# **YASKAWA**

# YASKAWA AC Drive GA700 High Performance Type Technical Manual

CIPR-GA70Cxxxxxxxx Models: 200 V class: 0.55 to 110 kW 400 V class: 0.55 to 355 kW

To properly use the product, read this manual thoroughly and retain for easy reference, inspection, and maintenance. Ensure the end user receives this manual.

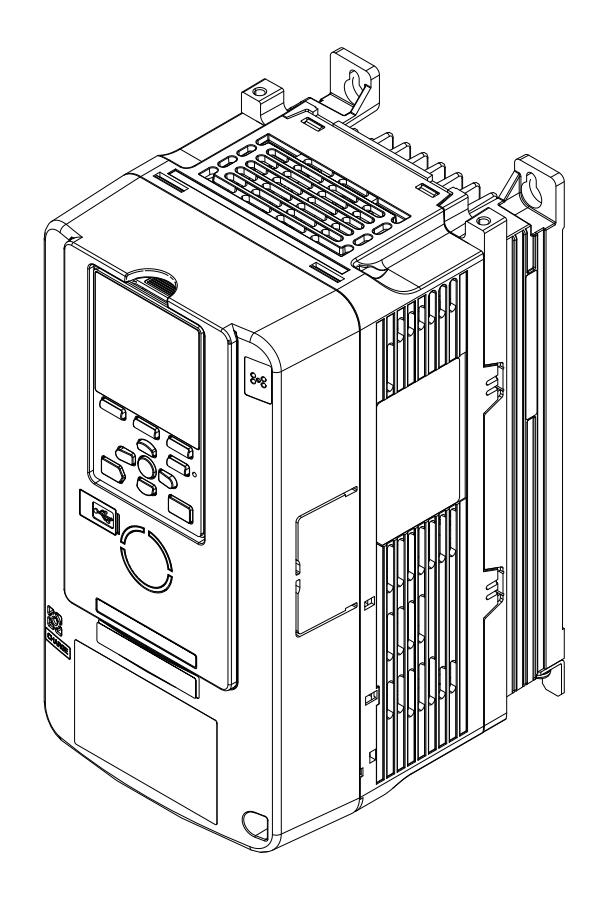

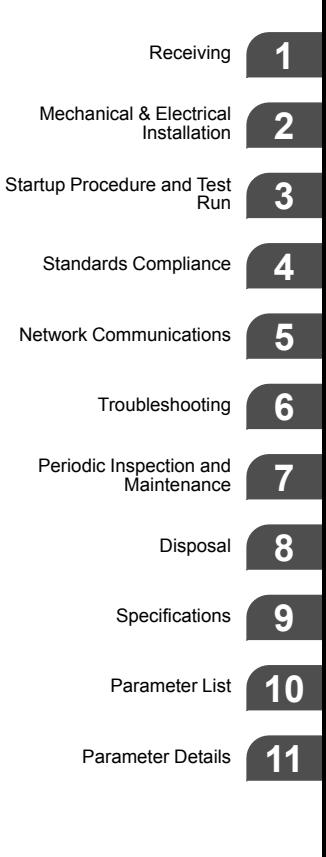

**This Page Intentionally Blank**

# **Table of Contents**

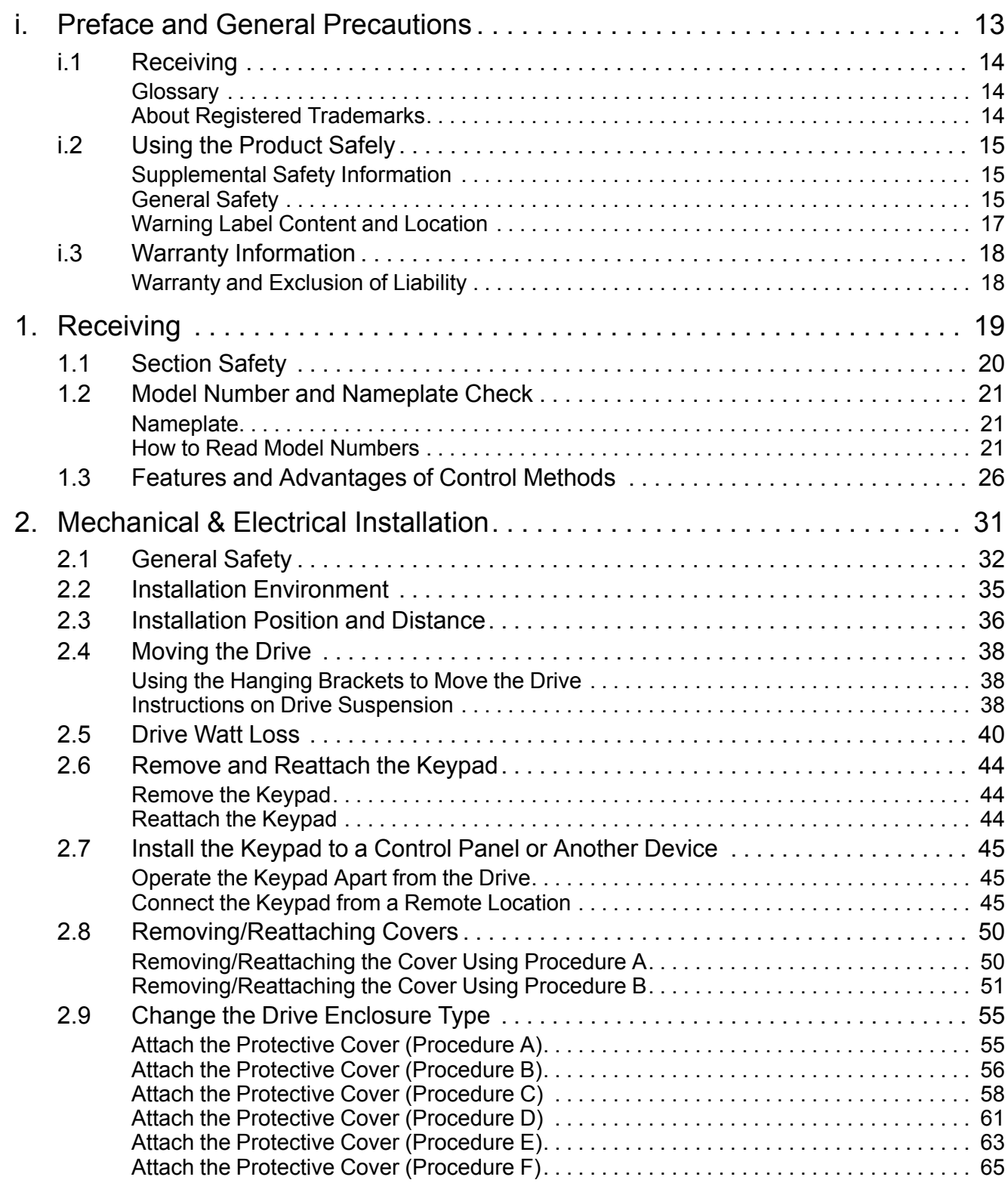

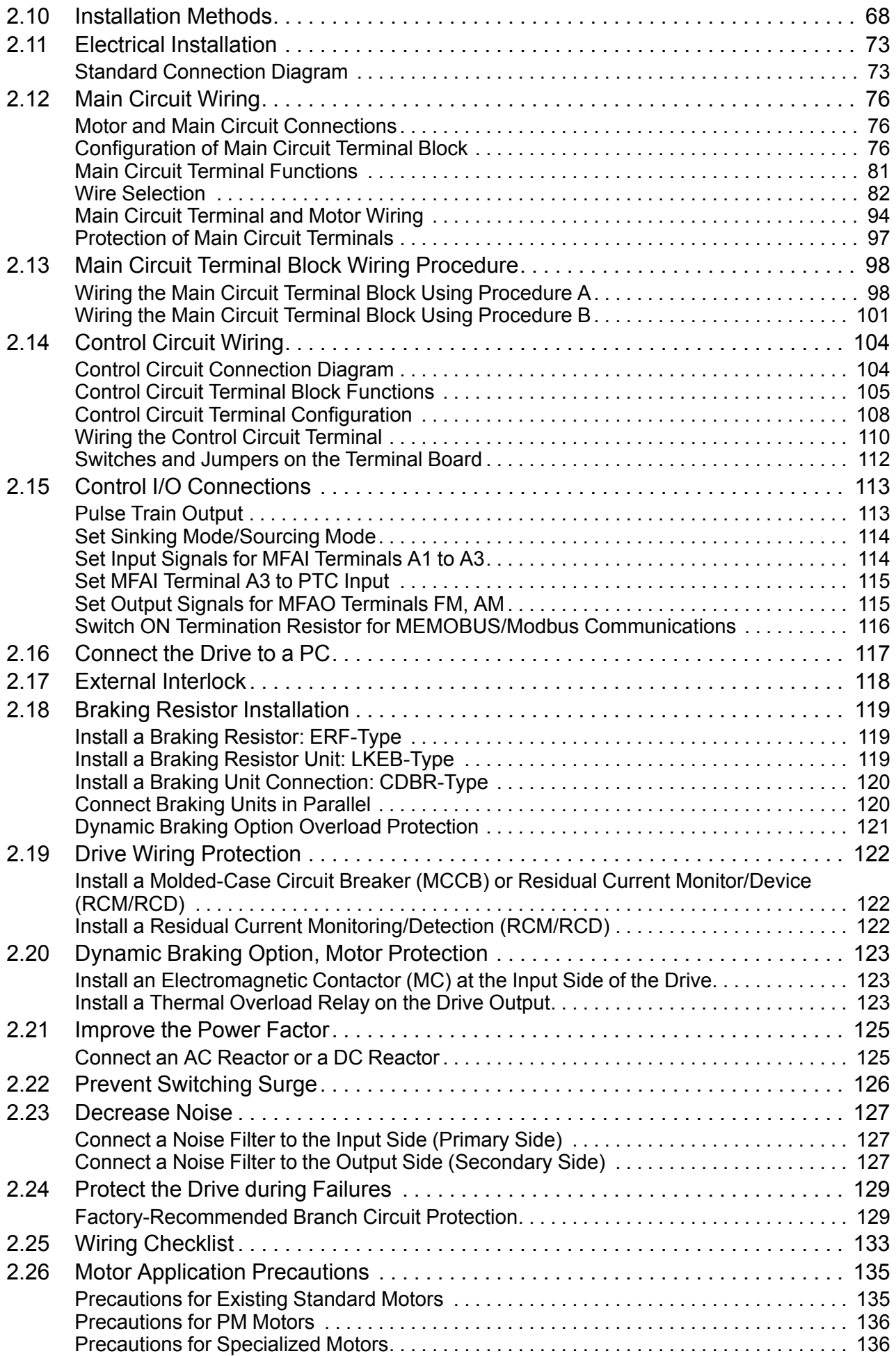

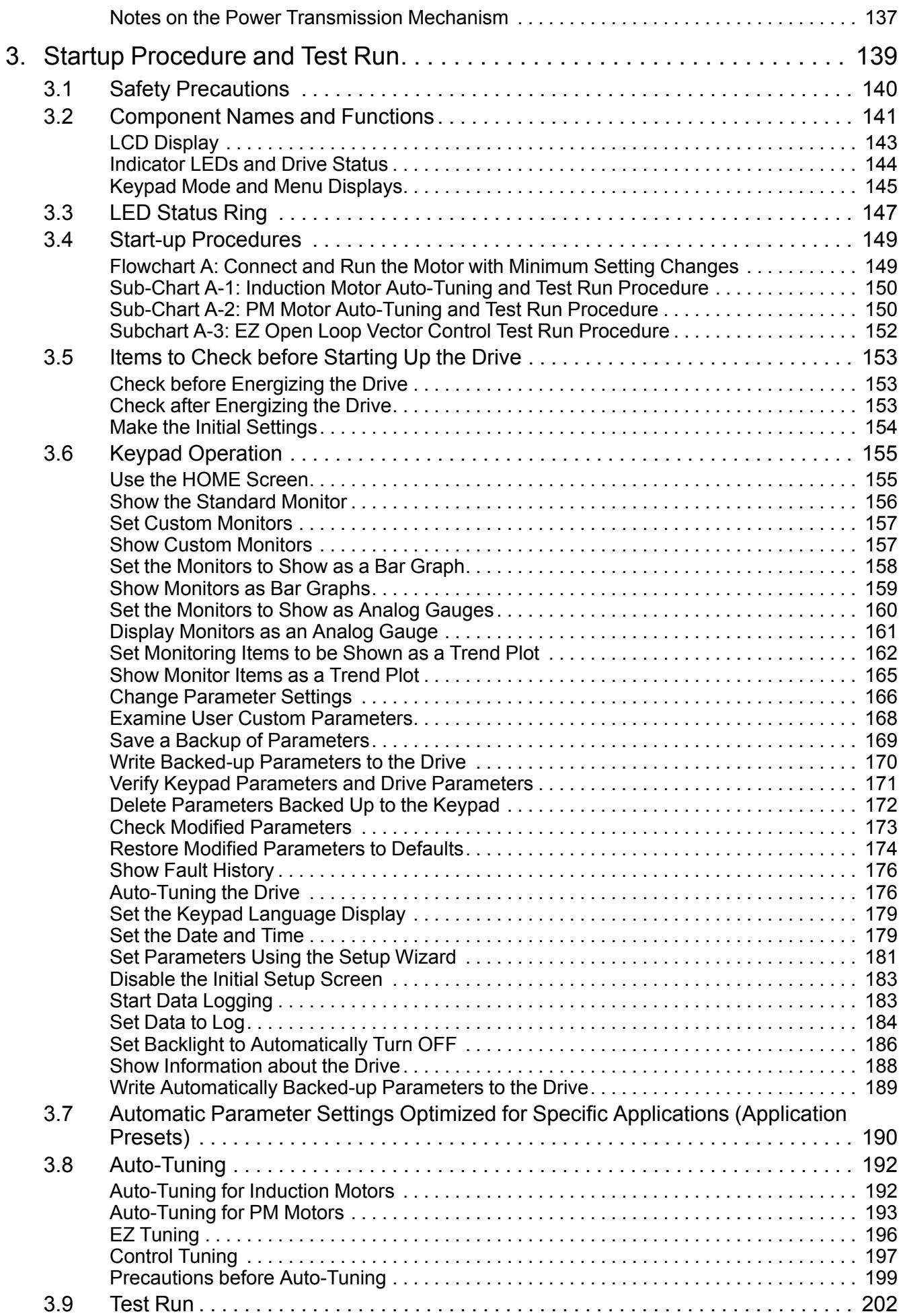

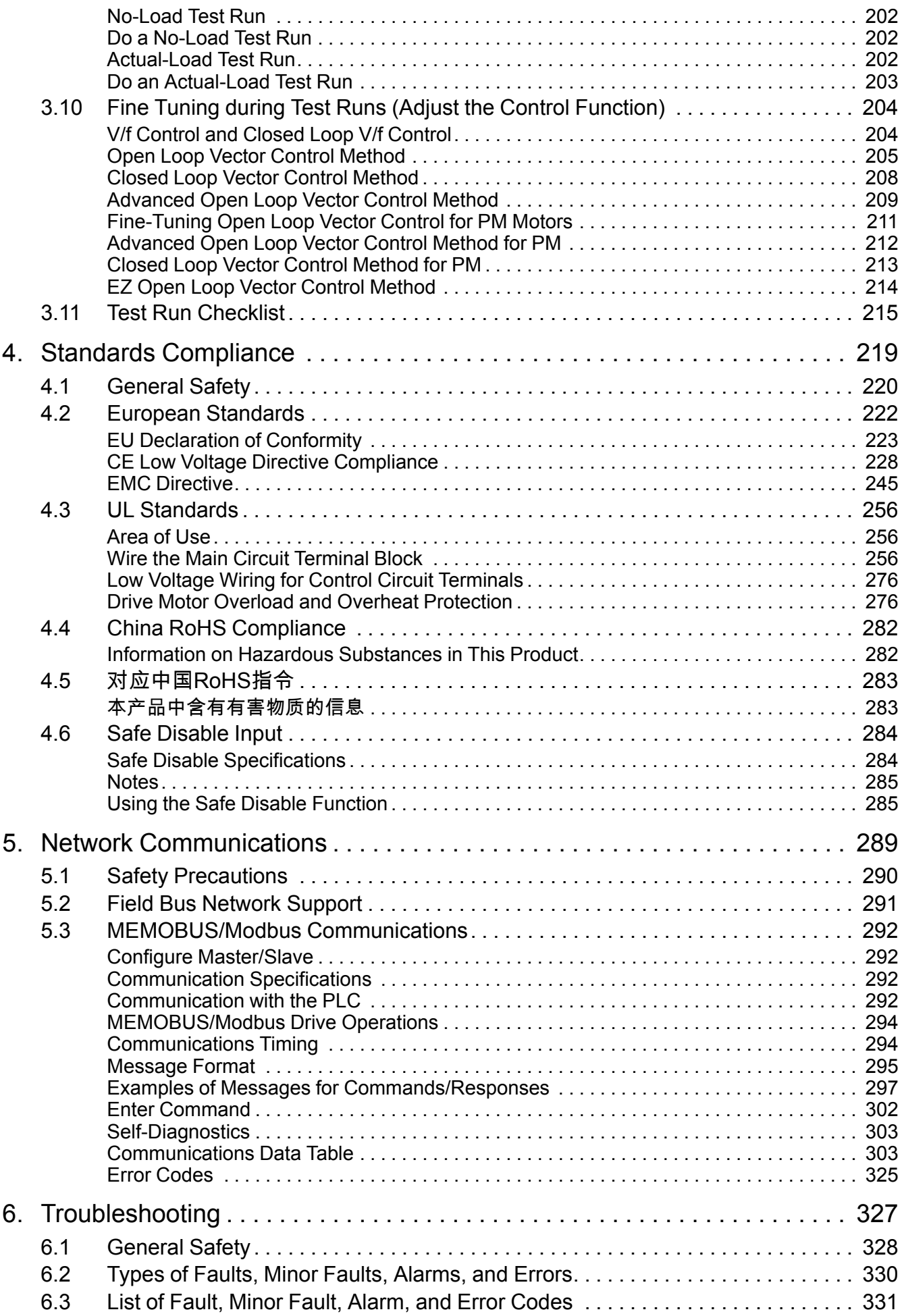

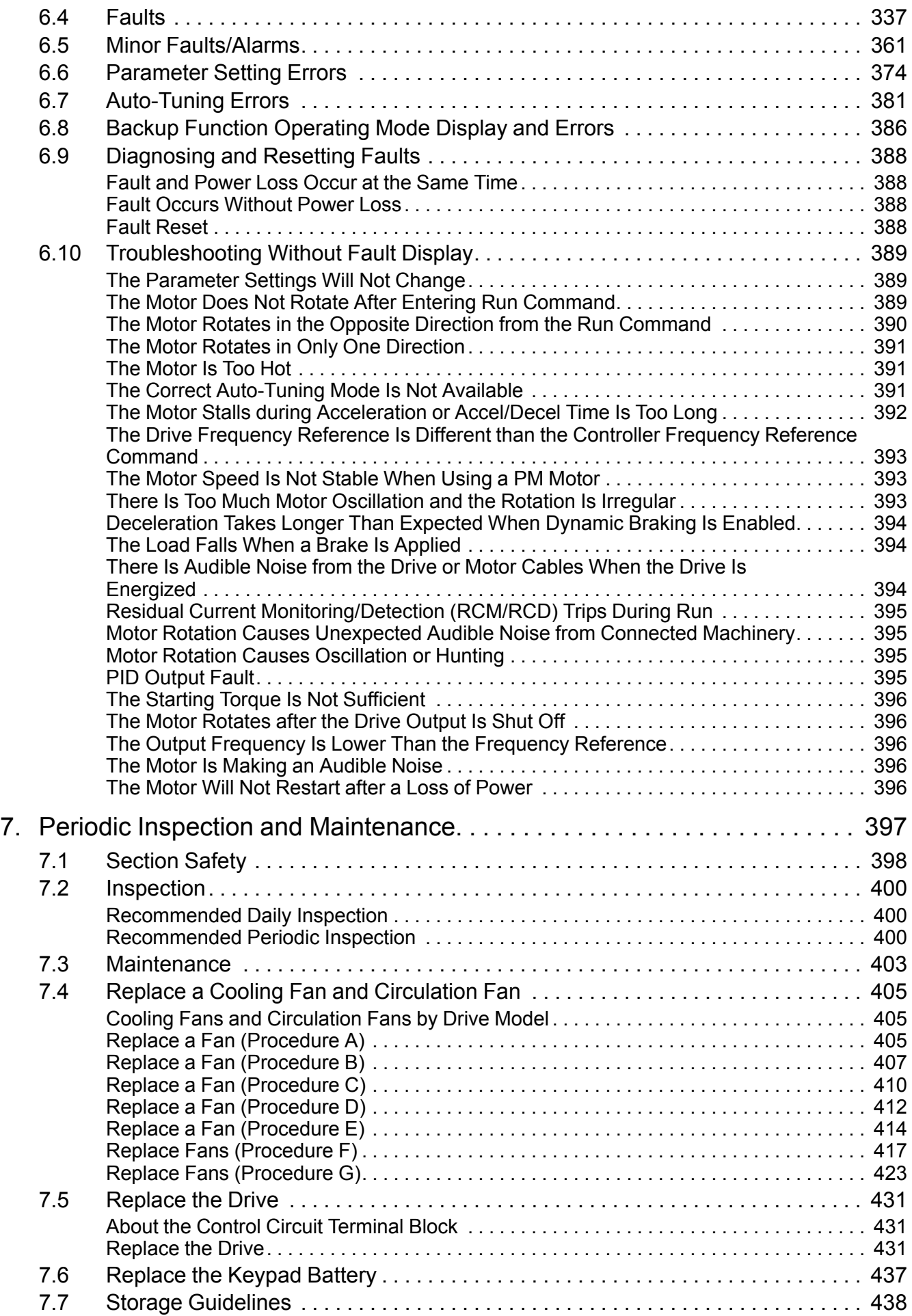

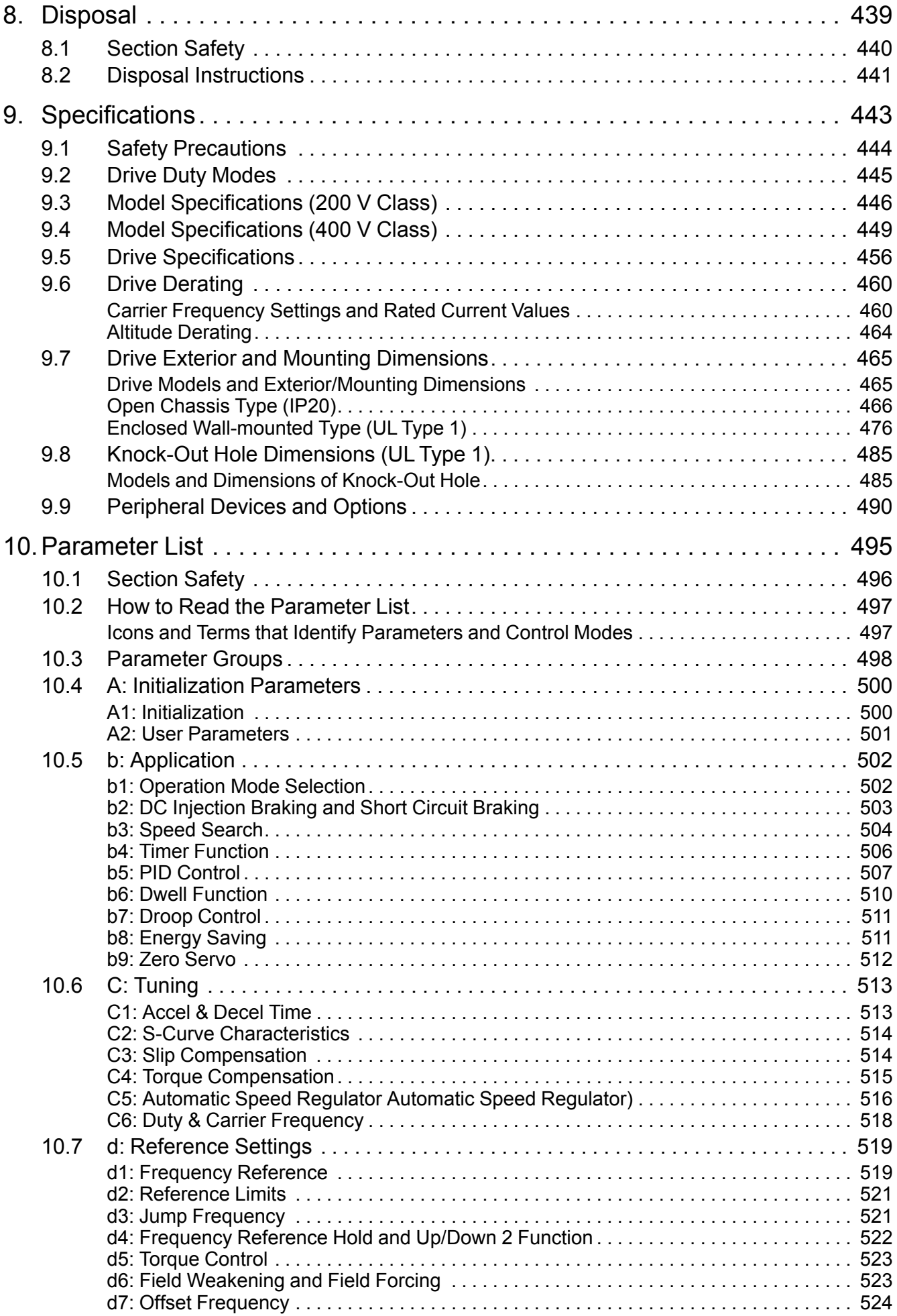

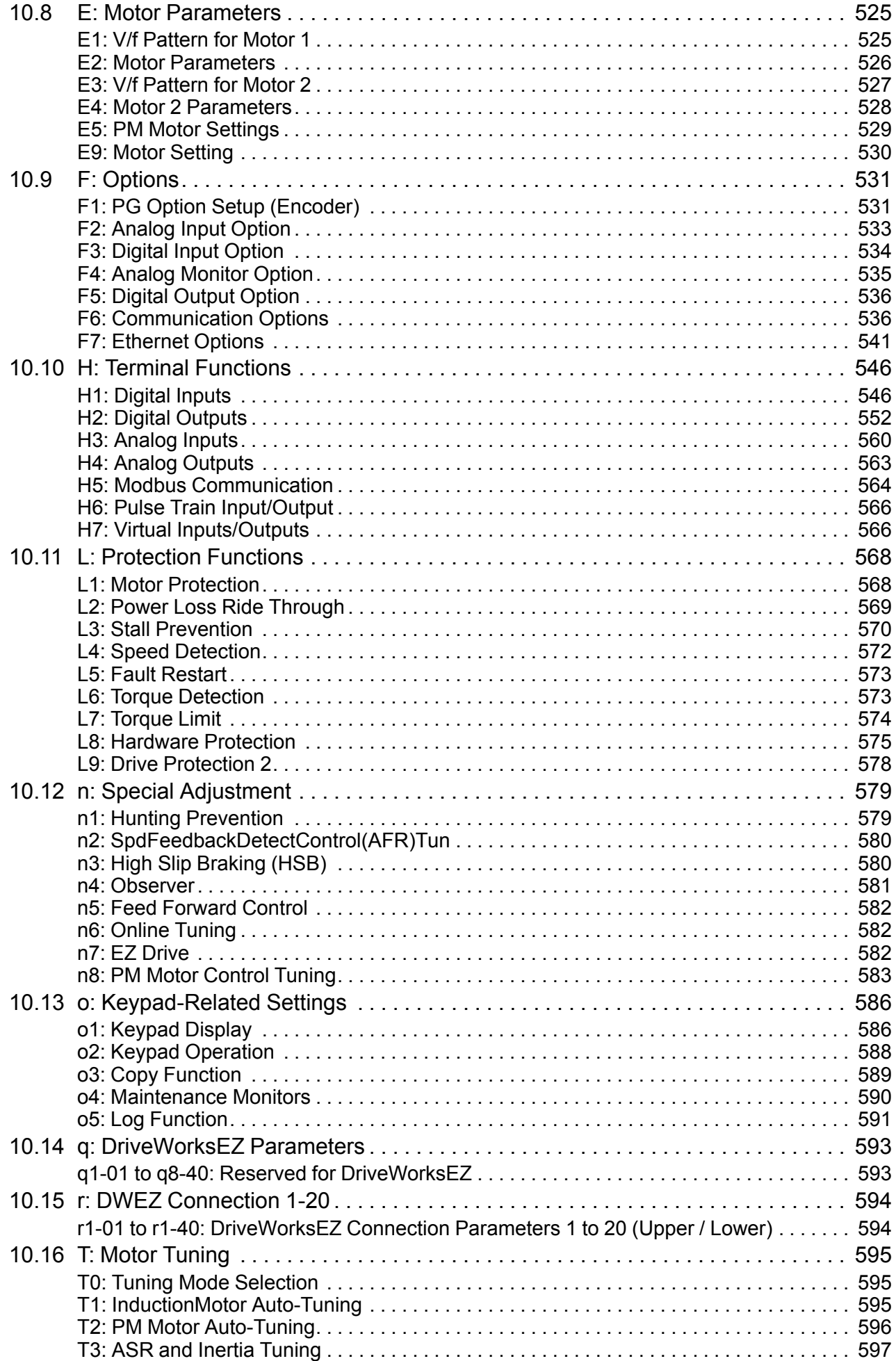

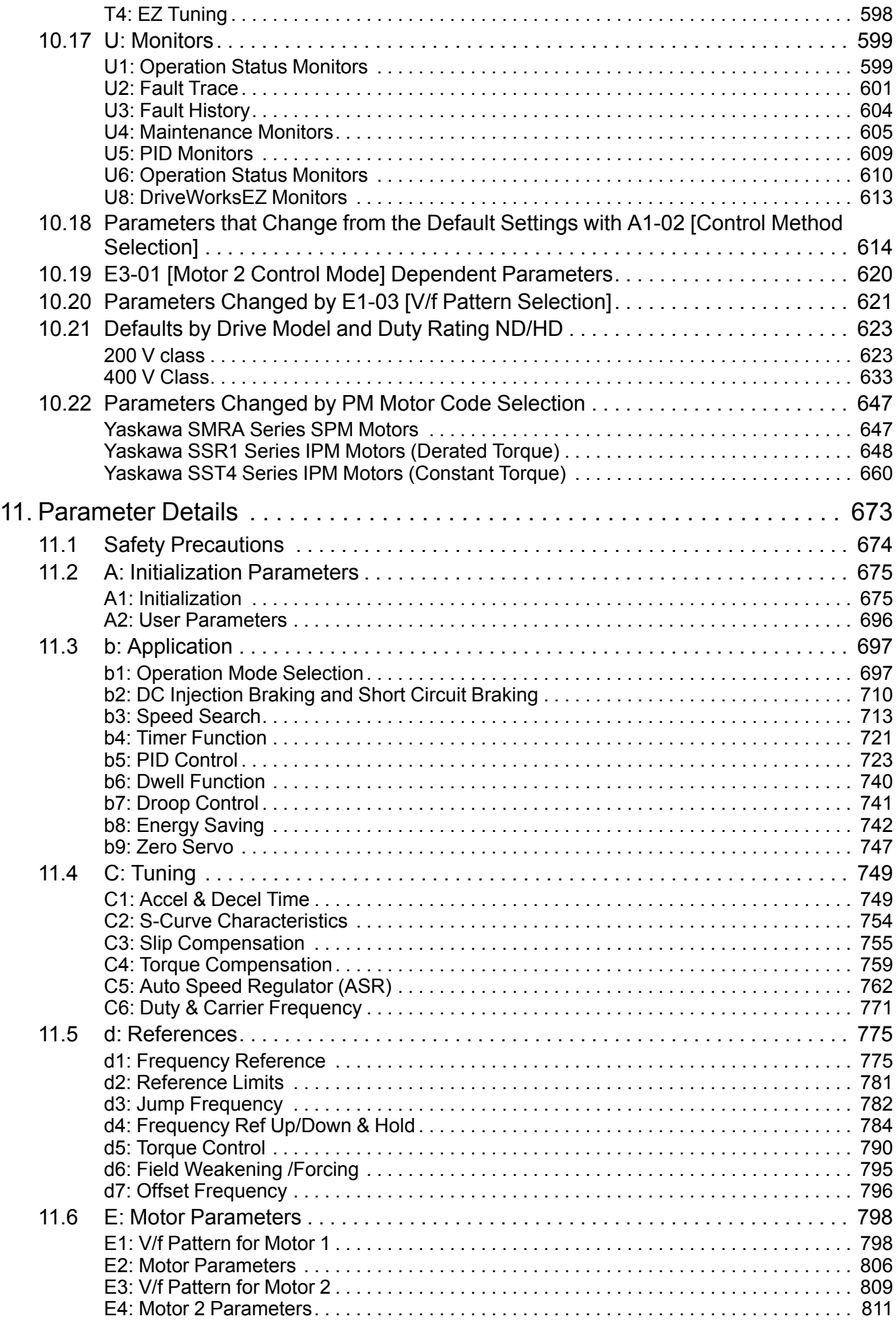

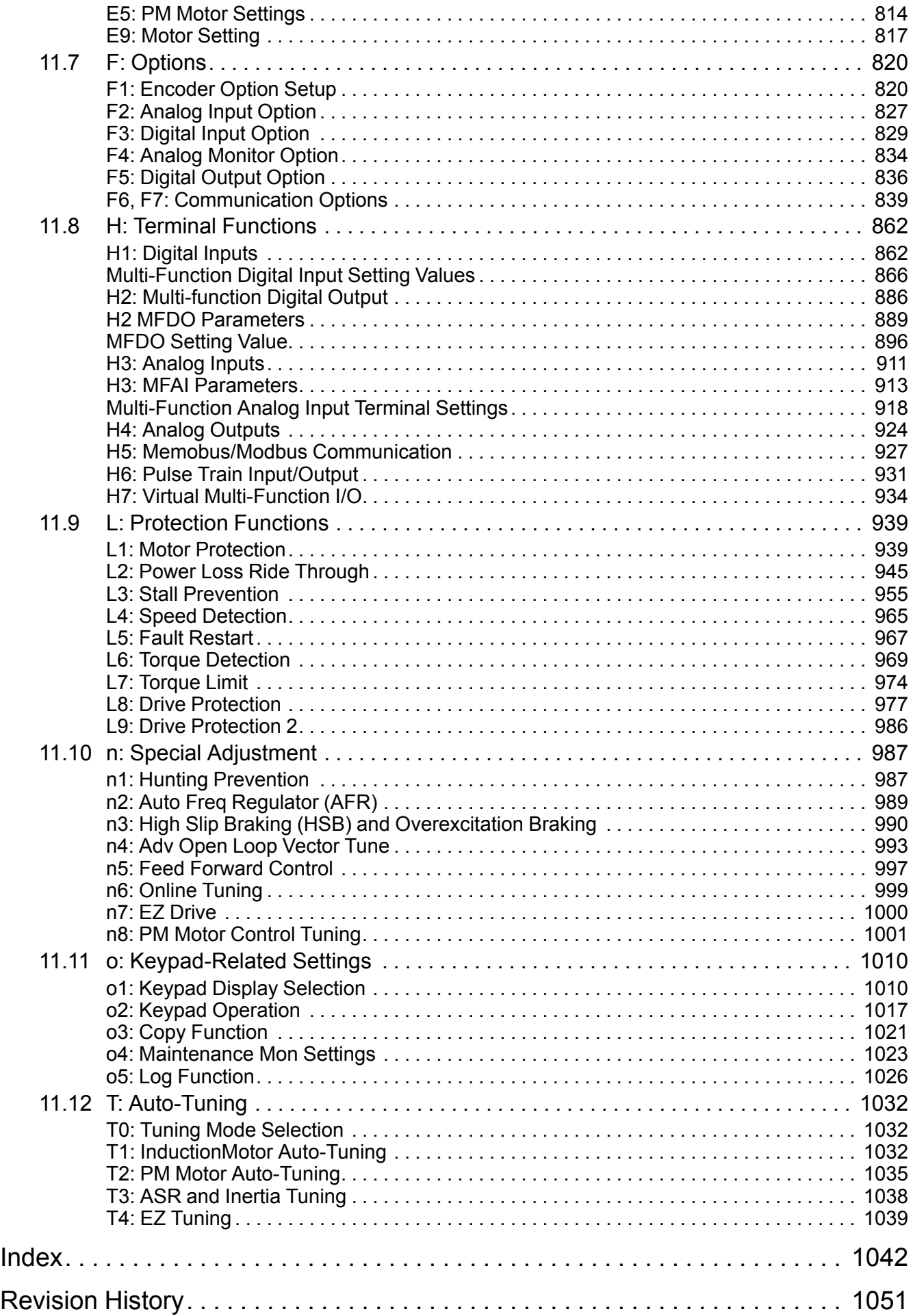

# <span id="page-12-0"></span>**Preface and General Precautions**

This chapter gives information about important safety precautions for the use of this product. Failure to obey these precautions can cause serious injury or death, or damage to the product or related devices and systems. Yaskawa must not be held responsible for any injury or equipment damage as a result of the failure to observe these precautions and instructions.

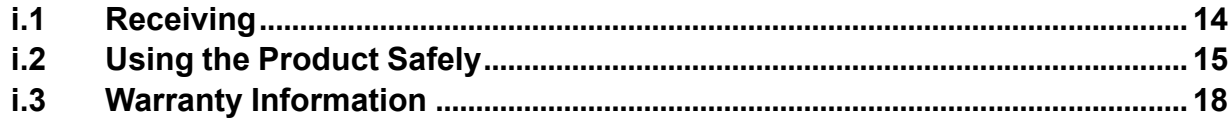

**i**

# <span id="page-13-0"></span>**i.1 Receiving**

These instructions contain the information necessary to use the product correctly. Read and understand the safety information and precautions before you start to use the product.

## <span id="page-13-1"></span>◆ **Glossary**

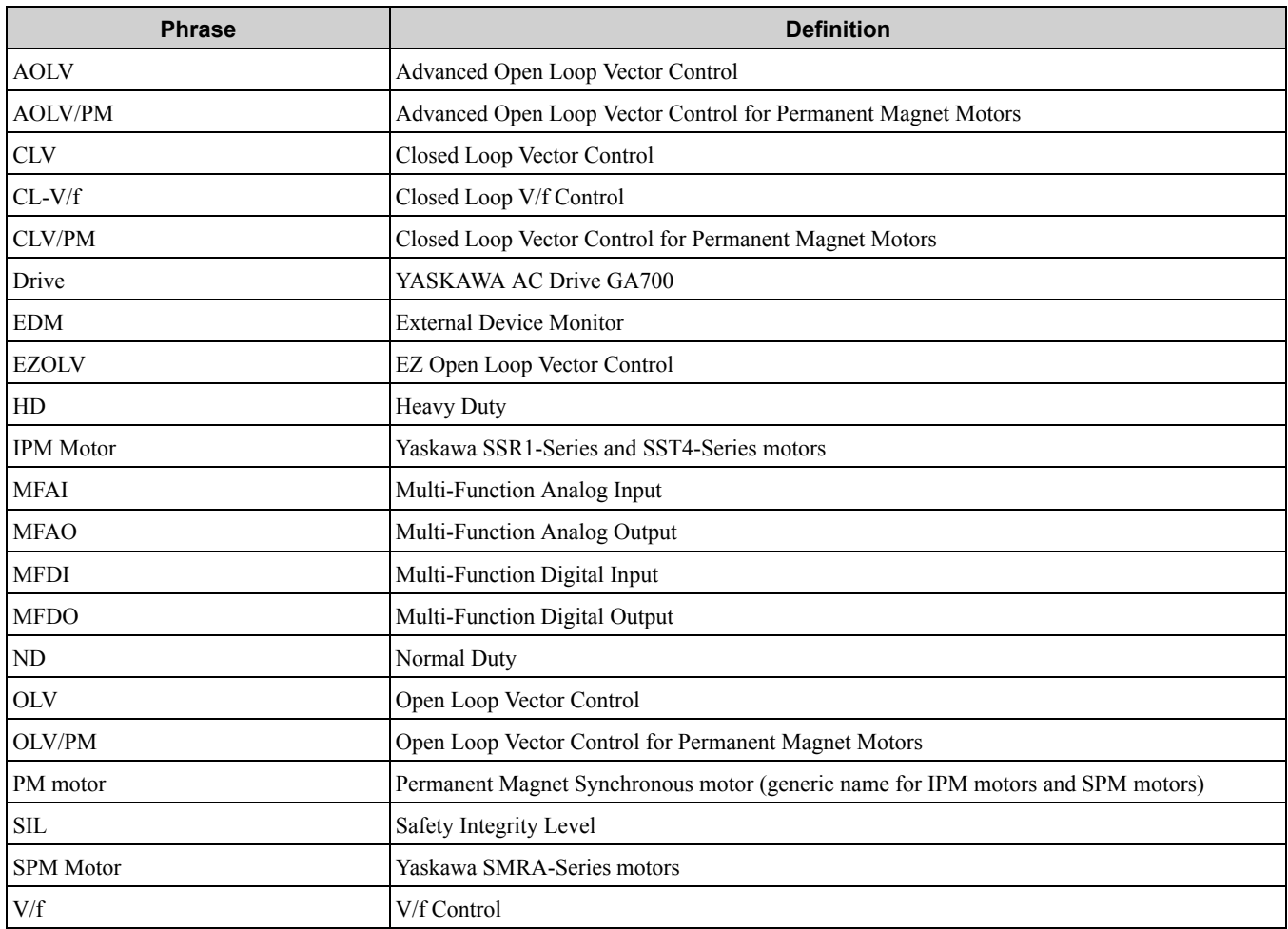

### <span id="page-13-2"></span>◆ **About Registered Trademarks**

- CANopen is a registered trademark of CAN in Automation (CIA).
- CC-Link is a registered trademark of CC-Link Partner Association.
- DeviceNet is a registered trademark of Open DeviceNet Vendor Association, Inc. (ODVA).
- EtherCAT is a registered trademark of Beckhoff Automation GmbH.
- EtherNet/IP is a registered trademark of Open DeviceNet Vendor Association, Inc. (ODVA).
- LonWorks and LonTalk are registered trademarks of Echelon Corporation.
- MECHATROLINK-I, MECHATROLINK-II, and MECHATROLINK-III are registered trademarks of MECHATROLINK Members Association (MMA).
- Modbus is a registered trademark of Schneider Electric SA.
- PROFIBUS-DP and PROFINET are registered trademarks of PROFIBUS International.
- Other company names and product names in this document are trademarks or registered trademarks of the respective companies.

## <span id="page-14-0"></span>**i.2 Using the Product Safely**

### <span id="page-14-1"></span>◆ **Supplemental Safety Information**

### **AWARNING**

**Read and understand this manual before you install, operate, or do maintenance on the drive. Install the drive as specified by this manual and local codes.**

The symbol marks in this section identify safety messages in this manual. Failure to obey these safety messages can cause serious injury, death, or damage to the products and related equipment and systems.

These identifier words categorize and emphasize important safety precautions in these instructions.

### **ADANGER**

**Identifies a hazardous situation, which, if not avoided, will cause death or serious injury.**

### **AWARNING**

**Identifies a hazardous situation, which, if not avoided, can cause death or serious injury.**

## **ACAUTION**

**Identifies a hazardous situation, which, if not avoided, can cause minor or moderate injury.**

### **NOTICE**

**Identifies a property damage message.**

### <span id="page-14-2"></span>◆ **General Safety**

#### **General Precautions**

- Some figures in the instructions include options and drives without covers or safety shields to more clearly show the inside of the drive. Replace covers and shields before operation. Use options and drives only as specified by the instructions.
- The figures in this manual are examples only. All figures do not apply to all products included in this manual.
- Yaskawa can change the products, specifications, and content of the instructions without notice to make the product and/or the instructions better.
- If you damage or lose these instructions, contact a Yaskawa representative or the nearest Yaskawa sales office on the rear cover of the manual, and tell them the document number on the front cover to order new copies.

## **ADANGER**

**Do not ignore the safety messages in this manual. The operating company is responsible for injuries or equipment damage caused from ignoring the messages in this manual.**

Failure to obey the safety messages will cause death or serious injury.

### **Electrical Shock Hazard**

**Do not examine, connect, or disconnect wiring on an energized drive. Before servicing, disconnect all power to the equipment and wait for the time specified on the warning label at a minimum. The internal capacitor stays charged after the drive is de-energized. The charge indicator LED extinguishes when the DC bus voltage decreases below 50 Vdc. When all indicators are OFF, remove the covers before measuring for dangerous voltages to make sure that the drive is safe.**

Failure to obey will cause death or serious injury.

## **WARNING**

### **Crash Hazard**

**Test the system to make sure that the drive operates safely after you wire the drive and set parameters.**

Failure to obey can cause injury or damage to equipment.

### **Sudden Movement Hazard**

**Make sure that the setting values for virtual input and output function parameters are correct before a test run. Virtual input and output functions can have different default settings and operation.**

Failure to obey can cause injury or death.

**Remove all persons and objects from the area around the drive, motor, and machine area and attach covers, couplings, shaft keys, and machine loads before energizing the drive.**

Failure to obey can cause death or serious injury.

**When you use DriveWorksEZ to make custom programming, the drive I/O terminal functions change from factory settings and the drive will not operate as written in this manual. Examine the I/O signals and internal sequence with the engineer who made the DriveWorksEZ program before operation.**

Failure to obey can cause death or serious injury.

### **Electrical Shock Hazard**

**Do not make changes to the drive body or drive circuitry.**

Failure to obey can cause death or serious injury and will void warranty. Yaskawa is not responsible for changes to the product made by the user.

**Only let authorized persons install, wire, maintain, examine, replace parts, and repair the drive.**

Failure to obey can cause death or serious injury.

**Do not remove covers or touch circuit boards while the drive is energized.**

Failure to obey can cause death or serious injury.

**Do not immediately energize the drive or operate peripheral devices after the drive blows a fuse or trips an RCM/RCD. Wait for the time specified on the warning label at a minimum and make sure that all indicators are OFF. Then check the wiring and peripheral device ratings to find the cause of the problem. Contact Yaskawa before energizing the drive or peripheral devices if the cause is not known.**

Failure to obey can cause death or serious injury and damage to the drive.

### **Fire Hazard**

**Do not use the main circuit power supply (Overcurrent Category III) at incorrect voltages. Make sure that the drive rated voltage aligns with the power supply voltage before energizing the drive.**

Failure to obey can cause death or serious injury.

**Install sufficient branch circuit short circuit protection as specified by applicable codes and this manual. The drive is suited for circuits that supply not more than 100,000 RMS symmetrical amperes, 240 Vac maximum (200 V Class), 480 Vac maximum (400 V Class).**

Failure to obey can cause death or serious injury.

## **ACAUTION**

### **Crush Hazard**

**Do not hold the drive by the front cover or terminal cover. Tighten the screws correctly before moving the drive.**

Failure to obey can cause minor to moderate injury.

### **NOTICE**

### **Use a motor that provides insulation correct for PWM drives.**

Failure to obey can cause a short circuit or ground fault from insulation deterioration.

#### **Observe correct electrostatic discharge (ESD) procedures when touching the drive and circuit boards.**

Failure to obey can cause ESD damage to the drive circuitry.

#### **Do not do a withstand voltage test or Megger test on the drive.**

Failure to obey can cause damage to the drive.

#### **Do not connect or operate damaged equipment or equipment with missing parts.**

Failure to obey can cause damage to the drive and connected equipment.

#### **If it is necessary to use disinfectant or to debug wood material for packaging, use a method** other than steam. Example: Heat treatment (core at 56 °C [133 °F] or higher for more than 30 **minutes)**

Gas steam from fumigated wooden packaging materials can cause damage to electrical components. Halogen disinfectants (fluorine, chlorine, bromine, and iodine) erode capacitors, and DOP gas (phthalic acid ester) cracks resin materials. Do all treatment procedures before packaging components.

### <span id="page-16-0"></span>◆ **Warning Label Content and Location**

The drive warning label is in the location shown in [Figure](#page-16-1) i.1. Use the drive as specified by this information.

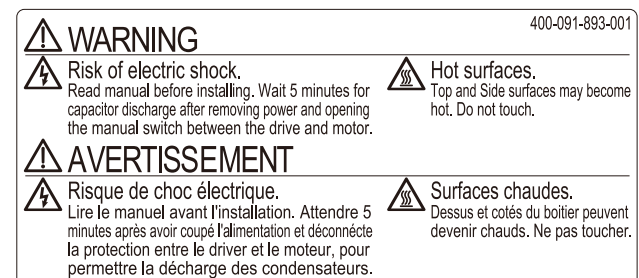

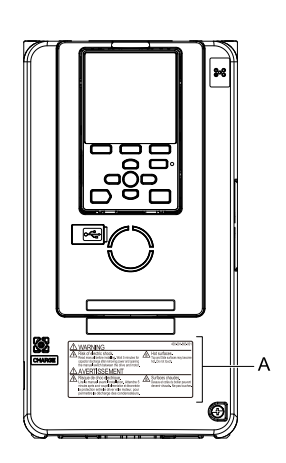

<span id="page-16-1"></span>**A - Warning label**

**Figure i.1 Warning Label Content and Location**

# <span id="page-17-0"></span>**i.3 Warranty Information**

### <span id="page-17-1"></span>◆ **Warranty and Exclusion of Liability**

- This product is not designed and manufactured for use in life-support machines or systems.
- Contact a Yaskawa representative or your Yaskawa sales representative if you are considering the application of this product for special purposes, such as machines or systems used for passenger cars, medicine, airplanes and aerospace, nuclear power, electric power, or undersea relaying.

## **AWARNING**

### **Injury to Personnel**

**Yaskawa manufactured this product with strict quality-control guidelines. Install applicable safety devices to minimize the risk of accidents when installing the product where its failure could cause a life-or-death situation, loss of human life, or a serious accident or physical injury.**

# **Receiving**

<span id="page-18-0"></span>This chapter gives information about the different drive models and features, and how to examine the drive when you receive it.

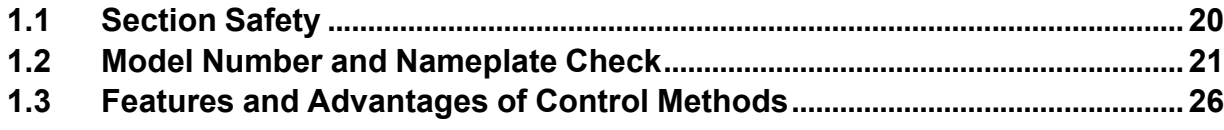

# <span id="page-19-0"></span>**1.1 Section Safety**

# **ADANGER**

**Do not ignore the safety messages in this manual. The operating company is responsible for injuries or equipment damage caused from ignoring the messages in this manual.**

Failure to obey the safety messages will cause death or serious injury.

# <span id="page-20-0"></span>**1.2 Model Number and Nameplate Check**

Please check these items after receiving the drive:

- Examine the drive for damage. Immediately contact the shipping company if the drive is damaged. The Yaskawa warranty does not cover damage from shipping.
- Verify the drive model number in the "MODEL" section of the drive nameplate to make sure that you received the correct model.
- Contact your supplier if you receive the incorrect drive model or if the drive does not operate correctly.

### ◆ **Nameplate**

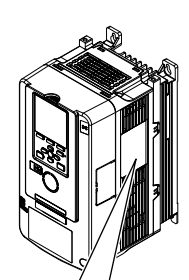

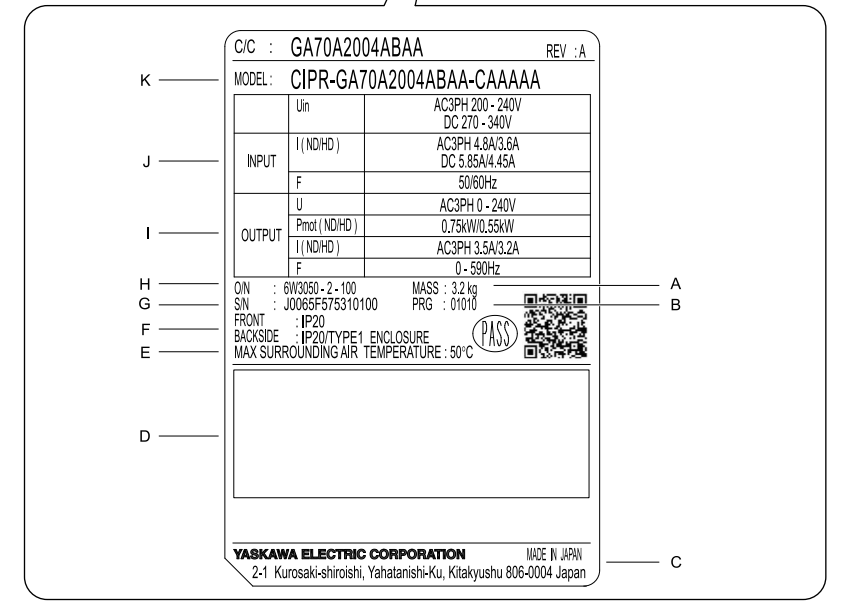

- **A - Mass**
- **B - Drive software version**
- **C - The address of the head office of**
- **Yaskawa Electric Corporation**
- **D - Accreditation standards E - Surrounding air temperature**
- **F - Protection design**
- **G - Serial number**
- **H - Lot number**
- **I - Output specifications**
- **J - Input specifications**
- **K - Drive model**

**Figure 1.1 Nameplate Information Example**

## <span id="page-20-1"></span>◆ **How to Read Model Numbers**

<span id="page-20-2"></span>Use the information in [Figure](#page-20-2) 1.2 and [Table](#page-21-0) 1.1 to read the drive model numbers.

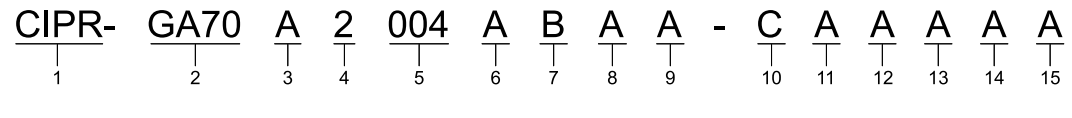

**Figure 1.2 Drive Model Number**

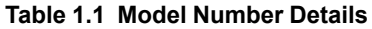

<span id="page-21-0"></span>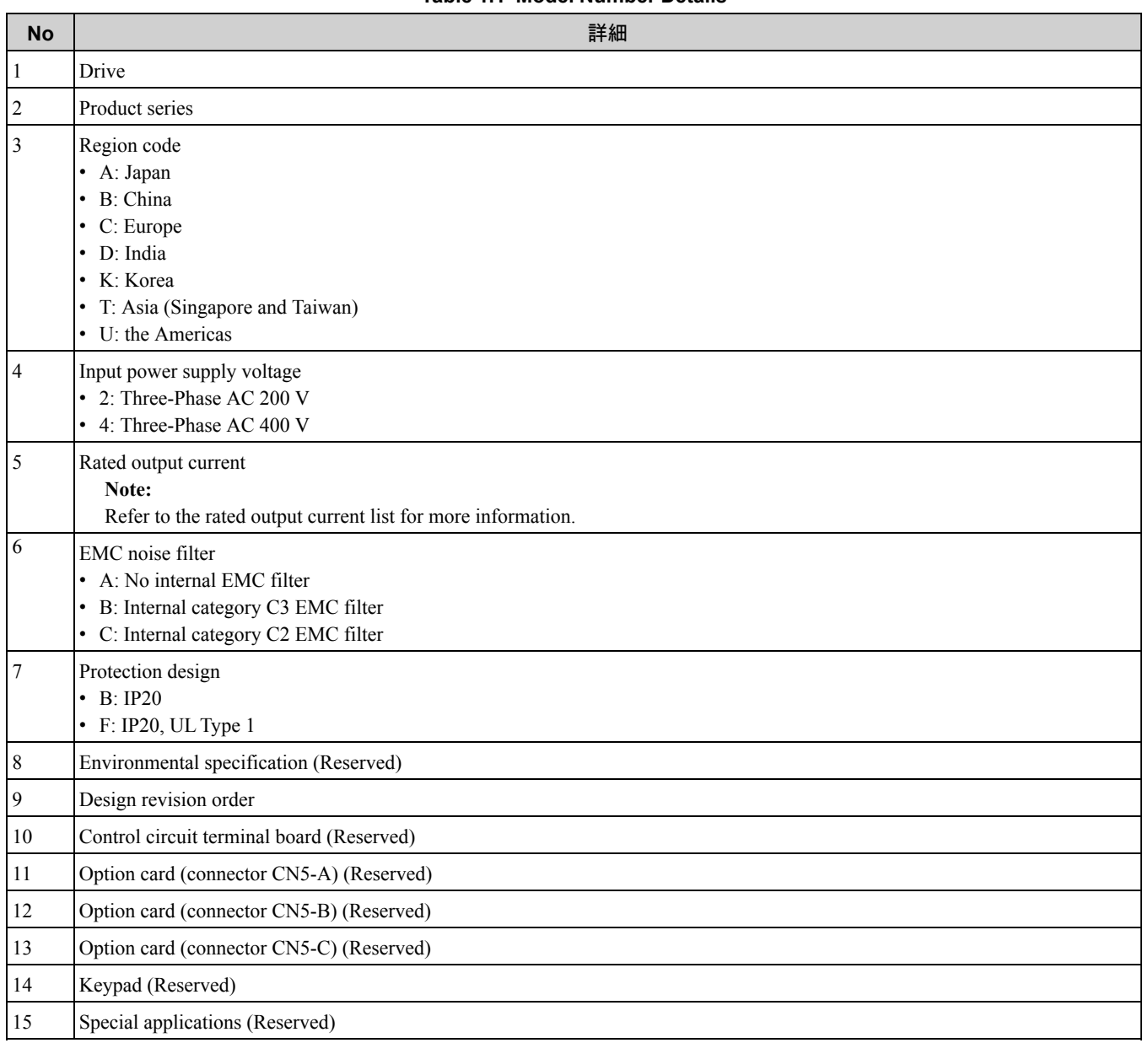

### ■ **Rated Output Current**

[Table](#page-21-1) 1.2 to [Table](#page-23-0) 1.4 give the rated output current values.

### **Note:**

•These output current values are applicable for drives that operate at standard specifications.

- •Derate the current in applications that:
- –Increase the carrier frequency
- –Have high ambient temperature
- –Install drives side-by-side.

•Use *C6-01 [Normal / Heavy Duty Selection]* to select Normal Duty rating (ND) or Heavy Duty rating (HD).

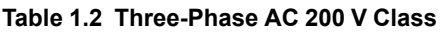

<span id="page-21-1"></span>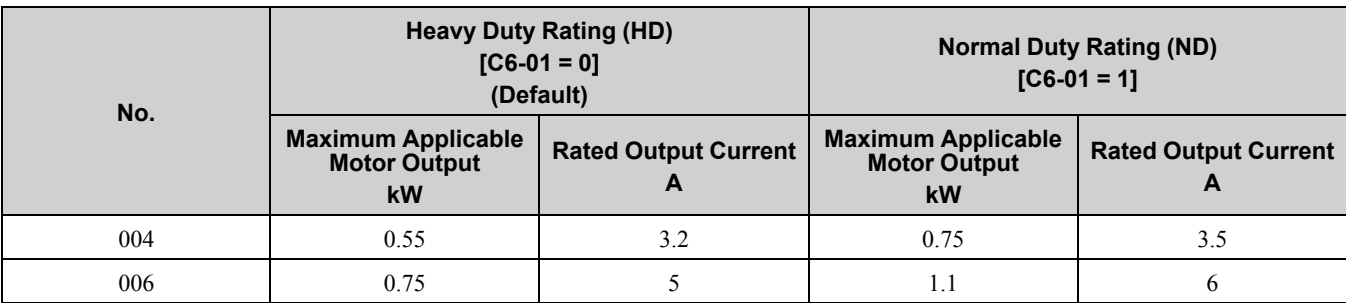

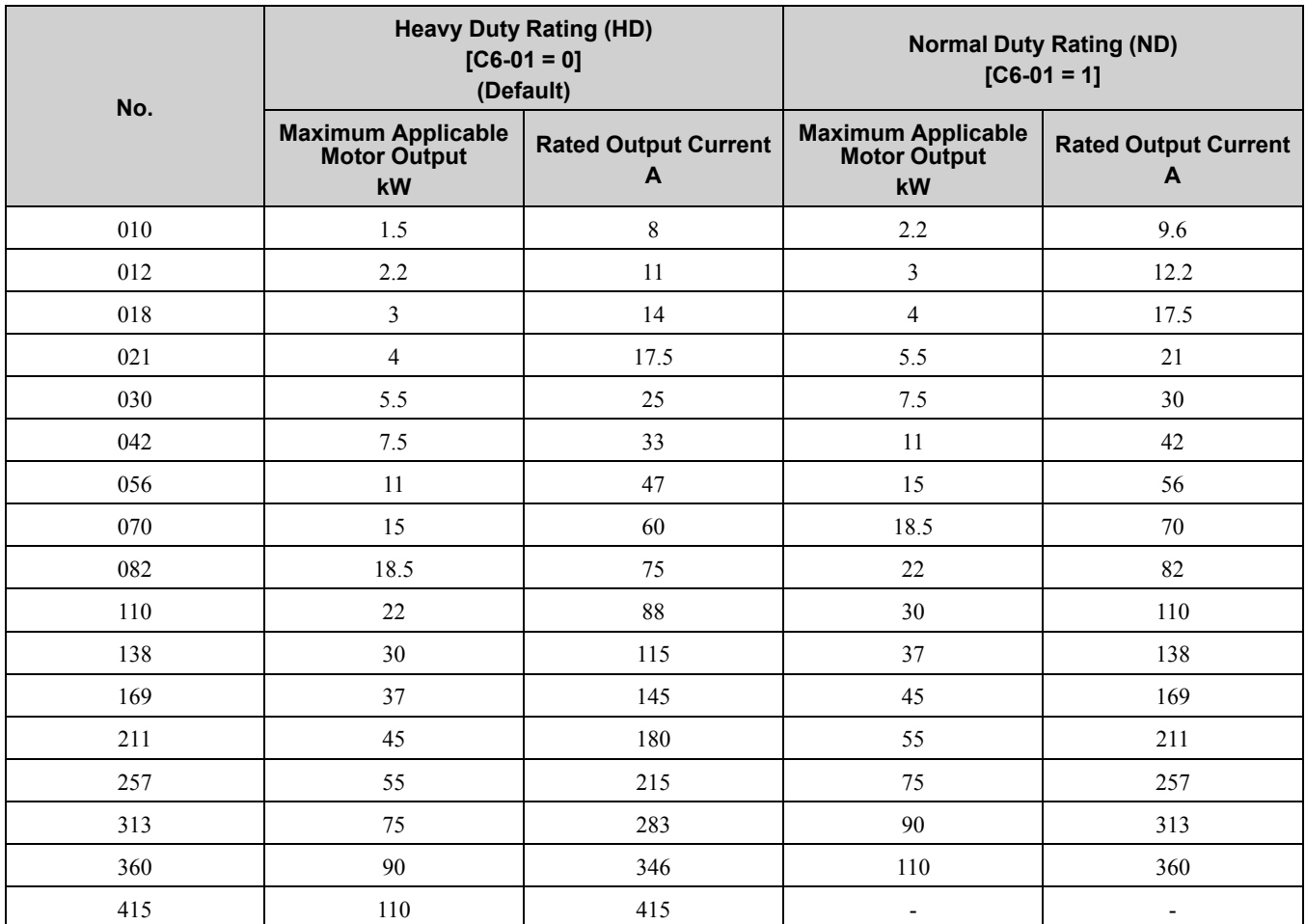

### **Table 1.3 Three-Phase AC 400 V Class (Input Voltage < 460 V)**

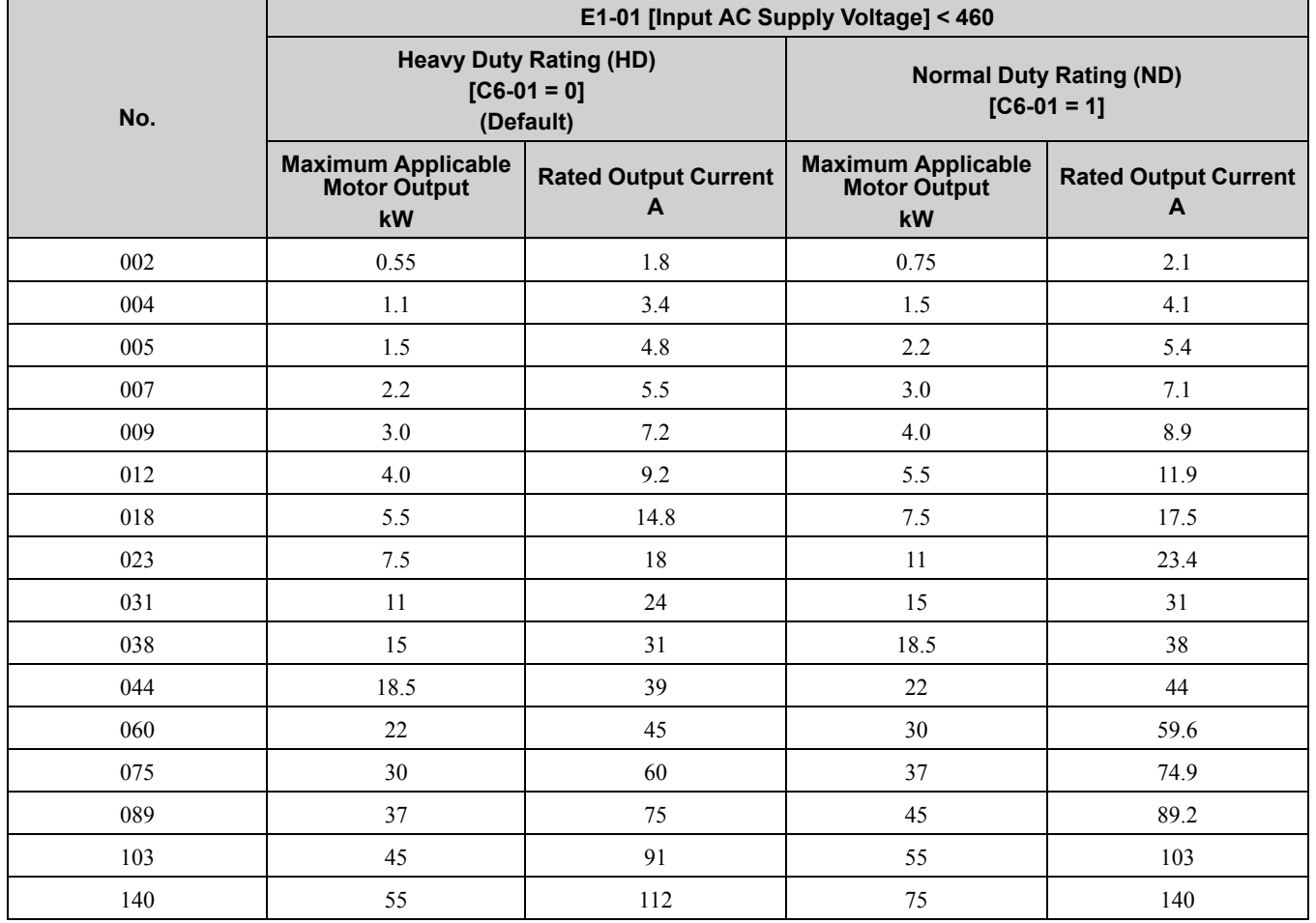

### 1.2 Model Number and [Nameplate](#page-20-0) Check

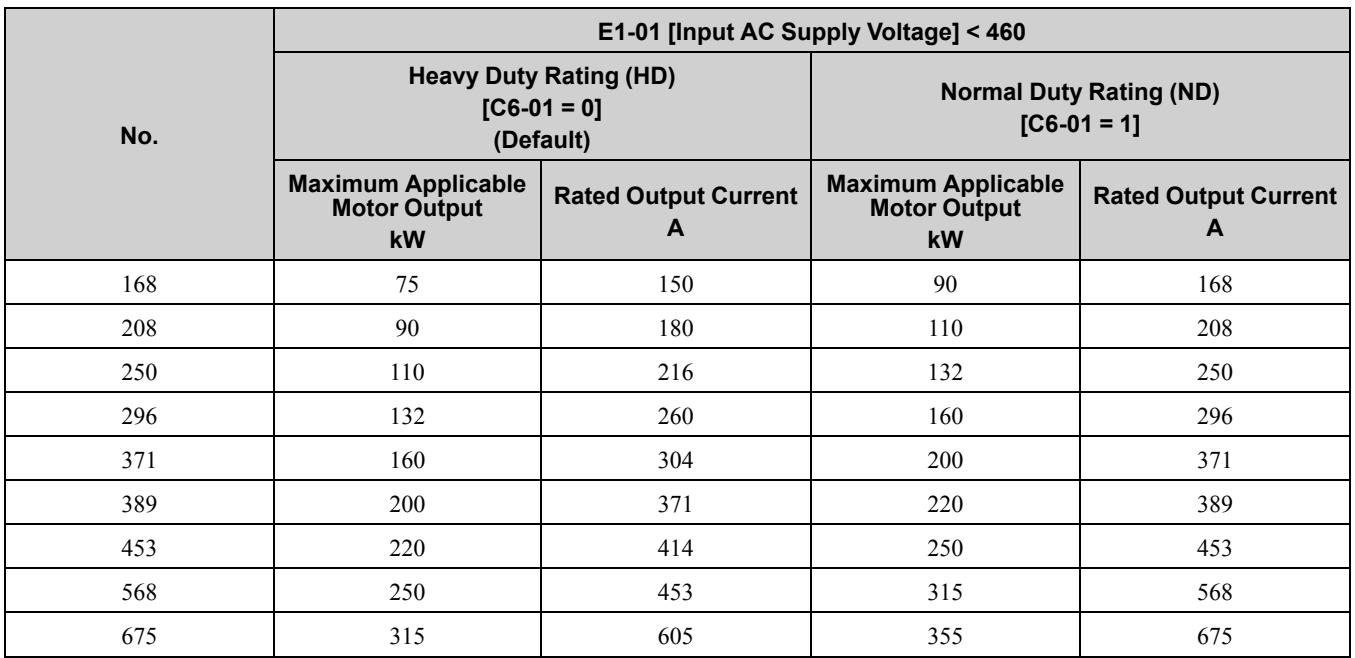

**Table 1.4 Three-Phase AC 400 V Class (Input Voltage ≥ 460 V)**

<span id="page-23-0"></span>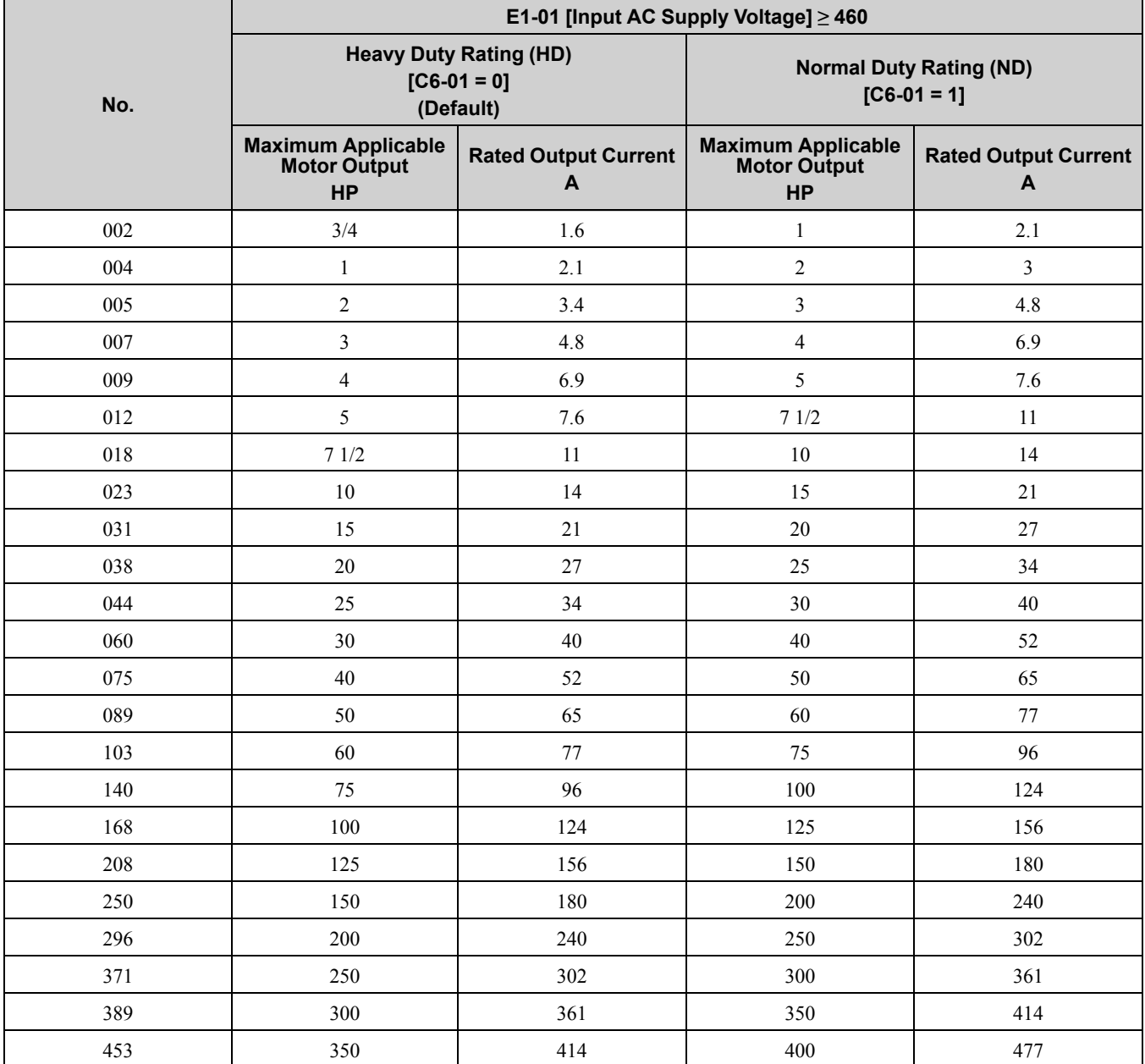

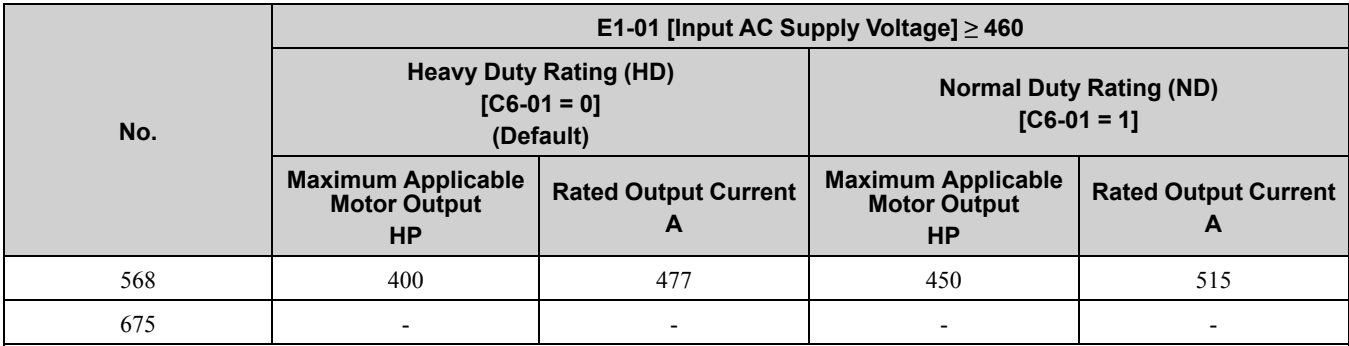

**[1](#page-18-0)**

# <span id="page-25-0"></span>**1.3 Features and Advantages of Control Methods**

This drive has 9 available control methods from which to select for different applications. [Table](#page-25-1) 1.5, [Table](#page-26-0) 1.6 and [Table](#page-28-0) 1.7 gives information about the features of each control method.

<span id="page-25-1"></span>

| <b>Control Method</b><br><b>Selection</b> | <b>Open Loop V/f Control</b><br>(V/f)                                                     | <b>Closed Loop V/f Control</b><br>$(CL-V/f)$                      | <b>Notes</b>                                                                                                    |
|-------------------------------------------|-------------------------------------------------------------------------------------------|-------------------------------------------------------------------|----------------------------------------------------------------------------------------------------|
| <b>Controlled Motor</b>                   | <b>Induction Motor</b>                                                                    |                                                                   |                                                                                                    |
| <b>Parameter Settings</b>                 | $A1-02=0$                                                                                 | $A1-02=1$                                                         |                                                                                                    |
| <b>Basic Control</b>                      | V/f                                                                                       | Closed loop V/f control with<br>speed correction                  |                                                                                                    |
| Main Applications                         | General-purpose variable speed<br>control to connect more than one<br>motor to one drive. | High-precision speed control with<br>encoders on machines         |                                                                                                    |
| PG Option Card                            | Not necessary                                                                             | Necessary (PG-B3 or PG-X3)                                        |                                                                                                    |
| Maximum Output<br>Frequency               | 590 Hz                                                                                    | 400 Hz                                                            |                                                                                                    |
| Speed Control Range                       | 1:40                                                                                      | 1:40                                                              | This is the range of variable control.<br>When you connect and operate motors in<br>this method, think about the increase in<br>motor temperature.                                                                                                  |
| <b>Starting Torque</b>                    | $150\% / 3$ Hz                                                                            | $150\%$ / 3 Hz                                                    | This is the motor torque that the drive can<br>supply at low speed during start-up and<br>the related output frequency (rotation<br>speed).<br>You must think about drive capacity when<br>a large quantity of torque is necessary at<br>low speed. |
| Auto-Tuning *1                            | Rotational and Line-to-Line<br>Resistance (usually not necessary)                         | Rotational and Line-to-Line<br>Resistance (usually not necessary) | Automatically tunes electrical motor<br>parameters.                                                                                                    |
| Torque Limits *1                          | No                                                                                        | No                                                                | Controls maximum motor torque to<br>prevent damage to machines and loads.                                                                                                    |
| Torque Control */                         | No                                                                                        | No                                                                | Directly controls motor torque to control<br>tension and other parameters.                                                                                                    |
| Droop Control */                          | No                                                                                        | No                                                                | Sets load torque slip for motors.<br>Distributes motor loads.                                                                                                    |
| Zero Servo Control */                     | No                                                                                        | No                                                                | Locks servos without an external position<br>controller to prevent movement caused by<br>external force.                                                                                                    |
| Speed Search */                           | Yes                                                                                       |                                                                   | Immediately estimates (or detects) motor<br>speed and direction when coasting to a<br>stop to quickly start-up the drive without<br>stopping the motor.                                                                                             |
| Automatic Energy-<br>saving Control *I    | Yes                                                                                       | Yes                                                               | Automatically adjusts the voltage applied<br>to motors to maximize motor efficiency<br>for all load sizes.                                                                                                    |
| High Slip Braking<br>$(HSB)*I$            | Yes                                                                                       | Yes                                                               | Increases motor loss to let the motor<br>decelerate faster than usual without a<br>braking resistor. Motor characteristics<br>have an effect on this function.                                                                                      |
| Feed Forward Control                      | N <sub>o</sub>                                                                            | No                                                                | Compensates effects of the system inertia<br>to increase the speed precision when the<br>load changes.                                                                                                    |
| KEB Ride-Thru<br>Function */              | Yes                                                                                       | Yes                                                               | Quickly and safely stops the motor during<br>power loss and automatically starts<br>operation at the previous speed when<br>restores power without coasting the motor.                                                                              |

**Table 1.5 V/f and CL-V/f Features and Advantages of Control Methods**

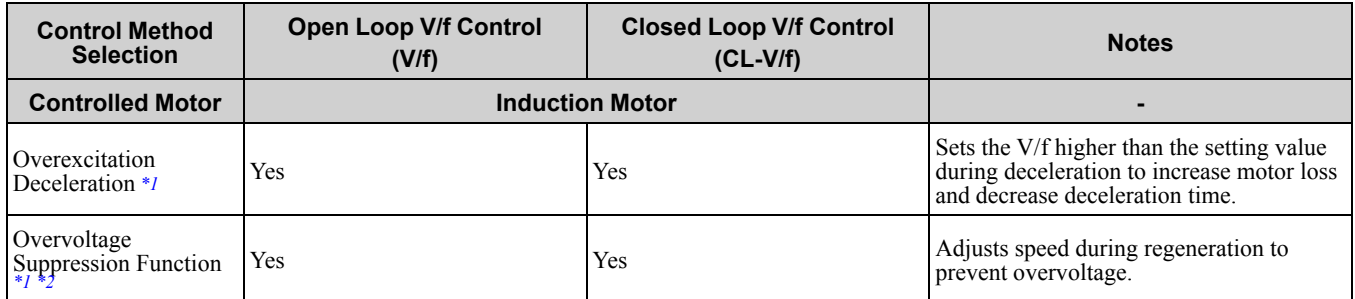

\*1 Note these points when you use this function:

<span id="page-26-1"></span>• When you can decouple the motor and machine for a test run, use Rotational Auto-Tuning. You must make adjustments to the control in the range where there is no vibration in the machine after Rotational Auto-Tuning.

• Motor loss increases during overexcitation braking and high-slip braking. Use a maximum braking frequency of 5% ED and a maximum braking time of 90 seconds. After you start high-slip braking, you cannot restart the motor until it stops. Use overexcitation braking to decelerate over a shorter time at a pre-determined speed.

<span id="page-26-2"></span>\*2 Do not use this function with hoist application.

#### **Table 1.6 OLV, CLV and AOLV Features and Advantages of Control Methods**

<span id="page-26-0"></span>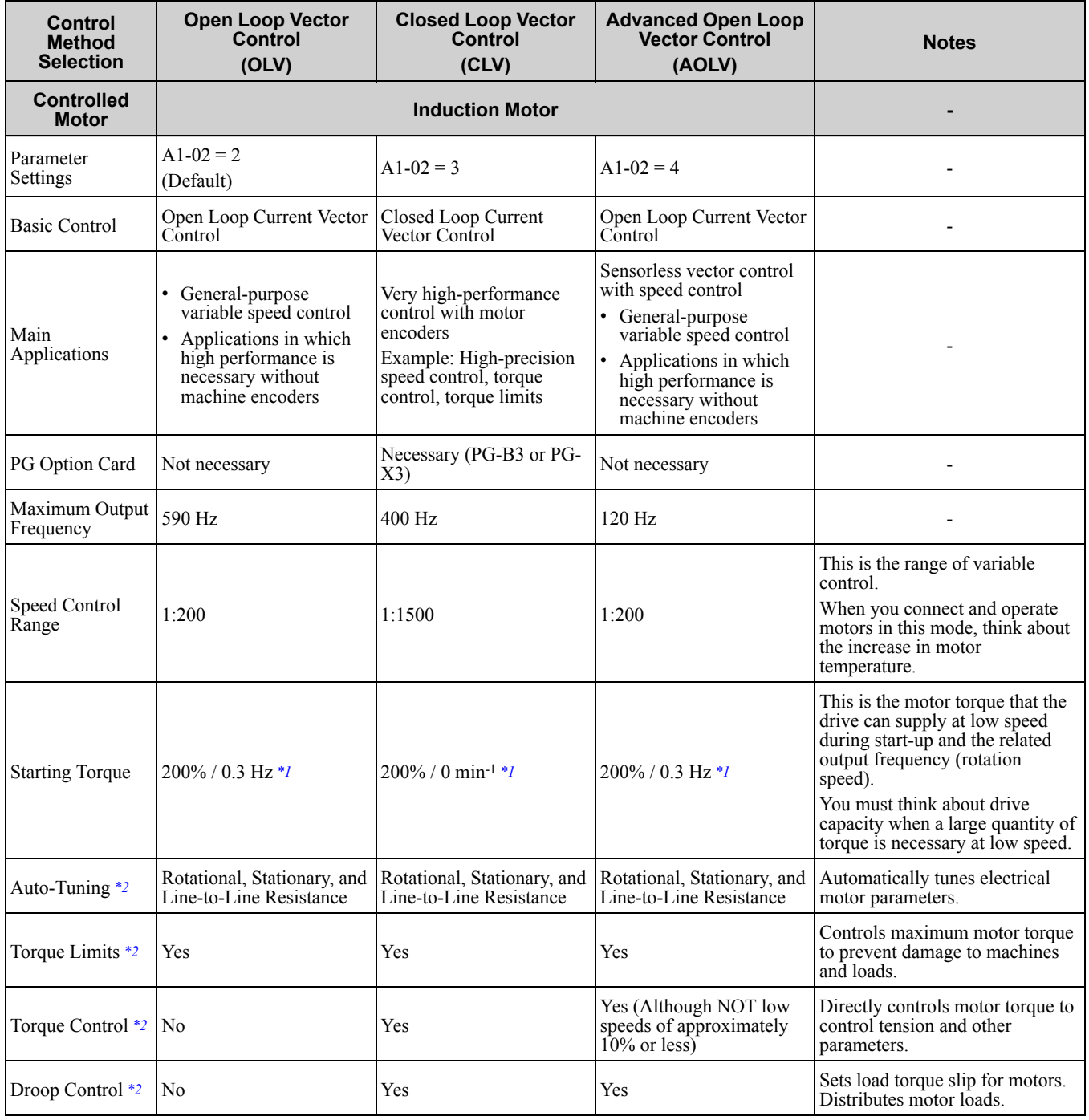

### 1.3 Features and [Advantages](#page-25-0) of Control Methods

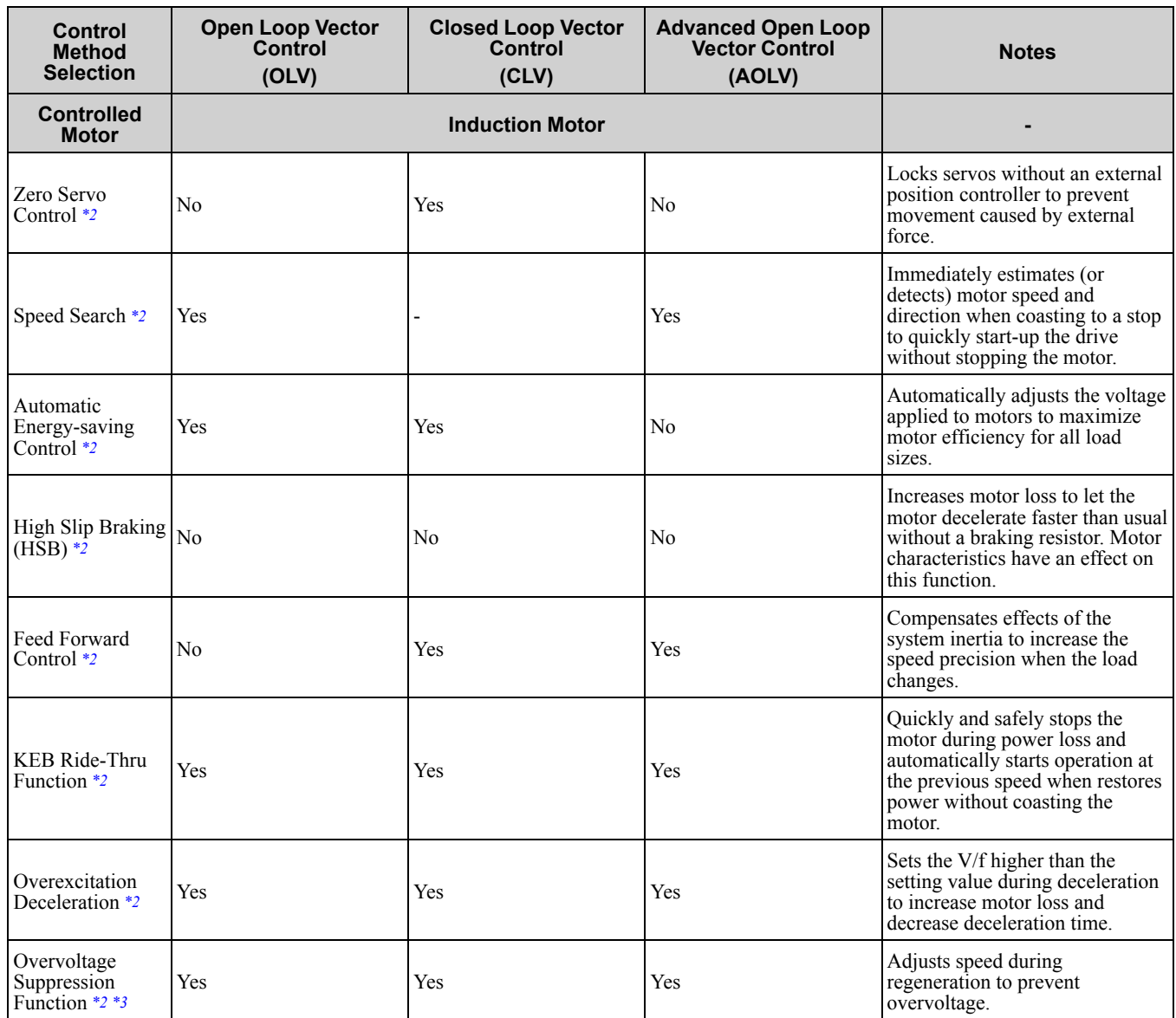

\*1 Select the drive capacity accordingly.<br>\*2 Note these points when you use this f

<span id="page-27-1"></span><span id="page-27-0"></span>Note these points when you use this function:

• When you can decouple the motor and machine for a test run, use Rotational Auto-Tuning. You must make adjustments to the control in the range where there is no vibration in the machine after Rotational Auto-Tuning.

- For vector control, use a 1:1 drive to motor ratio. You cannot use vector control when more than one motor is connected to one drive. Select a drive capacity so that the motor rated current is 50% to 100% of the drive rated current. If the carrier frequency is too high, the drive rated current is derated.
- Motor loss increases during overexcitation braking and high-slip braking. Use a maximum braking frequency of 5% ED and a maximum braking time of 90 seconds. After you start high-slip braking, you cannot restart the motor until it stops. Use overexcitation braking to decelerate over a shorter time at a pre-determined speed.
- Acceleration and deceleration have priority over torque limits in Open Loop Vector Control during acceleration and deceleration (soft start changes). The drive will not operate until the speed is at the minimum frequency or the reverse direction of motor rotation when the motor speed decreases because of torque limits during constant speed control. Set *L7-07 = 1 [Torque Limit during Accel/Decel = Proportional & Integral control]* to enable torque limits during acceleration/deceleration (for winding applications).

<span id="page-27-2"></span>\*3 Do not use this function with hoist application.

<span id="page-28-0"></span>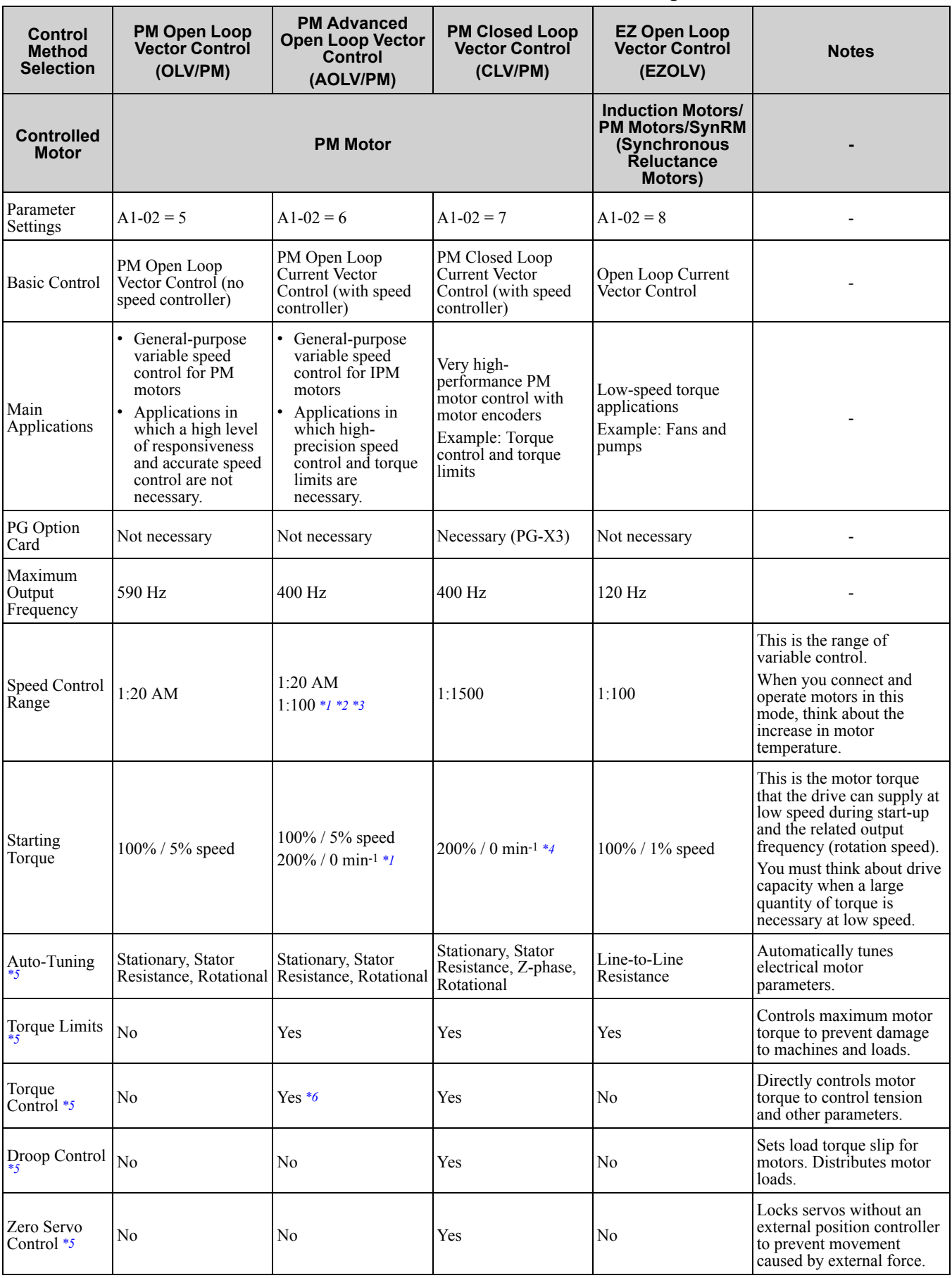

**Table 1.7 OLV/PM, AOLV/PM, CLV/PM and EZOLV Features and Advantages of Control Methods**

[Receiving](#page-18-0)

**[1](#page-18-0)**

### 1.3 Features and [Advantages](#page-25-0) of Control Methods

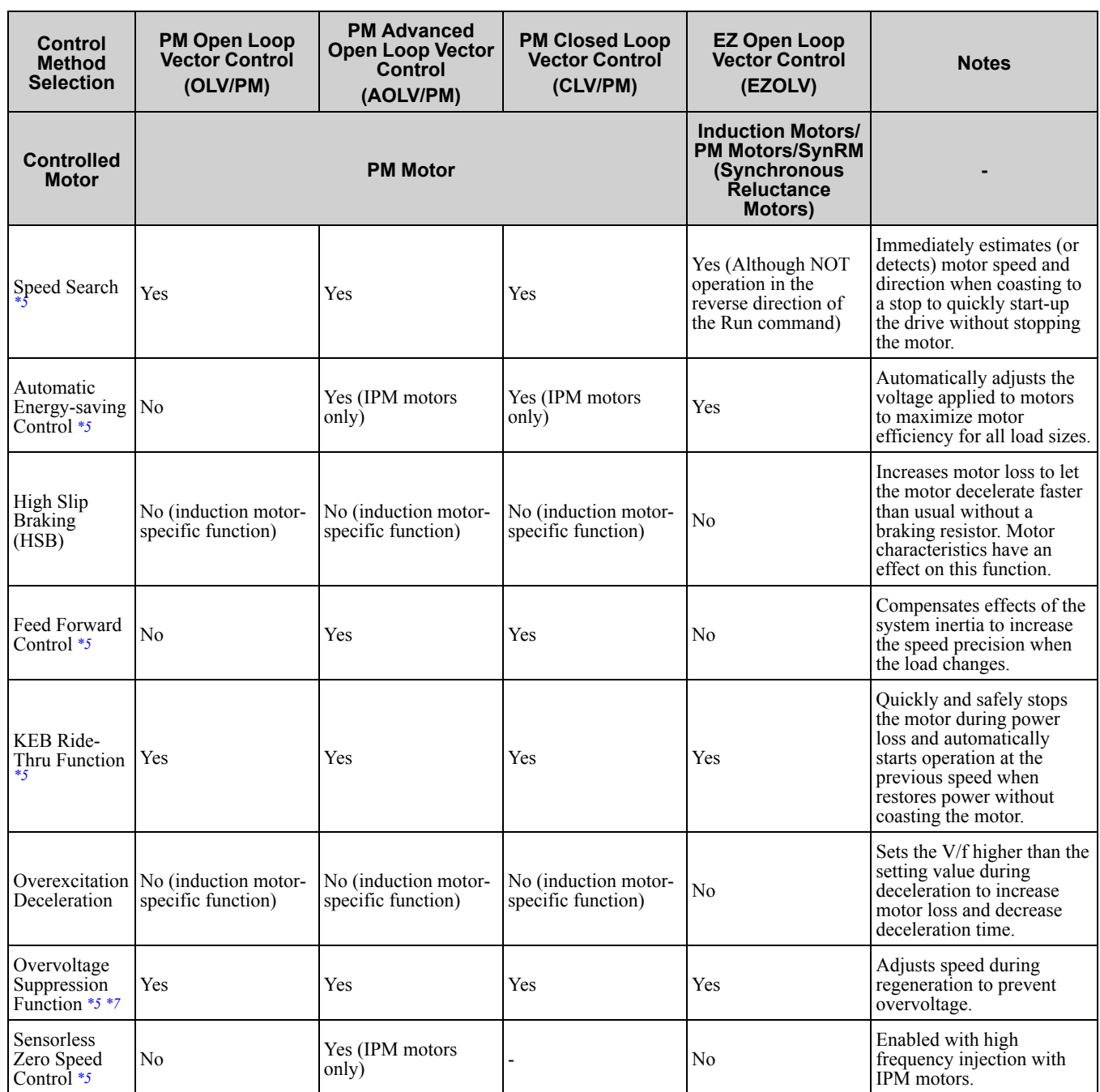

<span id="page-29-0"></span>\*1 Enabled when *n8-57 = 1 [HFI Overlap Selection = Enabled]*.

<span id="page-29-1"></span>\*2 Rotational Auto-Tuning is necessary.

- <span id="page-29-2"></span>\*3 Contact Yaskawa or your nearest sales representative to drive non-Yaskawa PM motors (SSR1 and SST4 series standard specifications).
- <span id="page-29-4"></span><span id="page-29-3"></span>\*4 Select the drive capacity accordingly.<br>\*5 Note these points when you use this f
	- Note these points when you use this function:
		- When you can decouple the motor and machine for a test run, use Rotational Auto-Tuning. You must make adjustments to the control in the range where there is no vibration in the machine after Rotational Auto-Tuning.
		- For vector control, use a 1:1 drive to motor ratio. You cannot use vector control when more than one motor is connected to one drive. Select a drive capacity so that the motor rated current is 50% to 100% of the drive rated current. If the carrier frequency is too high, the drive rated current is derated.
- <span id="page-29-5"></span>\*6 Torque control at zero speed is only available with IPM motors. To enable torque control with IPM motors at zero speed, set *n8-57 = 1*.

<span id="page-29-6"></span>\*7 Do not use this function with hoist application.

# <span id="page-30-0"></span>**Mechanical & Electrical Installation**

This chapter explains how to properly mount and install the drive, and to wire the control circuit terminals, motor, and power supply.

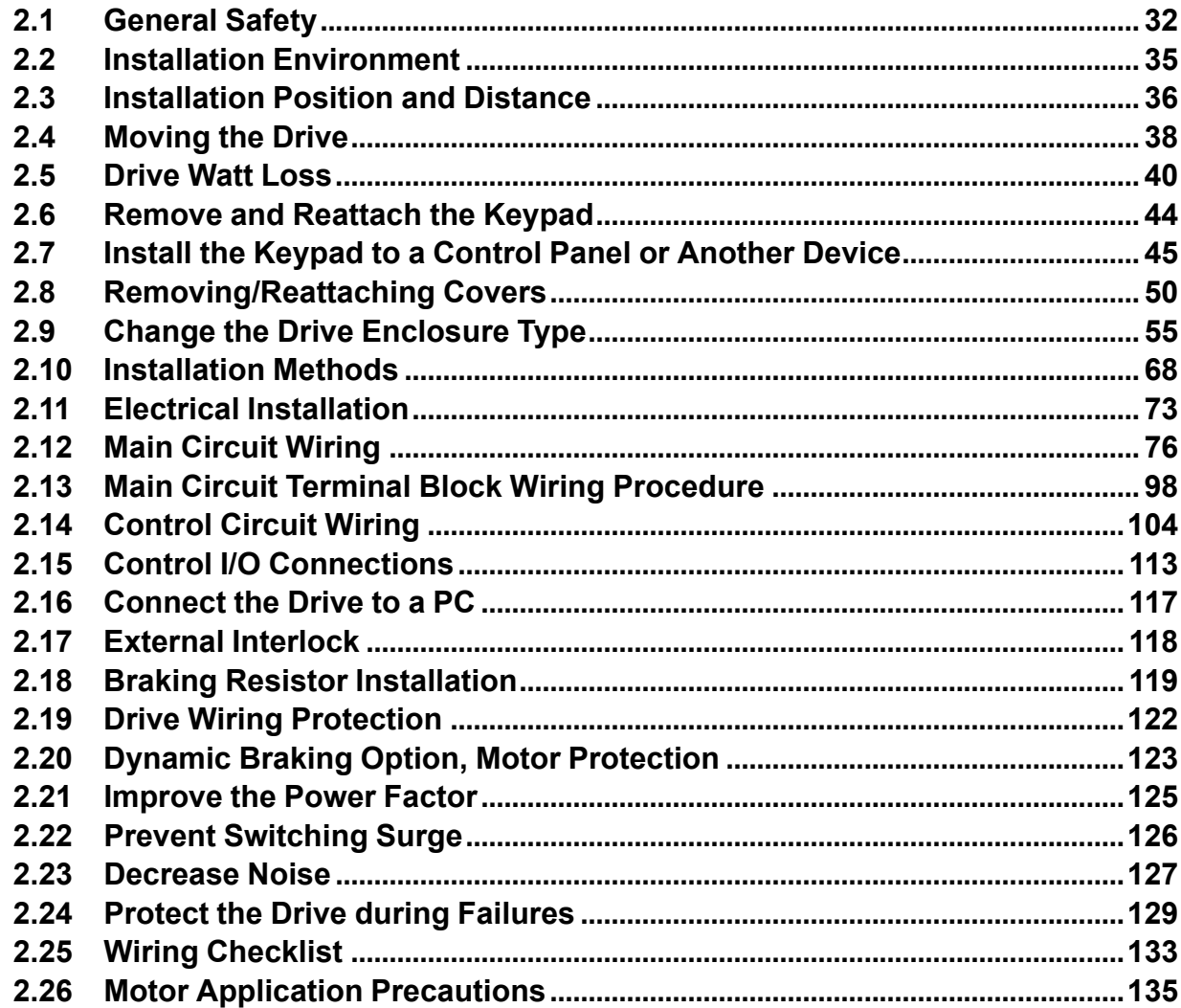

## <span id="page-31-0"></span>**2.1 General Safety**

## **ADANGER**

## **Electrical Shock Hazard**

**Do not examine, connect, or disconnect wiring on an energized drive. Before servicing, disconnect all power to the equipment and wait for the time specified on the warning label at a minimum. The internal capacitor stays charged after the drive is de-energized. The charge indicator LED extinguishes when the DC bus voltage decreases below 50 Vdc. When all indicators are OFF, remove the covers before measuring for dangerous voltages to make sure that the drive is safe.**

Failure to obey will cause death or serious injury.

## **AWARNING**

### **Electrical Shock Hazard**

**Do not operate equipment when covers are missing. Some figures in this section include drives without covers or safety shields to more clearly show the inside of the drive. Replace covers and shields before operation. Use drives only as specified by the instructions.**

Failure to obey can cause death or serious injury.

**Ground the neutral point on the power supply of drive models 2xxxB/C and 4xxxA/B/C to comply with the EMC Directive before turning on the EMC filter or if there is high resistance grounding.**

If the EMC filter is switched ON without the neutral point being grounded or if there is high resistance grounding, it can cause death or serious injury.

**The leakage current of the drive will be more than 3.5 mA in drive models 2xxxB, 2xxxC, 4002B to 4371B, 4002C to 4371C (with built-in EMC filter turned ON) and 4389 to 4675. The IEC/EN 61800-5-1: 2007 standard specifies that users must wire the power supply to automatically turn off when the protective ground wire disconnects. Users can also connect a protective ground wire that has a minimum cross-sectional area of 10 mm2 (copper wire) or 16 mm2 (aluminum wire).**

Failure to obey these standards can cause death or serious injury.

**Always use a type B Residual Current Monitor/Residual Current Device (RCM/RCD) where a residual current operated protective or monitoring device protects against direct or indirect contact as specified by IEC/EN 60755 The drive can cause a residual current with a DC component in the protective earthing conductor.**

Failure to obey can cause death or serious injury.

**Do not work on the drive or around the drive while wearing loose clothing or jewelry. Tighten loose clothing and remove all metal objects such as watches or rings.**

Failure to obey can cause death or serious injury.

**Do not remove covers or touch circuit boards while the drive is energized.**

Failure to obey can cause death or serious injury.

**Only let authorized persons install, wire, maintain, examine, replace parts, and repair the drive.** Failure to obey can cause death or serious injury.

**Do not make changes to the drive body or drive circuitry.**

Failure to obey can cause death or serious injury and will void warranty. Yaskawa is not responsible for changes to the product made by the user.

### **Fire Hazard**

### **Tighten all terminal screws to the correct tightening torque.**

Connections that are too loose or too tight can cause incorrect operation and damage to the drive. Incorrect connections can also cause death or serious injury from fire.

### **Tighten screws against the bit at an angle in the specified range shown in this manual.**

If you tighten the screws at an angle not in the specified range, you can have loose connections that can cause damage to the terminal block or start a fire.

### **AWARNING Do not put flammable or combustible materials on top of the drive and do not install the drive near flammable or combustible materials. Attach the drive to metal or other noncombustible material.** Failure to obey can cause death or serious injury. **Do not use the main circuit power supply (Overcurrent Category III) at incorrect voltages. Make sure that the drive rated voltage aligns with the power supply voltage before energizing the drive.** Failure to obey can cause death or serious injury. **When installing dynamic braking options, wire the components as specified by the wiring diagrams.** Failure to obey can result in fire, death or serious injury. Incorrect wiring can cause damage to braking components. **When installing the drive into a closed cabin or cabinet, use a cooling fan or cooler to decrease** the temperature around the drive. Make sure that the intake air temperature to the drive is 50  $\mathrm{^{\circ}C}$ (122 °F) or less for open chassis type drives, (IP20) and 40 °C (104 °F) or less for enclosed wall**mounted type (UL Type1) drives.** Failure to obey can cause the drive to overheat and cause fire, death or serious injury. **Crush Hazard Only approved personnel can operate a crane or hoist to move the drive.** Failure to obey can cause death or serious injury from falling equipment. **Use screws to correctly attach the drive front cover, terminal blocks, and other drive components before hanging the drive vertically.** Failure to obey can cause serious injury or death from falling equipment. **Prevent more than 1.96 m/s2 (0.2 G) vibration and impact to a hanging drive.** Failure to obey can cause death or serious injury from falling equipment. **Do not try to flip over a hanging drive or leave a hanging drive unattended.** Failure to obey can cause death or serious injury from falling equipment. **Use a lifting mechanism made to move large drives when necessary.** Failure to obey can cause death or serious injury from falling equipment. **ACAUTION Crush Hazard Do not hold the drive by the front cover or terminal cover. Tighten the screws correctly before moving the drive.** Failure to obey can cause minor to moderate injury.

## **NOTICE**

**Do not let unwanted objects, for example metal shavings or wire clippings, fall into the drive during drive installation and project construction. Put a temporary cover over the top of the drive during installation. Remove the temporary cover before start-up or the drive will overheat.**

Failure to obey can cause damage to the drive.

**Observe correct electrostatic discharge (ESD) procedures when touching the drive.**

Failure to obey can cause ESD damage to the drive circuitry.

**To use a standard blower-cooled motor, reduce the motor torque in the low-speed range. If 100%** Select a motor that is compatible with the necessary load torque and operating speed range.

Operating the motor in the low speed range decreases the cooling effects, increases motor temperature, and can cause overheating and motor damage.

[Mechanical](#page-30-0)

[Installation](#page-30-0)

**[2](#page-30-0)**

Mechanical & Electrical<br>Installation & Electrical

### **NOTICE**

**The speed range for continuous operation will be different depending on the lubrication method and motor manufacturer. To operate the motor at a speed higher than the rated speed, contact the manufacturer.** If you continuously operate an oil-lubricated motor in the low-speed range, it can cause burning. When the input voltage is 440 V or higher or the wiring distance is more than 100 meters, pay **special attention to the motor insulation voltage or use a drive-rated motor with reinforced insulation.** Failure to obey can cause motor winding failure. **If you operated a machine at constant speed and then operated the same machine in variablespeed mode, motor vibration will increase.** Install vibration-proof rubber on the motor base or use the frequency jump function to avoid the frequency that is resonating the machine. **The motor may require more acceleration torque with drive operation than with a commercial power supply. Check the load torque characteristics of the machine to be used with the motor. The rated input current of submersible motors is higher than the rated input current of standard motors. Use the rated output current to select an applicable drive. When the distance between the motor and drive is long, use a wire that can connect the motor to the drive without a reduction in motor torque. To use an explosion-proof motor, you must do an explosion-proof test with the drive. As the drive is not explosion-proof, make sure that you install it in a safe area.** Failure to obey could cause damage to the drive. **Do not lift the drive with the cover removed.** Failure to obey can cause damage to the drive board and terminal block. **Do not use unshielded wire for control wiring. Use shielded, twisted-pair wires and ground the shield to the ground terminal of the drive.** Failure to obey can cause electrical interference and unsatisfactory system performance. **Do not allow unqualified personnel to use the product. Before you connect a dynamic braking option to the drive, make sure that you review Braking Unit and Braking Resistor Unit Installation Manual TOBPC72060001.** Failure to obey can cause damage to the drive and braking circuit. **Do not change the drive circuitry.** Failure to obey can cause damage to the drive and will void warranty. Yaskawa is not responsible for modifications of the product made by the user. **Make sure that all connections are correct after you install the drive and connecting peripheral devices.** Failure to obey can cause damage to the drive.

# <span id="page-34-0"></span>**2.2 Installation Environment**

The installation environment is important for the lifespan of the product and to make sure that the drive performance is correct. Make sure that the installation environment agrees with these specifications.

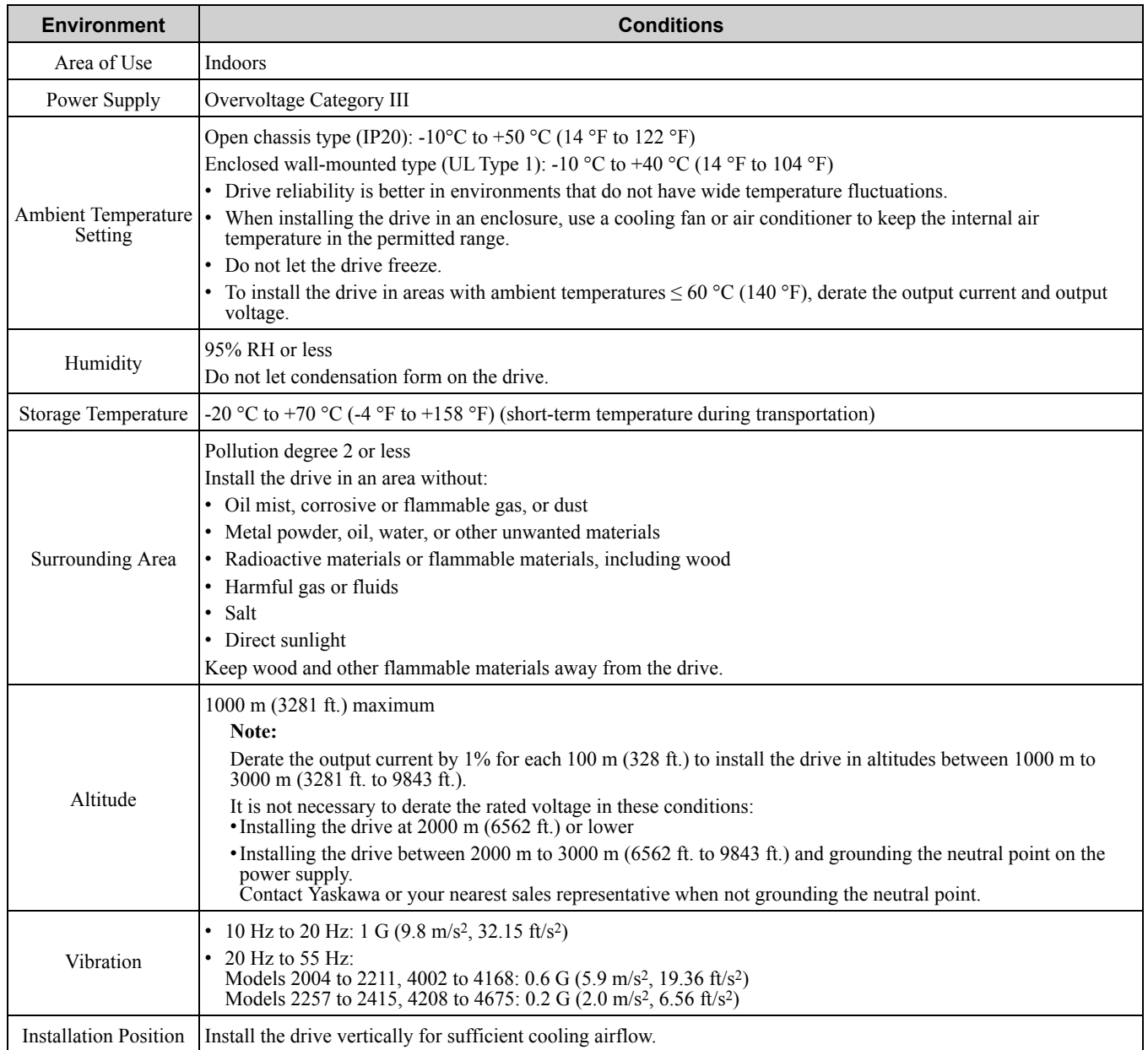

NOTICE: Do not put drive peripheral devices, transformers, or other electronics near the drive. Shield the drive from electrical *interference if components must be near the drive. Failure to obey can cause incorrect operation.*

NOTICE: Do not let unwanted objects, for example metal shavings or wire clippings, fall into the drive during drive installation and project construction. Put a temporary cover over the top of the drive during installation. Remove the temporary cover before *start-up or the drive will overheat. Failure to obey can cause damage to the drive.*

**[2](#page-30-0)**

# <span id="page-35-0"></span>**2.3 Installation Position and Distance**

Install the drive vertically for sufficient cooling airflow.

**Note:**

Contact Yaskawa or a Yaskawa representative for more information about installing drive models on their side.

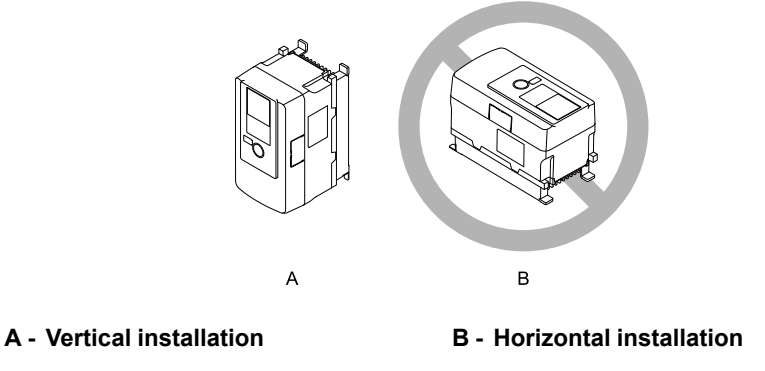

**Figure 2.1 Installation Position**

### ◆ **Single Drive Installation**

Use the clearances specified in [Figure](#page-35-1) 2.2 to install the drive. Make sure that there is sufficient space for wiring and airflow.

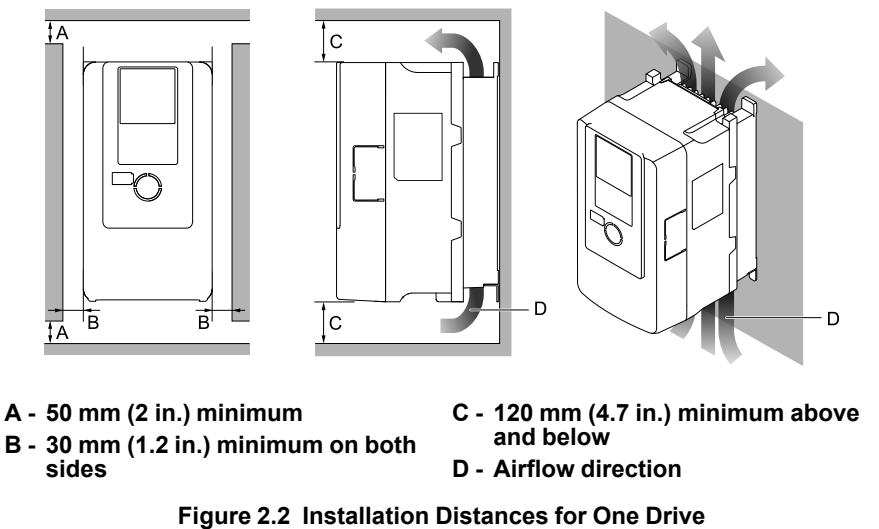

### <span id="page-35-1"></span>◆ **Install Drives Side-by-Side**

Users can install drive models 2004xB to 2082xB and 4002xB to 4044xB side-by-side.

Install the drives as specified by [Figure](#page-36-0) 2.3. Set *L8-35 = 1 [Installation Method Selection = Side-by-Side Mounting]*.

Derate the output current to align with the ambient temperature.

Install other drive models as specified by [Figure](#page-35-1) 2.2
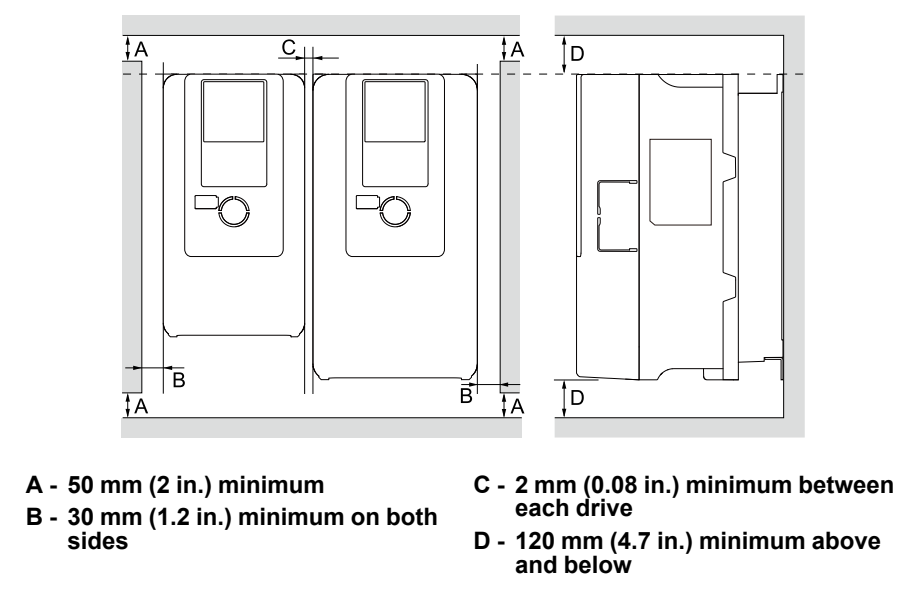

**Figure 2.3 Installation Distances for Multiple Drives (Side-by-Side)**

#### **Note:**

- •Align the tops of drives that have different dimensions to help when replacing cooling fans.
- •Remove the top protective covers of all drives when mounting UL Type 1 enclosure drives side-by-side.

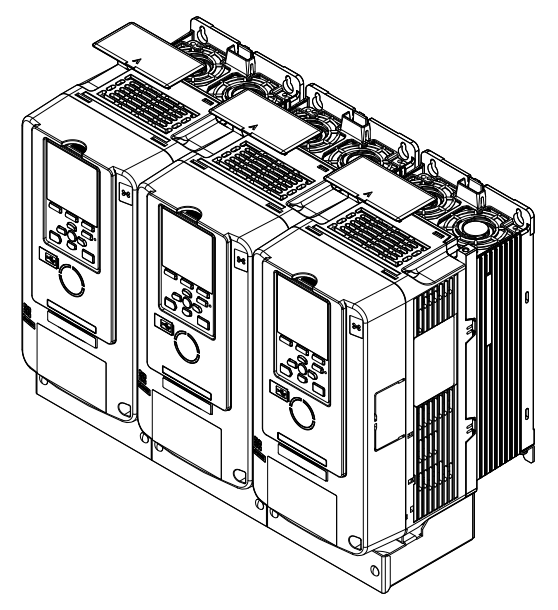

**Figure 2.4 Enclosed Wall-Mounted Type (UL Type 1) Installed Side-by-Side**

# <span id="page-37-0"></span>**2.4 Moving the Drive**

Obey local laws and regulations when moving and installing this product.

CAUTION! Crush Hazard. Do not hold the drive by the front cover or terminal cover. Tighten the screws correctly before moving *the drive. Failure to obey can cause minor to moderate injury.*

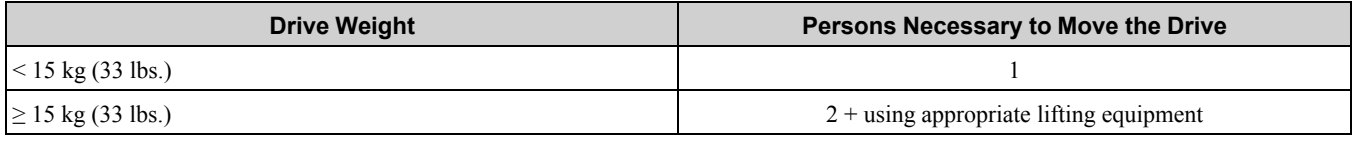

Refer to *Using the [Hanging](#page-37-1) Brackets to Move the Drive on page 38* for information about moving the drive with suspension systems, wires, or hanging metal brackets.

### <span id="page-37-1"></span>◆ **Using the Hanging Brackets to Move the Drive**

Use the hanging brackets attached to the drive to temporarily lift the drive when you install the drive to a control panel or wall or when you replace the drive. Do not let the drive stay vertically or horizontally suspended or move the drive over a long distance while it is suspended.

Before you install the drive, make sure that you read the these precautions:

WARNING! Crush Hazard. Use screws to correctly attach the drive front cover, terminal blocks, and other drive components before hanging the drive vertically. Failure to obey can cause serious injury or death from falling equipment.

WARNING! Crush Hazard. Prevent more than 1.96 m/s<sup>2</sup> (0.2 G) vibration and impact to a hanging drive. Failure to obey can *cause death or serious injury from falling equipment.*

WARNING! Crush Hazard. Do not try to flip over a hanging drive or leave a hanging drive unattended. Failure to obey can *cause death or serious injury from falling equipment.*

### **Instructions on Drive Suspension**

Use the procedures in this section to suspend the drive with wires.

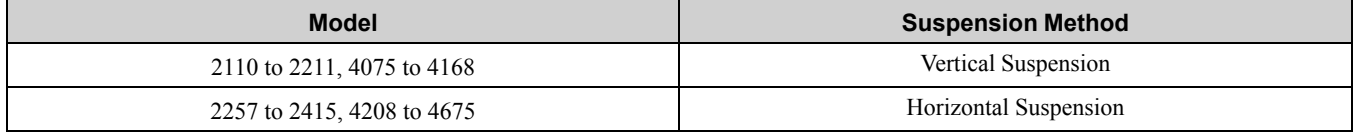

### ■ **Vertical Suspension**

To vertically suspend the drive with the hanging brackets, lift the drive with this procedure:

1. Put wire through the 2 holes in the hanging brackets.

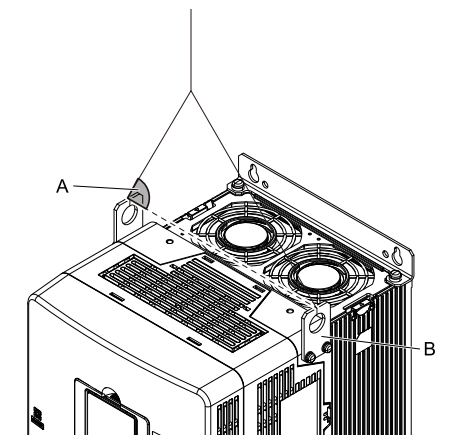

**A - Suspension angle of at least 50 degrees B - Hanging bracket (2)**

**Figure 2.5 Vertical Suspension**

2. Use a crane to gradually wind up the wire. Visually make sure that there is sufficient tension in the wire, then lift the drive to its correct location. 3. Prepare the control panel for installation, then lower the drive. 3. Prepare the control panel for installation, then lower the drive.

**Note:**

When lowering the drive, stop before the drive touches the floor, then slowly lower it the remaining distance.

### ■ **Horizontal Suspension**

Put the drive on the ground horizontally. Connect wires to the 4 hanging brackets and use a crane to lift the drive. NOTICE: If you attach a horizontal wire to the drive, the wire can scratch and damage the drive if touches the drive. Use a jig or *pad to prevent damage to the drive.*

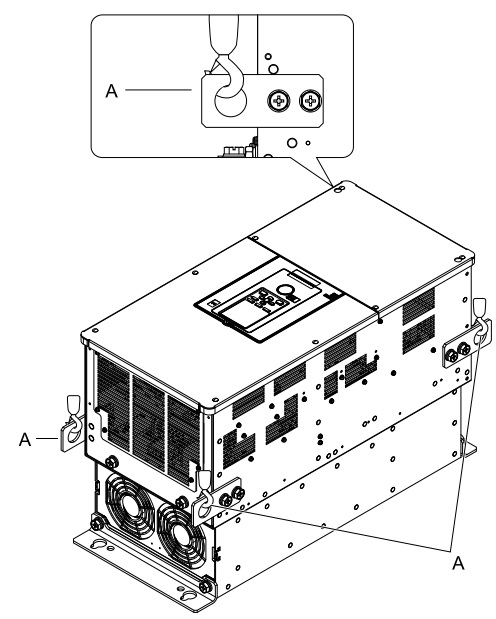

**A - Hanging bracket (4)**

**Figure 2.6 Horizontal Suspension**

# <span id="page-39-0"></span>**2.5 Drive Watt Loss**

## ◆ **200 V Class**

| <b>Model</b> | <b>Rated Output</b><br>Current<br>$\mathbf{A}$ | <b>Carrier Frequency</b><br>kHz | <b>Interior Unit Loss</b><br>W | <b>Cooling Fin Loss</b><br>W | <b>Total Loss</b><br>W |  |
|--------------|------------------------------------------------|---------------------------------|--------------------------------|------------------------------|------------------------|--|
| 2004         | 3.2                                            | $8\,$                           | 35                             | 18                           | 53                     |  |
| 2006         | 5                                              | $\,8\,$                         | 37                             | 26                           | 63                     |  |
| 2010         | $\,8\,$                                        | $\,8\,$                         | 44                             | 43                           | 87                     |  |
| 2012         | 11                                             | 8                               | 50                             | 61                           | 111                    |  |
| 2018         | 14                                             | 8                               | 47                             | 82                           | 129                    |  |
| 2021         | 17.5                                           | 8                               | 56                             | 105                          | 161                    |  |
| 2030         | 25                                             | 8                               | 74                             | 174                          | 248                    |  |
| 2042         | 33                                             | $\,8\,$                         | 88                             | 183                          | 271                    |  |
| 2056         | 47                                             | 8                               | 112                            | 267                          | 379                    |  |
| 2070         | 60                                             | 8                               | 145                            | 373                          | 518                    |  |
| 2082         | 75                                             | 8                               | 179                            | 478                          | 657                    |  |
| 2110         | $88\,$                                         | 8                               | 155                            | 563                          | 718                    |  |
| 2138         | 115                                            | $8\,$                           | 212                            | 680                          | 892                    |  |
| 2169         | 145                                            | 5                               | 275                            | 820                          | 1095                   |  |
| 2211         | 180                                            | 5                               | 314                            | 991                          | 1305                   |  |
| 2257         | 215                                            | 5                               | 398                            | 1252                         | 1650                   |  |
| 2313         | 283                                            | 5                               | 502                            | 1643                         | 2145                   |  |
| 2360         | 346                                            | 5                               | 582                            | 1978                         | 2560                   |  |
| 2415         | 415                                            | 5                               | 644                            | 2359                         | 3003                   |  |

**Table 2.1 Drive Watt Loss (Heavy Duty)**

#### **Table 2.2 Drive Watt Loss (Normal Duty)**

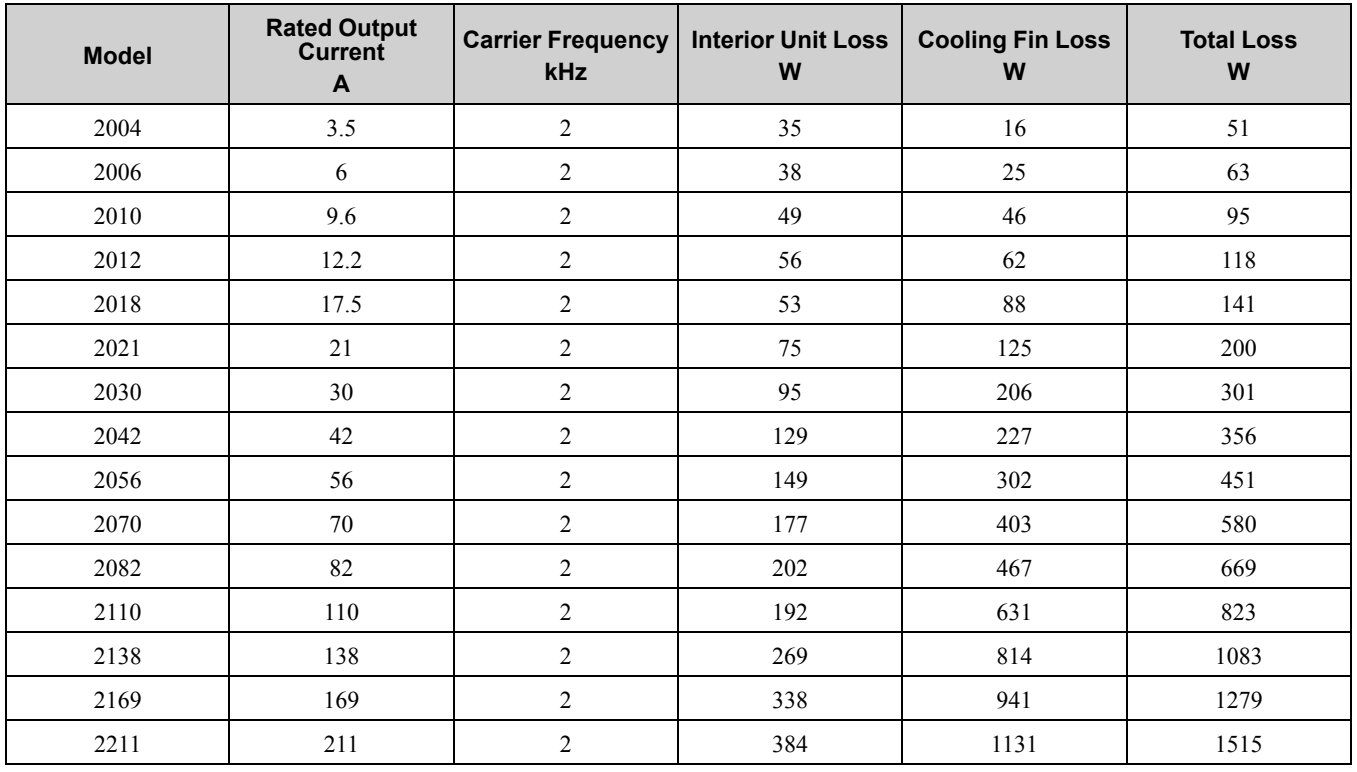

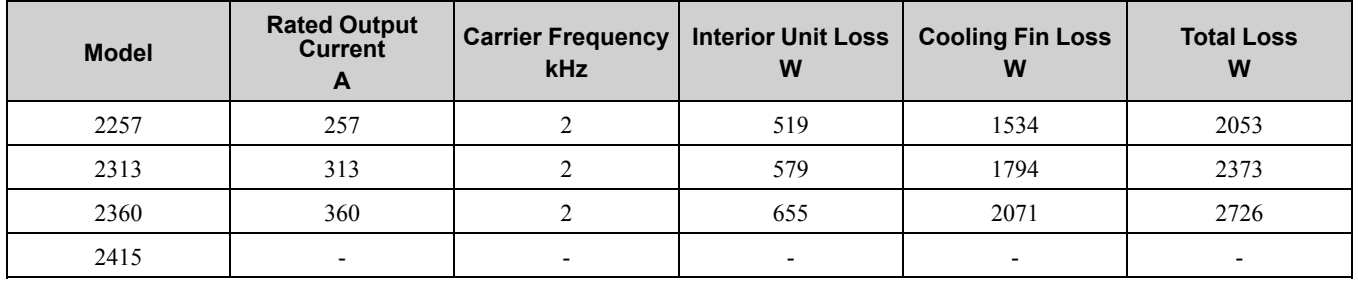

## ◆ **400 V Class**

**Table 2.3 Drive Watt Loss (Heavy Duty: < 460 V)**

| <b>Model</b> | <b>Rated Output</b><br>Current<br>$\mathsf{A}$ | <b>Carrier Frequency</b><br>kHz | <b>Interior Unit Loss</b><br>W | <b>Cooling Fin Loss</b><br>W | <b>Total Loss</b><br>W |  |
|--------------|------------------------------------------------|---------------------------------|--------------------------------|------------------------------|------------------------|--|
| 4002         | 1.8                                            | 8                               | 38                             | 15                           | 53                     |  |
| 4004         | 3.4                                            | 8                               | 42                             | 28                           | $70\,$                 |  |
| 4005         | 4.8                                            | 8                               | 46                             | 37                           | 83                     |  |
| 4007         | 5.5                                            | 8                               | 48                             | 45                           | 93                     |  |
| 4009         | $7.2\,$                                        | 8                               | 37                             | 61                           | 98                     |  |
| 4012         | 9.2                                            | 8                               | 46                             | 82                           | 128                    |  |
| 4018         | 14.8                                           | 8                               | 65                             | 140                          | 205                    |  |
| 4023         | 18                                             | 8                               | 73                             | 150                          | 223                    |  |
| 4031         | 24                                             | 8                               | 101                            | 211                          | 312                    |  |
| 4038         | 31                                             | 8                               | 119                            | 272                          | 391                    |  |
| 4044         | 39                                             | 8                               | 148                            | 354                          | 502                    |  |
| 4060         | 45                                             | 8                               | 126                            | 389                          | 515                    |  |
| 4075         | 60                                             | 8                               | 165                            | 527                          | 692                    |  |
| 4089         | 75                                             | 8                               | 184                            | 617                          | 801                    |  |
| 4103         | 91                                             | 8                               | 237                            | 779                          | 1016                   |  |
| 4140         | 112                                            | 5                               | 300                            | 956                          | 1256                   |  |
| 4168         | 150                                            | 5                               | 486                            | 1274                         | 1760                   |  |
| 4208         | 180                                            | 5                               | 446                            | 1432                         | 1878                   |  |
| 4250         | 216                                            | 5                               | 558                            | 1464                         | 2022                   |  |
| 4296         | 260                                            | 5                               | 692                            | 2061                         | 2753                   |  |
| 4371         | 304                                            | 5                               | 824                            | 2346                         | 3170                   |  |
| 4389         | 371                                            | 5                               | 777                            | 2212                         | 2989                   |  |
| 4453         | 414                                            | $\overline{c}$                  | 963                            | 2696                         | 3659                   |  |
| 4568         | 453                                            | $\overline{c}$                  | 1086                           | 3035                         | 4121                   |  |
| 4675         | 605                                            | $\overline{c}$                  | 1328                           | 3995                         | 5323                   |  |

#### **Table 2.4 Drive Watt Loss (Heavy Duty: ≥ 460 V)**

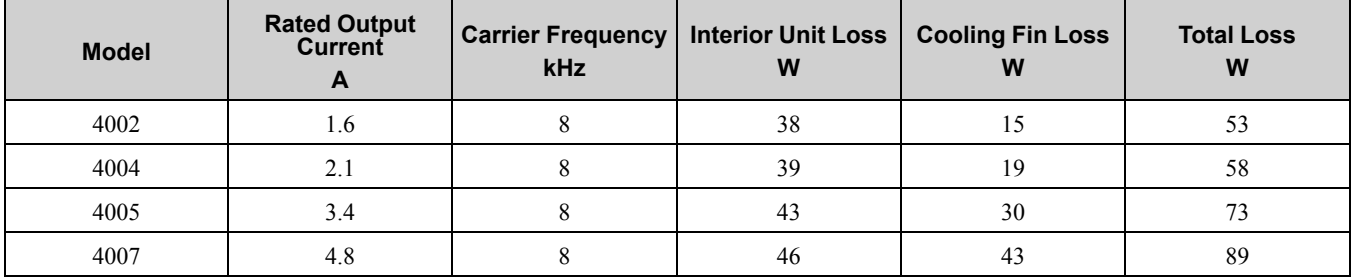

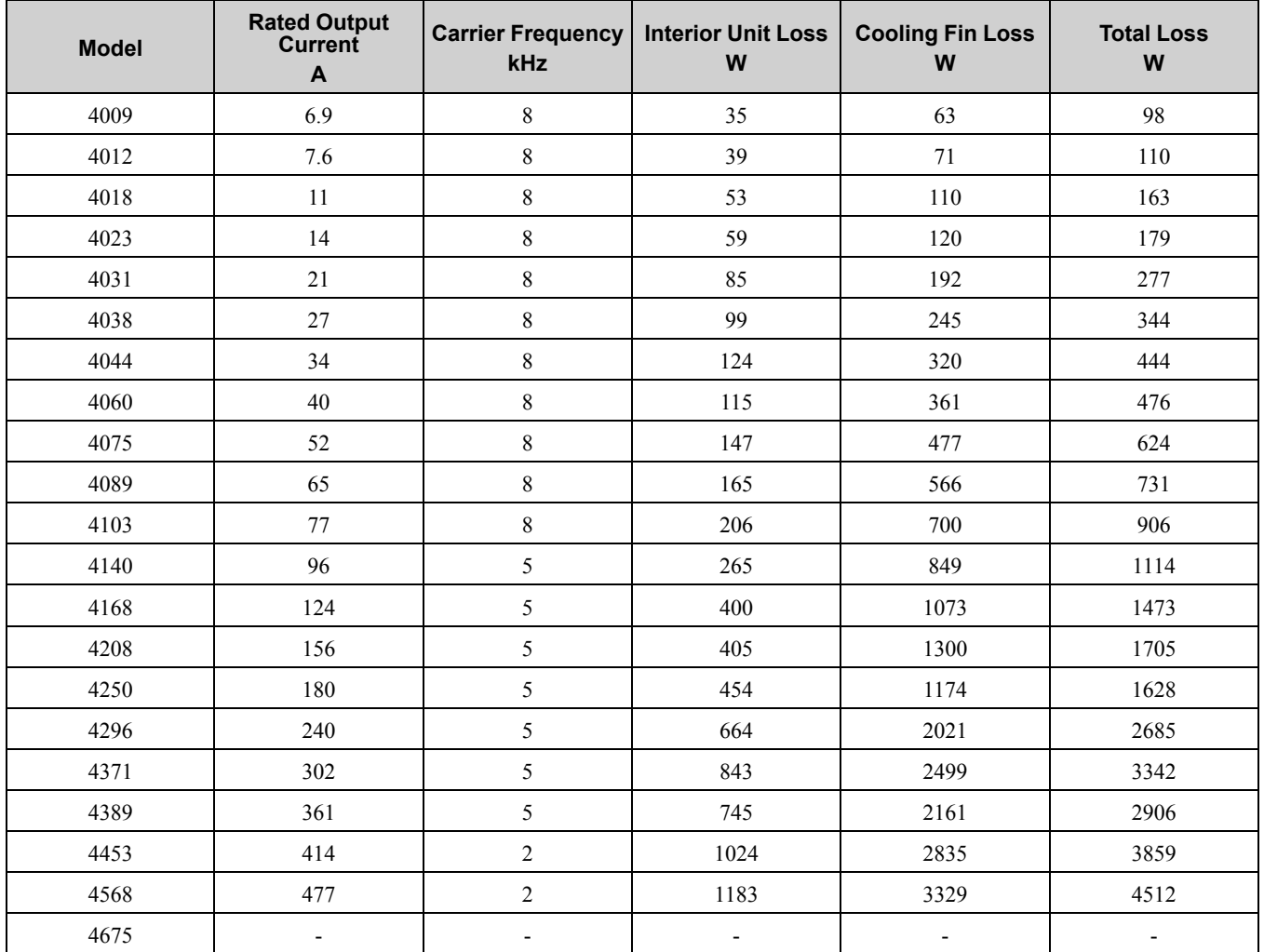

**Table 2.5 Drive Watt Loss (Normal Duty: < 460 V)**

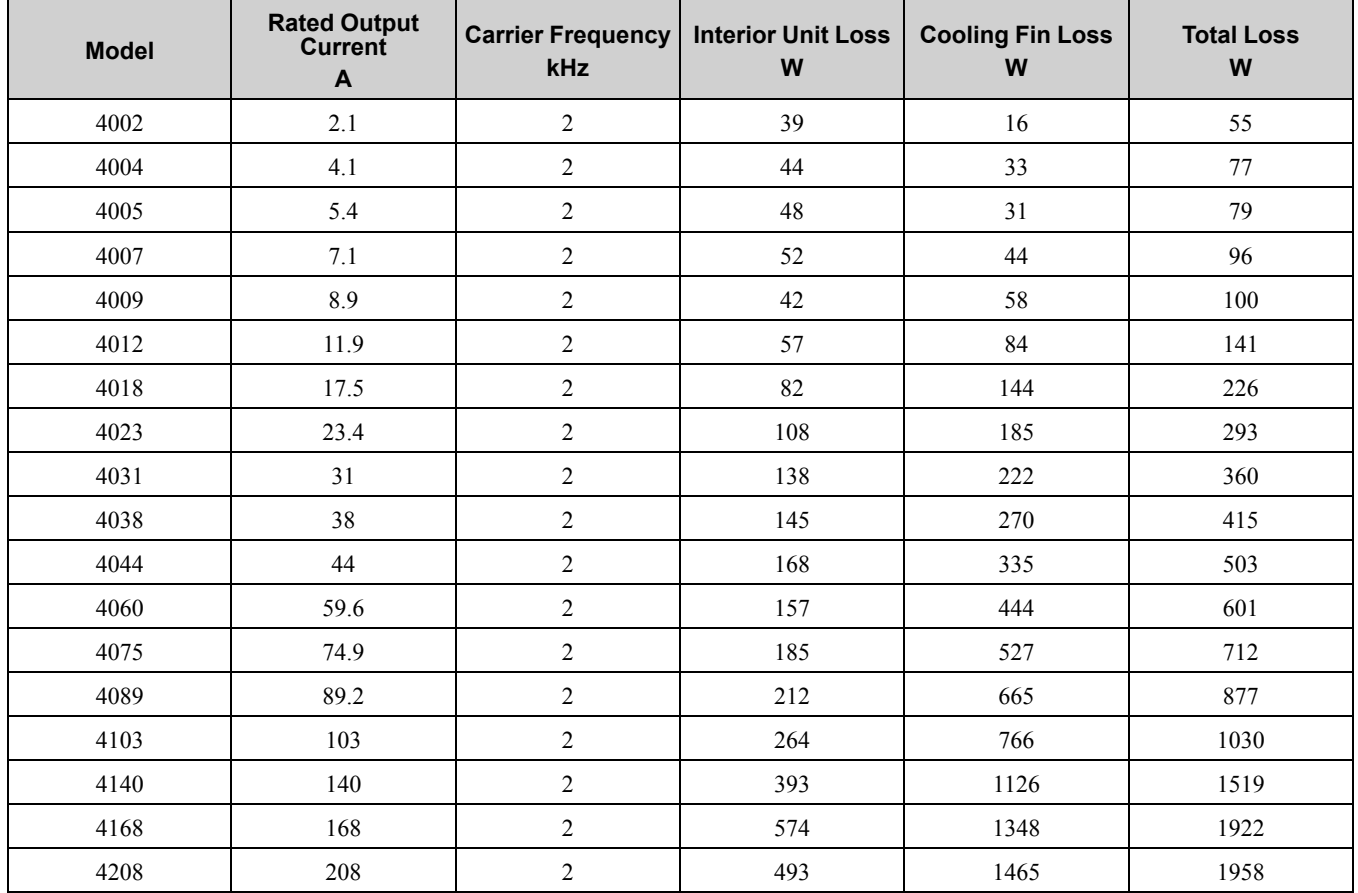

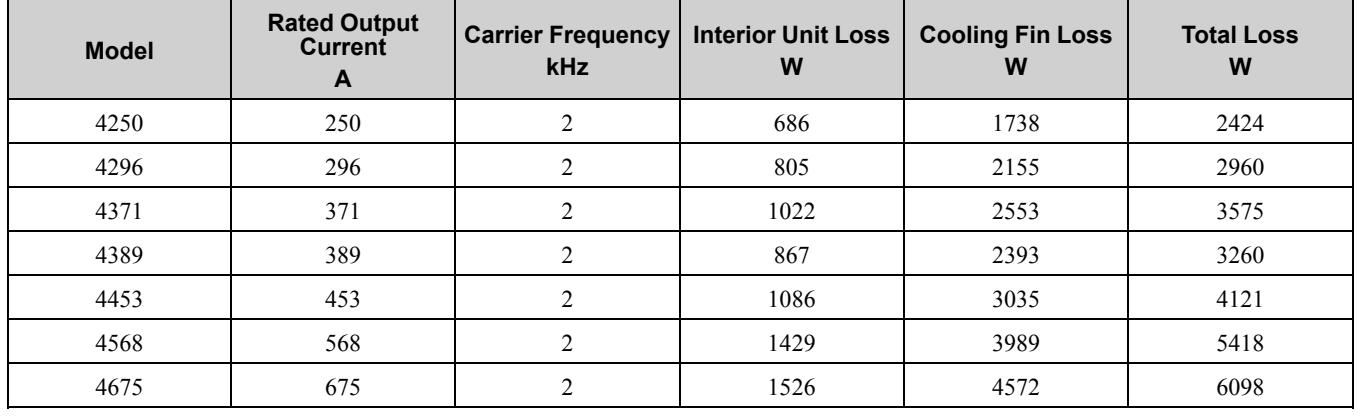

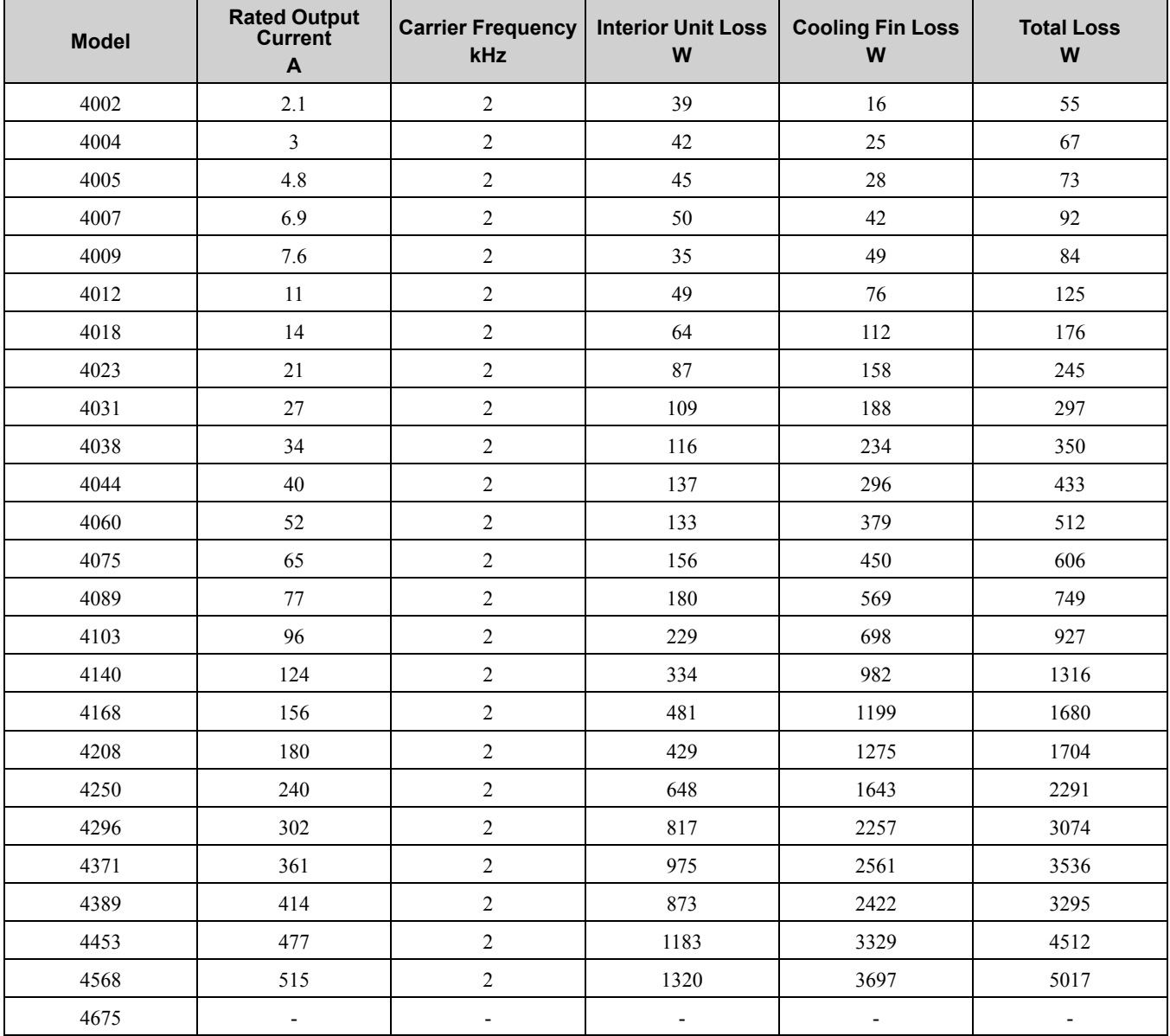

### **Table 2.6 Drive Watt Loss (Normal Duty: ≥ 460 V)**

[Mechanical](#page-30-0) && Electrical [Installation](#page-30-0)

# **2.6 Remove and Reattach the Keypad**

**NOTICE:** You must remove the keypad before you remove or reattach the front cover. Before you reattach the keypad, make sure that you tightly fasten the front cover back into its position. If you keep the keypad connected to the drive when you remove *the front cover, it can cause an unsatisfactory connection and incorrect operation.*

### ◆ **Remove the Keypad**

1. Push down the tab on the top of the keypad, then pull the keypad forward and remove it from the drive.

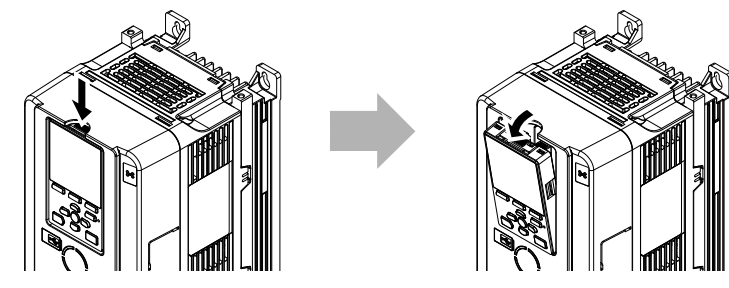

#### **Figure 2.7 Remove the Keypad**

2. Pull the keypad connector out from the drive horizontally, then put it in the holder.

#### **Note:**

Insert the end of the keypad connector that has the tab.

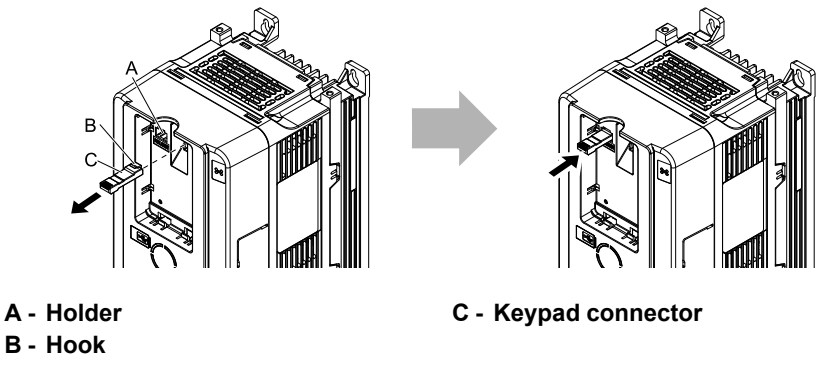

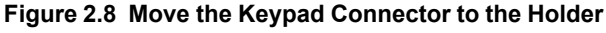

### ◆ **Reattach the Keypad**

Insert the keypad connector to its initial position. Put the bottom of the keypad into position first, then carefully push on the top of the keypad until the hook clicks into place.

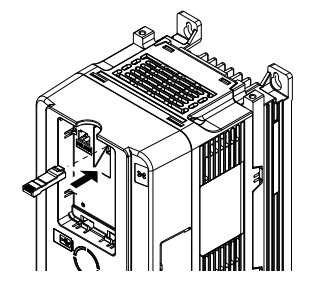

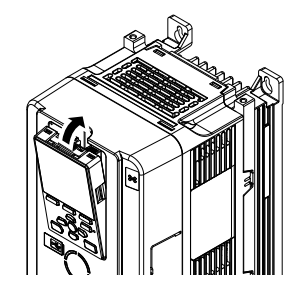

**Figure 2.9 Reattach the Keypad**

# <span id="page-44-0"></span>**2.7 Install the Keypad to a Control Panel or Another Device**

### ◆ **Operate the Keypad Apart from the Drive**

You can remove the keypad from the drive and connect it to a remote control extension cable 3 m (9.8 ft) long to make operation easier when you cannot access the drive. You can operate a drive that is in a control panel without opening or closing the control panel door. To order optional accessories, contact Yaskawa or your nearest sales representative.

### ◆ **Connect the Keypad from a Remote Location**

Use the information in [Table](#page-44-1) 2.7 to install the keypad in the best location for your application.

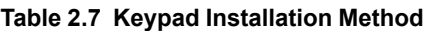

<span id="page-44-1"></span>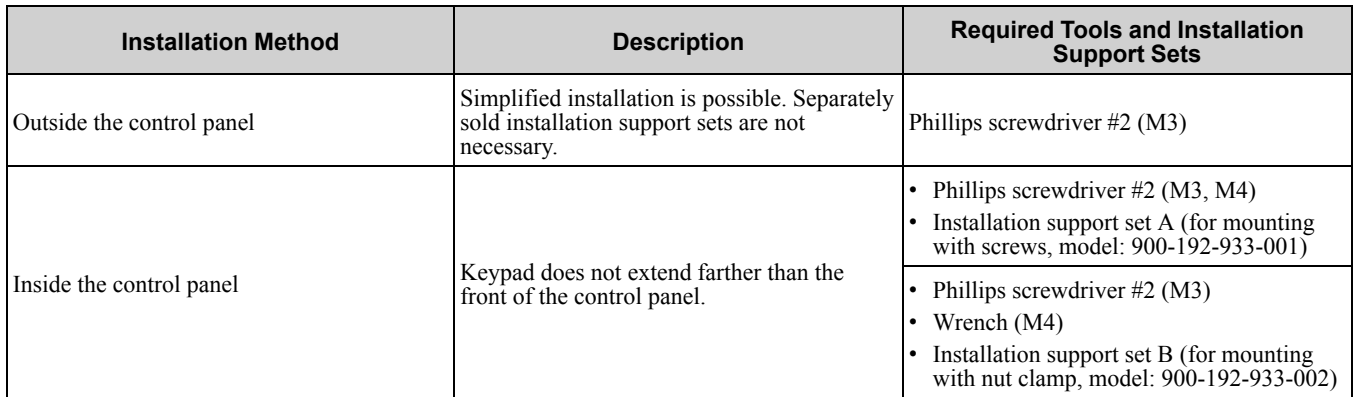

**Note:**

Installation support sets are sold separately. If there are weld studs inside the control panel, use installation support set B.

**NOTICE:** Do not let unwanted objects, for example metal shavings or wire clippings, fall into the drive during drive installation and project construction. Put a temporary cover over the top of the drive during installation. Remove the temporary cover before *start-up or the drive will overheat. Failure to obey can cause damage to the drive.*

### ■ **External Dimensions of Keypad**

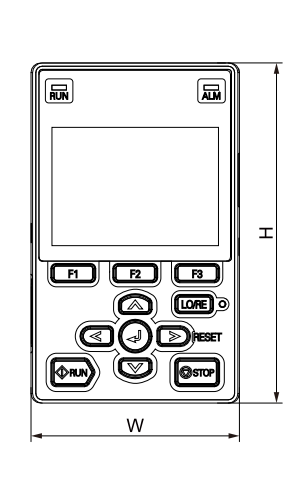

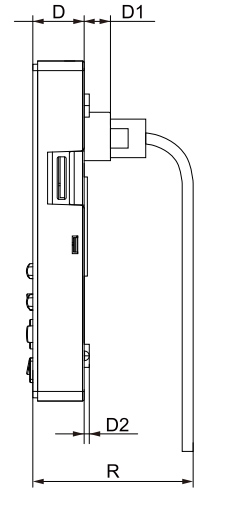

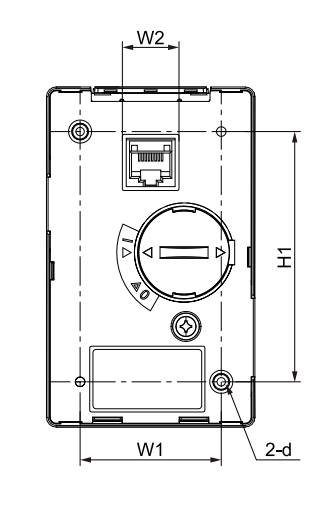

**Figure 2.10 Exterior and Mounting Dimensions**

**Table 2.8 Exterior Dimensions (mm)**

| W  | . . |    | D <sub>1</sub> | D <sub>2</sub> | $R^*I$         | W <sub>1</sub> | W <sub>2</sub> | ши<br>п.  |    |
|----|-----|----|----------------|----------------|----------------|----------------|----------------|-----------|----|
| UJ | 106 | 16 | 0.2            | 1.0            | $\sim$<br>53.8 | 44             |                | 70<br>ە ، | M. |

<span id="page-44-2"></span>\*1 Minimum bending radius

[Installation](#page-30-0)

### ■ **Install Outside of Control Panel**

1. Use the panel cut-out dimensions in [Figure](#page-45-0) 2.11 and [Table](#page-45-1) 2.9 to cut an opening in the control panel for the keypad.

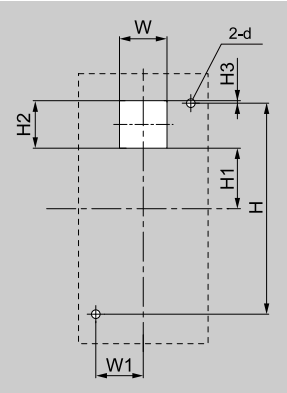

**Figure 2.11 Panel Cut-Out Dimensions to Attach Outside of Control Panel**

#### **Table 2.9 Panel Cut-out Dimensions mm (in.)**

<span id="page-45-1"></span><span id="page-45-0"></span>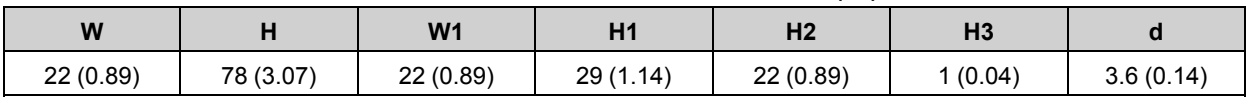

2. Remove the keypad and put the keypad connector in the holder on the front cover.

#### **Note:**

Insert the end of the keypad connector that has the tab.

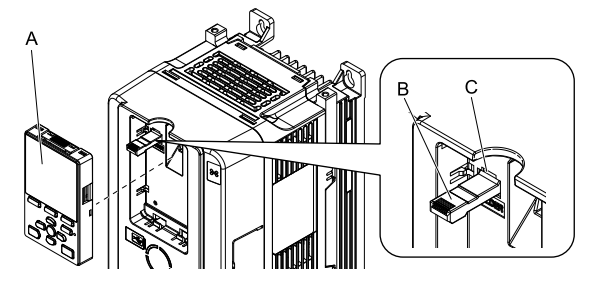

**A - Keypad**

- **C - Holder**
- **B - Keypad connector**

#### **Figure 2.12 Remove the Keypad**

3. Put the keypad on the outside of the control panel. Use M3 screws (6 mm (0.2 in.) depth cross-recessed pan head screws) to attach the keypad from the inside. Tighten the screws to a tightening torque of 0.49 N∙m to 0.73 N∙m (4.34 lb.∙in. to 6.46 lb.∙in.).

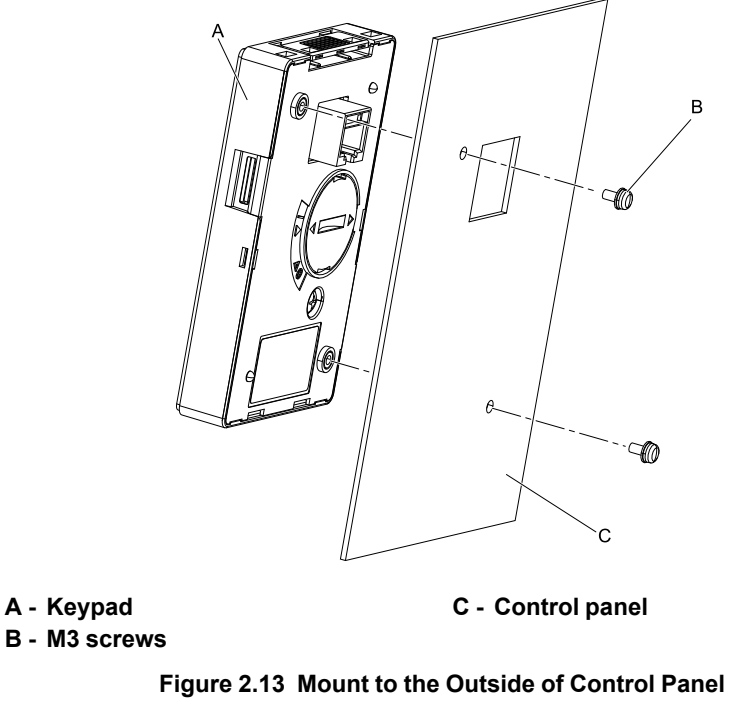

4. Use the remote control extension cable to connect the keypad to the drive.

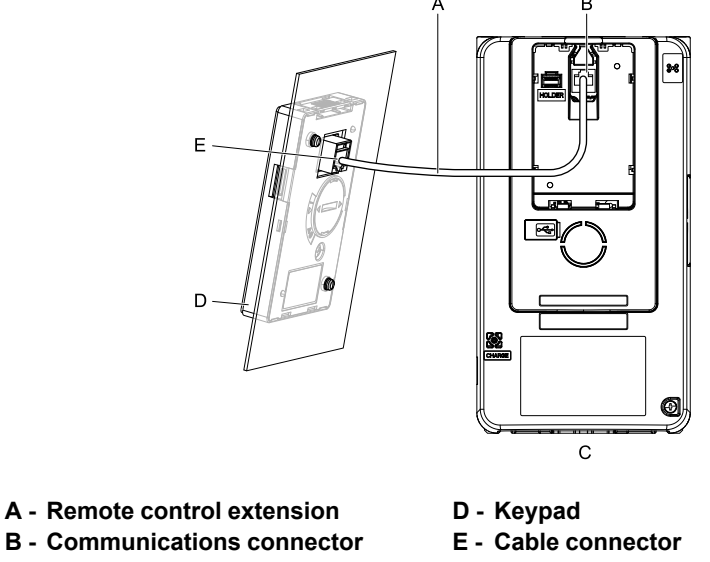

**C - Drive**

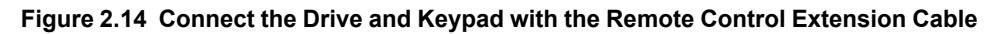

### ■ **Install Inside Control Panel**

To attach the keypad inside of the control panel, you must purchase the installation support set, which is sold separately. Contact Yaskawa or your nearest sales representative to order mounting brackets and mounting hardware.

**Note:**

•The installation procedure and panel cut-out dimensions are the same for mounting brackets A and B.

•Use a gasket between the control panel and the keypad in environments with a large quantity of dust or other unwanted airborne material.

1. Use the panel cut-out dimensions in [Figure](#page-47-0) 2.15 and [Table](#page-47-1) 2.10 to cut an opening in the control panel for the keypad.

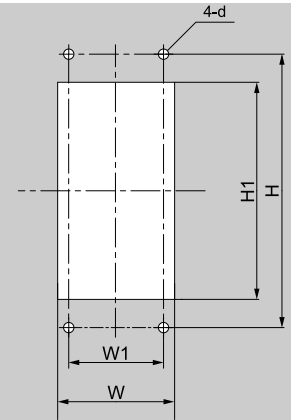

**Figure 2.15 Panel Cut-Out Dimensions to Attach Inside Control Panel**

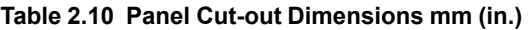

<span id="page-47-1"></span><span id="page-47-0"></span>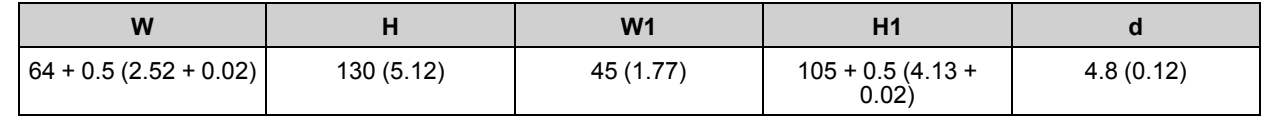

2. Remove the keypad and put the keypad connector in the holder on the front cover.

#### **Note:**

Insert the end of the keypad connector that has the tab.

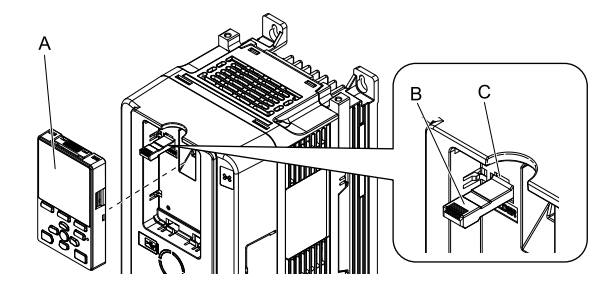

**A - Keypad**

**C - Holder**

**B - Keypad connector**

#### **Figure 2.16 Remove the Keypad**

3. Use the screws supplied with the mounting bracket, and attach the keypad to the mounting bracket. Tighten the screws to a tightening torque of 0.49 to 0.73 N∙m (4.34 to 6.46 lb.∙in.).

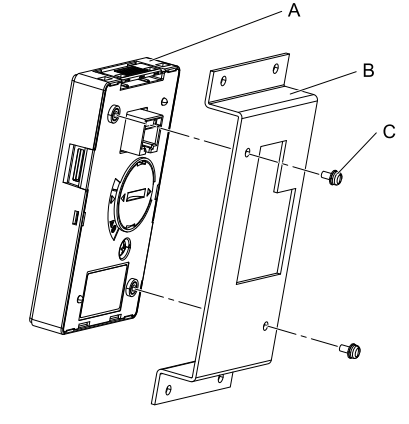

**A - Keypad**

**C - M3 screws**

**B - Mounting bracket A**

**Figure 2.17 Attach Keypad to Mounting Bracket**

4. Position the mounting bracket to which the keypad has been attached in the control panel, and mount it from the outside using the screws.

Use the screws supplied with the installation support set, and tighten them to a tightening torque of 0.98 to 1.33 N∙m (8.67 to 11.77 lb.∙in.).

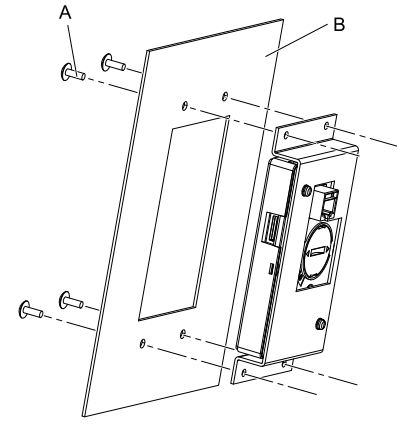

**A - M4 screws B - Control panel**

**Figure 2.18 Mount Mounting Bracket to the Interior of the Control Panel**

5. Connect the keypad with the drive using the remote control extension cable.

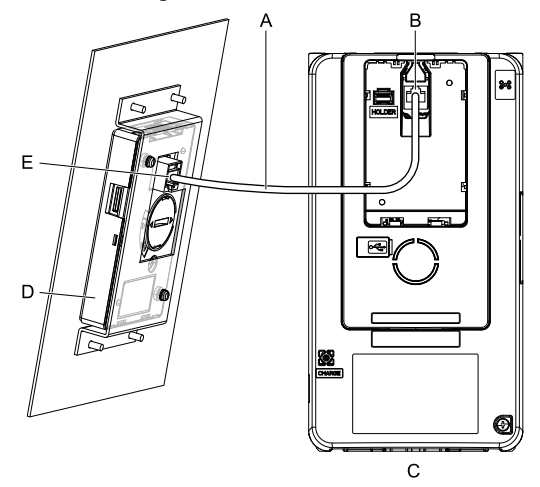

**A - Remote control extension B - Communications connector** **D - Keypad E - Cable connector**

**C - Drive**

**Figure 2.19 Connect the Drive and Keypad with the Remote Control Extension Cable**

# <span id="page-49-0"></span>**2.8 Removing/Reattaching Covers**

This section gives information about how to remove and reattach the front cover and terminal cover for wiring and inspection.

Different drive models have different procedures to remove and reattach the covers. Refer to [Table](#page-49-1) 2.11 for more information.

<span id="page-49-1"></span>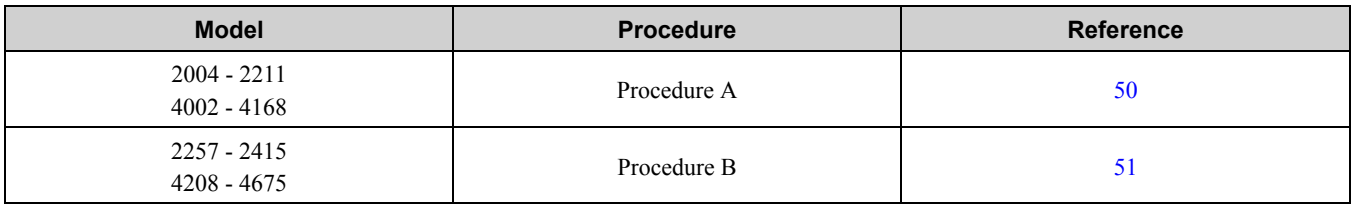

#### **Table 2.11 Procedures to Remove Covers by Drive Model**

### ◆ **Removing/Reattaching the Cover Using Procedure A**

DANGER! Electrical Shock Hazard. Do not examine, connect, or disconnect wiring on an energized drive. Before servicing, disconnect all power to the equipment and wait for the time specified on the warning label at a minimum. The internal capacitor stays charged after the drive is de-energized. The charge indicator LED extinguishes when the DC bus voltage decreases below 50 Vdc. When all indicators are OFF, remove the covers before measuring for dangerous voltages to make sure that the *drive is safe. Failure to obey will cause death or serious injury.*

#### ■ **Remove the Front Cover**

1. Remove the keypad and remove the keypad connector, then insert the end of the keypad connector that has the tab into the keypad connector holder on the front cover.

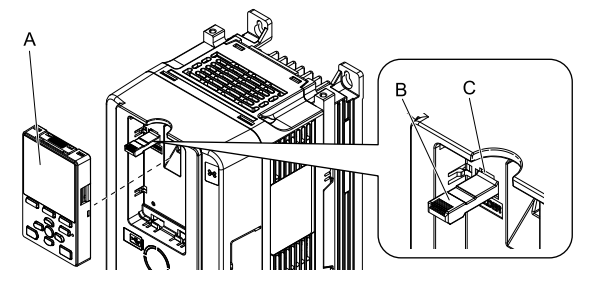

**A - Keypad**

**C - Holder**

**B - Keypad connector Figure 2.20 Remove the Keypad and Keypad Connector**

2. Loosen the front cover screw.

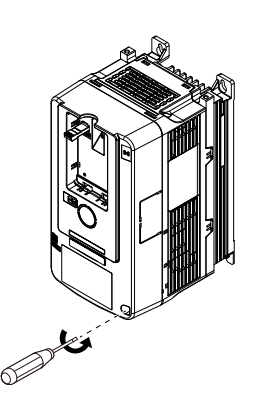

**Figure 2.21 Loosen the Front Cover Screw**

3. Push on the tab in the side of the front cover then pull the front cover forward to remove it from the drive.

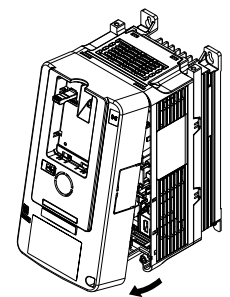

**Figure 2.22 Remove the Front Cover**

### ■ **Reattach the Front Cover**

- 1. Wire the drive and other peripheral devices.
- 2. Reverse the steps to reattach the cover.

#### **Note:**

•Wire the grounding terminals first, main circuit terminals next, and control circuit terminals last.

- •Make sure that you do not pinch wires or signal lines between the front cover and the drive before you reattach the cover.
- •Tighten the screws to a tightening torque of 0.98 N∙m to 1.33 N∙m (8.67 lb.∙in. to 11.77 lb.∙in.).

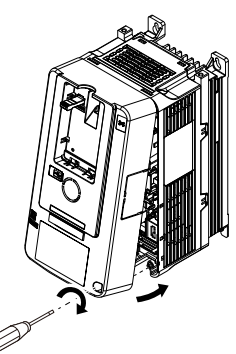

**Figure 2.23 Reattach the Front Cover**

3. Reattach the keypad to the original position.

### <span id="page-50-0"></span>◆ **Removing/Reattaching the Cover Using Procedure B**

DANGER! Electrical Shock Hazard. Do not examine, connect, or disconnect wiring on an energized drive. Before servicing, disconnect all power to the equipment and wait for the time specified on the warning label at a minimum. The internal capacitor stays charged after the drive is de-energized. The charge indicator LED extinguishes when the DC bus voltage decreases below 50 Vdc. When all indicators are OFF, remove the covers before measuring for dangerous voltages to make sure that the *drive is safe. Failure to obey will cause death or serious injury.*

### ■ **Remove** the Front Cover

1. Remove the terminal cover, keypad, and keypad connector, then insert the end of the keypad connector that has the tab into the keypad connector holder on the front cover.

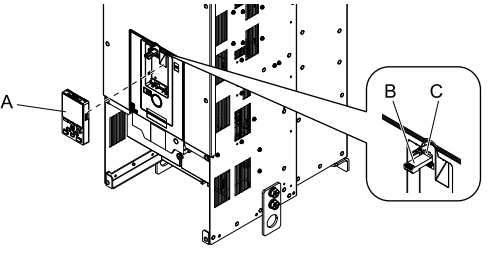

**A - Keypad**

- **C - Connector holder**
- **B - Keypad connector**
	- **Figure 2.24 Remove the Terminal Cover, Keypad, and Keypad Connector**

2. Loosen the front cover screws.

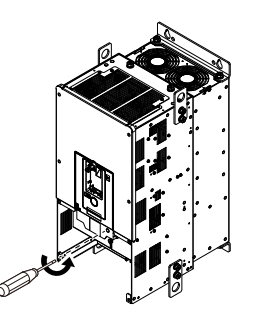

**Figure 2.25 Loosen the Front Cover Screws**

3. Push on the four tabs found on each side of the front cover, then pull the front cover forward to remove it from the drive.

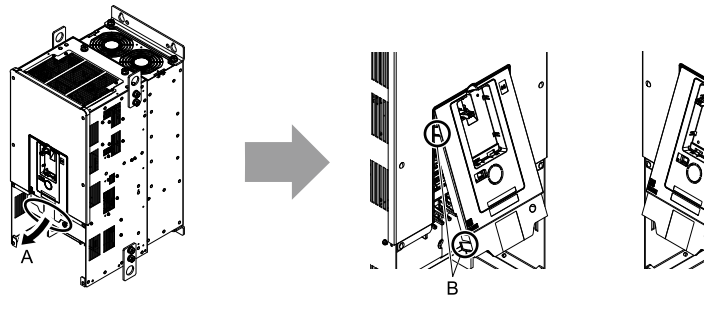

**A - Pull forward to remove the front cover.**

**B - Unhook the tabs found on the sides of the front cover.**

**Figure 2.26 Pull Forward to Remove the Front Cover**

4. Remove the front cover from the drive.

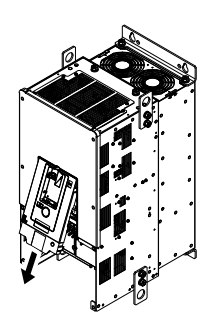

**Figure 2.27 Remove the Front Cover**

### ■ **Reattach** the **Front** Cover

Wire the drive and other peripheral devices then reattach the front cover.

**Note:**

Wire the grounding terminals first, main circuit terminals next, and control circuit terminals last.

1. Move the front cover to connect the hooks at the top of the front cover to the drive.

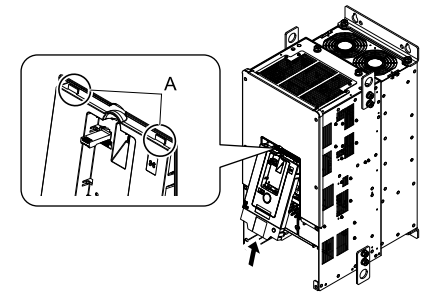

**A - Hooks**

**Figure 2.28 Reattach the Front Cover**

2. Move the front cover until it clicks into position while pushing on the hooks on the left and right sides of the front cover.

#### **Note:**

Make sure that you do not pinch wires or signal lines between the front cover and the drive before you reattach the cover.

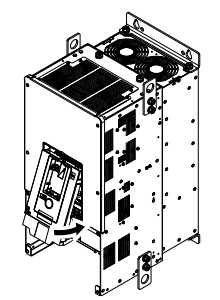

#### **Figure 2.29 Reattach the Front Cover**

3. Reattach the keypad to the original position.

#### ■ **Remove the Terminal Cover**

1. Loosen the screws on the terminal cover, then pull down on the cover.

CAUTION! Crush Hazard. Only loosen the cover screws. Do not fully remove the cover screws. Make sure that the terminal covers for larger drives do not fall. Missing cover screws can cause the terminal cover to fall and cause injury.

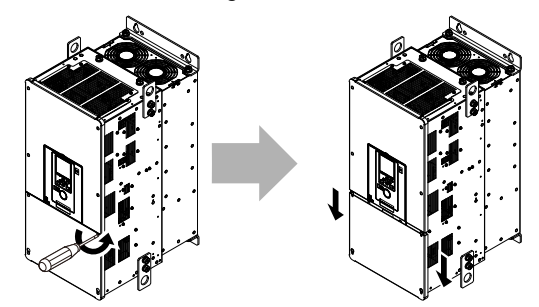

**Figure 2.30 Loosen the Terminal Cover Mounting Screws**

2. Pull the terminal cover away from the drive.

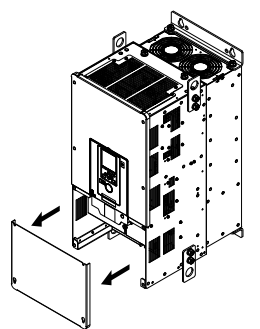

**Figure 2.31 Remove the Terminal Cover**

#### ■ **Reattach** the **Terminal Cover**

Wire the drive and other peripheral devices then reattach the terminal cover.

#### **Note:**

•Wire the grounding terminals first, main circuit terminals next, and control circuit terminals last.

- •Make sure that you do not pinch wires or signal lines between the wiring cover and the drive before you reattach the cover.
- •Tighten the screws to a tightening torque of 0.98 N∙m to 1.33 N∙m (8.67 lb.∙in. to 11.77 lb.∙in.).

& Electrical

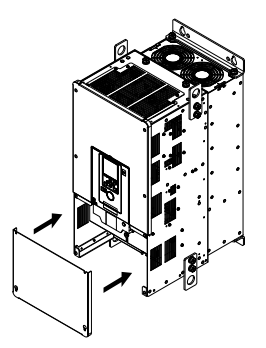

**Figure 2.32 Reattach the Terminal Cover**

# <span id="page-54-0"></span>**2.9 Change the Drive Enclosure Type**

The enclosure type of the drive is open chassis type (IP20). This section gives information about how to install UL Type 1 protective covers to change the enclosure type to an enclosed wall-mounted type (UL Type 1). Install the protective covers before you wire the drive.

Different drive models have different procedures to install the protective covers. Refer to [Table](#page-54-1) 2.12 for more information.

<span id="page-54-1"></span>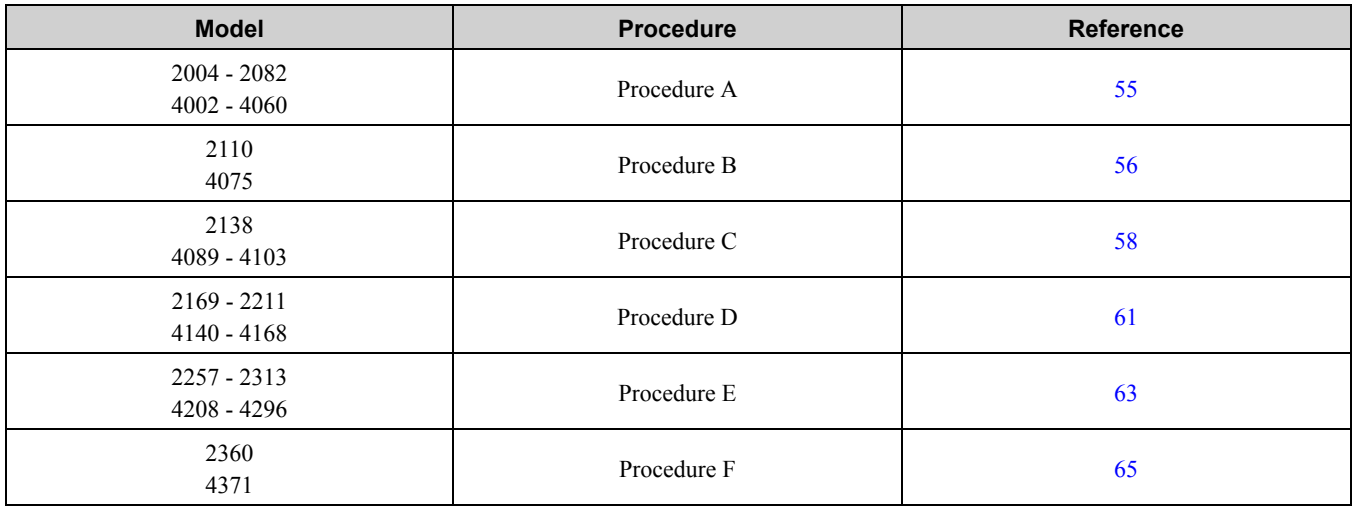

#### **Table 2.12 Procedures to Install UL Type 1 Covers by Drive Model**

### <span id="page-54-2"></span>◆ **Attach the Protective Cover (Procedure A)**

### ■ **Attach the Top Protective Cover**

Align the hooks on the rear of top protective cover with the holes on the top of the drive to attach the top protective cover.

**Note:**

- Attach the top protective cover and point the  $(A)$  mark on the upper surface of the top protective cover away from the front of the drive.
- •Put the two small hooks on the rear of the top protective cover into the mounting holes near the back of the drive. Then push down on the front side of the top protective cover to attach the cover.

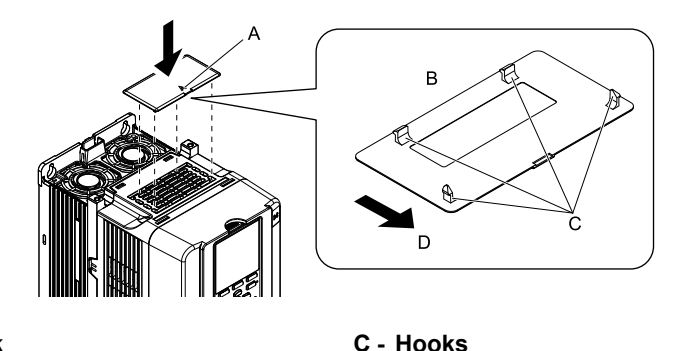

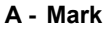

**B - Rear of top protective cover**

**Figure 2.33 Attach the Top Protective Cover**

**D - Front of drive**

### ■ **Attach the Conduit Bracket**

Remove the front cover.

1. Remove the screws that attach the protective covers to the drive.

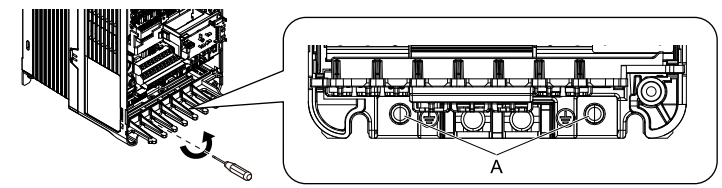

**A - Screws that attach the protective cover**

#### **Figure 2.34 Remove the Screws that Attach the Protective Cover**

2. Align the screw holes on conduit bracket 1 with the screw holes on the drive and push the bracket into position. Use the screws to attach it.

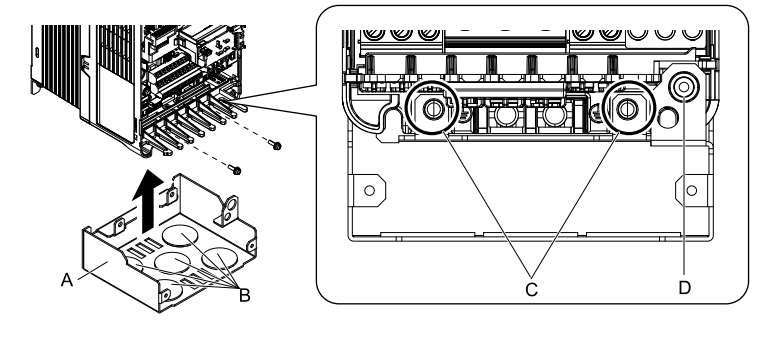

**A - Conduit bracket 1 B - Wiring holes**

**C - Screw holes D - Screw hole**

#### **Figure 2.35 Attach Conduit Bracket 1**

3. Align the screw holes on conduit bracket 2 with the screw holes on conduit bracket 1. Tighten the screws to a tightening torque of 0.98 N∙m to 1.33 N∙m (8.67 lb.∙in. to 11.77 lb.∙in.).

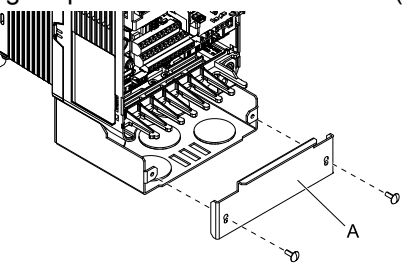

**A - Conduit bracket 2**

**Figure 2.36 Attach Conduit Bracket 2**

4. Attach the front cover.

### <span id="page-55-0"></span>◆ **Attach the Protective Cover (Procedure B)**

### ■ **Attach the Top Protective Cover**

Align the hooks on the rear of top protective cover with the holes on the top of the drive to attach the top protective cover.

#### **Note:**

- Attach the top protective cover and point the  $(A)$  mark on the upper surface of the top protective cover away from the front of the drive.
- •Put the two small hooks on the rear of the top protective cover into the mounting holes near the back of the drive. Then push down on the front side of the top protective cover to attach the cover.

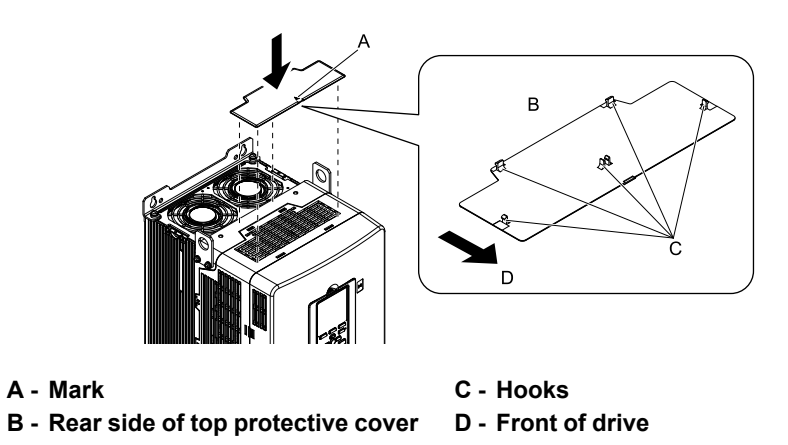

**Figure 2.37 Attach the Top Protective Cover**

### ■ **Attach the Conduit Bracket**

- 1. Align the screw holes on conduit bracket 1 with the screw holes on the drive and push the bracket into position. Use the screws to attach it at the sides and the bottom. Tighten the screws to a correct tightening torque:
	- Screw A: 1.96 to 2.53 N∙m (17.35 to 22.39 lb.∙in.)
	- Screw B: 0.98 to 1.33 N∙m (8.67 to 11.77 lb.∙in.)

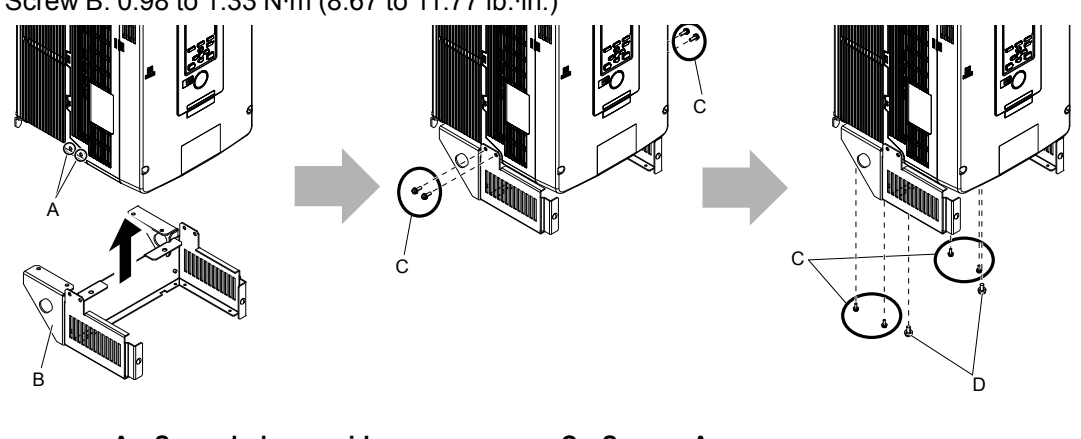

- **A - Screw holes on sides B - Conduit bracket 1**
- **C - Screws A D - Screws B**

#### **Figure 2.38 Attach Conduit Bracket 1**

[Figure](#page-56-0) 2.39 shows the locations of the screw holes on the bottom of the drive.

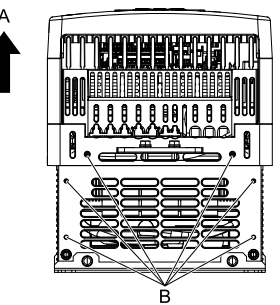

**A - Front of drive B - Screw holes on bottom**

#### **Figure 2.39 Locations of Screw Holes on Bottom**

<span id="page-56-0"></span>2. Align the screw holes on conduit bracket 2 with the screw holes on conduit bracket 1. Tighten the screws to a tightening torque of 0.98 N∙m to 1.33 N∙m (8.67 lb.∙in. to 11.77 lb.∙in.).

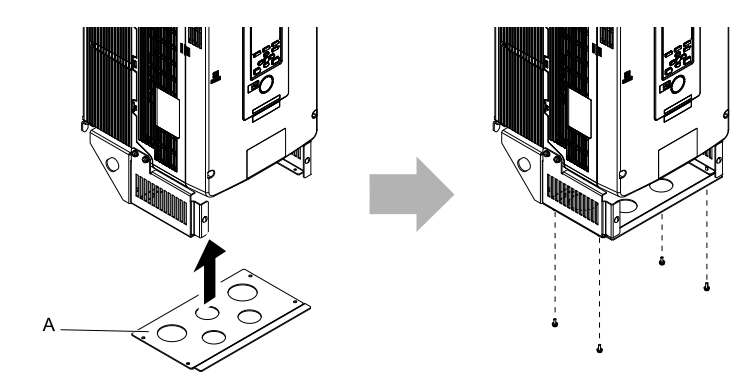

#### **A - Conduit bracket 2**

#### **Figure 2.40 Attach Conduit Bracket 2**

[Figure](#page-57-1) 2.41 shows the locations of the screw holes on the bottom of conduit bracket 1.

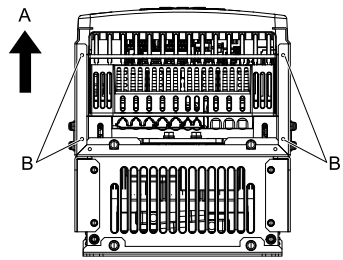

**A - Front of drive B - Screw holes on bottom**

#### **Figure 2.41 Locations of Screw Holes on Bottom of Conduit Bracket 1**

<span id="page-57-1"></span>3. Align the screw holes on conduit bracket 3 with the screw holes on conduit bracket 2. Tighten the screws to a tightening torque of 0.98 N∙m to 1.33 N∙m (8.67 lb.∙in. to 11.77 lb.∙in.) and lift bracket 3 a short distance.

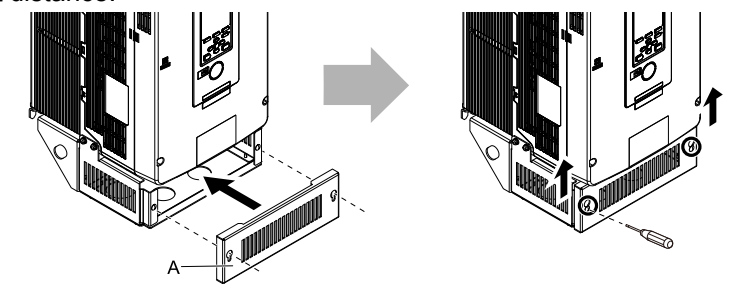

**A - Conduit bracket 3**

**Figure 2.42 Attach Conduit Bracket 3**

## <span id="page-57-0"></span>◆ **Attach the Protective Cover (Procedure C)**

### ■ **Attach the Top Protective Cover**

Put the hooks on the back of the top protective cover into the hook holes on the top of the drive. Move the cover forward a short distance and tighten the screws to a tightening torque of 0.98 N∙m to 1.33 N∙m (8.67 lb.∙in. to 11.77 lb.∙in.) to attach the cover.

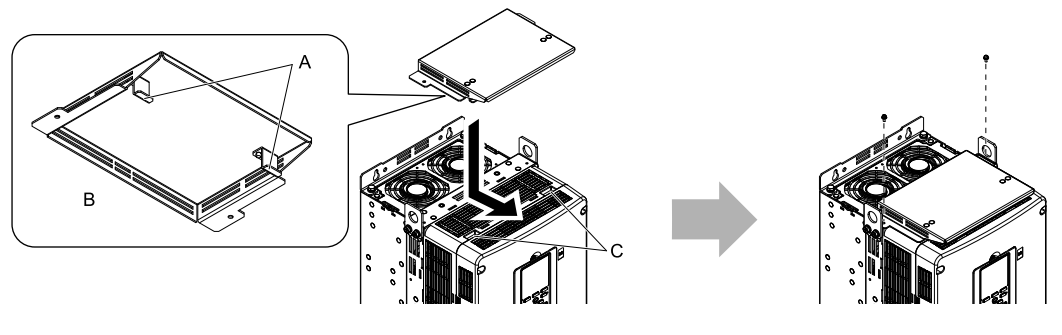

**A - Hooks**

**C - Temporary placement holes**

**B - Rear side of top protective cover**

**Figure 2.43 Attach the Top Protective Cover**

#### ■ **Attach the Conduit Bracket**

1. Align the screw holes on the stay bracket with the screw holes on the base. Tighten the included screws to a tightening torque of 0.98 N∙m to 1.33 N∙m∙(8.67 lb.∙in. to 11.77 lb.∙in.) to attach the stay bracket to the base.

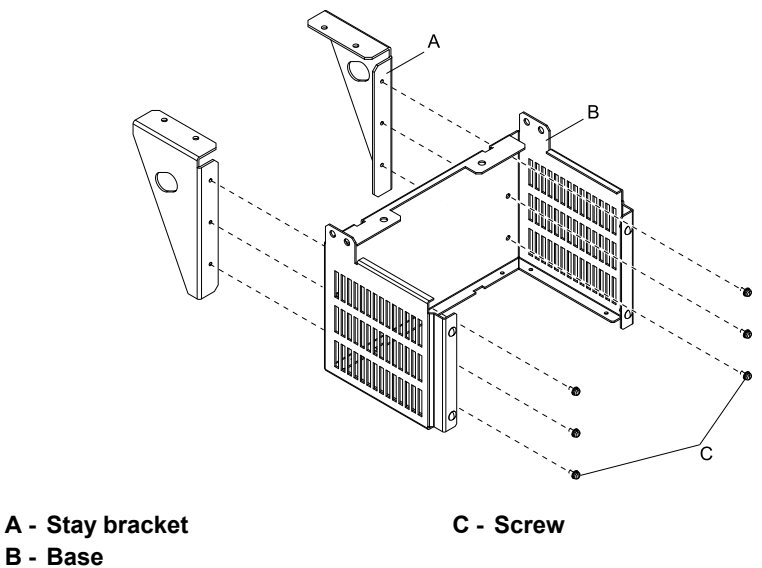

**Figure 2.44 Assemble Conduit Bracket 1**

2. Align the screw holes on conduit bracket 1 with the screw holes on the drive.

Tighten the included screws to a tightening torque of 3.92 N∙m to 4.90 N∙m (34.70 lb.∙in. to 43.37 lb.∙in.) to attach the bracket to the drive.

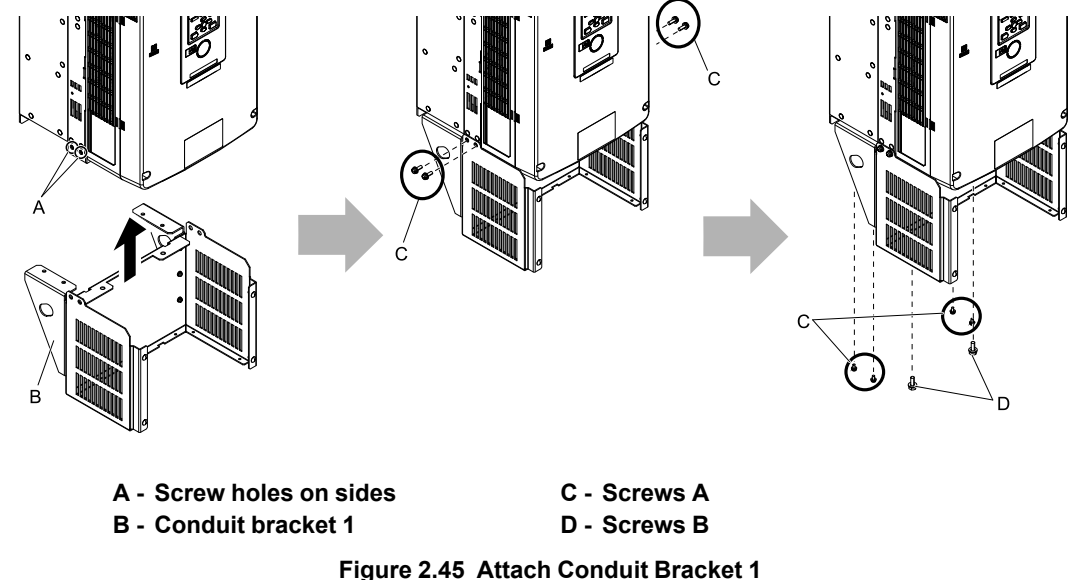

[Figure](#page-59-0) 2.46 shows the locations of the screw holes on the bottom of the drive.

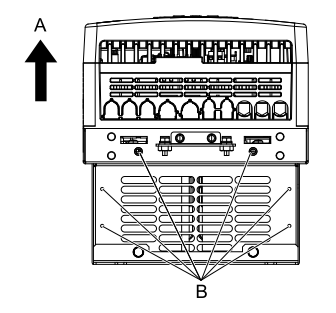

**A - Front of drive B - Screw holes on bottom**

#### **Figure 2.46 Locations of Screw Holes on Bottom**

<span id="page-59-0"></span>3. Align the screw holes on conduit bracket 2 with the screw holes on conduit bracket 1. Tighten the screws to a tightening torque of 0.98 N∙m to 1.33 N∙m (8.67 lb.∙in. to 11.77 lb.∙in.).

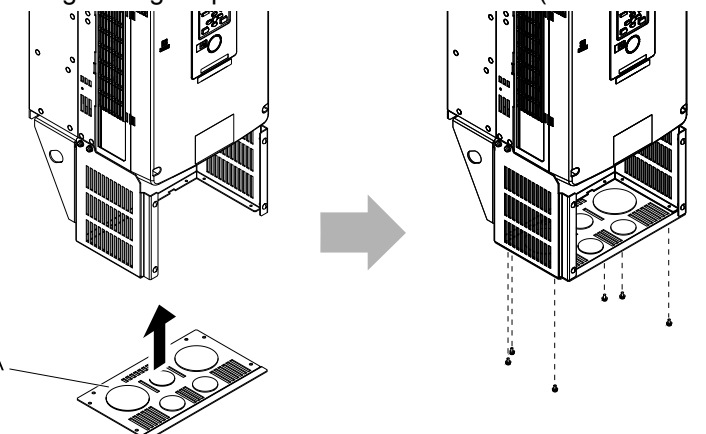

**A - Conduit bracket 2**

**Figure 2.47 Attach Conduit Bracket 2**

[Figure](#page-59-1) 2.48 shows the locations of the screw holes on the bottom of conduit bracket 1.

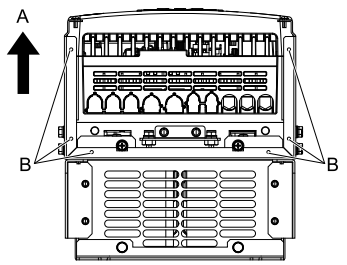

**A - Front of drive B - Screw holes on bottom**

**Figure 2.48 Locations of Screw Holes on Bottom of Conduit Bracket 1**

<span id="page-59-1"></span>4. Align the screw holes on conduit bracket 3 with the screw holes on conduit bracket 2. Tighten the screws to a tightening torque of 0.98 N∙m to 1.33 N∙m (8.67 lb.∙in. to 11.77 lb.∙in.) and lift bracket 3 a short distance.

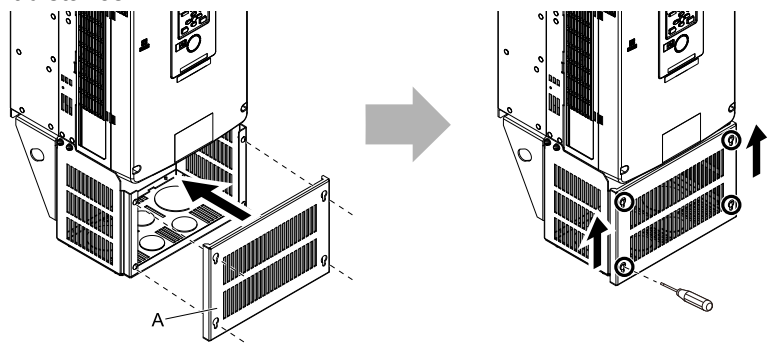

**A - Conduit bracket 3**

**Figure 2.49 Attach Conduit Bracket 3**

### <span id="page-60-0"></span>◆ **Attach the Protective Cover (Procedure D)**

### ■ **Attach the Top Protective Cover**

Put the hooks on the back of the top protective cover into the hook holes on the top of the drive.

Move the cover forward a short distance and tighten the screws to a tightening torque of 0.98 N∙m to 1.33 N∙m (8.67 lb.∙in. to 11.77 lb.∙in.) to attach the cover.

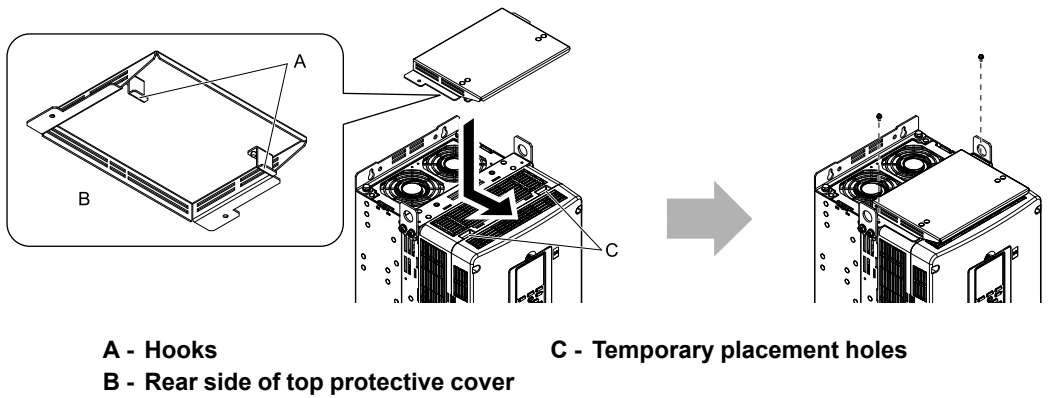

**Figure 2.50 Attach the Top Protective Cover**

### ■ **Attach the Conduit Bracket**

1. Align the screw holes on the stay bracket with the screw holes on the base. Tighten the included screws to a tightening torque of 0.98 N∙m to 1.33 N∙m (8.67 lb.∙in. to 11.77 lb.∙in.) to attach the stay bracket to the base.

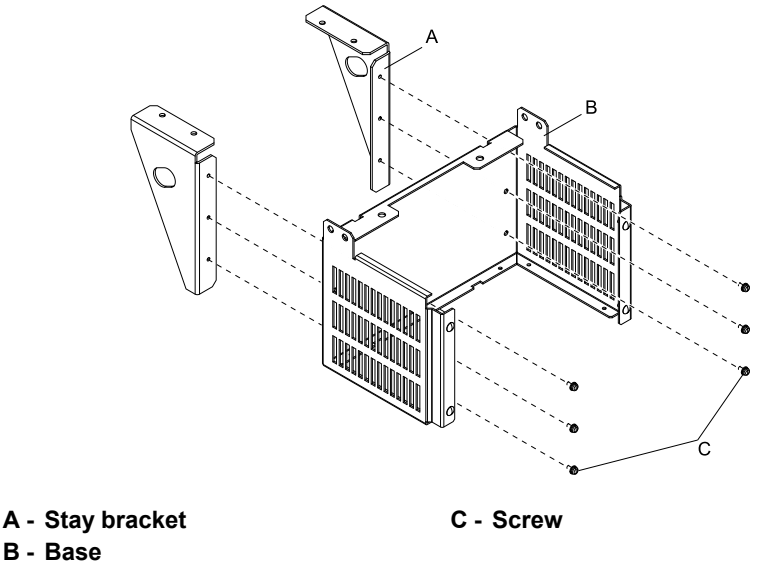

**Figure 2.51 Assemble Conduit Bracket 1**

2. Align the screw holes on conduit bracket 1 with the screw holes on the drive and push the bracket into position. Use the screws to attach the bracket.

Tighten the screws to a correct tightening torque.

- Screw A: 3.92 N∙m to 4.90 N∙m (34.70 lb.∙in. to 43.37 lb.∙in.)
- Screw B: 8.83 N∙m to 10.79 N∙m (78.15 lb.∙in. to 95.49 lb.∙in.)

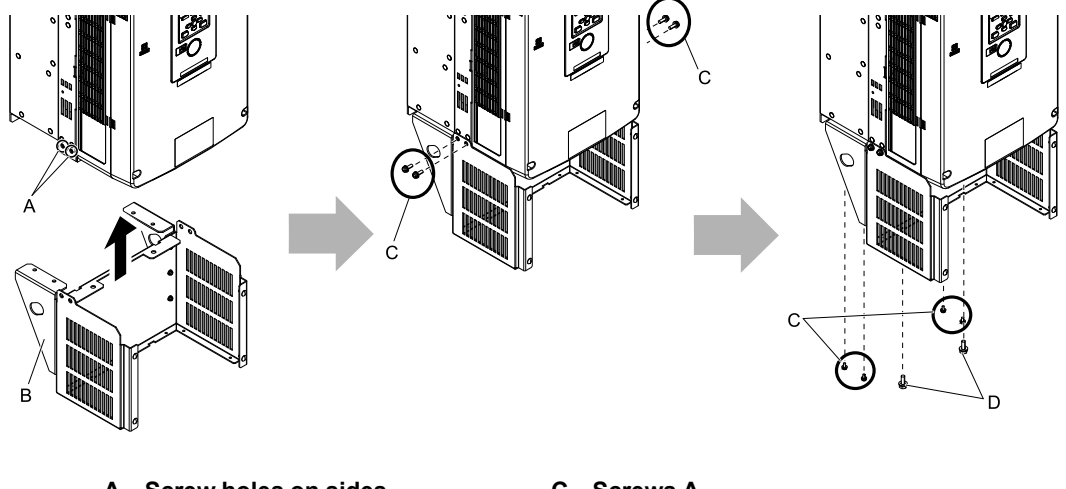

**A - Screw holes on sides B - Conduit bracket 1**

**C - Screws A D - Screws B**

**Figure 2.52 Attach Conduit Bracket 1**

[Figure](#page-61-0) 2.53 shows the locations of the screw holes on the bottom of the drive.

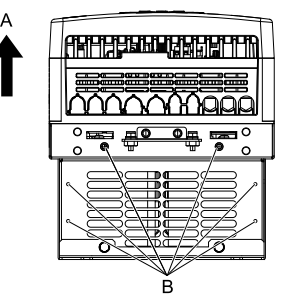

**A - Front of drive B - Screw holes on bottom**

**Figure 2.53 Locations of Screw Holes on Bottom**

<span id="page-61-0"></span>3. Align the screw holes on conduit bracket 2 with the screw holes on conduit bracket 1. Tighten the screws to a tightening torque of 0.98 N∙m to 1.33 N∙m (8.67 lb.∙in. to 11.77 lb.∙in.).

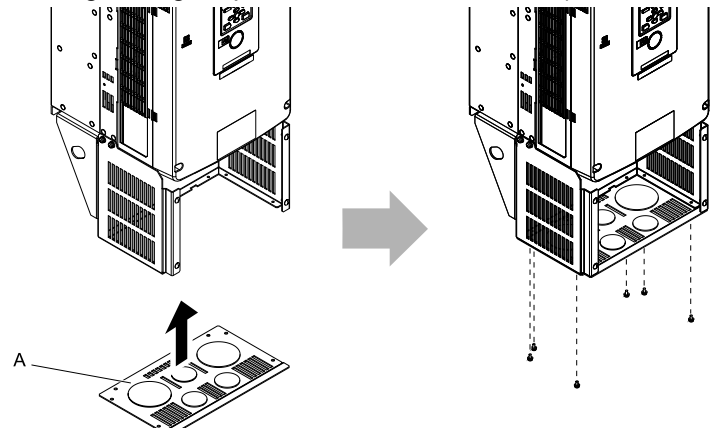

**A - Conduit bracket 2**

**Figure 2.54 Attach Conduit Bracket 2**

[Figure](#page-62-1) 2.55 shows the locations of the screw holes on the bottom of conduit bracket 1.

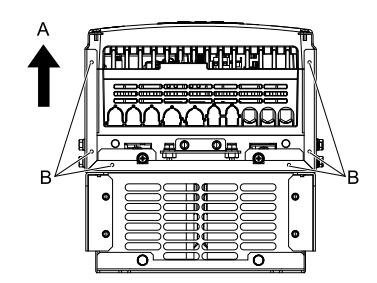

### **A - Front of drive B - Screw holes on bottom**

#### **Figure 2.55 Locations of Screw Holes on Bottom of Conduit Bracket 1**

<span id="page-62-1"></span>4. Align the screw holes on conduit bracket 3 with the screw holes on conduit bracket 2. Tighten the screws to a tightening torque of 0.98 N∙m to 1.33 N∙m (8.67 lb.∙in. to 11.77 lb.∙in.) and lift bracket 3 a short distance.

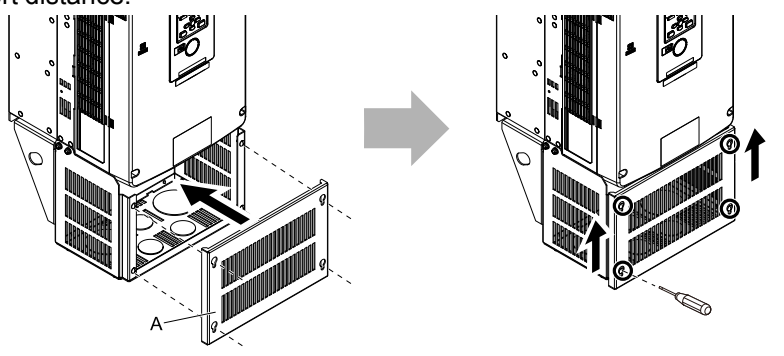

**A - Conduit bracket 3**

**Figure 2.56 Attach Conduit Bracket 3**

### <span id="page-62-0"></span>◆ **Attach the Protective Cover (Procedure E)**

### ■ **Attach the Top Protective Cover**

Align the screw holes of the top protective cover with the screw holes on the top of the drive. Tighten the screws to a tightening torque of 0.98 N∙m to 1.33 N∙m (8.67 lb.∙in. to 11.77 lb.∙in.) to attach the cover.

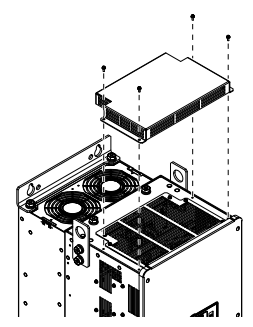

**Figure 2.57 Attach the Top Protective Cover**

### ■ **Attach the Conduit Bracket**

1. Align the screw holes on the stay bracket with the screw holes on the base. Tighten the included screws to a tightening torque of 0.98 N∙m to 1.33 N∙m (8.67 lb.∙in. to 11.77 lb.∙in.) to attach the stay bracket to the base.

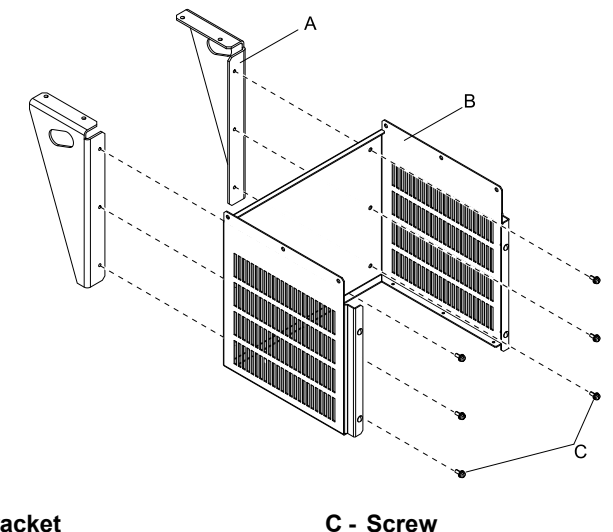

**A - Stay bracket**

**B - Base**

**Figure 2.58 Assemble Conduit Bracket 1**

- 2. Align the screw holes on conduit bracket 1 with the screw holes on the drive and push the bracket into position.
	- Use the screws to attach the bracket.
	- Tighten the screws to a correct tightening torque:
		- Screw A: 0.98 N∙m to 1.33 N∙m (8.67 lb.∙in. to 11.77 lb.∙in.)
		- Screw B: 1.96 N∙m to 2.53 N∙m (17.35 lb.∙in. to 22.39 lb.∙in.)

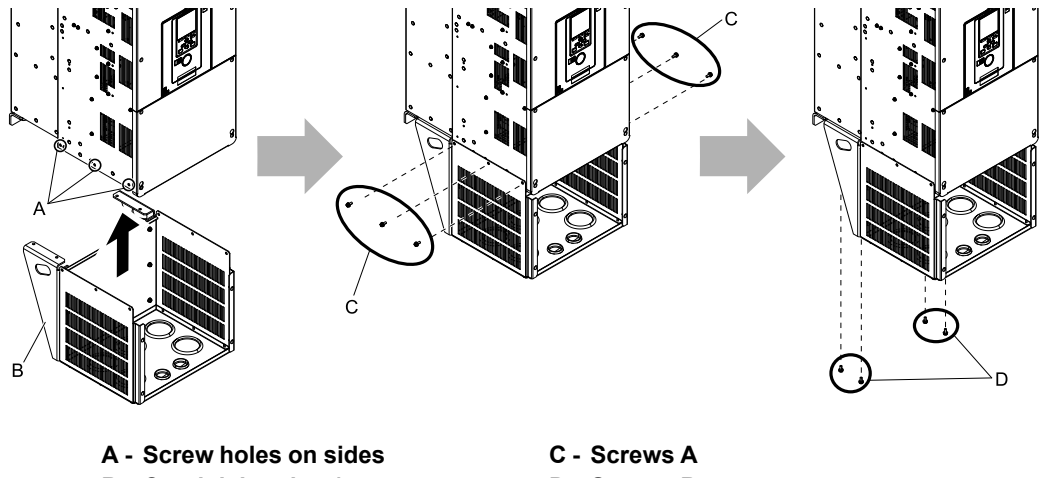

**B - Conduit bracket 1**

**D - Screws B**

**Figure 2.59 Attach Conduit Bracket 1**

[Figure](#page-64-1) 2.60 shows the locations of the screw holes on the bottom of the drive.

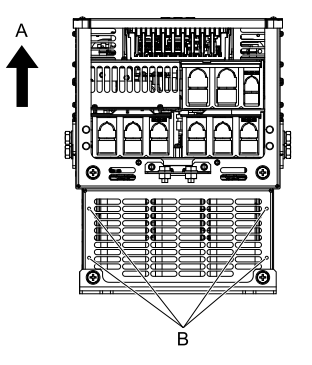

**A - Front of drive B - Screw holes on bottom**

#### **Figure 2.60 Locations of Screw Holes on Bottom**

<span id="page-64-1"></span>3. Align the screw holes on conduit bracket 2 with the screw holes on conduit bracket 1. Tighten the screws to a tightening torque of 0.98 N∙m to 1.33 N∙m (8.67 lb.∙in. to 11.77 lb.∙in.).

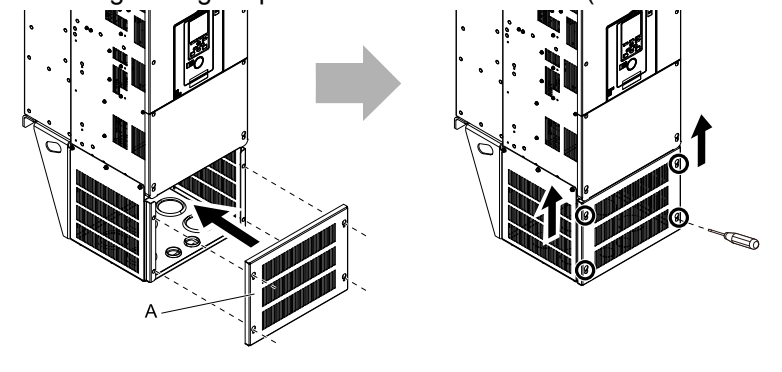

**A - Conduit bracket 2**

**Figure 2.61 Attach Conduit Bracket 2**

### <span id="page-64-0"></span>◆ **Attach the Protective Cover (Procedure F)**

### ■ **Attach the Top Protective Cover**

Align the screw holes of the top protective cover with the screw holes on the top of the drive. Tighten the screws to a tightening torque of 0.98 N∙m to 1.33 N∙m (8.67 lb.∙in. to 11.77 lb.∙in.) to attach the cover.

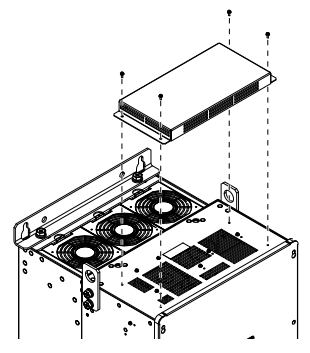

**Figure 2.62 Attach the Top Protective Cover**

### ■ **Attach the Conduit Bracket**

1. Align the screw holes on the stay bracket with the screw holes on the base. Tighten the included screws to a tightening torque of 0.98 N∙m to 1.33 N∙m (8.67 lb.∙in. to 11.77 lb.∙in.) to attach the stay bracket to the base.

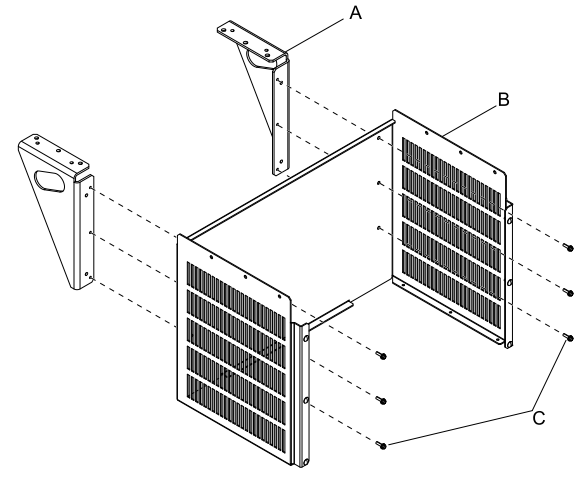

**A - Bracket**

**B - Base**

**C - Screws**

### **Figure 2.63 Assemble Conduit Bracket 1**

- 2. Align the screw holes on conduit bracket 1 with the screw holes on the drive and push the bracket into position.
	- Use the screws to attach the bracket.
	- Tighten the screws to a correct tightening torque.
		- Screw A: 0.98 N∙m to 1.33 N∙m (8.67 lb.∙in. to 11.77 lb.∙in.)
		- Screw B: 1.96 N∙m to 2.53 N∙m (17.35 lb.∙in. to 22.39 lb.∙in.)

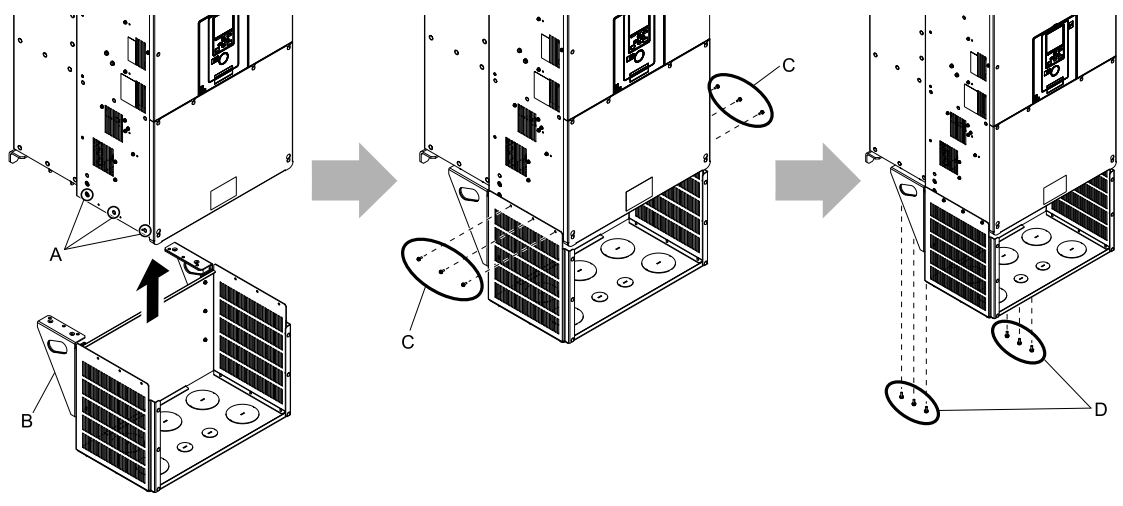

**A - Screw holes on sides B - Conduit bracket 1**

**C - Screws A D - Screws B**

**Figure 2.64 Attach Conduit Bracket 1** [Figure](#page-66-0) 2.65 shows the locations of the screw holes on the bottom of the drive.

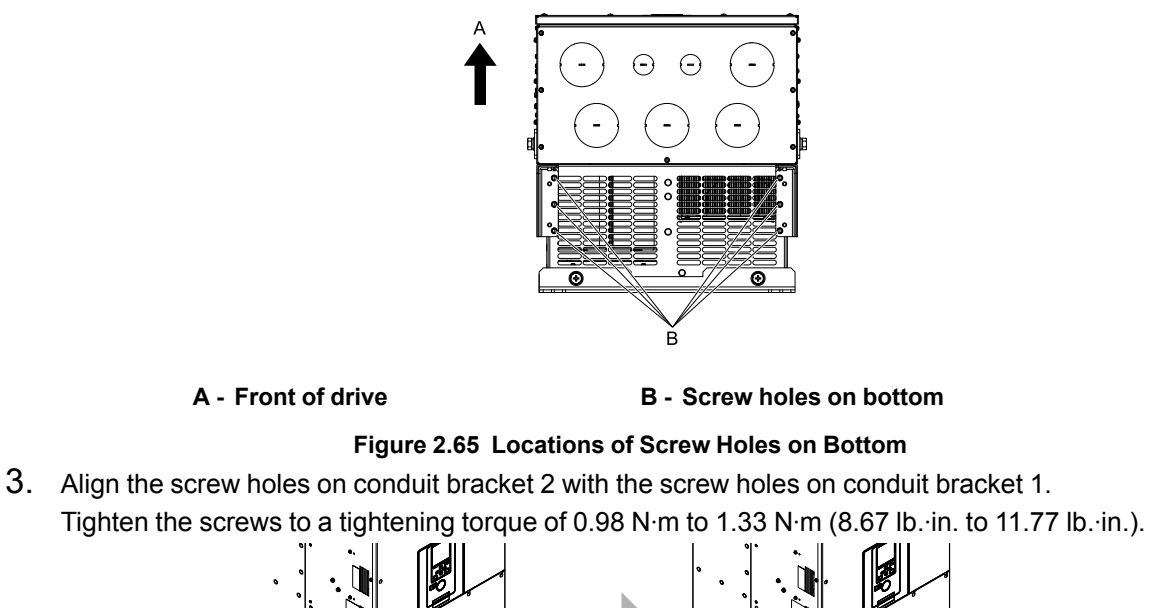

<span id="page-66-0"></span>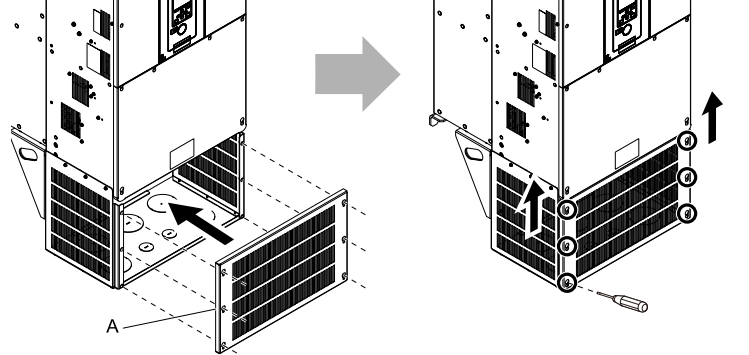

**A - Conduit bracket 2**

**Figure 2.66 Attach Conduit Bracket 2**

# <span id="page-67-0"></span>**2.10 Installation Methods**

The drive installation methods include standard installation and external heatsink installation.

### ◆ **Standard Installation**

Refer to *Drive Exterior and Mounting [Dimensions](#page-464-0) on page 465* for more information about external dimensions and installation procedure.

### ◆ **External Heatsink**

Refer to [Table](#page-68-0) 2.13 and [Table](#page-70-0) 2.14 for the panel cut-out dimensions for external heatsink installations. An attachment is necessary to install drive models smaller than 2082 (200 V class) and 4060 (400 V class) with the heatsink outside of the panel.

**Note:**

- •The exterior mounting dimensions and installation dimensions for a standard installation are different than the dimensions for an external heatsink installation.
- •The shaded parts of the panel cut-out dimensions are the gasket dimensions. Make sure that the gasket is not smaller than the specified dimension.

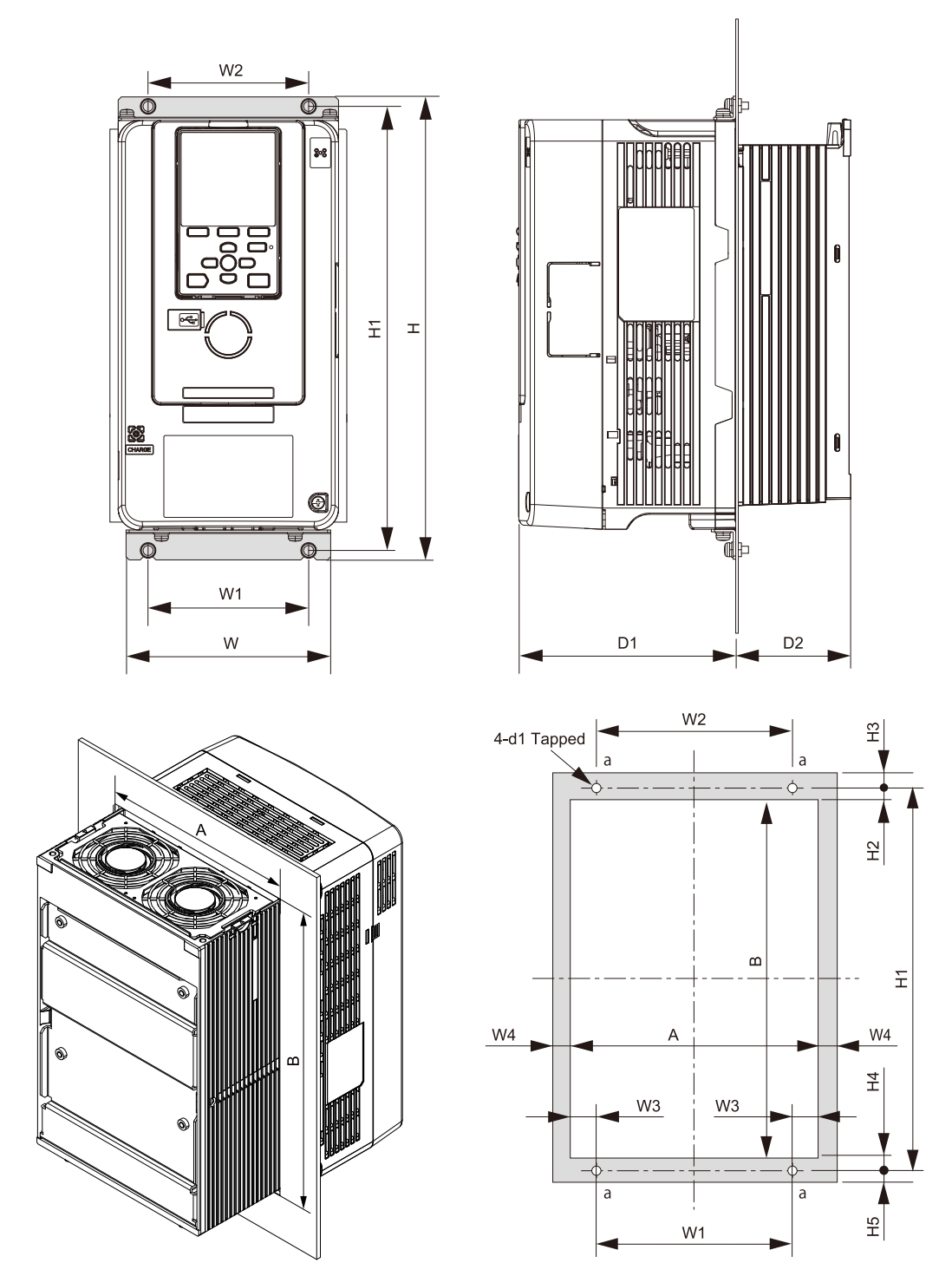

**Figure 2.67 Panel Cut-Out Dimensions**

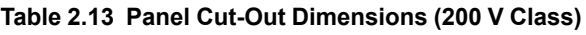

<span id="page-68-0"></span>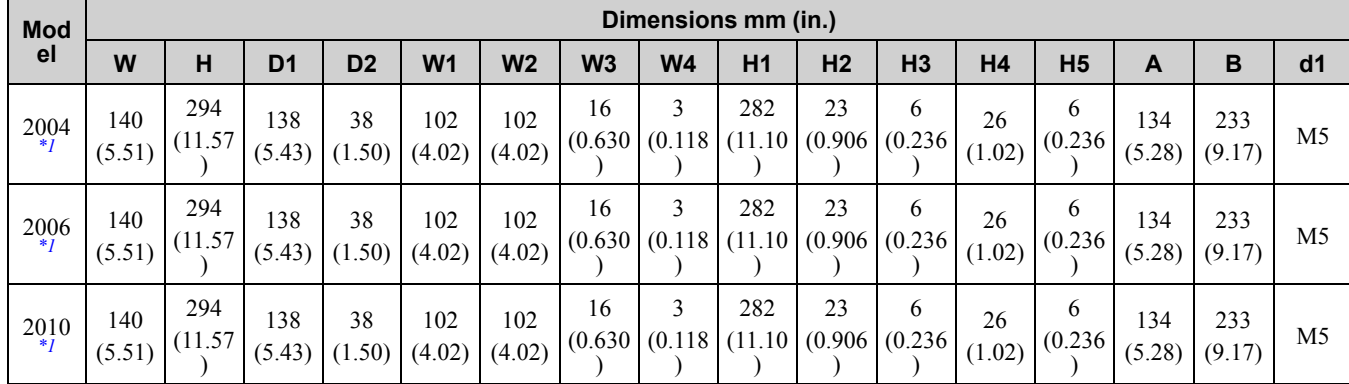

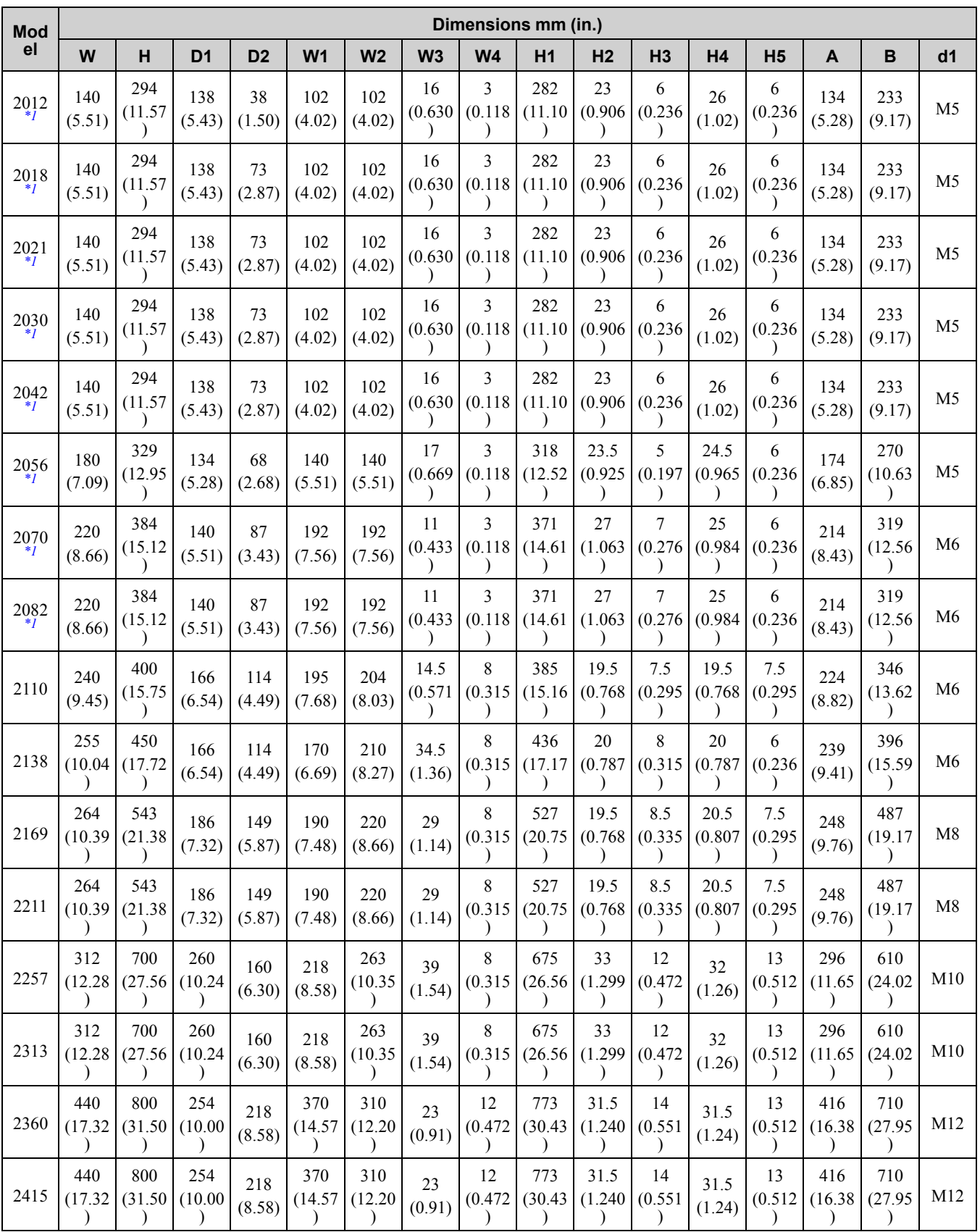

<span id="page-69-0"></span>\*1 The attachment for external heatsink installation is necessary.

<span id="page-70-0"></span>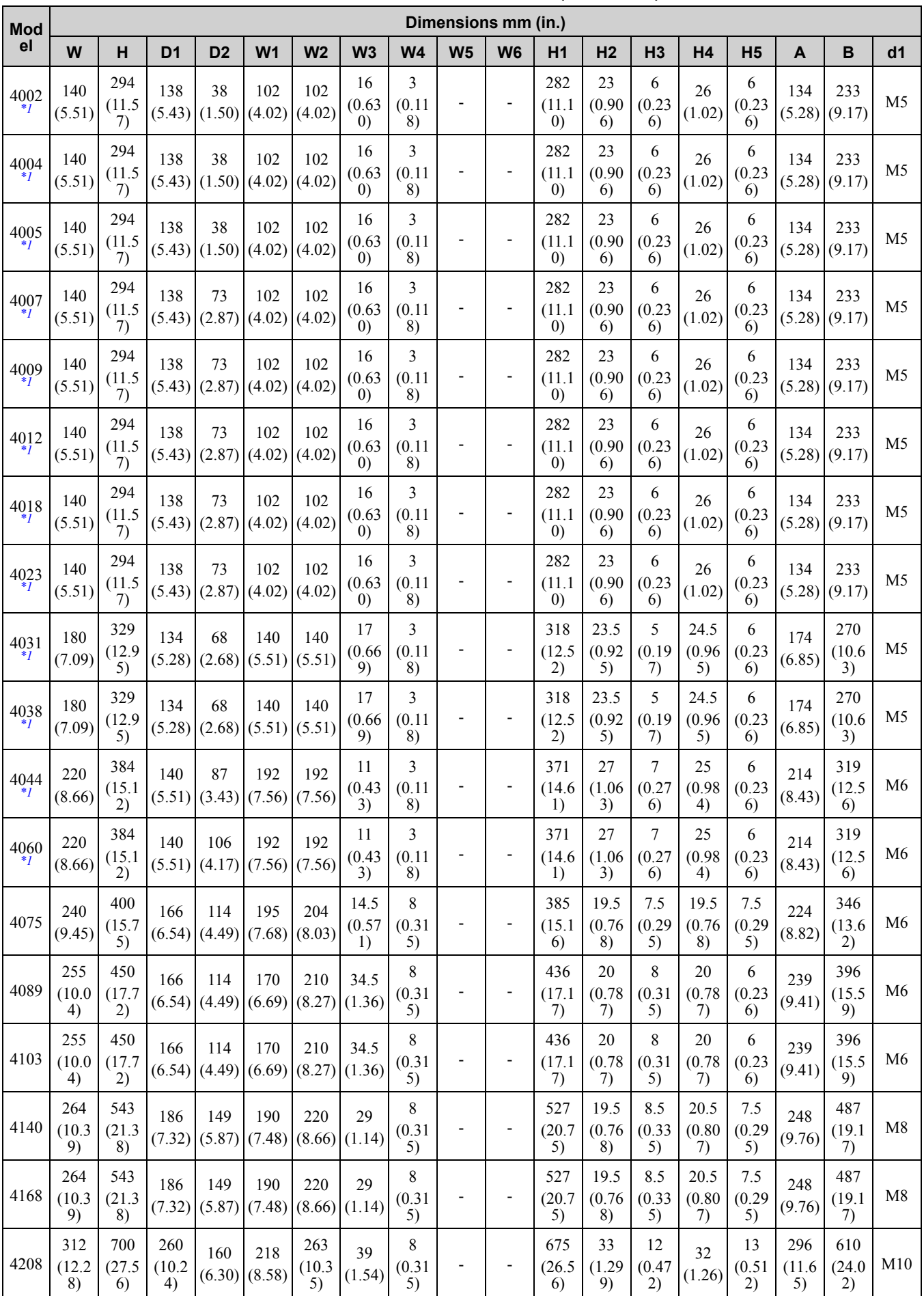

[Mechanical](#page-30-0)

Mechanical & Electrical<br>Installation & Electrical

[Installation](#page-30-0)

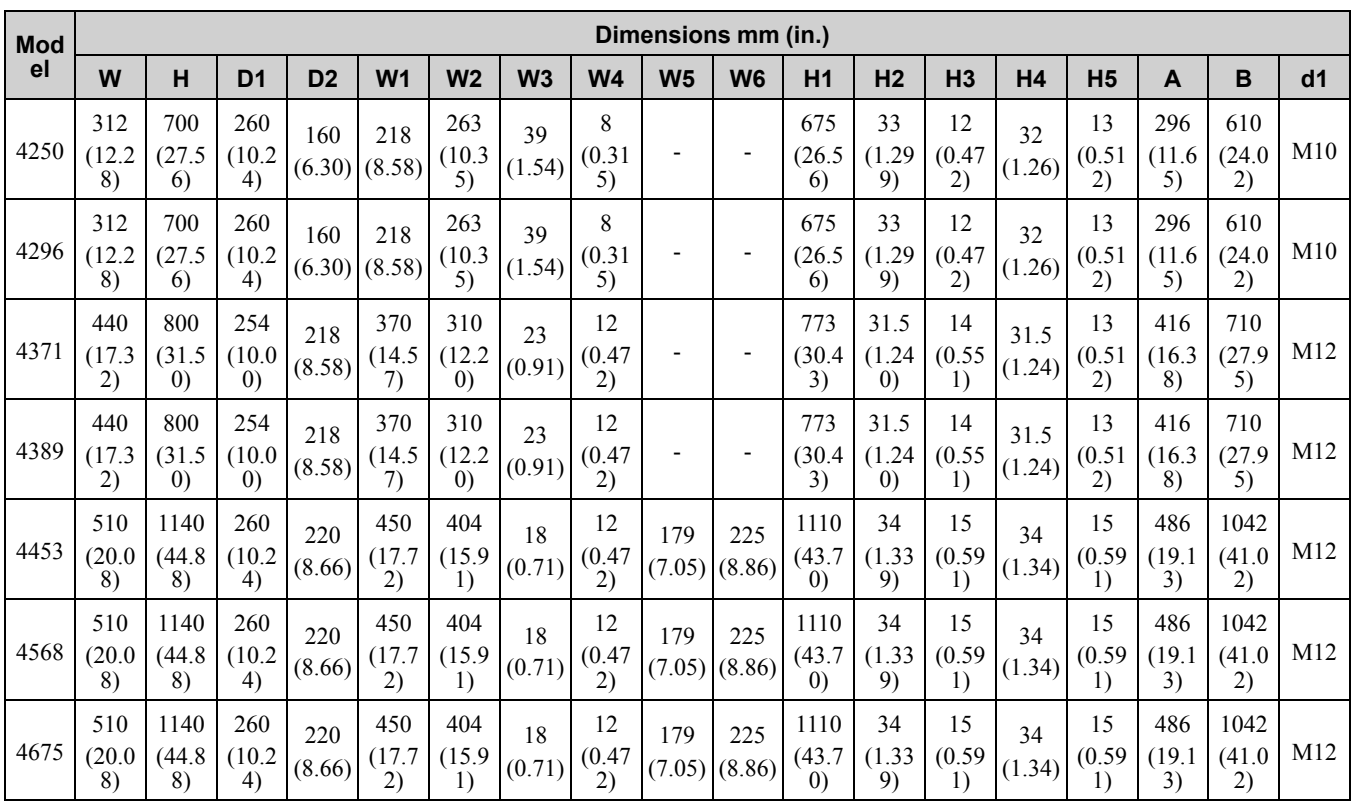

<span id="page-71-0"></span>\*1 The attachment for external heatsink installation is necessary.
# <span id="page-72-0"></span>**2.11 Electrical Installation**

DANGER! Electrical Shock Hazard. Do not examine, connect, or disconnect wiring on an energized drive. Before servicing, disconnect all power to the equipment and wait for the time specified on the warning label at a minimum. The internal capacitor stays charged after the drive is de-energized. The charge indicator LED extinguishes when the DC bus voltage decreases below 50 Vdc. When all indicators are OFF, remove the covers before measuring for dangerous voltages to make sure that the *drive is safe. Failure to obey will cause death or serious injury.*

DANGER! Electrical Shock Hazard. Make sure that all electrical connections are correct and install all drive covers before energizing the drive. Use terminals for their intended function only. Incorrect wiring or ground connections, and incorrect repair *of protective covers can cause death or serious injury.*

WARNING! Electrical Shock Hazard. Correctly ground the drive before turning on the EMC filter switch. Failure to obey can *cause death or serious injury.*

WARNING! Electrical Shock Hazard. Use the drive terminals only for their intended function. Refer to the drive Technical Manual for more information about I/O terminals. Incorrect wiring, incorrect grounding, and unsatisfactory repair of the *protective cover could cause death or serious injury and damage to the drive.*

# **Standard Connection Diagram**

Wire the drive as specified by [Figure](#page-73-0) 2.68.

WARNING! Sudden Movement Hazard. Set the MFDI terminal parameters before you close the control circuit wiring. Incorrect *Run/Stop circuit sequence settings can cause death or serious injury from moving equipment.*

WARNING! Sudden Movement Hazard. Correctly wire the start/stop and safety circuits before energizing the drive. Momentarily closing a digital input terminal can start a drive that is programmed for 3-Wire control. Failure to obey can cause death or *serious injury from moving equipment.*

**WARNING!** *Sudden Movement Hazard.*

- 
- *When using <sup>a</sup> 3-Wire sequence: • Set the drive for 3-Wire sequence.*
- *• Set b1-17 = 0 [Run Command at Power Up = Disregard Existing RUN Command]*
- *• Wire the drive for 3-Wire sequence.*
- If these three conditions are correct, the motor can rotate in reverse when energizing the drive:<br>• The drive is wired for 3-Wire sequence.<br>• The drive is set for a 2-Wire sequence (default)
	-
	- *• The drive is set for a 2-Wire sequence (default).*
	- *• b1-17 = 1 [Accept Existing RUN Command]*
- *Failure to obey can cause death or serious injury from moving equipment.*

**WARNING!** Sudden Movement Hazard. Execute the Application Preset function after checking I/O signal and the externa sequence for the drive. Executing the Application Preset function (A1-06  $\neq$  0) changes the I/O terminal function for the drive and *may trigger unexpected operation in equipment. Failure to comply may cause death or serious injury.*

NOTICE: Fire Hazard. Install sufficient branch circuit short circuit protection as specified by applicable codes and this manual. The drive is suited for circuits that supply not more than 100,000 RMS symmetrical amperes, 240 Vac maximum (200 V Class), *480 Vac maximum (400 V Class). Failure to obey can cause death or serious injury.*

NOTICE: When the input voltage is 440 V or higher or if the wiring distance is longer than 100 m (328 ft.) be sure to use a drive duty motor or carefully monitor the motor insulation voltage. Failure to obey can cause damage to the motor insulation.

NOTICE: Do not connect the AC control circuit ground to the drive enclosure. Failure to obey can cause incorrect control circuit *operation.*

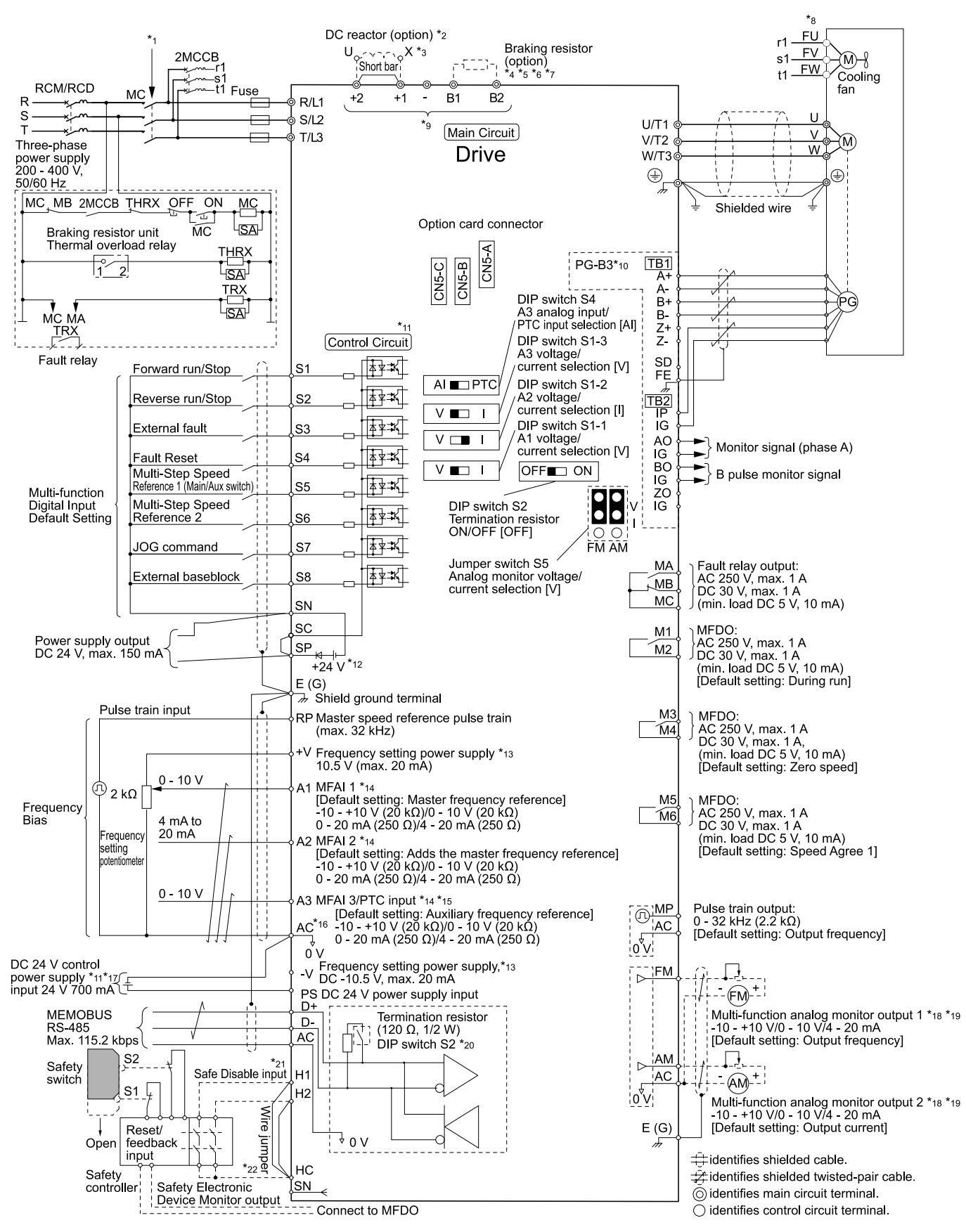

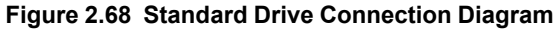

- <span id="page-73-0"></span>\*1 Set the wiring sequence to de-energize the drive with the fault relay output. If the drive outputs a fault during fault restart when you use the fault restart function, set  $L5-02 = 1$  *[Fault Contact at Restart Select = Always*] *Active]* to de-energize the drive. Be careful when you use a cut-off sequence. The default setting for *L5-02* is *0 [Active Only when Not Restarting]*.
- \*2 When you install a DC reactor, you must remove the jumper between terminals +1 and +2.
- \*3 Models 2110 to 2415 and 4060 to 4675 have a DC reactor.<br>\*4 When you use an optional regenerative converter, regeneral
- \*4 When you use an optional regenerative converter, regenerative unit, or braking unit, set *L8-55 = 0 [Internal DB TransistorProtection = Disable]* to disable the protection function of the drive braking transistor. If *L8- 55 = 1 [Protection Enabled]*, the drive will detect *rF [Braking Resistor Fault]*.
- \*5 When you use a regenerative converter, regenerative unit, braking unit, braking resistor, or braking resistor unit, set  $L3-04 = 0$  *[Stall Prevention during Decel = Disabled]* If  $L3-04 = 1$  *[General Purpose]*, the drive could possibly not stop in the specified deceleration time.
- \*6 When you use an ERF-type braking resistor, set *L8-01 = 1 [3% ERF DB Resistor Protection = Enabled]* and set a wiring sequence to de-energize the drive with the fault relay output.
- \*7 When you connect a braking unit (CDBR series) or a braking resistor unit (LKEB series) to drive models 2110, 2138, and 4103, make sure that you use wires that are in the range of the applicable gauges for the drive. A junction terminal is necessary to connect wires that are less than the applicable gauge to the drive. Contact Yaskawa or your nearest sales representative for more information about selection and installation of the junction terminal.
- \*8 Cooling fan wiring is not necessary for self-cooling motors.<br>\*9 Connect peripheral options to terminals  $-1 + 2$  B1 and B
	- Connect peripheral options to terminals  $-$ ,  $+1$ ,  $+2$ , B1, and B2. WARNING! Electrical Shock Hazard. Use terminals -, +1, +2, B1, and B2 to connect options to the drive. Do not connect *an AC power supply lines to these terminals. Failure to obey can cause death or serious injury.*
- \*10 Encoder circuit wiring (wiring to PG-B3 option card) is not necessary for applications that do not use motor speed feedback.
- \*11 Connect 24 V power to terminal PS-AC while the power to the drive control circuit is ON and only the main circuit is OFF.
- \*12 Install a wire jumper between terminals SC-SP-SN to select the type of the power supply for MFDI (sinking/ sourcing mode or internal/external power supply).

NOTICE: Do not close the circuit between terminals SP and SN. Failure to obey will cause damage to the drive.

- Sinking Mode: Install a jumper between terminals SC and SP. NOTICE: Do not close the circuit between terminals SC and SN. Failure to obey will cause damage to the drive.
- Sourcing Mode: Install a jumper between terminals SC and SN. NOTICE: Do not close the circuit between terminals SC and SP. Failure to obey will cause damage to the drive.
- External power supply: Remove the wire jumper between terminals SC-SN and terminals SC-SP.
- \*13 The maximum output current capacity for terminals +V and -Von the control circuit is 20 mA.

NOTICE: Do not install a jumper between terminals +V, -V, and AC. Failure to obey can cause damage to the drive.

- \*14 DIP switches S1-1 to S1-3 set terminals A1 to A3 for voltage or current input. The default setting for S1-1 and S1-3 is voltage input ("V" side). The default setting for S1-2 is current input ("I" side).
- \*15 DIP switch S4 sets terminal A3 for analog or PTC input. Set DIP switch S1-3 to the "V" side, and set *H3-05 = 0 [Terminal A3 Signal Level Select = 0 to 10V (Lower Limit at 0)]* to set terminal A3 for PTC input with DIP switch S4.
- \*16 Do not ground the control circuit terminals AC or connect them to the drive. WARNING! Do not connect the AC control circuit terminals to ground. Failure to obey can cause drive malfunction or *failure.*
- \*17 Connect the positive lead from an external 24 Vdc power supply to terminal PS and the negative lead to terminal AC.

NOTICE: Do not connect terminals PS and AC inversely. Failure to obey will cause damage to the drive.

- \*18 Use multi-function analog monitor outputs with analog frequency meters, ammeters, voltmeters, and wattmeters. Do not use monitor outputs with feedback-type signal devices.
- \*19 Jumper switch S5 sets terminal FM and AM for voltage or current output. The default setting for S5 is voltage output ("V" side).
- \*20 Set DIP switch S2 to "ON" to enable the termination resistor in the last drive in a MEMOBUS/Modbus network.
- \*21 Use only SOURCE Mode for Safe Disable input.
- \*22 Disconnect the wire jumper between H1 and HC, and H2 and HC to use the Safe Disable input.

[Mechanical](#page-30-0) Mechanical & Electrical<br>Installation

[Installation](#page-30-0)

**[2](#page-30-0)**

& Electrical

# <span id="page-75-0"></span>**2.12 Main Circuit Wiring**

This section gives information about the functions, specifications, and procedures necessary to safely and correctly wire the main circuit in the drive.

NOTICE: Do not solder the ends of wire connections to the drive. Soldered wiring connections can become loose. Incorrect *wiring procedures can cause drive malfunction because of loose terminal connections.*

NOTICE: Turn the drive ON (Run) and OFF (Stop) a maximum of one time each 30 minutes with the MC on the power source side to extend the service life of the relay contacts and electrolytic capacitors in the drive. Run and Stop the motor as much as possible with the drive. The drive can fail if users frequently turn the drive ON and OFF with the MC on the power source side to Run and Stop the drive. Incorrect operation can decrease the service life of the relay contacts and electrolytic capacitors.

# **Motor and Main Circuit Connections**

WARNING! Electrical Shock Hazard. Do not connect terminals R/L1, S/L2, T/L3, U/T1, V/T2, W/T3, -, +1, +2, +3, B1, or B2 to *the ground terminal. Failure to obey can cause death, serious injury, or damage to equipment.*

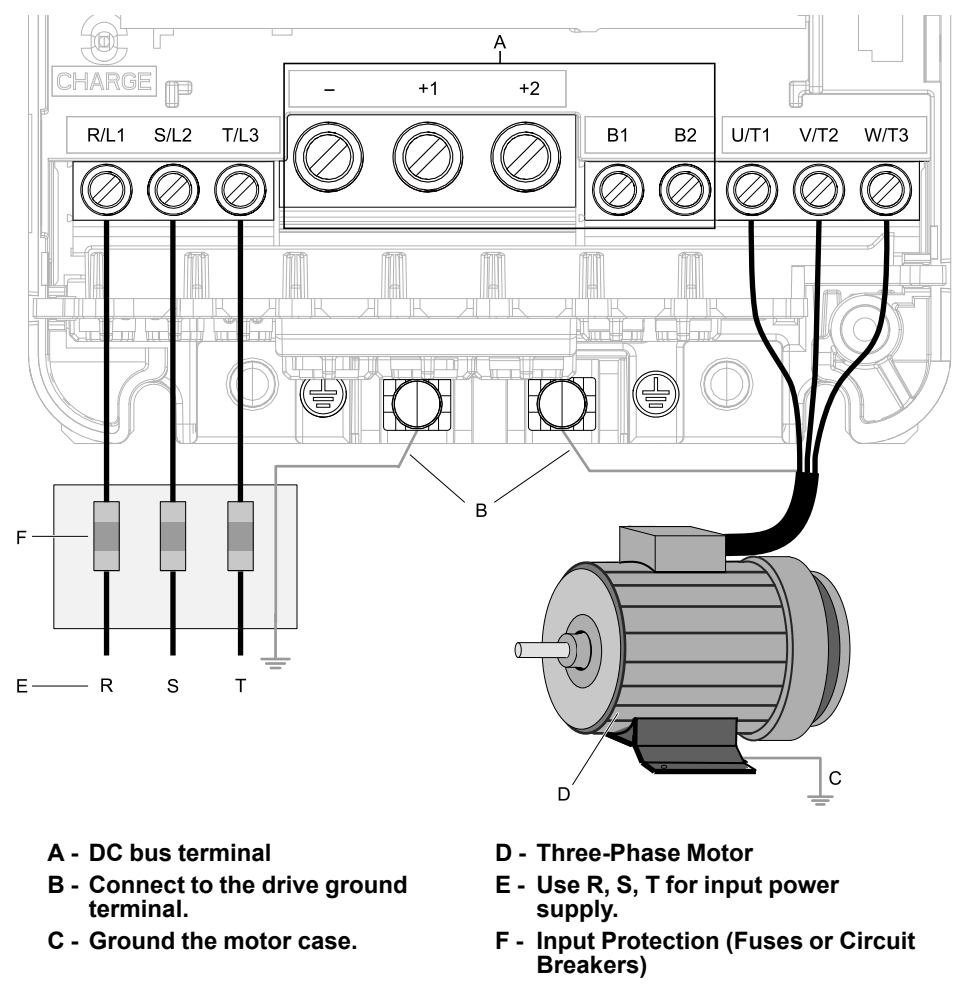

#### **Note:**

The location of terminals are different for different drive models.

**Figure 2.69 Wiring the Main Circuit and Motor**

# ◆ **Configuration of Main Circuit Terminal Block**

Refer to [Table](#page-75-1) 2.15 for the configuration of drive main circuit terminals.

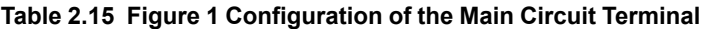

<span id="page-75-1"></span>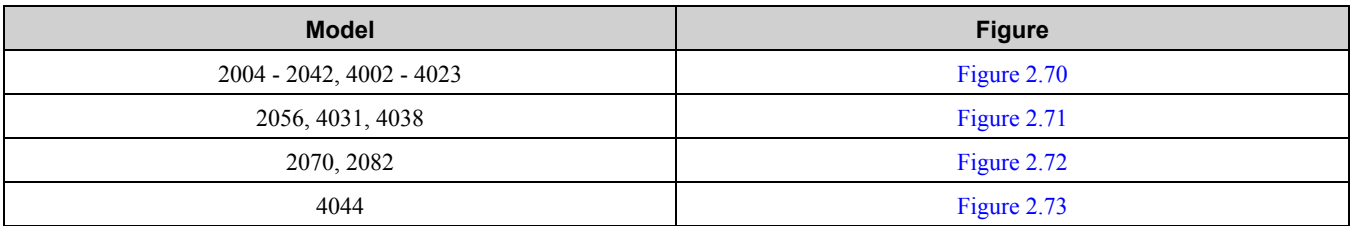

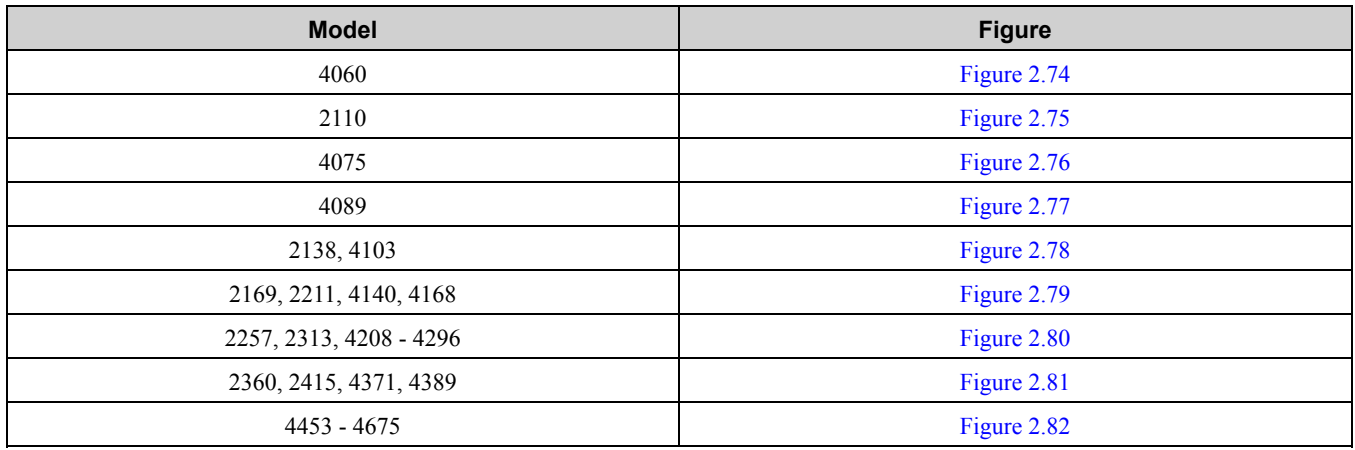

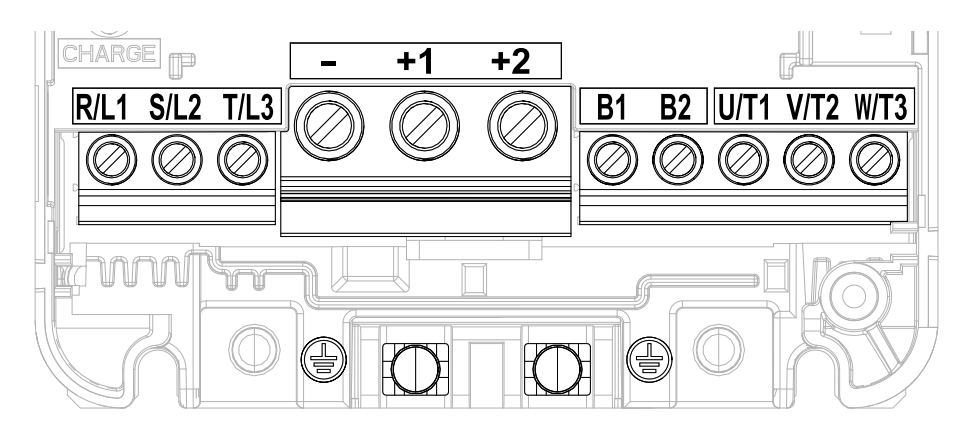

**Figure 2.70 Configuration of Main Circuit Terminal Block**

<span id="page-76-0"></span>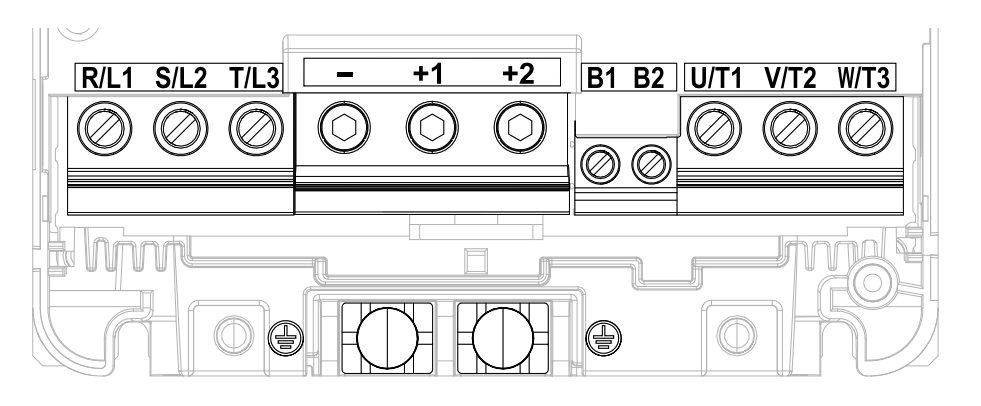

<span id="page-76-1"></span>**Figure 2.71 Configuration of Main Circuit Terminal Block**

[Mechanical](#page-30-0)

[Installation](#page-30-0)

**[2](#page-30-0)**

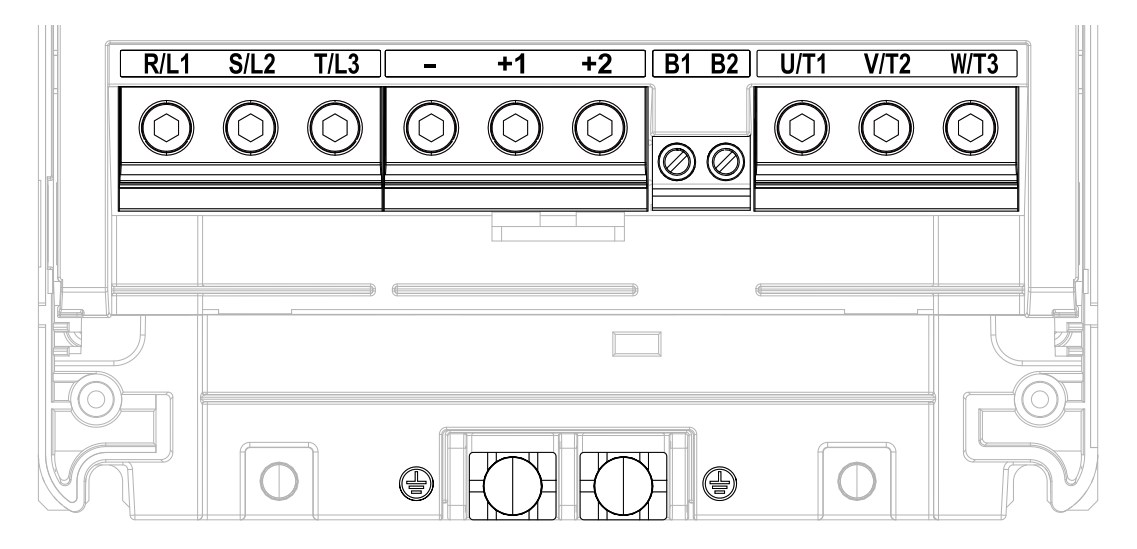

**Figure 2.72 Configuration of Main Circuit Terminal Block**

<span id="page-77-0"></span>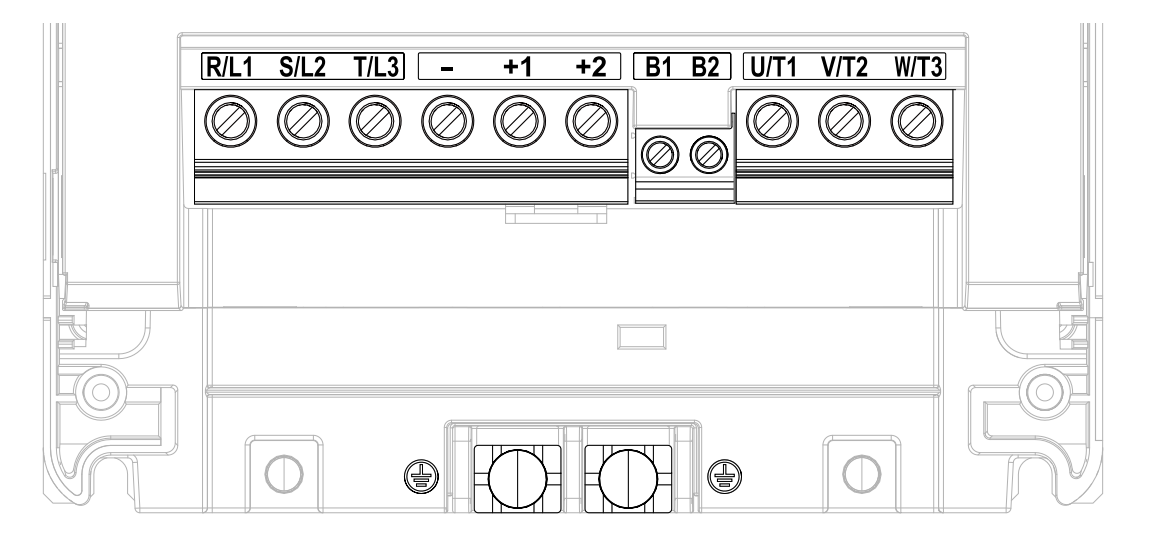

<span id="page-77-1"></span>**Figure 2.73 Configuration of Main Circuit Terminal Block**

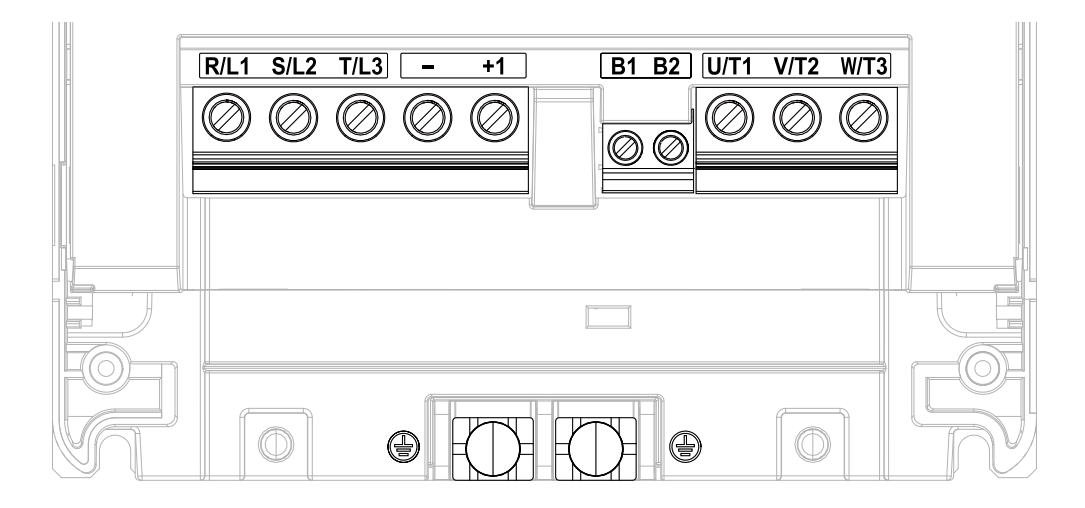

**Figure 2.74 Configuration of Main Circuit Terminal Block**

<span id="page-78-0"></span>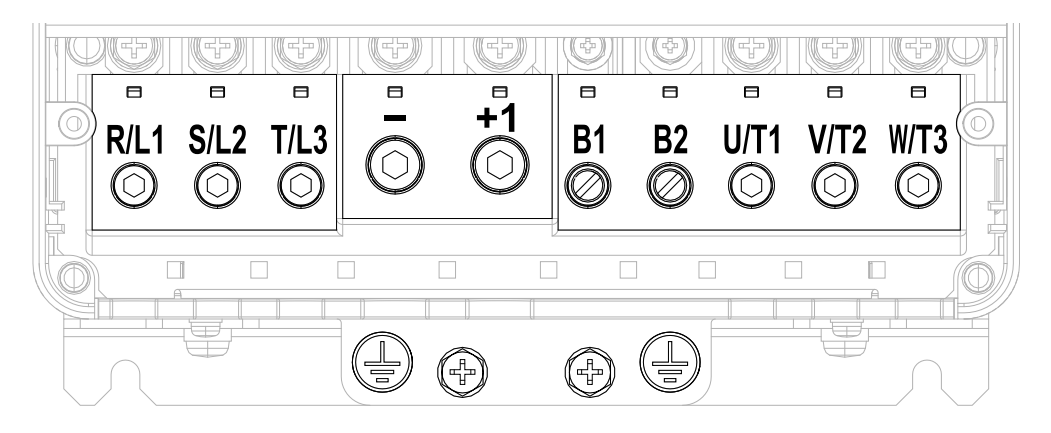

**Figure 2.75 Configuration of Main Circuit Terminal Block**

<span id="page-78-1"></span>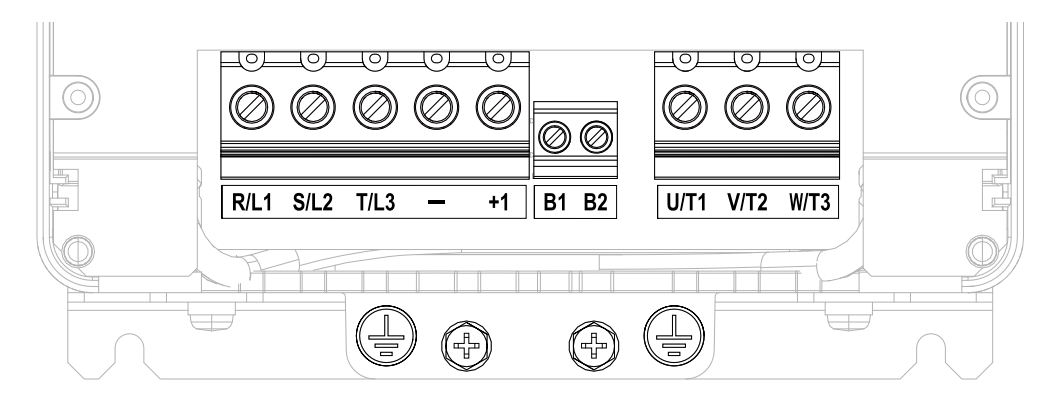

<span id="page-78-2"></span>**Figure 2.76 Configuration of Main Circuit Terminal Block**

[Mechanical](#page-30-0)

[Installation](#page-30-0)

**[2](#page-30-0)**

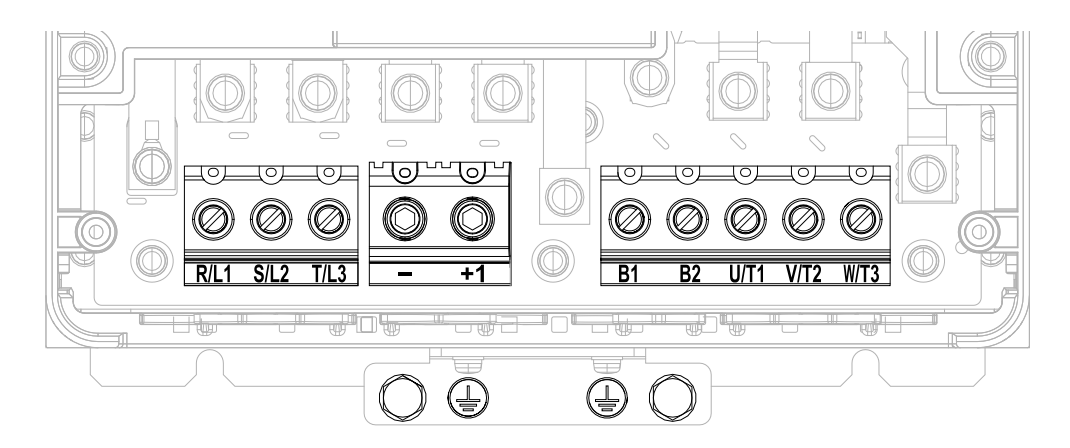

**Figure 2.77 Configuration of Main Circuit Terminal Block**

<span id="page-79-0"></span>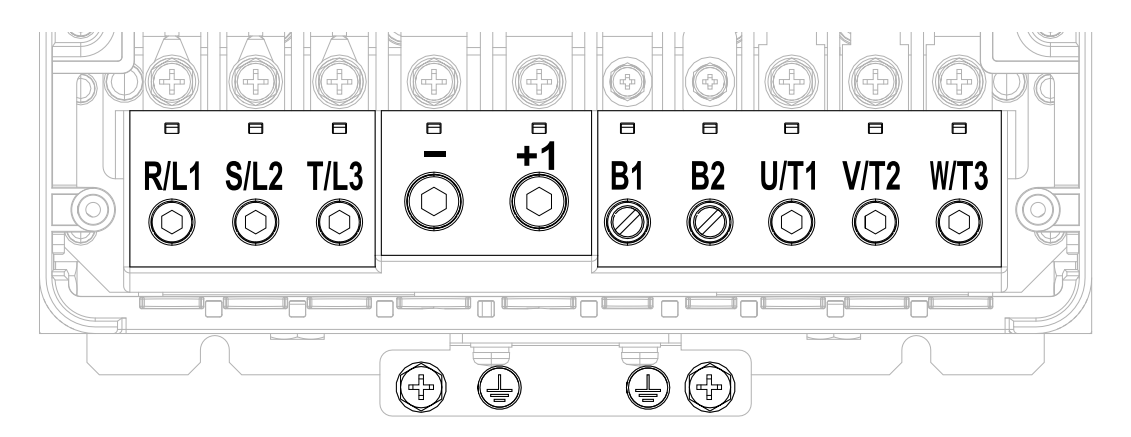

**Figure 2.78 Configuration of Main Circuit Terminal Block**

<span id="page-79-1"></span>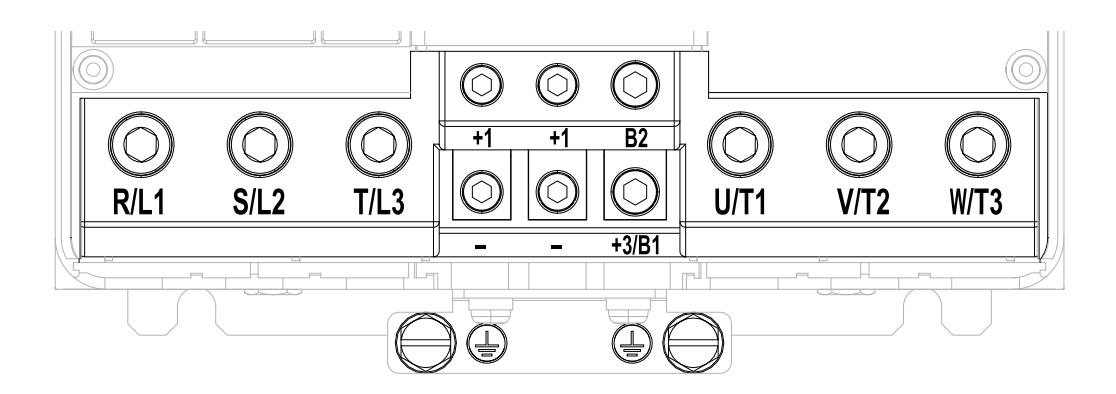

<span id="page-79-2"></span>**Figure 2.79 Configuration of Main Circuit Terminal Block**

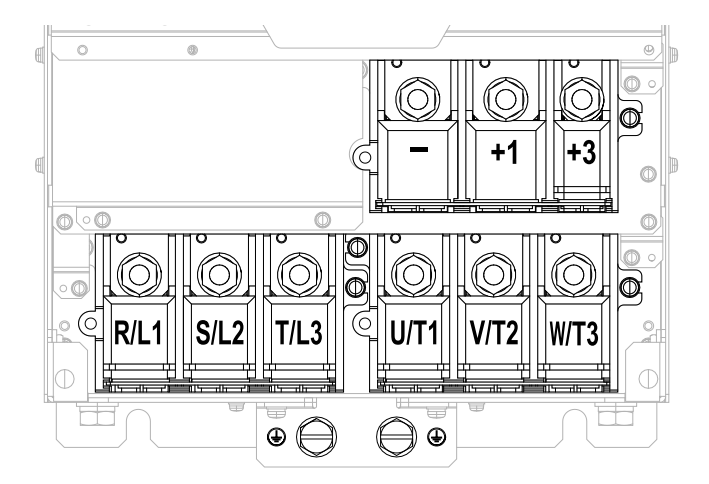

**Figure 2.80 Configuration of Main Circuit Terminal Block**

<span id="page-80-0"></span>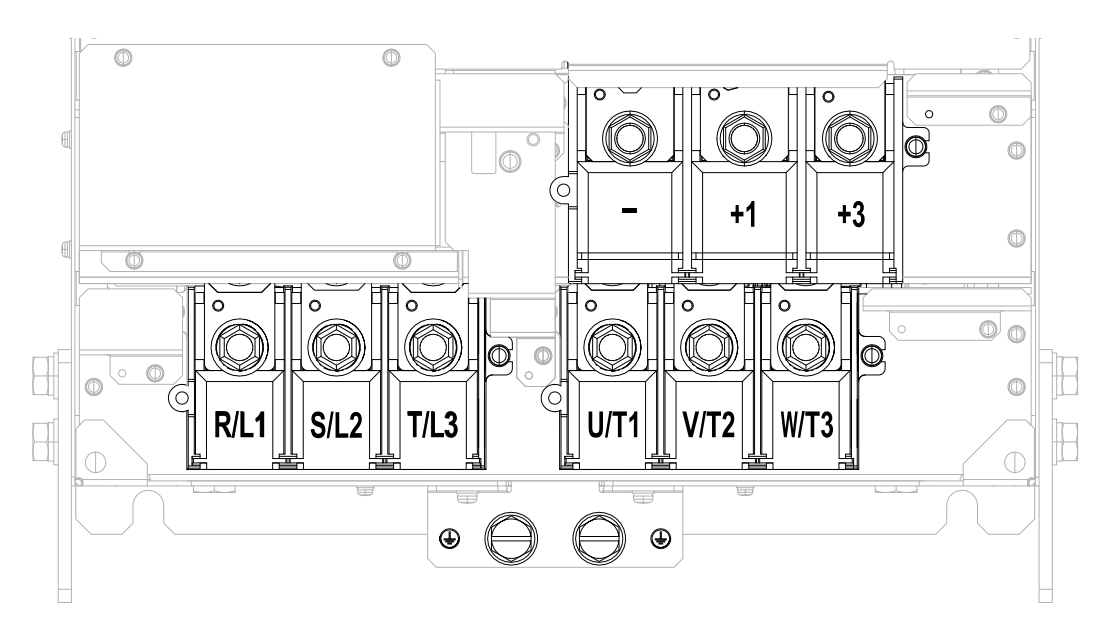

**Figure 2.81 Configuration of Main Circuit Terminal Block**

<span id="page-80-1"></span>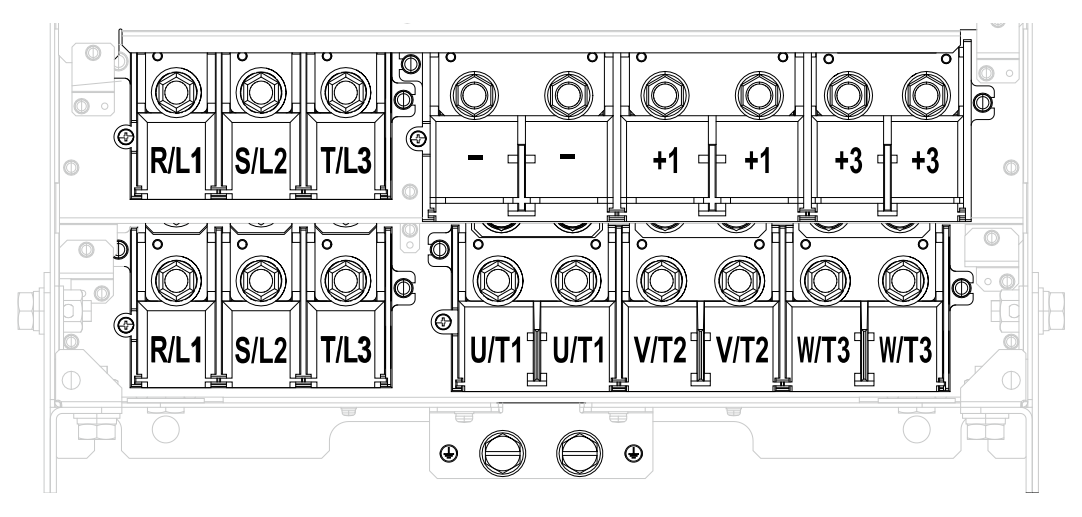

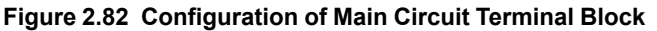

# <span id="page-80-2"></span>◆ **Main Circuit Terminal Functions**

Refer to [Table](#page-81-0) 2.16 for the functions of drive main circuit terminals.

[Mechanical](#page-30-0)

[Installation](#page-30-0)

**[2](#page-30-0)**

<span id="page-81-0"></span>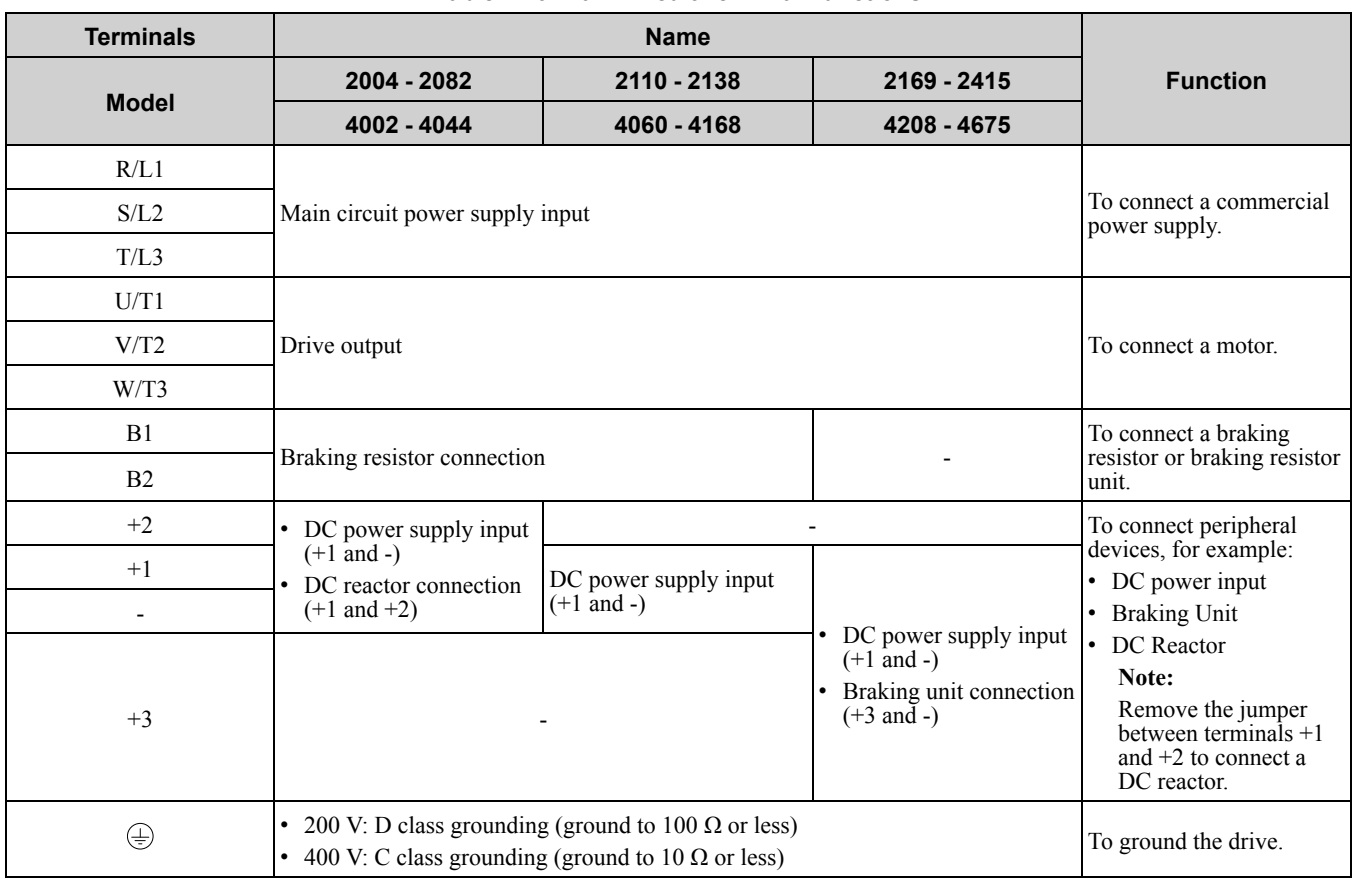

#### **Table 2.16 Main Circuit Terminal Functions**

#### **Note:**

Use terminals B1 and - to connect a CDBR-type control unit to drive models 2004 to 2138 and 4002 to 4168 that have built-in braking transistors.

# ◆ **Wire Selection**

Select the correct wires for main circuit wiring.

Refer to *Main Circuit Wire Gauges and [Tightening](#page-230-0) Torques on page 231* for wire gauges and tightening torques as specified by European standards.

Refer to *Main Circuit Wire Gauges and [Tightening](#page-257-0) Torques on page 258* for wire gauges and tightening torques as specified by UL standards.

### ■ **Wire Selection Precautions**

**WARNING!** Electrical Shock Hazard. The leakage current of the drive will be more than 3.5 mA in drive models 2xxxB, 2xxxC, 4002B to 4371B, 4002C to 4371C (with built-in EMC filter turned ON) and 4389 to 4675. The IEC/EN 61800-5-1: 2007 standard specifies that users must wire the power supply to automatically turn off when the protective ground wire disconnects. Users can also connect a protective ground wire that has a minimum cross-sectional area of 10 mm<sup>2</sup> (copper wire) or 16 mm<sup>2</sup> *(aluminum wire). Failure to obey these standards can cause death or serious injury.*

Think about line voltage drop before selecting wire gauges. Select wire gauges that drop the voltage by 2% or less of the rated voltage. Increase the wire gauge and the cable length when the risk of voltage drops increases. Calculate line voltage drop with this formula:

Line voltage drop (V) =  $\sqrt{3}$  × wire resistance ( $\Omega$ /km) × wiring distance (m) × motor rated current (A) × 10-3.

### ■ **Precautions during Wiring**

- Use terminals B1 and to connect braking units to drives that have built-in braking transistors (models 2004 to 2138 and 4002 to 4168). Use terminals +3 and - to connect braking units to drives that do not have built-in braking transistors.
- Refer to "Yaskawa AC Drive Option Braking Unit, Braking Resistor Unit Instruction Manual (TOBPC72060001)" for information about wire gauges and tightening torques to connect braking resistor units or braking units.
- Use terminals +1 and to connect a regenerative converter or regenerative unit.

NOTICE: Do not connect a braking resistor to terminals +1 or -. Failure to obey can cause damage to the drive circuitry.

## ■ **Wire Gauges and Tightening Torques**

**WARNING!** Electrical Shock Hazard. The leakage current of the drive will be more than 3.5 mA in drive models 2xxxB, 2xxxC, 4002B to 4371B, 4002C to 4371C (with built-in EMC filter turned ON) and 4389 to 4675. The IEC/EN 61800-5-1: 2007 standard specifies that users must wire the power supply to automatically turn off when the protective ground wire disconnects. Users can also connect a protective ground wire that has a minimum cross-sectional area of 10 mm² (copper wire) or 16 mm² *(aluminum wire). Failure to obey these standards can cause death or serious injury.*

#### **Note:**

- The recommended wire gauges are based on drive continuous current ratings with 75 °C (167 °F) 600 V class 2 heat-resistant indoor PVC wire. Assume these conditions:
- –Ambient temperature:  $40^{\circ}$ C (104 °F) or lower
- –Wiring distance: 100 m (3281 ft.) or shorter
- –Normal Duty Rated current value
- •Use terminals +1, +2, +3, -, B1, and B2 to connect a peripheral option such as a DC reactor or a braking resistor. Do not connect other items to these terminals.
- •Refer to the instruction manual for each device for recommended wire gauges to connect peripheral devices or options to terminals +1, +2, +3, -, B1, and B2. Contact Yaskawa or your nearest sales representative if the recommended wire gauges for the peripheral devices or options are out of the range of the applicable gauges for the drive.

#### **Three-Phase 200 V Class**

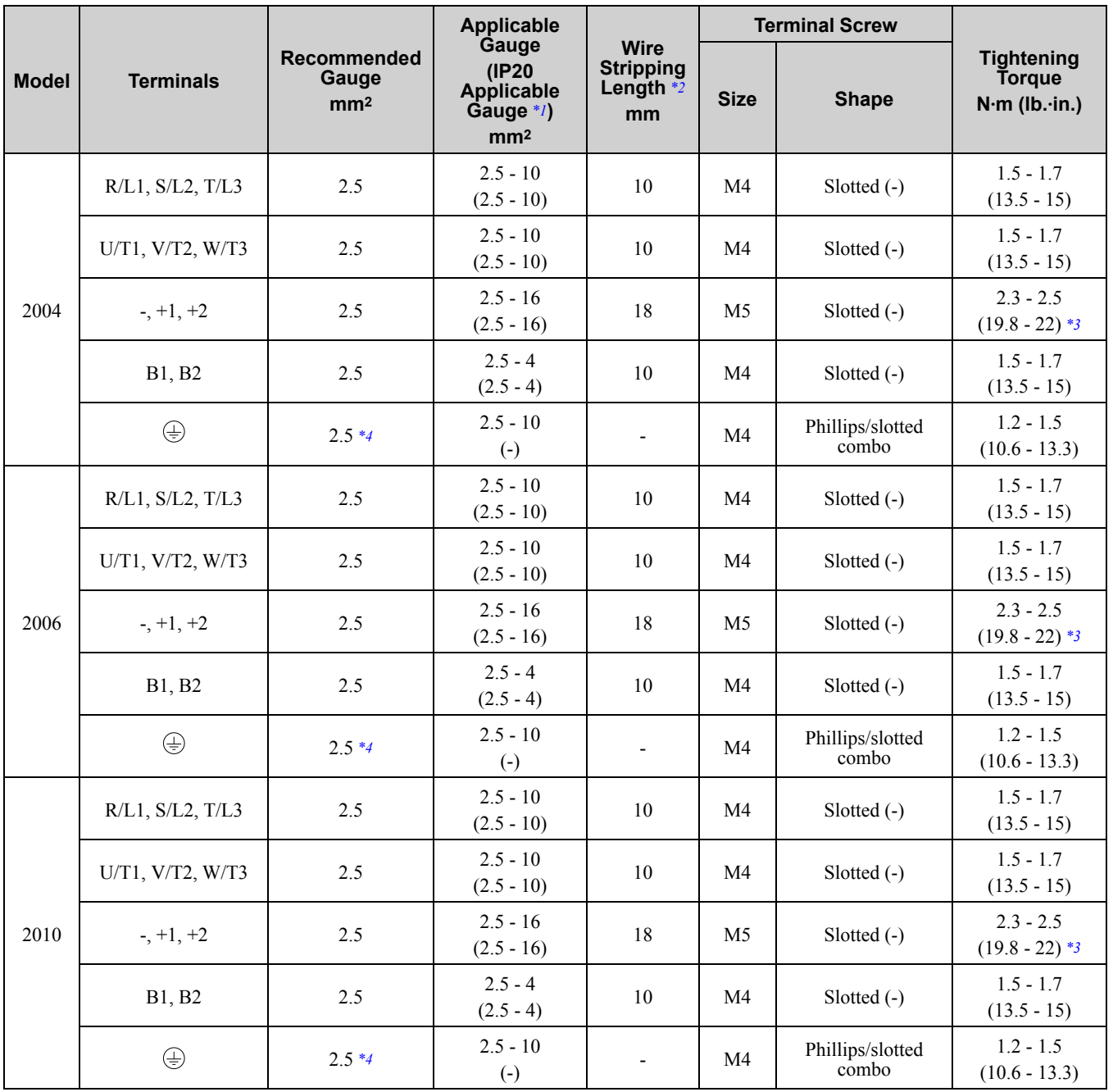

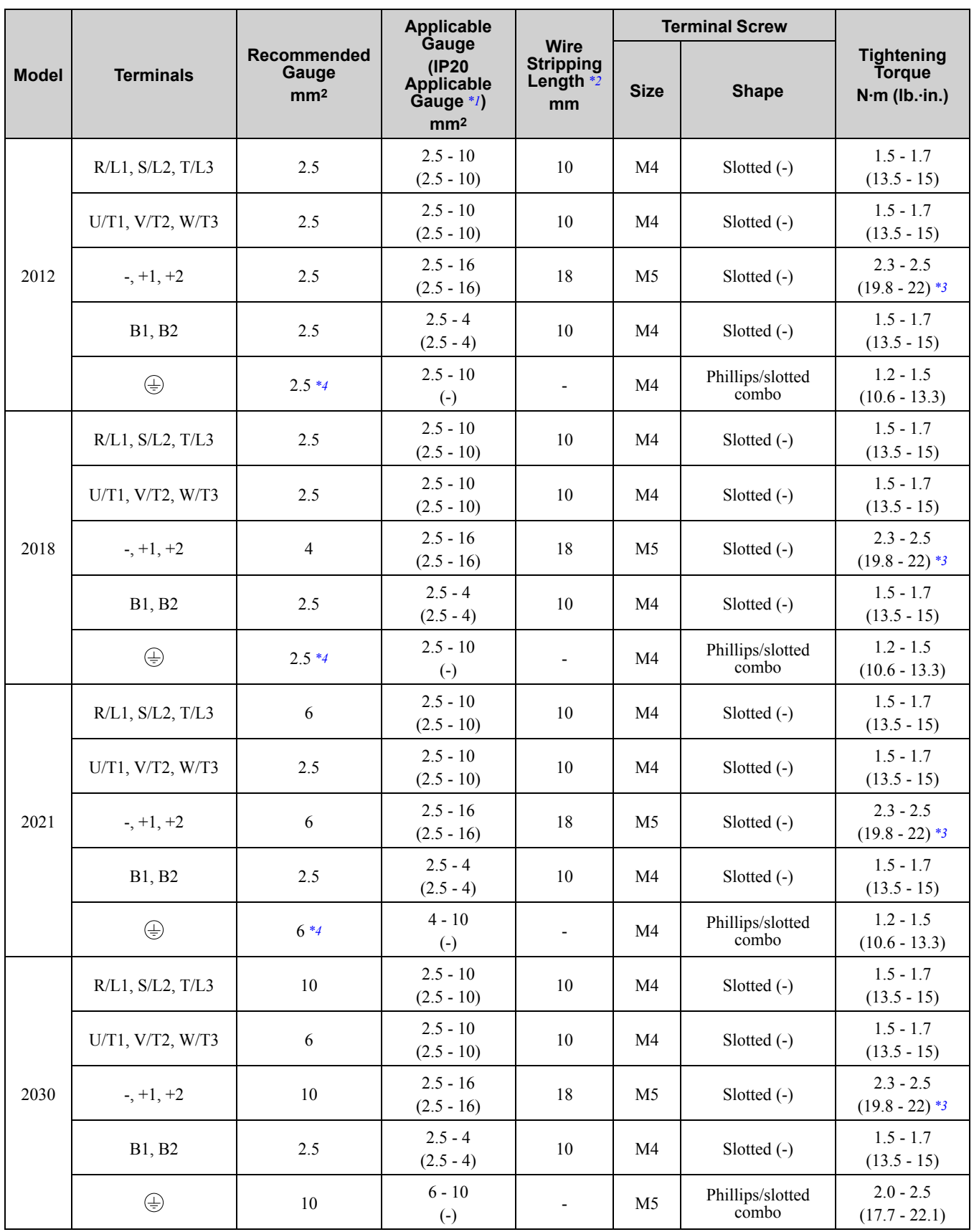

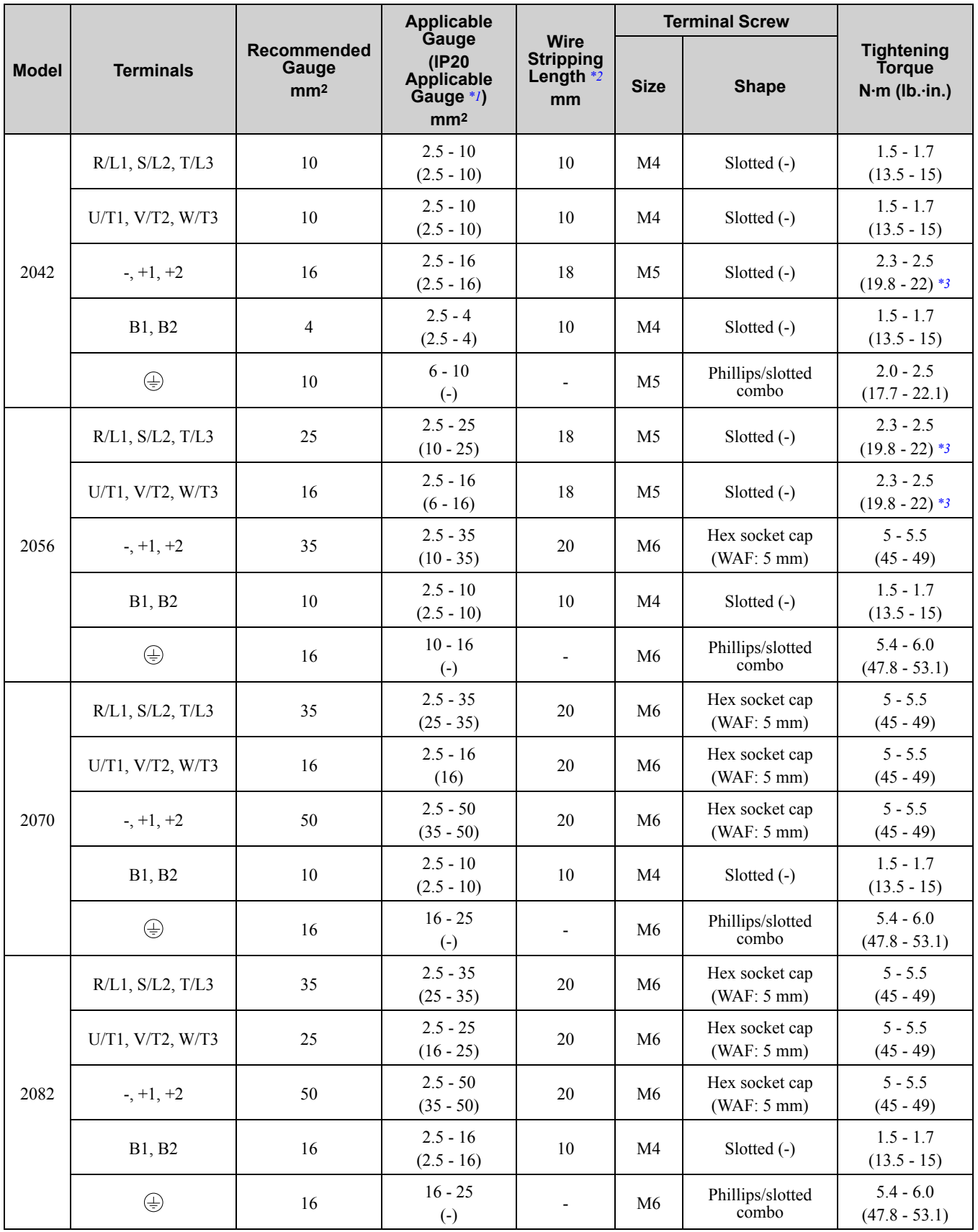

[Mechanical](#page-30-0) Mechanical & Electrical<br>Installation & Electrical [Installation](#page-30-0)

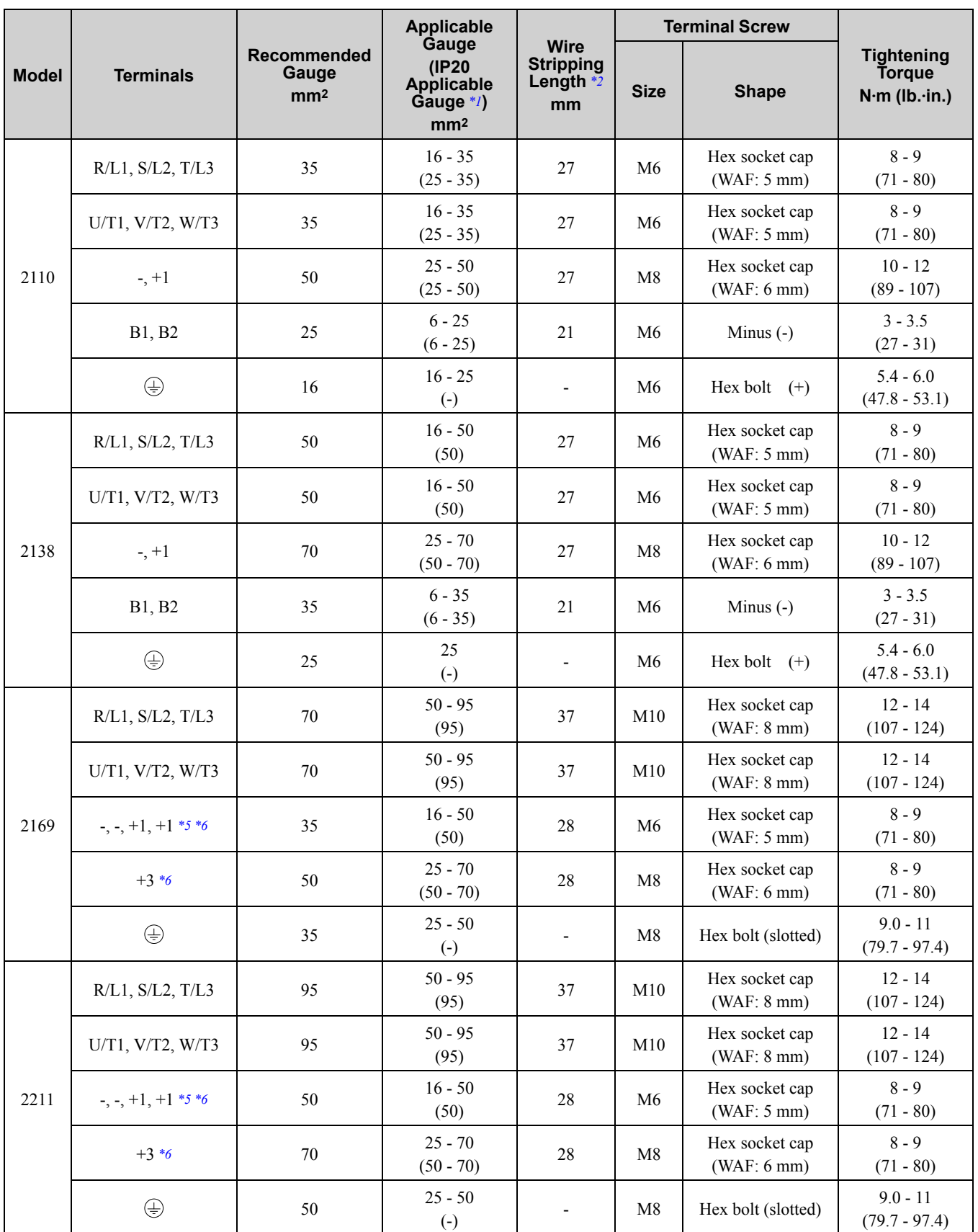

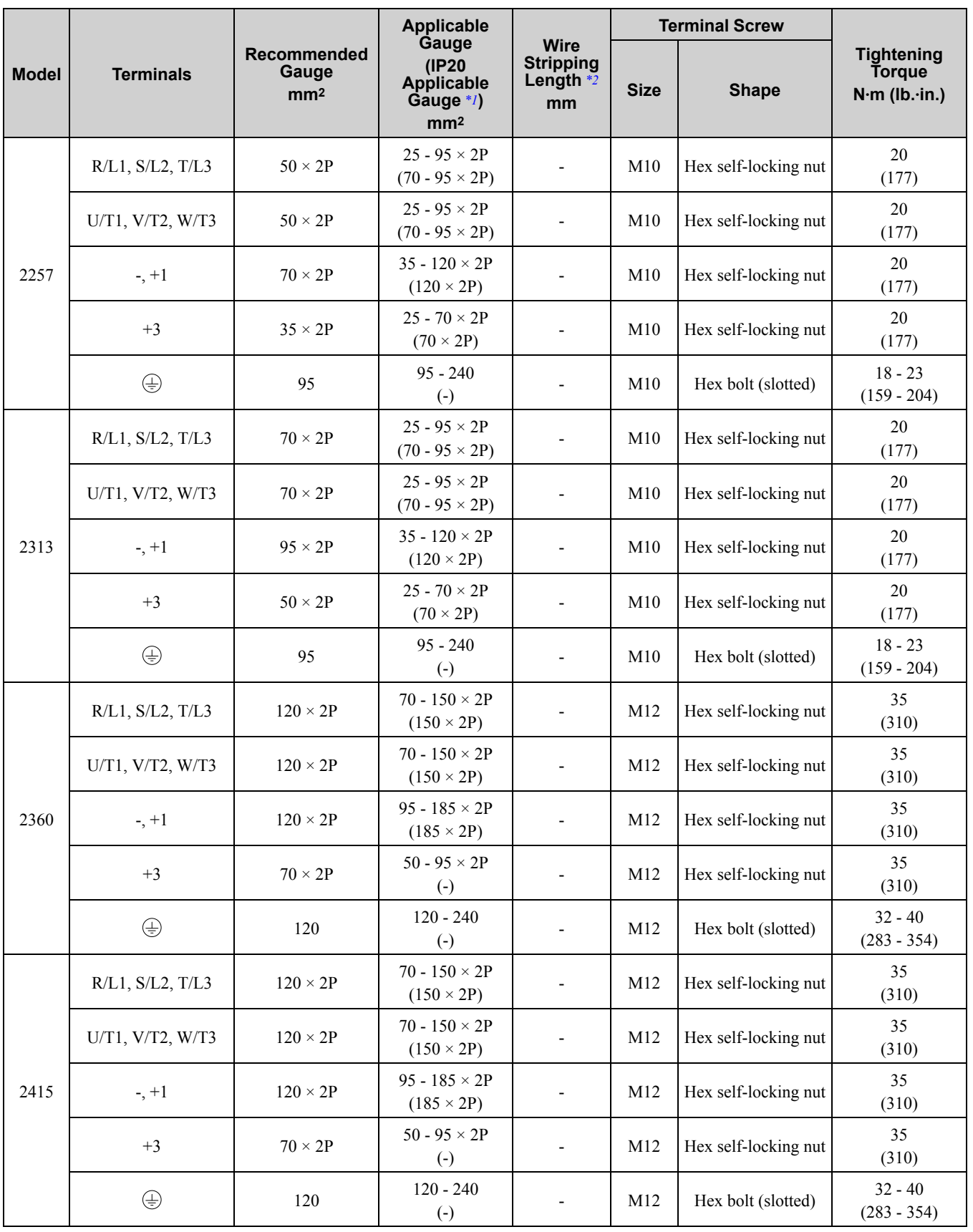

<span id="page-86-0"></span>\*1 For IP20 protection, use wires that are in the range of applicable gauges.

<span id="page-86-1"></span>\*2 Remove insulation from the ends of wires to expose the length of wire shown.

<span id="page-86-2"></span>\*3 For wire gauges more than 30 mm2, tighten to a tightening torque of 4.1 N∙m to 4.5 N∙m (36 lb.∙in. to 40 lb.∙in.).

<span id="page-86-3"></span>\*4 Install an RCM/RCD with this wire gauge to maintain compliance with IEC/EN 61800-5-1:2007.

<span id="page-86-4"></span>\*5 Terminals - and +1 have two screws. The Recommended Gauge is the wire gauge for one terminal.

<span id="page-86-5"></span>\*6 A junction terminal is necessary to connect a braking unit (CDBR-series) to terminals - and +3.

[Mechanical](#page-30-0) Mechanical & Electrical<br>Installation & Electrical [Installation](#page-30-0)

### **Three-Phase 400 V Class**

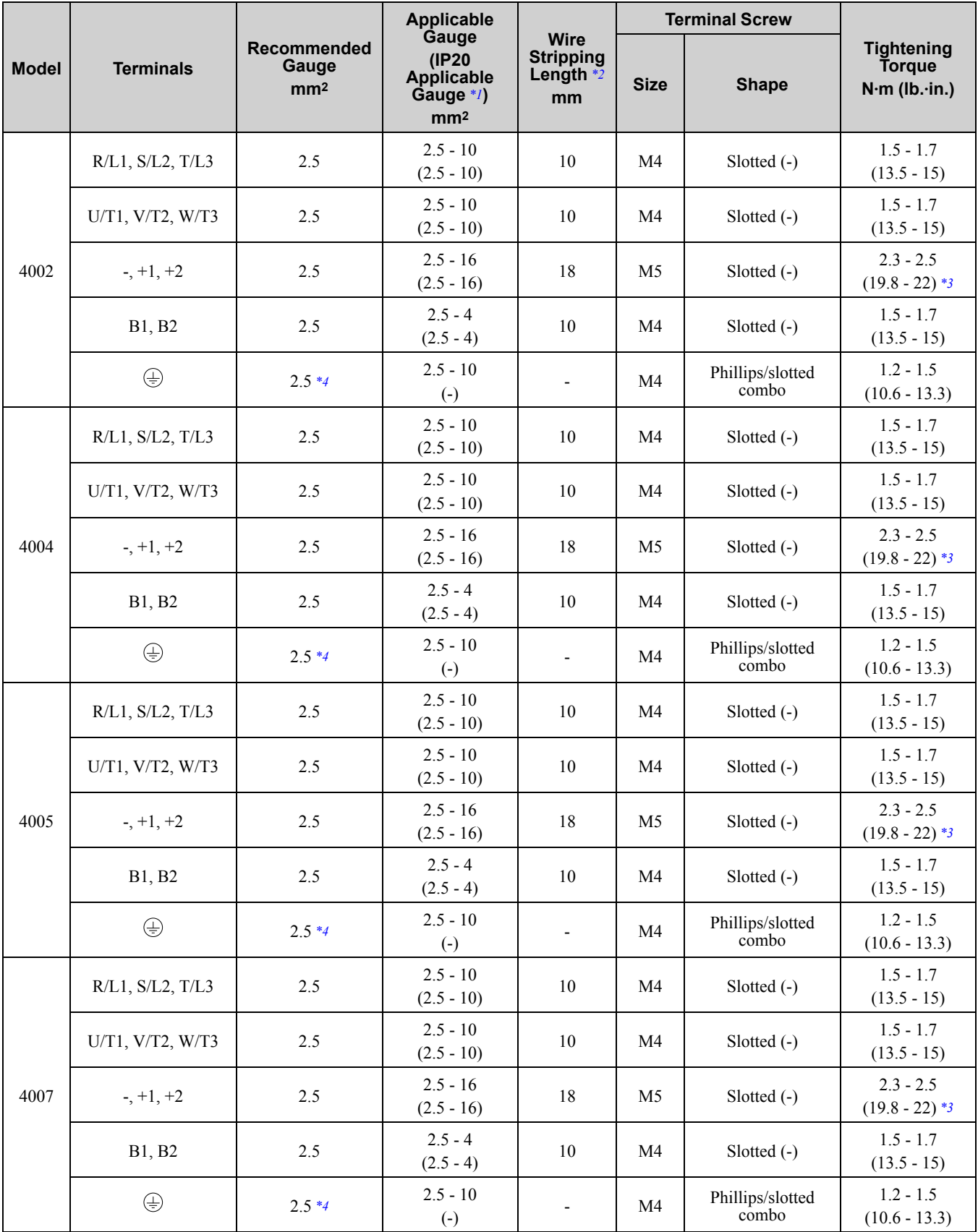

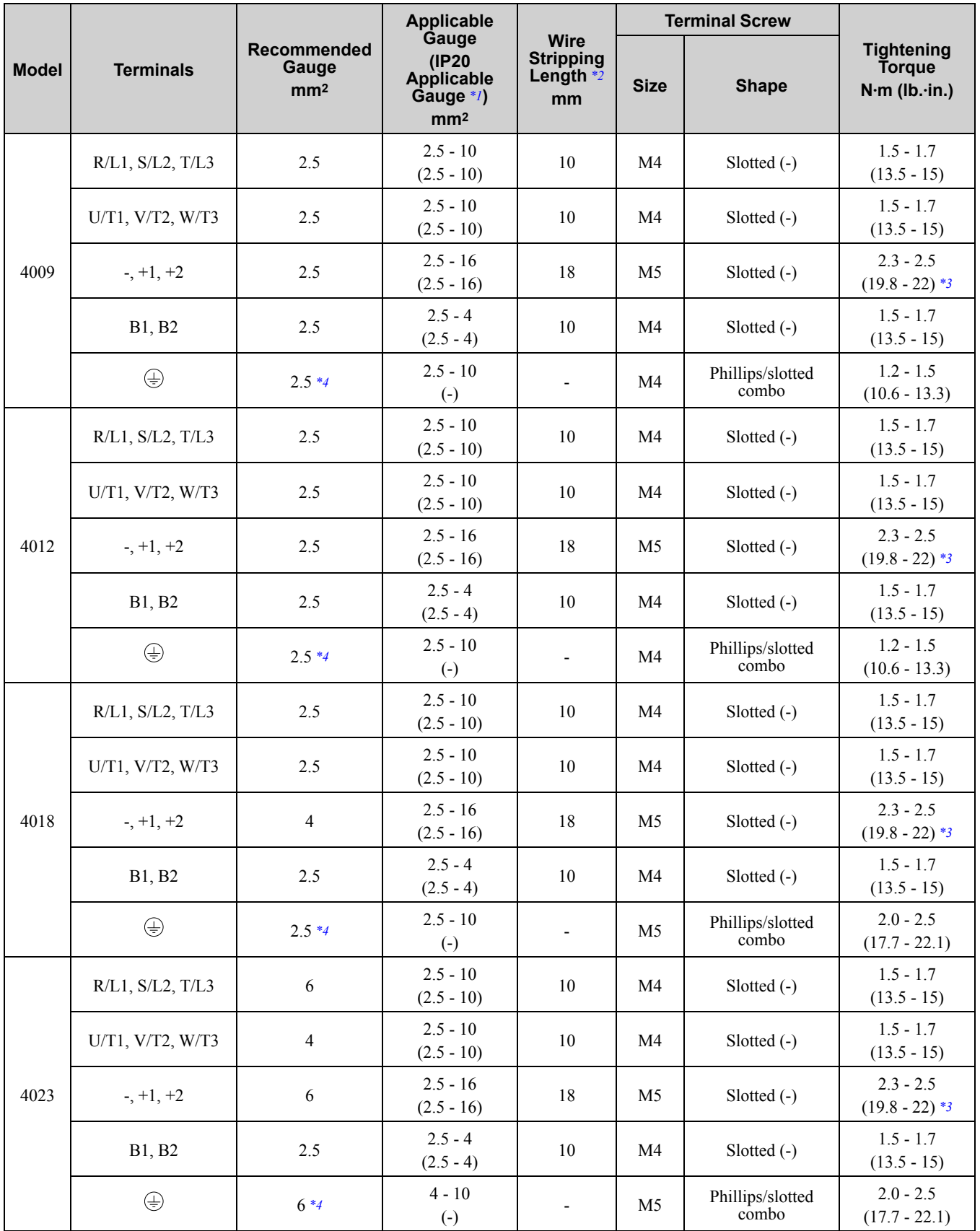

### 2.12 Main [Circuit](#page-75-0) Wiring

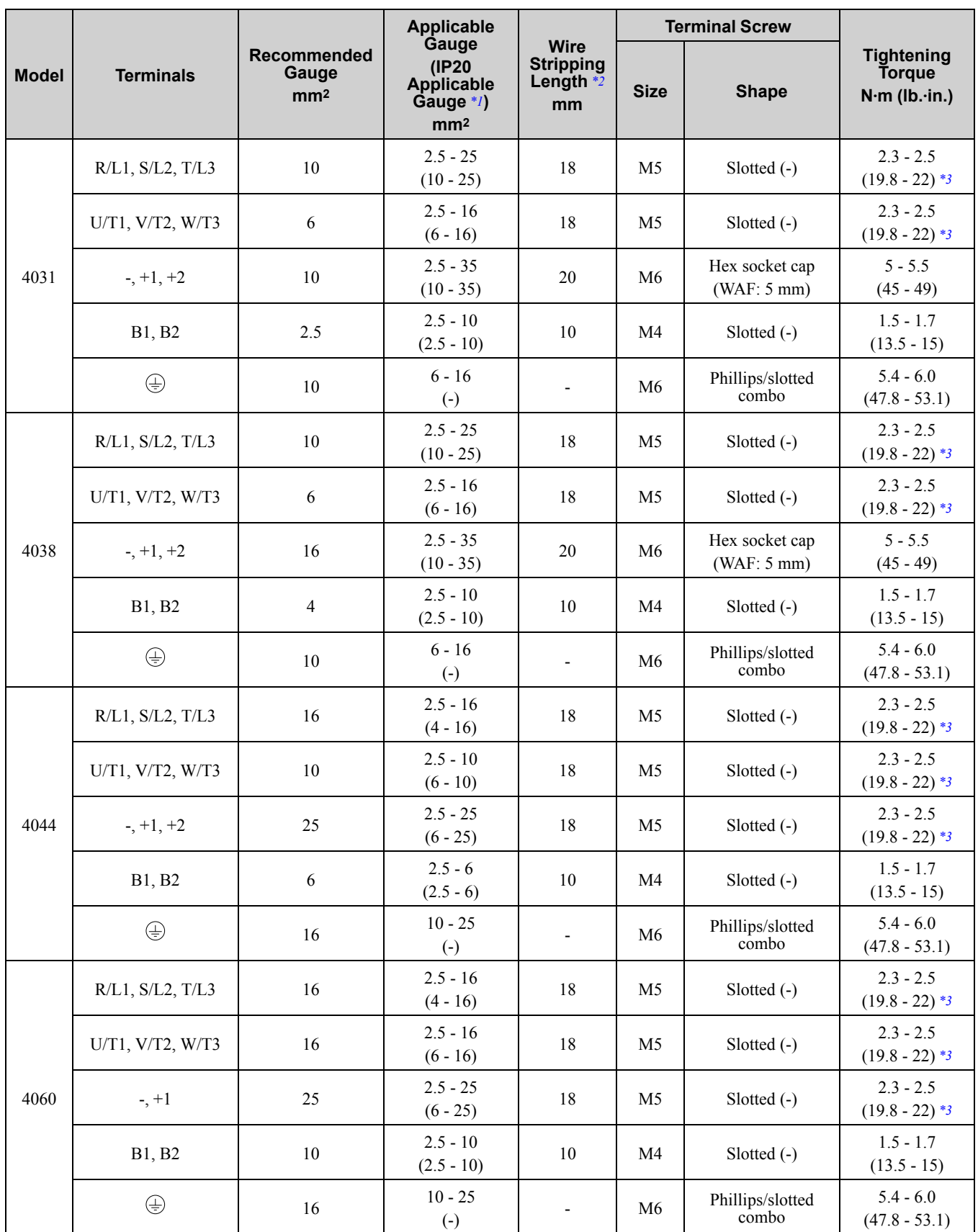

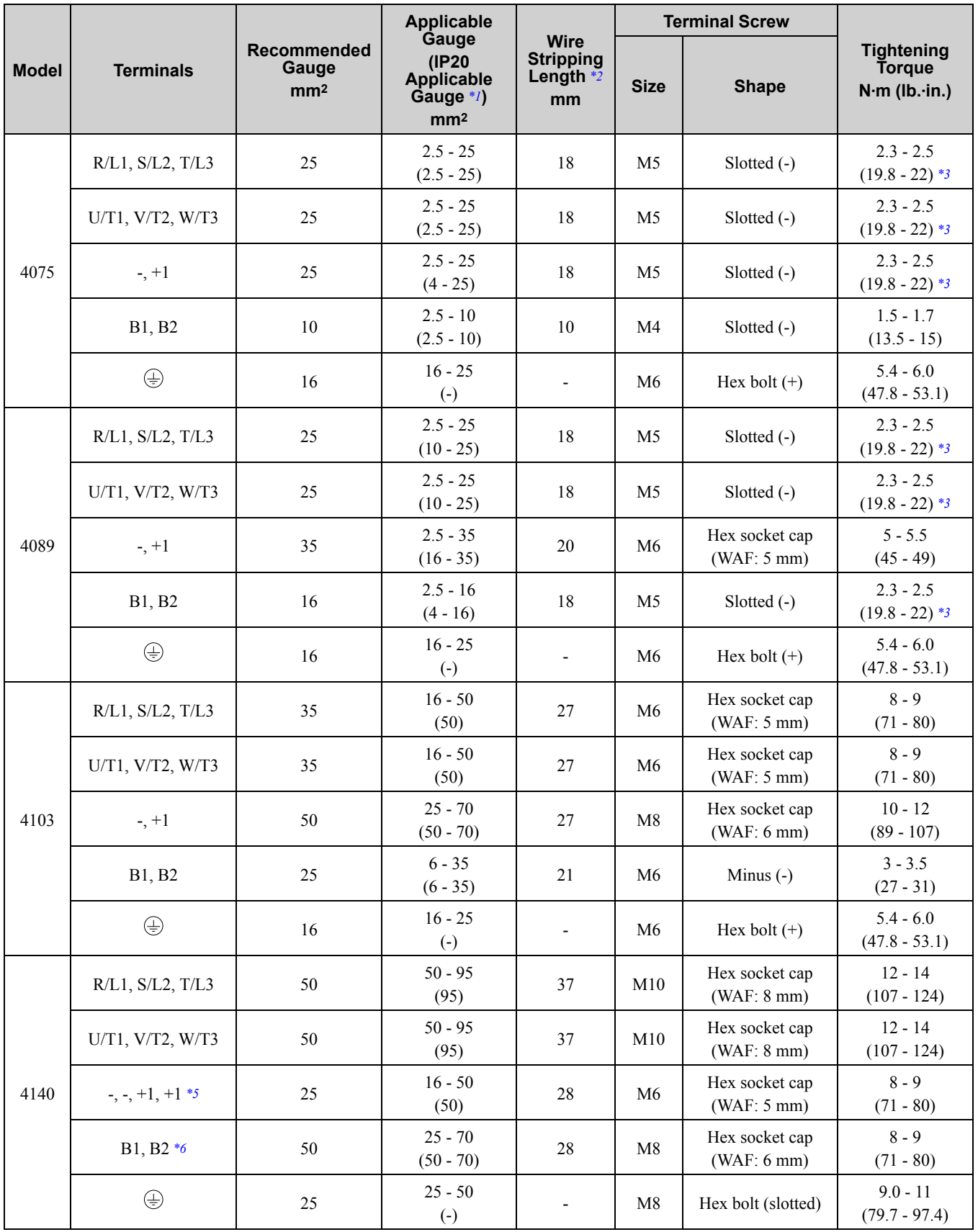

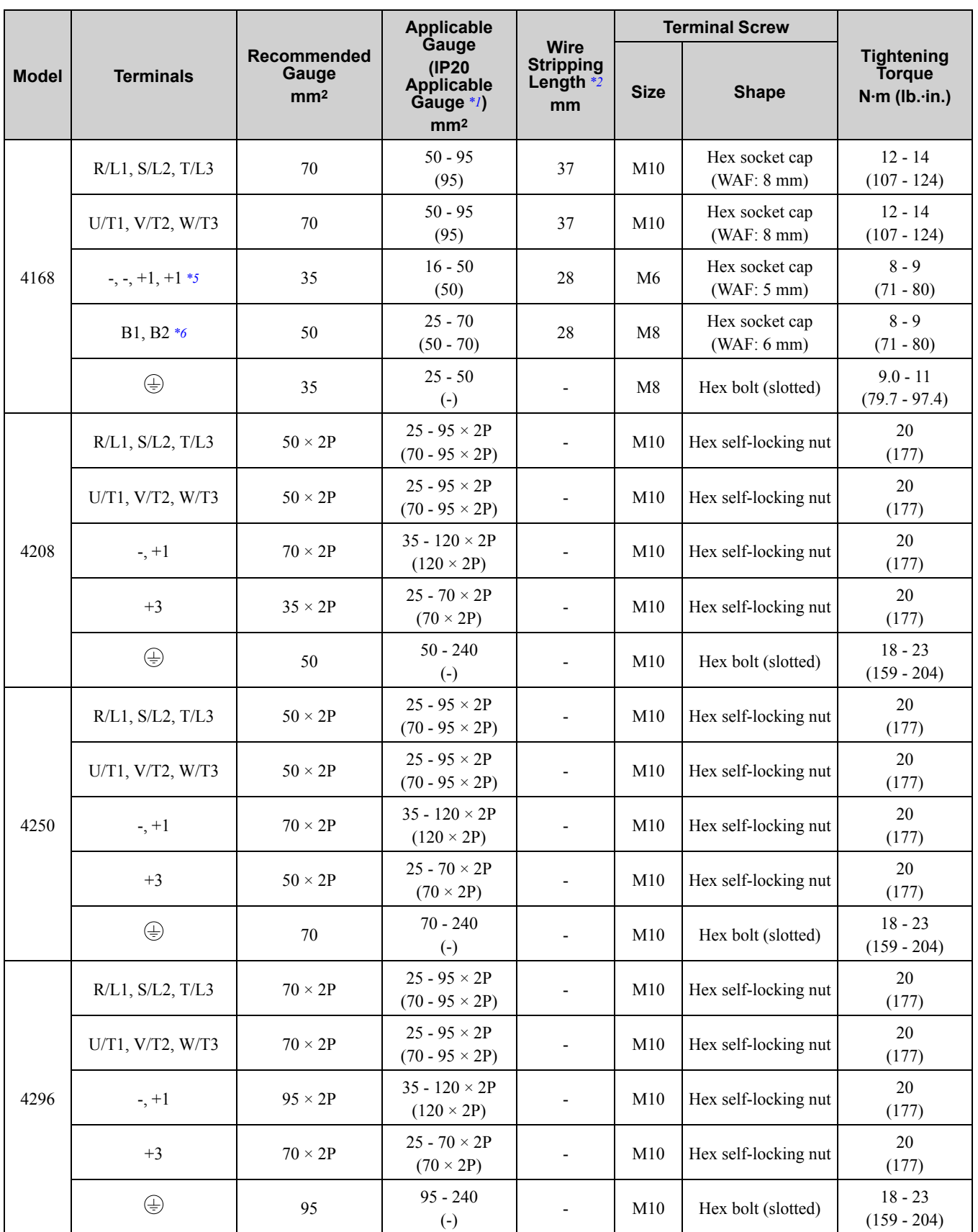

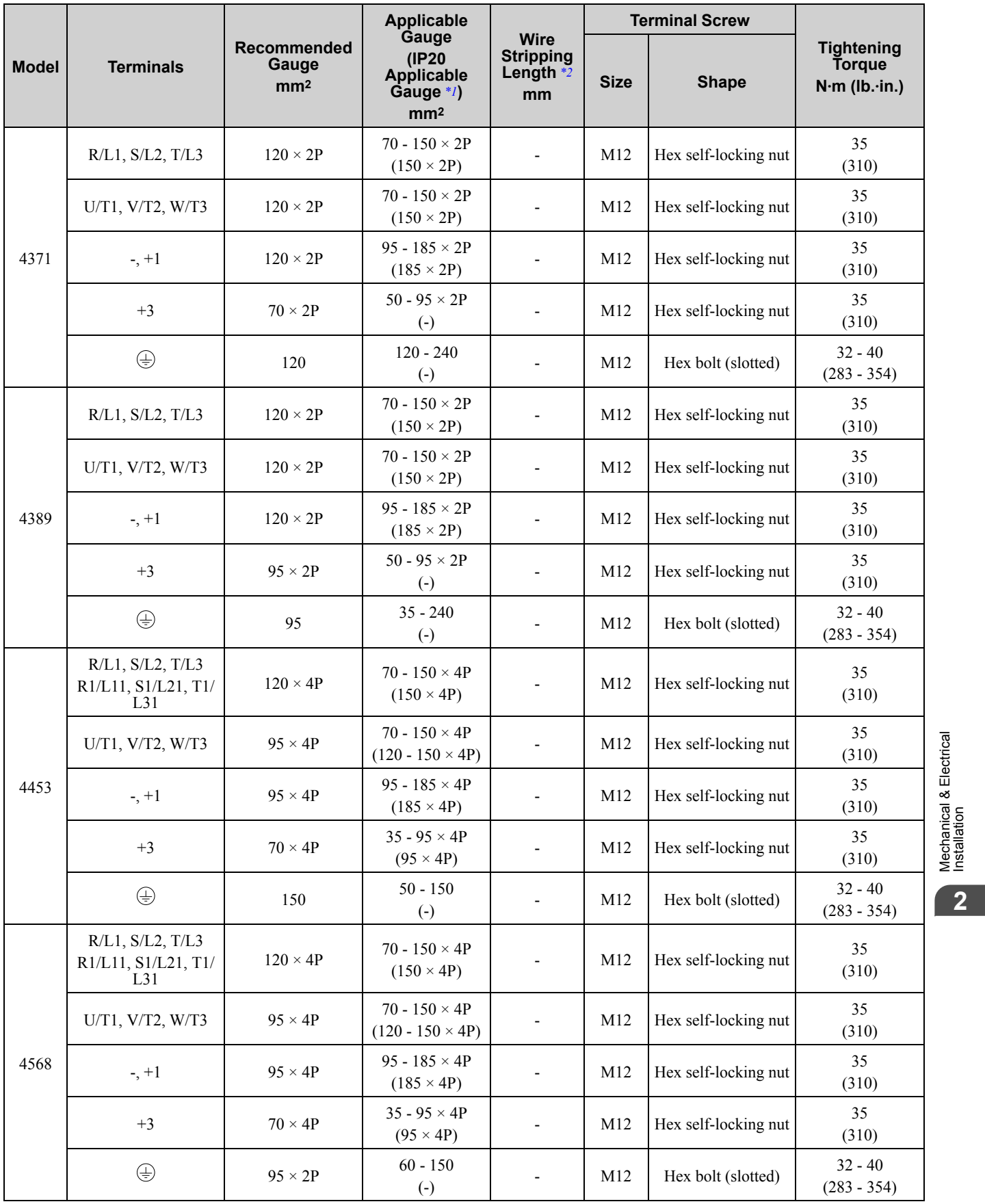

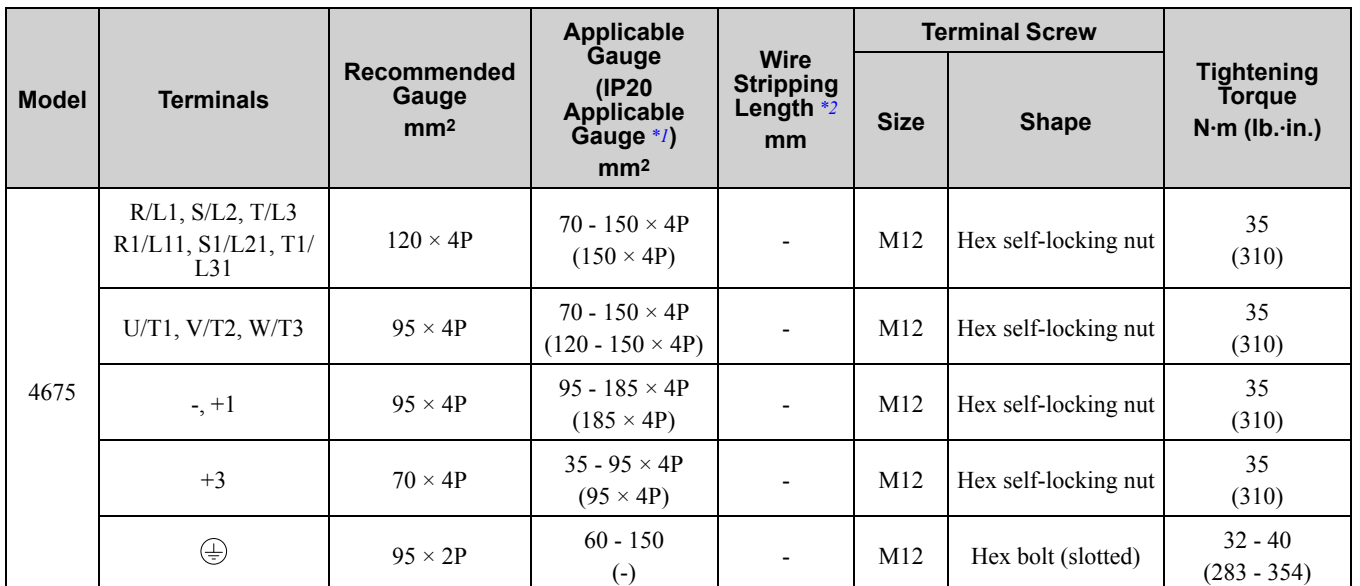

<span id="page-93-0"></span>\*1 For IP20 protection, use wires that are in the range of applicable gauges.

<span id="page-93-2"></span><span id="page-93-1"></span>\*2 Remove insulation from the ends of wires to expose the length of wire shown.<br>\*3 For wire gauges more than 30 mm<sup>2</sup>, tighten to a tightening torque of 4.1 N·m t \*3 For wire gauges more than 30 mm2, tighten to a tightening torque of 4.1 N∙m to 4.5 N∙m (36 lb.∙in. to 40 lb.∙in.).

<span id="page-93-3"></span>\*4 Install an RCM/RCD with this wire gauge to maintain compliance with IEC/EN 61800-5-1:2007.

<span id="page-93-4"></span>\*5 Terminals - and +1 have two screws. The Recommended Gauge is the wire gauge for one terminal.

<span id="page-93-5"></span>A junction terminal is necessary to connect a braking resistor unit (LKEB-series) to terminals B1 and B2.

# ◆ **Main Circuit Terminal and Motor Wiring**

This section outlines the various steps, precautions, and checkpoints for wiring the main circuit terminals and motor terminals.

WARNING! Electrical Shock Hazard. Do not connect the AC power line to the output terminals of the drive. Failure to obey can *cause death or serious injury by fire.*

NOTICE: Make sure that you align the phase order for the drive and motor when you connect the motor to drive output terminals U/T1, V/T2, and W/T3. Failure to obey correct wiring procedures can cause the motor to run in reverse if the phase *order is incorrect.*

NOTICE: Do not connect phase-advancing capacitors or LC/RC noise filters to the output circuits. Failure to obey can cause damage to the drive, phase-advancing capacitors, LC/RC noise filters, and leakage breakers (ELCB, GFCI, or RCM/RCD).

# ■ **Cable Length Between Drive and Motor**

When the wiring between the drive and the motor is too long, voltage drop along the motor cable can decrease motor torque, usually at low frequency output. If you connect motors in parallel with long motor cable, this is also a problem. Drive output current increases when the leakage current from the cable increases. An increase in leakage current can cause overcurrent and decrease the precision of the current detection.

Use the values in [Table](#page-93-6) 2.17 to adjust the drive carrier frequency. When the system configuration makes the motor wiring distance more than 100 m (328 ft), do not use metal conduits or use isolated cables for each phase to decrease stray capacitance.

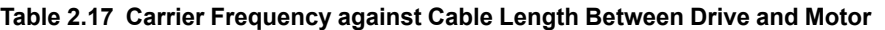

<span id="page-93-6"></span>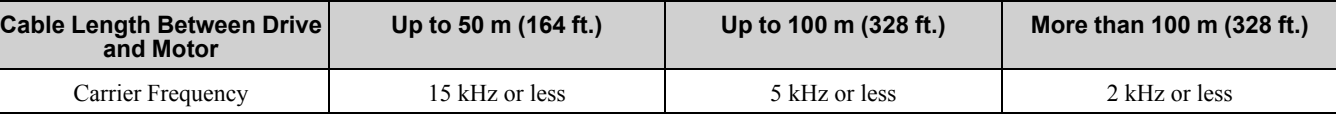

**Note:**

•To set the carrier frequency in a drive that is operating more than one motor, calculate the cable length as the total distance of wiring to all connected motors.

• IN OLV/PM and AOLV/PM  $[A1-02 = 5$  *and* 6], the maximum cable length is 100 m (328 ft.).

•When you connect to a PM motor, it can be necessary to adjust the overcurrent detection. Refer to *L8-27: [Overcurrent](#page-981-0) Detection Gain on [page](#page-981-0) 982* for more information.

# ■ **Ground Wiring**

Follow the precautions to wire the ground for one drive or a series of drives.

WARNING! Electrical Shock Hazard. Make sure that the protective ground wire complies with technical standards and local safety regulations. The leakage current of the drive will be more than 3.5 mA in drive models 2xxxB, 2xxxC, 4002B to 4371B, 4002C to 4371C (with EMC filter turned ON) and 4389 to 4675. The IEC/EN 61800-5-1:2007 standard specifies that you must wire the power supply to automatically turn off when the protective ground wire disconnects. You can also connect a protective ground wire that has a minimum cross-sectional area of 10mm² (copper wire) or 16 mm² (aluminum wire). Failure to obey these *standards can cause death or serious injury.*

WARNING! Electrical Shock Hazard. Ground the neutral point on the power supply of drive models 2xxxB/C and 4xxxA/B/C to comply with the EMC Directive before turning on the EMC filter or if there is high resistance grounding. If the EMC filter is switched ON without the neutral point being grounded or if there is high resistance grounding, it can cause death or serious *injury.*

WARNING! Electrical Shock Hazard. Use a ground wire that complies with technical standards on electrical equipment and use the minimum length of ground wire. Incorrect equipment grounding can cause serious injury or death from dangerous electrical *potentials on the equipment chassis.*

#### **WARNING!** *Electrical Shock Hazard.*

Correctly ground the ground terminals. Obey federal and local electrical wiring codes for correct grounding methods. *• 200 V class: ground to 100 Ω or less*

*• 400 V class: ground to 10 Ω or less*

*Failure to obey can cause death or serious injury from contacting ungrounded electrical equipment.*

NOTICE: Do not share the ground wire with other devices, for example welding machines or large-current electrical equipment. *Incorrect equipment grounding can cause drive or equipment malfunction from electrical interference.*

NOTICE: To use more than one drive, obey the instructions to ground all drives. Incorrect equipment grounding can cause *incorrect operation of drives and equipment.*

Refer to [Figure](#page-94-0) 2.83 when connecting more than one drive. Do not loop the grounding wire.

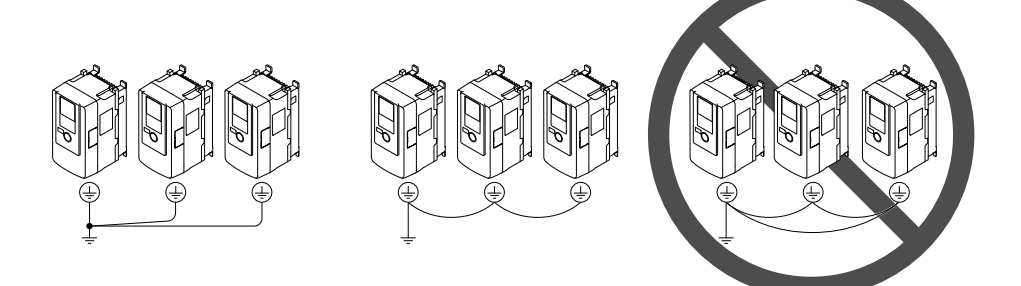

**Figure 2.83 Wiring More than One Drive**

### <span id="page-94-0"></span>■ **Wiring the Main Circuit Terminal Block**

WARNING! Electrical Shock Hazard. De-energize the drive and correctly ground the terminal board before you wire the main *circuit terminals. Failure to obey can cause death or serious injury.*

### ■ **Main Circuit Configuration**

The figures in this section show the different schematics of the drive main circuit The connections change when the drive capacity changes. The DC power supply for the main circuit also supplies power to the control circuit.

#### **Note:**

Drive models 2004A to 2415A and 4002A to 4675A do not have a built-in EMC filter.

WARNING! Fire Hazard. The braking resistor connection terminals are B1 and B2. Do not connect braking resistors to other terminals. Incorrect wiring connections could cause the braking resistor to overheat. Failure to obey can cause death or serious *injury by fire and damage to the drive and braking circuit.*

NOTICE: Do not use the negative DC bus terminal "-" as a ground terminal. This terminal is at high DC voltage potential. *Incorrect wiring connections could cause damage to the drive.*

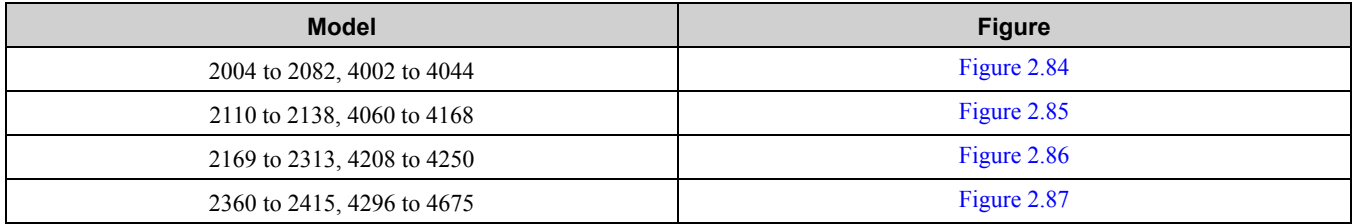

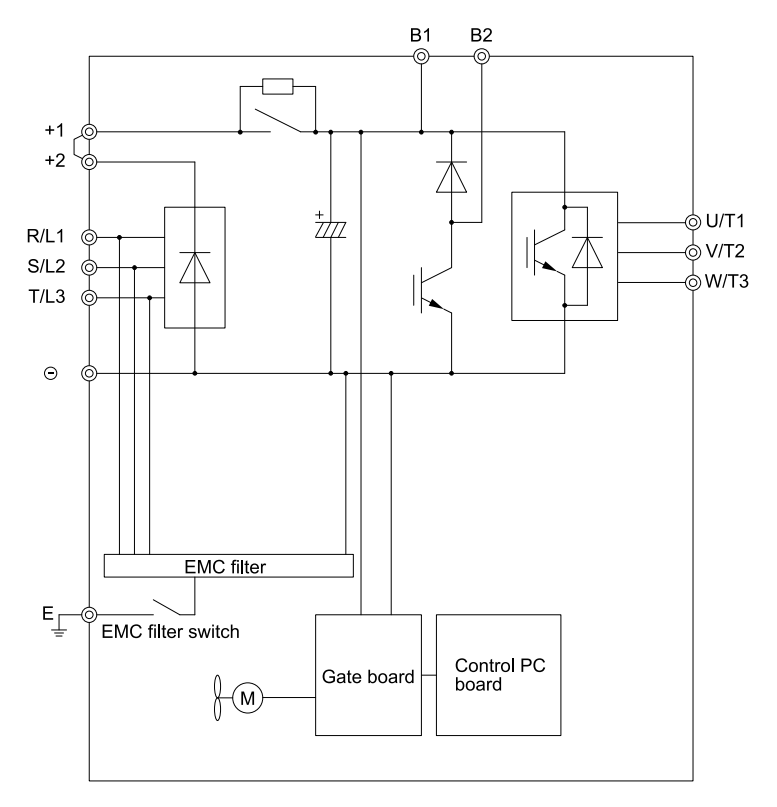

**Figure 2.84 Drive Main Circuit Configuration**

<span id="page-95-0"></span>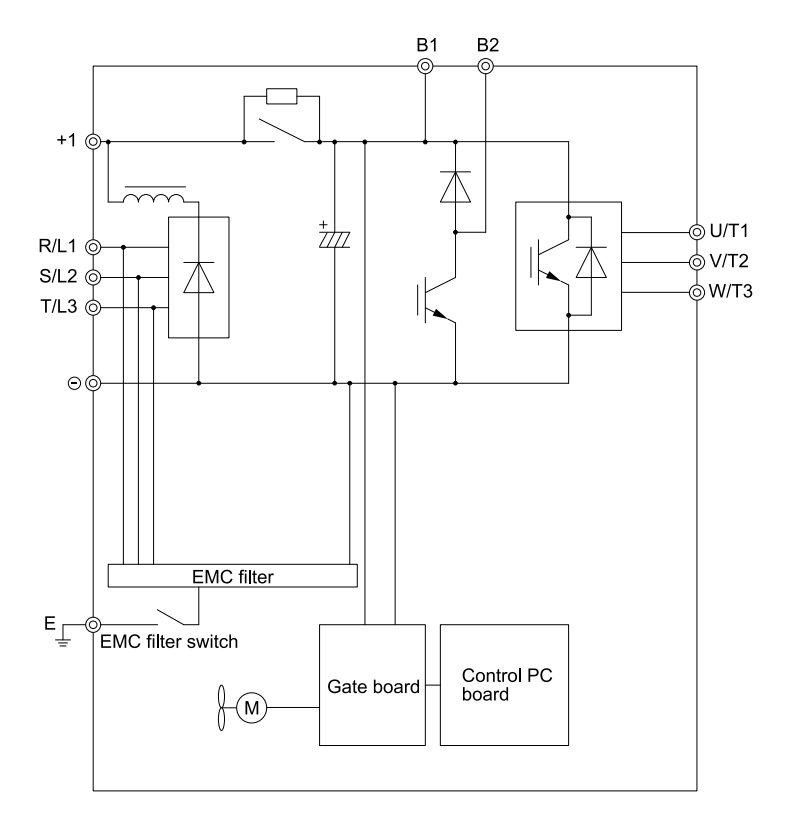

<span id="page-95-1"></span>**Figure 2.85 Drive Main Circuit Configuration**

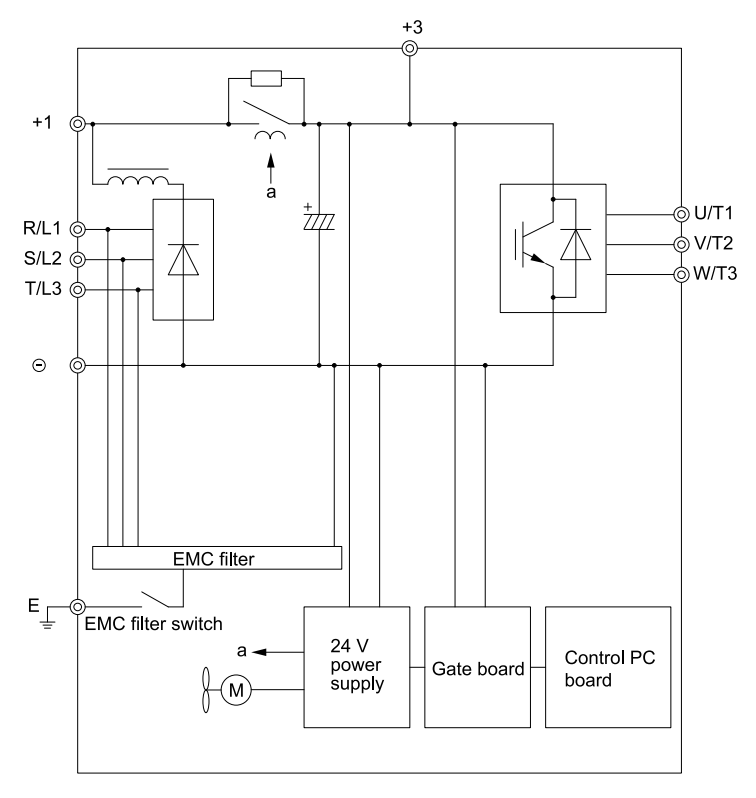

**Figure 2.86 Drive Main Circuit Configuration**

<span id="page-96-0"></span>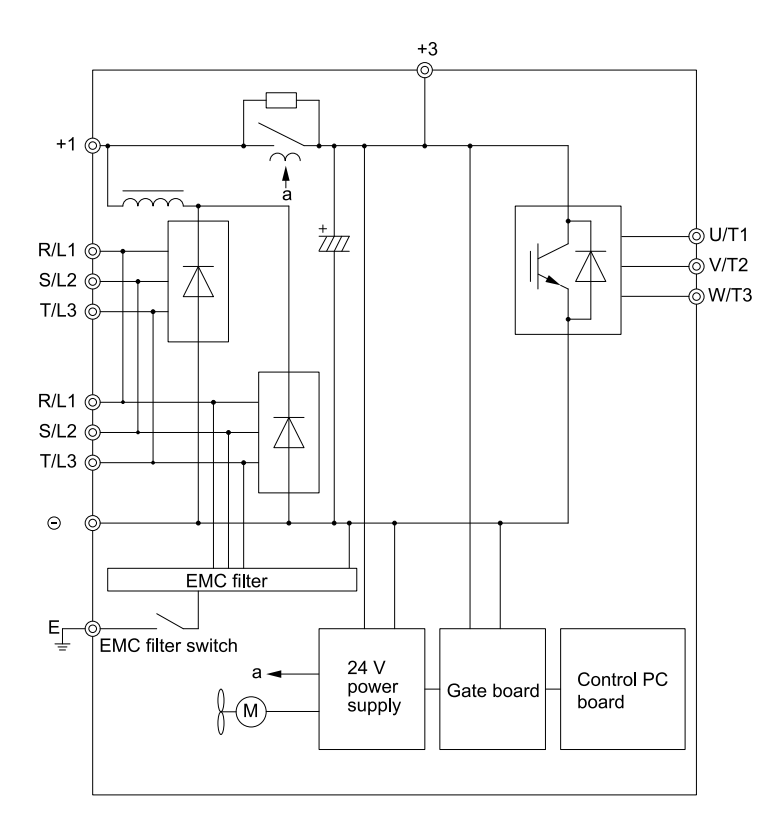

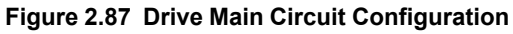

# <span id="page-96-1"></span>◆ **Protection of Main Circuit Terminals**

When wiring the main circuit terminals, do not let cable ends go near terminals or the drive. If you use crimped terminals, make sure that you also use insulation caps.

# <span id="page-97-0"></span>**2.13 Main Circuit Terminal Block Wiring Procedure**

DANGER! Electrical Shock Hazard. Do not examine, connect, or disconnect wiring on an energized drive. Before servicing, disconnect all power to the equipment and wait for the time specified on the warning label at a minimum. The internal capacitor stays charged after the drive is de-energized. The charge indicator LED extinguishes when the DC bus voltage decreases below 50 Vdc. When all indicators are OFF, remove the covers before measuring for dangerous voltages to make sure that the *drive is safe. Failure to obey will cause death or serious injury.*

The procedures to wire the main circuit terminal block are different for different drive models. Refer to [Table](#page-97-1) 2.18 for model numbers and procedures.

<span id="page-97-1"></span>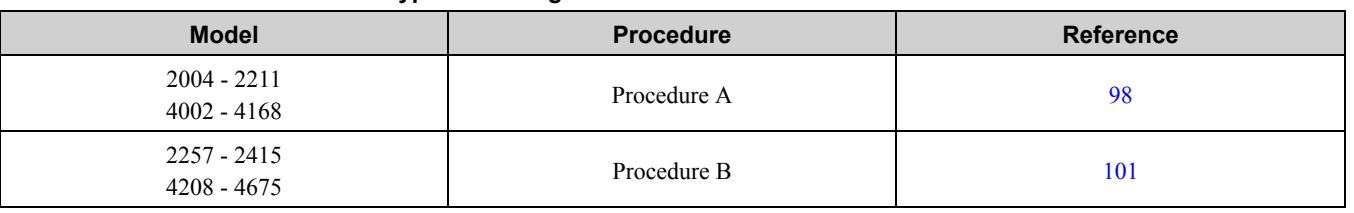

#### **Table 2.18 Types of Wiring Procedure for the Main Circuit Terminal Block**

# <span id="page-97-2"></span>◆ **Wiring the Main Circuit Terminal Block Using Procedure A**

Wire the main circuit terminal block correctly as specified by the instructions in the manual. Read these instructions before wiring the terminal block.

### ■ **Notes on Wiring the Main Circuit Terminal Block**

Read these notes before you wire the main circuit terminal block.

#### **Note:**

- •Use UL-Listed, vinyl-coated insulated copper wires for operation with a continuous maximum permitted temperature of 75 °C at 600 V
- •Remove all unwanted objects that are near the terminal block connections.
- •Remove the insulation from the connection wires to the wire stripping lengths shown in the manual.
- •Do not use bent or crushed wires. Remove the damaged end of the wire before you use it. Incorrect connections can cause death or serious injury from fire.
- •Do not solder stranded wire. Soldered wire connections can become loose over time and cause unsatisfactory drive performance.
- •If you use stranded wire, make sure that all of the wire strands are in the connection. Also, do not twist the stranded wire too much. Incorrect connections can cause death or serious injury from fire.
- •Put the wire all the way into the terminal block. Remove the insulation from the wire to the recommended wire stripping length to fit the wire with insulation in the plastic housing.
- •Use a torque driver, torque ratchet, or torque wrench for the screws. A slotted driver or a hex tool will be necessary to wire the screw clamp terminal. Use applicable tools as specified by the recommended conditions in the product manual.
- •If you use power tools to tighten the terminal screws, use a low speed setting (300 to 400 r/min). Failure to obey can cause damage to the terminal screws.
- •Users can purchase wiring tools from Yaskawa. Contact Yaskawa or your nearest sales representative for more information.
- •Wire gauges on existing drive models to be replaced may not match wire gauge ranges on new drives. Contact Yaskawa or your nearest sales representative for wire gauges that you can and cannot use.
- •Do not tighten the terminal screws at an angle of 5 degrees or more. Failure to obey can cause damage to the terminal screws.

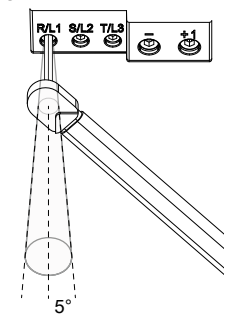

#### **Figure 2.88 Permitted Angle**

•Put the bit all the way into the hex socket to tighten the hex socket cap screw.

•When tightening slotted screws, hold the straight-edge screwdriver perpendicularly to the screw. Do not allow the tip of the screwdriver to shift or protrude from the groove of the screw.

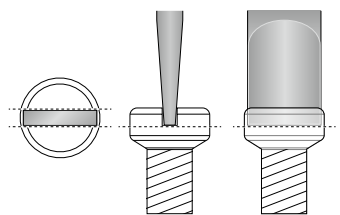

#### **Figure 2.89 Tightening Slotted Screws**

•After connecting the wires to the terminal block, lightly pull on the wires to make sure that they do not come out of the terminals.

- •Remove the correct section of the wiring cover to make wiring easier.
- •Do not let strain on the wiring cause damage. Use a strain relief near the wiring to release the tension. Refer to [Figure](#page-98-0) 2.90 for an example.

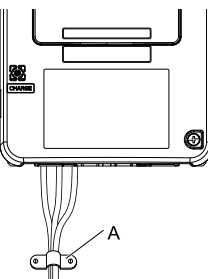

<span id="page-98-0"></span>**A - Strain relief**

**Figure 2.90 Strain Relief Example**

| $18006$ $2.13$ Recommended Winnig Tools |                               |                |                                |                                  |                                                                                                    |                                                                                       |
|-----------------------------------------|-------------------------------|----------------|--------------------------------|----------------------------------|----------------------------------------------------------------------------------------------------|---------------------------------------------------------------------------------------|
| <b>Screw Size</b>                       | <b>Screw Shape</b>            | <b>Adapter</b> | <b>Bit</b>                     |                                  | <b>Torque Driver</b>                                                                                                   |                                                                                       |
|                                         |                               |                | <b>Model</b>                   | <b>Manufacturer</b>              | <b>Model</b><br>(Tightening<br>Torque)                                                                                 | <b>Torque Wrench</b>                                                                  |
| M <sub>4</sub>                          | Slotted $(-)$                 | Bit            | <b>SF-BIT-SL</b><br>1,0X4,0-70 | <b>PHOENIX</b><br><b>CONTACT</b> | TSD-M 3NM<br>$(1.2 - 3 \text{ N} \cdot \text{m})$                                                                      |                                                                                       |
| $M5*1$                                  | Slotted $(-)$                 | Bit            | <b>SF-BIT-SL</b><br>1,2X6,5-70 | <b>PHOENIX</b><br><b>CONTACT</b> | Wire Gauge $\leq$<br>$25 \text{ mm}$ <sup>2</sup><br>$(AWG 10)$ :<br>TSD-M 3NM<br>$(1.2 - 3 \text{ N} \cdot \text{m})$ | Wire Gauge $\leq$<br>$25$ mm $2$<br>$(AWG 10)$ :                                      |
|                                         |                               |                |                                |                                  | Wire Gauge $\geq$<br>$30$ mm $2$<br>(AWG 8):                                                                           | Wire Gauge $\geq$<br>$30 \text{ mm}$ <sup>2</sup><br>(AWG 8):<br>4.1 - 4.5 N·m $*2*3$ |
| M6                                      | Hex socket cap<br>(WAF: 5 mm) | Bit            | SF-BIT-HEX 5-50                | <b>PHOENIX</b><br><b>CONTACT</b> | $\overline{\phantom{a}}$                                                                                               | $5 - 9$ N m $*2*3$                                                                    |
|                                         | Slotted (-)                   | Bit            | <b>SF-BIT-SL</b><br>1,2X6,5-70 | <b>PHOENIX</b><br><b>CONTACT</b> | ٠                                                                                                    | $3 - 3.5$ N·m *2 *3                                                                   |
| M8                                      | Hex socket cap<br>(WAF: 6 mm) | Bit            | SF-BIT-HEX 6-50                | <b>PHOENIX</b><br><b>CONTACT</b> | $\overline{a}$                                                                                                    | $8 - 12$ N·m $*2*3$                                                                   |
| M10                                     | Hex socket cap<br>(WAF: 8 mm) | Bit            | SF-BIT-HEX 8-50                | <b>PHOENIX</b><br><b>CONTACT</b> |                                                                                                    | $12 - 14$ N·m $*2*3$                                                                  |

**Table 2.19 Recommended Wiring Tools**

<span id="page-99-0"></span>\*1 When wiring drive models 2056 and 4089 and smaller, select the correct tools for the wire gauge.<br>\*2 Use 6.35 mm (0.25 in) bit socket holder.

<span id="page-99-1"></span>\*2 Use 6.35 mm  $(0.25 \text{ in})$  bit socket holder.<br>\*3 Use a torque wrench that can apply this t

<span id="page-99-2"></span>Use a torque wrench that can apply this torque measurement range.

### ■ **Main Circuit Terminal Block Wiring Procedure**

Remove the keypad and front cover before wiring the main circuit terminal block.

1. Pull the wiring cover forward to remove it from the drive.

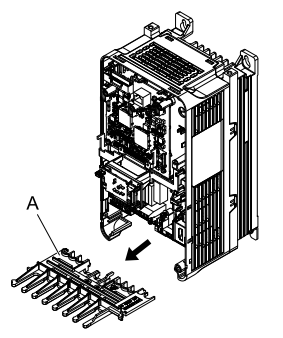

**A - Wiring cover**

**Figure 2.91 Remove the Wiring Cover**

2. Put the end of a prepared wire into the terminal block.

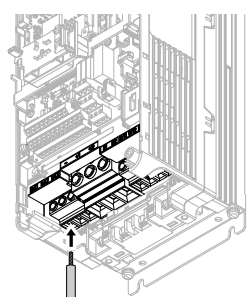

**Figure 2.92 Install the Electrical Wire**

#### **Note:**

If there is a jumper between terminals +1 and +2, loosen the terminal block screws and remove the jumper before wiring the terminals.

3. Tighten the screws to the specified torque.

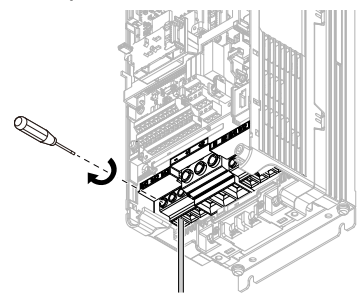

#### **Figure 2.93 Tighten Terminal Block Screws**

4. Check the signal from the wired terminal and use a diagonal-cutting pliers to remove areas of the wiring cover cutaway section.

Cut the areas shown in [Figure](#page-100-1) 2.94.

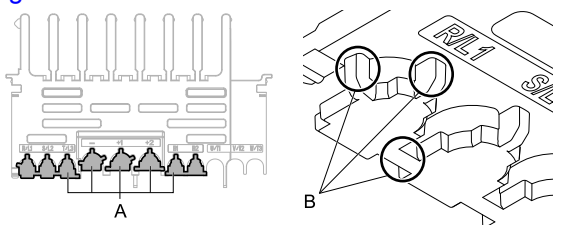

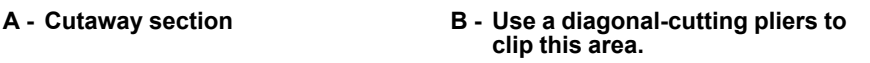

#### **Figure 2.94 Clip the Cutaway Section of the Wiring Cover**

#### <span id="page-100-1"></span>**Note:**

- •Different drive models have different wiring cover shapes.
- •Remove only the areas from the wiring cover that apply to the wired terminal. The drive will not keep its IP20 protective level if areas that do not apply to the wired terminal are removed.
- •Tightly hold the cutaway section when removing pieces of the cutaway section. Pieces of the cutaway section can fly out and cause injury.
- •Remove sharp edges from the wiring cover cutaway section to prevent damage to the wires.
- •The drive might not keep its IP20 protective level if wires other than those specified by Yaskawa are used, even if the wiring cover is used correctly. Contact Yaskawa or your nearest sales representative for more information.
- 5. Install the wiring cover to its initial position. Put the cables through the holes cut from the wiring cover.

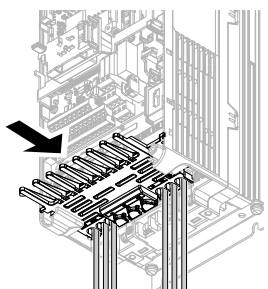

#### **Figure 2.95 Reattach the Wiring Cover**

6. Install the front cover and the keypad to their initial positions.

# <span id="page-100-0"></span>◆ **Wiring the Main Circuit Terminal Block Using Procedure B**

Wire the main circuit terminal block correctly as specified by the instructions in the manual. Read these instructions before wiring the terminal block.

# ■ **Notes on Wiring the Main Circuit Terminal Block**

**Note:**

- •Do not shake the electrical wire too much.
- •Be sure to use only wires with the correct size, stripped wire length, and tightening torque as specified by Yaskawa.
- •Use tools that fit the shape of the screw head to tighten and loosen the terminal block screws.
- •Make sure that there are no loose stranded wires or frayed wires after wiring is complete.

### ■ **Main Circuit Terminal Block Wiring Procedure**

Remove the terminal cover before wiring the main circuit terminal block.

1. Remove the screws on the terminal block cover and pull the terminal block cover away from the drive. Pull the wiring cover away from the drive to remove the wiring cover after removing the terminal block cover.

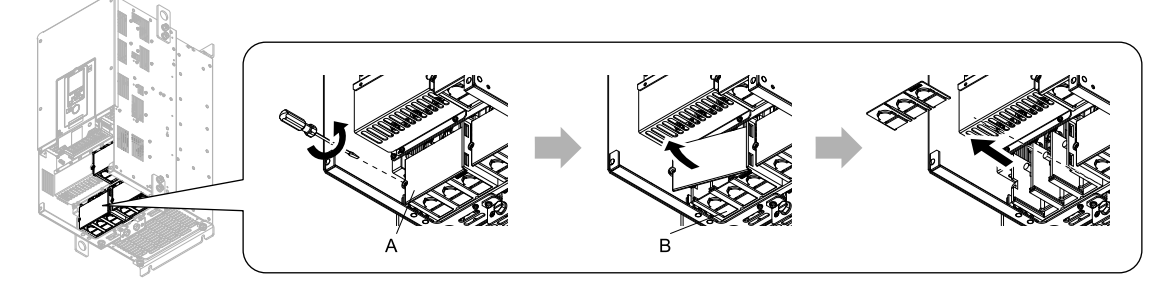

**A - Terminal block cover B - Wiring cover**

**Figure 2.96 Remove the Wiring Cover**

2. Remove the terminal block nut.

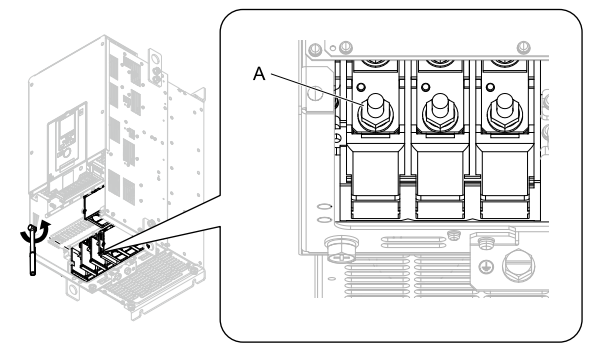

**A - Nut**

**Figure 2.97 Remove the Terminal Block Nut**

3. Wire the closed-loop crimp terminal to the main circuit terminal block.

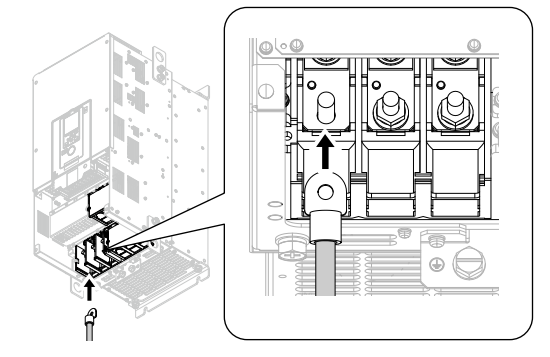

**Figure 2.98 Install the Electrical Wire**

4. Tighten the nut to the specified torque.

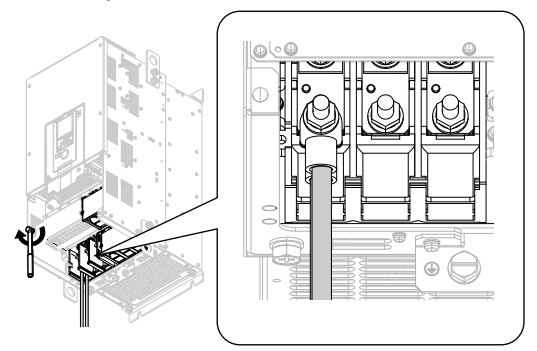

**Figure 2.99 Tighten the Terminal Block Nut**

5. Check the signal from the wired terminal and use a diagonal-cutting pliers to remove areas of the wiring cover cutaway section.

Cut the areas shown in [Figure](#page-102-0) 2.100.

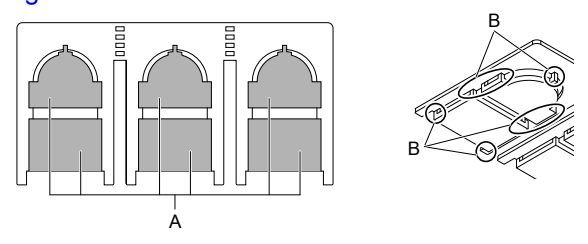

**A - Cutaway section B - Use a diagonal-cutting pliers to clip this area.**

### **Figure 2.100 Clip the Cutaway Section of the Wiring Cover**

#### <span id="page-102-0"></span>**Note:**

•Different drive models have different wiring cover shapes.

- •Remove only the areas from the wiring cover that apply to the wired terminal. The drive will not keep its IP20 protective level if areas that do not apply to the wired terminal are removed.
- •Tightly hold the cutaway section when removing pieces of the cutaway section. Pieces of the cutaway section can fly out and cause injury.
- •Remove sharp edges from the wiring cover cutaway section to prevent damage to the wires.
- •The drive might not keep its IP20 protective level if wires other than those specified by Yaskawa are used, even if the wiring cover is used correctly. Contact Yaskawa or your nearest sales representative for more information.
- •If the recommended gauge for the electrical wires are used, the wiring cover of the main circuit power input terminal and the drive output terminal do not need to be attached. Attach the wiring cover when using the applicable gauge for electrical wires.
- 6. Attach the wiring cover and terminal block cover to their initial positions and tighten the screws on the terminal block cover.

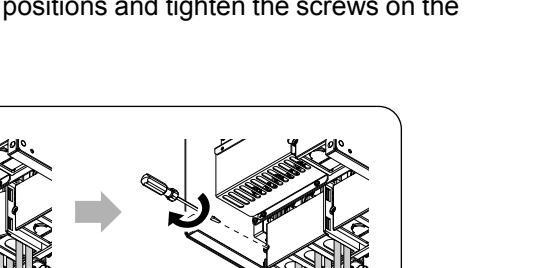

**Figure 2.101 Reattach the Wiring Cover**

7. Put the terminal cover back in its initial position.

# <span id="page-103-0"></span>**2.14 Control Circuit Wiring**

This section gives information about wiring the control circuit.

# **Control Circuit Connection Diagram**

Wire the drive control circuit as shown in [Figure](#page-103-1) 2.102.

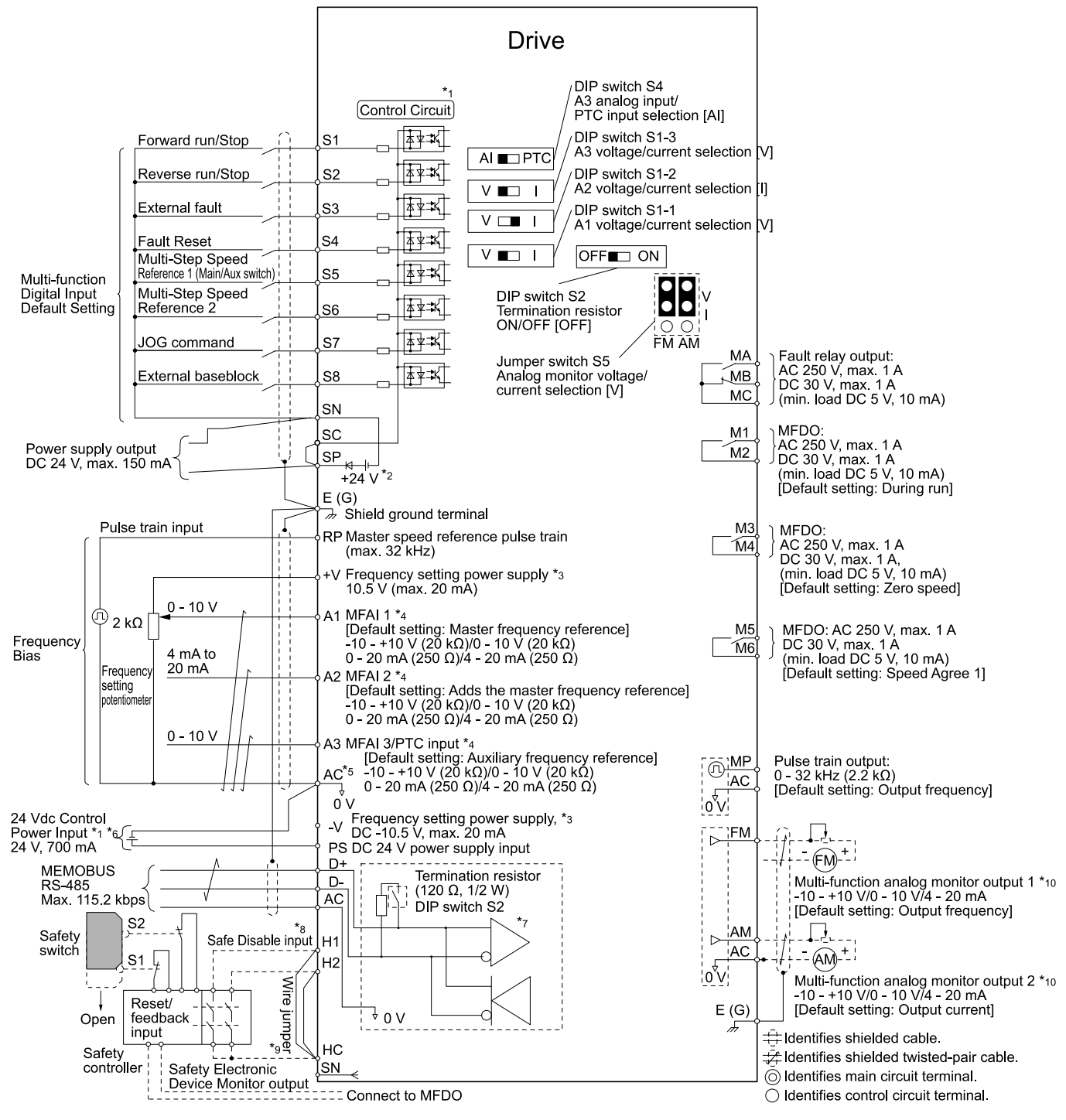

### **Figure 2.102 Control Circuit Connection Diagram**

- <span id="page-103-1"></span>\*1 To operate the control circuit while the main circuit power supply is OFF, connect a 24 V power supply unit (option).
- \*2 Install a wire jumper between terminals SC-SP-SN to select the type of the power supply for MFDI (sinking/ sourcing mode or internal/external power supply).

NOTICE: Do not close the circuit between terminals SP and SN. Failure to obey will cause damage to the drive.

• Sinking Mode: Install a jumper between terminals SC and SP.

NOTICE: Do not close the circuit between terminals SC and SN. Failure to obey will cause damage to the drive.

- Sourcing Mode: Install a jumper between terminals SC and SN. NOTICE: Do not close the circuit between terminals SC and SP. Failure to obey will cause damage to the drive.
- 
- External power supply: Remove the wire jumper between terminals SC-SN and terminals SC-SP.
- \*3 The output current capacity of the +V and -V terminals on the control circuit is 20 mA. NOTICE: Do not install a jumper between terminals +V, -V, and AC. Failure to obey can cause damage to the drive.
- \*4 Set DIP switches S1-1 to S1-3 to select between a voltage or current input signal to terminals A1 to A3. The default setting for S1-1 and S1-3 is voltage input ("V" side). The default setting for S1-2 is current input ("I" side).
- \*5 Do not ground the control circuit terminals AC or connect them to the drive. WARNING! Do not ground the control circuit terminals AC or connect them to the drive. Failure to comply may cause *malfunction or failure.*
- \*6 Make sure that you connect terminals PS and AC correctly. Failure to obey will cause damage to the drive.
- \*7 Set DIP switch S2 to the ON position to enable the termination resistor in the last drive in a MEMOBUS/ Modbus communications.
- \*8 To use the internal power supply with the Safe Disable input, use sourcing mode.
- Disconnect the wire jumper between H1 and HC, and H2 and HC to use the Safe Disable input.
- \*10 Use multi-function analog monitor outputs with analog frequency meters, ammeters, voltmeters, and wattmeters. Do not use monitor outputs with feedback-type signal devices.

# ◆ **Control Circuit Terminal Block Functions**

*Hx-xx parameters* set functions for the multi-function input and output terminals.

WARNING! Sudden Movement Hazard. Correctly wire the control circuits and make sure that control circuits operate correctly *after connecting the wires. Drives with untested control circuits can cause death or serious injury.*

WARNING! Sudden Movement Hazard. Make sure that the drive I/O signals and external sequence are correct before doing a test run. The I/O terminal function can automatically change from the factory setting when the setting for A1-06 [Application *Preset] changes. Failure to obey can cause death or serious injury.*

NOTICE: Turn the drive ON (Run) and OFF (Stop) a maximum of one time each 30 minutes with the MC on the power source side to extend the service life of the relay contacts and electrolytic capacitors in the drive. Run and Stop the motor as much as possible with the drive. The drive can fail if users frequently turn the drive ON and OFF with the MC on the power source side to Run and Stop the drive. Incorrect operation can decrease the service life of the relay contacts and electrolytic capacitors.

### ■ **Input Terminals**

Refer to [Table](#page-105-0) 2.20 for a list of input terminals and functions.

<span id="page-105-0"></span>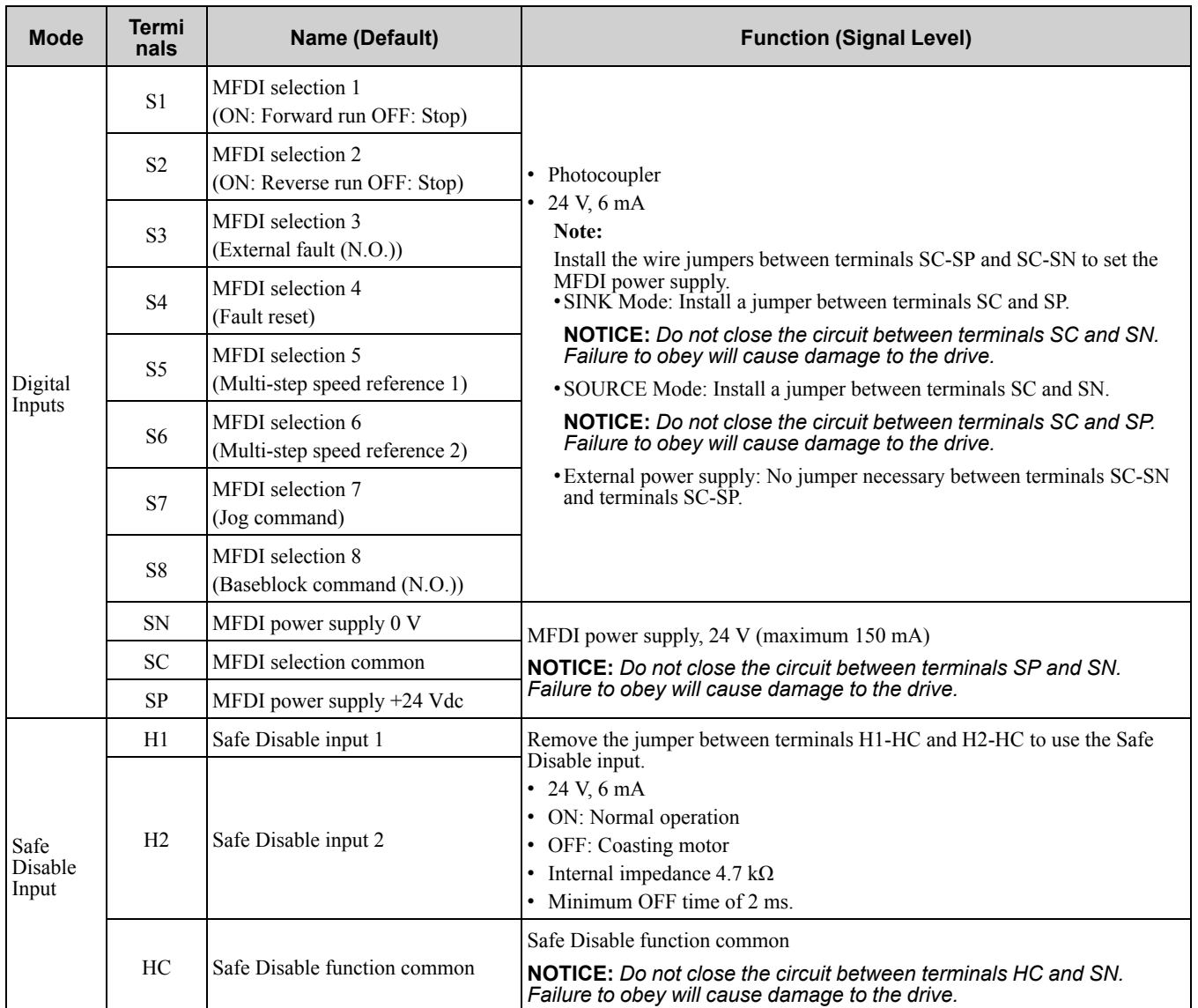

### **Table 2.20 Multi-function Input Terminals**

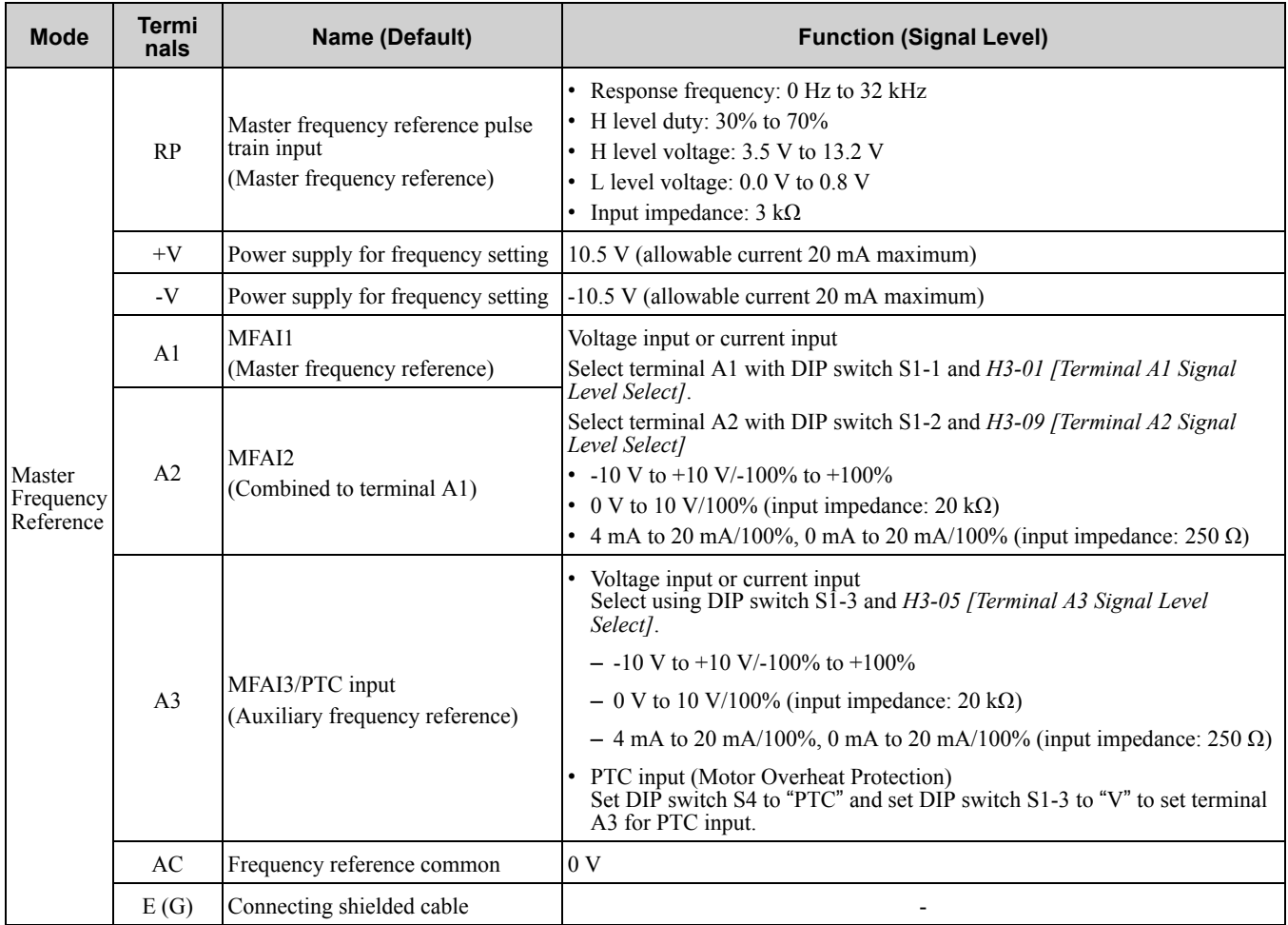

# ■ **Output Terminals**

Refer to [Table](#page-106-0) 2.21 and [Table](#page-107-0) 2.22 for a list of output terminals and functions.

<span id="page-106-0"></span>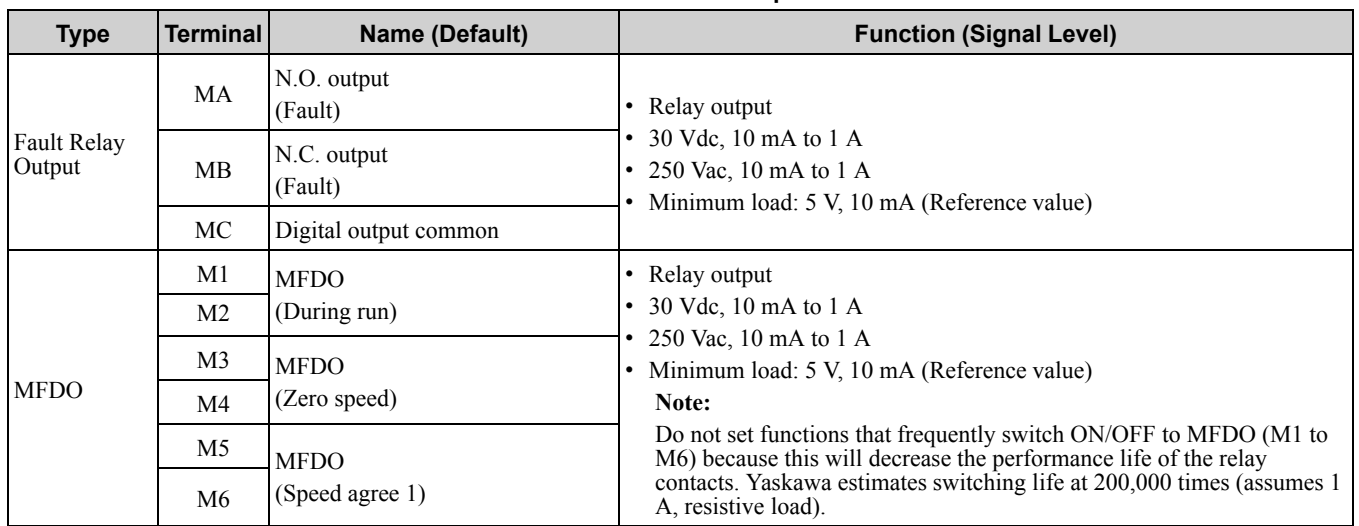

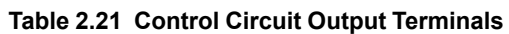

[Mechanical](#page-30-0)

[Installation](#page-30-0)

**[2](#page-30-0)**

<span id="page-107-0"></span>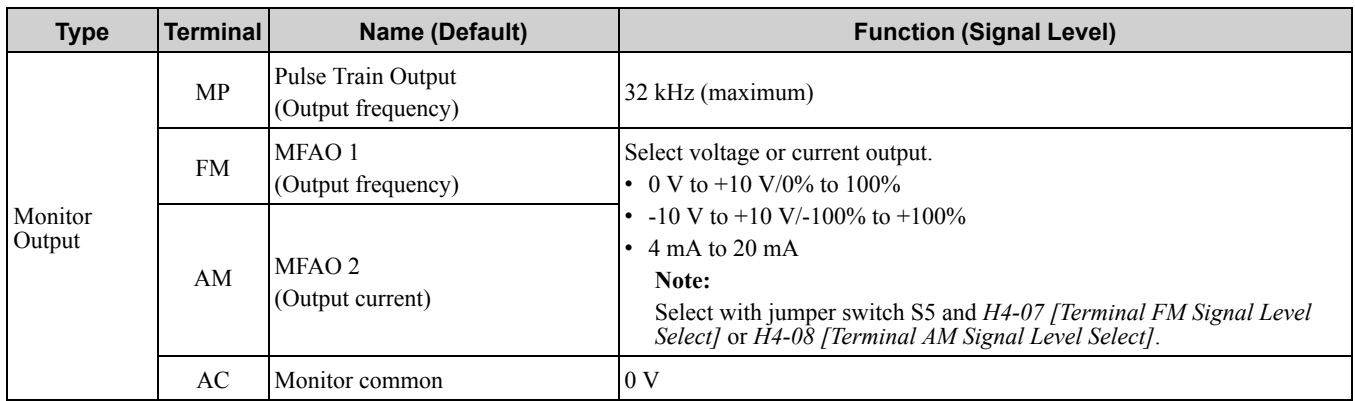

#### **Table 2.22 Control Circuit Monitor Output Terminals**

### ■ **External Power Supply Input Terminals**

Refer to [Table](#page-107-1) 2.23 for a list of the functions of the external power supply input terminals.

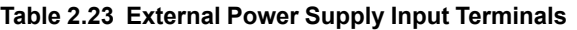

<span id="page-107-1"></span>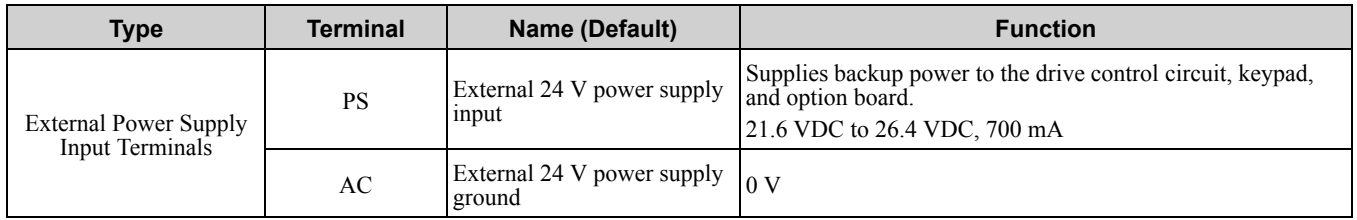

### ■ **Serial Communication Terminals**

Refer to [Table](#page-107-2) 2.24 for a list of serial communication terminals and functions.

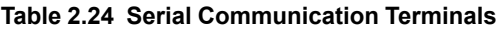

<span id="page-107-2"></span>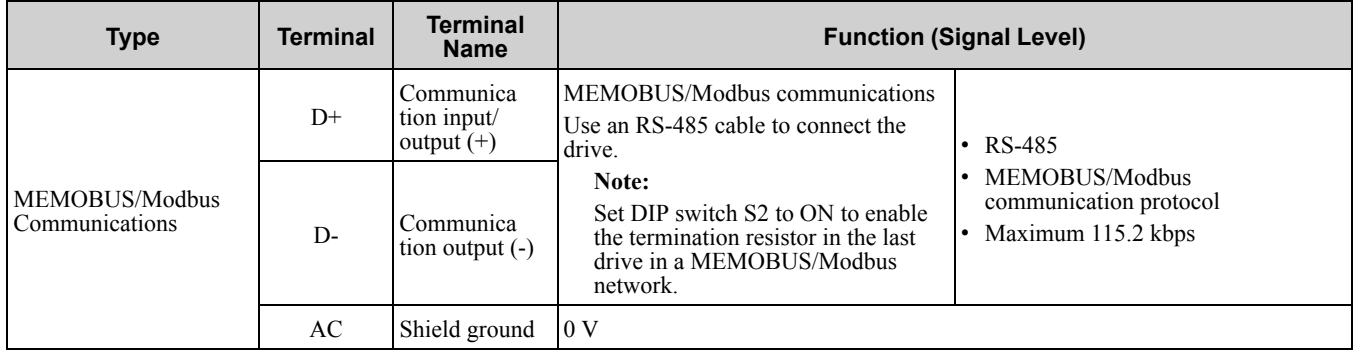

# ◆ **Control Circuit Terminal Configuration**

The control circuit terminals are arranged on the drive as shown in [Figure](#page-108-0) 2.103.
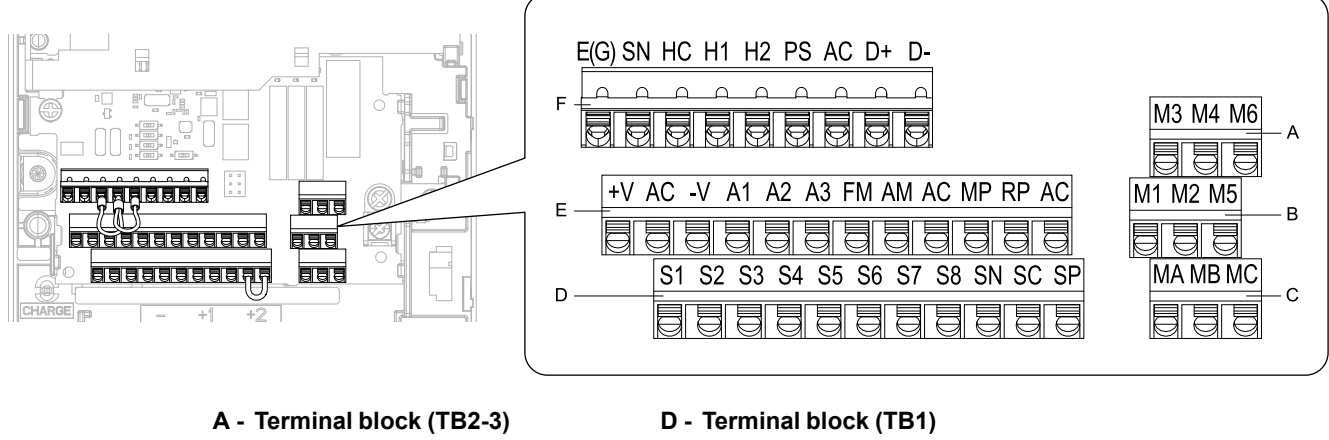

- **B - Terminal block (TB2-2)**
	-
- **C - Terminal block (TB2-1)**
- **E - Terminal block (TB3)**
- **F - Terminal block (TB4)**

**Figure 2.103 Control Circuit Terminal Arrangement**

### ■ **Control Circuit Wire Gauges and Tightening Torques**

Use the tables in this section to select the correct wires. Use shielded wire for the control circuit terminal block. Use crimp ferrules on the wire ends to make wiring easier and more reliable.

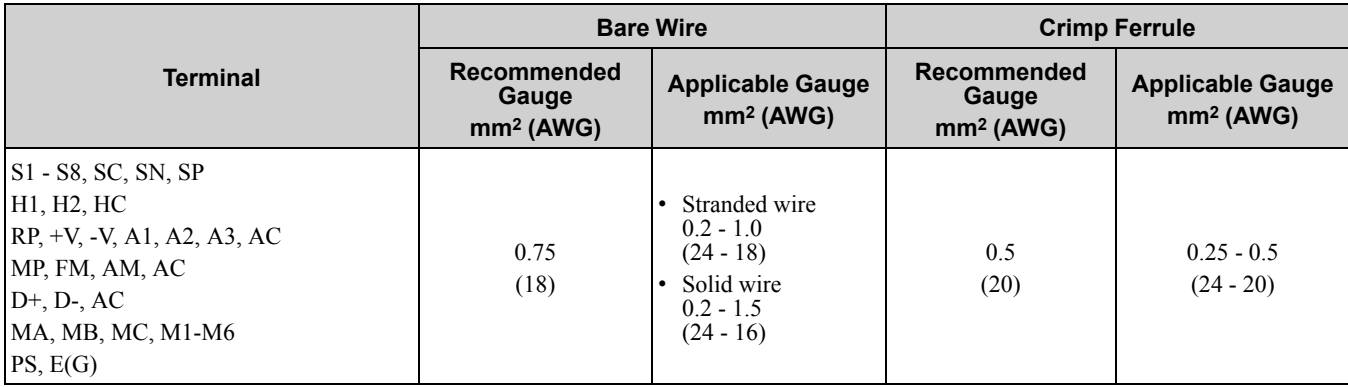

### **Table 2.25 Control Circuit Wire Gauges and Tightening Torques**

### **Crimp Ferrules**

Attach an insulated sleeve when you use crimp ferrules. Refer to [Table](#page-108-0) 2.26 for the recommended external dimensions of the crimp ferrule and the model number.

Use the CRIMPFOX 6, a crimping tool made by PHOENIX CONTACT.

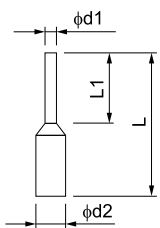

**Figure 2.104 External Dimensions of Crimp Ferrules**

**Table 2.26 Crimp Ferrule Models and Sizes**

<span id="page-108-0"></span>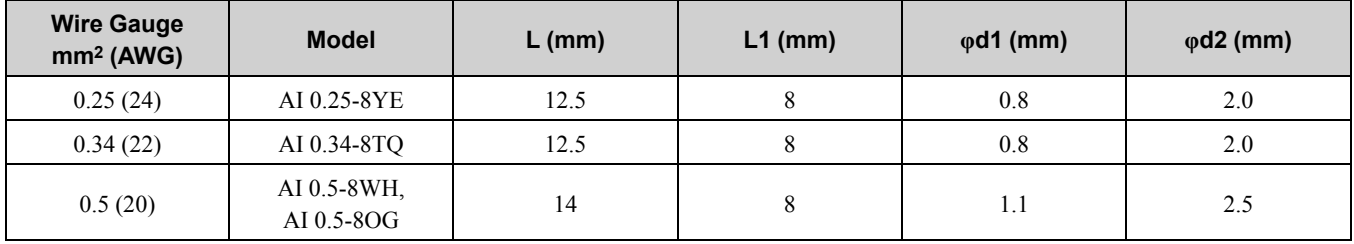

[Mechanical](#page-30-0) Mechanical & Electrical<br>Installation & Electrical [Installation](#page-30-0) **[2](#page-30-0)**

# **Wiring the Control Circuit Terminal**

WARNING! Electrical Shock Hazard. Do not remove covers or touch circuit boards while the drive is energized. Failure to obey *can cause death or serious injury.*

NOTICE: Isolate control circuit wiring from main circuit wiring (terminals R/L1, S/L2, T/L3, B1, B2, U/T1, V/T2, W/T3, -, +1, +2) and other high-power wiring. Incorrect wiring procedures could cause drive malfunction because of electrical interference.

NOTICE: Isolate contact output terminals MA, MB, MC and M1-M6 from other control circuit wiring. The drive and connected *equipment will malfunction or the drive can trip because of incorrect wiring.*

NOTICE: Use a class 2 power supply when connecting to the control terminals. Refer to NEC Article 725 Class 1, Class 2, and Class 3 Remote-Control, Signaling, and Power Limited Circuits for requirements concerning class 2 power supplies. Improper *application of peripheral devices could result in drive performance degradation due to improper power supply.*

NOTICE: Insulate wire shields with tape or shrink tubing to prevent contact with other signal lines or equipment. Incorrect wiring *procedures could cause the drive or connected equipment to malfunction because of short circuits.*

NOTICE: Connect the shield of shielded cable to the applicable ground terminal. Incorrect equipment grounding could cause *the drive or connected equipment to malfunction or to trip again and again.*

Correctly ground the drive terminals and complete main circuit wiring before you wire the control circuit. Remove the keypad and front cover.

1. Push in on the tabs on the both sides of the LED status ring board to release the board from the bracket. Pull the board forward to remove it.

NOTICE: Make sure that the LED status ring board is safe after you remove it from the bracket. Failure to obey will *cause damage to the LED status ring board.*

#### **Note:**

You can temporarily store the LED status ring board with the temporary placement holes on the drive. The location of the temporary placement holes changes by drive model.

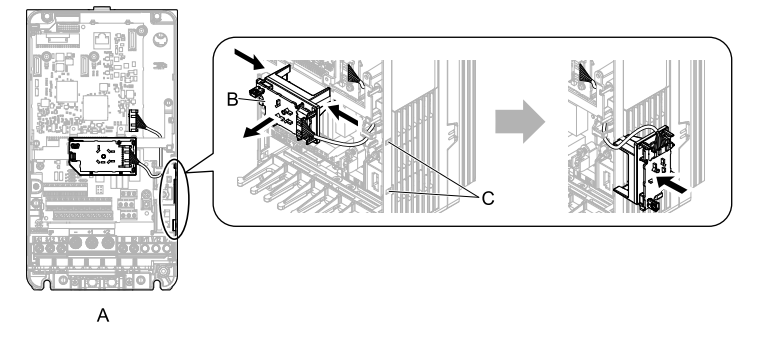

**A - Drive front**

**C - Temporary placement holes**

**B - LED status ring board**

**Figure 2.105 Remove the LED Status Ring Board**

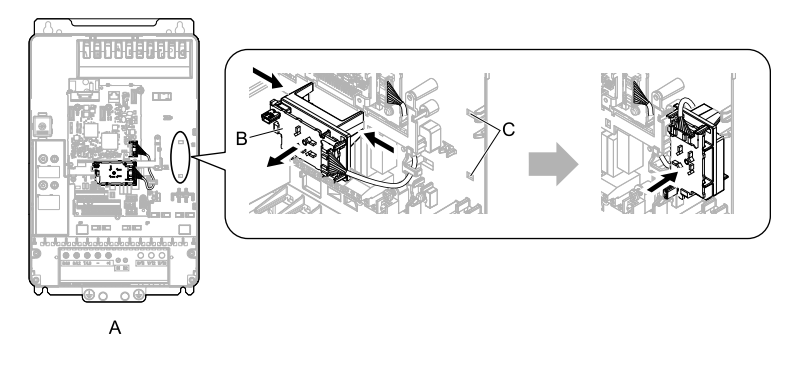

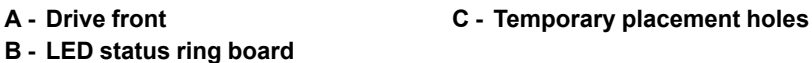

**Figure 2.106 Remove the LED Status Ring Board**

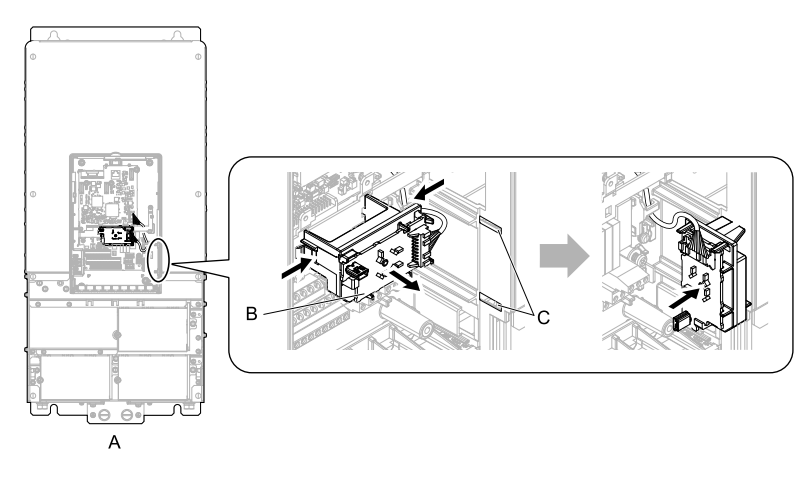

**A - Drive front**

**C - Temporary placement holes**

**B - LED status ring board**

**Figure 2.107 Remove the LED Status Ring Board**

2. Refer to the following figure and wire the control circuit.

WARNING! Fire Hazard. Tighten all terminal screws to the correct tightening torque. Connections that are too loose or too tight can cause incorrect operation and damage to the drive. Incorrect connections can also cause death or *serious injury from fire.*

NOTICE: Use shielded, twisted-pair wires and ground the shield to the ground terminal of the drive. Failure to obev *can cause electrical interference and unsatisfactory system performance.*

NOTICE: Do not use control circuit wiring that is longer than 50 m (164 ft.) to supply the frequency reference with an *analog signal from a remote source. Failure to obey could cause unsatisfactory system performance.*

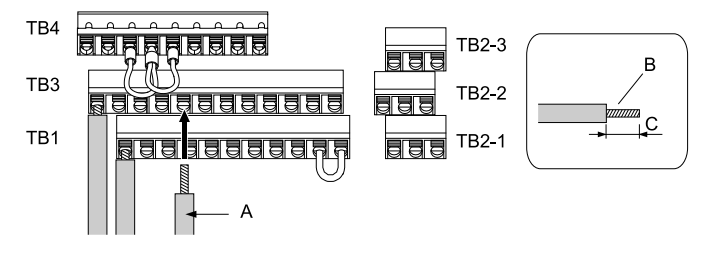

- **A - Wire with a crimp ferrule attached, or unsoldered wire with the core wires lightly twisted**
- **B - Pull back the shielding and lightly twist the end with your fingers to keep the ends from fraying.**
- **C - Remove approximately 5.5 mm (0.21 in.) of the covering at the end of the wire if you do not use crimp ferrules.**

**[2](#page-30-0)**

#### **Figure 2.108 Wiring Procedure for the Control Circuit**

#### **Note:**

- •Do not solder the core wire. Soldered wire connections can become loose over time and cause unsatisfactory drive performance.
- •Refer to [Figure](#page-110-0) 2.109 for information to prepare terminal ends of the shielded wire.
- •Prepare the wire ends of shielded twisted-pair wires as shown in [Figure](#page-110-0) 2.109 to use an analog reference from an external frequency setting potentiometer to set the frequency. Connect the shield to terminal E (G) of the drive.

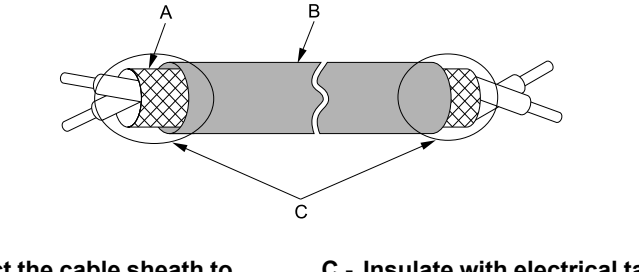

**A - Connect the cable sheath to terminal E (G) of the drive.**

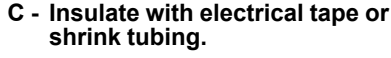

<span id="page-110-0"></span>**B - Sheath**

**Figure 2.109 Preparing Ends of Shielded Cable**

3. Put the cable through the clearance in the wiring cover.

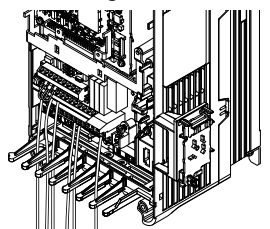

**Figure 2.110 Control Circuit Wiring**

4. Install the LED status ring board, front cover, and the keypad to their initial positions.

### ◆ **Switches and Jumpers on the Terminal Board**

The terminal board has switches to adapt the drive I/Os to the external control signals as shown in [Figure](#page-111-0) 2.111. Set the switches to select the functions for each terminal.

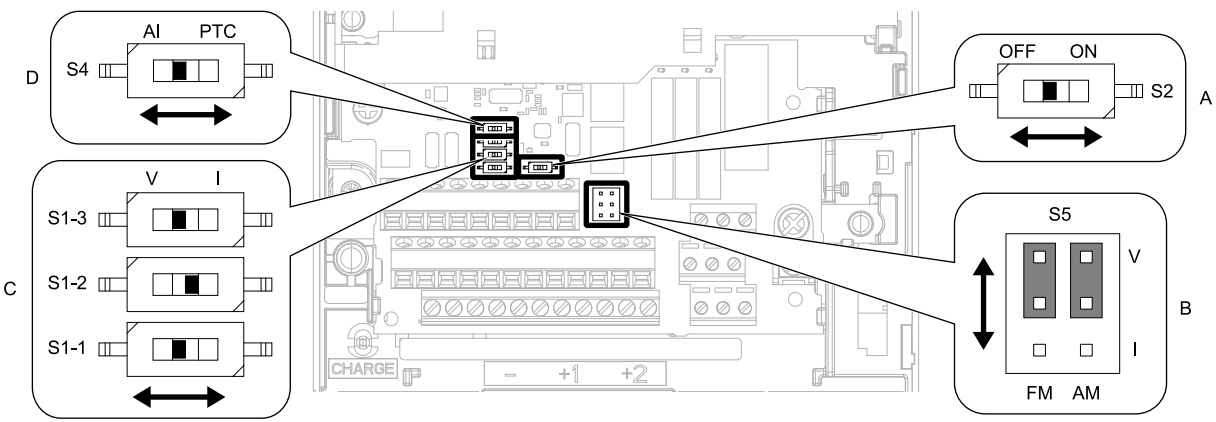

#### **Figure 2.111 Locations of Switches**

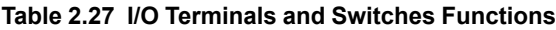

<span id="page-111-0"></span>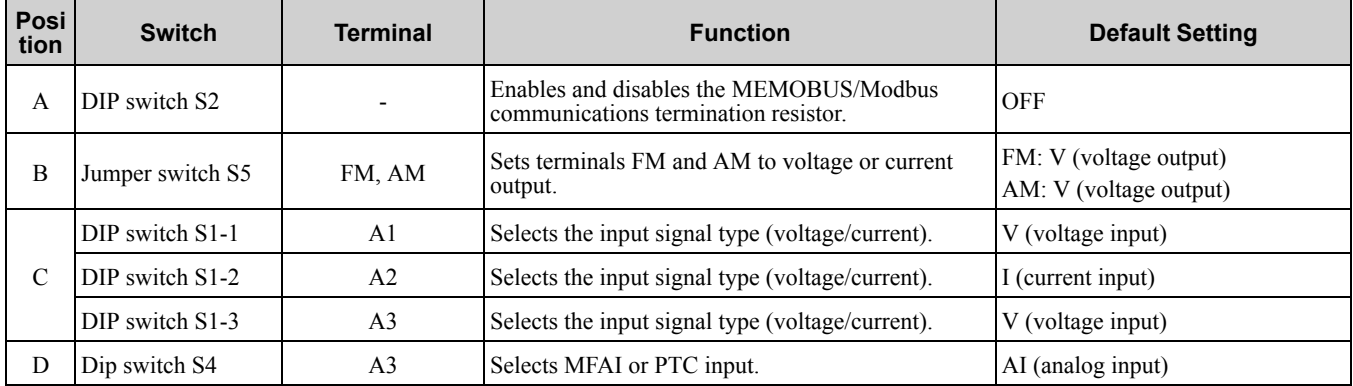

# <span id="page-112-0"></span>**2.15 Control I/O Connections**

This section gives information about the settings for the listed control circuit I/O signals.

- MFDI (terminals S1 to S8)
- MFDO (terminals M1 to M6)
- Pulse train output (terminal MP)
- MFAI (terminals A1 to A3)
- PTC input (terminal A3)
- MFAO (terminals FM, AM)
- MEMOBUS/Modbus communications (terminals D+, D-, AC)

# ◆ **Pulse Train Output**

You can use pulse train monitor output terminal MP for sourcing mode or for sinking mode.

NOTICE: Connect peripheral devices correctly. Failure to obey can cause incorrect drive operation and damage to the drive or *connected circuits.*

• Use for sourcing mode

The load impedance changes the voltage level of the pulse train output signal.

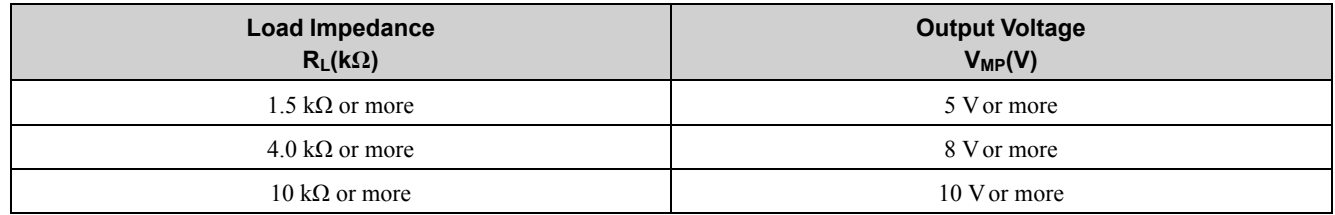

**Note:**

Use the formula in [Figure](#page-112-1) 2.112 to calculate the necessary load resistance (kΩ) to increase output voltage (V)MP.

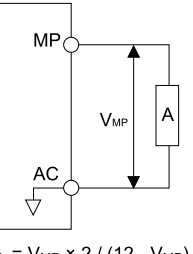

 $R_L$  =  $V_{MP}$  × 2 / (12 -  $V_{MP}$ )

#### **A - Load impedance**

### **Figure 2.112 Wiring to Use Pulse Train Output in Sourcing Mode**

<span id="page-112-1"></span>• Use in sinking mode

The external power supply changes the voltage level of the pulse train output signal. Keep the voltage from an external source between 10.8 Vdc to 16.5 Vdc. Adjust the load impedance to keep the current at 16 mA or lower.

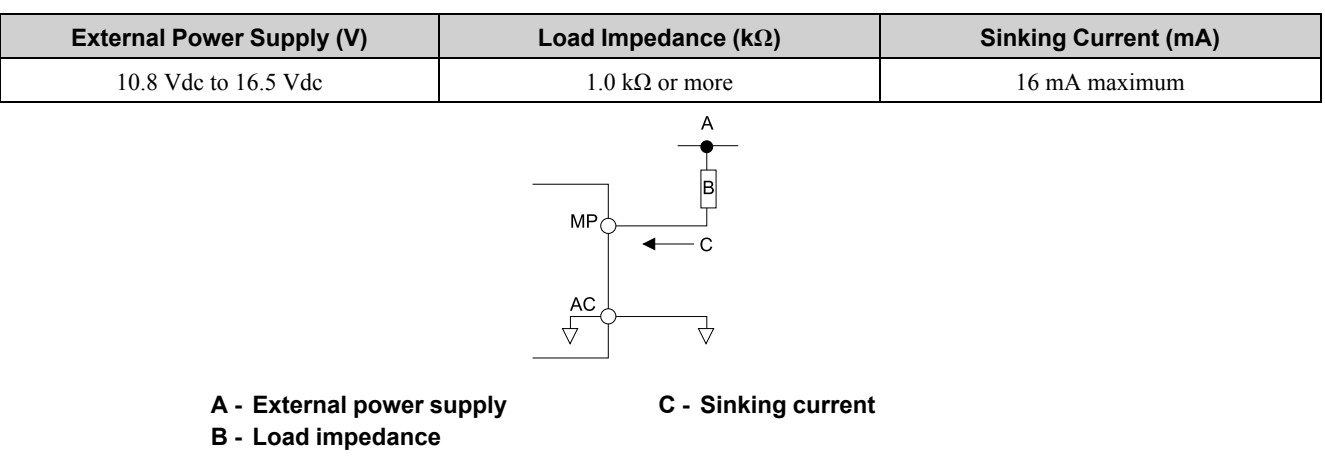

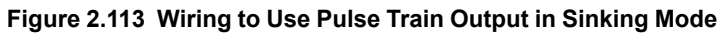

**[2](#page-30-0)**

## ◆ **Set Sinking Mode/Sourcing Mode**

Close the circuit between terminals SC-SP and SC-SN to set the sinking mode/sourcing mode and the internal/ external power supply for the MFDI terminals. The default setting for the drive is internal power supply sinking mode.

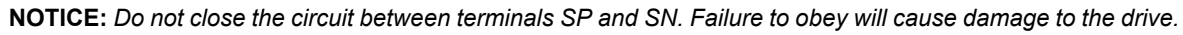

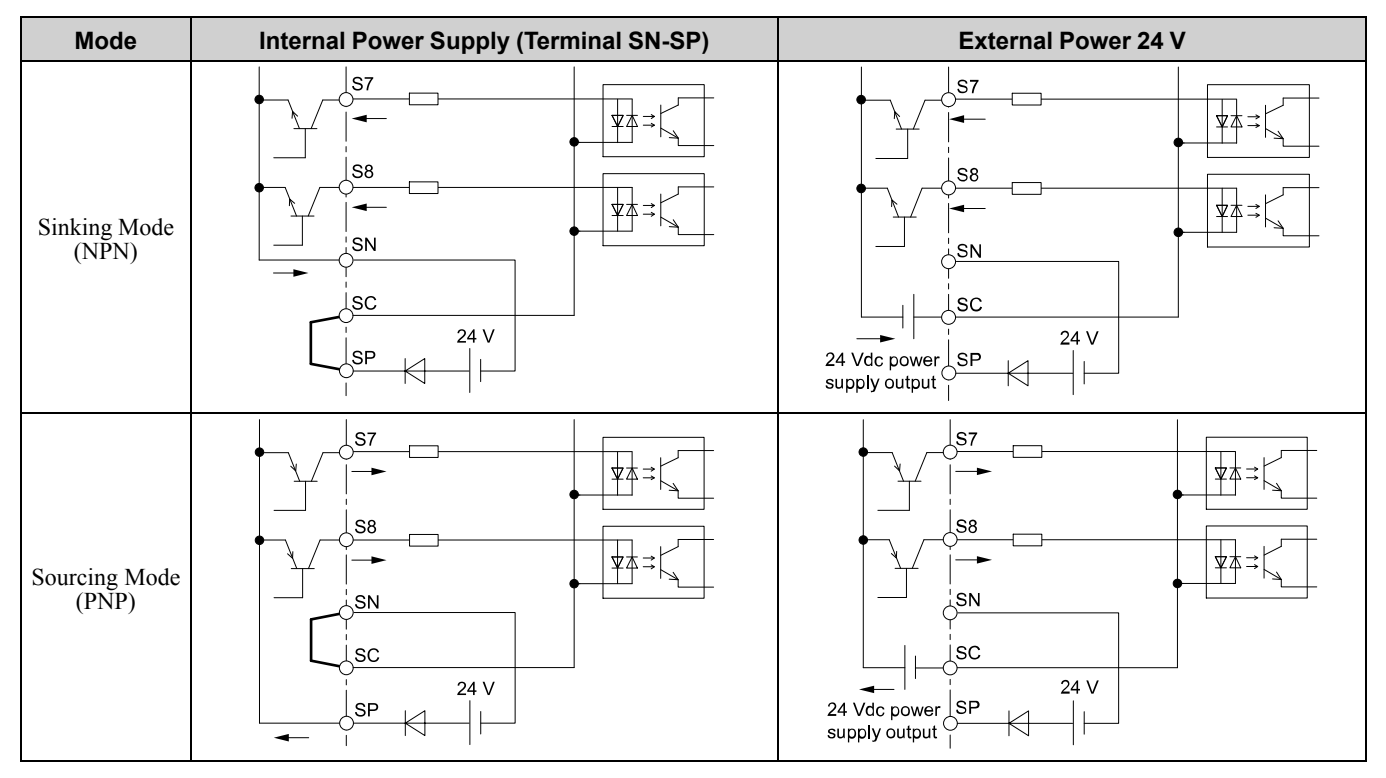

### ◆ **Set Input Signals for MFAI Terminals A1 to A3**

Use terminals A1 to A3 to input a voltage or a current signal. Set the signal type as shown in [Table](#page-113-0) 2.28.

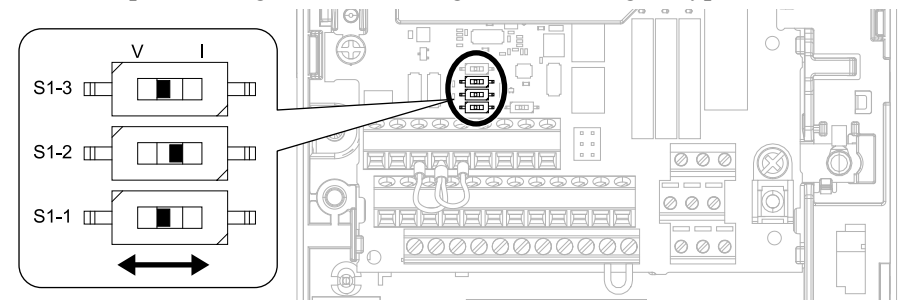

**Figure 2.114 Location of DIP Switch S1**

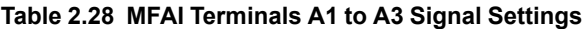

<span id="page-113-0"></span>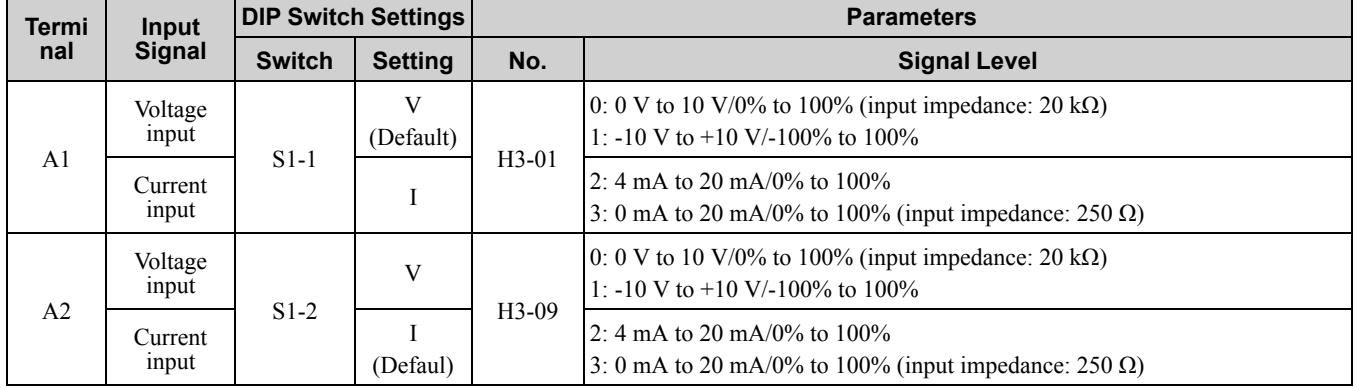

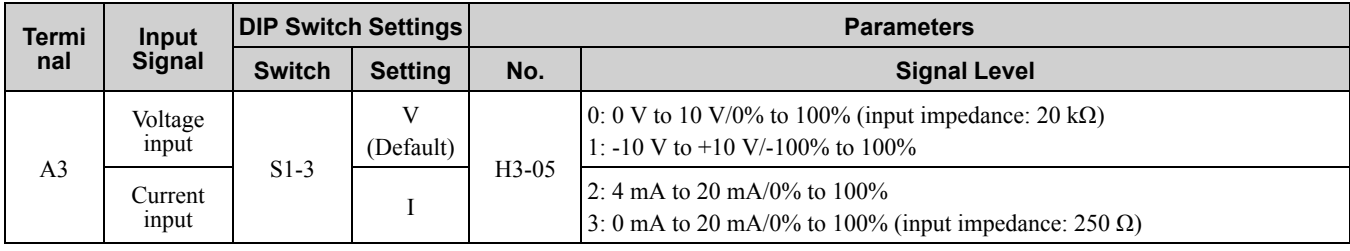

**Note:**

• Set  $H3-02$ ,  $H3-10 = 0$  [Terminal A1 Function Selection, Terminal A2 Function Selection = Frequency Reference] to set A1 and A2 to frequency reference. The drive will add the analog input values together to make the frequency reference.

•Use tweezers or a jig with a tip width of approximately 0.8 mm (0.03 in.) to set DIP switches.

•Set DIP switch S4 to "AI" to use terminal A3 as an analog input (voltage/current) terminal. The default setting for DIP switch S4 is "AI".

# ◆ **Set MFAI Terminal A3 to PTC Input**

Set terminal A3 as an MFAI or as the PTC input for motor overload protection.

Use DIP switch S4 to set the input function.

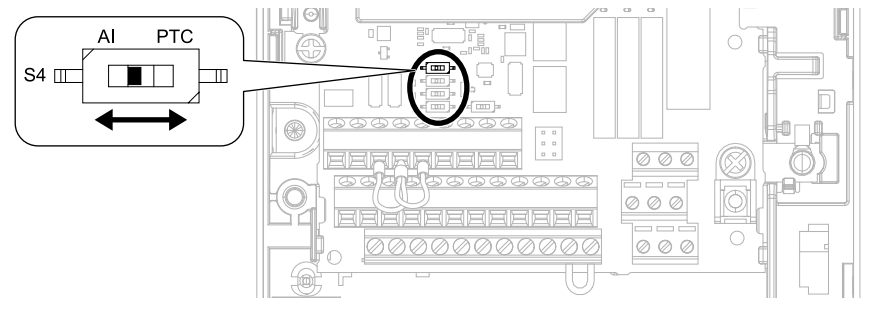

**Figure 2.115 Location of DIP Switch S4**

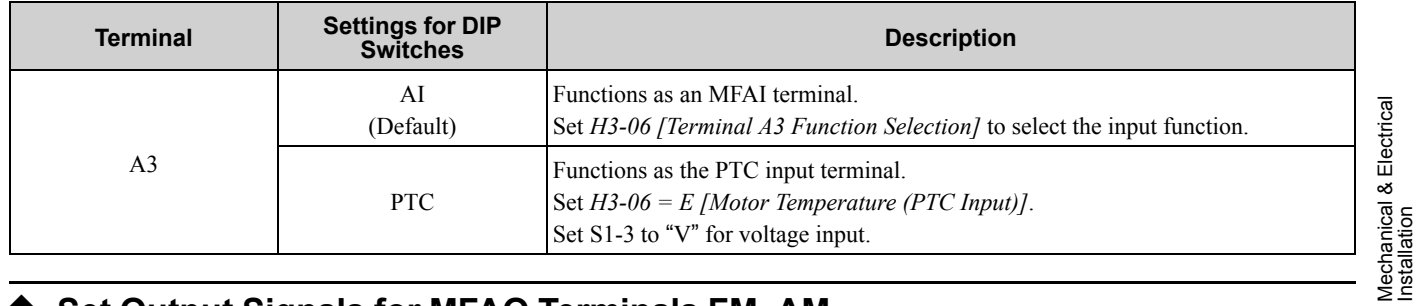

### ◆ **Set Output Signals for MFAO Terminals FM, AM**

Set the signal type for terminals AM and FM to voltage or current output. Use jumper switch S5 and *H4-07, H4- 08 [Terminal FM Signal Level Select, Terminal AM Signal Level Select]* to set the signal type.

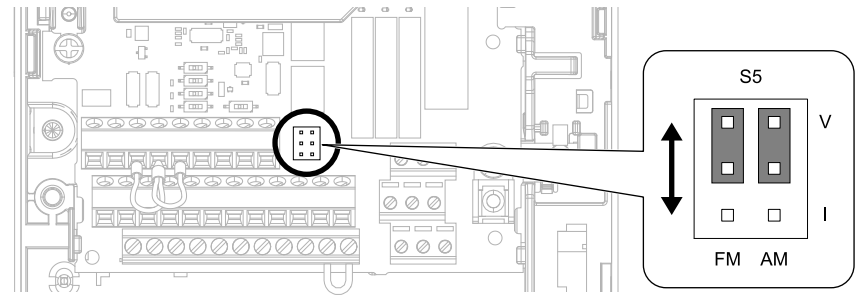

**Figure 2.116 Location of Jumper Switch S5**

[Mechanical](#page-30-0)

[Installation](#page-30-0)

**[2](#page-30-0)**

& Electrical

### 2.15 Control I/O [Connections](#page-112-0)

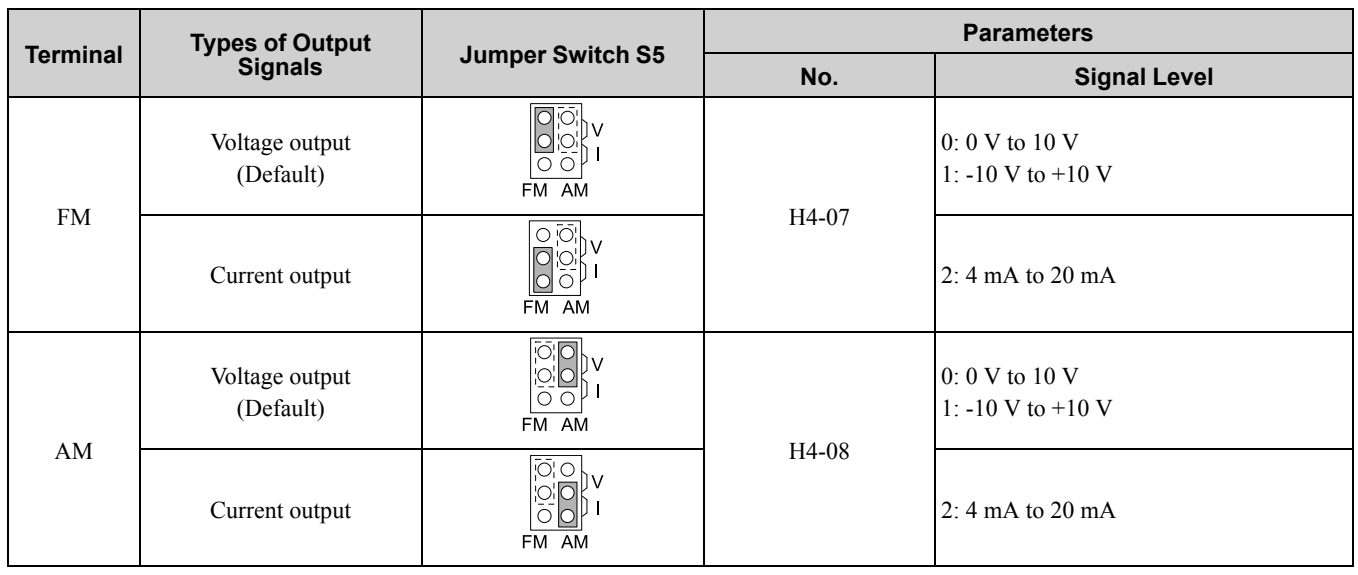

### ◆ **Switch ON Termination Resistor for MEMOBUS/Modbus Communications**

When the drive is the last slave in a MEMOBUS/Modbus communications, set DIP switch S2 to the ON position. This drive has a built-in termination resistor for the RS-485 interface.

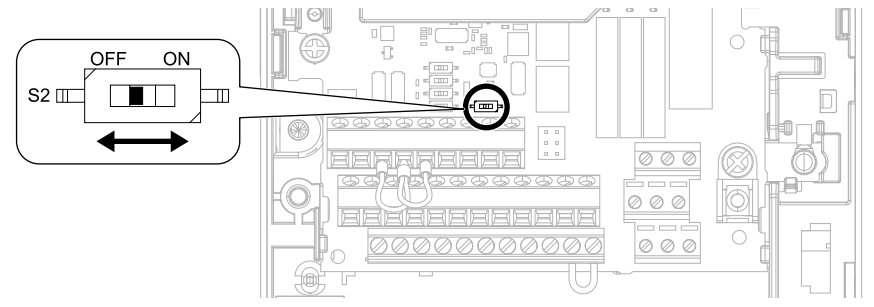

**Figure 2.117 Location of DIP Switch S2**

#### **Table 2.29 MEMOBUS/Modbus Communications Termination Resistor Setting**

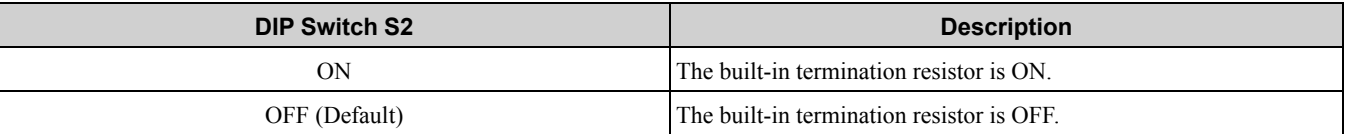

# <span id="page-116-0"></span>**2.16 Connect the Drive to a PC**

The drive has a mini-B type USB port.

You can use a USB cable (USB 2.0, type: A - mini-B) to connect the drive to a type-A USB port on a PC. After you connect the drive to the PC, you can use Yaskawa DriveWizard Industrial software to monitor drive performance and manage parameter settings.

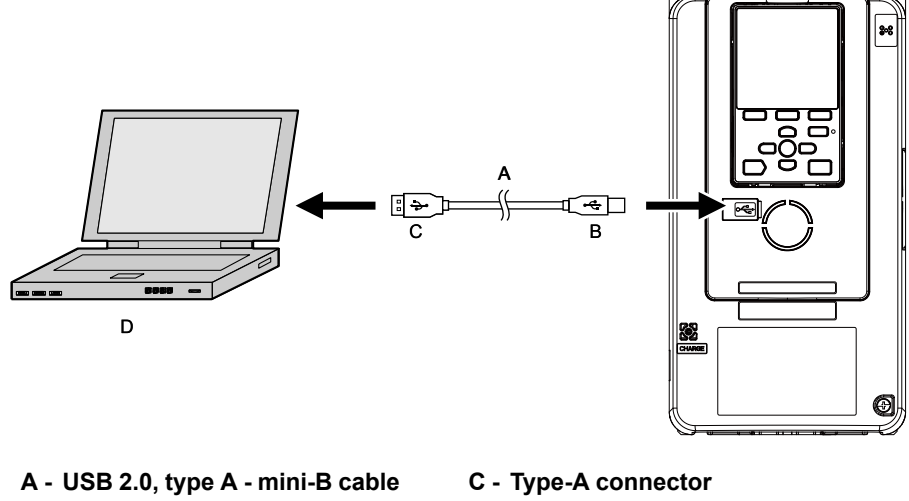

**B - Mini-B type connector**

**D - PC**

**Figure 2.118 Connect to a PC (USB)**

# **2.17 External Interlock**

For applications that will have unwanted effects on the system if the drive stops, make an interlock between fault relay output (MA, MB, MC) and the MFDO *DriveReady* signal.

# **Drive Ready**

When the drive is operating or is prepared to accept a Run command, the MFDO terminal to which *Drive Ready*  $[HI2-xx = 6]$  is set will enter the ON status.

In these conditions, Drive Ready is OFF and the drive ignores Run commands:

- The drive is de-energized
- During a fault
- There is problem with the control power supply
- There is a parameter setting error that will not let the drive run, although a Run command is entered
- An overvoltage or undervoltage fault occurs when the Run command is entered
- The drive is in Programming Mode.

### **Interlock Circuit Example**

Refer to [Figure](#page-117-0) 2.119 for an example of how two drives that run one application use the Drive Ready and Fault output signals to interlock with the controller.

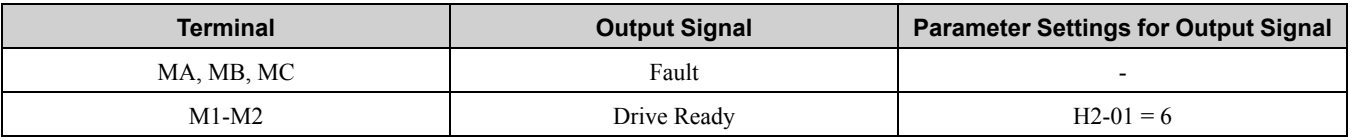

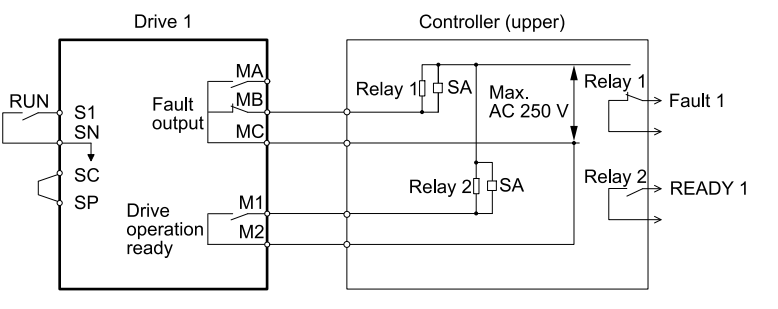

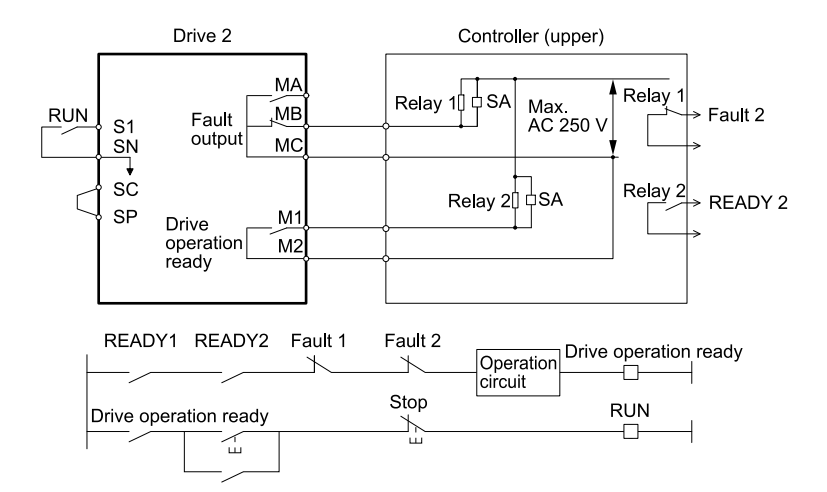

<span id="page-117-0"></span>**Figure 2.119 Interlock Circuit Example**

# <span id="page-118-0"></span>**2.18 Braking Resistor Installation**

A braking resistor or braking resistor unit (dynamic braking option) helps stop the motor quickly and smoothly when there is high load inertia. If you try to decelerate a motor in less time than usual for a coast to stop, the motor will rotate faster than the synchronous speed that aligns with the set frequency. This will cause the motor to become an induction generator. The inertia energy of the motor and regenerate to the drive and charge the drive DC bus capacitor and increase the voltage. If the voltage is more than the overvoltage level, an *ov [Overvoltage]* will occur. To prevent these overvoltage faults, a dynamic braking option is necessary.

#### **WARNING!**

*Set L3-04 = 0 [Stall Prevention during Decel = Disabled] when operating the drive with:*

- *• <sup>a</sup> regenerative converter • regenerative unit*
- 
- *• braking unit*
- *• braking resistor*
- *• braking resistor unit.*

Failure to obey could prevent the drive from stopping in the specified deceleration time and cause serious injury or death.

NOTICE: Do not allow unqualified personnel to use the product. Before you connect a dynamic braking option to the drive, make sure that you review Braking Unit and Braking Resistor Unit Installation Manual TOBPC72060001. Failure to obey can *cause damage to the drive and braking circuit.*

**Note:**

•Select the correct braking circuit size to dissipate the power that is necessary to decelerate the load in the correct time. Before you run the drive, make sure that the braking circuit can dissipate the energy for the set deceleration time.

•To install a dynamic braking option, set *L8-01 = 0 [3% ERF DB Resistor Protection = Disabled]*.

WARNING! Fire Hazard. The braking resistor connection terminals are B1 and B2. Do not connect braking resistors to other terminals. Incorrect wiring connections could cause the braking resistor to overheat. Failure to obey can cause death or serious *injury by fire and damage to the drive and braking circuit.*

NOTICE: Connect braking resistors to the drive as shown in the I/O wiring examples. Incorrectly wiring braking circuits can *cause damage to the drive or equipment.*

To connect a Yaskawa ERF series braking resistor to the drive, set *L8-01 = 1 [Enabled]*.

To use a non-ERF type braking resistor, connect a thermal overload relay between the drive and the braking resistor, and set a circuit to de-energize the drive at the trip contacts of the thermal overload relay.

### **Install a Braking Resistor: ERF-Type**

Connect the braking resistor to drive models 2004 to 2021 and 4002 to 4012 as shown in [Figure](#page-118-1) 2.120.

When you use a braking resistor, set *L8-01 = 1 [3% ERF DB Resistor Protection = Enabled]* and set one of the MFDO parameters *H2-01 to H2-03 = D [MFDO Function Select = Braking Resistor Fault]*. Use a sequence that uses MFDO to de-energize the drive.

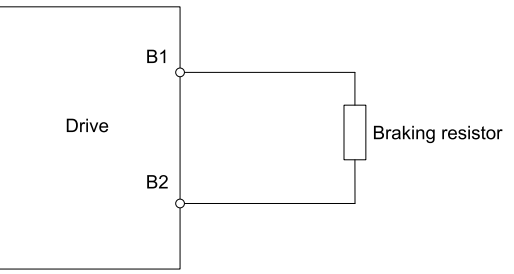

**Figure 2.120 Install a Braking Resistor: ERF-Type**

### <span id="page-118-1"></span>**Install a Braking Resistor Unit: LKEB-Type**

Connect the braking resistor unit as shown in [Figure](#page-119-0) 2.121. To install a braking resistor unit, set *L8-01 = 0 [3% ERF DB Resistor Protection = Disabled]*.

Models 2004 to 2138 and 4002 to 4168 have a built-in braking transistor.

To prevent overheating the braking resistor unit, set a sequence to de-energize the drive at the trip contacts of the thermal overload relay.

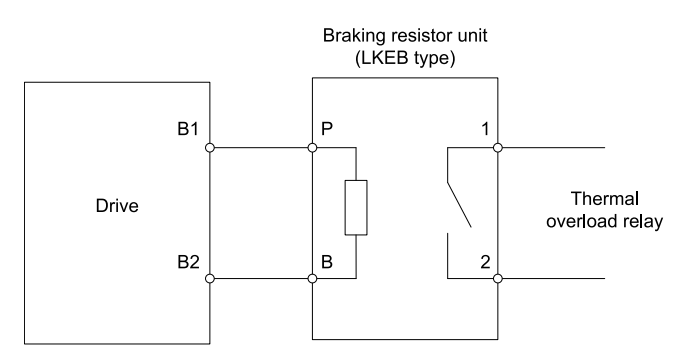

**Figure 2.121 Install a Braking Resistor Unit: LKEB-Type**

# <span id="page-119-0"></span>**Install a Braking Unit Connection: CDBR-Type**

To install a CDBR type braking unit, connect terminal +3 on the drive to terminal + on the braking unit. Then connect terminal - on the drive to terminal - on the braking unit. Terminal +2 on the drive is not necessary for CDBR-type braking unit connections.

Set *L8-55 = 0 [Internal DB TransistorProtection = Disable]*.

### **Note:**

To install a CDBR-type braking unit to the drive models 2004 to 2138 and 4002 to 4168 that have a built-in braking transistor, connect drive terminal  $B1$  to terminal  $+$  on the braking unit.

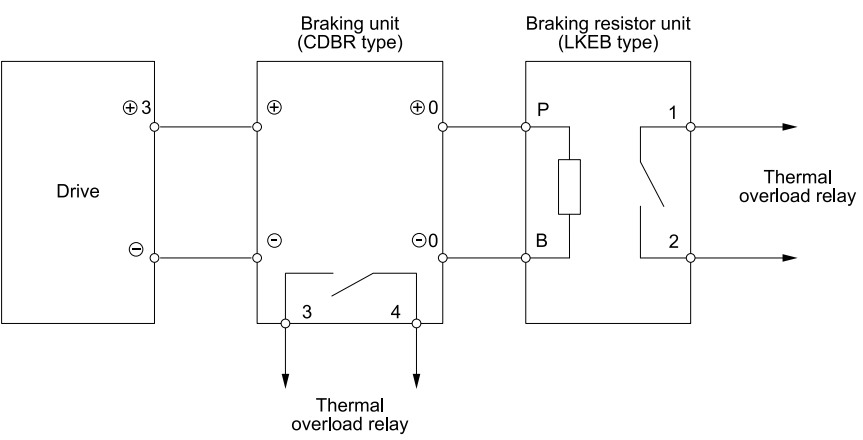

**Figure 2.122 Install a Braking Unit: CDBR-Type/Braking Resistor Unit: LKEB-Type**

### ◆ **Connect Braking Units in Parallel**

To connect two or more braking units in parallel, refer to [Figure](#page-120-0) 2.123 for wiring and connector selections. Braking units have connectors to select master or slave. On the first braking unit, select the master side. On the second unit and all subsequent units, select the slave side.

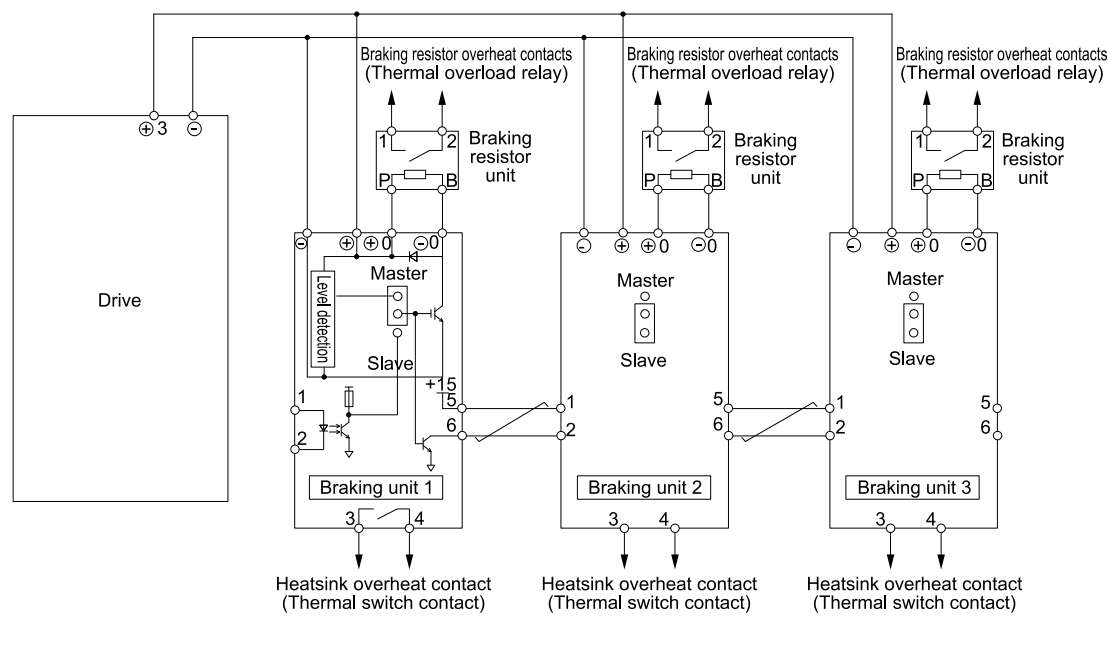

**Figure 2.123 Connect Braking Units in Parallel**

# <span id="page-120-0"></span>**Dynamic Braking Option Overload Protection**

To prevent overheating the dynamic braking option, set a sequence to de-energize the drive at the trip contacts of the thermal overload relay.

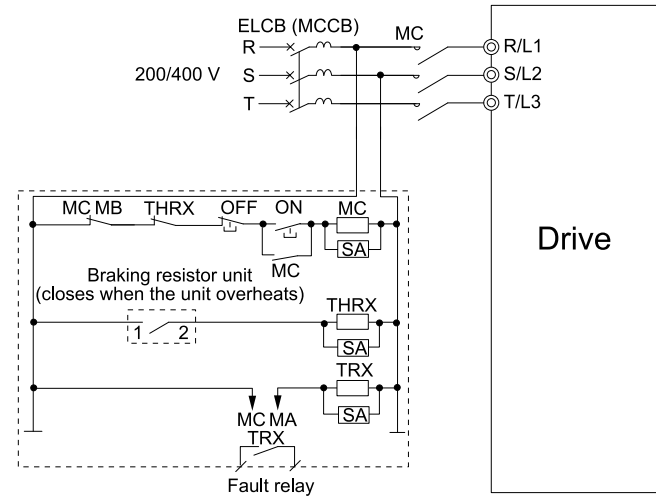

**Figure 2.124 Power Supply Interrupt for Overheat Protection Example**

**WARNING!** Fire Hazard. When you use a braking unit, use a thermal relay on the braking resistors and set a fault contact output for the braking resistor unit to disconnect drive main power through an input contactor. **Incorrect braking circui**t *protection can overheat the resistors and cause death or serious injury by fire.*

**[2](#page-30-0)**

# <span id="page-121-0"></span>**2.19 Drive Wiring Protection**

### ◆ **Install a Molded-Case Circuit Breaker (MCCB) or Residual Current Monitor/ Device (RCM/RCD)**

Install a molded-case circuit breaker (MCCB) or a ground fault circuit interrupter (RCM/RCD) for line protection between the power supply and main circuit power supply input terminals R/L1, S/L2, and T/L3. The MCCB/ RCM/RCD give overload protection and also prevent damage to the main circuit and the devices that are wired to the main circuit.

Use the information in this section to select the correct MCCB or RCM/RCD and to safely connect the device.

- The capacity of the MCCB or RCM/RCD must be 1.5 to 2 times the rated output current of the drive. Use an MCCB or RCM/RCD as an alternative to overheat protection (150% for one minute at the rated output current) to prevent drive faults.
- When you connect more than one drive to one MCCB or RCM/RCD that is shared with other equipment, refer to [Figure](#page-121-1) 2.125 and use a magnetic contactor (MC) and set a sequence that de-energizes the drive when errors it outputs errors.

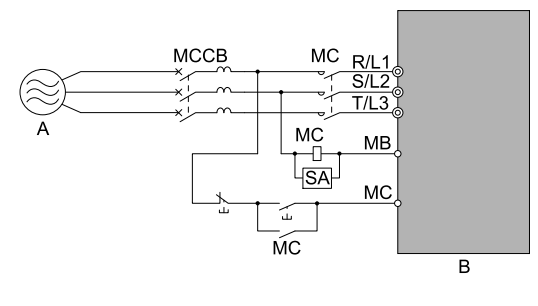

**A - Power Supply B - Drive**

#### **Figure 2.125 Connect an MCCB**

<span id="page-121-1"></span>WARNING! Electrical Shock Hazard. Use an MCCB, RCM/RCD, or Magnetic Contactor (MC) to de-energize the drive before *you wire the main circuit terminal. Failure to obey can cause death or serious injury.*

### ◆ **Install a Residual Current Monitoring/Detection (RCM/RCD)**

When the drive output does switches at high speeds, it causes high frequency leakage current. To prevent electrical shock and fires caused by ground fault protection that is not sufficient, install an RCM/RCD.

Use a high frequency RCM/RCD at the power input side of the drive and make sure that each drive has a minimum cumulative sensitivity amperage of 30 mA. The specialized breaker removes high-frequency leakage current, and only detects the leakage current from frequency bands that are dangerous to humans.

If a device does not have protection against high frequencies, high frequency leakage currents can cause the device to malfunction. If you have a malfunction on a device that is not protected, decrease the carrier frequency of the drive, switch to a better breaker, or use an RCM/RCD with a minimum cumulative sensitivity amperage of 200 mA for each drive.

These conditions can have an effect on leakage current:

- Drive capacity
- Carrier frequency
- Wiring distance and types of motor cables
- EMI/RFI filter

To prevent damage and injury to personnel and drives, use a high-frequency RCM/RCD that is rated for AC and DC power supplies.

**Note:**

Yaskawa recommends these RCM/RCDs, which are designed to operate with high frequencies.

- •Mitsubishi Electric Corporation; NV series
- •Schneider Electric; NS series

# <span id="page-122-0"></span>**2.20 Dynamic Braking Option, Motor Protection**

### ◆ **Install an Electromagnetic Contactor (MC) at the Input Side of the Drive**

You can use an MC as an alternative to a molded case circuit breaker (MCCB) when:

- The protective functions of the drive have been triggered
- An emergency stop occurred, and the sequence de-energizes the drive.

If an MC on the input side of the drive (primary side) stops the drive, regenerative braking will not operate, and the drive will coast to stop.

NOTICE: Do not connect electromagnetic switches or MCs to the output motor circuits without correct sequencing. Incorrect *sequencing of output motor circuits could cause damage to the drive.*

NOTICE: Turn the drive ON (Run) and OFF (Stop) a maximum of one time each 30 minutes with the MC on the power source side to extend the service life of the relay contacts and electrolytic capacitors in the drive. Run and Stop the motor as much as possible with the drive. The drive can fail if users frequently turn the drive ON and OFF with the MC on the power source side to Run and Stop the drive. Incorrect operation can decrease the service life of the relay contacts and electrolytic capacitors.

NOTICE: Use an MC to make sure that you can fully remove power to the drive when necessary. Wire the MC to open when a *fault output terminal is triggered.*

**Note:**

- •When machinery must not restart after recovery from a momentary power loss that occurred during run, install an MC at the input side of the drive and set a sequence that does not automatically set the start signal to ON after recovery of power.
- •When it is necessary to stop momentary power loss, for example to maintain a circuit that has momentary power loss, use a delayedrelease MC.

### ■ **Protect the Braking Resistor/Braking Resistor Unit**

Use an MC on the input side (primary side) to prevent damage to the braking resistor/braking resistor unit.

**WARNING!** Fire Hazard. When you use a braking unit, use a thermal relay on the braking resistors and set a fault contact output for the braking resistor unit to disconnect drive main power through an input contactor. **Incorrect braking circui**t *protection can overheat the resistors and cause death or serious injury by fire.*

### ◆ **Install a Thermal Overload Relay on the Drive Output**

A thermal overload relay disconnects the power line to the motor during a motor overload condition to prevent damage to the motor.

Install a thermal overload relay between the drive and motor in these conditions:

- When operating more than one motor from one drive.
- When operating the motor directly from the power line with a power line bypass.

When operating one motor from one drive, it is not necessary to install a thermal overload relay. The drive has electronic motor overload protection in the drive software.

**Note:**

•When you install a thermal overload relay, set parameter *L1-01 = 0 [Motor Overload (oL1) Protection = Disabled]*.

•Set up a sequence that will trip an external fault (coast to stop) for the contacts of the thermal overload relay.

### ■ **General Precautions When Using Thermal Overload Relays**

When you use a motor thermal overload relay on the drive output to prevent nuisance trips and overheating of the motor at low speeds, be sure to think about these application precautions:

- Operation of a low speed motor
- Operating more than one motor from one drive
- Length of the motor cables
- Nuisance tripping because of high drive carrier frequency.

### **Operation of a Low Speed Motor**

Usually, you use thermal overload relays on general-purpose motors (standard motors). When a drive drives a general-purpose motor, the motor current is approximately 5% to 10% more than with a commercial power supply. When a motor with a shaft-driven fan operates at low speeds, the cooling capacity decreases. This can cause the motor to overheat when the load current is in the motor rated value. Enable the electronic thermal protection in the drive when possible to prevent this problem.

**[2](#page-30-0)**

The electronic thermal overload function uses the relation between the speed and heat characteristics in the variable speed control range to simulate the cooling ability of general-purpose motors and forced-vented motors to prevent damage to the motor.

### **Operating More than One Motor from One Drive**

To disable the overload protection function of the electronic thermal protector of the drive, set *L1-01 = 0 [Motor Overload (oL1) Protection = Disabled]*.

**Note:**

If you operate more than one motor from one drive, you cannot use the electronic thermal protection of the drive.

### **Length of the Motor Cables**

If you use long motor cables with a high carrier frequency, the increased leakage current can cause nuisance tripping of the thermal relay. To prevent this, decrease the carrier frequency or increase the tripping level of the thermal overload relay.

### **Nuisance Tripping Because of High Drive Carrier Frequency**

High carrier frequency PWM drives make current waveforms that can increase the temperature in overload relays. It may be necessary to increase the trip level setting when encountering nuisance triggering of the relay.

WARNING! Fire Hazard. Make sure that a secondary problem is not the cause of the overload before you increase the detection level of the thermal relay. Verify local ordinances for electrical wiring, then adjust electrothermal settings. Incorrect *wiring can cause death or serious injury from fire.*

# <span id="page-124-0"></span>**2.21 Improve the Power Factor**

### ◆ **Connect an AC Reactor or a DC Reactor**

AC reactors and DC reactors decrease surges in current and improve the power factor on the input side of the drive.

Connect an AC reactor or a DC reactor to the input side (primary side) in the these conditions:

- To decrease harmonic current or improve the power factor of the power supply
- When there is switching of phase advancing capacitor
- With a large capacity power supply transformer (600 kVA or more).

#### **Note:**

•You can use an AC reactor and DC reactor together.

- •When you connect a thyristor converter (for example, a DC drive) to the same power supply system, you should use an AC reactor, regardless of the conditions of the power supply.
- •The main circuit terminal block for the drive, and the terminal blocks for the AC and DC reactors come in different shapes. The drive has a European-style terminal block, and the AC and DC reactors have a circular terminal block. Use caution when you prepare the ends of the wires.

■ **Connect an AC Reactor** 

#### **Note:**

When you connect an AC reactor to the output side (secondary side) of the driver, set *C6-02 = 1 [Carrier Frequency Selection = 2.0 kHz]*.

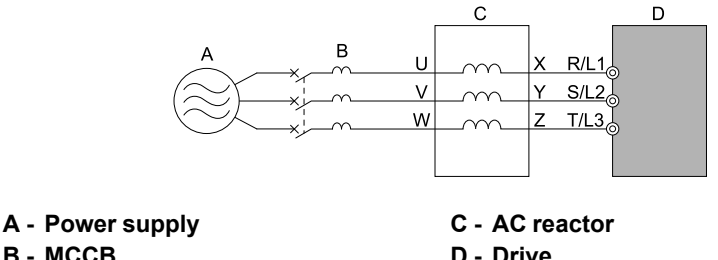

**B - MCCB**

**Figure 2.126 AC Reactor Connection Example**

### ■ **Connect a DC** Reactor

When you install a DC link choke, remove the jumper between terminals  $+1$  and  $+2$ . If you will not use a DC link choke, do not remove the jumper. Refer to [Figure](#page-124-1) 2.127 for an example of how to wire the DC reactor.

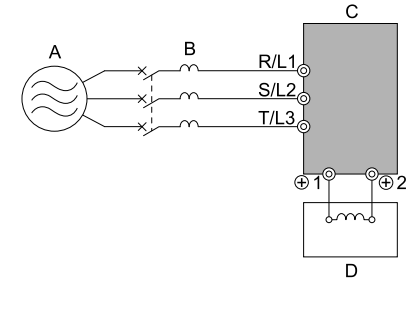

<span id="page-124-1"></span>**A - Power supply B - MCCB**

**C - Drive D - DC reactor**

**Figure 2.127 DC Reactor Connection Example**

**[2](#page-30-0)**

# <span id="page-125-0"></span>**2.22 Prevent Switching Surge**

### ◆ **Connect a Surge Protective Device**

A surge protective device decreases the surge voltage that is generated from switching an inductive load near the drive. Inductive loads include:

- Magnetic contactors
- Electromagnetic relays
- Magnetic valves
- Solenoids
- Magnetic brakes.

Always use a surge protective device or diode with inductive loads.

**Note:**

Do not connect a surge protective device to the drive output side.

# **2.23 Decrease Noise**

#### <span id="page-126-0"></span>**Note:**

The main circuit terminal block for the drive and the terminal block for the noise filter come in different shapes. The drive has a European-style terminal block and the noise filter has a circular terminal block. Use caution when you prepare the ends of the wires.

### ◆ **Connect a Noise Filter to the Input Side (Primary Side)**

High-speed switching makes noise in the drive output. This noise flows from the drive to the power supply, and can possibly have an effect on other equipment. Install a noise filter to the input side of the drive to decrease the quantity of noise that flows to the power supply. A noise filter also prevents noise from entering the drive from the power supply.

- Use a noise filter specially designed for drives.
- Install the noise filter as close as possible to the drive.

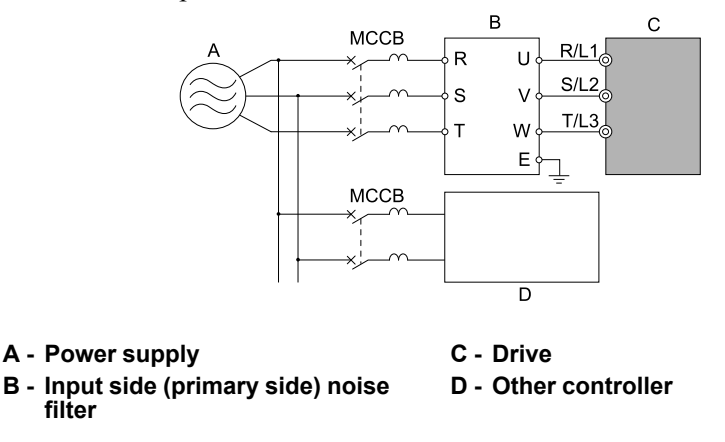

**Note:**

The input side (primary side) noise filter model is LNFD-xx.

**Figure 2.128 Example of Connecting the Noise Filter on the Input Side (Primary Side)**

### ◆ **Connect a Noise Filter to the Output Side (Secondary Side)**

A noise filter on the output side of the drive decreases inductive noise and radio frequency interference.

[Figure](#page-126-1) 2.129 shows an example of output-side noise filter wiring.

NOTICE: Do not connect phase-advancing capacitors or LC/RC noise filters to the output circuits. Failure to obey can cause damage to the drive, phase-advancing capacitors, LC/RC noise filters, and leakage breakers (ELCB, GFCI, or RCM/RCD).

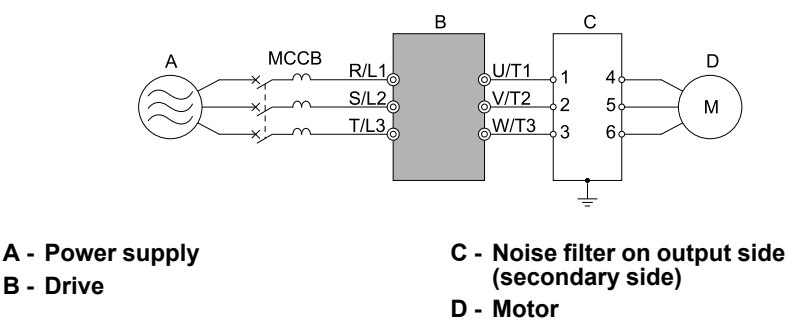

**Figure 2.129 Example of Connecting the Noise Filter on the Output Side (Secondary Side)**

<span id="page-126-1"></span>**Note:**

Glossary

•Radio frequency interference:

Electromagnetic waves radiated from the drive and cables make noise through the full radio bandwidth that can have an effect on nearby devices.

•Inductive noise:

The noise from electromagnetic induction can have an effect on the signal line and can cause the controller to malfunction.

& Electrical

### ■ **Prevent Inductive Noise**

In addition to installing a noise filter, you can also run all wiring through a grounded metal conduit to decrease inductive noise occurring at the output side. Put the cables a minimum of 30 cm (11.8 in.) away from the signal line to prevent induced noise. Ground the cables to metal conduits.

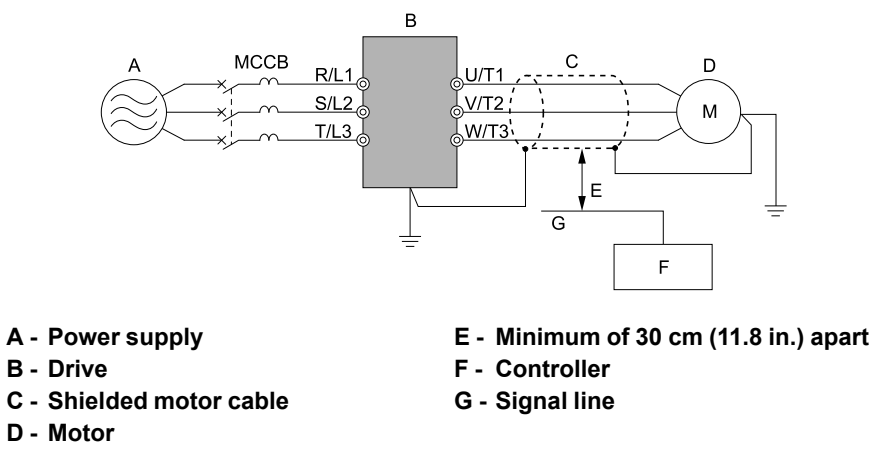

**Figure 2.130 Prevent Inductive Noise**

### ■ **Decrease Radio Frequency Interference**

The drive, input lines, and output lines generate radio frequency interference. Use noise filters on input and output sides and install the drive in a steel box to decrease radio frequency interference.

**Note:**

Keep the cable between the drive and motor as short as possible.

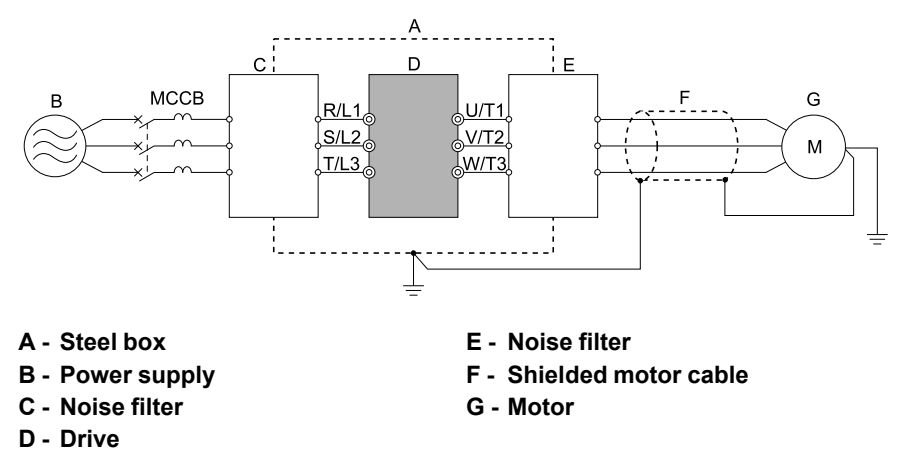

**Figure 2.131 Decrease Radio Frequency Interference**

# <span id="page-128-0"></span>**2.24 Protect the Drive during Failures**

### ◆ **Factory-Recommended Branch Circuit Protection**

Use branch circuit protection to protect against short circuits and to maintain compliance with UL61800-5-1. Yaskawa recommends connecting semiconductor protection fuses on the input side for branch circuit protection. Refer to [Table](#page-128-1) 2.30 to [Table](#page-130-0) 2.33 for the recommended fuses.

WARNING! Electrical Shock Hazard. Do not immediately energize the drive or operate peripheral devices after the drive blows a fuse or trips an RCM/RCD. Wait for the time specified on the warning label at a minimum and make sure that all indicators are OFF. Then check the wiring and peripheral device ratings to find the cause of the problem. Contact Yaskawa before energizing the drive or peripheral devices if the cause is not known. Failure to obey can cause death or serious injury and damage to the *drive.*

• 200 V class

Use the fuses specified in this document to prepare the drive for use on a circuit that supplies not more than 100,000 RMS symmetrical amperes and 240 Vac when there is a short circuit in the power supply.

• 400 V class

Use the fuses specified in this document to prepare the drive for use on a circuit that supplies not more than 100,000 RMS symmetrical amperes and 480 Vac when there is a short circuit in the power supply.

The built-in short circuit protection of the drive does not provide branch circuit protection. The user must provide branch circuit protection as specified by the National Electric Code (NEC), the Canadian Electric Code, Part I (CEC), and local codes.

<span id="page-128-1"></span>

| <b>Drive Model</b> | <b>Maximum Applicable Motor</b><br><b>Output</b><br>kW (HP) | <b>Input Current Rating</b><br>$\mathbf{A}$ | <b>Semiconductor Protection</b><br><b>Fuse Rated Current</b><br><b>Manufacturer: EATON/</b><br><b>Bussmann</b> |
|--------------------|-------------------------------------------------------------|---------------------------------------------|----------------------------------------------------------------------------------------------------|
| 2004               | 0.75(0.75)                                                  | 4.8                                         | FWH-45B                                                                                                    |
| 2006               | 1.1(1.5)                                                    | 6.7                                         | <b>FWH-45B</b>                                                                                                 |
| 2010               | 2.2(3)                                                      | 12.7                                        | <b>FWH-45B</b>                                                                                                 |
| 2012               | 3(4)                                                        | 17                                          | <b>FWH-100B</b>                                                                                                |
| 2018               | 3.7(5)                                                      | 20.7                                        | <b>FWH-100B</b>                                                                                                |
| 2021               | 5.5(7.5)                                                    | 30                                          | <b>FWH-100B</b>                                                                                                |
| 2030               | 7.5(10)                                                     | 40.3                                        | <b>FWH-125B</b>                                                                                                |
| 2042               | 11(15)                                                      | 52                                          | <b>FWH-150B</b>                                                                                                |
| 2056               | 15(20)                                                      | 78.4                                        | <b>FWH-200B</b>                                                                                                |
| 2070               | 18.5(25)                                                    | 96                                          | <b>FWH-225A</b>                                                                                                |
| 2082               | 22(30)                                                      | 114                                         | <b>FWH-225A</b><br>FWH-250A */                                                                                 |
| 2110               | 30(40)                                                      | 111                                         | <b>FWH-225A</b><br>FWH-250A */                                                                                 |
| 2138               | 37(50)                                                      | 136                                         | <b>FWH-275A</b><br>FWH-300A */                                                                                 |
| 2169               | 45 (60)                                                     | 164                                         | <b>FWH-275A</b><br>FWH-350A */                                                                                 |
| 2211               | 55(75)                                                      | 200                                         | <b>FWH-325A</b><br>FWH-450A */                                                                                 |
| 2257               | 75 (100)                                                    | 271                                         | <b>FWH-600A</b>                                                                                                |
| 2313               | 90 (125)                                                    | 324                                         | <b>FWH-800A</b>                                                                                                |
| 2360               | 110(150)                                                    | 394                                         | <b>FWH-1000A</b>                                                                                               |
| 2415               | $\overline{\phantom{a}}$                                    | $\qquad \qquad \blacksquare$                | $\overline{\phantom{a}}$                                                                                       |

**Table 2.30 Factory-Recommended Branch Circuit Protection: 200 V Class (ND)**

<span id="page-128-2"></span>\*1 Yaskawa recommends a fuse with a large rated current for applications with repeated loads.

[Mechanical](#page-30-0) Mechanical & Electrical<br>Installation

[Installation](#page-30-0)

**[2](#page-30-0)**

& Electrical

| <b>Drive Model</b> | <b>Maximum Applicable Motor</b><br>Output<br>kW (HP) | <b>Input Current Rating</b><br>$\mathbf{A}$ | <b>Semiconductor Protection</b><br><b>Fuse Rated Current</b><br><b>Manufacturer: EATON/</b><br><b>Bussmann</b> |
|--------------------|------------------------------------------------------|---------------------------------------------|----------------------------------------------------------------------------------------------------|
| 2004               | 0.55(0.5)                                            | 3.6                                         | <b>FWH-45B</b>                                                                                                 |
| 2006               | 0.75(1)                                              | 4.8                                         | FWH-45B                                                                                                    |
| 2010               | 1.5(2)                                               | 8.9                                         | FWH-45B                                                                                                    |
| 2012               | 2.2(3)                                               | 12.7                                        | <b>FWH-100B</b>                                                                                                |
| 2018               | 3(4)                                                 | 17                                          | <b>FWH-100B</b>                                                                                                |
| 2021               | 3.7(5)                                               | 20.7                                        | <b>FWH-100B</b>                                                                                                |
| 2030               | 5.5(7.5)                                             | 30                                          | <b>FWH-125B</b>                                                                                                |
| 2042               | 7.5(10)                                              | 40.3                                        | <b>FWH-150B</b>                                                                                                |
| 2056               | 11(15)                                               | 58.2                                        | <b>FWH-200B</b>                                                                                                |
| 2070               | 15(20)                                               | 78.4                                        | <b>FWH-225A</b>                                                                                                |
| 2082               | 18.5(25)                                             | 96                                          | <b>FWH-225A</b><br>FWH-250A */                                                                                 |
| 2110               | 22(30)                                               | 82                                          | <b>FWH-225A</b><br>FWH-250A */                                                                                 |
| 2138               | 30(40)                                               | 111                                         | <b>FWH-275A</b><br>FWH-300A */                                                                                 |
| 2169               | 37(50)                                               | 136                                         | <b>FWH-275A</b><br>FWH-350A */                                                                                 |
| 2211               | 45(60)                                               | 164                                         | <b>FWH-325A</b><br>FWH-450A */                                                                                 |
| 2257               | 55 (75)                                              | 200                                         | <b>FWH-600A</b>                                                                                                |
| 2313               | 75 (100)                                             | 271                                         | <b>FWH-800A</b>                                                                                                |
| 2360               | 90(125)                                              | 324                                         | <b>FWH-1000A</b>                                                                                               |
| 2415               | 110(150)                                             | 394                                         | <b>FWH-1000A</b>                                                                                               |

**Table 2.31 Factory-Recommended Branch Circuit Protection: 200 V Class (HD)**

<span id="page-129-0"></span>\*1 Yaskawa recommends a fuse with a large rated current for applications with repeated loads.

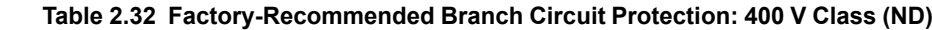

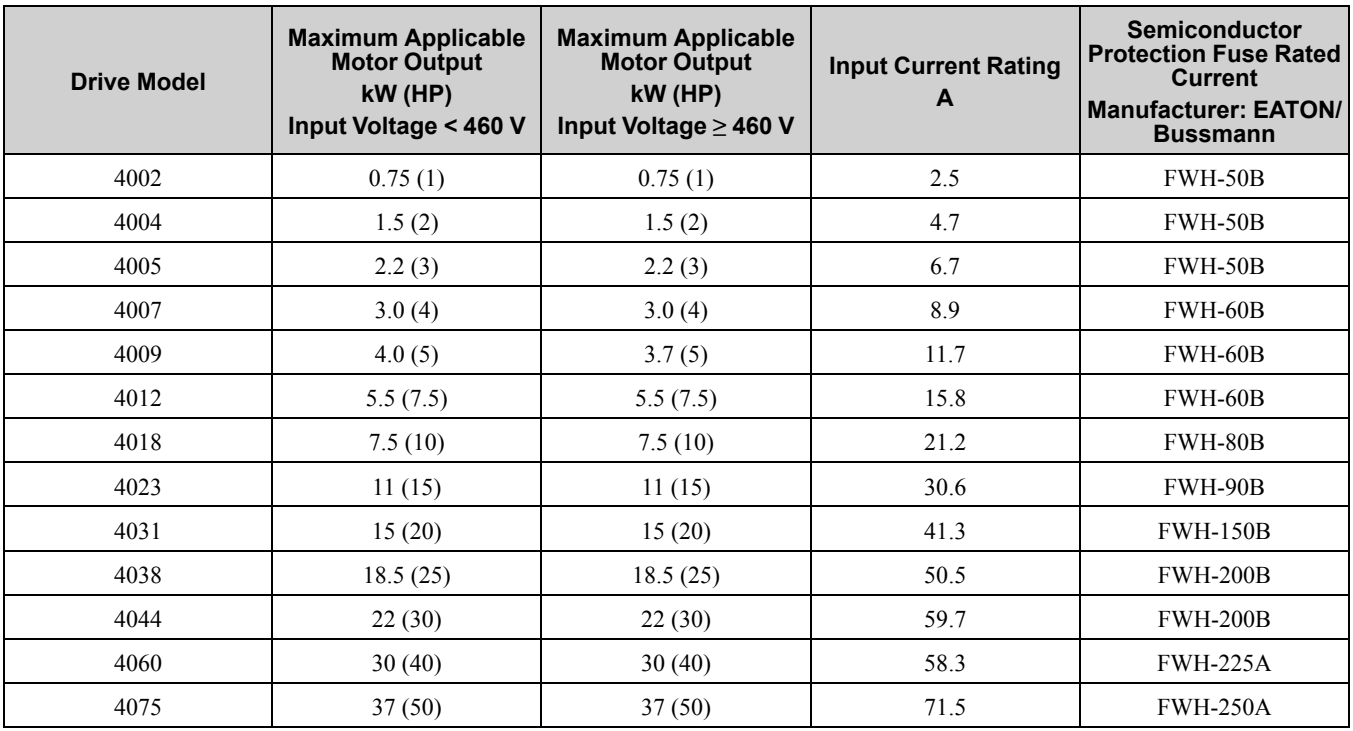

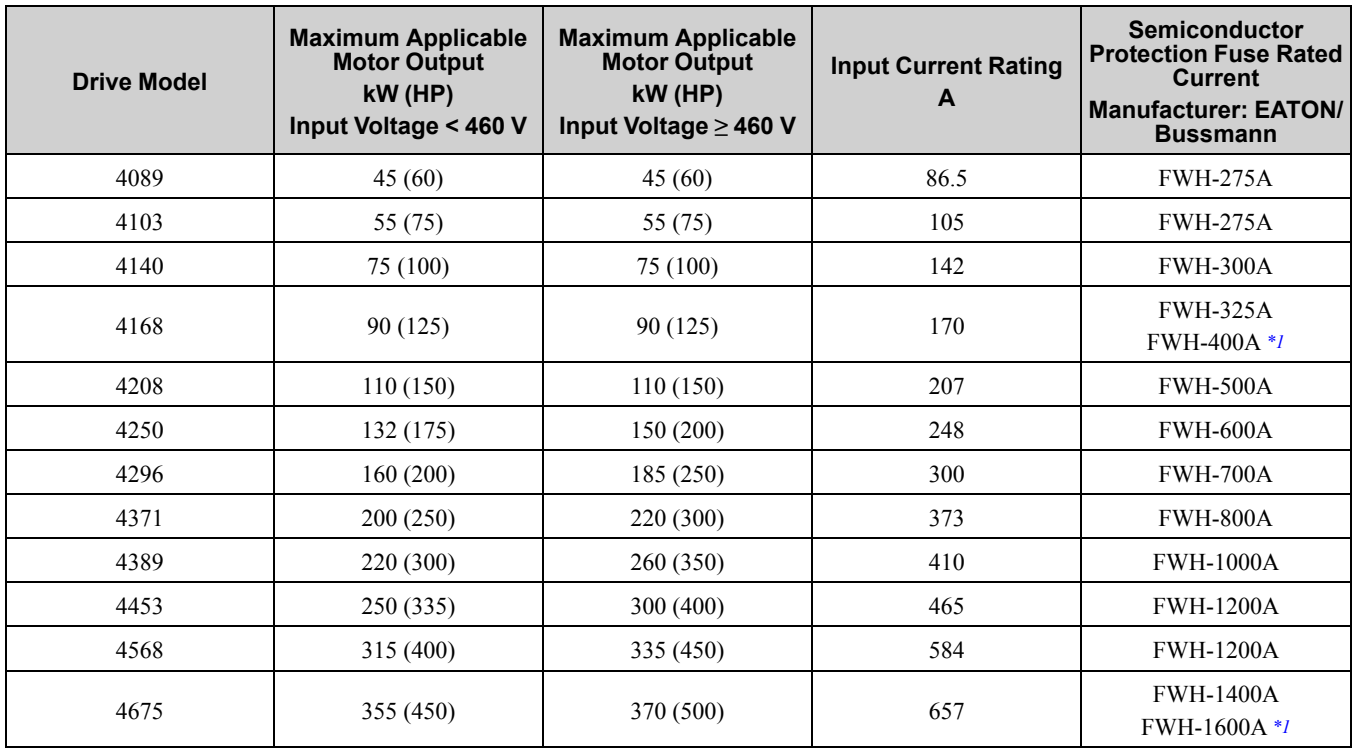

<span id="page-130-1"></span>\*1 Yaskawa recommends a fuse with a large rated current for applications with repeated loads.

**Table 2.33 Factory-Recommended Branch Circuit Protection: 400 V Class (HD)**

<span id="page-130-0"></span>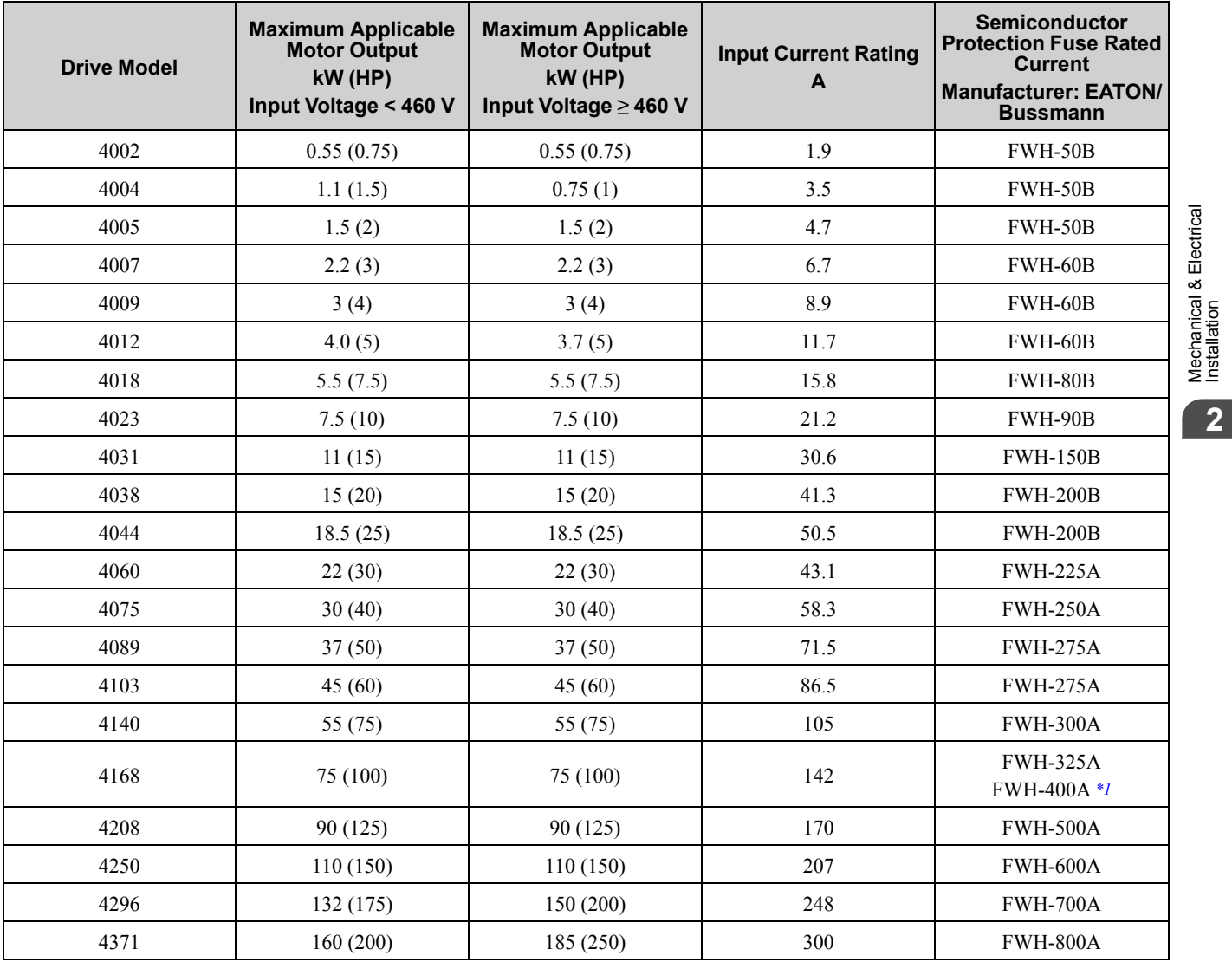

[Mechanical](#page-30-0)

[Installation](#page-30-0)

& Electrical

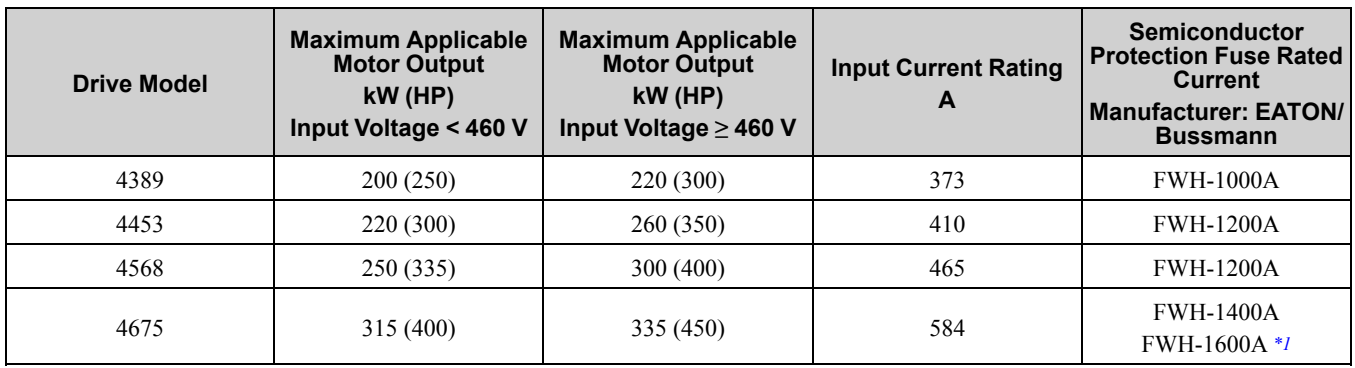

<span id="page-131-0"></span>\*1 Yaskawa recommends a fuse with a large rated current for applications with repeated loads.

# <span id="page-132-0"></span>**2.25 Wiring Checklist**

Wire the drive, check these items, then do a test run.

#### **Table 2.34 Power Supply Voltage/Output Voltage**

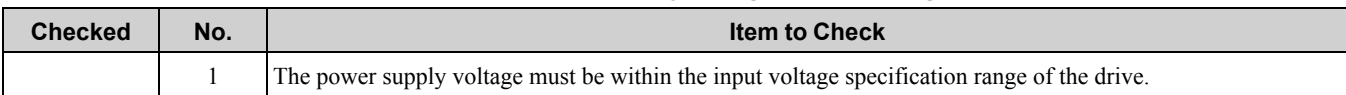

#### **Table 2.35 Main Circuit Wiring**

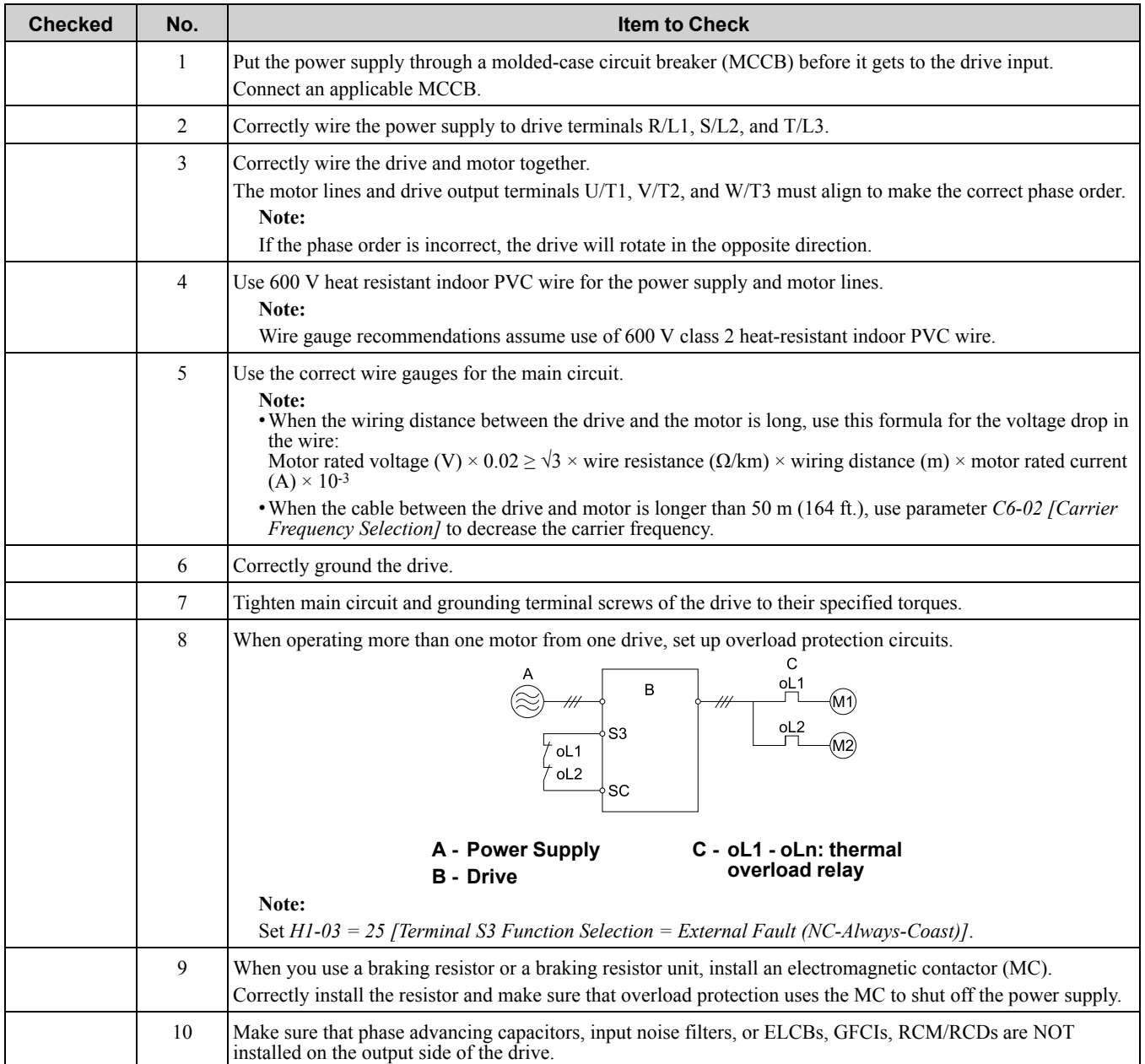

#### **Table 2.36 Control Circuit Wiring**

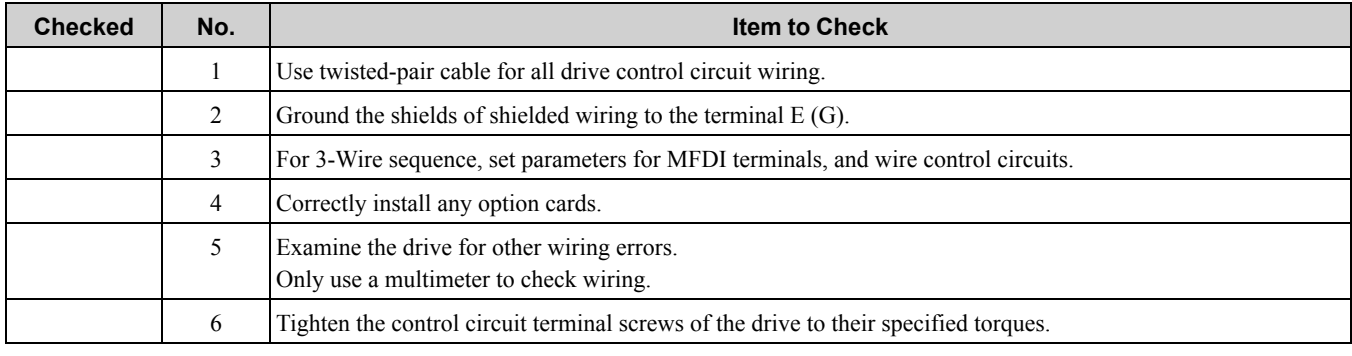

### 2.25 Wiring [Checklist](#page-132-0)

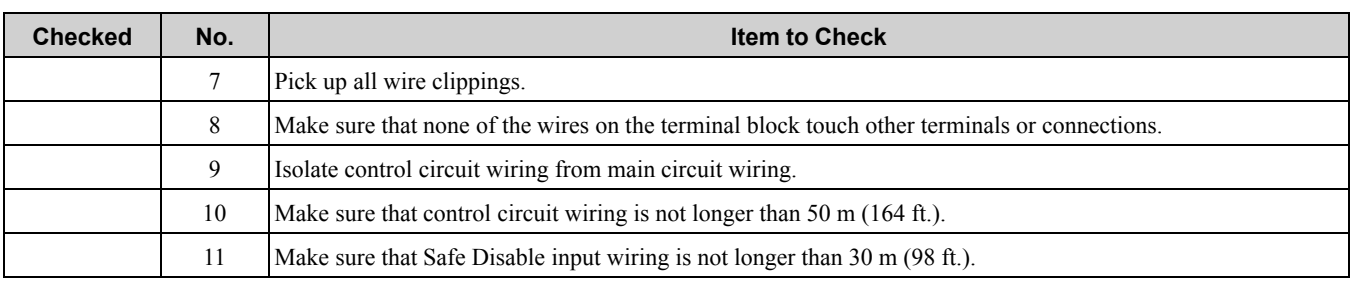

# <span id="page-134-0"></span>**2.26 Motor Application Precautions**

# ◆ **Precautions for Existing Standard Motors**

### ■ **Low-Speed Range**

When a drive operates a standard motor, it will lose more power compared to operating the motor with a commercial power supply. In the low speed range, the temperature of the motor increases quickly because the motor cannot decrease its temperature when the speed decreases. In these conditions, decrease the load torque of the motor in the low-speed range. [Figure](#page-134-1) 2.132 shows the permitted load characteristics for a Yaskawa standard motor. When 100% continuous torque is necessary at low speeds, use a motor designed to operate with a drive.

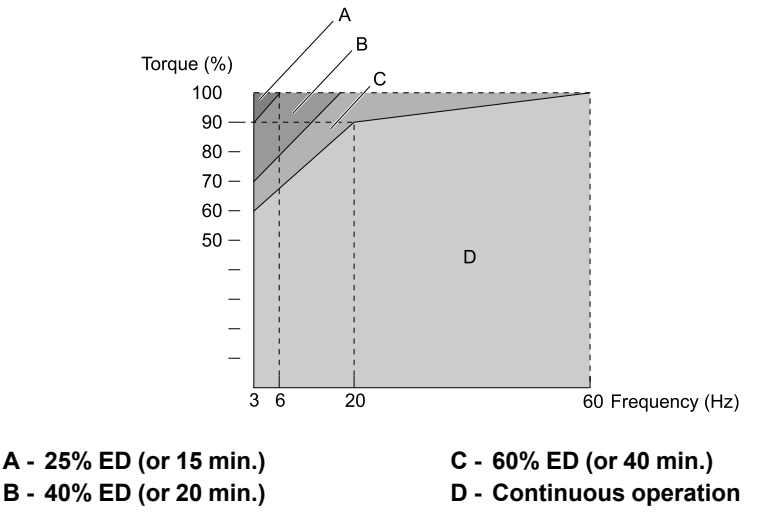

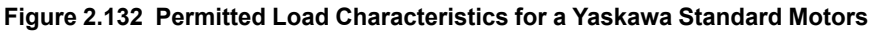

### <span id="page-134-1"></span>■ **Insulation Withstand Voltage**

Consider motor voltage tolerance levels and motor insulation in applications with an input voltage of over 440 V or particularly long wiring distances. Use an insulated drive motor.

NOTICE: Use a motor that provides insulation correct for PWM drives. Failure to obey can cause a short circuit or ground fault *from insulation deterioration.*

### ■ **High-Speed Operation**

If you operate a motor more than its rated speed, you can have problems with the motor bearing durability and dynamic balance of the machine. Contact the motor or machine manufacturer.

### ■ **Torque Characteristics**

When you operate a motor with a drive, the torque characteristics are different than when you operate the motor directly from line power. Make sure that you know about the load torque characteristics for your application.

### ■ **Vibration**

Vibrations could occur in the these conditions:

- Resonance with the natural frequency of machinery Use caution if you add a variable-speed drive to applications that operate the motor from line power at a constant speed. If resonance occurs, install shock-absorbing rubber around the base of the motor and enable the Jump frequency control.
- The motor is not balanced

Use caution if the motor speed is more than the rated motor speed.

• Subsynchronous resonance

Subsynchronous resonance can occur with long motor shafts and in applications such as turbines, blowers, and fans with high inertia loads.

Use Closed Loop Vector Control when these applications have subsynchronous resonance problems.

& Electrical

### ■ **Audible Noise**

The audible noise of the motor changes when the carrier frequency setting changes. When you use a high carrier frequency, audible noise from the motor is equivalent to the motor noise generated when you operate from line power. If you operate at speeds that are more than the rated rotation speed, the unwanted motor noise increases.

### ◆ **Precautions for PM Motors**

- Contact Yaskawa or your nearest sales representative to use a non-Yaskawa PM motor.
- You cannot operate a PM motor from a commercial power supply. If you must operate from a commercial power supply, use an induction motor.
- You cannot operate more than one PM motor from one drive. Use an induction motor and a variable-speed control drive.
- In Open Loop Vector Control for PM motor (OLV/PM), the motor can operate in the reverse direction for 1/2 turn (electrical angle) at start up.
- The quantity of generated starting torque changes when the control method and motor type change. Verify the starting torque, permitted load characteristics, impact load tolerance, and speed control range before you set up the motor with the drive. Contact Yaskawa or your nearest sales representative to use a motor that does not meet these specifications.
- In OLV/PM control, braking torque is always 125% or less when operating between 20% and 100% speed. A braking resistor unit will not change the value. Braking torque is 50% or less when operating at 20% speed or less.
- In OLV/PM control, the allowable load inertia moment is approximately 50 times higher than the motor inertia moment. Use Closed Loop Vector Control for PM motors for applications with a larger inertia moment.
- When you use a holding brake in OLV/PM control, release the brake before you start the motor. Failure to set the correct timing can cause a decrease in speed. Do not use these configurations in applications with heavy loads, for example conveyors or elevators.
- To restart a coasting motor that is rotating faster than 200 Hz in V/f Control, first use the Short Circuit Braking function to stop the motor. A special braking resistor unit is necessary for Short Circuit Braking. Contact Yaskawa or your nearest sales representative for more information.

To restart a coasting motor that is rotating slower than 200 Hz, use the Speed Search function. If the motor cable is long, use Short Circuit Braking to stop the motor.

#### **Note:**

The Short Circuit Braking function uses the drive to forcefully cause a short across the motor wires to stop the motor before it has time to coast to a stop.

- You can also use EZ Open Loop Vector Control (EZOLV) to operate synchronous reluctance motors (SynRM). Contact Yaskawa or your nearest sales representative for more information.
- After you replace a failed PM motor encoder, make sure that the motor can rotate and do Z Pulse Offset Tuning or PM Rotational Auto-Tuning.
- If *oC [Overcurrent]*, *STPo [Motor Step-Out Detected]*, or *LSo [Low Speed Motor Step-Out]* occur during restart, retry Speed Search and use the Short Circuit Braking function when starting to adjust the motor.

### ◆ **Precautions for Specialized Motors**

### ■ **Pole Change Motors**

The rated current of pole change motors is different than standard motors. Check the maximum current of the motor before you select a drive. Always stop the motor before you switch between the number of motor poles. If you change the number of poles while the motor is rotating, the overvoltage from regeneration or the overcurrent protection circuitry will make the motor coast to stop.

### ■ **Submersible Motors**

The rated current of a submersible motor is more than the rated current of a standard motor. Use a sufficiently large motor cable that will not let voltage drop decrease the maximum torque level.

### ■ **Explosion-Proof Motors**

You must test the motor and the drive together for explosion-proof certification. You must also test existing installations of explosion-proof motors. The drive is not designed for explosion-proof areas. Install the drive in a safe location.

The encoder used with pressure-resistant explosion-proof motors is intrinsically safe. When wiring between the drive and encoder, always connect through a specialized pulse coupler.

### ■ **Geared Motors**

The continuous speed range is different for different lubricating methods and manufacturers. For oil lubrication, continuous operation in the low-speed range can cause burnout. Contact the manufacturer for more information about applications where operating at more than the rated frequency is necessary.

### ■ **Single-Phase Motors**

Variable speed drives are not designed to operate with single-phase motors. The drive is for use with three-phase motors only. If you use capacitors to start the motor, it can cause a high frequency current to flow to the capacitors and can damage the capacitors. A split-phase start or a repulsion start can burn out the starter coils because the internal centrifugal switch is not activated.

### ■ **Motors with Brakes**

If you use a drive to operate a motor that has a brake connected to the output side, low voltage levels can cause the brake to possibly not release at start. Use a motor with a brake that has a dedicated source of power for the brake. Connect the brake power supply to the power supply side of the drive. Motors with built-in brakes make noise when operating at low speeds.

### ◆ **Notes on the Power Transmission Mechanism**

For power transmission machinery that uses oil to lubricate gearboxes, transmissions, or reduction gears, make sure that you use precaution if you operate the machinery continuously at low speed. Oil does not lubricate the system as well at low speeds. If you operate at frequencies higher than the rated frequency, it can cause problems with the power transmission mechanism. These problems include audible noise, decreased service life, and decreased durability.

**[2](#page-30-0)**

# <span id="page-138-0"></span>**Startup Procedure and Test Run**

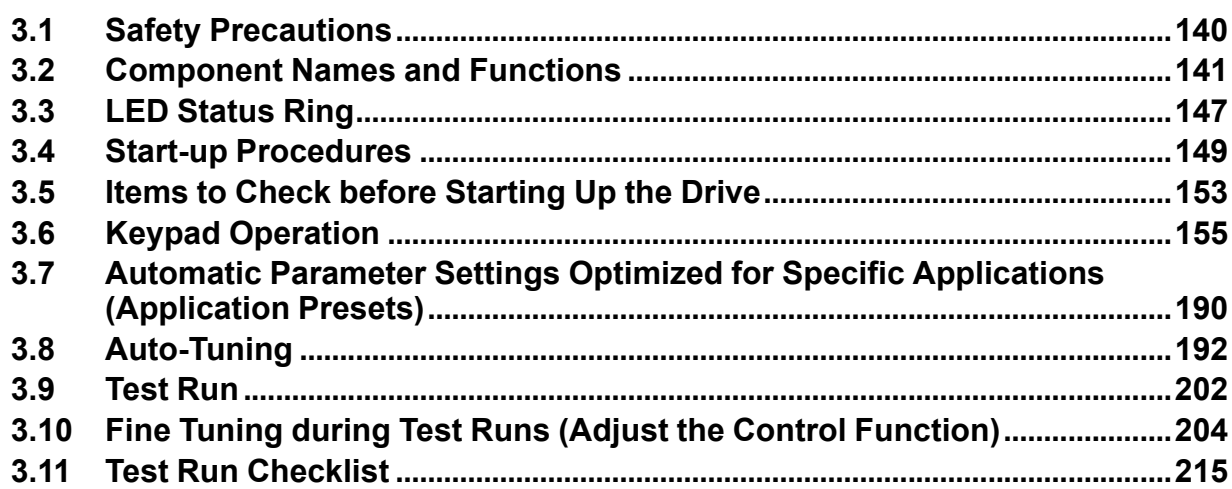

# <span id="page-139-0"></span>**3.1 Safety Precautions**

# **ADANGER**

# **Electrical Shock Hazard**

**Do not examine, connect, or disconnect wiring on an energized drive. Before servicing, disconnect all power to the equipment and wait for the time specified on the warning label at a minimum. The internal capacitor stays charged after the drive is de-energized. The charge indicator LED extinguishes when the DC bus voltage decreases below 50 Vdc. When all indicators are OFF, remove the covers before measuring for dangerous voltages to make sure that the drive is safe.**

Failure to obey will cause death or serious injury.

# **AWARNING**

### **Electrical Shock Hazard**

**Do not operate equipment when covers are missing. Some figures in this section include drives without covers or safety shields to more clearly show the inside of the drive. Replace covers and shields before operation. Use drives only as specified by the instructions.**

Failure to obey can cause death or serious injury.

**Do not remove covers or touch circuit boards while the drive is energized.**

Failure to obey can cause death or serious injury.

**Prepare an isolated holding brake. The holding brake wiring must activate an external sequence to de-energize the drive or trigger an emergency switch when the drive detects a fault.**

Failure to obey could cause death or serious injury.

### **Crush Hazard**

**In hoist applications, use the applicable safety precautions to prevent the load from falling.**

Failure to obey can cause death or serious injury from falling loads.

# **3.2 Component Names and Functions**

<span id="page-140-0"></span>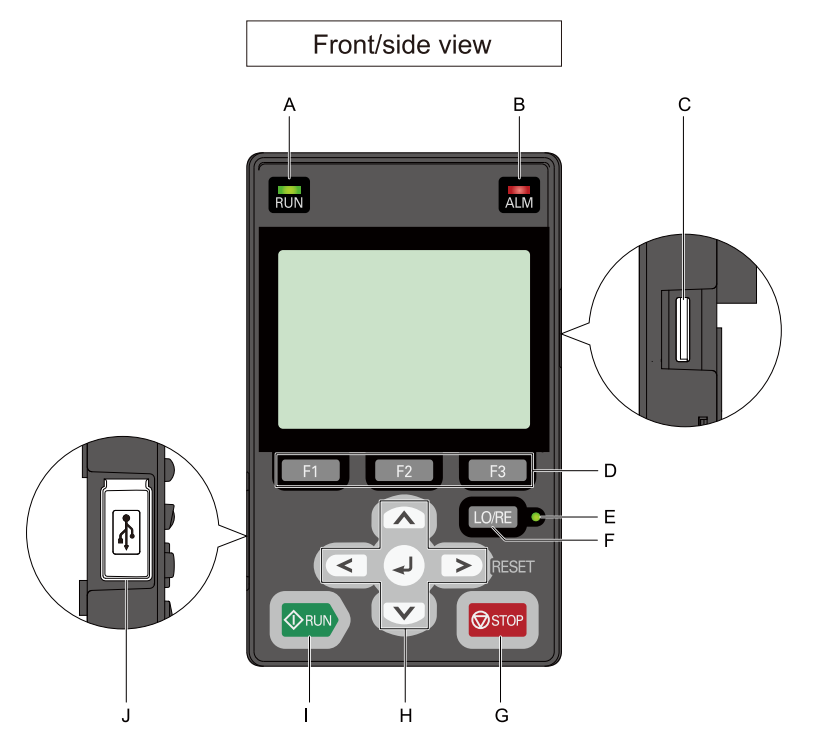

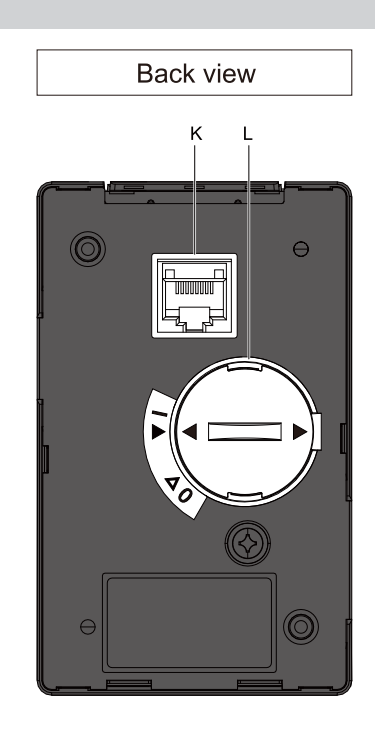

**Figure 3.1 Keypad**

**Table 3.1 Keypad: Names and Functions**

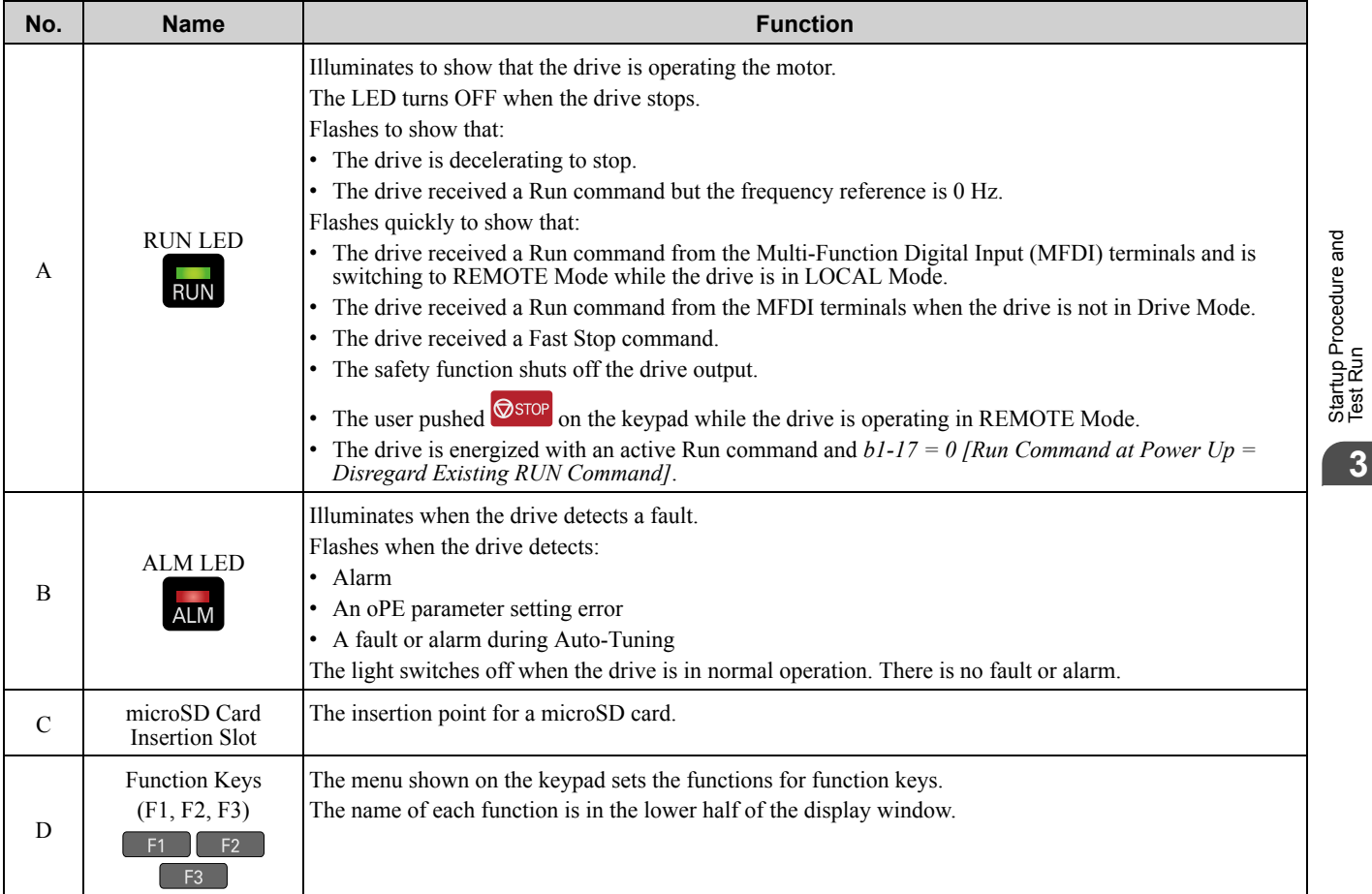

**[3](#page-138-0)**

### 3.2 [Component](#page-140-0) Names and Functions

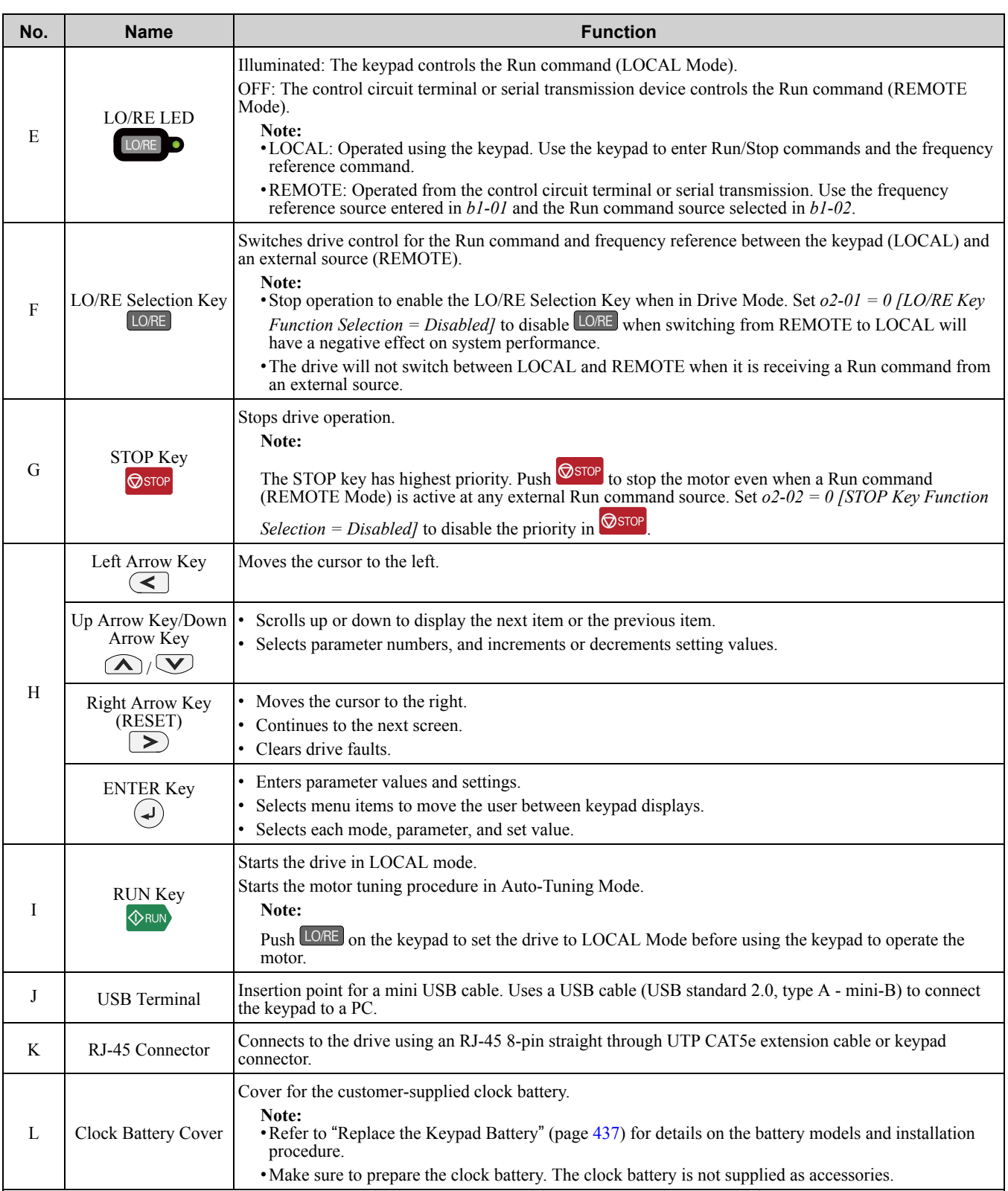

**WARNING!** Sudden Movement Hazard. The drive may start unexpectedly if switching control sources when setting b1-07 = 1 [LOCAL/REMOTE Run Selection = Accept Existing RUN Command]. Clear all personnel from rotating machinery and electrical *connections prior to switching control sources. Failure to comply may cause death or serious injury.*

# ◆ **LCD Display**

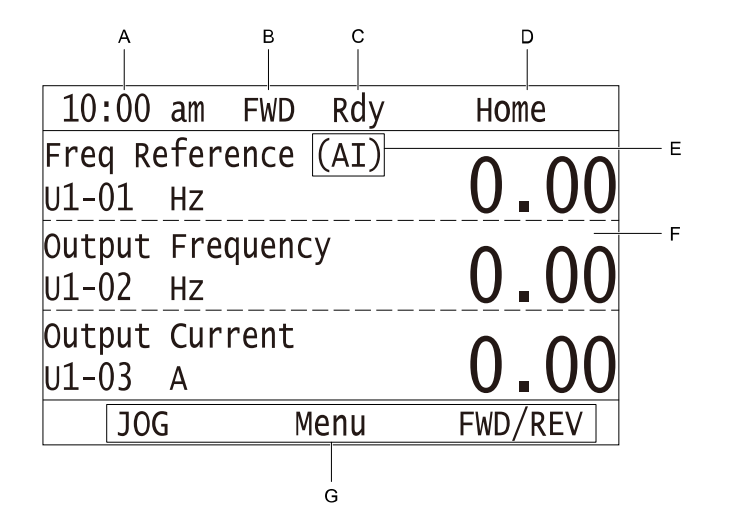

#### **Figure 3.2 LCD Display Indications**

**Table 3.2 LCD Display Indications and Meanings**

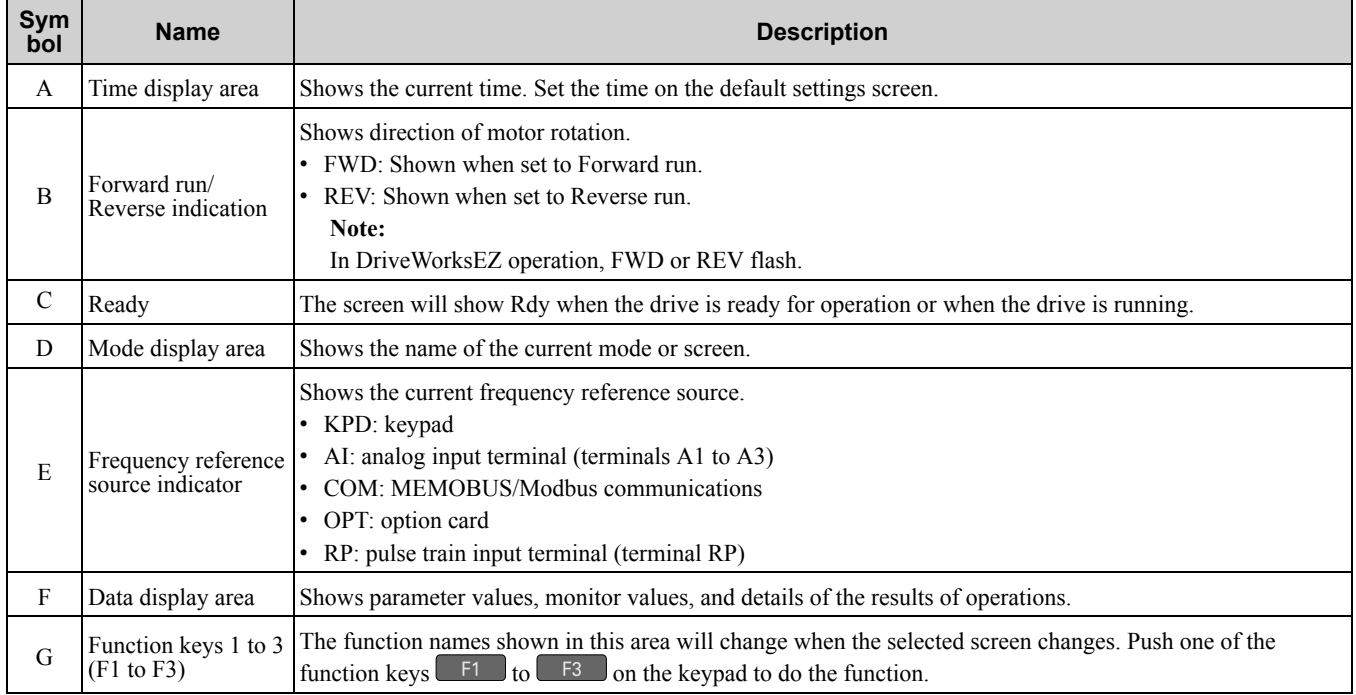

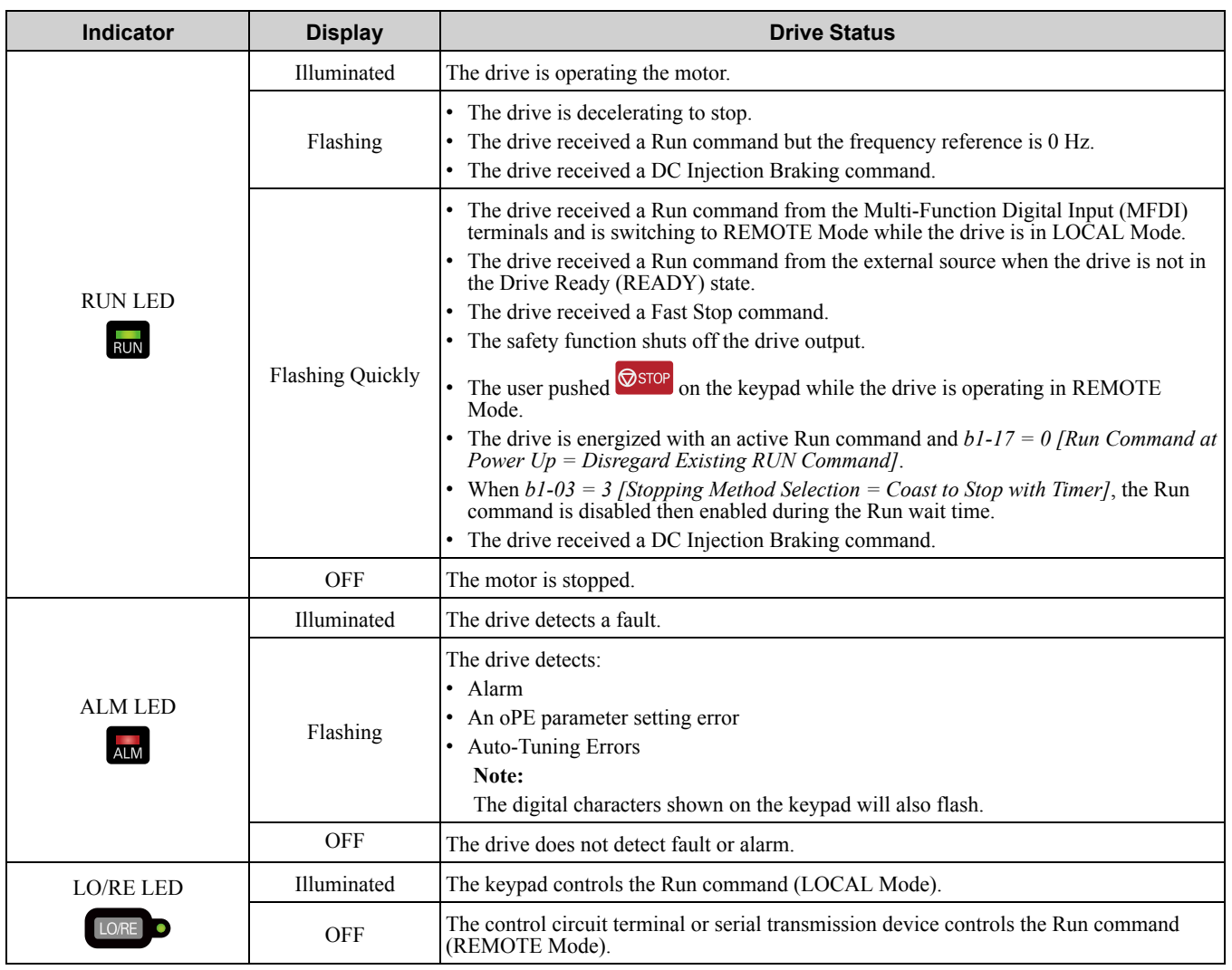

### ◆ **Indicator LEDs and Drive Status**

### ■ **LED Flashing Statuses**

Refer to [Figure](#page-143-0) 3.3 for the difference between flashing and flashing quickly.

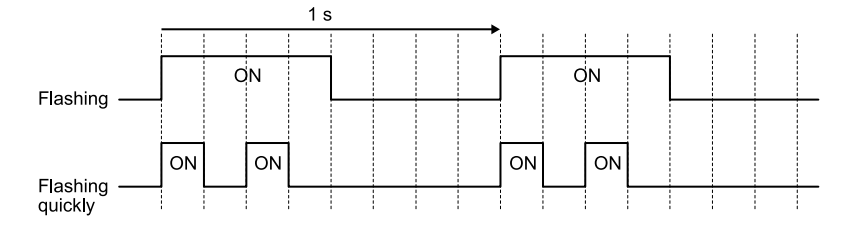

**Figure 3.3 LED Flashing Statuses**

<span id="page-143-0"></span>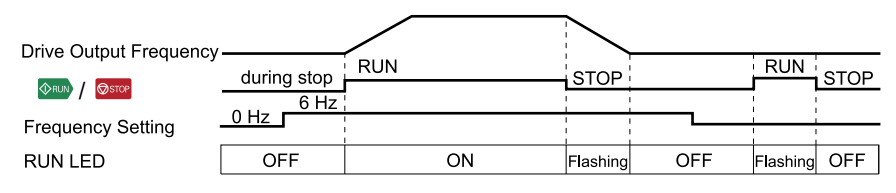

**Figure 3.4 Relation between RUN LED and Drive Operation**
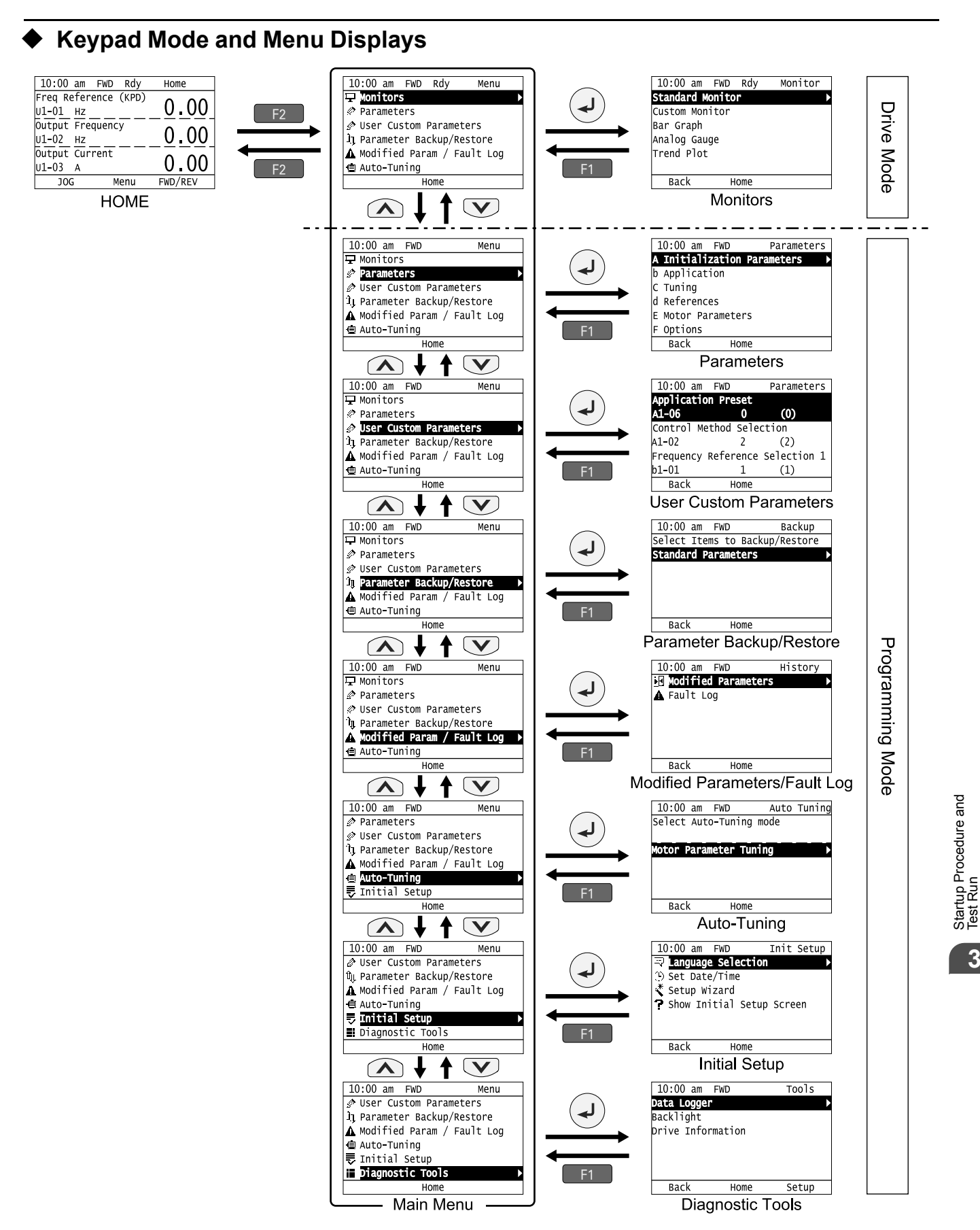

**Figure 3.5 Keypad Functions and Display Levels**

**Note:**

• Energize the drive with factory defaults to show the Initial Setup screen. Push F2 (Home) to show the HOME screen. –Select [No] from the [Show Initial Setup Screen] setting to not display the Initial Setup screen.

 $\cdot$  Push  $\leq$  from the Home screen to show drive monitors.

•Push  $\bigcirc$  to set *d1-01 [Reference 1]* when the Home screen shows *U1-01 [Frequency Reference]* in LOCAL Mode.

•The keypad will show [Rdy] when the drive is in Drive Mode. The drive is prepared to accept a Run command.

•The drive will not accept a Run command in Programming Mode in the default setting. Set *b1-08 [Run Command Select in PRG Mode]* to accept or reject a Run command from an external source while in Programming Mode.

–Set *b1-08 = 0 [Disregard RUN while Programming]* to reject the Run command from an external source while in Programming Mode (default).

–Set *b1-08 = 1 [Accept RUN while Programming]* to accept the Run command from an external source while in Programming Mode.

–Set *b1-08 = 2 [Allow Programming Only at Stop]* to prevent changes from Drive Mode to Programming Mode while the drive is operating.

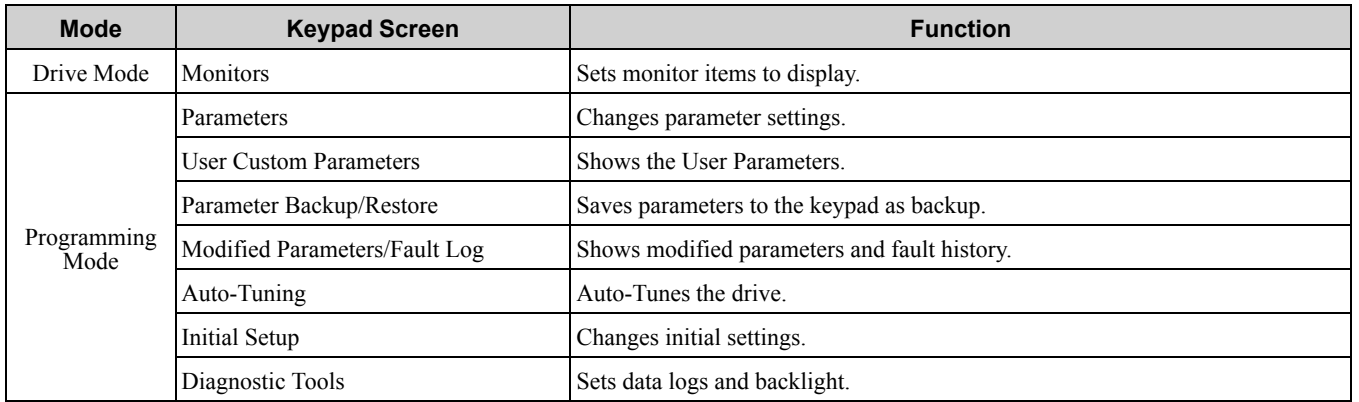

#### **Table 3.3 Drive Mode Screens and Functions**

# <span id="page-146-0"></span>**3.3 LED Status Ring**

The LED Status Ring on the drive cover shows the drive operating status.

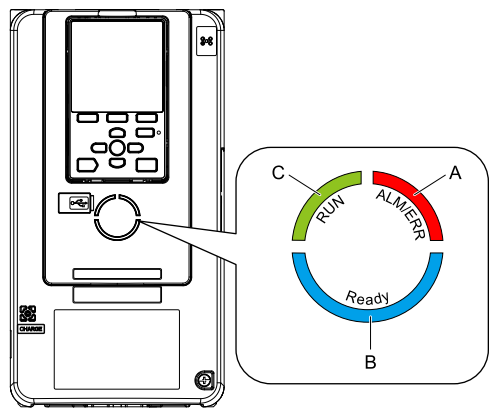

**A - ALM/ERR B - Ready**

**C - RUN**

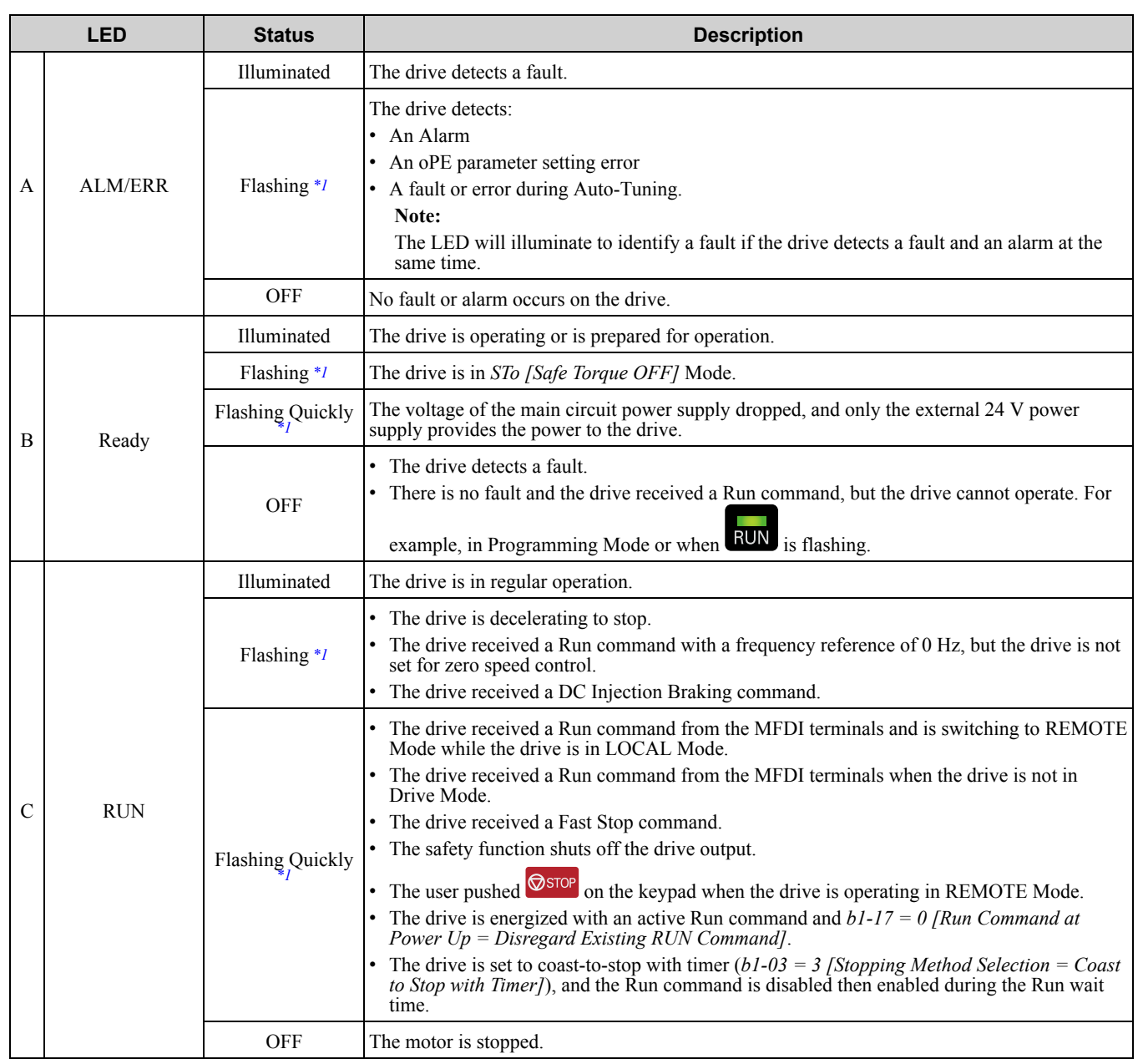

<span id="page-146-1"></span>\*1 Refer to [Figure](#page-147-0) 3.6 for the difference between "flashing" and "flashing quickly".

Startup [Procedure](#page-138-0) and Startup Procedure and<br>[Test](#page-138-0) Run

<span id="page-147-0"></span>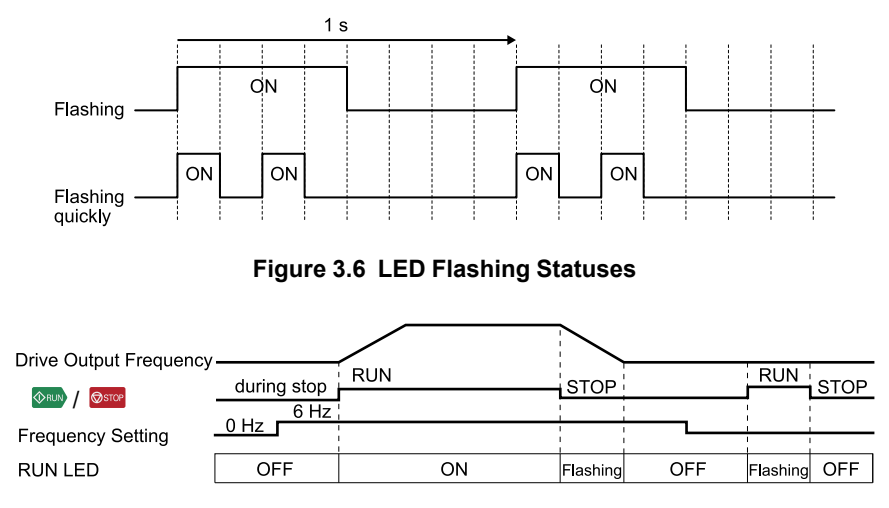

**Figure 3.7 Relation between RUN LED and Drive Operation**

# <span id="page-148-0"></span>**3.4 Start-up Procedures**

This section gives the basic steps necessary to start up the drive.

Use the flowcharts in this section to find the most applicable start-up method for your application.

This section gives information about only the most basic settings.

**Note:**

Refer to the *A1-06* section to use an Application Preset to set up the drive.

## ◆ **Flowchart A: Connect and Run the Motor with Minimum Setting Changes**

Flowchart A shows a basic start-up sequence to connect and run a motor with a minimum of setting changes. Settings can change when the application changes.

Use the drive default parameter settings for basic applications where high precision is not necessary.

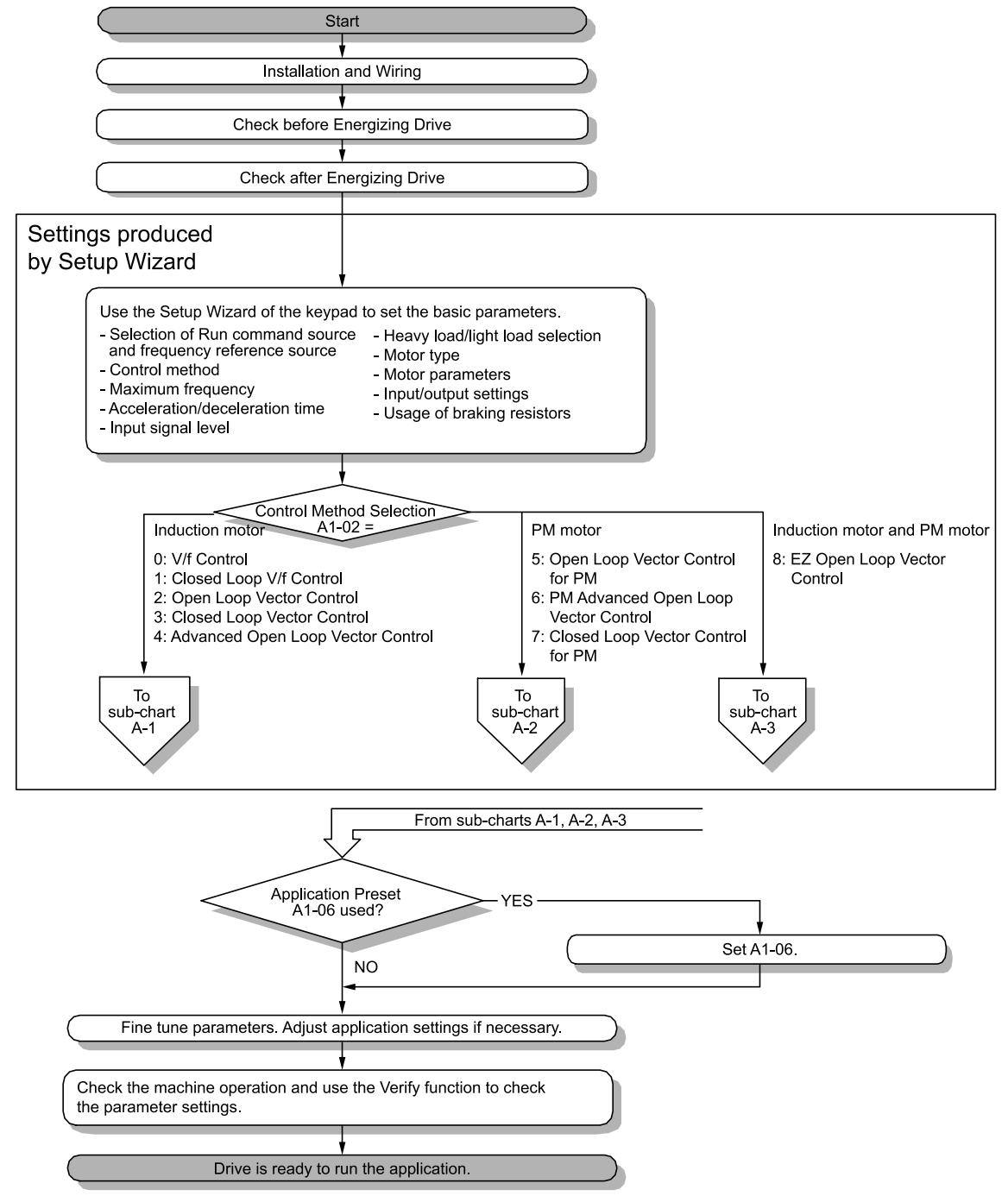

**Figure 3.8 Basic Steps before Startup**

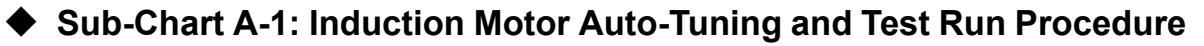

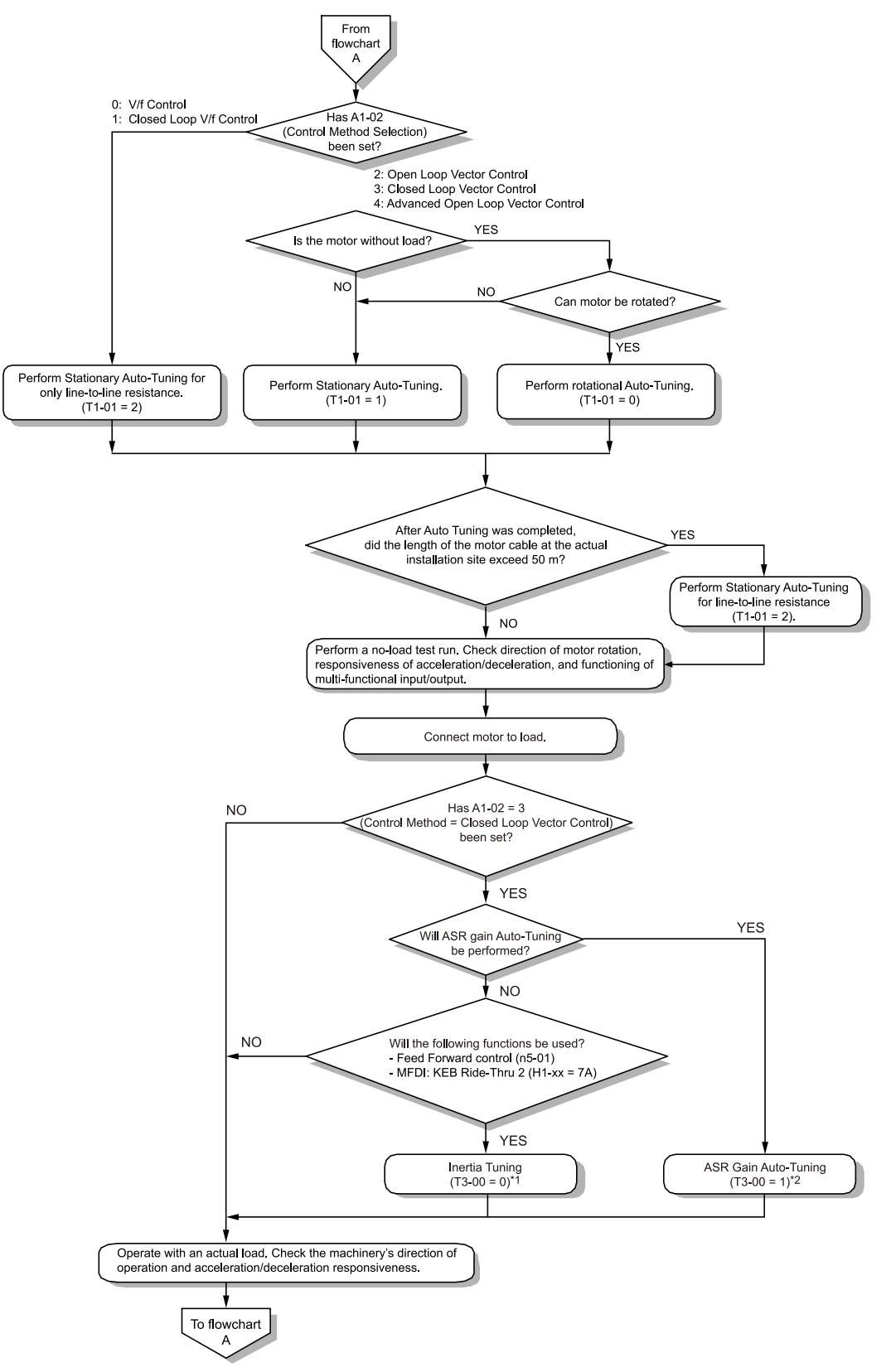

#### **Figure 3.9 Induction Motor Auto-Tuning and Test Run Procedure**

- \*1 Be sure to release the holding brake before doing Inertia Tuning.
- \*2 In ASR Tuning, the drive will automatically tune Feed Forward control and KEB Ride-Thru 2 parameters.

# ◆ **Sub-Chart A-2: PM Motor Auto-Tuning and Test Run Procedure**

Sub-Chart A-2 gives the basic steps to start up the drive for a PM motor.

**Note:**

- 1. Although Auto-Tuning will set parameters for speed control with an encoder, set *F1-05 [PG 1 Rotation Selection]* before starting Auto-Tuning.
- 2. If you replace the encoder, do Z Pulse Offset Tuning.

WARNING! Crash Hazard. Test the system to make sure that the drive operates safely after you wire the drive and set *parameters. Failure to obey can cause injury or damage to equipment.*

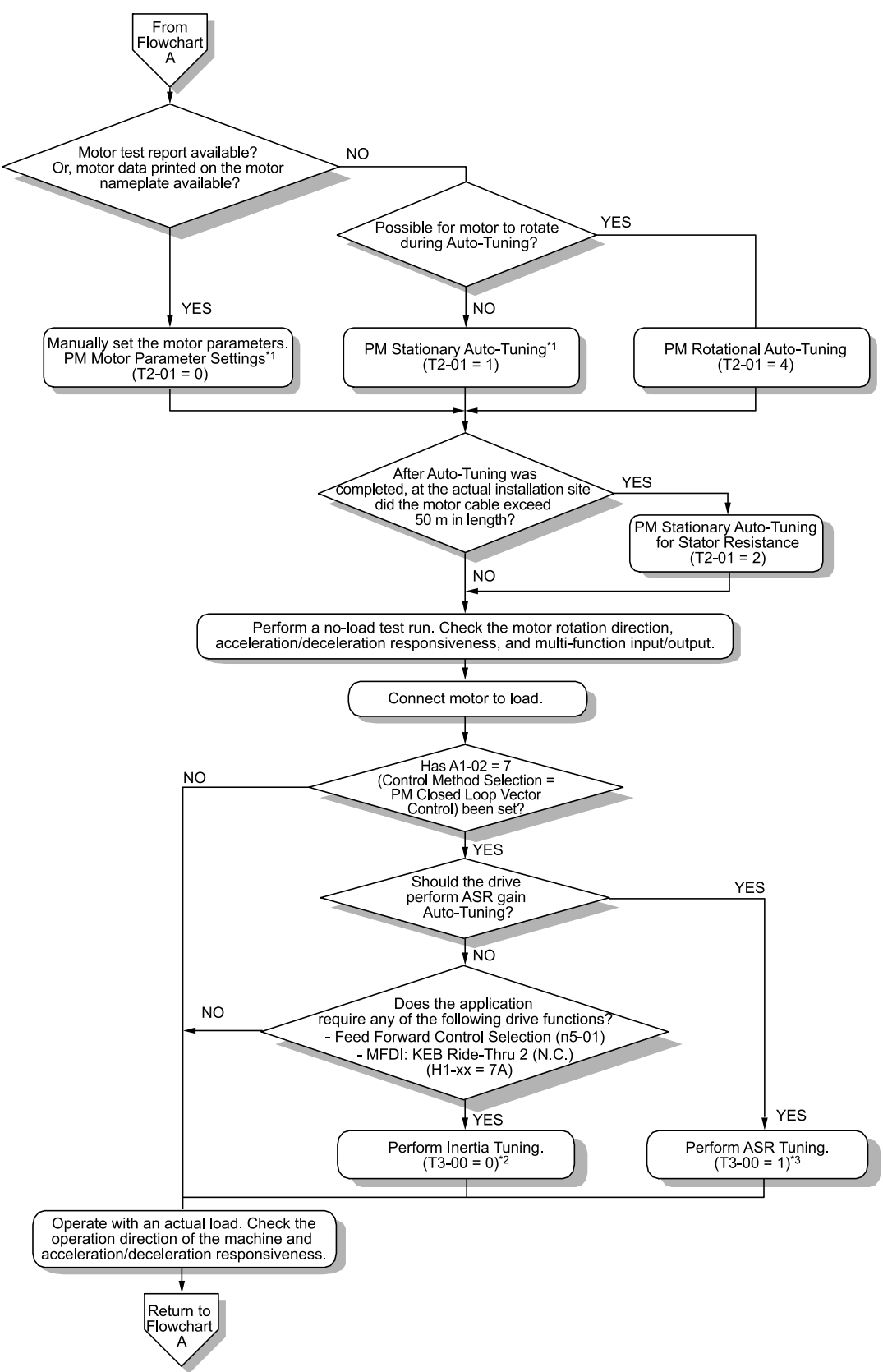

**Figure 3.10 PM Motor Auto-Tuning and Test Run Procedure**

#### 3.4 Start-up [Procedures](#page-148-0)

- \*1 For Yaskawa PM motors (SMRA-series, SSR1-series, or SST4-series), set E5-01 (Motor Code). For PM motors from a different manufacturer, set *E5-01 = FFFF*.
- \*2 Be sure to release the holding brake before doing Inertia Tuning.
- \*3 In ASR Tuning, the drive will automatically tune Feed Forward control and KEB Ride-Thru 2 parameters.

# ◆ **Subchart A-3: EZ Open Loop Vector Control Test Run Procedure**

Subchart A-3 gives the setup procedure to run a PM motor in EZ Open Loop Vector Control.

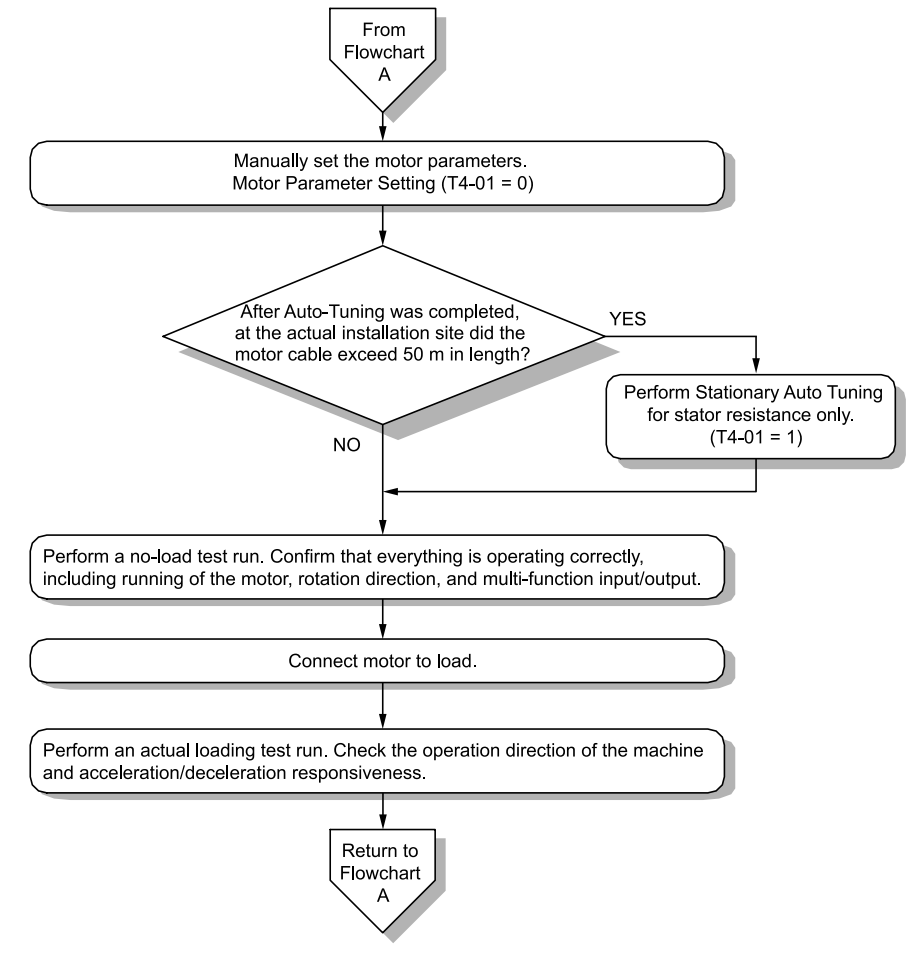

**Figure 3.11 Procedure for Test Run of EZ Open Loop Vector Control Method**

# <span id="page-152-0"></span>**3.5 Items to Check before Starting Up the Drive**

# ◆ **Check before Energizing the Drive**

Check the items in [Table](#page-152-1) 3.4 before energizing the drive.

#### **Table 3.4 Items to Check before Energizing the Drive**

<span id="page-152-1"></span>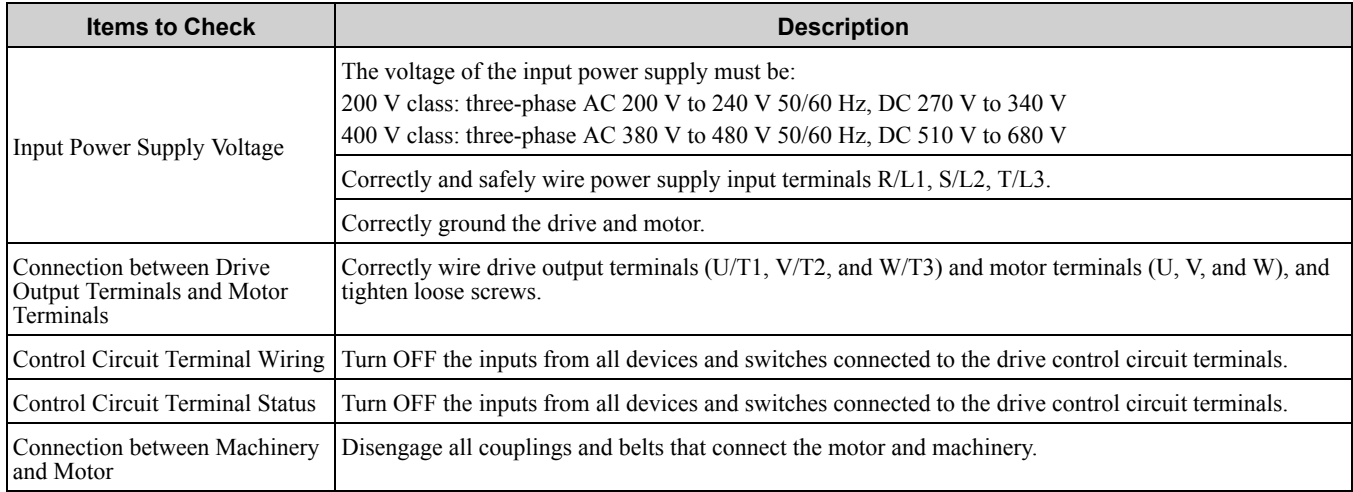

# ◆ **Check after Energizing the Drive**

Check the items in [Table](#page-152-2) 3.5 after energizing the drive. The keypad will show these screens depending on the drive status.

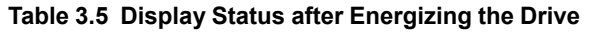

<span id="page-152-2"></span>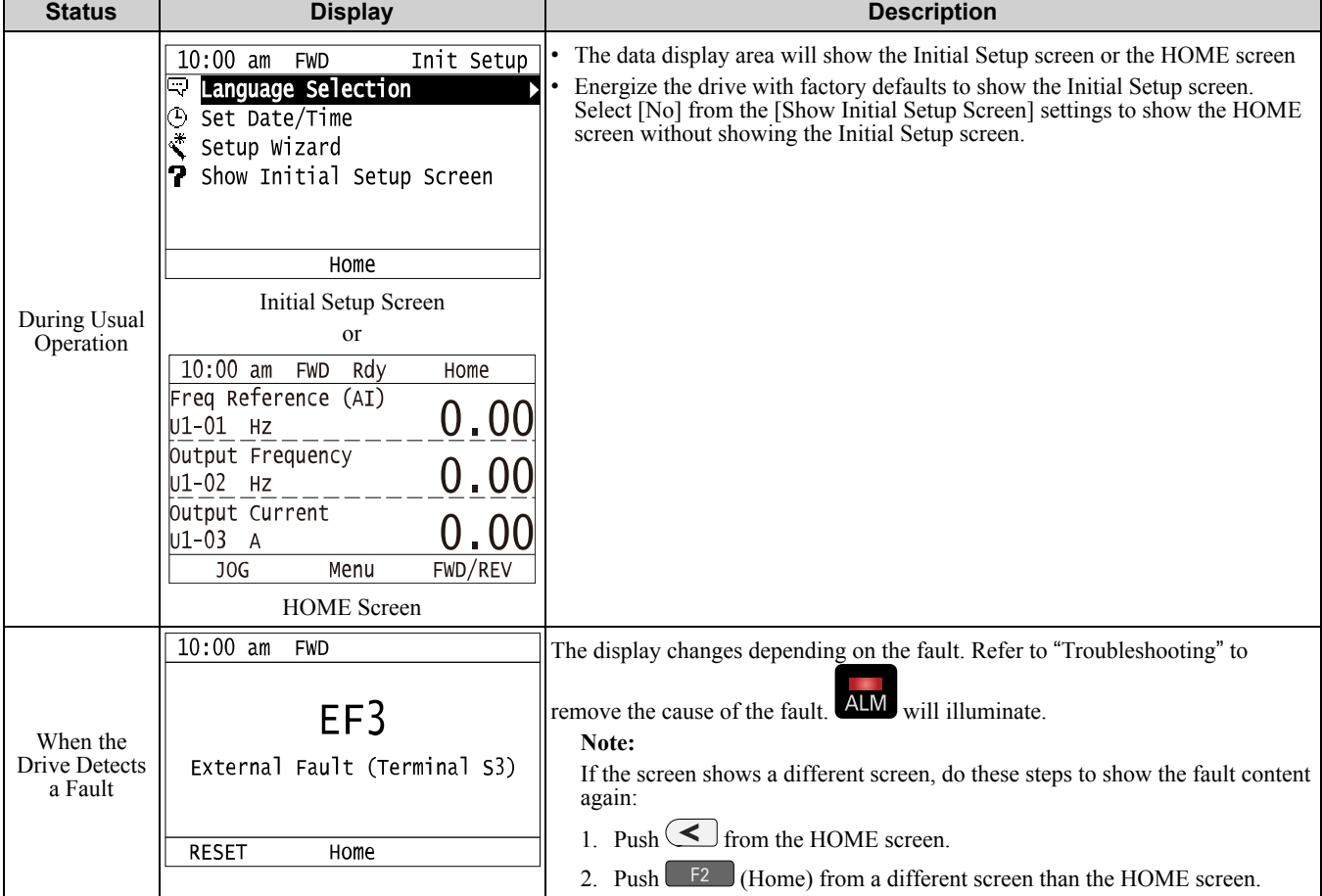

Startup [Procedure](#page-138-0) and Startup Procedure and<br>[Test](#page-138-0) Run

## ◆ **Make the Initial Settings**

The keypad will show the Initial Setup screen when energizing the drive for the first time. Users can set the date and time or the language to show on the keypad. The Setup Wizard prepares the drive for operation, from setting the basic parameters to performing Auto-Tuning. Refer to *Set [Parameters](#page-180-0) Using the Setup Wizard on page 181* for more information.

#### **Note:**

If the keypad does not show the Initial Setup screen, [Initial Setup] from the Main Menu to show the Initial Setup screen.

1. Make the initial settings for each item.

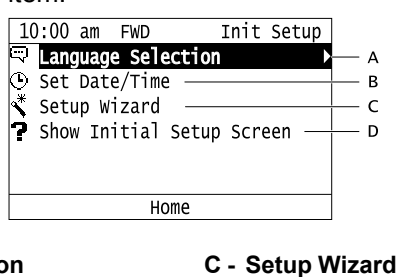

- **A - Language Selection B - Set Date/Time**
- **D - Show Initial Setup Screen**

#### **Note:**

If you select [Yes] from the [Show Initial Setup Screen] setting, the keypad will show the Initial Setup screen each time the drive is energized.

If you select [NO], the keypad will not show the Initial Setup screen each time the drive is energized, starting with the next time.

2. Push  $F_2$  (Home).

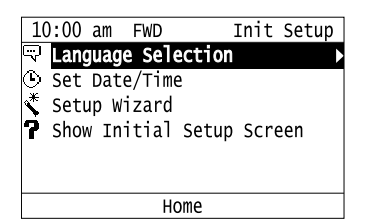

The display shows the HOME screen.

# <span id="page-154-0"></span>**3.6 Keypad Operation**

### ◆ **Use the HOME Screen**

The functions that can be controlled from the HOME screen and the content that is displayed are explained in the following.

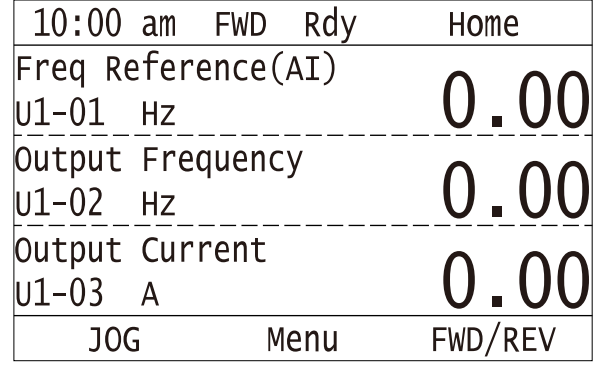

### ■ **View Monitors Shown in Home Screen**

This figure shows monitor data in the data display area of the HOME screen.

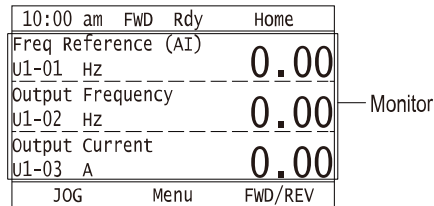

- To change what the screen shows, change the setting for *o1-40 [Home display selection]*.
- When  $o1-40$  *[Home display selection]* is set to "Custom Monitor", and there is more than one screen, use  $\triangle$  or  $\bigtriangledown$  to switch between screens.

### ■ **JOG** Operation

Push LORE to illuminate  $\Box$  Push  $\Box$  (JOG) to run the motor. Release  $\Box$  to stop the motor.

### ■ **Change Motor between Forward/Reverse Run**

You can change the direction of motor rotation when operating the drive from the keypad. Push LORE to illuminate LO/RE

Push and hold  $\Box$  F3 (FWD/REV) to toggle the direction of motor rotation between forward and reverse.

### ■ **Show the Standard Monitor**

Push  $\leq$  to show the standard monitor (*Ux-xx*). Push  $\llcorner$  (HOME) to go back to the HOME screen.

**Note:**

When a fault, minor fault, or an error occurs, push  $\leq$  to show the content of the fault. Push  $\leq$  again to show the standard monitor (*Ux-xx*).

# ■ **Change the Frequency Reference Value**

- 1. Push  $\bigcirc$  to access the screen to change the frequency.
- 2. Push  $\bigcirc$  or  $\bigcirc$  to select the specified digit, then push  $\bigcirc$  or  $\bigcirc$  to change the value.
- 3. Push  $\odot$  to confirm the change.

#### **Note:**

The HOME screen must show *U1-01 [Frequency Reference]* or you must set the keypad as the Run command source (REMOTE) to use this function.

### ■ **Show the Main Menu**

Push  $F<sup>2</sup>$  to show the main menu. Push  $F<sup>2</sup>$  (HOME) to go back to the HOME screen.

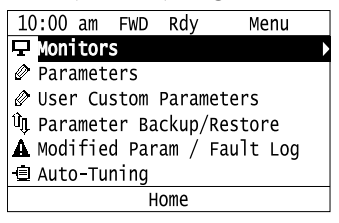

### ◆ **Show the Standard Monitor**

This section shows how to show the standard monitor (*Ux-xx*).

1. Push  $F_2$  (Home) to show the HOME screen.

#### **Note:**

- •The keypad will show [Home] in the top right corner when the HOME screen is active.
- If [Home] is not shown on  $\boxed{F2}$ , push  $\boxed{F1}$  (Back) to show [Home] on  $\boxed{F2}$ 
	- 2. Push  $F_2$  (Menu).

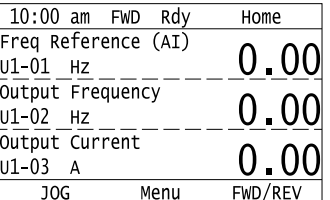

3. Push  $\bigcirc$  or  $\bigcirc$  to select [Monitors], then push  $\bigcirc$ .

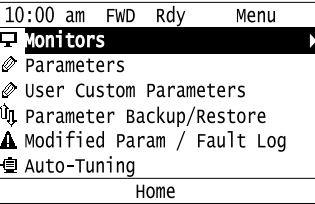

4. Push  $\bigcirc$  or  $\bigcirc$  to select [Standard Monitor], then push  $\bigcirc$ .

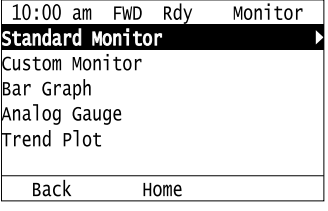

5. Push  $\leq \text{or} \geq 1$  to move the cursor to change the value .

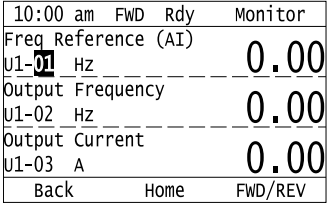

6. Push  $\bigcirc$  or  $\bigcirc$  to change the monitor number to show the monitor item.

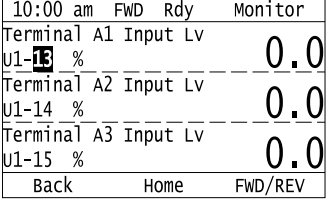

### ◆ **Set Custom Monitors**

You can select and register a maximum of 12 monitoring items to regularly show on the keypad. This procedure shows how to set the motor speed to [Custom Monitor 1].

1. Push  $F_2$  (Home) to show the HOME screen.

**Note:**

- •The keypad will show [Home] in the top right corner when the HOME screen is active.
- •If [Home] is not shown on  $\left[\begin{array}{cc} \text{F2} \\ \text{F3} \end{array}\right]$ , push  $\left[\begin{array}{cc} \text{F1} \\ \text{Back} \end{array}\right]$  to show [Home] on  $\left[\begin{array}{cc} \text{F2} \\ \text{F2} \end{array}\right]$ .
- 2. Push  $F2$  (Menu).

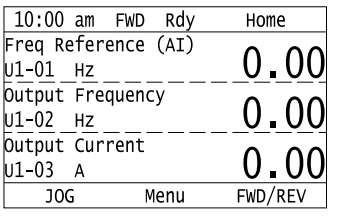

3. Push  $\bigcirc$  or  $\bigcirc$  to select [Monitors], then push  $\bigcirc$ .

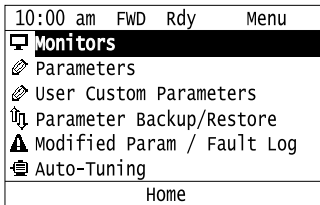

4. Push  $\bigcirc$  or  $\bigcirc$  to select [Custom Monitor], then push  $\Box$  (Setup).

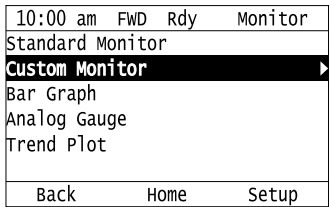

5. Push  $\bigcirc$  or  $\bigcirc$  to select [Custom Monitor 1], then push  $\bigcirc$ .

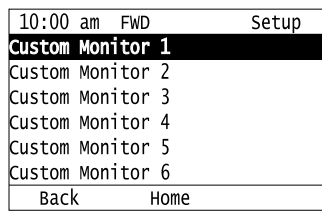

6. Push  $\bigcirc$  or  $\bigcirc$  to select the monitor number to register, then push  $\bigcirc$ .

Enter the three digits in "x-xx" part of monitor *Ux-xx* to identify which monitor to output. For example, to show monitor *U1-05*, set it to "105" as shown in this figure.

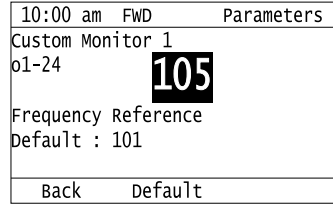

The configuration procedure is complete.

### ◆ **Show Custom Monitors**

The procedure in this section shows how to show the registered custom monitors.

1. Push  $F2$  (Home) to show the HOME screen.

#### **Note:**

- •The keypad will show [Home] in the top right corner when the HOME screen is active.
- •If [Home] is not shown on  $\left[ \begin{array}{cc} F^2 \end{array} \right]$ , push  $\left[ \begin{array}{cc} F^1 \end{array} \right]$  (Back) to show [Home] on  $\left[ \begin{array}{cc} F^2 \end{array} \right]$ 
	- 2. Push  $F<sup>2</sup>$  (Menu).

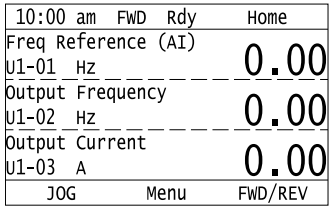

# 3. Push  $\bigcirc$  or  $\bigcirc$  to select [Monitors], then push  $\bigcirc$ .

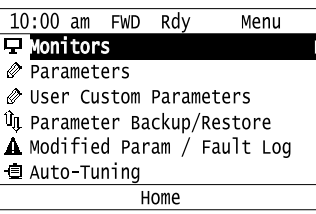

4. Push  $\bigcirc$  or  $\bigcirc$  to select [Custom Monitor], then push  $\bigcirc$ .

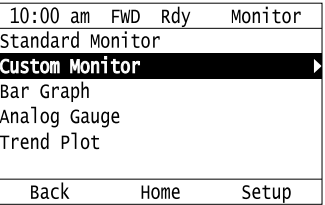

The keypad shows the selected monitor as shown in this figure.

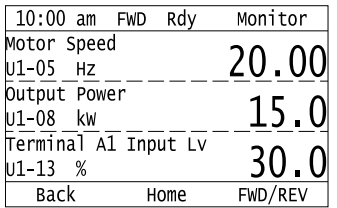

- When there are a minimum of two screens, push  $\bigcirc$  or  $\bigcirc$  to switch between screens.
- If you registered only one custom monitor to [Custom Monitor 1], the screen will show only one monitor. If you registered custom monitors only to [Custom Monitor 1] and [Custom Monitor 2], the screen will show only two monitors.

### ◆ **Set the Monitors to Show as a Bar Graph**

The procedure in this section shows how to show the frequency reference monitor as a bar graph.

1. Push  $F_2$  (Home) to show the HOME screen.

#### **Note:**

- •The keypad will show [Home] in the top right corner when the HOME screen is active.
- •If [Home] is not shown on  $F^2$ , push  $F^1$  (Back) to show [Home] on  $F^2$ 
	- 2. Push  $F<sup>2</sup>$  (Menu).

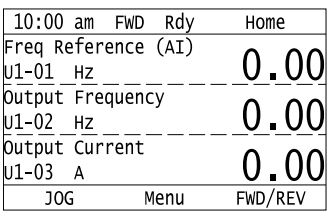

3. Push  $\bigcirc$  or  $\bigcirc$  to select [Monitors], then push  $\bigcirc$ .

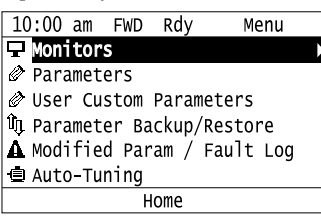

4. Push  $\bigcirc$  or  $\bigcirc$  to select [Bar Graph], then push  $\bigcirc$  is (Setup).

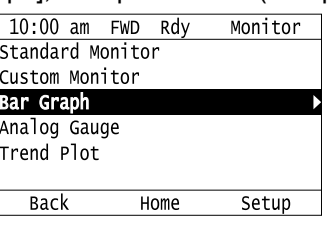

5. Push  $\bigcirc$  or  $\bigcirc$  to select the location to store the monitor, then push  $\bigcirc$ .

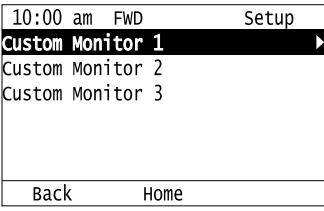

6. Push  $\bigodot$ 

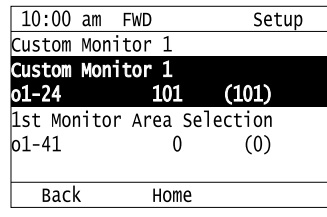

7. Push  $\bigcirc$  or  $\bigcirc$  to select the monitor number to register, then push  $\bigcirc$ . Enter the three digits in "x-xx" part of monitor *Ux-xx* to identify which monitor to output. For example, to show monitor *U1-01 [Frequency Reference]*, set it to "101" as shown in this figure.

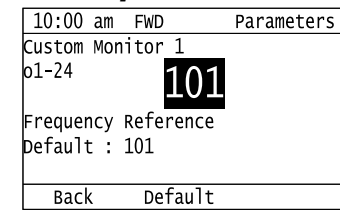

The configuration procedure is complete.

### ◆ **Show Monitors as Bar Graphs**

The procedure in this section shows how to show a specific monitor as a bar graph. You can show a maximum of three.

1. Push  $F_2$  (Home) to display the HOME screen.

**Note:**

- •[Home] appears in the upper right hand corner of the screen when in HOME mode.
- If [Home] is not shown on  $\boxed{F2}$ , push  $\boxed{F1}$  (Back) to show [Home] on  $\boxed{F2}$

Startup [Procedure](#page-138-0) and Startup Procedure and<br>[Test](#page-138-0) Run 2. Push  $F_2$  (Menu).

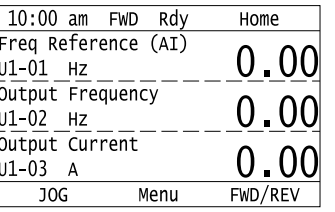

3. Push  $\bigcirc$  or  $\bigcirc$  to select [Display Monitor], then push  $\bigcirc$ .

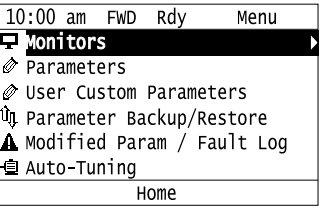

4. Push  $\bigcirc$  or  $\bigcirc$  to select [Display Bar Graph], and push  $\bigcirc$ .

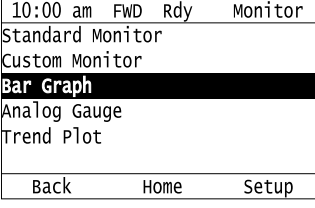

The screen will show the monitors as shown in this figure.

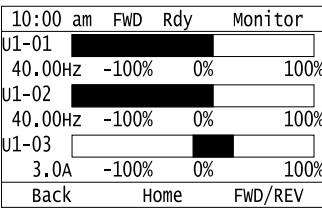

### ◆ **Set the Monitors to Show as Analog Gauges**

The procedure in this section shows how to show the frequency reference monitor as an analog gauge.

1. Push  $F_2$  (Home) to show the HOME screen.

#### **Note:**

•The keypad will show [Home] in the top right corner when the HOME screen is active.

- •If [Home] is not shown on  $F_2$ , push  $F_1$  (Back) to show [Home] on  $F_2$ .
	- 2. Push  $F2$  (Menu).

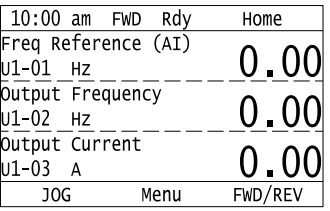

3. Push  $\bigcirc$  or  $\bigcirc$  to select [Monitors], then push  $\bigcirc$ .

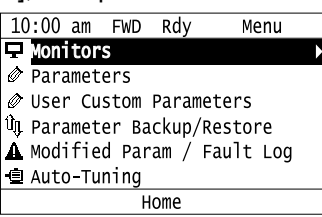

4. Push  $\bigcirc$  or  $\bigcirc$  to select [Analog Gauge], then push  $\bigcirc$   $\mathsf{F3}$   $\bigcirc$  (Setup).

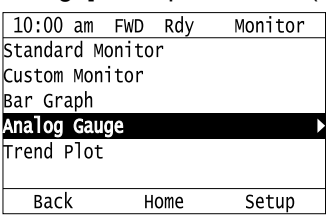

5. Push  $\odot$ 

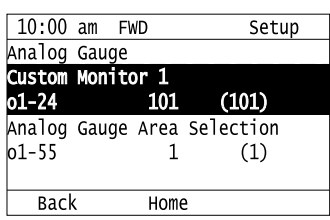

6. Push  $\bigcirc$  or  $\bigcirc$  to select the monitor number to register, then push  $\bigcirc$ . Enter the three digits in "x-xx" part of monitor *Ux-xx* to identify which monitor to output. For example, to show monitor *U1-01 [Frequency Reference]*, set it to "101" as shown in this figure.

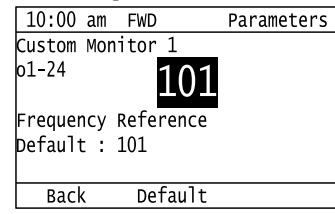

The configuration procedure is complete.

## ◆ **Display Monitors as an Analog Gauge**

The following explains how to display the contents selected for a monitor as an analog gauge.

1. Push  $F<sup>2</sup>$  (Home) to show the HOME screen.

**Note:**

•The keypad will show [Home] in the top right corner when the HOME screen is active.

• If [Home] is not on  $\boxed{F2}$ , push  $\boxed{F1}$  (Back) to show [Home] on  $\boxed{F2}$ .

2. Push  $F_2$  (Menu).

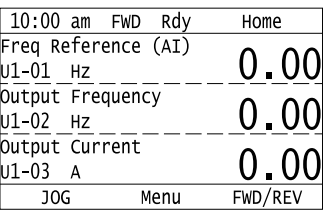

3. Push  $\bigcirc$  or  $\bigcirc$  to select [Monitors], then push  $\bigcirc$ .

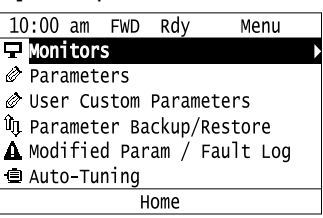

Startup [Procedure](#page-138-0) and Startup Procedure and<br>[Test](#page-138-0) Run

4. Push  $\bigcirc$  or  $\bigcirc$  to select [Analog Gauge], then push  $\bigcirc$ .  $10:00$  am FWD Rdy Monitor Standard Monitor Custom Monitor Bar Graph Analog Gaug rend Plot **Back** Home Setup It will be displayed as follows. 10:00 am FWD Rdy Monitor Output Frequency  $50<sub>0</sub>$  $\bigwedge$  $0.0$ 60.0Hz  $100.1$ 

## ◆ **Set Monitoring Items to be Shown as a Trend Plot**

You must set the items in this figure to display as a trend plot.

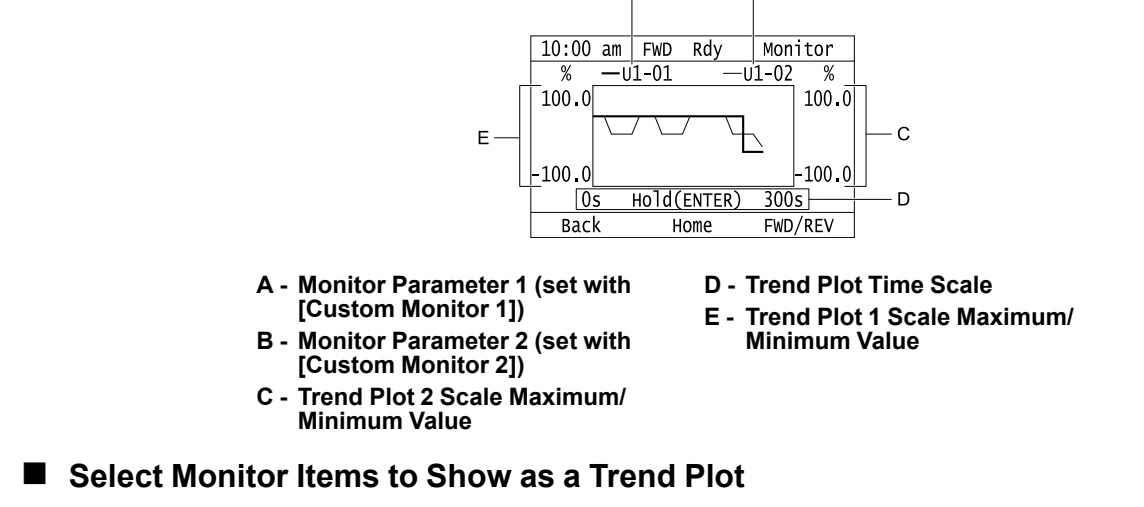

**Back** 

Home

FWD/REV

The procedure in this section shows how to show the frequency reference monitor as a trend plot.

1. Push  $F_2$  (Home) to show the HOME screen.

#### **Note:**

•The keypad will show [Home] in the top right corner when the HOME screen is active.

- •If [Home] is not shown on  $\boxed{F2}$ , push  $\boxed{F1}$  (Back) to show [Home] on  $\boxed{F2}$ .
	- 2. Push  $F<sup>2</sup>$  (Menu).

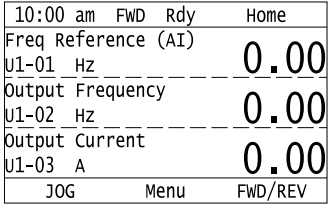

3. Push  $\bigcirc$  or  $\bigcirc$  to select [Monitors], then push  $\bigcirc$ .

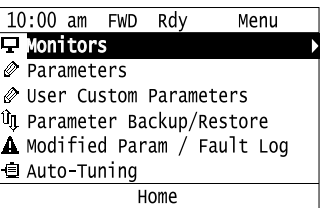

4. Push  $\bigcirc$  or  $\bigcirc$  to select [Trend Plot], then push  $\bigcirc$  is (Setup).  $10:00$  am FWD Rdy Monitor **Standard Monitor** Custom Monitor Bar Graph Analog Gauge Trend Plot **Back** Home Setup 5. Push  $\bigcirc$  or  $\bigcirc$  to select [Custom Monitor 1], then push  $\bigcirc$ .

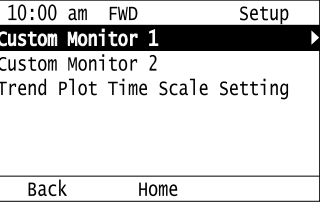

6. Push  $\bigodot$ 

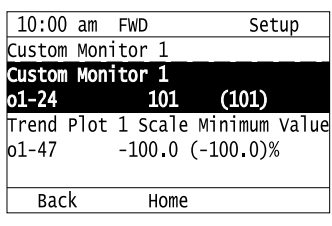

7. Push  $\bigcirc$  or  $\bigcirc$  to select the monitor number to register, then push  $\bigcirc$ When the *U parameters* are on the display as "Ux-xx", the three digits in "x-xx" identify which monitor to output. For example, to show monitor *U1-01 [Frequency Reference]*, set it to "101" as shown in this figure.

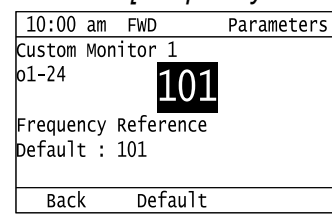

8. Push  $\bigcirc$  or  $\bigcirc$  to select [Trend Plot 1 Scale Minimum Value], then push  $\bigcirc$ .

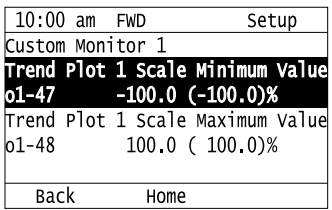

9. Push  $\leq$  or  $\geq$  to select the specified digit, then push  $\bigcirc$  or  $\vee$  to select the correct number.

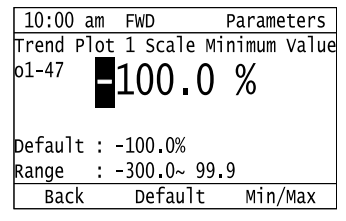

- Push  $\boxed{F2}$  (Default) to set the parameters to the factory default.
- Push  $\boxed{F3}$  (Min/Max) to move between the minimum value and maximum value.

10. Push  $\bigodot$  to keep the changes.

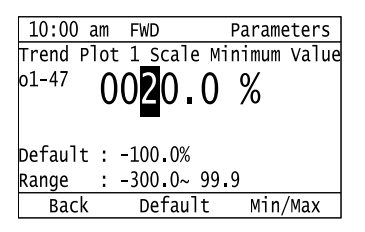

11. Push  $\bigcirc$  or  $\bigcirc$  to select [Trend Plot 1 Scale Maximum Value], then push  $\bigcirc$ .

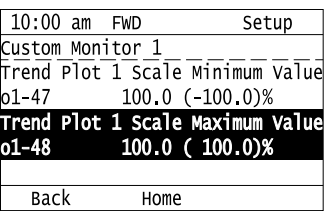

12. Push  $\leq$  or  $\geq$  to select the specified digit, then push  $\bigcirc$  or  $\vee$  to select the correct number.

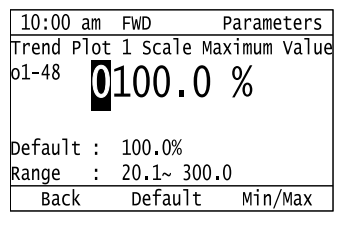

- Push  $F_2$  (Default) to set the parameters to the factory default.
- Push F3 (Min/Max) to move between the minimum value and maximum value.
- 13. Push  $\bigodot$  to keep the changes.

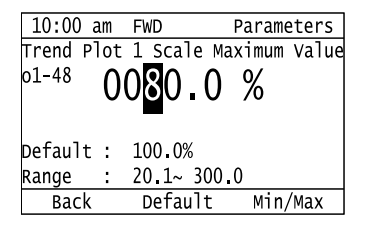

14. Push  $F1$  (Back).

If necessary, use the same procedure to set [Custom Monitor 2].

#### ■ **Set the Time Scale for the Trend Plot Monitor**

The procedure in this section shows how to set the time scale for the trend plot monitor.

1. Push  $F_2$  (Home) to show the HOME screen.

#### **Note:**

•The keypad will show [Home] in the top right corner when the HOME screen is active.

• If [Home] is not shown on  $\boxed{F2}$ , push  $\boxed{F1}$  (Back) to show [Home] on  $\boxed{F2}$ .

2. Push  $F_2$  (Menu).

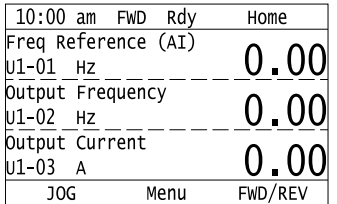

3. Push  $\bigcirc$  or  $\bigcirc$  to select [Monitors], then push  $\bigcirc$ .

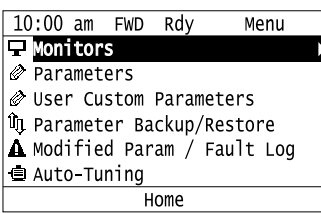

4. Push  $\bigcirc$  or  $\bigcirc$  to select [Trend Plot], then push  $\bigcirc$   $\bigcirc$  (Setup).

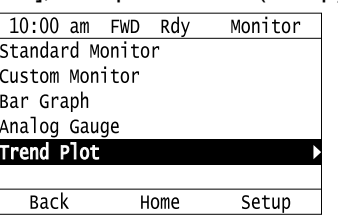

5. Push  $\bigcirc$  or  $\bigcirc$  to select [Trend Plot Time Scale Setting], then push  $\bigcirc$ .

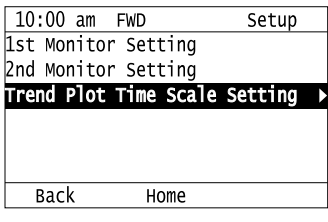

6. Push  $\bigcirc$  or  $\bigcirc$  to select the specified digit, then push  $\bigcirc$  or  $\bigcirc$  to select the correct number.

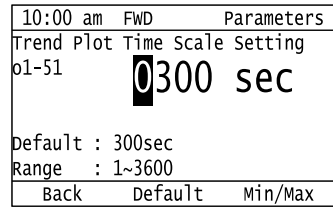

- Push  $F2$  (Default) to set the parameters to the factory default.
- Push  $\boxed{\phantom{0}F3}$  (Min/Max) to move between the minimum value and maximum value.
- 7. Push  $\bigcirc$  to keep the changes.

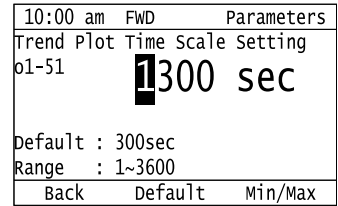

The configuration procedure is complete.

### ◆ **Show Monitor Items as a Trend Plot**

The procedure in this section shows how to show the selected monitor data as a trend plot.

1. Push  $F_2$  (Home) to show the HOME screen.

**Note:**

- •The keypad will show [Home] in the top right corner when the HOME screen is active.
- •If [Home] is not shown on  $F_2$ , push  $F_1$  (Back) to show [Home] on  $F_2$ .

2. Push  $F2$  (Menu).

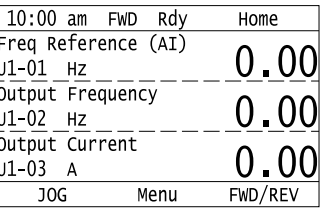

3. Push  $\bigcirc$  or  $\bigcirc$  to select [Monitors], then push  $\bigcirc$ .

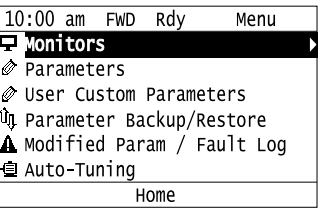

4. Push  $\bigcirc$  or  $\bigcirc$  to select [Trend Plot], then push  $\bigcirc$ .

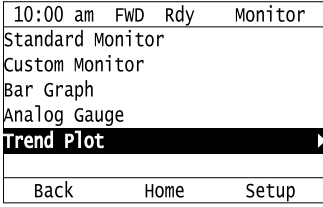

The screen will show the monitors as shown in this figure.

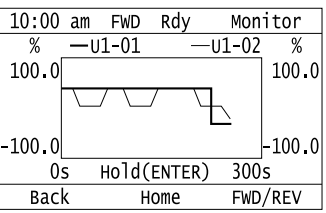

**Note:**

Push  $\bigcirc$  (Hold) to switch between Pause and Restart for the monitor display. The "Hold (ENTER)" message flashes while monitoring is paused.

### ◆ **Change Parameter Settings**

Do the steps in this procedure to set parameters for the application. This example shows how to change the setting value for *C1-01 [Acceleration Time 1]*.

1. Push  $F_2$  (Home) to show the HOME screen.

**Note:**

•When the drive is in HOME Mode, the screen shows [Home] in the upper right-hand corner of the screen.

• If [Home] is not on  $F_2$ , push  $F_1$  (Back).

2. Push  $F2$  (Menu).

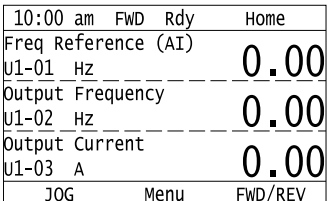

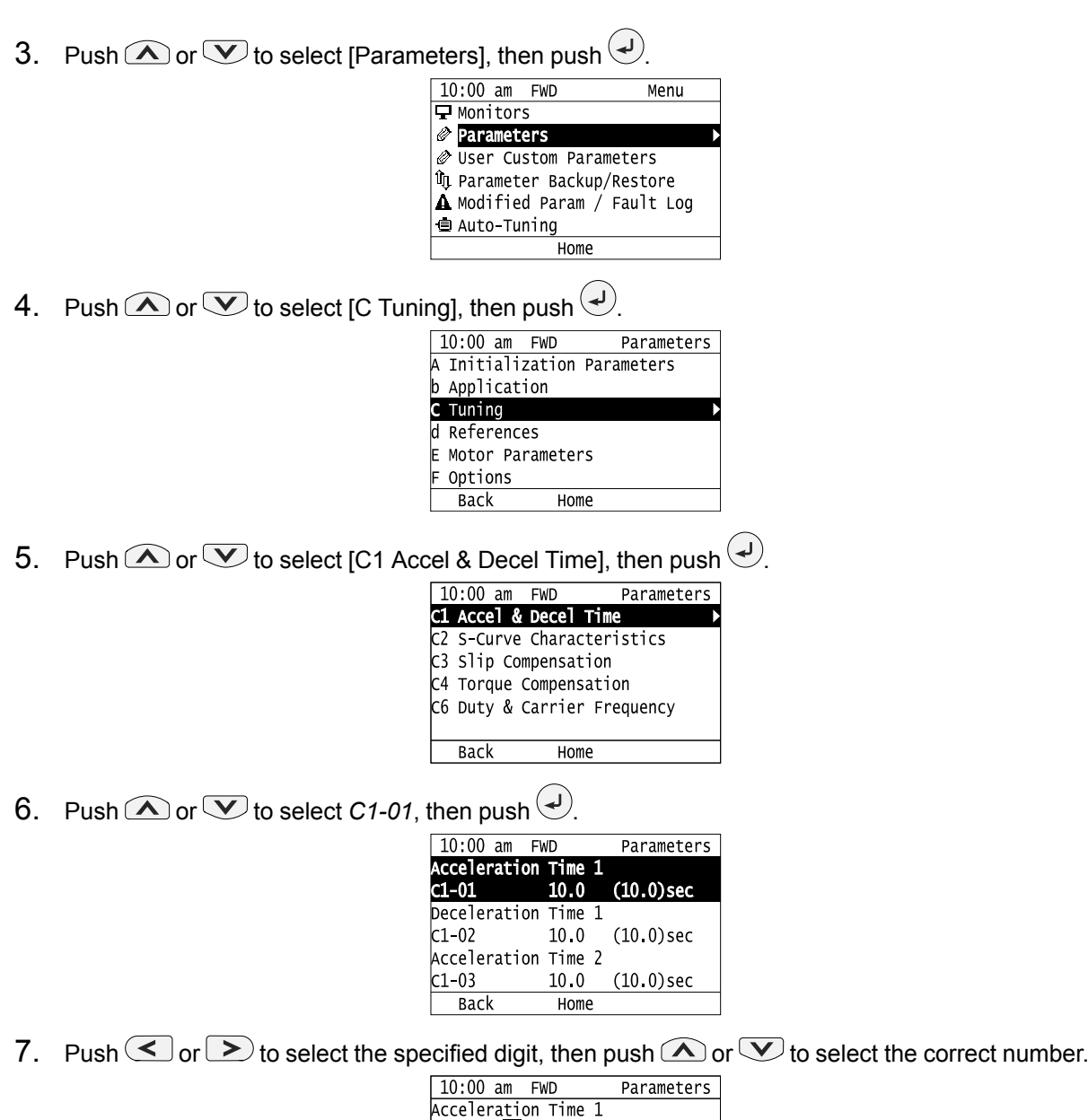

- $c1 01$ 0010.0sec pefault : 10 Osec Range  $: 0.0 - 6000.0$ **Back** Default  $Min/Max$
- Push F2 [Default] to set the parameters to factory defaults.
- Push F3 [Min/Max] to show the minimum value or the maximum value on the display.
- 8. Push  $\bigodot$  to keep the changes.

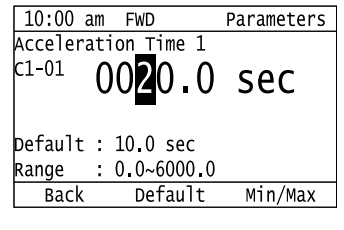

9. Continue to change parameters, then push F1 [Back] to go back to the home screen after you change all the applicable parameters.

### ◆ **Examine User Custom Parameters**

The User Custom Parameters show the parameters set in *A2-01 to A2-32 [User Parameter 1 to User Parameter 32]*. This lets users to quickly access and change settings to these parameters.

#### **Note:**

The User Custom Parameters always show *A1-06 [Application Selection]* at the top of the list. The *A2-01 to A2-32* settings change when the *A1-06* setting changes, which makes it easier to set and reference the necessary parameter settings.

1. Push F2 (Home) to show the HOME screen.

#### **Note:**

•The keypad will show [Home] in the top right corner when the HOME screen is active.

- •If [Home] is not shown on  $F_2$ , push  $F_1$  (Back) to show [Home] on  $F_2$ .
	- 2. Push  $F2$  (Menu).

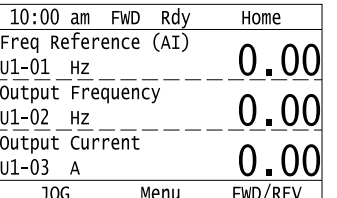

3. Push  $\bigcirc$  or  $\bigcirc$  to select [User Custom Parameters], then push  $\bigcirc$ .

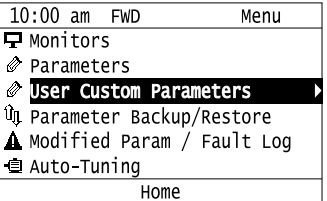

4. Push  $\bigcirc$  or  $\bigcirc$  to show the parameter to examine.

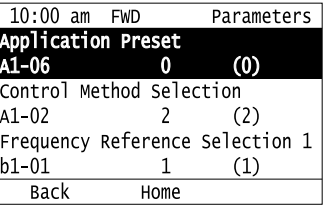

5. To change the parameter settings, push  $\bigcirc$  or  $\bigcirc$  to select the parameter, then push  $\bigcirc$ .

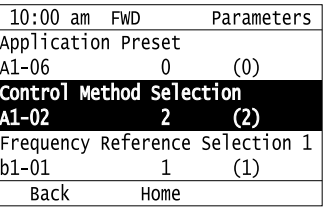

6. Push  $\leq$  or  $\geq$  to select the digit, then push  $\bigcirc$  or  $\vee$  to change the value.

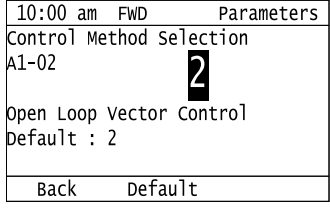

7. Change the value, push  $\left( \bigtriangledown \right)$ .

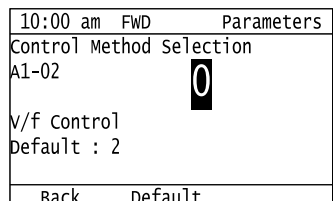

The parameter setting procedure is complete.

### ◆ **Save a Backup of Parameters**

You can save a backup of the drive parameters to the keypad. The keypad can store parameter setting values for a maximum of four drives in different storage areas. Making backups of the parameter settings can save time when setting parameters after replacing a drive. If you set up more than one drive, you can copy the parameter settings from a drive that completed a test run to the other drives.

**Note:**

- •Always stop the motor before making a backup of the parameters.
- •When making a backup, the drive will not accept Run commands.
	- 1. Push  $F_2$  (Home) to show the HOME screen.

**Note:**

•The keypad will show [Home] in the top right corner when the HOME screen is active.

- •If [Home] is not shown on  $\boxed{F2}$ , push  $\boxed{F1}$  (Back) to show [Home] on  $\boxed{F2}$ .
	- 2. Push  $F2$  (Menu).

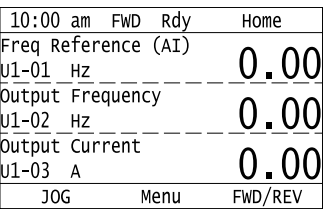

3. Push  $\bigcirc$  or  $\bigcirc$  to select [Parameter Backup/Restore], then push  $\bigcirc$ .

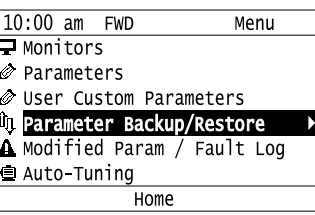

4. Push  $\bigcirc$  or  $\bigcirc$  to select the items to back up, then push  $\bigcirc$ .

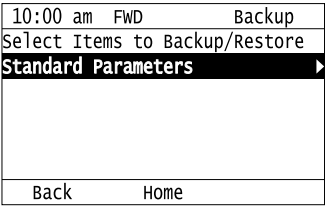

5. Push  $\bigcirc$  or  $\bigcirc$  to select [Backup (drive  $\rightarrow$  keypad)], then push  $\bigcirc$ .

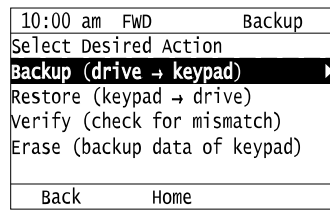

6. Push  $\bigcirc$  or  $\bigcirc$  to select a memory location, then push  $\bigcirc$ 

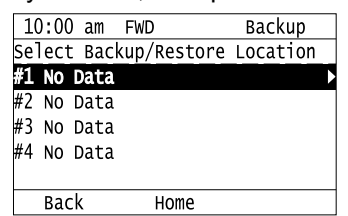

The keypad shows "End" when the backup procedure completes successfully.

### ◆ **Write Backed-up Parameters to the Drive**

You can back up parameters on the keypad and write them to different drives.

**Note:**

- •Always stop the drive before you start to restore the parameter backups.
- •The drive rejects Run commands while it is restoring parameters.
	- 1. Push  $F_2$  (Home) to show the HOME screen.

#### **Note:**

•The keypad will show [Home] in the top right corner when the HOME screen is active.

- •If [Home] is not shown on  $F_2$ , push  $F_1$  (Back) to show [Home] on  $F_2$ .
	- 2. Push  $F_2$  (Menu).

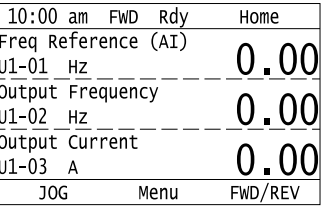

3. Push  $\bigcirc$  or  $\bigcirc$  to select [Parameter Backup/Restore], then push  $\bigcirc$ .

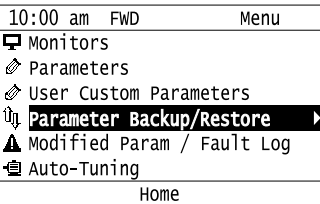

4. Push  $\bigcirc$  or  $\bigcirc$  to select the item to restore, then push  $\bigcirc$ 

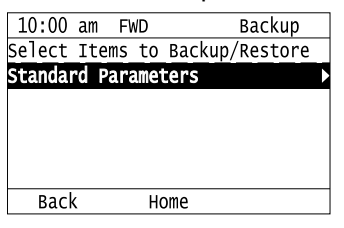

5. Push  $\bigcirc$  or  $\bigcirc$  to select [Restore (keypad  $\rightarrow$  drive)], then push  $\bigcirc$ .

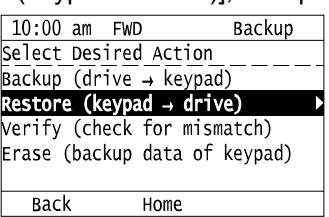

6. Push  $\bigcirc$  or  $\bigcirc$  to select the backed-up parameter data, then push  $\bigcirc$ .

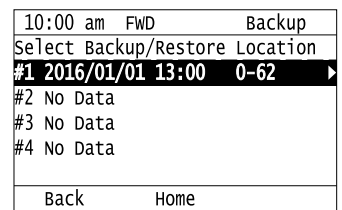

The keypad will show the "End" message when the write process is complete. **Note:**

Different settings and conditions will change the keypad display.

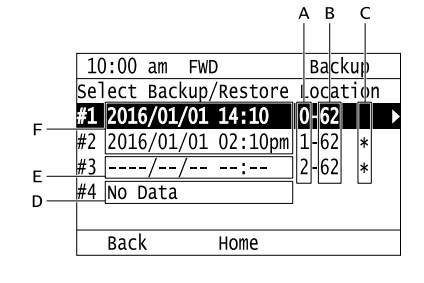

- **A -** *A1-02 [Control Method Selection]* **settings**
- **B -** *o2-04 [Drive Model (KVA) Selection]* **settings (2 or 3 digits) C - Presence of DriveWorksEZ**
	- **parameter backup**
- **D - Parameter backup data is not registered**
- **E - Backup data does not contain the date Information**
- **F - Backup date**

# ◆ **Verify Keypad Parameters and Drive Parameters**

This procedure verifies that the parameter setting values that were backed up in the keypad agree with the parameter setting values in the drive.

**Note:**

•Always stop the drive before you start to verify the parameters.

•The drive does not accept Run commands while restoring parameters.

1. Push **F2** (Home) to show the HOME screen.

**Note:**

•The keypad will show [Home] in the top right corner when the HOME screen is active.

- If [Home] is not shown on  $\boxed{F2}$ , push  $\boxed{F1}$  (Back) to show [Home] on  $\boxed{F2}$ .
	- 2. Push  $F2$  (Menu).

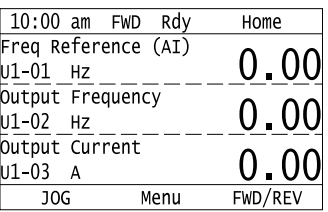

3. Push  $\bigcirc$  or  $\bigcirc$  to select [Parameter Backup/Restore], then push  $\bigcirc$ .

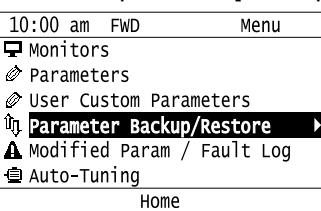

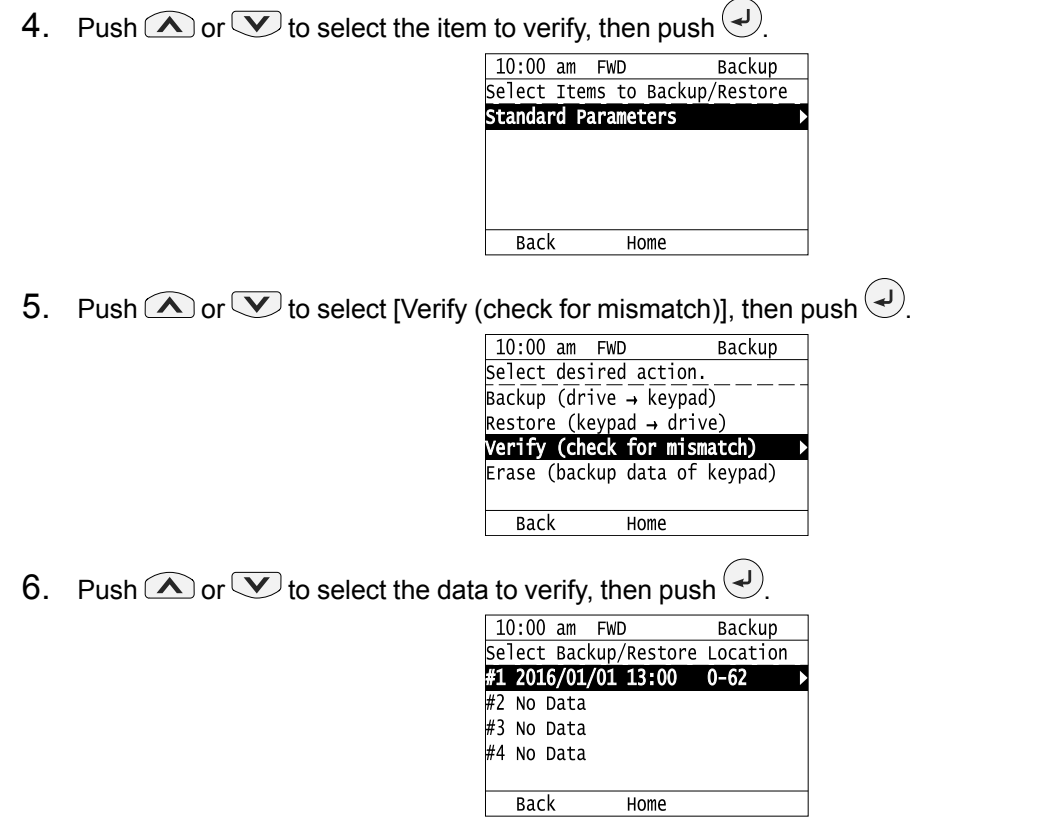

The keypad shows "End" when the parameter settings backed up in the keypad agree with the parameter settings copied to the drive.

#### **Note:**

The keypad shows *vFyE [Parameters do not Match]* when the parameter settings backed up in the keypad do not agree with the parameter settings copied to the drive. Push one of the keys to return to the screen in Step 6.

# ◆ **Delete Parameters Backed Up to the Keypad**

This procedure deletes the parameters that were backed up to the keypad.

1. Push  $F_2$  (Home) to show the HOME screen.

#### **Note:**

•The keypad will show [Home] in the top right corner when the HOME screen is active.

- •If [Home] is not shown on  $\left[\begin{array}{cc} F2 \end{array}\right]$ , push  $\left[\begin{array}{cc} F1 \end{array}\right]$  (Back) to show [Home] on  $\left[\begin{array}{cc} F2 \end{array}\right]$ 
	- 2. Push  $F<sup>2</sup>$  (Menu).

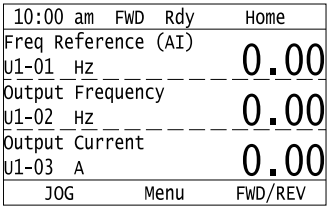

3. Push  $\bigcirc$  or  $\bigcirc$  to select [Parameter Backup/Restore], then push  $\bigcirc$ .

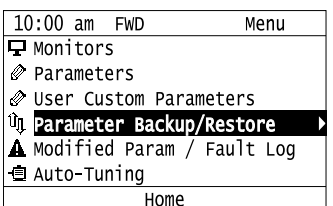

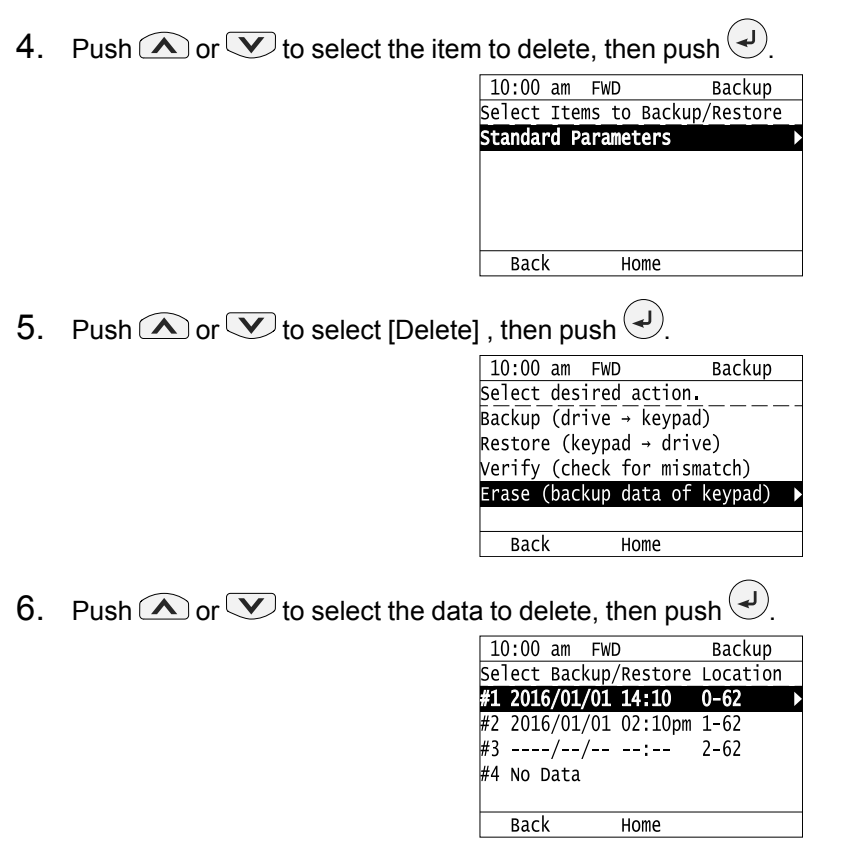

The keypad will show the "End" message when the write process is complete.

### ◆ **Check Modified Parameters**

This procedure will show all parameters that were changed from their defaults as the result of Auto-Tuning or setting changes. This helps find which settings have been changed, and is very useful when you replace a drive. This lets users quickly access and re-edit changed parameters. If no parameters have been changed, the keypad will show "0 Parameters".

1. Push  $F_2$  (Home) to show the HOME screen.

**Note:**

•The keypad will show [Home] in the top right corner when the HOME screen is active.

- •If [Home] is not shown on  $\left[\begin{array}{cc} F2 \end{array}\right]$ , push  $\left[\begin{array}{cc} F1 \end{array}\right]$  (Back) to show [Home] on  $\left[\begin{array}{cc} F2 \end{array}\right]$ 
	- 2. Push  $F2$  (Menu).

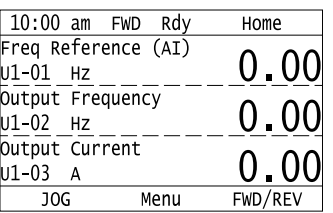

3. Push  $\bigcirc$  or  $\bigcirc$  to select [Modified Param / Fault Log], then prush  $\bigcirc$ .

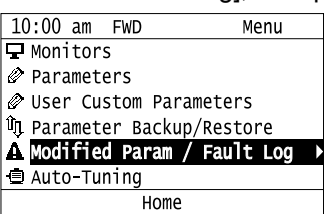

4. Push  $\bigcirc$  or  $\bigcirc$  to select [Modified Parameters], then push  $\bigcirc$ .<br>  $\frac{10:00 \text{ am } \text{FWD}}{\text{History}}$ 

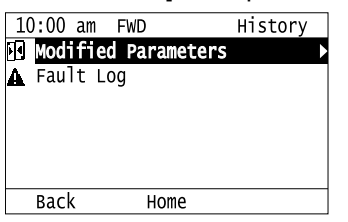

5. Push  $\bigodot$ .

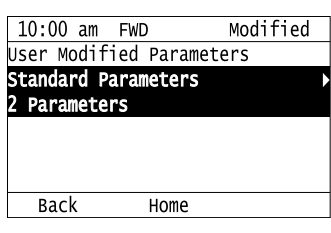

6. Push  $\bigcirc$  or  $\bigcirc$  to show the parameter to check.

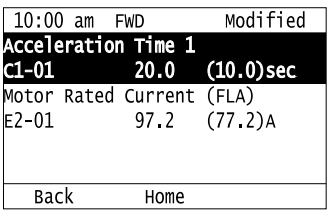

7. To re-edit a parameter, push  $\bigcirc$  or  $\bigcirc$ , select the parameter to edit, then push  $\bigcirc$ .

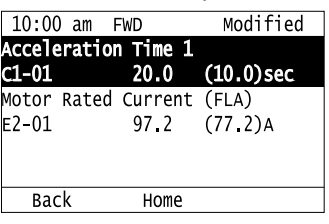

8. Push  $\leq$  or  $\geq$  to select the digit, then push  $\bigcirc$  or  $\leq$  to change the value.

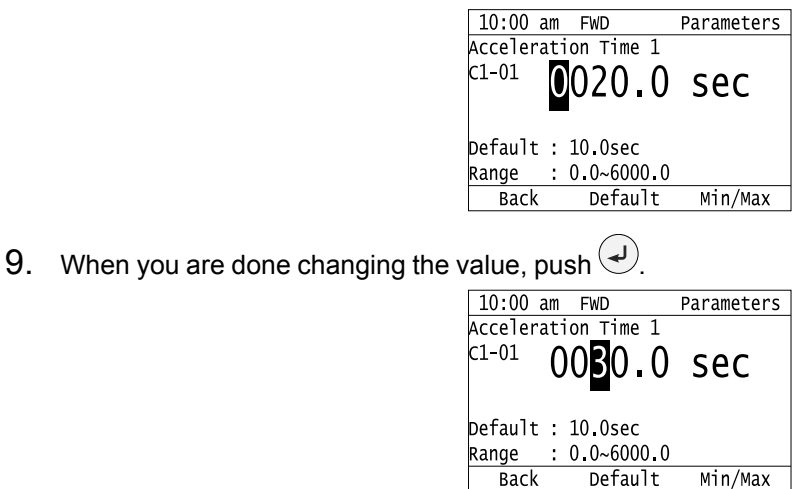

The parameter revision procedure is complete.

### ◆ **Restore Modified Parameters to Defaults**

This procedure will set all parameters with changed values to their default settings.

1. Push **F2** (Home) to show the HOME screen.

**Note:**

- •The keypad will show [Home] in the top right corner when the HOME screen is active.
- •If [Home] is not shown on  $\left[\begin{array}{cc} F2 \end{array}\right]$ , push  $\left[\begin{array}{cc} F1 \end{array}\right]$  (Back) to show [Home] on  $\left[\begin{array}{cc} F2 \end{array}\right]$ .
	- 2. Push  $F_2$  (Menu).

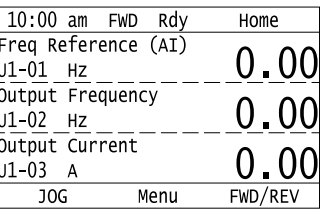

3. Push  $\bigcirc$  or  $\bigcirc$  to select [Modified Param / Fault Log], then push  $\bigcirc$ .

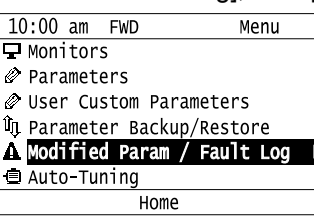

4. Push  $\bigcirc$  or  $\bigcirc$  to select [Modified Parameters], then push  $\bigcirc$ .

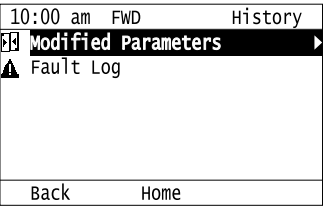

5. Push  $\bigcirc$ .

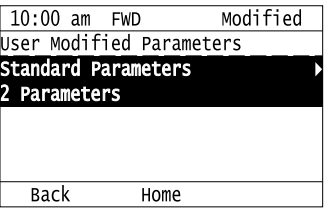

6. Push  $\bigcirc$  or  $\bigcirc$  to select the parameters to return to their default settings, then push  $\bigcirc$ .

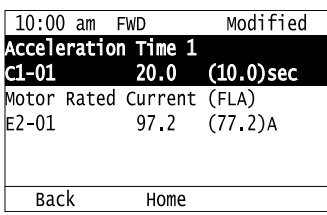

7. Push  $F2$  (Default).

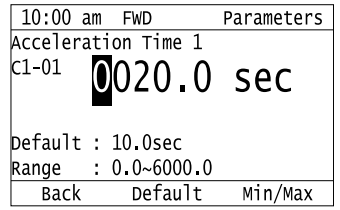

8. Push  $\odot$ 

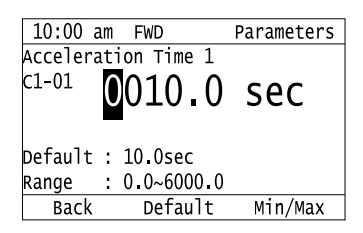

The modified parameters are now set to default values.

# ◆ **Show Fault History**

You can examine a maximum of 10 fault codes and dates and times that the faults occurred.

**Note:**

- •Make sure that you first set the date and time on the keypad if you will monitor the date and time of the faults.
- •If the keypad does not have a clock battery, you must set the date and time each time you energize the drive.

1. Push  $F^2$  (Home) to show the HOME screen.

#### **Note:**

•The keypad will show [Home] in the top right corner when the HOME screen is active.

- •If [Home] is not shown on  $F^2$ , push  $F^1$  (Back) to show [Home] on  $F^2$ 
	- 2. Push  $F_2$  (Menu).

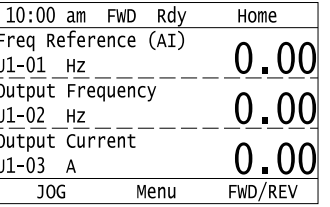

3. Push  $\bigcirc$  or  $\bigcirc$  to select [Modified Parameters/Fault History], then push  $\bigcirc$ .

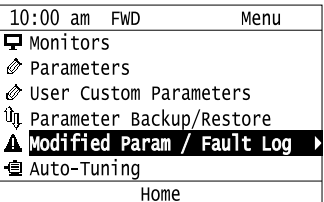

4. Push  $\bigcirc$  or  $\bigcirc$  to select [Fault History], then push  $\bigcirc$ 

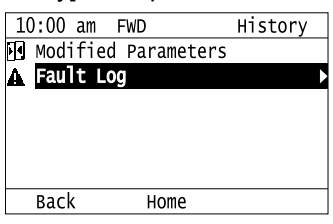

5. Push  $\bigcirc$  or  $\bigcirc$  to show the fault history you will examine.

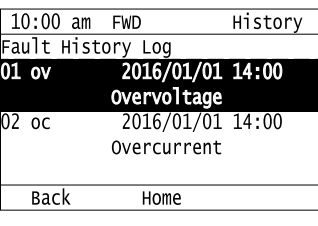

# ◆ **Auto-Tuning the Drive**

Auto-Tuning uses motor characteristics to automatically set drive parameters.

Refer to the motor nameplate or the motor test report for the necessary information for Auto-Tuning.

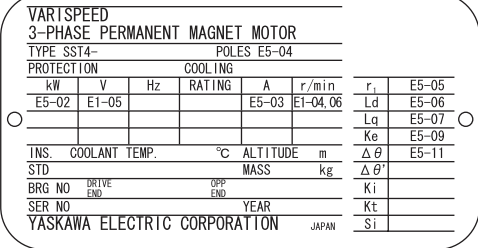

**Figure 3.12 Motor Nameplate (Example)**

WARNING! Sudden Movement Hazard. Remove all persons and objects from the area around the drive, motor, and load before starting Auto-Tuning. The drive and motor can start suddenly during Auto-Tuning and cause death or serious injury.

WARNING! Electrical Shock Hazard. When doing Stationary Auto-Tuning, the motor will receive high voltage when the motor is stopped. Do not touch the motor until Auto-Tuning is completed. Failure to obey can cause injury or death from electrical shock.

NOTICE: Rotational Auto-Tuning will not function correctly if a holding brake is engaged on the load. Make sure that the motor *can freely spin before starting Auto-Tuning. Failure to obey could cause incorrect operation of the drive.*

NOTICE: Do not do Rotational Auto-Tuning with the load connected to the motor. Uncouple the load from the motor. Failure to obey can cause incorrect operation. The drive cannot accurately calculate motor parameters if the load is connected to the *motor while doing Rotational Auto-Tuning, and the drive will not operate the motor correctly.*

This procedure shows how to do Rotational Auto-Tuning.

1. Push  $F<sup>2</sup>$  (Home) to show the HOME screen.

**Note:**

•The keypad will show [Home] in the top right corner when the HOME screen is active.

- •If [Home] is not shown on  $F_2$ , push  $F_1$  (Back) to show [Home] on  $F_2$ .
	- 2. Push  $F2$  (Menu).

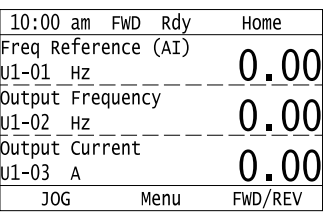

3. Push  $\bigcirc$  or  $\bigcirc$  to select [Auto-Tuning], then push  $\bigcirc$ .

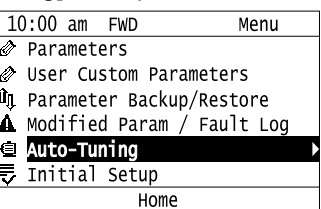

4. Push  $\bigcirc$ 

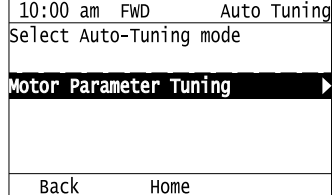

5. Push  $\bigcirc$  or  $\bigcirc$  to select [Rotational Auto-Tuning], then push  $\bigcirc$ 

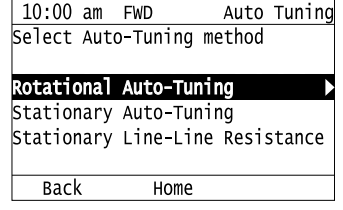

6. Follow the messages shown on the keypad to input the necessary Auto-Tuning data.

Example: Push  $\bigcirc$  or  $\bigcirc$  to select the specified digit, then push  $\bigcirc$  or  $\bigcirc$  to change the number,

then push  $\bigodot$  to save the changes and continue to the next entry field.

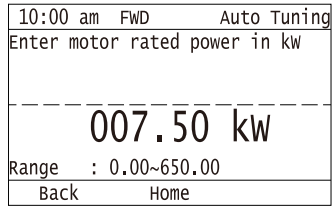

- 7. Follow the messages shown on the keypad to do the next steps.
- 8. When the keypad shows the Auto-Tuning start screen, push  $\bigcirc_{RUN}$

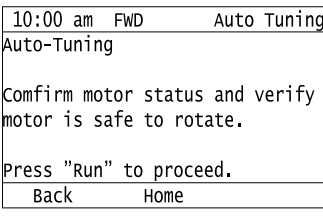

Auto-Tuning starts.

.

When doing Rotational Auto-Tuning, the motor will stay stopped for approximately one minute with power energized and then the motor will start to rotate.

9. When the keypad shows the this screen after Auto-Tuning is complete for 1 or 2 minutes, push  $\bigcirc$  or  $\bigcirc$ 

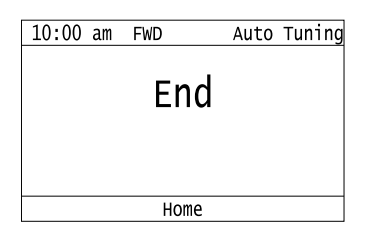

The keypad will show a list of the changed parameters as the result of Auto-Tuning.

10. Push  $\bigcirc$  or  $\bigcirc$  in the parameter change confirmation screen to check the changed parameters, then

select [Auto-Tuning Successful] at the bottom of the screen and push  $\bigcirc$ .

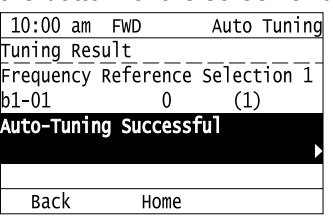

To change a parameter again, push  $\bigcirc$  or  $\bigcirc$  to select the parameter to change then push  $\bigcirc$  to show the Parameter setting screen.

Auto-Tuning is complete.

**Note:**

If the drive detects an error or you push  $\bigcirc$  before Auto-Tuning is complete, Auto-Tuning will stop and the keypad will show an error code. *Endx* identifies that Auto-Tuning was successful with calculation errors. Find and repair the cause of the error and do Auto-Tuning again, or set the motor parameters manually. You can use the drive in the application if you cannot find the cause of the *Endx* error. *Er-xx* identifies that Auto-Tuning was not successful. Find and repair the cause of the error and do Auto-Tuning again.

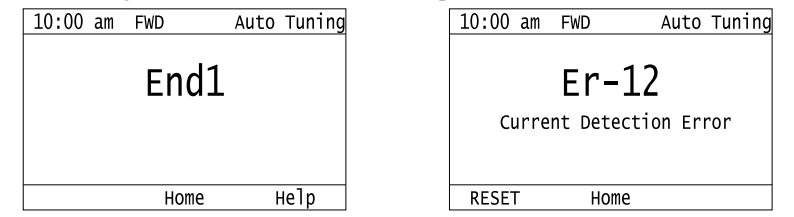

# ◆ **Set the Keypad Language Display**

The procedure in this section shows how to set the language shown on the keypad.

1. Push  $F_2$  (Home) to show the HOME screen.

**Note:**

•The keypad will show [Home] in the top right corner when the HOME screen is active.

- •If [Home] is not shown on  $F^2$ , push  $F^1$  (Back), to show [Home] on  $F^2$ 
	- 2. Push  $F2$  (Menu).

| 10:00 am FWD     | Rdy                 | Home    |
|------------------|---------------------|---------|
|                  | Freq Reference (AI) |         |
| U1-01<br>HZ      |                     | 0.00    |
| Output Frequency |                     |         |
| U1-02 Hz         |                     | 0.00    |
| Output Current   |                     |         |
| U1-03 A          |                     | 0.00    |
| JOG              | Menu                | FWD/REV |
|                  |                     |         |

3. Push  $\bigcirc$  or  $\bigcirc$  to select [Initial Settings], then push  $\bigcirc$ .

|      | $10:00$ am FWD         |  | Menu                               |  |
|------|------------------------|--|------------------------------------|--|
|      |                        |  | ● User Custom Parameters           |  |
|      |                        |  | <b>On Parameter Backup/Restore</b> |  |
|      |                        |  | A Modified Param / Fault Log       |  |
|      | │⊜ Auto-Tuninq         |  |                                    |  |
|      | <b>ラ Initial Setup</b> |  |                                    |  |
|      | Diagnostic Tools       |  |                                    |  |
| Home |                        |  |                                    |  |
|      |                        |  |                                    |  |

4. Push  $\bigcirc$  or  $\bigcirc$  to select [Language Selection], then push  $\bigcirc$ 

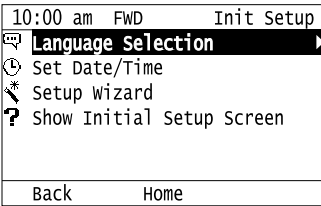

5. Push  $\bigcirc$  or  $\bigcirc$  to select the language, then push  $\bigcirc$ .

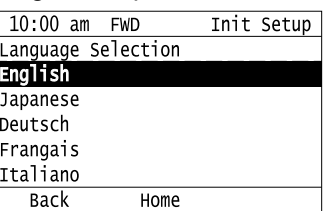

The procedure to set the keypad language is complete.

### ◆ **Set the Date and Time**

The procedure in this section shows how to set the date and time.

#### **Note:**

•Refer to *[Replace](#page-436-0) the Keypad Battery on page 437* for information about the battery installation procedure.

To set the drive to detect an alarm when the battery is dead or when the clock is not set, install the battery then set *o4-24 = 1 [bAT Detection selection = Enable (Alarm Detected)]*.

•If the keypad does not have a clock battery, you must set the date and time each time you energize the drive.

1. Push  $F<sup>2</sup>$  (Home) to show the HOME screen.

#### **Note:**

- •The keypad will show [Home] in the top right corner when the HOME screen is active.
- If [Home] is not shown on  $\boxed{F2}$ , push  $\boxed{F1}$  (Back) to show [Home] on  $\boxed{F2}$

Startup [Procedure](#page-138-0) and Startup Procedure and<br>[Test](#page-138-0) Run

2. Push  $F2$  (Menu).

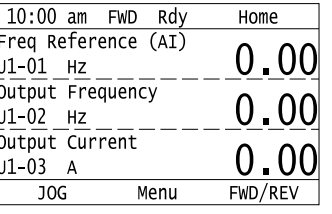

3. Push  $\bigcirc$  or  $\bigcirc$  to select [Initial Setup], then push  $\bigcirc$ .

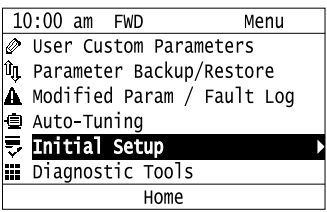

4. Push  $\bigcirc$  or  $\bigcirc$  to select [Set Date/Time], and push  $\bigcirc$ .

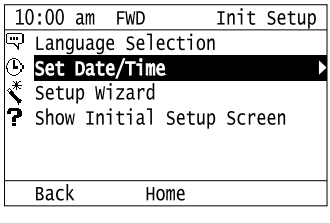

5. Push  $\bigcirc$  or  $\bigcirc$  to select the format of date display, then push  $\bigcirc$ .

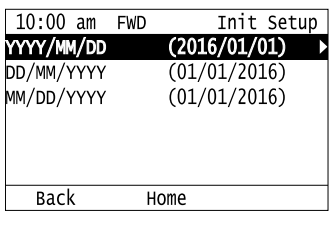

6. Push  $\bigcirc$  or  $\bigcirc$  to select the format of time display, then push  $\bigcirc$ .

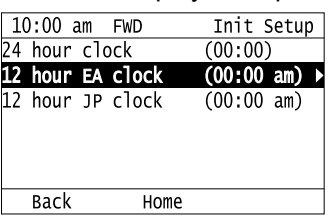

7. Push  $\leq$  or  $\geq$  to select a number from Year/Month/Day, then push  $\bigcirc$  or  $\vee$  to change the value.

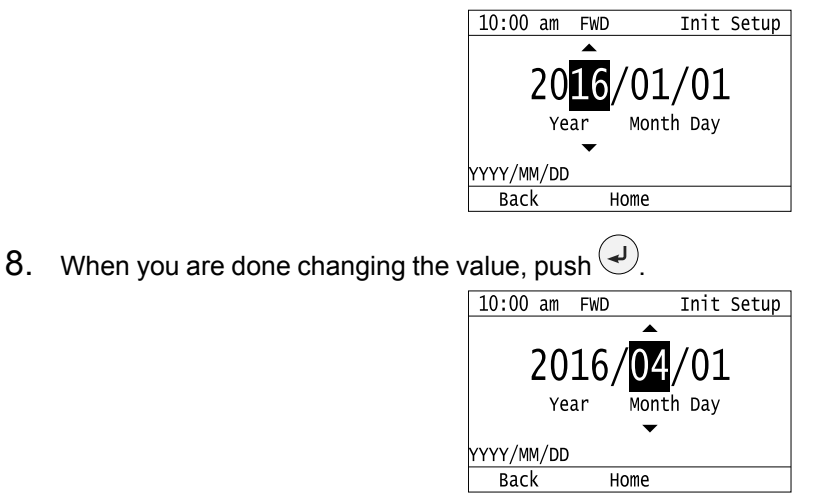
9. Push  $\leq$  or  $\geq$  to select the hour or minute, then push  $\bigcirc$  or  $\vee$  to change the value.

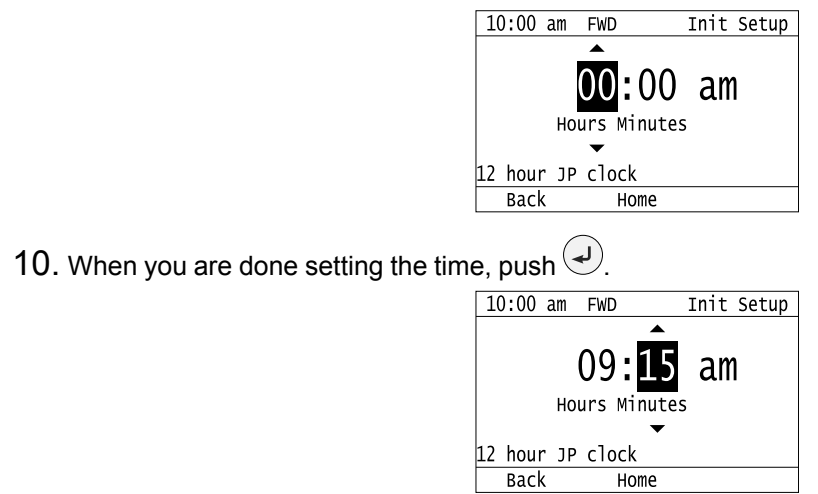

The procedure for setting the date and time is complete.

## ◆ **Set Parameters Using the Setup Wizard**

The Setup Wizard lets users follow simple messages on the keypad to set these basic parameters:

- Frequency reference source
- Input signal level
- Run command source
- Duty Rating
- Motor type
- Control method
- Maximum frequency
- Input/output settings

#### **Note:**

The Setup Wizard function will initialize all parameters before it sets the basic parameters.

1. Push  $F<sup>2</sup>$  (Home) to show the HOME screen.

### **Note:**

•The keypad will show [Home] in the top right corner when the HOME screen is active.

- •If [Home] is not shown on  $F_2$ , push  $F_1$  (Back) to show [Home] on  $F_2$ .
- 2. Push  $F2$  (Menu).

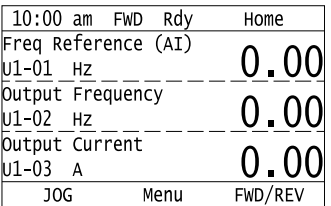

3. Push  $\bigcirc$  or  $\bigcirc$  to select [Initial Setup], then push  $\bigcirc$ .

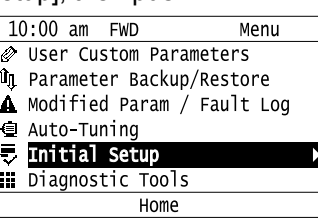

4. Push  $\bigcirc$  or  $\bigcirc$  to select [Setup Wizard], then push  $\bigcirc$ <br> $\frac{10:00 \text{ am } \text{FWD}}{I\frac{1}{39} \text{ Language Selection}}$ 

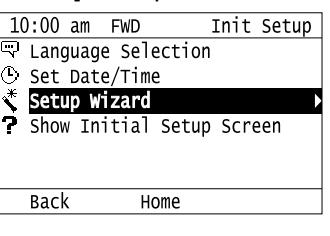

5. Push  $\bigcirc$  or  $\bigcirc$  to select [Yes], then push  $\bigcirc$ .

#### **Note:**

This operation will initialize all parameters.

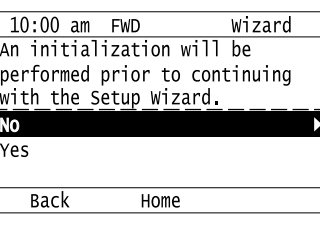

6. Push  $\bigcirc$  or  $\bigcirc$  to select the item to set, then push  $\bigcirc$ .

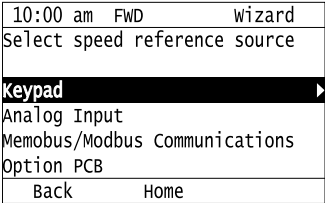

7. For the next steps, follow the instructions shown on the keypad until the "Parameter Change Confirmation Screen" is shown.

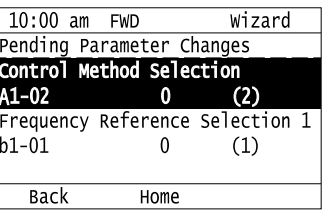

8. In the parameter change confirmation screen, push  $\bigcirc$  or  $\bigcirc$  to examine the changed parameter, then select [Apply of each parameter] at the bottom of the screen and push  $\bigcirc$ .

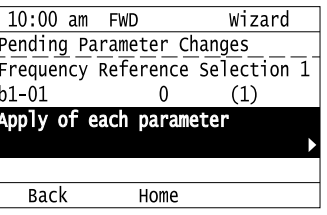

#### **Note:**

To change a parameter again, push  $\bigotimes$  or  $\bigotimes$  to select the parameter to change, then push  $\bigotimes$  to show the parameter setting screen.

9. Push  $\bigcirc$  or  $\bigcirc$  to select [Yes], then push  $\bigcirc$ 

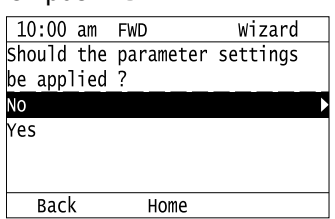

The Setup Wizard procedure is complete.

## ◆ **Disable the Initial Setup Screen**

Do the steps in this procedure to not show the initial start-up screen when the drive is energized.

1. Push  $F<sup>2</sup>$  (Home) to show the HOME screen.

**Note:**

•When the drive is in HOME Mode, the screen shows [Home] in the upper right-hand corner of the screen.

•If the screen does not show [Home] for  $F^2$ , push  $F^1$  (Back), and then push  $F^2$  to show [Home].

2. Push  $F2$  (MENU).

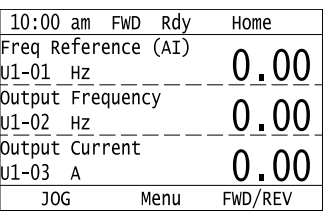

3. Push  $\bigcirc$  /  $\bigcirc$  to select [Initial Setup], then push  $\bigcirc$ .

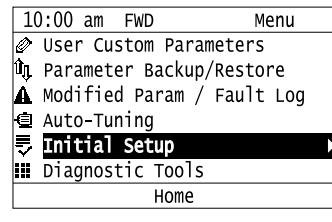

4. Push  $\bigcirc$  /  $\bigcirc$  to select [Show Initial Setup Screen], then push  $\bigcirc$ .

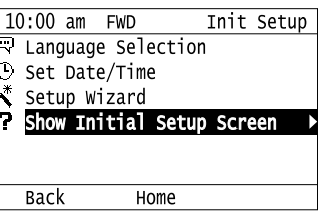

5. Push  $\bigcirc$  /  $\bigcirc$  to select [No], then push  $\bigcirc$ 

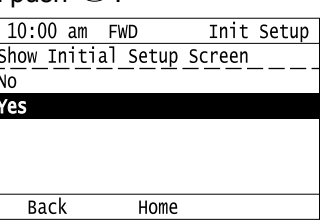

- [No]: The keypad will not show the Initial Setup Screen when the drive is energized.
- [Yes]: The keypad will show the Initial Setup Screen when the drive is energized.

# ◆ **Start Data Logging**

The data log function keeps a record of a maximum of 10 drive monitors. The procedure in this section shows how to start logging data.

- 1. Make sure that a microSD card is inserted in the keypad.
- 2. Push  $F<sup>2</sup>$  (Home) to show the HOME screen.

### **Note:**

- •The keypad will show [Home] in the top right corner when the HOME screen is active.
- •If [Home] is not shown on  $F_2$ , push  $F_1$  (Back) to show [Home] on  $F_2$ .

 $3.$  Push  $F2$  (Menu).

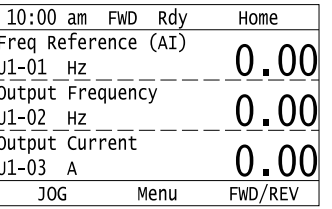

4. Push  $\bigcirc$  or  $\bigcirc$  to select [Diagnostic Tools], then push  $\bigcirc$ .

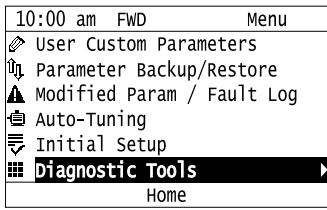

5. Push  $\bigcirc$  or  $\bigcirc$  to select [Data Logger], then push  $\bigcirc$ .

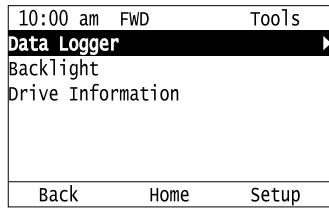

6. Push  $\bigcirc$  or  $\bigcirc$  to select [Yes] or [No], then push  $\bigcirc$ 

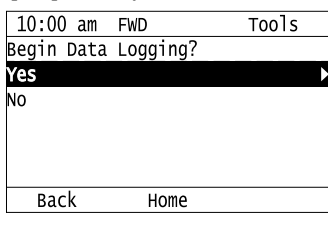

- [Yes]: Data logging starts.
- [No]: Data logging will not start.

If the drive was logging data when you entered the command, the keypad look like this:

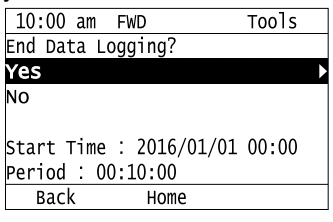

# ◆ **Set Data to Log**

## ■ **Set Monitor to Log**

The procedure in this section shows how to set the monitor for which to log data.

1. Push  $F<sup>2</sup>$  (Home) to show the HOME screen.

### **Note:**

- •The keypad will show [Home] in the top right corner when the HOME screen is active.
- •If [Home] is not shown on  $F_2$ , push  $F_1$  (Back) to show [Home] on  $F_2$ .

2. Push  $F_2$  (Menu).

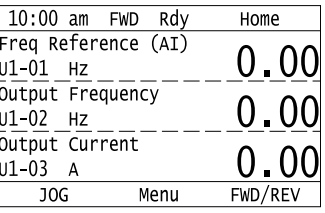

3. Push  $\bigcirc$  or  $\bigcirc$  to select [Diagnostic Tools], then push  $\bigcirc$ .

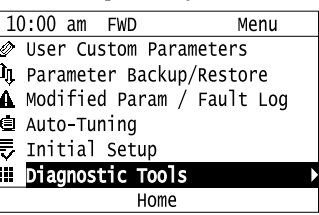

4. Push  $\bigcirc$  or  $\bigcirc$  to select [Data Logger], then push  $\bigcirc$   $\bigcirc$  (Setup).

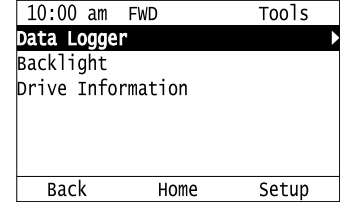

5. Push  $\bigcirc$  or  $\bigcirc$  to select [Log Monitor], then push  $\bigcirc$ .

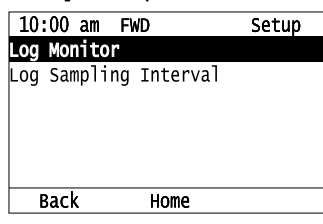

6. Push  $\bigcirc$  or  $\bigcirc$  to select the save-destination monitor parameter, then push  $\bigcirc$ .

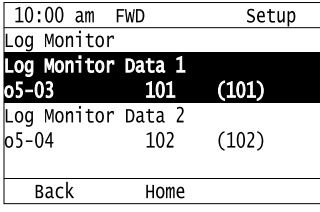

7. Push  $\bigcirc$  or  $\bigcirc$  to select the monitor number to be logged, then push  $\bigcirc$ .

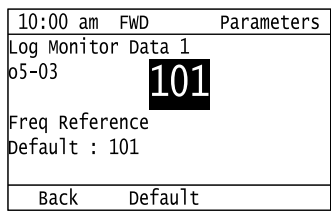

The setting procedure is complete.

## ■ Set the Sampling Time

The procedure in this section shows how to set the sampling time for data logging.

1. Push  $\left[ \begin{array}{cc} \text{F2} \\ \text{F2} \end{array} \right]$  (Home) to show the HOME screen.

**Note:**

•The keypad will show [Home] in the top right corner when the HOME screen is active.

•If [Home] is not shown on  $F_2$ , push  $F_1$  (Back) to show [Home] on  $F_2$ .

Startup [Procedure](#page-138-0) and Startup Procedure and<br>[Test](#page-138-0) Run

2. Push  $F2$  (Menu).

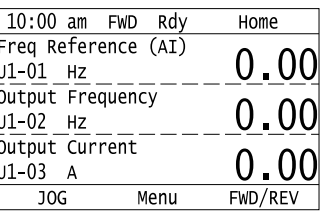

3. Push  $\bigcirc$  or  $\bigcirc$  to select [Diagnostic Tools], then push  $\bigcirc$ .

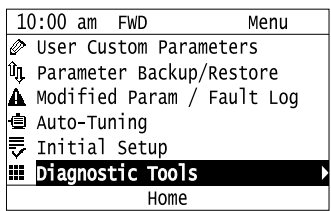

4. Push  $\bigcirc$  or  $\bigcirc$  to select [Data Logger], then push  $\bigcirc$   $\bigcirc$  (Setup).

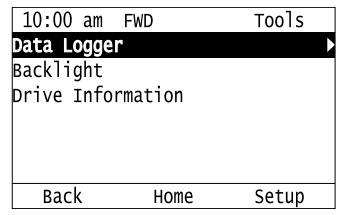

5. Push  $\bigcirc$  or  $\bigcirc$  to select [Log Sampling Interval], then push  $\bigcirc$ .

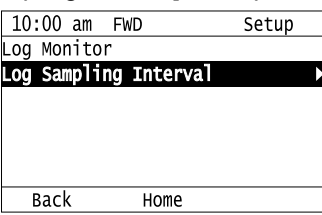

6. Push  $\leq$  or  $\geq$  to select the digit, then push  $\bigcirc$  or  $\leq$  to change the value.

 $10:00$  am FWD Parameters Log Sampling Interval  $05 - 02$ **01000 ms** Default : 1000ms  $: 100 - 60000$ Range  $Min/Max$ Back Default 7. When you are done changing the value, push  $\bigcirc$ .  $10:00$  am FWD Parameters Log Sampling Interval o5-02 20000 ms Default : 1000ms Range : 100~60000 Default  $Min/Max$  $Back$ 

The procedure to set the sampling time is complete.

# **Set Backlight to Automatically Turn OFF**

You can set the backlight of the keypad screen to automatically turn OFF after a set length of time since the last key operation on the keypad. The procedure in this section shows how to turn ON and turn OFF the backlight.

1. Push **F2** (Home) to show the HOME screen.

**Note:**

- •The keypad will show [Home] in the top right corner when the HOME screen is active.
- •If [Home] is not shown on  $F_2$ , push  $F_1$  (Back) to show [Home] on  $F_2$ .
	- 2. Push  $F_2$  (Menu).

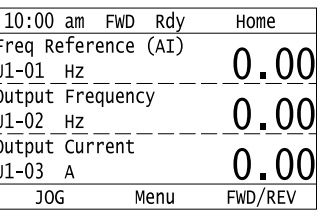

3. Push  $\bigcirc$  or  $\bigcirc$  to select [Diagnostic Tools], then push  $\bigcirc$ .

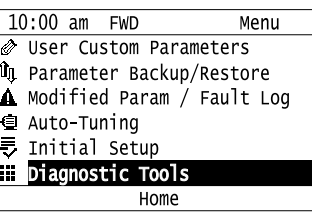

4. Push  $\bigcirc$  or  $\bigcirc$  to select [Backlight], then push  $\bigcirc$ .

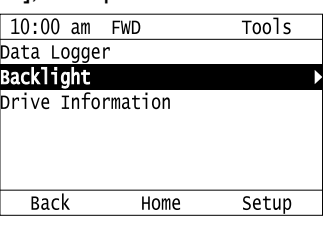

5. Push  $\bigcirc$  or  $\bigcirc$  to select [ON] or [OFF], then push  $\bigcirc$ .

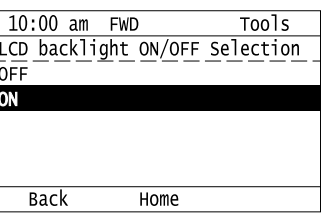

- [ON]: Backlight is always ON
- [OFF]: Backlight turns OFF after set length of time.
- 6. Push  $F_3$  (Setup).

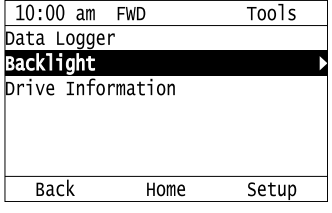

7. Push  $\bigodot$ 

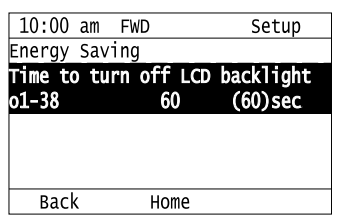

8. Push  $\leq$  or  $\geq$  to select the digit, then push  $\bigcirc$  or  $\vee$  to change the value.

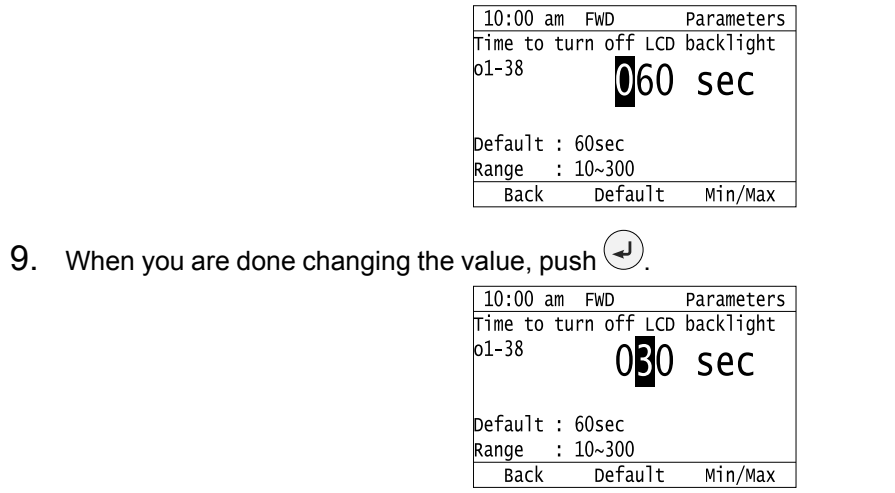

The procedure to set the backlight to turn OFF automatically is complete.

## ◆ **Show Information about the Drive**

The procedure in this section shows how to show the drive model, maximum applicable motor output (HD/ND), rated output current (HD/ND), software version, and the serial number on the keypad.

1. Push  $F_2$  (Home) to show the HOME screen.

#### **Note:**

•The keypad will show [Home] in the top right corner when the HOME screen is active.

- If [Home] is not shown on  $F^2$ , push  $F^1$  (Back) to show [Home] on  $F^2$ 
	- 2. Push  $F_2$  (Menu).

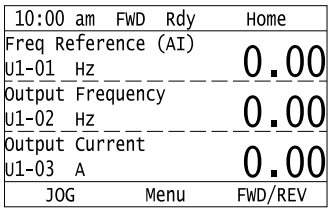

3. Push  $\bigcirc$  or  $\bigcirc$  to select [Diagnostic Tools], then push  $\bigcirc$ 

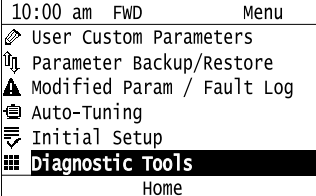

4. Push  $\bigcirc$  or  $\bigcirc$  to select [Drive Information], then push  $\bigcirc$ 

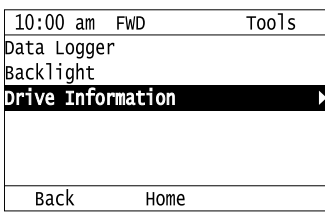

The keypad will show the drive information.

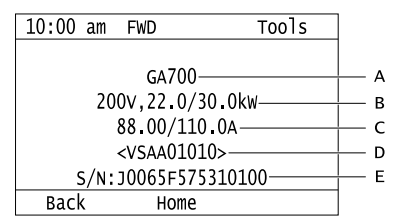

**A - Drive Series**

**D - Drive Software Version**

- **B - Maximum Applicable Motor Output (HD/ND)**
- **E - Serial Number**
- **C - Rated Output Current (HD/ND)**

## ◆ **Write Automatically Backed-up Parameters to the Drive**

You can automatically back up parameters to the keypad connected to the drive and write those parameters to a different drive as specified by the settings of *o3-06 [Auto Parameter Backup Selection]* and *o3-07 [Auto Parameter Backup Interval]*.

**Note:**

•Set *o3-06 = 1 [Auto Parameter Backup Selection = Enabled]* in each drive to which you will write the parameters.

•This operation is not available when the parameters in the keypad and the parameters on the other drives are set to the same values.

1. Connect the keypad to the drive.

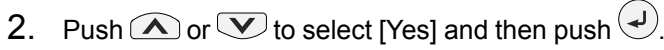

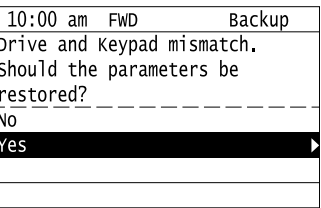

3. Push  $\bigcirc$  or  $\bigcirc$  to select [Yes] and then push  $\bigcirc$ 

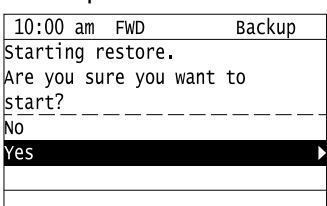

The keypad will show the "End" message when the write process is complete.

# <span id="page-189-0"></span>**3.7 Automatic Parameter Settings Optimized for Specific Applications (Application Presets)**

The drive has application presets to set the necessary parameters for different applications to their best values. Use *A1-06* from [User Custom Parameters] on the Main menu to check the parameters that were automatically changed by the application preset function.

#### **Note:**

Make sure that you set  $A1-03 = 2220$ , 3330 [Initialize Parameters = 2-Wire Initialization, 3-Wire Initialization] to initialize parameters before you set *A1-06*.

This section shows the procedure to set an application preset.

1. Push  $E_2$  (Home) to show the HOME screen.

#### **Note:**

•The keypad will show [Home] in the top right corner when the HOME screen is active.

- •If [Home] is not shown on  $F_2$ , push  $F_1$  (Back) to show [Home] on  $F_2$ 
	- 2. Push  $F_2$  (Menu).

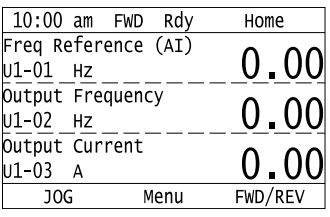

3. Push  $\bigcirc$  or  $\bigcirc$  to select [Parameters], then push  $\bigcirc$ .

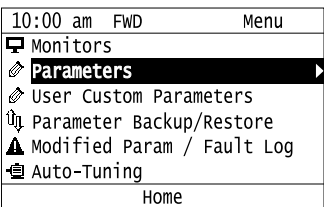

4. Push  $\bigcirc$  or  $\bigcirc$  to select [A Initialization Parameters], then push  $\bigcirc$ .

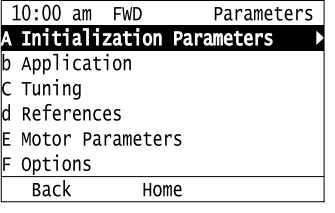

5. Push  $\bigcirc$  or  $\bigcirc$  to select [A1 Initialization], then push  $\bigcirc$ .

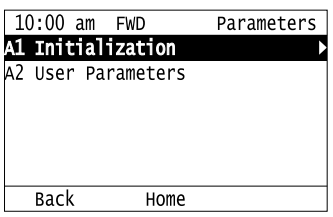

6. Push  $\bigcirc$  or  $\bigcirc$  to select *A1-06*, then push  $\bigcirc$ .

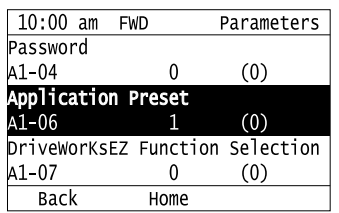

7. Push  $\bigcirc$  or  $\bigcirc$  to change the value, then push  $\bigcirc$ <br> $\frac{10:00 \text{ am } \text{FWD}}{\text{Application Present}}$ 

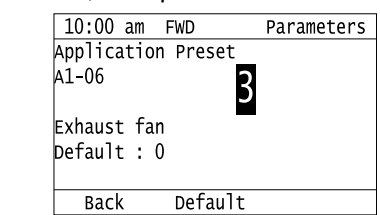

The parameter setting procedure is complete.

**Note:**

- •For hoist applications, make sure that you do Auto-Tuning after you set *A1-06*.
- •You cannot change the value set in *A1-06*. To select an application preset, first set *A1-03 = 2220* to initialize parameters and then make a selection to *A1-06*. If initializing all parameters will cause a problem, it is not necessary to change settings.
- •When the drive changes to the *A1-06* setting, it will also reset the parameters automatically registered to *A2-17 to A2-32 [User Parameters 17 to 32]* when *A2-33 = 1 [User Parameter Auto Selection = Enabled: Auto Save Recent Parms]*.

# <span id="page-191-0"></span>**3.8 Auto-Tuning**

Auto-Tuning uses motor characteristics to automatically set drive parameters for vector control. Think about the type of motor, drive control method, and the motor installation environment and select the best Auto-Tuning method.

The keypad will show the messages with prompts to input the necessary parameter information. These prompts are specified by the selected Auto-Tuning method and the control method setting in *A1-02*.

WARNING! Crush Hazard. Rotational Auto-Tuning rotates the motor at a frequency that is 50% or more of the rated frequency of the motor. Make sure that there are no issues related to safety in the area around the drive and motor. Failure to obey can *cause death or serious injury and damage to machinery.*

# ◆ **Auto-Tuning for Induction Motors**

This section gives information about Auto-Tuning for induction motors. Set these parameters for Auto-Tuning:

- Motor parameters *E1-xx, E2-xx* (*E3-xx, E4-xx* for motor 2)
- Speed feedback detection-use *F1-xx* (only with CLV)

**Note:**

Do Stationary Auto-Tuning if you cannot do Rotational Auto-Tuning. There can be large differences between the measured results and the motor characteristics when Auto-Tuning is complete. Examine the parameters for the measured motor characteristics after you do Stationary Auto-Tuning.

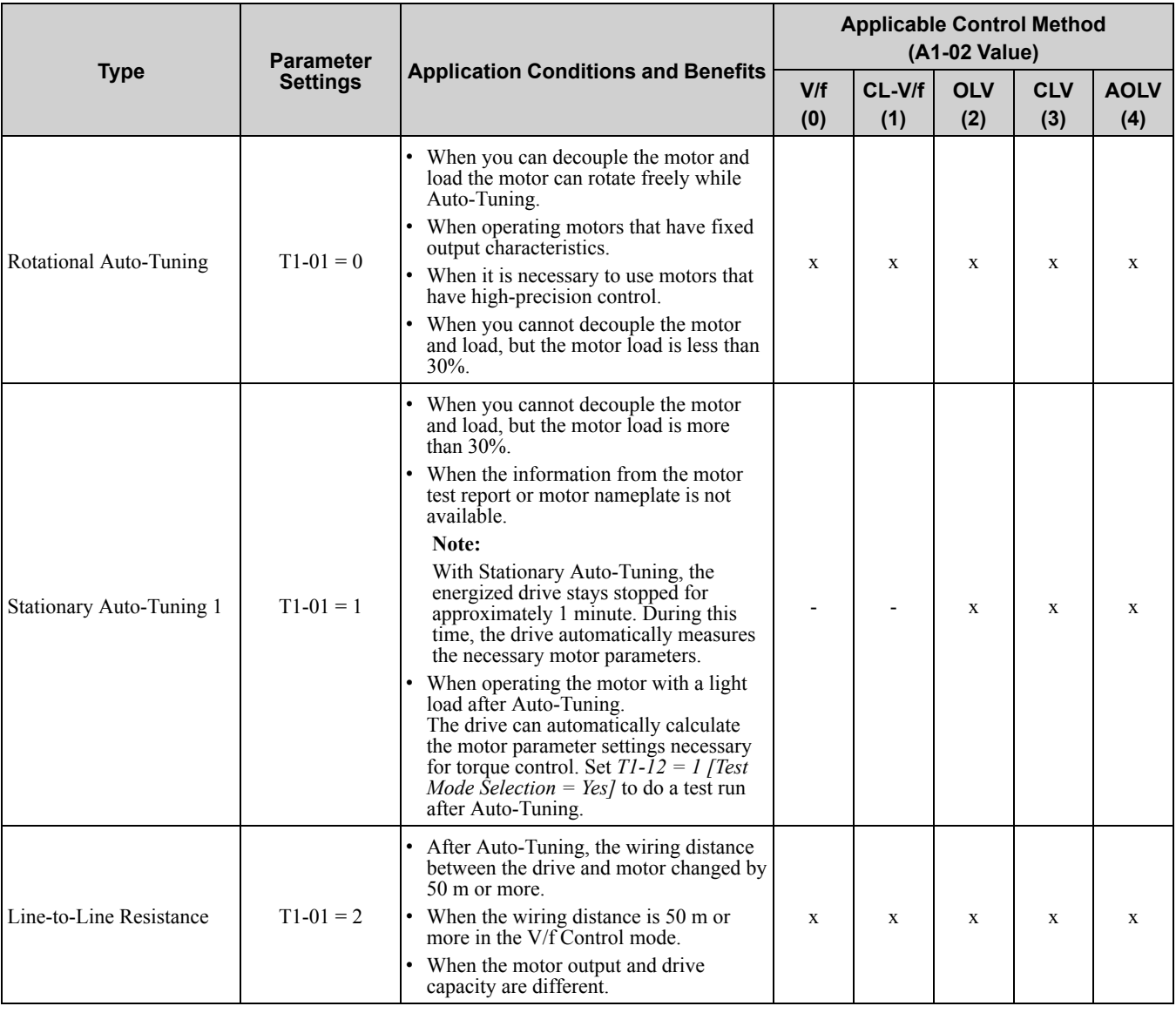

#### **Table 3.6 Types of Auto-Tuning for Induction Motors**

# ■ **Input Data for Induction Motor Auto-Tuning**

To do Auto-Tuning, input data for the items in [Table](#page-192-0) 3.7 that have an "x". Before starting Auto-Tuning, record the information on the motor nameplate as a reference.

<span id="page-192-0"></span>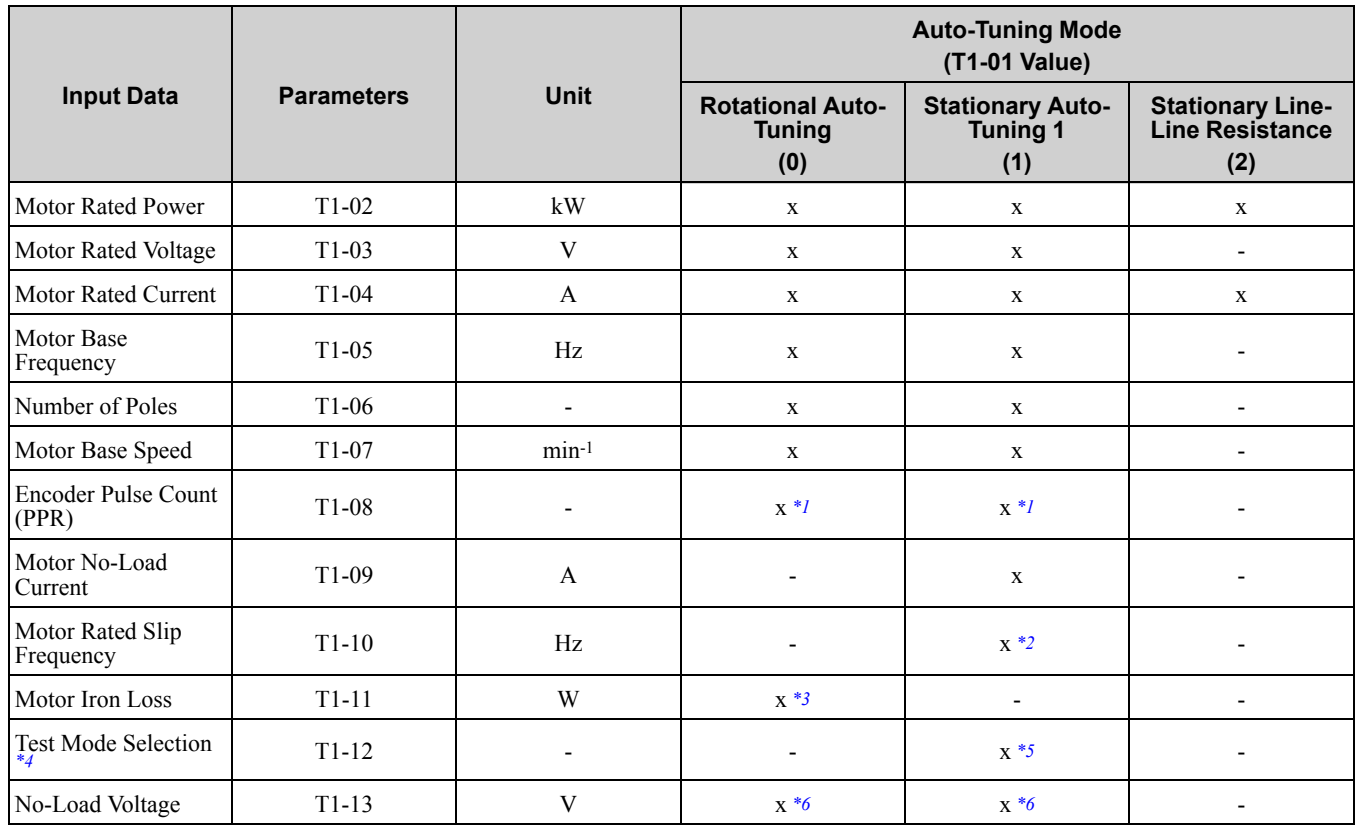

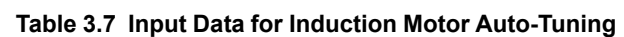

<span id="page-192-1"></span>\*1 Input this value when *A1-02 = 3 [Control Method Selection = Closed Loop Vector]*.

<span id="page-192-2"></span>\*2 0 Hz is displayed as the initial value. If you do not know the Motor Rated Slip Frequency, keep the setting at 0 Hz.<br>\*3 Input this value when  $A1-02 = 0$  or 1 [Control Method Selection = V/f Control or V/f Control with

<span id="page-192-3"></span>\*3 Input this value when  $A1-02 = 0$  or 1 *[Control Method Selection* = *V/f Control or V/f Control with Encoder]*.<br>\*4 If  $T1-12 = 1$  *(Test Mode Selection* = Yes), when you run the motor in Drive Mode for the first time af

<span id="page-192-4"></span>If  $T1-12 = 1$  [Test Mode Selection = Yes], when you run the motor in Drive Mode for the first time after Auto-Tuning, the drive will automatically set *E2-02 [Motor Rated Slip]* and *E2-03 [Motor No-Load Current]*.

<span id="page-192-5"></span>\*5 Input this value when *T1-10 [Motor Rated Slip Frequency]* = 0 Hz.

<span id="page-192-6"></span>\*6 Set the same value to No-Load Voltage as *T1-03 [Motor Rated Voltage]* to get the same characteristics using Yaskawa 1000-Series drives or other legacy models.

# ◆ **Auto-Tuning for PM Motors**

This section gives information about Auto-Tuning for PM motors. Set these parameters for Auto-Tuning:

- Motor parameters *E1-xx, E5-xx*
- Speed feedback detection uses *F1-xx* (only with CLV/PM)

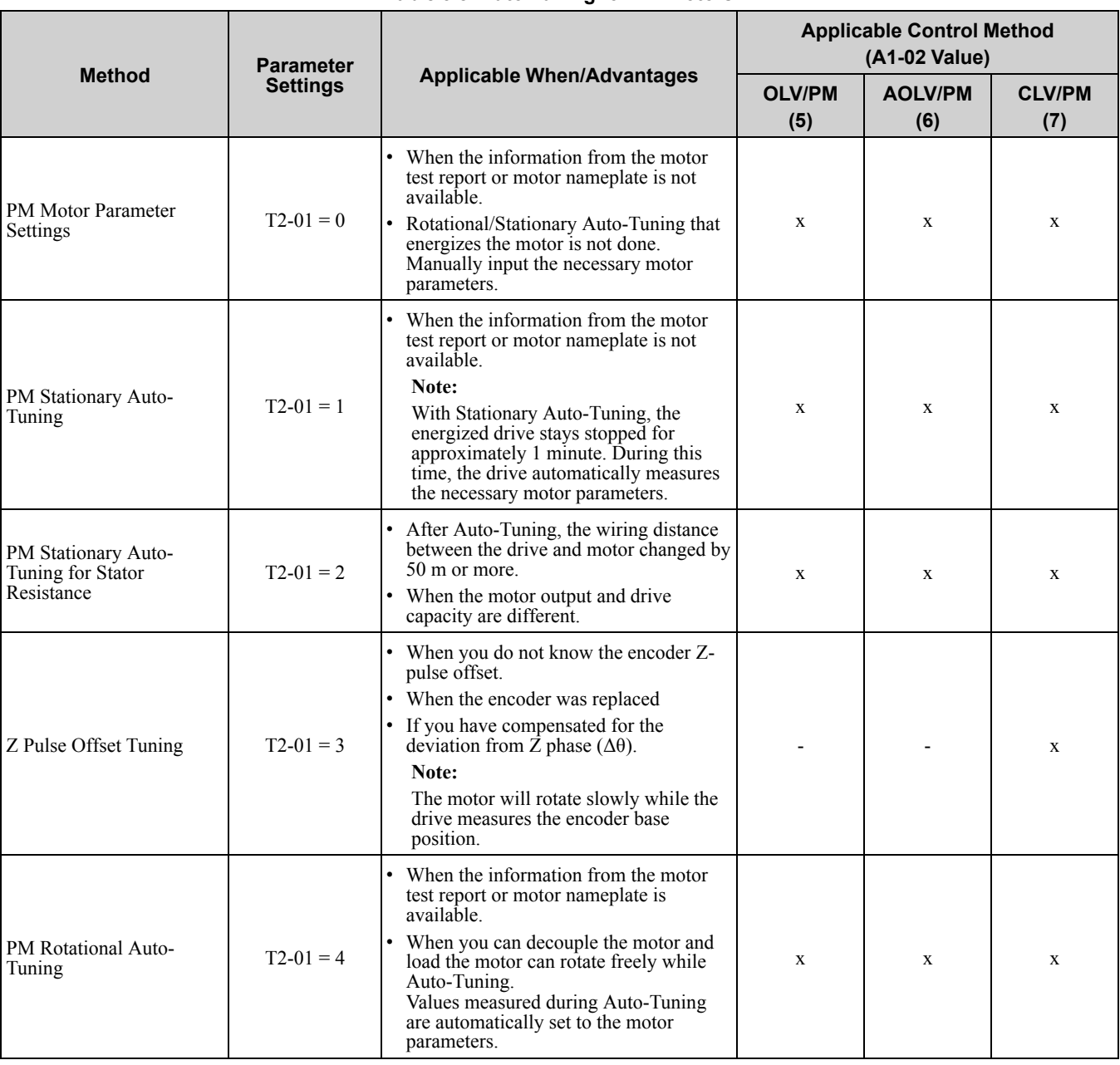

### **Table 3.8 Auto-Tuning for PM Motors**

## ■ **Input Data for PM Motor Auto-Tuning**

To do Auto-Tuning, input data for the items in [Table](#page-193-0) 3.9 and [Table](#page-194-0) 3.10 that have an "x". Before starting Auto-Tuning, prepare the motor test report or record the information on the motor nameplate as a reference.

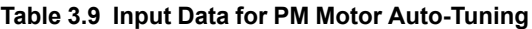

<span id="page-193-0"></span>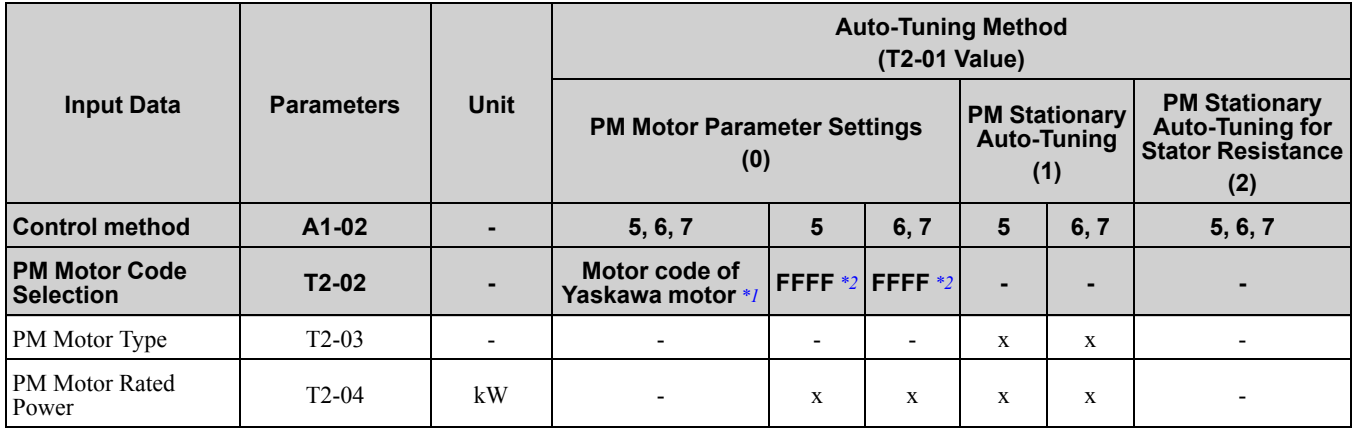

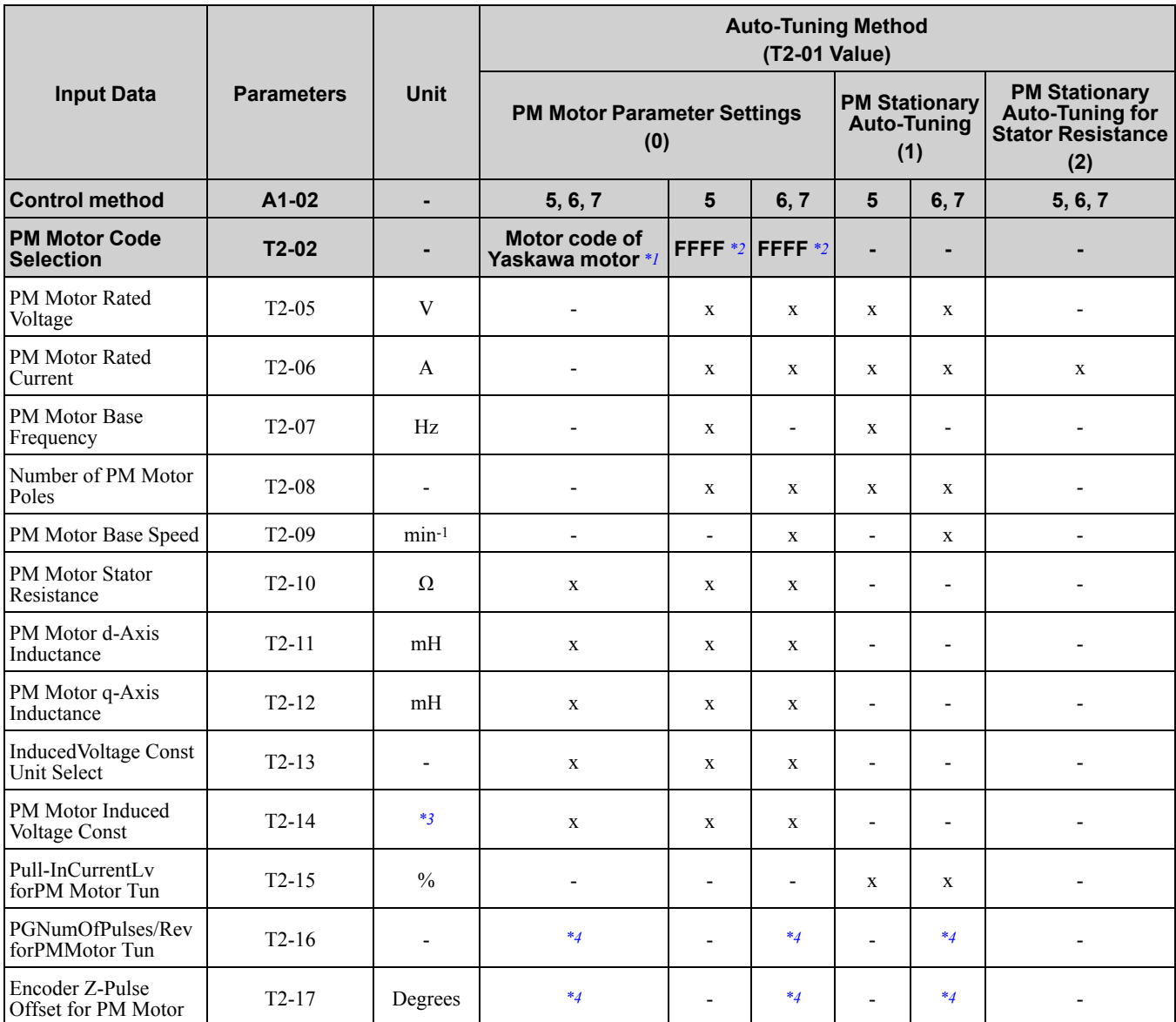

<span id="page-194-1"></span>

<span id="page-194-2"></span>Set the motor code to FFFF for a PM motor from a different manufacturer.

<span id="page-194-4"></span><span id="page-194-3"></span>\*3 Changes when the value set in *T2-13* changes.

\*1 Set the motor code for a Yaskawa PM motor.<br>\*2 Set the motor code to FFFF for a PM motor f<br>\*3 Changes when the value set in  $T2-13$  changes<br>\*4 Input this value when  $A1-02 = 7$  [Control Me \*4 Input this value when *A1-02 = 7 [Control Method Selection = PM Closed Loop Vector Control]*.

**Table 3.10 Input Data for PM Motor Auto-Tuning**

<span id="page-194-0"></span>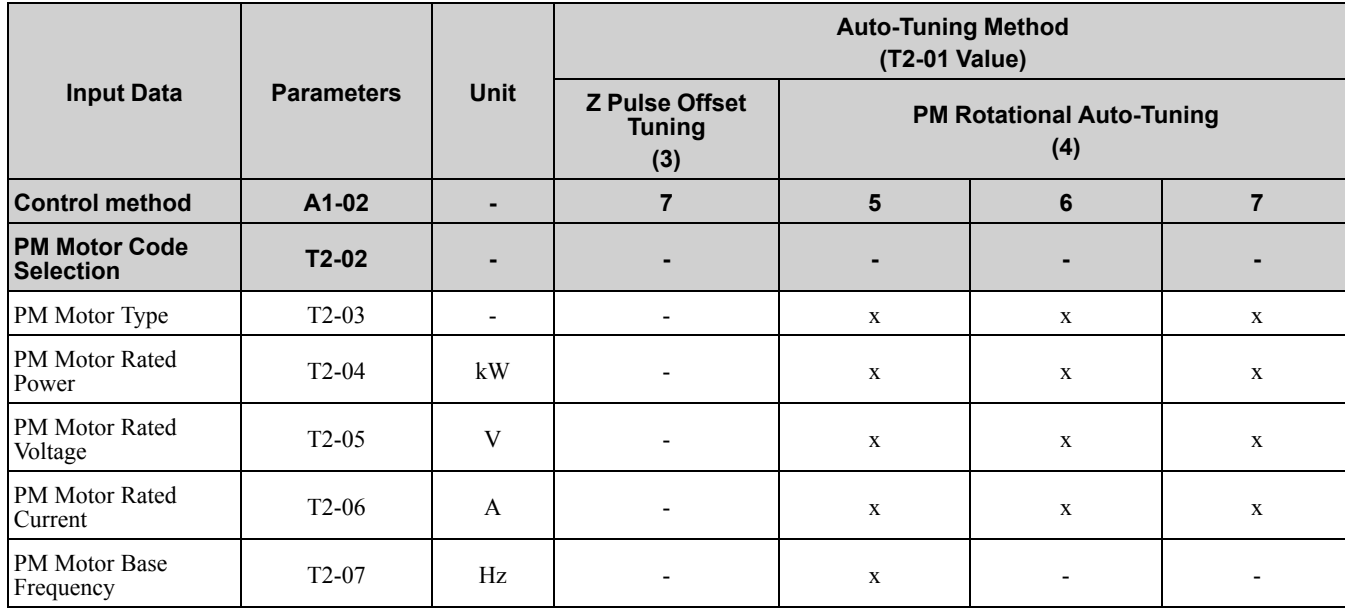

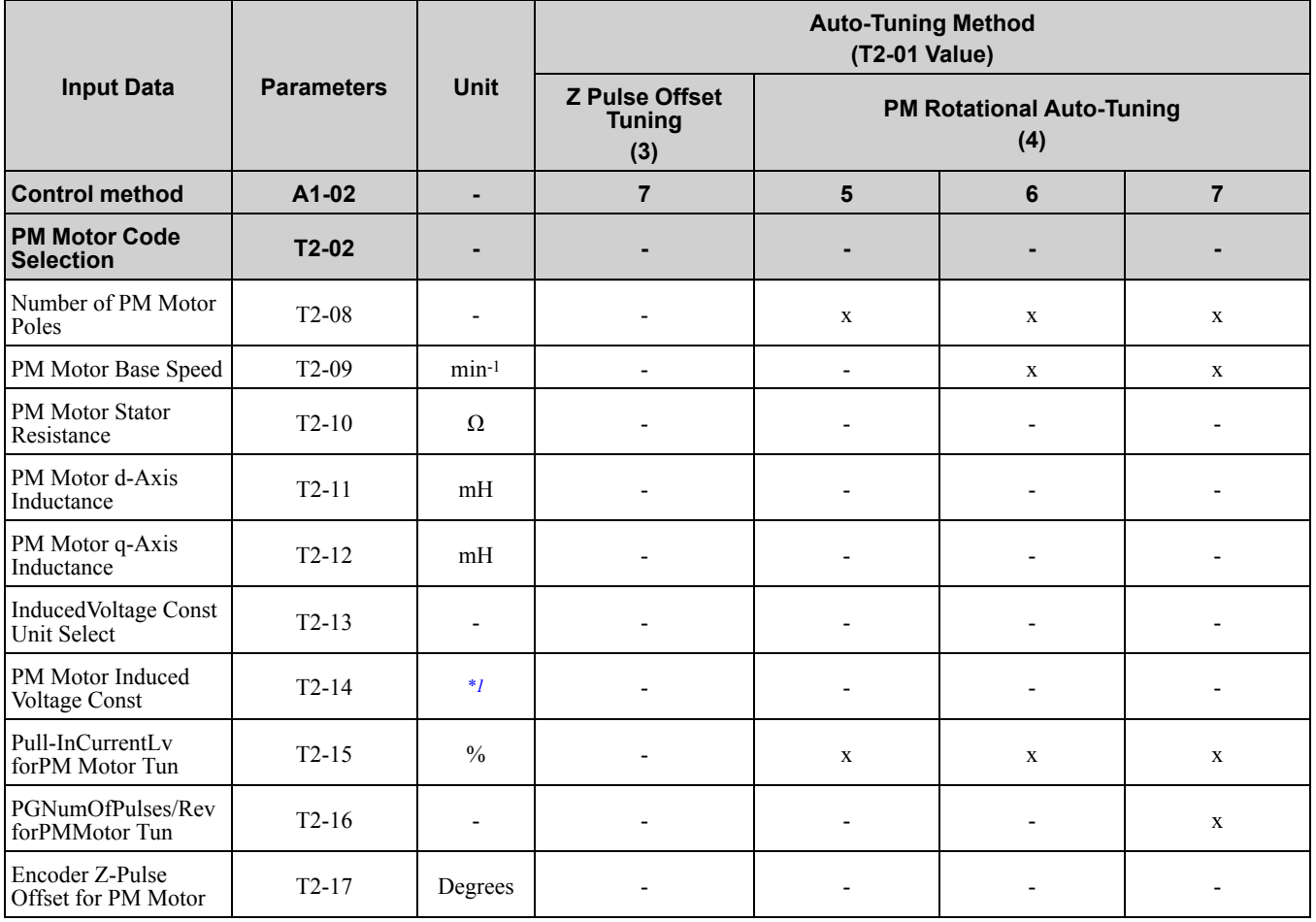

<span id="page-195-0"></span>\*1 Changes when the value set in *T2-13* changes.

# ◆ **EZ Tuning**

This section gives information about the Auto-Tuning mode for EZ Open Loop Vector Control. Auto-Tuning will set the *E9-xx* parameters.

| <b>Mode</b>                       | <b>Parameter</b><br><b>Settings</b> | <b>Application Conditions and Benefits</b>                                                                                                    | <b>Applicable Control Method</b><br>(A1-02 Value) |
|-----------------------------------|-------------------------------------|----------------------------------------------------------------------------------------------------|---------------------------------------------------|
| <b>Motor Parameter</b><br>Setting | $T4-01=0$                           | For efficient operation of induction motors and<br>PM motors.<br>For derating torque applications, for example<br>fans and pumps.                            | <b>EZOLV</b><br>(8)                               |
| Line-to-Line<br>Resistance        | $T4-01=1$                           | After Auto-Tuning, the wiring distance between<br>the drive and motor changed by 50 m or more.<br>When the motor output and drive capacity are<br>different. | <b>EZOLV</b><br>(8)                               |

**Table 3.11 EZ Tuning Mode Selection**

# ■ **Input Data for EZ Tuning**

To do Auto-Tuning, input data for the items in [Table](#page-196-0) 3.12 that have an "x". Before starting Auto-Tuning, prepare the motor test report or record the information on the motor nameplate as a reference.

<span id="page-196-0"></span>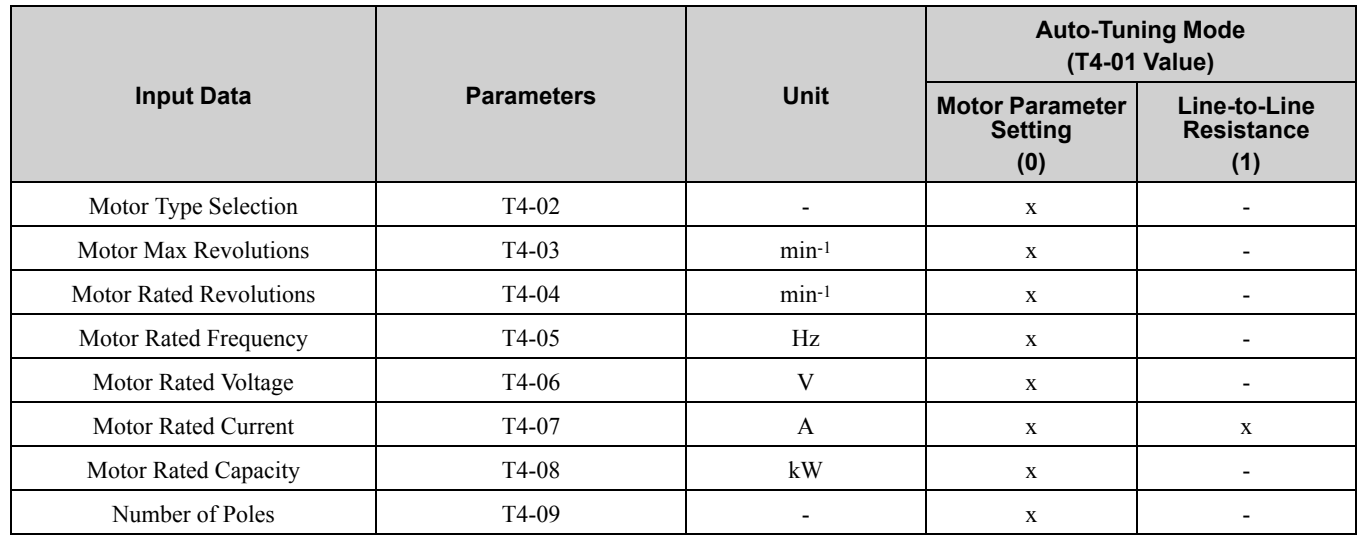

#### **Table 3.12 Input Data for EZ Tuning**

## ◆ **Control Tuning**

To increase drive responsiveness and prevent hunting, use Auto-Tuning to automatically adjust the control-related parameters.

These types of Auto-Tuning are available for the control system:

- Inertia Tuning
- ASR Tuning
- Deceleration Rate Tuning
- KEB Tuning
	- **Note:**

If you do Control Tuning, you cannot set *H1-xx = 16 [Motor 2 Selection]*. Do not do Control Tuning for applications that switch between motor 1 and motor 2.

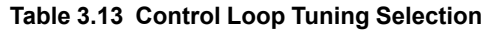

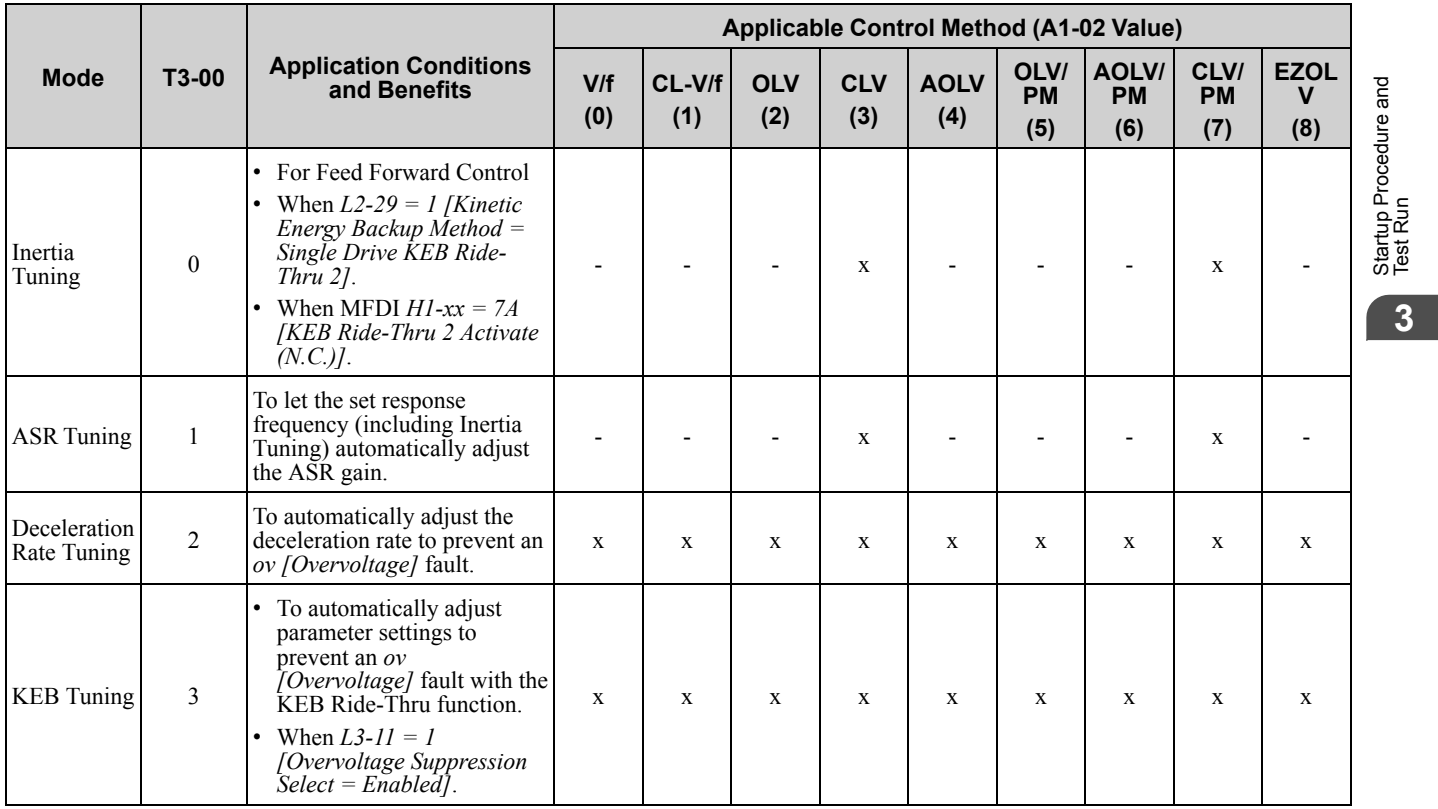

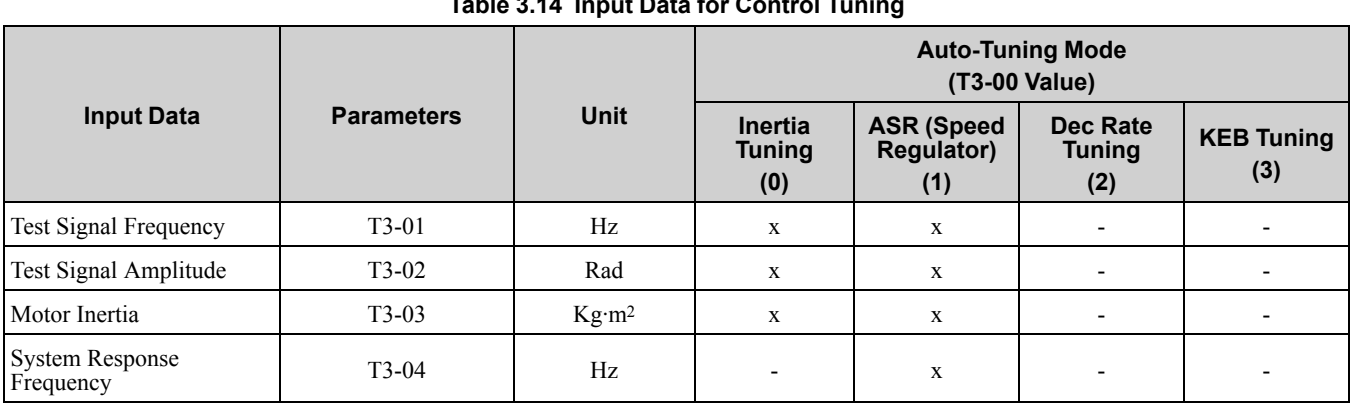

#### **Table 3.14 Input Data for Control Tuning**

# ■ **Inertia Tuning**

Inertia Tuning uses the motor speed and torque reference to estimate the system inertia and automatically sets the drive parameters related to the inertia ratio of the machinery and motor. Use Inertia Tuning for Feed Forward control or when *H1-xx = 7A [MFDI Function Select = KEB Ride-Thru 2 Activate (N.C.)]*.

Inertia tuning identifies the load inertia and optimizes the speed loop gain and feed forward gain to get a high level of control capability. You can set the speed response without thinking about the load, which increases the precision when synchronizing multiple drives. Since the motor can continue to operate during a power outage, Inertia Tuning keeps the best ramp to stop deceleration curve for KEB Ride-Thru.

# ■ **ASR Tuning**

ASR Tuning estimates the motor load inertia and automatically sets the parameters. ASR Tuning also uses the measured load inertia value to do an automatic adjustment after calculating the proportional gain of speed control (ASR).

# ■ **Deceleration Rate Tuning**

Deceleration Rate Tuning automatically sets the deceleration rate to prevent an *ov [Overvoltage]* fault during motor deceleration. Set *C1-11 [Accel/Decel Time Switchover Freq]* first to automatically set parameters *C1-02 [Deceleration Time 1]* (high speed range) and *C1-08 [Deceleration Time 4]* (low speed range).

# ■ **KEB Tuning**

KEB Tuning automatically sets parameters used for the KEB Ride-Thru function and for the overvoltage suppression function.

Control Tuning automatically sets the parameters in [Table](#page-197-0) 3.15 to the best values.

<span id="page-197-0"></span>

| <b>Parameters</b><br><b>Automatically Set</b> | <b>Inertia Tuning</b> | <b>ASR Tuning</b>        | <b>Deceleration Rate</b><br><b>Tuning</b> | <b>KEB Tuning</b>        |
|-----------------------------------------------|-----------------------|--------------------------|-------------------------------------------|--------------------------|
| C1-02 [Deceleration Time                      |                       |                          | $\mathbf X$                               |                          |
| C1-08 [Deceleration Time<br>4]                |                       | $\blacksquare$           | $X^*l$                                    |                          |
| C1-09 [Fast Stop Time]                        |                       |                          |                                           | $x *2$                   |
| C5-01 [ASR Proportional<br>Gain 1]            |                       | $\mathbf X$              |                                           |                          |
| C5-17 [Motor Inertia]                         | X                     | X                        | -                                         |                          |
| C5-37 [Motor 2 Inertia]                       | X                     | $\mathbf x$              |                                           |                          |
| C5-18 [Load Inertia<br>Ratio]                 | $\mathbf{x}$          | X                        |                                           |                          |
| C5-38 [Motor 2 Load<br>Inertia Ratio]         | X                     | X                        | ٠                                         |                          |
| L2-06 [Kinetic Energy<br>Backup Decel Time]   | -                     | $\overline{\phantom{a}}$ | -                                         | $X *3$                   |
| L3-24 [Motor Accel Time<br>@ Rated Torque]    | X                     | X                        | ٠                                         | $\overline{\phantom{0}}$ |

**Table 3.15 Parameters set in Control Tuning**

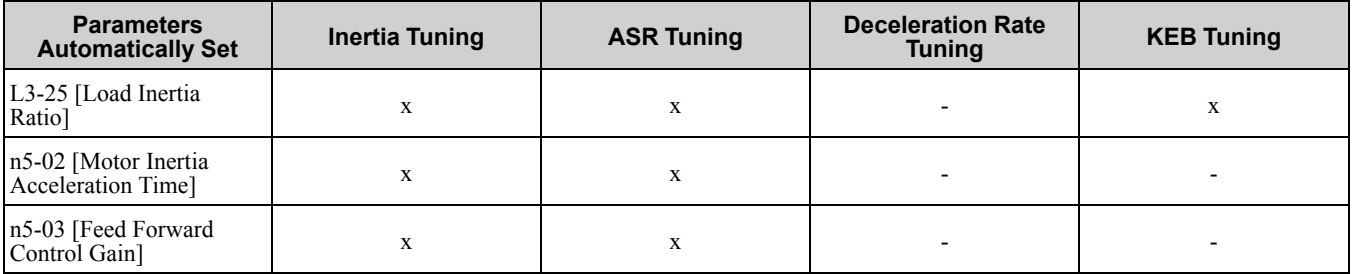

<span id="page-198-0"></span>\*1 The drive automatically sets *C1-08 [Deceleration Time 4]* only when *C1-11 [Accel/Decel Time Switchover Freq]*  $\neq$  0.<br>\*2 When *L2-29* = 0 *[Kinetic Energy Backup Method* = *Single Drive KEB Ride-Thru 11* the dri

<span id="page-198-1"></span>When  $L2-29 = 0$  /Kinetic Energy Backup Method = Single Drive KEB Ride-Thru 1], the drive will automatically adjust C1-09 [Fast *Stop Time]* and will not adjust *L2-06 [Kinetic Energy Backup Decel Time]*. If the Fast Stop time must not change, do not do KEB Tuning.

<span id="page-198-2"></span>\*3 When L2-29 = 1, 2, or 3 [Kinetic Energy Backup Method = Single Drive KEB Ride-Thru 2, System KEB Ride-Thru 1, or System *KEB Ride-Thru 2]*, the drive will automatically adjust *L2-06 [Kinetic Energy Backup Decel Time]*.

# ◆ **Precautions before Auto-Tuning**

Examine the topics in this section before you start Auto-Tuning.

## ■ **Prepare for Basic Auto-Tuning**

- You must input data from the motor nameplate or motor test report to do Auto-Tuning. Make sure that this data is available before Auto-Tuning the drive.
- For best performance, make sure that the drive input supply voltage is equal to or more than the motor rated voltage.

**Note:**

Better performance is possible when you use a motor with a base voltage that is less than the input supply voltage (20 V for 200 V class models and 40 V for 400 V class models). This is very important when operating the motor at more than 90% of base speed, where high torque precision is necessary. If the input power supply is equal to the motor rated voltage, the drive output voltage will not be sufficient, and performance will decrease.

- Push  $\circledcirc$  on the keypad to cancel Auto-Tuning.
- If a Safe Disable input signal is input to the drive during Auto-Tuning, Auto-Tuning measurements will not complete successfully. If this occurs, cancel the Auto-Tuning, then do it again.
- [Table](#page-198-3) 3.16 gives information about the terminal operations of digital inputs and outputs during Auto-Tuning.

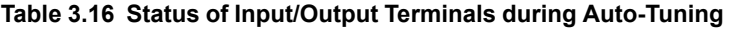

<span id="page-198-3"></span>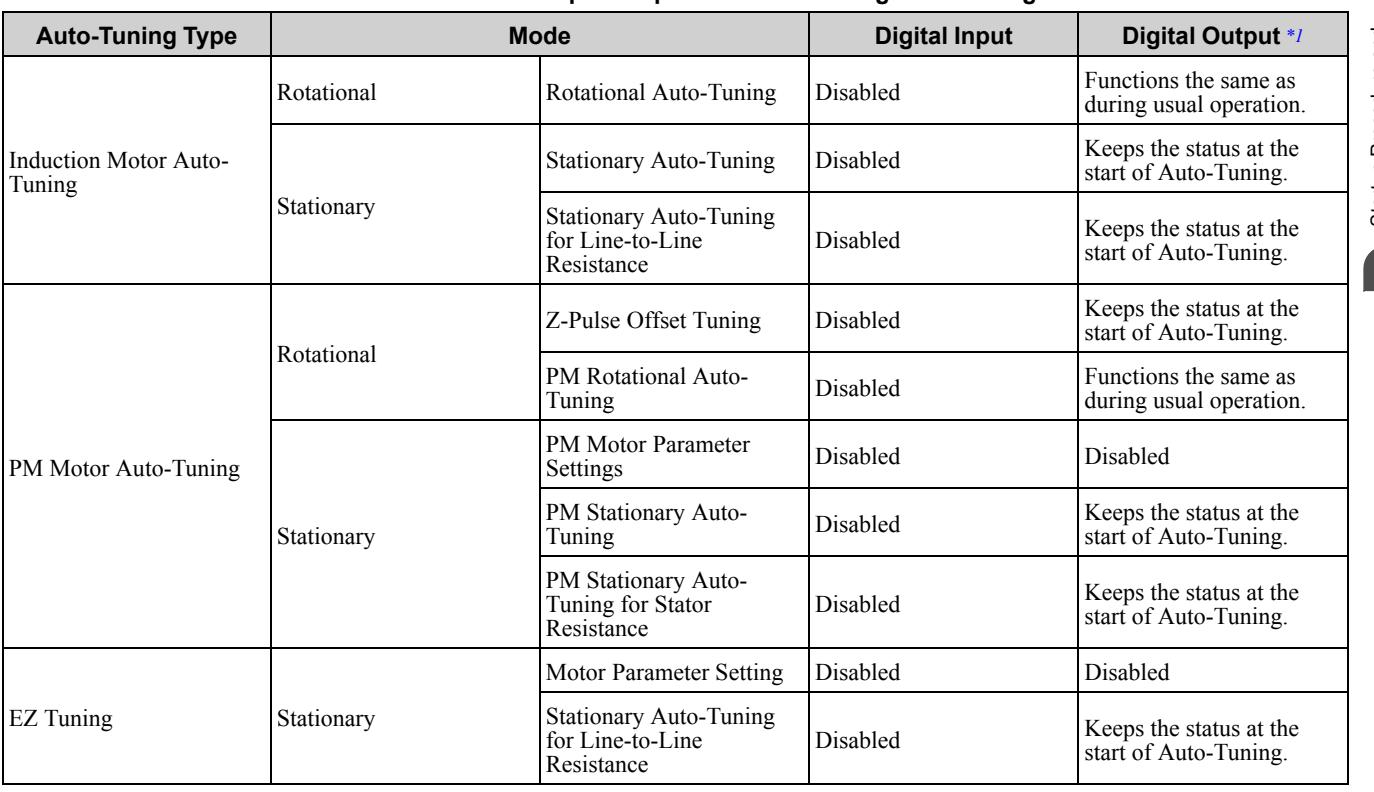

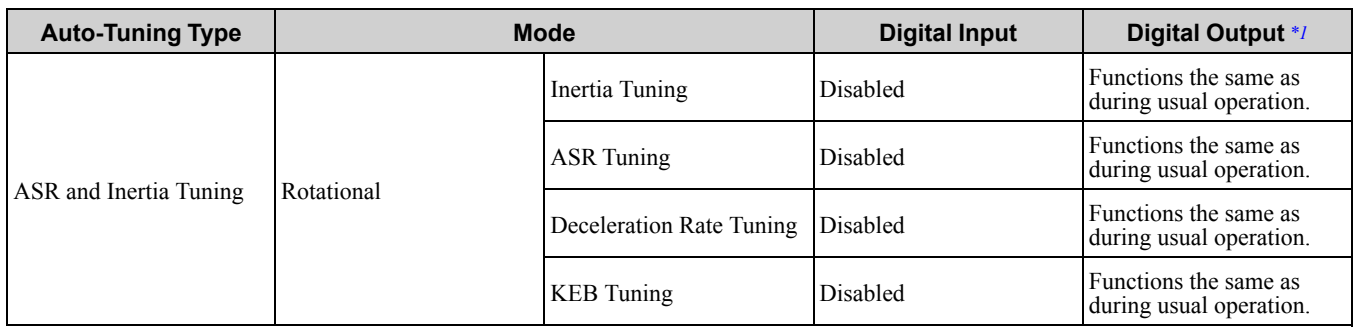

<span id="page-199-0"></span>\*1 A terminal to which *H2-xx = E [MFDO Function Select = Fault]* is assigned functions the same as during usual operation.

WARNING! Crush Hazard. Make sure that the holding brake does not open during Stationary Auto-Tuning for Line-to-Line Resistance with the machine connected to the motor. Wire the sequence to prevent a multi-function output terminal to open the *holding brake during Auto-Tuning. Failure to obey can cause damage to the machine or personal injury.*

WARNING! Sudden Movement Hazard. Disconnect the load from the motor for Rotational Auto-Tuning. Failure to obey could *cause death or serious injury and cause damage to the machine.*

WARNING! Crush Hazard. Rotational Auto-Tuning rotates the motor at a frequency that is 50% or more of the rated frequency of the motor. Make sure that there are no issues related to safety in the area around the drive and motor. Failure to obey can *cause death or serious injury and damage to machinery.*

NOTICE: Crush Hazard. When executing Auto-Tuning, voltage is applied to the motor before the motor rotates. Do not touch the motor until Auto-Tuning is completed. Failure to comply may result in injury or death from electrical shock. If PM Rotational Auto-Tuning is performed, the motor will remain stopped for approximately one minute with power applied and then the motor *will rotate for one minute.*

## ■ **Precautions before Rotational Auto-Tuning**

WARNING! Electrical Shock Hazard. In Rotational Auto-Tuning, the drive applies voltage to the motor before the motor rotates. *Do not touch the motor until Auto-Tuning is complete. Failure to obey could cause serious injury.*

- Uncouple the drive from the motor before Rotational Auto-Tuning to prevent drive malfunction. If you do Rotational Auto-Tuning with the motor connected to a load that is more than 30% of the motor duty rating, the drive will not correctly calculate the motor parameters and the motor can operate incorrectly.
- When the load is 30% or less of the motor duty rating, you can do Auto-Tuning with the motor connected to a load.
- Make sure that the motor magnetic brake is released.
- Make sure that external force from the machine will not cause the motor to rotate.

## **Precautions before Stationary Auto-Tuning**

- Make sure that the motor magnetic brake is not open.
- Make sure that external force from the machine will not cause the motor to rotate.

WARNING! Electrical Shock Hazard. In Stationary Auto-Tuning, the drive applies voltage to the motor. Do not touch the motor *until Auto-Tuning is complete. Failure to obey could cause serious injury.*

### **Automatically Set E2-02 [Motor Rated Slip] and E2-03 [Motor No-Load Current]**

If *T1-12 = 1 [Test Mode Selection = Yes]* when selecting Stationary Auto-Tuning, the drive will automatically set motor parameters *E2-02 [Motor Rated Slip]* and *E2-03 [Motor No-Load Current]* after Auto-Tuning is complete when you use the motor for the first time in Drive Mode.

After Stationary Auto-Tuning is complete, use this procedures to do the operation in test mode:

- 1. Check the *E2-02* and *E2-03* values on the "Modified Parameters/Fault Log" screen or the "Parameters" screen.
- 2. Operate the motor in Drive Mode with these conditions:
	- Do not disconnect the wiring between the motor and drive.
	- Do not lock the motor shaft with a mechanical brake or other device.
	- The maximum motor load must be 30% of the rated load.
	- Keep a constant speed of 30% of *E1-06 [Base Frequency]* (default value = maximum frequency) or more for 1 second or longer.
- 3. After the motor stops, check the *E2-02* and *E2-03* values on the "Modified Parameters/Fault Log" screen or the "Parameters" screen again.
- 4. Make sure that the input data is correct. When the settings in  $E2-02$  and  $E2-03$  are different than in step 1, the drive set the values automatically.

**Note:**

•If you cannot operate the motor with the conditions in step 2 for the first test run and if the values set in *E2-02* and *E2-03* are much different than data in the official test report for the motor and the data listed in *[Defaults](#page-622-0) by Drive Model and Duty Rating ND/HD on [page](#page-622-0) 623*, these problems can occur:

–Motor vibrations or hunting

–Not sufficient torque

–Overcurrent

In elevator applications, there is a risk of the cage falling and causing personal injury.

Do one of these precautions to decrease the risk:

–After doing Stationary Auto-Tuning, operate the drive as specified by the conditions and procedure above.

–Set *T1-12 = 0 [Test Mode Selection = No]*.

–Do Rotational Auto-Tuning.

•If you initialize the drive after completing Step 1, do the procedure beginning from Step 1 again.

•For general-purpose motors, the target value for *E2-02* is 1 Hz to 3 Hz, and the target rated current for *E2-03* is 30% to 65%. Larger capacity motors have a lower rated slip, and a smaller ratio for the no-load current rated current. *[Defaults](#page-622-0) by Drive Model and Duty Rating [ND/HD](#page-622-0) on page 623* for details.

## ■ **Precautions before Stationary Auto-Tuning for Line-to-Line Resistance and Stator Resistance Auto-Tuning**

In V/f control, when the motor cable is 50 meters (164 feet), do Stationary Auto-Tuning for Line-to-Line Resistance.

WARNING! Electrical Shock Hazard. In Stationary Auto-Tuning, the drive applies voltage to the motor. Do not touch the motor *until Auto-Tuning is complete. Failure to obey could cause serious injury.*

## ■ **Precautions before Inertia Tuning and ASR Tuning**

Before Inertia Tuning or ASR Tuning, check these items:

WARNING! Electrical Shock Hazard. In Rotational Auto-Tuning, the drive applies voltage to the motor before the motor rotates. *Do not touch the motor until Auto-Tuning is complete. Failure to obey could cause serious injury.*

- Do rotational motor parameter tuning or look at the motor test report or nameplate to enter the values manually.
- Make sure that the motor magnetic brake is released.
- Connect the motor and load.
- Make sure that external force from the machine will not cause the motor to rotate.
- Make sure that the machine does not prevent reverse rotation. You cannot do Inertia Tuning or ASR Tuning with machines that prevent reverse rotation.
- When the motor can rotate during Auto-Tuning, check for safety issues near the drive, motor, and machine. **Note:**

If there are gears between the machine and motor shaft, Inertia Tuning or ASR Tuning are possibly not applicable.

## ■ **Precautions before Using Deceleration Rate Tuning and KEB Tuning**

Before Deceleration Rate Tuning or KEB Tuning, check these items:

#### **Note:**

•Do not do Deceleration Rate Tuning if you use a braking resistor unit or a regenerative converter.

•Do Deceleration Rate Tuning and KEB Tuning with the load attached to the motor.

•Do not do Deceleration Rate Tuning or KEB Tuning for these applications:

In Deceleration Rate Tuning and KEB Tuning, the drive will automatically rotate the motor forward and accelerate and decelerate the motor again and again.

–On a machine that does not let the motor rotate forward

–In applications with a small range of operation (trolleys and other such applications that can only move linearly)

–In elevator applications

–Applications where sudden acceleration and sudden deceleration are not applicable.

•To do KEB Tuning with the external main circuit capacitors connected to the drive, set *L3-26 [Additional DC Bus Capacitors]* then do KEB Tuning.

•Do not do KEB Tuning or Deceleration Rate Tuning if the drive is set to use *H1-xx = 16 [MFDI Function Select = Motor 2 Selection]*. Failure to obey can cause an *ov [Overvoltage]* fault.

# <span id="page-201-0"></span>**3.9 Test Run**

After you use the Setup Wizard to set the basic parameters and Auto-Tune the drive, the next step is to do a test run.

WARNING! Crash Hazard. Test the system to make sure that the drive operates safely after you wire the drive and set *parameters. Failure to obey can cause injury or damage to equipment.*

# ◆ **No-Load Test Run**

Before connecting the motor to the machine, make sure that you check the operation status of the motor.

## ■ **Precautions before Operation**

Before rotating the motor, check these items:

- Check for safety issues near the drive, motor, and machine.
- Make sure that all emergency stop circuits and machine safety mechanisms are operating correctly.

## **Items to Check before Operation**

Check these items before operation:

- Is the motor rotating in the forward direction?
- Is the motor rotating smoothly (no unusual sounds or unusual vibrations)?
- Does the motor accelerate/decelerate smoothly?

# ◆ **Do a No-Load Test Run**

Do these steps for a no-load test run:

- 1. Energize the drive, or push  $\mathbb{F}^2$  to show the HOME screen.
	- If [Home] is not shown on  $\left[\begin{array}{cc} F2 \end{array}\right]$ , push  $\left[\begin{array}{cc} F1 \end{array}\right]$  (Back) to show [Home] on  $\left[\begin{array}{cc} F2 \end{array}\right]$
- 2. Push LORE to illuminate the LOCAL/REMOTE indicator.
- 3. Push  $\bigodot$  to show *d1-01 [Reference 1]*, and set it to 6.00 Hz.
- $4.$  Push  $R_{RUN}$

The RUN indicator illuminates, and the motor runs at 6.00 Hz in the forward direction.

5. Make sure that the motor is rotating in the correct direction and that the drive does not show a fault. If the drive detects a fault, remove the cause.

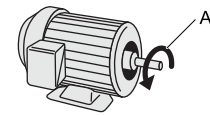

**A - Forward Rotation of Motor (Counter Clockwise Direction as Seen from Load Shaft)**

- 6. Push  $\bigcirc$  to increase the frequency reference value. Change the setting value in increments of 10 Hz if necessary and examine the response.
- 7. Each time you increase the setting value, use *U1-03 [Output Current]* to check the drive output current. When the output current of the drive is not more than the motor rated current, the status is correct. Ex.: 6 Hz  $\rightarrow$  20 Hz  $\rightarrow$  30 Hz  $\rightarrow$  40 Hz  $\rightarrow$  50 Hz  $\rightarrow$  60 Hz
- 8. Make sure that the motor rotates correctly, then push  $\bigcirc$  stor The RUN indicator will flash. When the motor stops, the indicator will go out.

# ◆ **Actual-Load Test Run**

Test the operation without a load, then connect the motor and machine to do a test run.

## ■ **Precautions before Operation**

Before rotating the motor, check these items:

- Check for safety issues near the drive, motor, and machine.
- Make sure that all emergency stop circuits and machine safety mechanisms are operating correctly.
- Make sure that the motor is fully stopped.
- Connect the motor with the machine. Make sure that there are no loose installation screws and that the motor load shafts and machine junctions are correctly secured.
- Keep the keypad near you to push  $\circledcirc$  immediately if there is unusual or incorrect operation.

## ■ **Checklist before Operation**

- Make sure that the direction of the machine operation is correct (The motor must rotate in the correct direction).
- Make sure that the motor accelerates and decelerates smoothly.

# ◆ **Do an Actual-Load Test Run**

Connect the motor and machine, then do the test run with the same procedure you used for the no-load test run.

- Make sure that *U1-03 [Output Current]* is not too high.
	- 1. Energize the drive, or push  $\mathbb{F}^2$  (Home) to show the HOME screen. If [Home] is not shown on  $F_2$ , push  $F_1$  (Back) to show [Home] on  $F_2$
	- 2. Set *d1-01 [Reference 1]* to 6.00 Hz.
	- 3. Push LORE to illuminate the LOCAL/REMOTE indicator.
	- 4. Push  $R_{\text{RUN}}$

The RUN indicator illuminates, and the motor runs at 6.00 Hz in the forward direction.

- 5. Make sure that the motor is rotating in the correct direction and that the drive does not show a fault. If the drive detects a fault, remove the cause.
- 6. Push  $\bigcirc$  to increase the frequency reference value. Change the setting value in increments of 10 Hz if necessary and examine the response.
- 7. Each time you increase the setting value, use *U1-03 [Output Current]* to check the drive output current. When the output current of the drive is not more than the motor rated current, the status is correct. Ex.: 6 Hz  $\rightarrow$  20 Hz  $\rightarrow$  30 Hz  $\rightarrow$  40 Hz  $\rightarrow$  50 Hz  $\rightarrow$  60 Hz
- 8. Make sure that the motor rotates correctly, then push  $\circledcirc$  stor The RUN indicator will flash. When the motor stops, the indicator will go out.
- 9. Change the frequency reference and direction of motor rotation, and make sure that there are no unusual sounds or vibrations.
- 10. If there are hunting or oscillation errors caused by control function, adjust the settings to stop the errors.

# <span id="page-203-0"></span>**3.10 Fine Tuning during Test Runs (Adjust the Control Function)**

This section gives information about the adjustment procedures to stop hunting or oscillation errors caused by control function during a test run. Adjust the applicable parameters as specified by your control method and drive status.

- *V/f Control and Closed Loop V/f [Control](#page-203-1) on page 204*
- *Open Loop Vector [Control](#page-204-0) Method on page 205*
- *Closed Loop Vector Control Method on page 208*
- *[Advanced](#page-208-0) Open Loop Vector Control Method on page 209*
- *[Fine-Tuning](#page-210-0) Open Loop Vector Control for PM Motors on page 211*
- *[Advanced](#page-211-0) Open Loop Vector Control Method for PM on page 212*
- *Closed Loop Vector [Control](#page-212-0) Method for PM on page 213*
- *EZ Open Loop Vector [Control](#page-213-0) Method on page 214*

#### **Note:**

This section only lists frequently adjusted parameters. If you must adjust parameters that have a higher degree of precision, contact Yaskawa.

# <span id="page-203-1"></span>◆ **V/f Control and Closed Loop V/f Control**

### **Table 3.17 Parameters for Fine Tuning the Drive (V/f Control and Closed Loop V/f Control Methods)**

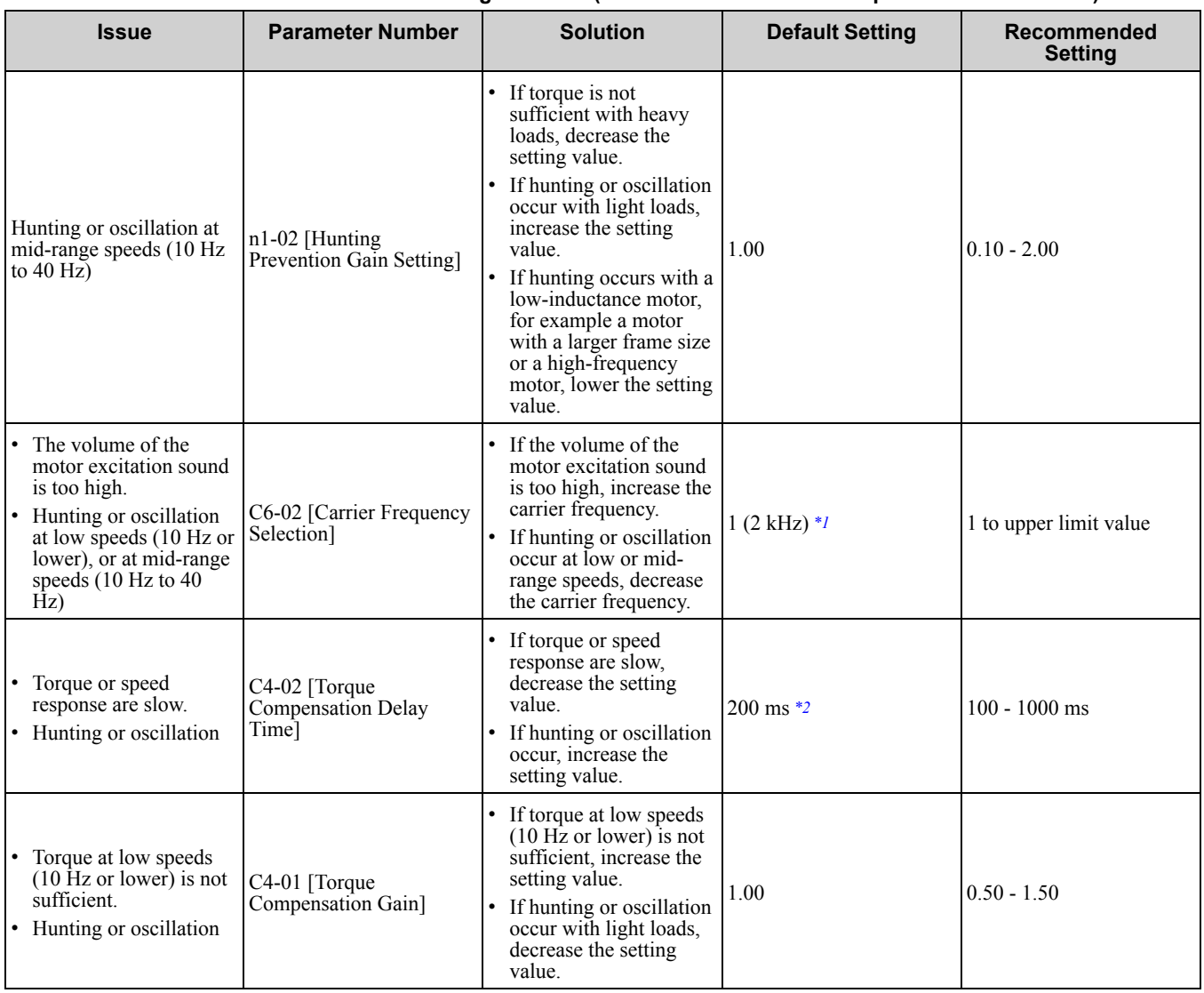

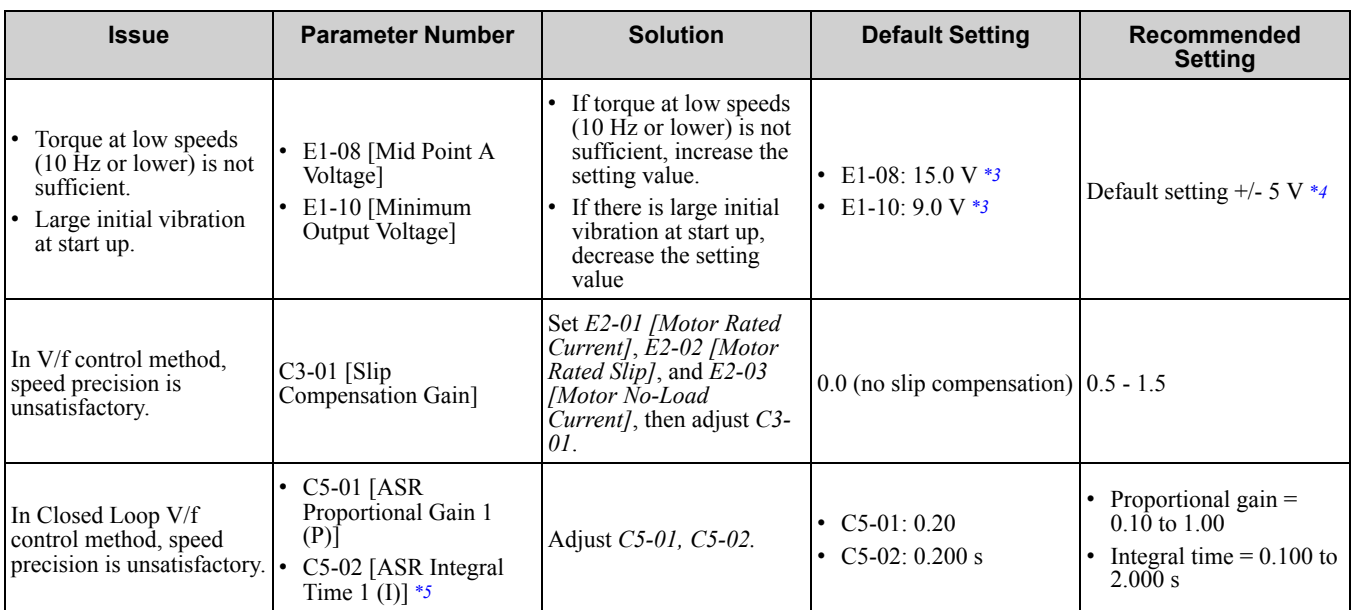

<span id="page-204-1"></span>\*1 Default value changes when *o2-04 [Drive Model (KVA) Selection]* and *C6-01 [Normal / Heavy Duty Selection]* values change.

<span id="page-204-2"></span>\*2 Default value changes when *A1-02 [Control Method Selection]* and *o2-04 [Drive Model (KVA) Selection]* values change.

<span id="page-204-3"></span>\*3 Default value changes when *A1-02 [Control Method Selection]* and *E1-03 [V/f Pattern Selection]* values change.

<span id="page-204-4"></span>\*4 Recommended settings are for 200 V class drives. Multiply the voltage by 2 for 400 V class drives.

<span id="page-204-5"></span>\*5 In Closed Loop V/f Control, ASR only controls the output frequency. You cannot make a high-gain as in Closed Loop Vector control.

# <span id="page-204-0"></span>◆ **Open Loop Vector Control Method**

In Open Loop Vector Control, keep *C4-01 [Torque Compensation Gain]* at its default setting (1.00). Do not adjust it.

If you cannot get speed precision during regeneration in Open Loop Vector Control, set *C3-04 = 1 [Slip Compensation @ Regen Select = Enabled Above 6Hz]*.

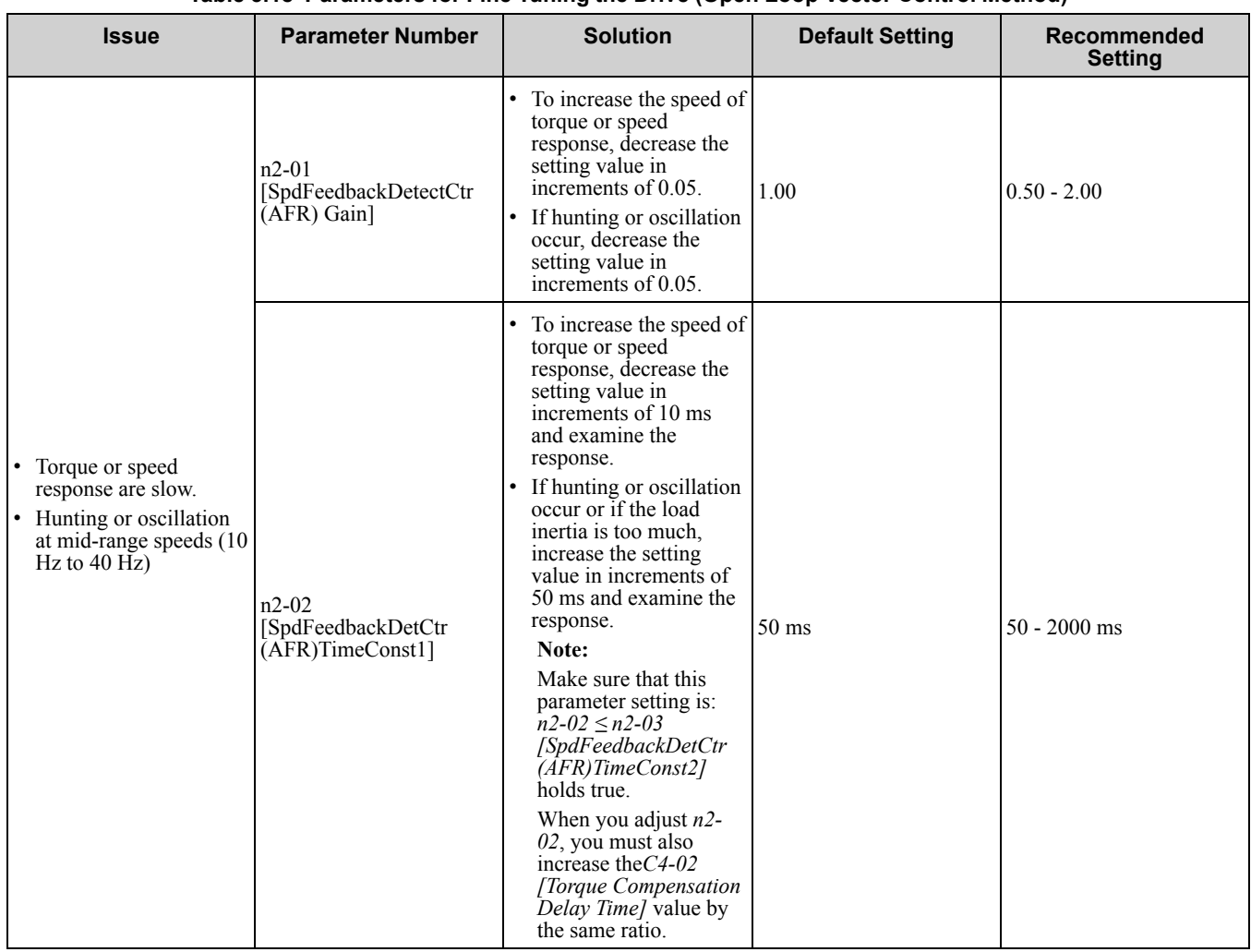

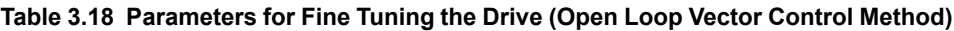

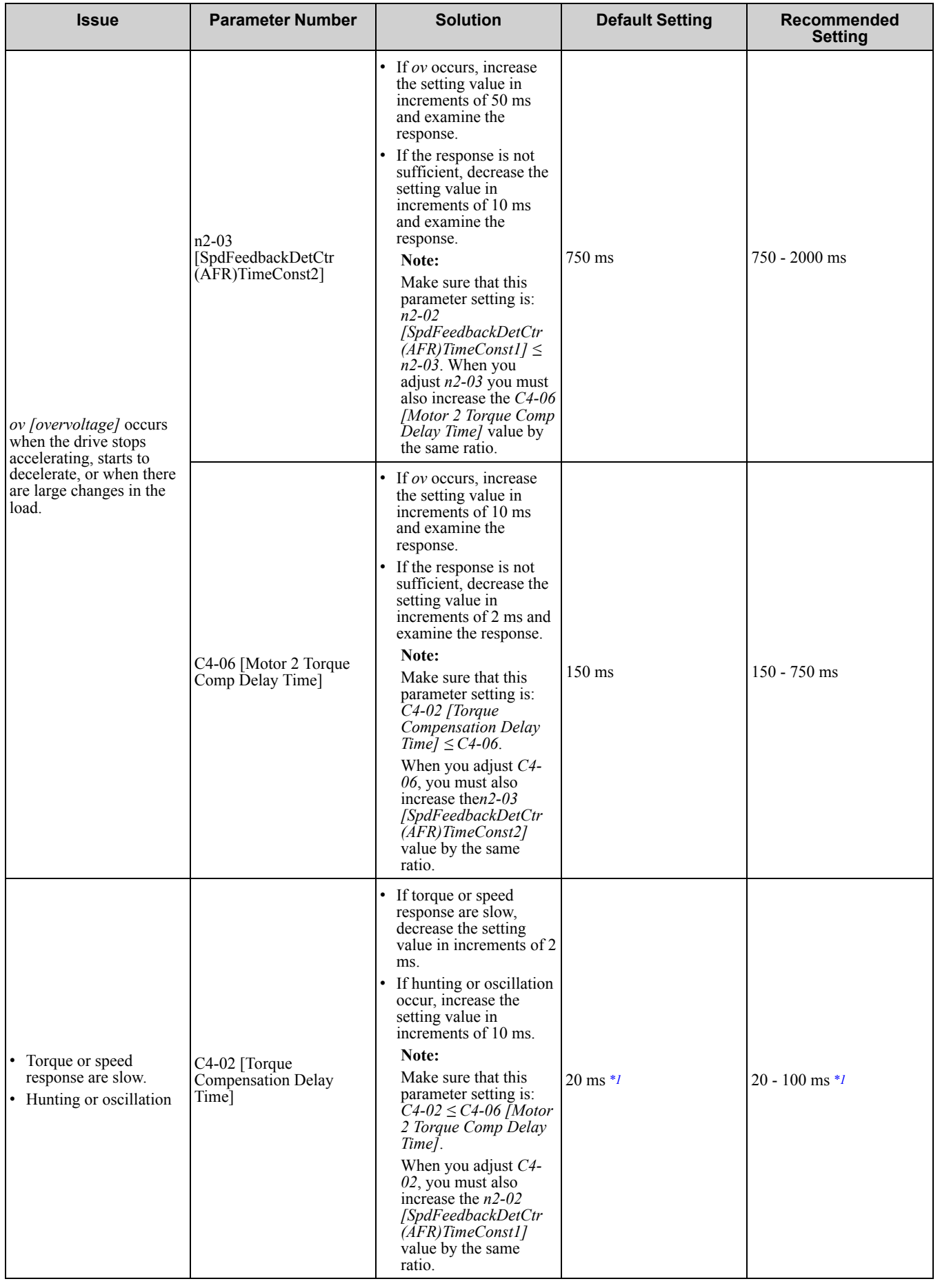

## 3.10 Fine Tuning during Test Runs (Adjust the Control [Function\)](#page-203-0)

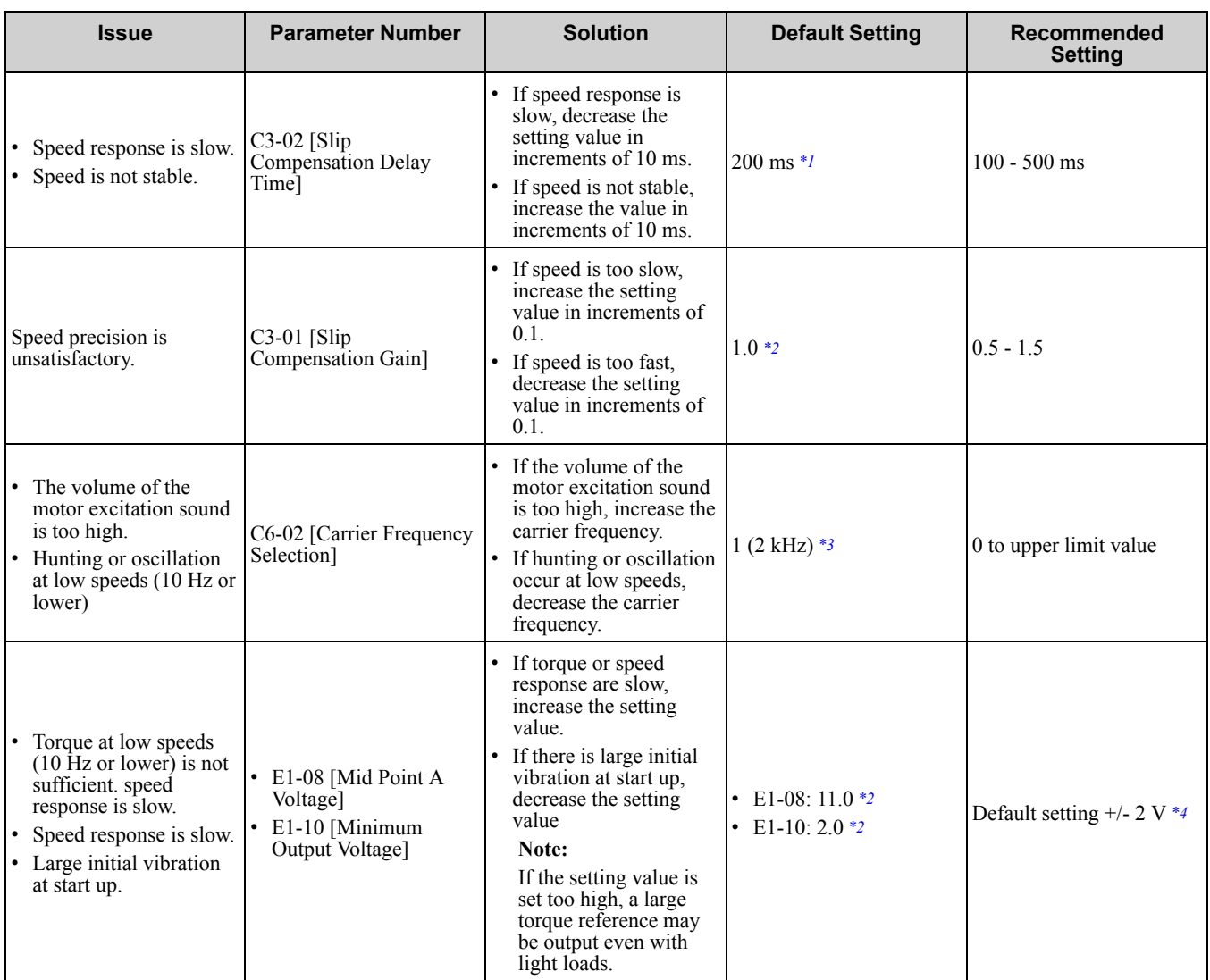

<span id="page-207-0"></span>\*1 Default value changes when *A1-02 [Control Method Selection]* and *o2-04 [Drive Model (KVA) Selection]* values change.

<span id="page-207-1"></span>\*2 Default value changes when *A1-02 [Control Method Selection]* and *E1-03 [V/f Pattern Selection]* values change.

<span id="page-207-2"></span>\*3 Default value changes when *o2-04 [Drive Model (KVA) Selection]* and *C6-01 [Normal / Heavy Duty Selection]* values change.

<span id="page-207-3"></span>Recommended settings are for 200 V class drives. Multiply the voltage by 2 for 400 V class drives.

## ◆ **Closed Loop Vector Control Method**

#### **Table 3.19 Parameters for Fine Tuning the Drive (Closed Loop Vector Control Method)**

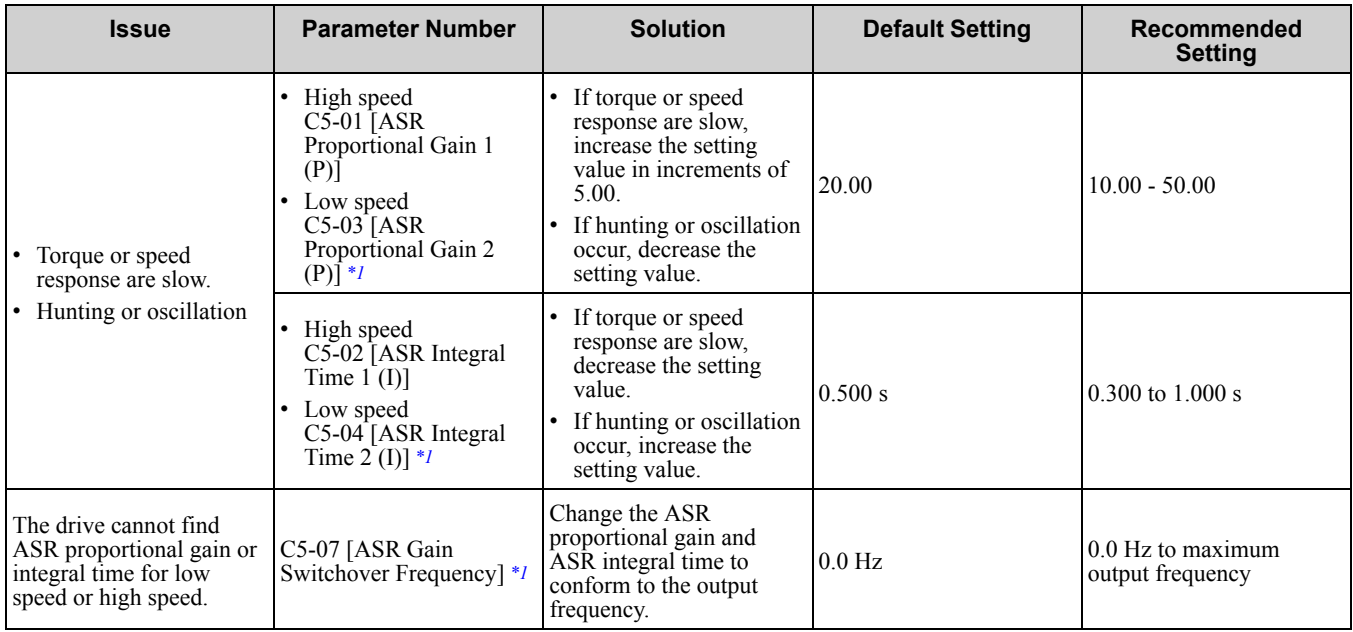

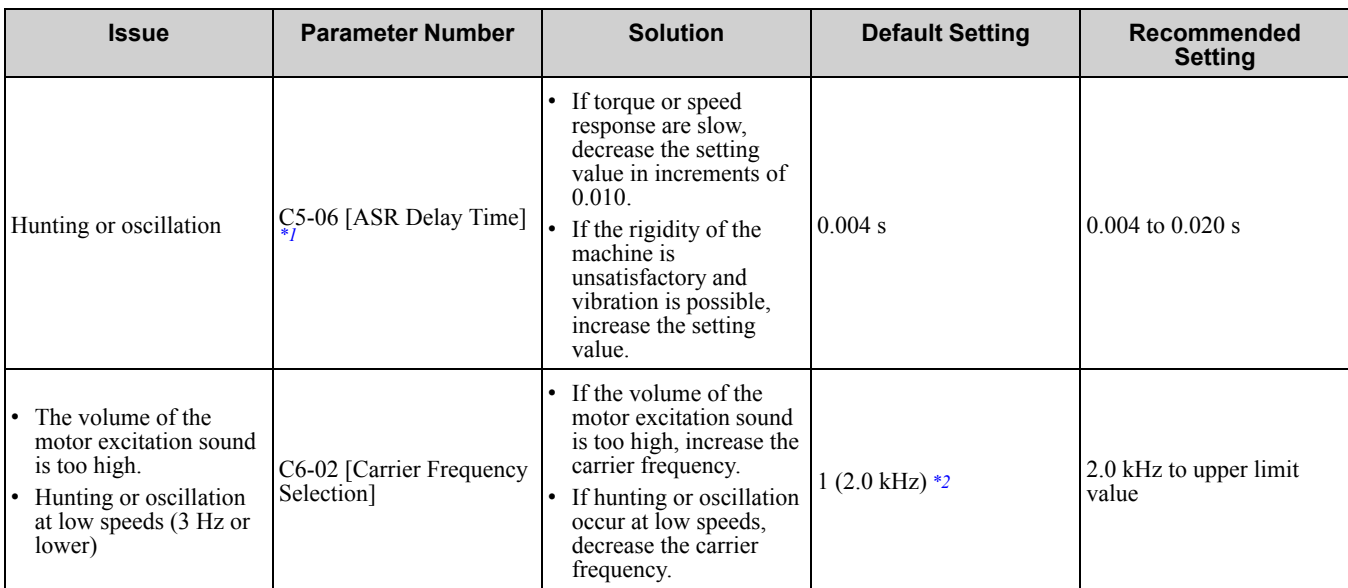

<span id="page-208-1"></span>\*1 Refer to the section on C5-xx parameters for more information about speed control (ASR).<br>\*2 Default value changes when *o2-04 (Drive Model (KVA) Selection1* and *C6-01 [Normal / H* 

<span id="page-208-2"></span>\*2 Default value changes when *o2-04 [Drive Model (KVA) Selection]* and *C6-01 [Normal / Heavy Duty Selection]* values change.

## <span id="page-208-0"></span>◆ **Advanced Open Loop Vector Control Method**

#### **Table 3.20 Parameters for Fine Tuning the Drive (Advanced Open Loop Vector Control Method)**

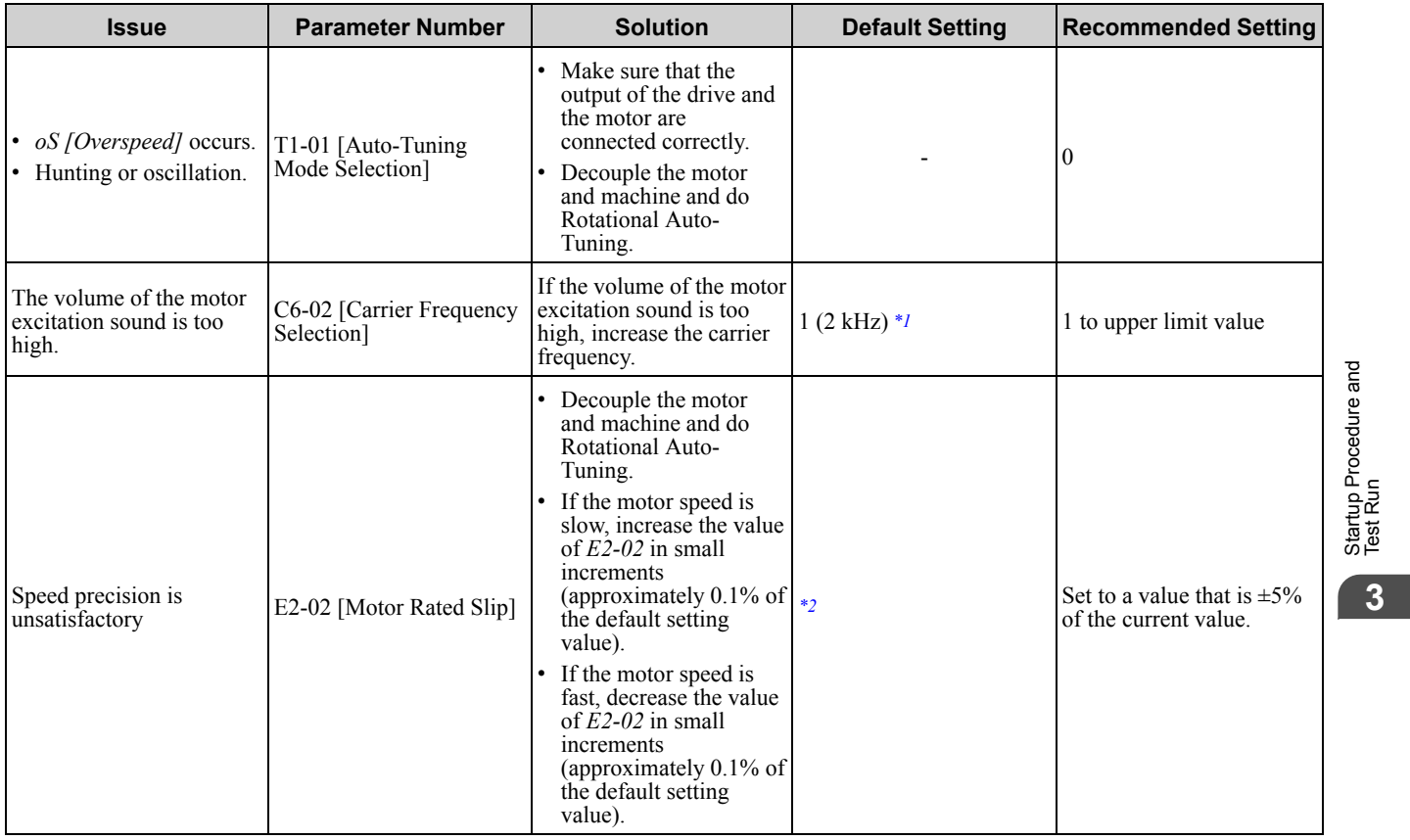

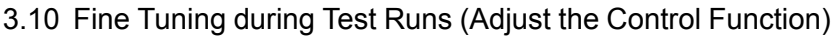

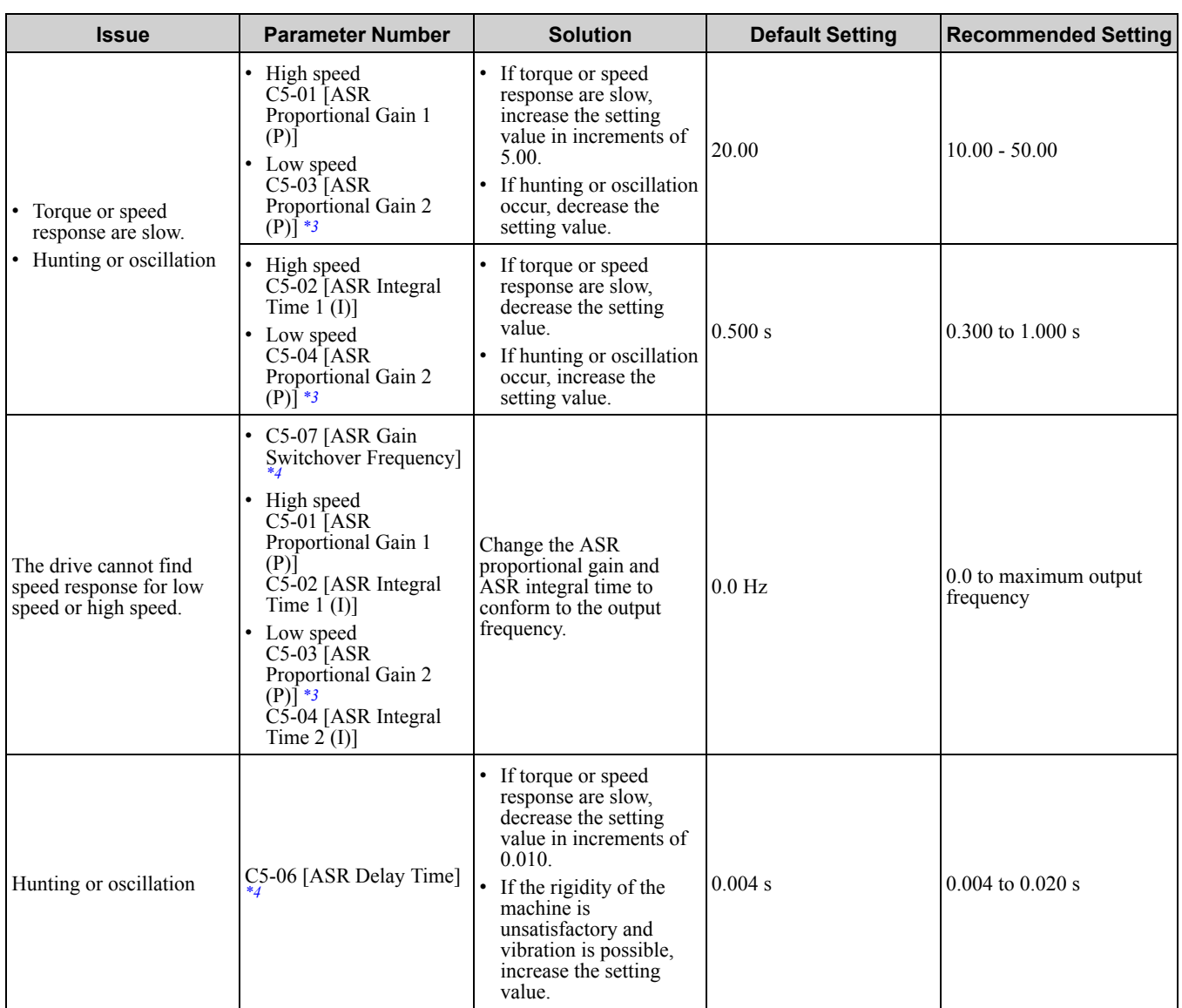

<span id="page-209-0"></span>\*1 Default value changes when *o2-04 [Drive Model (KVA) Selection]* and *C6-01 [Normal / Heavy Duty Selection]* values change.

<span id="page-209-1"></span>\*2 Default value changes when *o2-04 [Drive Model (KVA) Selection]* value changes.

<span id="page-209-2"></span>\*3 Refer to the section on C5-xx parameters for more information about speed control (ASR).

<span id="page-209-3"></span>\*4 The best values for a no-load operation are different than the best values for actual loading operation.

# <span id="page-210-0"></span>◆ **Fine-Tuning Open Loop Vector Control for PM Motors**

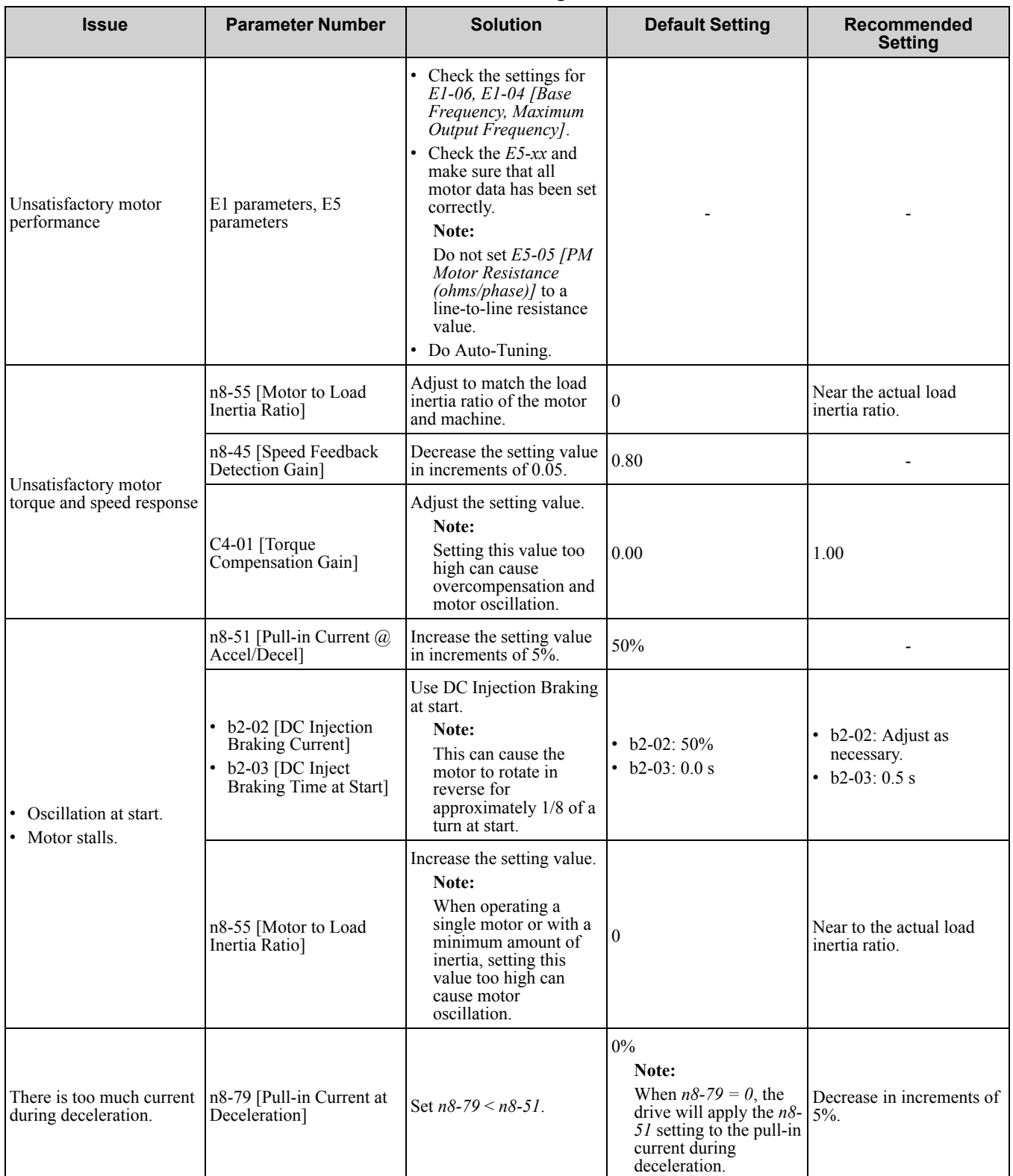

#### **Table 3.21 Parameters for Fine-Tuning Performance in OLV/PM**

Startup [Procedure](#page-138-0) and Startup Procedure and<br>[Test](#page-138-0) Run **[3](#page-138-0)**

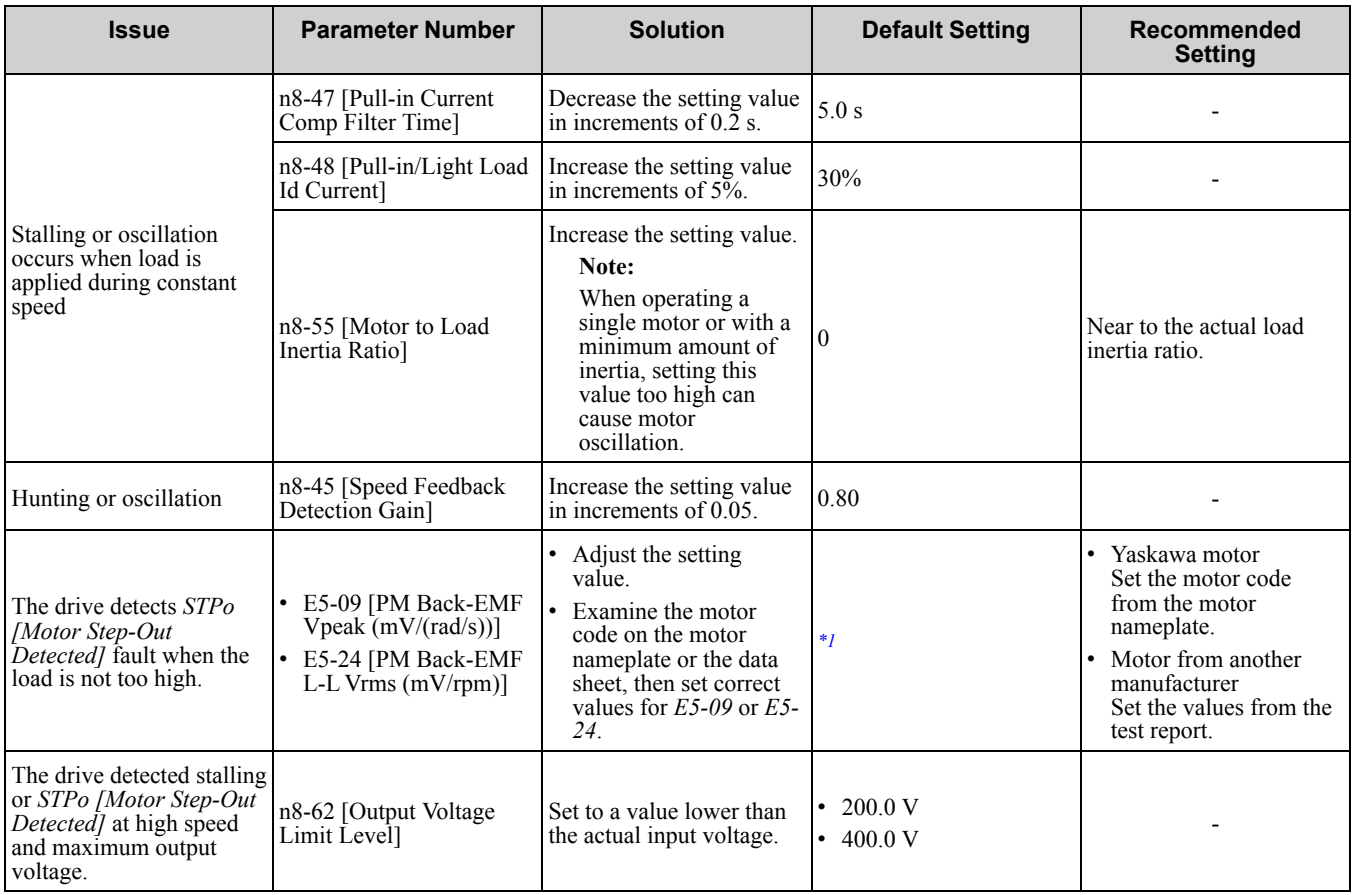

<span id="page-211-1"></span>\*1 Default value changes when *E5-01 [Motor Code Selection]* and *o2-04 [Drive Model (KVA) Selection]* values change.

# <span id="page-211-0"></span>◆ **Advanced Open Loop Vector Control Method for PM**

### **Table 3.22 Parameters for Fine Tuning the Drive (Advanced Open Loop Vector Control Method for PM)**

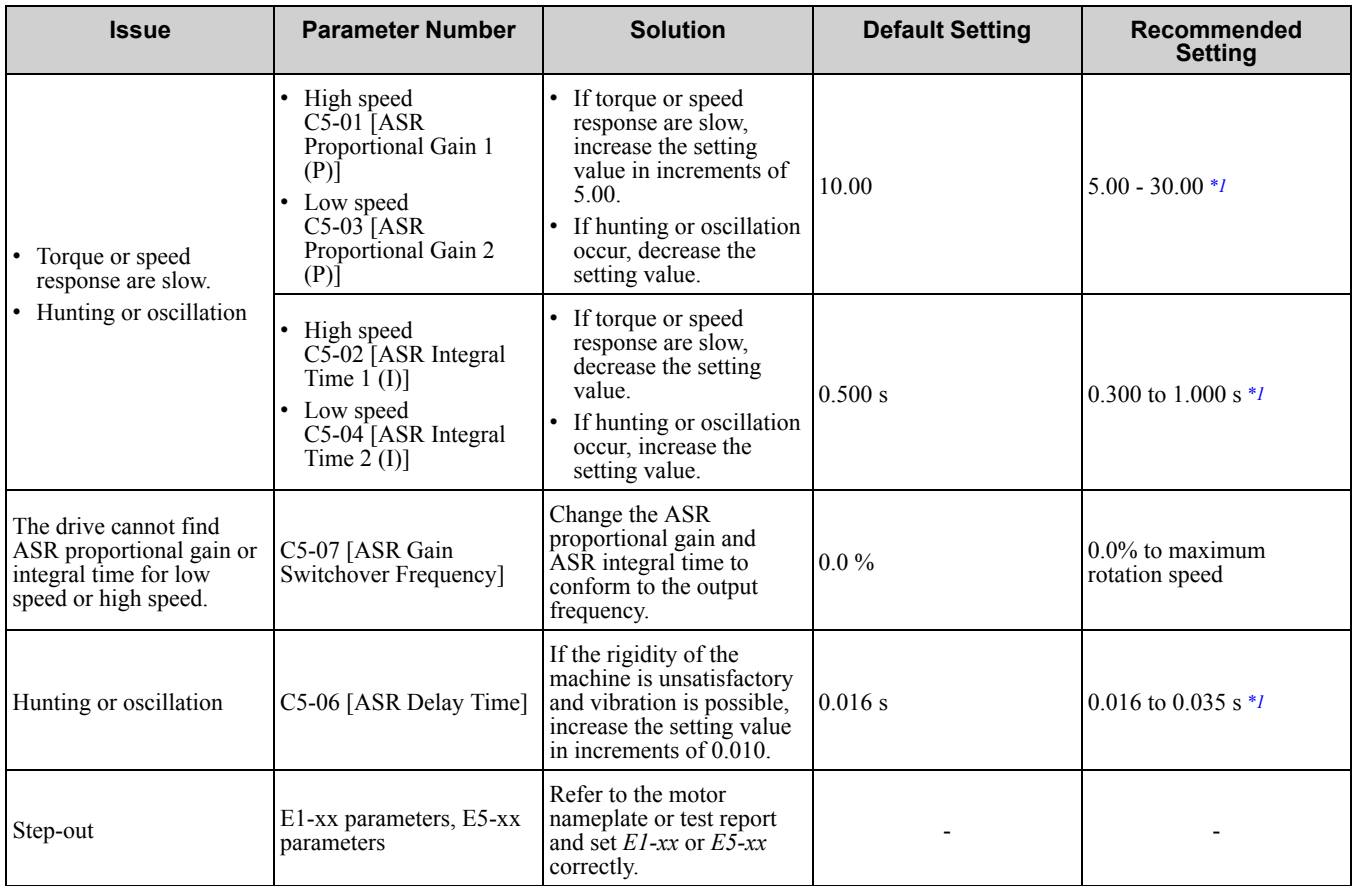

<span id="page-212-1"></span>\*1 The best values for a no-load operation are different than the best values for actual loading operation.

## <span id="page-212-0"></span>◆ **Closed Loop Vector Control Method for PM**

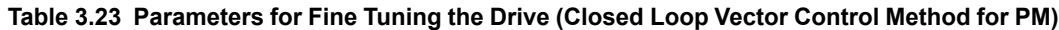

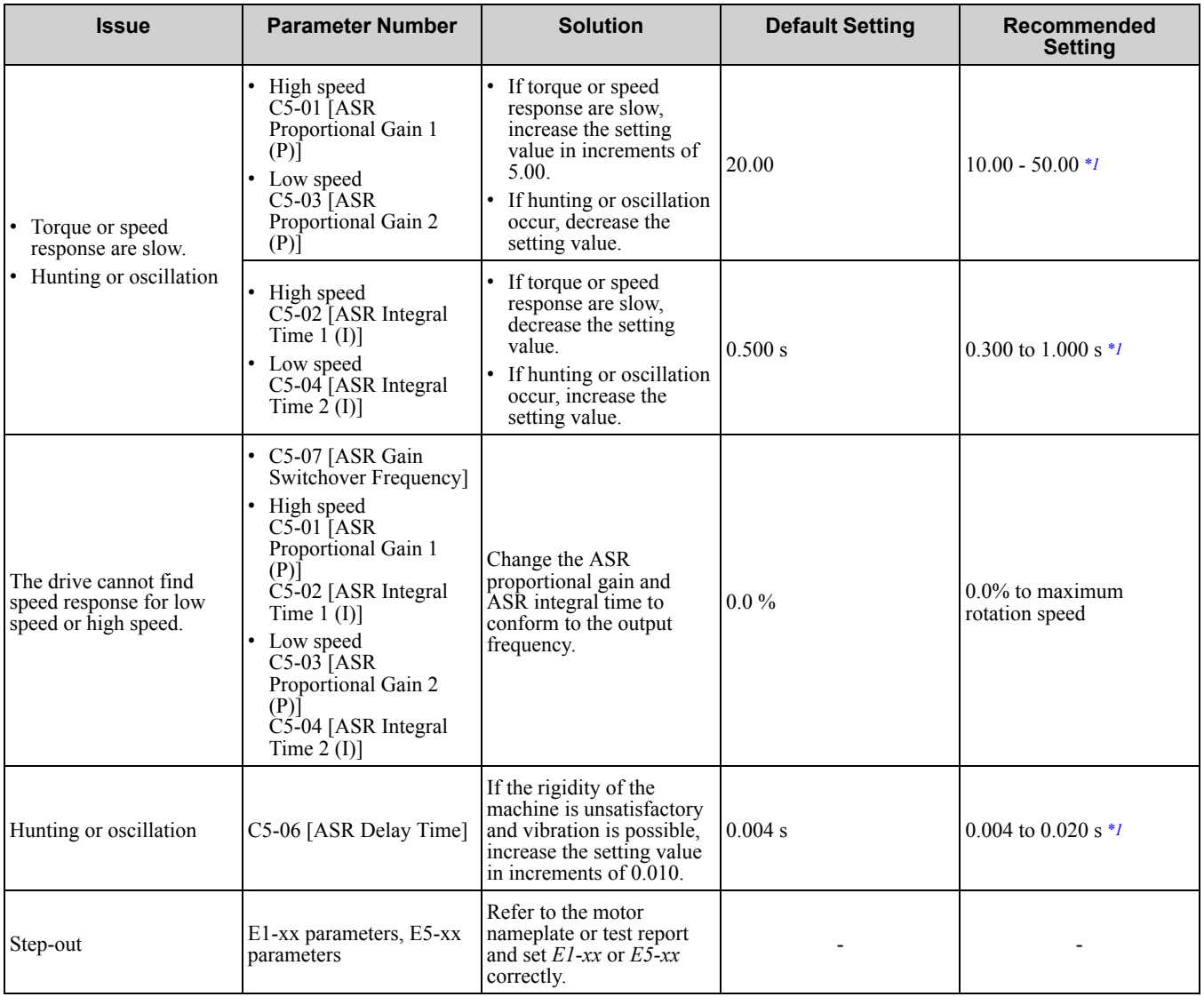

<span id="page-212-2"></span>\*1 The best values for a no-load operation are different than the best values for actual loading operation.

# <span id="page-213-0"></span>◆ **EZ Open Loop Vector Control Method**

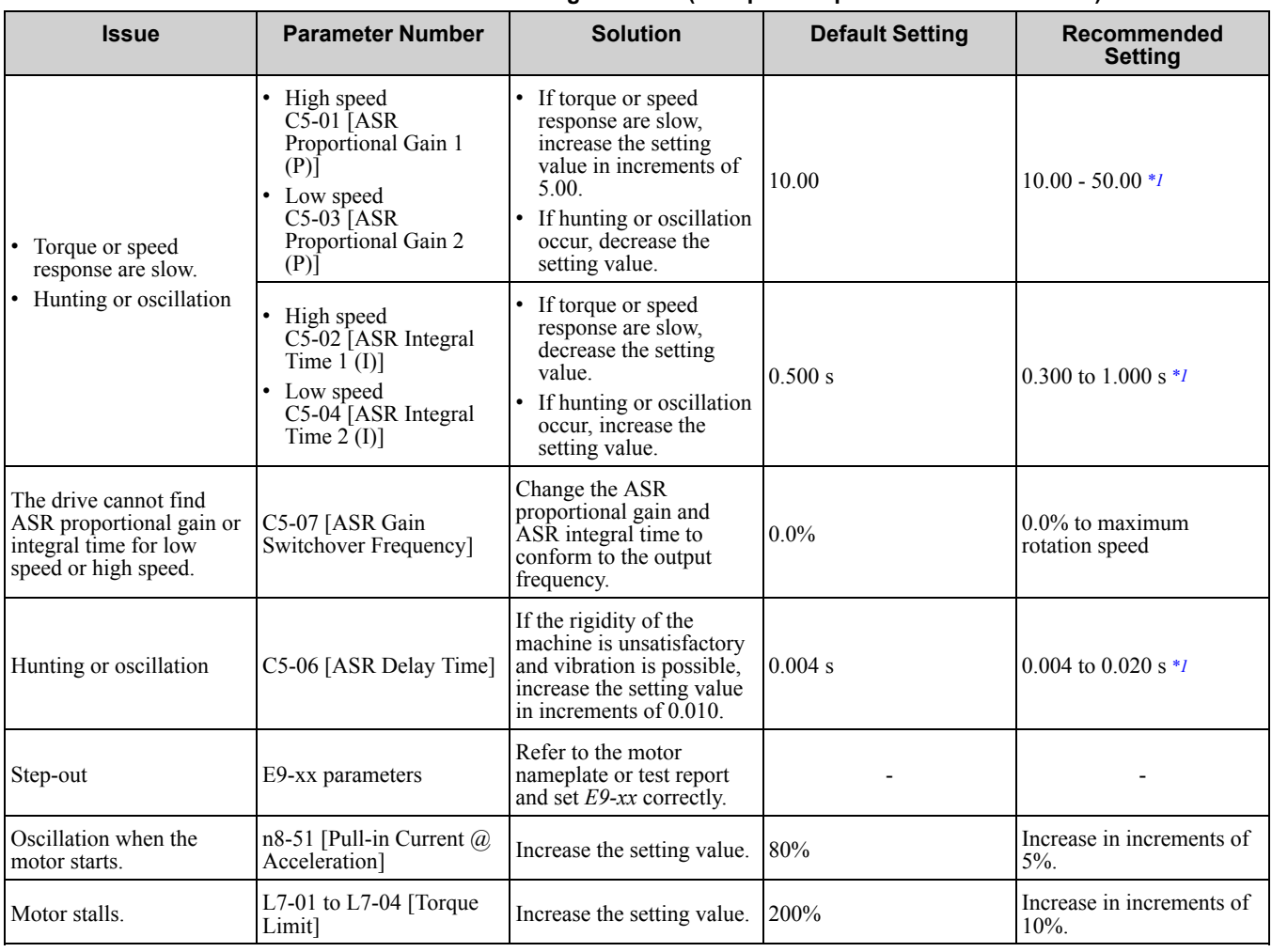

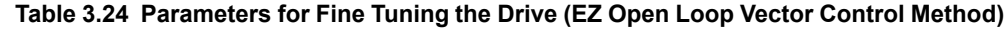

<span id="page-213-1"></span>\*1 The best values for a no-load operation are different than the best values for actual loading operation.

# <span id="page-214-0"></span>**3.11 Test Run Checklist**

Examine the items in this checklist and check each item before a test run.

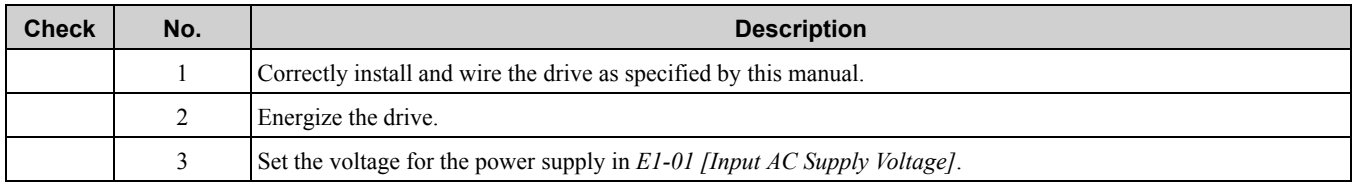

Check the applicable items as specified by your control method.

WARNING! Sudden Movement Hazard. Correctly wire the start/stop and safety circuits before energizing the drive. Momentarily closing a digital input terminal can start a drive that is programmed for 3-Wire control. Failure to obey can cause death or *serious injury from moving equipment.*

#### **Table 3.25 V/f Control [A1-02 = 0] and Closed Loop V/f Control [A1-02 = 1]**

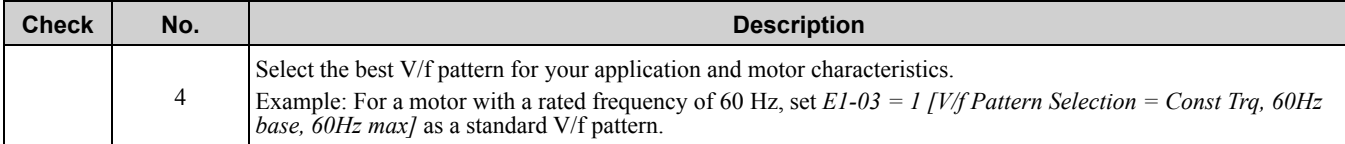

#### **Table 3.26 Closed Loop V/f Control [A1-02 = 1]**

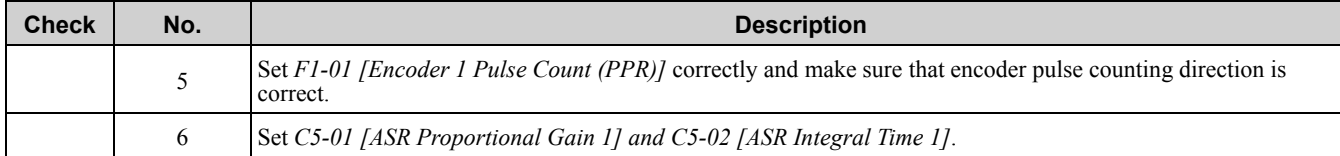

#### **Table 3.27 Open Loop Vector Control [A1-02 = 2] or Closed Loop Vector Control [A1-02 = 3]**

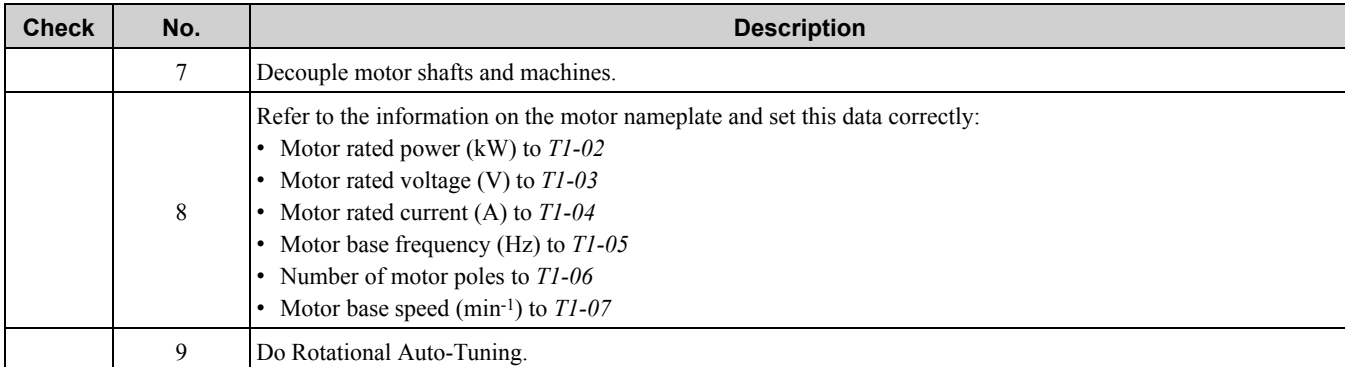

#### **Table 3.28 Closed Loop Vector Control [A1-02 = 3]**

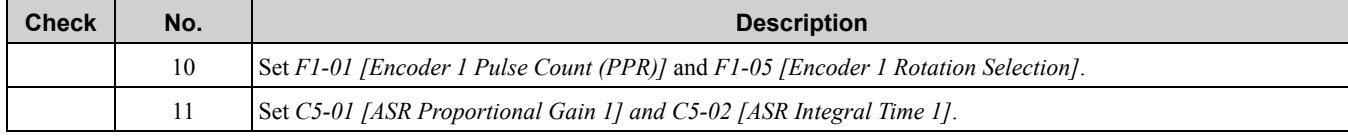

#### **Table 3.29 PM Open Loop Vector Control [A1-02 = 5]**

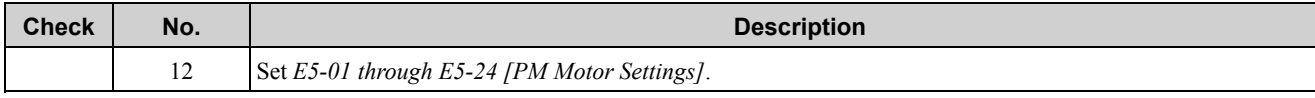

#### **Table 3.30 PM Advanced Open Loop Vector [A1-02 = 6]**

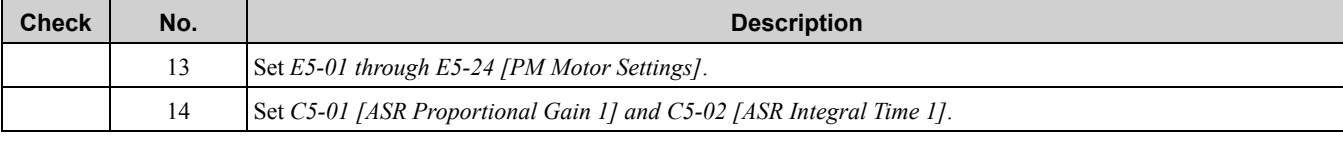

#### **Table 3.31 PM Closed Loop Vector Control [A1-02 = 7]**

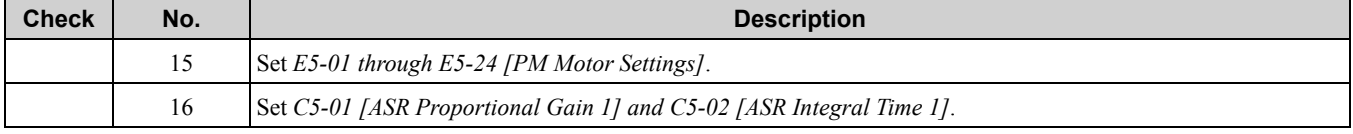

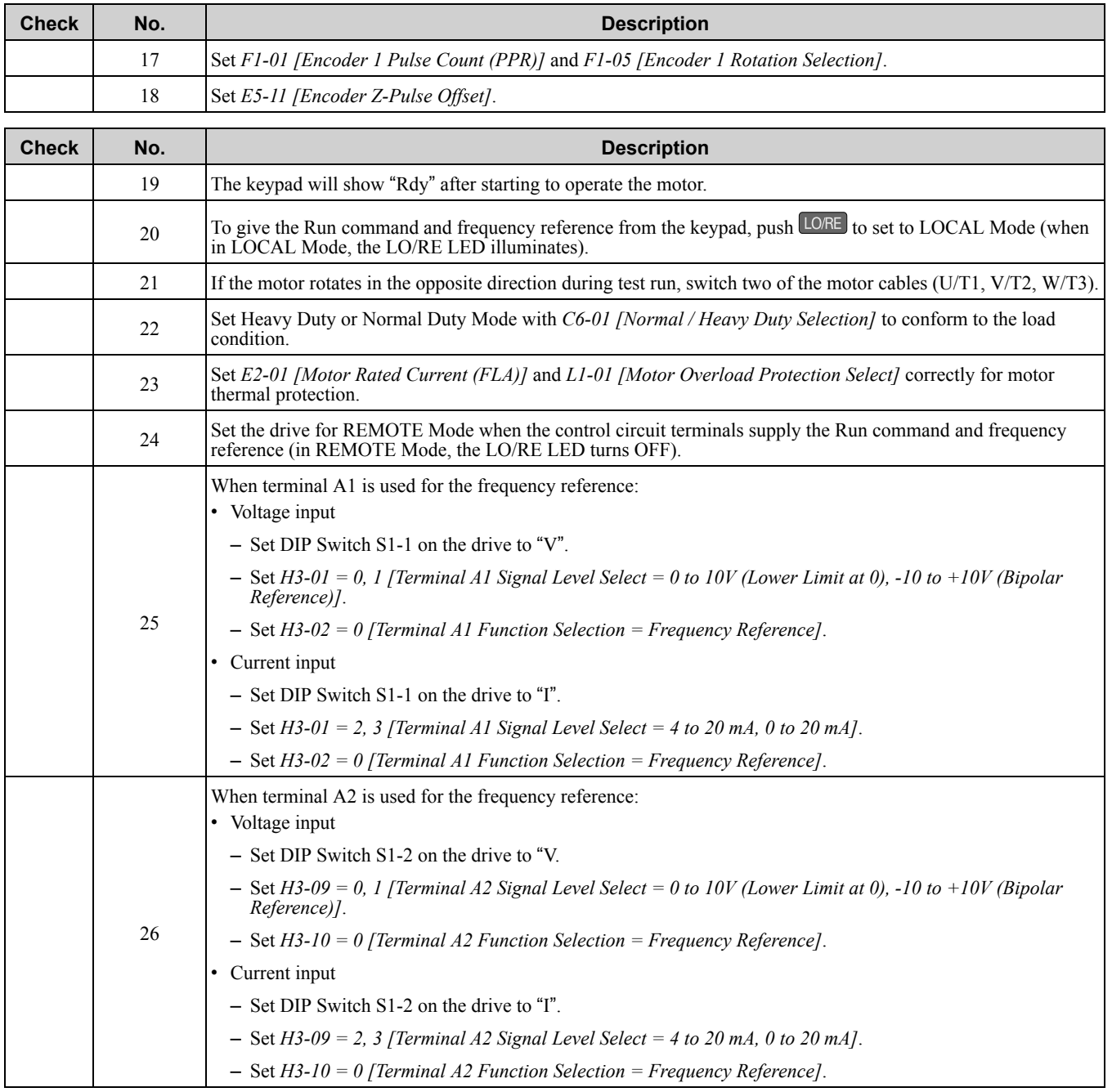
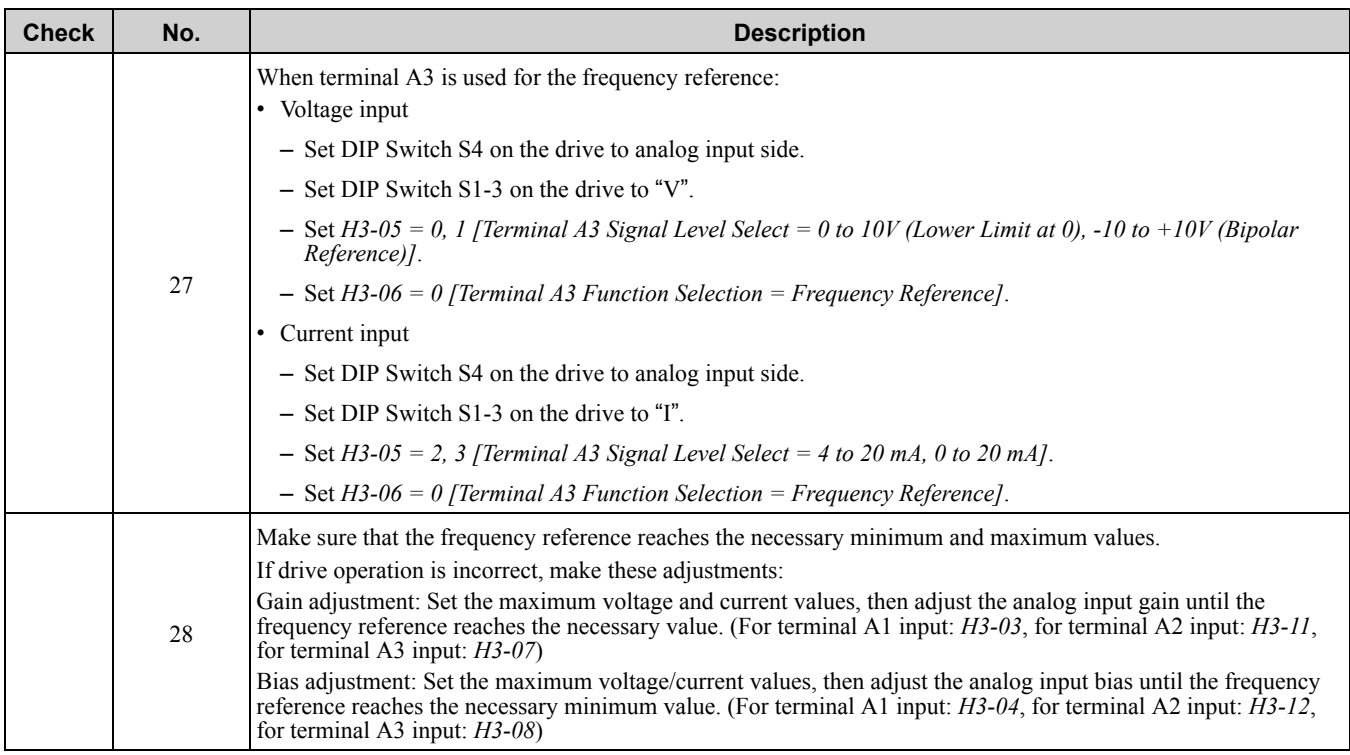

## **Standards Compliance**

<span id="page-218-0"></span>This chapter gives information about how to make the machines and devices that use this product comply with European standards and UL standards.

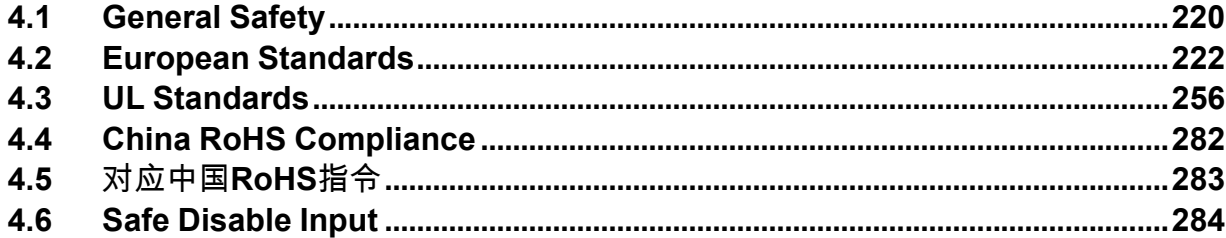

## <span id="page-219-0"></span>**4.1 General Safety**

## **ADANGER**

## **Electrical Shock Hazard**

**Do not examine, connect, or disconnect wiring on an energized drive. Before servicing, disconnect all power to the equipment and wait for the time specified on the warning label at a minimum. The internal capacitor stays charged after the drive is de-energized. The charge indicator LED extinguishes when the DC bus voltage decreases below 50 Vdc. When all indicators are OFF, remove the covers before measuring for dangerous voltages to make sure that the drive is safe.**

Failure to obey will cause death or serious injury.

## **AWARNING**

## **Electrical Shock Hazard**

**Do not operate equipment when covers are missing. Some figures in this section include drives without covers or safety shields to more clearly show the inside of the drive. Replace covers and shields before operation. Use drives only as specified by the instructions.**

Failure to obey can cause death or serious injury.

## **Always ground the motor-side grounding terminal.**

Contacting the motor case can cause death or serious injury from incorrect equipment grounding.

**Do not remove covers or touch circuit boards while the drive is energized.**

Failure to obey can cause death or serious injury.

**Do not touch components while energized. Do not touch the output terminals directly with your hands. Also ensure that the output wiring do not come into contact with the drive case.**

Failure to obey could cause death or serious injury.

**Only let authorized persons install, wire, maintain, examine, replace parts, and repair the drive.** Failure to obey can cause death or serious injury.

**Do not work on the drive or around the drive while wearing loose clothing or jewelry. Tighten loose clothing and remove all metal objects such as watches or rings.**

Failure to obey can cause death or serious injury.

**Do not make changes to the drive body or drive circuitry.**

Failure to obey can cause death or serious injury and will void warranty. Yaskawa is not responsible for changes to the product made by the user.

## **Fire Hazard**

## **Tighten all terminal screws to the correct tightening torque.**

Connections that are too loose or too tight can cause incorrect operation and damage to the drive. Incorrect connections can also cause death or serious injury from fire.

**Tighten screws against the bit at an angle in the specified range shown in this manual.**

If you tighten the screws at an angle not in the specified range, you can have loose connections that can cause damage to the terminal block or start a fire.

**Do not use the main circuit power supply (Overcurrent Category III) at incorrect voltages. Make sure that the drive rated voltage aligns with the power supply voltage before energizing the drive.**

Failure to obey can cause death or serious injury.

**Do not put flammable or combustible materials on top of the drive and do not install the drive near flammable or combustible materials. Attach the drive to metal or other noncombustible material.**

Failure to obey can cause death or serious injury.

## **AWARNING**

## **Sudden Movement Hazard**

**Do not do work on the drive without eye protection. Wear eye protection before you start work on the drive.**

Failure to obey could cause serious injury or death.

## **Electrical Shock Hazard**

**Do not immediately energize the drive or operate peripheral devices after the drive blows a fuse or trips an RCM/RCD. Wait for the time specified on the warning label at a minimum and make sure that all indicators are OFF. Then check the wiring and peripheral device ratings to find the cause of the problem. Contact Yaskawa before energizing the drive or peripheral devices if the cause is not known.**

Failure to obey can cause death or serious injury and damage to the drive.

## **NOTICE**

**Observe correct electrostatic discharge (ESD) procedures when touching the drive and circuit boards.**

Failure to obey can cause ESD damage to the drive circuitry.

**Do not connect or disconnect the motor from the drive while the drive is supplying voltage.** Incorrect equipment sequencing can cause damage to the drive.

**Do not use unshielded wire for control wiring. Use shielded twisted-pair wires and ground the shield to the ground terminal of the drive.**

Failure to comply may cause electrical interference resulting in poor system performance.

**Do not allow unqualified personnel to use the product. Before you connect a dynamic braking option to the drive, make sure that you review Braking Unit and Braking Resistor Unit Installation Manual TOBPC72060001.**

Failure to obey can cause damage to the drive and braking circuit.

**Do not change the drive circuitry.**

Failure to obey can cause damage to the drive and will void warranty. Yaskawa is not responsible for modifications of the product made by the user.

#### **Make sure that all connections are correct after you install the drive and connecting peripheral devices.**

Failure to obey can cause damage to the drive.

## <span id="page-221-0"></span>**4.2 European Standards**

# CE

#### **Figure 4.1 CE Mark**

The CE Mark identifies that the product meets environmental and safety standards in the European Union. Products manufactured, sold, or imported in the European Union must display the CE Mark.

European Union standards include standards for electrical appliances (Low Voltage Directive), standards for electrical noise (EMC Directive), and standards for machinery (Machinery Directive).

This product displays the CE Mark in accordance with the Low Voltage Directive, the EMC Directive, and the Machinery Directive.

#### **Table 4.1 Harmonized Standard**

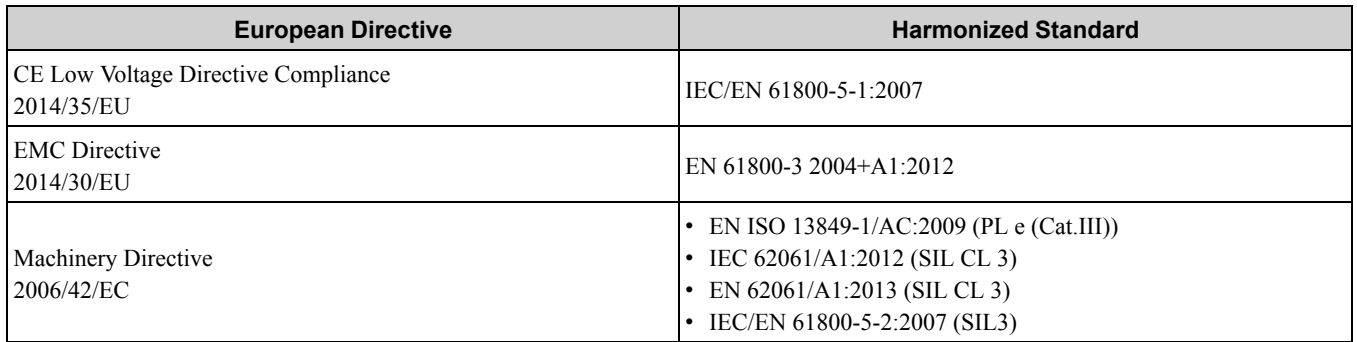

**Note:**

Identifies that the device or machine containing this product is covered by the CE Mark.

The customer must display the CE Mark on the final device containing this product. Customers must verify that the final device complies with EU standards.

## **EU Declaration of Conformity**

Original

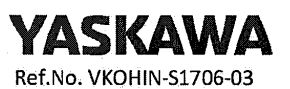

YASKAWA ELECTRIC CORPORATION 2-13-1 Nishimiyaichi Yukuhashi City Fukuoka Pref., 824-8511 Japan

declares under sole responsibility conformity of the following products

GA700 Series AC Drive Model: CIPR-GA70 0000000000-0000

Directive of the European Parliament and Council:

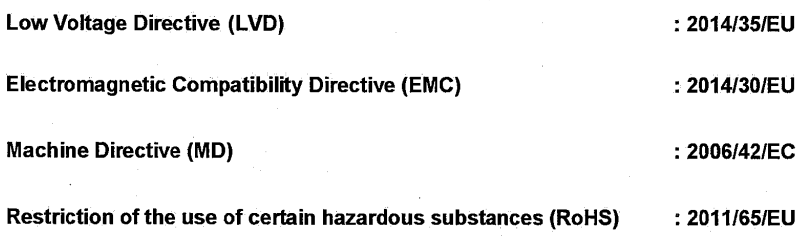

**Applied harmonized Standards:** 

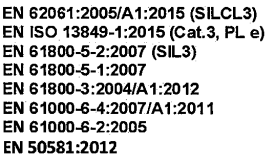

YASKAWA ELECTRIC CORPORATION<br>2-13-1 Nishimiyaichi Yukuhashi City Fukuoka Pref., 824-8511 Japan

9<sup>th</sup>.June.2017

not

V - Factory Please fill in title

Nobuaki Jinnouchi

Translation - German | French | Italian | Spanish | Portugese

#### EG-Konformitätserklärung | Déclaratione de conformiteé CE Dichiarazione di conformità CE | Declaración de Conformidad de la CE Declaração de Conformidade CE

#### YASKAWA ELECTRIC CORPORATION 2-13-1 Nishimiyaichi Yukuhashi City

Fukuoka Pref., 824-8511 Japan

#### declares under sole responsibility conformity of the following products

erklärt in alleiniger Verantwortung die Konformität für folgende Produkte<br>déclare, sous sa seule responsabilité, que-les produits dichiara sotto la propria esclusiva responsabilità la conformità dei seguenti prodotti<br>bajo su exclusiva responsabilidad la conformidad para los siguientes productos declara, sob a sua exclusiva responsabilidade, a conformidade dos seguintes produtos

GA700 Series AC Drive 

#### Directive of the European Parliament and Council

Richtlinie des Europäischen Parlamentes und Rates / Directive du Parlement européen et du Conseil<br>Direttiva del Parlamento europeo e del Consiglio / Directiva del Parlamento Europeo y del Consejo / Diretiva do Parlamento Europeu e do Conselho

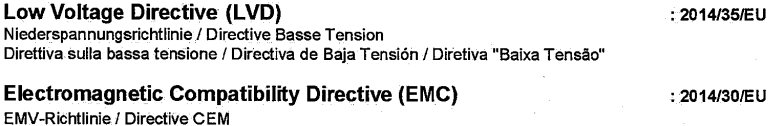

Direttiva EMC / Directiva sobre Compatibilidad Electromagnética / Diretiva CEM

#### **Machine Directive (MD)**

Maschinenrichtlinie / Directive machines Direttiva Macchine / Directiva de Máquinas / Directiva de máquinas

#### **Restriction of the use of certain Hazardous Substances (RoHS)**

resent result de la limitation de l'extrement avec le la limitation de la limitation de la limitation de l'extrement<br>Relative à la limitation de l'utilisation de certaines substances dangereuses dans les équipements électr Sulla restrizione dell'uso di determinate sostanze pericolose nelle apparecchiature elettriche ed elettroniche.<br>Sobre restricciones a la utilización de determinadas sustancias peligrosas en aparatos eléctricos y electrónic Relativa à restrição do uso de determinadas substâncias perigosas em equipamentos eléctricos e electrónicos.

#### **Applied harmonized Standards:**

EN 62061:2005/A1:2015 (SILCL3) EN ISO 13849-1:2015 (Cat.3, PL e)<br>EN ISO 13849-1:2015 (Cat.3, PL e)<br>EN 61800-5-2:2007 (SIL3) EN 61800-5-1:2007

EN 50581:2012 EN 61000-6-2:2005<br>EN 61000-6-4:2007/A1:2011 EN 61800-3:2004/A1:2012

 $: 2006/42/FC$ 

: 2011/65/EU

#### Place / Date

Tractory Dutch<br>Ort, Datum / Lieu et date / Luogo, data / Lugar, Fecha / Local, data<br>YASKAWA ELECTRIC CORPORATION 2-13-1 Nishimiyaichi Yukuhashi City Fukuoka Pref., 824-8511 Japan

9th, June, 2017

 $M_{\odot}$  for

**Drives Division** General Manager

Nobuaki Jinnouchi

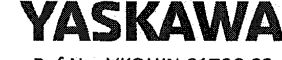

Ref.No. VKOHIN-S1706-03

Translation - Dutch | Irish | Greek | Bulgarian | Romanian

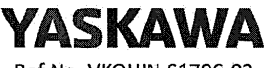

Ref.No. VKOHIN-S1706-03

EG-conformiteitsverklaring | Dearbhú Comhréireachta AE Δήλωση Συμμόρφωσης ΕΚ | ΕΟ-Декларация за съответствие Declaratie de conformitate CE

> YASKAWA ELECTRIC CORPORATION 2-13-1 Nishimiyaichi Yukuhashi City Fukuoka Pref., 824-8511 Japan

declares under sole responsibility conformity of the following products<br>verklaart onder eigen verantwoordelijkheid de conformiteit van de volgende producten a dhearbhaíonn faoi fhreagracht aonair comhréireacht na dtáirgí seo a leanas a dinearbinationni raoi rhreagracht aonair comhreireacht na dtairgí seo a leanas<br>επιβεβαιώνει, με αποκλειστική του ευθύνη, τη συμμόρφωση των ακόλουθων προϊόντων<br>декларира на собствена отговорност съответствието на следния

GA700 Series AC Drive Model: CIPR-GA70 0000000000-000000

#### Directive of the European Parliament and Council

Richtlijn van het Europese Parlement en de Europese Raad<br>Treoir ó Pharlaimint na hEorpa agus ón gComhairle / Οδηγία του Ευρωπαϊκού Κοινοβουλίου και του Συμβουλίου Директива на Европейския парламент и Съвета / Directiva Parlamentului European și a Consiliului

#### **Low Voltage Directive (LVD)**

: 2014/35/EU Laagspanningsrichtlijn / Treoir maidir le hisealvoltas<br>Об⊓ү́iα үıα τη χαμηλή τάση / Директивата за ниско напрежение Directive voltaj scăzut **Electromagnetic Compatibility Directive (EMC)** : 2014/30/EU EMC-richtlijn / Treoir maidir le Comhoiriúnacht Leictreamaighnéadach Облука плектронаучликися от работа (EMC) / Директива за електромагнитна съвместимост<br>Directive CEM

#### **Machine Directive (MD)**

Machinerichtlijn / Treoir maidir le hInnill (MD) Οδηγία για τα μηχανήματα / Директива Машини (ДМ) / Directive masinarie

A Restriction of the use of certain hazardous substances (RoHS) : 2011/65/EU Betreffende beperking van het gebruik van bepaalde gevaarlijke stoffen in elektrische en elektronische apparatuur. Determine Dependient Control of the Control of the Control of the Control of the Control of Teplopropic in Control of the Control of the Control of the Control of the Control of the Control of the Control of the Control o

**Applied harmonized Standards:** 

EN 62061:2005/A1:2015 (SILCL3) EN ISO 13849-1:2015 (Cat.3, PL e) EN 61800-5-2:2007 (SIL3)<br>EN 61800-5-1:2007

Place / Date

- Παρει - Δατοί<br>Plaats, Datum / Ait, Dáta / Τόπος, ημερομηνία / Μясто, Дата / Locul, data YASKAWA ELECTRIC CORPORATION 2-13-1 Nishimiyaichi Yukuhashi City Fukuoka Pref., 824-8511 Japan

9<sup>th</sup>, June, 2017

 $M_{\odot}$ 

EN 50581:2012 EN 61000-6-2:2005 EN 61000-6-4:2007/A1:2011 EN 61800-3:2004/A1:2012

: 2006/42/EC

Drives Division **General Manager** 

Nobuaki Jinnouchi

Translation - Polish | Lithuanian | Czech | Slovak | Hungarian

#### Deklaracja zgodności WE | EB atitikties deklaracija ES Prohlášení o shodě | Vyhlásenie o zhode ES EK megfelelőségi nyilatkozat

#### YASKAWA ELECTRIC CORPORATION

2-13-1 Nishimiyaichi Yukuhashi City Fukuoka Pref., 824-8511 Japan

declares under sole responsibility conformity of the following products oświadcza z wyłączną odpowiedzialnością, że niżej wymienione wyroby są zgodne z odpowiednimi przepisami unijnymi<br>prisiimdama atsakomybę patvirtina toliau nurodytų gaminių atitiktį Prohlašuje na svou výhradní odpovědnost shodu níže uvedených výrobků<br>potvrdzuje výlučnú zodpovednosť za zhodu pre nasledujúce výrobky saját kizárólagos felelősségére kijelenti, hogy a következő termékek megfelelnek az alábbiakban megfogalmazott követelményeknek

GA700 Series AC Drive 

Directive of the European Parliament and Council Dyrektywa Parlamentu Europejskiego i Rady / Europos Parlamento ir Tarybos direktyva<br>Směrnice Evropského parlamentu a Rady / Smernice Európskeho parlamentu a Rady<br>Az Európai Parlament és az Európai Tanács irányelve

**Low Voltage Directive (LVD)** Dyrektywa dot. niskich napięć / Žemos įtampos direktyva<br>Smėmice o zařízeních nizkého napětí / Smemica o nízkom napätí Kisfeszültségről szóló irányelv

**Electromagnetic Compatibility Directive (EMC)** : 2014/30/EU Dyrektywa EMC / EMS direktyva / Směrnice o elektromagnetické kompatibilitě Smemica EMC / Elektromágneses összeférhetőségről szóló irányelv

#### **Machine Directive (MD)**

Dyrektywa w sprawie maszyn / Direktyva del mašinų Směrnice o strojních zařízeních / Smernica o strojových zariadeniach / Gépekről szóló irányelv

Restriction of the use of certain hazardous substances (RoHS)

Alexandre Distance of the Capture International International International International International International International International International International International International International Intern De nami mają pawyjniegi miesznają nadadymne elektronickych a elektronických zařízeních.<br>O omezení používání některých nebezpečných látek v elektrických a elektronických zařízeních.<br>O obmedzení používania určitých nebezpečn

#### **Applied harmonized Standards:**

EN 62061:2005/A1:2015 (SILCL3) EN ISO 13849-1:2015 (Cat.3, PL e)<br>EN ISO 13849-1:2015 (Cat.3, PL e)<br>EN 61800-5-2:2007 (SIL3)<br>EN 61800-5-1:2007

EN 50581:2012 EN 61000-6-2:2005 EN 61000-6-4:2007/A1:2011<br>EN 61800-3:2004/A1:2012

: 2014/35/EU

 $: 2006/42/EC$ 

: 2011/65/EU

Place / Date

Miejscowość, data / Vieta, data / Místo, datum / Miesto, dátum / Hely, dátum YASKAWA ELECTRIC CORPORATION 2-13-1 Nishimiyaichi Yukuhashi City Fukuoka Pref., 824-8511 Japan

9<sup>th</sup>, June, 2017

nons

Drives Division **General Manager** 

Nobuaki Jinnouchi

Translation - Danish | Swedish | Finnish | Latvian | Estonian

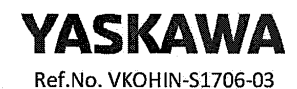

EF-overensstemmelseserklæring | EG-försäkran om överensstämmelse EY-vaatimustenmukaisuusvakuutus | EK atbilstības deklarācija EÜ vastavusdeklaratsioon

YASKAWA ELECTRIC CORPORATION

2-13-1 Nishimiyaichi Yukuhashi City Fukuoka Pref., 824-8511 Japan

declares under sole responsibility conformity of the following products erklærer som eneste ansvarlig overensstemmelsen for følgende produkter<br>försäkrar på eget ansvar att följande produkter uppfyller kraven på överensstämmelse<br>vakuuttaa yksinomaisella vastuullaan seuraavien tuotteiden vaatimu uz savu atbildību paziņo par tālāk minēto izstrādājumu atbilstību<br>deklareerib ainuvastutusel järgmiste toodete vastavust

#### GA700 Series AC Drive Model:  $CIPR-GA70$  o o ooo o o o o o - oooooo

**Directive of the European Parliament and Council** Europa-Parlamentets og Rådets direktiv / EU-direktiv / Euroopan parlamentin ja neuvoston direktiivi Eiropas Parlamenta un Padomes Direktīva / Euroopa Parlamendi ja nõukogu direktiiv

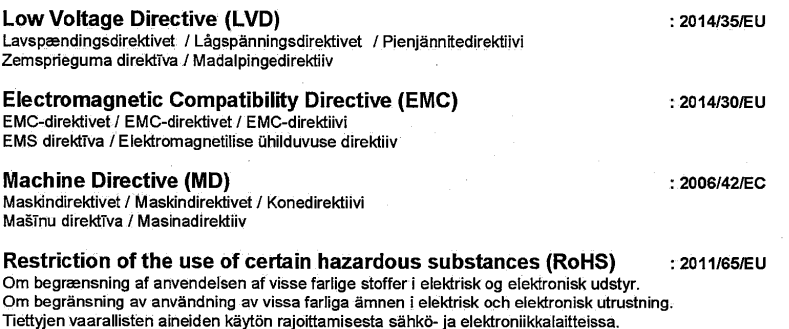

Par dažu bīstamu vielu izmantošanas ierobežošanu elektriskās un elektroniskās iekārtās Dėl tam tikrų pavojingų medžiagų naudojimo elektros ir elektroninėje įrangoje apribojimo.

**Applied harmonized Standards:** 

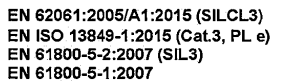

EN 50581:2012 EN 61000-6-2:2005<br>EN 61000-6-4:2007/A1:2011 EN 61800-3:2004/A1:2012

**Place / Date** 

Finder / Dit och datum / Paikka, pvm / Vieta, datums / Koht, kuupäev<br>YASKAWA ELECTRIC CORPORATION 2-13-1 Nishimiyaichi Yukuhashi City Fukuoka Pref., 824-8511 Japan

9th, June, 2017

**Drives Division General Manager** 

Nobuaki Jinnouchi

Translation - Croatian | Slovene | Maltese

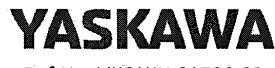

Ref.No. VKOHIN-S1706-03

#### EZ Izjava o sukladnosti | Deklaracija o skladnosti ES Dikjarazzjoni tal-KE dwar il-Konformità

YASKAWA ELECTRIC CORPORATION 2-13-1 Nishimiyaichi Yukuhashi City Fukuoka Pref., 824-8511 Japan

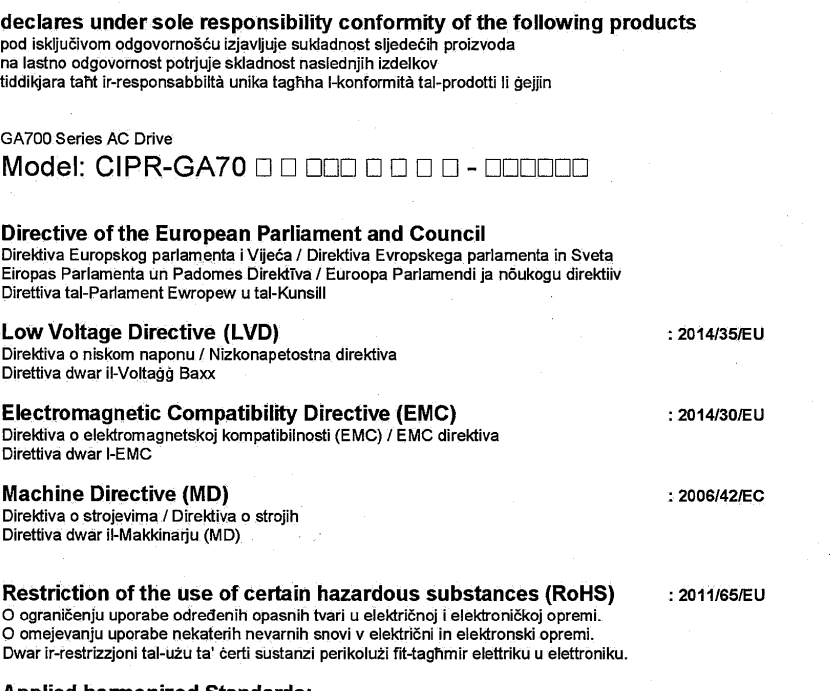

**Applied harmonized Standards:** 

EN 62061:2005/A1:2015 (SILCL3) EN ISO 13849-1:2015 (Cat.3, PL e) EN 130 13843-1.2013 (Cal<br>EN 61800-5-2:2007 (SIL3)<br>EN 61800-5-1:2007

EN 50581:2012 EN 50581:2012<br>EN 61000-6-2:2005<br>EN 61000-6-4:2007/A1:2011<br>EN 61800-3:2004/A1:2012

**Place / Date** 

Mjesto, datum / Kraj, datum / Post, Data YASKAWA ELECTRIC CORPORATION 2-13-1 Nishimiyaichi Yukuhashi City Fukuoka Pref., 824-8511 Japan

9th, June, 2017

4

**Drives Division General Manager** 

Nobuaki Jinnouchi

## ◆ **CE Low Voltage Directive Compliance**

It has been confirmed that this product complies with the CE Low Voltage Directive by conducting a test according to IEC/EN 61800-5-1:2007.

The following conditions must be satisfied for machines and devices incorporating this product to comply with the CE Low Voltage Directive.

## ■ **Area of Use**

Install this product in a location with overvoltage category III and pollution degree 2 or less. These standards are defined by IEC/EN 60664.

## ■ **Guarding against Debris**

When installing IP20 enclosure drives (model: 2xxxB, 4xxxB), use an enclosure that does not let unwanted material enter the drive from above or below.

## ■ **Wiring Diagram**

Refer to [Figure](#page-229-0) 4.2 for an example of a drive that is wired to comply with the CE Low Voltage Directive.

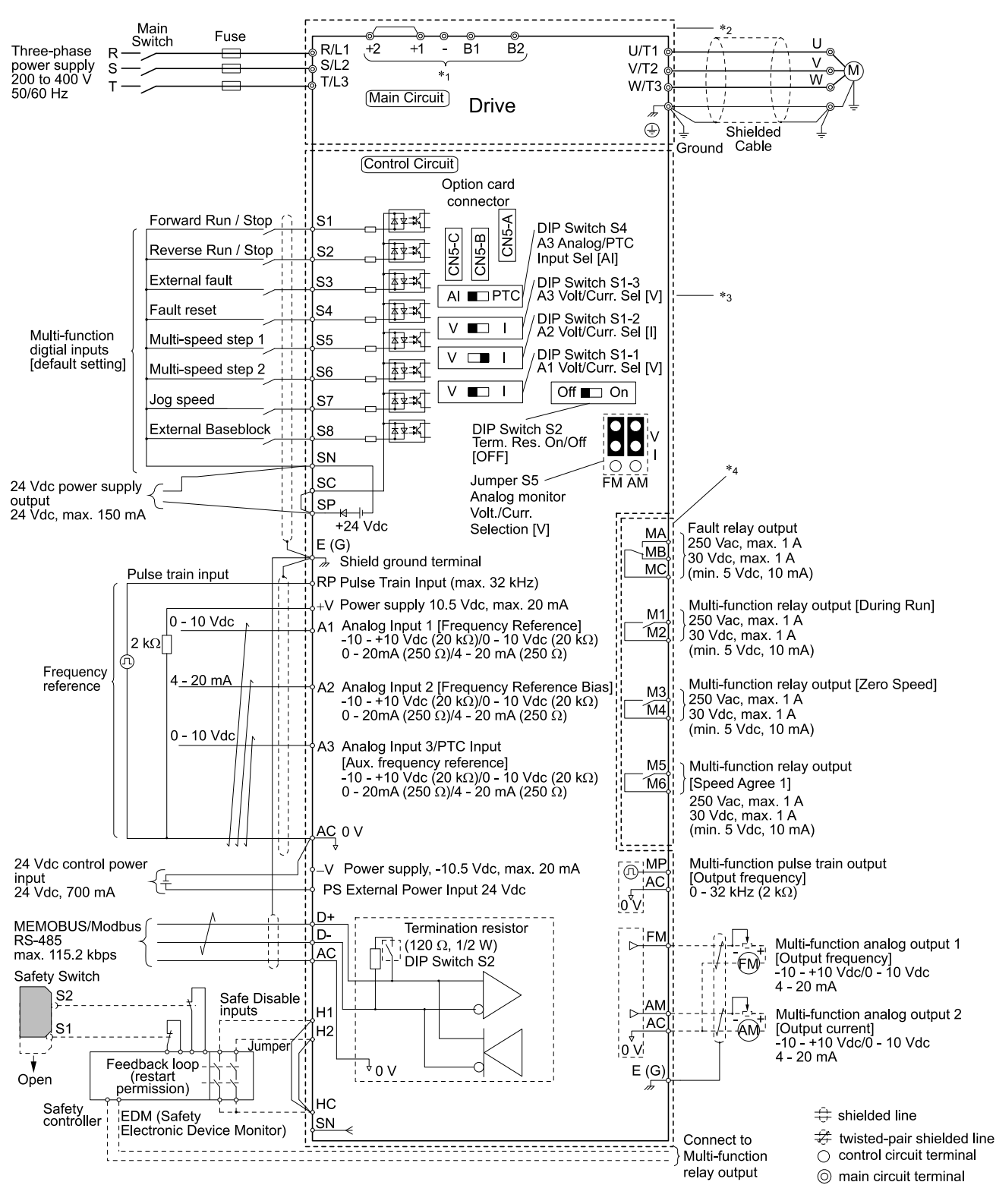

#### **Figure 4.2 Wiring Diagram for CE Low Voltage Directive Compliance**

<span id="page-229-0"></span>\*1 Connect peripheral options to terminals  $-$ ,  $+1$ ,  $+2$ , B1, and B2. **WARNING!** Electrical Shock Hazard. Use terminals -, +1, +2, B1, and B2 to connect options to the drive. Do not conneci *an AC power supply lines to these terminals. Failure to obey can cause death or serious injury.*

- \*2 For circuit protection, the main circuit is separated from the surface case that can touch the main circuit.
- The control circuit is a Safety Extra-Low Voltage circuit. Separate this circuit from other circuits with reinforced insulation. Make sure that the Safety Extra-Low Voltage circuit is connected as specified.
- \*4 Reinforced insulation separates the output terminals from other circuits. Users can also connect circuits that are not Safety Extra-Low Voltage circuits if the drive output is 250 Vac 1 A max. or 30 Vdc 1 A maximum.

## ■ **Main Circuit Wire Gauges and Tightening Torques**

WARNING! Electrical Shock Hazard. Only connect peripheral options, for example a DC reactor or braking resistor, to terminals *+1, +2, +3, -, B1, and B2. Failure to obey can cause death or serious injury.*

- Yaskawa recommends wire gauges using drive continuous current ratings of 75 °C (167 °F) 600 V class 2 heat-resistant indoor PVC wire. Assume these conditions:
- –Ambient temperature: 40 °C (104 °F) or lower
- –Wiring distance: 100 m (3281 ft.) or shorter
- –Normal Duty Rated current value

•Refer to the instruction manual for each device for recommended wire gauges to connect peripheral devices or options to terminals +1, +2, +3, -, B1, and B2. Contact Yaskawa or your nearest sales representative if the recommended wire gauges for the peripheral devices or options are out of the range of the applicable gauges for the drive.

#### **Three-Phase 200 V Class**

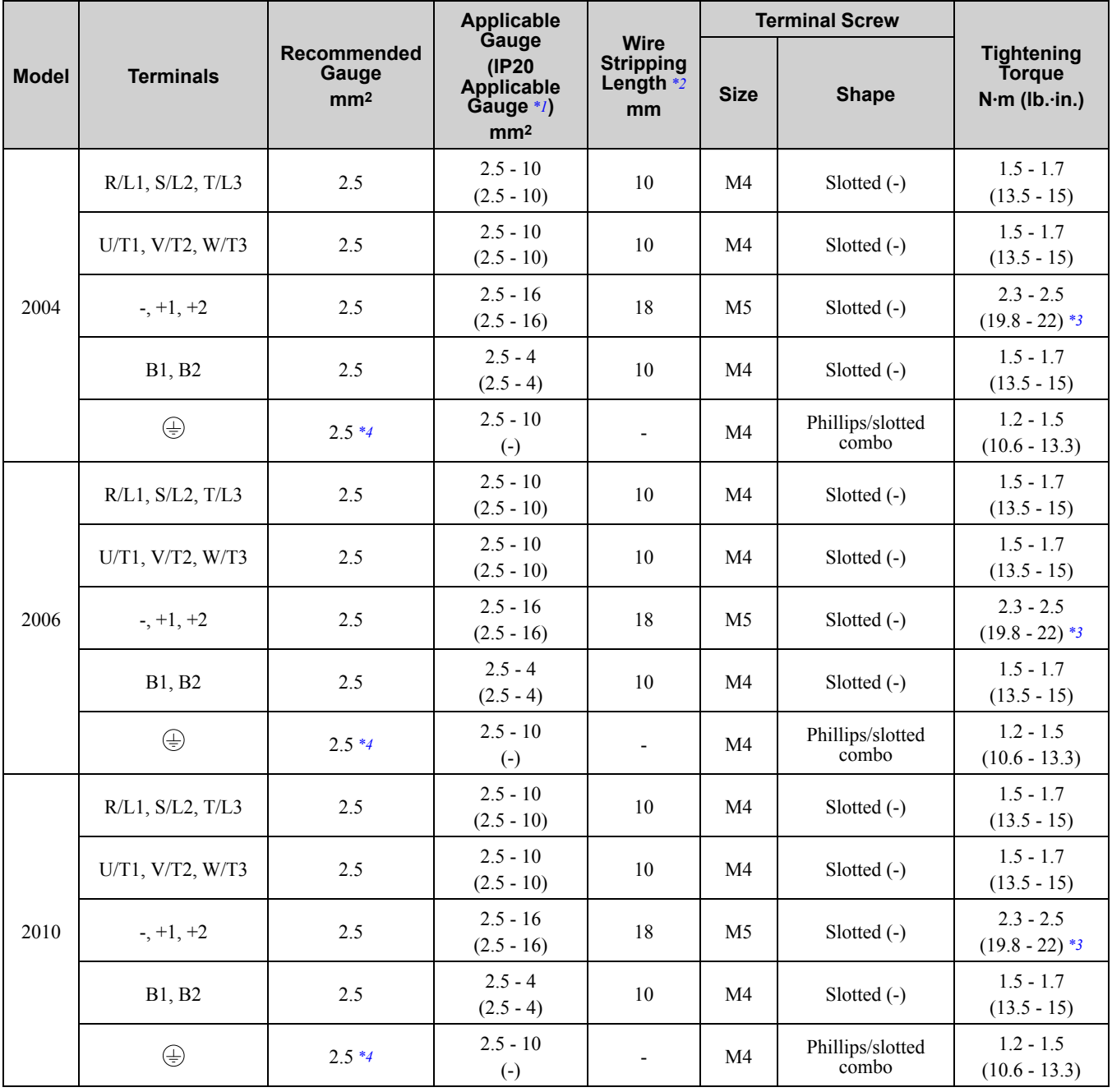

**Note:**

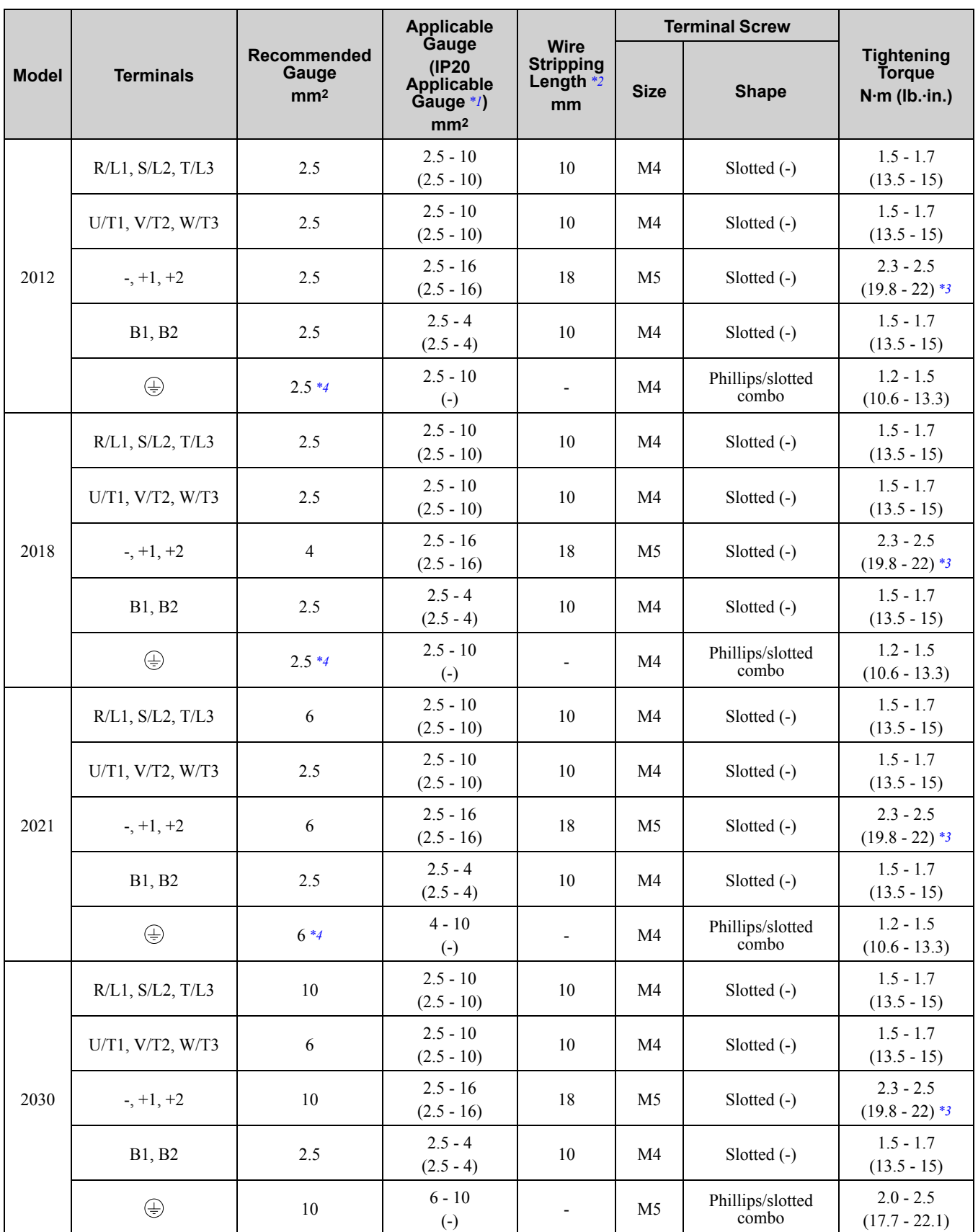

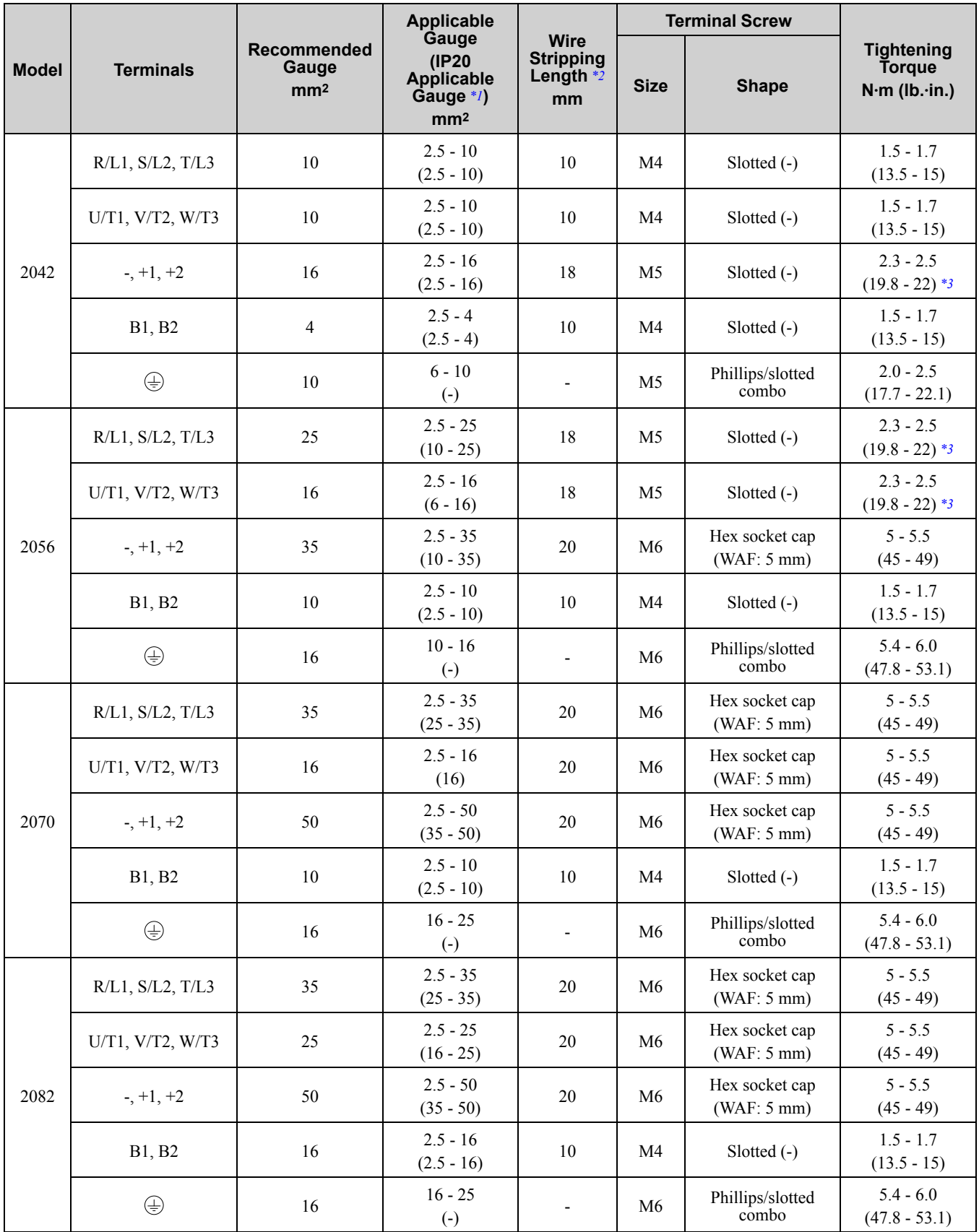

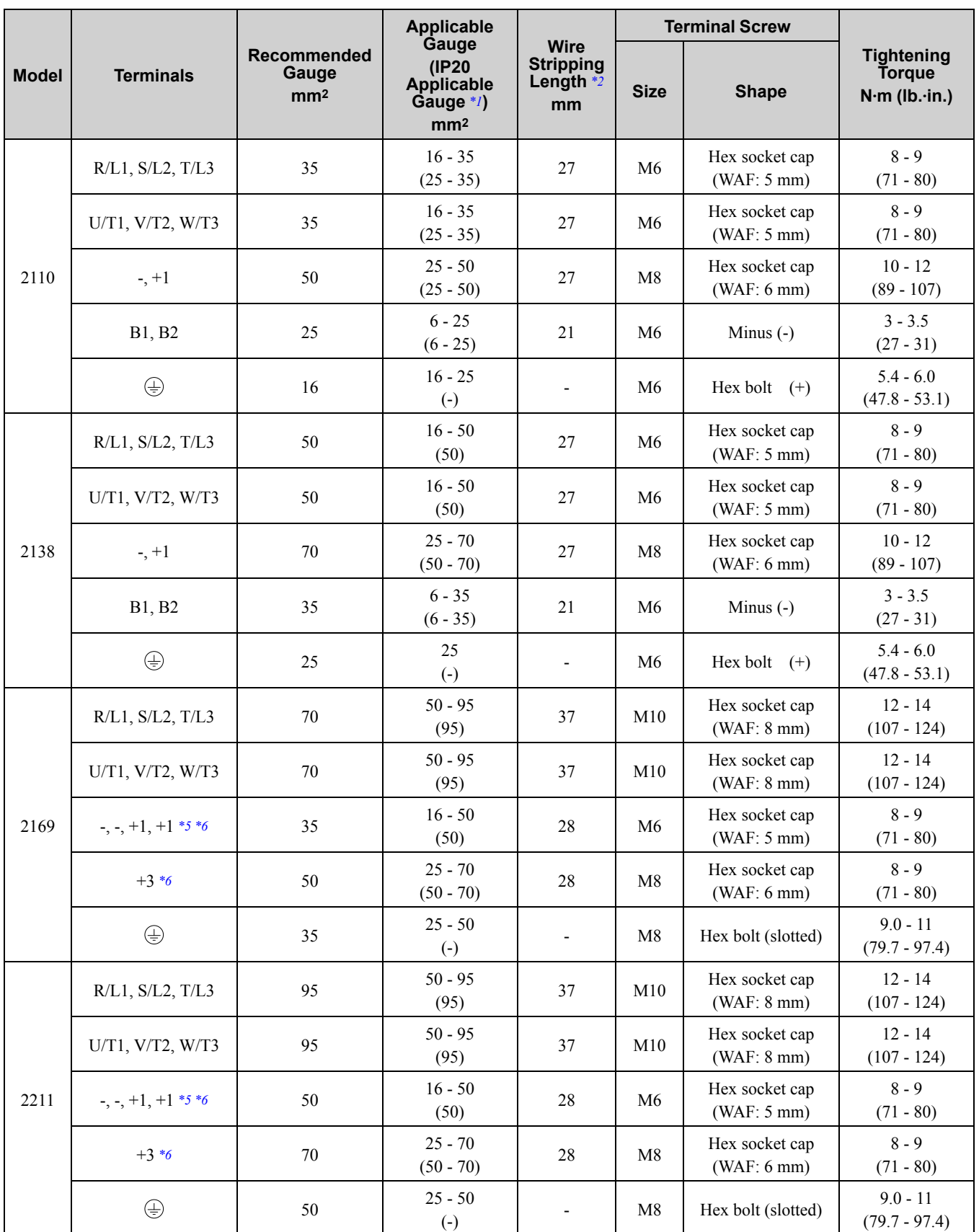

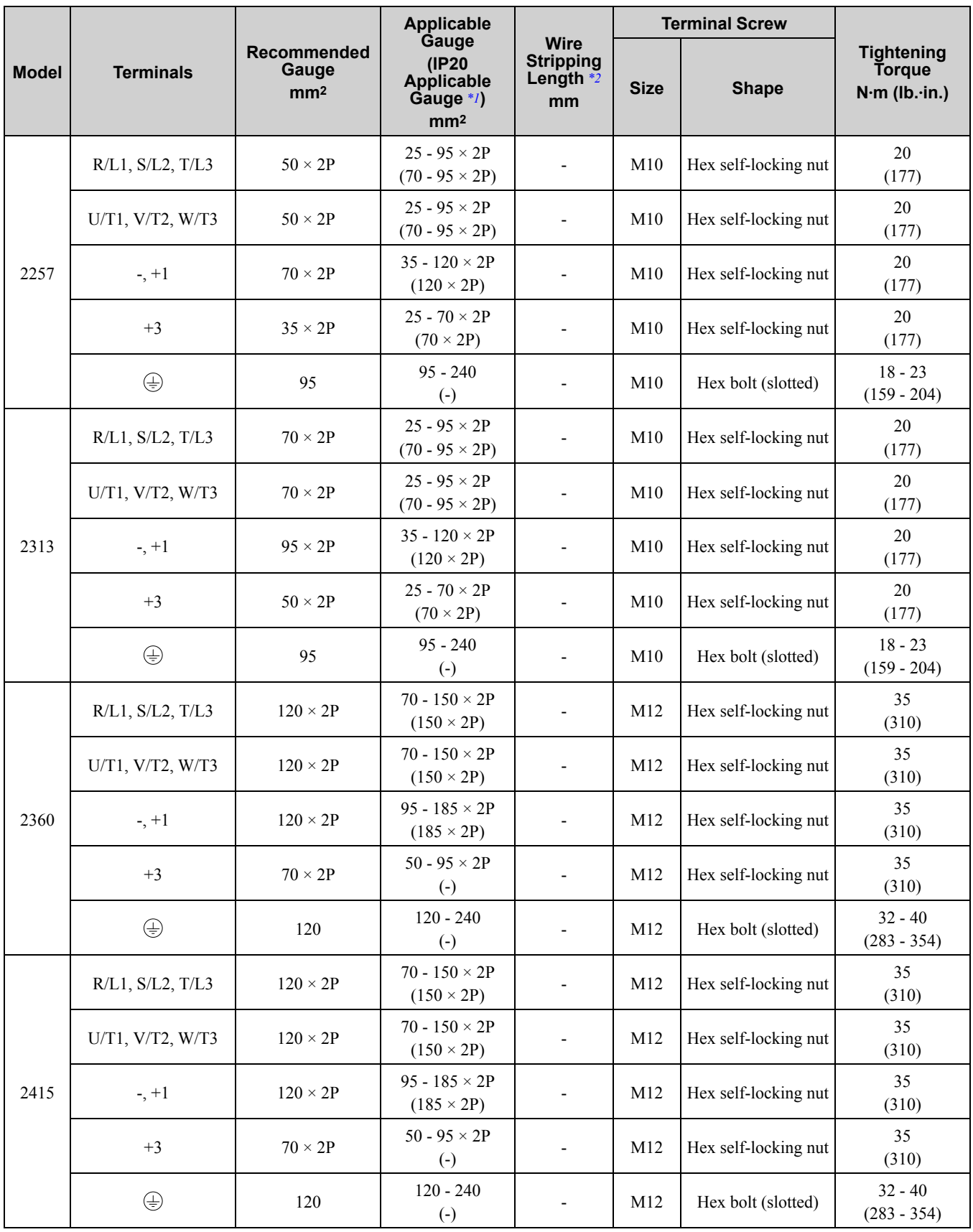

<span id="page-234-0"></span>\*1 For IP20 protection, use wires that are in the range of applicable gauges.

<span id="page-234-1"></span>\*2 Remove insulation from the ends of wires to expose the length of wire shown.

<span id="page-234-2"></span>\*3 For wire gauges more than 30 mm2, tighten to a tightening torque of 4.1 N∙m to 4.5 N∙m (36 lb.∙in. to 40 lb.∙in.).

<span id="page-234-3"></span>\*4 Install an RCM/RCD with this wire gauge to maintain compliance with IEC/EN 61800-5-1:2007.

<span id="page-234-5"></span><span id="page-234-4"></span>\*5 Terminals - and +1 have two screws. The Recommended Gauge is the wire gauge for one terminal. \*6 A junction terminal is necessary to connect a braking unit (CDBR-series) to terminals - and +3.

#### **Three-Phase 400 V Class**

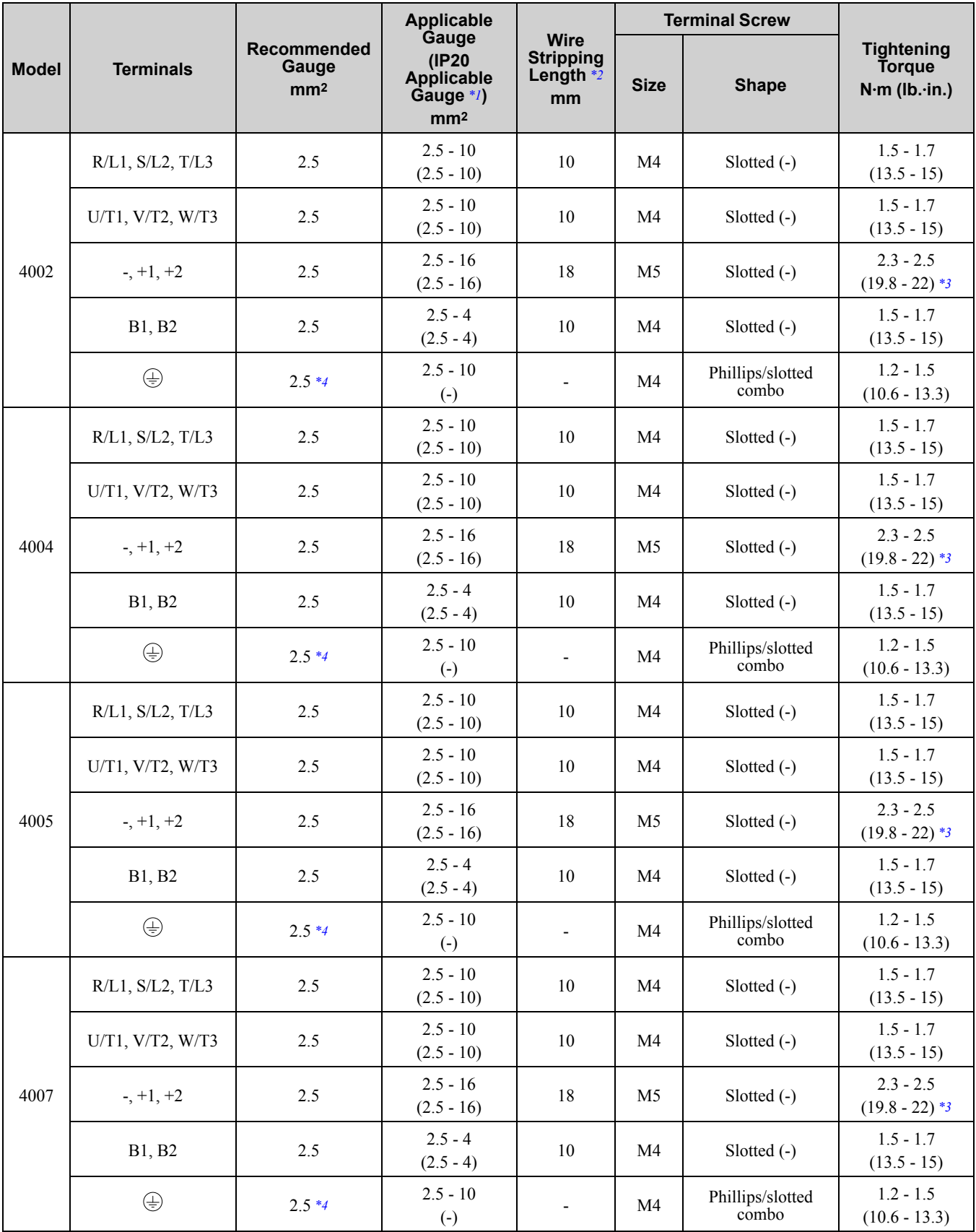

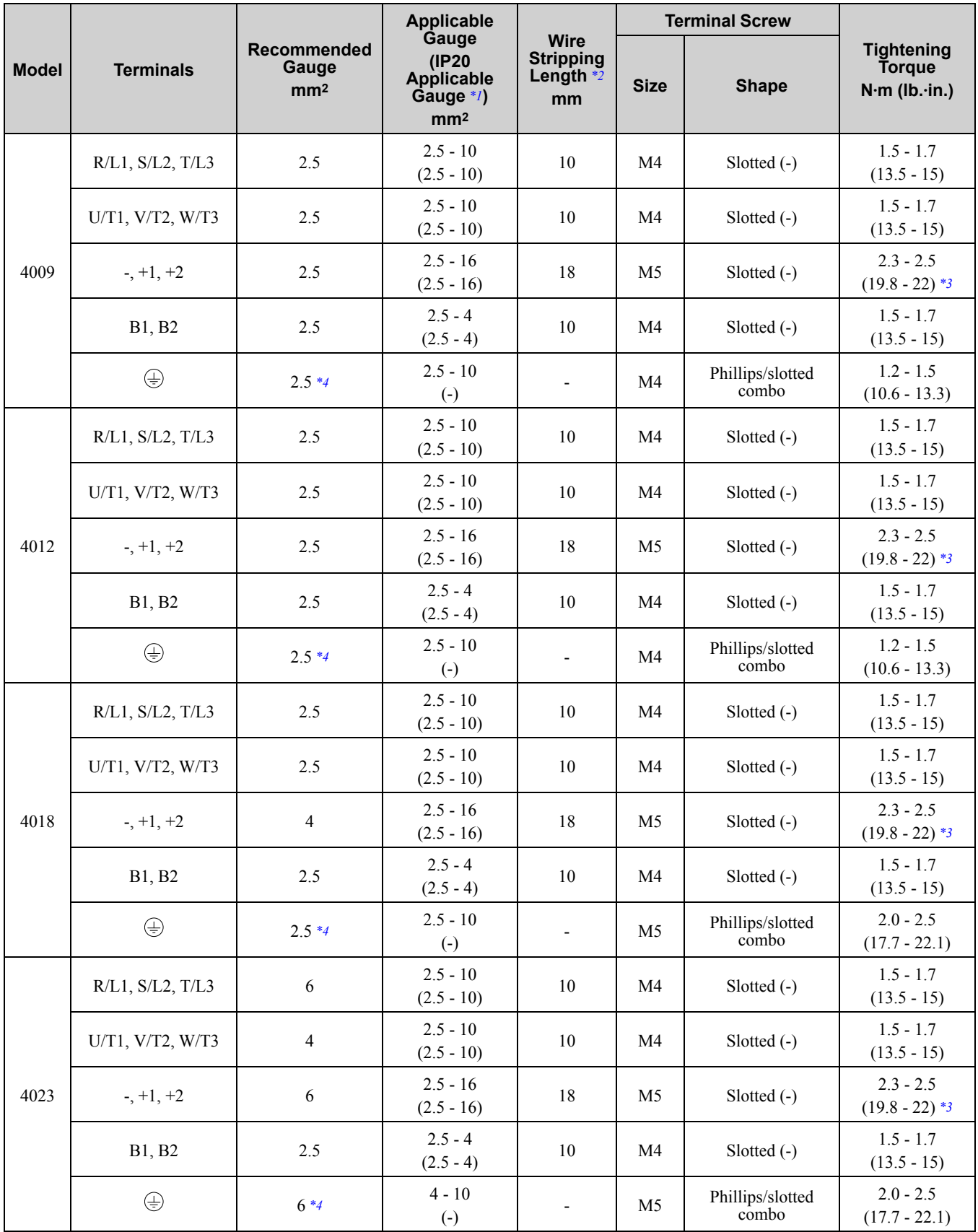

**[4](#page-218-0)**

**YASKAWA ELECTRIC** SIEP C710617 05F YASKAWA AC Drive GA700 Technical Manual **237**

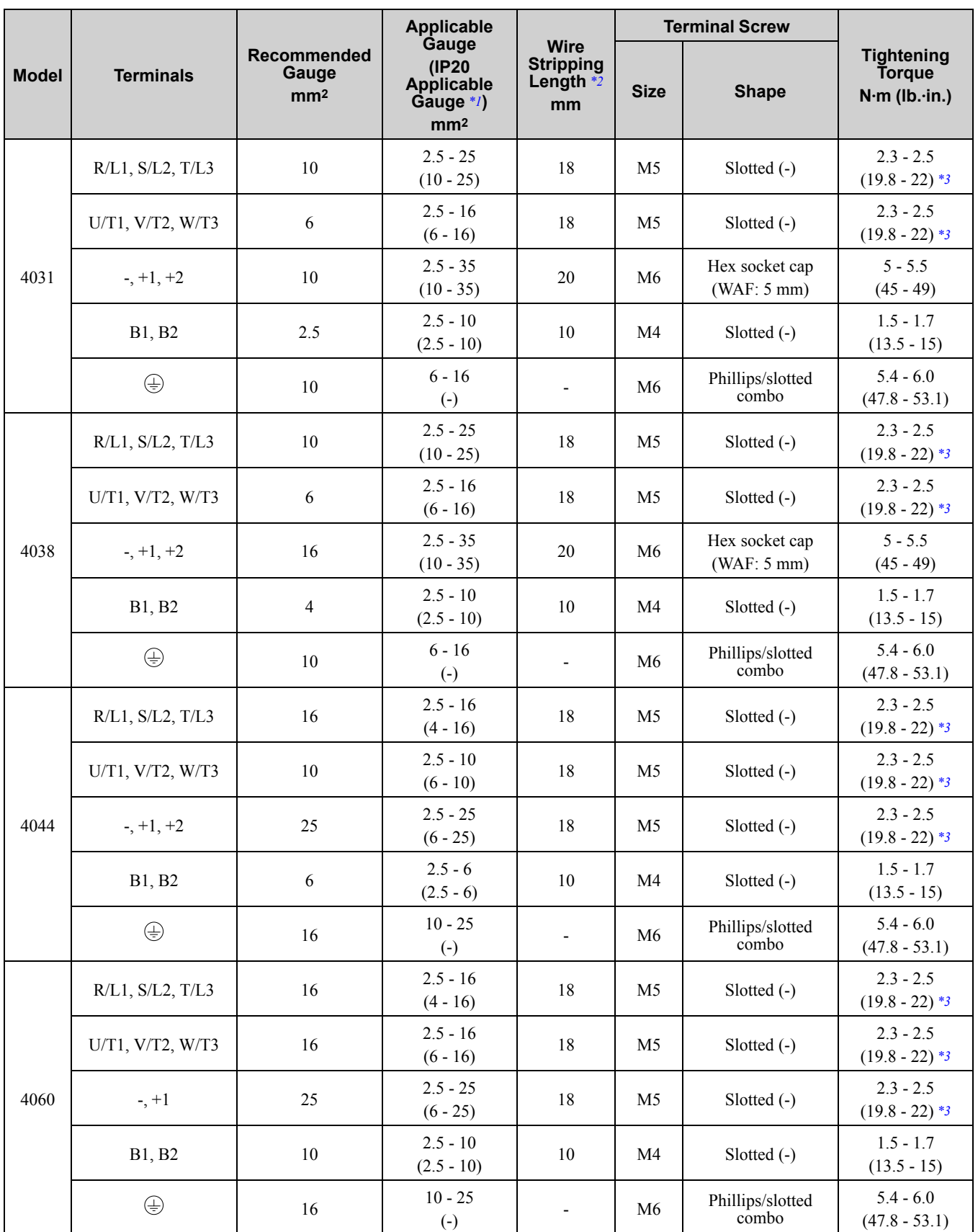

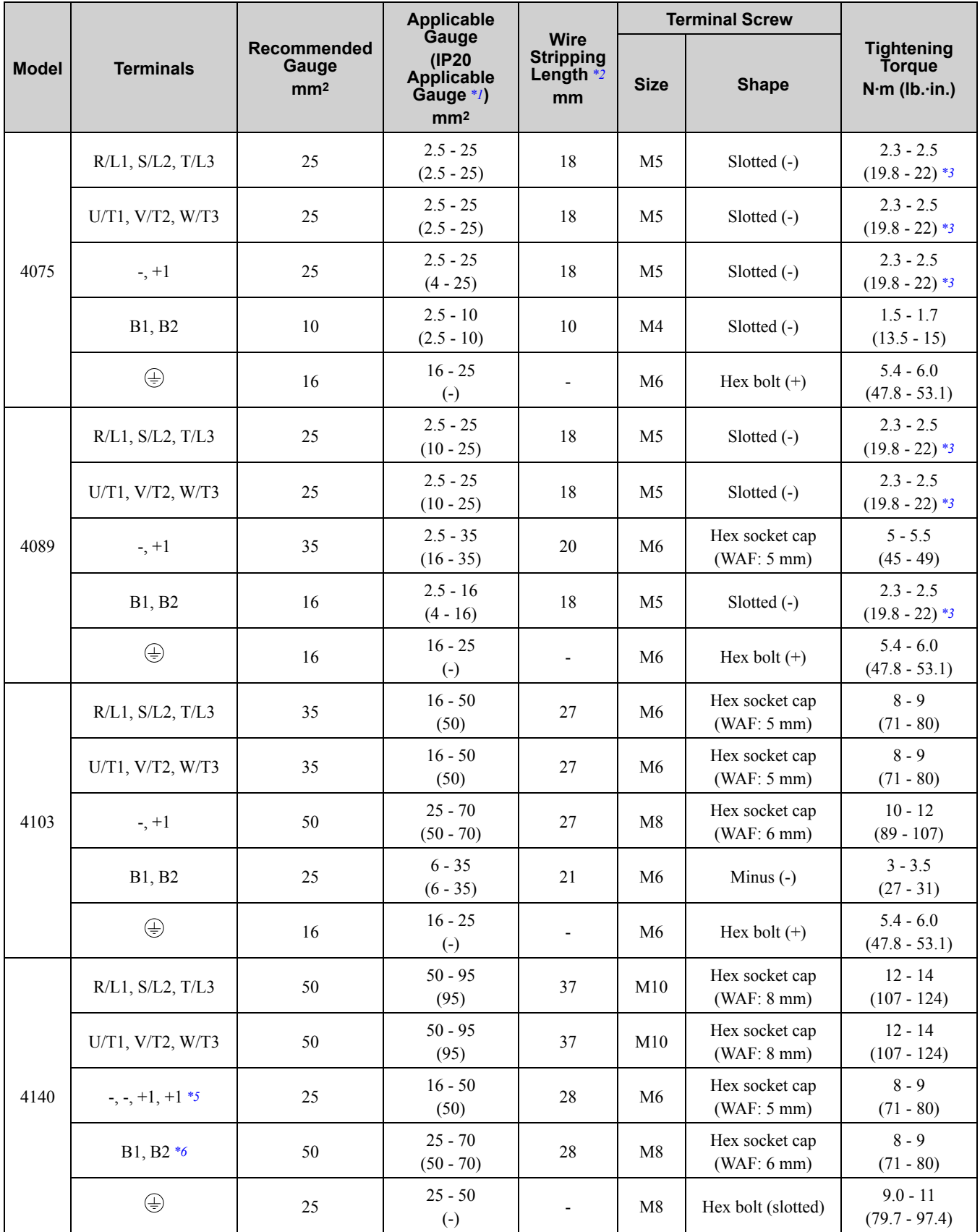

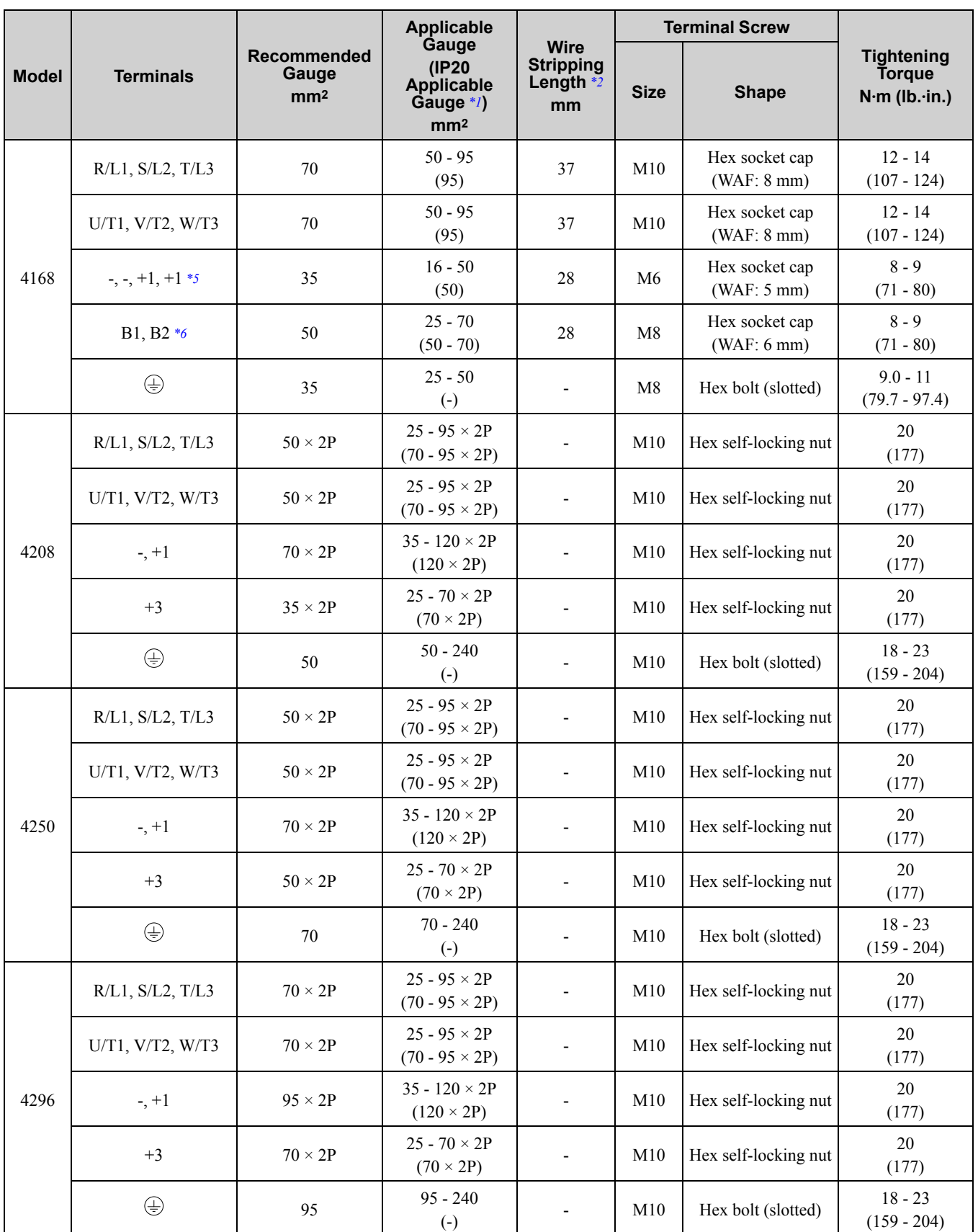

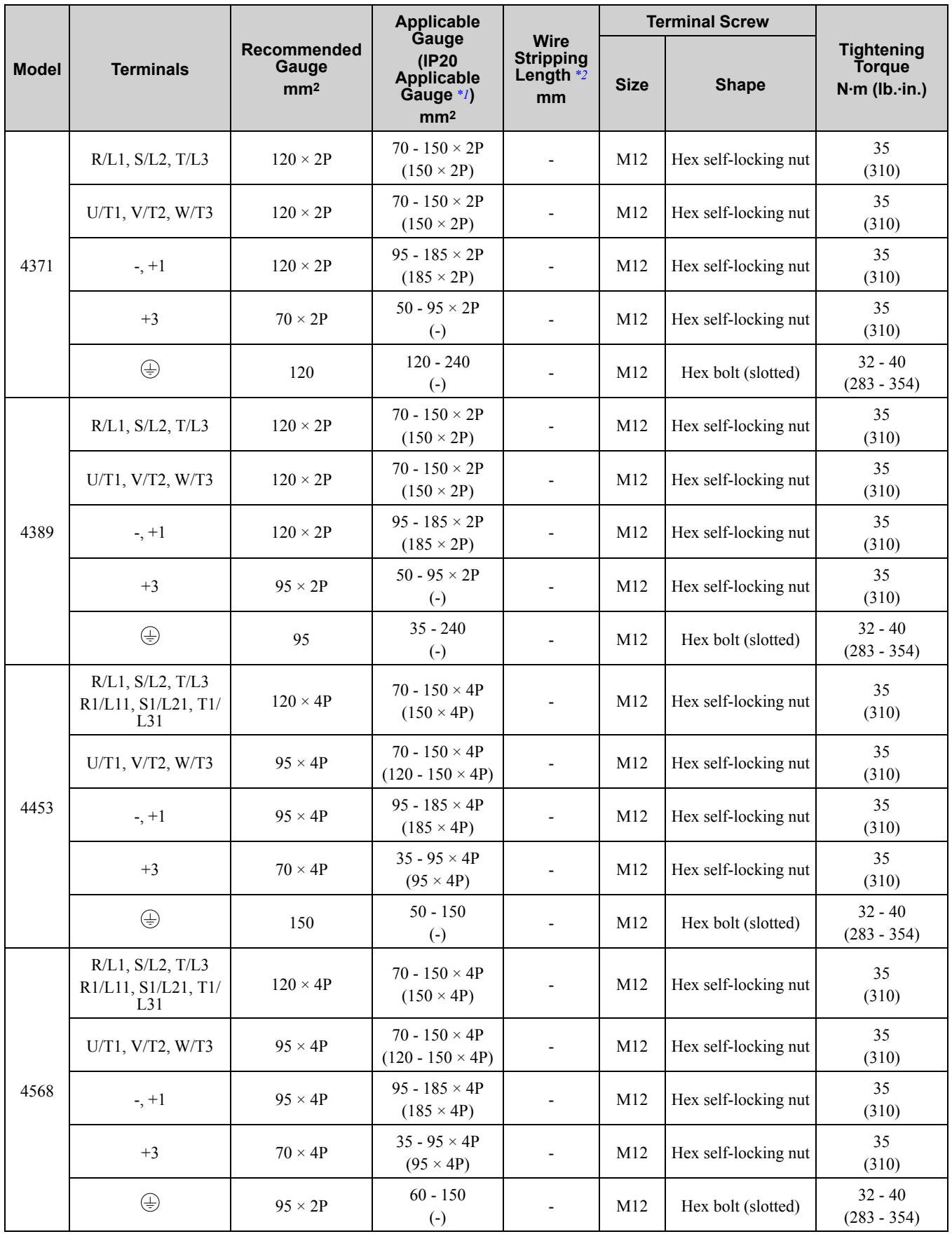

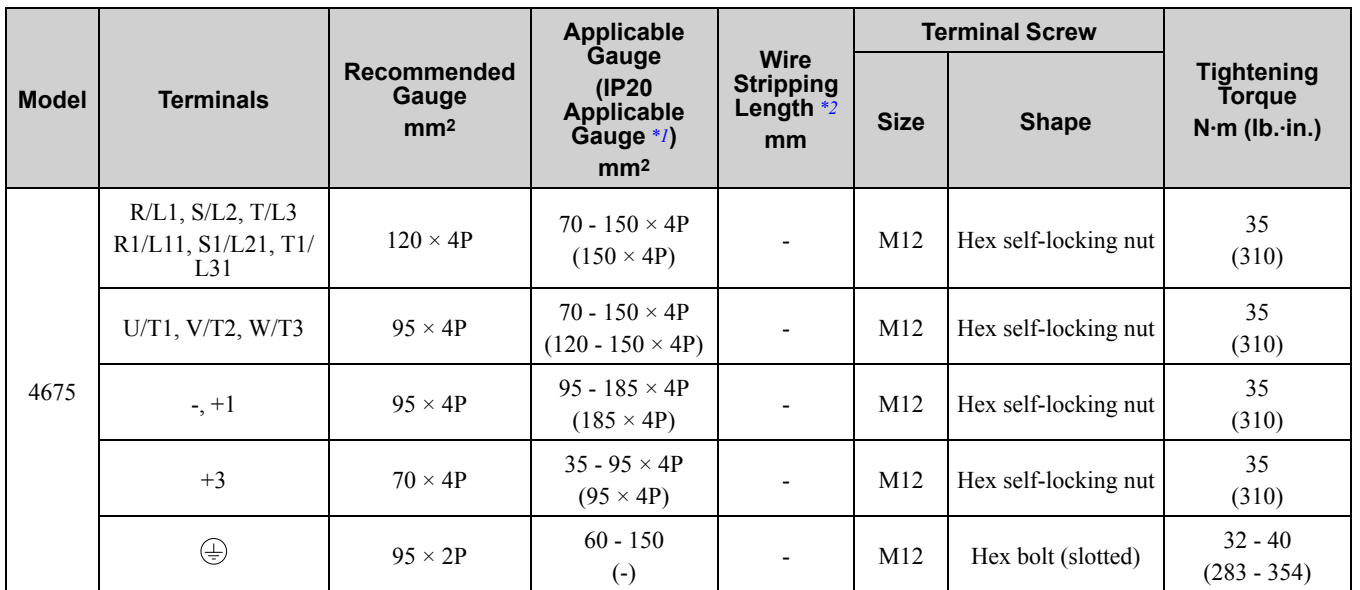

<span id="page-241-0"></span>\*1 For IP20 protection, use wires that are in the range of applicable gauges.

<span id="page-241-1"></span>\*2 Remove insulation from the ends of wires to expose the length of wire shown.<br>\*3 For wire gauges more than 30 mm<sup>2</sup>, tighten to a tightening torque of 4.1 N·m t

<span id="page-241-2"></span>\*3 For wire gauges more than 30 mm2, tighten to a tightening torque of 4.1 N∙m to 4.5 N∙m (36 lb.∙in. to 40 lb.∙in.).

<span id="page-241-3"></span>\*4 Install an RCM/RCD with this wire gauge to maintain compliance with IEC/EN 61800-5-1:2007.

<span id="page-241-4"></span>\*5 Terminals - and +1 have two screws. The Recommended Gauge is the wire gauge for one terminal.

<span id="page-241-5"></span>\*6 A junction terminal is necessary to connect a braking resistor unit (LKEB-series) to terminals B1 and B2.

## ■ **Connect a Fuse to the Input Side (Primary Side)**

The drive circuit protection must comply with IEC/EN 61800-5-1:2007 for protection against a short circuit in the internal circuitry. Yaskawa recommends connecting semiconductor protection fuses on the input side for branch circuit protection.

WARNING! Electrical Shock Hazard. Do not immediately energize the drive or operate peripheral devices after the drive blows a fuse or trips an RCM/RCD. Wait for the time specified on the warning label at a minimum and make sure that all indicators are OFF. Then check the wiring and peripheral device ratings to find the cause of the problem. Contact Yaskawa before energizing the drive or peripheral devices if the cause is not known. Failure to obey can cause death or serious injury and damage to the *drive.*

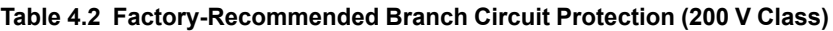

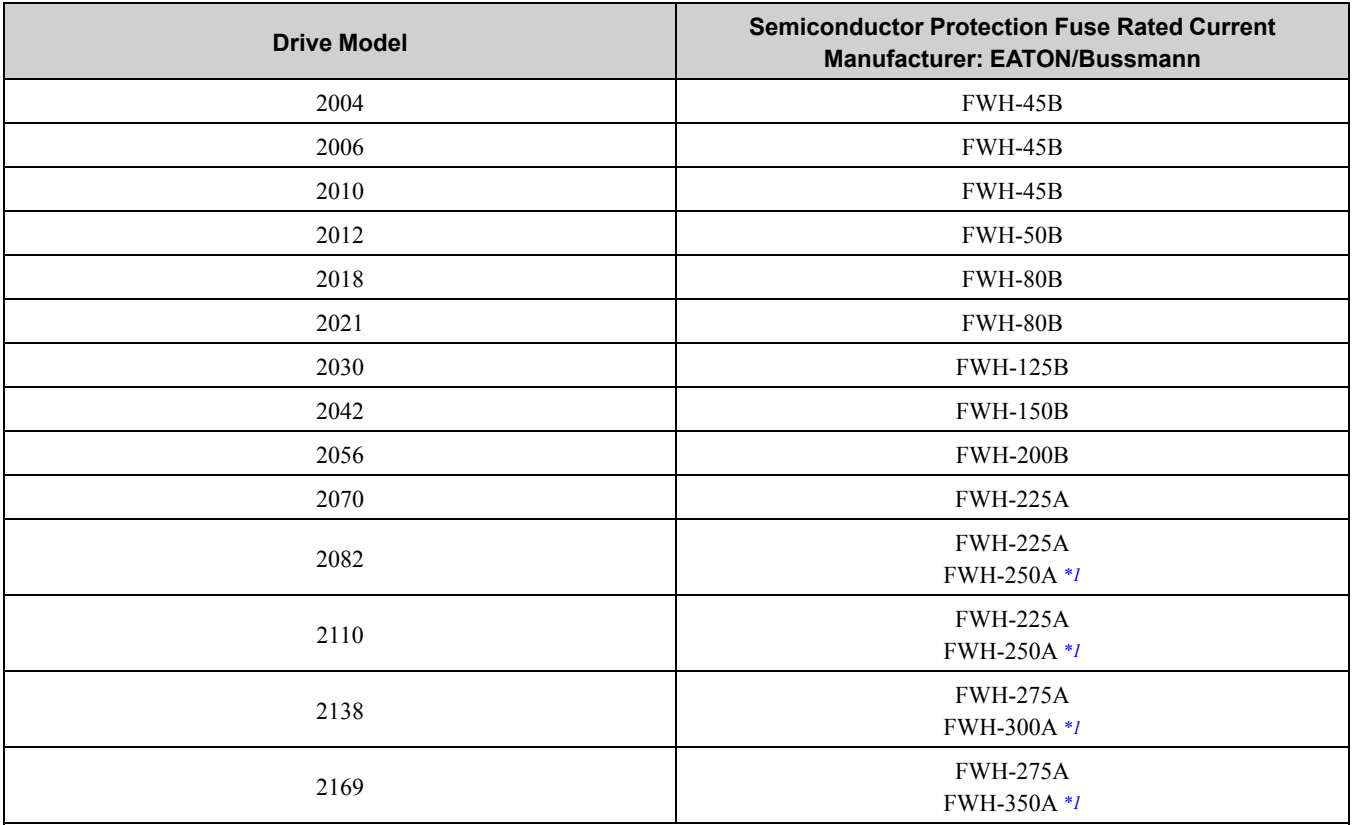

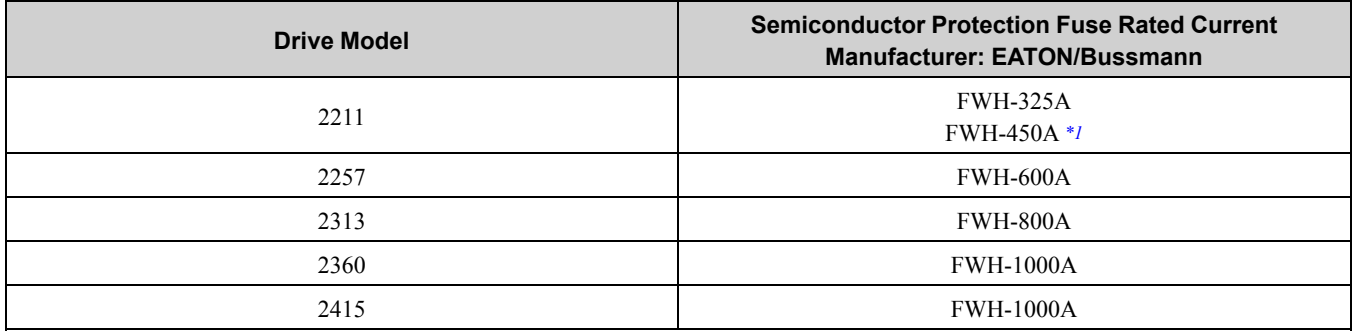

<span id="page-242-0"></span>\*1 Yaskawa recommends a fuse with a large rated current for applications with repeated loads.

#### **Table 4.3 Factory-Recommended Branch Circuit Protection (400 V Class)**

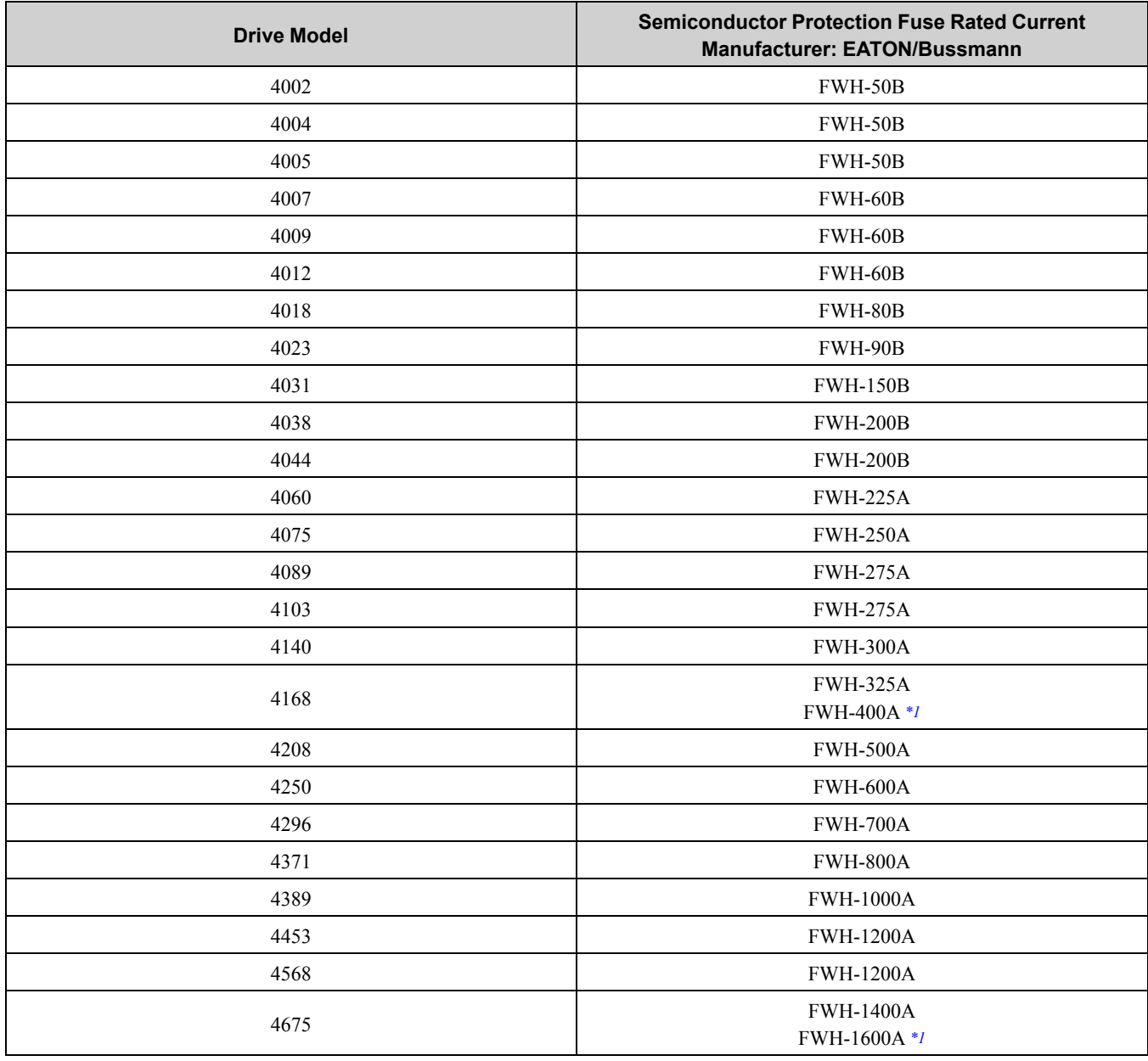

<span id="page-242-1"></span>\*1 Yaskawa recommends a fuse with a large rated current for applications with repeated loads.

## ■ **CE Standards Compliance for DC Power Supply Input**

To comply with CE Standards, install a fuse for the DC power supply input.

[Figure](#page-243-0) 4.3 shows a wiring example for a DC power supply that has two drives connected in parallel.

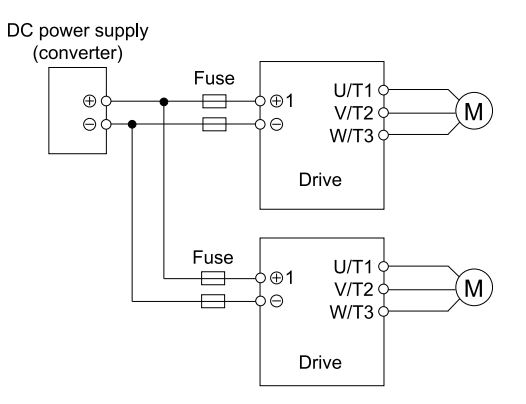

#### **Figure 4.3 Wiring Example for DC Power Supply Input**

<span id="page-243-0"></span>**WARNING!** *Do not ground the main circuit bus. Failure to obey can cause death or serious injury.* **Note:**

•Install a fuse for each drive when operating more than one drive. If one fuse blows, replace all fuses.

•Install the external filter (system) to comply with the EMC Directive.

Refer to [Table](#page-243-1) 4.4 and [Table](#page-244-0) 4.5 for the recommended fuses.

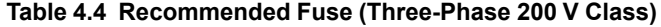

<span id="page-243-1"></span>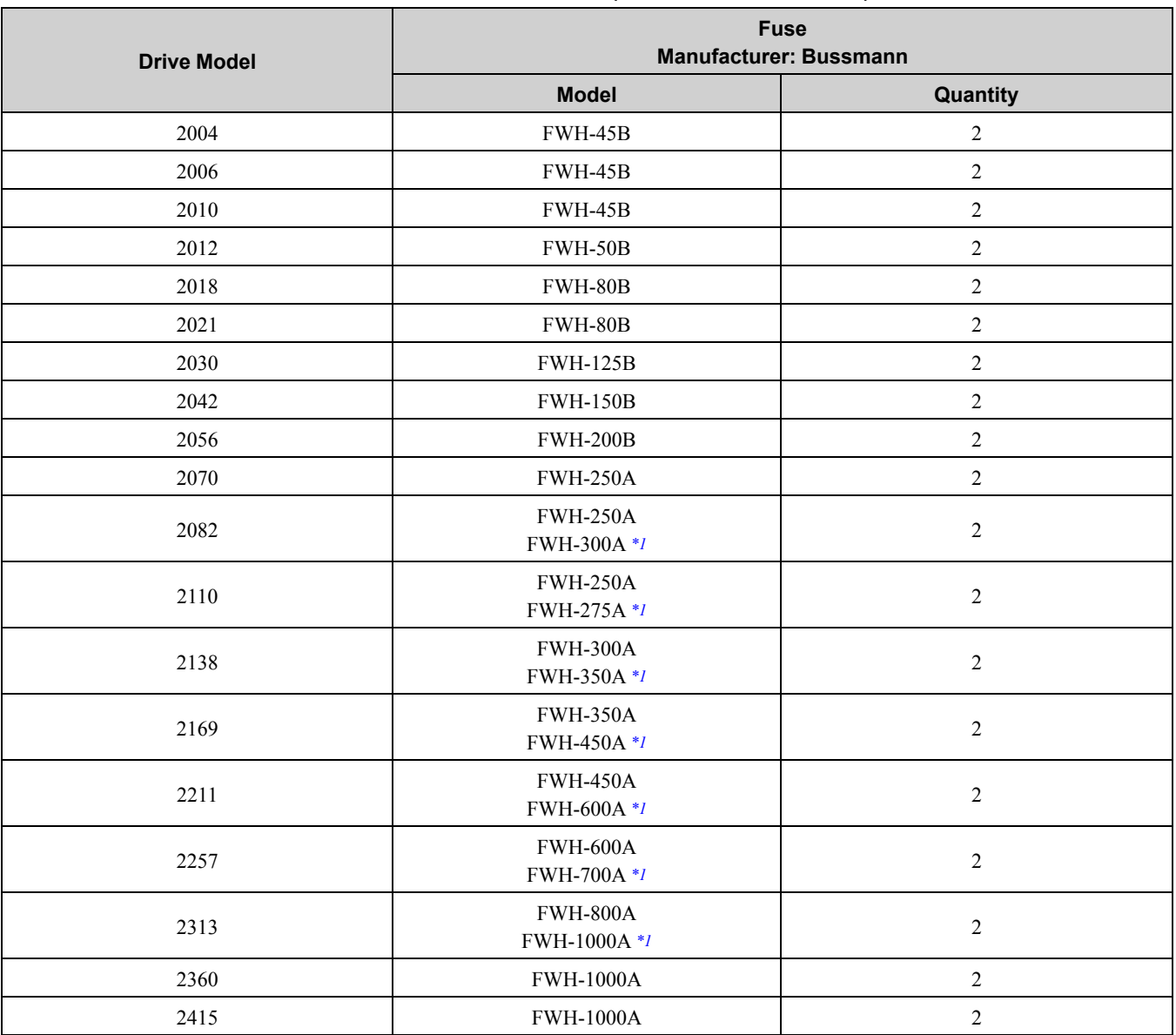

<span id="page-243-2"></span>\*1 Yaskawa recommends a fuse with a large rated current for applications with repeated loads.

<span id="page-244-0"></span>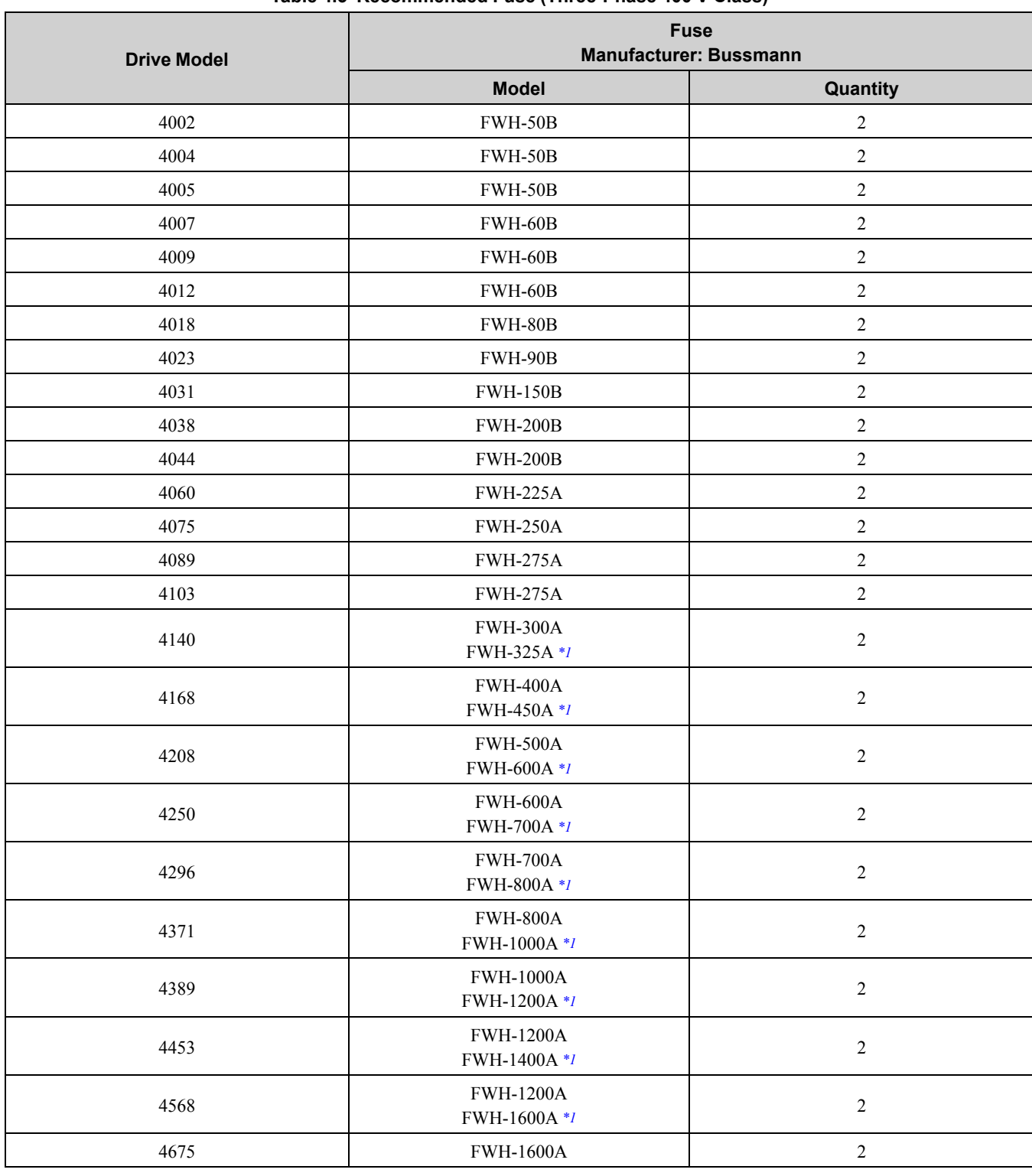

## **Table 4.5 Recommended Fuse (Three-Phase 400 V Class)**

<span id="page-244-1"></span>\*1 Yaskawa recommends a fuse with a large rated current for applications with repeated loads.

## ◆ **EMC Directive**

Drives with built-in EMC filters (models 2xxxB, 2xxxC, 4xxxB, 4xxxC) were tested in accordance with European standard IEC/EN 61800-3:2004/A1:2012, and comply with the EMC Directive.

Use drives with built-in EMC filters or install external EMC filters to the drive input side to comply with the EMC Directive. Refer to *[Installing](#page-250-0) the External EMC Noise Filter on page 251* for the installation of the EMC filter.

## ■ **Install a Drive to Conform to the EMC Directive**

Install drive models 2xxxB, 2xxxC, 4xxxB, and 4xxxC with this procedure to comply with the EMC Directive when the drive is a single unit or installed in a larger device.

- 1. Install the drive on a grounded metal plate.
- 2. Wire the drive and motor.
- 3. Ground the wire shielding on the drive side and motor side.

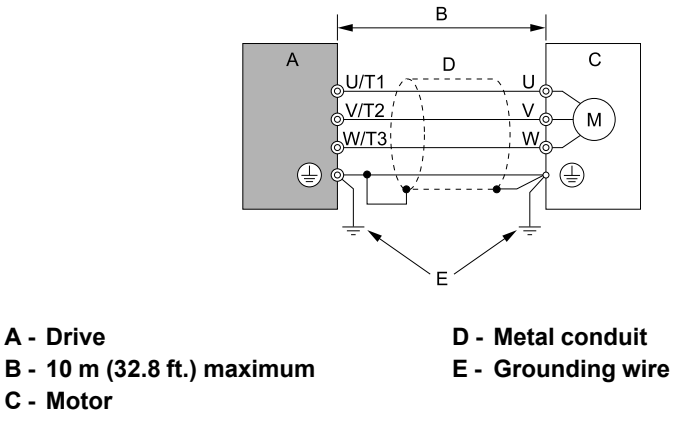

**Figure 4.4 Wiring the Drive and Motor**

#### **Note:**

- •Use a braided shield cable for the drive and motor wiring or put the wires through a metal conduit.
- •The maximum wiring length between the drive and motor is 10 m (32.8 ft.). Keep the cable between the drive and motor as short as possible.
- •Keep the grounding wire as short as possible.

**A - Drive**

**C - Motor**

4. Use a cable clamp to ground the motor cable to the metal plate.

#### **Note:**

Make sure that the protective ground wire complies with technical specifications and local safety standards.

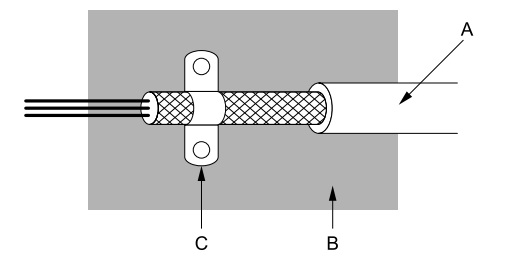

**A - Braided shield cable**

**C - Cable clamp (conductive)**

**B - Metal plate**

**Figure 4.5 Ground the shield**

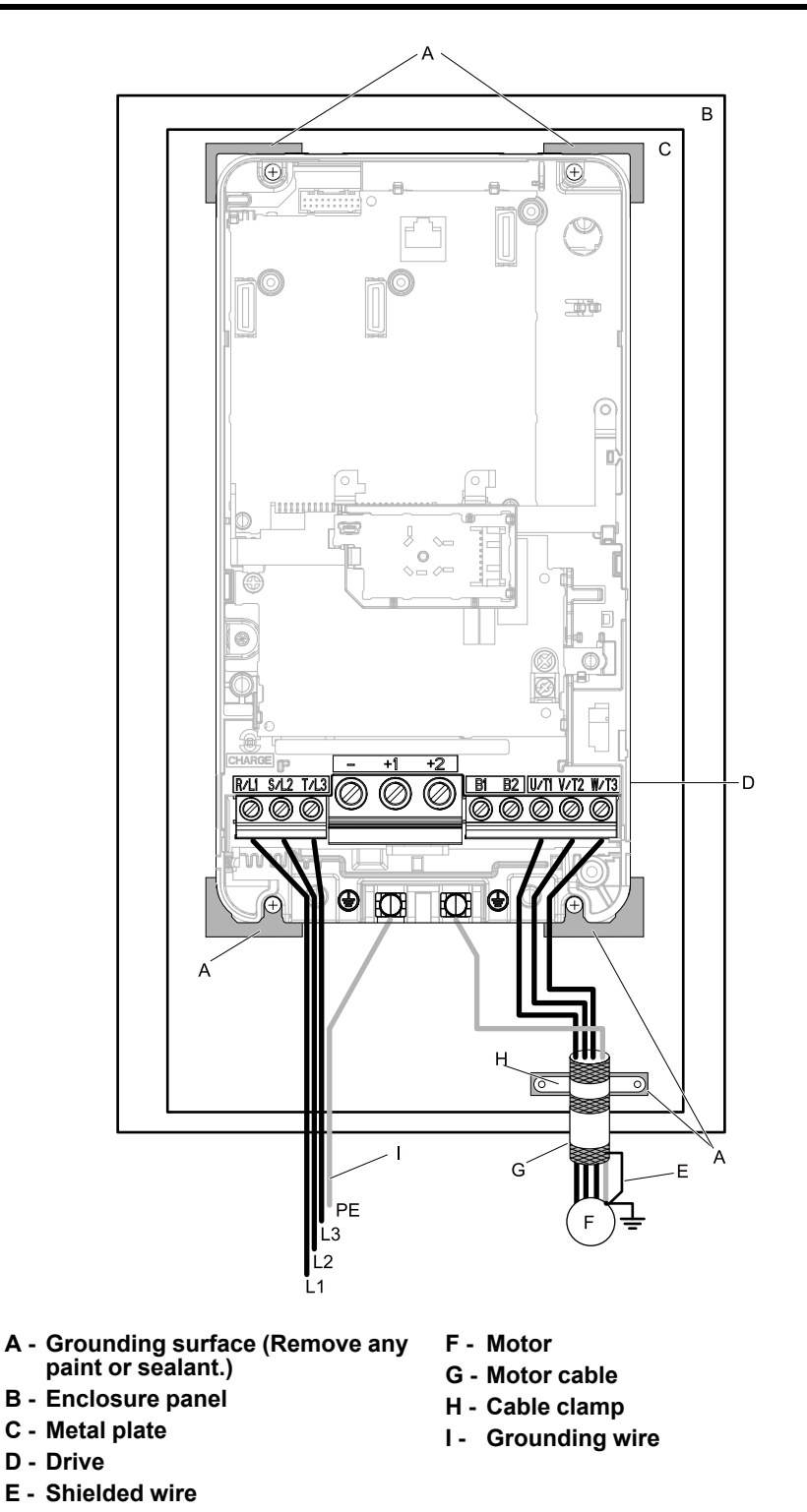

**[4](#page-218-0)**

## **Figure 4.6 Install a Drive with a Built-in EMC Filter**

5. Connect the DC reactor to decrease harmonic distortion. Refer to *DC [Reactor](#page-254-0) on page 255* to select a DC reactor.

#### **Note:**

- •To maintain compliance with IEC/EN 61000-3-2 on drive models 2004, 2006, 4002, and 4004, install a DC reactor.
- •The main circuit terminal block for the drive and the terminal blocks for the DC reactor come in different shapes. The drive has a European-style terminal block, and the DC reactor has a round terminal block. Correctly prepare the ends of the wiring.

## **Ground Wiring**

WARNING! Electrical Shock Hazard. Do not remove covers or touch circuit boards while the drive is energized. Failure to obey *can cause death or serious injury.*

**WARNING!** Electrical Shock Hazard. Ground the neutral point on the power supply of drive models 2xxxB/C and 4xxxA/B/C to comply with the EMC Directive before turning on the EMC filter or if there is high resistance grounding. If the EMC filter is switched ON without the neutral point being grounded or if there is high resistance grounding, it can cause death or serious *injury.*

#### **Enable the Internal EMC Filter**

On drive models 2xxxB, 2xxxC, 4xxxB, and 4xxxC, move the screw or screws to turn ON and OFF (enable and disable) the EMC filter.

WARNING! Electrical Shock Hazard. Make sure that the power to the drive is OFF and the CHARGE LED light is OFF before *you move the EMC filter screw or screws. Failure to obey could cause death or serious injury.*

WARNING! Electrical Shock Hazard. Do not remove covers or touch circuit boards while the drive is energized. Failure to obey *can cause death or serious injury.*

**WARNING!** Electrical Shock Hazard. Ground the neutral point on the power supply of drive models 2xxxB/C and 4xxxA/B/C to comply with the EMC Directive before turning on the EMC filter or if there is high resistance grounding. If the EMC filter is switched ON without the neutral point being grounded or if there is high resistance grounding, it can cause death or serious *injury.*

**WARNING!** Electrical Shock Hazard. Connect the ground cable correctly. Failure to obey can cause death or serious injury.

NOTICE: When disabling the internal EMC filter, move the screws from ON to OFF and then tighten to the specified torque. *Completely removing the screws or tightening the screws to an incorrect torque may cause drive failure.*

NOTICE: Move the EMC switch screw or screws to the OFF position for networks that are not symmetrically grounded. Failure *to obey can cause damage to the drive.*

Make sure that the symmetric grounding network is applied, and install the screw or screws in the ON position to enable the built-in EMC filter in compliance with the EMC Directive. The EMC filter switch screw or screws are installed in the OFF position by default.

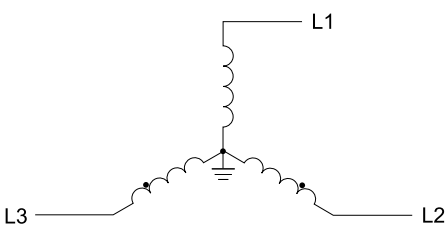

**Figure 4.7 Symmetric Grounding**

**NOTICE:** *When operating the drive with a non-grounding network, high resistance grounding, asymmetric grounding network,* install the screw or screws in the OFF position to disable the built-in EMC filter. Failure to obey the instructions can damage the *drive.*

[Table](#page-247-0) 4.6 shows asymmetric grounding networks.

<span id="page-247-0"></span>

| <b>Type of Grounding</b>                                          | Diagram                                      |
|-------------------------------------------------------------------|----------------------------------------------|
| Grounded at the corner of the delta connection                    | L1<br>L2<br>L3                               |
| Grounded at the middle of the side                                | L1<br>L2<br>L <sub>3</sub>                   |
| Single-phase, grounded at the end point                           | L1<br>$\overline{\mathsf{N}}$                |
| Three-phase variable transformer without solidly grounded neutral | L1<br>L1<br>L2<br>L2<br>L3<br>L <sub>3</sub> |

**Table 4.6 Asymmetric Grounding**

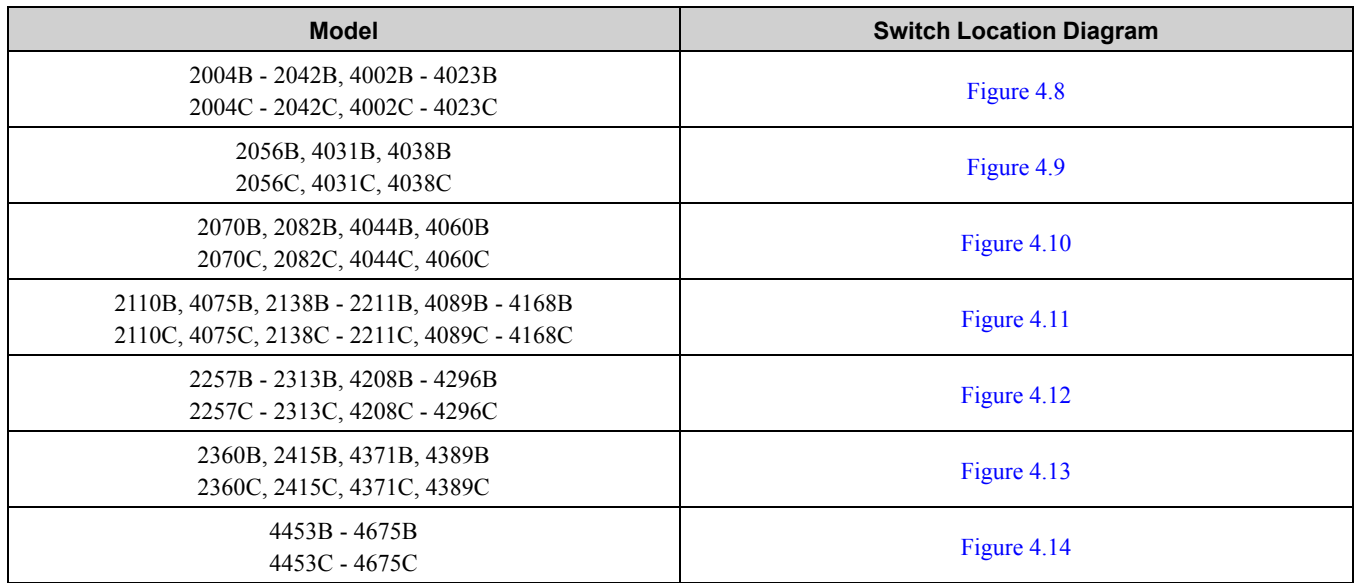

#### **Table 4.7 EMC Filter Switch Location**

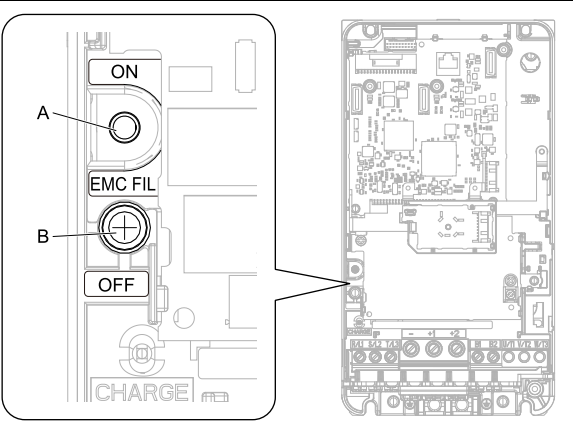

<span id="page-248-0"></span>

**A - SW (ON) B - Screw (OFF)**

#### **Figure 4.8 EMC Filter Switch Location 1**

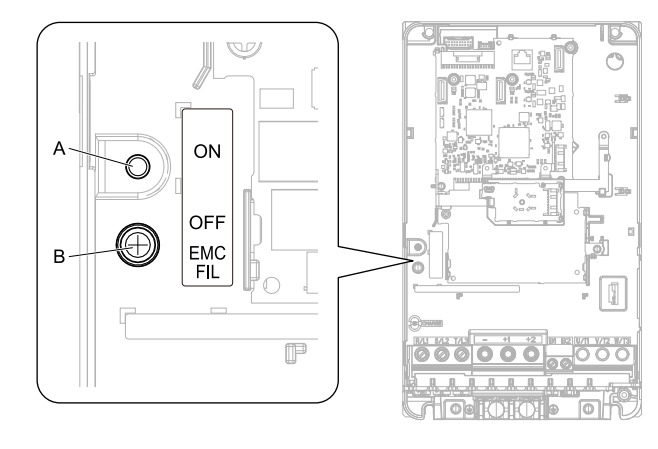

<span id="page-248-1"></span>

**A - SW (ON) B - Screw (OFF)**

**Figure 4.9 EMC Filter Switch Location 2**

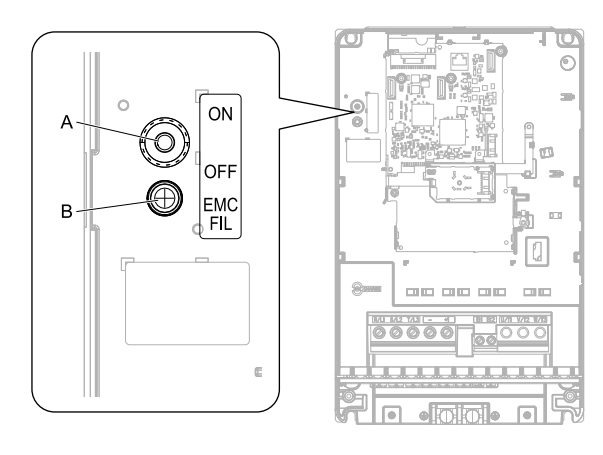

<span id="page-249-0"></span>**A - SW (ON) B - Screw (OFF)**

**Figure 4.10 EMC Filter Switch Location 3**

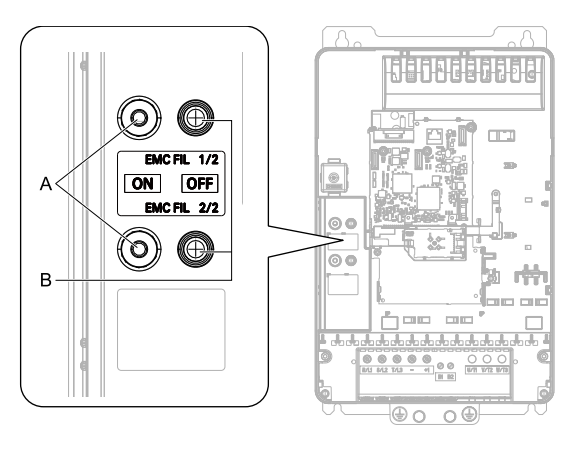

<span id="page-249-1"></span>

**A - SW (ON) B - Screw (OFF)**

**Figure 4.11 EMC Filter Switch Location 4**

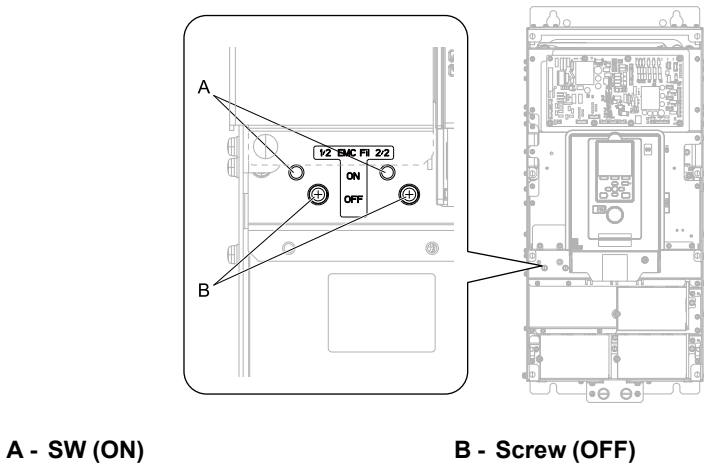

<span id="page-249-2"></span>

**Figure 4.12 EMC Filter Switch Location 5**

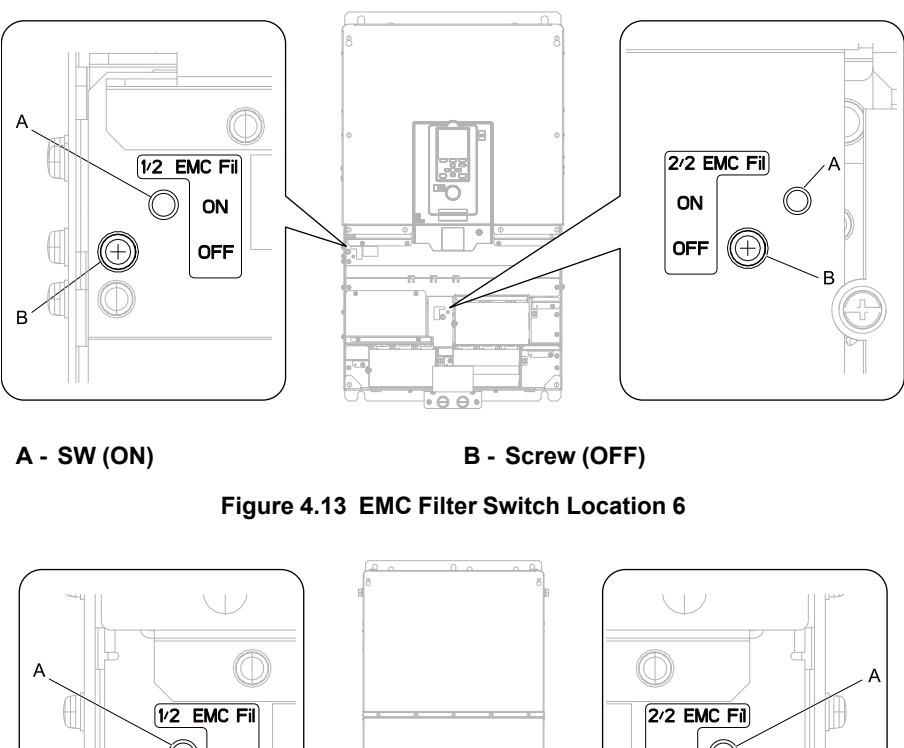

<span id="page-250-1"></span> $\bigcirc$ n ON ON OFF **OFF** (A)

**A - SW (ON) B - Screw (OFF)**

**Figure 4.14 EMC Filter Switch Location 7**

<span id="page-250-2"></span>If you lose an EMC filter switch screw, refer to [Table](#page-250-3) 4.8 to find the correct replacement screw and install the new screws with the correct tightening torque.

**NOTICE:** *Only use the screws specified in this manual. Failure to obey could damage the drive.*

**Table 4.8 Screw Sizes and Tightening Torques**

<span id="page-250-3"></span>

| <b>Model</b>               | <b>Screw Size</b> | <b>Tightening Torque</b><br>N·m |
|----------------------------|-------------------|---------------------------------|
| $2004 - 2082, 4002 - 4060$ | $M4 \times 20$    | $1.0 - 1.3$                     |
| $2110 - 2211, 4075 - 4168$ | $M4 \times 25$    | $1.0 - 1.3$                     |
| 2257 - 2415, 4208 - 4675   | $M5 \times 25$    | $2.0 - 2.5$                     |

## <span id="page-250-0"></span>■ **Installing the External EMC Noise Filter**

Drive models 2xxxA and 4xxxA must meet conditions in this section to comply with EN 61800-3:2004+A1:2012. Connect an EMC noise filter to the input side (primary side) that complies with European standards as specified by Yaskawa. Refer to *External EMC Noise Filter [Selection](#page-253-0) on page 254* to select the correct EMC noise filter. Use this procedure to install an EMC noise filter to make machinery and devices added to the drive comply with the EMC Directive.

- 1. Install the drive and EMC noise filter on the same grounded metal plate.
- 2. Wire the drive and motor.

3. Ground the wire shielding on the drive side and motor side.

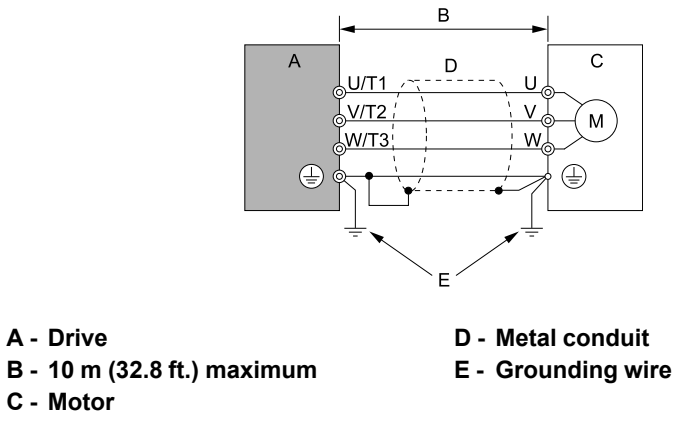

## **Figure 4.15 Wiring the Drive and Motor**

#### **Note:**

- •Use a braided shield cable for the drive and motor wiring or put the wires through a metal conduit.
- •The maximum wiring length between the drive and motor is 10 m (32.8 ft.). Keep the cable between the drive and motor as short as possible.
- •Keep the grounding wire as short as possible.
- 4. Use a cable clamp to ground the motor cable to the metal plate.

#### **Note:**

Make sure that the protective ground wire complies with technical specifications and local safety standards.

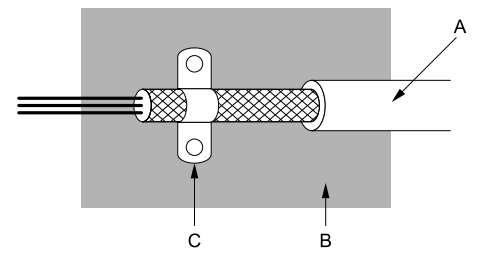

**A - Braided shield cable**

**C - Cable clamp (conductive)**

**B - Metal plate**

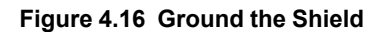
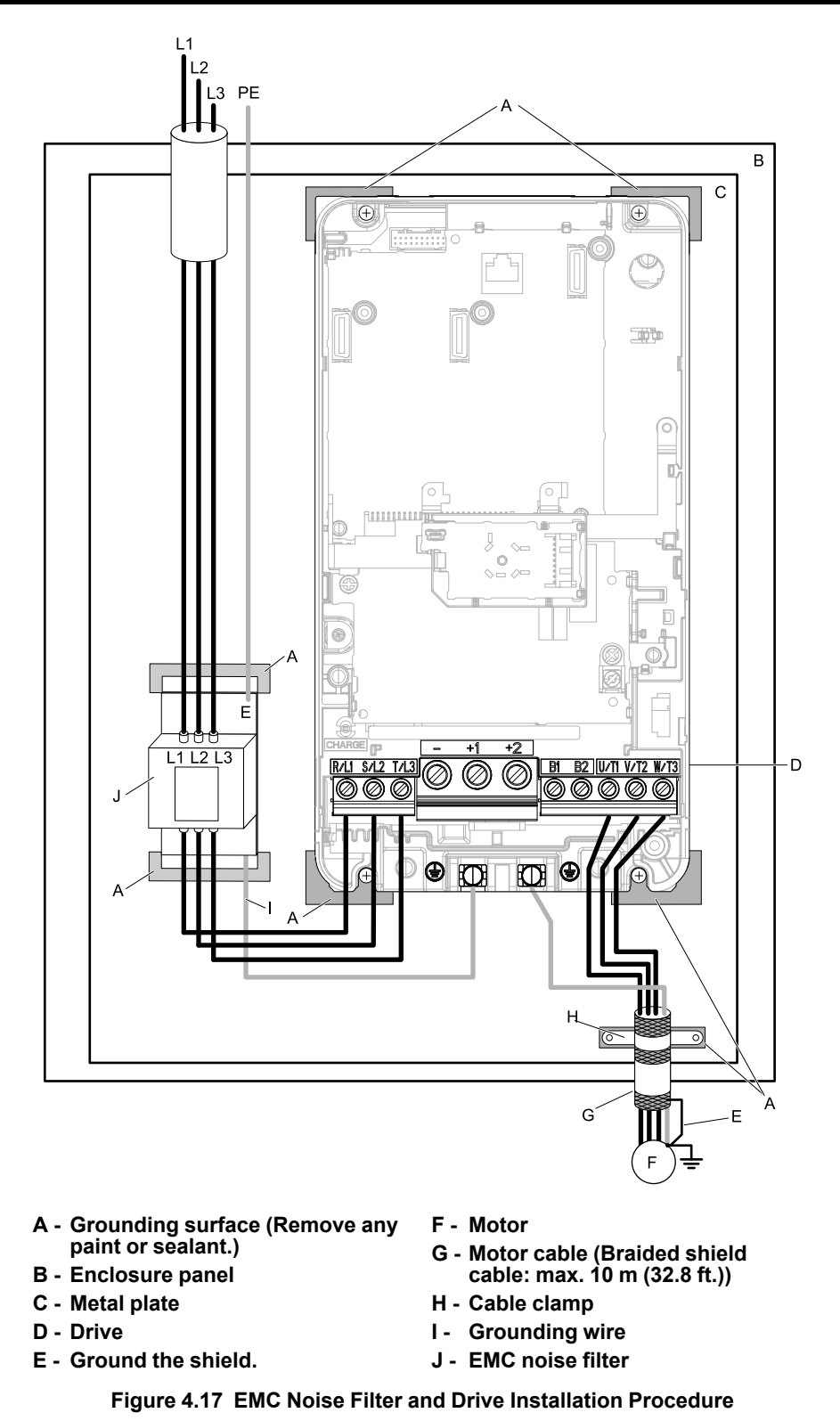

5. Connect the DC reactor to decrease harmonic distortion. Refer to *DC [Reactor](#page-254-0) on page 255* to select a DC reactor.

#### **Note:**

- •To maintain compliance with IEC/EN 61000-3-2 on drive models 2004, 2006, 4002, and 4004, install a DC reactor.
- •The main circuit terminal block for the drive, and the terminal blocks for the DC reactor come in different shapes. The drive has a European style terminal block, and the DC reactor has a round terminal block. Correctly prepare the ends of the wiring.

#### **Ground Wiring**

WARNING! Electrical Shock Hazard. Do not remove covers or touch circuit boards while the drive is energized. Failure to obey *can cause death or serious injury.*

## 4.2 European [Standards](#page-221-0)

**WARNING!** Electrical Shock Hazard. Ground the neutral point on the power supply of drive models 2xxxB/C and 4xxxA/B/C to comply with the EMC Directive before turning on the EMC filter or if there is high resistance grounding. If the EMC filter is switched ON without the neutral point being grounded or if there is high resistance grounding, it can cause death or serious *injury.*

#### **External EMC Noise Filter Selection**

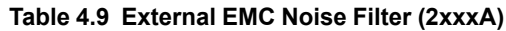

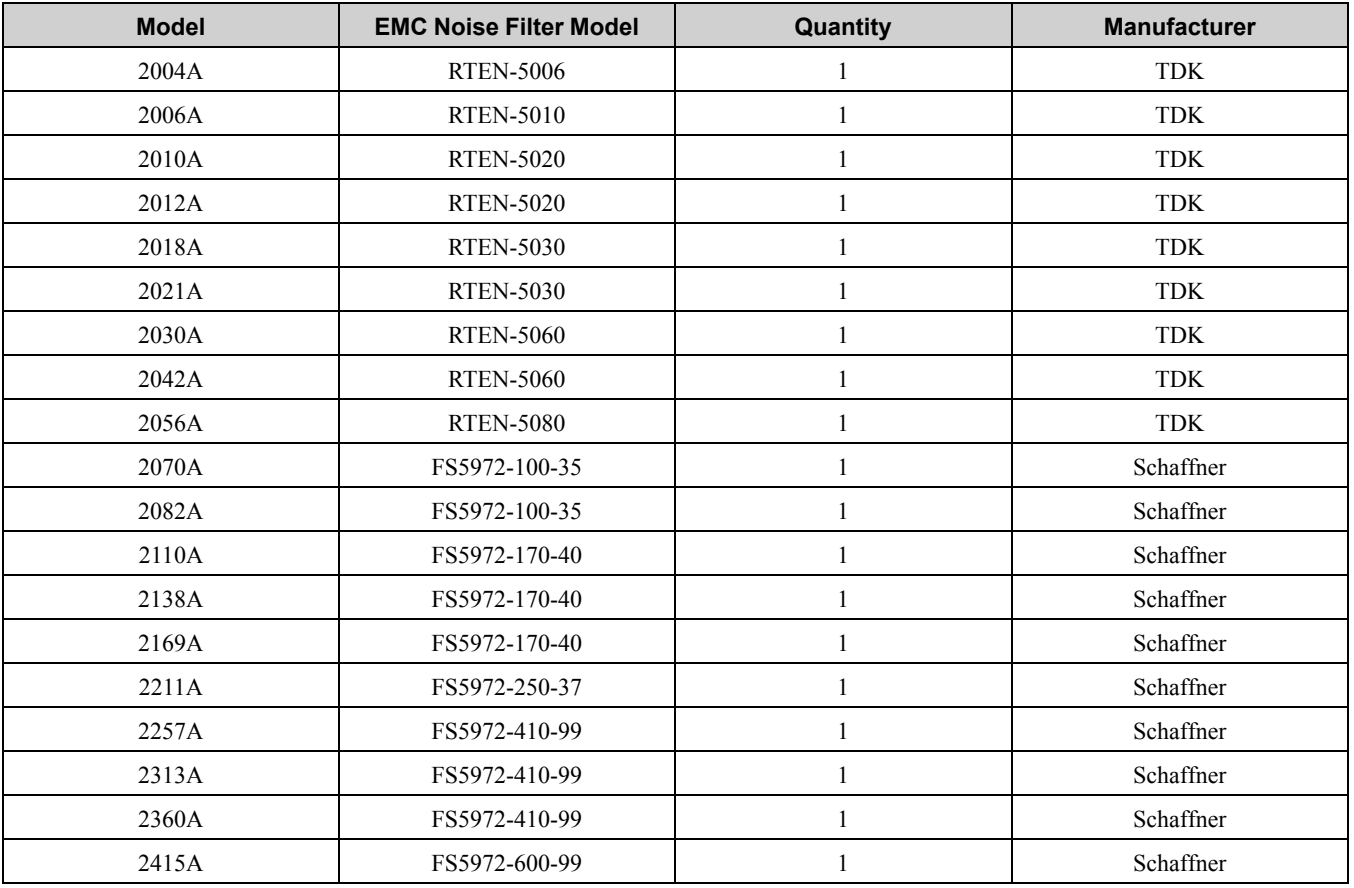

#### **Table 4.10 External EMC Noise Filter (4xxxA)**

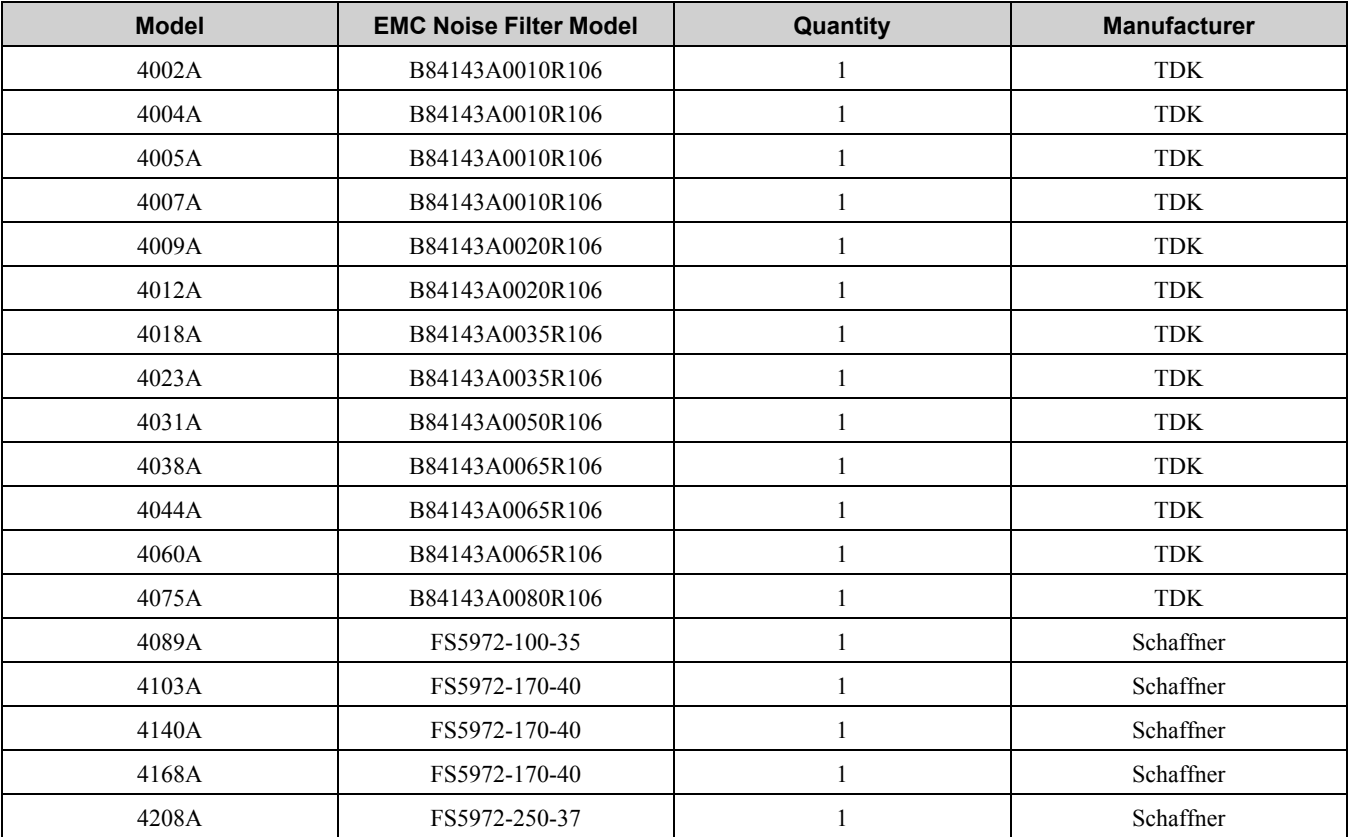

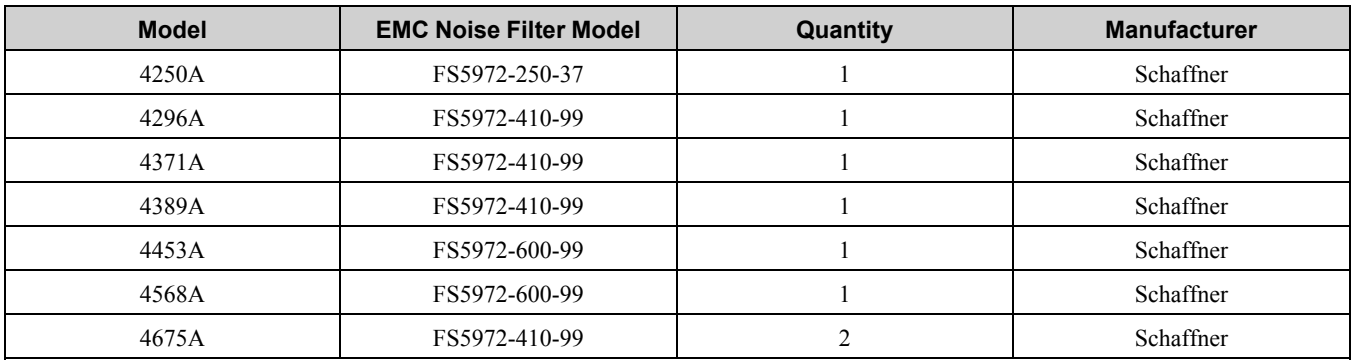

## <span id="page-254-0"></span>■ **DC** Reactor

To comply with IEC/EN 61000-3-2, install a DC reactor to drive models 2004, 2006, 4002, and 4004 when using an internal or external EMC filter. Refer to [Table](#page-254-1) 4.11 to select the correct DC reactor.

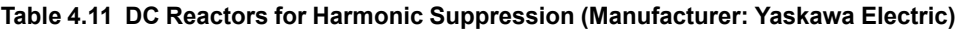

<span id="page-254-1"></span>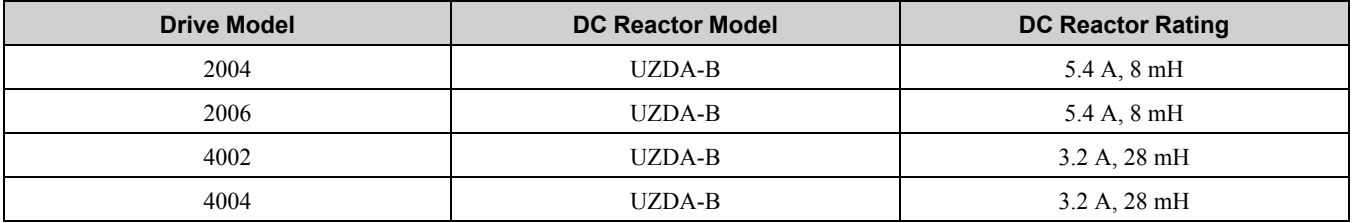

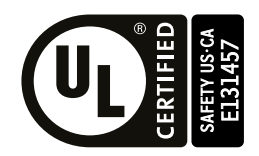

#### **Figure 4.18 UL/cUL Mark**

<span id="page-255-0"></span>The UL/cUL Mark indicates that this product satisfies stringent safety standards. This mark appears on products in the United States and Canada. It shows UL approval, indicating that it has been determined that the product complies with safety standards after undergoing strict inspection and assessment. UL-approved parts must be used for all major components that are built into electrical appliances that obtain UL approval.

This product has been tested in accordance with UL standard UL61800-5-1, and has been verified to be in compliance with UL standards.

Machines and devices integrated with this product must satisfy the following conditions for compliance with UL standards.

# ◆ **Area of Use**

Install this product in a location with overvoltage category III and pollution degree 2 or less. These standards are specified in IEC/EN 60664.

## ■ **Ambient Temperature**

Maintain the ambient temperature within the following ranges according to the enclosure type.

- Enclosed wall-mounted type (UL Type 1): -10  $^{\circ}$ C to +40  $^{\circ}$ C (14  $^{\circ}$ F to 104  $^{\circ}$ F)
- Open chassis type (IP20): -10 °C to +50 °C (14 °F to 122 °F)

# ◆ **Wire the Main Circuit Terminal Block**

Wire the main circuit terminal block correctly as specified by the instructions in the manual.

To comply with UL standards on drive models 2257 to 2415 and 4208 to 4675, use UL-approved closed-loop crimp terminals. Use the tools recommend by the terminal manufacturer to crimp the closed-loop crimp terminal. Refer to *[Closed-Loop](#page-269-0) Crimp Terminals on page 270* for more information about closed-loop crimp terminals (ULcompliant products).

To select the correct wire gauge, refer to *[Three-Phase](#page-258-0) 200 V Class on page 259* and *[Three-Phase](#page-263-0) 400 V Class on [page](#page-263-0) 264*.

## ■ **Notes on Wiring the Main Circuit Terminal Block**

Read these notes before you wire the main circuit terminal block.

#### **Note:**

- •Use UL-Listed, vinyl-coated insulated copper wires for operation with a continuous maximum permitted temperature of 75 °C at 600 V
- •Remove all unwanted objects that are near the terminal block connections.
- •Remove the insulation from the connection wires to the wire stripping lengths shown in the manual.
- •Do not use bent or crushed wires. Remove the damaged end of the wire before you use it. Incorrect connections can cause death or serious injury from fire.
- •Do not solder stranded wire. Soldered wire connections can become loose over time and cause unsatisfactory drive performance.
- •If you use stranded wire, make sure that all of the wire strands are in the connection. Also, do not twist the stranded wire too much. Incorrect connections can cause death or serious injury from fire.
- •Put the wire all the way into the terminal block. Remove the insulation from the wire to the recommended wire stripping length to fit the wire with insulation in the plastic housing.
- •Use a torque driver, torque ratchet, or torque wrench for the screws. A slotted driver or a hex tool will be necessary to wire the screw clamp terminal. Use applicable tools as specified by the recommended conditions in the product manual.
- •If you use power tools to tighten the terminal screws, use a low speed setting (300 to 400 r/min). Failure to obey can cause damage to the terminal screws.
- •Users can purchase wiring tools from Yaskawa. Contact Yaskawa or your nearest sales representative for more information.
- •Wire gauges on existing drive models to be replaced may not match wire gauge ranges on new drives. Contact Yaskawa or your nearest sales representative for wire gauges that you can and cannot use.
- •Do not tighten the terminal screws at an angle of 5 degrees or more. Failure to obey can cause damage to the terminal screws.

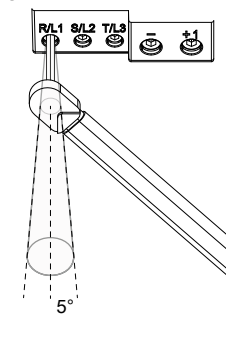

#### **Figure 4.19 Permitted Angle**

•Put the bit all the way into the hex socket to tighten the hex socket cap screw.

•When tightening slotted screws, hold the straight-edge screwdriver perpendicularly to the screw. Do not allow the tip of the screwdriver to shift or protrude from the groove of the screw.

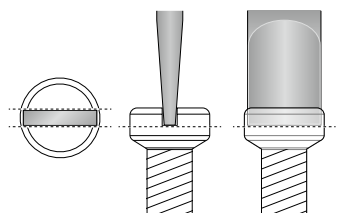

#### **Figure 4.20 Tightening Slotted Screws**

•After connecting the wires to the terminal block, lightly pull on the wires to make sure that they do not come out of the terminals.

- •Remove the correct section of the wiring cover to make wiring easier.
- •Do not let strain on the wiring cause damage. Use a strain relief near the wiring to release the tension. Refer to [Figure](#page-256-0) 4.21 for an example.

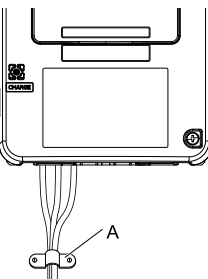

<span id="page-256-0"></span>**A - Strain relief**

**Figure 4.21 Strain Relief Example**

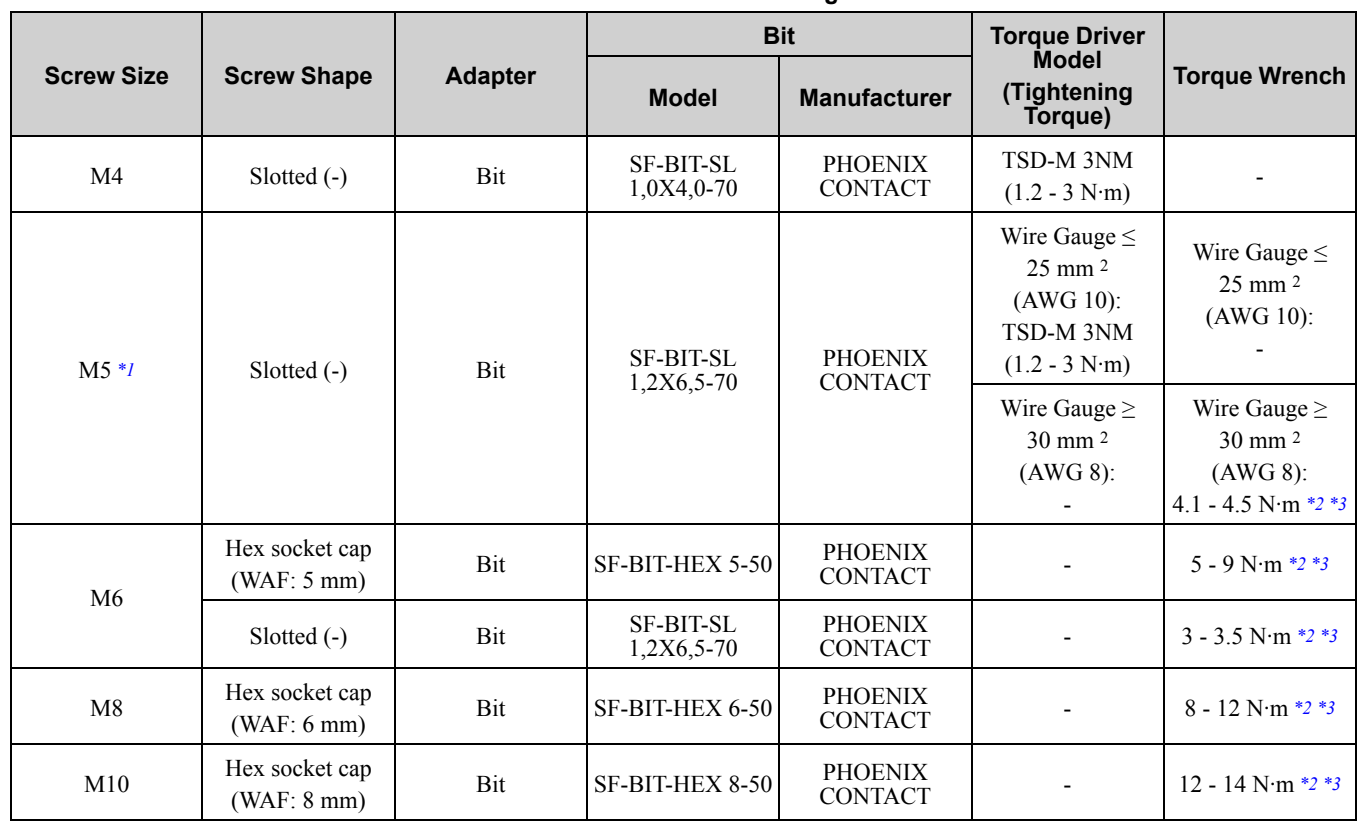

#### **Table 4.12 Recommended Wiring Tools**

<span id="page-257-0"></span>\*1 When wiring drive models 2056 and 4089 and smaller, select the correct tools for the wire gauge.

<span id="page-257-1"></span>\*2 Use 6.35 mm  $(0.25 \text{ in})$  bit socket holder.<br>\*3 Use a torque wrench that can apply this t

<span id="page-257-2"></span>Use a torque wrench that can apply this torque measurement range.

## ■ **Main Circuit Wire Gauges and Tightening Torques**

Refer to *[Three-Phase](#page-258-0) 200 V Class on page 259* and *[Three-Phase](#page-263-0) 400 V Class on page 264* for the recommended wire gauges and tightening torques of the main circuit terminals.

Comply with local standards for correct wire gauges in the region where the drive is used.

WARNING! Electrical Shock Hazard. Only connect peripheral options, for example a DC reactor or braking resistor, to terminals *+1, +2, +3, -, B1, and B2. Failure to obey can cause death or serious injury.*

#### **Note:**

• The recommended wire gauges are based on drive continuous current ratings with 75 °C (167 °F) 600 V class 2 heat-resistant indoor PVC wire. Assume these conditions:

 $-$ Ambient temperature: 40 °C (104 °F) or lower

–Wiring distance: 100 m (3281 ft.) or shorter

–Normal Duty Rated current value

•Refer to the instruction manual for each device for recommended wire gauges to connect peripheral devices or options to terminals +1, +2, +3, -, B1, and B2. Contact Yaskawa or your nearest sales representative if the recommended wire gauges for the peripheral devices or options are out of the range of the applicable gauges for the drive.

•2257 to 2415 and 4208 to 4675, use UL-approved closed-loop crimp terminals on the drive main circuit terminals. Use the tools recommend by the terminal manufacturer and make sure that the terminals are correctly connected.

## <span id="page-258-0"></span>**Three-Phase 200 V Class**

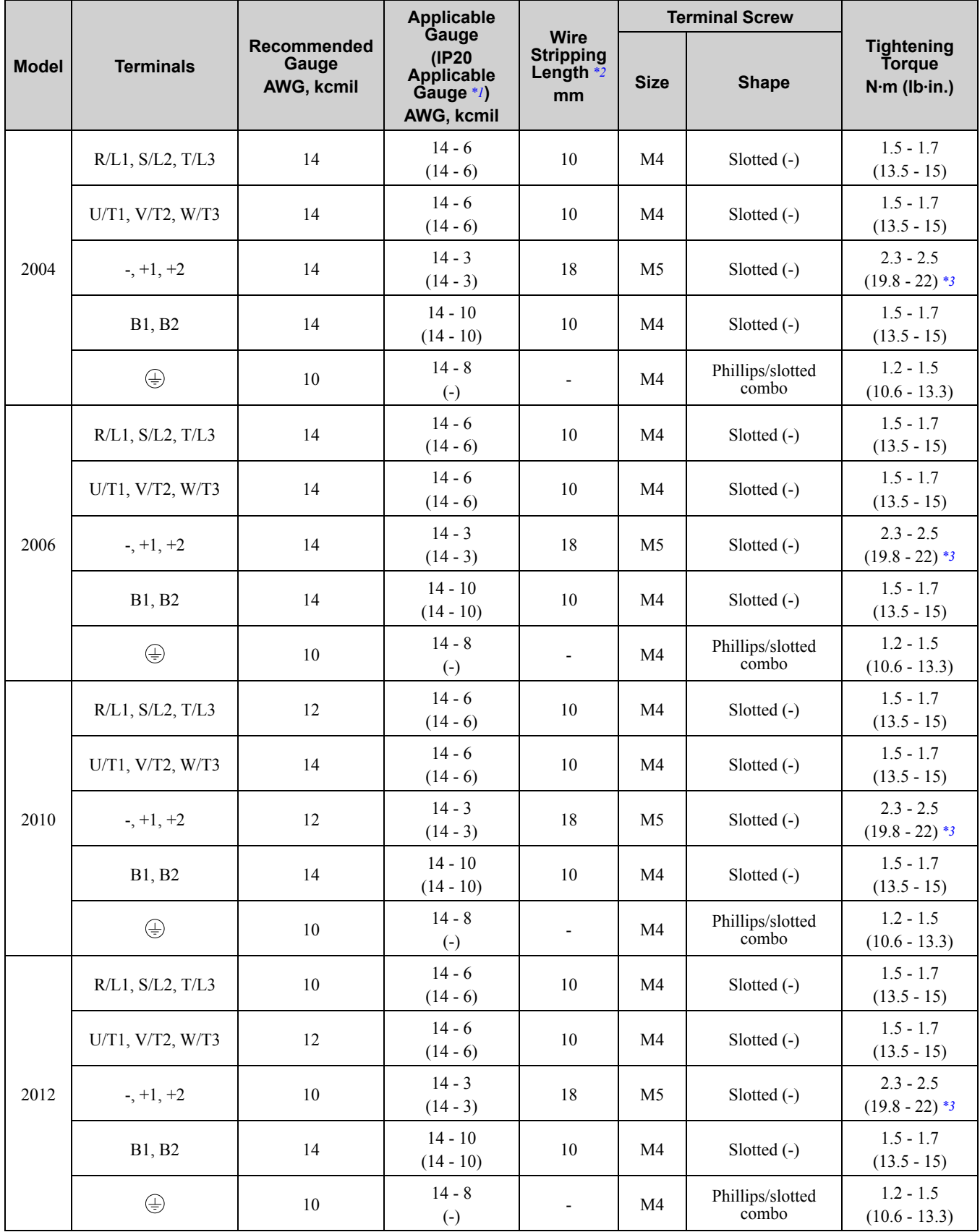

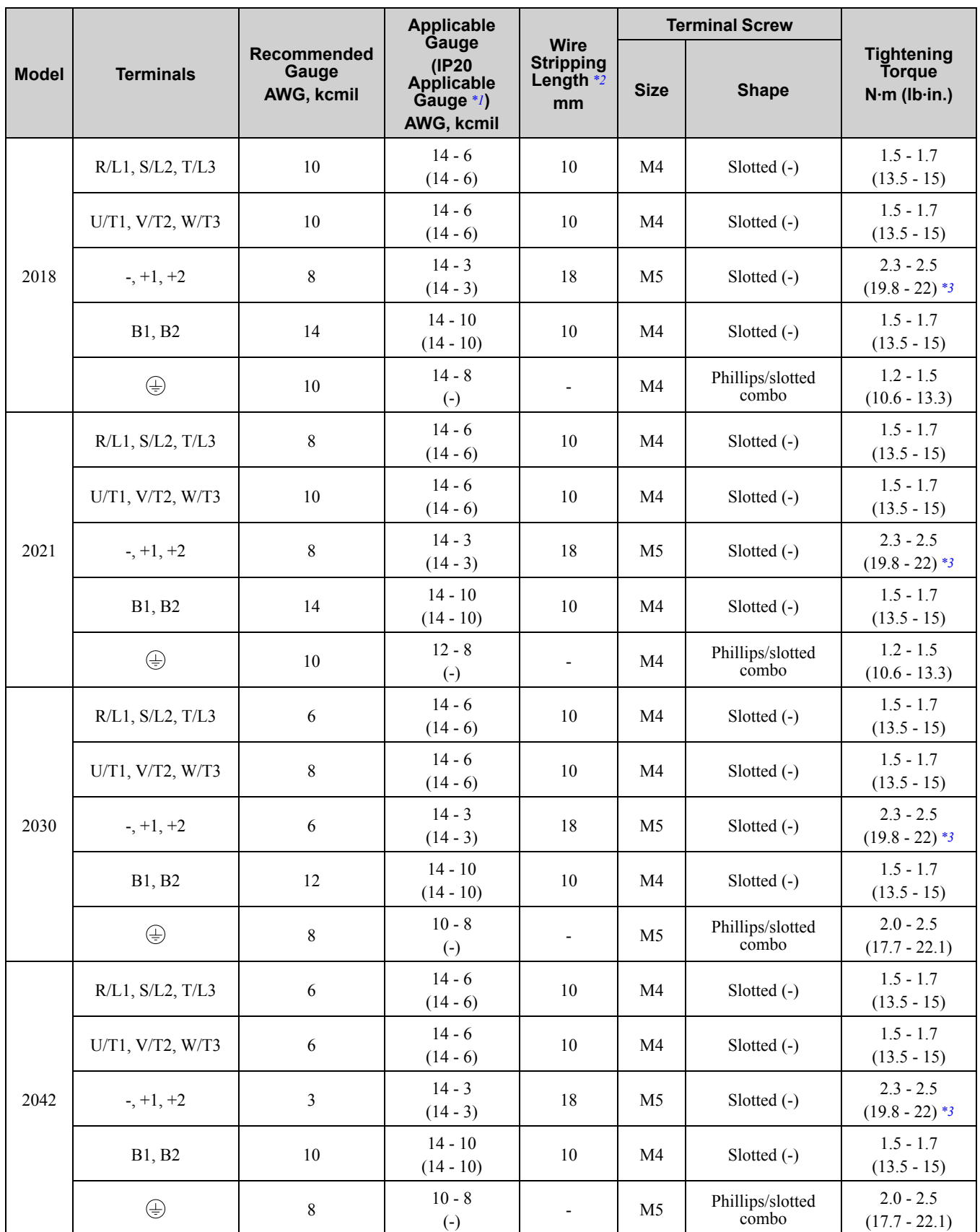

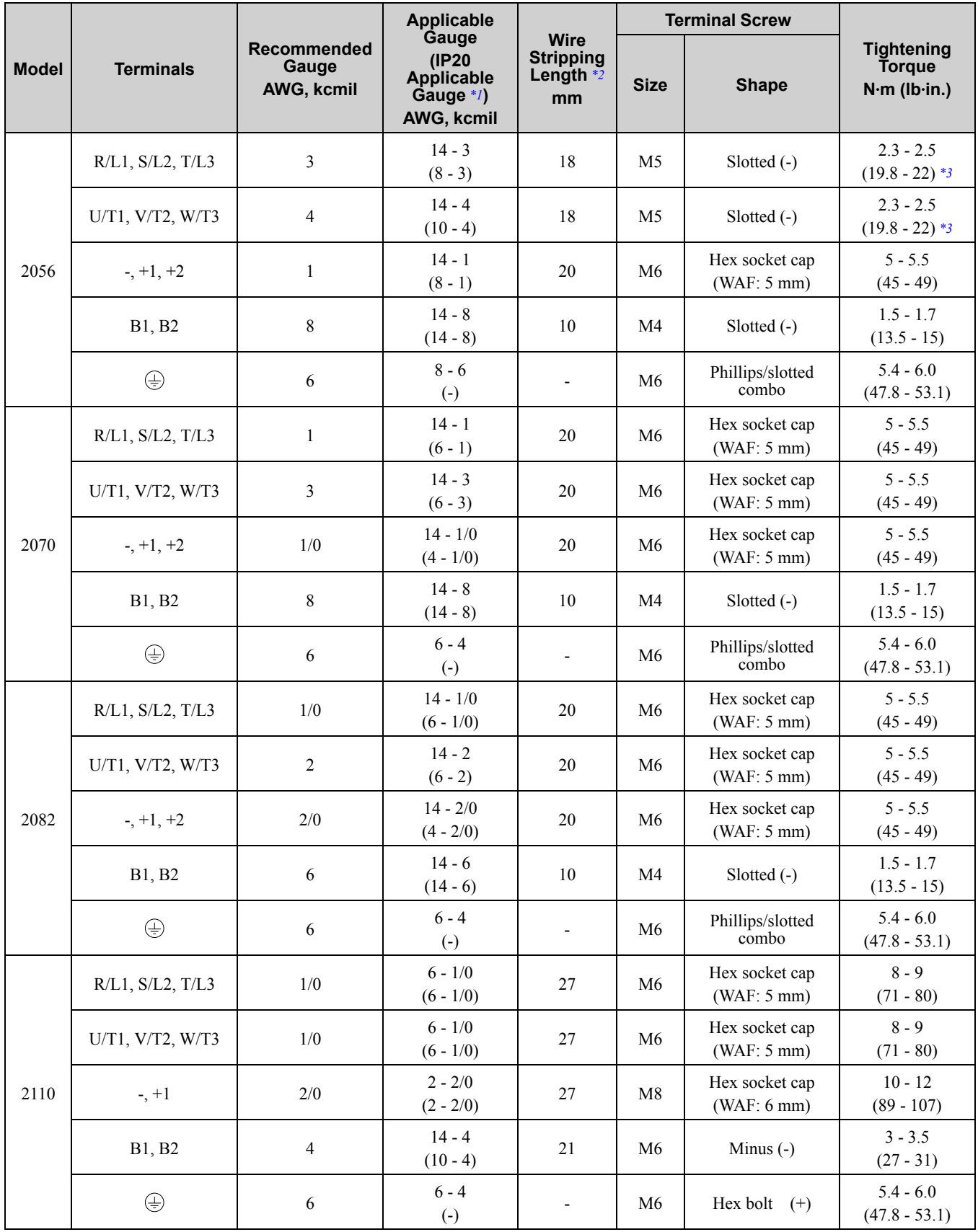

**[4](#page-218-0)**

**YASKAWA ELECTRIC** SIEP C710617 05F YASKAWA AC Drive GA700 Technical Manual **261**

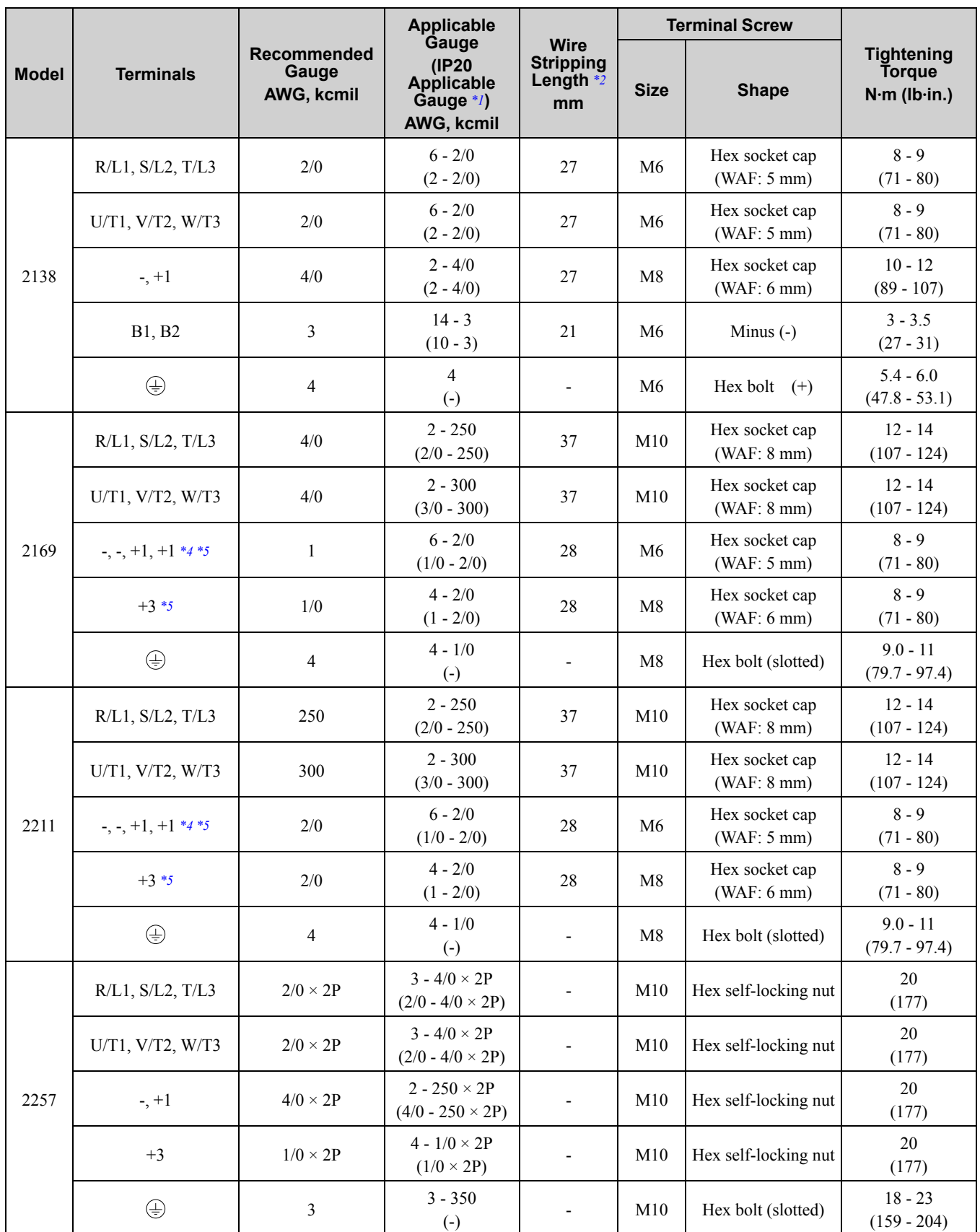

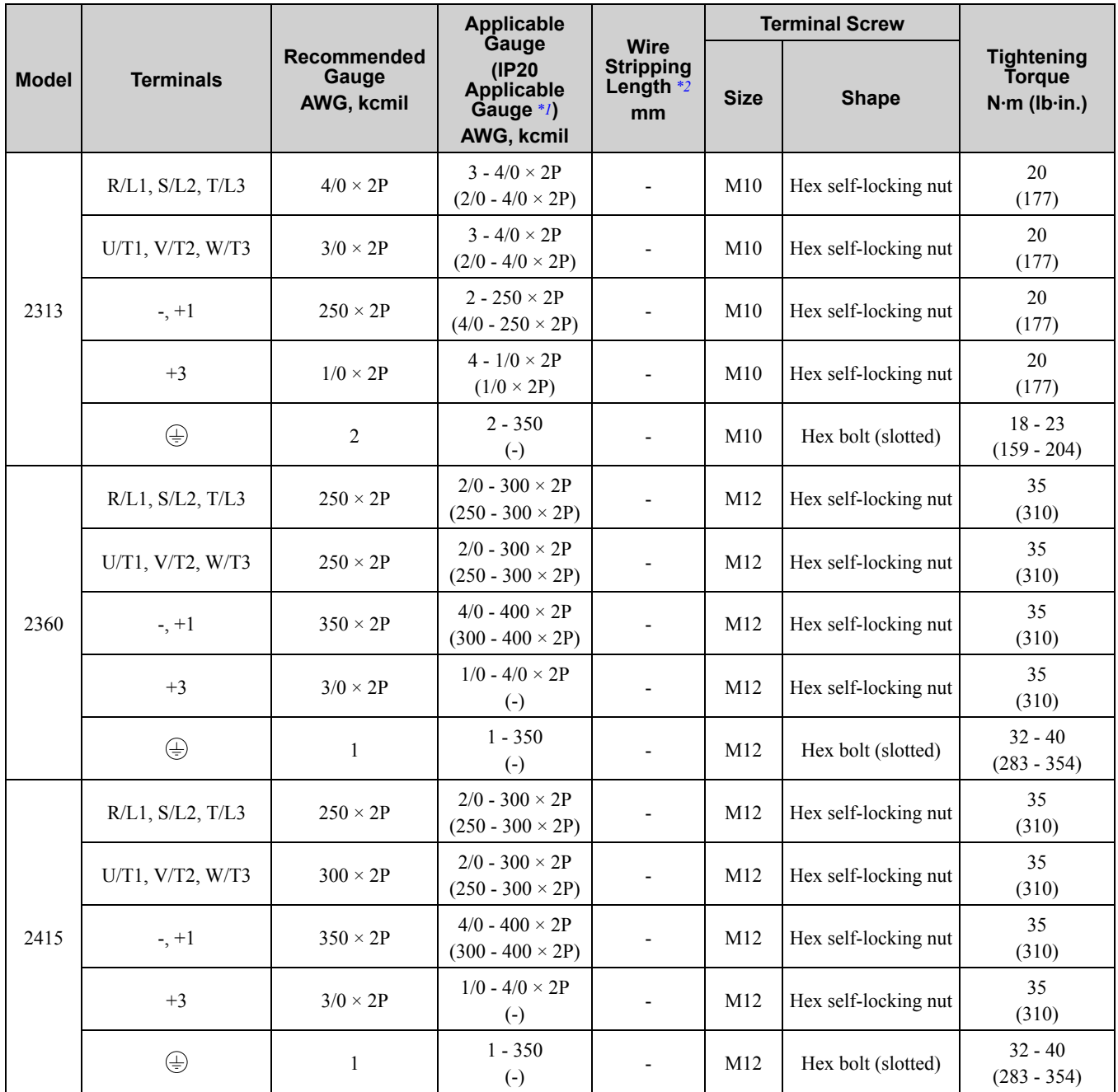

<span id="page-262-0"></span>\*1 For IP20 protection, use wires that are in the range of applicable gauges.<br>\*2 Remove insulation from the ends of wires to expose the length of wire sh<br>\*3 For wire gauges more than AWG 8, tighten to a tightening torque o

<span id="page-262-1"></span>Remove insulation from the ends of wires to expose the length of wire shown.

<span id="page-262-2"></span>For wire gauges more than AWG 8, tighten to a tightening torque of 4.1 N⋅m to 4.5 N⋅m (36 lb⋅in. to 40 lb⋅in.).

<span id="page-262-3"></span>Terminals - and +1 have two screws. The Recommended Gauge is the wire gauge for one terminal.

<span id="page-262-4"></span>A junction terminal is necessary to connect a braking unit (CDBR-series) to terminals - and  $+3$ .

### <span id="page-263-0"></span>**Three-Phase 400 V Class**

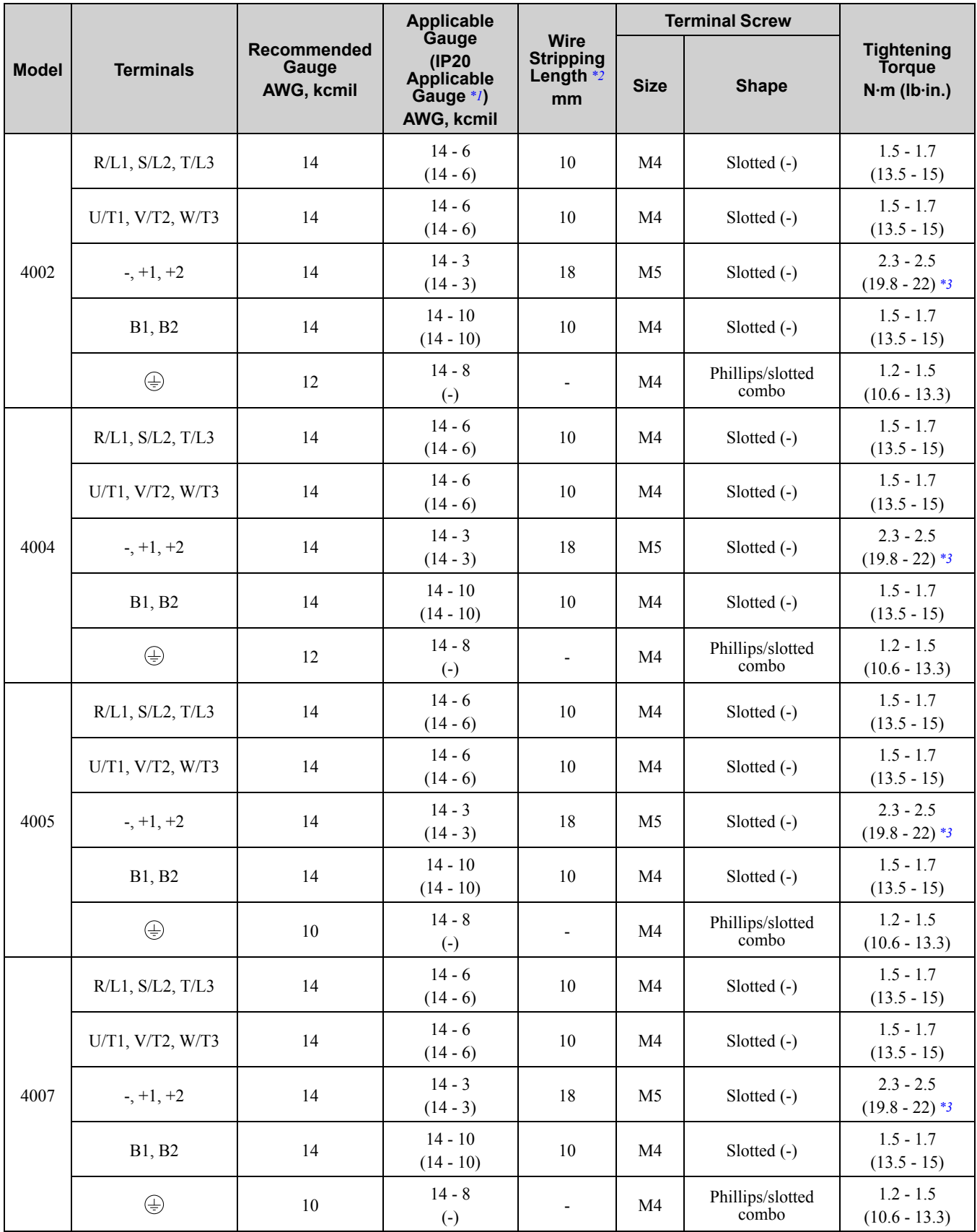

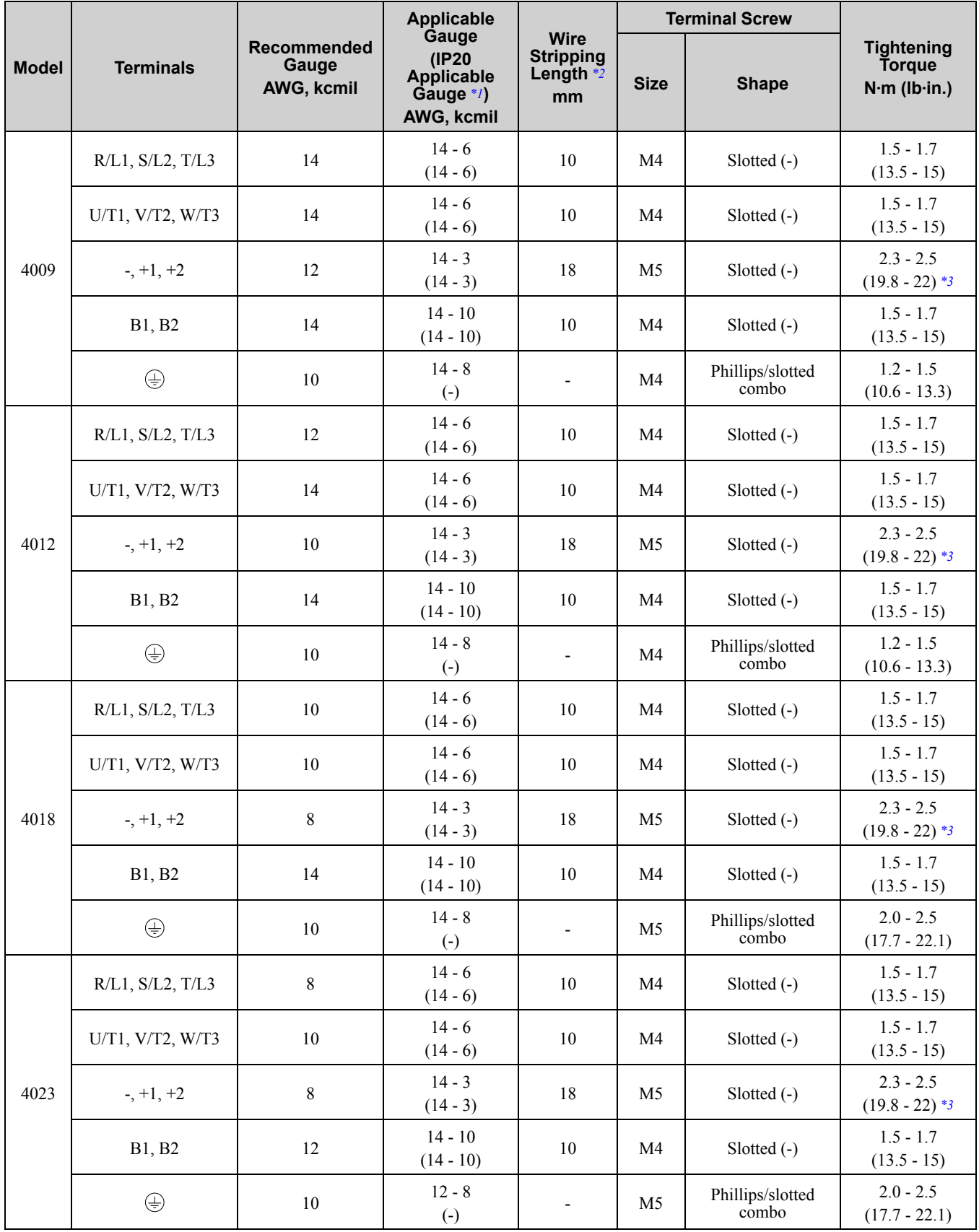

**[4](#page-218-0)**

**YASKAWA ELECTRIC** SIEP C710617 05F YASKAWA AC Drive GA700 Technical Manual **265**

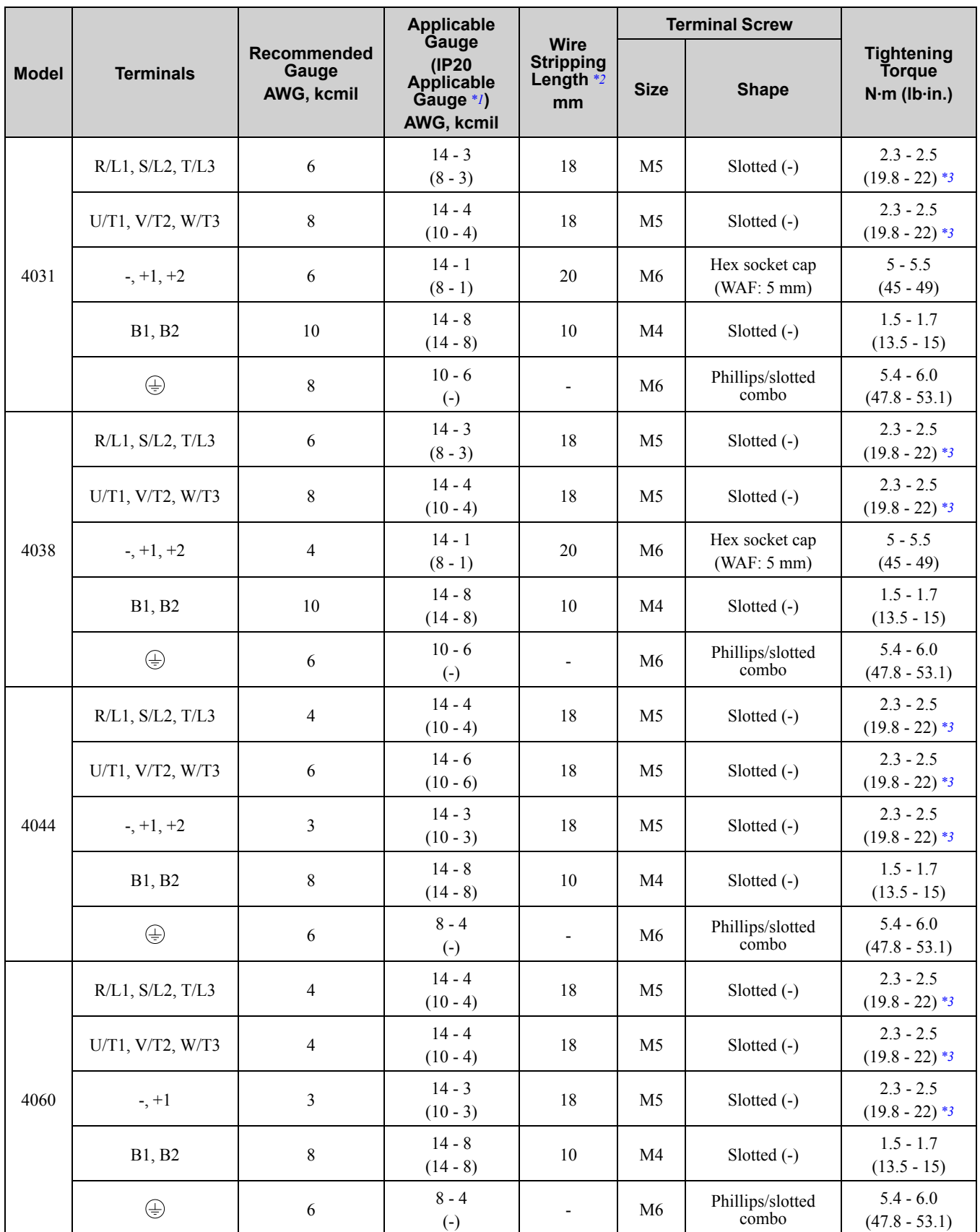

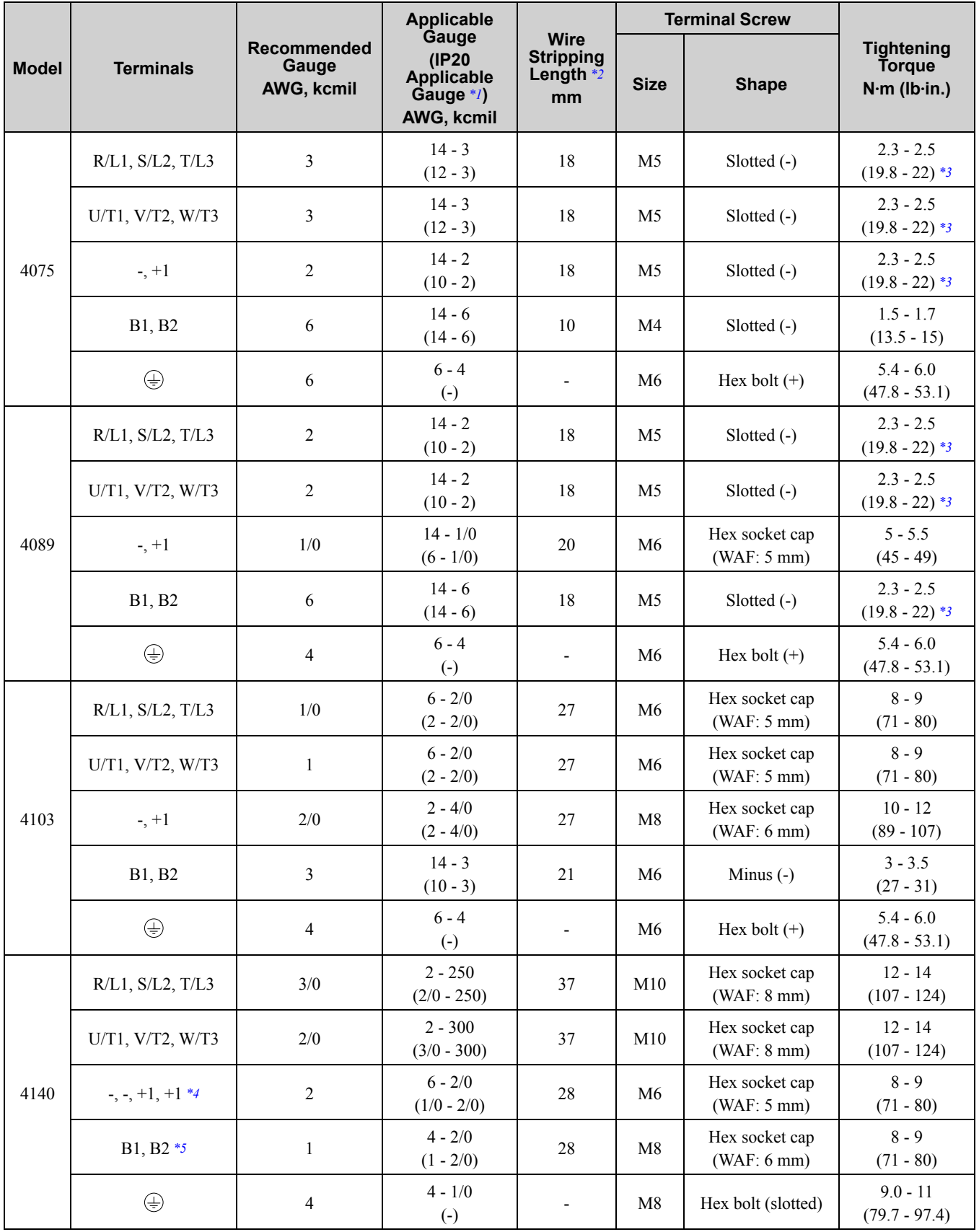

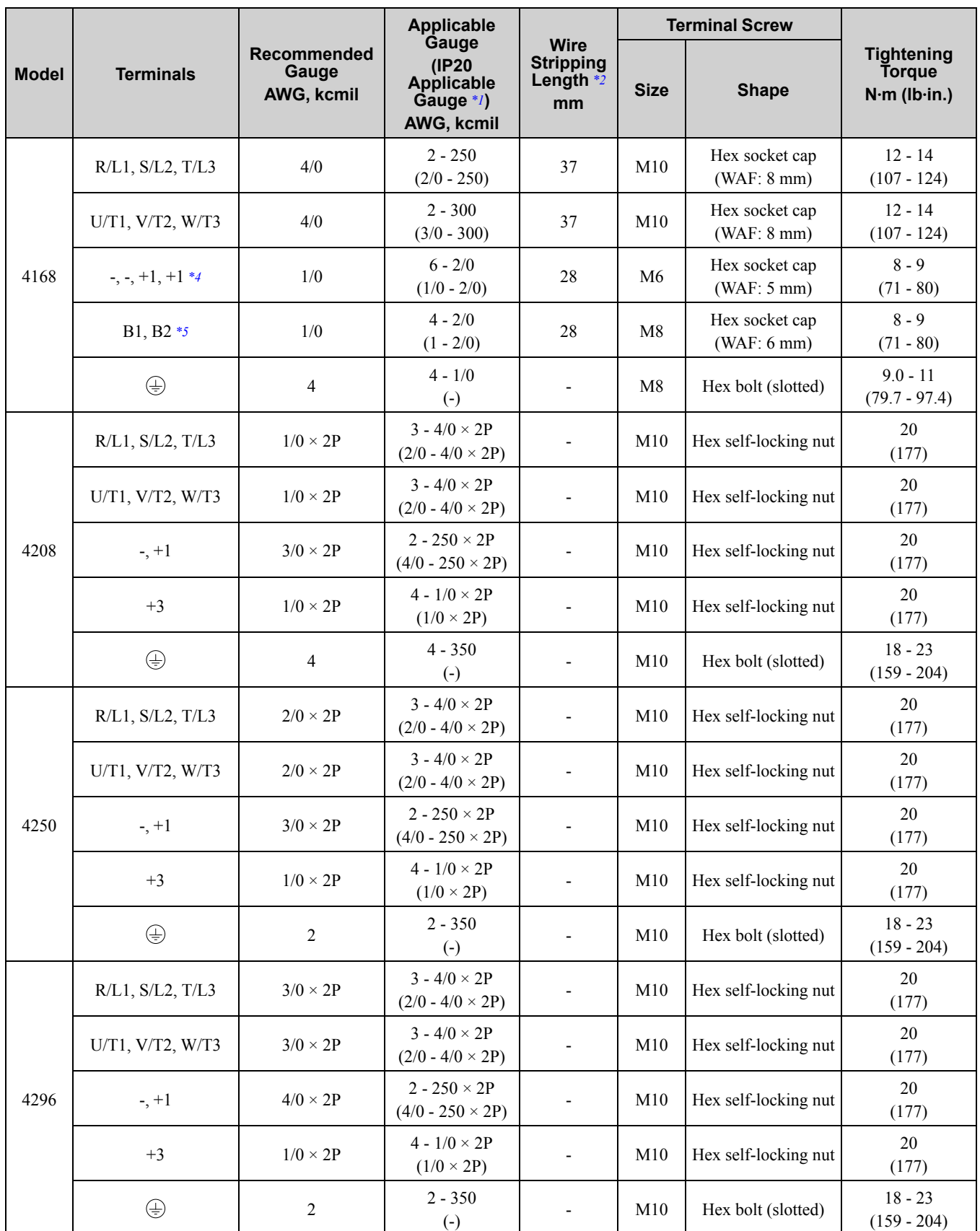

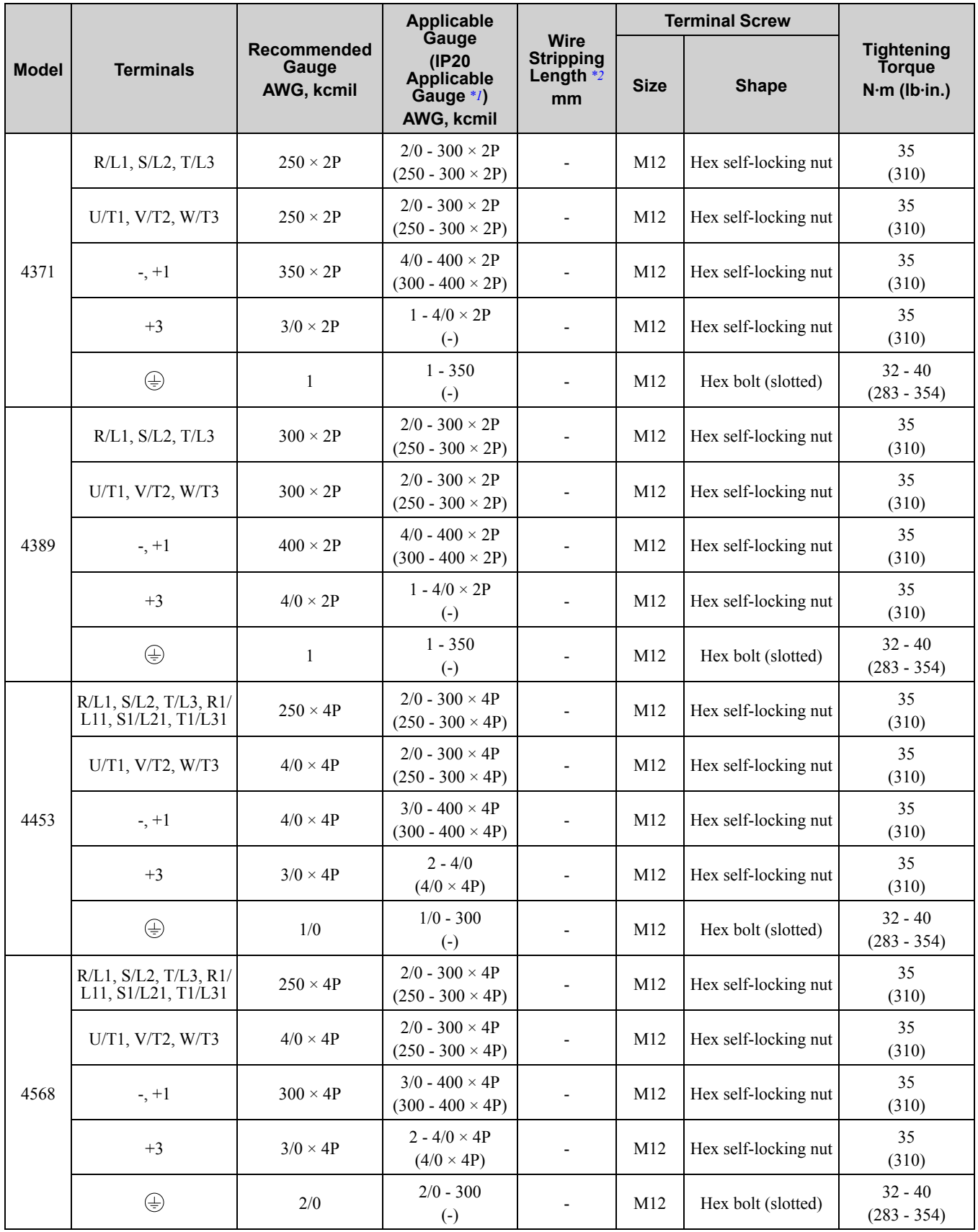

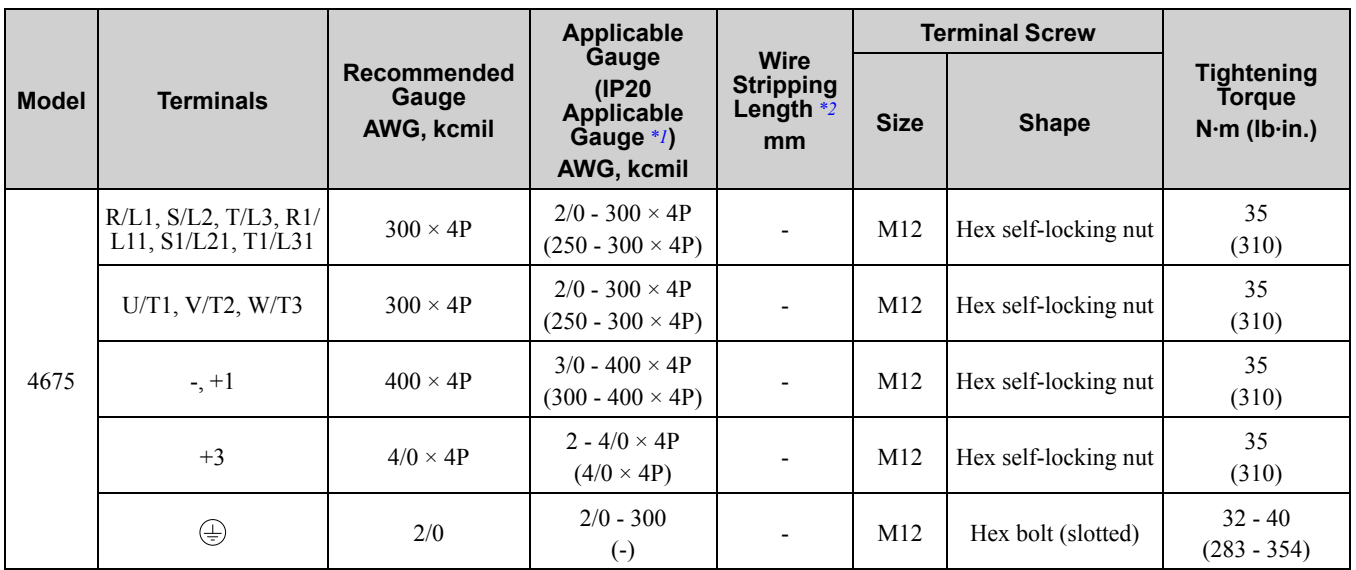

<span id="page-269-1"></span>\*1 For IP20 protection, use wires that are in the range of applicable gauges.

<span id="page-269-2"></span>\*2 Remove insulation from the ends of wires to expose the length of wire shown.<br>\*3 For wire gauges more than AWG 8, tighten to a tightening torque of 4.1 N·m to

<span id="page-269-3"></span>\*3 For wire gauges more than AWG 8, tighten to a tightening torque of 4.1 N∙m to 4.5 N∙m (36 lb∙in. to 40 lb∙in.).

<span id="page-269-4"></span>\*4 Terminals - and +1 have two screws. The Recommended Gauge is the wire gauge for one terminal.

<span id="page-269-5"></span>\*5 A junction terminal is necessary to connect a braking resistor unit (LKEB-series) to terminals B1 and B2.

## <span id="page-269-0"></span>■ **Closed-Loop Crimp Terminals**

To comply with UL standards on drive models 2257 to 2415 and 4208 to 4675, use UL-approved closed-loop crimp terminals. Use the tools recommend by the terminal manufacturer to crimp the closed-loop crimp terminal. Yaskawa recommends closed-loop crimp terminals from JST Mfg. Co., Ltd. and insulation caps from Tokyo DIP Co., Ltd.

Comply with local standards for correct wire gauges in the region where the drive is used.

Contact Yaskawa or your nearest sales representative to order.

Refer to [Table](#page-269-6) 4.13 to select crimp terminals as specified by drive model and wire gauge.

**Note:**

To comply with UL standards, use only insulated crimp terminals or crimp terminals with insulation tubing. Use UL-Listed, vinylcoated insulated copper wires for operation with a continuous maximum permitted temperature of 75 °C at 600 V.

<span id="page-269-6"></span>

| <b>Model</b>     | Recommended Gauge (AWG, kcmil) |                          |                          |                          |                          |                                                |                                          | <b>Crimping Tool</b>        |                   |                                           |
|------------------|--------------------------------|--------------------------|--------------------------|--------------------------|--------------------------|------------------------------------------------|------------------------------------------|-----------------------------|-------------------|-------------------------------------------|
|                  | R/L1<br>S/L2<br>T/L3           | U/T1<br>V/T2<br>W/T3     | $-1$ , $+1$              | $+3$                     | ⊕                        | <b>Terminal</b><br><b>Screw</b><br><b>Size</b> | Crimp<br><b>Terminal</b><br><b>Model</b> | <b>Tool</b><br><b>Model</b> | Die Jaw           | <b>Insula</b><br>tion Cap<br><b>Model</b> |
| $2004 -$<br>2021 |                                |                          |                          | $\overline{\phantom{a}}$ | 10                       | M4                                             | $R5.5 - 4$                               | $YA-4$                      | AD-900            | TP-005                                    |
| 2030, 2042       | $\overline{\phantom{0}}$       | $\overline{\phantom{0}}$ | $\blacksquare$           | $\overline{\phantom{a}}$ | 8                        | M <sub>5</sub>                                 | $R8-5$                                   | $YA-4$                      | AD-901            | <b>TP-008</b>                             |
| 2056             | -                              | $\overline{\phantom{0}}$ |                          | $\overline{\phantom{a}}$ | 6                        | M <sub>6</sub>                                 | $R14-6$                                  | $YA-4$                      | AD-902            | TP-014                                    |
| $2070 -$<br>2110 | $\overline{a}$                 | $\overline{\phantom{0}}$ | $\overline{\phantom{0}}$ | $\overline{\phantom{a}}$ | 6                        | M <sub>6</sub>                                 | $R14-6$                                  | $YA-4$                      | AD-902            | TP-014                                    |
| 2138             | $\overline{\phantom{0}}$       | $\overline{\phantom{0}}$ |                          | $\overline{\phantom{a}}$ | 4                        | M6                                             | $R22-6$                                  | $YA-5$                      | AD-953            | TP-022                                    |
| 2169, 2211       | $\overline{\phantom{0}}$       | $\overline{\phantom{0}}$ |                          | $\overline{\phantom{a}}$ | 4                        | M8                                             | R <sub>22</sub> -8                       | $YA-5$                      | AD-953            | TP-022                                    |
| 2257             |                                |                          |                          | $\overline{\phantom{a}}$ | 3                        | M10                                            | R <sub>38</sub> -10                      | $YF-1$<br>YET-150-1         | TD-224,<br>TD-212 | TP-038                                    |
|                  |                                |                          | $\blacksquare$           | $1/0 \times 2P$          | $\blacksquare$           |                                                | $R60-10$                                 |                             | TD-225,<br>TD-213 | TP-060                                    |
|                  | $2/0 \times 2P$                | $2/0 \times 2P$          |                          | $\overline{\phantom{a}}$ | $\overline{\phantom{0}}$ |                                                | $80 - 10$                                |                             | TD-227,<br>TD-214 | TP-080                                    |
|                  |                                |                          | $4/0 \times 2P$          | $\overline{\phantom{a}}$ | $\overline{\phantom{0}}$ |                                                | R100-10                                  |                             | TD-228,<br>TD-214 | TP-100                                    |

**Table 4.13 Closed-Loop Crimp Terminals and Insulation Caps**

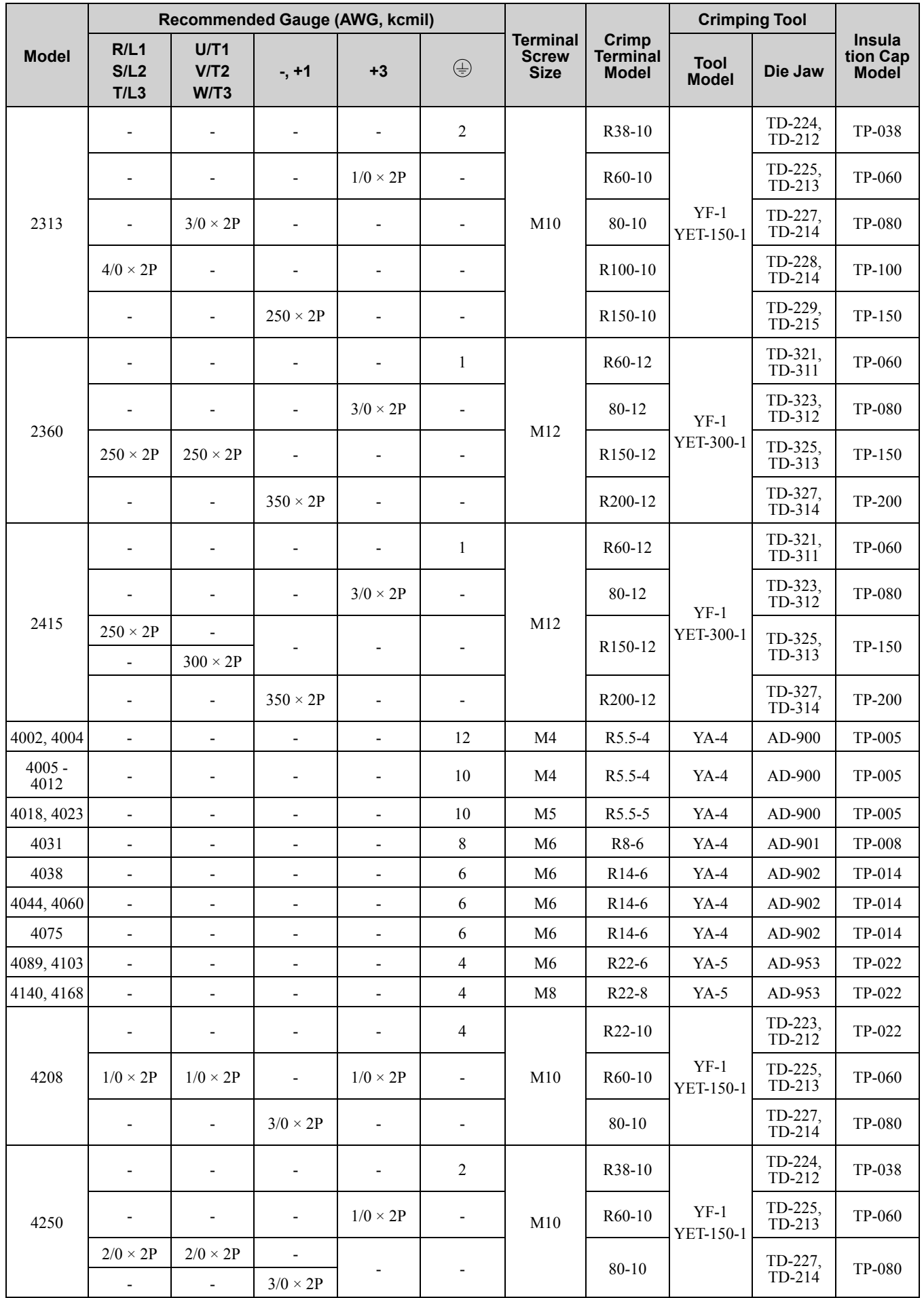

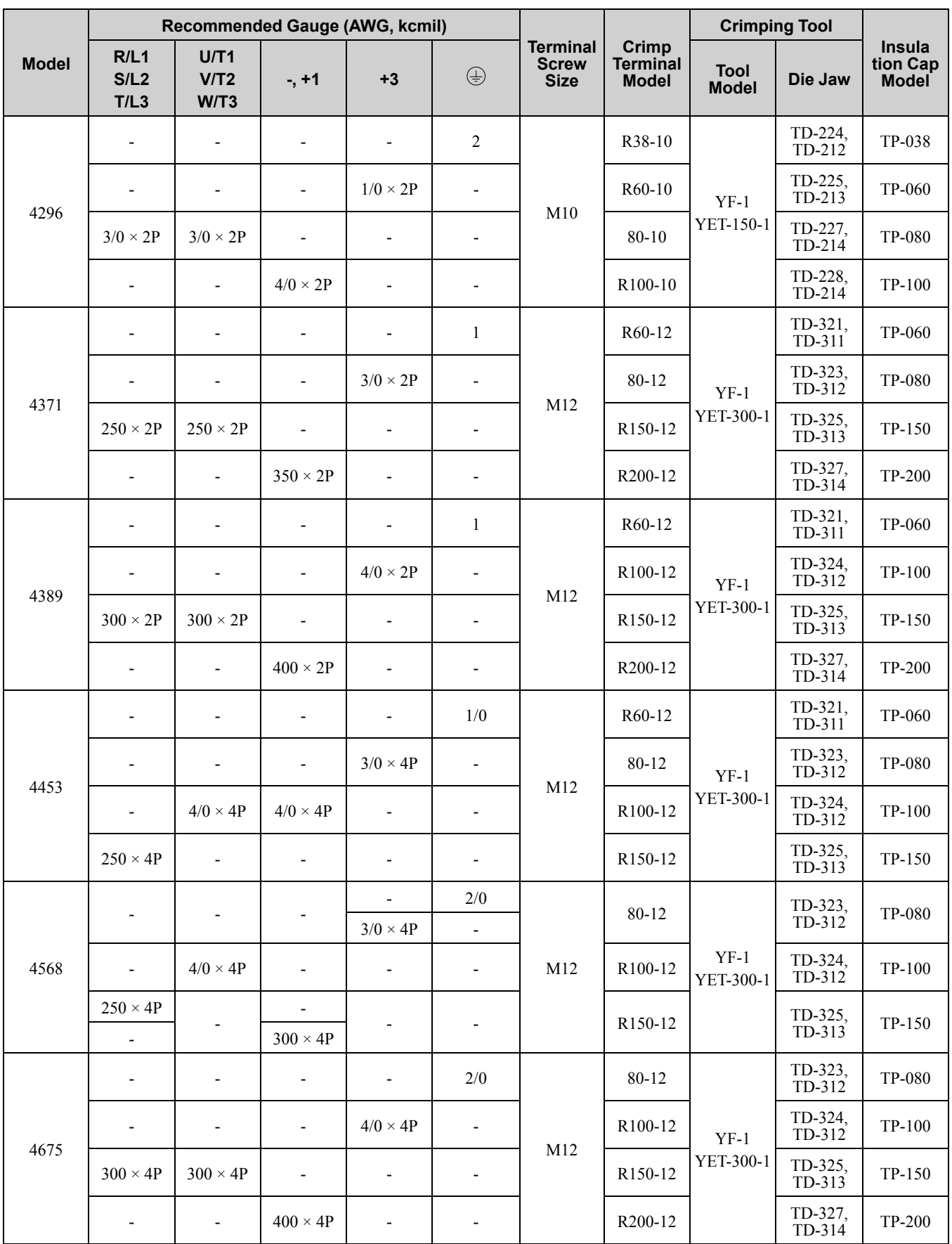

# ■ **Factory-Recommended Branch Circuit Protection**

Use branch circuit protection to protect against short circuits and to maintain compliance with UL61800-5-1. Yaskawa recommends connecting semiconductor protection fuses on the input side for branch circuit protection. Refer to [Table](#page-272-0) 4.14 to [Table](#page-274-0) 4.17 for the recommended fuses.

**WARNING!** Electrical Shock Hazard. Do not immediately energize the drive or operate peripheral devices after the drive blows a fuse or trips an RCM/RCD. Wait for the time specified on the warning label at a minimum and make sure that all indicators are OFF. Then check the wiring and peripheral device ratings to find the cause of the problem. Contact Yaskawa before energizing the drive or peripheral devices if the cause is not known. Failure to obey can cause death or serious injury and damage to the *drive.*

• 200 V class

Use the fuses specified in this document to prepare the drive for use on a circuit that supplies not more than 100,000 RMS symmetrical amperes and 240 Vac when there is a short circuit in the power supply.

• 400 V class

Use the fuses specified in this document to prepare the drive for use on a circuit that supplies not more than 100,000 RMS symmetrical amperes and 480 Vac when there is a short circuit in the power supply.

The built-in short circuit protection of the drive does not provide branch circuit protection. The user must provide branch circuit protection as specified by the National Electric Code (NEC), the Canadian Electric Code, Part I (CEC), and local codes.

<span id="page-272-0"></span>

| <b>Drive Model</b> | <b>Maximum Applicable Motor</b><br>Output<br>kW (HP) | <b>Input Current Rating</b><br>$\mathbf{A}$ | <b>Semiconductor Protection</b><br><b>Fuse Rated Current</b><br><b>Manufacturer: EATON/</b><br><b>Bussmann</b> |
|--------------------|------------------------------------------------------|---------------------------------------------|----------------------------------------------------------------------------------------------------|
| 2004               | 0.75(0.75)                                           | 4.8                                         | FWH-45B                                                                                                    |
| 2006               | 1.1(1.5)                                             | 6.7                                         | FWH-45B                                                                                                    |
| 2010               | 2.2(3)                                               | 12.7                                        | FWH-45B                                                                                                    |
| 2012               | 3(4)                                                 | 17                                          | <b>FWH-100B</b>                                                                                                |
| 2018               | 3.7(5)                                               | 20.7                                        | <b>FWH-100B</b>                                                                                                |
| 2021               | 5.5(7.5)                                             | 30                                          | <b>FWH-100B</b>                                                                                                |
| 2030               | 7.5(10)                                              | 40.3                                        | <b>FWH-125B</b>                                                                                                |
| 2042               | 11(15)                                               | 52                                          | <b>FWH-150B</b>                                                                                                |
| 2056               | 15(20)                                               | 78.4                                        | <b>FWH-200B</b>                                                                                                |
| 2070               | 18.5(25)                                             | 96                                          | <b>FWH-225A</b>                                                                                                |
| 2082               | 22(30)                                               | 114                                         | <b>FWH-225A</b><br>FWH-250A */                                                                                 |
| 2110               | 30(40)                                               | 111                                         | <b>FWH-225A</b><br>FWH-250A */                                                                                 |
| 2138               | 37(50)                                               | 136                                         | <b>FWH-275A</b><br>FWH-300A */                                                                                 |
| 2169               | 45(60)                                               | 164                                         | <b>FWH-275A</b><br>FWH-350A */                                                                                 |
| 2211               | 55 $(75)$                                            | 200                                         | <b>FWH-325A</b><br>FWH-450A */                                                                                 |
| 2257               | 75 (100)                                             | 271                                         | <b>FWH-600A</b>                                                                                                |
| 2313               | 90 (125)                                             | 324                                         | <b>FWH-800A</b>                                                                                                |
| 2360               | 110(150)                                             | 394                                         | <b>FWH-1000A</b>                                                                                               |
| 2415               | $\overline{\phantom{a}}$                             | $\overline{\phantom{a}}$                    | $\frac{1}{2}$                                                                                                  |

**Table 4.14 Factory-Recommended Branch Circuit Protection: 200 V Class (ND)**

<span id="page-272-1"></span>\*1 Yaskawa recommends a fuse with a large rated current for applications with repeated loads.

#### **Table 4.15 Factory-Recommended Branch Circuit Protection: 200 V Class (HD)**

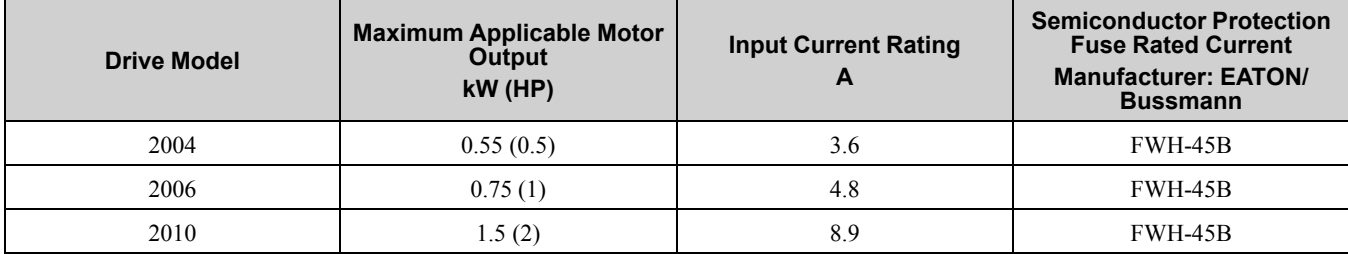

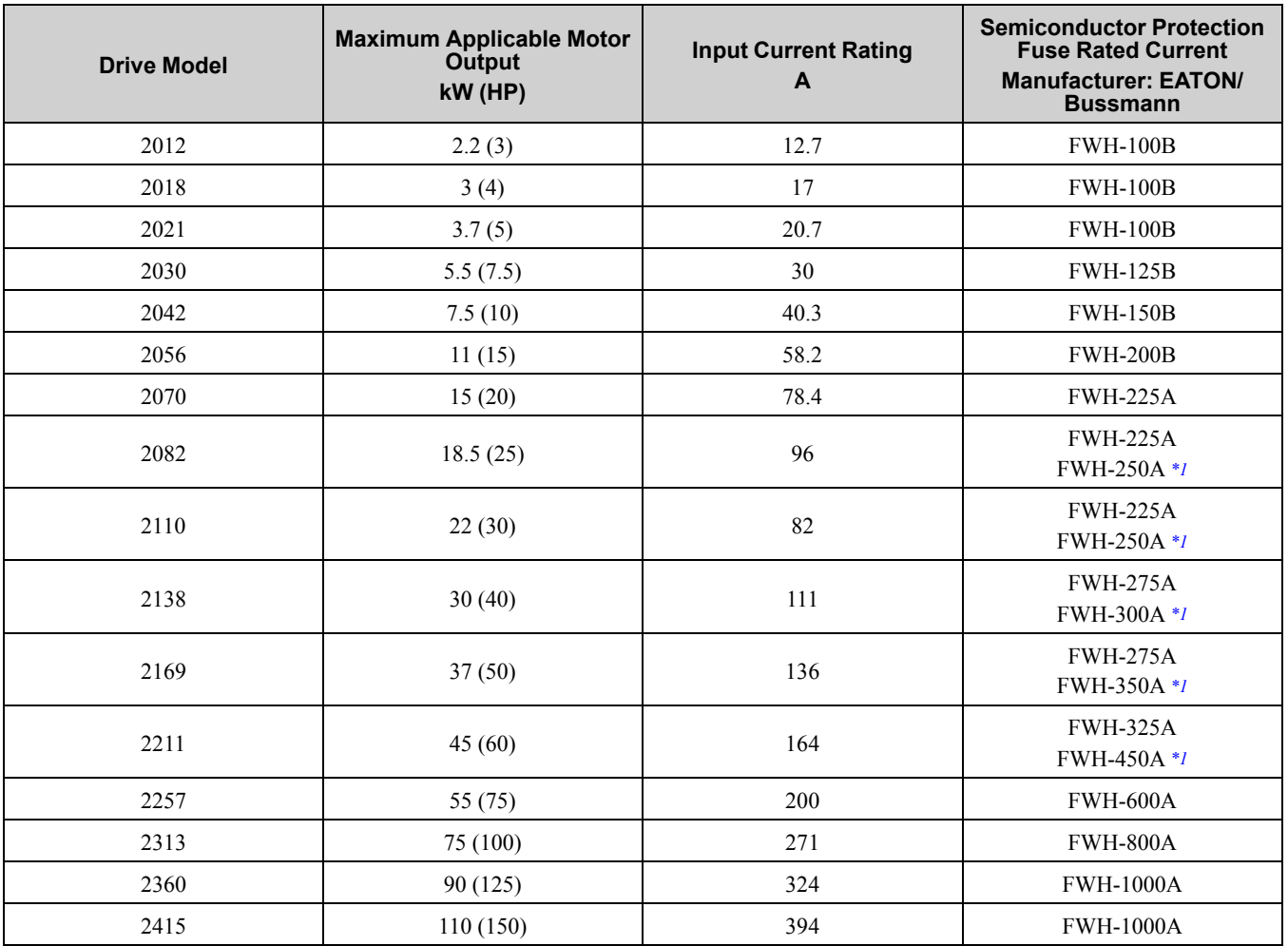

<span id="page-273-0"></span>\*1 Yaskawa recommends a fuse with a large rated current for applications with repeated loads.

#### **Table 4.16 Factory-Recommended Branch Circuit Protection: 400 V Class (ND)**

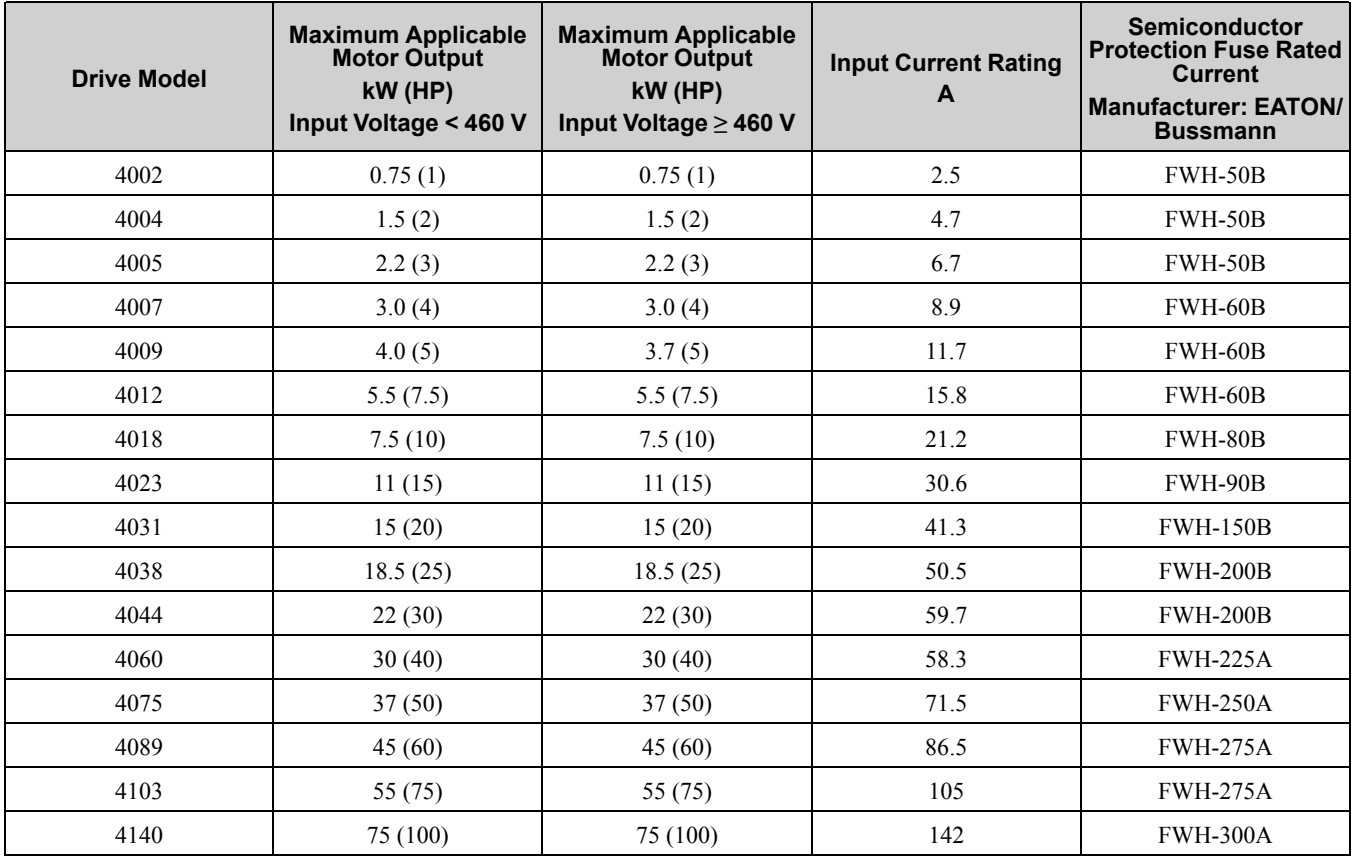

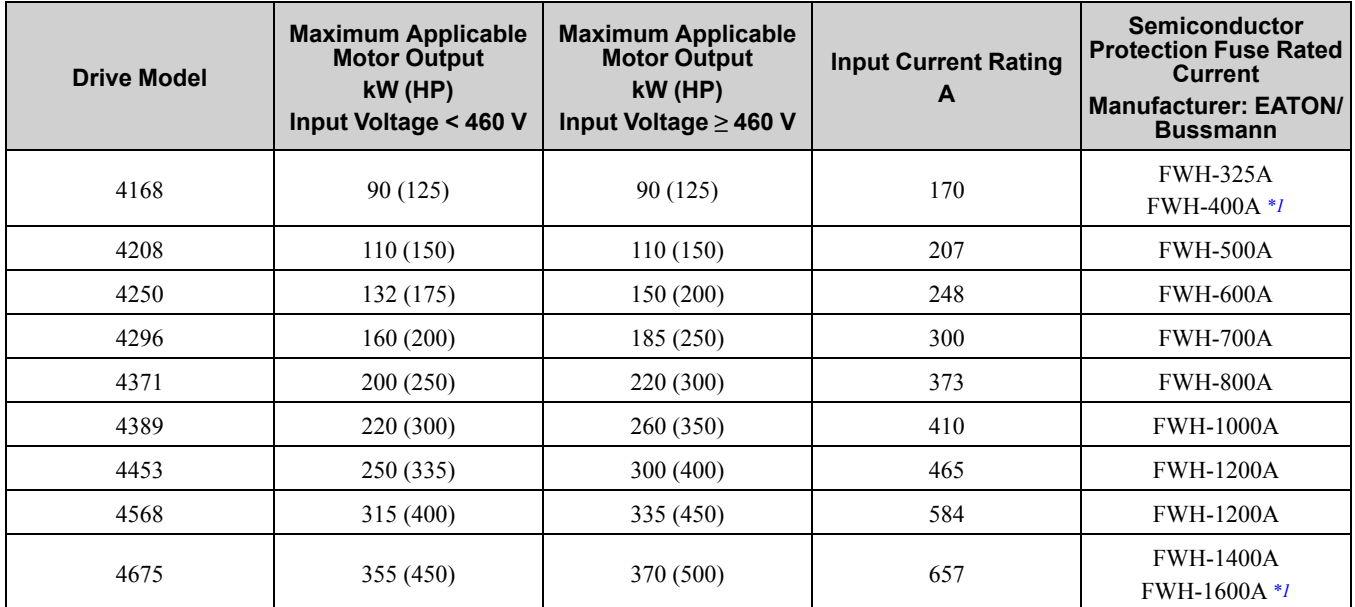

<span id="page-274-1"></span>\*1 Yaskawa recommends a fuse with a large rated current for applications with repeated loads.

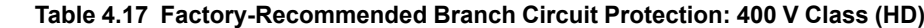

<span id="page-274-0"></span>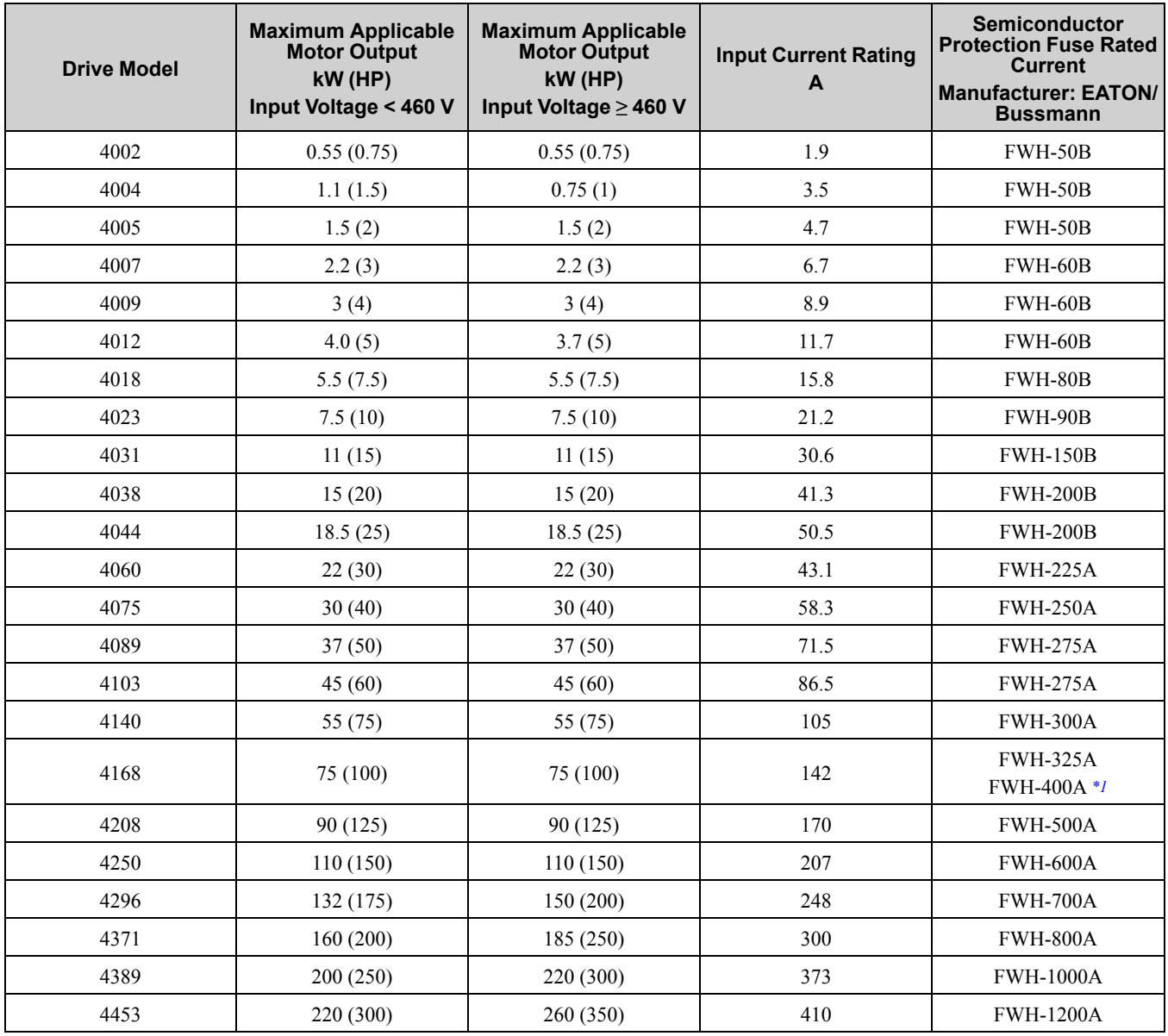

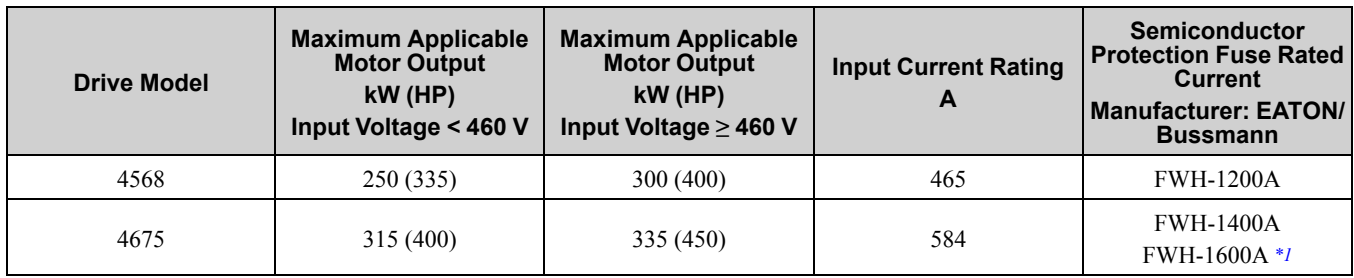

<span id="page-275-0"></span>\*1 Yaskawa recommends a fuse with a large rated current for applications with repeated loads.

# ◆ **Low Voltage Wiring for Control Circuit Terminals**

You must provide low voltage wiring as specified by the National Electric Code (NEC), the Canadian Electric Code, Part I (CEC), and local codes. Yaskawa recommends the NEC class 1 circuit conductor. Use the UL approved class 2 power supply for external power supply.

| Input/Output                      | <b>Terminals</b>          | <b>Power Supply Specifications</b>                                                                               |  |  |
|-----------------------------------|---------------------------|----------------------------------------------------------------------------------------------------|--|--|
| Digital input                     | S1 to S8, SN, SC, SP      | Uses the LVLC power supply in the drive.<br>Use the UL Listed class 2 power supply for<br>external power supply. |  |  |
| Analog input                      | A1 to A3, AC, $+V$ , $-V$ | Uses the LVLC power supply in the drive.<br>Use the UL Listed class 2 power supply for<br>external power supply. |  |  |
| Analog output                     | FM, AM, AC                | Uses the LVLC power supply in the drive.                                                                         |  |  |
| Pulse train output                | MP, AC                    | Uses the LVLC power supply in the drive.<br>Use the UL Listed class 2 power supply for<br>external power supply. |  |  |
| Pulse train input                 | RP, AC                    | Uses the LVLC power supply in the drive.<br>Use the UL Listed class 2 power supply for<br>external power supply. |  |  |
| Safe disable input                | H1, H2, HC                | Uses the LVLC power supply in the drive.<br>Use the UL Listed class 2 power supply for<br>external power supply. |  |  |
| Serial communication input/output | $D+$ , D-, AC             | Uses the LVLC power supply in the drive.<br>Use the UL Listed class 2 power supply for<br>external power supply. |  |  |
| 24 V external power supply        | PS, AC                    | Use the UL Listed class 2 power supply.                                                                          |  |  |

**Table 4.18 Control Circuit Terminal Power Supplies**

# ◆ **Drive Motor Overload and Overheat Protection**

The drive motor overload and overheat protection function complies with the National Electric Code (NEC) and the Canadian Electric Code, Part I (CEC).

Set the Motor Rated Current and *L1-01 through L1-04 [Motor Overload Protection Select]* correctly to enable motor overload and overheat protection.

Refer to the control method and set the motor rated current with *E2-01 [Motor Rated Current (FLA)]*, *E5-03 [PM Motor Rated Current (FLA)]*, or *E9-06 [Motor Rated Current (FLA)]*.

## ■ **E2-01: Motor Rated Current (FLA)**

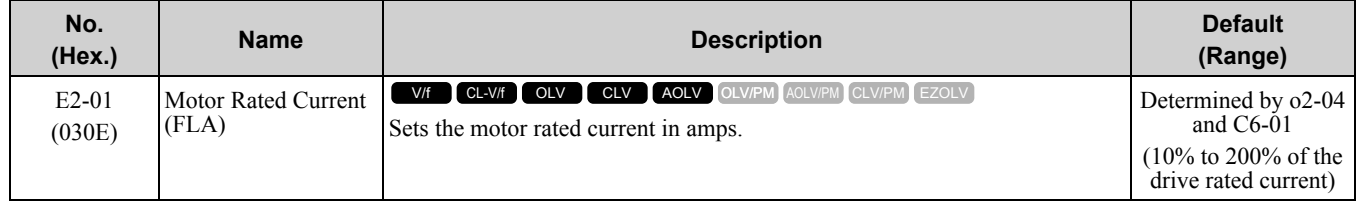

**Note:**

- •If *E2-01 < E2-03 [Motor No-Load Current]* the drive will detect *oPE02 [Parameter Range Setting Error]*.
- •The default settings and setting ranges are in these units:
- –0.01 A: 2004 to 2042, 4002 to 4023

–0.1 A: 2056 to 2415, 4031 to 4675

The value set for *E2-01* becomes the reference value for motor protection, the torque limit, and torque control. Enter the motor rated current as written on the motor nameplate. The value of *E2-01* is automatically set to the value input for "Motor Rated Current" by the Auto-Tuning process.

# ■ **E5-03: PM Motor Rated Current (FLA)**

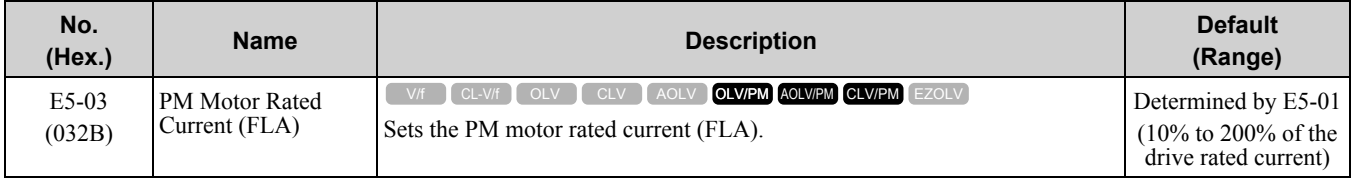

**Note:**

When the drive model changes, the display units for this parameter also change.

•0.01 A: 2004 to 2042, 4002 to 4023

 $\cdot$  0.1 A: 2056 to 2415, 4031 to 4675

The drive automatically sets *E5-03* to the value input for "PM Motor Rated Current" after you do these types of Auto-Tuning:

- PM Motor Parameter Settings
- PM Stationary Auto-Tuning
- PM StaTun for Stator Resistance
- PM Rotational Auto-Tuning

# ■ **E9-06: Motor Rated Current (FLA)**

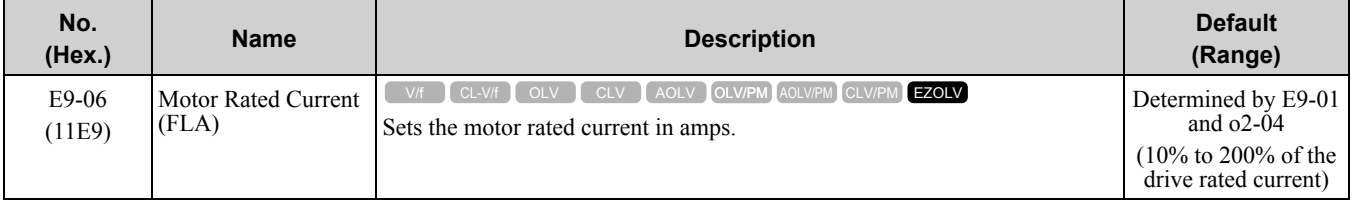

**Note:**

When the drive model changes, the display units for this parameter also change.

• 0.01 A: 2004 to 2042, 4002 to 4023

•0.1 A: 2056 to 2415, 4031 to 4675

The setting value of *E9-06* is the reference value for motor protection. Enter the motor rated current shown on the motor nameplate. Auto-Tuning the drive will automatically set *E9-06* to the value input for "Motor Rated Current".

## ■ **L1-01: Motor Overload (oL1) Protection**

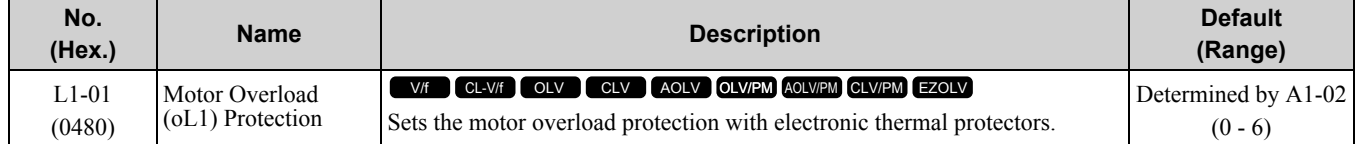

This parameter enables and disables the motor overload protection with electronic thermal protectors.

The cooling capability of the motor changes when the speed control range of the motor changes. Use an electronic thermal protector that aligns with the permitted load characteristics of the motor to select motor protection.

The electronic thermal protector of the drive uses these items to calculate motor overload tolerance and supply overload protection for the motor:

- Output current
- Output frequency
- Motor thermal characteristics

Standards [Compliance](#page-218-0)

Standards Compliance

#### • Time characteristics

If the drive detects motor overload, the drive will trigger an *oL1 [Motor Overload]* and stop the drive output. Set *H2-01 = 1F [Term M1-M2 Function Selection = Motor Overload Alarm (oL1)]* to set a motor overload alarm. If the motor overload level is more than 90% of the *oL1* detection level, the output terminal turns ON and triggers an overload alarm.

### **0 : Disabled**

Disable motor protection when motor overload protection is not necessary or when the drive is operating more than one motor.

Refer to [Figure](#page-277-0) 4.22 for an example of the circuit configuration to connect more than one motor to one drive.

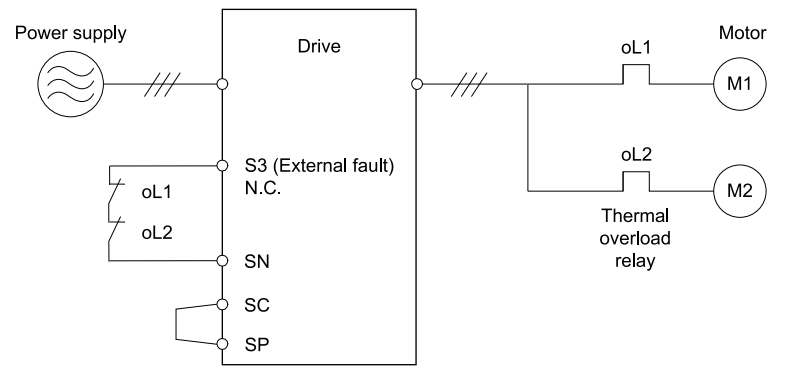

**Figure 4.22 Protection Circuit Configuration to Connect More than One Motor to One Drive**

<span id="page-277-0"></span>NOTICE: When one drive is operating more than one motor at the same time or when the rated current of the motor is much larger than rated current of a standard motor, you cannot protect the motor with electronic thermal protection. To protect each motor, set L1-01 =0 [Motor Overload (oL1) Protection = Disabled], configure the circuits, then add thermal relays to each motor. The magnetic contactor installed for motor protection cannot be switched ON/OFF during run. Failure to obey can cause motor *failure.*

### **1 : Variable Torque**

Use this setting for general-purpose motors with a 60 Hz base frequency.

The overload tolerance decreases as motor speed decreases because the cooling fan speed decreases and the ability of the motor to cool decreases in the low speed range.

The overload tolerance characteristics of the motor change the trigger point for the electronic thermal protector. This provides motor overload protection from low speed to high speed across the full speed range.

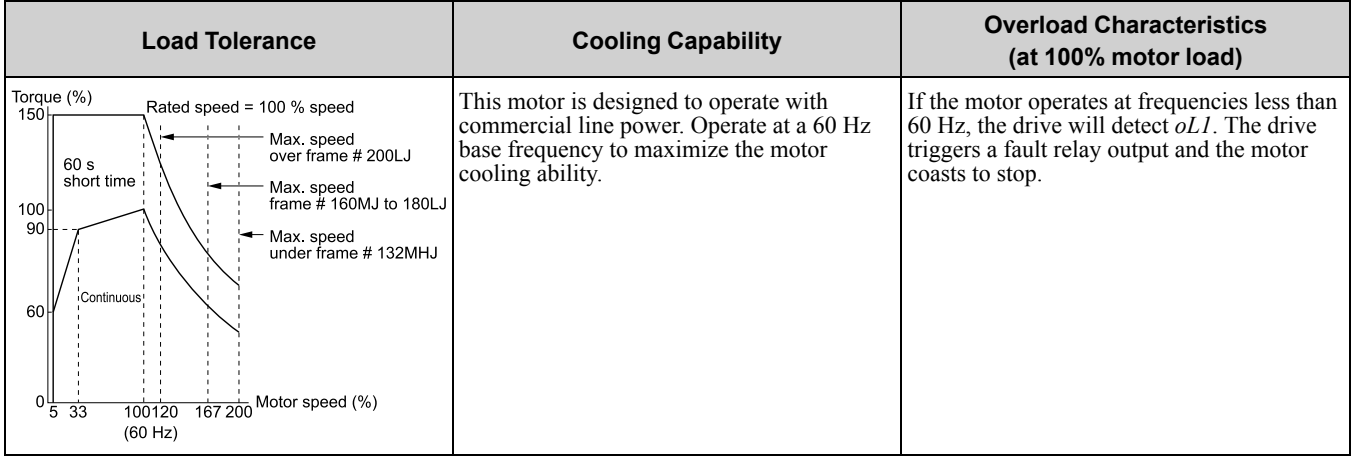

## **2 : Constant Torque 10:1 Speed Range**

Use this setting for drive-dedicated motors with a speed range for constant torque of 1:10.

The speed control for this motor is 10% to 100% when at 100% load. Operating slower than 10% speed at 100% load will cause motor overload.

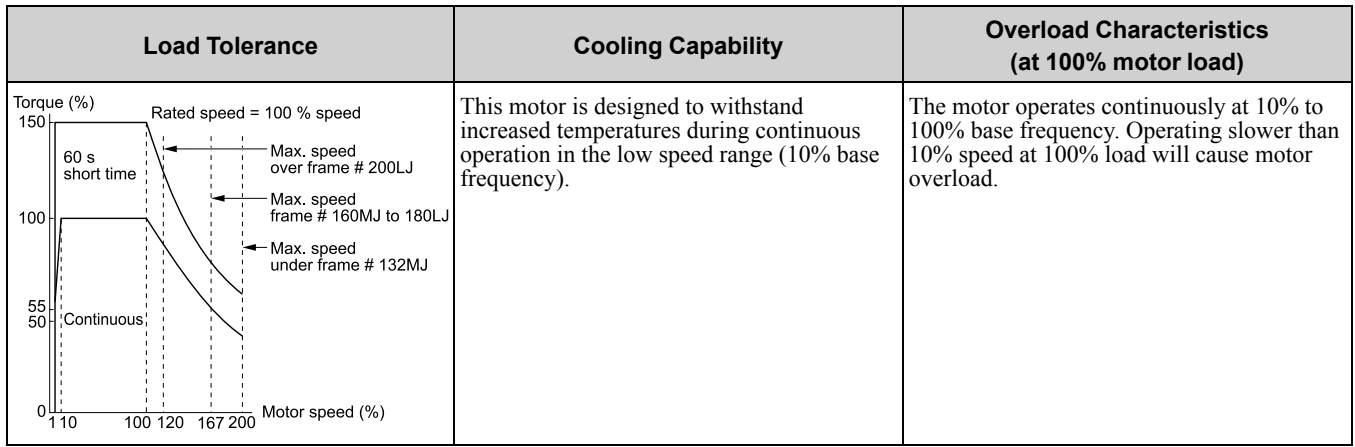

### **3 : Constant Torque 100:1 SpeedRange**

Use this setting for vector motors with a speed range for constant torque of 1:100.

The speed control for this motor is 1% to 100% when at 100% load. Operating slower than 1% speed at 100% load will cause motor overload.

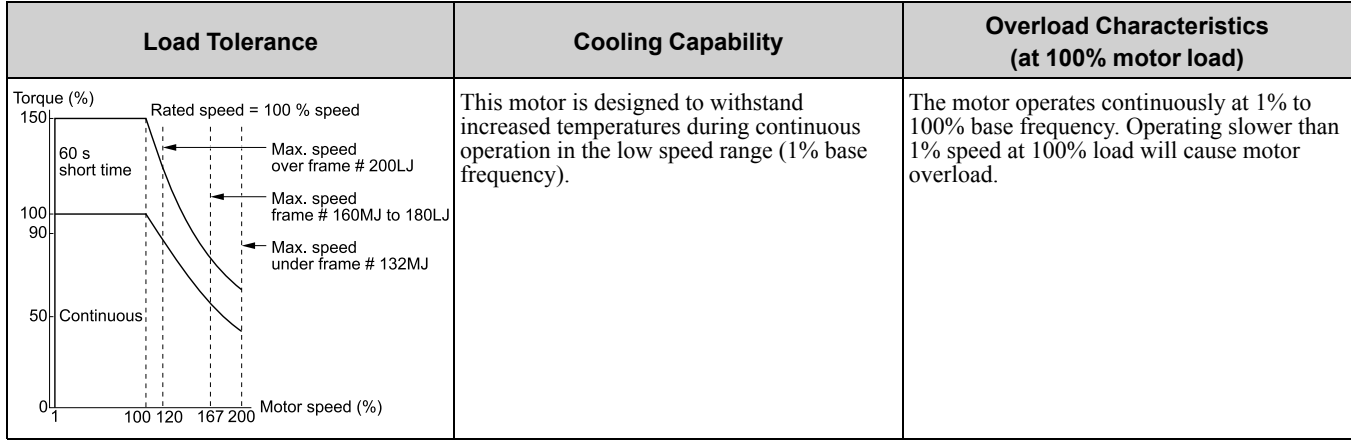

## **4 : PM Variable Torque**

Use this setting for PM motors with derated torque characteristics.

The overload tolerance decreases as motor speed decreases because the cooling fan speed decreases and the ability of the motor to cool decreases in the low speed range.

The overload tolerance characteristics of the motor change the trigger point for the electronic thermal protector. This provides motor overheat protection from low speed to high speed across the full speed range.

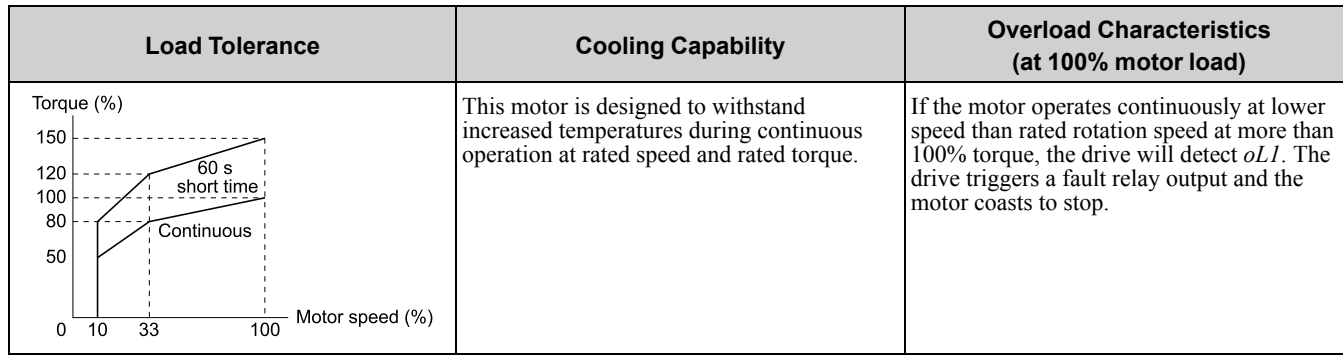

## **5 : PM Constant Torque**

Use this setting with a PM motor for constant torque that has a speed range for constant torque of 1:500.

The speed control for this motor is 0.2% to 100% when at 100% load. Operating slower than 0.2% speed at 100% load will cause motor overload.

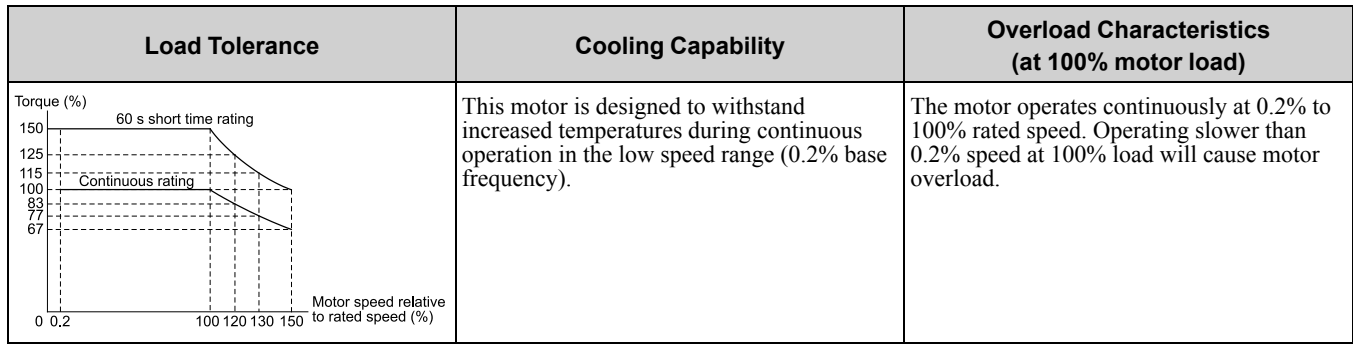

## **6 : Variable Torque (50Hz)**

Use this setting for general-purpose motors with a base frequency of 50 Hz.

The overload tolerance decreases as motor speed decreases because the cooling fan speed decreases and the ability of the motor to cool decreases in the low speed range.

The overload tolerance characteristics of the motor change the trigger point for the electronic thermal protector. This provides motor overload protection from low speed to high speed across the full speed range.

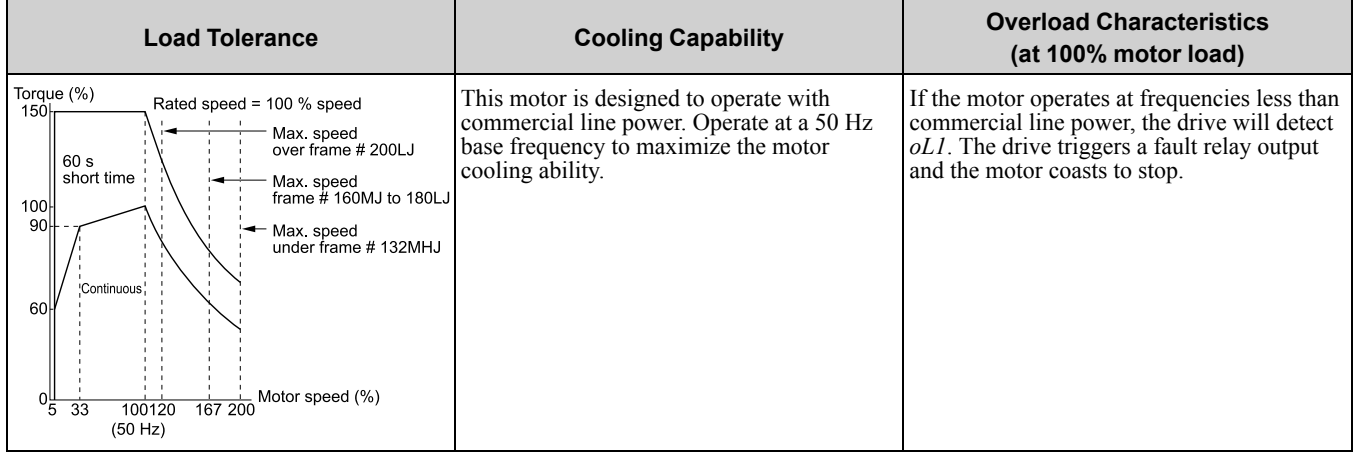

# ■ **L1-02: Motor Overload Protection Time**

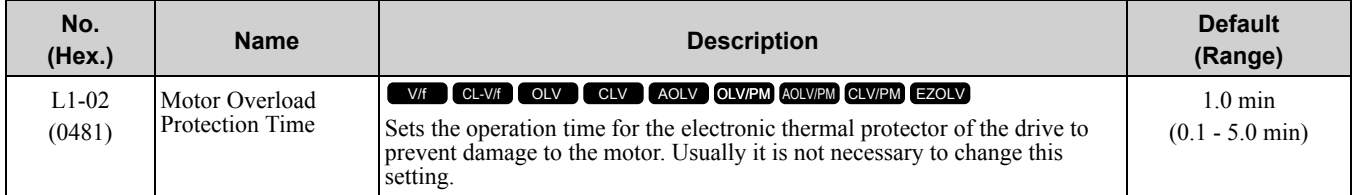

Set the overload tolerance time to the length of time that the motor can operate at 150% load from continuous operation at 100% load.

When the motor operates at 150% load continuously for 1 minute after continuous operation at 100% load (hot start), the default setting triggers the electronic thermal protector.

[Figure](#page-280-0) 4.23 shows an example of the electronic thermal protector operation time. Motor overload protection operates in the range between a cold start and a hot start.

This example shows a general-purpose motor operating at the base frequency with *L1-02* set to 1.0 min.

• Cold start

Shows the motor protection operation time characteristics when the overload occurs immediately after starting operation from a complete stop.

• Hot start

Shows the motor protection operation time characteristics when overload occurs from continuous operation below the motor rated current.

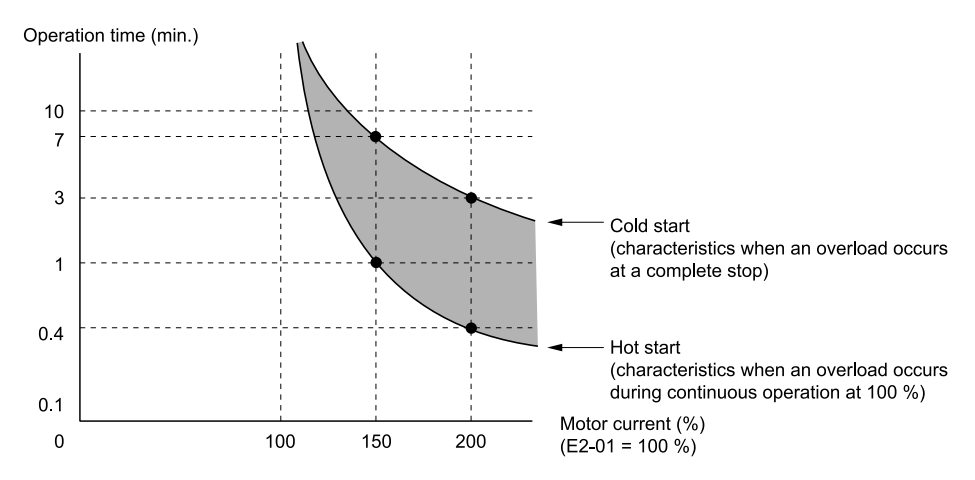

**Figure 4.23 Protection Operation Time for a General-purpose Motor at Rated Output Frequency**

## <span id="page-280-0"></span>■ **L1-03: Motor Thermistor oH Alarm Select**

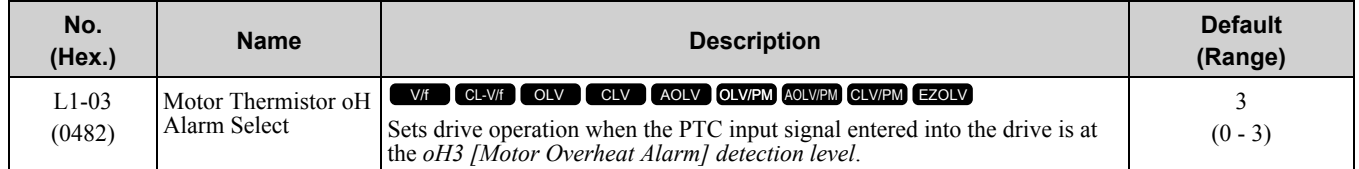

## **0 : Ramp to Stop**

The drive ramps the motor to stop in the deceleration time. Fault relay output terminal MA-MC turns ON and MB-MC turns OFF.

### **1 : Coast to Stop**

The output turns OFF and the motor coasts to stop. Fault relay output terminal MA-MC turns ON, and MB-MC turns OFF.

### **2 : Fast Stop (Use C1-09)**

The drive stops the motor in the deceleration time set in *C1-09 [Fast Stop Time]*. Fault relay output terminal MA-MC turns ON, and MB-MC turns OFF.

## **3 : Alarm Only**

The keypad shows *oH3*, and operation continues. The output terminal set for *Alarm [H2-01 to H2-03 = 10]* turns O<sub>N</sub>

## ■ **L1-04: Motor Thermistor oH Fault Select**

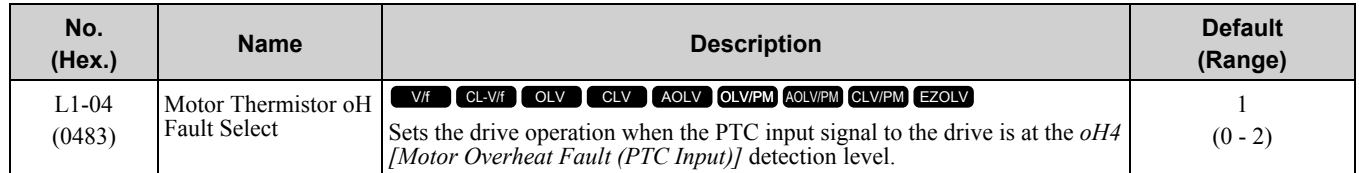

### **0 : Ramp to Stop**

The drive ramps the motor to stop in the deceleration time. Fault relay output terminal MA-MC turns ON and MB-MC turns OFF.

## **1 : Coast to Stop**

The output turns OFF and the motor coasts to stop. Fault relay output terminal MA-MC turns ON, and MB-MC turns OFF.

### **2 : Fast Stop (Use C1-09)**

The drive stops the motor in the deceleration time set in *C1-09 [Fast Stop Time]*. Fault relay output terminal MA-MC turns ON, and MB-MC turns OFF.

# <span id="page-281-0"></span>**4.4 China RoHS Compliance**

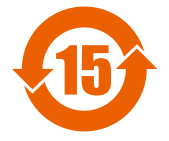

#### **Figure 4.24 China RoHS Mark**

The China RoHS mark is displayed on products containing six specified hazardous substances that are in excess of regulatory limits, based on the "Administrative Measures for the Restriction of the Use of Hazardous Substances in Electrical and Electronic Products" and "Marking for the Restricted Use of Hazardous Substances in Electronic and Electrical Products" (SJ/T 11364-2014), which were promulgated on January 26, 2016. The number displayed in the center of the mark indicates the environment-friendly use period (number of years) in which electrical and electronic products that are being produced, sold, or imported to China can be used. The date of manufacture of the electrical and electronic product is the starting date of the environment-friendly use period for the product. The six specified hazardous substances contained in the product will not leak outside of the product during normal use within this period and will have no serious impact on the environment, the human body, or property.

The environment-friendly use period for this product is 15 years. This period is not the product warranty period.

**Note:**

This mark will be added to factory shipments from late June 2016. There may be a mix of products that reflect or do not reflect this change during the distribution stage. Thank you for your understanding.

# ◆ **Information on Hazardous Substances in This Product**

[Table](#page-281-1) 4.19 shows the details on hazardous substances contained in this product.

<span id="page-281-1"></span>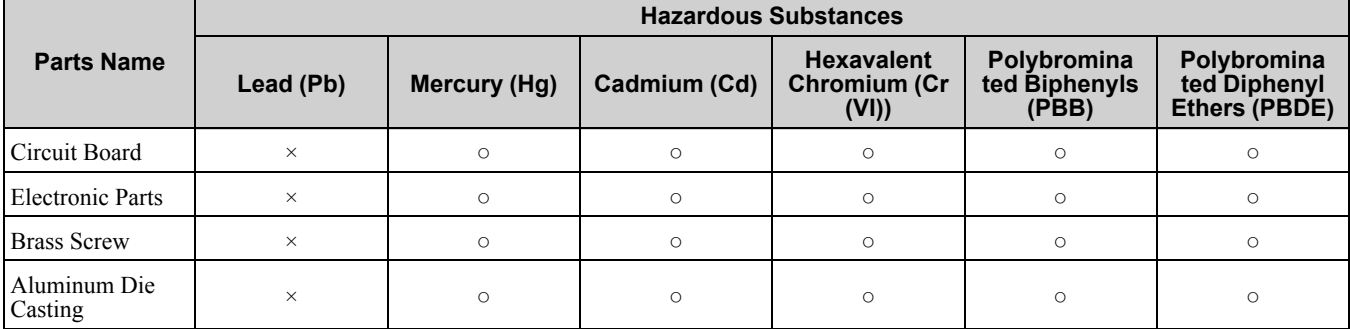

#### **Table 4.19 Contents of Hazardous Substances in This Product**

This table has been prepared in accordance with the provisions outlined in SJ/T 11364.

○: Indicates that said hazardous substance contained in all of the homogeneous materials for this part is below or equal to the limit requirement of GB/T 26572.

×: Indicates that said hazardous substance contained in at least one of the homogeneous materials used for this part is above the limit requirement of GB/T 26572.

#### **Note:**

This product complies with EU RoHS directives. In this table, "×" indicates that hazardous substances that are exempt from EU RoHS directives are contained.

# <span id="page-282-0"></span>**4.5** 对应中国**RoHS**指令

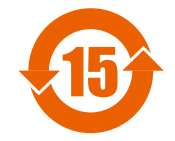

#### 图 **4.25** 中国**RoHS**标志

中国RoHS标志依据2016年1月26日公布的《电器电子产品有害物质限制使用管理办法》,以及《电子电气产品有 害物质限制使用标识要求》(SJ/T 11364-2014)作成。电子电气产品中特定6种有害物质的含量超过规定值时,应 标识此标志。中间的数字为在中国生产销售以及进口的电子电气产品的环保使用期限(年限)。电子电气产品的环 保使用期限从生产日期算起。在期限内,正常使用产品的过程中,不会有特定的6种有害物质外泄进而对环境、人 和财产造成深刻影响。

本产品的环保使用期限为15年。但需要注意的是环保使用期限并非产品的质量保证期限。

(注) 2016年6月下旬以后出厂的产品会依次进行标识。此外,标识和未标识的产品可能会在物流阶段混在一起,敬请注意。

# ◆ 本产品中含有有害物质的信息

本产品中所含有害物质的详细信息如表 [4.20](#page-282-1)所示。

#### 表 **4.20** 本产品中有害物质的名称及含量

<span id="page-282-1"></span>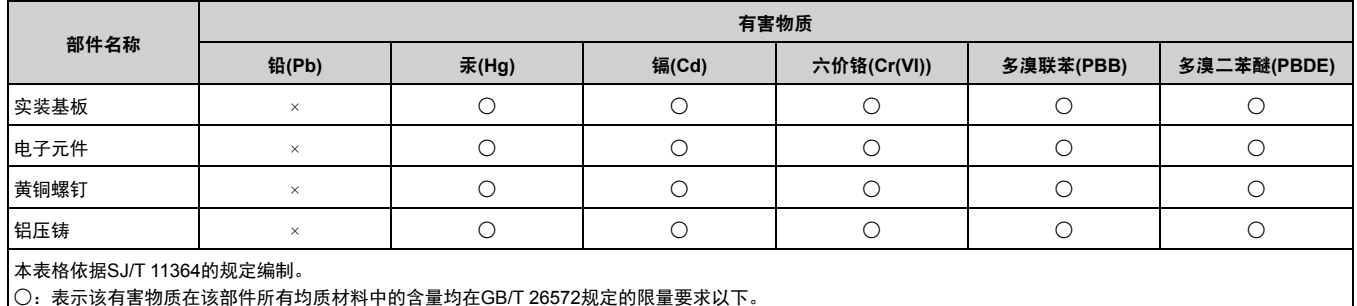

×:表示该有害物质至少在该部件的某一均质材料中的含量超出GB/T 26572规定的限量要求。

(注) 本产品符合欧盟RoHS指令。上表中的"×"表示含有欧盟RoHS指令豁免的有害物质。

# <span id="page-283-0"></span>**4.6 Safe Disable Input**

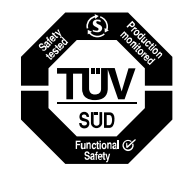

**Figure 4.26 TUV Mark**

The TUV mark identifies that the product complies with the safety standards.

This section gives precautions to support the Safe Disable input. Contact Yaskawa for more information.

The safety function complies with the standards shown in [Table](#page-283-1) 4.21.

#### **Table 4.21 Applied Safety Standards and Unified Standards**

<span id="page-283-1"></span>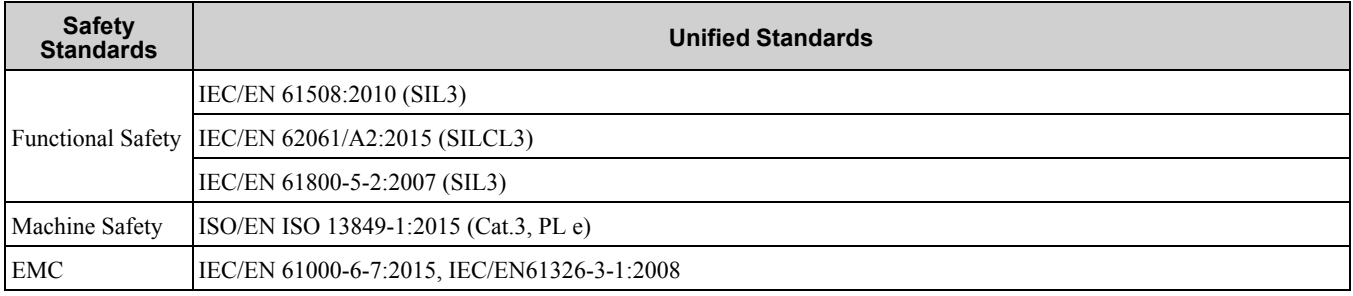

**Note:**

SIL = Safety Integrity Level.

# ◆ **Safe Disable Specifications**

The Safe Disable input provides the stop function compliant to "Safe Torque Off" defined in IEC/EN 61800-5- 2:2007. The Safe Disable input is designed to meet the requirements of EN ISO 13849-1 and IEC/EN 61508. It is also equipped with the safety status monitor to detect safety circuit errors.

When you install the drive as a component in a system, you must make sure that the system complies with the applicable safety standards.

Refer to [Table](#page-283-2) 4.22 for safety function specifications.

#### **Table 4.22 Specifications for the Safety Function**

<span id="page-283-2"></span>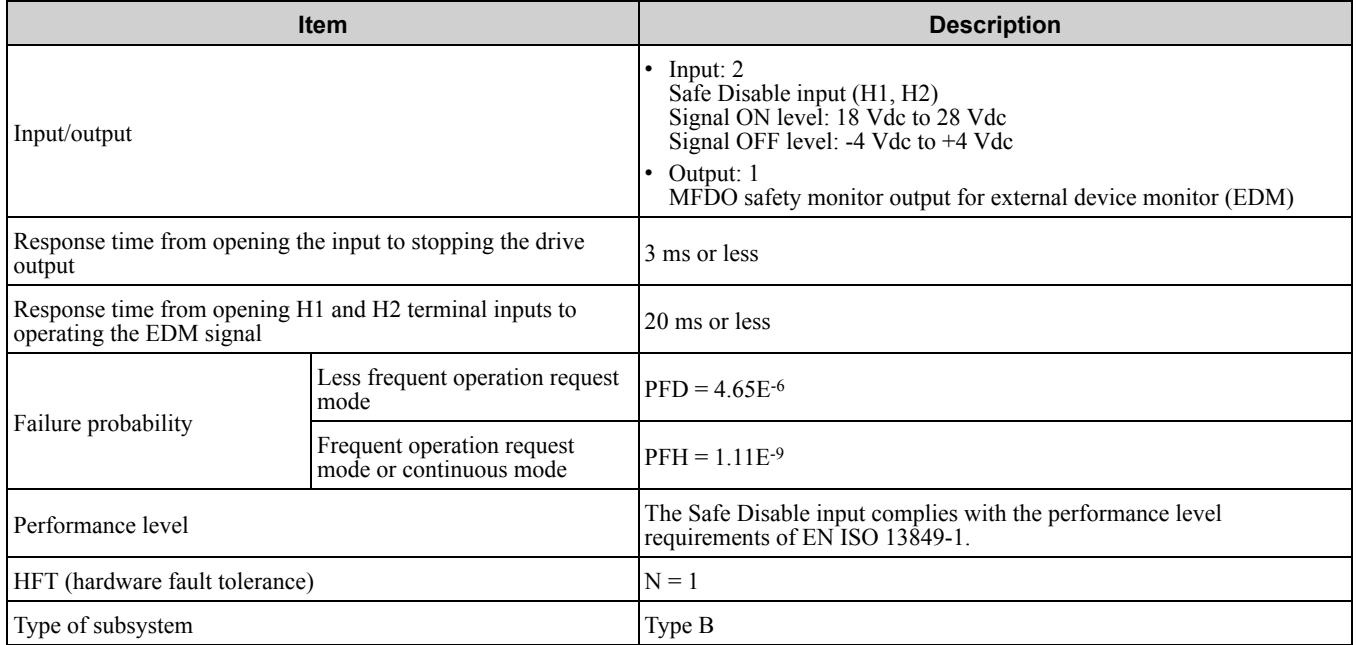

**Note:**

EDM = External Device Monitoring

PFD = Probability of Failure on Demand

PFH = Probability of Dangerous Failure per Hour

# ◆ **Notes**

**DANGER!** Sudden Movement Hazard. Make sure that the full system or machinery in which the Safe Disable function is used complies with safety requirements. When implementing the Safe Disable function into the safety system of a machine, do a full risk assessment for the system to make sure that all parts of the system comply with applicable safety standards. Incorrect *application of the Safe Disable function will cause serious injury or death.*

DANGER! Sudden Movement Hazard. An external holding brake or dynamic brake are NOT drive safety components. Systems that use an external holding brake or dynamic brake with a drive output signal (including EDM) are not safe systems because the drive output signal is not a safety component. You must use a system that satisfies the safety requirements. Failure to obey *will cause death or serious injury.*

DANGER! Sudden Movement Hazard. Connect the Safe Disable inputs to the devices as specified by the safety requirements. *Failure to obey will cause death or serious injury.*

WARNING! Sudden Movement Hazard. With PM motors, the failure of two output transistors can cause current to flow through the motor winding and move the motor output axis 180 electrical degrees. This is possible when the Safe Disable function turns off the drive output. Make sure that output transistors failure will not effect the safety of the application when with the Safe *Disable function. Failure to obey could cause death or serious injury.*

WARNING! Electrical Shock Hazard. The Safe Disable function will turn off the drive output, but it will not stop the drive power supply and it cannot electrically isolate the drive output from the input. Always turn off the drive power supply during maintenance and installations on the drive input and output sides. Failure to obey could cause death or serious injury.

WARNING! Sudden Movement Hazard. An external gravitational force in the vertical axis will move the motor although the Safe *Disable function is in operation. Failure to obey could cause serious injury or death.*

WARNING! Sudden Movement Hazard. Remove the pre-installed wire links between terminals H1-HC and H2-HC to use the Safe Disable inputs. Failure to obey will prevent correct operation of the Safe Disable circuit and could cause death or serious *injury.*

WARNING! Sudden Movement Hazard. Regularly examine the Safe Disable input and all other safety features. A system that *does not operate correctly can cause death or serious injury.*

WARNING! Sudden Movement Hazard. Only let approved technicians with full knowledge of the drive, the instruction manual, and safety standards wire, examine, and maintain the Safe Disable input. Failure to obey could cause death or serious injury.

NOTICE: A maximum of 3 ms will elapse from when terminals H1 or H2 shut off until the drive switches to the "Safe Torque Off" status. Set the OFF status for terminals H1 and H2 to hold for at least 2 ms. The drive may not be able to switch to the "Safe *Torque Off" status if terminals H1 and H2 are only open for less than 2 ms.*

NOTICE: Only use the Safe Disable Monitor (multi-function output terminal set to the EDM function) to monitor the Safe Disable status or to find a malfunction in the Safe Disable inputs. The monitor output is not a safety output.

**NOTICE:** *Drives that have a built-in safety function must be replaced 10 years after first use.*

## ◆ **Using the Safe Disable Function**

## ■ Safe **Disable** Circuit

The Safe Disable circuit has two isolated channels (terminals H1 and H2) that stop the output transistors. The input can use the internal power supply of the drive.

Set the EDM function to one of the MFDO terminals *[H2-xx = 21 or 121]* to monitor the status of the Safe Disable function. This is the "Safe Disable monitor output function".

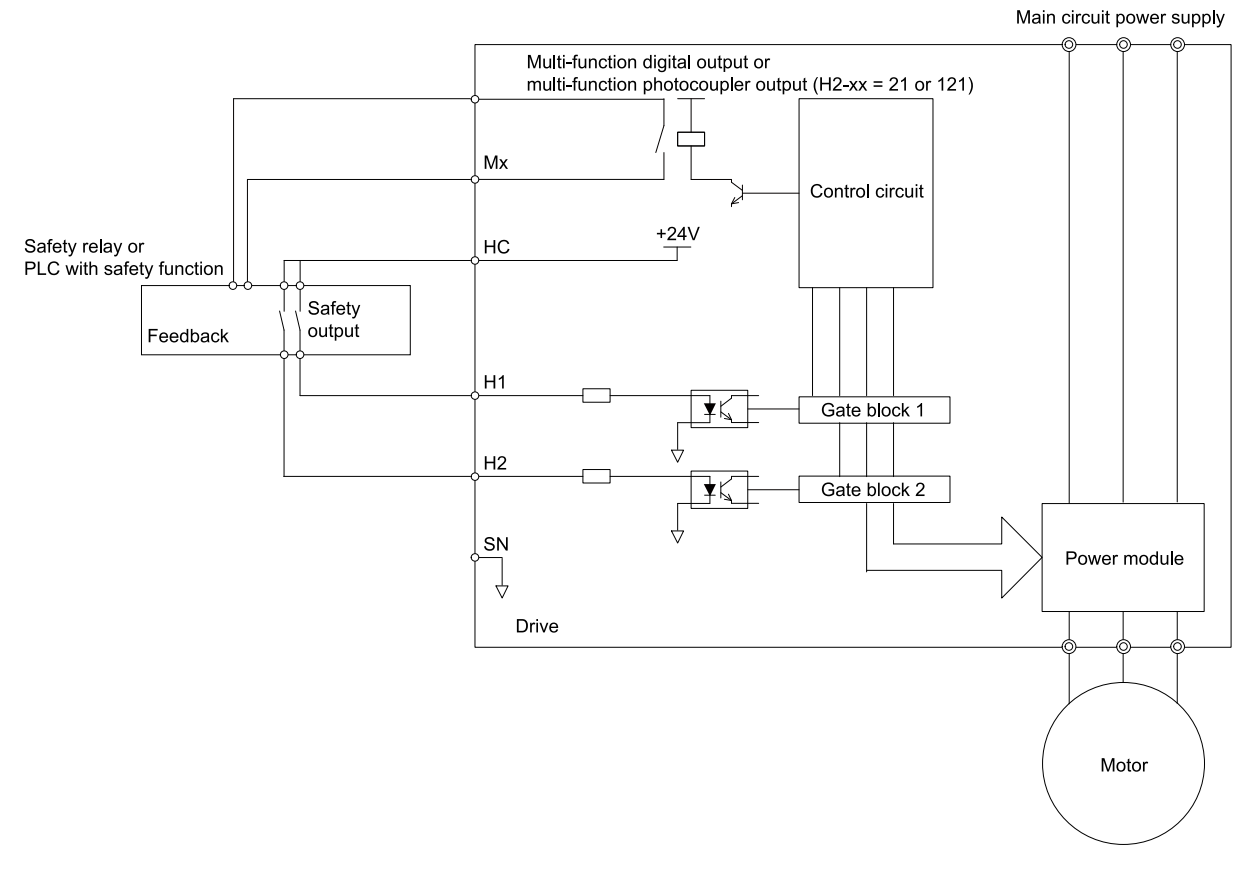

**Figure 4.27 Safe Disable Function Wiring Example**

# **Enabling and Disabling the Drive Output ("Safe Torque Off")**

Refer to [Figure](#page-285-0) 4.28 for an example of drive operation when as the drive changes from the "Safe Torque Off" status to usual operation.

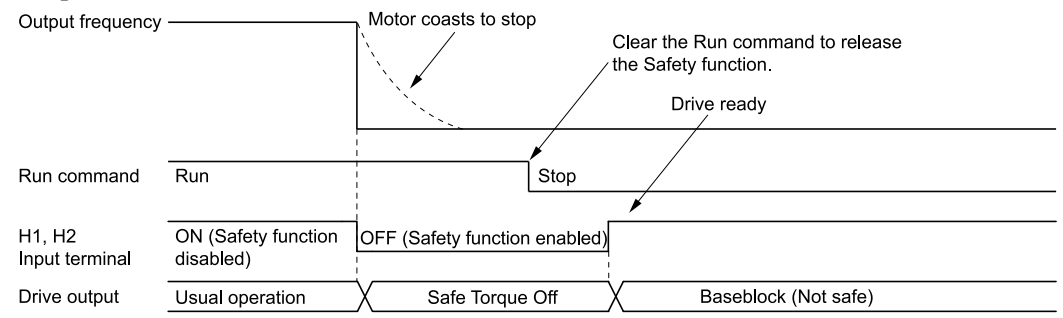

#### **Figure 4.28 Safe Disable Operation**

#### <span id="page-285-0"></span>**Switching from Usual Operation to "Safe Torque Off"**

Turn OFF (open) safety input terminal H1 or H2 to enable the Safe Disable function. When the Safe Disable function is enabled while the motor is operating, the drive output and motor torque turn off and the motor always coasts to stop. The *b1-03 [Stopping Method Selection]* setting does not have an effect on the stopping method.

The "Safe Torque Off" status is only possible with the Safe Disable function. Clear the Run command to stop the drive. Turning off drive output (a baseblock condition)  $\neq$  "Safe Torque Off".

NOTICE: A maximum of 3 ms will elapse from when terminals H1 or H2 shut off until the drive switches to the "Safe Torque Off" status. Set the OFF status for terminals H1 and H2 to hold for at least 2 ms. The drive may not be able to switch to the "Safe *Torque Off" status if terminals H1 and H2 are only open for less than 2 ms.*

**Note:**

Turn OFF terminals H1 and H2 after the motor fully stops. This will prevent the motor from coasting to stop during usual operation.

#### **Going from "Safe Torque Off" to Usual Operation**

The safety input will only release when there is no Run command.

• During Stop:

When the Safe Disable function is triggered during stop, close the circuit between terminals H1-HC and H2-HC to disable "Safe Torque Off". Enter the Run command after the drive stops correctly.

#### • During Run:

When the Safe Disable function is triggered during run, close the circuit between terminals H1-HC and H2-HC to disable "Safe Torque Off" after clearing the Run command. Enter the Stop command, then enter the Run command when terminals H1 and H2 are ON or OFF.

## ■ **Safe Disable Monitor Output Function and Keypad Display**

Refer to [Table](#page-286-0) 4.23 for information about the relation between the input channel status, Safety monitor output status, and drive output status.

<span id="page-286-0"></span>

|                           | <b>Input Channel Status</b> |                                        | <b>Safety Monitor Output Status</b>     |                                      |                           | <b>LED Status</b><br><b>Ring</b> |  |
|---------------------------|-----------------------------|----------------------------------------|-----------------------------------------|--------------------------------------|---------------------------|----------------------------------|--|
| Input 1<br>$(H1-HC)$      | Input 2<br>$(H2-HC)$        | <b>MFDO Terminal</b><br>$(H2-xx = 21)$ | <b>MFDO Terminal</b><br>$(H2-xx = 121)$ | <b>Drive Output</b><br><b>Status</b> | <b>Keypad Display</b>     |                                  |  |
| ON<br>(Close the circuit) | ON<br>(Close the circuit)   | <b>OFF</b>                             | ON                                      | <b>Baseblock</b><br>(Drive ready)    | Normally<br>displayed     | Ready:<br>Illuminated            |  |
| <b>OFF</b><br>(Open)      | ON<br>(Close the circuit)   | <b>OFF</b>                             | ON                                      | Safety status<br>(ST <sub>0</sub> )  | <b>SToF</b><br>(Flashing) | $AI.M/ERR$ :<br>Flashing         |  |
| ON<br>(Close the circuit) | <b>OFF</b><br>(Open)        | <b>OFF</b>                             | ON                                      | Safety status<br>(ST <sub>0</sub> )  | <b>SToF</b><br>(Flashing) | $AI.M/ERR$ :<br>Flashing         |  |
| <b>OFF</b><br>(Open)      | <b>OFF</b><br>(Open)        | ON                                     | <b>OFF</b>                              | Safety status<br>(ST <sub>0</sub> )  | <b>STo</b><br>(Flashing)  | Ready: Flashing                  |  |

**Table 4.23 Safe Disable Input and External Device Monitor (EDM) Terminal Status**

### **Safety Function Status Monitor**

The drive Safety monitor output sends a feedback signal about the status of the Safety function. The Safety monitor output is one of the possible settings available for the MFDO terminals. If there is damage to the Safe Disable circuit, a controller (PLC or safety relay) must read this signal as an input signal to hold the "Safe Torque Off" status. This will help verify the condition of the safety circuit. Refer to the manual for the safety device for more information about the Safety function.

It is possible to switch polarity of the Safety monitor output signal with the MFDO function settings. Refer to [Table](#page-286-0) 4.23 for setting instructions.

### **Keypad Display**

If the two input channels are OFF (Open), the keypad will flash *STo [Safe Torque OFF]*.

If there is damage to the Safe disable circuit or the drive, the keypad will flash *SToF [Safe Torque OFF Hardware]* when one input channel is OFF (Open), and the other is ON (Short circuit). When you use the Safe disable circuit correctly, the keypad will not show *SToF*.

If there is damage to the drive, the keypad will show *SCF [Safety Circuit Fault]* when the drive detects a fault in the Safe disable circuit. Refer to the chapter on Troubleshooting for more information.

## ■ **Validating the Safe Disable Function**

After you replace parts or do maintenance on the drive, first complete all necessary wiring to start the drive, then test the Safe Disable input with these steps. Keep a record of the test results.

- When the two input channels are OFF (Open), make sure that the keypad flashes *STo [Safe Torque OFF]*, and make sure that the motor is not running.
- Monitor the ON/OFF status of the input channels and make sure that MFDO set to the EDM function operates as shown in Table 4.23.

If one or more of the these items are true, the ON/OFF status of the MFDO may not display correctly on the keypad:

- Incorrect parameter settings.
- A problem with an external device.
- The external wiring has a short circuit or is disconnected.
- There is damage to the device.

Find the cause and repair the problem to correctly display the status.

• Make sure that the EDM signal operates during usual operation as shown in [Table](#page-286-0) 4.23.

Standards [Compliance](#page-218-0)

Standards Compliance
# **Network Communications**

<span id="page-288-0"></span>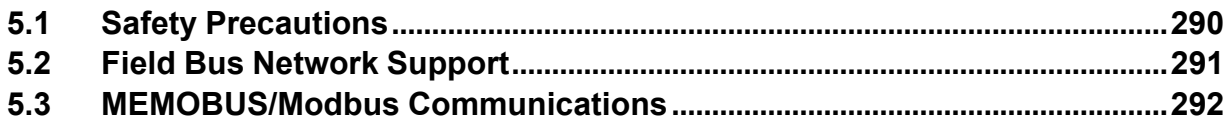

# <span id="page-289-0"></span>**5.1 Safety Precautions**

# **ADANGER**

**Do not ignore the safety messages in this manual. The operating company is responsible for injuries or equipment damage caused from ignoring the messages in this manual.**

Failure to obey the safety messages will cause death or serious injury.

# <span id="page-290-0"></span>**5.2 Field Bus Network Support**

You can use the PLC to control and monitor the drive through the network. The drive has a standard RS-485 interface (MEMOBUS/Modbus communications). Install a separately sold communication option on the drive to support other network communications.

# ◆ **Available Communication Options**

Refer to [Table](#page-290-1) 5.1 for the field bus networks that are compatible with the drive. Contact Yaskawa or your nearest sales representative to order a communication option.

<span id="page-290-1"></span>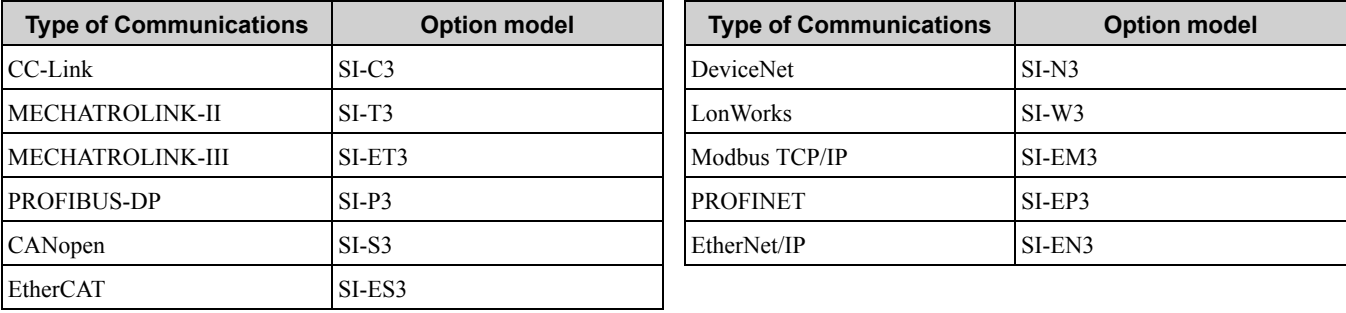

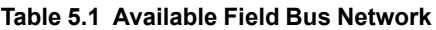

# <span id="page-291-0"></span>**5.3 MEMOBUS/Modbus Communications**

This section gives detailed information about the parameters, error codes and communication procedures for MEMOBUS/Modbus communications.

# ◆ **Configure Master/Slave**

You can use the MEMOBUS/Modbus protocol for serial communication with programmable controllers (PLC). The MEMOBUS/Modbus communication uses one master (PLC) and a maximum of 31 slave drives. Serial communications usually starts with a signal from the master to the slave drives.

A slave drive that receives a command from the master does the specified function and then sends a response back to the master. You must set the address number for each slave drive before you start signal communications to make sure that the master uses the correct address numbers.

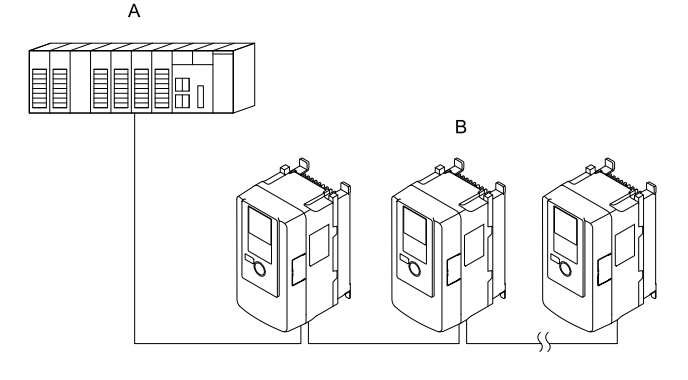

**A - Master (PLC) B - Slave (drive)**

**Figure 5.1 PLC and Drive Connection Example**

# ◆ **Communication Specifications**

[Table](#page-291-1) 5.2 lists the specifications for the MEMOBUS/Modbus communications.

<span id="page-291-1"></span>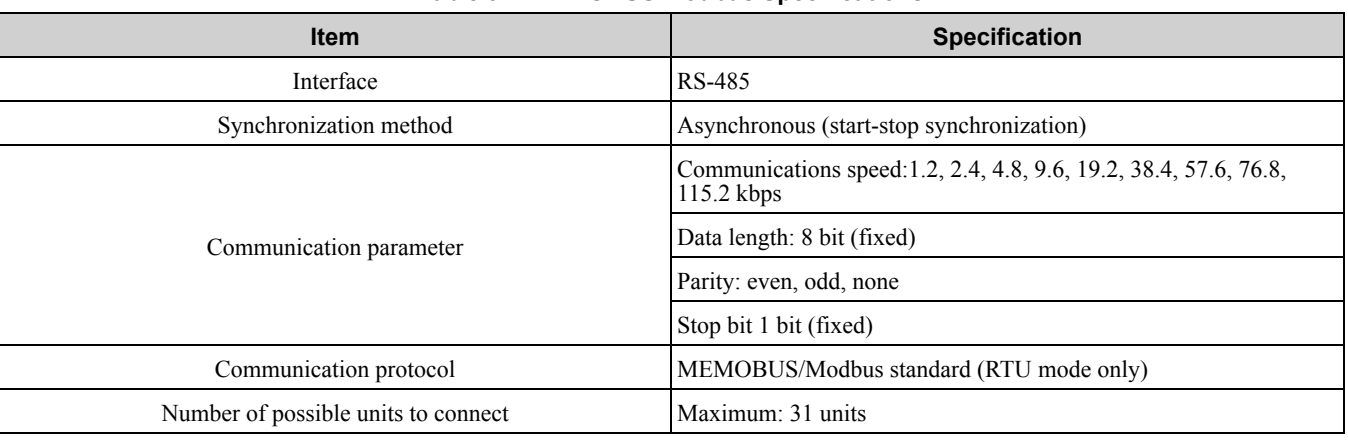

#### **Table 5.2 MEMOBUS/Modbus Specifications**

# ◆ **Communication with the PLC**

This section gives information about the settings for the termination resistor and how to connect to MEMOBUS/ Modbus communications. MEMOBUS/Modbus communications uses an RS-485 interface (2-wire sequence).

# ■ **Connect Communications Cable**

Use this procedure to start communication between the PLC and drive.

1. De-energize the drive then connect the communications cable to the PLC and the drive. The drive uses terminal TB4 for MEMOBUS/Modbus communications.

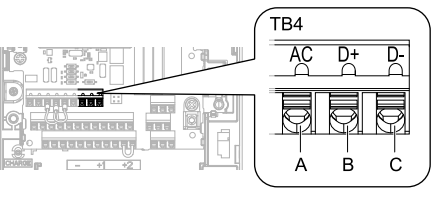

**A - Terminal AC: Signal ground B - Terminal D+: Communication**

**input/output (+)**

**C - Terminal D-: Communication input/output (-)**

#### **Figure 5.2 Communications Cable Connection Terminal (TB4)**

#### **Note:**

Isolate the communications wiring from the main circuit wiring and other high-power wiring Use shielded wires for the communications wiring and connect cable sheaths to the ground terminal of the drive. Incorrect wiring procedures could cause drive malfunction because of electrical interference.

- 2. Install the termination resistor on the network termination slave drive. Set the DIP switch S2 to the ON position to enable the termination resistor on the drive.
- 3. Energize the drive.
- 4. Use the drive keypad to set the necessary communications parameters *H5-01 to H5-12*.
	- *H5-01 [Drive Node Address]*
	- *H5-02 [Communication Speed Selection]*
	- *H5-03 [Communication Parity Selection]*
	- *H5-04 [Stopping Method after Com Error]*
	- *H5-05 [Comm Fault Detection Select]*
	- *H5-06 [Drive Transmit Wait Time]*
	- *H5-09 [CE Detection Time]*
	- *H5-10 [Modbus Register 0025H Unit Sel]*
	- *H5-11 [Communications ENTER Func Select]*
	- *H5-12 [Run Command Method Selection]*
- 5. De-energize the drive and wait for the keypad display to turn off.
- 6. Energize the drive.

The drive is prepared to start communication with the PLC.

#### ■ **Set the Termination Resistor**

You must enable the termination resistor on the slave terminal of the drive to use MEMOBUS/Modbus communications. Use DIP switch S2 on the terminal block to enable and disable the built-in termination resistor. Refer to [Figure](#page-292-0) 5.3 for an example of how to set DIP switch S2. Use the tip of a tweezers or a jig with a tip width of 0.8 mm (0.03 in.) to set the DIP switch. When you install the drive in the terminal of the communication line, set DIP switch S2 to ON. Set DIP switch S2 to OFF on all other drives.

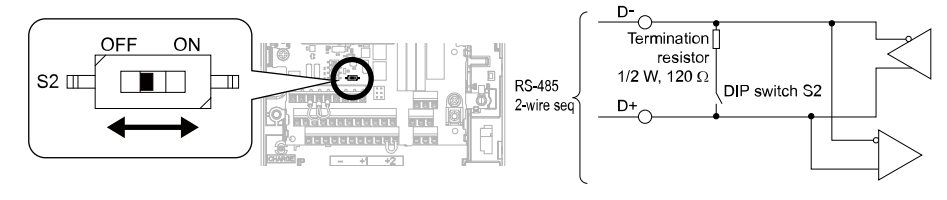

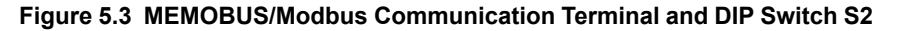

#### <span id="page-292-0"></span>■ **Wiring Diagram for More than One Drive**

[Figure](#page-293-0) 5.4 shows how to wire more than one connected drive with using MEMOBUS/Modbus communications.

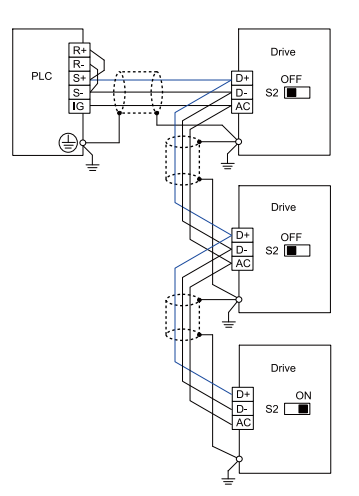

#### **Figure 5.4 Wiring Diagram for More than One Drive**

<span id="page-293-0"></span>**Note:**

Set DIP switch S2 to the ON position on the last drive of the MEMOBUS/Modbus communication network to enable the termination resistor.

# ◆ **MEMOBUS/Modbus Drive Operations**

Drive parameters will apply to the settings when the drive is running during MEMOBUS/Modbus communications. This section gives information about the available functions and their related parameters.

#### ■ **Executable Functions**

A PLC can do these operations with MEMOBUS/Modbus communications. Parameter settings (except H5-xx) do not have an effect on the availability of these operations.

- Monitor the drive status and operate the drive
- Set and view parameters
- Reset a fault
- Multi-function input setting (The input command from MEMOBUS/Modbus communications and MFDI terminals (S1 to S8) are linked by a logical OR operation.)

#### ■ **Drive Control**

Select the external command that sets the frequency references and motor run/stop with MEMOBUS/Modbus communications. Use the information in [Table](#page-293-1) 5.3 to set the parameters as specified by the application.

<span id="page-293-1"></span>

| <b>LOCAL Control Selected</b> | No.     | <b>Name</b>                     | <b>Setting Value</b>                 |  |
|-------------------------------|---------|---------------------------------|--------------------------------------|--|
|                               | $b1-01$ | Frequency Reference Selection 1 | 2 [Memobus/Modbus<br>Communications] |  |
| External reference 1          | $h1-02$ | Run Command Selection 1         | 2 [Memobus/Modbus<br>Communications] |  |
| External reference 2          | $h1-15$ | Frequency Reference Selection 2 | 2 [Memobus/Modbus<br>Communications] |  |
|                               | $b1-16$ | Run Command Selection 2         | 2 [Memobus/Modbus<br>Communications] |  |

**Table 5.3 Required Parameter Settings for Drive Control from MEMOBUS/Modbus**

For more information about operation mode selection, refer to *b1-01 [Frequency Reference Selection 1]* and *b1-02 [Run Command Selection 1]*. Refer to *H1-xx = 2 [MFDI Function Select = External Reference 1/2 Selection]* for more information about external command.

# ◆ **Communications Timing**

To prevent overrun of the slave side, the master cannot send a message to the same drive for a selected length of time.

To prevent overrun of the master side, the slave cannot send a response message to the master for a selected length of time.

This section gives information about message timing.

#### **Command Message from Master to Slave**

To prevent data loss and overrun, after the master receives a message from the slave, the master cannot send the same type of command message to the same slave for a selected length of time. The minimum wait time is different for each type of message. Refer to [Table](#page-294-0) 5.4 to find the minimum wait times.

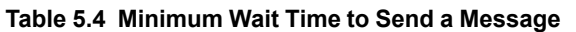

<span id="page-294-0"></span>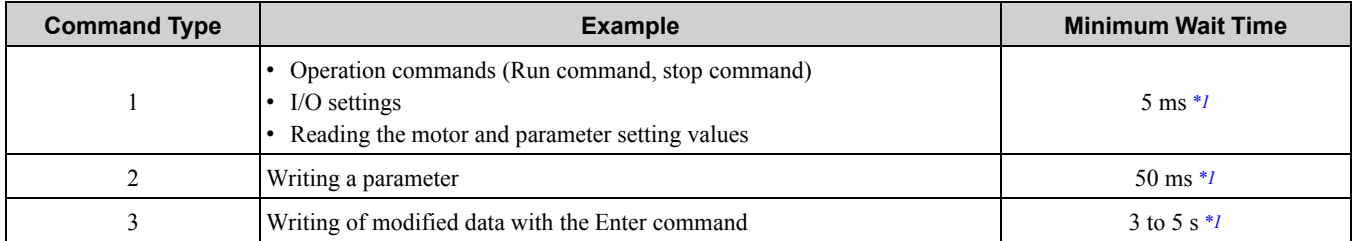

<span id="page-294-1"></span>\*1 When the drive receives a message in the minimum wait time, it does command type 1 and sends a response message. If the drive receives command type 2 or command type 3 messages in the minimum wait time, it will trigger a communications error or the drive will ignore the command.

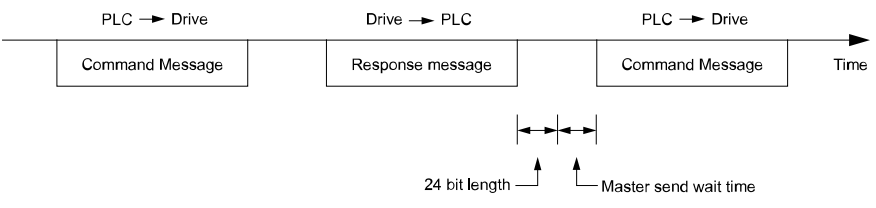

**Figure 5.5 Minimum Wait Time to Send a Message**

You must set the timer in the master to measure the length of time for the slave to respond to the master. If you set the timer, but the slave does not send a response message in a specified length of time, the master will send the message again.

#### ■ **Response Message from Slave**

The slave receives the command message from the master then processes the data it received. The slave then waits for the time set in *H5-06 [Drive Transmit Wait Time]* then sends a response message to the master. If overrun occurs on the master, increase the wait time set in *H5-06*.

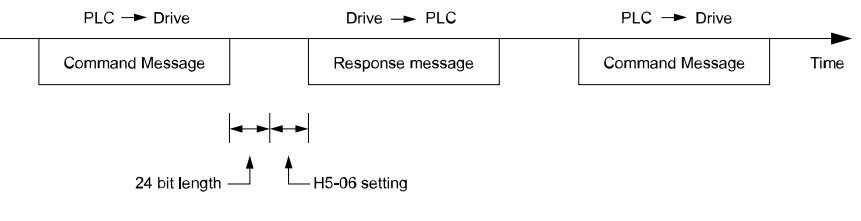

**Figure 5.6 Response Wait Time**

#### ◆ **Message Format**

#### ■ **Communication Message Description**

<span id="page-294-2"></span>In MEMOBUS/Modbus communications, the master sends commands to the slave, then the slave responds. The master and slave send their messages in the configuration in [Figure](#page-294-2) 5.7. The length of the data changes when the description of the command (function) changes.

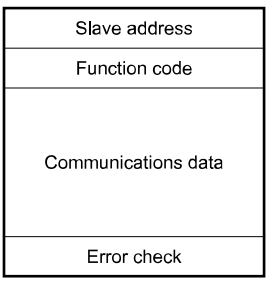

**Figure 5.7 Message Format**

#### ■ **Slave Address**

Set the slave address of the drive to 00 to FF (Hex.). When the slave address is 00 (Hex), the master sends the command and all slaves receive the command.

The slave will not send a response message to the master.

#### ■ **Function Code**

There are five function codes that set commands. [Table](#page-295-0) 5.5 shows the different codes.

<span id="page-295-0"></span>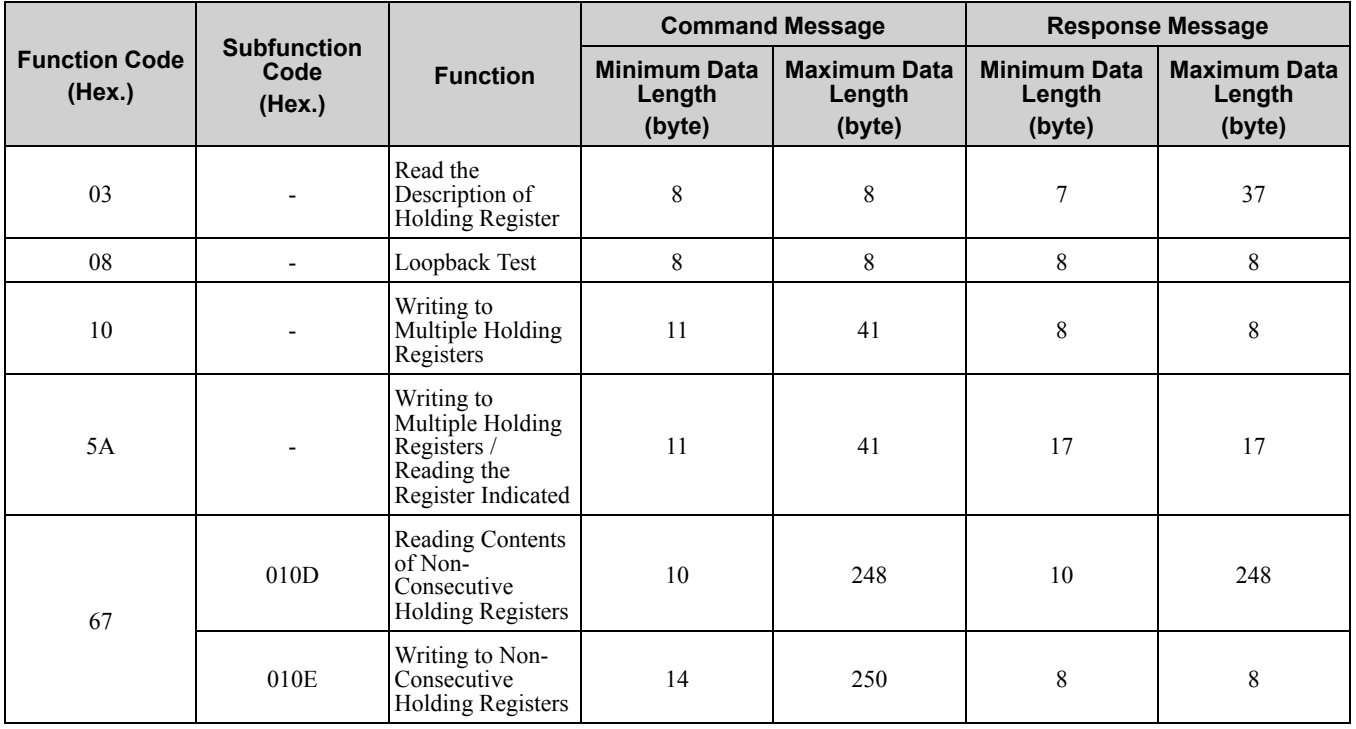

#### **Table 5.5 Function Codes**

#### ■ **Communications Data**

Communications data is a series of data that uses the combination of the communications register number and the data for these registers. The data length changes when the description of the command changes. For a loopback test, it switches to test code.

The communications register for the drive has a 2-byte length. Data that is written to the register for the drive is usually 2 bytes. Register data that is read from the drive is also 2 bytes.

#### ■ **Error Check**

Error check uses the CRC-16 method to detect transmission errors. Use the procedure in this section to calculate CRC-16.

#### **Command Data**

When the drive receives data, it will make sure that there are no errors in the data. The drive uses the procedure below to calculate CRC-16, then compares that data with the CRC-16 value in the message. If the CRC-16 values do not agree, the drive will not execute a command message.

When you calculate CRC-16 in MEMOBUS/Modbus communications, make sure that you set the start value as FFFF (Hex.). All 16 bits must be 1.

Use this procedure to calculate CRC-16:

- 1. Make sure that the start value is FFFF (Hex.).
- 2. Calculate the FFFF (Hex.) start value and the XOR of the slave address (exclusive OR).
- 3. Move the step 2 results one column to the right. Do this shift until the carry bit is 1.
- 4. When the carry bit is 1, calculate XOR via the result from the above step 3 and A001 (Hex.).
- 5. Do steps 3 and 4 until the 8th shift to the right.
- 6. Use the result of step 5 to calculate the XOR and the data of the following messages (function code, register address, data). Do steps 3 to 5 until the last data, then calculate.

7. The result of the last right shift or the value of the last XOR calculation is the result for CRC-16.

[Figure](#page-296-0) 5.8 lists examples of the CRC-16 calculation of slave address 02 (Hex.) and function code 03 (Hex.). The calculated results of CRC-16 for this section is D140 (Hex.).

#### **Note:**

The calculation example only gives information about some error checks with CRC-16. The drive will do the same error checks for the next data.

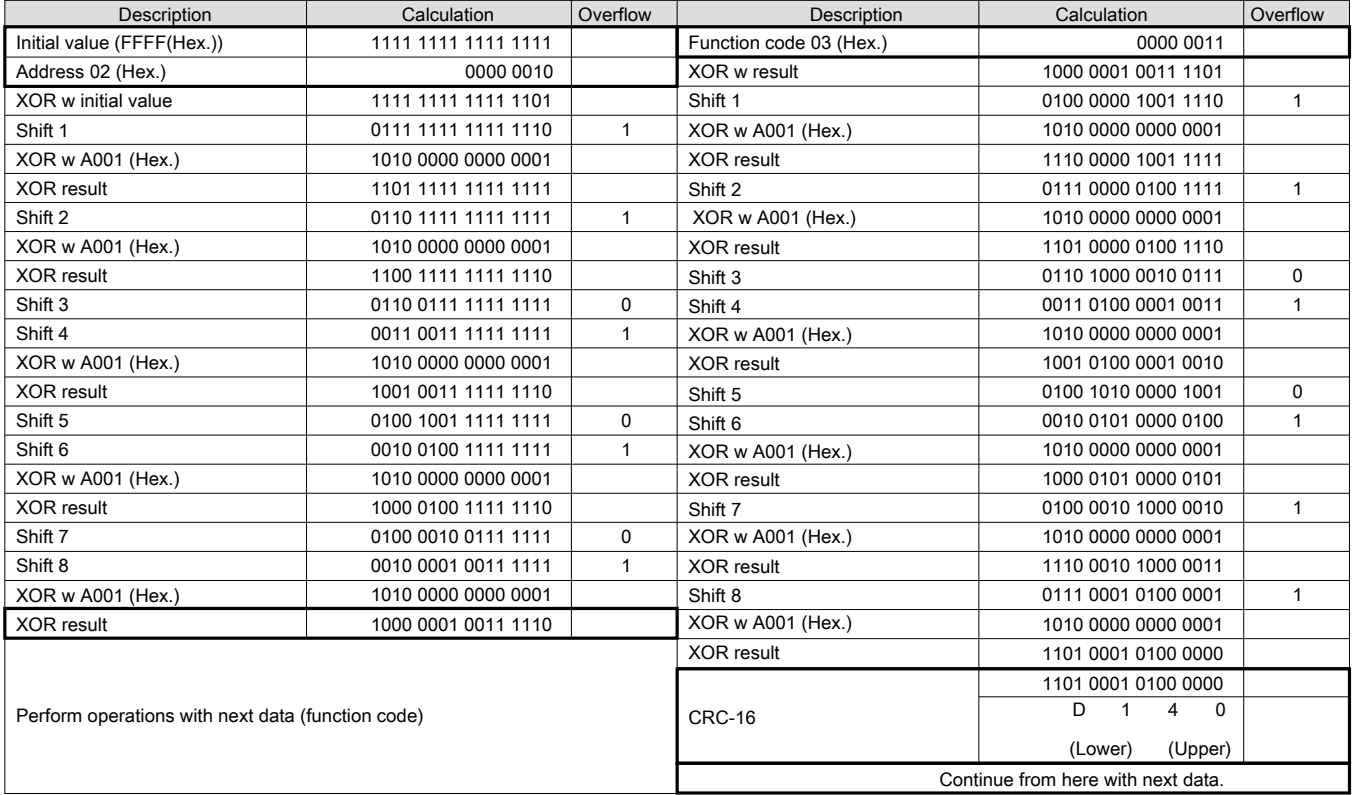

#### **Figure 5.8 CRC-16 Calculation Example**

#### <span id="page-296-0"></span>**Response Data**

The drive does the CRC-16 calculation for the response message and makes sure that the data does not have errors. Make sure that the calculated value is the same value as the CRC-16 in the response message.

#### ◆ **Examples of Messages for Commands/Responses**

The items in this section are examples of messages for commands/responses.

#### ■ **Read the Description of Holding Register**

Uses function code 03 (Hex.) to read the contents of a maximum of 16 holding registers.

[Figure](#page-297-0) 5.9 shows example messages when the drive reads status signal from the drive of slave 2, the error contents, fault contents, and frequency references.

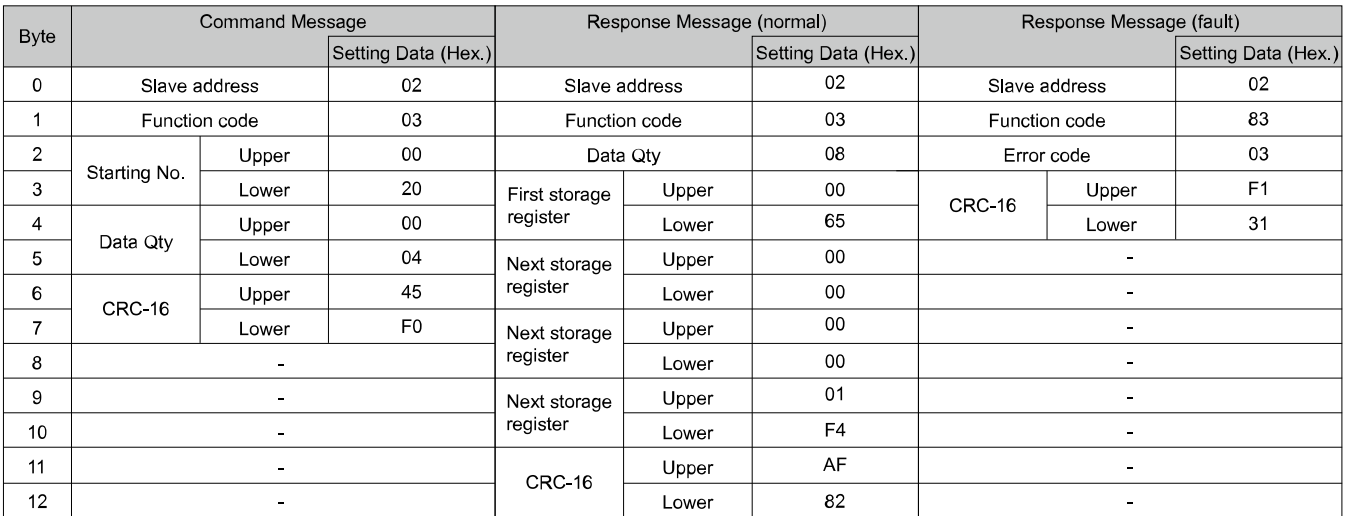

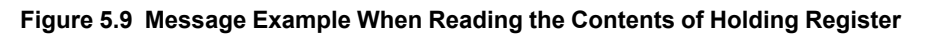

# <span id="page-297-0"></span>■ **Loopback Test**

The loopback test uses function code 08 (Hex.) and returns the command message as a response message. This test checks communication between the master and slave. The test code and data can use desired values.

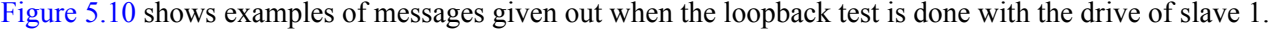

| Byte           |                | <b>Command Message</b> |                     | Response Message (normal) |       |                     |  |
|----------------|----------------|------------------------|---------------------|---------------------------|-------|---------------------|--|
|                |                |                        | Setting Data (Hex.) |                           |       | Setting Data (Hex.) |  |
| $\Omega$       | Slave address  |                        | 01                  | Slave address             |       | 01                  |  |
|                | Function code  |                        | 08                  | Function code             |       | 08                  |  |
| $\overline{2}$ | Test code<br>3 | Upper                  | 00                  | Test code                 | Upper | 00                  |  |
|                |                | Lower                  | 00                  |                           | Lower | 00                  |  |
| $\overline{4}$ | Data           | Upper                  | A5                  | Data                      | Upper | A <sub>5</sub>      |  |
| 5              |                | Lower                  | 37                  |                           | Lower | 37                  |  |
| 6              | <b>CRC-16</b>  | Upper                  | DA                  | <b>CRC-16</b>             | Upper | DA                  |  |
| 7              | Lower          | 8D                     |                     | Lower                     | 8D    |                     |  |
|                |                |                        |                     |                           |       |                     |  |

**Figure 5.10 Message Example When Doing the Loopback Test**

#### <span id="page-297-1"></span>■ **Writing to Multiple Holding Registers**

You can write the data that you set to the number of holding registers set in function code 10 (hex). You must configure the number of the holding registers and each 8 higher bits and 8 lower bits in order in the command message for the write data. You can write to a maximum of 16 holding registers.

[Figure](#page-298-0) 5.11 shows example messages when you use the PLC to set Forward run in the drive of slave 1 with a 60.00 Hz frequency reference.

When you rewrite the parameter value with the write command through the *H5-11 [Comm ENTER Command Mode]* setting, you must use the Enter command to save and enable the contents of the changes. Refer to *[H5-11:](#page-928-0) Comm ENTER [Command](#page-928-0) Mode on page 929* and *Enter [Command](#page-301-0) on page 302* for more information.

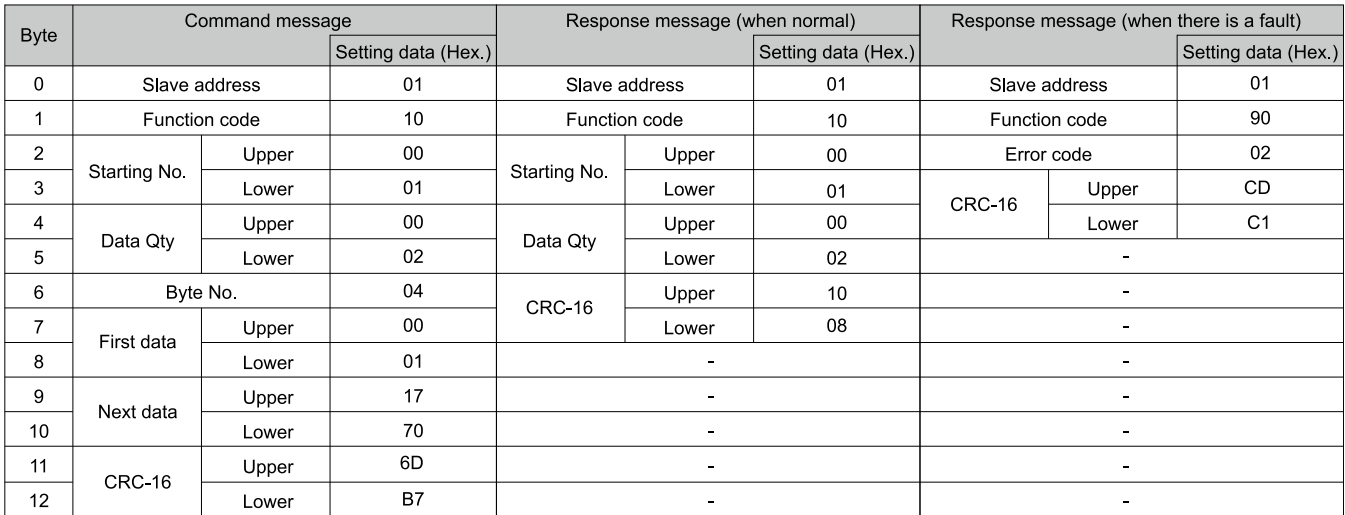

#### **Figure 5.11 Message Example When Writing to Multiple Holding Registers**

<span id="page-298-0"></span>**Note:**

The number of bytes set in the command message set the data quantity  $\times$  2 during the command message. The response message uses the same formula.

#### ■ **Reading from More than One Holding Register/Reading the Indicated Register**

The drive uses function code 5A (Hex.) to write to more than one register, then it reads the contents of four holding registers at the same time.

The function for writing to more than one register is the same as the function for function code 10 (Hex.). You can write to a maximum of 16 holding registers.

The four holding registers to be read from are specified in *H5-25 to H5-28 [Function 5A Register x Selection]*.

[Table](#page-298-1) 5.6 shows example messages when you write to more than one holding register or when you read more than one command register. [Table](#page-298-1) 5.6 uses this register data for the examples:

- The drive for slave 1 is set for Forward run with a frequency reference of 60.00 Hz.
- The setting in *H5-25 to H5-28* and the data in the specified holding registers are as follows.
	- *H5-25* = 0044H: *U1-05 [Motor Speed]* = 60.00 Hz (6000 = 1770H)
	- *H5-26* = 0045H: *U1-06 [Output Voltage Ref]* = 200.0 V (2000 = 07D0H)
	- *H5-27* = 0042H: *U1-03 [Output Current]* = 50% of drive rated current (100% = 8192, 50% = 4096 = 1000H)
	- *H5-28* = 0049H: *U1-10 [Input Terminal Status]* = 00H

When you rewrite the parameter value with the write command through the *H5-11 [Comm ENTER Command Mode]* setting, you must use the Enter command to save and enable the contents of the changes. Refer to *[H5-11:](#page-928-0) Comm ENTER [Command](#page-928-0) Mode on page 929* and *Enter [Command](#page-301-0) on page 302* for more information.

<span id="page-298-1"></span>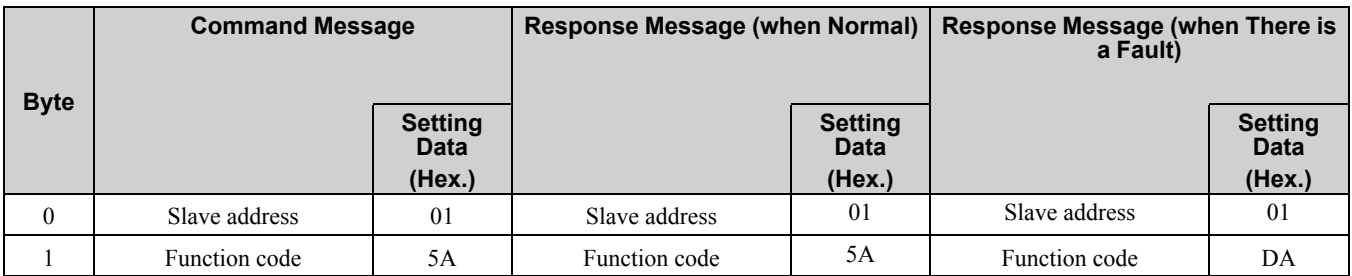

**Table 5.6 Message Example When Reading from More than One Holding Register/Reading the Indicated Register**

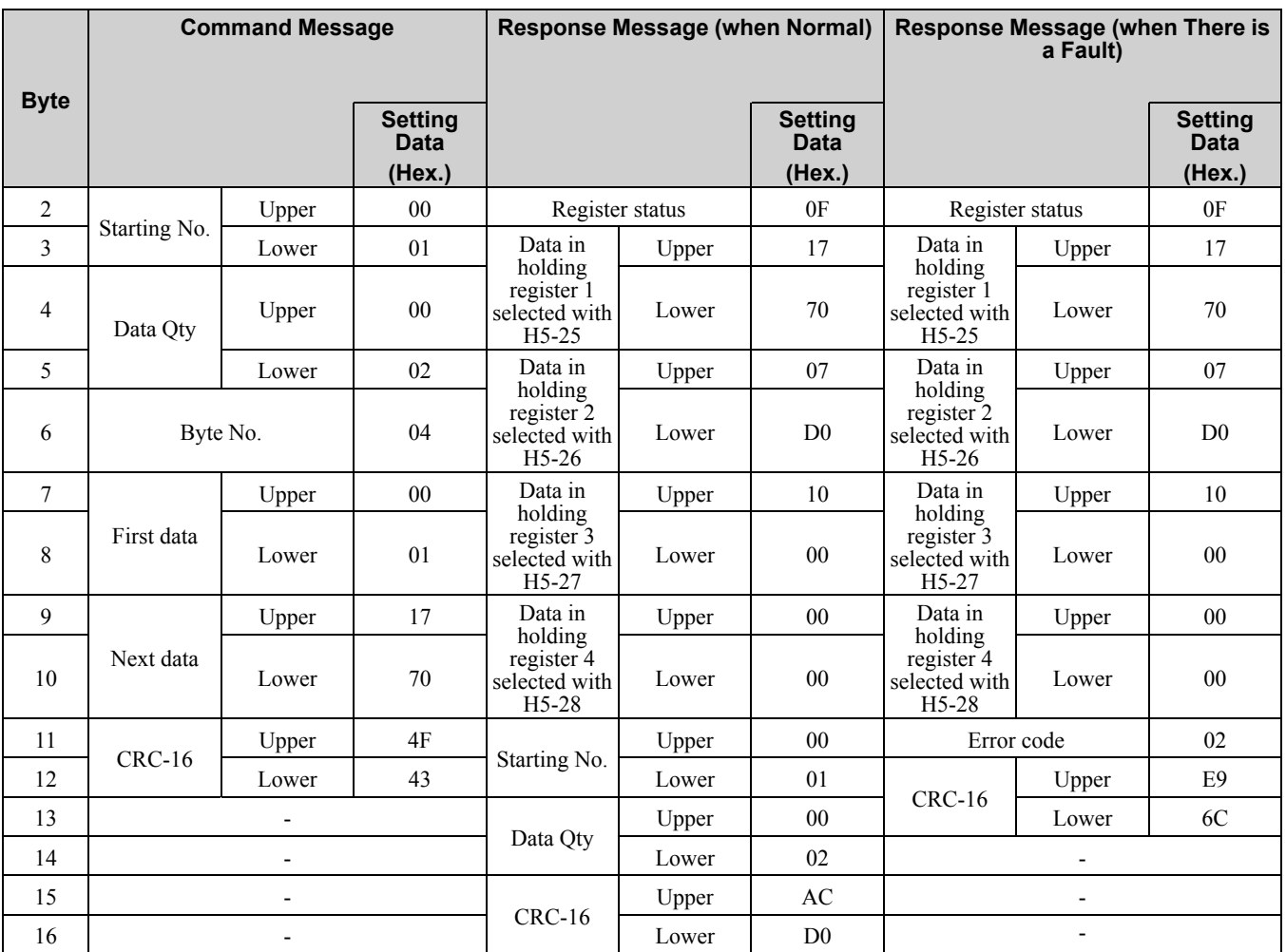

**Note:**

The number of bytes set in the command message set the data quantity  $\times$  2 during the command message. The response message uses the same formula.

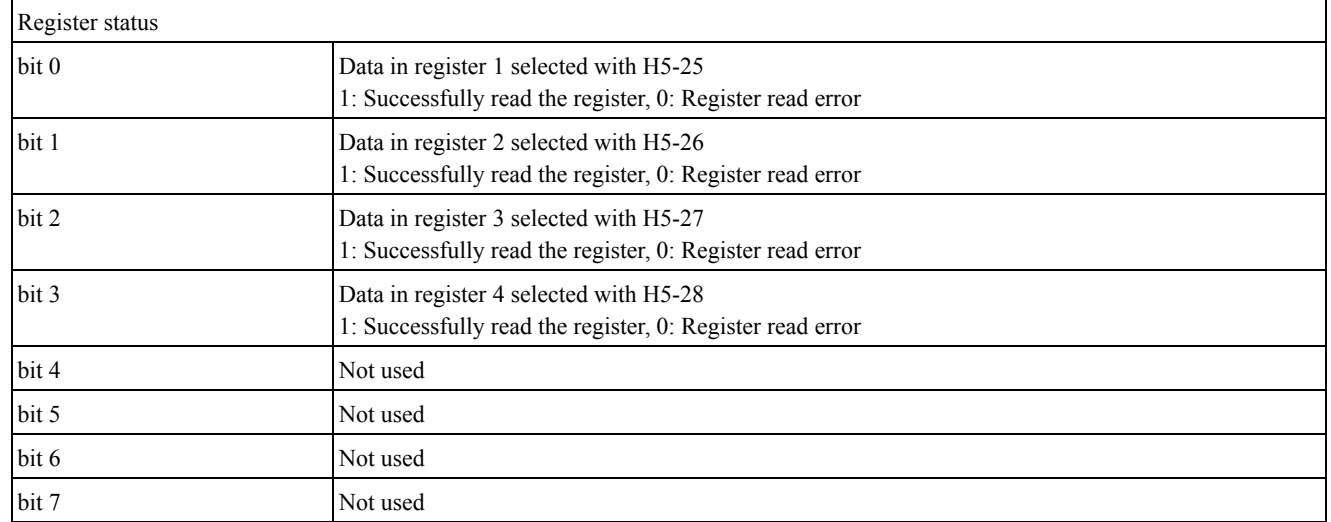

#### ■ **Reading the Contents of Non-Consecutive Holding Registers**

The drive uses function code 67 (Hex.) and subfunction code 010D (Hex.) to read data with a maximum of 120 holding registers.

You must give the holding register number from which to read separately.

[Table](#page-300-0) 5.7 shows example messages when you read the frequency reference and torque limit from the drive for slave 1. [Table](#page-300-0) 5.7 uses these specified holding registers data for the examples.

• 0024H:*U1-01 [Frequency Reference]* = 60.00 Hz (6000 = 1770H)

#### • 0028H:*U1-09 [Torque Reference]* = 100.0% (1000 = 03E8H)

<span id="page-300-0"></span>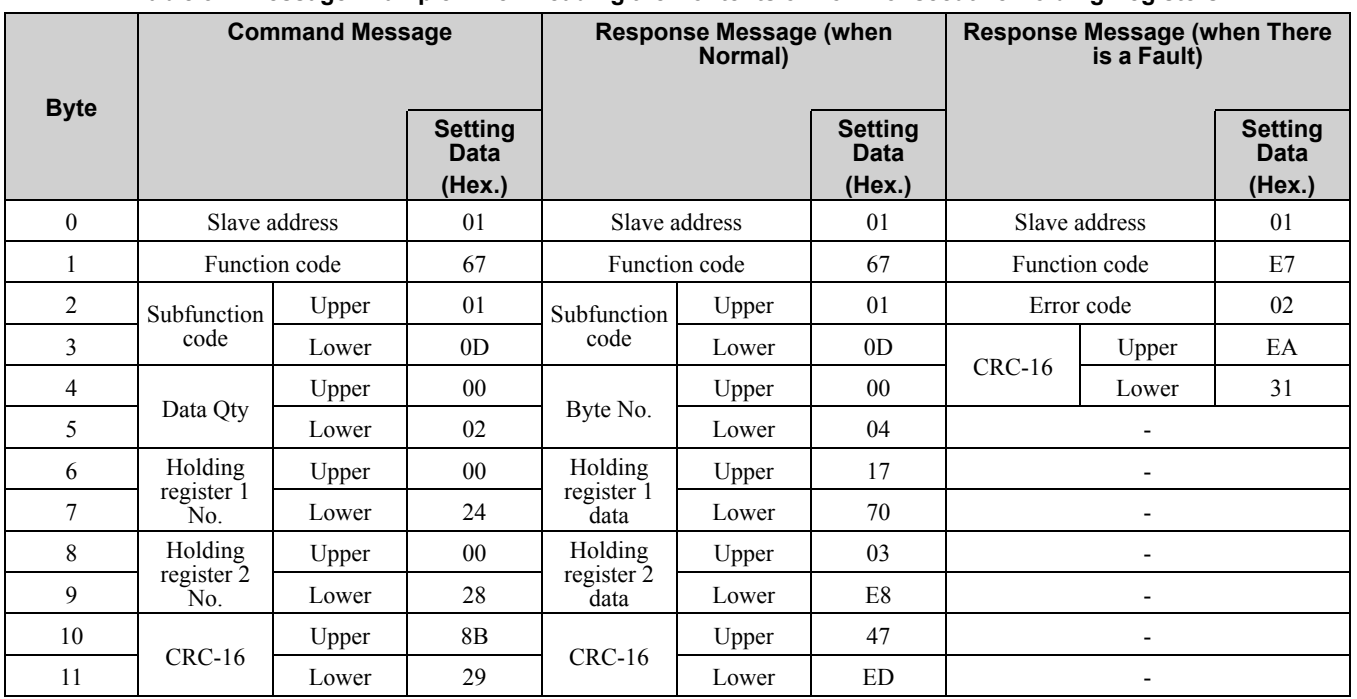

#### **Table 5.7 Message Example When Reading the Contents of Non-Consecutive Holding Registers**

**Note:**

The number of bytes set within the response message sets twice the number of data contained in the command message. The response message uses the same formula.

# ■ **Writing to Non-Consecutive Holding Registers**

You can separately write the specified data to a maximum of 60 holding registers that uses function code 67 (Hex.) and subfunction code 010E (Hex.) .

You must give the holding register number from which to write separately.

[Table](#page-300-1) 5.8 shows example messages when you write the frequency reference and torque limit from the drive for slave 1. [Table](#page-300-1) 5.8 uses these specified holding registers data for the examples.

- 0002H: Frequency Reference =  $60.00$  Hz  $(6000 = 1770$ H)
- 0004H: Torque Limit =  $150.0\%$  (1500 = 05DCH)

When you rewrite the parameter value with the write command through the *H5-11 [Comm ENTER Command Mode]* setting, you must use the Enter command to save and enable the contents of the changes. Refer to *[H5-11:](#page-928-0) Comm ENTER [Command](#page-928-0) Mode on page 929* and *Enter [Command](#page-301-0) on page 302* for more information.

<span id="page-300-1"></span>

|             | <b>Command Message</b> |       |                                         |                          |       | Response Message (when Normal)   Response Message (when There is<br>a Fault) |               |       |                                         |
|-------------|------------------------|-------|-----------------------------------------|--------------------------|-------|------------------------------------------------------------------------------|---------------|-------|-----------------------------------------|
| <b>Byte</b> |                        |       | <b>Setting</b><br><b>Data</b><br>(Hex.) |                          |       | <b>Setting</b><br><b>Data</b><br>(Hex.)                                      |               |       | <b>Setting</b><br><b>Data</b><br>(Hex.) |
| $\theta$    | Slave address          |       | 01                                      | Slave address            |       | 01                                                                           | Slave address |       | 01                                      |
|             | Function code          |       | 67                                      | Function code            |       | 67                                                                           | Function code |       | E7                                      |
| 2           | Subfunction            | Upper | 01                                      | Subfunction              | Upper | 01                                                                           | Error code    |       | 02                                      |
| 3           | code                   | Lower | 0E                                      | code                     | Lower | 0E                                                                           |               | Upper | EA                                      |
| 4           |                        | Upper | 00                                      |                          | Upper | $00\,$                                                                       | $CRC-16$      | Lower | 31                                      |
| 5           | Data Qty               | Lower | 02                                      | Data Qty                 | Lower | 02                                                                           |               |       |                                         |
| 6           |                        | Upper | 00                                      |                          | Upper | D <sub>5</sub>                                                               |               |       |                                         |
| $\tau$      | Byte No.               | Lower | 04                                      | $CRC-16$                 | Lower | FC                                                                           |               |       |                                         |
| 8           | Holding                | Upper | 00 <sup>°</sup>                         | $\overline{\phantom{0}}$ |       |                                                                              |               |       |                                         |
| 9           | register 1<br>No.      | Lower | 02                                      |                          |       |                                                                              |               |       |                                         |

**Table 5.8 Message Example When Writing to Non-Consecutive Holding Registers**

[Network](#page-288-0)<br>Communications [Communications](#page-288-0)

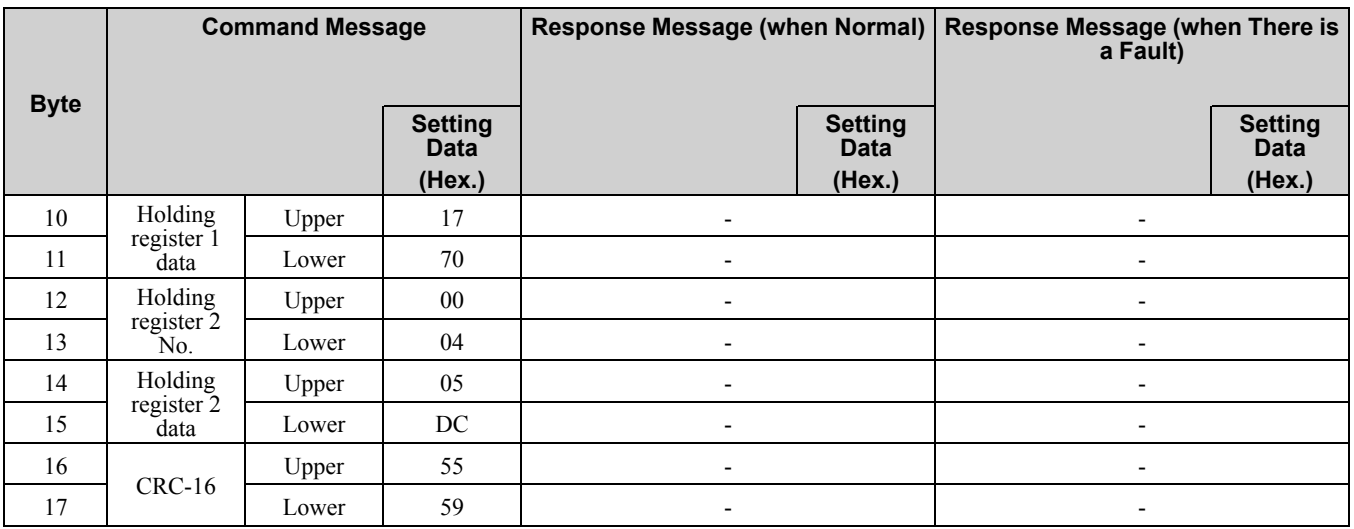

**Note:**

The number of bytes set within the command message determines the data quantity  $\times$  2 during the command message. The response message uses the same formula.

# <span id="page-301-0"></span>**Enter Command**

When you use MEMOBUS/Modbus communications to write parameters from the PLC to the drive, the *H5-11 [Comm ENTER Command Mode]* setting sets the function to enable these parameters from the Enter command. This section gives information about the Enter command.

# ■ **Types of Enter Commands**

The drive supports the two Enter commands shown in [Table](#page-301-1) 5.9.

Write 0 to register number 0900 or 0910 (Hex.) to enable the Enter command. You can only write to these registers. If you read to these registers, it will cause an error.

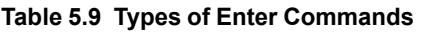

<span id="page-301-1"></span>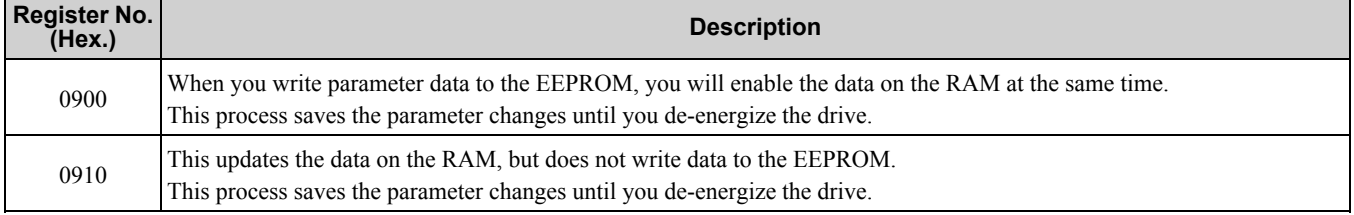

**Note:**

•You can write the EEPROM to the drive a maximum of 100,000 times. Do not frequently execute the Enter command (0900 (Hex.)) that is written to EEPROM. The Enter command register is write-only. If this register is read, it will cause a Register Number Error (02 (Hex.)).

•When the command data or broadcast message is transmitted to the drive, the Enter command is not necessary.

#### ■ **Functions of the Enter Command when Replacing a Previous Generation Drive**

When you replace a previous generation Yaskawa drive with this product, you must set the Enter command function for this product the same as the previous product. The Enter command function is different for Yaskawa G7, F7-series, and V7-series drives.

Use *H5-11* to set the Enter command function:

- When replacing G7 and F7 series drives, set *H5-11 = 0 [ENTER Command Required]*.
- When replacing V7 series drives, set *H5-11 = 1 [ENTER Command Not Required]*.
- When replacing 1000-series drives, set *H5-11* to the same value as the drive you replaced.

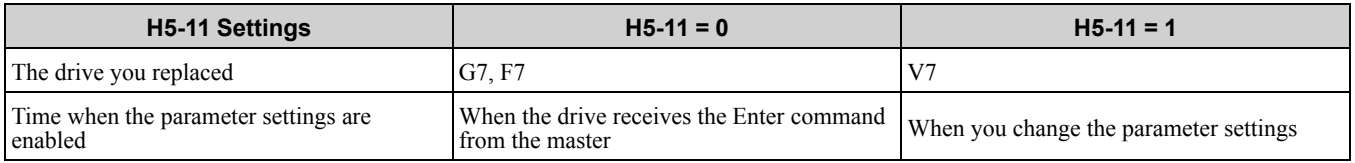

#### **Table 5.10 Enter Command Function Differences**

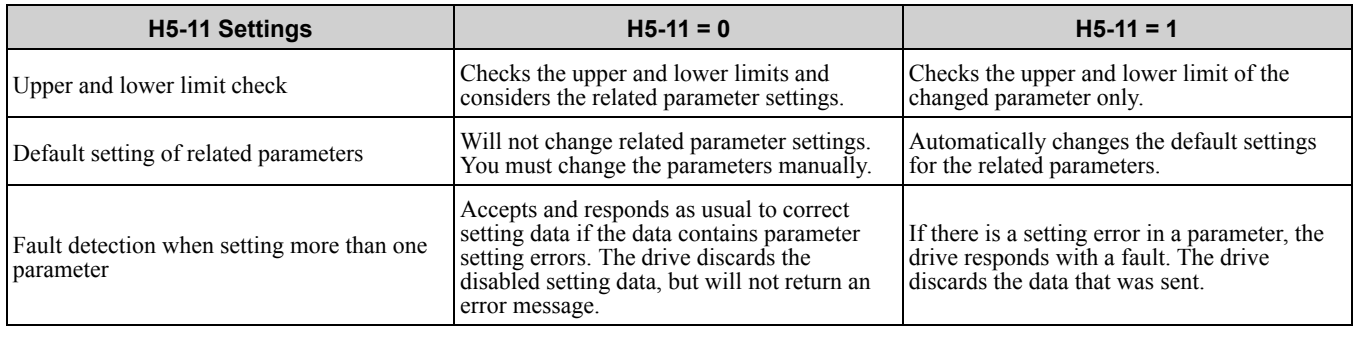

# ◆ **Self-Diagnostics**

The drive can use Self-Diagnositcs to find the operation of the serial communications interface circuit. Self-Diagnostics connects the transmission terminal to the reception terminal on the control circuit. It then transmits the data sent by the drive and makes sure that the drive can communicate correctly.

Use this procedure to do Self-Diagnostics:

- 1. Energize the drive.
- 2. Set *H1-06 = 67 [Terminal S6 Function Selection = Communications Test Mode]*.
- 3. De-energize the drive.
- 4. Connect a jumper between control circuit terminals S6 and SN.

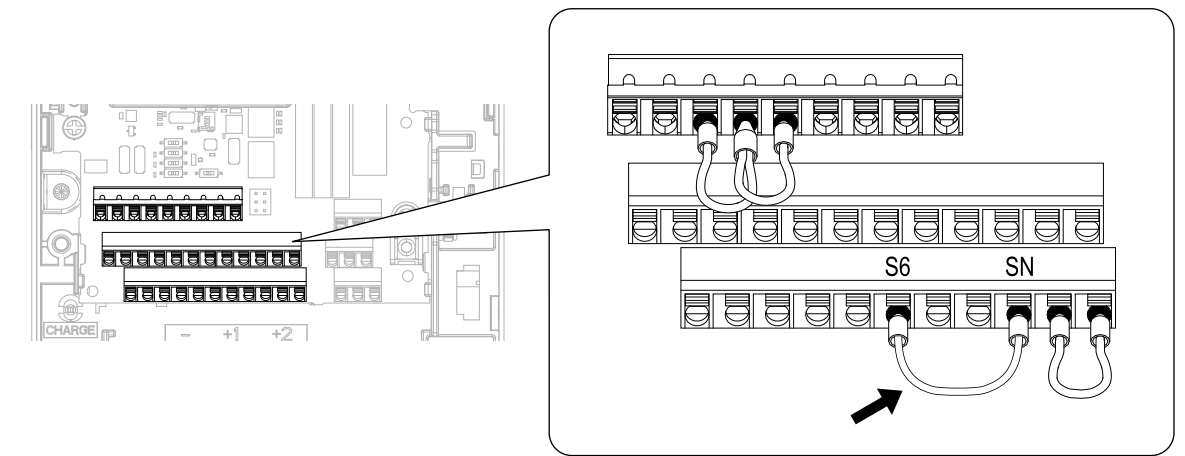

**Figure 5.12 Self-Diagnostics Jumper Terminals**

- 5. Energize the drive.
- 6. When normal, the keypad will show *PASS [MEMOBUS/Modbus Communications Test Mode Normal]*. When there is an error, the keypad will show *CE [MEMOBUS/Modbus Communications Error]*.
- 7. De-energize the drive.
- 8. Disconnect the wire jumper between terminals S6 and SN. Set terminal S6 to its initial function.

Self-Diagnostics is complete and the drive returns to its usual function.

### ◆ **Communications Data Table**

*[Command](#page-302-0) Data on page 303*, *[Monitor](#page-305-0) Data on page 306* and *[Broadcast](#page-320-0) Messages on page 321* show the communications data. The data types are command data, monitor data, and broadcast message. Refer to the Parameter List for parameter communications registers.

#### <span id="page-302-0"></span>■ **Command** Data

You can read and write command data.

**Note:**

Set the reserved bit to 0. Do not write the data in the reserved register or the monitor register.

**[5](#page-288-0)**

[Network](#page-288-0)<br>Communications [Communications](#page-288-0)

#### **Table 5.11 MEMOBUS/Modbus Communications Command Data**

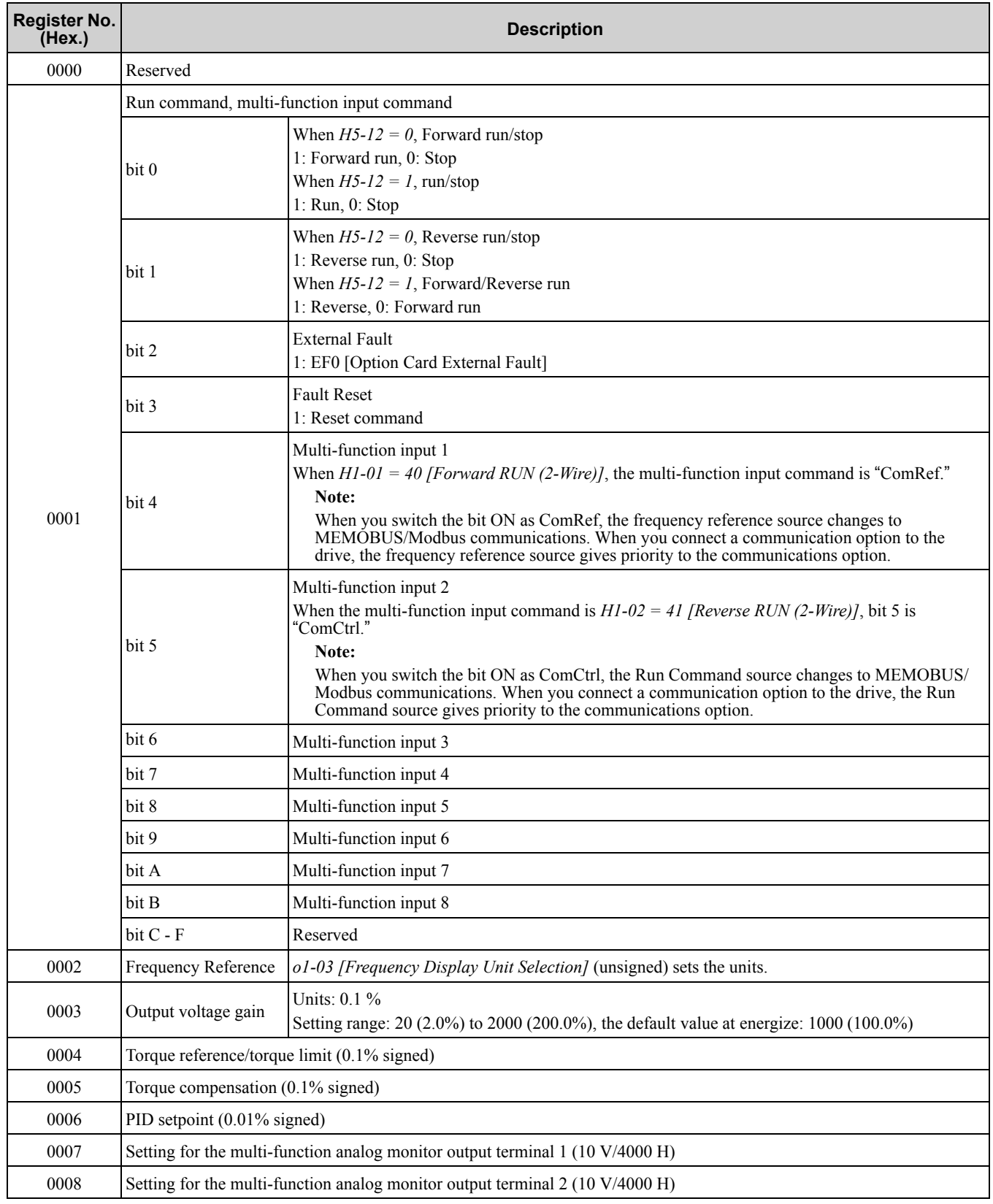

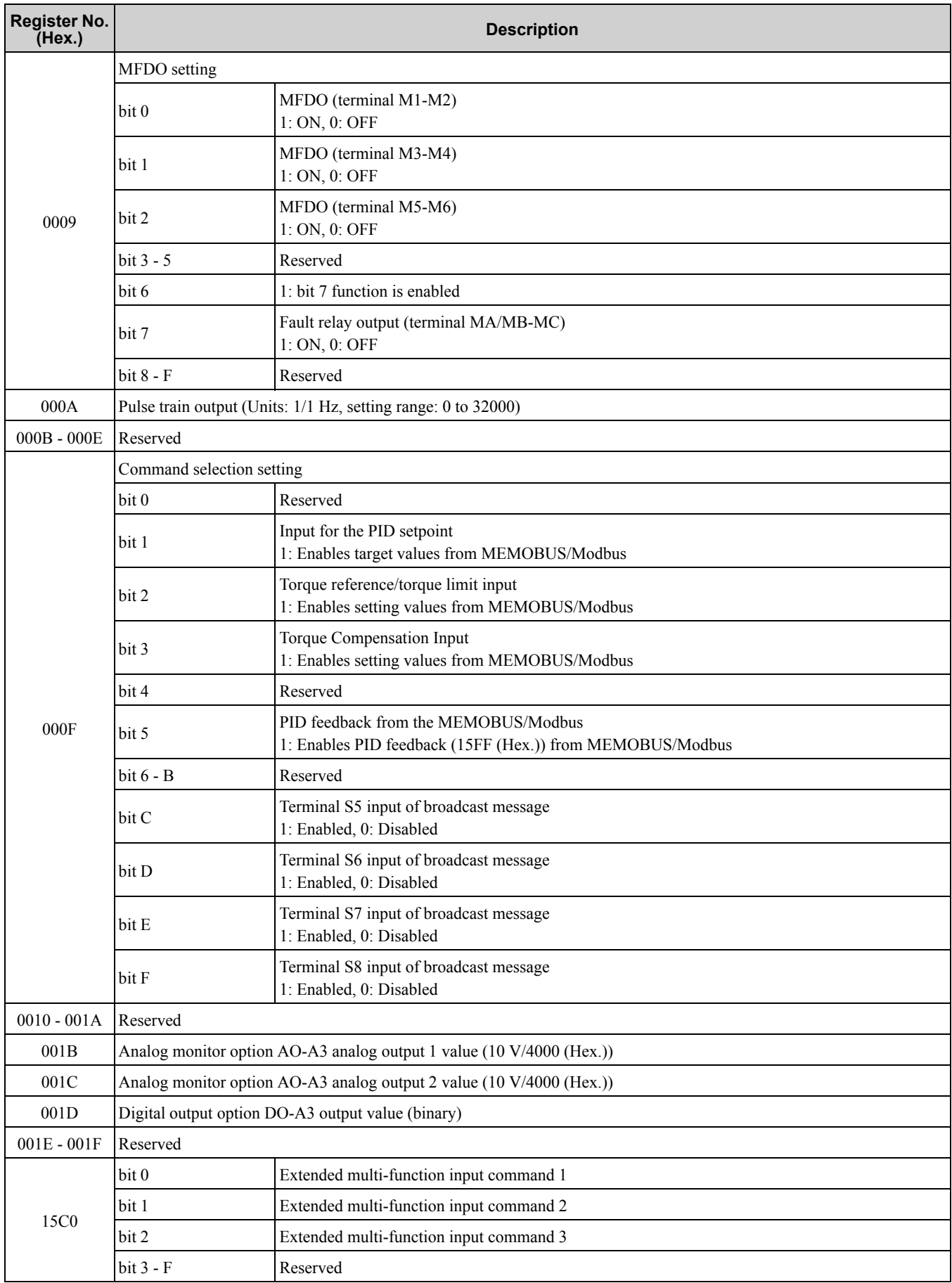

#### 5.3 [MEMOBUS/Modbus](#page-291-0) Communications

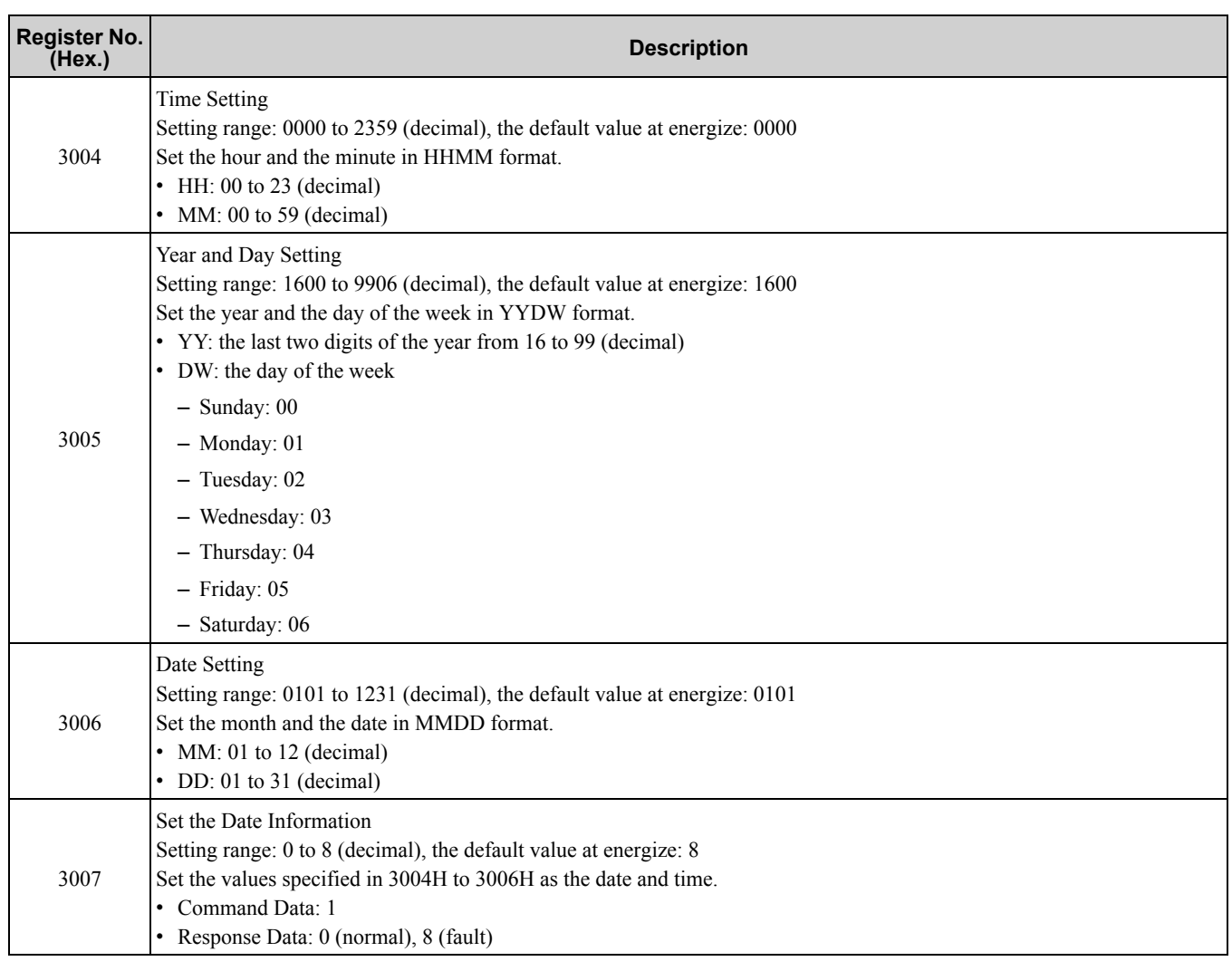

# <span id="page-305-0"></span>■ **Monitor** Data

You can only read monitor data.

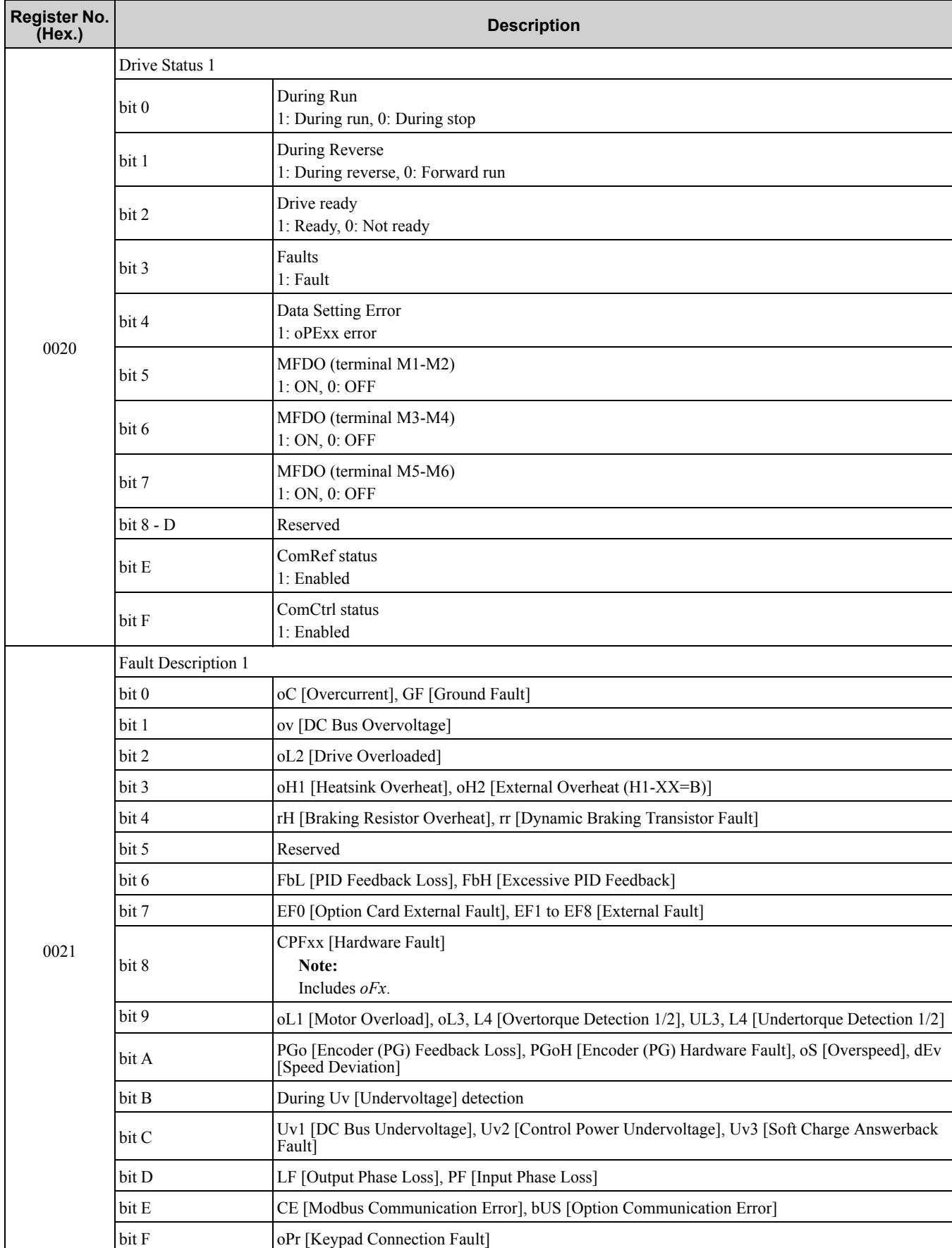

#### **Table 5.12 Monitor Data for MEMOBUS/Modbus Communication**

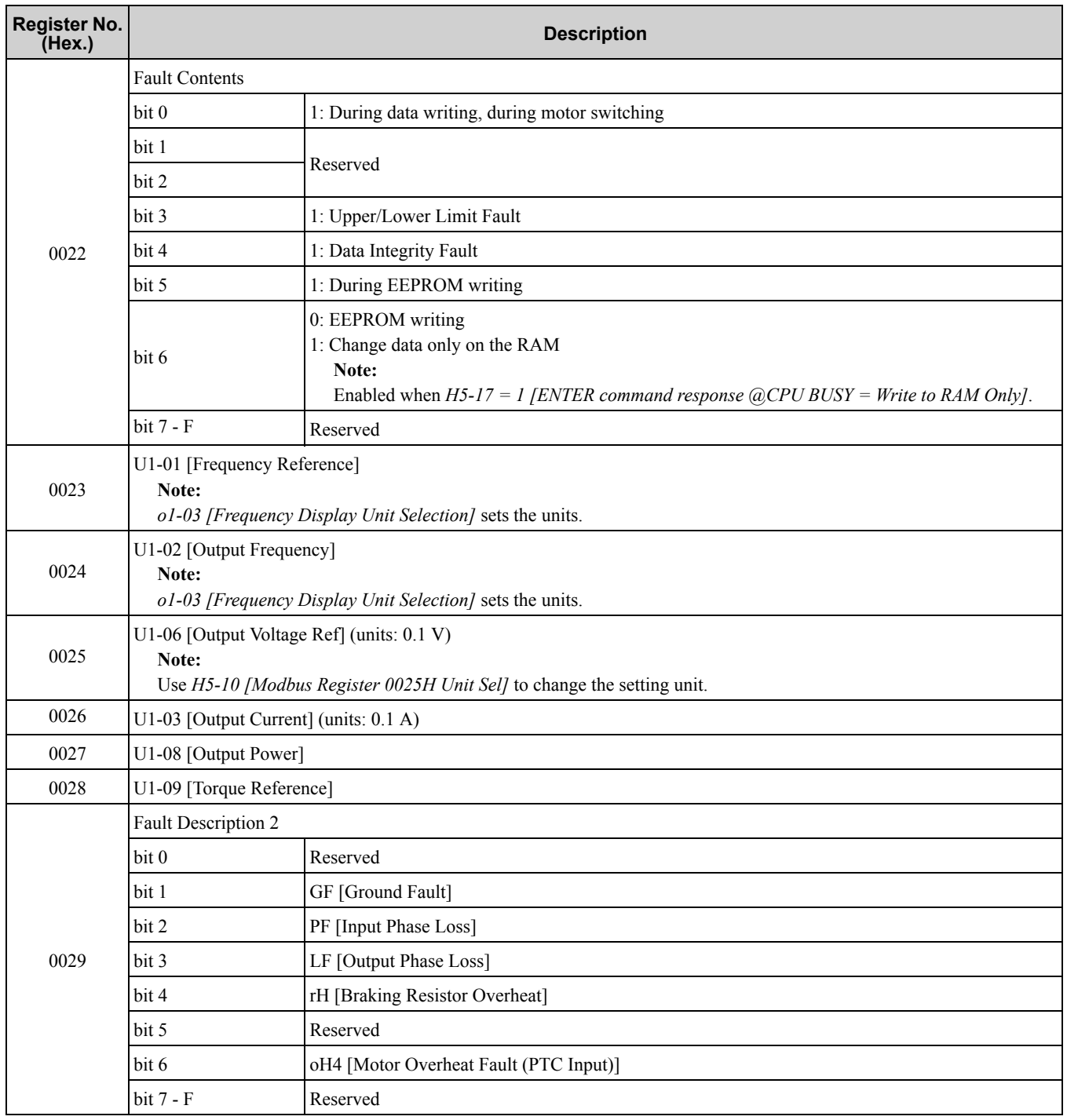

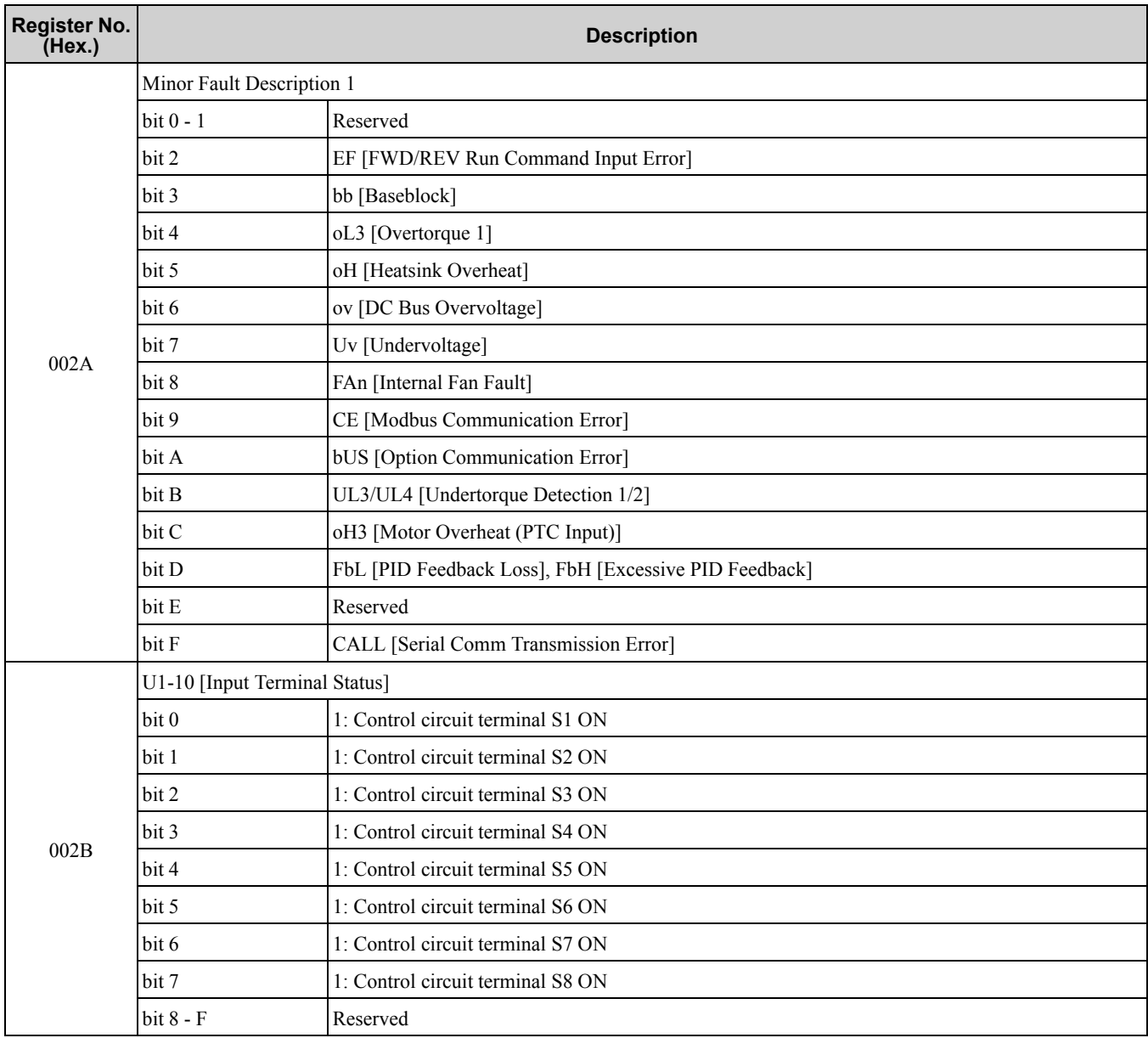

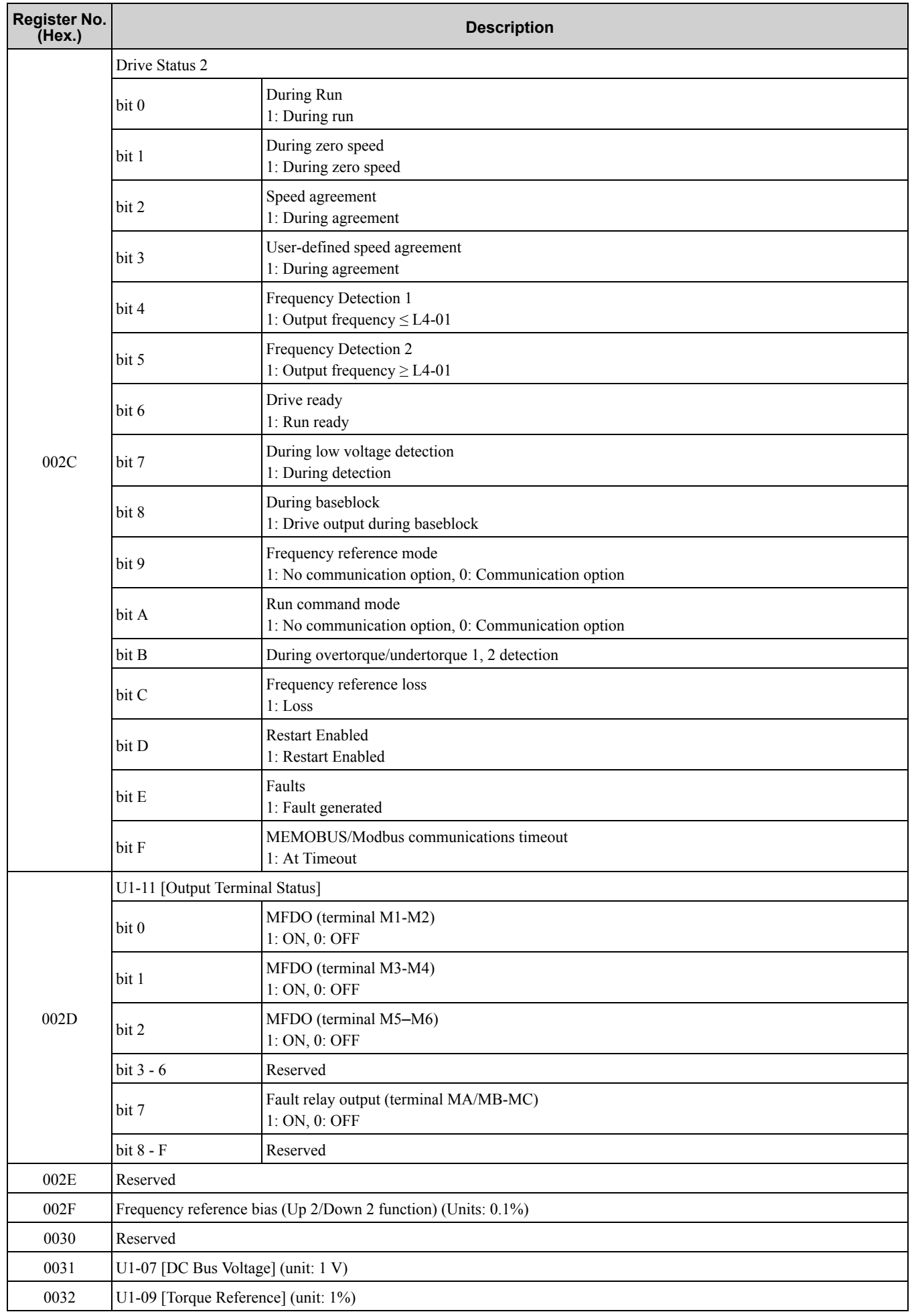

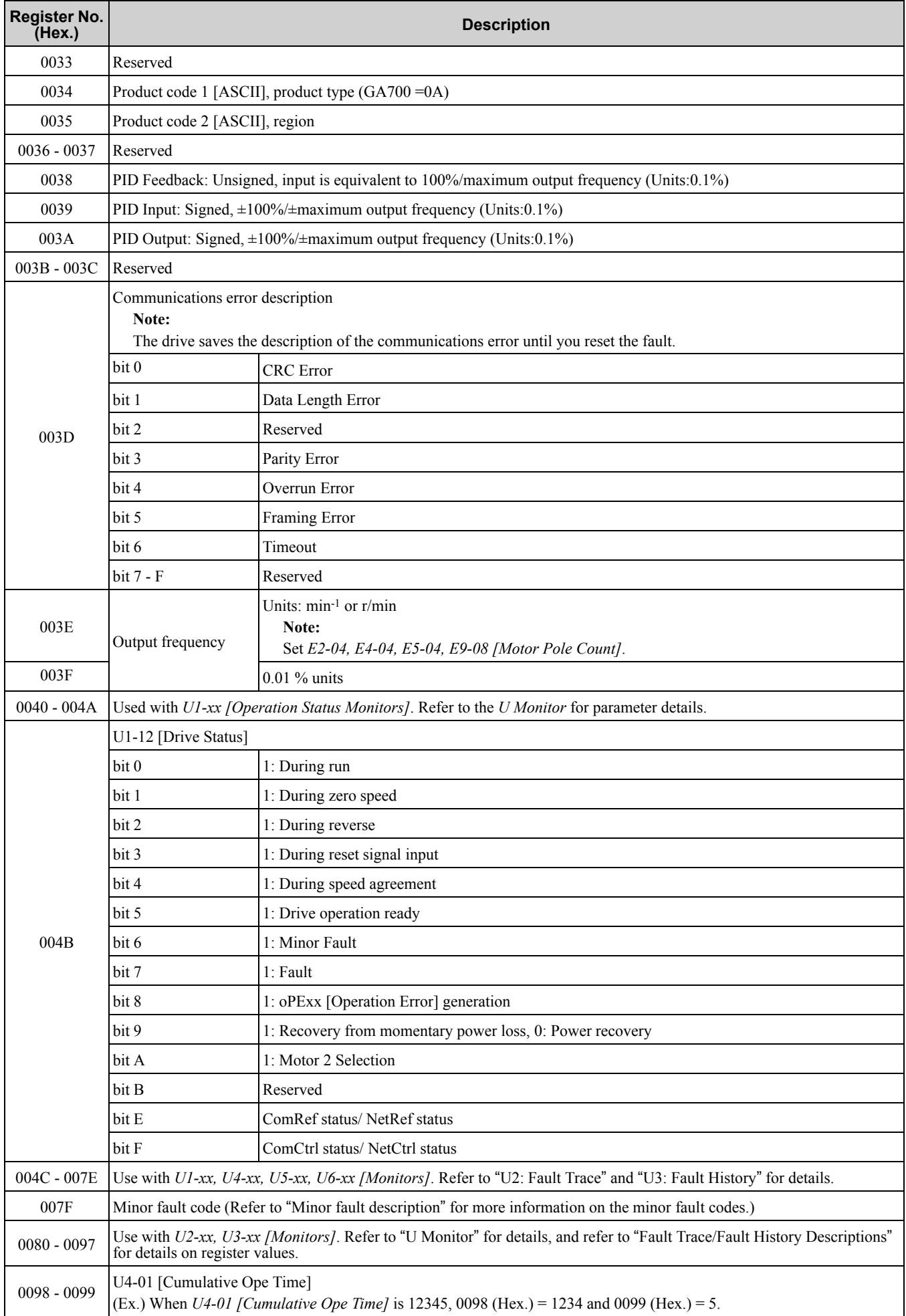

### 5.3 [MEMOBUS/Modbus](#page-291-0) Communications

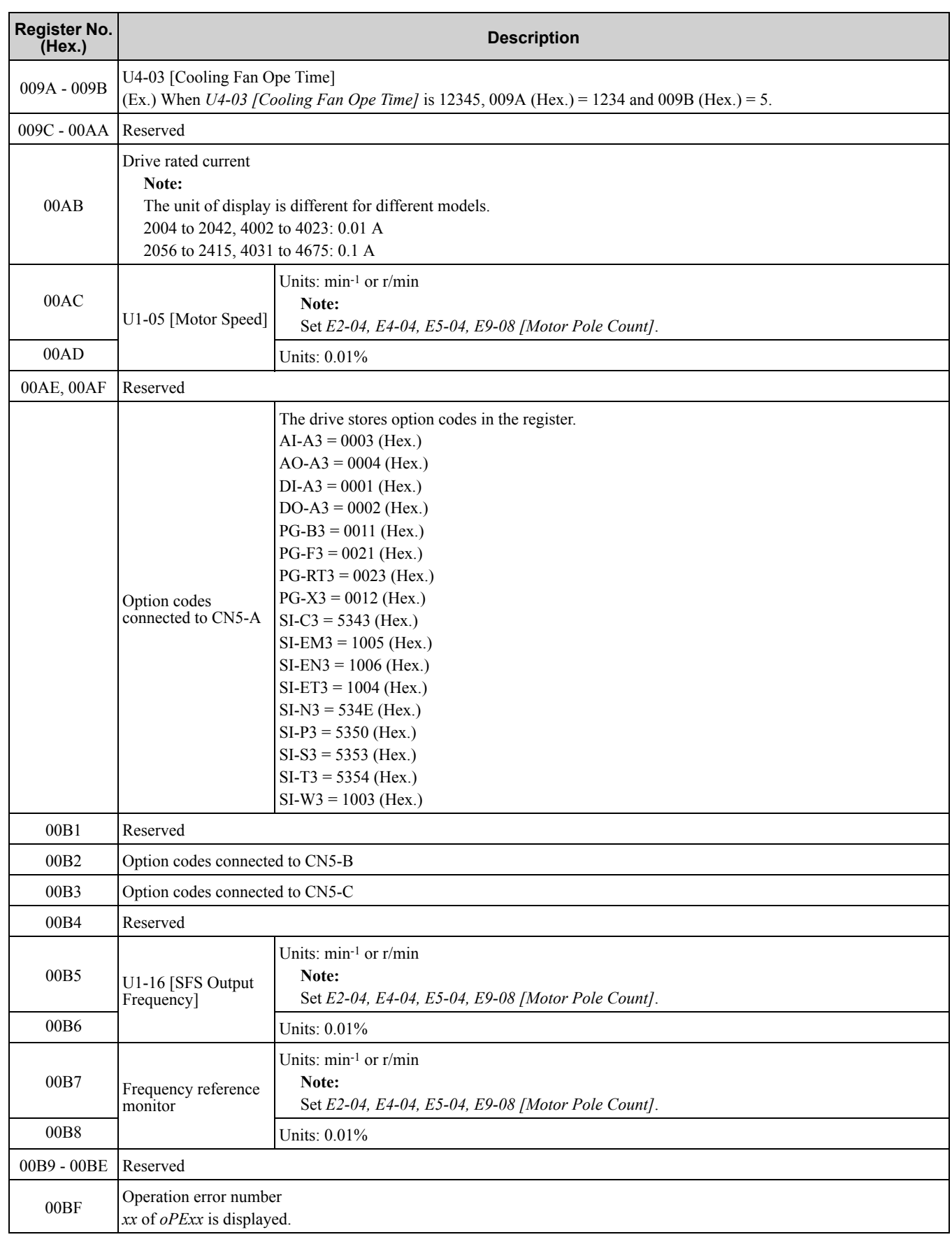

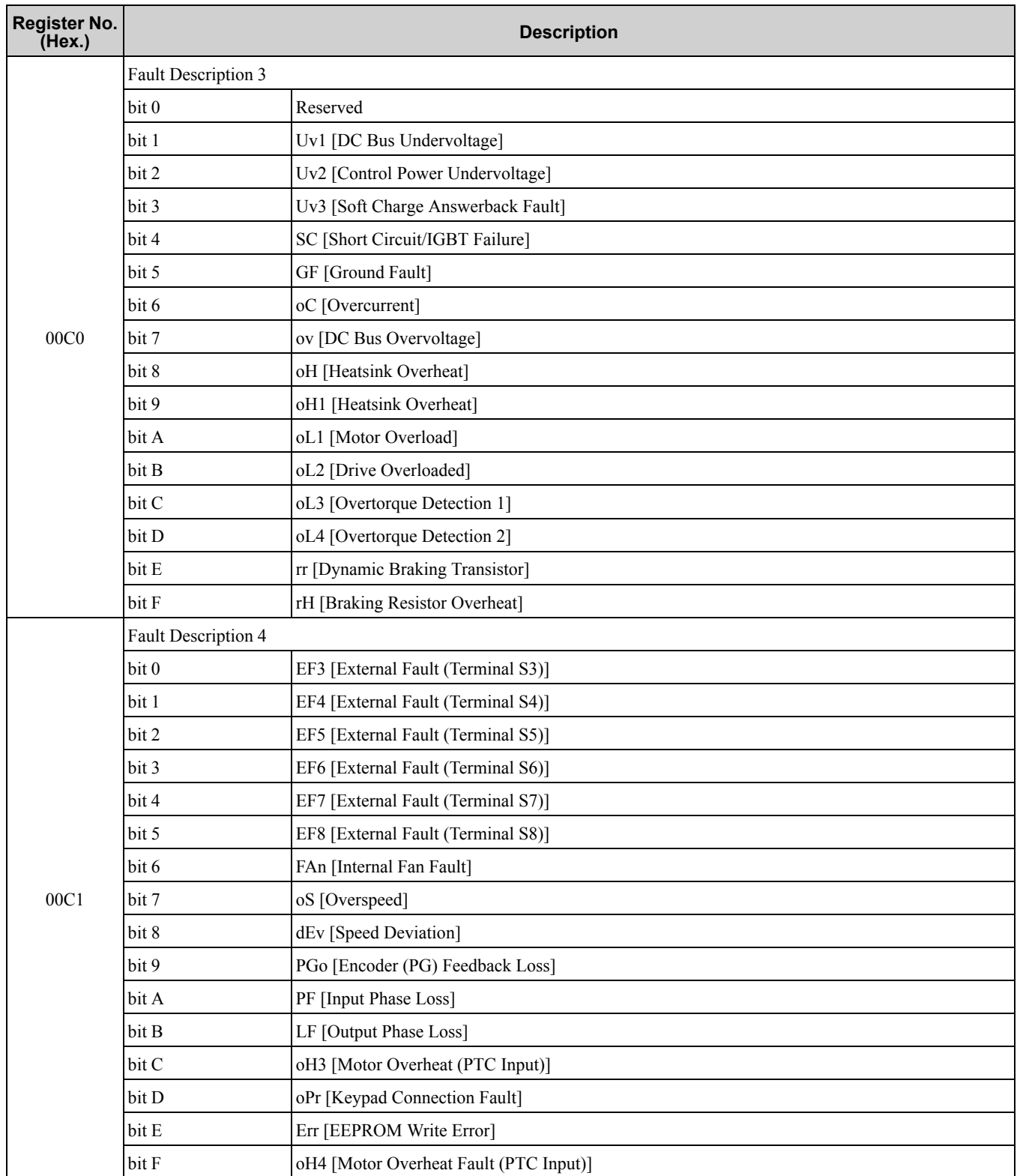

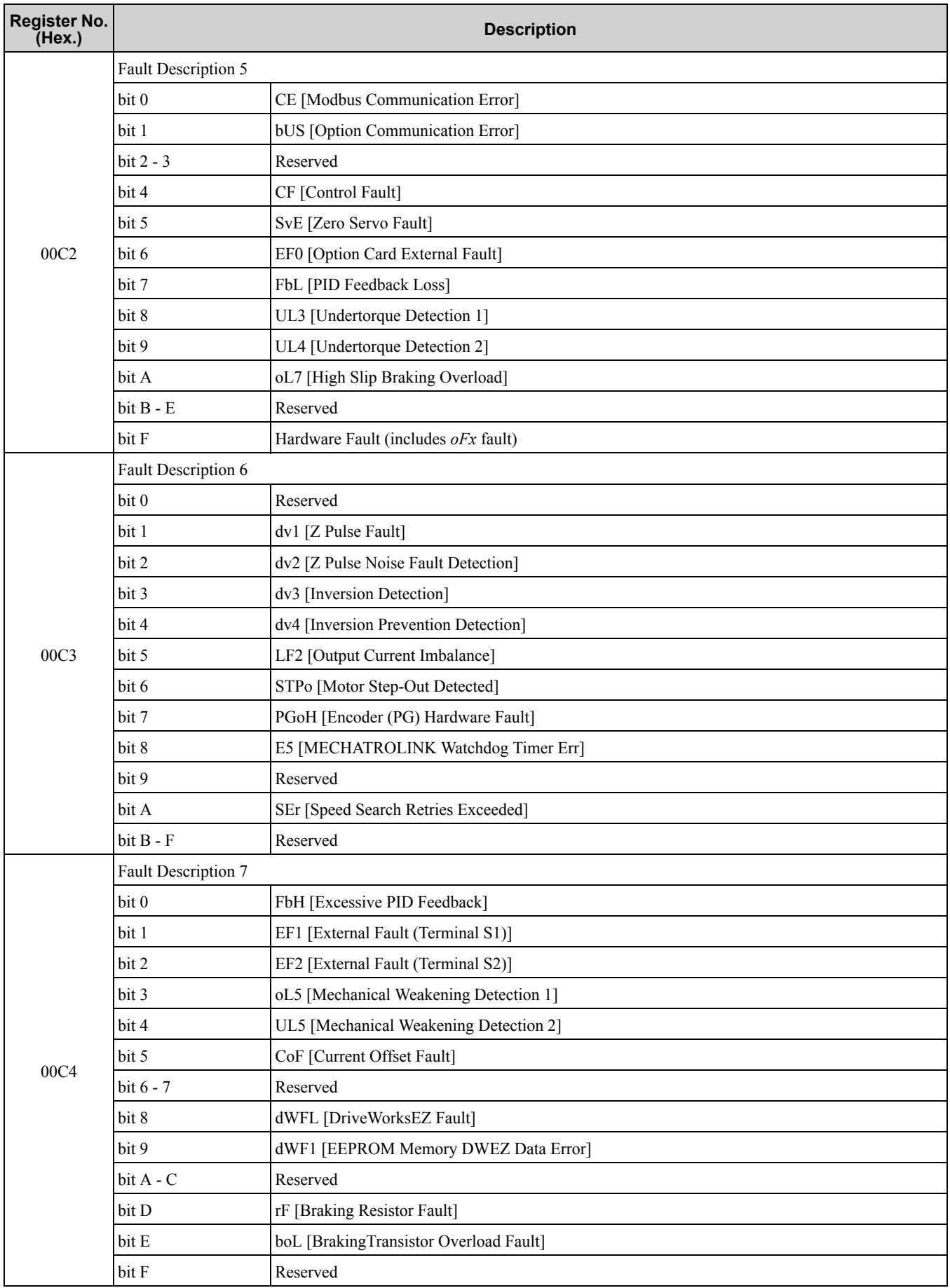

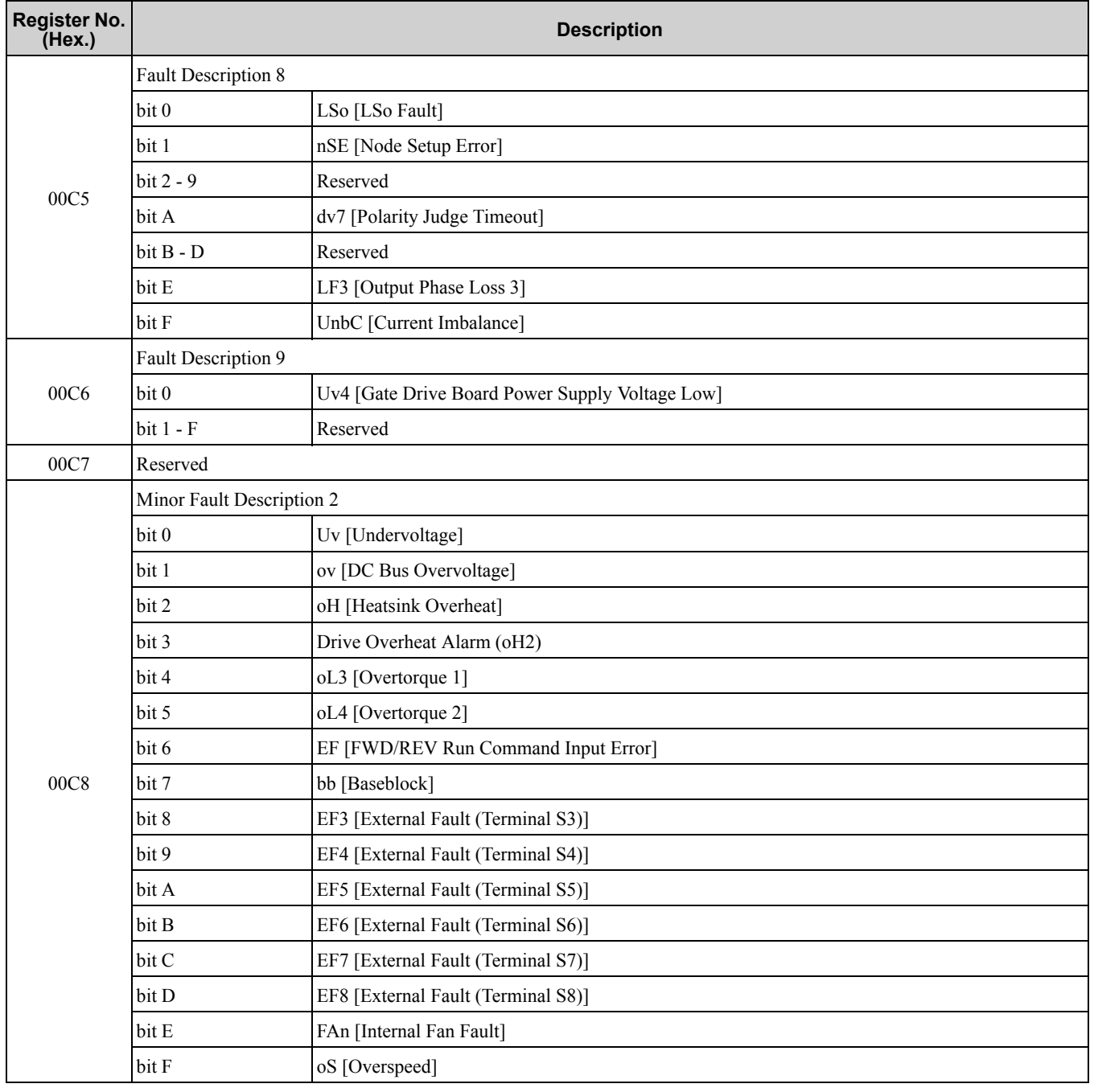

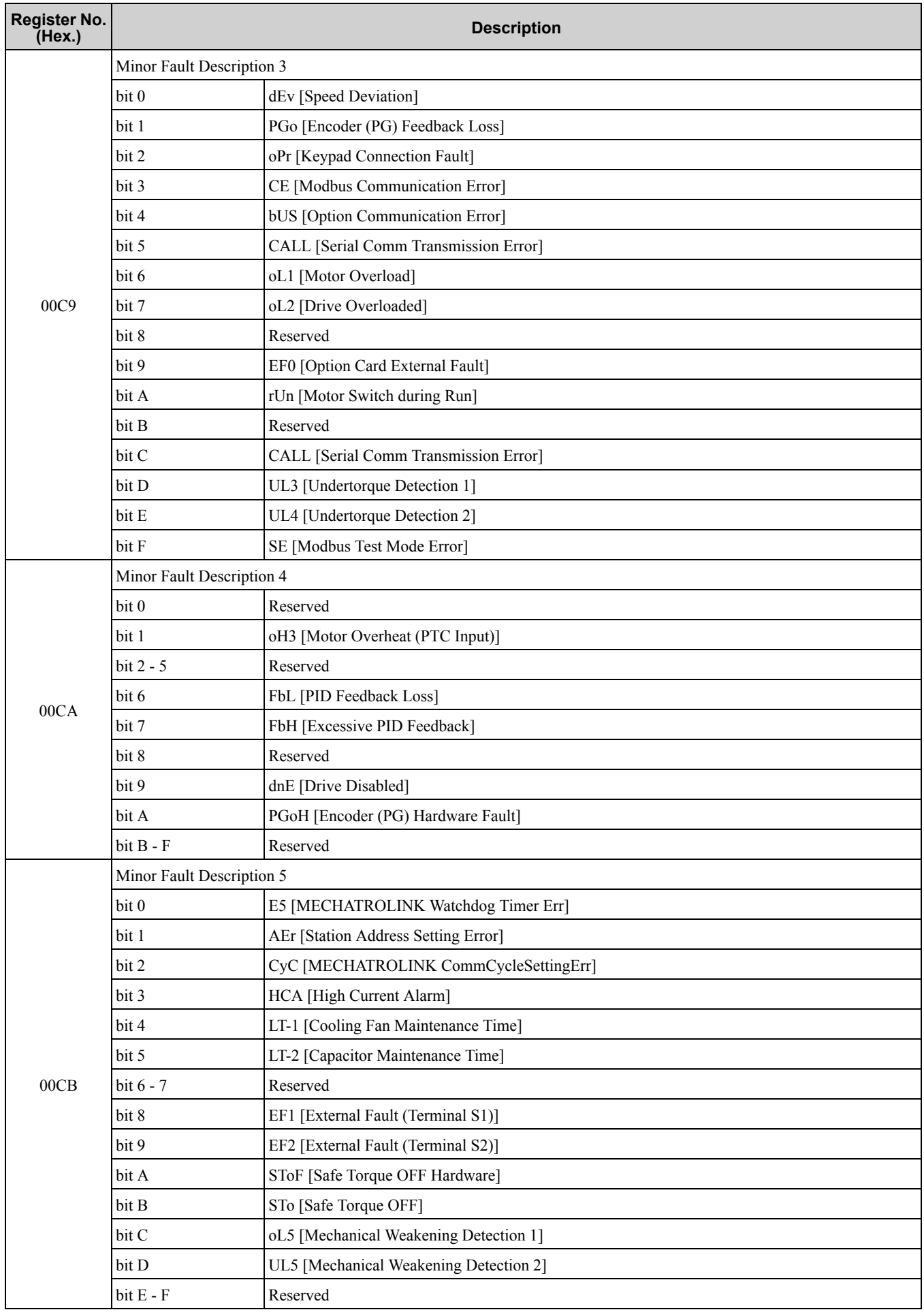

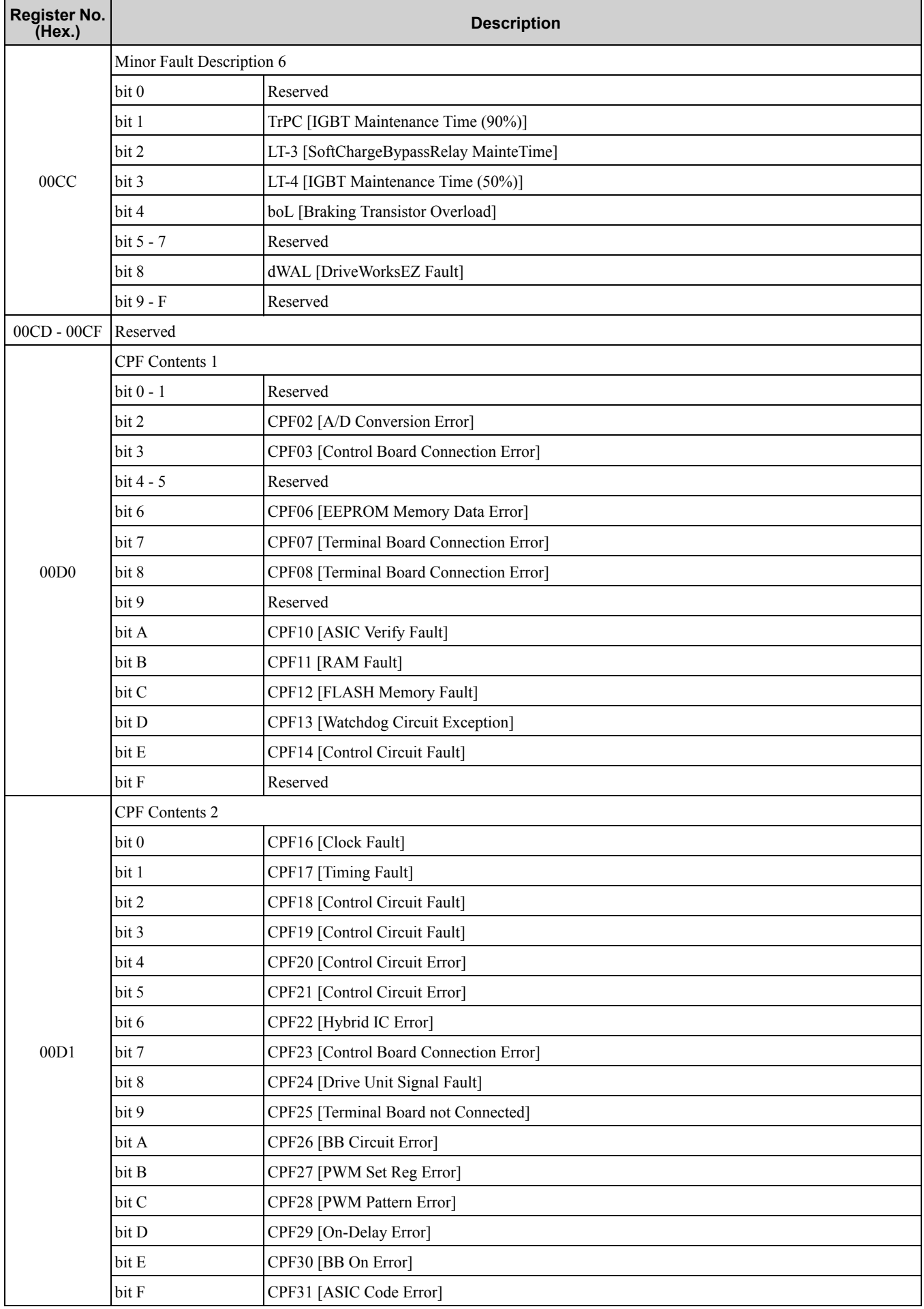

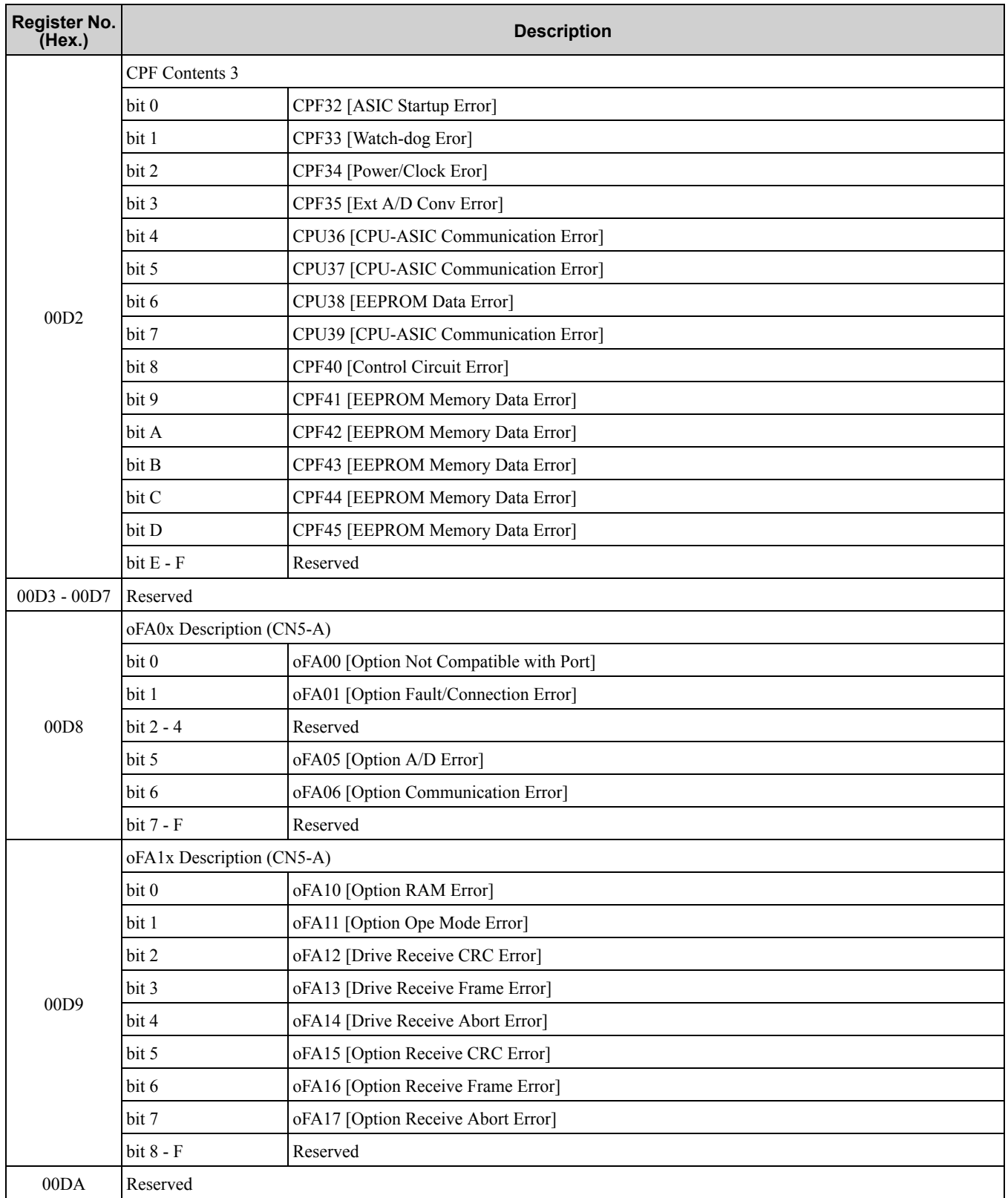

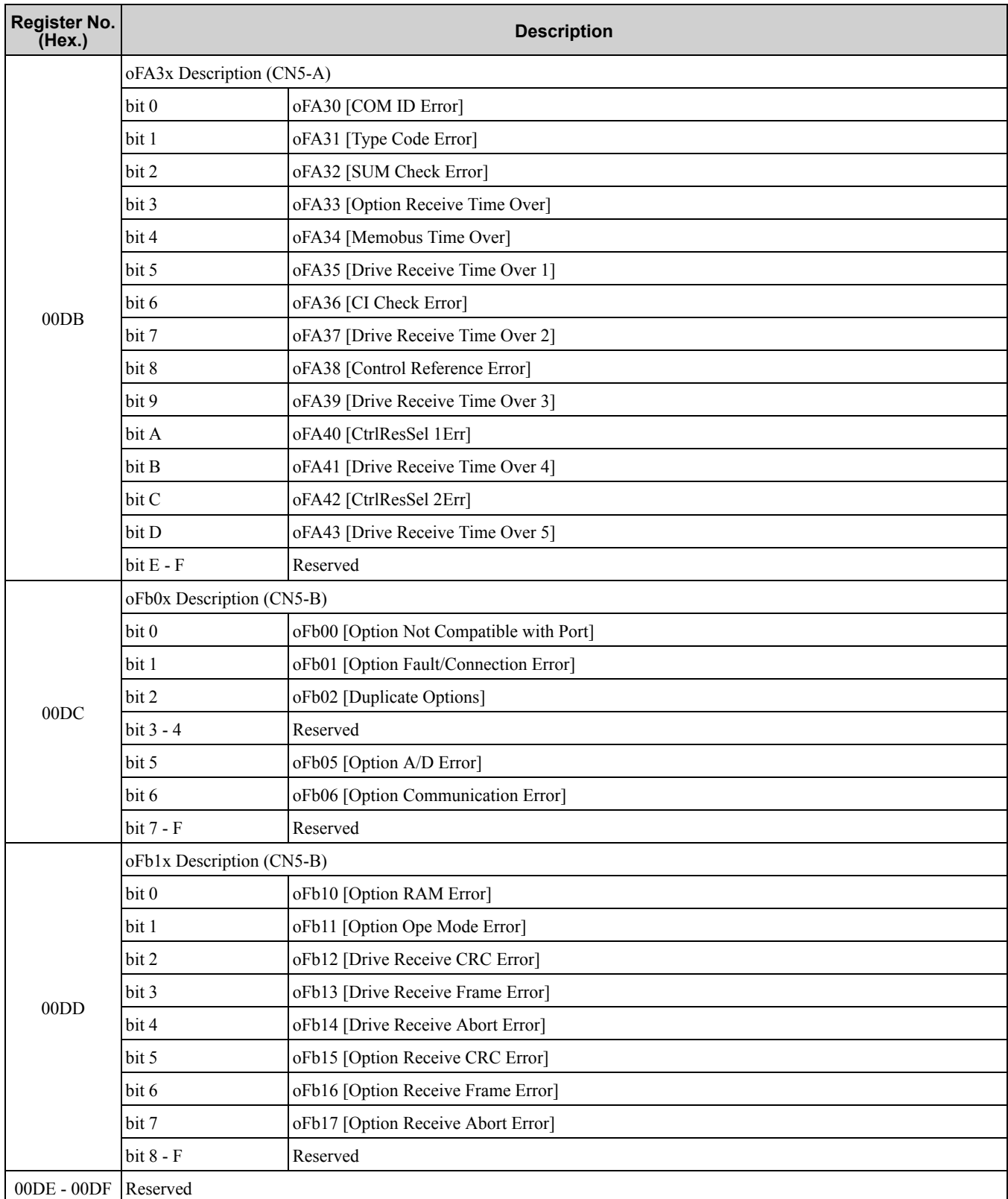

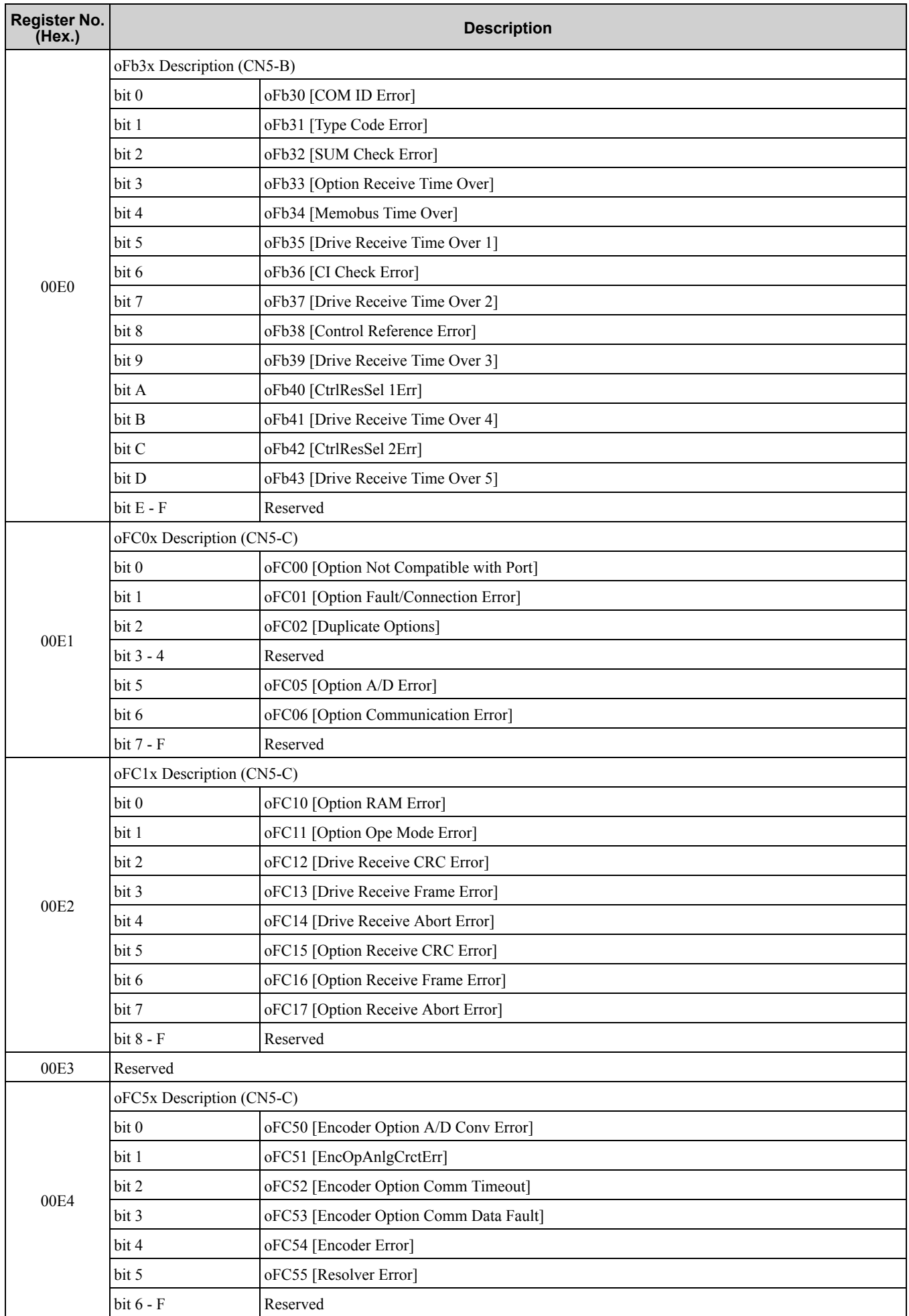

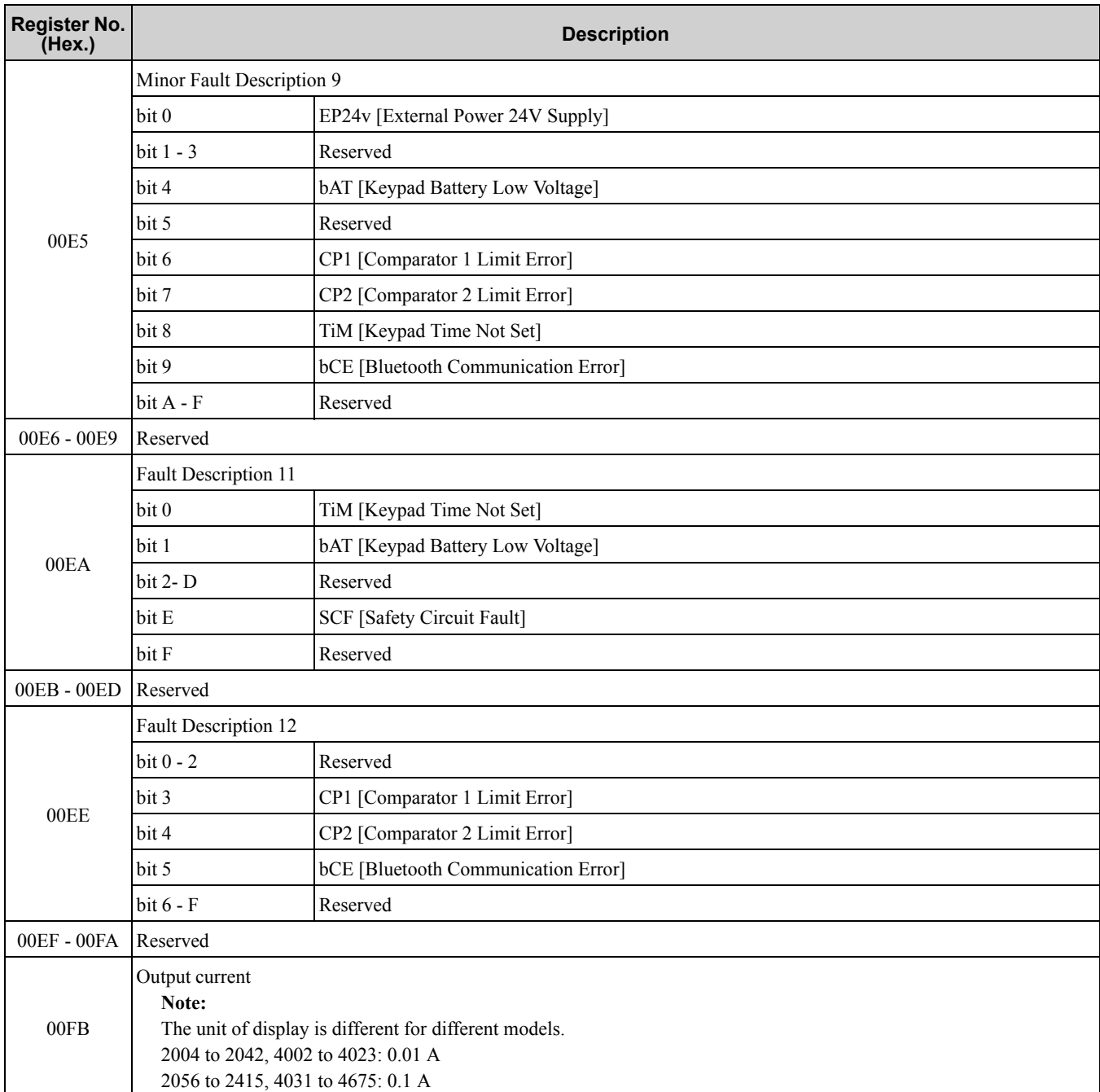

# <span id="page-320-0"></span>■ **Broadcast Messages**

Broadcast messages are available as read-only.

The undefined bit signal in the broadcast operation signal uses the local data signal.

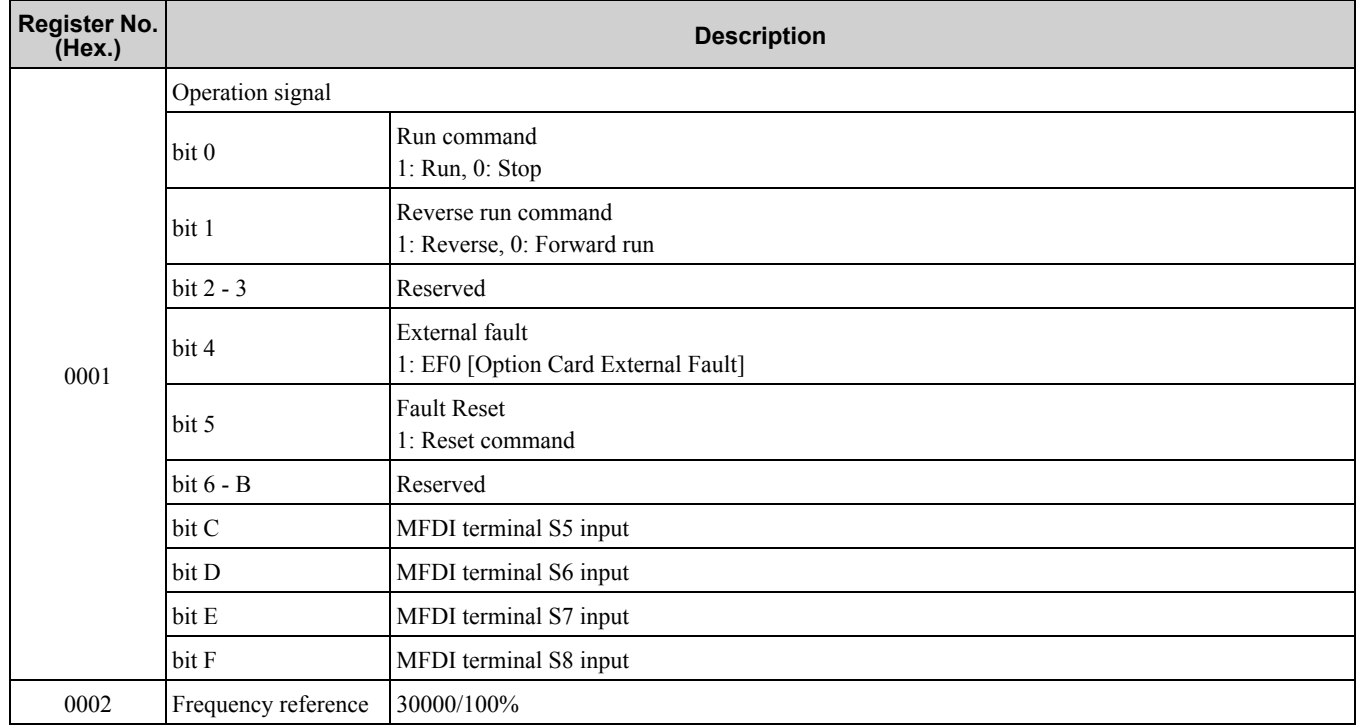

#### **Table 5.13 Broadcast Messages for MEMOBUS/Modbus Communication**

# ■ **Fault Trace/Fault History Contents**

[Table](#page-321-0) 5.14 lists the fault codes that the commands from monitors *[U2-xx, U3-xx]* read.

#### **Table 5.14 Fault Trace/Fault History Contents**

<span id="page-321-0"></span>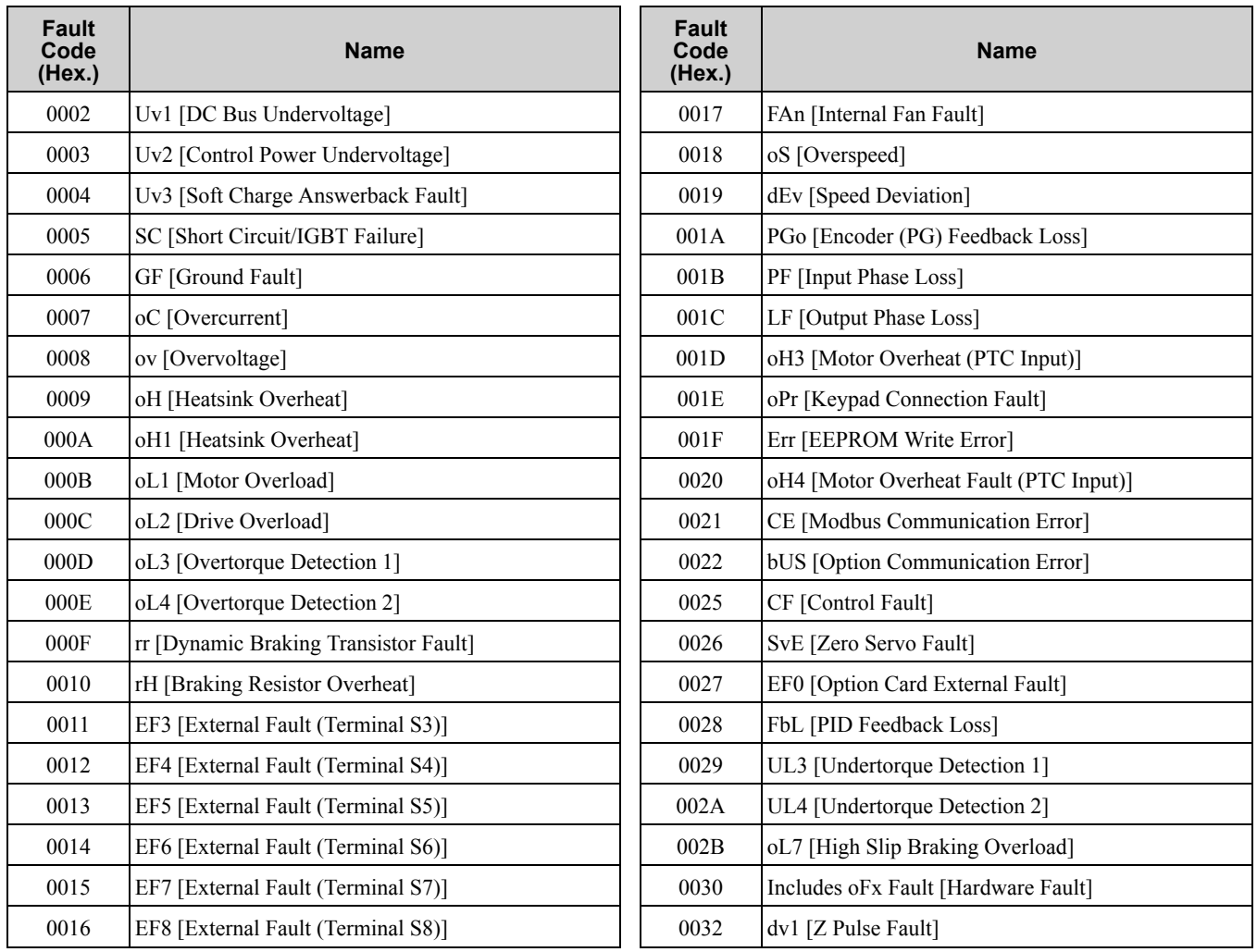

### 5.3 [MEMOBUS/Modbus](#page-291-0) Communications

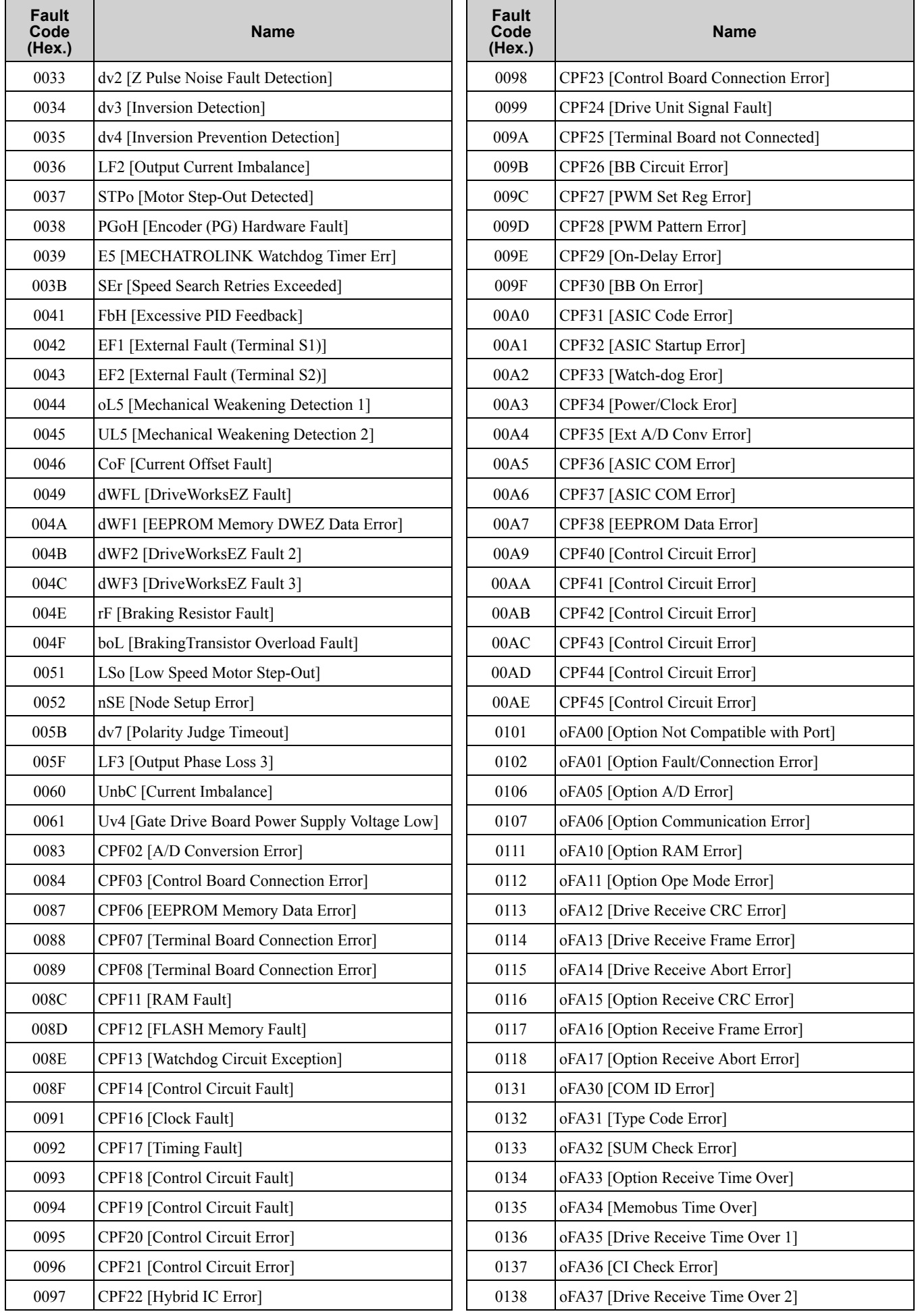

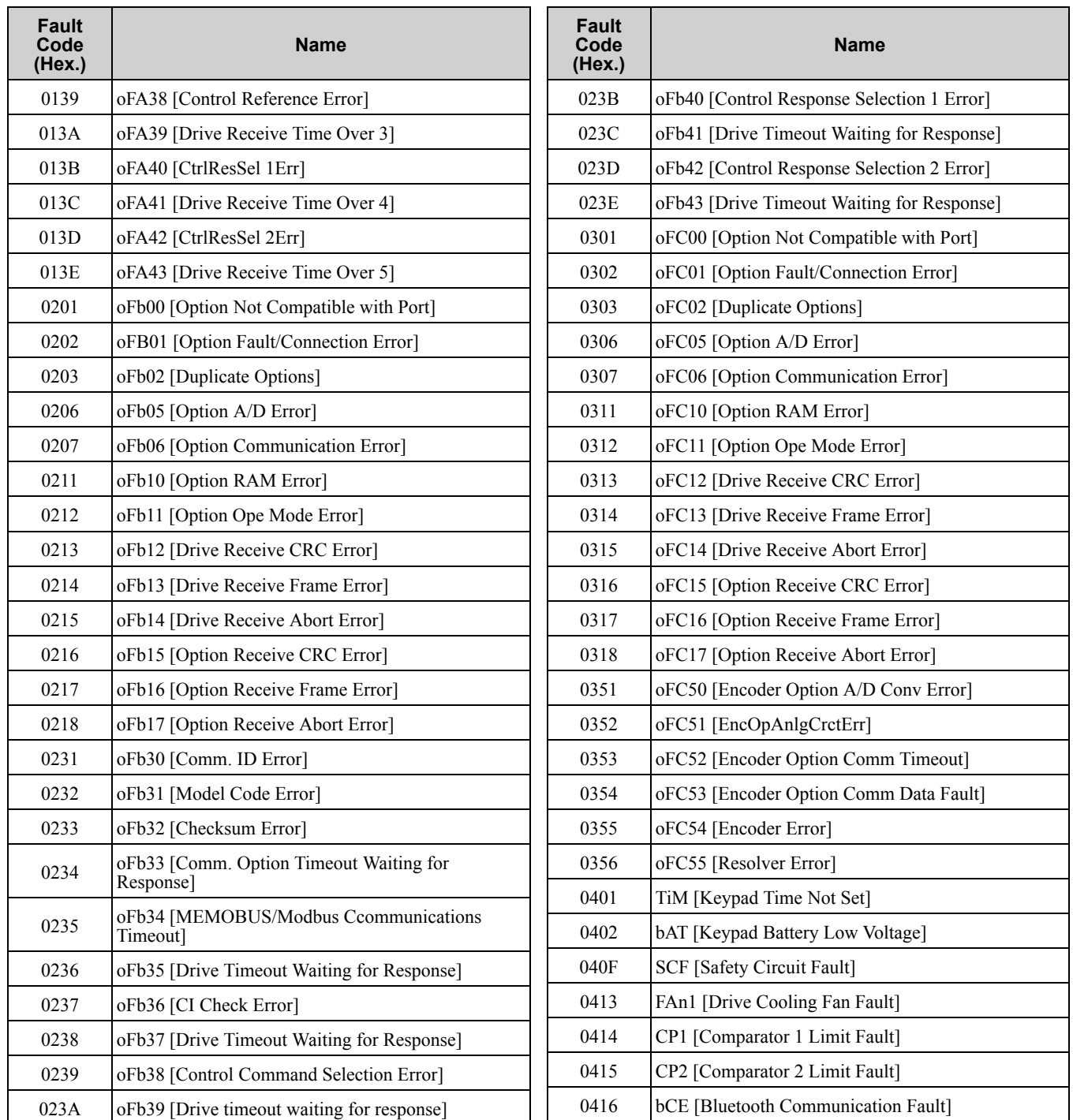

#### ■ **Minor Fault/Alarm Contents**

[Table](#page-323-0) 5.15 lists the minor fault/alarm codes that communications register (007 (Hex.)) reads.

**Table 5.15 Minor Fault/Alarm Contents (007 (Hex.))**

<span id="page-323-0"></span>

| <b>Minor</b><br>Fault/<br><b>Alarm</b><br>Code<br>(Hex.) | <b>Name</b>                                                | <b>Minor</b><br>Fault/<br><b>Alarm</b><br>Code<br>(Hex.) | <b>Name</b>                                 |
|----------------------------------------------------------|------------------------------------------------------------|----------------------------------------------------------|---------------------------------------------|
| 0001                                                     | Uv [Undervoltage]                                          | 0006                                                     | oL4 [Overtorque 2]                          |
| 0002                                                     | ov [DC Bus Overvoltage]                                    | 0007                                                     | <b>EF [FWD/REV Run Command Input Error]</b> |
| 0003                                                     | oH [Heatsink Overheat]                                     | 0008                                                     | bb [Baseblock]                              |
| 0004                                                     | oH <sub>2</sub> [External Overheat (H <sub>1</sub> -XX=B)] | 0009                                                     | EF3 [External Fault (Terminal S3)]          |
| 0005                                                     | oL3 [Overtorque 1]                                         | 000A                                                     | EF4 [External Fault (Terminal S4)]          |
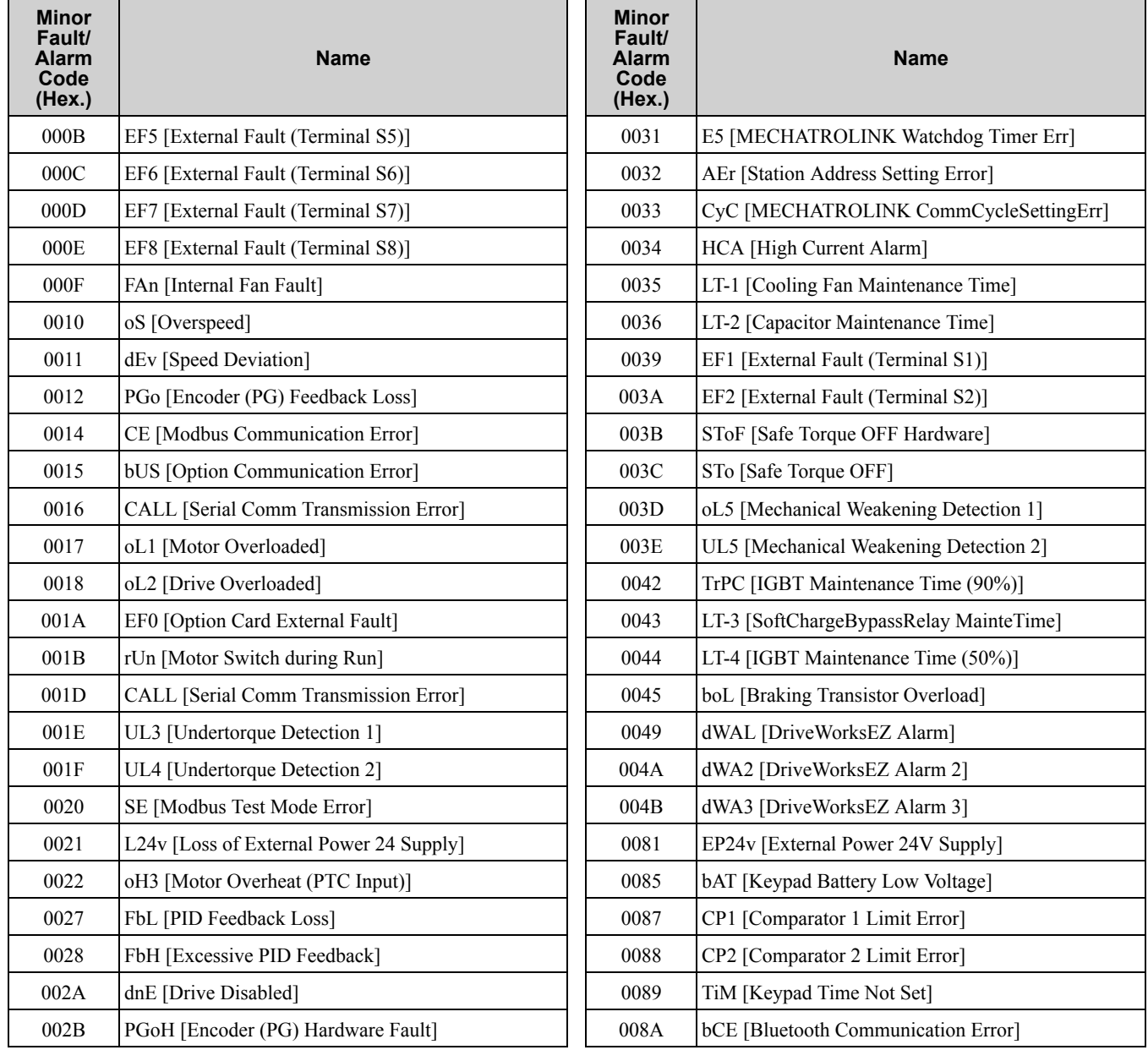

# ◆ **Error Codes**

# ■ **MEMOBUS/Modbus Communications Error Code List**

[Table](#page-324-0) 5.16 lists the MEMOBUS/Modbus communications error codes.

When an error occurs, remove the cause of the error and restart communications.

### **Table 5.16 MEMOBUS/Modbus Communications Error Codes**

<span id="page-324-0"></span>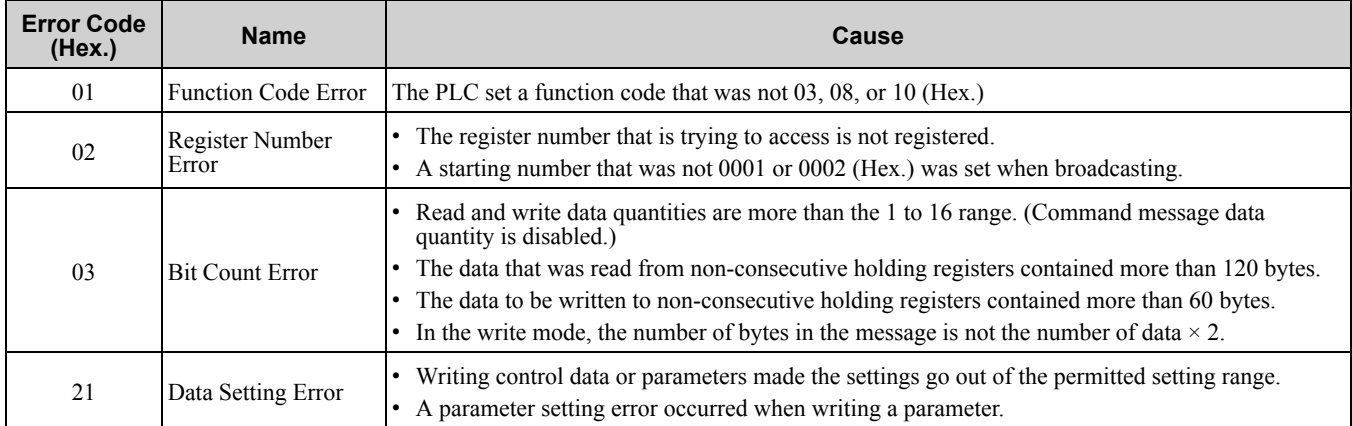

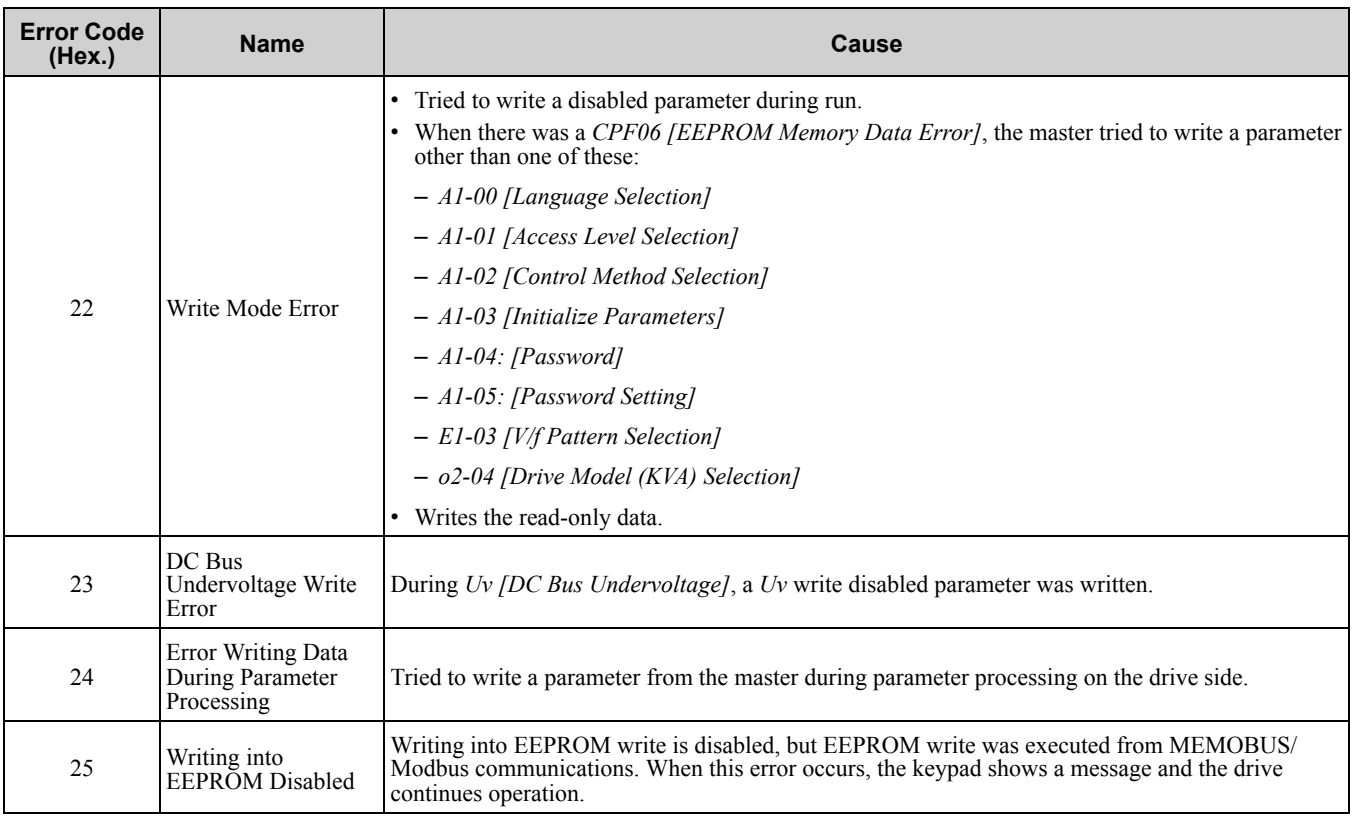

### ■ **No Response from Slave**

The slave ignores the command message from the master and will not send a response message in these conditions:

- When a communications error (overrun, framing, parity, CRC-16) is detected in the command message.
- When the slave address in the command message and the slave address for the drive side do not agree (Use *H5- 01 [Drive Node Address]* to set the slave address of the drive)
- When the time interval between the data of which the message is composed is longer than 24 bits
- When the data length for the command message is not accurate

**Note:**

•If the keypad shows *CALL [Serial Comm Transmission Error]*, refer to "Troubleshooting" to remove the cause of the error, and try to do communications again. If the keypad does not show *CALL*, check *U1-19 [MEMOBUS/Modbus Error Code]* for the error and error type.

•If you execute the write function code when the slave address in the command message is 00 (Hex.), all of the slaves will execute the write command, but they will not send response messages to the master.

# **Troubleshooting**

<span id="page-326-0"></span>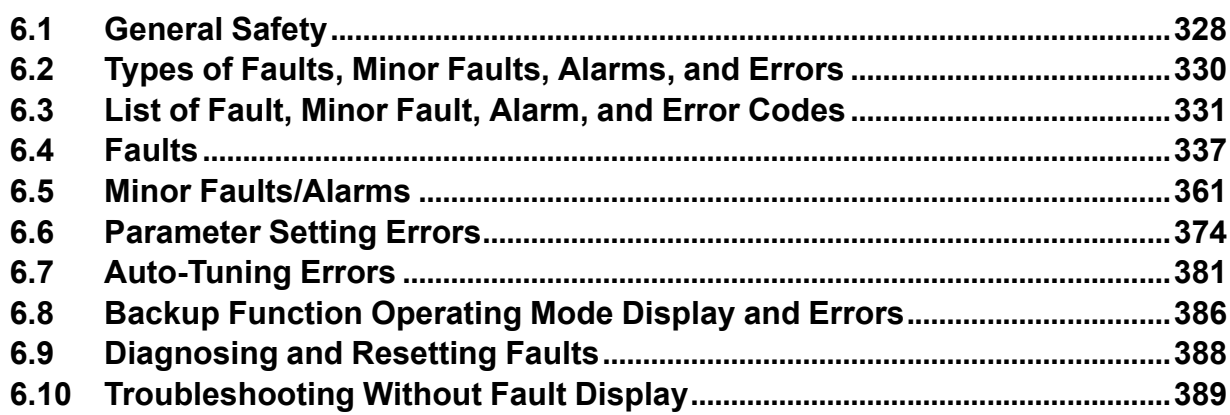

# **6.1 General Safety**

# **ADANGER**

# **Electrical Shock Hazard**

**Do not examine, connect, or disconnect wiring on an energized drive. Before servicing, disconnect all power to the equipment and wait for the time specified on the warning label at a minimum. The internal capacitor stays charged after the drive is de-energized. The charge indicator LED extinguishes when the DC bus voltage decreases below 50 Vdc. When all indicators are OFF, remove the covers before measuring for dangerous voltages to make sure that the drive is safe.**

Failure to obey will cause death or serious injury.

# **AWARNING**

### **Electrical Shock Hazard**

**Do not operate equipment when covers are missing. Some figures in this section include drives without covers or safety shields to more clearly show the inside of the drive. Replace covers and shields before operation. Use drives only as specified by the instructions.**

Failure to obey can cause death or serious injury.

**Always ground the motor-side grounding terminal.**

Contacting the motor case can cause death or serious injury from incorrect equipment grounding.

**Do not immediately energize the drive or operate peripheral devices after the drive blows a fuse or trips an RCM/RCD. Wait for the time specified on the warning label at a minimum and make sure that all indicators are OFF. Then check the wiring and peripheral device ratings to find the cause of the problem. Contact Yaskawa before energizing the drive or peripheral devices if the cause is not known.**

Failure to obey can cause death or serious injury and damage to the drive.

**Only let authorized persons install, wire, maintain, examine, replace parts, and repair the drive.** Failure to obey can cause death or serious injury.

**Do not work on the drive or around the drive while wearing loose clothing or jewelry. Tighten loose clothing and remove all metal objects such as watches or rings.**

Failure to obey can cause death or serious injury.

**Do not remove covers or touch circuit boards while the drive is energized.**

Failure to obey can cause death or serious injury.

### **Do not make changes to the drive body or drive circuitry.**

Failure to obey can cause death or serious injury and will void warranty. Yaskawa is not responsible for changes to the product made by the user.

## **Fire Hazard**

**Tighten all terminal screws to the correct tightening torque.**

Connections that are too loose or too tight can cause incorrect operation and damage to the drive. Incorrect connections can also cause death or serious injury from fire.

**Tighten screws against the bit at an angle in the specified range shown in this manual.**

If you tighten the screws at an angle not in the specified range, you can have loose connections that can cause damage to the terminal block or start a fire.

**Do not use the main circuit power supply (Overcurrent Category III) at incorrect voltages. Make sure that the drive rated voltage aligns with the power supply voltage before energizing the drive.**

Failure to obey can cause death or serious injury.

**Do not put flammable or combustible materials on top of the drive and do not install the drive near flammable or combustible materials. Attach the drive to metal or other noncombustible material.**

Failure to obey can cause death or serious injury.

# **WARNING**

### **Sudden Movement Hazard**

**Do not do work on the drive without eye protection. Wear eye protection before you start work on the drive.**

Failure to obey could cause serious injury or death.

# **Crush Hazard**

**Use a lifting mechanism made to move large drives when necessary.**

Failure to obey can cause death or serious injury from falling equipment.

# **NOTICE**

**Observe correct electrostatic discharge (ESD) procedures when touching the drive and circuit boards.**

Failure to obey can cause ESD damage to the drive circuitry.

**Do not connect or disconnect the motor from the drive while the drive is supplying voltage.**

Incorrect equipment sequencing can cause damage to the drive.

**Do not use unshielded wire for control wiring. Use shielded, twisted-pair wires and ground the shield to the ground terminal of the drive.**

Failure to obey can cause electrical interference and unsatisfactory system performance.

**Make sure that all connections are correct after you install the drive and connecting peripheral devices.**

Failure to obey can cause damage to the drive.

# <span id="page-329-0"></span>**6.2 Types of Faults, Minor Faults, Alarms, and Errors**

If the drive or motor do not operate correctly, check the drive keypad for a code or message. If problems occur that are not identified in this manual, contact the nearest Yaskawa representative with this information:

- Drive model
- Drive software version
- Date of purchase
- Description of the problem (such as failure conditions)

[Table](#page-329-1) 6.1 contains descriptions of the different types of faults, minor faults, alarms, and errors that can occur during drive operation.

Contact Yaskawa if there is damage to the drive. Contact information is on the back cover of the manual.

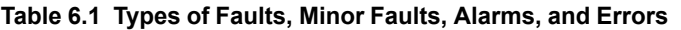

<span id="page-329-1"></span>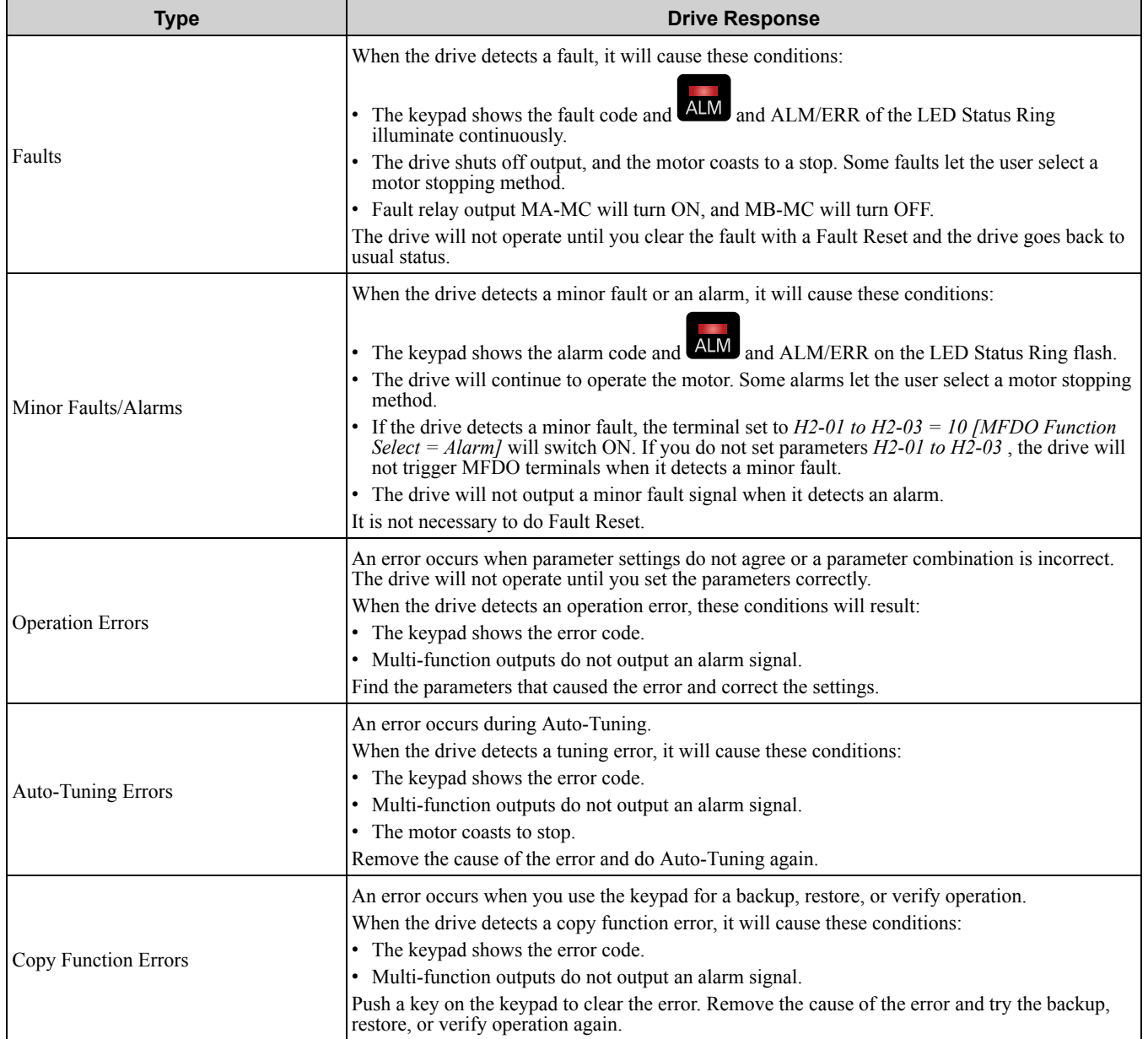

# <span id="page-330-0"></span>**6.3 List of Fault, Minor Fault, Alarm, and Error Codes**

[Table](#page-330-1) 6.2 shows the possible fault, minor fault, alarm, and error codes.

The display codes are in alphabetical order. Search the table for the code shown on the keypad, and identify its causes and possible solutions.

**Note:**

The number in parentheses adjacent to the code in the table identifies the fault code or minor fault code (hex. number) that was read during MEMOBUS/Modbus communications.

Example: AEr (0032)

<span id="page-330-1"></span>

| Display (Hex.)                                                                                                    | <b>Name</b>                             | <b>ALM LED</b> | <b>Type</b>         | Ref. |
|----------------------------------------------------------------------------------------------------|-----------------------------------------|----------------|---------------------|------|
| AEr (0032)                                                                                                    | <b>Station Address Setting Error</b>    | Flashing       | Alarm               | 361  |
| bAT (0085)                                                                                                    | Keypad Battery Low Voltage              | Flashing       | Alarm               | 361  |
| bAT (0402)                                                                                                    | Keypad Battery Low Voltage              | Illuminated    | Fault               | 337  |
| bb (0008)                                                                                                    | Baseblock                               | Flashing       | Alarm               | 361  |
| bCE (008A)                                                                                                    | <b>Bluetooth Communication Error</b>    | Flashing       | Alarm               | 361  |
| bCE(0416)                                                                                                    | <b>Bluetooth Communication Fault</b>    | Illuminated    | Fault               | 337  |
| $b_0L(0045)$                                                                                                    | <b>Braking Transistor Overload</b>      | Flashing       | Alarm               | 361  |
| boL (004F)                                                                                                    | <b>BrakingTransistor Overload Fault</b> | Illuminated    | Fault               | 337  |
| bUS(0015)                                                                                                    | Option Communication Error              | Flashing       | Alarm               | 361  |
| bUS (0022)                                                                                                    | Option Communication Error              | Illuminated    | Fault               | 337  |
| CALL (001D)                                                                                                    | Serial Comm Transmission Error          | Flashing       | Alarm               | 362  |
| CE (0014)                                                                                                    | Modbus Communication Error              | Flashing       | Alarm               | 362  |
| CE (0021)                                                                                                    | Modbus Communication Error              | Illuminated    | Fault               | 338  |
| CF (0025)                                                                                                    | Control Fault                           | Illuminated    | Fault               | 338  |
| CoF (0046)                                                                                                    | <b>Current Offset Fault</b>             | Illuminated    | Fault               | 339  |
| CP1 (0087)                                                                                                    | Comparator 1 Limit Error                | Flashing       | Alarm               | 363  |
| CP1 (0414)                                                                                                    | Comparator 1 Limit Fault                | Illuminated    | Fault               | 339  |
| CP2 (0088)                                                                                                    | Comparator 2 Limit Error                | Flashing       | Alarm               | 363  |
| CP2 (0415)                                                                                                    | Comparator 2 Limit Fault                | Illuminated    | Fault               | 339  |
| <b>CPEr</b>                                                                                                    | Control Mode Mismatch                   |                | Copy Function Error | 386  |
| CPF00, CPF01<br>CPF02, CPF03 (0083,<br>0084)<br>CPF07, CPF08 (0088,<br>0089)<br>CPF11 to CPF14 (008C to<br>008F)<br>CPF16 to CPF24 (0091 to<br>0099)<br>CPF26 to CPF38 (009B to<br>00A7)<br>CPF40 to CPF45 (00A9<br>to $00AE$ | Control Circuit Error                   | Illuminated    | Fault               | 339  |
| CPF06 (0087)                                                                                                    | EEPROM Memory Data Error                | Illuminated    | Fault               | 339  |
| CPF25 (009A)                                                                                                    | Terminal Board not Connected            | Illuminated    | Fault               | 340  |
| CPyE                                                                                                    | Error Writing Data                      |                | Copy Function Error | 386  |
| CrST                                                                                                    | Cannot Reset                            | Flashing       | Not an alarm.       | 363  |
| CSEr                                                                                                    | Control Mode Mismatch                   |                | Copy Function Error | 386  |
| CyC (0033)                                                                                                    | MECHATROLINK CommCycleSettingErr        | Flashing       | Alarm               | 363  |

**Table 6.2 List of Fault, Minor Fault, Alarm, and Error Codes**

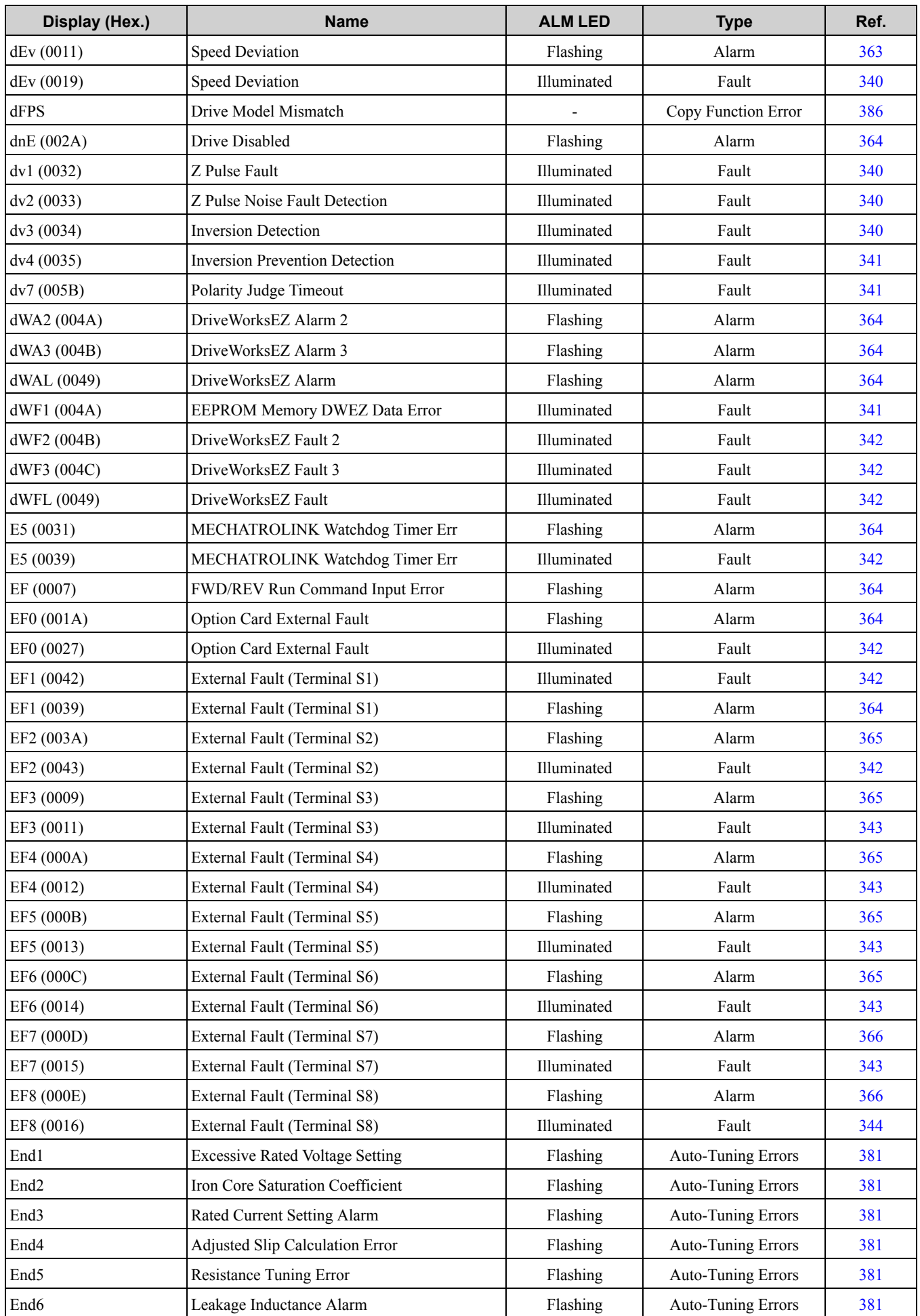

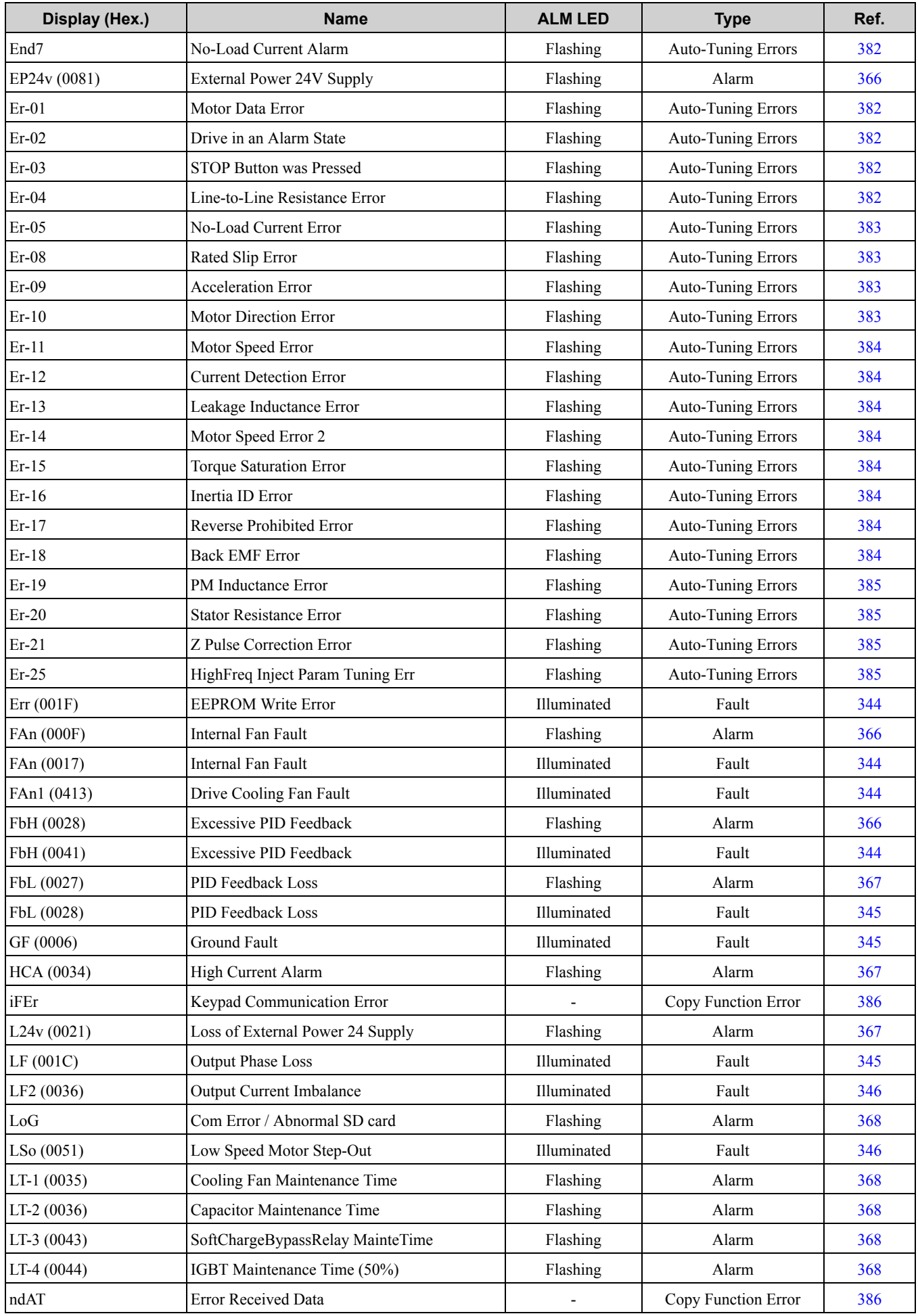

### 6.3 List of Fault, Minor Fault, Alarm, and Error [Codes](#page-330-0)

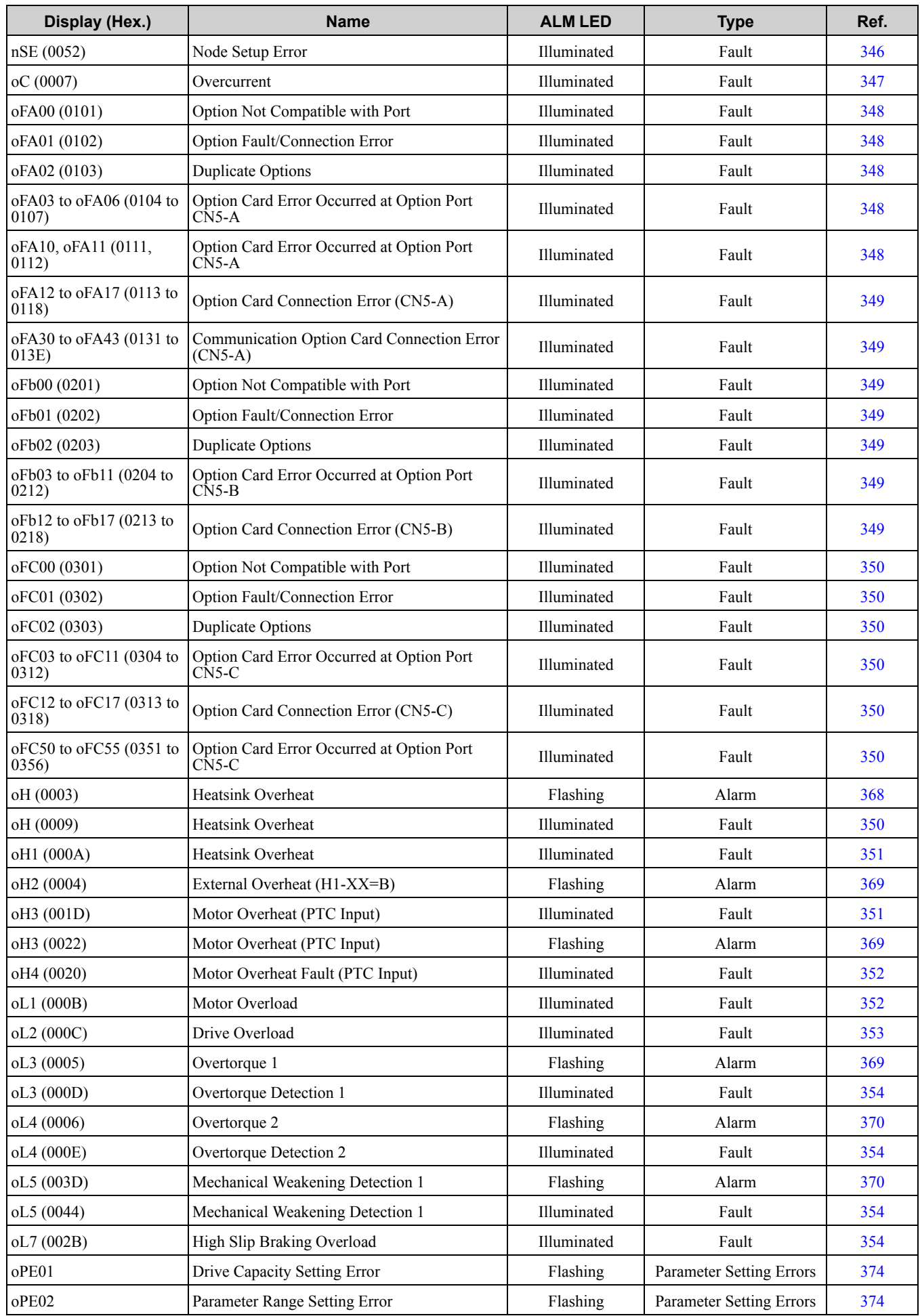

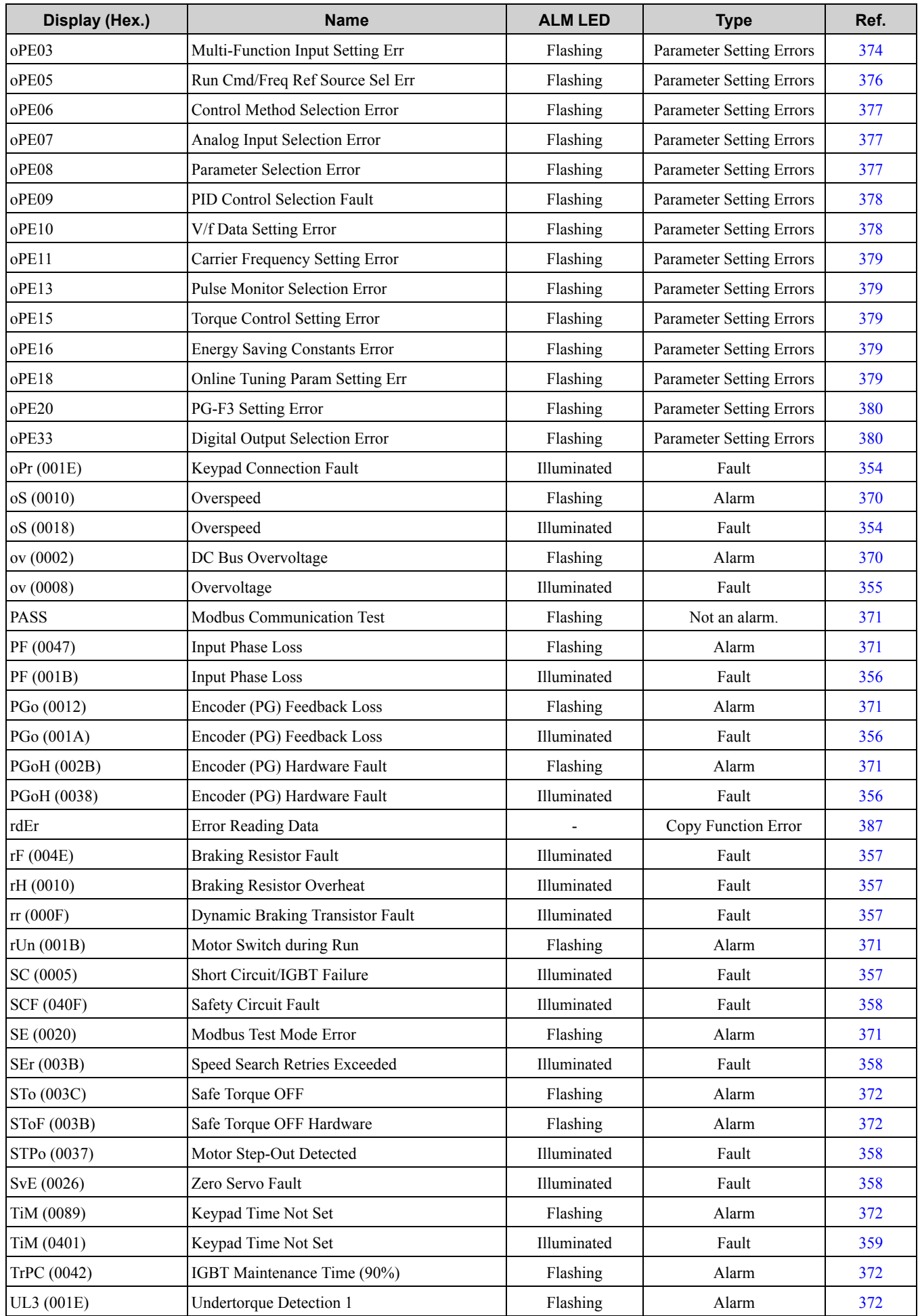

### 6.3 List of Fault, Minor Fault, Alarm, and Error [Codes](#page-330-0)

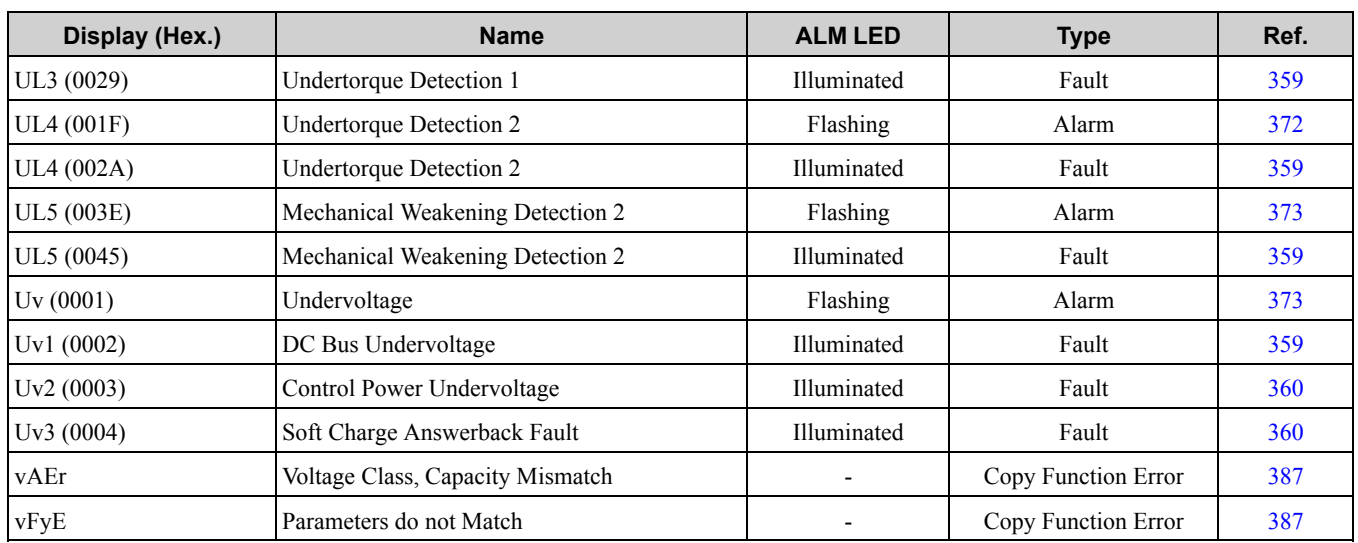

# <span id="page-336-0"></span>**6.4 Faults**

This section gives information about the causes and possible solutions of faults. You must use the Fault Reset operation to remove the fault before you can operate the drive. Use the information in this table to remove the cause of the fault.

<span id="page-336-2"></span><span id="page-336-1"></span>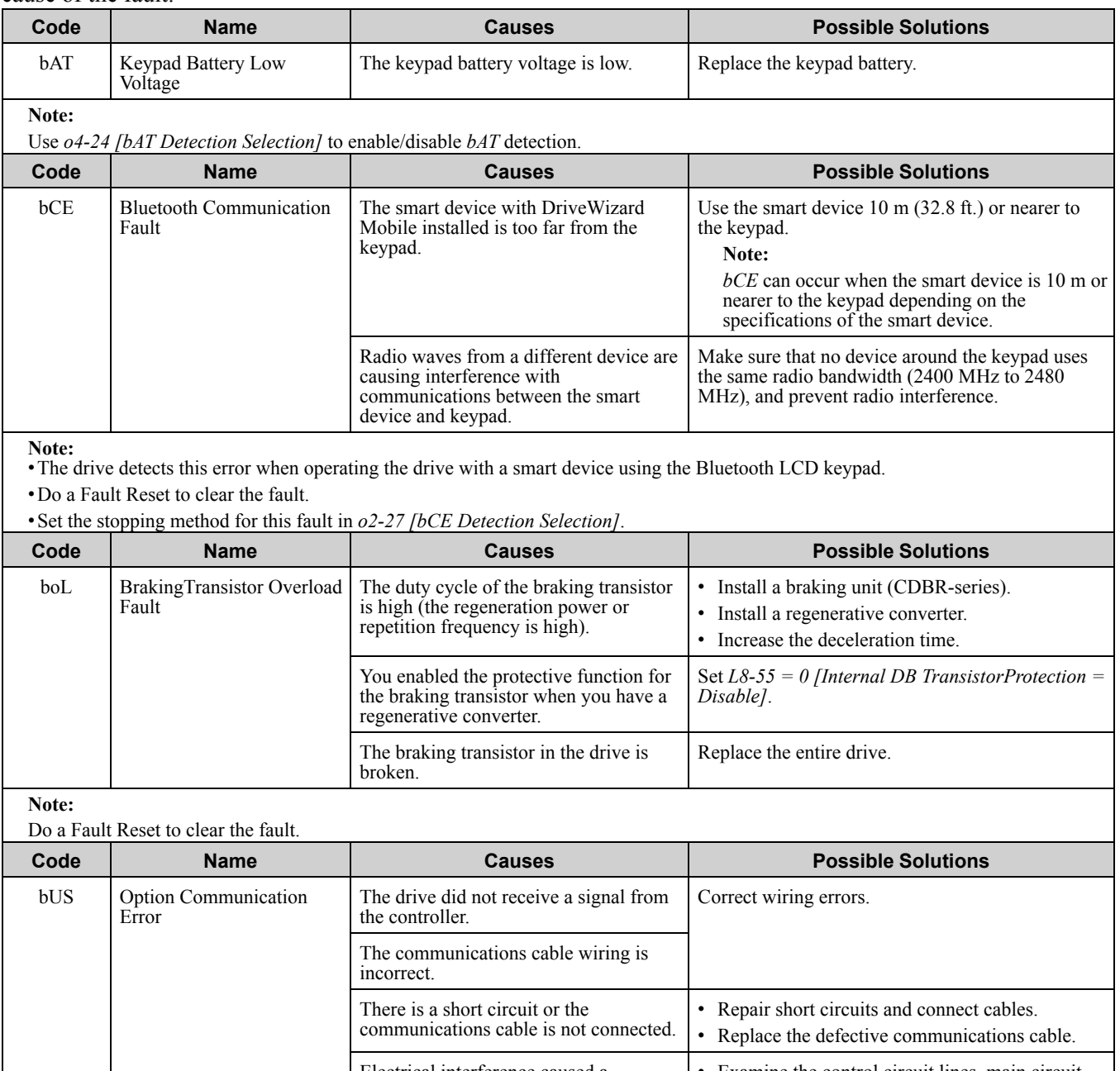

<span id="page-336-4"></span><span id="page-336-3"></span>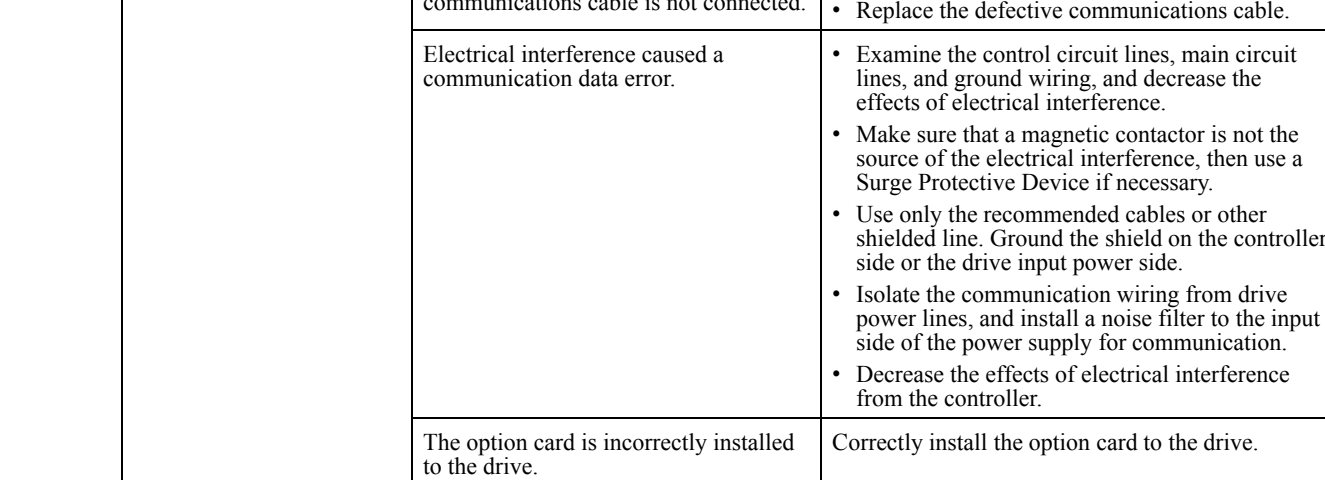

Troubleshooting [Troubleshooting](#page-326-0)

## 6.4 [Faults](#page-336-0)

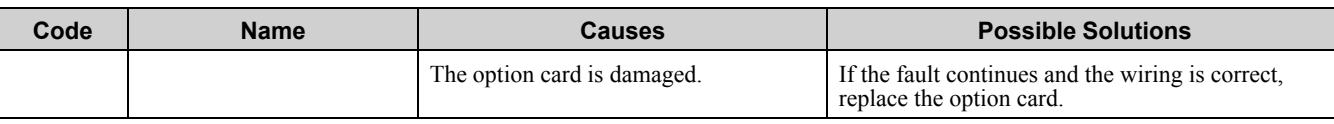

**Note:** •The drive detects this error if the Run command or frequency reference is assigned to the option card.

•Do a Fault Reset to clear the fault.

•If the drive detects this error, the drive will operate the motor as specified by the stopping method set in *F6-01 [Communication Error Selection]*.

<span id="page-337-0"></span>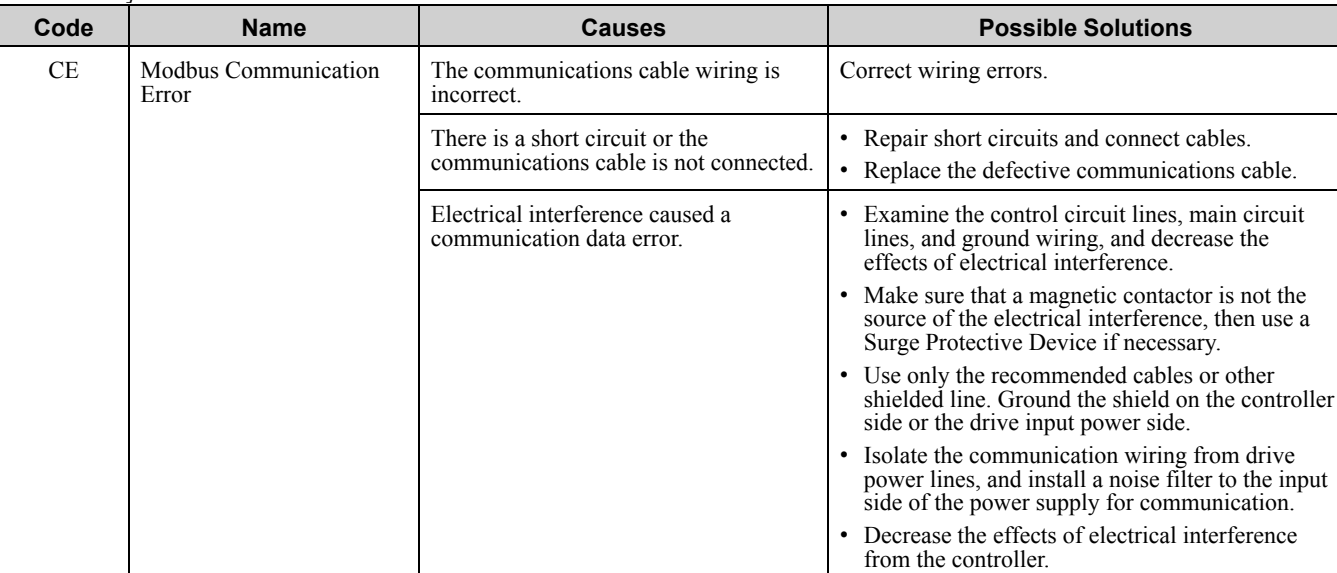

**Note:**

•The drive detects this error if it does not correctly receive control data for the *CE* detection time set to *H5-09 [CE Detection Time]*. •Do a Fault Reset to clear the fault.

•If the drive detects this error, the drive will operate the motor as specified by the stopping method set in *H5-04 [Communication Error Stop Method]*.

<span id="page-337-1"></span>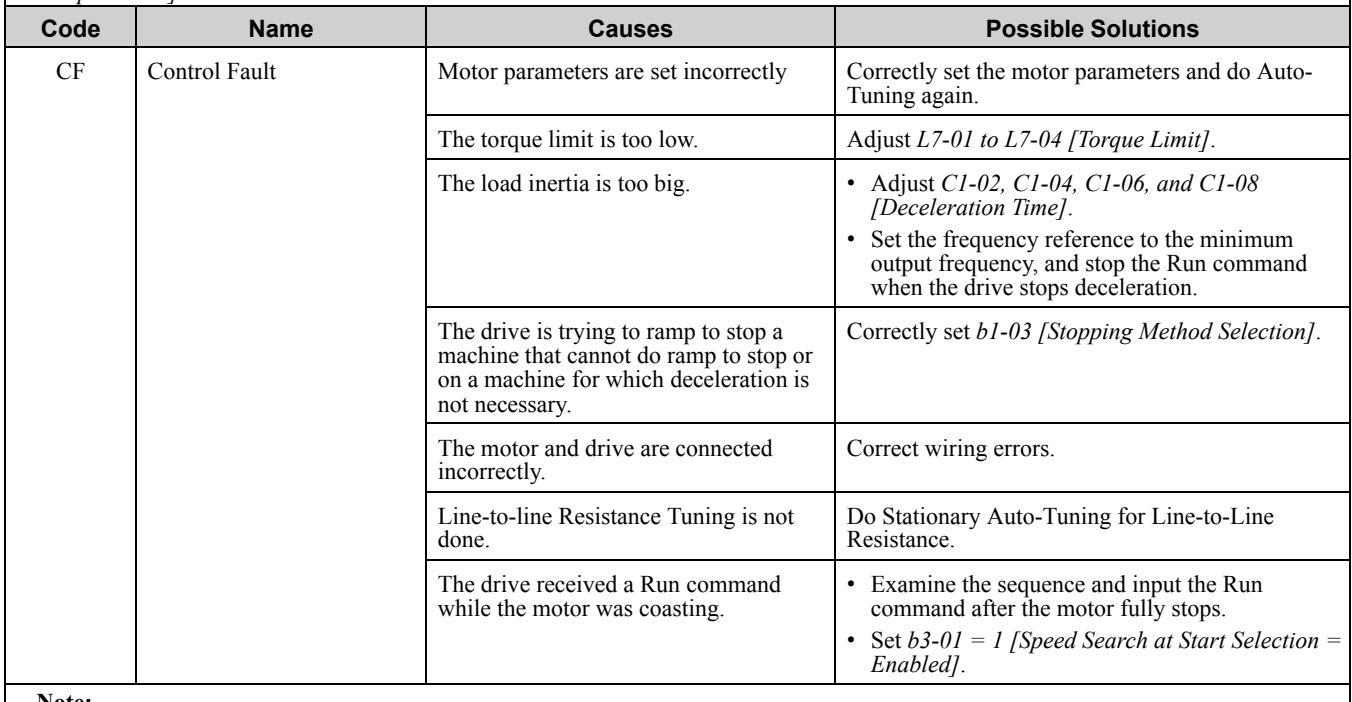

**Note:**

•The drive detects this error if the torque reference is more than the torque limit for 3 seconds or longer while the drive ramps to stop.

<span id="page-338-0"></span>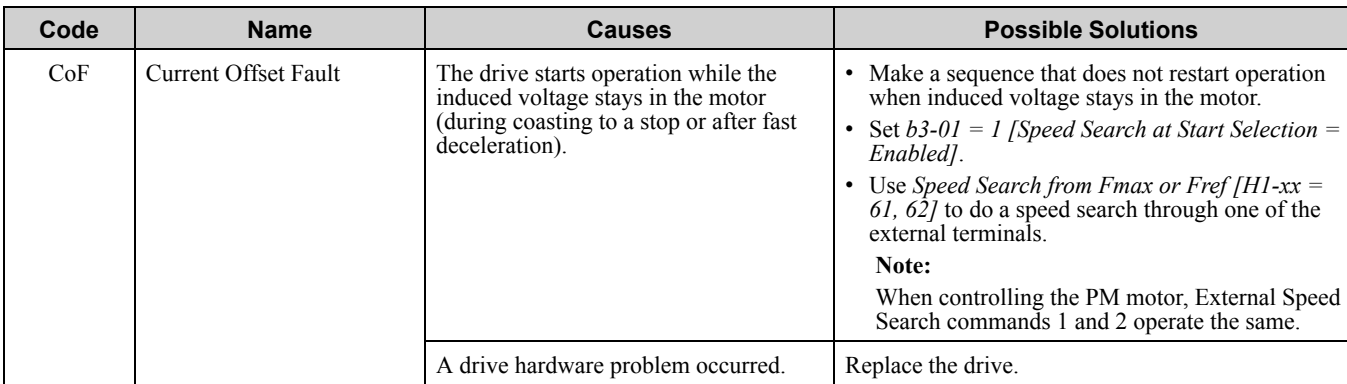

•The drive detects this error if the current offset value is more than the permitted setting range while the drive automatically adjusts the current offset.

•Do a Fault Reset to clear the fault.

<span id="page-338-1"></span>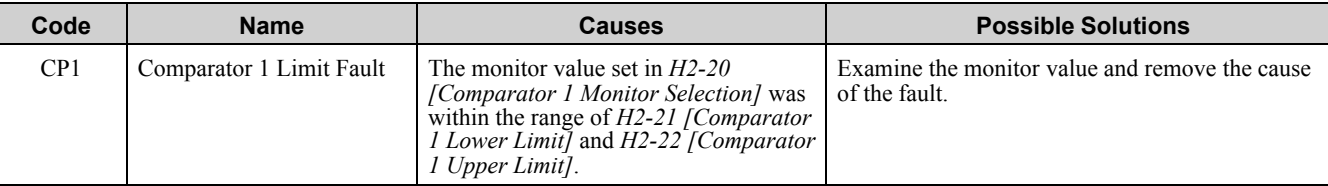

**Note:**

•The drive detects this error when the terminal is assigned to *H2-01 to H2-03 = 66 [MFDO Function Select = Comparator1]*.

•Do a Fault Reset to clear the fault.

•Set the stopping method for this fault in *H2-33 [Comparator1 Protection Selection]*.

<span id="page-338-2"></span>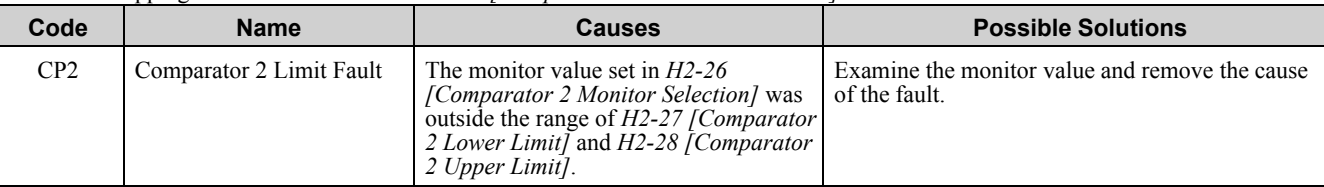

**Note:**

•The drive detects this error when the terminal is assigned to *H2-01 to H2-03 = 67 [MFDO Function Select = Comparator2]*. •Do a Fault Reset to clear the fault.

•Set the stopping method for this fault in *H2-35 [Comparator2 Protection Selection]*.

<span id="page-338-3"></span>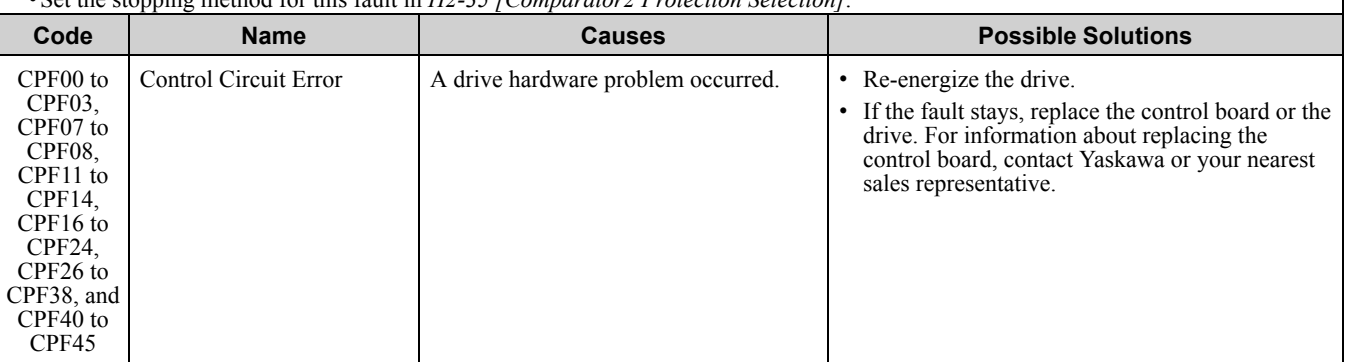

**Note:**

•Do a Fault Reset to clear the fault.

•Fault trace is not available for these faults.

<span id="page-338-4"></span>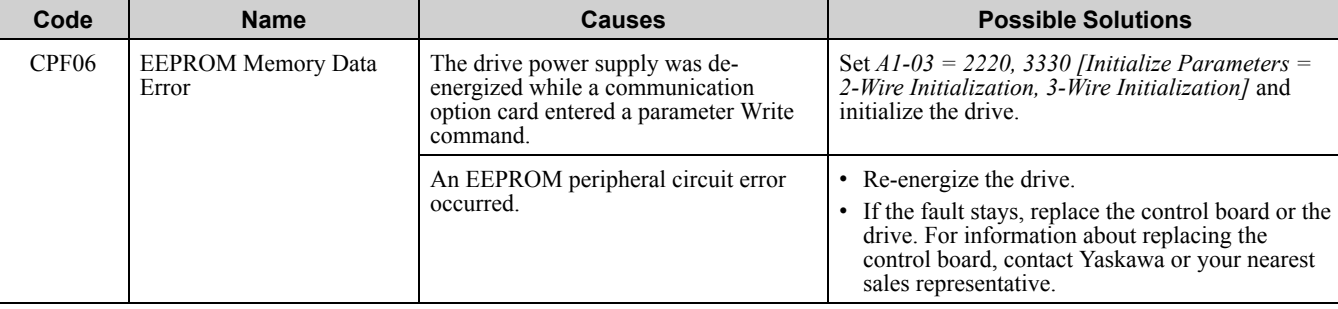

**Note:** •The drive detects this error if there is an error in the data written to the EEPROM of the drive.

•Do a Fault Reset to clear the fault.

•Fault trace is not available for this fault.

<span id="page-339-1"></span><span id="page-339-0"></span>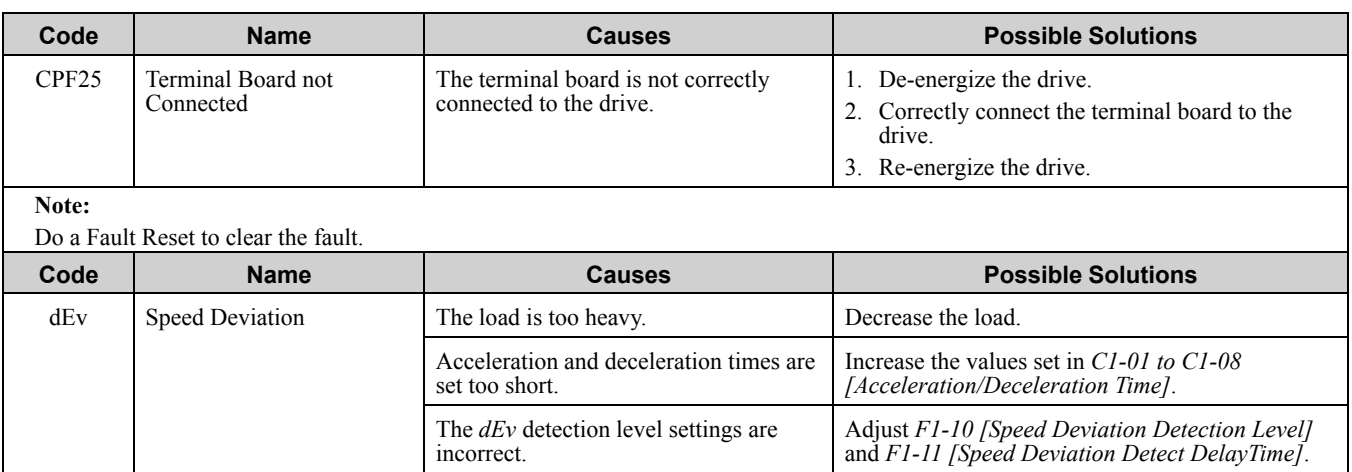

•The drive detects this error if the difference between the detected speed and the speed reference is more than the setting of *F1-10* for longer than *F1-11*.

The load is locked up. Examine the machine. The holding brake is stopping the motor.  $R$  Release the holding brake.

•Do a Fault Reset to clear the fault.

•If the drive detects this error, the drive will operate the motor as specified by the stopping method set in *F1-04 [Speed Deviation Detection Select]*.

<span id="page-339-2"></span>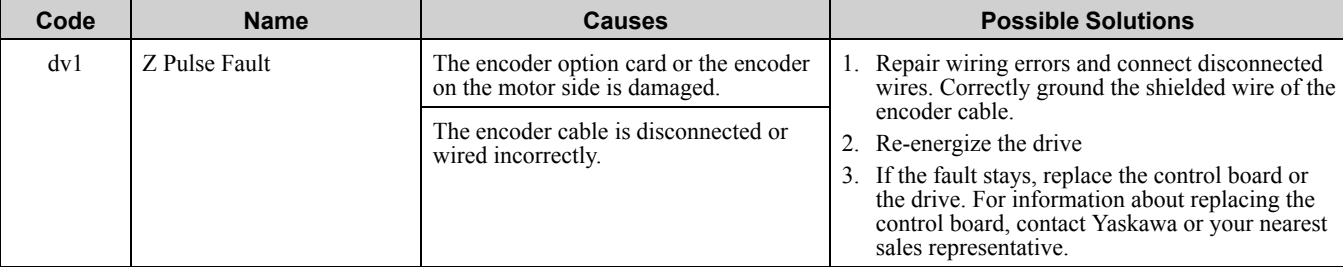

**Note:**

•The drive detects this error if it does not detect a Z pulse during one motor rotation.

•Do a Fault Reset to clear the fault.

<span id="page-339-3"></span>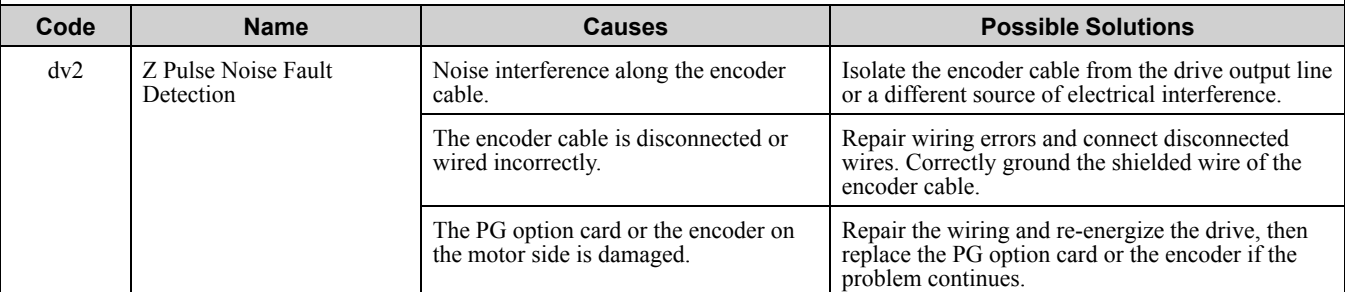

**Note:**

•The drive detects this error if it does not detect a Z pulse during one motor rotation.

•Do a Fault Reset to clear the fault.

<span id="page-339-4"></span>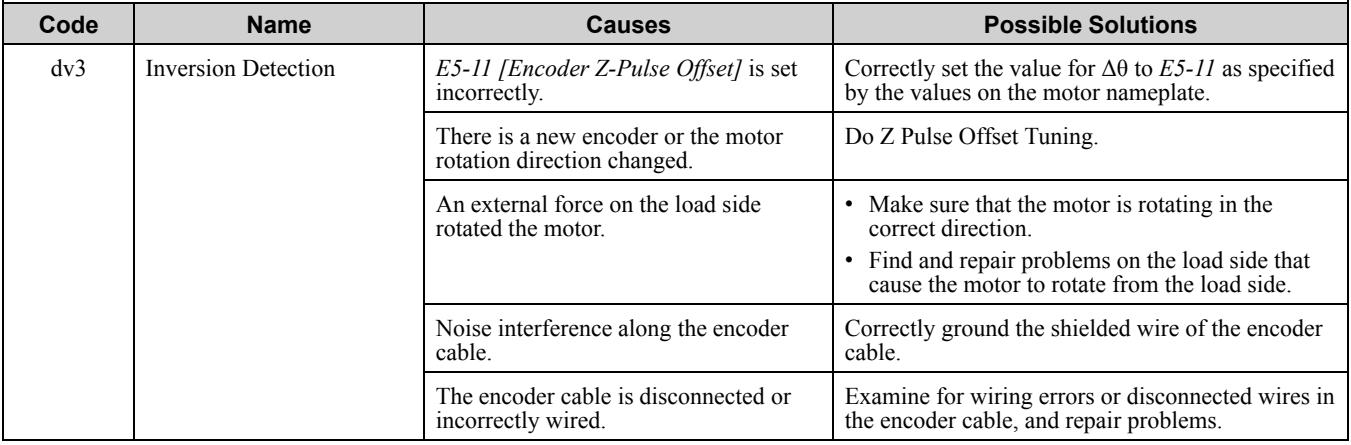

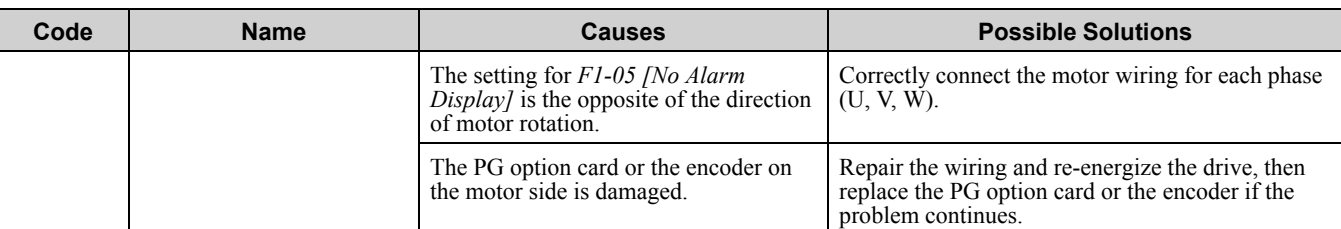

•The drive detects this error if:

–the torque reference and acceleration are in opposite directions.

–the speed reference and actual motor speed are more than 30% different for the number of times set to *F1-18 [Deviation 3 Detection Selection]*.

•Do a Fault Reset to clear the fault.

<span id="page-340-0"></span>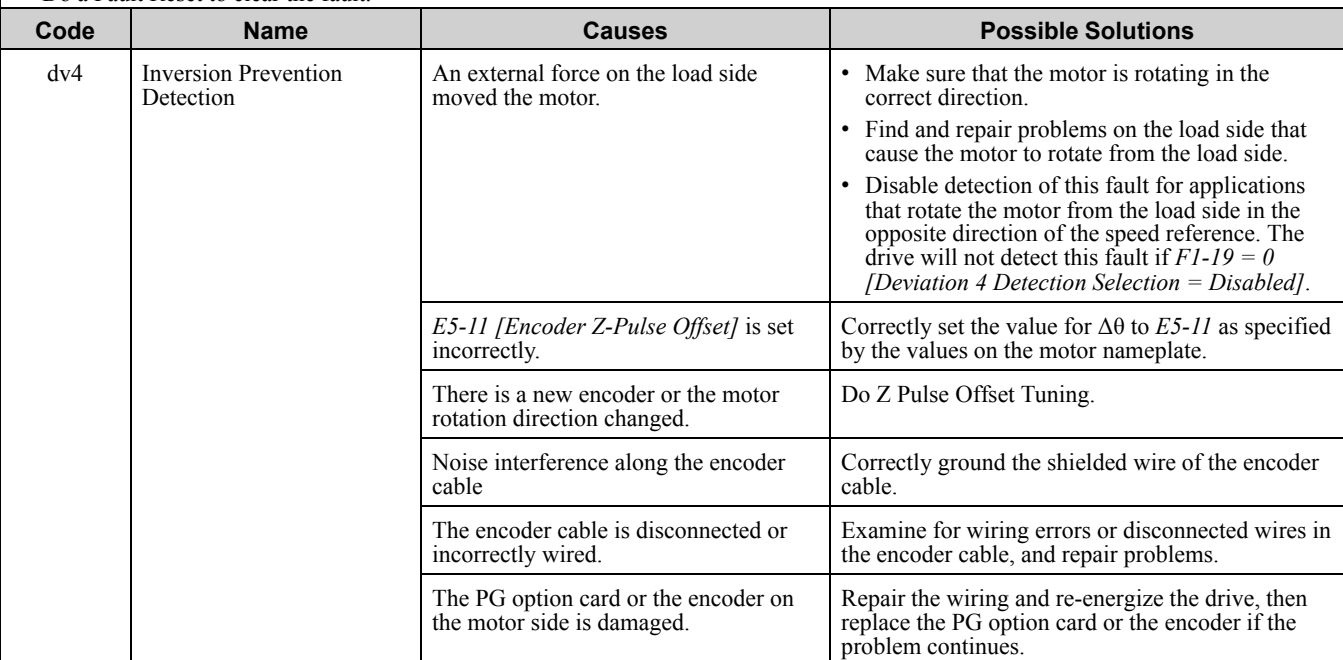

#### **Note:**

•The drive detects this error if the pulses in the opposite direction of the speed reference are more than the value set in *F1-19*.

•Do a Fault Reset to clear the fault.

<span id="page-340-1"></span>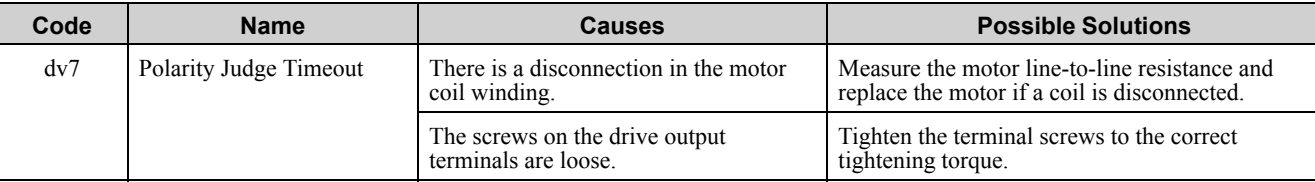

**Note:**

•The drive detects this error if it cannot detect polarity in a pre-set length of time. •Do a Fault Reset to clear the fault.

<span id="page-340-2"></span>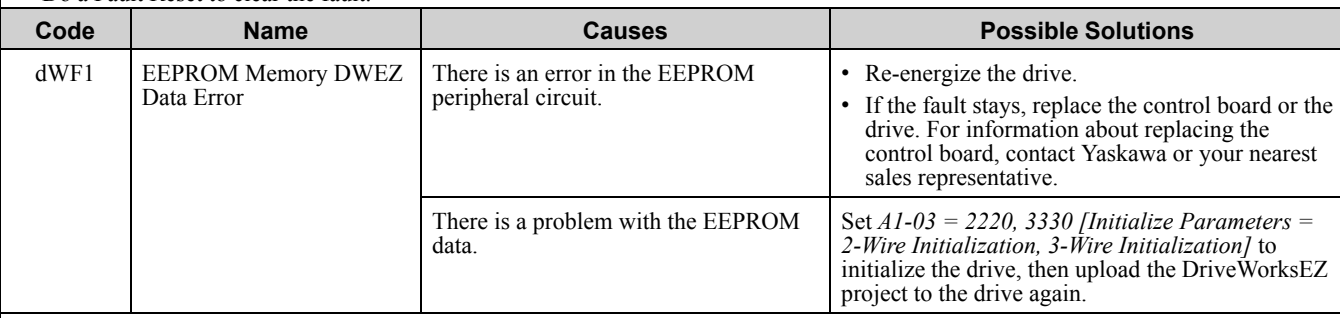

**Note:**

•The drive detects this error if there is an error in the DriveWorksEZ program that was saved to EEPROM.

•Do a Fault Reset to clear the fault.

<span id="page-341-6"></span><span id="page-341-5"></span><span id="page-341-4"></span><span id="page-341-3"></span><span id="page-341-2"></span><span id="page-341-1"></span><span id="page-341-0"></span>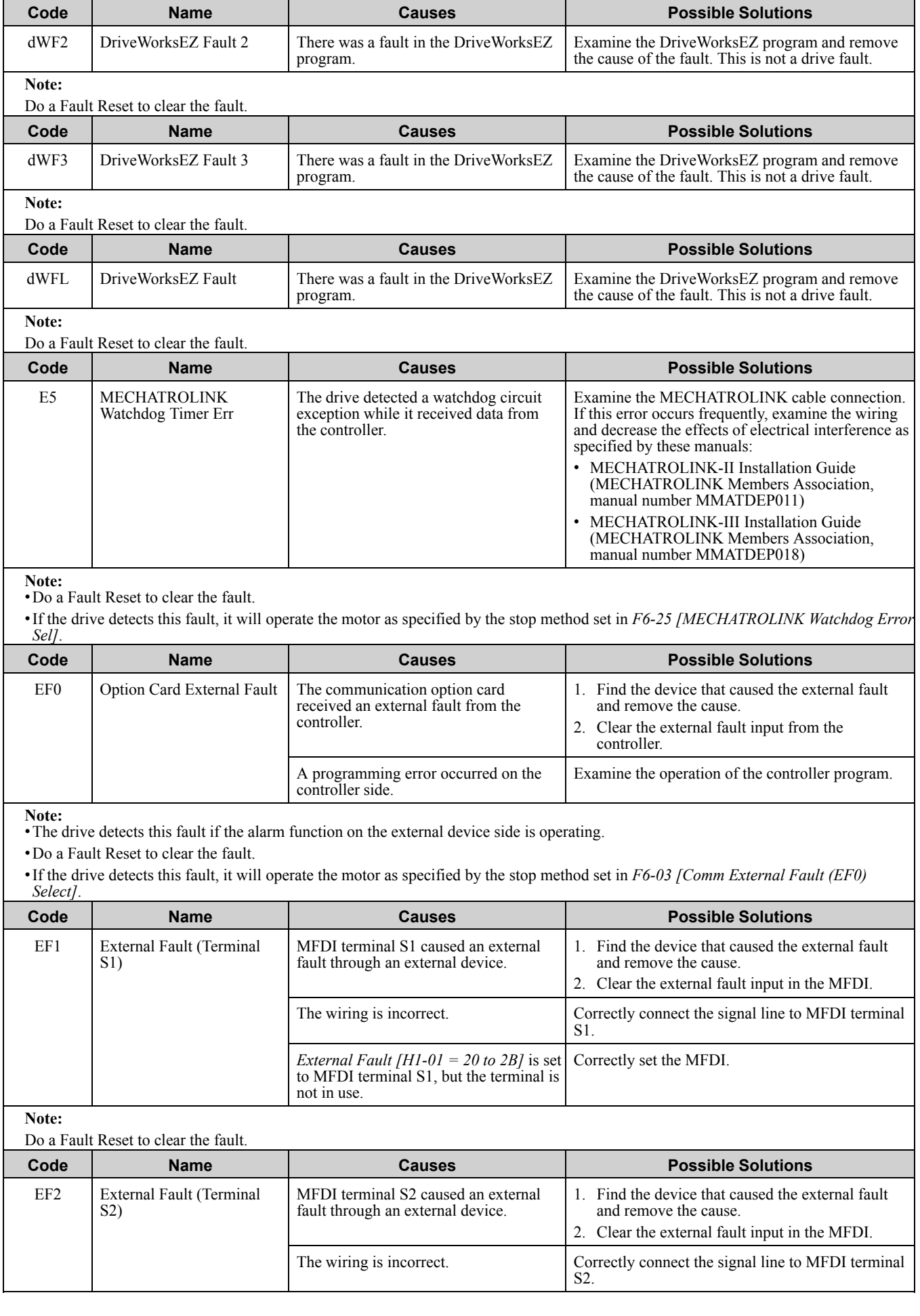

<span id="page-342-4"></span><span id="page-342-3"></span><span id="page-342-2"></span><span id="page-342-1"></span><span id="page-342-0"></span>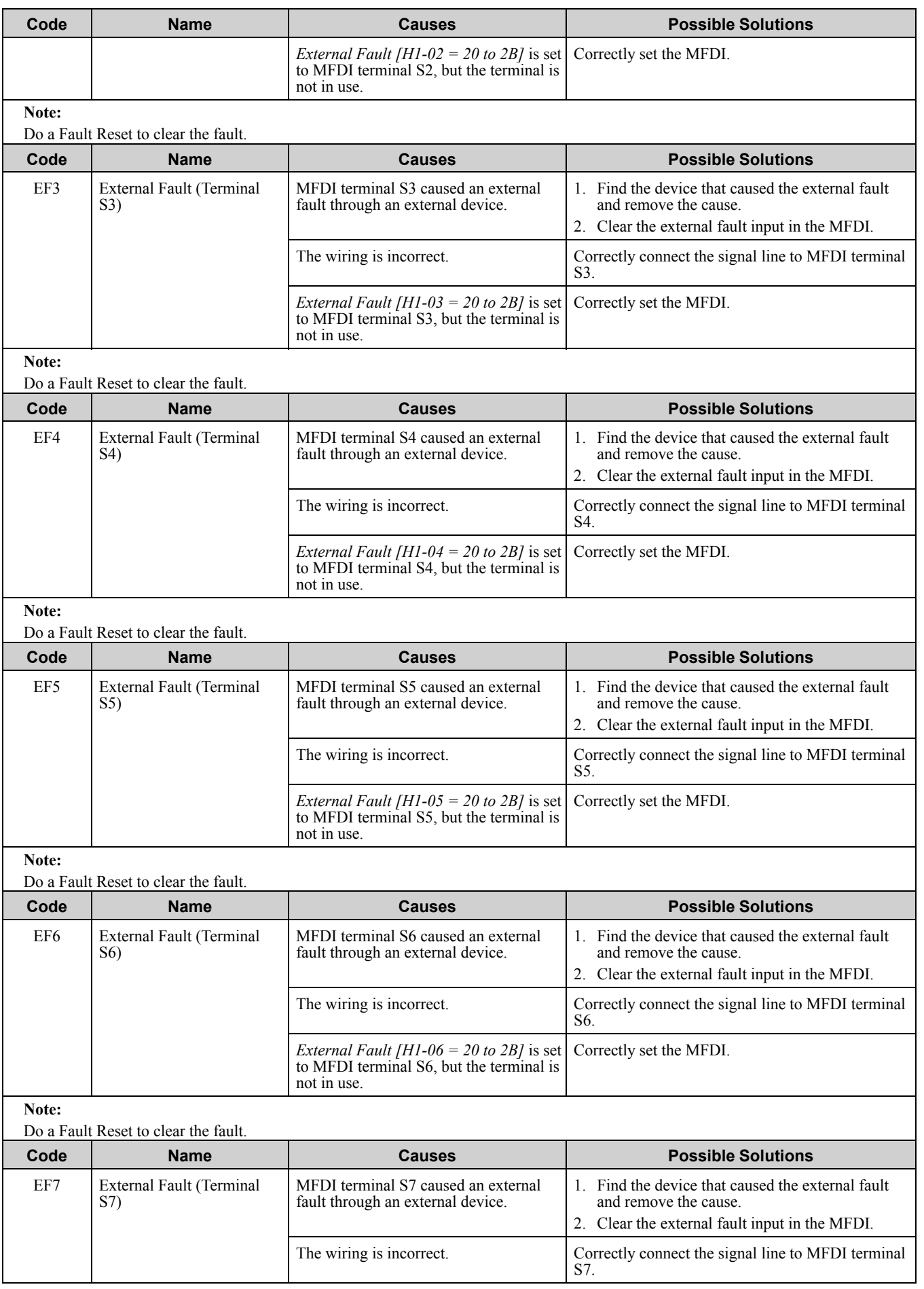

<span id="page-343-4"></span><span id="page-343-3"></span><span id="page-343-2"></span><span id="page-343-1"></span><span id="page-343-0"></span>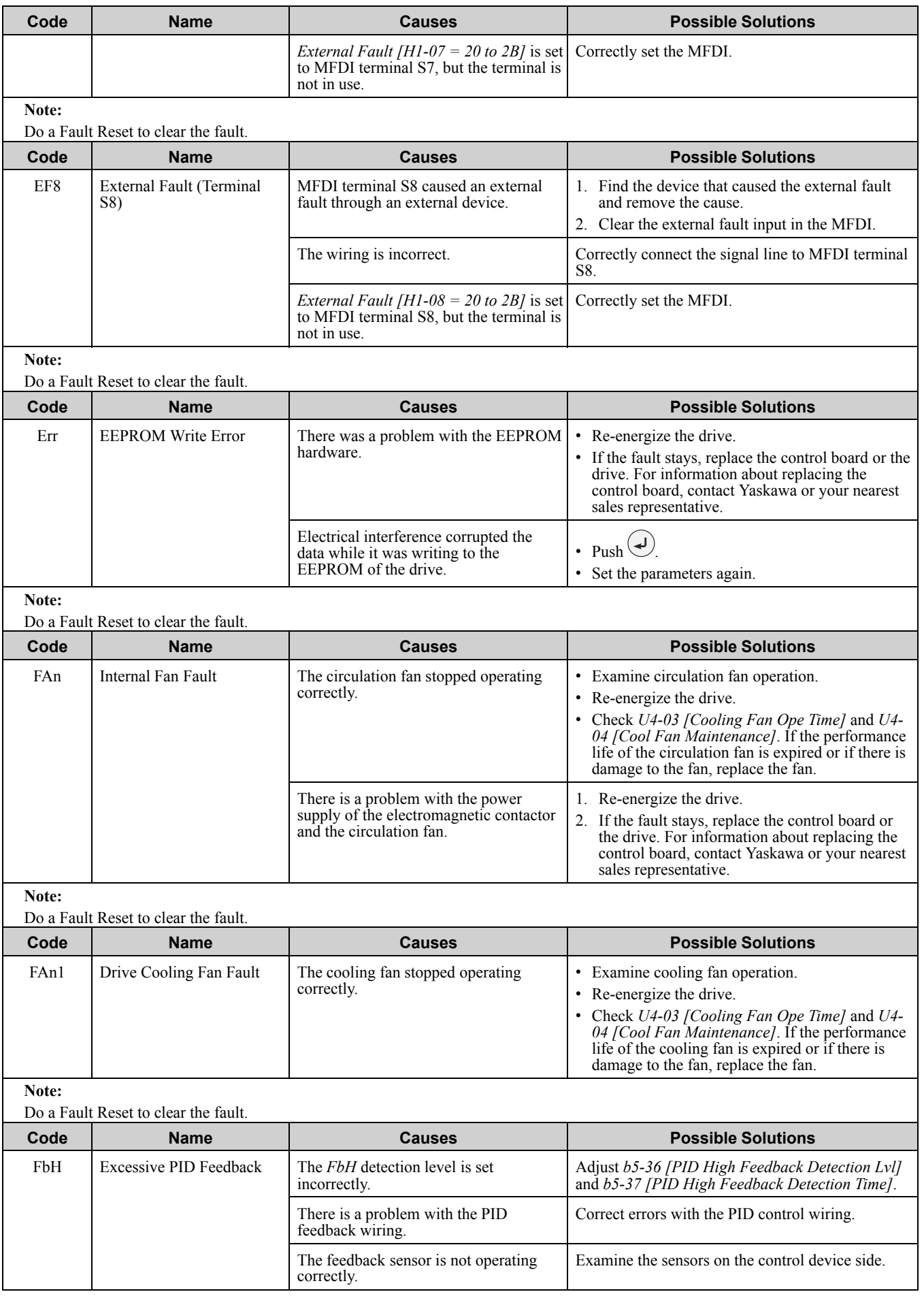

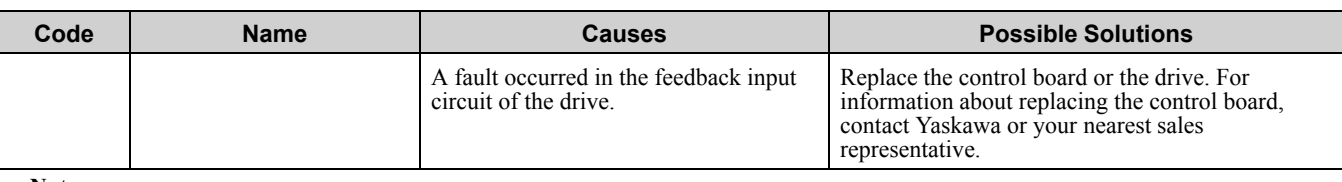

•The drive detects this fault if the PID feedback input is more than the level set in *b5-36* for longer than *b5-37*.

•Do a Fault Reset to clear the fault.

•If the drive detects this fault, it will operate the motor as specified by the stop method set in *b5-12 [Feedback Loss Detection Select]*.

<span id="page-344-0"></span>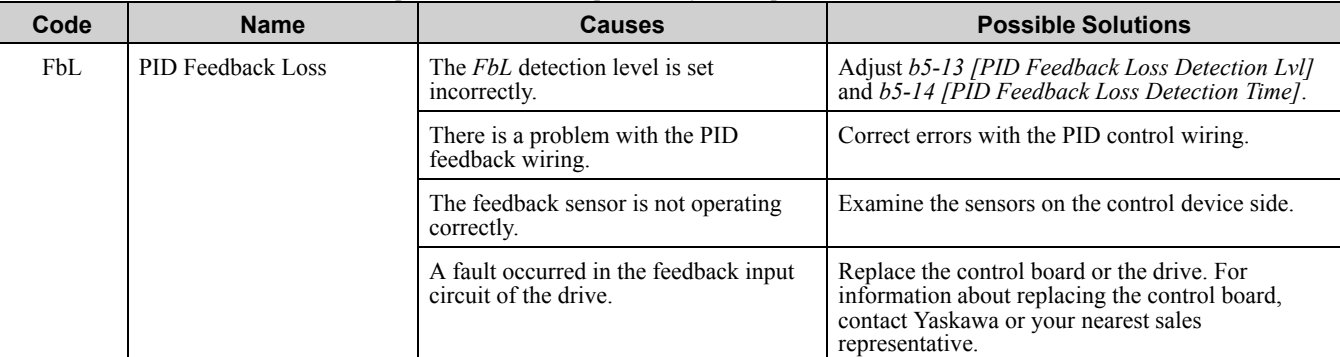

**Note:**

•The drive detects this fault if the PID feedback input is more than the level set in *b5-13* for longer than *b5-14*.

•Do a Fault Reset to clear the fault.

•If the drive detects this fault, it will operate the motor as specified by the stop method set in *b5-12 [Feedback Loss Detection Select]*.

<span id="page-344-1"></span>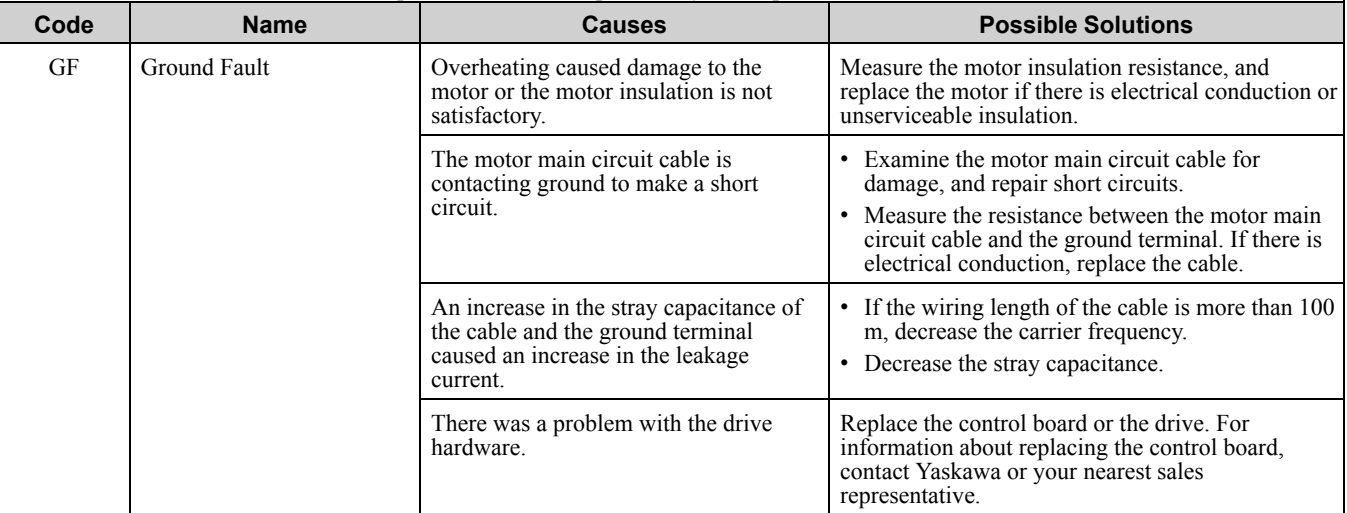

**Note:**

•The drive detects this fault if a current short to ground was more than 50% of rated current on the output side of the drive.

•Do a Fault Reset to clear the fault.

•*L5-08 [Fault Reset Enable Select Grp2]* disables the Auto Restart function.

<span id="page-344-2"></span>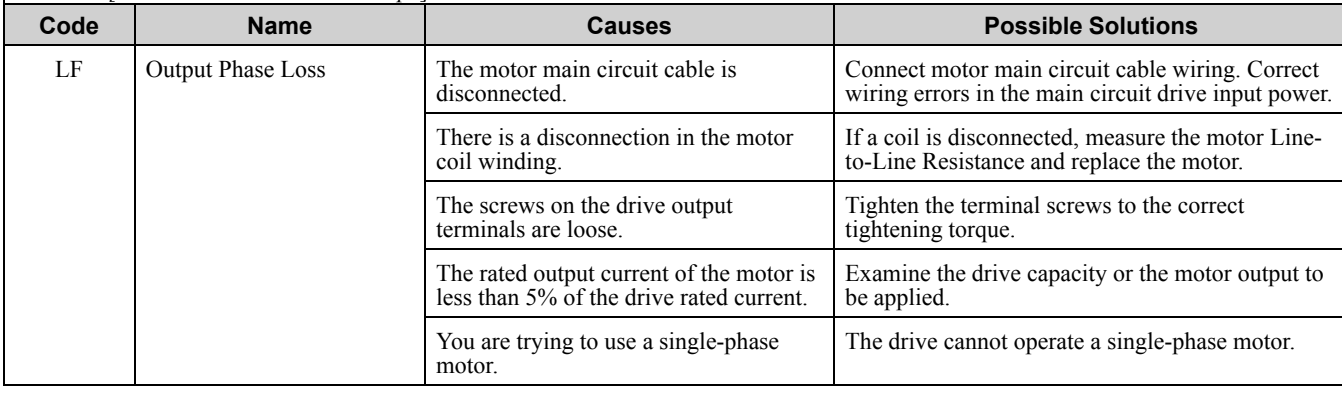

<span id="page-345-2"></span><span id="page-345-1"></span><span id="page-345-0"></span>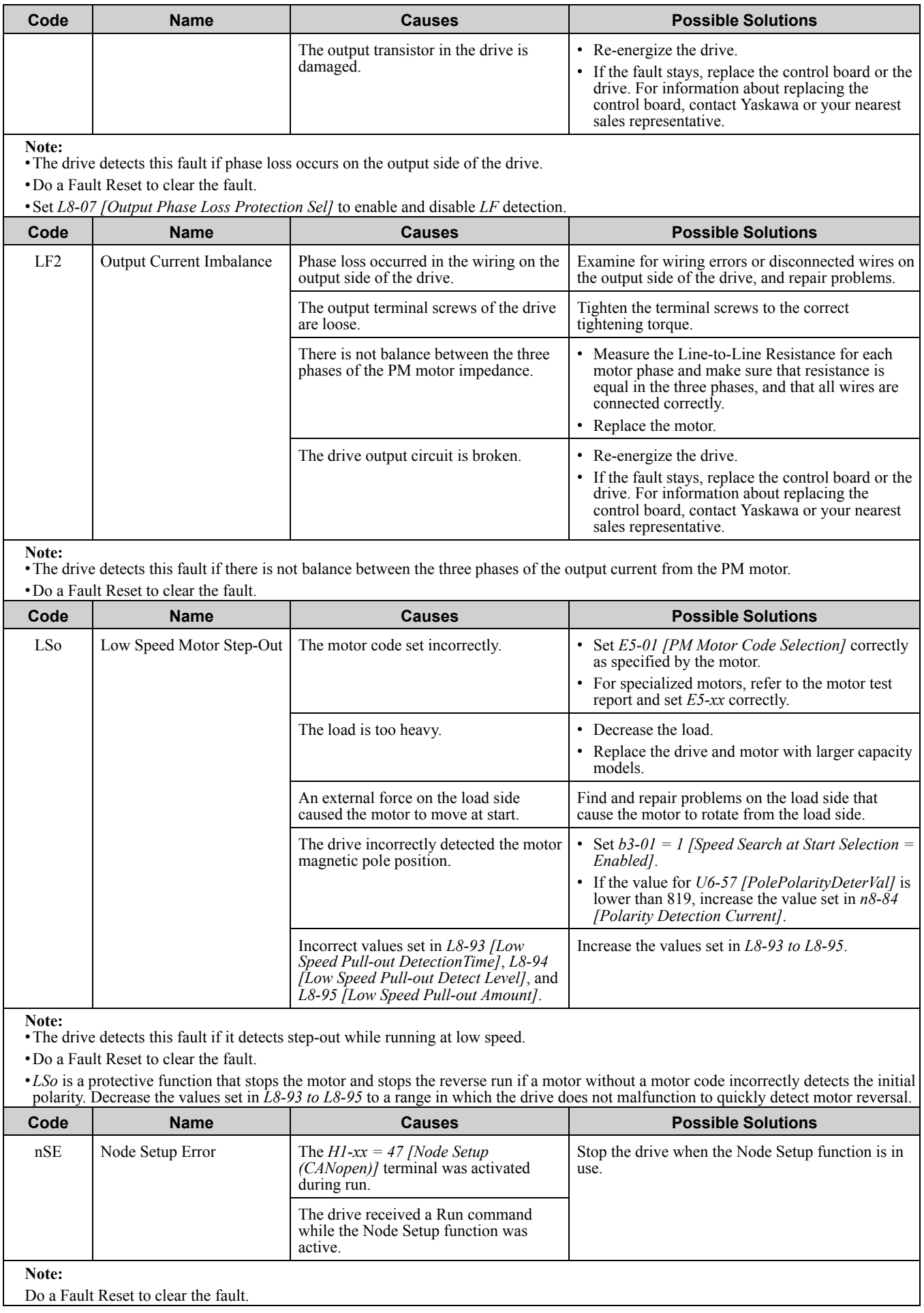

<span id="page-346-0"></span>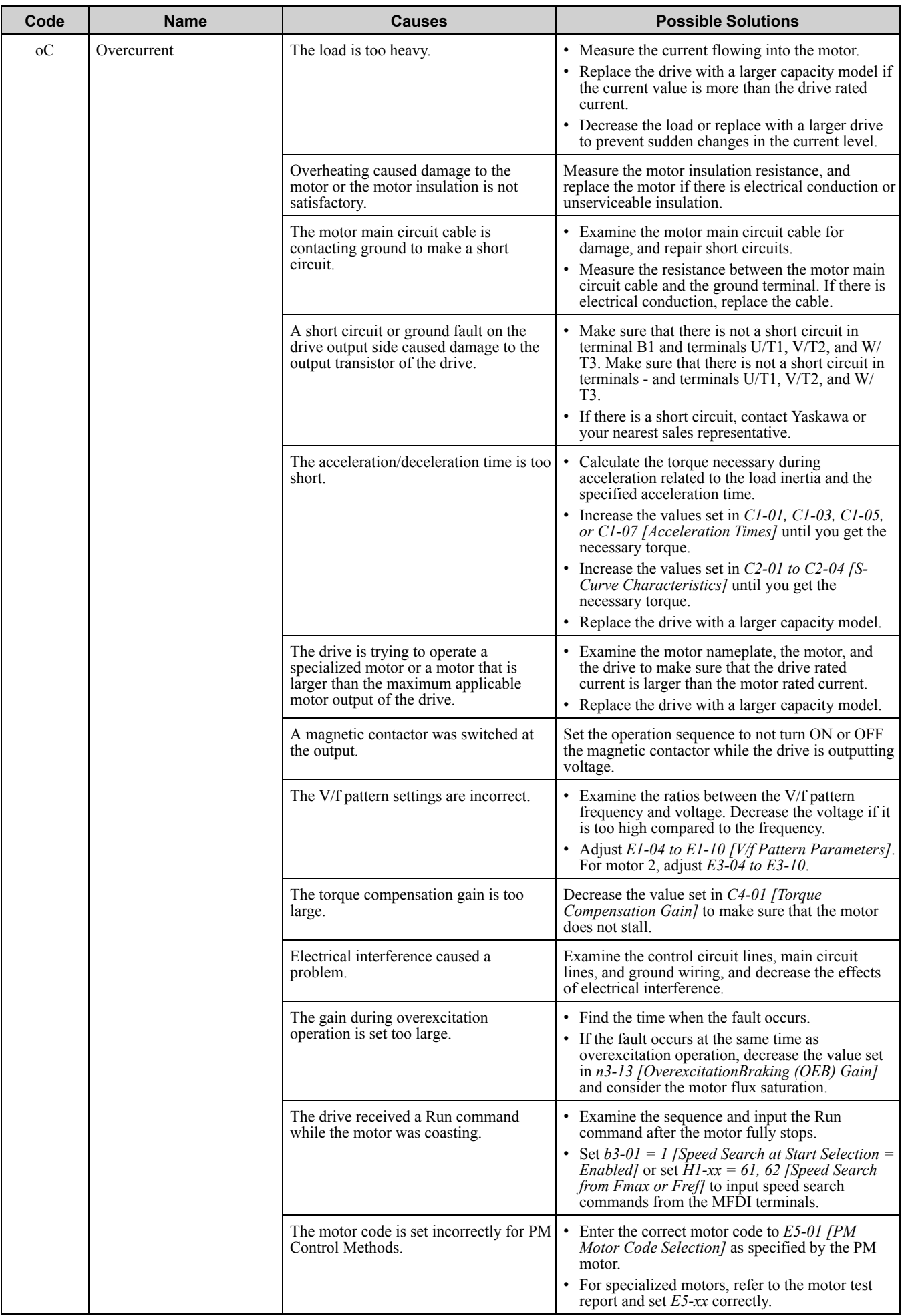

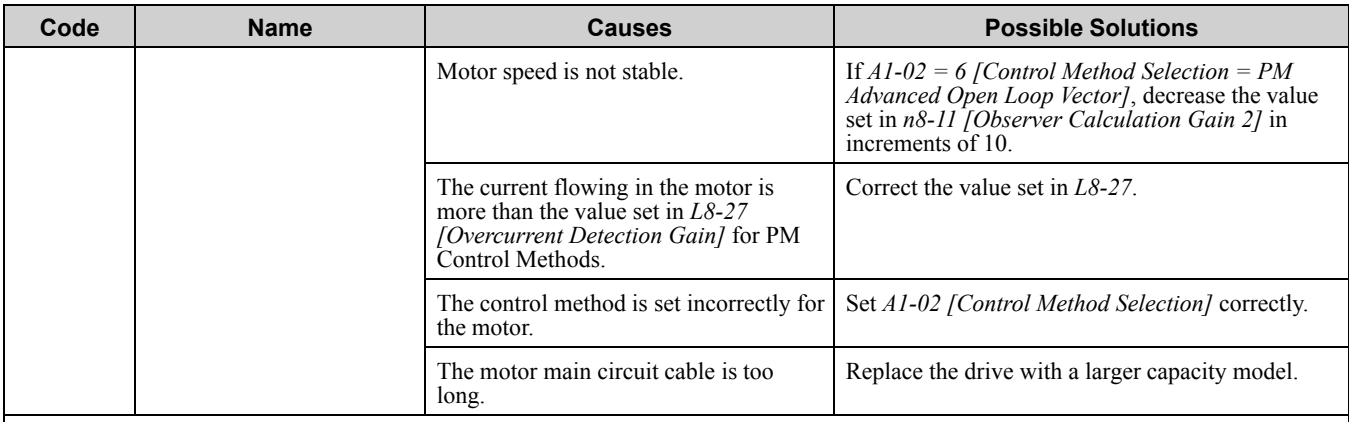

•This fault occurs if the drive sensors detect a drive output current more than the specified overcurrent detection level. •Do a Fault Reset to clear the fault.

<span id="page-347-0"></span>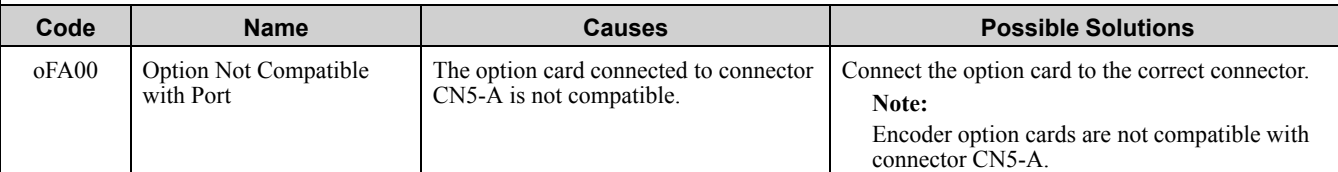

**Note:**

•Do a Fault Reset to clear the fault. •Fault trace is not available for this fault.

<span id="page-347-1"></span>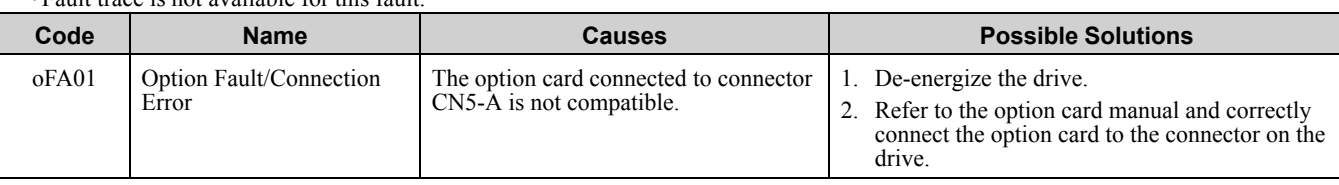

**Note:**

Do a Fault Reset to clear the fault.

<span id="page-347-2"></span>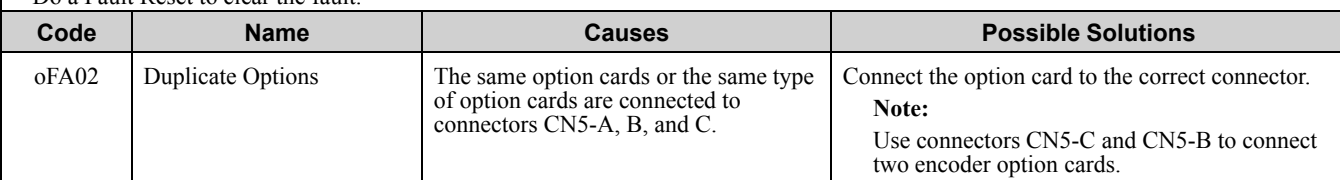

**Note:**

Do a Fault Reset to clear the fault.

<span id="page-347-3"></span>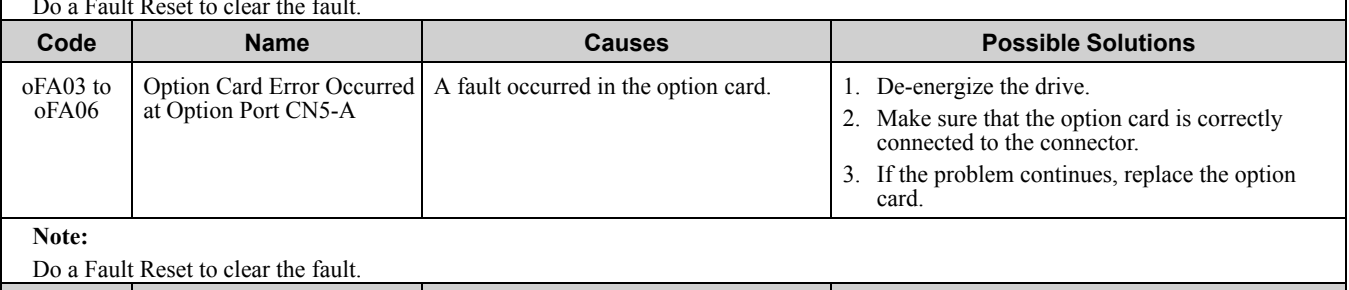

<span id="page-347-4"></span>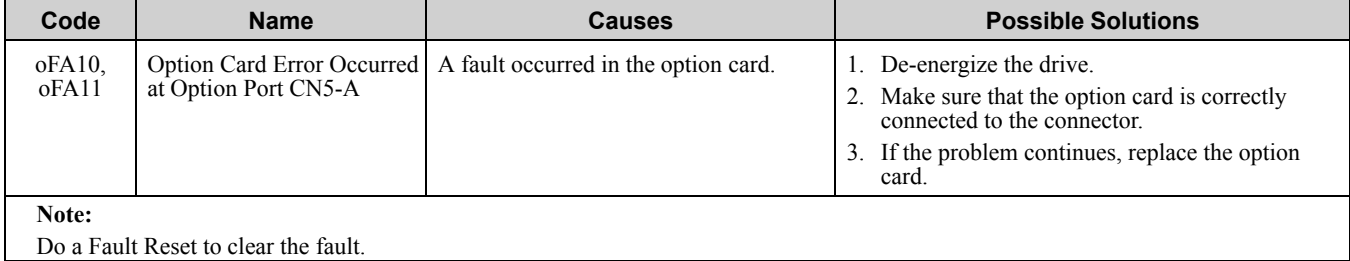

Do a Fault Reset to clear the fault.

<span id="page-348-6"></span><span id="page-348-5"></span><span id="page-348-4"></span><span id="page-348-3"></span><span id="page-348-2"></span><span id="page-348-1"></span><span id="page-348-0"></span>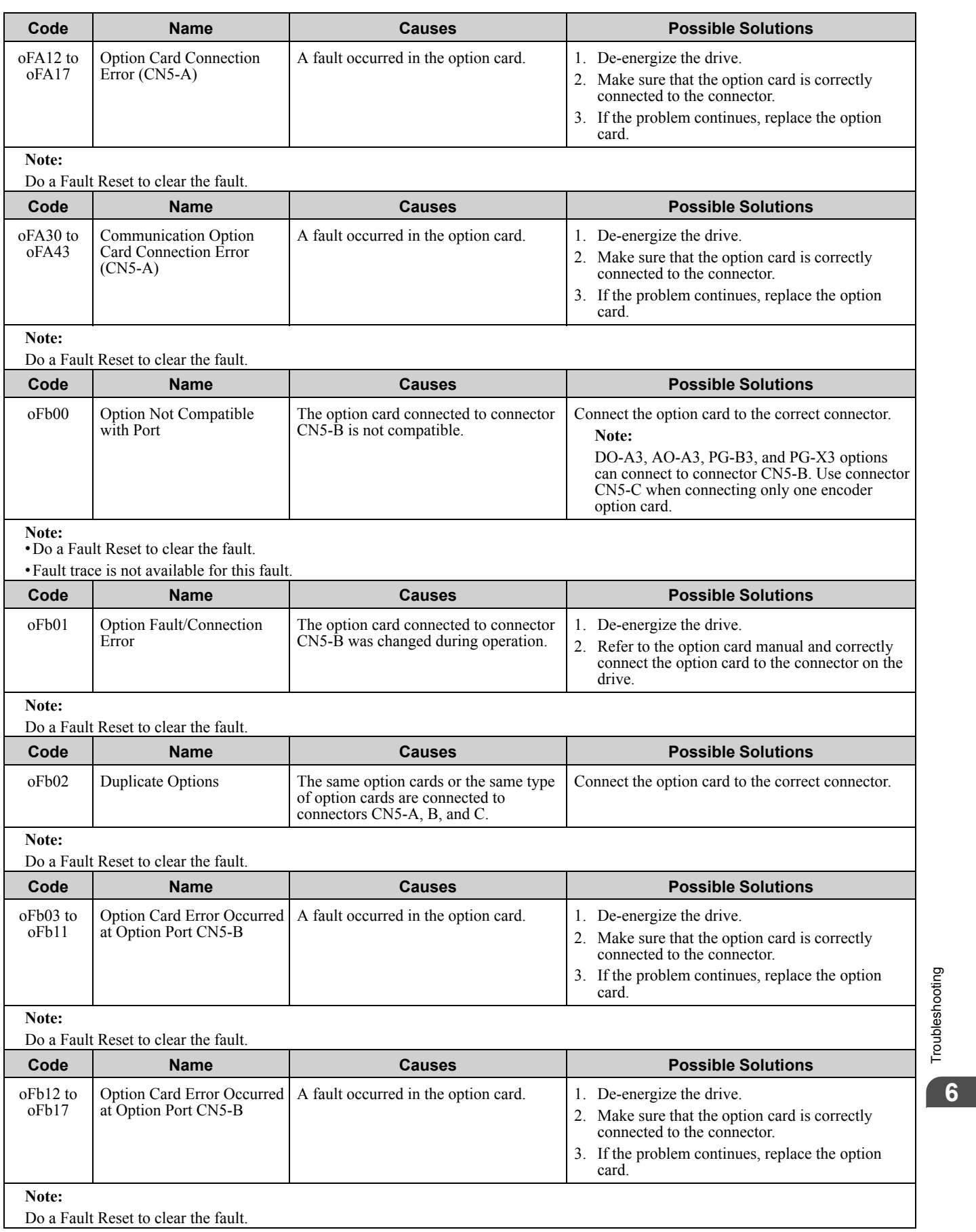

<span id="page-349-6"></span><span id="page-349-5"></span><span id="page-349-4"></span><span id="page-349-3"></span><span id="page-349-2"></span><span id="page-349-1"></span><span id="page-349-0"></span>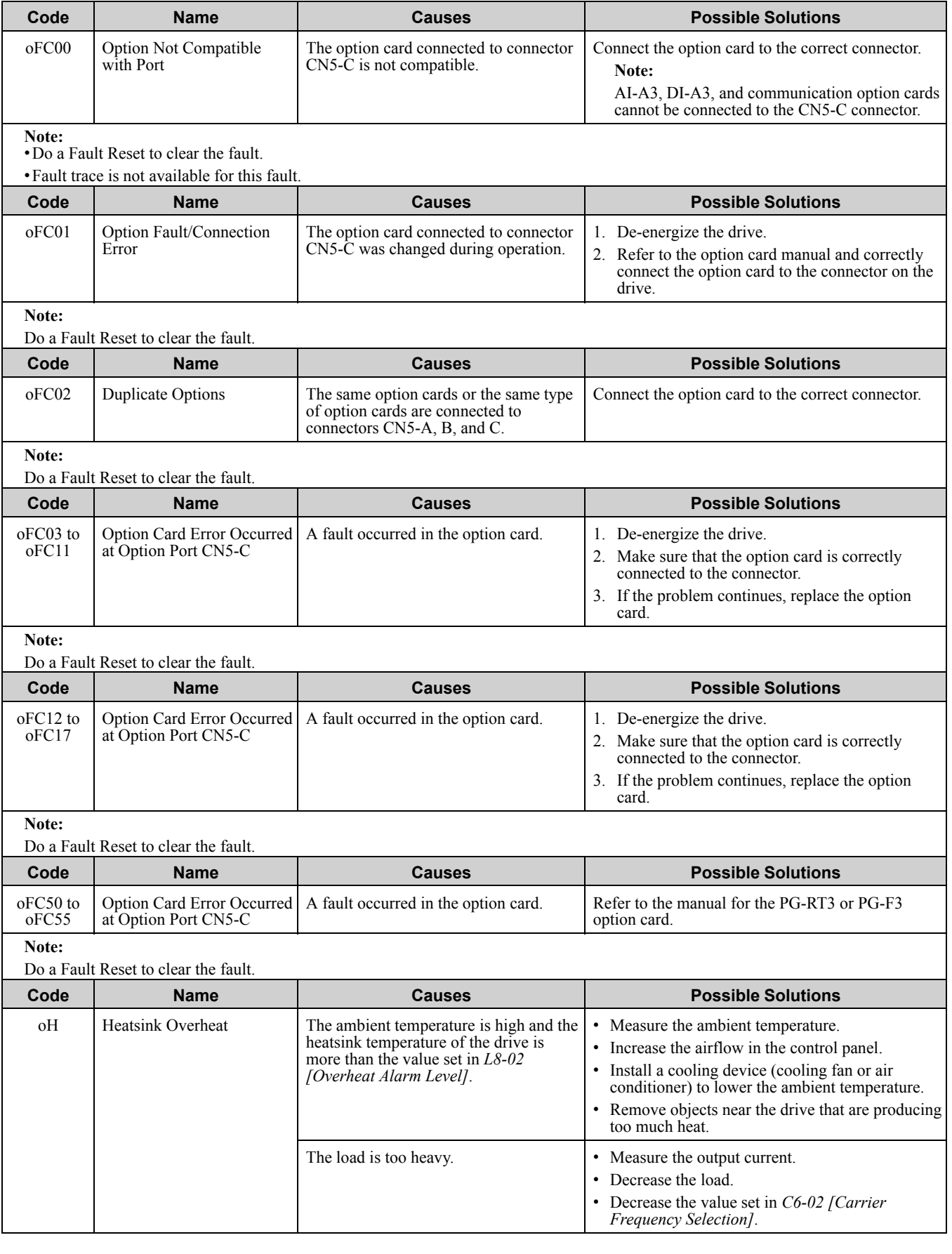

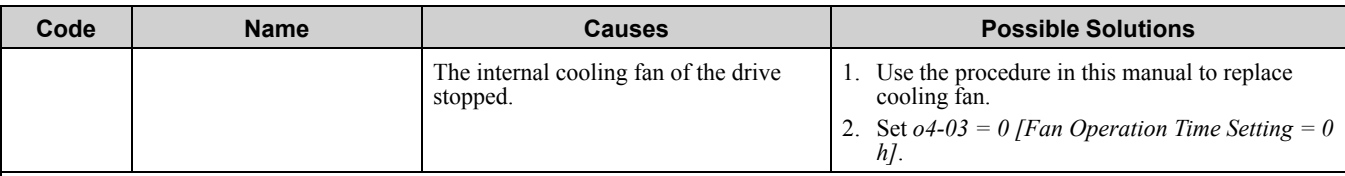

•The drive detects this fault if the heatsink temperature of the drive is more than the value set in *L8-02*.

•Do a Fault Reset to clear the fault.

•If the drive detects this fault, it will operate the motor as specified by the Stopping Method set in *L8-03 [Overheat Pre-Alarm Selection]*.

<span id="page-350-0"></span>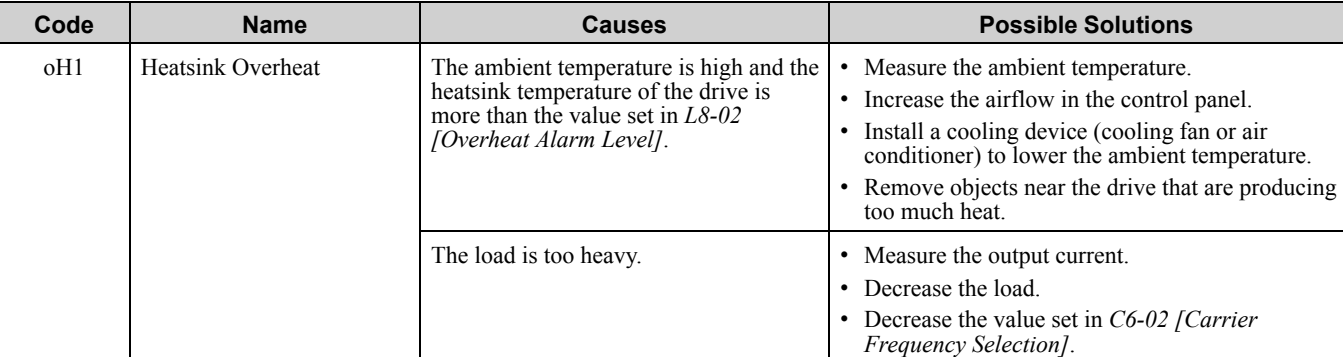

#### **Note:**

•The drive detects this fault if the heatsink temperature of the drive is more than the *oH1* detection level. *o2-04 [Drive Model (KVA) Selection]* determines the *oH1* detection level.

•Do a Fault Reset to clear the fault.

•*L5-08 [Fault Reset Enable Select Grp2]* disables the Auto Restart function.

<span id="page-350-1"></span>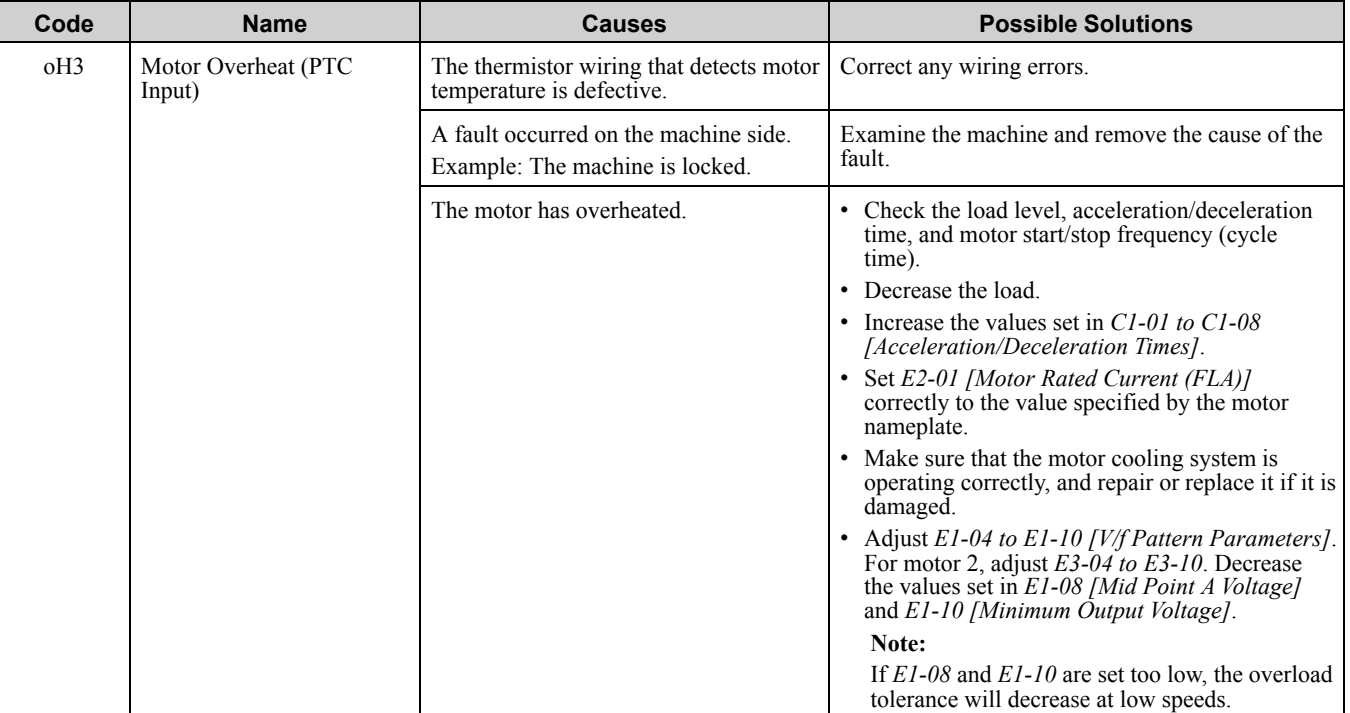

**Note:**

•The drive detects this fault if the motor overheat signal that was entered to an analog input terminals A1, A2, or A3 is more than the alarm detection level. (If *H3-02, H3-10, or H3-06 = E [MFAI Function Select = Motor Temperature (PTC Input)]* was set.)

•Do a Fault Reset to clear the fault.

•If the drive detects this fault, it will operate the motor as specified by the Stopping Method set in *L1-03 [Motor Thermistor oH Alarm Select]*.

<span id="page-351-0"></span>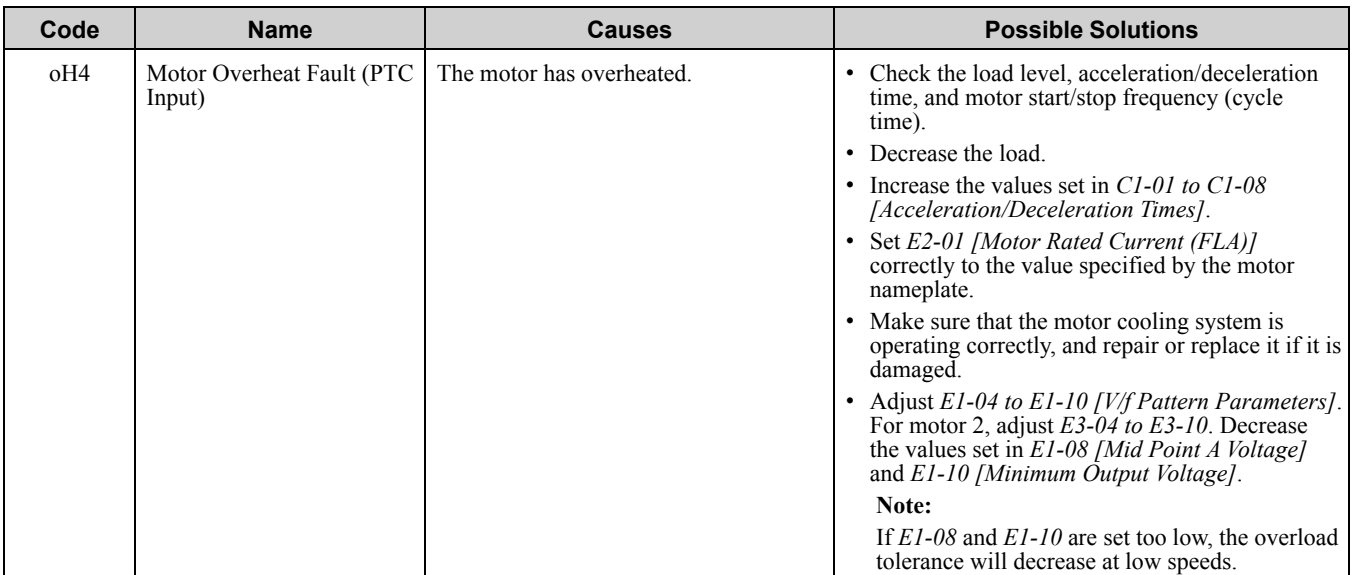

•The drive detects this fault if the motor overheat signal that was entered to an analog input terminals A1, A2, or A3 is more than the alarm detection level. (If *H3-02, H3-10, or H3-06 = E [MFAI Function Select = Motor Temperature (PTC Input)]* was set.) •Do a Fault Reset to clear the fault.

<span id="page-351-1"></span>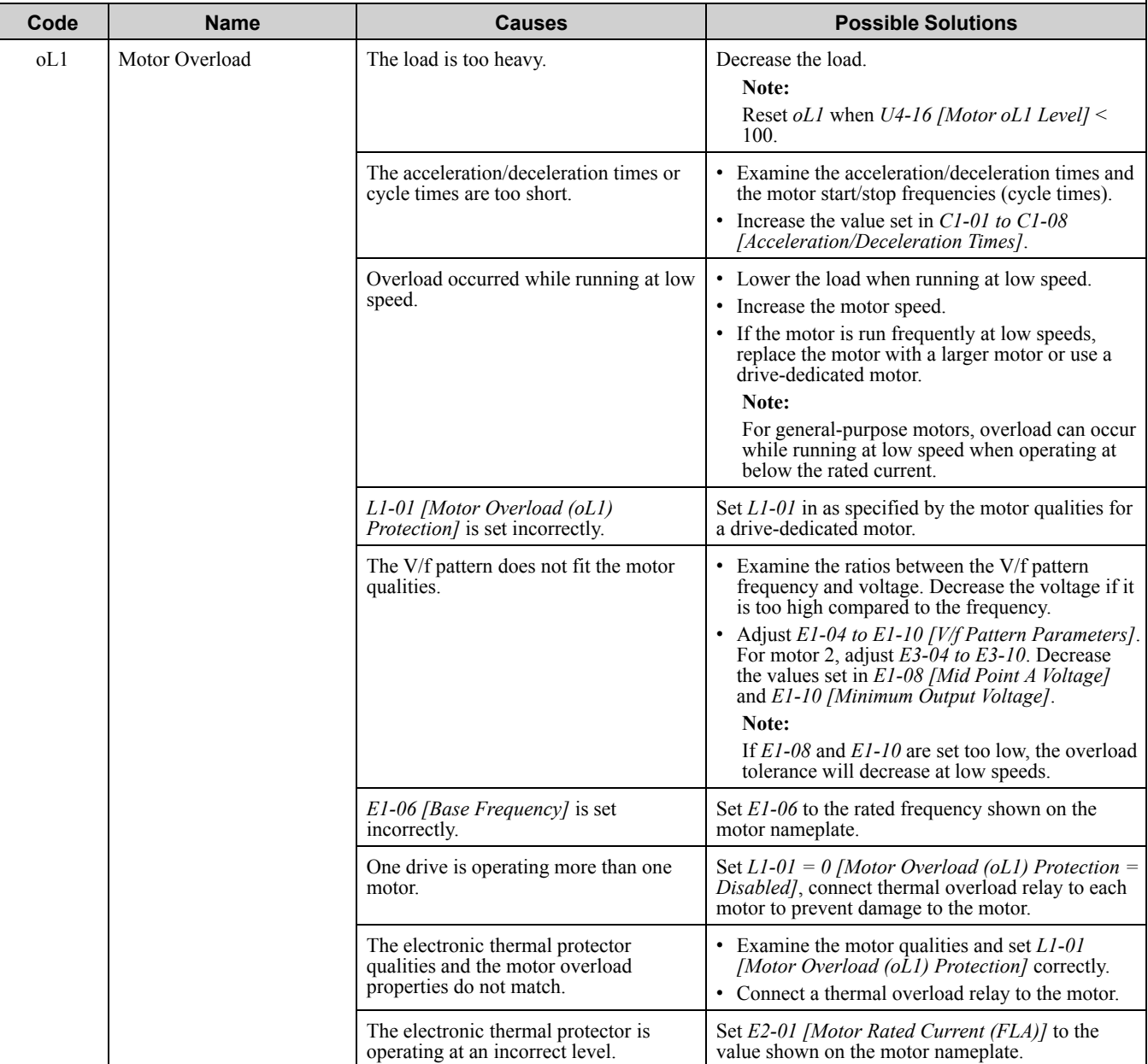

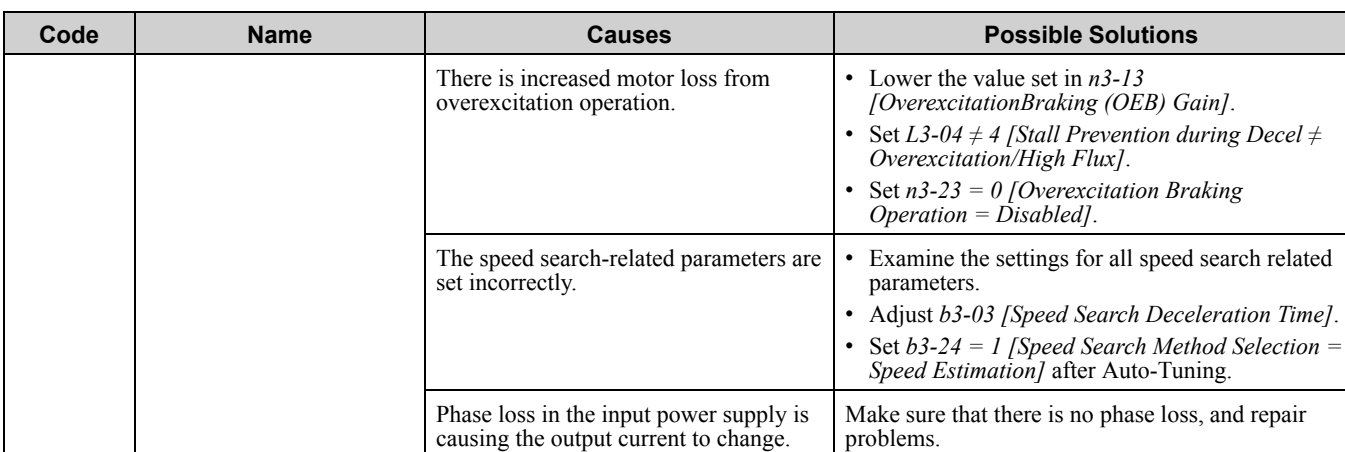

•The drive detects this fault if the electronic thermal protector of the drive started the motor overload protection.

•Do a Fault Reset to clear the fault.

•*L5-07 [Fault Reset Enable Select Grp1]* disables the Auto Restart function.

<span id="page-352-0"></span>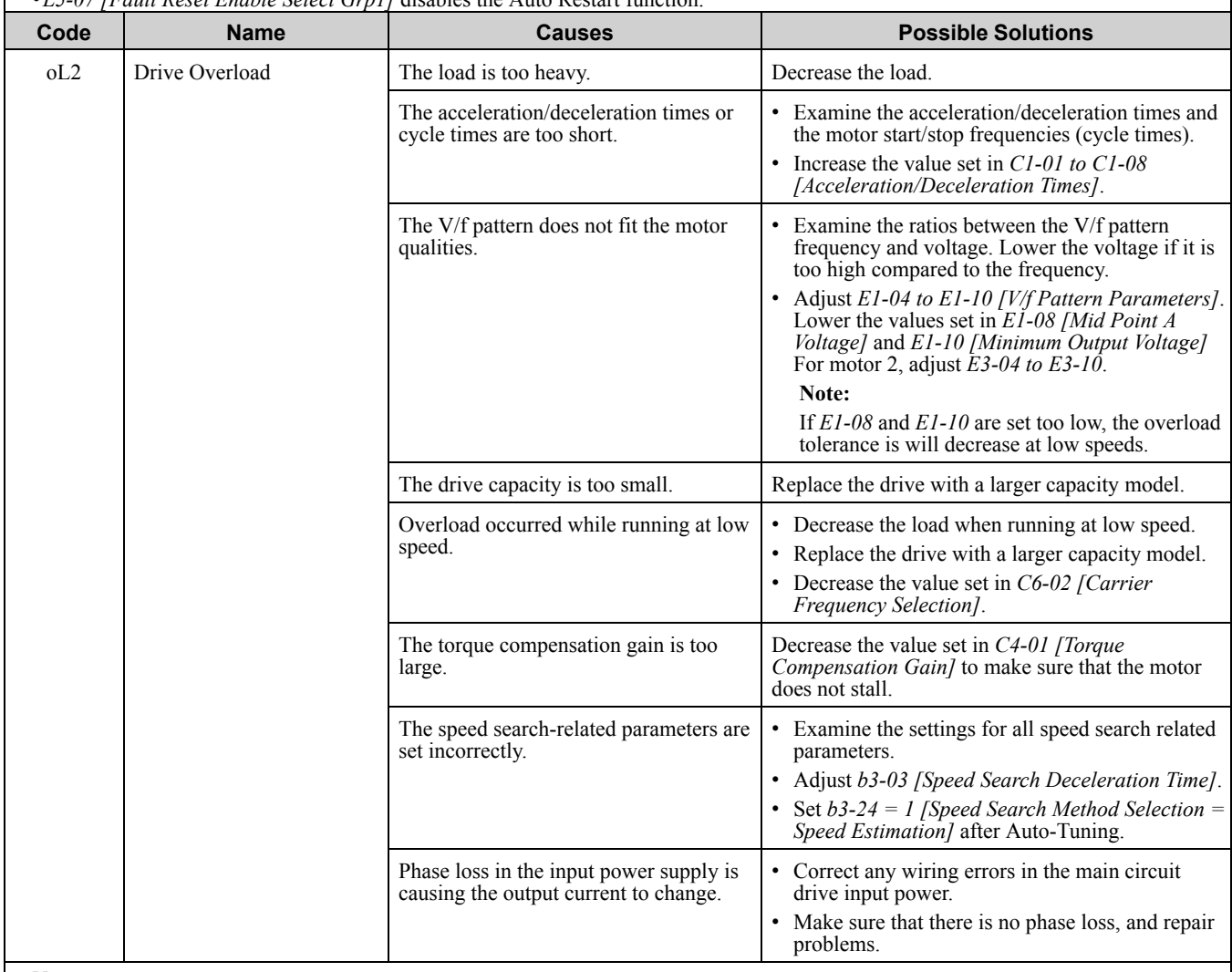

**Note:**

•The drive detects this fault if the electronic thermal protector of the drive started the motor overload protection.

•Do a Fault Reset to clear the fault.

•*L5-07 [Fault Reset Enable Select Grp1]* disables the Auto Restart function.

<span id="page-353-5"></span><span id="page-353-4"></span><span id="page-353-3"></span><span id="page-353-2"></span><span id="page-353-1"></span><span id="page-353-0"></span>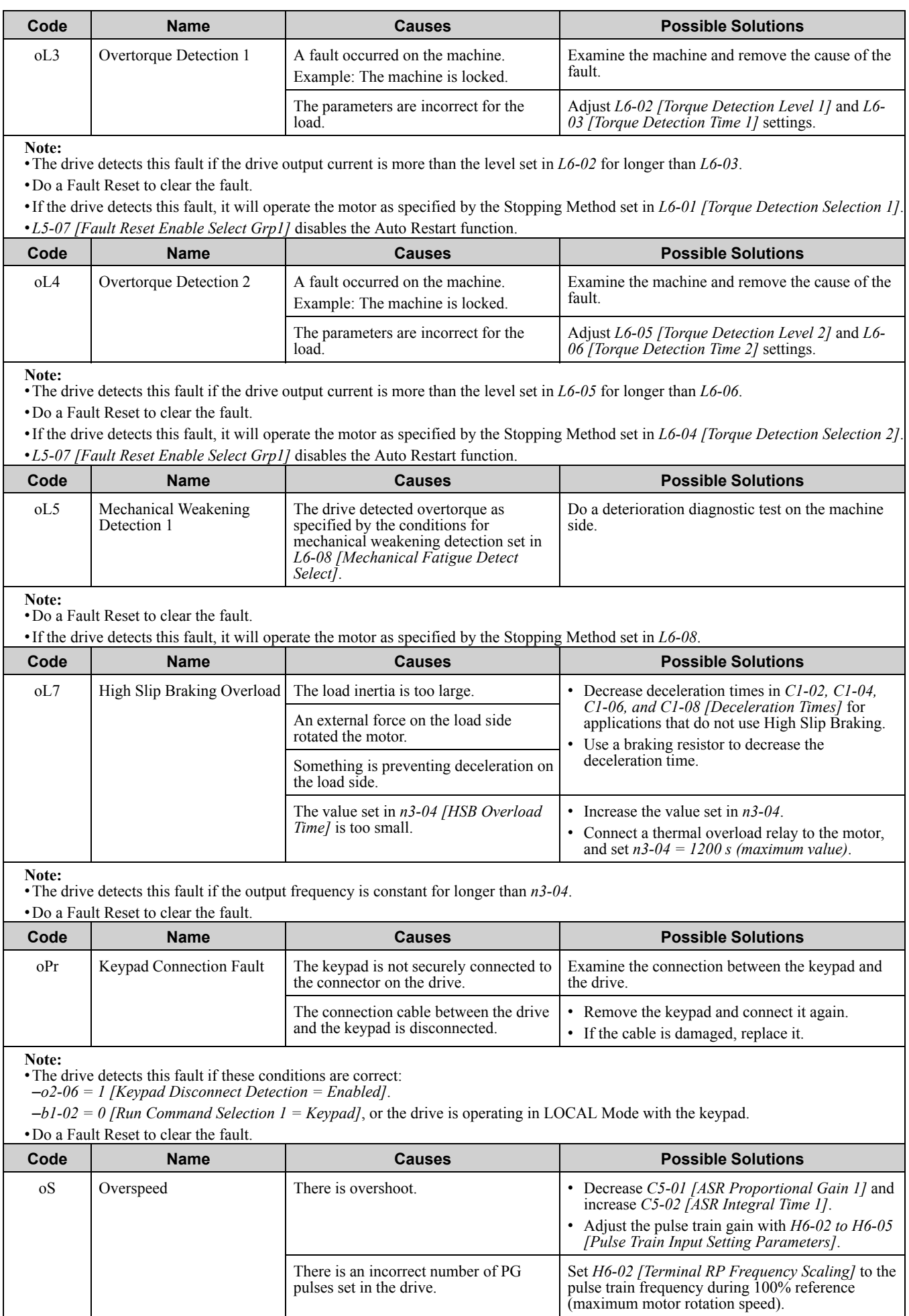

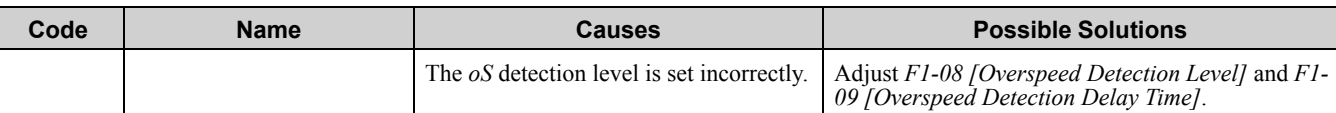

•The drive detects this fault if the motor speed is more than the value set in *F1-08* for longer than *F1-09*.

•Do a Fault Reset to clear the fault.

•If the drive detects this fault, it will operate the motor as specified by the Stopping Method set in *F1-03 [Overspeed Detection*

<span id="page-354-0"></span>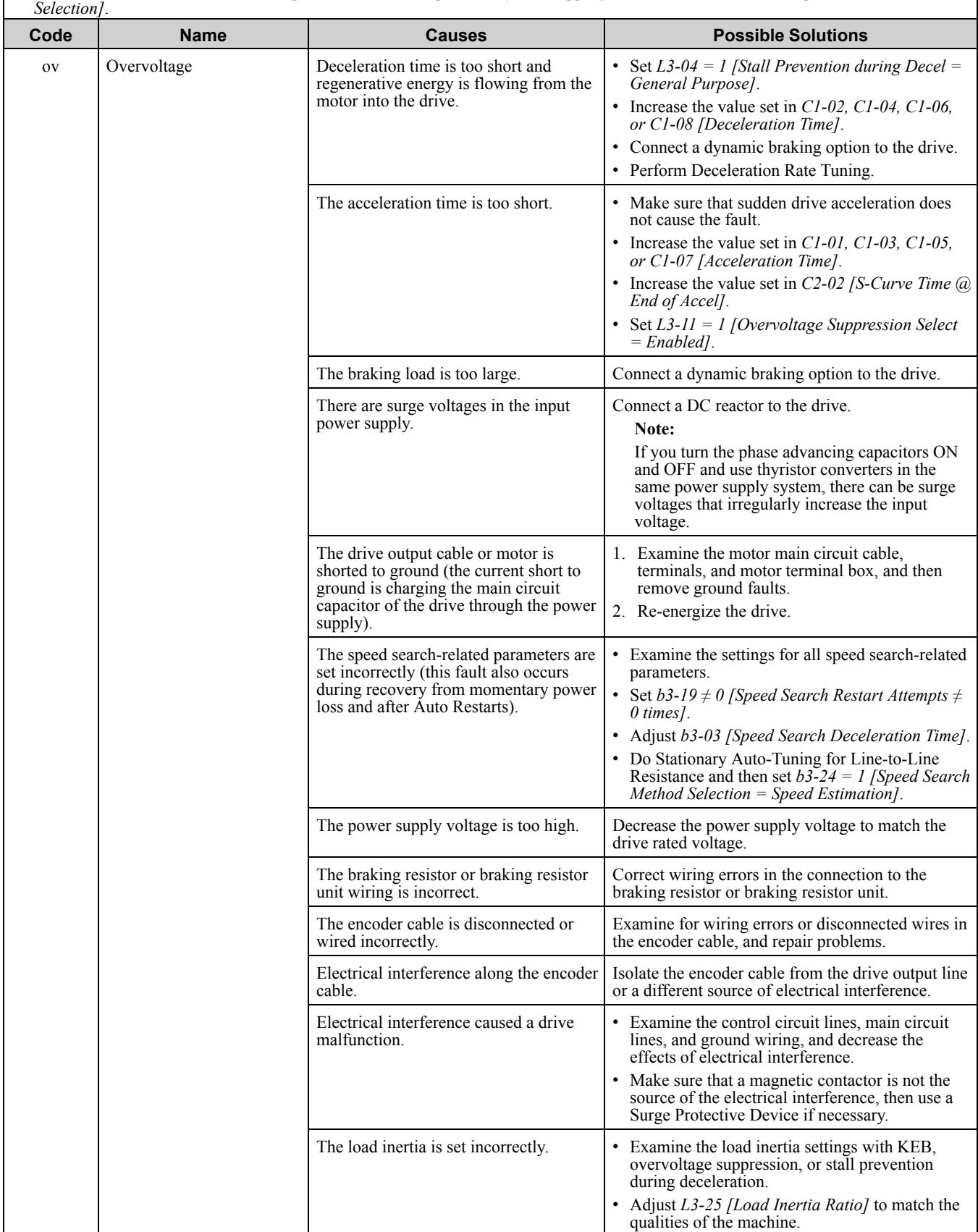

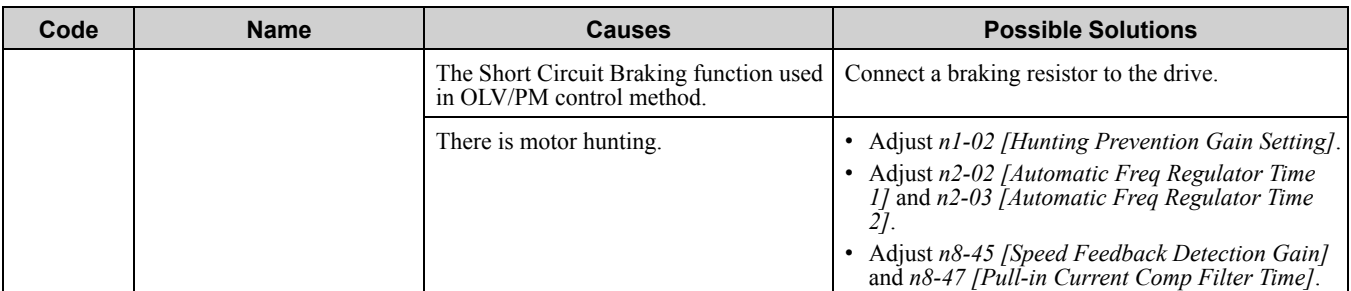

•The drive detects this error if the DC bus voltage is more than the *ov* detection level while the drive is running.

•Do a Fault Reset to clear the fault.

•The *ov* detection level is approximately 410 V with 200 V class drives. The detection level is approximately 820 V with 400 V class drives.

•*L5-08 [Fault Reset Enable Select Grp2]* disables the Auto Restart function.

<span id="page-355-0"></span>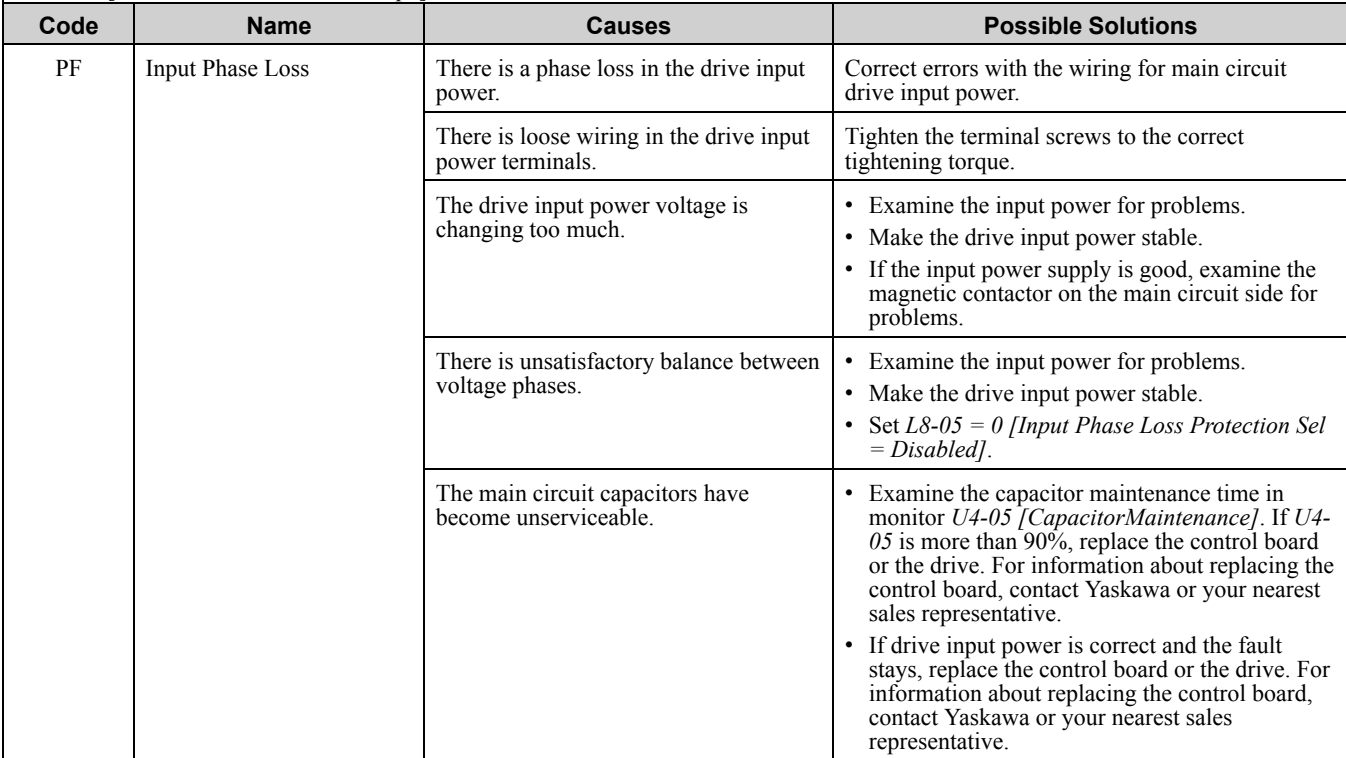

**Note:**

•The drive detects this error if the DC bus voltage changes irregularly without regeneration.

•Do a Fault Reset to clear the fault.

•Use *L8-05* to enable and disable *PF* detection.

<span id="page-355-1"></span>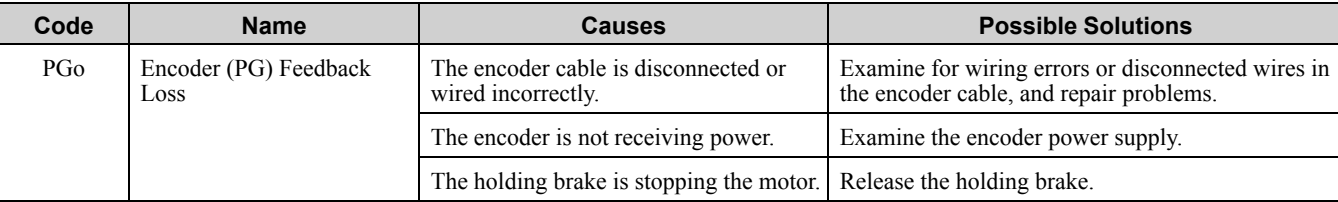

#### **Note:**

•The drive detects this error if it does not receive the speed detection pulse signal from the encoder in the detection time set in *F1-14 [Encoder Open-Circuit Detect Time]*.

•Do a Fault Reset to clear the fault.

•If the drive detects this error, it will operate the motor as specified by the Stopping Method set in *F1-02 [PG Open Circuit Detection Select]*.

<span id="page-355-2"></span>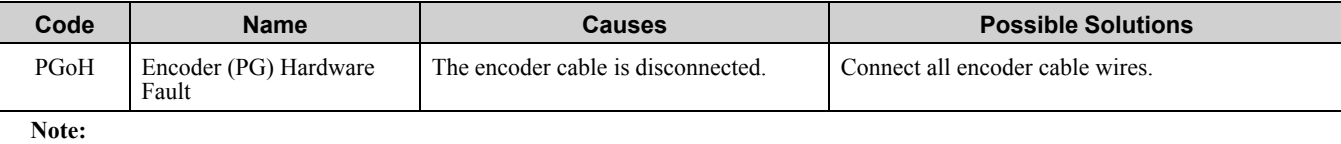

•Do a Fault Reset to clear the fault.

•If the drive detects this error, it will operate the motor as specified by the Stopping Method set in *F1-02 [PG Open Circuit Detection Select]*.

<span id="page-356-0"></span>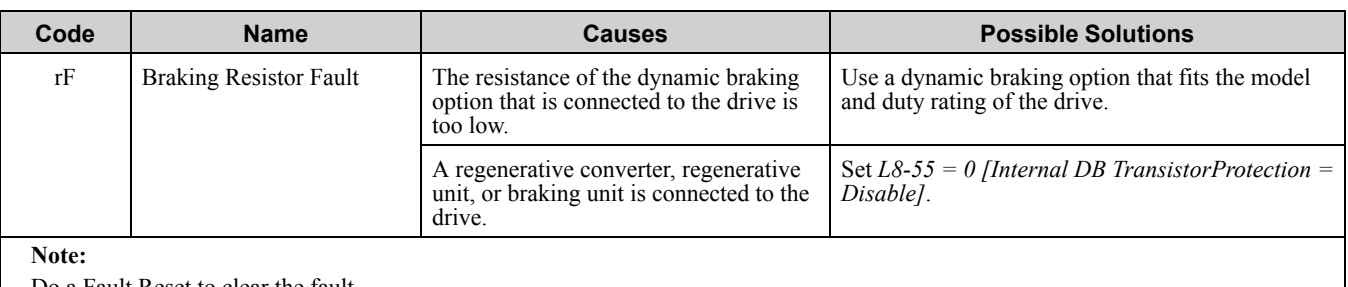

<span id="page-356-1"></span>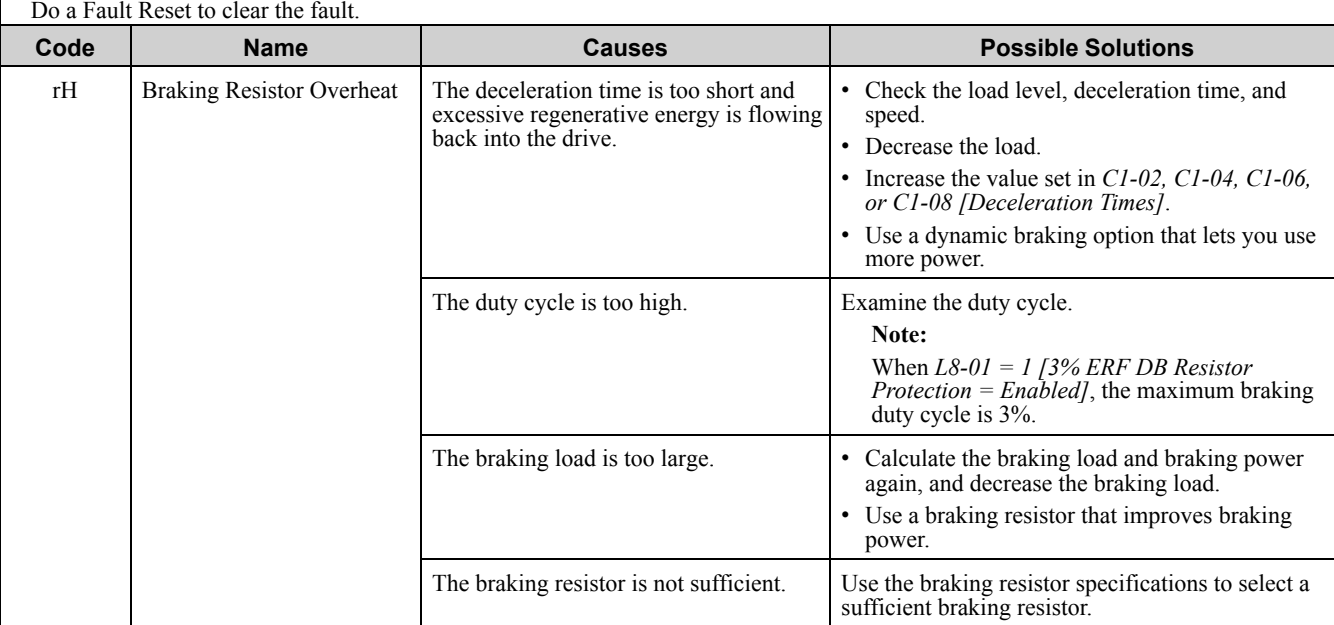

•The drive detects this error if the braking resistor overheat protective function is active.

•The magnitude of the braking load causes the braking resistor overheat alarm, NOT the surface temperature. If the duty cycle is higher than the braking resistor rating, the drive will show the alarm.

•Do a Fault Reset to clear the fault.

•*L8-01* enables fault detection.

<span id="page-356-2"></span>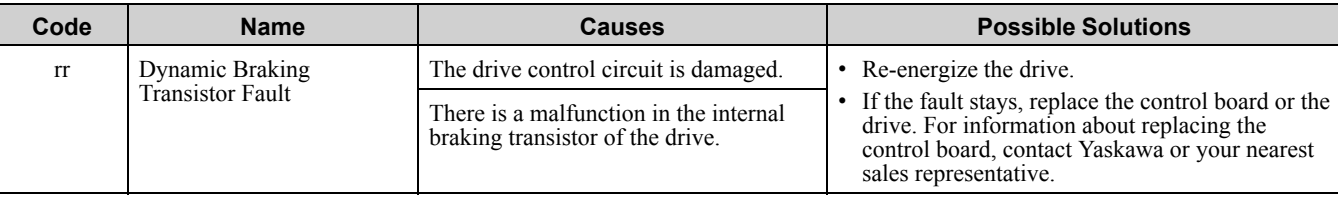

### **Note:**

Do a Fault Reset to clear the fault.

<span id="page-356-3"></span>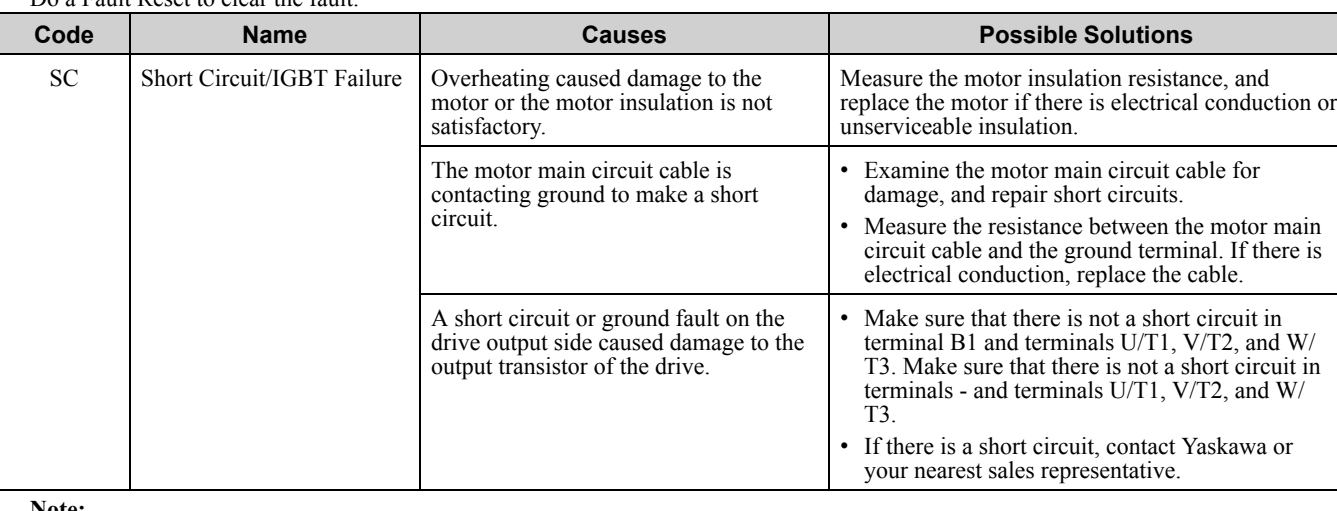

#### **Note:**

•The drive detects this error if there is a short circuit or ground fault on the drive output side, or an IGBT failure.

•Do a Fault Reset to clear the fault.

<span id="page-357-1"></span><span id="page-357-0"></span>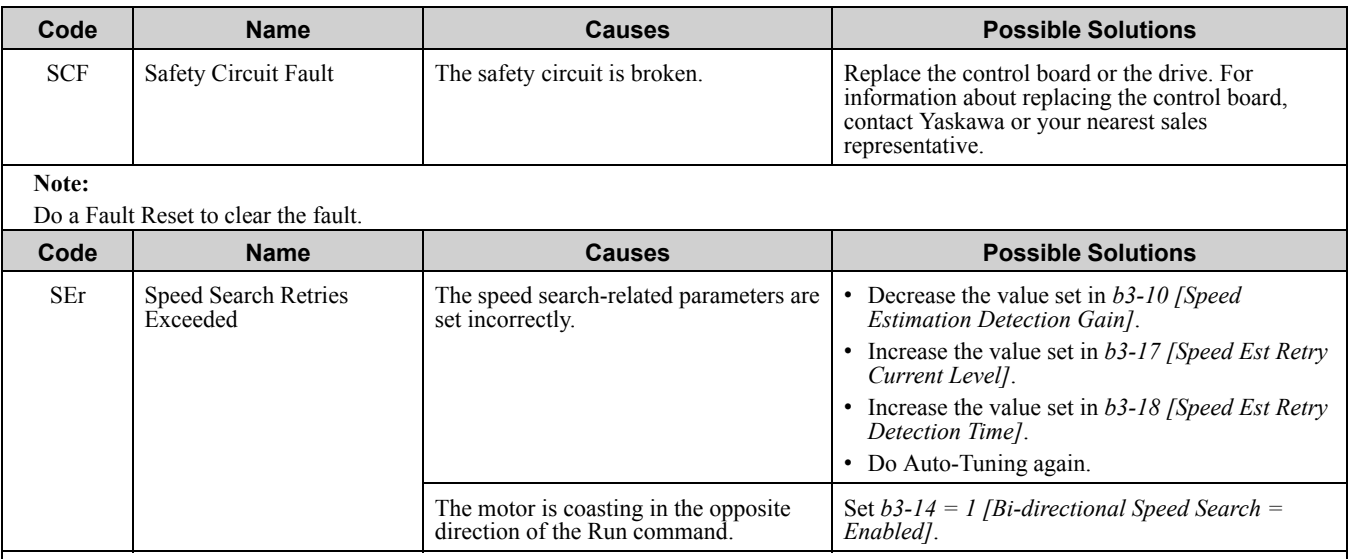

•The drive detects this error if the number of speed search restarts is more than the value set in *b3-19 [Speed Search Restart Attempts]*. •Do a Fault Reset to clear the fault.

<span id="page-357-2"></span>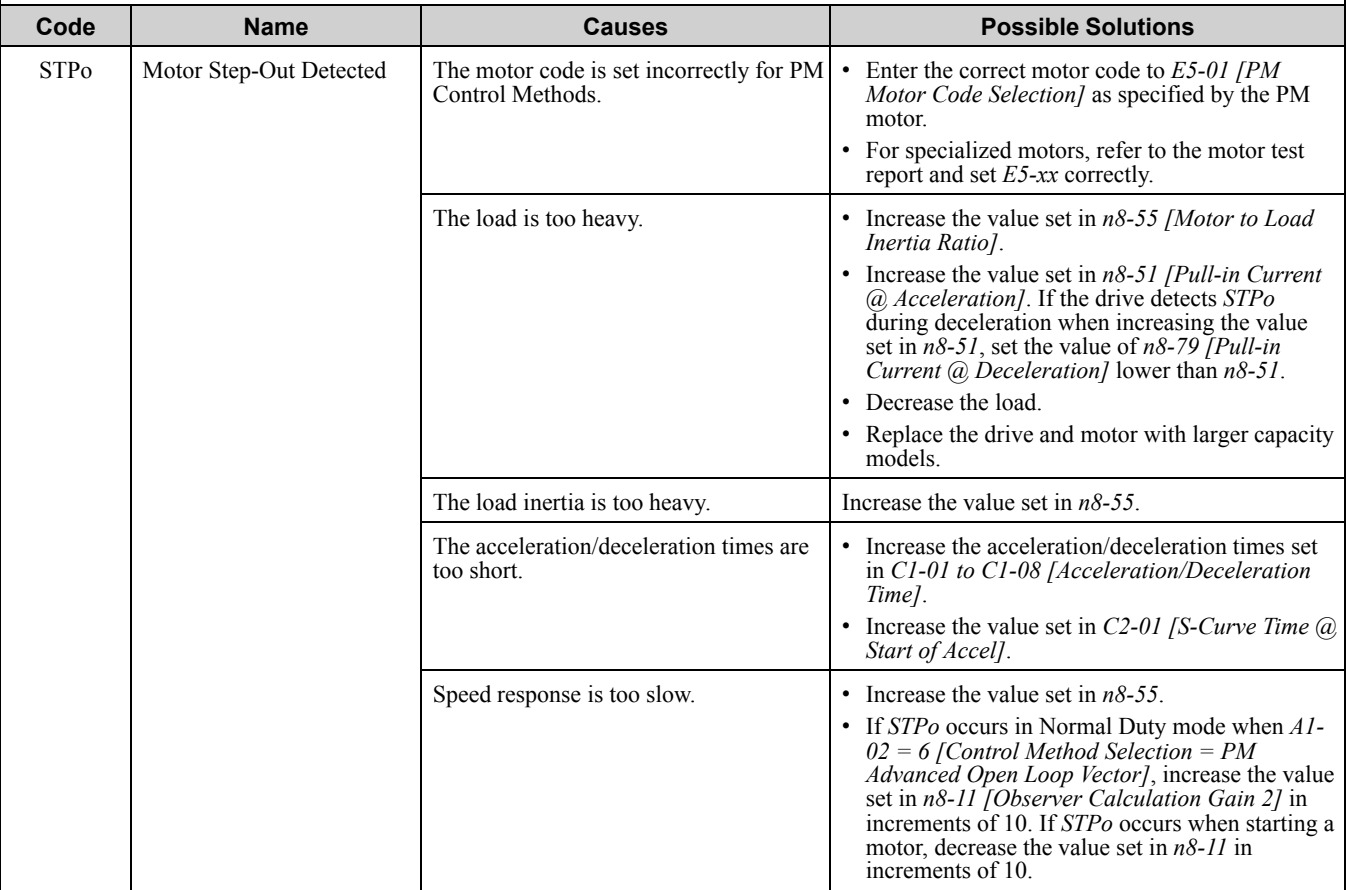

**Note:**

<span id="page-357-3"></span>Do a Fault Reset to clear the fault. **Code Name Causes Possible Solutions** SvE Zero Servo Fault The value set in the torque limit is too small. Adjust torque limit-related parameters *L7-01 to L7- 04*. The load torque is too large. Decrease the load torque. Noise interference along the encoder cable Isolate the encoder cable from the drive output line or a different source of electrical interference.

**Note:**

•The drive detects this error if motor rotation position moves during Zero Servo.

•Do a Fault Reset to clear the fault.

<span id="page-358-3"></span><span id="page-358-2"></span><span id="page-358-1"></span><span id="page-358-0"></span>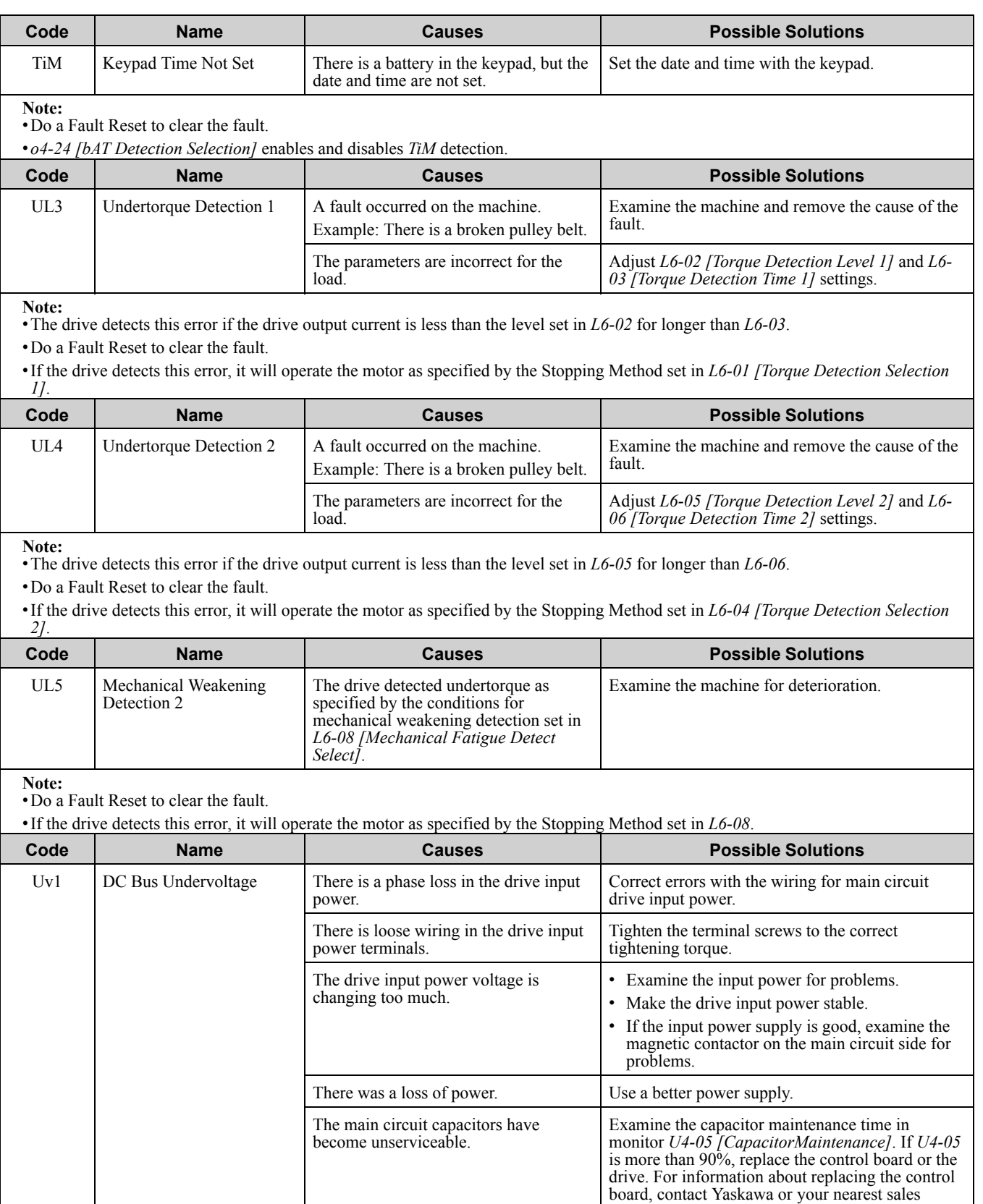

<span id="page-358-4"></span>representative.

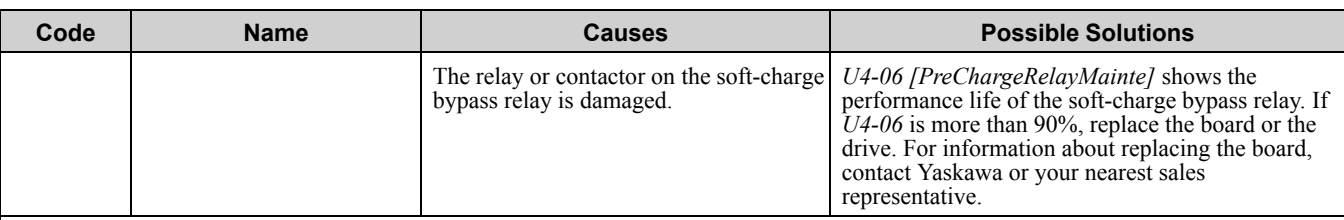

•The drive detects this error if the DC bus voltage decreases below the level set in *L2-05 [Undervoltage Detection Lvl (Uv1)]* while the drive is running.

•The *Uv1* detection level is approximately 190 V for a 200 V class drives. The detection level is approximately 380 V for 400 V class drives. The detection level is approximately 350 V when *E1-01 [Input AC Supply Voltage]* < 400.

•Do a Fault Reset to clear the fault.

•Fault trace is not available for this fault.

•*L5-08 [Fault Reset Enable Select Grp2]* disables the Auto Restart function.

<span id="page-359-0"></span>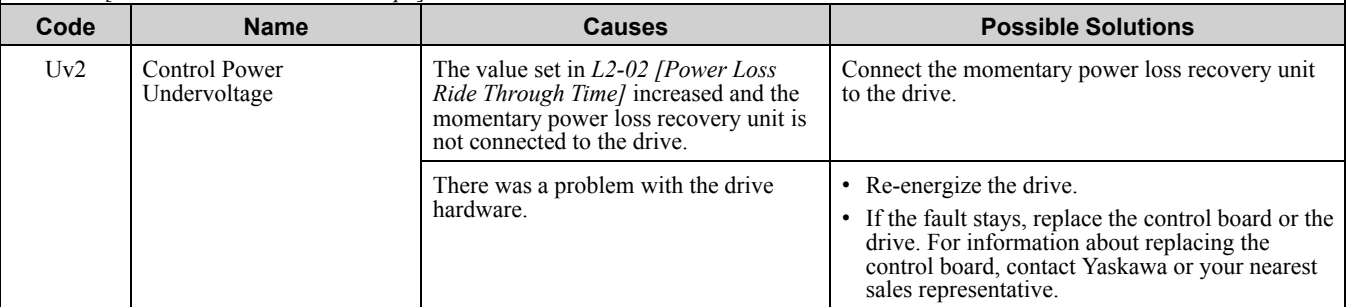

**Note:**

•The drive detects this error if the control power supply voltage decreases.

•Do a Fault Reset to clear the fault.

•Fault trace is not available for this fault.

<span id="page-359-1"></span>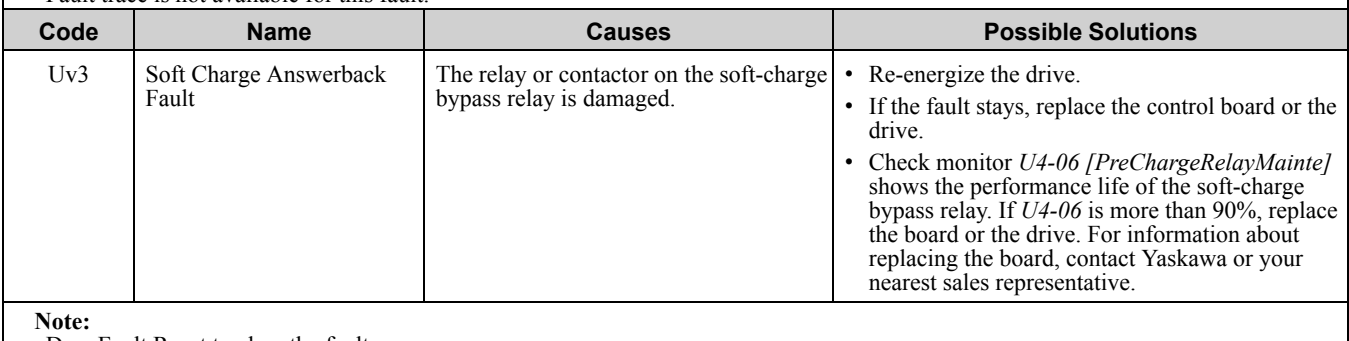

•Do a Fault Reset to clear the fault.

•Fault trace is not available for this fault.
# <span id="page-360-0"></span>**6.5 Minor Faults/Alarms**

This section gives information about the causes and possible solutions when a minor fault or alarm occurs. Use the information in this table to remove the cause of the minor fault or alarm.

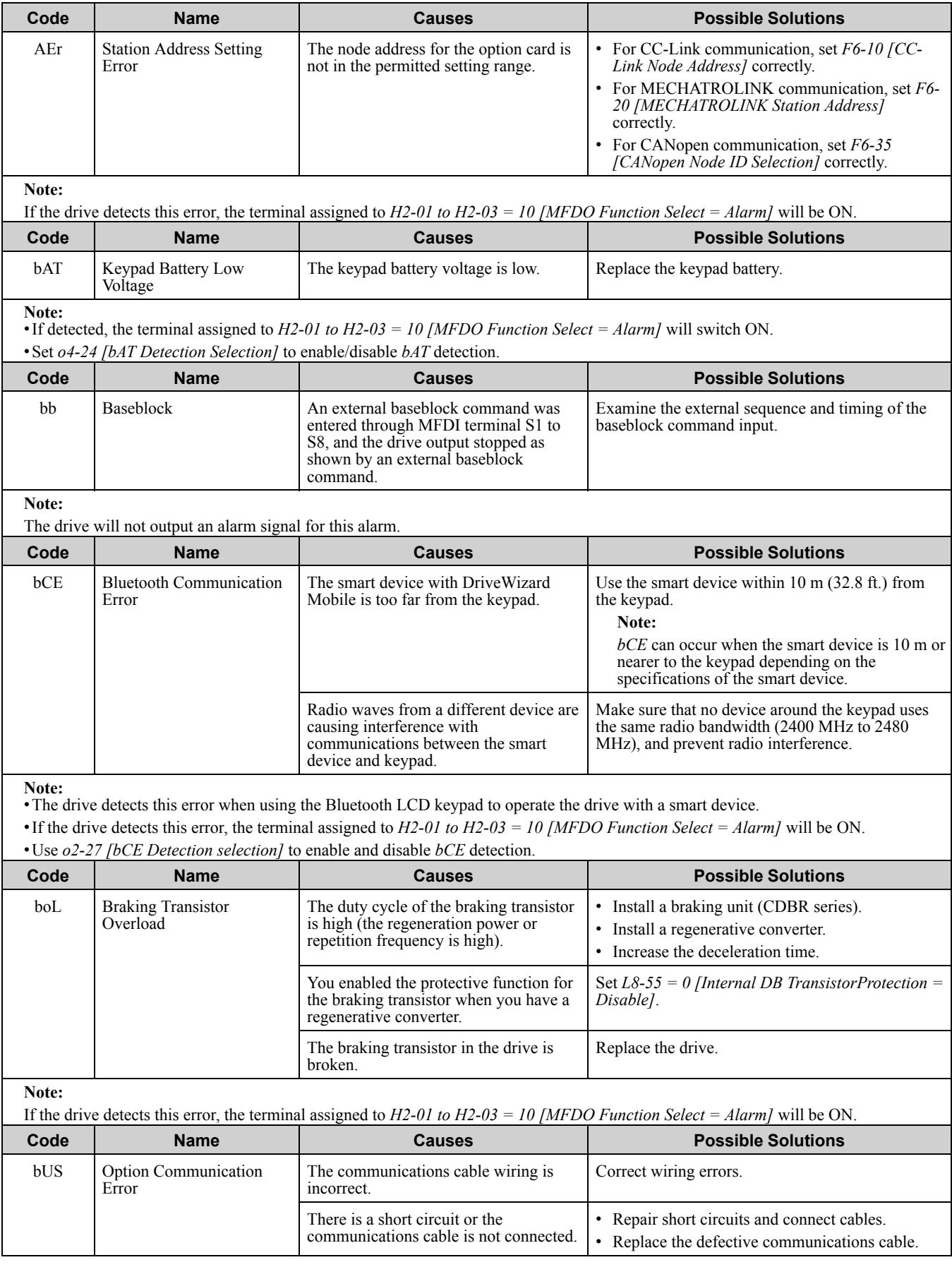

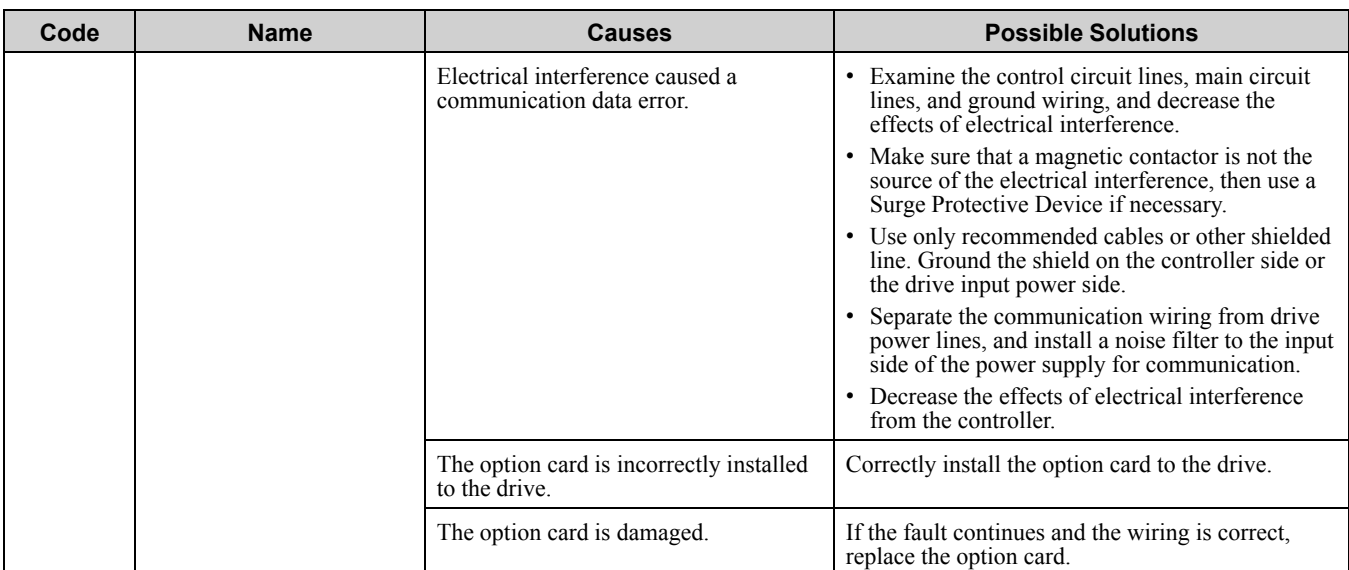

•The drive detects this error if the Run command or frequency reference is assigned to the option card.

•If the drive detects this error, the terminal assigned to *H2-01 to H2-03 = 10 [MFDO Function Select = Alarm]* will be ON.

•If the drive detects this error, the drive will operate the motor as specified by the stopping method set in *F6-01 [Communication Error Selection]*.

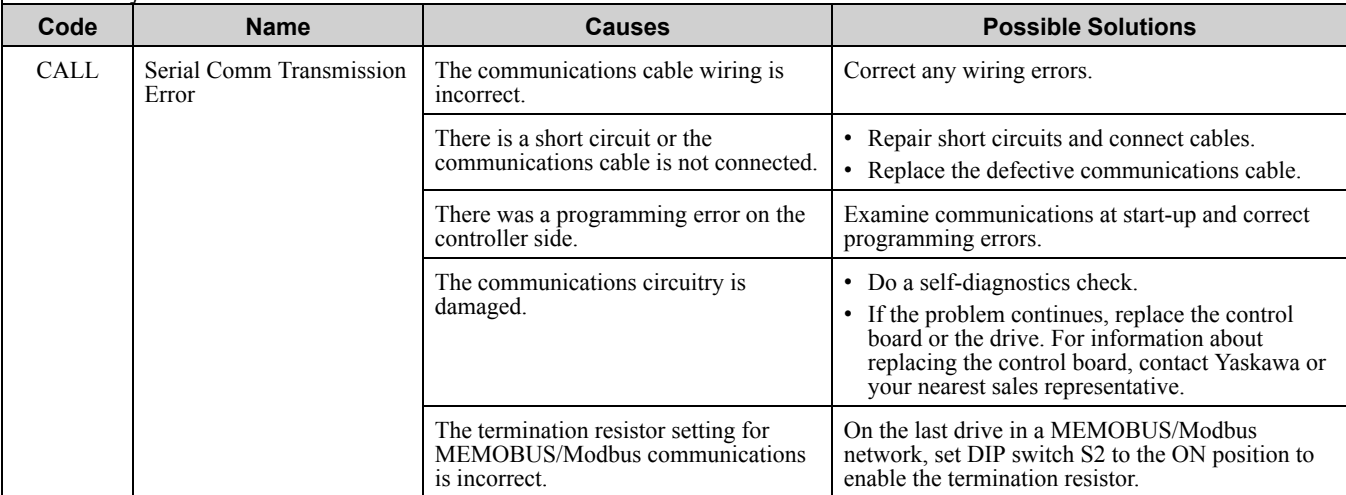

**Note:**

•The drive detects this error if it does not correctly receive control data from the controller when energizing the drive.

•If the drive detects this error, the terminal assigned to *H2-01 to H2-03 = 10 [MFDO Function Select = Alarm]* will be ON.

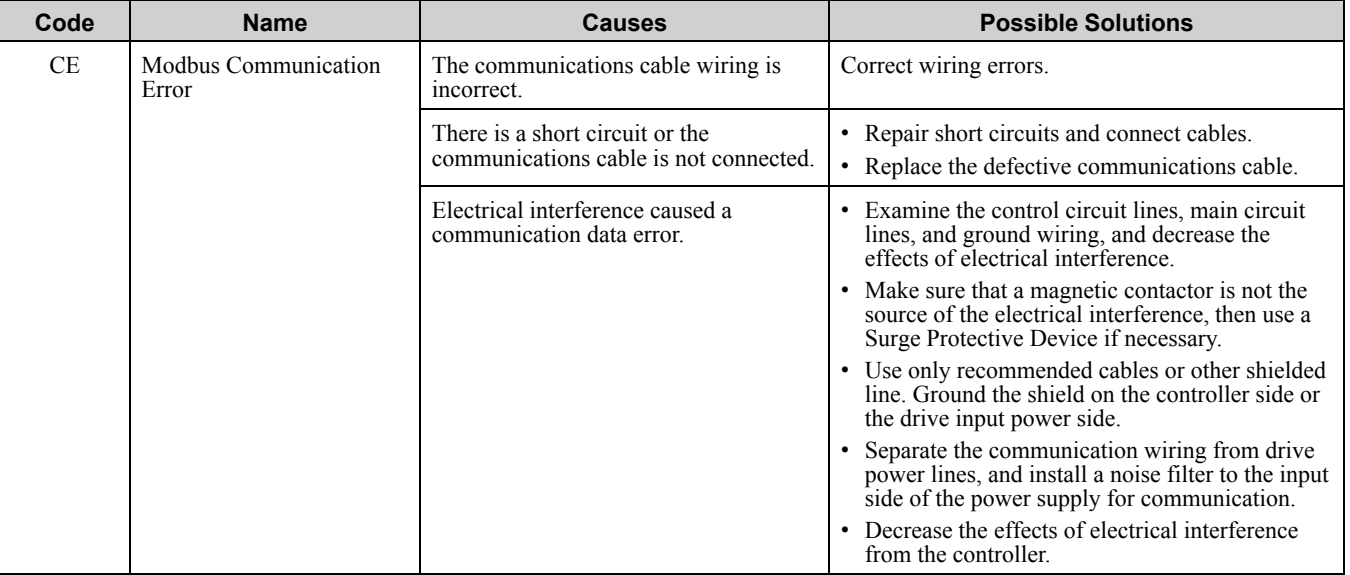

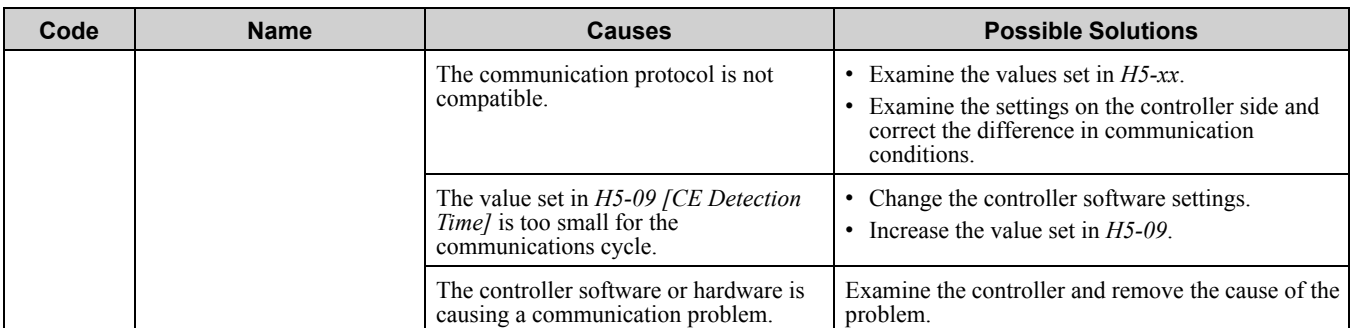

•The drive detects this error if it does not correctly receive control data for the *CE* detection time set to *H5-09*.

•If the drive detects this error, the terminal assigned to *H2-01 to H2-03 = 10 [MFDO Function Select = Alarm]* will be ON.

•If the drive detects this error, the drive will operate the motor as specified by the stopping method set in *H5-04 [Communication Error Stop Method]*.

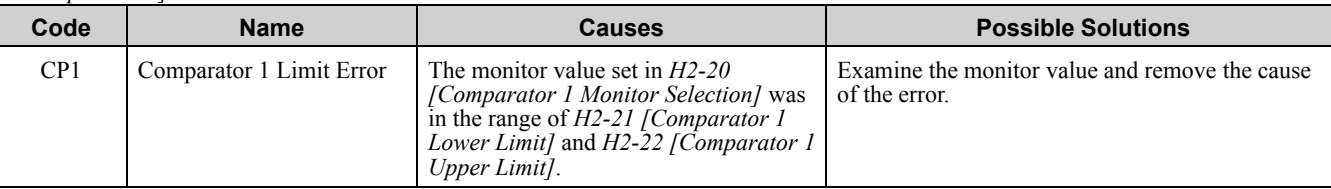

**Note:**

•The drive detects this error when the terminal is assigned to *H2-01 to H2-03 = 66 [MFDO Function Select = Comparator1]*.

•If the drive detects this error, the terminal assigned to *H2-01 to H2-03 = 10 [MFDO Function Select = Alarm]* will be ON.

•*H2-33 [Comparator1 Protection Selection]* enables and disables *CP1* detection.

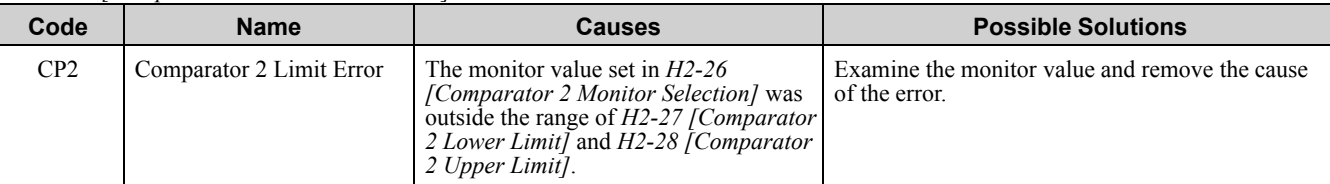

**Note:**

•The drive detects this error when the terminal is assigned to *H2-01 to H2-03 = 67 [MFDO Function Select = Comparator2]*.

•If the drive detects this error, the terminal assigned to *H2-01 to H2-03 = 10 [MFDO Function Select = Alarm]* will be ON.

•*H2-35 [Comparator2 Protection Selection]* enables and disables *CP2* detection.

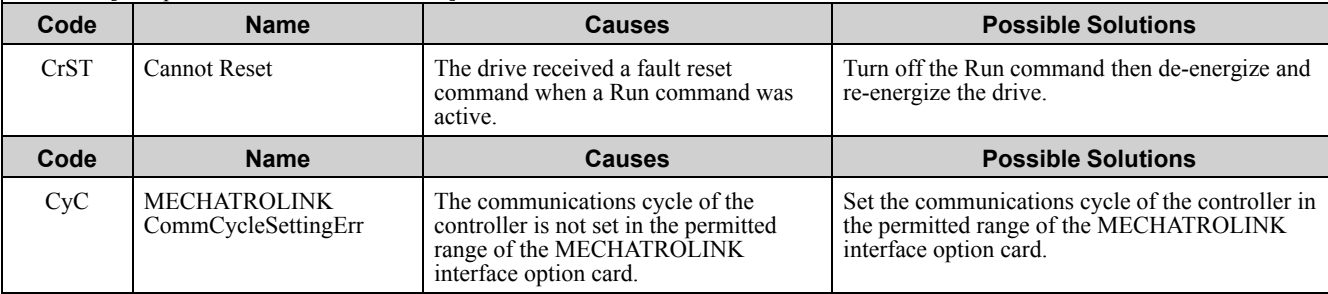

**Note:**

If the drive detects this error, the terminal assigned to *H2-01 to H2-03 = 10 [MFDO Function Select = Alarm]* will be ON.

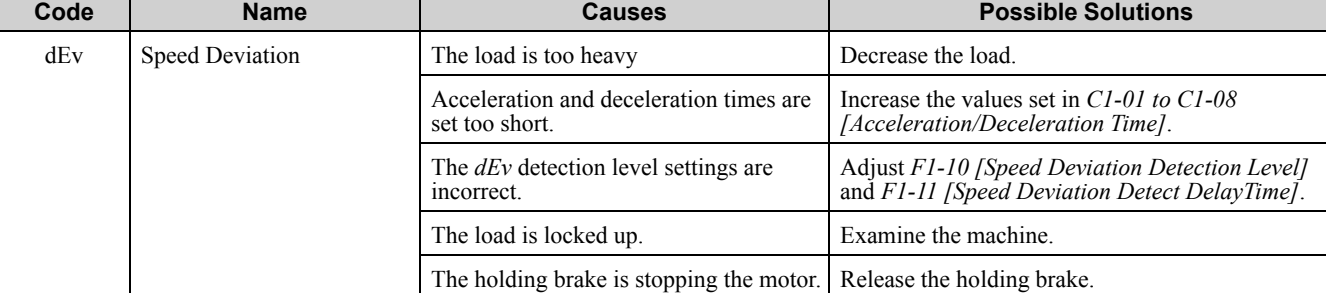

**Note:**

•The drive detects this error if the difference between the detected speed and the speed reference is more than the setting of *F1-10* for longer than *F1-11*.

•If the drive detects this error, the terminal assigned to *H2-01 to H2-03 = 10 [MFDO Function Select = Alarm]* will be ON.

•If the drive detects this error, the drive will operate the motor as specified by the stopping method set in *F1-04 [Speed Deviation Detection Select]*.

#### 6.5 Minor [Faults/Alarms](#page-360-0)

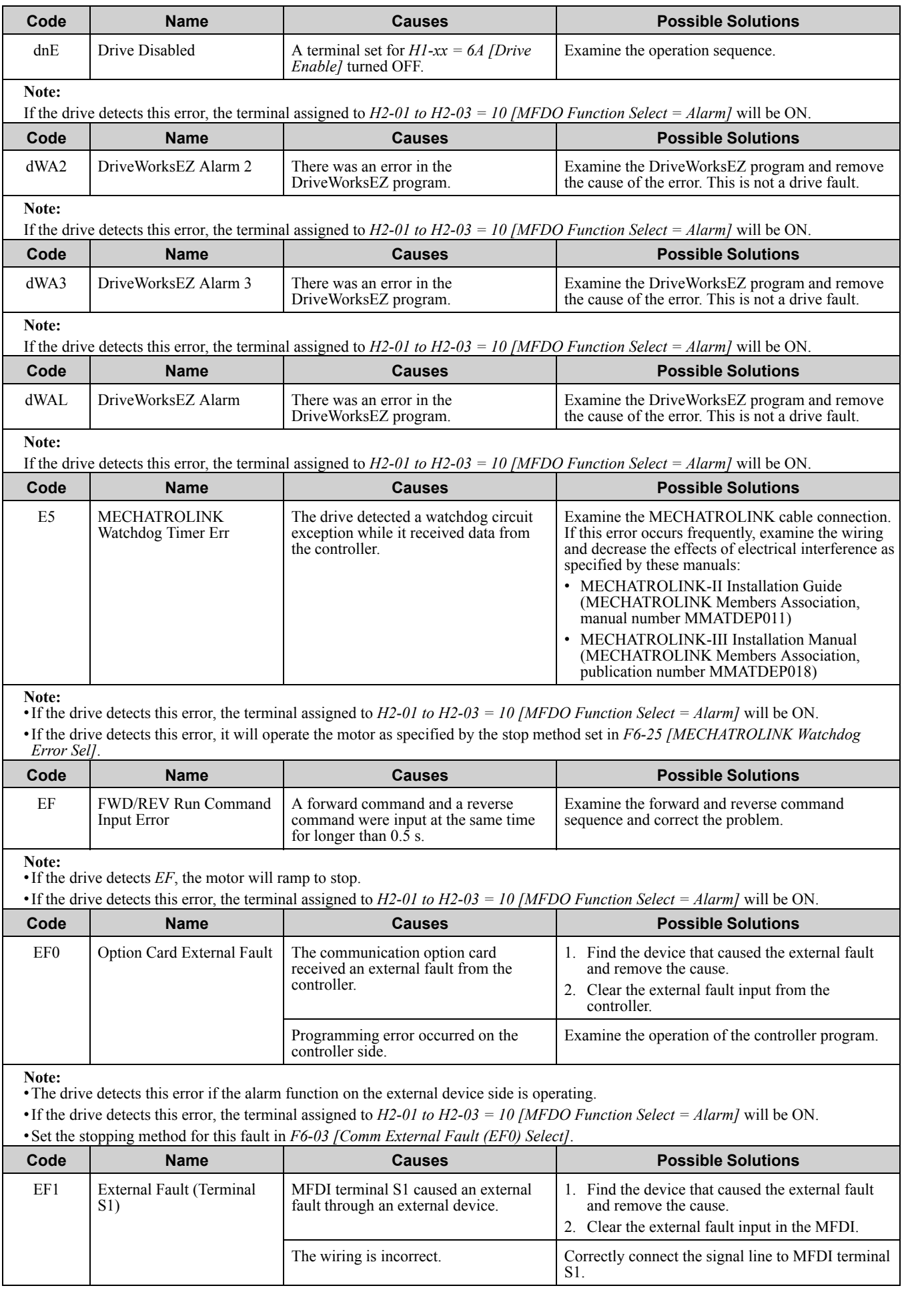

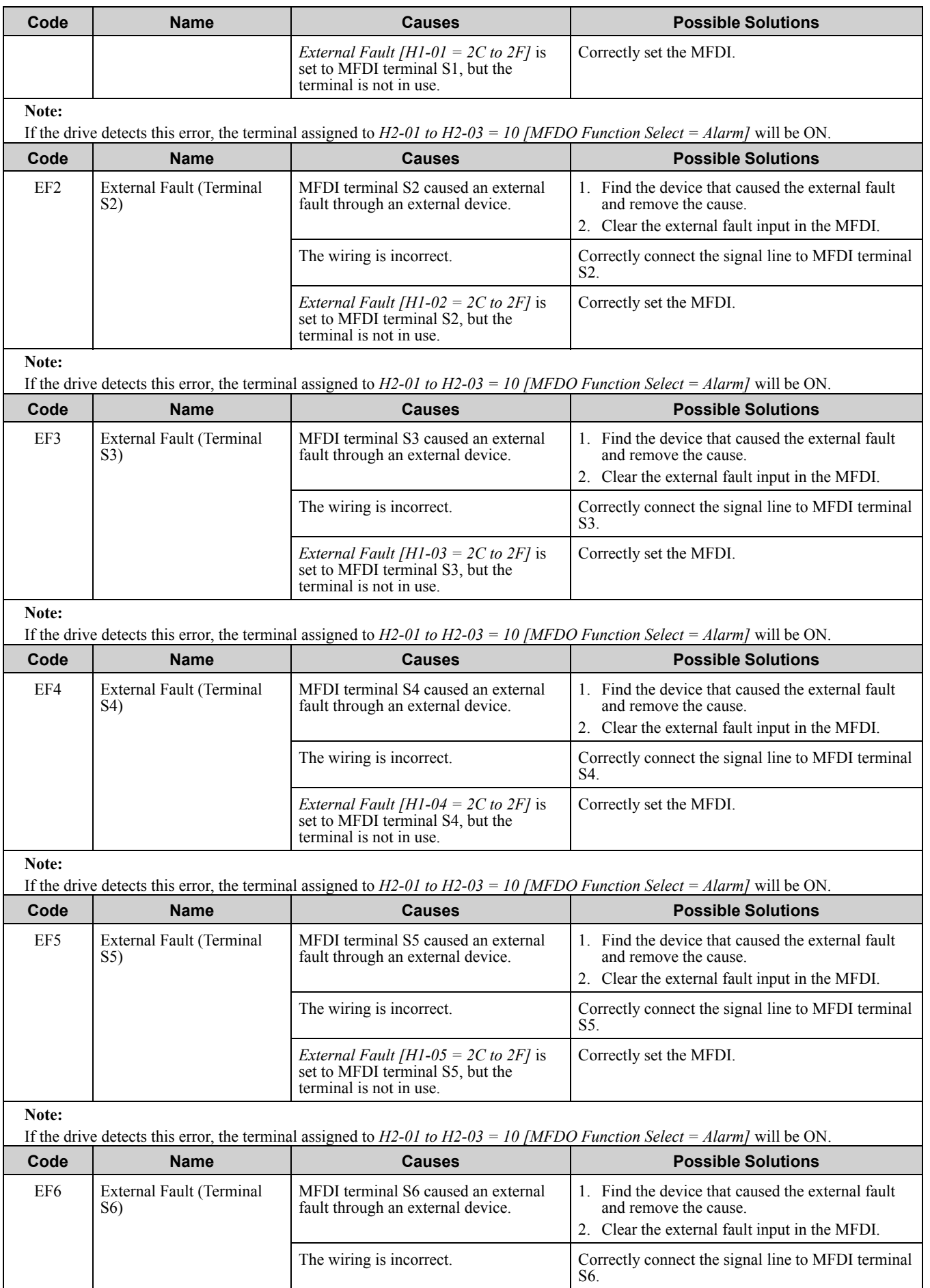

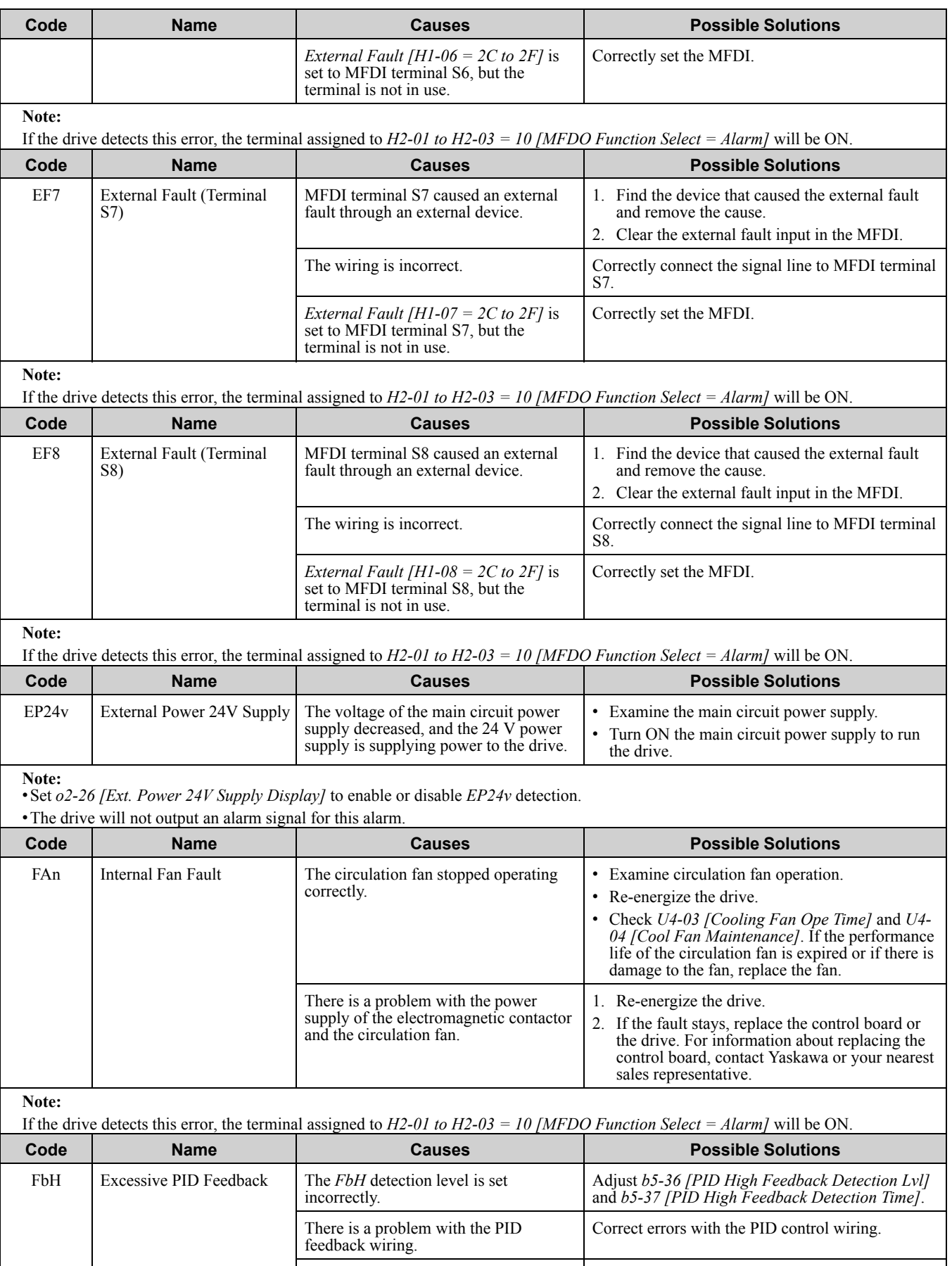

The feedback sensor is not operating Examine the sensors on the control device side.<br>correctly.

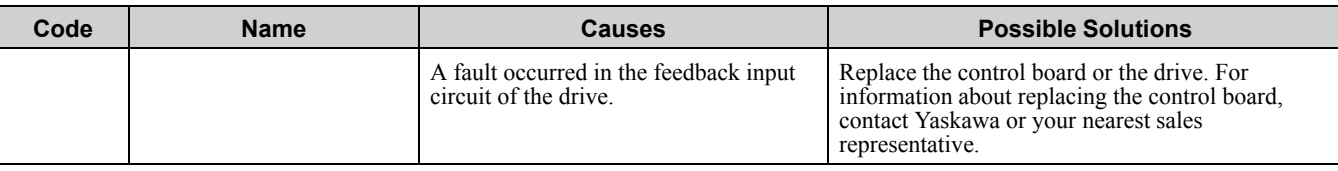

•The drive detects this fault if the PID feedback input is more than the level set in *b5-36* for longer than *b5-37*.

•If detected, the terminal assigned to *H2-01 to H2-03 = 10 [MFDO Function Select = Alarm]* will be ON.

•If the drive detects this fault, it will operate the motor as specified by the stop method set in *b5-12 [Feedback Loss Detection Select]*.

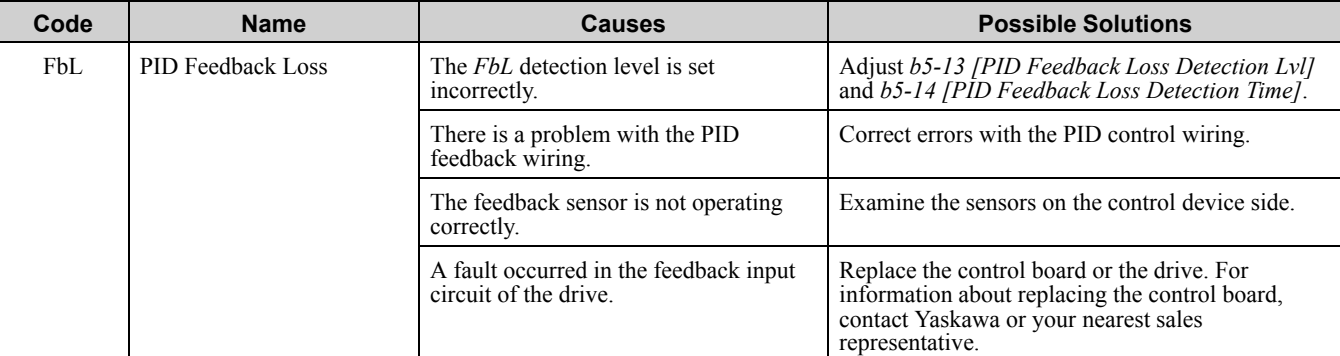

#### **Note:**

•The drive detects this error if the PID feedback input is lower than the level set in *b5-13* for longer than *b5-14*.

•If the drive detects this error, the terminal assigned to *H2-01 to H2-03 = 10 [MFDO Function Select = Alarm]* will be ON.

•If the drive detects this error, it will operate the motor as specified by the stop method set in *b5-12 [Feedback Loss Detection Select]*.

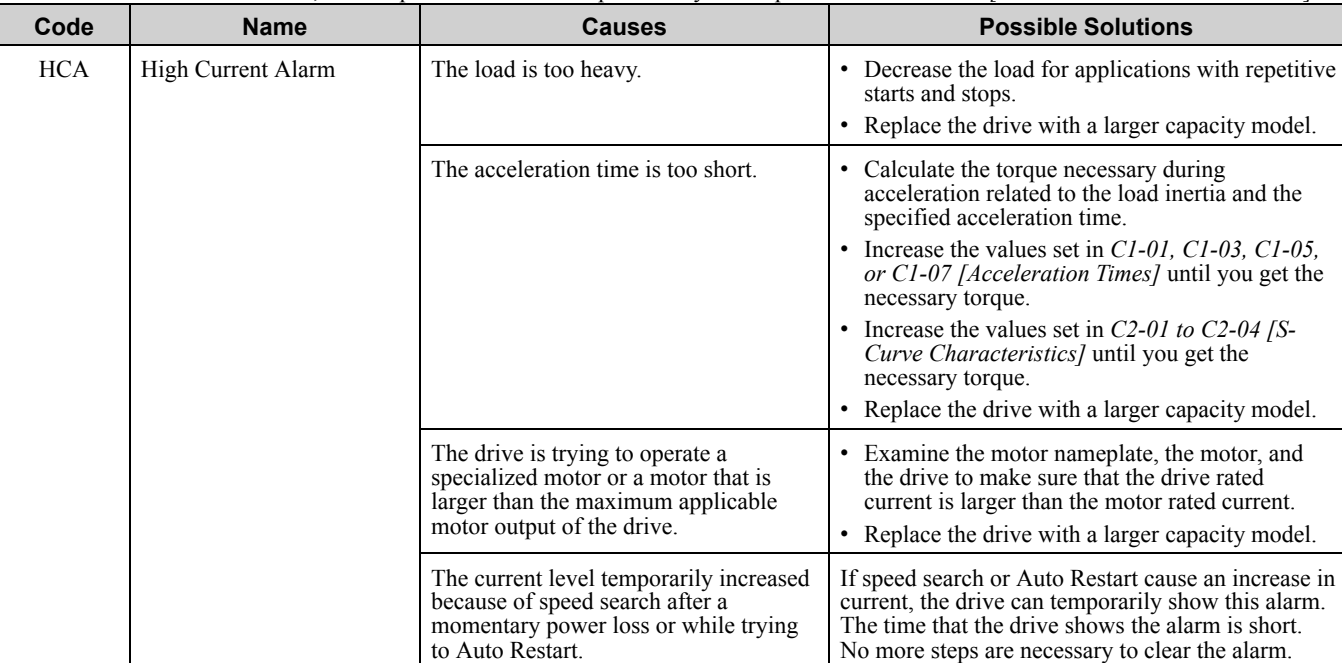

#### **Note:**

•The drive detects this error if the drive output current is more than the overcurrent alarm level (150% of the rated current).<br>• If the drive detects this error the terminal assigned to H2-01 to H2-03 = 10 [MEDO Eunction  $\Omega_{\text{eq}}$  to  $H2-01$  to  $H2-03 = 10$  *[MFDO Function Select = Ala* 

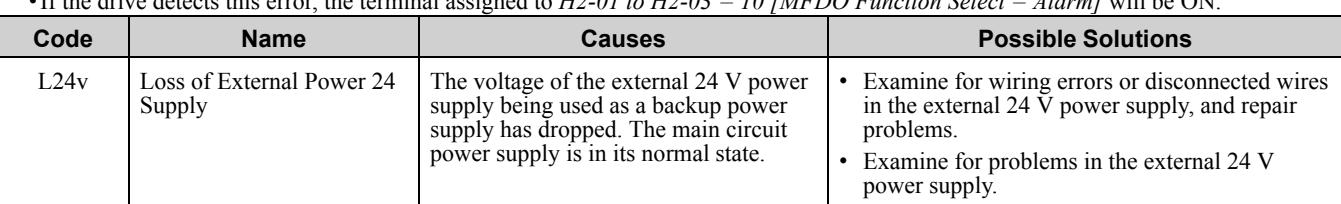

**Note:**

•Set *o2-23 [External 24V Powerloss Detection]* to enable or disable *L24v* detection.

•A minor fault signal will not be output even if the drive detects this alarm.

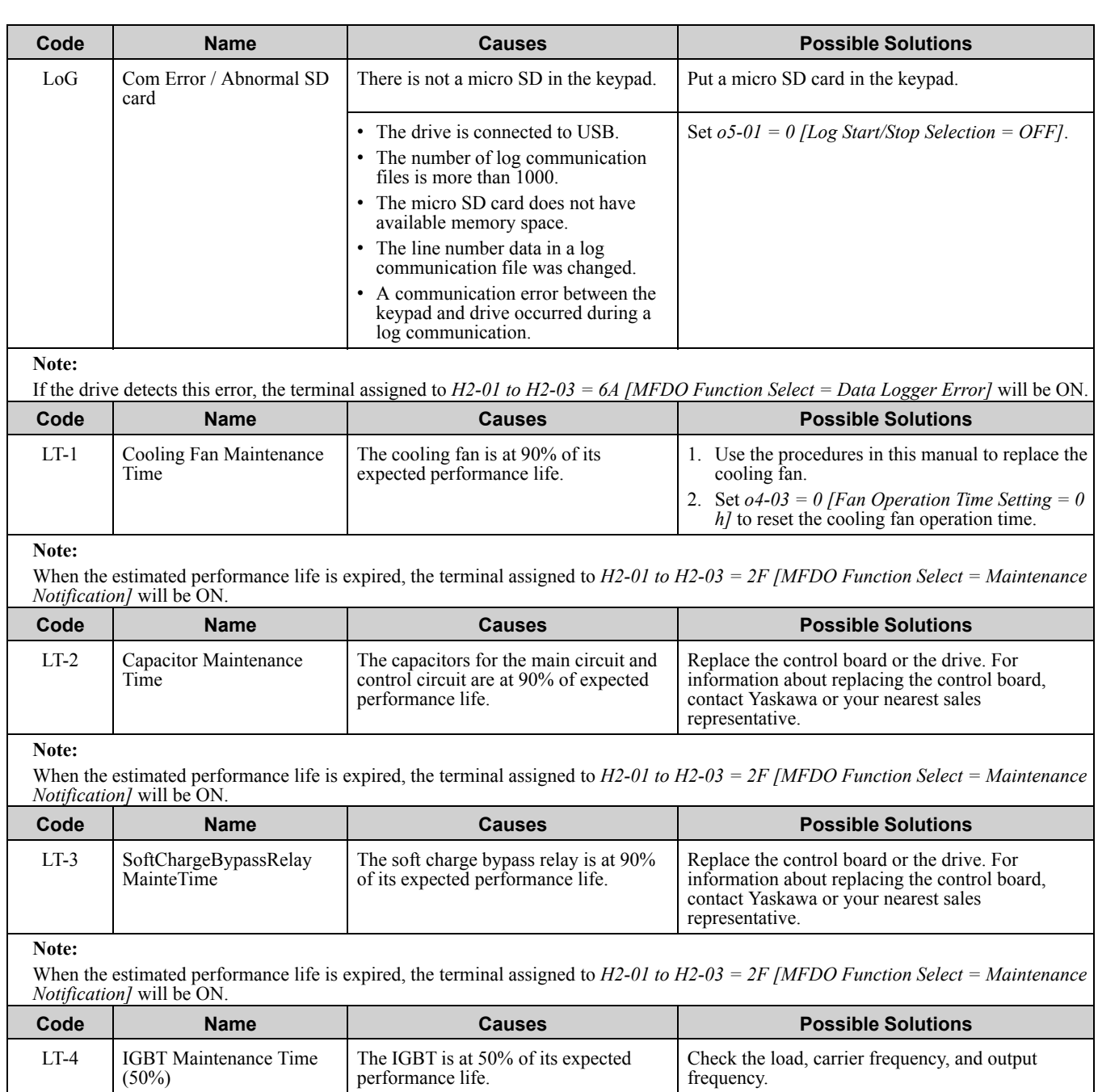

 $(50\%)$ 

When the estimated performance life is expired, the terminal assigned to *H2-01 to H2-03 = 2F [MFDO Function Select = Maintenance Notification]* will be ON.

performance life.

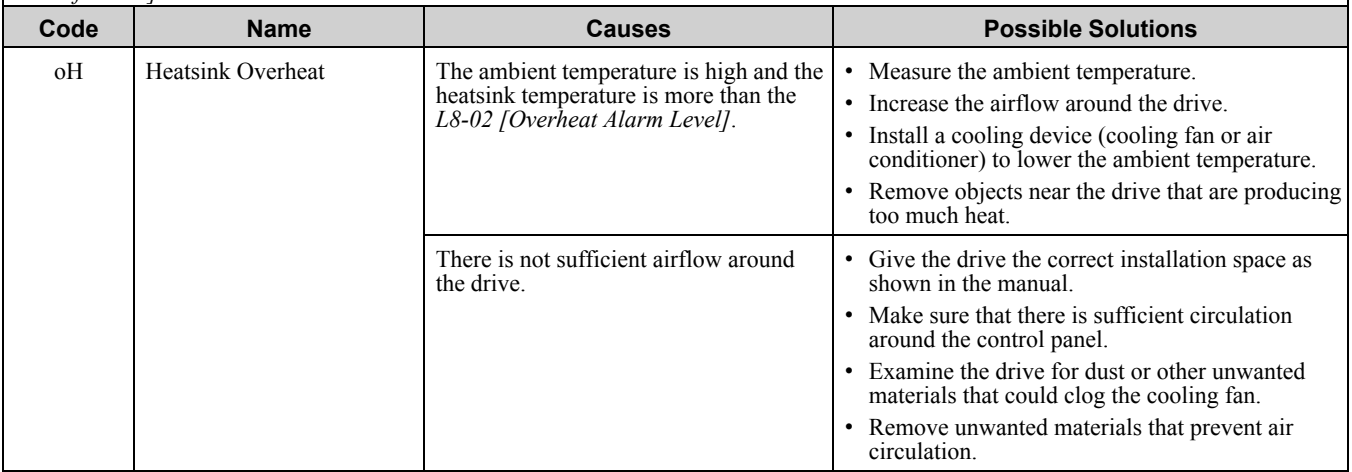

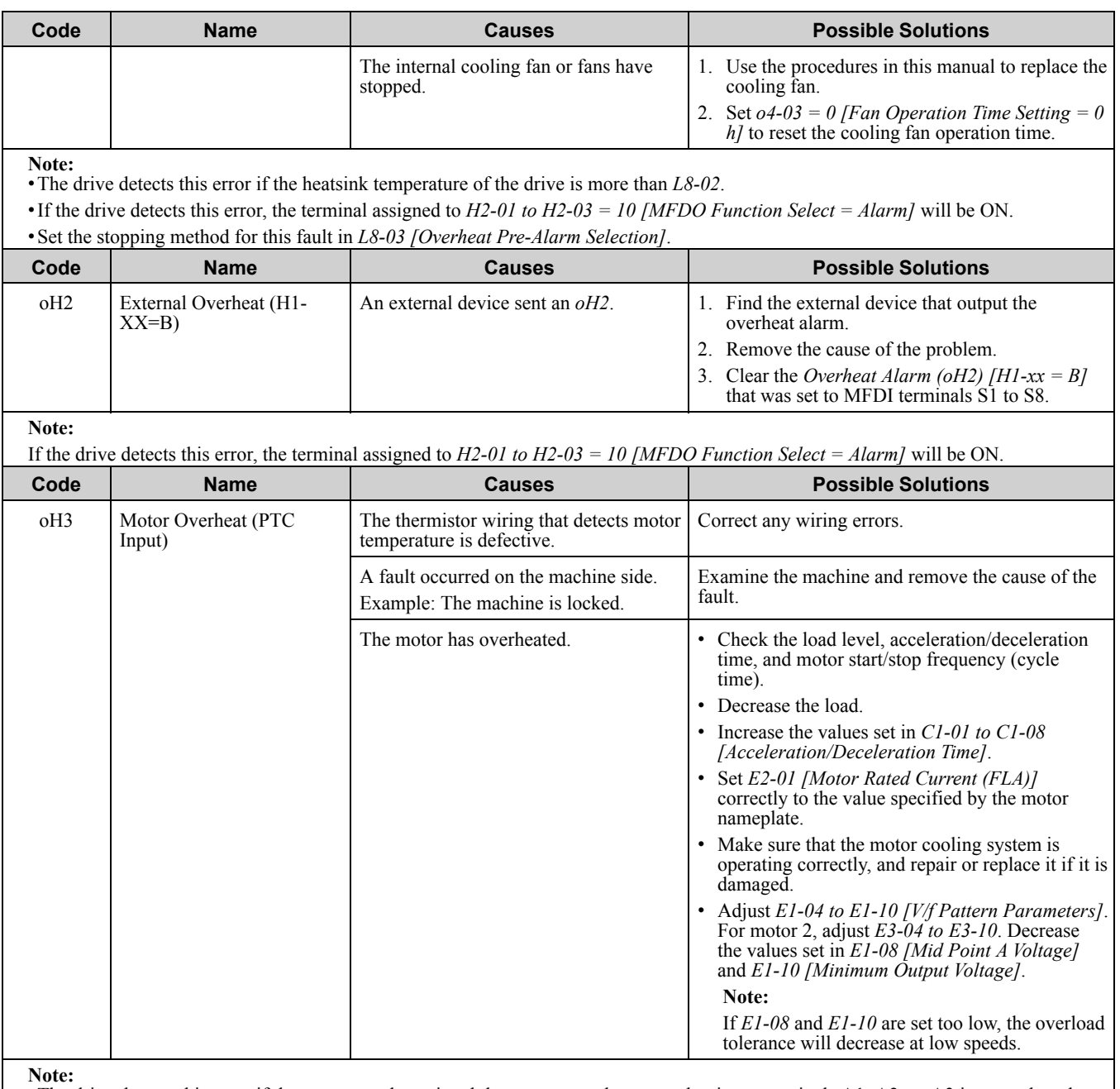

•The drive detects this error if the motor overheat signal that was entered to an analog input terminals A1, A2, or A3 is more than the alarm detection level. (If *H3-02, H3-10, or H3-06 = E [MFAI Function Select = Motor Temperature (PTC Input)]* was set.) •If the drive detects this error, the terminal assigned to *H2-01 to H2-03 = 10 [MFDO Function Select = Alarm]* will be ON.

•If the drive detects this fault, it will operate the motor as specified by the Stopping Method set in *L1-03 [Motor Thermistor oH Alarm*

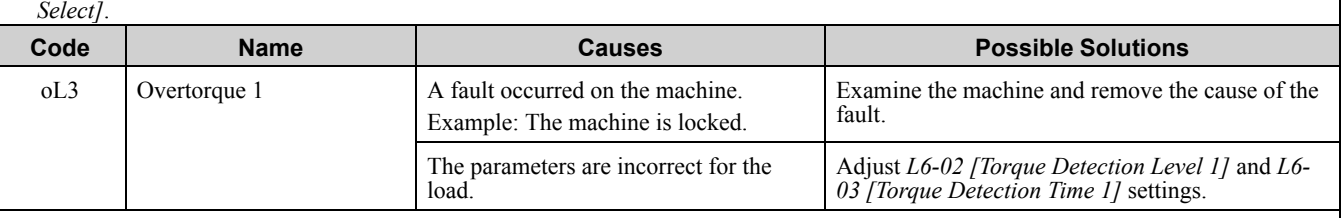

**Note:**

•The drive detects this fault if the drive output current is more than the level set in *L6-02* for longer than *L6-03*.

•If the drive detects this error, the terminal assigned to *H2-01 to H2-03 = 10 [MFDO Function Select = Alarm]* will be ON.

•Set the conditions that trigger the minor fault using *L6-01 [Torque Detection Selection 1]*.

[Troubleshooting](#page-326-0)

Troubleshooting

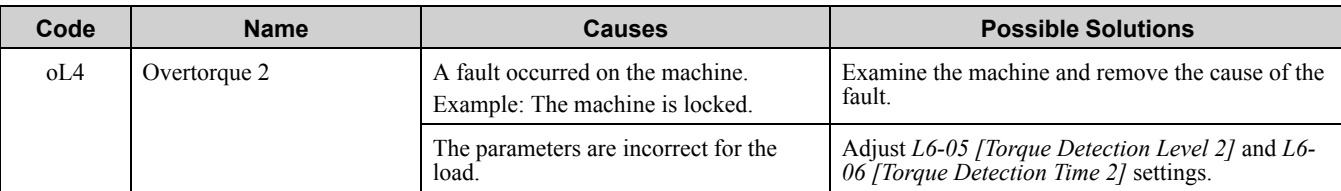

•The drive detects this error if the drive output current is more than the level set in *L6-05* for longer than *L6-06*.

•If the drive detects this error, the terminal assigned to *H2-01 to H2-03 = 10 [MFDO Function Select = Alarm]* will be ON.

•Set the conditions that trigger the minor fault using *L6-04 [Torque Detection Selection 2]*.

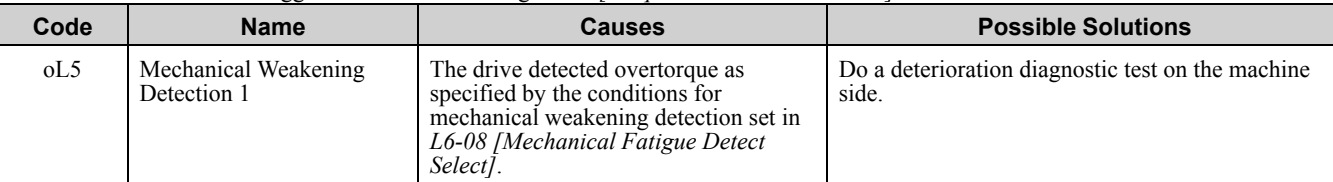

**Note:**

•If the drive detects this error, the terminal assigned to *H2-01 to H2-03 = 10 [MFDO Function Select = Alarm]* will be ON.

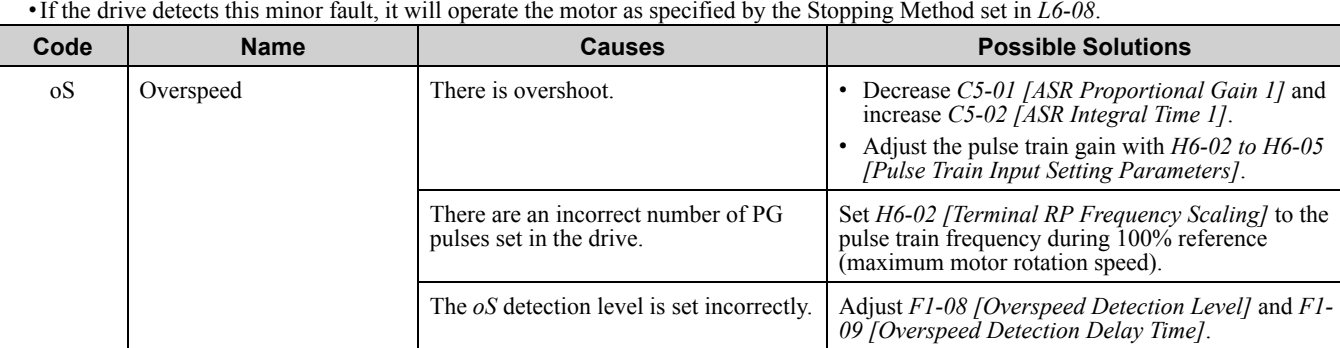

**Note:**

•The drive detects this error if the motor speed is more than the value set in *F1-08* for longer than *F1-09*.

•If the drive detects this error, the terminal assigned to *H2-01 to H2-03 = 10 [MFDO Function Select = Alarm]* will be ON.

•If the drive detects this error, it will operate the motor as specified by the Stopping Method set in *F1-03 [Overspeed Detection Selection]*.

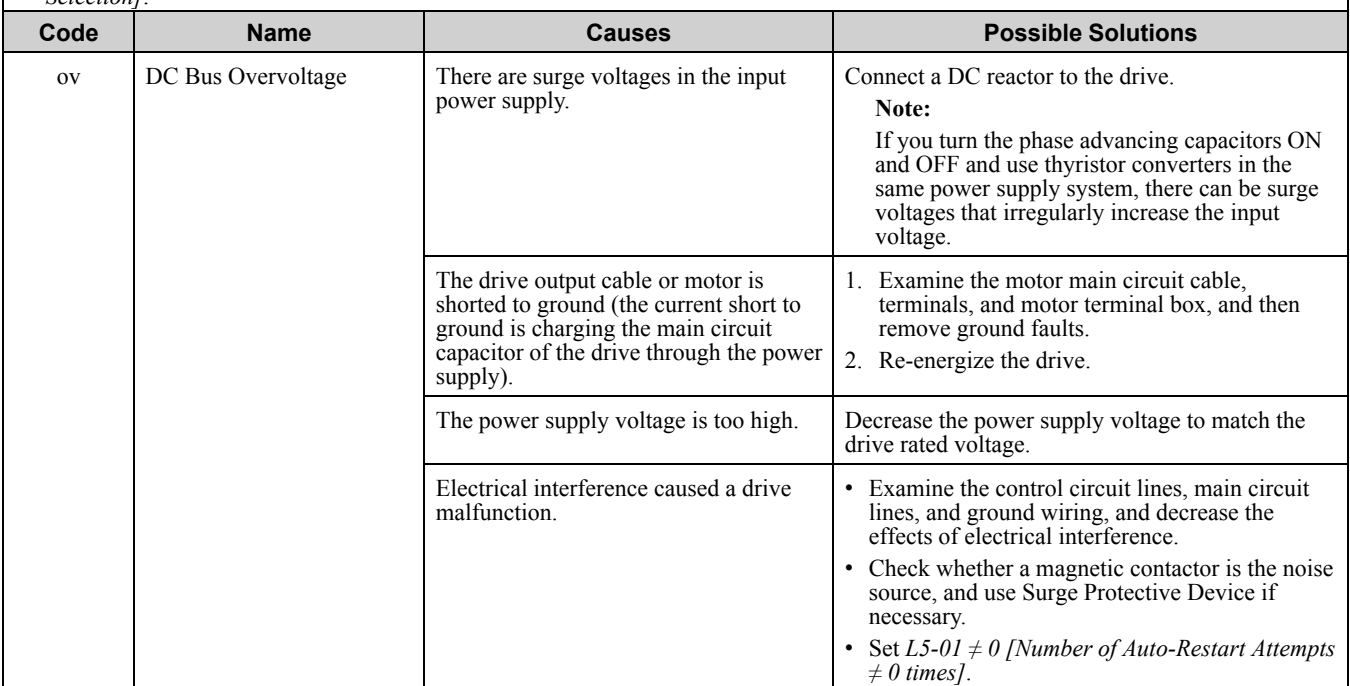

**Note:**

•The drive detects this error if the DC bus voltage is more than the *ov* detection level when the Run command has not been input (while the drive is stopped).

•The *ov* detection level is approximately 410 V with 200 V class drives. The detection level is approximately 820 V with 400 V class drives.

•If the drive detects this error, the terminal assigned to *H2-01 to H2-03 = 10 [MFDO Function Select = Alarm]* will be ON.

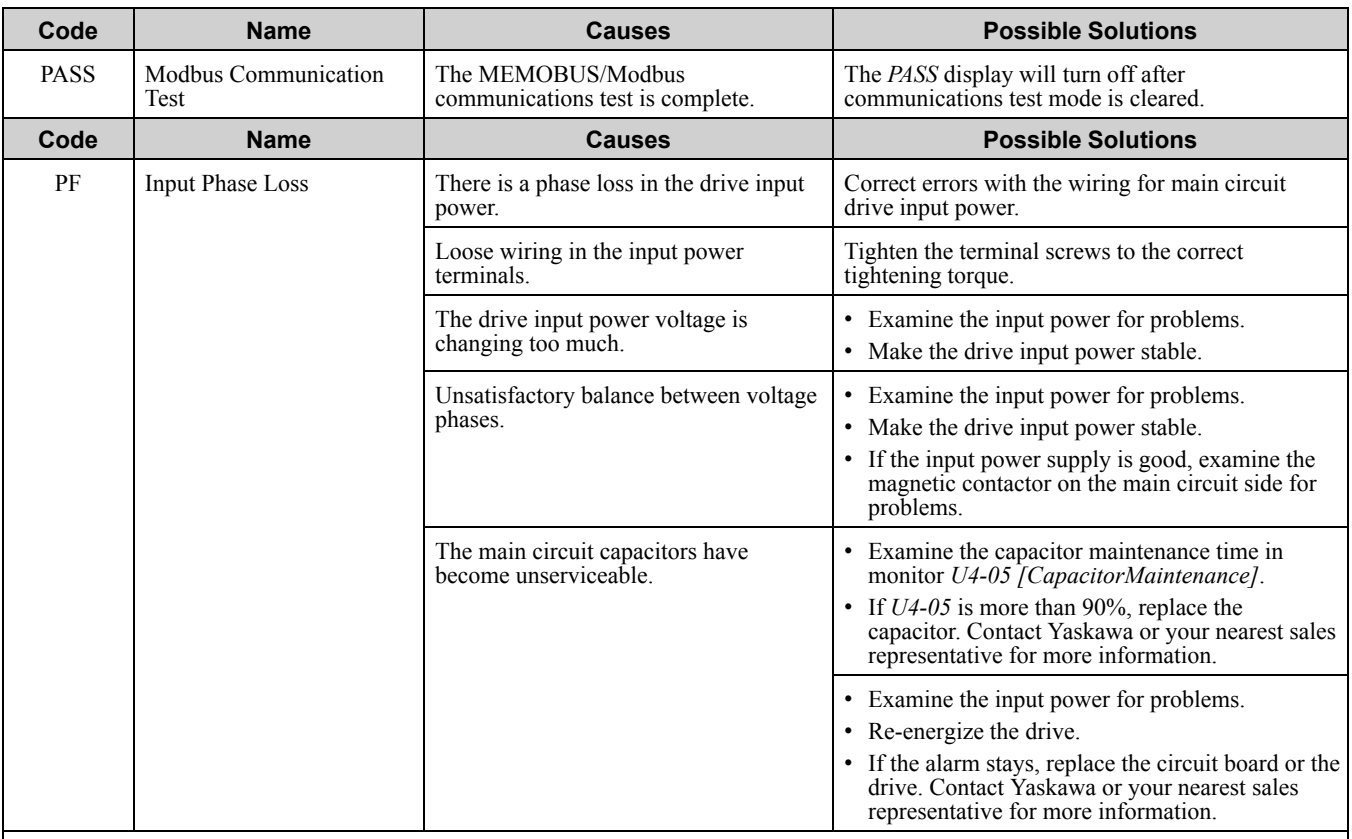

•The drive detects this error if the DC bus voltage changes irregularly without regeneration.

•If the drive detects this error, the terminal assigned to *H2-01 to H2-03 = 10 [MFDO Function Select = Alarm]* will be ON.

•Use *L8-05 [Input Phase Loss Protection Sel]* to enable and disable PF detection.

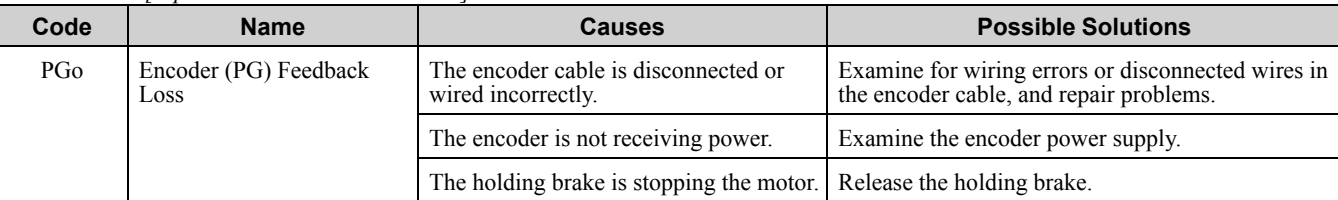

**Note:**

•The drive detects this error if it does not receive the speed detection pulse signal from the encoder in the detection time set in *F1-14 [Encoder Open-Circuit Detect Time]*.

•If the drive detects this error, the terminal assigned to *H2-01 to H2-03 = 10 [MFDO Function Select = Alarm]* will be ON.

•If the drive detects this error, it will operate the motor as specified by the Stopping Method set in *F1-02 [PG Open Circuit Detection Select]*.

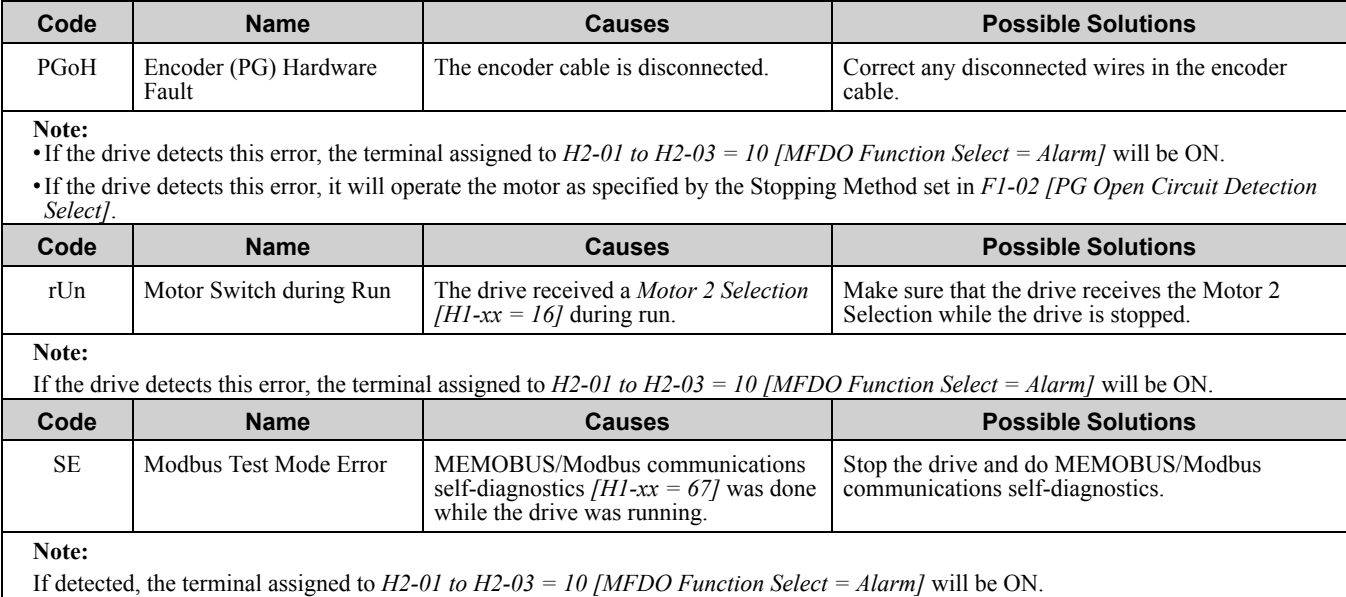

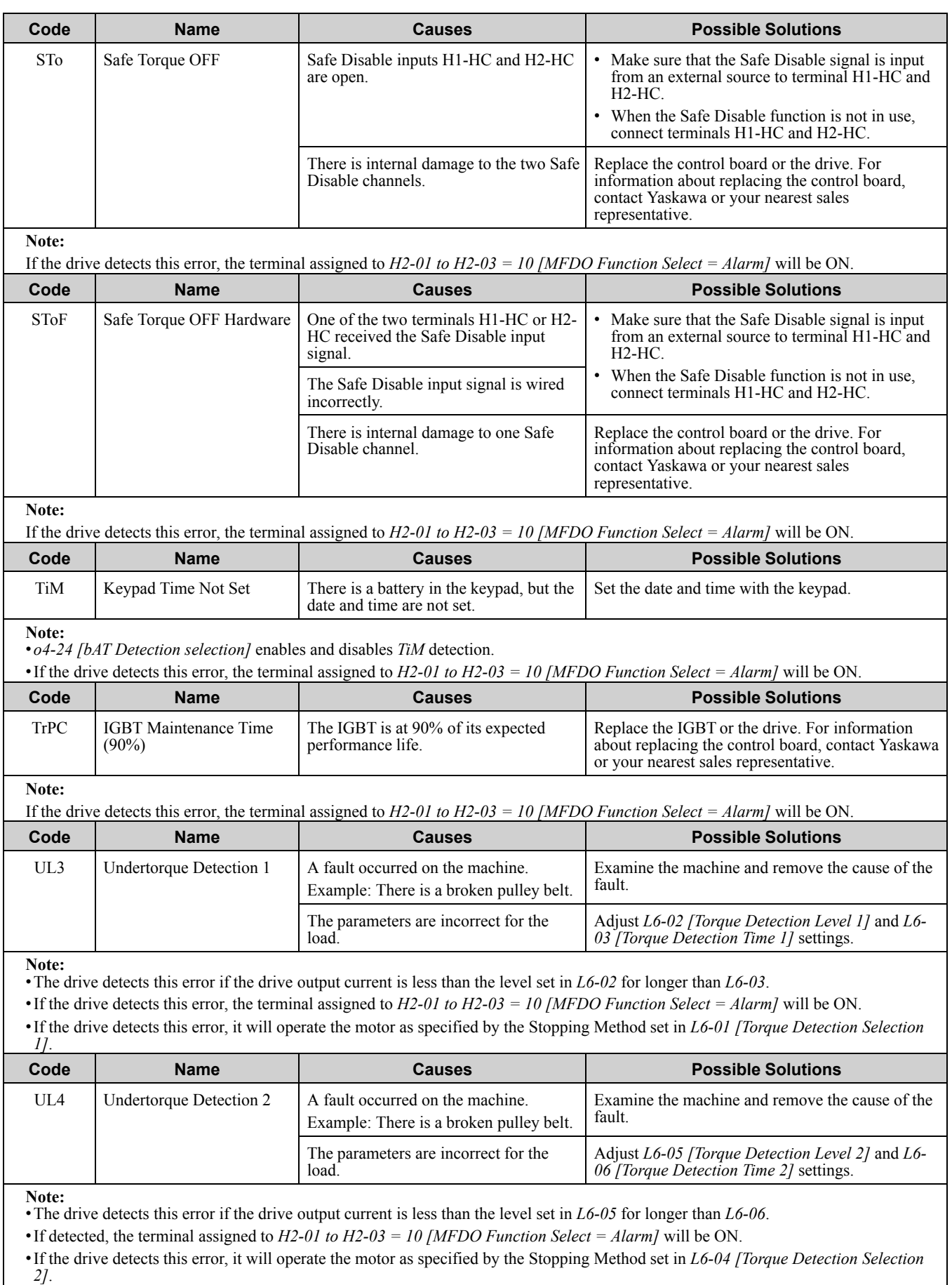

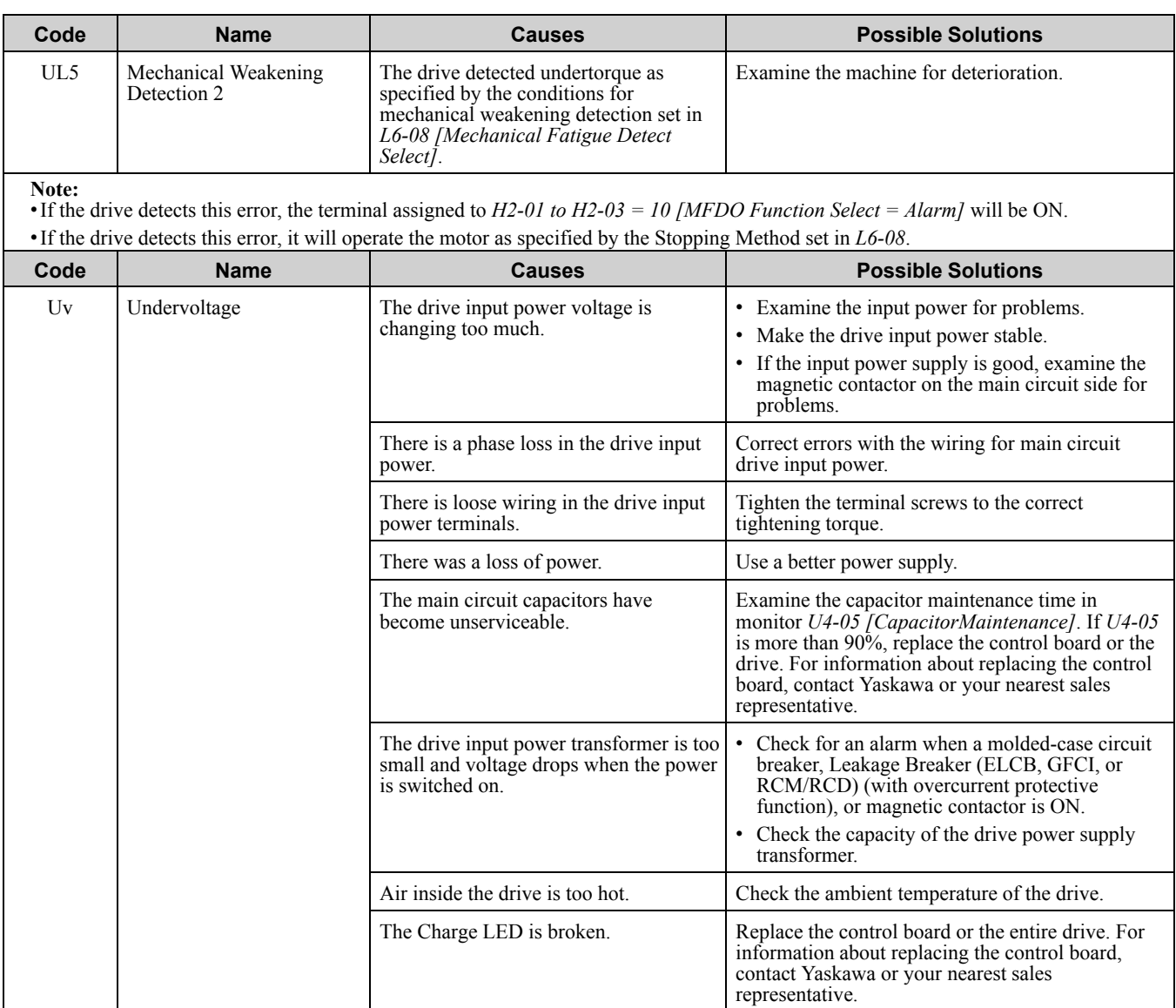

• The drive detects this error if one of these conditions is correct when the Run command has not been input (while the drive is stopped).<br>-The DC bus voltage < L2-05 [Undervoltage Detection Lvl (Uv1)].

–The Contactor that prevents inrush current in the drive was opened.

–There is low voltage in the control drive input power.

•If the drive detects this error, the terminal assigned to *H2-01 to H2-03 = 10 [MFDO Function Select = Alarm]* will be ON.

# <span id="page-373-0"></span>**6.6 Parameter Setting Errors**

Parameter setting errors occur when multiple parameter settings do not agree, or when parameter setting values are not correct. Refer to the table in this section, examine the parameter setting that caused the error, and remove the cause of the error. You must first correct the parameter setting errors before you can operate the drive. The drive will not send notification signals for the faults and alarms when these parameter setting errors occur.

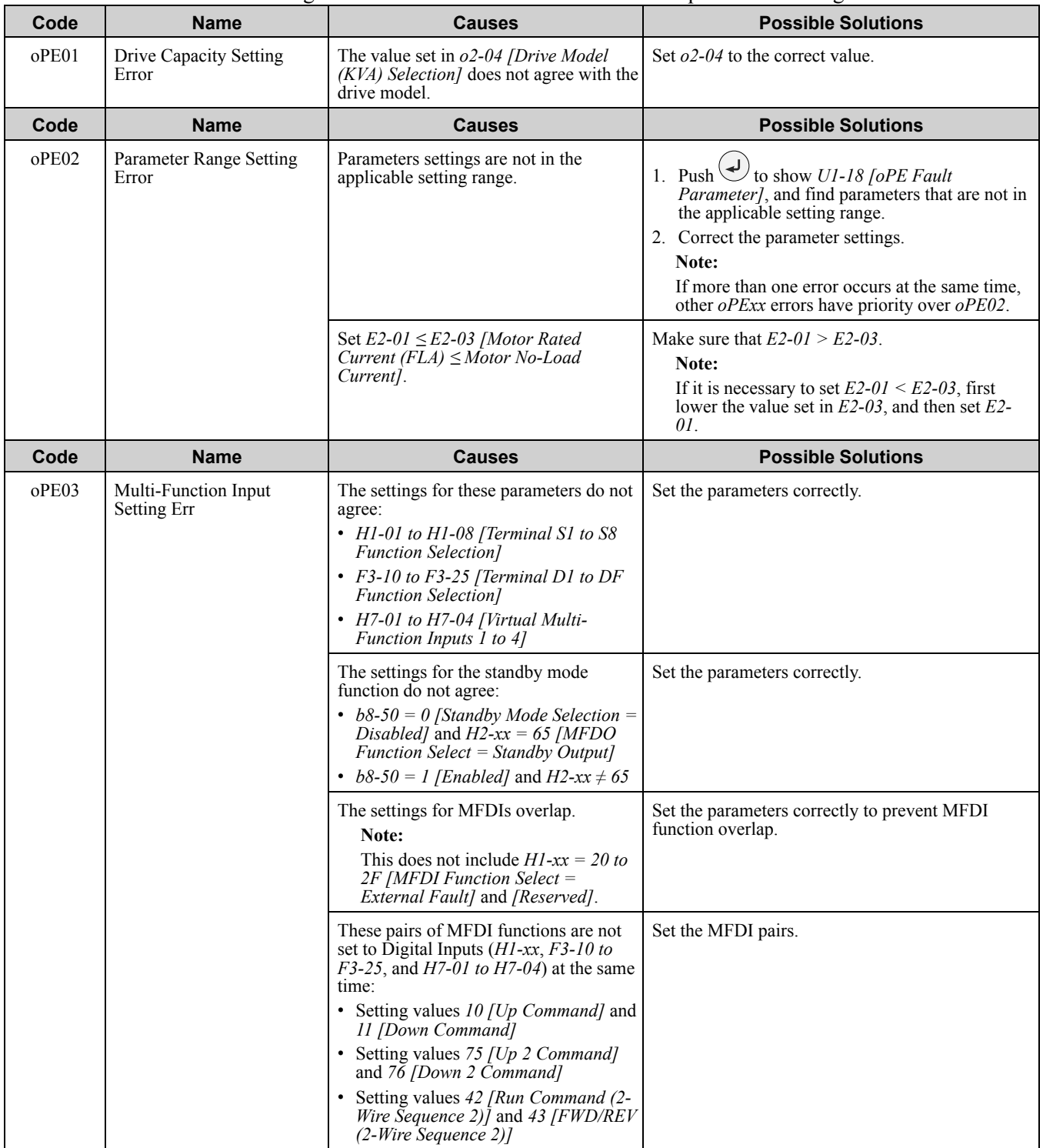

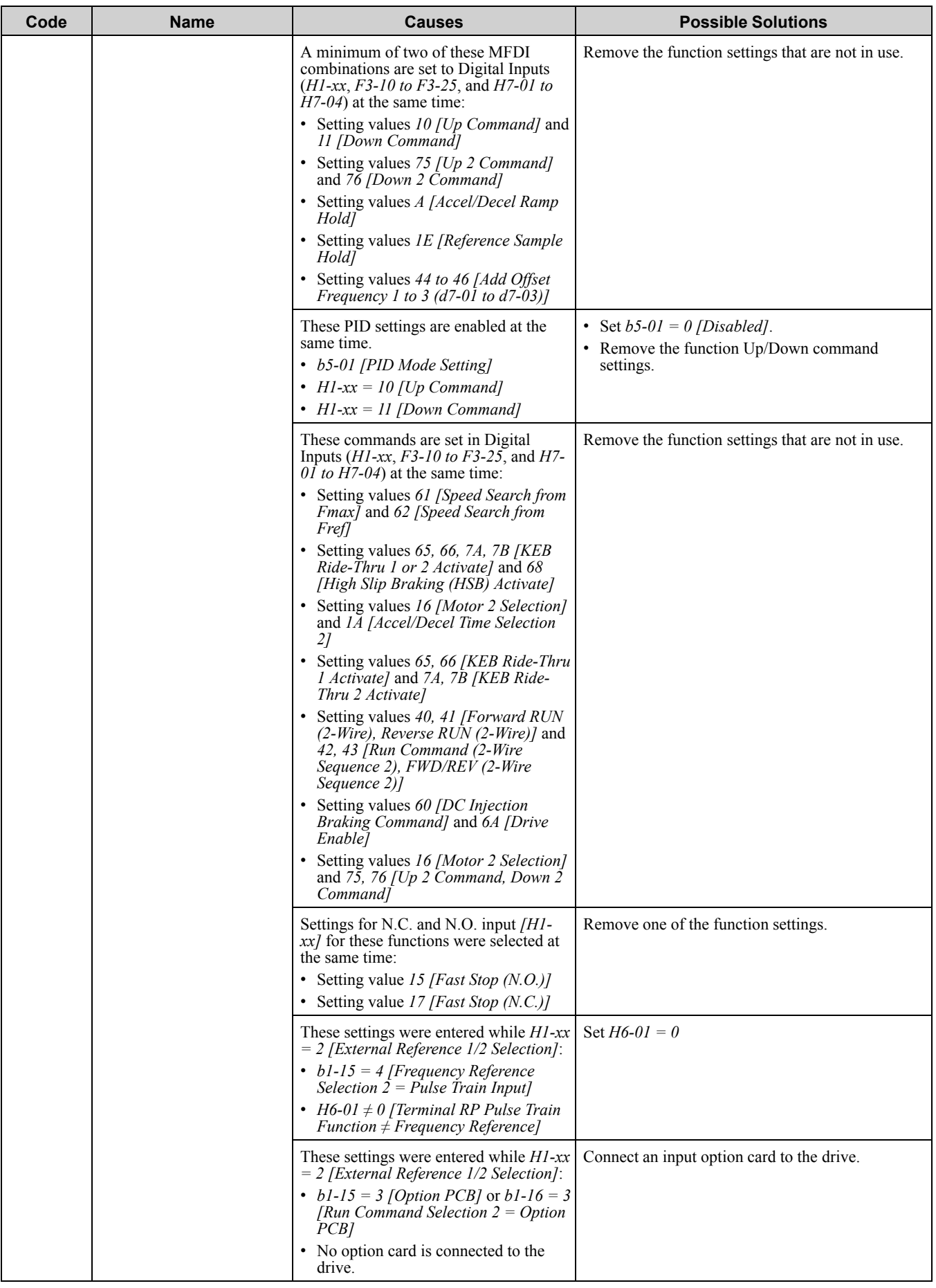

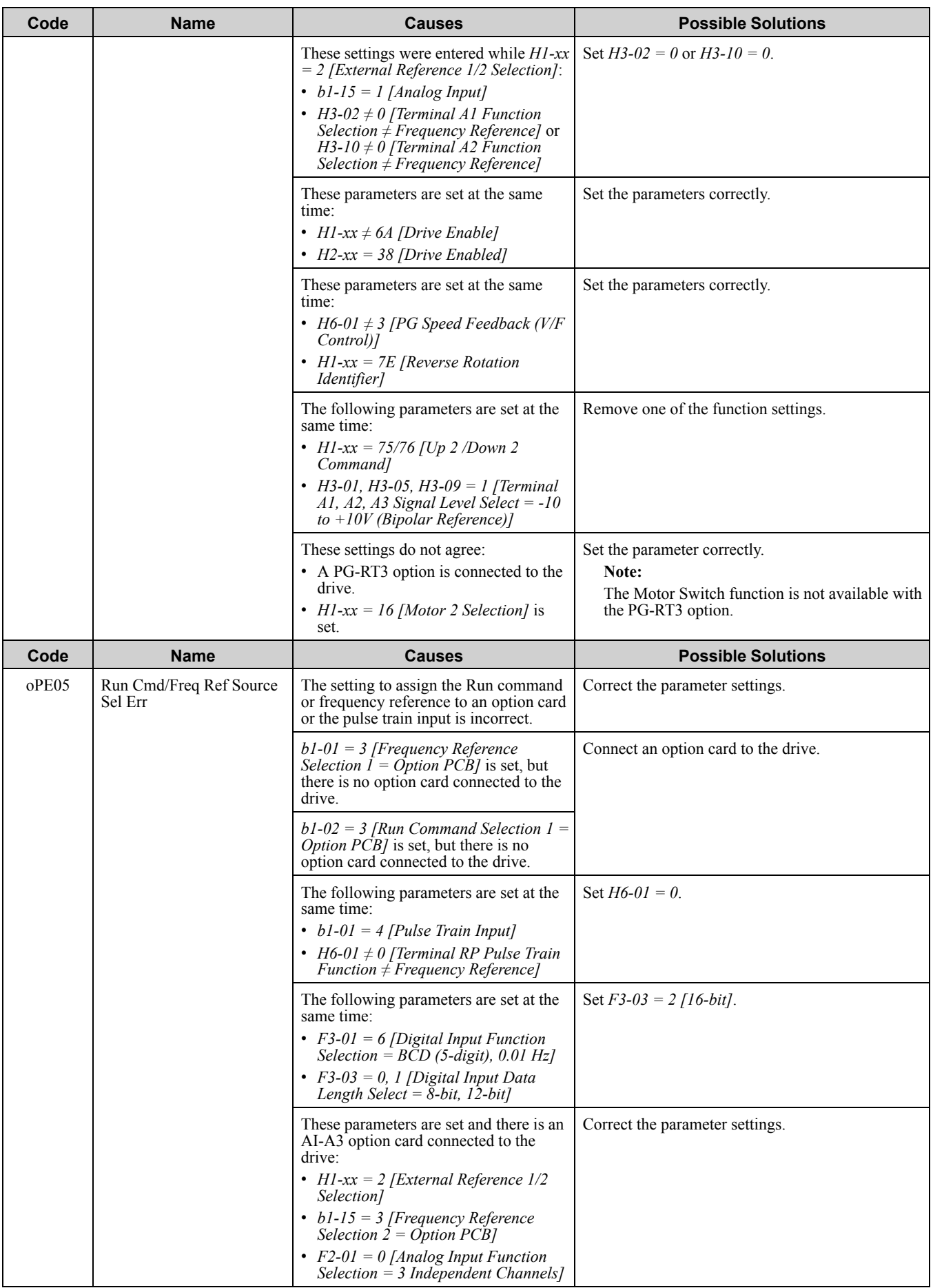

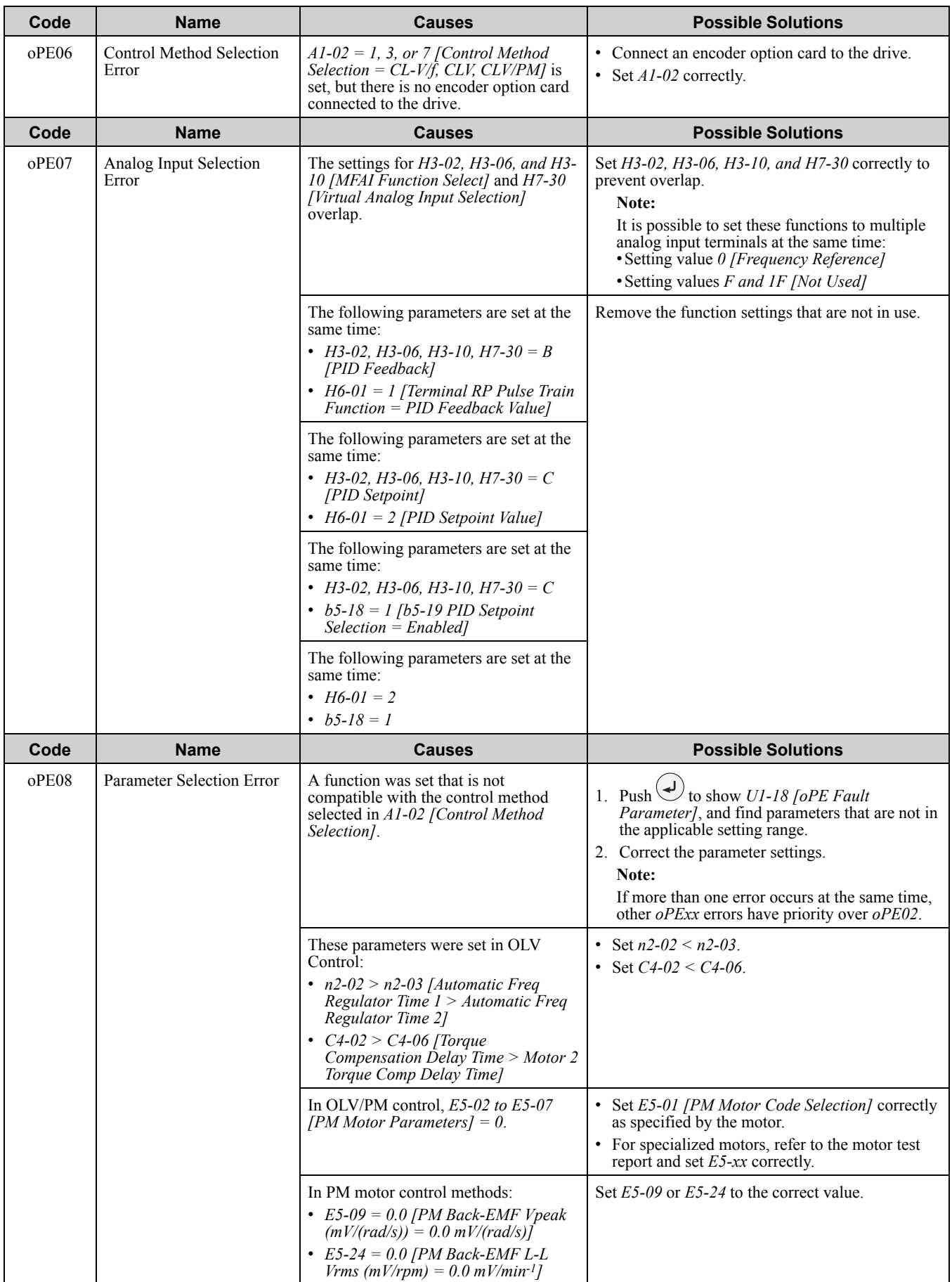

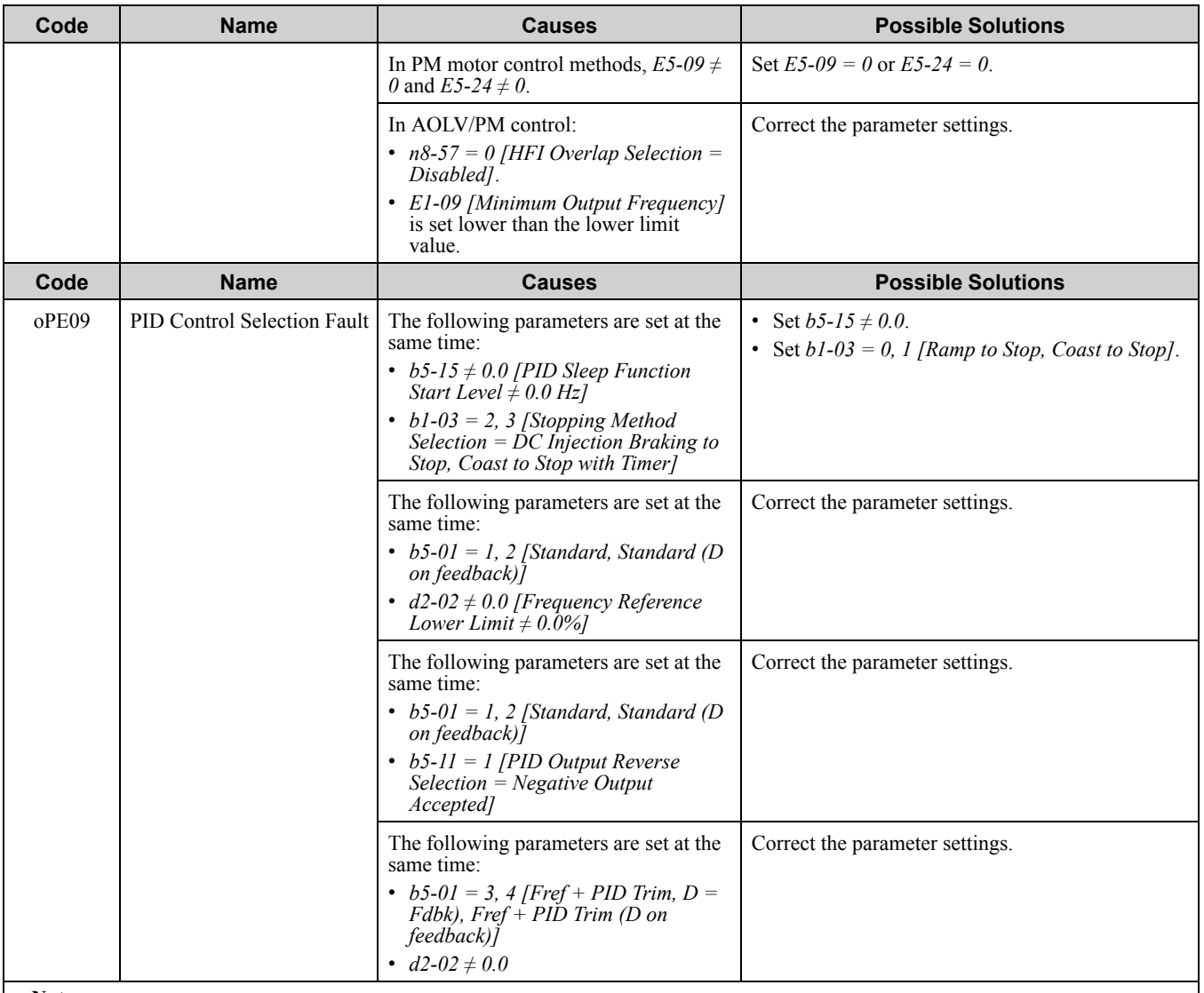

The drive detects this error if the PID control function selection is incorrect.

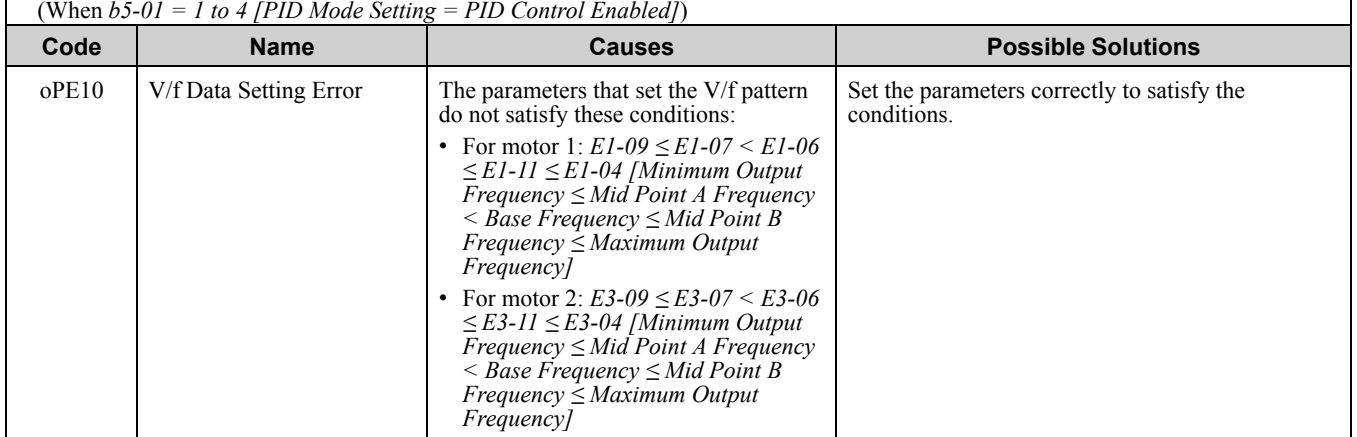

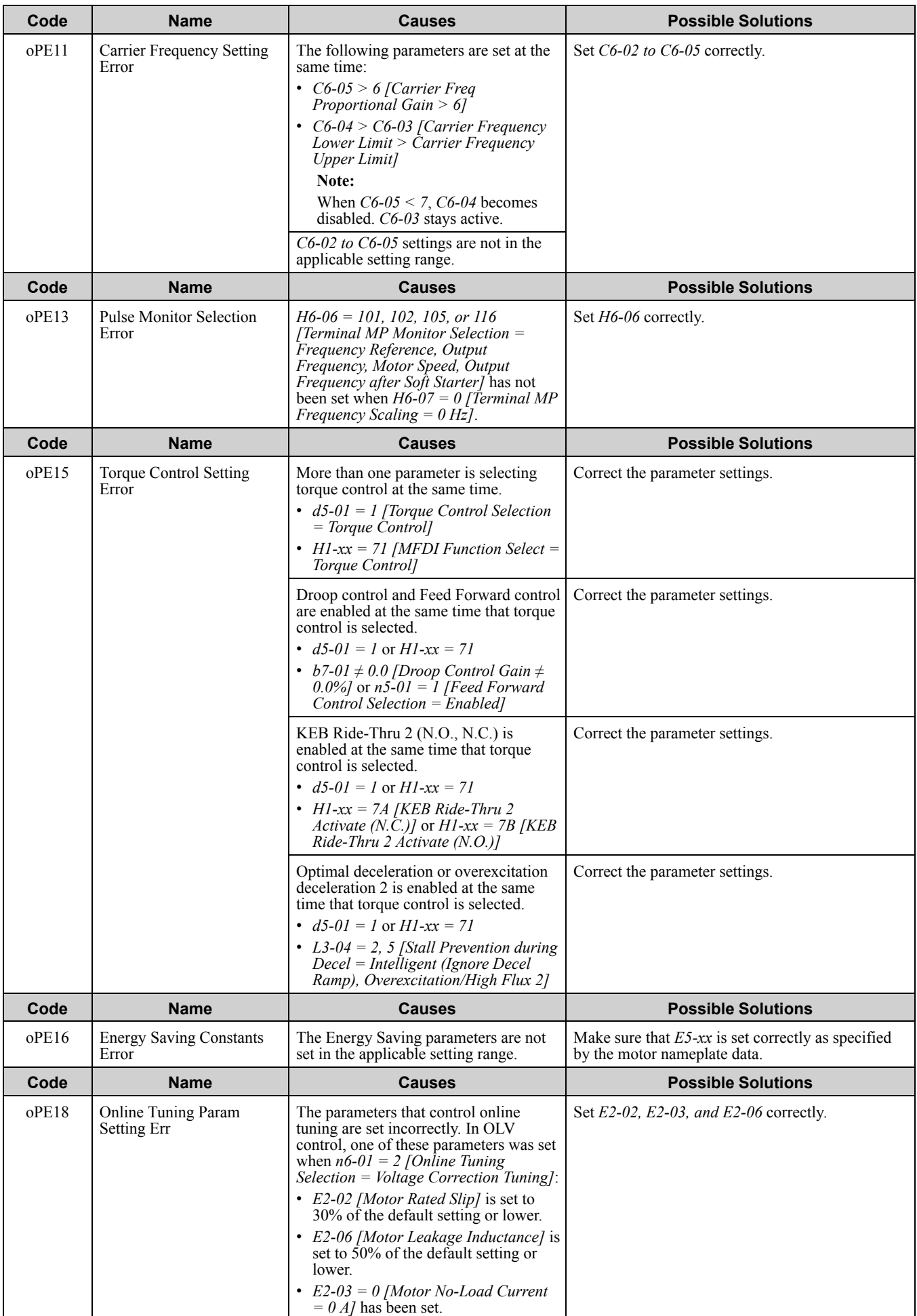

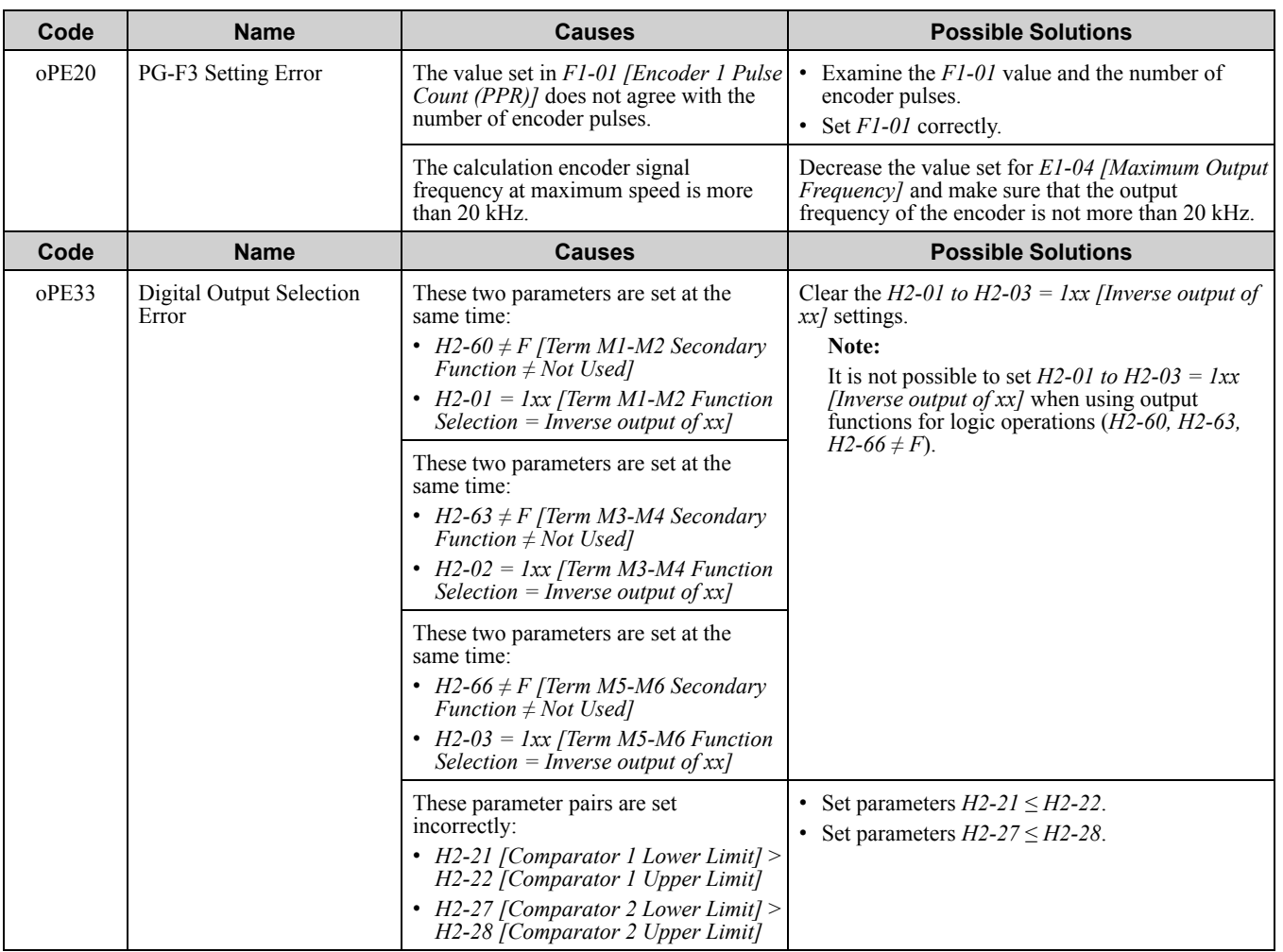

## <span id="page-380-0"></span>**6.7 Auto-Tuning Errors**

This table gives information about errors detected during Auto-Tuning. If the drive detects an Auto-Tuning error, the keypad will show the error and the motor will coast to stop. The drive will not send notification signals for faults and alarms when Auto-Tuning errors occur.

Two types of Auto-Tuning errors are: *Endx* and *Erx*. *Endx* identifies that Auto-Tuning has successfully completed with calculation errors. Find and repair the cause of the error and do Auto-Tuning again, or set the motor parameters manually. You can use the drive in the application if you cannot find the cause of the *Endx* error.

*Erx* identifies that Auto-Tuning was not successful. Find and repair the cause of the error and do Auto-Tuning again.

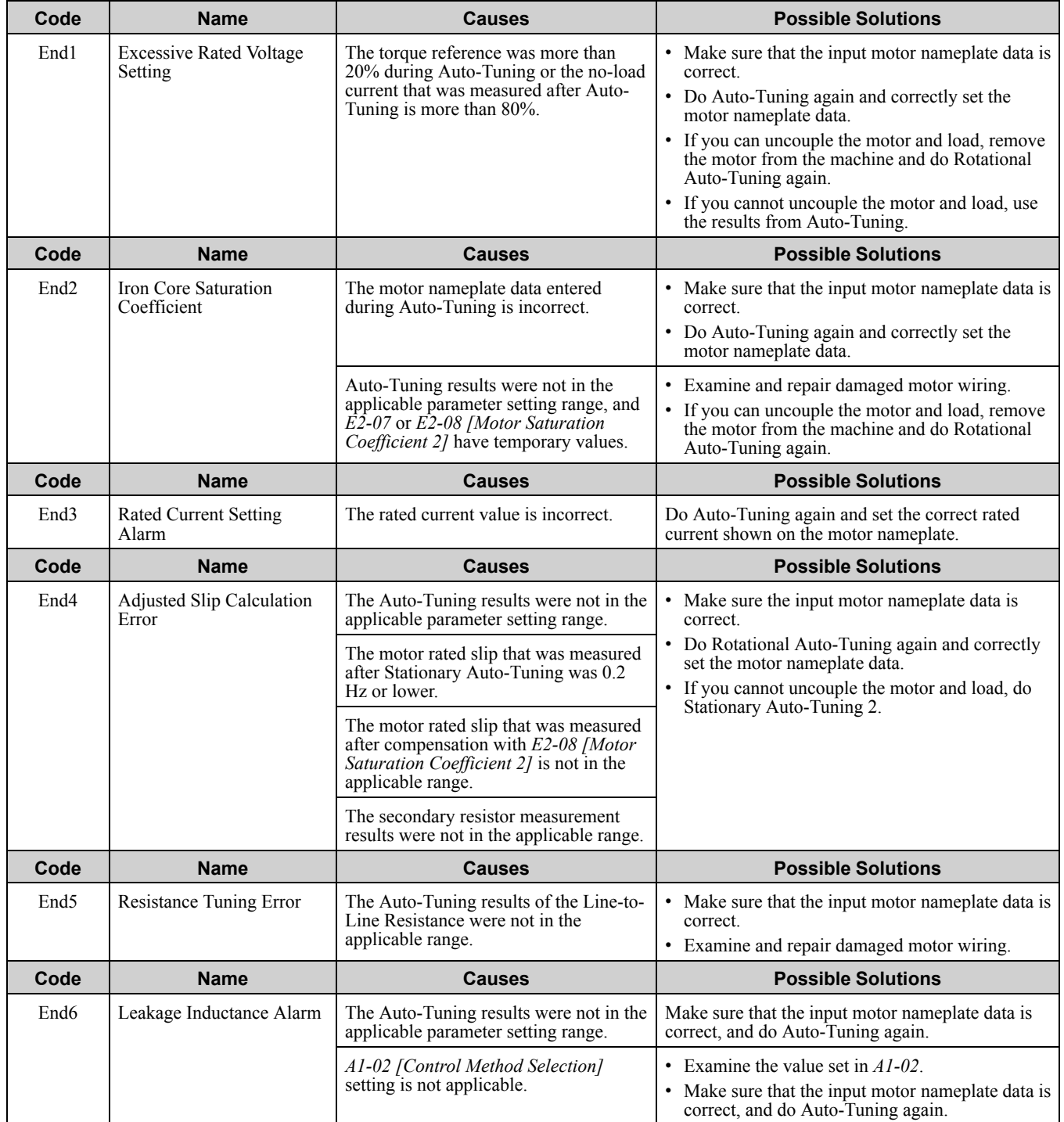

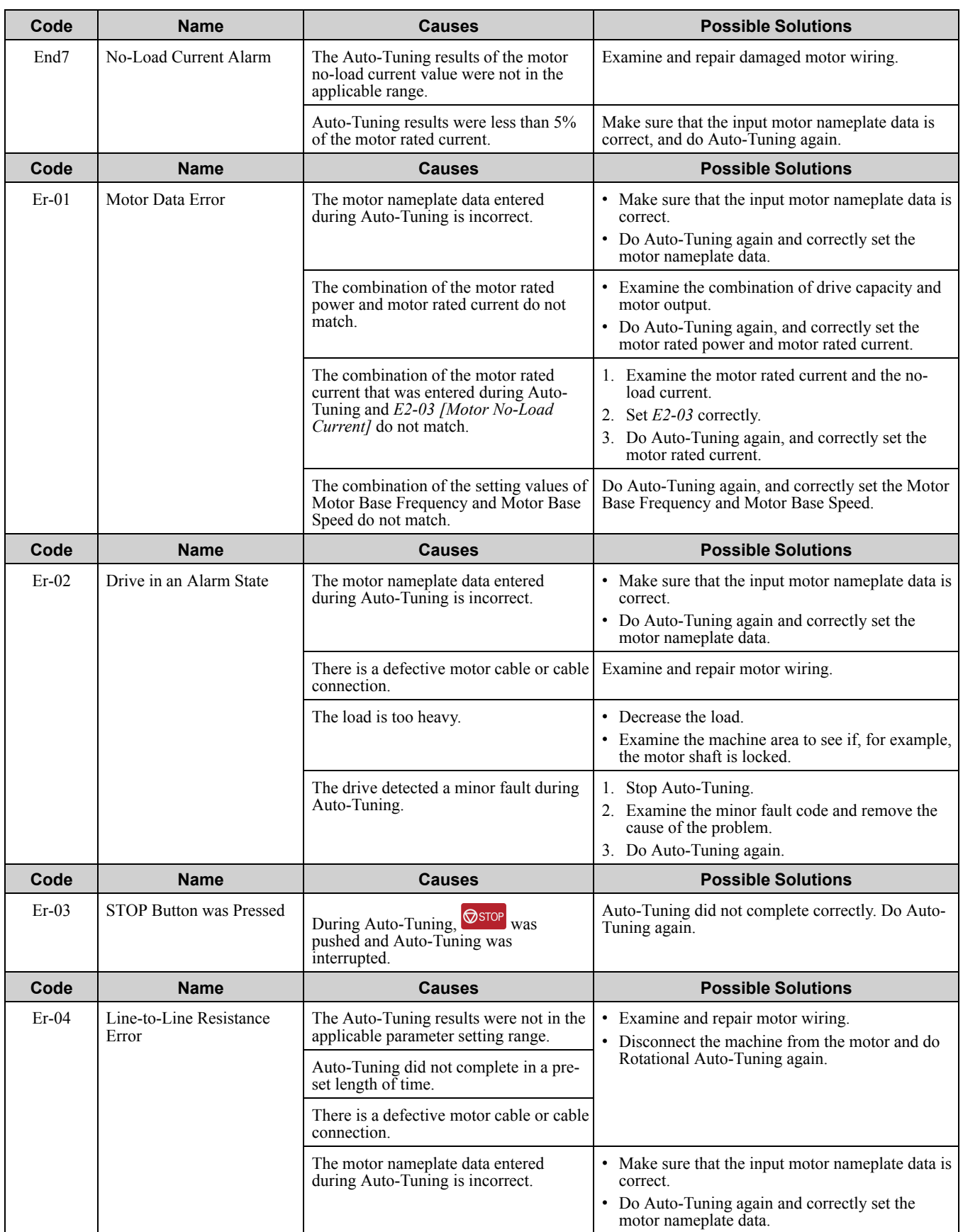

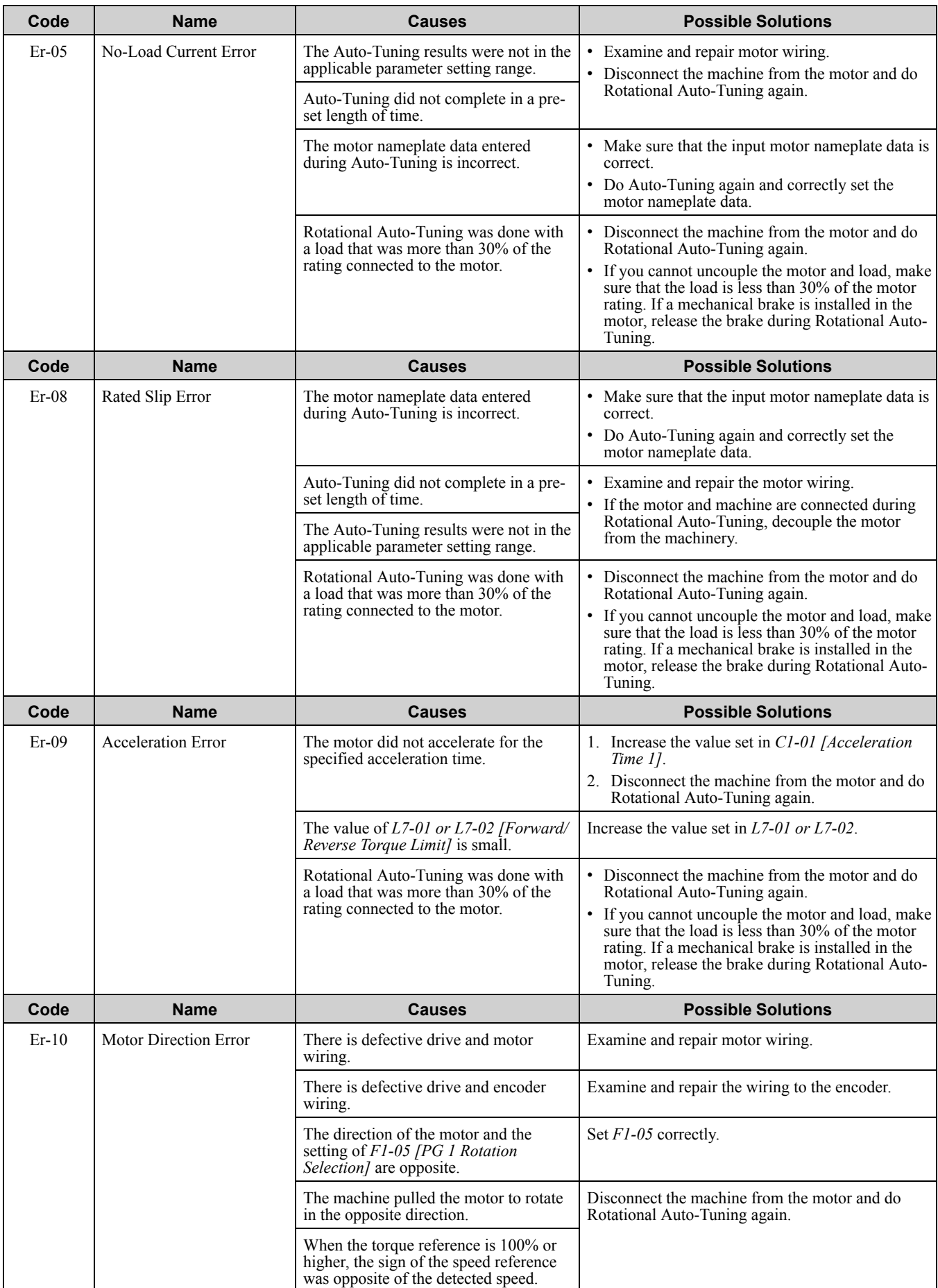

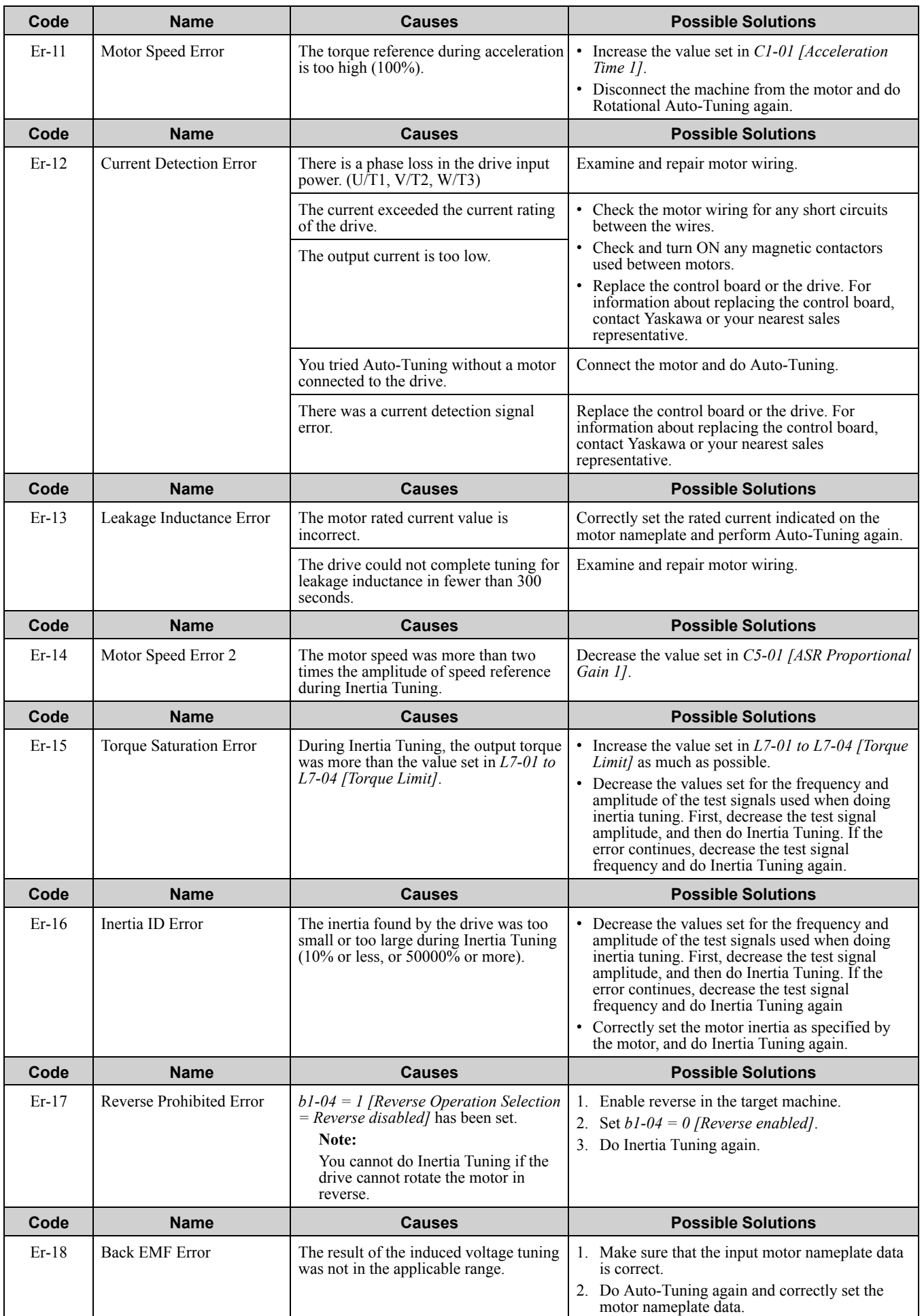

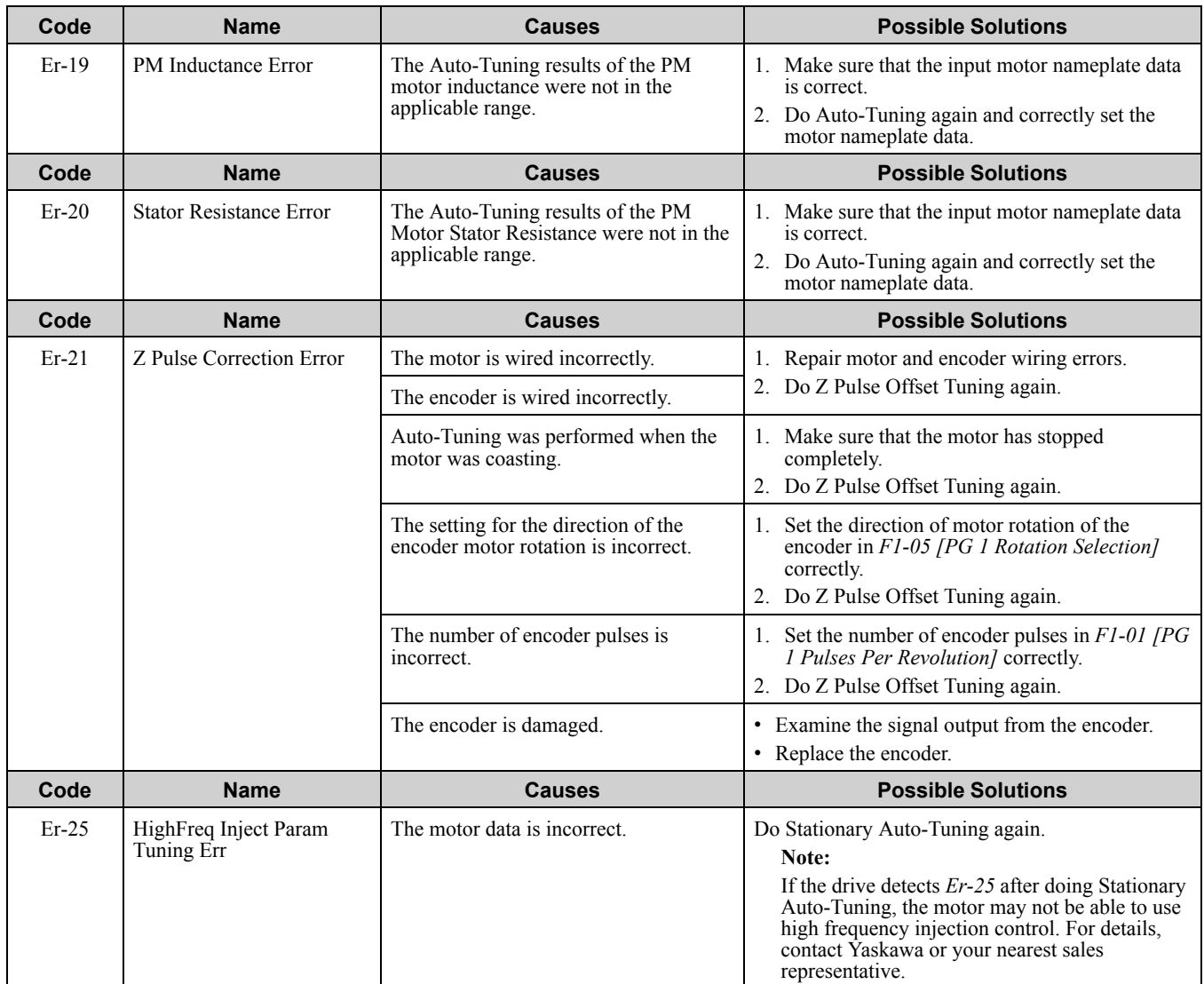

## <span id="page-385-0"></span>**6.8 Backup Function Operating Mode Display and Errors**

### ◆ **Operating Mode Display**

When doing the backup function tasks, the keypad will show the current task. These indicators do not show that an error has occurred.

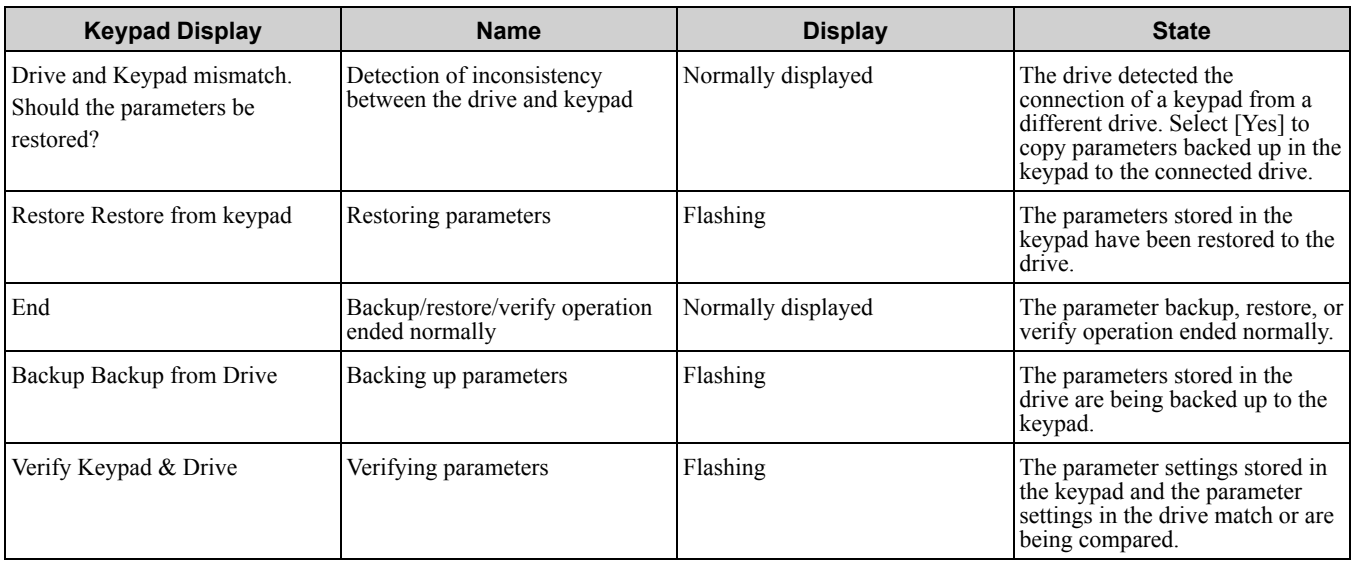

#### ◆ **Backup Function Runtime Errors**

When an error occurs, the keypad shows a code to identify the error.

The table in this section show the error codes. Refer to these tables to remove the cause of the errors.

#### **Note:**

Push any key on the keypad to clear an error.

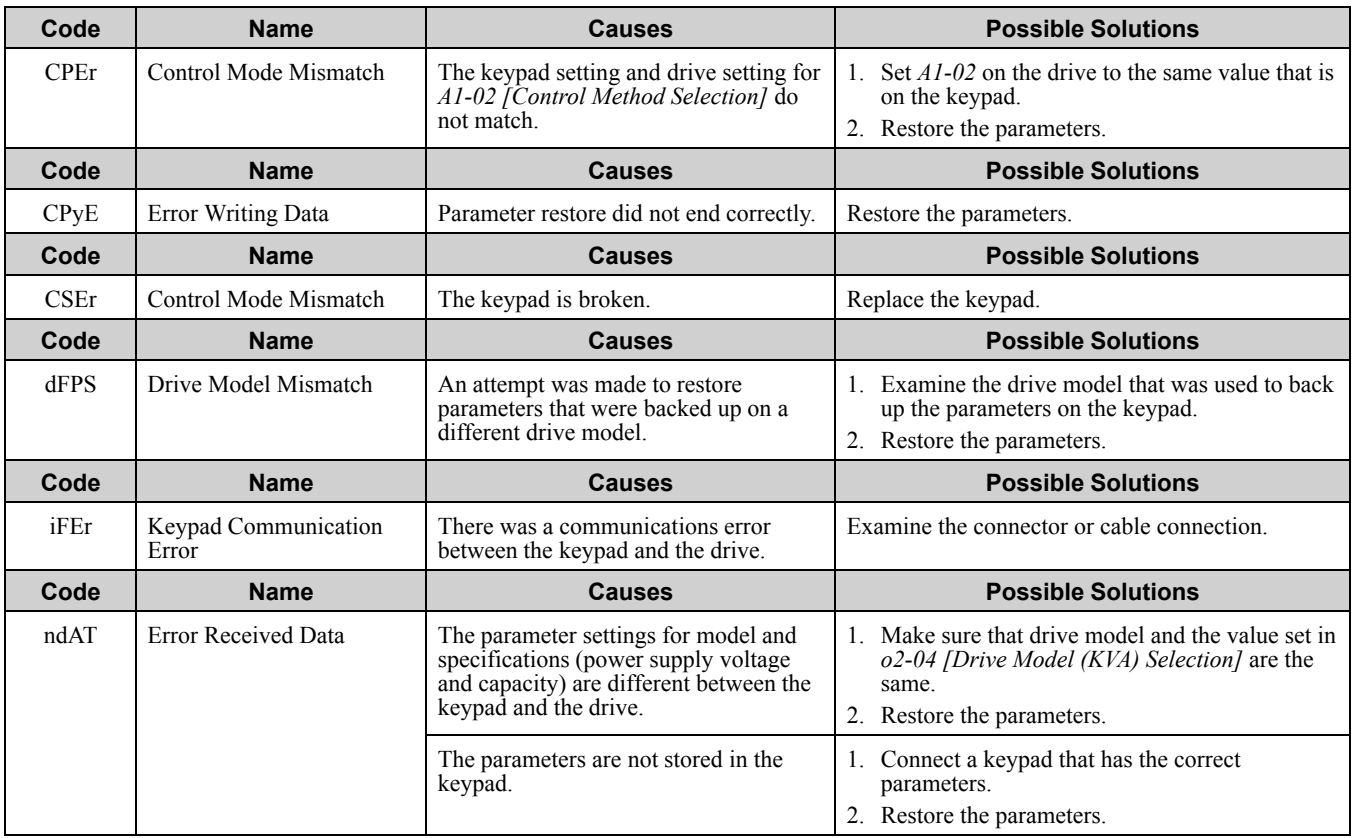

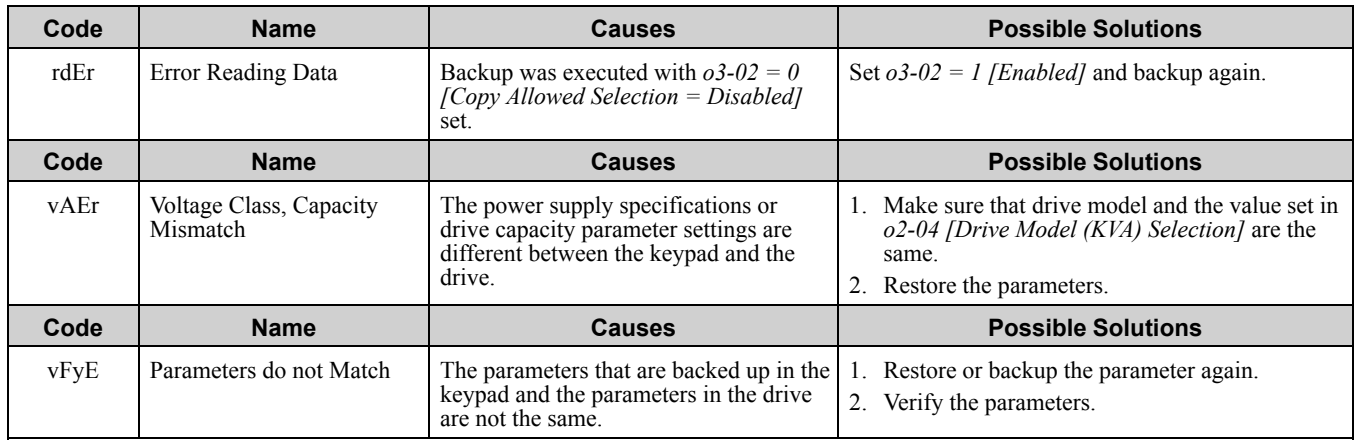

## <span id="page-387-0"></span>**6.9 Diagnosing and Resetting Faults**

When a fault occurs and the drive stops, do the procedures in this section to remove the cause of the fault, then reenergize the drive.

#### ◆ **Fault and Power Loss Occur at the Same Time**

WARNING! Sudden Movement Hazard. Do not do work on the drive without eye protection. Wear eye protection before you *start work on the drive. Failure to obey could cause serious injury or death.*

WARNING! Electrical Shock Hazard. Do not immediately energize the drive or operate peripheral devices after the drive blows a fuse or trips an RCM/RCD. Wait for the time specified on the warning label at a minimum and make sure that all indicators are OFF. Then check the wiring and peripheral device ratings to find the cause of the problem. Contact Yaskawa before energizing the drive or peripheral devices if the cause is not known. Failure to obey can cause death or serious injury and damage to the *drive.*

- 1. Supply power to the control circuit from the external 24 V input.
- 2. Use monitor parameters *U2-xx [Fault Trace]* to show the fault code and data about the operating status of the drive immediately before the fault occurred.
- 3. Use the information in the Troubleshooting tables to remove the fault.

**Note:**

- 1. To find the faults that were triggered, check the fault history in *U2-02 [Previous Fault]*. To find information about drive status (such as frequency, current, and voltage) when the faults were triggered, check *U2-03 to U2-20*.
- 2. If the fault display stays after you re-energize the drive, remove the cause of the fault and reset.

#### ◆ **Fault Occurs Without Power Loss**

- 1. Examine the fault code shown on the keypad.
- 2. Use the information in the Troubleshooting tables to remove the fault.
- 3. Do a fault reset.

#### ◆ **Fault Reset**

If a fault occurs, you must remove the cause of the fault and re-energize the drive. [Table](#page-387-1) 6.3 lists the different methods to reset the drive after a fault.

**Table 6.3 Fault Reset Methods**

<span id="page-387-1"></span>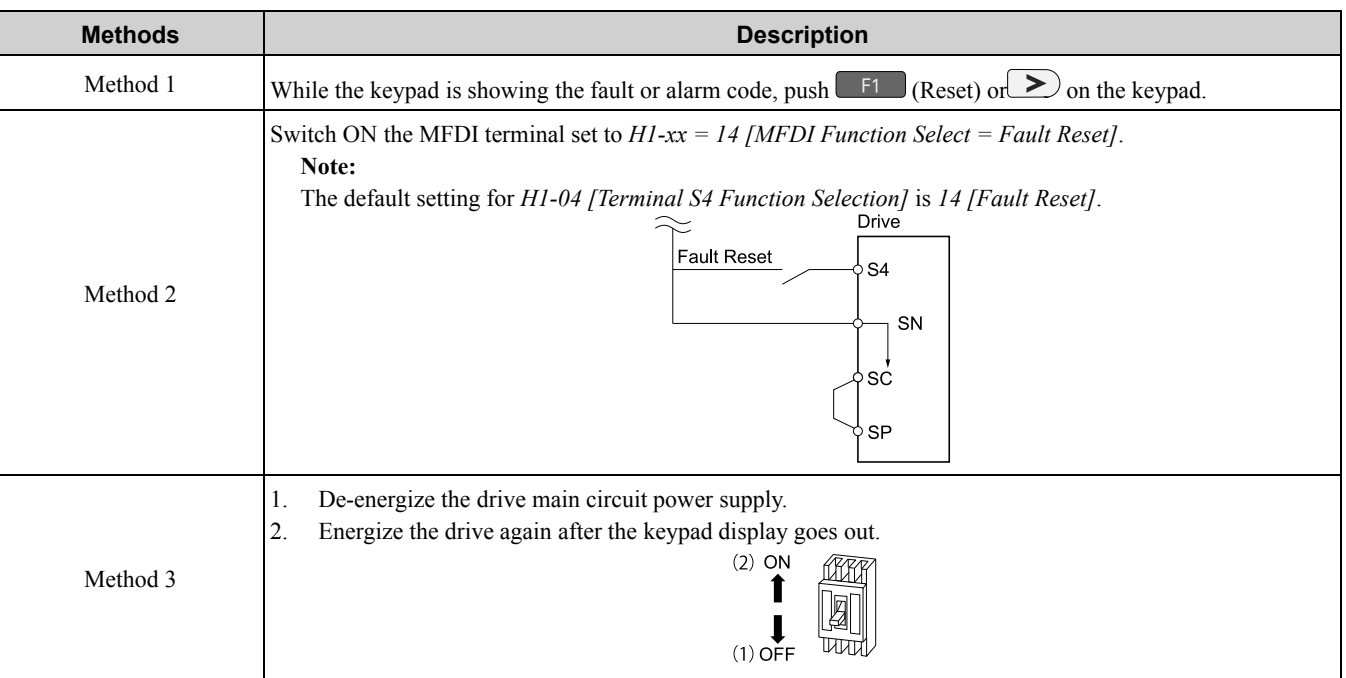

#### **Note:**

If the drive receives a Run command from a communication option or control circuit terminal, the drive will not reset the fault. Remove the Run command then try to clear the fault. If you do a fault reset when the drive has a Run command, the keypad will show minor fault *CrST [Remove RUN Command to Reset]*.

## <span id="page-388-0"></span>**6.10 Troubleshooting Without Fault Display**

If the drive or motor operate incorrectly, but the keypad does not show a fault or error code, refer to the items this section.

- Motor hunting and oscillation
- Unsatisfactory motor torque
- Unsatisfactory speed precision
- Unsatisfactory motor torque and speed response
- Motor noise

## ◆ **The Parameter Settings Will Not Change**

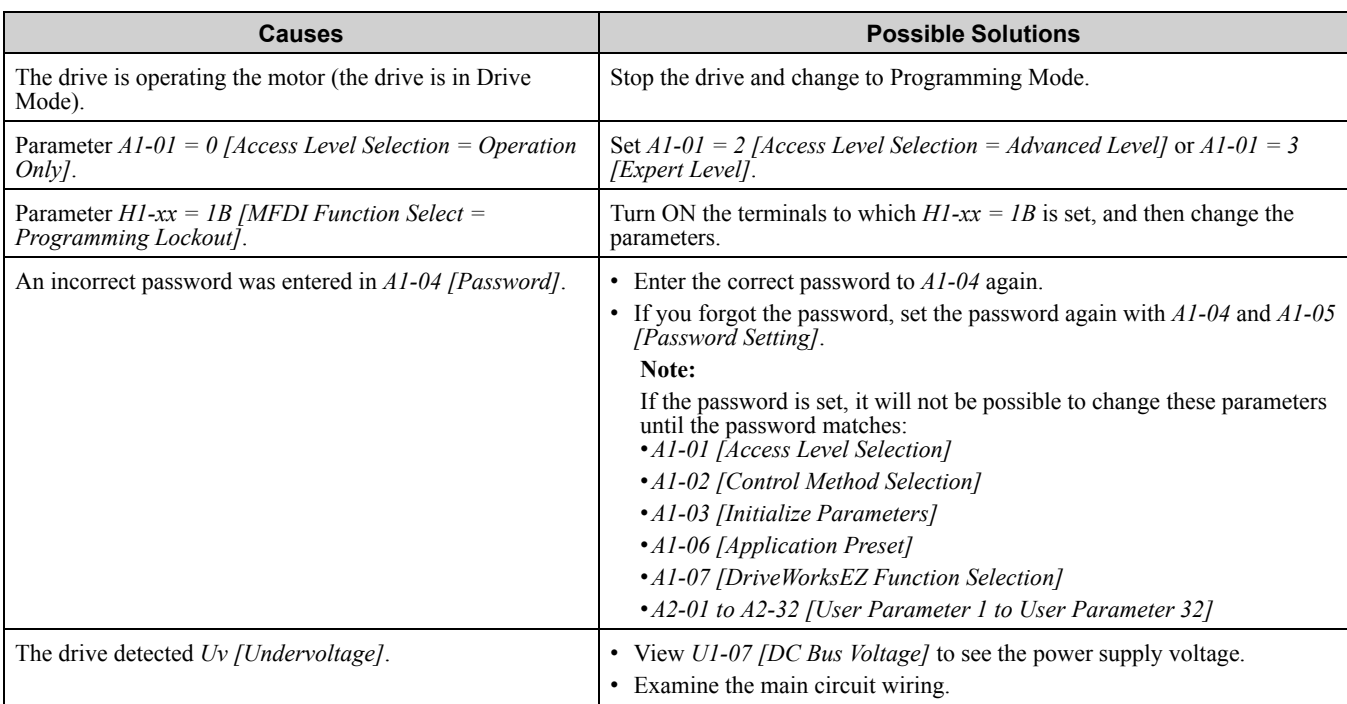

### ◆ **The Motor Does Not Rotate After Entering Run Command**

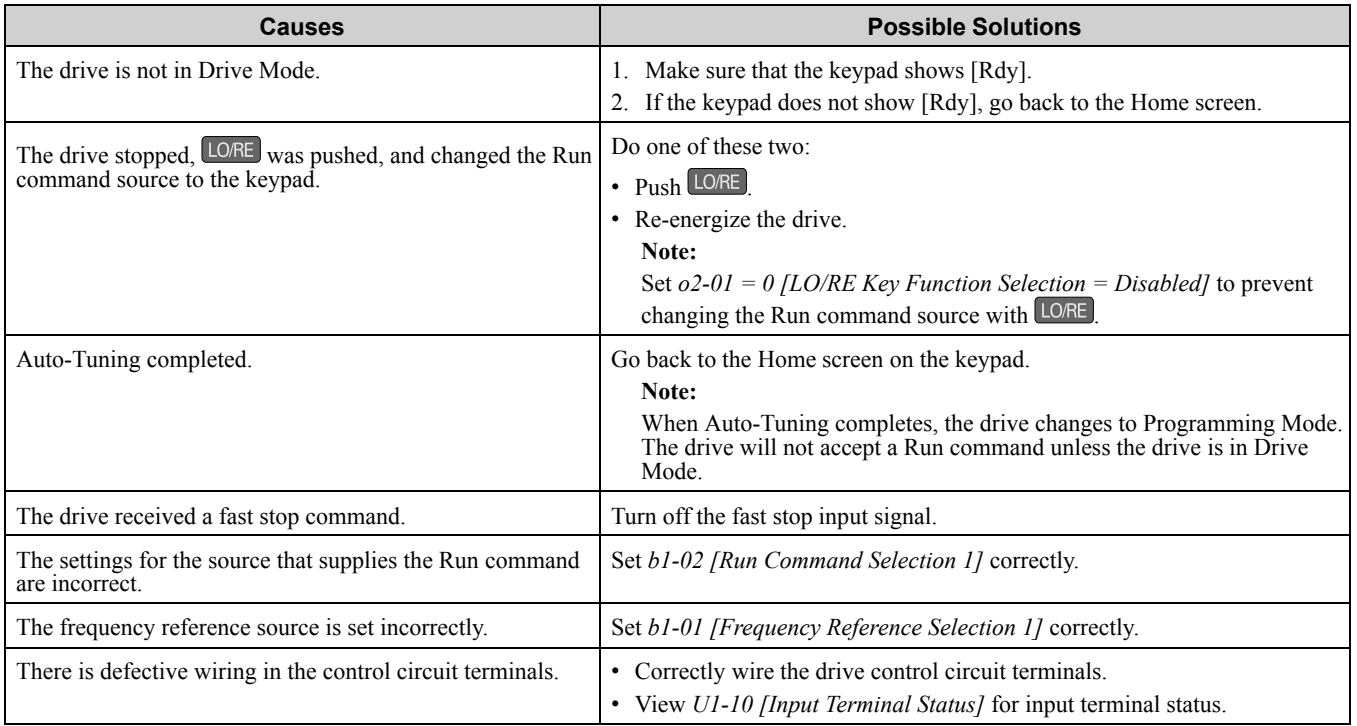

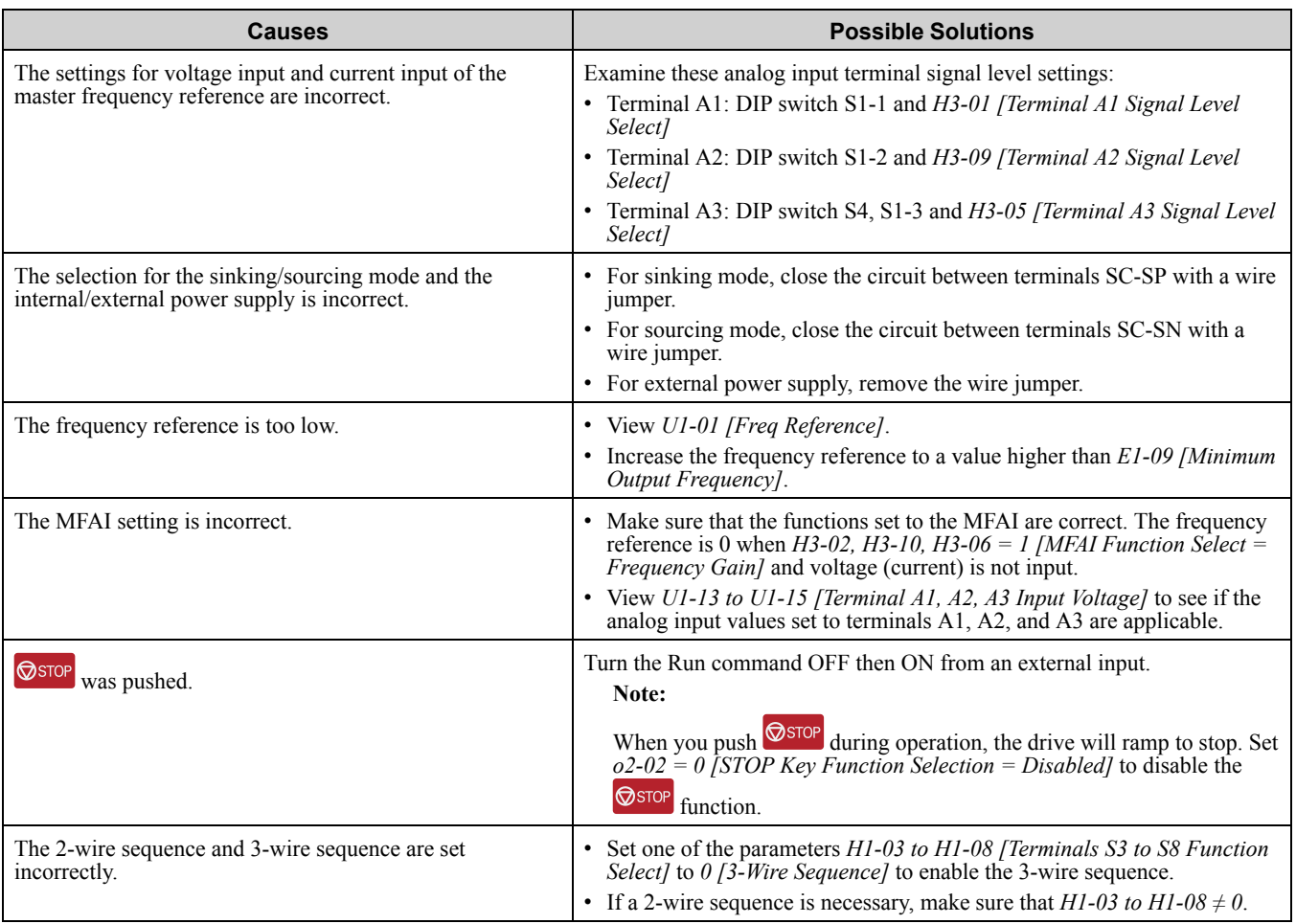

# ◆ **The Motor Rotates in the Opposite Direction from the Run Command**

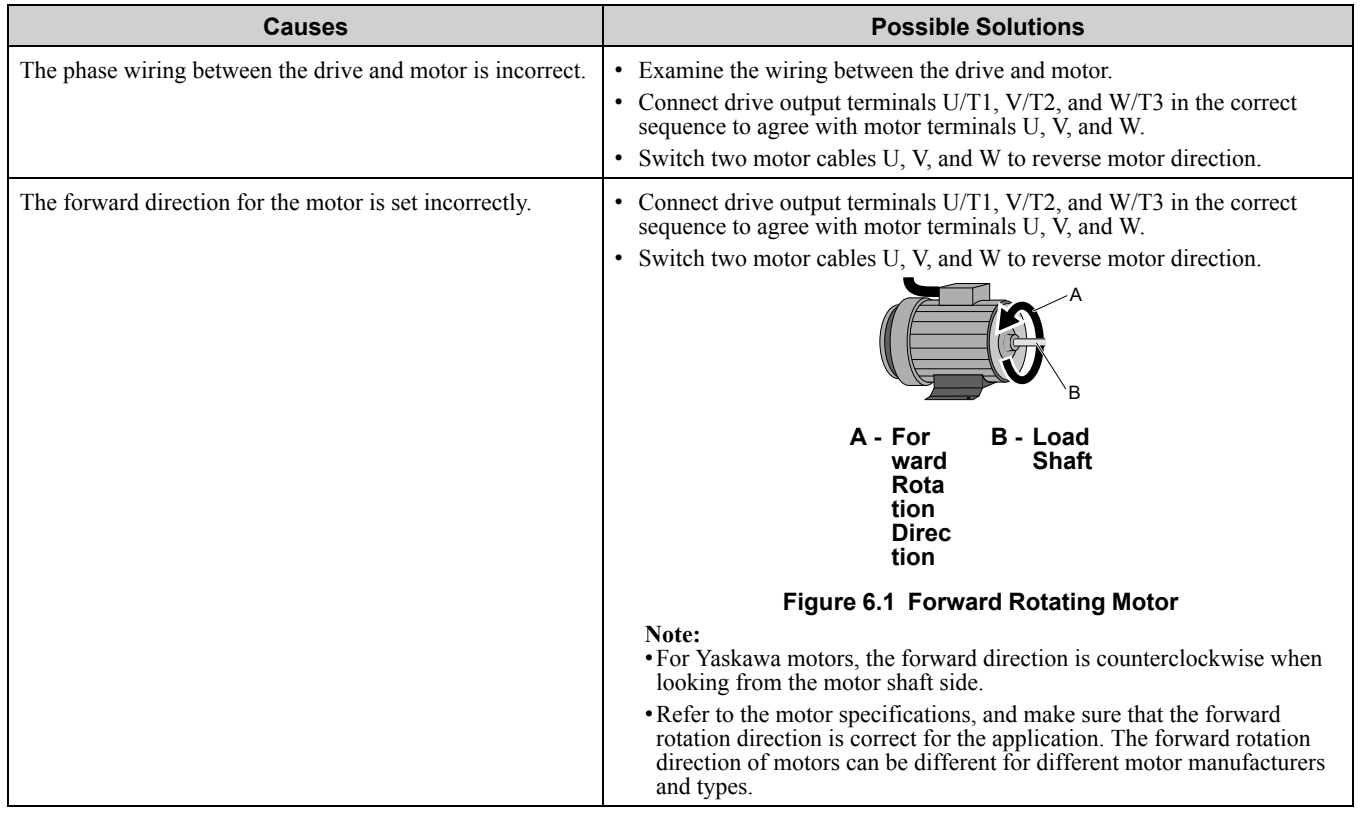

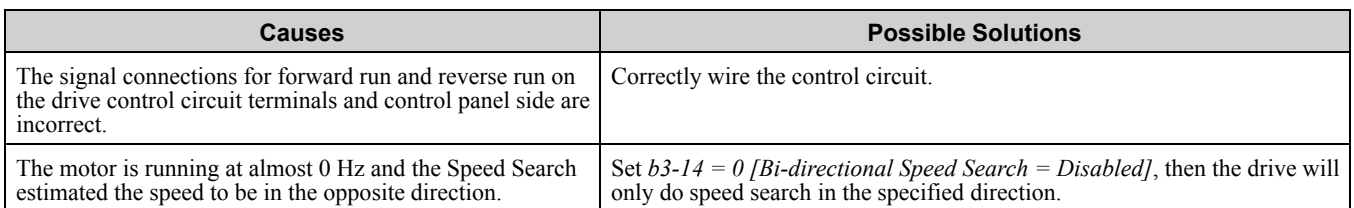

## ◆ **The Motor Rotates in Only One Direction**

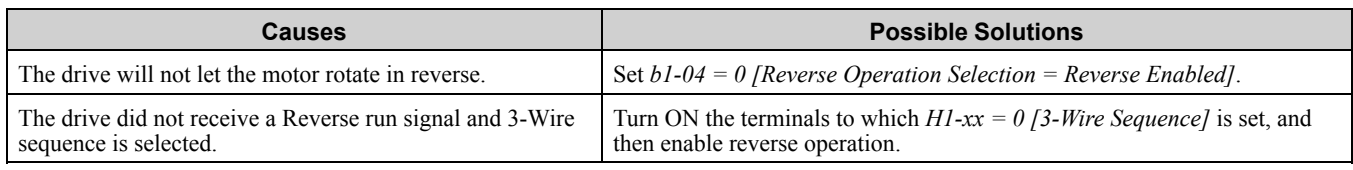

### ◆ **The Motor Is Too Hot**

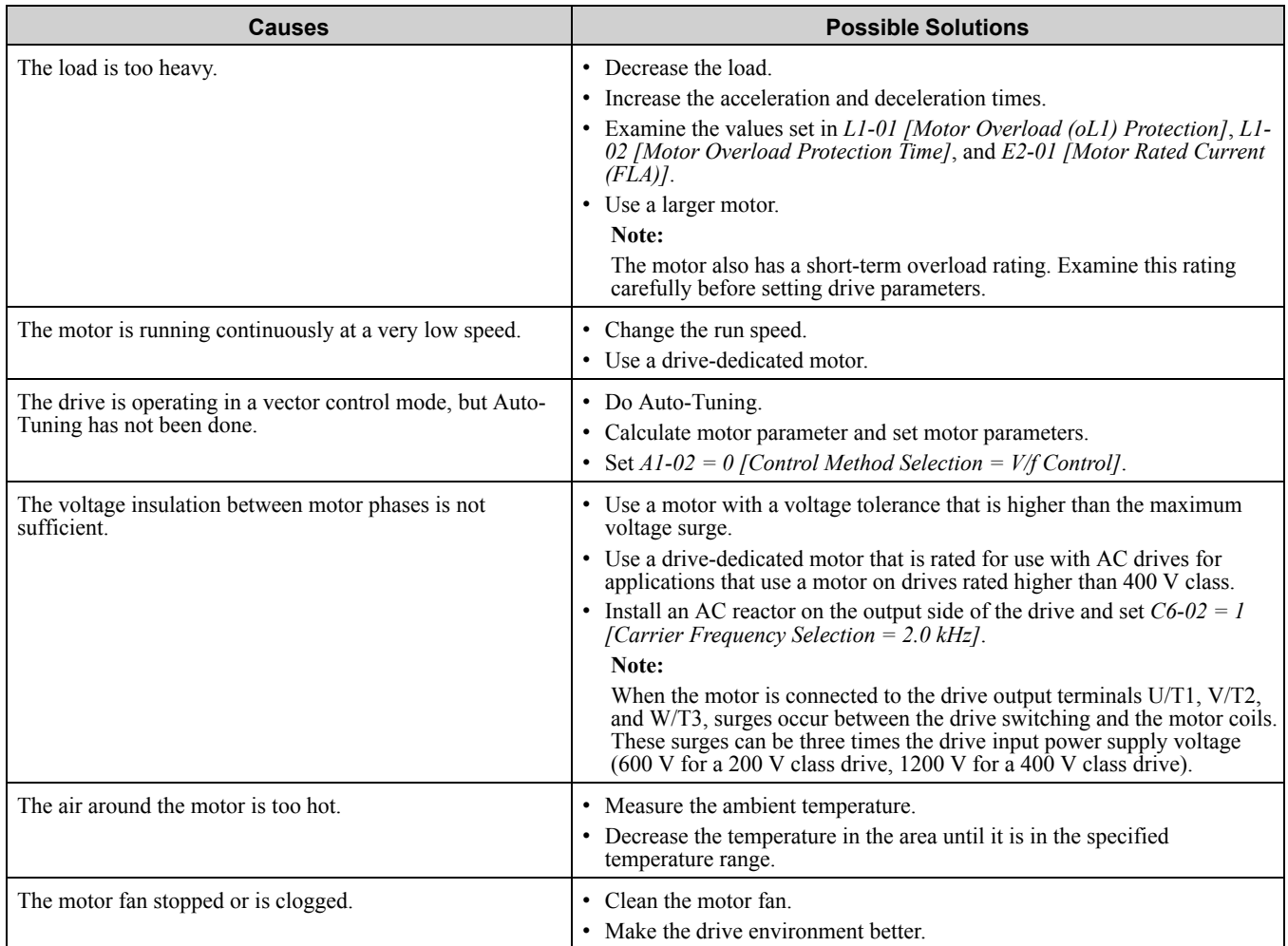

## ◆ **The Correct Auto-Tuning Mode Is Not Available**

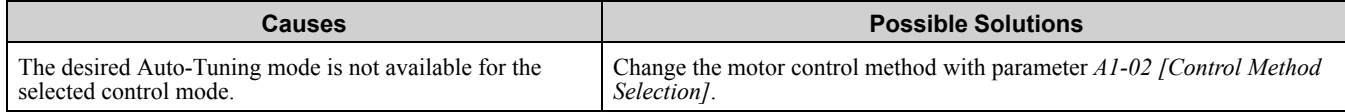

## ◆ **The Motor Stalls during Acceleration or Accel/Decel Time Is Too Long**

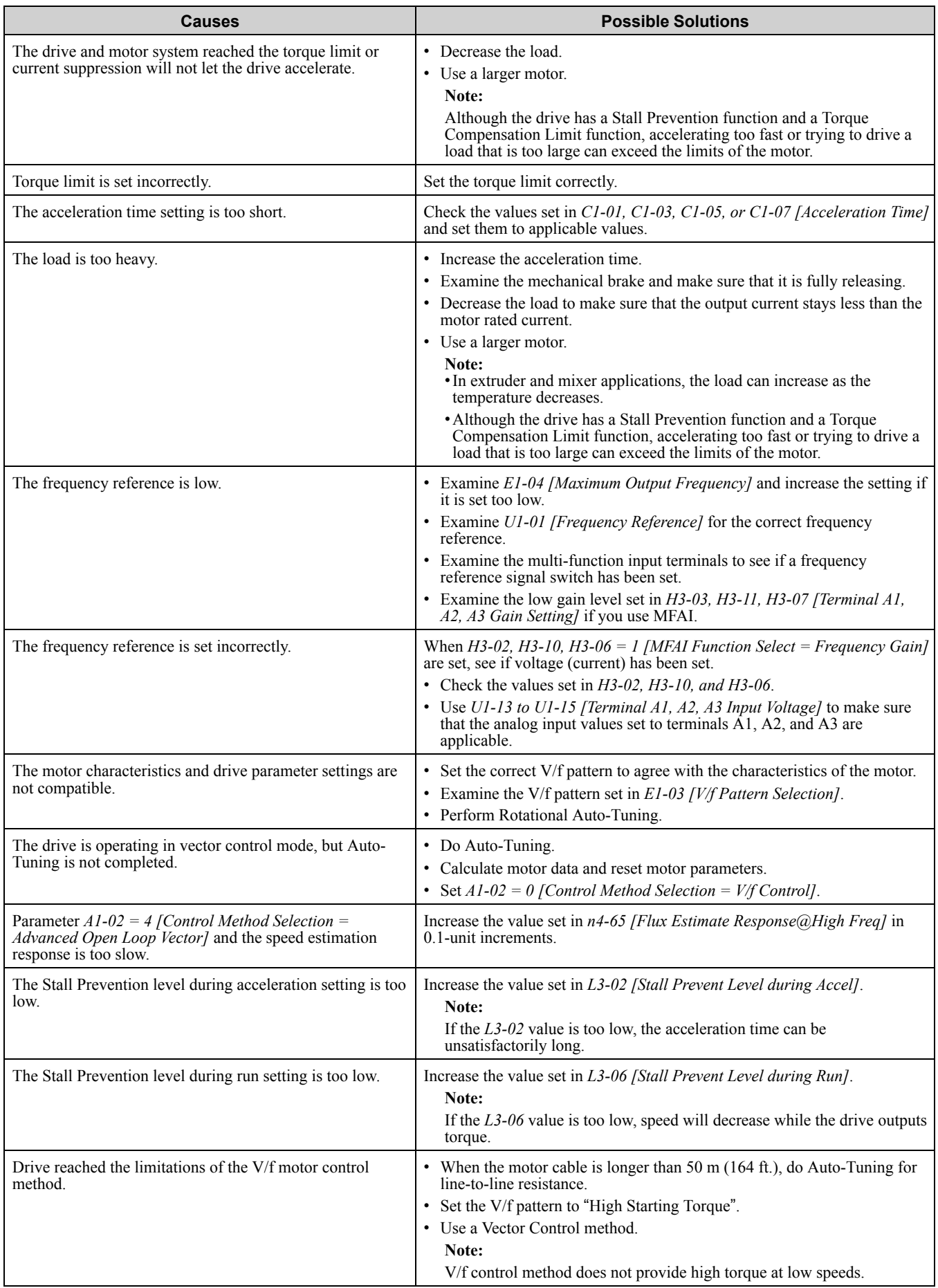

#### ◆ **The Drive Frequency Reference Is Different than the Controller Frequency Reference Command**

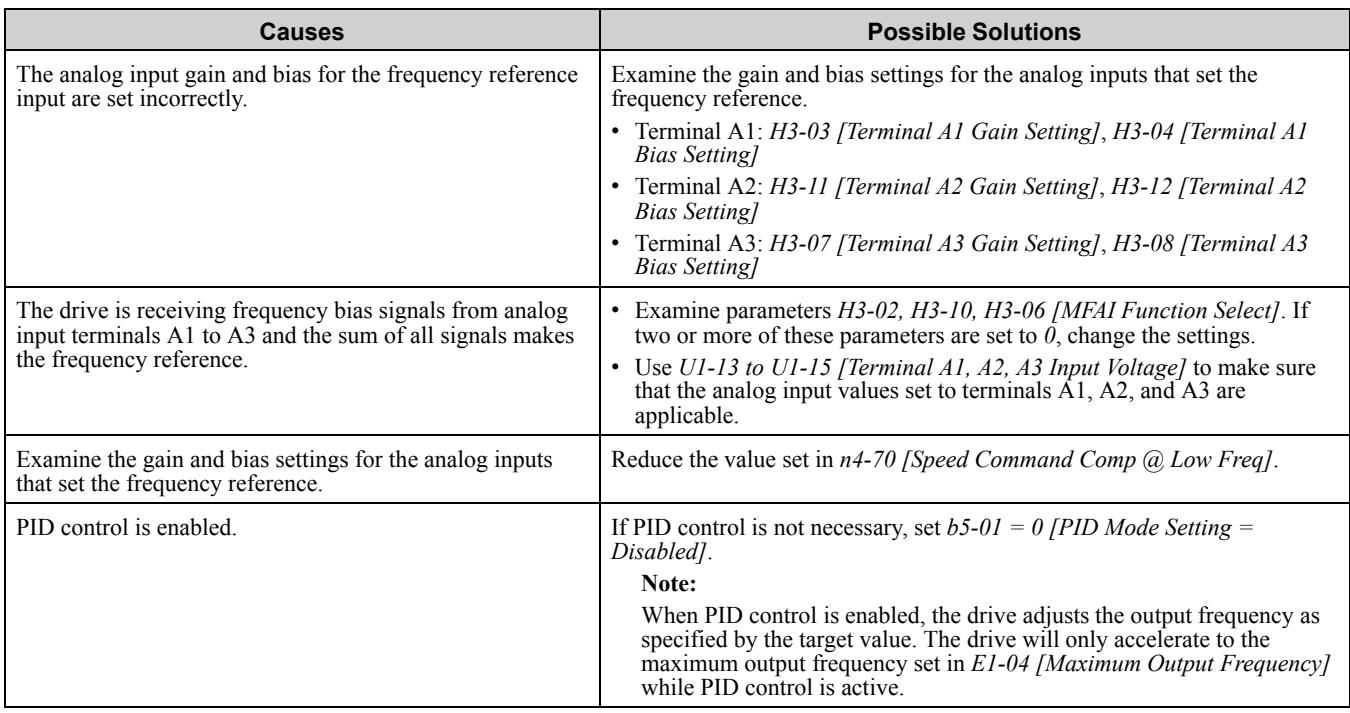

## ◆ **The Motor Speed Is Not Stable When Using a PM Motor**

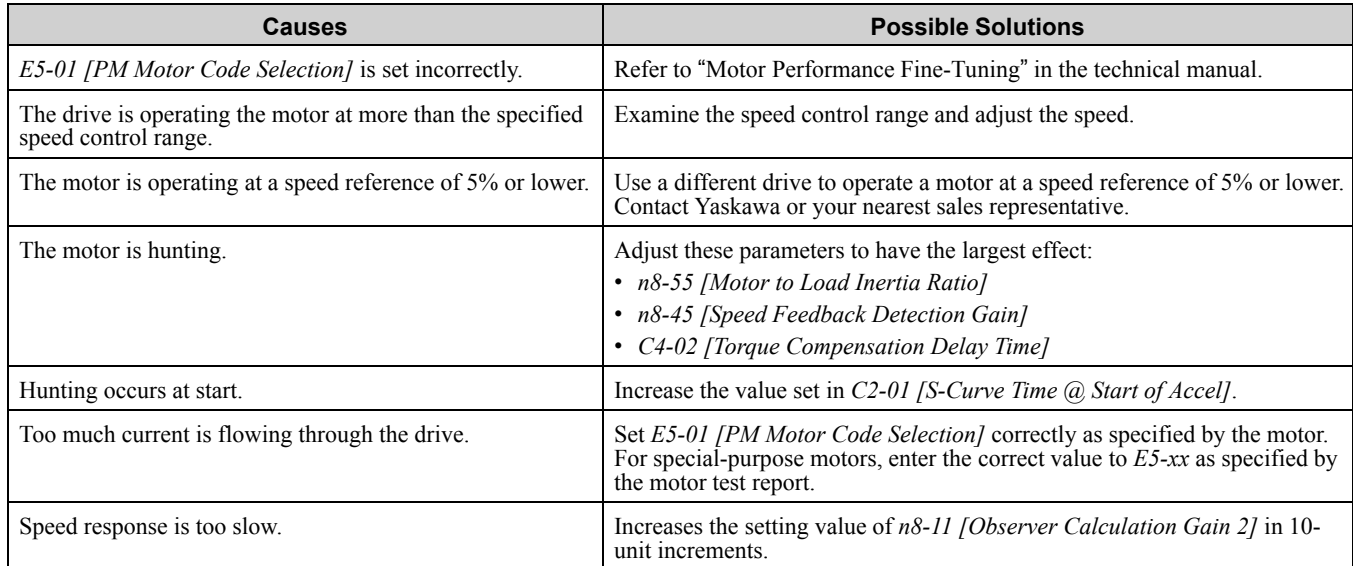

### ◆ **There Is Too Much Motor Oscillation and the Rotation Is Irregular**

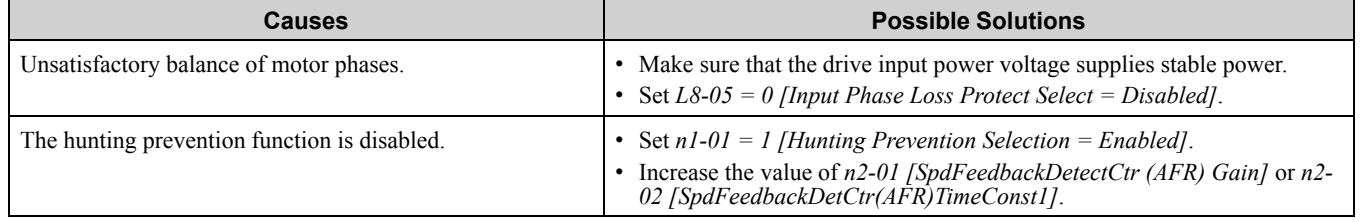

### ◆ **Deceleration Takes Longer Than Expected When Dynamic Braking Is Enabled**

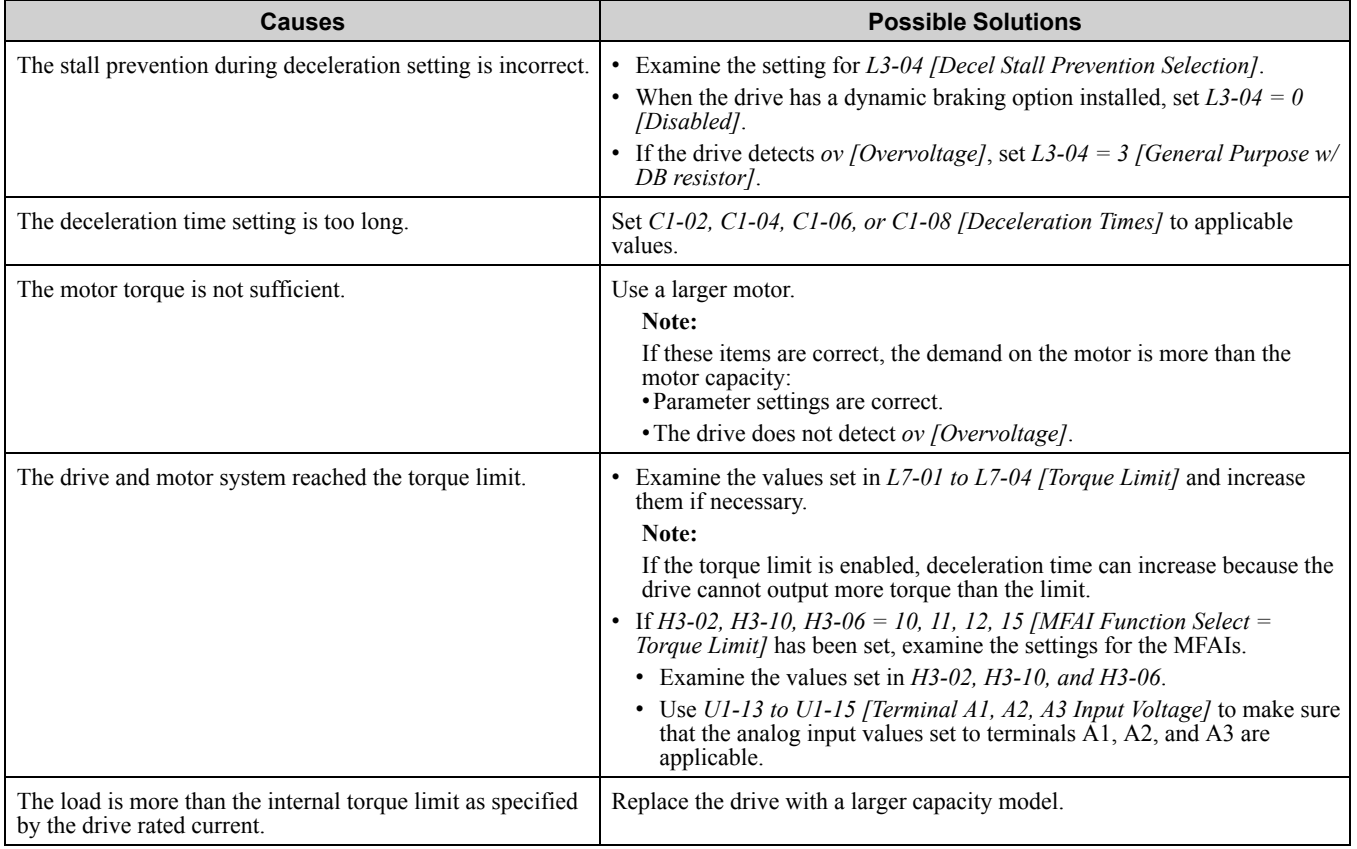

### ◆ **The Load Falls When a Brake Is Applied**

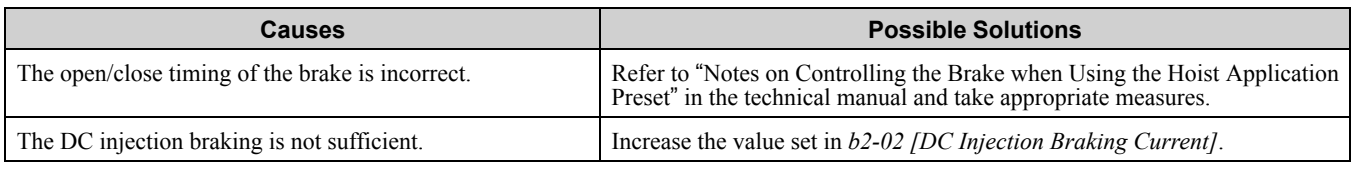

#### ◆ **There Is Audible Noise from the Drive or Motor Cables When the Drive Is Energized**

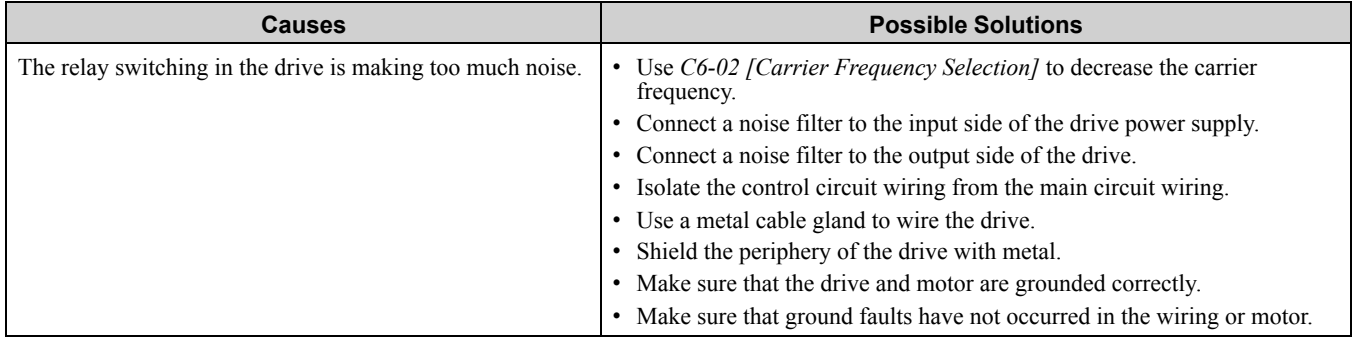

## ◆ **Residual Current Monitoring/Detection (RCM/RCD) Trips During Run**

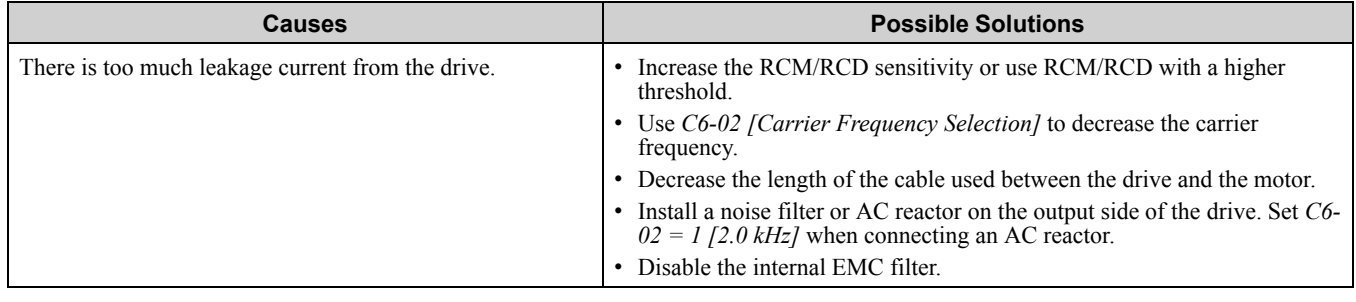

### ◆ **Motor Rotation Causes Unexpected Audible Noise from Connected Machinery**

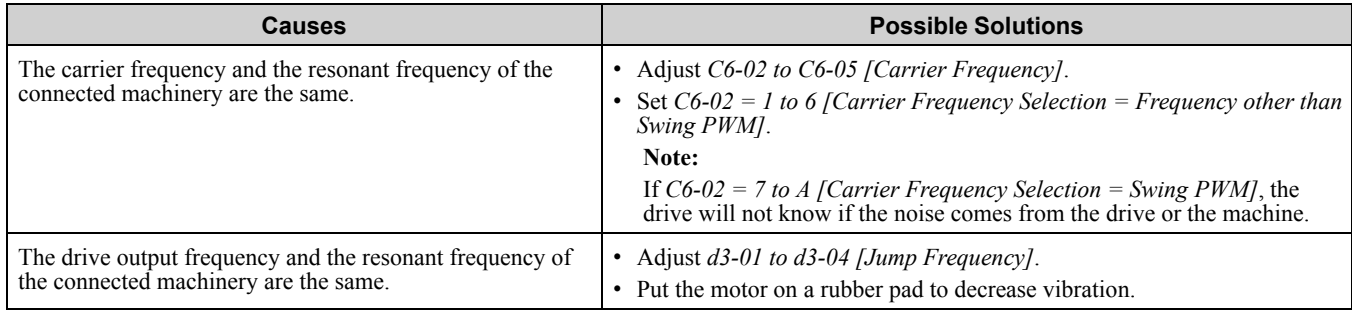

## ◆ **Motor Rotation Causes Oscillation or Hunting**

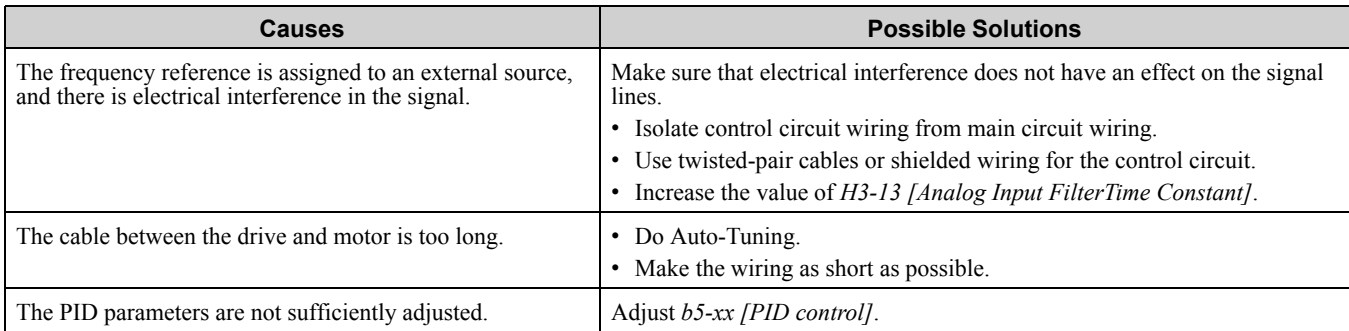

## ◆ **PID Output Fault**

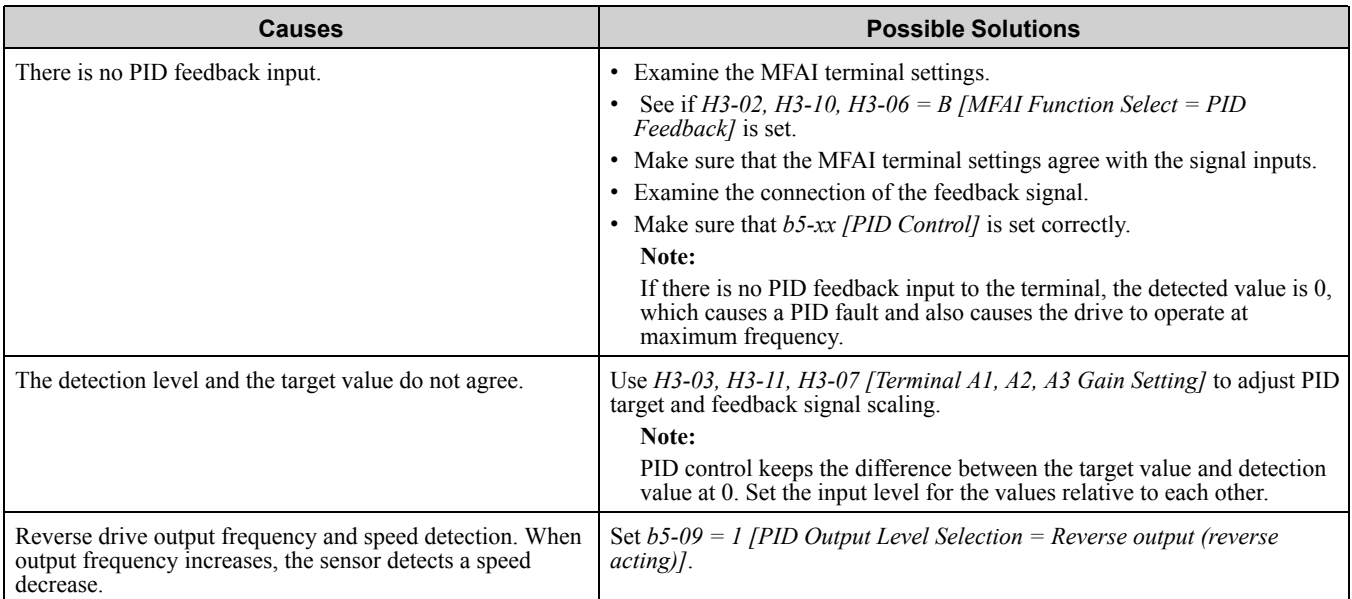

## ◆ **The Starting Torque Is Not Sufficient**

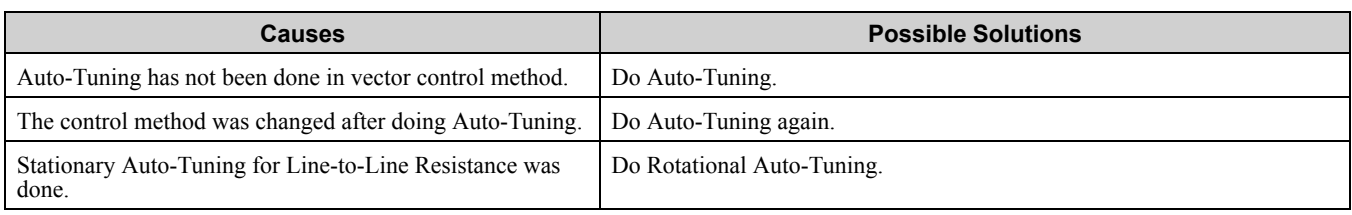

### ◆ **The Motor Rotates after the Drive Output Is Shut Off**

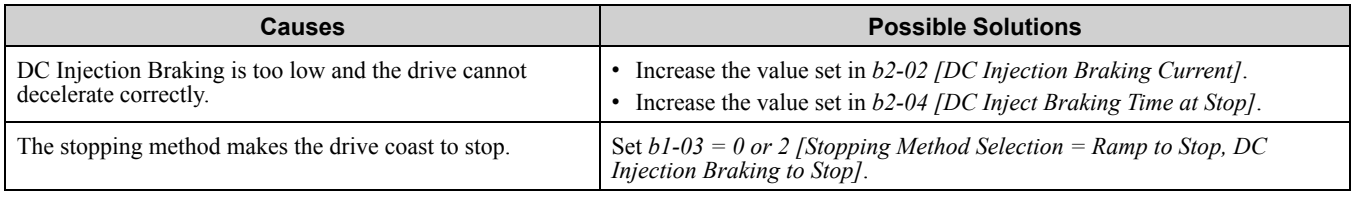

## ◆ **The Output Frequency Is Lower Than the Frequency Reference**

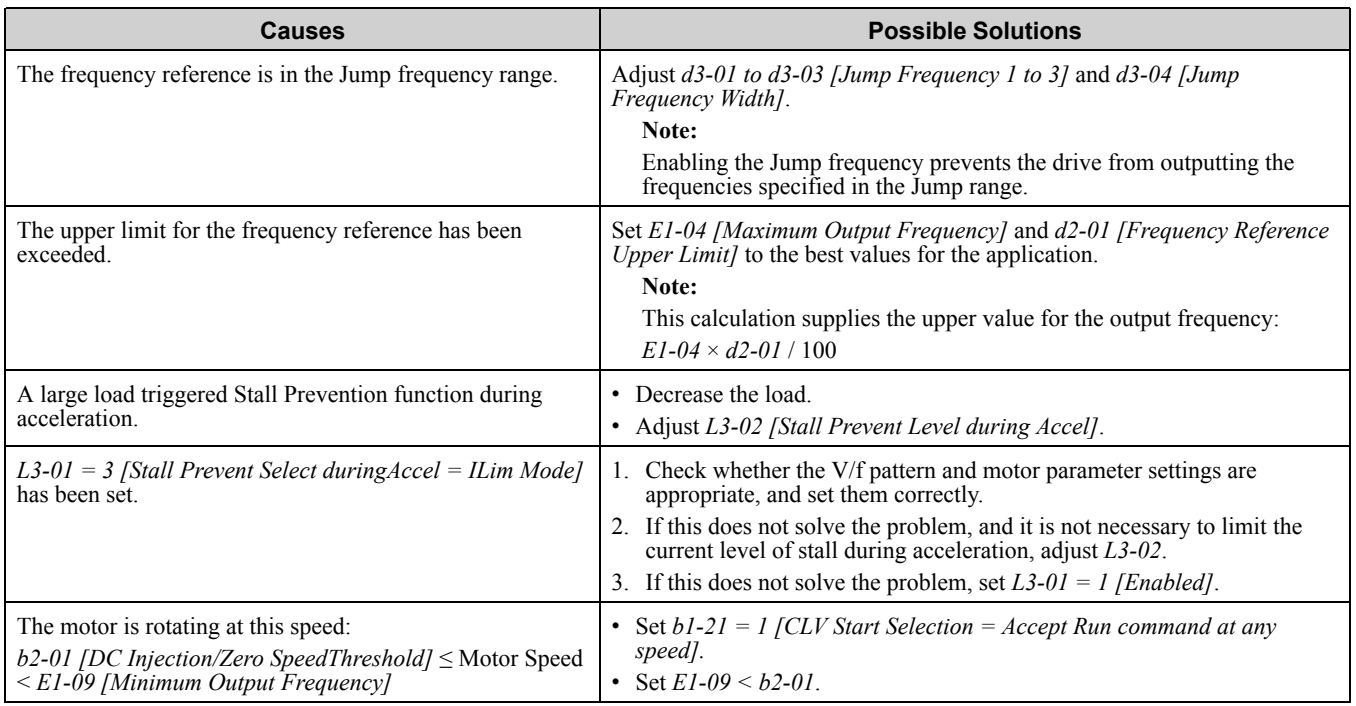

## ◆ **The Motor Is Making an Audible Noise**

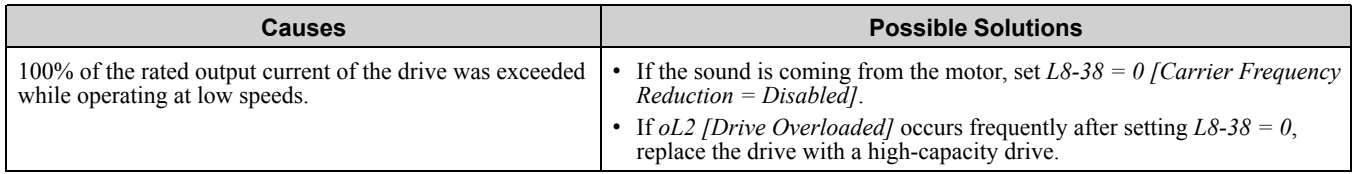

## ◆ **The Motor Will Not Restart after a Loss of Power**

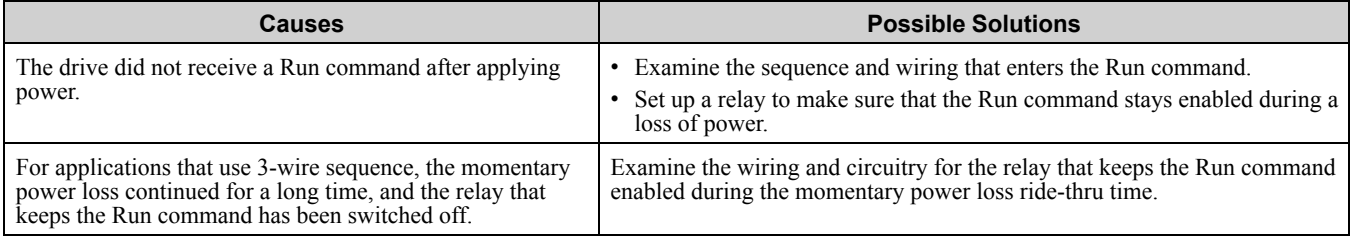
# <span id="page-396-0"></span>**Periodic Inspection and Maintenance**

This chapter gives information about how to examine and maintain drives in use, how to replace cooling fans and other parts, and how to store drives.

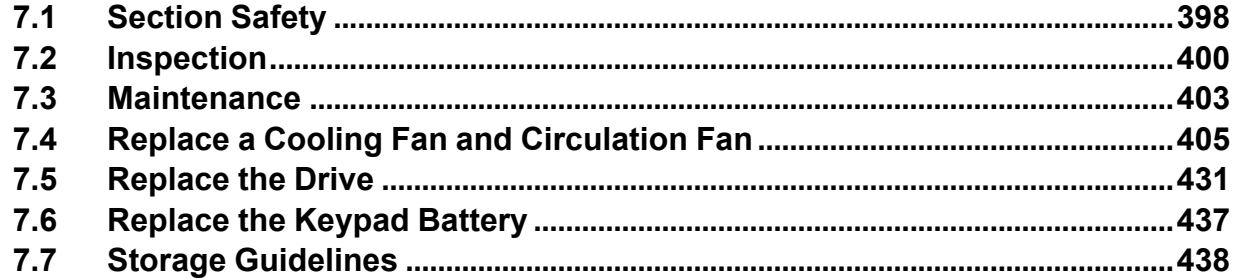

## <span id="page-397-0"></span>**7.1 Section Safety**

## **ADANGER**

## **Electrical Shock Hazard**

**Do not examine, connect, or disconnect wiring on an energized drive. Before servicing, disconnect all power to the equipment and wait for the time specified on the warning label at a minimum. The internal capacitor stays charged after the drive is de-energized. The charge indicator LED extinguishes when the DC bus voltage decreases below 50 Vdc. When all indicators are OFF, remove the covers before measuring for dangerous voltages to make sure that the drive is safe.**

Failure to obey will cause death or serious injury.

**While the drive is ON, never attempt to change any wiring, disconnect any option cards or connectors, or replace the cooling fan. Before performing any repairs, shut OFF the power supply to the drive and verify that there is no residual voltage in the unit.**

Failure to do so may result in serious electric shock.

A motor will continue to run even when the power supply to the drive has been turned OFF. PM **motors generate induced voltage to the terminal of the motor even when the power supply to the drive has been switched OFF.**

Failure to comply could result in death or serious injury.

## **AWARNING**

## **Electrical Shock Hazard**

**Do not operate equipment when covers are missing. Some figures in this section include drives without covers or safety shields to more clearly show the inside of the drive. Replace covers and shields before operation. Use drives only as specified by the instructions.**

Failure to obey can cause death or serious injury.

### **Always ground the motor-side grounding terminal.**

Contacting the motor case can cause death or serious injury from incorrect equipment grounding.

**Only let authorized persons install, wire, maintain, examine, replace parts, and repair the drive.** Failure to obey can cause death or serious injury.

**Do not work on the drive or around the drive while wearing loose clothing or jewelry. Tighten loose clothing and remove all metal objects such as watches or rings.**

Failure to obey can cause death or serious injury.

## **Fire Hazard**

**Tighten all terminal screws to the correct tightening torque.**

Connections that are too loose or too tight can cause incorrect operation and damage to the drive. Incorrect connections can also cause death or serious injury from fire.

**Do not use the main circuit power supply (Overcurrent Category III) at incorrect voltages. Make sure that the drive rated voltage aligns with the power supply voltage before energizing the drive.**

Failure to obey can cause death or serious injury.

**Do not put flammable or combustible materials on top of the drive and do not install the drive near flammable or combustible materials. Attach the drive to metal or other noncombustible material.**

Failure to obey can cause death or serious injury.

## **ACAUTION**

## **Burn Hazard**

**Do not touch a hot drive heatsink. De-energize the drive, wait 15 minutes minimum, and make sure that the heatsink is cool to replace the cooling fans.**

Failure to obey can cause minor to moderate injury.

## **NOTICE**

**Observe correct electrostatic discharge (ESD) procedures when touching the drive.**

Failure to obey can cause ESD damage to the drive circuitry.

#### **Follow cooling fan replacement instructions. Replace all fans when performing maintenance to help ensure maximum useful product life.**

Improper fan replacement could cause damage the drive.

#### **Do not use unshielded wire for control wiring. Use shielded twisted-pair wires and ground the shield to the ground terminal of the drive.**

Failure to comply may cause electrical interference resulting in poor system performance.

### **Do not change the drive circuitry.**

Failure to obey can cause damage to the drive and will void warranty. Yaskawa is not responsible for modifications of the product made by the user.

#### **Make sure that all connections are correct after you install the drive and connecting peripheral devices.**

Failure to obey can cause damage to the drive.

**Comply with proper wiring practices. Connect motor input terminals U, V and W to drive output terminals U/T1, V/T2, and W/T3. The phase order for the drive and motor should match.**

The motor may run in reverse if the phase order is backward.

Turn the drive ON (Run) and OFF (Stop) a maximum of one time each 30 minutes with the MC on **the power source side to extend the service life of the relay contacts and electrolytic capacitors in the drive. Run and Stop the motor as much as possible with the drive.**

The drive can fail if users frequently turn the drive ON and OFF with the MC on the power source side to Run and Stop the drive. Incorrect operation can decrease the service life of the relay contacts and electrolytic capacitors.

### **Do not connect or operate damaged equipment or equipment with missing parts.**

Failure to obey can cause damage to the drive and connected equipment.

## <span id="page-399-0"></span>**7.2 Inspection**

Power electronics have limited life and can show changes in performance and deterioration of performance after years of use in usual conditions. To help prevent these problems, it is important to do preventive maintenance and regular inspection, and replace parts on the drive.

Drives contain different types of power electronics, for example power transistors, semiconductors, capacitors, resistors, fans, and relays. The electronics in the drive are necessary for correct motor control.

Follow the inspection lists in this chapter as a part of a regular maintenance program.

#### **Note:**

Examine the drive one time each year at a minimum.

The operating conditions, environmental conditions, and use conditions will have an effect on the examination frequency for connected equipment.

Examine the drive more frequently if you use the drive in bad conditions or in these conditions:

•High ambient temperatures • Frequent starting and stopping

•Changes in the AC power supply or load

•Too much vibration or shock loading

•Dust, metal dust, salt, sulfuric acid, or chlorine atmospheres

•Unsatisfactory storage conditions.

## ◆ **Recommended Daily Inspection**

[Table](#page-399-1) 7.1 gives information about the recommended daily inspection for Yaskawa drives. Examine the items in [Table](#page-399-1) 7.1 each day to make sure that the components do not wear out or fail. Make a copy of this checklist and put a check mark in the "Checked" column after each inspection.

<span id="page-399-1"></span>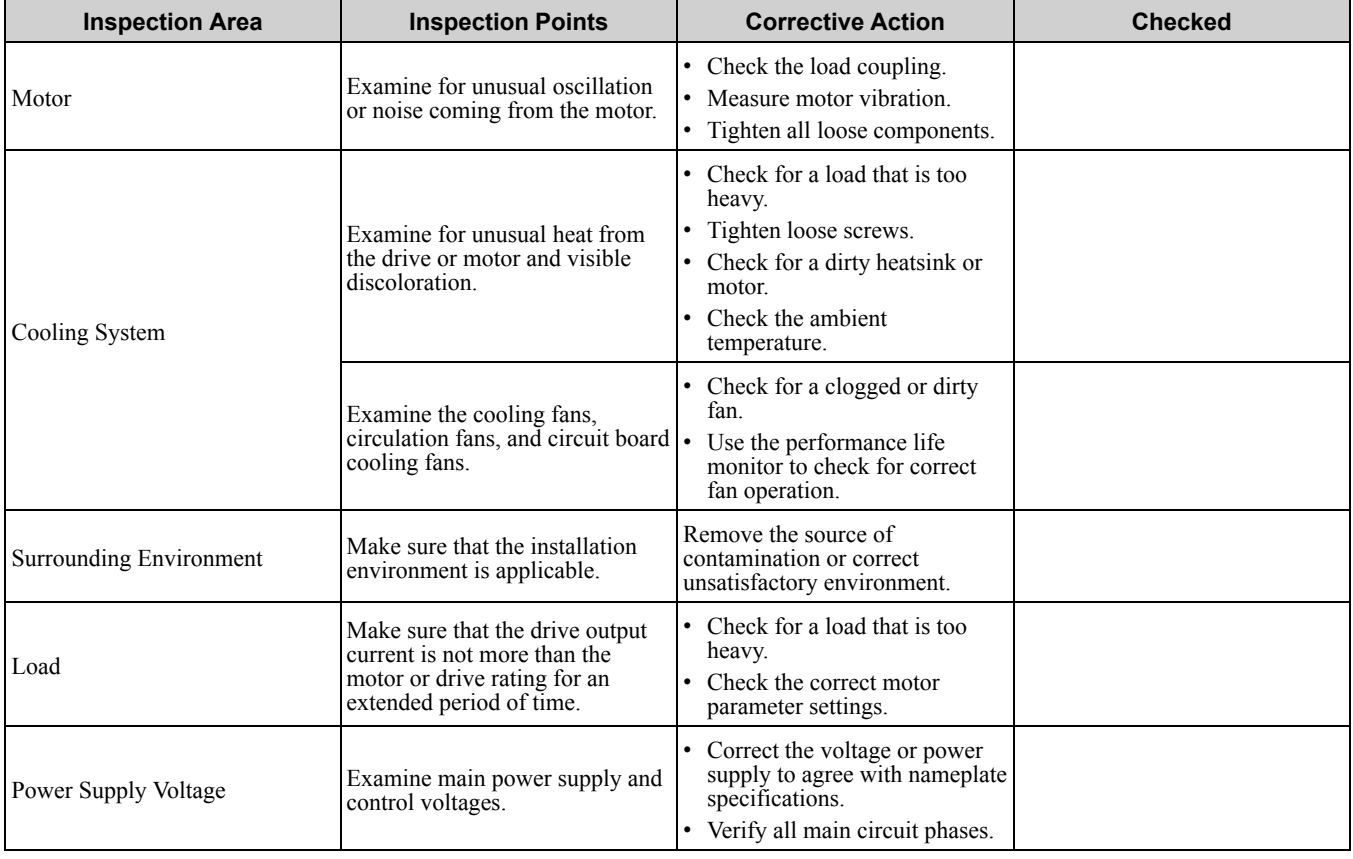

#### **Table 7.1 Daily Inspection Checklist**

## ◆ **Recommended Periodic Inspection**

[Table](#page-400-0) 7.2 to [Table](#page-401-0) 7.6 give information about the recommended periodic inspections for Yaskawa drives. Examine the drive one time each year at a minimum. The operating conditions, environmental conditions, and use conditions will have an effect on the examination frequency for connected equipment. You must use your

experience with the application to select the correct inspection frequency for each drive installation. Periodic inspections will help to prevent performance deterioration and product failure. Make a copy of this checklist and put a check mark in the "Checked" column after each inspection.

DANGER! Electrical Shock Hazard. Do not examine, connect, or disconnect wiring on an energized drive. Before servicing, disconnect all power to the equipment and wait for the time specified on the warning label at a minimum. The internal capacitor stays charged after the drive is de-energized. The charge indicator LED extinguishes when the DC bus voltage decreases below 50 Vdc. When all indicators are OFF, remove the covers before measuring for dangerous voltages to make sure that the *drive is safe. Failure to obey will cause death or serious injury.*

<span id="page-400-0"></span>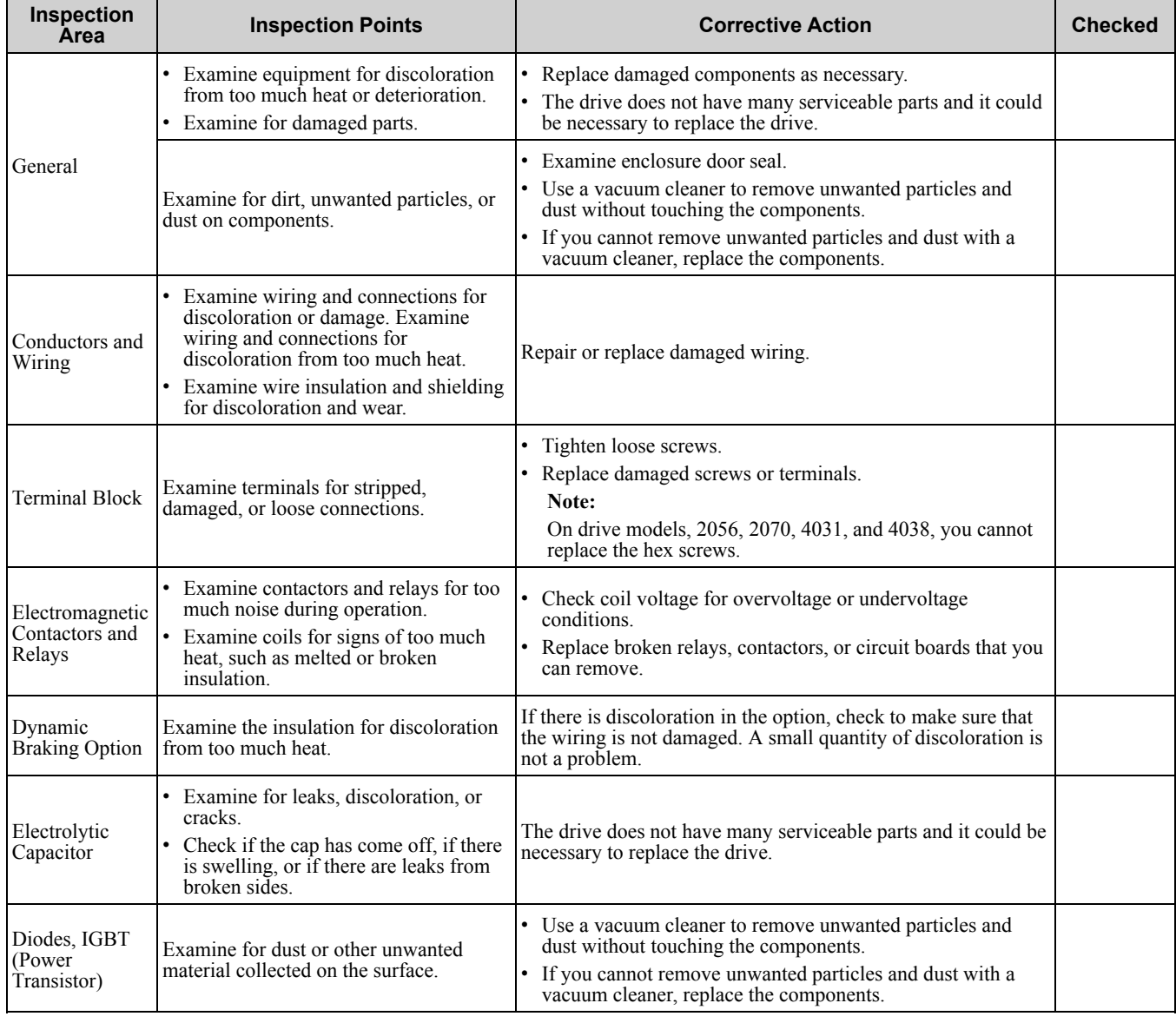

#### **Table 7.2 Main Circuit Periodic Inspection Checklist**

#### **Table 7.3 Motor Periodic Inspection Checklist**

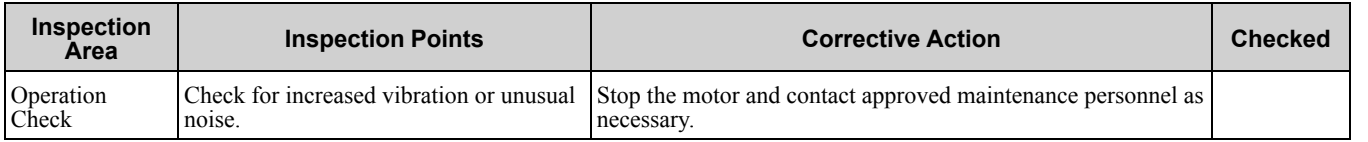

Periodic Inspection and<br>Maintenance Periodic [Inspection](#page-396-0) and [Maintenance](#page-396-0)

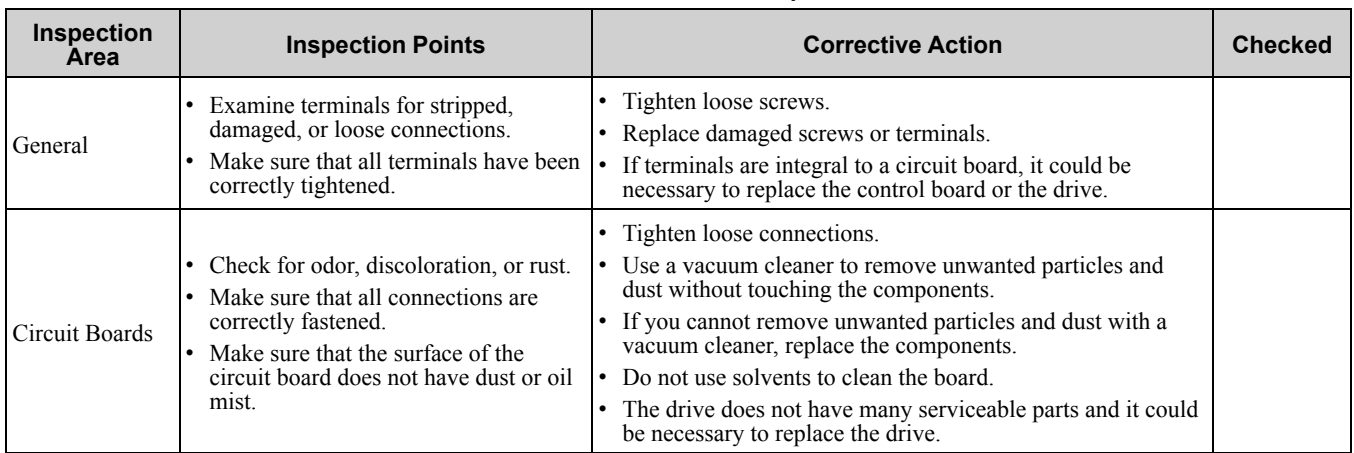

#### **Table 7.4 Control Circuit Periodic Inspection Checklist**

### **Table 7.5 Cooling System Periodic Inspection Checklist**

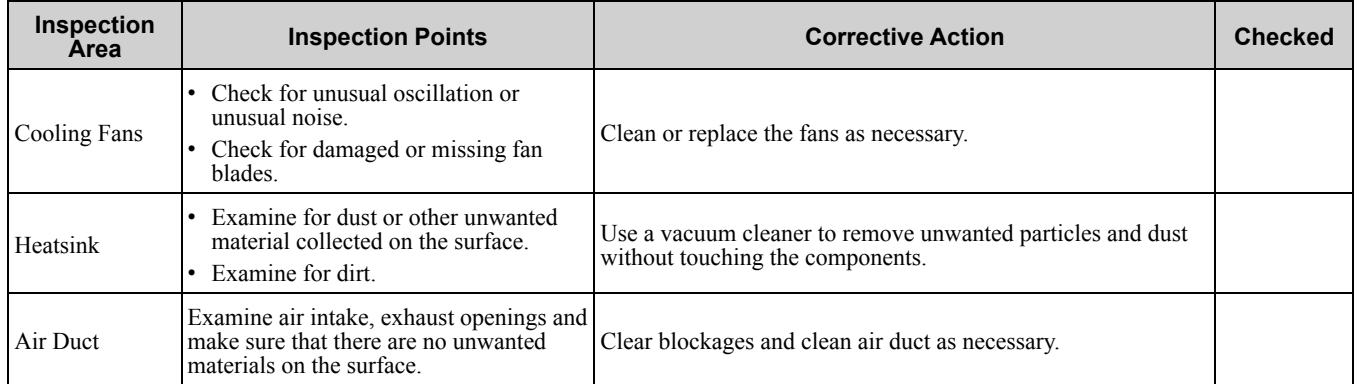

#### **Table 7.6 Keypad Periodic Inspection Checklist**

<span id="page-401-0"></span>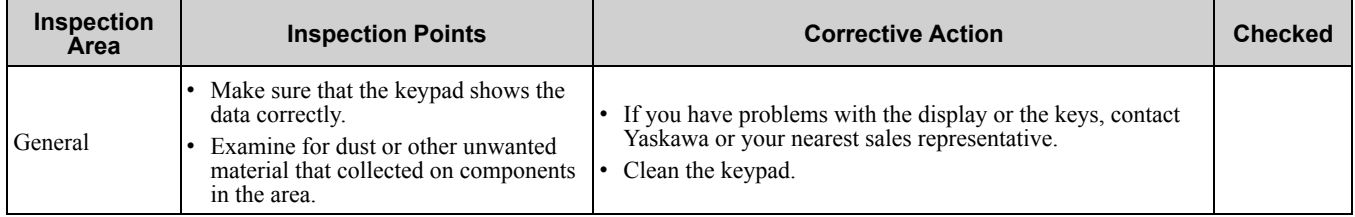

## <span id="page-402-0"></span>**7.3 Maintenance**

The drive Maintenance Monitors keep track of component wear and tell the user when the end of the estimated performance life is approaching. The Maintenance Monitors prevent the need to shut down the full system for unexpected problems. Users can set alarm notifications for the maintenance periods for these drive components:

- Cooling fan
- Electrolytic capacitor
- Soft charge bypass relay
- IGBT

Contact Yaskawa or your nearest sales representative for more information about part replacement.

## ◆ **Replaceable Parts**

You can replace these parts of the drive:

- Control circuit terminal board
- Cooling fan, circulation fan
- Keypad

If there is a failure in the main circuit, replace the drive.

If the drive is in the warranty period, contact Yaskawa or your nearest sales representative before you replace parts. Yaskawa reserves the right to replace or repair the drive as specified by the Yaskawa warranty policy.

WARNING! Electrical Shock Hazard. Do not examine, connect, or disconnect wiring on an energized drive. Before servicing, disconnect all power to the equipment and wait for the time specified on the warning label at a minimum. The internal capacitor stays charged after the drive is de-energized. The charge indicator LED extinguishes when the DC bus voltage decreases below 50 Vdc. When all indicators are OFF, remove the covers before measuring for dangerous voltages to make sure that the *drive is safe. Failure to obey will cause death or serious injury.*

## ◆ **Part Replacement Guidelines**

[Table](#page-402-1) 7.7 shows the standard replacement period for replacement parts. When you replace these parts, make sure that you use Yaskawa replacement parts for the applicable model and design revision number of your drive.

#### **Table 7.7 Standard Replacement Period**

<span id="page-402-1"></span>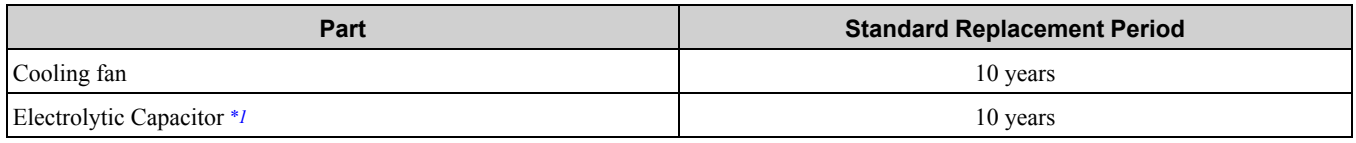

<span id="page-402-2"></span>\*1 If there is damage to parts that you cannot repair or replace, replace the drive.

NOTICE: Estimated performance life based on specific usage conditions. These conditions are provided for the purpose of replacing parts to maintain performance. Some parts may require more frequent replacement due to poor environments or rigorous use. Usage conditions for estimated performance life: Ambient temperature: Yearly average of 40 °C (IP00/Open Type *enclosure) Load factor: 80% maximum Operation time: 24 hours a day*

## ◆ **Monitors that Display the Lifespan of Drive Components**

The drive keypad shows percentage values for the replacement parts to help you know when you must replace those components. Use the monitors in [Table](#page-402-3) 7.8 to check replacement periods. When the monitor value is 100%, the component is at the end of its useful life and there is an increase risk of drive malfunction. Yaskawa recommends that you check the maintenance period regularly to make sure that you get the maximum performance life.

<span id="page-402-3"></span>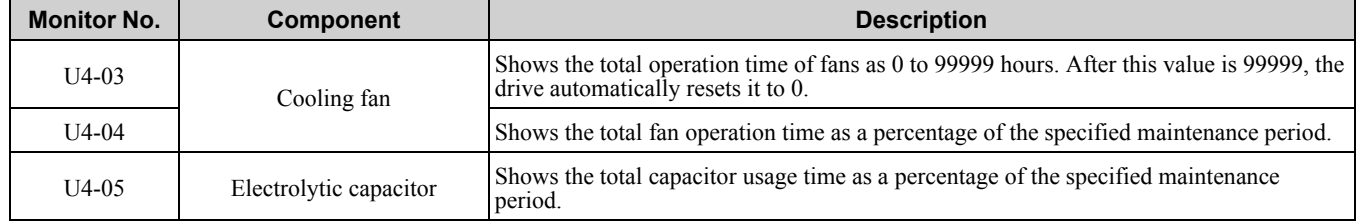

#### **Table 7.8 Performance Life Monitors**

Periodic [Inspection](#page-396-0) and [Maintenance](#page-396-0)

Periodic Inspection and<br>Maintenance

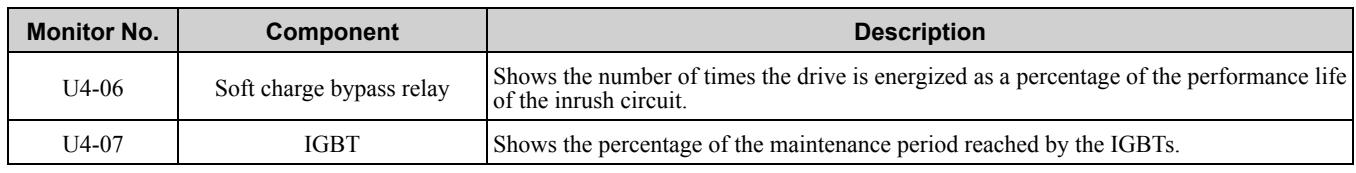

## ◆ **Alarm Outputs for Maintenance Monitors**

You can use *H2-xx [Multi-Function Digital Out]* to send a message that tells you when a specified component is near the end of its performance life estimate. Set the applicable value to *H2-xx* as shown in [Table](#page-403-0) 7.9 for your component.

When the specified component is near the end of its performance life estimate, the MFDO terminals set for *H2-xx = 2F [Maintenance Notification]* will turn ON, and the keypad will show an alarm that identifies the component to replace.

<span id="page-403-0"></span>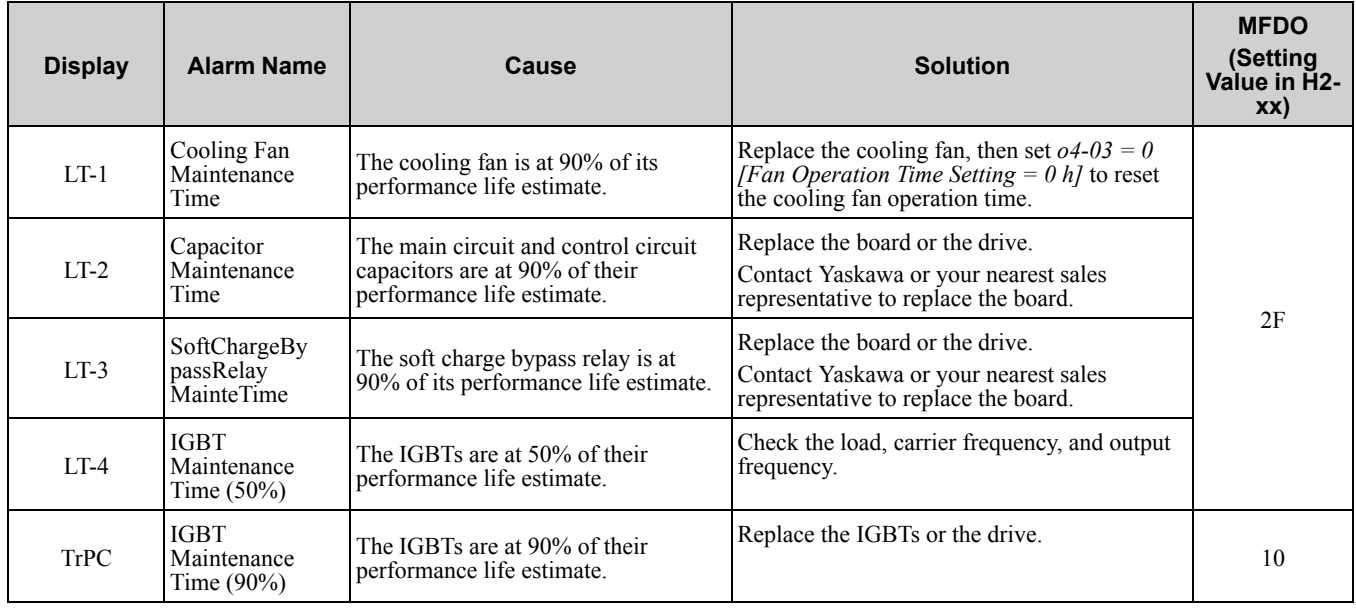

#### **Table 7.9 Maintenance Period Alarms**

## ◆ **Related Parameters**

Replace the component, then set  $o4-03$ ,  $o4-05$ ,  $o4-07$ , and  $o4-09$  *[Maintenance Setting]* = 0 to reset the Maintenance Monitor. If these parameters are not reset after the corresponding parts have been replaced, the Maintenance Monitor function will continue to count down the performance life from the value that was reached with the old part. If the Maintenance Monitor is not reset, the drive will not have the correct value of the performance life for the new component.

**Note:**

The drive installation environment has an effect on the maintenance period.

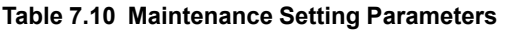

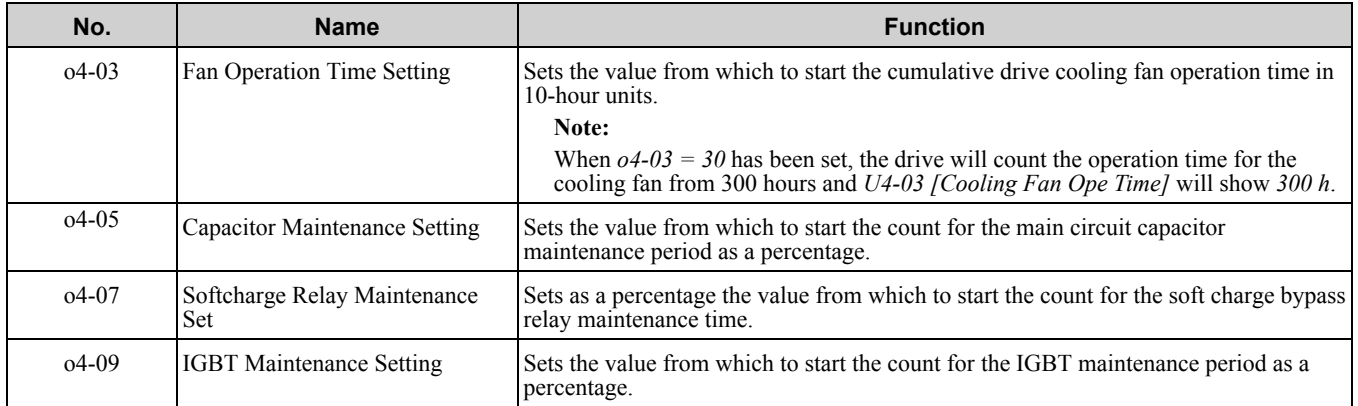

## <span id="page-404-0"></span>**7.4 Replace a Cooling Fan and Circulation Fan**

NOTICE: Follow cooling fan replacement instructions. Replace all fans when performing maintenance to help ensure maximum *useful product life. Improper fan replacement could cause damage the drive.*

To replace a cooling fan or circulation fan, contact Yaskawa or your nearest sales representative.

## ◆ **Cooling Fans and Circulation Fans by Drive Model**

#### **Table 7.11 Cooling Fans and Circulation Fans (Three-Phase 200 V)**

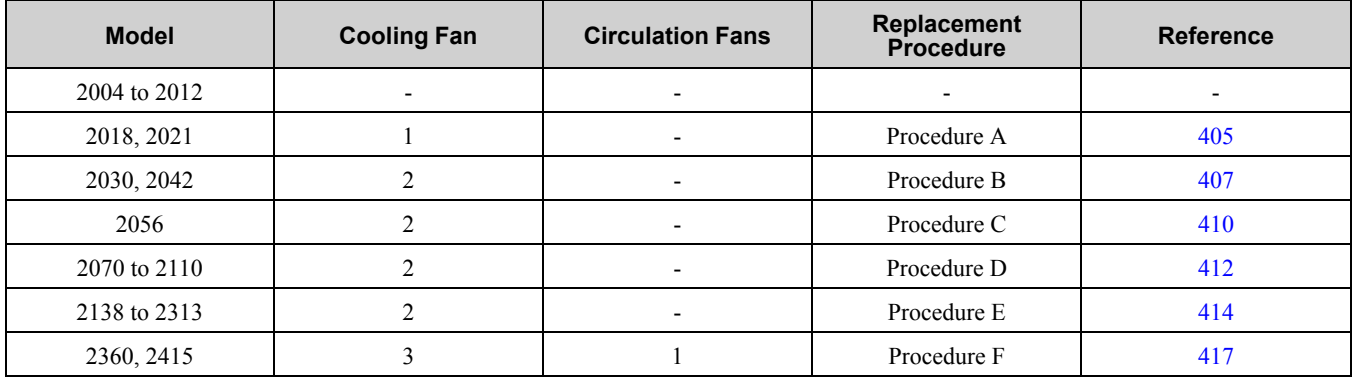

**Table 7.12 Cooling Fans and Circulation Fans (Three-Phase 400 V)**

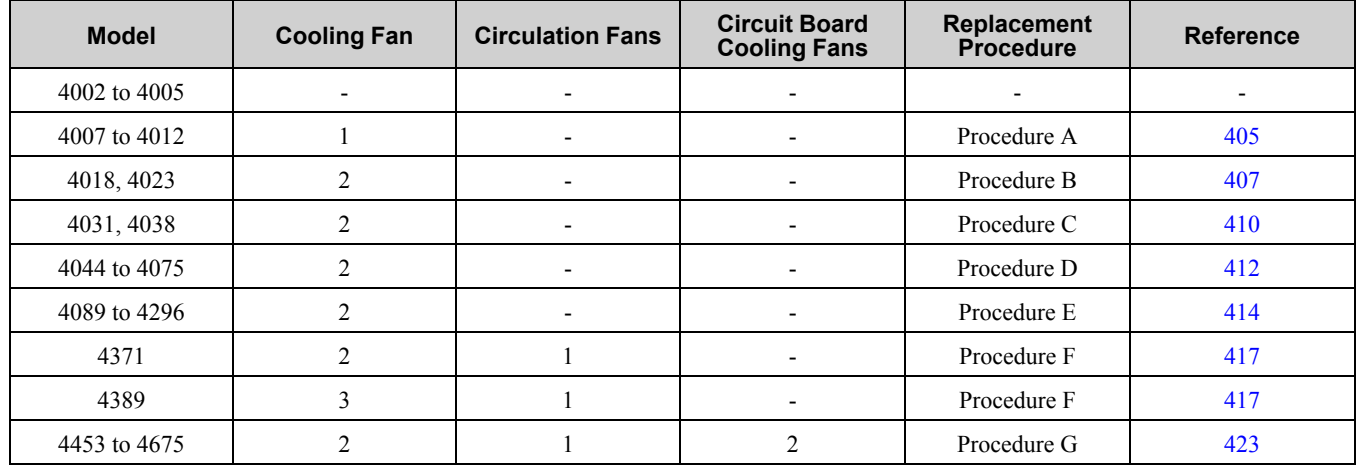

## <span id="page-404-1"></span>◆ **Replace a Fan (Procedure A)**

WARNING! Electrical Shock Hazard. Do not examine, connect, or disconnect wiring on an energized drive. Before servicing, disconnect all power to the equipment and wait for the time specified on the warning label at a minimum. The internal capacitor stays charged after the drive is de-energized. The charge indicator LED extinguishes when the DC bus voltage decreases below 50 Vdc. When all indicators are OFF, remove the covers before measuring for dangerous voltages to make sure that the *drive is safe. Failure to obey will cause death or serious injury.*

CAUTION! Burn Hazard. Do not touch a hot drive heatsink. De-energize the drive, wait 15 minutes minimum, and make sure that the heatsink is cool to replace the cooling fans. Failure to obey can cause minor to moderate injury.

NOTICE: Follow cooling fan replacement instructions. Replace all fans when performing maintenance to help ensure maximum *useful product life. Improper fan replacement could cause damage the drive.*

## ■ **Remove** a Fan

1. To remove the fan finger guard from the drive, push the hooks on the left and right sides of it and pull up.

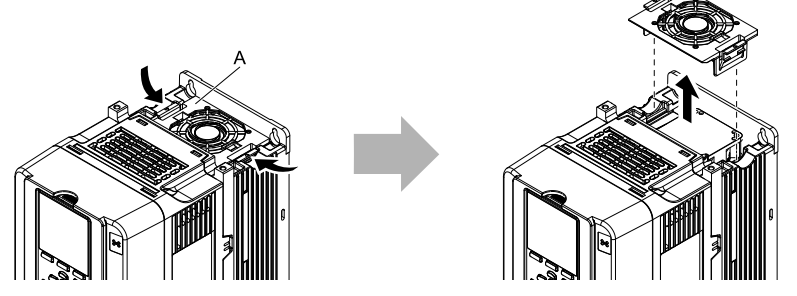

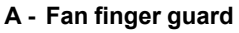

#### **Figure 7.1 Remove the Fan Finger Guard**

2. Pull the cooling fan straight up from the drive. Disconnect the power supply connector and remove the fan from the drive.

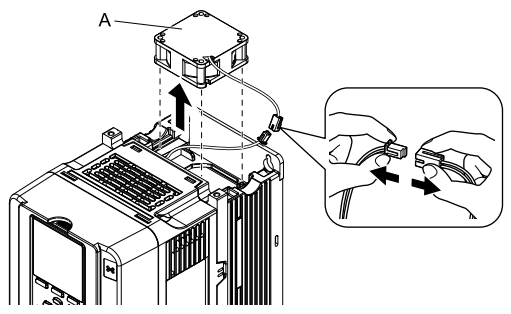

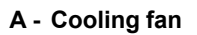

**Figure 7.2 Remove the Cooling Fan**

## ■ **Install a Fan**

Reverse the removal procedure to install a cooling fan.

1. Connect the drive and the fan connector.

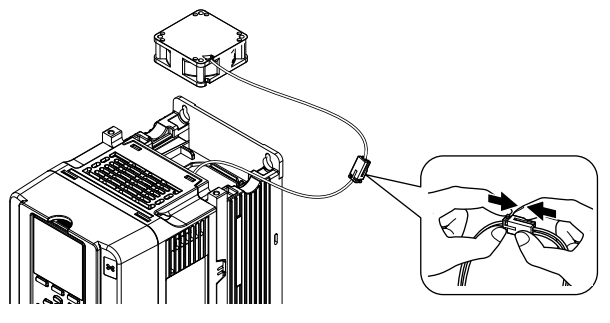

**Figure 7.3 Connect Connector**

2. Align the notches on the fan with the pins on the drive and install the cooling fan in the drive.

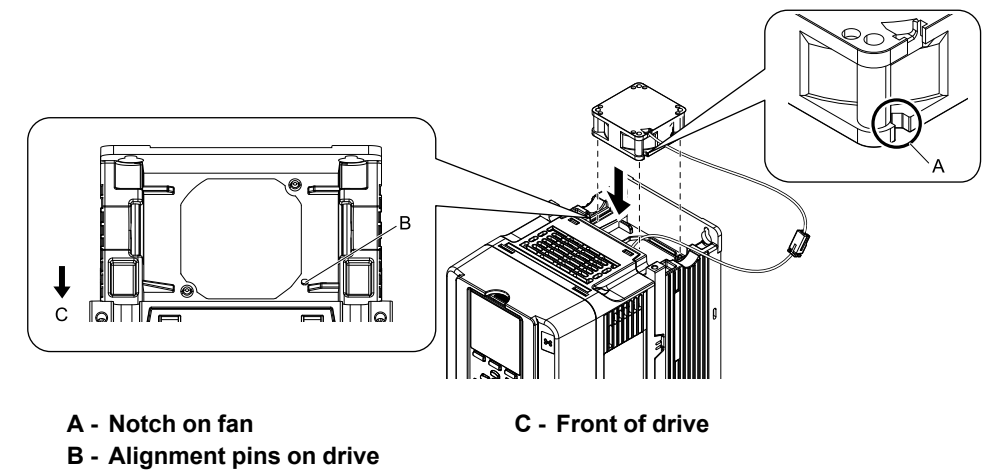

**Figure 7.4 Install the Cooling Fan**

### **Note:**

When you install the cooling fan, make sure that you do not pinch cables between the cooling fan and the drive.

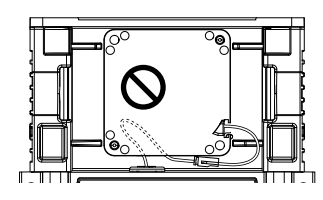

3. Put the cable in the recess of the drive.

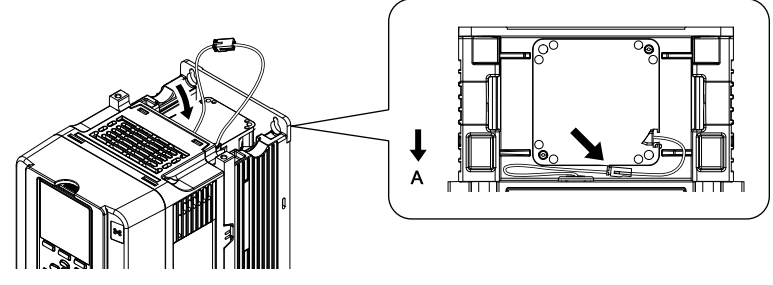

**A - Front of drive**

**Figure 7.5 Put the Cable in the Drive Recess**

4. Push the hooks on the left and right sides of the fan finger guard and click it into place on the drive.

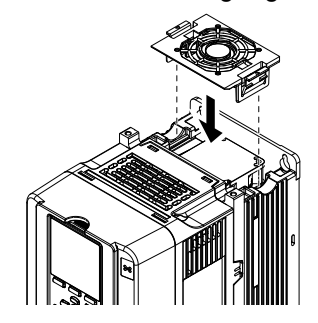

#### **Figure 7.6 Reattach the Fan Finger Guard**

5. Energize the drive and set *o4-03 = 0 [Fan Operation Time Setting = 0 h]* to reset the cooling fan operation time.

## <span id="page-406-0"></span>◆ **Replace a Fan (Procedure B)**

WARNING! Electrical Shock Hazard. Do not examine, connect, or disconnect wiring on an energized drive. Before servicing, disconnect all power to the equipment and wait for the time specified on the warning label at a minimum. The internal capacitor stays charged after the drive is de-energized. The charge indicator LED extinguishes when the DC bus voltage decreases below 50 Vdc. When all indicators are OFF, remove the covers before measuring for dangerous voltages to make sure that the *drive is safe. Failure to obey will cause death or serious injury.*

### 7.4 Replace a Cooling Fan and [Circulation](#page-404-0) Fan

CAUTION! Burn Hazard. Do not touch a hot drive heatsink. De-energize the drive, wait 15 minutes minimum, and make sure that the heatsink is cool to replace the cooling fans. Failure to obey can cause minor to moderate injury.

NOTICE: Follow cooling fan replacement instructions. Replace all fans when performing maintenance to help ensure maximum *useful product life. Improper fan replacement could cause damage the drive.*

### ■ **Remove a Fan**

1. To remove the fan finger guard from the drive, push the hook on the back side of the fan finger guard and pull up.

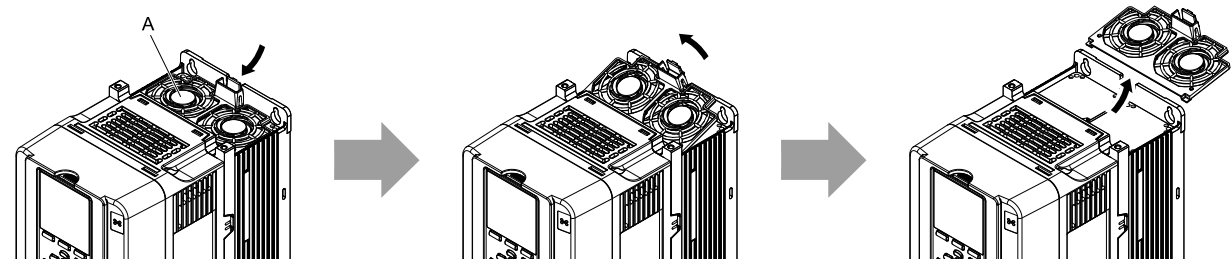

**A - Fan finger guard**

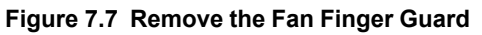

2. Pull the cooling fan straight up from the drive. Disconnect the power supply connector and remove the fan from the drive.

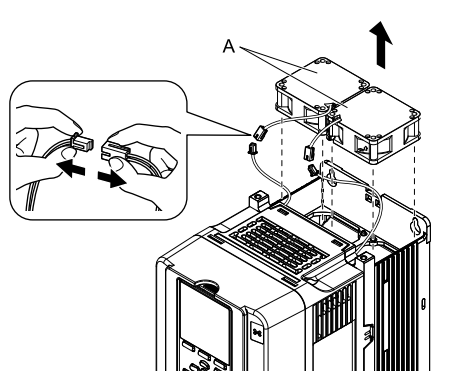

**A - Cooling Fan**

**Figure 7.8 Remove the Cooling Fan**

## ■ **Install a Fan**

Reverse the removal procedure to install a cooling fan.

1. Connect the drive and the fan connector.

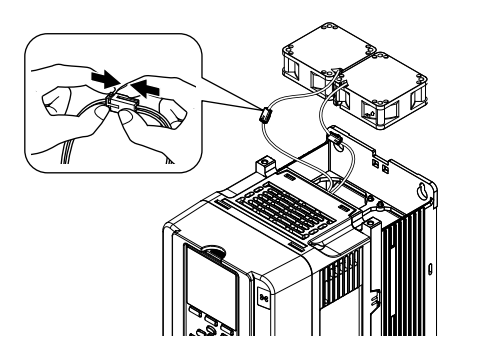

**Figure 7.9 Connect the Power Supply Connector**

2. Align the notches on the fan with the pins on the drive and install the cooling fan in the drive.

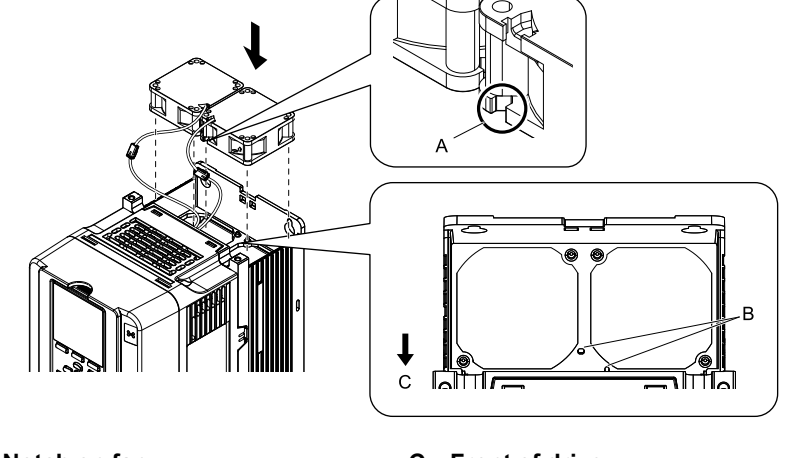

**A - Notch on fan**

**C - Front of drive**

**B - Alignment pins on drive**

**Figure 7.10 Install the Cooling Fan**

#### **Note:**

When you install the cooling fan, make sure that you do not pinch cables between the cooling fan and the drive.

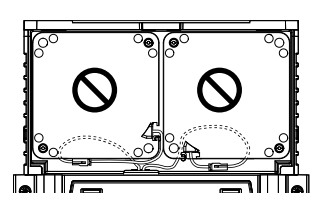

3. Put the cable in the recess of the drive.

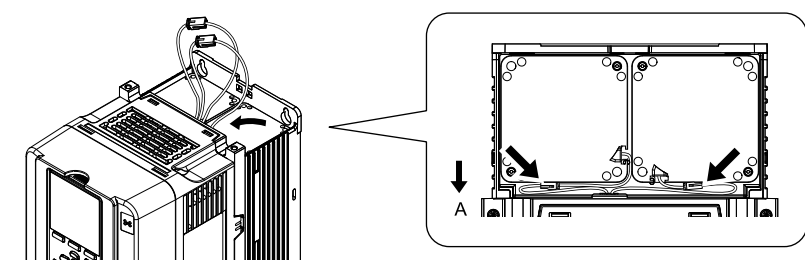

**A - Front of drive**

**Figure 7.11 Put the Cable in the Drive Recess**

4. Hold the fan finger guard at an angle and put the connector tabs on the fan finger guard into the holes on the drive.

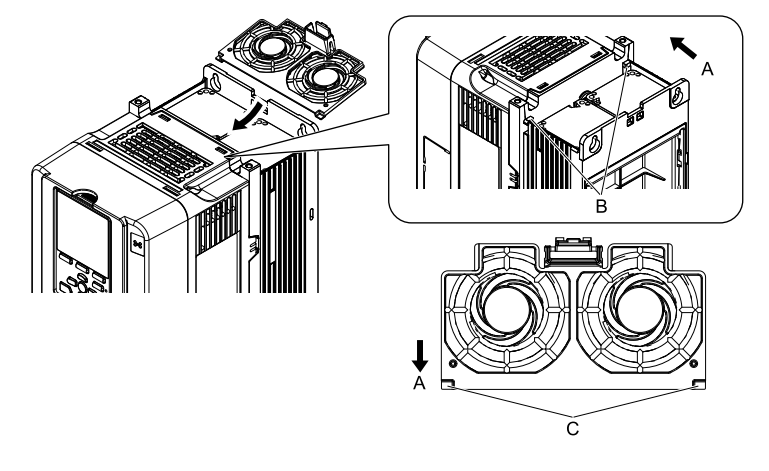

**A - Front of drive**

**C - Connector tabs**

**B - Drive holes**

**Figure 7.12 Reattach the Fan Finger Guard**

5. Push the hook on the back side of the fan finger guard and click it into place on the drive.

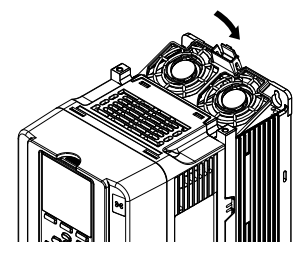

**Figure 7.13 Reattach the Fan Finger Guard**

6. Energize the drive and set *o4-03 = 0 [Fan Operation Time Setting = 0 h]* to reset the cooling fan operation time.

## <span id="page-409-0"></span>◆ **Replace a Fan (Procedure C)**

WARNING! Electrical Shock Hazard. Do not examine, connect, or disconnect wiring on an energized drive. Before servicing. disconnect all power to the equipment and wait for the time specified on the warning label at a minimum. The internal capacitor stays charged after the drive is de-energized. The charge indicator LED extinguishes when the DC bus voltage decreases below 50 Vdc. When all indicators are OFF, remove the covers before measuring for dangerous voltages to make sure that the *drive is safe. Failure to obey will cause death or serious injury.*

CAUTION! Burn Hazard. Do not touch a hot drive heatsink. De-energize the drive, wait 15 minutes minimum, and make sure that the heatsink is cool to replace the cooling fans. Failure to obey can cause minor to moderate injury.

NOTICE: Follow cooling fan replacement instructions. Replace all fans when performing maintenance to help ensure maximum *useful product life. Improper fan replacement could cause damage the drive.*

## ■ **Remove** a Fan

1. To remove the fan finger guard from the drive, push the hooks on the left and right sides of it and pull up.

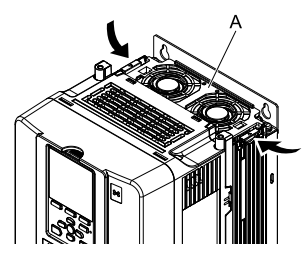

**A - Fan finger guard**

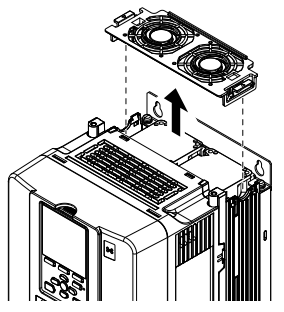

**Figure 7.14 Remove the Fan Finger Guard**

2. Pull the cooling fan straight up from the drive. Disconnect the power supply connector and remove the fan from the drive.

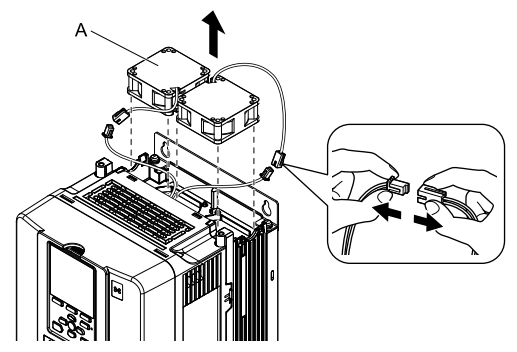

**A - Cooling fan**

**Figure 7.15 Remove the Cooling Fans**

## ■ **Install a Fan**

Reverse the removal procedure to install a cooling fan.

1. Connect the drive and the fan connector.

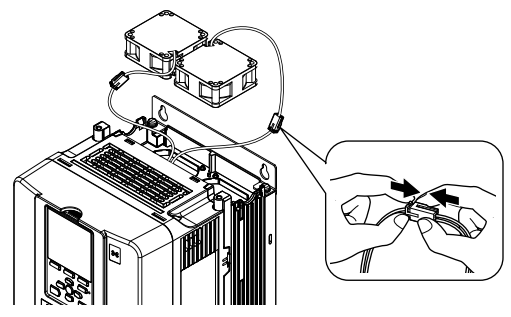

**Figure 7.16 Connect the Power Supply Connector**

2. Align the notches on the fan with the pin on the drive and install the cooling fan in the drive.

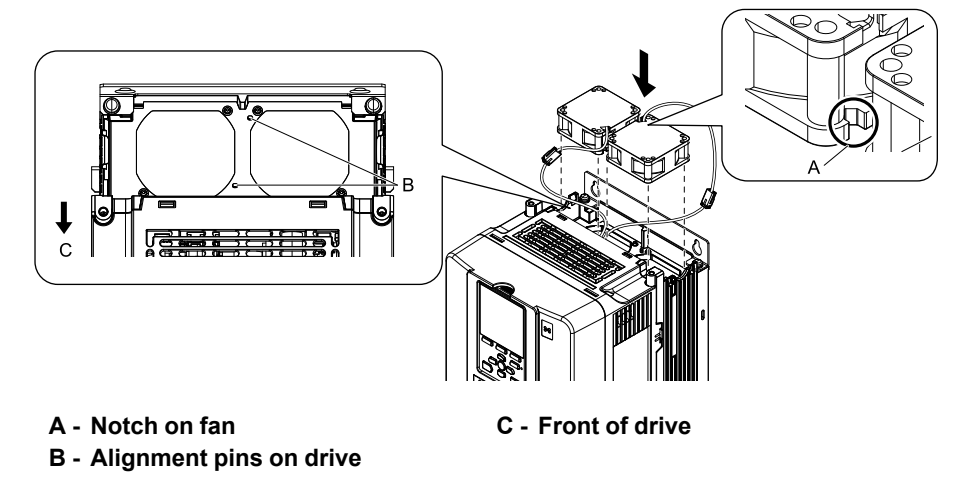

**Figure 7.17 Install the Cooling Fan**

#### **Note:**

When you install the cooling fan, make sure that you do not pinch cables between the cooling fan and the drive.

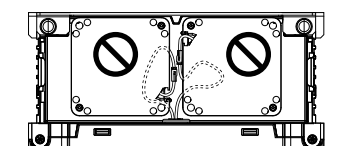

3. Put the cable in the recess of the drive.

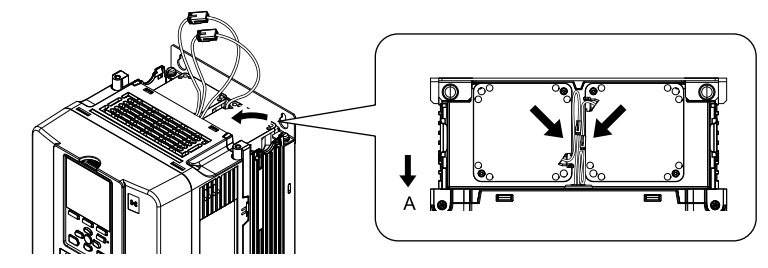

**A - Front of drive**

#### **Figure 7.18 Put the Cable in the Drive Recess**

4. Push the hooks on the left and right sides of the fan finger guard and click it into place on the drive.

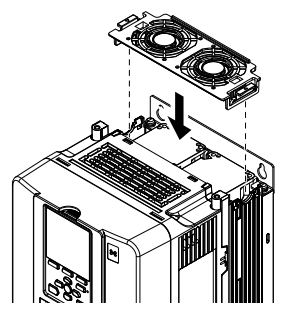

**Figure 7.19 Reattach the Fan Finger Guard**

5. Energize the drive and set *o4-03 = 0 [Fan Operation Time Setting = 0 h]* to reset the cooling fan operation time.

## <span id="page-411-0"></span>◆ **Replace a Fan (Procedure D)**

**WARNING!** Electrical Shock Hazard. Do not examine, connect, or disconnect wiring on an energized drive. Before servicing, disconnect all power to the equipment and wait for the time specified on the warning label at a minimum. The internal capacitor stays charged after the drive is de-energized. The charge indicator LED extinguishes when the DC bus voltage decreases below 50 Vdc. When all indicators are OFF, remove the covers before measuring for dangerous voltages to make sure that the *drive is safe. Failure to obey will cause death or serious injury.*

CAUTION! Burn Hazard. Do not touch a hot drive heatsink. De-energize the drive, wait 15 minutes minimum, and make sure that the heatsink is cool to replace the cooling fans. Failure to obey can cause minor to moderate injury.

NOTICE: Follow cooling fan replacement instructions. Replace all fans when performing maintenance to help ensure maximum *useful product life. Improper fan replacement could cause damage the drive.*

## ■ **Remove** a Fan

1. To remove the fan finger guard from the drive, push the tabs on the left and right sides of it and pull up the back side of the guard.

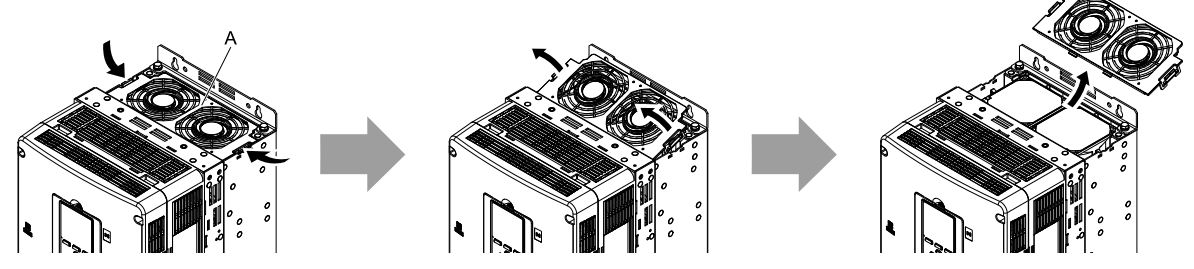

**A - Fan finger guard**

**Figure 7.20 Remove the Fan Finger Guard**

2. Pull the cooling fan straight up from the drive. Disconnect the power supply connector and remove the fan from the drive.

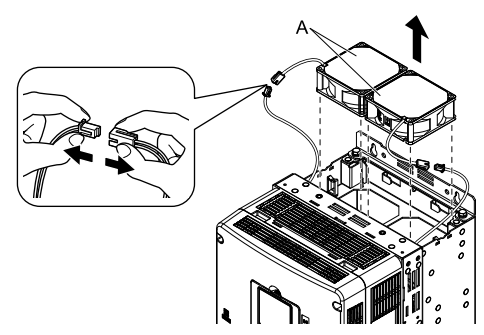

**A - Cooling Fan**

**Figure 7.21 Remove the Cooling Fan**

## ■ **Install a Fan**

Reverse the removal procedure to install a cooling fan.

1. Connect the drive and the fan connector.

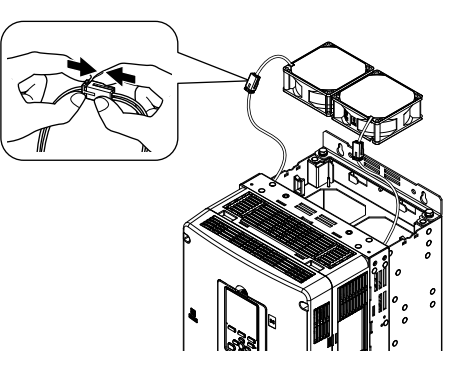

**Figure 7.22 Connect Connector**

2. Align the notches on the fan with the pins on the drive and install the cooling fan in the drive.

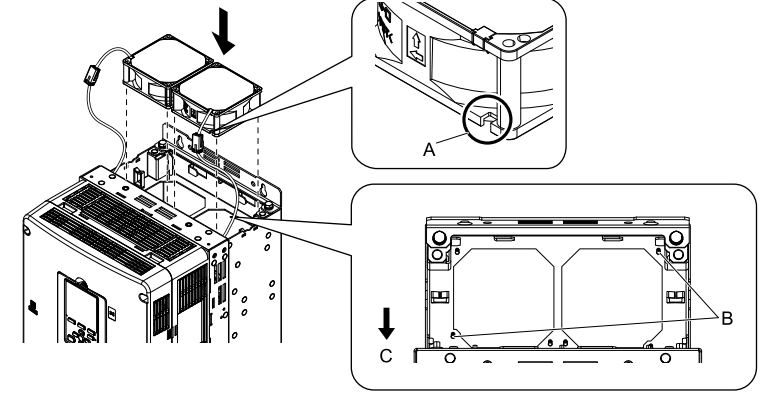

**A - Notch on fan B - Alignment pins on drive** **C - Front of drive**

**Figure 7.23 Install the Cooling Fan**

#### **Note:**

When you install the cooling fan, make sure that you do not pinch cables between the cooling fan and the drive.

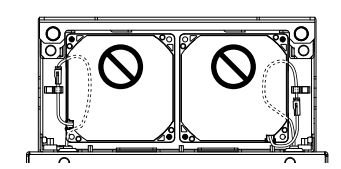

Periodic [Inspection](#page-396-0) and [Maintenance](#page-396-0)

Periodic Inspection and<br>Maintenance

3. Put the cable in the recess of the drive.

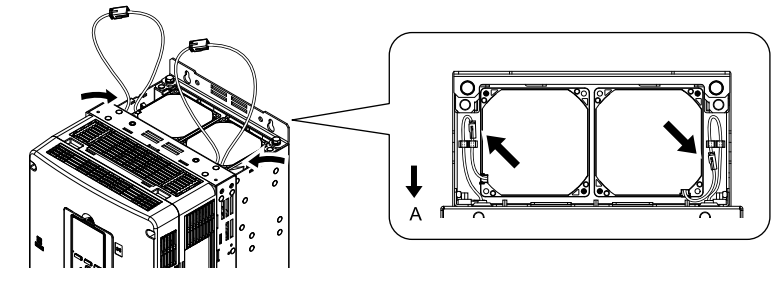

**A - Front of drive**

#### **Figure 7.24 Put the Cable in the Drive Recess**

4. Hold the fan finger guard at an angle and put the connector tabs on the fan finger guard into the holes on the drive.

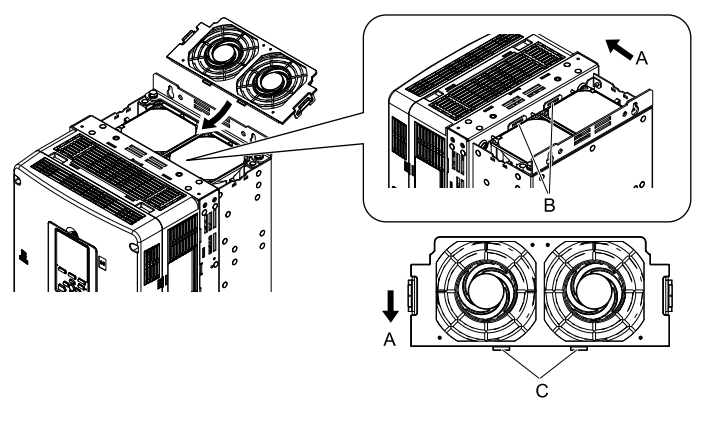

- **A - Front of drive**
- **B - Drive holes**

**C - Connector tabs**

- - **Figure 7.25 Reattach the Fan Finger Guard**
- 5. Push the hooks on the left and right sides of the fan finger guard and click it into place on the drive.

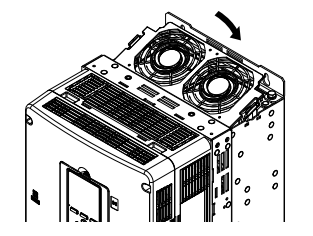

**Figure 7.26 Reattach the Fan Finger Guard**

6. Energize the drive and set *o4-03 = 0 [Fan Operation Time Setting = 0 h]* to reset the cooling fan operation time.

## <span id="page-413-0"></span>◆ **Replace a Fan (Procedure E)**

WARNING! Electrical Shock Hazard. Do not examine, connect, or disconnect wiring on an energized drive. Before servicing, disconnect all power to the equipment and wait for the time specified on the warning label at a minimum. The internal capacitor stays charged after the drive is de-energized. The charge indicator LED extinguishes when the DC bus voltage decreases below 50 Vdc. When all indicators are OFF, remove the covers before measuring for dangerous voltages to make sure that the *drive is safe. Failure to obey will cause death or serious injury.*

CAUTION! Burn Hazard. Do not touch a hot drive heatsink. De-energize the drive, wait 15 minutes minimum, and make sure that the heatsink is cool to replace the cooling fans. Failure to obey can cause minor to moderate injury.

NOTICE: Follow cooling fan replacement instructions. Replace all fans when performing maintenance to help ensure maximum *useful product life. Improper fan replacement could cause damage the drive.*

## ■ **Remove** a Fan

1. To remove the fan finger guard from the drive, push the tabs on the left and right sides of it and pull up the back side of the guard.

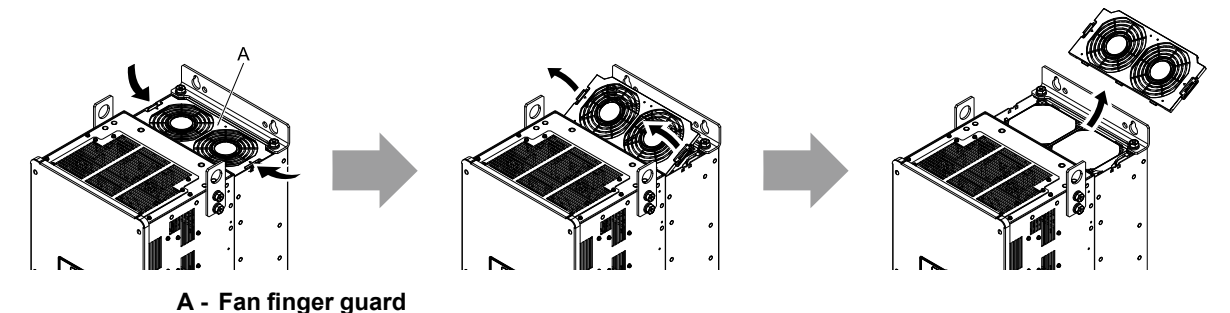

### **Figure 7.27 Remove the Fan Finger Guard**

2. Pull the cooling fan straight up from the drive. Disconnect the power supply connector and remove the fan from the drive.

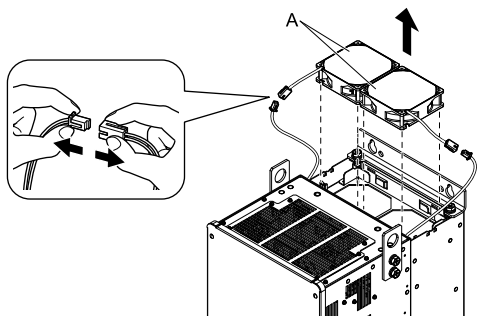

#### **A - Cooling Fan**

**Figure 7.28 Remove the Cooling Fan**

## ■ **Install a Fan**

Reverse the removal procedure to install a cooling fan.

1. Connect the drive and the fan connector.

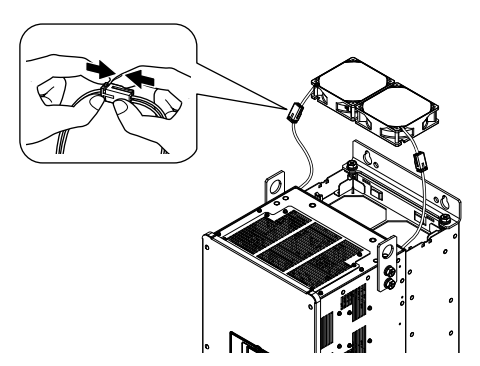

**Figure 7.29 Connect Connector**

2. Align the notches on the fan with the pins on the drive and install the cooling fan in the drive.

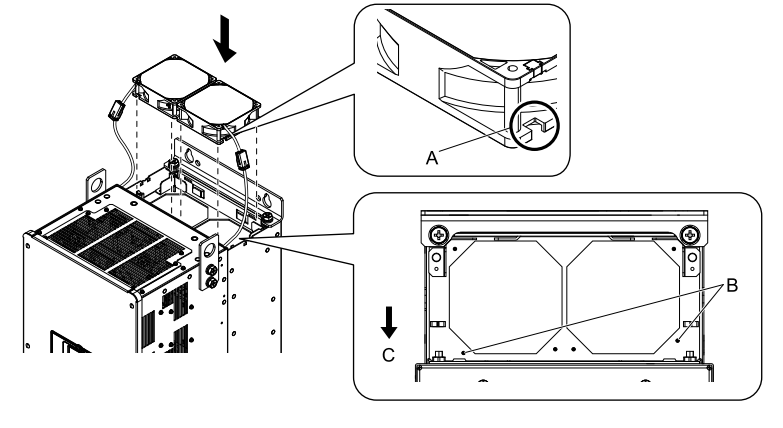

**A - Notch on fan**

**C - Front of drive**

**B - Alignment pins on drive**

**Figure 7.30 Install the Cooling Fan**

#### **Note:**

When you install the cooling fan, make sure that you do not pinch cables between the cooling fan and the drive.

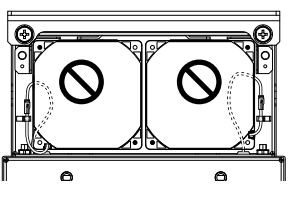

3. Put the cable in the recess of the drive.

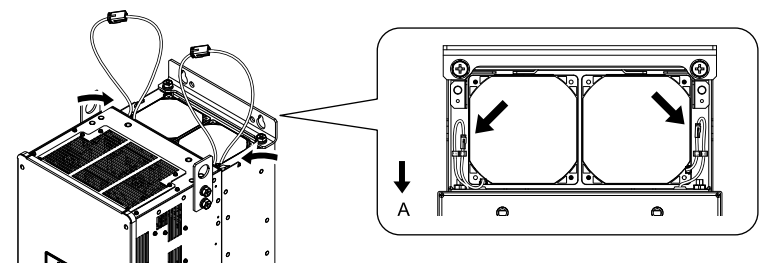

**A - Front of drive**

### **Figure 7.31 Put the Cable in the Drive Recess**

4. Hold the fan finger guard at an angle and put the connector tabs on the fan finger guard into the holes on the drive.

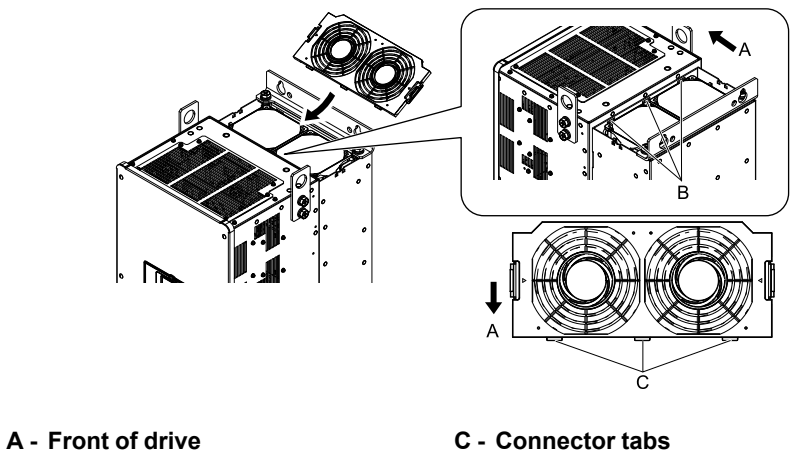

**B - Drive holes**

**Figure 7.32 Reattach the Fan Finger Guard**

5. Push the hooks on the left and right sides of the fan finger guard and click it into place on the drive.

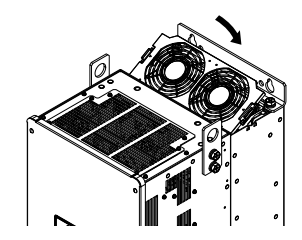

**Figure 7.33 Reattach the Fan Finger Guard**

6. Energize the drive and set *o4-03 = 0 [Fan Operation Time Setting = 0 h]* to reset the cooling fan operation time.

## <span id="page-416-0"></span>◆ **Replace Fans (Procedure F)**

WARNING! Electrical Shock Hazard. Do not examine, connect, or disconnect wiring on an energized drive. Before servicing, disconnect all power to the equipment and wait for the time specified on the warning label at a minimum. The internal capacitor stays charged after the drive is de-energized. The charge indicator LED extinguishes when the DC bus voltage decreases below 50 Vdc. When all indicators are OFF, remove the covers before measuring for dangerous voltages to make sure that the *drive is safe. Failure to obey will cause death or serious injury.*

CAUTION! Burn Hazard. Do not touch a hot drive heatsink. De-energize the drive, wait 15 minutes minimum, and make sure that the heatsink is cool to replace the cooling fans. Failure to obey can cause minor to moderate injury.

NOTICE: Follow cooling fan replacement instructions. Replace all fans when performing maintenance to help ensure maximum *useful product life. Improper fan replacement could cause damage the drive.*

## ■ **Remove** a Fan

1. To remove the fan finger guards from the drive, push the hook on the back side of each guard and pull up.

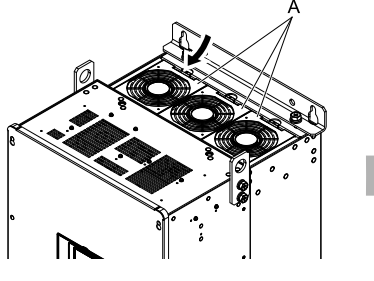

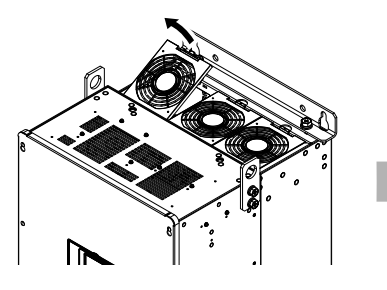

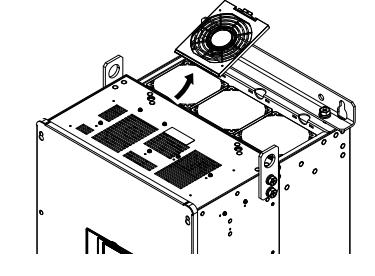

**A - Fan finger guard**

### **Figure 7.34 Remove the Fan Finger Guard**

2. Pull the cooling fan straight up from the drive. Disconnect the power supply connector and remove the fan from the drive.

#### **Note:**

The number of fans is different for different drive models.

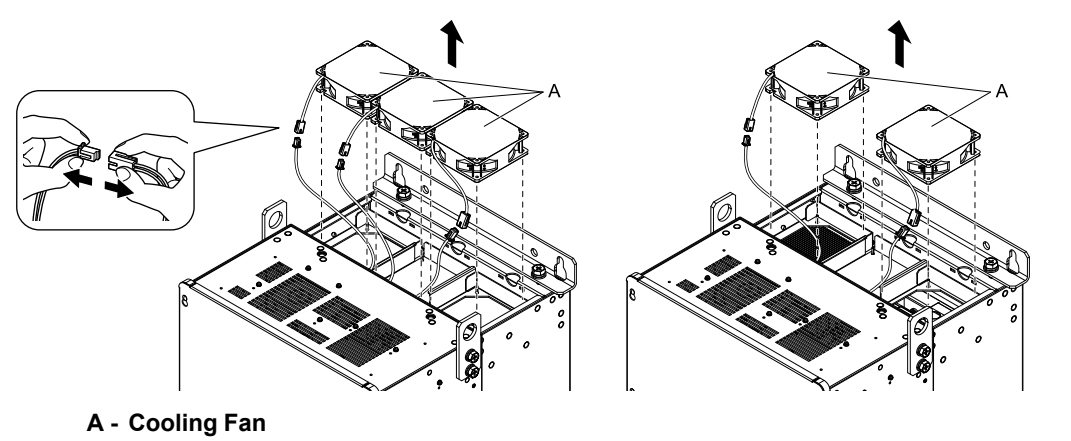

**Figure 7.35 Remove the Cooling Fan**

## ■ **Install a Fan**

Reverse the removal procedure to install a fan unit.

Periodic [Inspection](#page-396-0) and [Maintenance](#page-396-0)

Periodic Inspection and<br>Maintenance

## 7.4 Replace a Cooling Fan and [Circulation](#page-404-0) Fan

1. Connect the drive and the fan connector.

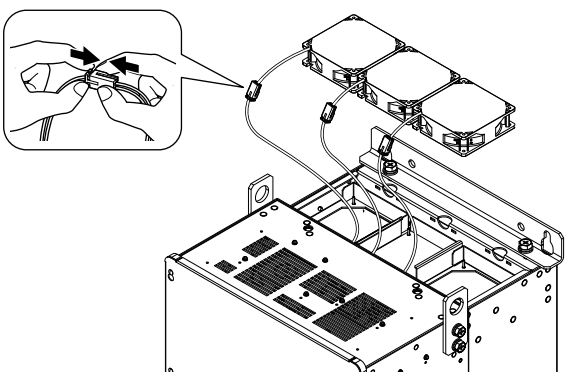

### **Figure 7.36 Connect Connector**

2. Align the notches on the fan with the pins on the drive and install the cooling fan in the drive.

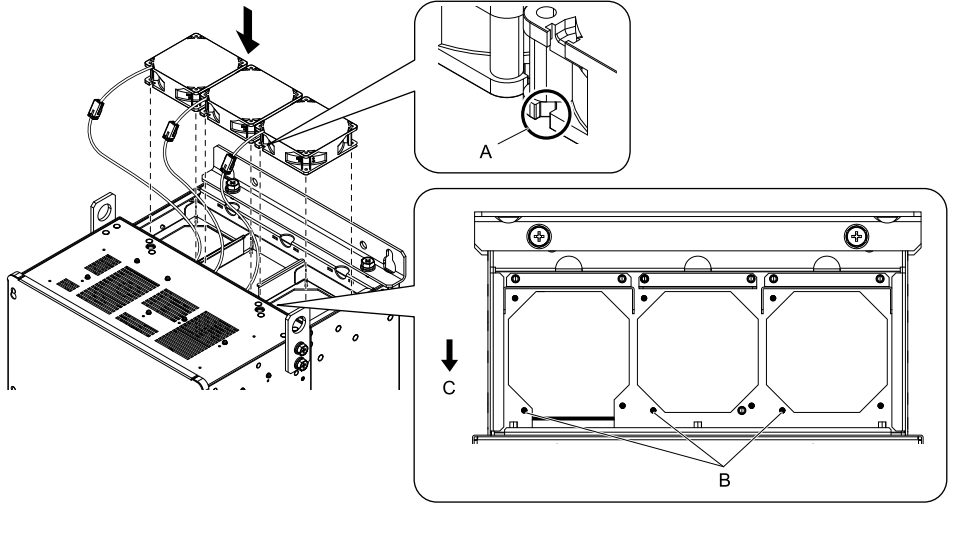

**A - Notch on fan**

**C - Front of drive**

**B - Alignment pins on drive**

**Figure 7.37 Install the Cooling Fan**

#### **Note:**

When you install the cooling fan, make sure that you do not pinch cables between the cooling fan and the drive.

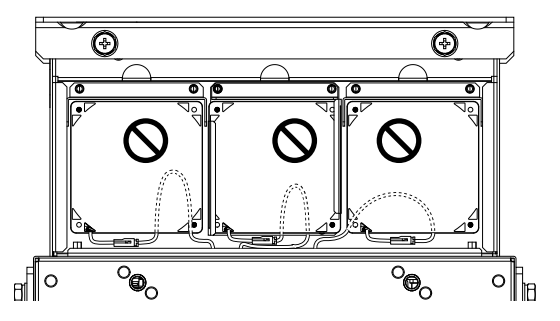

3. Put the cable in the recess of the drive.

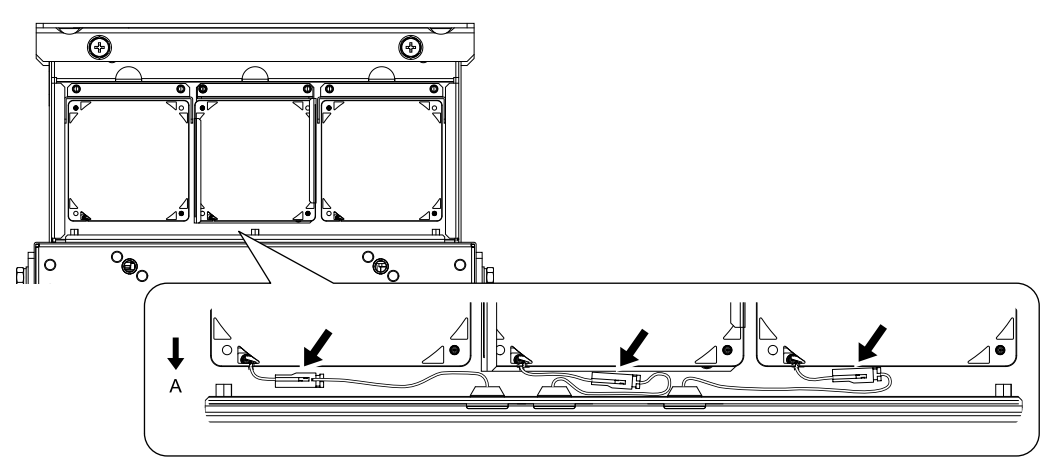

**A - Front of drive**

### **Figure 7.38 Put the Cable in the Drive Recess**

4. Hold the fan finger guard at an angle and put the connector tabs on the fan finger guard into the holes on the drive.

#### **Note:**

When you install the cooling fan, make sure that you do not pinch cables between the fan finger guard and the drive.

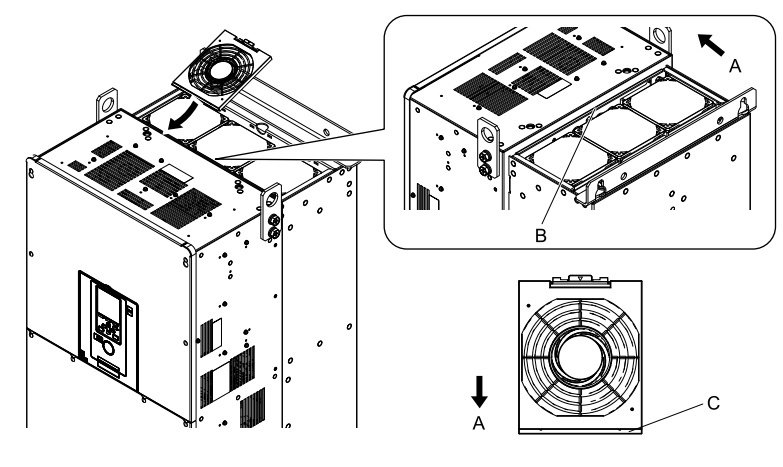

**A - Front of drive**

**C - Connector tabs**

**B - Insertion area**

### **Figure 7.39 Reattach the Fan Finger Guard**

5. Push the hook on the back side of the fan finger guard and click it into place on the drive.

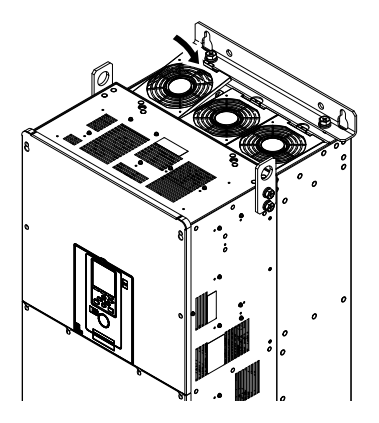

**Figure 7.40 Reattach the Fan Finger Guard**

6. Energize the drive and set *o4-03 = 0 [Fan Operation Time Setting = 0 h]* to reset the cooling fan operation time.

## ■ **Remove Circulation Fans**

Remove the drive cover.

CAUTION! Crush Hazard. Only loosen the cover screws. Do not fully remove the cover screws. Make sure that the covers do *not fall. Missing cover screws can cause the cover to fall and cause injury.*

1. Unplug the fan cable from the hook.

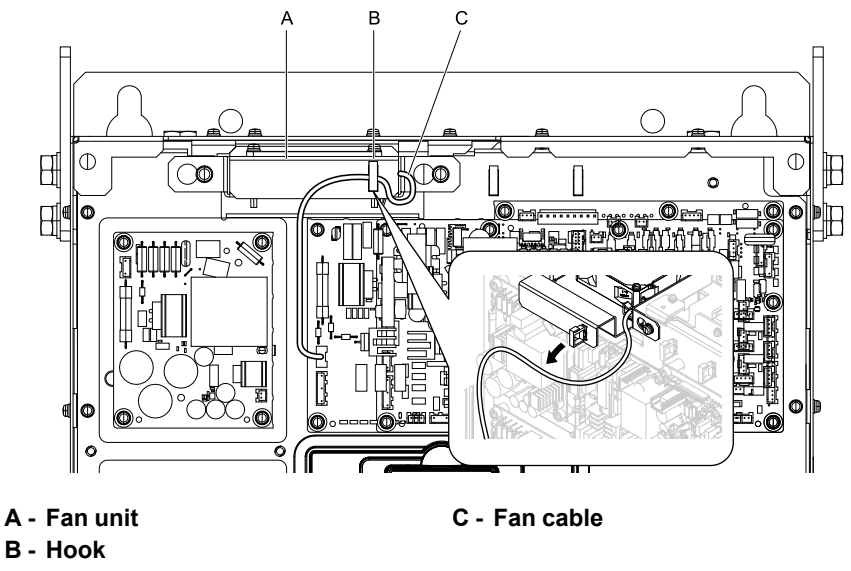

**Figure 7.41 Circulation Fan Components**

2. Loosen the fan unit screws and slide the fan unit to the right.

### **Note:**

To remove the fan unit, it is only necessary to loosen the screws.

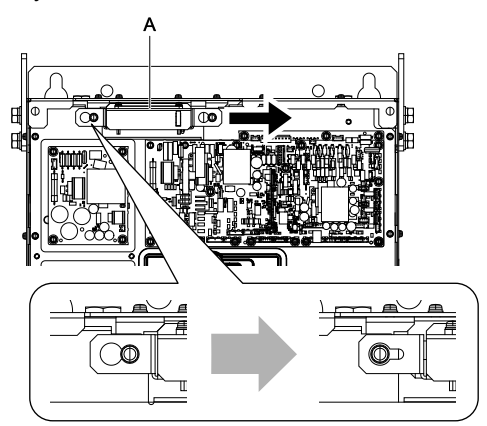

**A - Fan unit**

**Figure 7.42 Slide the Fan Unit**

3. Disconnect the relay connector then remove the fan unit.

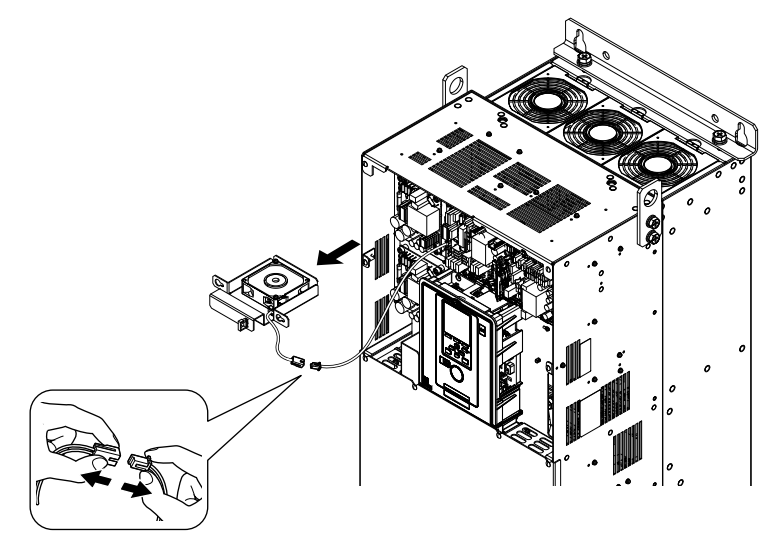

**Figure 7.43 Remove the Fan Unit**

4. Remove the screws that safety the cooling fan and remove the fan.

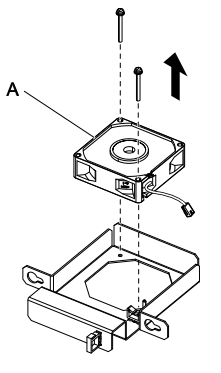

**A - Cooling Fan**

**Figure 7.44 Remove the Cooling Fan**

## ■ **Install Circulation Fans**

Reverse the removal procedure to install a circulation fan.

1. Connect the drive and the fan connector.

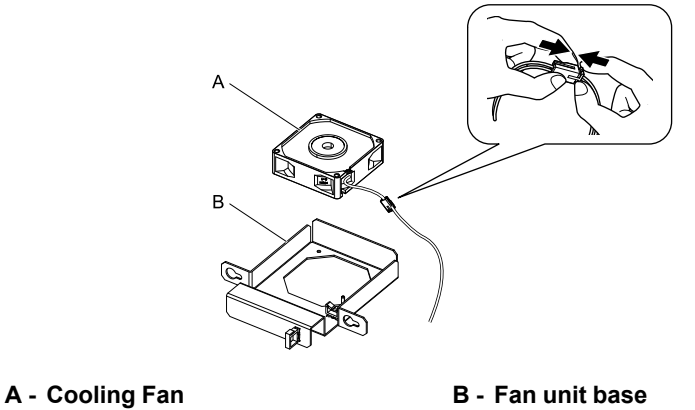

**Figure 7.45 Connect Connector**

2. Align the pins on the fan unit base with the notches on the fan, and use the screws to safety. Tighten the M4 screws to a tightening torque of 0.98 N∙m to 1.33 N∙m (8.67 lb.∙in. to 11.77 lb.∙in.).

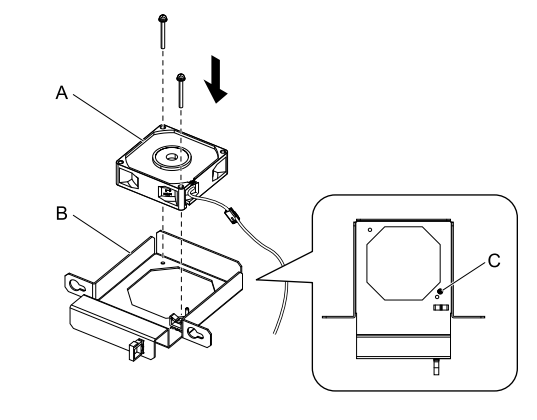

**A - Cooling Fan B - Fan unit base** **C - Alignment pin on fan unit base**

**Figure 7.46 Install the Cooling Fan**

#### **Note:**

When you install the cooling fan, make sure that you do not pinch cables between the cooling fan and the fan unit base.

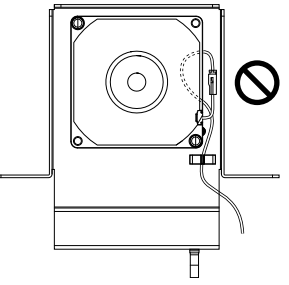

3. Put the fan unit into the specified location and use screws to safety it to the drive. Tighten the screws to a tightening torque of 0.98 N∙m to 1.33 N∙m (8.67 lb.∙in. to 11.77 lb.∙in.).

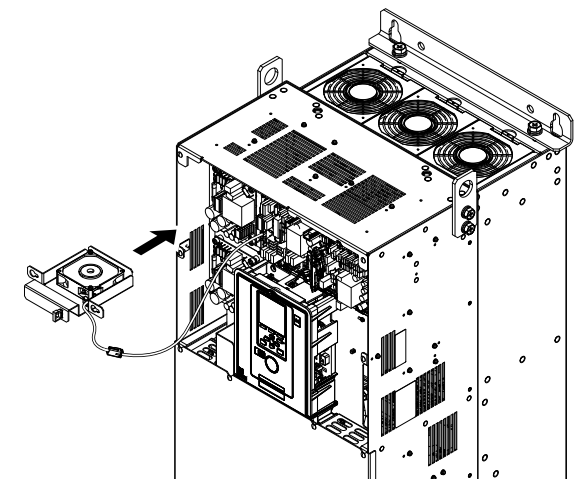

**Figure 7.47 Install the Fan Unit**

4. Safety the fan cable to the hook.

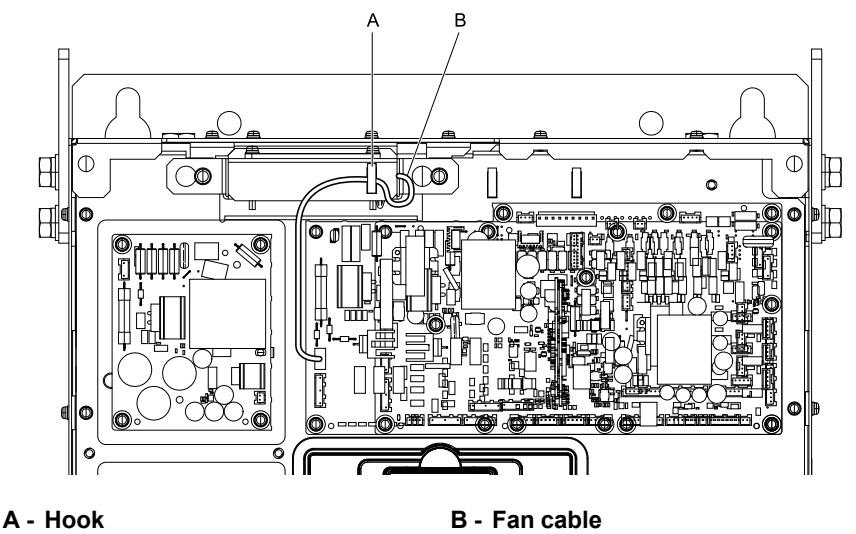

- 5. Reattach the drive cover.
- 6. Energize the drive and set *o4-03 = 0 [Fan Operation Time Setting = 0 h]* to reset the cooling fan operation time.

## <span id="page-422-0"></span>◆ **Replace Fans (Procedure G)**

**WARNING!** Electrical Shock Hazard. Do not examine, connect, or disconnect wiring on an energized drive. Before servicing, disconnect all power to the equipment and wait for the time specified on the warning label at a minimum. The internal capacitor stays charged after the drive is de-energized. The charge indicator LED extinguishes when the DC bus voltage decreases below 50 Vdc. When all indicators are OFF, remove the covers before measuring for dangerous voltages to make sure that the *drive is safe. Failure to obey will cause death or serious injury.*

CAUTION! Burn Hazard. Do not touch a hot drive heatsink. De-energize the drive, wait 15 minutes minimum, and make sure that the heatsink is cool to replace the cooling fans. Failure to obey can cause minor to moderate injury.

NOTICE: Follow cooling fan replacement instructions. Replace all fans when performing maintenance to help ensure maximum *useful product life. Improper fan replacement could cause damage the drive.*

## ■ **Remove a Fan**

1. Remove the drive cover.

CAUTION! Crush Hazard. Only loosen the cover screws. Do not fully remove the cover screws. Make sure that the *covers do not fall. Missing cover screws can cause the cover to fall and cause injury.*

2. Unplug the fan cables from the fan connectors.

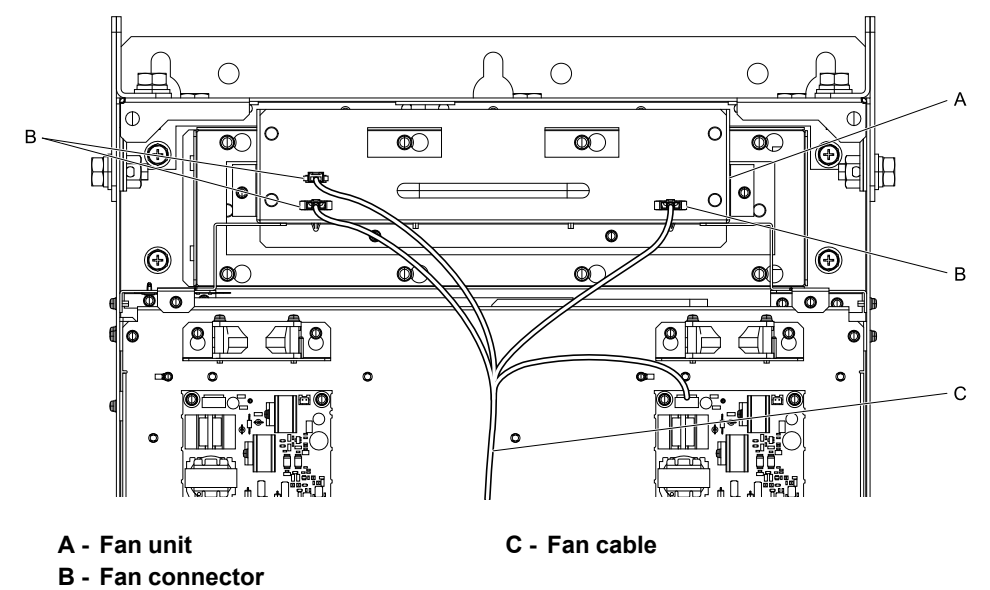

**Figure 7.48 Circulation Fan Components**

Periodic [Inspection](#page-396-0) and [Maintenance](#page-396-0)

Periodic Inspection and<br>Maintenance

3. Loosen the fan unit screws and slide the slide panel to the left.

#### **Note:**

To remove the fan unit, it is only necessary to loosen the Screws B.

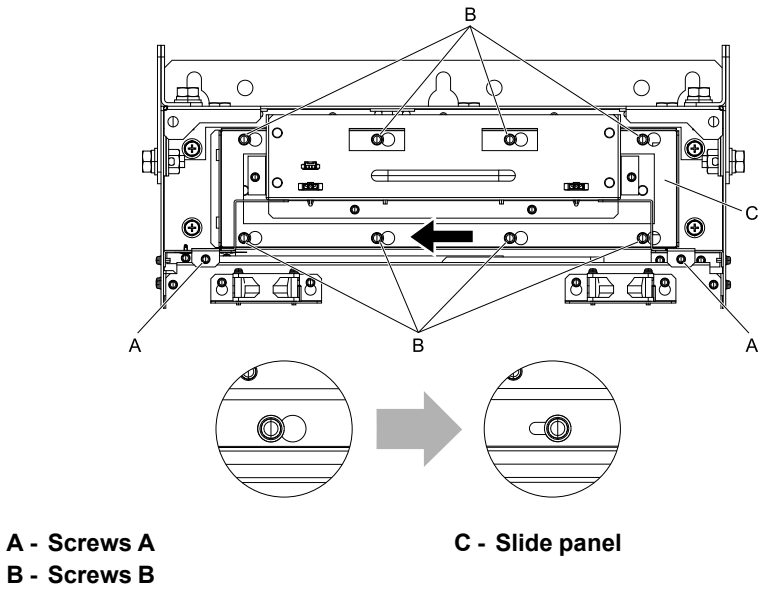

**Figure 7.49 Slide the Slide Panel**

4. Remove the fan unit and the slide panel at the same time.

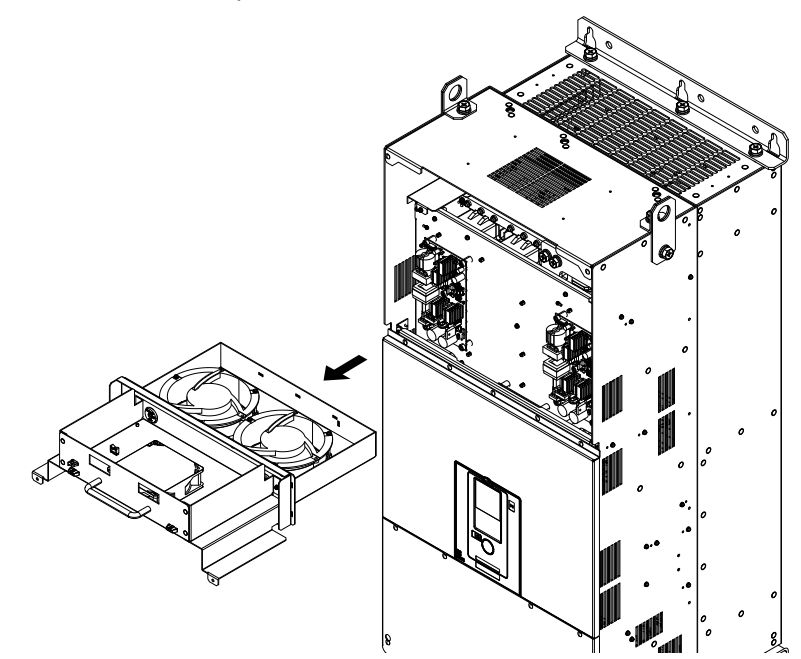

**Figure 7.50 Remove the Fan Unit**

5. Unplug the power supply connector, remove the screws that safety the cooling fan and circulation fan, and then remove the fans.

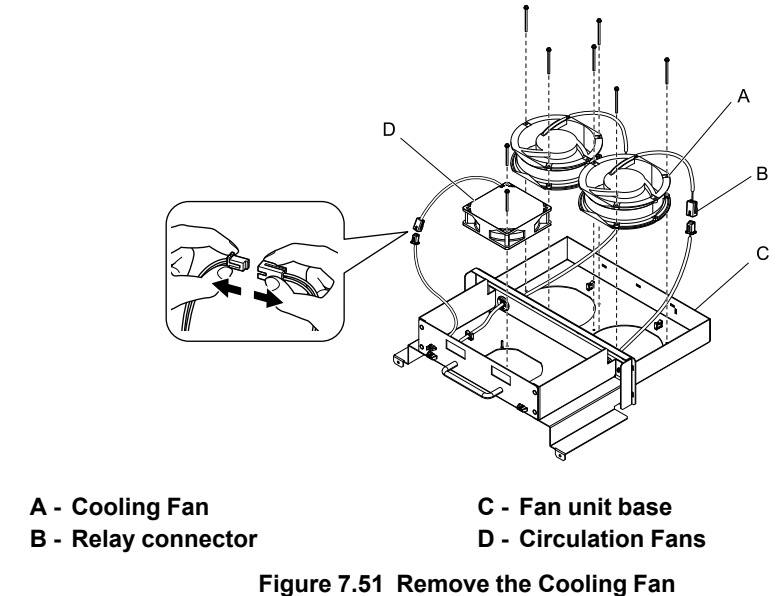

## ■ **Install a Fan**

Reverse the removal procedure to install a cooling fan.

1. Connect the drive and the fan connector.

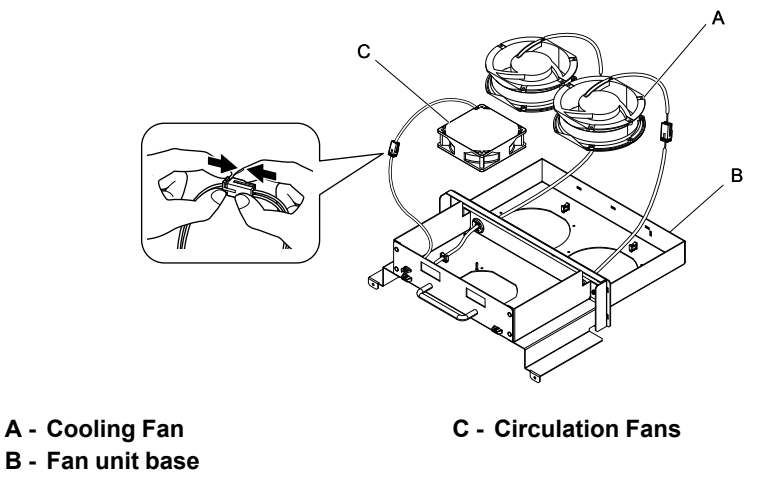

### **Figure 7.52 Connect Connector**

2. Align the pins on the fan unit base with the notches on the fan, and use the screws to safety. Tighten the M4 screws to a tightening torque of 0.98 N∙m to 1.33 N∙m (8.67 lb.∙in. to 11.77 lb.∙in.).

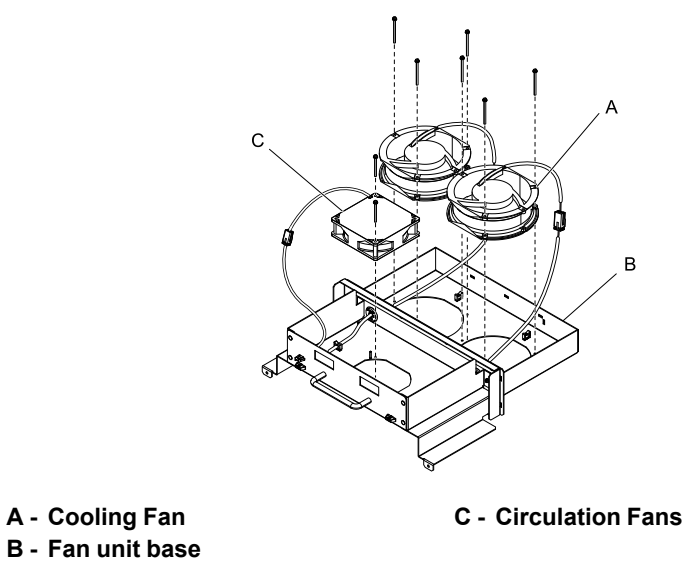

**Figure 7.53 Install the Cooling Fan**

#### **Note:**

When you install the cooling fan, make sure that you do not pinch cables between the cooling fan and the fan unit base.

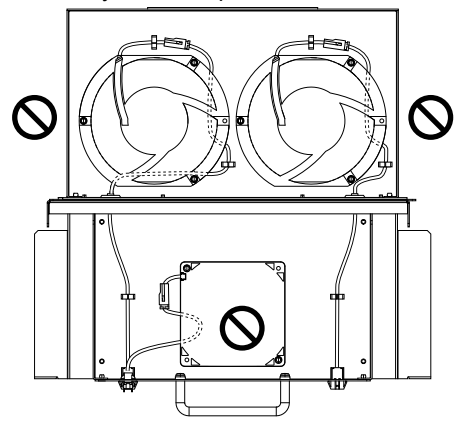

3. Put the cables in their initial locations.

#### **Note:**

Safety the relay cable to the hook.

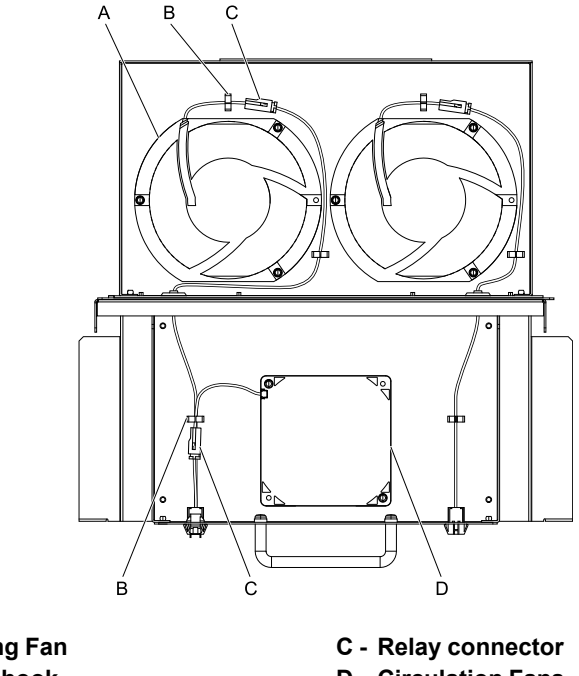

**A - Cooling Fan B - Cable hook**

**D - Circulation Fans**

4. Put the fan unit into the specified location and use screws to safety it to the drive. Tighten the screws to a tightening torque of 1.96 N∙m to 2.53 N∙m (17.35 lb.∙in. to 22.39 lb.∙in.).

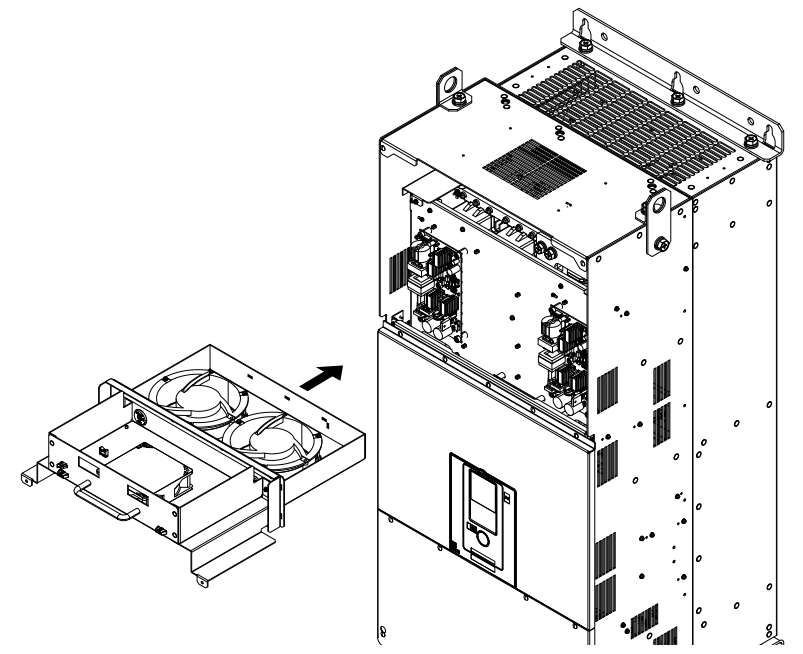

5. Connect the fan cable to the fan connector.

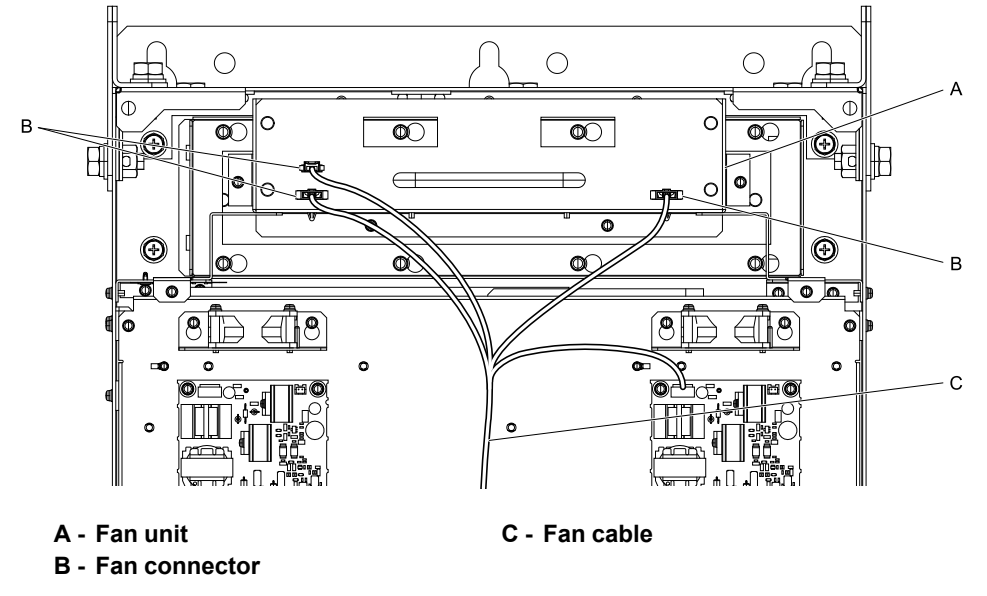

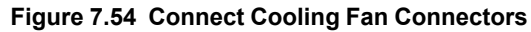

- 6. Reattach the drive cover.
- 7. Energize the drive and set *o4-03 = 0 [Fan Operation Time Setting = 0 h]* to reset the cooling fan operation time.

## ■ **Remove the Circuit Board Cooling Fan**

Remove the drive cover.

CAUTION! Crush Hazard. Only loosen the cover screws. Do not fully remove the cover screws. Make sure that the covers do *not fall. Missing cover screws can cause the cover to fall and cause injury.*

1. Unplug the fan cables from the fan connectors.

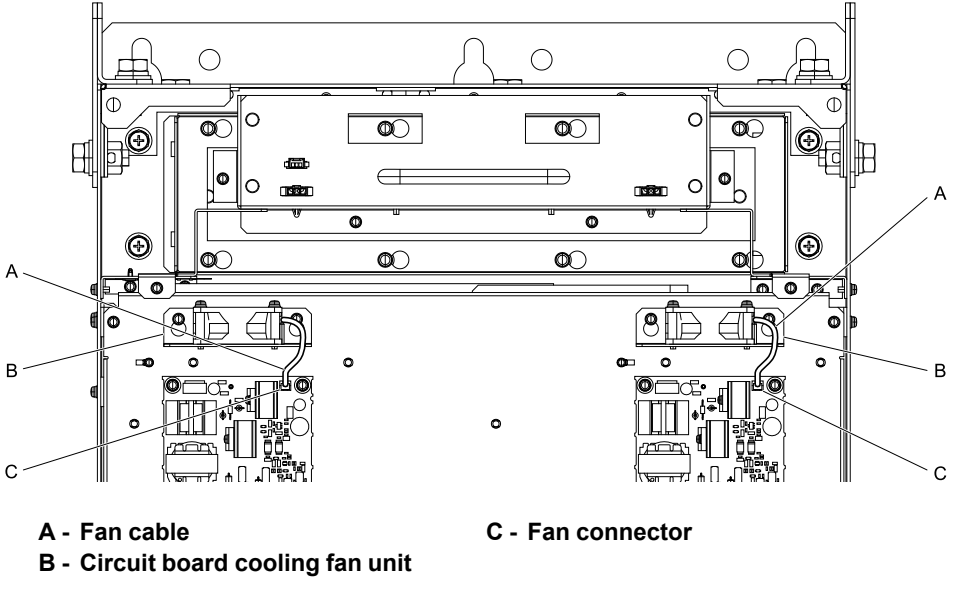

**Figure 7.55 Circulation Fan Components**

2. Loosen the circuit board cooling fan unit screws and slide the circuit board cooling fan unit up.

#### **Note:**

To remove the fan unit, it is only necessary to loosen the screws.

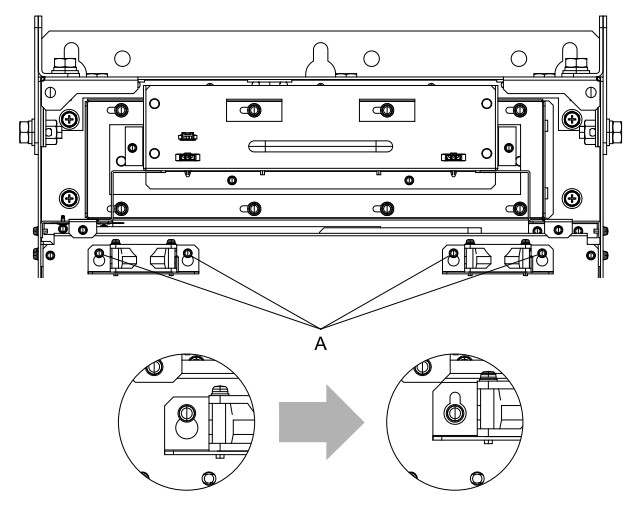

**A - Screws**

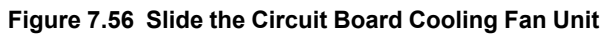

3. Remove the circuit board cooling fan unit.

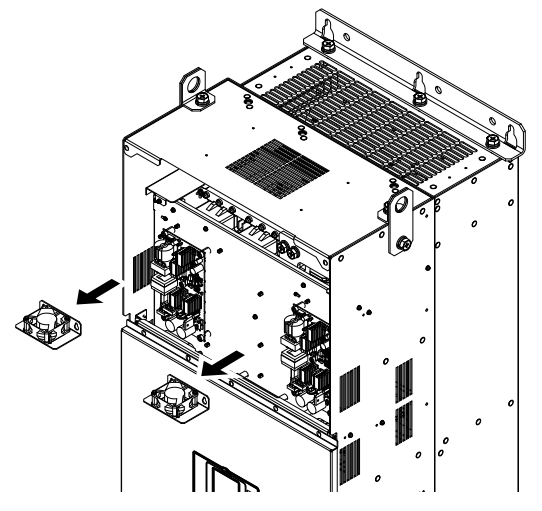

**Figure 7.57 Remove the Circuit Board Cooling Fan Unit**

4. Remove the screws that safety the circuit board cooling fan and remove the fan.

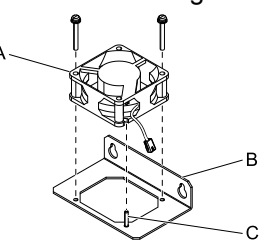

- **A - Circuit Board Cooling Fans**
- **C - Alignment pin on fan unit base**
- **B - Fan unit base**
	- **Figure 7.58 Remove the Circuit Board Cooling Fan**

## ■ **Attach the Circuit Board Cooling Fan**

Reverse the removal procedure to install a cooling fan.

1. Align the pins on the fan unit base with the notches on the fan and put the circuit board cooling fan in the fan unit, then use the screws to safety the circuit board cooling fan to the fan unit base. Tighten the M4 screws to a tightening torque of 0.98 N∙m to 1.33 N∙m (8.67 lb.∙in. to 11.77 lb.∙in.).

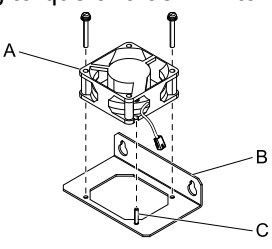

**A - Circuit Board Cooling Fans**

**C - Alignment pin on fan unit base**

**B - Fan unit base**

### **Figure 7.59 Attach the Circuit Board Cooling Fan**

#### **Note:**

When you install the circuit board cooling fan, make sure that you do not pinch cables between the circuit board cooling fan and the fan unit base.

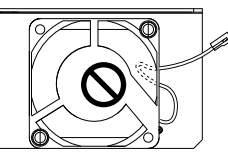

2. Put the fan unit into the specified location and use screws to safety it to the drive. Tighten the screws to a tightening torque of 0.98 N∙m to 1.33 N∙m (8.67 lb.∙in. to 11.77 lb.∙in.).

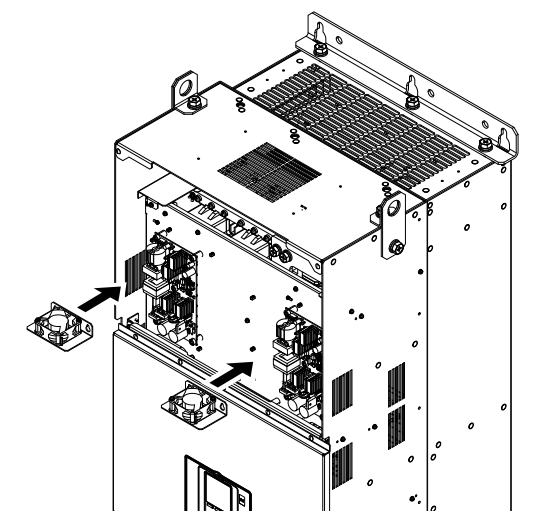

3. Connect the fan cable to the fan connector.

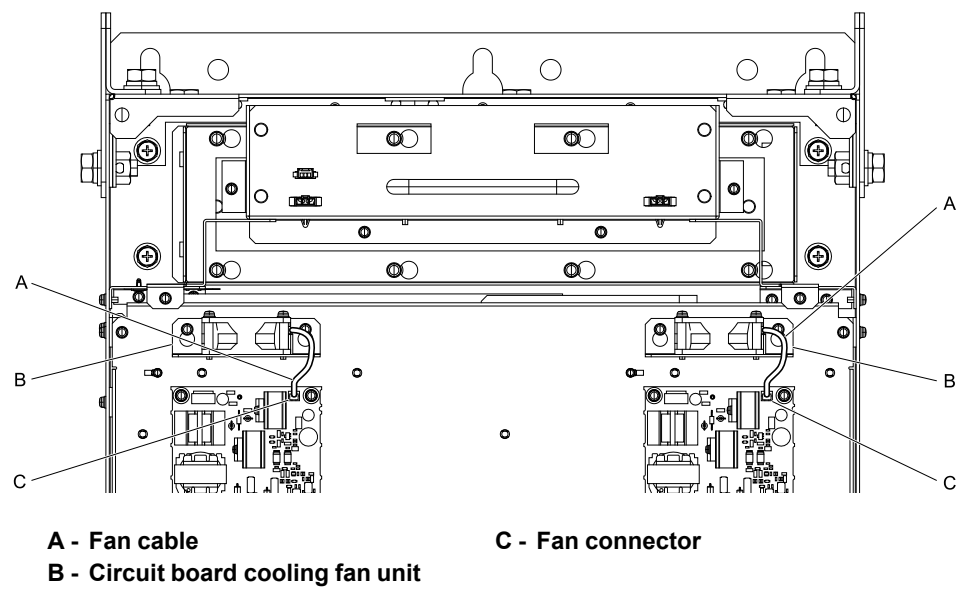

**Figure 7.60 Connect Cooling Fan Connectors**

- 4. Reattach the drive cover.
- 5. Energize the drive and set *o4-03 = 0 [Fan Operation Time Setting = 0 h]* to reset the cooling fan operation time.

## <span id="page-430-0"></span>**7.5 Replace the Drive**

## ◆ **About the Control Circuit Terminal Block**

You can remove the control circuit terminal block of the drive and install a new terminal block. If there is a failure in the drive, you can use this feature to easily replace the control circuit terminal block.

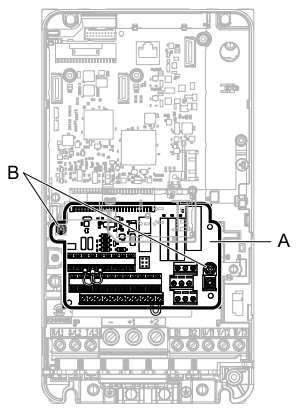

**A - Control circuit terminal block B - Control circuit terminal block fastening screw**

**Figure 7.61 Control Circuit Terminal Block**

## ◆ **Replace the Drive**

WARNING! Electrical Shock Hazard. While the drive is ON, never attempt to change any wiring, disconnect any option cards or connectors, or replace the cooling fan. Before performing any repairs, shut OFF the power supply to the drive and verify that *there is no residual voltage in the unit. Failure to do so may result in serious electric shock.*

WARNING! Electrical Shock Hazard. Only let authorized persons install, wire, maintain, examine, replace parts, and repair the *drive. Failure to obey can cause death or serious injury.*

WARNING! Electrical Shock Hazard. Do not examine, connect, or disconnect wiring on an energized drive. Before servicing, disconnect all power to the equipment and wait for the time specified on the warning label at a minimum. The internal capacitor stays charged after the drive is de-energized. The charge indicator LED extinguishes when the DC bus voltage decreases below 50 Vdc. When all indicators are OFF, remove the covers before measuring for dangerous voltages to make sure that the *drive is safe. Failure to obey will cause death or serious injury.*

NOTICE: Observe correct electrostatic discharge (ESD) procedures when touching the drive and circuit boards. Failure to obey *can cause ESD damage to the drive circuitry.*

## ■ **Notes on Wiring the Main Circuit Terminal Block**

Read these notes before you wire the main circuit terminal block.

## 7.5 [Replace](#page-430-0) the Drive

#### **Note:**

- •Use UL-Listed, vinyl-coated insulated copper wires for operation with a continuous maximum permitted temperature of 75 °C at 600 V
- •Remove all unwanted objects that are near the terminal block connections.
- •Remove the insulation from the connection wires to the wire stripping lengths shown in the manual.
- •Do not use bent or crushed wires. Remove the damaged end of the wire before you use it. Incorrect connections can cause death or serious injury from fire.
- •Do not solder stranded wire. Soldered wire connections can become loose over time and cause unsatisfactory drive performance.
- •If you use stranded wire, make sure that all of the wire strands are in the connection. Also, do not twist the stranded wire too much. Incorrect connections can cause death or serious injury from fire.
- •Put the wire all the way into the terminal block. Remove the insulation from the wire to the recommended wire stripping length to fit the wire with insulation in the plastic housing.
- •Use a torque driver, torque ratchet, or torque wrench for the screws. A slotted driver or a hex tool will be necessary to wire the screw clamp terminal. Use applicable tools as specified by the recommended conditions in the product manual.
- •If you use power tools to tighten the terminal screws, use a low speed setting (300 to 400 r/min). Failure to obey can cause damage to the terminal screws.
- •Users can purchase wiring tools from Yaskawa. Contact Yaskawa or your nearest sales representative for more information.
- •Wire gauges on existing drive models to be replaced may not match wire gauge ranges on new drives. Contact Yaskawa or your nearest sales representative for wire gauges that you can and cannot use.
- •Do not tighten the terminal screws at an angle of 5 degrees or more. Failure to obey can cause damage to the terminal screws.

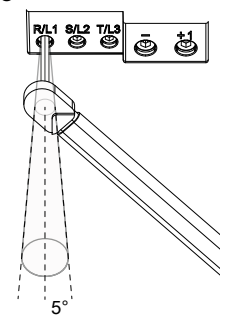

#### **Figure 7.62 Permitted Angle**

- •Put the bit all the way into the hex socket to tighten the hex socket cap screw.
- •When tightening slotted screws, hold the straight-edge screwdriver perpendicularly to the screw. Do not allow the tip of the screwdriver to shift or protrude from the groove of the screw.

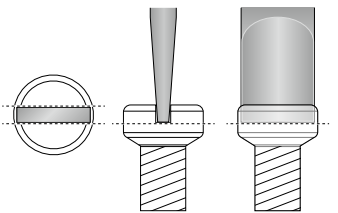

#### **Figure 7.63 Tightening Slotted Screws**

- •After connecting the wires to the terminal block, lightly pull on the wires to make sure that they do not come out of the terminals.
- •Remove the correct section of the wiring cover to make wiring easier.
- •Do not let strain on the wiring cause damage. Use a strain relief near the wiring to release the tension. Refer to [Figure](#page-431-0) 7.64 for an example.

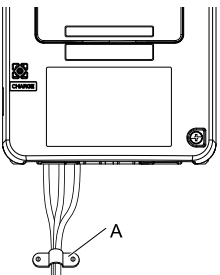

<span id="page-431-0"></span>**A - Strain relief**

**Figure 7.64 Strain Relief Example**
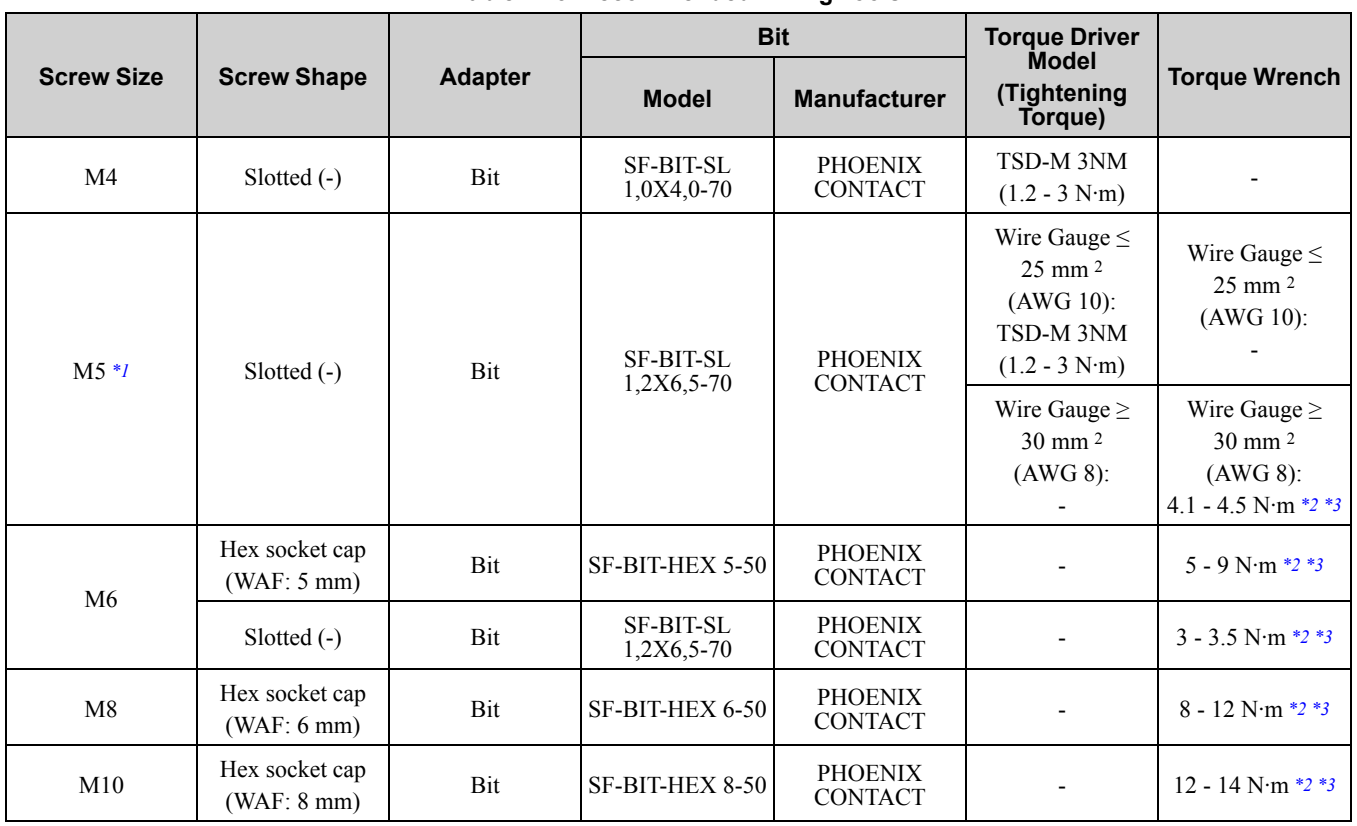

**Table 7.13 Recommended Wiring Tools**

<span id="page-432-0"></span>\*1 When wiring drive models 2056 and 4089 and smaller, select the correct tools for the wire gauge.<br>\*2 Use 6.35 mm (0.25 in) bit socket holder.

<span id="page-432-1"></span>\*2 Use 6.35 mm  $(0.25 \text{ in})$  bit socket holder.<br>\*3 Use a torque wrench that can apply this t

<span id="page-432-2"></span>Use a torque wrench that can apply this torque measurement range.

### ■ **Remove the Control Circuit Terminal Block**

Remove the keypad and the drive front cover before doing these steps.

1. Loosen the screws on the control circuit terminal block.

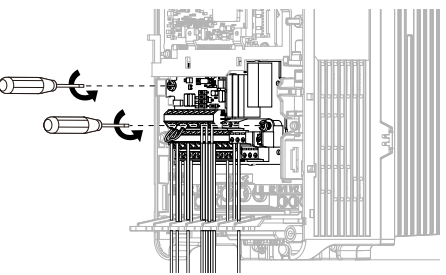

**Figure 7.65 Loosen the Screws**

2. Slide the wired control circuit terminal block down and remove it.

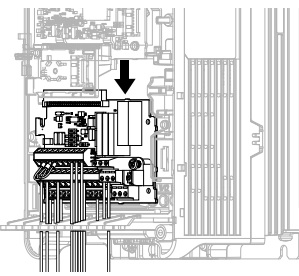

**Figure 7.66 Remove the Control Circuit Terminal Block**

### ■ **Wire a New Drive**

Remove the keypad, front cover, and control circuit terminal block of the new drive. Wire the drive to the main circuit terminal block before you install a wired control circuit terminal block.

1. Pull the wiring cover away from the drive to remove it.

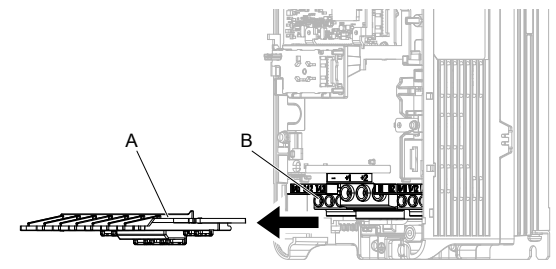

**A - Wiring cover B - Main circuit terminal block**

#### **Figure 7.67 Remove the Wiring Cover**

2. Loosen the main circuit terminal block screws to fully open the terminal block opening.

#### **Note:**

The terminal block openings ship from the factory as fully open.

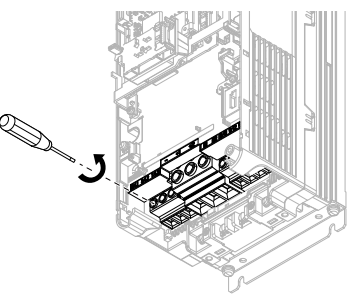

**Figure 7.68 Loosen Terminal Block Screws**

3. Put a wire with prepared ends into the main circuit terminal block.

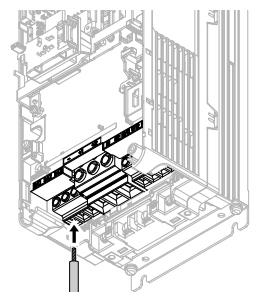

**Figure 7.69 Install the Electrical Wire**

#### **Note:**

If there is a jumper between terminals +1 and +2, loosen the terminal block screws to remove the jumper before you wire to terminals +1 and +2.

4. Tighten the screws to the specified torque.

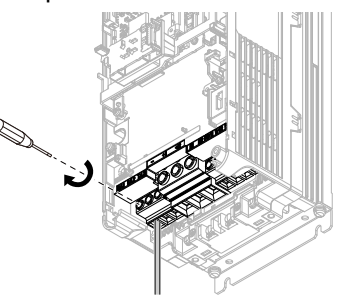

**Figure 7.70 Tighten Terminal Block Screws**

5. Check the terminal sign that you wired and use a nipper as shown in [Figure](#page-434-0) 7.71 to clip the specified cutaway section of the wiring cover.

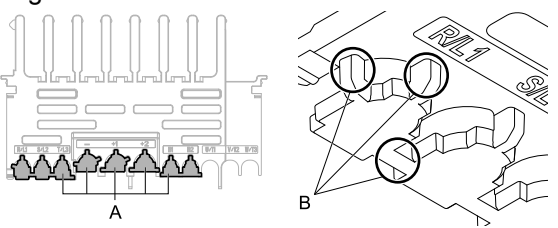

**A - Cutaway sections B - Clip here with nippers**

#### **Figure 7.71 Clip the Cutaway Section of the Wiring Cover**

#### <span id="page-434-0"></span>**Note:**

•Different drive models have different wiring cover shapes.

- •Only clip the section of the wiring cover that applies to the wired terminal. If you clip areas that do not apply to wired terminals, the protective enclosure will not keep its IP20 protective level.
- •Be careful when clipping the cutaway section of the wiring cover, as the section may fly out in unpredictable directions.
- •Make sure that the clipped section does not cause damage to the wires.
- •If you use wires that are not specified by Yaskawa, the protective enclosure could lose its IP20 protective level, although the wiring cover is correct. Contact Yaskawa or your nearest sales representative for more information.
- 6. Put the wiring cover in its initial position. Put the cables through the holes that you cut out of the wiring cover.

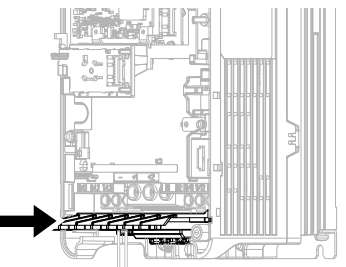

**Figure 7.72 Reattach the Wiring Cover**

### ■ **Connect the Control Circuit Terminal Block**

1. To put a wired control circuit terminal block in the drive, align it with the guides and move it straight up.

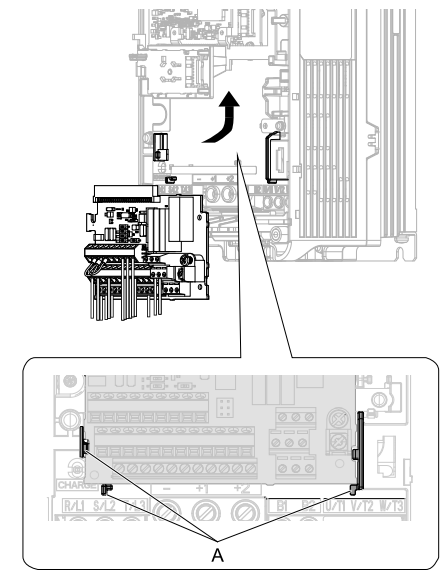

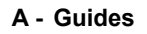

**Figure 7.73 Put the Terminal Block into the Connector**

**[7](#page-396-0)**

### 7.5 [Replace](#page-430-0) the Drive

2. Tighten the M3 screws to a tightening torque of 0.5 N∙m to 0.6 N∙m (4.4 lb.∙in. to 5.3 lb.∙in.).

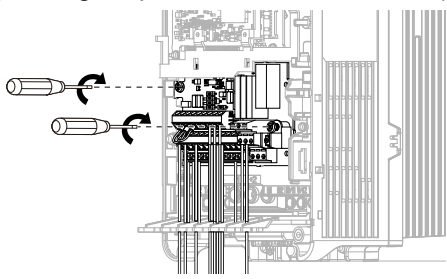

**Figure 7.74 Safety the Terminal Block**

- 3. Install the front cover and the keypad to their initial positions.
- 4. Check *o2-04 [Drive Model (KVA) Selection]*.

#### **Note:**

•When you save parameter information in a keypad that you installed before you replaced the terminal block, make sure that you use that keypad to restore the parameter data.

•To reset the performance life monitors for the components, set *o4-01 to o4-13 [Maintenance Period]*.

# <span id="page-436-0"></span>**7.6 Replace the Keypad Battery**

When the keypad battery is expired, the date and time go back to the default settings. Use this procedure to replace the battery.

WARNING! Preventing Fire. Handle keypad batteries properly. Do not attempt to charge the battery or disassemble the keypad. *Improper handling may result in batteries bursting and igniting, which could cause fire and injury.*

To replace the battery, use a Hitachi Maxell "CR2016 Lithium Manganese Dioxide Lithium Battery" or an equivalent battery with these properties:

- Nominal voltage: 3 V
- Operating temperature range:  $-20^{\circ}$ C to  $+85^{\circ}$ C ( $-4^{\circ}$ F to  $+185^{\circ}$ F)

WARNING! Preventing Fire. Do not disassemble batteries. Do not expose batteries to heat or fire. Improper handling may result *in batteries bursting and igniting, which could cause fire and injury.*

NOTICE: The battery remains in use even when power to the drive has been shut off. Be sure to also remove the battery in the keypad when the drive will be shut off for long periods of time. Replace the battery with a new one immediately after the expected lifespan has passed. A dead battery left inside the keypad may leak and damage the keypad and drive.

- 1. De-energize the drive and remove the keypad.
- 2. Use a slotted screwdriver to turn the battery cover counterclockwise and remove the cover.

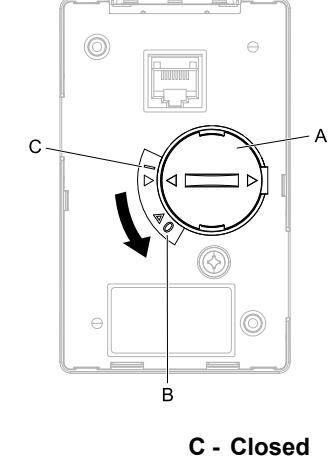

**A - Battery cover B - Opened**

**Figure 7.75 Remove the Battery Cover**

- 3. Remove the used battery from the keypad.
- 4. Insert the new battery.

**Note:**

•The battery cover side is the positive pole. Make sure that the polarity is correct when you put the battery in the keypad.

•Discard the used battery as specified by local regulations.

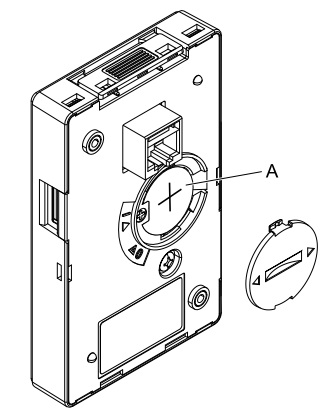

**A - Battery**

#### **Figure 7.76 Insert the New Battery**

- 5. Put the battery cover on the keypad and use a slotted screwdriver to turn the battery cover clockwise to close it.
- 6. Install the keypad on the drive.

# <span id="page-437-0"></span>**7.7 Storage Guidelines**

The chemicals in the electrolytic capacitors and other electronic parts of the drive change over time. When you store the drive for long periods of time, use the information in this section to help keep the performance life estimates.

### **Storage Location**

• Temperature and Humidity

Put the drive in a location where the temperature is between -10 °C to +40 °C (14 °F to 104 °F) and the relative humidity is 95% or less. Do not put the drive in direct sunlight or where there will be condensation or ice. When you are storing the drive for a maximum of one month, you can put the drive in a location where the temperature is -20  $\degree$ C to +70  $\degree$ C (4  $\degree$ F to 158  $\degree$ F).

**Note:**

Correctly package and store the drive during shipping to prevent vibration and shock damage.

• Dust and Oil Mist

Do not keep the drive locations with dust or oil mist. For example, cement factories and cotton mills.

• Corrosive Gas

Do not keep the drive in locations with corrosive gas. For example, chemical plants, refineries, and sewage plants.

Salt Damage

Do not keep the drive in salty locations. For example, locations near the ocean, and salt damage-designated locations.

Do not keep the drive in unsatisfactory locations. Keep all drives in storage rooms that are safe from unsatisfactory elements.

## ◆ **Regluar Application of Power**

To prevent deterioration of the capacitors, Yaskawa recommends that you apply power to the drive a minimum of one time each year for a minimum of 30 minutes.

If you store the drive for longer than two years and do not apply power, Yaskawa recommends that you use a variable power source and gradually increase the power from  $0 \nabla$  to the rated drive voltage over a period of 2 to 3 minutes. Apply power for a minimum of 1 hour with no load to reform the main circuit electrolytic capacitor. When you operate the drive after you apply power, wire the drive correctly and check for drive faults, overcurrents, motor vibration, motor speed differences, and other defects during operation.

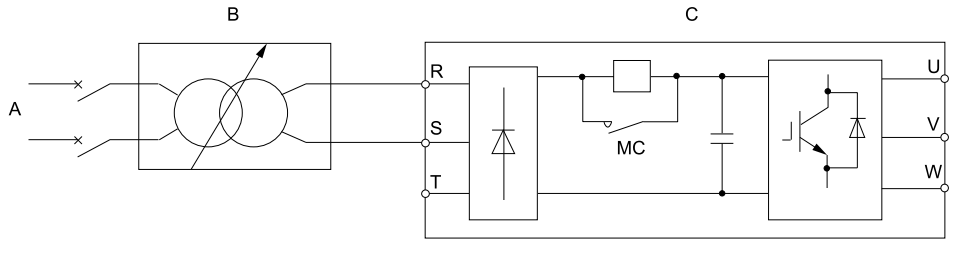

**A - AC power supply**

**C - Drive**

**B - Variable power source**

**Figure 7.77 Power Distribution Method**

# **Disposal**

<span id="page-438-0"></span>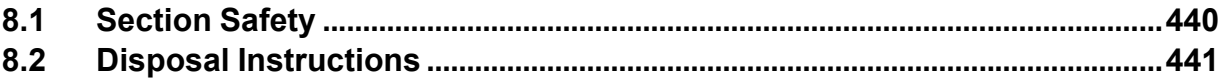

# <span id="page-439-0"></span>**8.1 Section Safety**

# **ADANGER**

## **Electrical Shock Hazard**

#### **Make sure that all electrical connections are correct and install all drive covers before energizing the drive. Use terminals for their intended function only.**

Incorrect wiring or ground connections, and incorrect repair of protective covers can cause death or serious injury.

# **AWARNING**

### **Electrical Shock Hazard**

**Only let authorized persons install, wire, maintain, examine, replace parts, and repair the drive.** Failure to obey can cause death or serious injury.

**Do not work on the drive or around the drive while wearing loose clothing or jewelry. Tighten loose clothing and remove all metal objects such as watches or rings.**

Failure to obey can cause death or serious injury.

### **Preventing Fire**

**Handle keypad batteries properly. Do not attempt to charge the battery or disassemble the keypad.**

Improper handling may result in batteries bursting and igniting, which could cause fire and injury.

**Do not disassemble batteries. Do not expose batteries to heat or fire.**

Improper handling may result in batteries bursting and igniting, which could cause fire and injury.

### **Sudden Movement Hazard**

### **Do not do work on the drive without eye protection. Wear eye protection before you start work on the drive.**

Failure to obey could cause serious injury or death.

### **Crush Hazard**

### **Only approved personnel can operate a crane or hoist to move the drive.**

Failure to obey can cause death or serious injury from falling equipment.

### **Use a lifting mechanism made to move large drives when necessary.**

Failure to obey can cause death or serious injury from falling equipment.

# **ACAUTION**

### **Crush Hazard**

**Do not hold the drive by the front cover or terminal cover. Tighten the screws correctly before moving the drive.**

Failure to obey can cause minor to moderate injury.

### **NOTICE**

**The battery remains in use even when power to the drive has been shut off. Be sure to also remove the battery in the keypad when the drive will be shut off for long periods of time. Replace the battery with a new one immediately after the expected lifespan has passed.**

A dead battery left inside the keypad may leak and damage the keypad and drive.

# <span id="page-440-0"></span>**8.2 Disposal Instructions**

Correctly discard the drive, packing material, battery, and microSD card as specified by regional, local, and municipal laws and regulations for this product. (Example: European Waste 16 02 14)

**Note:**

- •Remove the battery and microSD card from the keypad before you discard the drive.
- •You cannot recycle the battery. Discard used batteries as specified by the battery manufacturer.
- •Customers are responsible for microSD card data protection. PC functions that format and delete the data may not be sufficient to fully erase the microSD card data.

Yaskawa recommends that customers physically destroy the microSD card in a shredder or use data wipe software to fully erase the card.

# **Specifications**

<span id="page-442-0"></span>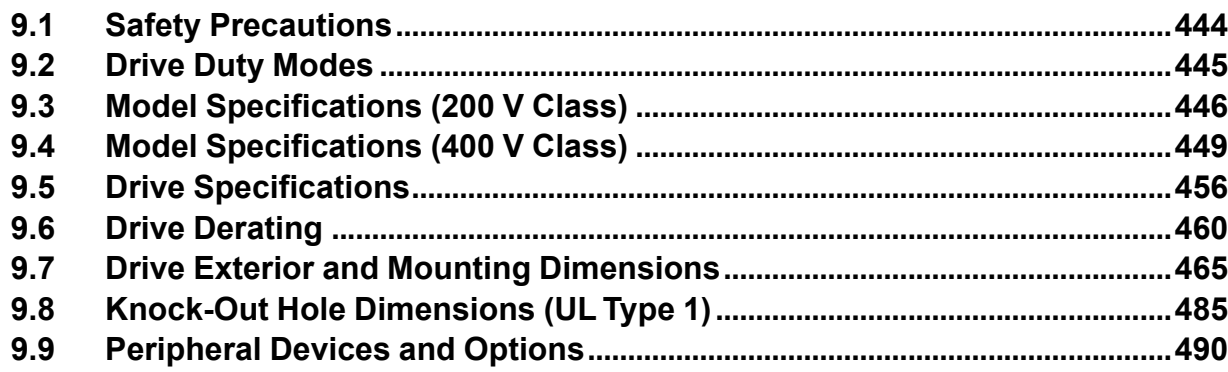

# <span id="page-443-0"></span>**9.1 Safety Precautions**

# **ADANGER**

**Do not ignore the safety messages in this manual. The operating company is responsible for injuries or equipment damage caused from ignoring the messages in this manual.**

Failure to obey the safety messages will cause death or serious injury.

# <span id="page-444-0"></span>**9.2 Drive Duty Modes**

The drive has two duty modes from which to select for the application: Heavy Duty (HD) and Normal Duty (ND). When *E1-01 [Input AC Supply Voltage]*  $\geq$  460 V, the duty rating switches to HD2 or ND2. The specifications listed here are different between HD1 and HD2 and ND1 and ND2.

- The input power kVA
- The maximum applicable motor output
- The rated input current
- The rated output capacity
- The rated output current

Refer to [Table](#page-444-1) 9.1 for information about the differences between HD and ND ratings.

#### **Table 9.1 Drive Duty Modes**

<span id="page-444-1"></span>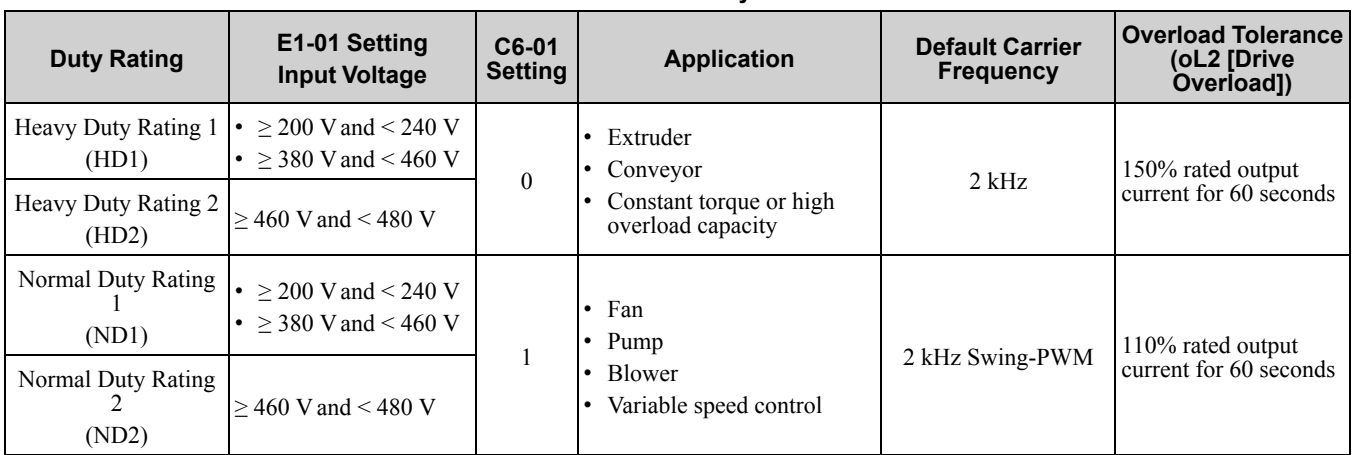

# <span id="page-445-0"></span>**9.3 Model Specifications (200 V Class)**

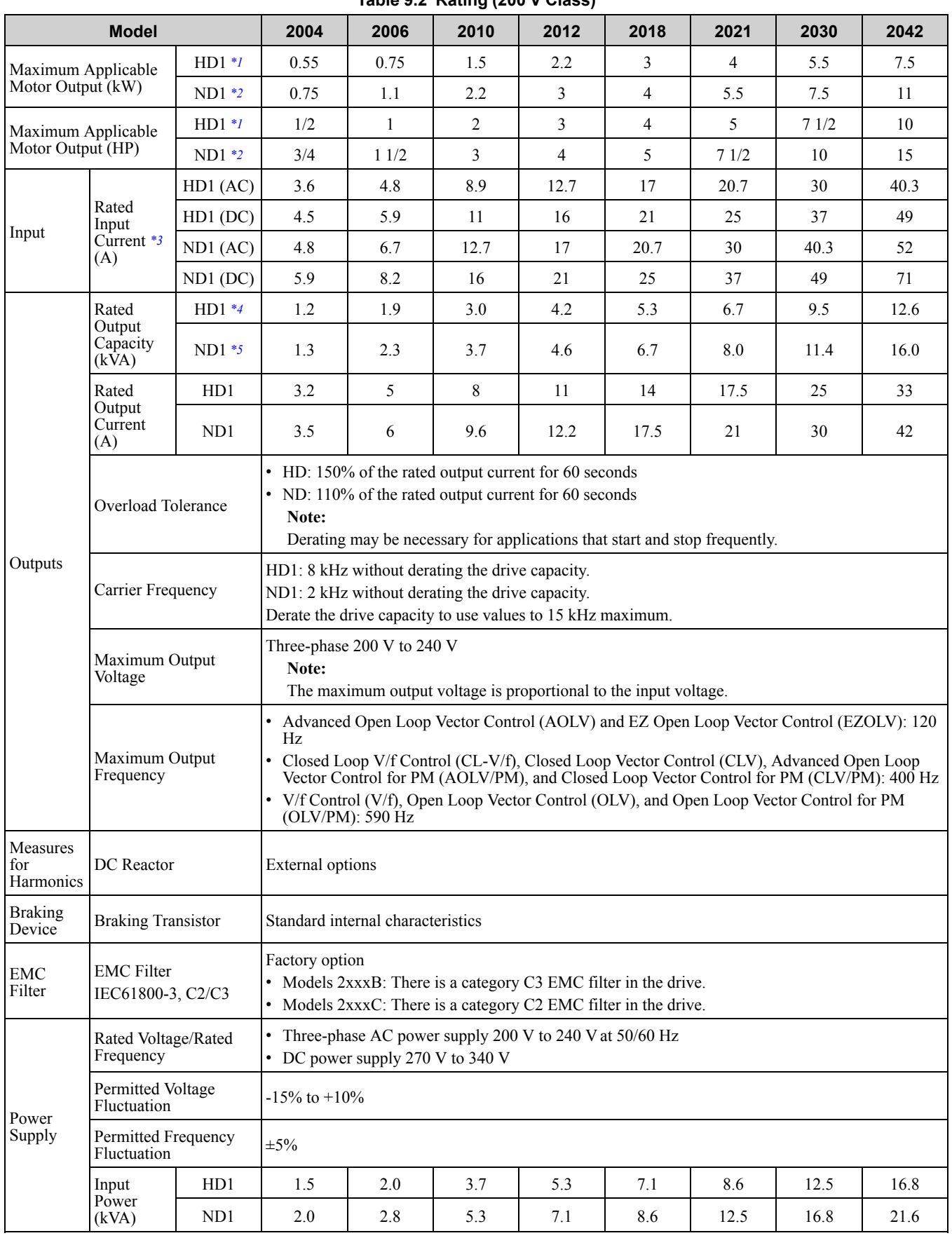

**Table 9.2 Rating (200 V Class)**

<span id="page-445-1"></span>\*1 The maximum applicable motor output complies with 208 V motor ratings as specified in NEC Table 430.250. The rated output current of the drive output amps must be equal to or more than the motor rated current.

<span id="page-445-2"></span>\*2 The maximum applicable motor output is based on 4-pole, general-purpose 220 V motor ratings. The rated output current of the drive output amps must be equal to or more than the motor rated current.

<span id="page-446-0"></span>\*3 Assumes the value at the rated output current. The input current rating changes when the power supply transformer, input reactor, wiring connections, or power supply impedance change.

\*4 The rated output capacity is calculated with a rated output voltage of 208 V.

<span id="page-446-2"></span><span id="page-446-1"></span>The rated output capacity is calculated with a rated output voltage of 220 V.

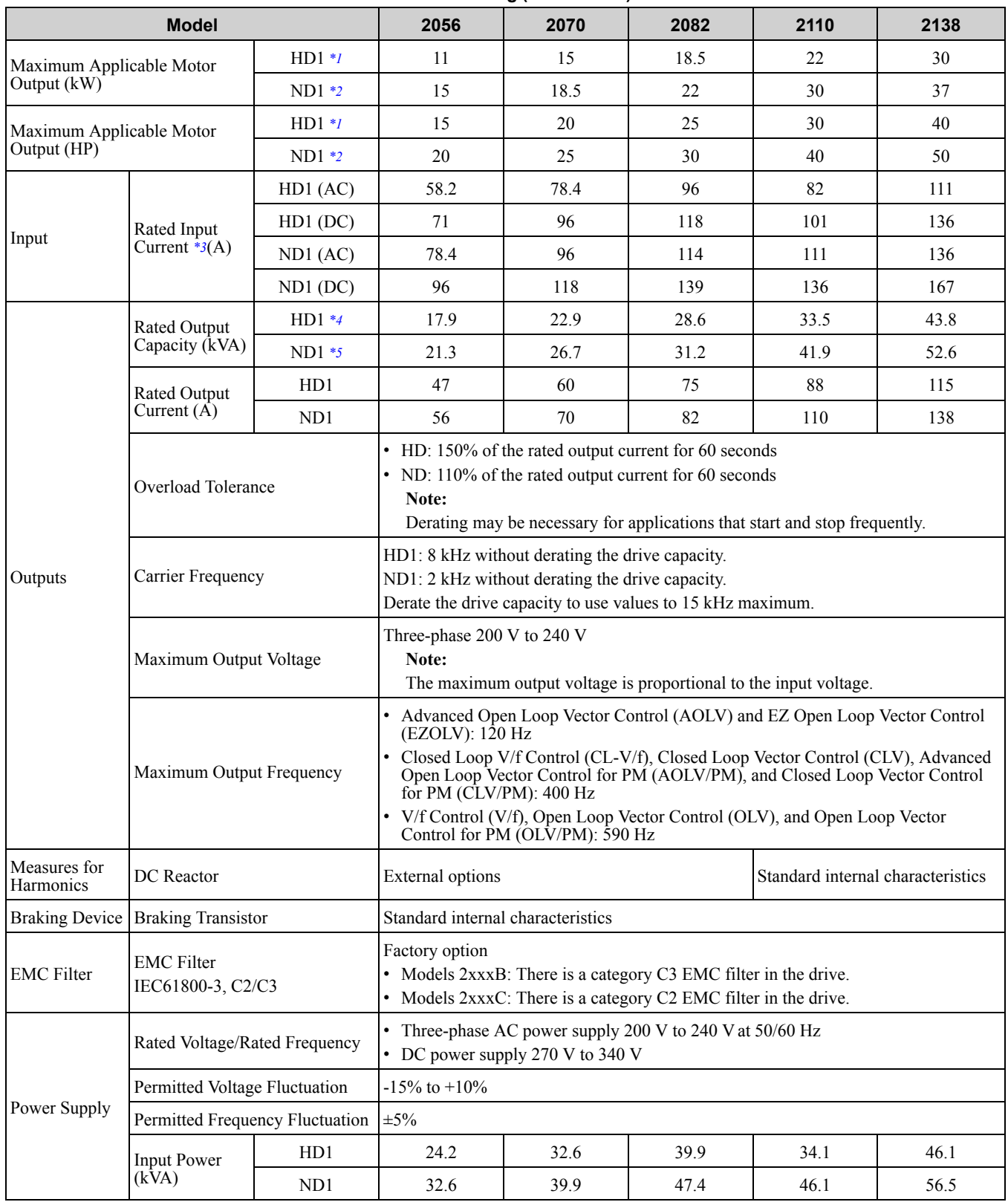

**Table 9.3 Rating (200 V Class)**

<span id="page-446-3"></span>\*1 The maximum applicable motor output complies with 208 V motor ratings as specified in NEC Table 430.250. The rated output current of the drive output amps must be equal to or more than the motor rated current.

<span id="page-446-4"></span>\*2 The maximum applicable motor output is based on 4-pole, general-purpose 220 V motor ratings. The rated output current of the drive output amps must be equal to or more than the motor rated current.

<span id="page-446-5"></span>\*3 Assumes the value at the rated output current. The input current rating changes when the power supply transformer, input reactor, wiring connections, or power supply impedance change.

<span id="page-446-6"></span>\*4 The rated output capacity is calculated with a rated output voltage of 208 V.

**[9](#page-442-0)**

#### <span id="page-447-0"></span>\*5 The rated output capacity is calculated with a rated output voltage of 220 V.

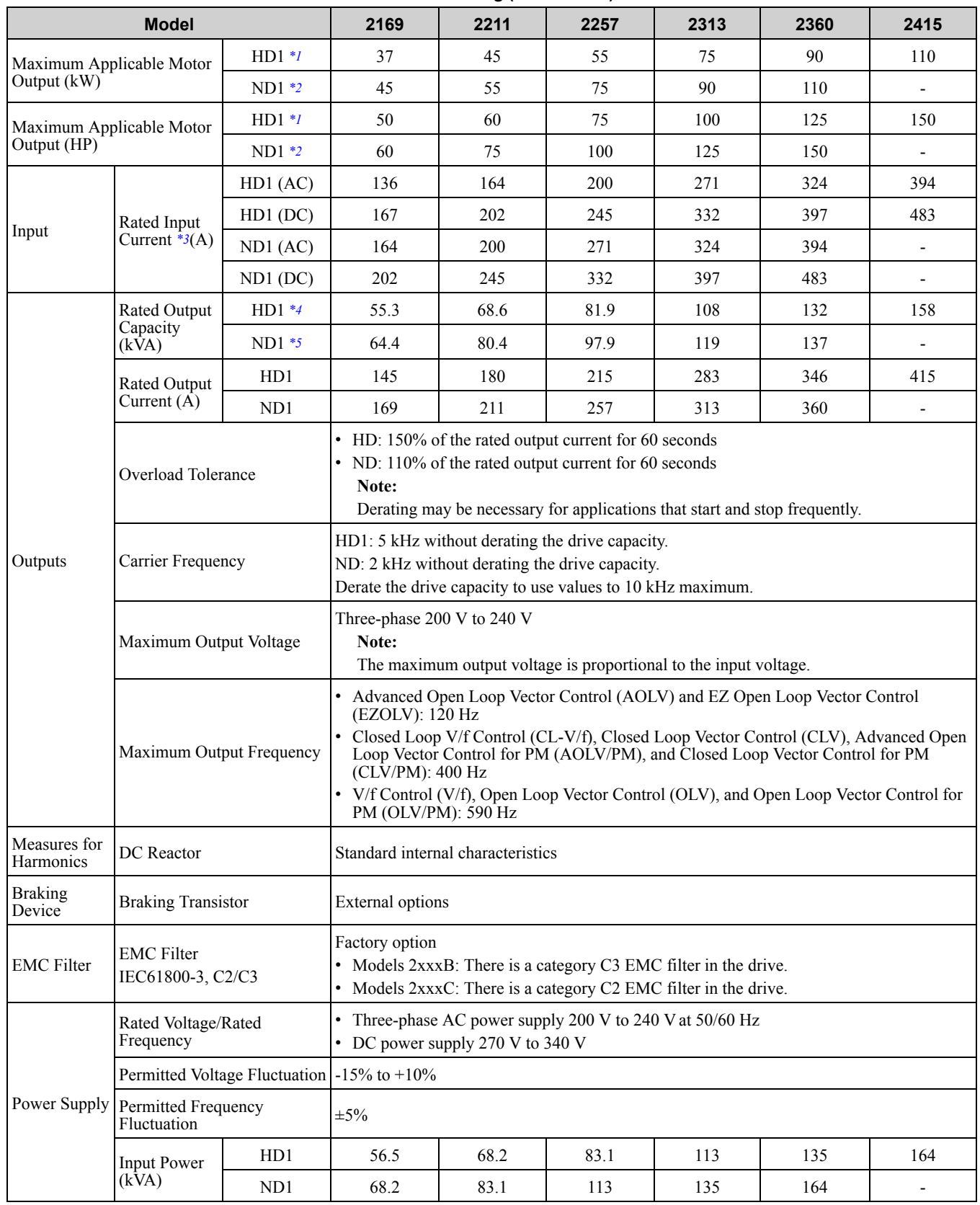

### **Table 9.4 Rating (200 V Class)**

<span id="page-447-1"></span>\*1 The maximum applicable motor output complies with 208 V motor ratings as specified in NEC Table 430.250. The rated output current of the drive output amps must be equal to or more than the motor rated current.

<span id="page-447-2"></span>\*2 The maximum applicable motor output is based on 4-pole, general-purpose 220 V motor ratings. The rated output current of the drive output amps must be equal to or more than the motor rated current.

<span id="page-447-3"></span>\*3 Assumes the value at the rated output current. The input current rating changes when the power supply transformer, input reactor, wiring connections, or power supply impedance change.

<span id="page-447-4"></span>\*4 The rated output capacity is calculated with a rated output voltage of 208 V.

<span id="page-447-5"></span>The rated output capacity is calculated with a rated output voltage of 220 V.

# <span id="page-448-0"></span>**9.4 Model Specifications (400 V Class)**

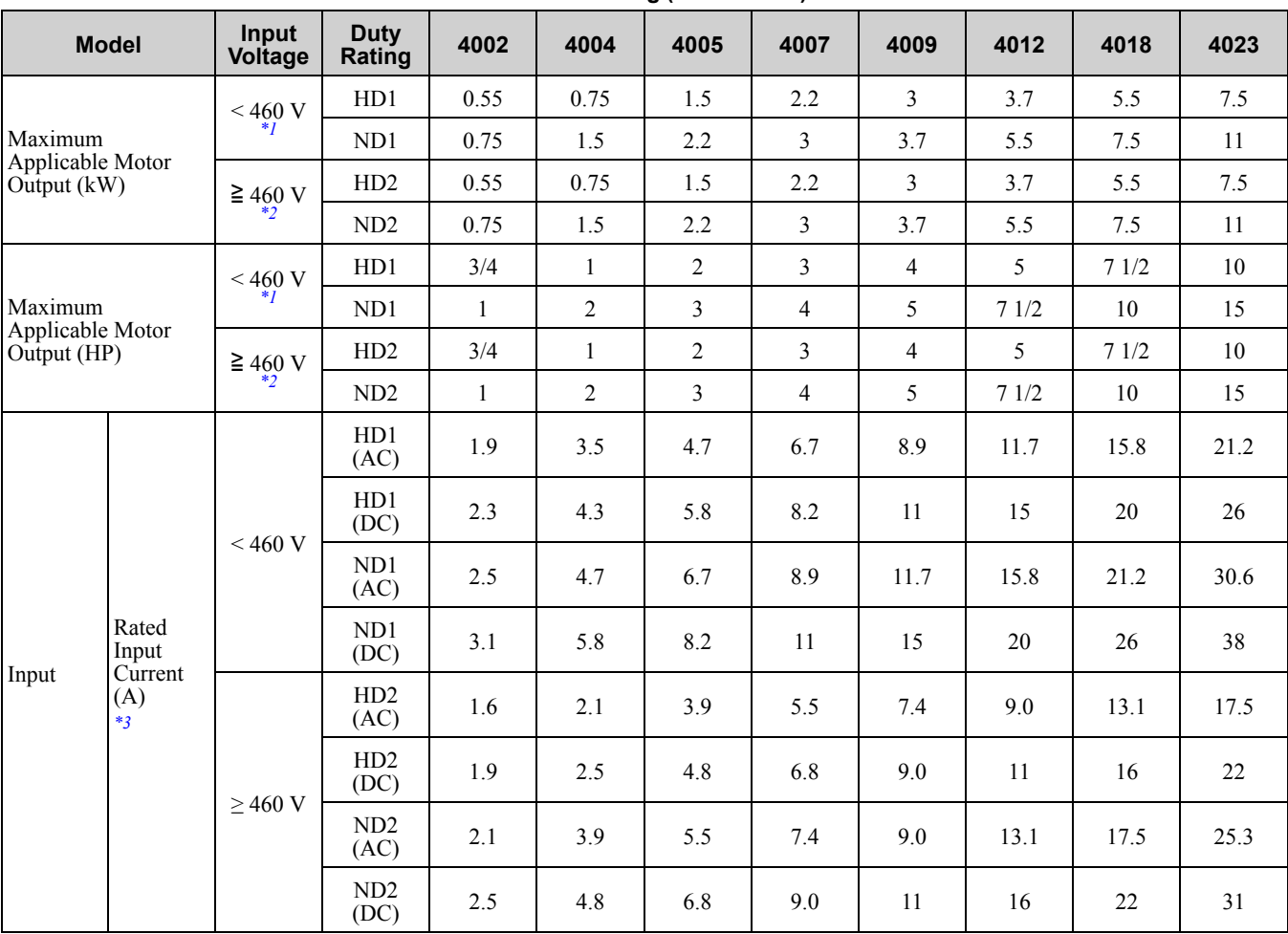

**Table 9.5 Rating (400 V Class)**

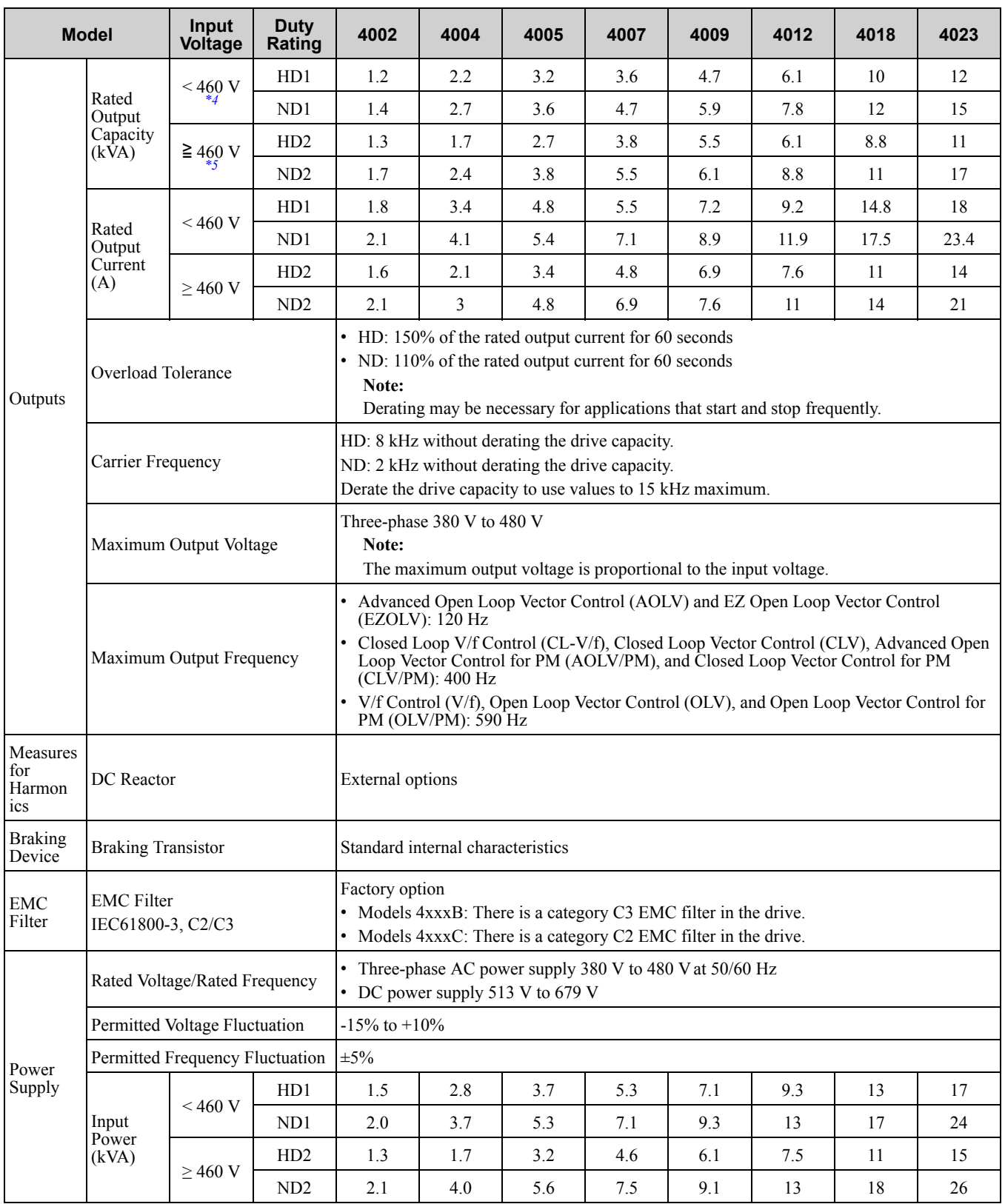

<span id="page-449-0"></span>\*1 The maximum applicable motor output complies with 380 V motor ratings as specified in Annex G of IEC 60947-4-1. The rated output current of the drive output amps must be equal to or more than the motor rated current.

<span id="page-449-1"></span>\*2 The maximum applicable motor output complies with 460 V motor ratings as specified in NEC Table 430.250. The rated output current of the drive output amps must be equal to or more than the motor rated current.

<span id="page-449-2"></span>\*3 Assumes the value at the rated output current. The input current rating changes when the power supply transformer, input reactor, wiring connections, or power supply impedance change.

<span id="page-449-3"></span>\*4 The rated output capacity is calculated with a rated output voltage of 380 V.

<span id="page-449-4"></span>The rated output capacity is calculated with a rated output voltage of 460 V.

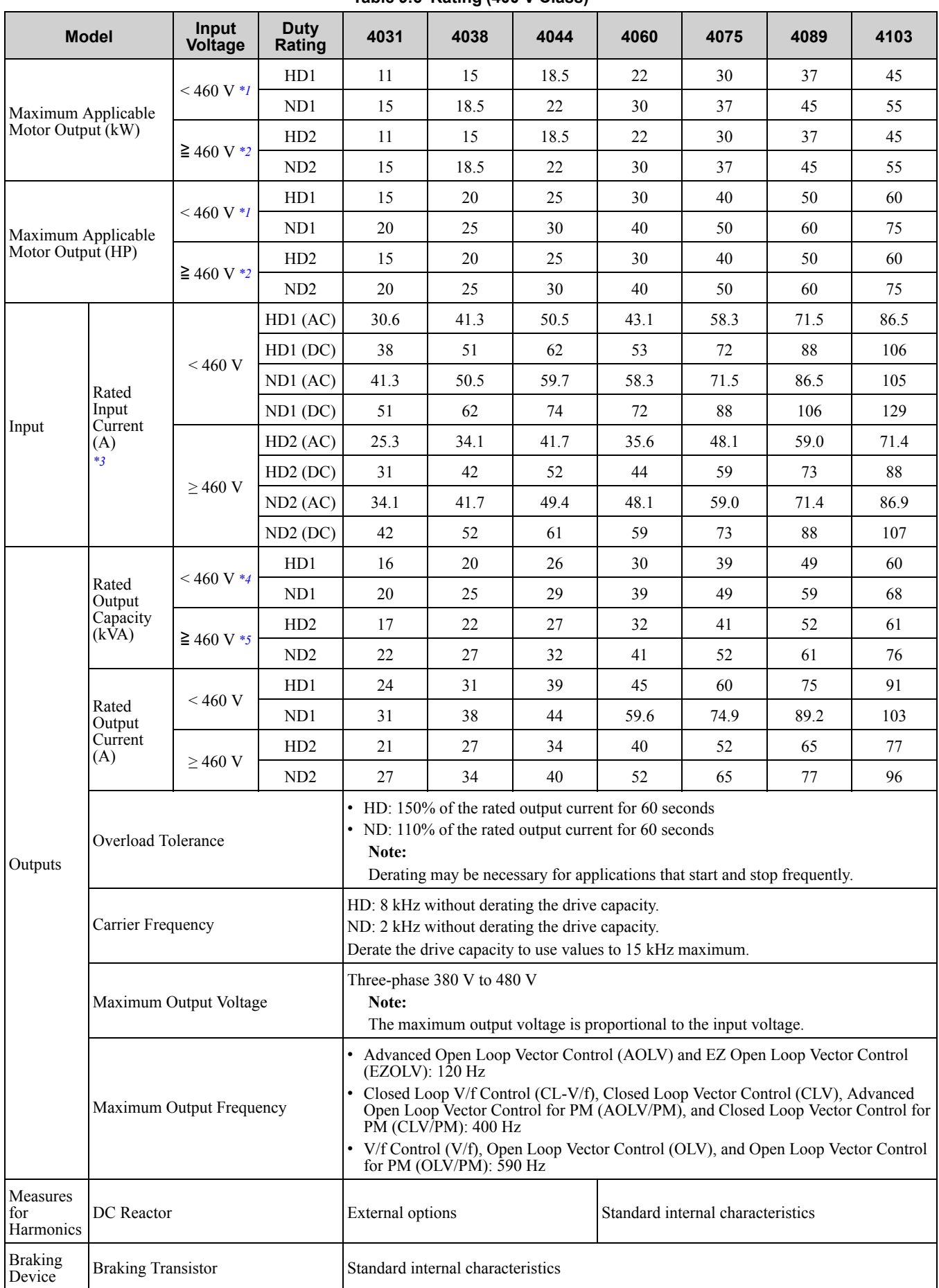

### 9.4 Model [Specifications](#page-448-0) (400 V Class)

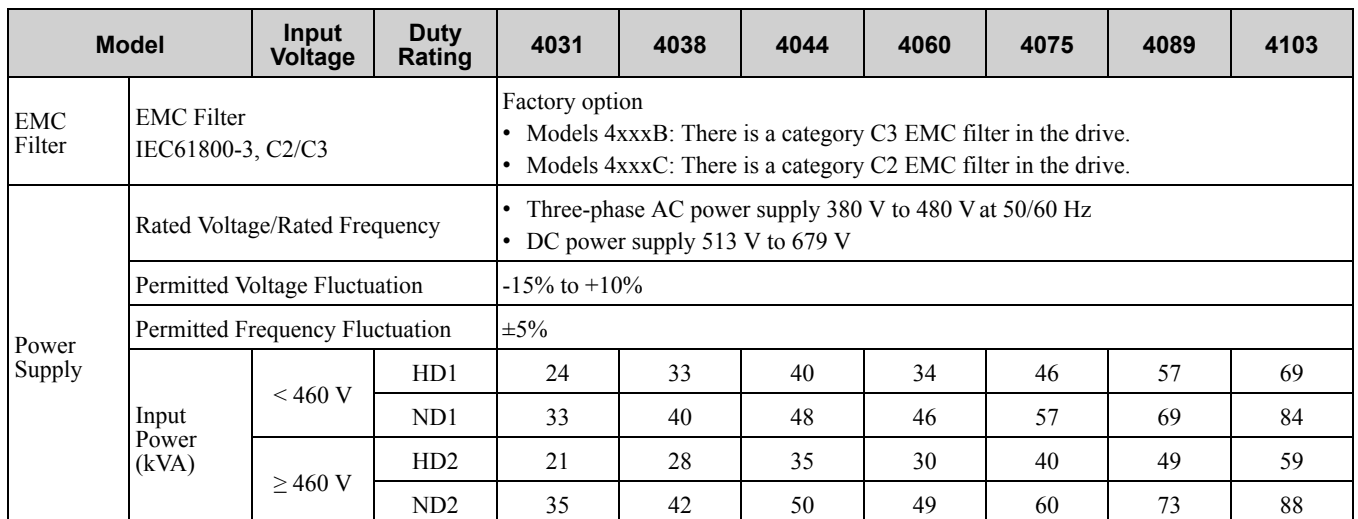

<span id="page-451-0"></span>\*1 The maximum applicable motor output complies with 380 V motor ratings as specified in Annex G of IEC 60947-4-1. The rated output current of the drive output amps must be equal to or more than the motor rated current.

<span id="page-451-1"></span>\*2 The maximum applicable motor output complies with 460 V motor ratings as specified in NEC Table 430.250. The rated output current of the drive output amps must be equal to or more than the motor rated current.

<span id="page-451-2"></span>\*3 Assumes the value at the rated output current. The input current rating changes when the power supply transformer, input reactor, wiring connections, or power supply impedance change.

<span id="page-451-4"></span><span id="page-451-3"></span>

\*4 The rated output capacity is calculated with a rated output voltage of 380 V. The rated output capacity is calculated with a rated output voltage of 460 V.

#### **Table 9.7 Rating (400 V Class)**

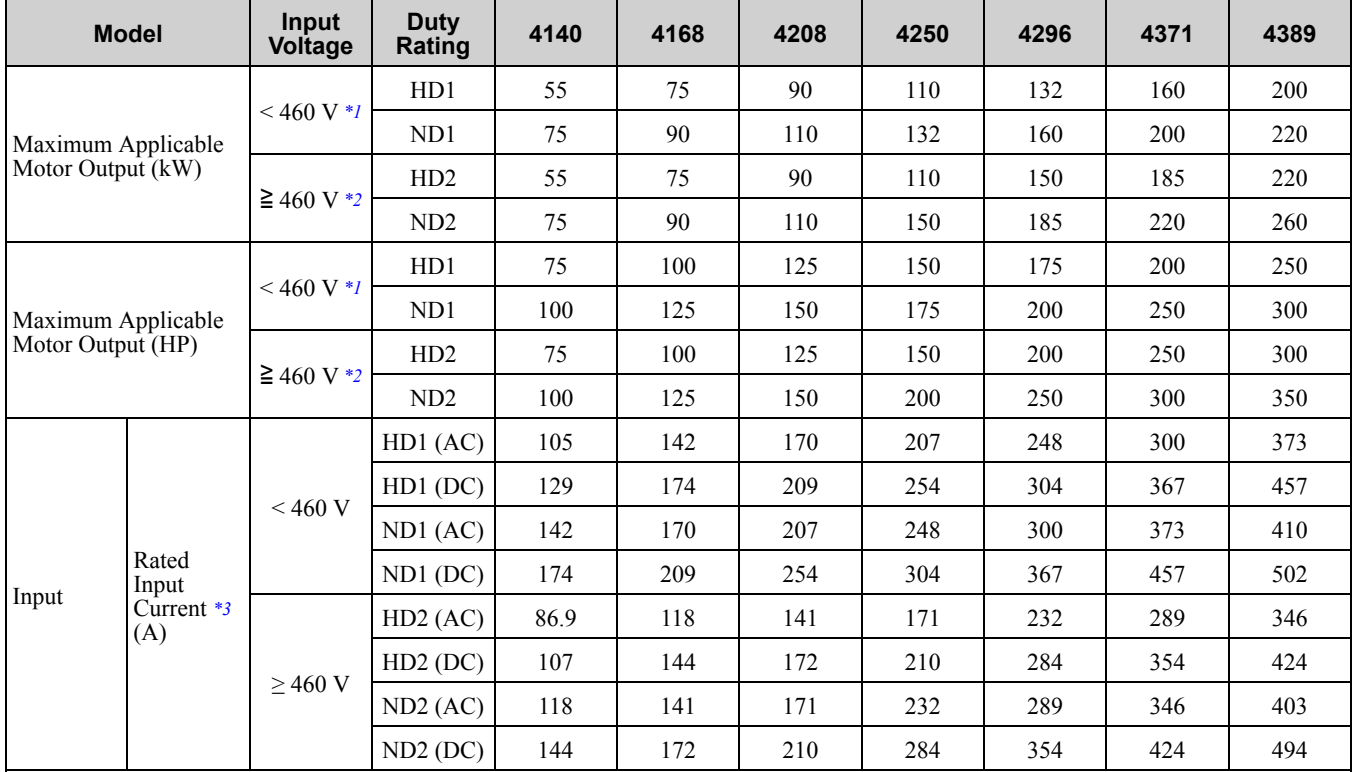

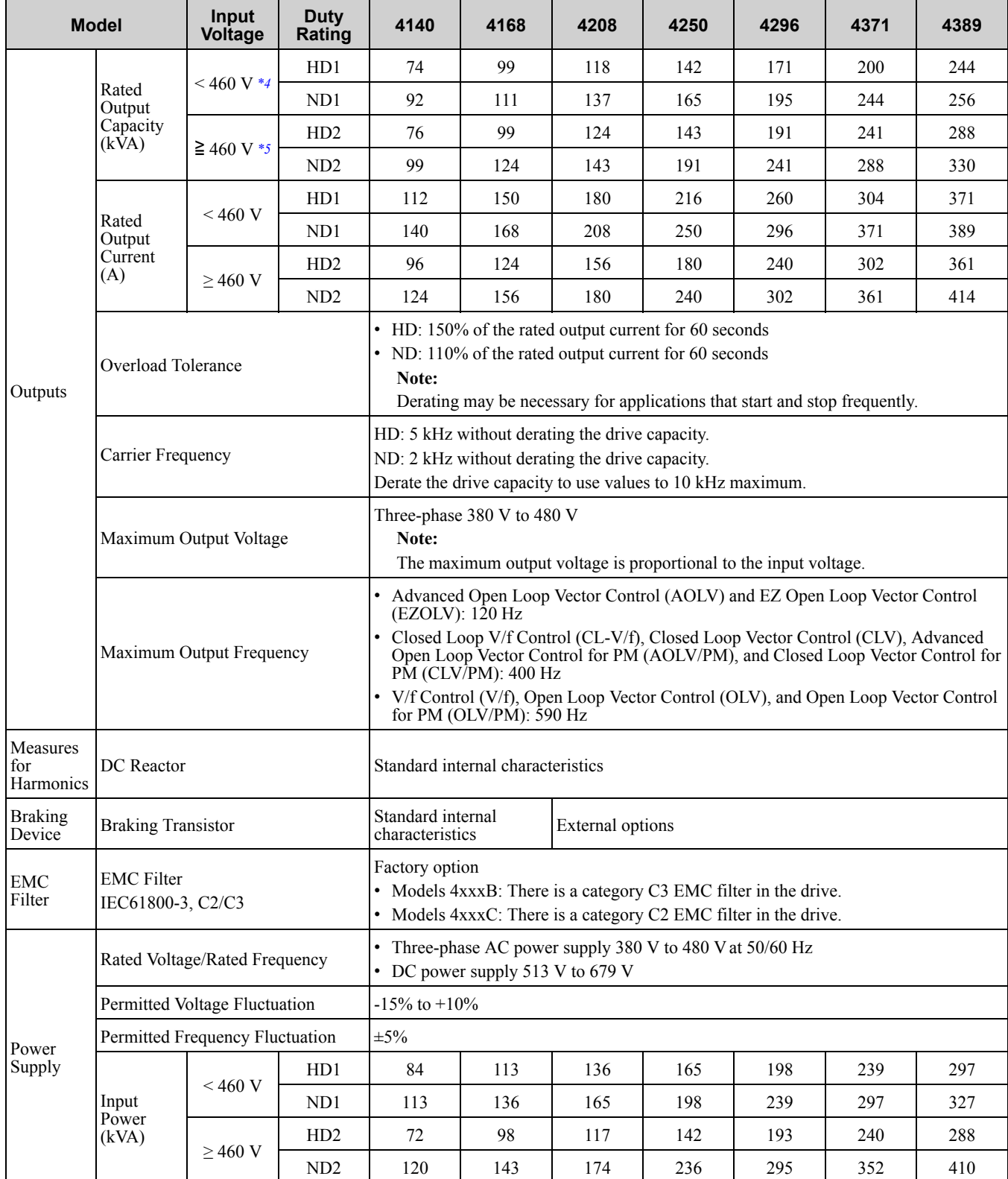

<span id="page-452-0"></span>\*1 The maximum applicable motor output complies with 380 V motor ratings as specified in Annex G of IEC 60947-4-1. The rated output current of the drive output amps must be equal to or more than the motor rated current.

\*2 The maximum applicable motor output complies with 460 V motor ratings as specified in NEC Table 430.250. The rated output current of the drive output amps must be equal to or more than the motor rated current.

<span id="page-452-1"></span>\*3 Assumes the value at the rated output current. The input current rating changes when the power supply transformer, input reactor, wiring connections, or power supply impedance change.

<span id="page-452-2"></span>\*4 The rated output capacity is calculated with a rated output voltage of 380 V.

<span id="page-452-3"></span>The rated output capacity is calculated with a rated output voltage of 460 V.

**[9](#page-442-0)**

# 9.4 Model [Specifications](#page-448-0) (400 V Class)

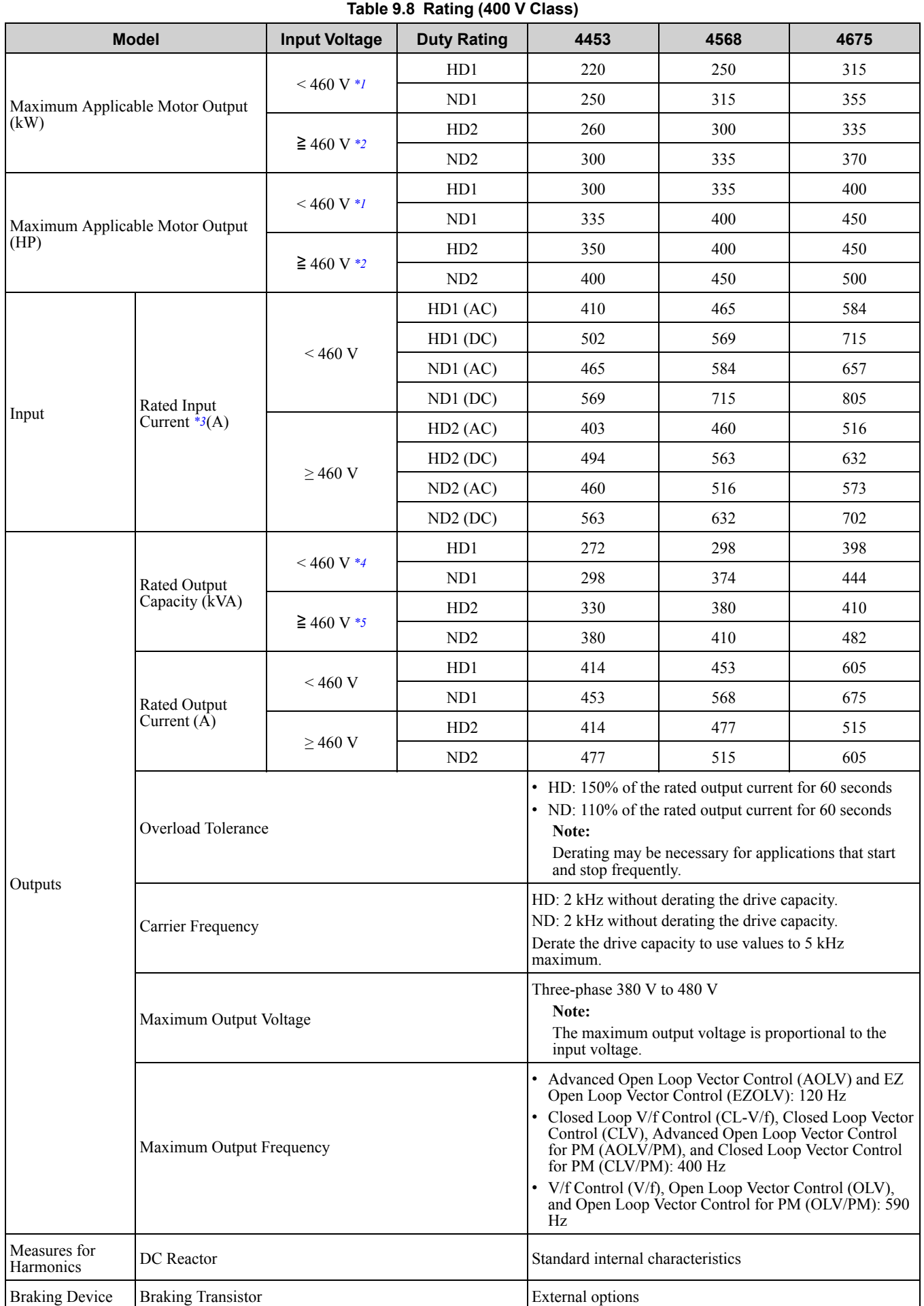

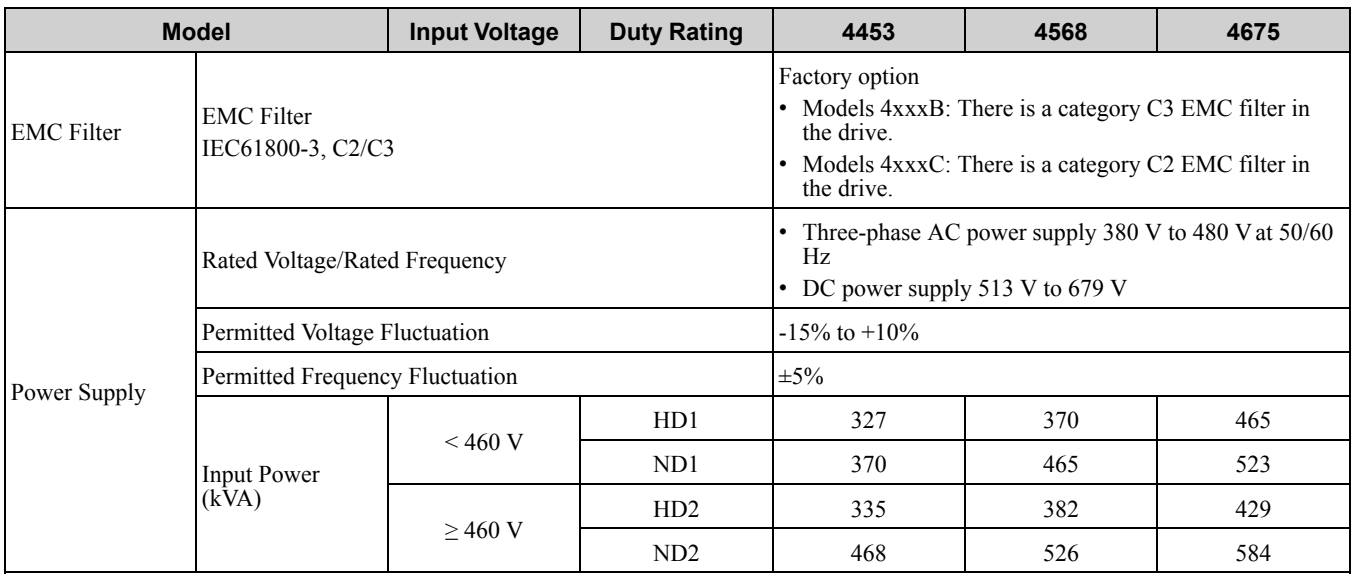

<span id="page-454-0"></span>\*1 The maximum applicable motor output complies with 380 V motor ratings as specified in Annex G of IEC 60947-4-1. The rated output current of the drive output amps must be equal to or more than the motor rated current.

<span id="page-454-1"></span>\*2 The maximum applicable motor output complies with 460 V motor ratings as specified in NEC Table 430.250. The rated output current of the drive output amps must be equal to or more than the motor rated current.

<span id="page-454-2"></span>\*3 Assumes the value at the rated output current. The input current rating changes when the power supply transformer, input reactor, wiring connections, or power supply impedance change.

<span id="page-454-3"></span>\*4 The rated output capacity is calculated with a rated output voltage of 380 V.

<span id="page-454-4"></span>The rated output capacity is calculated with a rated output voltage of 460 V.

# **9.5 Drive Specifications**

#### <span id="page-455-0"></span>**Note:**

•To get the OLV, CLV, and AOLV specifications, do Rotational Auto-Tuning.

•To get the longest product life, install the drive in an environment that meets the necessary specifications.

#### **Table 9.9 Control Characteristics**

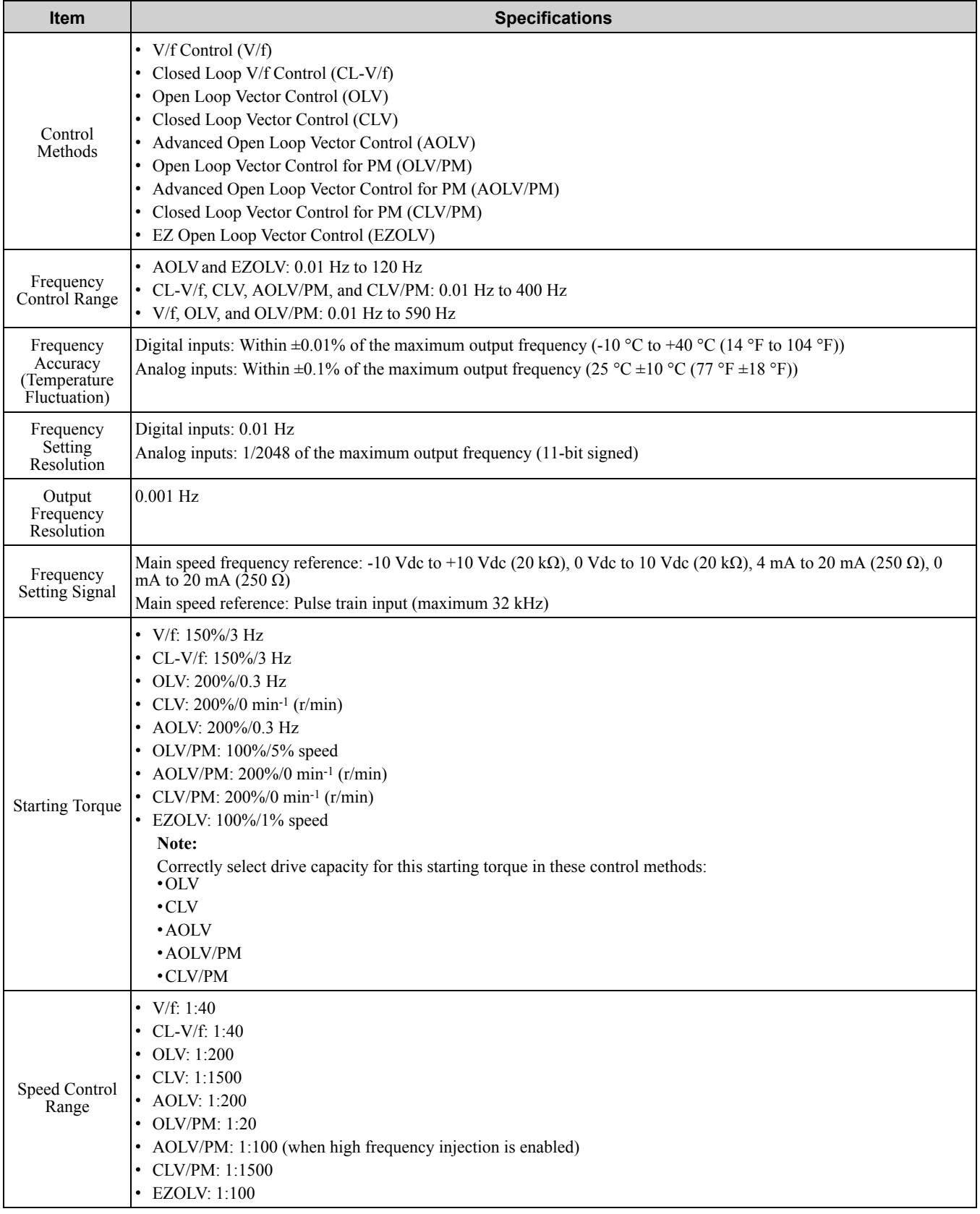

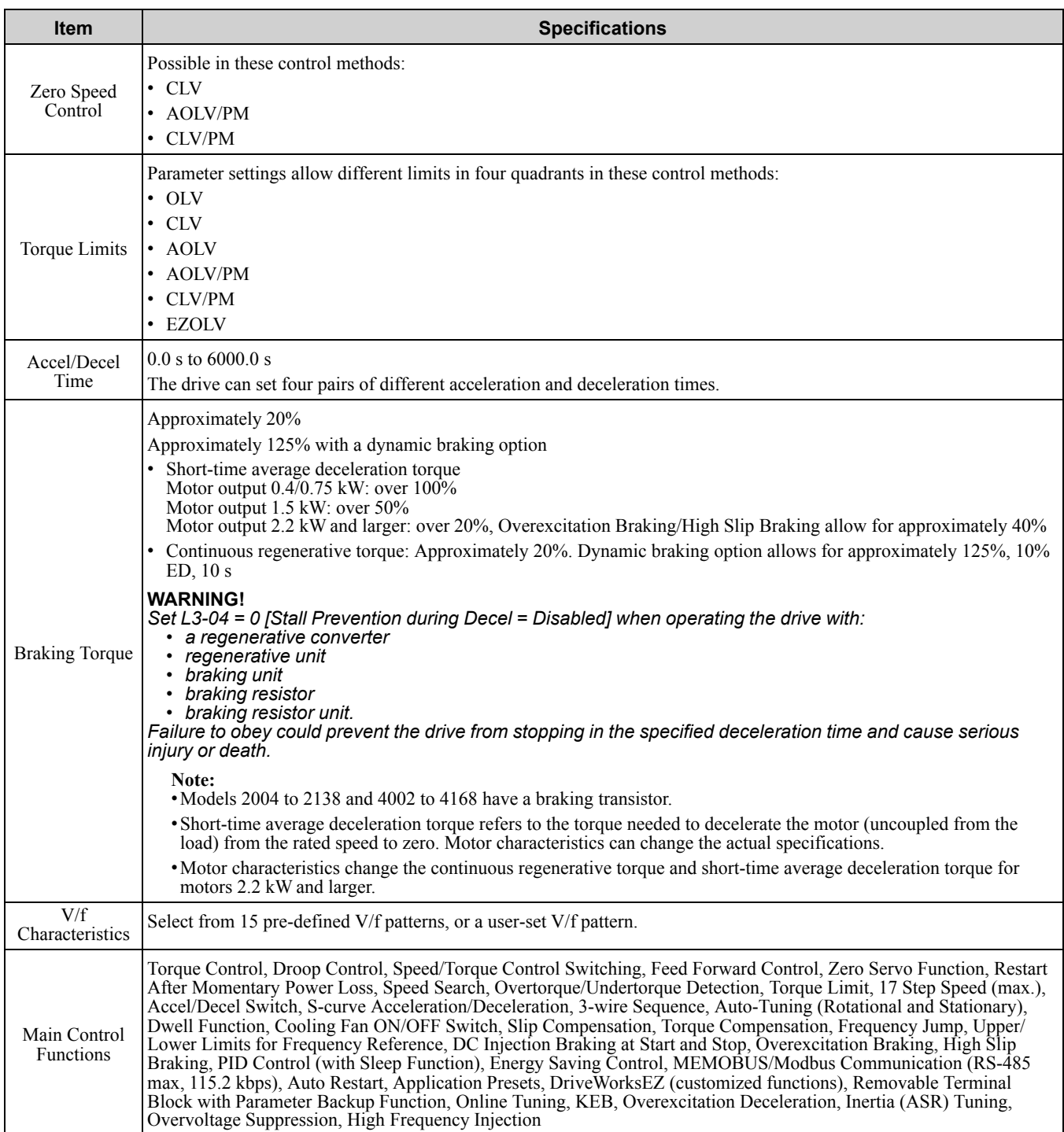

#### **Table 9.10 Protection Functions**

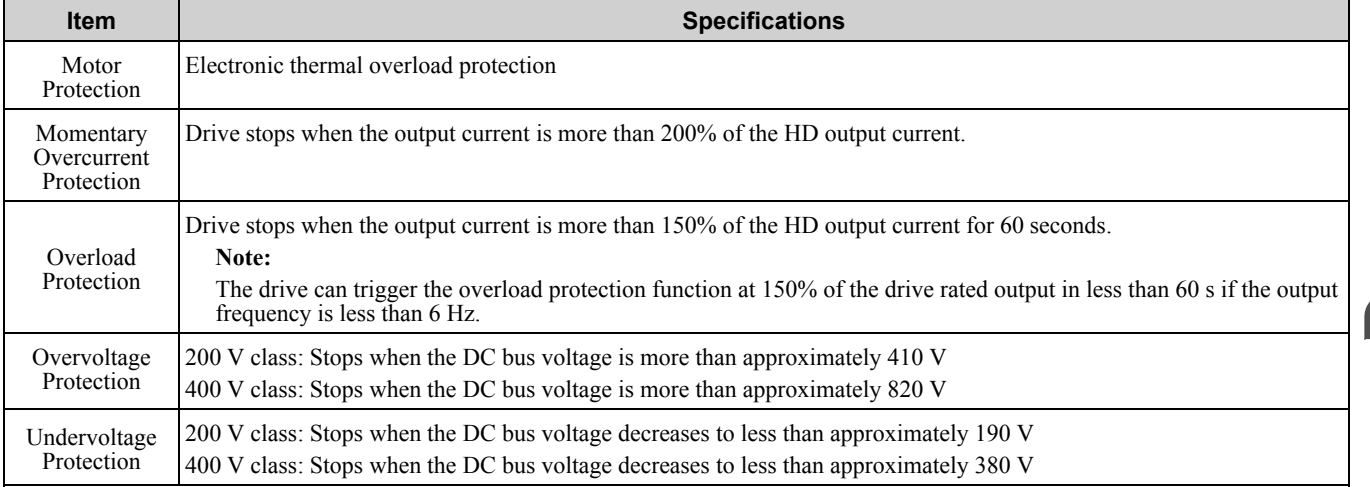

### 9.5 Drive [Specifications](#page-455-0)

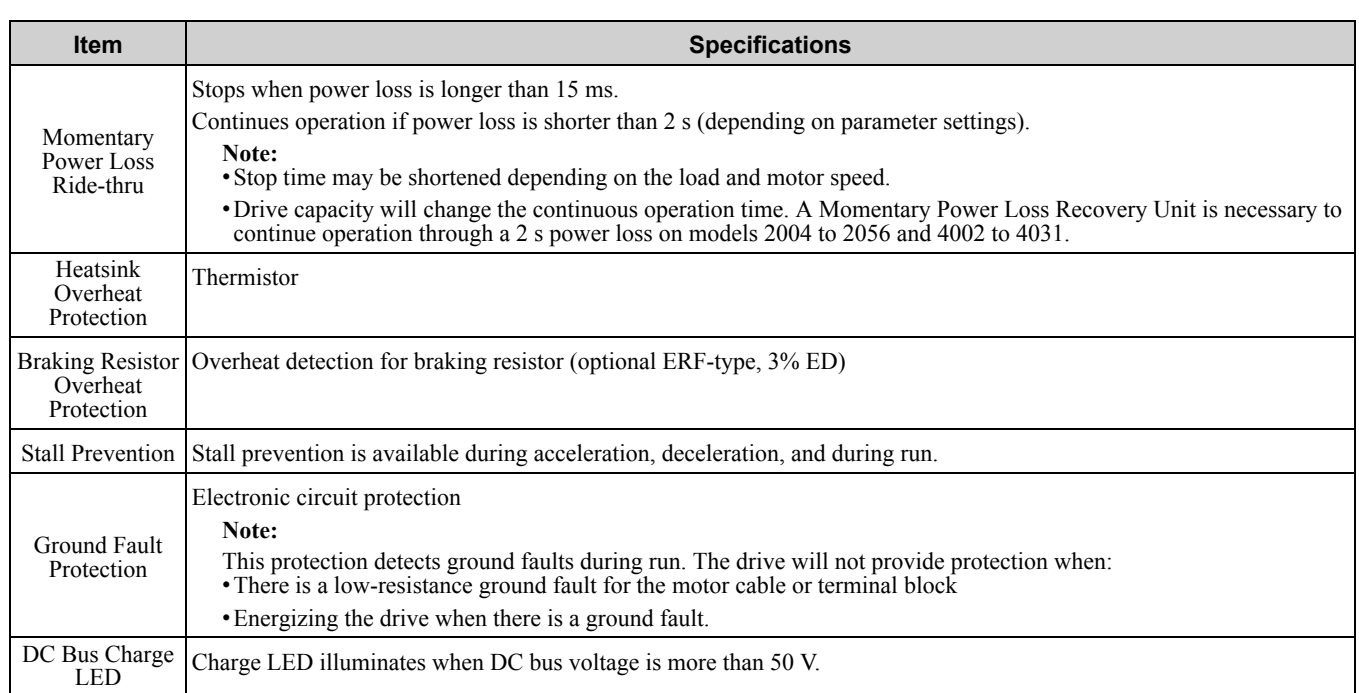

#### **Table 9.11 Environment**

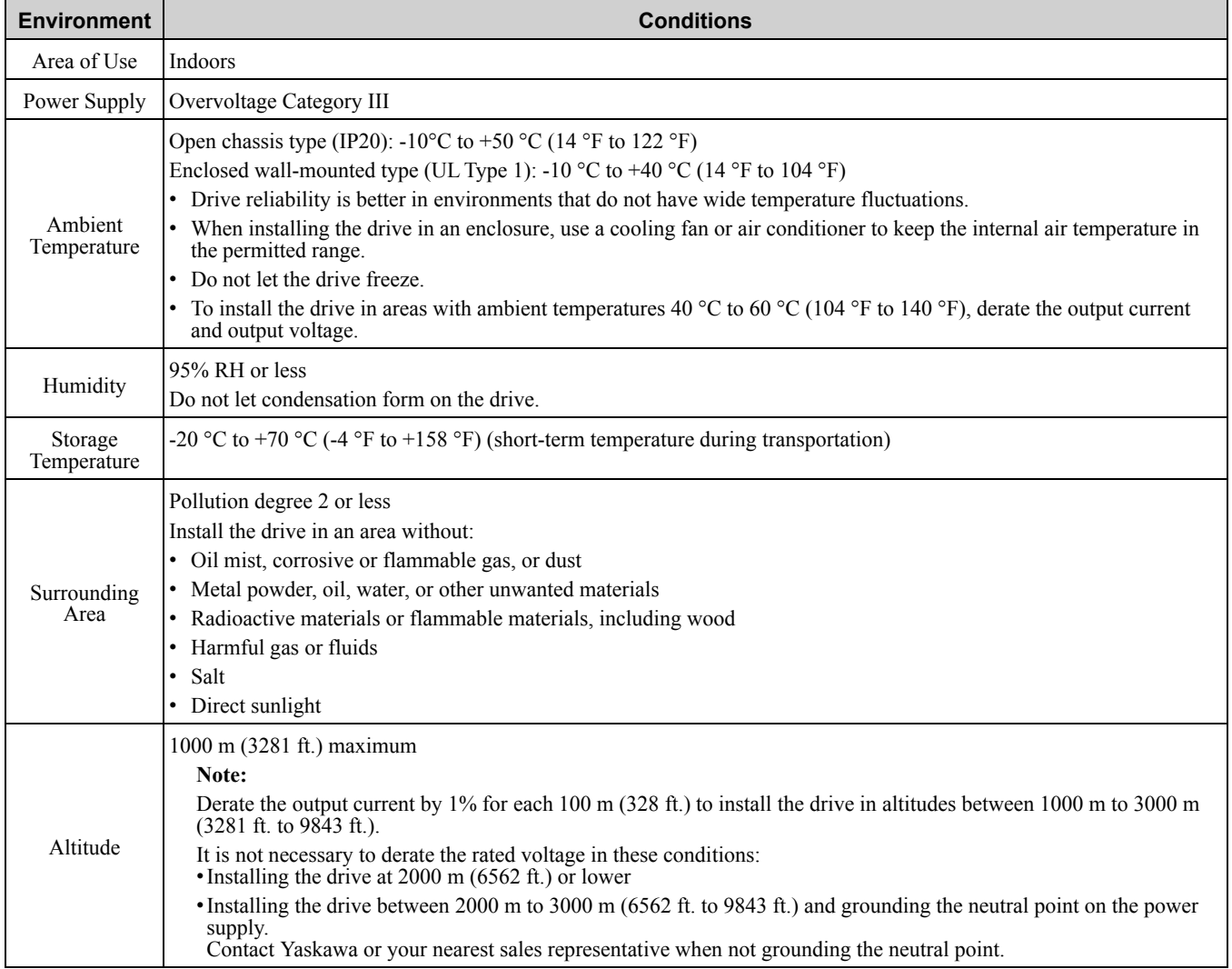

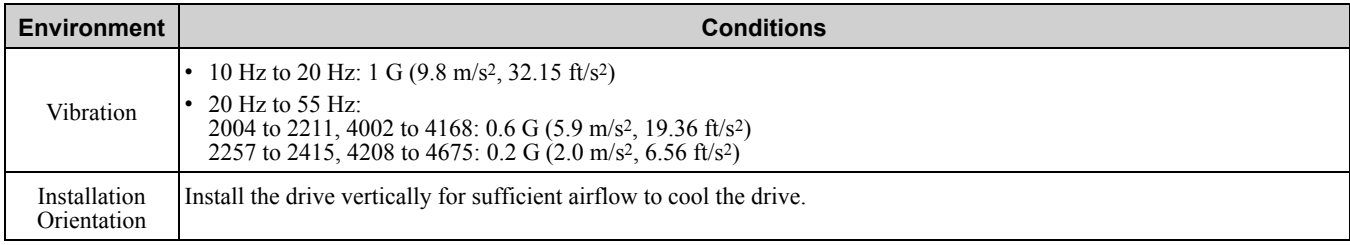

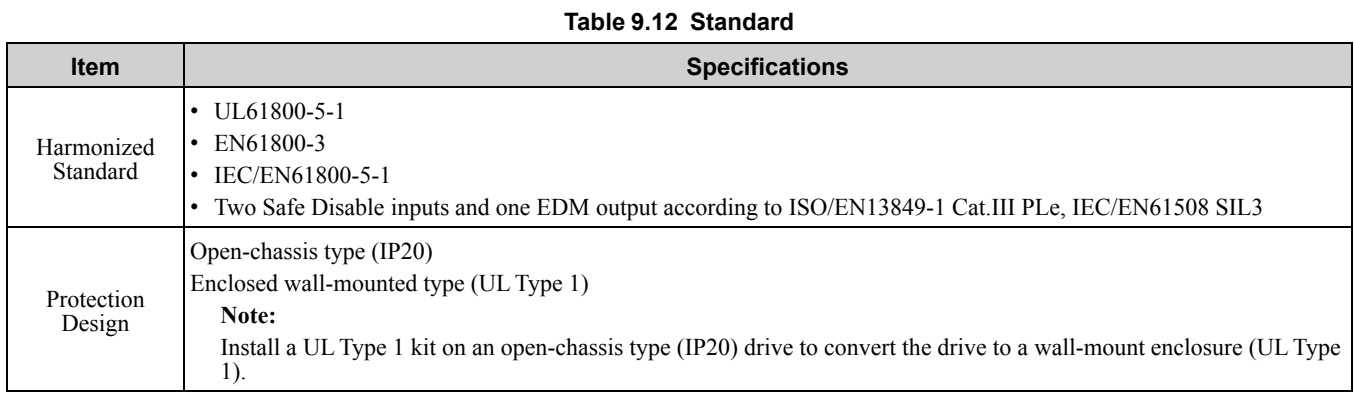

# <span id="page-459-0"></span>**9.6 Drive Derating**

You must derate the drive capacity to operate the drive above the rated temperature, altitude, and default carrier frequency.

# ◆ **Carrier Frequency Settings and Rated Current Values**

[Table](#page-459-1) 9.13, [Table](#page-460-0) 9.15, and [Table](#page-461-0) 9.16 show how the drive rated output current changes when the *C6-02 [Carrier Frequency Selection]* value changes. The output current value changes linearly as the carrier frequency changes. You can use the values from the tables to calculate a frequency that is not shown. When  $A1-02 = 6$  *[Control*] *Method Selection = PM Advanced Open Loop Vector]*, refer t[oTable](#page-459-2) 9.14, [Table](#page-461-1) 9.17, and [Table](#page-462-0) 9.18.

### ■ **200 V Class**

<span id="page-459-1"></span>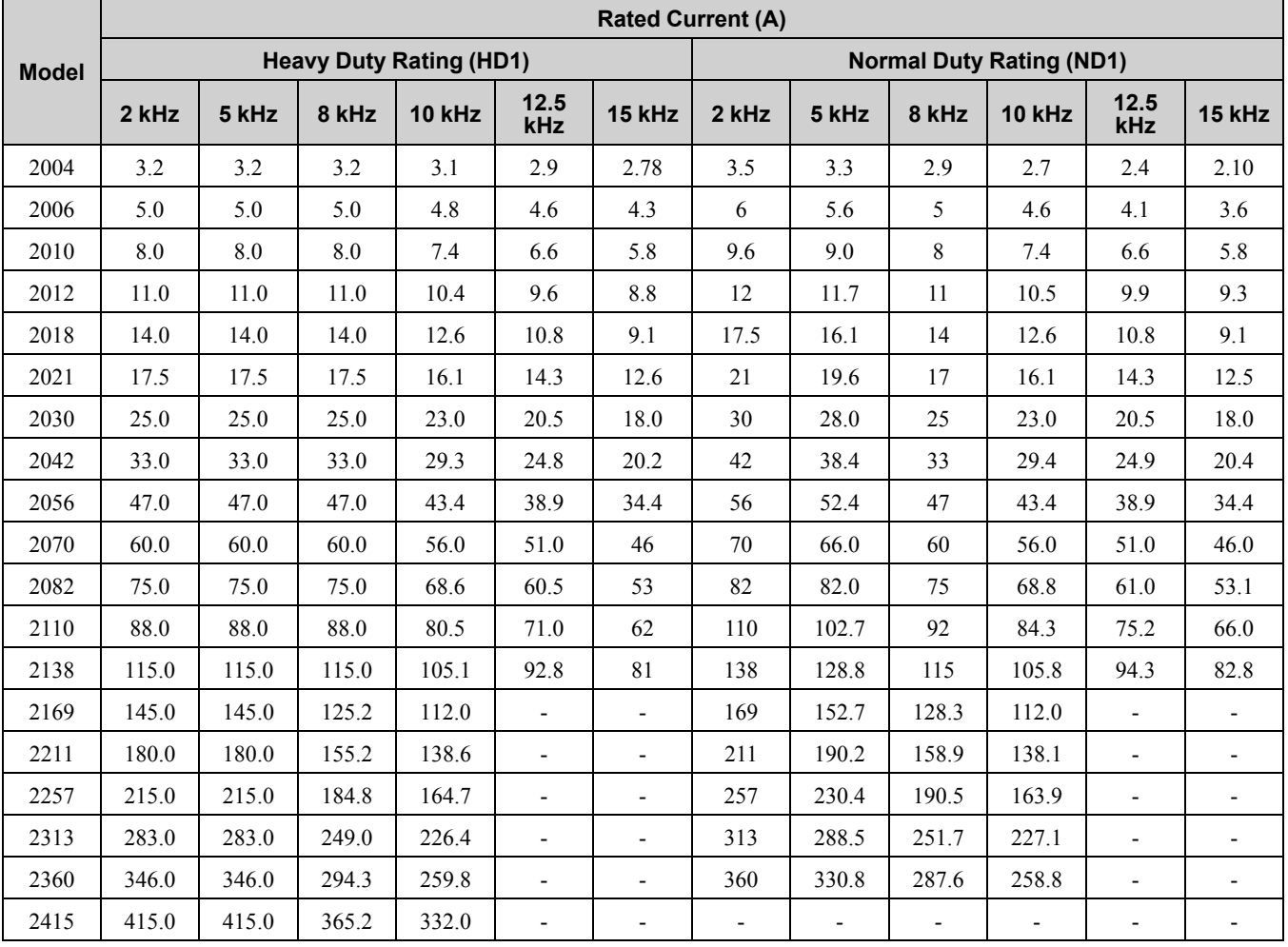

#### **Table 9.13 Carrier Frequency and Rated Current Derating**

**Table 9.14 AOLV/PM Carrier Frequency and Rated Current Derating**

<span id="page-459-2"></span>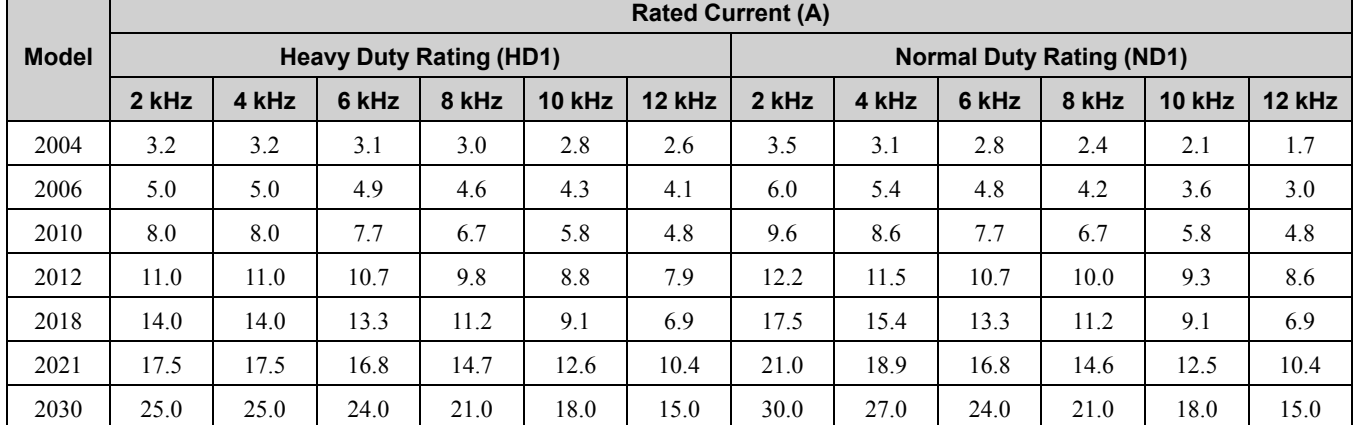

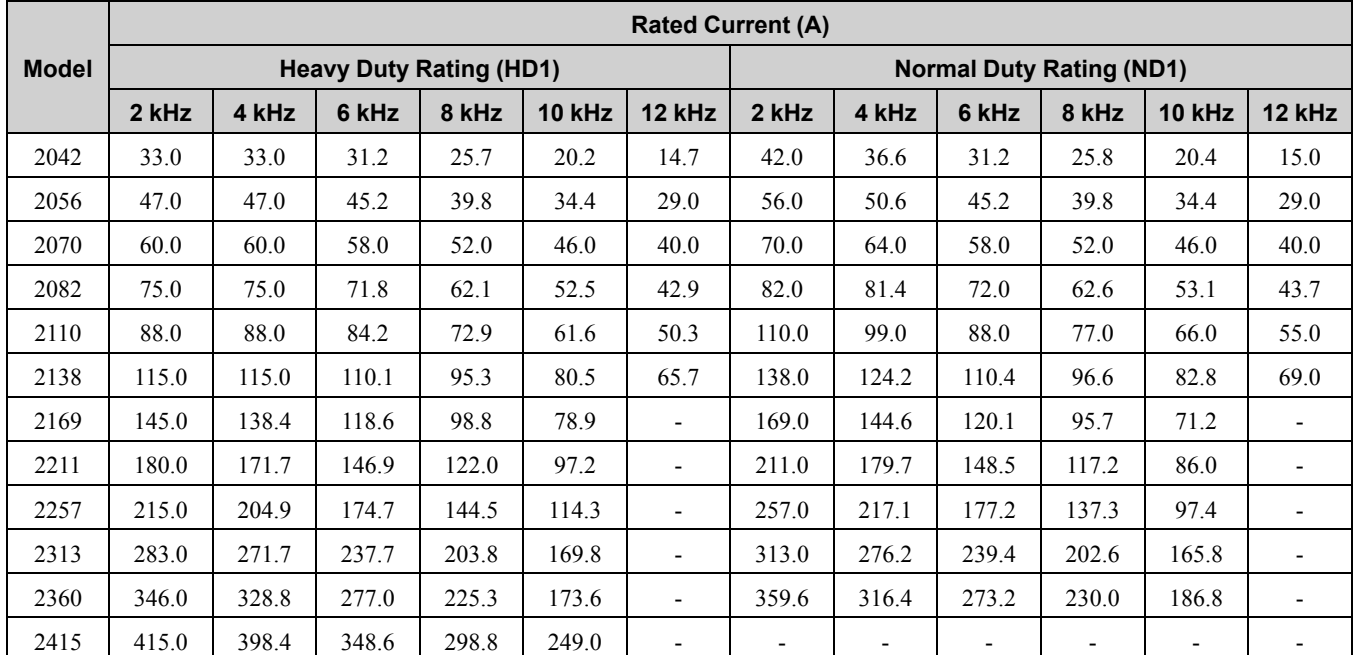

### ■ **400 V Class**

**Table 9.15 Carrier Frequency and Rated Current Derating (< 460 V)**

<span id="page-460-0"></span>

|              | <b>Rated Current (A)</b>       |       |                |                          |                          |               |       |                                 |                |                   |                          |                          |  |  |
|--------------|--------------------------------|-------|----------------|--------------------------|--------------------------|---------------|-------|---------------------------------|----------------|-------------------|--------------------------|--------------------------|--|--|
| <b>Model</b> | <b>Heavy Duty Rating (HD1)</b> |       |                |                          |                          |               |       | <b>Normal Duty Rating (ND1)</b> |                |                   |                          |                          |  |  |
|              | 2 kHz                          | 5 kHz | 8 kHz          | <b>10 kHz</b>            | 12.5<br>kHz              | 15 kHz        | 2 kHz | 5 kHz                           | 8 kHz          | <b>10 kHz</b>     | 12.5<br>kHz              | 15 kHz                   |  |  |
| 4002         | 1.8                            | 1.8   | 1.8            | 1.6                      | 1.3                      | $1.0\,$       | 2.1   | 2.0                             | 1.8            | 1.7               | 1.5                      | 1.4                      |  |  |
| 4004         | 3.4                            | 3.4   | 3.4            | 2.9                      | 2.3                      | 1.7           | 4.1   | 3.8                             | 3.4            | 3.1               | 2.8                      | 2.4                      |  |  |
| 4005         | 4.8                            | 4.8   | 4.8            | 4.3                      | 3.7                      | 3.0           | 5.4   | 5.2                             | 4.8            | 4.6               | 4.3                      | 3.9                      |  |  |
| 4007         | 5.5                            | 5.5   | 5.5            | 4.9                      | 4.1                      | 3.2           | 7.1   | 6.5                             | 5.5            | 4.8               | 4.0                      | 3.2                      |  |  |
| 4009         | 7.2                            | 7.2   | 7.2            | 6.5                      | 5.6                      | 4.8           | 8.9   | 8.2                             | 7.2            | 6.5               | 5.6                      | 4.8                      |  |  |
| 4012         | 9.2                            | 9.2   | 9.2            | 8.1                      | 6.8                      | 5.4           | 11.9  | 10.8                            | 9.2            | 8.1               | 6.7                      | 5.4                      |  |  |
| 4018         | 14.8                           | 14.8  | 14.8           | 13.1                     | 11.0                     | 8.9           | 17.5  | 17.3                            | 14.8           | 13.1              | 11.0                     | 8.9                      |  |  |
| 4023         | 18.0                           | 18.0  | 18.0           | 15.9                     | 13.4                     | 10.8          | 23    | 21.5                            | 18.3           | 16.2              | 13.6                     | 11.0                     |  |  |
| 4031         | 24.0                           | 24.0  | 24.0           | 21.2                     | 17.7                     | 14.1          | 31    | 28.2                            | 24.0           | 21.1              | 17.6                     | 14.1                     |  |  |
| 4038         | 31.0                           | 31.0  | 31.0           | 27.5                     | 23.0                     | 18.6          | 38    | 36.3                            | 31.0           | 27.5              | 23.0                     | 18.6                     |  |  |
| 4044         | 39.0                           | 39.0  | 39.0           | 34.5                     | 29.0                     | 23.4          | 44    | 43.6                            | 37.5           | 33.5              | 28.4                     | 23.4                     |  |  |
| 4060         | 45.0                           | 45.0  | 45.0           | 39.1                     | 31.8                     | 24.4          | 60    | 53.7                            | 44.9           | 39.1              | 31.7                     | 24                       |  |  |
| 4075         | 60.0                           | 60.0  | 60.0           | 53.1                     | 44.6                     | 36.0          | 75    | 73.8                            | 62.9           | 55.6              | 46.5                     | 37                       |  |  |
| 4089         | 75.0                           | 75.0  | 75.0           | 66.4                     | 55.7                     | 45.0          | 89    | 88.8                            | 75.8           | 67.2              | 56.4                     | 46                       |  |  |
| 4103         | 91.0                           | 91.0  | 91.0           | 80.6                     | 67.6                     | 54.6          | 103   | 103.0                           | 90.3           | 80.1              | 67.3                     | 55                       |  |  |
| 4140         | 112.0                          | 112.0 | 91.8           | 78.4                     | $\frac{1}{2}$            | $\frac{1}{2}$ | 140   | 122.8                           | 96.7           | 79                | $\overline{\phantom{a}}$ | $\overline{\phantom{a}}$ |  |  |
| 4168         | 150.0                          | 150.0 | 123.0          | 105.0                    | $\overline{\phantom{a}}$ | $\frac{1}{2}$ | 168   | 150.5                           | 124.4          | 107               | $\overline{\phantom{a}}$ | $\overline{\phantom{a}}$ |  |  |
| 4208         | 180.0                          | 180.0 | 147.6          | 126.0                    | $\overline{\phantom{a}}$ | $\frac{1}{2}$ | 208   | 179.7                           | 137.2          | 109               | $\overline{\phantom{a}}$ |                          |  |  |
| 4250         | 216.0                          | 216.0 | 177.1          | 151.2                    | $\overline{\phantom{a}}$ | $\frac{1}{2}$ | 250   | 221.8                           | 179.4          | 151               | $\overline{\phantom{a}}$ | $\overline{\phantom{a}}$ |  |  |
| 4296         | 260.0                          | 260.0 | 213.2          | 182.0                    | $\overline{\phantom{a}}$ | ÷,            | 296   | 263.4                           | 214.6          | 182               | $\overline{\phantom{0}}$ |                          |  |  |
| 4371         | 304.0                          | 304.0 | 249.3          | 212.8                    | $\overline{\phantom{a}}$ | ÷,            | 371   | 327.2                           | 261.6          | 218               | $\overline{\phantom{a}}$ |                          |  |  |
| 4389         | 371.0                          | 371.0 | 304.2          | 259.7                    | $\frac{1}{2}$            | $\frac{1}{2}$ | 389   | 348                             | 286.3          | 245               | $\overline{\phantom{a}}$ | $\overline{\phantom{a}}$ |  |  |
| 4453         | 389.0                          | 324.8 | $\blacksquare$ | $\overline{\phantom{0}}$ | $\overline{\phantom{a}}$ | $\frac{1}{2}$ | 453   | 349                             | $\blacksquare$ | $\qquad \qquad -$ | $\overline{\phantom{a}}$ | $\overline{\phantom{a}}$ |  |  |

Specifications **[Specifications](#page-442-0)** 

### 9.6 Drive [Derating](#page-459-0)

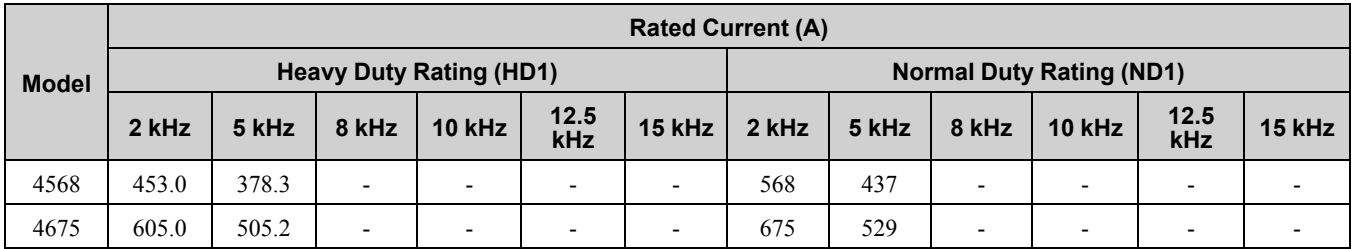

**Table 9.16 Carrier Frequency and Rated Current Derating (≥ 460 V)**

<span id="page-461-0"></span>

|              | <b>Rated Current (A)</b> |                          |                          |                                |                          |                                 |                |                          |                          |                          |                          |                          |
|--------------|--------------------------|--------------------------|--------------------------|--------------------------------|--------------------------|---------------------------------|----------------|--------------------------|--------------------------|--------------------------|--------------------------|--------------------------|
| <b>Model</b> |                          |                          |                          | <b>Heavy Duty Rating (HD2)</b> |                          | <b>Normal Duty Rating (ND2)</b> |                |                          |                          |                          |                          |                          |
|              | 2 kHz                    | 5 kHz                    | 8 kHz                    | <b>10 kHz</b>                  | 12.5<br>kHz              | <b>15 kHz</b>                   | 2 kHz          | 5 kHz                    | 8 kHz                    | <b>10 kHz</b>            | 12.5<br>kHz              | 15 kHz                   |
| 4002         | 2.1                      | 1.9                      | 1.6                      | 1.4                            | 1.1                      | 0.9                             | 2.1            | 2.0                      | 1.8                      | 1.7                      | 1.5                      | 1.4                      |
| 4004         | 2.8                      | 2.5                      | 2.1                      | 1.8                            | 1.4                      | 1.1                             | 3.0            | 2.8                      | 2.5                      | 2.3                      | 2.0                      | 1.8                      |
| 4005         | 4.3                      | 3.9                      | 3.4                      | 3.0                            | 2.6                      | 2.2                             | 4.8            | 4.6                      | 4.3                      | 4.0                      | 3.8                      | 3.5                      |
| 4007         | 6.2                      | 5.6                      | 4.8                      | 4.2                            | 3.5                      | 2.8                             | 6.9            | 6.3                      | 5.3                      | 4.7                      | 3.9                      | 3.2                      |
| 4009         | 8.6                      | 7.9                      | 6.9                      | 6.2                            | 5.4                      | 4.6                             | 7.6            | 7.0                      | 6.1                      | 5.5                      | 4.8                      | 4.1                      |
| 4012         | 9.8                      | 8.9                      | 7.6                      | 6.7                            | 5.6                      | 4.5                             | 11.0           | 10.0                     | 8.5                      | $7.5$                    | 6.2                      | 5.0                      |
| 4018         | 14.1                     | 12.9                     | 11.0                     | 9.7                            | 8.2                      | 6.6                             | 15.2           | 13.9                     | 11.8                     | 10.5                     | $8.8\,$                  | 7.1                      |
| 4023         | 18.0                     | 16.4                     | 14.0                     | 12.4                           | 10.4                     | 8.4                             | 21             | 19.3                     | 16.4                     | 14.6                     | 12.2                     | 9.9                      |
| 4031         | 27.2                     | 24.7                     | 21.0                     | 18.5                           | 15.4                     | 12.4                            | 27             | 24.5                     | 20.9                     | 18.4                     | 15.4                     | 12.3                     |
| 4038         | 34.7                     | 31.6                     | 27.0                     | 23.9                           | 20.1                     | 16.2                            | 34             | 32.5                     | 27.7                     | 24.6                     | 20.6                     | 16.6                     |
| 4044         | 34.0                     | 34.0                     | 34.0                     | 30.1                           | 25.3                     | 20.4                            | 40             | 39.6                     | 34.1                     | 30.5                     | 25.9                     | 21.3                     |
| 4060         | 40.0                     | 40.0                     | 40.0                     | 34.8                           | 28.3                     | 21.7                            | 52             | 46.9                     | 39.2                     | 34.1                     | 27.7                     | 21                       |
| 4075         | 52.0                     | 52.0                     | 52.0                     | 46.1                           | 38.6                     | 31.2                            | 65             | 64.1                     | 54.6                     | 48.3                     | 40.4                     | 33                       |
| 4089         | 65.0                     | 65.0                     | 65.0                     | 57.6                           | 48.3                     | 39.0                            | 77             | 76.6                     | 65.5                     | 58.0                     | 48.7                     | 39                       |
| 4103         | 77.0                     | 77.0                     | 77.0                     | 68.2                           | 57.2                     | 46.2                            | 96             | 96.0                     | 84.1                     | 74.6                     | 62.8                     | 51                       |
| 4140         | 96.0                     | 96.0                     | 78.7                     | 67.2                           | $\Box$                   | L,                              | 124            | 108.7                    | 85.7                     | 70                       | $\overline{\phantom{a}}$ | $\overline{\phantom{a}}$ |
| 4168         | 124.0                    | 124.0                    | 101.7                    | 86.8                           | $\overline{\phantom{a}}$ | $\overline{\phantom{a}}$        | 156            | 139.8                    | 115.5                    | 99                       | $\overline{\phantom{a}}$ | $\overline{\phantom{a}}$ |
| 4208         | 156.0                    | 156.0                    | 127.9                    | 109.2                          | $\blacksquare$           | $\blacksquare$                  | 180            | 155.5                    | 118.7                    | 94                       | $\overline{\phantom{a}}$ | $\overline{\phantom{a}}$ |
| 4250         | 180.0                    | 180.0                    | 147.6                    | 126.0                          | $\blacksquare$           | $\blacksquare$                  | 240            | 212.9                    | 172.3                    | 145                      | $\overline{\phantom{a}}$ |                          |
| 4296         | 240.0                    | 240.0                    | 196.8                    | 168.0                          | $\overline{\phantom{a}}$ | $\overline{\phantom{a}}$        | 302            | 268.8                    | 218.9                    | 186                      | $\overline{\phantom{a}}$ | $\overline{\phantom{a}}$ |
| 4371         | 302.0                    | 302.0                    | 247.6                    | 211.4                          | $\blacksquare$           | $\overline{\phantom{a}}$        | 361            | 318.5                    | 254.7                    | 212                      | $\blacksquare$           | $\blacksquare$           |
| 4389         | 361.0                    | 361.0                    | 296.0                    | 252.7                          | $\overline{\phantom{a}}$ | $\frac{1}{2}$                   | 414            | 370                      | 303.3                    | 259                      | $\overline{\phantom{a}}$ | $\overline{\phantom{a}}$ |
| 4453         | 414.0                    | 345.0                    | $\overline{\phantom{a}}$ | $\overline{\phantom{a}}$       | $\overline{\phantom{a}}$ | $\frac{1}{2}$                   | 477            | 367                      | $\overline{\phantom{a}}$ | $\overline{\phantom{a}}$ | $\overline{\phantom{a}}$ | $\overline{\phantom{a}}$ |
| 4568         | 477.0                    | 397.5                    | $\overline{\phantom{a}}$ | $\overline{\phantom{a}}$       | $\overline{\phantom{a}}$ | $\blacksquare$                  | 515            | 397                      | $\overline{\phantom{a}}$ | $\overline{\phantom{a}}$ | $\overline{\phantom{a}}$ | $\overline{\phantom{a}}$ |
| 4675         | $\overline{\phantom{a}}$ | $\overline{\phantom{a}}$ | $\overline{\phantom{a}}$ | $\overline{\phantom{a}}$       | $\overline{\phantom{a}}$ | $\overline{\phantom{a}}$        | $\blacksquare$ | $\overline{\phantom{a}}$ | $\overline{\phantom{a}}$ | $\overline{\phantom{0}}$ | $\overline{\phantom{a}}$ | $\overline{\phantom{a}}$ |

**Table 9.17 AOLV/PM Carrier Frequency and Rated Current Derating (< 460 V)**

<span id="page-461-1"></span>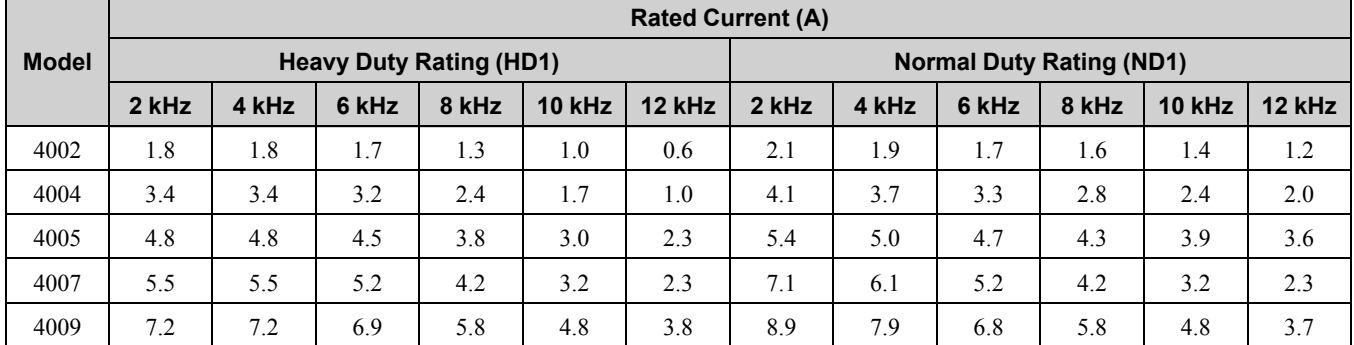

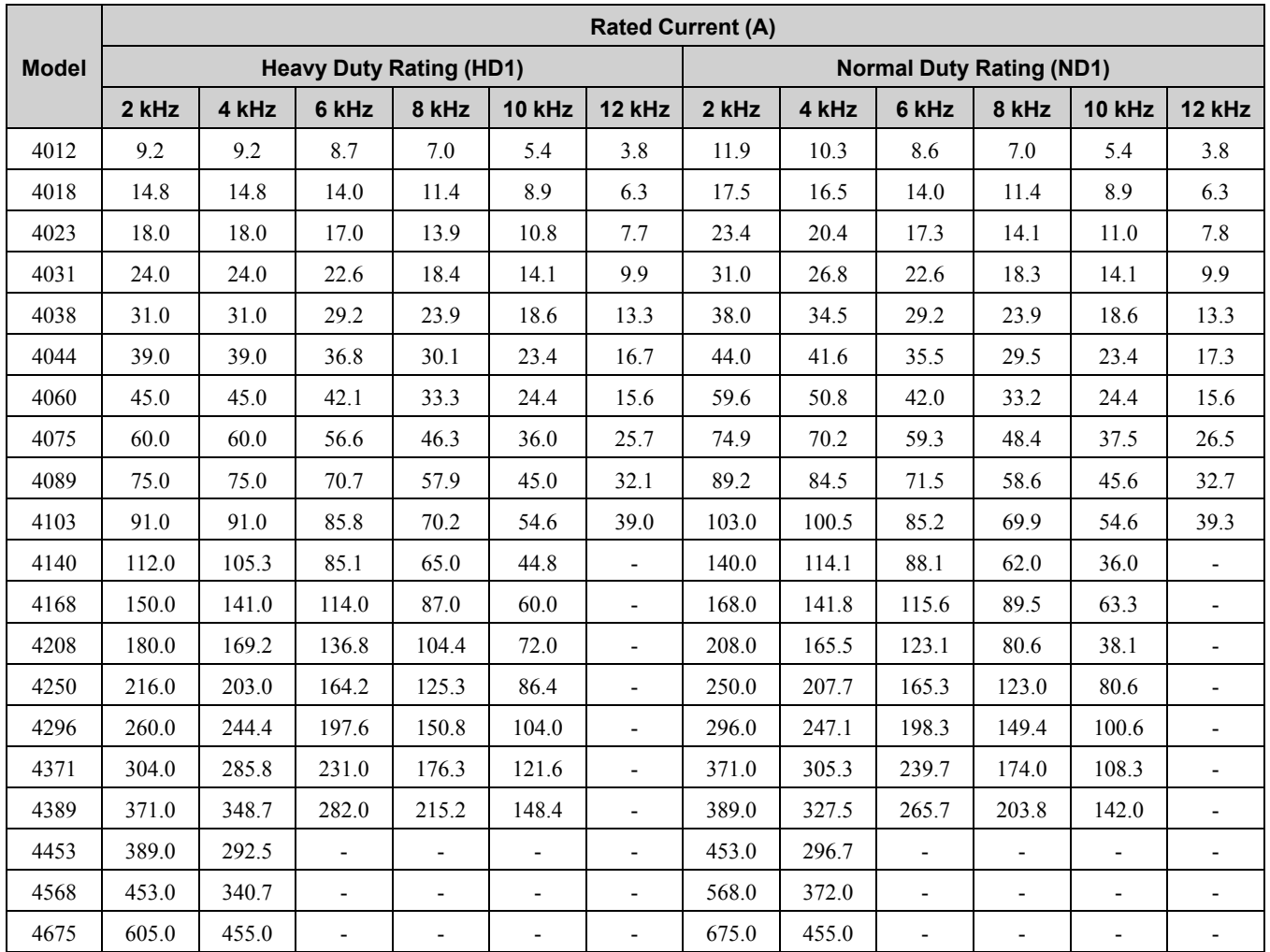

**Table 9.18 AOLV/PM Carrier Frequency and Rated Current Derating (≥ 460 V)**

<span id="page-462-0"></span>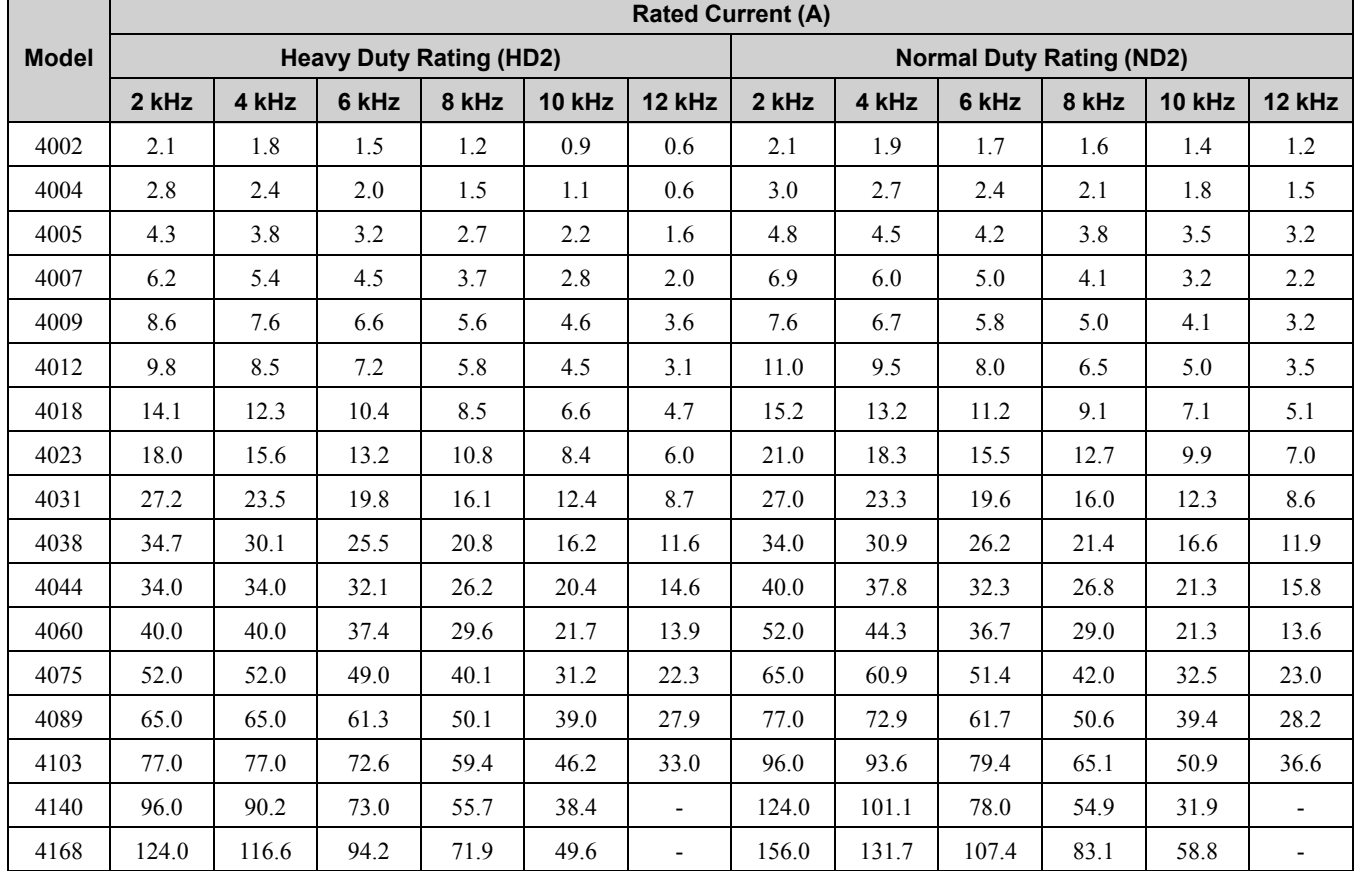

Specifications **[Specifications](#page-442-0)** 

**YASKAWA ELECTRIC** SIEP C710617 05F YASKAWA AC Drive GA700 Technical Manual **463**

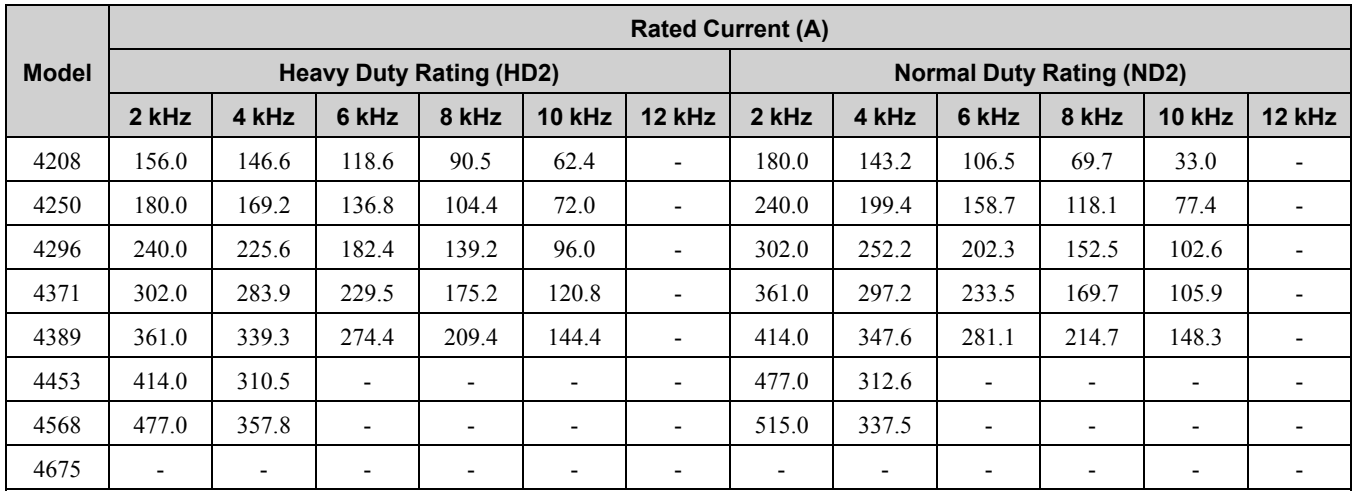

# ◆ **Altitude Derating**

Install the drive in a location that with an altitude of 1000 m (3281 ft.) or lower.

Derate the output current by 1% for each 100 m (328 ft.) to install the drive in altitudes between 1000 m to 3000 m (3281 ft. to 9843 ft.).

It is not necessary to derate the rated voltage in these conditions:

- Installing the drive at 2000 m (6562 ft.) or lower
- Installing the drive between 2000 m to 3000 m (6562 ft. to 9843 ft.) and grounding the neutral point on the

Contact Yaskawa or your nearest sales representative when the drive is not grounded with the neutral network.

# <span id="page-464-0"></span>**9.7 Drive Exterior and Mounting Dimensions**

# ◆ **Drive Models and Exterior/Mounting Dimensions**

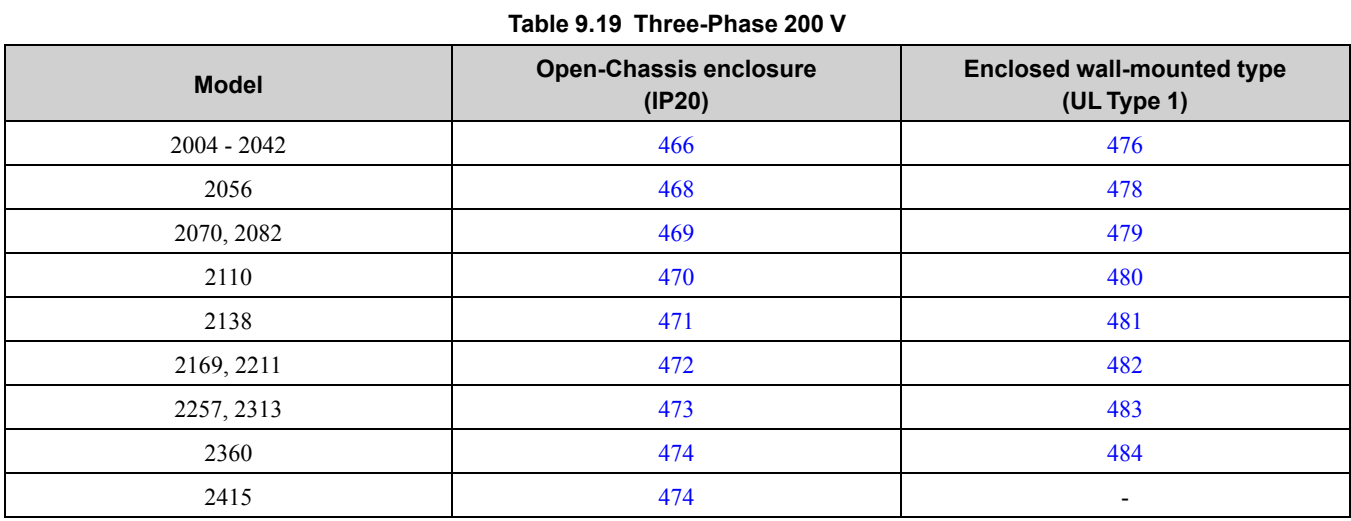

### **Table 9.20 Three-Phase 400 V**

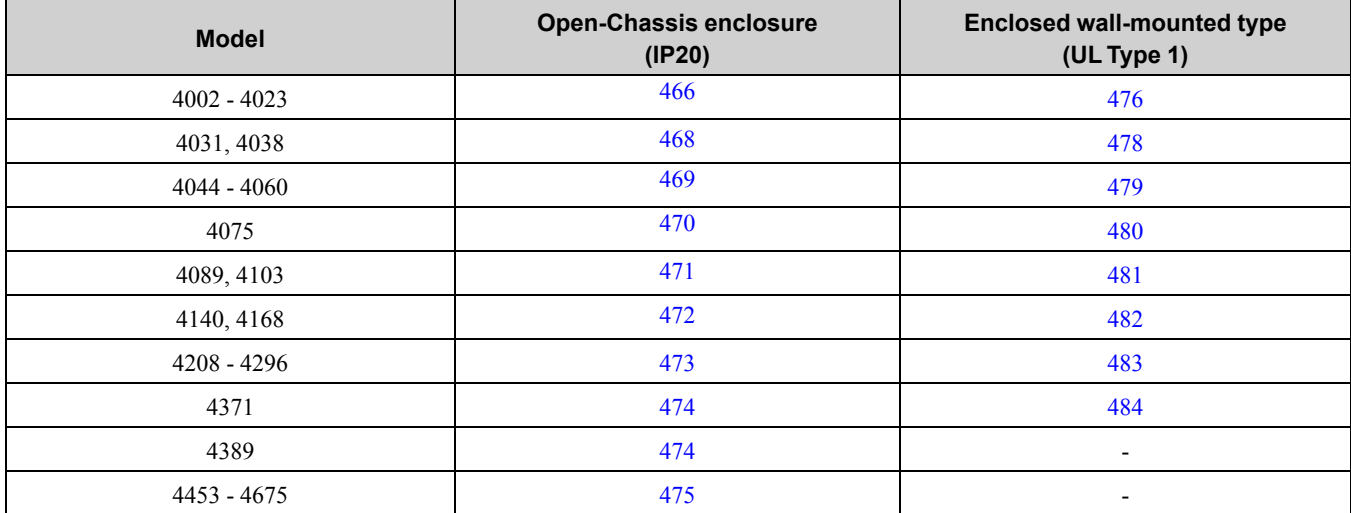

# ◆ **Open Chassis Type (IP20)**

### <span id="page-465-0"></span>■ **2004 to 2042, 4002 to 4023**

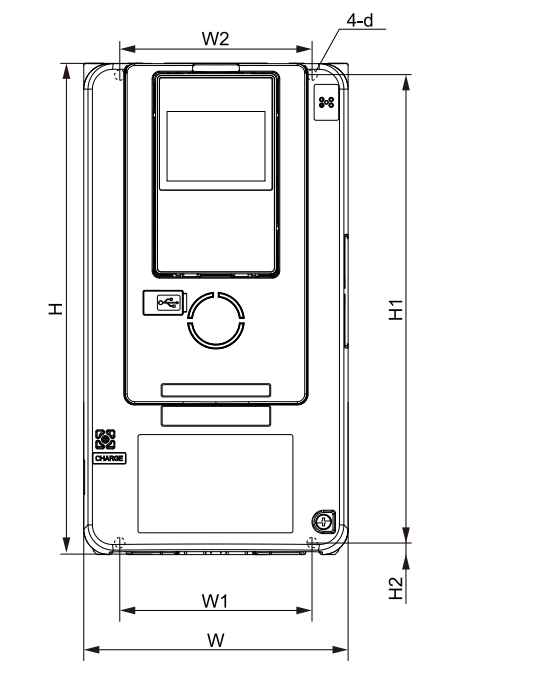

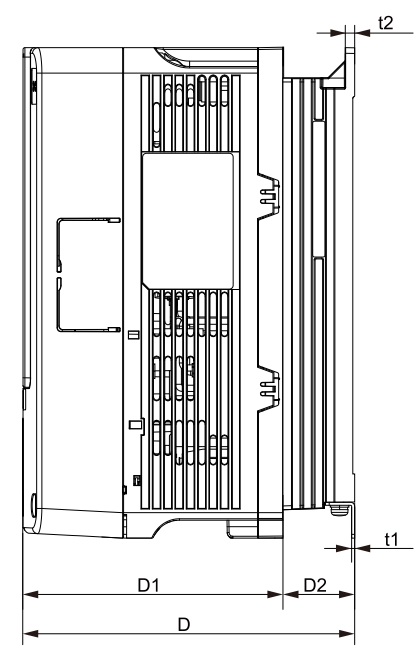

**Figure 9.1 Exterior and Mounting Dimensions Diagram 1**

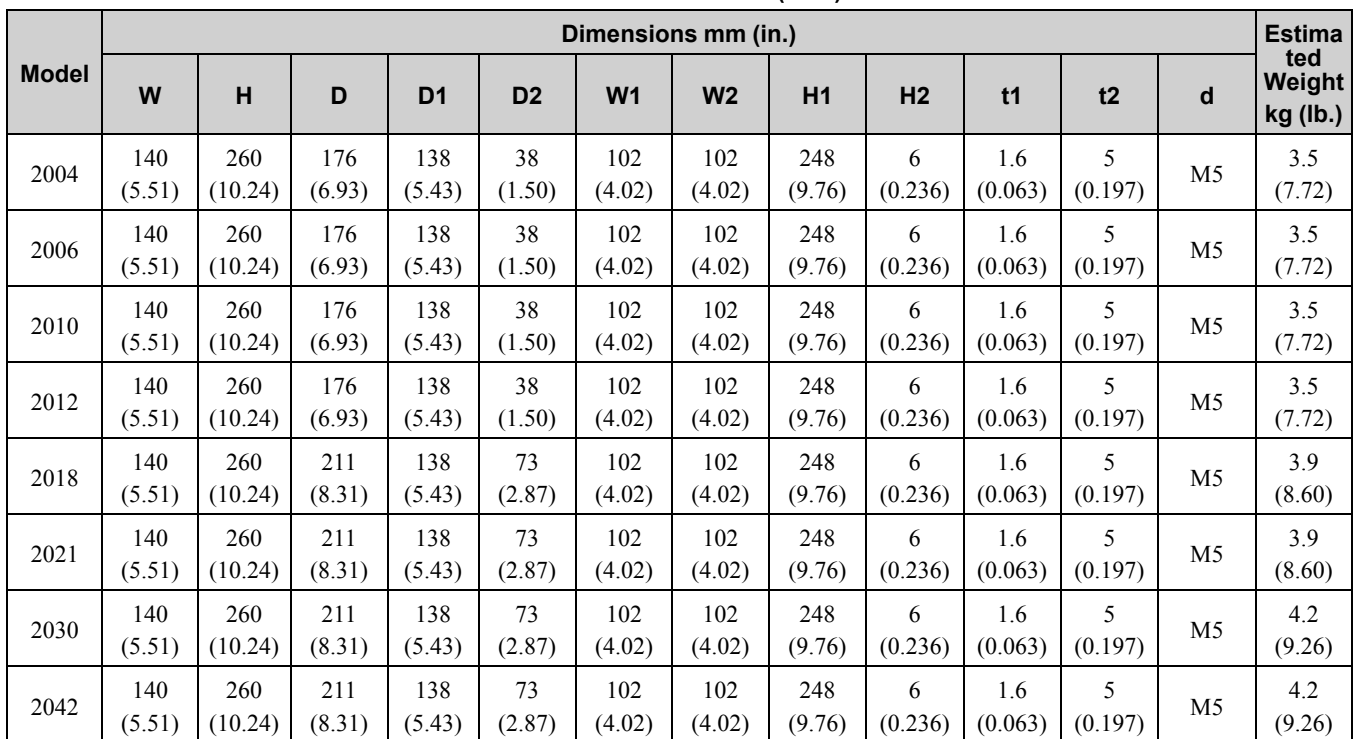

### **Table 9.21 200 V class (IP20)**

**Table 9.22 400 V class (IP20)**

|              | Dimensions mm (in.) |                |               |                |                |                |                |               |                |                       |         |                | <b>Estima</b>             |
|--------------|---------------------|----------------|---------------|----------------|----------------|----------------|----------------|---------------|----------------|-----------------------|---------|----------------|---------------------------|
| <b>Model</b> | W                   | н              | D             | D <sub>1</sub> | D <sub>2</sub> | W <sub>1</sub> | W <sub>2</sub> | H1            | H <sub>2</sub> | t1                    | t2      | d              | ted<br>Weight<br>kg (lb.) |
| 4002         | 140<br>(5.51)       | 260<br>(10.24) | 176<br>(6.93) | 138<br>(5.43)  | 38<br>(1.50)   | 102<br>(4.02)  | 102<br>(4.02)  | 248<br>(9.76) | 6<br>(0.236)   | <u>1.6</u><br>(0.063) | (0.197) | M <sub>5</sub> | 3.5<br>(7.72)             |
| 4004         | 140<br>(5.51)       | 260<br>(10.24) | 176<br>(6.93) | 138<br>(5.43)  | 38<br>(1.50)   | 102<br>(4.02)  | 102<br>(4.02)  | 248<br>(9.76) | 6<br>(0.236)   | <u>1.6</u><br>(0.063) | (0.197) | M <sub>5</sub> | 3.5<br>(7.72)             |

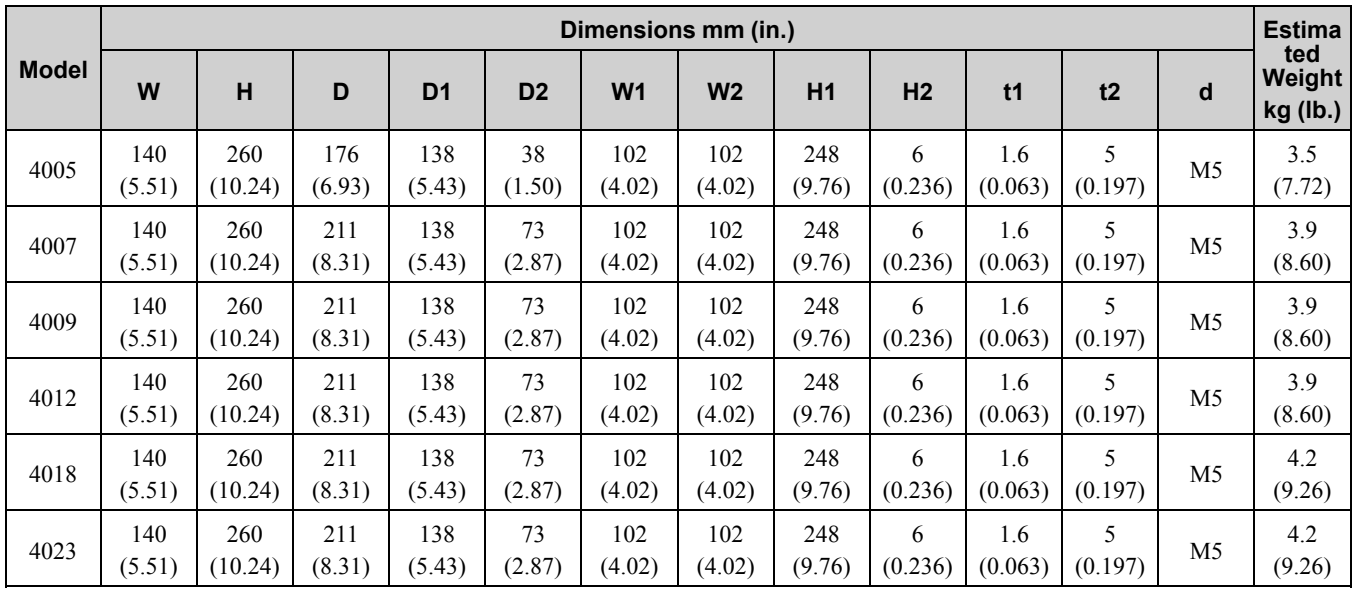

# <span id="page-467-0"></span>■ **2056, 4031, 4038**

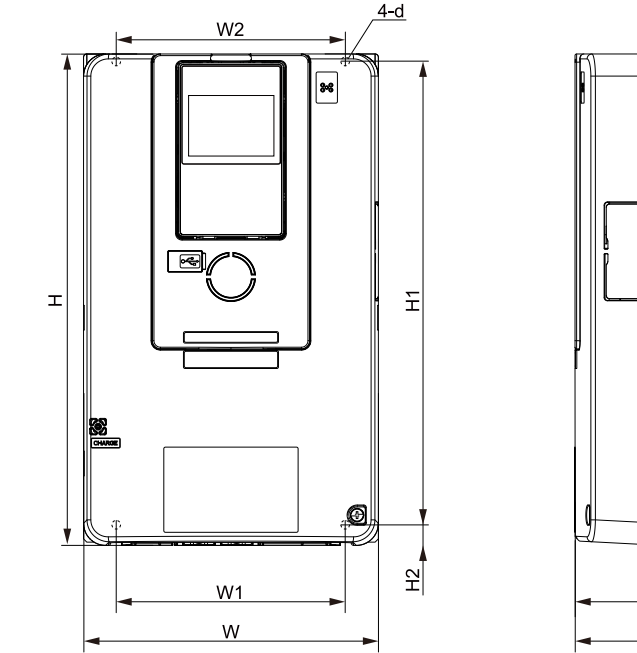

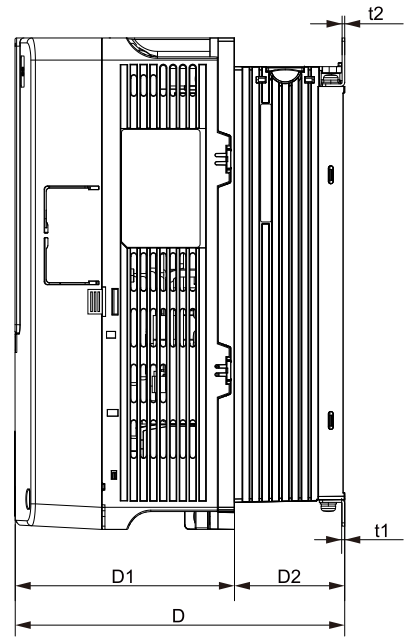

**Figure 9.2 Exterior and Mounting Dimensions Diagram 2**

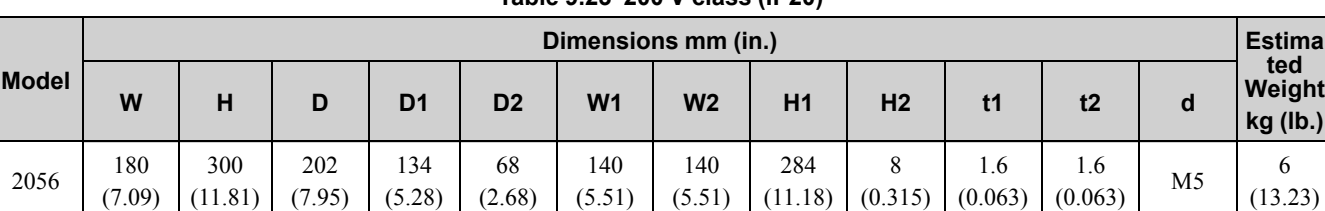

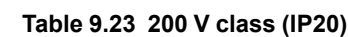

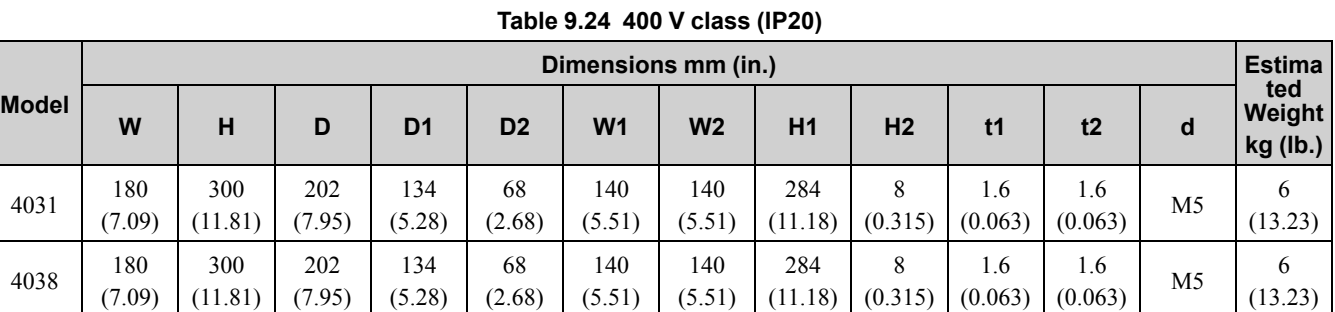
## ■ **2070, 2082, 4044, 4060**

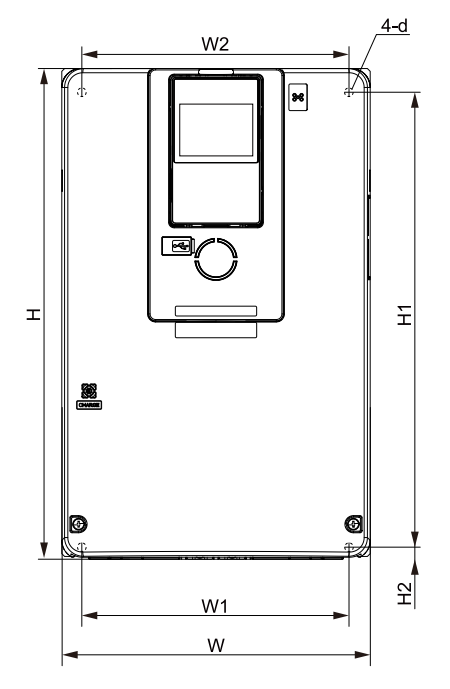

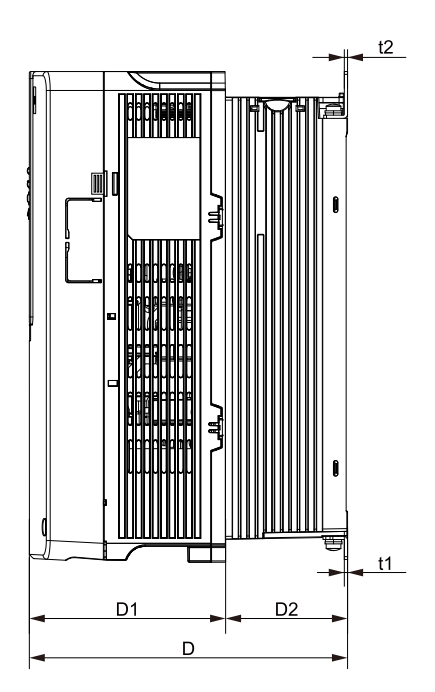

**Figure 9.3 Exterior and Mounting Dimensions Diagram 3 Table 9.25 200 V class (IP20)**

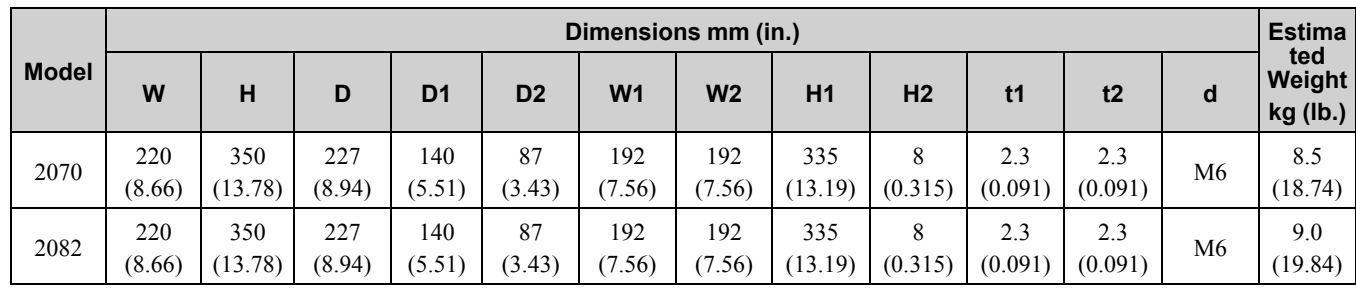

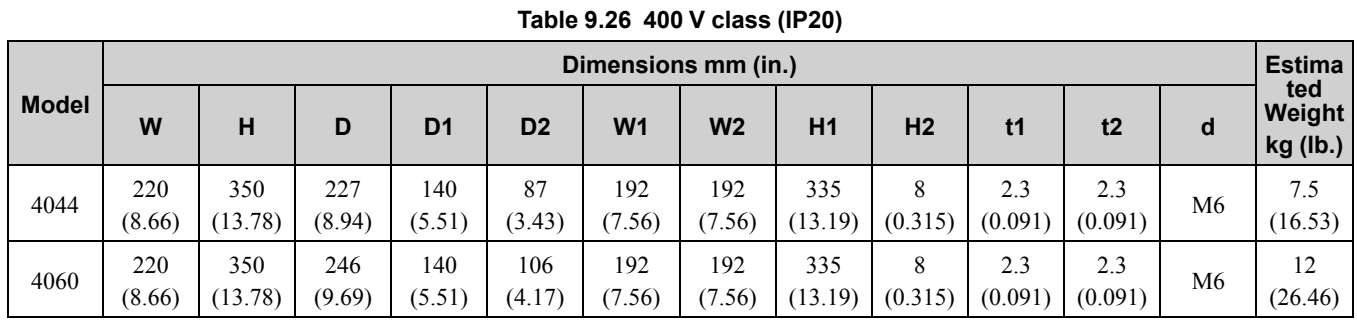

# Specifications **[Specifications](#page-442-0) [9](#page-442-0)**

# ■ **2110, 4075**

(9.45)

(15.75)

 $(11.02)$ 

(6.54)

(4.49)

(7.68)

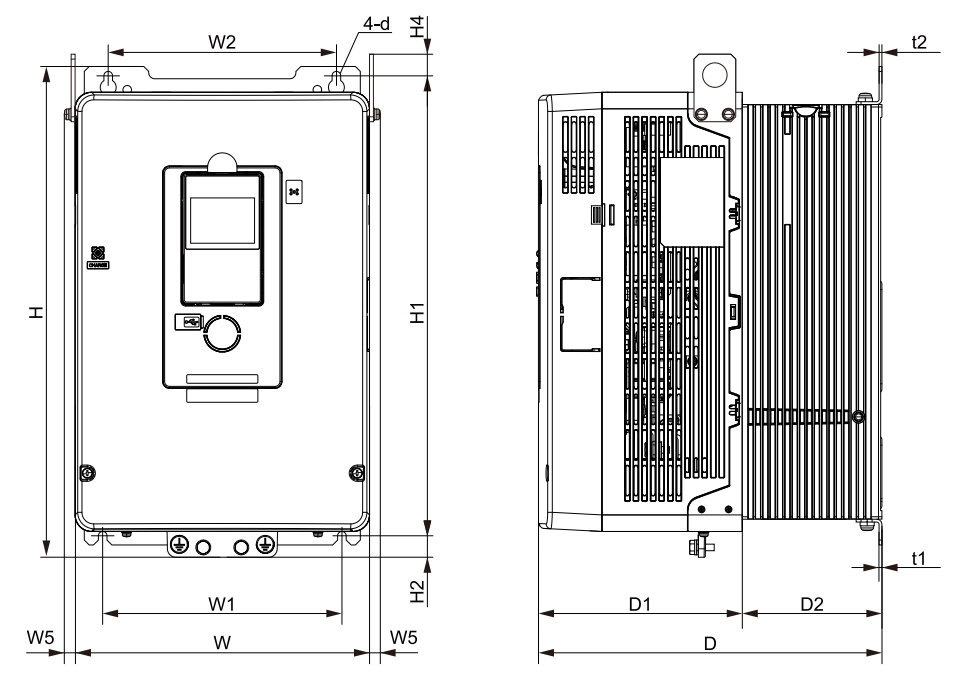

**Figure 9.4 Exterior and Mounting Dimensions Diagram 4**

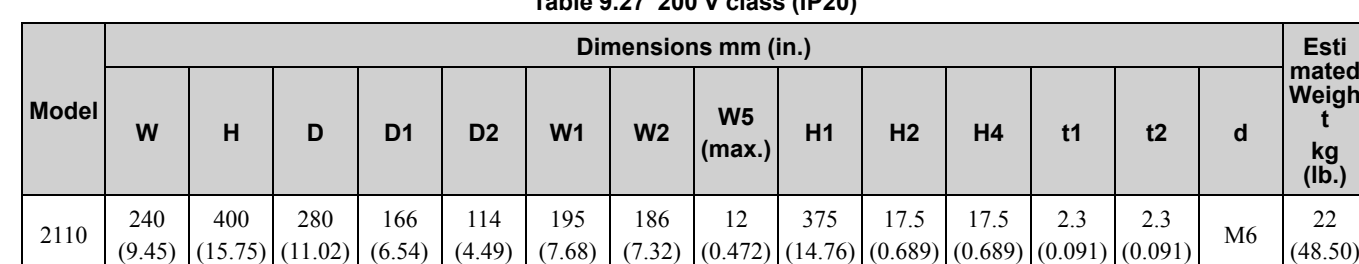

(7.32)

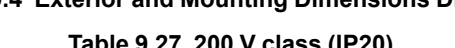

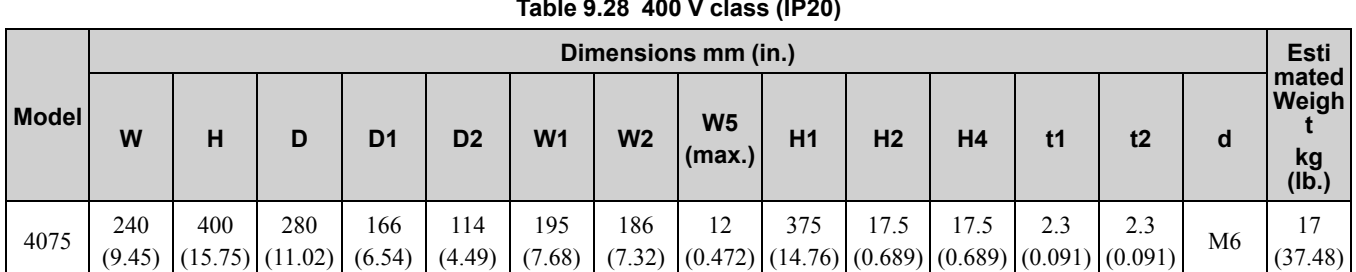

#### **Table 9.28 400 V class (IP20)**

(0.472)

(14.76)

(0.689)

(0.689)

(0.091)

**t kg (lb.)**

(48.50)

# ■ **2138, 4089, 4103**

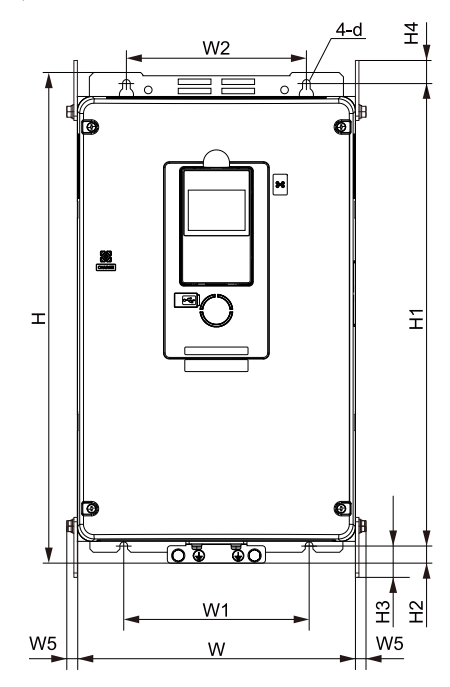

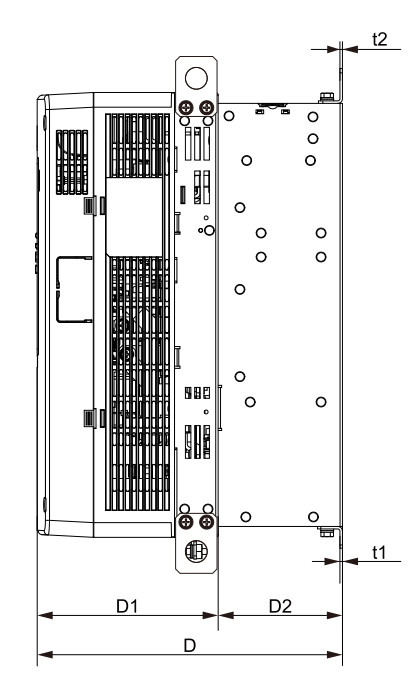

**Figure 9.5 Exterior and Mounting Dimensions Diagram 5**

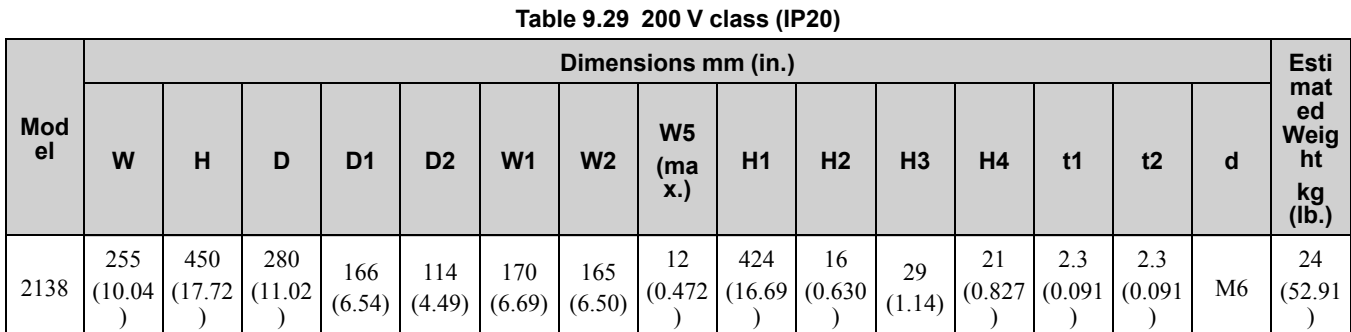

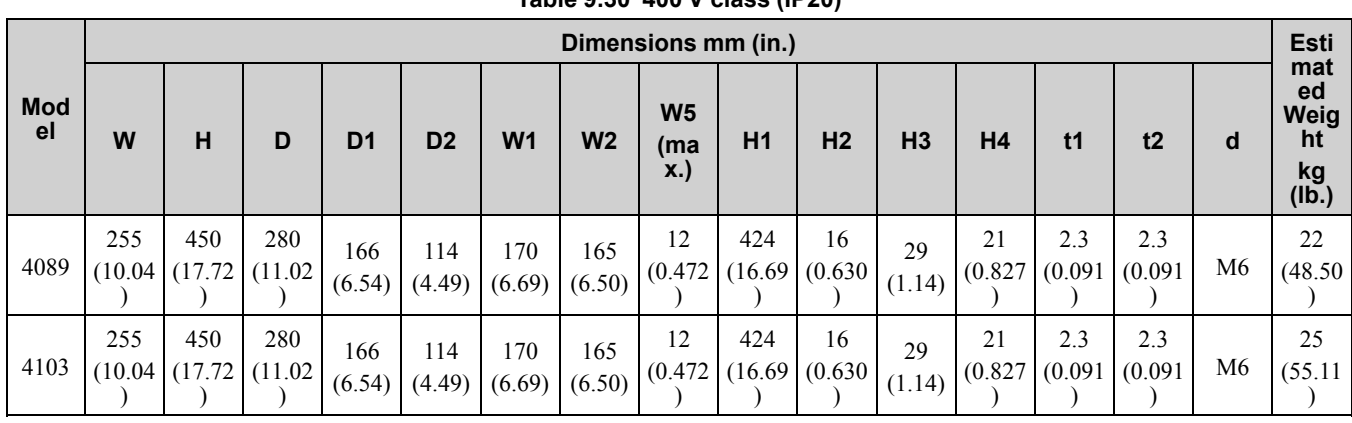

#### **Table 9.30 400 V class (IP20)**

■ **2169, 2211, 4140, 4168**

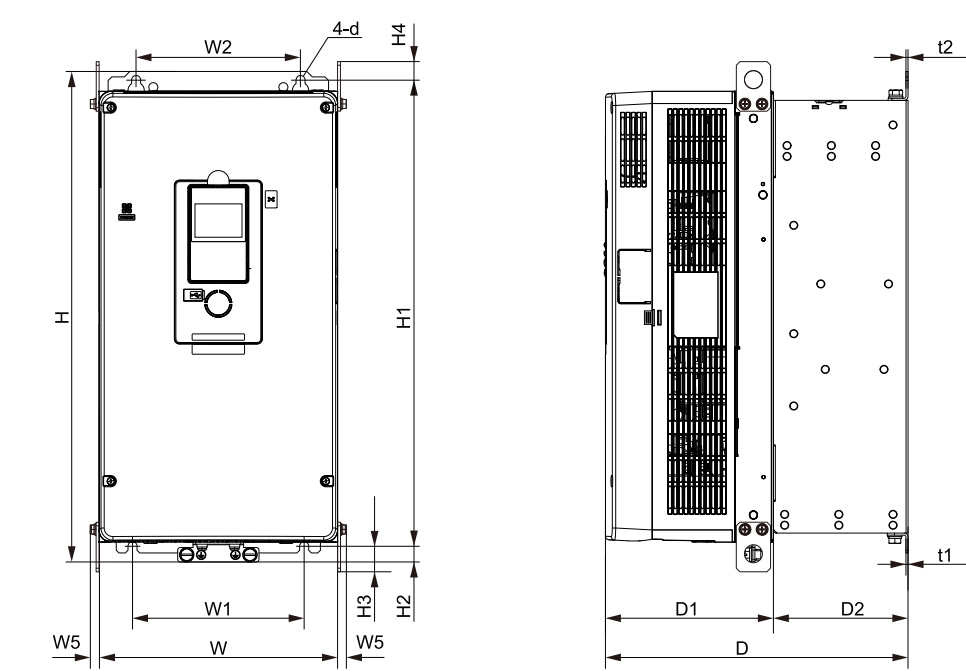

**Figure 9.6 Exterior and Mounting Dimensions Diagram 6**

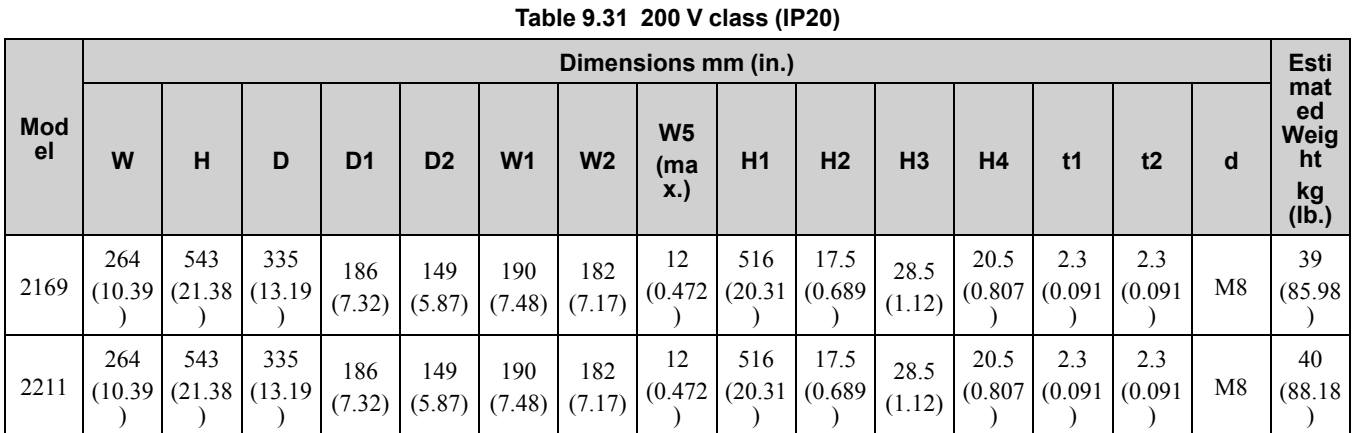

## **Table 9.32 400 V class (IP20)**

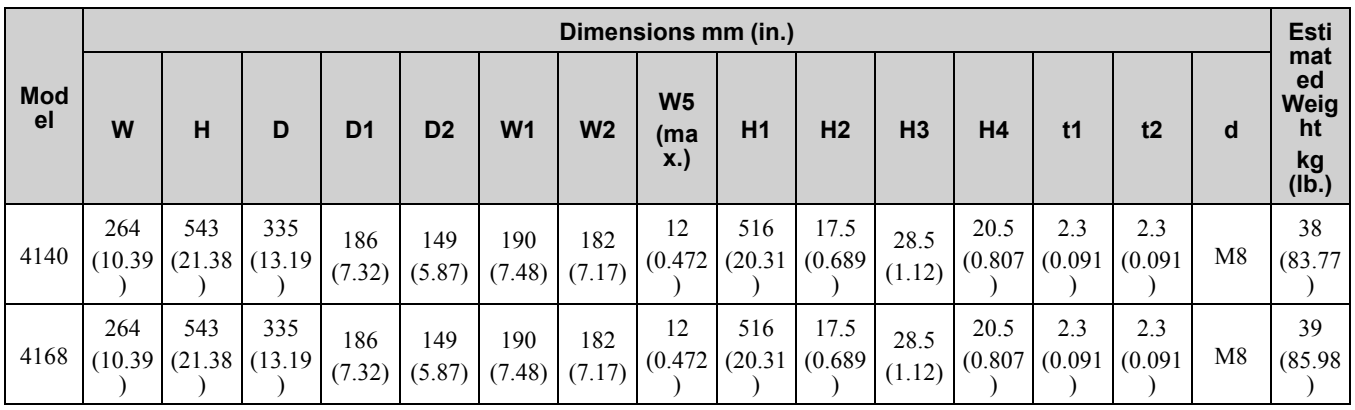

# ■ **2257, 2313, 4208 to 4296**

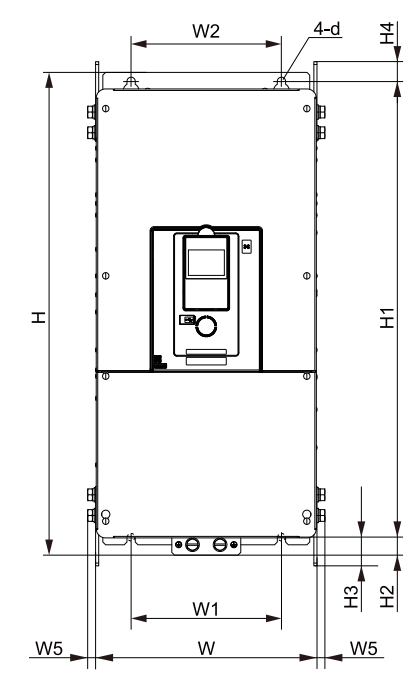

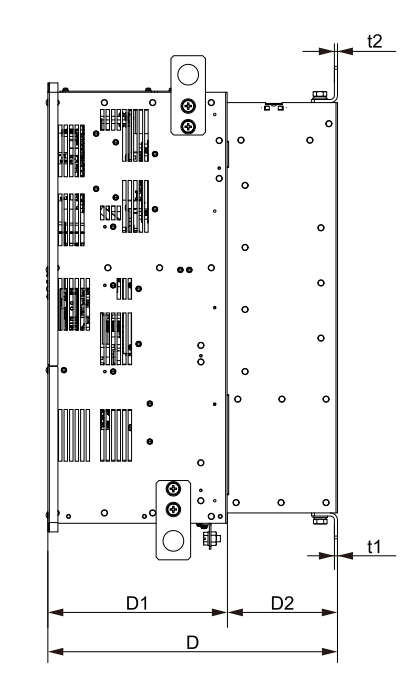

**Figure 9.7 Exterior and Mounting Dimensions Diagram 7**

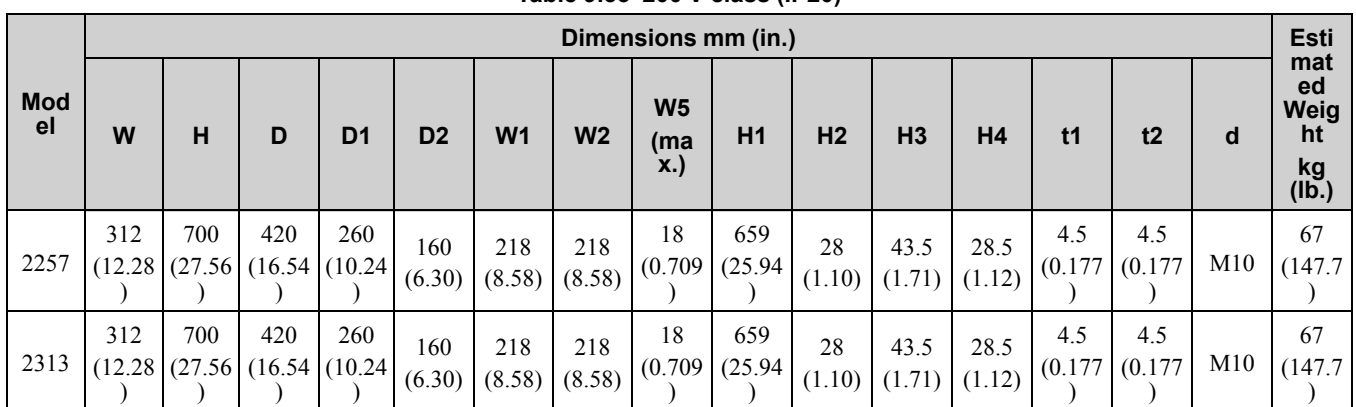

#### **Table 9.33 200 V class (IP20)**

#### **Table 9.34 400 V class (IP20)**

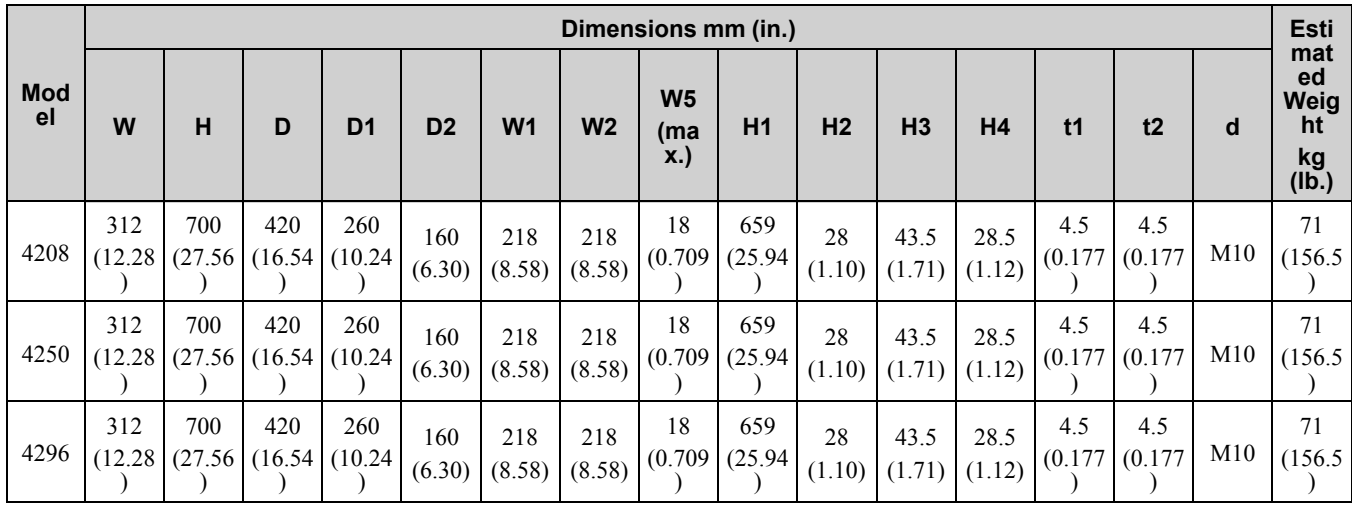

Specifications **[Specifications](#page-442-0) [9](#page-442-0)** ■ **2360, 2415, 4371, 4389**

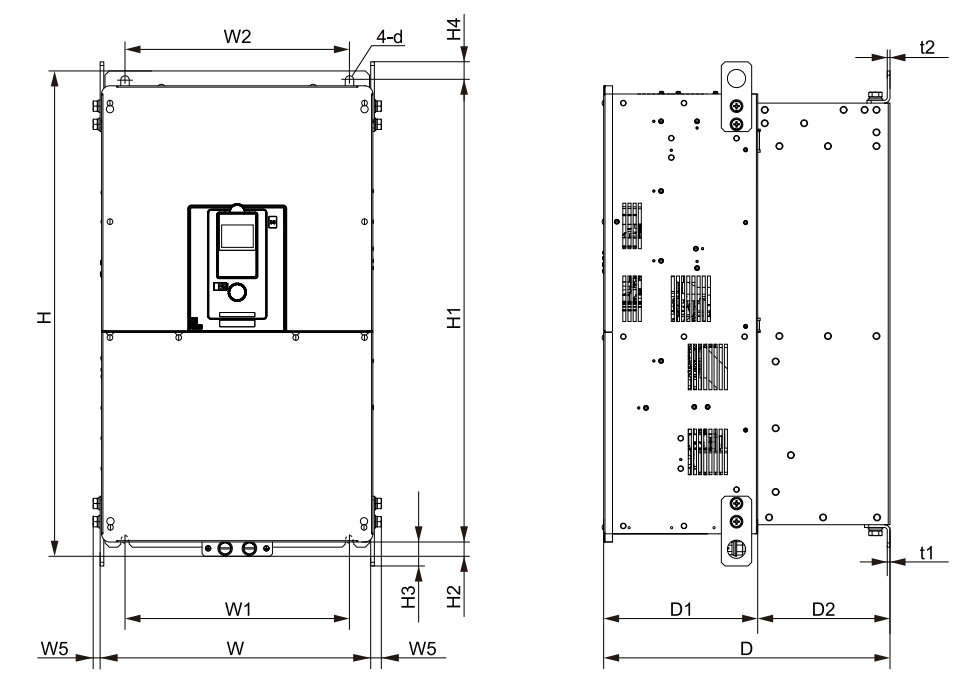

**Figure 9.8 Exterior and Mounting Dimensions Diagram 8**

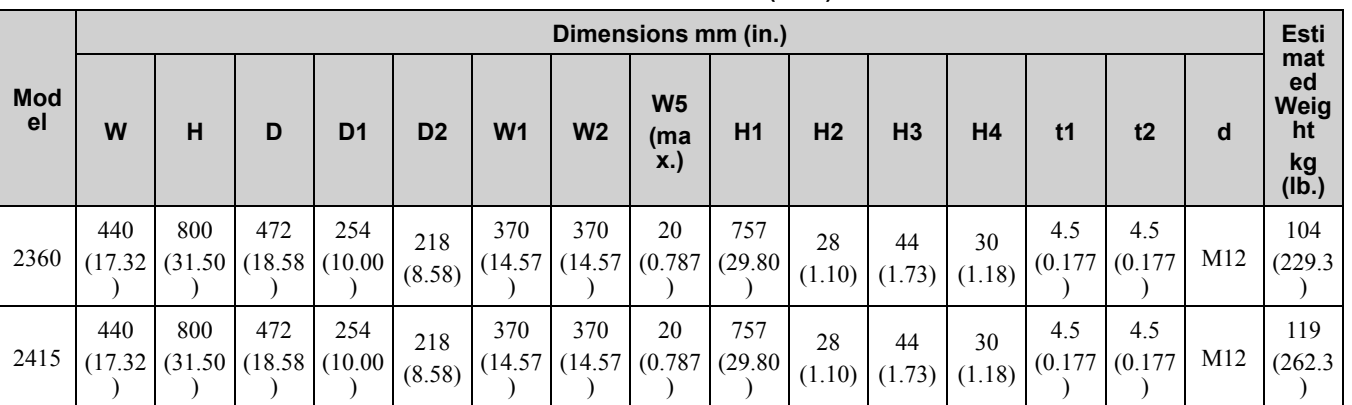

#### **Table 9.35 200 V class (IP20)**

#### **Table 9.36 400 V class (IP20)**

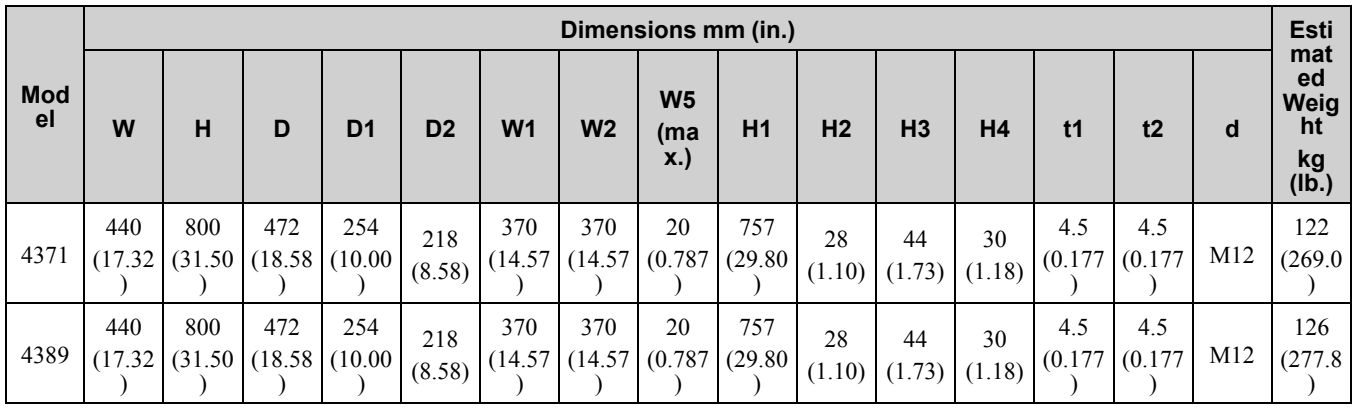

## ■ 4453 to 4675

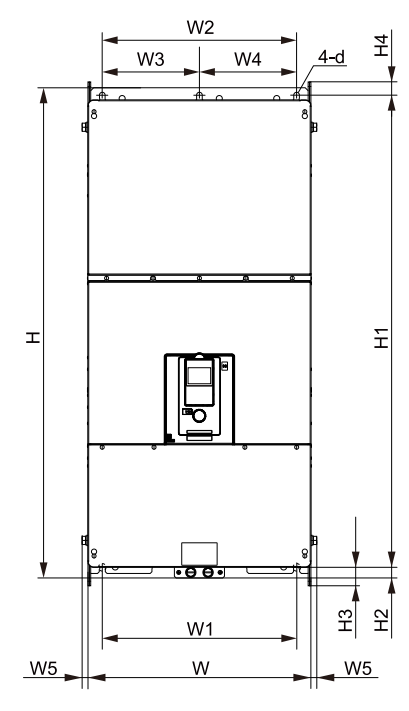

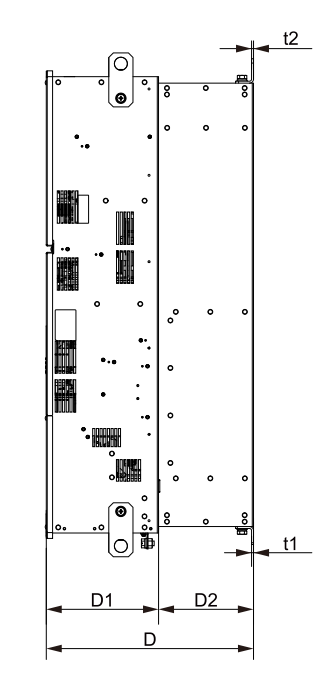

**Figure 9.9 Exterior and Mounting Dimensions Diagram 9**

|                  |                     | Dimensions mm (in.)  |                                    |                     |                |                              |                     |                |                          |                                         |                      |                |                                    |                |                     | <b>Esti</b>         |     |                                        |
|------------------|---------------------|----------------------|------------------------------------|---------------------|----------------|------------------------------|---------------------|----------------|--------------------------|-----------------------------------------|----------------------|----------------|------------------------------------|----------------|---------------------|---------------------|-----|----------------------------------------|
| <b>Mod</b><br>el | W                   | н                    | D                                  | D <sub>1</sub>      | D <sub>2</sub> | W <sub>1</sub>               | W <sub>2</sub>      | W <sub>3</sub> | <b>W4</b>                | W <sub>5</sub><br>(ma<br>$\mathbf{x}$ . | H1                   | H <sub>2</sub> | H <sub>3</sub>                     | H <sub>4</sub> | t1                  | t2                  | d   | mat<br>ed<br>Weig<br>ht<br>kg<br>(Ib.) |
| 4453             | 510<br>(20.0)<br>8) | 1140<br>(44.8)<br>8) | 480<br>(18.9)<br>$\left( 0\right)$ | 260<br>(10.2)<br>4) | 220<br>(8.66)  | 450<br>(17.7<br>$\mathbf{2}$ | 450<br>(17.7)<br>2) | 225            | 225<br>$(8.86)$ $(8.86)$ | 20<br>(0.78)<br>7)                      | 1093<br>(43.0)<br>3) | 25.5           | 43.5<br>$(1.00)$ $(1.71)$ $(1.20)$ | 30.5           | 4.5<br>(0.17)<br>7) | 4.5<br>(0.17)<br>7) | M12 | 198<br>(436.<br>5)                     |
| 4568             | 510<br>(20.0)<br>8) | 1140<br>(44.8)<br>8) | 480<br>(18.9)<br>$\left( 0\right)$ | 260<br>(10.2)<br>4) | 220<br>(8.66)  | 450<br>(17.7)<br>2)          | 450<br>(17.7)<br>2) | 225            | 225<br>$(8.86)$ $(8.86)$ | 20<br>(0.78)<br>7)                      | 1093<br>(43.0)<br>3) | 25.5           | 43.5<br>$(1.00)$ $(1.71)$ $(1.20)$ | 30.5           | 4.5<br>(0.17)<br>7) | 4.5<br>(0.17)<br>7) | M12 | 198<br>(436.<br>5)                     |
| 4675             | 510<br>(20.0)<br>8) | 1140<br>(44.8)<br>8) | 480<br>(18.9)<br>$\left( 0\right)$ | 260<br>(10.2)<br>4) | 220<br>(8.66)  | 450<br>(17.7)<br>2)          | 450<br>(17.7)<br>2) | 225            | 225<br>$(8.86)$ $(8.86)$ | 20<br>(0.78)                            | 1093<br>(43.0)<br>3) | 25.5           | 43.5<br>$(1.00)$ $(1.71)$ $(1.20)$ | 30.5           | 4.5<br>(0.17)<br>7) | 4.5<br>(0.17)<br>7) | M12 | 207<br>(456.<br>3)                     |

**Table 9.37 400 V class (IP20)**

# ◆ **Enclosed Wall-mounted Type (UL Type 1)**

## ■ **2004 to 2042, 4002 to 4023**

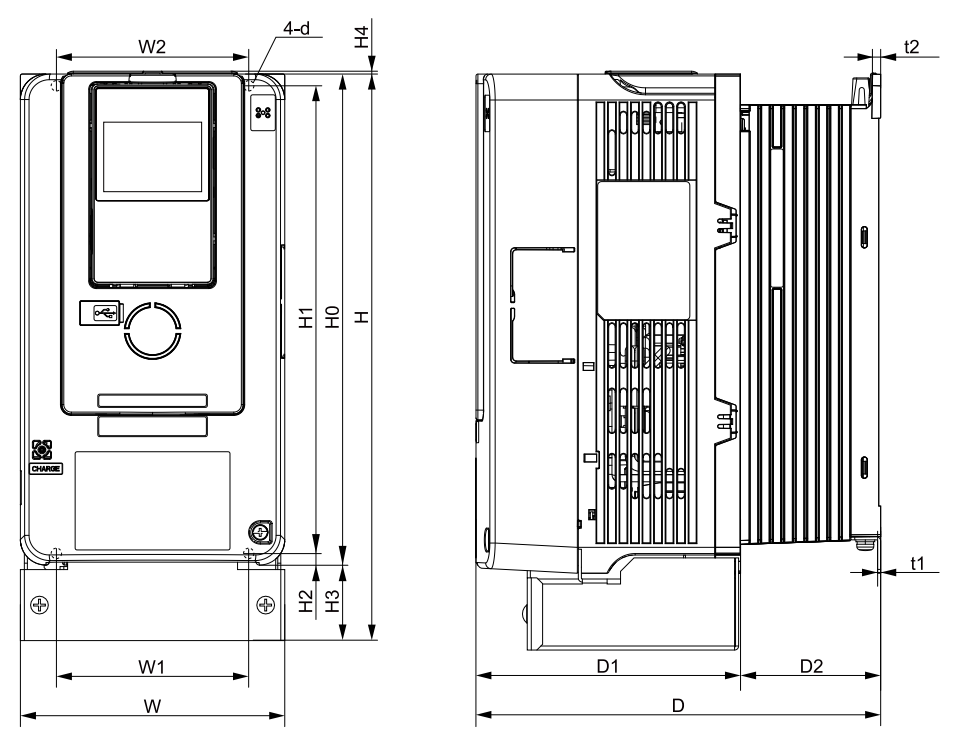

**Figure 9.10 Exterior and Mounting Dimensions Diagram 1**

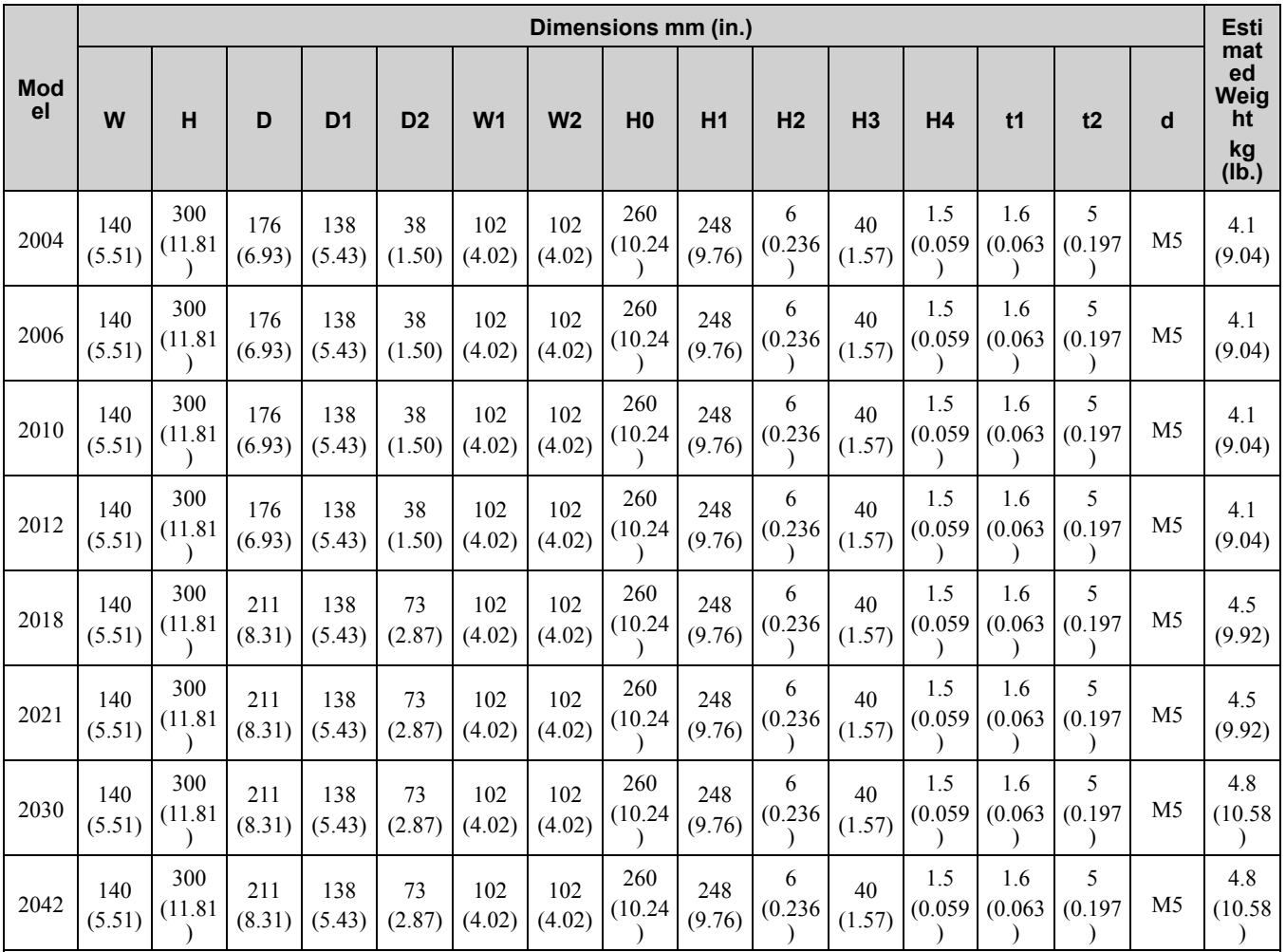

**Table 9.38 200 V Class (UL Type 1)**

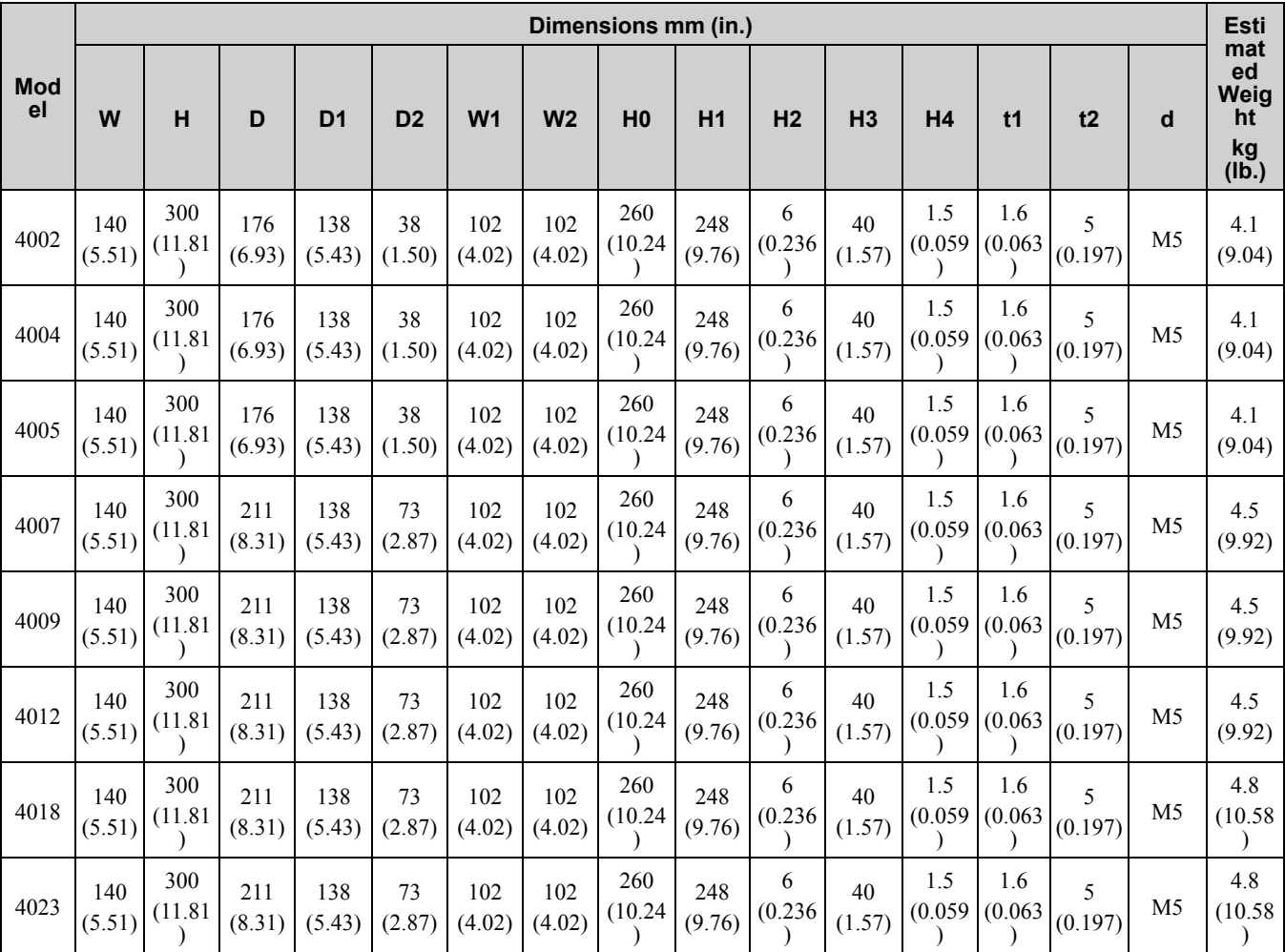

**Table 9.39 400 V Class (UL Type 1)**

# ■ **2056, 4031, 4038**

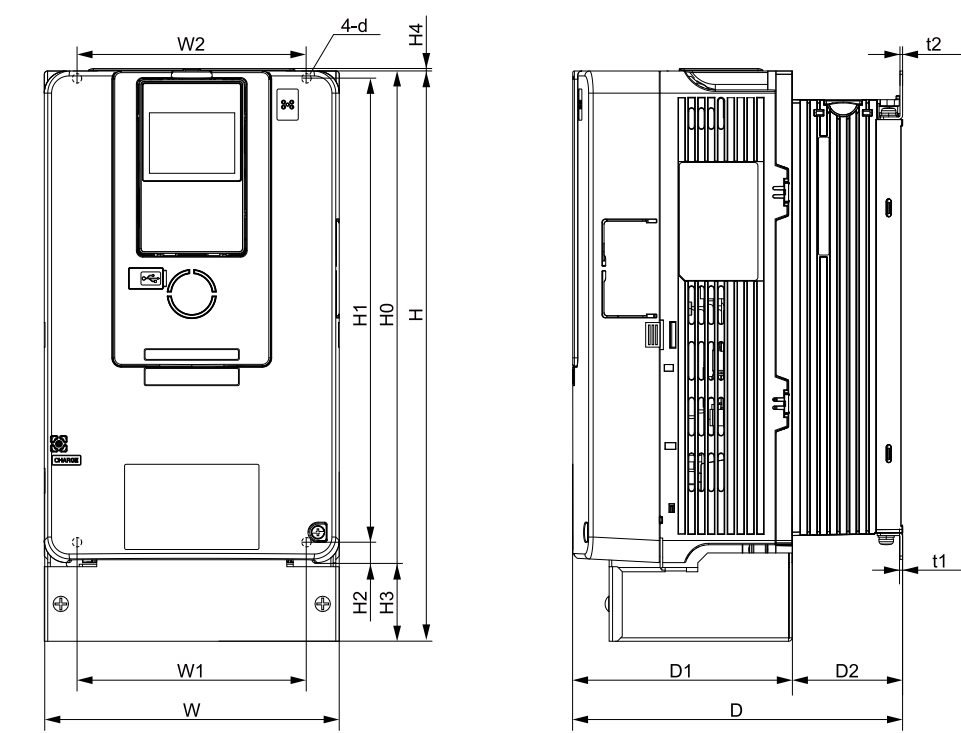

**Figure 9.11 Exterior and Mounting Dimensions Diagram 2**

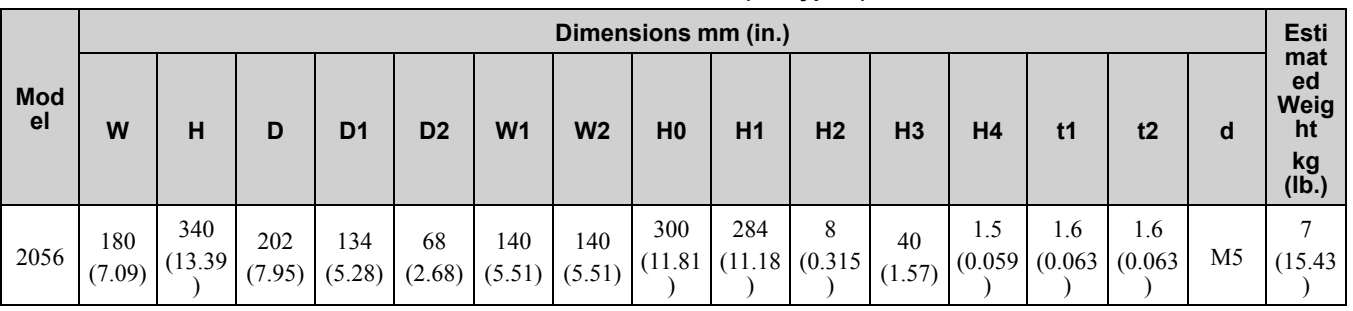

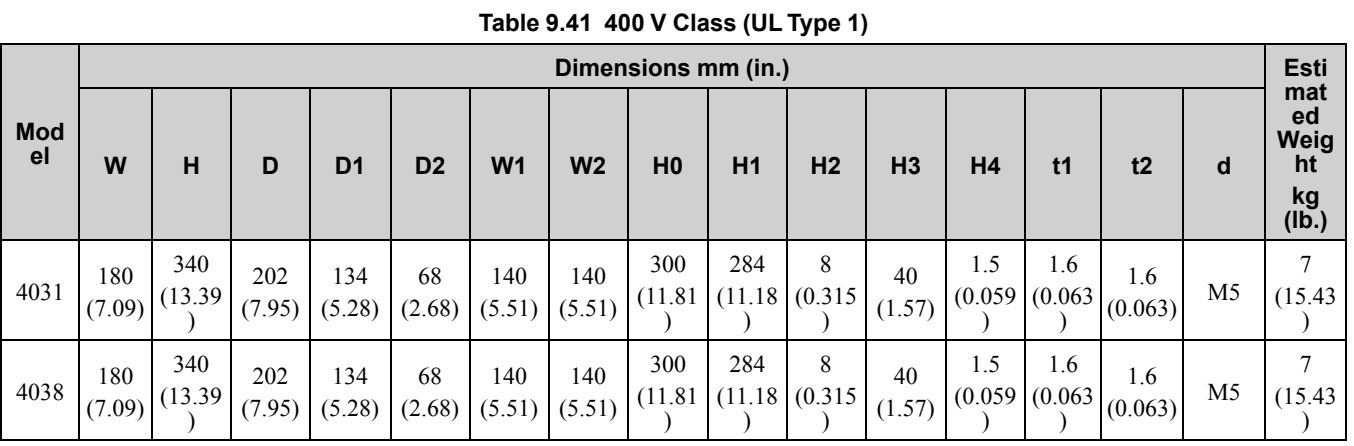

# **Table 9.40 200 V Class (UL Type 1)**

■ **2070, 2082, 4044, 4060**

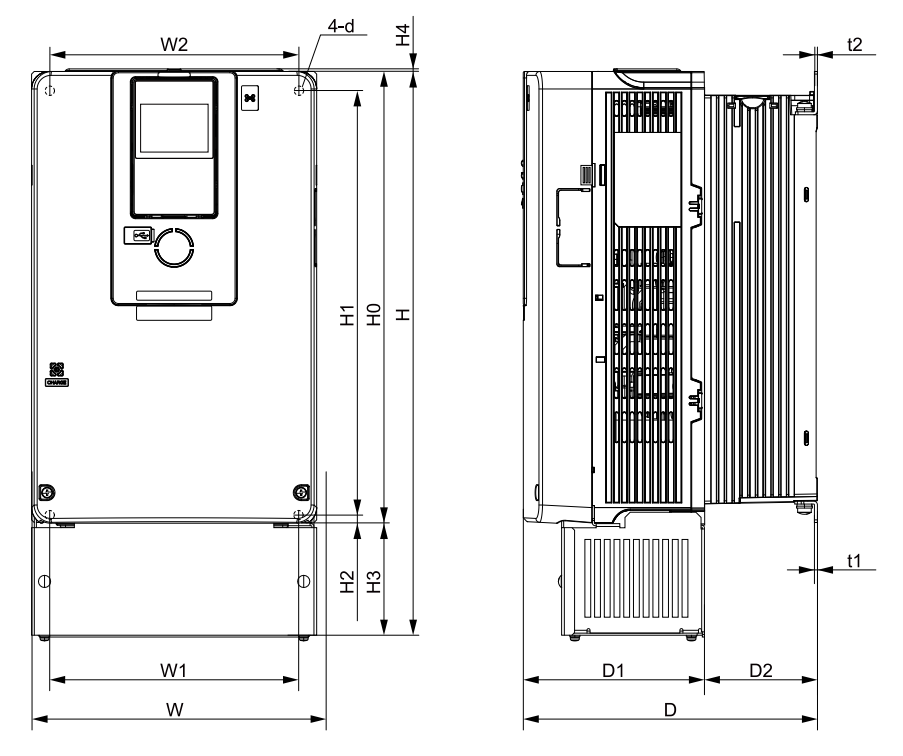

**Figure 9.12 Exterior and Mounting Dimensions Diagram 3**

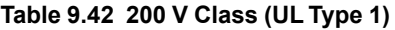

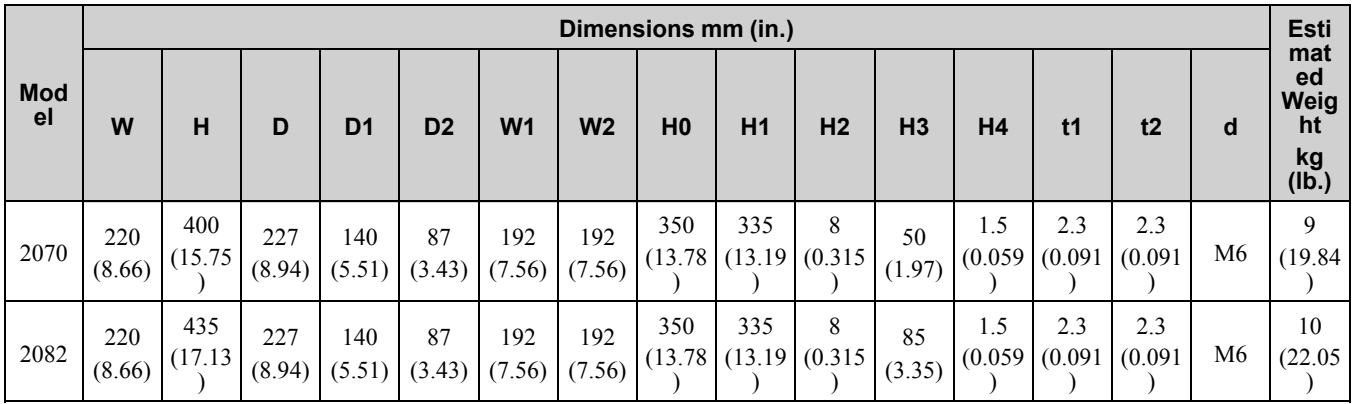

#### **Table 9.43 400 V Class (UL Type 1)**

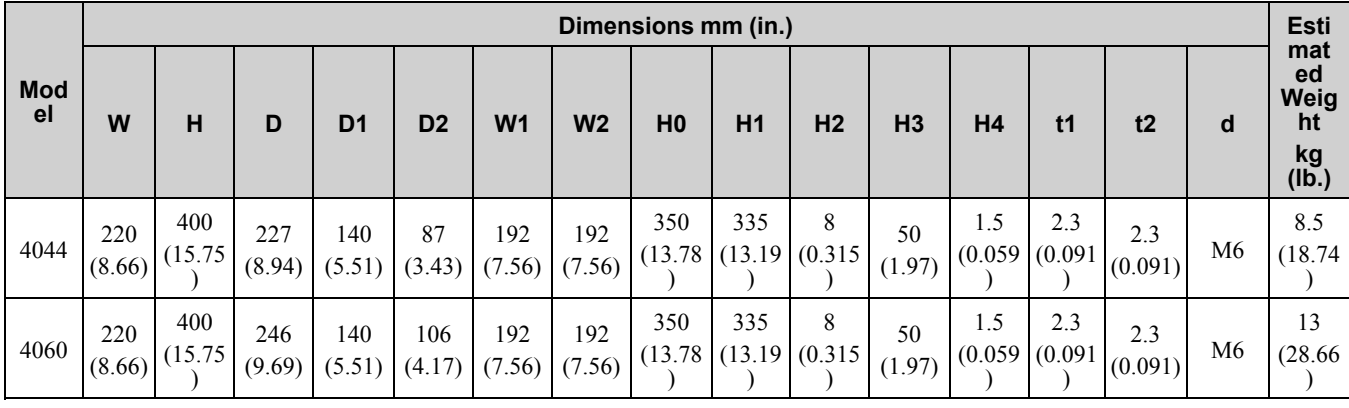

**[Specifications](#page-442-0)** 

# ■ **2110, 4075**

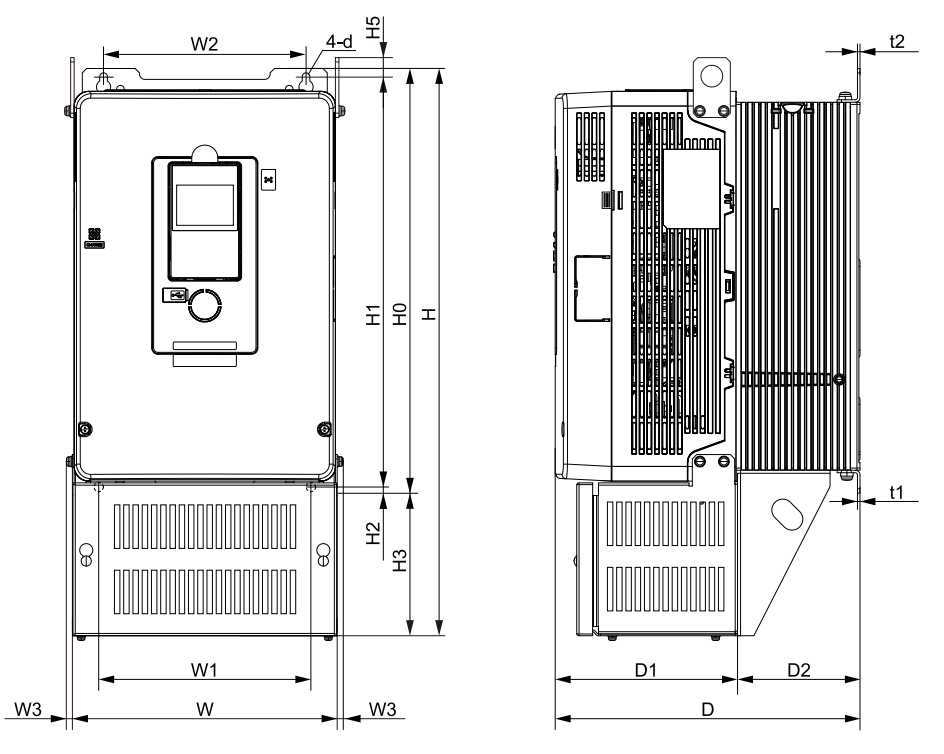

**Figure 9.13 Exterior and Mounting Dimensions Diagram 4**

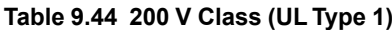

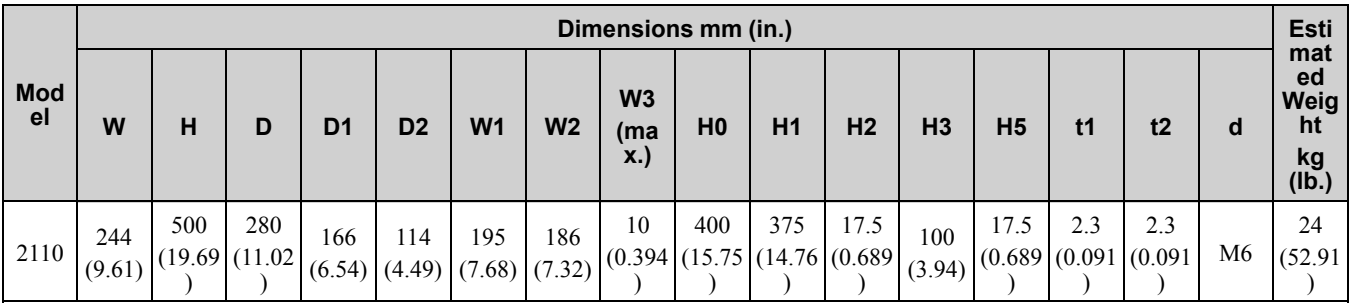

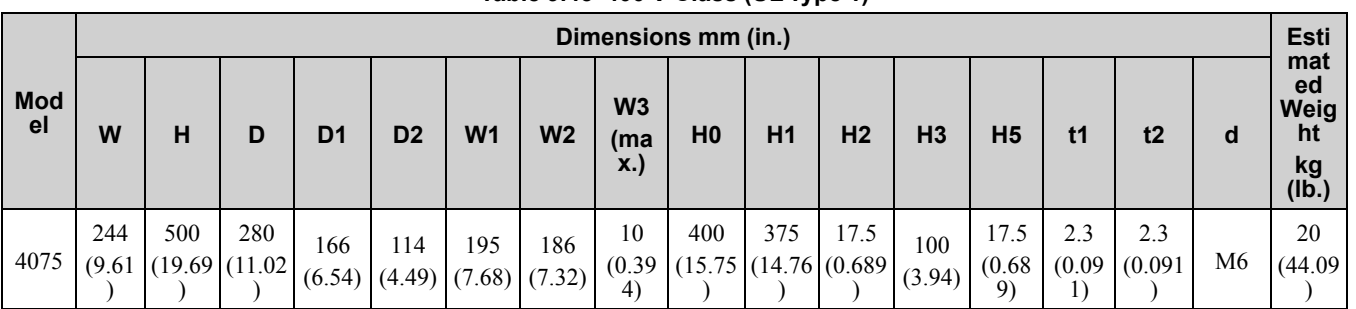

#### **Table 9.45 400 V Class (UL Type 1)**

■ **2138, 4089, 4103**

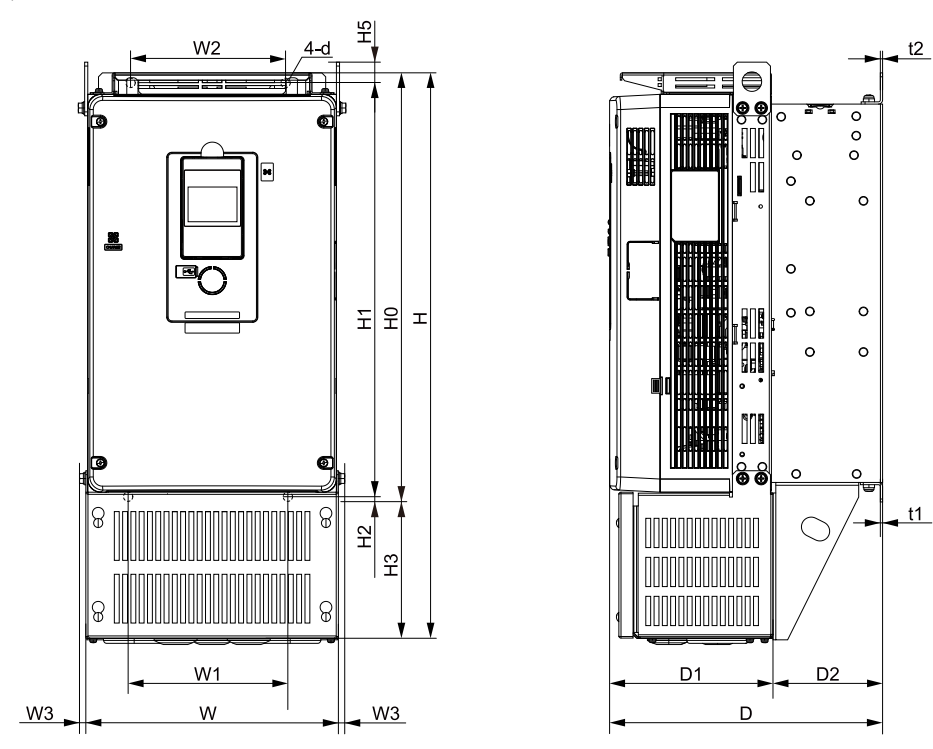

**Figure 9.14 Exterior and Mounting Dimensions Diagram 5**

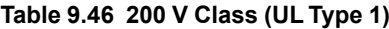

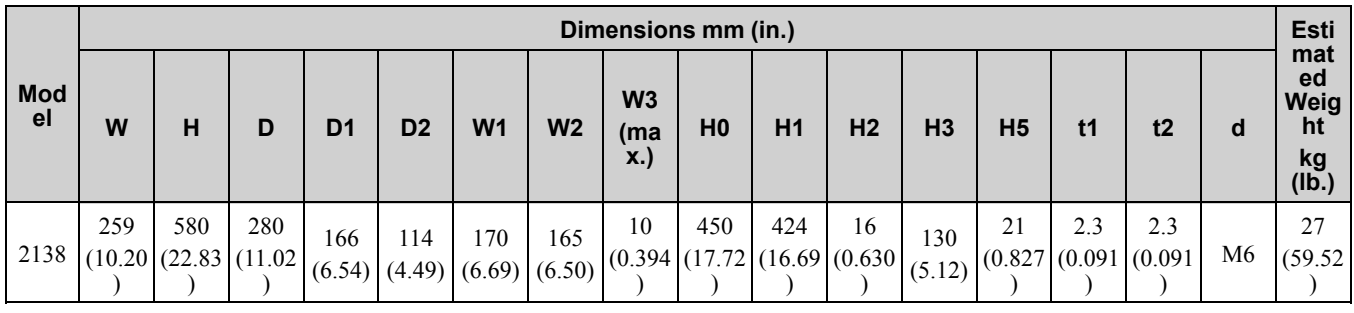

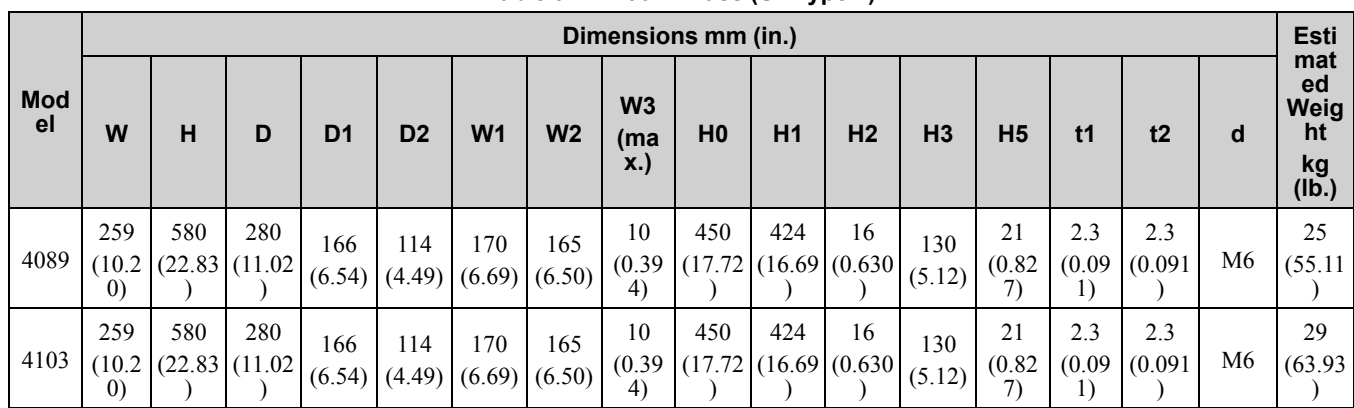

#### **Table 9.47 400 V Class (UL Type 1)**

**[9](#page-442-0)**

■ **2169, 2211, 4140, 4168**

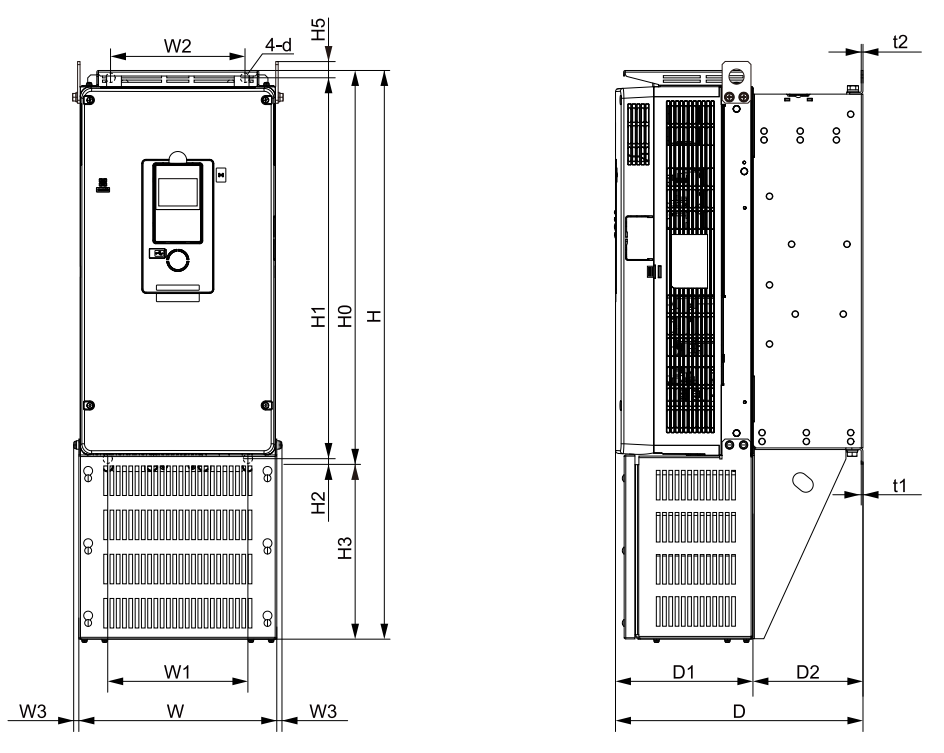

**Figure 9.15 Exterior and Mounting Dimensions Diagram 6**

|                              | Table 9.48 200 V Class (UL Type 1) |                     |     |                              |                |                                            |                          |                                     |                |                                     |                |                |                |                                  |                              |             |                                        |               |
|------------------------------|------------------------------------|---------------------|-----|------------------------------|----------------|--------------------------------------------|--------------------------|-------------------------------------|----------------|-------------------------------------|----------------|----------------|----------------|----------------------------------|------------------------------|-------------|----------------------------------------|---------------|
|                              |                                    | Dimensions mm (in.) |     |                              |                |                                            |                          |                                     |                |                                     |                |                |                |                                  |                              | <b>Esti</b> |                                        |               |
| <b>Mod</b><br>e <sub>l</sub> | W                                  | H                   | D   | D <sub>1</sub>               | D <sub>2</sub> | W <sub>1</sub>                             | W <sub>2</sub>           | W <sub>3</sub><br>(ma<br><b>x.)</b> | H <sub>0</sub> | H1                                  | H <sub>2</sub> | H <sub>3</sub> | H <sub>5</sub> | t1                               | t2                           | d           | mat<br>ed<br>Weig<br>ht<br>kg<br>(Ib.) |               |
|                              | 2169                               | 268                 | 700 | 335<br>(10.55)(27.56)(13.19) | 186            | 149<br>$(7.32)$ $(5.87)$ $(7.48)$ $(7.17)$ | 190                      | 182                                 | 10             | 543<br>(0.394)(21.38)(20.31)(0.689) | 516            | 17.5           | 157<br>(6.18)  | 20.5                             | 2.3<br>(0.807)(0.091)(0.091) | 2.3         | M8                                     | 44<br>(97.00) |
|                              | 2211                               | 268                 | 770 | 335<br>(10.55)(30.31)(13.19) | 186            | 149<br>$(7.32)$ (5.87)                     | 190<br>$(7.48)$ $(7.17)$ | 182                                 | 10             | 543<br>(0.394)(21.38)(20.31)(0.689) | 516            | 17.5           | 227<br>(8.94)  | 20.5<br>(0.807   (0.091   (0.091 | 2.3                          | 2.3         | M8                                     | 46<br>(101.4) |

**Table 9.48 200 V Class (UL Type 1)**

#### **Table 9.49 400 V Class (UL Type 1)**

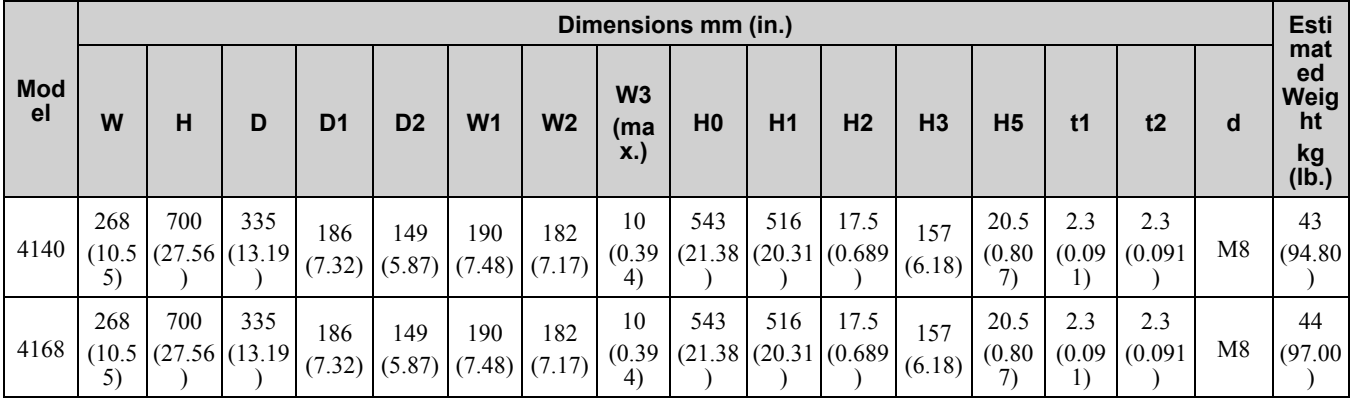

■ **2257, 2313, 4208 to 4296**

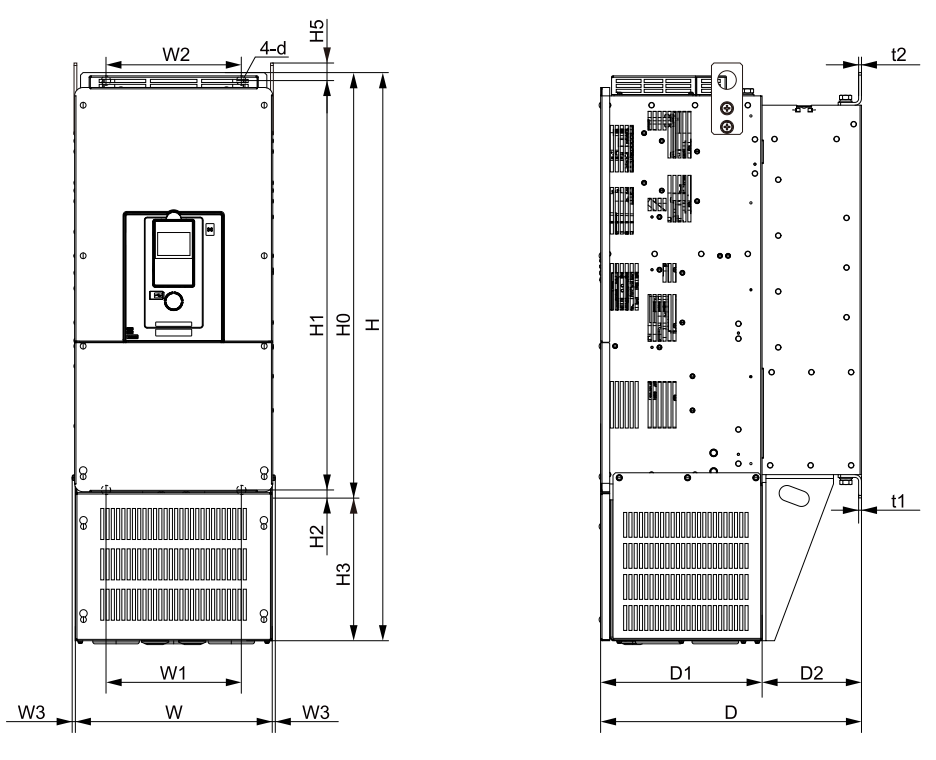

**Figure 9.16 Exterior and Mounting Dimensions Diagram 7**

**Table 9.50 200 V Class (UL Type 1)**

|                  |                     | Dimensions mm (in.) |                     |                |                |                          |                |                                                 |                     |     |                      |                |                |                                         |     | <b>Esti</b> |                                        |
|------------------|---------------------|---------------------|---------------------|----------------|----------------|--------------------------|----------------|-------------------------------------------------|---------------------|-----|----------------------|----------------|----------------|-----------------------------------------|-----|-------------|----------------------------------------|
| <b>Mod</b><br>el | W                   | н                   | D                   | D <sub>1</sub> | D <sub>2</sub> | W <sub>1</sub>           | W <sub>2</sub> | W <sub>3</sub><br>(ma<br><b>x.</b> )            | H <sub>0</sub>      | H1  | H <sub>2</sub>       | H <sub>3</sub> | H <sub>5</sub> | t1                                      | t2  | d           | mat<br>ed<br>Weig<br>ht<br>kg<br>(lb.) |
| 2257             | 316<br>(12.4)<br>4) | 915<br>(36.02)      | 420<br>(16.5)<br>4) | 260<br>(10.24) | 160            | 218<br>$(6.30)$ $(8.58)$ | 218<br>(8.58)  | 16<br>(0.630)                                   | 700<br>(27.5)<br>6) | 659 | 28<br>(25.94)(1.102) | 215<br>(8.46)  | 28.5           | 4.5<br>(1.122)(0.177)(0.177)            | 4.5 | M10         | 72<br>158.7<br>3)                      |
| 2313             | 316<br>(12.4)<br>4) | 915<br>(36.02)      | 420<br>(16.5)<br>4) | 260<br>(10.24) | 160            | 218<br>$(6.30)$ $(8.58)$ | 218            | 16<br>$\left  \frac{(0.630)}{(0.6301)} \right $ | 700<br>(27.5)<br>6) | 659 | 28<br>(25.94)(1.102) | 215<br>(8.46)  | 28.5           | 4.5<br>$(1.122 \mid (0.177 \mid (0.177$ | 4.5 | M10         | 72<br>(158.7)<br>3)                    |

**Table 9.51 400 V Class (UL Type 1)**

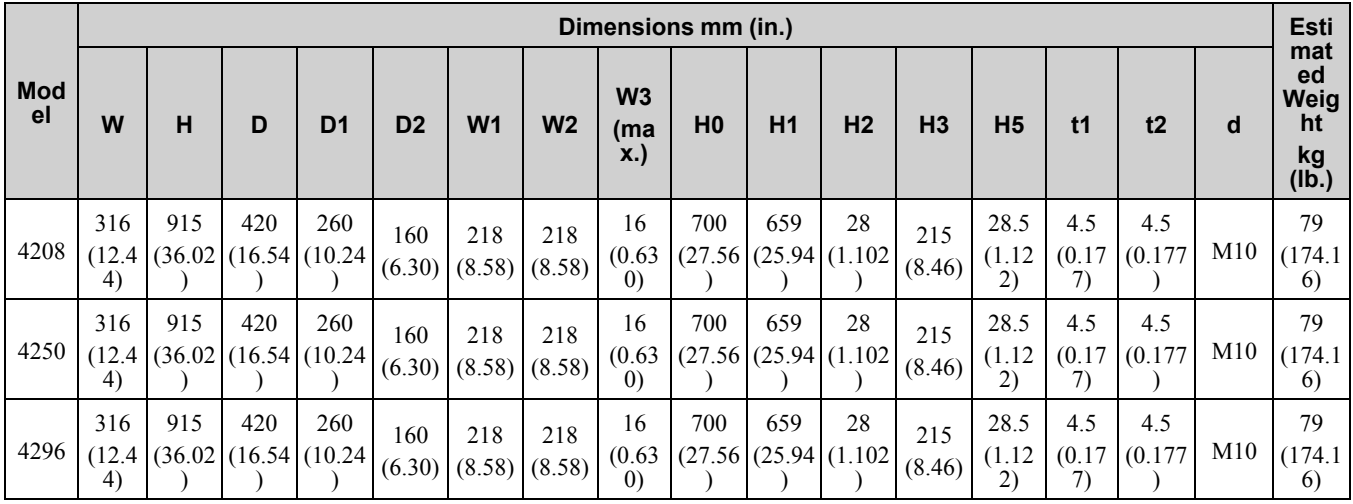

Specifications **[Specifications](#page-442-0) [9](#page-442-0)**

# ■ **2360, 4371**

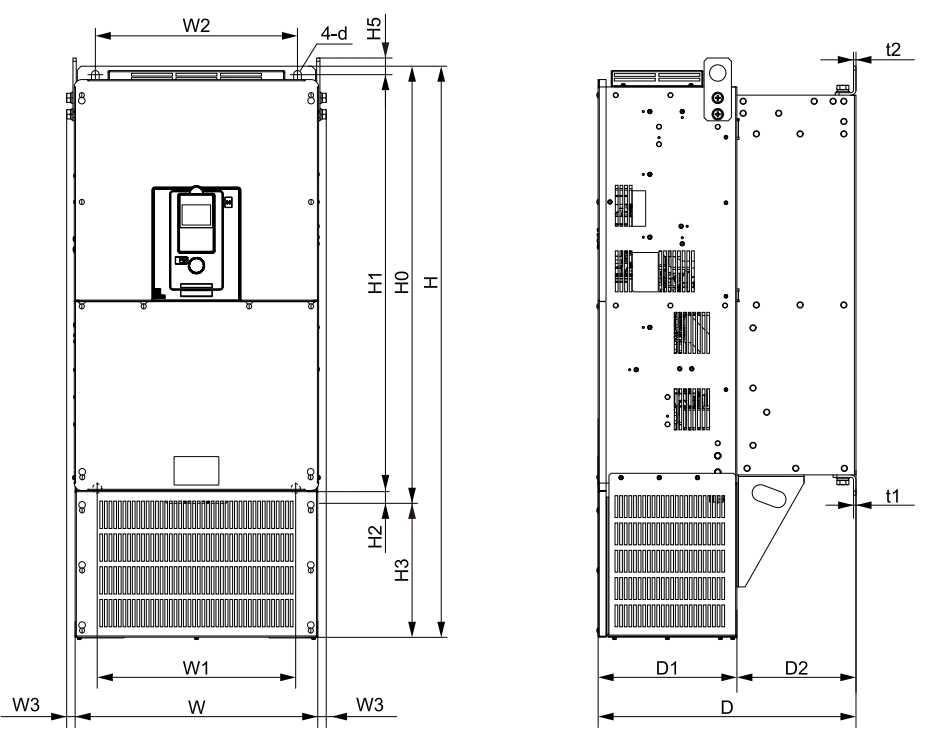

**Figure 9.17 Exterior and Mounting Dimensions Diagram 8**

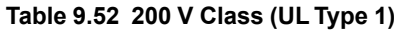

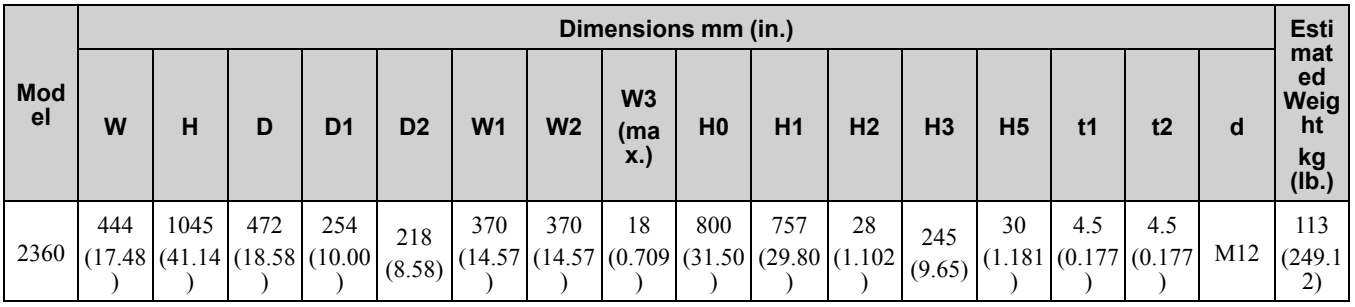

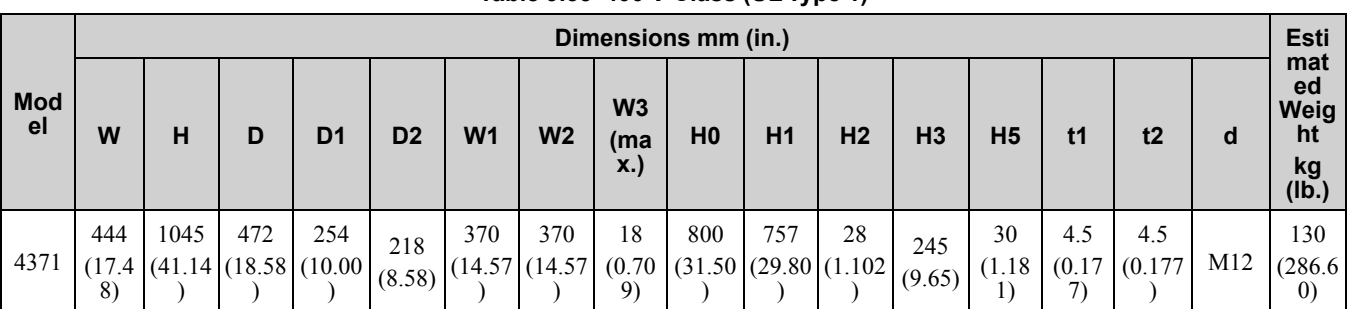

## **Table 9.53 400 V Class (UL Type 1)**

# <span id="page-484-0"></span>**9.8 Knock-Out Hole Dimensions (UL Type 1)**

# ◆ **Models and Dimensions of Knock-Out Hole**

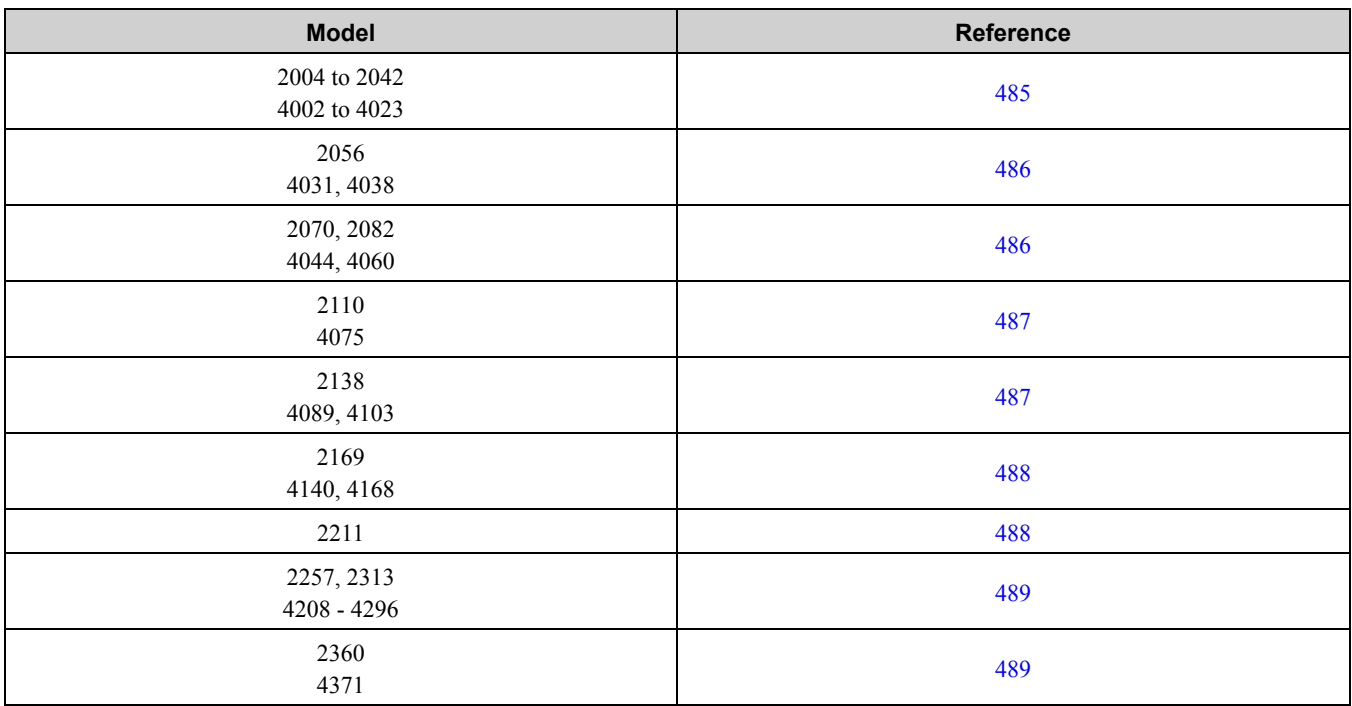

## <span id="page-484-1"></span>■ **2004 to 2042, 4002 to 4023**

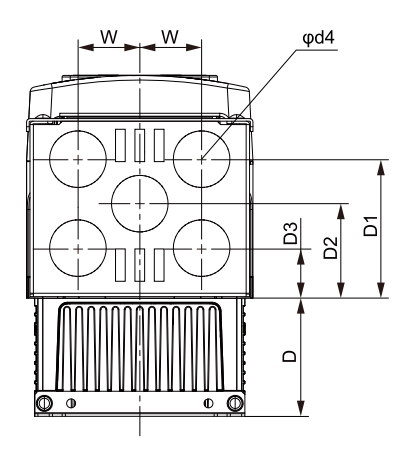

**Figure 9.18 Knock-Out Dimensions Diagram 1 (Models: 2004 to 2042 and 4002 to 4023)**

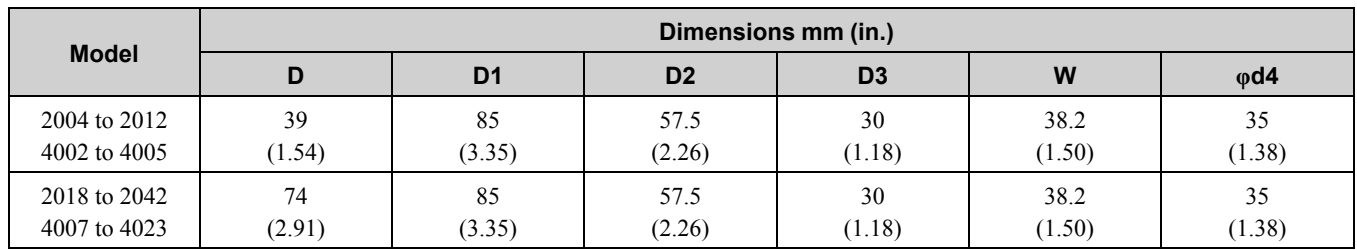

**[9](#page-442-0)**

## <span id="page-485-0"></span>■ **2056, 4031, 4038**

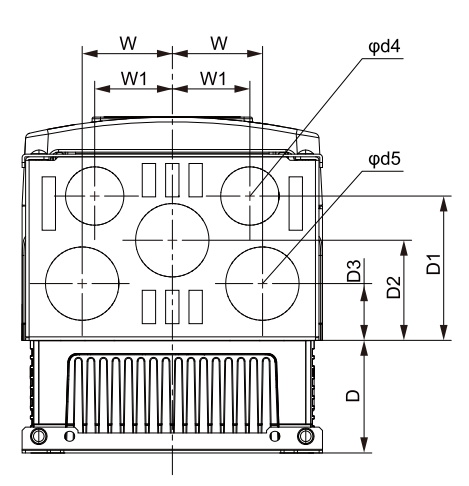

**Figure 9.19 Knock-Out Dimensions Diagram 2 (Models: 2056, 4031, and 4038)**

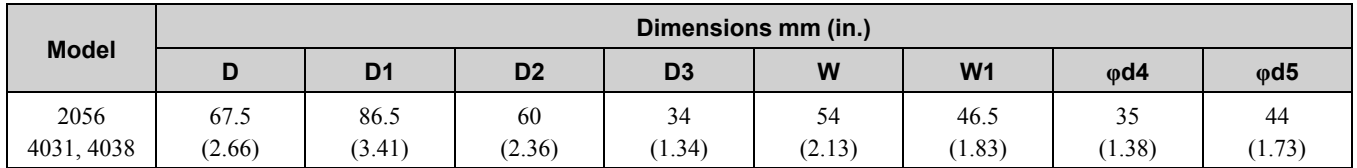

 $\phi$ d5

č

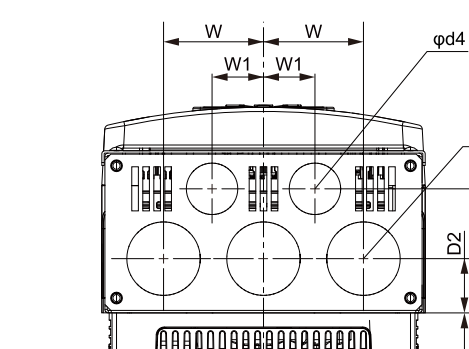

<span id="page-485-1"></span>■ **2070, 2082, 4044, 4060**

**Figure 9.20 Knock-Out Dimensions Diagram 3 (Models: 2070, 2082, 4044, and 4060)**

| <b>Model</b> | Dimensions mm (in.) |                |                |        |                |             |           |  |  |  |  |  |  |
|--------------|---------------------|----------------|----------------|--------|----------------|-------------|-----------|--|--|--|--|--|--|
|              | D                   | D <sub>1</sub> | D <sub>2</sub> | W      | W <sub>1</sub> | $\omega$ d4 | $\phi$ d5 |  |  |  |  |  |  |
| 2070, 2082   | 87.2                | 84.3           | 36.8           | 68     | 35             | 35          | 50        |  |  |  |  |  |  |
| 4044         | (3.43)              | (3.32)         | (1.45)         | (2.68) | (1.38)         | (1.38)      | (1.97)    |  |  |  |  |  |  |
| 4060         | 106.2               | 84.3           | 36.8           | 68     | 35             | 35          | 50        |  |  |  |  |  |  |
|              | (4.18)              | (3.32)         | (1.45)         | (2.68) | (1.38)         | (1.38)      | (1.97)    |  |  |  |  |  |  |

## <span id="page-486-0"></span>■ **2110, 4075**

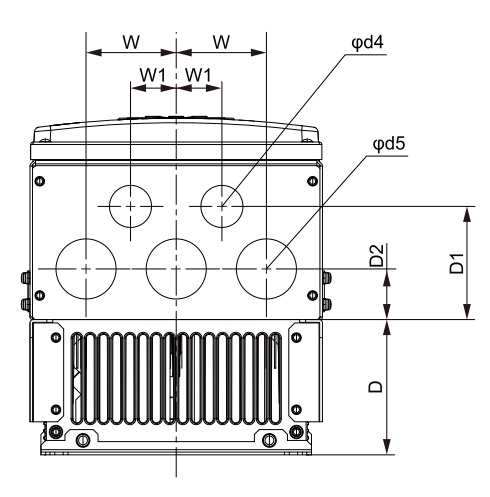

**Figure 9.21 Knock-Out Dimensions Diagram 4 (Models: 2110 and 4075)**

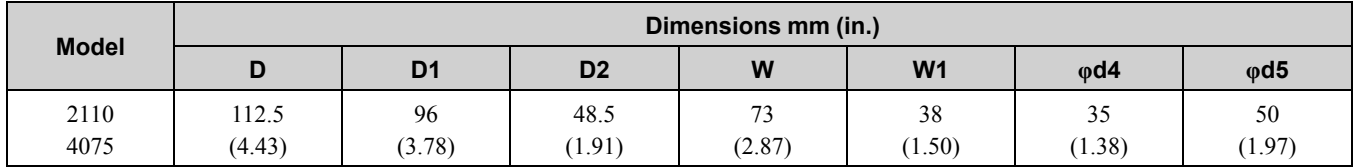

<span id="page-486-1"></span>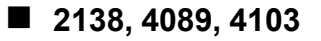

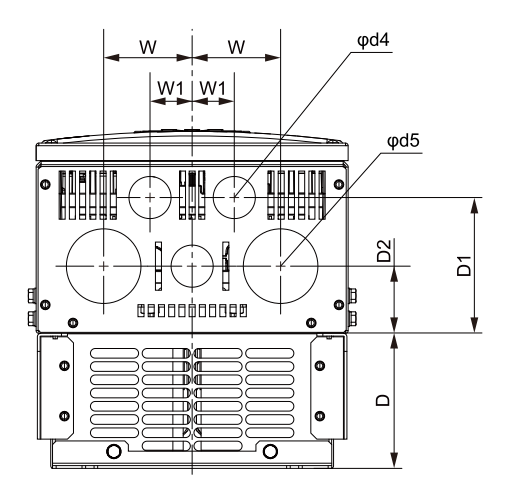

**Figure 9.22 Knock-Out Dimensions Diagram 5 (Models: 2138, 4089, and 4103)**

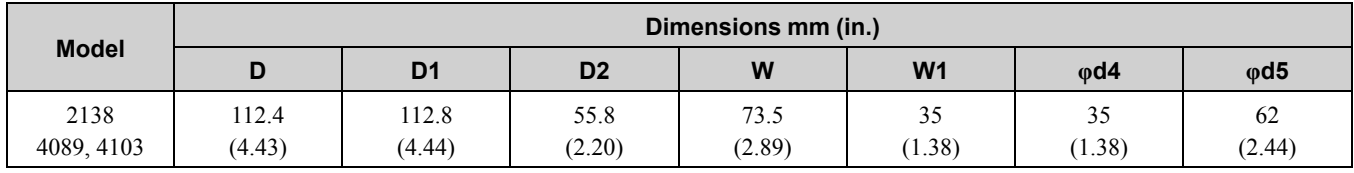

**[9](#page-442-0)**

## <span id="page-487-0"></span>■ **2169, 4140, 4168**

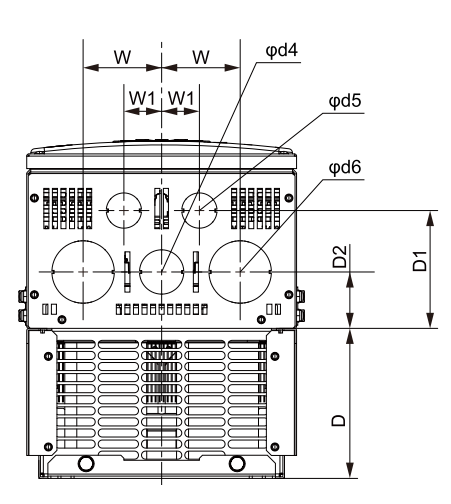

**Figure 9.23 Knock-Out Dimensions Diagram 6 (Models: 2169, 4140, and 4168)**

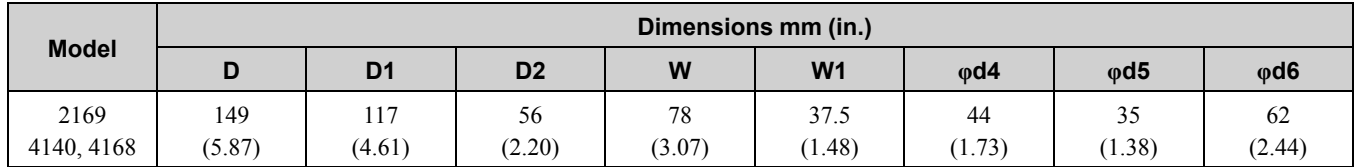

<span id="page-487-1"></span>■ **2211** 

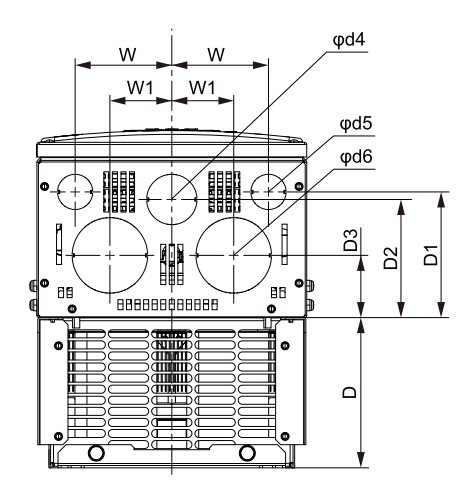

**Figure 9.24 Knock-Out Dimensions Diagram 7 (Models: 2211)**

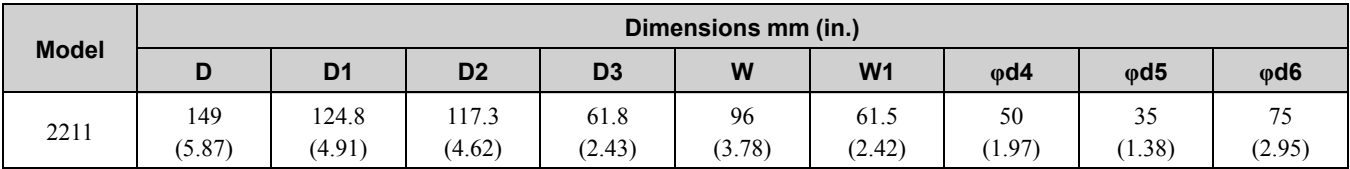

## <span id="page-488-0"></span>■ **2257, 2313, 4208 to 4296**

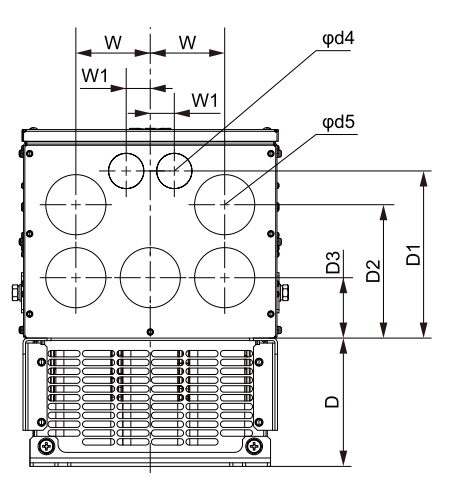

**Figure 9.25 Knock-Out Dimensions Diagram 8 (Models: 2257, 2313, 4208, 4250, and 4296)**

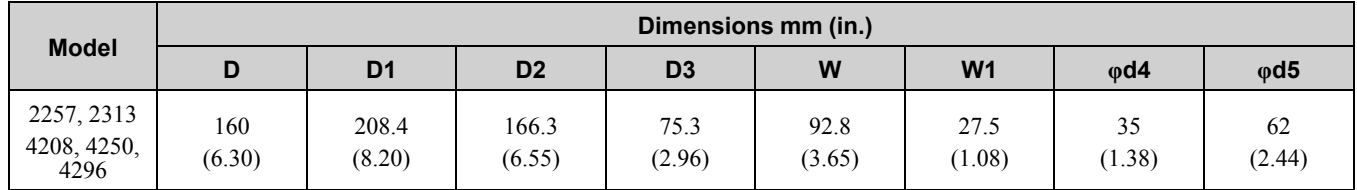

## <span id="page-488-1"></span>■ **2360, 4371**

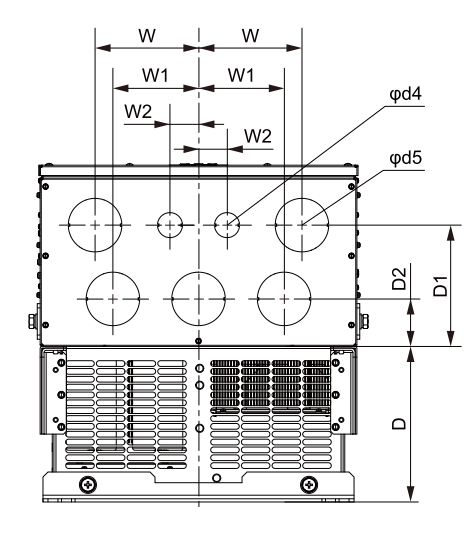

**Figure 9.26 Knock-Out Dimensions Diagram 9 (Models: 2360 and 4371)**

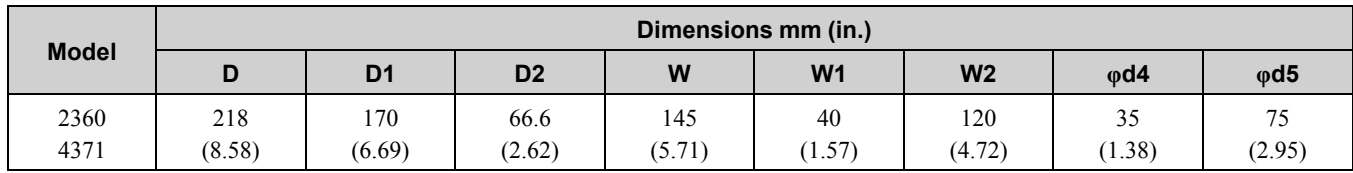

**[9](#page-442-0)**

# <span id="page-489-0"></span>**9.9 Peripheral Devices and Options**

[Table](#page-489-1) 9.54 to [Table](#page-491-0) 9.59 show the available peripheral devices and options for the drive. Contact Yaskawa or your nearest sales representative to make an order.

- Selection: Refer to the drive catalog for information about available products.
- Installation and wiring: Refer to the instruction manual for each option.

#### **Table 9.54 Main Circuit Options**

<span id="page-489-1"></span>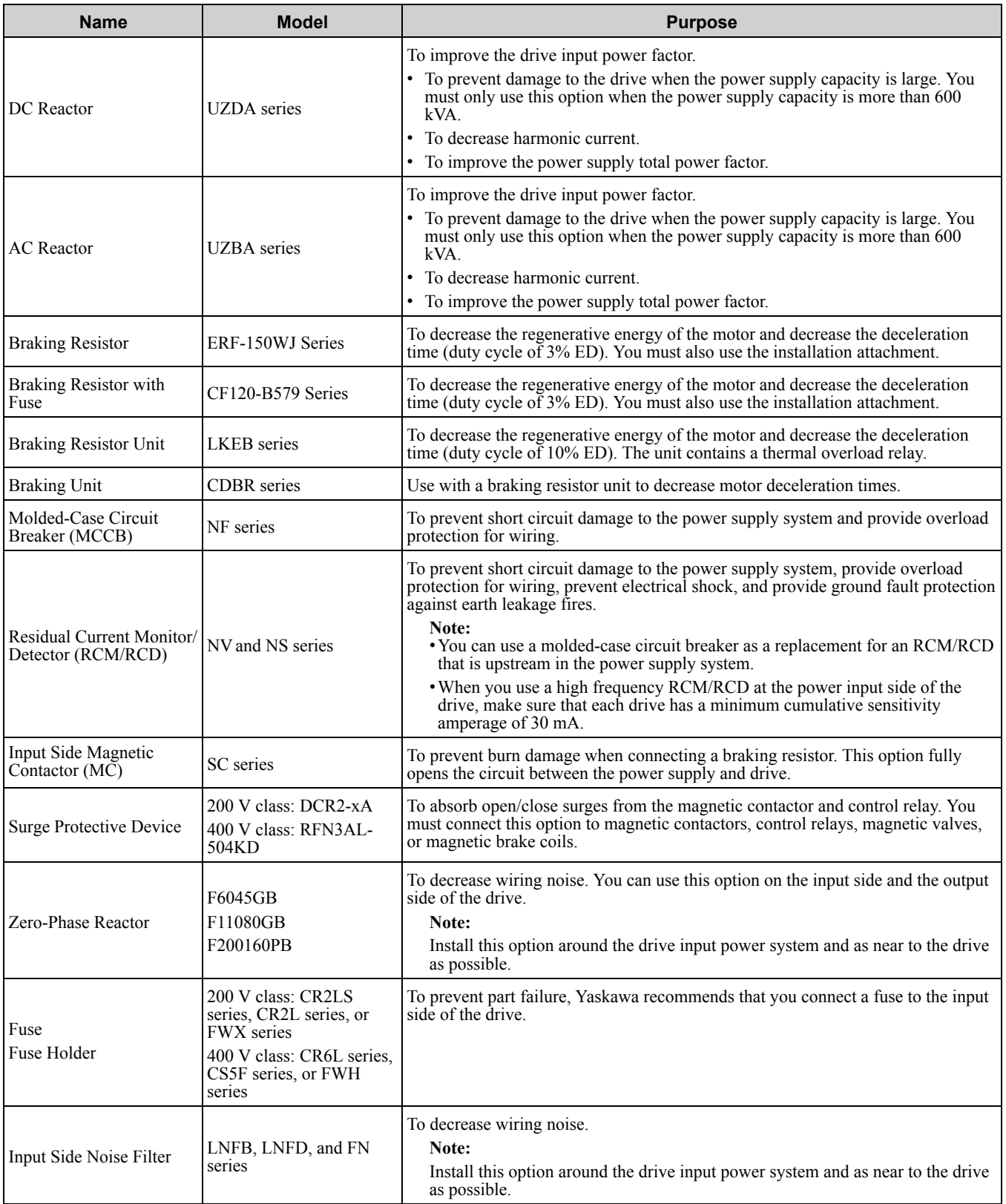

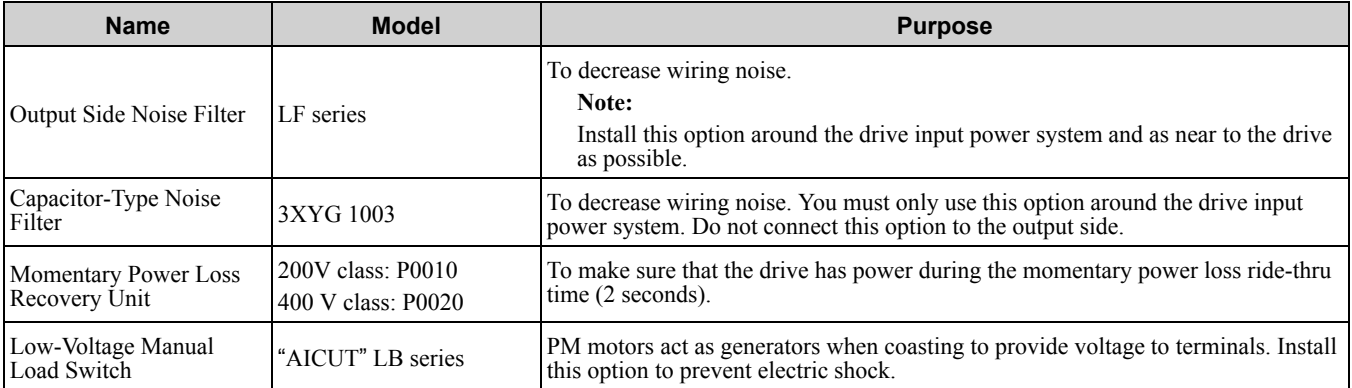

#### **Table 9.55 Frequency Settings and Monitor Options**

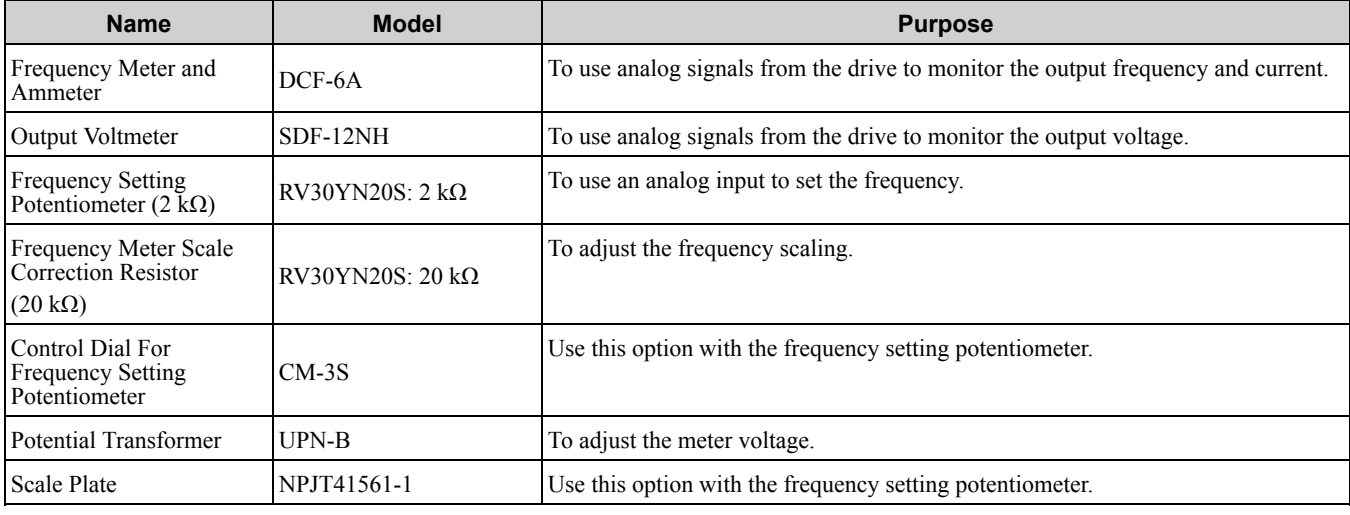

#### **Table 9.56 Keypad Options**

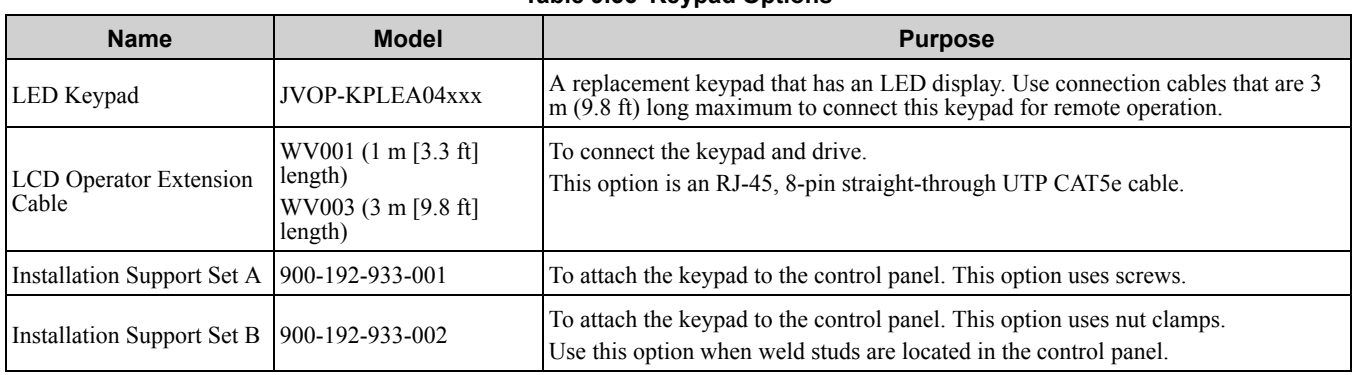

#### **Table 9.57 Attachments**

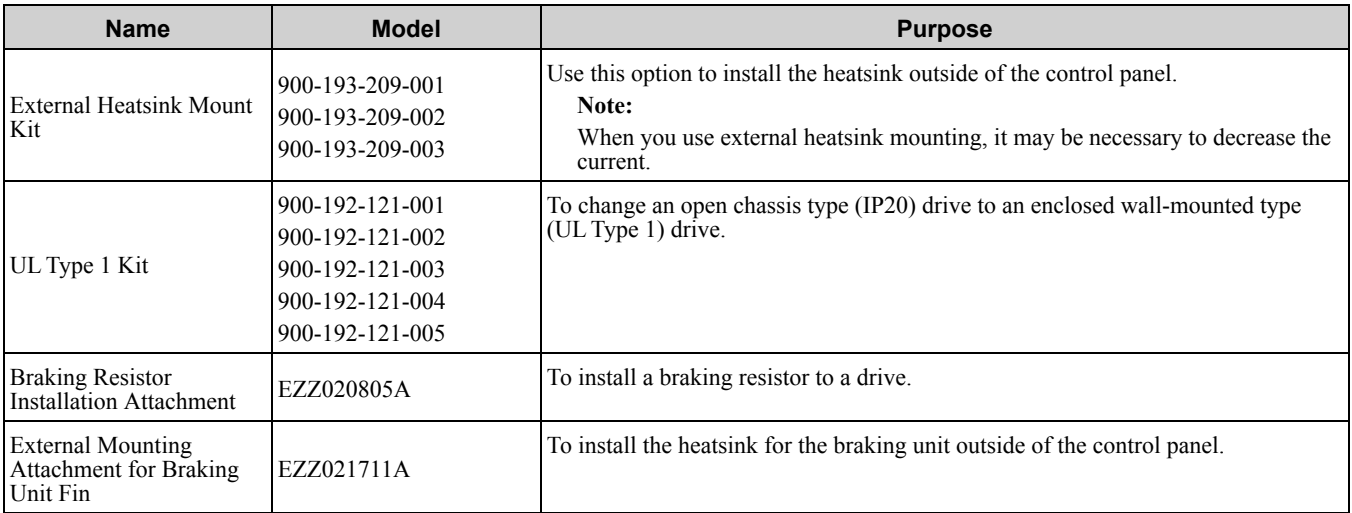

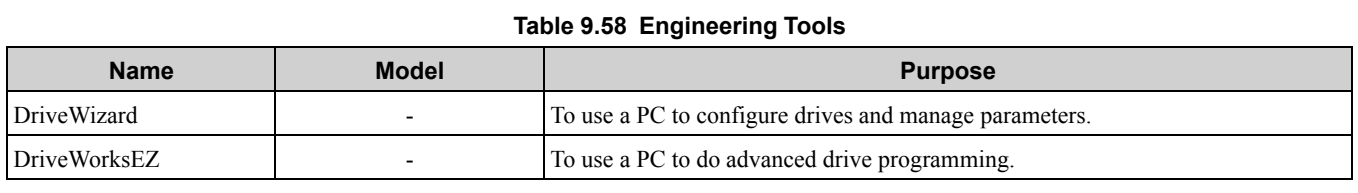

### **Table 9.59 Option Cards**

<span id="page-491-0"></span>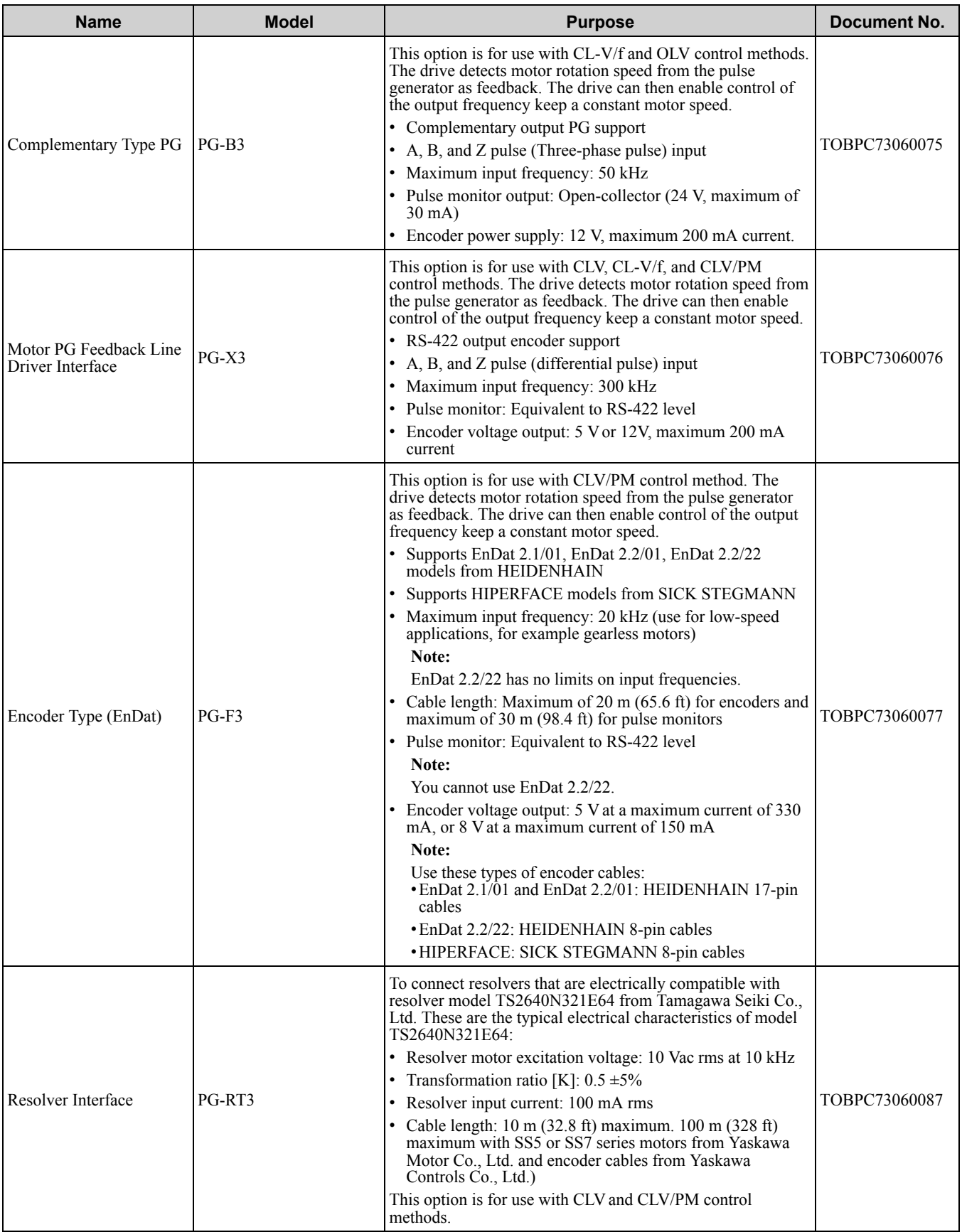

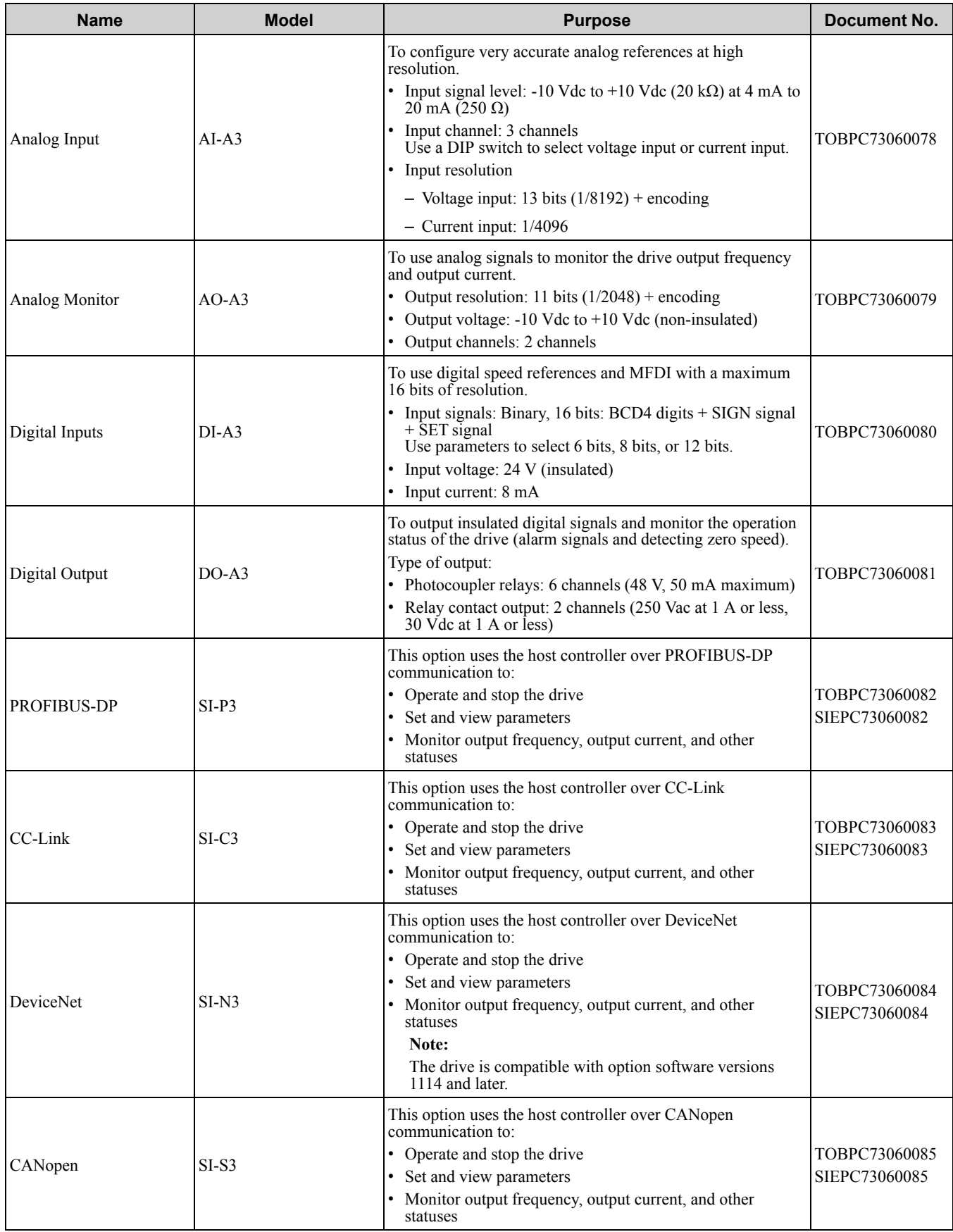

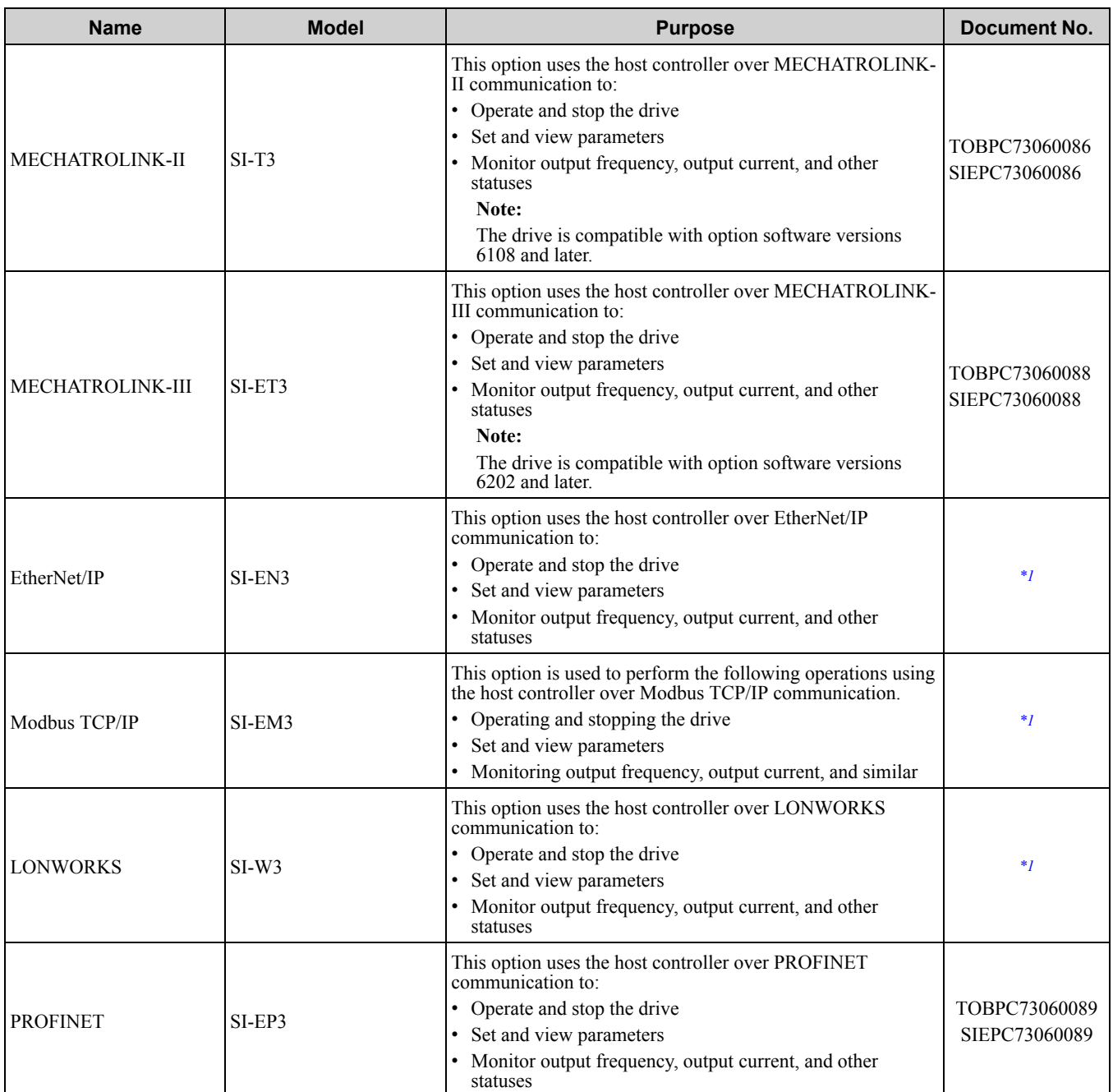

<span id="page-493-0"></span>\*1 Contact Yaskawa or your nearest sales representative for more information.

#### **Table 9.60 Types of Option Cards and Connectors**

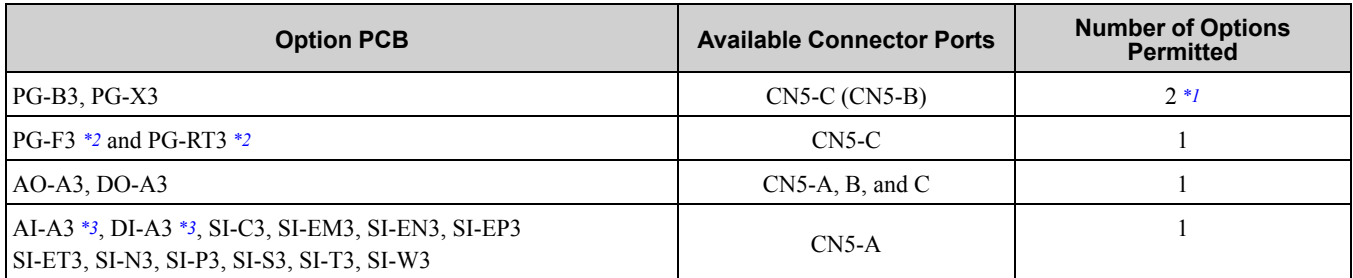

<span id="page-493-1"></span>\*1 To connect only one PG option card, use the CN5-C connector. To connect two PG option cards, use the CN5-C and CN5-B connectors.

<span id="page-493-2"></span>\*2 If you use the motor switching function, you cannot use this option.

<span id="page-493-3"></span>\*3 To use AI-A3 and DI-A3 input statuses as monitors, connect the option cards to one of CN5-A, CN5-B, or CN5-C. Use U1-21, U1- 22, and U1-23 to confirm the AI-A3 input status. Use U1-17 to confirm the DI-A3 input status.

# 10

# **Parameter List**

<span id="page-494-0"></span>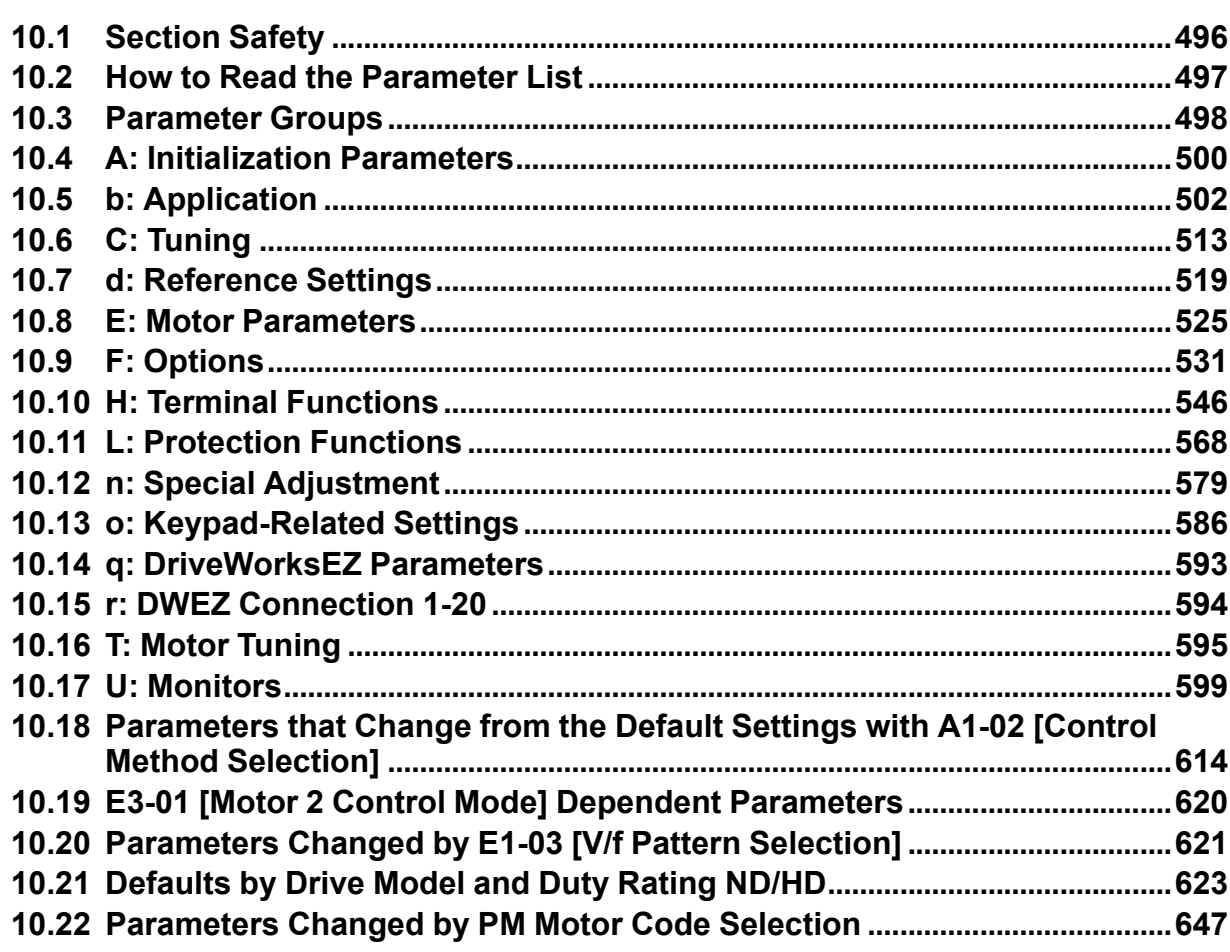

# <span id="page-495-0"></span>**10.1 Section Safety**

# **ADANGER**

**Do not ignore the safety messages in this manual. The operating company is responsible for injuries or equipment damage caused from ignoring the messages in this manual.**

Failure to obey the safety messages will cause death or serious injury.

# <span id="page-496-0"></span>**10.2 How to Read the Parameter List**

# ◆ **Icons and Terms that Identify Parameters and Control Modes**

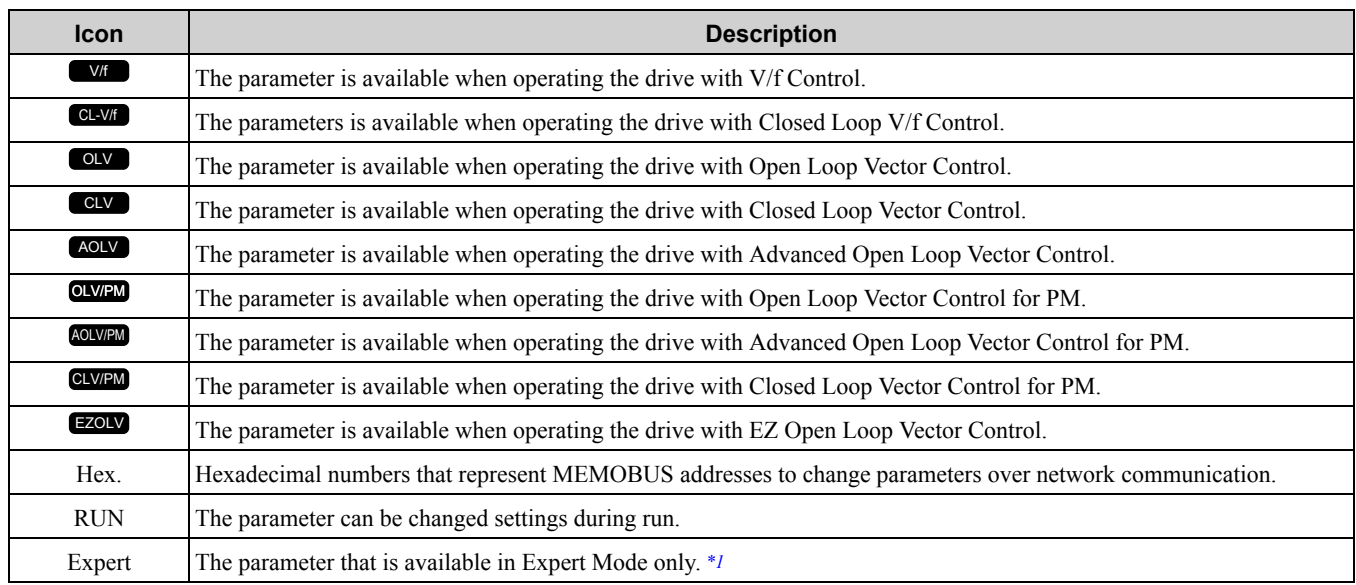

\*1 Set *A1-01 = 3 [Access Level Selection = Expert Level]* to display and set Expert Mode parameters on the keypad.

#### <span id="page-496-1"></span>**Note:**

Gray icons identify parameters that are not available in the specified control method.

# <span id="page-497-0"></span>**10.3 Parameter Groups**

Represents the type of product parameters.

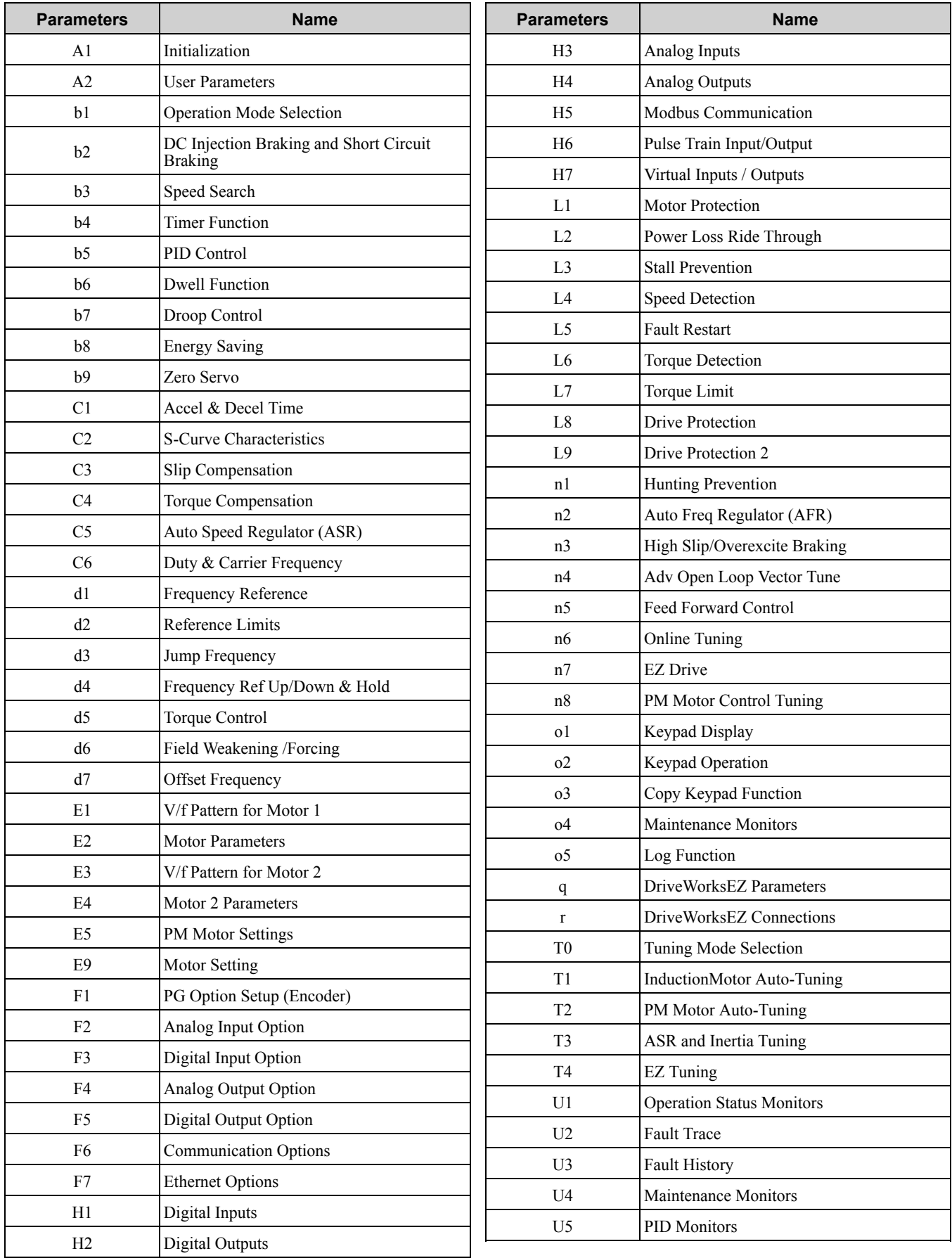

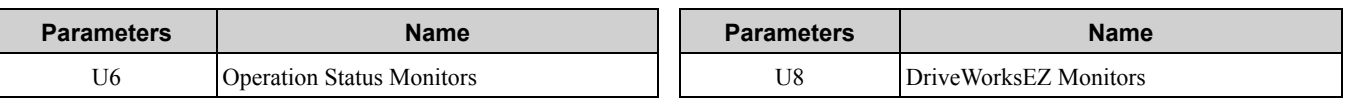

# <span id="page-499-0"></span>**10.4 A: Initialization Parameters**

# ◆ **A1: Initialization**

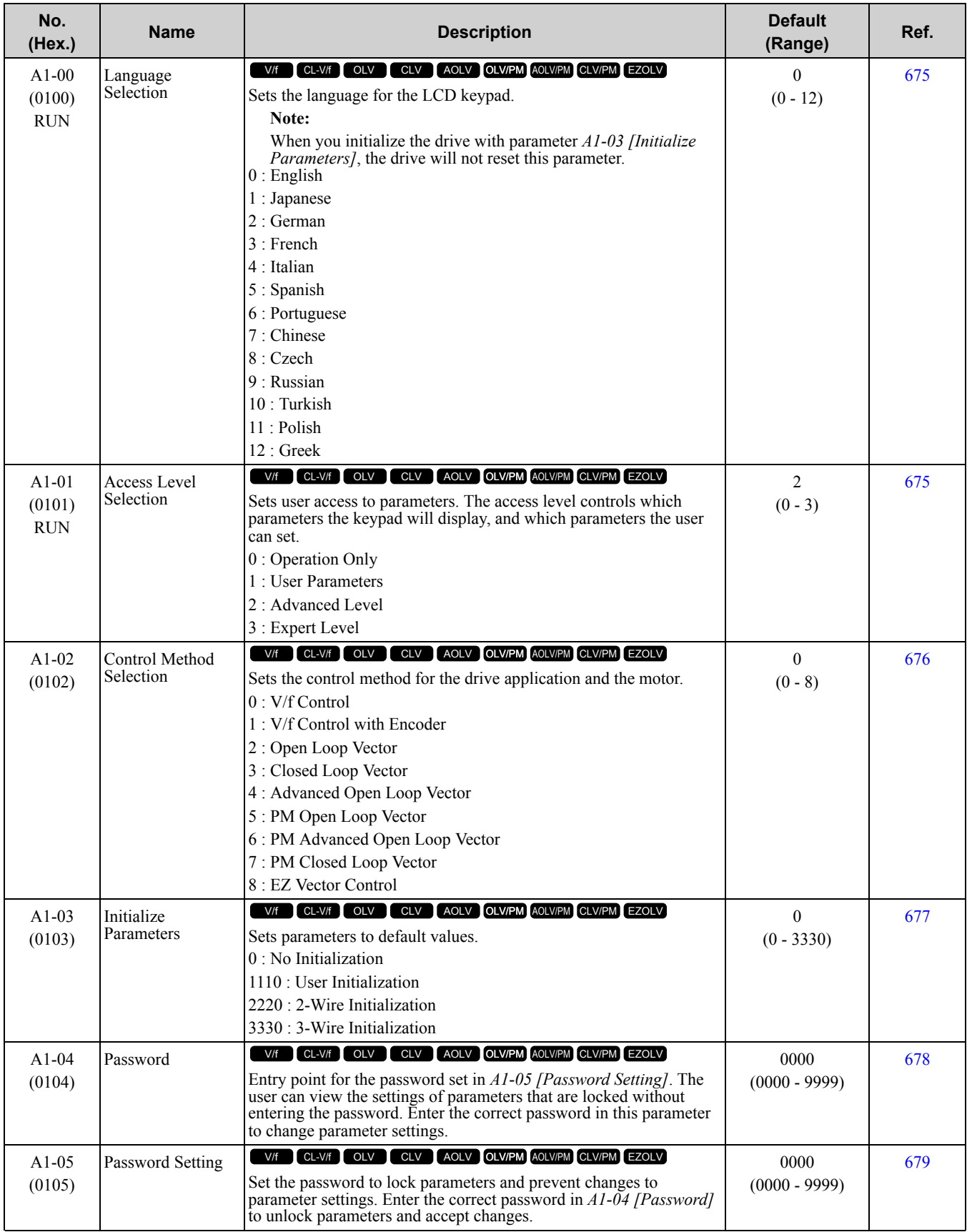

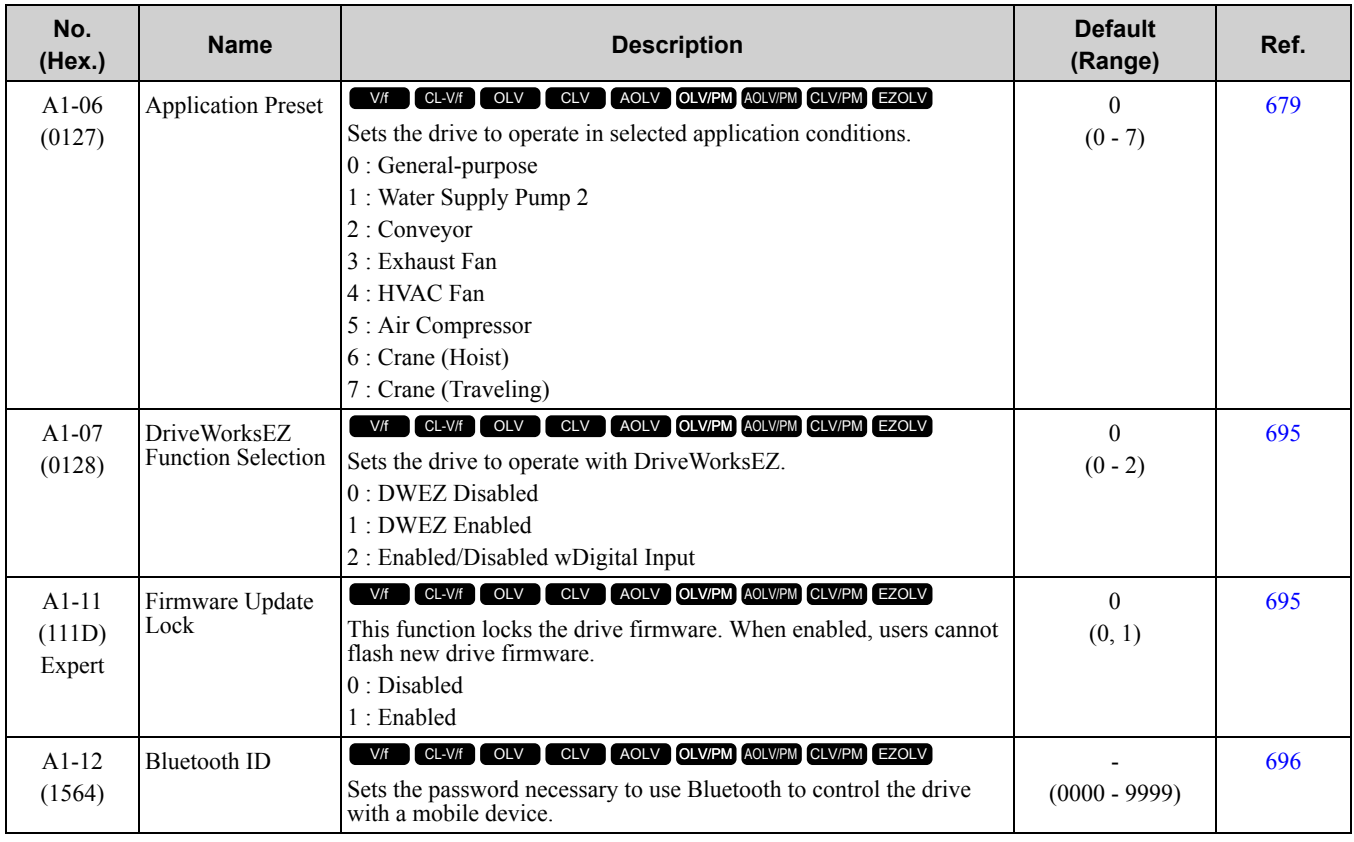

# ◆ **A2: User Parameters**

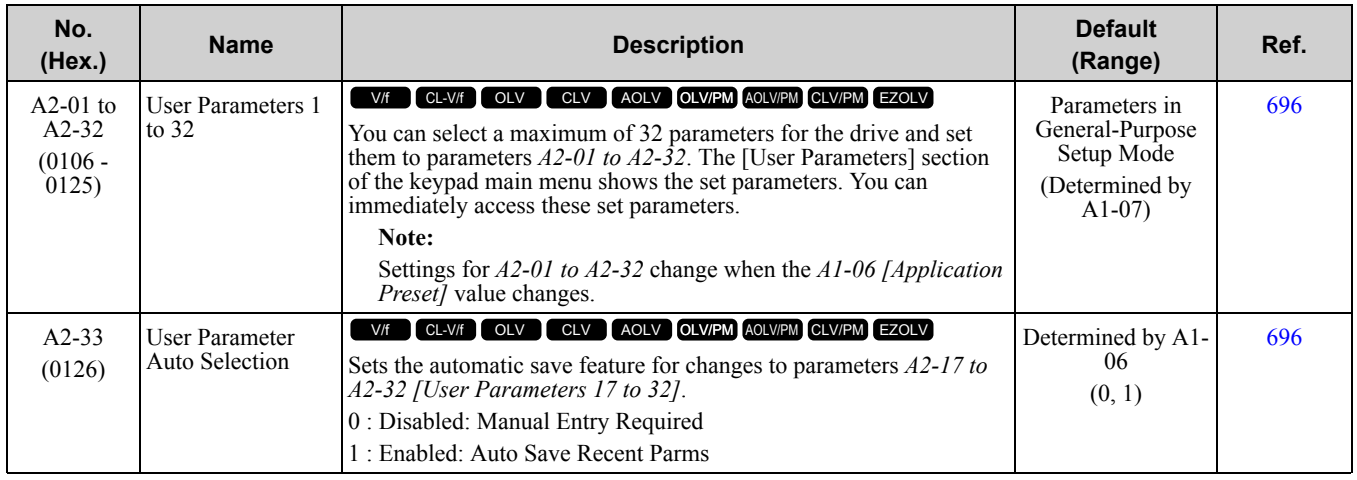

# <span id="page-501-0"></span>**10.5 b: Application**

# ◆ **b1: Operation Mode Selection**

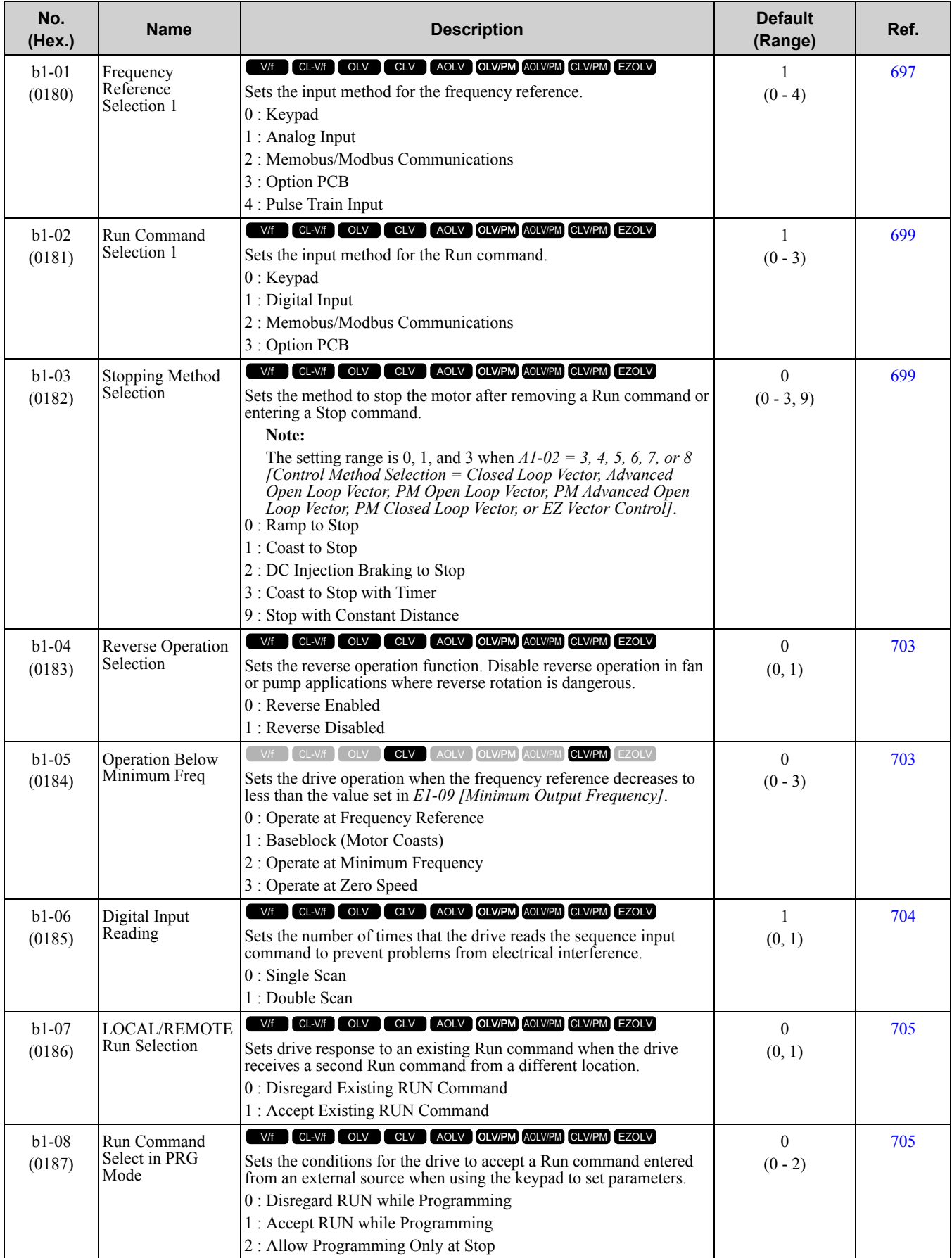

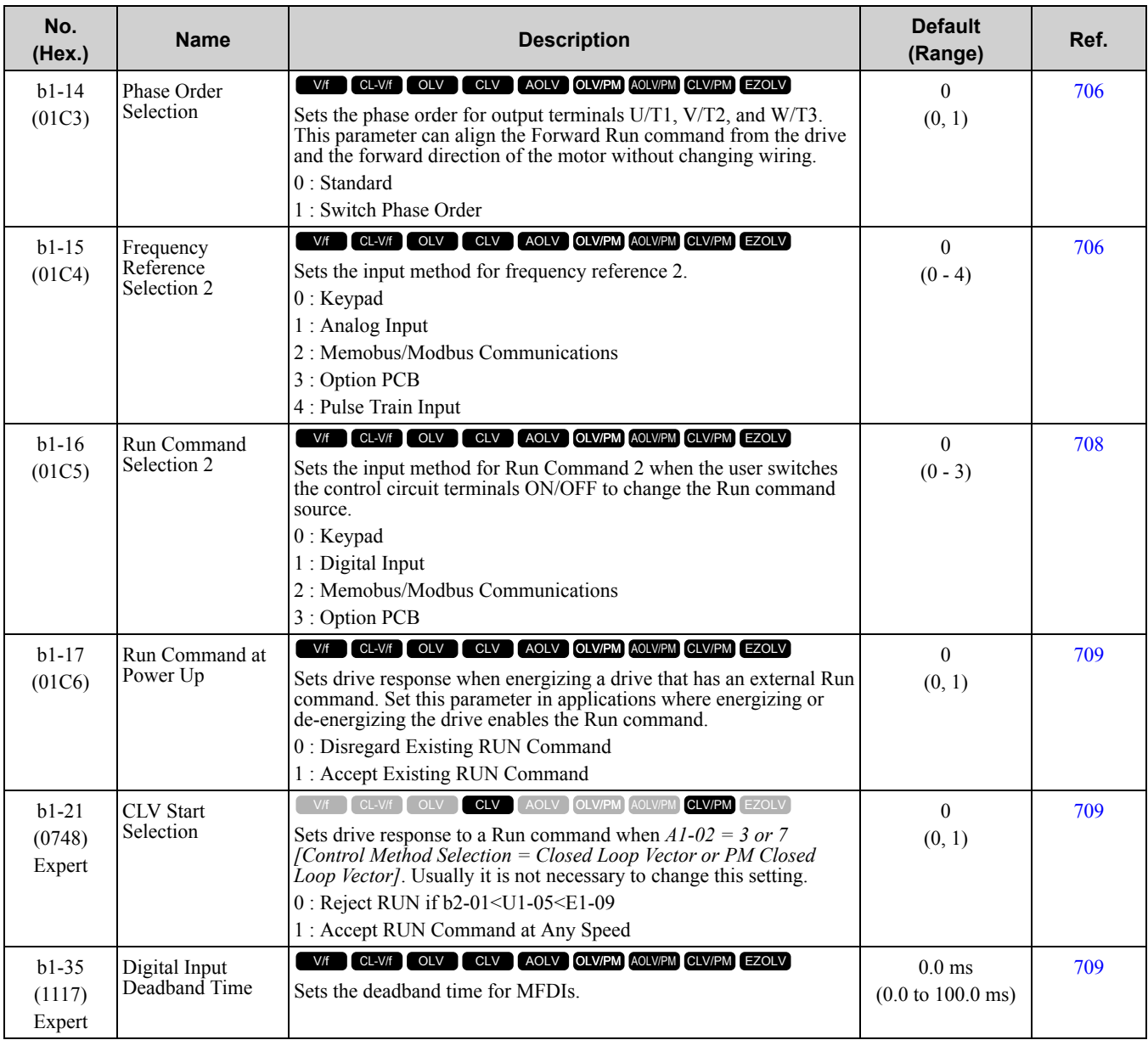

# ◆ **b2: DC Injection Braking and Short Circuit Braking**

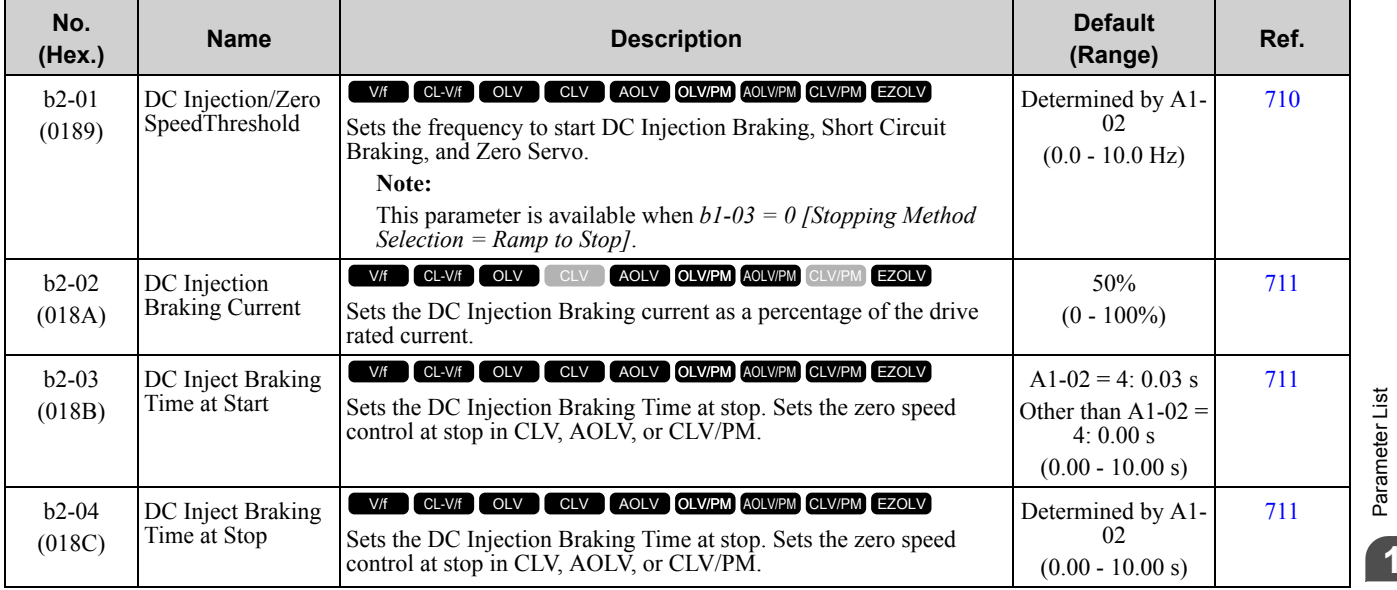

[Parameter](#page-494-0) List

## 10.5 b: [Application](#page-501-0)

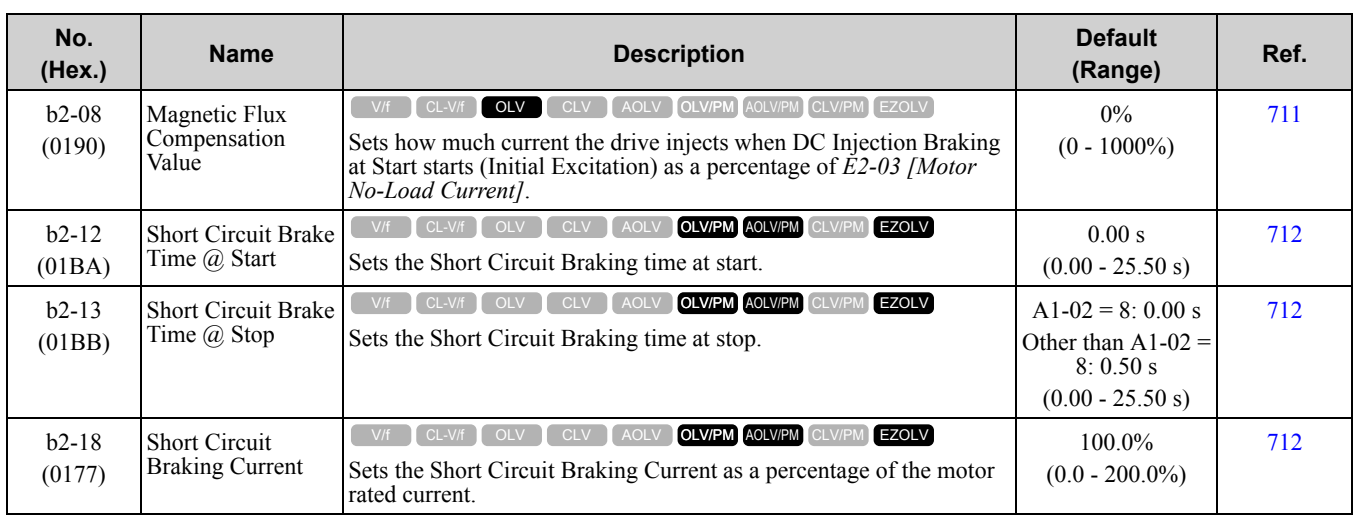

# ◆ **b3: Speed Search**

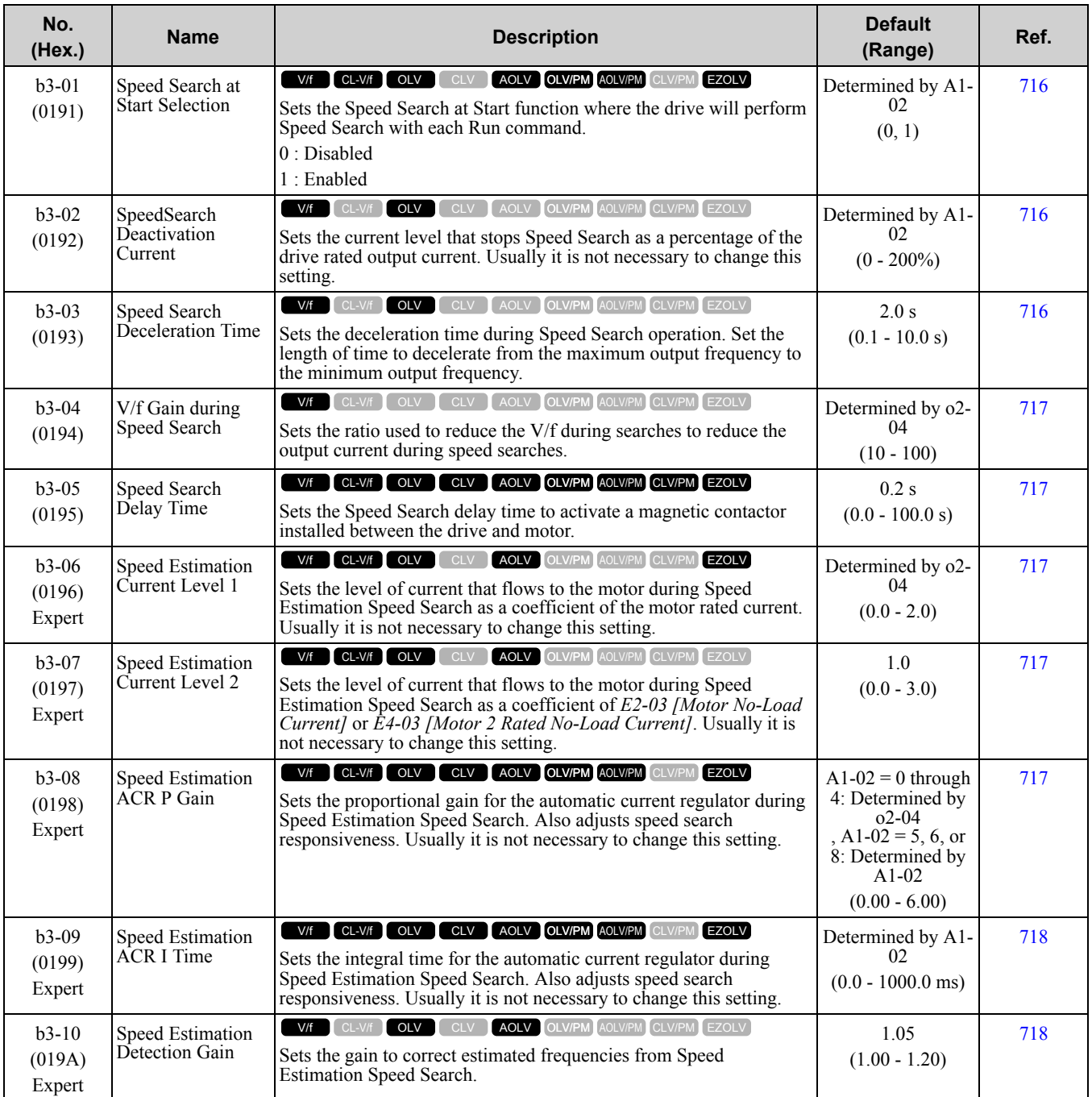
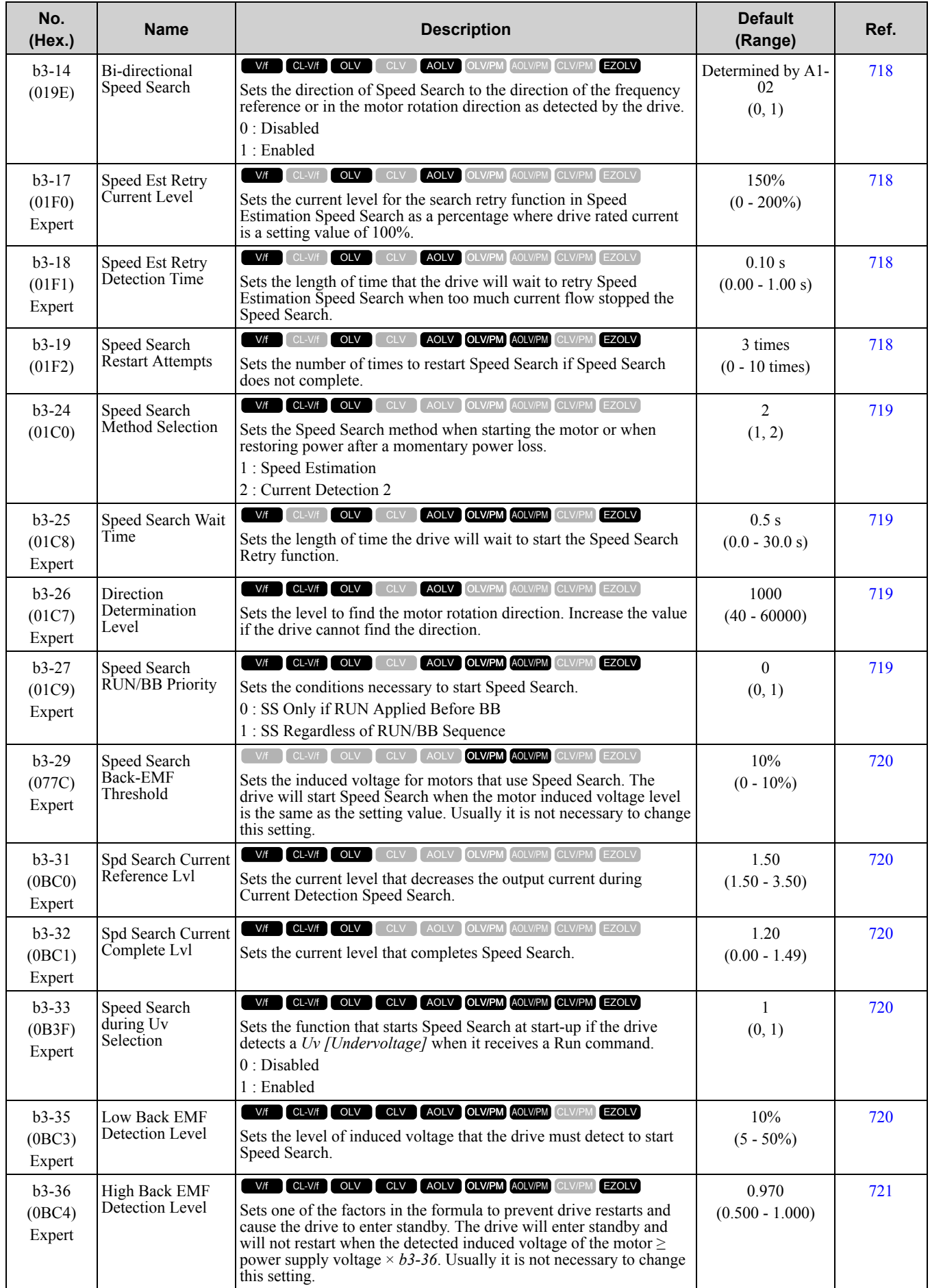

#### 10.5 b: [Application](#page-501-0)

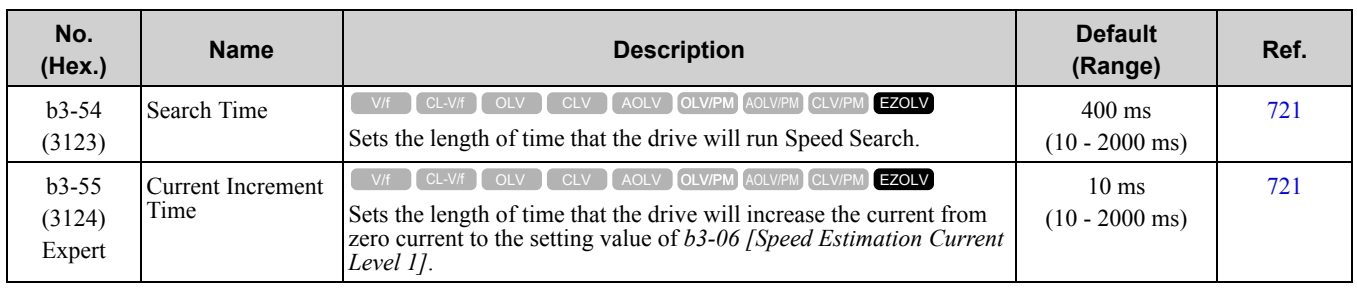

#### ◆ **b4: Timer Function**

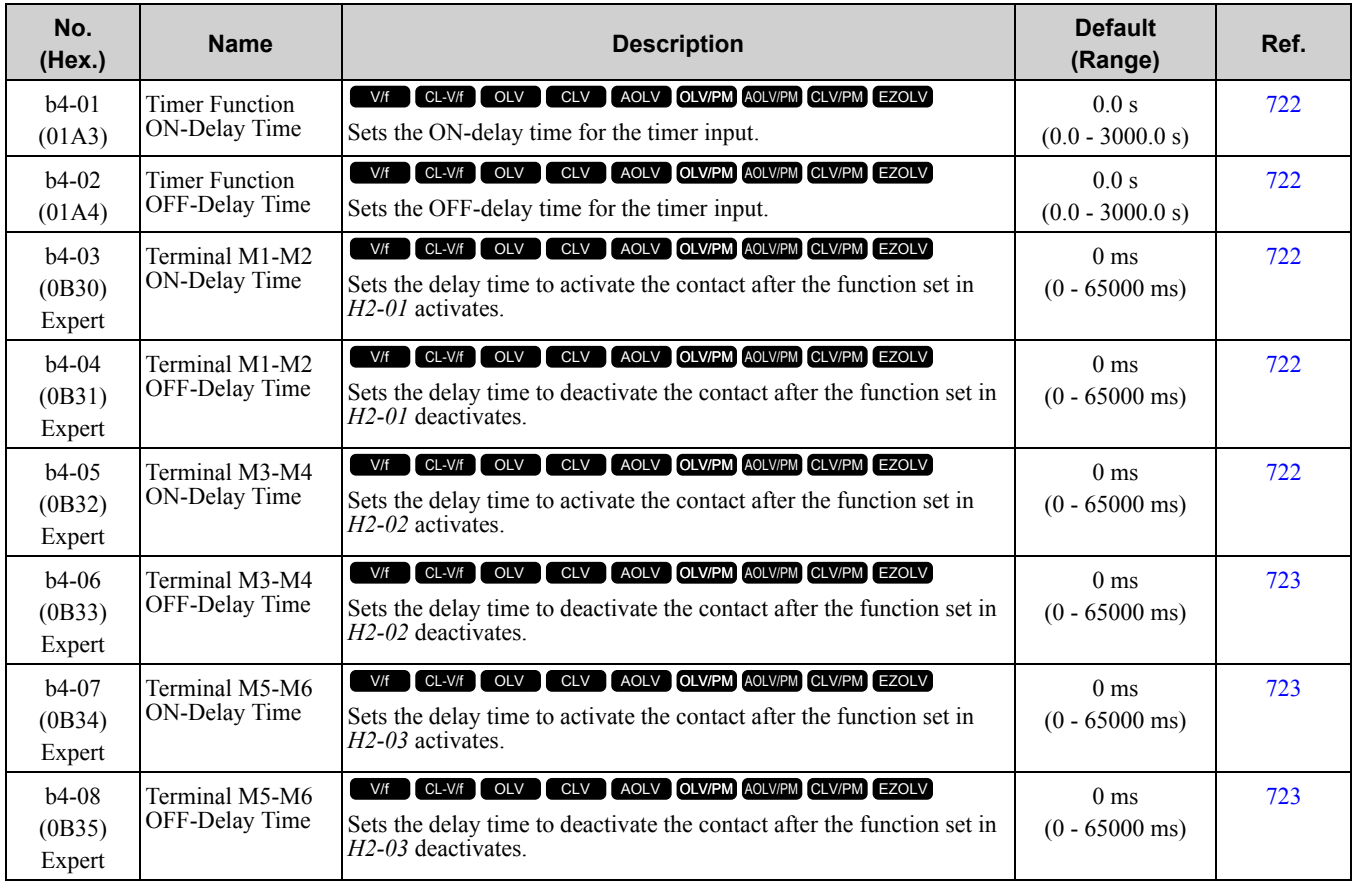

#### ◆ **b5: PID Control**

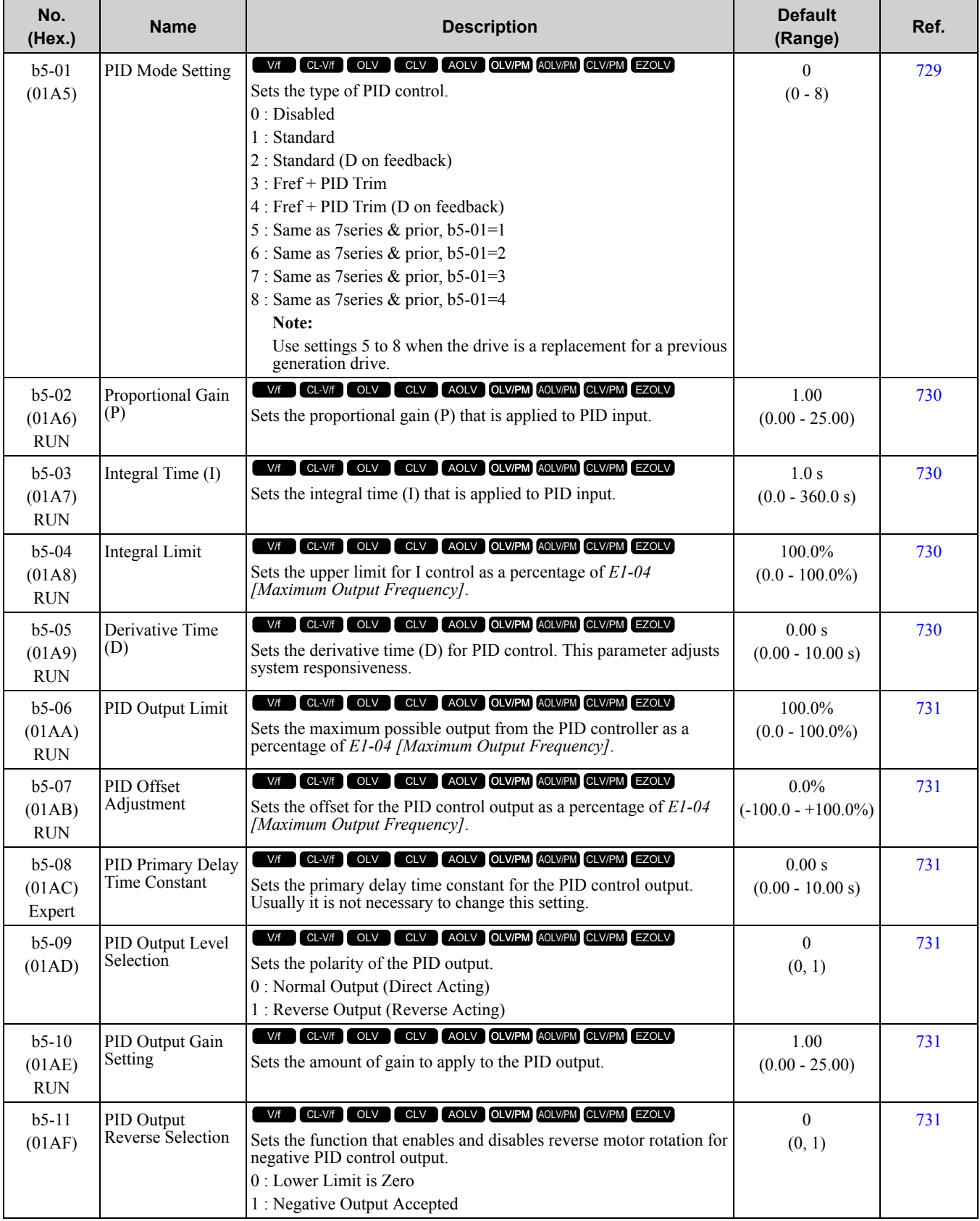

**[10](#page-494-0)**

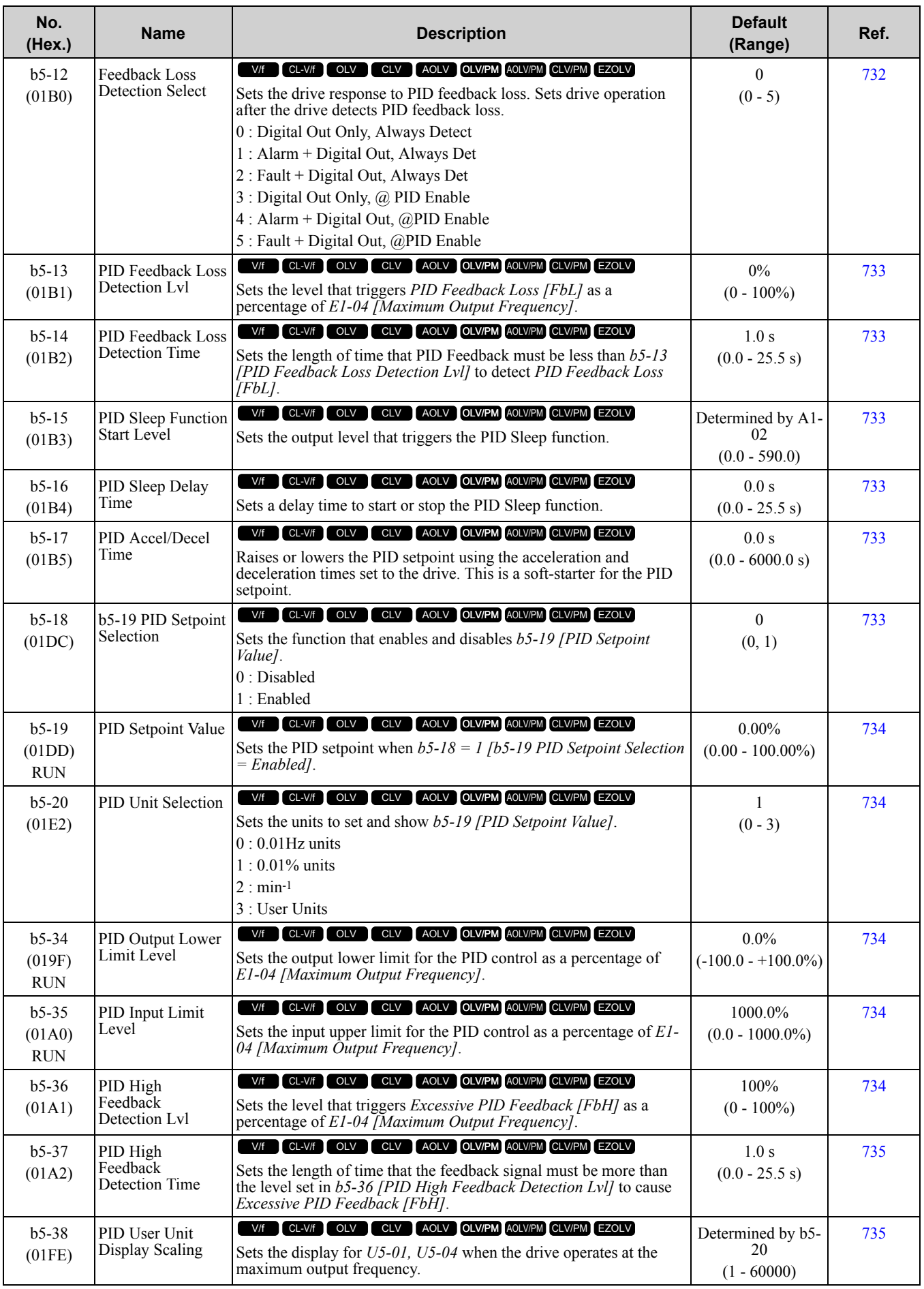

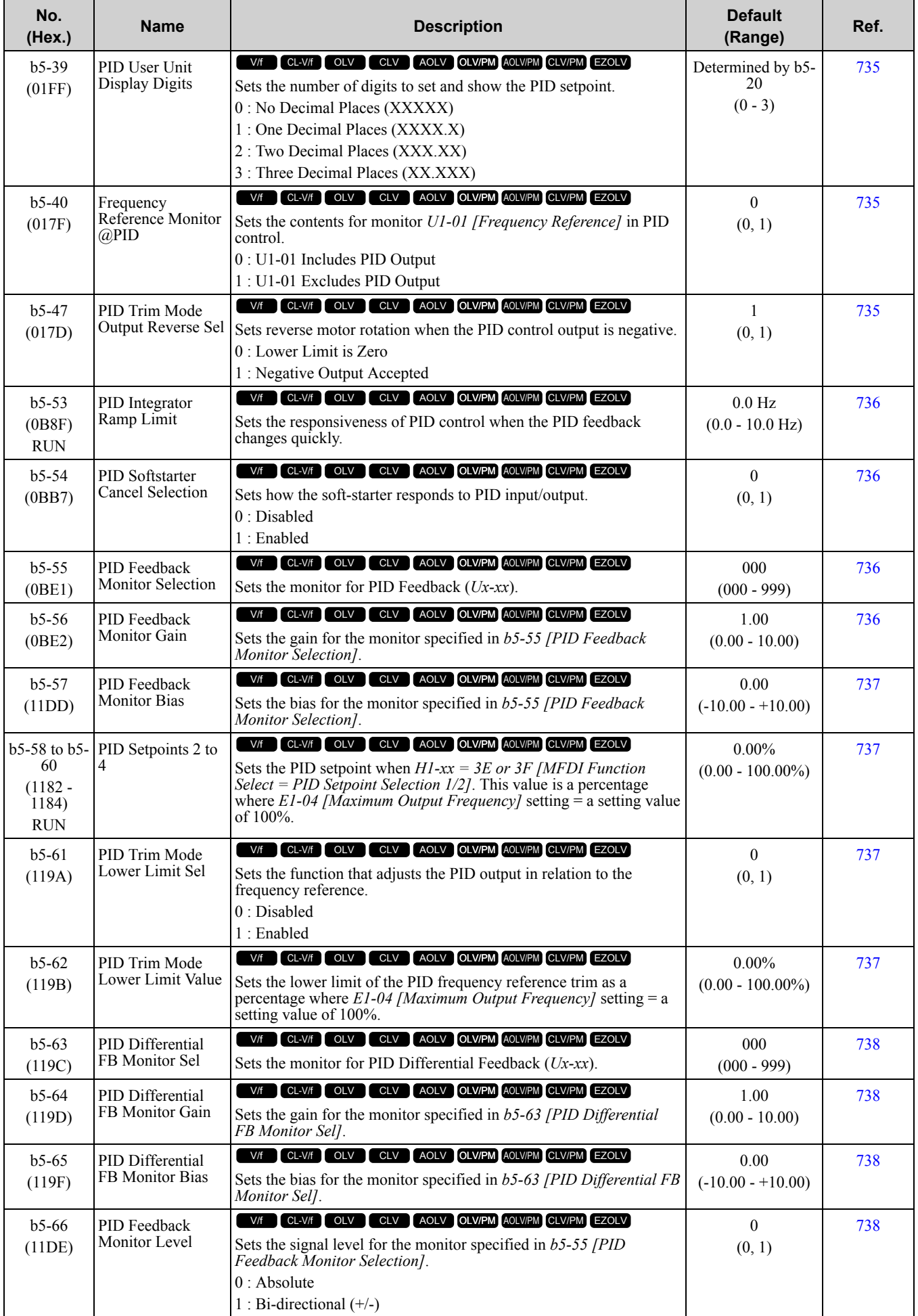

#### 10.5 b: [Application](#page-501-0)

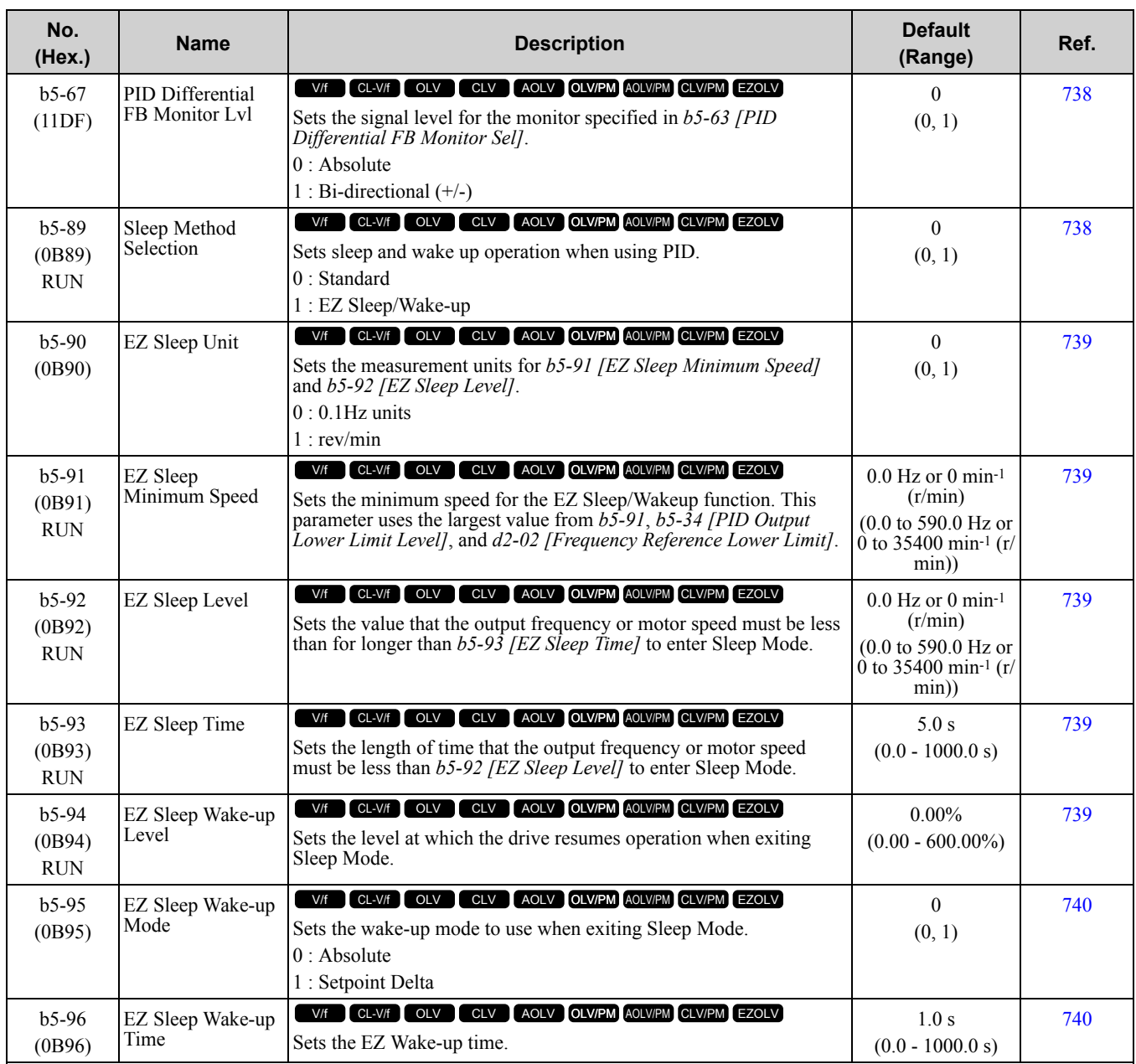

### ◆ **b6: Dwell Function**

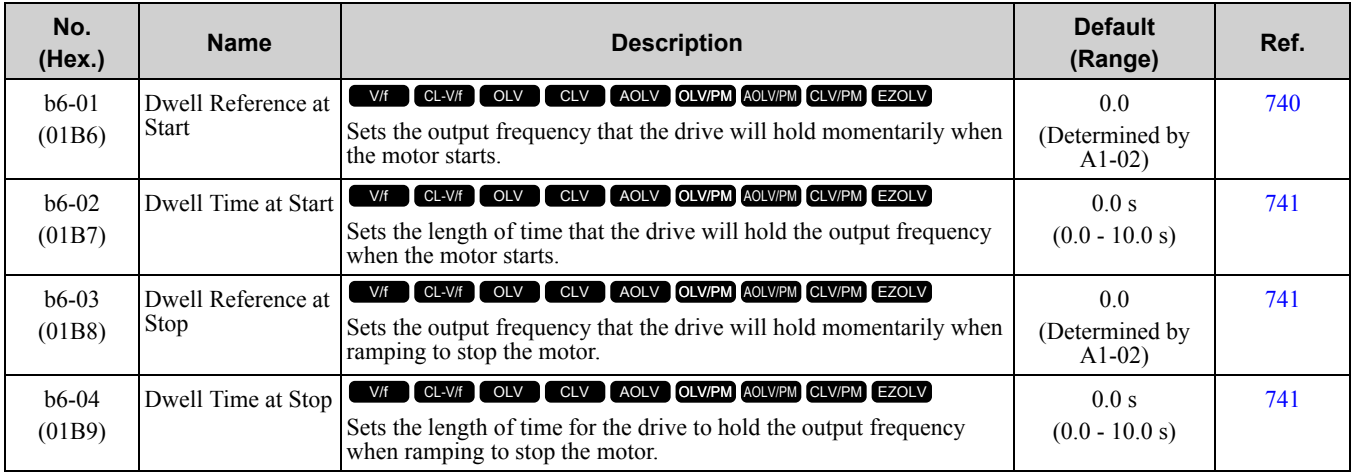

## ◆ **b7: Droop Control**

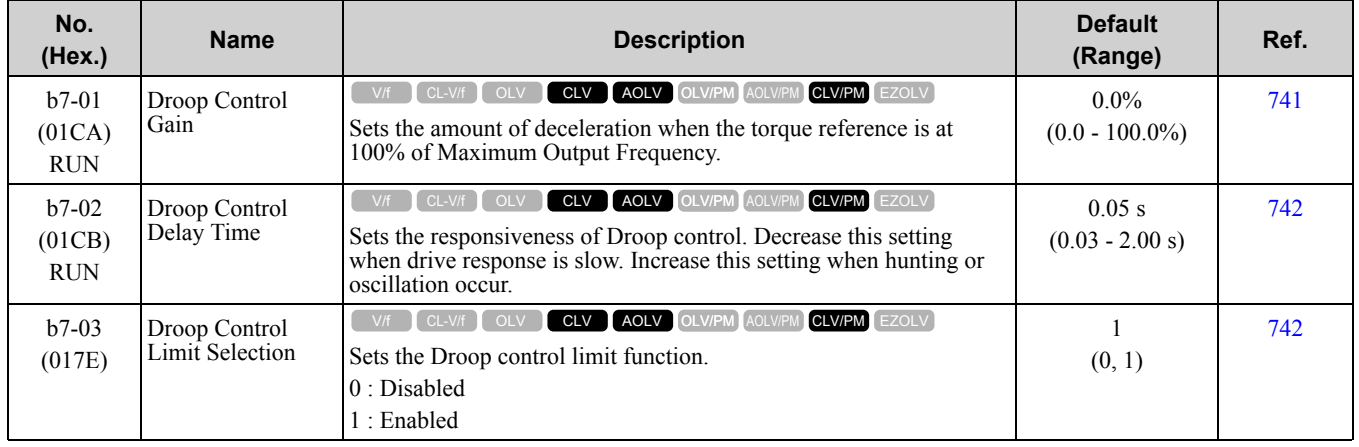

## ◆ **b8: Energy Saving**

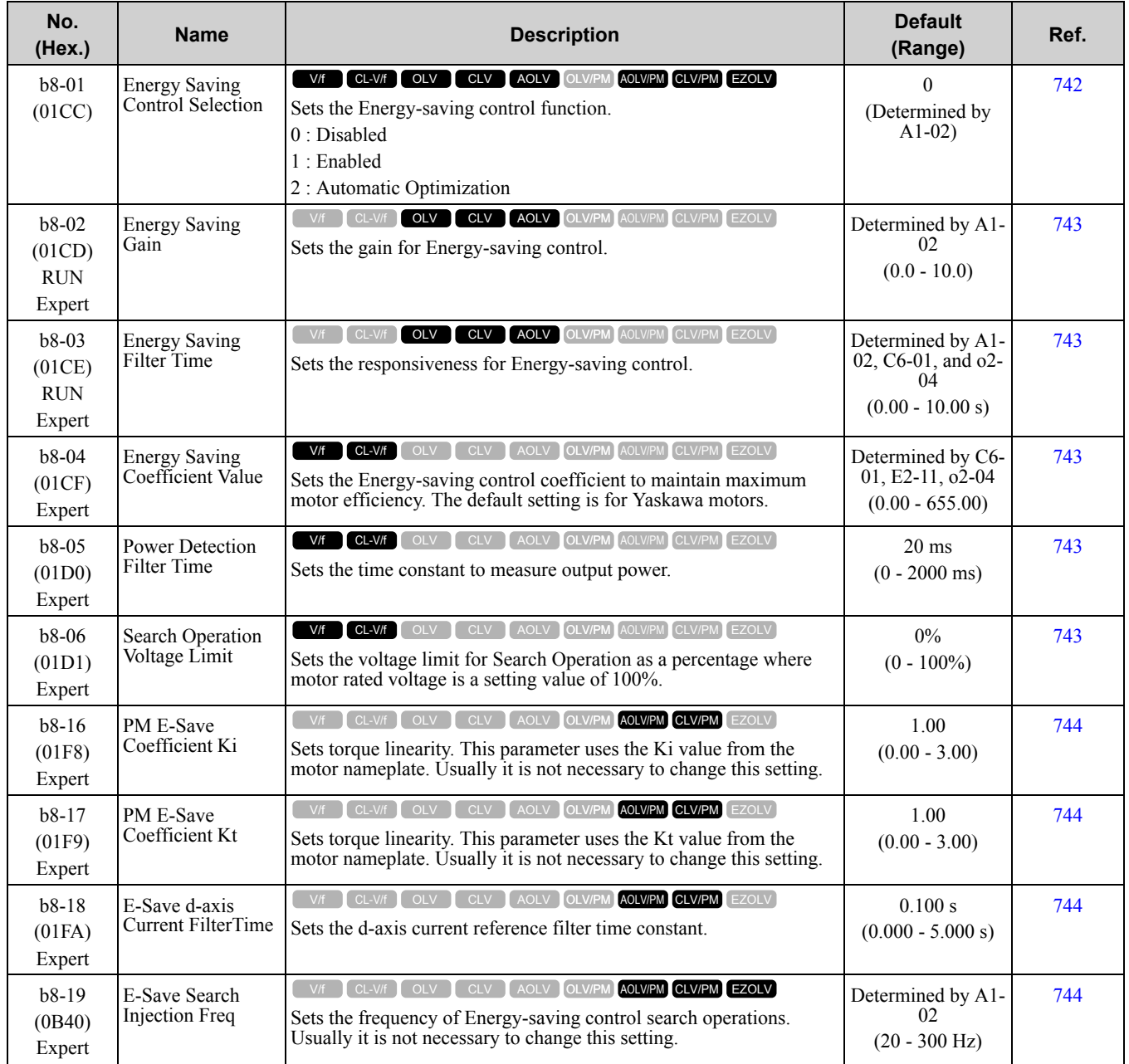

**[10](#page-494-0)**

[Parameter](#page-494-0) List

Parameter List

#### 10.5 b: [Application](#page-501-0)

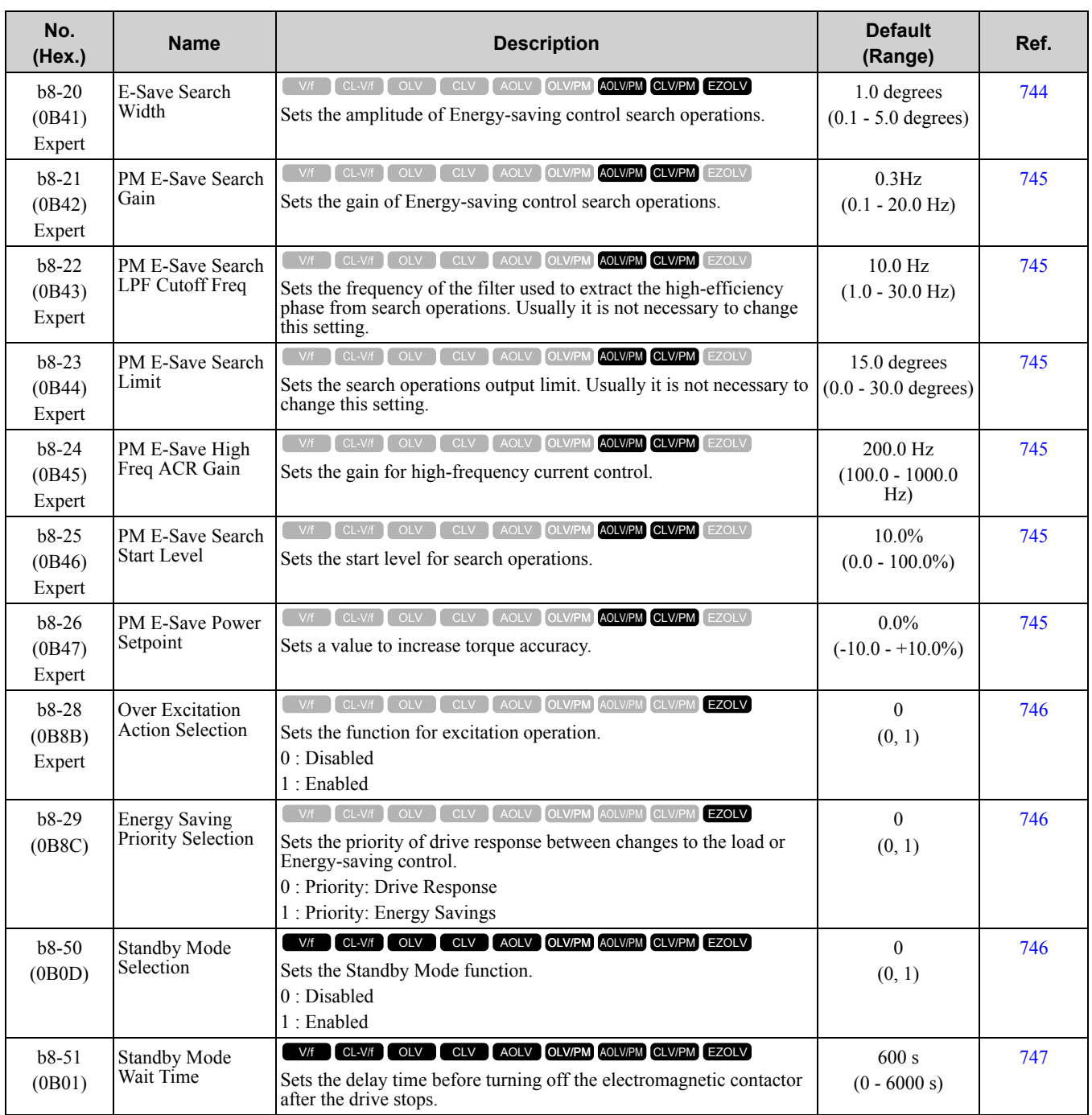

#### ◆ **b9: Zero Servo**

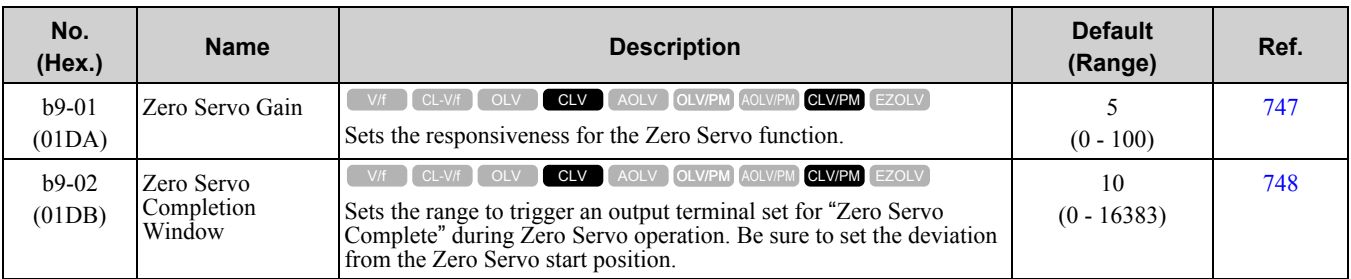

# <span id="page-512-0"></span>**10.6 C: Tuning**

#### ◆ **C1: Accel & Decel Time**

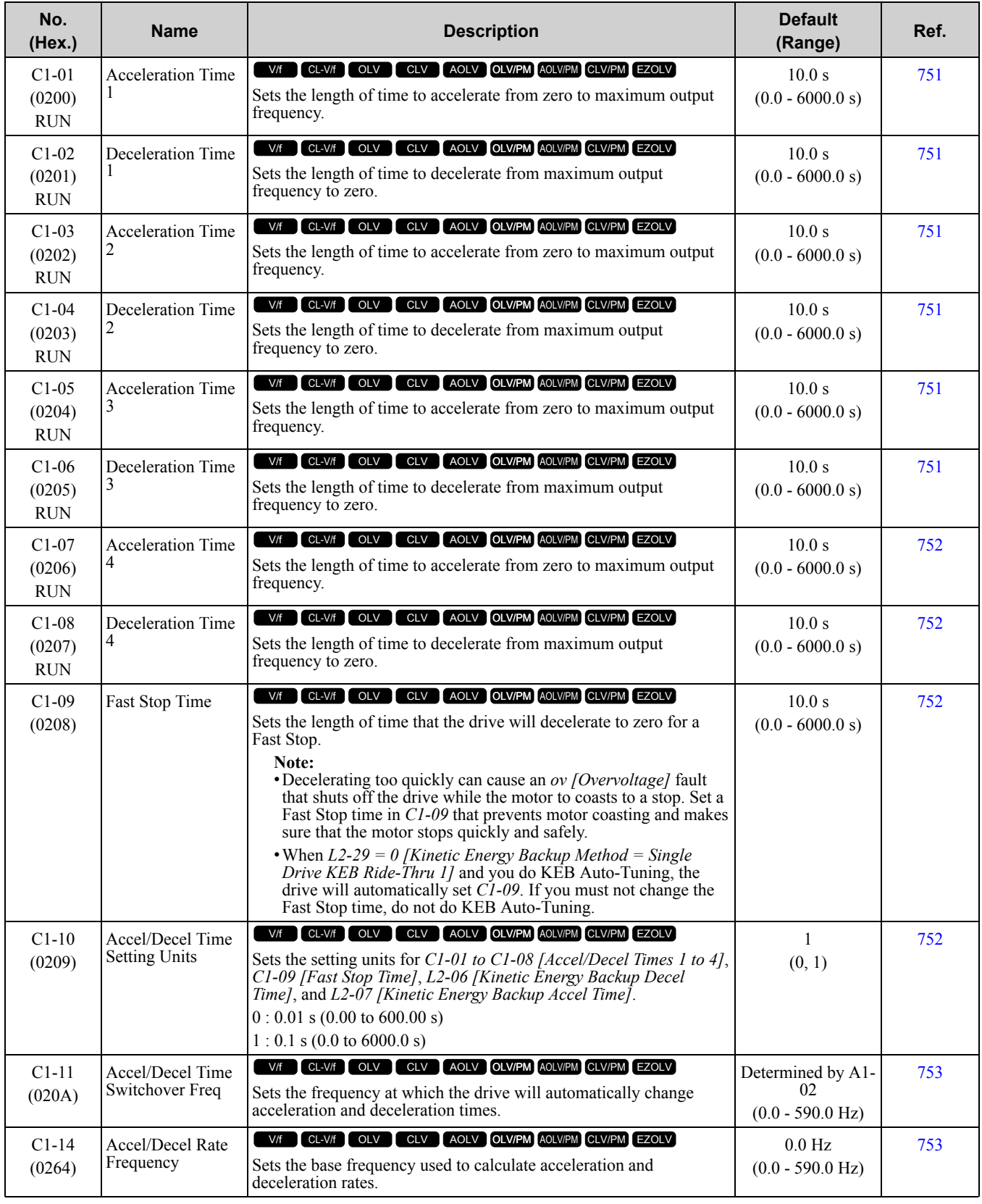

**[10](#page-494-0)**

#### ◆ **C2: S-Curve Characteristics**

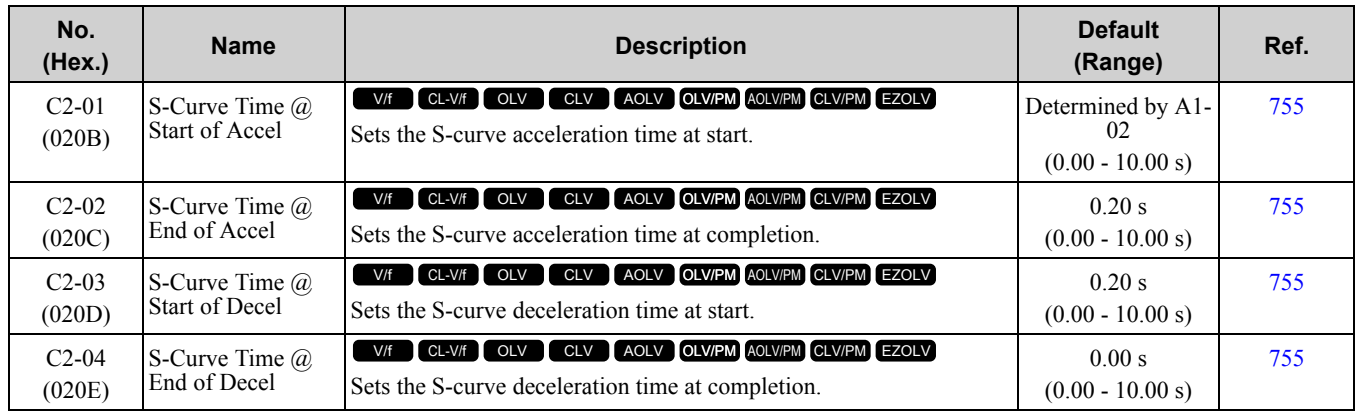

#### ◆ **C3: Slip Compensation**

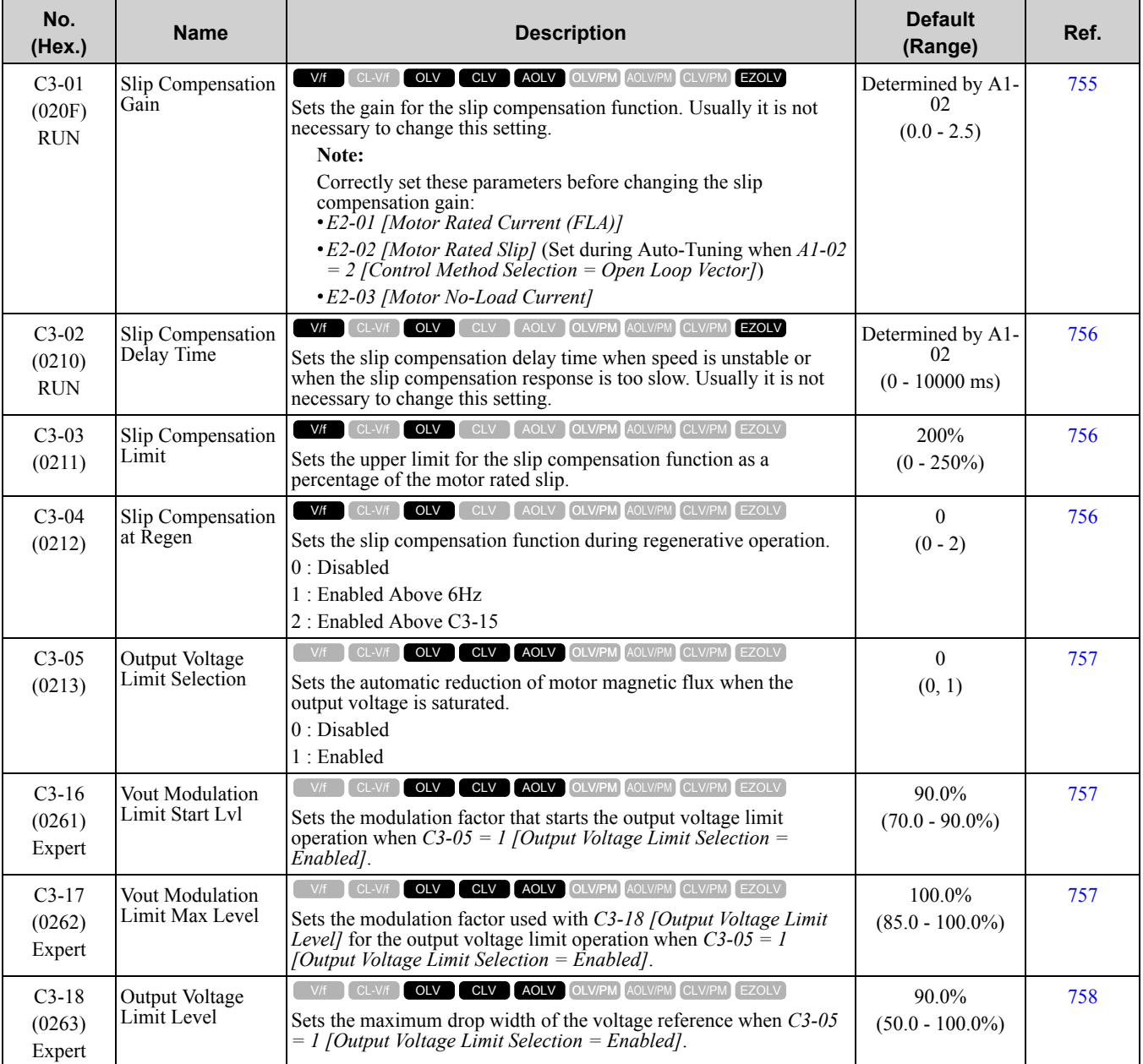

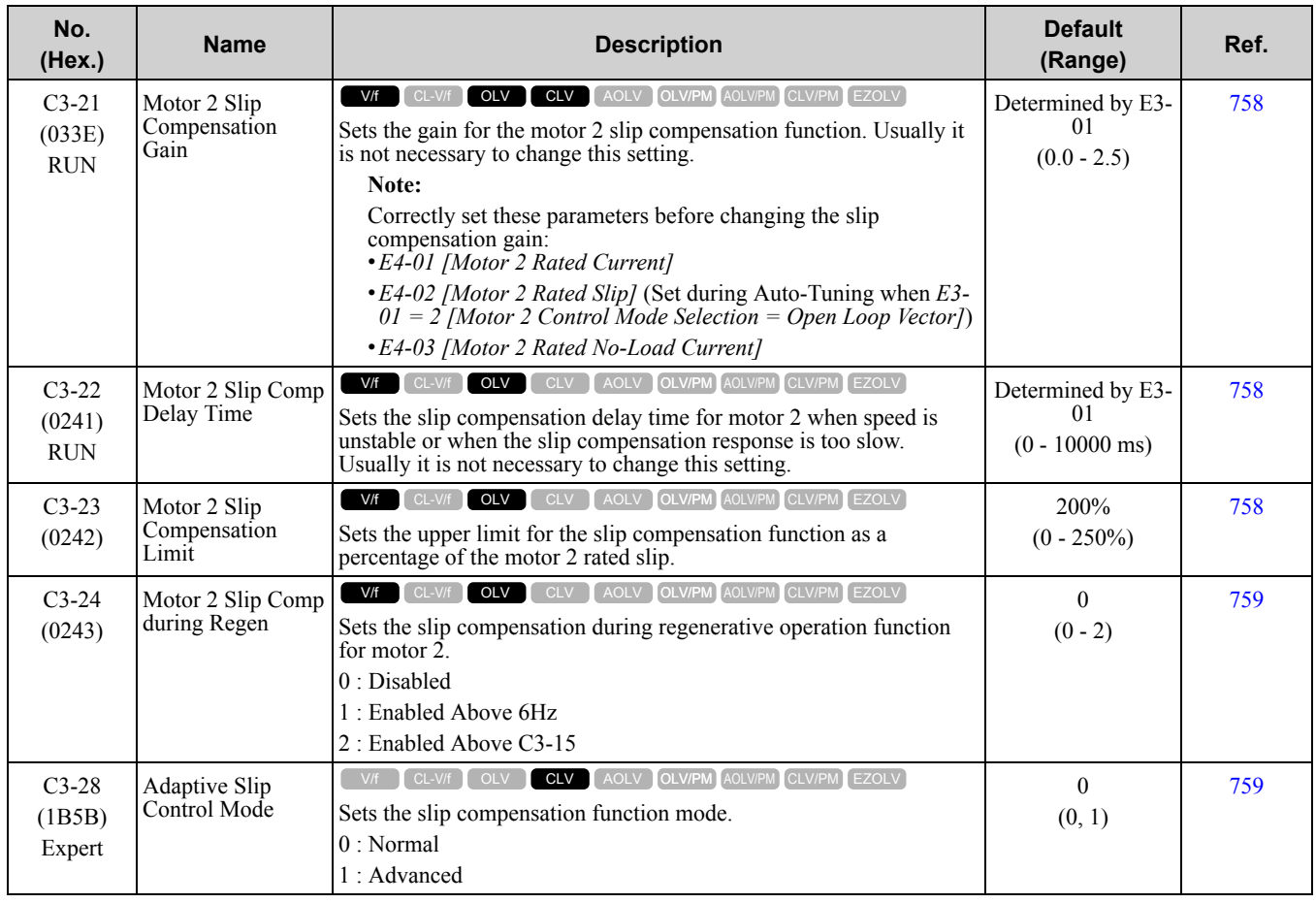

# ◆ **C4: Torque Compensation**

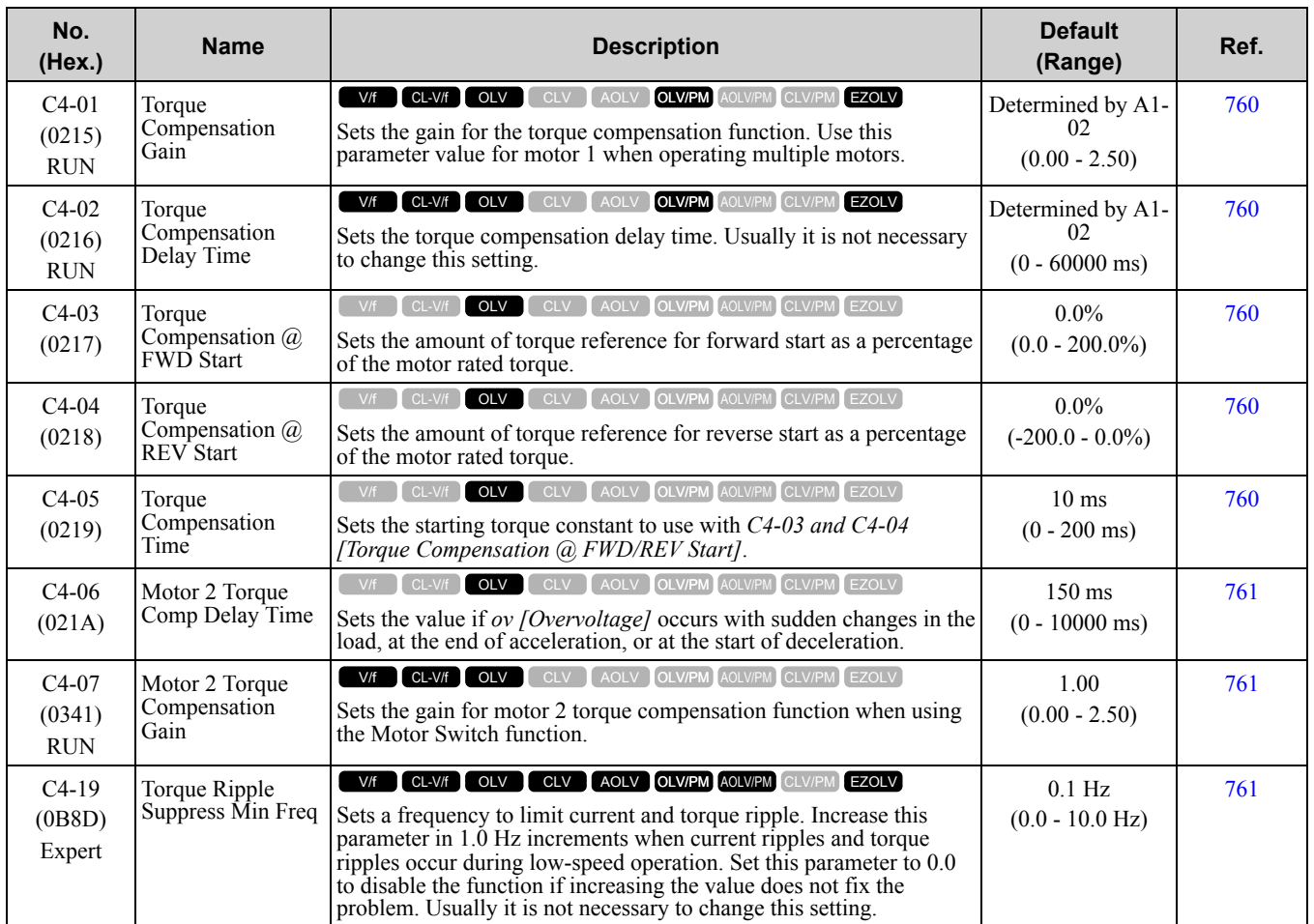

#### 10.6 C: [Tuning](#page-512-0)

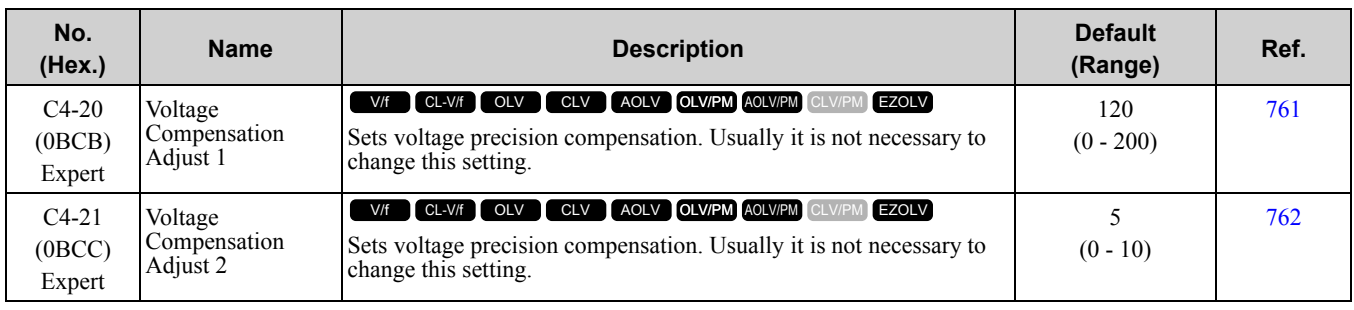

#### ◆ **C5: Automatic Speed Regulator Automatic Speed Regulator)**

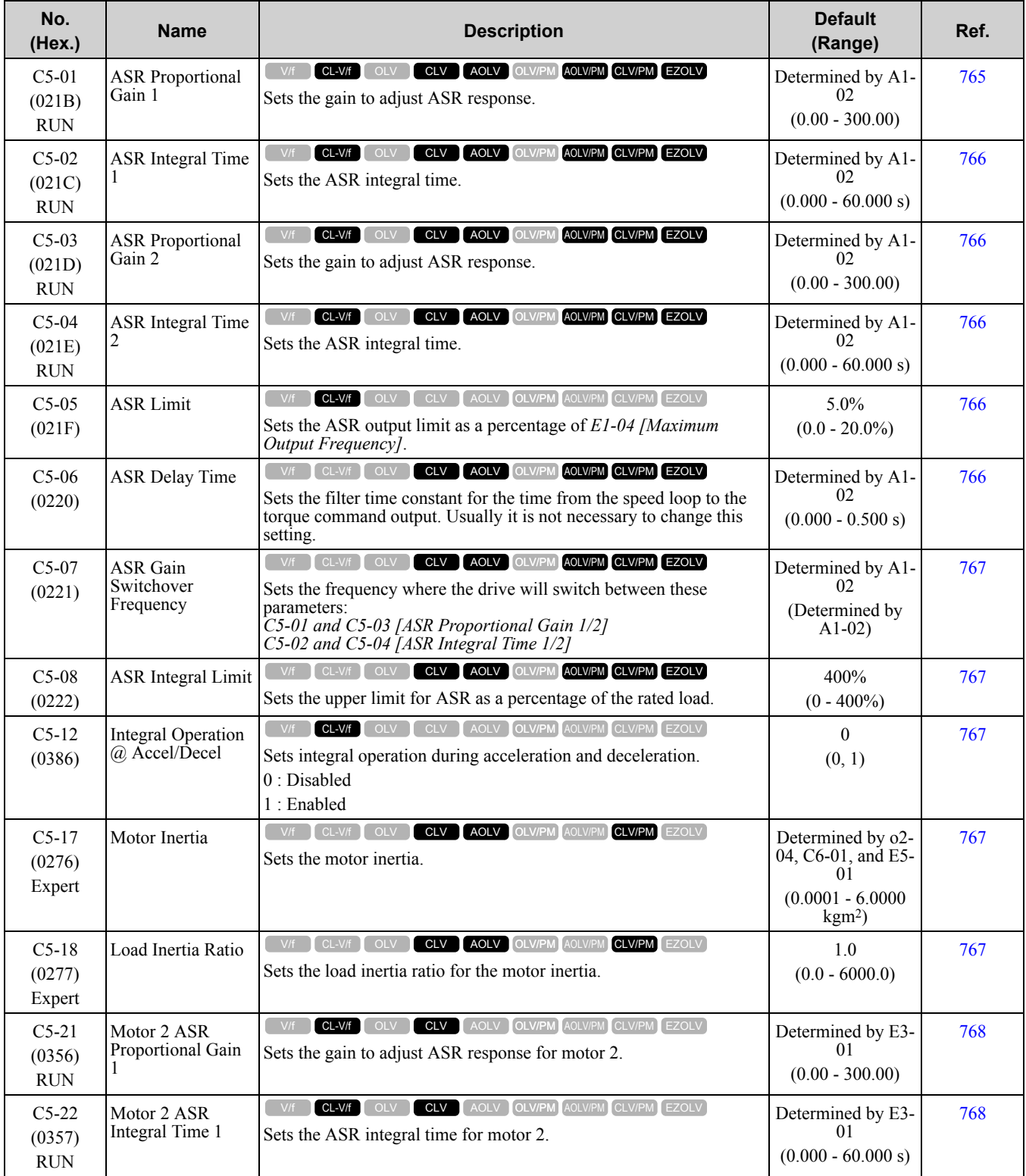

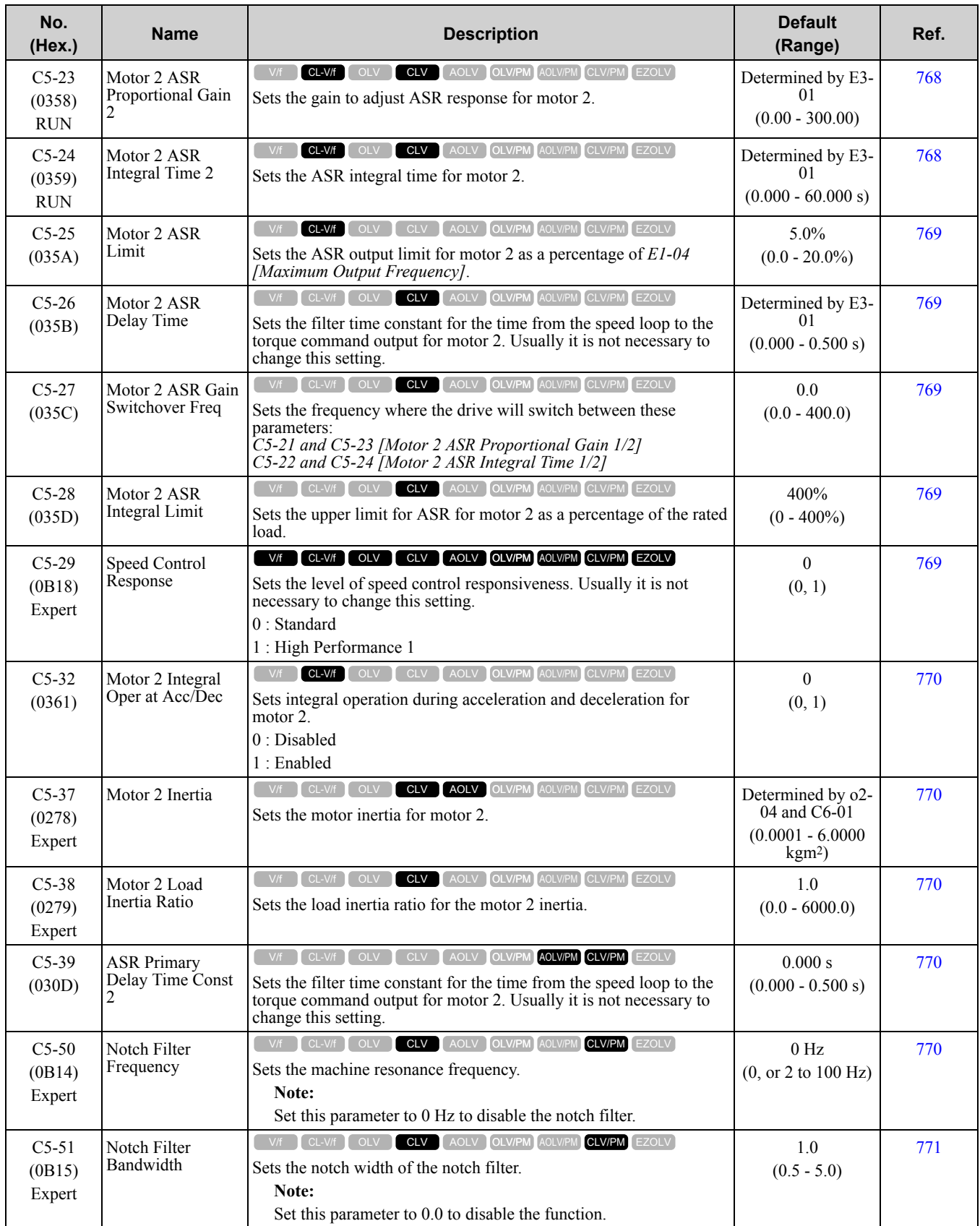

# ◆ **C6: Duty & Carrier Frequency**

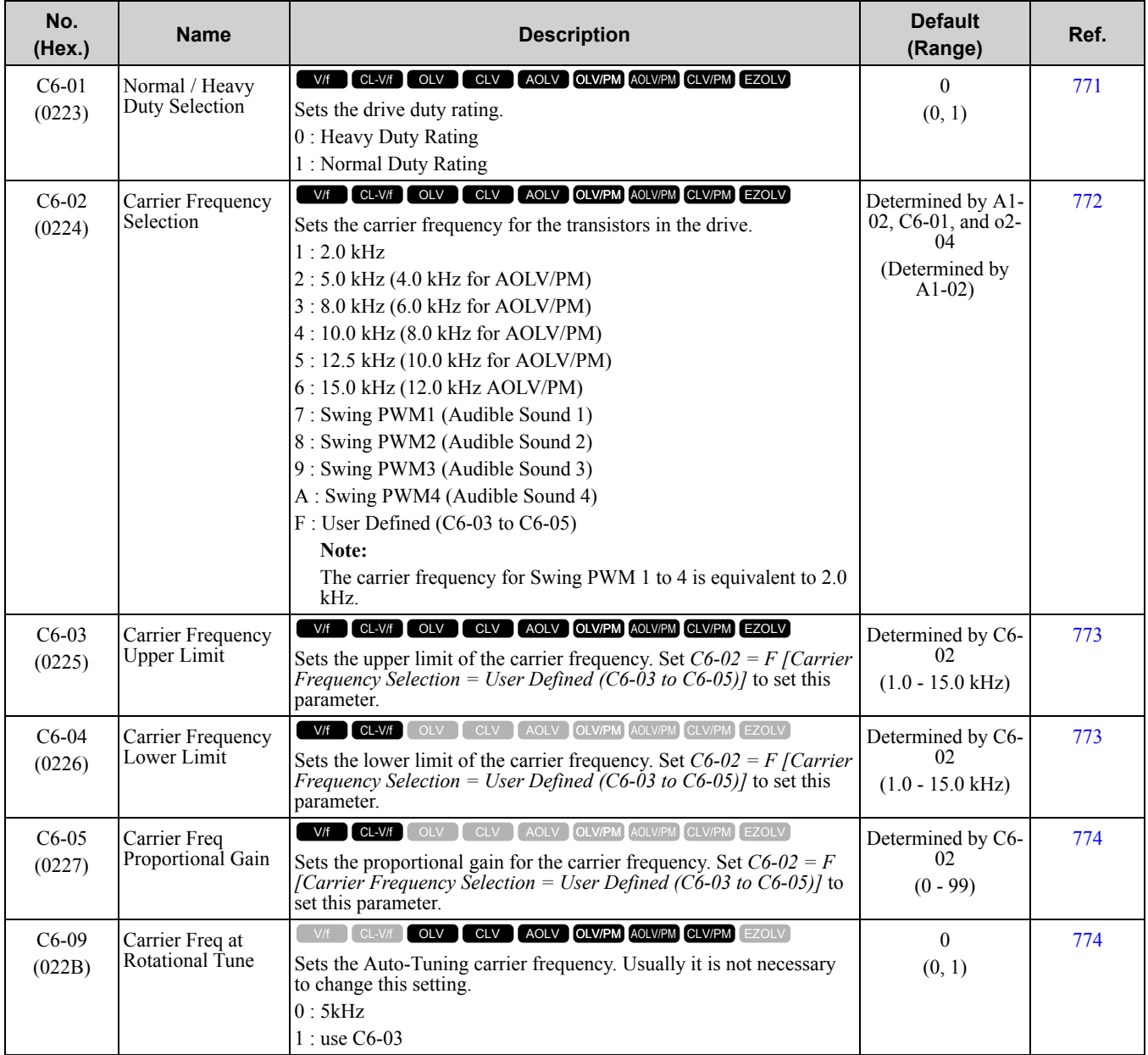

# <span id="page-518-0"></span>**10.7 d: Reference Settings**

# ◆ **d1: Frequency Reference**

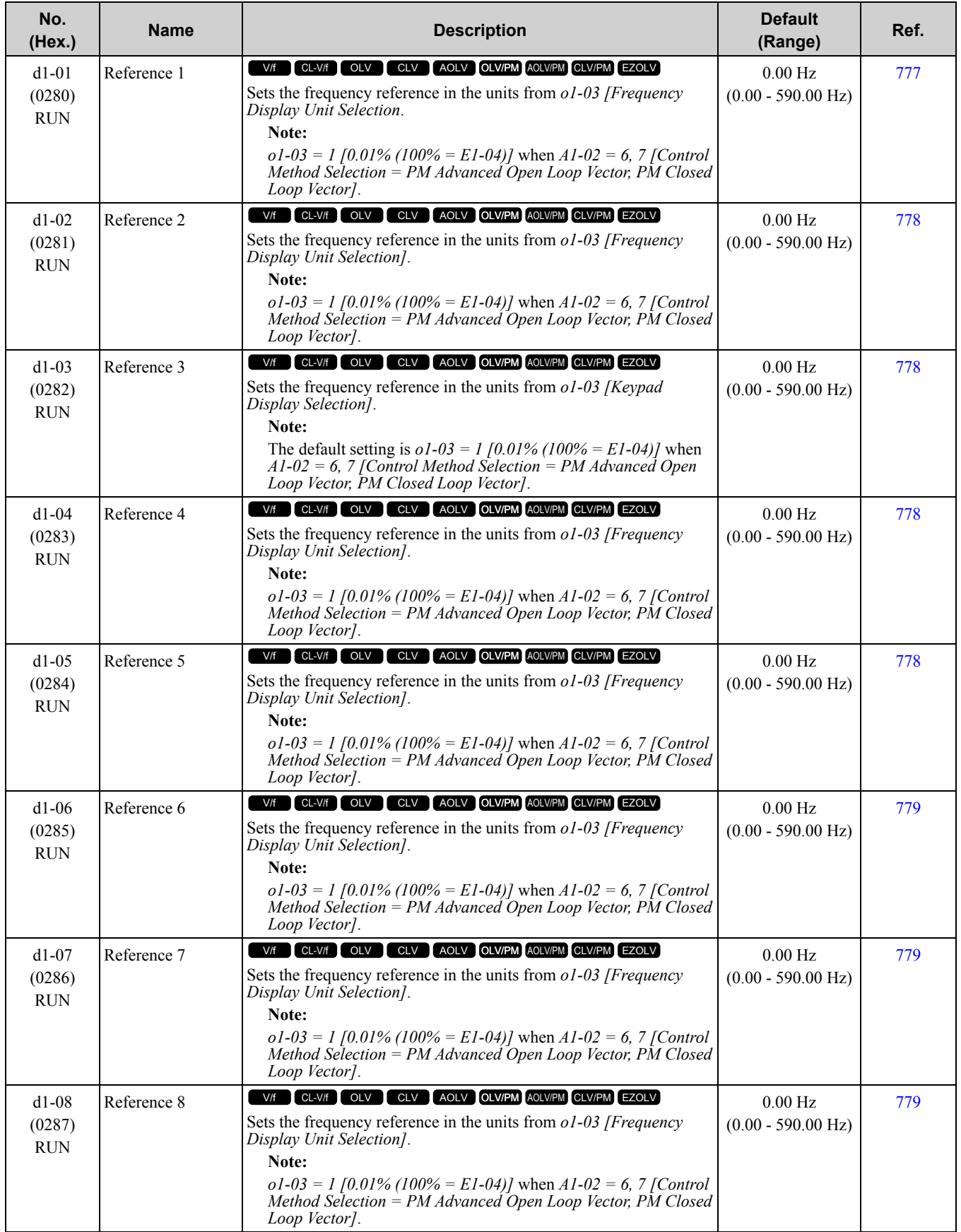

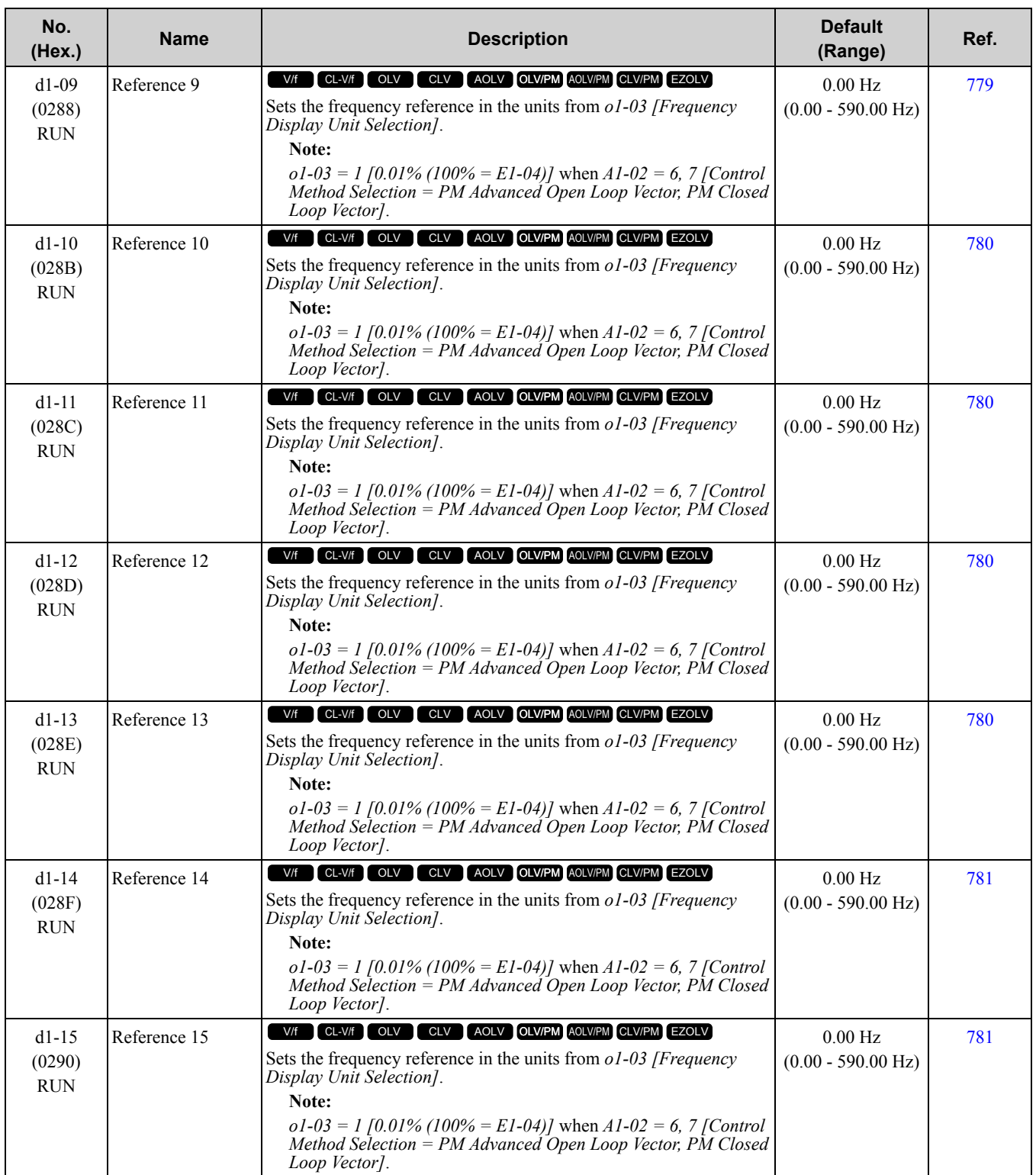

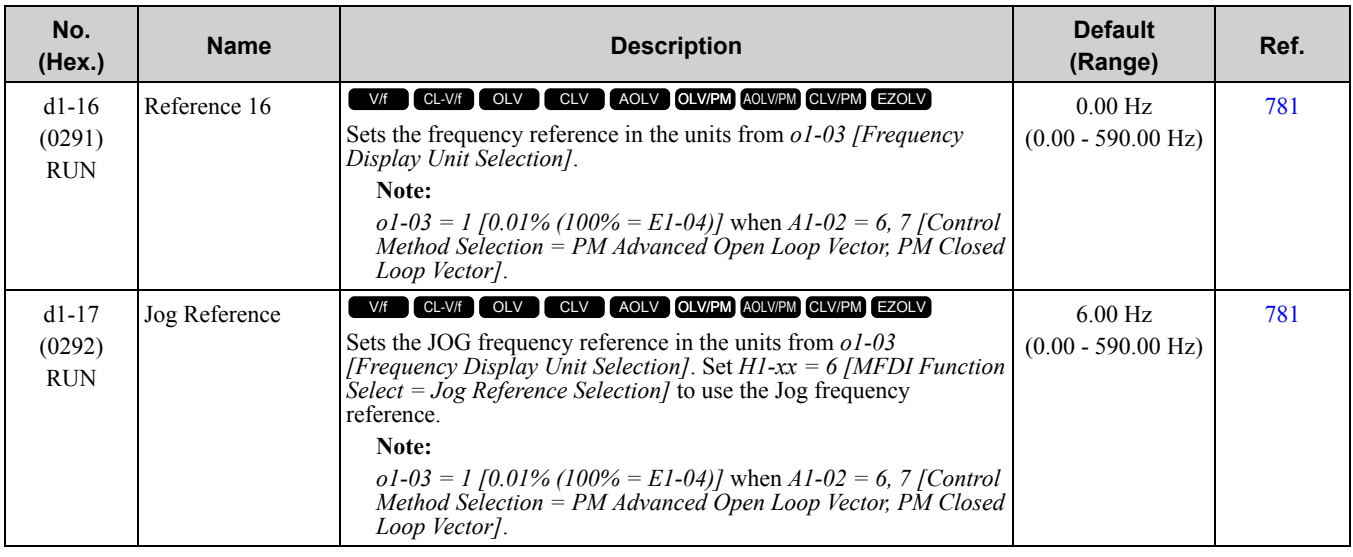

#### ◆ **d2: Reference Limits**

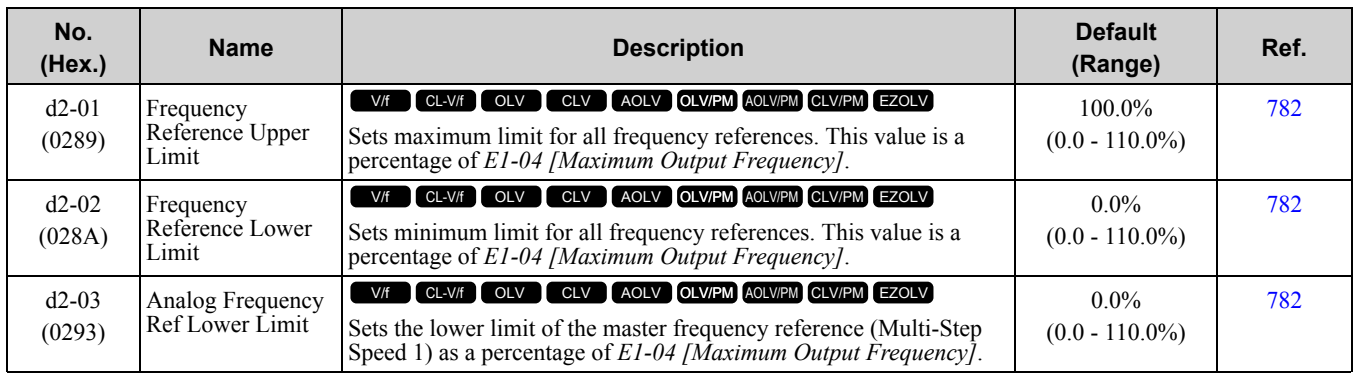

## ◆ **d3: Jump Frequency**

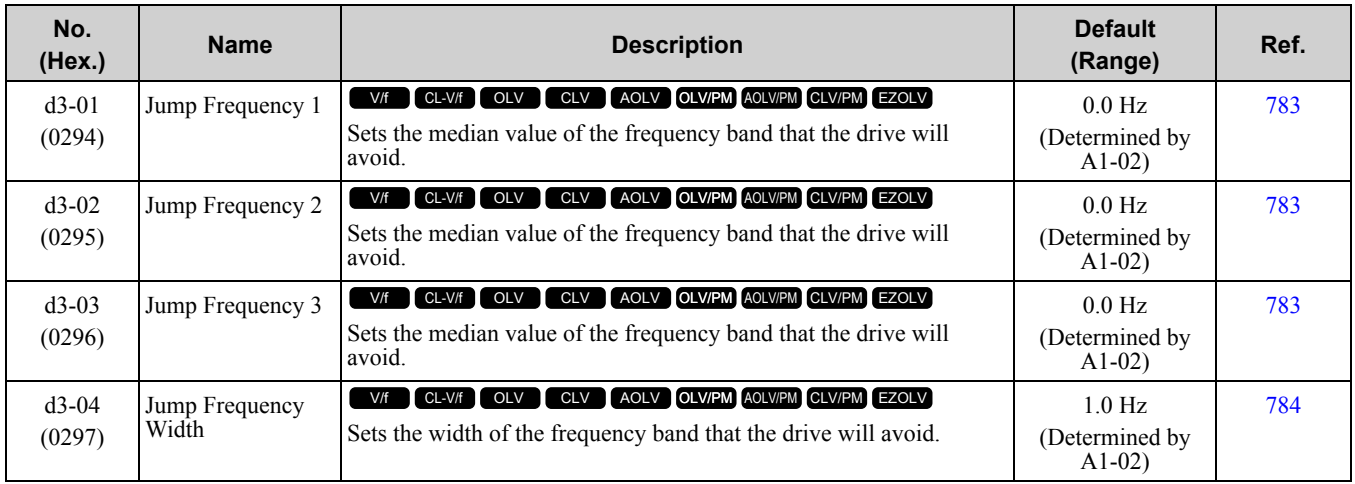

## ◆ **d4: Frequency Reference Hold and Up/Down 2 Function**

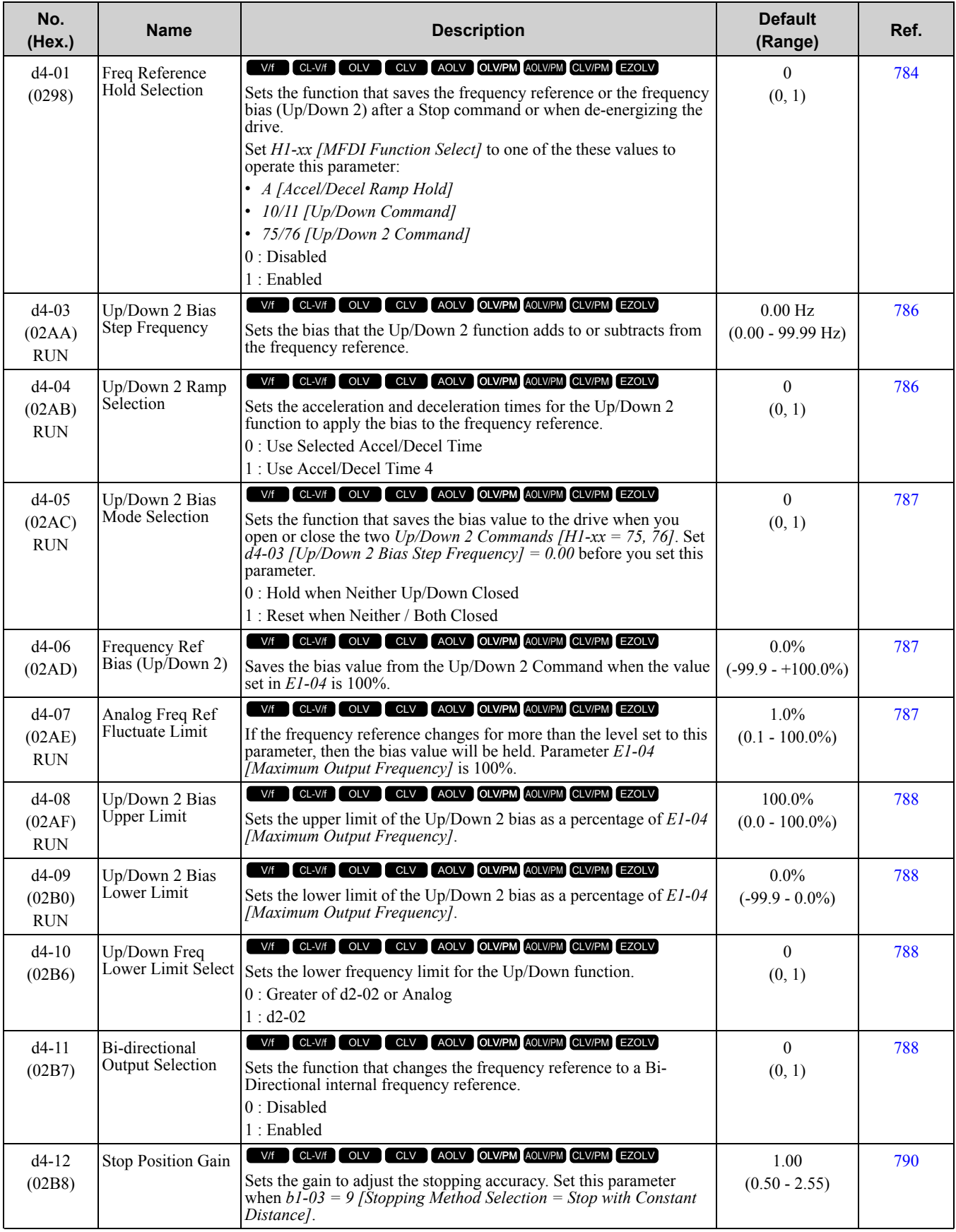

#### ◆ **d5: Torque Control**

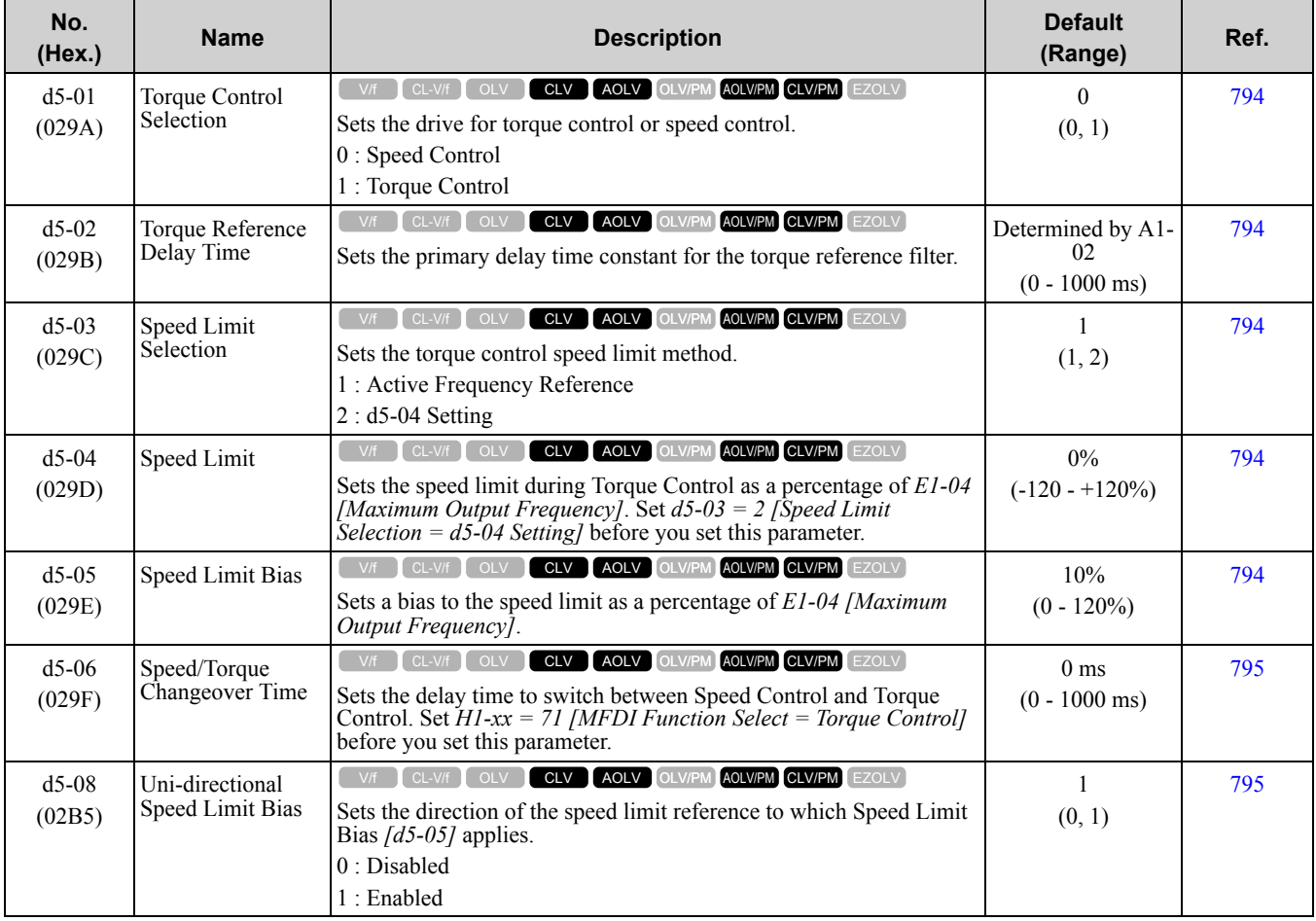

## ◆ **d6: Field Weakening and Field Forcing**

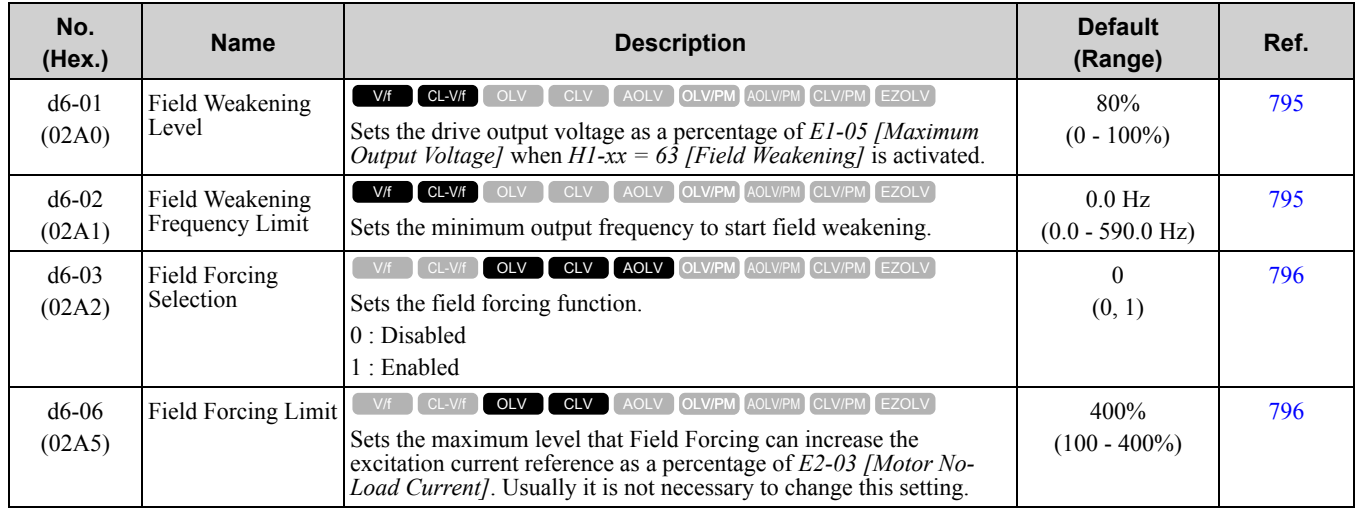

#### ◆ **d7: Offset Frequency**

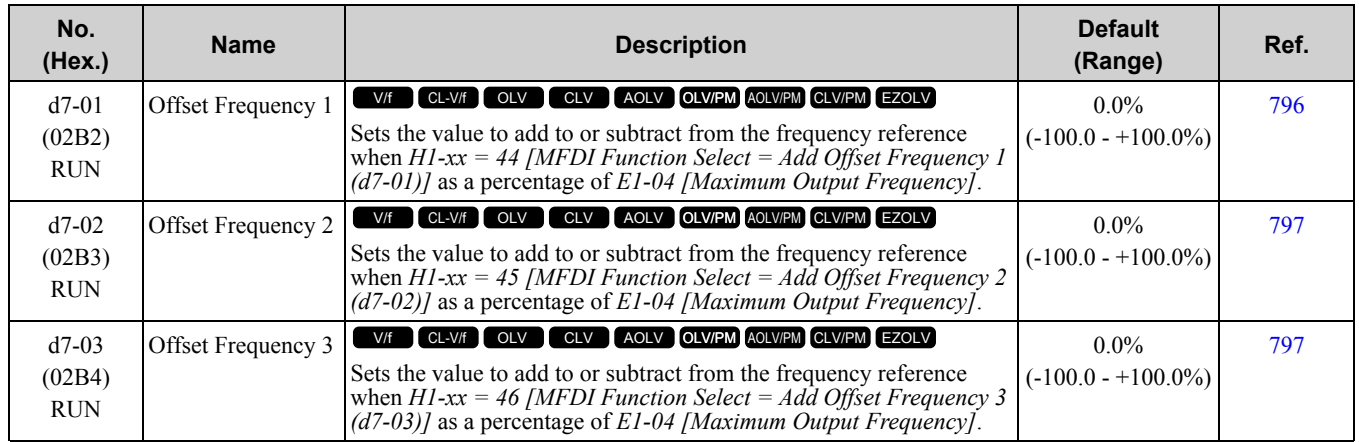

# <span id="page-524-0"></span>**10.8 E: Motor Parameters**

## ◆ **E1: V/f Pattern for Motor 1**

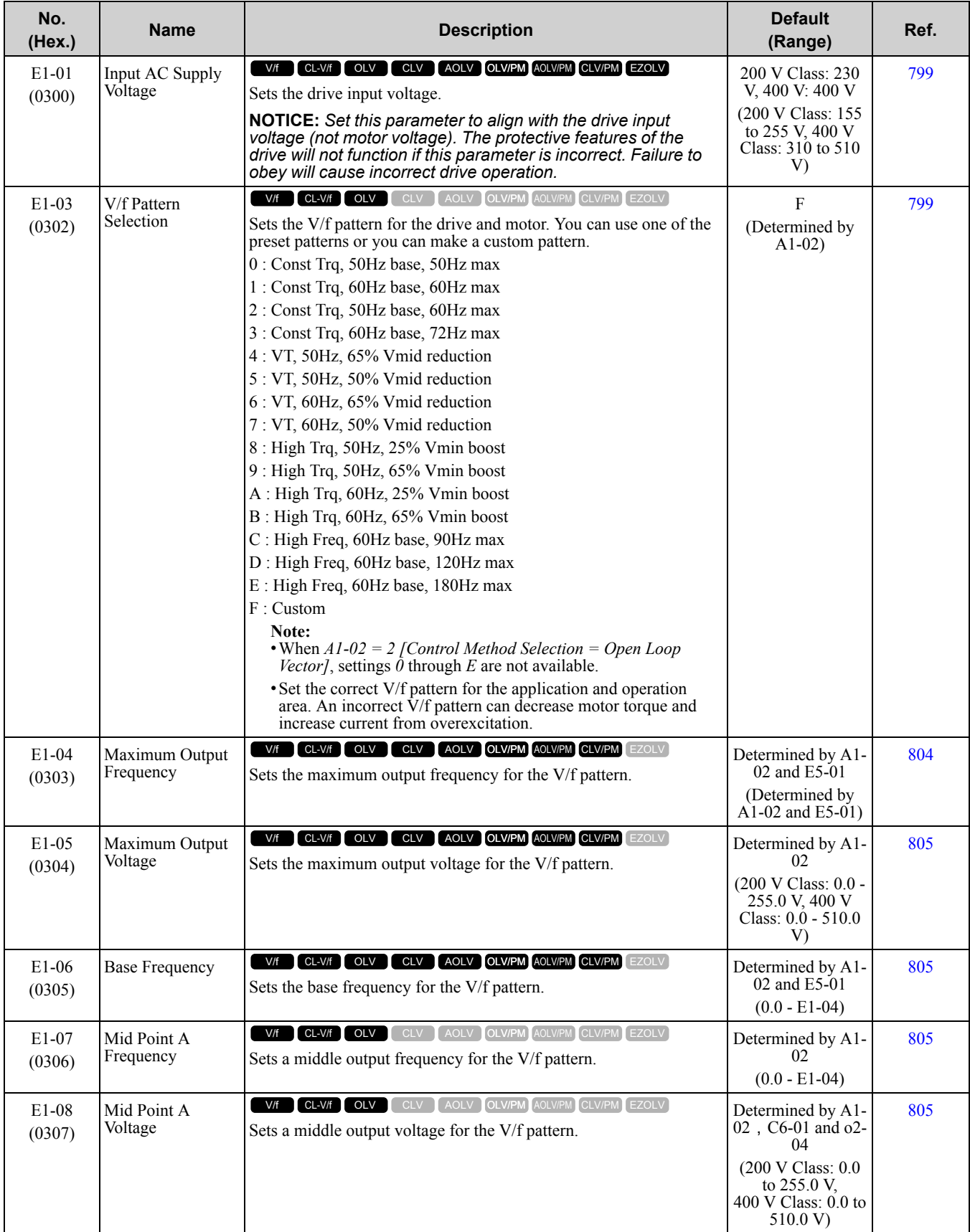

[Parameter](#page-494-0) List

#### 10.8 E: Motor [Parameters](#page-524-0)

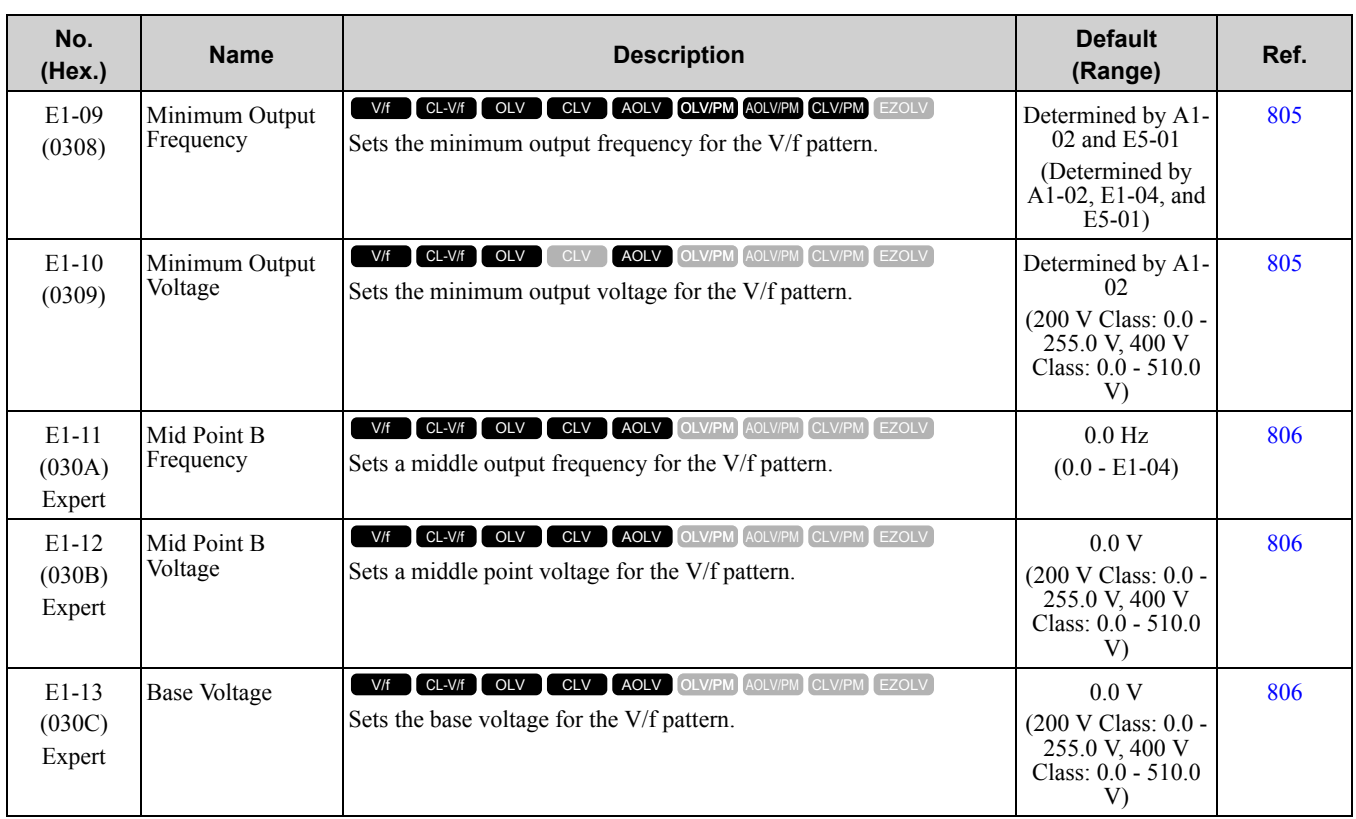

#### ◆ **E2: Motor Parameters**

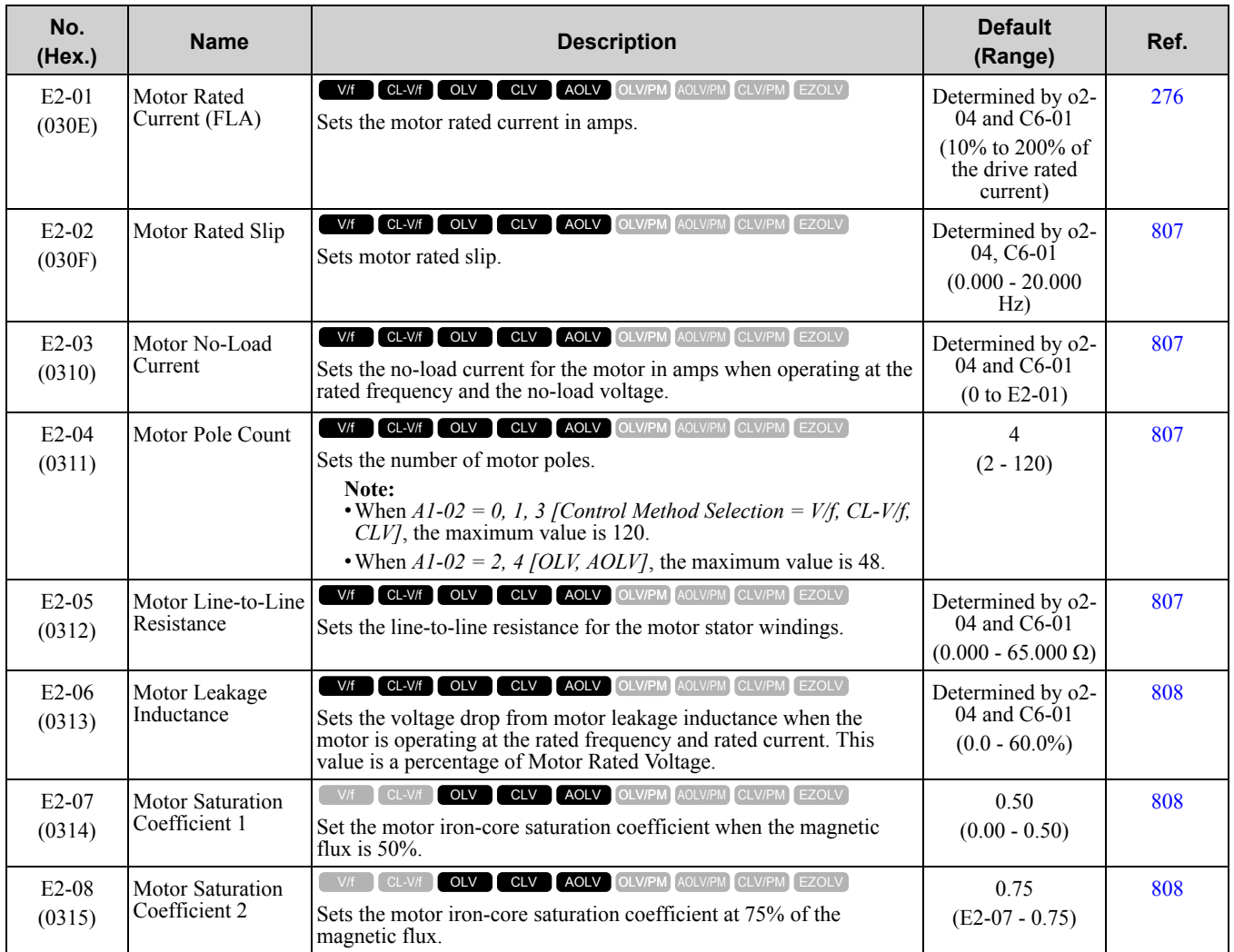

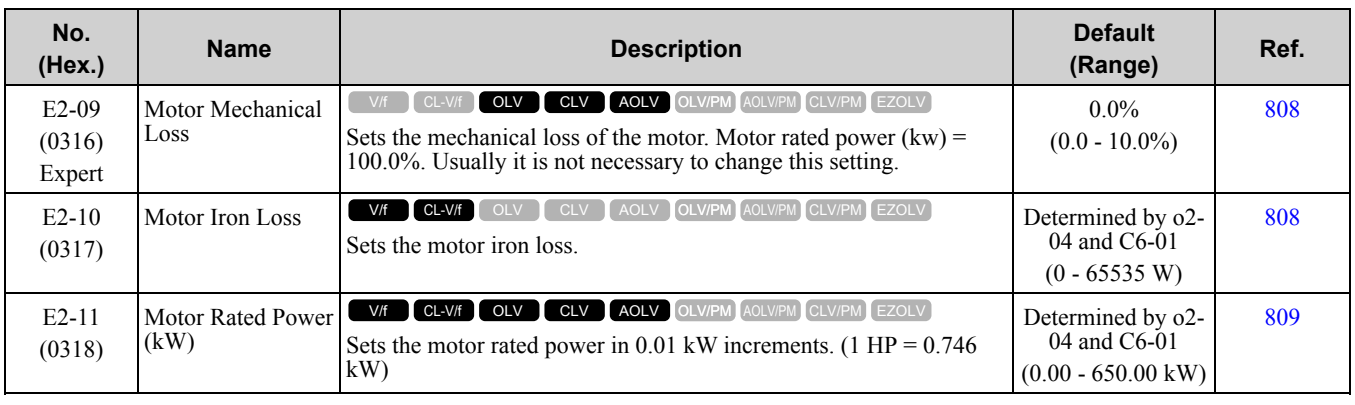

### ◆ **E3: V/f Pattern for Motor 2**

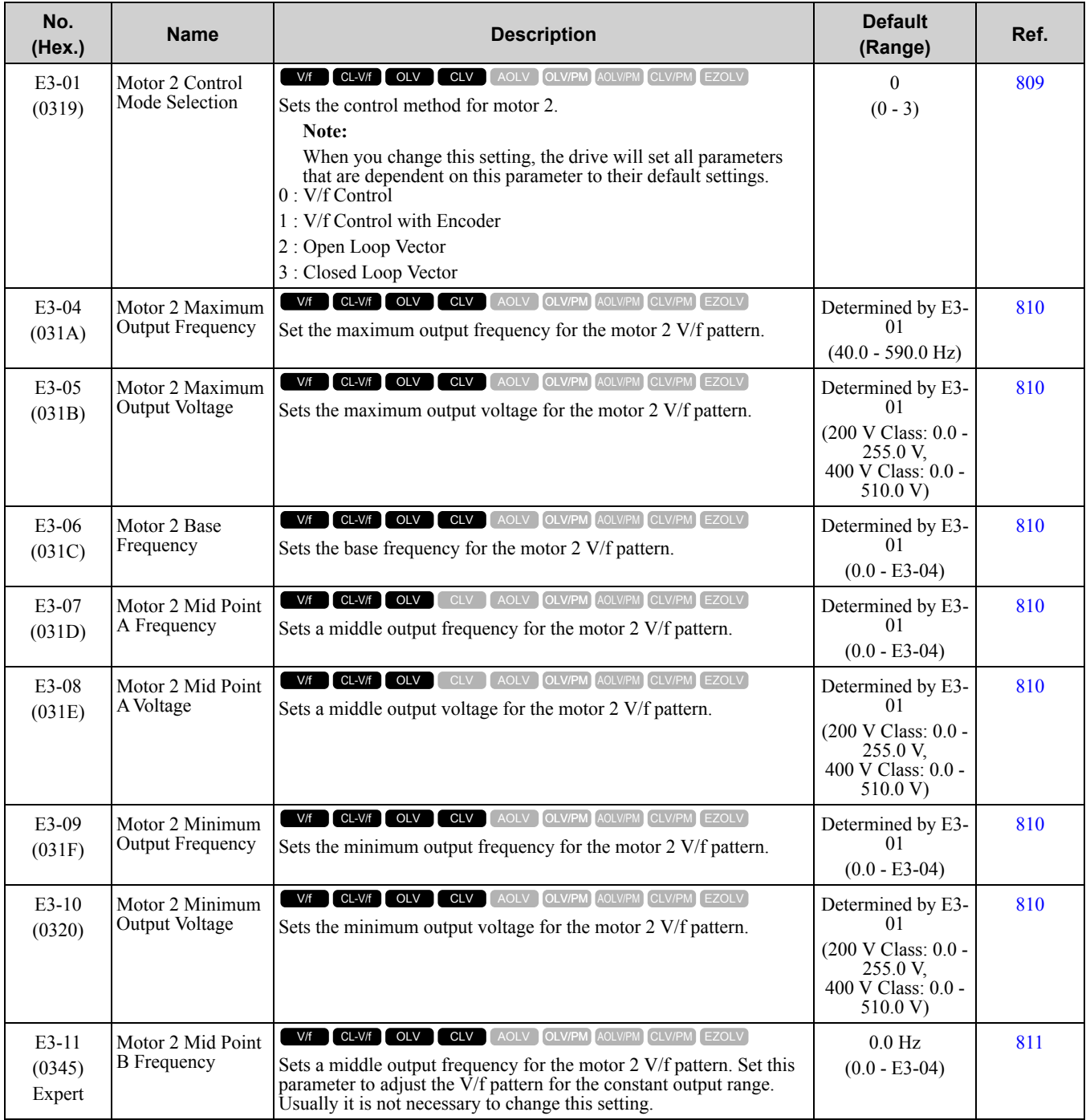

**[10](#page-494-0)**

[Parameter](#page-494-0) List

Parameter List

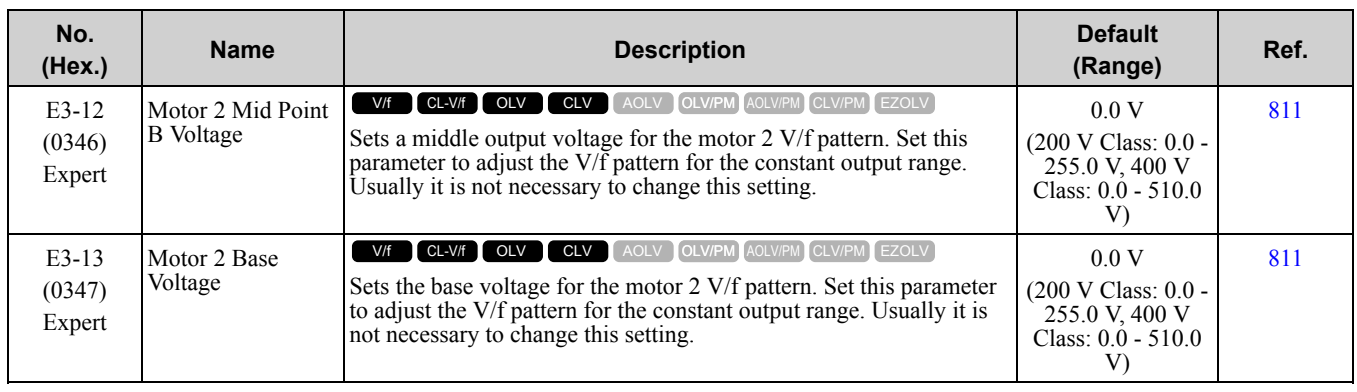

### ◆ **E4: Motor 2 Parameters**

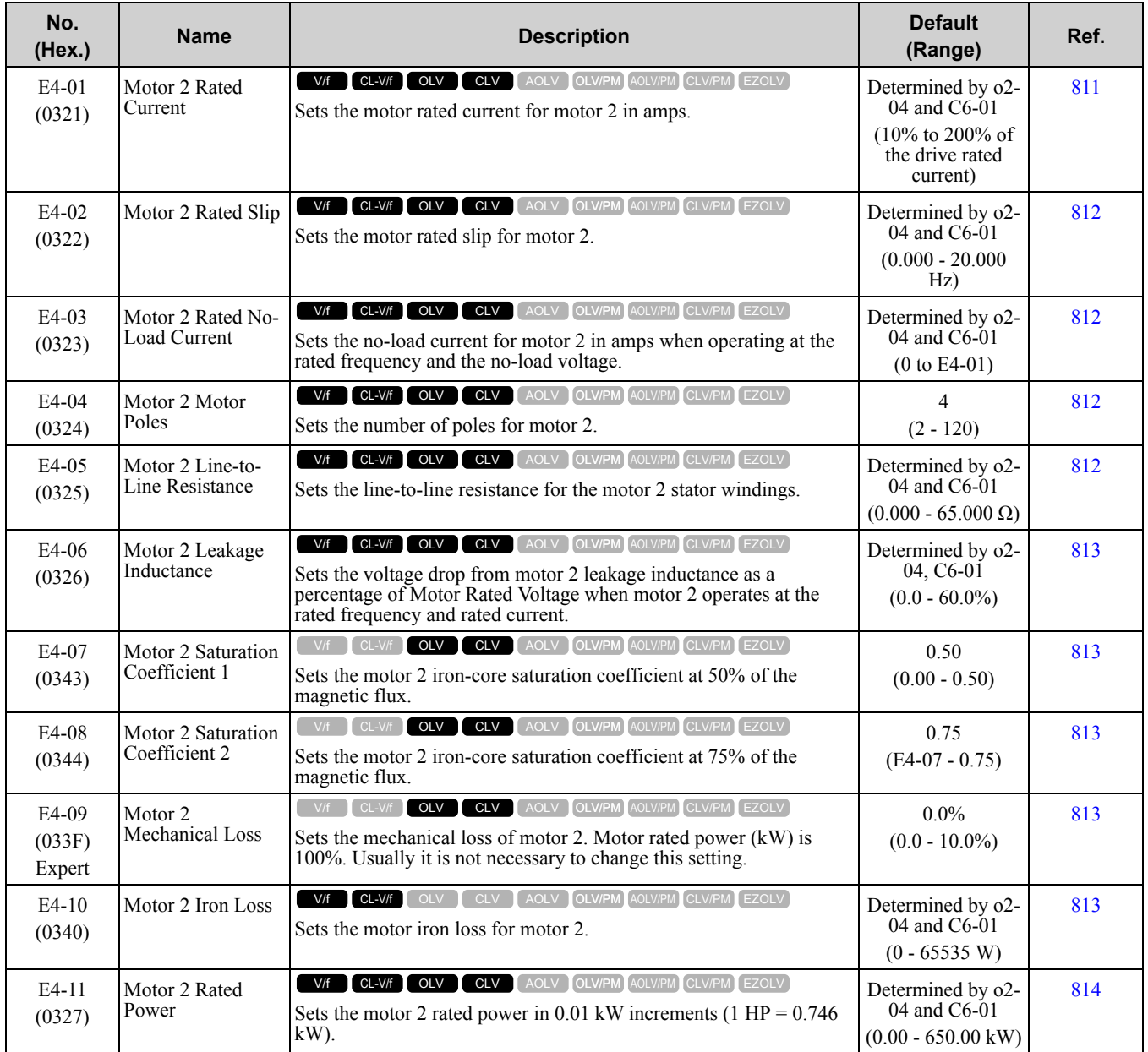

#### ◆ **E5: PM Motor Settings**

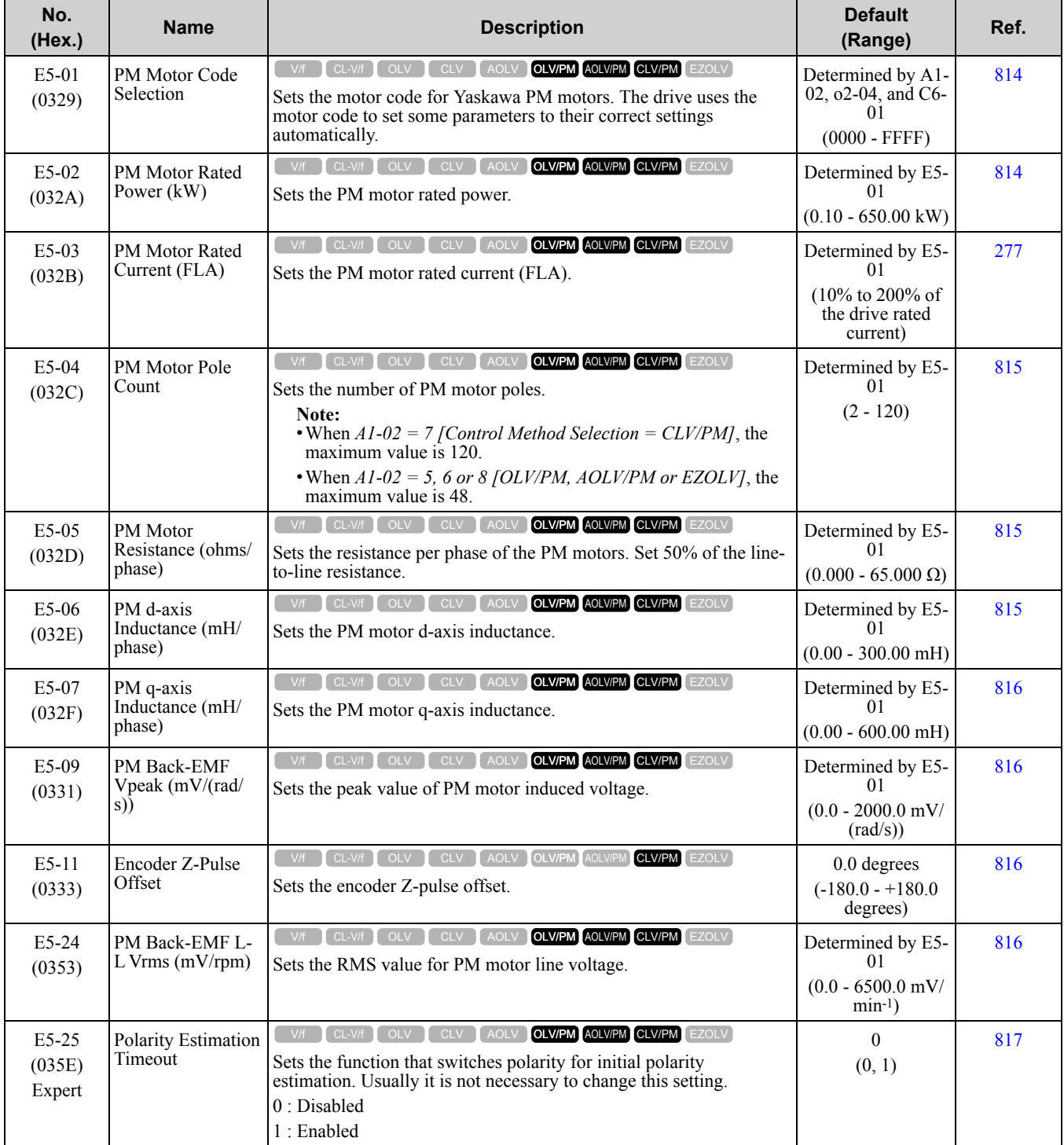

#### ◆ **E9: Motor Setting**

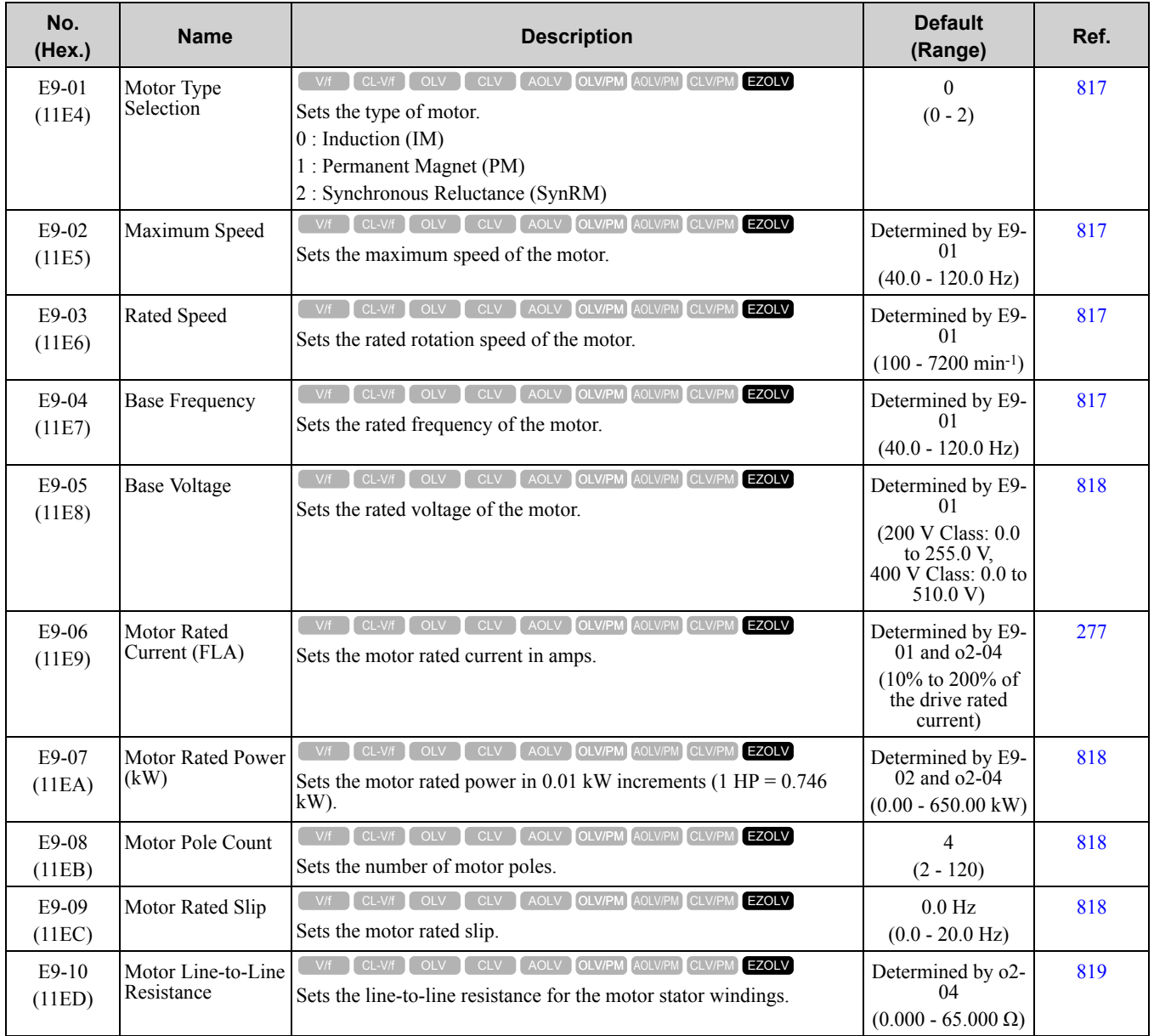

# <span id="page-530-0"></span>**10.9 F: Options**

# ◆ **F1: PG Option Setup (Encoder)**

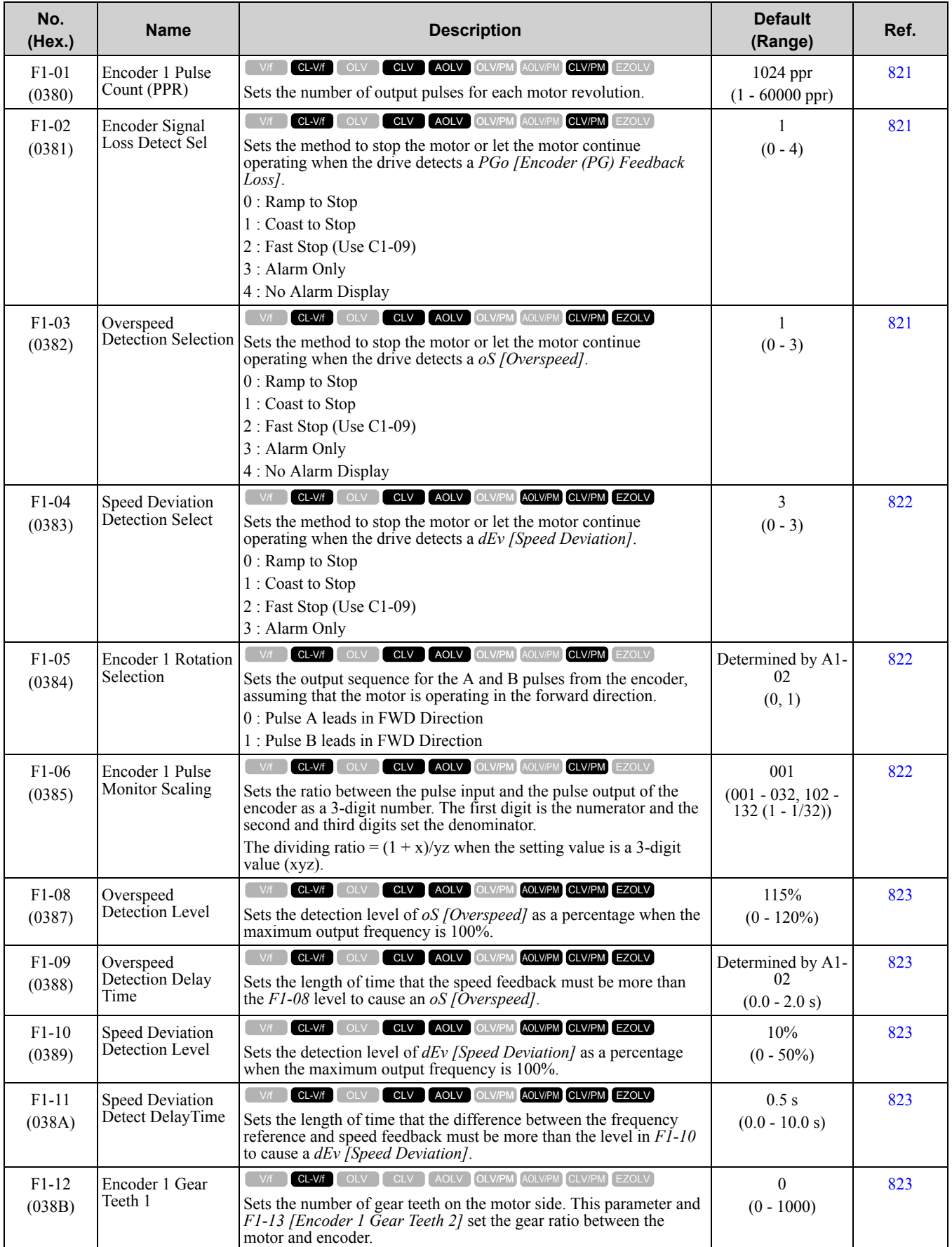

#### 10.9 F: [Options](#page-530-0)

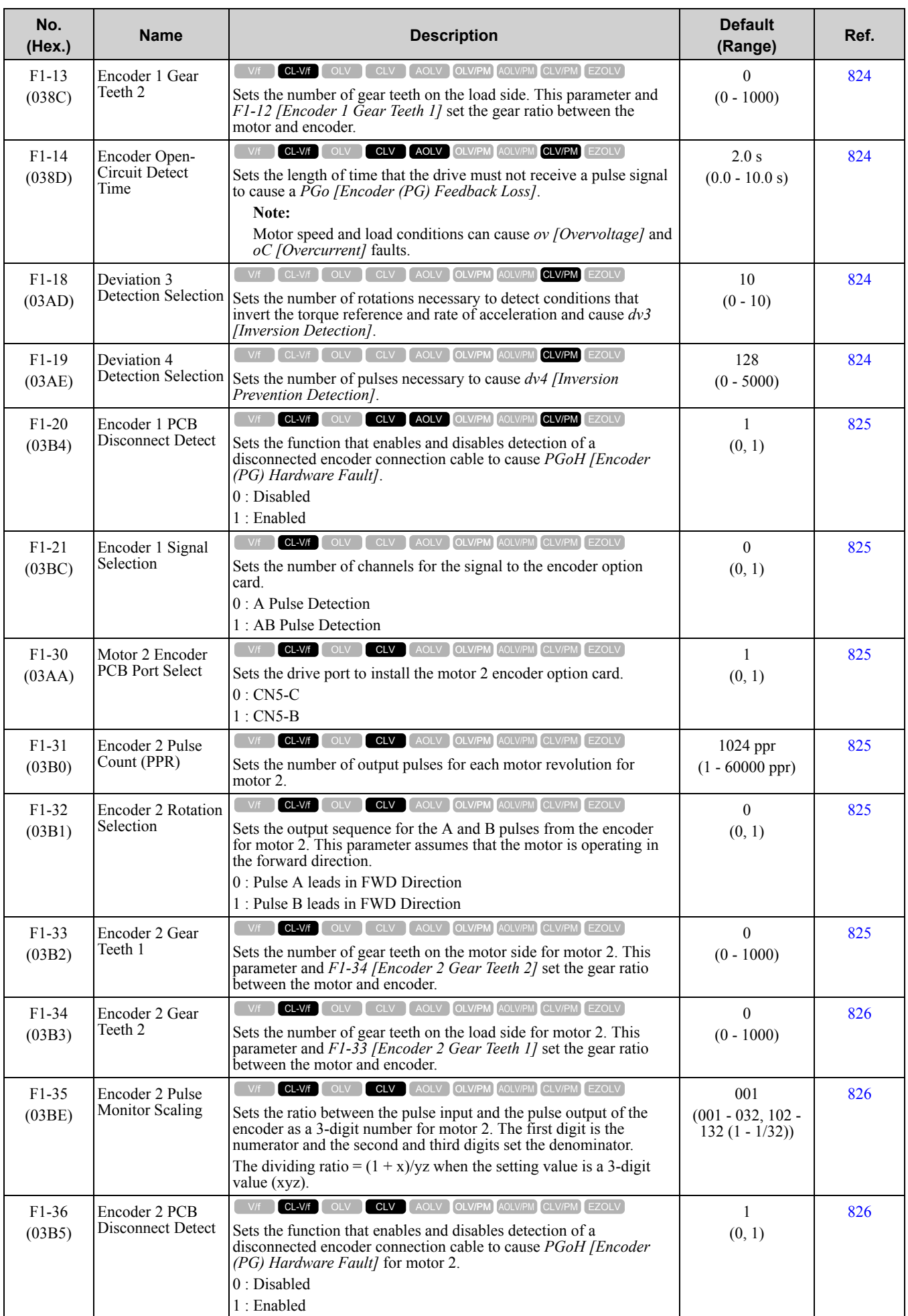

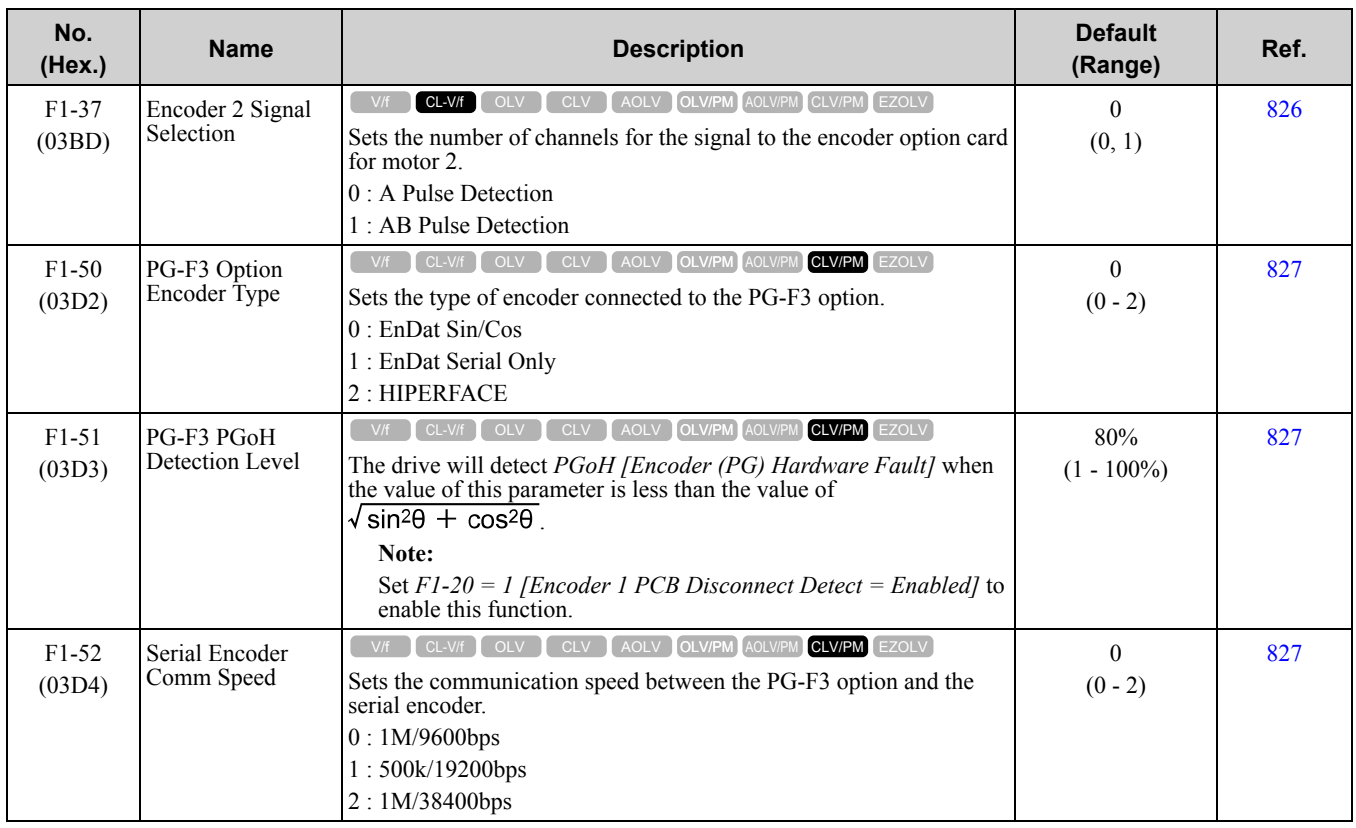

# ◆ **F2: Analog Input Option**

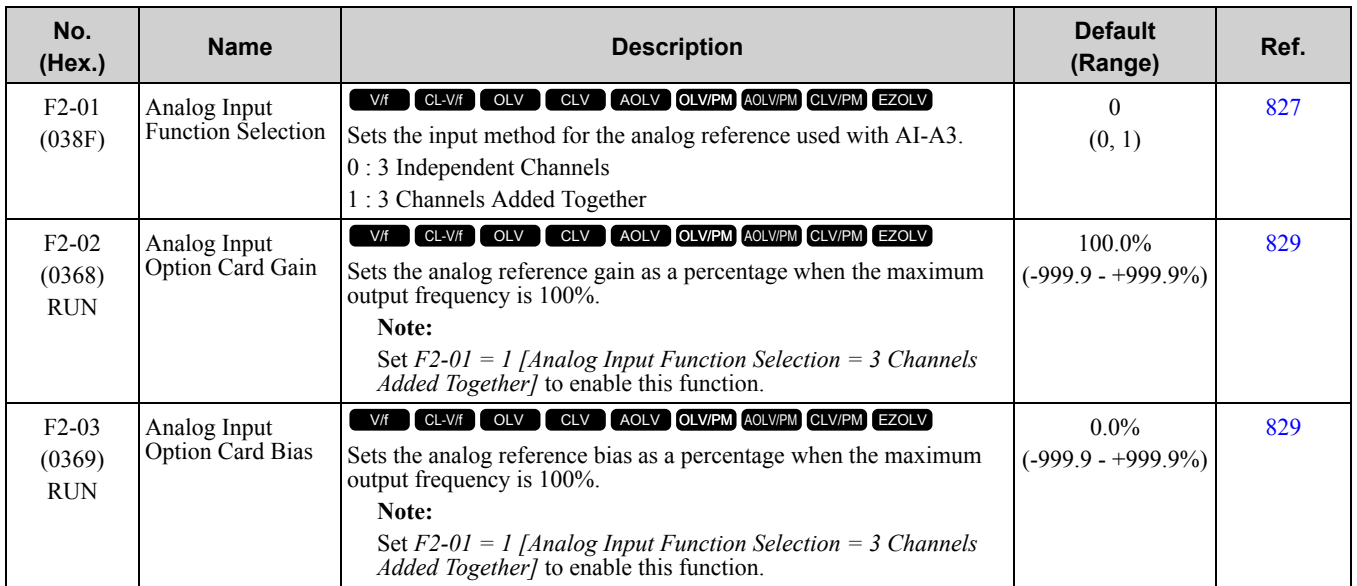

#### ◆ **F3: Digital Input Option**

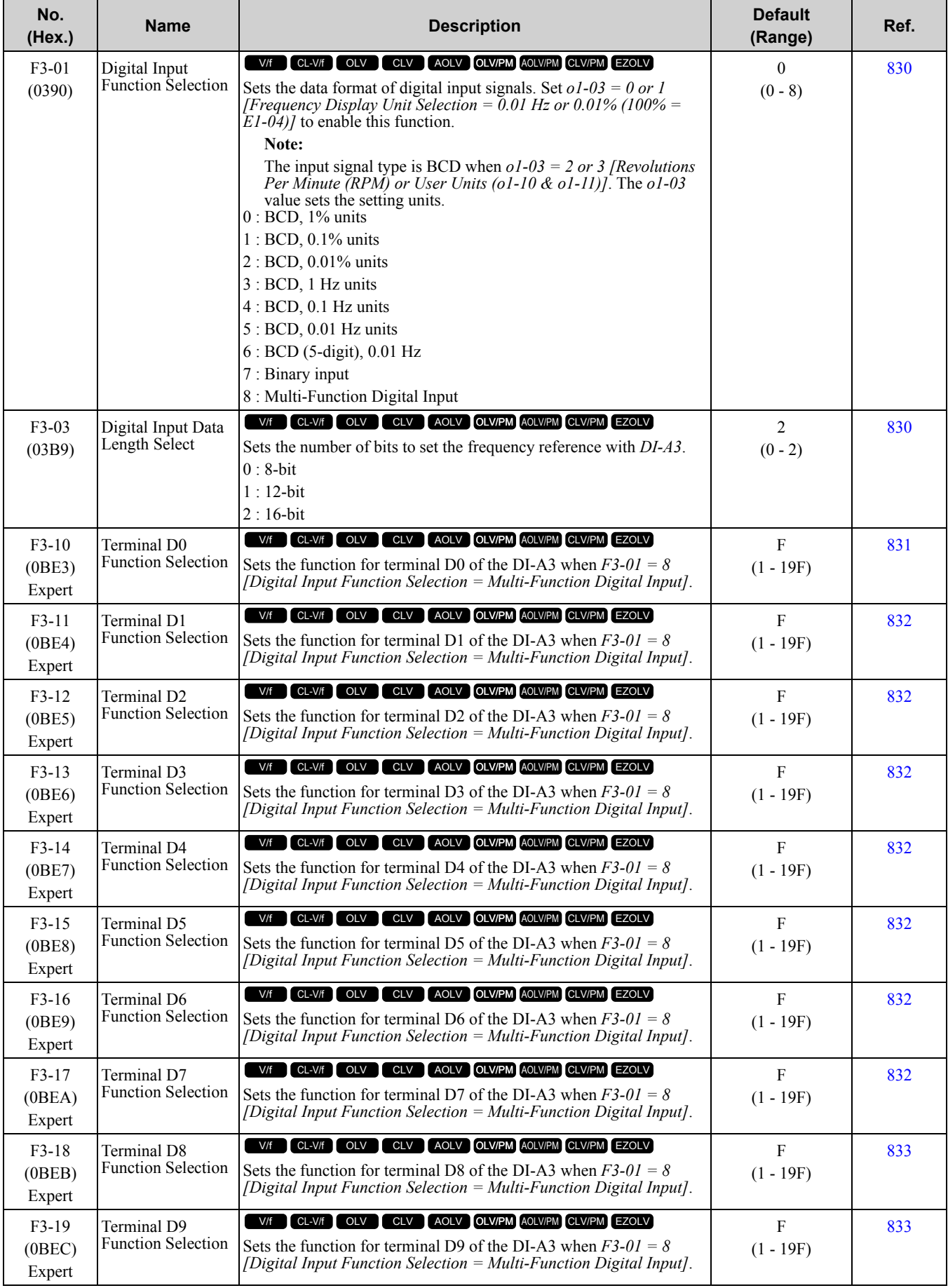

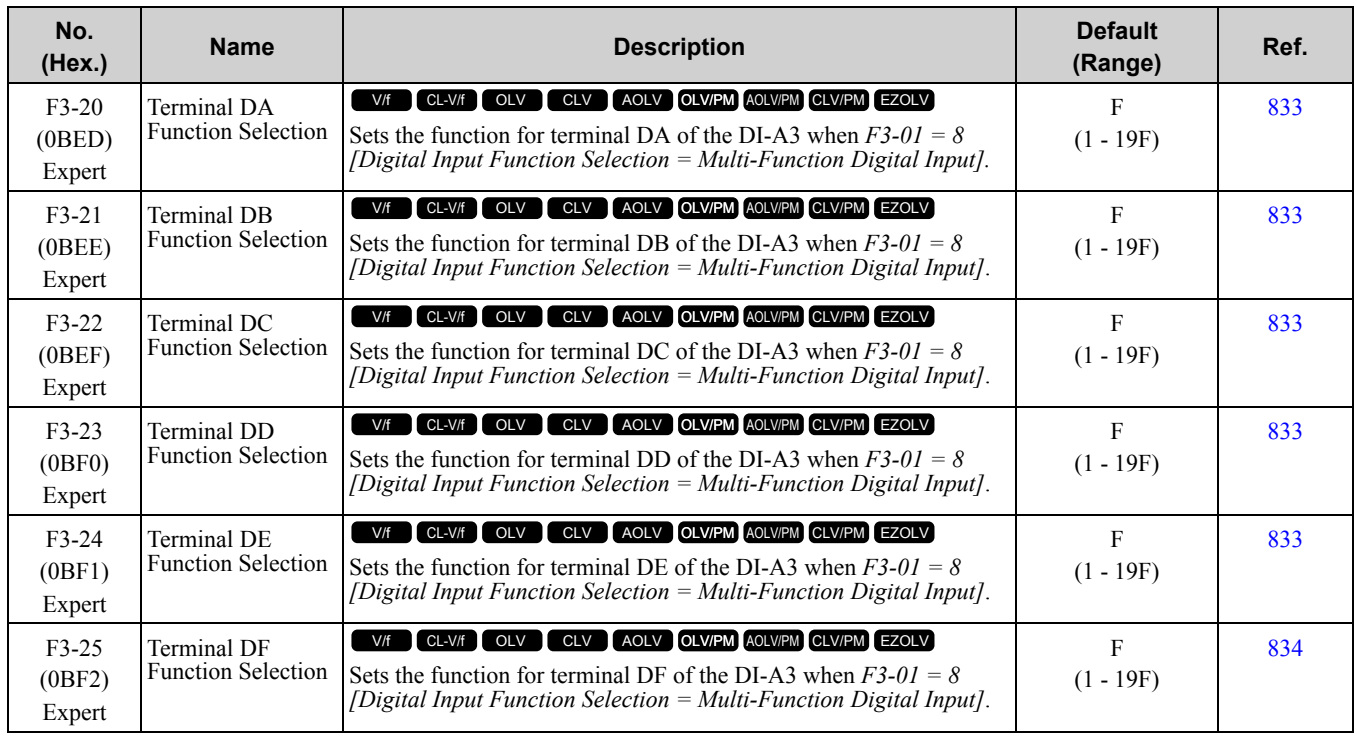

## ◆ **F4: Analog Monitor Option**

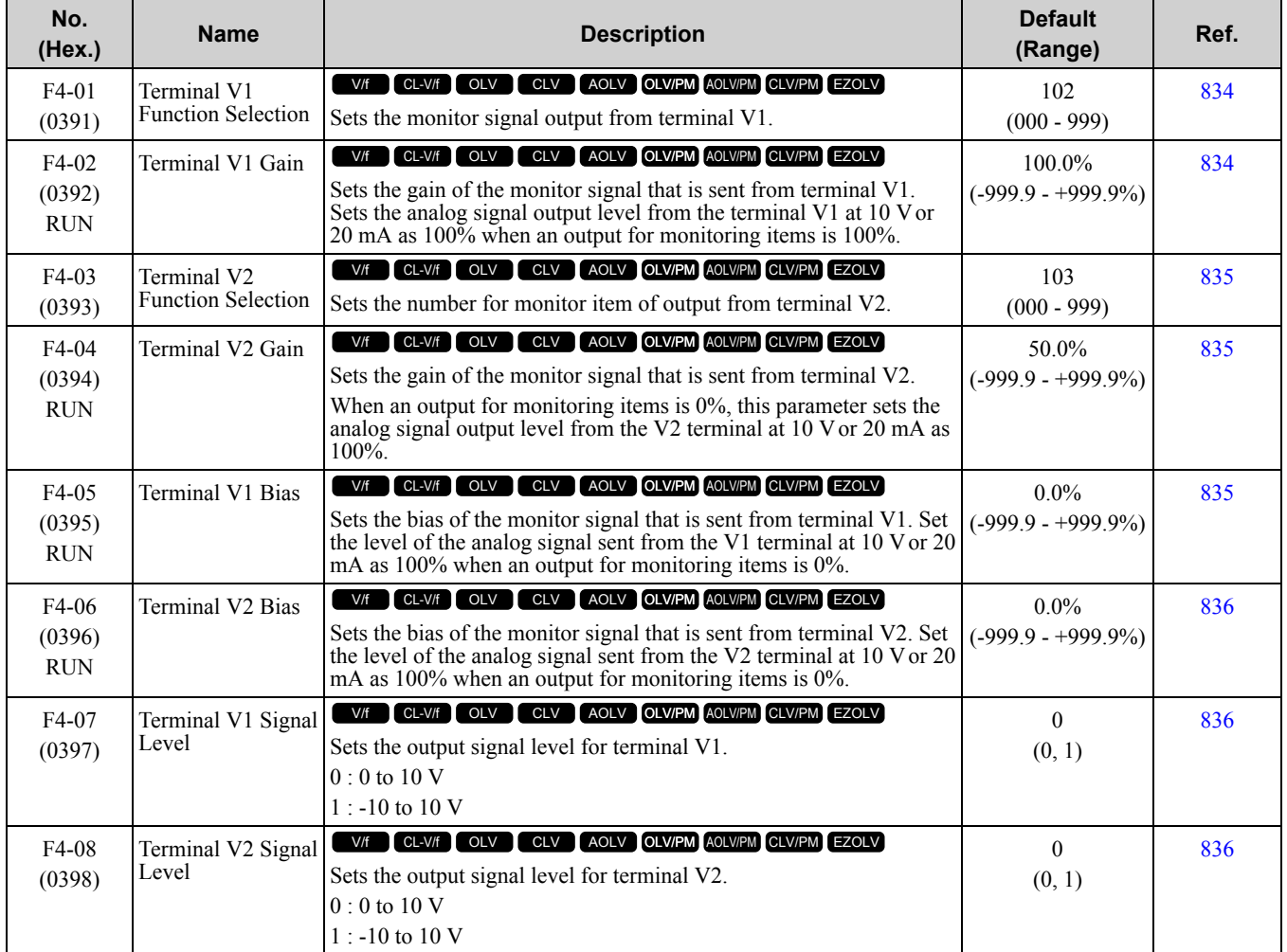

Parameter List [Parameter](#page-494-0) List **[10](#page-494-0)**

#### ◆ **F5: Digital Output Option**

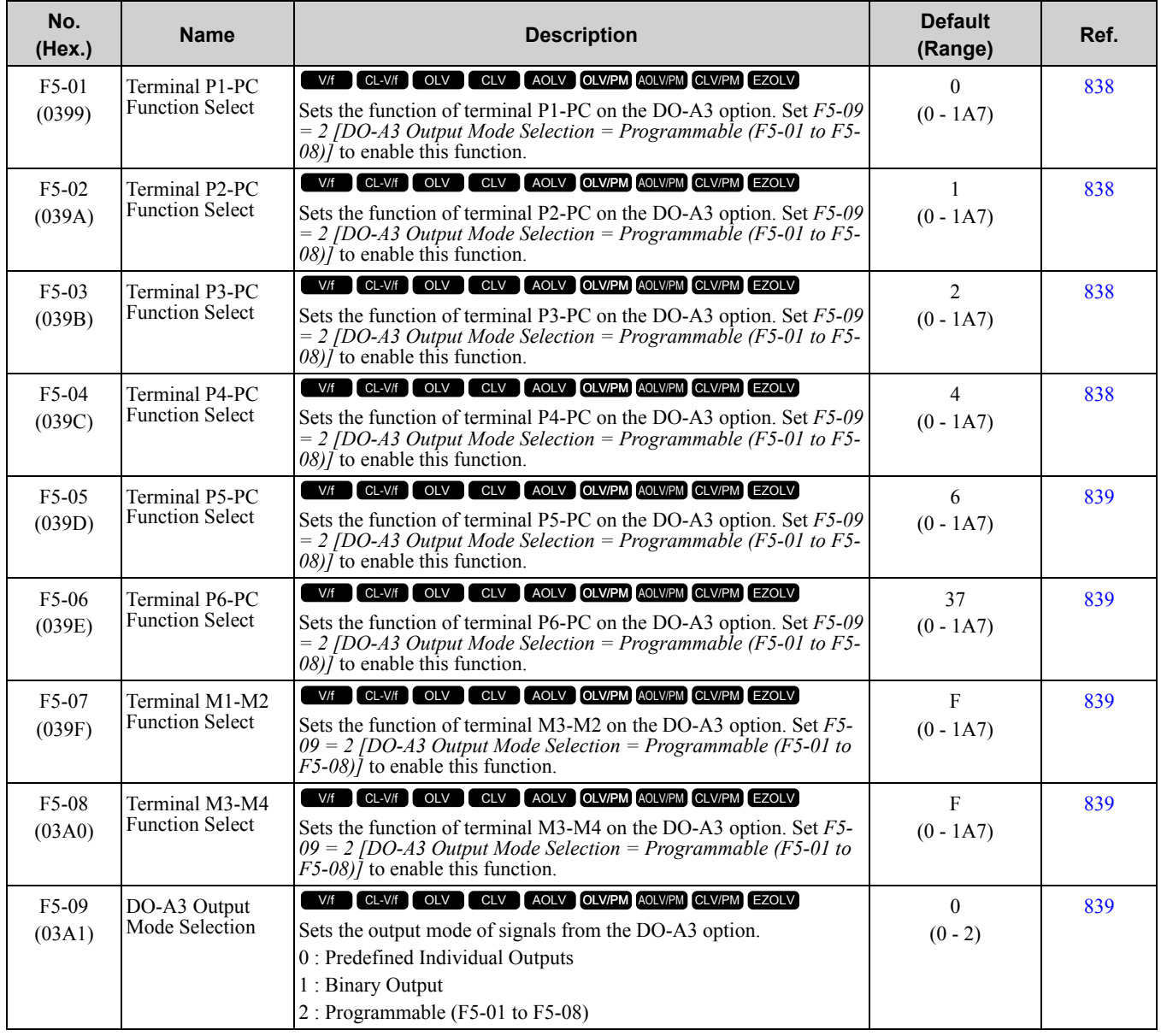

## ◆ **F6: Communication Options**

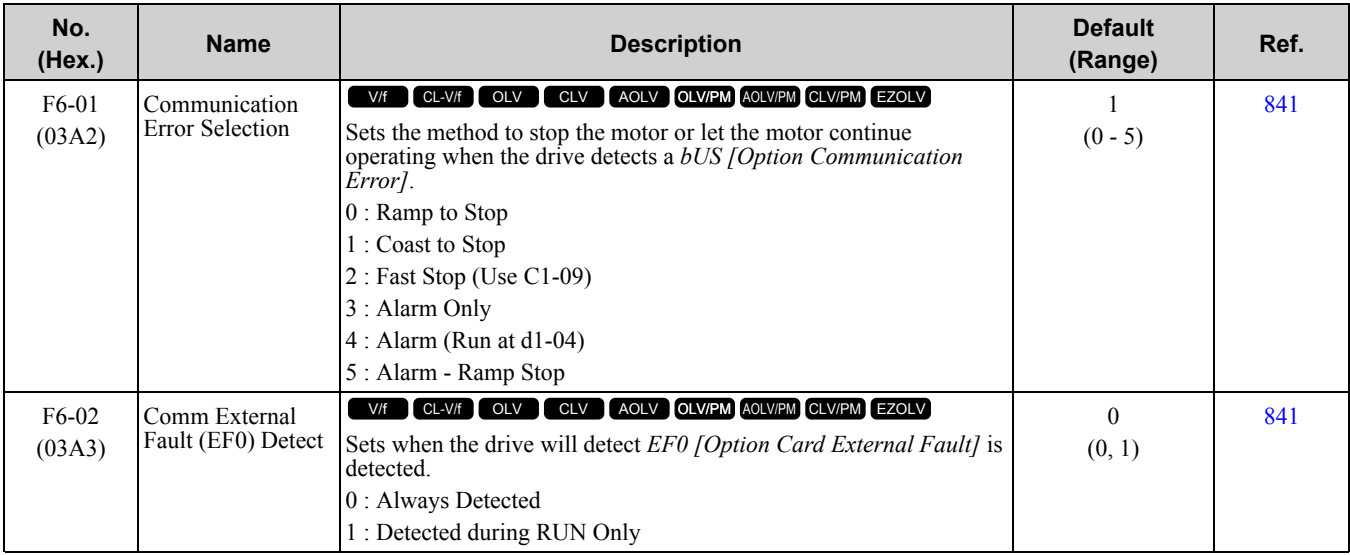

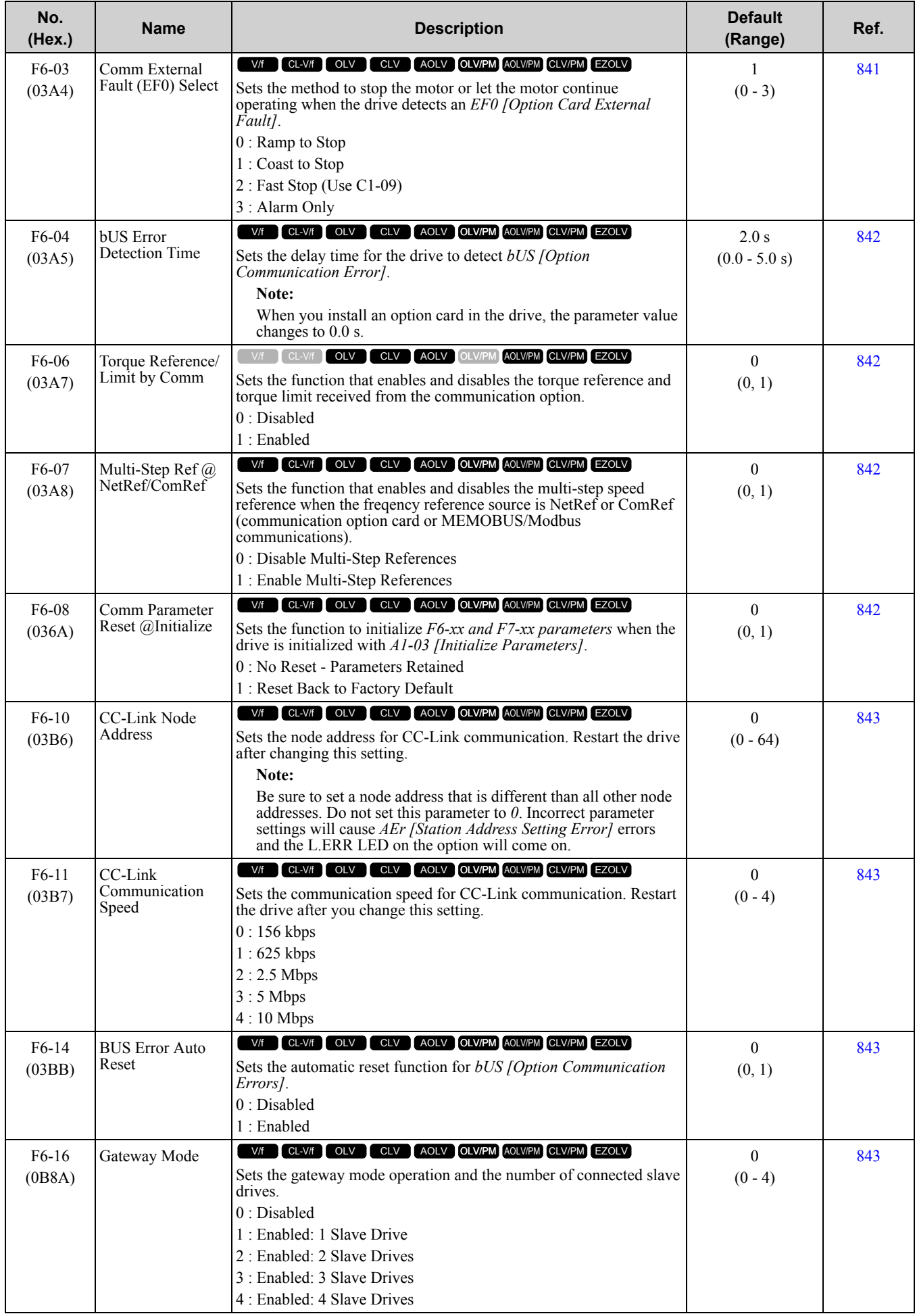

**[10](#page-494-0)**

[Parameter](#page-494-0) List

Parameter List

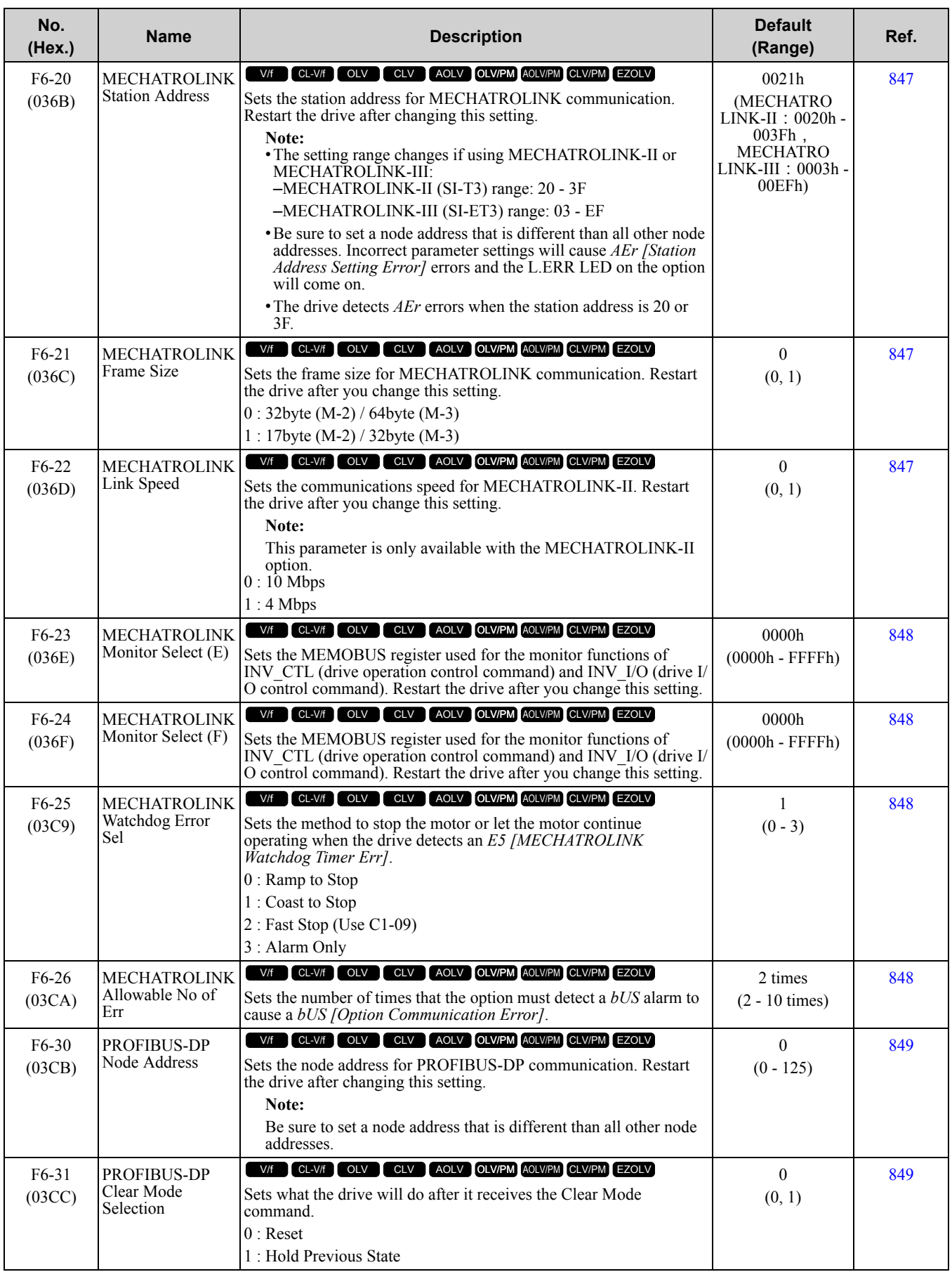

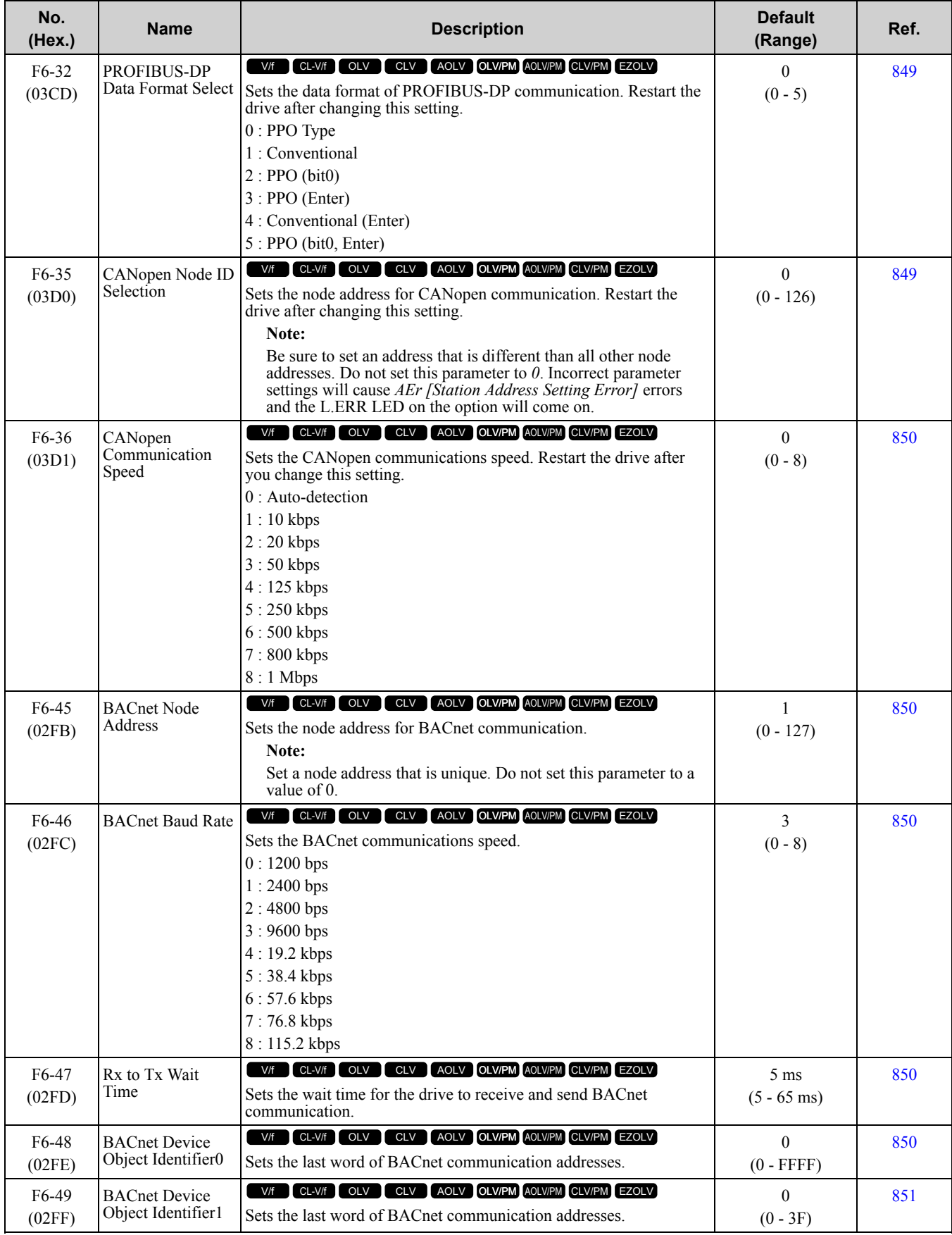

**[10](#page-494-0)**

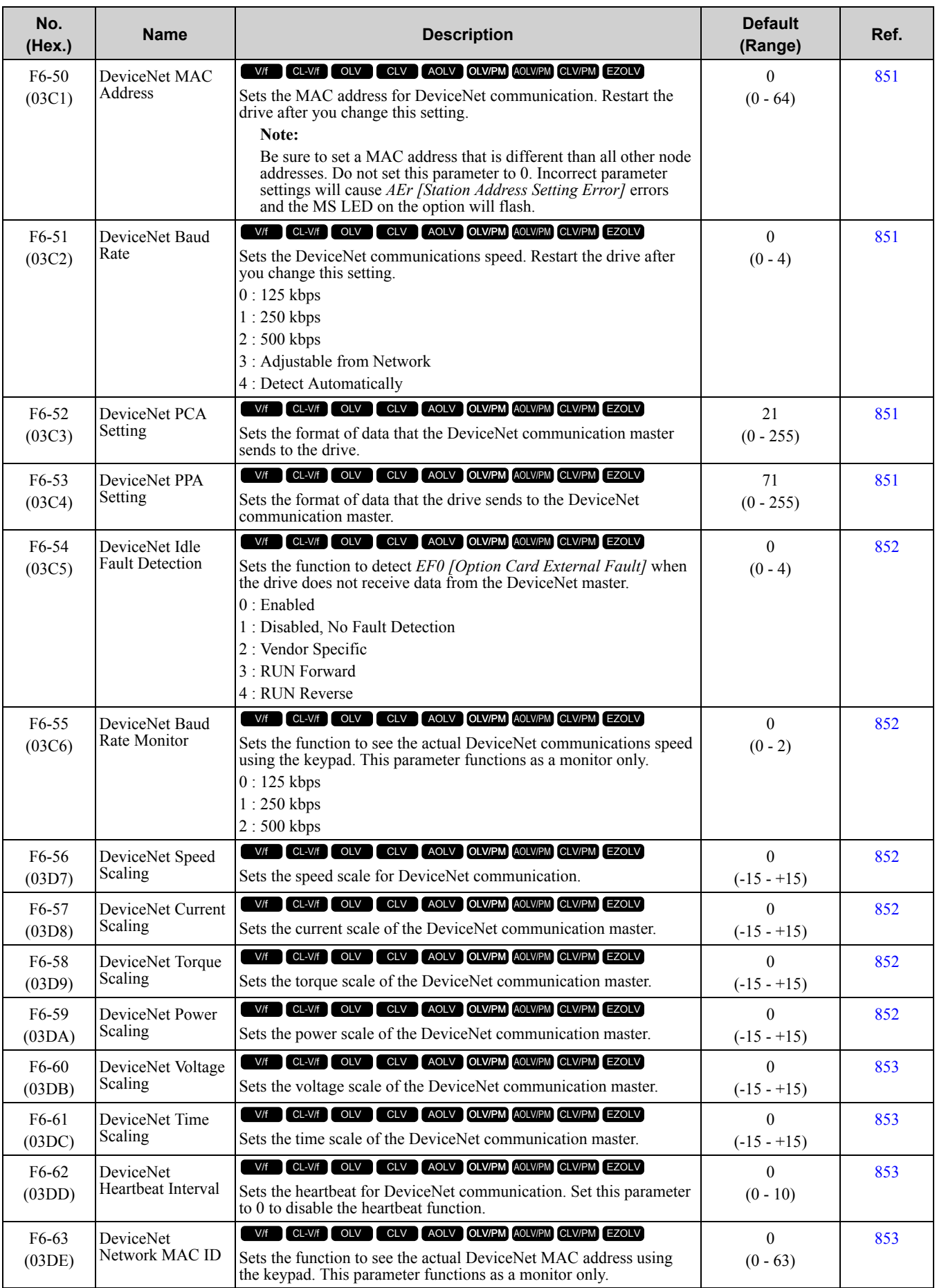
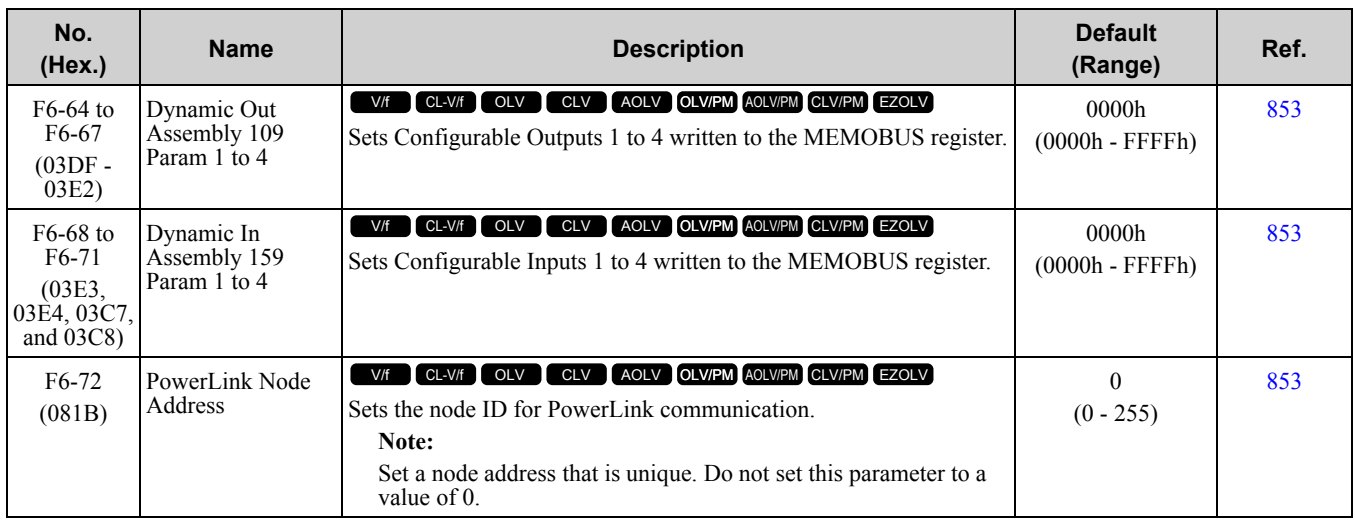

# ◆ **F7: Ethernet Options**

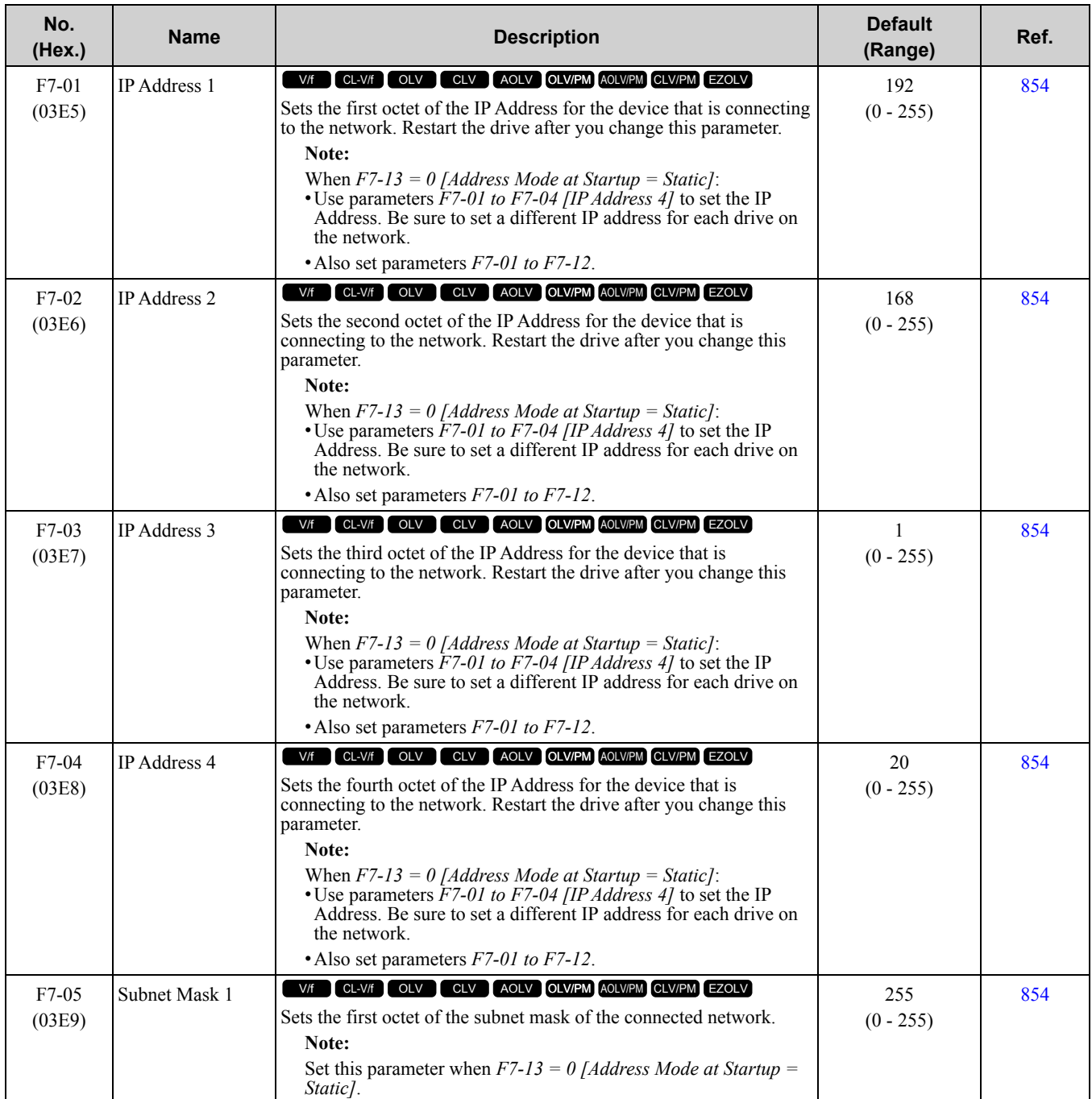

[Parameter](#page-494-0) List

Parameter List

### 10.9 F: [Options](#page-530-0)

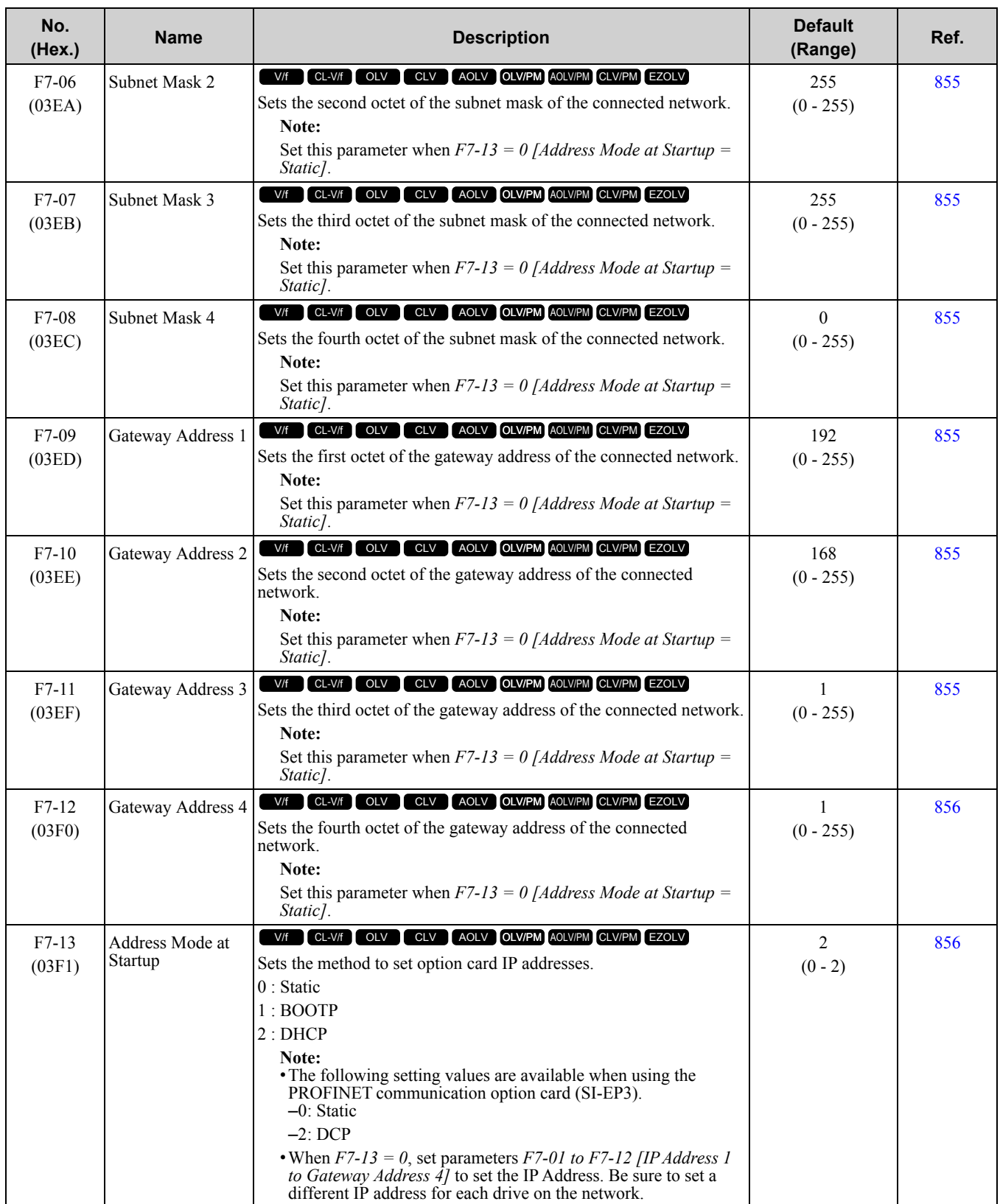

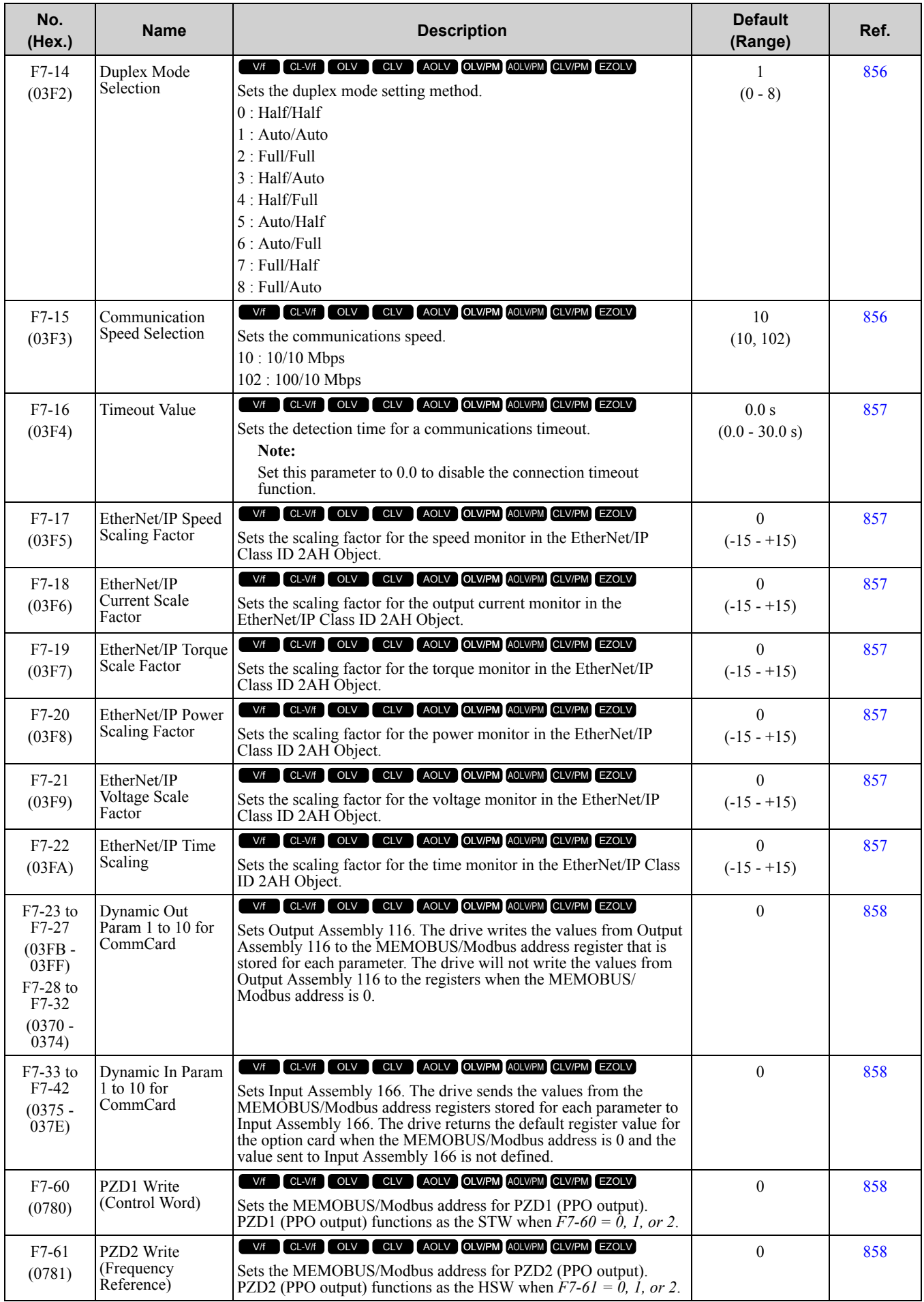

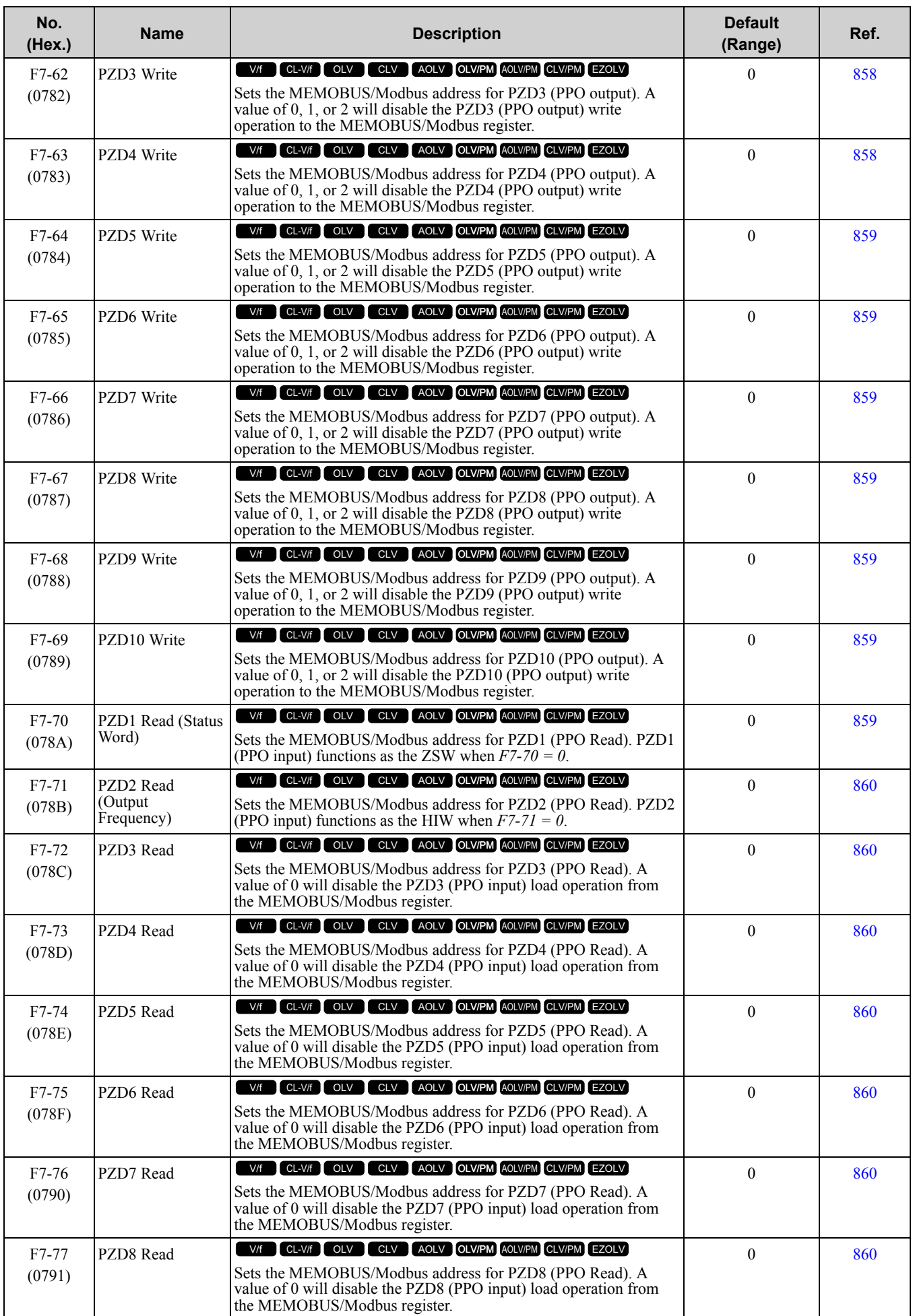

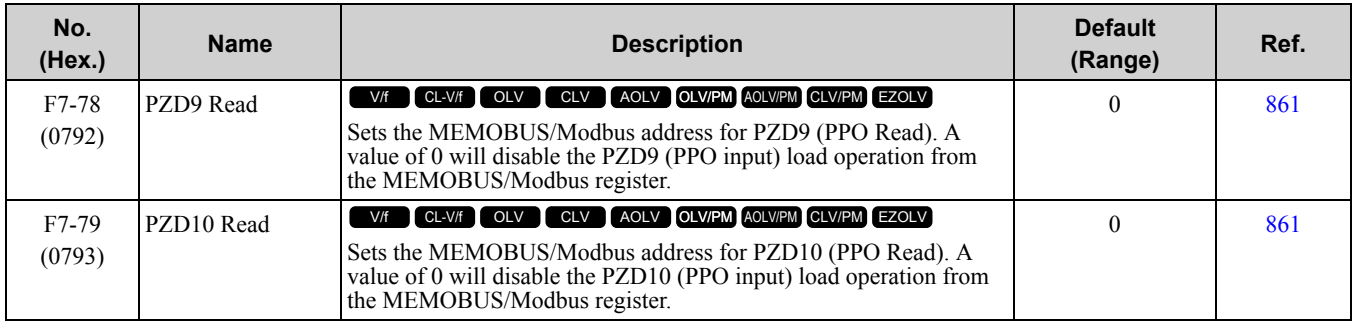

# <span id="page-545-0"></span>◆ **H1: Digital Inputs**

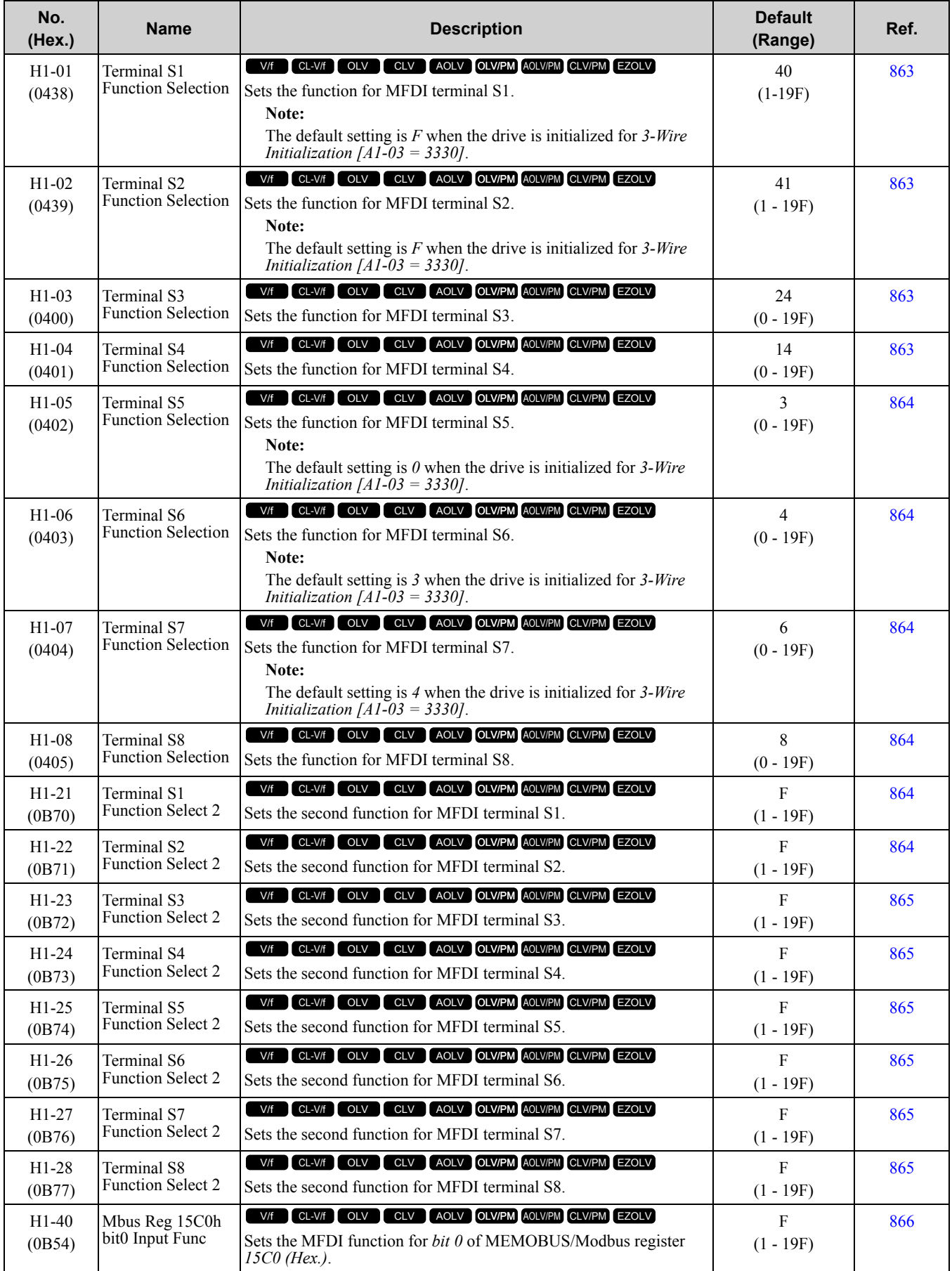

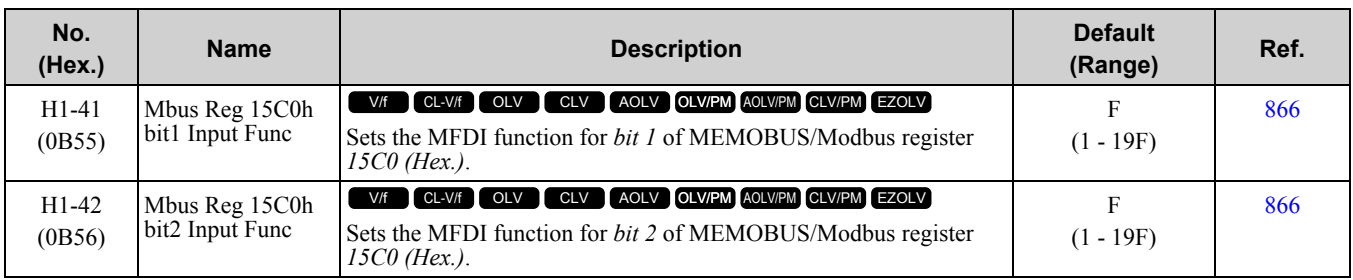

## ■ **H1-xx: Multi-Function Digital Input Setting Values**

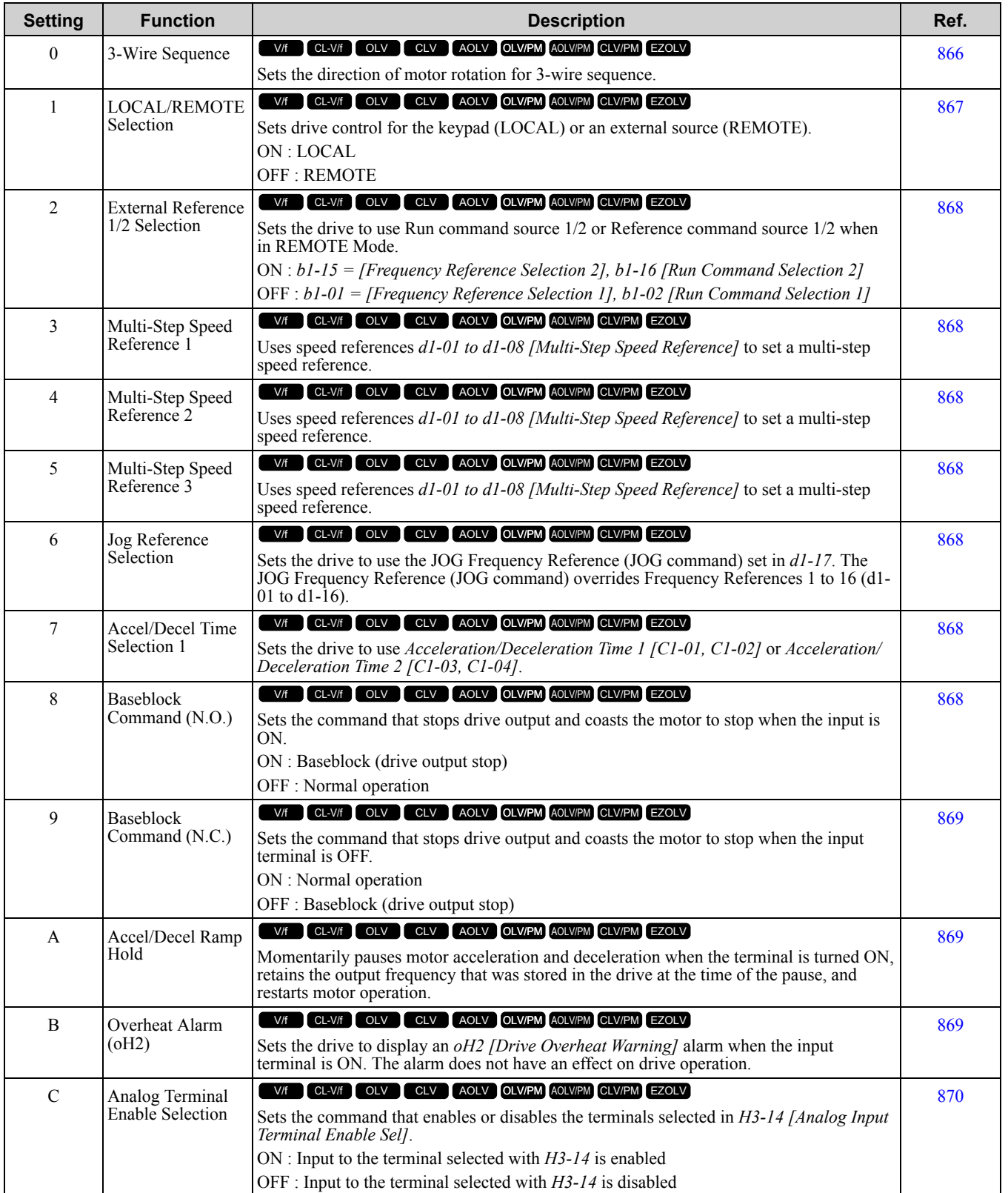

[Parameter](#page-494-0) List

Parameter List

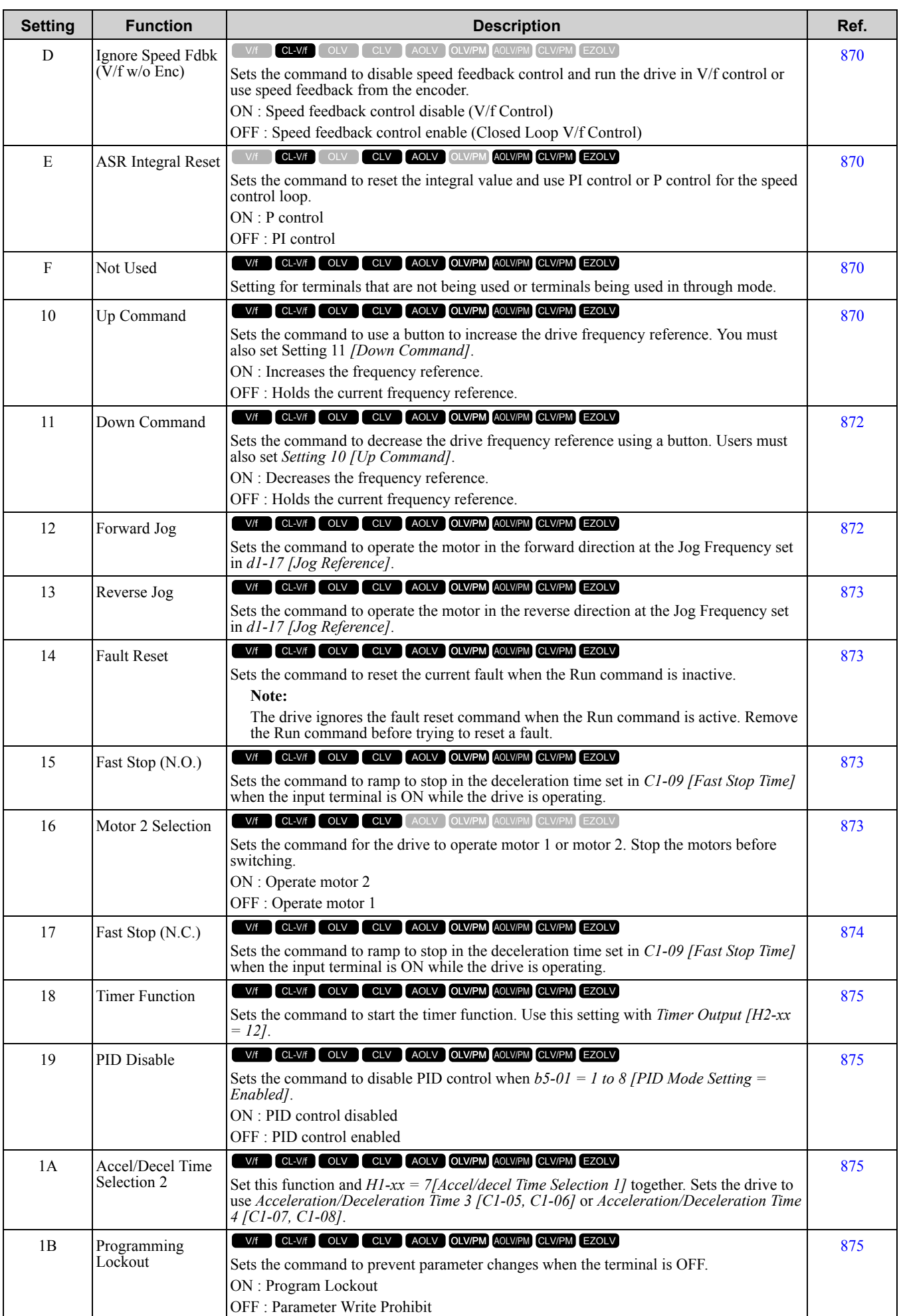

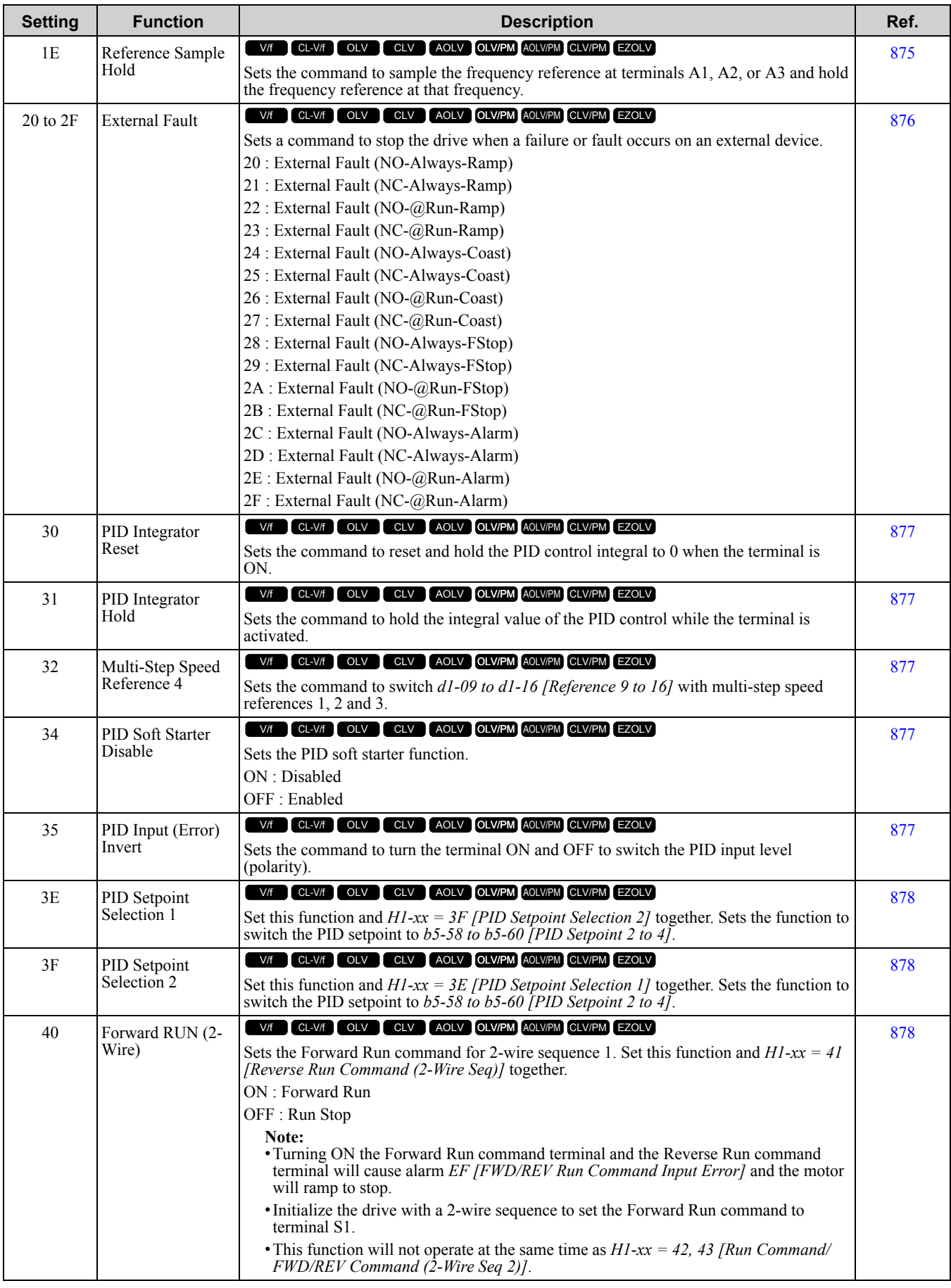

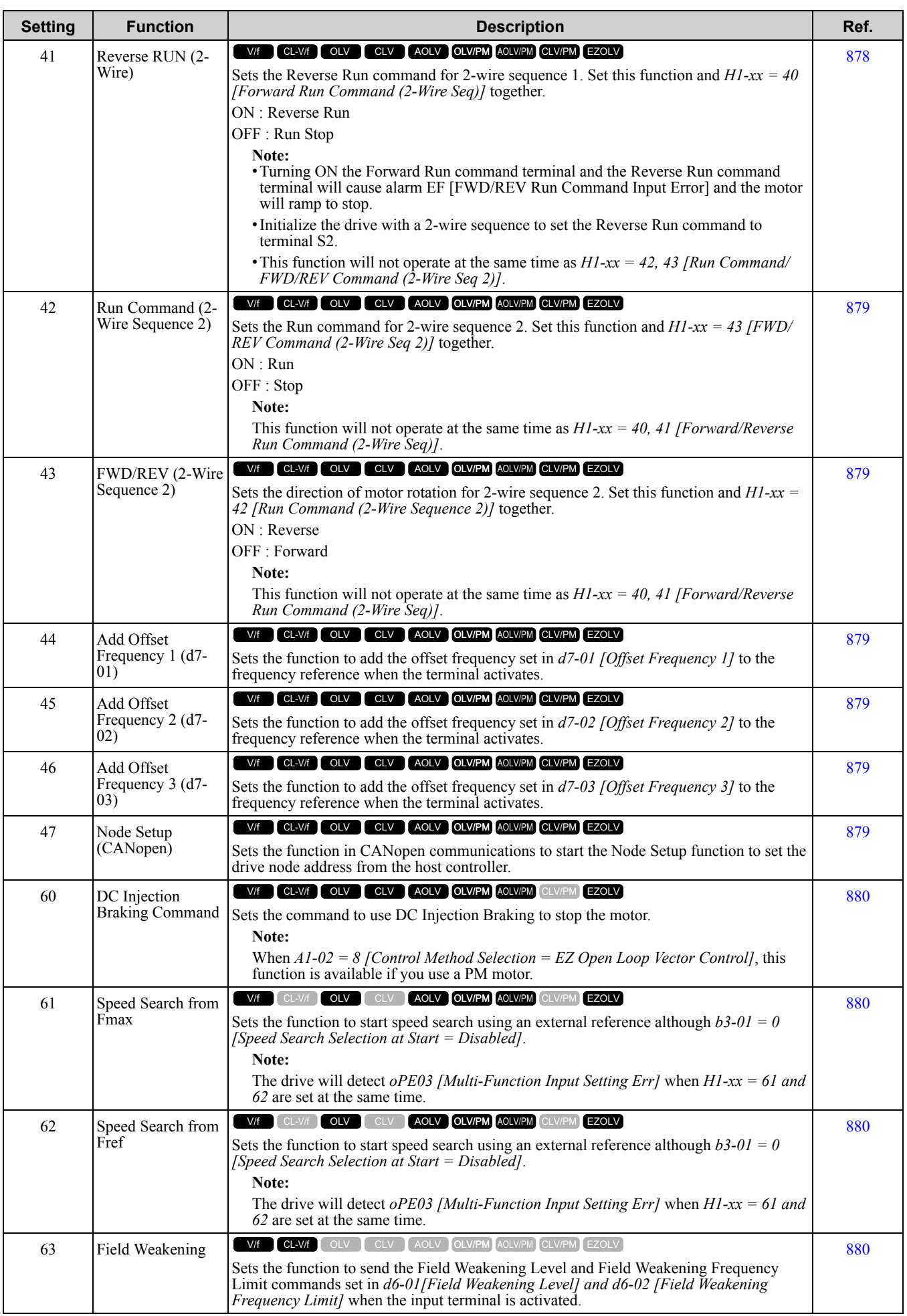

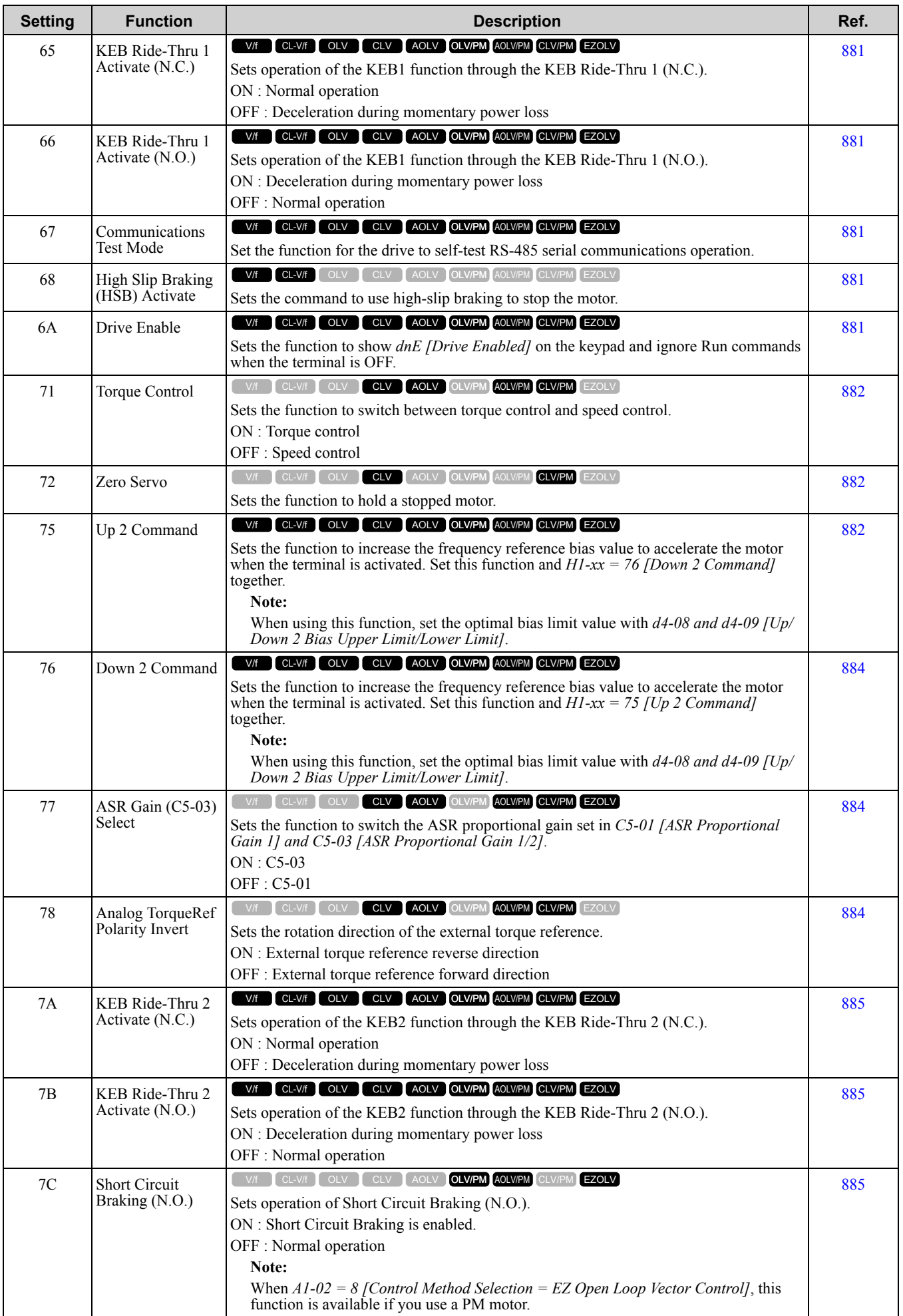

[Parameter](#page-494-0) List

Parameter List

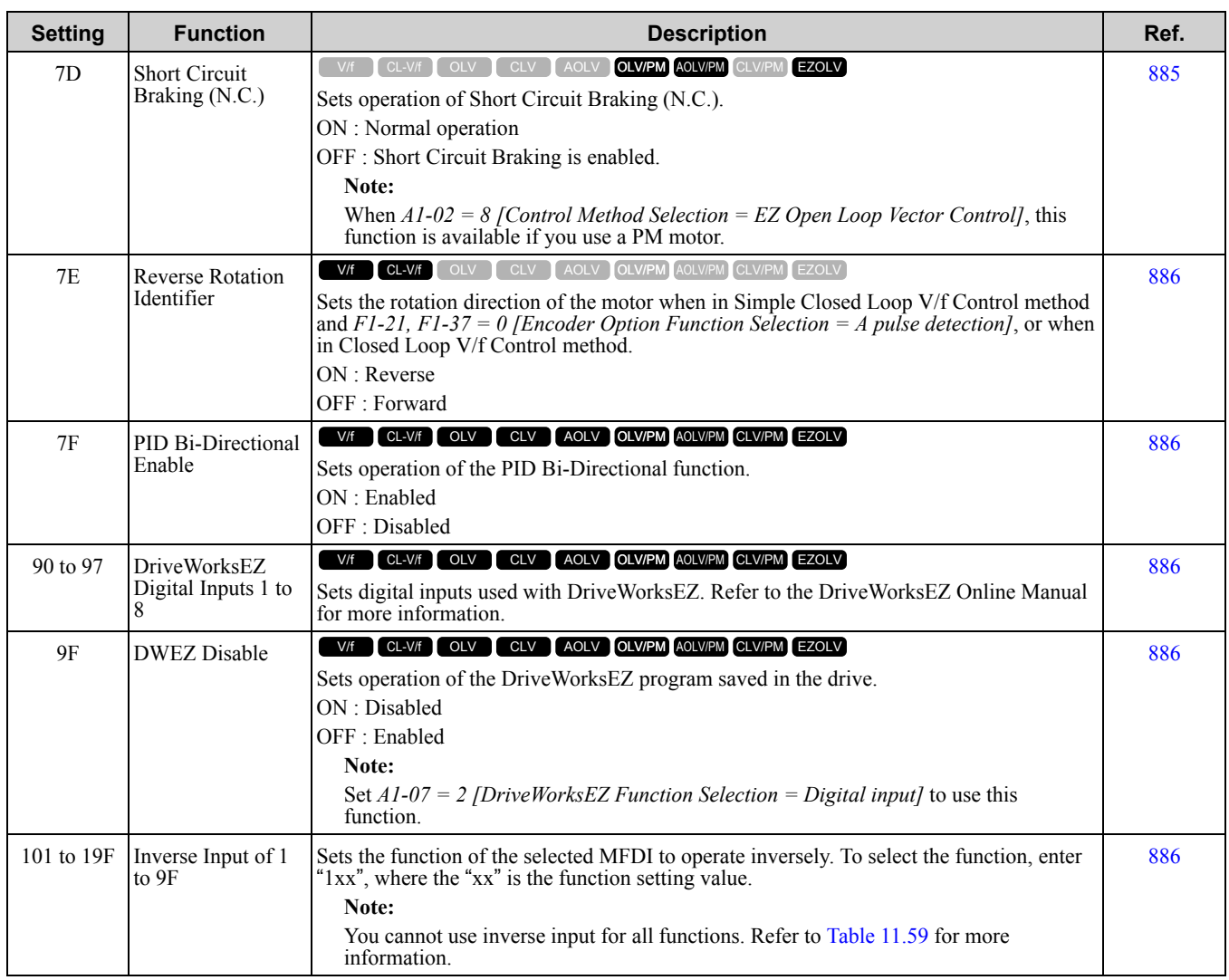

# ◆ **H2: Digital Outputs**

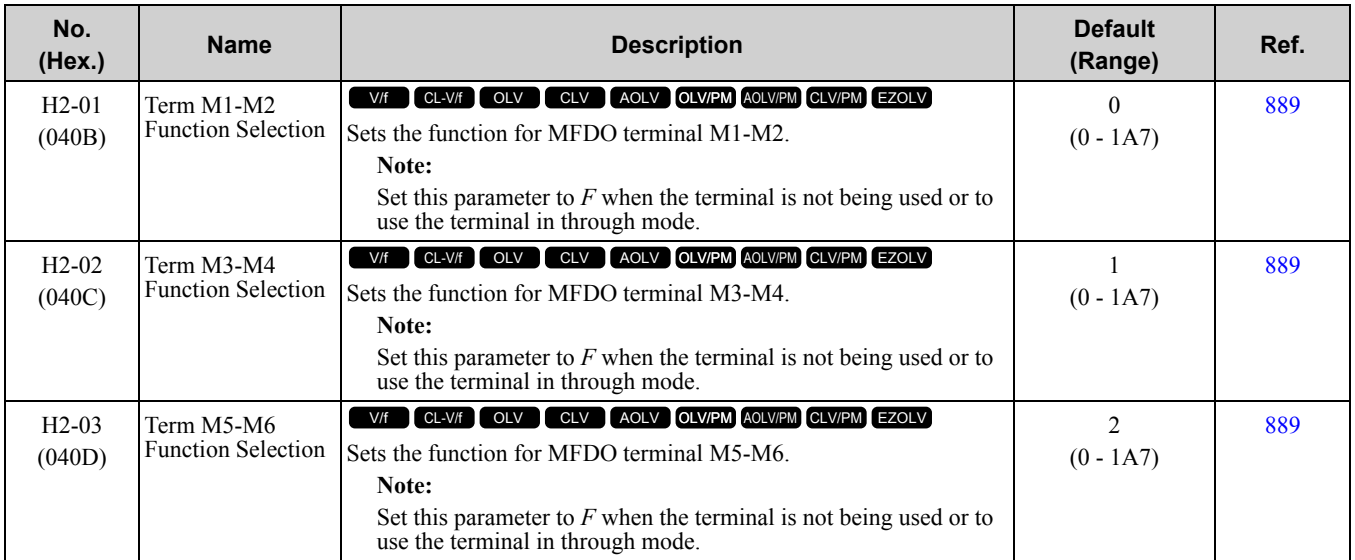

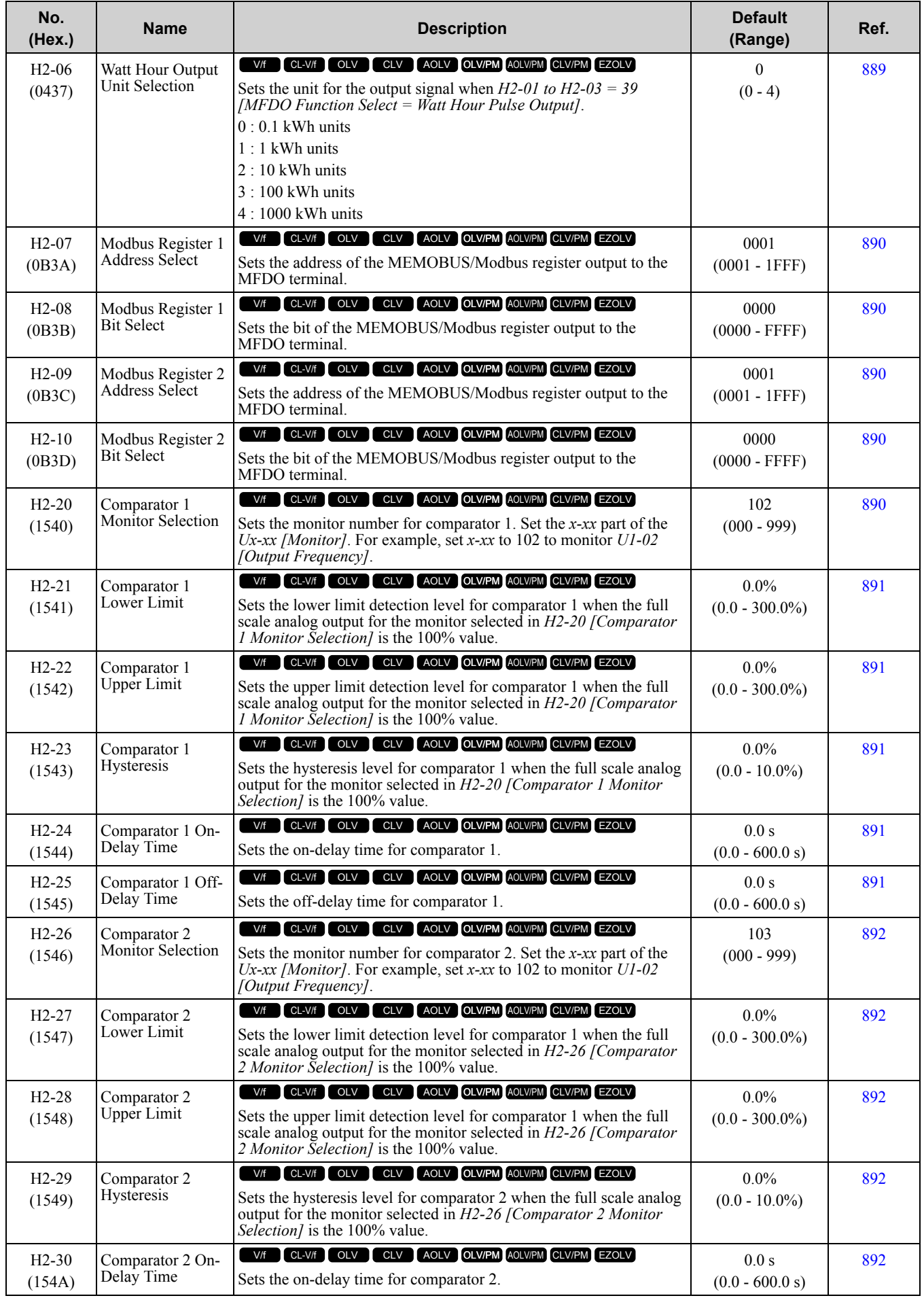

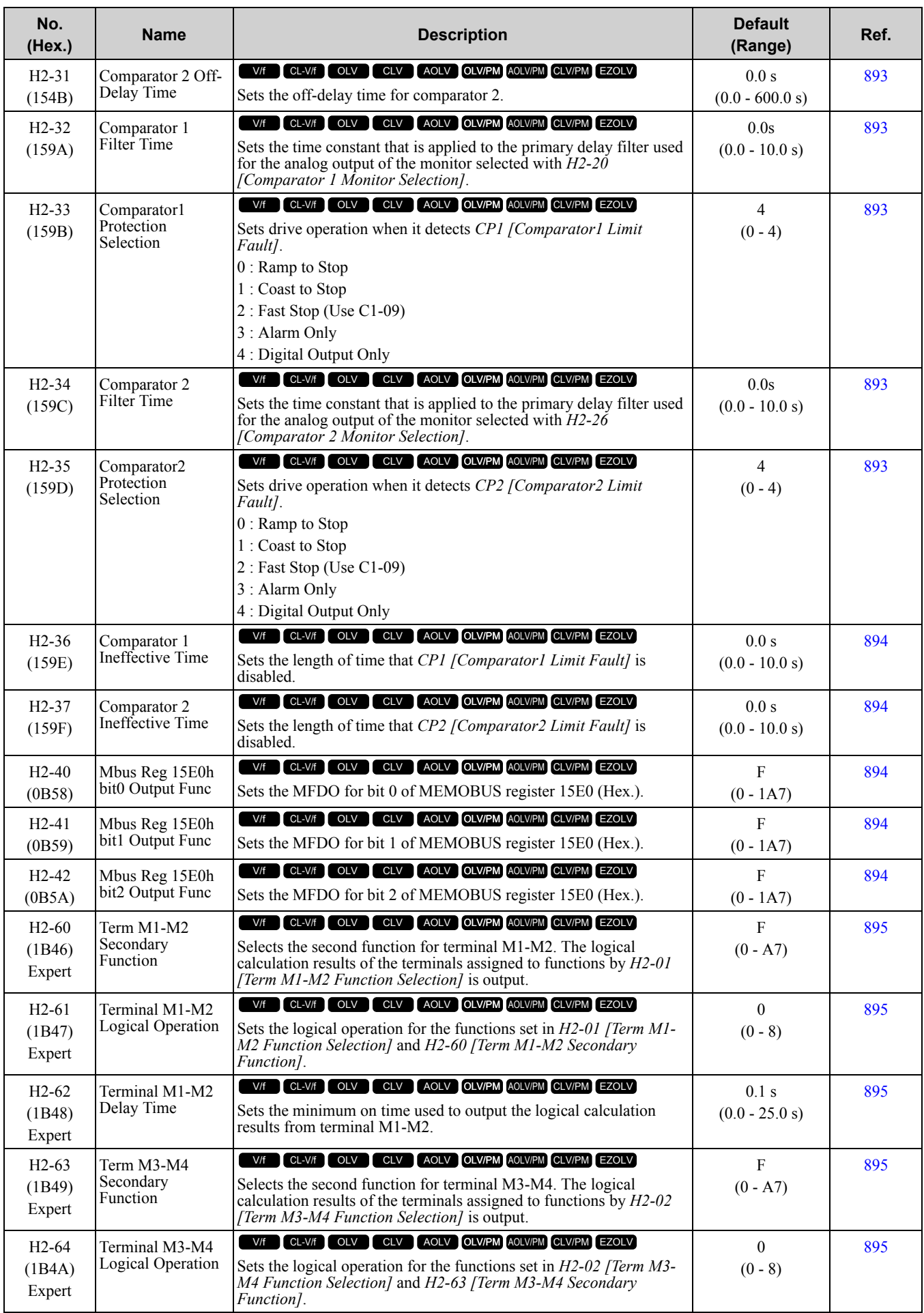

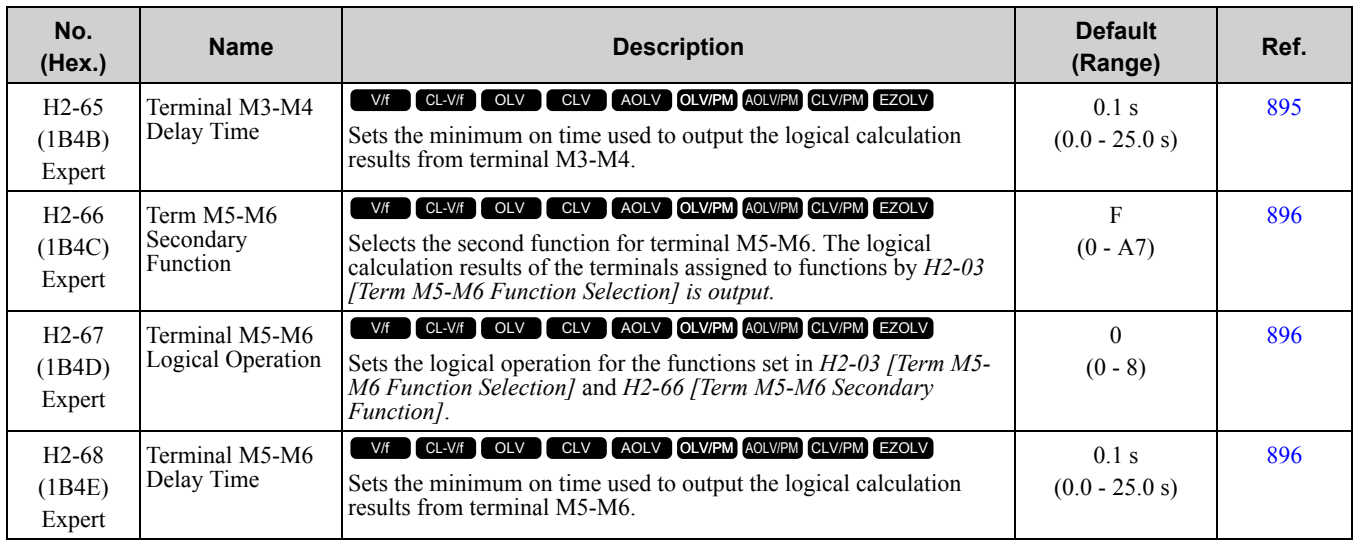

### ■ **H2-xx: MFDO Function Selections**

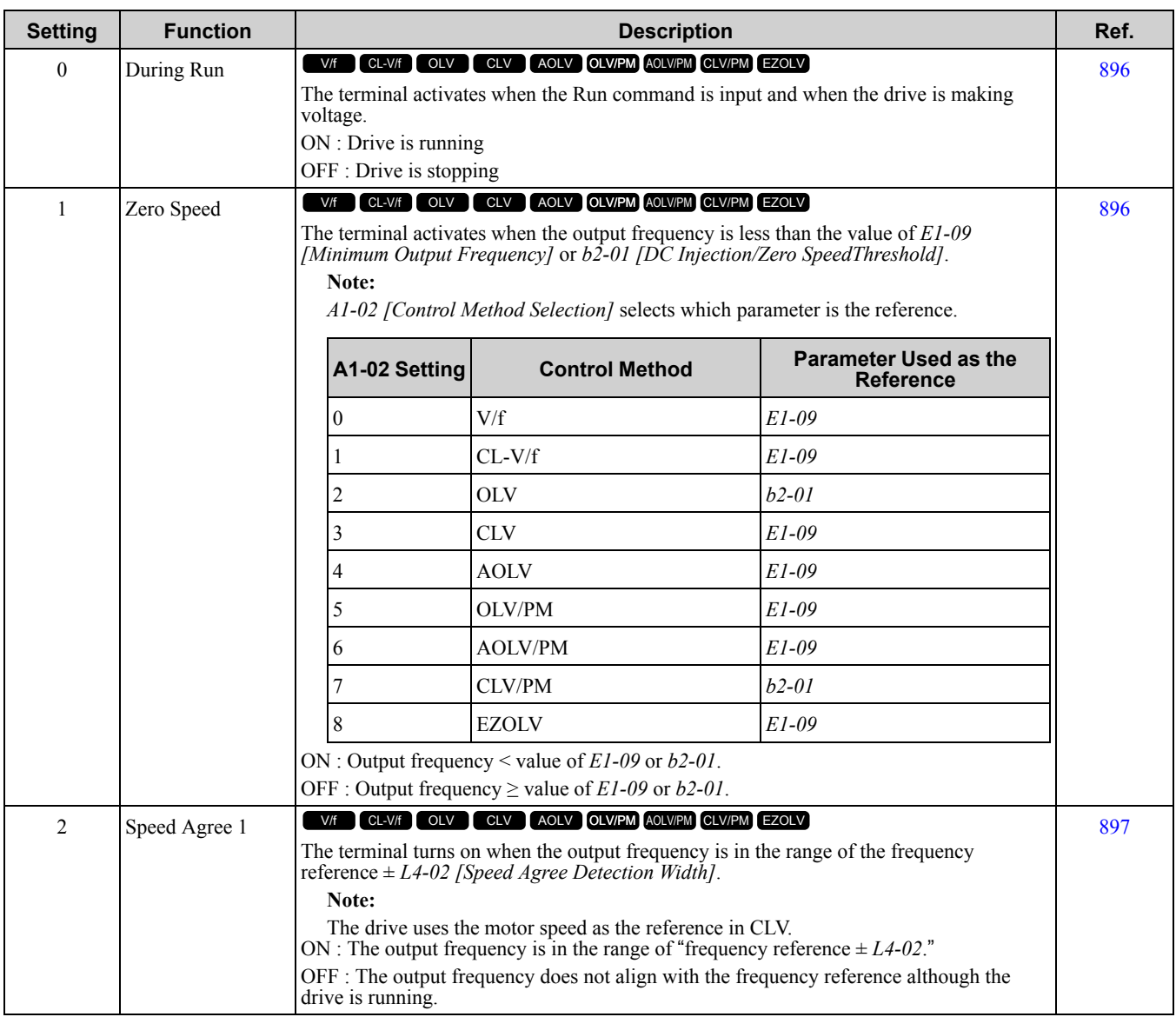

Parameter List [Parameter](#page-494-0) List

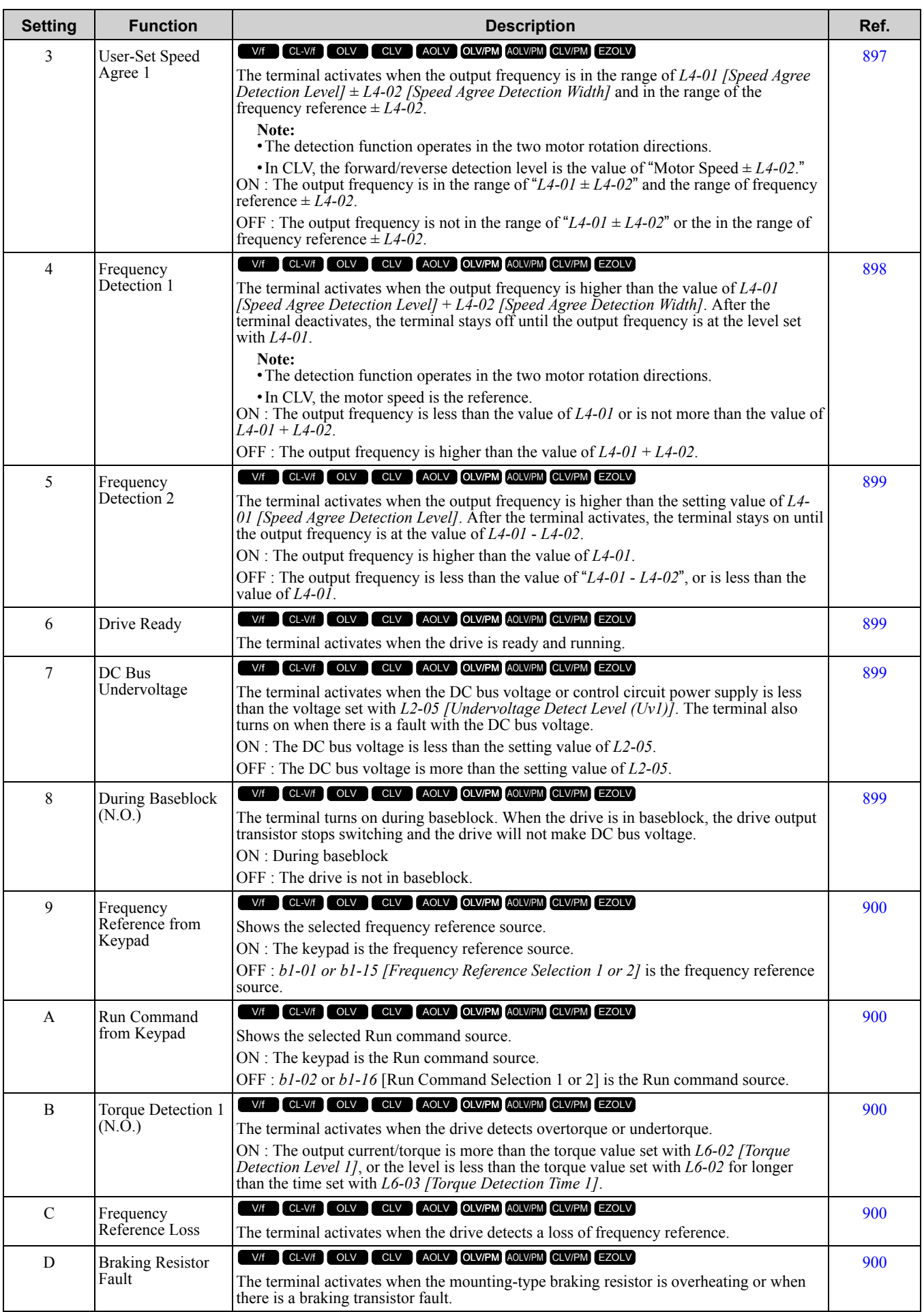

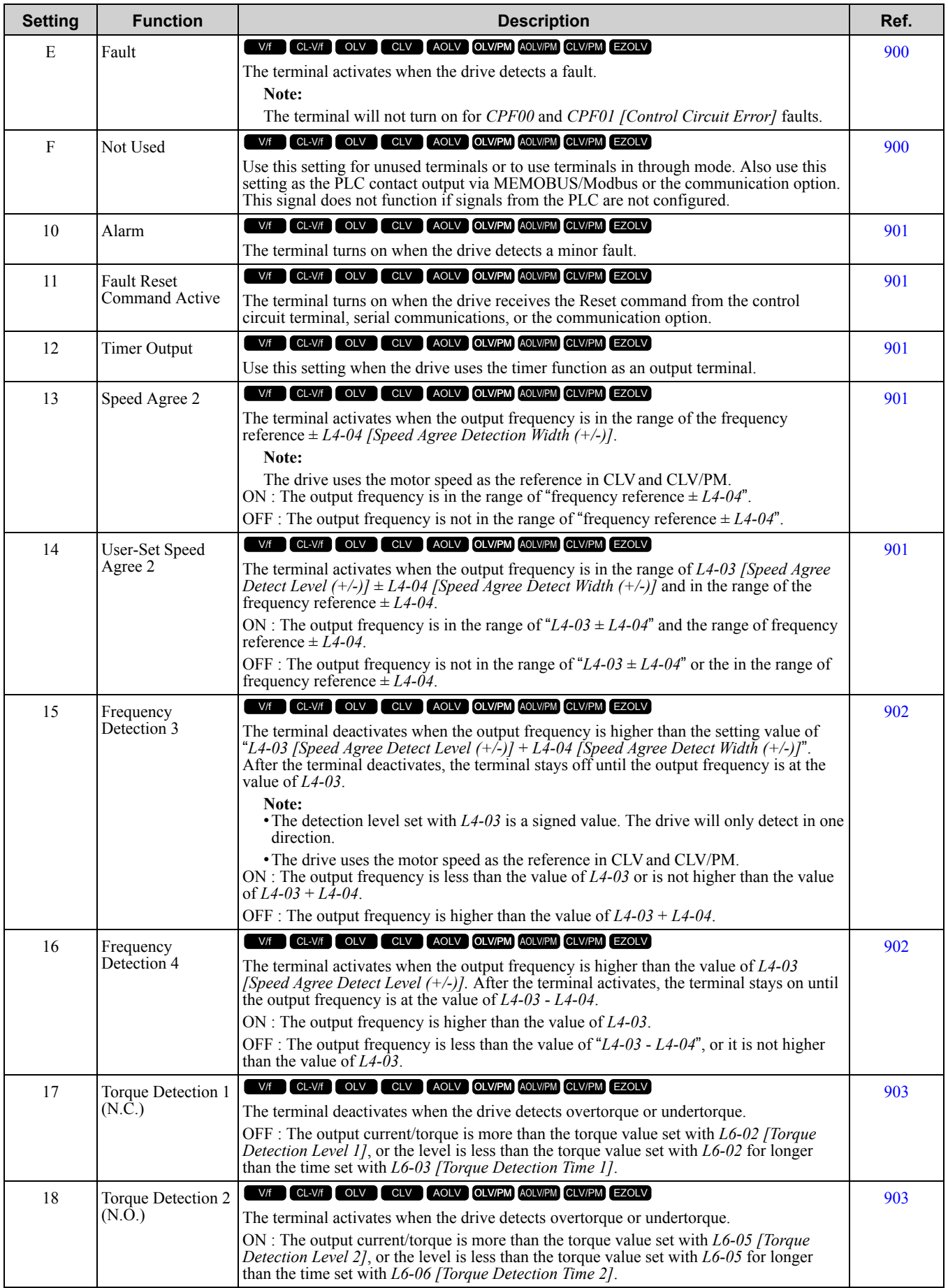

**[10](#page-494-0)**

[Parameter](#page-494-0) List

Parameter List

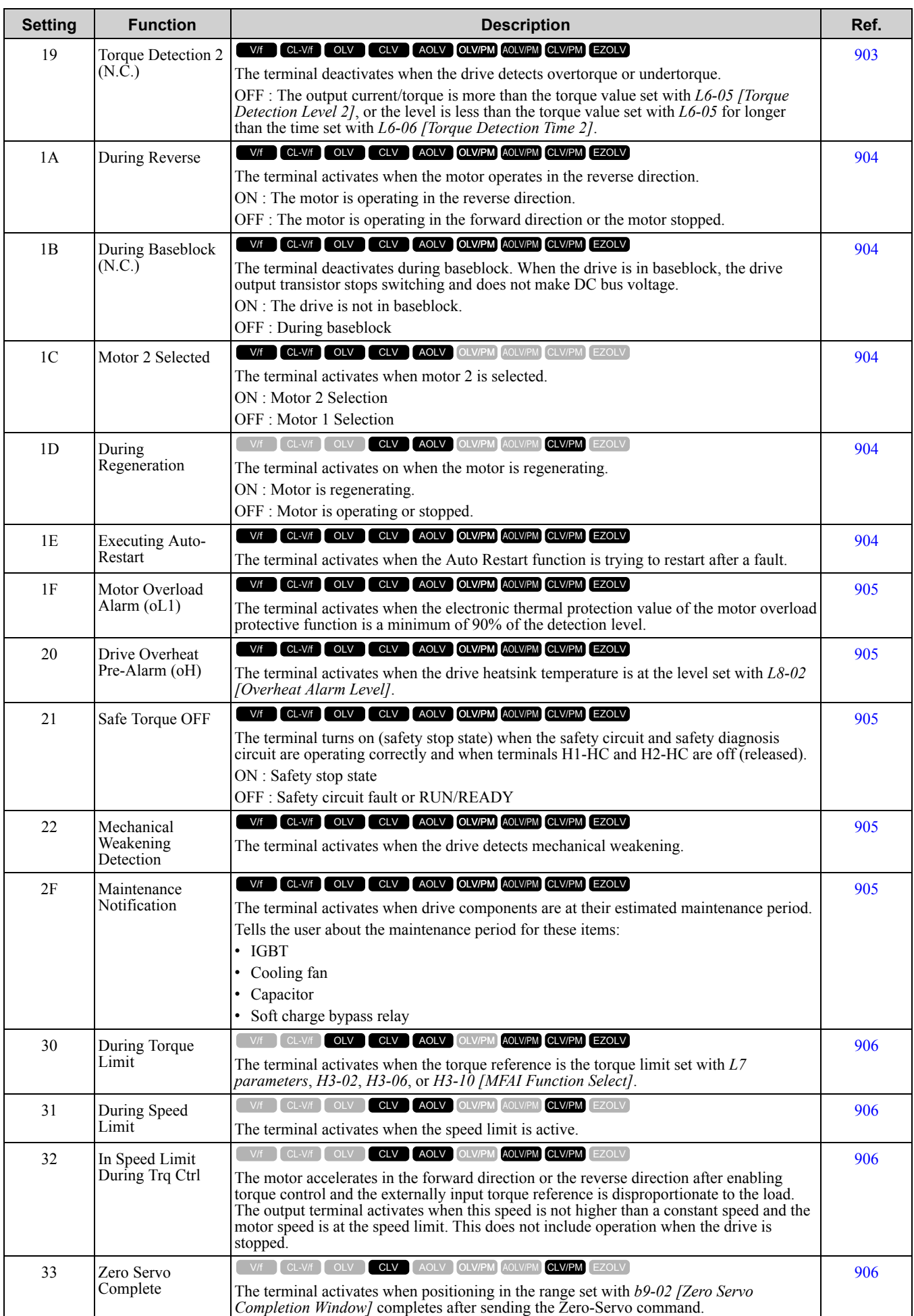

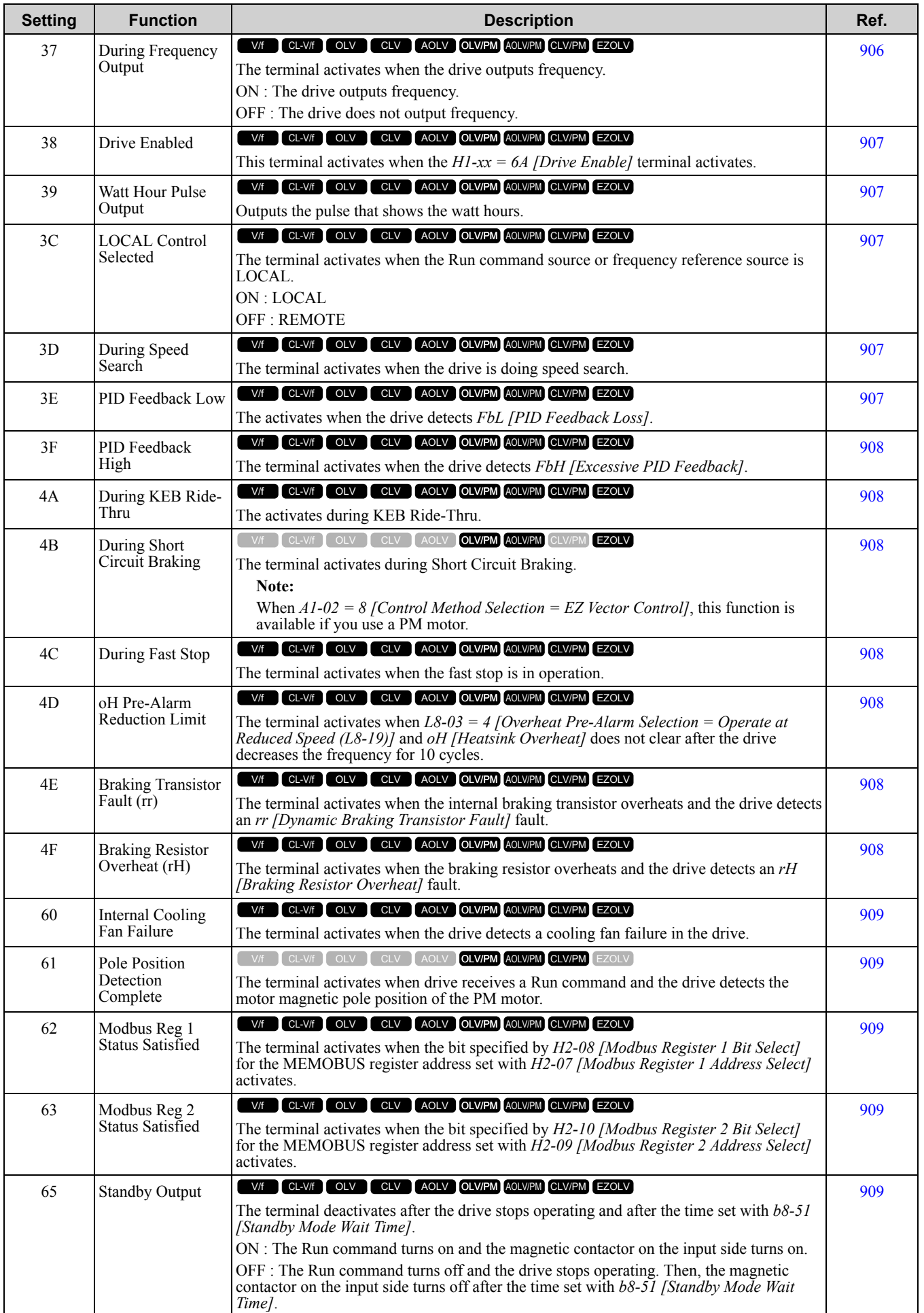

[Parameter](#page-494-0) List

Parameter List

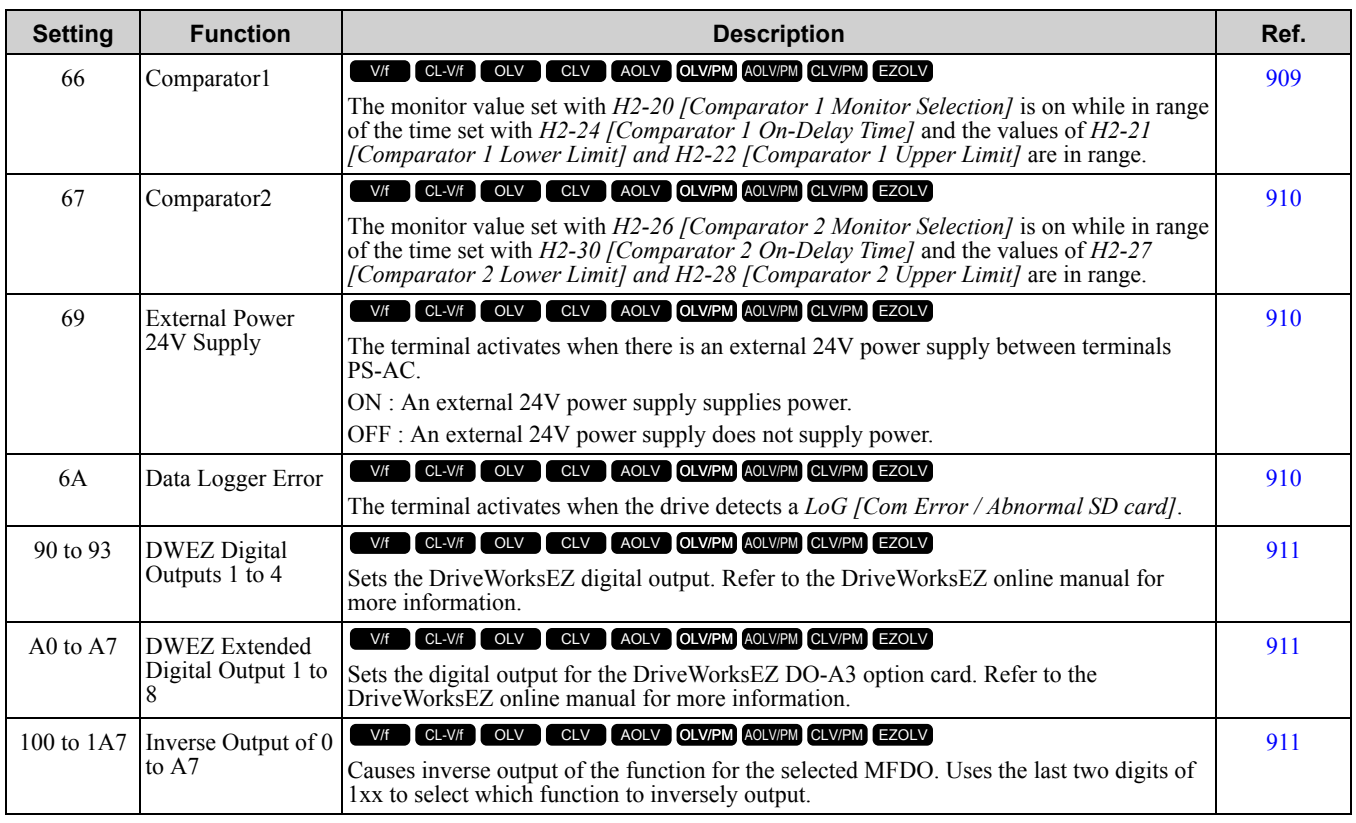

# ◆ **H3: Analog Inputs**

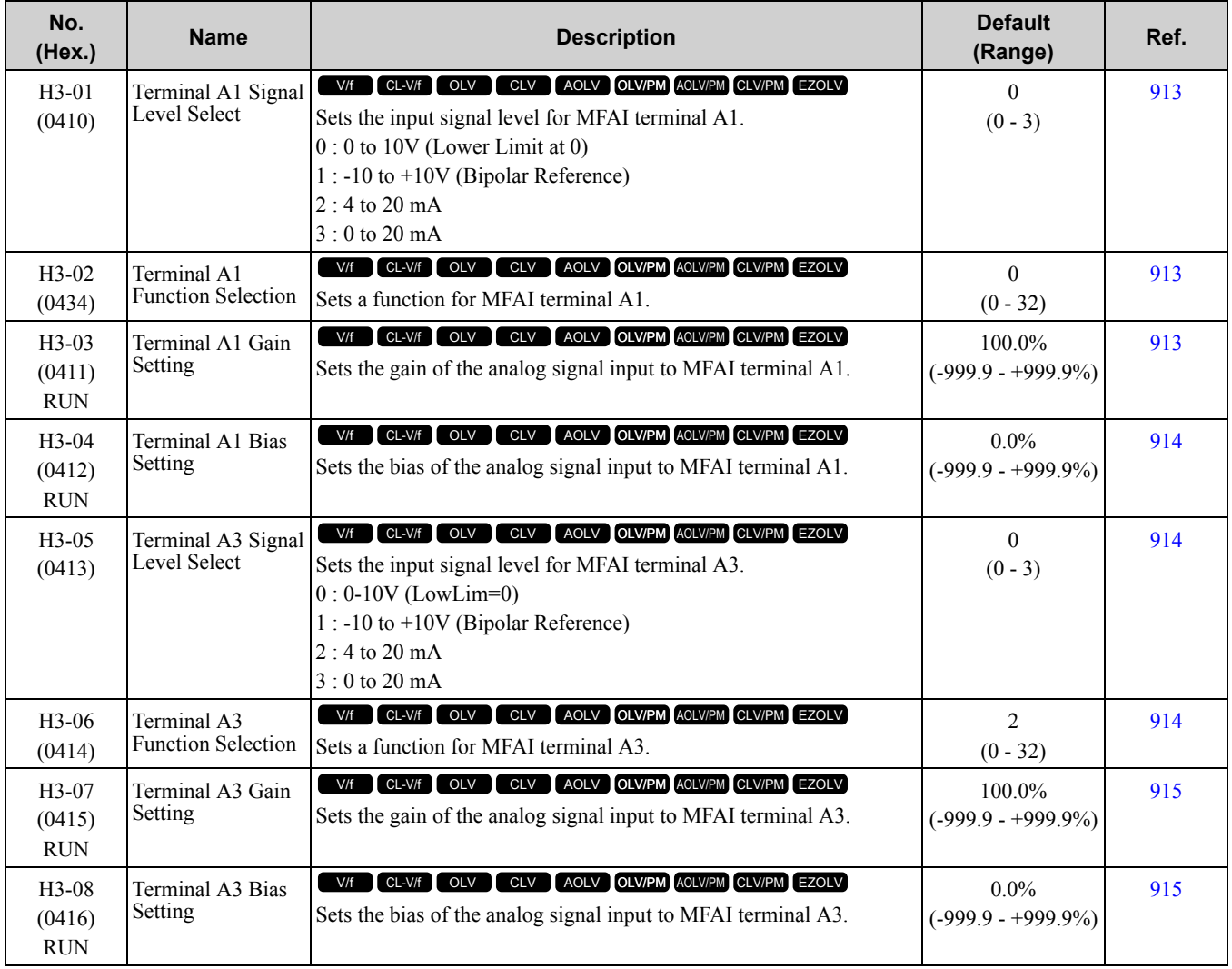

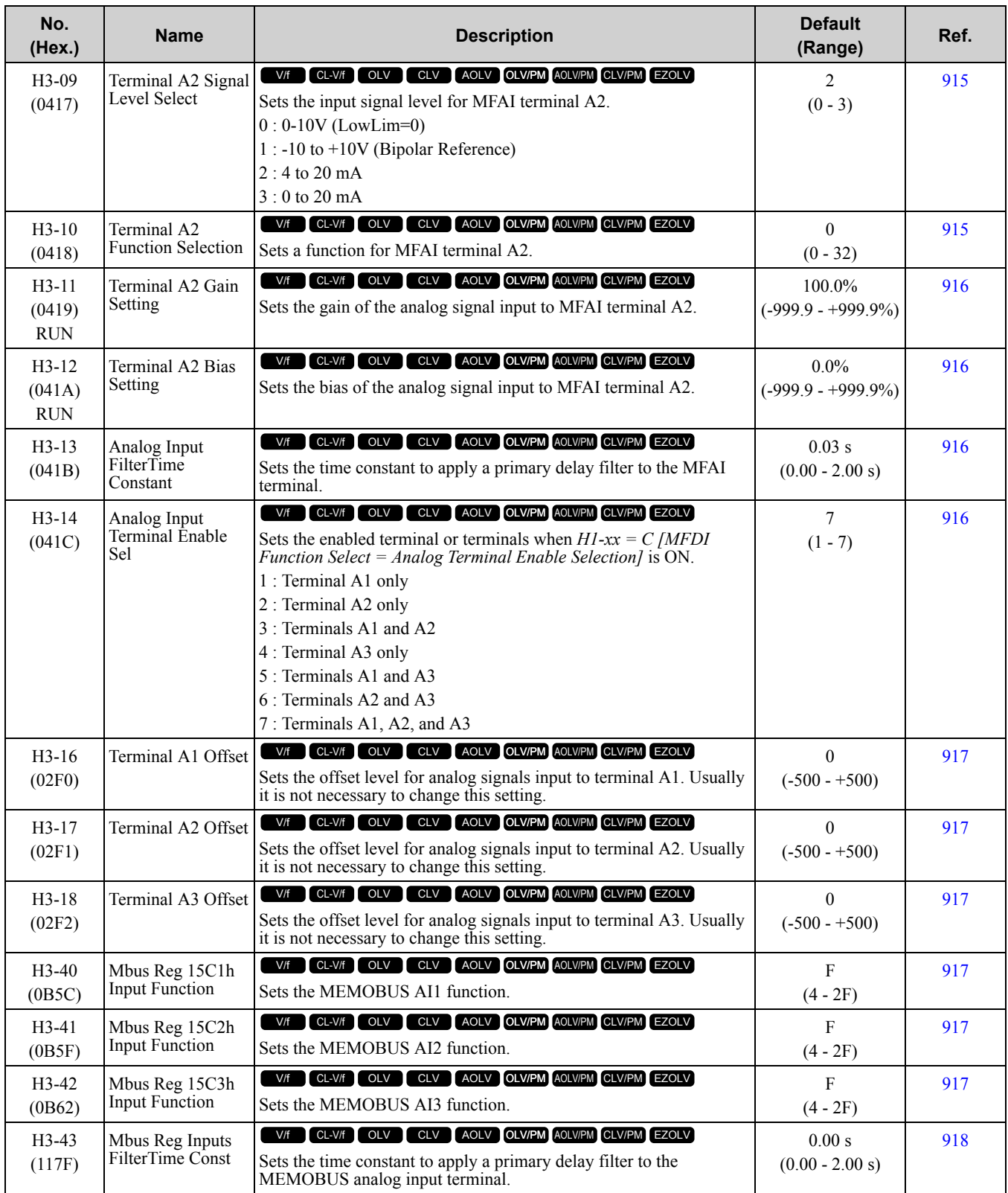

### ■ **H3-xx: MFAI Function Selections**

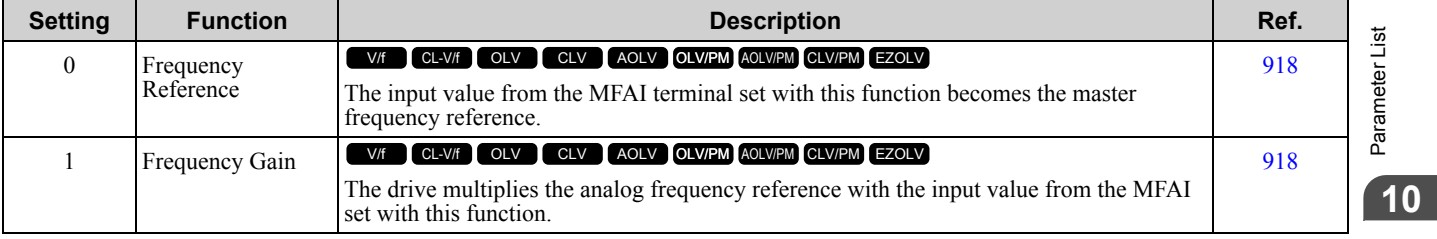

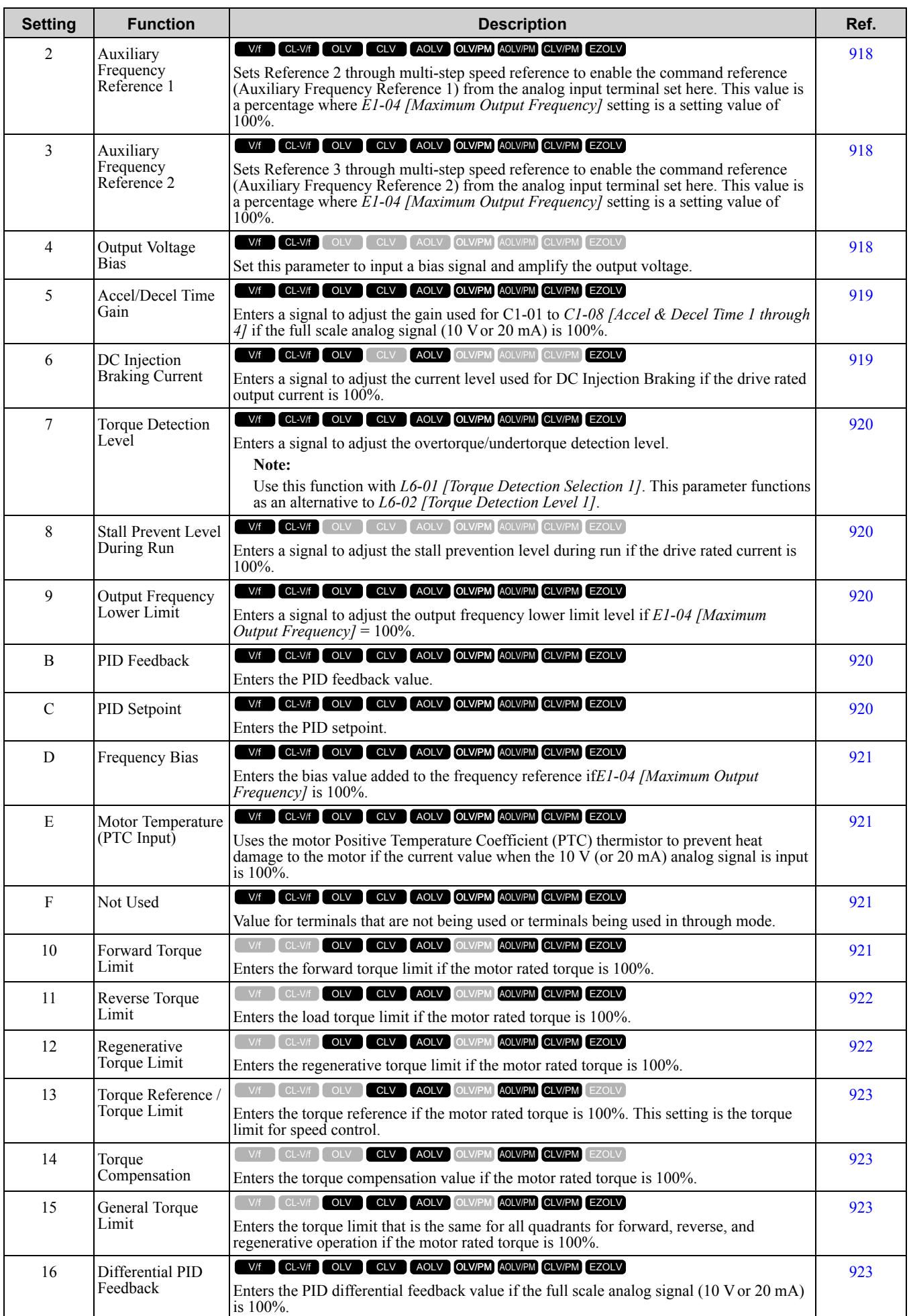

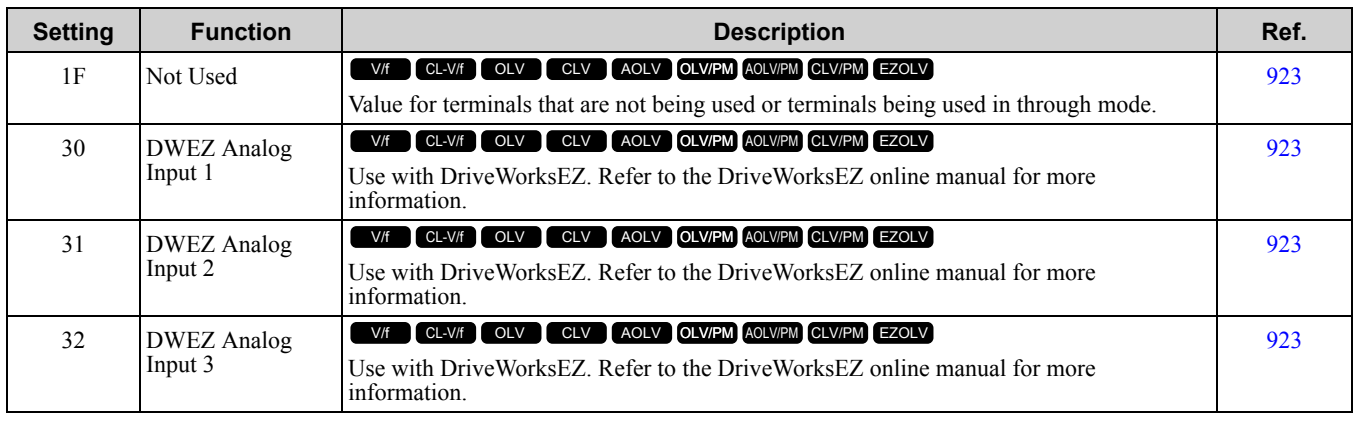

# ◆ **H4: Analog Outputs**

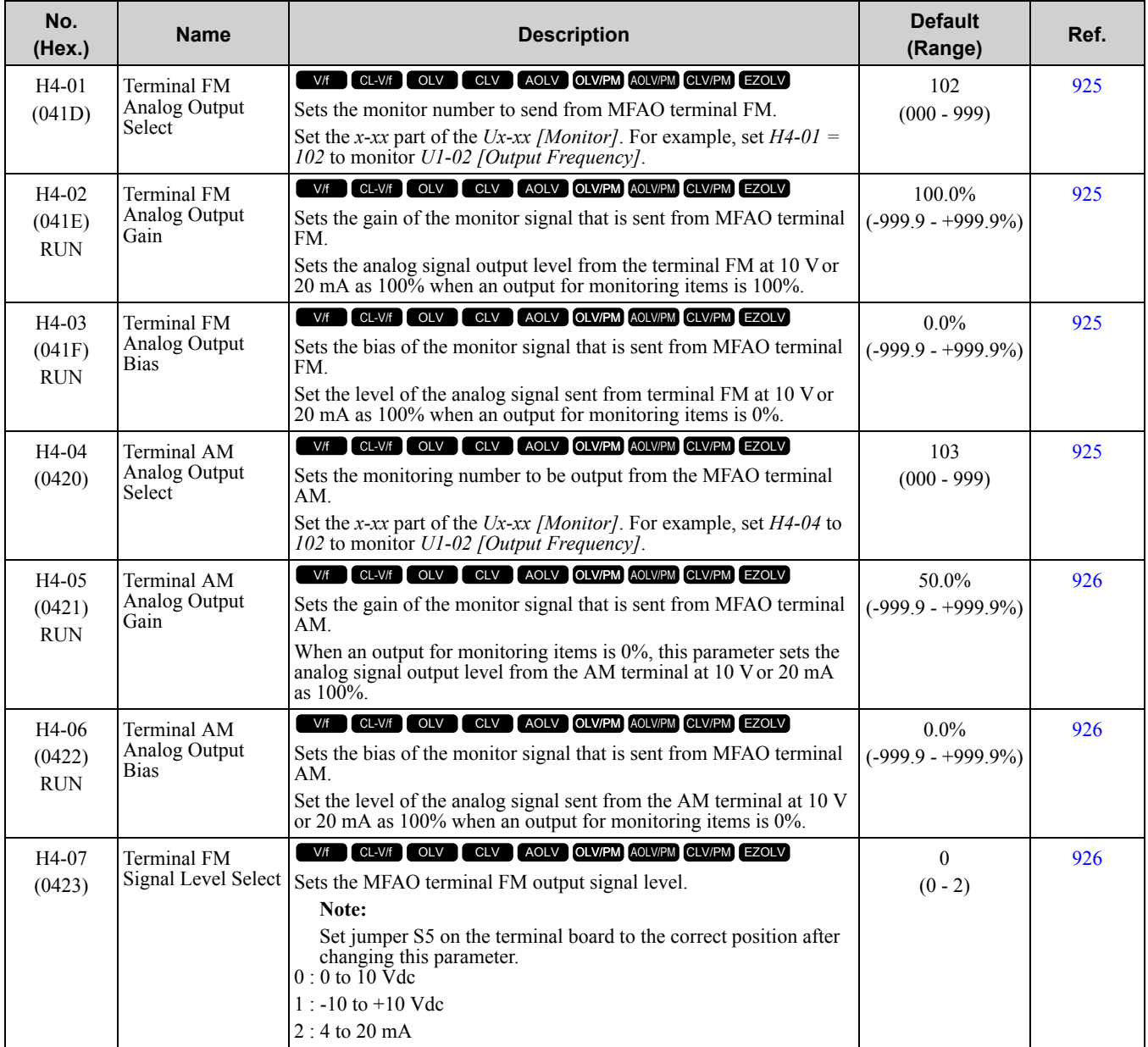

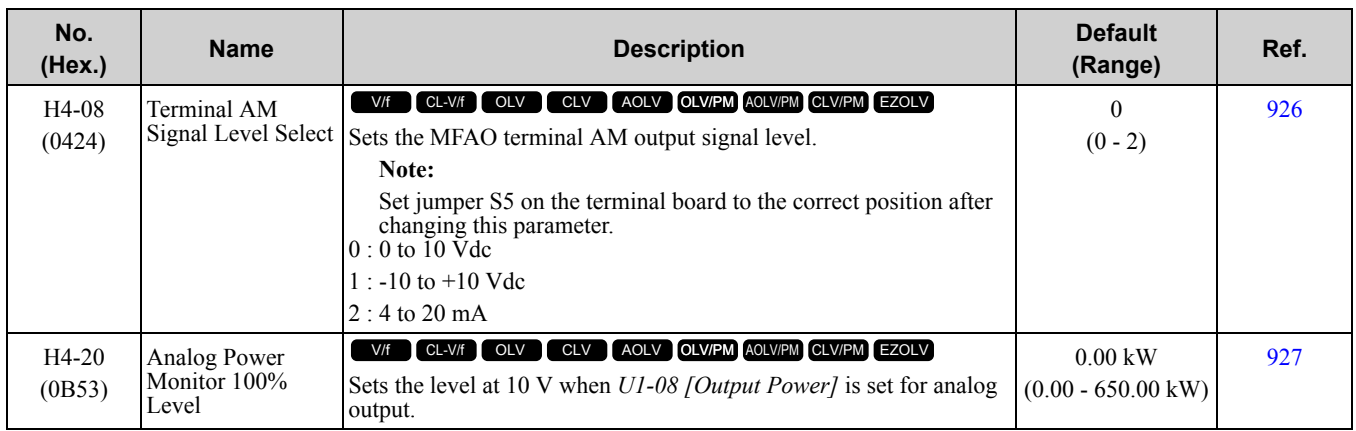

### ◆ **H5: Modbus Communication**

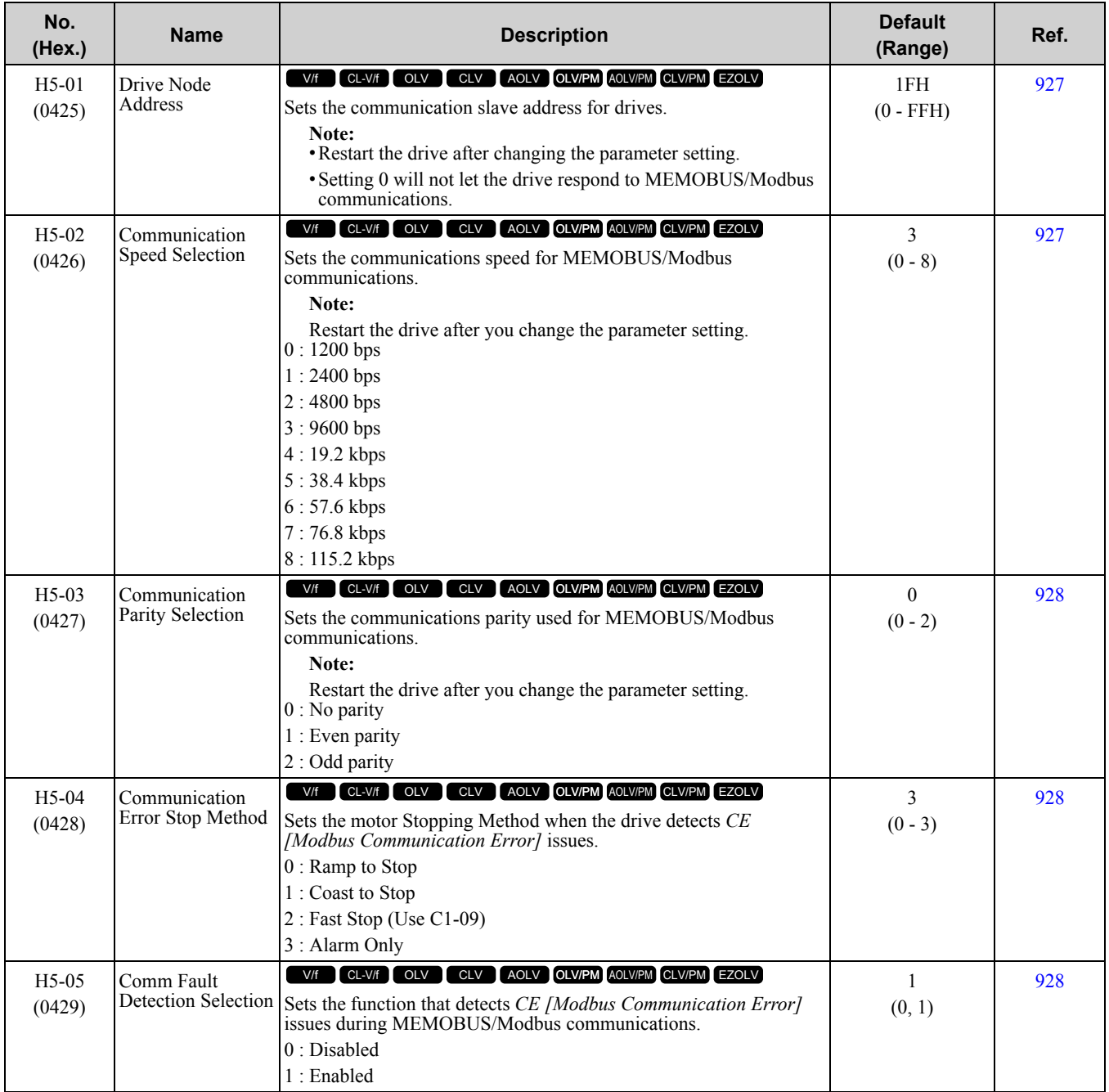

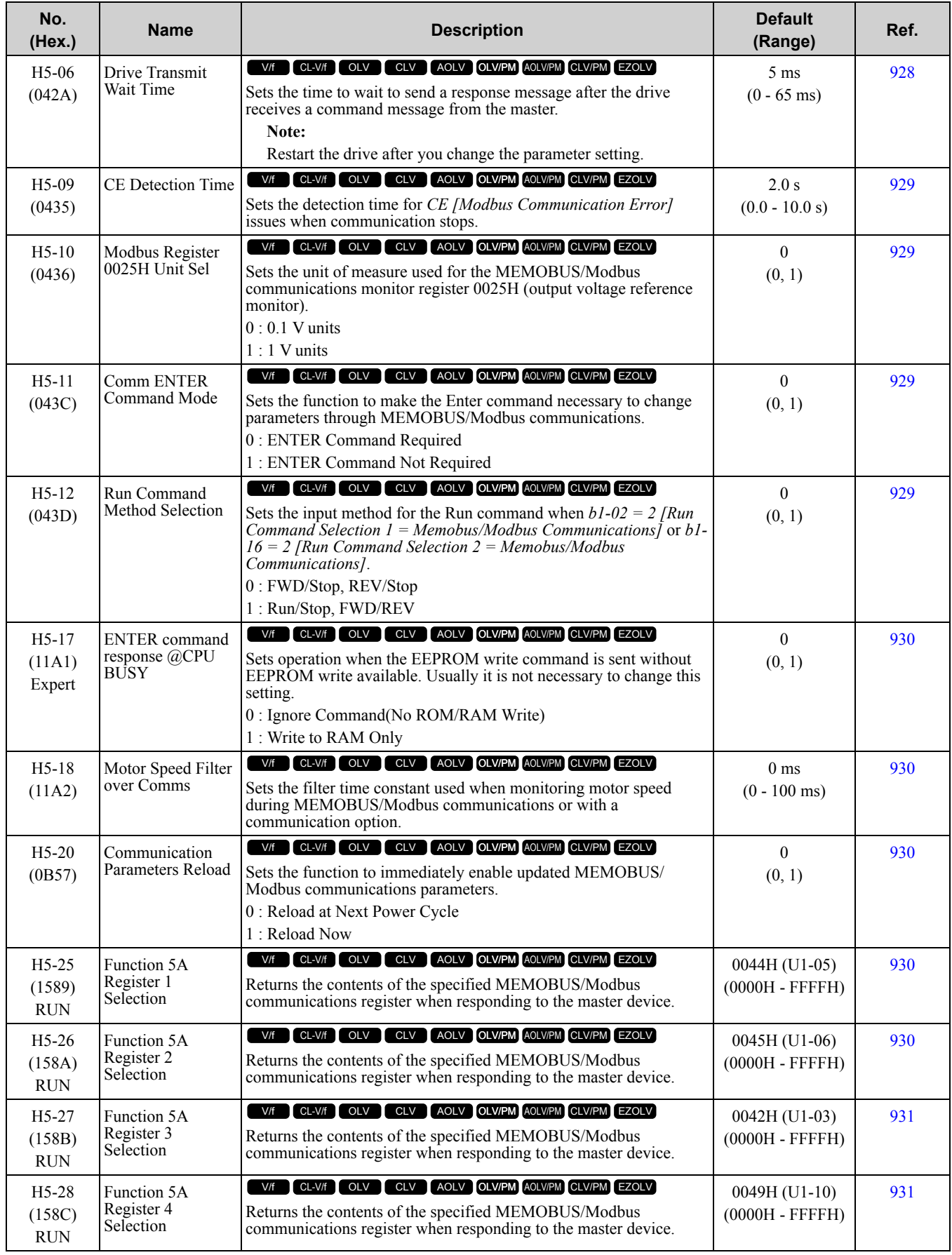

# ◆ **H6: Pulse Train Input/Output**

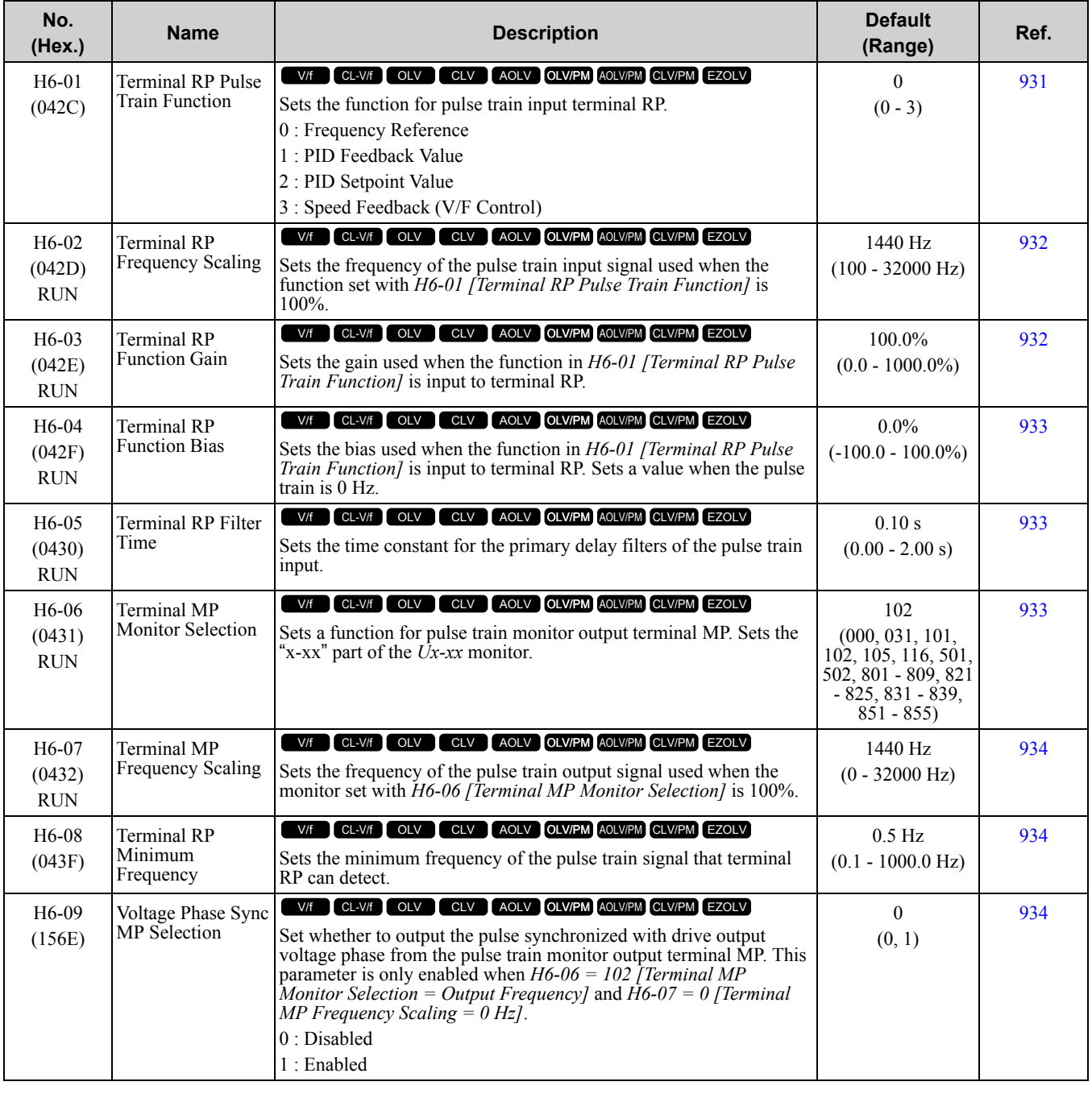

## ◆ **H7: Virtual Inputs/Outputs**

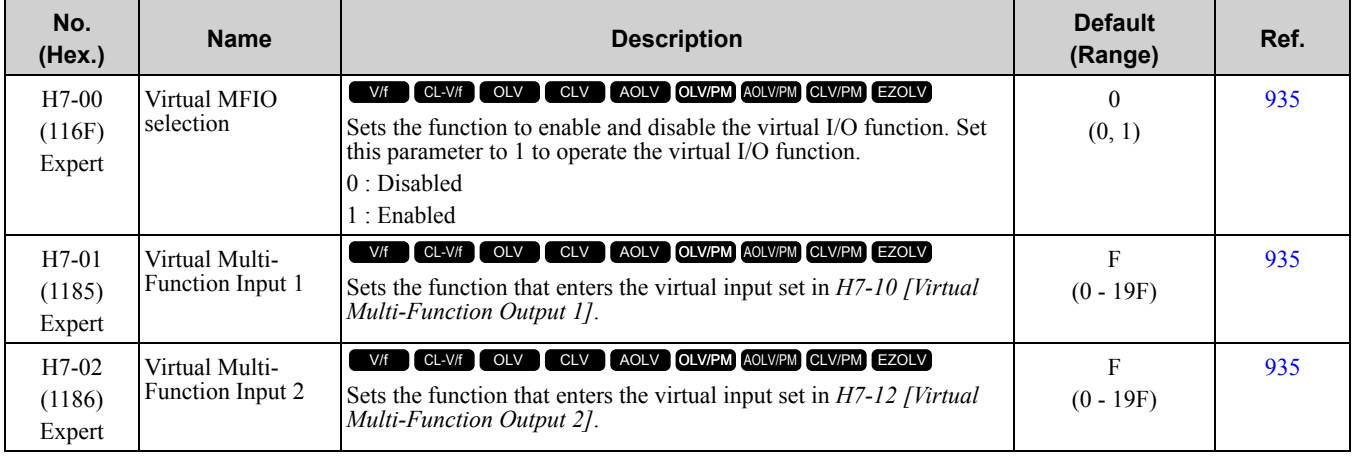

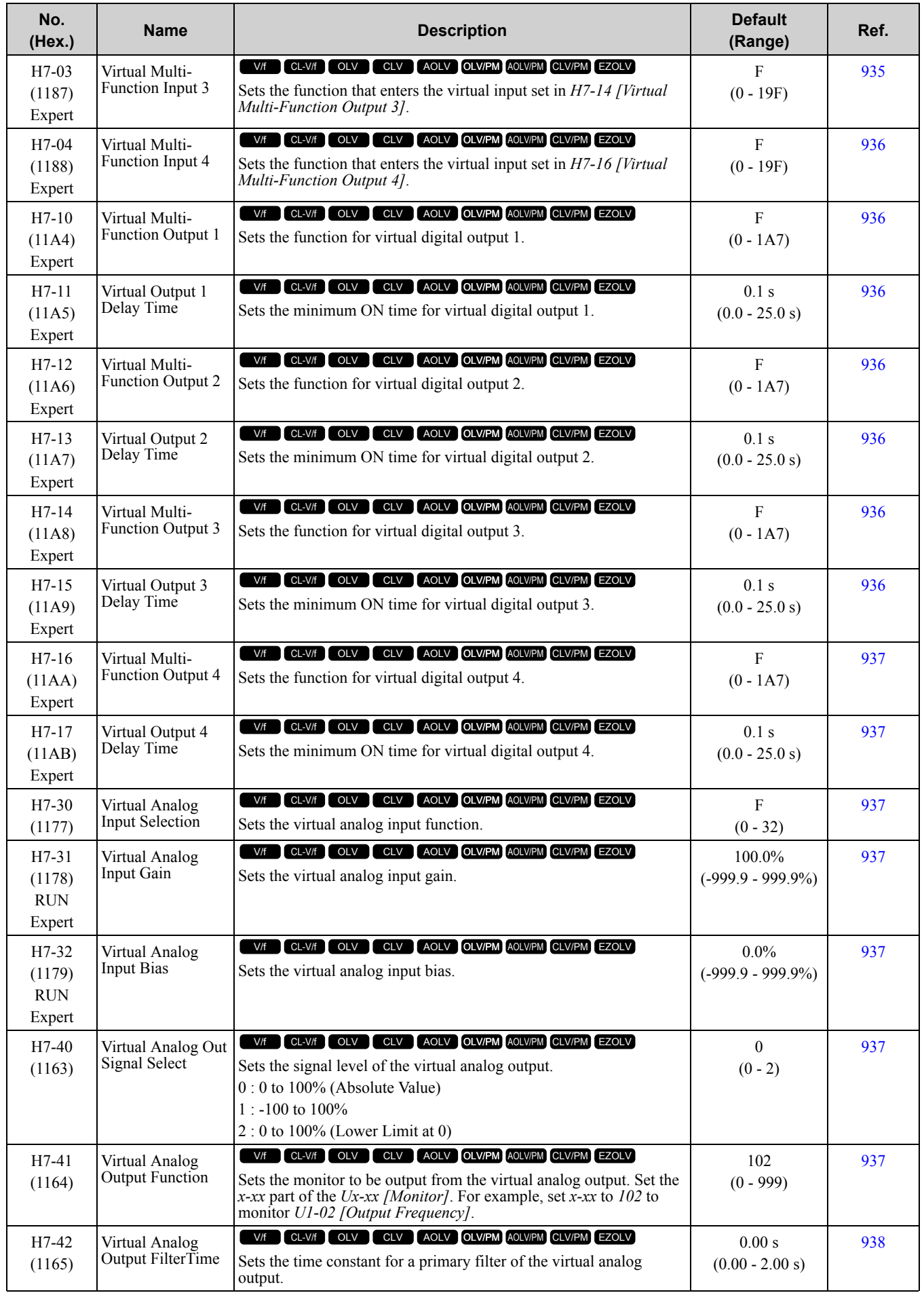

# <span id="page-567-0"></span>**10.11 L: Protection Functions**

# ◆ **L1: Motor Protection**

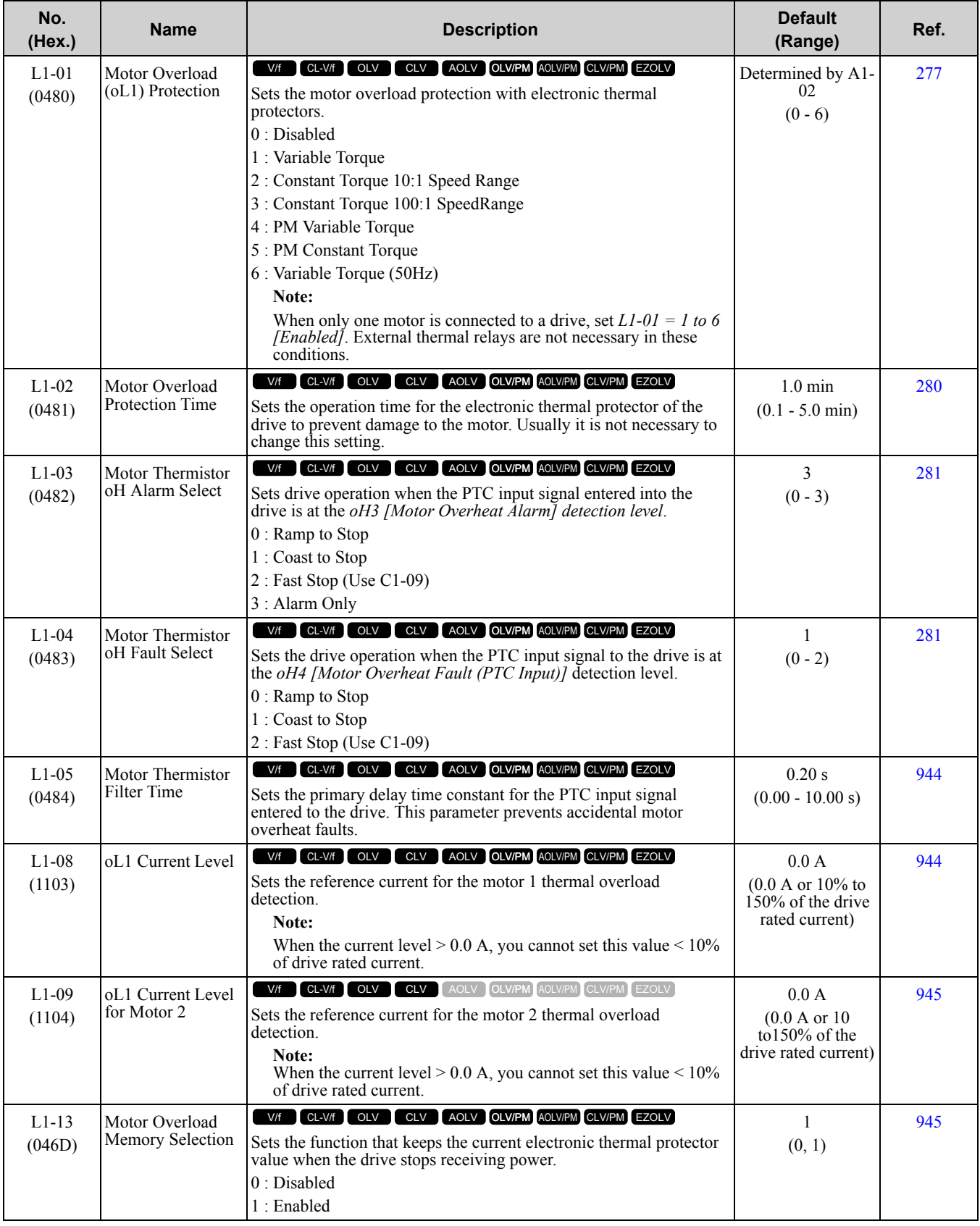

# ◆ **L2: Power Loss Ride Through**

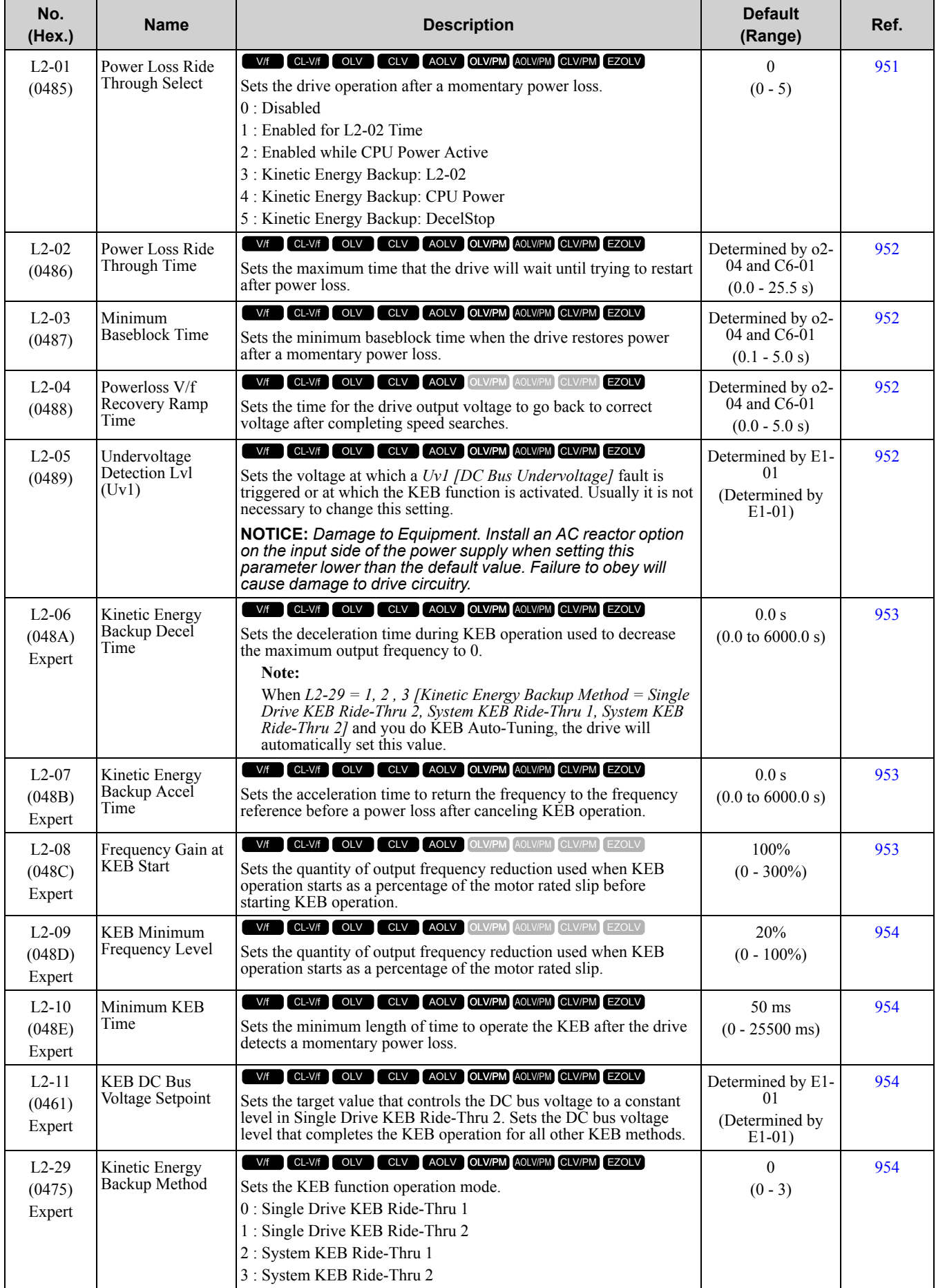

#### 10.11 L: [Protection](#page-567-0) Functions

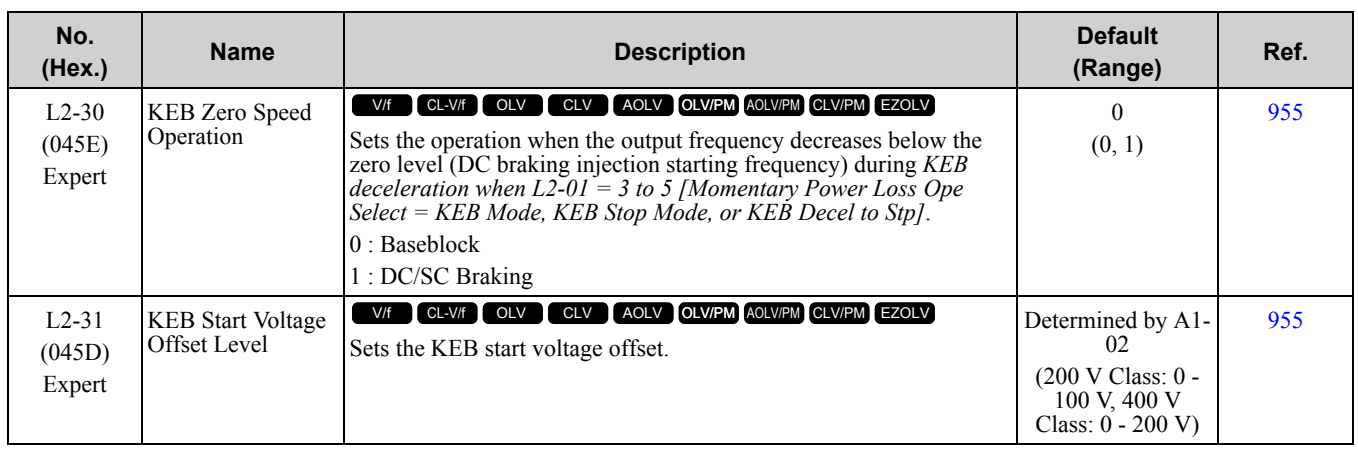

### ◆ **L3: Stall Prevention**

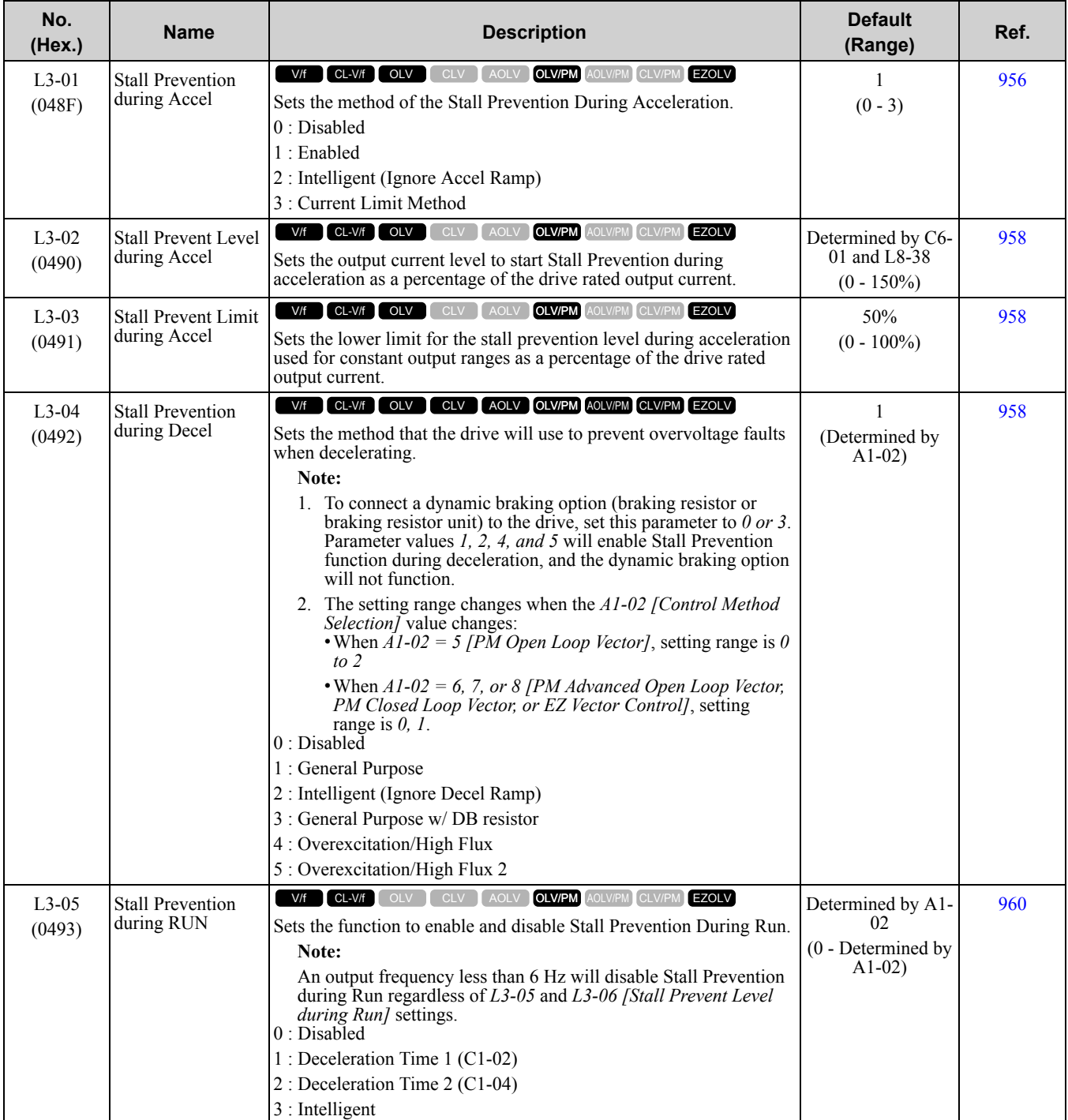

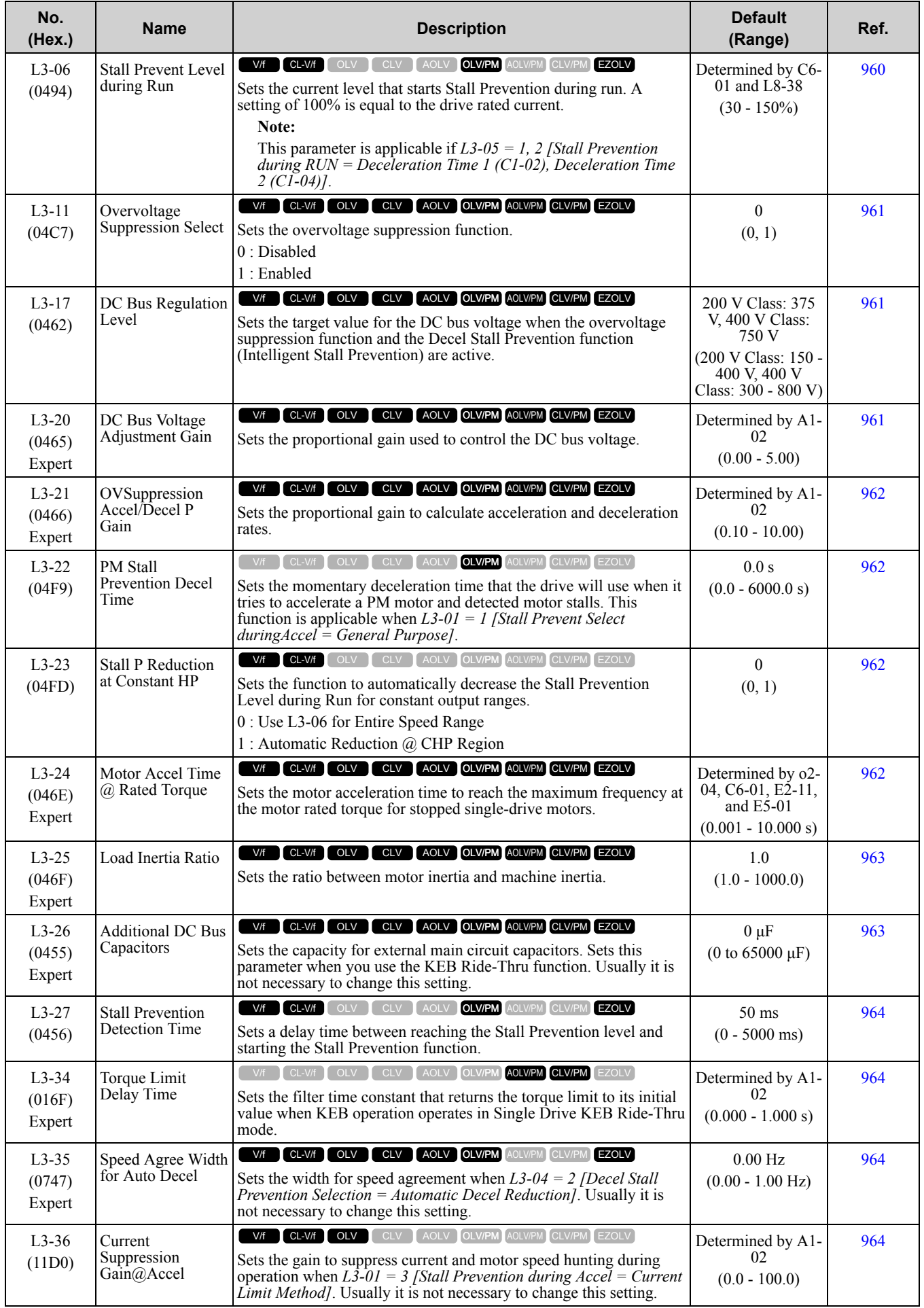

[Parameter](#page-494-0) List

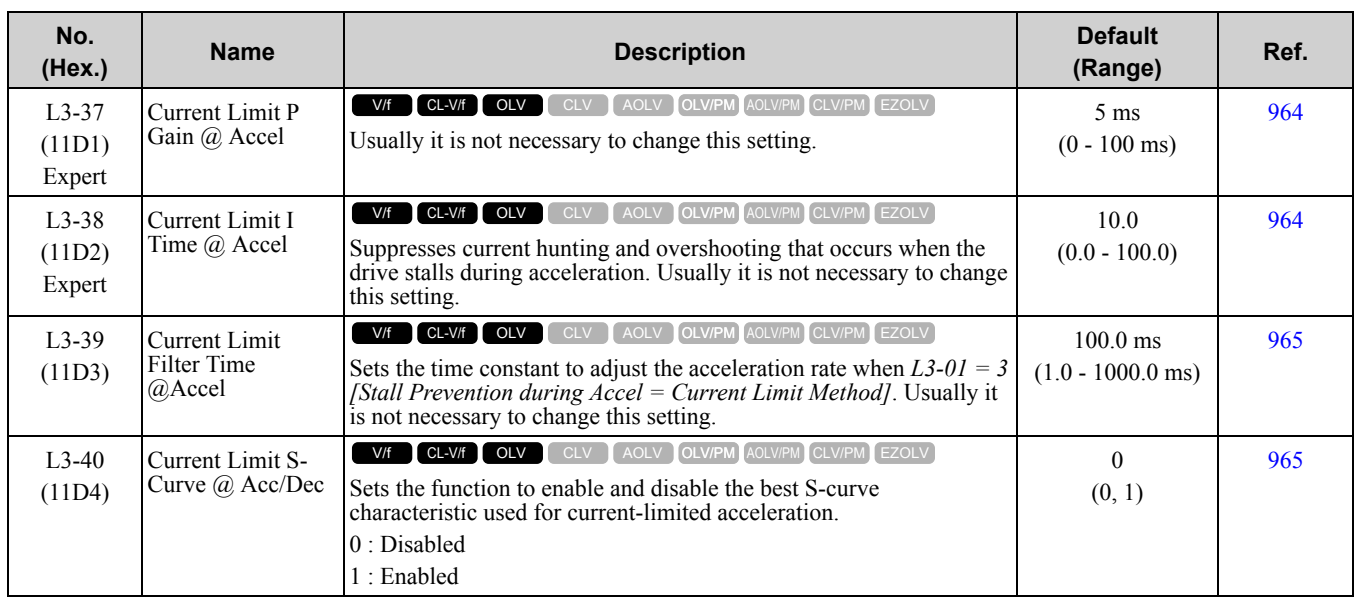

# ◆ **L4: Speed Detection**

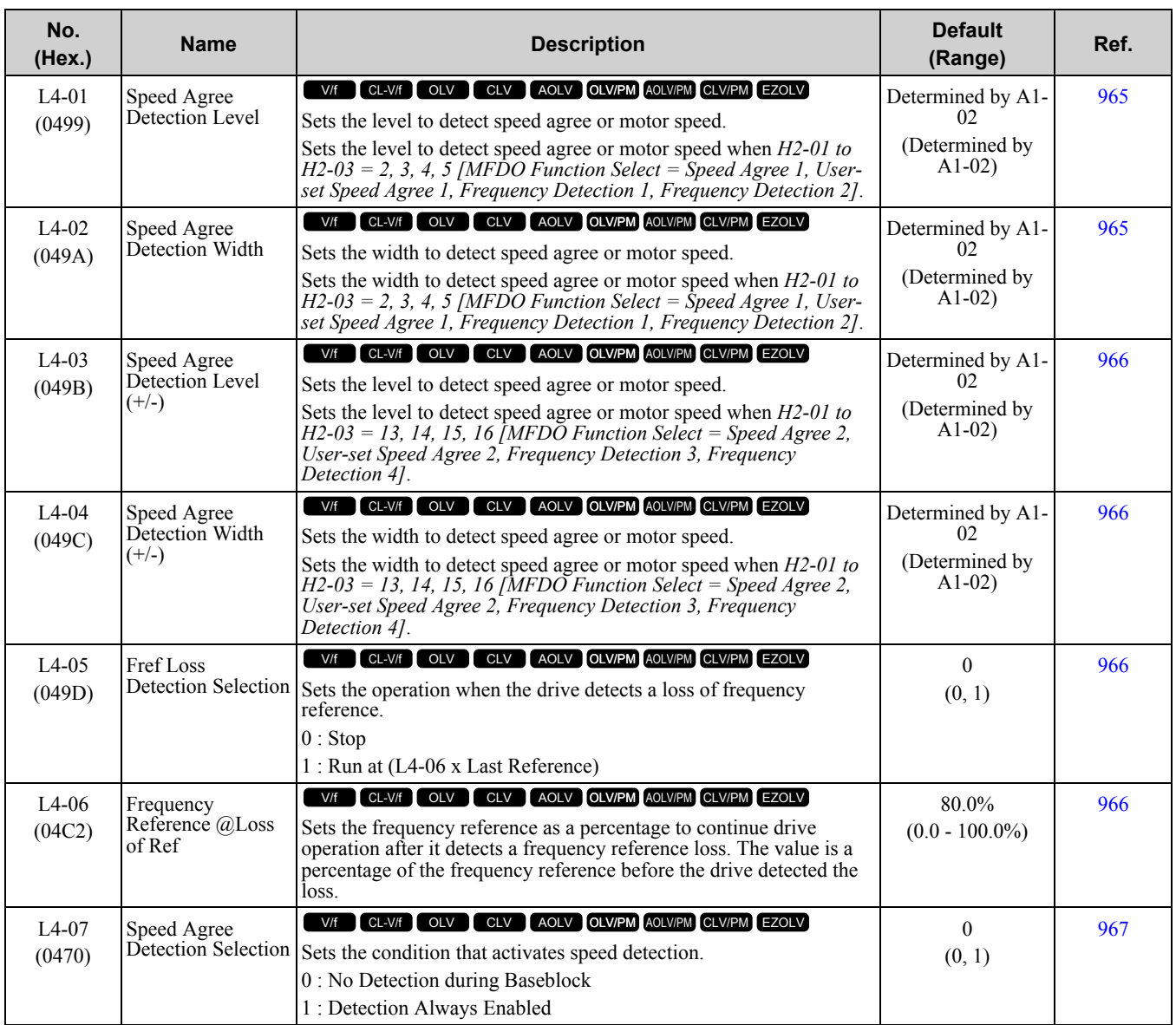

### ◆ **L5: Fault Restart**

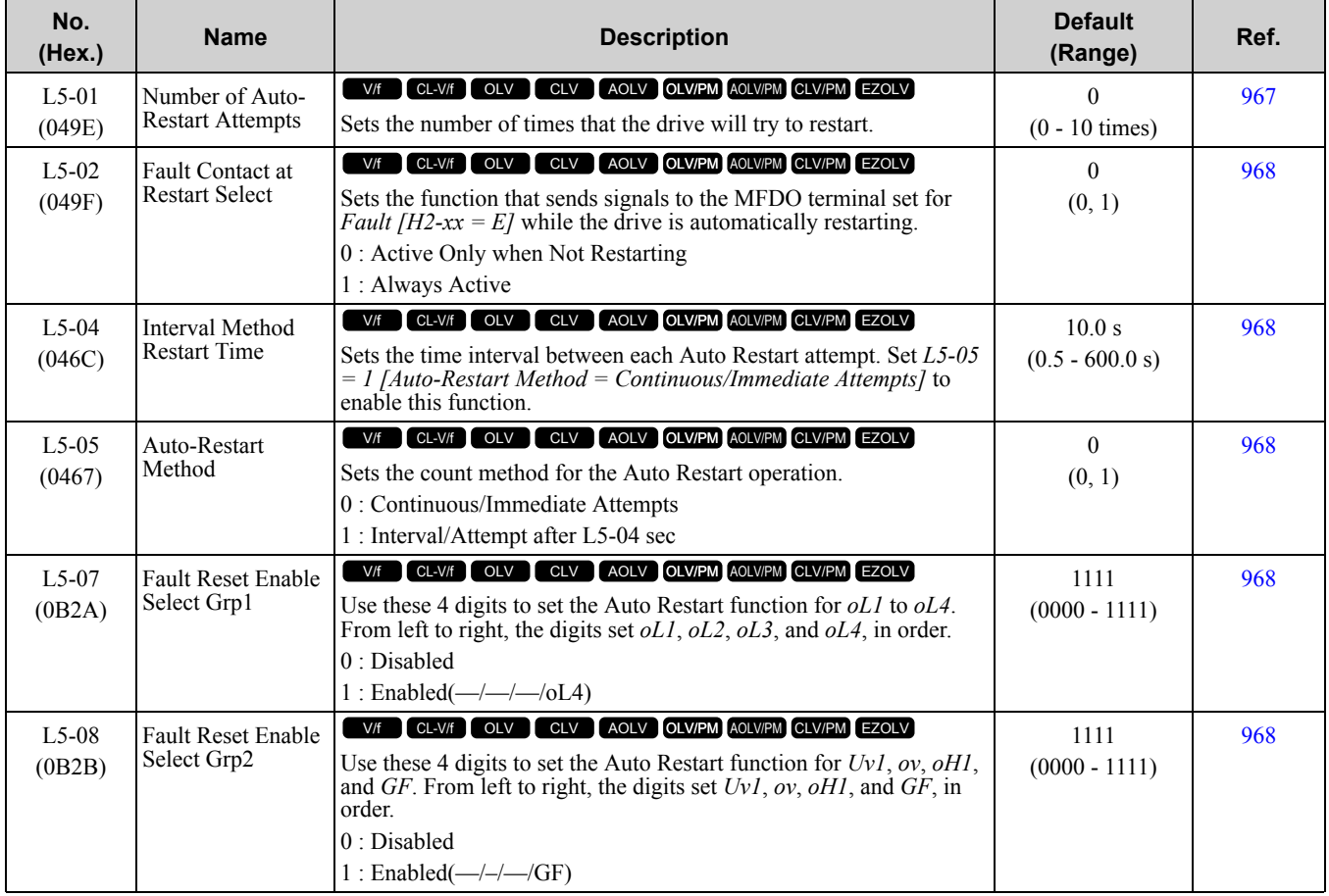

## ◆ **L6: Torque Detection**

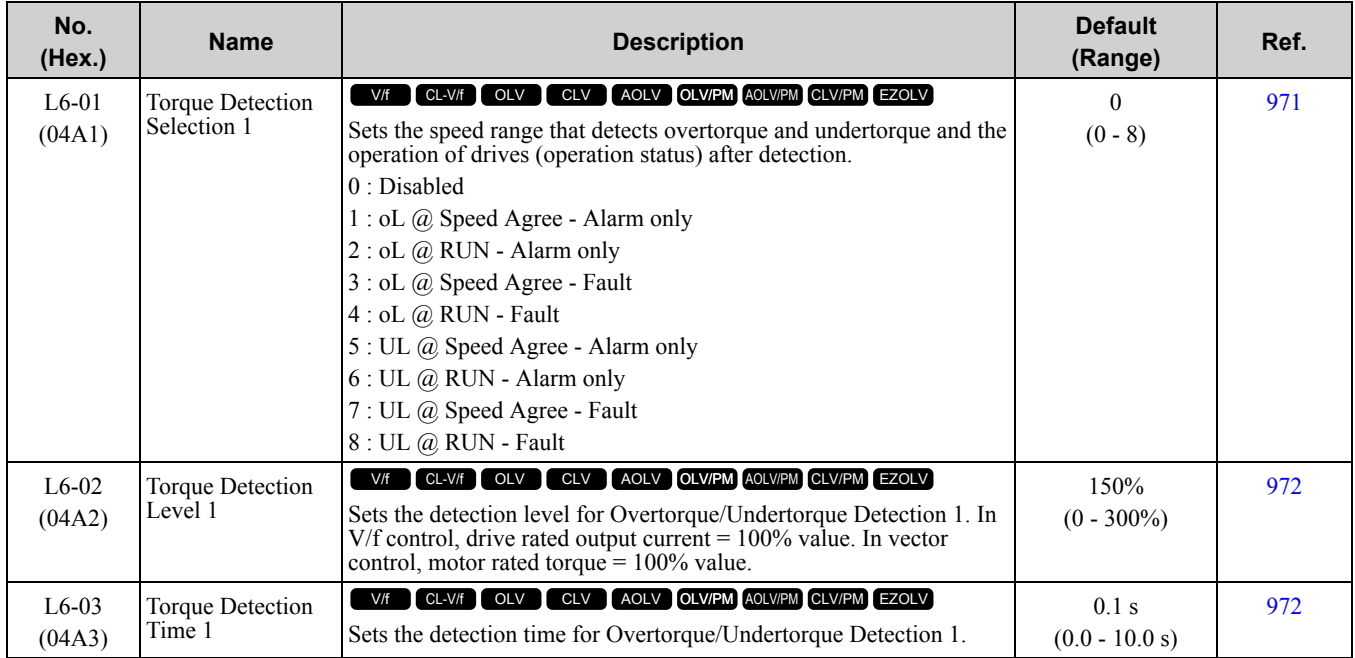

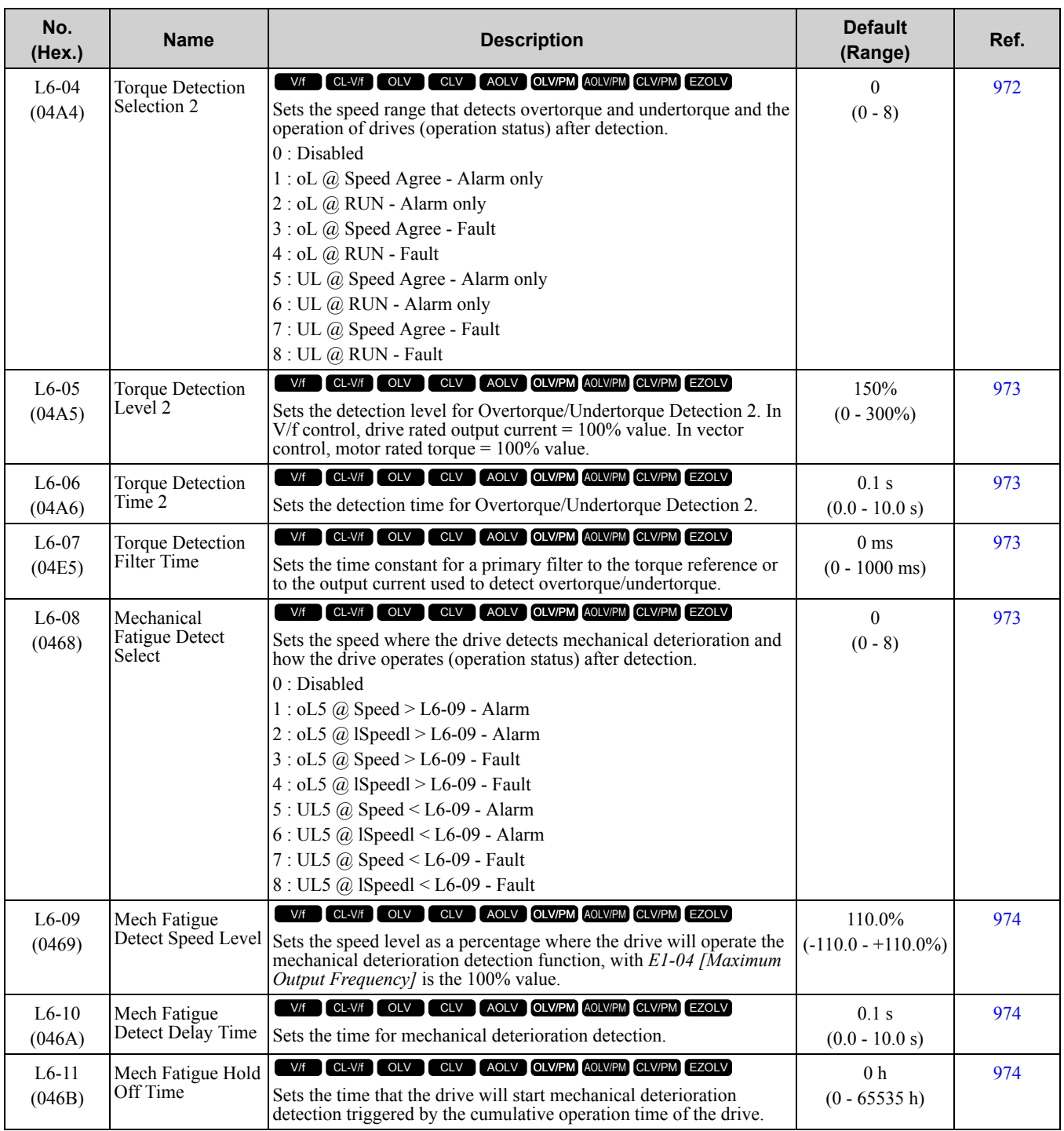

# ◆ **L7: Torque Limit**

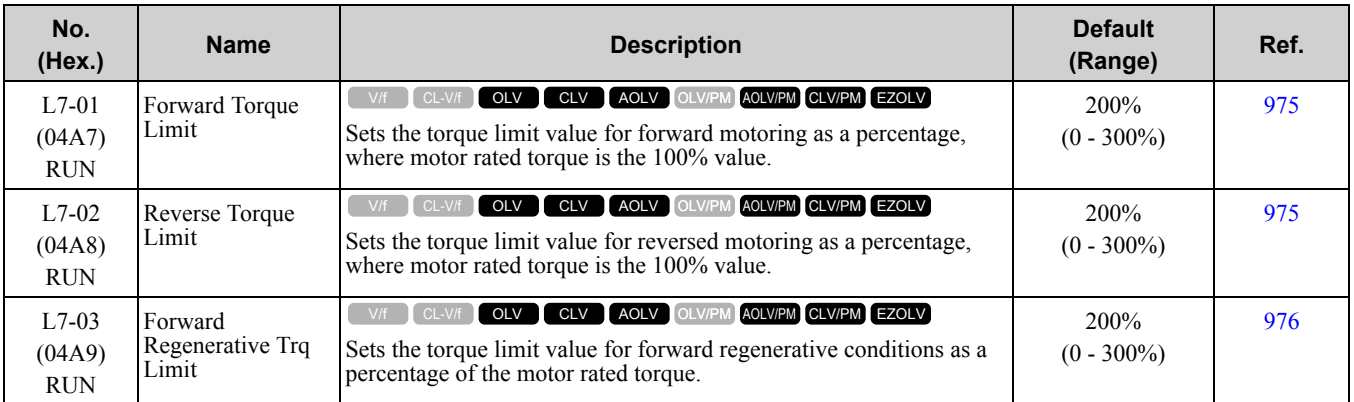

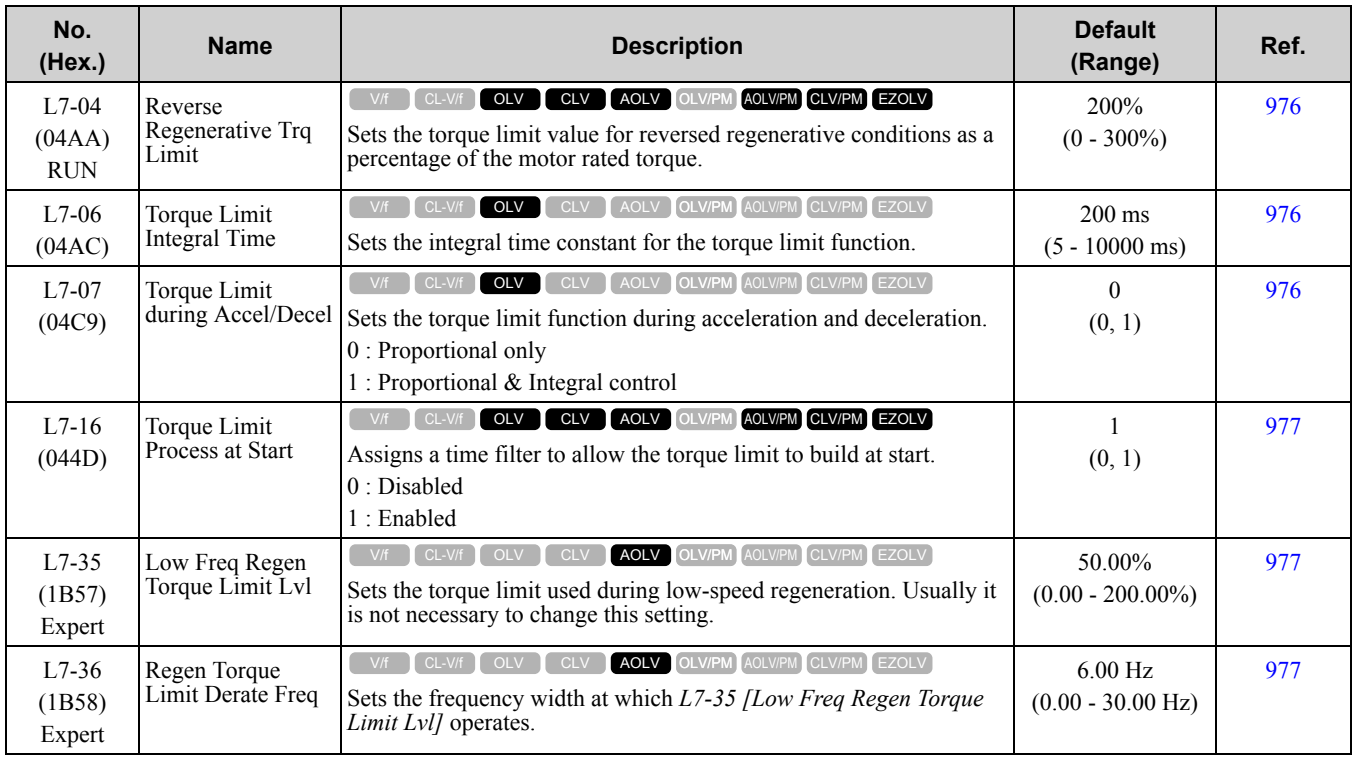

# ◆ **L8: Hardware Protection**

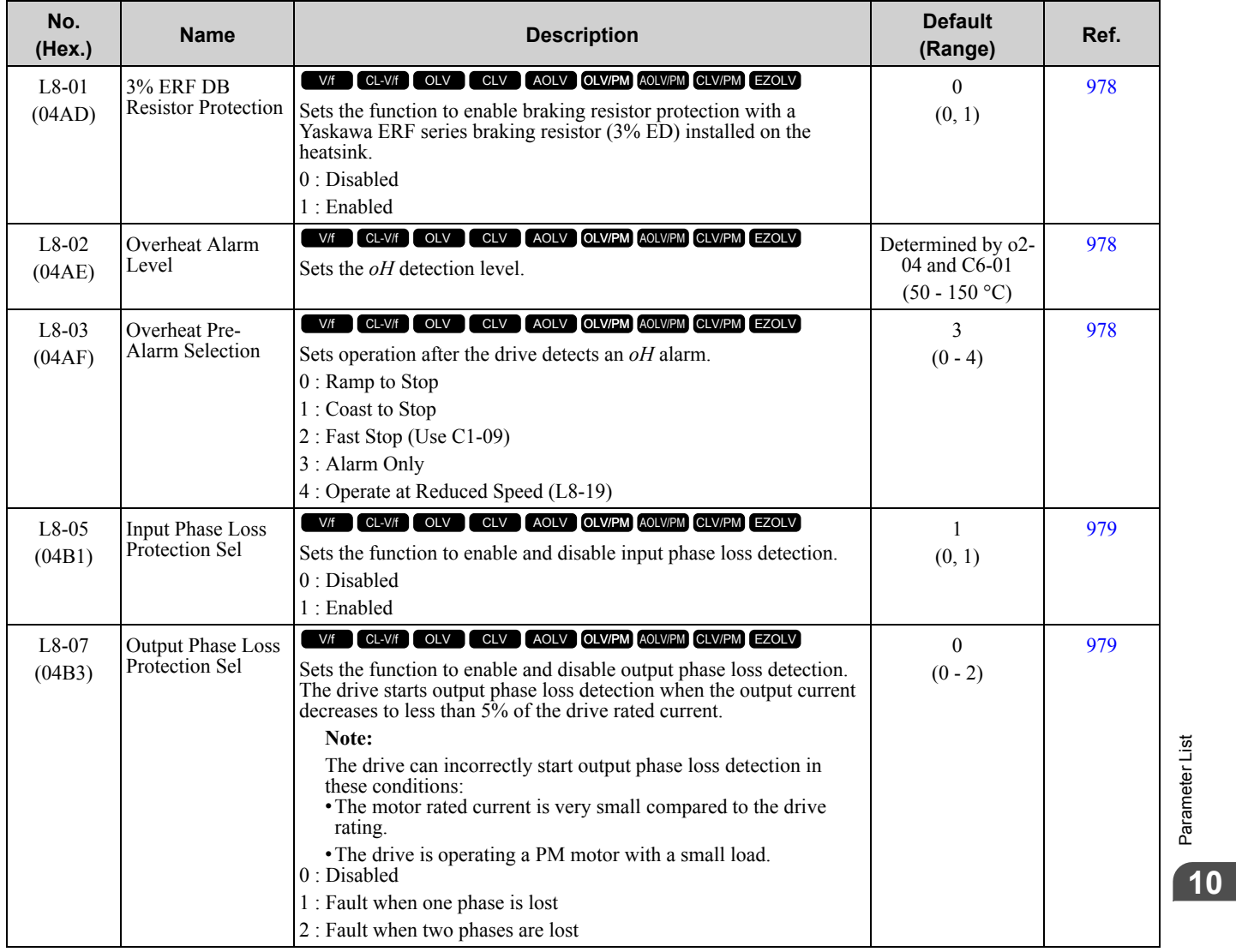

[Parameter](#page-494-0) List

Parameter List

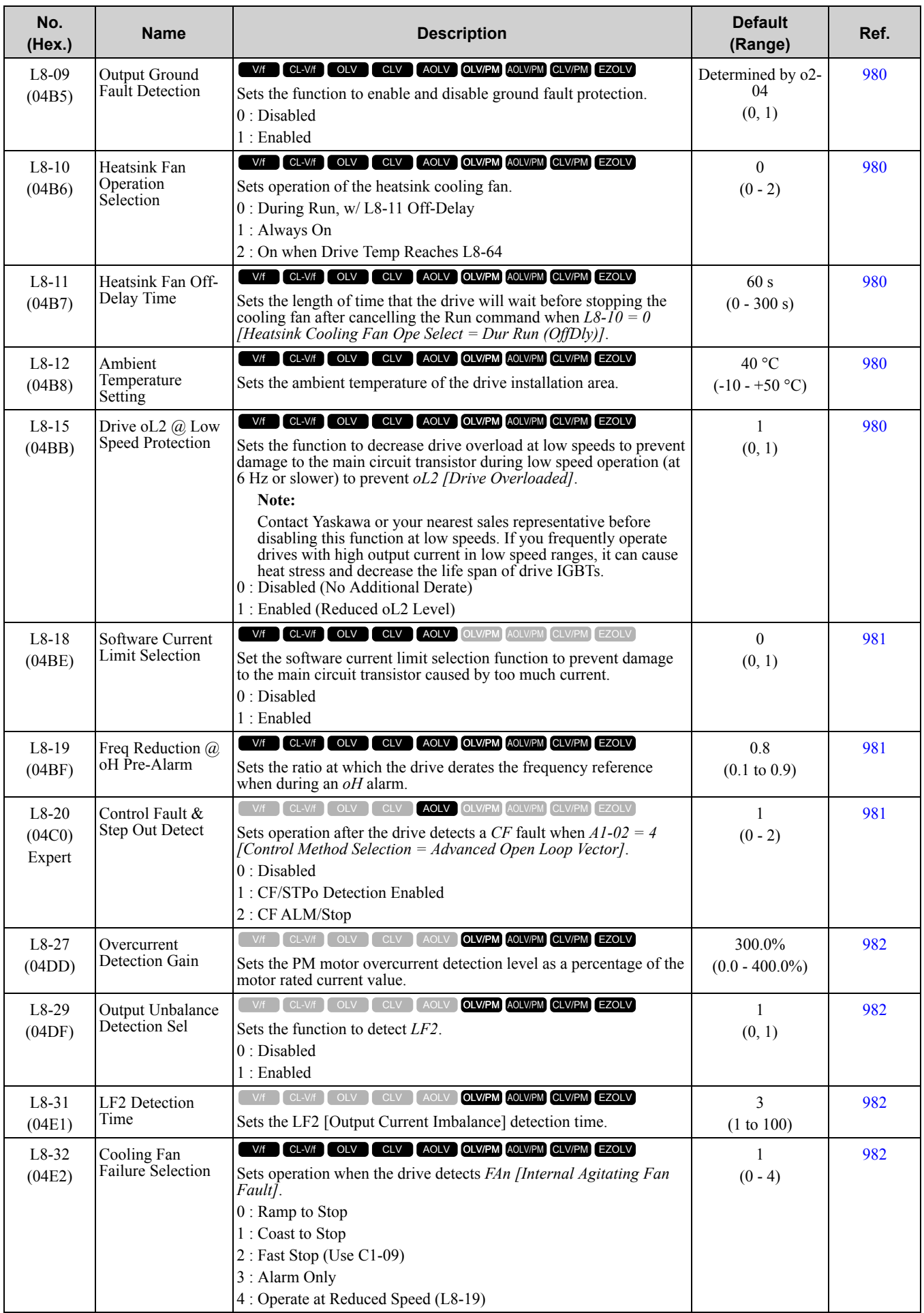
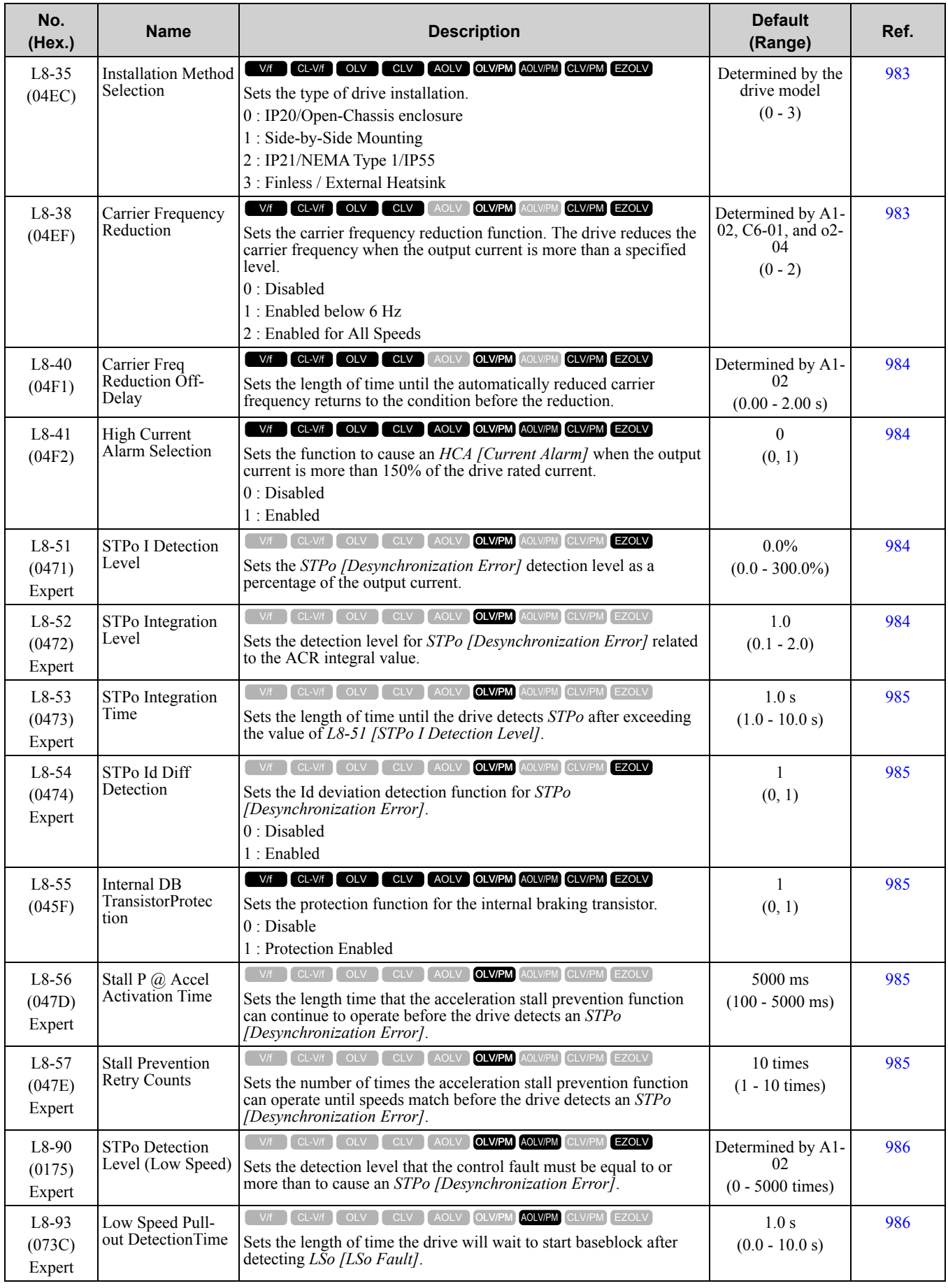

[Parameter](#page-494-0) List

Parameter List

#### 10.11 L: [Protection](#page-567-0) Functions

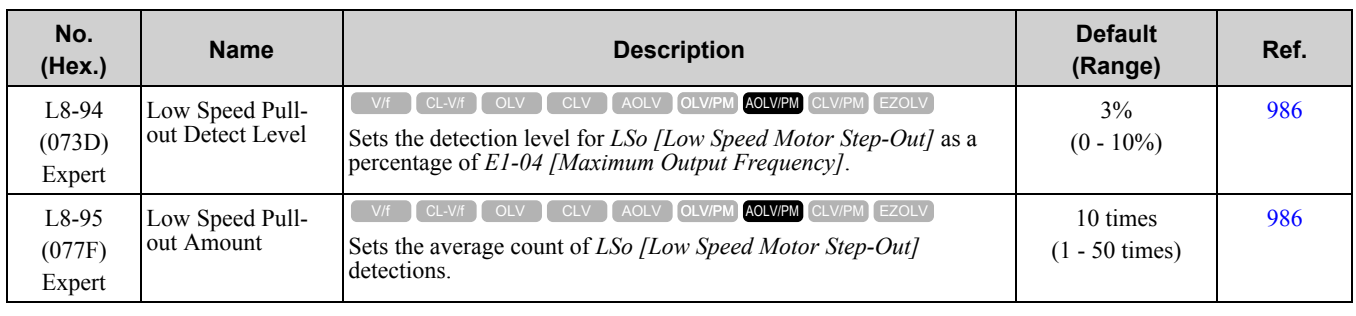

### ◆ **L9: Drive Protection 2**

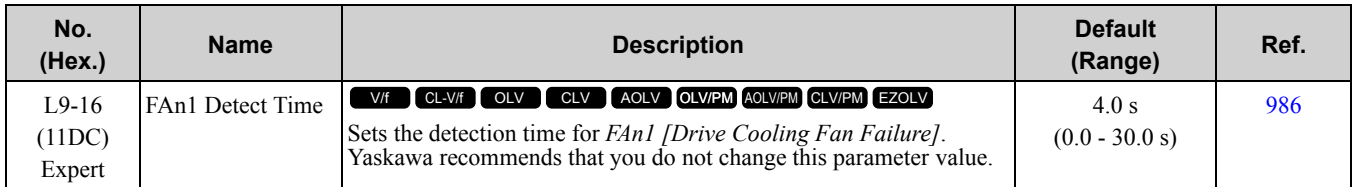

# <span id="page-578-0"></span>**10.12 n: Special Adjustment**

# ◆ **n1: Hunting Prevention**

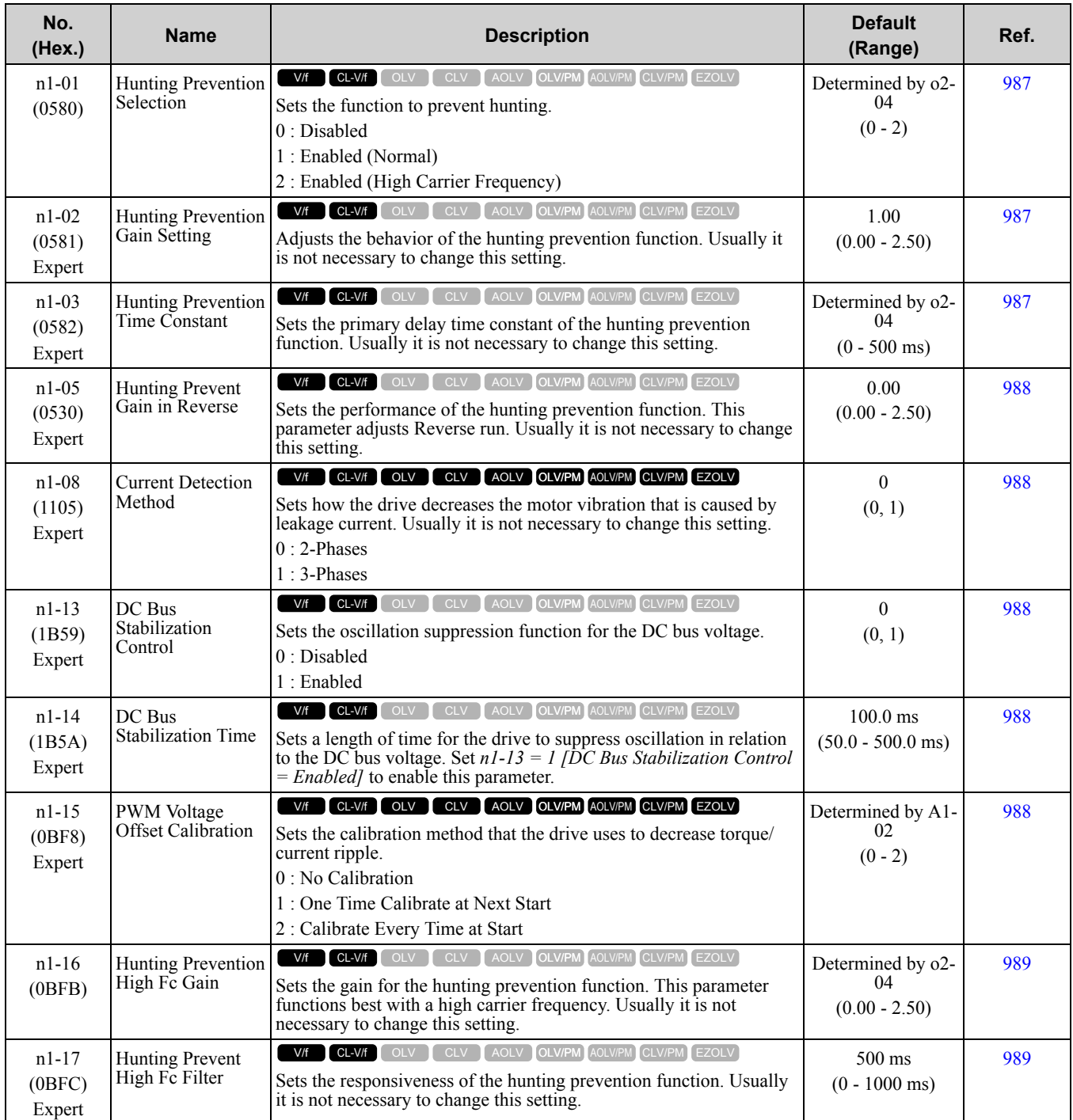

## ◆ **n2: SpdFeedbackDetectControl(AFR)Tun**

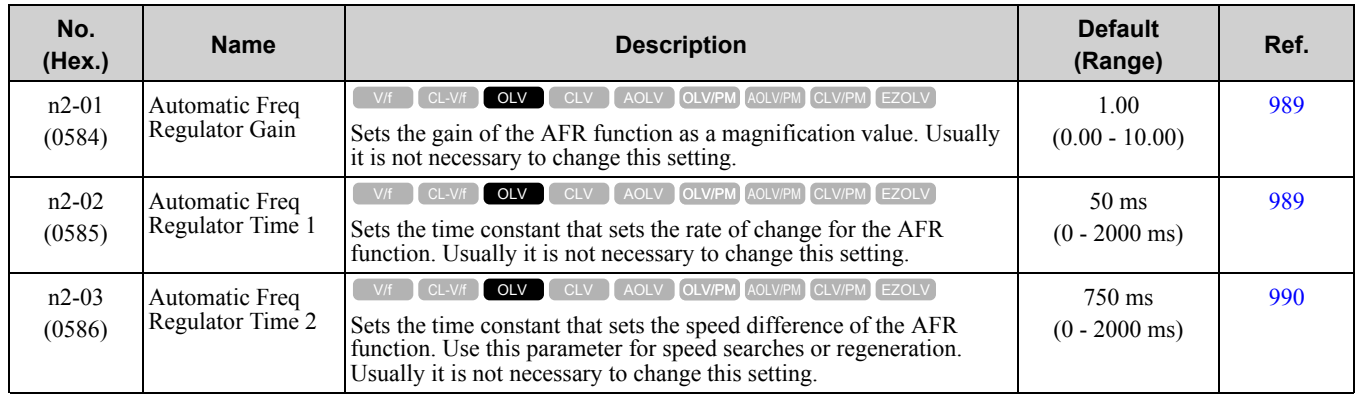

## ◆ **n3: High Slip Braking (HSB)**

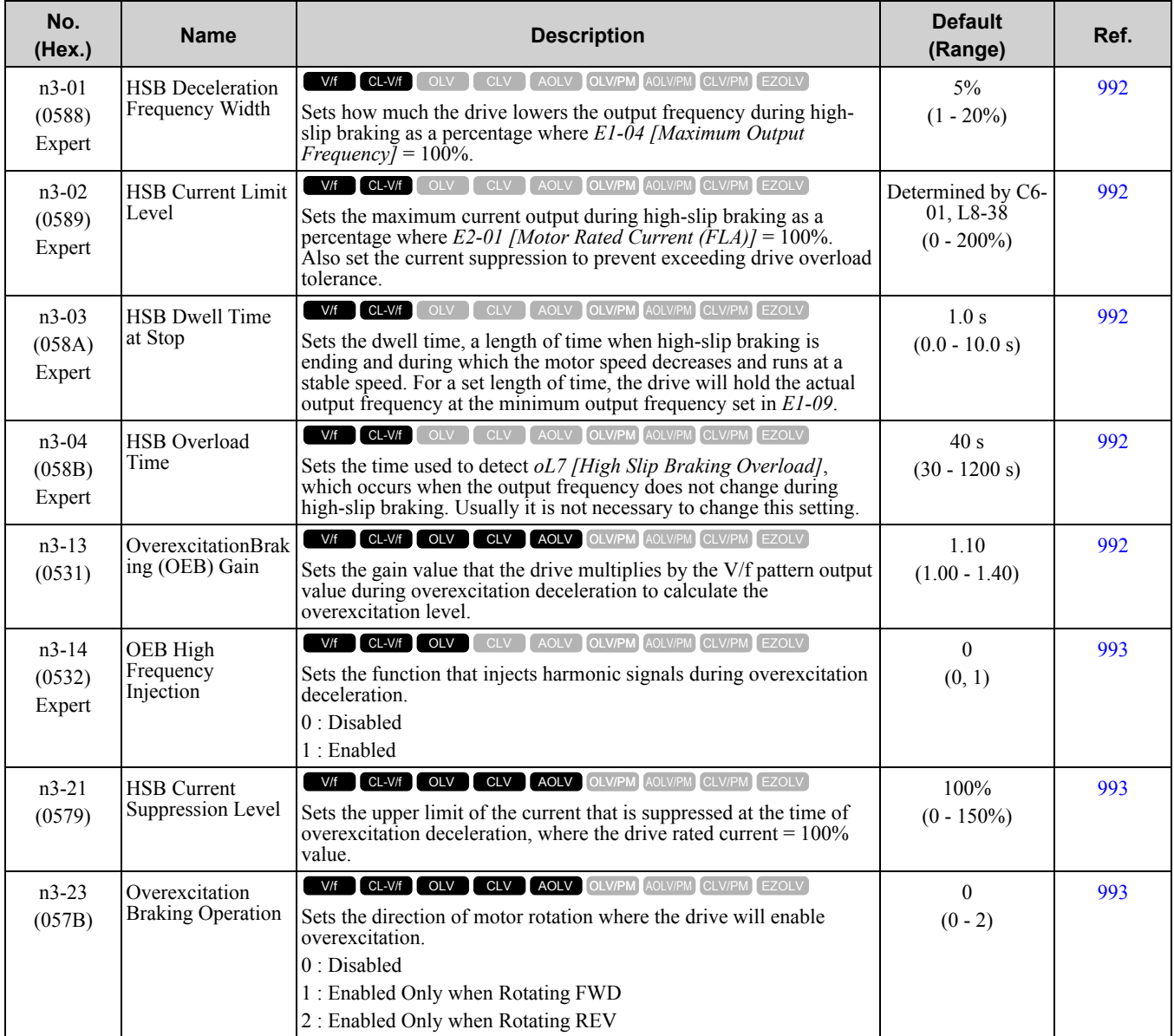

### ◆ **n4: Observer**

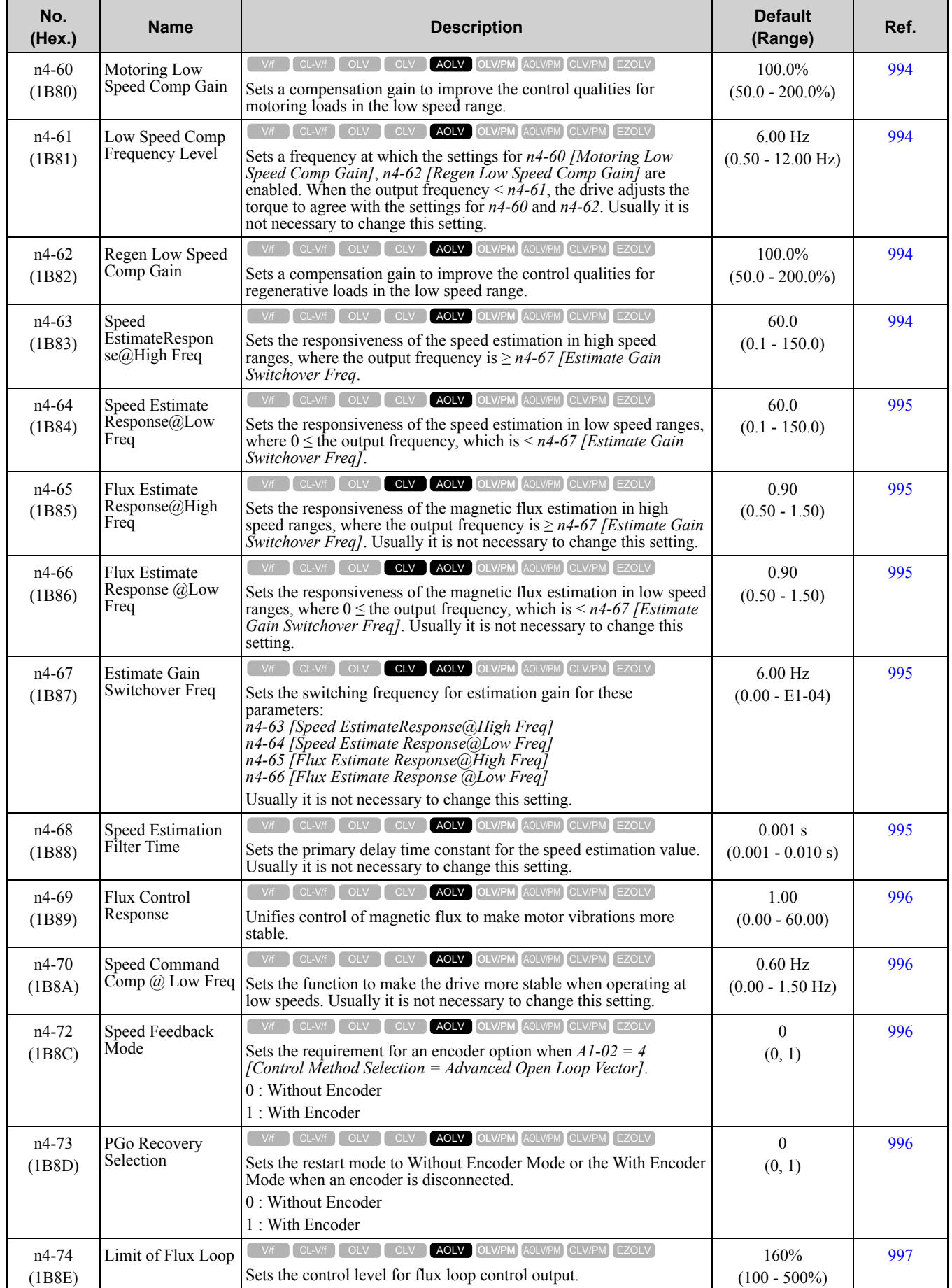

### ◆ **n5: Feed Forward Control**

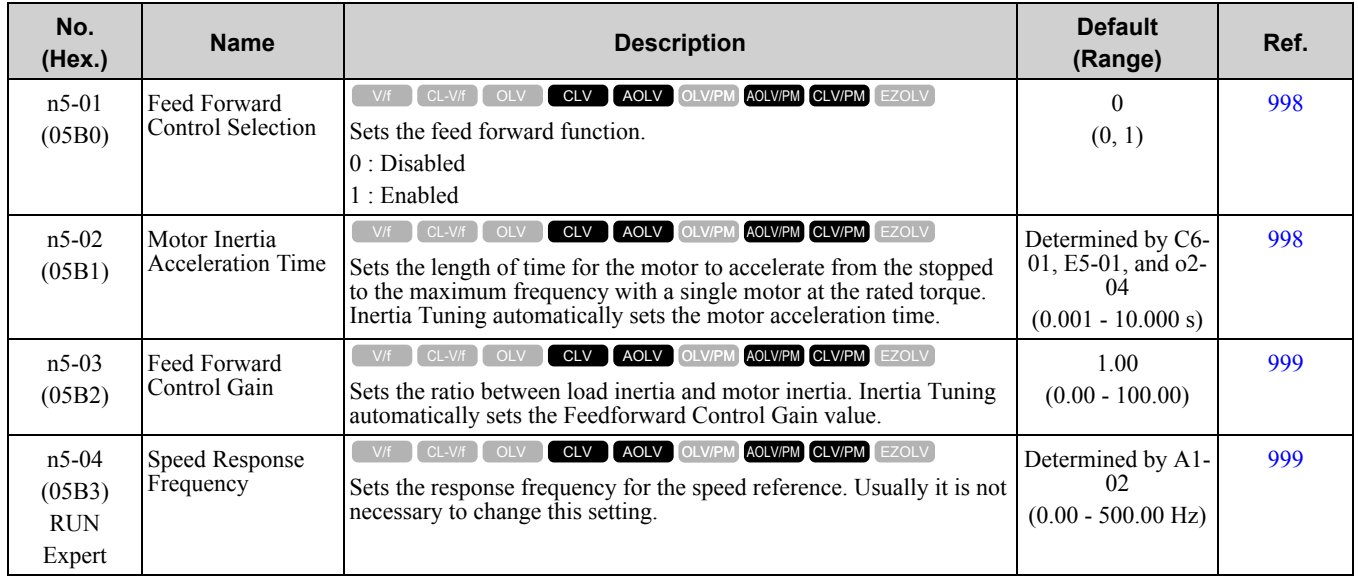

## ◆ **n6: Online Tuning**

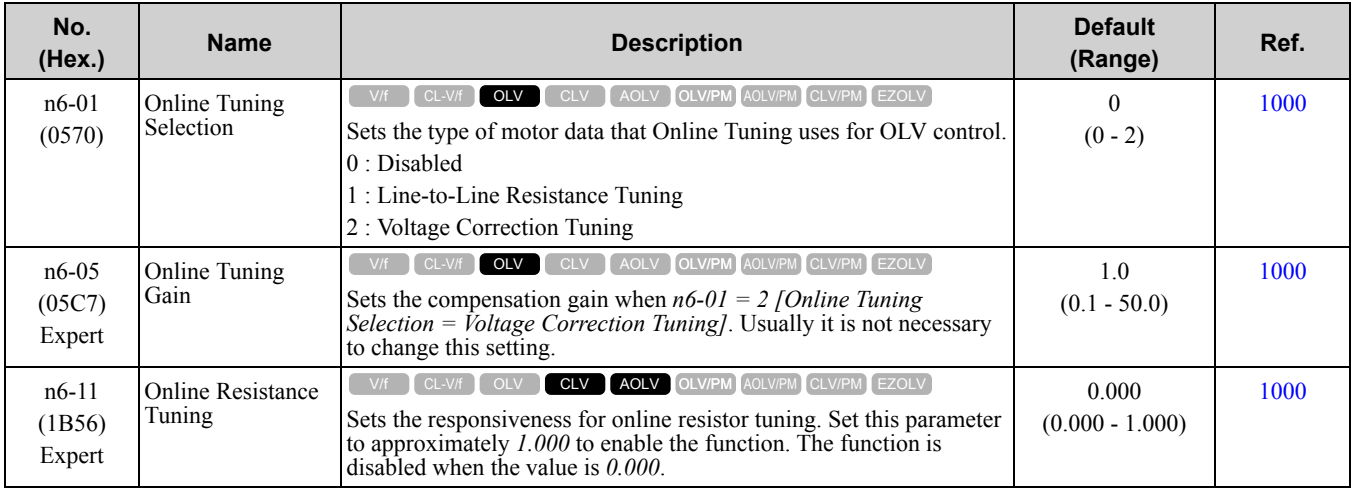

## ◆ **n7: EZ Drive**

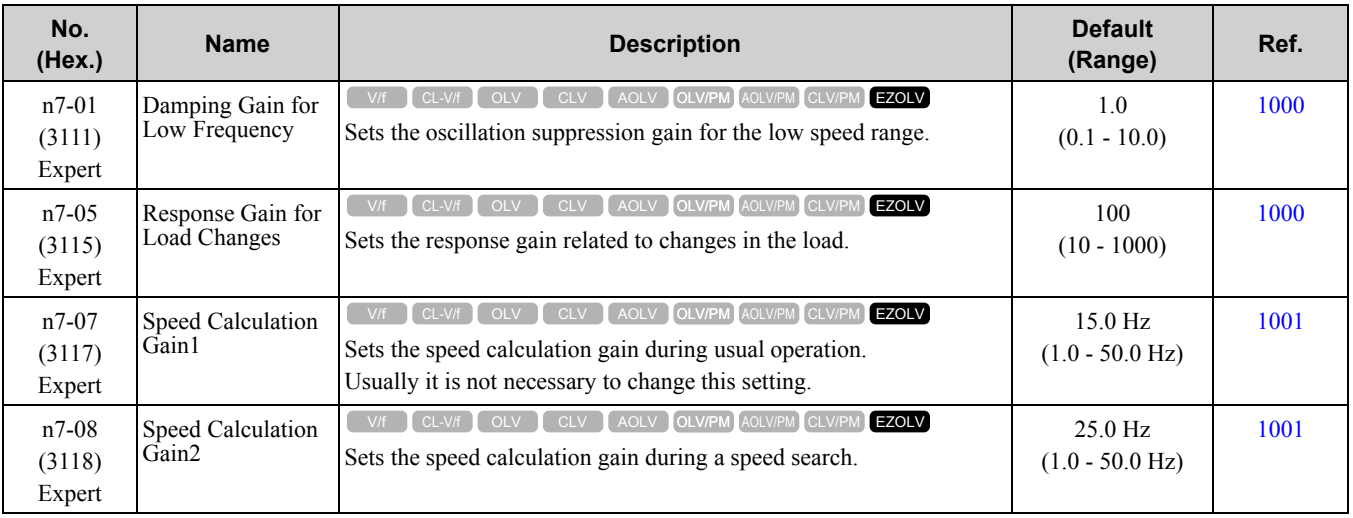

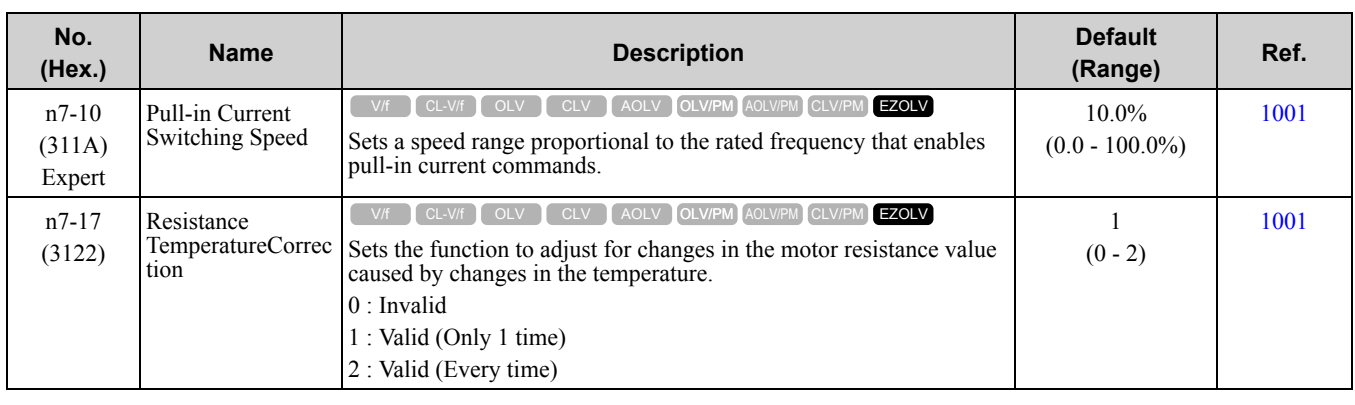

## ◆ **n8: PM Motor Control Tuning**

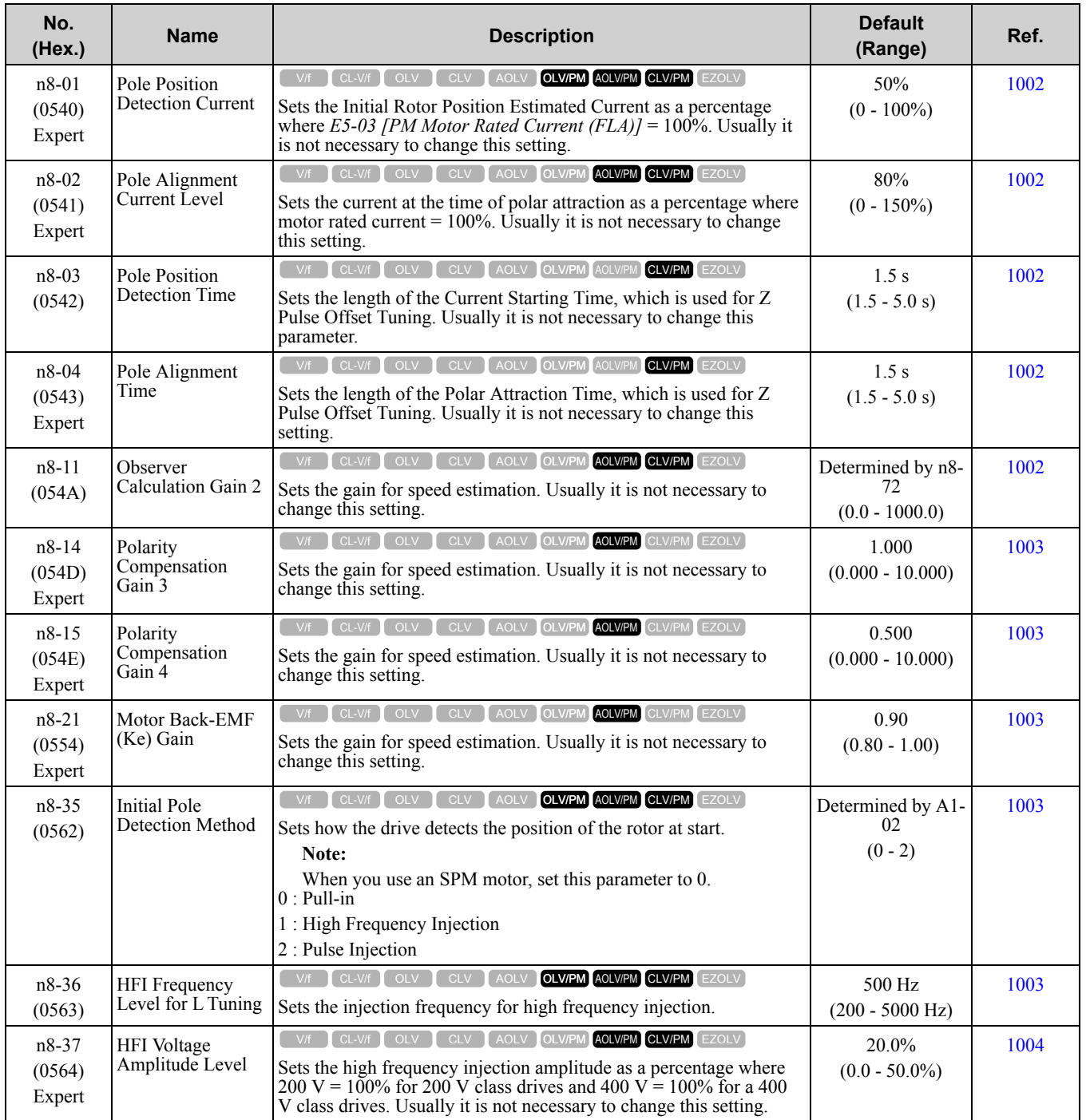

**[10](#page-494-0)**

[Parameter](#page-494-0) List

Parameter List

#### 10.12 n: Special [Adjustment](#page-578-0)

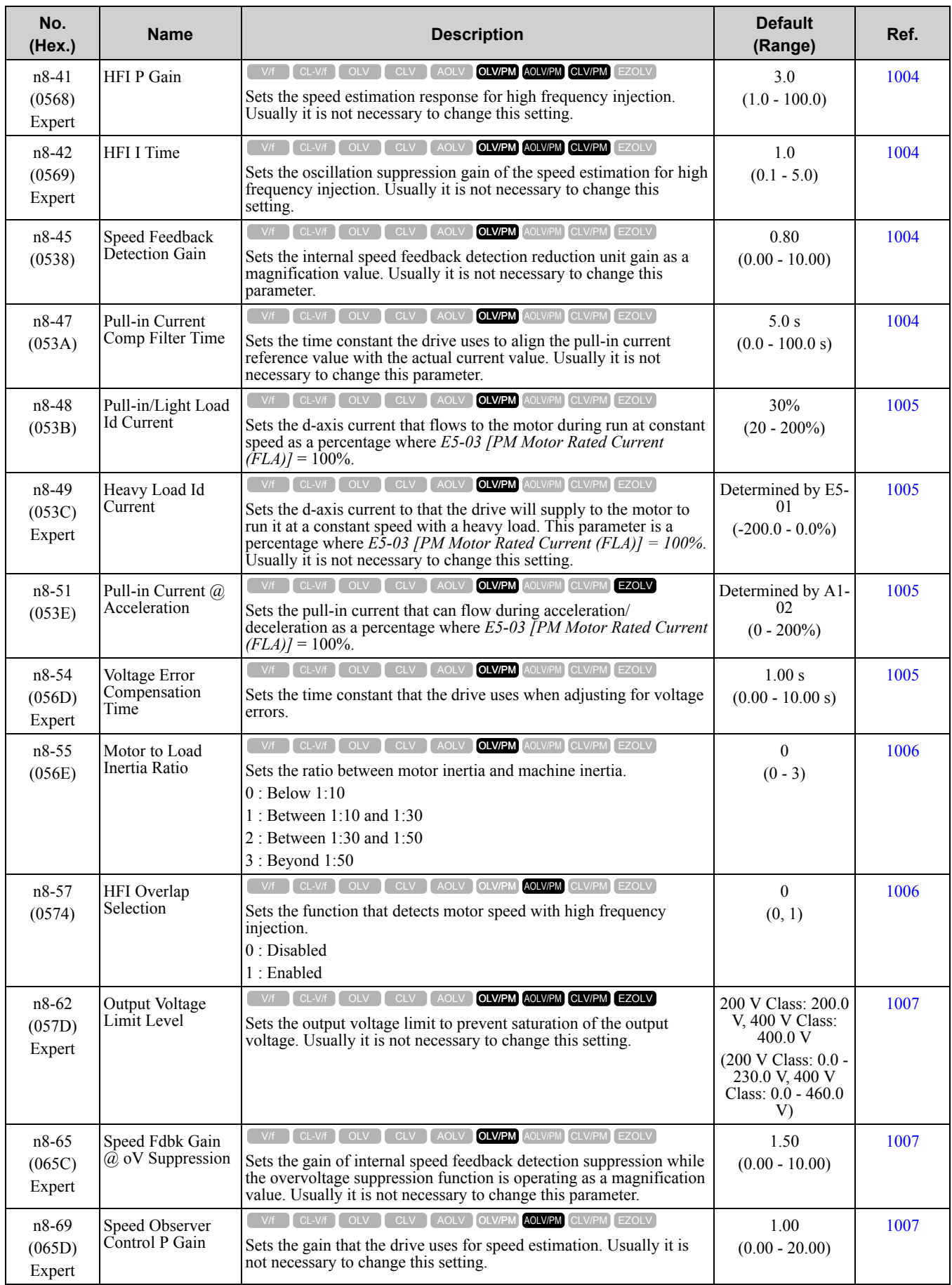

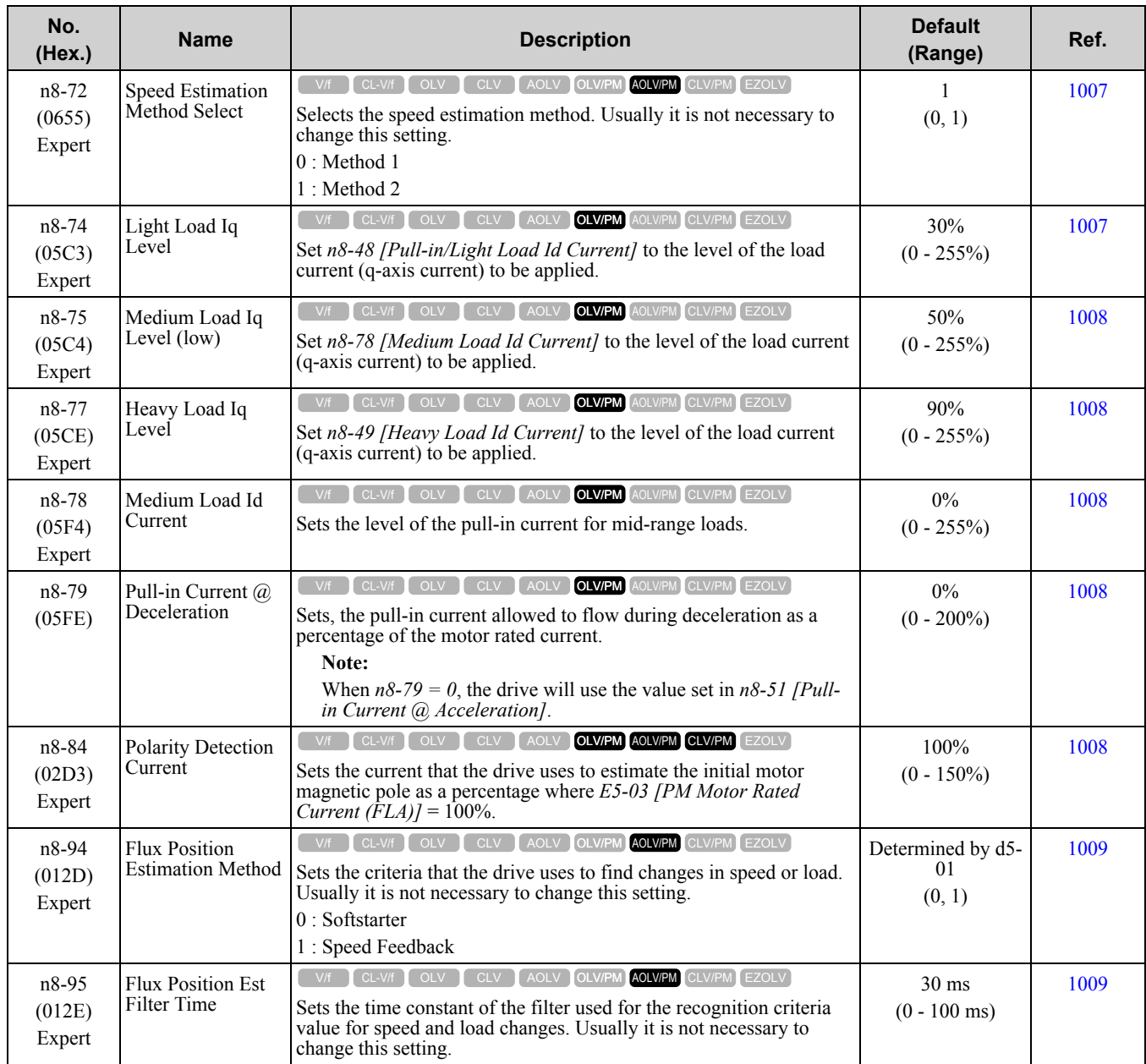

# <span id="page-585-0"></span>**10.13 o: Keypad-Related Settings**

## ◆ **o1: Keypad Display**

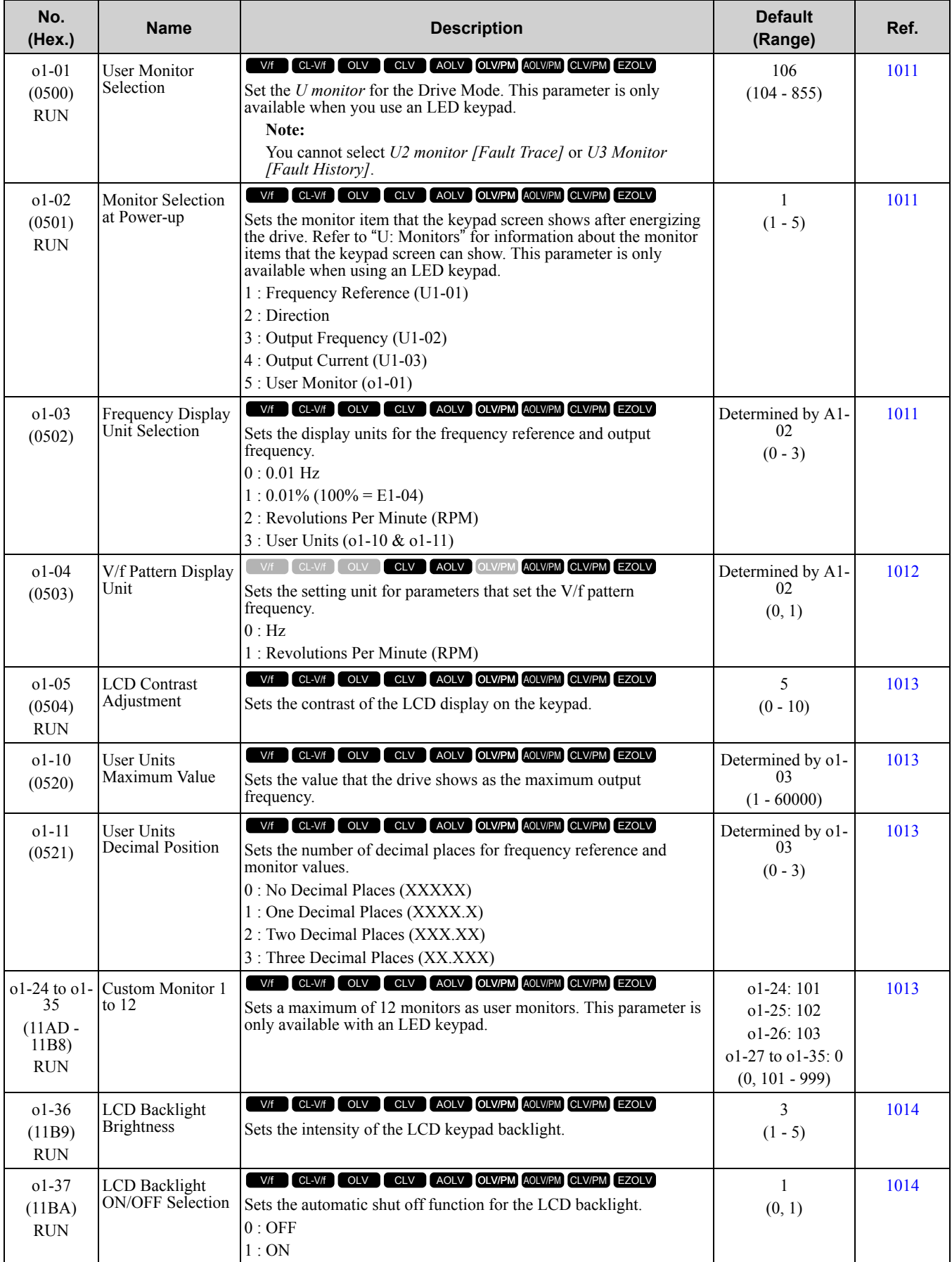

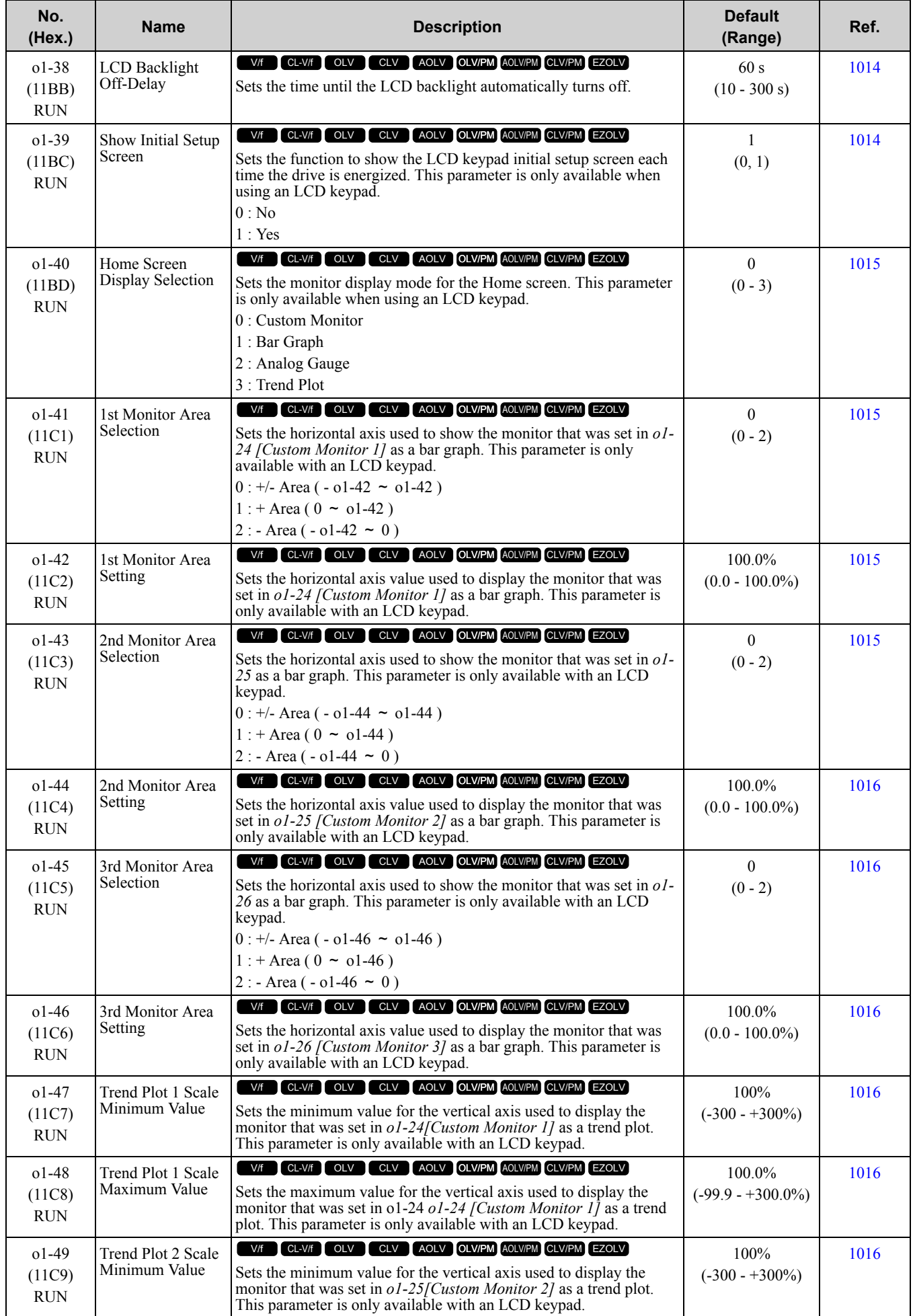

[Parameter](#page-494-0) List

Parameter List

**[10](#page-494-0)**

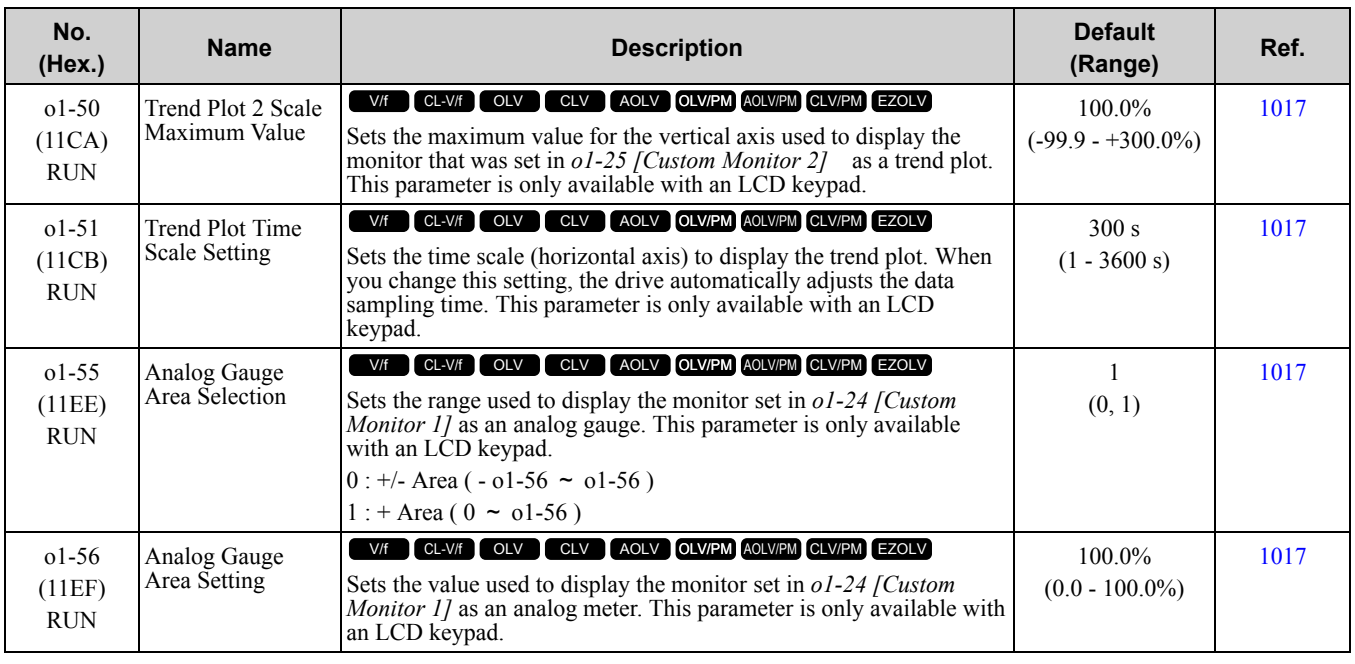

## ◆ **o2: Keypad Operation**

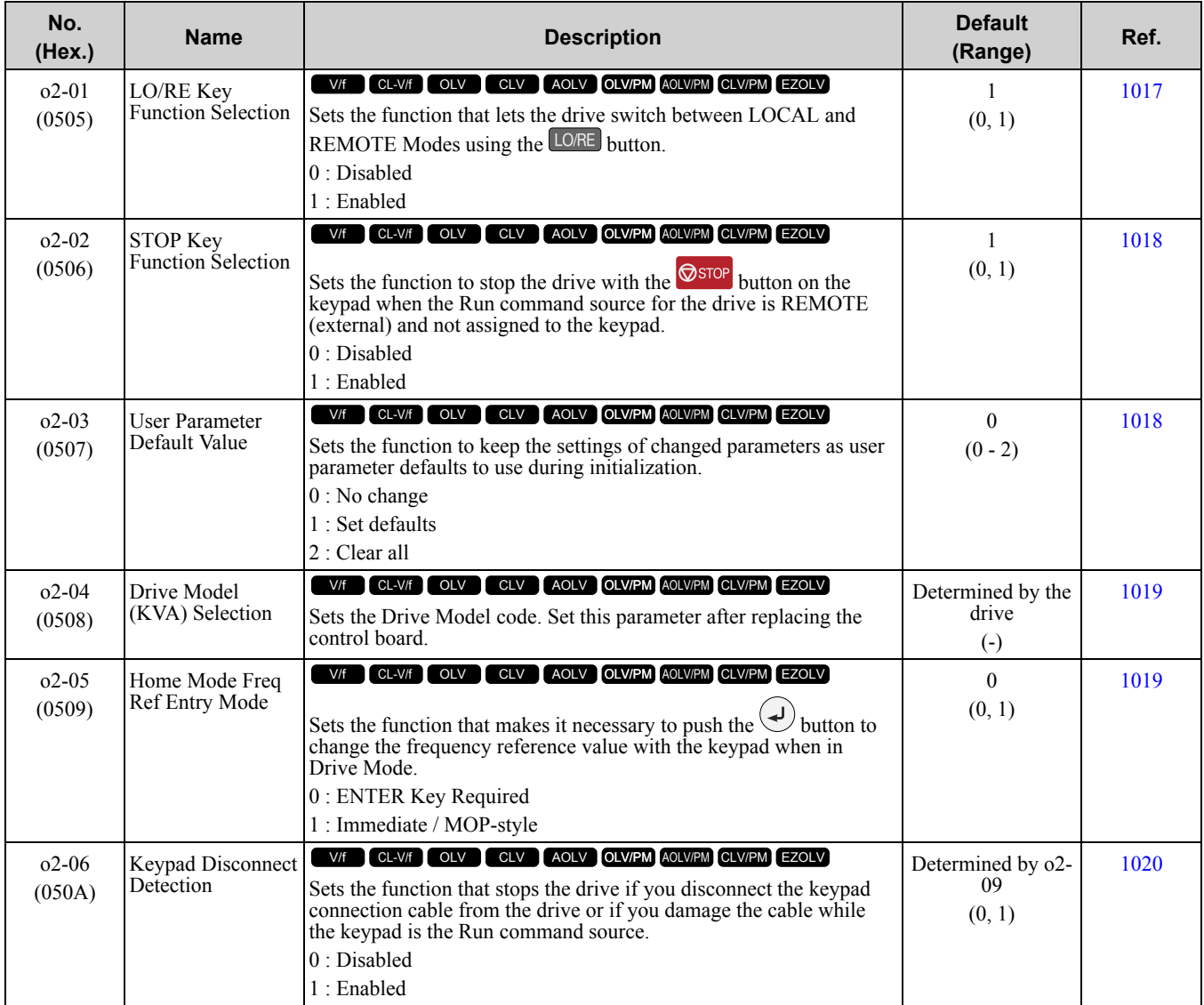

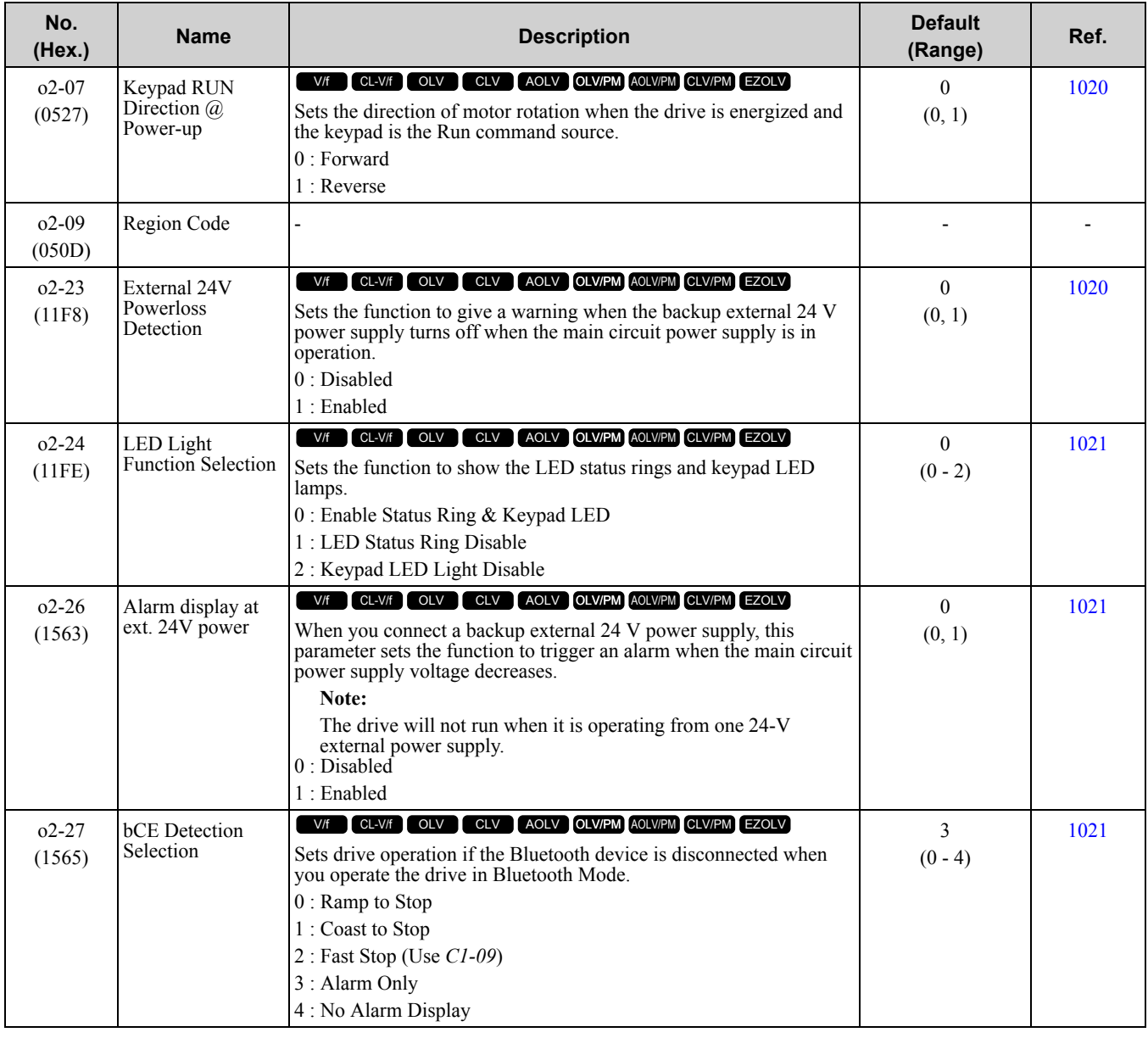

## ◆ **o3: Copy Function**

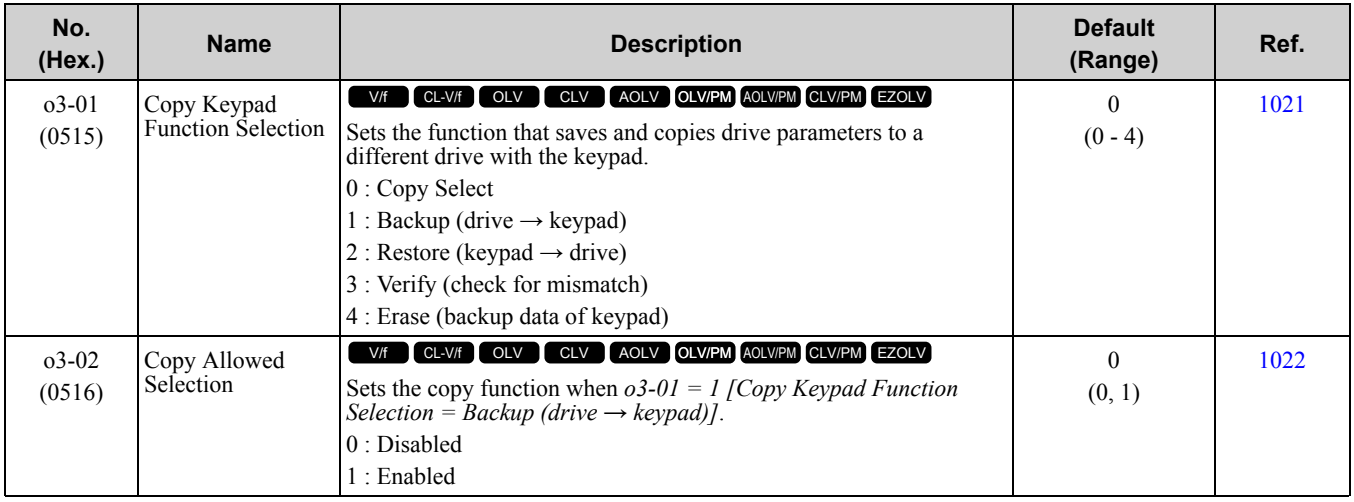

Parameter List [Parameter](#page-494-0) List

**[10](#page-494-0)**

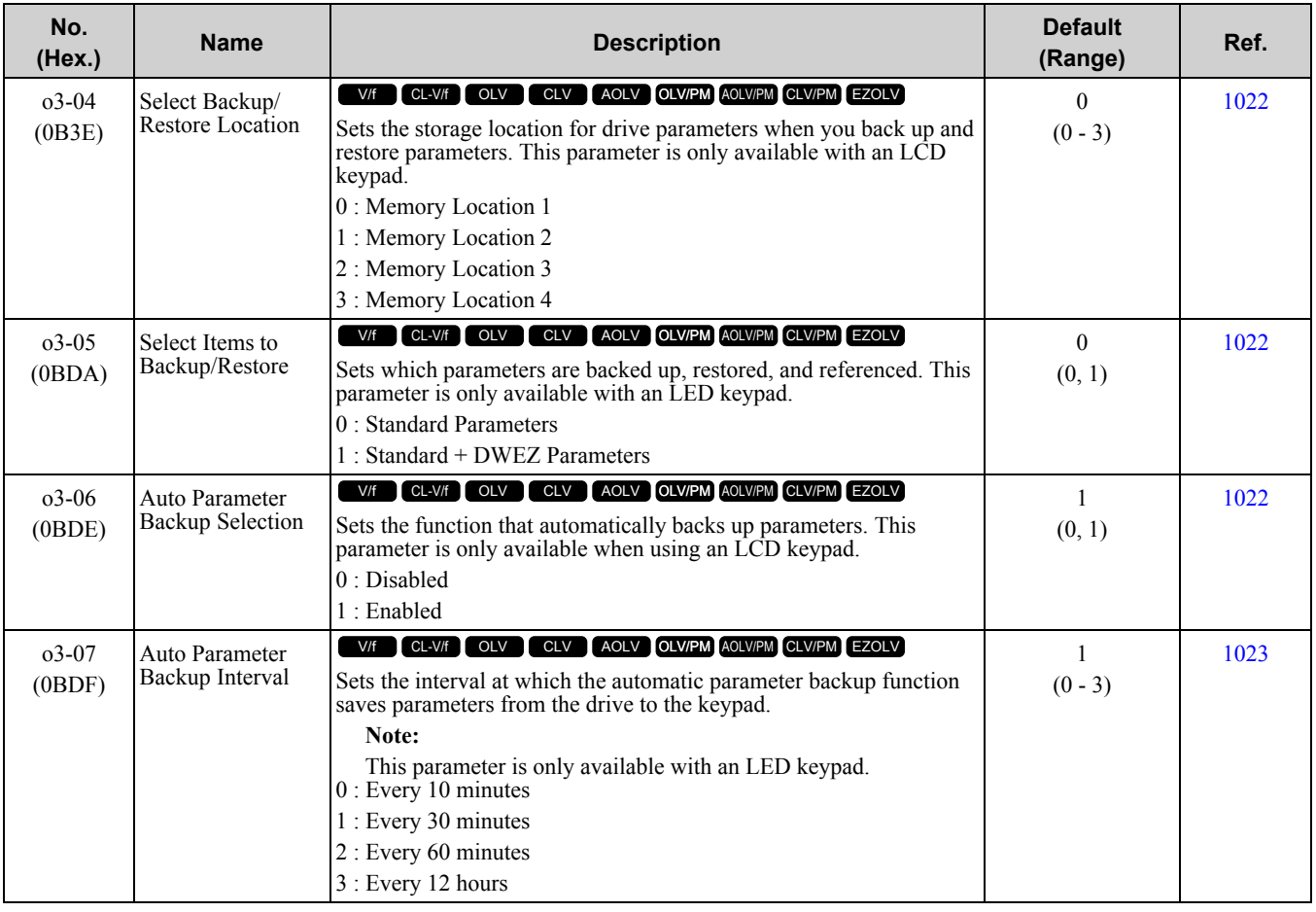

### ◆ **o4: Maintenance Monitors**

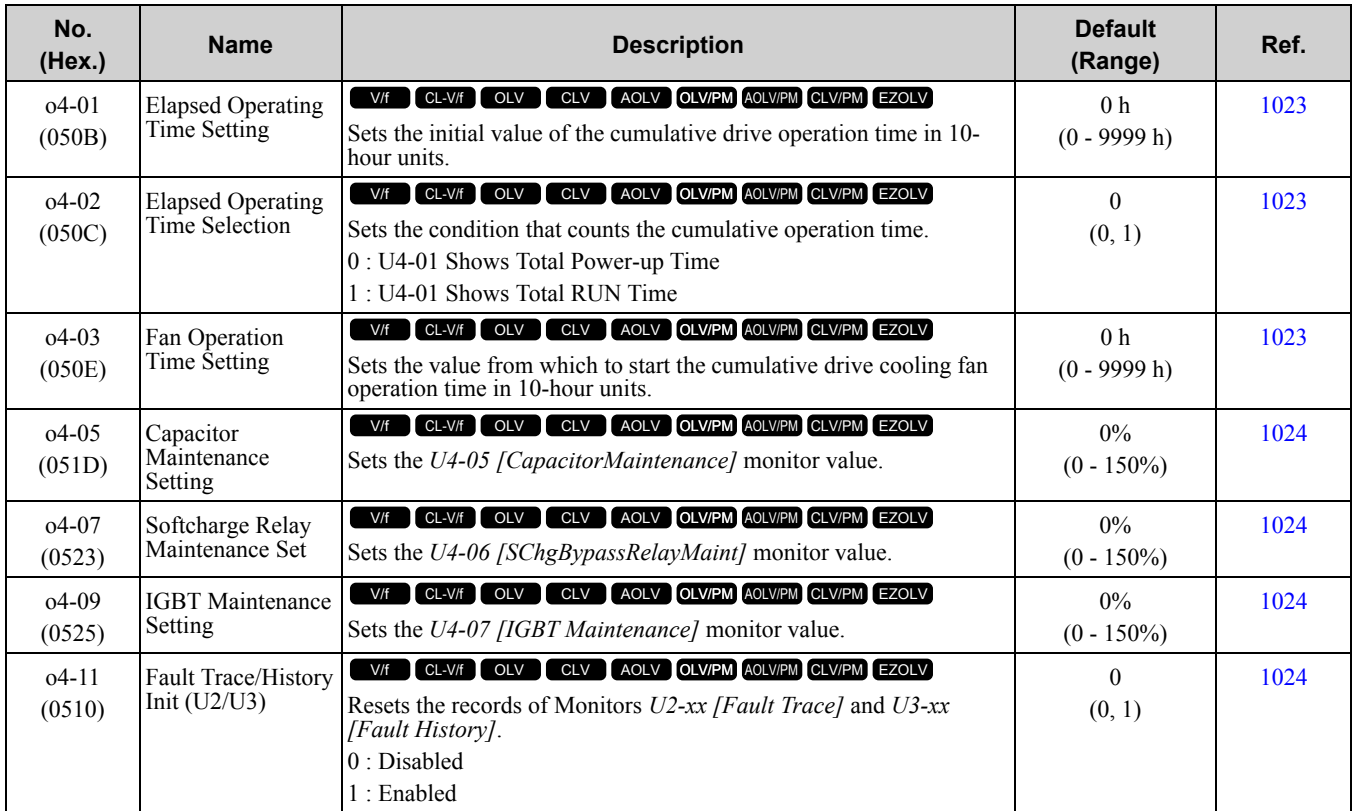

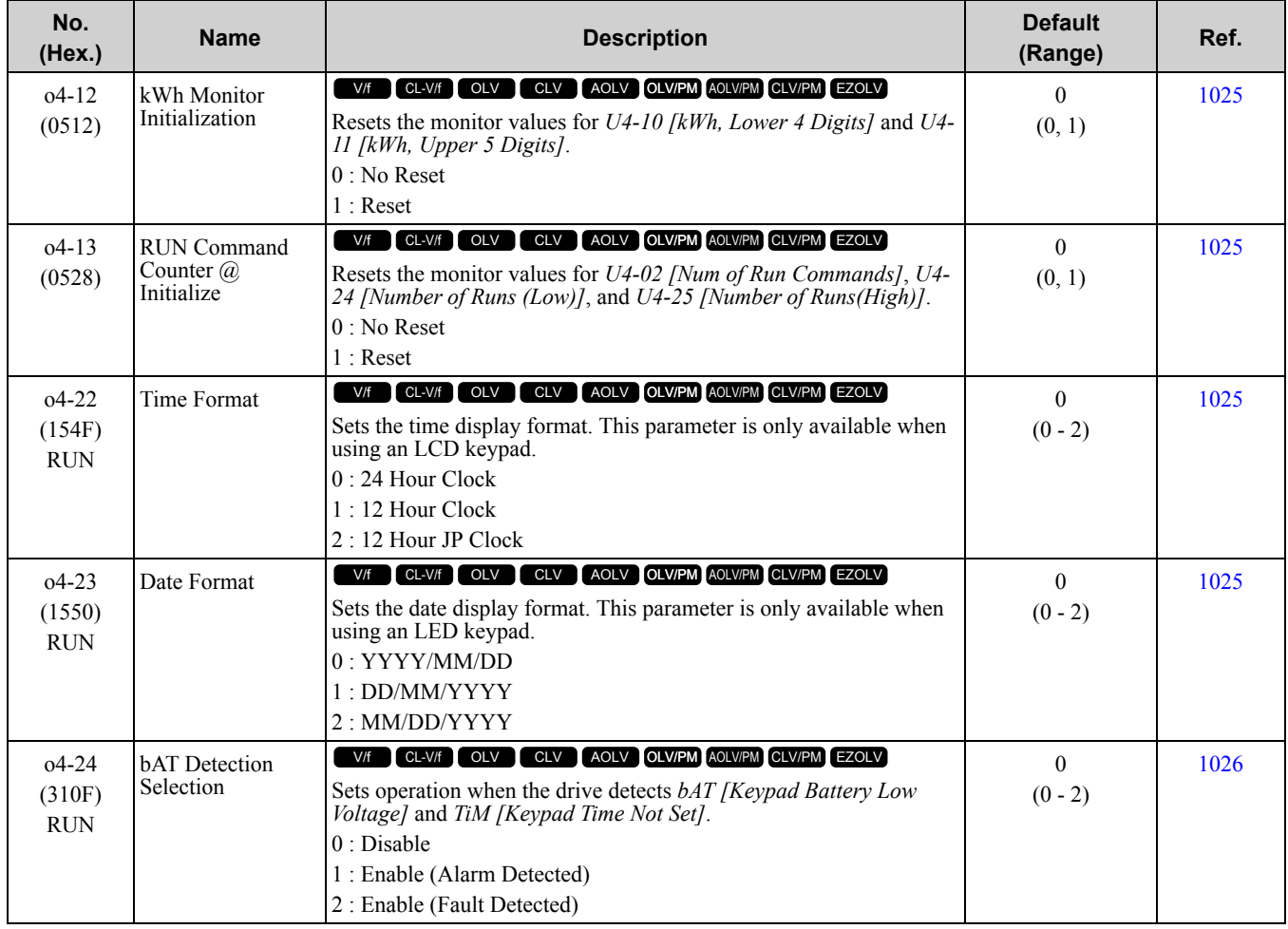

## ◆ **o5: Log Function**

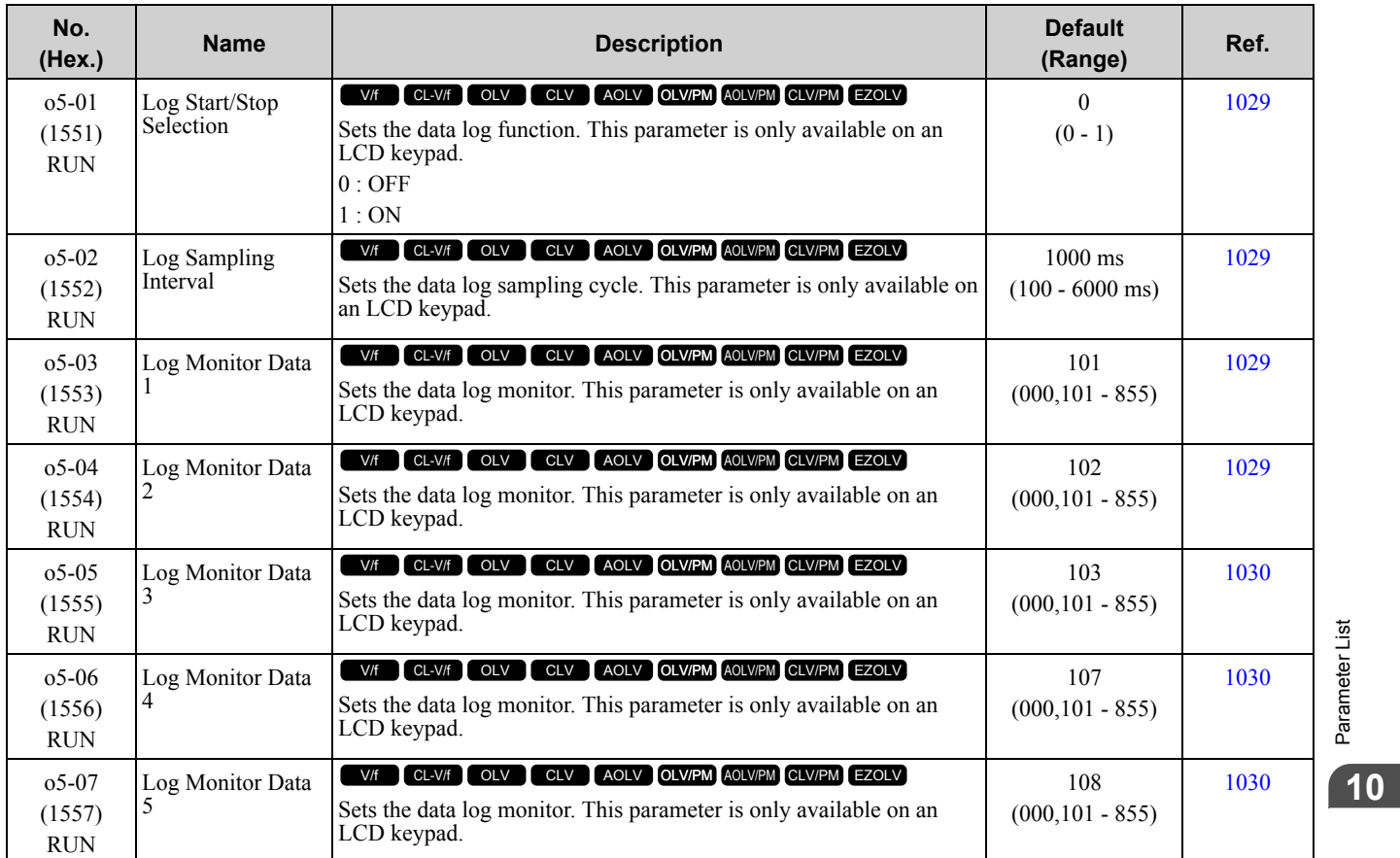

Parameter List [Parameter](#page-494-0) List

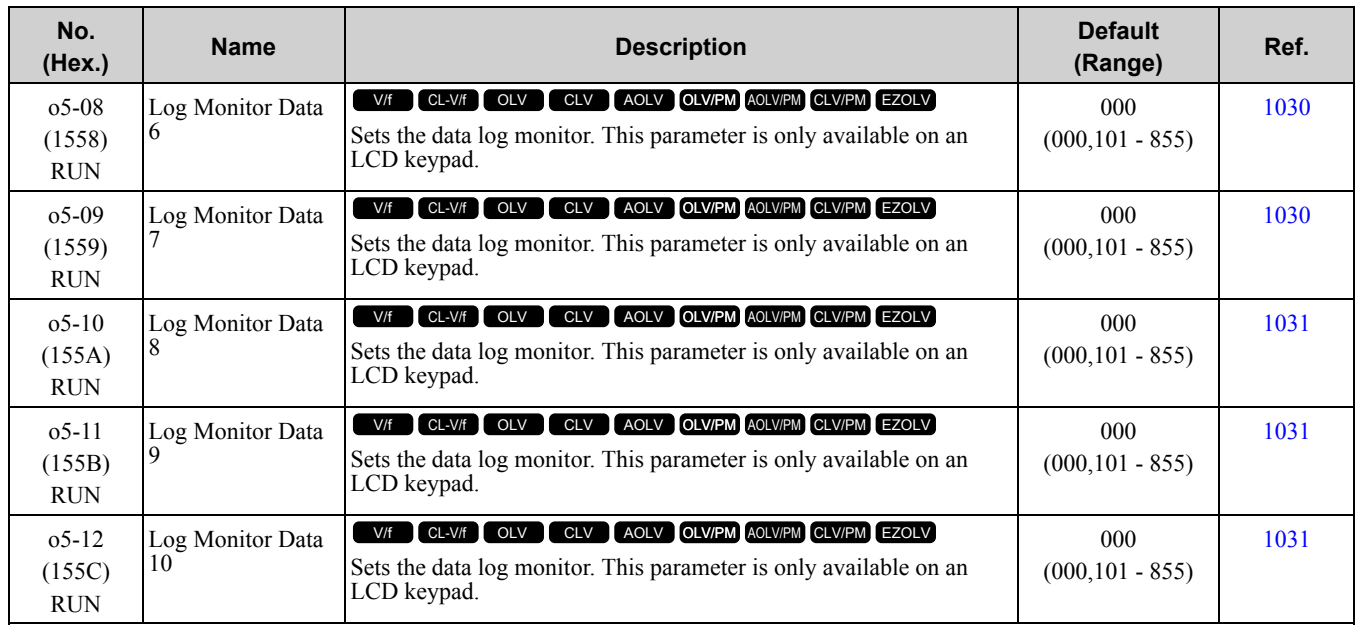

# <span id="page-592-0"></span>**10.14 q: DriveWorksEZ Parameters**

## ◆ **q1-01 to q8-40: Reserved for DriveWorksEZ**

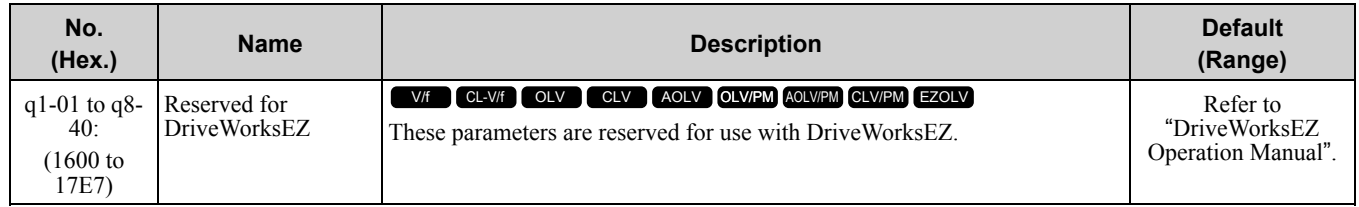

# <span id="page-593-0"></span>**10.15 r: DWEZ Connection 1-20**

## ◆ **r1-01 to r1-40: DriveWorksEZ Connection Parameters 1 to 20 (Upper / Lower)**

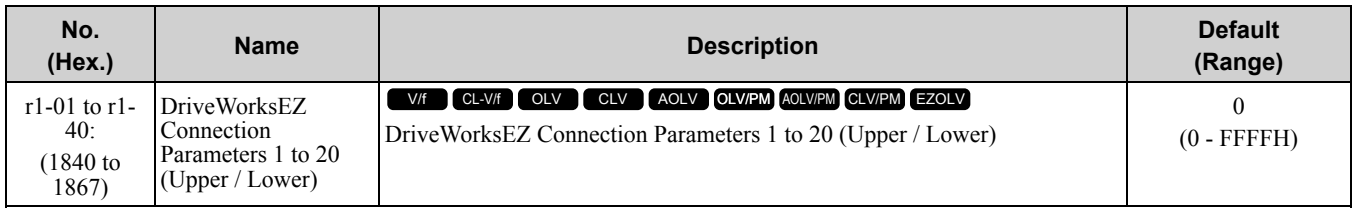

# <span id="page-594-0"></span>**10.16 T: Motor Tuning**

# ◆ **T0: Tuning Mode Selection**

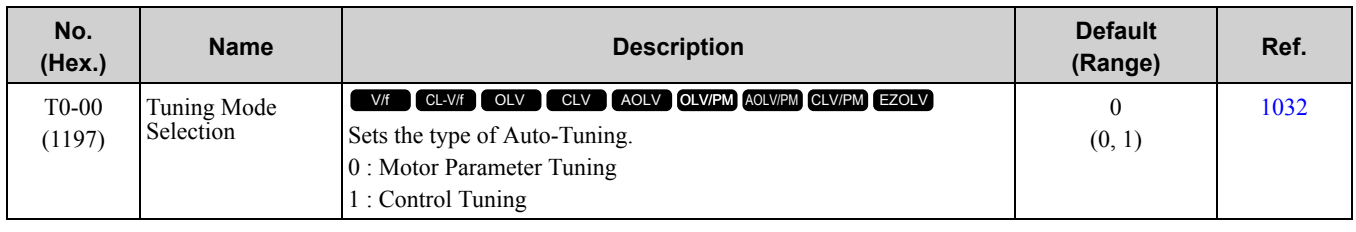

## ◆ **T1: InductionMotor Auto-Tuning**

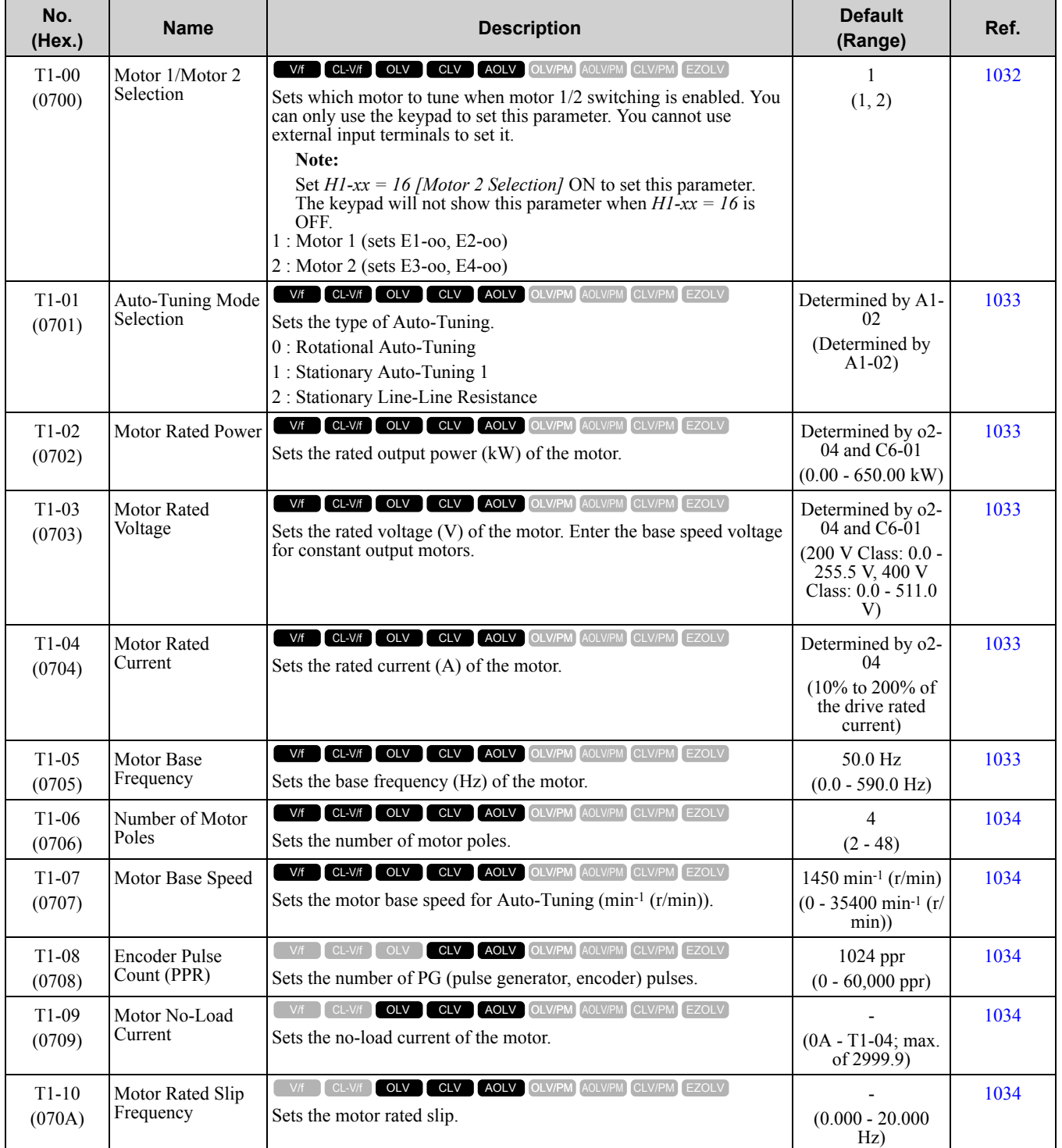

**[10](#page-494-0)**

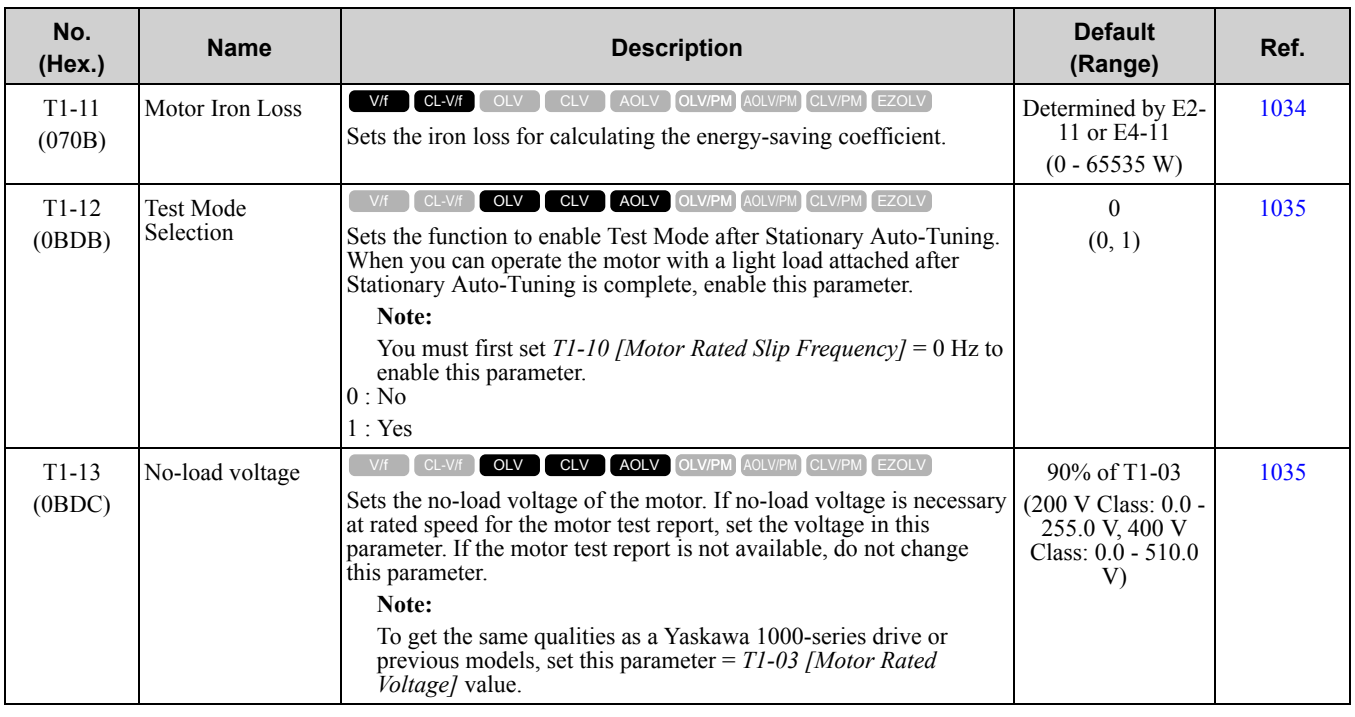

## ◆ **T2: PM Motor Auto-Tuning**

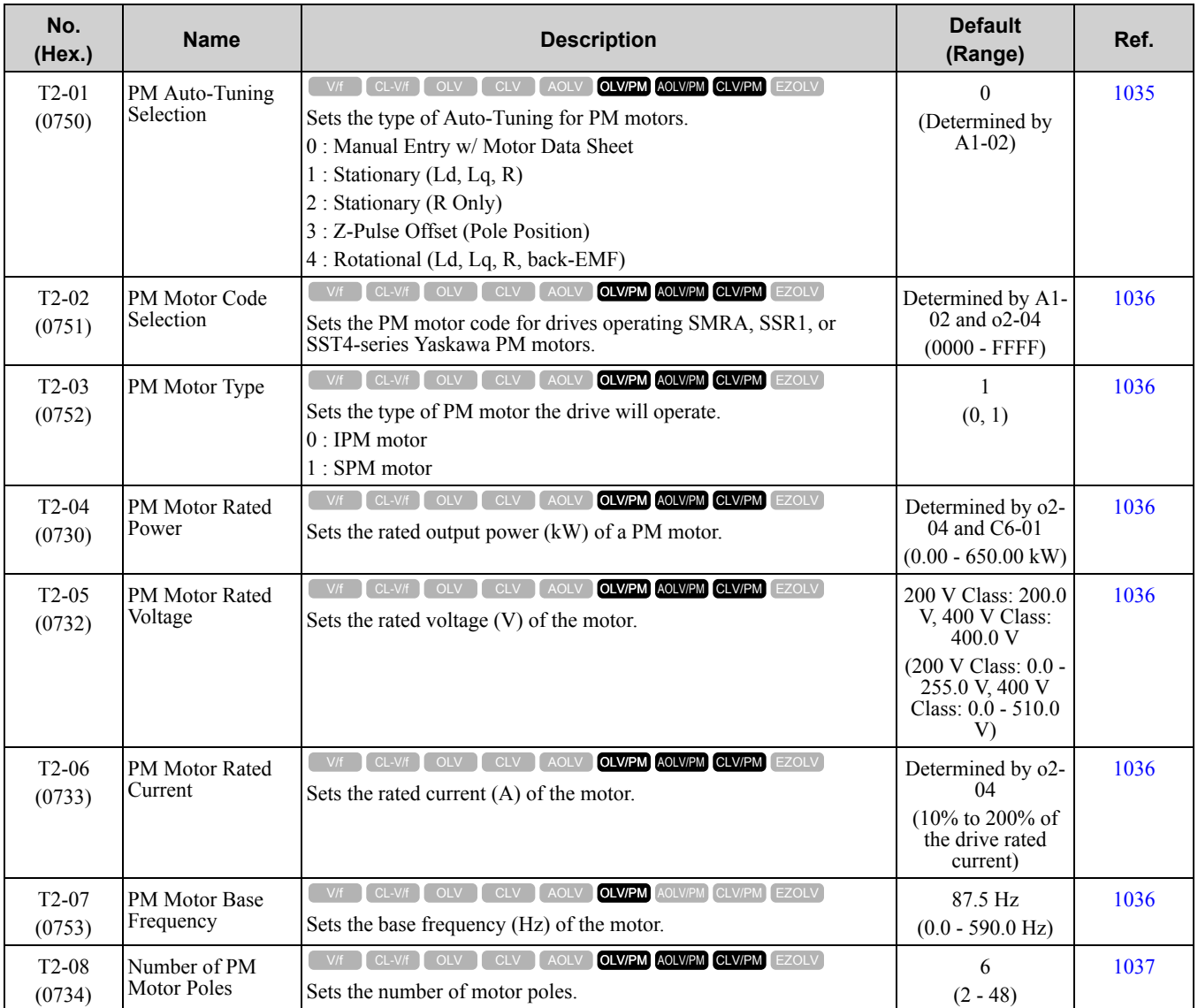

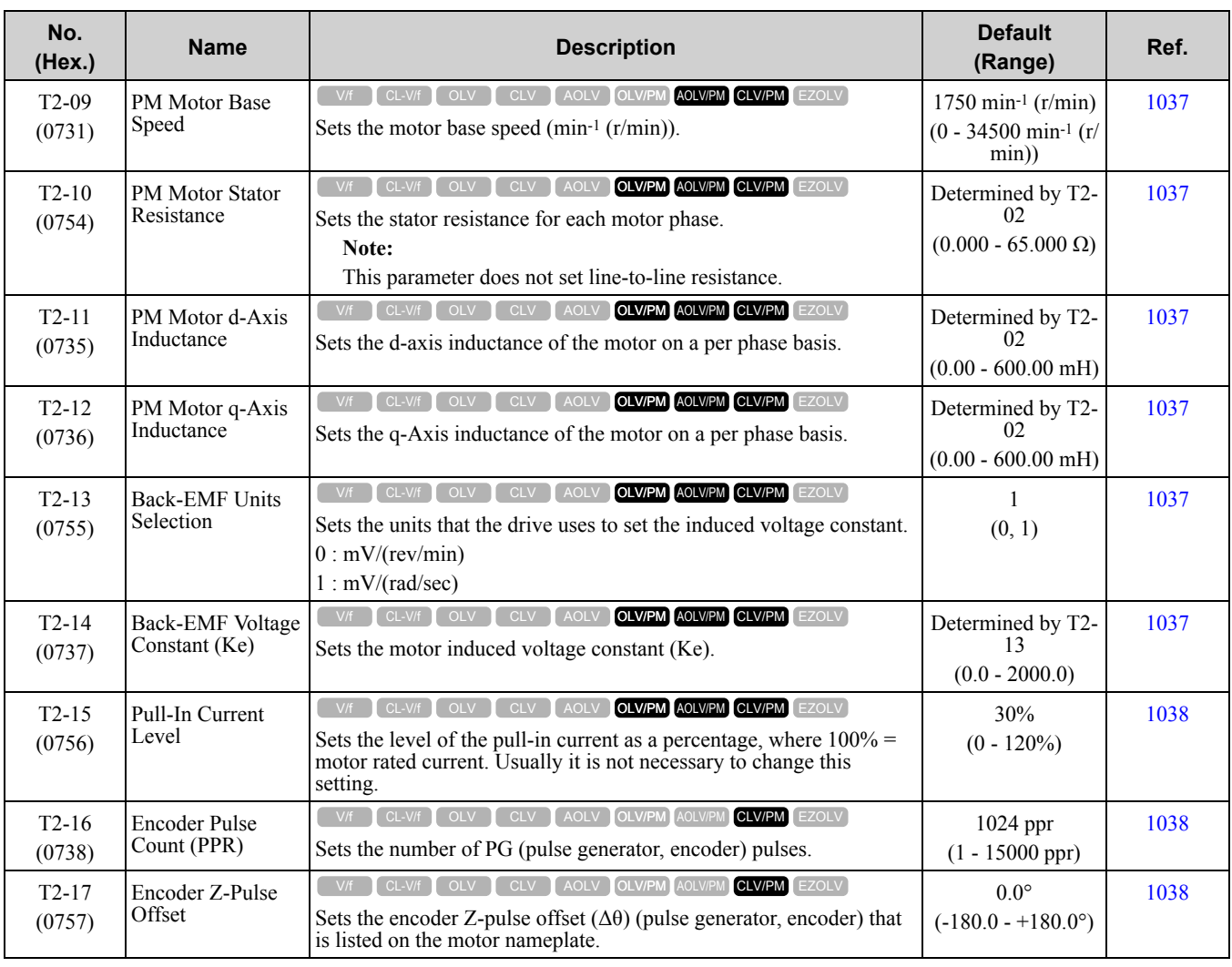

## ◆ **T3: ASR and Inertia Tuning**

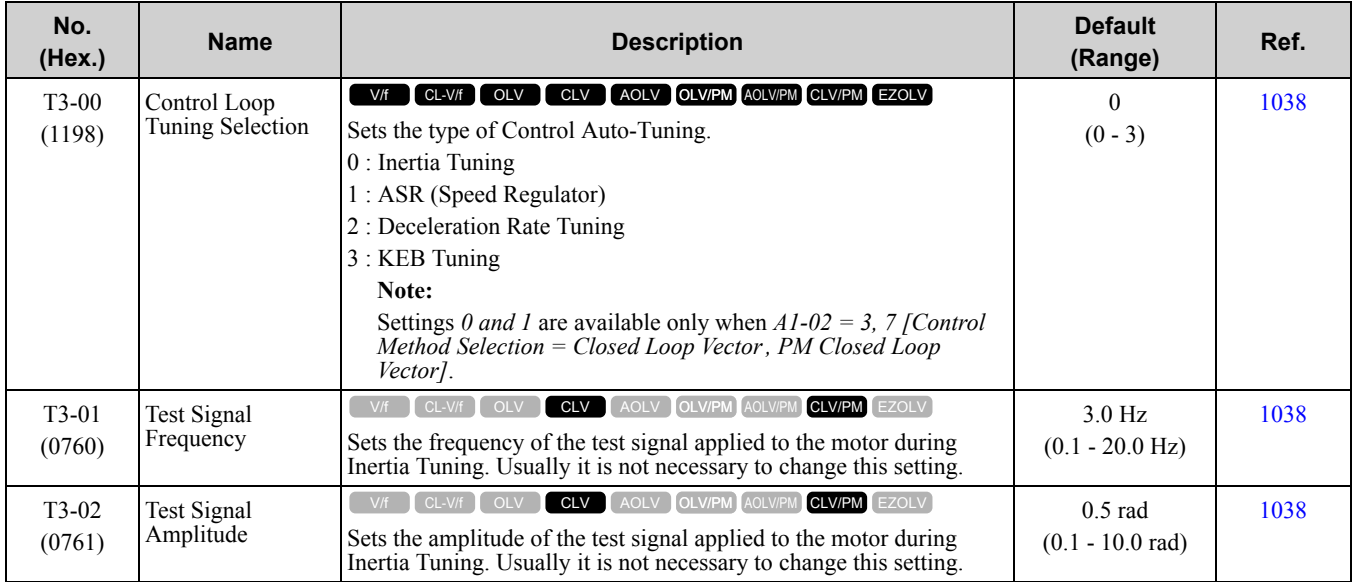

Parameter List [Parameter](#page-494-0) List

**[10](#page-494-0)**

**YASKAWA ELECTRIC** SIEP C710617 05F YASKAWA AC Drive GA700 Technical Manual **597**

### 10.16 T: Motor [Tuning](#page-594-0)

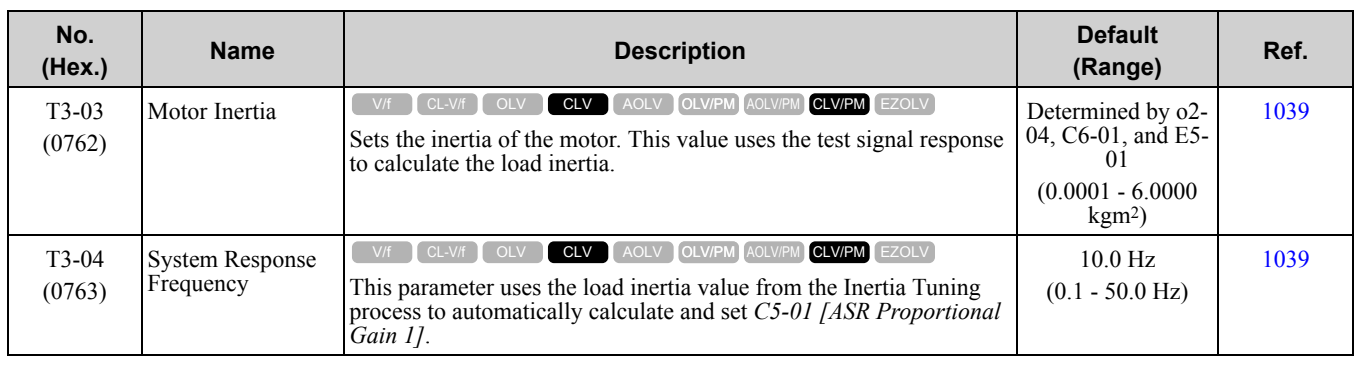

## ◆ **T4: EZ Tuning**

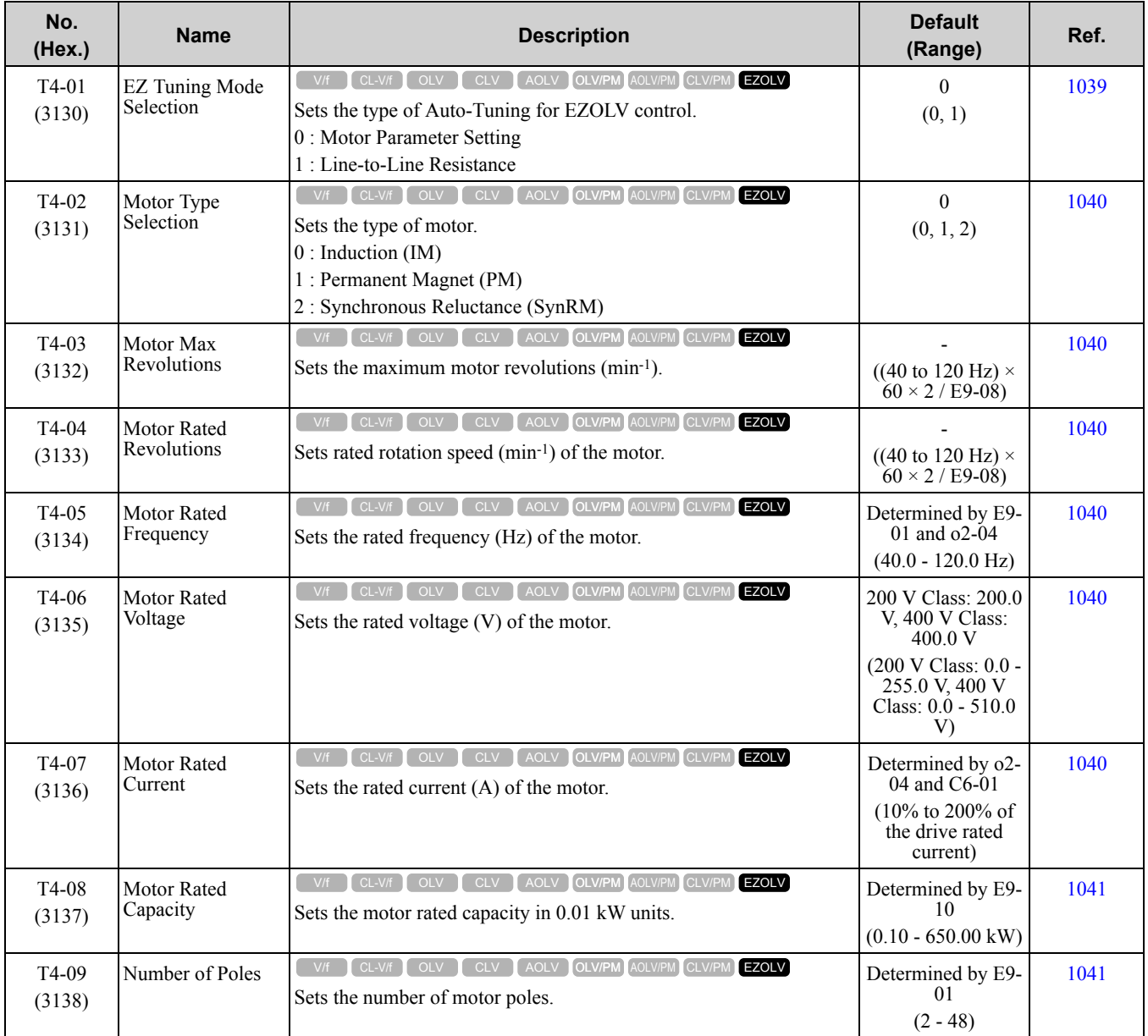

# <span id="page-598-0"></span>**10.17 U: Monitors**

# ◆ **U1: Operation Status Monitors**

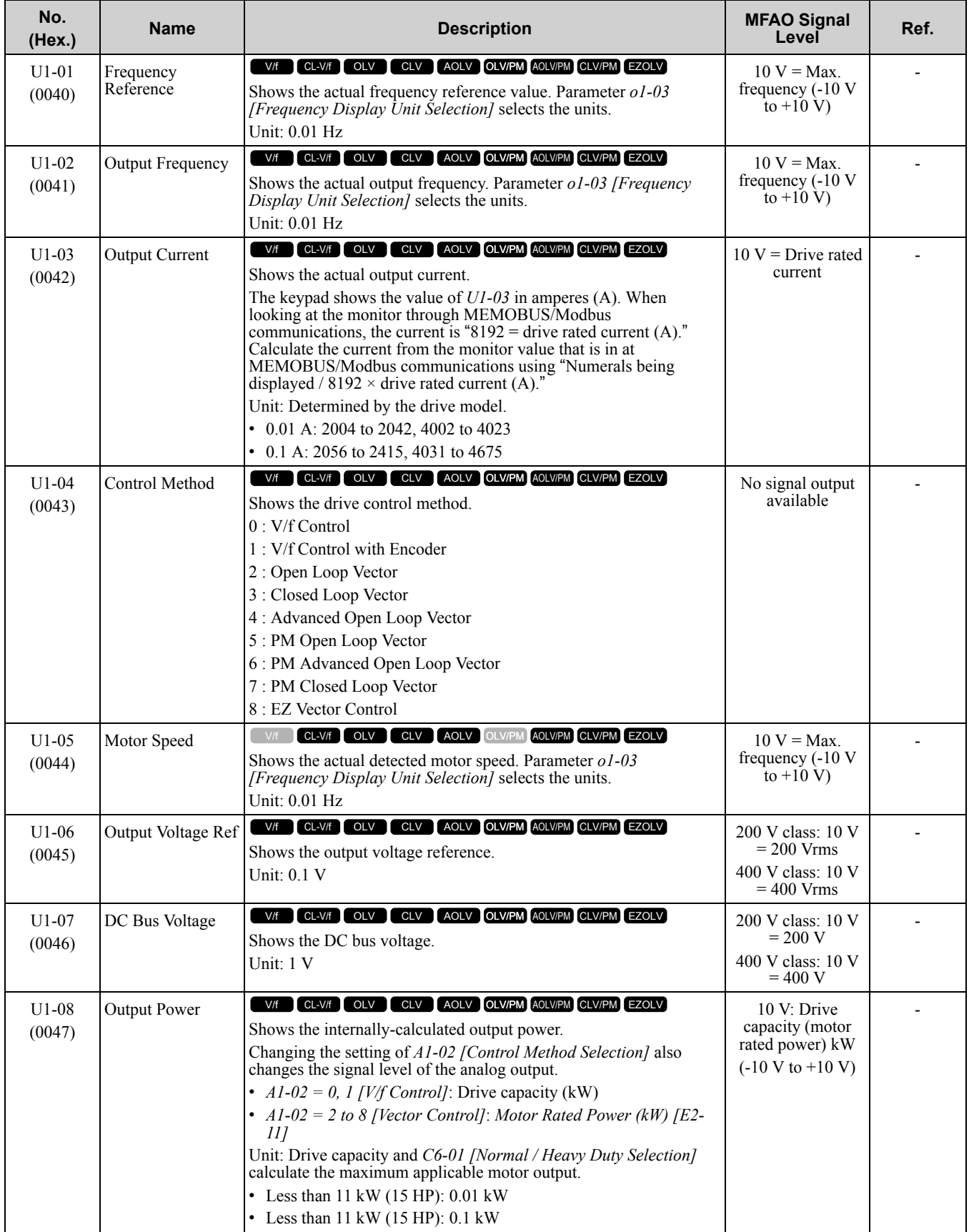

[Parameter](#page-494-0) List

Parameter List

### 10.17 U: [Monitors](#page-598-0)

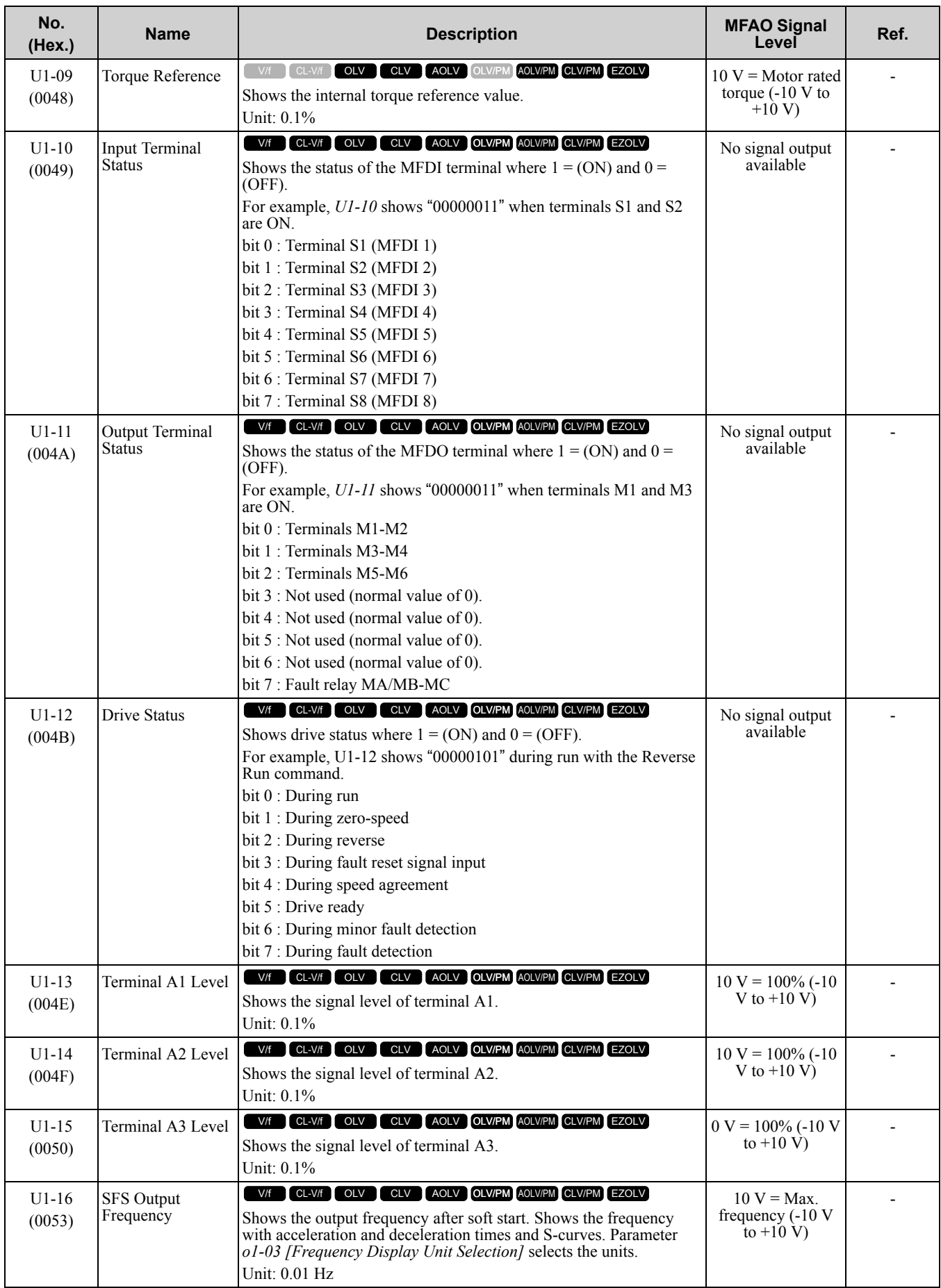

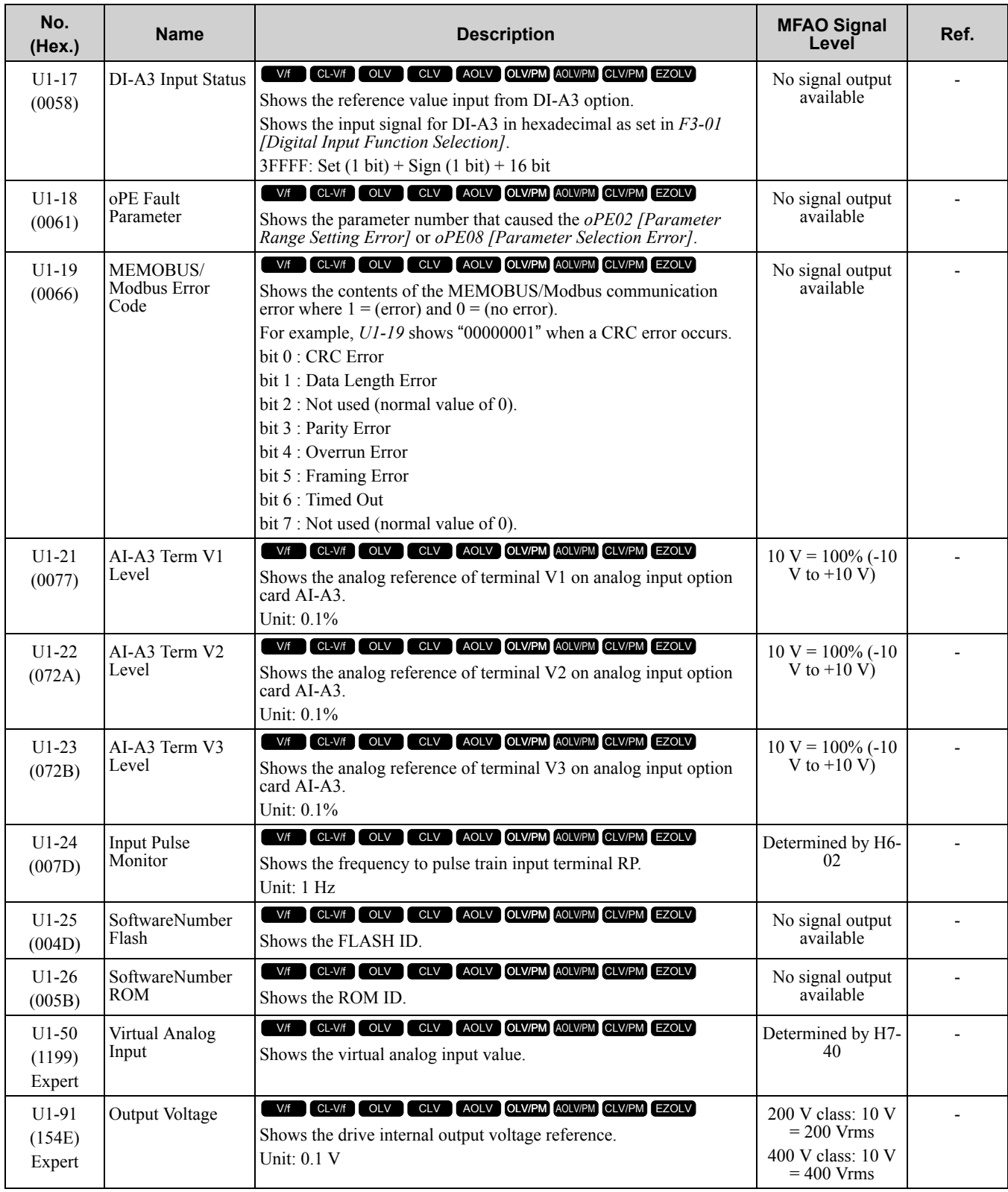

## ◆ **U2: Fault Trace**

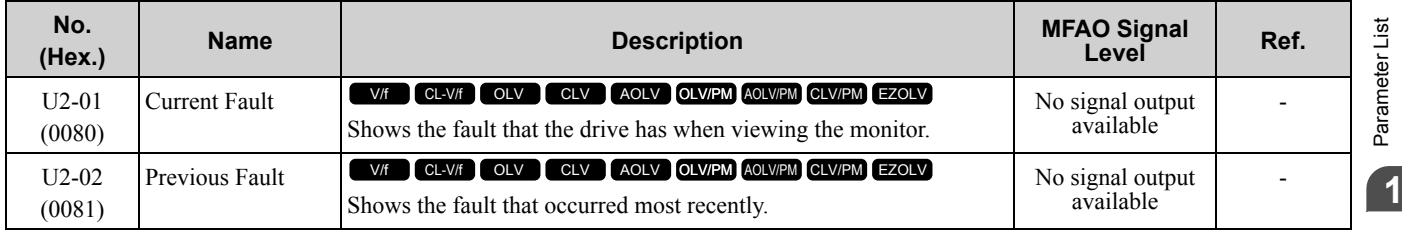

**[10](#page-494-0)**

#### 10.17 U: [Monitors](#page-598-0)

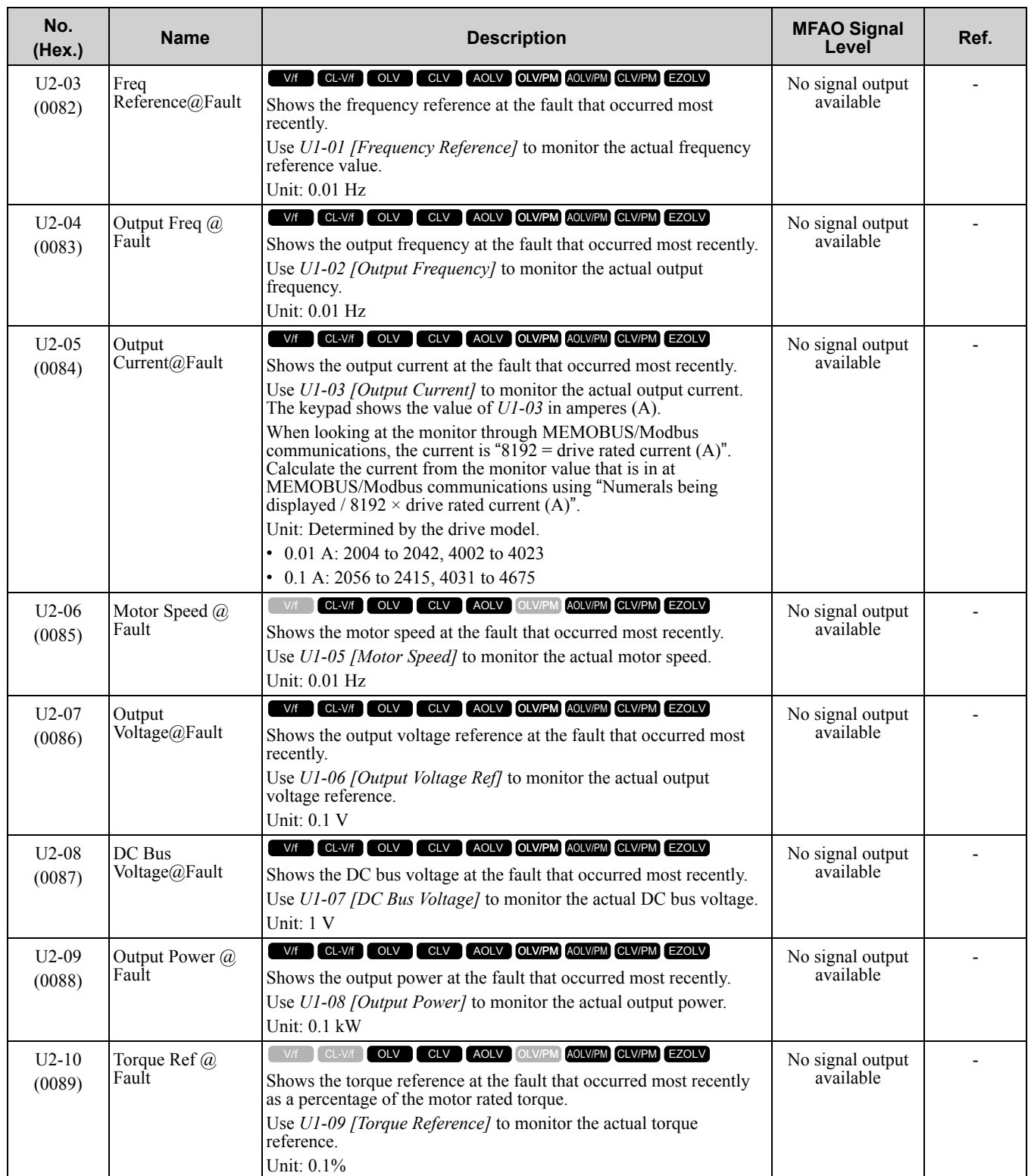

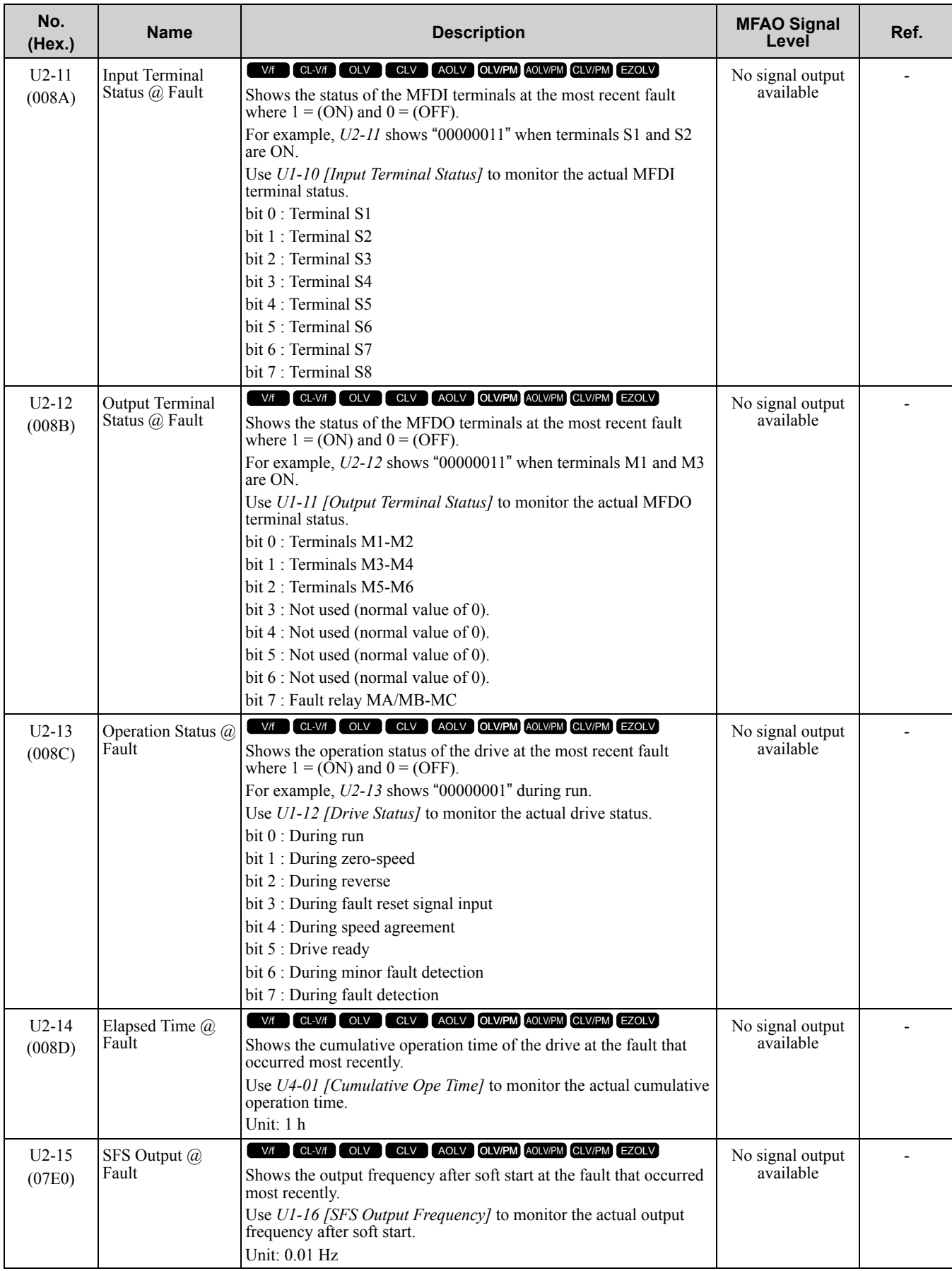

Parameter List [Parameter](#page-494-0) List **[10](#page-494-0)**

#### 10.17 U: [Monitors](#page-598-0)

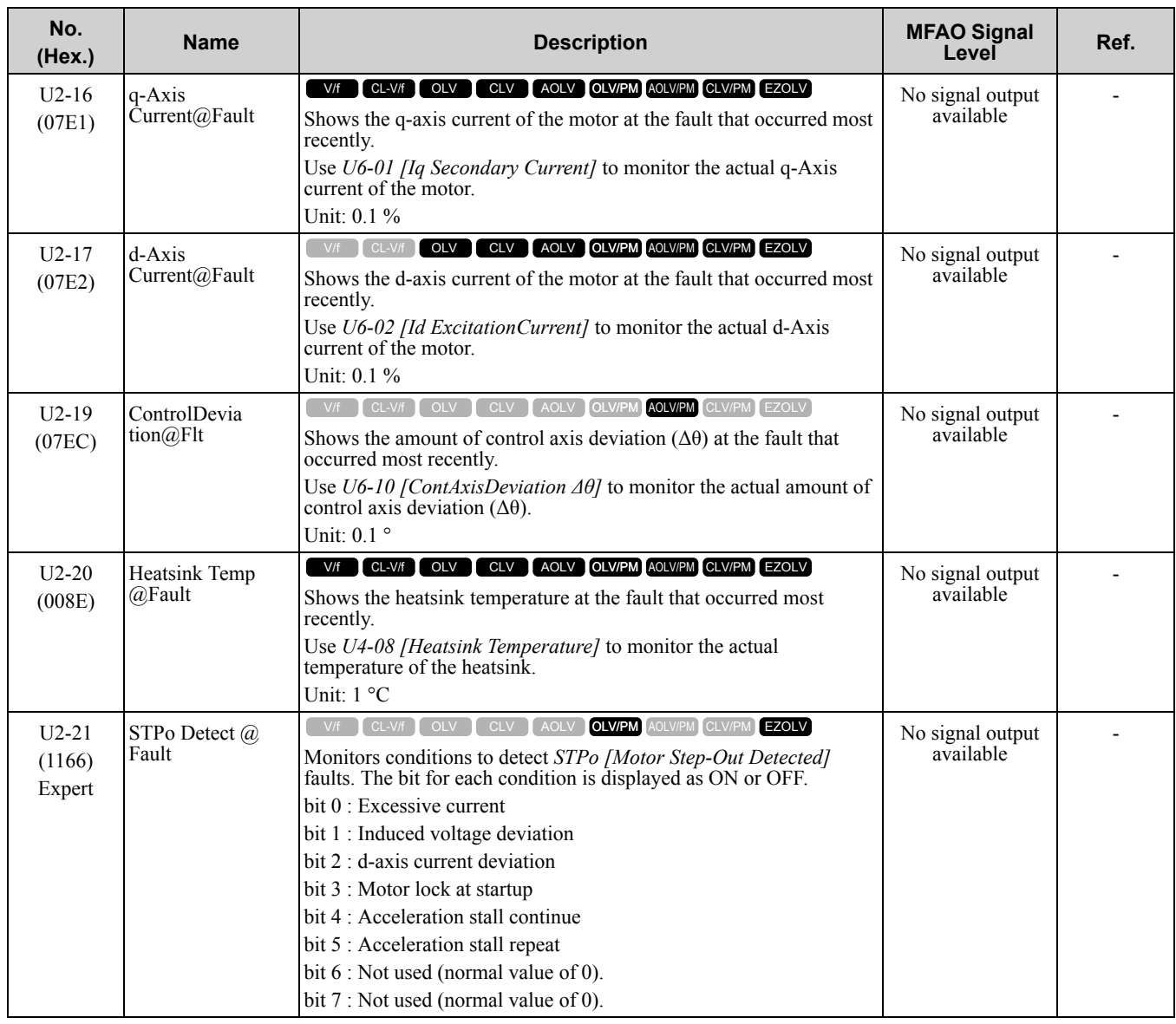

## ◆ **U3: Fault History**

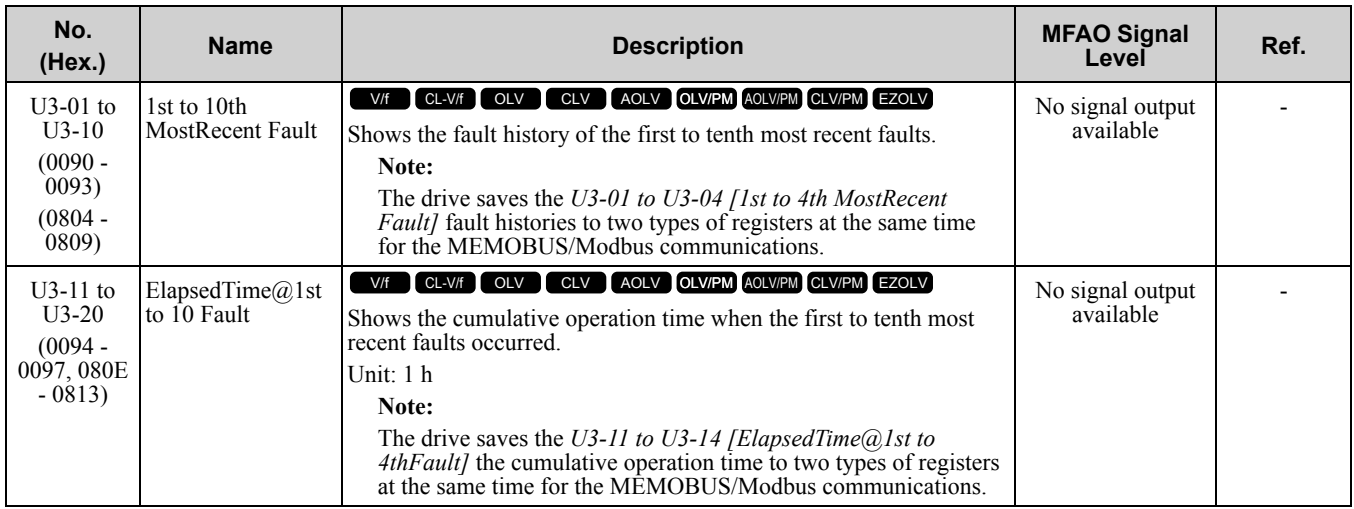

### ◆ **U4: Maintenance Monitors**

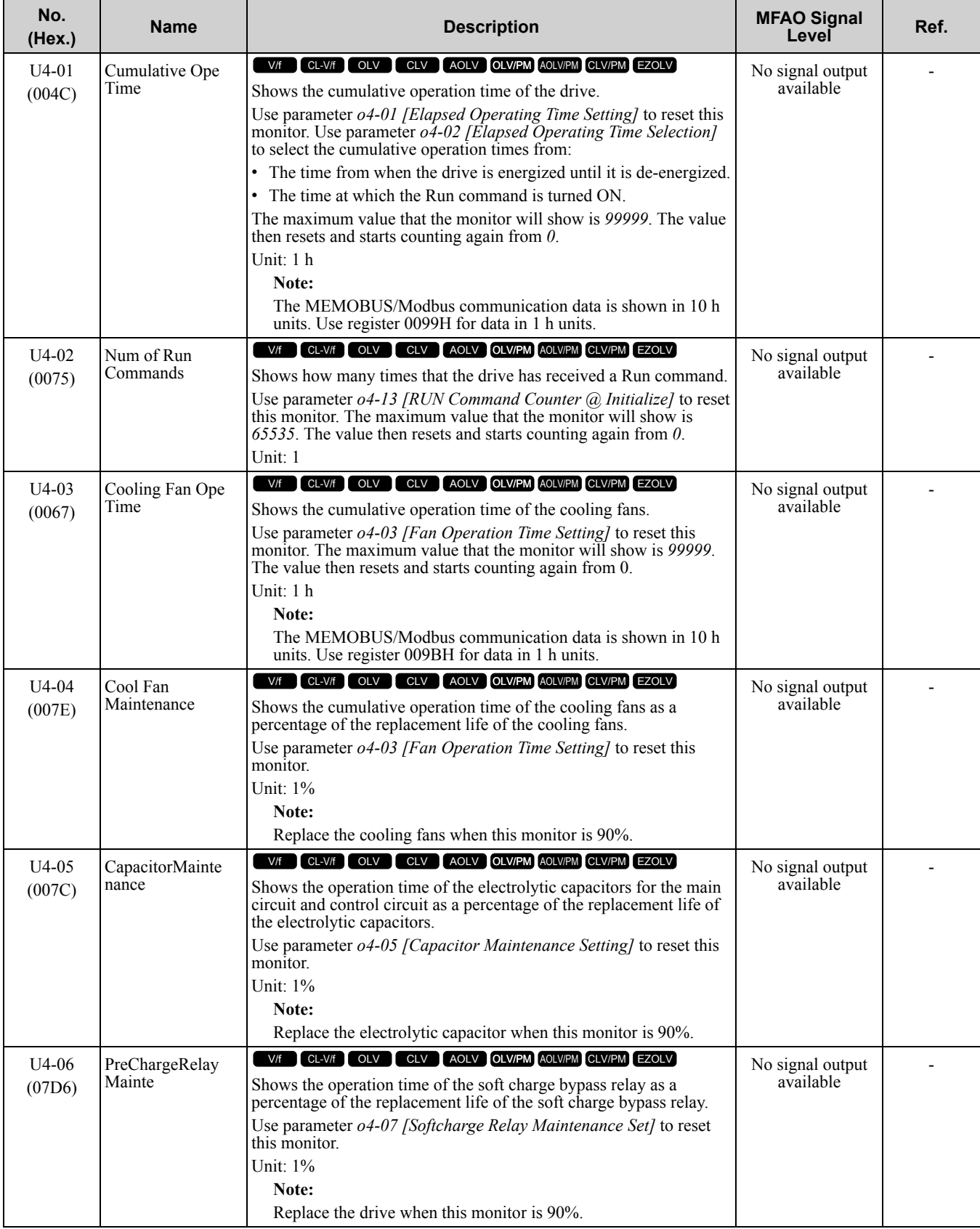

Parameter List [Parameter](#page-494-0) List

**[10](#page-494-0)**

#### 10.17 U: [Monitors](#page-598-0)

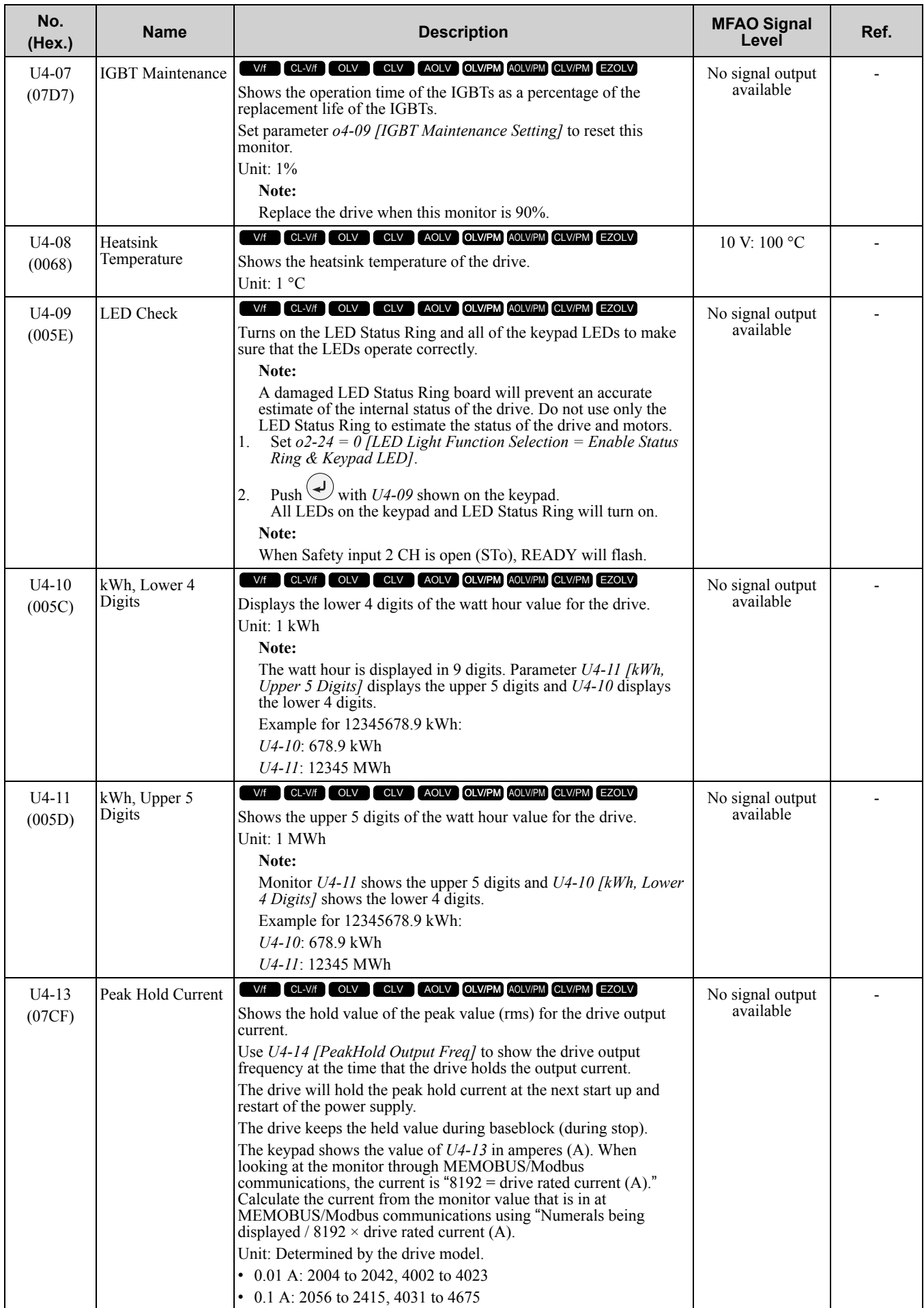

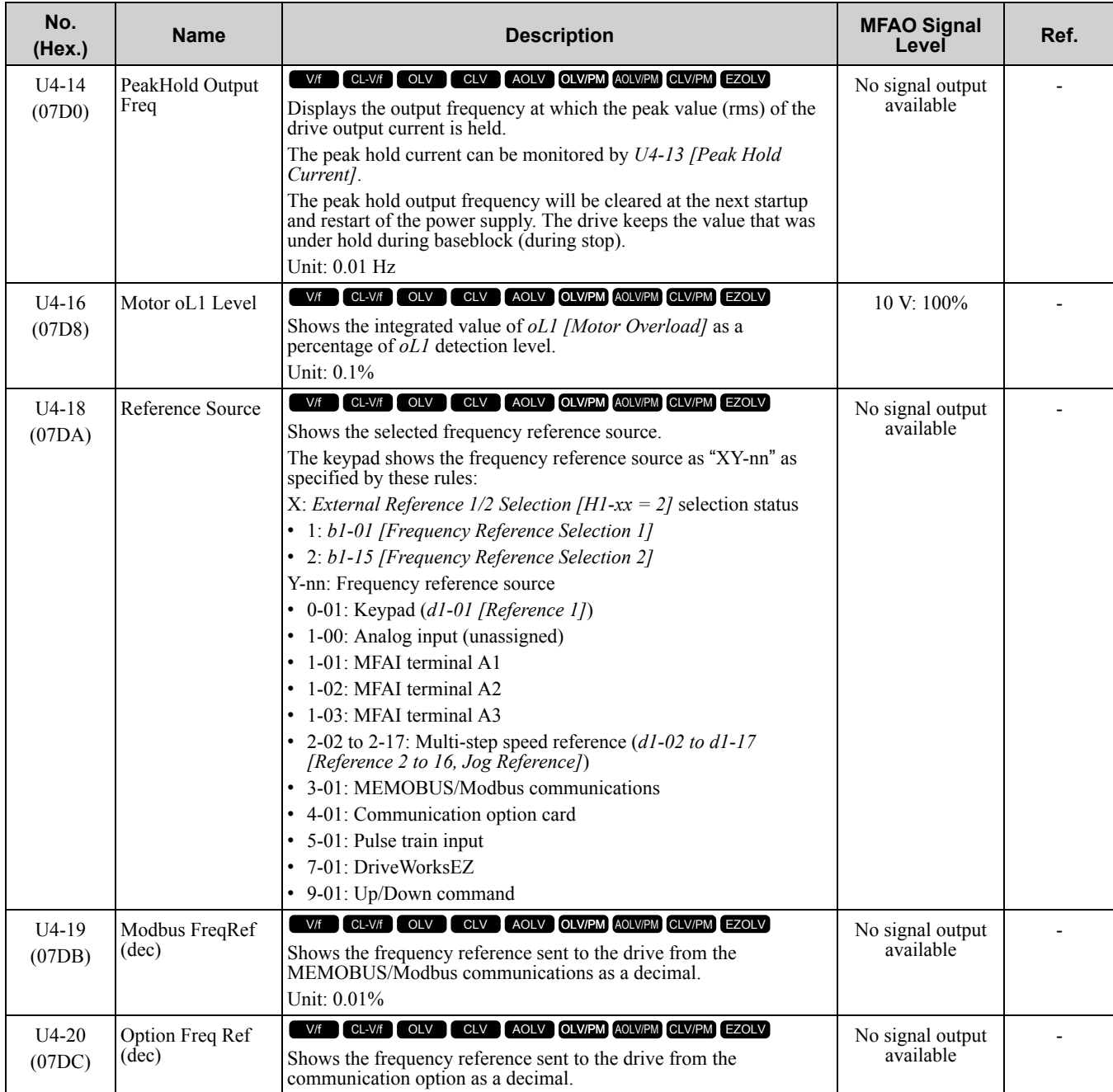

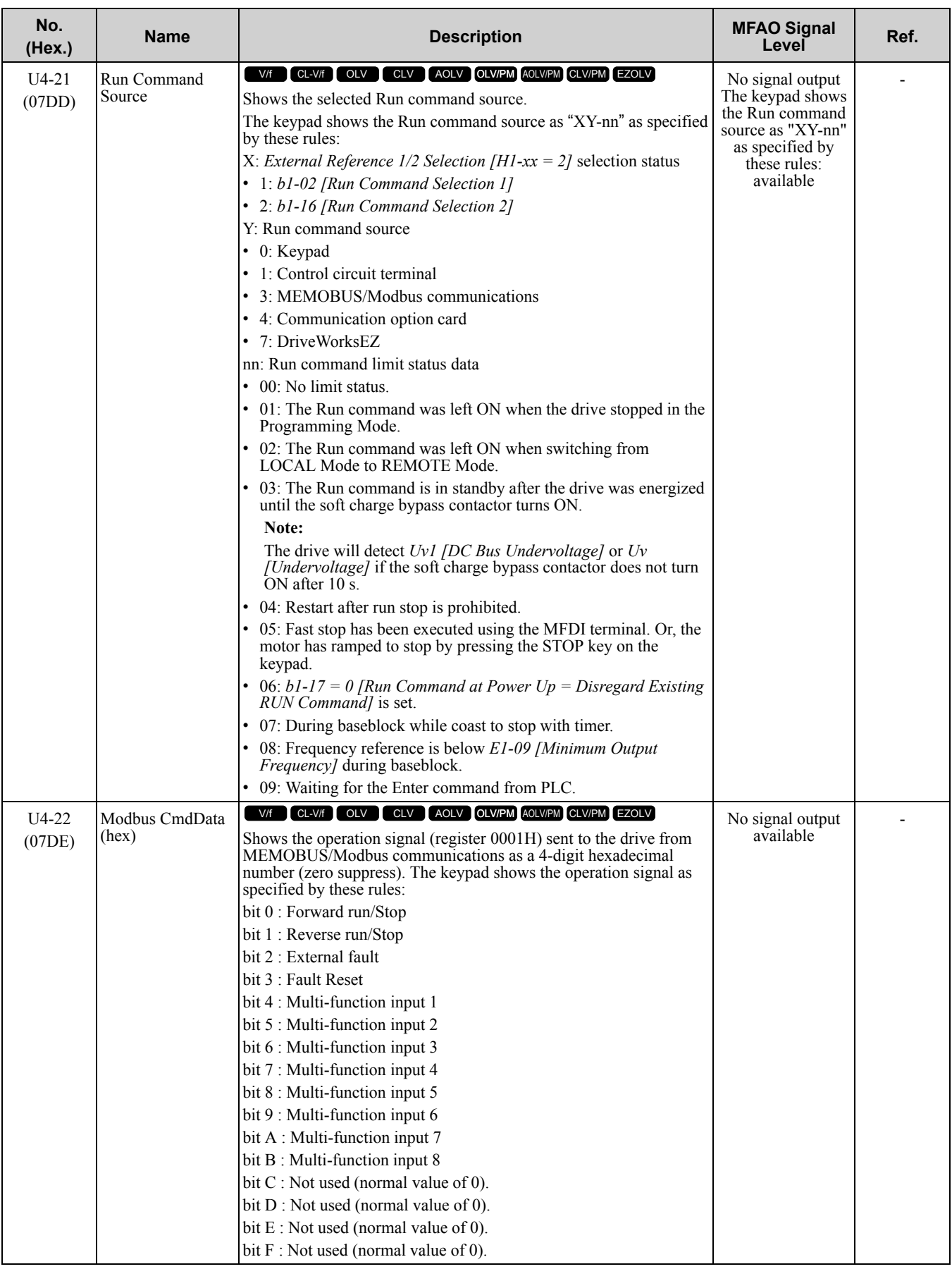

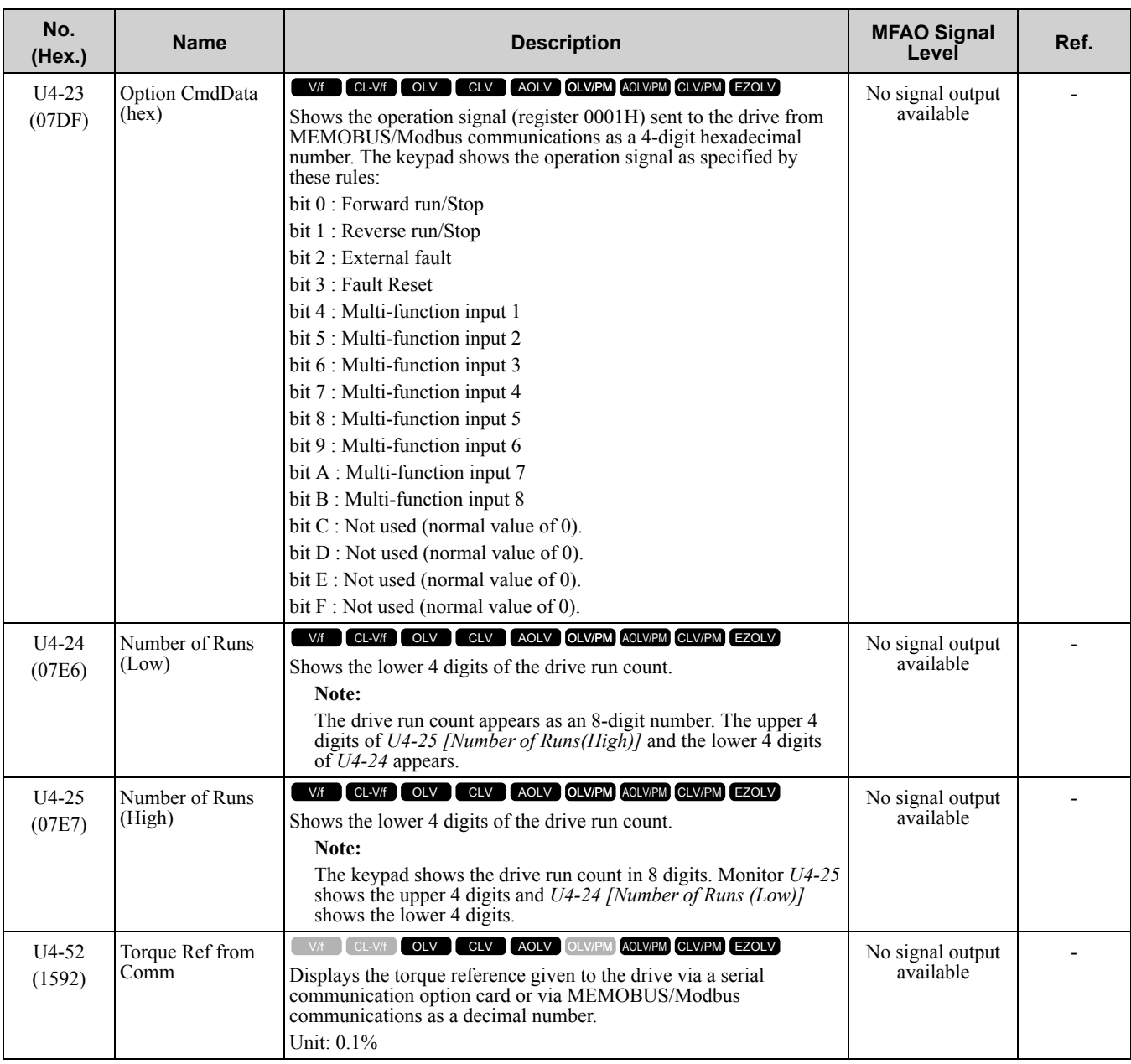

## ◆ **U5: PID Monitors**

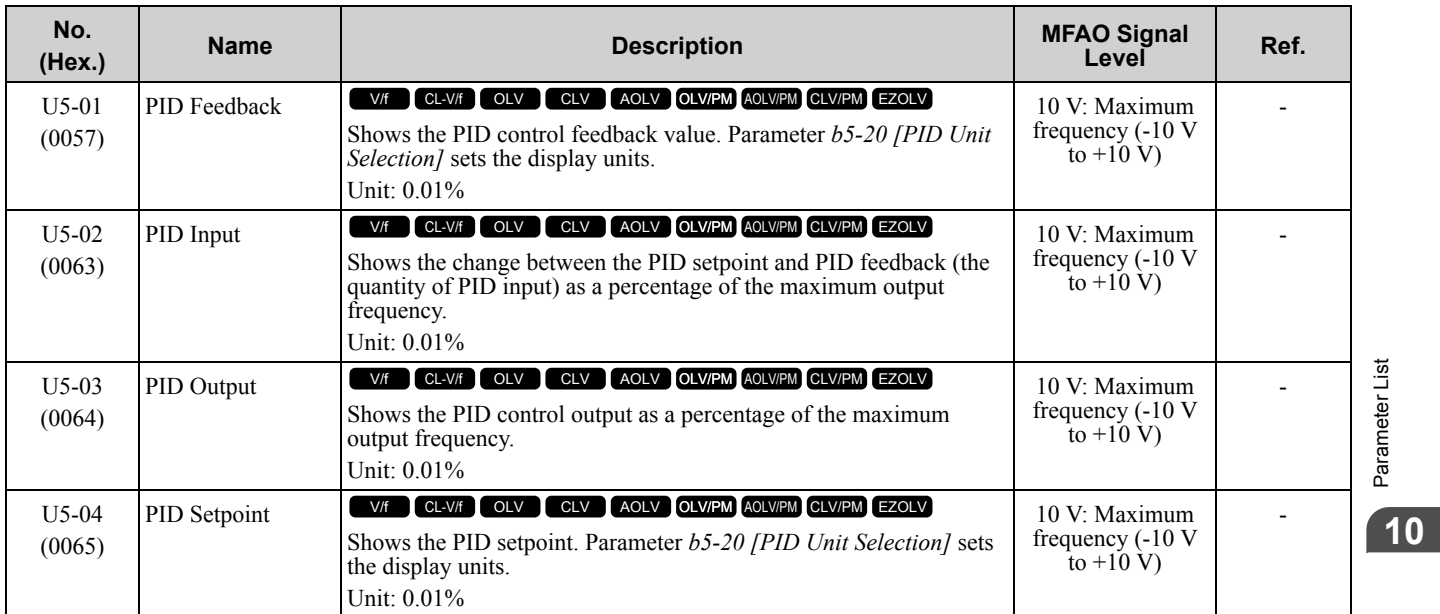

[Parameter](#page-494-0) List

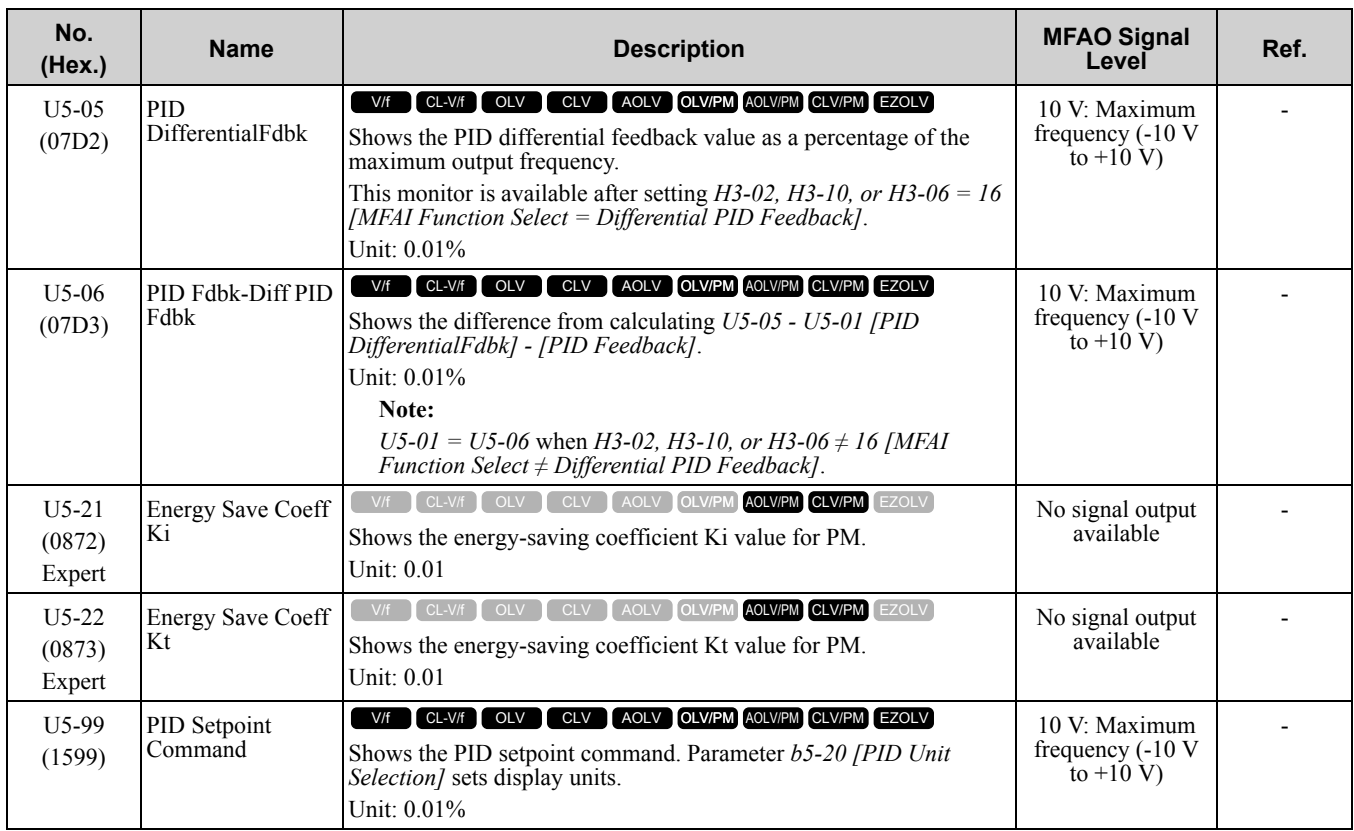

## ◆ **U6: Operation Status Monitors**

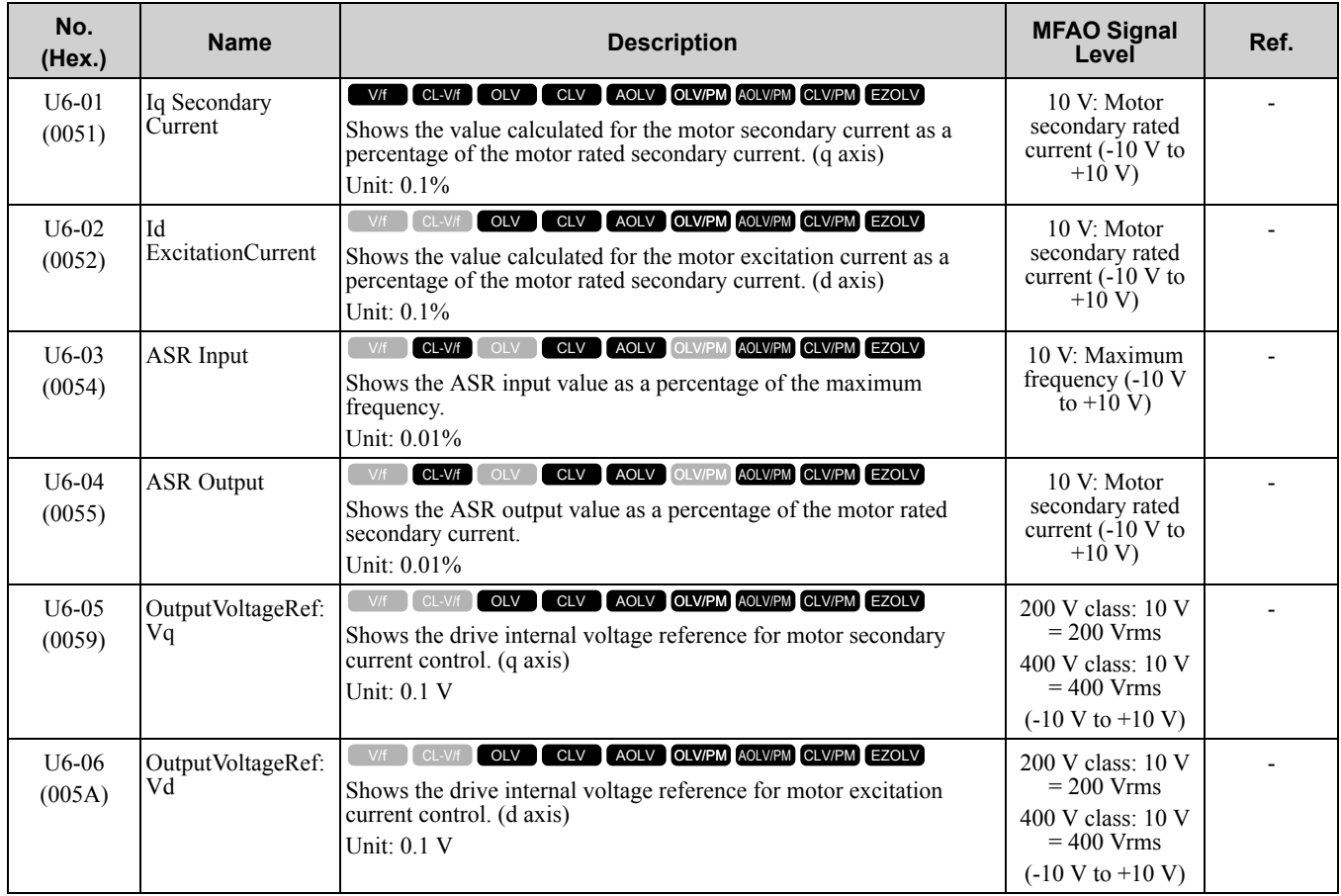

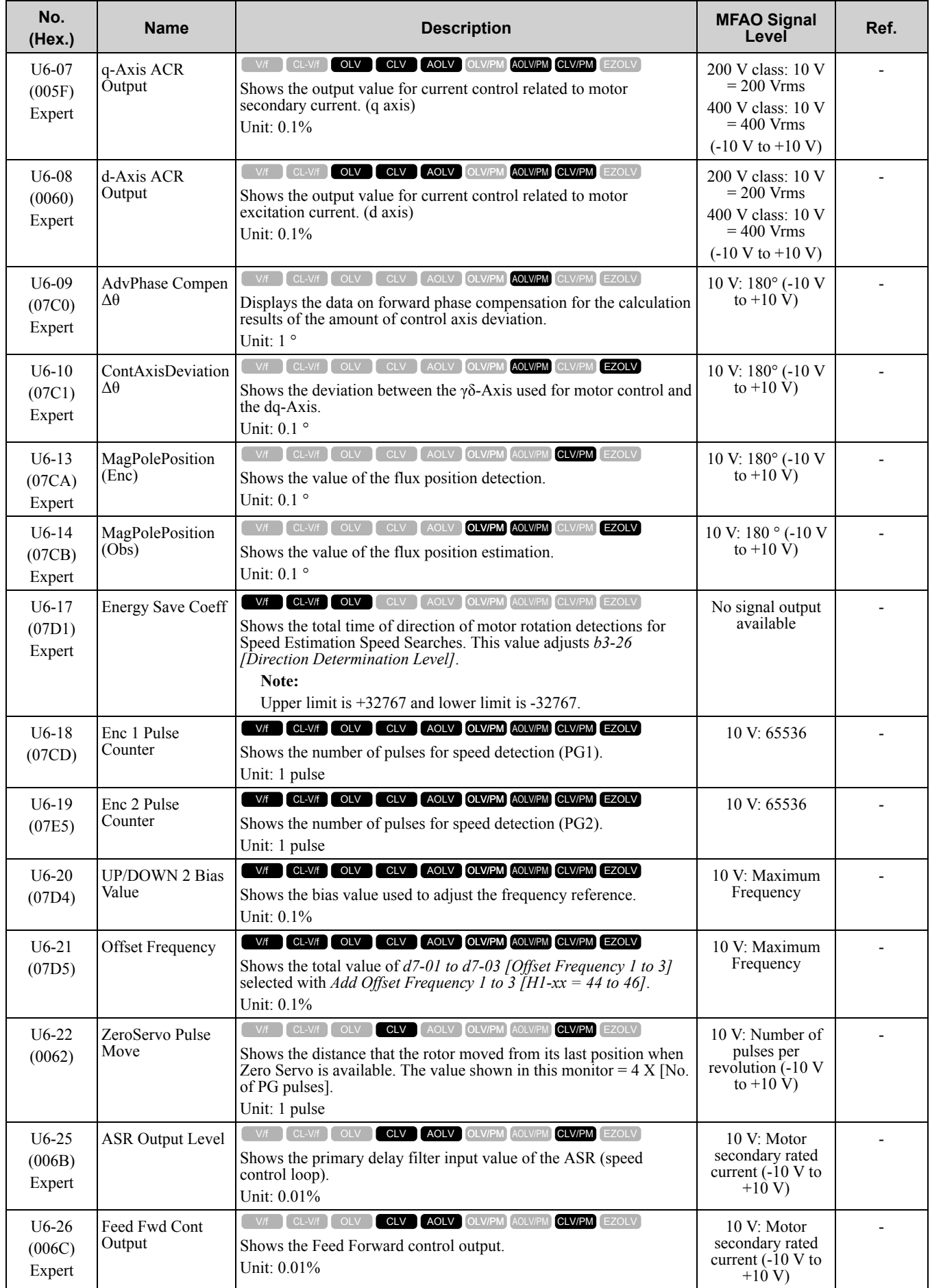

#### 10.17 U: [Monitors](#page-598-0)

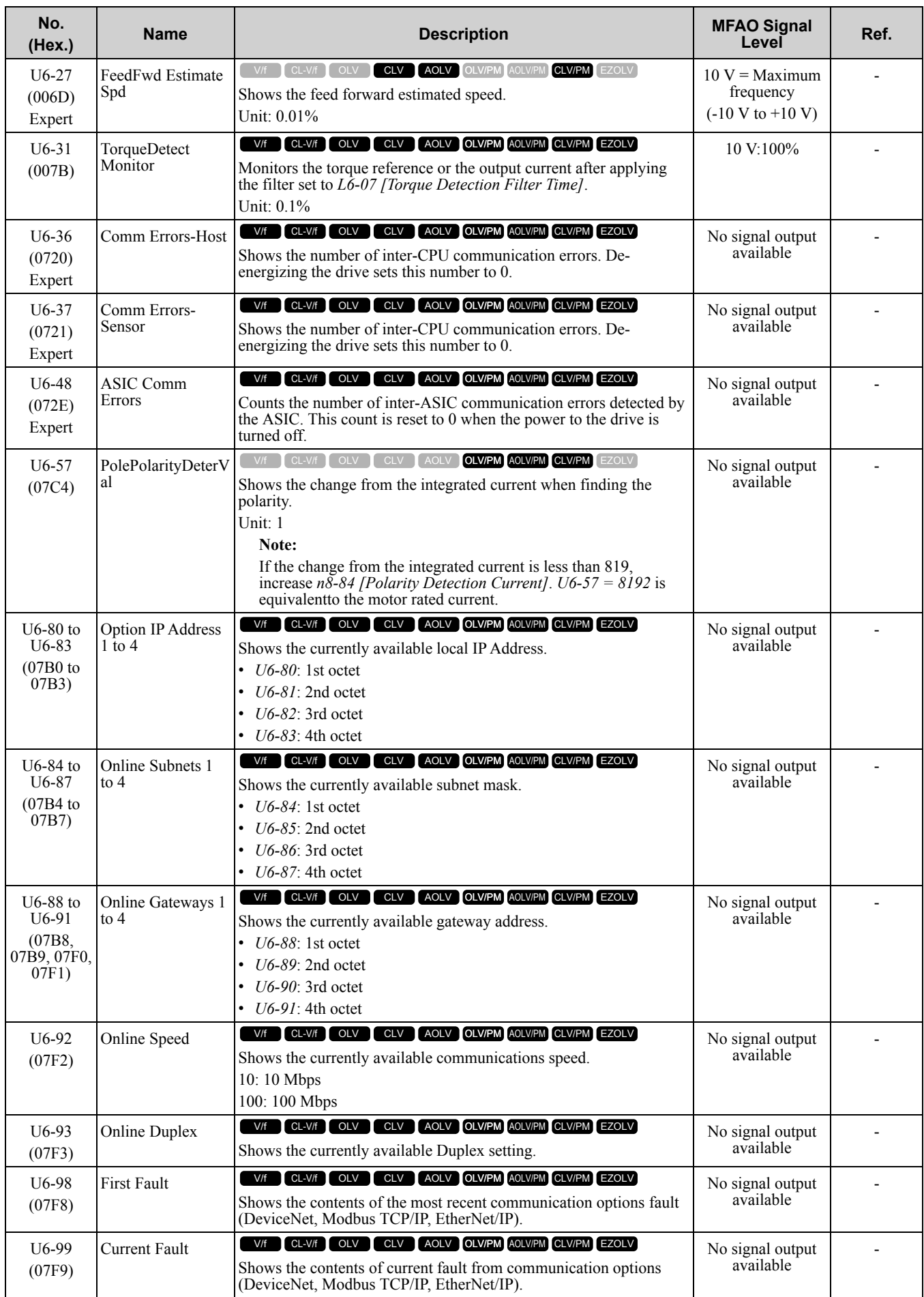
## ◆ **U8: DriveWorksEZ Monitors**

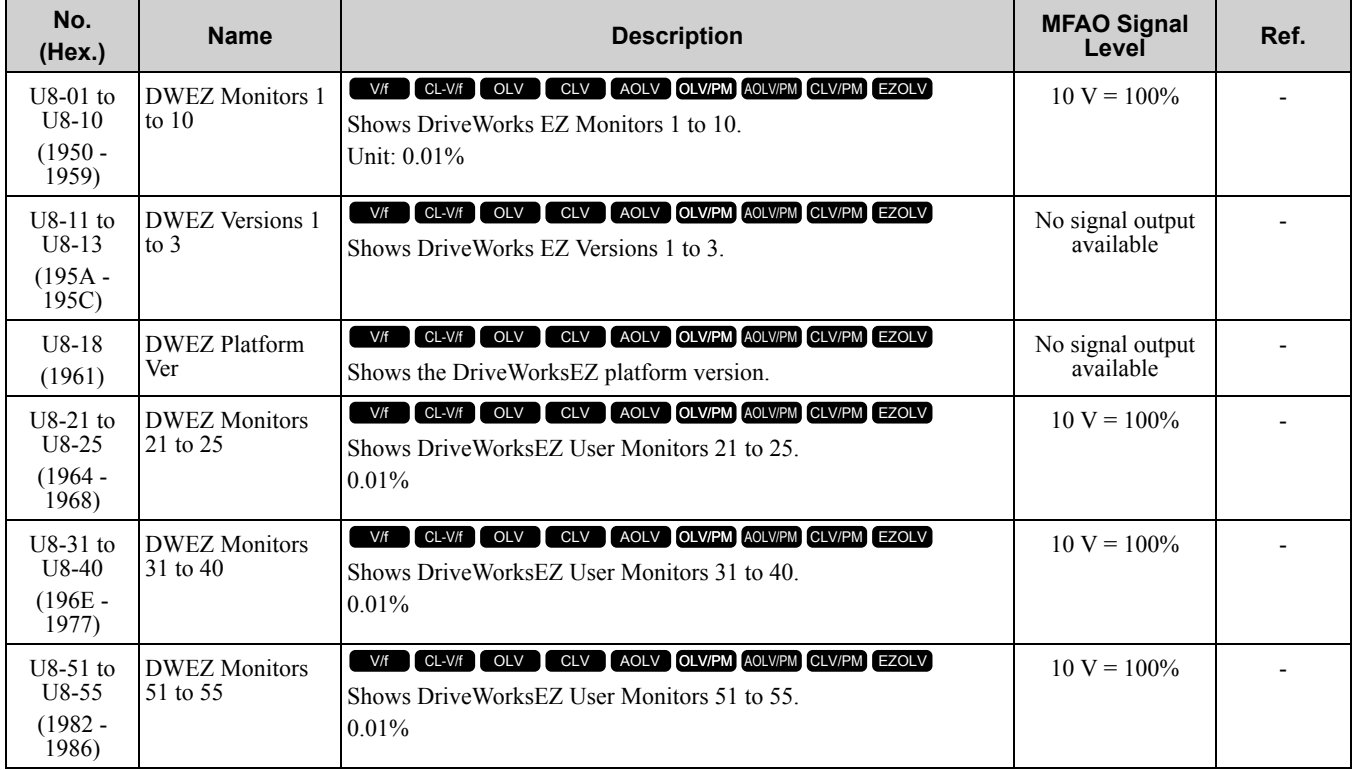

## <span id="page-613-0"></span>**10.18 Parameters that Change from the Default Settings with A1-02 [Control Method Selection]**

The values for the parameters in these tables depend on the values for parameter *A1-02*. Changing the setting for *A1-02* will change the default settings.

## ◆ **A1-02 = 0 to 4 [Induction Motor Control Methods]**

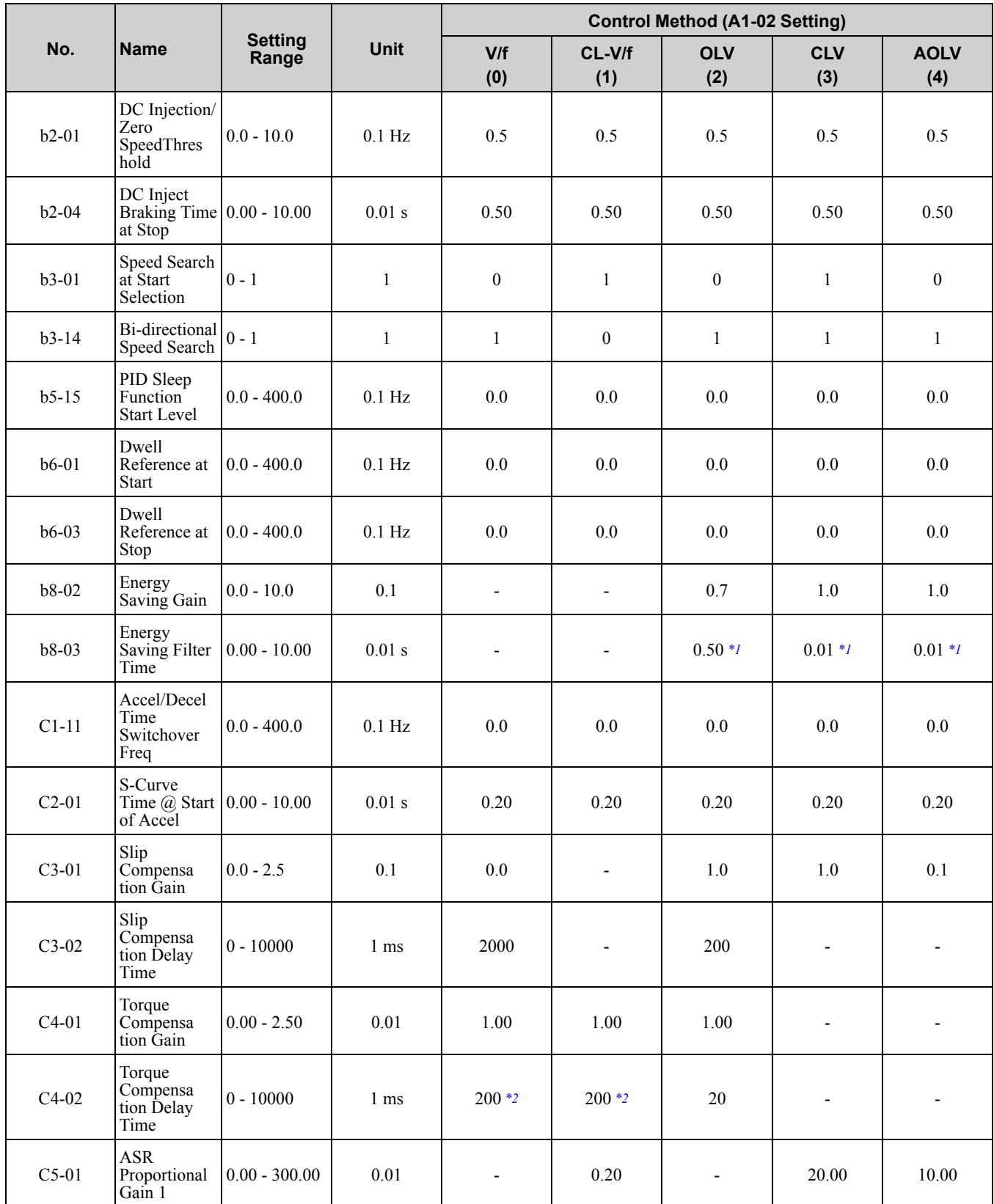

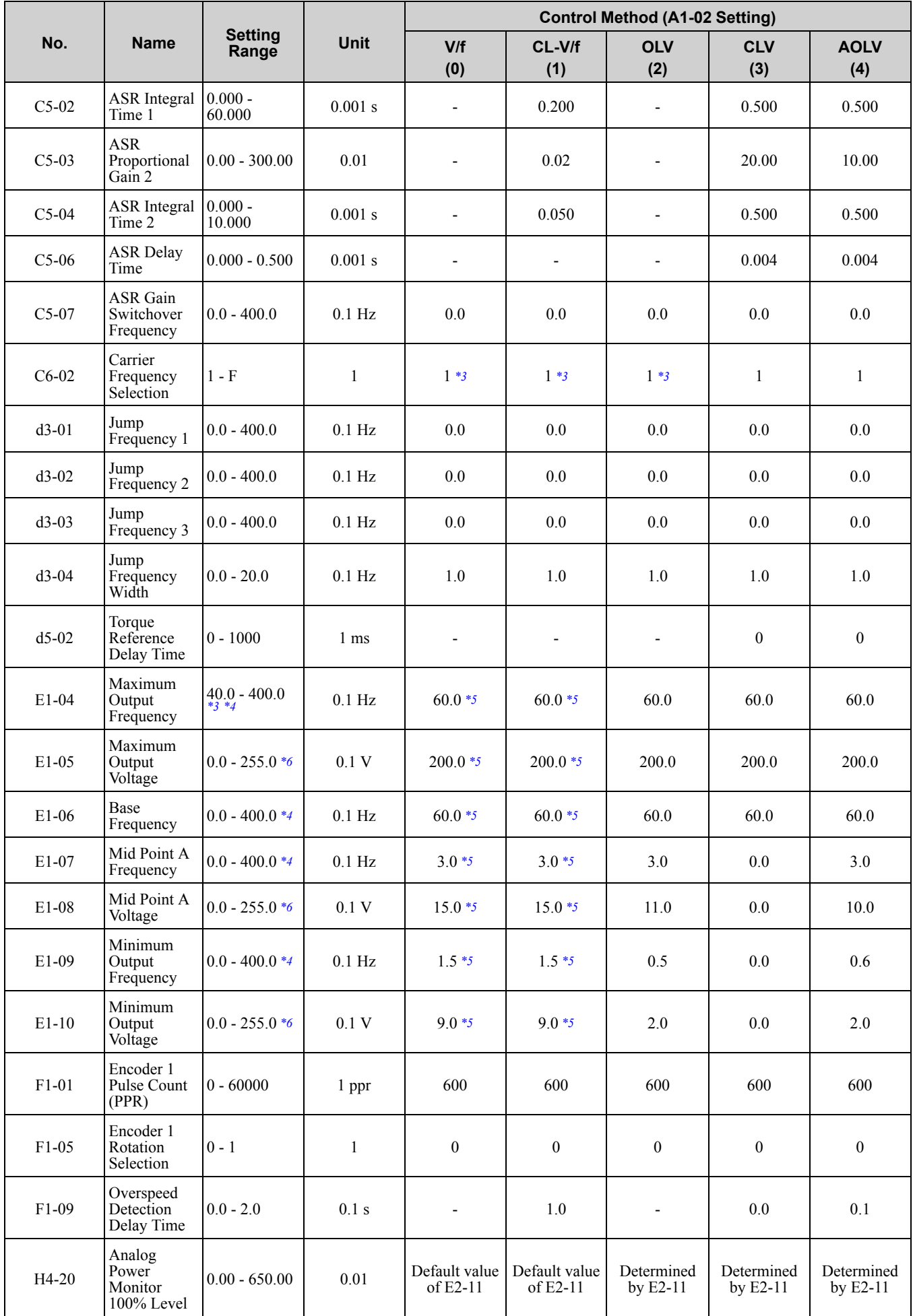

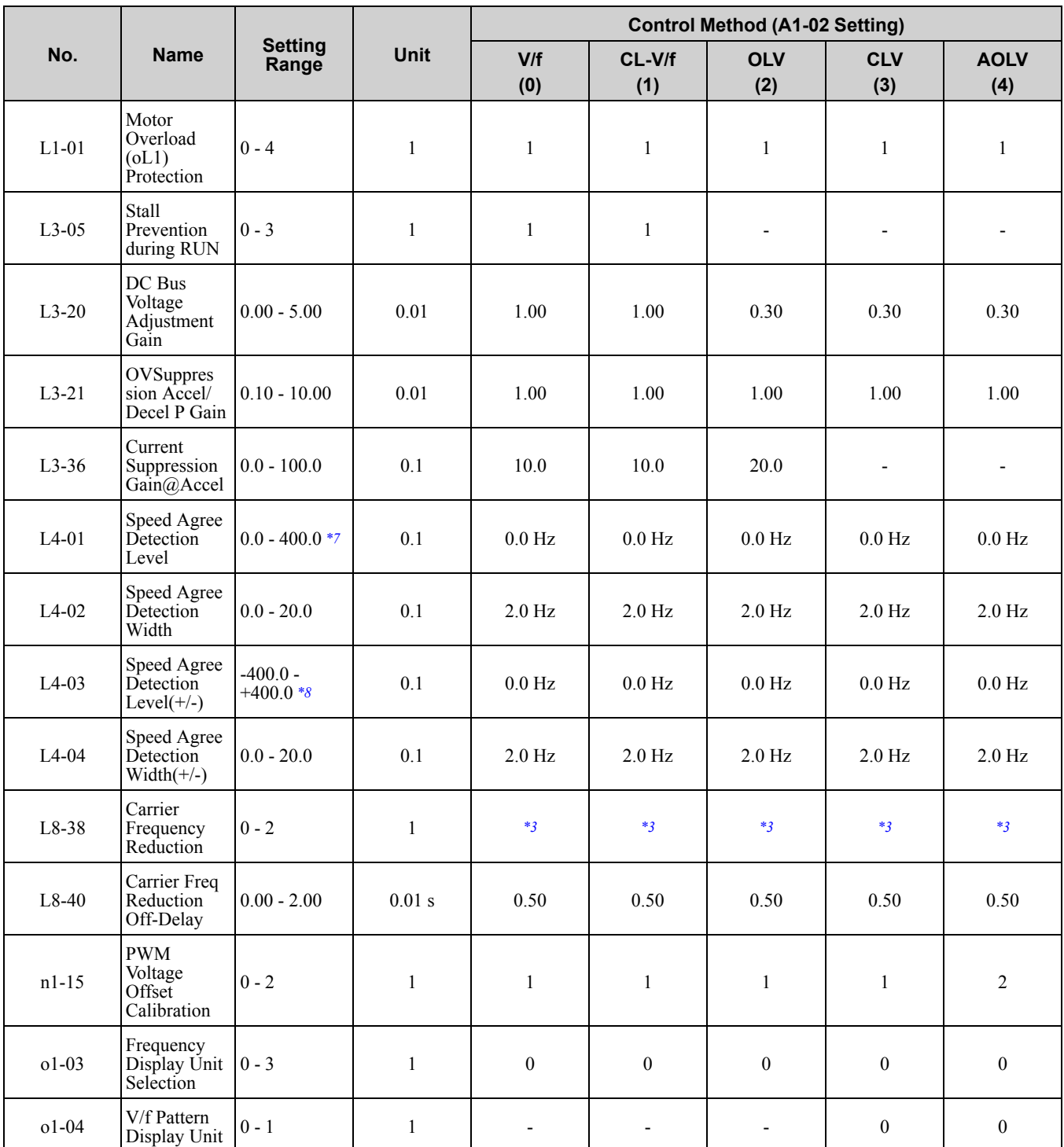

<span id="page-615-0"></span>\*1 Drive models 2211 to 2415 and 4103 to 4675 use these default settings when *C6-01 = 1 [Normal / Heavy Duty Selection = Normal Duty Rating]*. Drive models 2257 to 2415, 4140 to 4675 use these default settings when *C6-01 = 0 [Heavy Duty Rating]*.

• *A1-02 = 2 [Open Loop Vector]*:2.00

• *A1-02 = 3, 4 [Closed Loop Vector, Advanced Open Loop Vector]*:0.05

<span id="page-615-2"></span><span id="page-615-1"></span>

\*2 The default setting is 1000 ms for drive models 2110 to 2415 and 4103 to 4675.<br>\*3 The default setting varies depending on the setting of *C6-01 [Normal / Heavy D* \*3 The default setting varies depending on the setting of *C6-01 [Normal / Heavy Duty Selection]*.

<span id="page-615-3"></span>\*4 The setting range varies depending on the setting of *E5-01 [PM Motor Code Selection]* when *A1-02 = 5 [Control Method Selection = PM Open Loop Vector]*.

<span id="page-615-4"></span>\*5 The default setting varies depending on drive model and *E1-03 [V/f Pattern Selection]* settings.

<span id="page-615-5"></span>\*6 This is the value for 200 V class drives. Double the value for 400 V class drives.<br>\*7 The maximum value within the setting range is 100.0 when  $A1-02 = 5$  or 7 fCon

<span id="page-615-6"></span>The maximum value within the setting range is 100.0 when  $A1-02 = 5$  or 7 [Control Method Selection = PM Open Loop Vector or *PM Closed Loop Vector]*.

<span id="page-615-7"></span>\*8 The setting range is -100.0 to 100.0 when  $A1$ -02 = 5 or 7 [Control Method Selection = PM Open Loop Vector or PM Closed Loop *Vector]*.

## ◆ **A1-02 = 5 to 8 [Control Method for PM Motors and EZ Vector Control]**

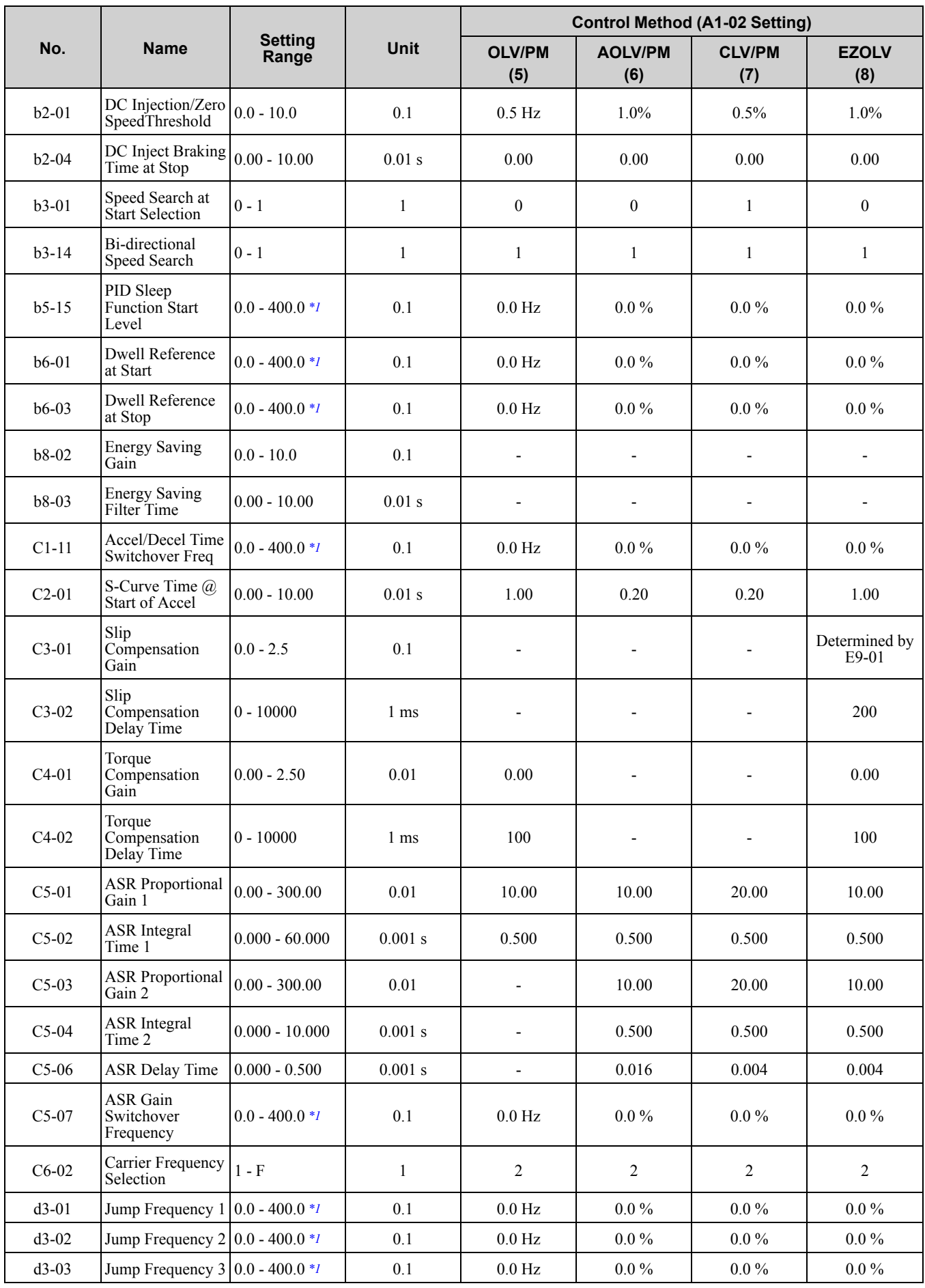

**[10](#page-494-0)**

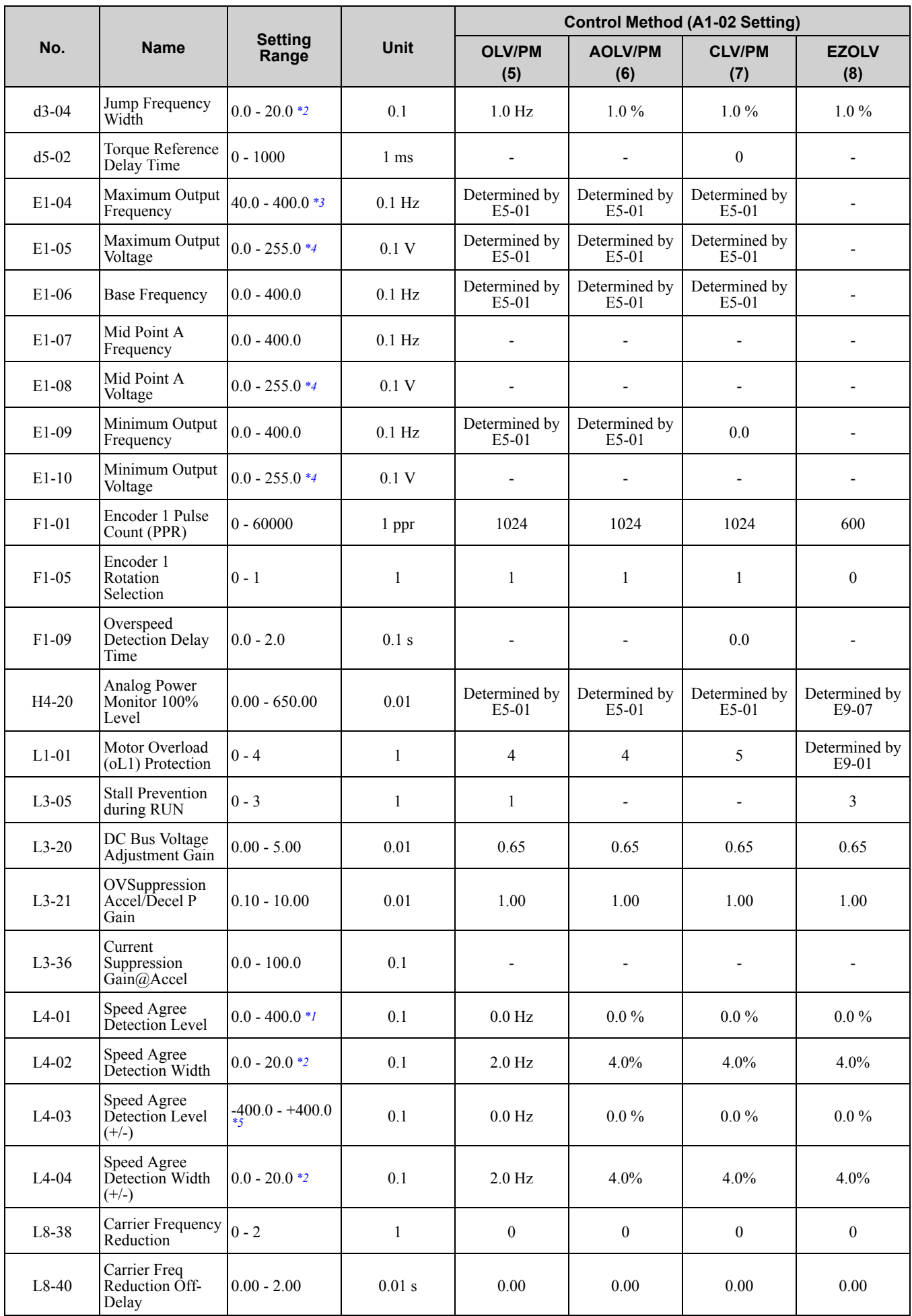

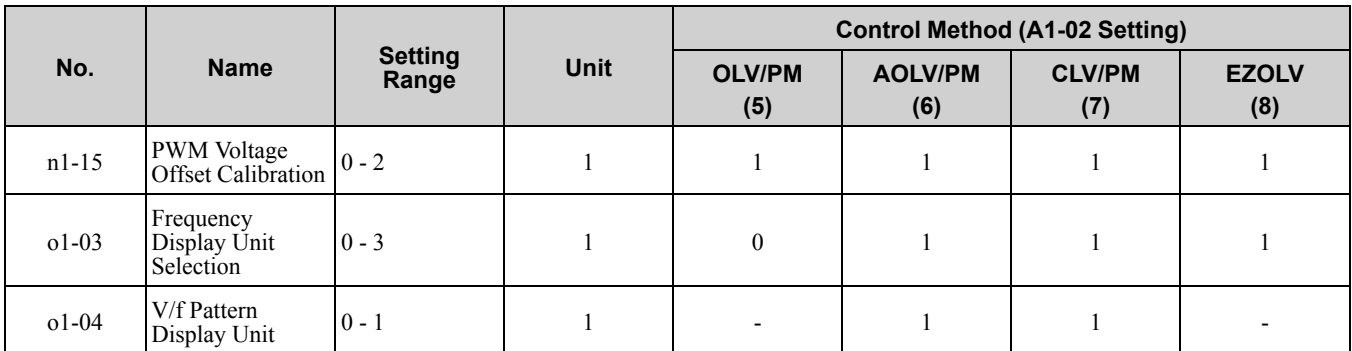

<span id="page-618-0"></span>\*1 The setting range is 0.0 to 100.0 when *A1-02 = 6 or 7 [PM Advanced Open Loop Vector or PM Closed Loop Vector]*.

<span id="page-618-1"></span>\*2 The setting range is 0.0 to 40.0 when *A1-02 = 6 or 7 [PM Advanced Open Loop Vector or PM Closed Loop Vector]*.

<span id="page-618-2"></span>\*3 The default setting varies depending on the setting of *C6-01 [Normal / Heavy Duty Selection]*.

<span id="page-618-4"></span><span id="page-618-3"></span>\*4 This is the value for 200 V class drives. Double the value for 400 V class drives.

The setting range is 0.0 to 100.0 when *A1-02* = *6 or 7* [PM *Advanced Open Loop Vector or PM Closed Loop Vector]*.<br>
\*2 The setting range is 0.0 to 40.0 when *A1-02* = *6 or 7* [PM *Advanced Open Loop Vector or PM* 

# <span id="page-619-0"></span>**10.19 E3-01 [Motor 2 Control Mode] Dependent Parameters**

The values for the parameters in these tables depend on the values for parameter *E3-01*. Changing the setting for *E3-01* will change the default settings.

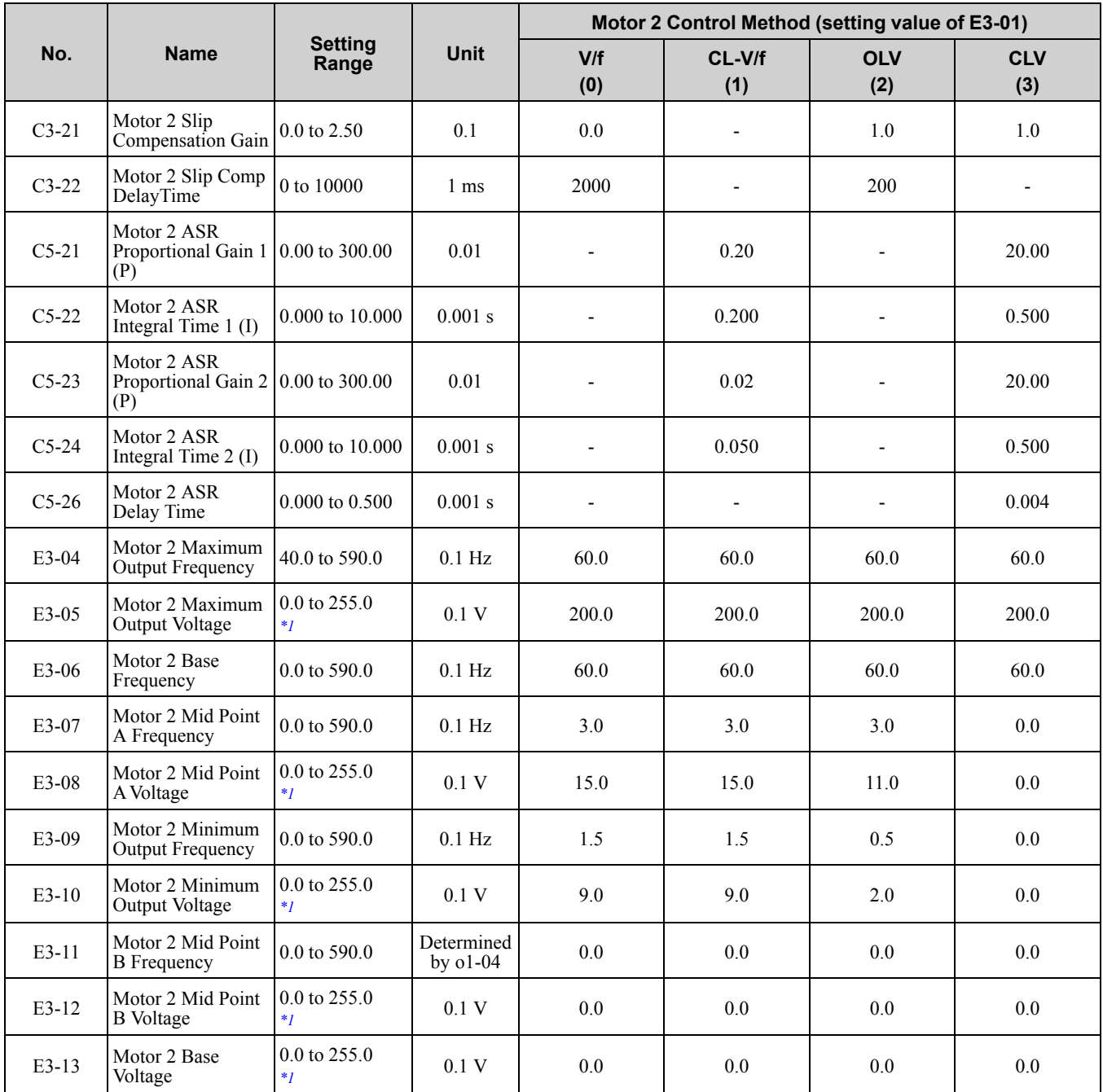

<span id="page-619-1"></span>\*1 This is the value for 200 V class drives. Double the value for 400 V class drives.

## <span id="page-620-0"></span>**10.20 Parameters Changed by E1-03 [V/f Pattern Selection]**

The values for the parameters in these tables depend on the values for parameter *A1-02* and *E1-03*. Changing the settings for *A1-02* and *E1-03* will change the default settings.

| No.                             |              |                  | <b>Setting</b>   |                  |                  |                  |                  |                  |                  |                  |                  |                  |             |                  |                  |                  |                          | <b>Control Method (Value</b><br>set in A1-02) |                   |                                                 |                                      |                                                 |
|---------------------------------|--------------|------------------|------------------|------------------|------------------|------------------|------------------|------------------|------------------|------------------|------------------|------------------|-------------|------------------|------------------|------------------|--------------------------|-----------------------------------------------|-------------------|-------------------------------------------------|--------------------------------------|-------------------------------------------------|
| E1-<br>03                       | Uni<br>t     | $\bf{0}$         | 1                | $\overline{2}$   | 3                | 4                | 5                | 6                | $\overline{7}$   | 8                | 9                | $\overline{A}$   | B           | C                | D                | E                | F                        | OL<br>$\mathbf v$<br>(2)                      | <b>CLV</b><br>(3) | <b>OL</b><br>V <sub>l</sub><br><b>PM</b><br>(5) | <b>AO</b><br>LVI<br><b>PM</b><br>(6) | <b>CL</b><br>V <sub>l</sub><br><b>PM</b><br>(7) |
| $E1-$<br>04                     | Hz           | 50.0             | 60.0             | 60.0             | 72.0             | 50.0             | 50.0             | 60.0             | 60.0             | 50.0             | 50.0             | 60.0             | 60.0        | 90.0             | 120.<br>$\theta$ | 180.<br>$\Omega$ | 50.0<br>$*1$             | 50.0                                          | 50.0              | $*2$                                            | $*2$                                 | $*2$                                            |
| $E1-$<br>0 <sub>5</sub><br>$*3$ | $\mathbf{V}$ | 200.<br>$\Omega$ | 200.<br>$\Omega$ | 200.<br>$\Omega$ | 200.<br>$\Omega$ | 200.<br>$\Omega$ | 200.<br>$\theta$ | 200.<br>$\theta$ | 200.<br>$\Omega$ | 200.<br>$\Omega$ | 200.<br>$\Omega$ | 200.<br>$\Omega$ | 200.<br>0   | 200.<br>$\Omega$ | 200.<br>$\Omega$ | 200.<br>$\Omega$ | 200.<br>$\theta$<br>$*1$ | 200.<br>$\Omega$                              | 200.<br>$\Omega$  | $*2$                                            | $*2$                                 | $*2$                                            |
| $E1-$<br>06                     | Hz           | 50.0             | 60.0             | 50.0             | 60.0             | 50.0             | 50.0             | 60.0             | 60.0             | 50.0             | 50.0             | 60.0             | 60.0        | 60.0             | 60.0             | 60.0             | 50.0<br>$*1$             | 50.0                                          | 50.0              | $*2$                                            | $*2$                                 | $*2$                                            |
| $E1-$<br>07                     | Hz           | 2.5              | 3.0              | 3.0              | 3.0              | 25.0             | 25.0             | 30.0             | 30.0             | 2.5              | 2.5              | 3.0              | 3.0         | 3.0              | 3.0              | 3.0              | 2.5<br>$*1$              | 3.0                                           | 0.0               | $\overline{a}$                                  |                                      |                                                 |
| $E1-$<br>08<br>$*3$             | V            | 15.0             | 15.0             | 15.0             | 15.0             | 35.0             | 50.0             |                  | $35.0$ 50.0      |                  | $19.0$ 24.0      | 19.0             | 24.0        | 15.0             | 15.0             | 15.0             | 15.0<br>$*1$             | 14.4                                          | 0.0               | $\overline{a}$                                  |                                      |                                                 |
| $E1-$<br>09                     | Hz           | 1.3              | 1.5              | 1.5              | 1.5              | 1.3              | 1.3              | 1.5              | 1.5              | 1.3              | 1.3              | 1.5              | 1.5         | 1.5              | 1.5              | 1.5              | 1.3<br>$*1$              | 0.5                                           | 0.0               | $*2$                                            | $*2$                                 | 0.0                                             |
| $E1-$<br>10<br>$*3$             | $\mathbf{V}$ | 9.0              | 9.0              | 9.0              | 9.0              | 8.0              | 9.0              | 8.0              | 9.0              | 11.0             | 13.0             |                  | $11.0$ 15.0 | 9.0              | 9.0              | 9.0              | 9.0<br>$*1$              | 3.0                                           | 0.0               | $\blacksquare$                                  |                                      |                                                 |

**Table 10.1 Parameters Changed by E1-03 (2004 to 2021 and 4002 to 4012)**

<span id="page-620-1"></span>\*1 These values are the default settings for *E1-04 through E1-10* and *E3-04 through E3-10 [V/f Pattern for Motor 2]*. These settings are the same as those for the V/f pattern when  $E1-03 = I$  *[Constant Trq\_60Hz base\_60Hz max]*.

<span id="page-620-2"></span>\*2 The default setting varies depending on the setting of *E5-01 [Motor Code Selection]*.

<span id="page-620-3"></span>This is the value for 200 V class drives. Double the value for 400 V class drives.

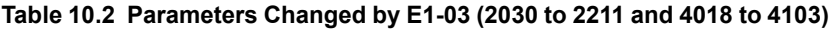

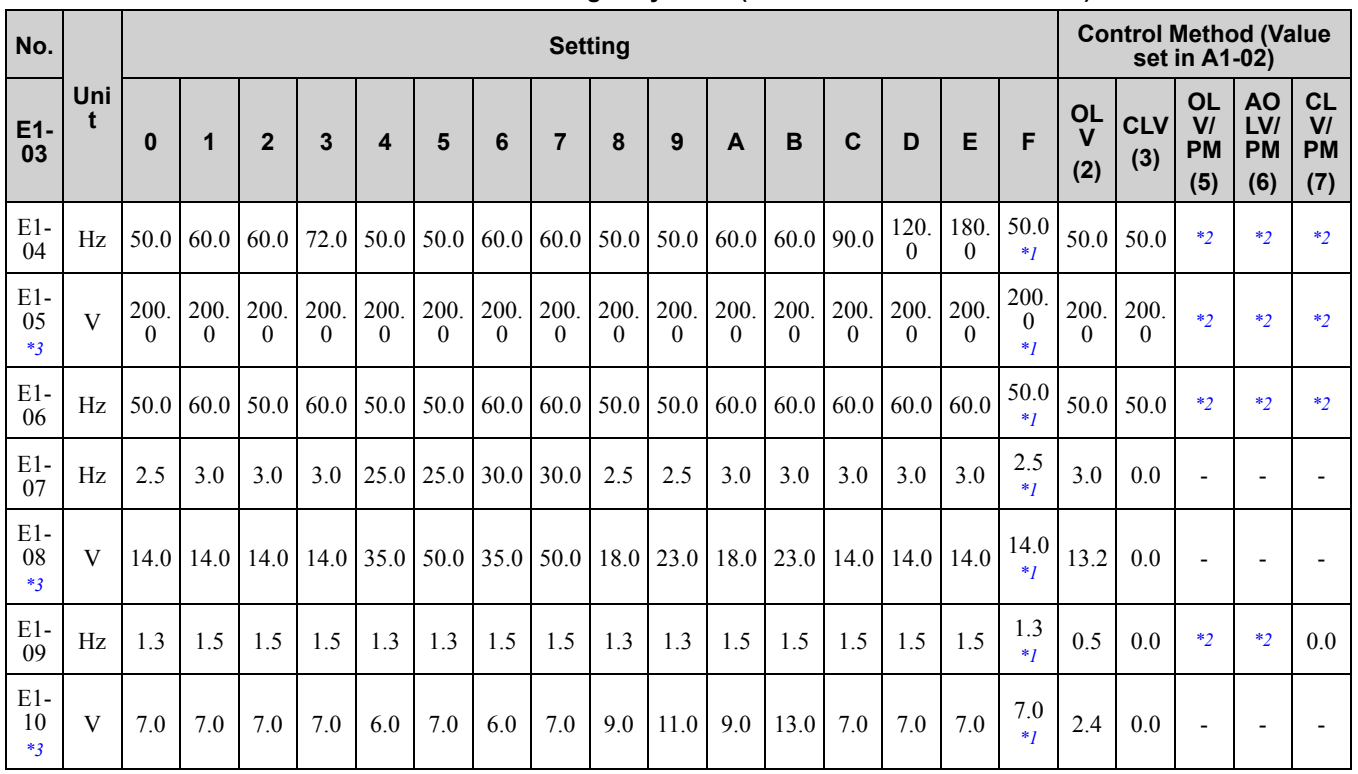

Parameter List [Parameter](#page-494-0) List

**[10](#page-494-0)**

<span id="page-620-4"></span>\*1 These values are the default settings for *E1-04 through E1-10* and *E3-04 through E3-10 [V/f Pattern for Motor 2]*. These settings are the same as those for the V/f pattern when  $EI-03 = I$  [Constant Trq\_60Hz base\_60Hz max].

#### 10.20 [Parameters](#page-620-0) Changed by E1-03 [V/f Pattern Selection]

\*2 The default setting varies depending on the setting of *E5-01 [Motor Code Selection]*.

<span id="page-621-1"></span><span id="page-621-0"></span>This is the value for 200 V class drives. Double the value for 400 V class drives.

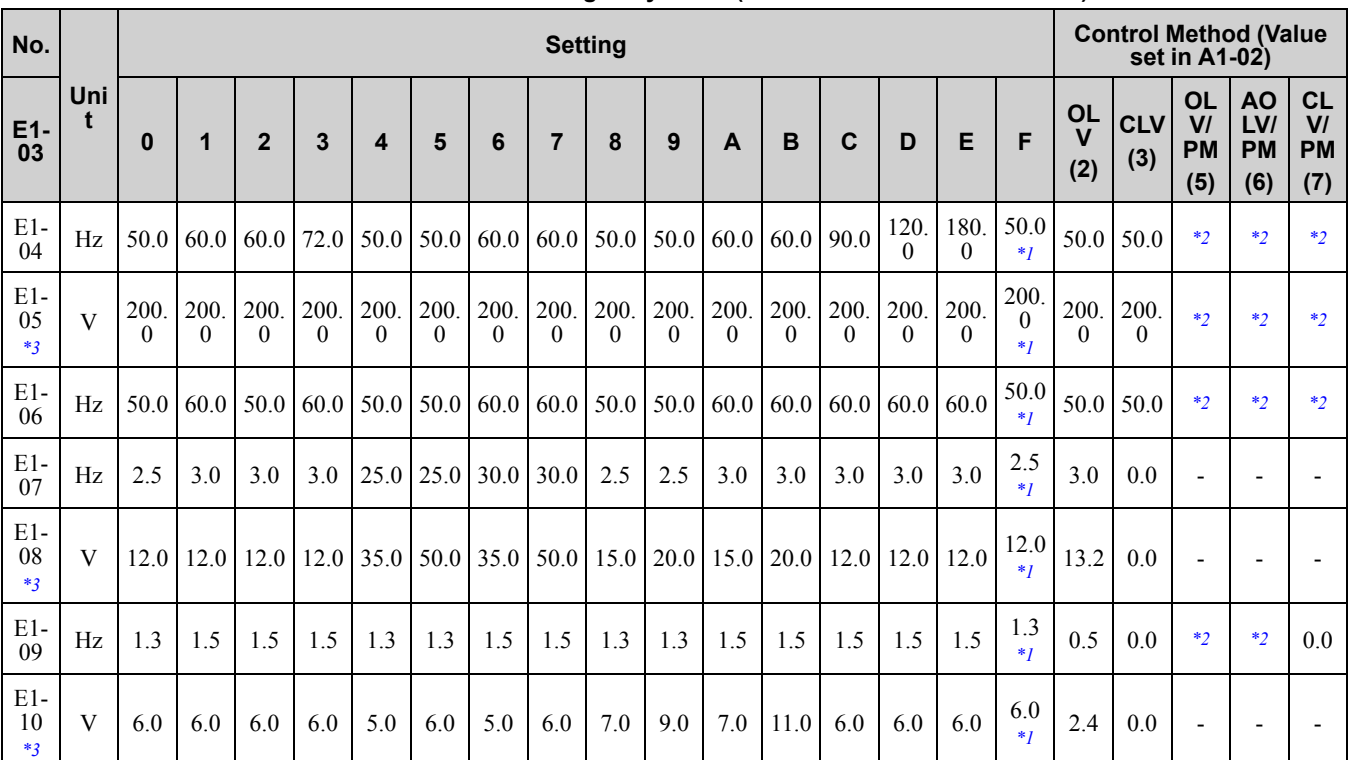

#### **Table 10.3 Parameters Changed by E1-03 (2257 to 2415 and 4140 to 4675)**

<span id="page-621-2"></span>\*1 These values are the default settings for *E1-04 through E1-10* and *E3-04 through E3-10 [V/f Pattern for Motor 2]*. These settings are the same as those for the V/f pattern when *E1-03 = 1 [Constant Trq\_60Hz base\_60Hz max]*.

<span id="page-621-4"></span><span id="page-621-3"></span>\*2 The default setting varies depending on the setting of *E5-01 [Motor Code Selection]*. \*3 This is the value for 200 V class drives. Double the value for 400 V class drives.

**622 YASKAWA ELECTRIC** SIEP C710617 05F YASKAWA AC Drive GA700 Technical Manual

<span id="page-622-0"></span>The values for the parameters in these tables depend on the values for parameters *o2-04* and *C6-01*. Changing the settings for *o2-04* and *C6-01* will change the default settings.

### ◆ **200 V class**

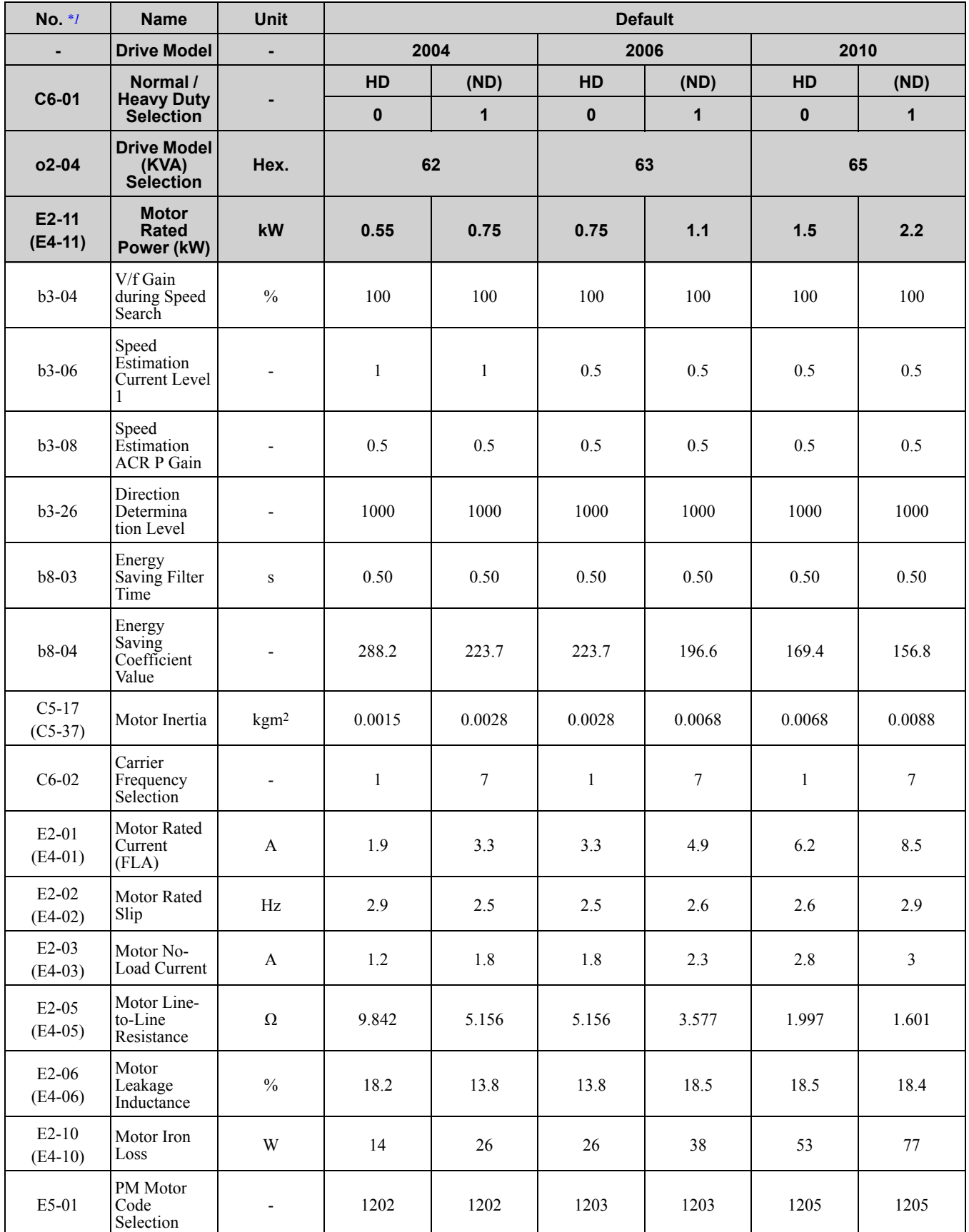

**[10](#page-494-0)**

<span id="page-623-0"></span>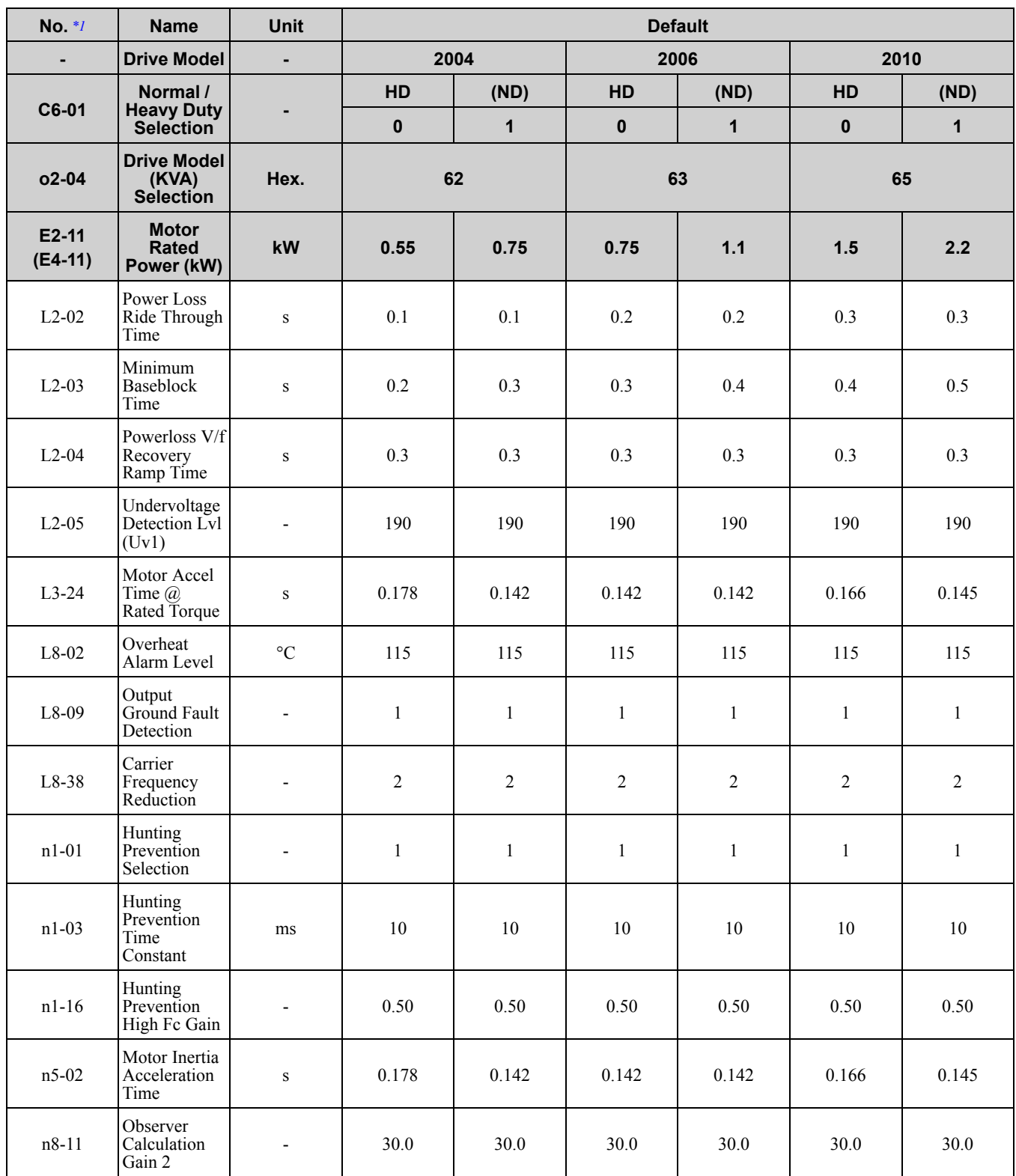

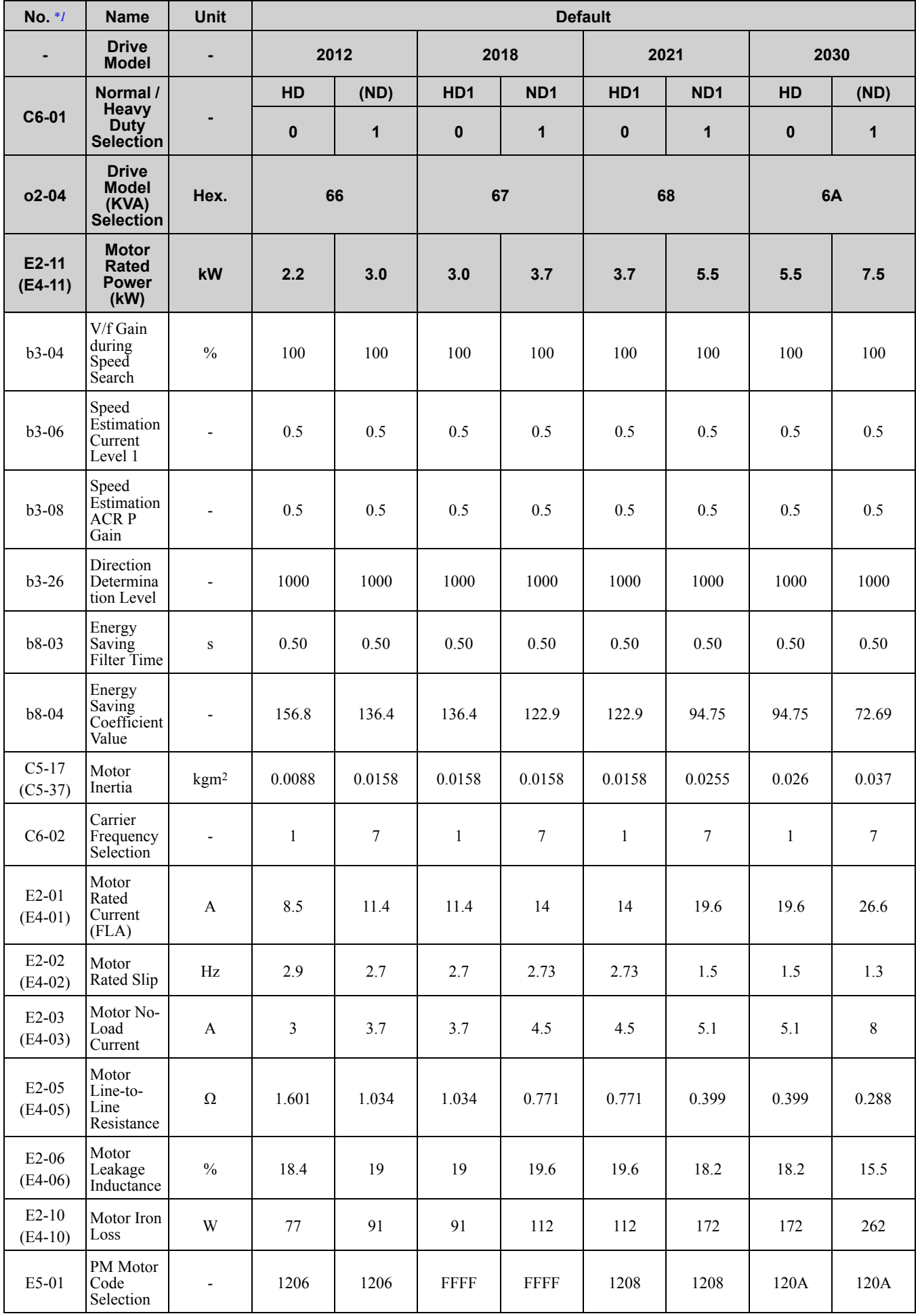

Parameter List [Parameter](#page-494-0) List **[10](#page-494-0)**

<span id="page-625-0"></span>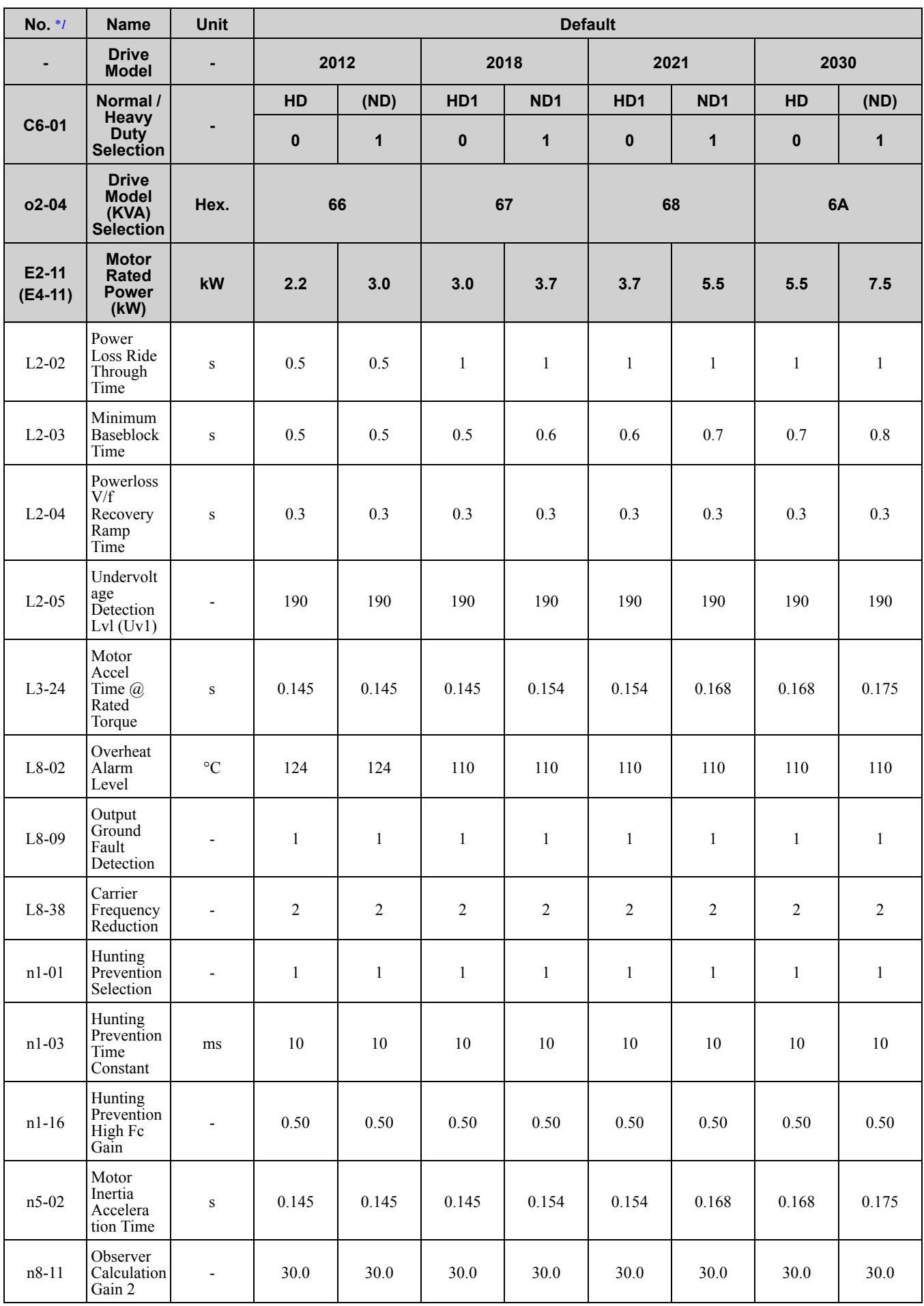

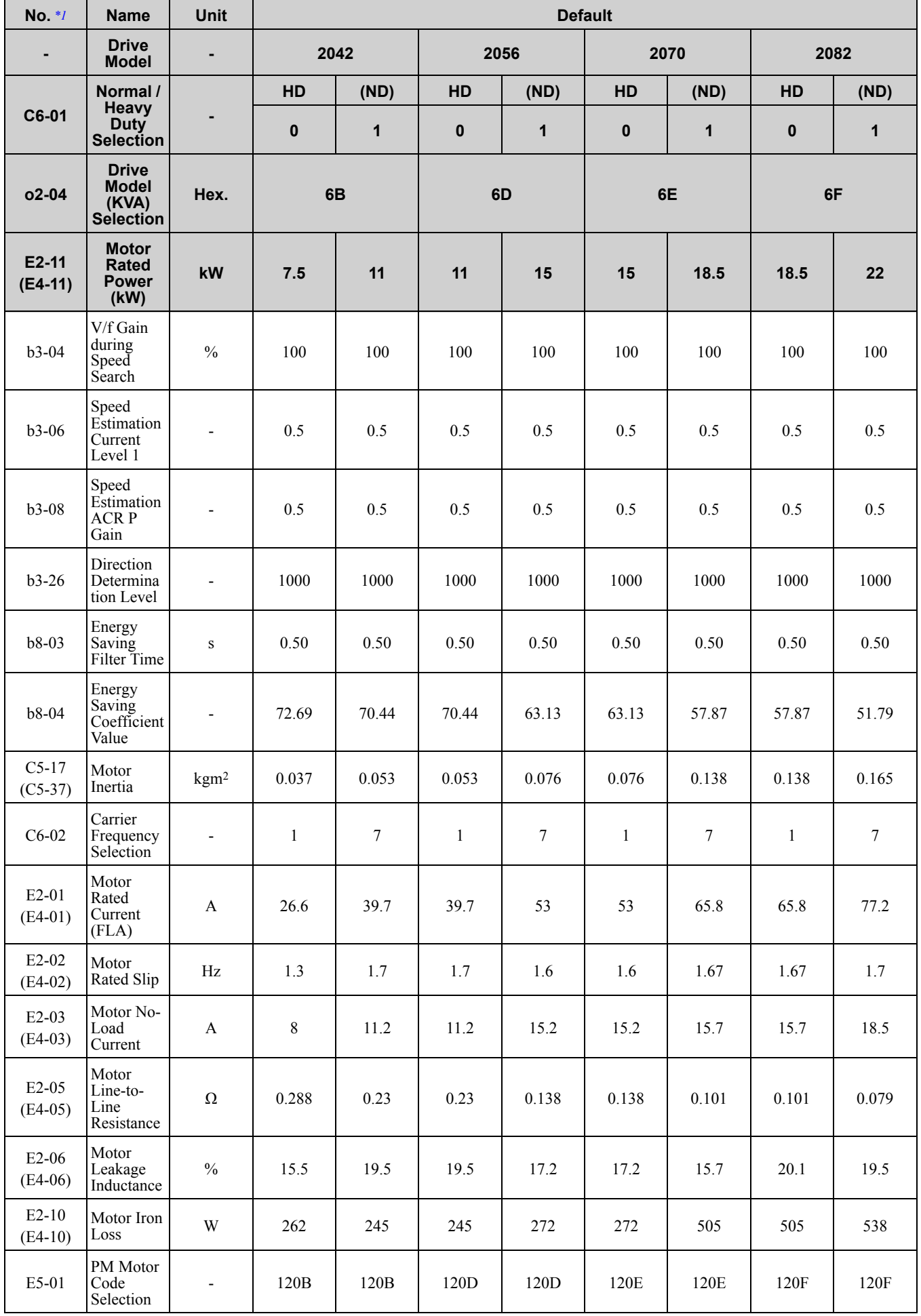

**[10](#page-494-0)**

<span id="page-627-0"></span>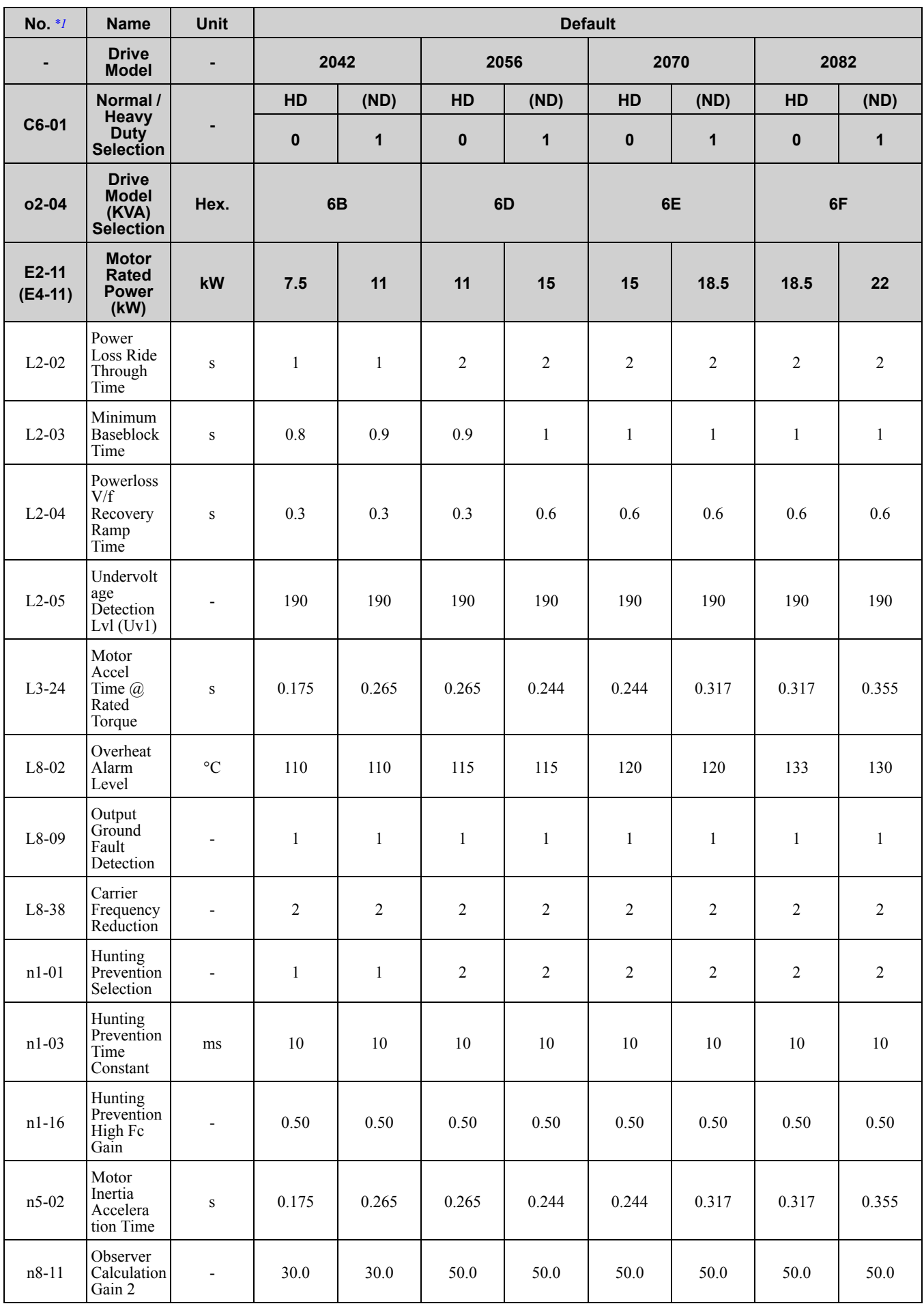

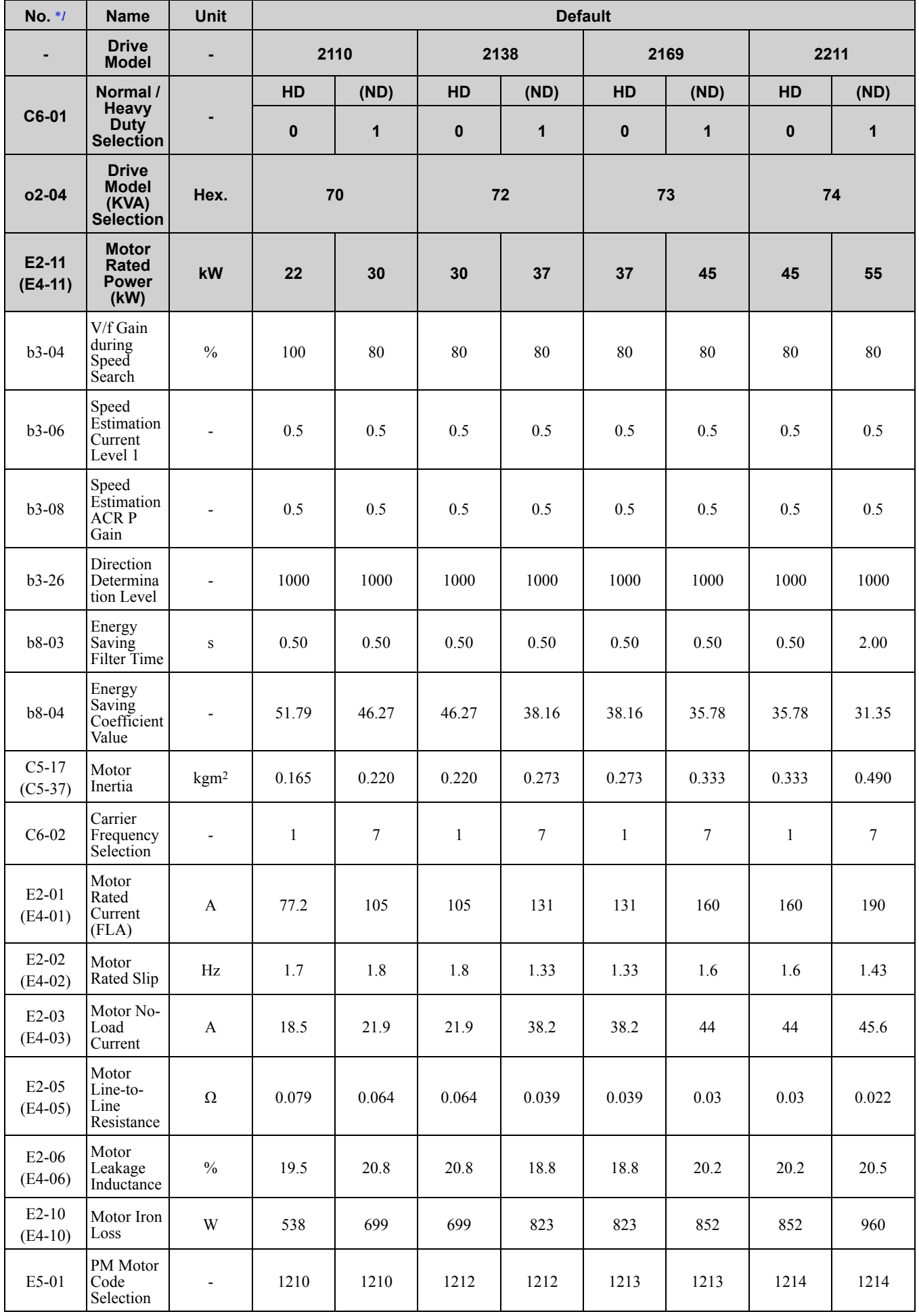

Parameter List [Parameter](#page-494-0) List **[10](#page-494-0)**

<span id="page-629-0"></span>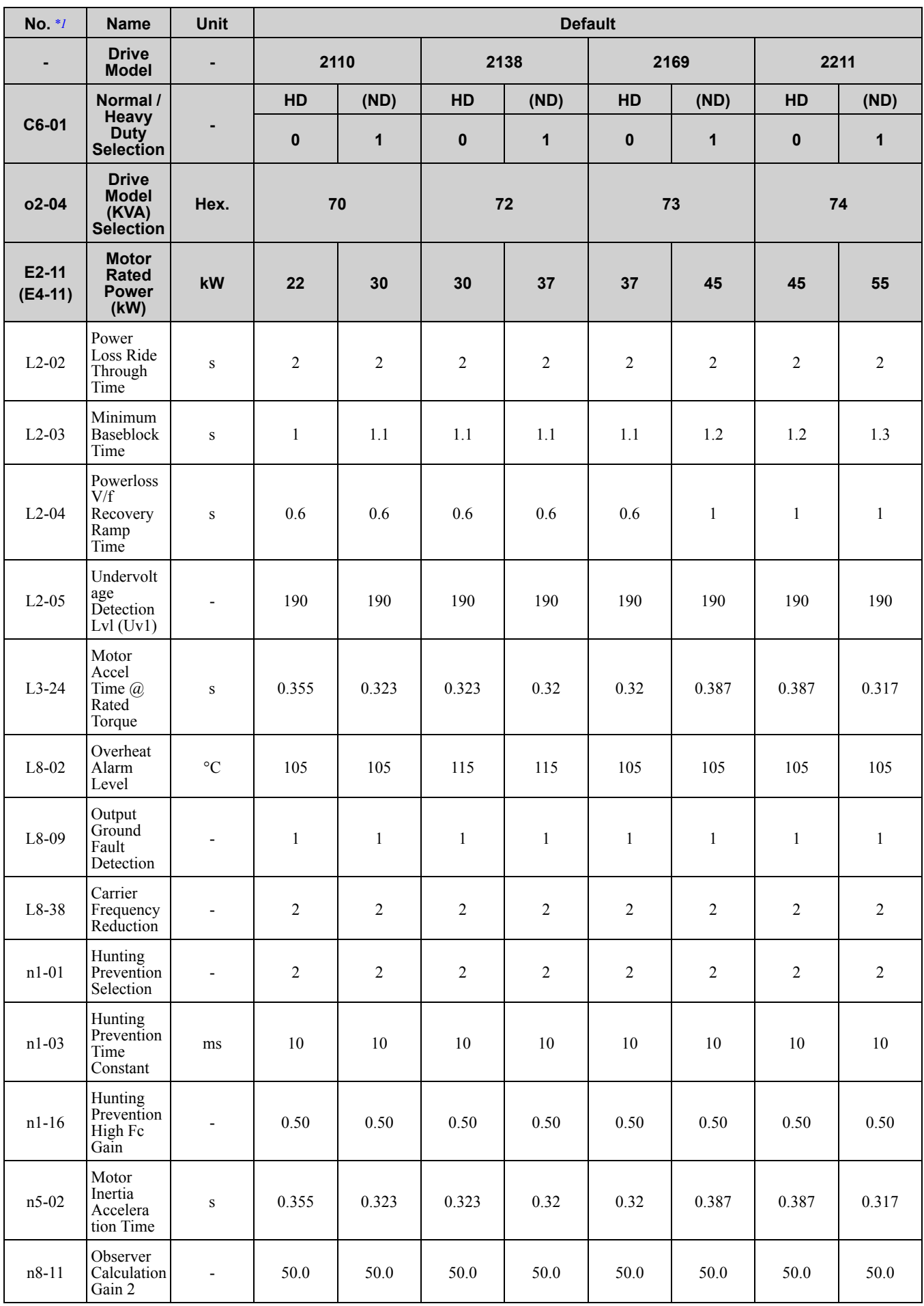

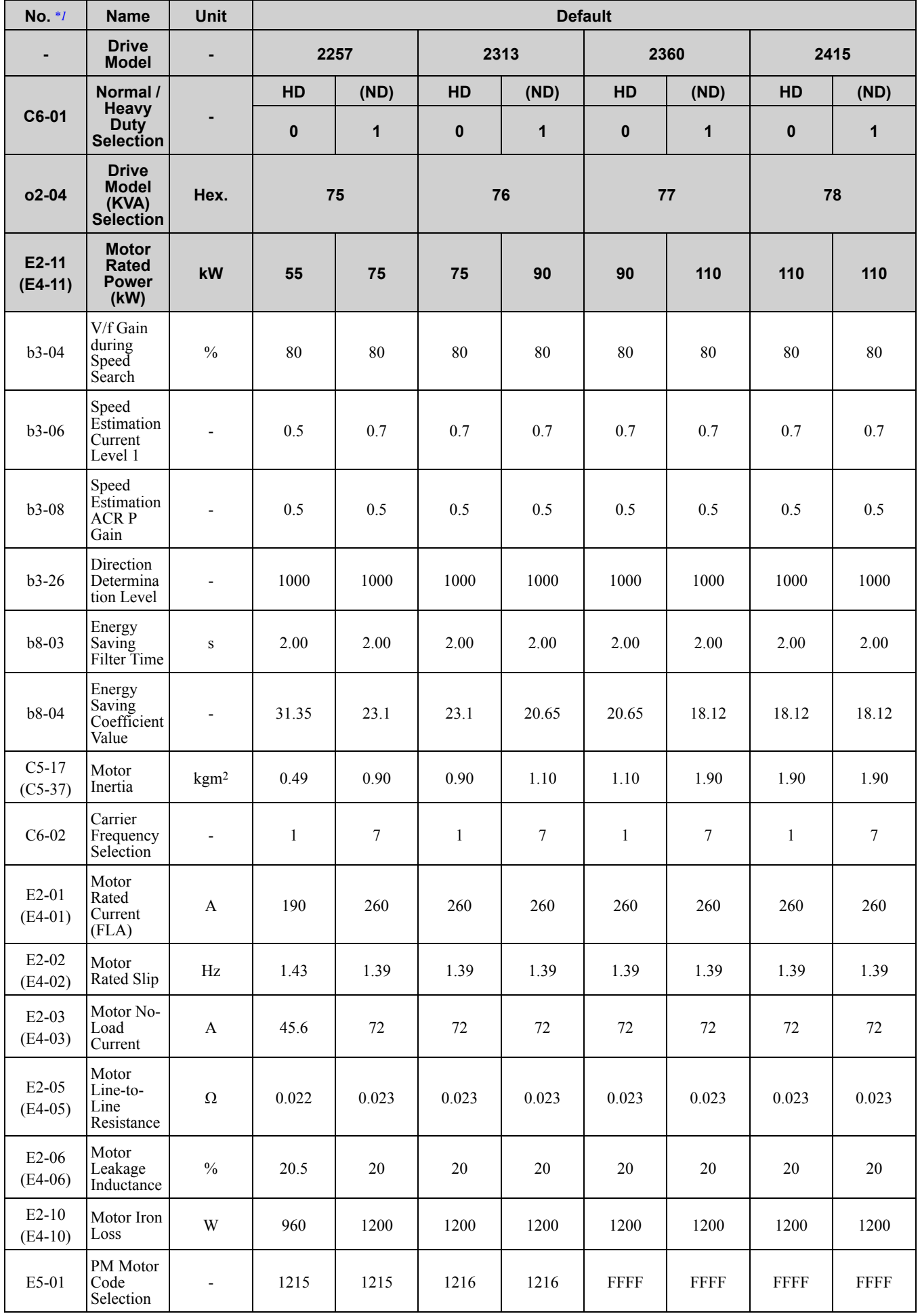

<span id="page-631-0"></span>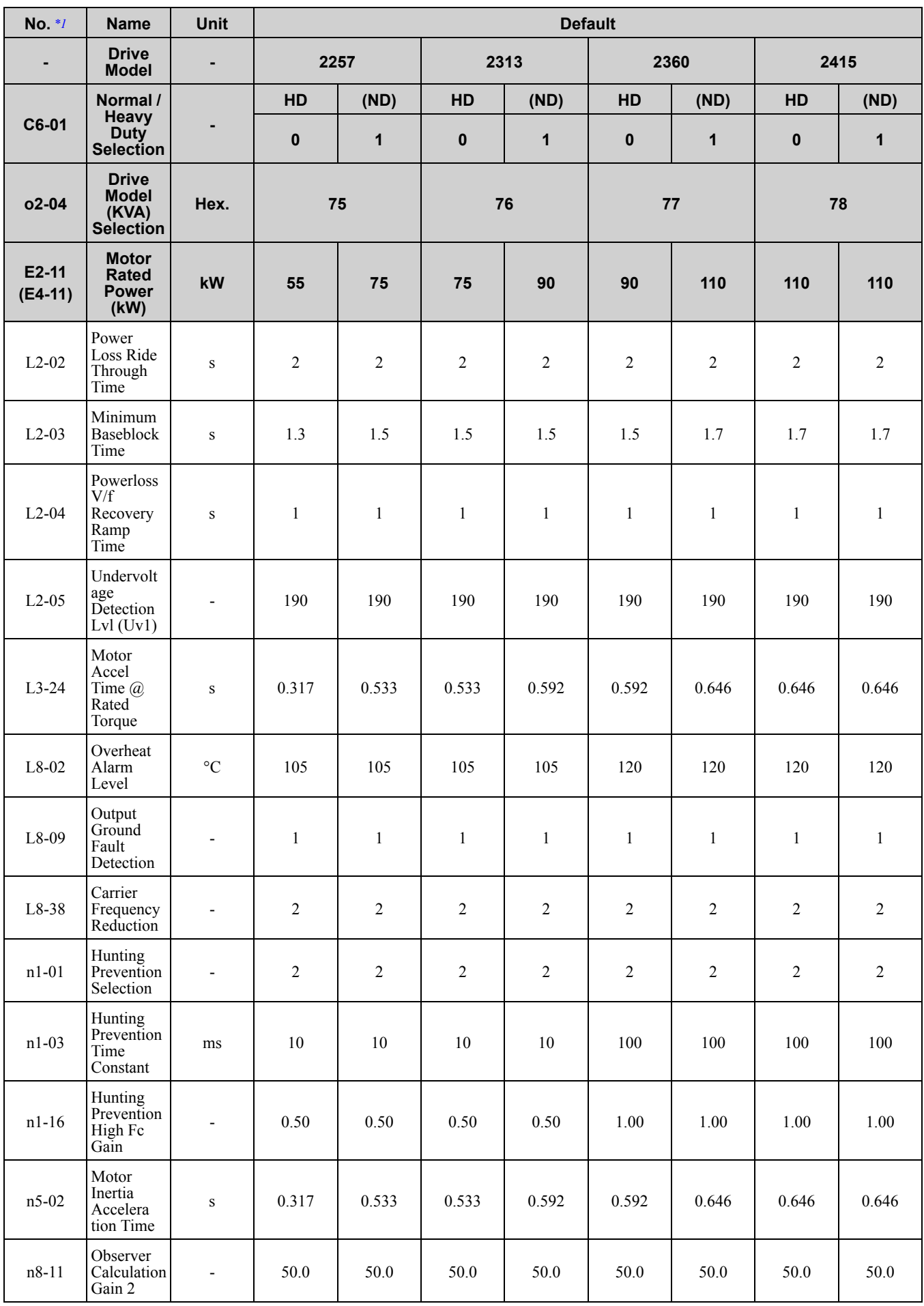

### ◆ **400 V Class**

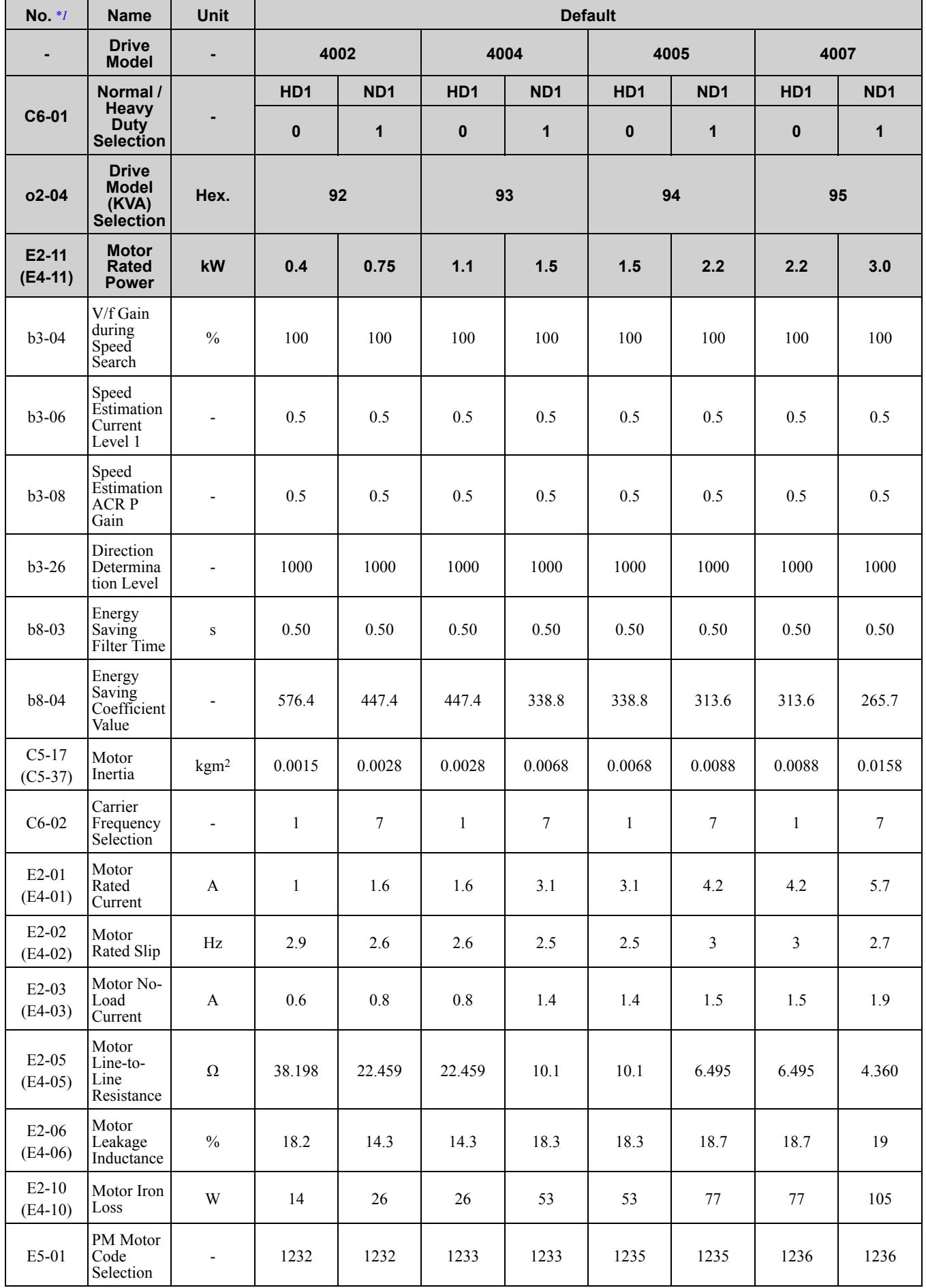

Parameter List [Parameter](#page-494-0) List

**[10](#page-494-0)**

<span id="page-633-0"></span>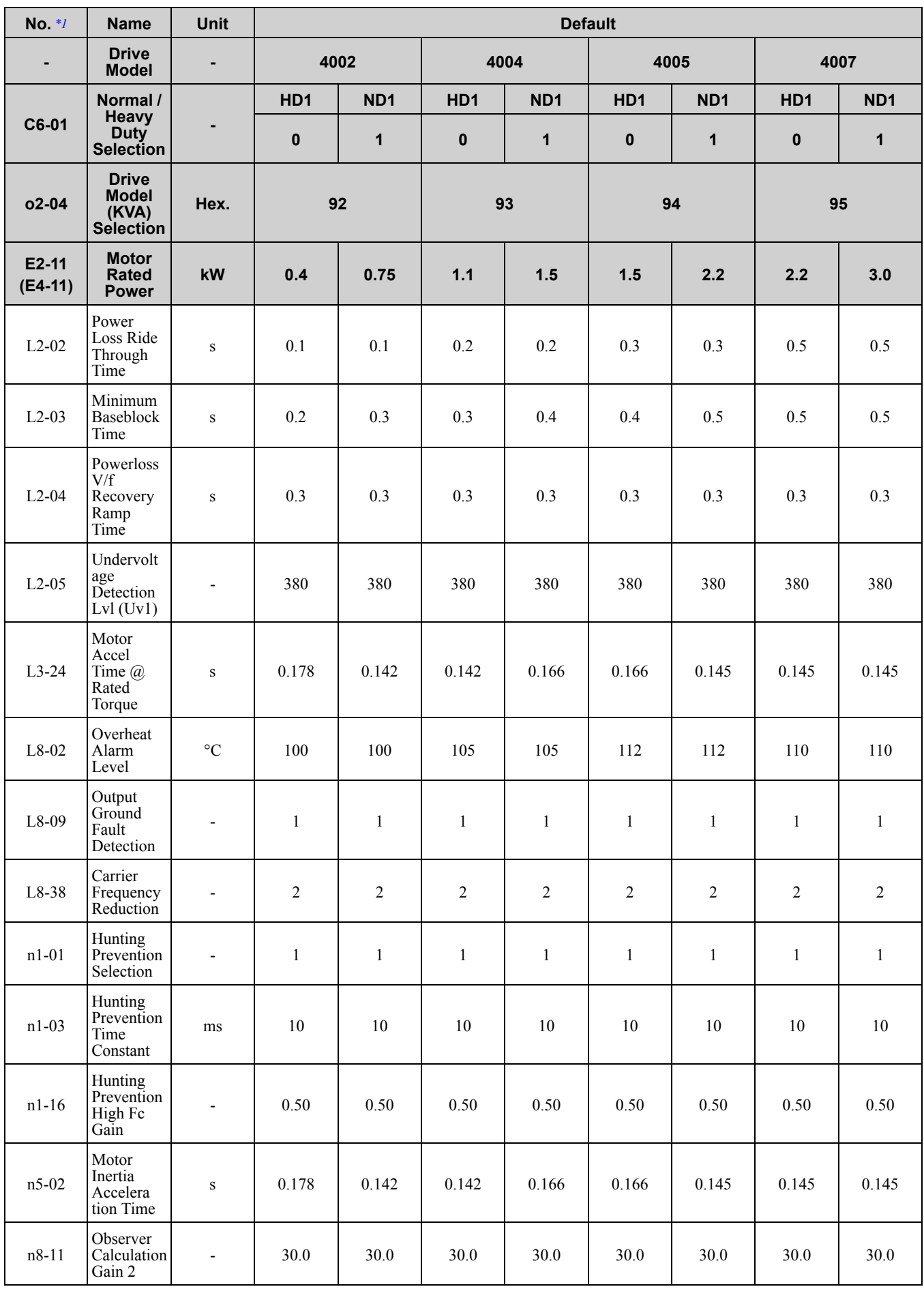

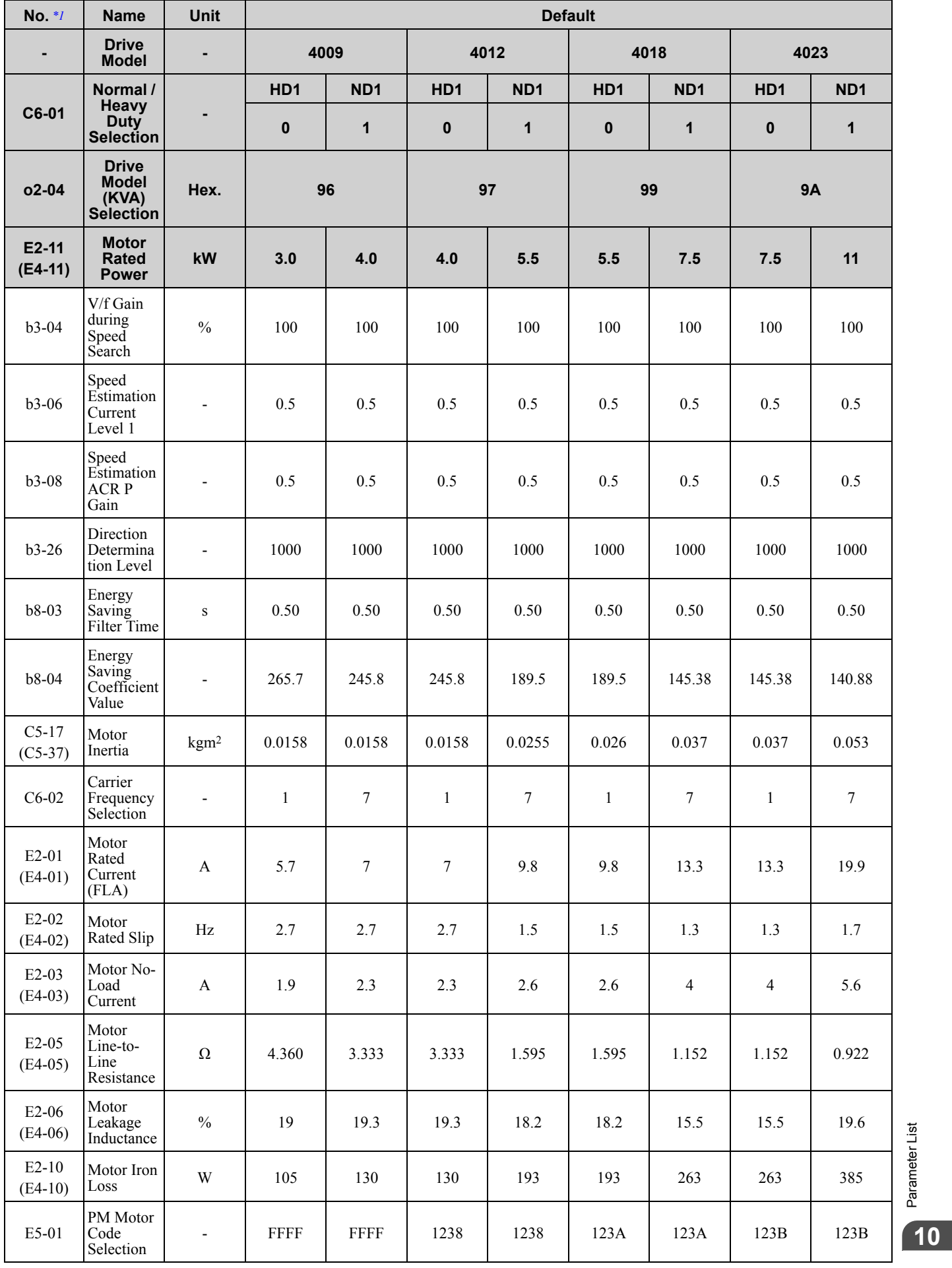

<span id="page-635-0"></span>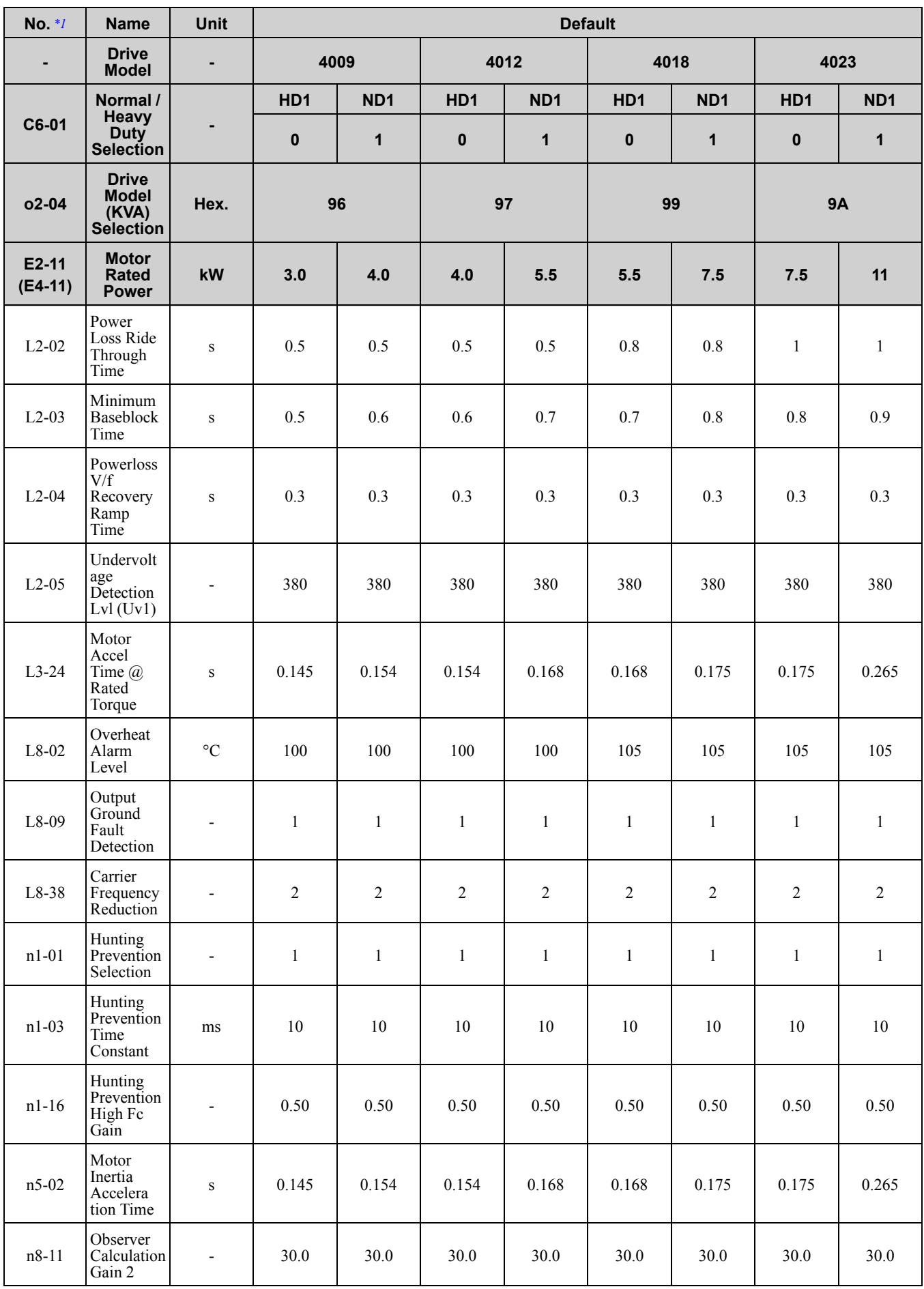

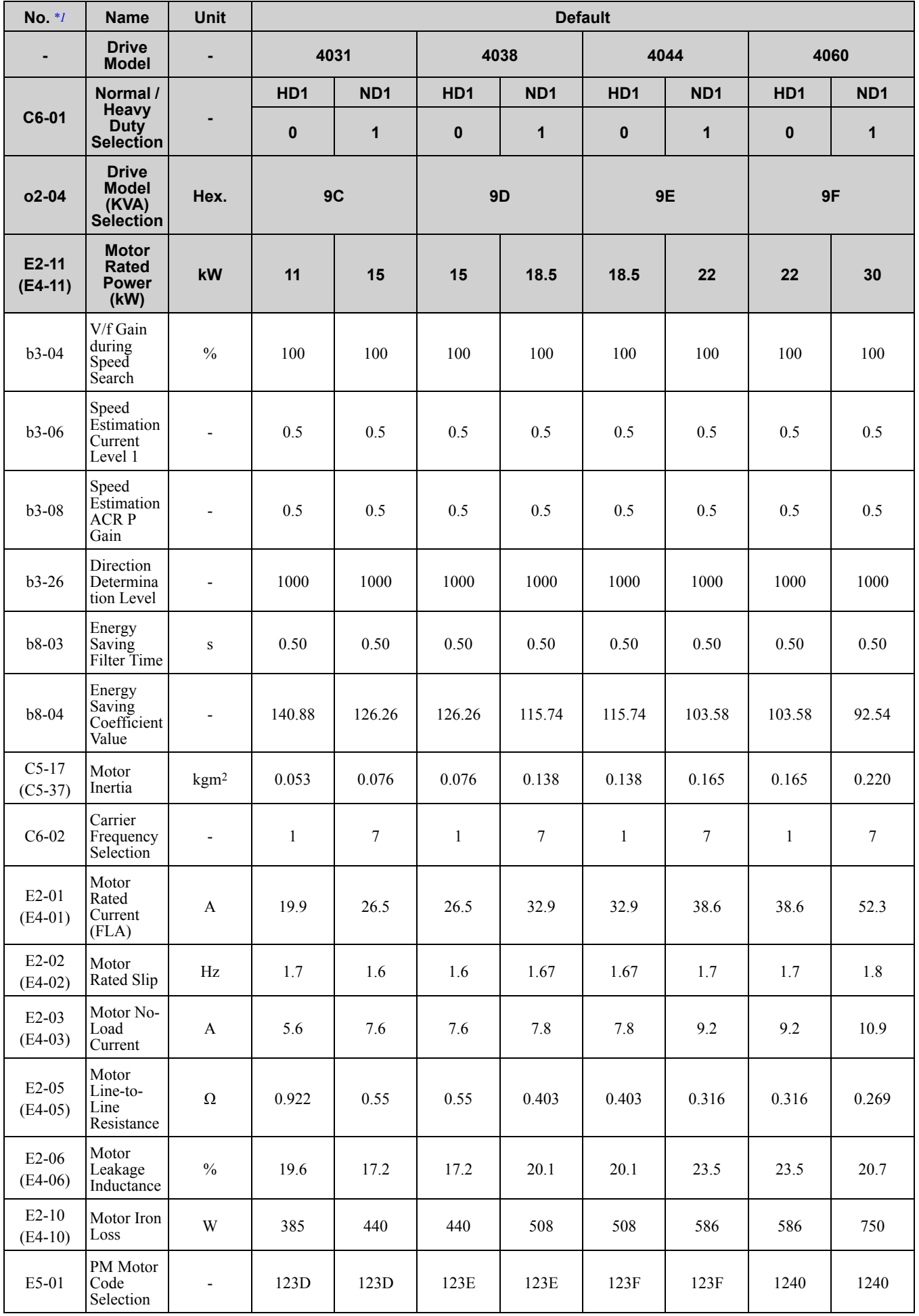

Parameter List [Parameter](#page-494-0) List **[10](#page-494-0)**

<span id="page-637-0"></span>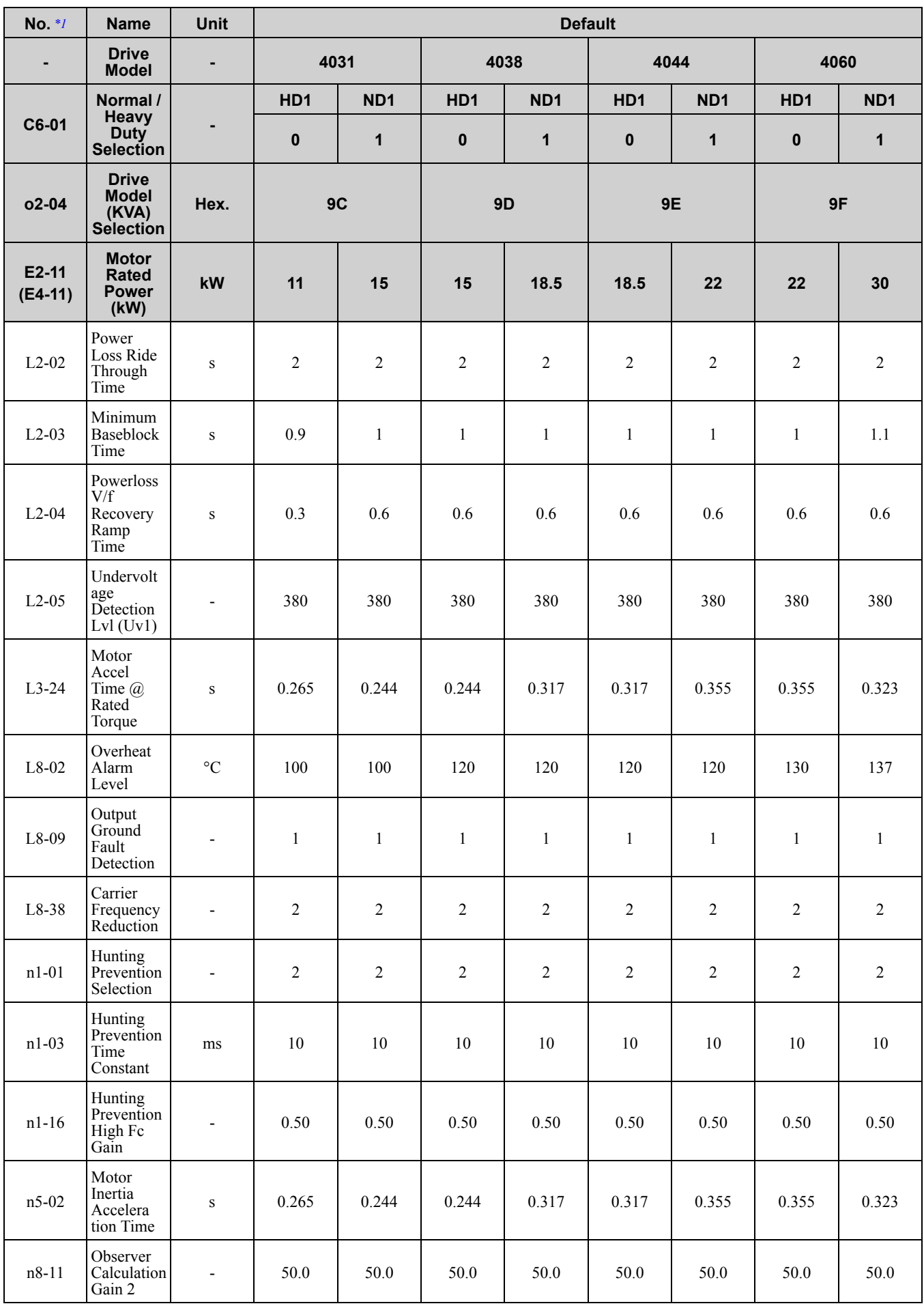

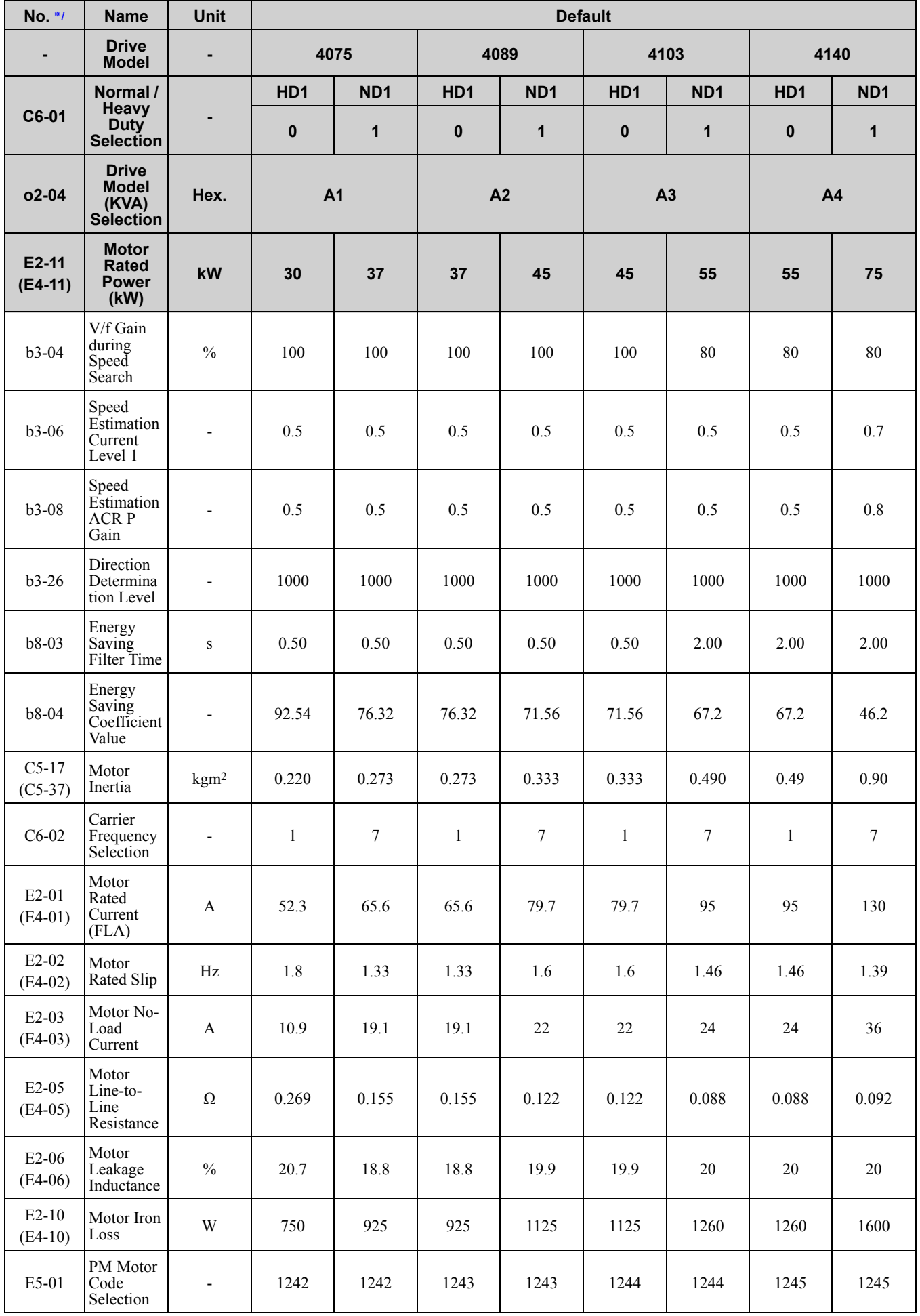

**[10](#page-494-0)**

<span id="page-639-0"></span>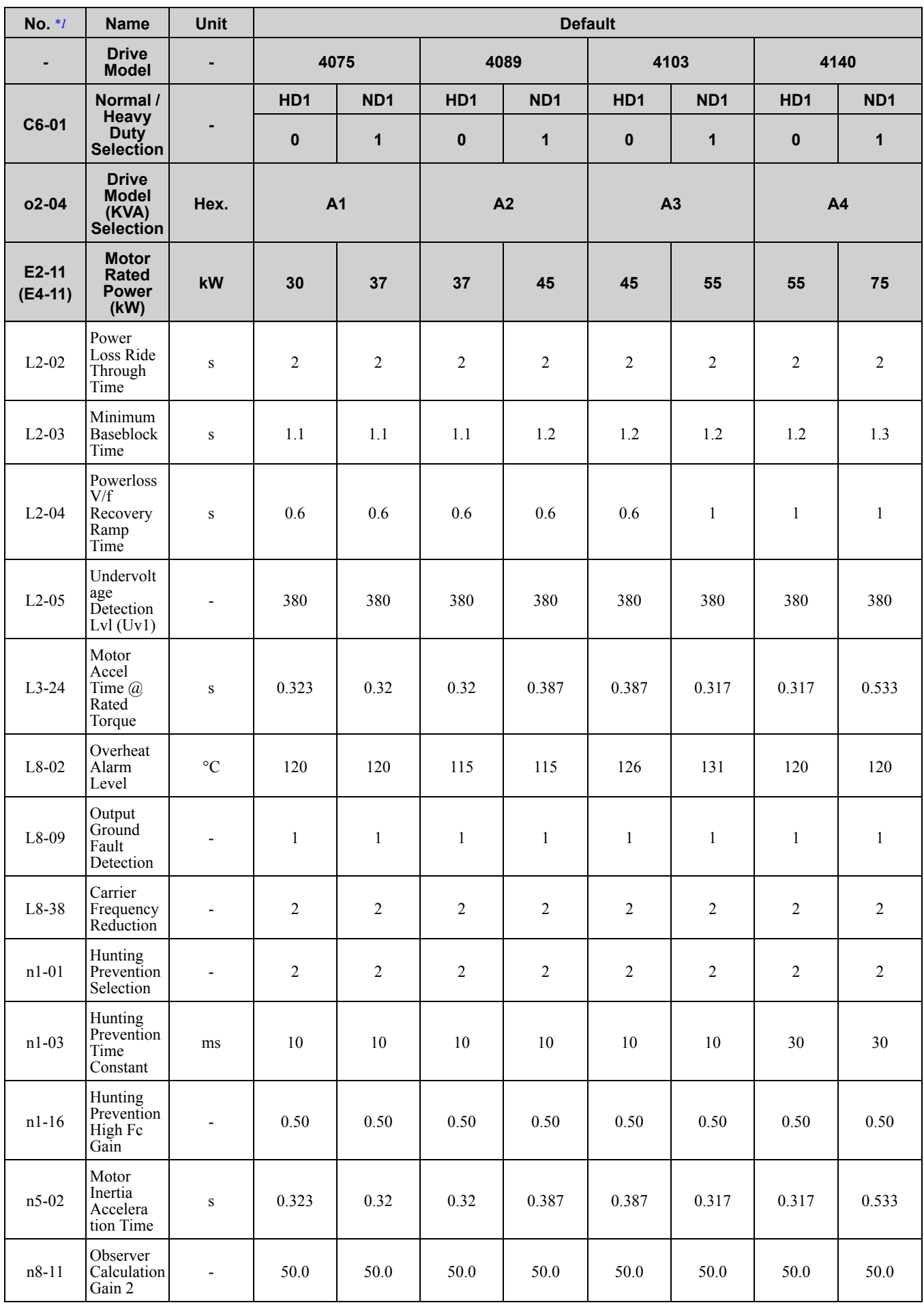

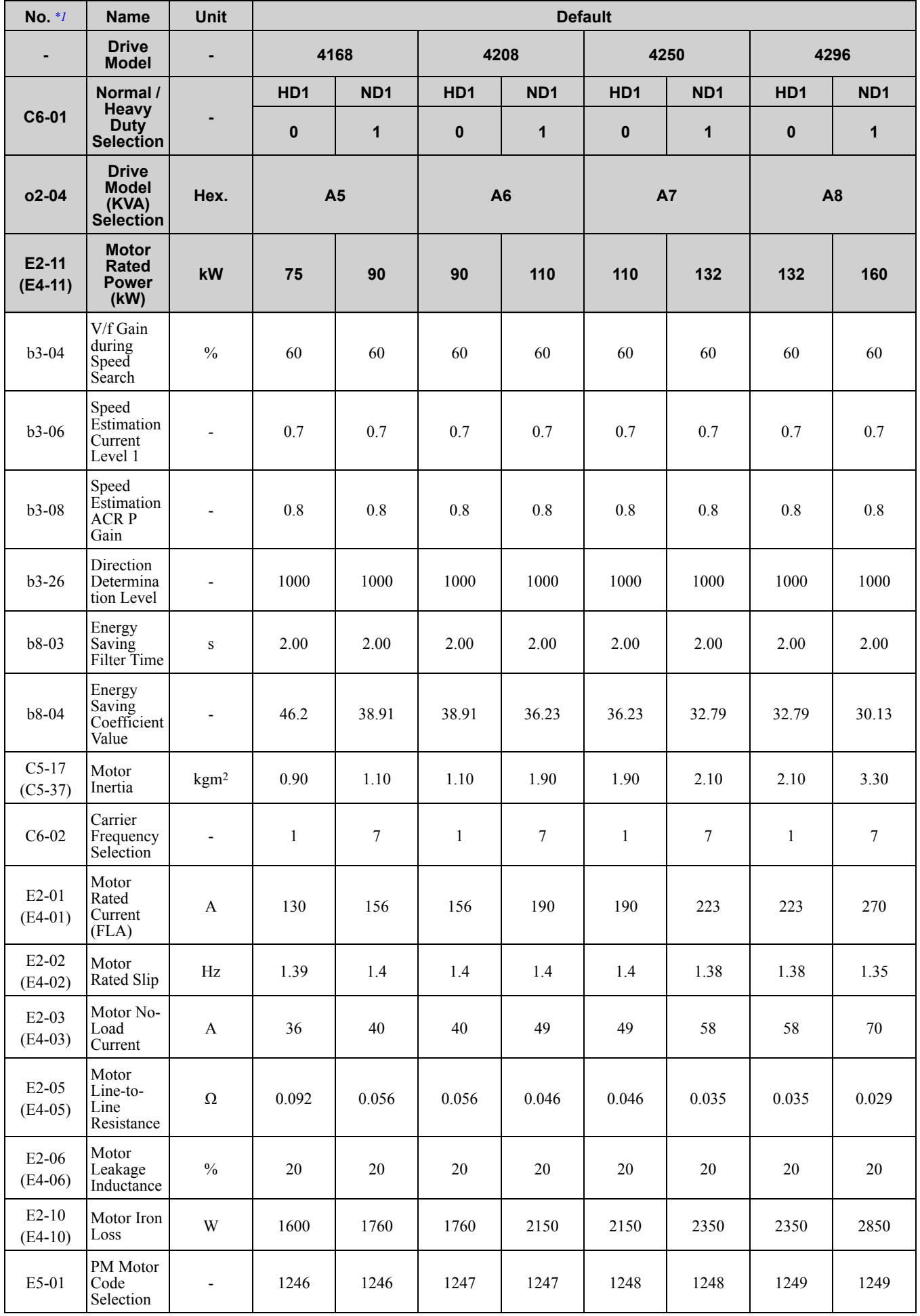

Parameter List [Parameter](#page-494-0) List **[10](#page-494-0)**

<span id="page-641-0"></span>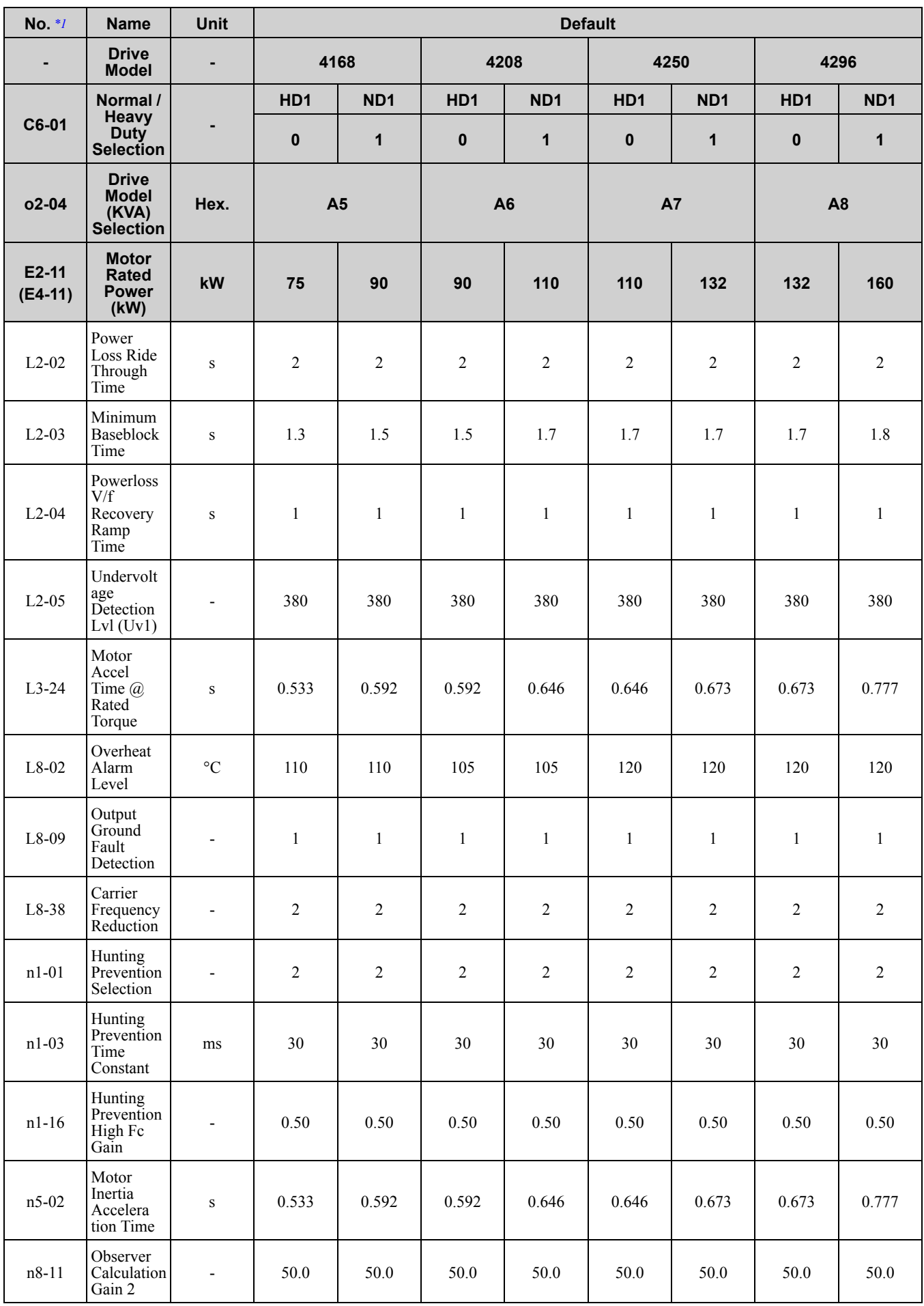

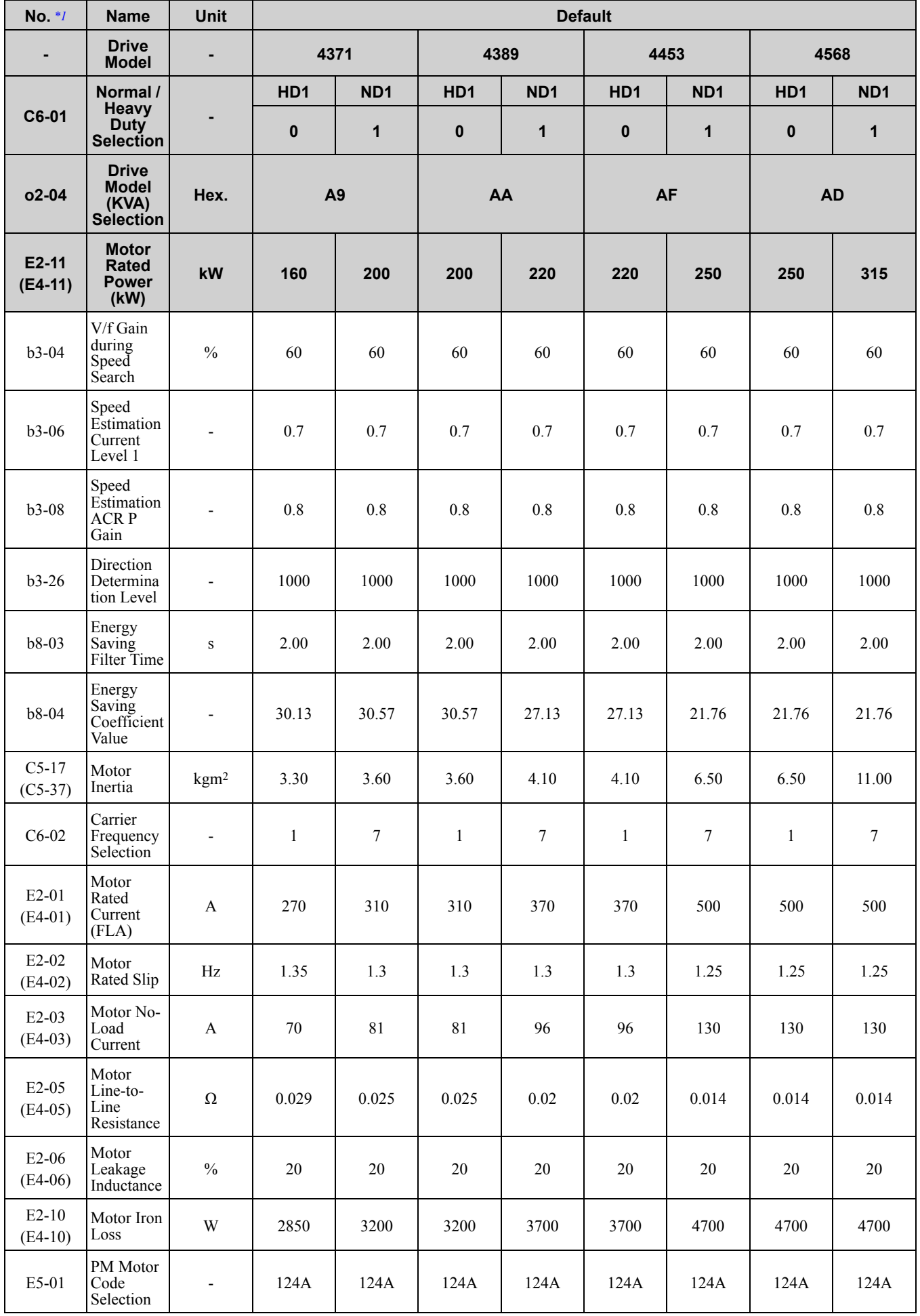

**[10](#page-494-0)**

<span id="page-643-0"></span>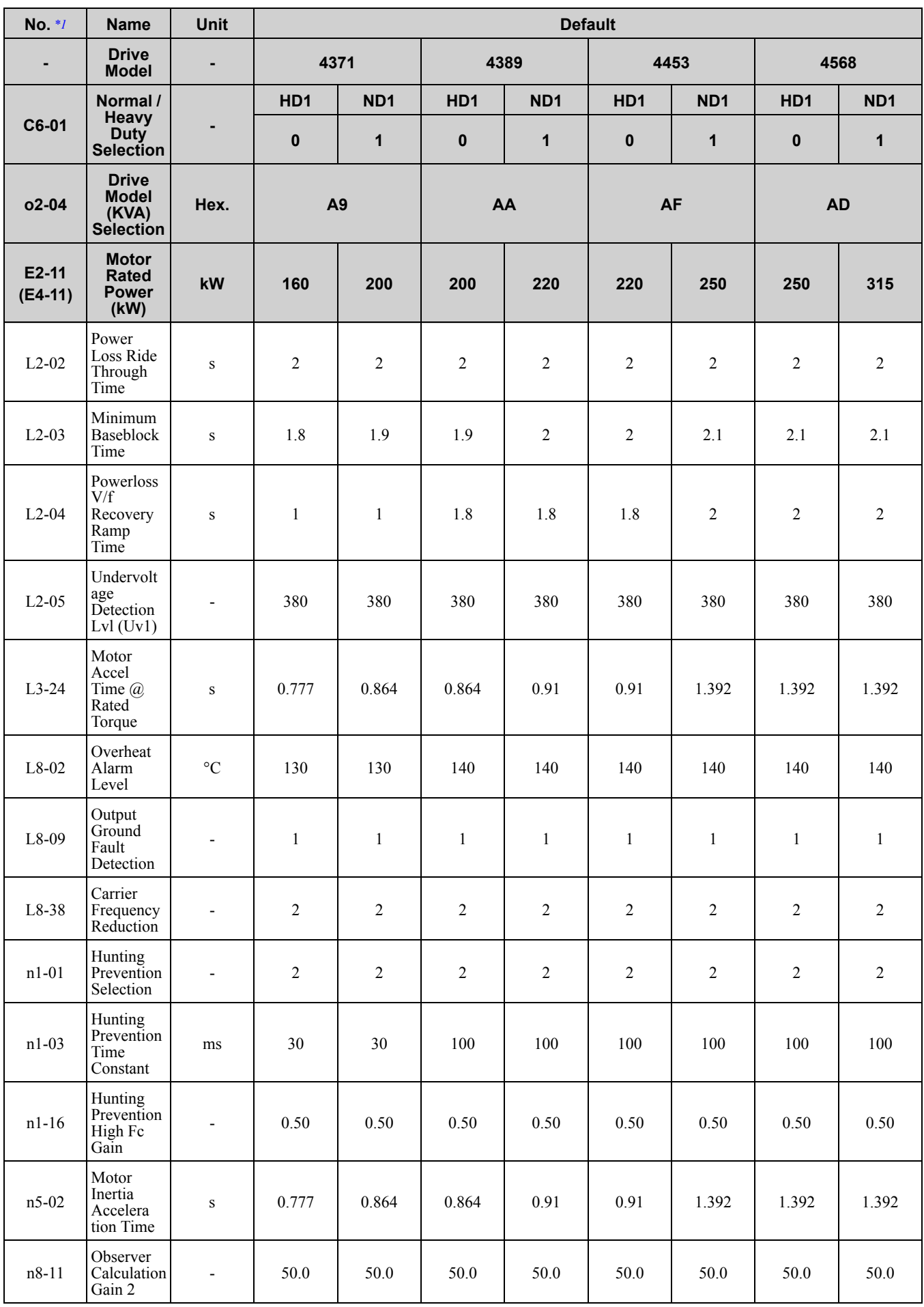

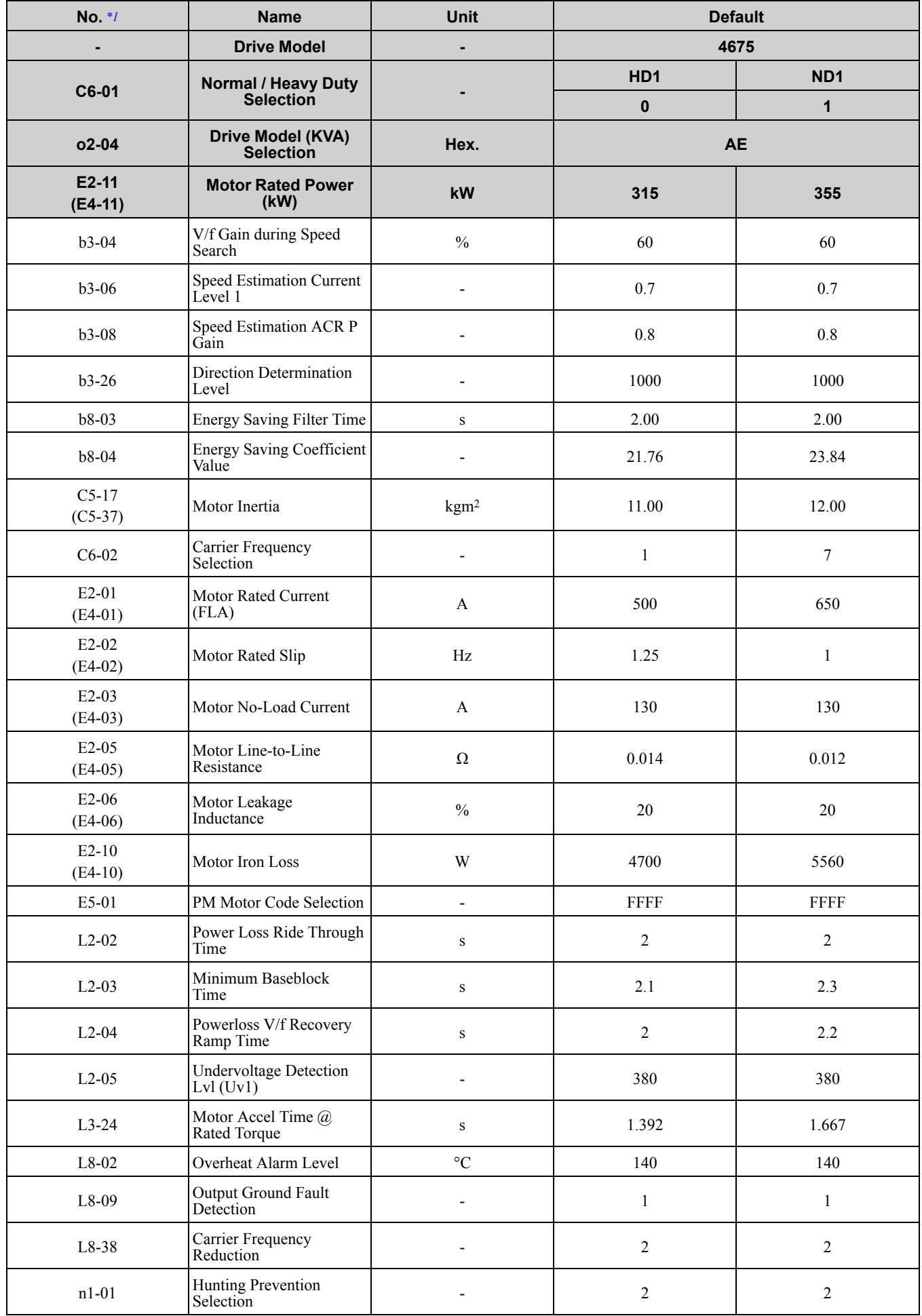

<span id="page-645-0"></span>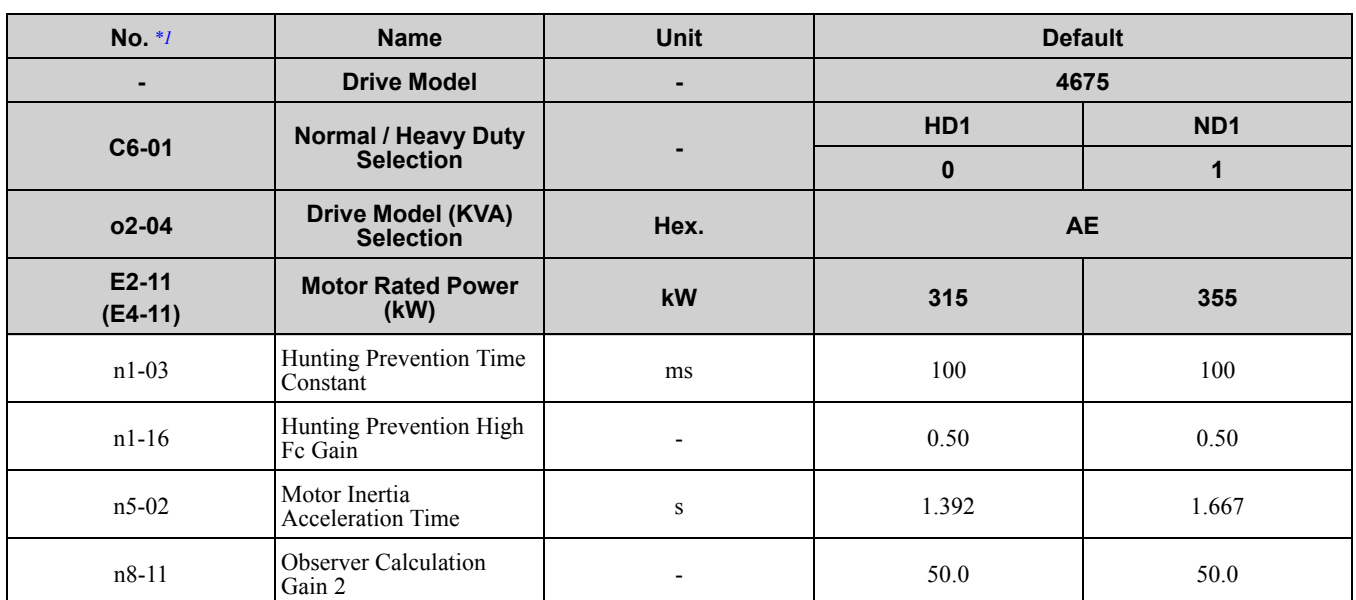

# **10.22 Parameters Changed by PM Motor Code Selection**

<span id="page-646-0"></span>**Note:**

The motor codes listed in these tables are the only correct setting values.

### ◆ **Yaskawa SMRA Series SPM Motors**

#### **Table 10.4 SMRA Series Motor Code Setting for Specification of 200 V at 1800 min-1 (r/min)**

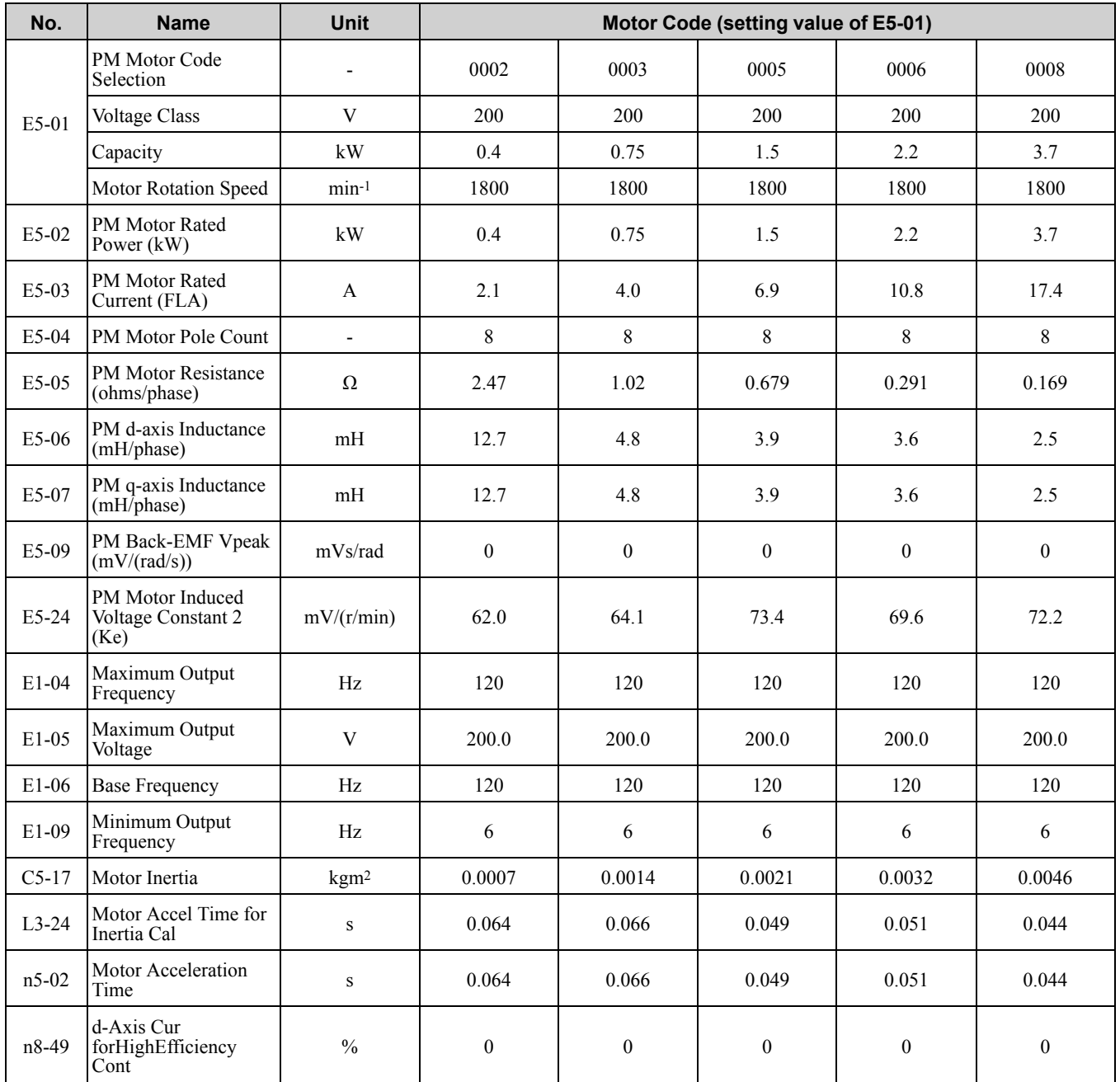

#### **Table 10.5 SMRA Series Motor Code Setting for Specification of 200 V at 3600 min-1 (r/min)**

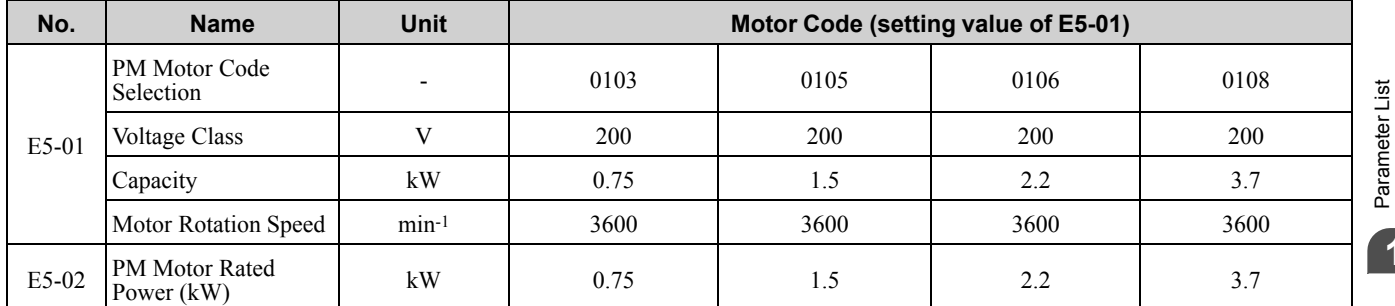

**[10](#page-494-0)**

[Parameter](#page-494-0) List

#### 10.22 [Parameters](#page-646-0) Changed by PM Motor Code Selection

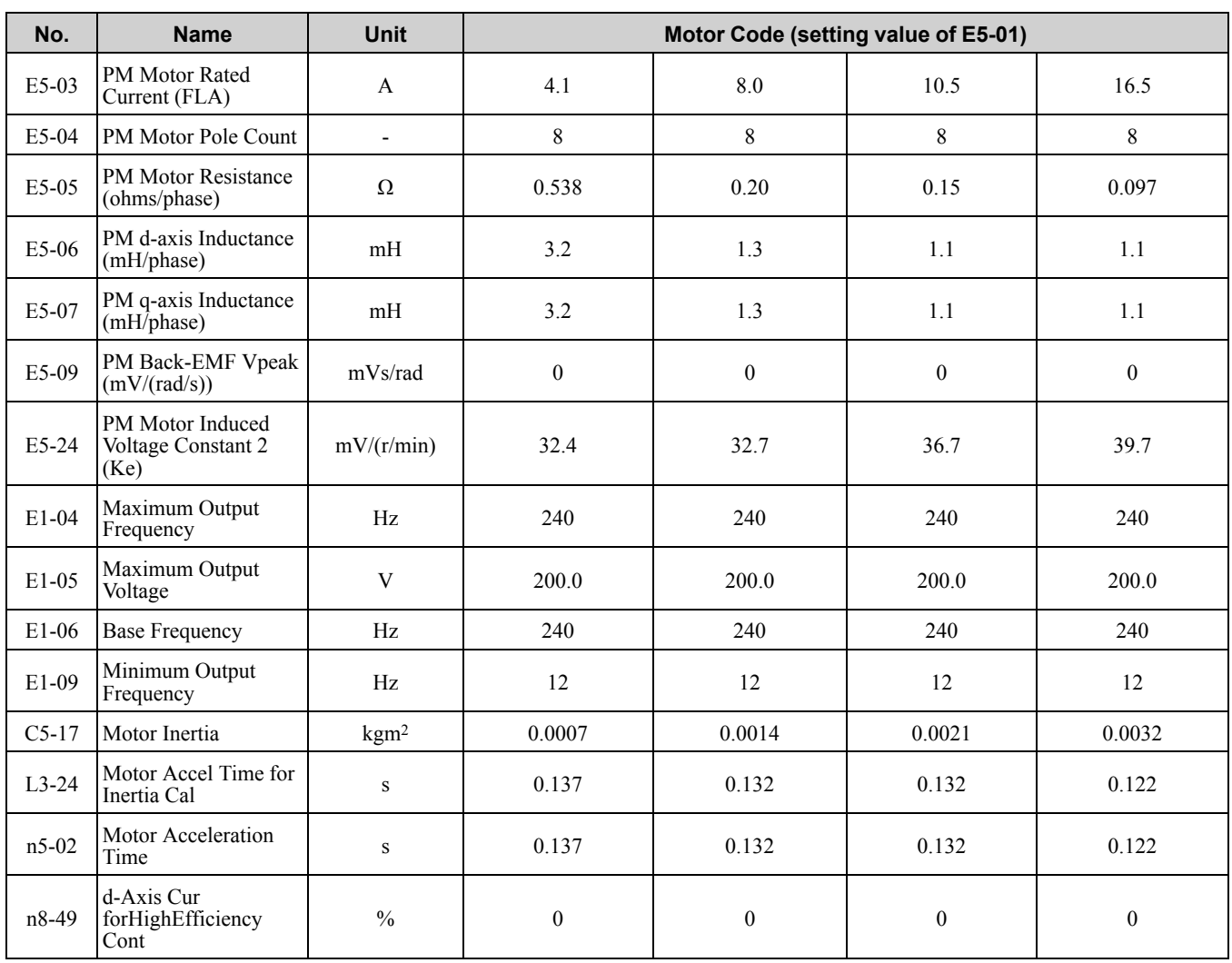

### ◆ **Yaskawa SSR1 Series IPM Motors (Derated Torque)**

#### **Table 10.6 SSR1 Series Motor Code Setting for Specification of 200 V at 1750 min-1 (r/min)**

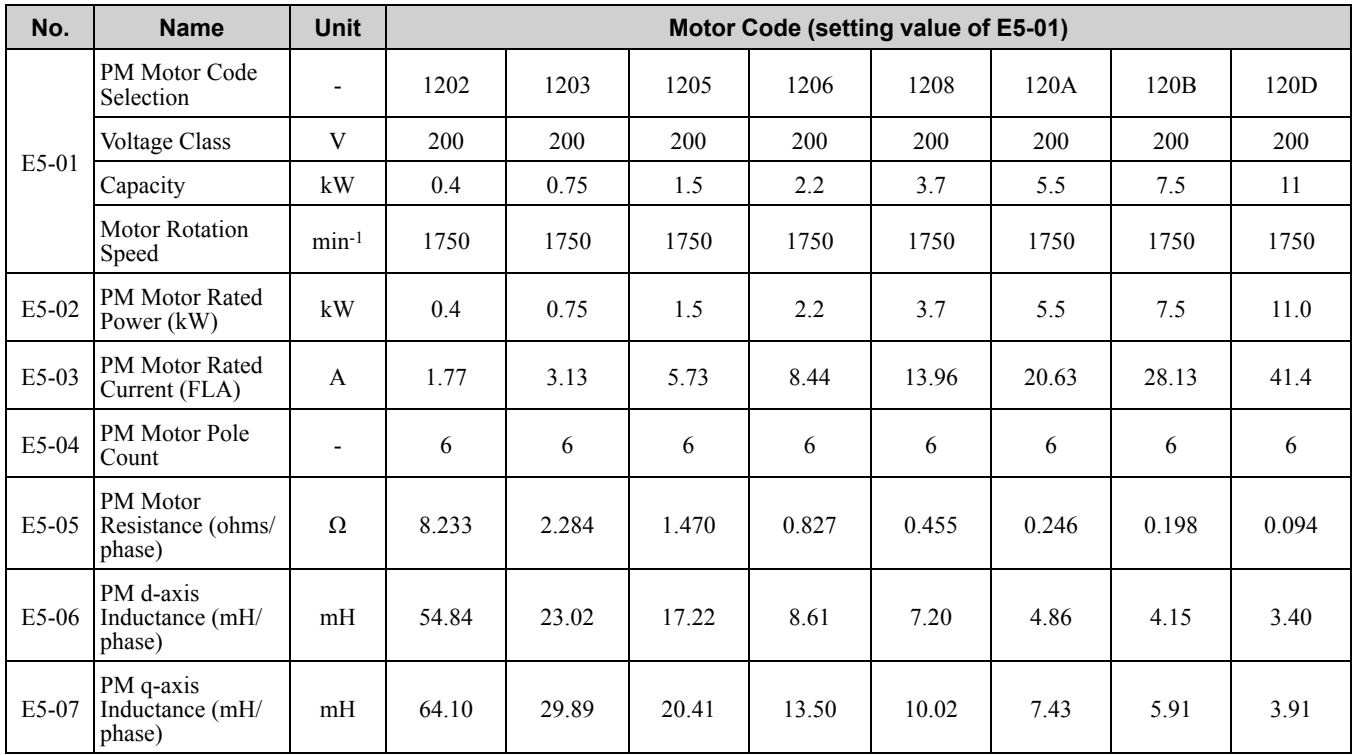
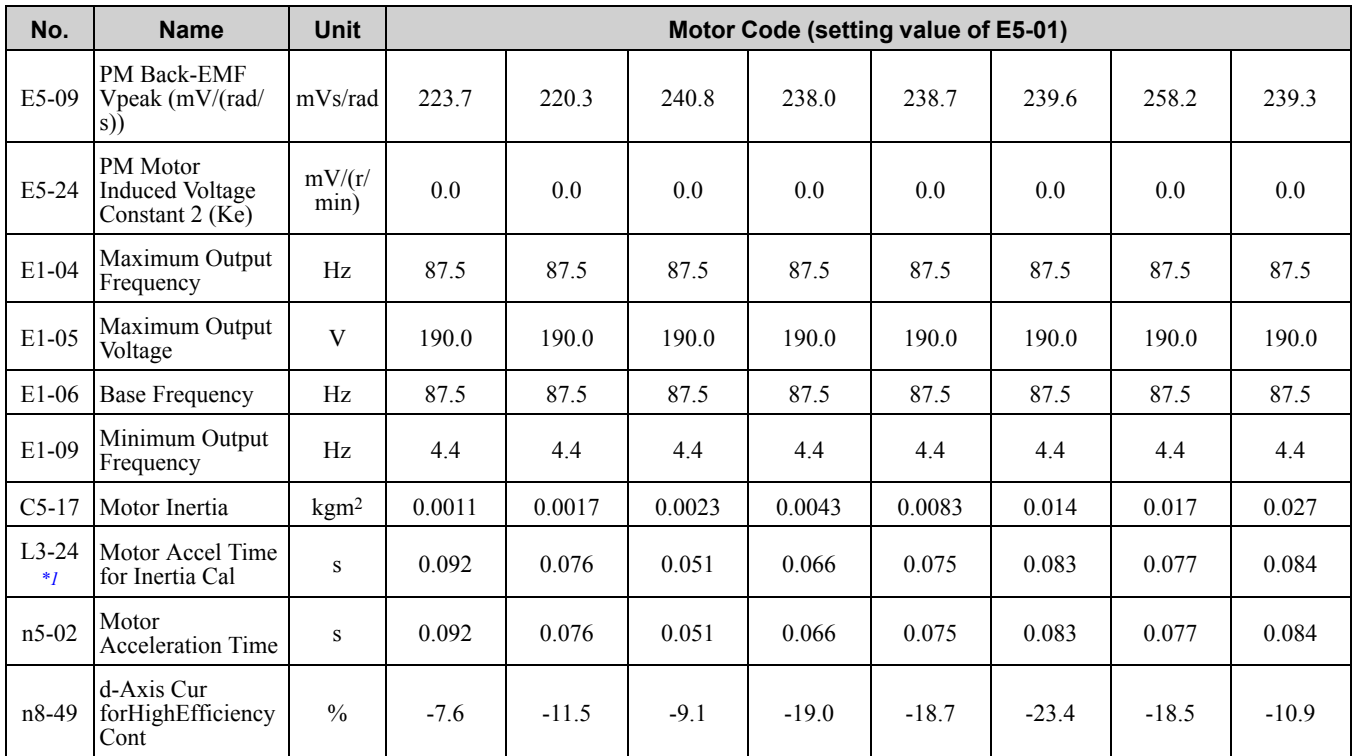

<span id="page-648-0"></span>\*1 Default settings vary depending on the setting of o2-04 (Drive Model Selection).

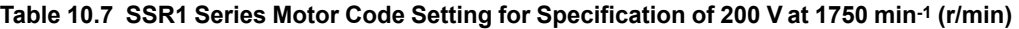

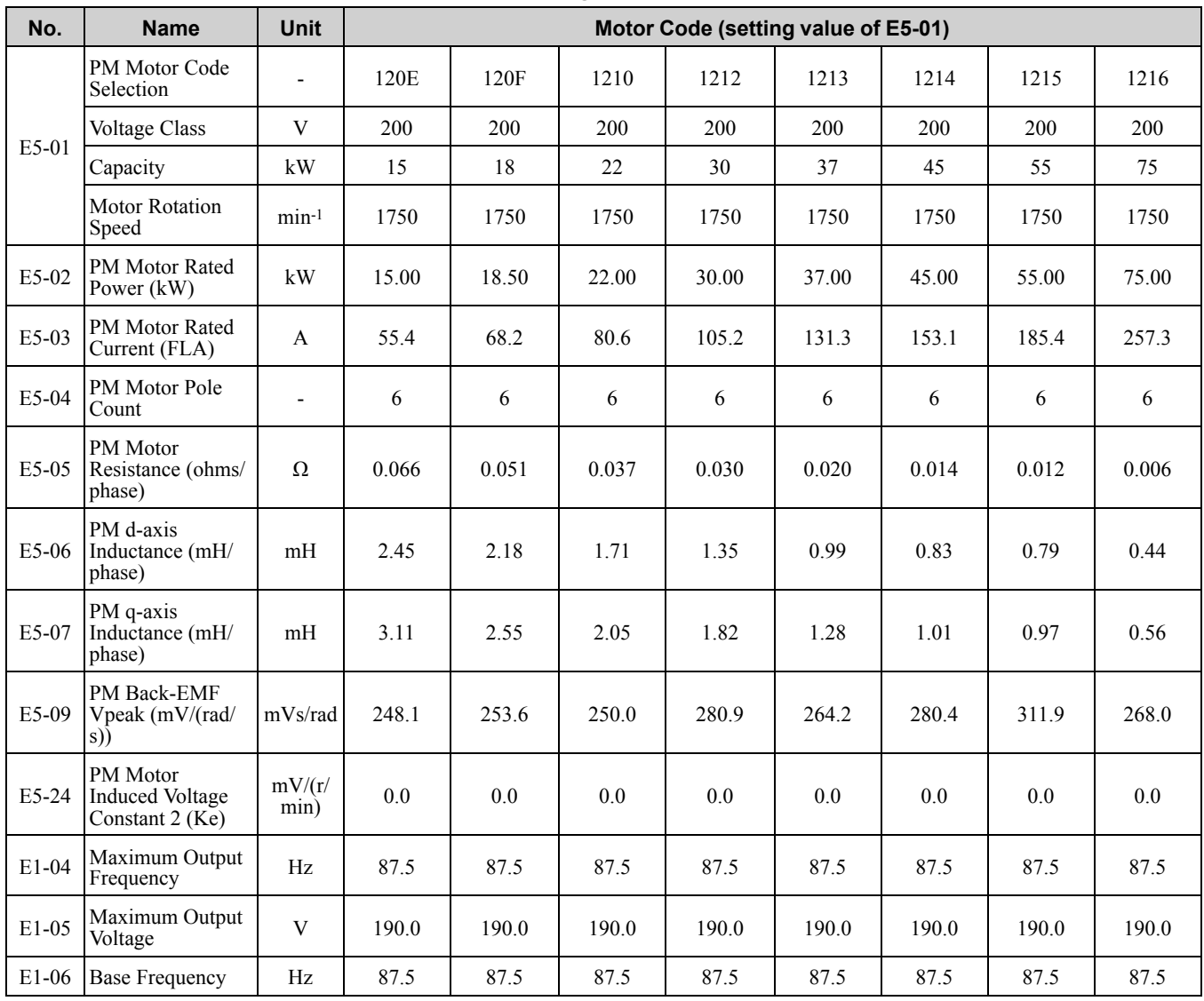

Parameter List [Parameter](#page-494-0) List **[10](#page-494-0)**

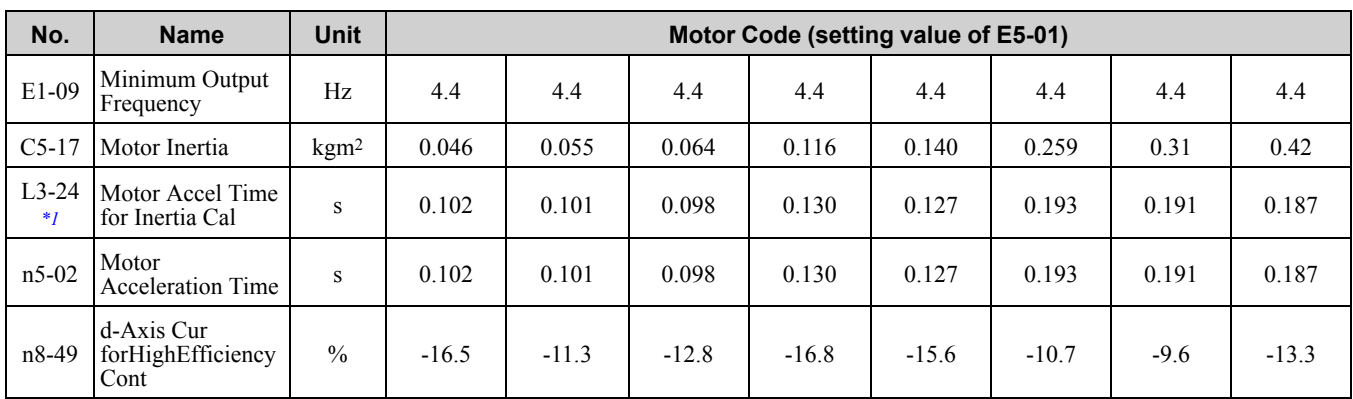

<span id="page-649-0"></span>\*1 Default settings vary depending on the setting of o2-04 (Drive Model Selection).

#### **Table 10.8 SSR1 Series Motor Code Setting for Specification of 400 V at 1750 min-1 (r/min)**

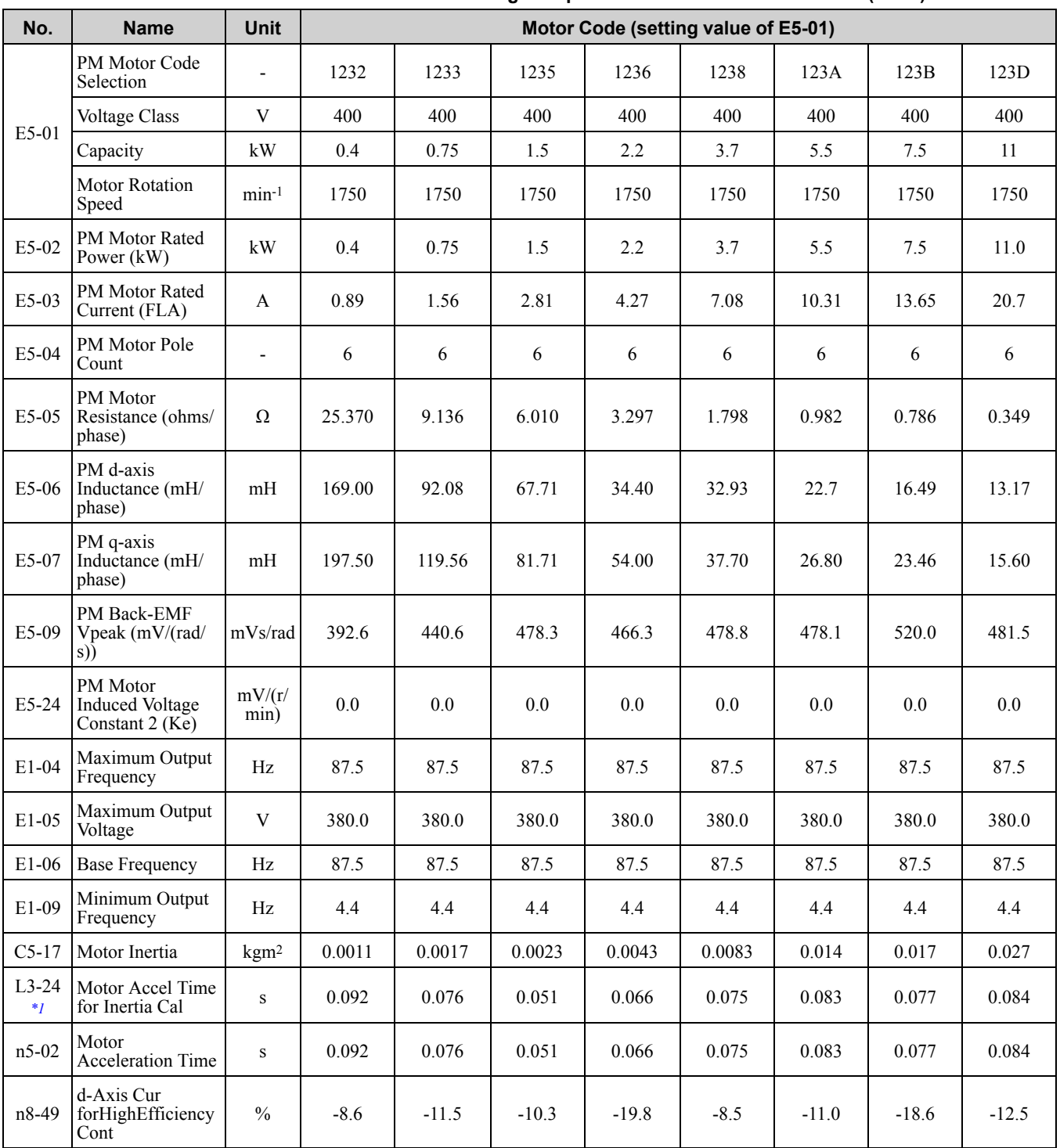

#### <span id="page-650-0"></span>\*1 Default settings vary depending on the setting of o2-04 (Drive Model Selection).

**Table 10.9 SSR1 Series Motor Code Setting for Specification of 400 V at 1750 min-1 (r/min)**

| No.              | <b>Name</b>                                            | <b>Unit</b>      | Motor Code (setting value of E5-01) |         |         |         |         |        |        |         |
|------------------|--------------------------------------------------------|------------------|-------------------------------------|---------|---------|---------|---------|--------|--------|---------|
| E5-01            | PM Motor Code<br>Selection                             | $\overline{a}$   | 123E                                | 123F    | 1240    | 1242    | 1243    | 1244   | 1245   | 1246    |
|                  | <b>Voltage Class</b>                                   | V                | 400                                 | 400     | 400     | 400     | 400     | 400    | 400    | 400     |
|                  | Capacity                                               | kW               | 15                                  | 18      | 22      | 30      | 37      | 45     | 55     | 75      |
|                  | Motor Rotation<br>Speed                                | $min-1$          | 1750                                | 1750    | 1750    | 1750    | 1750    | 1750   | 1750   | 1750    |
| E5-02            | PM Motor Rated<br>Power (kW)                           | kW               | 15                                  | 18.50   | 22.00   | 30.00   | 37.00   | 45.00  | 55.00  | 75.00   |
| E5-03            | PM Motor Rated<br>Current (FLA)                        | A                | 27.5                                | 33.4    | 39.8    | 52.0    | 65.8    | 77.5   | 92.7   | 126.6   |
| E5-04            | PM Motor Pole<br>Count                                 | $\overline{a}$   | 6                                   | 6       | 6       | 6       | 6       | 6      | 6      | 6       |
| E5-05            | PM Motor<br>Resistance (ohms/<br>phase)                | $\Omega$         | 0.272                               | 0.207   | 0.148   | 0.235   | 0.079   | 0.054  | 0.049  | 0.029   |
| E5-06            | PM d-axis<br>Inductance (mH/<br>phase)                 | mH               | 10.30                               | 8.72    | 6.81    | 5.4     | 4.08    | 3.36   | 3.16   | 2.12    |
| E5-07            | PM q-axis<br>Inductance (mH/<br>phase)                 | mH               | 12.77                               | 11.22   | 8.47    | 7.26    | 5.12    | 3.94   | 3.88   | 2.61    |
| E5-09            | PM Back-EMF<br>Vpeak (mV/(rad/<br>s))                  | mVs/rad          | 498.8                               | 509.5   | 503.9   | 561.7   | 528.5   | 558.1  | 623.8  | 594.5   |
| E5-24            | PM Motor<br><b>Induced Voltage</b><br>Constant $2(Ke)$ | mV/(r/<br>min)   | 0.0                                 | 0.0     | 0.0     | 0.0     | 0.0     | 0.0    | 0.0    | 0.0     |
| $E1-04$          | Maximum Output<br>Frequency                            | Hz               | 87.5                                | 87.5    | 87.5    | 87.5    | 87.5    | 87.5   | 87.5   | 87.5    |
| E1-05            | Maximum Output<br>Voltage                              | V                | 380.0                               | 380.0   | 380.0   | 380.0   | 380.0   | 380.0  | 380.0  | 380.0   |
| E1-06            | <b>Base Frequency</b>                                  | Hz               | 87.5                                | 87.5    | 87.5    | 87.5    | 87.5    | 87.5   | 87.5   | 87.5    |
| E1-09            | Minimum Output<br>Frequency                            | Hz               | 4.4                                 | 4.4     | 4.4     | 4.4     | 4.4     | 4.4    | 4.4    | 4.4     |
| $C5-17$          | Motor Inertia                                          | kgm <sup>2</sup> | 0.046                               | 0.055   | 0.064   | 0.116   | 0.140   | 0.259  | 0.31   | 0.42    |
| $L3-24$<br>$^*I$ | Motor Accel Time<br>for Inertia Cal                    | ${\bf S}$        | 0.102                               | 0.101   | 0.098   | 0.130   | 0.127   | 0.193  | 0.191  | 0.187   |
| $n5-02$          | Motor<br><b>Acceleration Time</b>                      | ${\bf S}$        | 0.102                               | 0.101   | 0.098   | 0.130   | 0.127   | 0.193  | 0.191  | 0.187   |
| n8-49            | d-Axis Cur<br>forHighEfficiency<br>Cont                | $\%$             | $-15.5$                             | $-17.9$ | $-15.1$ | $-16.8$ | $-14.1$ | $-8.8$ | $-9.6$ | $-10.3$ |

<span id="page-650-1"></span>\*1 Default settings vary depending on the setting of o2-04 (Drive Model Selection).

#### **Table 10.10 SSR1 Series Motor Code Setting for Specification of 400 V at 1750 min-1 (r/min)**

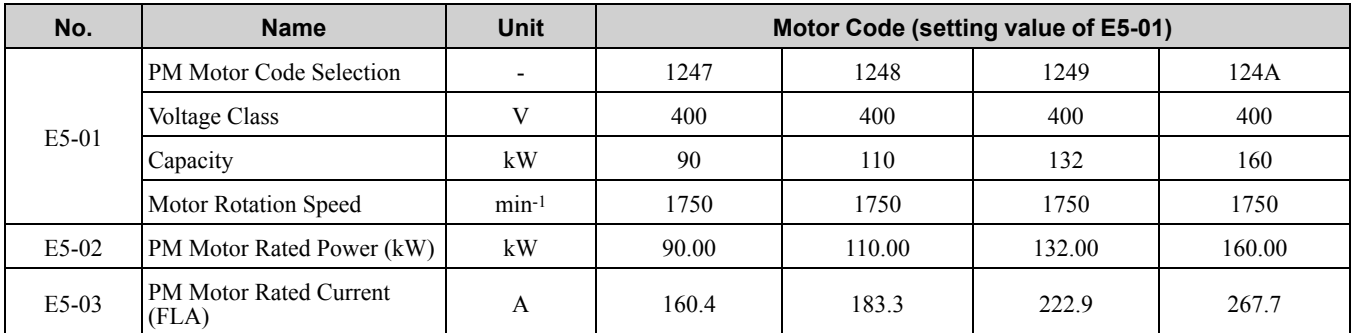

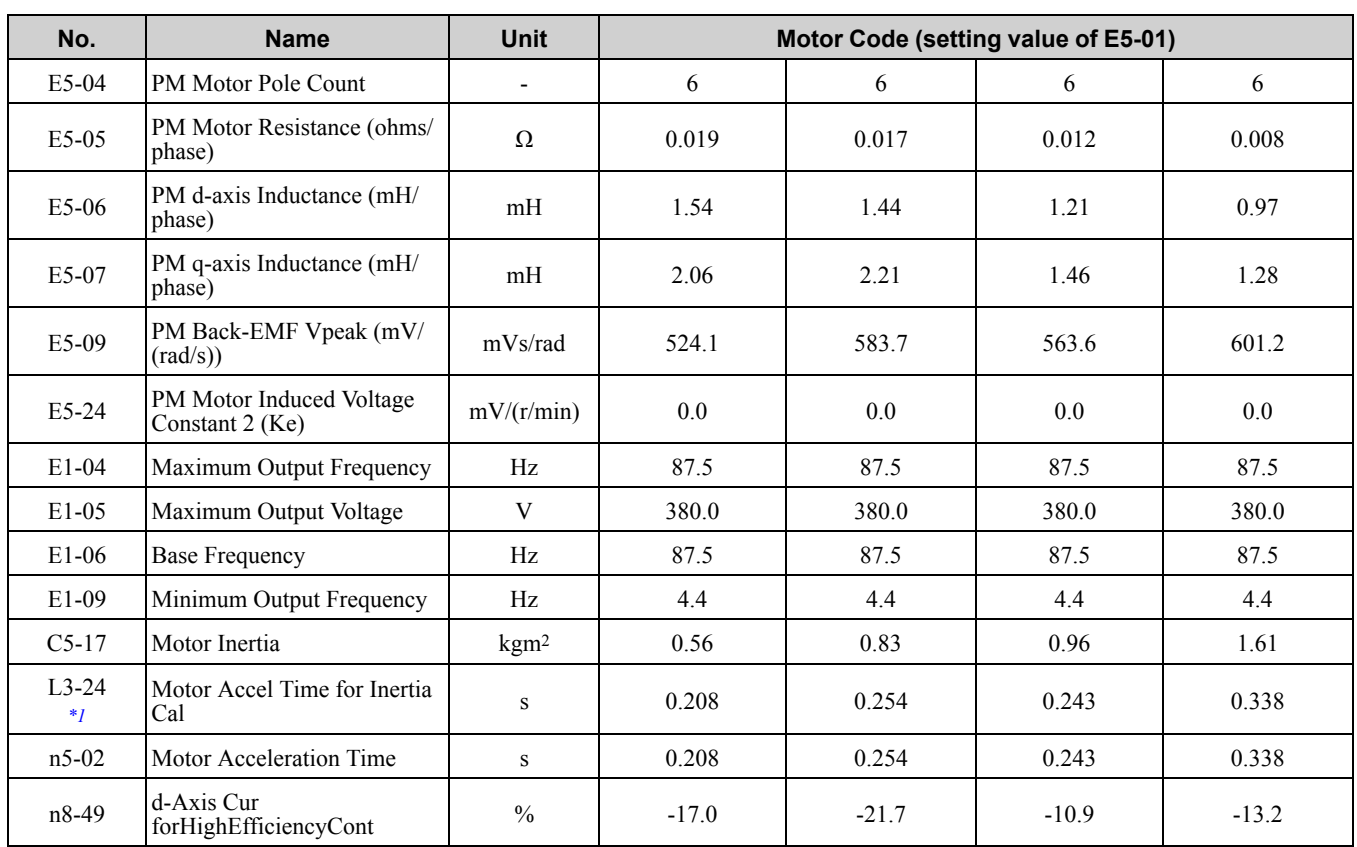

<span id="page-651-0"></span>\*1 Default settings vary depending on the setting of o2-04 (Drive Model Selection).

**Table 10.11 SSR1 Series Motor Code Setting for Specification of 200 V at 1450 min-1 (r/min)**

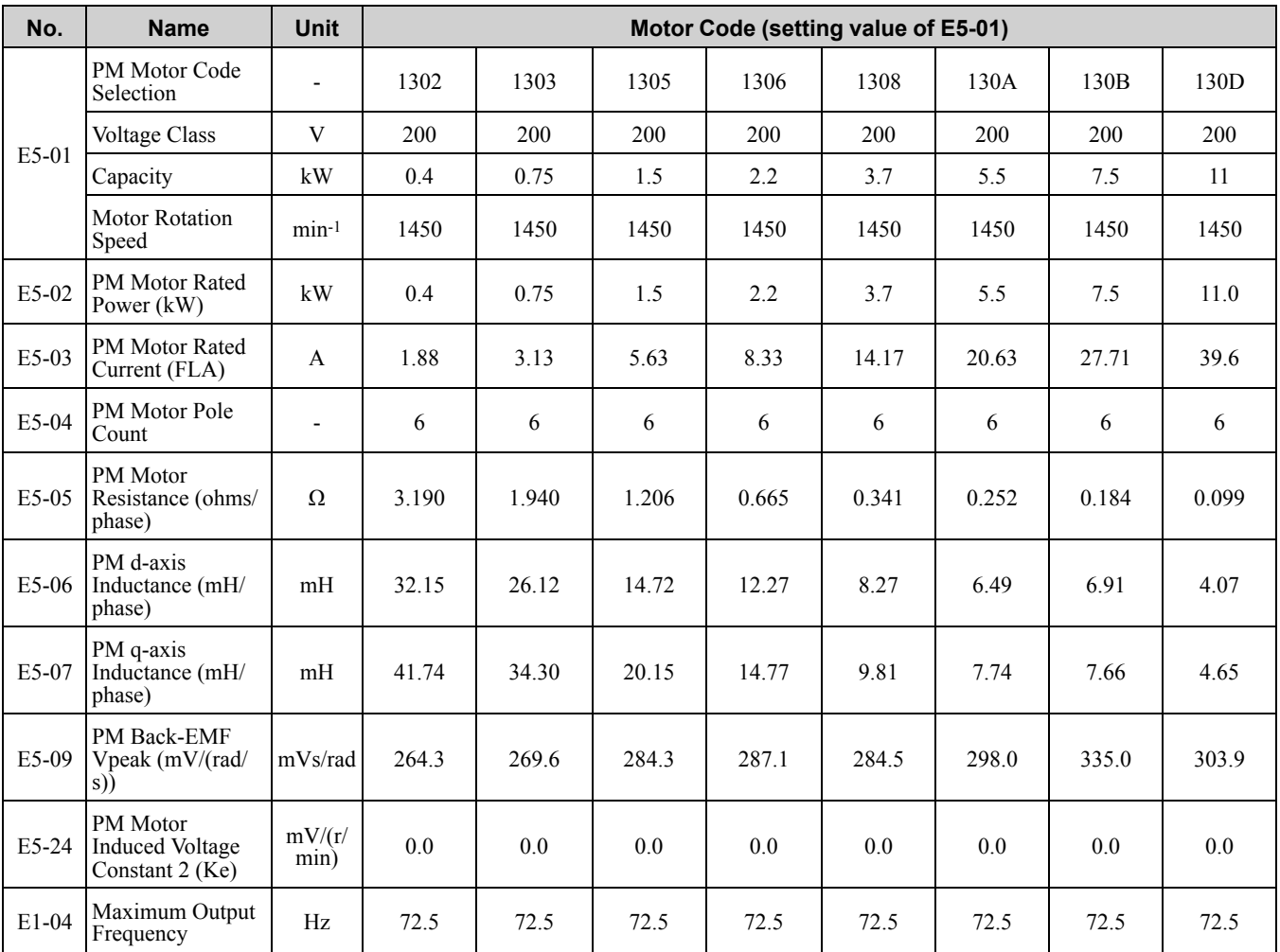

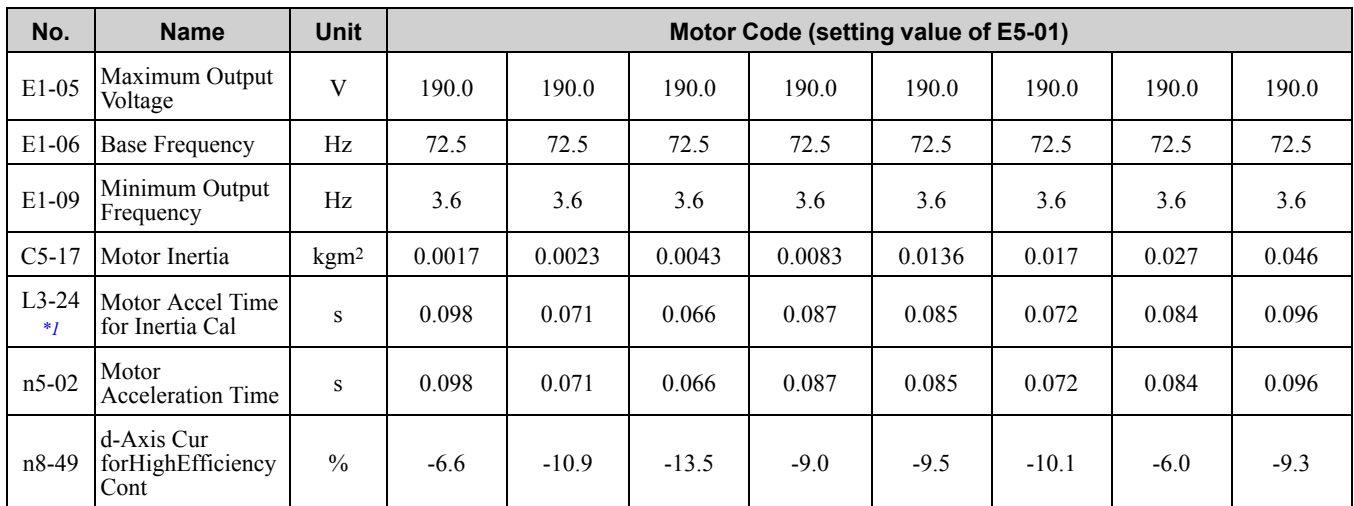

\*1 Default settings vary depending on the setting of o2-04 (Drive Model Selection).

#### **Table 10.12 SSR1 Series Motor Code Setting for Specification of 200 V at 1450 min-1 (r/min)**

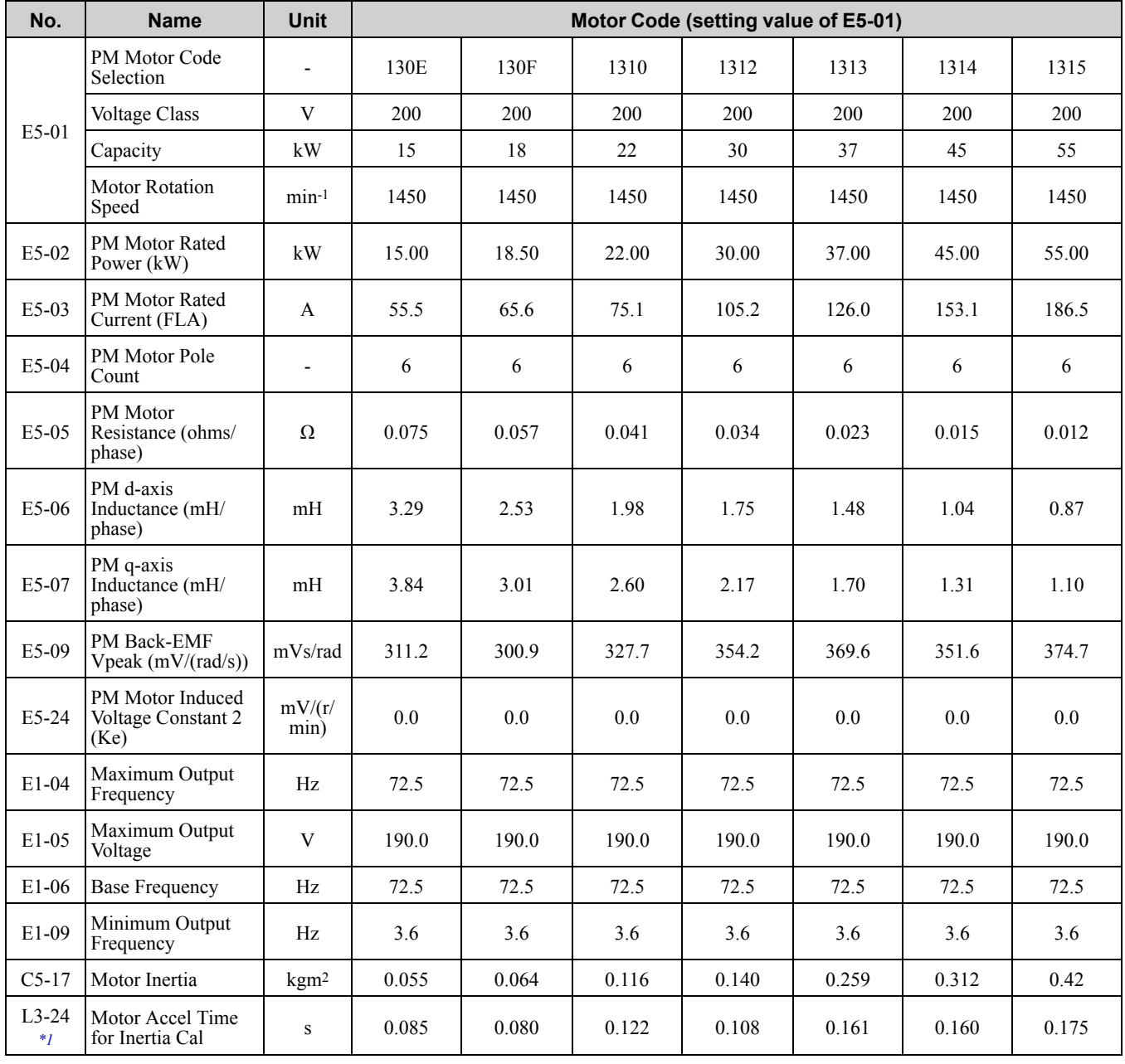

Parameter List [Parameter](#page-494-0) List **[10](#page-494-0)**

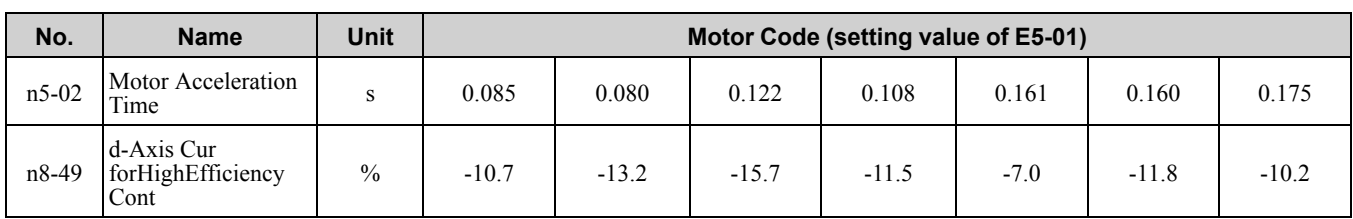

<span id="page-653-0"></span>\*1 Default settings vary depending on the setting of o2-04 (Drive Model Selection).

#### **Table 10.13 SSR1 Series Motor Code Setting for Specification of 400 V at 1450 min-1 (r/min)**

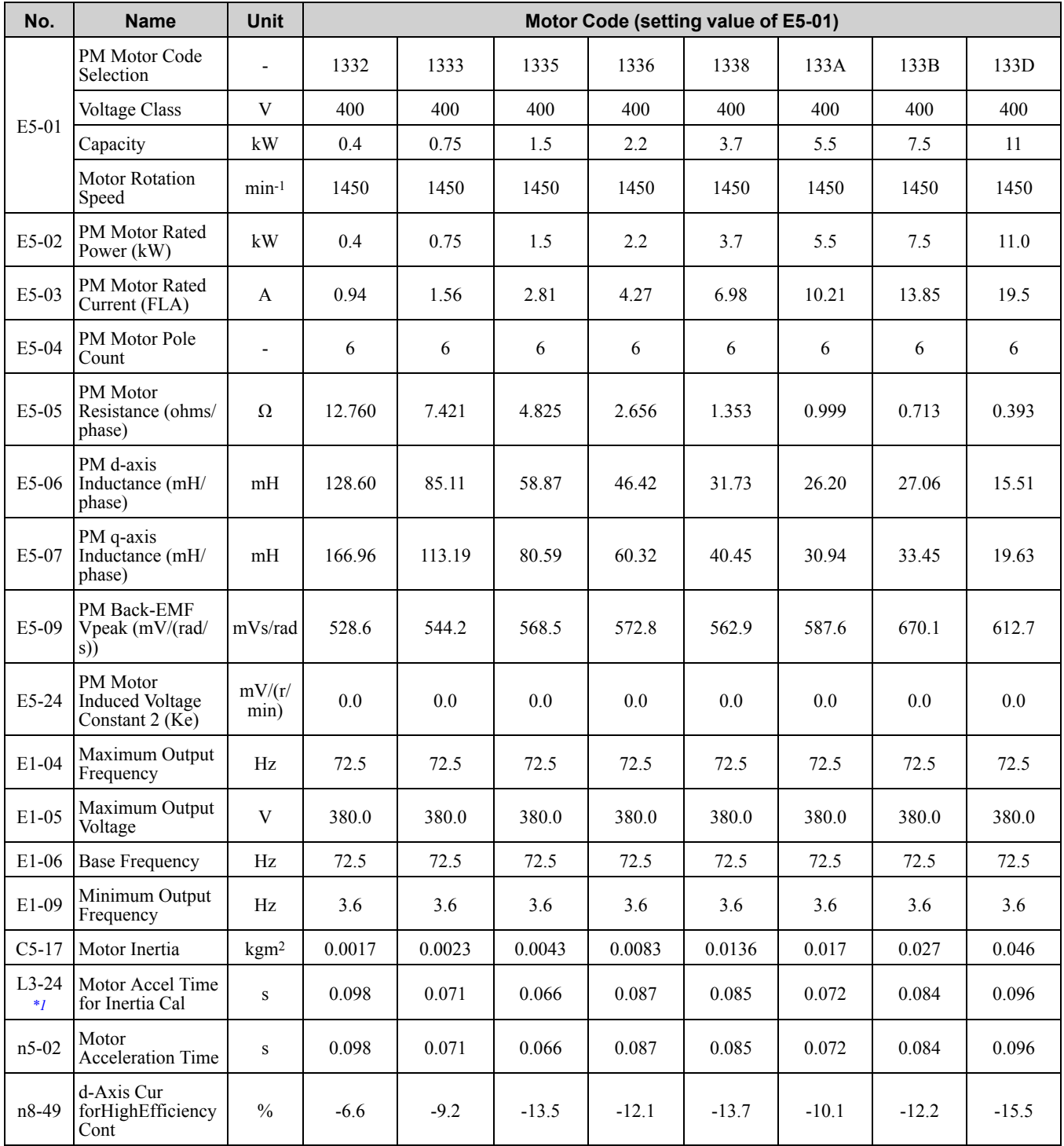

<span id="page-653-1"></span>\*1 Default settings vary depending on the setting of o2-04 (Drive Model Selection).

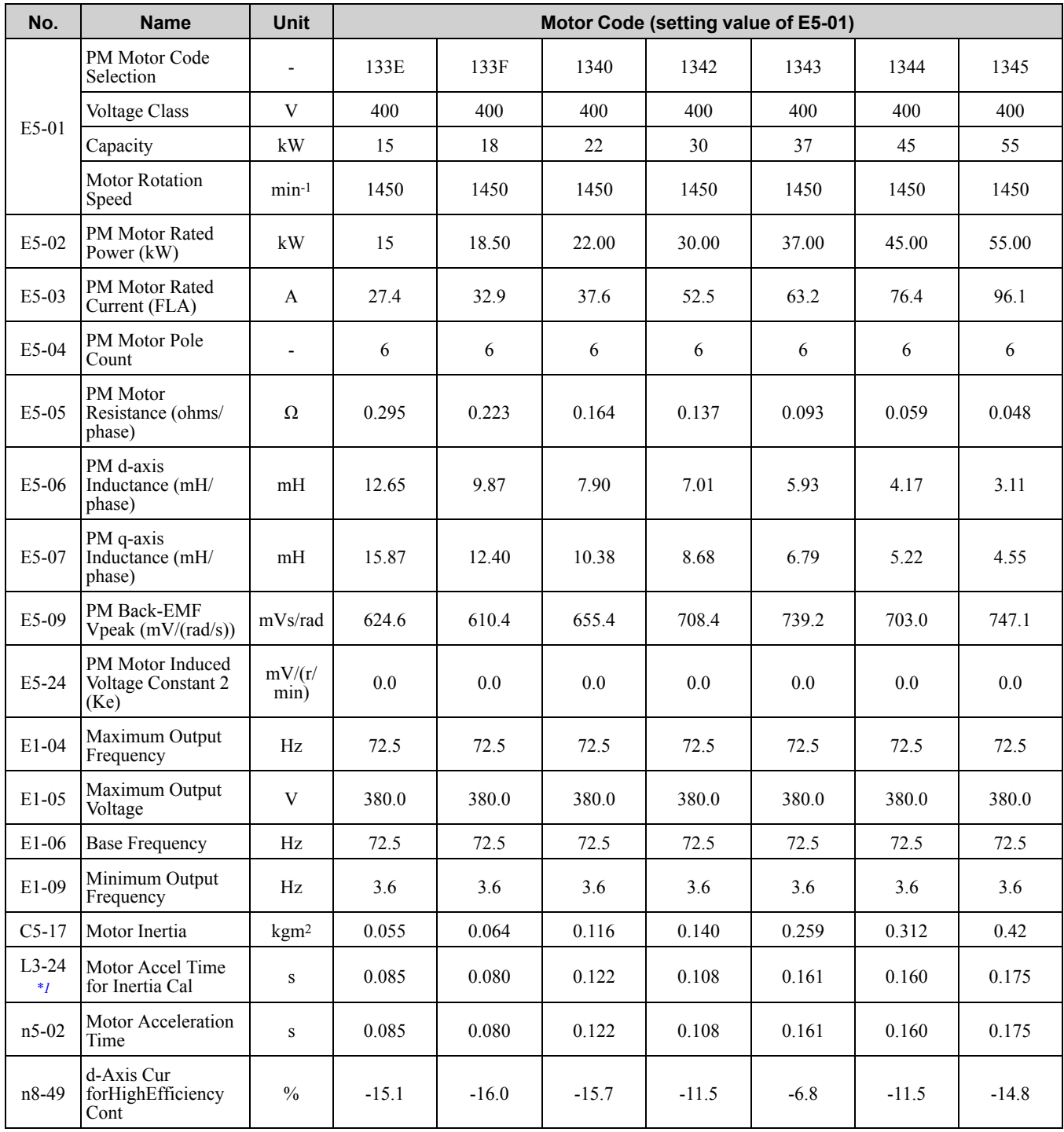

#### **Table 10.14 SSR1 Series Motor Code Setting for Specification of 400 V at 1450 min-1 (r/min)**

<span id="page-654-0"></span>\*1 Default settings vary depending on the setting of o2-04 (Drive Model Selection).

#### **Table 10.15 SSR1 Series Motor Code Setting for Specification of 400 V at 1450 min-1 (r/min)**

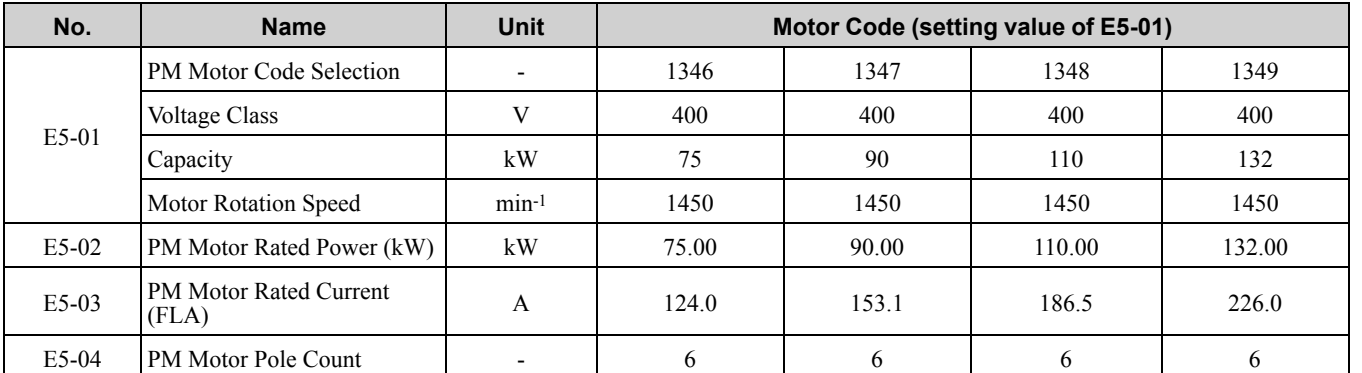

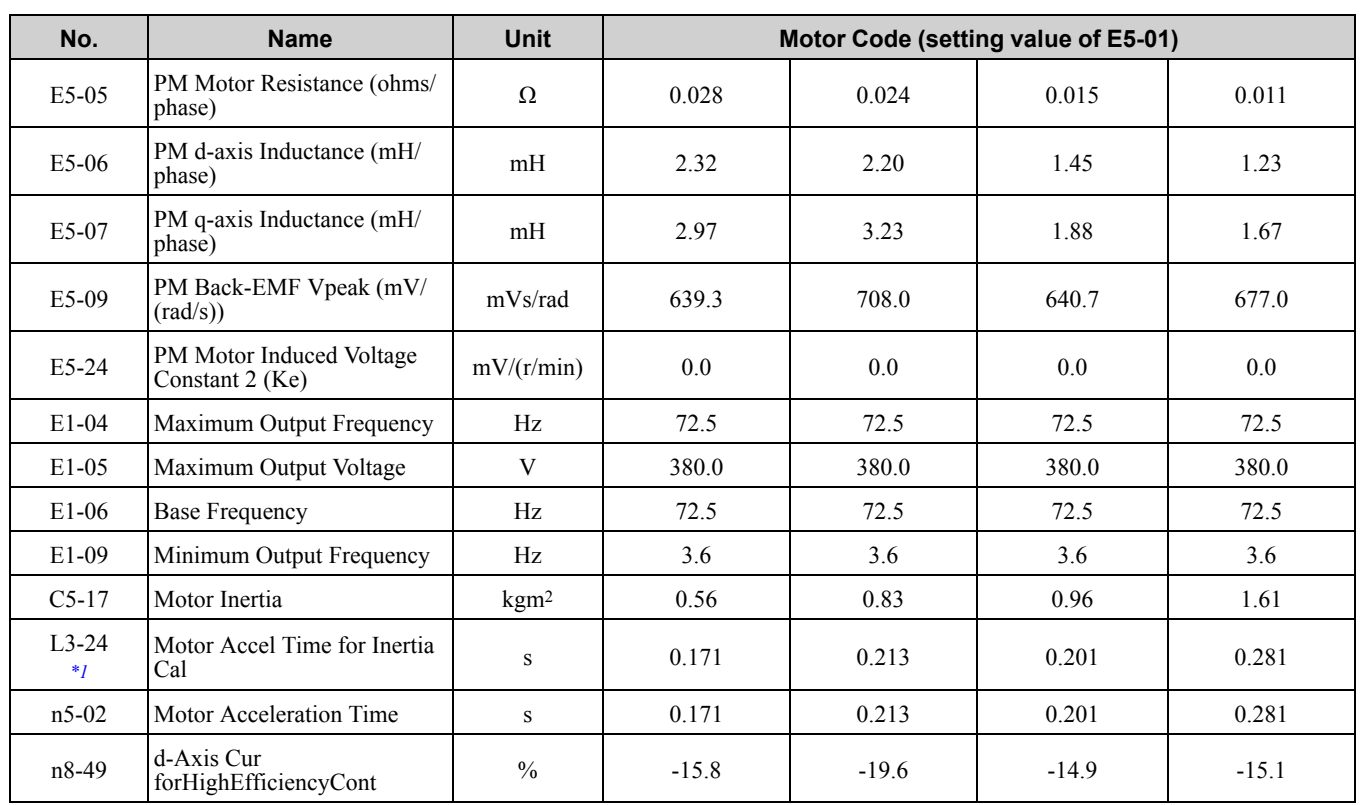

<span id="page-655-0"></span>\*1 Default settings vary depending on the setting of o2-04 (Drive Model Selection).

#### **Table 10.16 SSR1 Series Motor Code Setting for Specification of 200 V at 1150 min-1 (r/min)**

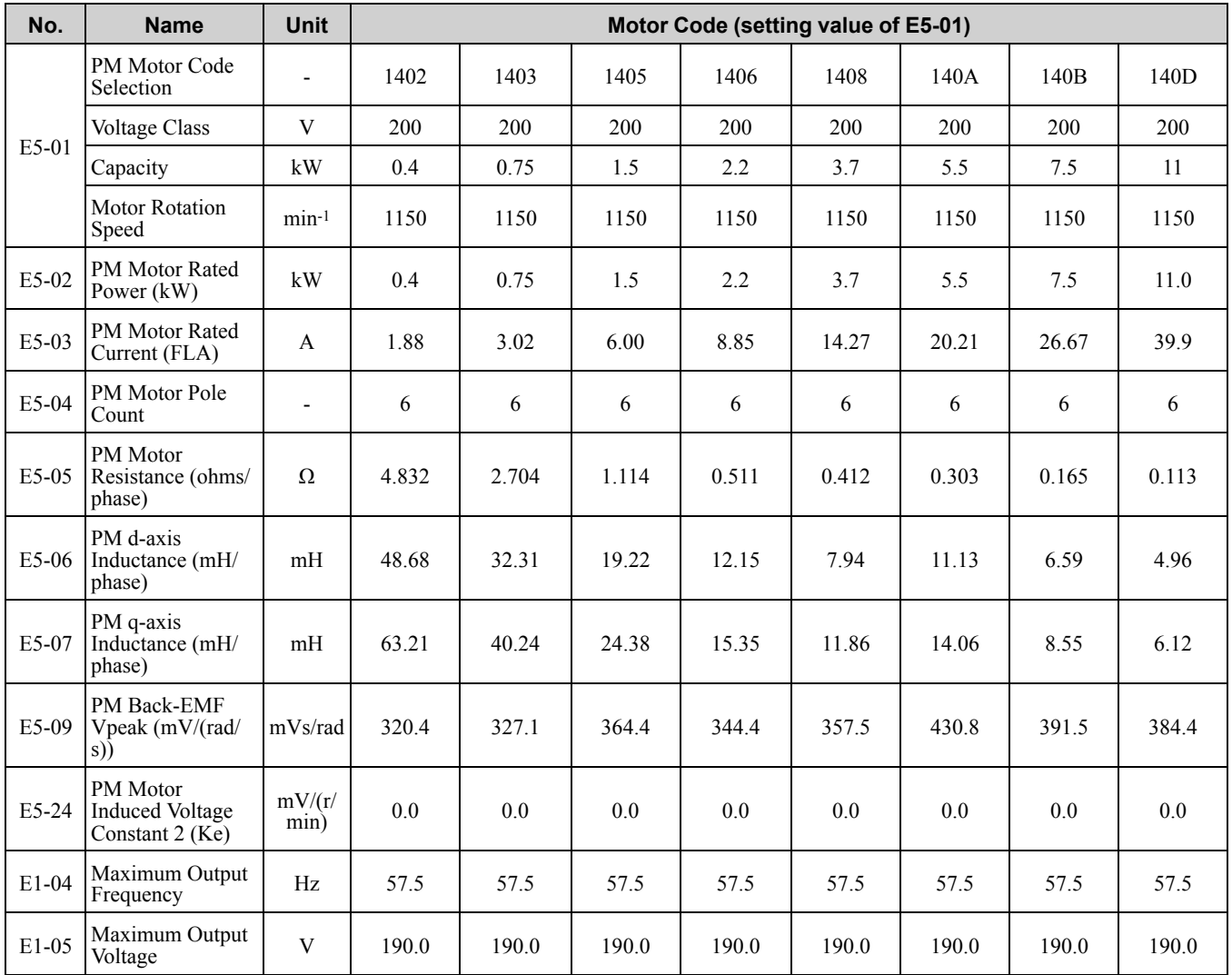

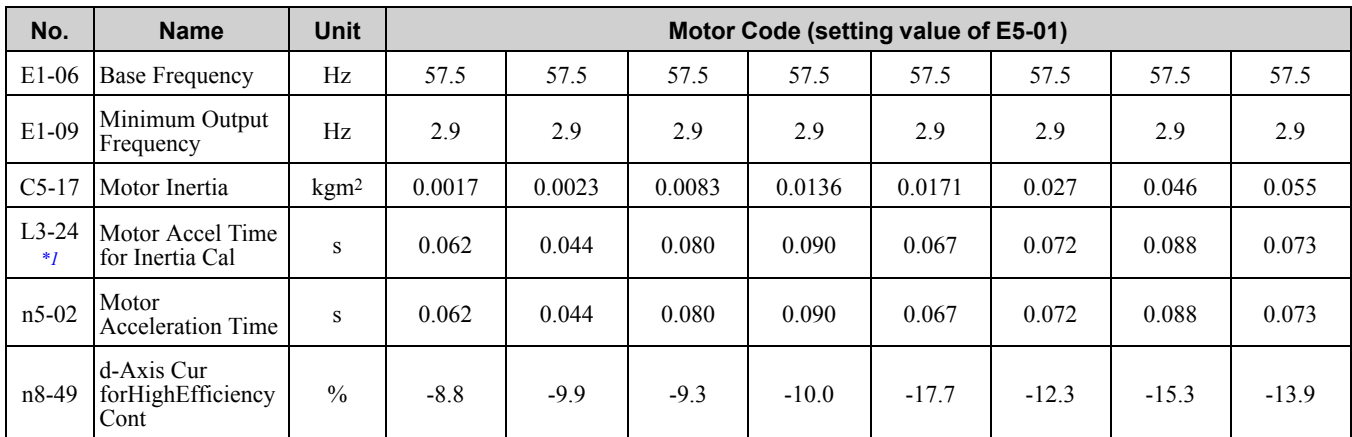

\*1 Default settings vary depending on the setting of o2-04 (Drive Model Selection).

#### **Table 10.17 SSR1 Series Motor Code Setting for Specification of 200 V at 1150 min-1 (r/min)**

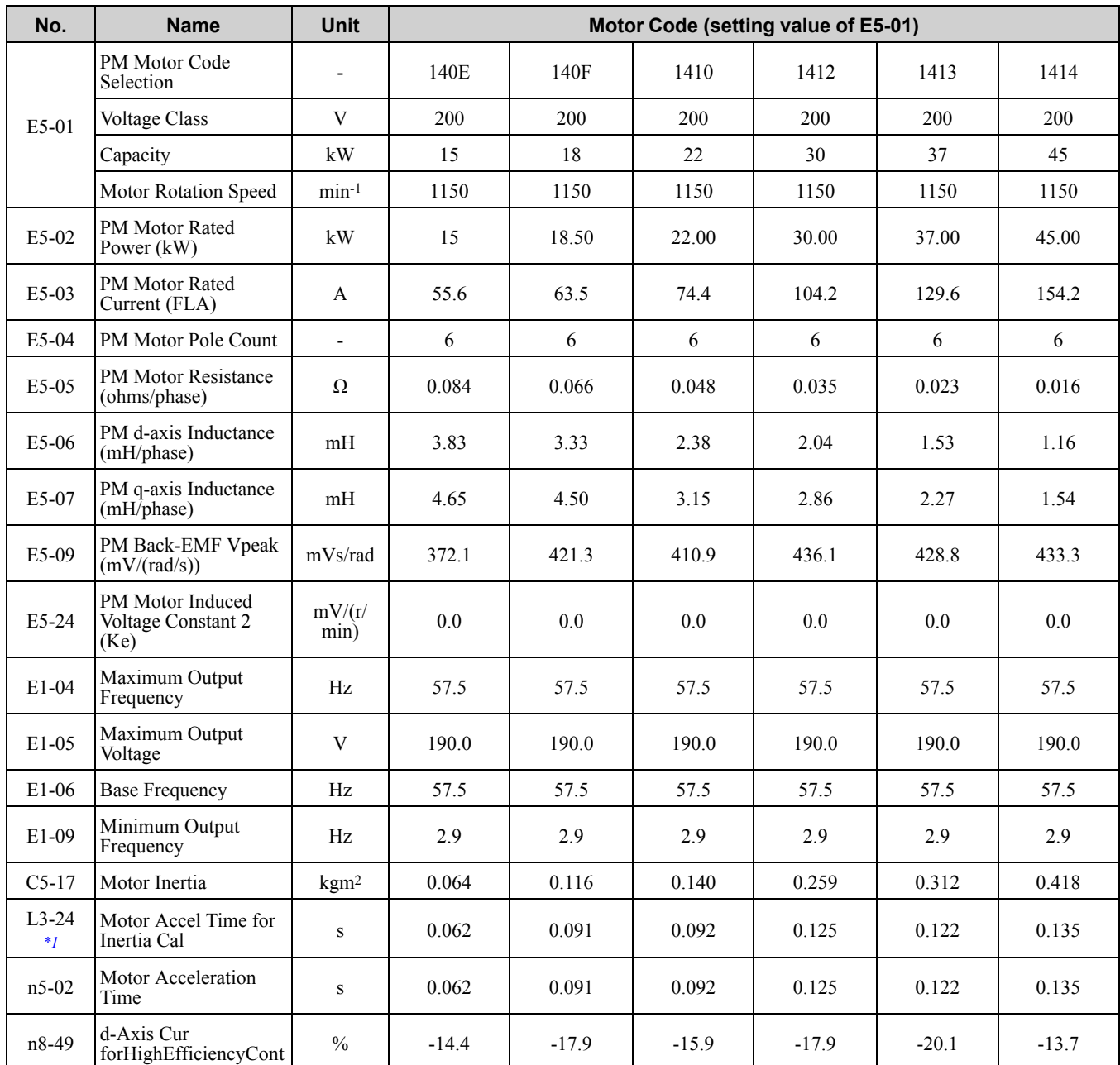

<span id="page-656-0"></span>\*1 Default settings vary depending on the setting of o2-04 (Drive Model Selection).

Parameter List [Parameter](#page-494-0) List **[10](#page-494-0)**

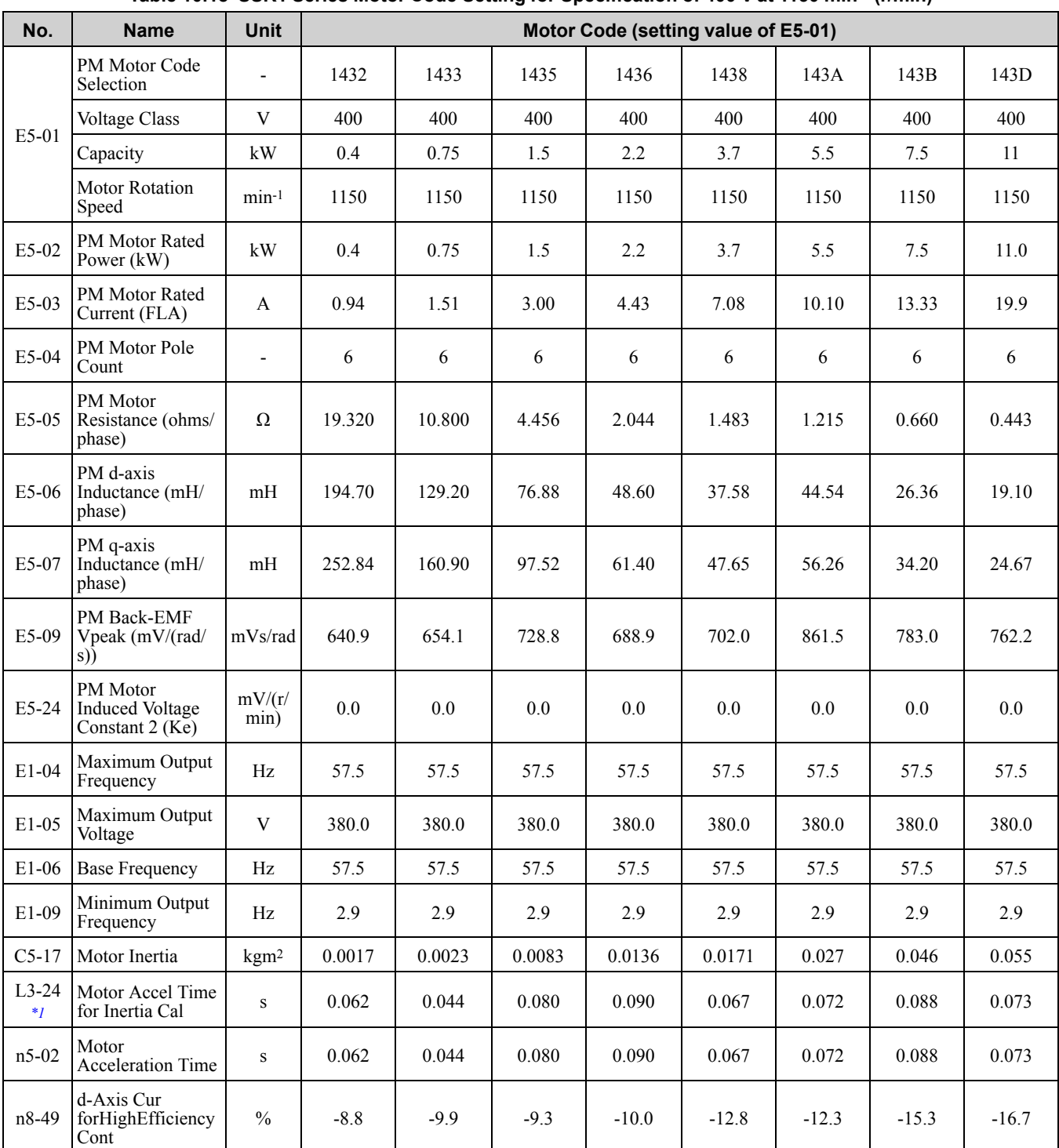

#### **Table 10.18 SSR1 Series Motor Code Setting for Specification of 400 V at 1150 min-1 (r/min)**

<span id="page-657-0"></span>\*1 Default settings vary depending on the setting of o2-04 (Drive Model Selection).

#### **Table 10.19 SSR1 Series Motor Code Setting for Specification of 400 V at 1150 min-1 (r/min)**

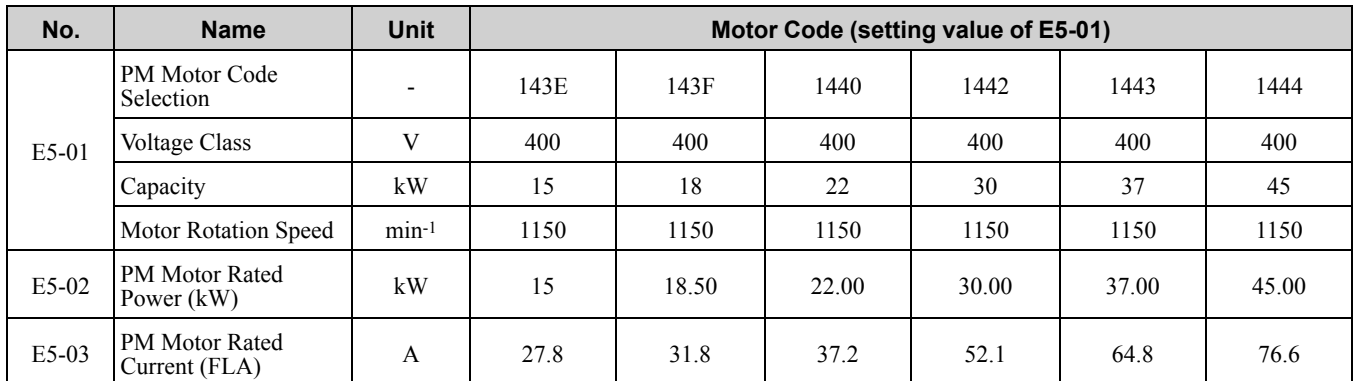

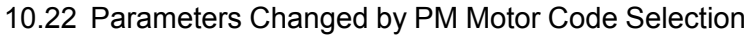

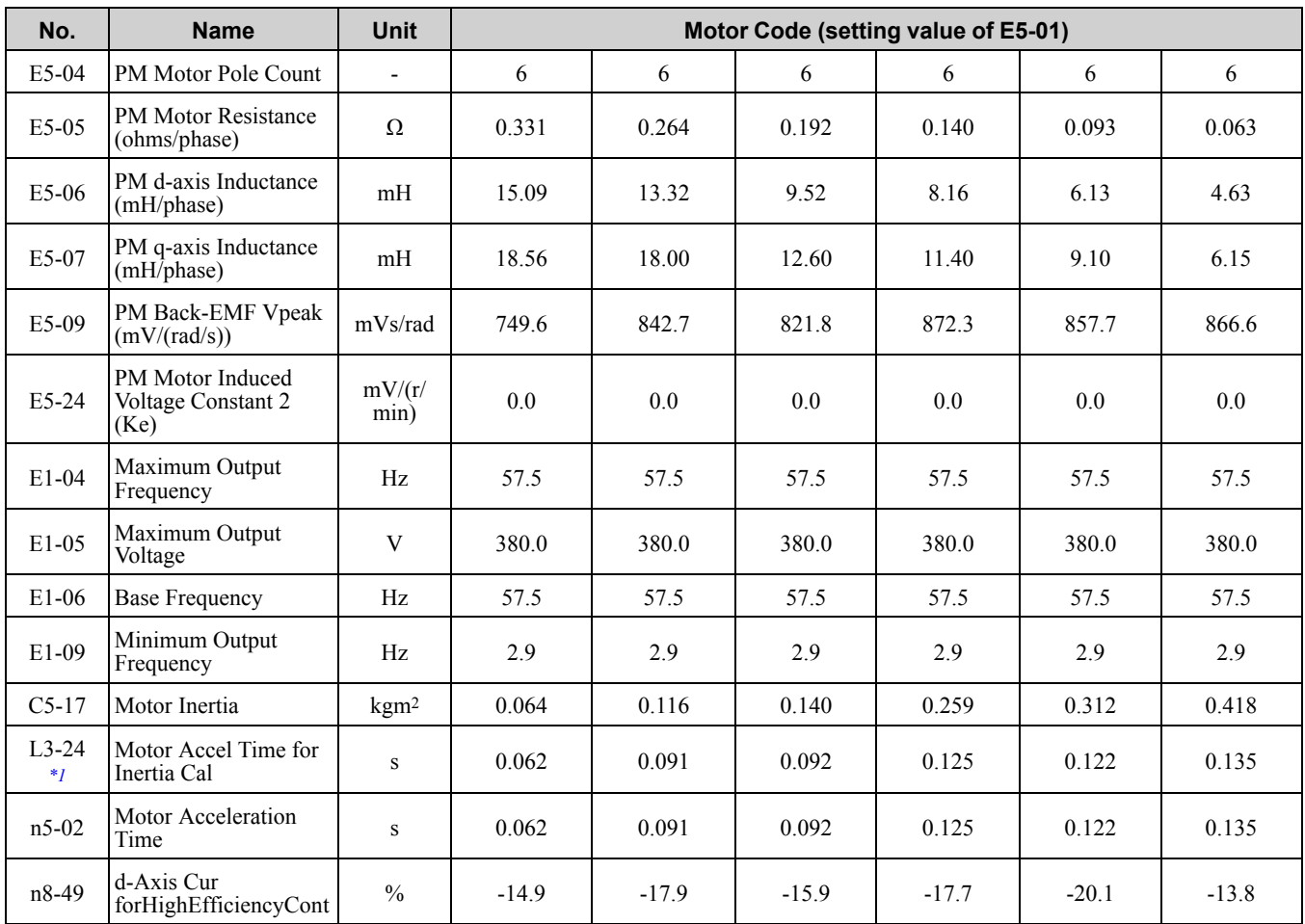

<span id="page-658-0"></span>\*1 Default settings vary depending on the setting of o2-04 (Drive Model Selection).

#### **Table 10.20 SSR1 Series Motor Code Setting for Specification of 400 V at 1150 min-1 (r/min)**

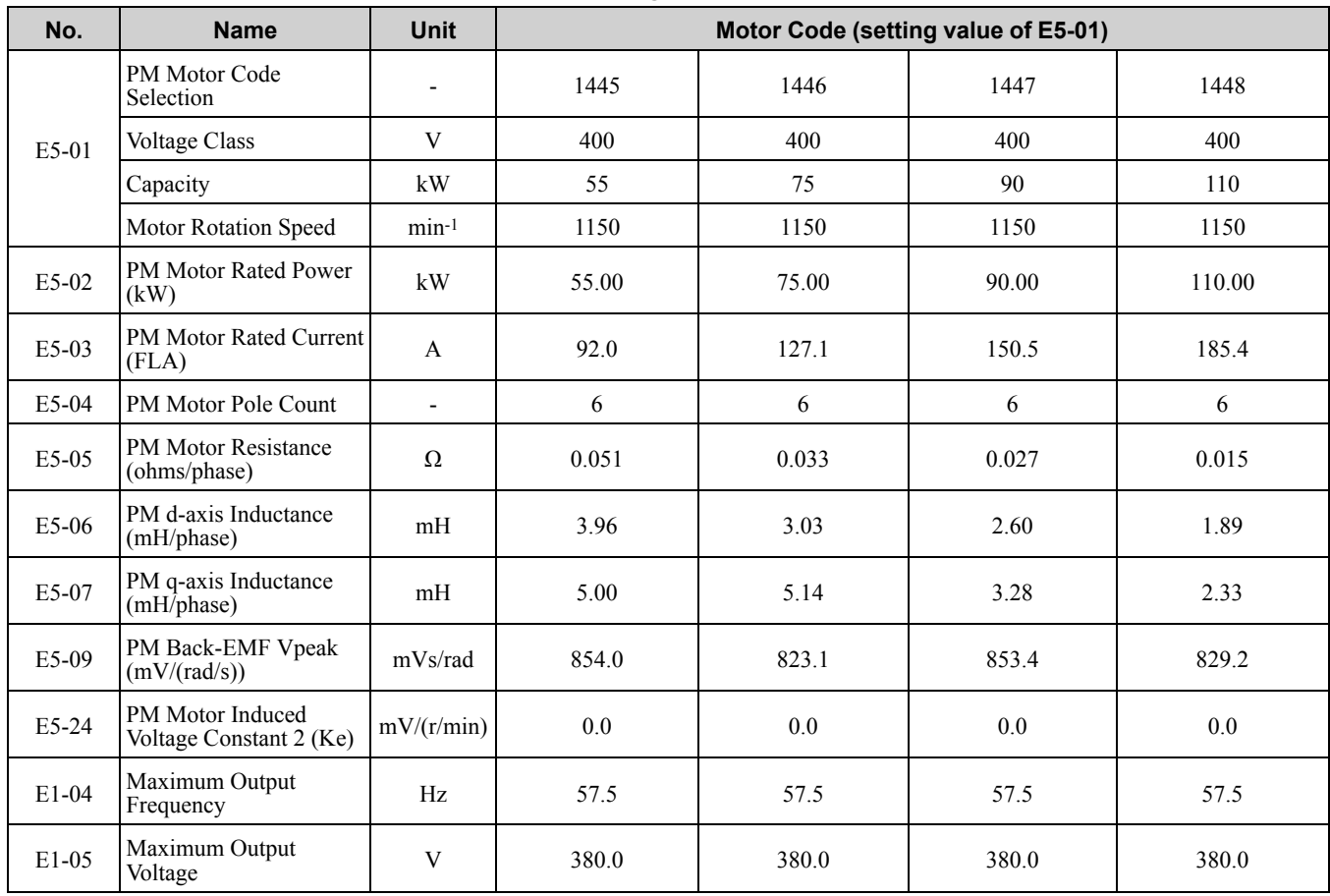

Parameter List [Parameter](#page-494-0) List **[10](#page-494-0)**

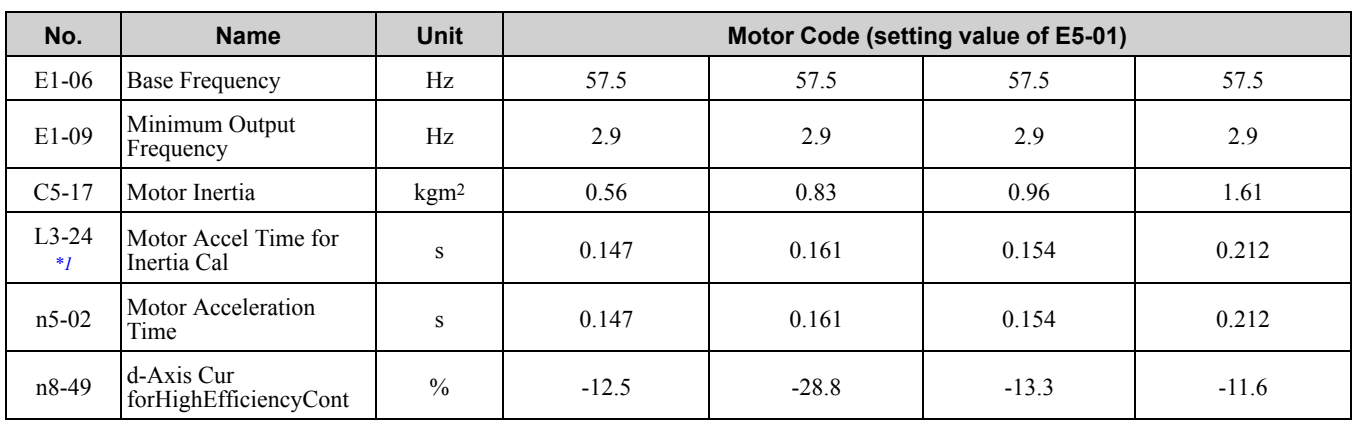

<span id="page-659-0"></span>\*1 Default settings vary depending on the setting of *o2-04 [Drive Model Selection]*.

## ◆ **Yaskawa SST4 Series IPM Motors (Constant Torque)**

#### **Table 10.21 SST4 Series Motor Code Setting for Specification of 200 V at 1750 min-1 (r/min)**

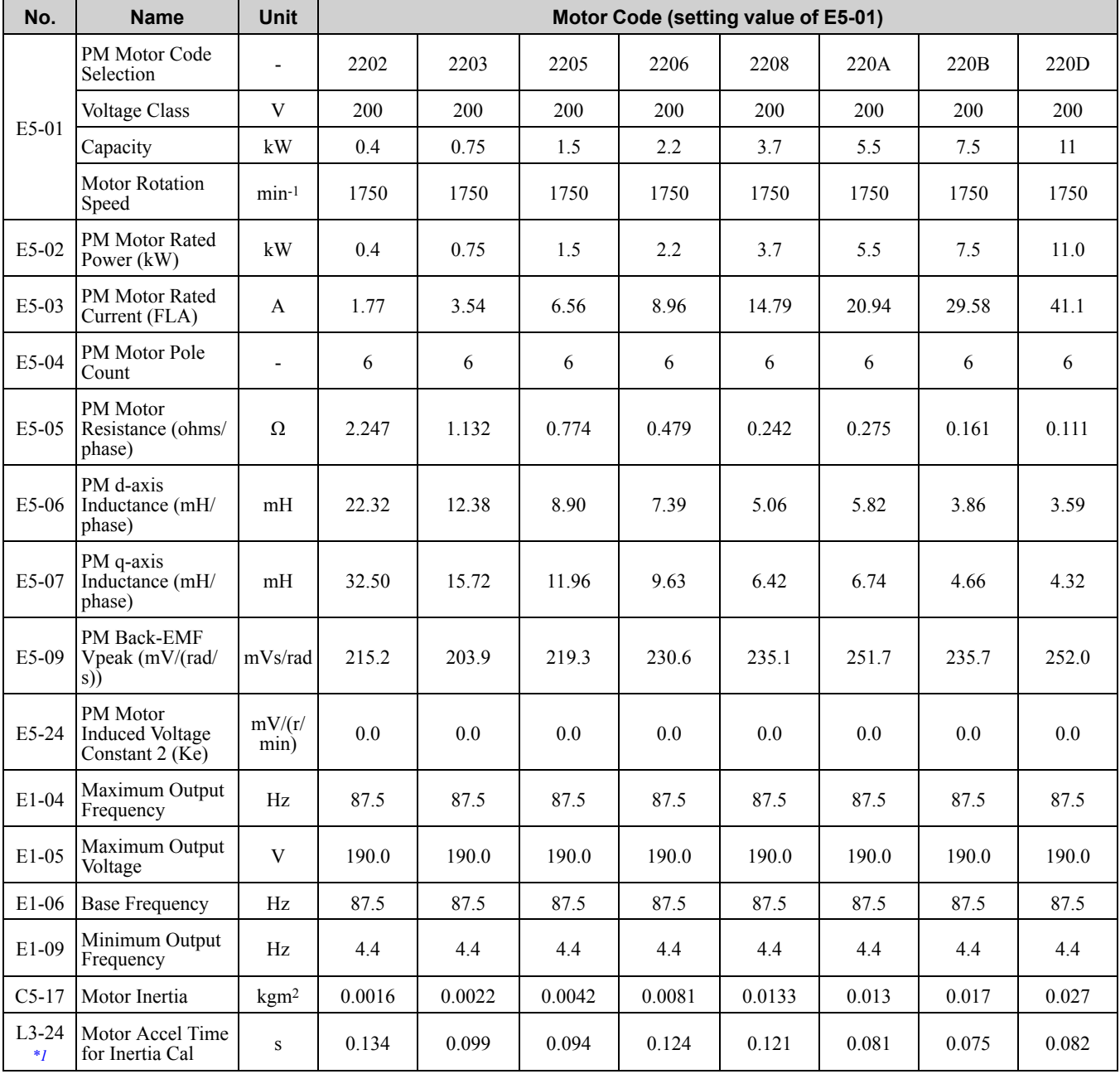

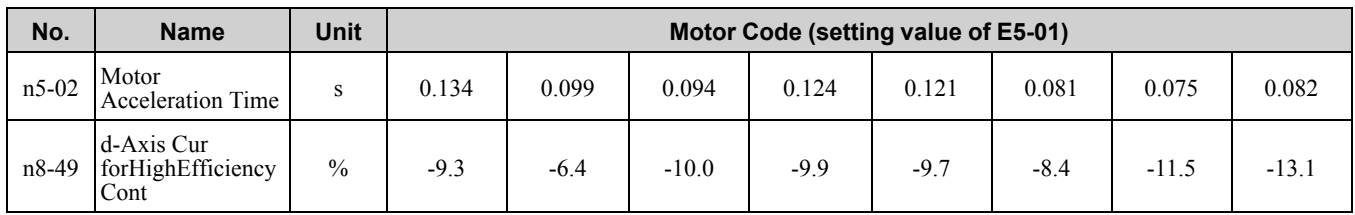

<span id="page-660-0"></span>\*1 Default settings vary depending on the setting of o2-04 (Drive Model Selection).

#### **Table 10.22 SST4 Series Motor Code Setting for Specification of 200 V at 1750 min-1 (r/min)**

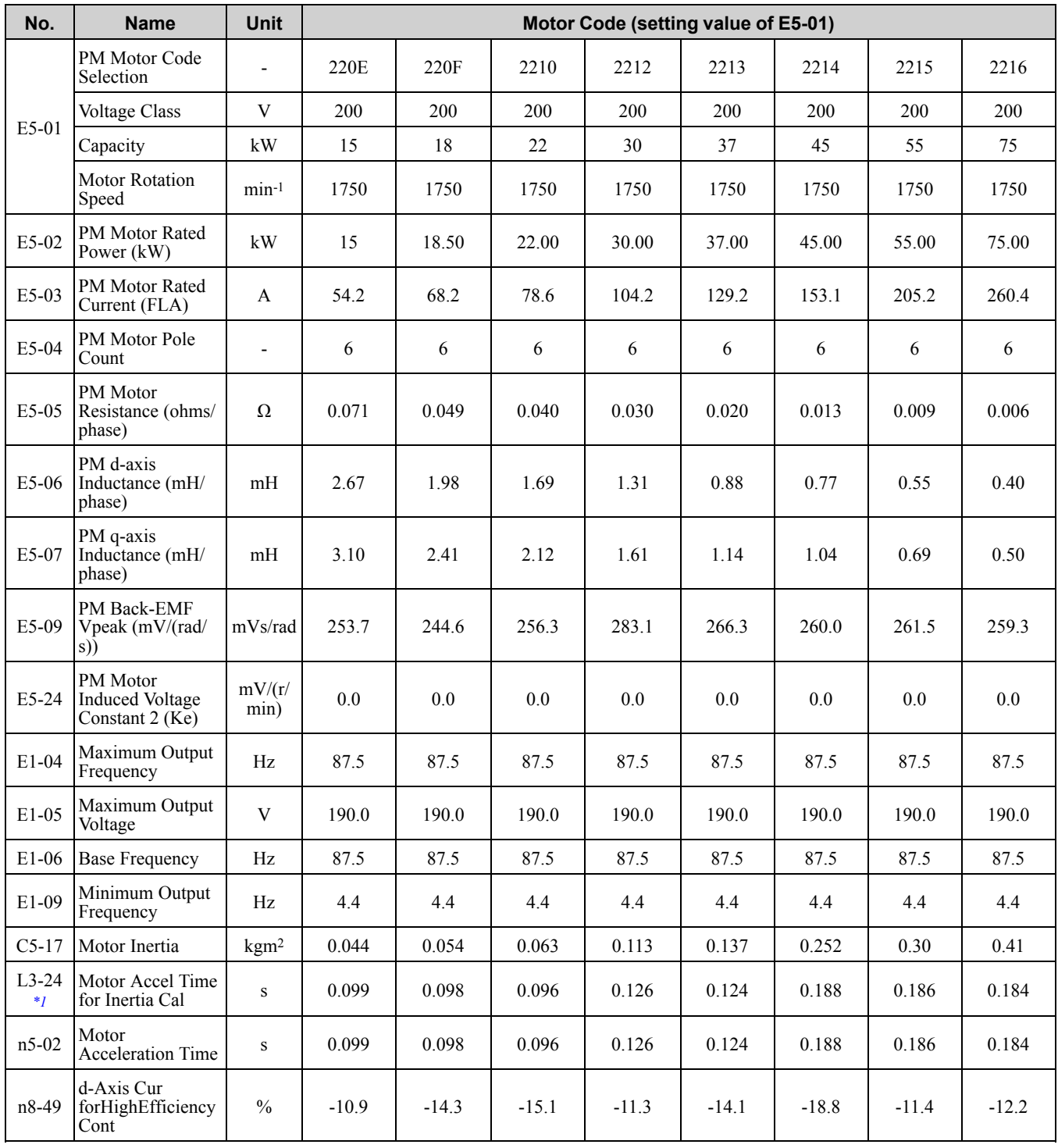

<span id="page-660-1"></span>\*1 Default settings vary depending on the setting of o2-04 (Drive Model Selection).

**[10](#page-494-0)**

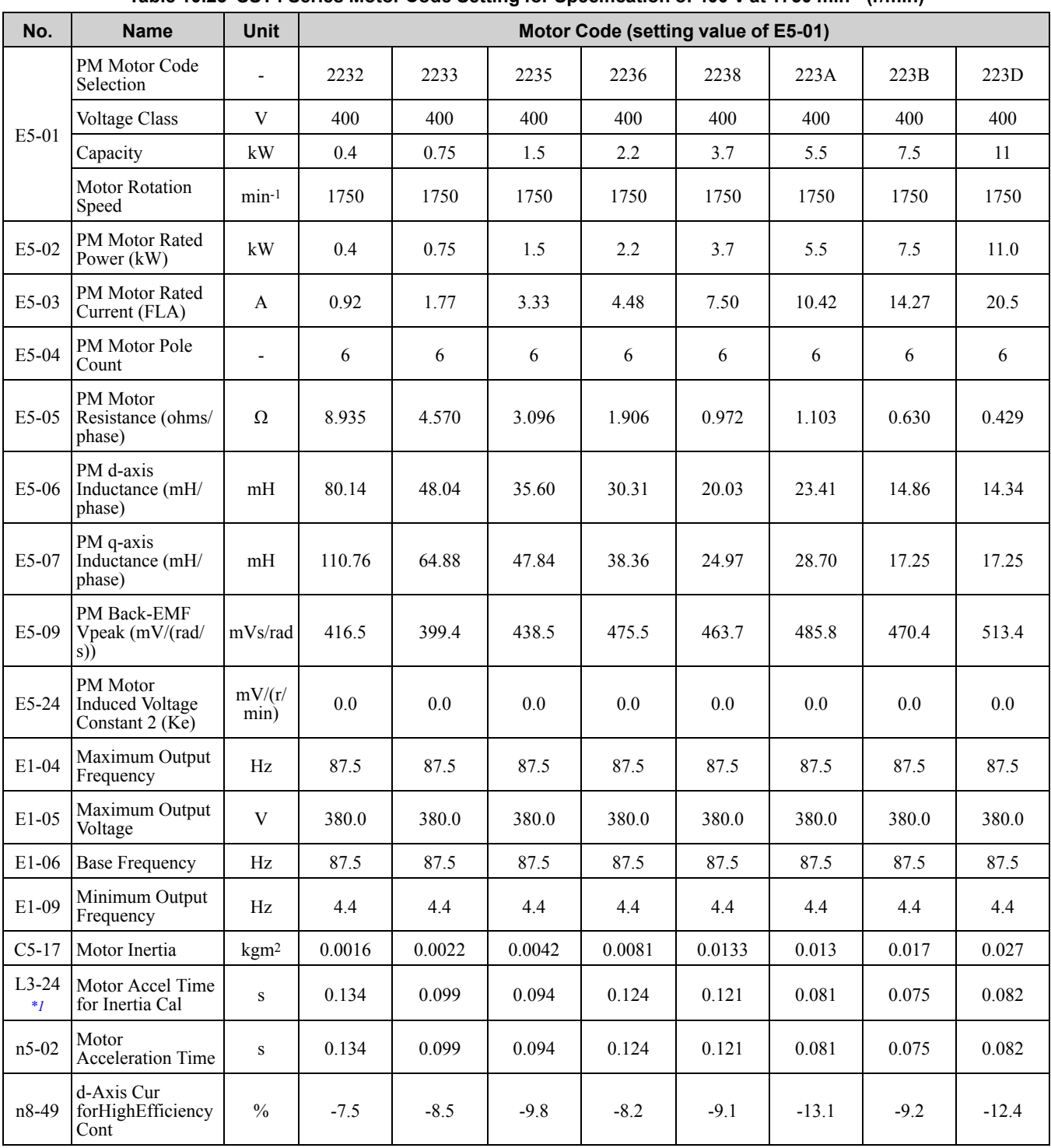

#### **Table 10.23 SST4 Series Motor Code Setting for Specification of 400 V at 1750 min-1 (r/min)**

<span id="page-661-0"></span>\*1 Default settings vary depending on the setting of o2-04 (Drive Model Selection).

#### **Table 10.24 SST4 Series Motor Code Setting for Specification of 400 V at 1750 min-1 (r/min)**

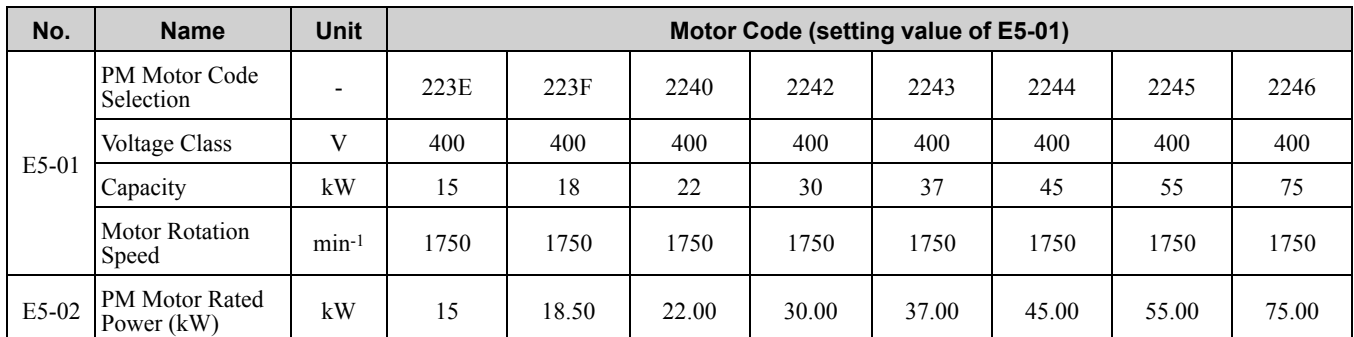

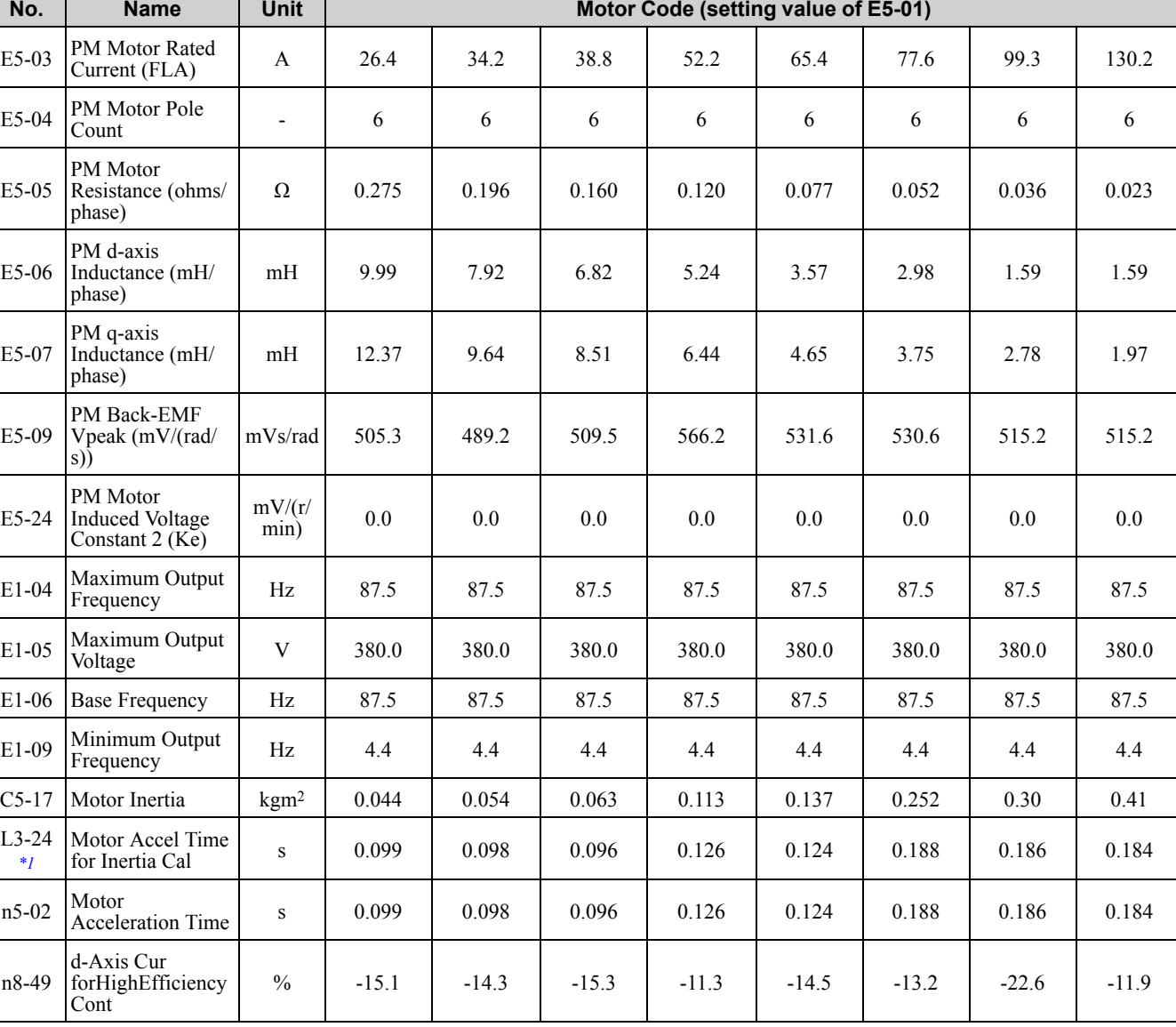

<span id="page-662-0"></span>\*1 Default settings vary depending on the setting of o2-04 (Drive Model Selection).

#### **Table 10.25 SST4 Series Motor Code Setting for Specification of 400 V at 1750 min-1 (r/min)**

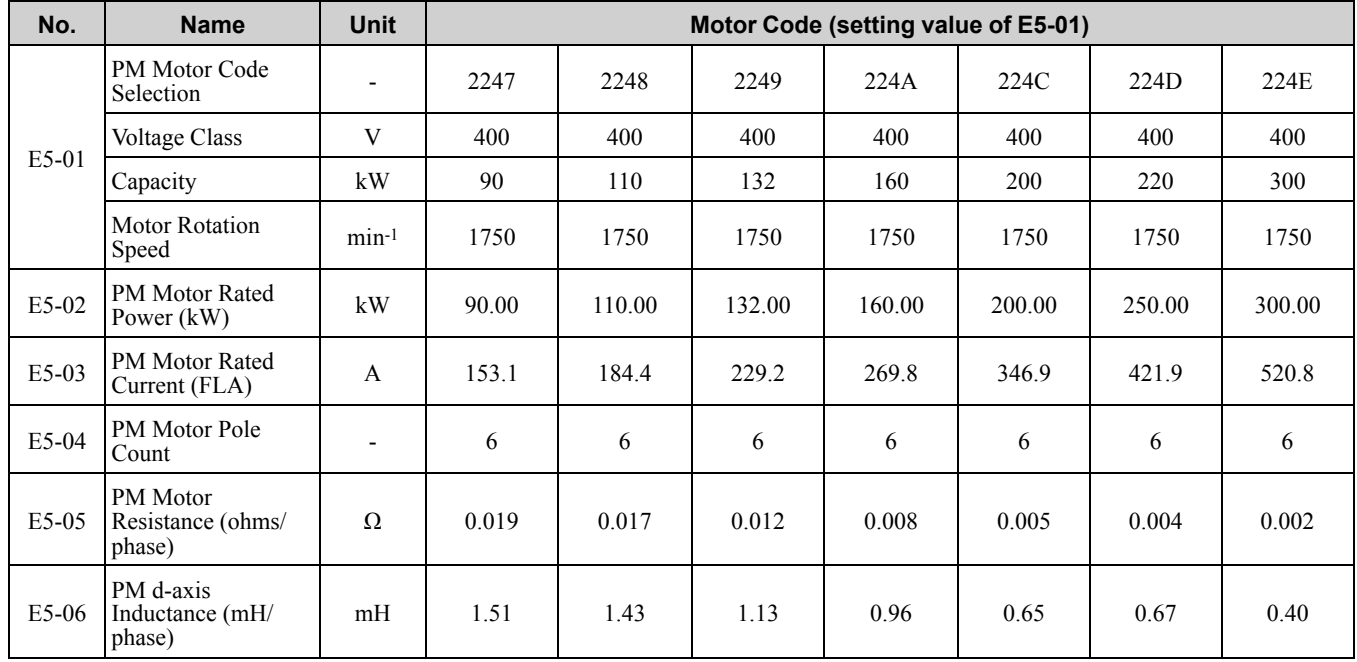

**[10](#page-494-0)**

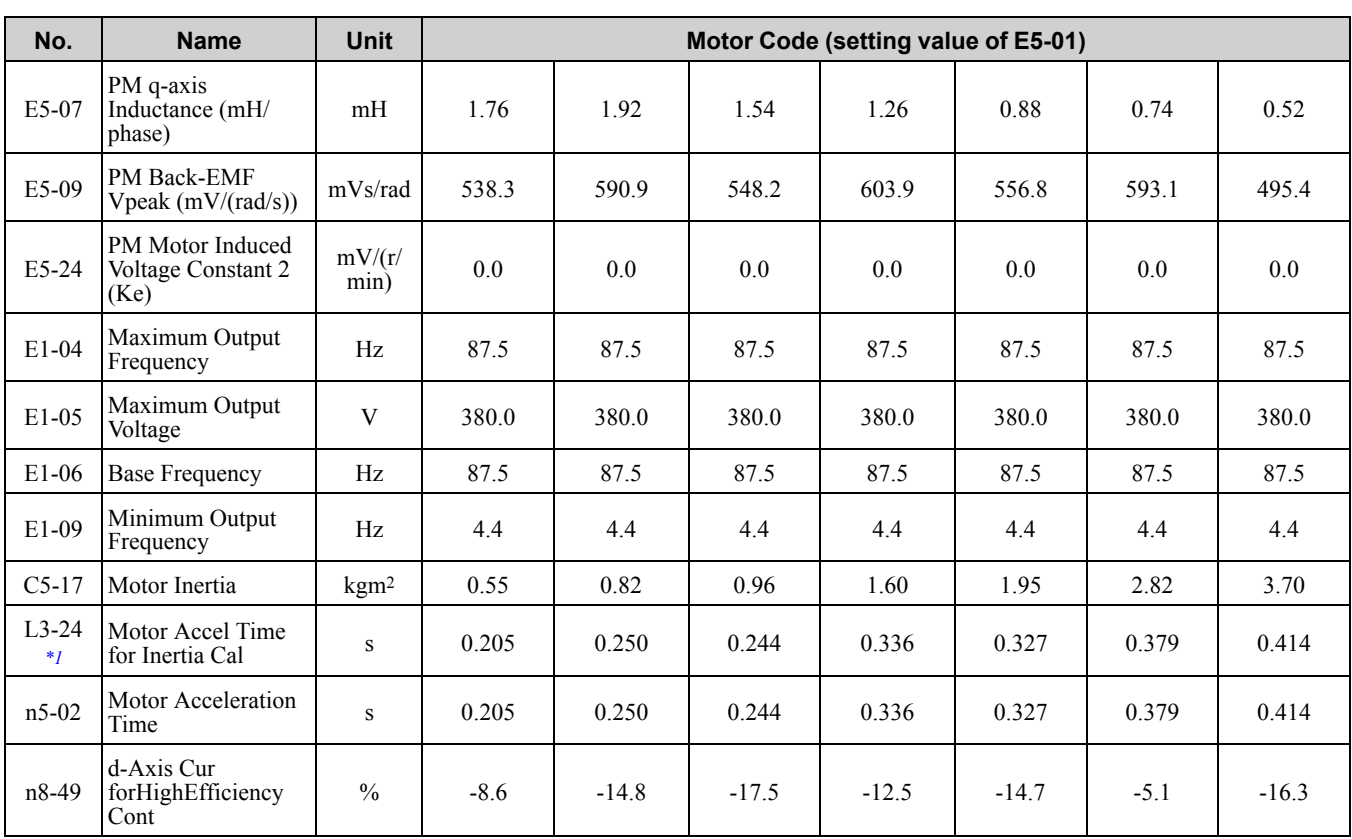

<span id="page-663-0"></span>\*1 Default settings vary depending on the setting of o2-04 (Drive Model Selection).

**Table 10.26 SST4 Series Motor Code Setting for Specification of 200 V at 1450 min-1 (r/min)**

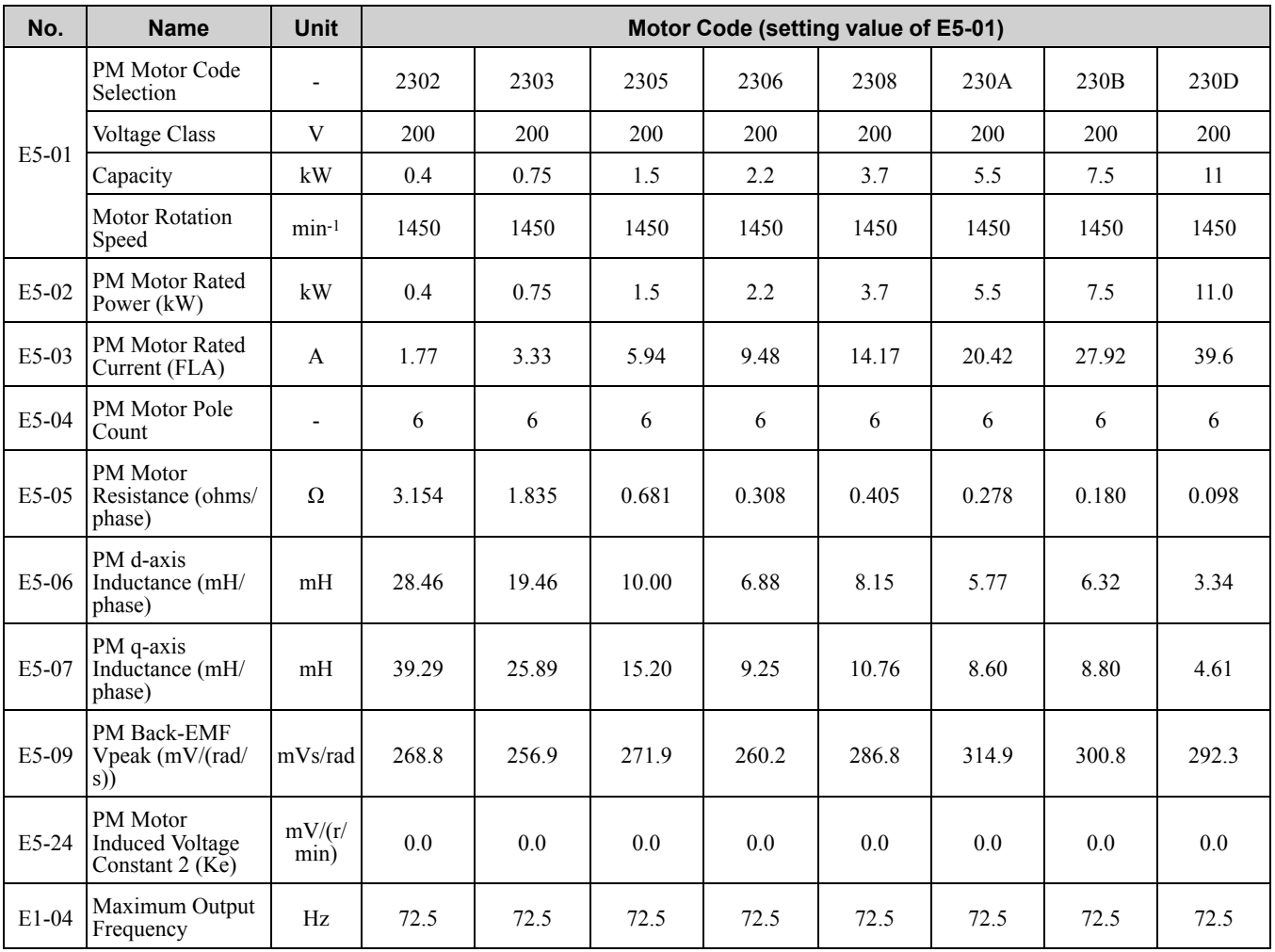

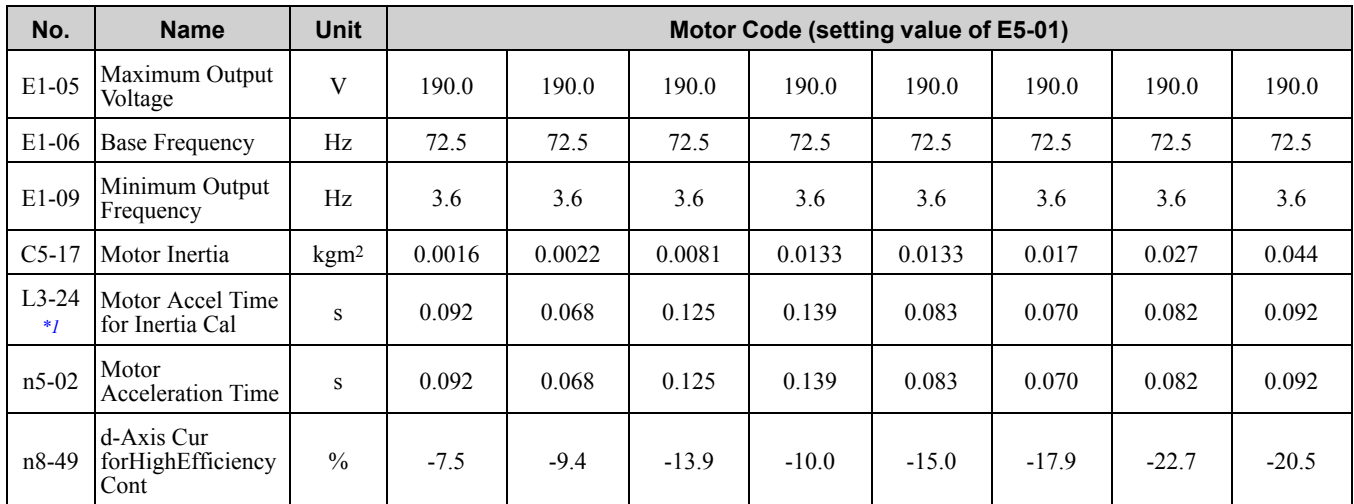

<span id="page-664-0"></span>\*1 Default settings vary depending on the setting of o2-04 (Drive Model Selection).

#### **Table 10.27 SST4 Series Motor Code Setting for Specification of 200 V at 1450 min-1 (r/min)**

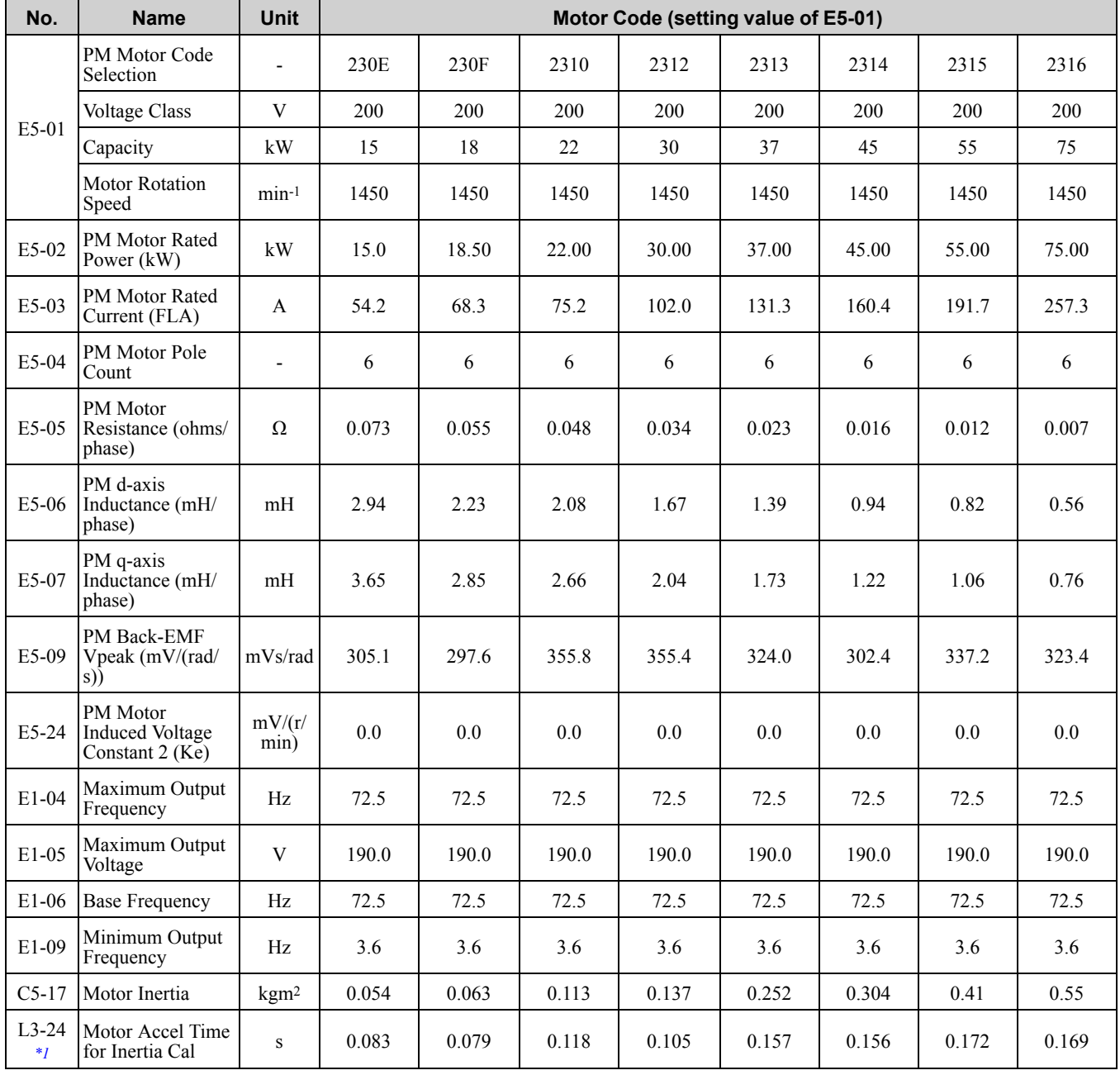

Parameter List [Parameter](#page-494-0) List

**[10](#page-494-0)**

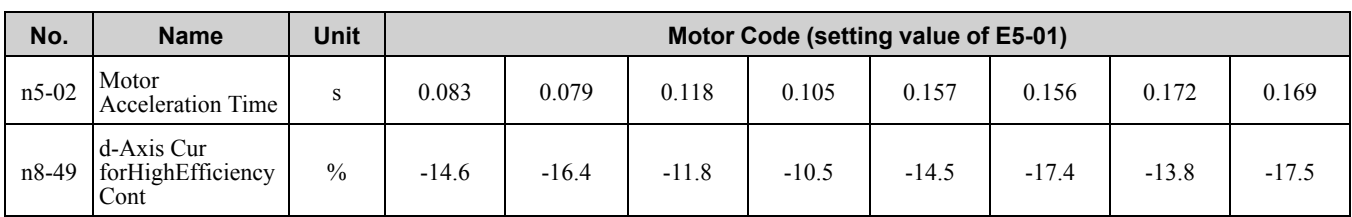

<span id="page-665-0"></span>\*1 Default settings vary depending on the setting of o2-04 (Drive Model Selection).

#### **Table 10.28 SST4 Series Motor Code Setting for Specification of 400 V at 1450 min-1 (r/min)**

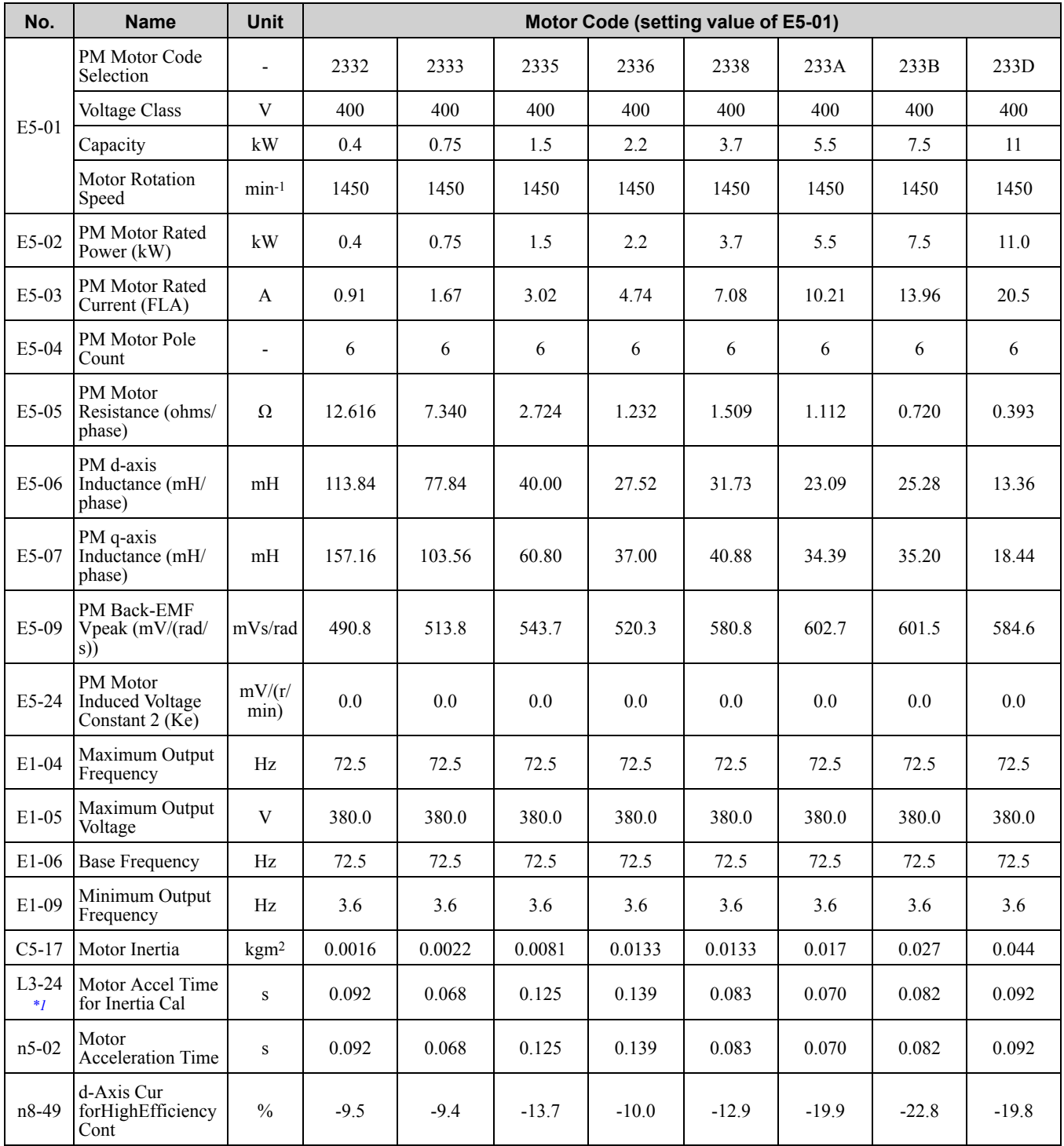

<span id="page-665-1"></span>\*1 Default settings vary depending on the setting of o2-04 (Drive Model Selection).

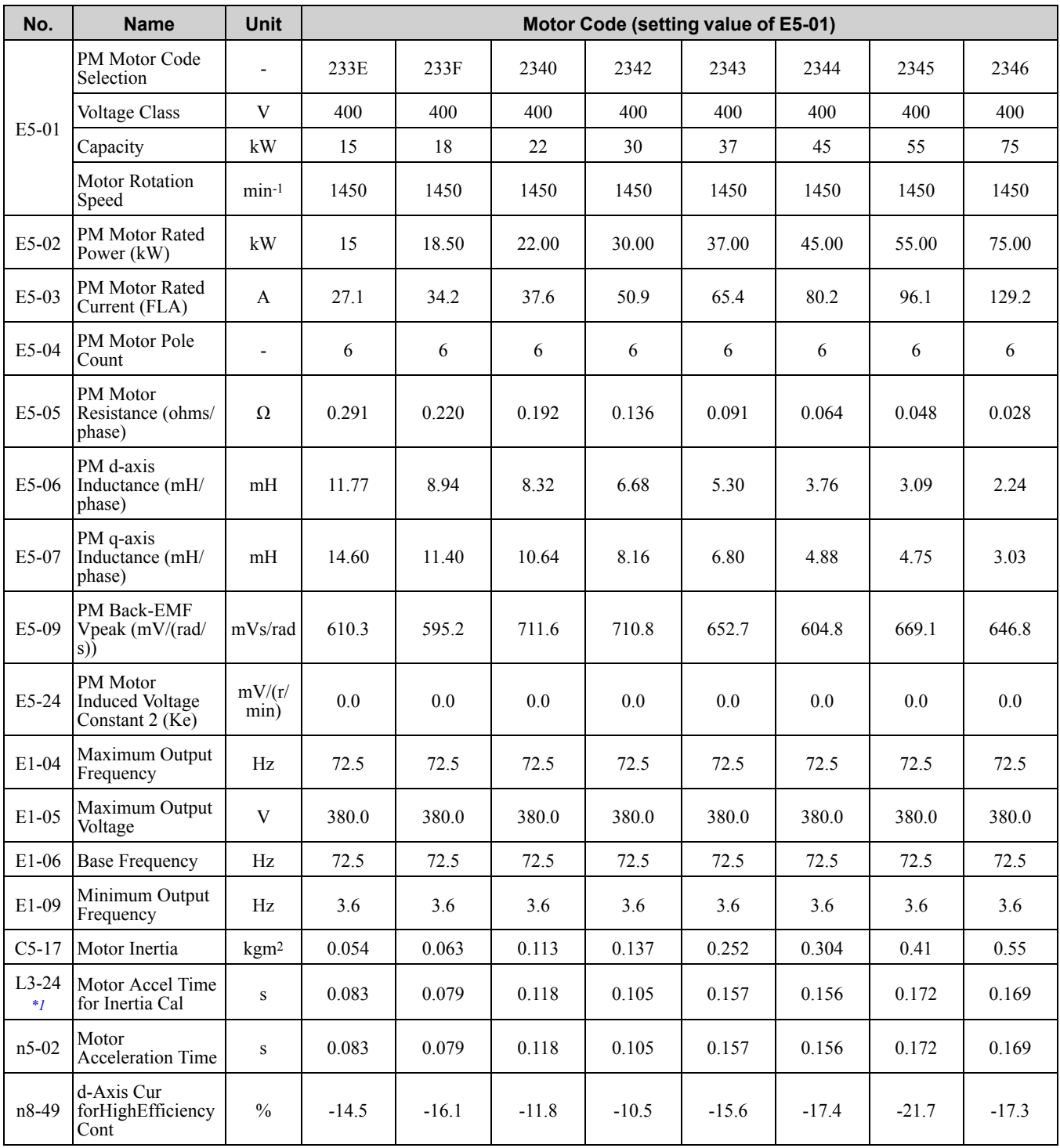

#### **Table 10.29 SST4 Series Motor Code Setting for Specification of 400 V at 1450 min-1 (r/min)**

<span id="page-666-0"></span>\*1 Default settings vary depending on the setting of o2-04 (Drive Model Selection).

#### **Table 10.30 SST4 Series Motor Code Setting for Specification of 400 V at 1450 min-1 (r/min)**

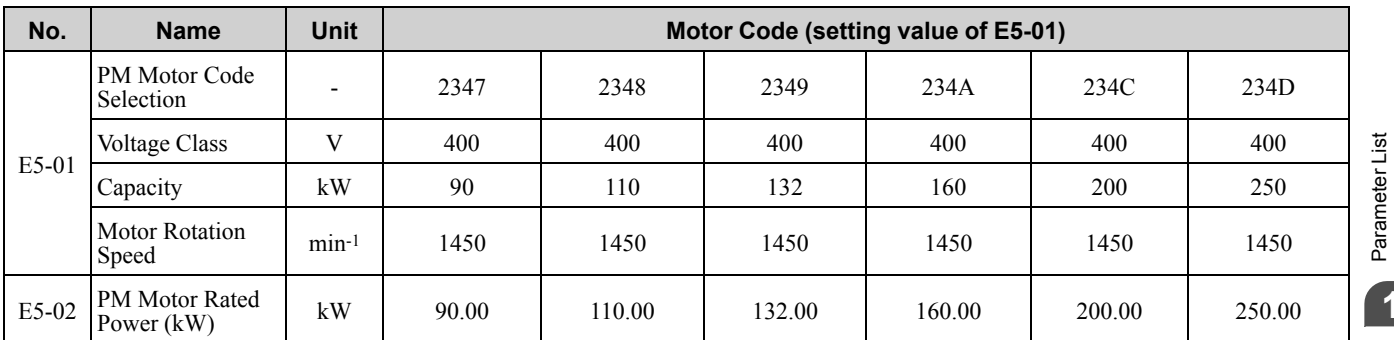

**[10](#page-494-0)**

[Parameter](#page-494-0) List

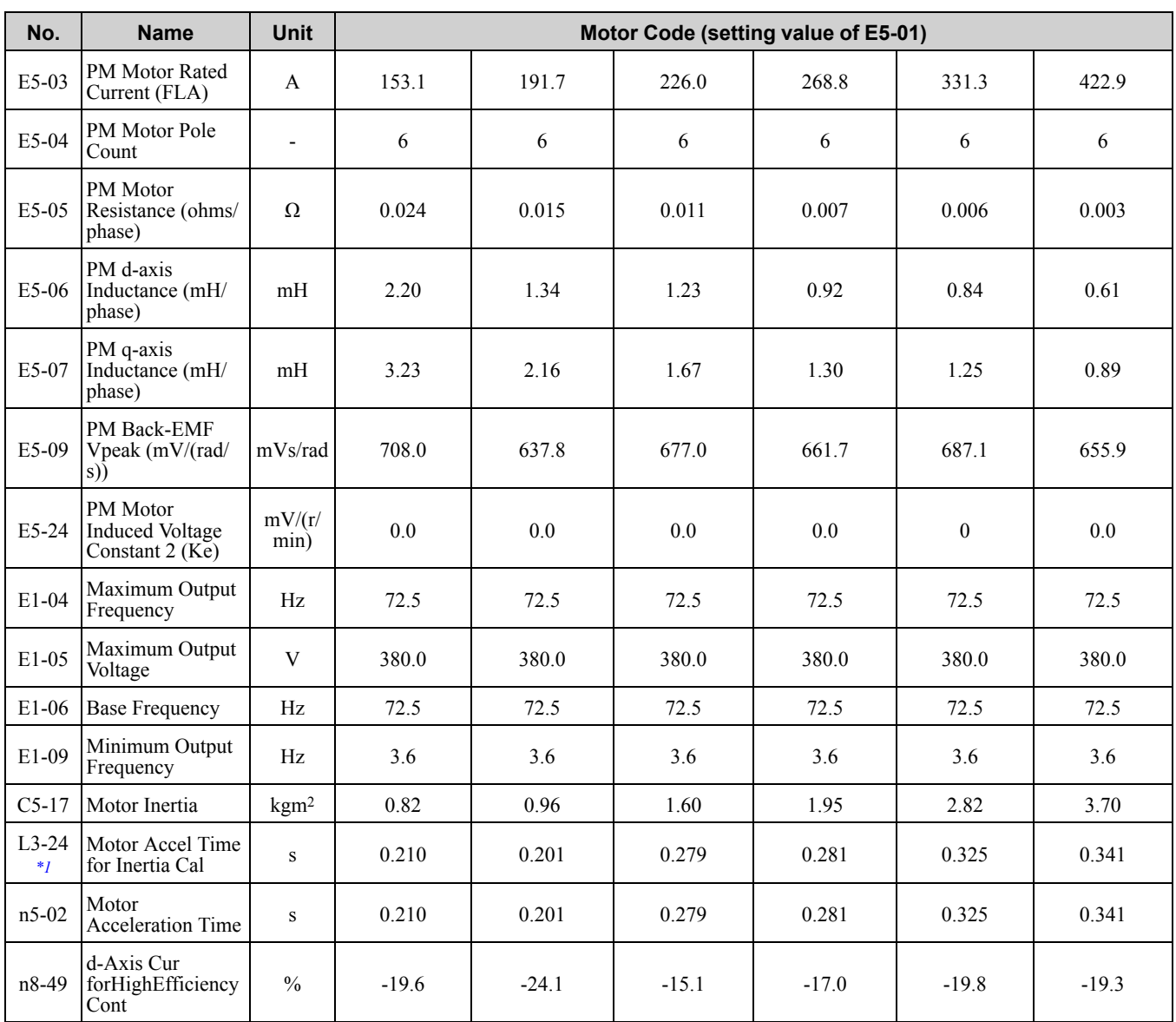

<span id="page-667-0"></span>\*1 Default settings vary depending on the setting of o2-04 (Drive Model Selection).

#### **Table 10.31 SST4 Series Motor Code Setting for Specification of 200 V at 1150 min-1 (r/min)**

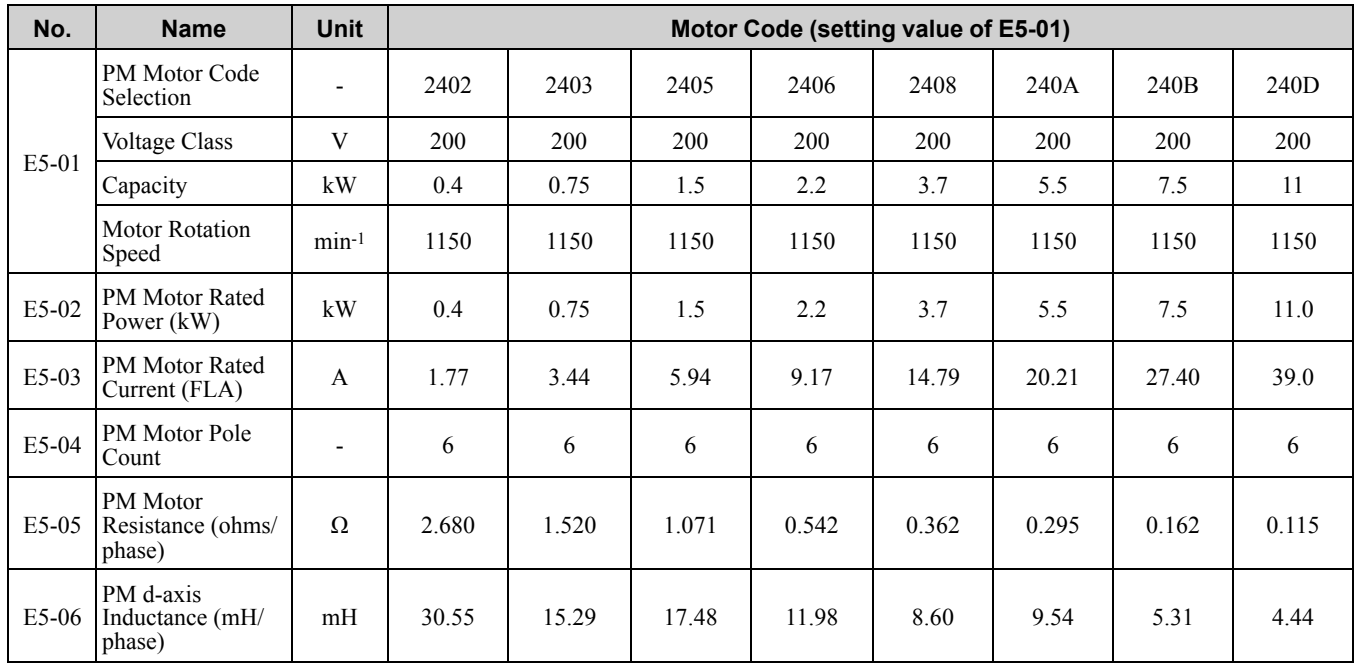

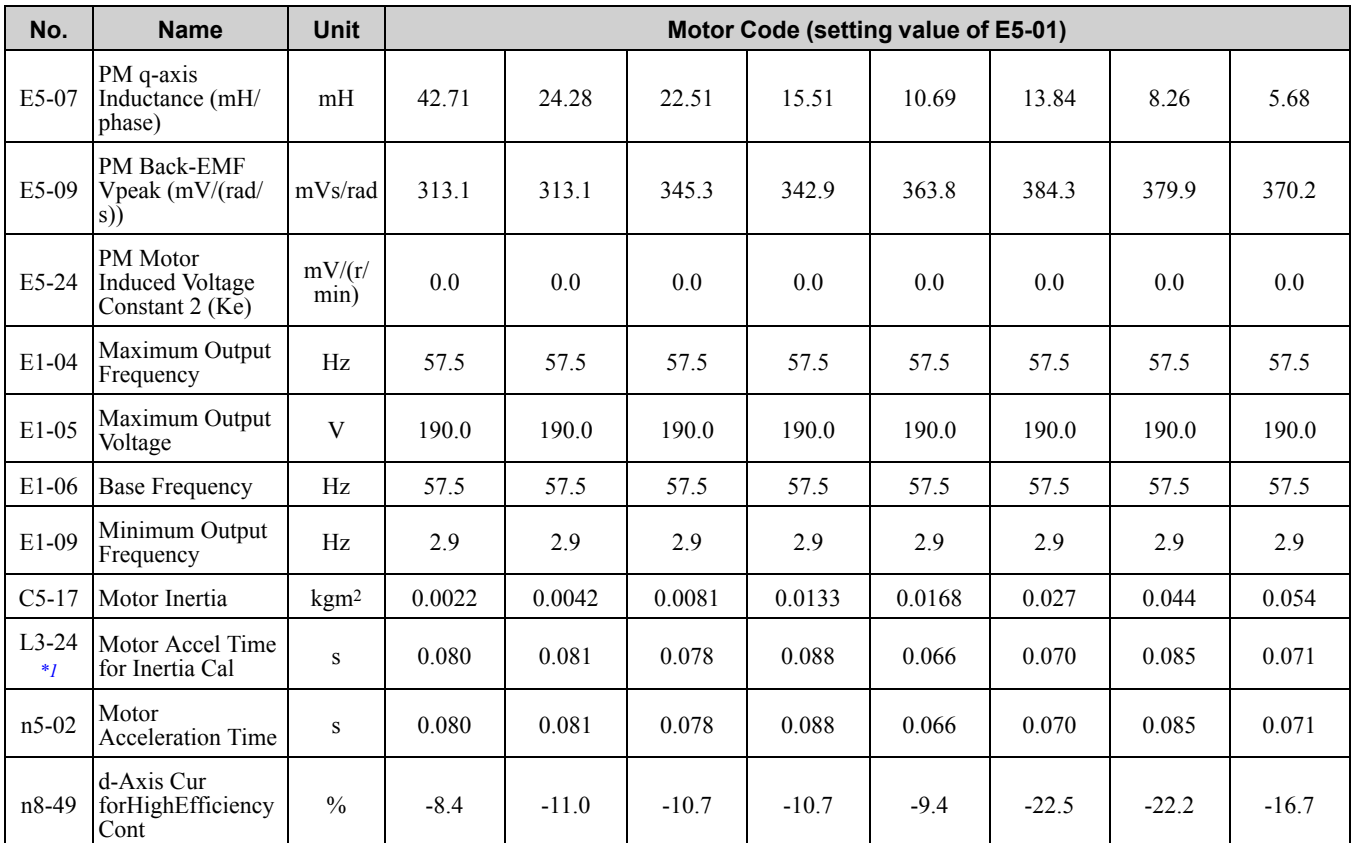

<span id="page-668-0"></span>\*1 Default settings vary depending on the setting of o2-04 (Drive Model Selection).

#### **Table 10.32 SST4 Series Motor Code Setting for Specification of 200 V at 1150 min-1 (r/min)**

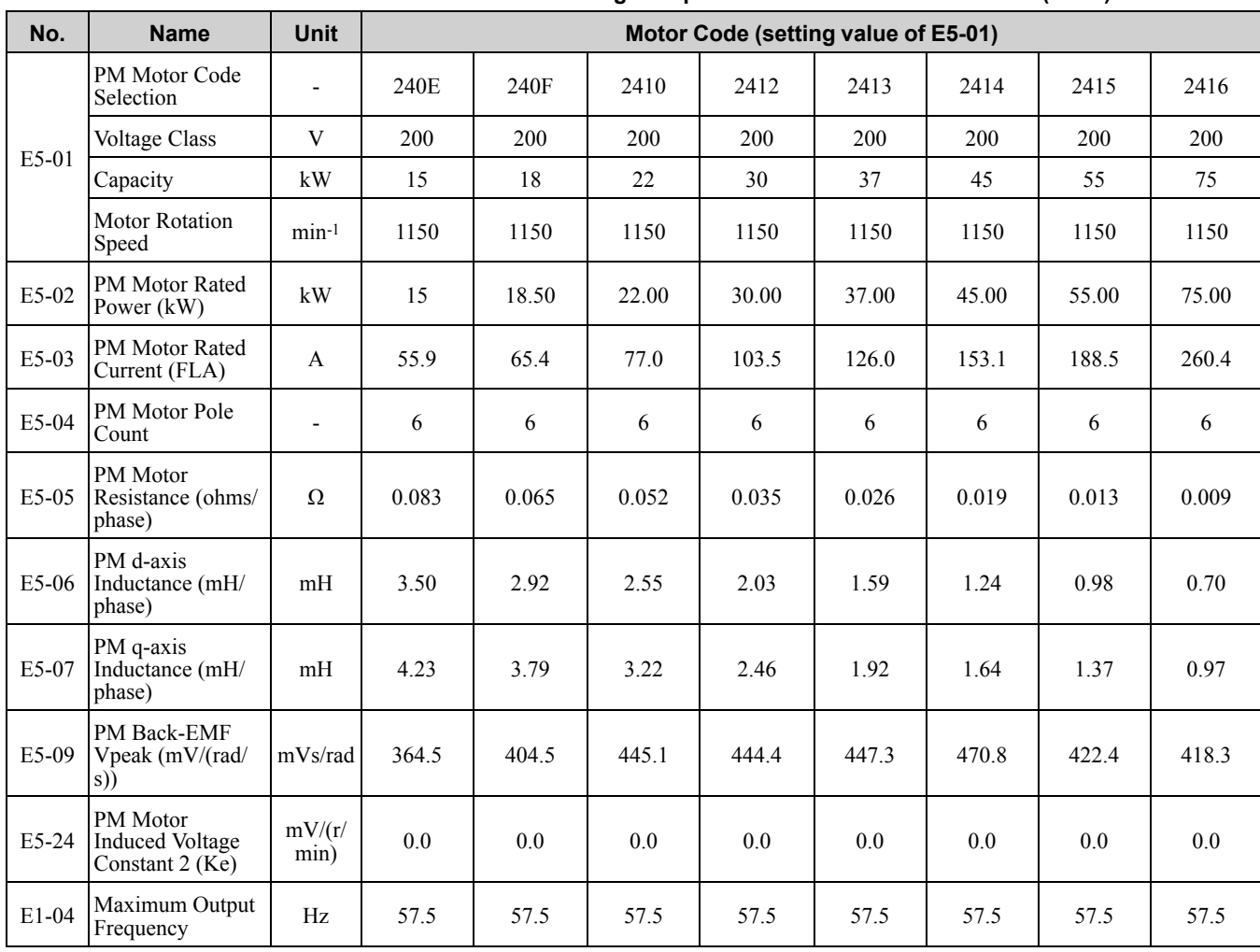

Parameter List [Parameter](#page-494-0) List **[10](#page-494-0)**

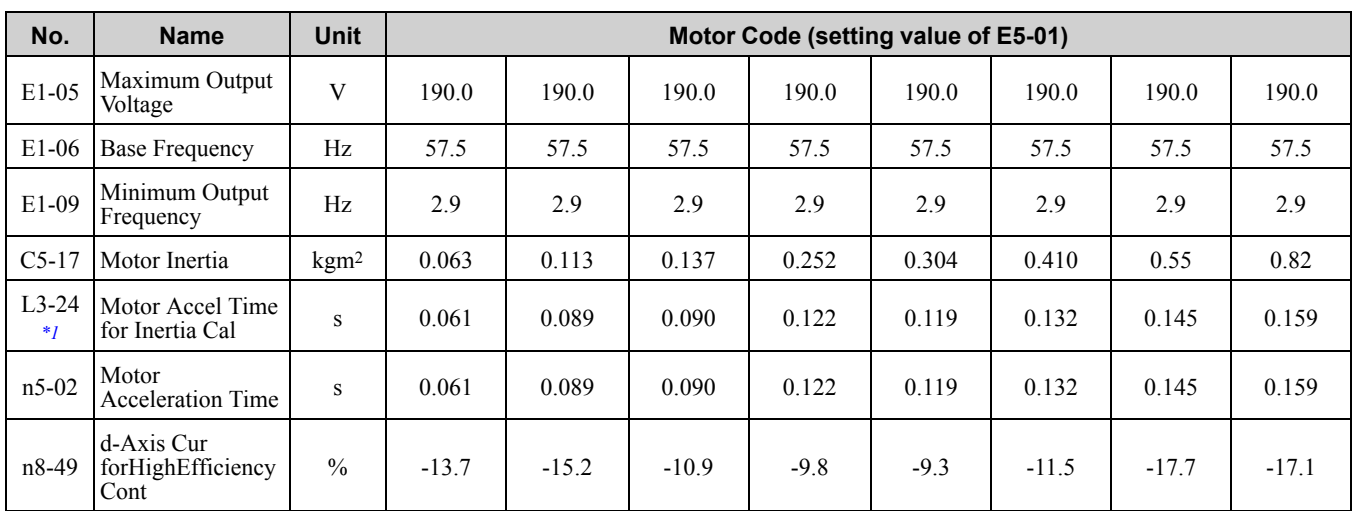

<span id="page-669-0"></span>\*1 Default settings vary depending on the setting of o2-04 (Drive Model Selection).

#### **Table 10.33 SST4 Series Motor Code Setting for Specification of 400 V at 1150 min-1 (r/min)**

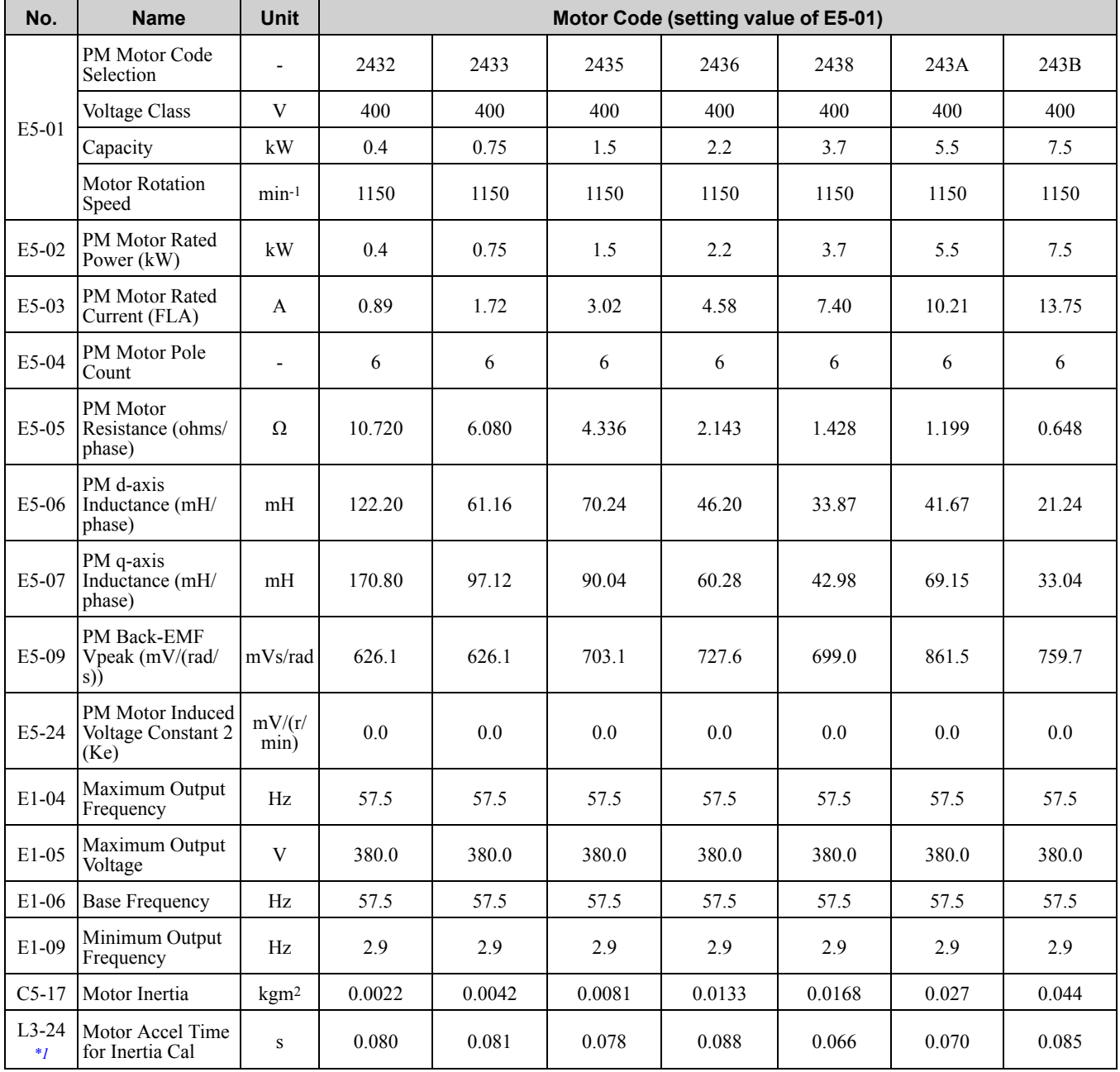

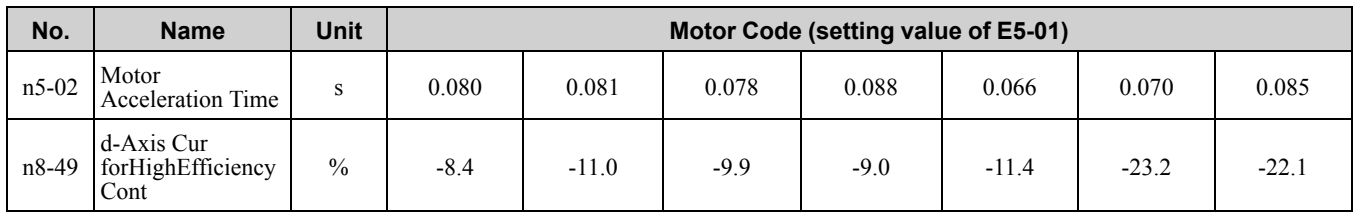

<span id="page-670-0"></span>\*1 Default settings vary depending on the setting of o2-04 (Drive Model Selection).

#### **Table 10.34 SST4 Series Motor Code Setting for Specification of 400 V at 1150 min-1 (r/min)**

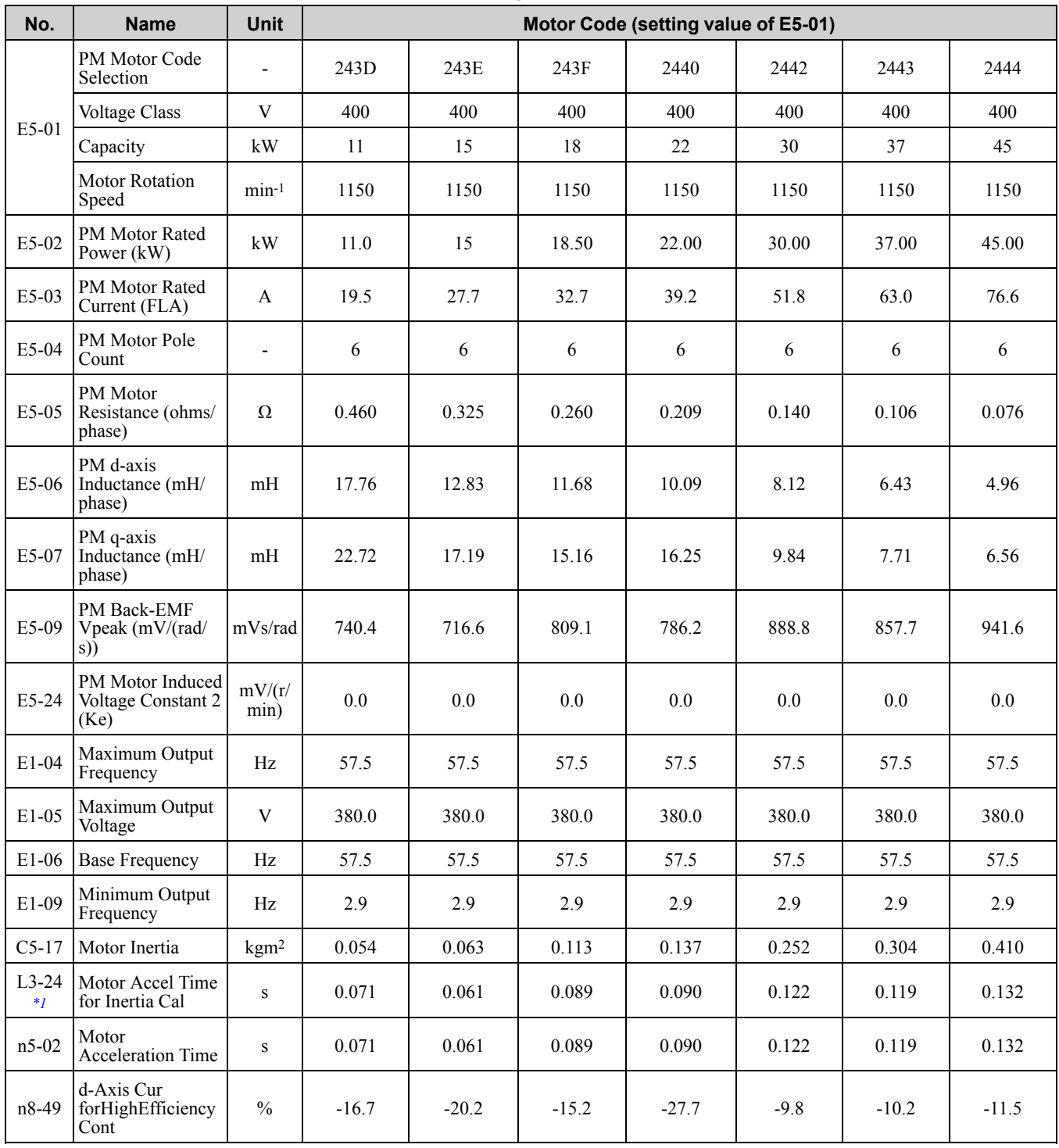

<span id="page-670-1"></span>\*1 Default settings vary depending on the setting of o2-04 (Drive Model Selection).

Parameter List [Parameter](#page-494-0) List

**[10](#page-494-0)**

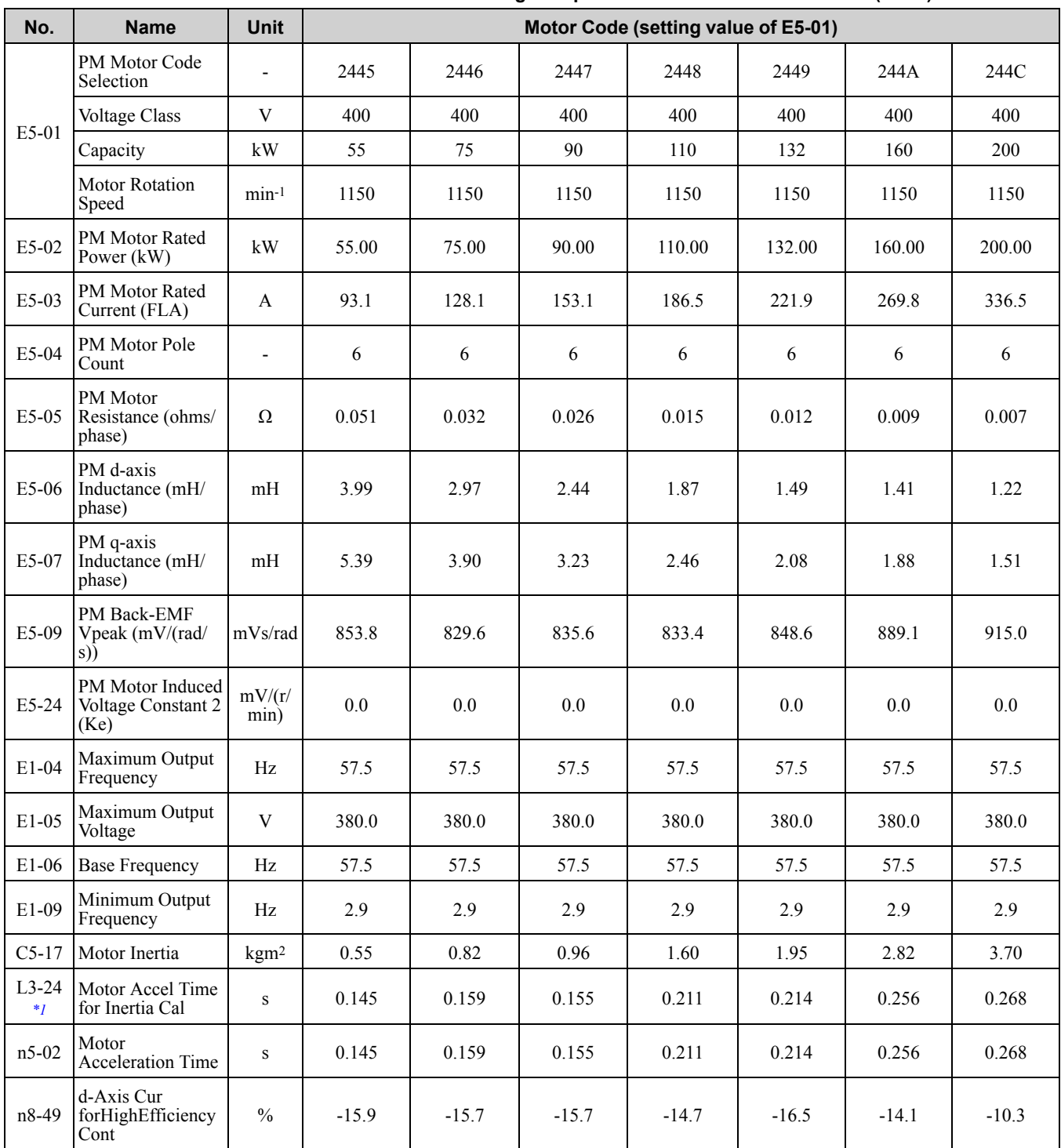

#### **Table 10.35 SST4 Series Motor Code Setting for Specification of 400 V at 1150 min-1 (r/min)**

<span id="page-671-0"></span>\*1 Default settings vary depending on the setting of *o2-04 [Drive Model Selection]*.

# 11

## **Parameter Details**

<span id="page-672-0"></span>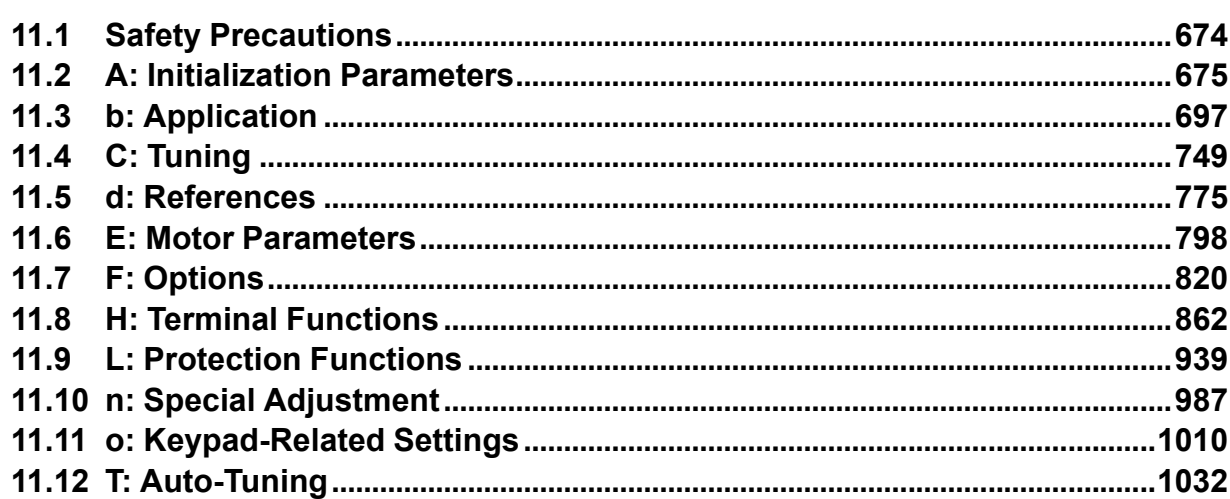

## <span id="page-673-0"></span>**11.1 Safety Precautions**

## **ADANGER**

**Do not ignore the safety messages in this manual. The operating company is responsible for injuries or equipment damage caused from ignoring the messages in this manual.**

Failure to obey the safety messages will cause death or serious injury.

## <span id="page-674-0"></span>**11.2 A: Initialization Parameters**

*A parameters [Initialization Parameters]* set the operating environment and operating conditions for the drive.

## ◆ **A1: Initialization**

*A1 parameters* set the operating environment and operating conditions for the drive. For example, these parameters set the keypad language, the control method, and the parameter access level for the drive.

#### ■ A1-00: Language Selection

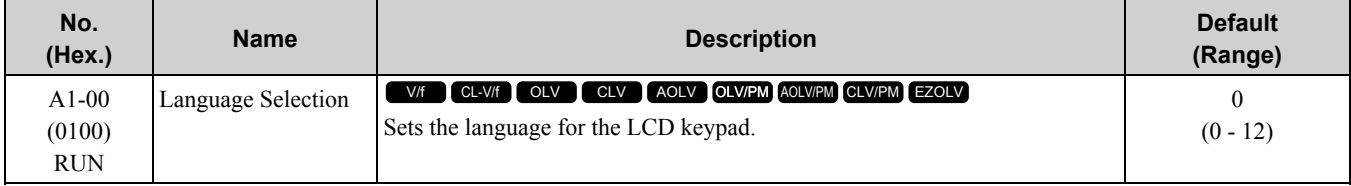

**Note:**

When you initialize the drive with parameter *A1-03 [Initialize Parameters]*, the drive will not reset this parameter.

- **0 : English**
- **1 : Japanese**
- **2 : German**
- **3 : French**
- **4 : Italian**
- **5 : Spanish**
- **6 : Portuguese**
- **7 : Chinese**
- **8 : Czech**
- **9 : Russian**
- **10 : Turkish**
- **11 : Polish**
- **12 : Greek**

#### ■ **A1-01: Access Level Selection**

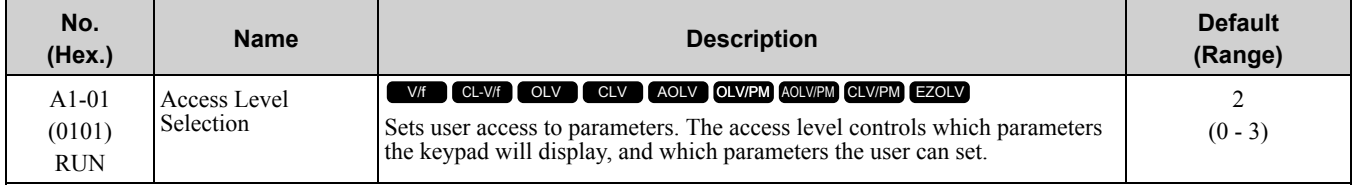

#### **0 : Operation Only**

Access to *A1-00, A1-01, A1-04 [Password]*, and the *U Monitors*.

#### **1 : User Parameters**

Access to *A1-00, A1-01, A1-04*, and *A2-01 to A2-32 [User Parameters 1 to 32]*.

#### **2 : Advanced Level**

Access to all parameters, but not Expert Mode parameters.

#### **3 : Expert Level**

Access to all parameters including Expert Mode parameters.

[Table](#page-675-0) 11.1 shows which keypad screens are available for each *A1-01* settings.

**[11](#page-672-0)**

<span id="page-675-0"></span>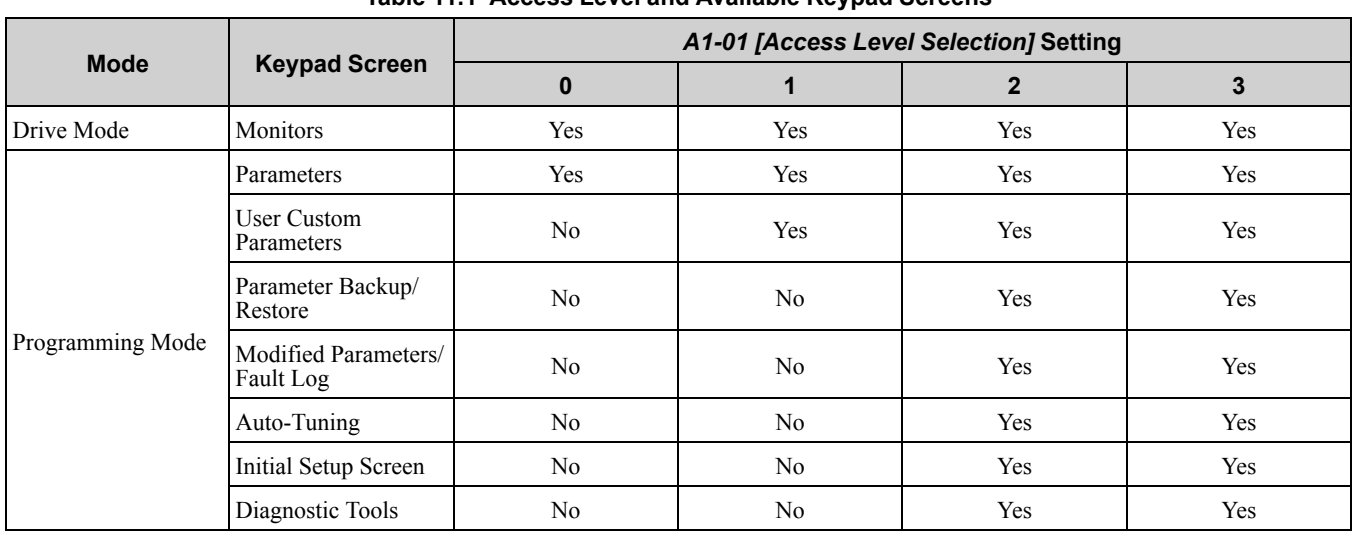

#### **Table 11.1 Access Level and Available Keypad Screens**

**Note:**

•When you use *A1-04* and *A1-05 [Password Setting]* to set a password, you cannot change the values set in *A1-01 to A1-03, A1-06, A1- 07*,or *A2-01 to A2-32*.

•When *H1-xx = 1B [MFDI Function Select = Program Lockout]*, you must activate the terminal to change parameter settings.

•When you use MEMOBUS/Modbus communications, you must send the Enter command from the controller to the drive and complete the serial communication write process before you can use the keypad to change parameter settings.

#### ■ **A1-02: Control Method Selection**

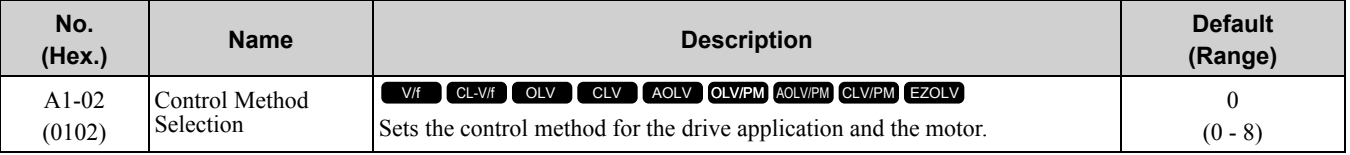

**Note:**

•When you change the *A1-02* setting, the parameter values specified by *A1-02* are changed to their default values.

•To use the 2 motor switchover function, first turn OFF the terminal to which *H1-xx = 16 [MFDI Function Select = Motor 2 Selection]* is set, then change the *A1-02* setting. An incorrect procedure will trigger *oPE08 [Parameter Selection Error]*.

Selects the control method for the drive application and the motor.

#### **0 : V/f Control**

Use this control method in these applications and conditions:

- For general variable-speed control applications in which a high level of responsiveness or high-precision speed control is not necessary.
- To connect more than one motor to one drive
- When there is not sufficient data to set the motor parameters
- When it is not possible to do Auto-Tuning. The speed control range is 1:40.

#### **1 : V/f Control with Encoder**

Use this control method in these applications and conditions:

- For general applications in which a high level of responsiveness is not necessary, but high-precision speed control is necessary.
- When there is not sufficient data to set the motor parameters
- When it is not possible to do Auto-Tuning. The speed control range is 1:40.

#### **2 : Open Loop Vector**

Use this control method for general variable-speed control applications in which high-precision speed control is necessary. In this control method, a feedback signal from the motor is not necessary to have high torque response and high torque when operating at low speeds. The speed control range is 1:120.

#### **3 : Closed Loop Vector**

Use this control method for general variable-speed control applications in which these qualities are necessary:

- A high level of responsiveness
- High-precision speed control up to zero speed

• High-precision torque control. A speed feedback signal from the motor is necessary for this control method. The speed control range is 1:1500.

#### **4 : Advanced Open Loop Vector**

This is a control method for induction motors. Use this control method for applications in which high-precision speed control is necessary.

This control method has high speed and torque response and high torque when operating at low speeds. The speed control range is 1:200.

#### **5 : PM Open Loop Vector**

The drive controls an IPM motor or SPM motor in this control method. Use this control method for general variable-speed control applications in which a high level of responsiveness or high-precision speed control are not necessary. The speed control range is 1:20.

#### **6 : PM Advanced Open Loop Vector**

The drive can control an IPM motor in this control method. Use this control method for general variable-speed control applications in which high-precision speed control and torque limit are necessary. The speed control range is 1:20. The speed control range is 1:100 when  $n8-57 = 1$  [HFI Overlap Selection = Enabled].

#### **7 : PM Closed Loop Vector**

The drive controls a PM motor in this control method. Use this control method for constant torque applications in which high-precision control with a PM motor is necessary. Also use this control method for general variablespeed control applications in which high torque response and high-precision torque control are necessary. A speed feedback signal from the motor is necessary for this control method. The speed control range is 1:1500.

#### **8 : EZ Vector Control**

The drive controls induction motors and PM motors in this control method. This control method uses an easier procedure to operate motors with more efficiency. Use this control method for derating torque applications. For example, fans and pumps.

#### ■ **A1-03: Initialize Parameters**

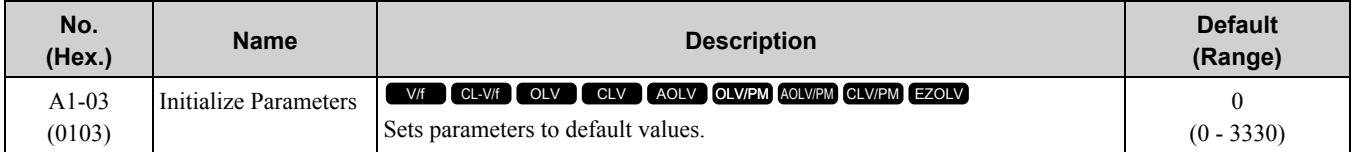

**Note:**

• After you initialize the drive, the drive automatically sets  $A1-03 = 0$ .

•User Parameters can save the parameter values for your application and use these values as default values for drive initialization.

•To use the 2 motor switchover function, first turn OFF the terminal to which *H1-xx = 16 [MFDI Function Select = Motor 2 Selection]*

is set, then change the *A1-02* setting. An incorrect procedure will trigger *oPE08 [Parameter Selection Error]*.

#### **0 : No Initialization**

#### **1110 : User Initialization**

Sets parameters to the values set by the user as user settings. Set  $o2-03 = 1$  *[User Parameter Default Value = Set defaults]* to save the user settings.

You can save the parameter settings that were adjusted for the test run as user-set default values to the drive. Set *A1-03 = 1110* to reset to the saved parameter settings.

Follow this procedure to save User Parameter setting values, and to do a User Initialization.

- 1. Set parameters correctly for the application.
- 2. Set *o2-03 <sup>=</sup> <sup>1</sup> [User Parameter Default Value <sup>=</sup> Set defaults]*. This saves parameter settings for <sup>a</sup> User Initialization. The drive will then automatically set  $o2-03 = 0$ .
- 3. When you make changes to the parameter values after you save the settings as User Parameter Settings, the drive will set the parameters to the User Parameter Setting value when you initialize with  $A1-03 = 1110$ . When you initialize the drive, the drive sets the parameter values to the User Parameter setting values.

#### **2220 : 2-Wire Initialization**

Sets MFDI terminal S1 to Forward Run and terminal S2 to Reverse Run, and resets all parameters to default settings.

#### **3330 : 3-Wire Initialization**

**[11](#page-672-0)**

Sets MFDI terminal S1 to Run, terminal S2 to Stop, and terminal S5 to FWD/REV, and resets all parameters to default settings.

The drive will not initialize the parameters in [Table](#page-677-0) 11.2 when *A1-03 = 2220, 3330*.

<span id="page-677-0"></span>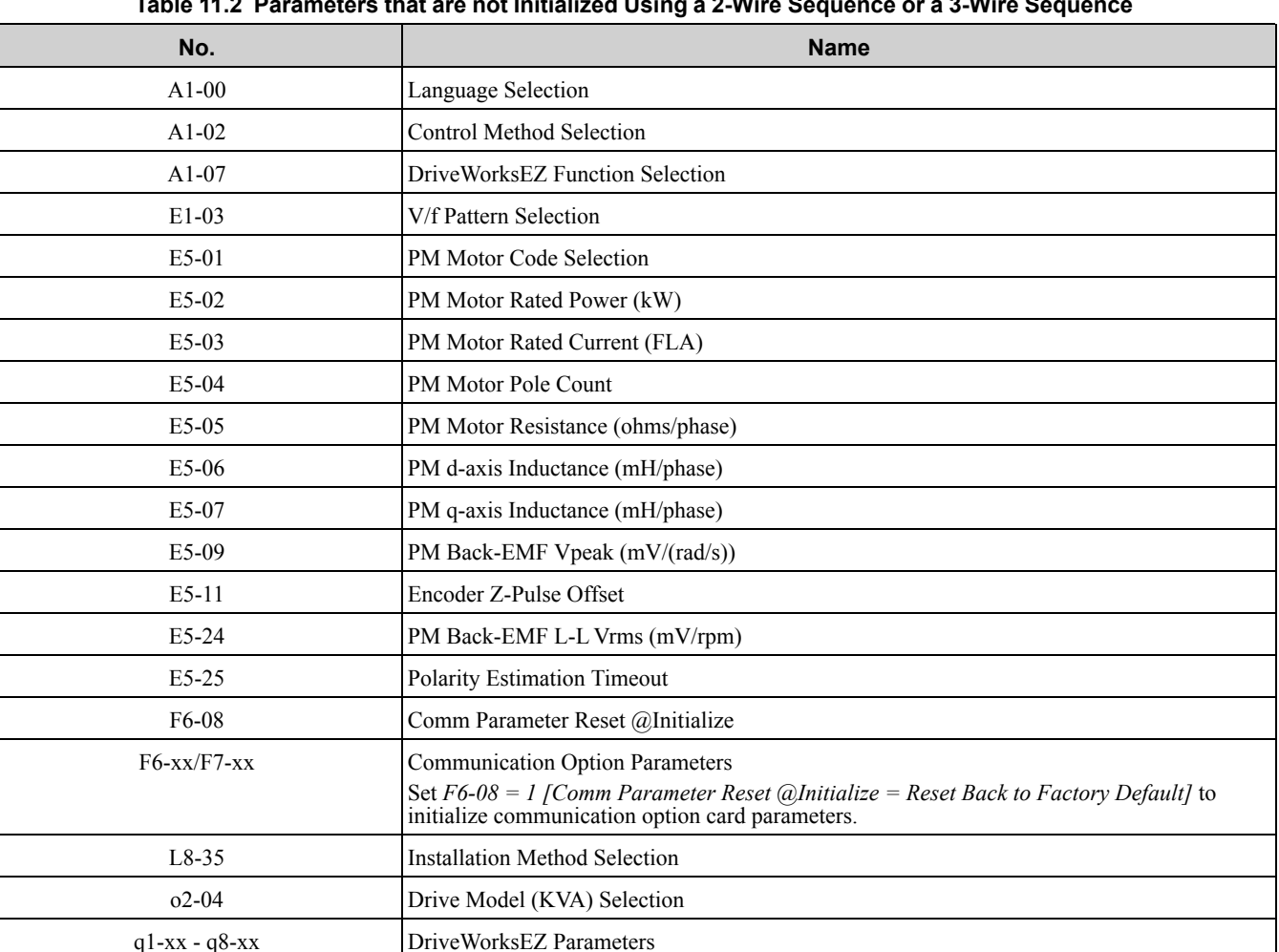

#### **Table 11.2 Parameters that are not Initialized Using a 2-Wire Sequence or a 3-Wire Sequence**

**Note:**

•Set *A1-06 [Application Preset]* to let the drive automatically set the best parameter settings for the selected application. The drive does not initialize  $A1-02$  when  $A1-03 = 2220$ , 3330.

r1-xx DWEZ Connection 1-20

•When *A1-03 = 2220, 3330*, the drive automatically set *A1-05 [Password Setting] = 0000*. Make sure that you set the password again for applications where a password is necessary.

#### ■ **A1-04: Password**

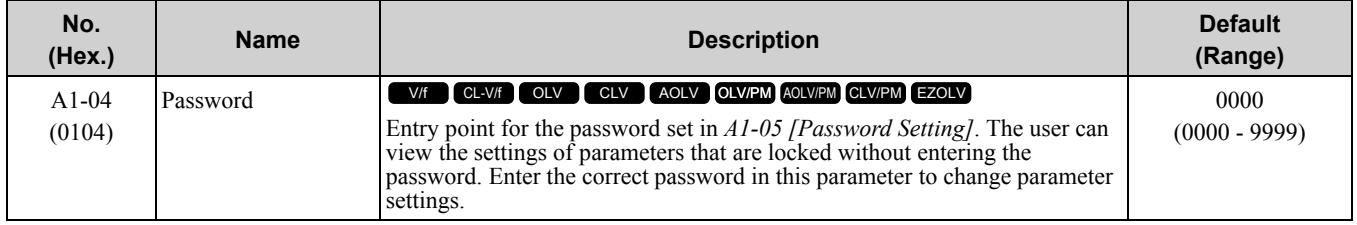

If the password entered in *A1-04* does not agree with the password setting in *A1-05*, you cannot change these parameters:

• *A1-01 [Access Level Selection]*

• *A1-02 [Control Method Selection]*

• *A1-03 [Initialize Parameters]*

• *A1-06 [Application Preset]*

- *A1-07 [DriveWorksEZ Function Selection]*
- *A2-01 to A2-32 [User Parameter 1 to 32]*

To lock parameter settings after making changes without changing the password, enter the incorrect password in *A1-04* and push  $\bigodot$ 

#### **Enter the Password to Unlock Parameters**

Use this procedure to unlock parameter settings.

Set the password in *A1-05 [Password Setting]*, and show the Parameter Setting Mode screen on the keypad. This procedure verifies the password, and makes sure that the parameter settings are unlocked.

- 1. Push  $\bigcirc$  or  $\bigcirc$  to select "A: Initialization Parameters", then push  $\bigcirc$ .
- 2. Push  $\bigcirc$  or  $\bigcirc$  to select *[A1-04]*, then push  $\bigcirc$ You can now change parameter settings.
- 3. Push  $\geq$  or  $\leq$  to move the digit and enter the password.
- 4. Push  $\bigcirc$  to confirm the password. The drive unlocks the parameters and automatically shows the Parameters Screen.
- 5. Push  $\bigcirc$  or  $\bigcirc$  to show *[A1-02]*, then push  $\bigcirc$ . The keypad shows the setting value for *[A1-02]*.
- 6. Push  $\bigcirc$  or  $\bigcirc$  to make sure that you can change the setting value.

Push **F1** (Back) until the keypad shows the Parameter Setup Mode screen.

#### ■ A1-05: Password Setting

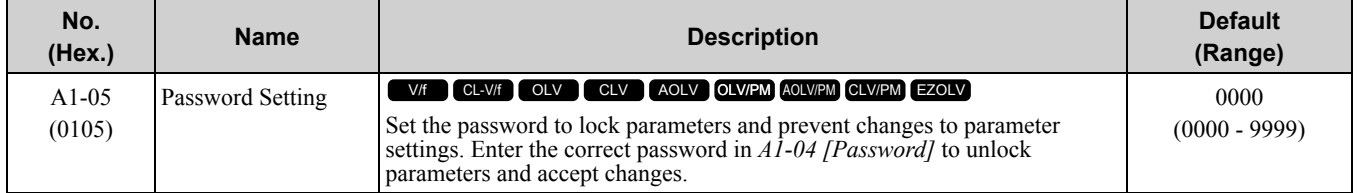

This parameter can lock these parameter settings:

- *A1-01 [Access Level Selection]*
- *A1-02 [Control Method Selection]*
- *A1-03 [Initialize Parameters]*
- *A1-06 [Application Preset]*
- *A1-07 [DriveWorksEZ Function Selection]*
- *A2-01 to A2-32 [User Parameter 1 to 32]*

#### **Note:**

• Usually, the keypad will not show  $A1-05$ . To show and set  $A1-05$ , show  $A1-04$  *[Password]* and then push  $\bigotimes^{\text{STOP}}$  and  $\bigotimes$  on the keypad at the same time.

- •After you set *A1-05*, the keypad will not show it again until you enter the correct password in *A1-04*. Make sure that you remember the *A1-05* setting value. If you do not know the *A1-05* setting value, contact Yaskawa or your nearest sales representative.
- •When *A1-03 = 2220, 3330 [2-Wire Initialization, 3-Wire Initialization]*, the drive is initialized to *A1-05 = 0000*. Be sure to set the password again when a password is necessary for the application.
- •Change the setting value in *A1-05* to change the password. The new setting value becomes the new password.
- •When you use the password to unlock and change a parameter, enter a value other than the password in *A1-04* to lock the parameter again with the same password.
- •If *A1-04* ≠ *A1-05*, MEMOBUS Communication cannot read or write *A1-05*.

### ■ **A1-06: Application Preset**

WARNING! Sudden Movement Hazard. If you set parameter A1-06 [Application Preset], the drive can automatically change the I/O terminal function from the default setting. Make sure that the drive I/O signals and external sequence are correct before a *test run. Failure to obey can cause death or serious injury.*

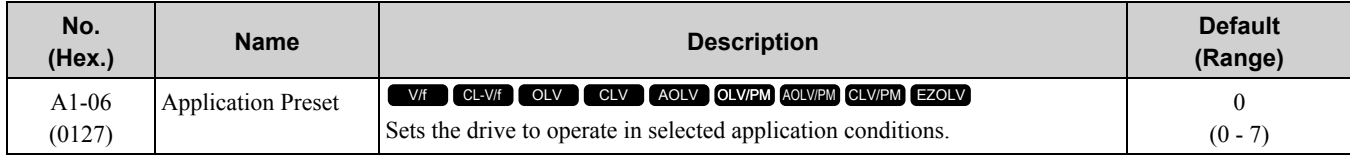

The drive software contains the application presets shown below. Set *A1-06* to align with the application to let the drive automatically set the best parameter settings for the selected application. The drive saves parameters frequently used for the application in parameters *A2-01 to A2-16 [User Parameters 1 to 16]* for easy configuration and reference in [User Custom Parameters] in the main menu.

- Water supply pump
- Conveyor
- Exhaust fan
- HVAC fan
- Air compressor
- Crane (hoist)
- Crane (traveling)

**Note:**

- •Before you set *A1-06*, make sure that you set *A1-03 = 2220, 3330 [Initialize Parameters = 2-Wire Initialization, 3-Wire Initialization]* to initialize parameters.
- •After you set *A1-06* for a hoist application (*A1-06 = 6 or 7*), make sure that you do Auto-Tuning.
- •It is not possible to change the *A1-06* value. To set an application preset, first set *A1-03 = 2220* to initialize parameters, then make a selection to *A1-06*. If initializing all parameters will cause a problem, do not change the settings.
- If you set  $A2-33 = 1$  [User Parameter Auto Selection = Enabled: Auto Save Recent Parms] to set parameters to  $A2-17$  to  $A2-32$  [User *Parameters* 17 *to* 32] automatically, the drive will reset these parameters when you change the *A1-06* setting.

#### **0 : General-purpose**

The drive saves the parameters in [Table](#page-679-0) 11.3 as user parameters.

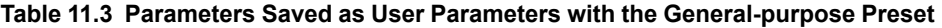

<span id="page-679-0"></span>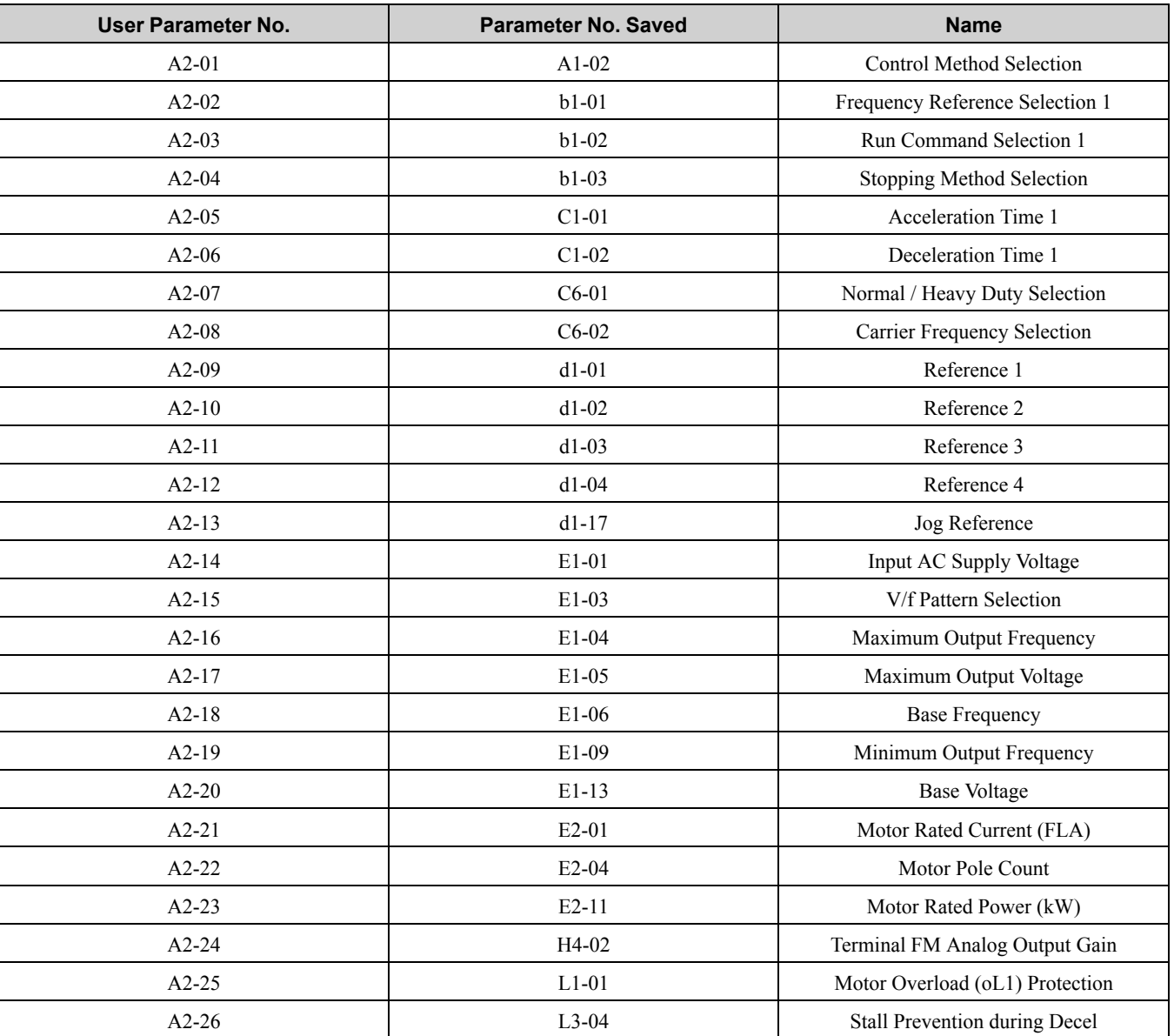

#### **1 : Water Supply Pump 2**

The drive automatically sets the parameters in [Table](#page-680-0) 11.4 for a water supply pump application.

<span id="page-680-0"></span>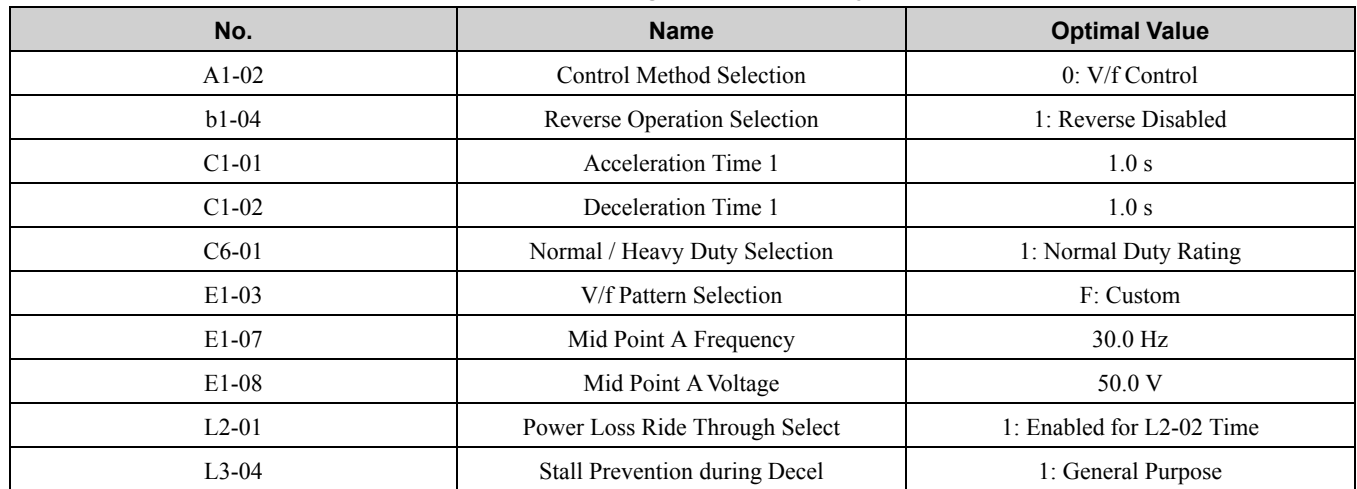

#### **Table 11.4 Best Parameter Settings for Water Supply Pump Applications**

Parameters in [Table](#page-680-1) 11.5as user parameters.

#### **Table 11.5 Parameters Saved as User Parameters with the Water Supply Pump Preset**

<span id="page-680-1"></span>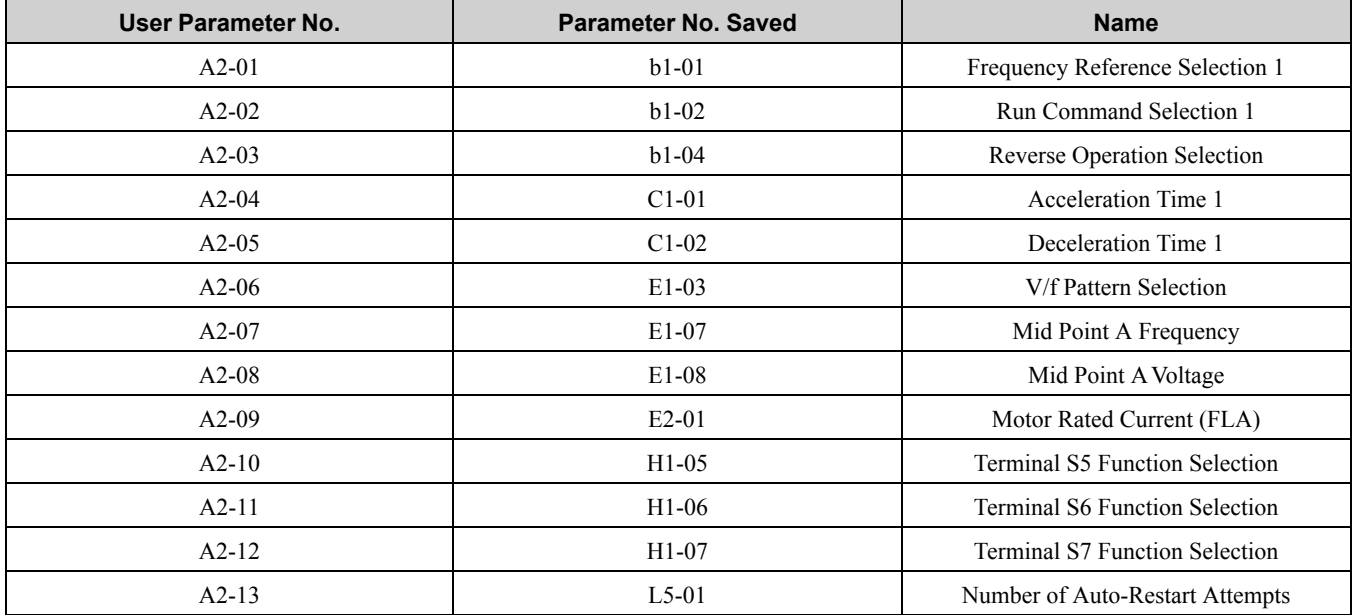

#### **2 : Conveyor**

The drive automatically sets the parameters in [Table](#page-680-2) 11.6 for a conveyor application.

#### **Table 11.6 Best Parameter Settings for Conveyor Applications**

<span id="page-680-2"></span>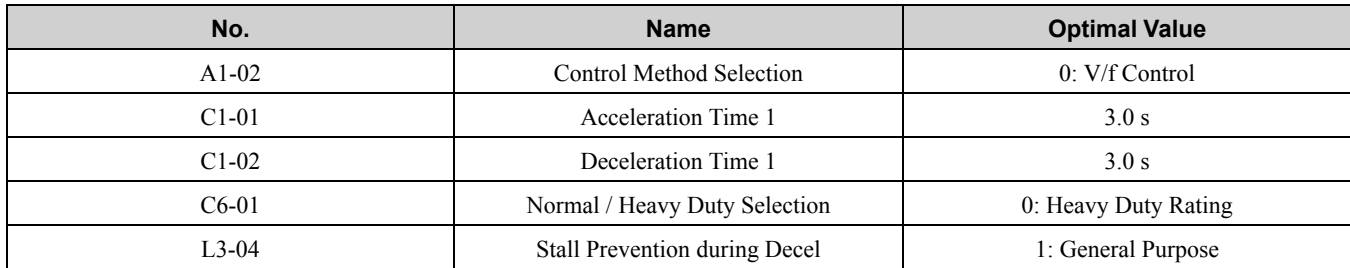

Parameters in [Table](#page-680-3) 11.7 as user parameters.

#### **Table 11.7 Parameters Saved as User Parameters with the Conveyor Preset**

<span id="page-680-3"></span>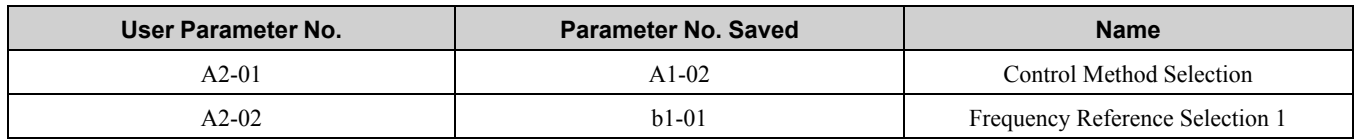

#### 11.2 A: [Initialization](#page-674-0) Parameters

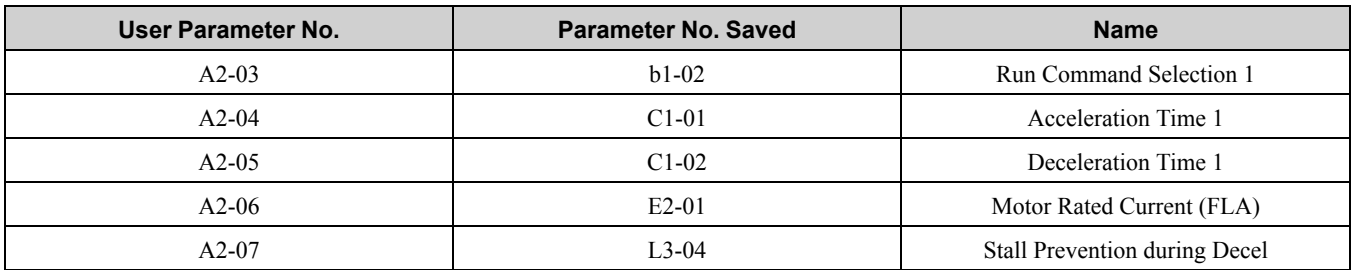

#### **3 : Exhaust Fan**

The drive automatically sets the parameters in [Table](#page-681-0) 11.8 for an exhaust fan application.

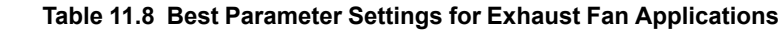

<span id="page-681-0"></span>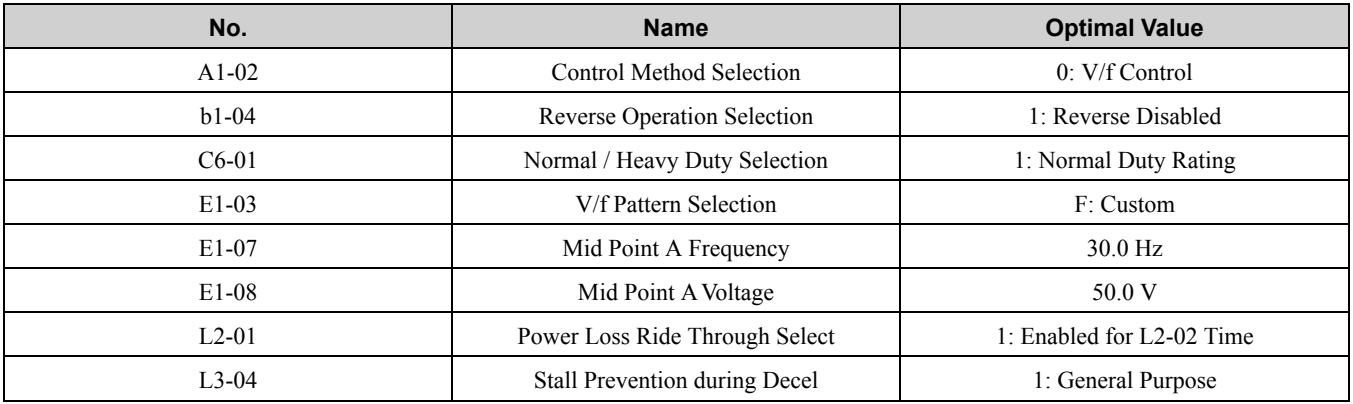

Parameters in [Table](#page-681-1) 11.9 as user parameters.

#### **Table 11.9 Parameters Saved as User Parameters with the Exhaust Fan Preset**

<span id="page-681-1"></span>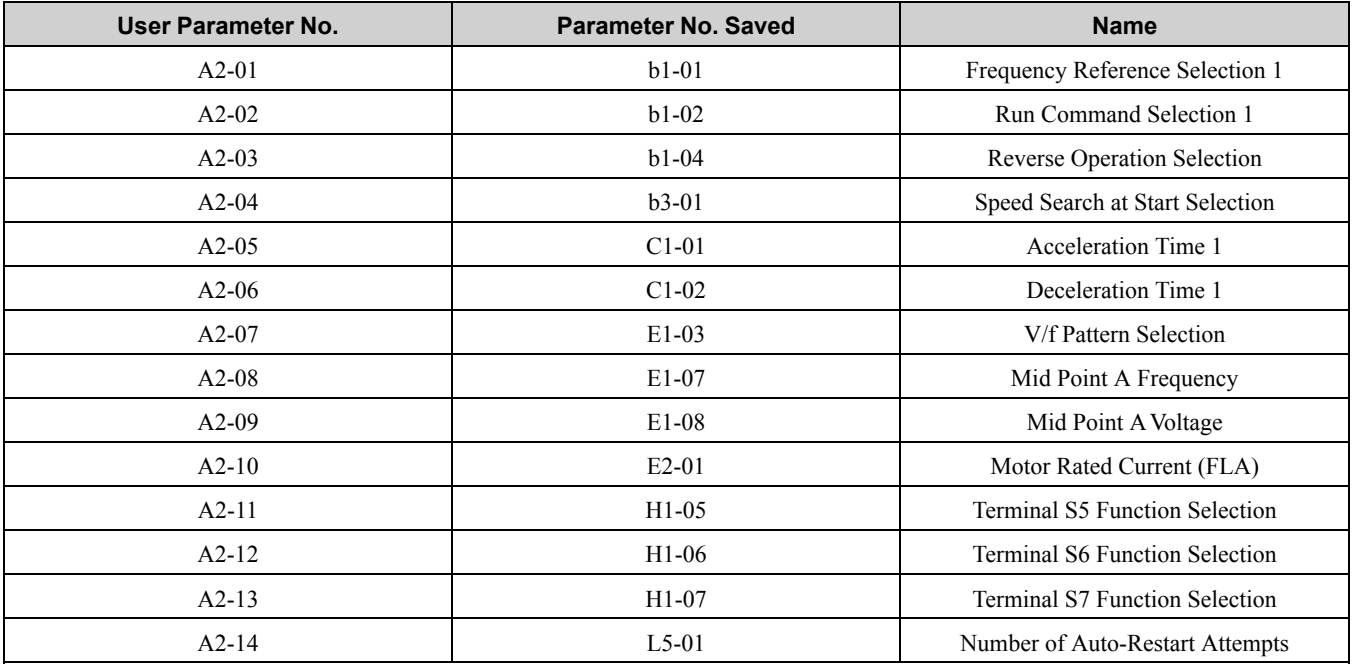

#### **4 : HVAC Fan**

The drive automatically sets the parameters in Table [11.10](#page-681-2) for an HVAC fan application.

**Table 11.10 Best Parameter Settings for HVAC Applications**

<span id="page-681-2"></span>

| No.     | <b>Name</b>                        | <b>Optimal Value</b>           |
|---------|------------------------------------|--------------------------------|
| $A1-02$ | <b>Control Method Selection</b>    | $0: V/f$ Control               |
| $h1-04$ | <b>Reverse Operation Selection</b> | 1: Reverse Disabled            |
| $h1-17$ | Run Command at Power Up            | 1: Accept Existing RUN Command |
| $C6-01$ | Normal / Heavy Duty Selection      | 1: Normal Duty Rating          |

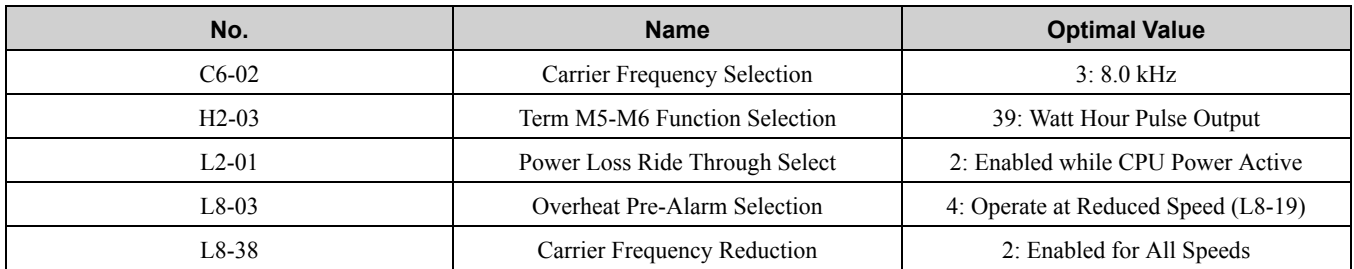

parameters in [Table](#page-682-0) 11.11 as user parameters.

#### **Table 11.11 Parameters Saved as User Parameters with the HVAC Preset**

<span id="page-682-0"></span>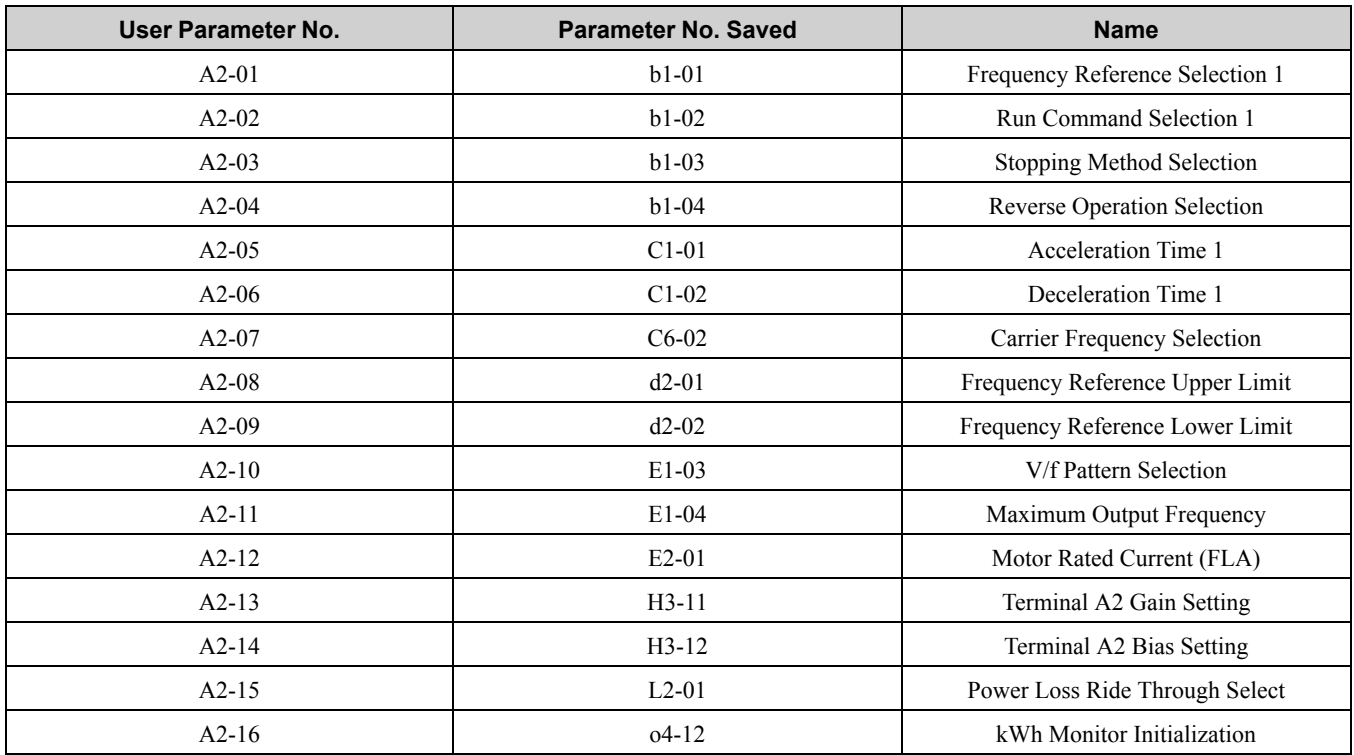

#### **5 : Air Compressor**

The drive automatically sets the parameters in Table [11.12](#page-682-1) for an air compressor application.

#### **Table 11.12 Best Parameter Settings for Air Compressor Applications**

<span id="page-682-1"></span>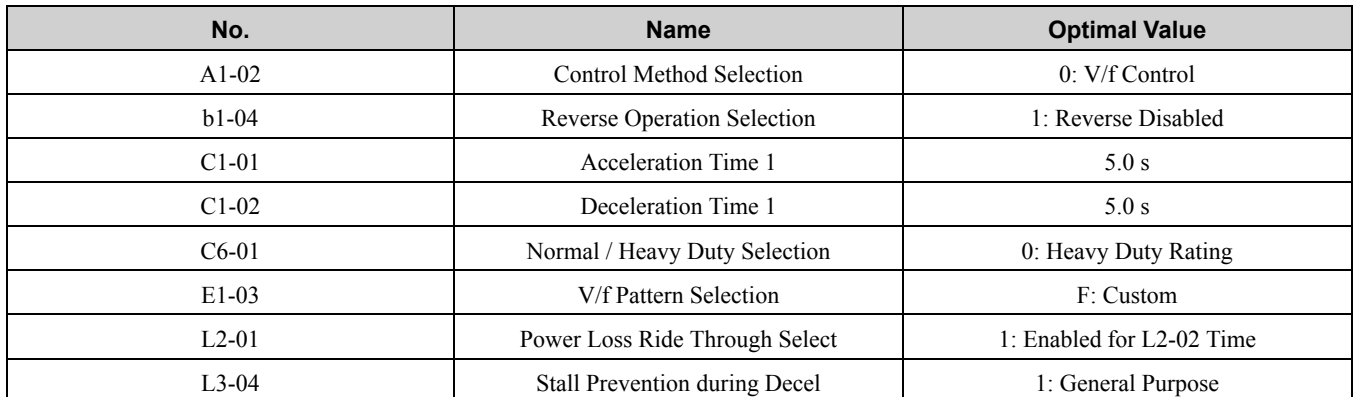

Parameters in Table [11.13](#page-682-2) as user parameters.

#### **Table 11.13 Parameters Saved as User Parameters with the Air Compressor Preset**

<span id="page-682-2"></span>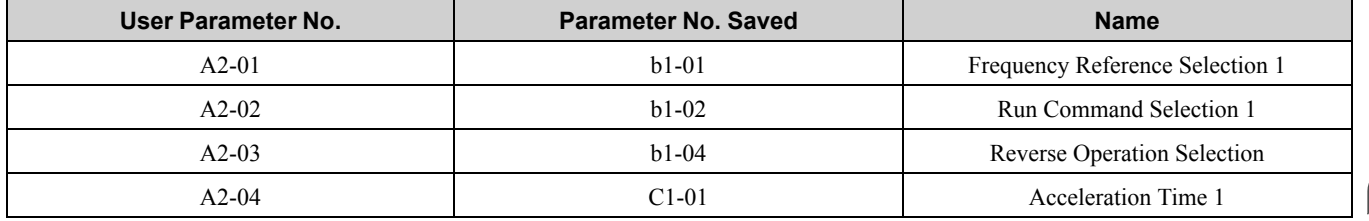

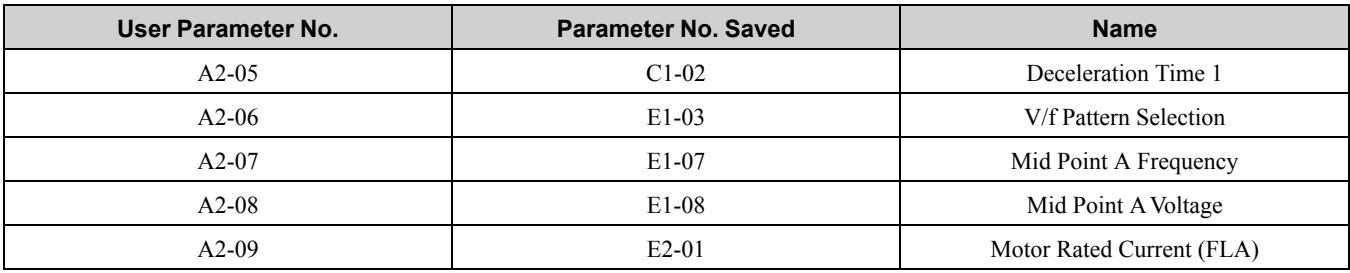

#### **6 : Crane (Hoist)**

The drive automatically sets the parameters in Table [11.14](#page-683-0) for a hoist application.

#### **Note:**

Make sure that you do Auto-Tuning after you set *A1-06* for a hoist application. Refer to *Notes for Elevator [Applications](#page-685-0) on page 686* for hoist (elevator) instructions.

#### **Table 11.14 Best Parameter Settings for Hoist Applications**

<span id="page-683-0"></span>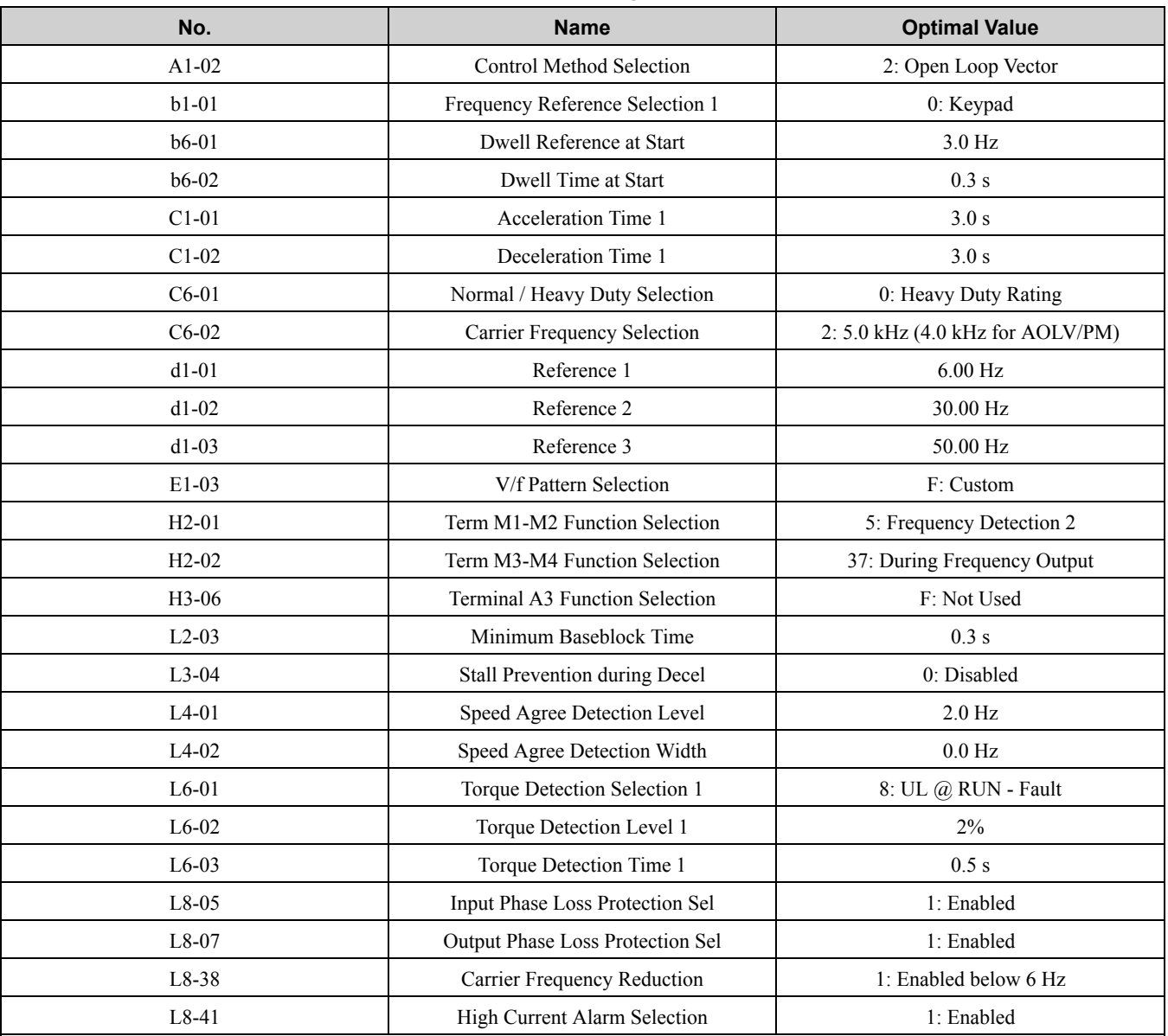

parameters in Table [11.15](#page-683-1) as user parameters.

#### **Table 11.15 Parameters Saved as User Parameters with the Hoist Preset**

<span id="page-683-1"></span>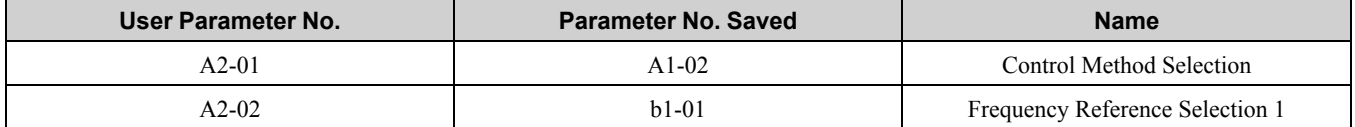
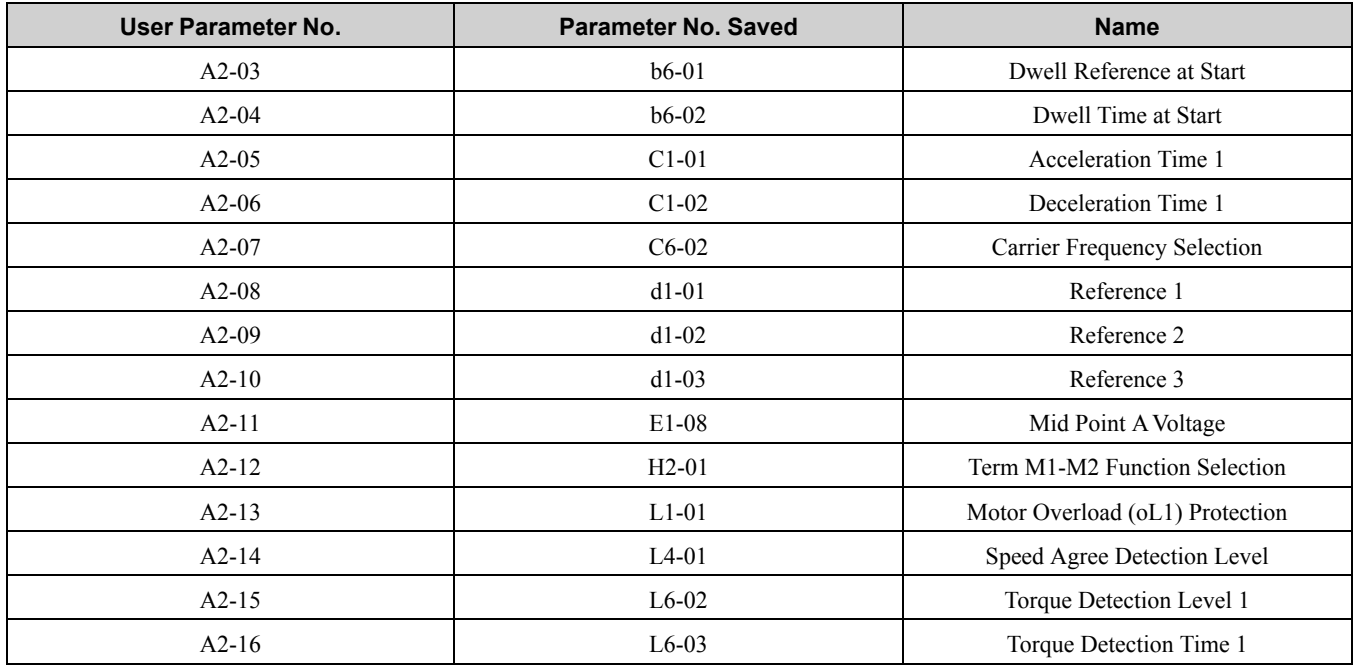

### **7 : Crane (Traveling)**

The drive automatically sets the parameters in Table [11.16](#page-684-0) for a traveling application.

<span id="page-684-0"></span>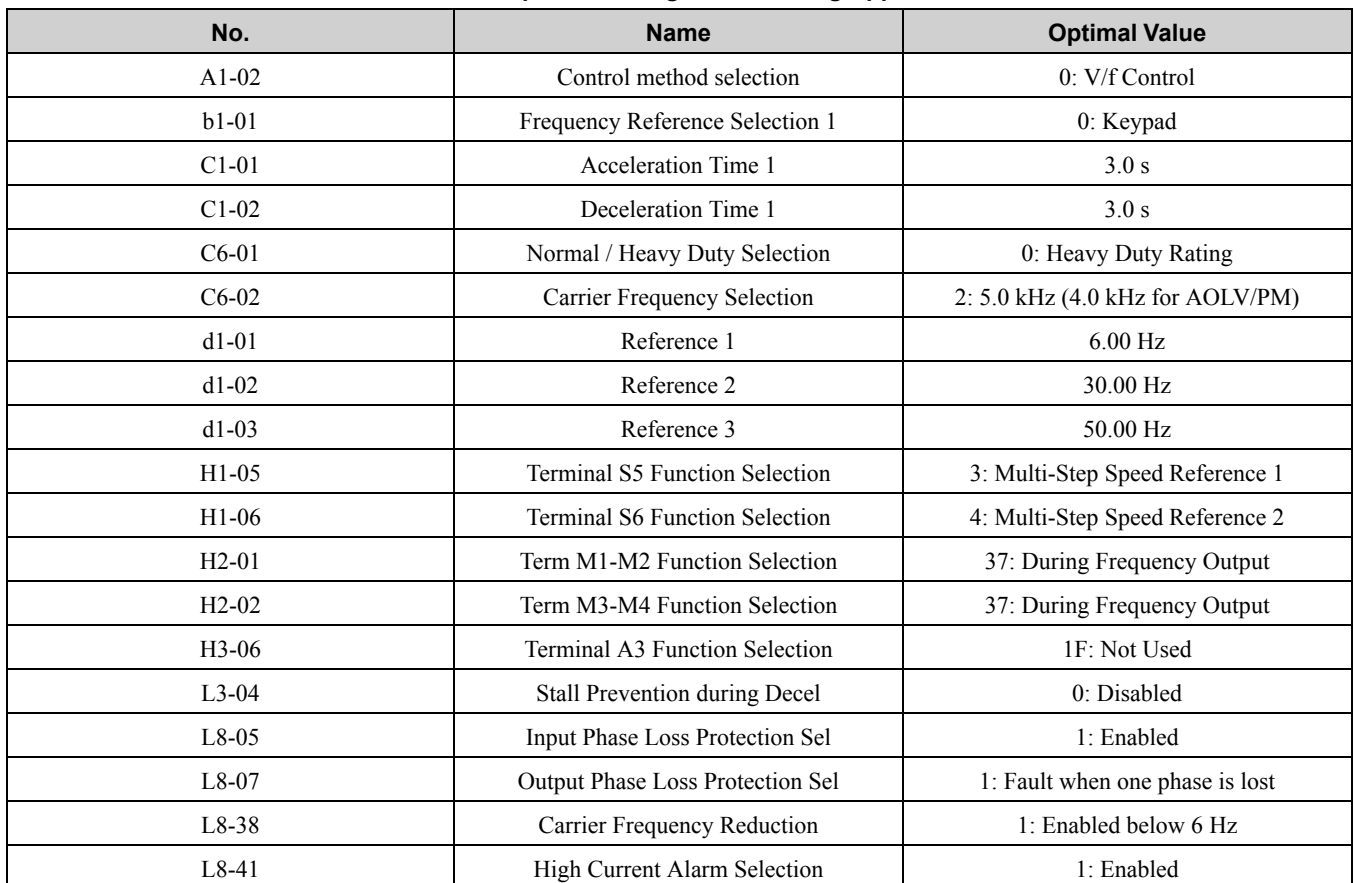

### **Table 11.16 Optimal Settings for Traveling Applications**

Parameters in Table [11.17](#page-684-1) as user parameters.

#### **Table 11.17 Parameters Saved as User Parameters with the Traveling Preset**

<span id="page-684-1"></span>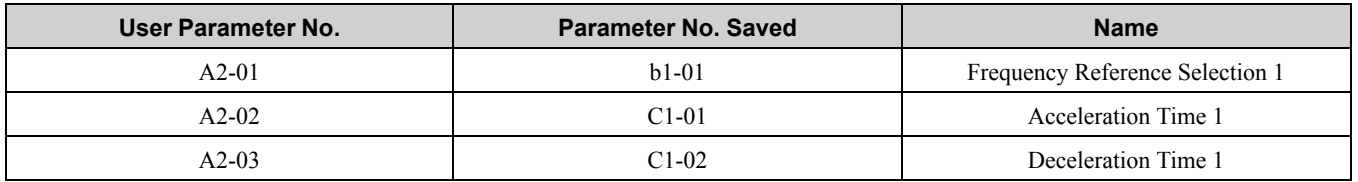

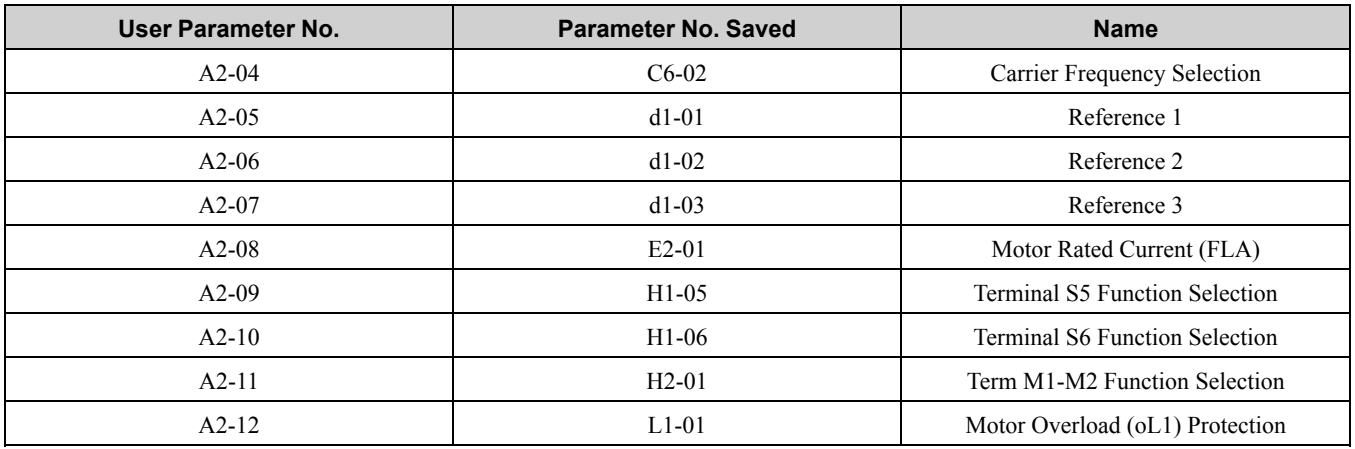

### ■ **Notes for Elevator Applications**

When using the drive for elevator applications, read the safety descriptions and precautions, and safely and correctly use the device.

### **Conditions to Open and Close the Brake**

Set *L4-07 = 0 [Speed Agree Detection Selection = No Detection during Baseblock]* to open and close the holding brake.

When *L4-07 = 1 [Detection Always Enabled]*, the output frequency increases when you input the Run command although the external baseblock command is input. Because of this, speed detection operates and will open the brake signal.

• Set Related Parameters

Table [11.18](#page-685-0) shows examples of parameter settings to use the MFDO terminal (M1-M2) as the holding brake open and close signal.

**Table 11.18 Holding Brake Open and Close Signal Setting Example**

<span id="page-685-0"></span>

| <b>Brake Open and Close Signal</b> |                                     | <b>Brake Open and Close Level Adjust</b> | <b>Applicable Control Methods (A1-02)</b><br><b>Setting Value)</b> |                                 |   |                          |                           |
|------------------------------------|-------------------------------------|------------------------------------------|--------------------------------------------------------------------|---------------------------------|---|--------------------------|---------------------------|
| <b>Signal Name</b>                 | <b>Parameter</b><br><b>Settings</b> | <b>Signal Name</b>                       | <b>Parameter</b><br><b>Settings</b>                                | V/f<br><b>OLV</b><br>(0)<br>(2) |   | <b>CLV</b><br>(3)        | <b>CLV/PM</b><br>$(7) *1$ |
| Frequency (FOUT)<br>Detection 2    | $I_4 - 07 = 0$                      | Speed Agree<br>Detection Level           | $L4-01 = 1.0$ Hz to 3.0<br>$Hz *2$                                 |                                 | X | $\overline{\phantom{0}}$ |                           |
|                                    | $H2-01 = 5$                         | Speed Agree<br>Detection Width           | $L4-02 = 0.0$ Hz to 0.5<br>$Hz*3$                                  | X                               |   |                          |                           |
| During Frequency<br>Output         | $H2-01 = 37$                        | DC Injection/Zero<br>Speed Threshold     | $ b2-01=0.1$ Hz to 0.5<br>Hz                                       |                                 |   | X                        | X                         |

<span id="page-685-1"></span>\*1 When *A1-02 = 7 [PM Closed Loop Vector]*, make sure that the motor can rotate before you do Auto-Tuning or switch the encoder. Refer to Closed Loop Vector Control for induction motors for information about the signal to use and the adjustment method.

<span id="page-685-2"></span>\*2 When  $AI-02 = 2$  [Open Loop Vector], it is the usual setting range. When  $AI-02 = 0$  [V/f Control], set  $L4-01$  to the rated slip frequency of the motor + approximately 0.5 Hz. If you set the value too low, motor torque will not be sufficient and it will cause motor rollback. Set the parameter to agree with these conditions: If you set the value too high, there will be overshoot during start up:

- *L4-01* > *E1-09 [Minimum Output Frequency]*
- <span id="page-685-3"></span>• *L4-01* > *L4-02 [Speed Agree Detection Width]*
- \*3 Use *L4-02* to adjust the detection width of Frequency Detection 2. If rollback occurs when the motor is stopped, change the frequency to approximately 0.1 Hz.

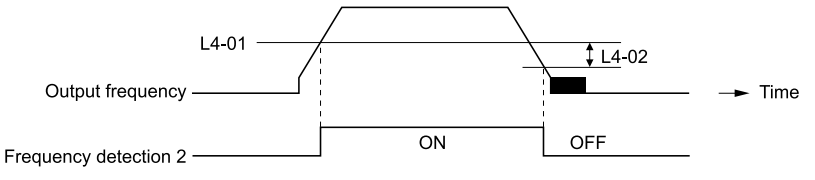

**Figure 11.1 Frequency Detection 2**

#### **Sequence Circuit Configuration**

Use these conditions to set the circuit for the open/close sequence of the holding brake:

- Set the sequence-side operation conditions to activate terminal M1-M2 and open the holding brake.
- Set the sequence to close the holding brake in an emergency if the drive detects a fault.

• Set the sequence to open the holding brake when you enter an increase or decrease command.

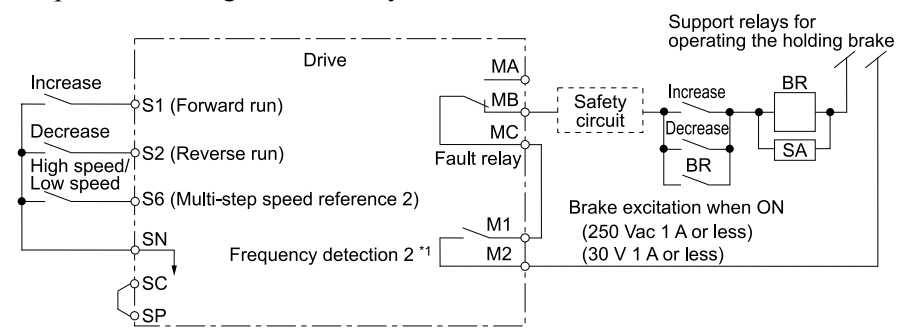

**Figure 11.2 Sequence Circuit Configuration Diagram**

\*1 *L4-07 = 0 [Speed Agree Detection Selection = No Detection during Baseblock]* or During Frequency Output

#### **Time Chart**

[Figure](#page-686-0) 11.3 shows the open/close sequence of the holding brake.

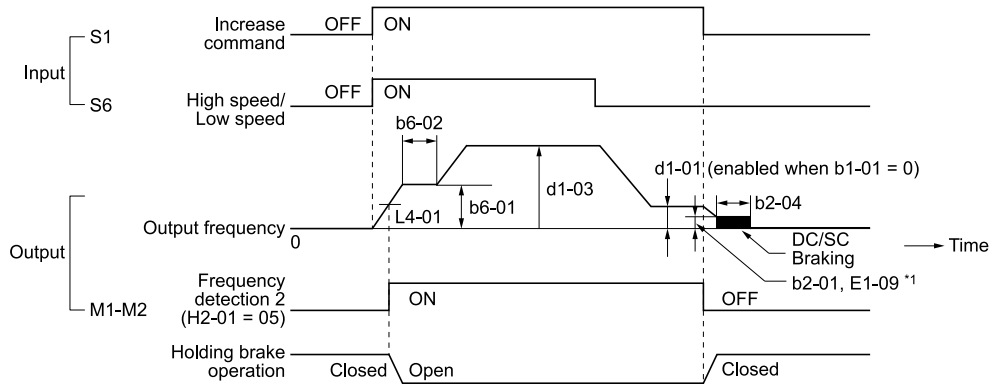

**Figure 11.3 Holding Brake Open and Close Sequence Time Chart (V/f, CL-V/f, OLV)**

<span id="page-686-0"></span>\*1 Start braking from the higher set frequency between *b2-01 [DC Injection/Zero SpeedThreshold]* or *E1-09 [Minimum Output Frequency]*.

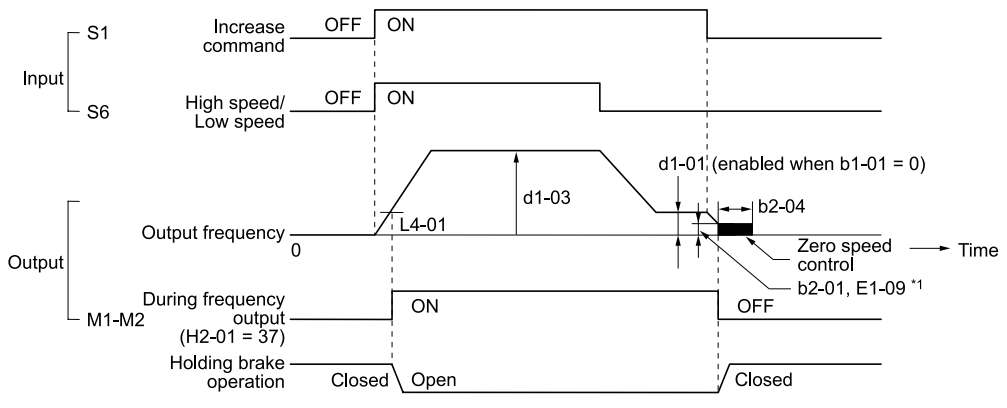

**Figure 11.4 Holding Brake Open and Close Sequence Time Chart (CLV, CLV/PM)**

\*1 Start braking from the higher set frequency between *b2-01 [DC Injection/Zero SpeedThreshold]* or *E1-09 [Minimum Output Frequency]*.

### **Notes on when Using Other Functions**

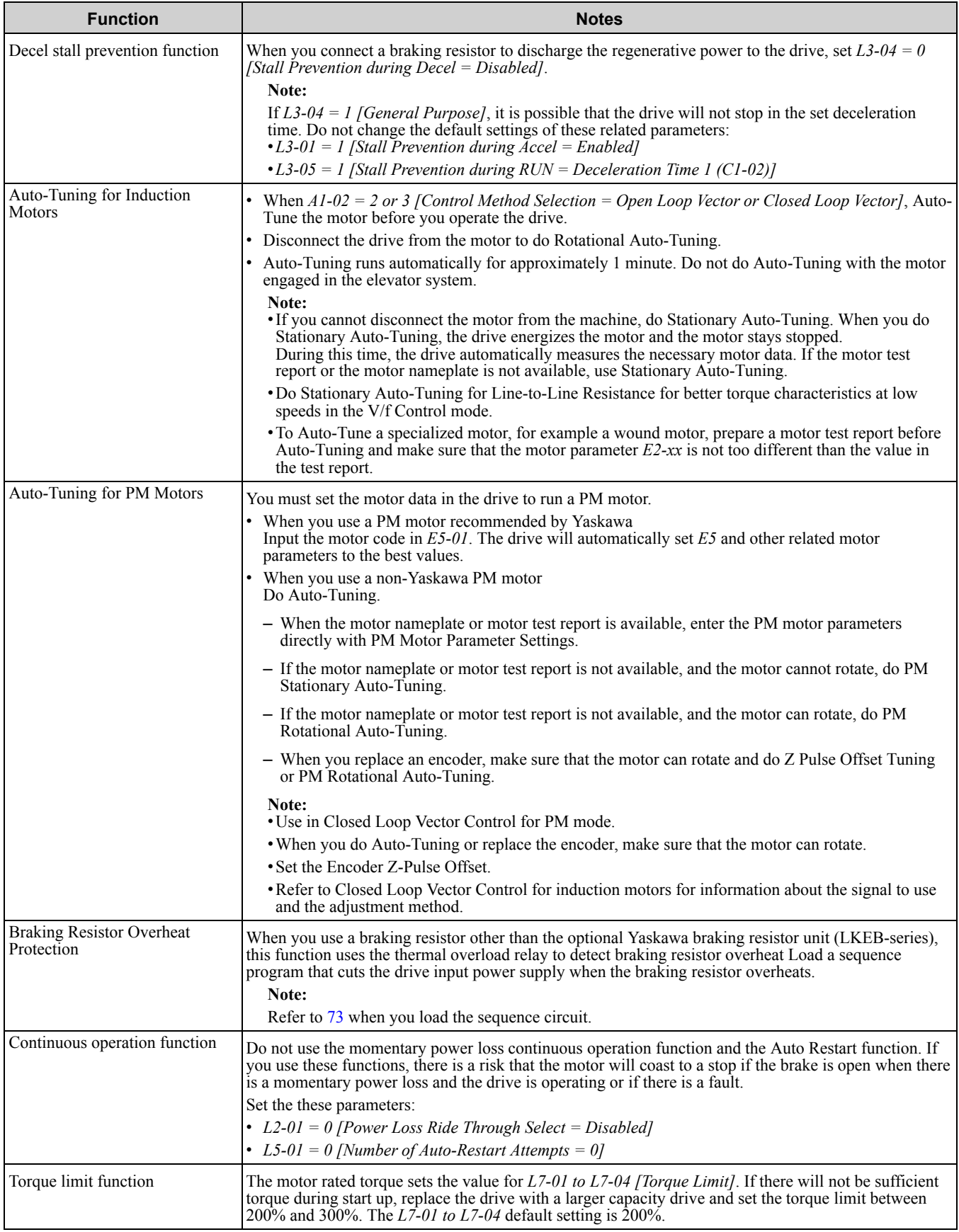

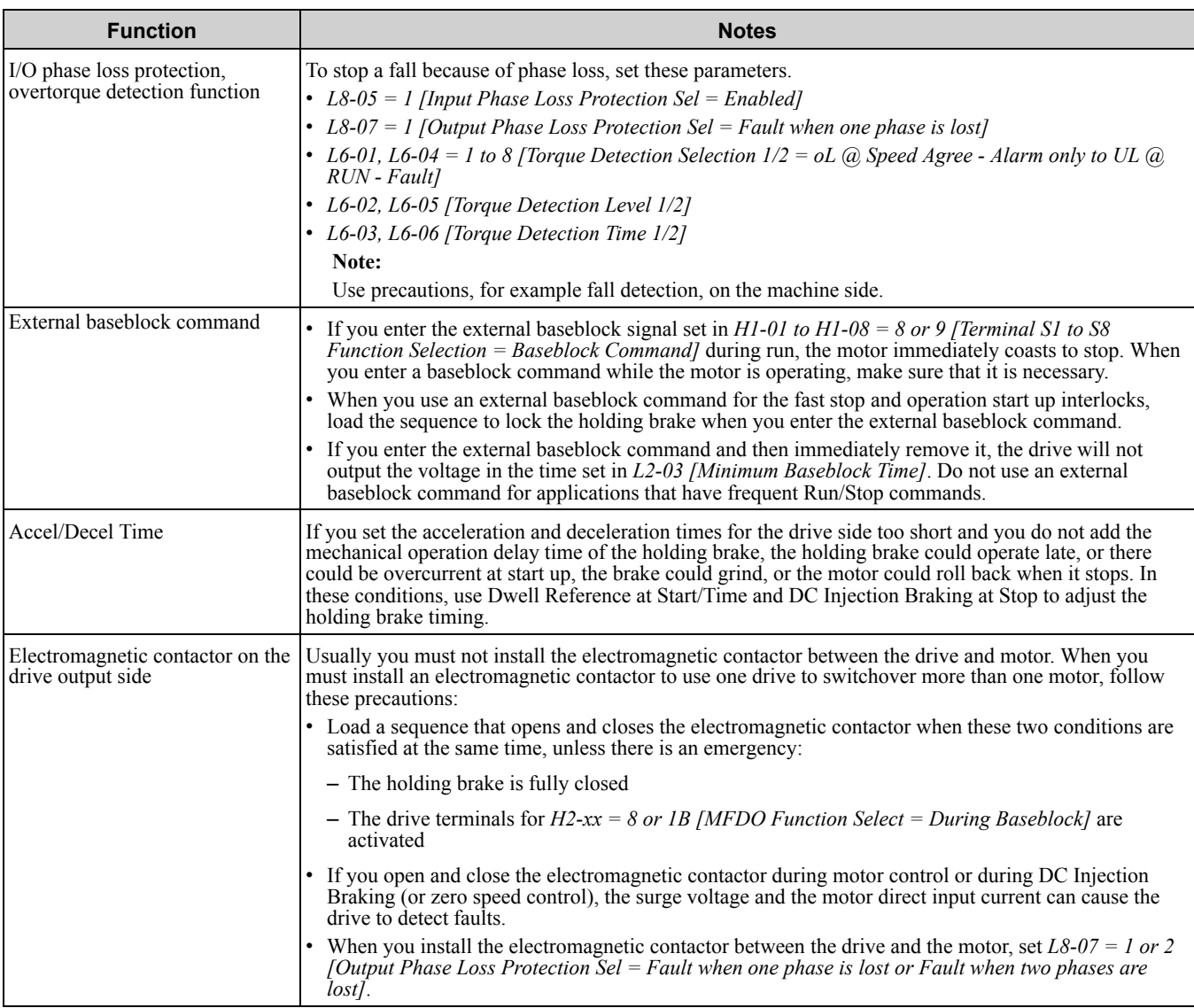

#### **Adjustments Relating to Control**

When there is oscillation, rollback, or other control problems, adjust the parameters as specified by the control method.

*V/f Control and Closed Loop V/f [Control](#page-688-0) on page 689* shows only the frequently adjusted parameters.

**Note:**

Torque and speed response for high-resistance and high-slip motors are slow. Adjust the torque and speed response to increase them. Low impedance (low-slip) motors will hunt and oscillate. Adjust the torque and speed response to increase them.

#### <span id="page-688-0"></span>**V/f Control and Closed Loop V/f Control**

While in V/f Control, do not use *C3-01 [Slip Compensation Gain]*.

While in Closed Loop V/f Control, continue to use default settings for *C5-01 to C5-05 [ASR Parameters]*. Significantly altering the default settings will likely cause oscillation.

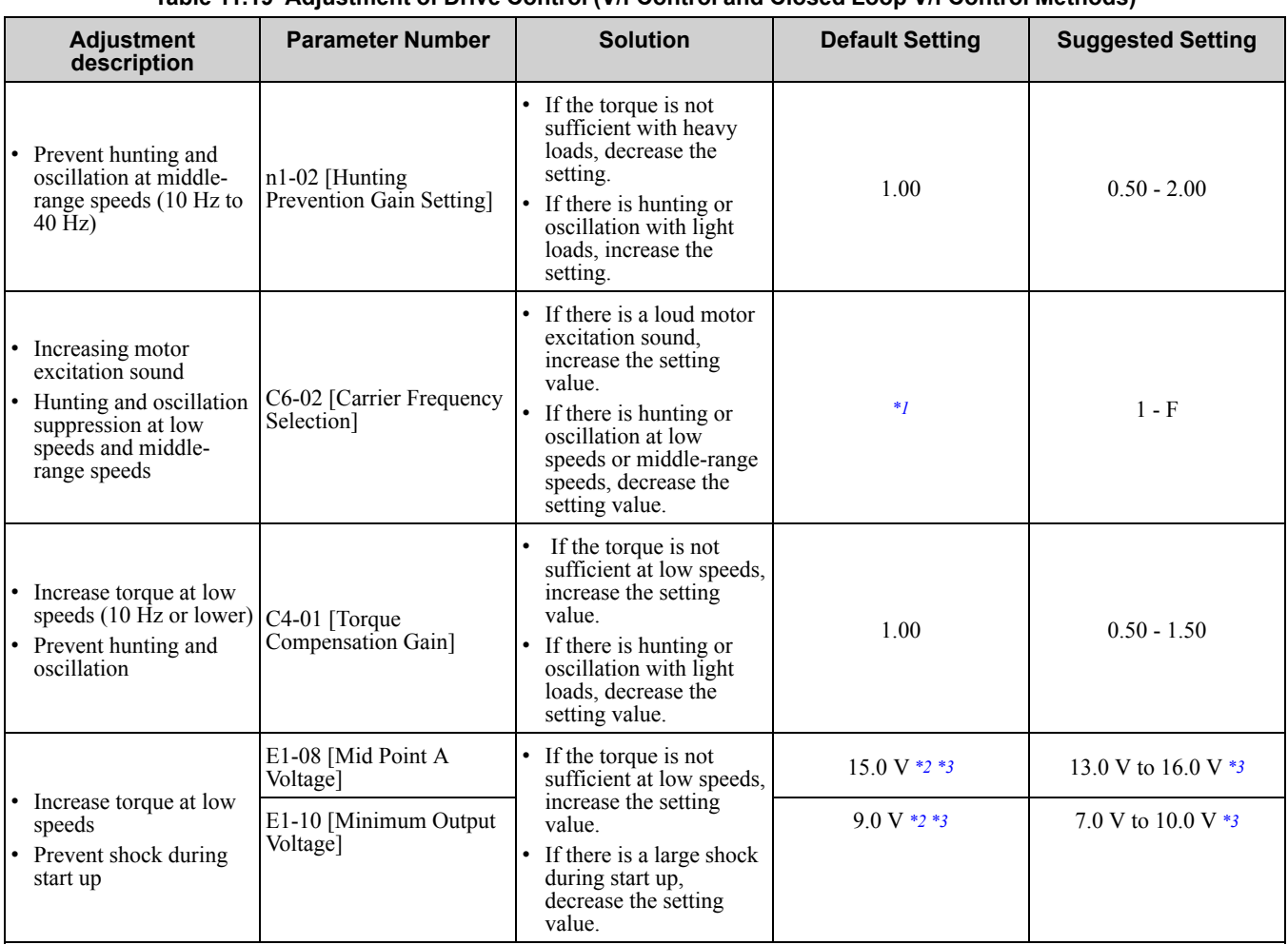

**Table 11.19 Adjustment of Drive Control (V/f Control and Closed Loop V/f Control Methods)**

<span id="page-689-0"></span>\*1 The default setting changes when the settings for *C6-01 [Normal / Heavy Duty Selection] and o2-04 [Drive Model (KVA) Selection]* change.

<span id="page-689-1"></span>\*2 The default setting changes when the settings for *A1-02 [Control Method Selection]* and *E1-03 [V/f Pattern Selection]* change.

<span id="page-689-2"></span>This is the setting for 200 V class drives. Multiply the voltage by 2 for 400 V class drives.

### **Open Loop Vector Control Method**

Do not adjust parameter *C4-01 [Torque Compensation Gain]*. Keep this parameter at its default setting.

If you cannot get speed accuracy during regeneration, set *C3-04 = 1 [Slip Compensation at Regen = Enabled Above 6Hz]*. If you cannot get speed accuracy at high speeds, set *C3-05 = 1 [Output Voltage Limit Selection = Enabled]*.

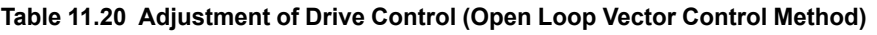

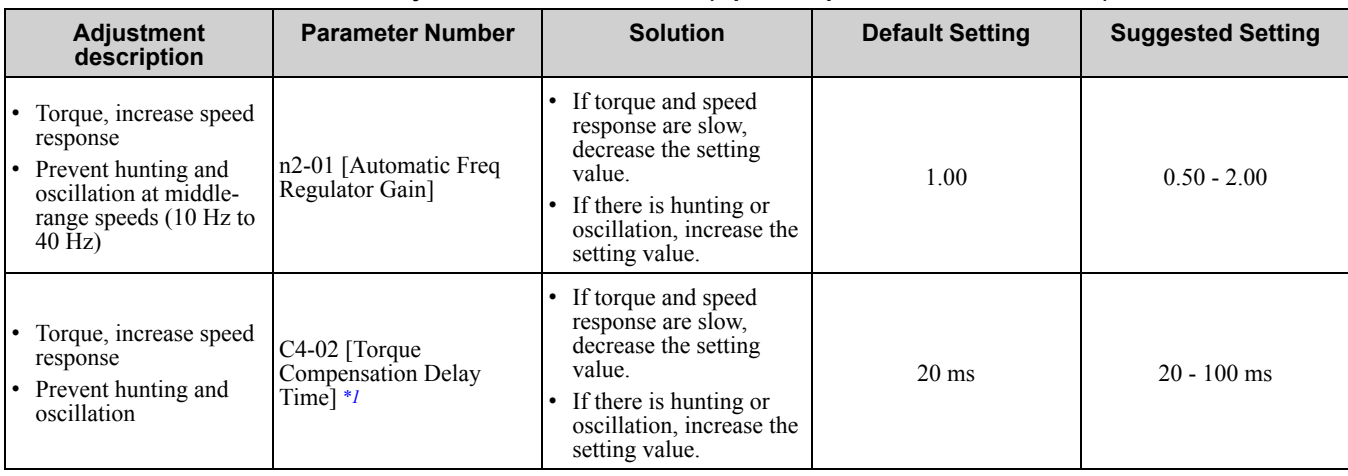

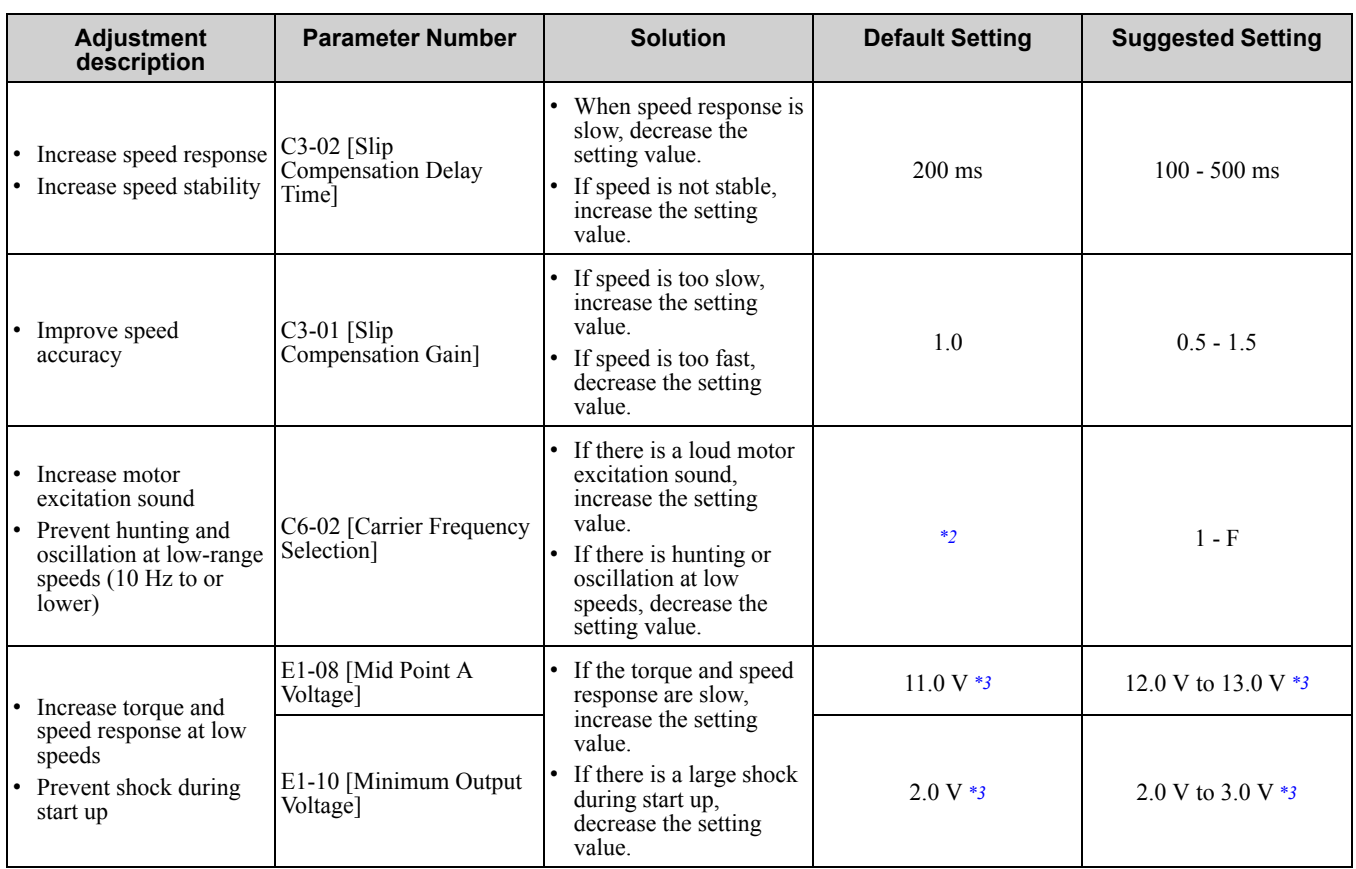

<span id="page-690-0"></span>\*1 If the value for *C4-02 [Torque Compensation Delay Time]* is high, the current can increase during start up. Adjust and check the current during start up.

<span id="page-690-1"></span>\*2 The default setting changes when the settings for *C6-01 [Normal / Heavy Duty Selection]* and *o2-04 [Drive Model Selection]* change.

<span id="page-690-2"></span>This is the setting for 200 V class drives. Multiply the voltage by 2 for 400 V class drives.

#### **Closed Loop Vector Control Method**

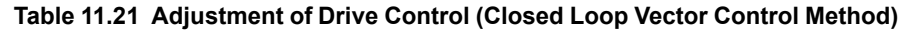

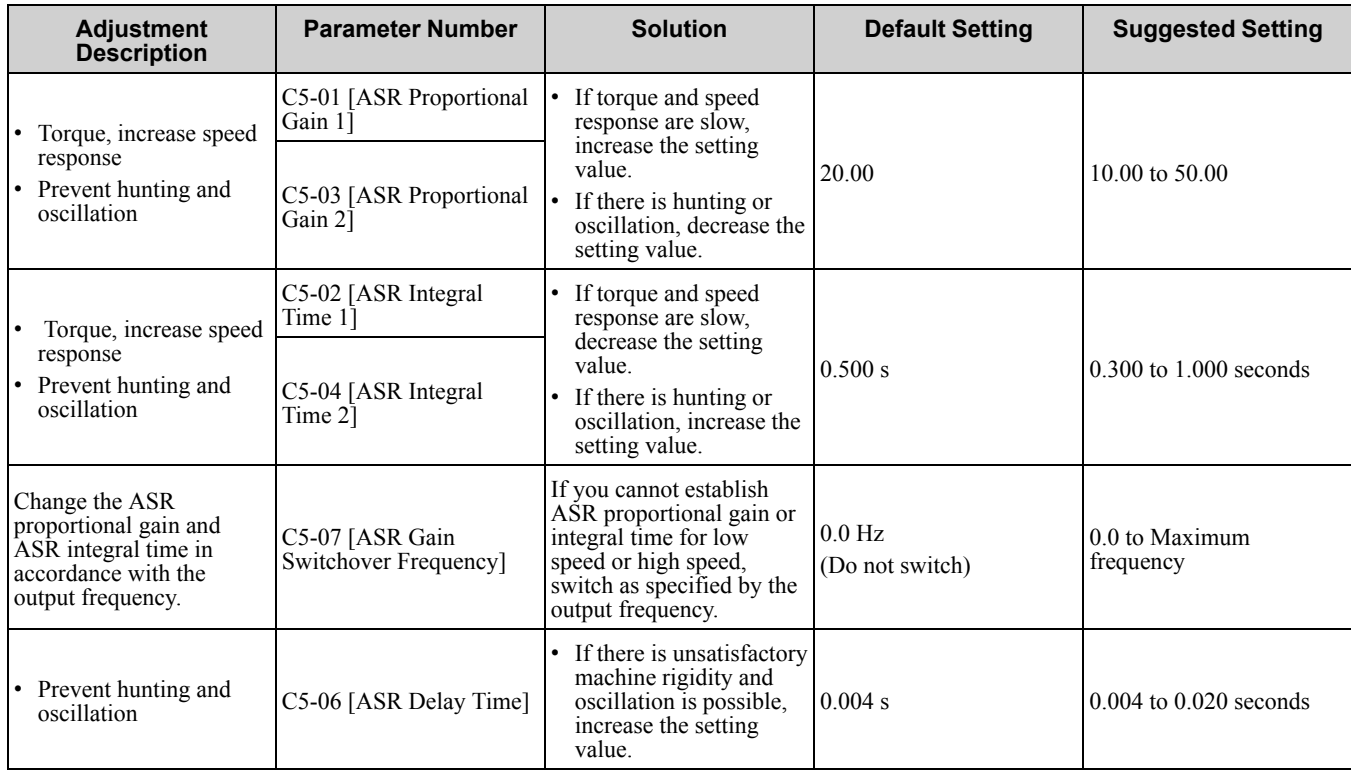

#### **Elevator Start/Stop and Accel/Decel Time Shock Reduction**

Shock when you start and stop the elevator and when you accelerate and decelerate is an issue for passenger elevator applications. If shock has an effect on the quality of the ride, adjust these parameters:

### **S-Curve Characteristics, Accel & Decel Time**

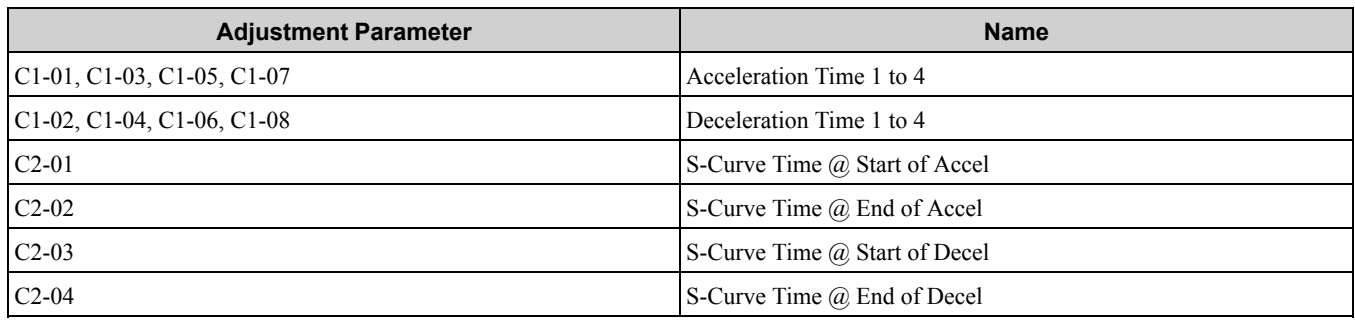

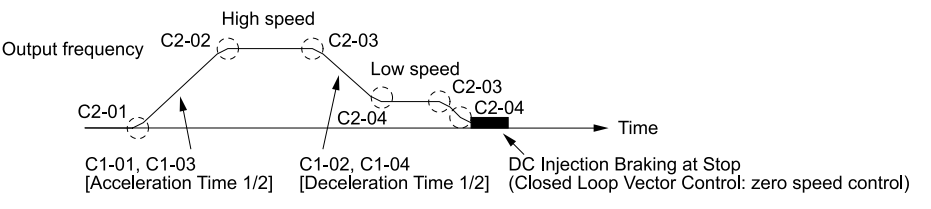

#### **Figure 11.5 S-curve Characteristics, Accel & Decel Time**

#### **Note:**

- •When decreased operation times are necessary for the application, for example with cranes and hoists, do not use S-curve characteristic times.
- •The default setting for *C2-04 [S-Curve Time @ End of Decel]* will be 0.00 seconds. The default setting for other S-curve characteristics will be 0.20 seconds. Set the acceleration/deceleration times and S-curve characteristic time correctly for acceleration/deceleration start up and end. The recommended setting of the S-curve characteristics time is 0.2 to 1.0 seconds.
- •When you use the *C1-11 [Accel/Decel Time Switchover Freq]*, you can switch the acceleration/deceleration rate automatically during acceleration/deceleration. The default setting is disabled.

When the Output Frequency ≥ *C1-11*, operate at the acceleration and deceleration times set in *C1-01* and *C1-02*

- When the Output Frequency < *C1-11*, operate at the acceleration and deceleration times set in *C1-07* and *C1-08*
- •During low speed operation, if the Output Frequency < *E1-09 [Minimum Output Frequency]* in the S-Curve Time @ Start of Decel, the drive will cancel the S-curve characteristics and will do DC Inject Braking at Stop (zero speed control).

#### **Dwell Function at Start**

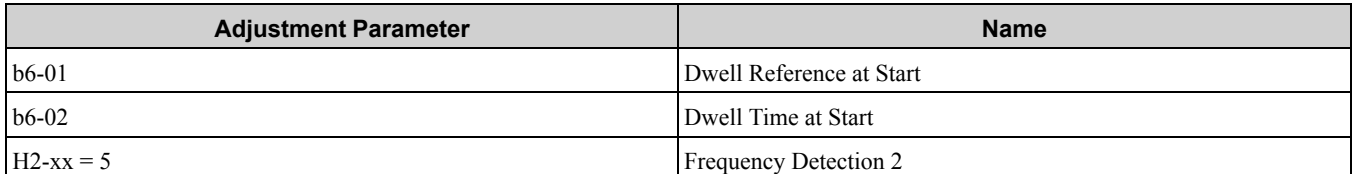

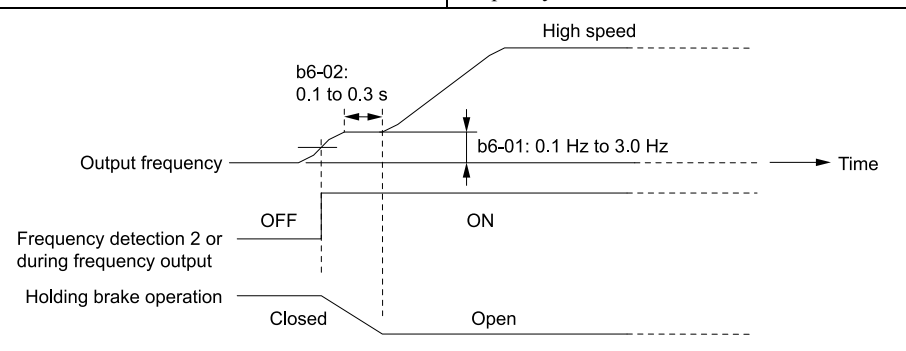

#### **Figure 11.6 Dwell Function at Start**

#### **Note:**

- •If the mechanical operation of the holding brake is slow, use the Dwell Function at Start to prevent brake grinding (friction). Accelerate after the brake is fully open.
- When you use V/f Control and Open Loop Vector Control modes, set *b6-01 [Dwell Reference at Start]* > Frequency Detection 2 (brake open frequency).
- •If the motor torque is not sufficient during start up, use the DC Inject Braking function to secure the motor current (torque) before you start the motor.

–*b2-02 [DC Injection Braking Current]* recommended setting: 50% to 80% (V/f Control or Open Loop Vector Control)

–*b2-03 [DC Inject Braking Time at Start]* recommended setting: 0.2 s to 0.5 s

#### **DC Injection Braking at Stop, Zero Speed Control Function**

NOTICE: If you disconnect a drive when it is controlling the motor or during DC Injection Braking (Zero speed level), a voltage surge can trigger a fault. When you use an electromagnetic contactor between the drive and motor, set L8-07 = 1 or 2 [Output Phase Loss Protection Sel = Fault when one phase is lost, Fault when two phases are lost]. If it necessary to disconnect the motor and drive when you stop the elevator, as in Europe, fully close the holding brake and disconnect the drive during *baseblock (i.e., while the baseblock signal is ON). This does not apply for emergency conditions.*

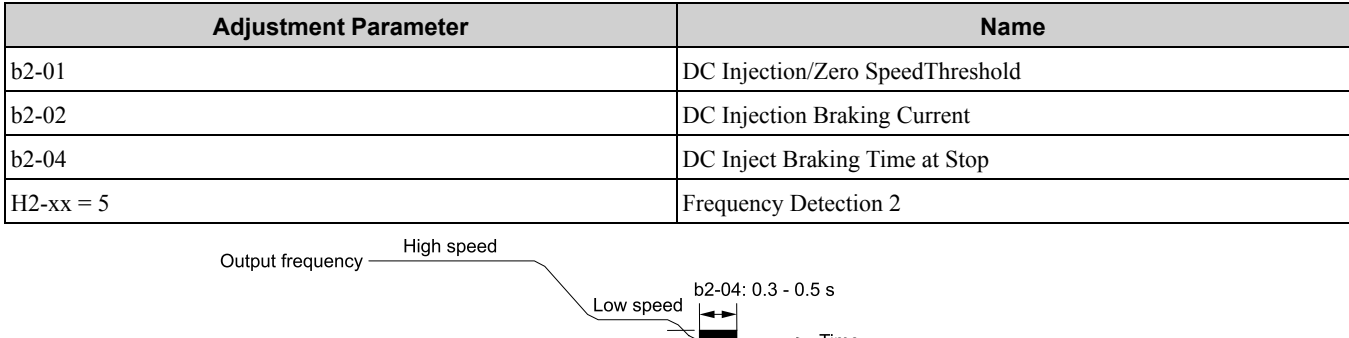

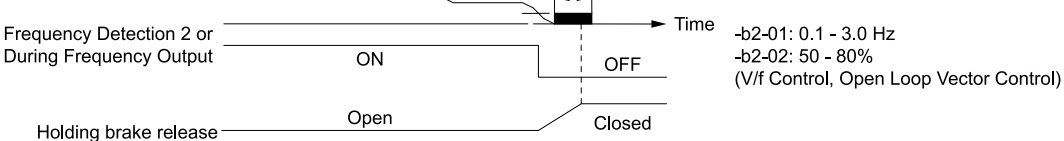

#### **Figure 11.7 DC Injection Braking at Stop, Zero Speed Control Function**

**Note:**

- •If the mechanical operation of the holding brake is slow, use DC Injection Braking (zero speed control when set to closed loop vector) until the brake is fully closed to prevent rollback.
- •If you cannot hold the load with DC Injection Braking when it is stopped in V/f Control and Open Loop Vector Control modes, use Dwell Function at Stop.
- –*b6-03 [Dwell Reference at Stop]*: Minimum output frequency to 3.0 Hz
- When Frequency Detection 2 is OFF, it is less than *L4-01 - L4-02 [Speed Agree Detection Level - Speed Agree Detection Width]*.
- –*b6-04 [Dwell Time at Stop]* suggested setting: 0.3 s to 0.5 s

–*b2-04 [DC Inject Braking Time at Stop]* suggested setting: 0.0 s

#### **Torque Compensation (Torque Bias)**

This function enters the torque compensation (torque bias) signal that matches a set load from the MFAI terminal in Closed Loop Vector Control to decrease the overshoot when you open and close the brake. You must detect the load and motoring/regeneration on the machine side before you use the function. If there is a polarity error, shock can increase.

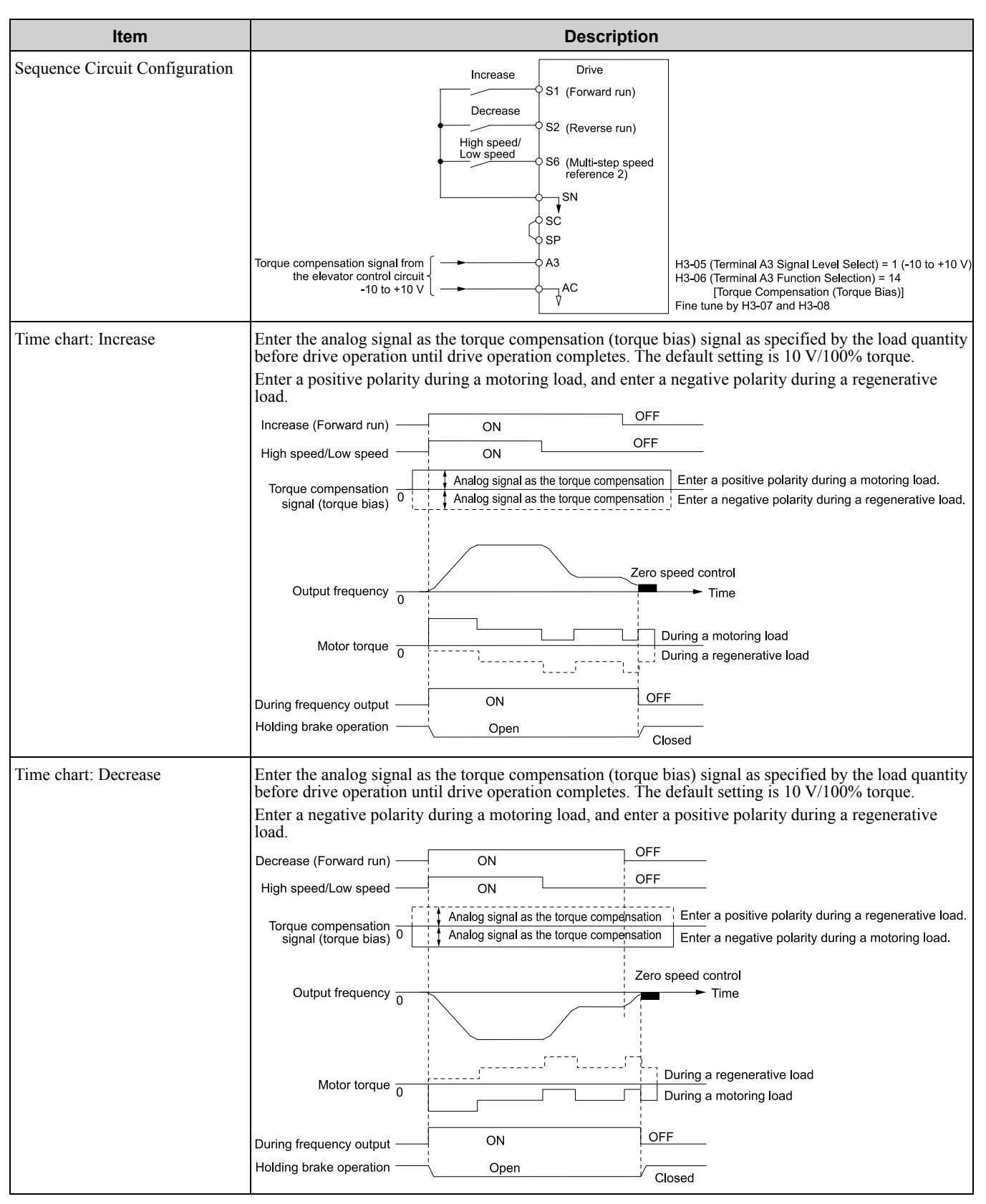

#### **Note:**

- •Holds through an external source to not change the torque compensation signal during run. If you change the torque compensation signal during run, the motor can oscillate.
- •When you set motor reverse to the increase command and set motor forward to the decrease command, the polarity of the torque compensation signal will reverse.

#### **Analog Input FilterTime Constant**

When  $b1-01 = 1$  [Frequency Reference Selection  $1 =$  *Analog Input]*, it adds noise to the analog frequency reference during run.

• Minimize the effects of noise.

• Change *H3-13 [Analog Input FilterTime Constant]* to a range of 0.01 s to 0.10 s.

### **Startup Current Check**

When you do a test run, set *L8-41 =1 [High Current Alarm Selection = Enabled]* and use *U4-13 [Peak Hold Current]* and a clamp ammeter with the machine under load and not under load to check the motor current during start up.

If the motor torque is not sufficient during start up or if the timing between the motor and the holding brake is unsatisfactory and causes the motor to lock, a large quantity of current will flow. If the current flow is more than 150% of the drive rated current, the heat stress on the IGBTs will decrease the service life of drive parts. In these conditions, adjust the parameters again and decrease the load to decrease the current to less than 150%.

To decrease the effects of heat stress, decrease the carrier frequency of the drive to 2.0 kHz to 2.5 kHz for applications where low audible noise is necessary.

#### **Overvoltage Suppression Function**

If the overvoltage suppression function is used in elevator type applications, there is a risk of rollback and falls. Set *L3-11 = 0 [Overvoltage Suppression Select = Disabled]*.

The overvoltage suppression function is designed to prevent an overvoltage trip in a situation in which a braking resistor is not used with a regenerative load. If the overvoltage suppression function is enabled, the regeneration torque reference within the drive is automatically controlled during regeneration.

**Note:**

When using the drive for applications such as high speed elevators with a speed of 2 ms or more and direct drive elevators, or when you need drives designed for cranes, contact Yaskawa or your Yaskawa sales representative.

### ■ **A1-07: DriveWorksEZ Function Selection**

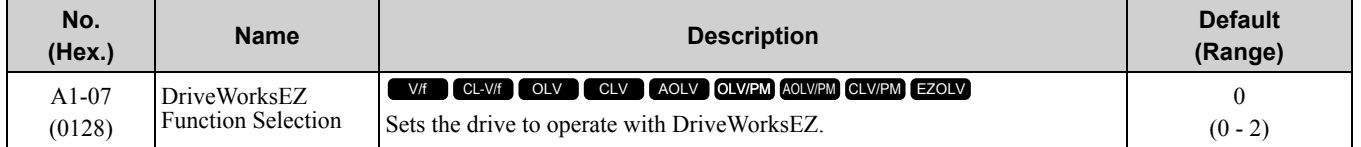

DriveWorksEZ is a simple visual programming tool that lets you connect function blocks to customize the drive and add PLC functions.

**Note:**

•DriveWorksEZ will overwrite drive settings when it uses MFDI/MFDO and MFAI/MFAO. When you use DriveWorksEZ to make changes to the drive, the changes will stay after you disable DriveWorksEZ.

•For more information about DriveWorksEZ, contact Yaskawa or your nearest sales representative.

### **0 : DWEZ Disabled**

#### **1 : DWEZ Enabled**

### **2 : Enabled/Disabled wDigital Input**

Set  $H1-xx = 9F/MFDI$  *Function Select* = *DWEZ Disable]*. Deactivate the digital input to enable programs made with DriveWorksEZ and activate the terminal to disable the programs.

### ■ **A1-11: Firmware Update Lock**

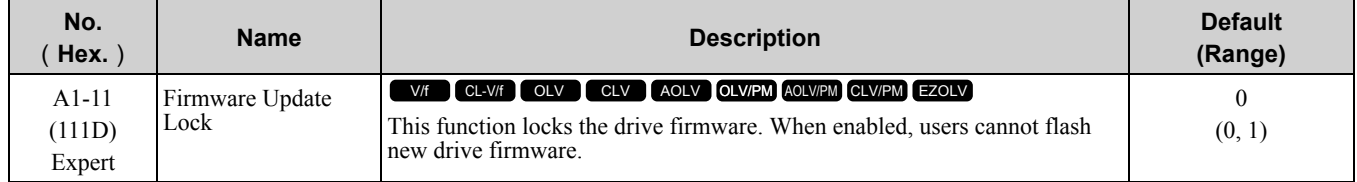

### **0 : Disabled**

Lock is disabled.

#### **1 : Enabled**

Lock is enabled.

### ■ A1-12: Bluetooth **ID**

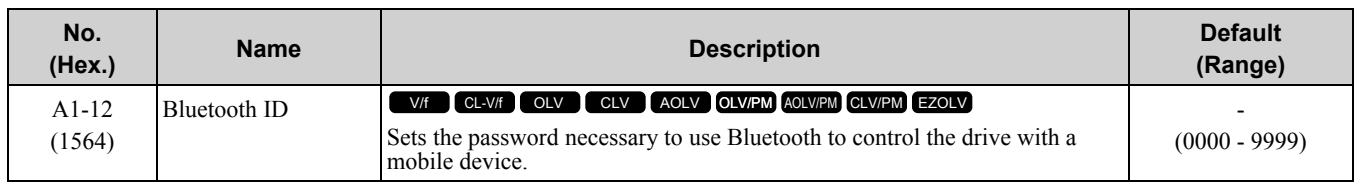

# ◆ **A2: User Parameters**

You can register frequently used parameters and recently changed parameters here to access them quickly. You can show the registered parameters in [User Custom Parameters] in the main menu.

# ■ **A2-01 to A2-32: User Parameters 1 to 32**

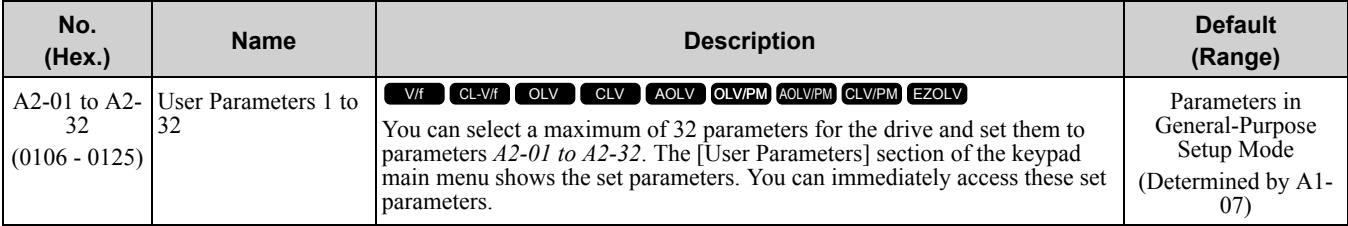

**Note:**

•Settings for *A2-01 to A2-32* change when the *A1-06 [Application Preset]* value changes.

•You must set *A1-01 = 1 [Access Level Selection = User Parameters]* to access parameters *A2-01 to A2-32*.

• When  $AI-07 = I$  or 2 [DriveWorksEZ Function Selection = DWEZ Enabled or Enabled/Disabled wDigital Input], the drive saves gx*xx [DriveWorksEZ Parameters]* to *A2-01 to A2-32*.

#### The drive saves these parameters to *A2-01 to A2-32*.

• The drive saves a maximum of 32 parameters.

#### **Note:**

Set *A1-01 = 2 [Advanced Level]* or *A1-01 = 3 [Expert Level]* to register the necessary parameters.

• The drive automatically saves changed parameters to *A2-17 to A2-32*.

#### **Note:**

Set *A2-33 = 1 [User Parameter Auto Selection = Enabled]*.

### ■ **A2-33: User Parameter Auto Selection**

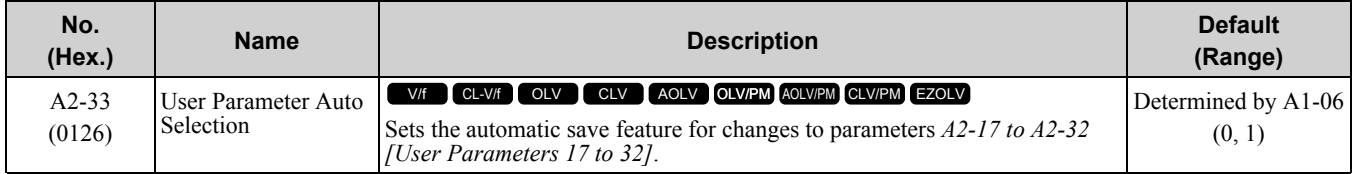

### **0 : Disabled: Manual Entry Required**

Set User Parameters manually.

### **1 : Enabled: Auto Save Recent Parms**

The drive automatically registers changed parameters to *A2-17 to A2-32*. The drive automatically saves the most recently changed parameter to *A2-17*, and saves a maximum of 16 parameters. After the drive registers 16 parameters, when you save a new parameter, the drive will remove a parameter from the User Parameter list to make space for the new parameter. The drive removes parameters with First In, First Out.

You can show the registered parameters in [User Custom Parameters] in the main menu.

**Note:**

In General-Purpose Setup Mode, the drive registers parameters starting from *A2-27* because parameters *A2-26* and lower are already registered by default.

# <span id="page-696-0"></span>**11.3 b: Application**

*b parameters* set the following functions.

- Frequency reference source/Run command source
- Stopping method settings
- DC Injection Braking
- Speed Search
- Timer Function
- PID control
- Dwell function
- Droop control
- Energy Savings Control
- Zero Servo Control

# ◆ **b1: Operation Mode Selection**

*b1 parameters* set the operation mode for the drive.

### ■ **b1-01: Frequency Reference Selection 1**

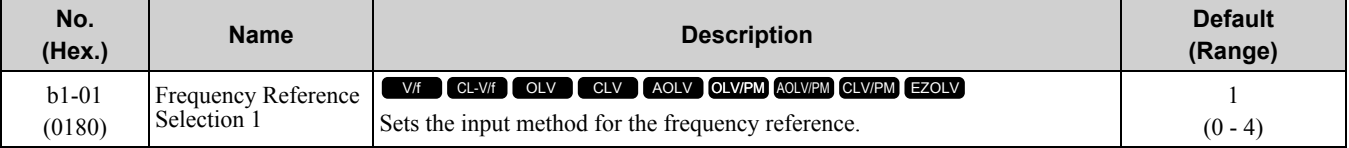

**Note:**

• Push LORE on the keypad to set the input mode to LOCAL and enter the frequency reference from the keypad.

•When the drive receives a Run command when the frequency reference is 0 Hz or less than the *E1-09 [Minimum Output Frequency]*

value, **RUN** on the keypad will flash. Check the setting for the frequency reference input and enter a value more than or equal to the *E1-09* value.

### **0 : Keypad**

Use the keypad to enter the frequency reference.

Use  $\bigcirc$  and  $\bigcirc$  on the keypad to change the frequency reference.

### **1 : Analog Input**

Use MFAI terminals A1, A2, and A3 to input an analog frequency reference with a voltage or current input signal.

**Table 11.22 Frequency Reference Voltage Input**

• Voltage Input

Refer to Table [11.22](#page-696-1) to use a voltage signal input to one of the MFAI terminals.

<span id="page-696-1"></span>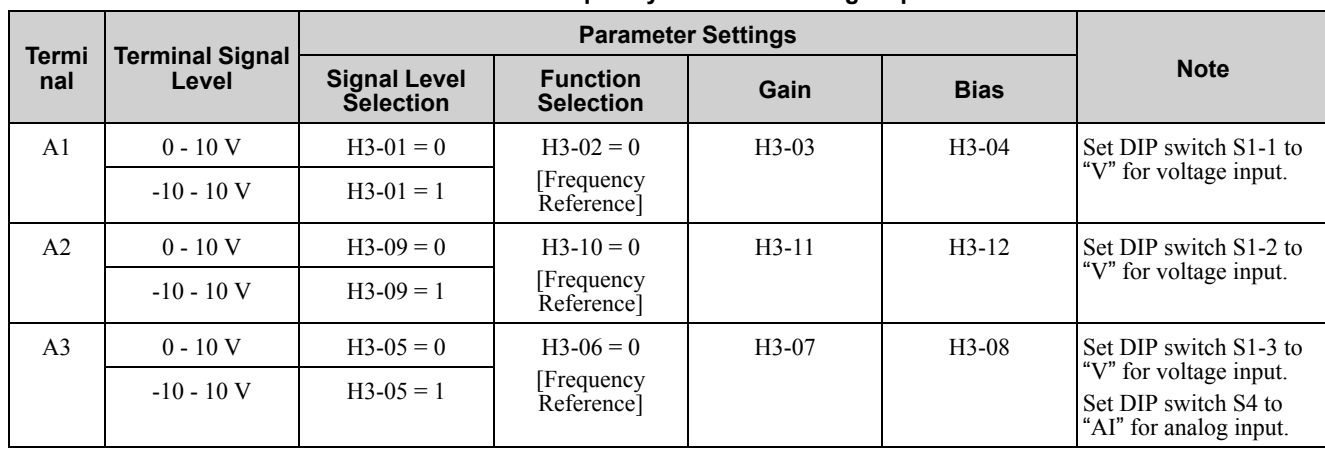

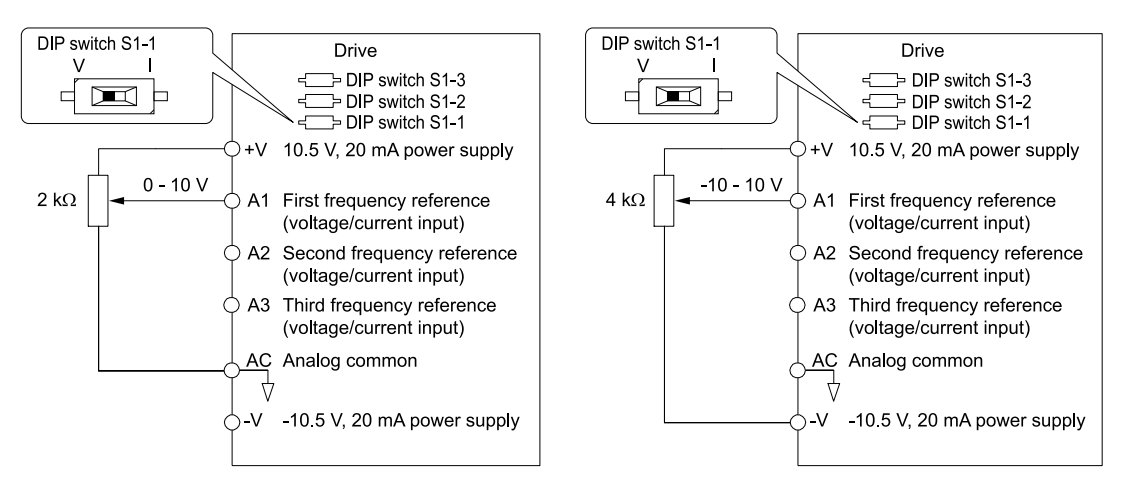

**Figure 11.8 Example of Setting the Frequency Reference with a Voltage Signal to Terminal A1**

#### **Note:**

You can also use this diagram to wire terminals A2 and A3.

#### • Current Input

Refer to Table [11.23](#page-697-0) to use a current signal input to one of the MFAI terminals.

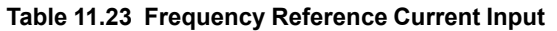

<span id="page-697-0"></span>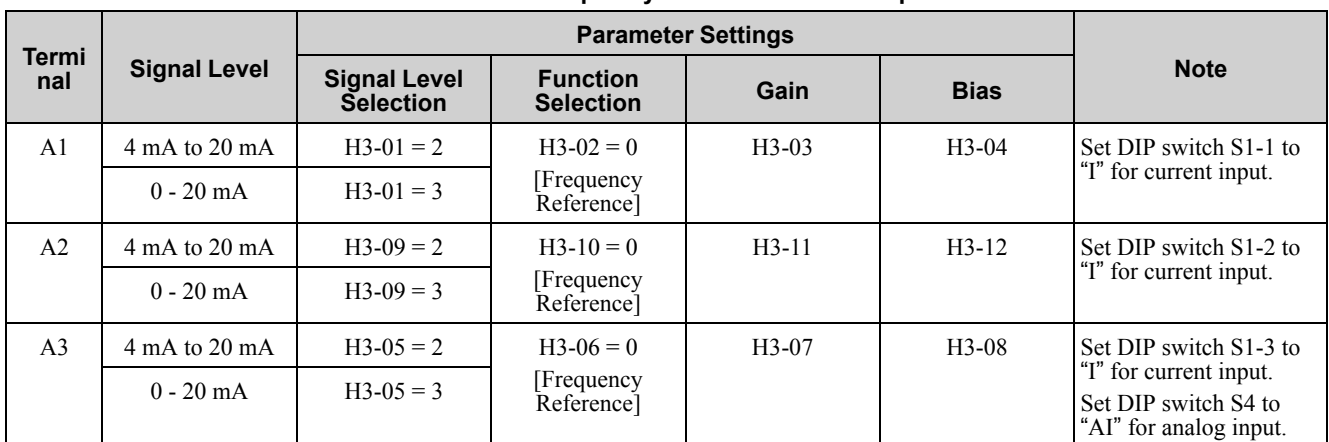

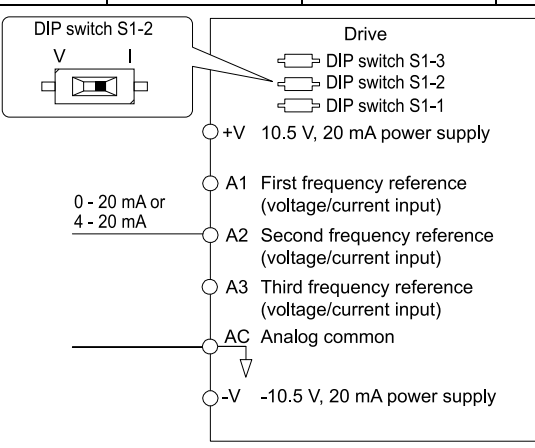

#### **Figure 11.9 Example of Setting the Frequency Reference with a Current Signal to Terminal A2**

**Note:**

You can also use this diagram to wire terminals A1 and A3.

Changing between master and auxiliary frequency references

Use the multi-step speed reference function to change the frequency reference input between terminals A1, A2, and A3.

### **2 : Memobus/Modbus Communications**

Use MEMOBUS/Modbus communications to enter the frequency reference.

### **3 : Option PCB**

Use a communications option card or input option card connected to the drive to enter the frequency reference.

Refer to the instruction manual included with the option card to install and set the option card.

**Note:**

If *b1-01 = 3* but no connected option card, then *oPE05 [Run Cmd/Freq Ref Source Sel Err]* will flash on the keypad.

### **4 : Pulse Train Input**

Use a pulse train signal from the pulse train input terminal RP to enter the frequency reference.

Do this procedure to make sure that the pulse train signal is operating correctly.

- 1. Set *b1-01 = 4*, *H6-01 = 0 [Terminal RP Pulse Train Function = Frequency Reference]*.
- 2. Set *H6-02 [Terminal RP Frequency Scaling]* to the number of pulses that determine 100% of the frequency reference.
- 3. Enter a pulse train signal on the terminal RP and make sure that the keypad shows a correct frequency reference.

# ■ **b1-02:** Run Command Selection 1

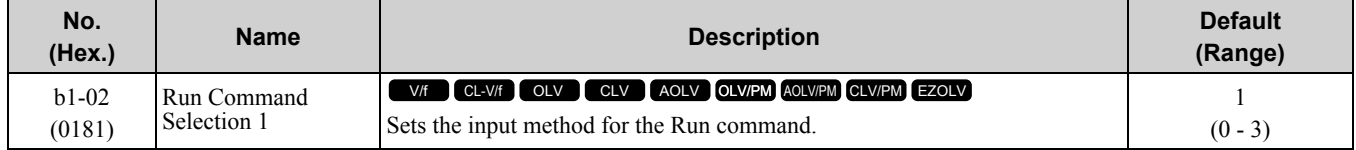

### **0 : Keypad**

Use the keypad to enter the Run command.

You can use the JOG operation or the FWD/REV commands from the keypad.

**Note:** LO/RE

will illuminate when the keypad is the Run command source.

### **1 : Digital Input**

Use the control circuit terminals to enter the Run command. Select the input method for the Run command with an *H1-xx* parameter.

Set  $H1$ -xx = 0, 40 to 43 [3-Wire Sequence, Run Command (2-Wire Sequence)]. The default setting is 2-wire sequence 1.

- 2-wire Sequence 1 This sequence has two input types: FWD/Stop and REV/Stop. Set *A1-03 = 2220 [Initialize Parameters = 2- Wire Initialization]* to initialize the drive and set terminals S1 and S2 for a 2-wire sequence.
- 2-wire Sequence 2

This sequence has two input types: Run/Stop and FWD/REV.

• 3-Wire Sequence

This sequence has three input types: Run, Stop, and FWD/REV. Set *A1-03 = 3330 [Initialize Parameters = 3- Wire Initialization]* to initialize the drive and set terminals S1, S2, and S5 for a 3-wire sequence.

### **2 : Memobus/Modbus Communications**

Use MEMOBUS/Modbus communications to enter the Run command.

### **3 : Option PCB**

Use a communications option card or input option card connected to the drive to enter the Run command.

Refer to the instruction manual included with the option card to install and set the option card.

**Note:**

If *b1-02 = 3* but no connected option card, then *oPE05 [Run Cmd/Freq Ref Source Sel Err]* will flash on the keypad.

### ■ **b1-03: Stopping Method Selection**

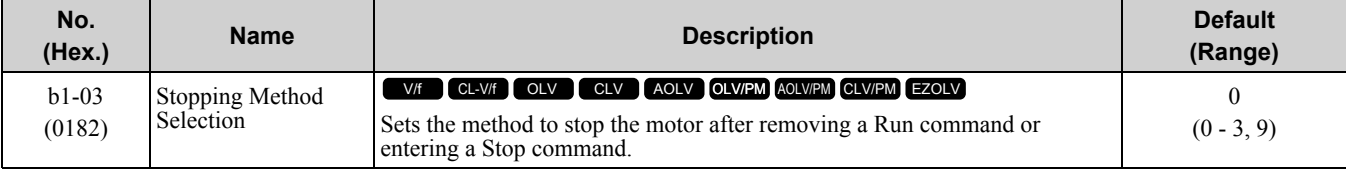

**Note:**

The setting range is 0, 1, and 3 when  $A1-02 = 3$ , 4, 5, 6, 7, or 8 [Control Method Selection = Closed Loop Vector, Advanced Open Loop Vector, PM Open Loop Vector, PM Advanced Open Loop Vector, PM Closed Loop Vector, or EZ Vector Control].

Select the applicable stopping method for the application from these four options:

# **0 : Ramp to Stop**

Enter the Stop command or turn OFF the Run command to decelerate the motor to stop.

The drive ramps the motor to stop as specified by the deceleration time. The default setting for the deceleration time is *C1-02 [Deceleration Time 1]*. The actual deceleration time changes as the load conditions change (for example, mechanical loss and inertia).

If the output frequency is less than or equal to the value set in *b2-01 [DC Injection/Zero SpeedThreshold]* during deceleration, the drive will do DC Injection Braking, Zero Speed Control, or Short Circuit Braking, as specified by the control method.

### • **Ramp to Stop with V/f, AOLV, CL-V/f, and OLV Control Methods**

Parameter *b2-01* sets the frequency to start DC Injection Braking at stop. If the output frequency is less than or equal to the value set in *b2-01* during deceleration, then the drive will perform DC Injection Braking for the time set in *b2-04 [DC Inject Braking Time at Stop]*.

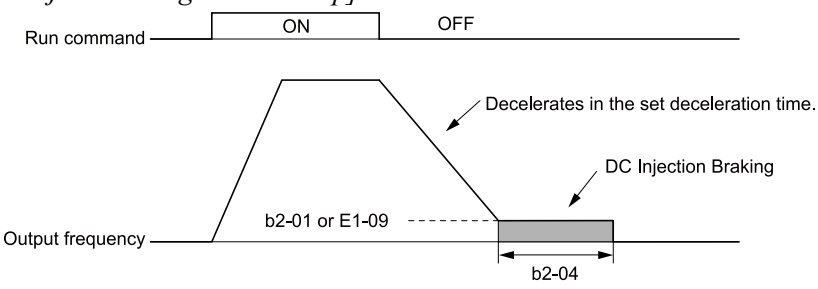

**Figure 11.10 Ramp to Stop with V/f, AOLV, CL-V/f, and OLV Control Methods**

**Note:**

When *b2-01 ≤ E1-09 [Minimum Output Frequency]*, the drive will start DC Injection Braking from the frequency set in *E1-09*.

#### • **Ramp to Stop with CLV/PM, AOLV/PM, and EZOLV Control Methods**

Parameter *b2-01* sets the frequency to start Short Circuit Braking. When the output frequency is less than or equal to the value set in *b2-01* during deceleration, then the drive will do Short Circuit Braking for the time set in *b2-13 [Short Circuit Brake Time*  $\bar{\omega}$  *Stop]*. When *b2-04*  $\neq$  0, the drive will do DC Injection Braking for the time set in *b2-04* when Short Circuit Braking is complete.

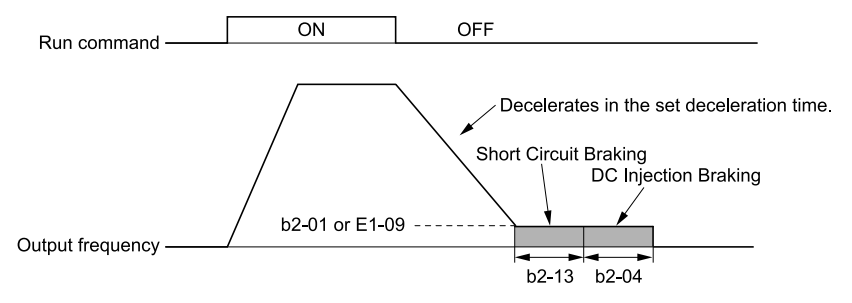

**Figure 11.11 Ramp to Stop with CLV/PM, AOLV/PM, and EZOLV Control Methods**

### **Note:**

When  $b2-01 \leq E1-09$ , the drive will start Short Circuit Braking from the frequency set in *E1*-09. If  $b2-01 = 0$  *Hz* and  $E1-09 = 0$  *Hz*, the drive will not do Short Circuit Braking.

### • **Ramp to Stop in CLV and CLV/PM Control Methods**

Parameter  $b2-01$  sets the frequency to start Zero Speed Control at stop. When the output frequency is less than or equal to the value set in *b2-01* during deceleration, the drive will do Zero Speed Control for the time set in *b2-04*.

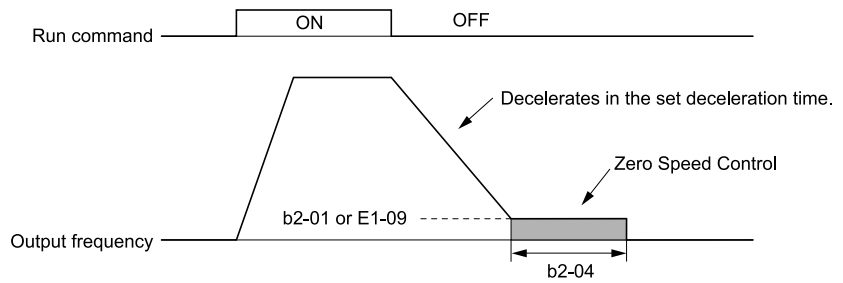

**Figure 11.12 Ramp to Stop in CLV and CLV/PM Control Methods**

**Note:**

When if *b2-01 ≤ E1-09*, the drive will start Zero Speed Control from the frequency set in *E1-09*.

#### **1 : Coast to Stop**

Enter the Stop command or turn OFF the Run command and turn OFF drive output and coast the motor to stop. Load conditions will have an effect on the deceleration rate as the motor coasts to stop (for example, mechanical loss and inertia).

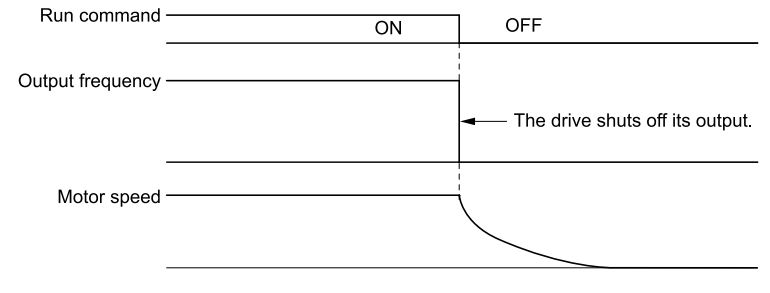

#### **Figure 11.13 Coast to Stop**

**Note:**

The drive ignores the Run command for the time set in *L2-03 [Minimum Baseblock Time]* when the Stop command is entered or when the Run command is switched OFF. Do not enter the Run command until the motor comes to a complete stop. Use DC Injection or Speed Search to restart the motor before it stops.

#### **2 : DC Injection Braking to Stop**

Enter the Stop command or turn OFF the Run command and turn OFF drive output for the time set in *L2-03*. The drive waits for the minimum baseblock time and then injects the amount of DC current into the motor set in *b2-02 [DC Injection Braking Current]* to stop the motor with DC current.

DC Injection Braking stops the motor more quickly than coast to stop.

**Note:**

If  $A1-02 = 3$ , 4, 5, 6, or 7, DC Injection Braking to Stop is not available.

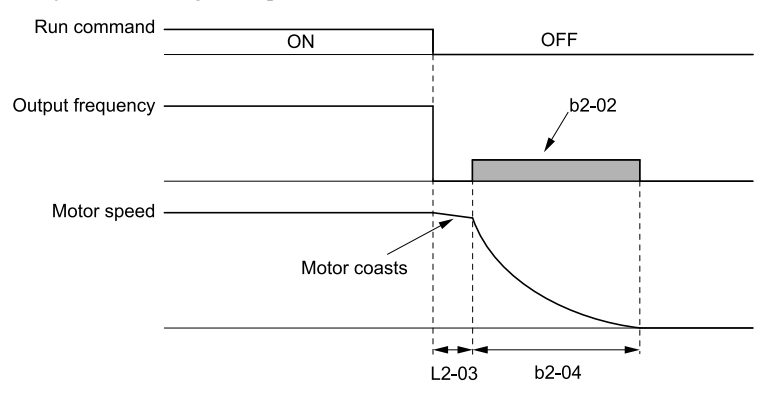

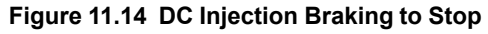

The value set in *b2-04* and the output frequency when the drive receives the Stop command determine the DC Injection Braking time. The drive calculates the DC Injection Braking time as in [Figure](#page-700-0) 11.15.<br>DC Injection Braking time

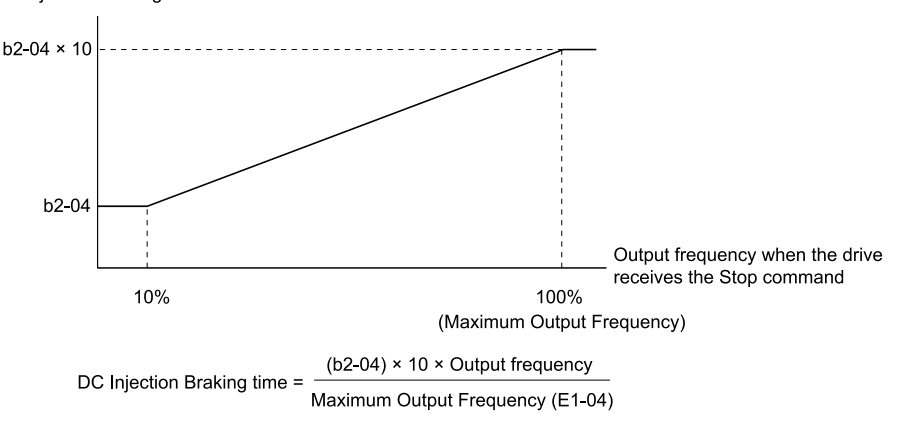

<span id="page-700-0"></span>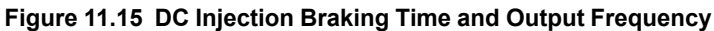

### 11.3 b: [Application](#page-696-0)

**Note:**

Set *L2-03* to a high value that will not trigger *oC [Overcurrent]* when the drive uses DC Injection Braking to stop the motor.

#### **3 : Coast to Stop with Timer**

Enter the Stop command or turn OFF the Run command and turn OFF drive output and coast the motor to stop. The drive ignores the Run command until the "Run wait time" *t* is expired.

To start the drive again, enter the Run command after the "Run wait time" *t* is expired.

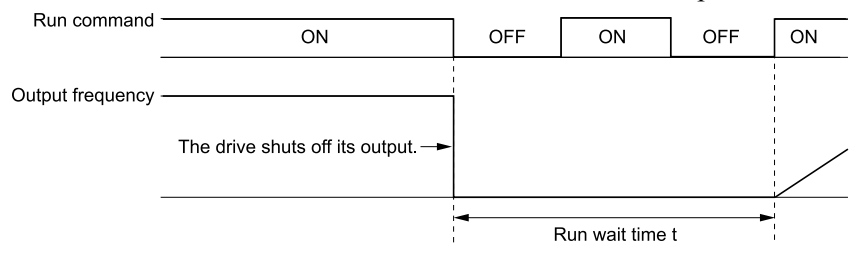

#### **Figure 11.16 Coast to Stop with Timer**

The active deceleration time and the output frequency when drive receives the Stop command determine the length of "Run wait time" *t*.

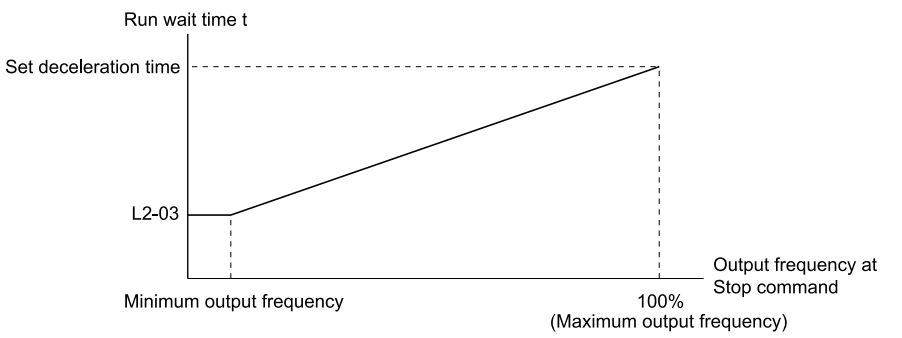

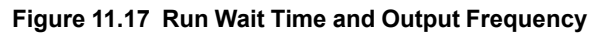

### **9 : Stop with Constant Distance**

Enter the Stop command or turn OFF the Run command for the drive to always decelerate for the same distance. The drive uses the active deceleration time and the value set in *E1-04 [Maximum Output Frequency]* to calculate stopping distance S1. The drive holds its current speed when stopping from a frequency less than the maximum speed. When the distance covered is equal to S1 minus S2, the drive ramps to stop in the current deceleration time. Adjust the stopping precision with *d4-12 [Stop Position Gain]*.

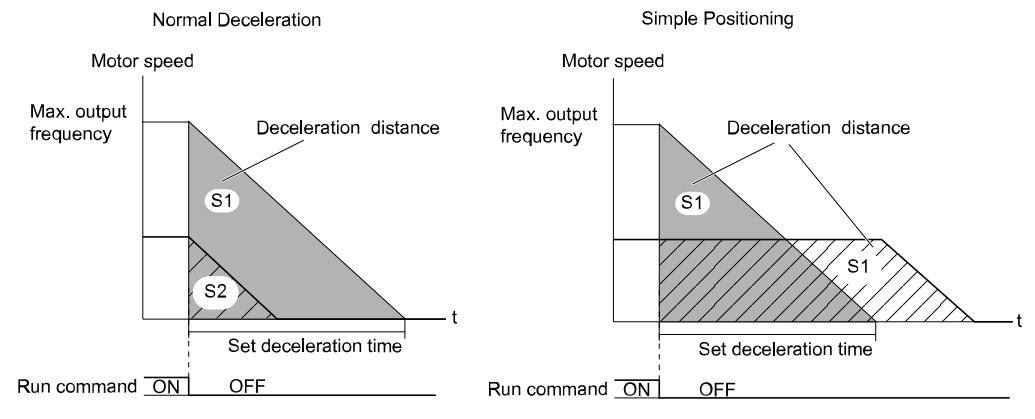

**Figure 11.18 Deceleration When Set for Stop in Position**

#### **Note:**

Note these points when setting Stop in Position.

- •The drive uses the deceleration time that was active when the drive received the Stop command or when the Run command was turned OFF to calculate the stop time. If you change the deceleration time during deceleration, the positioning will not be accurate.
- •Set *b6-03 = 0.0 [Dwell Reference at Stop = 0.0]*, *b6-04 = 0.0 [Dwell Time at Stop = 0.0 s]*.
- The KEB Ride-Thru function is not available. Set H1-xx  $\neq$  65, 66, 7A, 7B [MFDI Function Select = KEB Ride-Thru 1/2 Activate (N.O./ *N.C.)]*.
- •Set *L3-04 = 0 [Stall Prevention during Decel = Disabled]*. A dynamic braking option can be necessary for regenerative loads.
- •Set *L3-11 = 0 [Overvoltage Suppression Select = Disabled]*.
- •The High Slip Braking function is not available. Set *H1-xx ≠ 68 [MFDI Function Select ≠ High Slip Braking (HSB) Activate]*.
- Set C2-03, C2-04 = 0.00 [S-Curve Time @ Start of Decel, S-Curve Time @ End of Decel = 0.00 s].

# ■ **b1-04: Reverse Operation Selection**

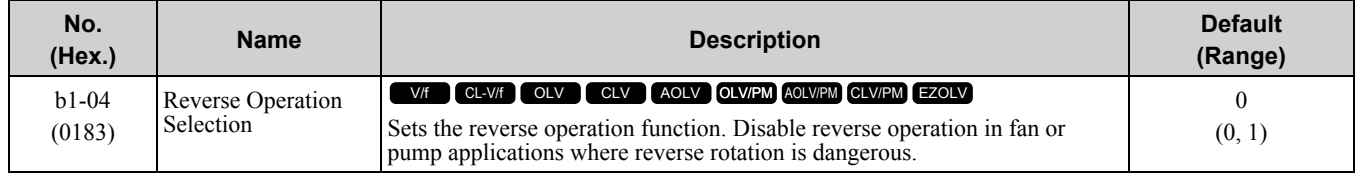

When reverse operation is prohibited, the drive will not accept a Reverse operation command.

### **0 : Reverse Enabled**

The drive will accept a Reverse operation command.

### **1 : Reverse Disabled**

The drive will not accept a Reverse operation command.

### ■ **b1-05: Operation Below Minimum Freq**

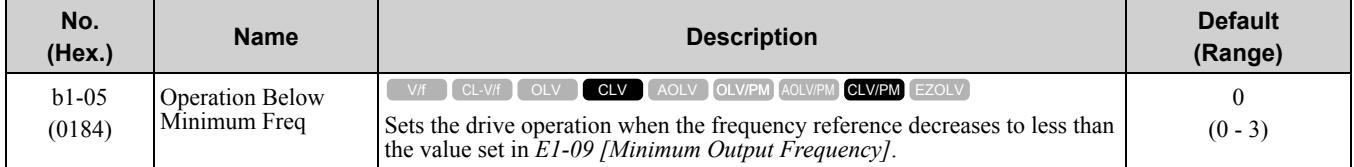

### **0 : Operate at Frequency Reference**

When the frequency reference is less than the value set in *E1-09*, the drive will continue to operate the motor as specified by the frequency reference.

If the motor speed is less than or equal to the value set in *b2-01 [DC Injection/Zero SpeedThreshold]* when you enter the Stop command (or deactivate the Run command), the drive will do Zero Speed Control for the time set in *b2-04 [DC Inject Braking Time at Stop]* and then turn OFF its output.

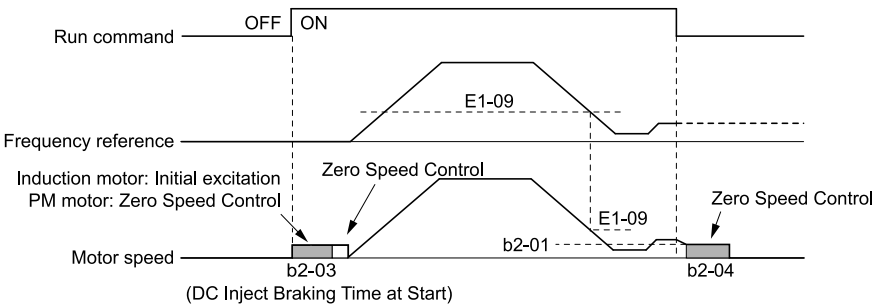

**Figure 11.19 Operate at the Frequency Reference**

### **1 : Baseblock (Motor Coasts)**

If the frequency reference is less than the value set in *E1-09*, the drive stops motor voltage output and the motor coasts to stop. If the motor speed is less than or equal to the value set in *b2-01*, then the drive will do Zero Speed Control for the time set in *b2-04*.

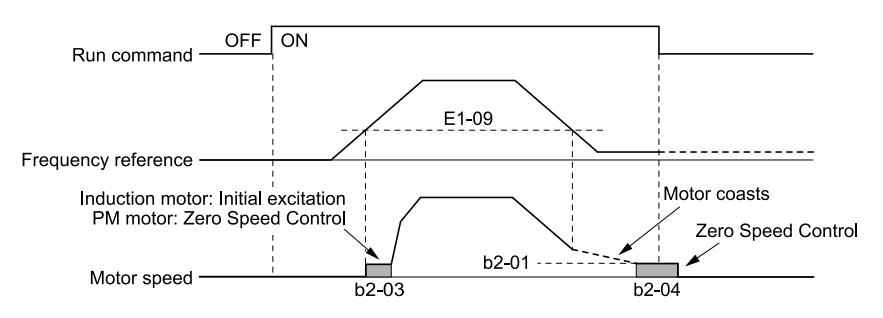

**Figure 11.20 Baseblock (Motor Coasts)**

### **2 : Operate at Minimum Frequency**

The drive operates the motor at the minimum frequency reference set in *E1-09* and the Run command is still enabled.

The drive decelerates the motor when the Stop command is entered (or when the Run command is switched OFF). If the motor speed falls below or is equal to the value set in *b2-01*, then the drive will perform Zero Speed Control for the time set in *b2-04*.

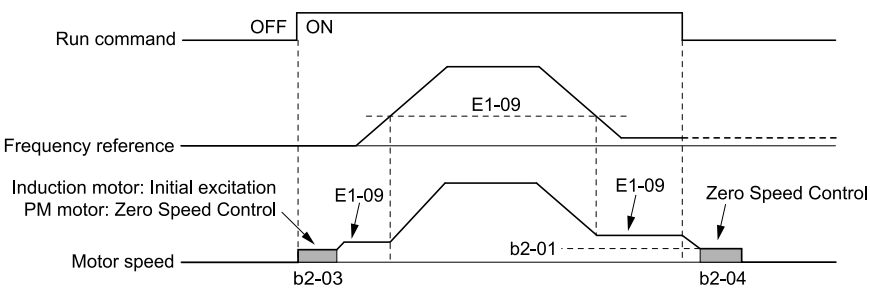

**Figure 11.21 Operate at Minimum Frequency**

### **3 : Operate at Zero Speed**

The drive performs Zero Speed Control when the frequency reference falls below the value set in *E1-09*. The drive performs Zero Speed Control again for the time set in *b2-04* when the Stop command is entered (or when the Run command is switched OFF).

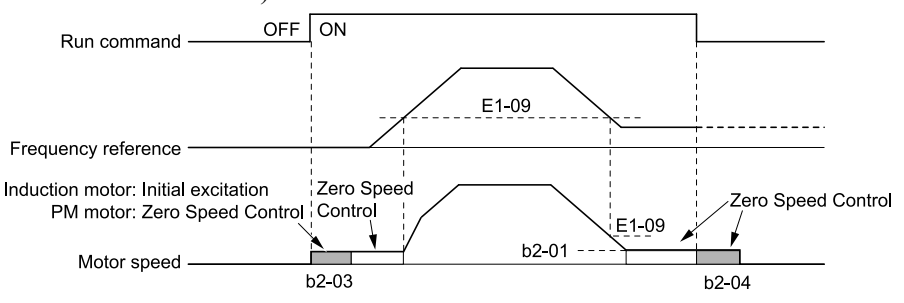

**Figure 11.22 Operate at Zero Speed**

### ■ **b1-06: Digital Input Reading**

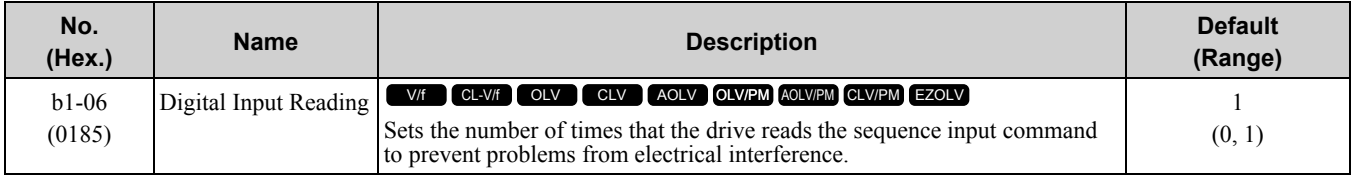

### **0 : Single Scan**

The drive reads the terminal status one time. The drive immediately reads all changes to the terminal status. This setting lets the drive quickly respond to changes in the sequence, but electrical interference can cause problems.

### **1 : Double Scan**

The drive reads the terminal status two times. The drive reads all changes to the terminal status two times to make sure that the reading is the same.

The drive responds more slowly than when it reads the sequence one time, but this setting prevents electrical interference problems.

### ■ **b1-07: LOCAL/REMOTE Run Selection**

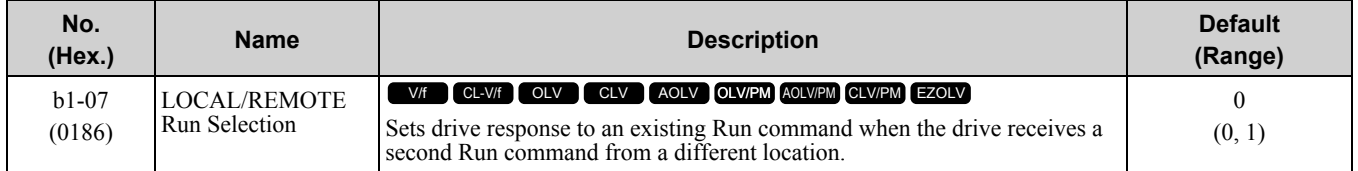

This parameter interlocks the drive to help prevent accidents that can occur if the motor starts to rotate because the Run command source changed.

To switch the RUN command source, push  $\lfloor \frac{\text{LORE}}{\text{OR}} \rfloor$  on the keypad or set *H1-xx* = 1, 2 *[MFDI Function Select* = *LOCAL/REMOTE Selection, External Reference 1/2 Selection]* and turn the terminal ON/OFF.

### **0 : Disregard Existing RUN Command**

If a Run command is enabled when you switch between Run command sources, the drive will not operate the motor.

When the drive is operating the motor, turn OFF the Run command to stop the motor. Enter the Run command again to start operation.

### **1 : Accept Existing RUN Command**

If a Run command is enabled when you switch between Run command sources, the drive will start to operate the motor or continue to operate the motor.

#### **WARNING!** *Sudden Movement Hazard.*

- *When using a 3-Wire sequence:*
- 
- Set the drive for 3-Wire sequence.<br>• Set b1-17 = 0 [Run Command at Power Up = Disregard Existing RUN Command]
- *• Wire the drive for 3-Wire sequence.*
- *If these three conditions are correct, the motor can rotate in reverse when energizing the drive:*
	-
	- *• The drive is wired for 3-Wire sequence. • The drive is set for <sup>a</sup> 2-Wire sequence (default). • b1-17 = 1 [Accept Existing RUN Command]*

*Failure to obey can cause death or serious injury from moving equipment.*

### ■ **b1-08: Run Command Select in PRG Mode**

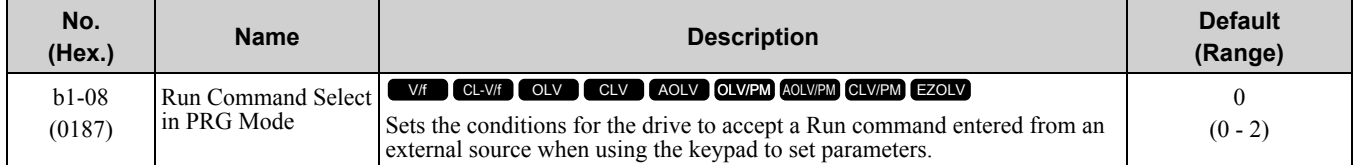

As a safety precaution, when the drive is in Programming Mode, it will not respond to a Run command.

This parameter helps prevent accidents that can occur if the motor starts to rotate because the drive received a Run command from an external source while the user is programming the drive. You can also set the drive to not show the Programming Mode when a Run command is active.

**Note:**

Refer to this table for Drive Mode and Programming Mode functions.

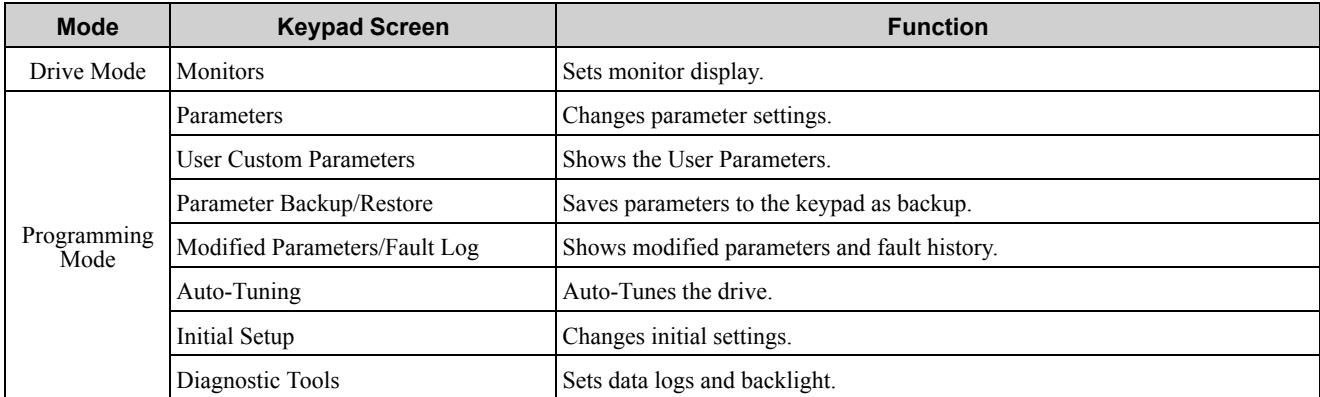

#### **0 : Disregard RUN while Programming**

The drive rejects the Run command while in Programming Mode.

### **1 : Accept RUN while Programming**

The drive accepts a Run command entered from an external source while in Programming Mode.

### **2 : Allow Programming Only at Stop**

The drive does not let the user enter Programming Mode when the drive is operating. The drive does not show the Programming Mode when a Run command is active.

# ■ **b1-14: Phase Order Selection**

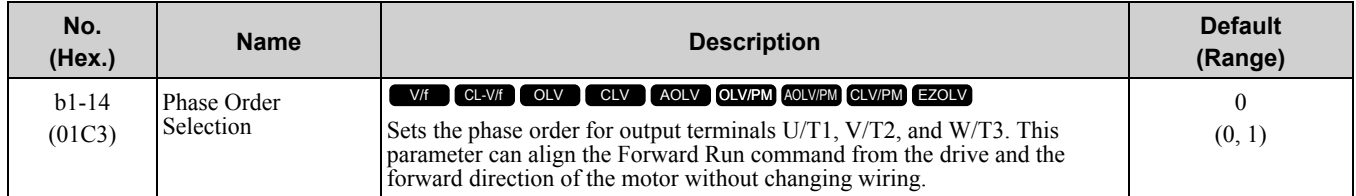

#### **0 : Standard**

#### **1 : Switch Phase Order**

### ■ **b1-15: Frequency Reference Selection 2**

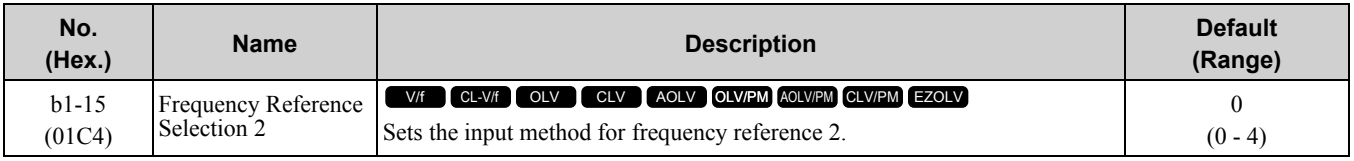

This parameter is enabled when  $H1$ -xx = 2 *[MFDI Function Select* = *External Reference 1/2 Selection]* is activated.

#### **Note:**

• Push LORE on the keypad to set the input mode to LOCAL and enter the frequency reference from the keypad.

•When the drive receives a Run command when the frequency reference is 0 Hz or less than the *E1-09 [Minimum Output Frequency]*

value, the **RUN** on the keypad will flash. Check the setting for the frequency reference input and enter a value more than or equal to the *E1-09* value.

### **0 : Keypad**

Use the keypad to enter the frequency reference.

Use  $\bigcirc$  and  $\bigcirc$  on the keypad to change the frequency reference.

### **1 : Analog Input**

Use MFAI terminals A1, A2, and A3 to input an analog frequency reference with a voltage or current input signal.

#### • Voltage Input

Refer to Table [11.24](#page-705-0) to use a voltage signal input to one of the MFAI terminals.

**Table 11.24 Frequency Reference Voltage Input**

<span id="page-705-0"></span>

| <b>Terminal</b> | <b>Terminal Signal</b><br>Level |                                         |                                     |         |             |                                                       |                                                       |
|-----------------|---------------------------------|-----------------------------------------|-------------------------------------|---------|-------------|-------------------------------------------------------|-------------------------------------------------------|
|                 |                                 | <b>Signal Level</b><br><b>Selection</b> | <b>Function</b><br><b>Selection</b> | Gain    | <b>Bias</b> | <b>Note</b>                                           |                                                       |
| A <sub>1</sub>  | $0 - 10$ V                      | $H3-01=0$                               | $H3-02=0$<br>[Frequency Bias]       | $H3-03$ | $H3-04$     | Set DIP switch<br>$S1-1$ to "V" for<br>voltage input. |                                                       |
|                 | $-10 - +10$ V                   | $H3-01=1$                               |                                     |         |             |                                                       |                                                       |
| A <sub>2</sub>  | $0 - 10$ V                      | $H3-09=0$                               | $H3-10=0$                           |         | $H3-11$     | $H3-12$                                               | Set DIP switch                                        |
|                 | $-10 - +10$ V                   | $H3-09=1$                               | [Frequency Bias]                    |         |             | $S1-2$ to "V" for<br>voltage input.                   |                                                       |
| A <sub>3</sub>  | $0 - 10$ V                      | $H3-05=0$                               | $H3-06=0$<br>[Frequency Bias]       |         | H3-07       | $H3-08$                                               | Set DIP switch<br>$S1-3$ to "V" for<br>voltage input. |
|                 | $-10 - +10$ V                   | $H3-05=1$                               |                                     |         |             |                                                       |                                                       |
|                 |                                 |                                         |                                     |         |             | Set DIP switch S4<br>to "AI" for analog<br>input.     |                                                       |

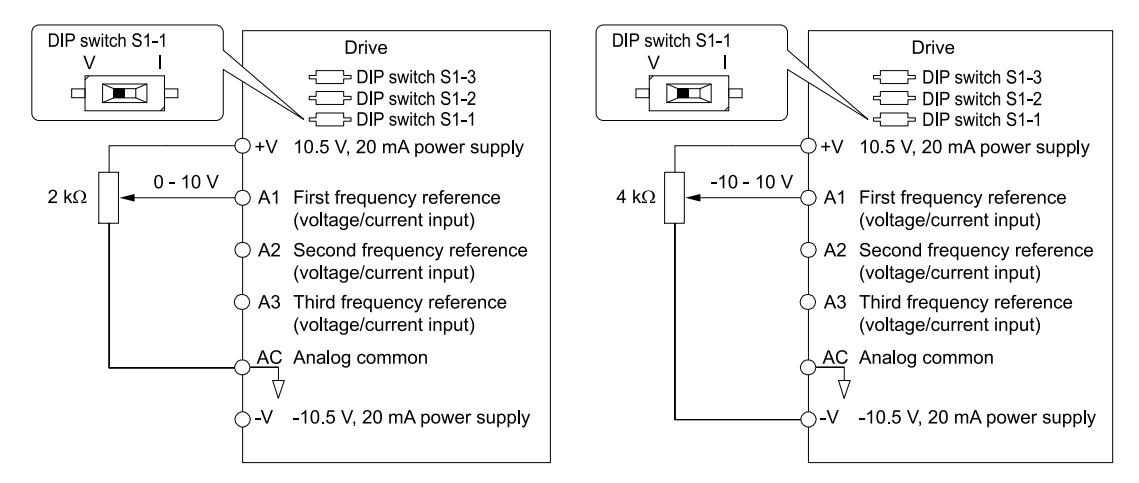

**Figure 11.23 Example of Setting the Frequency Reference with a Voltage Signal to Terminal A1**

**Note:**

You can also use this diagram to wire terminals A2 and A3.

• Current Input

Refer to Table [11.25](#page-706-0) to use a current signal input to one of the MFAI terminals.

<span id="page-706-0"></span>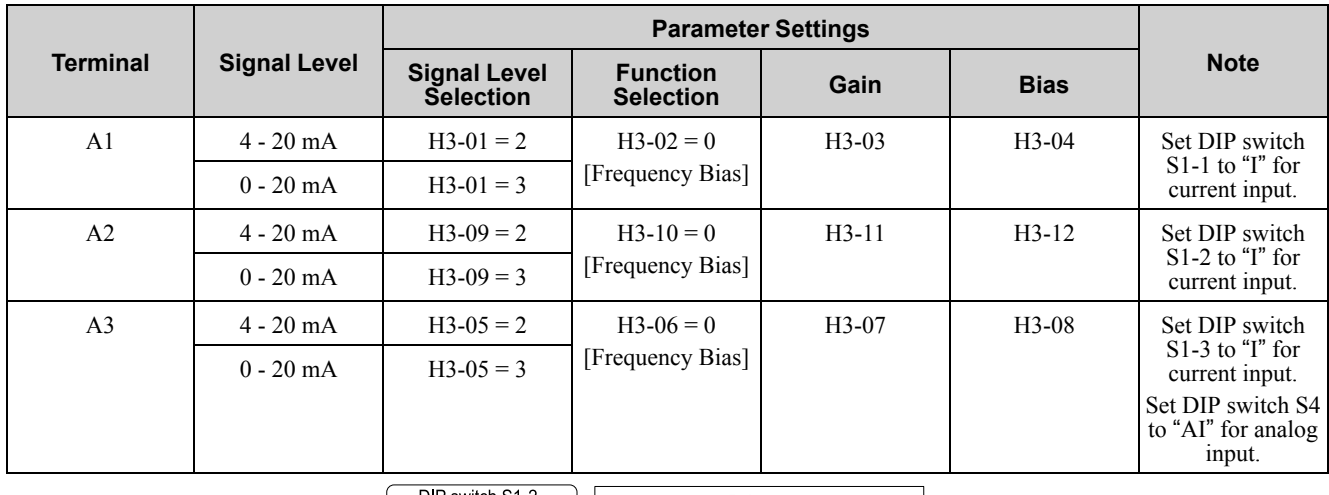

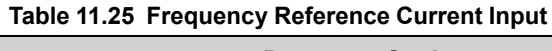

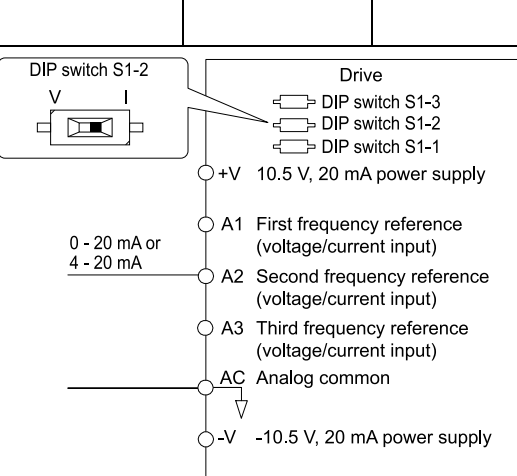

#### **Figure 11.24 Example of Setting the Frequency Reference with a Current Signal to Terminal A2**

**Note:**

You can also use this diagram to wire terminals A1 and A3.

Changing between Master and Auxiliary Frequency References

Use the multi-step speed reference function to change the frequency reference input between terminals A1, A2, and A3.

### **2 : Memobus/Modbus Communications**

Use MEMOBUS/Modbus communications to enter the frequency reference.

#### **3 : Option PCB**

Use a communications option card or input option card connected to the drive to enter the frequency reference. Refer to the instruction manual included with the option card to install and set the option card.

**Note:**

If *b1-01 = 3* but no connected option card, then *oPE05 [Run Cmd/Freq Ref Source Sel Err]* will flash on the keypad.

### **4 : Pulse Train Input**

Use a pulse train signal from the pulse train input terminal RP to enter the frequency reference.

Do this procedure to make sure that the pulse train signal is operating correctly.

- 1. Set *b1-01 = 4*, *H6-01 = 0 [Terminal RP Pulse Train Function = Frequency Reference]*.
- 2. Set *H6-02 [Terminal RP Frequency Scaling]* to the number of pulses that determine 100% of the frequency reference.
- 3. Enter a pulse train signal on the terminal RP and make sure that the keypad shows a correct frequency reference.

### ■ **b1-16: Run Command Selection 2**

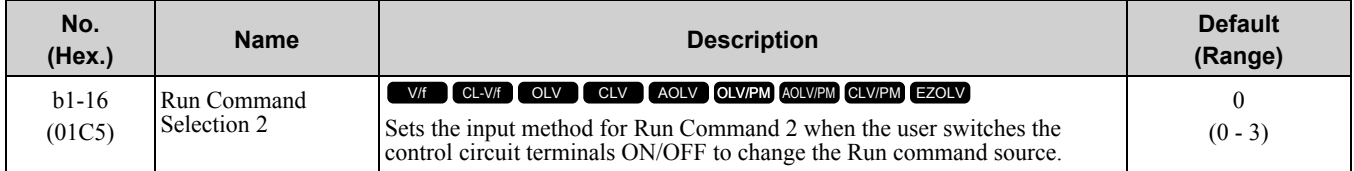

This parameter is enabled when *H1-xx = 2 [MFDI Function Select = External Reference 1/2 Selection]* is activated.

### **0 : Keypad**

Use the keypad to enter the Run command.

You can use the JOG operation or the FWD/REV commands from the keypad.

**Note:**

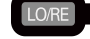

will illuminate when the keypad is the Run command source.

### **1 : Digital Input**

Use the control circuit terminals to enter the Run command. Select the input method for the Run command with an *H1-xx* parameter

Set *H1-xx = 0, 40 to 43 [3-Wire Sequence, Run Command (2-Wire Sequence)]*. The default setting is 2-wire sequence 1.

- 2-wire Sequence 1 This sequence has two input types: FWD/Stop and REV/Stop. Set *A1-03 = 2220 [Initialize Parameters = 2- Wire Initialization]* to initialize the drive and set terminals S1 and S2 for a 2-wire sequence.
- 2-wire Sequence 2 This sequence has two input types: Run/Stop and FWD/REV.
- 3-Wire Sequence

This sequence has three input types: Run, Stop, and FWD/REV. Set *A1-03 = 3330 [Initialize Parameters = 3- Wire Initialization]* to initialize the drive and set terminals S1, S2, and S5 for a 3-wire sequence.

### **2 : Memobus/Modbus Communications**

Use MEMOBUS/Modbus communications to enter the Run command.

### **3 : Option PCB**

Use a communications option card or input option card connected to the drive to enter the Run command.

Refer to the instruction manual included with the option card to install and set the option card.

**Note:**

If *b1-02 = 3*but no connected option card, then *oPE05 [Run Cmd/Freq Ref Source Sel Err]* will flash on the keypad.

# ■ **b1-17: Run Command at Power Up**

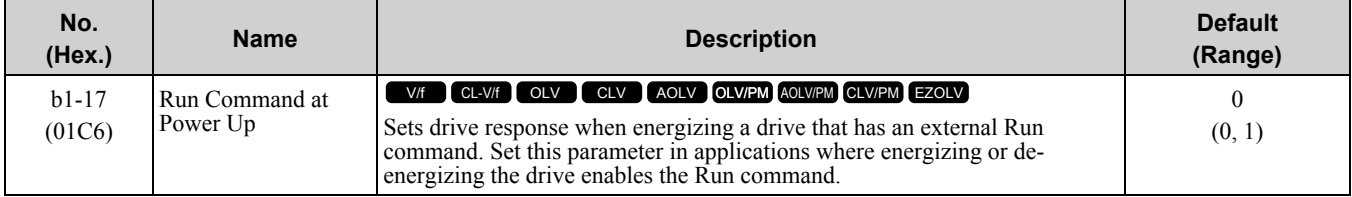

### **0 : Disregard Existing RUN Command**

The drive does not start to operate the application when the power is switched ON, even when there is an existing Run command.

Enter the Run command again to operate the application.

**Note:**

When you energize the drive, the **RUN** light on the keypad will flash quickly if the Run command is already enabled from an external source.

### **1 : Accept Existing RUN Command**

When there is an existing Run command, the drive starts to operate the application when the power is switched ON.

**WARNING!** *Sudden Movement Hazard.*

*When using a 3-Wire sequence:*

- Set b1-17 = 0 [Run Command at Power Up = Disregard Existing RUN Command]
- *• Wire the drive for 3-Wire sequence.*
- *If these three conditions are correct, the motor can rotate in reverse when energizing the drive:*
	-
	- *• The drive is wired for 3-Wire sequence. • The drive is set for <sup>a</sup> 2-Wire sequence (default).*
	- *• b1-17 = 1 [Accept Existing RUN Command]*

*Failure to obey can cause death or serious injury from moving equipment.*

# ■ **b1-21: CLV** Start Selection

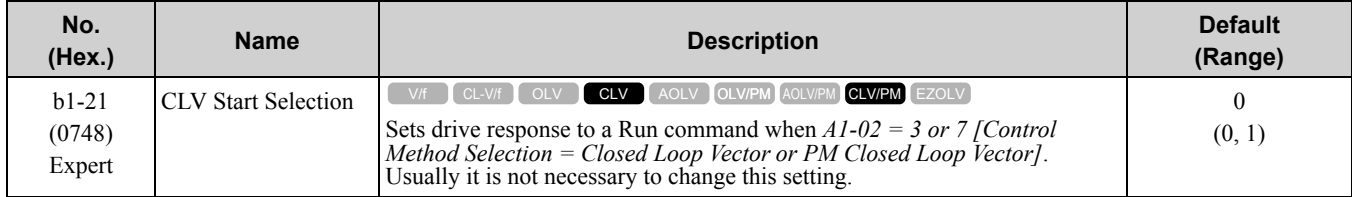

### **0 : Reject RUN if b2-01<U1-05<E1-09**

When motor speed  $\geq b2-01$  or motor speed  $\leq E1-09$ , the drive will not accept a Run command.

### **1 : Accept RUN Command at Any Speed**

When motor speed  $\geq b2-01$  or motor speed  $\leq E1-09$ , the drive will accept a Run command.

### ■ **b1-35: Digital Input Deadband Time**

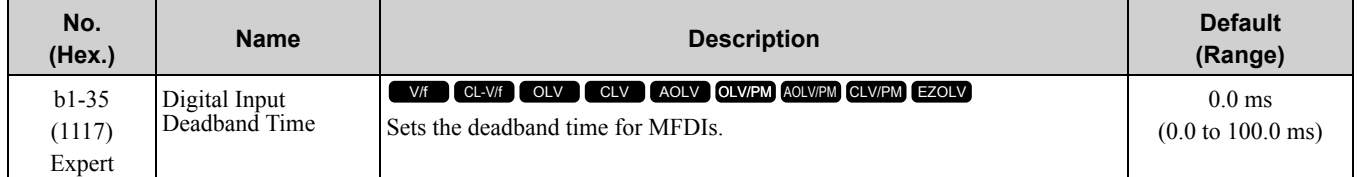

When the on/off time for MFDIs is longer than the time set in *b1-35*, the drive activates the MFDI. Set this parameter to prevent malfunctions caused by relay chattering for applications in which relays send input to MFDI terminals.

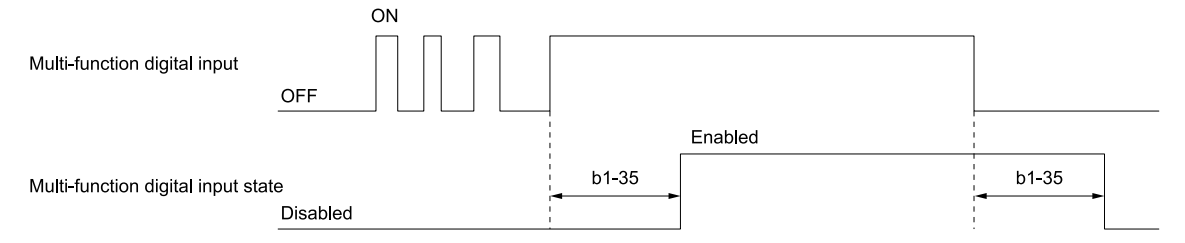

# ◆ **b2: DC Injection Braking and Short Circuit Braking**

*b2 parameters* set the DC Injection Braking and Short Circuit Braking functions.

- DC Injection Braking: A braking method that injects DC current into the motor windings. This function should not be used too frequently, because it generates a fair amount of heat in the motor.
- Short Circuit Braking: A braking method for PM motors.

### ■ **b2-01: DC Injection/Zero SpeedThreshold**

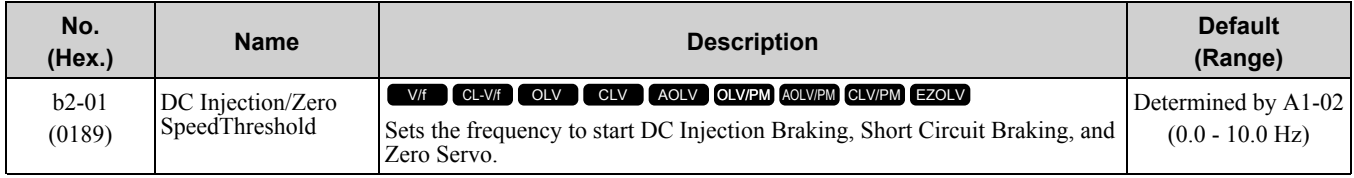

**Note:**

This parameter is available when *b1-03 = 0 [Stopping Method Selection = Ramp to Stop]*.

When the control method selected in *A1-02 [Control Method Selection]* changes, the *b2-01* function changes.

•  $A1-02 = 0$ , 1, 2, or 4 [V/f, CL-V/f, OLV, or AOLV] and  $n4-72 = 0$  [Speed Feedback Mode = Without Encoder] In these control methods, *b2-01* sets the starting frequency for DC Injection Braking at Stop. When the output frequency is less than or equal to the value set in *b2-01*, the drive will inject the quantity of DC current set in *b2-02 [DC Injection Braking Current]* into the motor for the time set in *b2-04 [DC Inject Braking Time at Stop]*.

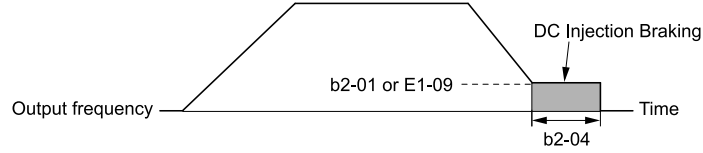

**Figure 11.25 DC Injection Braking at Stop**

**Note:**

When *b2-01 ≤ E1-09 [Minimum Output Frequency]*, the drive will start DC Injection Braking from the frequency set in *E1-09*.

• *A1-02 = 5, 6, or 8 [OLV/PM, AOLV/PM, or EZOLV]*

In these control methods, *b2-01* sets the starting frequency for Short Circuit Braking at Stop. When the output frequency is less than or equal to the value set in *b2-01*, the drive will do Short Circuit Braking for the time set in *b2-13 [Short Circuit Brake Time @ Stop]*. When *b2-04 > 0.00 s*, the drive will complete Short Circuit Braking, then do DC Injection Braking for the time set in *b2-04*.

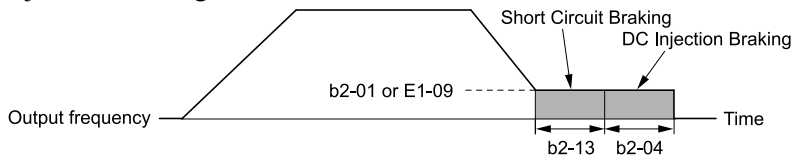

**Figure 11.26 Short Circuit Braking at Stop**

**Note:**

When *b2-01 ≤ E1-09 [Minimum Output Frequency]*, the drive will start Short Circuit Braking from the frequency set in *E1-09*. If *b2-01 and*  $E1-09 = 0$  *Hz*, the drive will not do Short Circuit Braking.

• *A1-02 = 3 or 7 [CLVor CLV/PM]* or *A1-02 = 4 [AOLV]* and *n4-72 = 1 [With Encoder]* In these control methods, *b2-01* sets the starting frequency for Zero Speed Control at Stop. When the output frequency is less than or equal to the value set in *b2-01*, the drive will do Zero Speed Control for the time set in *b2-04*.

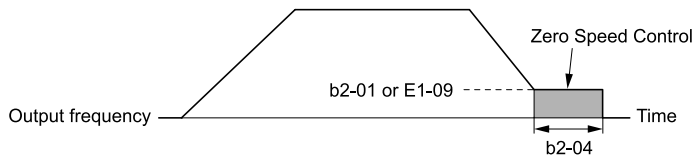

**Figure 11.27 Zero Speed Control at Stop**

**Note:**

When *b2-01 ≤ E1-09 [Minimum Output Frequency]*, the drive will start Short Circuit Braking from the frequency set in *E1-09*.

# ■ **b2-02: DC** Injection Braking Current

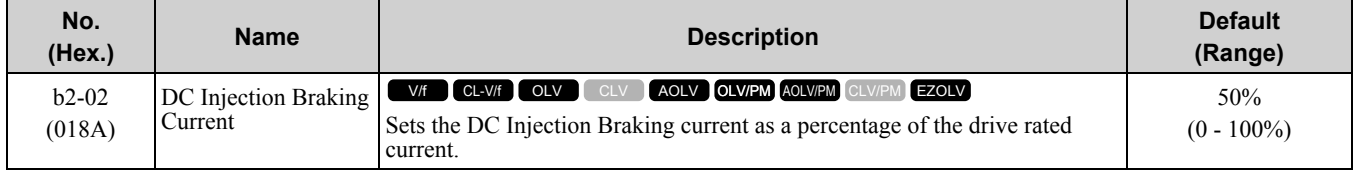

When the DC Injection Braking current is more than 50%, the drive decreases the carrier frequency to 1 kHz. The motor rated current determines how much DC Injection Braking current that the drive can use.

The DC Injection Braking current level has an effect on the strength of the magnetic field that locks the motor shaft. As the current level increases, the motor windings will supply more heat. Do not set this parameter higher than the level that is necessary to hold the motor shaft.

#### **Note:**

When  $A1-02 = 4$  [Control Method Selection = AOLV] and  $n4-72 = 1$  [Speed Feedback Mode = With Encoder], the drive ignores the b2-*02* setting and does initial excitation.

# ■ **b2-03: DC Inject Braking Time at Start**

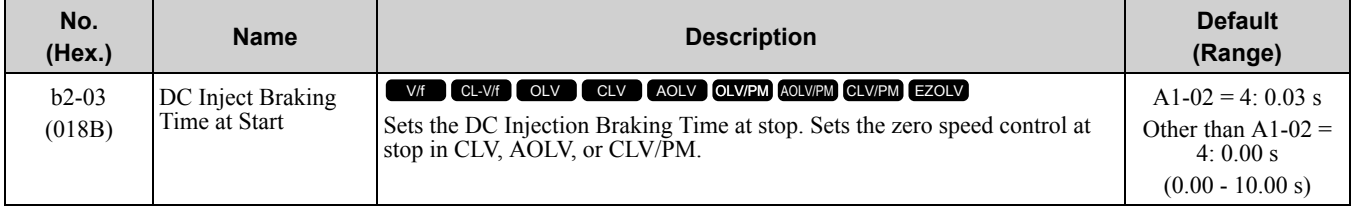

This function stops then restarts a coasting motor and increases motor flux to make high starting torque (a process called initial excitation). Set this parameter to 0.00 to disable the function.

#### **Note:**

To restart a coasting motor, use DC Injection Braking to stop and then restart the motor, or enable Speed Search. DC Injection Braking can trigger *ov [Overvoltage]* or *oC [Overcurrent]*.

# ■ **b2-04: DC Inject Braking Time at Stop**

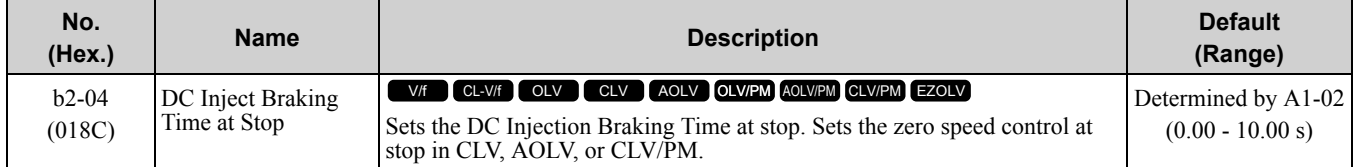

This function fully stops a motor with a large inertia during deceleration and will not let the inertia continue to rotate the motor.

Set this parameter to 0.00 to disable the function.

When a longer time is required to stop the motor, increase the value.

### ■ **b2-08: Magnetic Flux Compensation Value**

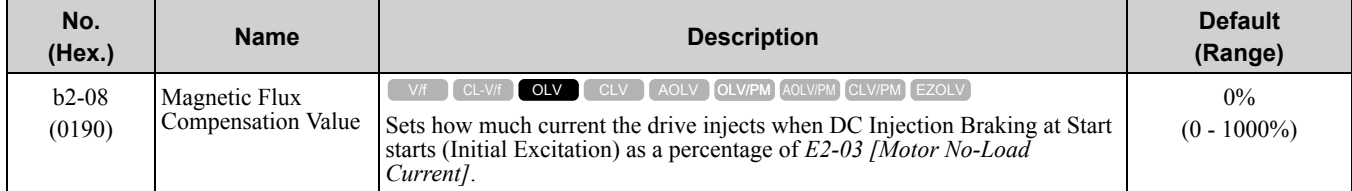

This parameter starts a high-capacity motor (motors with a large secondary circuit time constant). This function can quickly increase motor flux to make high starting torque (a process called initial excitation).

The DC Injection Braking at start current level changes linearly from the value set in *b2-08* to the value set in *E2- 03*, as shown in [Figure](#page-711-0) 11.28.

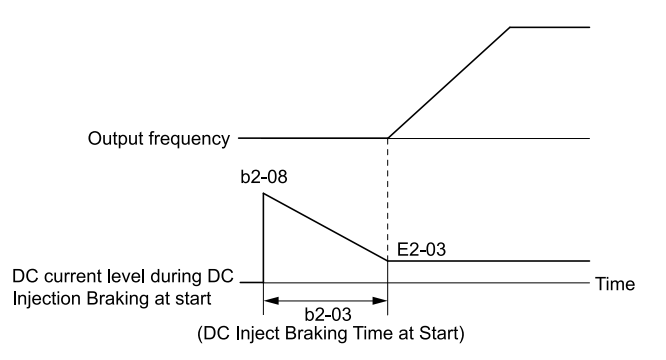

#### **Figure 11.28 DC Current Level during DC Injection Braking at Start**

#### <span id="page-711-0"></span>**Note:**

- If  $b2-08 \le 100\%$ , flux will develop very slowly.
- •When *b2-08 = 0%* the DC current level will be the DC Injection current set in *b2-02 [DC Injection Braking Current]*.
- •If *b2-08* is set too high, DC Injection Braking at start will make a loud audible noise. Adjust *b2-08* to decrease the volume to the permitted level.

# ■ **b2-12: Short Circuit Brake Time @ Start**

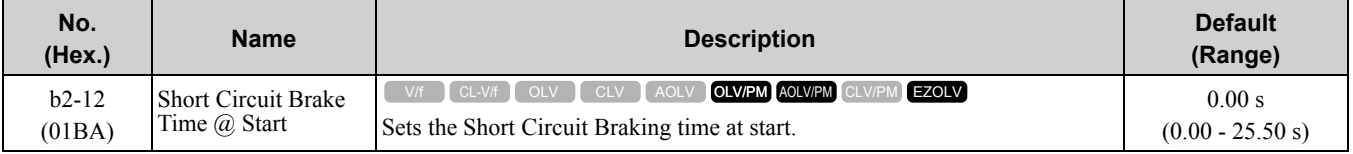

This function restarts a stopped PM motor. The drive short circuits all three motor phases to make braking torque in the motor.

Set this parameter to 0.00 to disable the function.

**Note:**

- •Short circuit Braking will let external forces rotate the PM motor. Use DC Injection Braking to prevent motor rotation from external forces.
- •Motor speed and load conditions can make it necessary to install a dynamic braking option on the drive.

# ■ **b2-13: Short Circuit Brake Time @ Stop**

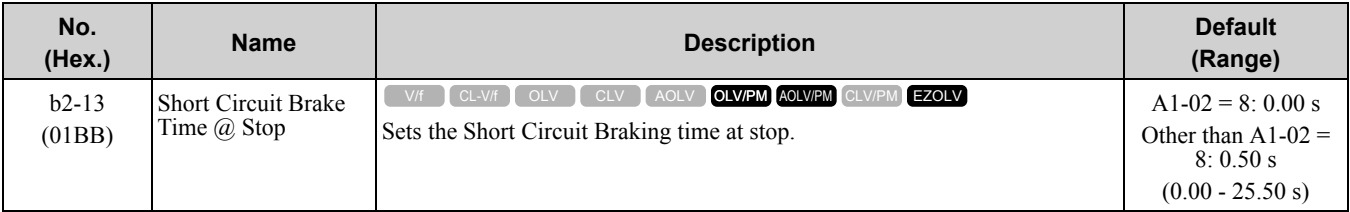

This function fully stops a PM motor with a large inertia during deceleration and will not let the inertia continue to rotate the motor.

Short Circuit Braking operates for the time set in *b2-13* when output frequency is less than the value set in *b2-01 [DC Injection/Zero SpeedThreshold] or E1-09 [Minimum Output Frequency]*.

Set this parameter to 0.00 to disable the function.

**Note:**

Motor speed and load conditions can make it necessary to install a dynamic braking option on the drive.

### ■ **b2-18: Short Circuit Braking Current**

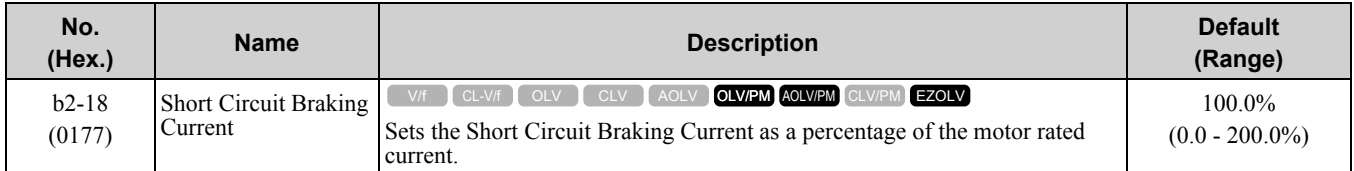

The Short Circuit Braking current cannot be higher than the drive rated current, although a higher current level can be set using  $b2-18$ . The maximum rated current is 120% when the drive is set for Normal Duty ( $C6-01 = 1$ *[Normal Duty Rating]*). The maximum rated current is 150% when the drive is set for Heavy Duty (*C6-01 = 0 [Heavy Duty Rating]*).

# ◆ **b3: Speed Search**

The Speed Search function detects the actual speed of a coasting motor, then restarts the motor before the motor stops. Use Speed Search in these conditions:

- To continue operation after momentary power loss
- To switch from commercial power supply to drive power
- To restart a coasting fan

For example, the drive output turns off and the motor coasts when there is a momentary loss of power. After you return power, the drive does Speed Search on the coasting motor, and restarts the motor from the detected speed.

When you use a PM motor, enable *b3-01 [Speed Search at Start Selection]*.

There are two types of Speed Search for induction motors: Current Detection and Speed Estimation. Use parameter *b3-24 [Speed Search Method Selection]* to select the type of Speed Search.

Parameter settings are different for different types of Speed Search. Refer to Table [11.26](#page-712-0) for more information.

<span id="page-712-0"></span>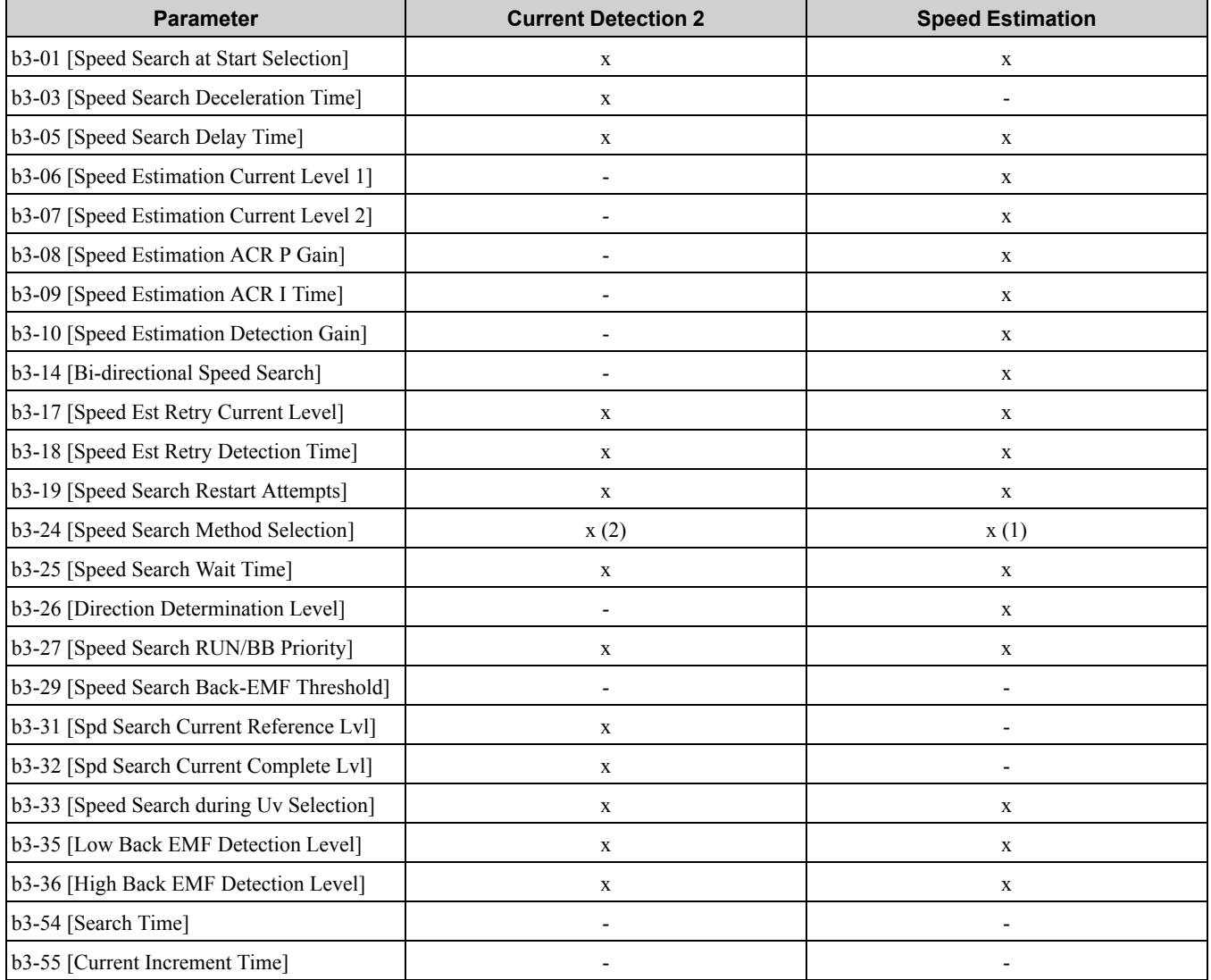

**Table 11.26 Speed Search and Related Parameters**

**Note:**

•To use Speed Estimation Speed Search with V/f Control, do Rotational Auto-Tuning before you set the Speed Search function. If the wire length between the drive and motor changed since the last time you did Auto-Tuning, do Stationary Auto-Tuning for Line-to-Line Resistance process again.

•If *A1-02 = 5, 6 [PM Open Loop Vector, PM Advanced Open Loop Vector]* and the wiring distance between the motor and drive is long or if the motor is coasting at more than or equal to 200 Hz, do not use Speed Search to restart the motor. Use Short Circuit Braking.

# ■ **Current Detection 2**

Use this Speed Search function with induction motors. Set *b3-24 = 2 [Speed Search Method Selection = Current Detection 2]*. Current Detection Speed Search injects current into the motor to detect the speed of an induction

motor. Speed Search increases the output voltage for the time set in *L2-04 [Powerloss V/f Recovery Ramp Time]*, starting from the maximum output frequency or the frequency reference.

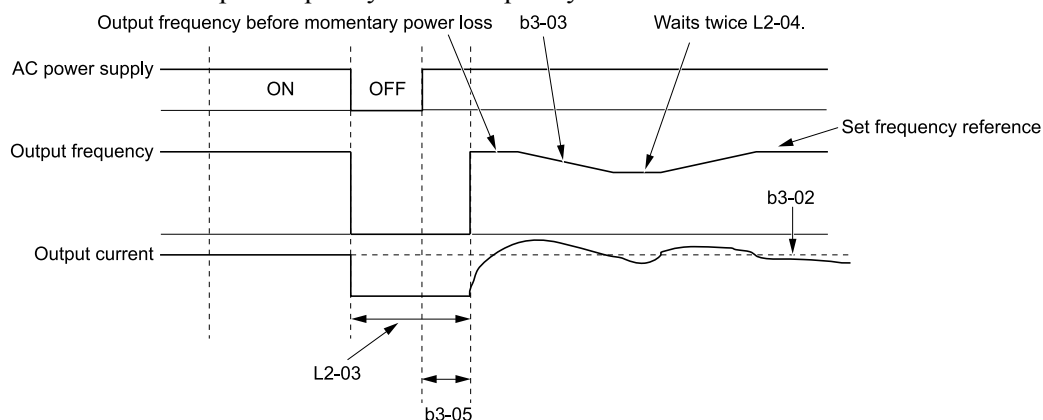

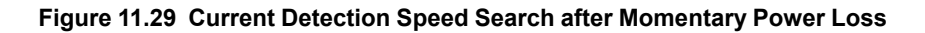

#### **Note:**

After you return power, the drive will not do Speed Search until the time set in *b3-05 [Speed Search Delay Time]* is expired. Thus, the drive will not always start Speed Search although the time set in *L2-03 [Minimum Baseblock Time]* is expired.

If you enter the Run command at the same time as Speed Search, the drive will not do Speed Search until the time set in  $L2-03$  is expired. If the value set in  $L2-03 < b3-05$ , the drive will use the wait time set in  $b3-05$ .

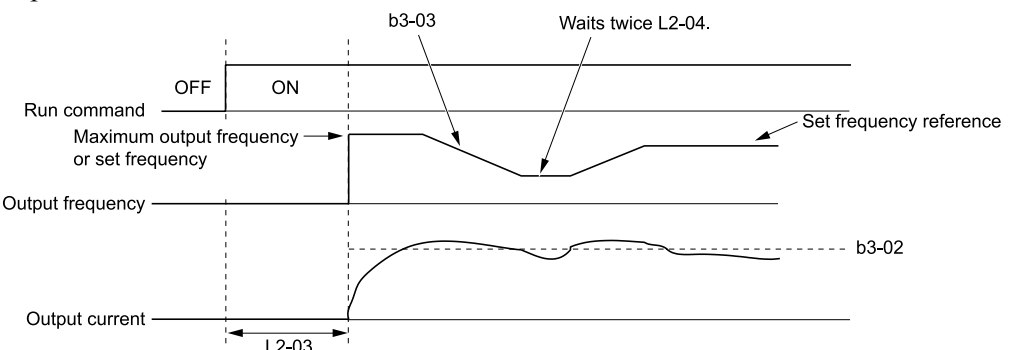

#### **Figure 11.30 Speed Search Selection at Start (Current Detection Type)**

WARNING! Sudden Movement Hazard. If you do Current Detection Speed Search with light loads or a stopped motor, the *motor can suddenly accelerate and cause serious injury or death.*

#### **Note:**

- •You cannot use Current Detection Speed Search with PM motors.
- •If the motor is rotating in reverse, you cannot do Speed Search.
- •If the drive detects *oL1 [Motor Overload]* during Current Detection Speed Search, decrease the value set in *b3-03*.
- •If the drive detects *oC [Overcurrent]* or *ov [Overvoltage]* during Current Detection Speed Search after the drive recovers from a momentary power loss, increase the value set in *L2-03*.

### ■ **Speed Estimation**

Use this Speed Search function with induction motors. Set *b3-24 = 1 [Speed Search Method Selection = Speed Estimation]*. This function uses less current and has a shorter search time than other functions. This function lets you do Speed Search when the motor is rotating in reverse. When you return power after a power loss, the motor will not suddenly accelerate.

#### **Note:**

You cannot do Speed Estimation Speed Search in these conditions:

- •When you operate more than one motor with one drive
- •When you use a high-speed motor (200 Hz or higher)
- •When you use a 1.5 kW or smaller motor.
- •When the motor output is more than 1 frame size smaller than the drive capacity
- •When there is a long wiring distance between the drive and motor
- For these conditions, use Current Detection Speed Search.

Speed Estimation Speed Search uses these two steps to estimate the motor speed:

1. Residual Voltage Search

When there is a short baseblock time, the drive searches for residual voltage. The drive uses the residual voltage in the motor to estimate the motor speed and direction of rotation. The drive outputs the estimated motor speed as frequency, then uses the deceleration rate set in *L2-04* to increase the voltage. When the output voltage aligns with the V/f pattern, the drive accelerates or decelerates the motor to the frequency reference. If the drive cannot estimate the motor speed because of low residual voltage, it will automatically do Current Injection.

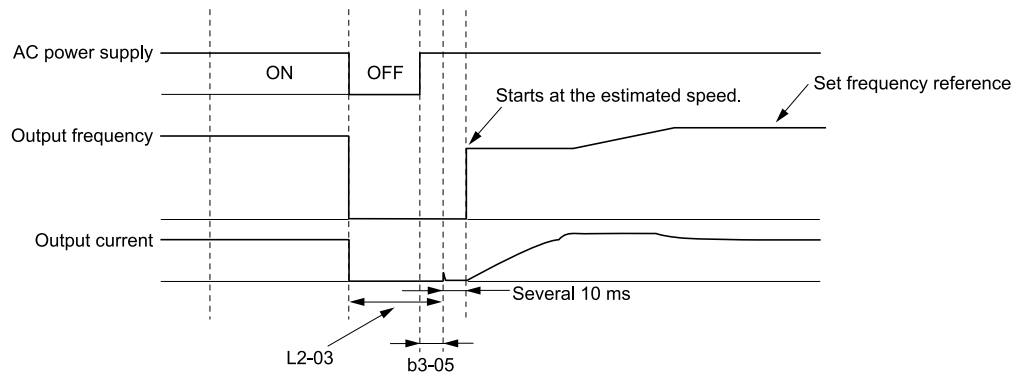

**Figure 11.31 Speed Search after Baseblock**

#### **Note:**

After you return power, the drive waits for the time set in *b3-05*. If power loss is longer than the time set in *L2-03*, the drive will start Speed Search when the time set in *b3-05* is expired after the power recovery.

#### 2. Current Injection

If there is not sufficient residual voltage in the motor, the drive does Current Injection. The drive injects the quantity of DC current set in *b3-06 [Speed Estimation Current Level 1]* into the motor windings to estimate the motor speed and direction of rotation. The drive outputs the estimated motor speed as frequency, then uses the deceleration rate set in *L2-04* to increase the voltage. When the output voltage aligns with the V/f pattern, the drive accelerates or decelerates the motor to the frequency reference.

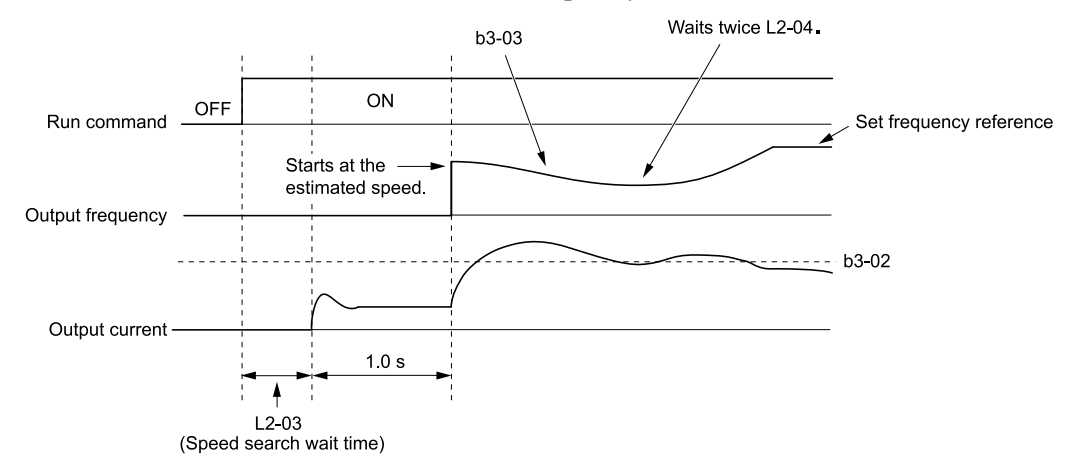

#### **Figure 11.32 Speed Search Selection at Start**

#### **Note:**

Set the lower limit of the delay time to *b3-05* for when Speed Search starts.

### ■ **Speed Search and Operation Conditions**

These conditions apply to Speed Search operation. When  $A1-02 = 0$ , 1, 2 *[Control Method Selection* = *V*/*f Control, V/f Control with Encoder, Open Loop Vector]*, set *b3-24 [Speed Search Method Selection]* before you do Speed Search.

- Do Speed Search with each Run Command The drive ignores a Speed Search command from the external terminals.
- Use an MFDI to do an External Speed Search Command To use an MFDI to do Speed Search, input the Run command at the same time that terminal Sx set for Speed Search activates, or after Speed Search activates. Set Speed Search to *H1*-xx to do the function externally. You cannot set external Speed Search 1 and 2 at the same time.

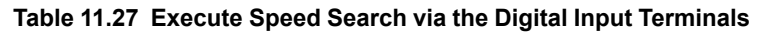

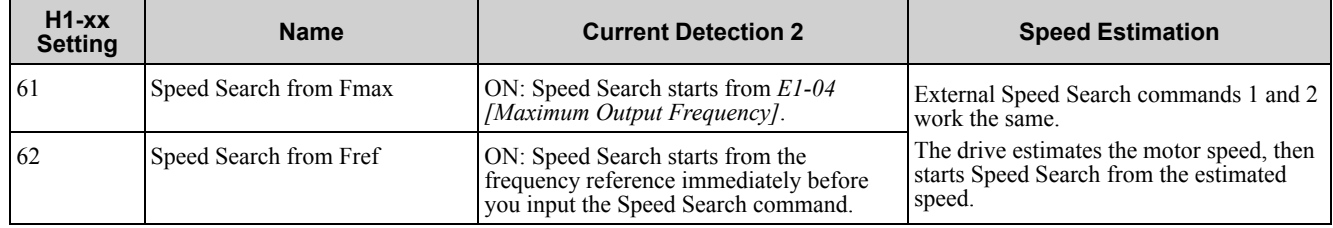

• Do Speed Search with Each Auto Restart Set  $\vec{L}$ 5-01 *[Number of Auto-Restart Attempts]* = 1 or more. After there is an Auto Restart fault, the drive automatically does Speed Search.

- Do Speed Search after Momentary Power Loss Set *L2-01 =1, 2 [Power Loss Ride Through Select = Enabled for L2-02 Time, Enabled while CPU Power Active]*.
- Do Speed Search after You Clear the External Baseblock Command After you clear the external baseblock command, enable the Run command, and when the output frequency is higher than the minimum frequency, the drive does Speed Search.

### ■ **b3-01: Speed Search at Start Selection**

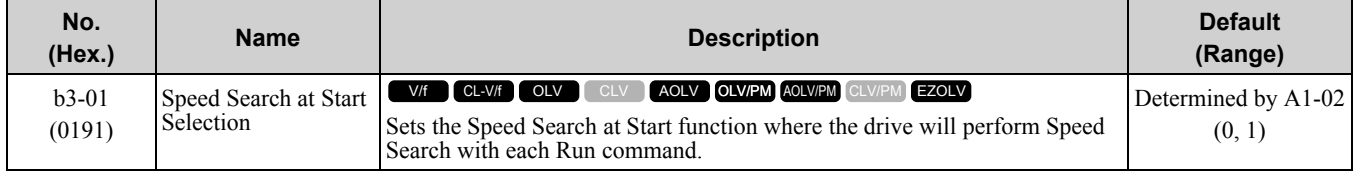

### **0 : Disabled**

Enter a Run command to start to operate the drive at the minimum output frequency.

When the Run command is enabled and the *Speed Search from Fmax or Fref [H1-xx = 61, 62]* is input from a multi-function input terminal, the drive will do Speed Search and start to operate the motor.

### **1 : Enabled**

Enter the Run command to do Speed Search. The drive completes Speed Search then starts to operate the motor.

### ■ **b3-02: SpeedSearch Deactivation Current**

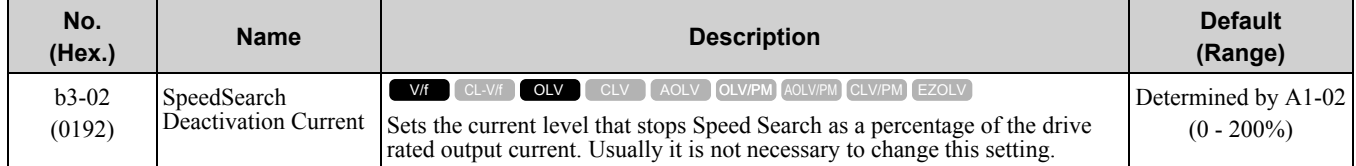

If the drive cannot restart the motor, decrease this setting.

### ■ **b3-03: Speed Search Deceleration Time**

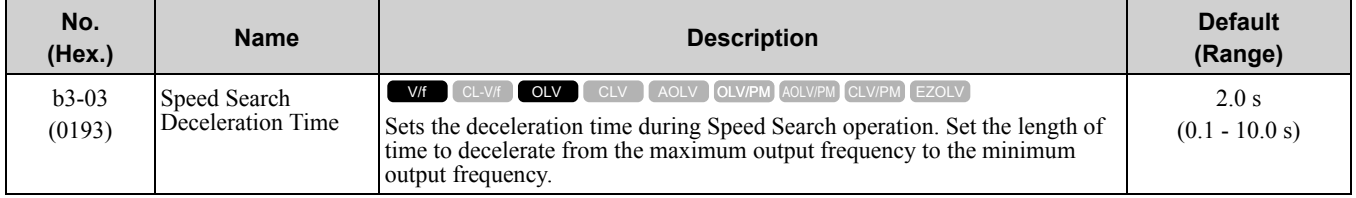

This is the output frequency deceleration time used by Current Detection Speed Search and by the Current Injection Method of Speed Estimation Speed Search.

**Note:**

If the drive detects *oL1 [Motor Overload]* during Current Detection Speed Search, decrease the value set in *b3-03*.

# ■ **b3-04: V/f Gain during Speed Search**

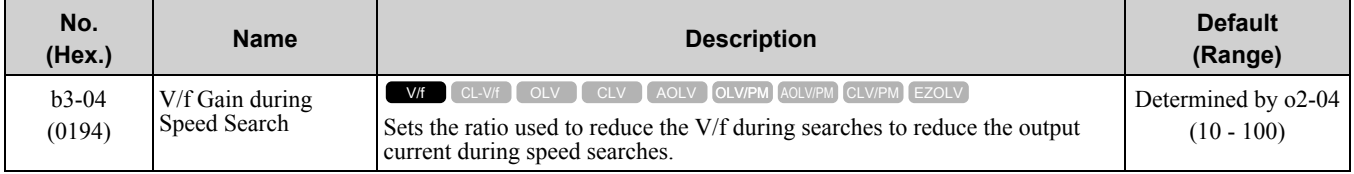

Use the this formula to calculate the output voltage during Speed Search:

Output voltage during Speed Search = Configured  $V/f \times b3-04$ 

When the current detection search operates correctly, this configuration is not necessary.

# ■ **b3-05: Speed Search Delay Time**

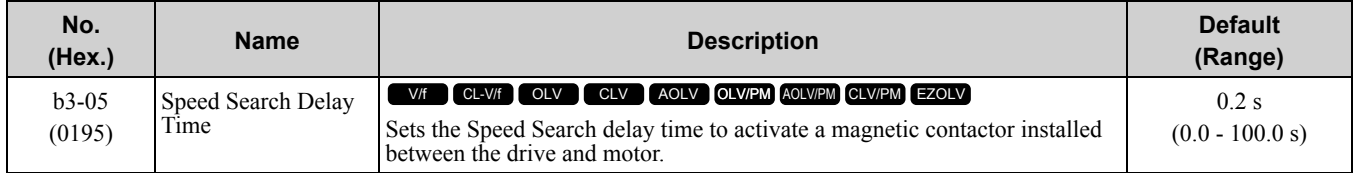

When you use a magnetic contactor between the drive and motor, you must close the contactor before the drive will do Speed Search. This parameter sets a delay time to activate the magnetic contactor.

### ■ **b3-06: Speed Estimation Current Level 1**

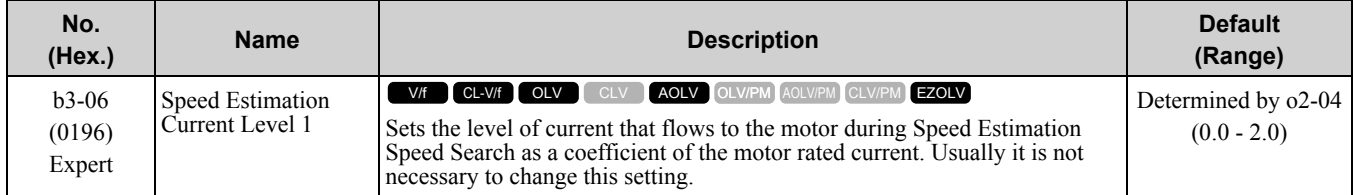

When the speed estimation value is the minimum output frequency, increase this setting. You can do this when the motor coasts at a high speed while the drive estimates the speed during Speed Estimation Speed Search. The limit of the output current during speed search is automatically the drive rated current.

#### **Note:**

When the drive cannot accurately estimate the speed after you adjust this parameter, use Current Detection Speed Search.

### ■ **b3-07: Speed Estimation Current Level 2**

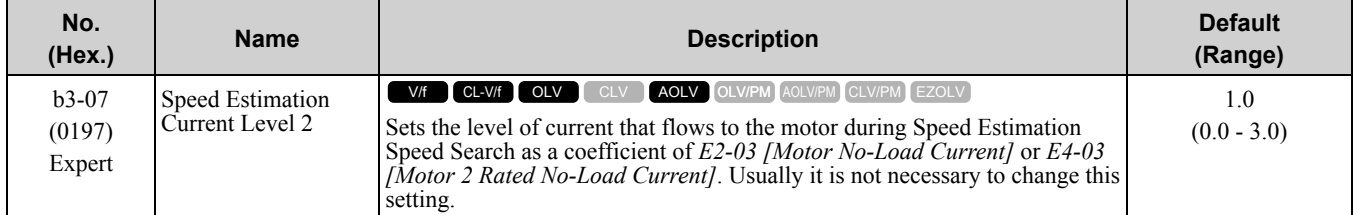

During Speed Estimation Speed Searches, when the speed estimation value aligns with the minimum output frequency, increase the setting value in 0.1-unit increments. The limit of the output current during speed search is automatically the drive rated current.

# ■ **b3-08: Speed Estimation ACR P Gain**

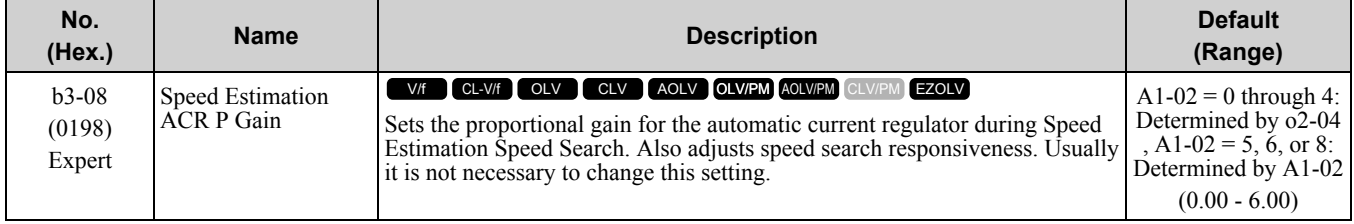

# ■ **b3-09: Speed Estimation ACR I Time**

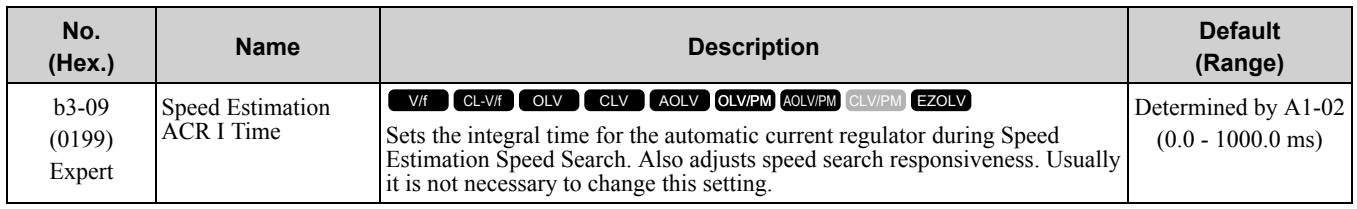

# ■ **b3-10: Speed Estimation Detection Gain**

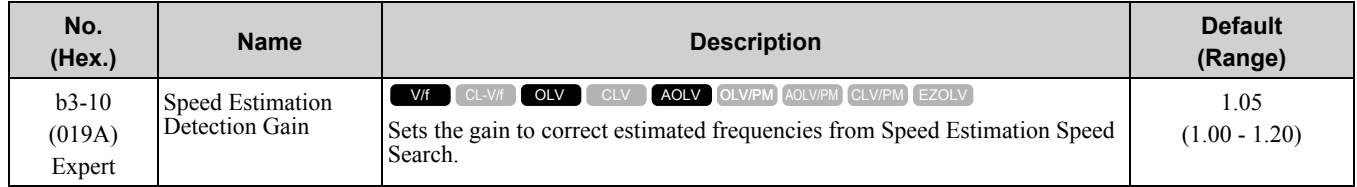

If the drive detects *ov [DC Bus Overvoltage]* when you restart the motor, increase the setting value.

# ■ **b3-14: Bi-directional Speed Search**

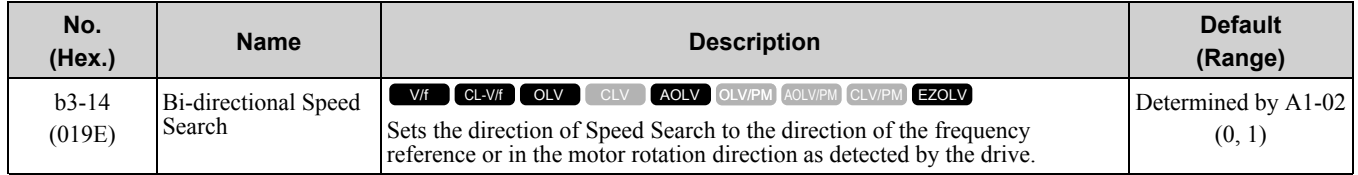

### **0 : Disabled**

The drive uses the frequency reference to detect the direction of motor rotation.

### **1 : Enabled**

The drive detects the direction of motor rotation during Speed Search.

# ■ **b3-17:** Speed Est Retry Current Level

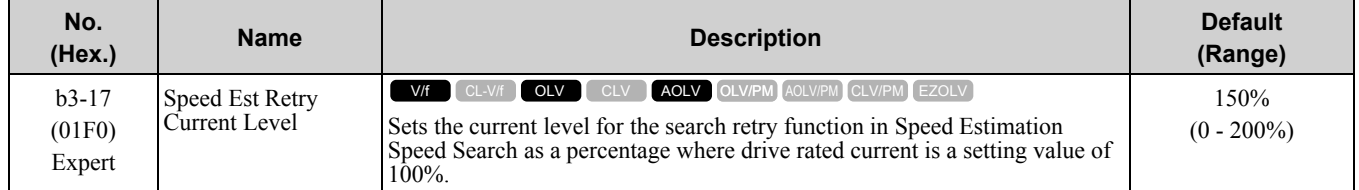

When a large quantity of current flows during Speed Estimation Speed Search, the drive temporarily stops operation to prevent overvoltage and overcurrent. When the current is at the level set in *b3-17*, the drive tries speed search again.

# ■ **b3-18: Speed Est Retry Detection Time**

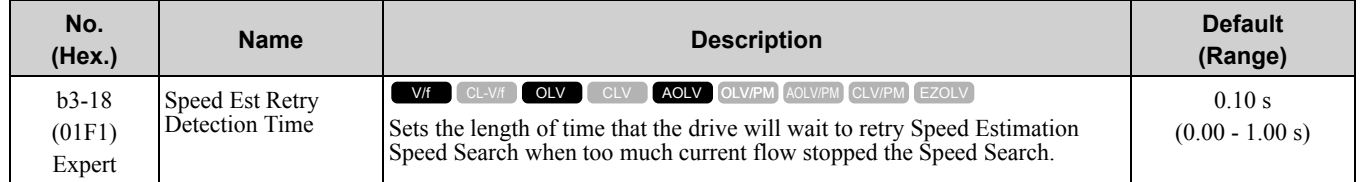

When the current is more than the level set in *b3-17 [Speed Est Retry Current Level]* during the time set in *b3-18*, the drive tries speed search again.

### ■ **b3-19: Speed Search Restart Attempts**

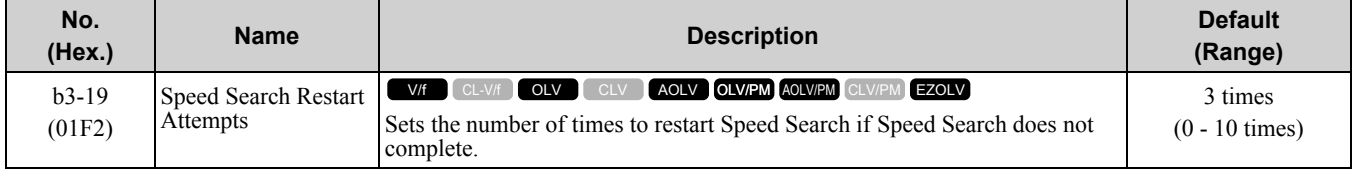

If the drive does the number of Speed Search restarts set in this parameter, it will trigger an *SEr [Speed Search Retries Exceeded]* error.

### ■ **b3-24: Speed Search Method Selection**

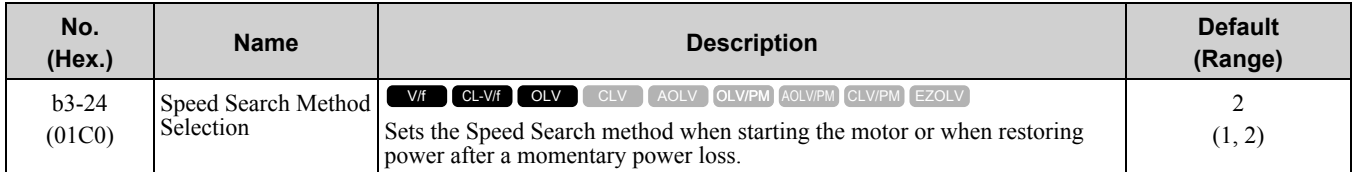

Set *b3-01 = 1 [Speed Search at Start Selection = Enabled]* to do Speed Search at start. Set *L2-01 = 1 [Power Loss Ride Through Select = Enabled for L2-02 Time]*] to do Speed Search after you restore power after a momentary power loss.

### **1 : Speed Estimation**

The drive uses the residual voltage from a short baseblock time to estimate the motor speed.

If there is not sufficient residual voltage, then the drive will inject DC current into the motor to estimate the motor speed.

### **2 : Current Detection 2**

The drive will inject DC current into the motor to estimate motor speed.

### ■ **b3-25: Speed Search Wait Time**

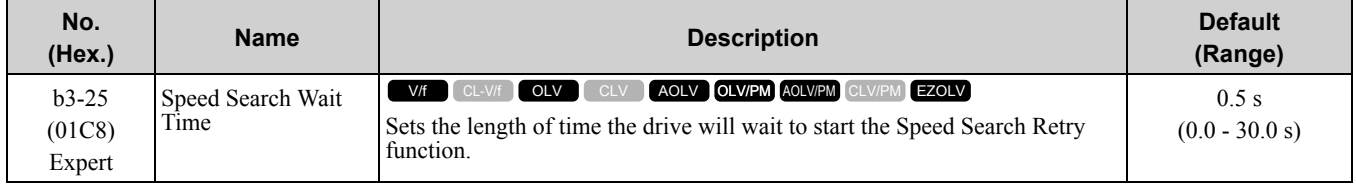

If the drive detects these faults during speed search, increase the setting value:

- *oC [Overcurrent]*
- *ov [Overvoltage]*
- *SEr [Speed Search Retries Exceeded]*

### ■ **b3-26:** Direction Determination Level

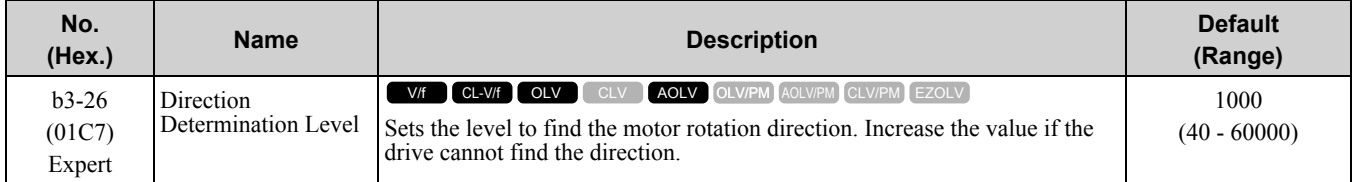

# ■ **b3-27: Speed Search RUN/BB Priority**

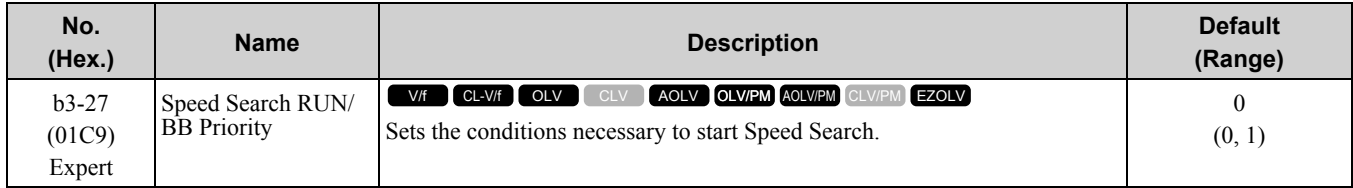

Executes *Speed Search from Fmax or Fref [H1-xx = 61/62]* for initial speed searches or from the MFDI terminal.

### **0 : SS Only if RUN Applied Before BB**

### **1 : SS Regardless of RUN/BB Sequence**

# ■ **b3-29: Speed Search Back-EMF Threshold**

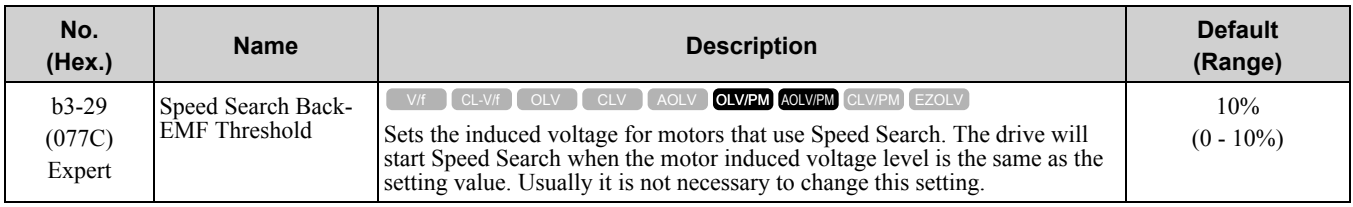

To make adjustments, gradually decrease the setting value. If you decrease the setting value too much, speed search will not operate correctly.

# ■ **b3-31: Spd Search Current Reference Lvl**

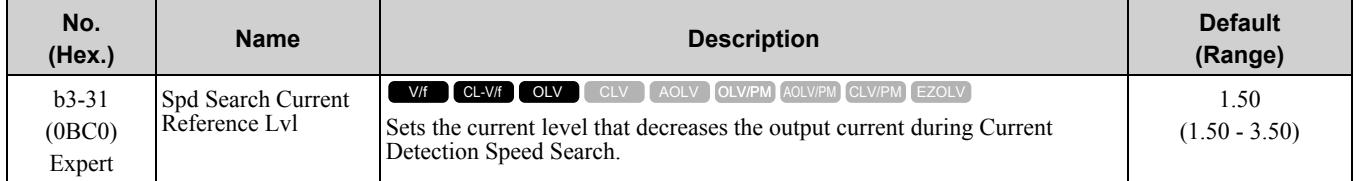

Set this parameter as a ratio of *E2-03 [Motor No-Load Current]*. Sets a current level given that *E2-03* is 30% of the motor rated current when  $E2-03 \leq M$ otor Rated Current × 0.3.

### ■ **b3-32: Spd Search Current Complete Lvl**

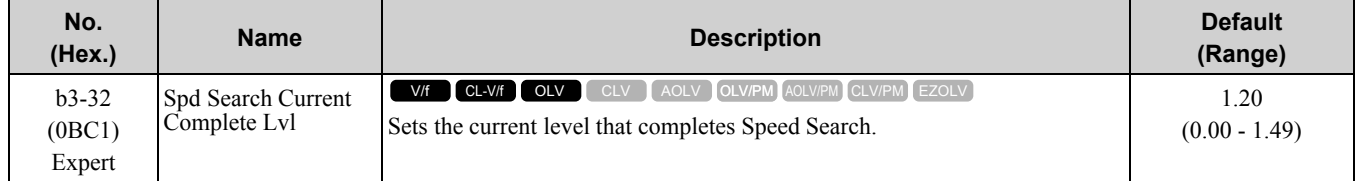

The Current Detection Speed Search gradually decreases the output frequency to search for the motor speed when the output current is equal to or less than Speed Search Current Complete Level.

Set this parameter as a ratio of *E2-03 [Motor No-Load Current]*. Sets a current level given that *E2-03* is 30% of the motor rated current when  $E2-03 \leq M$  otor Rated Current  $\times$  0.3.

### ■ **b3-33: Speed Search during Uv Selection**

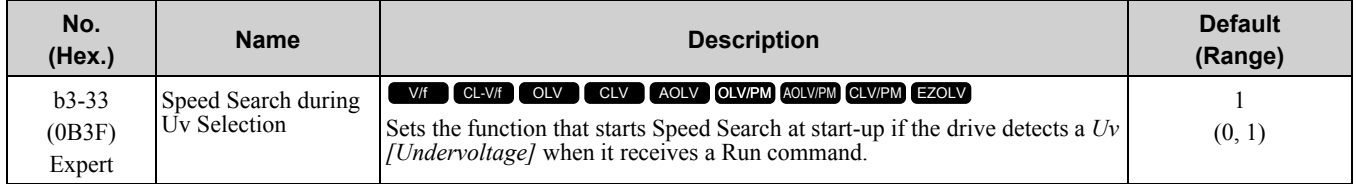

Set these three parameters as shown to enable *b3-33*:

- L2-01 = 1, 2 [Power Loss Ride Through Select = Enabled for L2-02 Time, Enabled while CPU Power Active]
- *b3-01 = 1 [Speed Search at Start Selection = Enabled]*
- *b1-03 = 1 [Stopping Method Selection = Coast to Stop]*
- **0 : Disabled**
- **1 : Enabled**

### ■ **b3-35:** Low Back **EMF** Detection Level

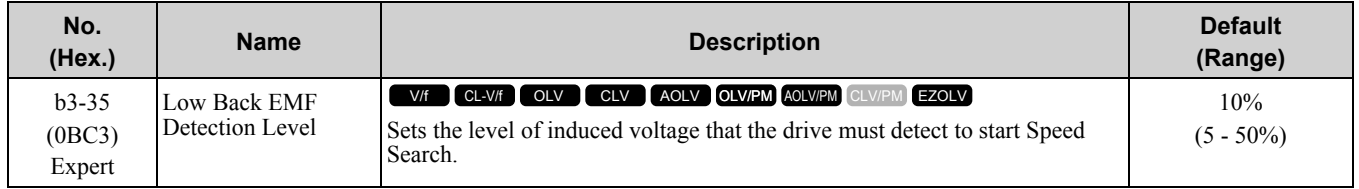

For example, when the induced voltage at 10% of the setting is a minimum of 20 V for 200 V class drives, the drive will do restarts.
# ■ **b3-36: High Back EMF Detection Level**

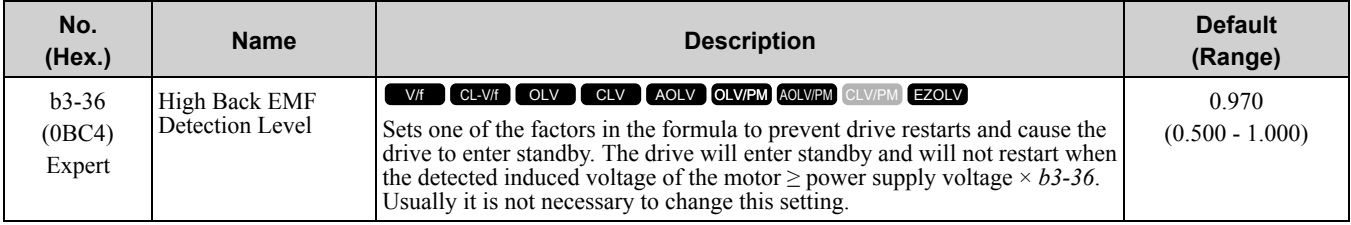

For example, if the setting value is 0.83% and the voltage does not decrease to the induced voltage at approximately 183 V when the power supply voltage is 220 V, the drive will not do restarts.

#### ■ **b3-54: Search Time**

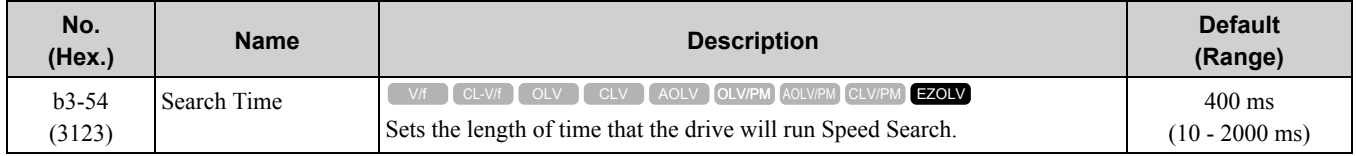

If you set this parameter too low, Speed Search will not operate correctly.

If the drive detects *oC [Overcurrent]* immediately after Speed Search Starts:

- Increase the value of *L2-03 [Minimum Baseblock Time]* and decrease the motor speed you use to start Speed Search.
- Increases the setting value of *b3-08 [Speed Estimation ACR P Gain]*.
- Increase the value of *b3-54*.

If the drive detects *oC* or *ov [DC Bus Overvoltage]* during Speed Search, increase the value of *b3-08*.

### ■ **b3-55: Current Increment Time**

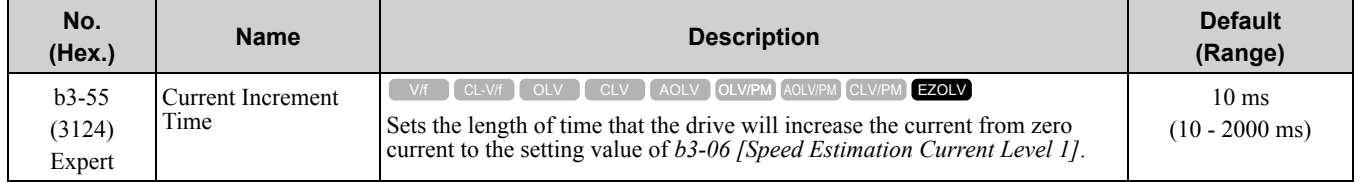

Gradually increase the setting value when a large quantity of current flows after speed search starts. If you set this value too high, speed search will not operate correctly.

# ◆ **b4: Timer Function**

The drive uses timers to delay activating and deactivating MFDO terminals.

Timers prevent sensors and switches from making chattering noise.

There are two types of timers:

- Timers that set a delay for timer inputs and timer outputs. These timers delay activating and deactivating of the MFDIs and MFDOs. To enable this function, set  $\overline{H}1$ -xx = 18 [MFDI Function Select = Timer Function], and set H2-01 to H2-03 = 12 [MFDO Function Select = Timer Output].
- Timers that set a delay to activate and deactivate MFDO terminals. These timers delay activating and deactivating MFDO terminals. To enable this function, set delay times in parameters *b4-03 to b4-08*.

# ■ **Timer Function Operation**

• Timers that set a delay for timer inputs and timer outputs Triggers timer output if the timer input is active for longer than the time set in *b4-01 [Timer Function ON-Delay Time]*. Triggers timer output late for the time set in *b4-02 [Timer Function OFF-Delay Time]*. [Figure](#page-721-0) 11.33 shows an example of how the timer function works.

### 11.3 b: [Application](#page-696-0)

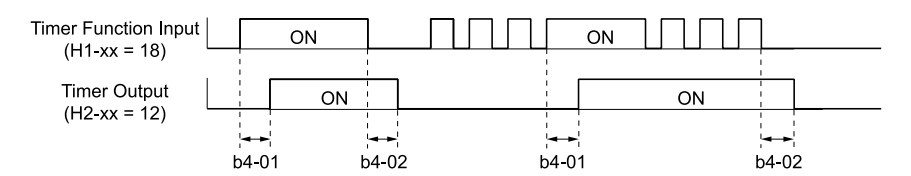

**Figure 11.33 Example of Timer Function Operation**

#### <span id="page-721-0"></span>• Setting on/off-delay time for MFDO

[Figure](#page-721-1) 11.34 uses H2-01 terminals to show an example of how the timer function works. Use *b4-03 [Terminal M1-M2 ON-Delay Time]* and *b4-04 [Terminal M1-M2 OFF-Delay Time]* to set this function.

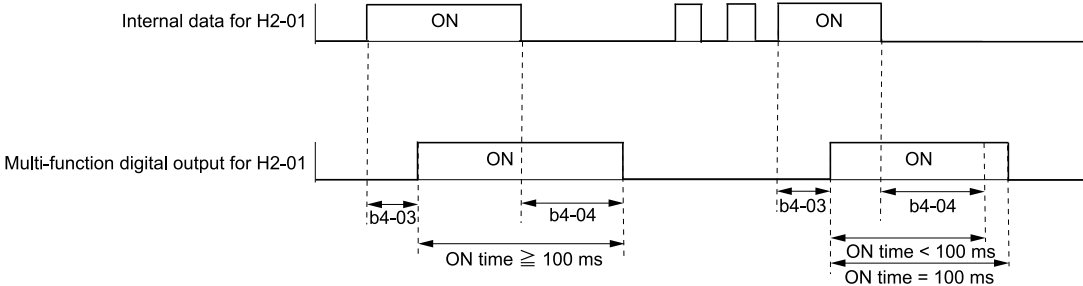

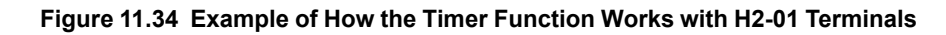

#### <span id="page-721-1"></span>**Note:**

When the terminal is triggered, it continues for a minimum of 100 ms. The on/off-delay time of MFDO terminal does not have an effect.

#### ■ **b4-01: Timer Function ON-Delay Time**

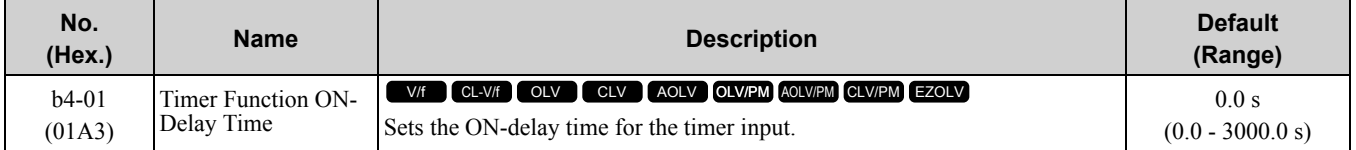

## ■ **b4-02: Timer Function OFF-Delay Time**

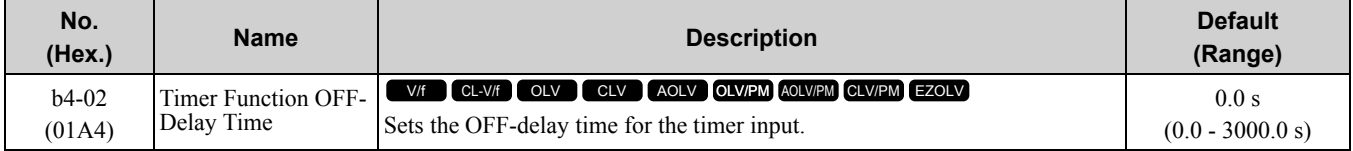

### ■ **b4-03: Terminal M1-M2 ON-Delay Time**

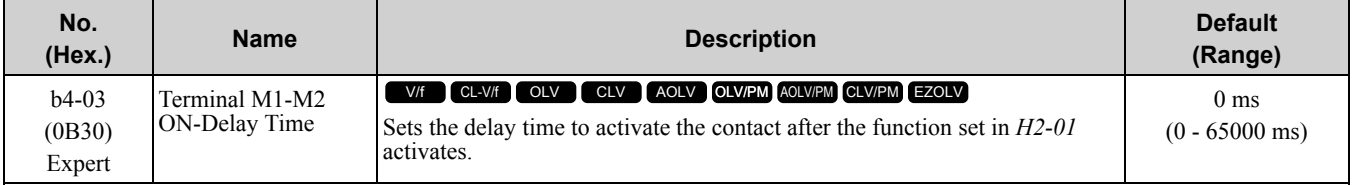

### ■ **b4-04: Terminal M1-M2 OFF-Delay Time**

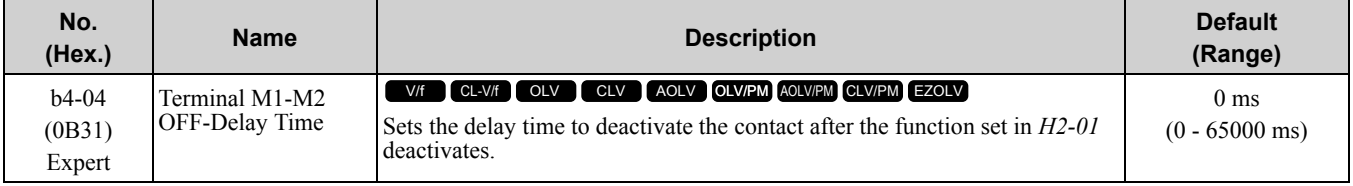

### ■ **b4-05: Terminal M3-M4 ON-Delay Time**

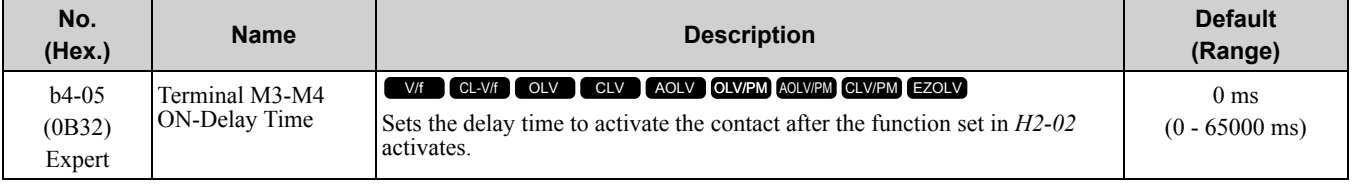

## ■ **b4-06: Terminal M3-M4 OFF-Delay Time**

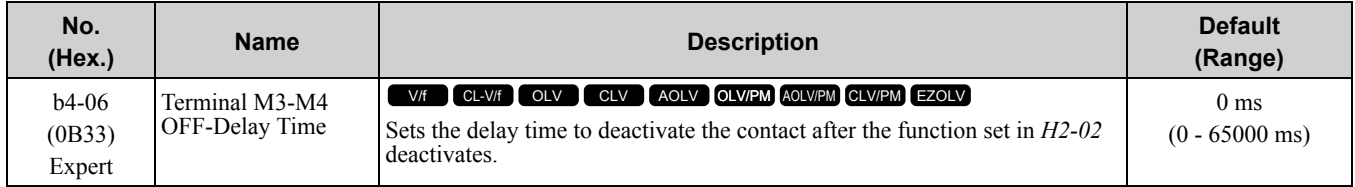

### ■ **b4-07: Terminal M5-M6 ON-Delay Time**

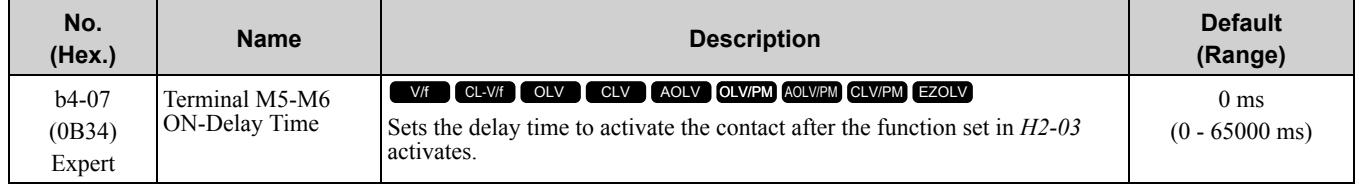

### ■ **b4-08: Terminal M5-M6 OFF-Delay Time**

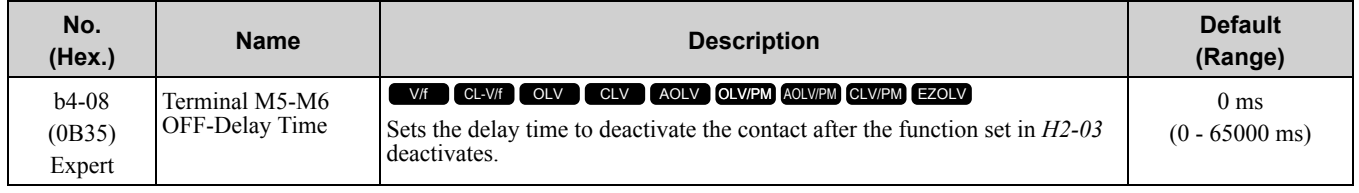

# ◆ **b5: PID Control**

The drive has a PID control function. You can control drive output to adjust the proportional gain, integral time, and derivative time that has an effect on the bias between the target value and the feedback value to match the target value to the detected value. Use this function to adjust the drive output to accurately match the flow, pressure, and temperature in the application match the target value.

Use a combination of these controls to increase the performance:

• P control

P control has a proportional effect on the deviation. It outputs the product (the controlled output) proportional to the deviation. You cannot use only the offset from P control to get to zero deviation.

• I control

I control is the integral of the deviation. It uses an integral value of the deviation to output the product (the controlled output). I control helps align the feedback value and the target value.

• D control

D control is the derivative of the deviation. D control has an effect on drive output when there are sudden, large changes in the output. It quickly returns drive output to the value before the sudden change. It multiplies a time constant by a derivative value of the deviation (slope of the deviation), and adds that result to PID input to calculate the deviation of the signal, then it corrects the deviation.

**Note:**

D control has causes less stable operation because the noise changes the deviation signal. Use D control only when necessary.

# ■ **PID** Control Operation

[Figure](#page-723-0) 11.35 shows PID control operation. The modified output (output frequency) changes when the drive uses PID control to keep the deviation (the difference between the target value and the feedback value) constant.

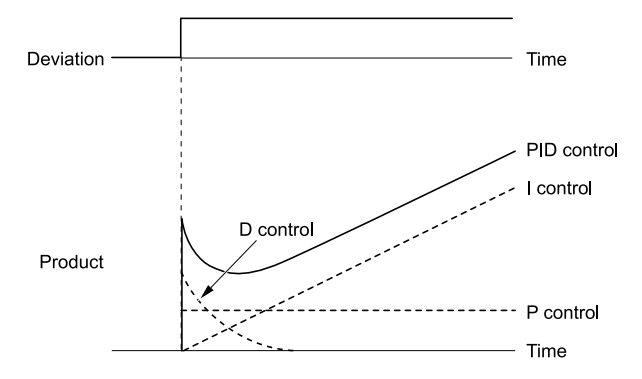

**Figure 11.35 PID Control Operation**

# <span id="page-723-0"></span>■ **PID Control Applications**

Table [11.28](#page-723-1) shows applications for PID control.

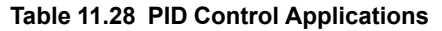

<span id="page-723-1"></span>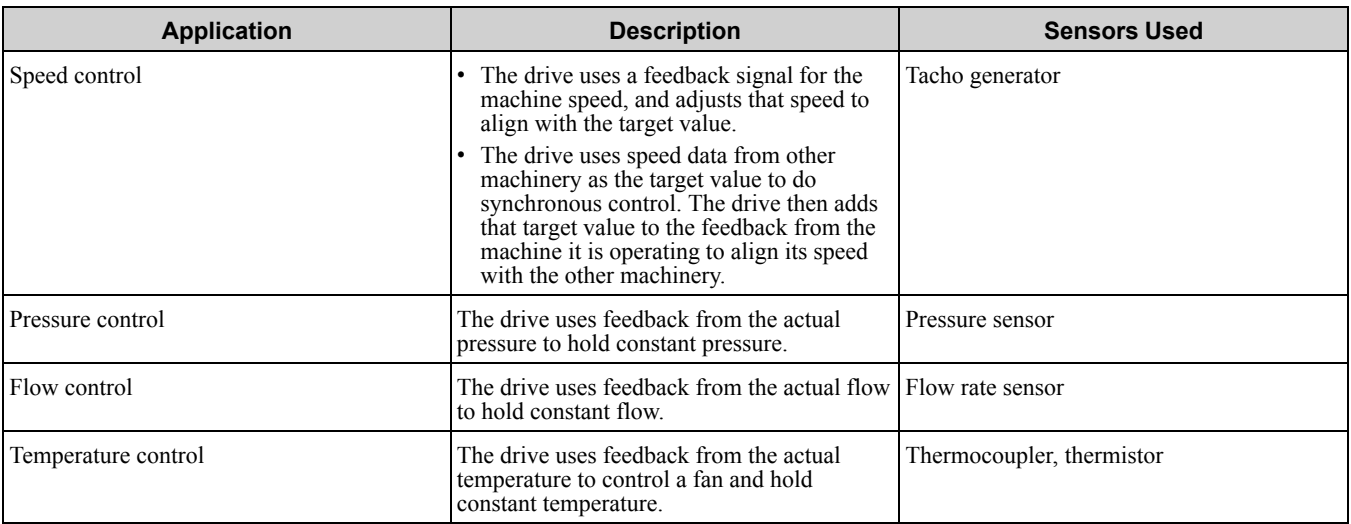

# ■ **Input Methods for the PID Setpoint**

Use *b5-01 [PID Mode Setting]* to select how the PID setpoint is input to the drive.

When  $b5-01 = 1$  or 2 [PID Mode Setting = Standard or Standard (D on feedback)], the frequency reference set in *b1-01 [Frequency Reference Selection 1]* or *b1-15 [Frequency Reference Selection 2]* will be the PID setpoint, or the one of the values shown in Table [11.29](#page-723-2) will be the PID setpoint.

When  $b5-01 = 3$  or 4 [PID Mode Setting= Fref + PID Trim or Fref + PID Trim (D on feedback)], one of the inputs in [Table](#page-723-2) 11.29 will be the PID setpoint.

<span id="page-723-2"></span>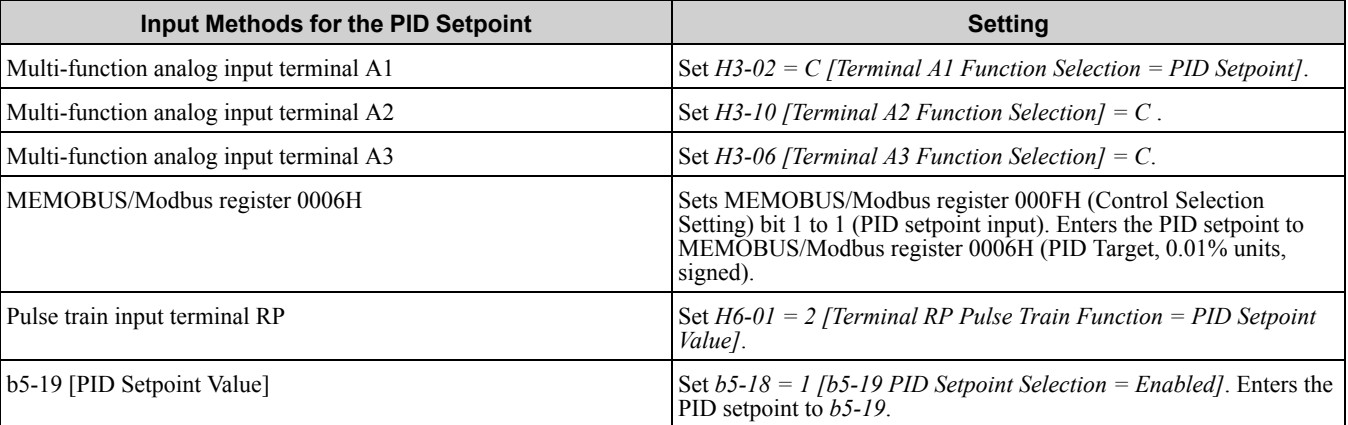

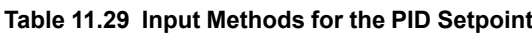

#### **Note:**

If you set two inputs for the PID setpoint, it will trigger operation error *oPE07 [Analog Input Selection Error]*.

# ■ **Entering the PID Feedback Value**

You can use two methods to input the PID feedback value to the drive. One method uses a single feedback signal for usual PID control. The other method uses two signals. The difference between those signals sets the deviation.

#### • **Use one feedback signal.**

Use Table [11.30](#page-724-0) to select how the feedback signal is input to the drive for PID control.

**Table 11.30 PID Feedback Input Method**

<span id="page-724-0"></span>

| <b>PID Feedback Input Method</b>        | <b>Setting</b>                        |
|-----------------------------------------|---------------------------------------|
| Multi-function analog input terminal A1 | Set $H3-02 = B$ [PID Feedback].       |
| Multi-function analog input terminal A2 | $Set H3-10 = B$ .                     |
| Multi-function analog input terminal A3 | $Set H3-06 = B$ .                     |
| Pulse train input terminal RP           | Set $H6-01 = 1$ [PID Feedback Value]. |

• **The drive uses two feedback signals, and the difference between those signals becomes the deviation.** Use Table [11.31](#page-724-1) to select how the second feedback signal is input to the drive. The drive calculates the deviation of the second feedback value. Set  $H3-02$ ,  $H3-06$ , or  $H3-10 = 16$  [Terminal A1/A3/A2 Function Selection = Differential PID Feedback] to enable the second feedback signal used to calculated the deviation.

#### **Table 11.31 PID Differential Feedback Input Method**

<span id="page-724-1"></span>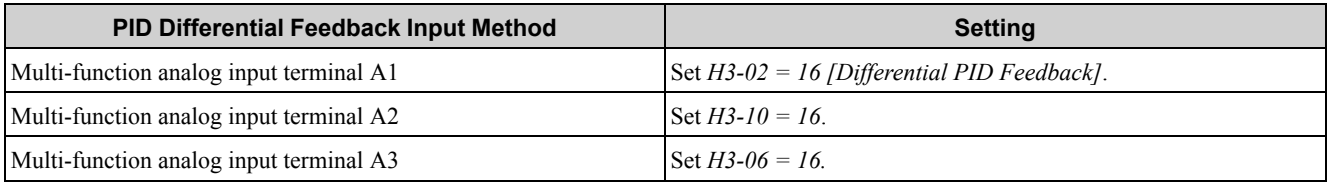

**Note:**

If you set more than one of *H3-02, H3-06, and H3-10* to *16*, it will trigger *oPE07 [Analog Input Selection Error]*.

## ■ **PID Control Block Diagram**

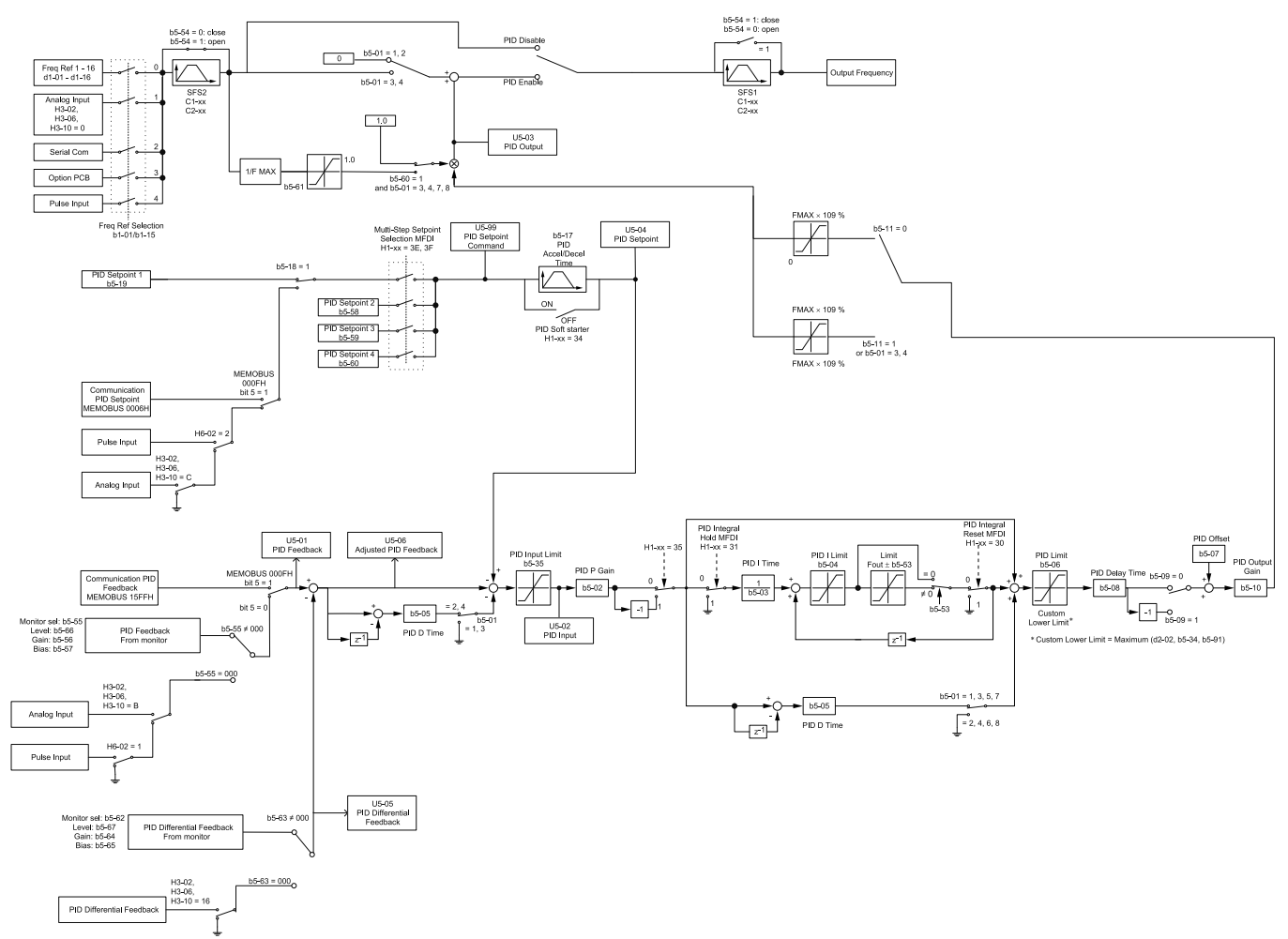

**Figure 11.36 PID Control Block Diagram**

### ■ **PID Feedback Loss Detection**

The PID feedback loss detection function detects broken sensors and defective wiring between the drive and sensors.

Use the PID feedback loss detection function when you use PID control. If the feedback signal is too low, the motor can suddenly accelerate to the maximum output frequency. This function prevents such risks to the load. The drive uses two methods to detect feedback loss:

• *PID Feedback Loss [FbL]*

Set these parameters for the PID feedback loss detection function.

The drive detects feedback loss when the feedback value is less than the value in *b5-13* for longer than the time in *b5-14*.

- *b5-12 [Feedback Loss Detection Select]*
- *b5-13 [PID Feedback Loss Detection Lvl]*
- *b5-14 [PID Feedback Loss Detection Time]*
- *Excessive PID Feedback [FbH]*

Set these parameters to set how the drive detects a feedback level that is too high. The drive detects too much PID feedback when the feedback value is more than the value in *b5-36* for longer than the time in *b5-37*.

- *b5-12 [Feedback Loss Detection Select]*
- *b5-36 [PID High Feedback Detection Lvl]*
- *b5-37 [PID High Feedback Detection Time]*

[Figure](#page-726-0) 11.37 shows the operation principle when the feedback value is too low, and the drive detects feedback loss. The operation is the same when the drive detects too much feedback.

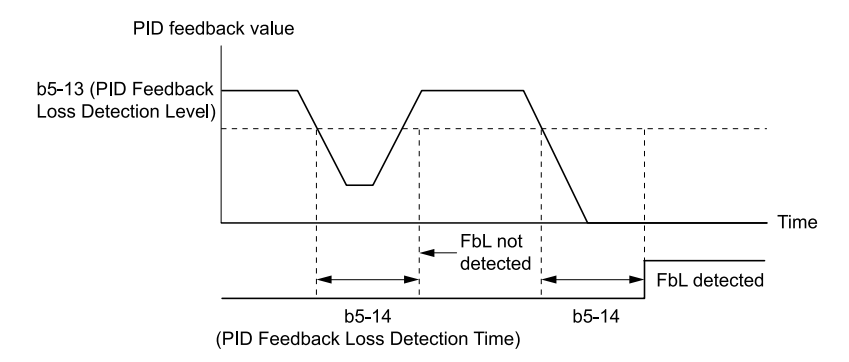

**Figure 11.37 Time Chart for PID Feedback Loss Detection Time**

### <span id="page-726-0"></span>■ **PID Sleep**

PID sleep stops drive operation when the PID output or the frequency reference is less than *b5-15 [PID Sleep Function Start Level]*. This function shuts off drive output after the motor decelerates to the set frequency. The drive will automatically restart the motor when the PID output or the frequency reference is more than the *b5-*

*15* value for the time set in *b5-16 [PID Sleep Delay Time]*.

[Figure](#page-726-1) 11.38 shows the PID Sleep function.

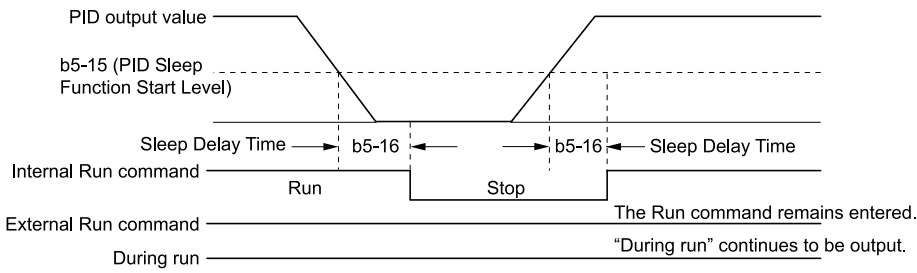

#### **Figure 11.38 PID Sleep Time Chart**

<span id="page-726-1"></span>**Note:**

•The PID Sleep function is enabled when PID control is disabled.

•When the PID Sleep function is triggered, the drive will stop the motor as specified by *b1-03 [Stopping Method Selection]*.

# ■ **Fine-Tuning PID**

Fine-tune the following parameter settings to have PID control eliminate problems with overshoot and oscillation.

- *b5-02 [Proportional Gain (P)]*
- *b5-03 [Integral Time (I)]*
- *b5-05 [Derivative Time (D)]*
- *b5-08 [PID Primary Delay Time Constant]*

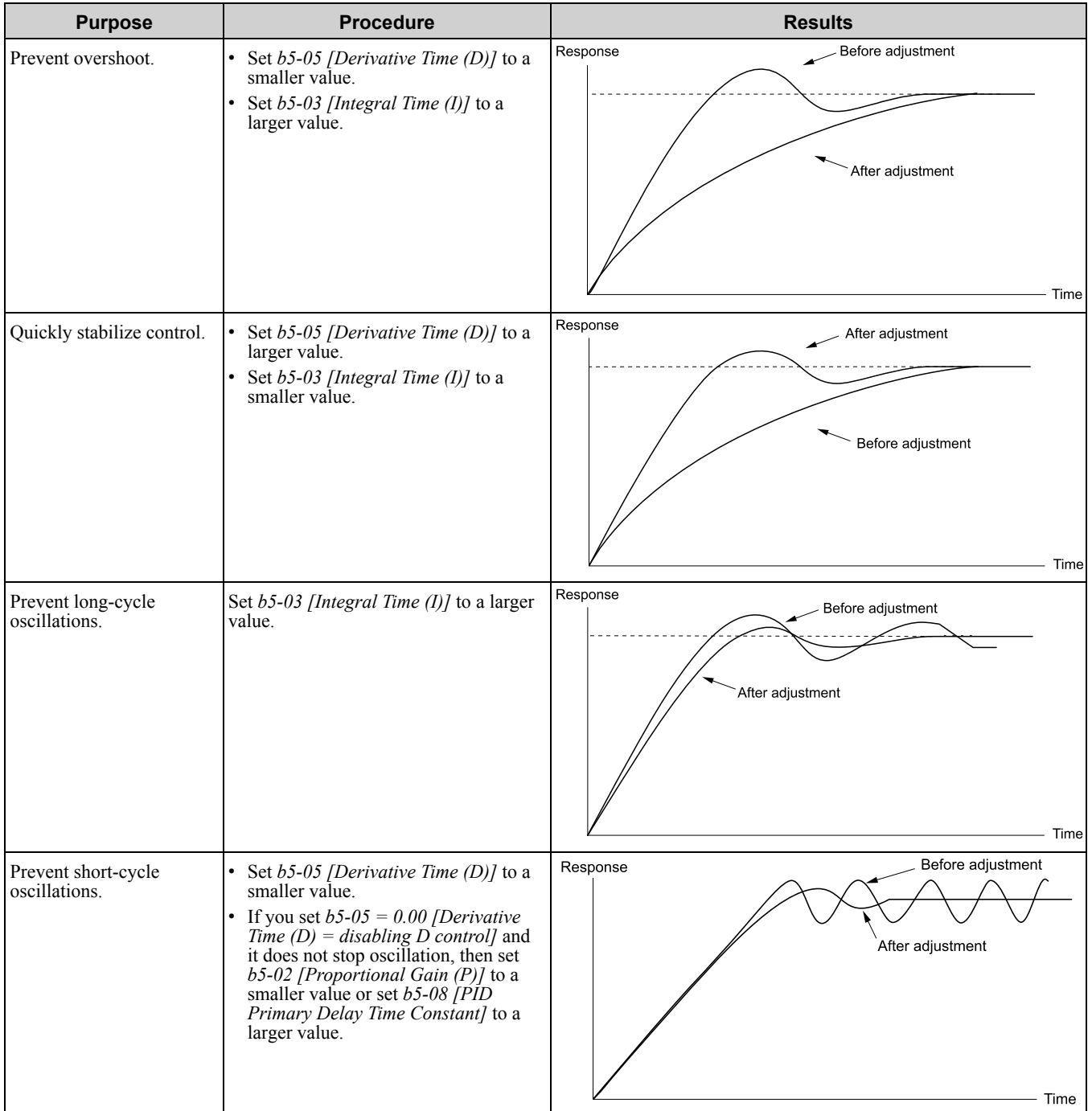

# ■ **EZ Sleep/Wake-up Functionality**

Set *b5-89 = 1 [Sleep Method Selection = EZ Sleep/Wake-up]* to enable the EZ Sleep/Wake-up function.

#### **Note:**

•When *b5-89 = 0 [Sleep Mode Selection = Standard]*, the EZ Sleep function and related parameters are disabled. Parameter *b5-91 [EZ Minimum Speed]* is not included in this rule.

•Set *b5-89 = 1* to disable *b5-15 [PID Sleep Function Start Level]*.

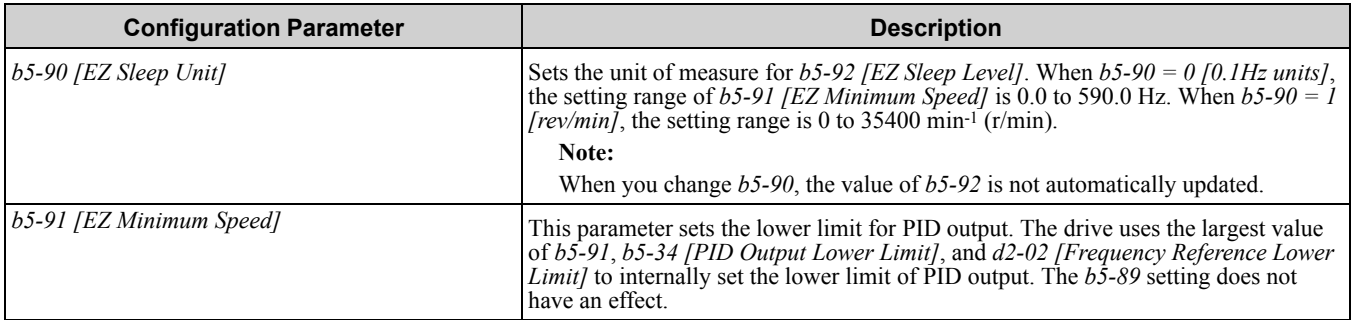

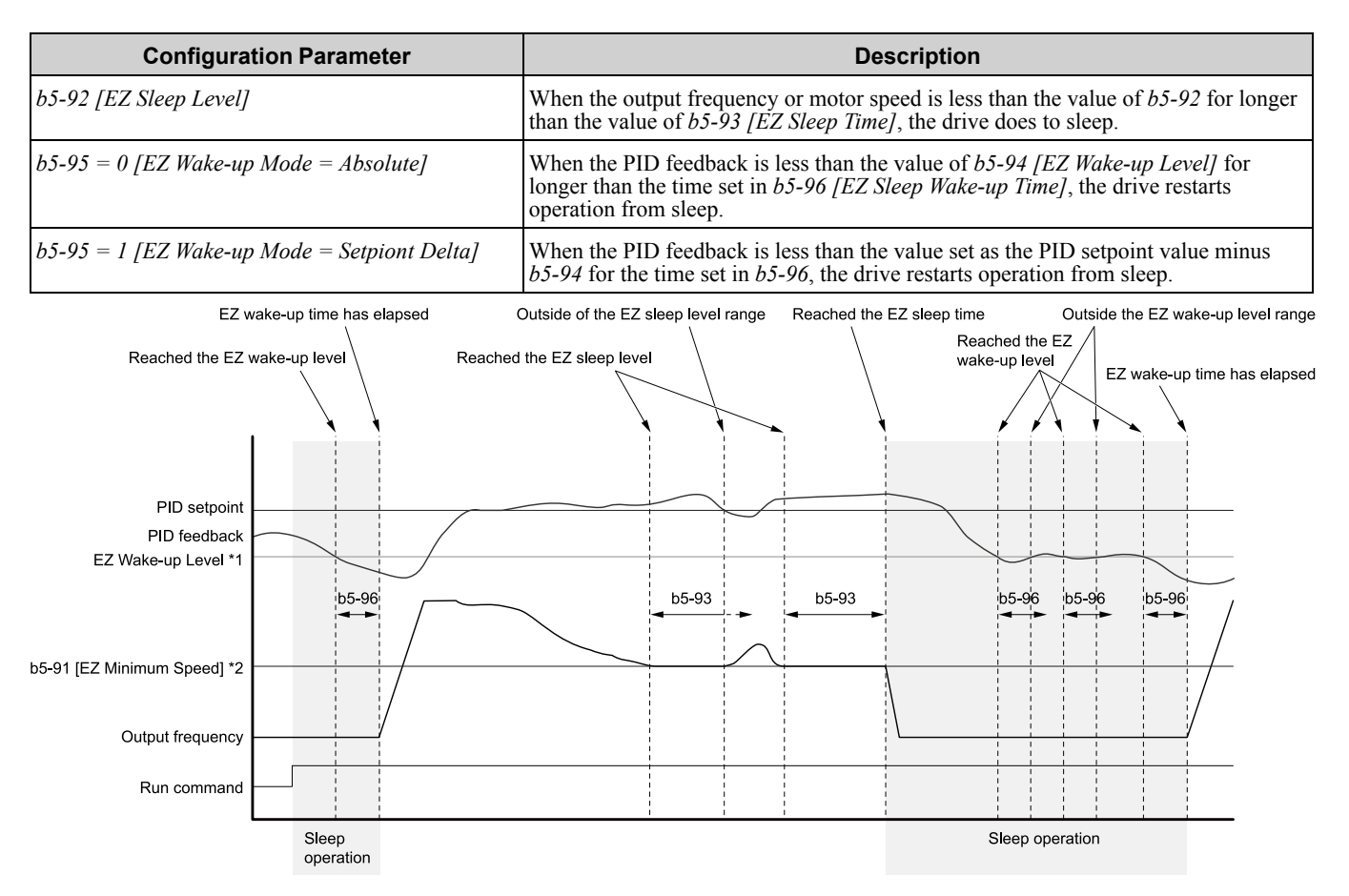

#### **Figure 11.39 EZ Sleep/Wake-up Operation: PID Output is Normal and b5-92 = 0.0 Hz**

- \*1 The values of *b5-94* and *b5-95* set operation.
- \*2 In the example, *b5-92* is at the default setting of 0.0 Hz. *b5-91* is the EZ sleep level.

### ■ **b5-01: PID Mode Setting**

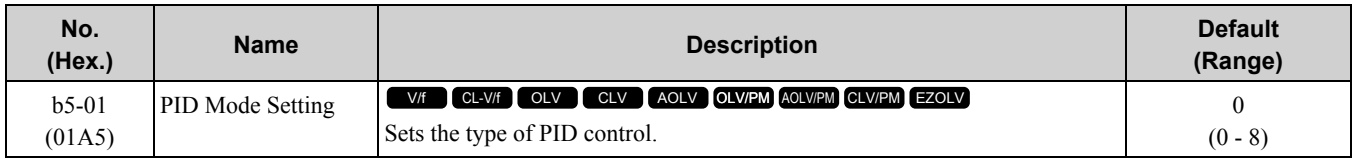

#### **0 : Disabled**

#### **1 : Standard**

The drive does D control on the difference between the feedback value and the PID setpoint output through *U5-02 [PID Input]*.

#### **2 : Standard (D on feedback)**

The drive does D control on the feedback output through *U5-06 [PID Fdbk-Diff PID Fdbk]*.

#### **3 : Fref + PID Trim**

The drive adds the frequency reference to the PID output. The drive performs D control on the difference between the feedback value and the PID setpoint output via *U5-02 [PID Input]*.

#### **4 : Fref + PID Trim (D on feedback)**

The drive adds the frequency reference to the PID output. The drive performs D control on the feedback output via *U5-06 [PID Fdbk-Diff PID Fdbk]*.

#### **5 : Same as 7series & prior, b5-01=1**

- **6 : Same as 7series & prior, b5-01=2**
- **7 : Same as 7series & prior, b5-01=3**

#### **8 : Same as 7series & prior, b5-01=4**

#### **Note:**

Use settings 5 to 8 when the drive is a replacement for a previous generation drive.

# ■ **b5-02: Proportional Gain (P)**

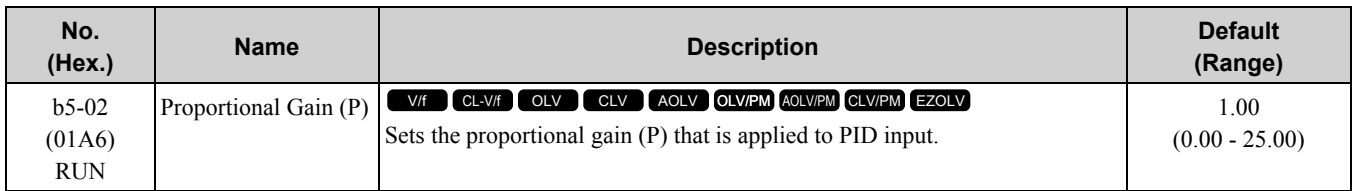

Larger values decrease errors, but can cause oscillations. Smaller values let too much offset between the setpoint and feedback.

Set  $b5-02 = 0.00$  to disable P control.

# ■ **b5-03: Integral Time (I)**

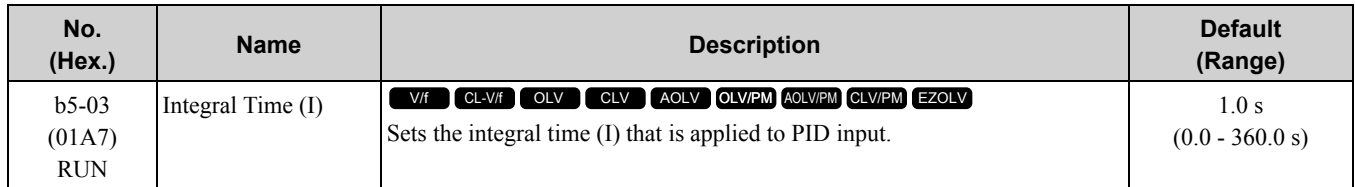

Set a short integral time in *b5-03* to remove the offset more quickly. If the integral time is too short, overshoot or oscillation can occur.

Set  $b5-03 = 0.00$  to disable I control.

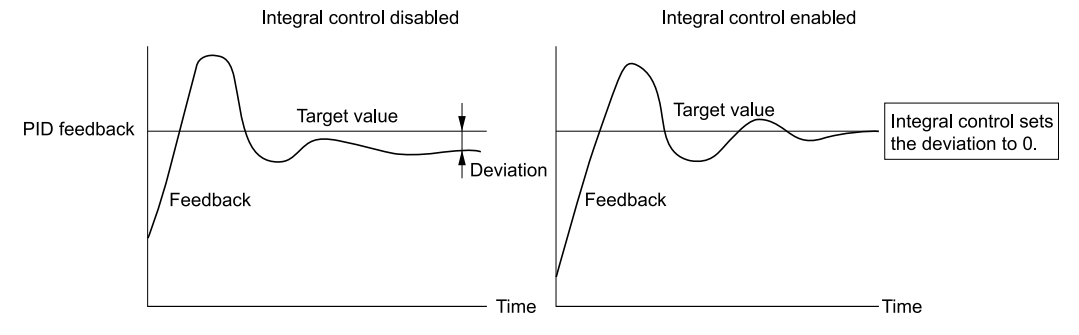

**Figure 11.40 Integral Time and Deviation**

### ■ **b5-04: Integral Limit**

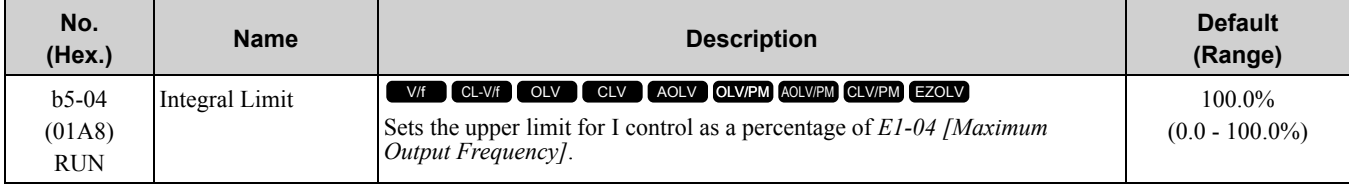

Applications with loads that quickly change will cause the output of the PID function to oscillate. Set this parameter to a low value to prevent oscillation, mechanical loss, and motor speed loss.

# ■ **b5-05: Derivative Time (D)**

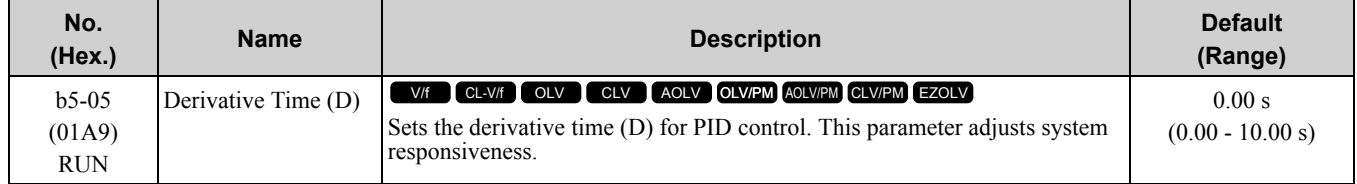

Increase the time setting to increase controller responsiveness and possibly cause vibrations. Decrease the time setting to decrease overshoot and decrease controller responsiveness.

Set  $b5-05 = 0.00$  to disable D control.

# ■ **b5-06: PID Output Limit**

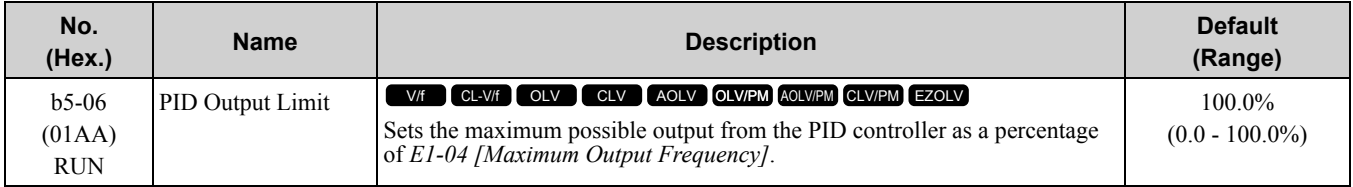

## ■ **b5-07: PID Offset Adjustment**

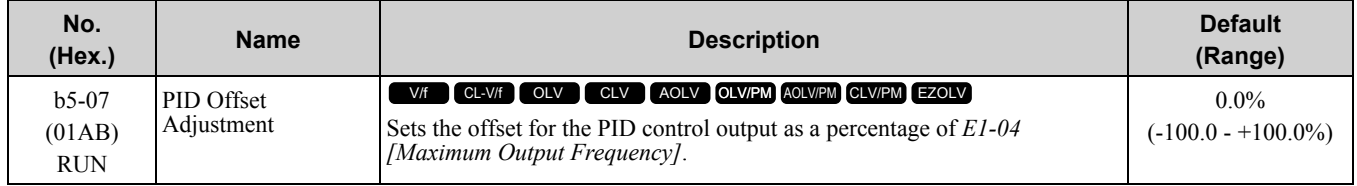

# ■ **b5-08: PID Primary Delay Time Constant**

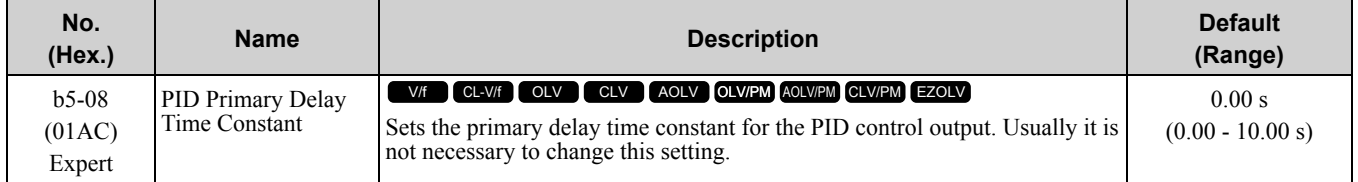

Prevents resonance if there is a large quantity of mechanical friction or if rigidity is unsatisfactory. Set the value larger than the resonant frequency cycle. A value that is too large will decrease drive responsiveness.

# ■ **b5-09: PID Output Level Selection**

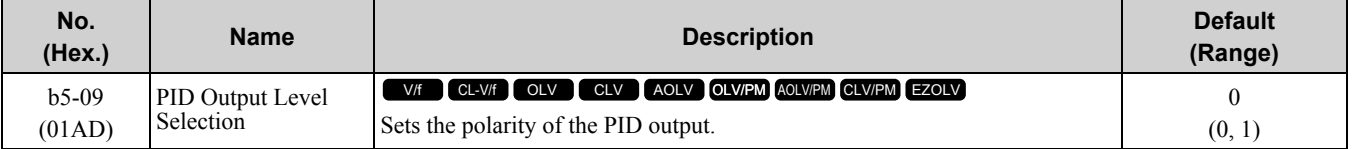

Use this parameter in applications that decrease the drive output frequency when you increase the PID setpoint.

### **0 : Normal Output (Direct Acting)**

A positive PID input increases the PID output (direct acting).

#### **1 : Reverse Output (Reverse Acting)**

A positive PID input decreases the PID output (reverse acting).

# ■ **b5-10: PID Output Gain Setting**

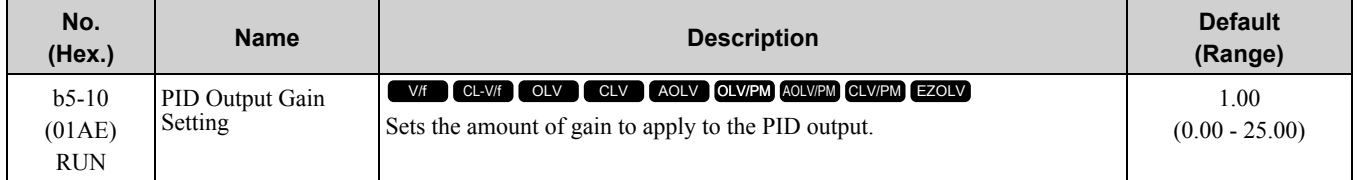

Applies a gain to the PID output and can help when  $b5-01 = 3$  or 4 [PID Mode Setting = Fref + PID Trim, Fref + *PID Trim (D on feedback)]*.

# ■ **b5-11: PID Output Reverse Selection**

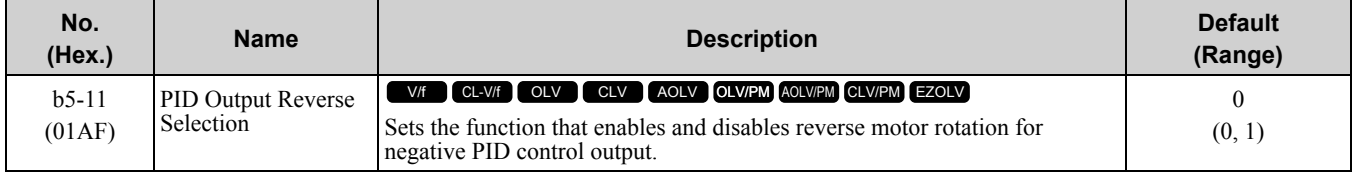

Parameter Details [Parameter](#page-672-0) Details

This parameter is disabled when  $b5-0I = 3$ . 4 [PID Mode Setting = Fref + PID Trim. Fref + PID Trim (D on *feedback)]*. There is no limit for PID output (PID output can be positive or negative). Operates the same as setting "1: Enabled: Negative lower limit".

### **0 : Lower Limit is Zero**

When PID output is negative, PID output is limited to 0 and drive output is shut off.

#### **1 : Negative Output Accepted**

When the PID output is negative, the motor will rotate in reverse.

# ■ **b5-12: Feedback Loss Detection Select**

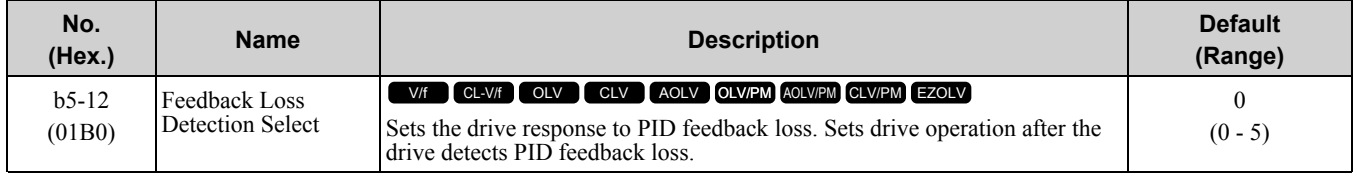

#### **0 : Digital Out Only, Always Detect**

The MFDO terminal set for *PID Feedback Low* or *PID Feedback High [H2-01 to H2-03 = 3E, 3F]* activates. When the drive detects feedback loss, the keypad will not show an alarm and the drive will continue operation.

When the feedback signal is less than the level set in *b5-13 [PID Feedback Loss Detection Lvl]* for longer than the time set in *b5-14 [PID Feedback Loss Detection Time]*, the MFDO terminal set for a *PID Feedback Low* activates.

When the feedback signal is more than the level set in *b5-36 [PID High Feedback Detection Lvl]* for longer than the time set in *b5-37 [PID High Feedback Detection Time]* the MFDO terminal set for a *PID Feedback High* activates.

When the feedback value is not in the detection range, the drive resets the fault output.

#### **1 : Alarm + Digital Out, Always Det**

The drive detects *FbL [PID Feedback Loss]* and *FbH [Excessive PID Feedback]*. The MFDO terminal set for *PID Feedback Low* or *PID Feedback High [H2-01 to H2-03 = 3E, 3F]* activates. The output terminal set for *Alarm [H2-01 to H2-03 = 10]* activates and the drive continues operation.

When the feedback signal is less than the level set in *b5-13* for longer than the time set in *b5-14*, the MFDO terminal set for a *PID Feedback Low* activates.

When the feedback signal is more than the level set in *b5-36* for longer than the time set in *b5-37*, the MFDO terminal set for a *PID Feedback High* activates.

When the feedback value is not in the detection range, the drive resets the fault output.

### **2 : Fault + Digital Out, Always Det**

The drive detects *FbL* and *FbH*. The output terminal set for *Fault [H2-01 to H2-03 = E]* activates and the motor coasts to stop.

When the feedback signal is less than the level set in *b5-13* for the time set in *b5-14*, the drive detects *FbL*.

When the feedback signal is more than the level set in *b5-36* for the time set in *b5-37*, the drive detects *FbH* .

### **3 : Digital Out Only, @ PID Enable**

The MFDO terminal set for *PID Feedback Low* or *PID Feedback High* activates. When the drive detects feedback loss, the keypad will not show an alarm and the drive will continue operation.

When the MFDI terminal set to *PID Disable [H1-xx = 19]* activates, the drive disables fault detection.

### **4 : Alarm + Digital Out, @PID Enable**

The drive detects *FbL* and *FbH*. The MFDO terminal set for *PID Feedback Low* or *PID Feedback High* activates. The output terminal set for *Alarm [H2-01 to H2-03 = 10]* activates and the drive continues operation.

When the MFDI terminal set to *PID Disable [H1-xx = 19]* activates, the drive disables fault detection.

### **5 : Fault + Digital Out, @PID Enable**

The drive detects *FbL* and *FbH*. The output terminal set for *Fault [H2-01 to H2-03 = E]* activates and the motor coasts to stop.

When the MFDI terminal set to *PID Disable [H1-xx = 19]* activates, the drive disables fault detection.

# ■ **b5-13: PID Feedback Loss Detection Lvl**

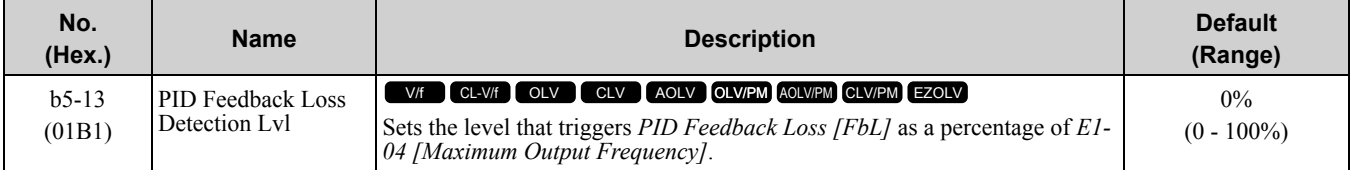

The drive detects *PID Feedback Loss [FbL]* when the feedback signal decreases to less than the level set in *b5-13* for longer than the time set in *b5-14 [PID Feedback Loss Detection Time]*.

### ■ **b5-14: PID Feedback Loss Detection Time**

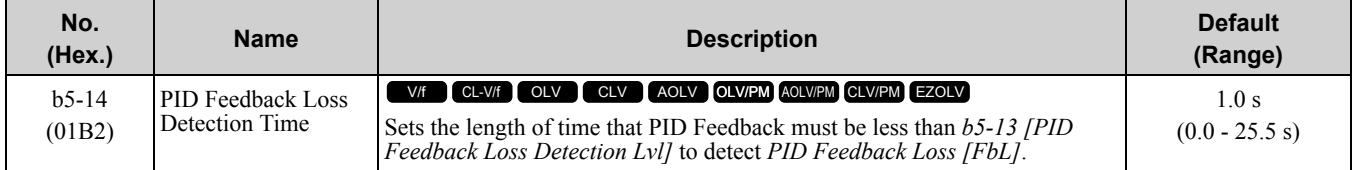

### ■ **b5-15: PID Sleep Function Start Level**

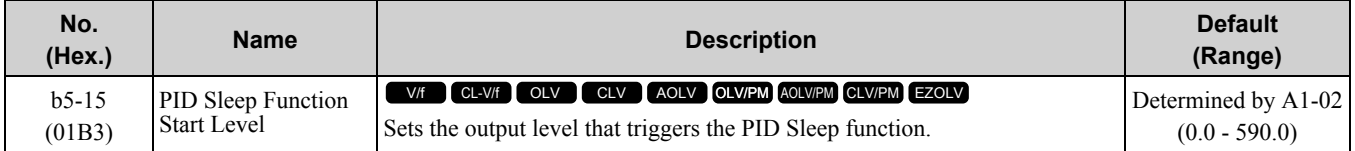

The drive goes into Sleep mode when the PID output or frequency reference is less than *b5-15* for longer than the time set to *b5-16 [PID Sleep Delay Time]*. The drive continues operation when the PID output or frequency reference is more than *b5-15* for longer than the time set to *b5-16*.

# ■ **b5-16: PID Sleep Delay Time**

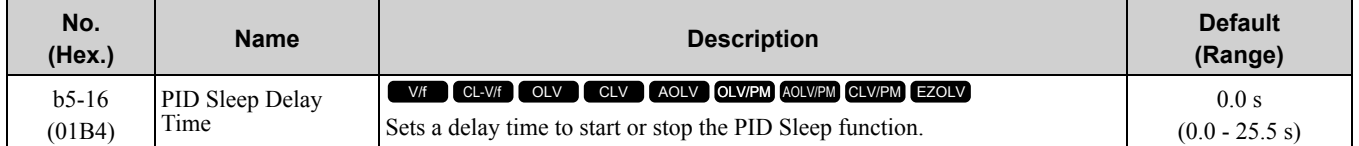

# ■ **b5-17: PID Accel/Decel Time**

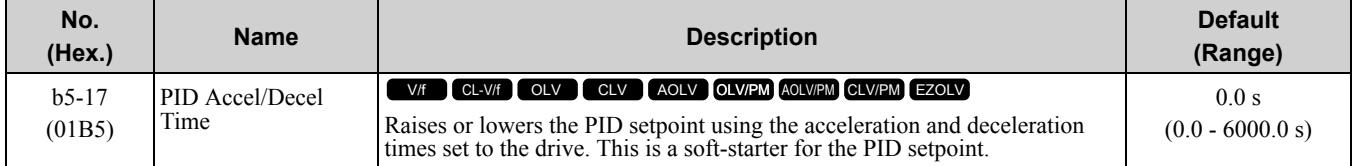

The drive usually uses the acceleration and deceleration times set in *C1-xx [Accel and Decel Times]*, but when PID control is enabled, the drive applies *C1-xx* after PID output. If you frequently change the PID setpoint, the drive responsiveness decreases. When resonance with PID control causes hunting, overshoot, or undershoot, set *b5-17* for longer acceleration and deceleration times.

Decrease *C1-xx* until hunting stops, then use  $b5$ -17 to check the acceleration and deceleration. To enable and disable the setting in *b5-17* through an MFDI terminal, set *PID Soft Starter Disable [H1-xx = 34]*.

# ■ **b5-18: b5-19 PID Setpoint Selection**

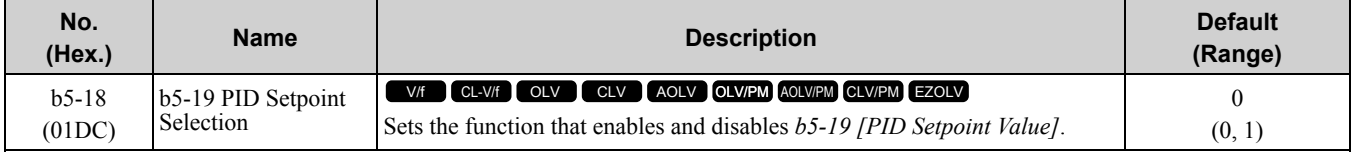

### **0 : Disabled**

The drive does not use the value set in *b5-19* as the PID setpoint.

#### **1 : Enabled**

The drive uses the value set in *b5-19* as the PID setpoint.

# ■ **b5-19: PID Setpoint Value**

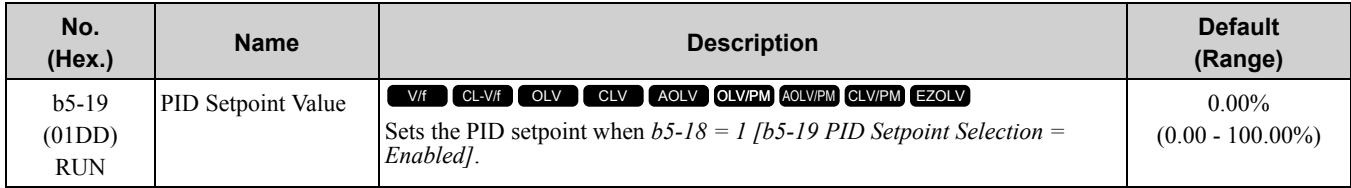

### ■ **b5-20: PID Unit Selection**

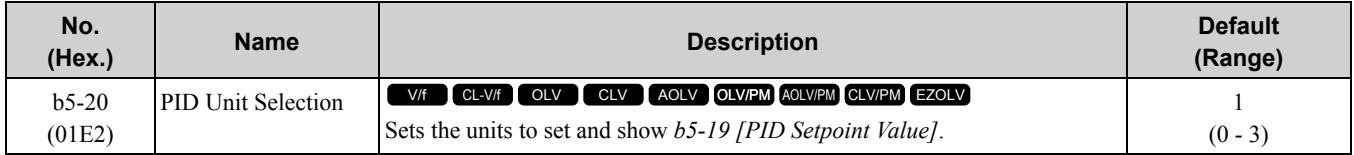

#### **0 : 0.01Hz units**

The drive uses 0.01 Hz units.

#### **1 : 0.01% units**

The drive uses 0.01% units. Set the value as a percentage of *E1-04 [Maximum Output Frequency]*.

#### **2 : min-1**

The drive uses 1 min-1 unit. Set *E2-04*, *E4-04*, or *E5-04 [Motor Pole Count]*.

#### **3 : User Units**

The drive uses units set in *b5-38 [PID User Unit Display Scaling]* and *b5-39 [PID User Unit Display Digits]* to show the PID setpoint in *U5-01, U5-04, U5-06 [PID Feedback, PID Setpoint, PID Fdbk-Diff PID Fdbk]*.

# ■ **b5-34: PID Output Lower Limit Level**

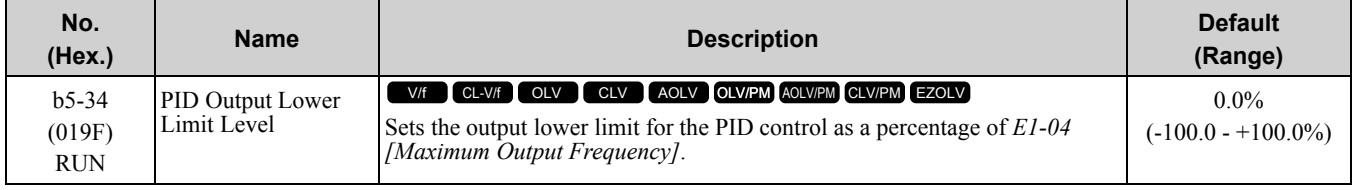

Use a lower limit to keep PID control output from dropping below a fixed level. Set this parameter to 0.0% to disable this function.

### ■ **b5-35: PID** Input Limit Level

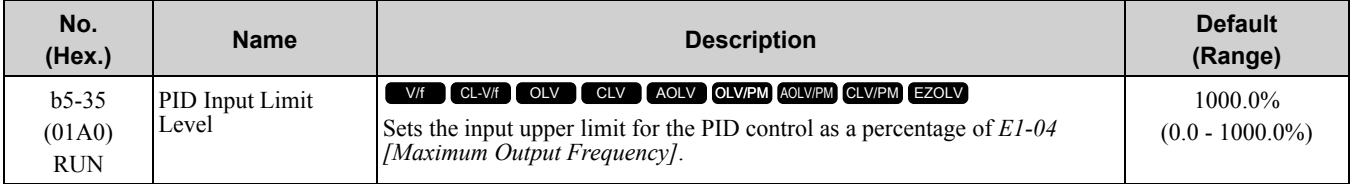

A large input value for PID control makes a high output. The drive applies this limit to the negative and positive domains.

# ■ **b5-36: PID High Feedback Detection Lvl**

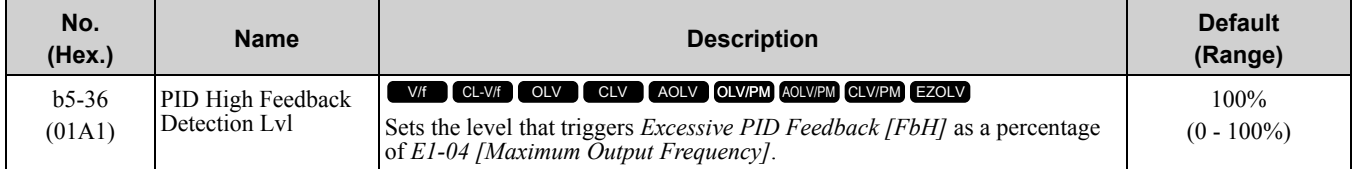

When the feedback signal increases to more than the level set in *b5-36* for the time set in *b5-37 [PID High Feedback Detection Time]*, the drive will detect *Excessive PID Feedback [FbH]*.

# ■ **b5-37: PID High Feedback Detection Time**

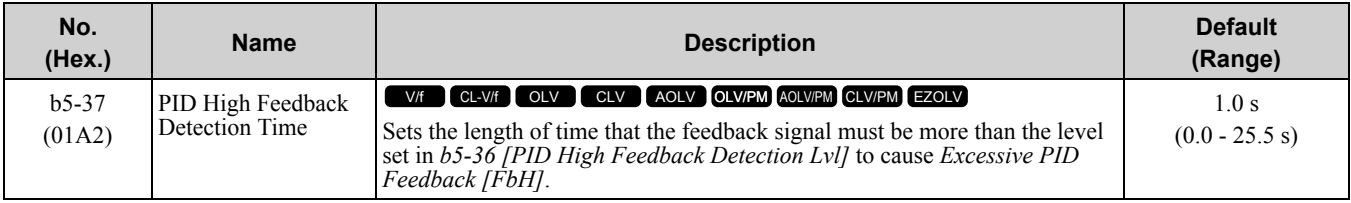

# ■ **b5-38: PID User Unit Display Scaling**

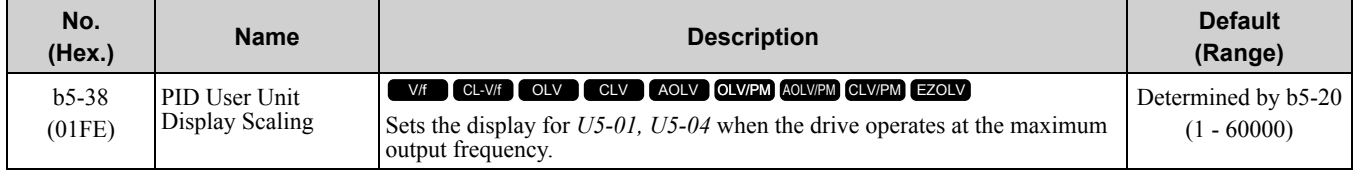

The drive uses this parameter and *b5-39 [PID User Unit Display Digits]* together.

When  $b5-20 = 3$  *[PID Unit Selection* = *User Units]*, the drive applies user-set PID setpoint and display units to *U5-01 [PID Feedback]* and *U5-04 [PID Setpoint]*.

# ■ **b5-39: PID User Unit Display Digits**

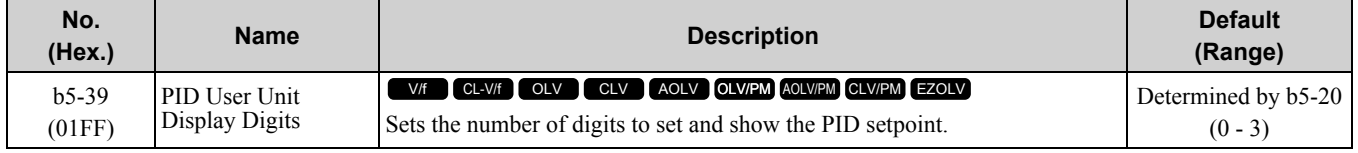

The drive uses this parameter and *b5-38 [PID User Unit Display Scaling]* together.

When parameter  $b5-20 = 3$  *[PID Unit Selection = User Units]*, the drive applies user-set PID setpoint and display units to *U5-01 [PID Feedback]* and *U5-04 [PID Setpoint]*

#### **0 : No Decimal Places (XXXXX)**

- **1 : One Decimal Places (XXXX.X)**
- **2 : Two Decimal Places (XXX.XX)**
- **3 : Three Decimal Places (XX.XXX)**

# ■ **b5-40: Frequency Reference Monitor @PID**

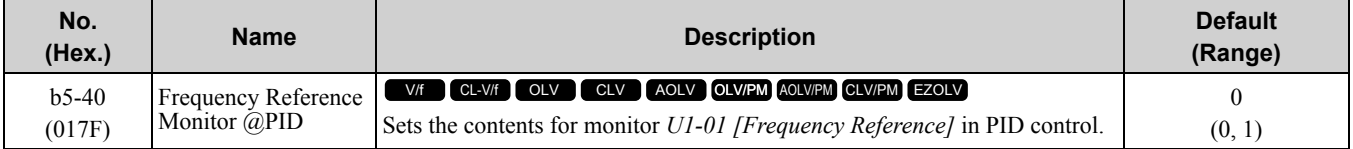

### **0 : U1-01 Includes PID Output**

Monitor *U1-01* shows the frequency reference that was increased or decreased by the PID output.

### **1 : U1-01 Excludes PID Output**

Monitor *U1-01* shows the actual frequency reference.

# ■ **b5-47: PID Trim Mode Output Reverse Sel**

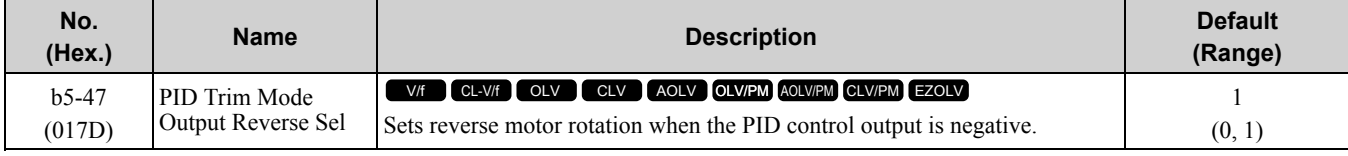

Set  $b5-01 = 3$  or 4 [PID Mode Setting = Fref + PID Trim, Fref + PID Trim (D on feedback)] to enable this parameter.

#### **0 : Lower Limit is Zero**

When PID output is negative, PID output is limited to 0 and drive output is shut off.

#### **1 : Negative Output Accepted**

When the PID output is negative, the motor will rotate in reverse.

## ■ **b5-53: PID Integrator Ramp Limit**

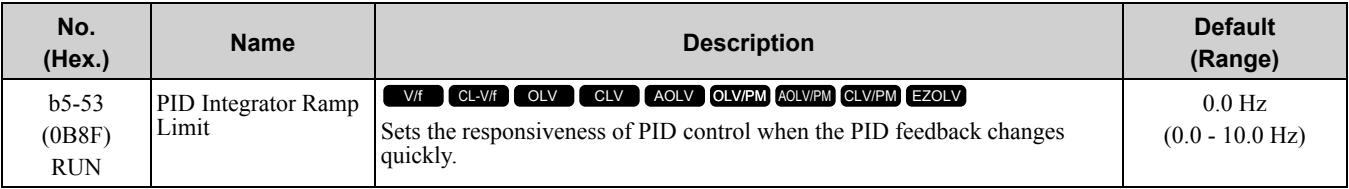

**Note:**

•This parameter is disabled when set to 0.0 Hz.

• When the integrator ramp limit is enabled  $(b5-53 > 0.0 \text{ Hz})$ , the PID integrator value limit is the range set by the output frequency  $\pm b5$ -*53*.

•When the PID feedback changes quickly, gradually decrease the value of this parameter in increments of 0.1 Hz to decrease the speed of the response of PID control.

# ■ **b5-54: PID** Softstarter Cancel Selection

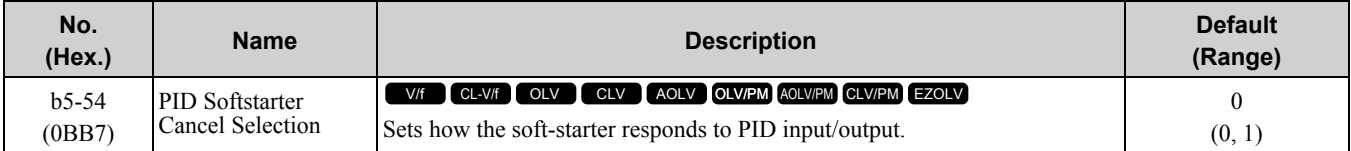

Table [11.32](#page-735-0) shows how the soft-starter responds to PID input/output.

#### **Table 11.32 Soft Starter and PID Input/Output**

<span id="page-735-0"></span>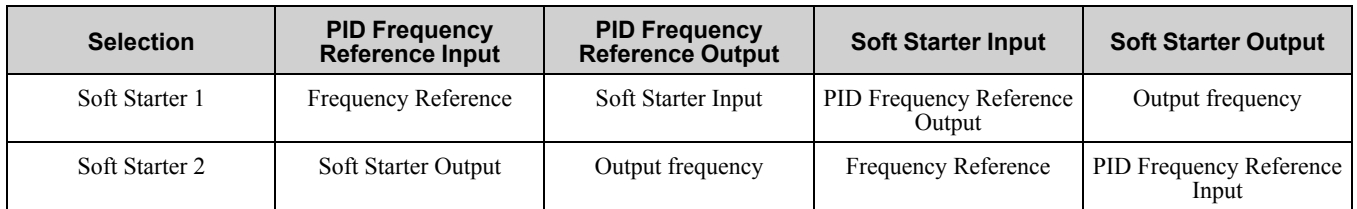

#### **0 : Disabled**

The soft starter process occurs downstream from the PID function. The PID function input functions as the frequency reference, the PID function output functions as the soft starter input, and the soft starter output functions as the output frequency.

#### **1 : Enabled**

The soft starter process occurs upstream from the PID function. The soft starter input functions as the frequency reference, the soft starter output functions as the soft starter input, and the PID function output functions as the output frequency.

### ■ **b5-55: PID Feedback Monitor Selection**

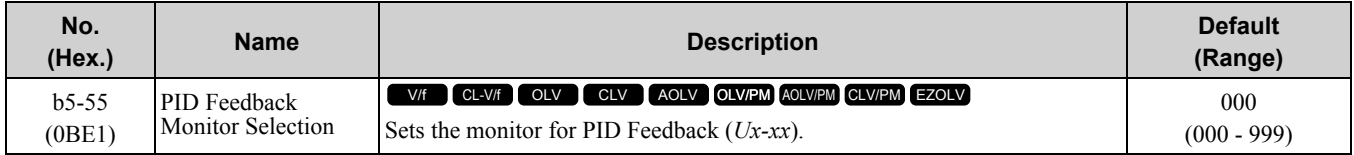

**Note:**

•You cannot select *parameter U5-xx*.

•This parameter is disabled when set to *000*.

# ■ **b5-56: PID Feedback Monitor Gain**

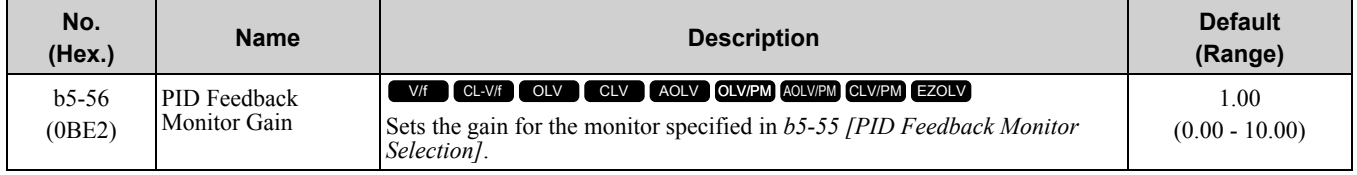

#### **Note:**

Set *b5-18 = 1 [b5-19 PID Setpoint Selection = Enabled]* to enable this parameter.

## ■ **b5-57: PID Feedback Monitor Bias**

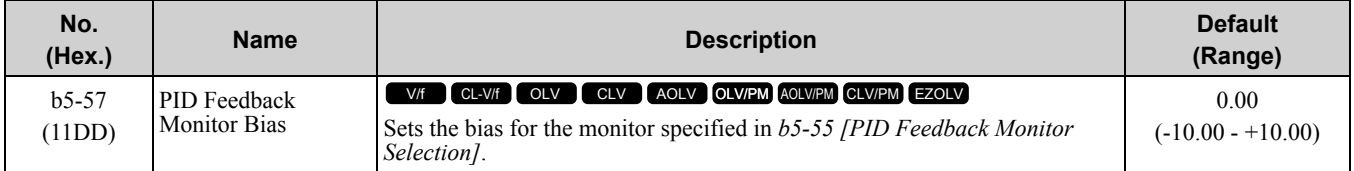

### ■ **b5-58 to b5-60: PID Setpoints 2 to 4**

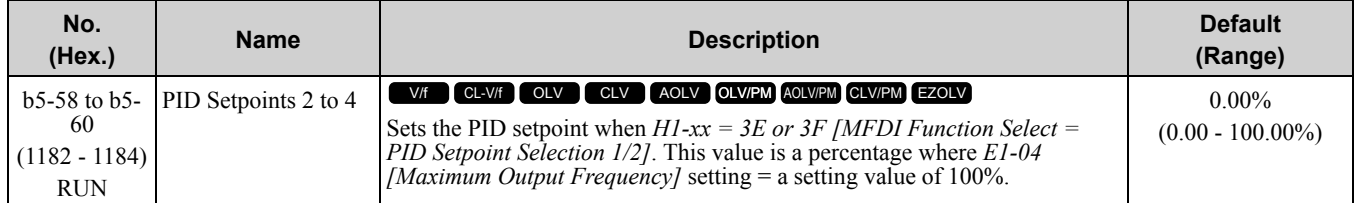

Table [11.33](#page-736-0) shows how the different MFDI *H1-xx* values (*3E and 3F*) have an effect on the PID setpoint value.

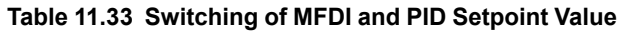

<span id="page-736-0"></span>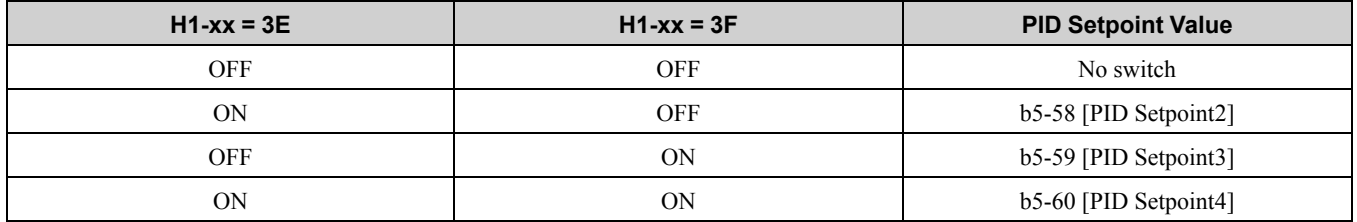

#### ■ **b5-61: PID Trim Mode Lower Limit Sel**

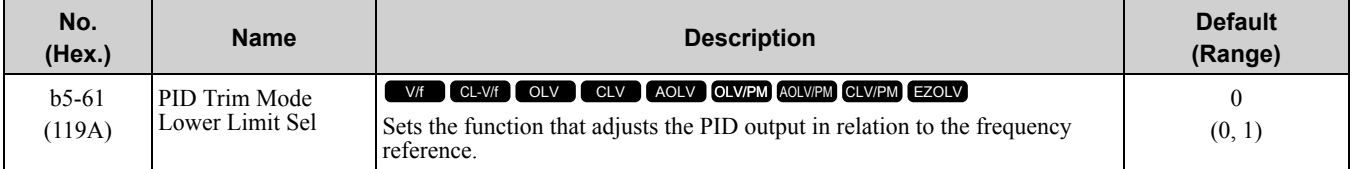

#### **0 : Disabled**

Does not adjust the PID output with the frequency reference.

#### **1 : Enabled**

Adjusts the PID output in relation to the frequency reference. The setting value of *b5-62 [PID Trim Mode Lower Limit Value]* sets the lower limit of the post-adjustment value. The maximum output frequency sets the upper limit.

#### **Note:**

• Set  $b5-01 = 3$ , 4, 7, or 8 to enable this parameter.

•When  $b5-61 = 1$ , you can use this formula to adjust PID output proportional to the frequency reference:

$$
U5-03 = U5-03 \times \left| \frac{\text{Fref}}{\text{Fmax}} \right|^{*_1}
$$

*U5-03 [PID Output]*, *Fref [Frequency Reference]*, and *Fmax [Maximum Output Frequency]*

\*1 Lower limit = *b5-62*, Upper limit = Maximum output frequency

### ■ **b5-62: PID Trim Mode Lower Limit Value**

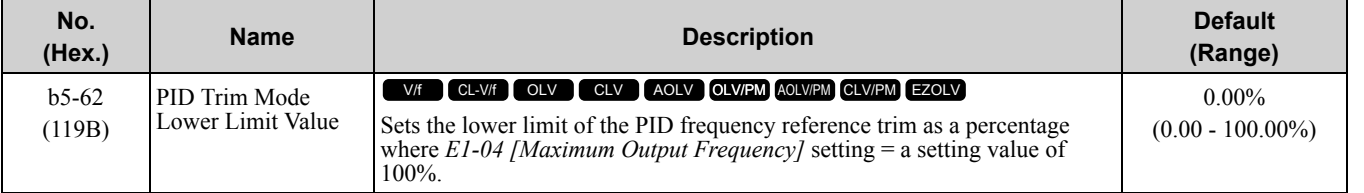

#### **Note:**

Set  $b5-01 = 3$ , 4, 7, or 8 to enable this parameter.

# ■ **b5-63: PID Differential FB Monitor Sel**

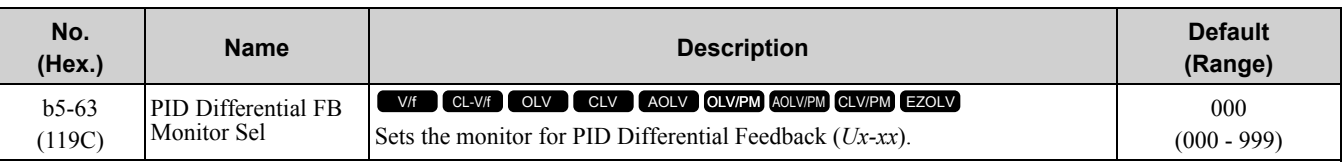

**Note:**

•You cannot select *parameter U5-xx*.

•This parameter is disabled when set to *000*.

# ■ **b5-64: PID Differential FB Monitor Gain**

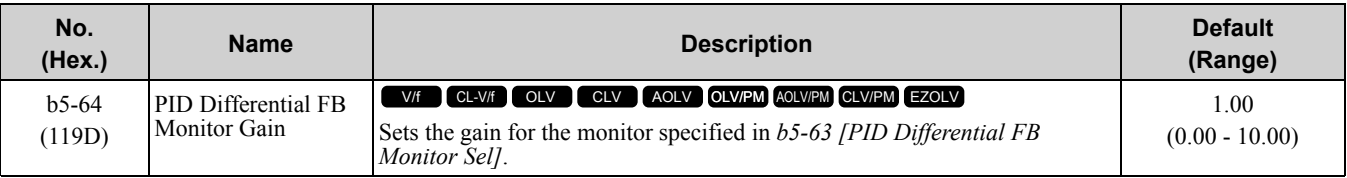

**Note:**

Set *b5-18 = 1 [b5-19 PID Setpoint Selection = Enabled]* to enable this parameter.

# ■ **b5-65: PID Differential FB Monitor Bias**

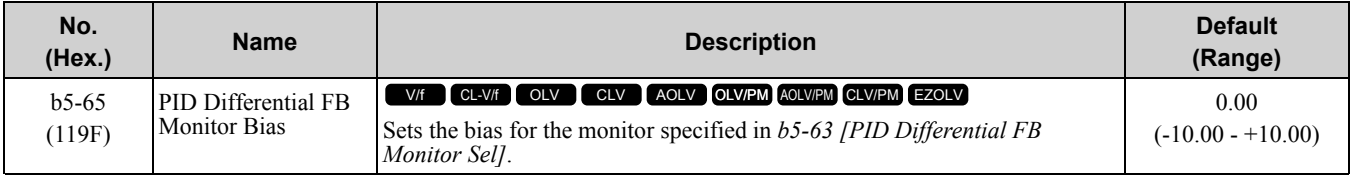

**Note:**

Set *b5-18 = 1 [b5-19 PID Setpoint Selection = Enabled]* to enable this parameter.

## ■ **b5-66: PID Feedback Monitor Level**

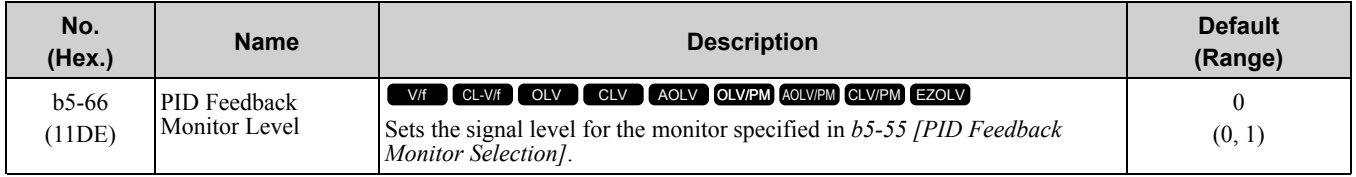

#### **0 : Absolute**

**1 : Bi-directional (+/-)**

# ■ **b5-67: PID Differential FB Monitor Lvl**

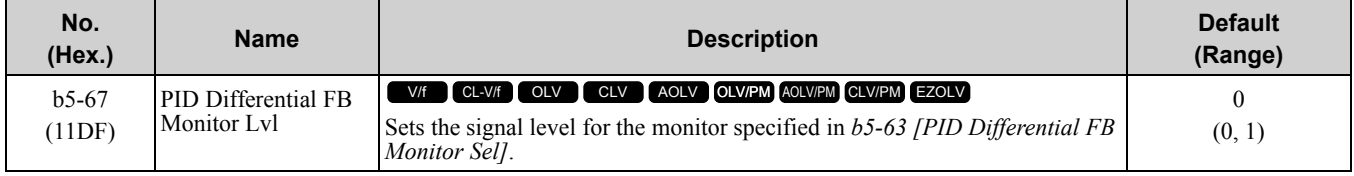

#### **0 : Absolute**

**1 : Bi-directional (+/-)**

# ■ **b5-89: Sleep Method Selection**

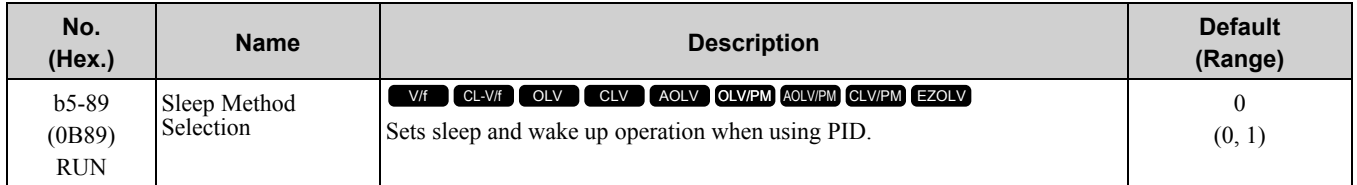

#### **0 : Standard**

#### **1 : EZ Sleep/Wake-up**

# ■ **b5-90: EZ Sleep Unit**

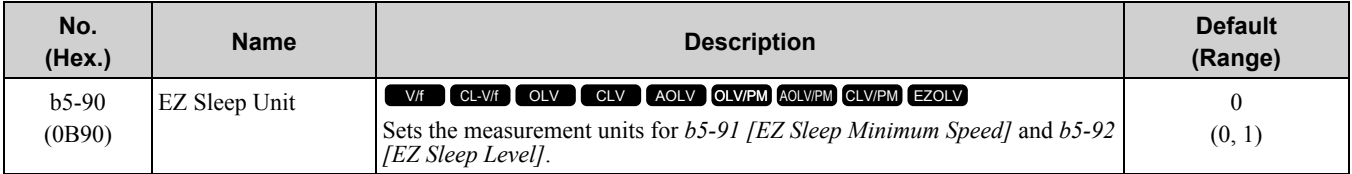

#### **0 : 0.1Hz units**

#### **1 : rev/min**

### ■ **b5-91: EZ Sleep Minimum Speed**

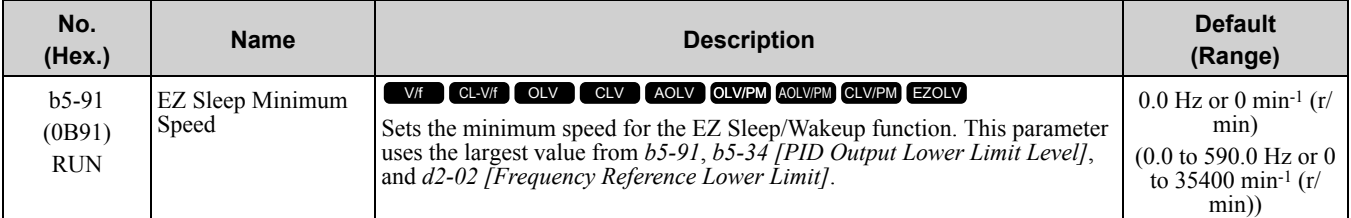

#### **Note:**

The value of *b5-90 [EZ Sleep Unit]* sets the units. When *b5-90* changes, this parameter does not automatically update. Set this parameter again after you change *b5-90* is changed.

# ■ **b5-92: EZ Sleep Level**

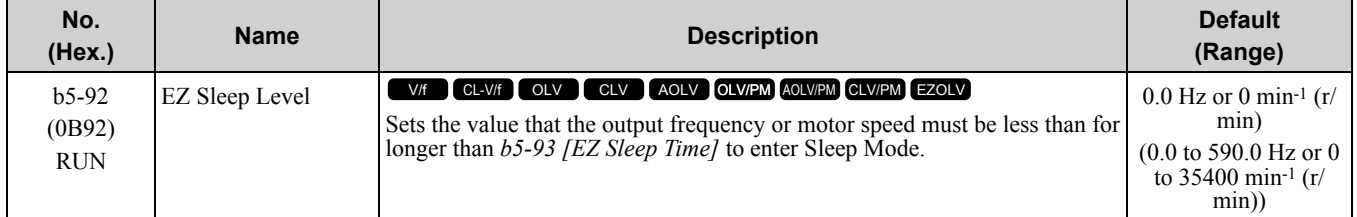

#### **Note:**

When *b5-90 [EZ Sleep Unit]* changes, this parameter does not automatically update. Set this parameter again after you change *b5-90*.

# ■ **b5-93: EZ Sleep Time**

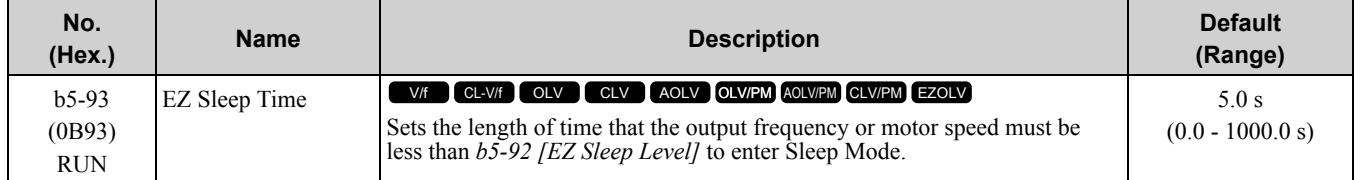

# ■ **b5-94: EZ Sleep Wake-up Level**

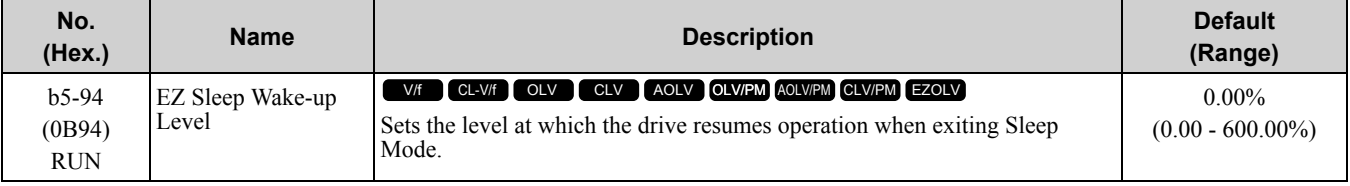

#### **Note:**

The values of b5-20 [PID Unit Selection], b5-38 [PID User Unit Display Scaling], and b5-39 [PID User Unit Display Digits] set the units. When *b5-20*, *b5-38*, and *b5-39* change, this parameter does not automatically update. Set this parameter again after you change *b5-20*, *b5-38*, and *b5-39* are changed.

• When *b5-95 = 0 [EZ Sleep Wake-up Mode = Absolute]*:  $=$  B] is less than the value of b5-94 for a time longer than the value of b5-96 [EZ Sleep Wake-up Time], the drive will exit sleep and start operation again. When *b5-09 = 1 [Reverse Output (Reverse Acting)]*, and the PID feedback is more than setting value of *b5-94* for a time longer than the setting value of *b5-96*, the drive will exit sleep and start operation again.

• When *b5-95 = 1 [Setpoint Delta]*:

When  $b5-09 = 0$ , and the PID feedback is less than the value of "PID setpoint value -  $b5-94$ " for a time longer than the value of *b5-96*, the drive will exit sleep and start operation again. When  $b5-09 = 1$ , and the PID feedback is more than the value of "PID setpoint value  $+ b\overline{5}$ -94" for a time longer than the setting value of  $b\overline{5}$ -*96*, the drive will exit sleep and start operation again.

### ■ **b5-95: EZ Sleep Wake-up Mode**

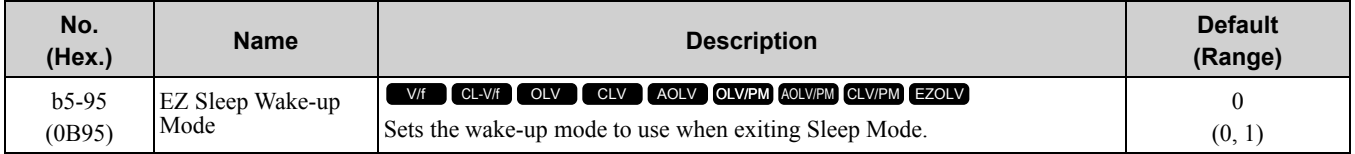

#### **0 : Absolute**

#### **1 : Setpoint Delta**

### ■ **b5-96: EZ Sleep Wake-up Time**

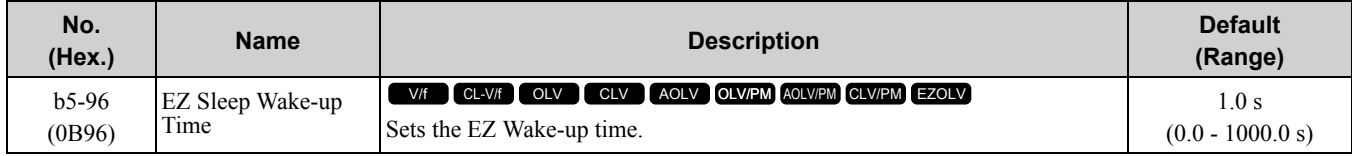

When the PID feedback is less than the value of *b5-94 [EZ Sleep Wake-up Level]* continuously for the time set in *b5-96*, the drive will exit sleep and start operation again.

# ◆ **b6: Dwell Function**

The Dwell function momentarily holds the output frequency at start and stop.

This prevents motor speed loss when you start and stop heavy loads. The Dwell function is also enabled when backlash on the machine side causes sudden movement at the start of acceleration and deceleration.

At the start of acceleration, the drive uses the output frequency and acceleration time set for the Dwell function to automatically operate at low speed to minimize the effects of backlash. Then, the drive can accelerate again. The Dwell function operates the same for deceleration.

For conveyor applications, the Dwell function also lets the drive interlock the output frequency and a delay time for the holding brake on the load side.

The Dwell function momentarily stops during acceleration to prevent a PM motor from stepping out. [Figure](#page-739-0) 11.41 shows how the Dwell function works.

#### **Note:**

When you use the Dwell function at stop, set  $b1-03 = 0$  *[Stopping Method Selection* = *Ramp to Stop]*.

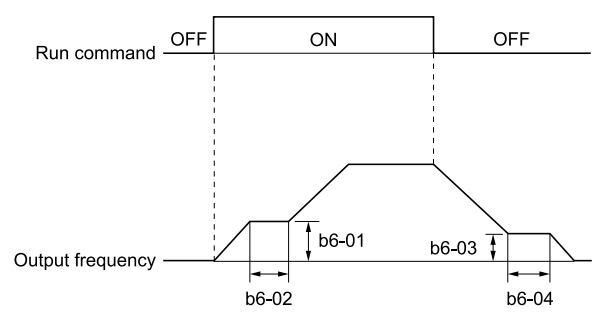

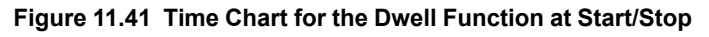

### <span id="page-739-0"></span>■ **b6-01: Dwell Reference at Start**

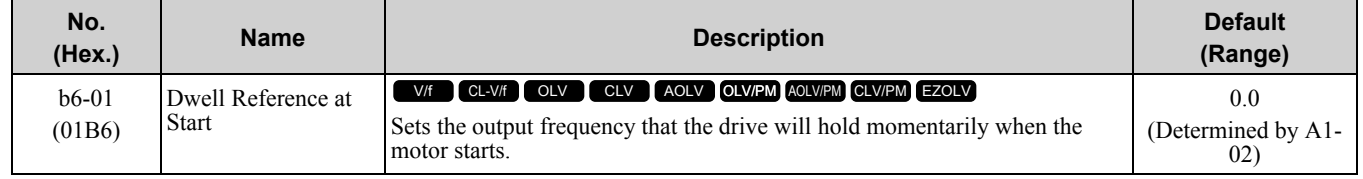

When the drive accelerates to the output frequency set in *b6-01*, it holds that frequency for the time set in *b6-02 [Dwell Time at Start]*, and starts to accelerate again.

# ■ **b6-02:** Dwell Time at Start

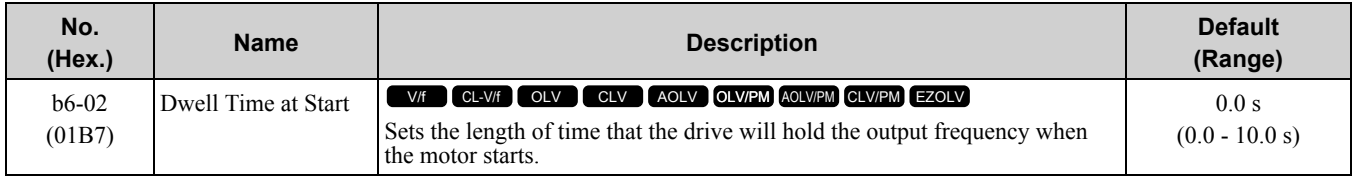

## ■ **b6-03: Dwell Reference at Stop**

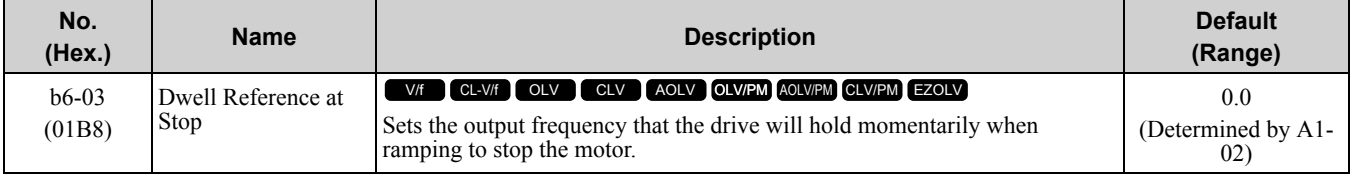

When the drive decelerates to the output frequency set in *b6-03*, it holds that frequency for the time set in *b6-04 [Dwell Time at Stop]* and starts to decelerate again.

### ■ **b6-04: Dwell Time at Stop**

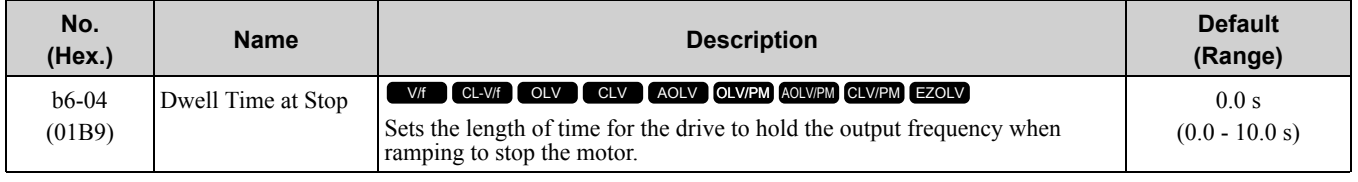

# ◆ **b7: Droop Control**

Droop control automatically balances the load level between two motors that operate the same load.

Droop control decreases motor speed as the load changes. You must enable the Droop control function for each motor it is operating.

To decrease motor speed, the Droop control function decreases the speed reference when an increase in the load increases the torque reference. To increase motor speed, the Droop control function increases the speed reference when a decrease in the load decreases the torque reference. The Droop control function adjusts motor speed as the torque reference changes to balance the load between the motors.

#### **Note:**

When you use Droop control, set *n5-01 = 0 [Feed Forward Control Selection = Disabled]*.

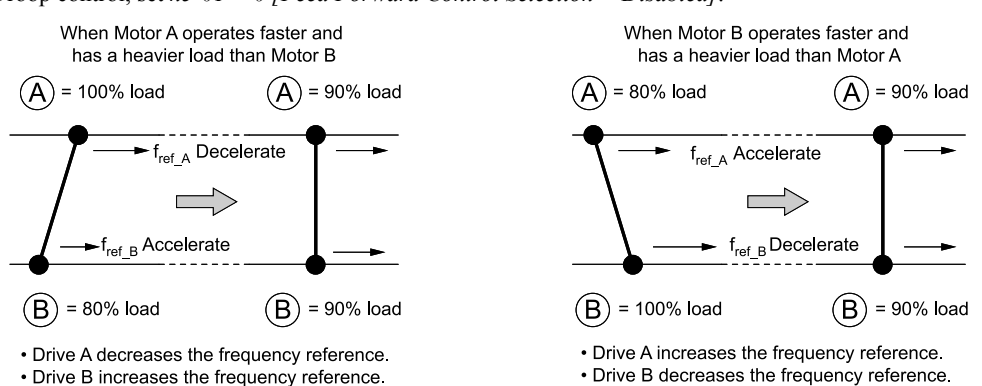

#### **Figure 11.42 Droop Control Application**

### ■ **b7-01: Droop** Control Gain

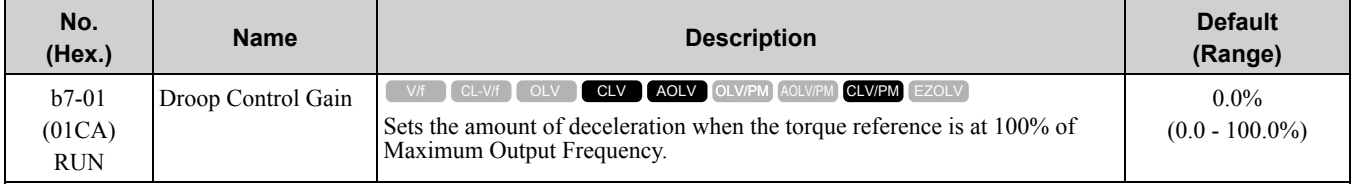

To disable Droop control, set this parameter to 0.0%.

[Parameter](#page-672-0) Details

Parameter Details

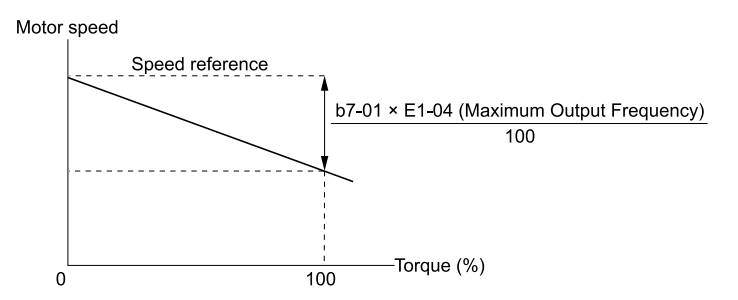

#### **Figure 11.43 Droop Control Gain**

# ■ **b7-02: Droop Control Delay Time**

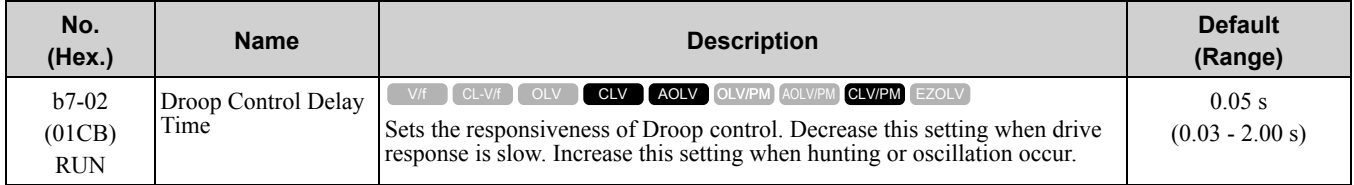

# ■ **b7-03: Droop Control Limit Selection**

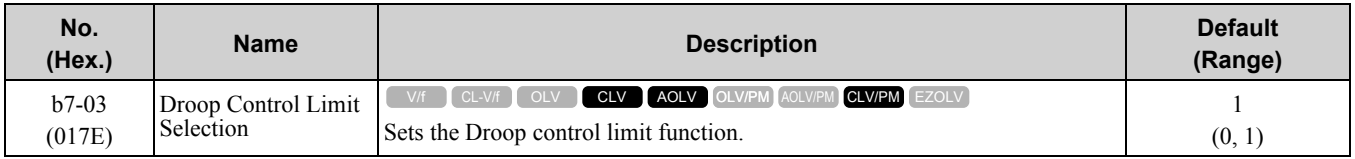

#### **0 : Disabled**

**1 : Enabled**

# ◆ **b8: Energy Saving**

Energy-saving control improves overall system operating efficiency by operating the motor at its most efficient level.

Set *b8-01* and the following parameters according to the control mode and the motor.

- Set parameters *b8-04, b8-05, and b8-06* when using V/f Control or Closed Loop V/f Control.
- Set parameters *b8-02, b8-03* when using vector control with an induction motor.
- Set parameters *b8-16, b8-17* when using a PM motor.

#### **Note:**

•Energy-saving control is not appropriate for applications with sudden changes in the load, or applications driving heavy loads such as a traverse car application.

•Energy-saving control maximizes operation based on precise motor data set to the drive. Be sure to perform Auto-Tuning and enter the correct information about the motor before using the Energy-saving control.

# ■ **b8-01: Energy Saving Control Selection**

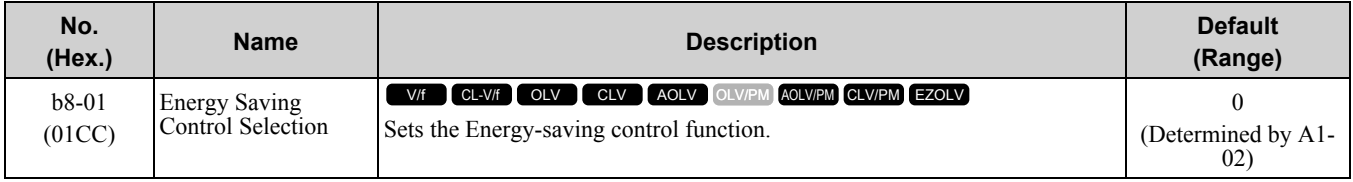

### **0 : Disabled**

- **1 : Enabled**
- **2 : Automatic Optimization**

# ■ **b8-02: Energy Saving Gain**

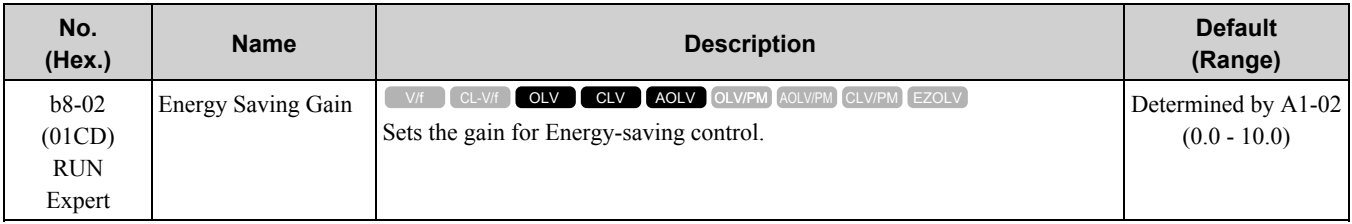

Increase the setting value to increase energy saving. If the setting value is too large, the motor will stall.

# ■ **b8-03: Energy Saving Filter Time**

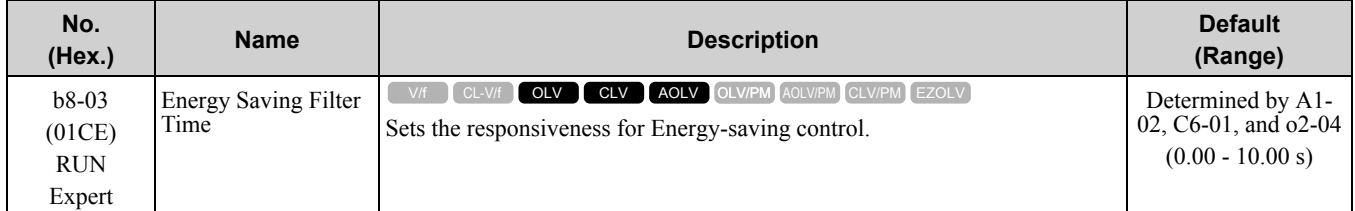

Decrease the setting value to increase responsiveness. If the setting value is too low, operation will not be stable.

# ■ **b8-04: Energy Saving Coefficient Value**

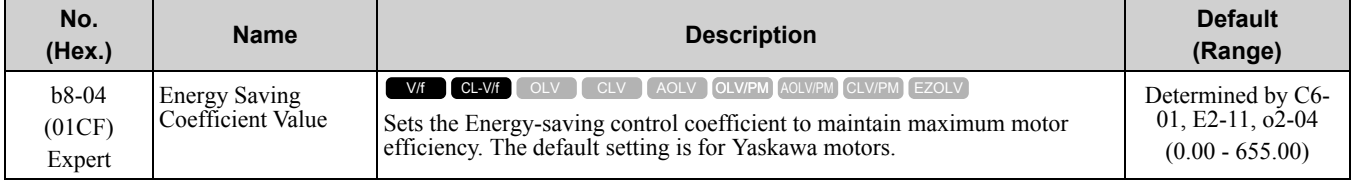

When you use a motor from a different manufacturer, increase the setting value in 5% increments to find the minimum value for *U1-08 [Output Power]* at light loads.

When you decrease the setting value, it decreases the output voltage and decreases power consumption. If the setting value is too low, the motor will stall.

**Note:**

When you do Rotational Auto-Tuning, the drive will automatically set the energy-saving coefficient.

# ■ **b8-05: Power Detection Filter Time**

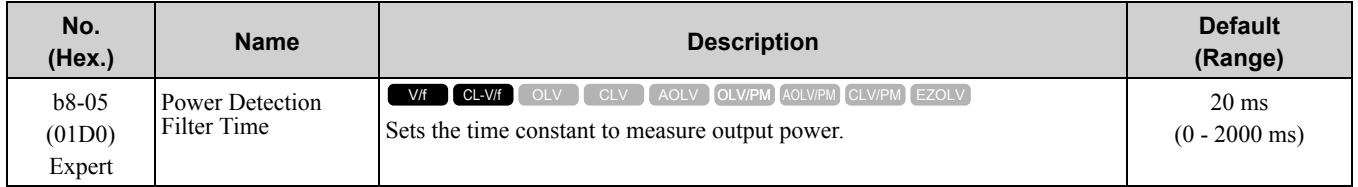

Decrease the setting value to increase responsiveness to load changes. If you set the value too low during operation at light loads, motor speed is not stable.

# ■ **b8-06: Search Operation Voltage Limit**

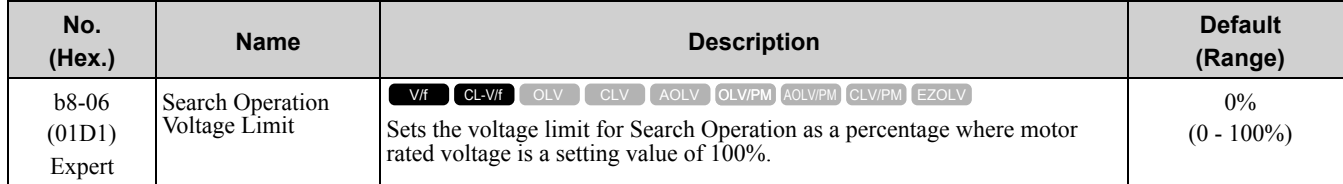

The Search Operation changes the output voltage in small increments to find a setpoint at which the drive can use minimum power to operate.

Set this parameter to *0* to disable Search Operation. This will not disable Energy-saving control.

If the setting value is too low, the motor will stall when loads suddenly increase.

# ■ **b8-16: PM E-Save Coefficient Ki**

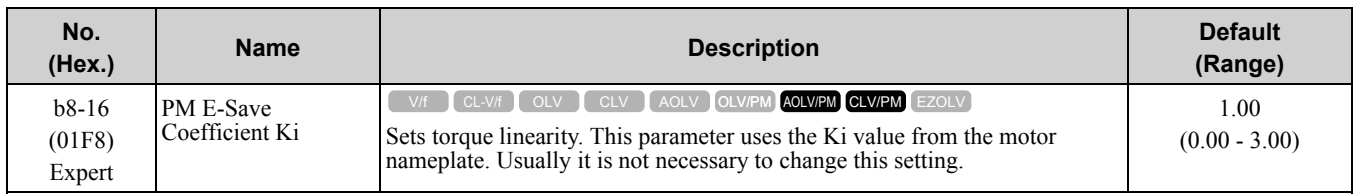

When  $b8-16 = 1.00$  (default), the drive will automatically calculate and control the energy-saving coefficient. If the motor nameplate has a description for "Ki", set this parameter to the Ki value.

Do this procedure to prevent oscillation when you set *b8-01 = 1 [Energy Saving Control Selection = Enabled]*.

- 1. Check *U5-21 [Energy Save Coeff Ki]* and make sure that it aligns with the Ki value on the motor nameplate.
- 2. If the numbers are different, set *b8-16* to the Ki value on the motor nameplate.

# ■ **b8-17: PM E-Save Coefficient Kt**

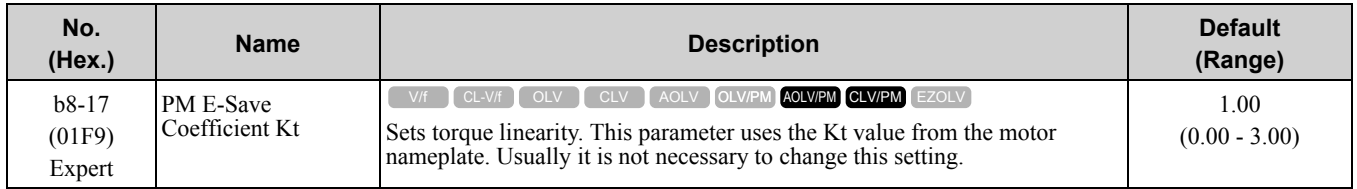

When *E5-01 = 1xxx, 2xxx [PM Motor Code Selection = Yaskawa SSR1 or SST4 series IPM motor]*, the drive automatically calculates the energy-saving coefficient Kt and uses that value to control operation.

Do this procedure to prevent oscillation when you set *b8-01 = 1 [Energy Saving Control Selection = Enabled]*.

- 1. Check *U5-22 [Energy Save Coeff Kt]* and make sure that it aligns with the Kt value on the motor nameplate.
- 2. If the numbers are different, set *b8-17* to the Kt value on the motor nameplate.

# ■ **b8-18: E-Save d-axis Current FilterTime**

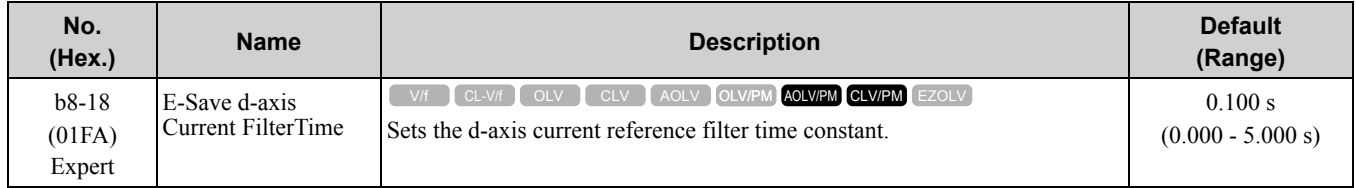

# ■ **b8-19: E-Save Search Injection Freq**

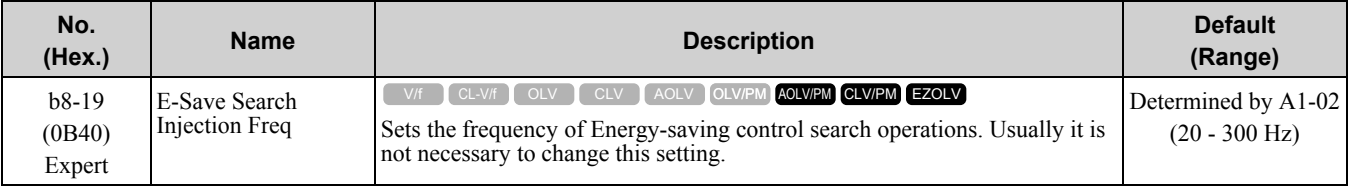

**Note:**

•If low inertia causes vibration in the machine, increase the setting value in 10 Hz increments and check the response. If *A1-02 = 8 [Control Method Selection = EZ Vector Control]*, increase the setting value in 1 Hz increments.

•To make the motor more efficient, decrease the setting value in 1 Hz increments until the point immediately before machine vibration starts to occur.

# ■ **b8-20: E-Save Search Width**

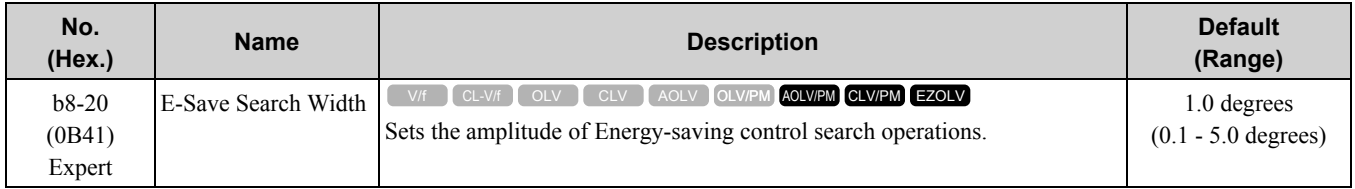

An increase in the value can make the operational efficiency better. However, if the load inertia is small, it may be necessary to adjust the value to prevent machine vibration.

**Note:**

- •If low inertia causes vibration in the machine, decrease the setting value in 1.0-degree increments and check the response.
- •To make the motor more efficient, increase the setting value in 1.0-degreee increments until the point immediately before machine vibration starts to occur.

# ■ **b8-21: PM E-Save Search Gain**

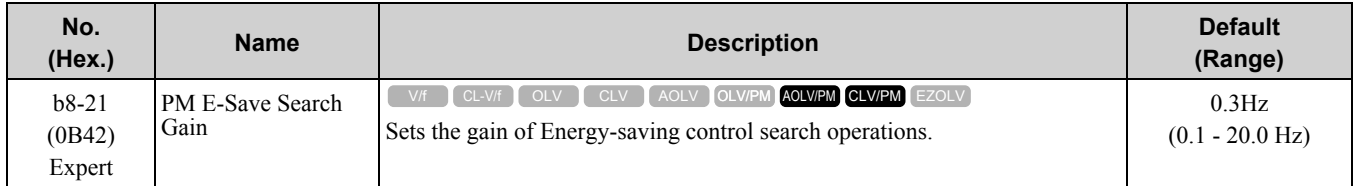

When you decrease the value of *C5-01 [ASR Proportional Gain 1]*, also decrease the value of *b8-21* to keep the correct ratio.

### ■ **b8-22: PM E-Save Search LPF Cutoff Freq**

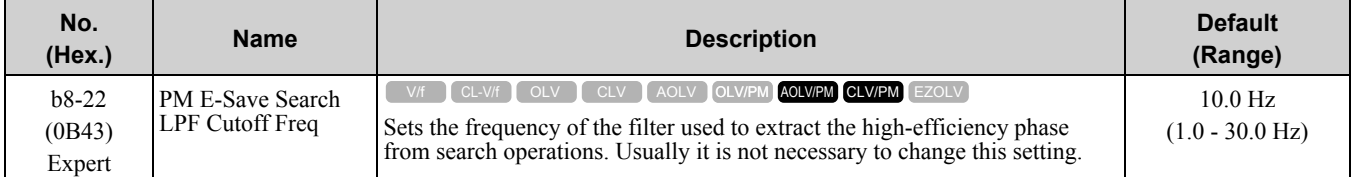

# ■ **b8-23: PM E-Save Search Limit**

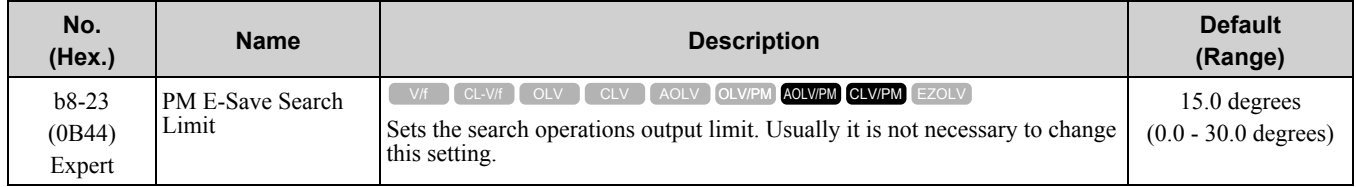

When the motor characteristics are correct, increase this value to make the motor more efficient.

# ■ **b8-24: PM E-Save High Freq ACR Gain**

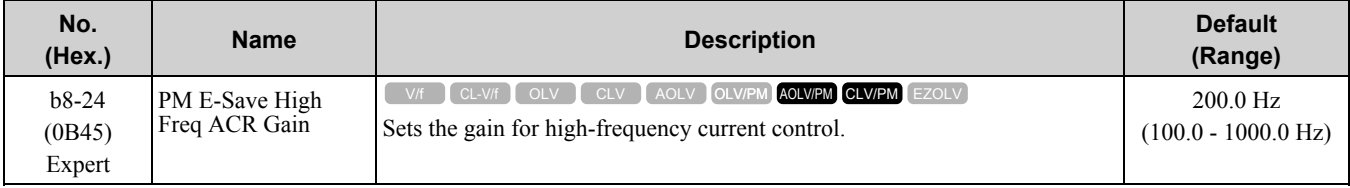

**Note:**

If the drive detects *oC [Overcurrent]*, decrease the value.

# ■ **b8-25: PM E-Save Search Start Level**

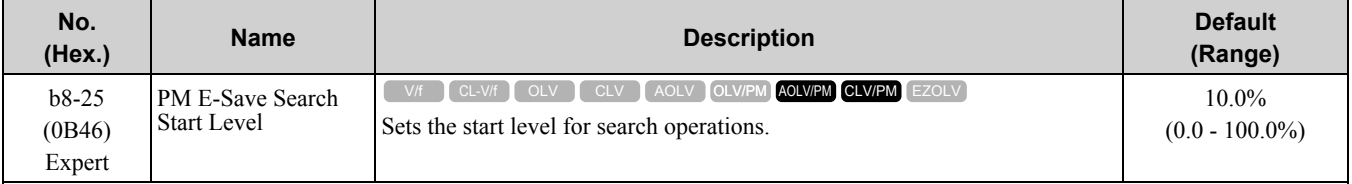

**Note:**

If there is vibration in the machine, increase the value.

# ■ **b8-26: PM E-Save Power Setpoint**

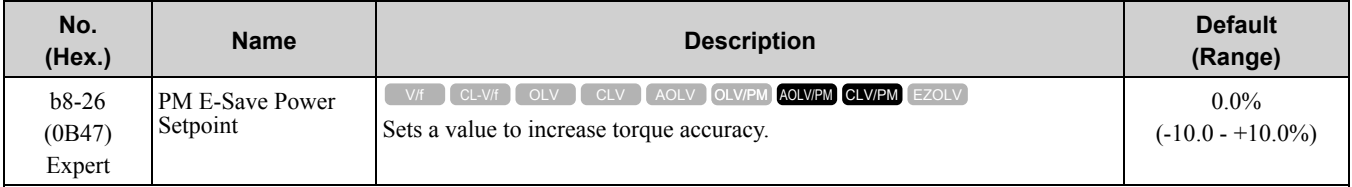

# ■ **b8-28: Over Excitation Action Selection**

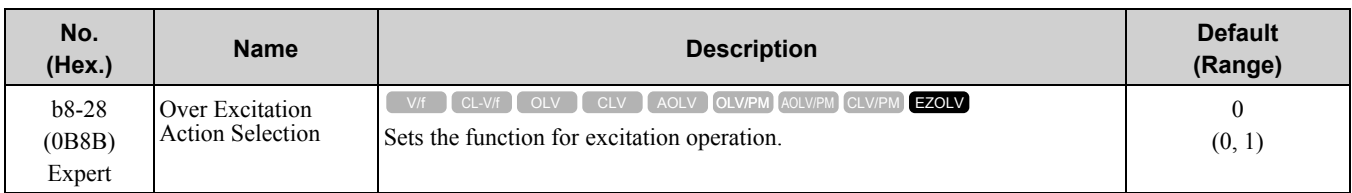

When operation is not stable at low speeds, set this parameter to 1 to enable the function.

## **0 : Disabled**

### **1 : Enabled**

# ■ **b8-29: Energy Saving Priority Selection**

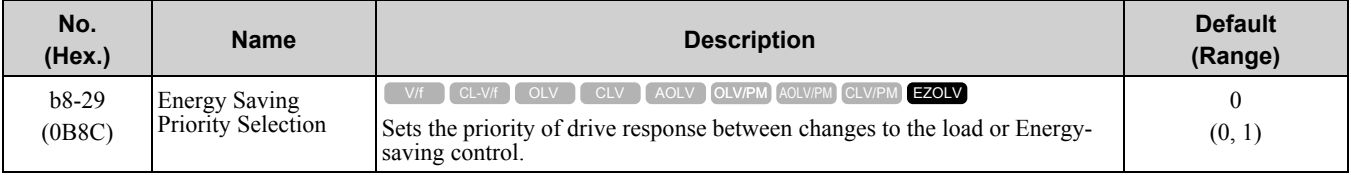

Enable this parameter when there are small changes in the load. It is possible that the motor cannot respond correctly to changes in the load.

### **0 : Priority: Drive Response**

# **1 : Priority: Energy Savings**

# ■ **b8-50: Standby Mode Selection**

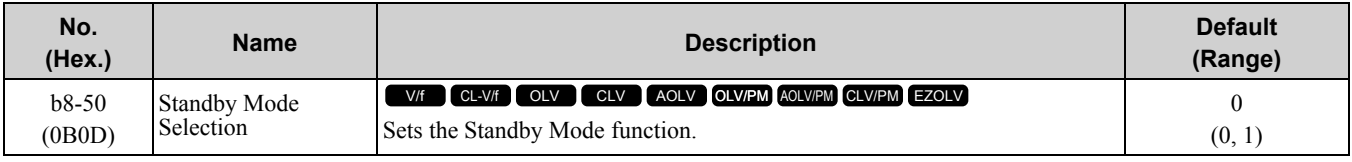

#### **0 : Disabled**

### **1 : Enabled**

Standby Mode decreases how much power the drive consumes when it is in standby.

Standby Mode waits for the drive to stop, then uses the relay output of an MFDO terminal to shut off the input side electromagnetic contactor (MC) and then shut off the main circuit power supply.

**Note:**

- These conditions are also necessary for Standby Mode:
- •Connect an external 24 V power supply.
- •Connect a electromagnetic contactor to the drive input side and connect the MFDO terminal set for *H2-xx = 65 [Standby Output]*. When the MFDO terminal is OFF, the electromagnetic contactor must be OFF.
- •Frequently starting and stopping the drive and regularly opening and closing the electromagnetic contactor will decrease the service life of the drive.

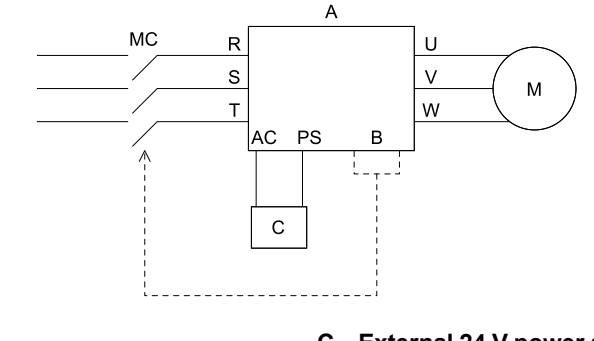

**A - Drive B - MFDO Terminal**

**C - External 24 V power supply**

#### ■ **b8-51: Standby Mode Wait Time**

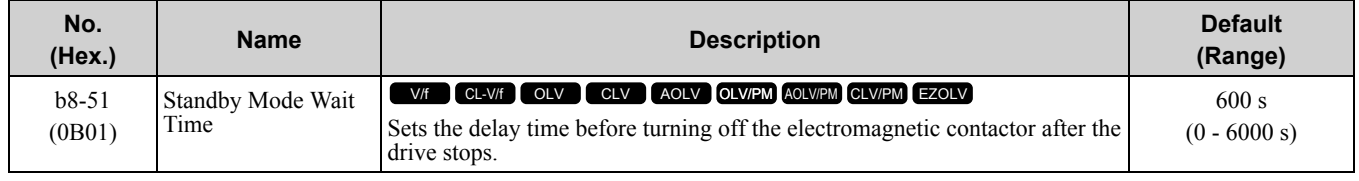

# ◆ **b9: Zero Servo**

Zero Servo is a position control function that stops and holds the motor shaft. The drive safeties the stopped motor and an external force will not move the motor.

When you enable the Zero Servo function, the drive will save the home position. The drive can correct the motor position and put the motor into the home position when the load rotates the motor.

To enable Zero Servo, set *H1-xx = 72 [MFDI Function Select = Zero Servo]*. The drive starts Zero Servo when the MFDI terminal set for *Zero Servo [H1-xx = 72]* activates and the motor speed decreases to less than the value set in *b2-01 [DC Injection/Zero SpeedThreshold]*. The drive stops and holds the motor in the Zero Servo start position. When Zero Servo is enabled, the drive will hold the motor in position when the frequency reference increases to more than the value set in *b2-01*. The drive accelerates to the frequency reference when the MFDI terminal set to trigger the Zero Servo function is released and there is a Run command.

#### **Note:**

Zero Servo is available when *A1-02 = 3, 7 [Control Method Selection = Closed Loop Vector, PM Closed Loop Vector]*.

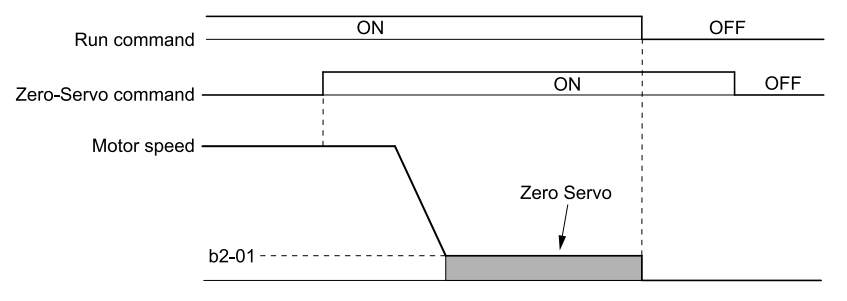

**Figure 11.44 Zero Servo Time Chart**

Monitor *U6-22 [ZeroServo Pulse Move]* shows the difference between the position of the motor shaft and the Zero Servo start position when Zero Servo is enabled. To find the difference, divide the number of pulses shown in *U6-22* by 4.

When the position of the motor shaft is in the range of "Zero Servo start position ± *b9-02 [Zero Servo Completion Window]*", the drive will activate the MFDO set for *Zero Servo Complete [H2-xx = 33]*.

NOTICE: Do not let the Zero Servo function hold 100% load for long periods of time. When the application must use Zero Servo to hold 100% load for long periods, operate in less than 50% of the drive rated output current or use a larger capacity drive. *Failure to obey will cause damage to the drive.*

**Note:**

- •When you use the Zero Servo function, keep the Run command ON. If the Run command is OFF, the drive will not hold the motor shaft in position.
- •When you turn oFF the Zero-Servo command, the terminal set for Zero Servo Complete will deactivate.

•If *A1-02 = 7 [PM Closed Loop Vector]* and an external force rotates the motor during Zero Servo, the drive will detect *dv4 [Inversion Prevention Detection]*. To prevent *dv4* detection, increase *b9-01 [Zero Servo Gain]* or increase the number of pulses set in *F1-19 [Deviation 4 Detection Selection]*.

### ■ **b9-01: Zero Servo Gain**

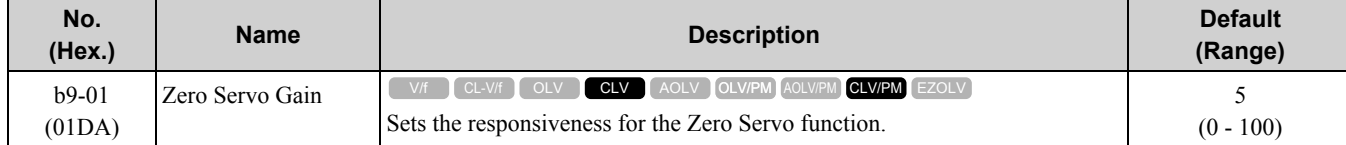

If the drive is not responsive, or if there is too much deviation from the Zero Servo start point when you increase the load, increase this setting. If oscillation or hunting occurs, decrease this setting.

**Note:**

•Set *C5-xx [Automatic Speed Regulator (ASR)]* parameters correctly before you adjust the Zero Servo gain.

•When you operate with the Zero Servo command enabled, oscillation and hunting must not occur.

# ■ **b9-02: Zero Servo Completion Window**

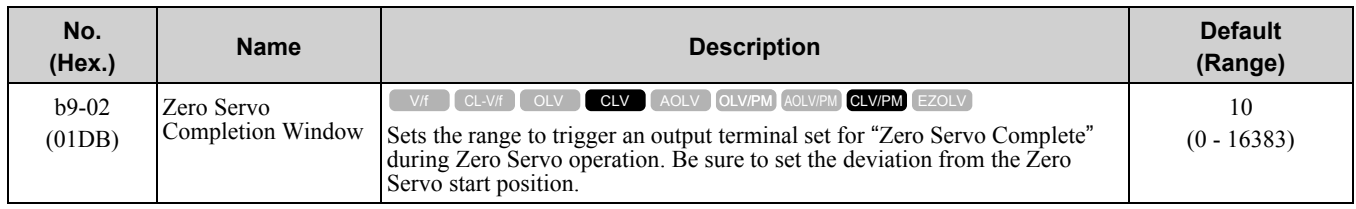

When the position of the motor shaft is in the range of "Zero Servo start position  $\pm b9-02$ ", the drive will activate a MFDO set for *Zero Servo Complete [H2-xx = 33]*.

# <span id="page-748-0"></span>**11.4 C: Tuning**

*C parameters* adjust drive operation, including:

- Acceleration Time
- Deceleration Time
- Slip Compensation
- Torque Compensation
- Carrier Frequency

# ◆ **C1: Accel & Decel Time**

You can set four different acceleration and deceleration time pairs in the drive. When you activate and deactivate  $H1$ -xx = 7, 16, 1A [MFDI Function Select = Accel/Decel Time Selection 1, Motor 2 Selection, Accel/Decel Time *Selection 2]*, you can switch acceleration and deceleration times during run.

Acceleration time parameters always set the time to accelerate from 0 Hz to *E1-04 [Maximum Output Frequency]*. Deceleration time parameters always set the time to decelerate from *E1-04* to 0 Hz.

*C1-01 [Acceleration Time 1]* and *C1-02 [Deceleration Time 1]* are the default active accel/decel settings.

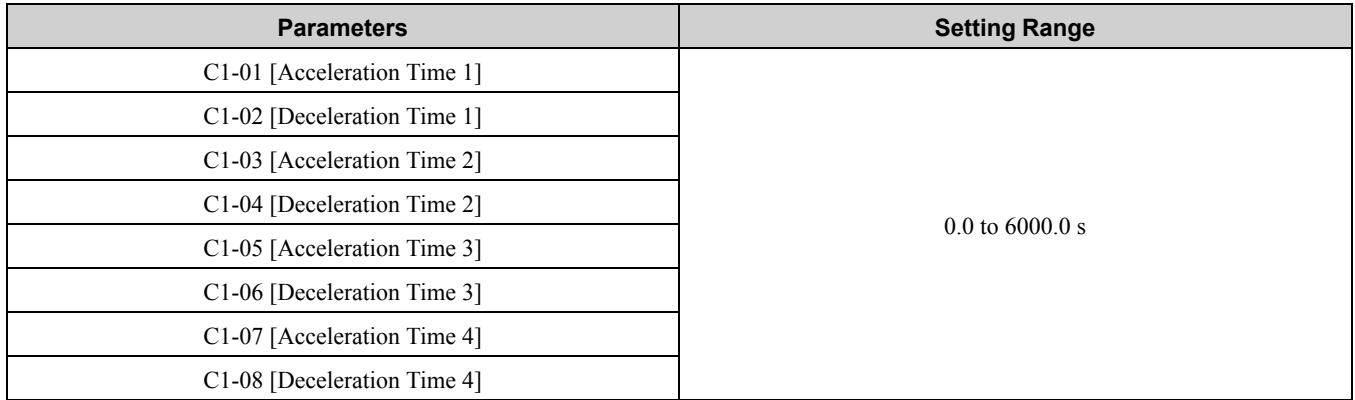

**Note:**

When  $CI-I0 = 0$  [Accel/Decel Time Setting Units = 0.01 s (0.00 to 600.00 s)], the setting range for acceleration and deceleration times is  $0.00$  s to  $600.00$  s.

# ■ **Use MFDIs to Switch Acceleration Times**

Select the different acceleration and deceleration times as shown in Table [11.34.](#page-748-1)

**Table 11.34 Accel/Decel Times and Active Parameters**

<span id="page-748-1"></span>

| $H1-xx = 7$<br>$H1-xx = 1A$                                                    |                          | <b>Active Parameter</b>     |                                          |  |
|--------------------------------------------------------------------------------|--------------------------|-----------------------------|------------------------------------------|--|
| [Accel/Decel Time<br>[Accel/Decel Time]<br><b>Selection 2]</b><br>Selection 1] | <b>Acceleration Time</b> | <b>Deceleration Time</b>    |                                          |  |
| <b>OFF</b>                                                                     | OFF                      | C1-01 [Acceleration Time 1] | C1-02 [Deceleration Time 1]              |  |
| OΝ                                                                             | OFF                      | C1-03 [Acceleration Time 2] | C <sub>1</sub> -04 [Deceleration Time 2] |  |
| OFF                                                                            | OΝ                       | C1-05 [Acceleration Time 3] | C <sub>1</sub> -06 [Deceleration Time 3] |  |
| OΝ                                                                             | ОN                       | C1-07 [Acceleration Time 4] | C1-08 [Deceleration Time 4]              |  |

[Figure](#page-749-0) 11.45 shows an operation example to change acceleration and deceleration times. It is necessary to set *b1-*  $03 = 0$  *[Stopping Method Selection* =  $\overline{R}$ *amp to Stopl* for this example.

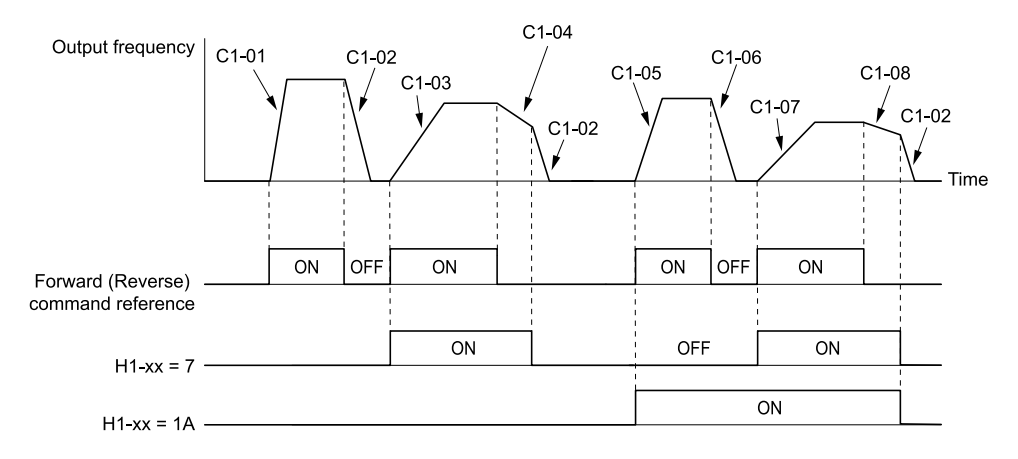

**Figure 11.45 Timing Diagram of Acceleration and Deceleration Times**

#### <span id="page-749-0"></span>■ **Use Motor Selection to Switch Acceleration and Deceleration Times**

When you set *H1-xx = 16 [MFDI Function Select = Motor 2 Selection]*, you can activate and deactivate the input terminal to switch between motor 1 and motor 2.

**Note:**

You cannot use the Motor 2 Selection function with PM motors.

Table [11.35](#page-749-1) shows the possible acceleration and deceleration time combinations when you use the Motor 2 Selection function.

<span id="page-749-1"></span>

| $H1-xx = 7$<br>[Accel/Decel Time] | $H1-xx = 16$ [Motor 2 Selection] |                          |                              |                          |  |
|-----------------------------------|----------------------------------|--------------------------|------------------------------|--------------------------|--|
|                                   | <b>Motor 2 Selection: OFF</b>    |                          | <b>Motor 2 Selection: ON</b> |                          |  |
| <b>Selection 1]</b>               | <b>Acceleration Time</b>         | <b>Deceleration Time</b> | <b>Acceleration Time</b>     | <b>Deceleration Time</b> |  |
| OFF                               | $C1-01$                          | $C1-02$                  | $C1-05$                      | $C1-06$                  |  |
| OΝ                                | $C1-03$                          | $C1-04$                  | $C1-07$                      | $C1-08$                  |  |

**Table 11.35 Motor Selection and Acceleration and Deceleration Times**

# ■ **Use Output Frequency Level to Switch Acceleration and Deceleration Times**

The drive can use output frequency to automatically switch between different acceleration and deceleration times. The acceleration and deceleration times for the drive are switched automatically. When the output frequency = *C1-11 [Accel/Decel Time Switchover Freq]*, the drive automatically switches the acceleration and deceleration times. Set  $CI-II = 0.0 Hz$  to disable this function.

#### **Note:**

- •Acceleration and deceleration times set to MFDIs are more important than the automatic switch using the frequency level set in *C1-11*. For example, if the MFDI set for *Accel/Decel Time Selection 1 [H1-xx = 7]* is activated, the drive will use only accel/decel time 2 (or accel/decel time 4 for motor 2). If you use a frequency level set in *C1-11*, the drive will not automatically switch acceleration and deceleration times.
- •If Motor 2 Selection *[H1-xx = 16]* is activated, the drive will set the acceleration/deceleration time to *C1-05* and *C1-06* for motor 2 when the output frequency is more than the frequency level set in *C1-11*.

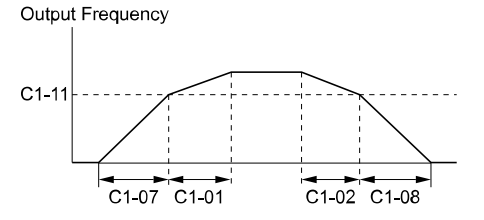

When the output frequency  $\geq$  C1-11. drive uses Accel/Decel Time 1 (C1-01. -02) When the output frequency < C1-11, drive uses Accel/Decel Time 2 (C1-07, -08)

**Figure 11.46 Accel/Decel Time Switchover Freq**

# ■ **C1-01: Acceleration Time 1**

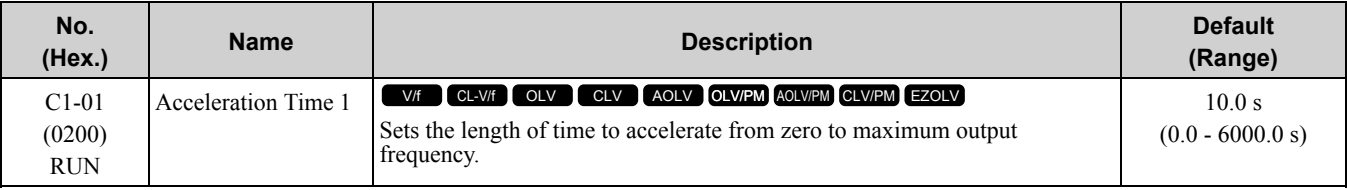

**Note:**

When  $CI-I0 = 0$  [Accel/Decel Time Setting *Units* = 0.01 *s* (0.00 *to* 600.00 *s*)], the setting range is 0.00 to 600.00 s.

# ■ **C1-02: Deceleration Time 1**

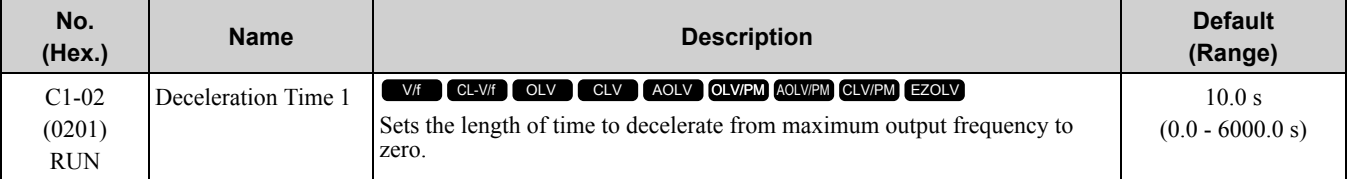

**Note:**

When  $CI-I0 = 0$  [Accel/Decel Time Setting *Units* = 0.01 *s* (0.00 *to* 600.00 *s*)], the setting range is 0.00 to 600.00 s.

# ■ **C1-03: Acceleration Time 2**

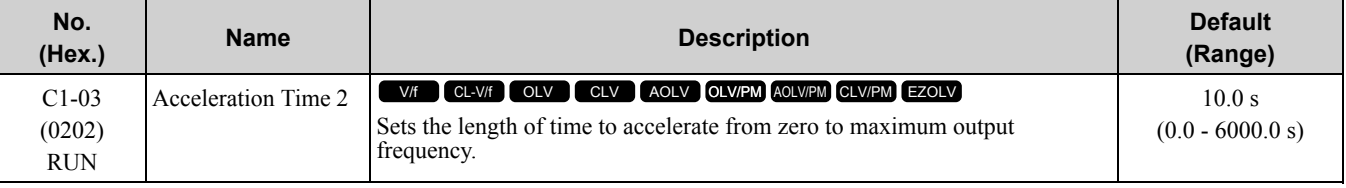

**Note:**

When  $CI-I0 = 0$  [Accel/Decel Time Setting *Units* = 0.01 *s* (0.00 *to* 600.00 *s*)], the setting range is 0.00 to 600.00 s.

# ■ **C1-04: Deceleration Time 2**

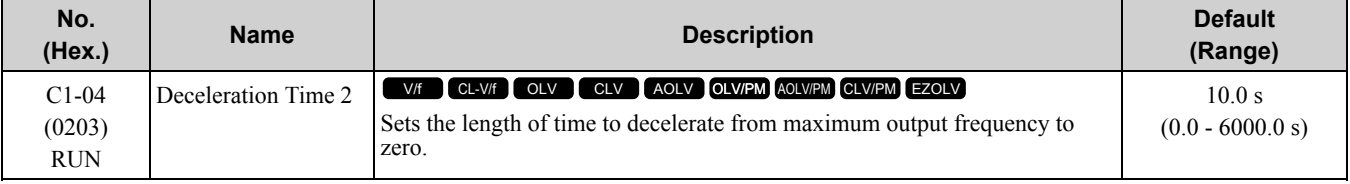

**Note:**

When  $CI-I0 = 0$  [Accel/Decel Time Setting *Units* = 0.01 *s* (0.00 to 600.00 *s*)], the setting range is 0.00 to 600.00 s.

# ■ **C1-05: Acceleration Time 3**

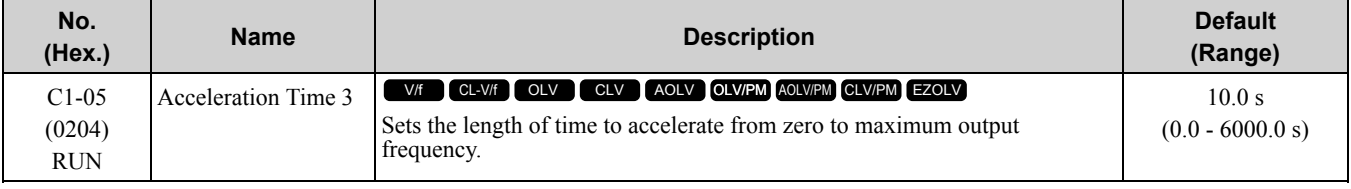

**Note:**

When  $CI-I0 = 0$  [Accel/Decel Time Setting *Units* = 0.01 *s* (0.00 *to* 600.00 *s*)], the setting range is 0.00 to 600.00 s.

# ■ **C1-06: Deceleration Time 3**

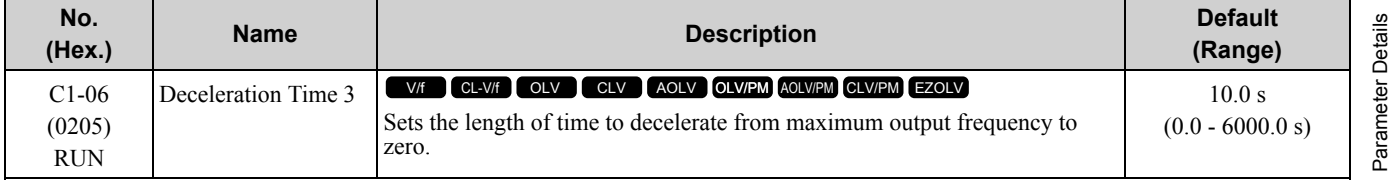

**[11](#page-672-0)**

[Parameter](#page-672-0) Details

# 11.4 C: [Tuning](#page-748-0)

**Note:**

When  $CI-I0 = 0$  [Accel/Decel Time Setting Units = 0.01 s (0.00 to 600.00 s)], the setting range is 0.00 to 600.00 s.

# ■ **C1-07: Acceleration Time 4**

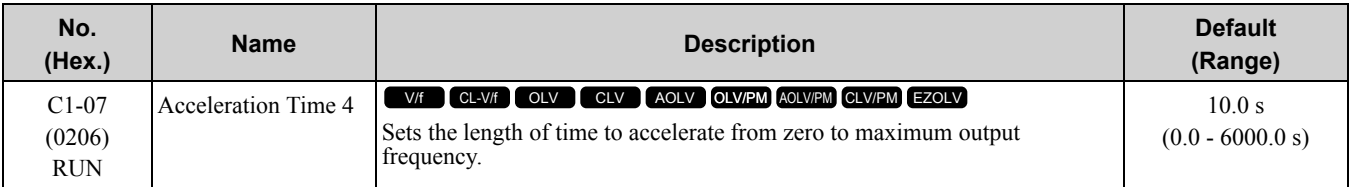

#### **Note:**

When  $CI-IO = 0$  [Accel/Decel Time Setting Units = 0.01 s (0.00 to 600.00 s)], the setting range is 0.00 to 600.00 s.

### ■ **C1-08: Deceleration Time 4**

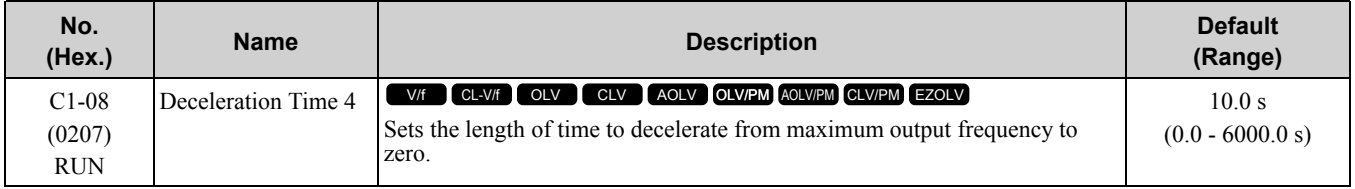

**Note:**

When  $CI-10 = 0$  [Accel/Decel Time Setting Units = 0.01 s (0.00 to 600.00 s)], the setting range is 0.00 to 600.00 s.

# ■ **C1-09: Fast Stop Time**

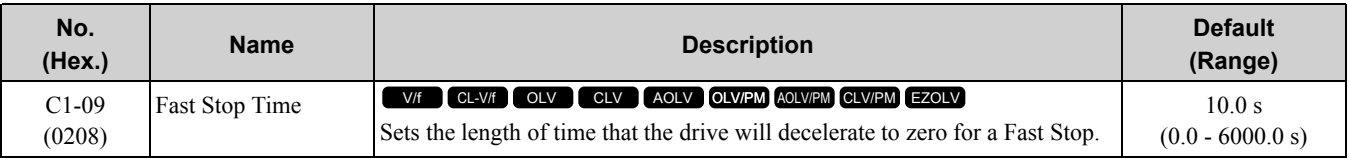

**Note:**

• When  $C1-10 = 0$  [Accel/Decel Time Setting *Units* = 0.01 *s* (0.00 to 600.00 *s*)], the setting range is 0.00 to 600.00 s.

•When *L2-29 = 0 [Kinetic Energy Backup Method = Single Drive KEB Ride-Thru 1]* and you do KEB Auto-Tuning, the drive will automatically set *C1-09*. If you must not change the Fast Stop time, do not do KEB Auto-Tuning.

The Fast Stop function will be triggered in the following circumstances.

- The Fast Stop operation will be triggered by the input of the Fast Stop command via the multi-function digital input terminal.
- The Fast Stop operation is will be triggered when by the input of the Fast Stop command is input via the multifunction digital input terminal.

Set *H1-xx = 15, 17 [MFDI Function Select = Fast Stop (N.O.), Fast Stop (N.C.)]*.

When the Fast Stop command is input, the Fast Stop operation will be triggered at the deceleration time set to *C1- 09*. The drive cannot be restarted after initiating a Fast Stop operation until deceleration is complete. Complete deceleration and cycle the Run command to clear the Fast Stop input.

The terminal set for *H2-xx = 4C [MFDO Function Select = During Fast Stop]* will be ON during Fast Stop.

**Note:**

Decelerating too quickly can cause an *ov [Overvoltage]* fault that shuts off the drive while the motor to coasts to a stop. Set a Fast Stop time in *C1-09* that prevents motor coasting and makes sure that the motor stops quickly and safely.

# ■ **C1-10: Accel/Decel Time Setting Units**

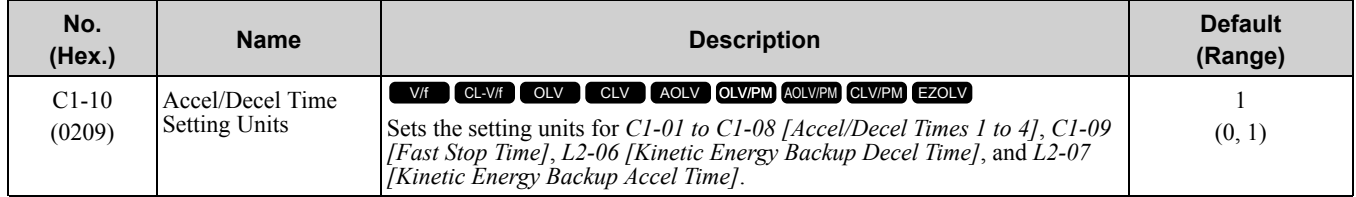

### **0 : 0.01 s (0.00 to 600.00 s)**

Sets acceleration and deceleration times in 0.01 s units. The setting range is 0.0 to 6000.0 s.

If one of these parameters is set to 1000.0 s or longer, you cannot set  $CI-I0 = 0$ :

- *C1-01 to C1-09*
- *L2-06*
- *L2-07*

When one of those parameters is set to a value between 600.1 s and 1000.0 s, you can set  $CI-I0 = 0$ , but the time will change to  $600.00$  s.

### **1 : 0.1 s (0.0 to 6000.0 s)**

Sets acceleration and deceleration times in 0.1 s units. The setting range is 0.0 to 6000.0 s.

# ■ **C1-11: Accel/Decel Time Switchover Freq**

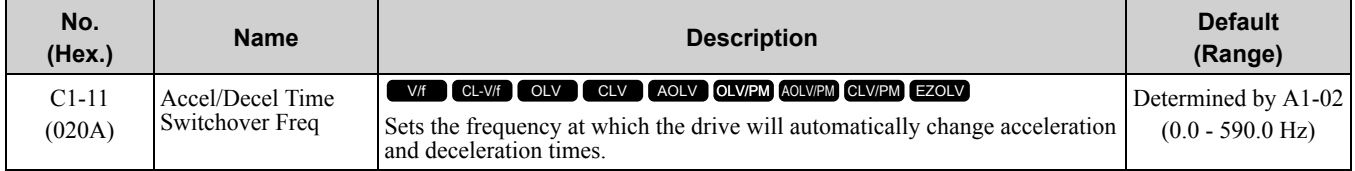

When output frequency get *C1-11* value, the drive automatically switches the acceleration and deceleration times. Set this parameter to *0.0* to disable this function.

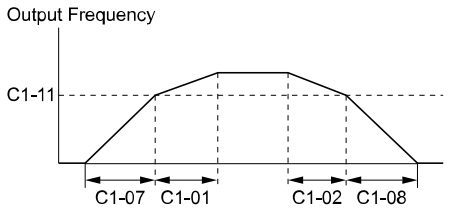

When the output frequency ≥ C1-11, drive uses Accel/Decel Time 1 (C1-01, -02)<br>When the output frequency < C1-11, drive uses Accel/Decel Time 2 (C1-07, -08)

#### **Figure 11.47 Accel/Decel Time Switching Frequency**

Table [11.36](#page-752-0) lists the possible combinations of acceleration and deceleration time switchover frequencies and the acceleration times for the Motor 2 Selection function.

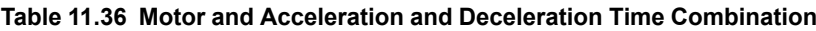

<span id="page-752-0"></span>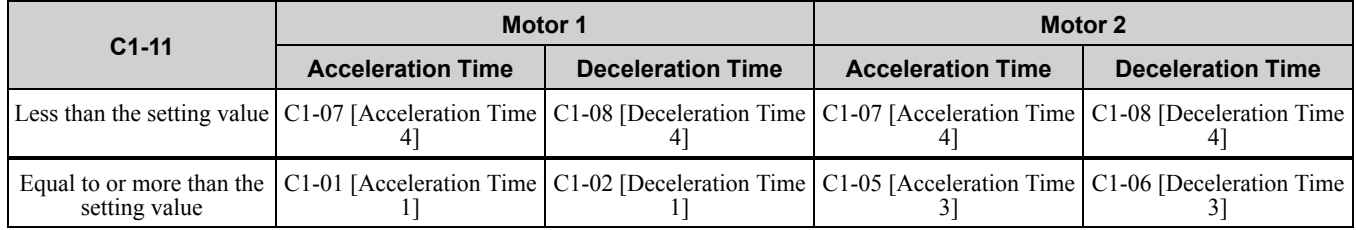

# ■ **C1-14: Accel/Decel Rate Frequency**

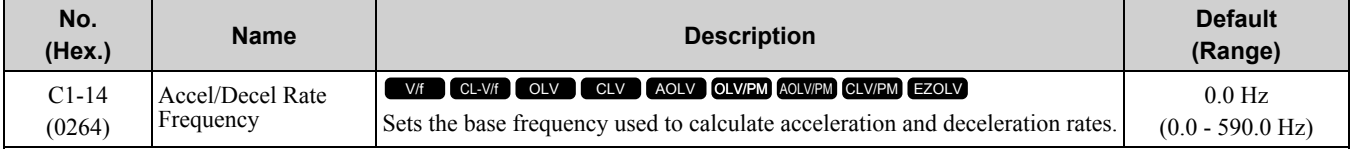

The acceleration and deceleration rates set in *C1-01 to C1-09 [Acceleration/Deceleration Times 1 to 4, Fast Stop Time]* will change when the value of *C1-14* changes.

• When  $CI-14 = 0.0$  *Hz* 

- *C1-01, C1-03, C1-05, C1-07 [Acceleration Times 1 to 4]:* Time to accelerate from 0 Hz to *E1-04 [Maximum Output Frequency]*
- *C1-02, C1-04, C1-06, C1-08 [Deceleration Times 1 to 4], C1-09 [Fast Stop Time]:* Time to decelerate from *E1-04* to 0 Hz.

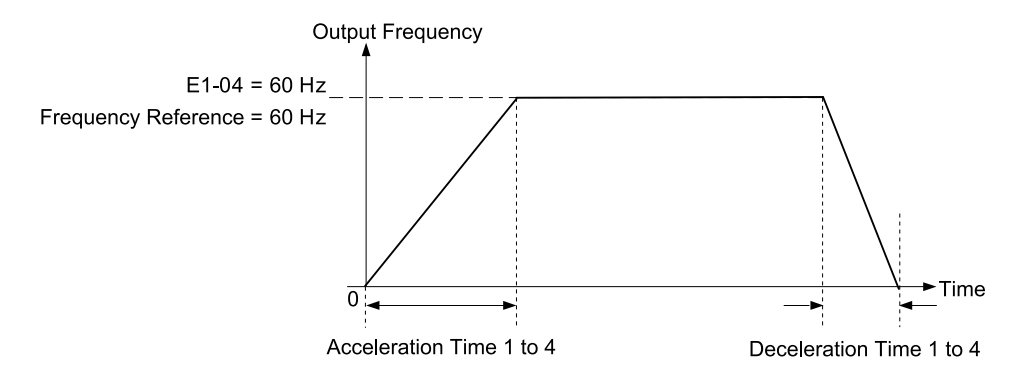

<span id="page-753-0"></span>Figure 11.48 Example 1: Acceleration/Deceleration Rate (When C1-14 = 0 Hz, E1-04 = 60 Hz, and the Frequency **Reference is 60 Hz)**

- When  $CI 14 \neq 0.0$  *Hz* 
	- *C1-01, C1-03, C1-05, C1-07:* Time to accelerate from 0 Hz to *C1-14*
	- *C1-02, C1-04, C1-06, C1-08, C1-09:* Time to decelerate from *C1-14* to 0 Hz

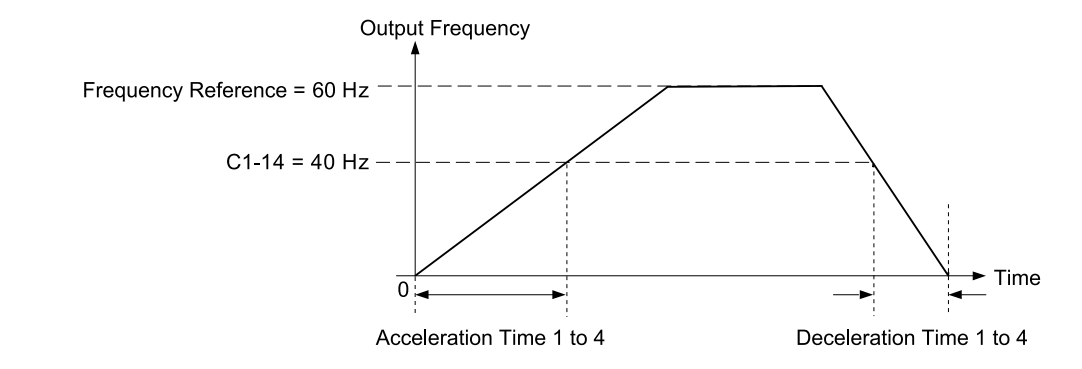

Figure 11.49 Example 2: Acceleration/Deceleration Rate (When C1-14 = 40 Hz, E1-04 = 60 Hz, and the Frequency **Reference is 60 Hz)**

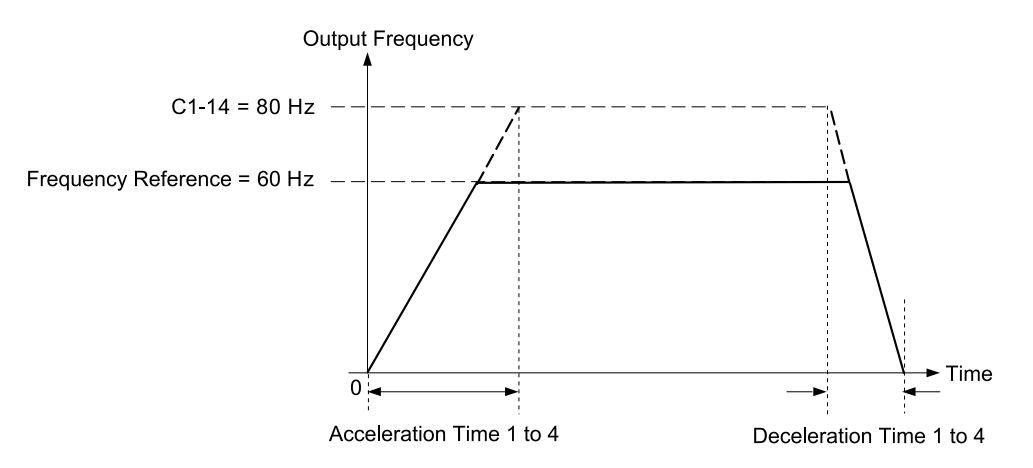

<span id="page-753-1"></span>Figure 11.50 Example 3: Acceleration/Deceleration Rate (When C1-14 = 80 Hz. E1-04 = 60 Hz. and the Frequency **Reference is 60 Hz)**

**Note:**

- [Figure](#page-753-1) 11.48 to Figure 11.50 show the accel/decel times when *C2-01* to *C2-04 [S-Curve Times @ Start/End of Accel/Decel]*  $= 0.00 s$ .
- •When *L3-01 ≠ 0 [Stall Prevention during Accel≠ Disabled]*, Stall Prevention could cause the acceleration time to be longer than the set value.
- •When *L3-04 ≠ 0 [Stall Prevention during Decel ≠ Disabled]*, Stall Prevention could cause the deceleration time to be longer than the set value.

# ◆ **C2: S-Curve Characteristics**

Use S-curve characteristics to smooth acceleration and deceleration and to minimize abrupt shock to the load. Set S-curve characteristic time during acceleration/deceleration at start and acceleration/deceleration at stop. The following figure explains how S-curves are applied.

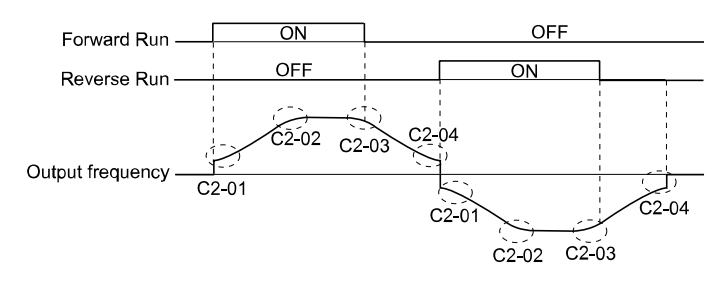

**Figure 11.51 S-Curve Timing Diagram - Forward/Reverse Operation**

**Note:**

•If *STPo [Motor Step-Out Detected]* occurs when starting a PM motor, try increasing the value set to *C2-01*.

• Setting the S-curve will increase the acceleration and deceleration times.<br>Acceleration time = Selected acceleration time +  $\frac{C2-01 + C2-02}{2}$ 

Deceleration time = Selected deceleration time +  $\frac{C2-03 + C2-04}{2}$ 

# ■ **C2-01: S-Curve Time @ Start of Accel**

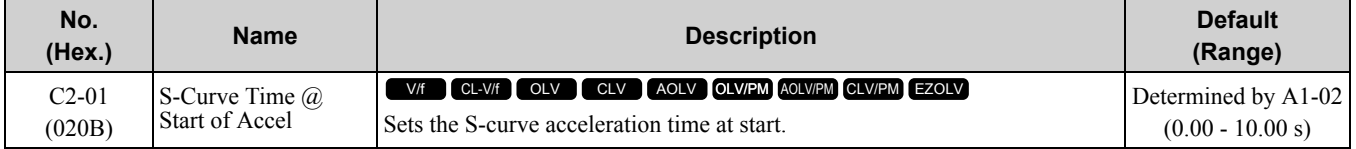

# ■ **C2-02: S-Curve Time @ End of Accel**

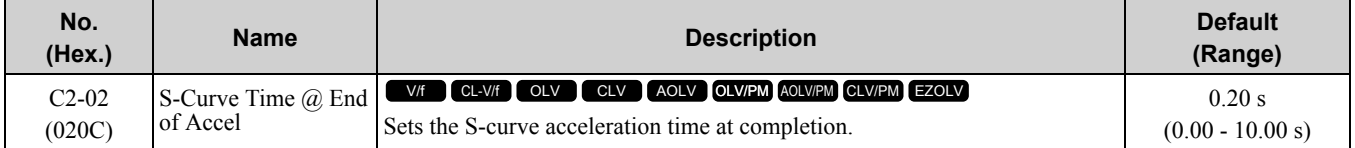

### ■ **C2-03: S-Curve Time @ Start of Decel**

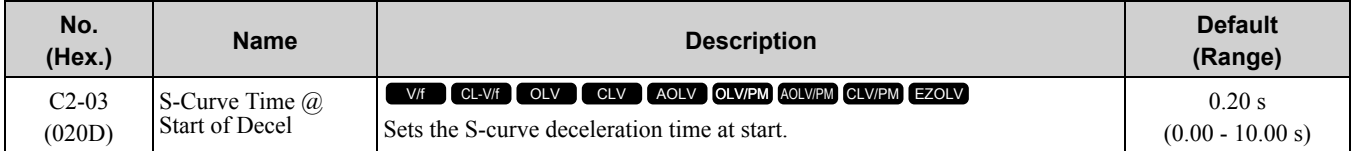

### ■ **C2-04: S-Curve Time @ End of Decel**

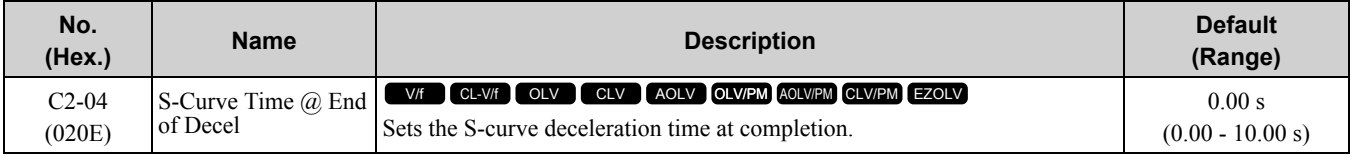

# ◆ **C3: Slip Compensation**

The Slip Compensation function improves the speed accuracy of an induction motor. As loads on induction motors increase, motor slip increases and motor speed decreases. By adjusting the output frequency in accordance with the motor load, it compensates the slip and makes the motor speed equal to the frequency reference.

### ■ **C3-01: Slip Compensation Gain**

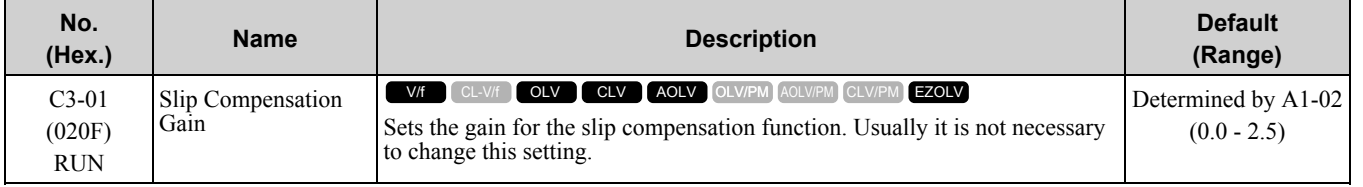

### 11.4 C: [Tuning](#page-748-0)

**Note:**

•Correctly set these parameters before changing the slip compensation gain:

–*E2-01 [Motor Rated Current (FLA)]*

–*E2-02 [Motor Rated Slip]* (Set during Auto-Tuning when *A1-02 = 2 [Control Method Selection = Open Loop Vector]*)

–*E2-03 [Motor No-Load Current]*

•When *A1-02 = 3 [Closed Loop Vector]*, the slip compensation gain becomes the motor temperature compensation gain. When the motor temperature increases, the motor internal constant changes and increases the slip. When you set this parameter, the drive adjusts the slip with the increase in temperature. Adjust the parameter in these conditions. When the setting value increases, the compensation also increases:

–The drive is doing torque control.

–There are torque limits.

–Output torque changes when the temperature changes.

It can be necessary to adjust the parameter in these conditions:

- If the motor speed is slower than the frequency reference, increase this parameter by 0.1.
- If the motor at constant speed is faster than the frequency reference, decrease this parameter by 0.1.

# ■ **C3-02: Slip Compensation Delay Time**

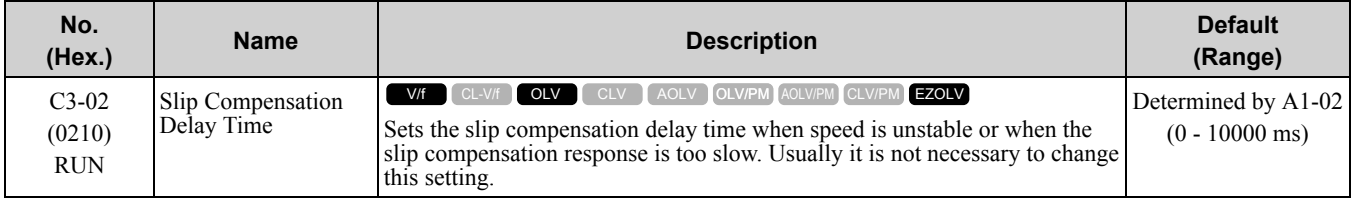

It can be necessary to adjust the parameter in these conditions:

- If the speed is not stable, increase this parameter.
- If the slip compensation response is too slow, decrease the setting.

# ■ **C3-03: Slip Compensation Limit**

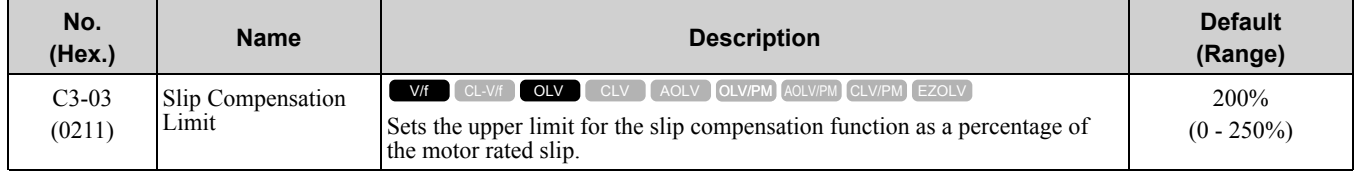

If you increase the value of *C3-01 [Slip Compensation Gain]* and the motor speed is slow, use this parameter. The drive uses this parameter when the slip is at the upper limit of slip compensation. Make sure that you measure the motor speed when you increase this parameter value. Set this parameter to make the frequency reference and the slip compensation limit less than the permitted range of the machine.

The slip compensation limit is constant in the constant torque range (frequency reference ≤ *E1-06 [Base Frequency*]). In the constant power range, the frequency reference > *E1*-06 increases with the *C3*-03 value and the output frequency as shown in [Figure](#page-755-0) 11.52.

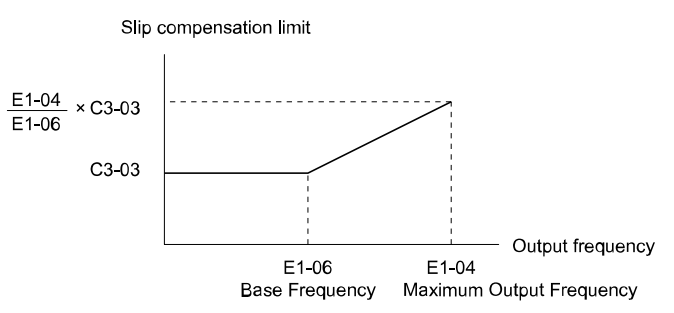

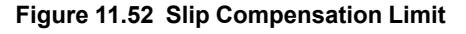

# <span id="page-755-0"></span>■ **C3-04: Slip Compensation at Regen**

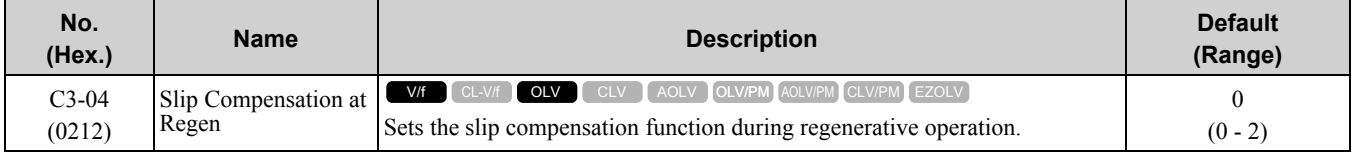
If you apply a regenerative load when slip compensation during regeneration is active, it can be necessary to use a dynamic braking option (braking resistor or braking resistor unit).

#### **0 : Disabled**

The drive does not provide slip compensation.

The load and operation status (regenerative operation) can cause the motor speed to be higher or lower than the frequency reference.

#### **1 : Enabled Above 6Hz**

Slip compensation function is enabled during regenerative operation. Slip compensation is disabled at output frequencies of 6 Hz or less.

#### **2 : Enabled Above C3-15**

The drive uses *E2-02 [Motor Rated Slip]* to automatically calculate the frequency range where it will disable slip compensation function during regenerative operation.

Slip compensation is enabled at frequencies as low as 2 Hz.

### ■ **C3-05: Output Voltage Limit Selection**

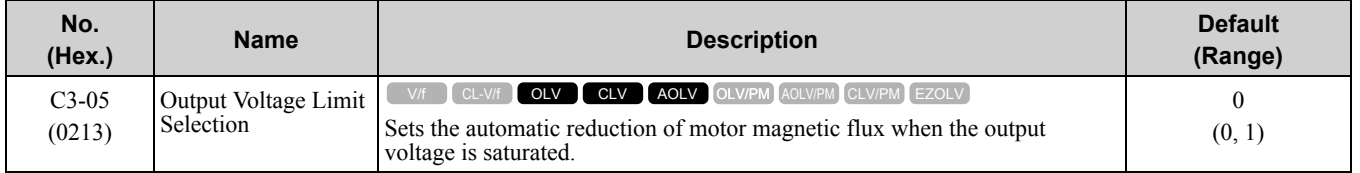

Make sure that the drive has sufficient output current capacity before you enable this parameter. When this parameter is *0 [Enabled]*, the drive increases the output current to a maximum of 10% when the motor is running at constant speed. The drive will also decrease flux and increase current to compensate torque.

Enable this parameter to increase speed precision when you move heavy loads at high speeds in these conditions:

- Power supply voltage is low
- Motor rated voltage is high

Do not enable this parameter in these conditions:

- Operating a motor in the middle speed range or low speed range
- Power supply voltage is a minimum of 10% more than the motor rated voltage

When this parameter is enabled, you could possibly not have accurate torque control if the power supply voltage is much less than the motor rated voltage.

#### **0 : Disabled**

**1 : Enabled**

### ■ **C3-16: Vout Modulation Limit Start Lvl**

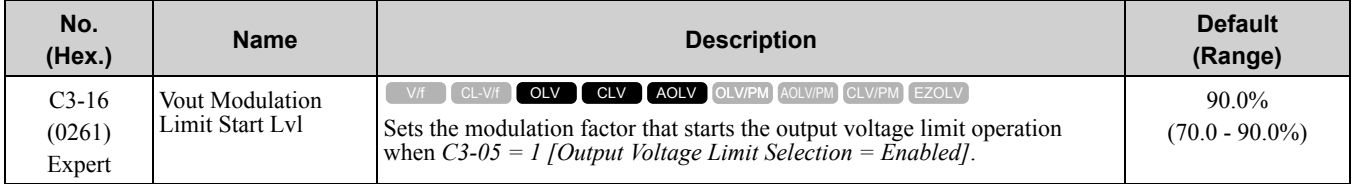

### ■ **C3-17: Vout Modulation Limit Max Level**

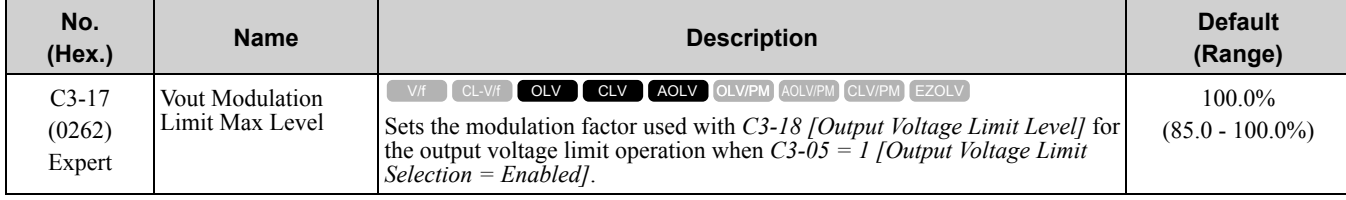

## ■ **C3-18: Output Voltage Limit Level**

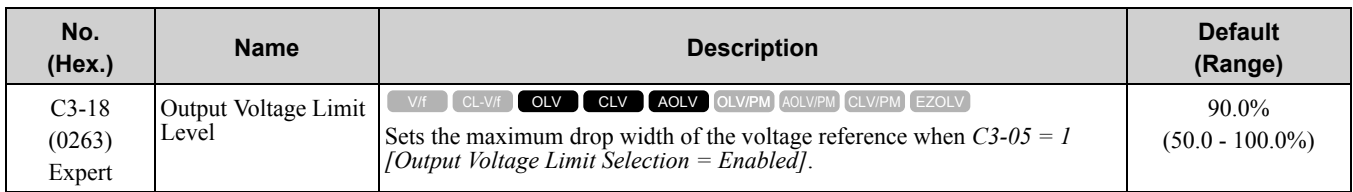

## ■ **C3-21: Motor 2 Slip Compensation Gain**

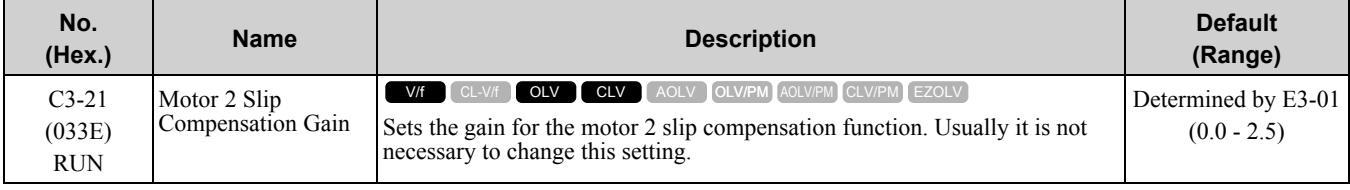

**Note:**

Correctly set these parameters before changing the slip compensation gain:

•*E4-01 [Motor 2 Rated Current]*

• E4-02 [Motor 2 Rated Slip] (Set during Auto-Tuning when E3-01 = 2 [Motor 2 Control Mode Selection = Open Loop Vector])

•*E4-03 [Motor 2 Rated No-Load Current]*

It can be necessary to adjust this parameter in these conditions:

- If the motor speed is slower than the frequency reference, increase *C3-01* in 0.1 unit increments.
- If the motor at constant speed is faster than the frequency reference, decrease *C3-01* in 0.1 unit increments.

## ■ **C3-22: Motor 2 Slip Comp Delay Time**

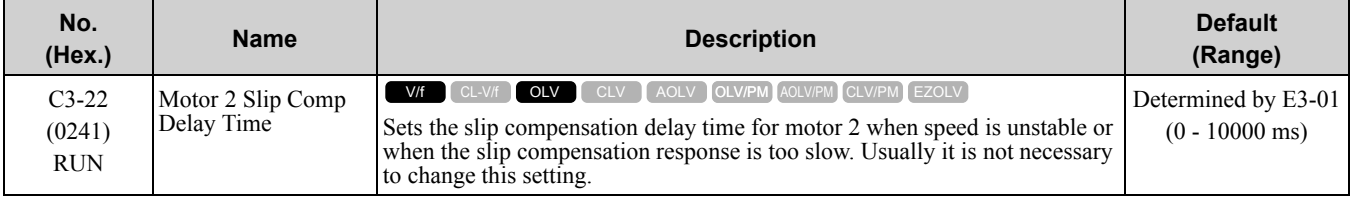

It can be necessary to adjust this parameter in these conditions:

- When the speed is not stable, increase the setting.
- When the slip compensation response is too slow, decrease the setting.

## ■ **C3-23: Motor 2 Slip Compensation Limit**

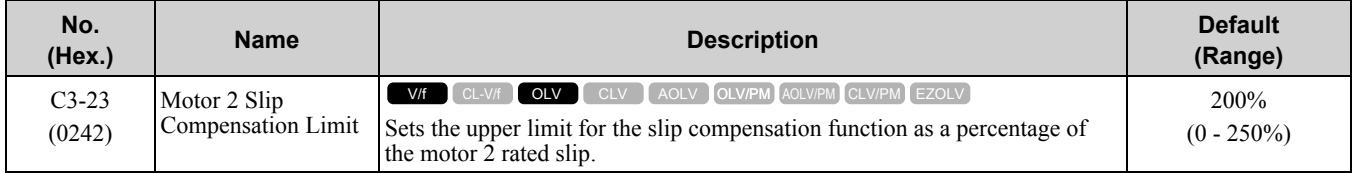

If you increase the value of *C3-21 [Motor 2 Slip Compensation Gain]* and the motor speed is slow, use this parameter. The drive uses this parameter when the slip is at the upper limit of slip compensation. Make sure that you measure the motor speed when you increase this parameter value. Set this parameter to make the frequency reference and the slip compensation limit less than the permitted range of the machine.

The slip compensation limit is constant in the constant torque range (frequency reference  $\leq E3-06$  *[Motor 2 Base*] *Frequency*). In the constant power range, the frequency reference > *E3-06* increases with the *C3-23* value and the output frequency as shown in [Figure](#page-758-0) 11.53.

Slip compensation limit

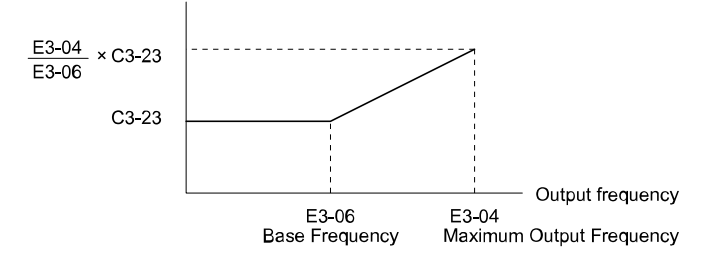

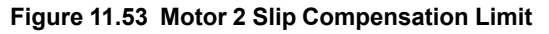

## <span id="page-758-0"></span>■ **C3-24: Motor 2 Slip Comp during Regen**

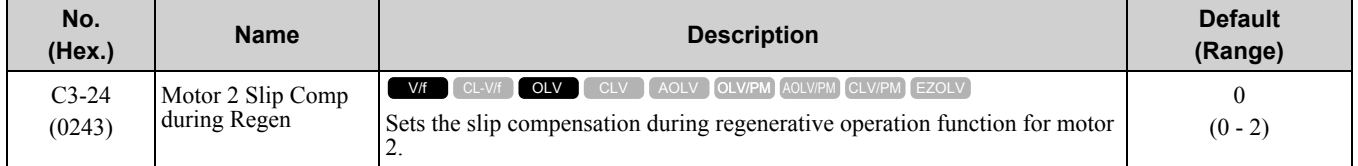

If you apply a regenerative load when slip compensation during regeneration is active, it can be necessary to use a dynamic braking option (braking resistor or braking resistor unit).

#### **0 : Disabled**

The drive does not provide slip compensation.

The load and operation status (regenerative operation) can cause the motor speed to be higher or lower than the frequency reference.

#### **1 : Enabled Above 6Hz**

Slip compensation function is enabled during regenerative operation. Slip compensation is disabled at output frequencies of 6 Hz or less.

#### **2 : Enabled Above C3-15**

The drive uses *E2-02 [Motor Rated Slip]* to automatically calculate the frequency range where it will disable slip compensation function during regenerative operation.

Slip compensation is enabled at frequencies as low as 2 Hz.

### ■ **C3-28: Adaptive Slip Control Mode**

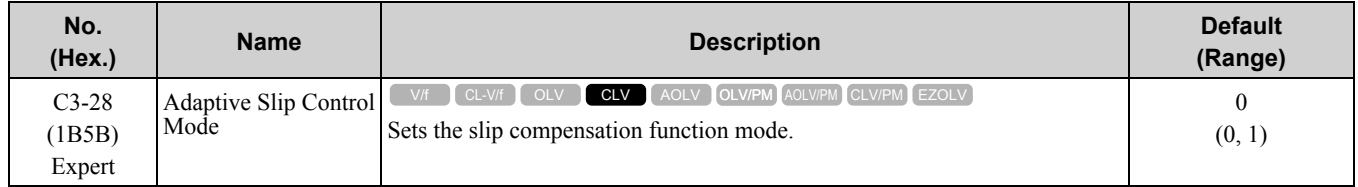

#### **0 : Normal**

#### **1 : Advanced**

**Note:**

Set  $C3-28 = 0$  for better torque precision. If the torque precision does is not better, set  $C3-28 = 1$  and increase the value of *n4-65* [Flux *Estimate Response@High Freq]* or *n4-66 [Flux Estimate Response @Low Freq]* in 0.1-unit increments. Then, you must do Rotational Auto-Tuning.

## ◆ **C4: Torque Compensation**

Torque compensation is a function that increases voltage to increase output torque as compensation for insufficient torque production at start-up or low-speed operation.

Voltage drops due to motor winding resistance cause torque generating voltage to decrease, which causes insufficient torque. If the main circuit cable connecting the drive and motor is long, this can also cause insufficient torque due to voltage drops.

**Note:**

Set the motor parameters and V/f pattern properly before setting *C4 parameters*.

## ■ **C4-01: Torque Compensation Gain**

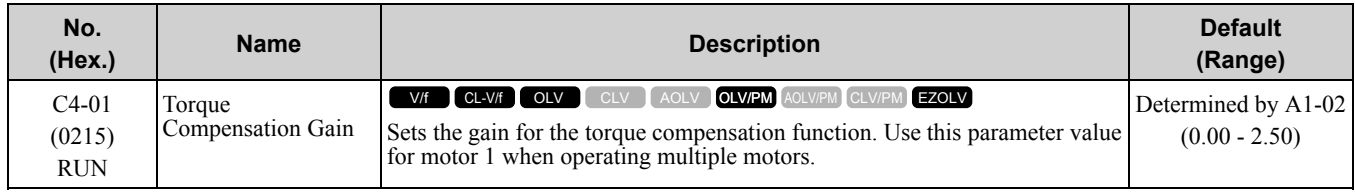

In V/f Control or CL-V/f Control, adjust the value in 0.05 unit increments for these conditions:

- When torque is not sufficient during low-speed operation of 10 Hz or less, increase the setting value
- When there is vibration in the motor or when the motor hunts when operating the drive with a light load, decrease the setting value
- When you use a long motor cable, increase the setting value.

#### **Note:**

- •Adjust *C4-01* to make sure that the output current is not more than the drive rated current during low-speed operation.
- •In usual conditions, do not change this parameter in Open Loop Vector Control. It can have a negative effect on torque precision.
- •In usual conditions, do not change this parameter in PM Open Loop Vector Control. Setting this value too high can cause overcompensation and motor oscillation.

## ■ **C4-02: Torque Compensation Delay Time**

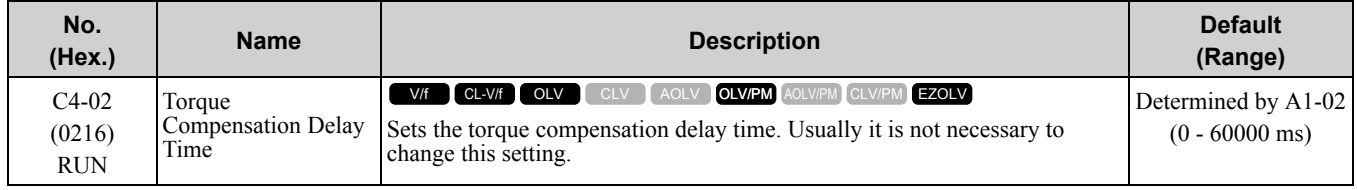

It can be necessary to adjust this parameter in these conditions:

- If there is vibration in the motor, increase the setting.
- If the motor speed or motor torque response is too slow, decrease the setting.

## ■ **C4-03: Torque Compensation @ FWD Start**

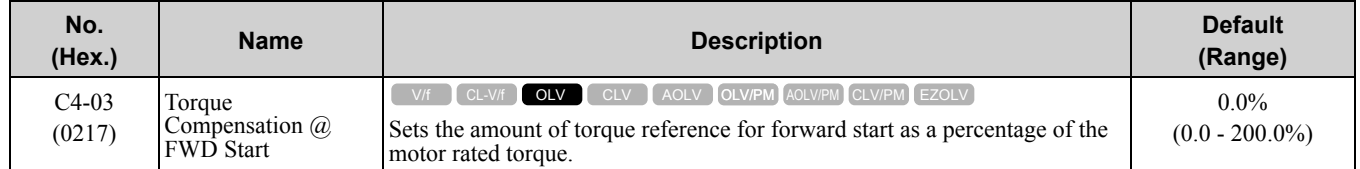

The drive uses the time constant set in *C4-05 [Torque Compensation Time]* to apply compensation.

When you start the motor with a forward Run command, enable this parameter. Set this parameter to 0.0 to disable this function.

## ■ **C4-04: Torque Compensation @ REV Start**

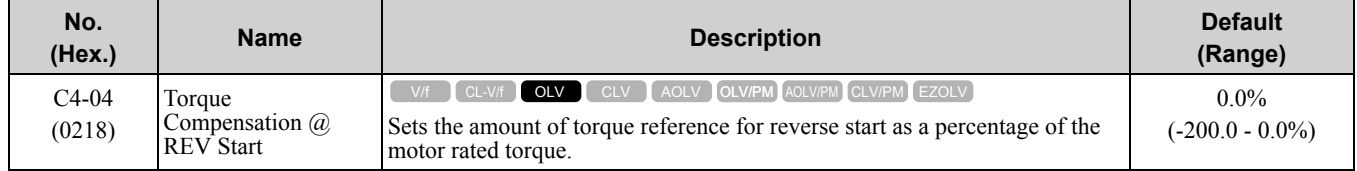

The drive uses the time constant set in *C4-05 [Torque Compensation Time]* to apply compensation.

When you start the motor with a reverse Run command, enable this parameter. Set this parameter to 0.0 to disable this function.

### ■ **C4-05: Torque Compensation Time**

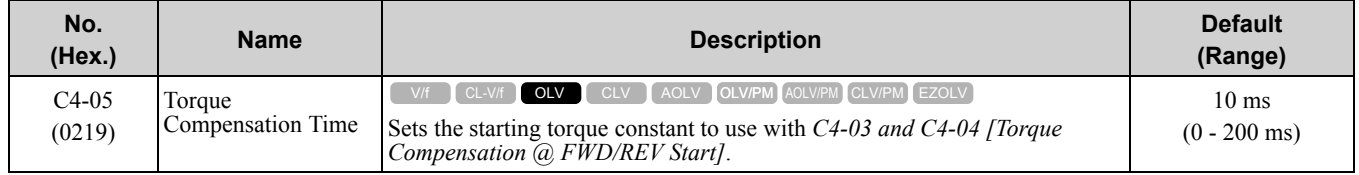

## ■ **C4-06: Motor 2 Torque Comp Delay Time**

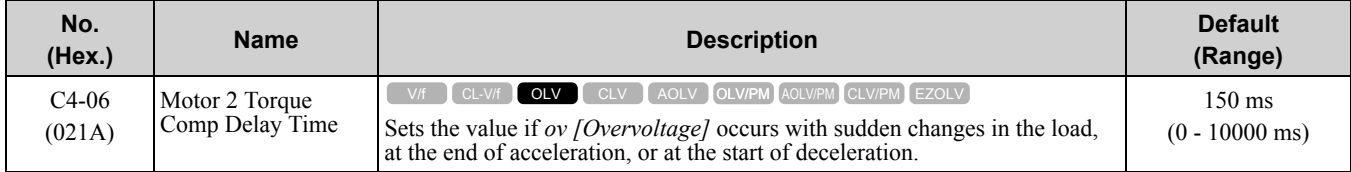

Sets the time constant used during Speed Search or during regenerative operation when *ov* occurs.

Adjust this parameter in the following circumstances.

• Gradually reduce the setting in 10 ms increments and check the performance to improve motor torque speed response when *ov* occurs.

**Note:**

- •Ensure that *C4-06 ≥ C4-02 [Torque Compensation Delay Time]*.
- •Increase the setting value of *n2-03 [Automatic Freq Regulator Time 2]* proportional to *C4-06*.

## ■ **C4-07: Motor 2 Torque Compensation Gain**

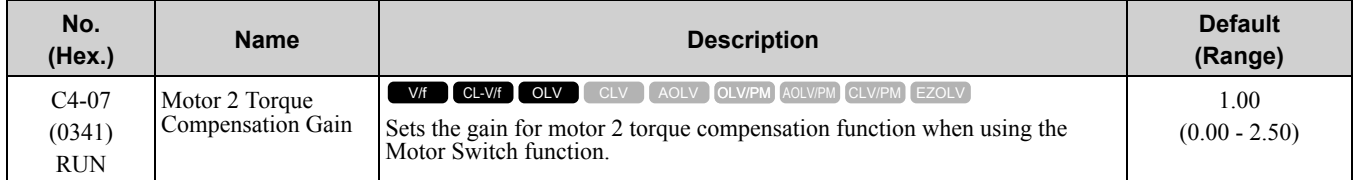

In V/f Control or CL-V/f Control, adjust the value in 0.05 unit increments for these conditions:

- When torque is not sufficient during low-speed operation of 10 Hz or less, increase the setting value
- When there is vibration in the motor or when the motor hunts when operating the drive with a light load, decrease the setting value
- When you use a long motor cable, increase the setting value.

**Note:**

- •Adjust *C4-07* to make sure that the output current is not more than the drive rated current when operating the drive with a light load.
- •In usual conditions, do not change this parameter in OLV Control. It can have a negative effect on torque precision. Setting this value too high can cause overcompensation and motor oscillation.

## ■ **C4-19: Torque Ripple Suppress Min Freq**

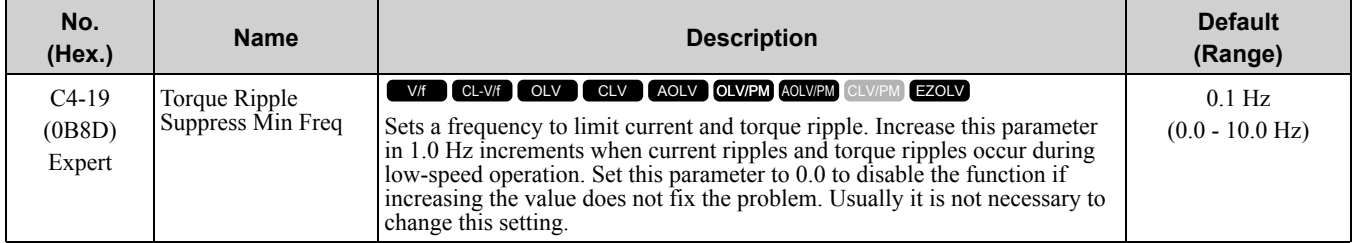

**Note:**

Set *C4-20 [Voltage Compensation Adjust*  $1$ *]*  $\neq$  *0* to enable this parameter.

## ■ **C4-20: Voltage Compensation Adjust 1**

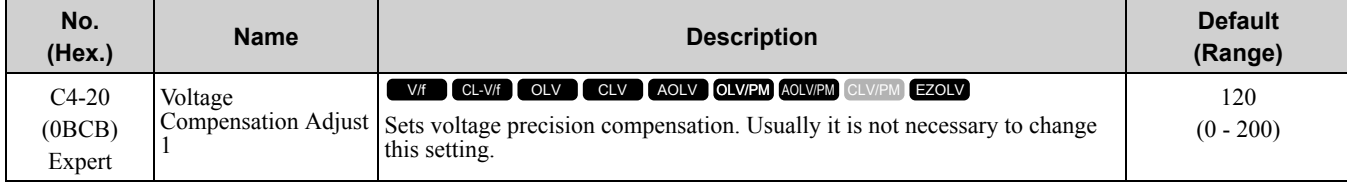

**Note:**

When there is audible noise during low-speed operation, set this parameter to *0*.

## ■ **C4-21: Voltage Compensation Adjust 2**

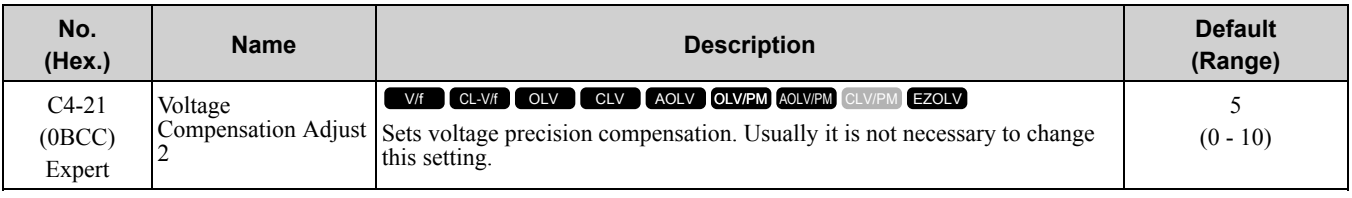

**Note:**

When there is audible noise during high-speed operation, set this parameter to *0*.

# ◆ **C5: Auto Speed Regulator (ASR)**

The ASR adjusts the output frequency or torque reference to decrease the difference between frequency reference and motor speed. The control method sets the parameter that you must adjust.

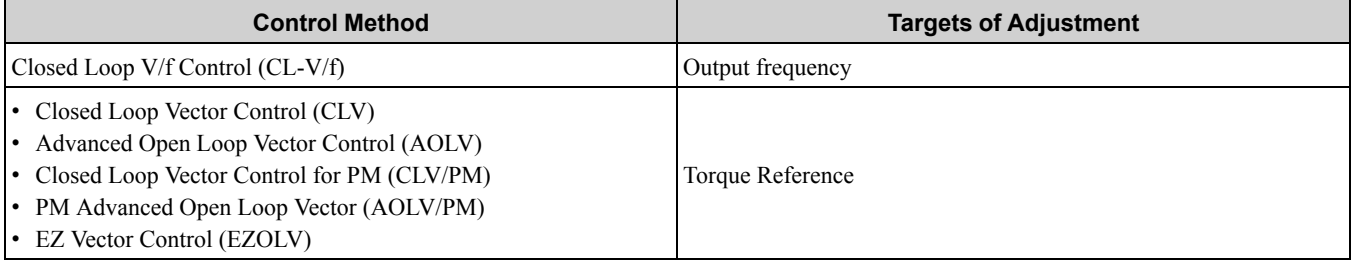

[Figure](#page-761-0) 11.54 is a speed control block diagram of each control method.

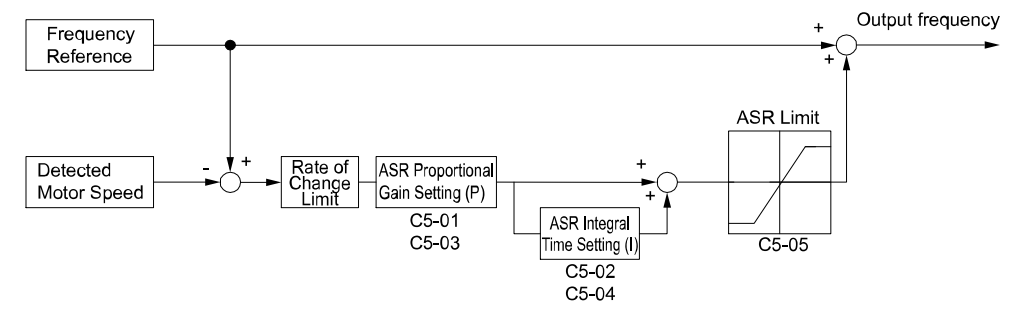

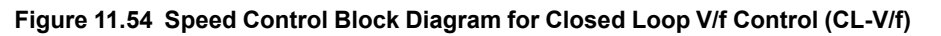

<span id="page-761-0"></span>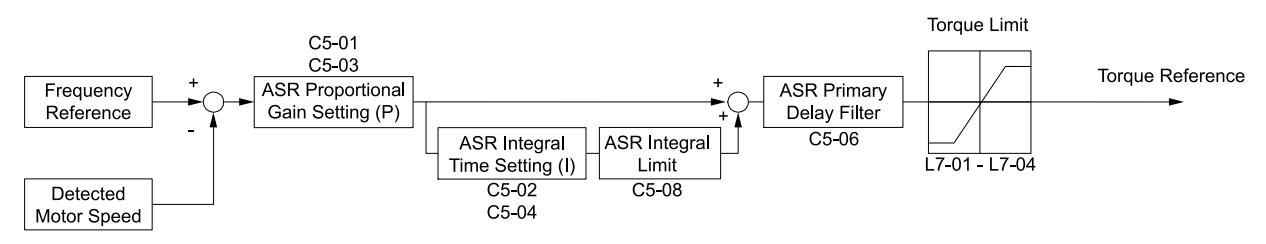

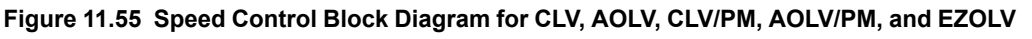

**Note:**

The detected speed is the speed estimation value when configured such that  $A1-02 = 4$ , 6, or 8 [Control Method Selection =  $AOLV$ , *AOLV/PM, or EZOLV]*.

## ■ **Before You Adjust ASR Parameters**

- Do Auto-Tuning and set up all motor data correctly.
- Always make adjustments with the load connected to the motor.
- Use analog output signals to monitor *U1-16 [SFS Output Frequency]* and *U1-05 [Motor Speed]* when you adjust the ASR.

## ■ **ASR Adjustment Procedure for Closed Loop V/f Control (CL-V/f)**

Do this procedure to adjust ASR parameters:

1. Run the motor at minimum speed and increase *C5-03 [ASR Proportional Gain 2]* as much as possible without oscillation.

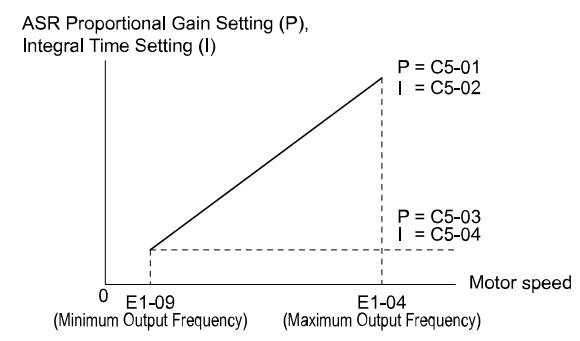

**Figure 11.56 ASR Gain and Integral Time Adjustment**

- 2. Run the motor at minimum speed and decrease *C5-04 [ASR Integral Time 2]* as much as possible without oscillation.
- 3. Check the output current monitor to make sure that the output current is less than 50% of the drive rated current. If the setting value is higher than 50%, decrease *C5-03* and increase *C5-04*.
- 4. Run the motor at maximum speed and increase *C5-01 [ASR Proportional Gain 1]* as much as possible without oscillations.
- 5. Run the motor at maximum speed and decrease *C5-02 [ASR Integral Time 1]* as much as possible without oscillations.
- 6. If higher speed precision and faster response during acceleration or deceleration are necessary, set *C5-12 = 1 [Integral Operation @ Accel/Decel = Enabled]* to enable integral control during acceleration/decel.

**Note:**

•If overshooting occurs when acceleration ends, decrease the value set in *C5-01* and increase the value set in *C5-02*.

- •If undershoot occurs at stop, decrease *C5-03* and increase *C5-04*.
- •If you adjust the gain and it does not correct overshooting and undershooting, decrease the value set in *C5-05 [ASR Limit]* to decrease the upper limit of the frequency reference compensation.

## ■ **ASR Adjustment Procedure for CLV, AOLV, AOLV/PM, CLV/PM, and EZOLV**

Do this procedure to adjust ASR parameters:

- 1. Run the motor at zero speed or low speed and increase *C5-01 [ASR Proportional Gain 1]* until immediately before vibration starts to occur.
- 2. Run the motor at zero speed or low speed and decrease *C5-02 [ASR Integral Time 1]* until immediately before vibration starts to occur.
- 3. Check for oscillation when you run the motor at maximum speed.
- 4. If oscillation occurs, increase *C5-02* and decrease *C5-01*. When there is no oscillation, the adjustment procedure is complete.
- 5. Set the low-speed gain. Run the motor at zero speed or low speed and increase *C5-03 [ASR Proportional Gain* 2] until immediately before vibration starts to occur.

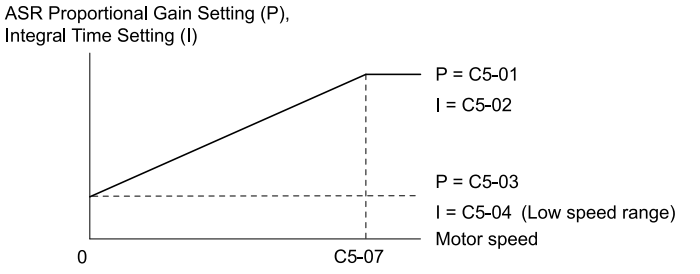

**Figure 11.57 Low-speed/High-speed Gain Settings**

- 6. Set the low-speed integral time. Run the motor at zero speed or low speed and decrease *C5-04 [ASR Integral Time 2]* until immediately before vibration starts to occur.
- 7. Set *C5-07 [ASR Gain Switchover Frequency]*.
- 8. Check for oscillation when you run the motor at speeds more than the setting in *C5-07*.

**Note:**

- •If overshooting occurs when acceleration ends, decrease the value set in *C5-01* and increase the value set in *C5-02*.
- •If undershoot occurs at stop, decrease *C5-03* and increase *C5-04*.

## ■ Use MFDI Switch for Proportional Gain

#### **Note:**

If *A1-02 = 1 [Control Method Selection = V/f Control with Encoder]*, you cannot use this function.

You can use the input terminals set for ASR Gain (C5-03) Select *[H1-xx = 77]* to switch the proportional gains set with *C5-01* and *C5-03*. When the configured input terminal is deactivated, the proportional gain set for *C5-01* is selected. When the terminal is activated, the proportional gain set for *C5-03* is selected. The proportional gain changes linearly over the time set in *C5-02 [ASR Integral Time 1]*. The signals from this MFDI are more important than *C5-07 [ASR Gain Switchover Frequency]*.

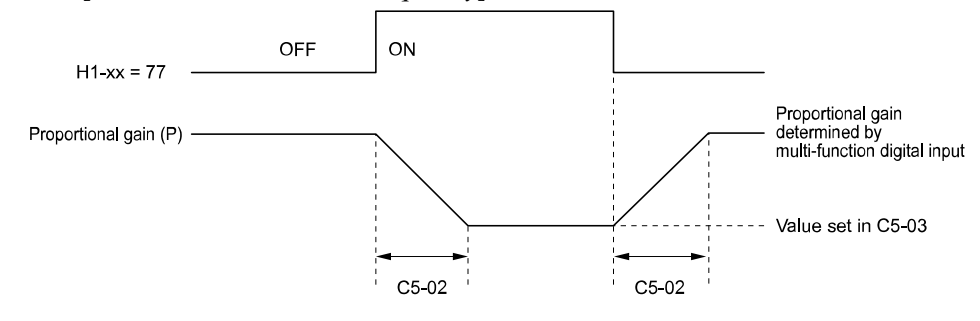

**Figure 11.58 Proportional Gain through Multi-function Digital Input Switch**

### ■ **Speed Waveform Monitoring Method**

To make small adjustments of ASR parameters, monitor the speed waveforms when you make the adjustments. Table [11.37](#page-763-0) shows example settings of parameters to monitor speed waveforms.

<span id="page-763-0"></span>

| No.     | <b>Name</b>                              | <b>Setting Value</b> | <b>Description</b>                                              |  |
|---------|------------------------------------------|----------------------|-----------------------------------------------------------------|--|
| $H4-01$ | Terminal FM Analog Output<br>Select      | 116                  | Lets you use terminal FM to<br>monitor U1-16 [SFS Output        |  |
| $H4-02$ | Terminal FM Analog Output<br>Gain        | 100.0%               | Frequency].                                                     |  |
| $H4-03$ | Terminal FM Analog Output<br><b>Bias</b> | $0.0\%$              |                                                                 |  |
| H4-04   | Terminal AM Analog Output<br>Select      | 105                  | Lets you use the terminal AM to<br>monitor U1-05 [Motor Speed]. |  |
| $H4-05$ | Terminal AM Analog Output<br>Gain        | 50.0%                |                                                                 |  |
| H4-06   | Terminal AM Analog Output<br><b>Bias</b> | $0.0\%$              |                                                                 |  |
| H4-07   | Terminal FM Signal Level Select          |                      | Lets you monitor in a -10 to +10<br>V range.                    |  |
| H4-08   | Terminal AM Signal Level Select          |                      |                                                                 |  |

**Table 11.37 Example Settings of MFAO Terminals to Monitor Speed Waveforms**

These settings cause this MFAO configuration. The MFAO common is terminal AC:

- Terminal FM: Outputs the output frequency after SFS in a  $-10$  to  $+10$  V ( $-100$  to  $+10$ ) range.
- Terminal AM: Outputs the motor speed in a -10 to +10 V (-200 to +20) range.

Yaskawa recommends that you monitor the output frequency after SFS and the motor speed for delays in response and differences in reference values.

## ■ **Adjust ASR Parameters**

Use [Table](#page-764-0) 11.38 to adjust ASR. The table lists parameters for motor 1, but you can make the same changes to motor 2 parameters when you run a second motor.

#### **Note:**

When adjusting the proportional gain and integral time, adjust the proportional gain first.

<span id="page-764-0"></span>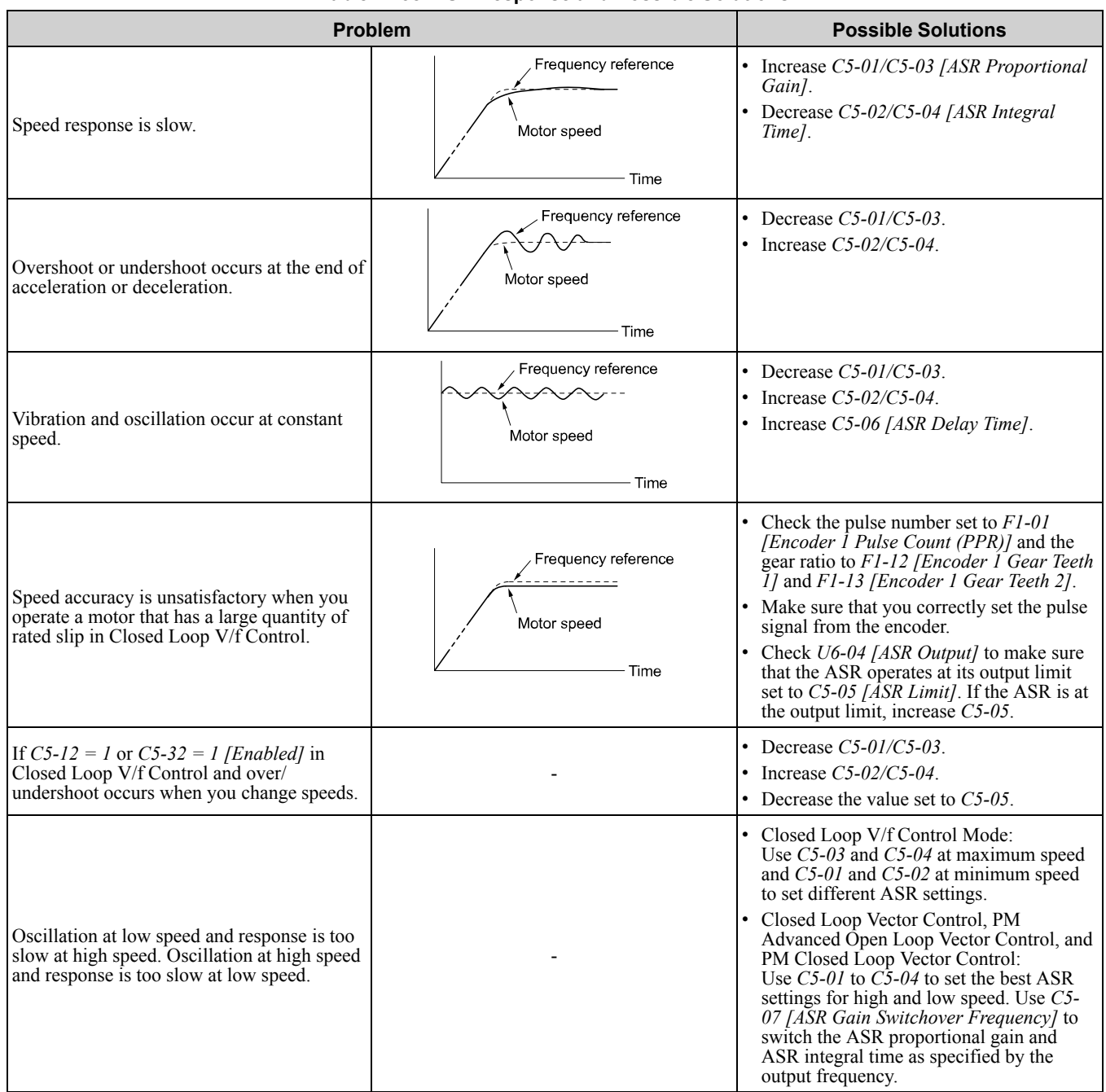

#### **Table 11.38 ASR Response and Possible Solutions**

### ■ **C5-01: ASR Proportional Gain 1**

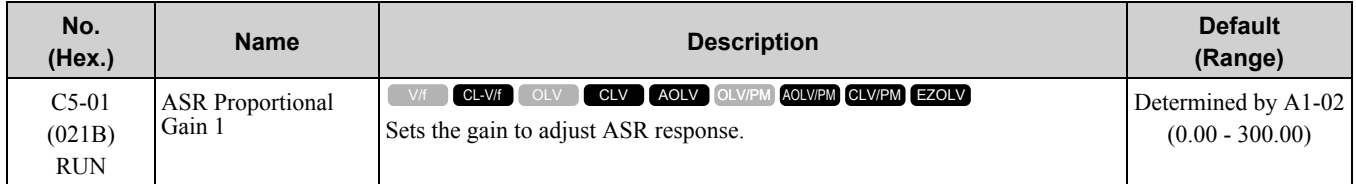

The speed response increases as the gain increases. Usually, the gain increases with larger loads. Too much gain causes vibration.

**Note:**

•The drive usually sets Motor 1 ASR with *C5-01* and *C5-02 [ASR Integral Time 1]*. To use *C5-03 [ASR Proportional Gain 2]* as an alternative to  $C\overline{5}$ -01 set *H1*-xx = 77 [MFDI Function Select = ASR Gain (C5-03) Select]. You can also use  $C\overline{5}$ -01 as an alternative to *C5-04 [ASR Integral Time 2]* when the speed is less than or equal to the frequency set in *C5-07 [ASR Gain Switchover Frequency]*.

•The drive automatically adjusts *C5-01* in ASR Tuning.

## ■ C5-02: ASR Integral Time 1

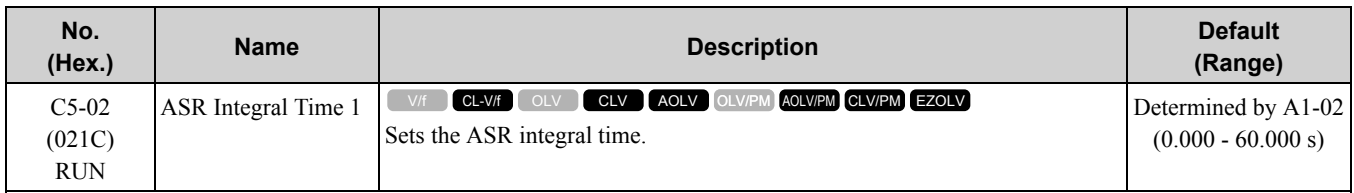

An integral time that is too long will decrease the responsiveness of the speed control and decrease drive response to dynamic changes in motor load. An integral time that is too short can cause oscillation.

## ■ **C5-03: ASR Proportional Gain 2**

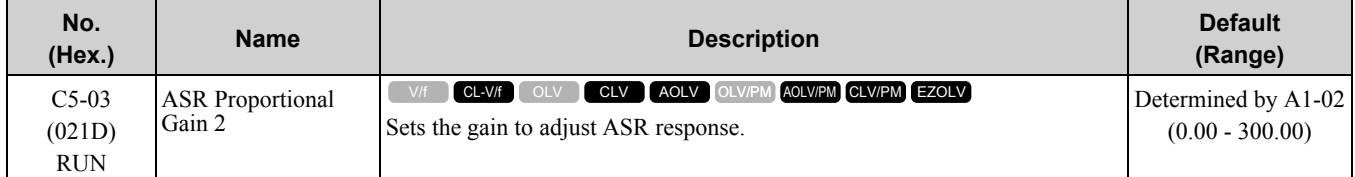

The speed response increases as the weight of the load increases. Usually, the gain increases with larger loads. Too much gain will cause vibration.

## ■ **C5-04: ASR Integral Time 2**

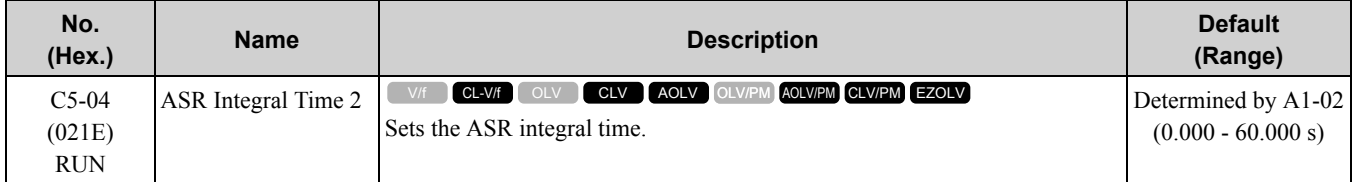

An integral time that is too long will decrease the responsiveness of the speed control and decrease drive response to dynamic changes in motor load. An integral time that is too short can cause oscillation.

## ■ **C5-05: ASR Limit**

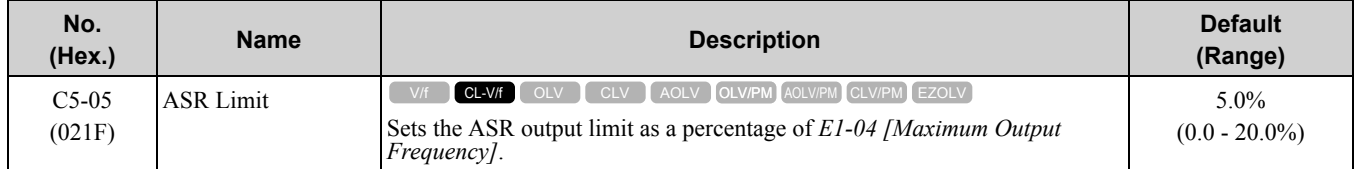

If the motor rated slip is high, it could be necessary to increase the setting to provide correct motor speed control. Use *U6-04 [ASR Output]* to make sure that ASR is operating at the limit set in this parameter. When ASR is operating at the limit, correctly set the PG signal and these parameters before you make changes to *C5-05*:

- *F1-01 [Encoder 1 Pulse Count (PPR)]*
- *F1-12 [Encoder 1 Gear Teeth 1]*
- *F1-13 [Encoder 1 Gear Teeth 2]*

## ■ **C5-06: ASR Delay Time**

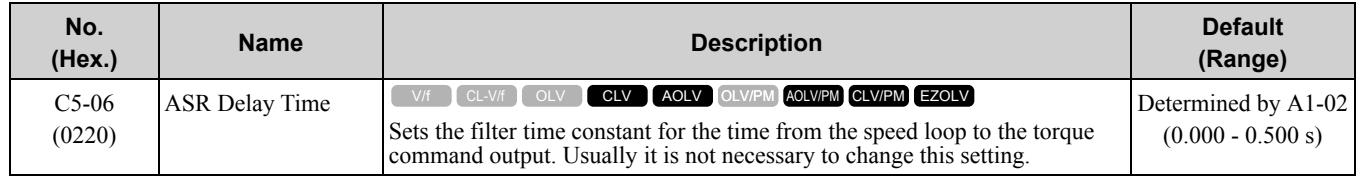

If you have a load with low rigidity or if oscillation is a problem, increase this setting in 0.01 unit increments.

## ■ **C5-07: ASR Gain Switchover Frequency**

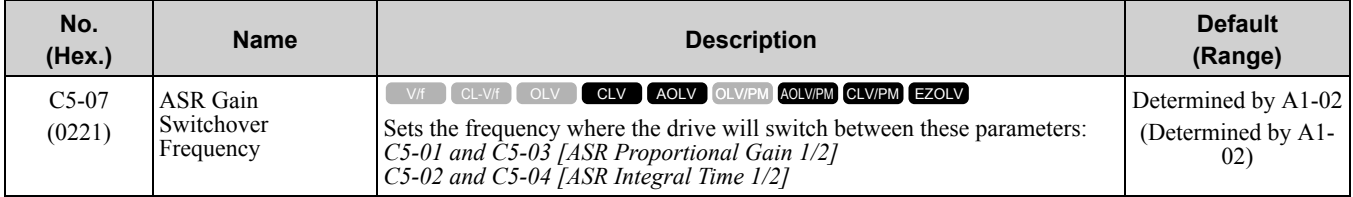

Switching the proportional gain and integral time in the low or high speed range can help operation become stable. A good switching point is 80% of the frequency where oscillation occurs or at 80% of the maximum output frequency.

**Note:**

An MFDI set for *H1-xx = 77 [MFDI Function Select = ASR Gain (C5-03) Select]* will have priority over the ASR gain switching frequency.

## ■ C5-08: ASR Integral Limit

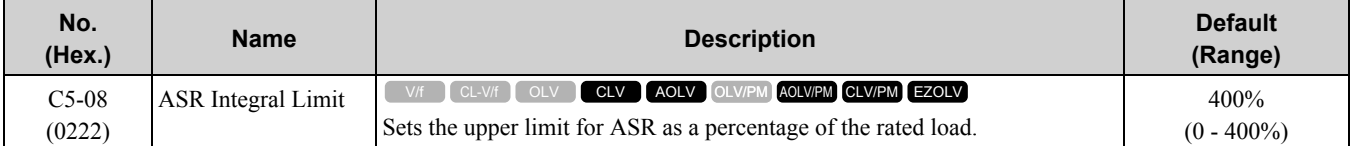

## ■ **C5-12: Integral Operation @ Accel/Decel**

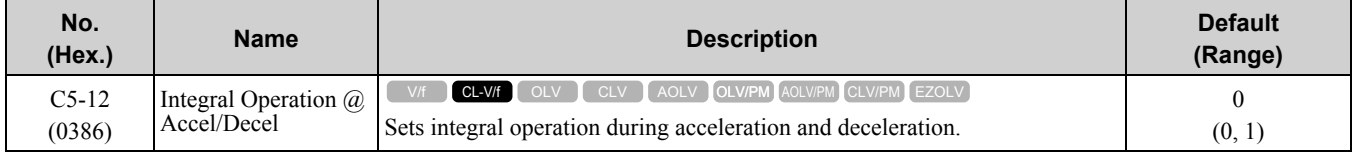

If you enable integral operation when you are driving a heavy load or a high inertia load, it could cause problems with overshoot or undershoot at the end of acceleration and deceleration. If there are problems with overshooting and undershooting, set this parameter to

#### **0 : Disabled**

Integral operation is not enabled during acceleration or deceleration. Integral operation is always enabled during constant speed.

#### **1 : Enabled**

Integral operation is always enabled.

### ■ C5-17: Motor Inertia

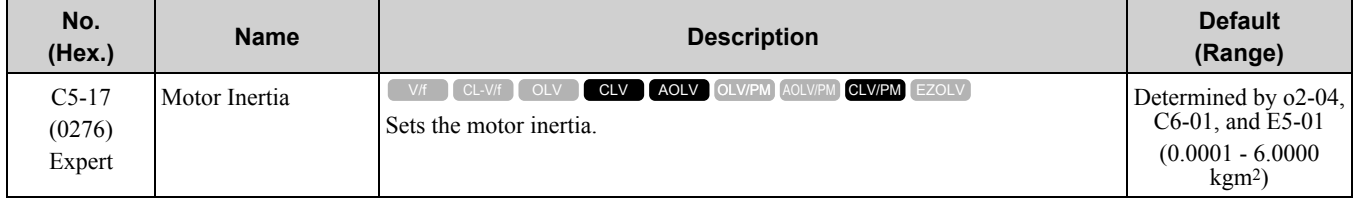

When  $A1-02 = 3$  or 7 *[Control Method Selection* =  $CLV$  *or CLV/PM]*, the drive automatically sets  $C5-17$  to the value of [Motor Inertia] when you do Inertia Tuning or ASR Tuning.

## ■ **C5-18: Load Inertia Ratio**

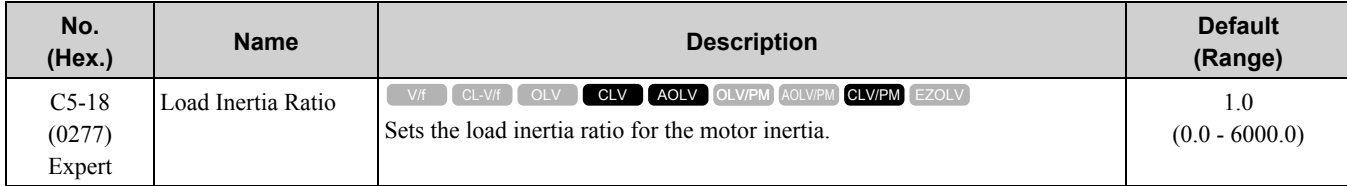

When  $A1-02 = 3$  or 7 [Control Method Selection = CLV or CLV/PM], the drive automatically sets C5-18 to the load inertia ratio when you do Inertia Tuning or ASR Tuning.

## ■ **C5-21: Motor 2 ASR Proportional Gain 1**

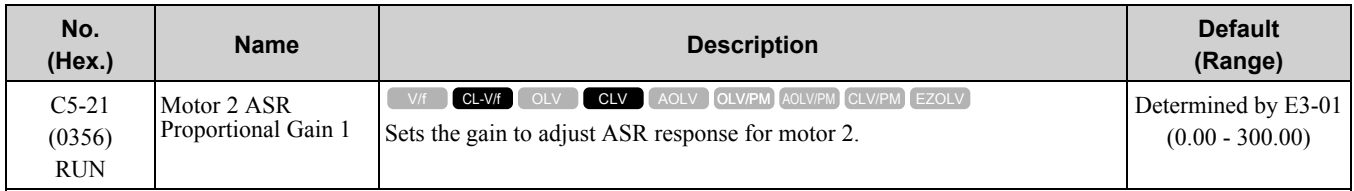

The speed response increases as the weight of the load increases. Usually, the gain increases with larger loads. Too much gain causes vibration.

#### **Note:**

•The drive usually sets Motor 2 ASR with *C5-21 and C5-22 [Motor 2 ASR Integral Time 1]*. You can also use *C5-23 [Motor 2 ASR Proportional Gain 2]* as an alternative to *C5-21* when the speed is less than or equal to the frequency set in *C5-27 [Motor 2 ASR Gain* Switchover Freq]. To use C5-23 as an alternative to C5-21, set H1-xx = 77 [MFDI Function Select = ASR Gain (C5-03) Select]. •The drive automatically adjusts *C5-21* in ASR Tuning.

# ■ **C5-22: Motor 2 ASR Integral Time 1**

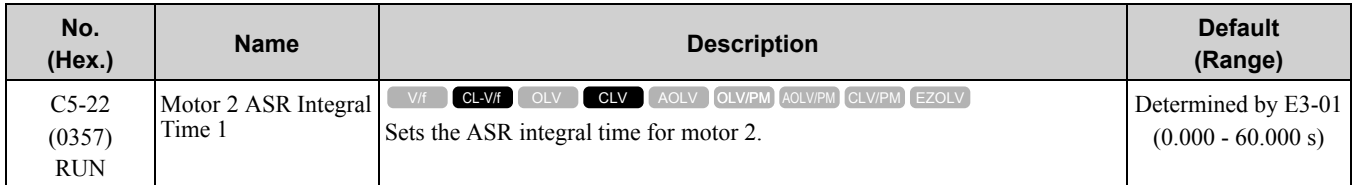

An integral time that is too long will decrease the responsiveness of the speed control and decrease drive response to dynamic changes in motor load. An integral time that is too short can cause oscillation.

#### **Note:**

The drive usually sets Motor 2 ASR with *C5-21 [Motor 2 ASR Proportional Gain 1]* and *C5-22*. You can also use *C5-24 [Motor 2 ASR Integral Time 2]* as an alternative to *C5-22* when the speed is less than or equal to the frequency set in *C5-27 [Motor 2 ASR Gain Switchover Freq]*.

### ■ **C5-23: Motor 2 ASR Proportional Gain 2**

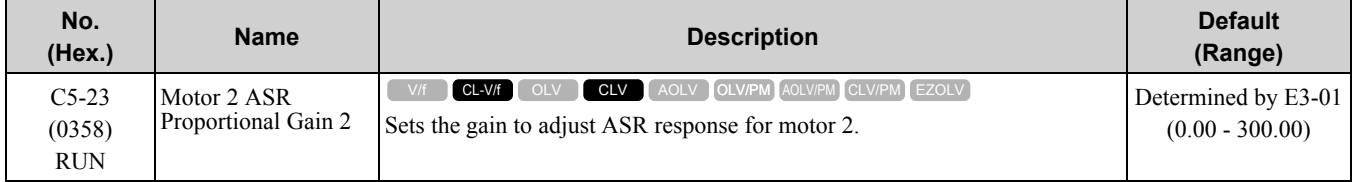

The speed response increases as the weight of the load increases. Usually, the gain increases with larger loads. Too much gain causes vibration.

### ■ **C5-24: Motor 2 ASR Integral Time 2**

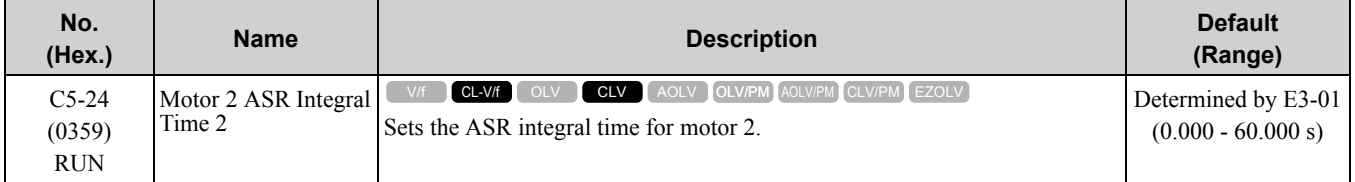

An integral time that is too long will decrease the responsiveness of the speed control and decrease drive response to dynamic changes in motor load. An integral time that is too short can cause oscillation.

**Note:**

The drive usually sets Motor 2 ASR with C5-21 [Motor 2 ASR Proportional Gain 1] and C5-22 [Motor 2 ASR Integral Time 1]. You can also use *C5-24* can also be used instead of *C5-22* when the speed is less than or equal to the frequency set in *C5-27 [Motor 2 ASR Gain Switchover Freq]*.

## ■ C5-25: Motor 2 ASR Limit

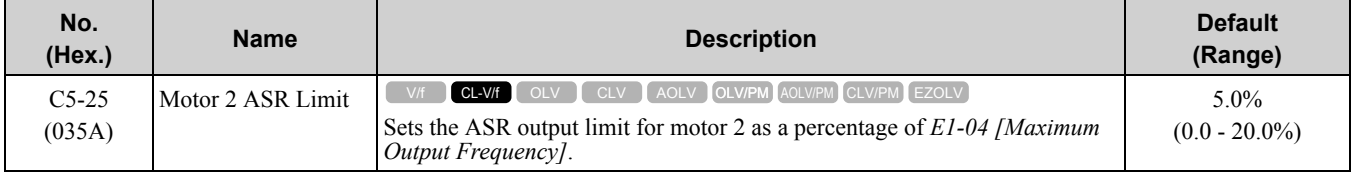

If the motor rated slip is high, it could be necessary to increase the setting to provide correct motor speed control. Use *U6-04 [ASR Output]* to make sure that ASR is operating at the limit set in this parameter. When ASR is operating at the limit, correctly set the PG signal and these parameters before you make changes to *C5-25*:

- *F1-31 [Encoder 2 Pulse Count (PPR)]*
- *F1-33 [Encoder 2 Gear Teeth 1]*
- *F1-34 [Encoder 2 Gear Teeth 2]*

### ■ **C5-26: Motor 2 ASR Delay Time**

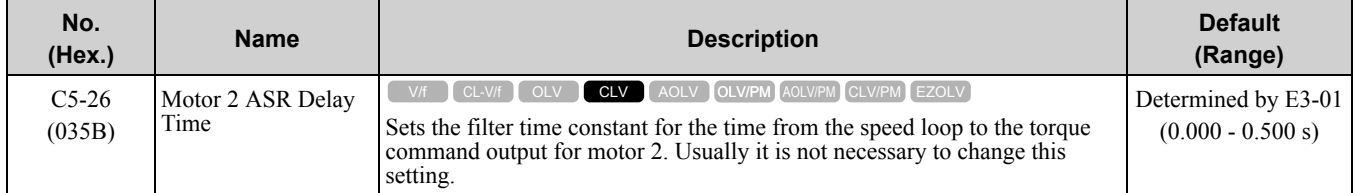

If you have a load with low rigidity or if oscillation is a problem, increase this setting in 0.01 unit increments.

## ■ **C5-27: Motor 2 ASR Gain Switchover Freq**

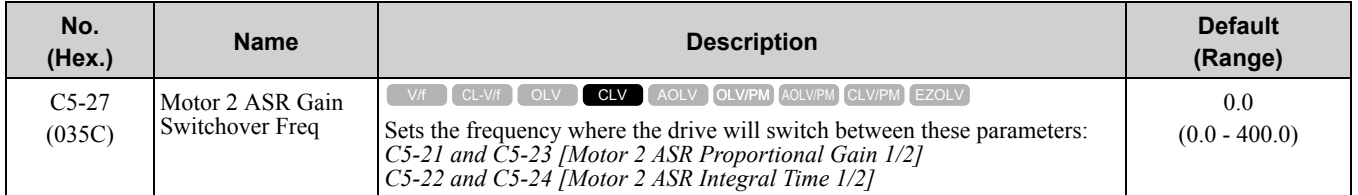

Switching the proportional gain and integral time in the low or high speed range can help operation become stable. A good switching point is 80% of the frequency where oscillation occurs or at 80% of the maximum output frequency.

#### **Note:**

An MFDI set for *H1-xx = 77 [MFDI Function Select = ASR Gain (C5-03) Select]* will have priority over the ASR gain switching frequency.

### ■ **C5-28: Motor 2 ASR Integral Limit**

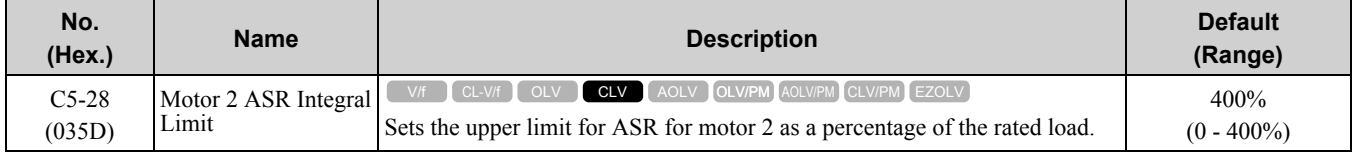

### ■ **C5-29: Speed Control Response**

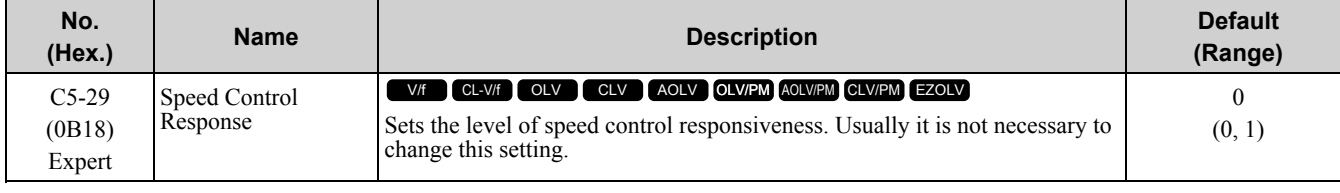

If a high level of speed control responsiveness is necessary, set  $C5-29 = I$ , then adjust the speed control (ASR) parameter.

#### **0 : Standard**

**1 : High Performance 1**

## ■ **C5-32: Motor 2 Integral Oper at Acc/Dec**

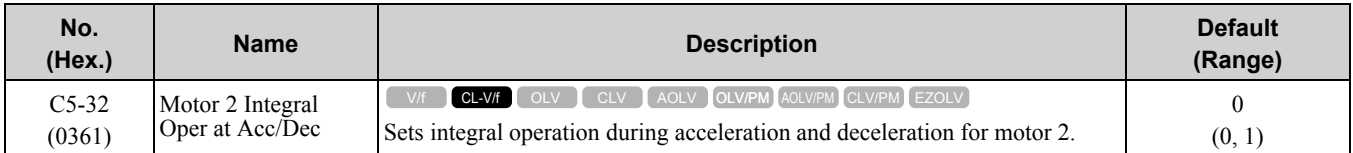

If you enable integral operation when you are driving a heavy load or a high inertia load, it could cause problems with overshoot or undershoot at the end of acceleration and deceleration. If there are problems with overshooting and undershooting, set this parameter to 0.

#### **0 : Disabled**

Integral operation is not enabled during acceleration or deceleration. Integral operation is always enabled during constant speed.

#### **1 : Enabled**

Integral operation is always enabled.

### ■ **C5-37: Motor 2 Inertia**

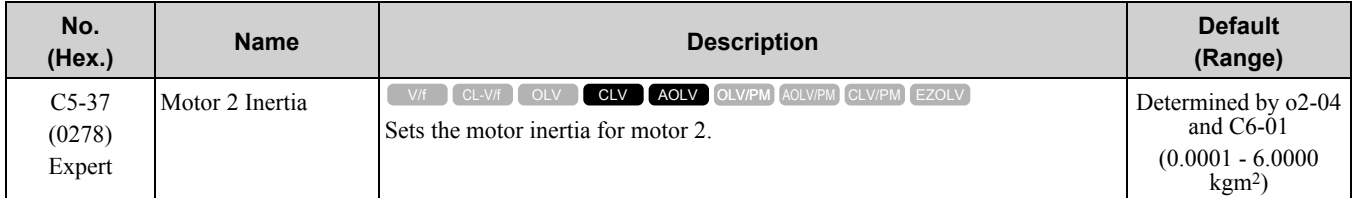

The drive automatically sets *C5-37* to the value of [Motor Inertia] when you do Inertia Tuning or ASR Tuning.

## ■ **C5-38: Motor 2 Load Inertia Ratio**

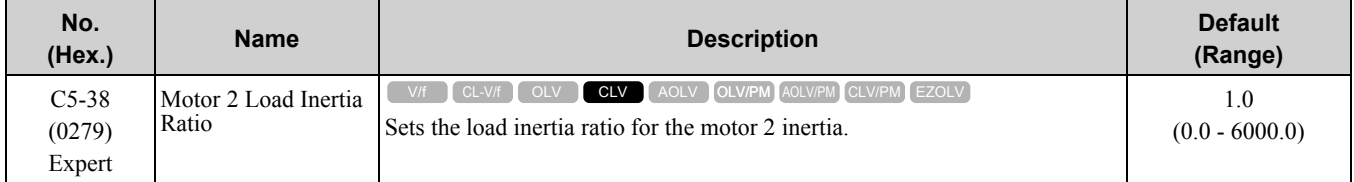

The drive automatically sets *C5-38* to the value of [Load Inertia Ratio] when you do Inertia Tuning or ASR Tuning.

## ■ **C5-39: ASR Primary Delay Time Const 2**

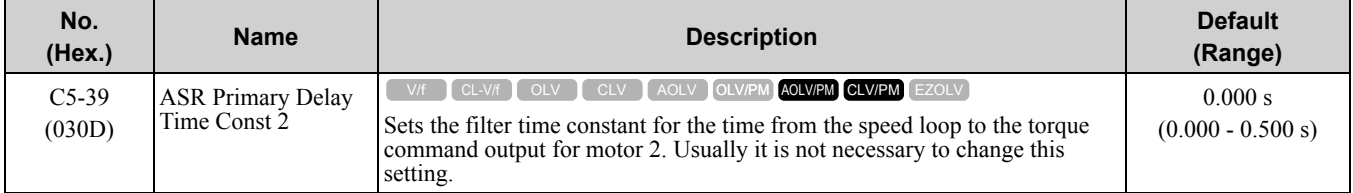

If you have a load with low rigidity or if oscillation is a problem, increase this setting in 0.01 unit increments.

## ■ **C5-50: Notch Filter Frequency**

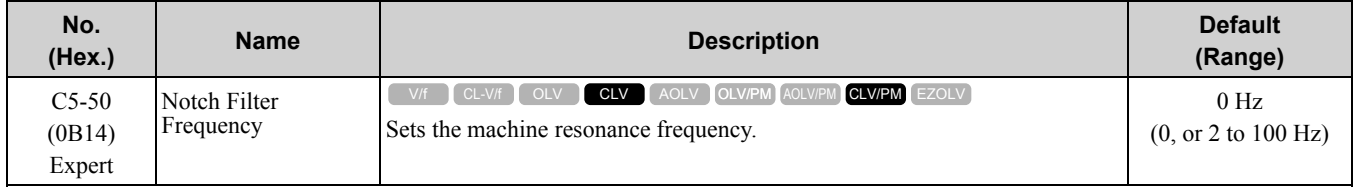

Machine resonance can cause high-frequency noise and vibration during operation. A notch filter can help prevent the noise and vibration. Notch filters set the resonant frequency of the machine to remove specific vibrational frequency components caused by machine resonance.

**Note:**

•Correctly set the value for the notch filter frequency. If the frequency value is too low in regards to the speed loop response frequency, it could have an effect on the speed control functionality. Set the frequency to be a minimum of 4 times the speed loop response frequency.

•Set this parameter to 0 Hz to disable the notch filter.

## ■ **C5-51: Notch Filter Bandwidth**

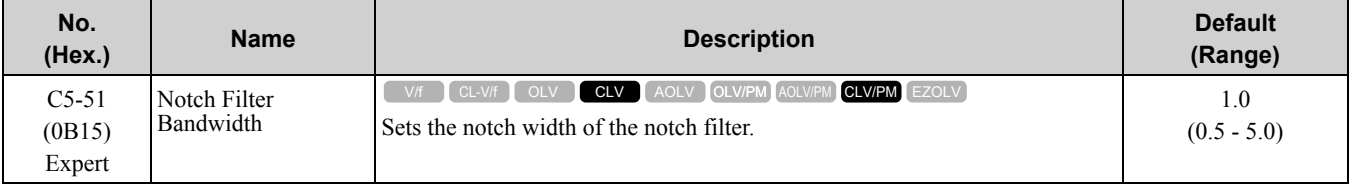

## ◆ **C6: Duty & Carrier Frequency**

*C6 parameters* are used to set the selection of drive duty rating, selection of carrier frequency, and upper and lower limits of carrier frequencies.

### ■ **C6-01: Normal / Heavy Duty Selection**

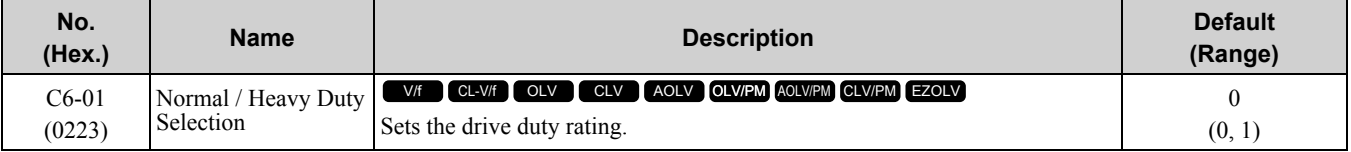

#### **0 : Heavy Duty Rating**

The overload tolerance is 150% of the rated output current for 60 seconds.

#### **1 : Normal Duty Rating**

The overload tolerance is 110% of the rated output current for 60 seconds.

There are two types of load ratings for this product depending on the load characteristics of the application: Heavy Duty Rating (HD) and Normal Duty Rating (ND).

The drive rated output current, overload tolerance, and acceleration stall prevention level change when the duty rating changes. Set the drive to agree with the duty rating of the selected drive capacity. In HD, the tolerance is 150% overload for 60 seconds. In ND, the tolerance is 110% overload for 60 seconds. The rated output current for ND drives is higher than the rated output current for HD drives. Refer to "Model Specifications (200 V Class)" and "Model Specifications (400 V Class)" for more information about rated output current.

#### **Note:**

This product has two more load characteristic types: HD2 and ND2. When the value of *E1-01 [Input AC Supply Voltage]* is 460 Vor more, the load characteristic level automatically changes from HD1 to HD2 or from ND1 to ND2.

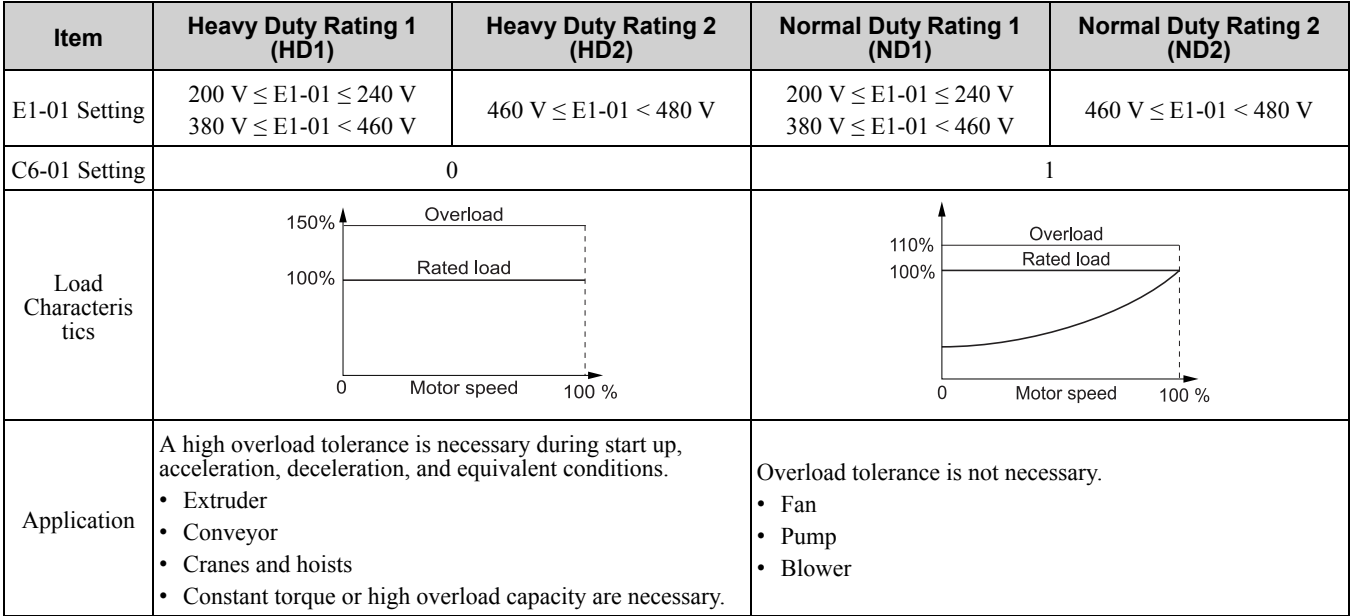

#### **Table 11.39 Differences between Heavy Duty Rating and Normal Duty Rating**

Parameter Details [Parameter](#page-672-0) Details

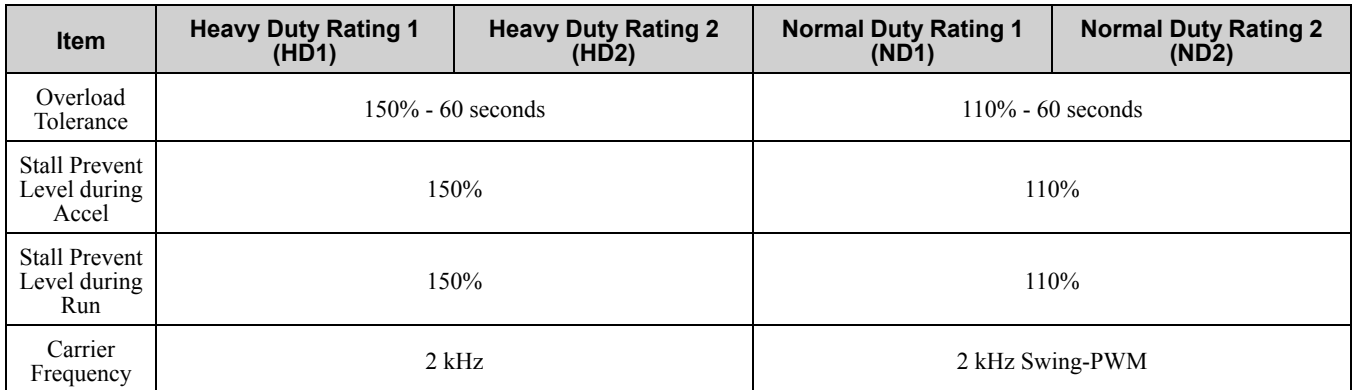

**Note:**

•Set the stall prevention level during acceleration with *L3-02* and the stall prevention level during run with *L3-06*.

•Changing *C6-01* also changes the maximum capacity of applicable drive motors. The drive automatically changes the setting values *E2-xx* and *E4-xx* to applicable values. The drive also automatically changes these parameters that depend on motor output: –b8-04 [Energy Saving Coefficient Value]

–C5-17 [Motor Inertia]

–C5-37 [Motor 2 Inertia]

–L2-03 [Minimum Baseblock Time]

–L3-24 [Motor Accel Time @ Rated Torque]

–n5-02 [Motor Inertia Acceleration Time]

### ■ **C6-02: Carrier Frequency Selection**

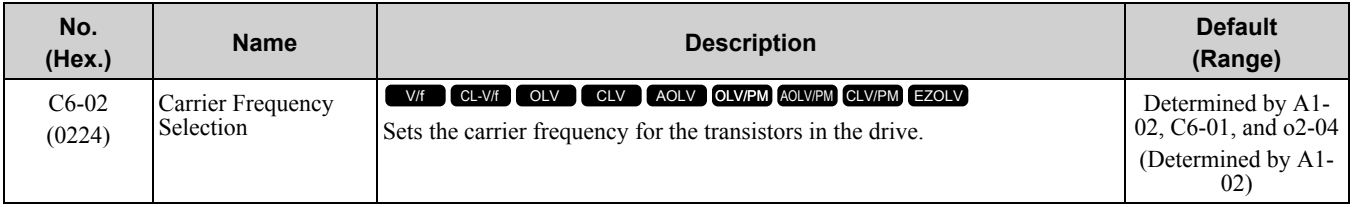

Changes to the switching frequency will decrease audible noise and decrease leakage current.

**Note:**

Increasing the carrier frequency to more than the default setting will automatically decrease the drive current rating.

#### **1 : 2.0 kHz**

#### **2 : 5.0 kHz (4.0 kHz for AOLV/PM)**

- **3 : 8.0 kHz (6.0 kHz for AOLV/PM)**
- **4 : 10.0 kHz (8.0 kHz for AOLV/PM)**
- **5 : 12.5 kHz (10.0 kHz for AOLV/PM)**
- **6 : 15.0 kHz (12.0 kHz AOLV/PM)**
- **7 : Swing PWM1 (Audible Sound 1)**
- **8 : Swing PWM2 (Audible Sound 2)**
- **9 : Swing PWM3 (Audible Sound 3)**
- **A : Swing PWM4 (Audible Sound 4)**

# **F : User Defined (C6-03 to C6-05)**

Use *C6-03 to C6-05* to set detailed setting values.

#### **Note:**

The carrier frequency for Swing PWM 1 is equivalent to 2.0 kHz. Swing PWM applies a special PWM pattern to decrease the audible noise.

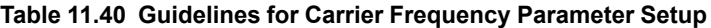

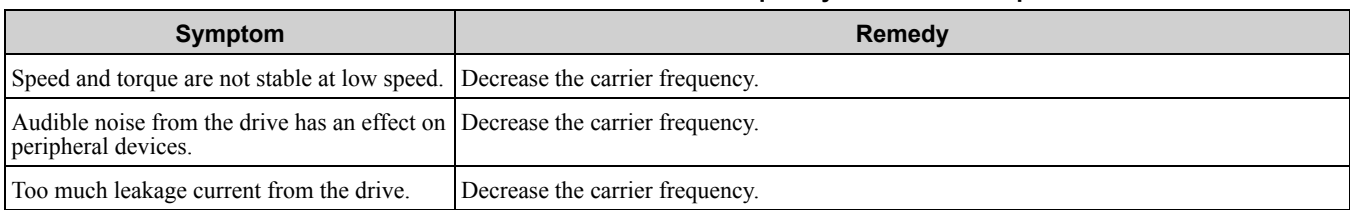

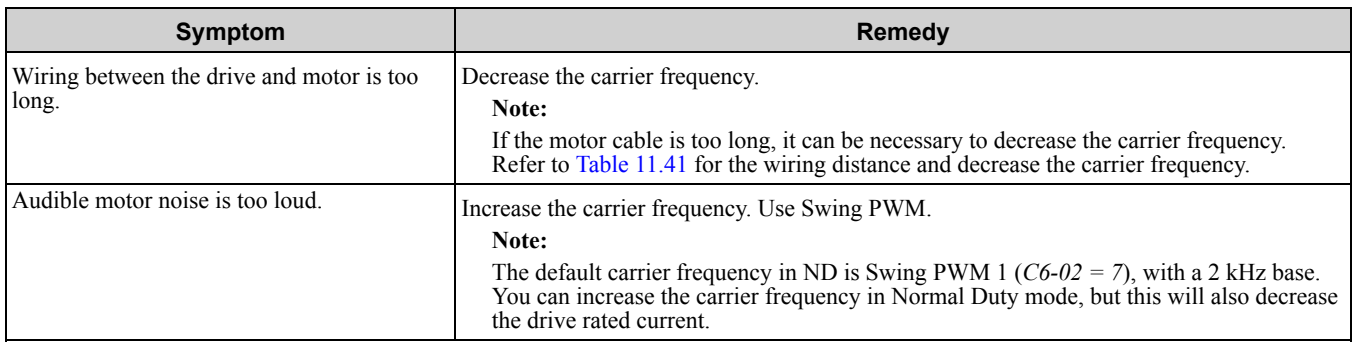

**Table 11.41 Wiring Distance**

<span id="page-772-0"></span>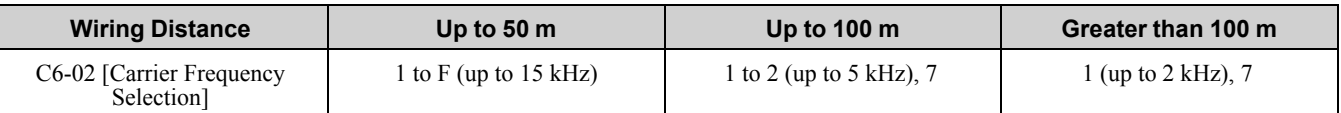

**Note:**

The maximum cable length is 100 m when using *A1-02 = 5 or 6 [Control Method Selection = OLV/PM or AOLV/PM]*.

#### ■ **C6-03: Carrier Frequency Upper Limit**

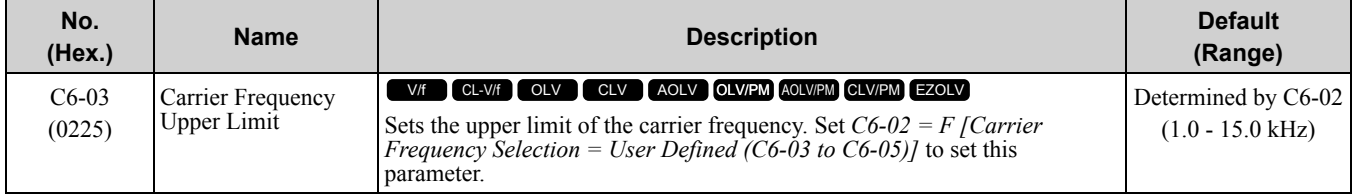

#### **Setting a Fixed User-Defined Carrier Frequency**

When you cannot use *C6-02* to set a carrier frequency between set selectable values, you can set the value in *C6- 03*. The carrier frequency will be fixed to the value set to *C6-03*.

When *A1-02 = 0, 1 [Control Method Selection = V/f Control, V/f Control with Encoder]*, set *C6-03 = C6-04 [Carrier Frequency Lower Limit]* to fix the carrier frequency.

#### **Setting a Variable Carrier Frequency to Agree with the Output Frequency**

When  $A1-02 = 0$ , 1, set  $C6-03$ ,  $C6-04$ , and  $C6-05$  *[Carrier Freq Proportional Gain]* as shown in [Figure](#page-772-1) 11.59 to make the carrier frequency change linearly with the output frequency.

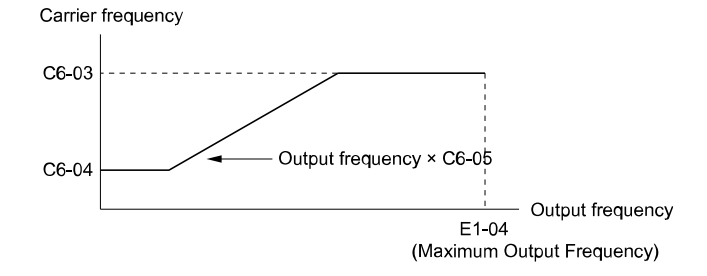

#### **Figure 11.59 Setting a Variable Carrier Frequency to Agree with the Output Frequency**

<span id="page-772-1"></span>**Note:**

•When *C6-05 ≤ 7*, the drive disables *C6-04*. The carrier frequency is fixed to the value set to *C6-03*.

•The drive detects *oPE11 [Carrier Frequency Setting Error]* when these conditions are correct at the same time:

- –*C6-05 ≥ 6*
- –*C6-04 ≥ C6-03*

### ■ **C6-04: Carrier Frequency Lower Limit**

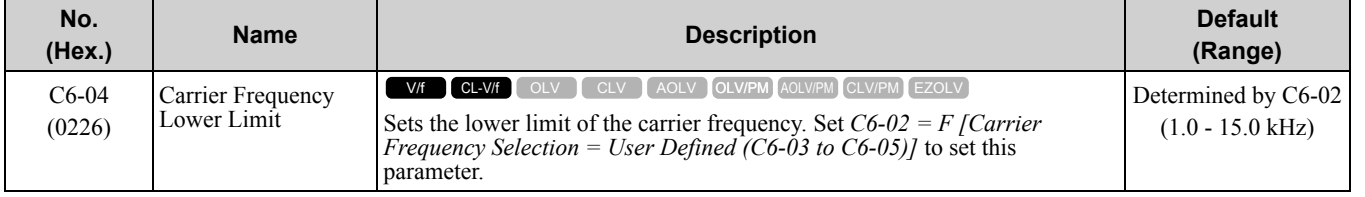

Set *C6-03 [Carrier Frequency Upper Limit]*, *C6-04*, and *C6-05 [Carrier Freq Proportional Gain]* to make the carrier frequency change linearly with the output frequency.

#### **Note:**

The drive detects *oPE11 [Carrier Frequency Setting Error]* when these conditions are correct at the same time:

- •*C6-04 ≥ C6-03*
- •*C6-05 ≥ 6*

#### ■ **C6-05: Carrier Freq Proportional Gain**

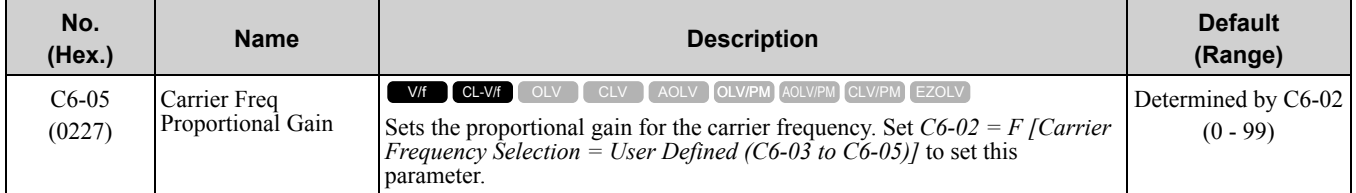

Set *C6-03 [Carrier Frequency Upper Limit]*, *C6-04 [Carrier Frequency Lower Limit]*, and *C6-05* to make the carrier frequency change linearly with the output frequency.

### ■ **C6-09: Carrier Freq at Rotational Tune**

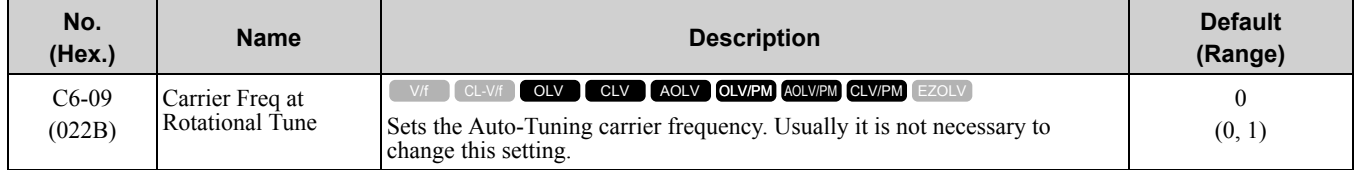

If you do Auto-Tuning to a high-frequency motor or low-impedance motor and set a low carrier frequency, *oC [Overcurrent]* can occur. To prevent  $\sigma$ C, you can set the carrier frequency to a high value, then set  $\bar{C}6-09 = 1$ . The procedure to set the carrier frequency when the *A1-02 [Control Method Selection]* setting changes.

• When  $A1-02 = 2$  to 4 [OLV, CLV, or AOLV], set  $C6-02 = F$  [Carrier Frequency Selection = User Defined (C6-

- *03 to C6-05)]* and then increase the value set to *C6-03 [Carrier Frequency Upper Limit]*.
- When *A1-02 = 5 to 7 [OLV/PM, AOLV/PM, or CLV/PM]*, use *C6-02* to increase the carrier frequency.

#### **0 : 5kHz**

**Note:**

When  $A1-02 = 5$ , 6, or 7, the carrier frequency is 2 kHz.

#### **1 : use C6-03**

**Note:**

When  $A1-02 = 5$ , 6, or 7, the carrier frequency is the value set to  $C6-02$ .

# <span id="page-774-0"></span>**11.5 d: References**

*d parameters [References]* set the frequency reference input method and dead band range. They also set torque control, field weakening, and field forcing functions.

WARNING! Sudden Movement Hazard. Always check the operation of any fast stop circuits after they are wired. Fast stop circuits are required to provide safe and quick shutdown of the drive. Prepare to initiate an emergency stop during the test run. *Operating a drive with untested emergency circuits could result in death or serious injury.*

WARNING! Crush Hazard. Do not use this drive in lifting applications without installing external safety circuitry to prevent accidental dropping of the load. The drive does not possess built-in load drop protection for lifting applications. Install electrical and/or mechanical safety circuit mechanisms independent of drive circuitry. Failure to comply could result in death or serious *injury from falling loads.*

## ◆ **d1: Frequency Reference**

[Figure](#page-774-1) 11.60 shows the frequency reference input method, command source selection method and priority descriptions.

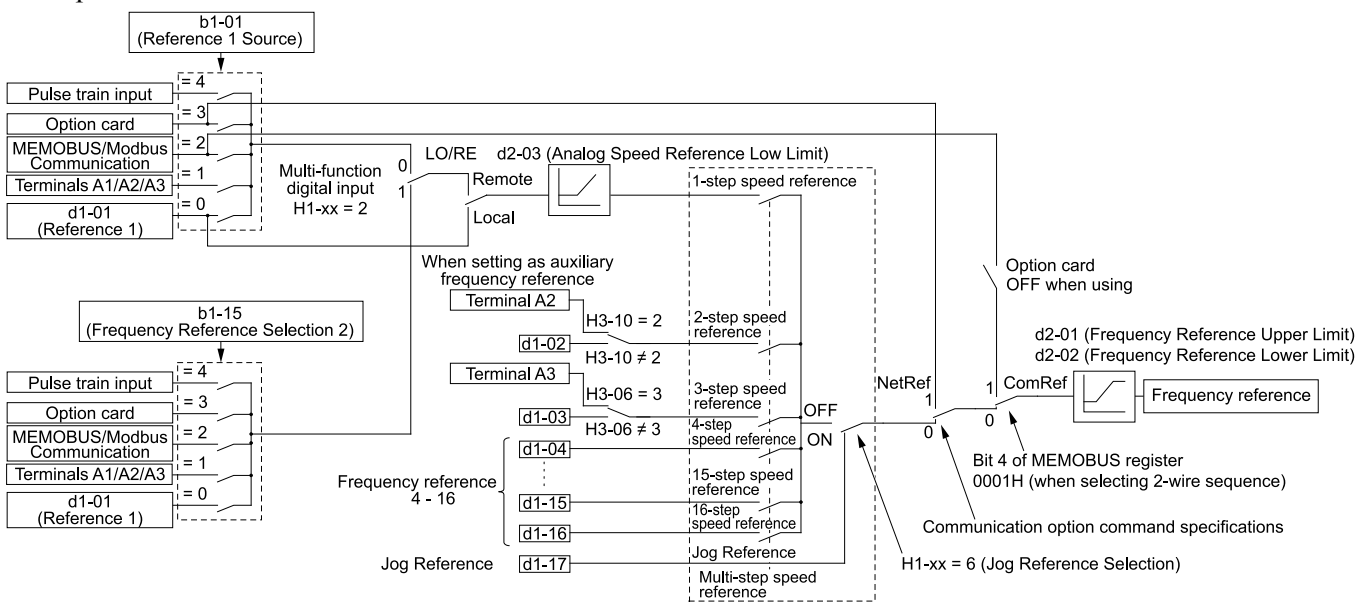

**Figure 11.60 Frequency Reference Setting Hierarchy**

## <span id="page-774-1"></span>■ **Multi-Step Speed Operation**

The drive has a multi-step speed operation function that can set many frequency references in advance. Set frequency references in *d1-xx* parameters. You can select the set frequency references with MFDI signals from an external source. Activate and deactivate the digital input to select the frequency reference to change the motor speed in steps. You can use the 16-step frequency reference and one Jog Frequency Reference (JOG command) to switch the speed to the maximum 17-step speeds.

#### **Note:**

- •The Jog Frequency Reference (JOG command) overrides all other frequency references.
- •You can use the MFDI to switch the frequency reference when the motor is running. The drive will apply the enabled acceleration and deceleration times.
- •The default settings for Multi-Step Speed Reference 1 (master frequency reference) and Multi-Step Speed Reference 2 (auxiliary frequency reference) are the analog frequency reference.

## ■ **Setting Procedures for Multi-step Speed Operation**

#### **Use an Analog Input as Reference 1 and 2**

This section gives information about the procedures to set these examples:

- Multi-Step Speed 6 (6 types of frequency references)
- When you set the voltage input of analog inputs from terminals A1 and A3 to -10 V to +10 V

Also, voltage command input terminal A1 and current input terminal A2 for Multi-Step Speed Reference 1 (master frequency reference) are added internally by default. The drive uses Multi-Step Speed Reference 1 when the signal is connected to an analog input terminal.

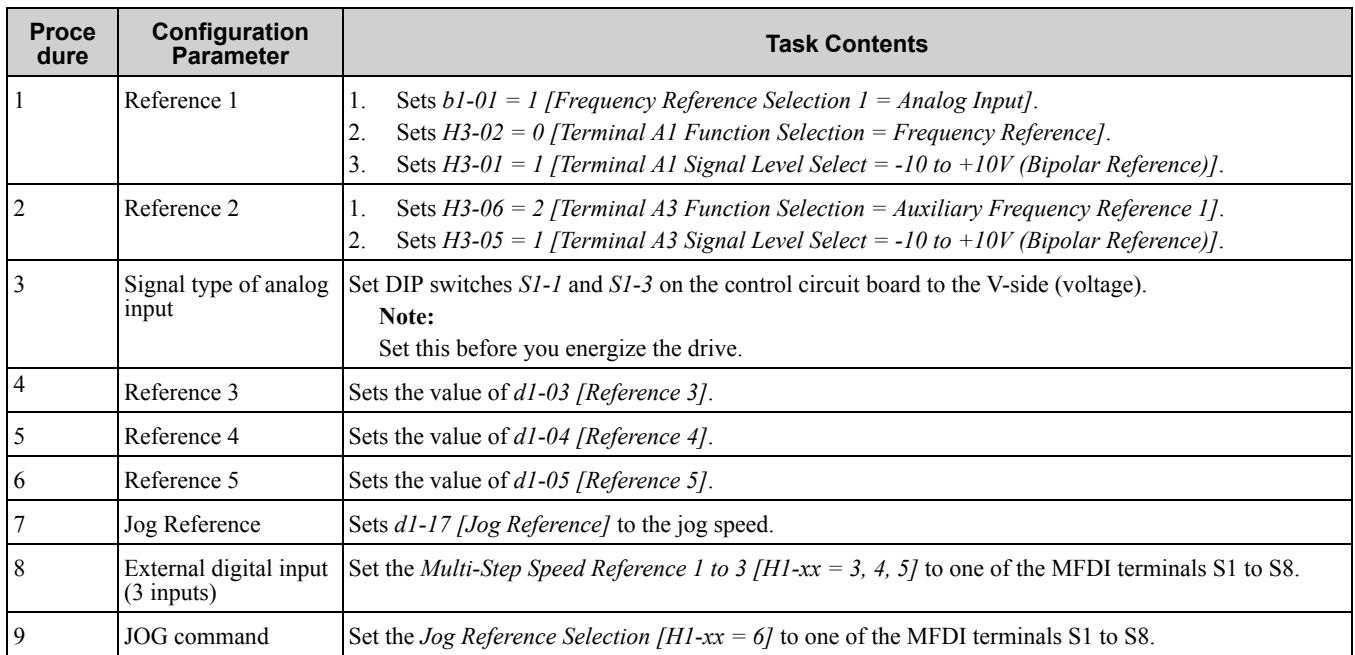

#### **Use the Maximum 17-Step Speed with All Digital Inputs**

This section is the procedure to set the 17-step speeds (17 types of frequency references) without an analog input.

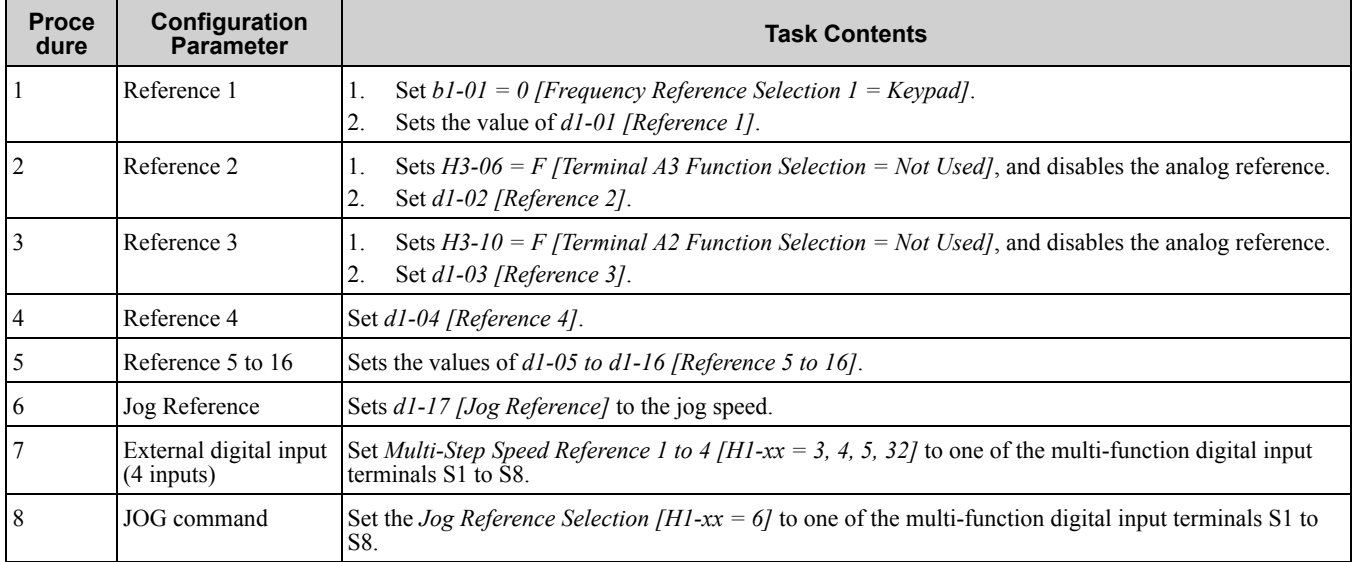

#### **Multi-step Speed Operation Combinations**

Refer to Table [11.42](#page-775-0) and [Figure](#page-776-0) 11.61 for information about multi-step speed reference combinations. The selected frequency reference changes when the combination of digital input signals from an external source changes.

**Table 11.42 Multi-step Speed Reference and MFDI Terminal Combinations**

<span id="page-775-0"></span>

| <b>Related</b><br><b>Parameters</b>                   | <b>Multi-Step Speed</b><br><b>Reference 1</b><br>$H1-xx = 3$ | <b>Multi-Step Speed</b><br><b>Reference 2</b><br>$H1-xx = 4$ | <b>Multi-Step Speed</b><br>Reference 3<br>$H1-xx = 5$ | <b>Multi-Step Speed</b><br><b>Reference 4</b><br>$H1 - xx = 32$ | <b>Jog Reference</b><br><b>Selection</b><br>$H1-xx = 6$ |
|-------------------------------------------------------|--------------------------------------------------------------|--------------------------------------------------------------|-------------------------------------------------------|-----------------------------------------------------------------|---------------------------------------------------------|
| Reference 1 (set in<br>$b1-01$                        | <b>OFF</b>                                                   | <b>OFF</b>                                                   | <b>OFF</b>                                            | <b>OFF</b>                                                      | <b>OFF</b>                                              |
| Reference $2 (d1-02)$<br>or terminals A1, A2,<br>(A3) | ON                                                           | <b>OFF</b>                                                   | <b>OFF</b>                                            | <b>OFF</b>                                                      | <b>OFF</b>                                              |
| Reference $3(d1-03)$<br>or terminals A1, A2,<br>A3)   | <b>OFF</b>                                                   | <b>ON</b>                                                    | <b>OFF</b>                                            | <b>OFF</b>                                                      | <b>OFF</b>                                              |
| Reference $4(d1-04)$                                  | ON                                                           | <b>ON</b>                                                    | <b>OFF</b>                                            | <b>OFF</b>                                                      | <b>OFF</b>                                              |
| Reference 5 $(d1-05)$                                 | <b>OFF</b>                                                   | <b>OFF</b>                                                   | <b>ON</b>                                             | <b>OFF</b>                                                      | <b>OFF</b>                                              |

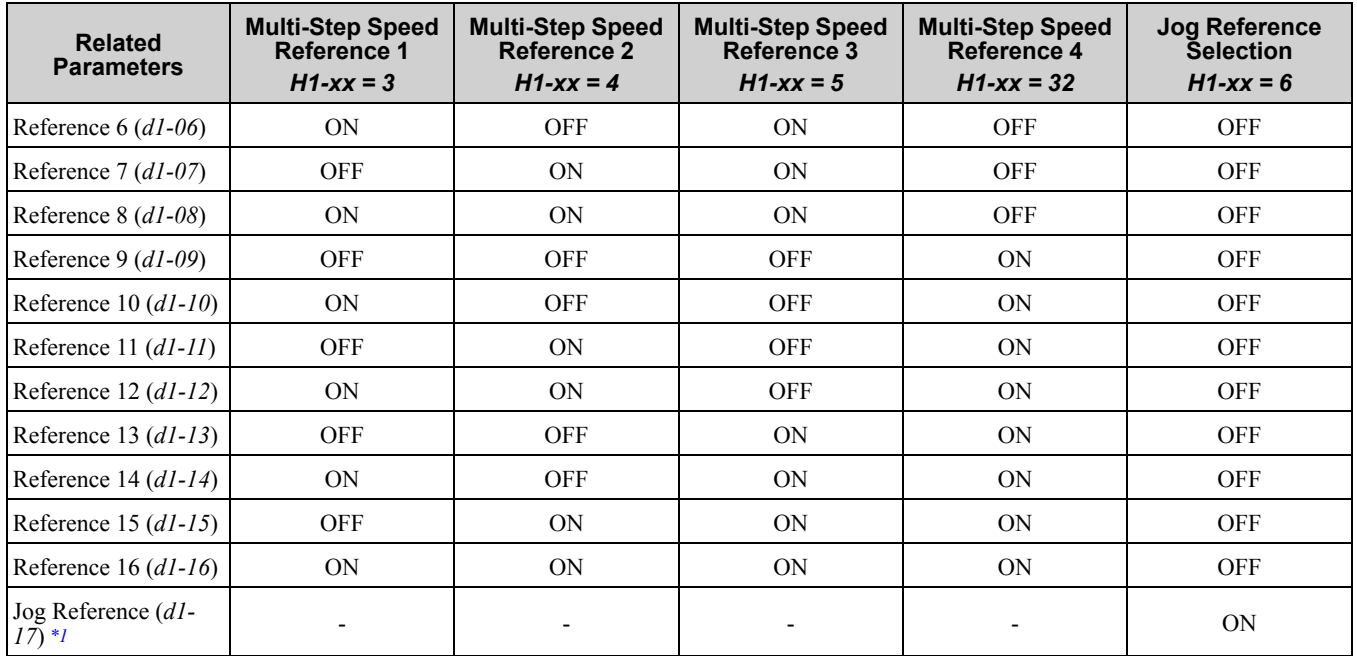

<span id="page-776-1"></span>\*1 Jog Reference (JOG command) is more important than all other frequency references.

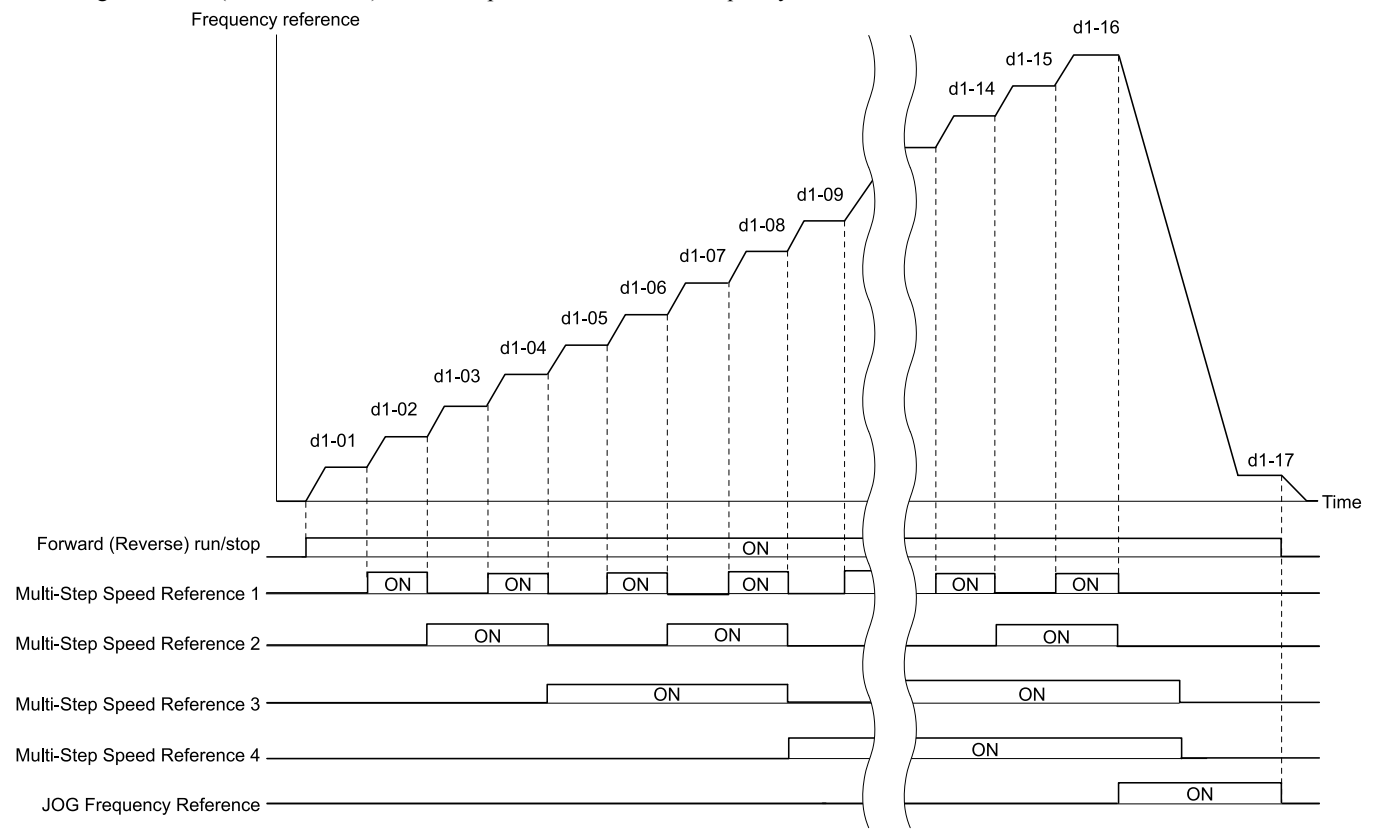

#### **Figure 11.61 Time Chart for Multi-step Speed Reference/JOG Reference**

## <span id="page-776-0"></span>■ **d1-01: Reference 1**

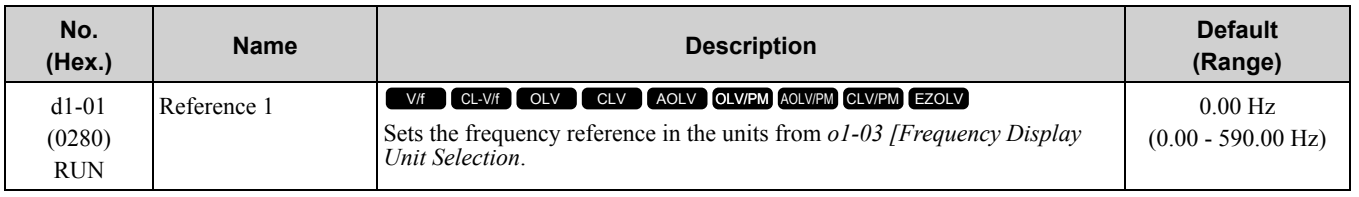

#### 11.5 d: [References](#page-774-0)

**Note:**

•The upper limit value changes when the *E1-04 [Maximum Output Frequency]* and *d2-01 [Frequency Reference Upper Limit]* values change. Calculate the upper limit value with this formula: Upper limit value =  $(E1-04) \times (d2-01) / 100$ 

- When  $A1-02 = 6$ , 7 [Control Method Selection = PM Advanced Open Loop Vector, PM Closed Loop Vector], the drive changes o1-03 *= 1 [0.01% (100% = E1-04)]*.
- •To set *d1-01* to 1-step speed parameter in a multi-step speed operation, set *b1-01 = 0 [Frequency Reference Selection 1 = Keypad]*.

### ■ **d1-02:** Reference 2

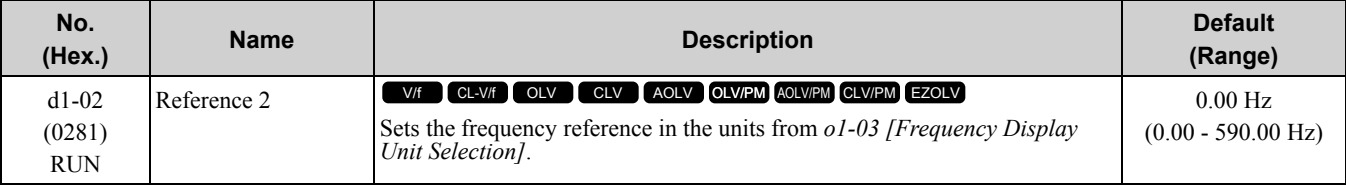

**Note:**

•The upper limit value changes when the *E1-04 [Maximum Output Frequency]* and *d2-01 [Frequency Reference Upper Limit]* values change.

- When  $A1-02 = 6$ , 7 [Control Method Selection = PM Advanced Open Loop Vector, PM Closed Loop Vector], the drive changes o1-03 *= 1 [0.01% (100% = E1-04)]*.
- To set  $d1-02$  to Multi-Step Speed 2, set H3-02, H3-06, and H3-10  $\neq$  2 [MFAI Function Select  $\neq$  Auxiliary Frequency Reference 1]. When the status is the default setting, set  $H3-06 = F$  [Terminal A3 Function Selection = Not Used].

## ■ **d1-03: Reference 3**

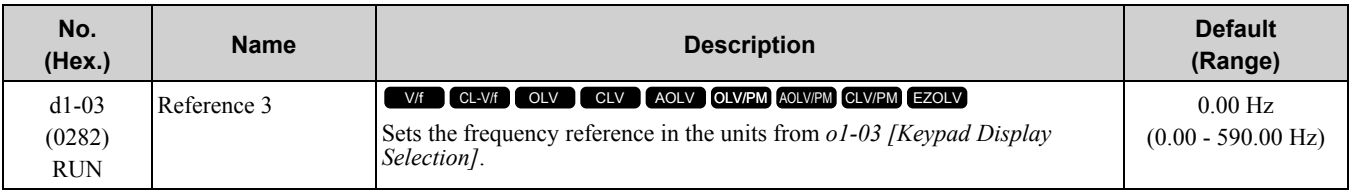

**Note:**

•The upper limit value changes when the *E1-04 [Maximum Output Frequency]* and *d2-01 [Frequency Reference Upper Limit]* values change.

• When  $A1-02 = 6$ , 7 [Control Method Selection = PM Advanced Open Loop Vector, PM Closed Loop Vector], the drive changes o1-03 *= 1 [0.01% (100% = E1-04)]*.

To set  $d1$ -03 to Multi-Step Speed 3, set H3-02, H3-06, and H3-10  $\neq$  3 [MFAI Function Select  $\neq$  Auxiliary Frequency Reference 2].

### ■ **d1-04: Reference 4**

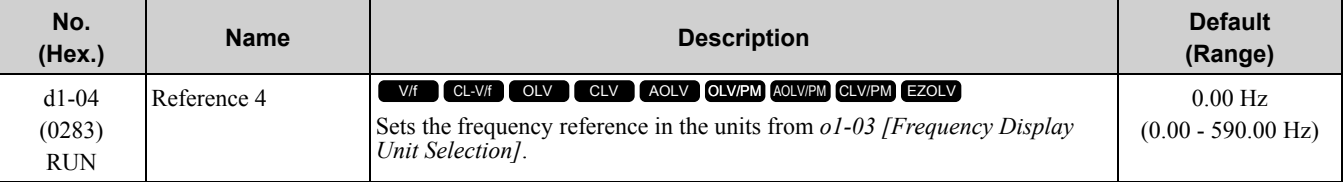

**Note:**

•The upper limit value changes when the *E1-04 [Maximum Output Frequency]* and *d2-01 [Frequency Reference Upper Limit]* values change.

• When  $A1-02 = 6$ , 7 [Control Method Selection = PM Advanced Open Loop Vector, PM Closed Loop Vector], the drive changes o1-03 *= 1 [0.01% (100% = E1-04)]*.

•This parameter sets the frequency reference of Multi-Step Speed 4.

## ■ **d1-05: Reference 5**

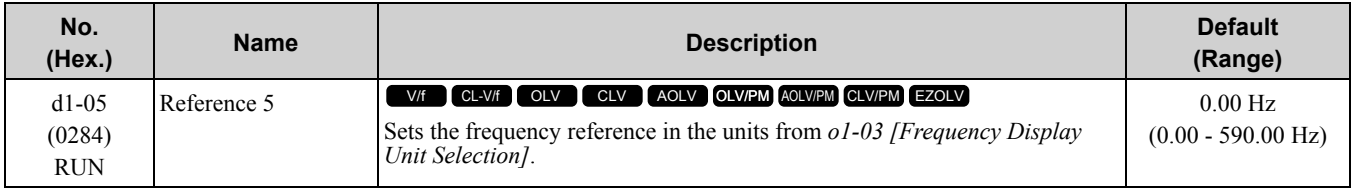

**Note:**

- •The upper limit value changes when the *E1-04 [Maximum Output Frequency]* and *d2-01 [Frequency Reference Upper Limit]* values change.
- When  $A1-02 = 6$ , 7 [Control Method Selection = PM Advanced Open Loop Vector, PM Closed Loop Vector], the drive changes o1-03 *= 1 [0.01% (100% = E1-04)]*.
- •This parameter sets the frequency reference of Multi-Step Speed 5.

## ■ **d1-06: Reference 6**

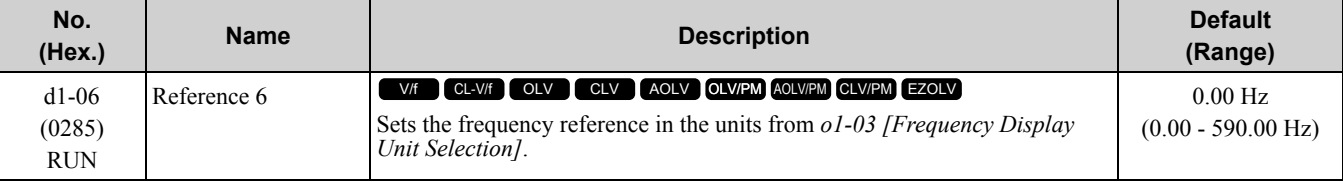

**Note:**

- •The upper limit value changes when the *E1-04 [Maximum Output Frequency]* and *d2-01 [Frequency Reference Upper Limit]* values change.
- When  $A1-02 = 6$ , 7 [Control Method Selection = PM Advanced Open Loop Vector, PM Closed Loop Vector], the drive changes o1-03 *= 1 [0.01% (100% = E1-04)]*.
- •This parameter sets the frequency reference of Multi-Step Speed 6.

### ■ **d1-07: Reference 7**

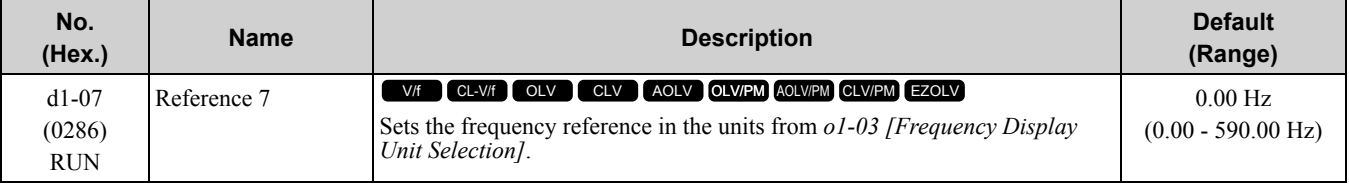

**Note:**

•The upper limit value changes when the *E1-04 [Maximum Output Frequency]* and *d2-01 [Frequency Reference Upper Limit]* values change.

• When  $A1-02 = 6$ , 7 [Control Method Selection = PM Advanced Open Loop Vector, PM Closed Loop Vector], the drive changes o1-03 *= 1 [0.01% (100% = E1-04)]*.

•This parameter sets the frequency reference of Multi-Step Speed 7.

## ■ **d1-08: Reference 8**

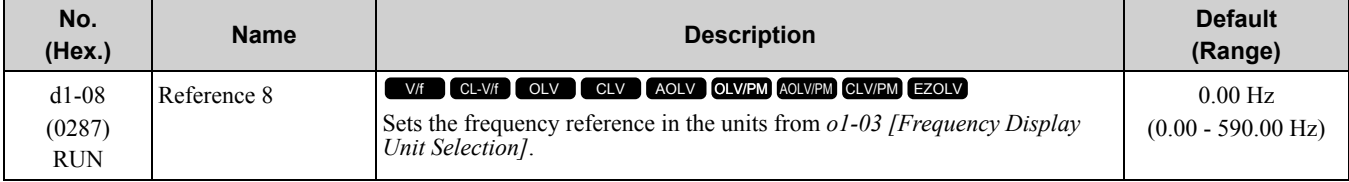

**Note:**

•The upper limit value changes when the *E1-04 [Maximum Output Frequency]* and *d2-01 [Frequency Reference Upper Limit]* values change.

• When  $A1-02 = 6$ , 7 [Control Method Selection = PM Advanced Open Loop Vector, PM Closed Loop Vector], the drive changes o1-03 *= 1 [0.01% (100% = E1-04)]*.

•This parameter sets the frequency reference of Multi-Step Speed 8.

## ■ **d1-09: Reference 9**

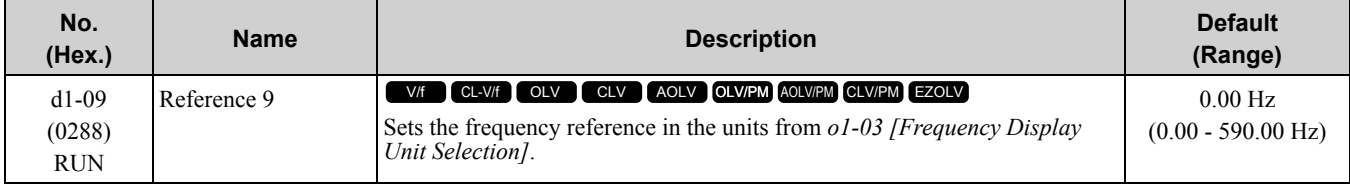

**Note:**

•The upper limit value changes when the *E1-04 [Maximum Output Frequency]* and *d2-01 [Frequency Reference Upper Limit]* values change.

• When  $A1-02 = 6$ , 7 [Control Method Selection = PM Advanced Open Loop Vector, PM Closed Loop Vector], the drive changes o1-03 *= 1 [0.01% (100% = E1-04)]*.

•This parameter sets the frequency reference of Multi-Step Speed 9.

## ■ **d1-10:** Reference 10

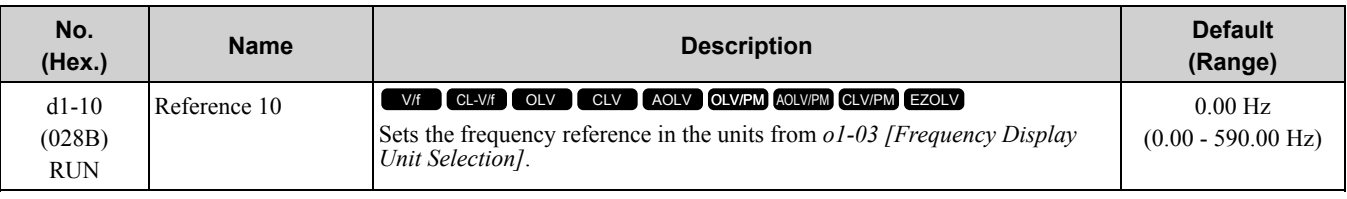

**Note:**

•The upper limit value changes when the *E1-04 [Maximum Output Frequency]* and *d2-01 [Frequency Reference Upper Limit]* values change.

• When  $A1-02 = 6$ , 7 [Control Method Selection = PM Advanced Open Loop Vector, PM Closed Loop Vector], the drive changes o1-03 *= 1 [0.01% (100% = E1-04)]*.

•This parameter sets the frequency reference of Multi-Step Speed 10.

#### ■ **d1-11: Reference 11**

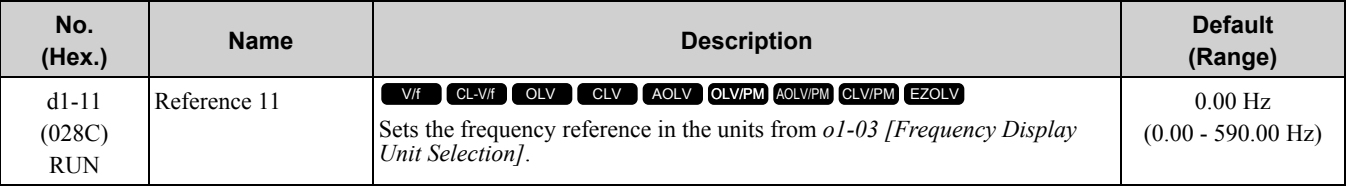

**Note:**

•The upper limit value changes when the *E1-04 [Maximum Output Frequency]* and *d2-01 [Frequency Reference Upper Limit]* values change.

• When  $AI-02 = 6$ , 7 [Control Method Selection = PM Advanced Open Loop Vector, PM Closed Loop Vector], the drive changes o1-03 *= 1 [0.01% (100% = E1-04)]*.

•This parameter sets the frequency reference of Multi-Step Speed 11.

### ■ **d1-12: Reference 12**

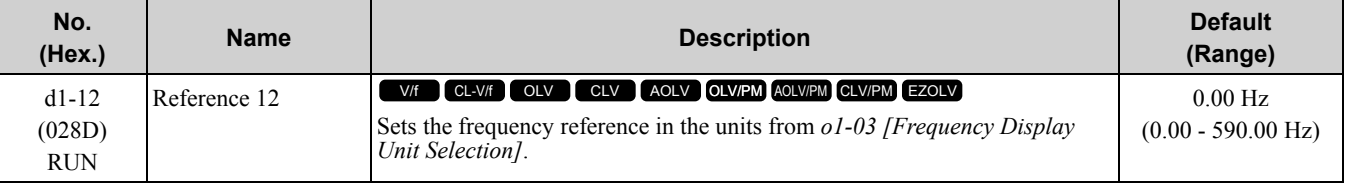

**Note:**

•The upper limit value changes when the *E1-04 [Maximum Output Frequency]* and *d2-01 [Frequency Reference Upper Limit]* values change.

• When  $A1-02 = 6$ , 7 [Control Method Selection = PM Advanced Open Loop Vector, PM Closed Loop Vector], the drive changes o1-03 *= 1 [0.01% (100% = E1-04)]*.

•This parameter sets the frequency reference of Multi-Step Speed 12.

### ■ **d1-13: Reference 13**

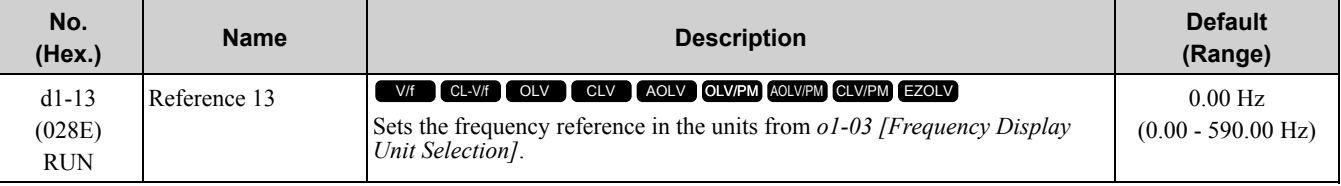

**Note:**

•The upper limit value changes when the *E1-04 [Maximum Output Frequency]* and *d2-01 [Frequency Reference Upper Limit]* values change.

• When  $AI-02 = 6$ , 7 [Control Method Selection = PM Advanced Open Loop Vector, PM Closed Loop Vector], the drive changes  $o1-03$ *= 1 [0.01% (100% = E1-04)]*.

•This parameter sets the frequency reference of Multi-Step Speed 13.

### ■ **d1-14:** Reference 14

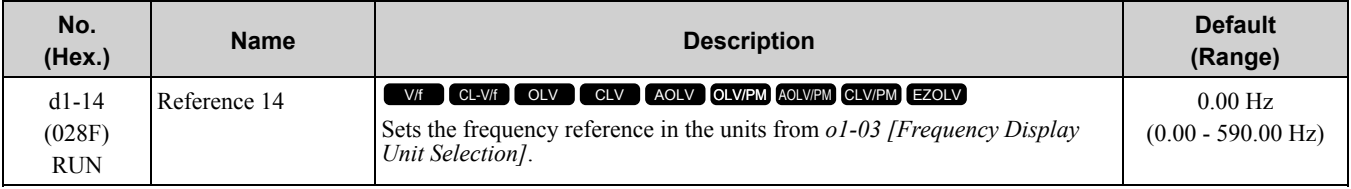

**Note:**

•The upper limit value changes when the *E1-04 [Maximum Output Frequency]* and *d2-01 [Frequency Reference Upper Limit]* values change.

• When  $A1-02 = 6$ , 7 [Control Method Selection = PM Advanced Open Loop Vector, PM Closed Loop Vector], the drive changes o1-03 *= 1 [0.01% (100% = E1-04)]*.

•This parameter sets the frequency reference of Multi-Step Speed 14.

### ■ **d1-15:** Reference 15

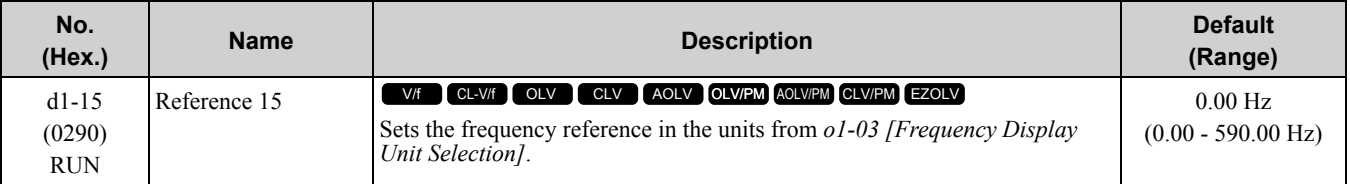

**Note:**

•The upper limit value changes when the *E1-04 [Maximum Output Frequency]* and *d2-01 [Frequency Reference Upper Limit]* values change.

• When  $A1-02 = 6$ , 7 [Control Method Selection = PM Advanced Open Loop Vector, PM Closed Loop Vector], the drive changes o1-03 *= 1 [0.01% (100% = E1-04)]*.

•This parameter sets the frequency reference of Multi-Step Speed 15.

### ■ **d1-16: Reference 16**

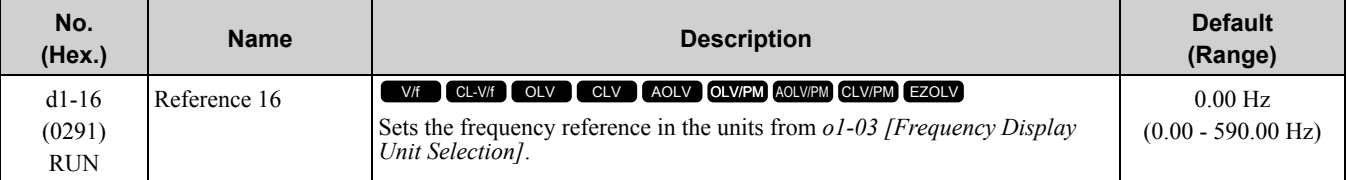

**Note:**

•The upper limit value changes when the *E1-04 [Maximum Output Frequency]* and *d2-01 [Frequency Reference Upper Limit]* values change.

- When  $A1-02 = 6$ , 7 [Control Method Selection = PM Advanced Open Loop Vector, PM Closed Loop Vector], the drive changes o1-03 *= 1 [0.01% (100% = E1-04)]*.
- •This parameter sets the frequency reference of Multi-Step Speed 16.

### ■ **d1-17: Jog Reference**

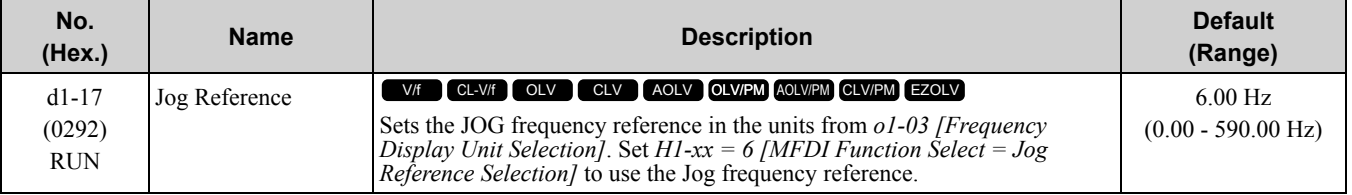

**Note:**

•The upper limit value changes when the *E1-04 [Maximum Output Frequency]* and *d2-01 [Frequency Reference Upper Limit]* values change.

• When  $A1-02 = 6$ , 7 [Control Method Selection = PM Advanced Open Loop Vector, PM Closed Loop Vector], the drive changes o1-03 *= 1 [0.01% (100% = E1-04)]*.

# ◆ **d2: Reference Limits**

*d2 parameters* set the upper and lower frequency limits to control the motor speed. Apply these parameters to for example, run the motor at low-speed due to mechanical strength concerns, or if the motor should not be run at low speed because of lubrication issues with the gears and bearings.

The upper frequency limit is set in *d2-01 [Frequency Reference Upper Limit]* and the lower limit is set in *d2-02 [Frequency Reference Lower Limit]*.

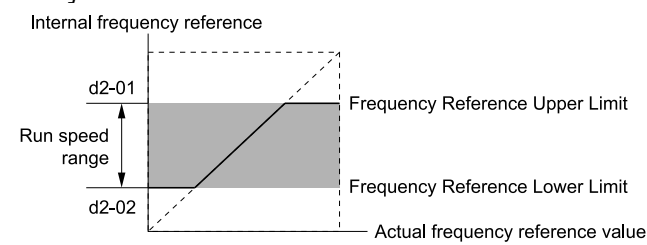

**Figure 11.62 Upper and Lower Frequency Limits**

## ■ **d2-01: Frequency Reference Upper Limit**

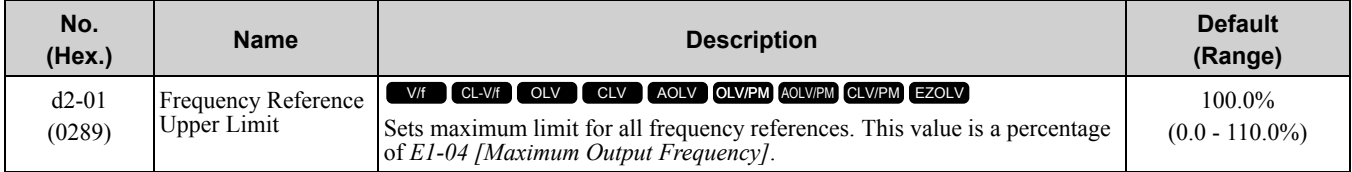

When the frequency reference is more than the value set in  $d2-01$  the drive will continue to operate at the value set in *d2-01*.

### ■ **d2-02: Frequency Reference Lower Limit**

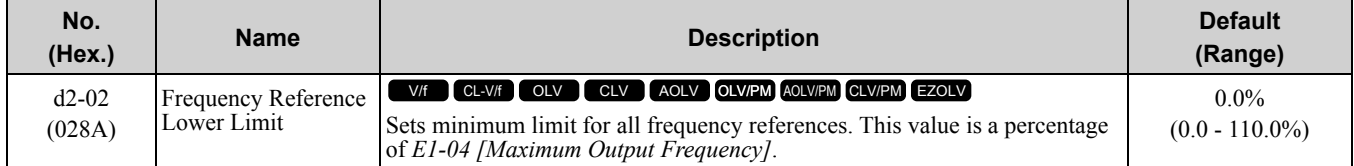

When the frequency reference is less than the value set in  $d2-02$ , the drive will continue to operate at the value set in *d2-02*. The motor will accelerate to the *d2-02* value after the drive receives a Run command and a lower frequency reference than *d2-02* has been entered.

## ■ **d2-03: Analog Frequency Ref Lower Limit**

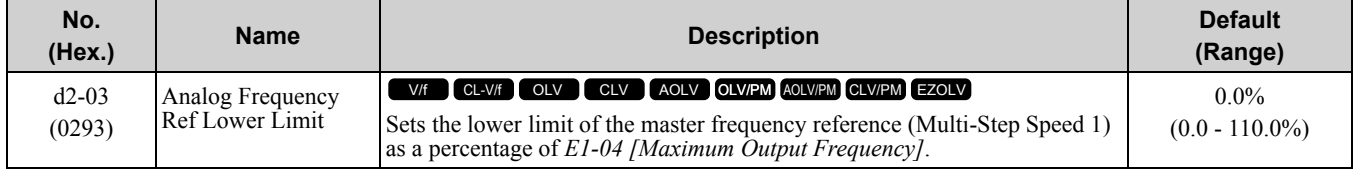

This parameter does not change the lower limit of Jog reference, frequency reference for multi-step speed operation, or the auxiliary frequency reference.

The drive operates at the value set in *d2-03* when the frequency reference decreases to less than the value set in *d2-03*.

**Note:**

When lower limits are set to parameters *d2-02 [Frequency Reference Lower Limit]* and *d2-03*, the drive uses the larger value as the lower limit.

## ◆ **d3: Jump Frequency**

The Jump frequency is a function that sets the dead band to a specified frequency band. If a machine that operated at constant speed is operated with variable speed, it can make resonance. To operate the machine without resonance from the natural frequency of the machinery mechanical system, use a frequency band jump.

You can program the drive to have three different Jump frequencies. Set *d3-01 to d3-03 [Jump Frequencies]* to the median value for the jumped frequency and set *d3-04 [Jump Frequency Width]* to the Jump frequency width. When you input a frequency reference that is the same as or near the Jump frequency width, the frequency reference changes automatically.

The drive accelerates or decelerates the motor smoothly until the frequency reference is not in the range of the Jump frequency band. The drive will use the active accel/decel time to go through the specified dead band range. If the frequency reference is not in the range of the Jump frequency band, switch to constant speed operation.

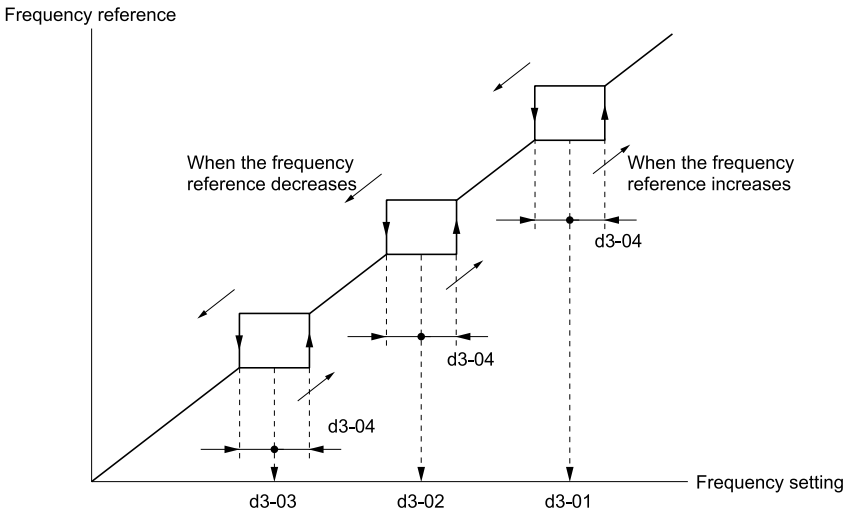

#### **Figure 11.63 Jump Frequency**

#### **Note:**

- •When you set Jump Frequencies 1 to 3, make sure that the parameters do not overlap.
- •When the drive is in the range of the Jump frequency, the frequency reference changes automatically. When Jump is executed, the output frequency changes smoothly as specified by the values set in *C1-01 [Acceleration Time 1]* and *C1-02 [Deceleration Time 1]*.

#### ■ **d3-01: Jump Frequency 1**

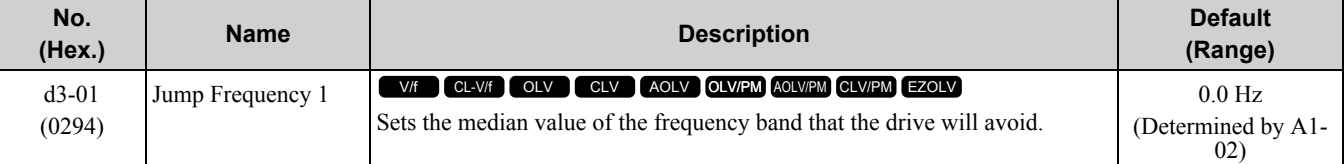

**Note:**

Set this parameter to 0.0 Hz to disable the Jump frequency.

### ■ **d3-02: Jump Frequency 2**

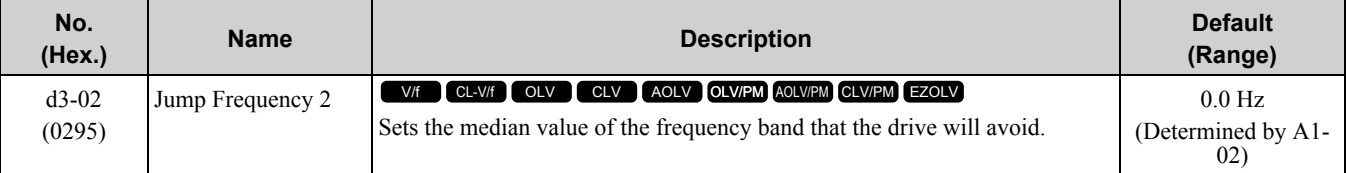

**Note:**

Set this parameter to 0.0 Hz to disable the Jump frequency.

### ■ **d3-03: Jump Frequency 3**

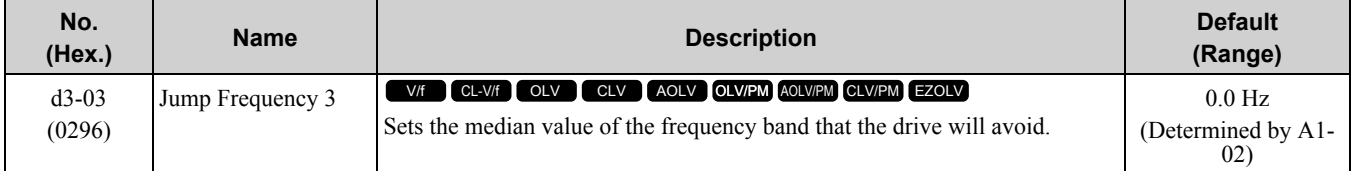

**Note:**

Set this parameter to 0.0 Hz to disable the Jump frequency.

## ■ **d3-04: Jump Frequency Width**

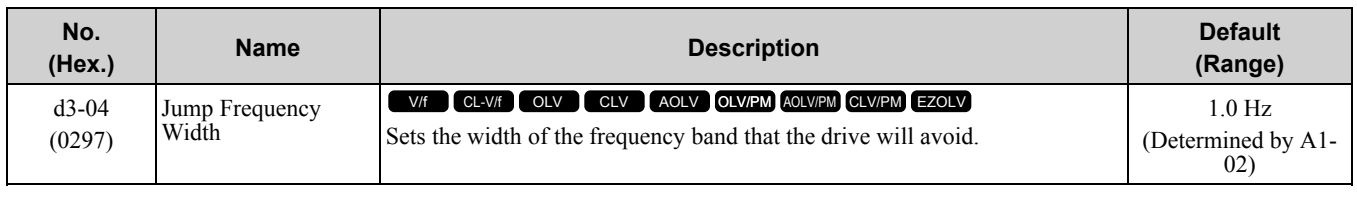

## ◆ **d4: Frequency Ref Up/Down & Hold**

The *d4 parameters* set the Frequency Reference Hold function and the Up/Down and Up/Down 2 commands.

WARNING! Crush Hazard. In hoist applications, use the applicable safety precautions to prevent the load from falling. Failure to *obey can cause death or serious injury from falling loads.*

WARNING! Sudden Movement Hazard. When you use the Baseblock command with hoist applications, make sure that you close the holding brake when you input the Baseblock command and the drive shuts off its output. Failure to do obey can cause death or serious injury if the load moves or falls when motor suddenly coasts after you input the Baseblock command.

WARNING! Sudden Movement Hazard. When you use a mechanical holding brake with the drive in a lifting application, close the brake when an input terminal triggers the Baseblock command to stop drive output. Failure to obey can cause death or *serious injury if a load moves because the motor suddenly coasts after you enter the Baseblock command.*

• Frequency Reference Hold Function Command: This acceleration/deceleration ramp hold command uses an MFDI to momentarily stop the acceleration/deceleration of the motor, and continues to operate the motor at the output frequency at which the command reference was input. Turn OFF the acceleration/deceleration ramp hold command to continue acceleration/deceleration.

With a crane for example, use the function and a 2-stage push button to stop acceleration and operate at low speed with one of the output frequencies.

- Up/Down command: The Up/Down command is a function to activate and deactivate an MFDI to increase and decrease the frequency reference. The Up/Down command overrides frequency references from the analog input terminal, pulse train input terminal, and keypad.
- Up/Down 2 command: The Up/Down 2 command is a function that adds a set bias value to the frequency reference to accelerate or decelerate. The Up/Down 2 command activates and deactivates the MFDI to add a bias value.

## ■ **d4-01: Freq Reference Hold Selection**

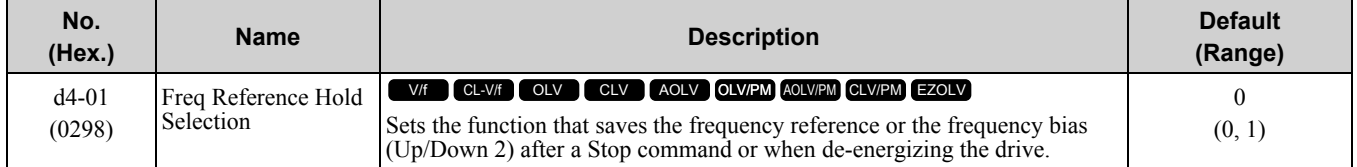

Set *H1-xx [MFDI Function Select]* to one of the these values to operate this parameter:

- *A [Accel/Decel Ramp Hold]*
- *10/11 [Up/Down Command]*
- *75/76 [Up/Down 2 Command]*

#### **0 : Disabled**

• Acceleration/Deceleration Ramp Hold

When you enter a Stop command or de-energize the drive, the hold value is reset to 0 Hz. The drive will use the active frequency reference when it restarts.

- Up/Down Command When you enter a Stop command or de-energize the drive, the frequency reference value is reset to 0 Hz. The drive will start from  $\overline{0}$  Hz when it restarts.
- Combined with the Up/Down 2 Command When you enter the Stop command or 5 s after you release the Up/Down 2 command, the drive does not save the frequency bias. The Up/Down 2 function will start with a bias of 0% when the drive restarts.

#### **1 : Enabled**

• Acceleration/Deceleration Ramp Hold

When you clear the Run command or de-energize the drive, it will save the last hold value. The drive will use the saved value as the frequency reference when it restarts.

#### **Note:**

When you energize the drive, continuously enable the MFDI terminal set for *Accel/Decel Ramp Hold [H1-xx = A]* when energizing the drive. If the digital input does not activate, the drive will clear the hold value and set it to 0 Hz.

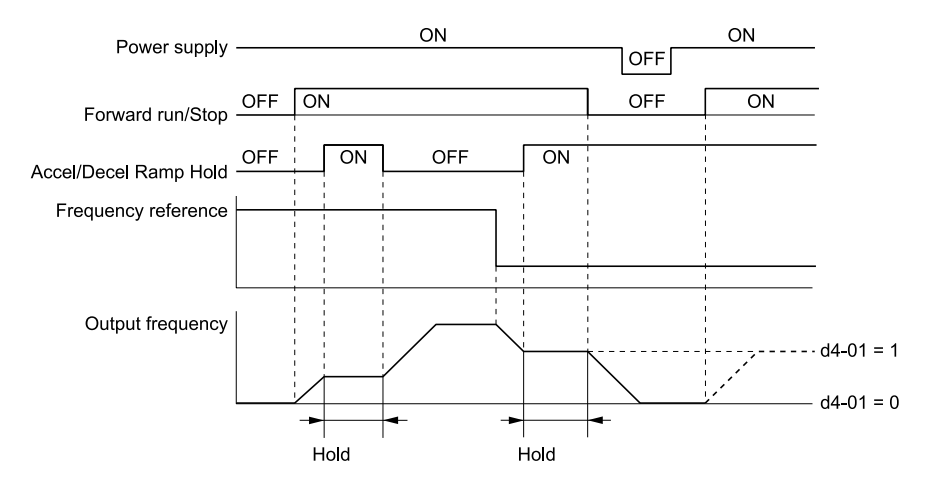

**Figure 11.64 Frequency Reference Hold with Accel/Decel Hold Function**

• Up/Down Command

When you clear the Run command or de-energize the drive, it will save the frequency reference value. The drive will use the saved value as the frequency reference when it restarts.

• Up/Down 2 Command with Frequency Reference from Keypad

When a Run command is active and you release the Up/Down 2 command for longer than 5 s, the drive adds the Up/Down 2 bias value to the frequency reference and sets it to 0. The drive saves the frequency reference value to which the bias value was added. The drive will use the new value as the frequency reference when it restarts.<br>After the bias value is added to the

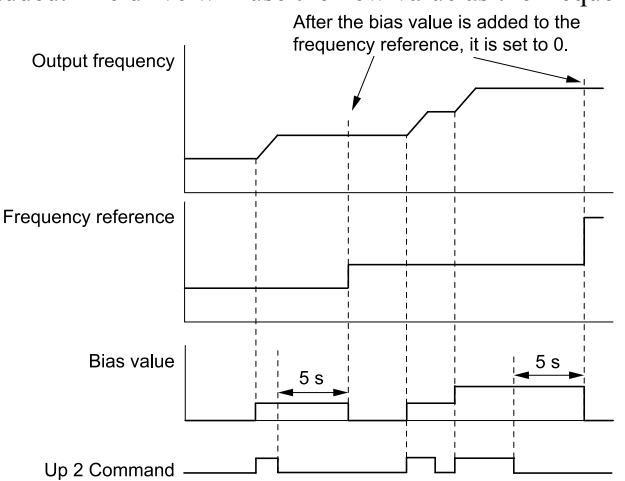

#### **Figure 11.65 Up/Down 2 Example with Reference from Keypad and d4-01 = 1**

• Up/Down 2 Command with Frequency Reference from Input Sources Other Than the Keypad When a Run command is active and you release the Up/Down 2 command for longer than 5 s, the drive will save the bias value in *d4-06 [Frequency Ref Bias (Up/Down 2)]*. The drive saves the frequency reference + *d4- 06* as a frequency reference value. The drive will use the new value as the frequency reference when it restarts.

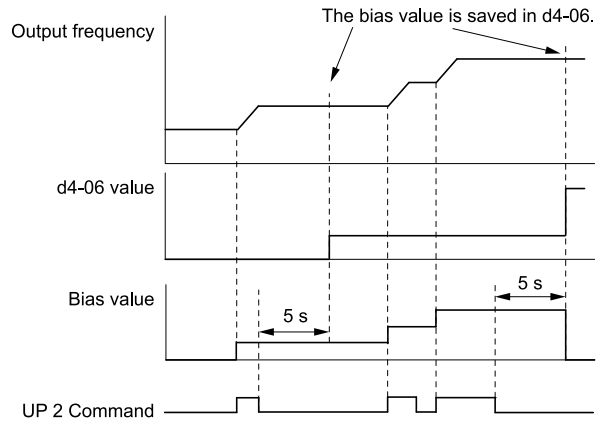

**Figure 11.66 Up/Down 2 Example with Other Reference than Keypad and d4-01 = 1**

**Note:**

Set the Up/Down 2 upper limit *[d4-08]* and lower limit *[d4-09]* correctly to use the frequency reference hold function and the Up/Down 2 function.

#### **Remove the Saved Frequency Reference Value**

The procedure to remove the saved frequency reference value is different for different functions. Use these methods to remove the value:

- Release the input programmed for *Accel/Decel Ramp Hold [H1-xx = A]*.
- Set an Up or Down command while no Run command is active.
- Use the Up/Down 2 Command to set  $d4-06 = 0.0$  or set  $d4-06 = 0.0$  during stop.

## ■ **d4-03: Up/Down 2 Bias Step Frequency**

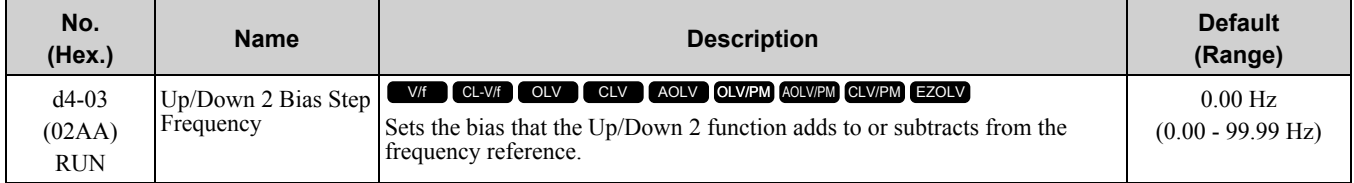

The operation is different for different setting values:

#### $\cdot$  **Setting**  $d4-03 = 0.00$  **Hz**

When the *Up/Down 2 Command [H1-xx = 75, 76]* is active, the drive uses the accel/decel times set in *d4-04 [Up/Down 2 Ramp Selection]* to increase or decrease the bias value.

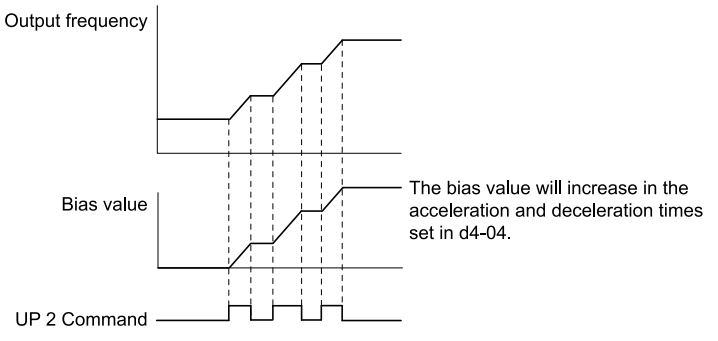

**Figure 11.67 Up/Down 2 Bias when d4-03 = 0.00 Hz**

#### • **Setting d4-03 ≠ 0.00 Hz**

When the *Up/Down 2 Command [H1-xx = 75, 76]* is active, the drive increases or decreases the bias in steps for the value set in *d4-03*. The drive uses the acceleration and deceleration times set in *d4-04*.

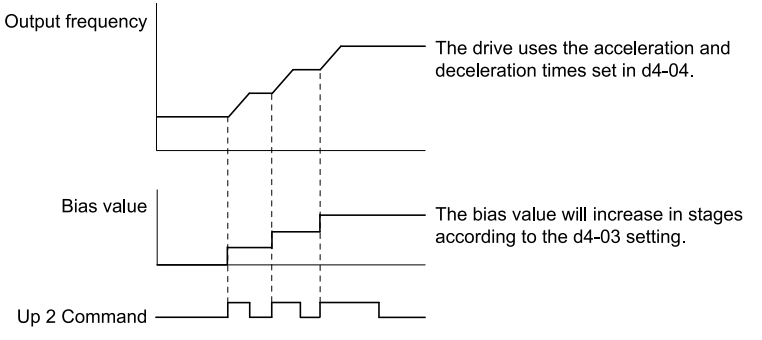

**Figure 11.68 Up/Down 2 Bias when d4-03 ≠ 0.00 Hz**

## ■ **d4-04: Up/Down 2 Ramp Selection**

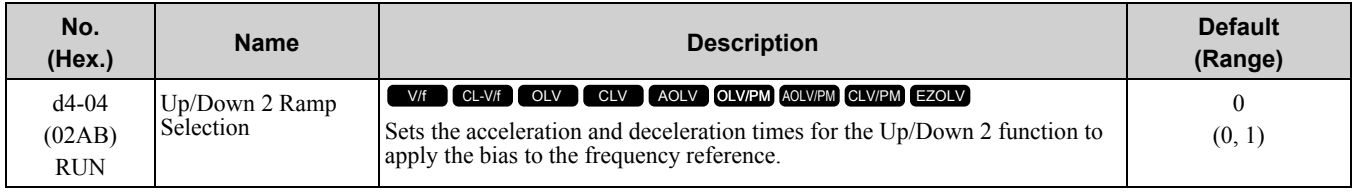

## **0 : Use Selected Accel/Decel Time**

Use the active acceleration and deceleration times to increase or decrease the bias.

## **1 : Use Accel/Decel Time 4**

Use *C1-07 [Acceleration Time 4]* and *C1-08 [Deceleration Time 4]* to increase or decrease the bias.

■ **d4-05: Up/Down 2 Bias Mode Selection**

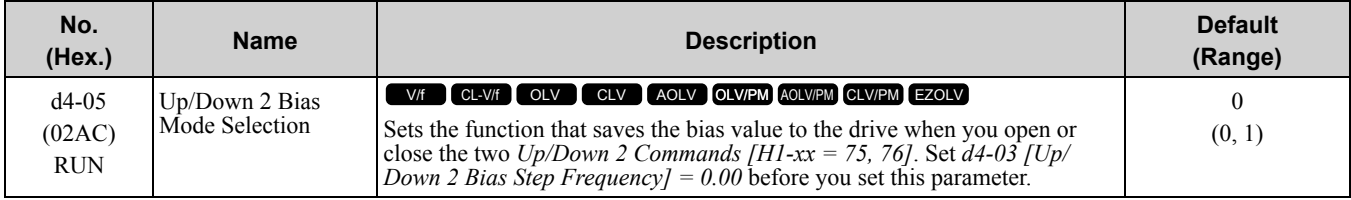

#### **0 : Hold when Neither Up/Down Closed**

When the two MFDI terminals set for *Up/Down 2 Command [H1-xx = 75, 76]* activate or deactivate, the drive will hold the bias value.

#### **1 : Reset when Neither / Both Closed**

When the two MFDI terminals set for *Up/Down 2 Command [H1-xx = 75, 76]* activate or deactivate, the drive will reset the bias value to 0. The drive will use the acceleration and deceleration times set in *d4-04 [Up/Down 2 Ramp Selection]* to accelerate and decelerate the motor to the selected output frequency.

### ■ **d4-06: Frequency Ref Bias (Up/Down 2)**

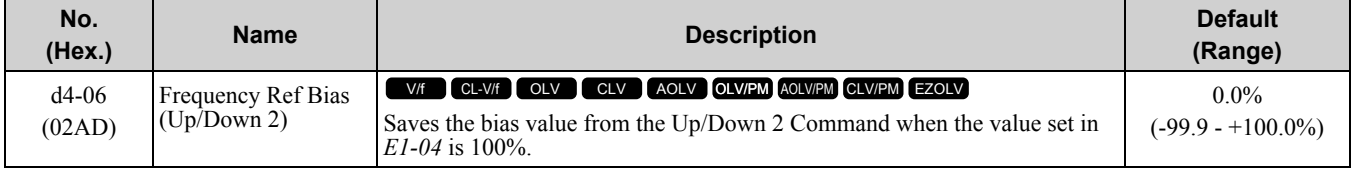

The Up/Down 2 function setting changes the function of *d4-06*:

**Note:**

When the keypad sets the frequency reference, you do not usually use parameter *d4-06*.

- When *d4-01 = 0 [Freq Reference Hold Selection = Disabled]* and a source other than the keypad sets the frequency reference, the drive adds the value set in *d4-06* to the frequency reference. If the value set in *d4-06* is a negative number, the drive will subtract it from frequency reference.
- When  $d4-01 = 1$  *[Enabled]* and a source other than the keypad sets the frequency reference, the drive will store the bias value adjusted with the Up/Down 2 command in *d4-06* 5 seconds after you release the Up/Down 2 command. The drive adds or subtracts the value set in *d4-06* to the frequency reference.

#### **Conditions that Reset or Disable d4-06**

The drive resets and disables the bias value in these conditions:

- $d4-01 = 0$  and the Run command was cleared.
- *H1-xx = 75, 76 [MFDI Function Select = Up/Down 2 Command]* is not set.
- The frequency reference source was changed.
- This includes switching LOCAL/REMOTE and multi-step speed reference.
- A digital input changed the frequency reference value.
- $d4-03$  [Up/Down 2 Bias Step Frequency] = 0 and  $d4-05 = 1$  [Up/Down 2 Bias Mode Selection = Reset when *Neither / Both Closed]*, and the two MFDI terminals set for *Up/Down 2 Command [H1-xx = 75/76]* are activated or deactivated.
- The value of *E1-04 [Maximum Output Frequency]* was changed.

## ■ **d4-07: Analog Freq Ref Fluctuate Limit**

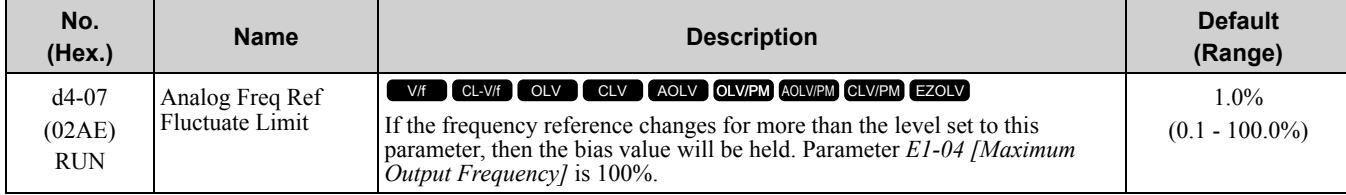

Handles frequency reference changes while *Up/Down 2 Command [H1-xx = 75, 76]* is activated. When the frequency reference changes for more than the level set in *d4-07*, the drive will hold the bias value, and the drive will accelerate or decelerate to the frequency reference. When the drive is at the frequency reference, it releases the bias hold and the bias follows the Up/Down 2 input commands.

This parameter is applicable only when an analog or pulse input sets the frequency reference.

## ■ **d4-08: Up/Down 2 Bias Upper Limit**

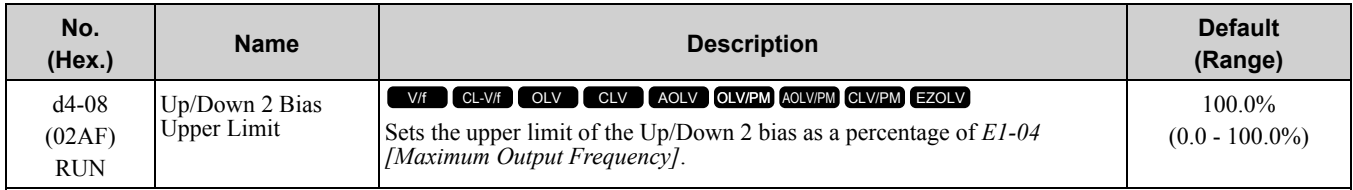

The drive saves the set bias upper limit in *d4-06 [Frequency Ref Bias (Up/Down 2)]*. Set *d4-08* an applicable value before you use the Up/Down 2 function.

#### **Note:**

When  $d4-01 = 1$  [Freq Reference Hold Selection = Enabled] and  $b1-01 = 0$  [Frequency Reference Selection 1 = Keypad], the drive will add the bias value to the frequency reference when it does not receive an Up/Down 2 command for 5 s. Then the drive will reset the value to 0 at which time you can increase the bias to the limit set in *d4-08* again.

### ■ **d4-09: Up/Down 2 Bias Lower Limit**

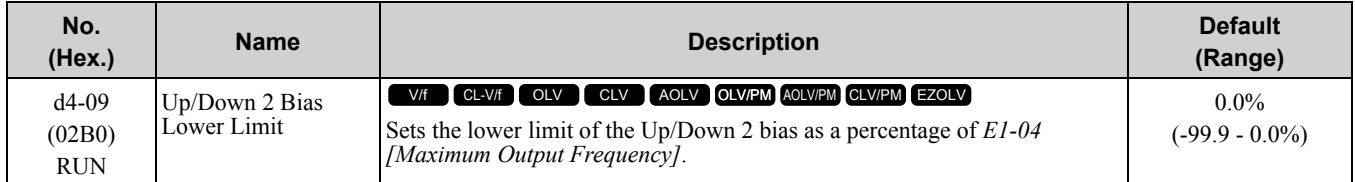

The drive saves the set bias lower limit in *d4-06 [Frequency Ref Bias (Up/Down 2)]*. Set *d4-09* to an applicable value before you use the Up/Down 2 function.

#### **Note:**

When  $d4-01 = 1$  [Freq Reference Hold Selection = Enabled] and  $b1-01 = 0$  [Frequency Reference Selection 1 = Keypad], the drive will add the bias value to the frequency reference when it does not receive an Up/Down 2 command for 5 s. Then the drive will reset the value to 0.

If you increase the bias with the Up 2 command and  $d4-09 = 0$ , you cannot use a Down 2 command to decrease the frequency reference. To decrease speed in this condition, set a negative lower limit in *d4-09*.

## ■ **d4-10: Up/Down Freq Lower Limit Select**

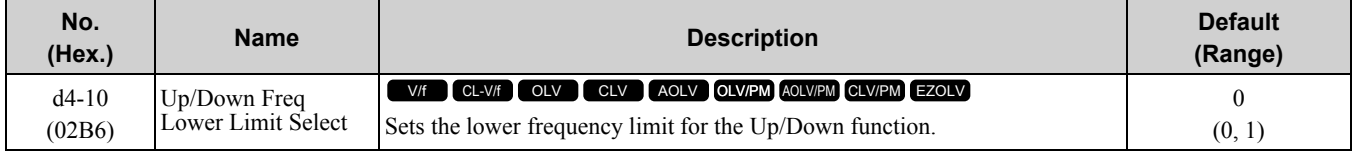

### **0 : Greater of d2-02 or Analog**

The higher value between *d2-02 [Frequency Reference Lower Limit]* and an analog input programmed for *Frequency Reference [H3-02, H3-06, H3-10 = 0]* sets the lower frequency reference limit.

#### **Note:**

When you use *External Reference 1/2 Selection [H1-xx = 2]* to switch between the Up/Down function and an analog input as the reference source, the analog value becomes the lower reference limit when the Up/Down command is active. Set *d4-10 = 1* to isolate the Up/Down function and the analog input value.

#### **1 : d2-02**

You can only use *d2-02* to set the lower limit of the frequency reference.

## ■ **d4-11: Bi-directional Output Selection**

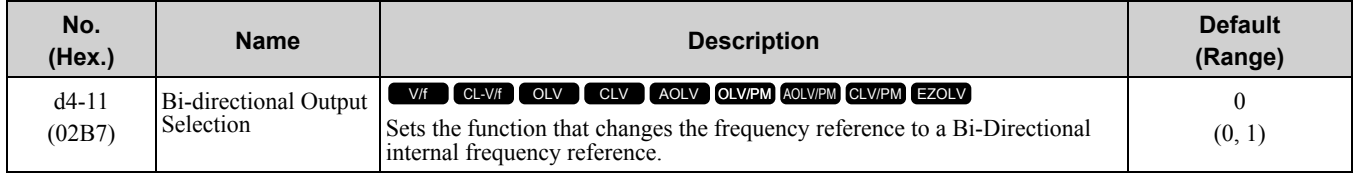

#### **0 : Disabled**

The drive will not change the frequency reference or PID output value to Bi-Directional internal frequency reference.

When the frequency reference or PID output value is 0% to 100% of the maximum output frequency, the drive runs the motor in the set direction.

#### **1 : Enabled**

Changes the frequency reference or PID output value to Bi-Directional output.

When the frequency reference or PID output value is 0% to 50%, the drive reverses the motor in the set direction. When the frequency reference or PID output value is 50% to 100%, the drive operates the motor in the set direction.

**Note:**

When you use the Bi-Directional function with PID control, you can use an MFDI terminal set for *PID Bi-Directional Enable [H1-xx = 7F]* to enable/disable the Bi-Directional function.

Table [11.43](#page-788-0) shows how the drive operates when you use the PID control function with the Bi-Directional function and  $d4 - 11 = 1$ :

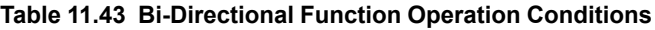

<span id="page-788-0"></span>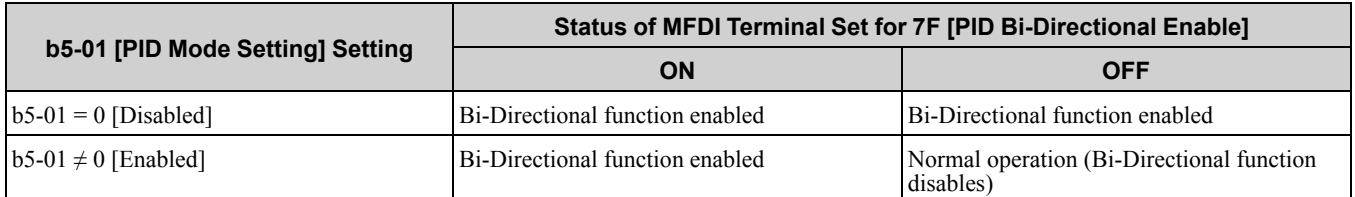

• **When PID Control is Disabled or** *H1-xx = 19 [MFDI Function Select = PID Disable]* **is Activated**

When the frequency reference is 0% to 50%, the drive reverses the motor in the set direction. When the frequency reference is 50% to 100%, the drive operates the motor in the set direction. [Figure](#page-788-1) 11.69 shows the frequency reference change at this time. This is an example of operation when the Forward Run command is input.

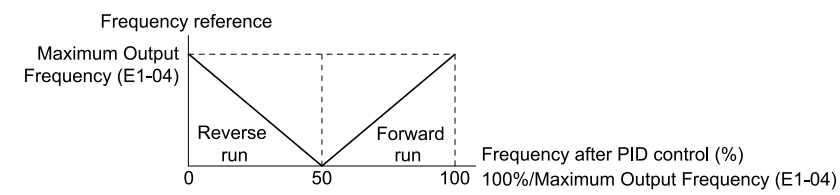

#### **Figure 11.69 Frequency Reference Transition when PID Control is Disabled or PID Disable is ON**

<span id="page-788-1"></span>**Note:**

When *b1-04 = 1 [Reverse Operation Selection = Reverse Disabled]*, the drive will not run in Reverse. The frequency reference limit is  $0<sub>Hz</sub>$ 

#### • **When PID Control is Enabled and** *H1-xx = 7F [PID Bi-Directional Enable]* **is Activated**

The Bi-Directional function is enabled. When the frequency reference is 0% to 50% after PID control execution, the drive runs the motor opposite of the set direction. When the frequency reference is 50% to 100%, the drive runs the motor in the set direction. [Figure](#page-788-2) 11.70 shows the frequency reference change at this time. This is an example of the operation when the Forward Run command is input.

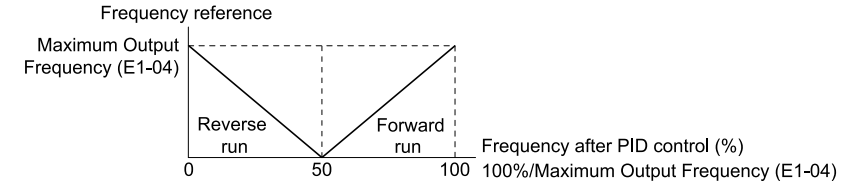

#### **Figure 11.70 Frequency Reference Transition when PID Control and PID Bi-Directional are Enabled**

<span id="page-788-2"></span>**Note:**

When  $bI - 04 = I$ , the drive will not run the motor in Reverse. The frequency reference limit is 0 Hz.

#### • **When PID Control is Enabled and** *H1-xx = 7F* **is Deactivated**

The Bi-Directional function is disabled. When the frequency reference is a negative value after PID control execution, the drive runs the motor opposite of the set direction. The frequency reference value is an absolute value.

## ■ **d4-12: Stop Position Gain**

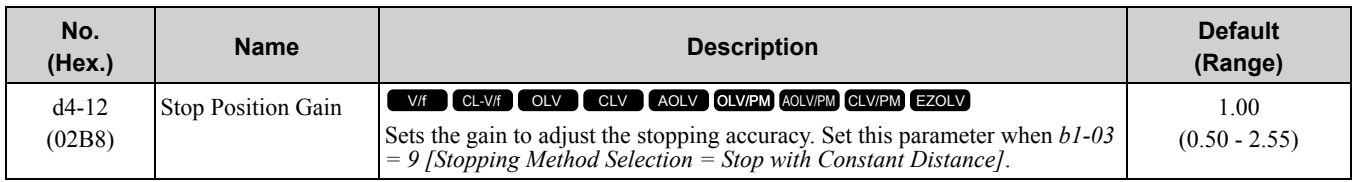

If the motor stops before the necessary stop position, increase the setting value. If the length of time for the motor to stop is too long, decrease the setting value.

# ◆ **d5: Torque Control**

*d5 parameters* set the Torque Control function.

The Torque Control function controls the output torque of the motor. You can use Torque Control for roller drives, winders, unwinders, conveyors and other machines that use tension control and push/pull applications. When there is no more material and the machine suddenly has no load, the drive uses Torque Control and the speed limit function to keep the rotation speed of the motor from increasing.

Set *A1-02 [Control Method Selection]* to one of these values to use Torque Control:

- 3 [Closed Loop Vector]
- 4 [Advanced Open Loop Vector]
- 6 [PM Advanced Open Loop Vector]
- 7 [PM Closed Loop Vector]

**Note:**

When you use Torque Control and  $A1-02 = 4$ , use a motor designed for winding applications.

Use one of these methods to enable Torque Control:

- Set *d5-01 = 1 [Torque Control Selection = Torque Control]*.
- Set *H1-xx = 71 [Torque Control]* ON.

## ■ **Torque Control Operation**

[Figure](#page-789-0) 11.71 shows the operation principle of Torque Control:

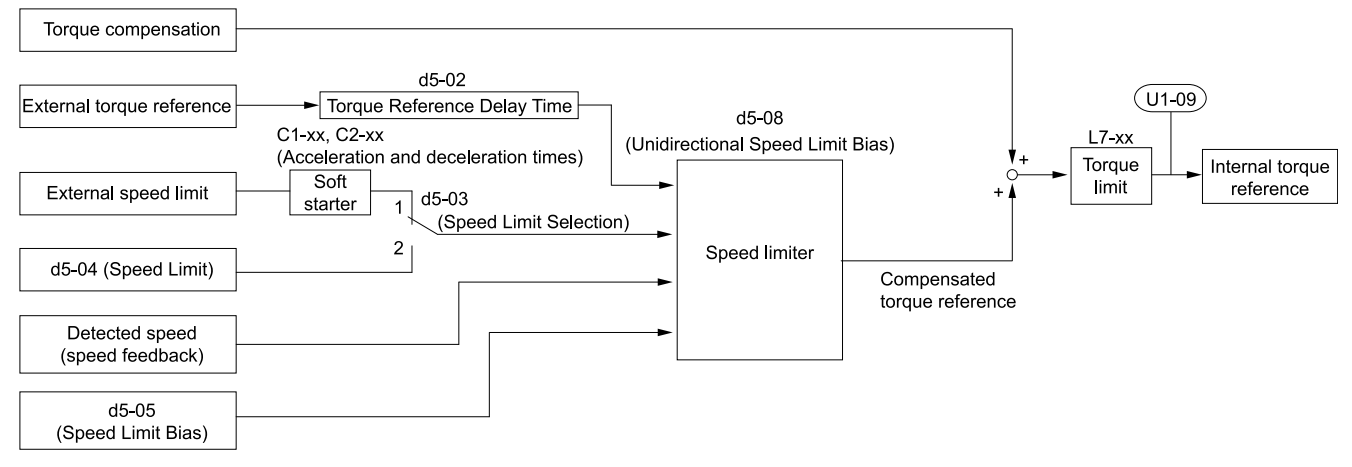

#### **Figure 11.71 Torque Control Block Diagram**

<span id="page-789-0"></span>The externally input torque reference is the target value for the motor output torque. If the motor output torque and load torque are not balanced during Torque Control, the motor accelerates or decelerates. To prevent operation at more than the speed limit, compensate the external torque reference value if the motor speed is at the limit. The speed limit, speed feedback, and the speed limit bias are the values that calculate the compensation value.

When an external torque compensation value is input, the drive adds that value to the speed limit compensated torque reference value. The values *L7-01 to L7-04 [Torque Limit]* limit the value. The drive uses the value as the internal torque reference. You can use *U1-09 [Torque Reference]* to monitor the calculated torque reference. The torque limit values set in *L7-01 to L7-04* are most important. Although you can set a higher external torque reference from an external source, the motor will not operate a torque output higher than values set in *L7-01 to L7-04*.

## ■ **Setting the Torque Reference, Speed Limit, and Torque Compensation Values**

#### **Torque Control Input Value Selection**

Table [11.44](#page-790-0) lists the method for torque control input signals.

<span id="page-790-0"></span>

| <b>Configuration Parameter</b> | <b>Signal Input Method</b>                                                   | <b>Parameter Settings</b>                                                                                                    | <b>Notes</b>                                                                                                    |
|--------------------------------|------------------------------------------------------------------------------|----------------------------------------------------------------------------------------------------|----------------------------------------------------------------------------------------------------|
| Torque Reference               | Drive analog input terminals A1,<br>A2, A3                                   | $H3-02$ , $H3-10$ , $H3-06 = 13$<br>[MFAI Function Select= Torque<br>Reference / Torque Limit] *1                                                                                                    | The level of the set input signal<br>must align with the polarity of<br>the external signals.                                                                                                    |
|                                | Analog reference option cards<br>AI-A3                                       | • $F2-01 = 0$ [Analog Input<br>Function Selection $=$ 3<br><b>Independent Channels</b> ]<br>• H3-02, H3-10, and H3-06 =<br>$13 *1$                                                                                        | H3-02, H3-10, or H3-06 settings<br>are enabled for the option card<br>input terminal. The level of the<br>set input signal must align with<br>the polarity of the external<br>signals.                   |
|                                | MEMOBUS register 0004H                                                       | • $b1-01 = 2$ [Frequency<br>Reference Selection $I =$<br>Memobus/Modbus<br>Communications]<br>When register bit 2 of 000FH<br>$= 1$ , the torque reference and<br>torque limit from register<br>$0004H$ is enabled.       |                                                                                                    |
|                                | Communication option card                                                    | • $b1-01 = 3$ [Option PCB]<br>• $F6-06 = 1$ [Torque Reference/<br>Limit by $Comm = Enabeled$<br>Refer to the communication<br>option card manual for more<br>information about the torque<br>reference setting.           |                                                                                                    |
| Speed Limit                    | Frequency Reference Selection<br>(Reference source selected with<br>$b1-01)$ | $d5-03 = 1$ [Speed Limit Selection<br>= Active Frequency Reference]<br>The drive gets the speed limit<br>from the frequency reference<br>source input in $b1-01$ or $b1-15$<br>[Frequency Reference Selection<br>$21 * i$ | The drive applies the settings in<br>$C1-01$ to $C1-08$ [Acceleration/<br>Deceleration Times] and C2-01<br>to $C2-04$ [S-Curve Time $\omega$ Start/<br><i>End of Accel/Decel]</i> to the speed<br>limit. |
|                                | $d5-04$ [Speed Limit]                                                        | $d5-03 = 2$ [d5-04 Setting]                                                                                                    |                                                                                                    |
| Torque Compensation            | Drive analog input terminals A1,<br>A2, A3                                   | $H3-02$ , $H3-10$ , or $H3-06 = 14$<br>[Torque Compensation] *1                                                                                                    | The level of the set input signal<br>must align with the polarity of<br>the external signals.                                                                                                    |
|                                | Analog reference option cards<br>AI-A3                                       | • $F2-01=0$<br>• $H3-02$ , $H3-10$ , or $H3-06 = 14$                                                                                                    | H3-02, H3-10, or H3-06 settings<br>are enabled for the option card<br>input terminal. The level of the<br>set input signal must align with<br>the polarity of the external<br>signals.                   |
|                                | MEMOBUS register 0005H                                                       | • $b1-01 = 2$<br>When register bit 3 of 000FH<br>$= 1$ , the torque reference and<br>torque limit from register<br>$0005H$ is enabled.                                                                                    |                                                                                                    |
|                                | Communication option card                                                    | $b1-01 = 3$<br>Refer to the communication<br>option card manual for more<br>information about the torque<br>reference setting.                                                                                            |                                                                                                    |

**Table 11.44 The Method for Torque Control Input Signals**

<span id="page-790-1"></span>\*1 Sets analog input terminals A1, A2, and A3 to supply the speed limit, torque reference, or torque compensation. If you set the same function to A1 to A3 terminals with *H3-02, H3-10,* or *H3-06*, the drive will detect *oPE07 [Analog Input Selection Error]*.

#### **Input Signal Polarity**

The positive and negative torque references set the motor rotation direction. The direction of the Run command does not set it. The positive and negative torque reference signals and the direction of the Run command have an effect on the internal torque reference.

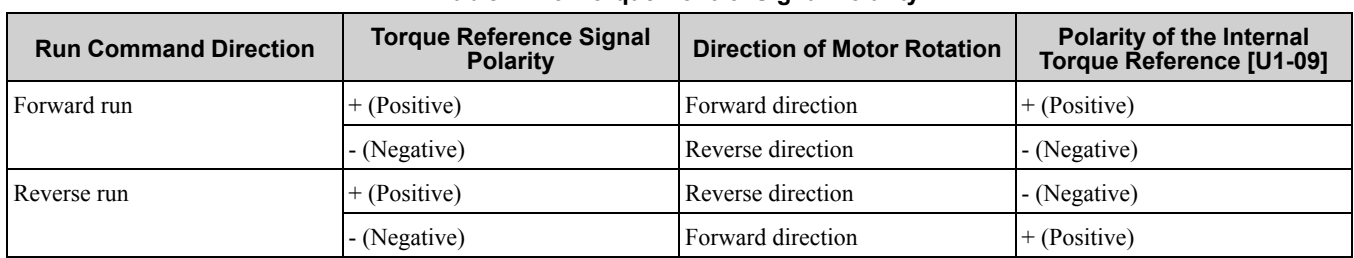

#### **Table 11.45 Torque Control Signal Polarity**

**Note:**

For Yaskawa motors, the forward run direction is counterclockwise direction when seen from the load shaft.

When you use analog inputs, you can get negative input values with these methods:

- Apply negative voltage input signals.
- Use positive voltage input signals and set the analog input bias to negative values.
- Apply positive voltage input signals and use a digital input programmed for *Analog TorqueRef Polarity Invert*  $[\hat{H1} - \hat{x} \hat{x}] = 78$ .

When you use MEMOBUS/Modbus communication or a communication option card, set the positive or negative signed torque reference.

When the level of the analog signal input is 0 V to 10 V or 4 mA to 20 mA, the torque reference is the forward direction. To reverse the polarity of the torque reference, use one of these two methods:

- Use a -10 V to +10 V voltage input
- Set *H1-xx = 78 [MFDI Function Select = Analog TorqueRef Polarity Invert]*.

### ■ **Speed Limit and Speed Limit Bias**

The drive reads the speed limit setting from the input selected in *d5-03 [Speed Limit Selection]*. You can use *d5- 05 [Speed Limit Bias]* to add a bias to this speed. Parameter *d5-08 [Uni-directional Speed Limit Bias]* sets how the drive applies bias to the speed limit.

Table [11.46](#page-791-0) shows the relation between these settings:

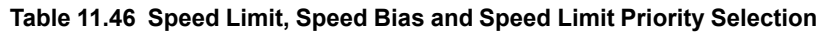

<span id="page-791-0"></span>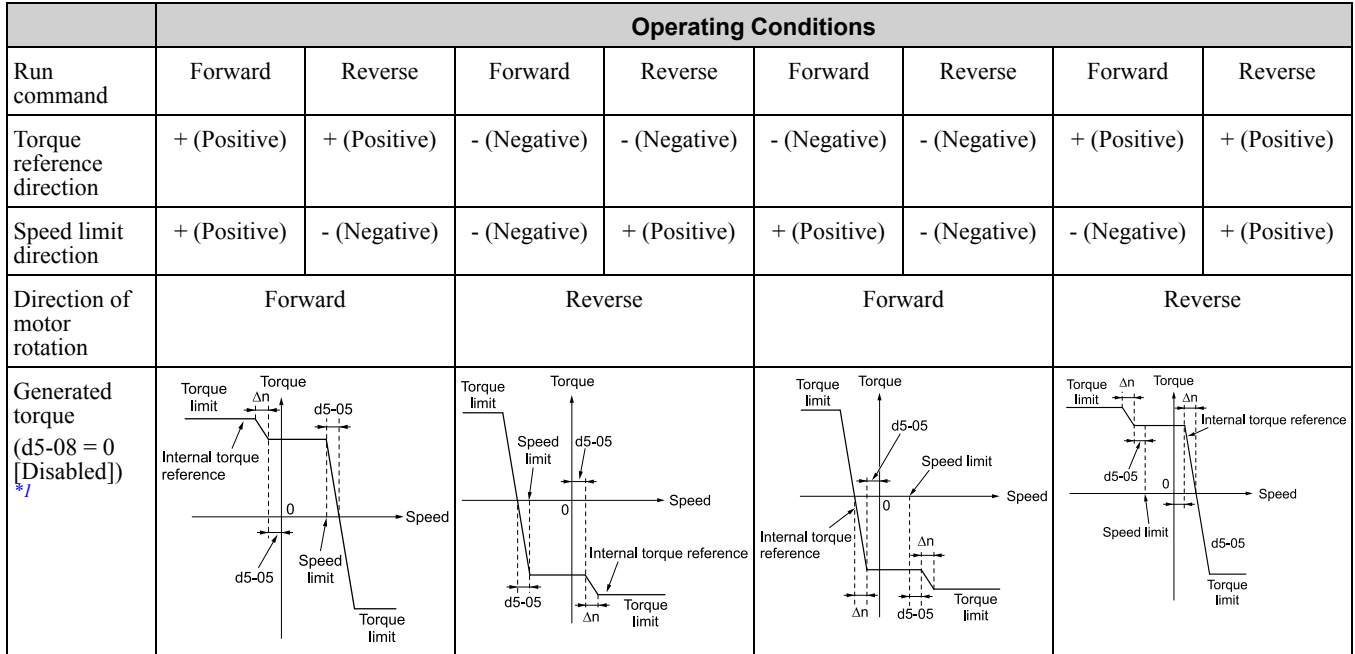
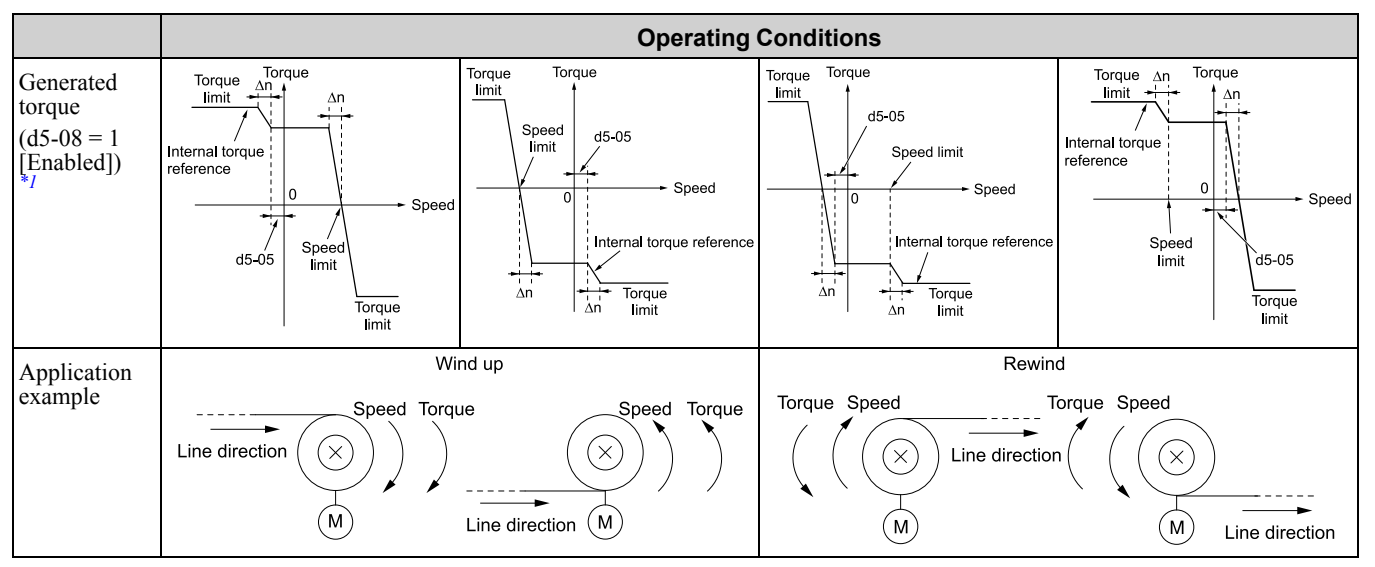

<span id="page-792-0"></span>\*1 The *C5 parameter* set the Δn value.

## ■ **Show Speed Limit Operation**

When the motor is at the speed limit or more than the speed limit, the drive sends a signal to the PLC or other such control devices to tell you that an error has occurred. To enable this function, set an MFDO function *[H2-01 to H2-03]* to *32 [In Speed Limit During Trq Ctrl]*.

### ■ **Switch Between Torque Control and Speed Control**

Use a digital input to switch Torque Control and Speed Control. To enable this function, set *H1-xx = 71 [MFDI Function Select = Torque Control]* to enable this function.

When you switch from Speed Control to Torque Control, the torque limit becomes the torque reference and the speed reference becomes the speed limit. When you switch from Torque Control to Speed Control, the torque reference becomes the torque limit and the speed limit becomes the speed reference. When you must use a delay time to switch between Speed Control and Torque Control, set *d5-06 [Speed/Torque Changeover Time]*. During this switch delay time, the drive keeps the reference value of the Torque Control and Speed Control when the switch signal was input. Change the reference values from an external control device during this delay time.

#### **Note:**

•When you switch between Torque Control and Speed Control, set *d5-01 = 0 [Torque Control Selection = Speed Control]*. If *d5-01 = 1 [Torque Control]* and *H1-xx = 71* at the same time, the drive will detect *oPE15 [Torque Control Setting Error]*.

•If the Stop command is input, the drive will not apply the delay time set in *d5-06*. Torque Control will immediately switch to Speed Control and ramp to stop.

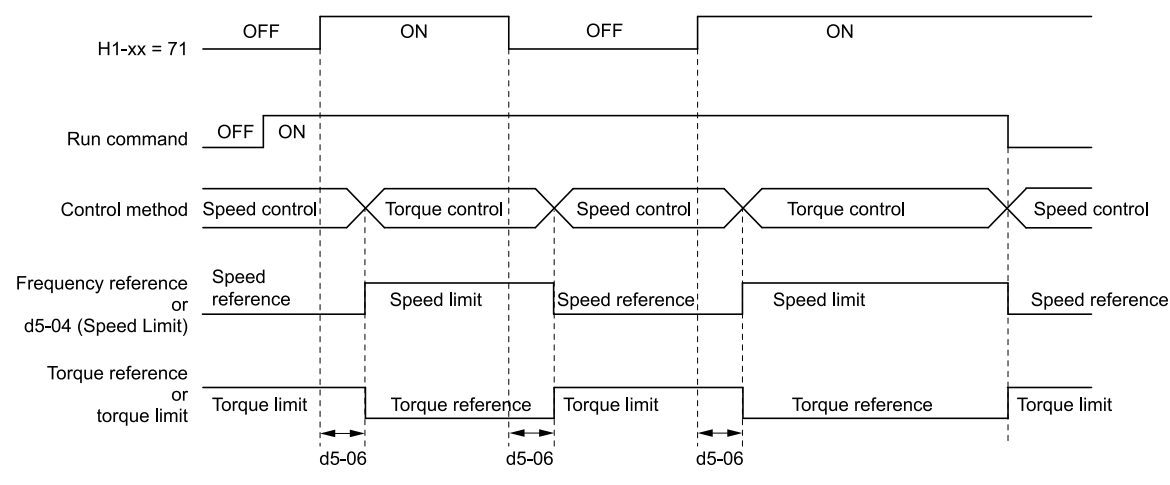

**Figure 11.72 Speed/Torque Control Switching Time**

# ■ **d5-01: Torque Control Selection**

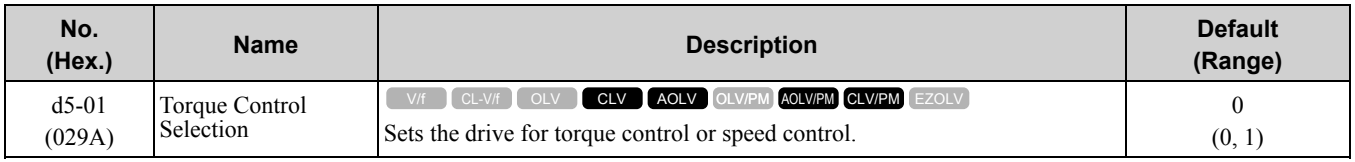

## **0 : Speed Control**

Enables Speed Control. The drive controls the speed as specified by *C5-01 to C5-07 [Speed Control (ASR) Setting Parameters]*.

Also use this setting when you use  $HI$ -xx = 71 *[MFDI Function Select* = *Torque Control]* to change between Speed Control and Torque Control.

## **1 : Torque Control**

Always enables Torque Control.

## ■ **d5-02: Torque Reference Delay Time**

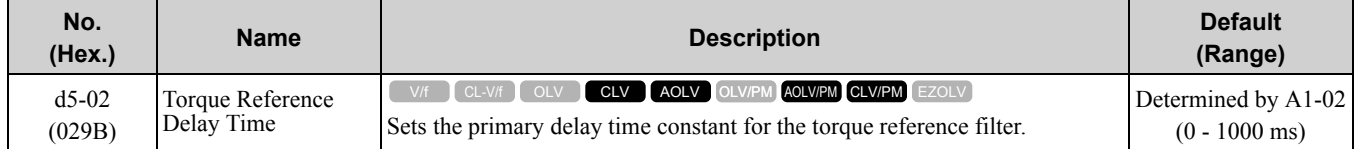

This parameter applies a primary delay filter to the torque reference signal to stop oscillation caused by a torque reference signal that is not stable. This also helps remove electrical interference from the torque reference signal and helps adjust the responsiveness between host controllers.

If oscillation occurs during Torque Control, increase the setting value. If the setting value is too high, responsiveness becomes unsatisfactory.

## ■ **d5-03: Speed Limit Selection**

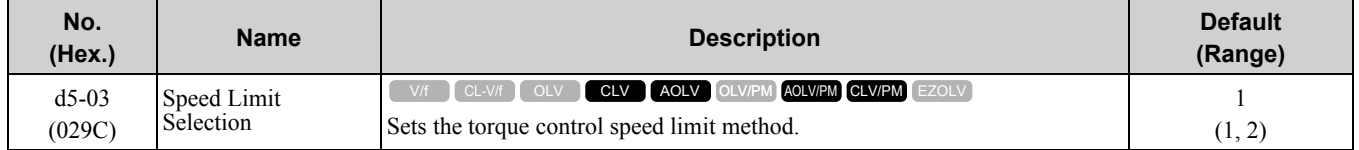

### **1 : Active Frequency Reference**

The enabled frequency reference set in *b1-01 [Frequency Reference Selection 1]* or *b1-15 [Frequency Reference Selection 2]* will be the speed limit. The drive applies the values set in *C1-01 to C1-08 [Acceleration/Deceleration Times 1 to 4]* and *C2-01 to C2-04 [S-Curve Time @ Start/End of Accel]* as speed limits.

## **2 : d5-04 Setting**

The speed limit is the value set in *d5-04*.

## ■ **d5-04:** Speed Limit

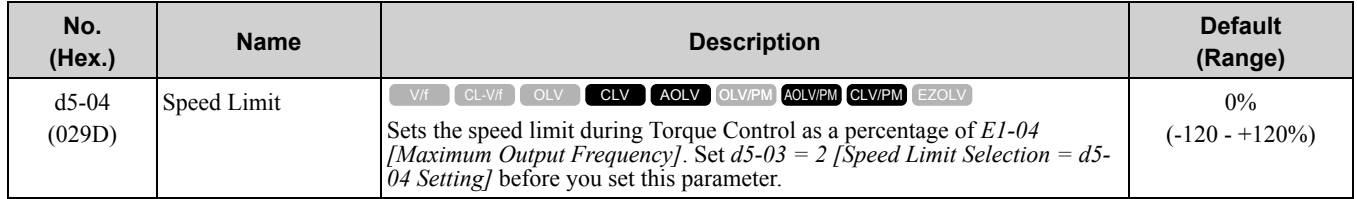

The speed limit is a positive value when it is in the same direction as the Run command. The speed limit is a negative value when it is in the opposite direction of the Run command.

## ■ **d5-05: Speed Limit Bias**

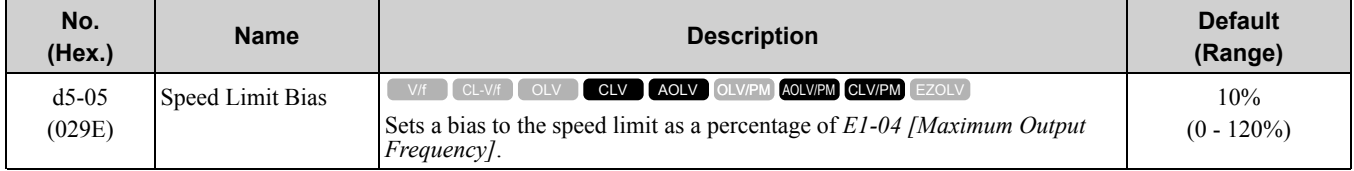

Adjusts the margin for the speed limit.

## ■ **d5-06: Speed/Torque Changeover Time**

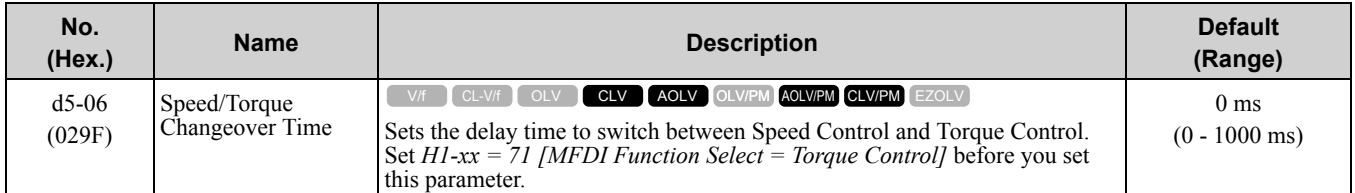

The analog input (torque reference, speed limit value) holds at the value when the drive switched between Speed and Torque Control in the time of the Speed/Torque Changeover Timer. During this time, prepare to switch to an external source.

## ■ **d5-08: Uni-directional Speed Limit Bias**

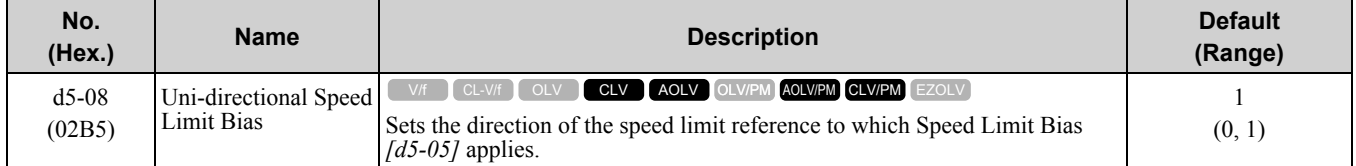

## **0 : Disabled**

The drive applies the speed limit bias in the speed limit direction and the opposite direction.

### **1 : Enabled**

The drive applies the speed limit bias in the opposite direction of the speed limit only.

# ◆ **d6: Field Weakening /Forcing**

*d6 parameters* set the field weakening and field forcing functions.

The field weakening function decreases the energy consumption of the motor. It decreases the output voltage of the drive to a set level. The function decreases the motor excitation current inversely proportional to speed in a constant output range, and does not let the induced voltage of the motor become more than the power supply voltage. To enable this function, set *Field Weakening [H1-xx = 63]* ON.

#### **Note:**

Use the Field Weakening function in constant light-load applications. To control the energy consumption of the motor for other load conditions, use the *b8 parameters [Energy Saving]*.

The Field Forcing function adjusts the delaying influence of the motor time constant when the drive changes the excitation current reference and it also increases motor responsiveness. This function uses a high motor excitation current reference for drive start-up only to help develop actual motor excitation current. Enable the Field Forcing function to increase motor responsiveness.

#### **Note:**

You cannot use Field Forcing during DC Injection Braking.

# ■ **d6-01: Field Weakening Level**

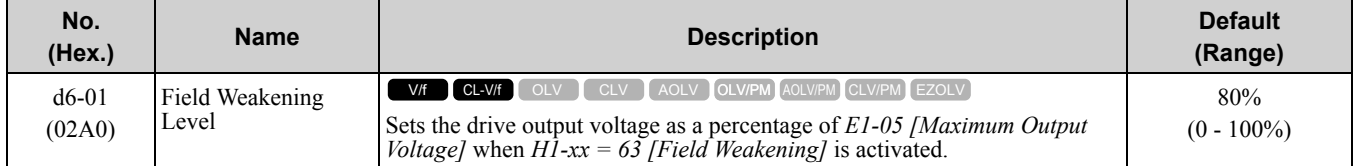

# ■ **d6-02: Field Weakening Frequency Limit**

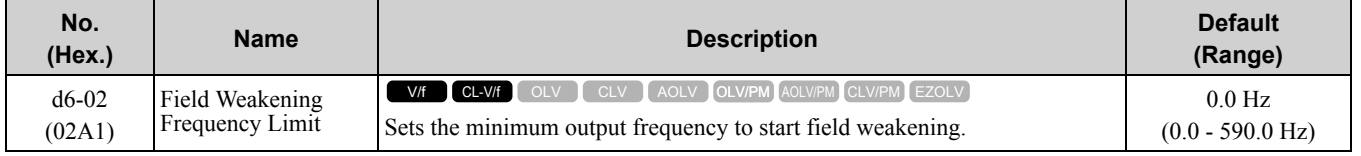

Make sure that these two conditions are correct to enable the Field Weakening command:

### 11.5 d: [References](#page-774-0)

- The output frequency  $\geq d6-02$ .
- There is a speed agreement status.

## ■ **d6-03: Field Forcing Selection**

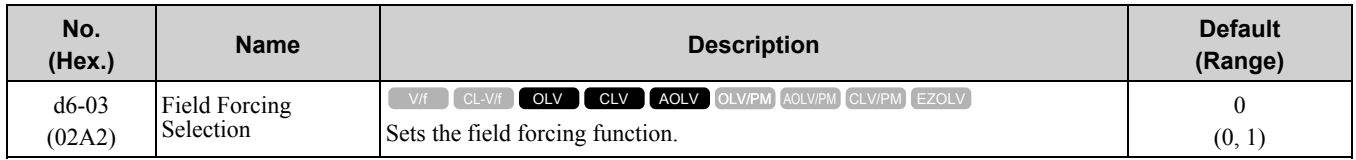

## **0 : Disabled**

## **1 : Enabled**

## ■ **d6-06: Field Forcing Limit**

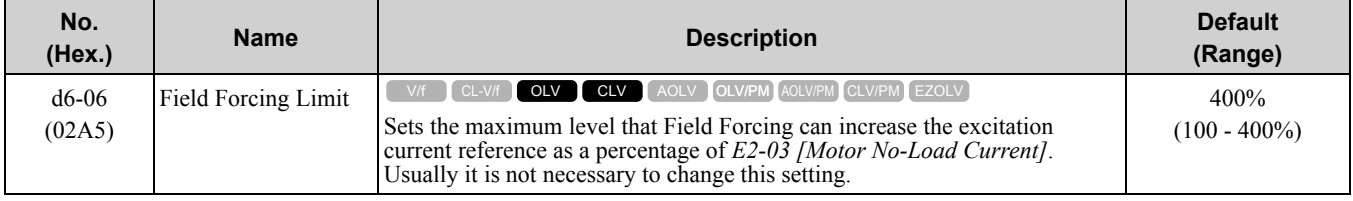

**Note:**

You cannot use Field Forcing during DC Injection Braking.

# ◆ **d7: Offset Frequency**

The drive will use 3 digital signal inputs, to add or subtract the set frequency (Offset frequency) to/from the frequency reference and correct the speed. The drive uses the terminal set in *H1-xx = 44 to 46 [MFDI Function Select = Add Offset Frequency 1 to 3]* to set the Offset frequency. When you close more than one input at the same time, the drive adds the selected offset values together.

[Figure](#page-795-0) 11.73 shows the Offset frequency function:

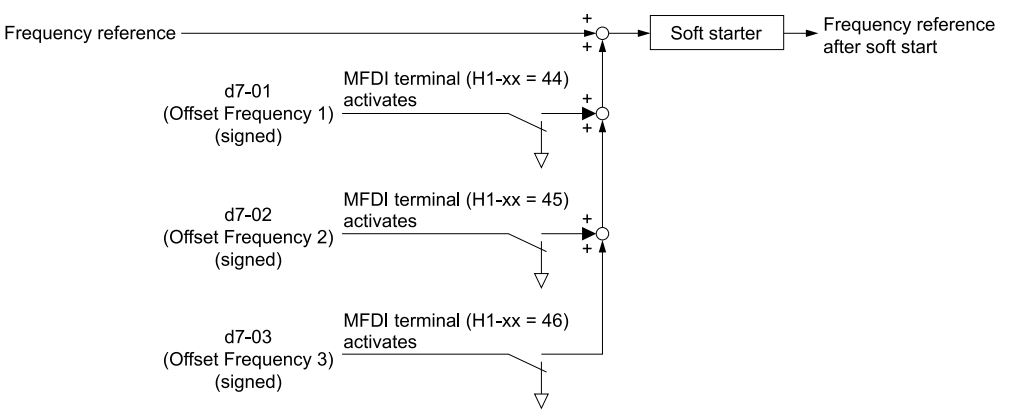

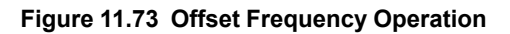

## <span id="page-795-0"></span>■ **d7-01: Offset Frequency 1**

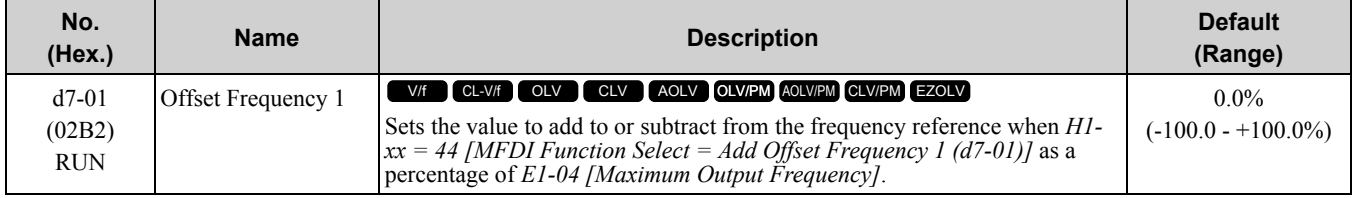

# ■ **d7-02: Offset Frequency 2**

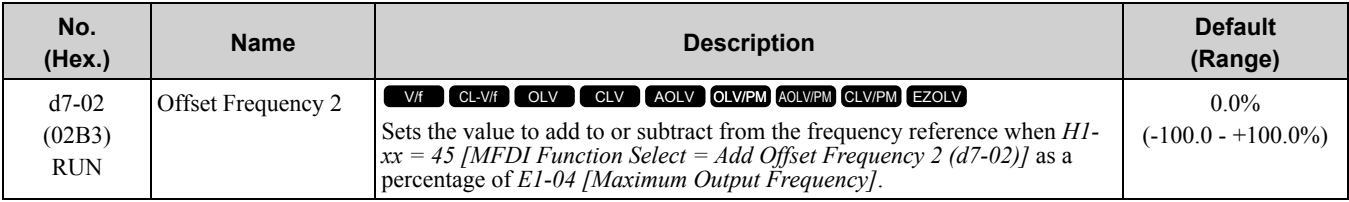

# ■ **d7-03: Offset Frequency 3**

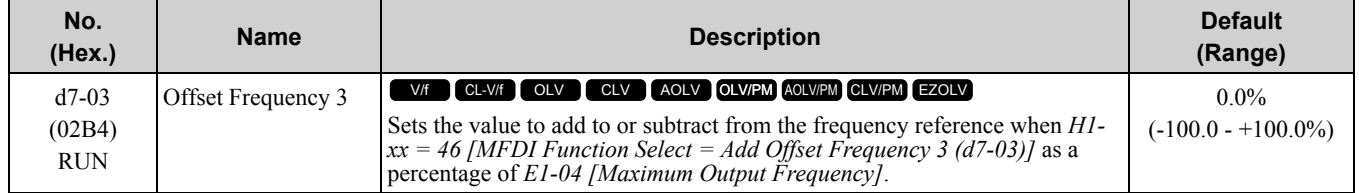

# <span id="page-797-0"></span>**11.6 E: Motor Parameters**

*E parameters* cover drive input voltage, V/f pattern, and motor parameters.

# ◆ **E1: V/f Pattern for Motor 1**

*E1 parameters* are used to set the drive input voltage and motor V/f characteristics. To switch drive operation from one motor to another motor, set the V/f characteristics for motor 1.

# ■ **V/f Pattern Settings**

The drive uses a V/f pattern to adjust the output voltage relative to the frequency reference.

This product has been preconfigured with 15 voltage/frequency (V/f) patterns. Use *E1-03 [V/f Pattern Selection]* to select the V/f pattern that is appropriate for the application.

Additionally, one custom V/f pattern is available. Set *E1-03 = F [Custom]* and then manually set parameters *E1- 04 to E1-10*.

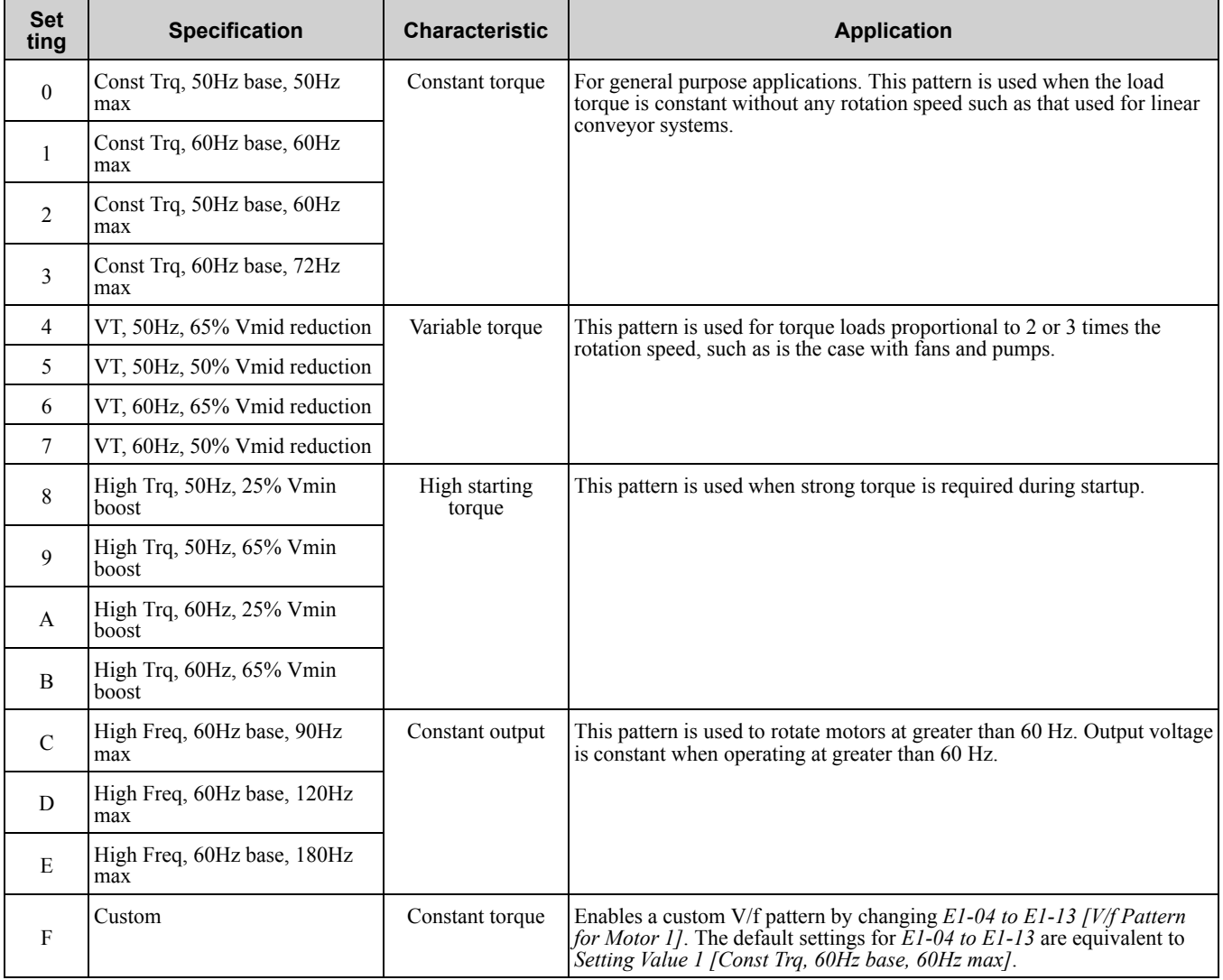

#### **Table 11.47 Predefined V/f Patterns**

#### **Note:**

Be aware of the following points when manually setting V/f patterns.

- •To set linear V/f characteristics at frequencies lower than that of *E1-06*, set *E-07 = E1-09*. In this case, the setting for *E1-08* will be disregarded.
- •Ensure that the five frequencies are set according to the following rules to prevent triggering *oPE10 [V/f Data Setting Error]*; *E1-09 ≤ E1-07 < E1-06 ≤ E1-11 ≤ E1-04*
- Setting E1-11 = 0 [Mid Point B Frequency = 0 Hz] disables E1-12 [Mid Point B Voltage]. Ensure that the four frequencies are set according to the following rules; *E1-09 ≤ E1-07 < E1-06 ≤ E1-04*
- •Parameter *E1-03* is not reset when the drive is initialized using *A1-03*.

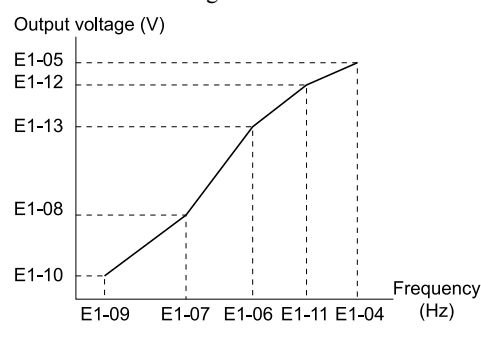

**Figure 11.74 V/f Pattern**

## ■ **E1-01: Input AC Supply Voltage**

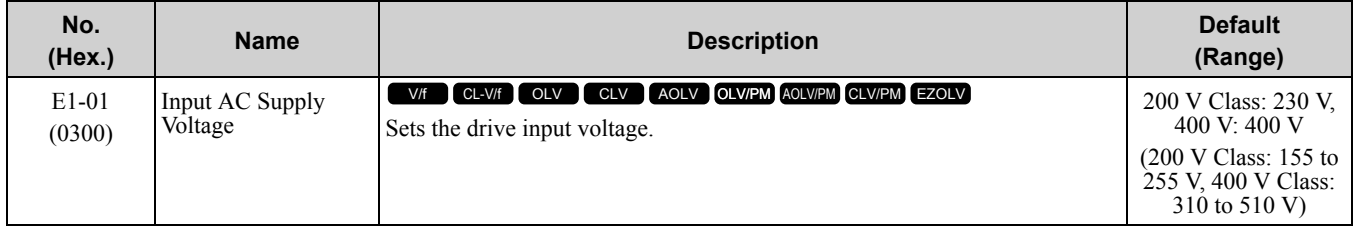

NOTICE: Set this parameter to align with the drive input voltage (not motor voltage). The protective features of the drive will not *function if this parameter is incorrect. Failure to obey will cause incorrect drive operation.*

#### **Values Related to the Drive Input Voltage**

The value set in *E1-01* is the base value used for the motor protective functions in Table [11.48](#page-798-0). With a 400 V class drive, the detection level changes for some motor protective functions.

<span id="page-798-0"></span>

|                | E1-01 Setting                 | <b>Approximate Values</b> |                                                               |                                                            |                                                              |                                                    |  |
|----------------|-------------------------------|---------------------------|---------------------------------------------------------------|------------------------------------------------------------|--------------------------------------------------------------|----------------------------------------------------|--|
| <b>Voltage</b> |                               | ov Detection<br>Level     | <b>BTR Operation</b><br>Level<br>rr Detection)<br>Level) $*I$ | $L2-05$<br>[Undervoltage]<br><b>Detection Lvl</b><br>(Uv1) | $L2-11$<br><b>[KEB DC Bus</b><br><b>Voltage</b><br>Setpoint] | $L3-17$<br><b>IDC Bus</b><br>Regulation<br>[Level] |  |
| 200 V class    | All settings                  | 410 V                     | 394 V                                                         | 190 V                                                      | 260 V                                                        | 375 V                                              |  |
| 400 V class    | Setting value $\geq$<br>400 V | 820 V                     | 788 V                                                         | 380 V                                                      | 500 V                                                        | 750 V                                              |  |
|                | Setting value $\leq$<br>400V  | 820 V                     | 788 V                                                         | 350 V                                                      | 460 V                                                        | 750 V                                              |  |

**Table 11.48 Values Related to the Drive Input Voltage**

<span id="page-798-1"></span>\*1 This is the protection function enabled in drives with built-in braking transistors. These values show the level that will trigger the built-in braking transistor. Refer to "YASKAWA AC Drive 72060001 Series Option Braking Unit and Braking Resistor Unit Installation Manual (TOBPC72060001)" for more information.

# ■ **E1-03: V/f Pattern Selection**

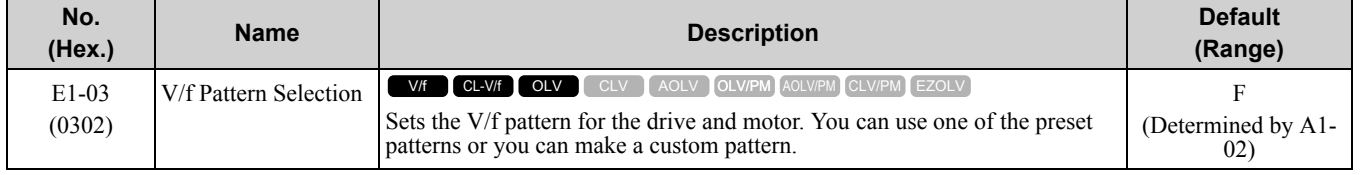

## 11.6 E: Motor [Parameters](#page-797-0)

**Note:**

- •When *A1-02 = 2 [Control Method Selection = Open Loop Vector Control]*, settings *0* through *E* are not available.
- •Set the correct V/f pattern for the application and operation area. An incorrect V/f pattern can decrease motor torque and increase current from overexcitation.
- •Parameter *A1-03 [Initialize Parameters]* will not initialize the value *E1-03*.

#### **0 : Constant Trq\_50Hz base\_50Hz max**

Use this constant torque pattern for general applications. Use this pattern when the load torque is constant and there is no rotation speed. For example, linear conveyor systems.

#### **Note:**

The voltage values in the figures are for 200 V class drives. Multiply the values by 2 for 400 V class drives.

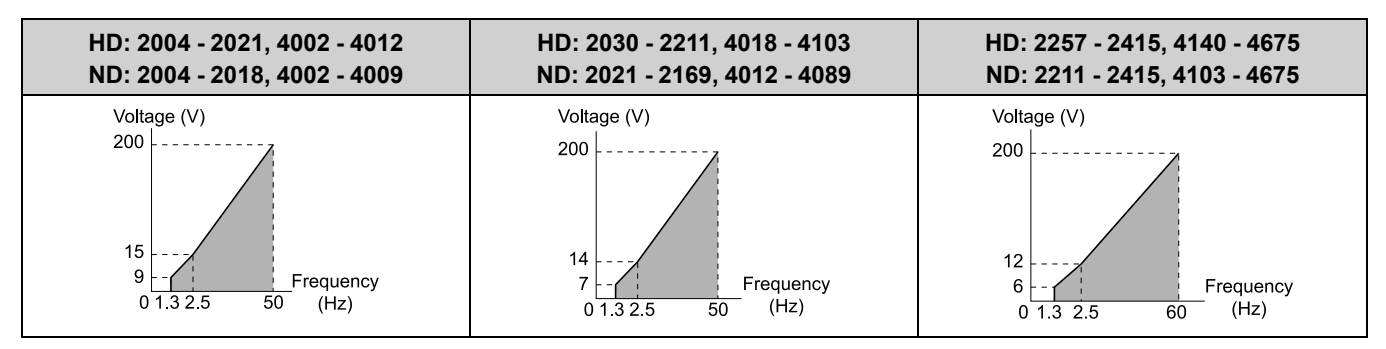

### **1 : Const Trq, 60Hz base, 60Hz max**

Use this constant torque pattern for general applications. Use this pattern when the load torque is constant and there is no rotation speed. For example, linear conveyor systems.

**Note:**

The voltage values in the figures are for 200 V class drives. Multiply the values by 2 for 400 V class drives.

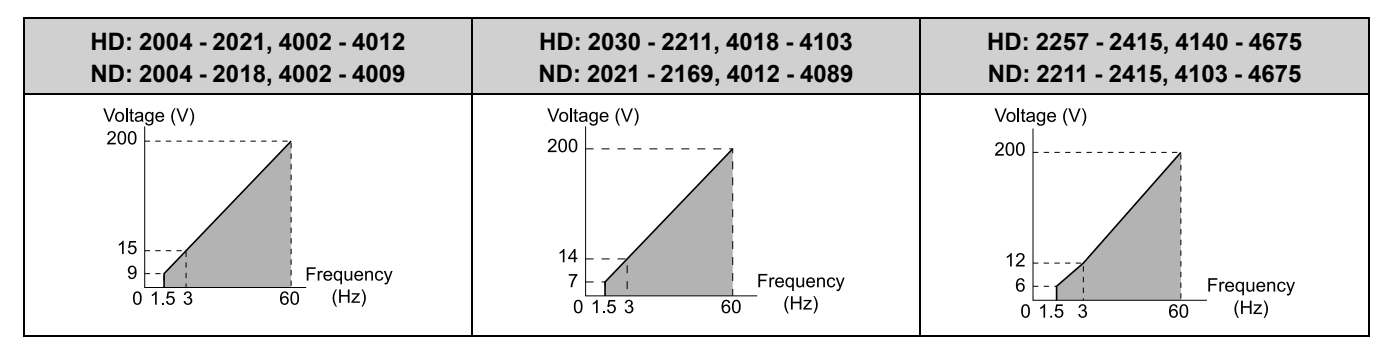

### **2 : High Freq, 50 Hz base, 60 Hz max**

Use this constant torque pattern for general applications. Use this pattern when the load torque is constant and there is no rotation speed. For example, linear conveyor systems.

#### **Note:**

The voltage values in the figures are for 200 V class drives. Multiply the values by 2 for 400 V class drives.

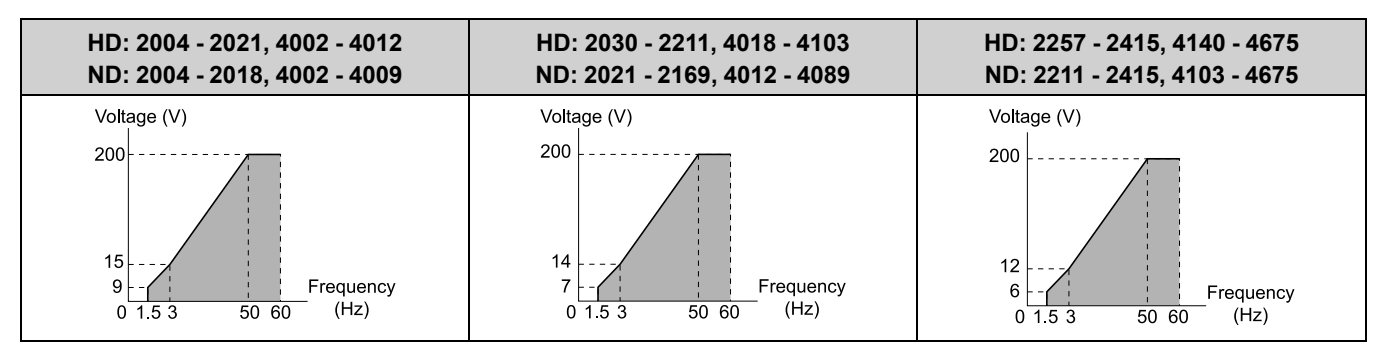

### **3 : High Freq, 60 Hz base, 72 Hz max**

Use this constant torque pattern for general applications. Use this pattern when the load torque is constant and there is no rotation speed. For example, linear conveyor systems.

#### **Note:**

The voltage values in the figures are for 200 V class drives. Multiply the values by 2 for 400 V class drives.

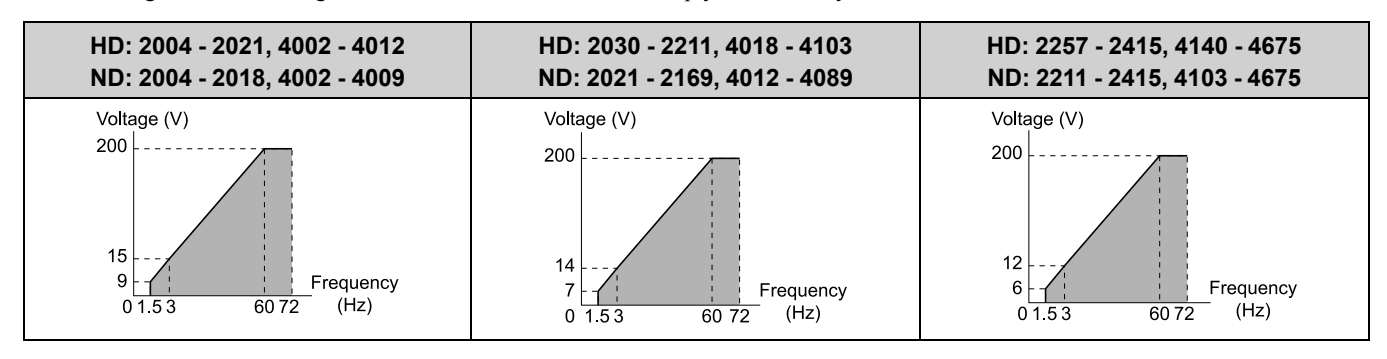

## **4 : VT, 50Hz, 65% Vmid reduction**

Use this derated torque pattern for torque loads proportional to three times the rotation speed. For example, fans and pumps.

**Note:**

The voltage values in the figures are for 200 V class drives. Multiply the values by 2 for 400 V class drives.

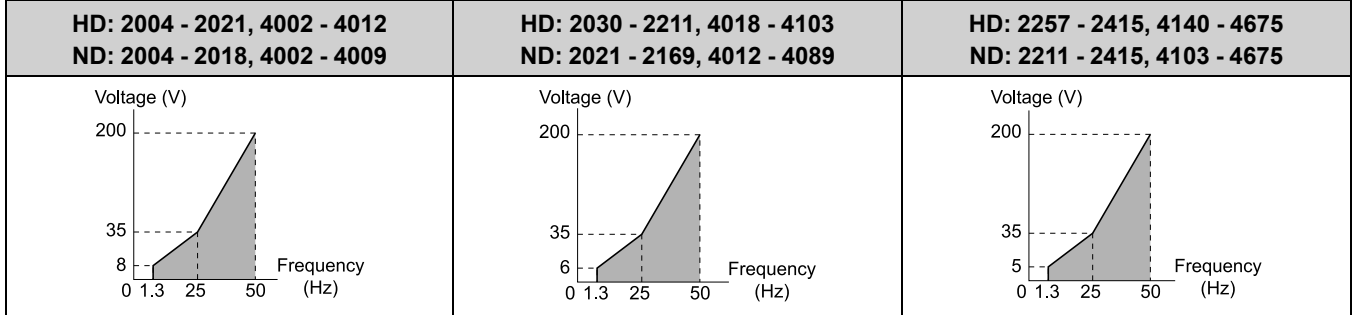

## **5 : VT, 50Hz, 50% Vmid reduction**

Use this derated torque pattern for torque loads proportional to two times the rotation speed. For example, fans and pumps.

#### **Note:**

The voltage values in the figures are for 200 V class drives. Multiply the values by 2 for 400 V class drives.

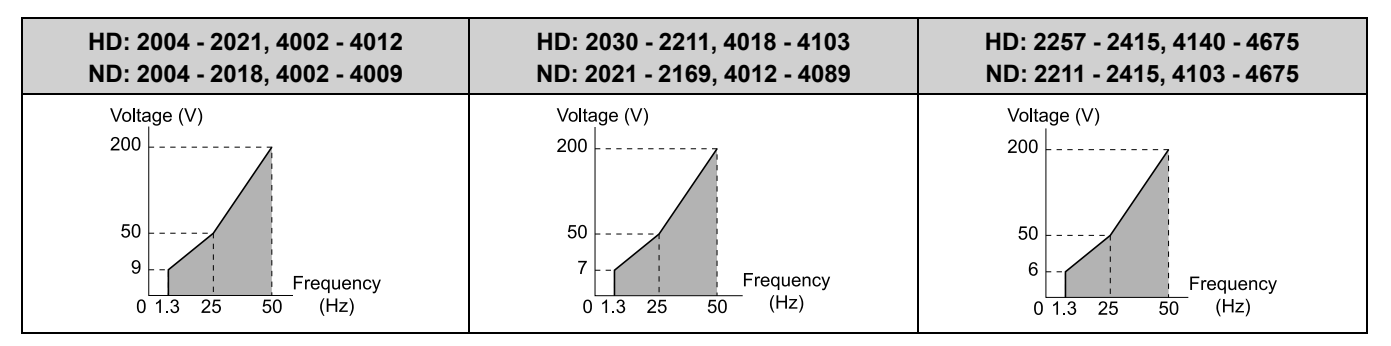

# **6 : VT, 60 Hz, 65% Vmid reduction**

Use this derated torque pattern for torque loads proportional to three times the rotation speed. For example, fans and pumps.

**Note:**

The voltage values in the figures are for 200 V class drives. Multiply the values by 2 for 400 V class drives.

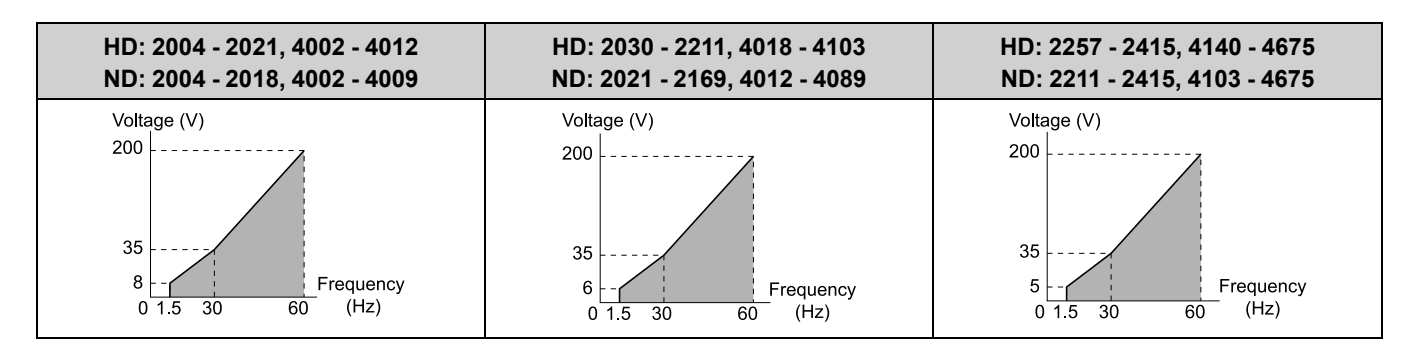

## **7 : VT, 60 Hz, 50% Vmid reduction**

Use this derated torque pattern for torque loads proportional to two times the rotation speed. For example, fans and pumps.

#### **Note:**

The voltage values in the figures are for 200 V class drives. Multiply the values by 2 for 400 V class drives.

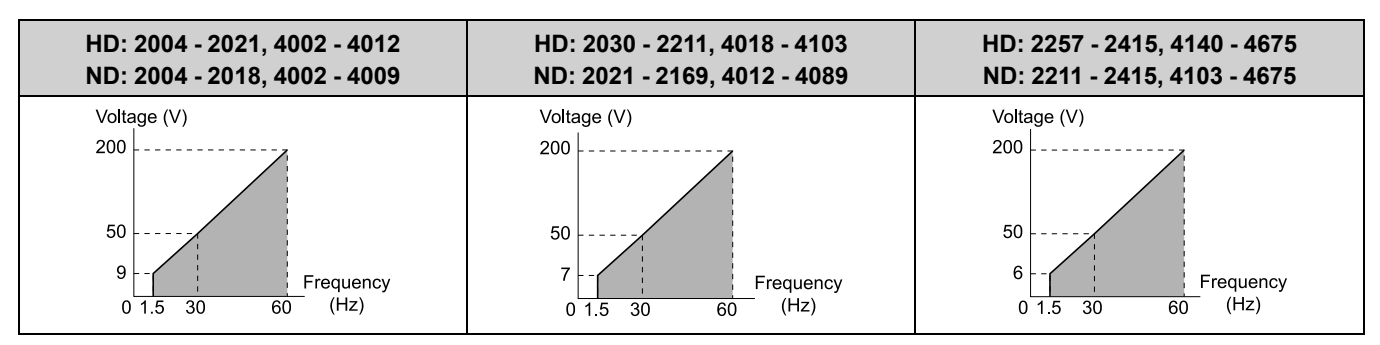

## **8 : High Trq, 50Hz, 25% Vmin boost**

Use this pattern when moderate torque is necessary during start up.

Select this pattern only in these conditions:

- The wiring distance between the drive and motor is 150 m (492.1 ft.) minimum.
- There is an AC reactor connected to the drive output.

#### **Note:**

The voltage values in the figures are for 200 V class drives. Multiply the values by 2 for 400 V class drives.

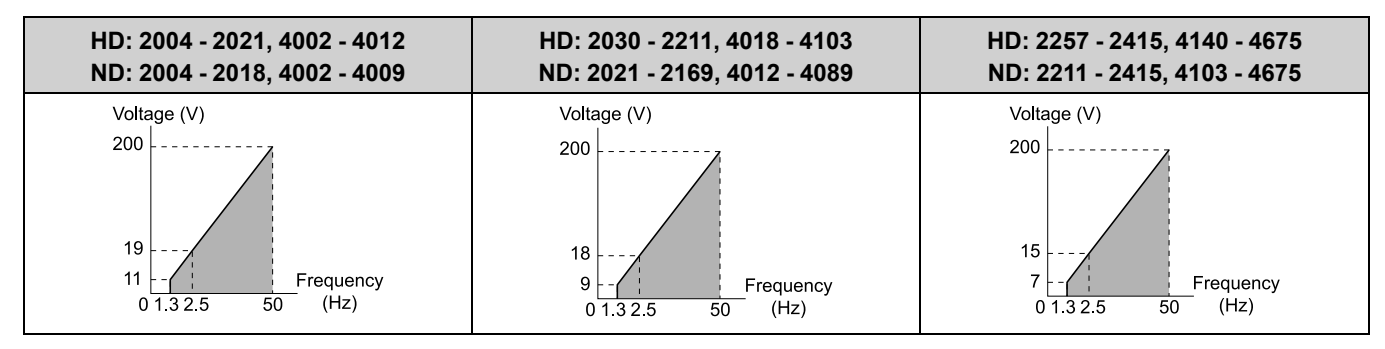

## **9 : High Trq, 50Hz, 65% Vmin boost**

Use this pattern when high torque is necessary during start up.

Select this pattern only in these conditions:

- The wiring distance between the drive and motor is 150 m (492.1 ft.) minimum.
- There is an AC reactor connected to the drive output.

**Note:**

The voltage values in the figures are for 200 V class drives. Multiply the values by 2 for 400 V class drives.

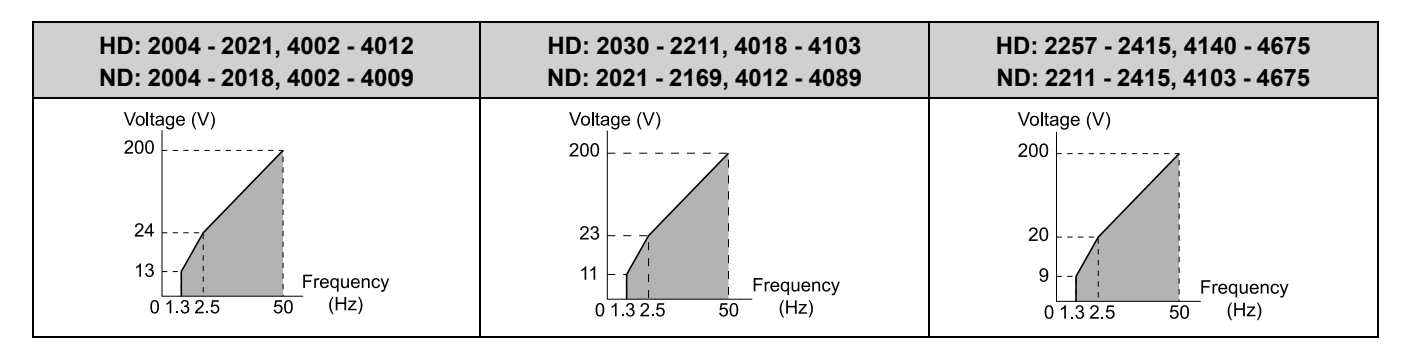

## **A : High Trq, 60 Hz, 25% Vmin boost**

Use this pattern when moderate torque is necessary during start up.

Select this pattern only in these conditions:

- The wiring distance between the drive and motor is 150 m (492.1 ft.) minimum.
- There is an AC reactor connected to the drive output.

#### **Note:**

The voltage values in the figures are for 200 V class drives. Multiply the values by 2 for 400 V class drives.

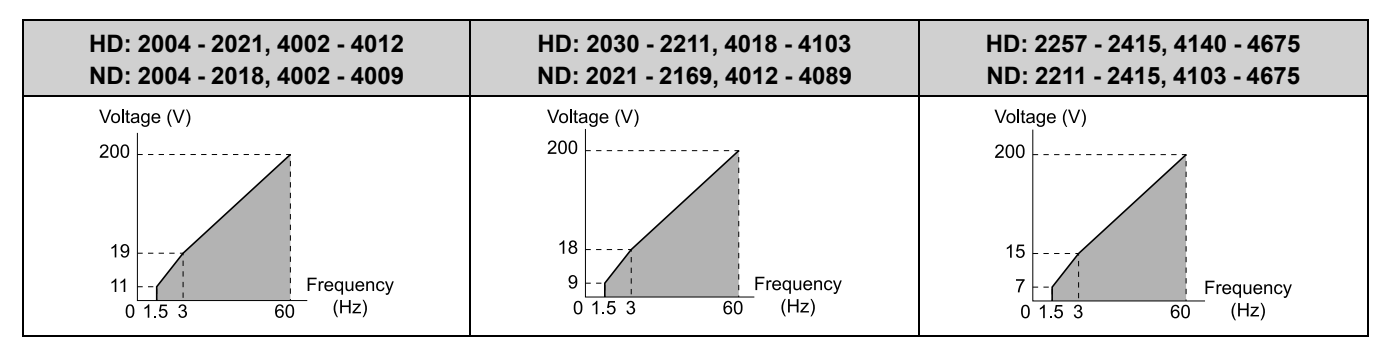

## **B : High Trq, 60 Hz, 65% Vmin boost**

Use this pattern when high torque is necessary during start up.

Select this pattern only in these conditions:

- The wiring distance between the drive and motor is 150 m (492.1 ft.) minimum.
- There is an AC reactor connected to the drive output.

#### **Note:**

The voltage values in the figures are for 200 V class drives. Multiply the values by 2 for 400 V class drives.

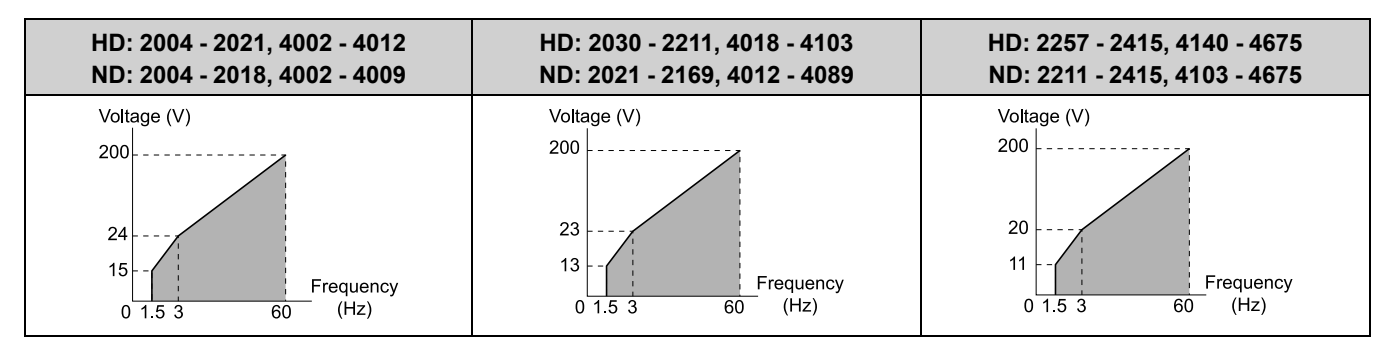

## **C : High Freq, 60 Hz base, 90 Hz max**

Use this constant output pattern to rotate motors at more than 60 Hz. Output voltage is constant when you operate at more than 60 Hz.

**Note:**

The voltage values in the figures are for 200 V class drives. Multiply the values by 2 for 400 V class drives.

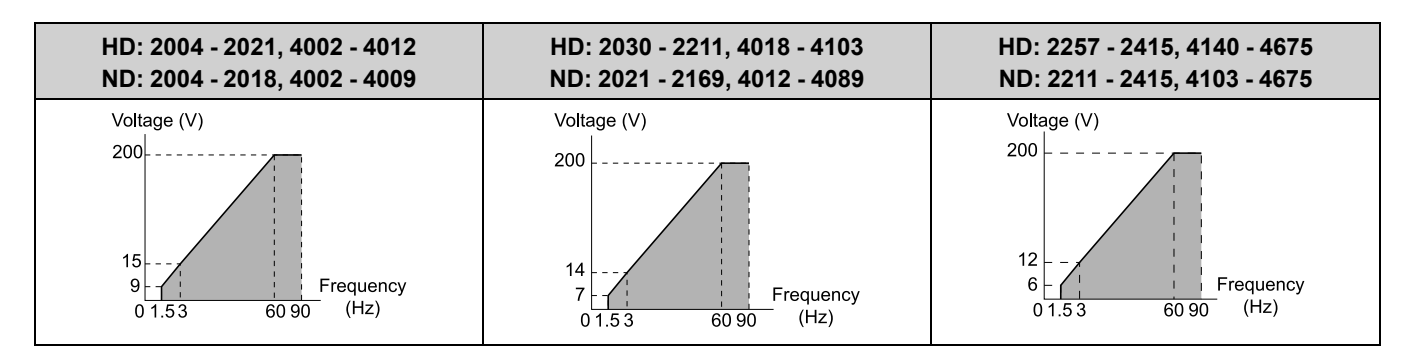

## **D : High Freq, 60 Hz base, 120 Hz max**

Use this constant output pattern to rotate motors at more than 60 Hz. Output voltage is constant when you operate at more than 60 Hz.

#### **Note:**

The voltage values in the figures are for 200 V class drives. Multiply the values by 2 for 400 V class drives.

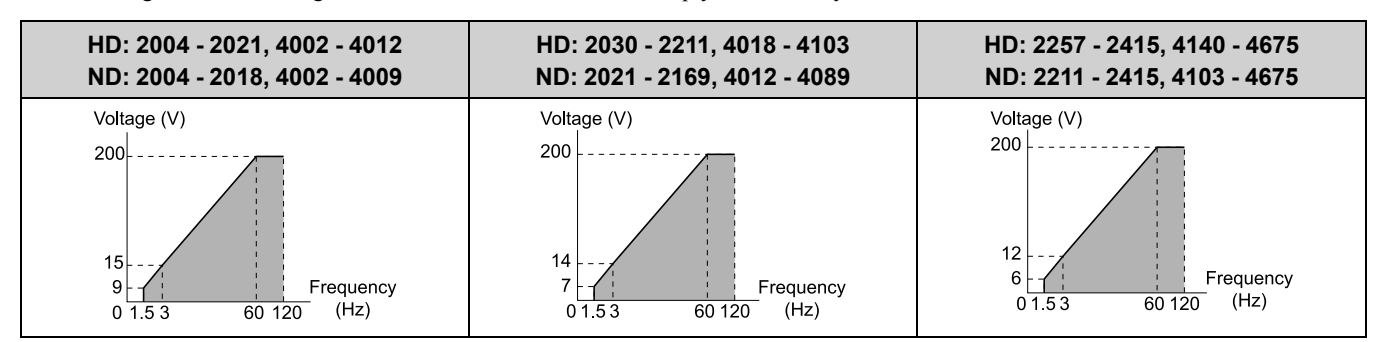

### **E : High Freq, 60 Hz base, 180 Hz max**

Use this constant output pattern to rotate motors at more than 60 Hz. Output voltage is constant when you operate at more than 60 Hz.

#### **Note:**

The voltage values in the figures are for 200 V class drives. Multiply the values by 2 for 400 V class drives.

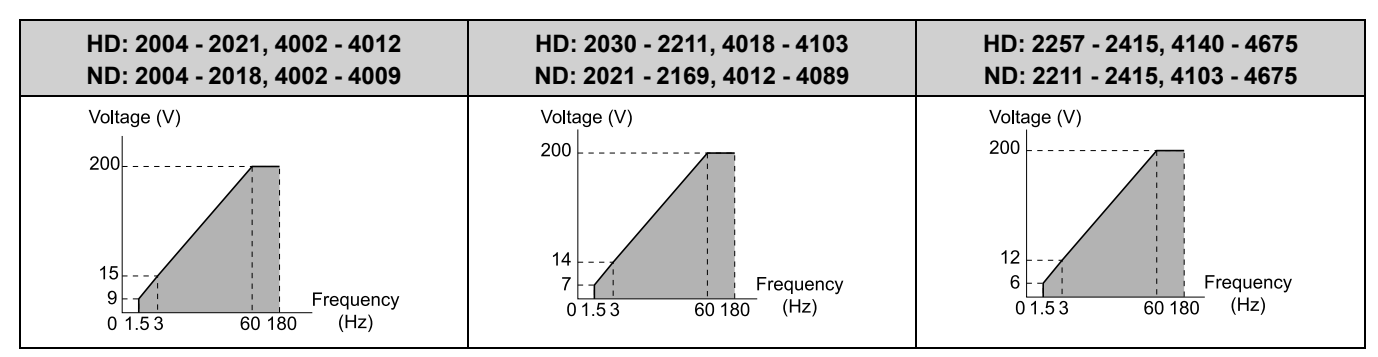

## **F : Custom**

Set *E1-04* to *E1-13 [V/f Pattern for Motor 1]* to set the values for this custom pattern. The default settings are the same as setting value *1 [Const Trq, 60Hz base, 60Hz max]*.

## ■ **E1-04: Maximum Output Frequency**

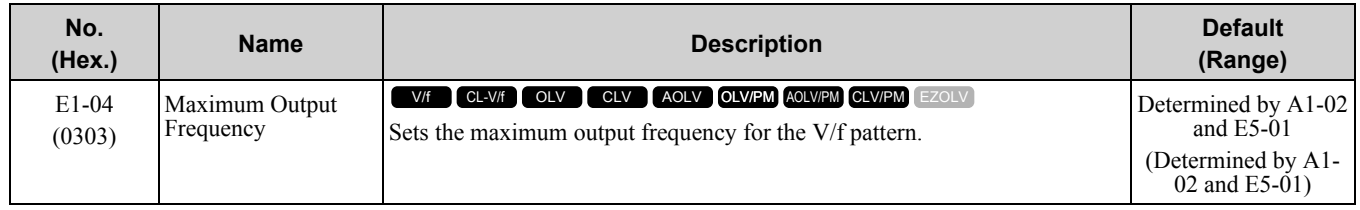

# ■ **E1-05: Maximum Output Voltage**

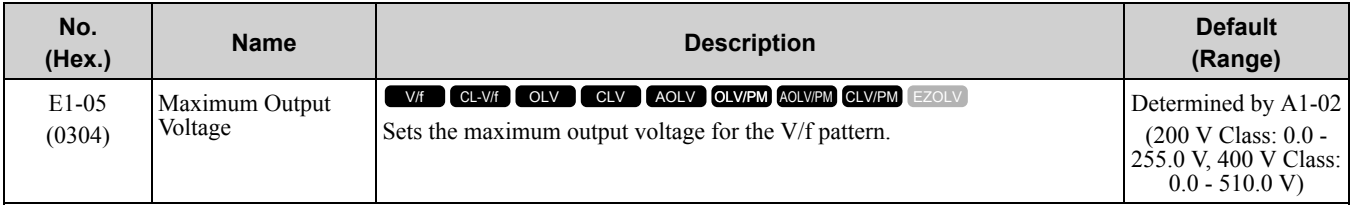

# ■ **E1-06: Base Frequency**

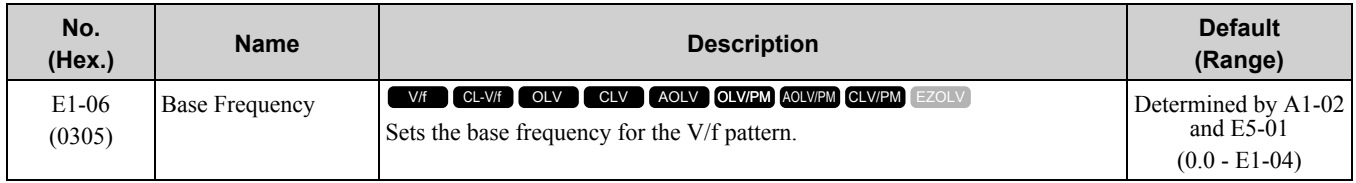

# ■ **E1-07: Mid Point A Frequency**

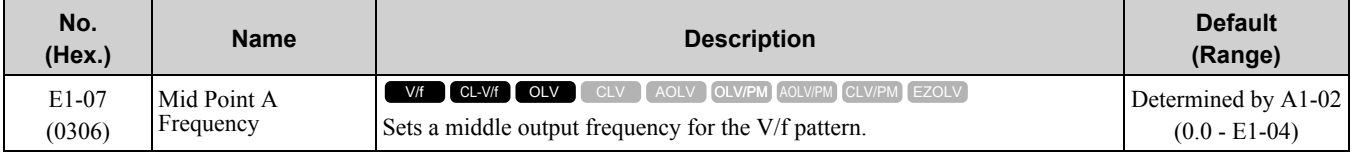

## ■ **E1-08: Mid Point A Voltage**

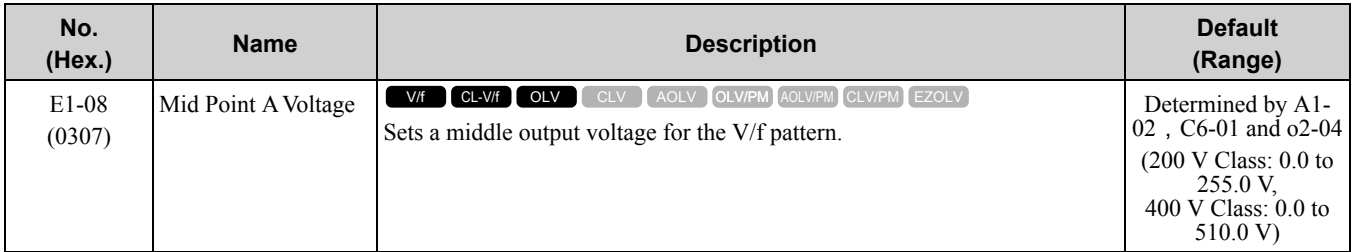

#### **Note:**

Default setting is determined by *A1-02 [Control Method Selection]*, *C6-01 [Normal / Heavy Duty Selection]*, and *o2-04 [Drive Model Selection]*.

# ■ **E1-09: Minimum Output Frequency**

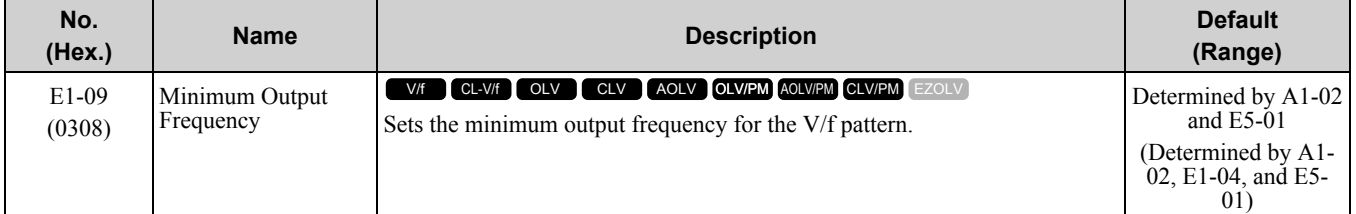

# ■ **E1-10: Minimum Output Voltage**

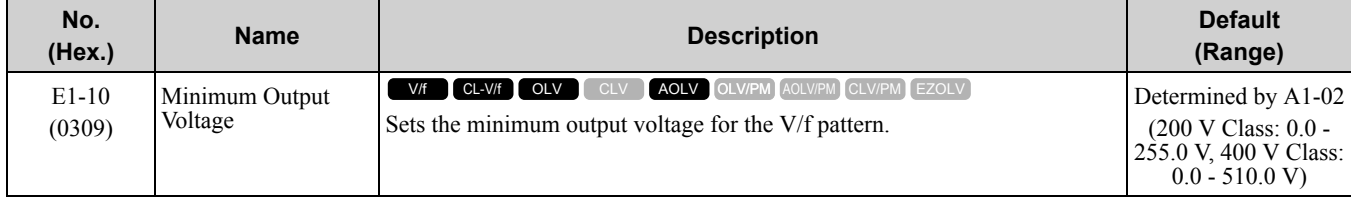

# ■ **E1-11: Mid Point B Frequency**

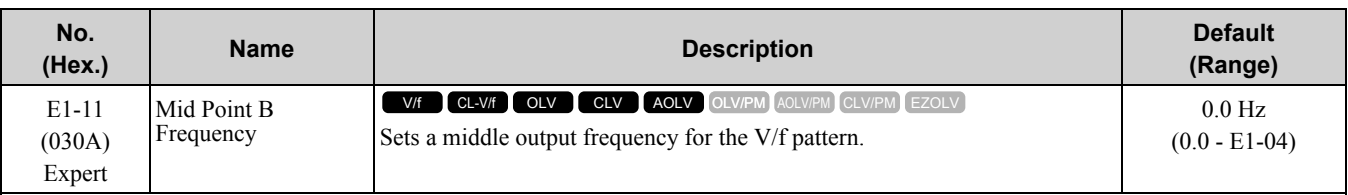

**Note:**

Set this parameter to *0.0* to disable the function.

## ■ **E1-12: Mid Point B Voltage**

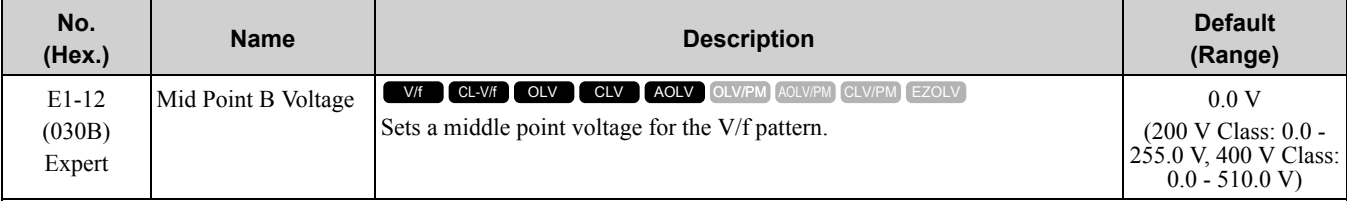

**Note:**

Set this parameter to *0.0* to disable the function.

## ■ **E1-13: Base Voltage**

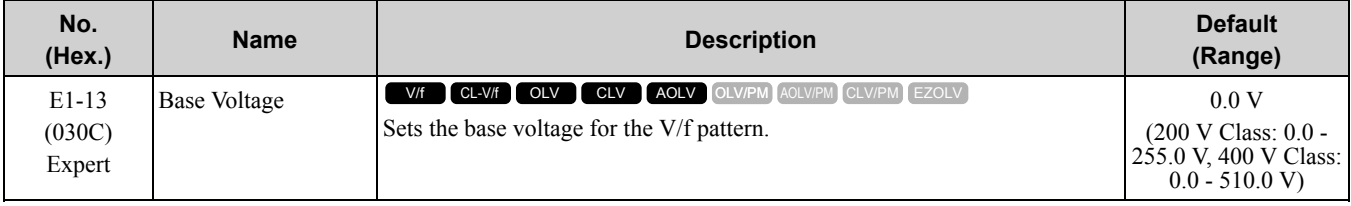

**Note:**

•The setting value of *E1-13* = *E1-05 [Maximum Output Voltage]* after you do Auto-Tuning.

• When  $EI-13 = 0.0$ , use the value of  $EI-05$  to control the voltage.

# ◆ **E2: Motor Parameters**

*E2 parameters [Motor Parameters]* are used to set induction motor data. To switch drive operation from one motor to another motor, configure the first motor (motor 1).

Performing Auto-Tuning automatically sets the *E2 parameters* to the optimal values. If Auto-Tuning cannot be performed, set the *E2 parameters* manually.

**Note:**

If *A1-02 [Control Method Selection]* is set to the following control modes, the keypad does not display *E2-xx*.

•5 [PM Open Loop Vector]

•6 [PM Advanced Open Loop Vector]

- •7 [PM Closed Loop Vector]
- •8 [EZ Vector Control]

## ■ **E2-01: Motor Rated Current (FLA)**

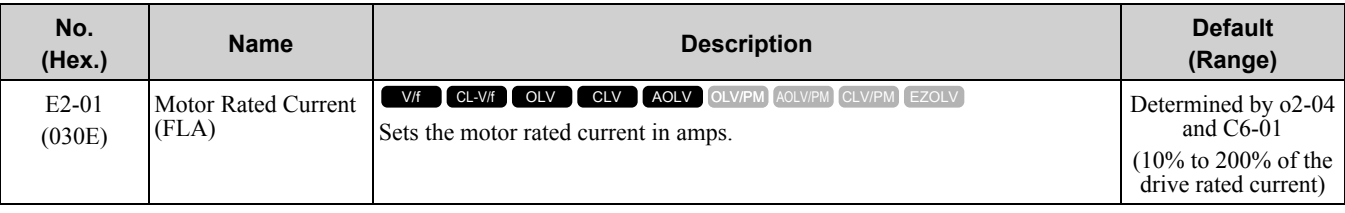

**Note:**

•If *E2-01 < E2-03 [Motor No-Load Current]* the drive will detect *oPE02 [Parameter Range Setting Error]*.

•The default settings and setting ranges are in these units:

–0.01 A: 2004 to 2042, 4002 to 4023

–0.1 A: 2056 to 2415, 4031 to 4675

The value set for *E2-01* becomes the reference value for motor protection, the torque limit, and torque control. Enter the motor rated current as written on the motor nameplate. The value of *E2-01* is automatically set to the value input for "Motor Rated Current" by the Auto-Tuning process.

# ■ **E2-02: Motor Rated Slip**

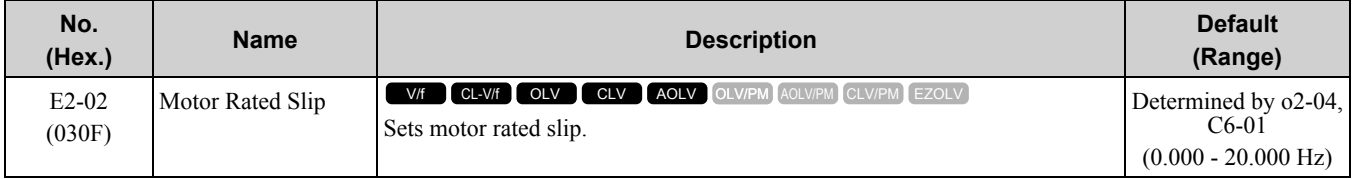

This parameter value becomes the base slip compensation value. The drive automatically sets this parameter during Auto-Tuning. When you cannot do Auto-Tuning, calculate the motor rated slip with the information on the motor nameplate and this formula:

 $E2-02 = f - (n \times p) / 120$ 

- f: Motor rated frequency (Hz)
- n: Rated motor speed (min<sup>-1</sup> (r/min))
- p: Number of motor poles

## ■ **E2-03: Motor No-Load Current**

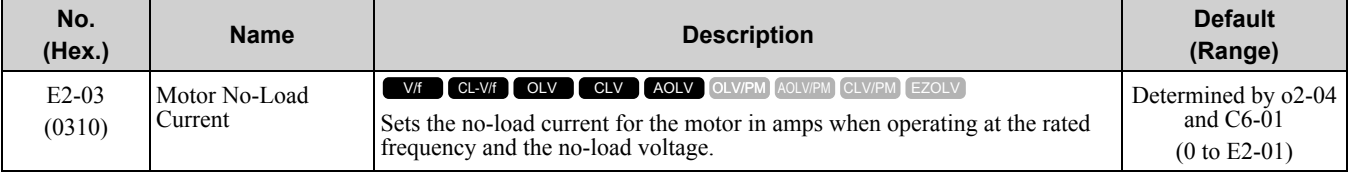

**Note:**

The default settings and setting ranges are in these units:

•0.01 A: 2004 to 2042, 4002 to 4023

•0.1 A: 2056 to 2415, 4031 to 4675

The drive automatically sets this parameter during Auto-Tuning. When you cannot do Auto-Tuning, you can also use the motor no-load current on the motor test report to enter this value manually. Contact the motor manufacturer to receive a copy of the motor test report.

**Note:**

The default setting of the no-load current is for operation with a 4-pole motor recommended by Yaskawa.

# ■ **E2-04: Motor Pole Count**

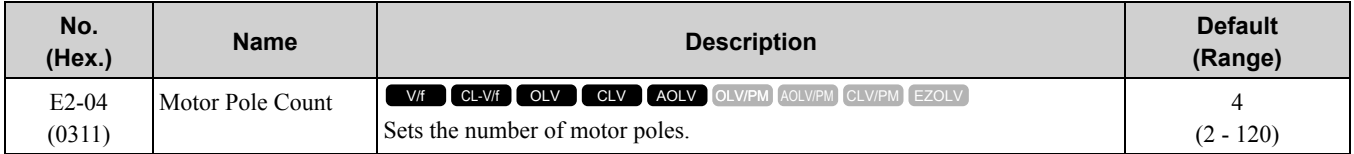

**Note:**

• When  $A1-02 = 0$ , 1, 3 *[Control Method Selection* =  $V/f$ , *CL-V/f*, *CLV]*, the maximum value is 120.

• When  $A1-02 = 2$ , 4 [OLV,  $AOLV$ ], the maximum value is 48.

Auto-Tuning automatically sets this parameter to the value of [Number of Motor Poles].

# ■ **E2-05: Motor Line-to-Line Resistance**

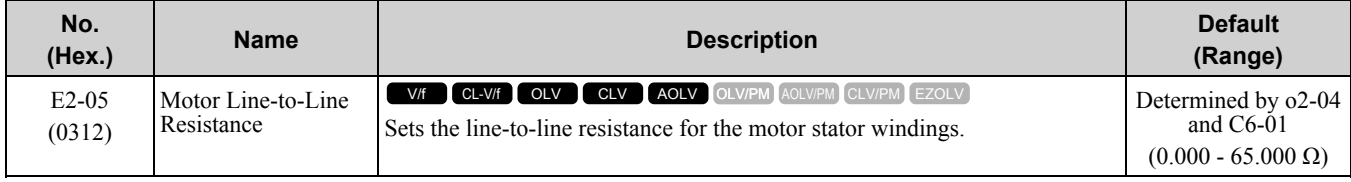

**Note:**

This value is the motor line-to-line resistance. Do not set this parameter with the single-phase resistance.

Auto-Tuning automatically sets this parameter. If you cannot do Auto-Tuning, use the test report from the motor manufacturer. You can calculate the motor line-to-line resistance with one of these formulas:

## 11.6 E: Motor [Parameters](#page-797-0)

- E-type insulation: [the resistance value ( $\Omega$ ) shown on the test report at 75 °C]  $\times$  0.92
- B-type insulation: [the resistance value ( $\Omega$ ) shown on the test report at 75 °C] × 0.92
- F-type insulation: [the resistance value ( $\Omega$ ) shown on the test report at 115 °C] × 0.87

## ■ **E2-06: Motor Leakage Inductance**

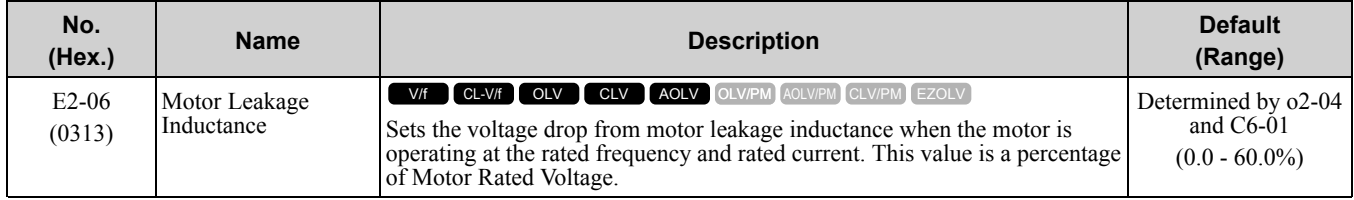

The drive automatically sets this parameter during Auto-Tuning.

### **Note:**

The motor nameplate does not usually show the quantity of voltage drop. If you do not know the value of the motor leakage inductance, contact the motor manufacturer to receive a copy of the motor test report.

# ■ **E2-07: Motor Saturation Coefficient 1**

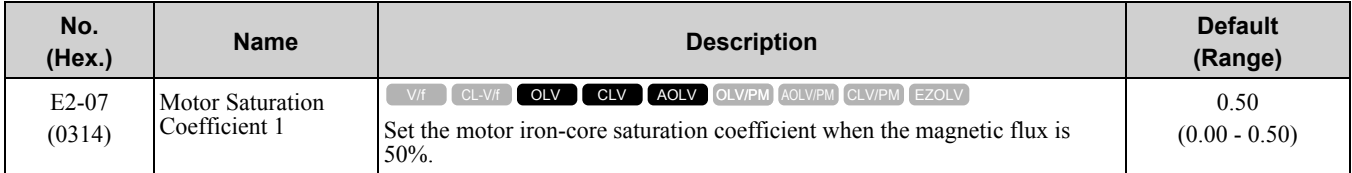

Rotational Auto-Tuning automatically sets this parameter. The drive uses this coefficient when it operates with constant output.

# ■ **E2-08: Motor Saturation Coefficient 2**

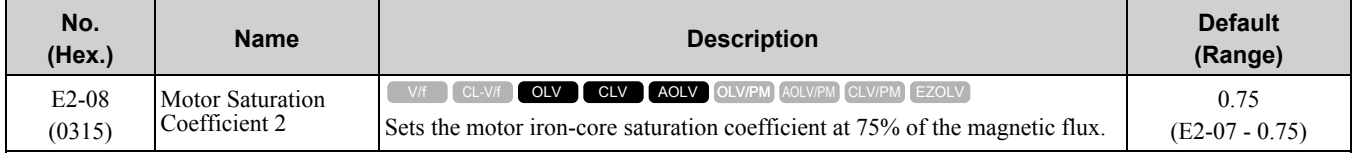

Rotational Auto-Tuning automatically sets this parameter. The drive uses this coefficient when it operates with constant output.

## ■ **E2-09: Motor Mechanical Loss**

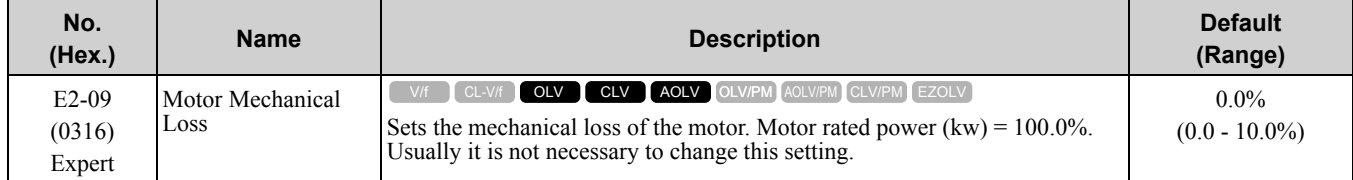

Adjust this parameter in these conditions. The drive adds the configured mechanical loss to the torque reference value as a torque compensation value:

- There is a large quantity of torque loss from motor bearing friction.
- There is a large quantity of torque loss in fans and pumps.

## ■ **E2-10: Motor Iron Loss**

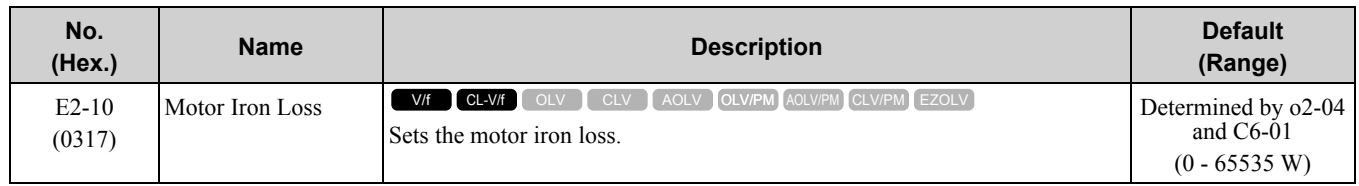

## ■ **E2-11: Motor Rated Power (kW)**

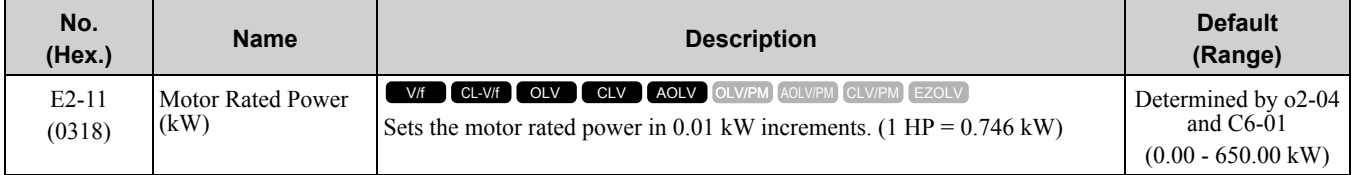

The drive automatically sets this parameter to the value input for "Motor Rated Power" during Auto-Tuning.

#### **Note:**

• When the maximum applicable motor output  $\leq 300$  kW, the drive uses 0.01 kW units.

•When the maximum applicable motor output > 300 kW, the drive uses 0.1 kW units.

•The maximum applicable motor output changes when the value for *C6-01 [Normal / Heavy Duty Selection]* changes.

# ◆ **E3: V/f Pattern for Motor 2**

*E3 parameters [V/f Pattern for Motor 2]* set the control mode and V/f pattern used for motor 2.

#### **Note:**

V/f preset patterns equivalent to those set with *E1-03 [V/f Pattern Selection]* are not available for *E3 parameters*. Use *E3-04 [Motor 2 Maximum Output Frequency]* to *E3-10 [Motor 2 Minimum Output Voltage]* to manually set the V/f pattern.

## **Notes on Manually Setting V/f Patterns**

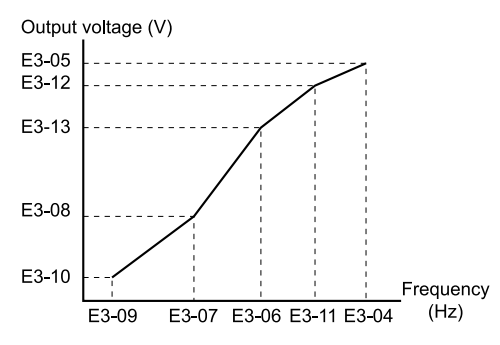

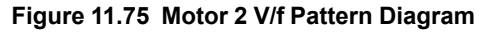

- To configure a linear V/f pattern at frequencies lower than *E3-06 [Motor 2 Base Frequency]*, set *E3-07 = E3-09 [Motor 2 Mid Point A Frequency = Motor 2 Minimum Output Frequency]*. In this application, the drive ignores *E1-08 [Mid Point A Voltage]*.
- Set the five frequencies as specified by these rules:  $E3-09 \leq E3-07 \leq E3-06 \leq E3-11 \leq E3-04$  [Motor 2 Minimum Output Frequency  $\leq$  Motor 2 Mid Point A *Frequency < Motor 2 Base Frequency ≤ Motor 2 Mid Point B Frequency ≤ Motor 2 Maximum Output Frequency]* Incorrect settings will trigger *oPE10 [V/f Data Setting Error]*.
	-
- If  $E3-11 = 0.0$  Hz, the drive will ignore the V/f pattern settings.
- When you use *A1-03 [Initialize Parameters]* to initialize the drive, the drive will reset the manually set values for *E3-04 to E3-13 [Motor 2 Base Voltage]* to default values.

# ■ **E3-01: Motor 2 Control Mode Selection**

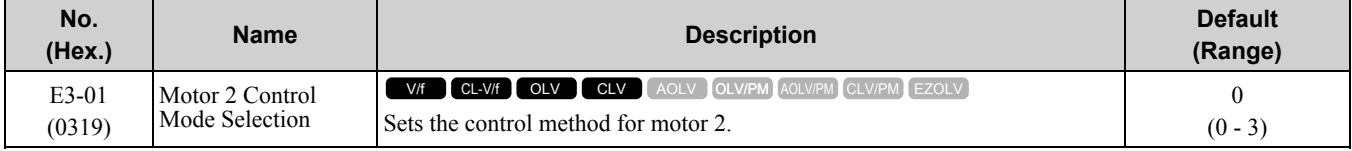

**Note:**

•When you change this setting, the drive will set all parameters that are dependent on this parameter to their default settings.

•Parameter *L1-01 [Motor Overload (oL1) Protection]* sets the protection operation of *oL1 [Motor Overload]* the same as Motor 1.

•When you use parameter *A1-03 [Initialize Parameters]* to initialize the drive, this parameter is not reset.

### **0 : V/f Control**

- **1 : V/f Control with Encoder**
- **2 : Open Loop Vector**

## **3 : Closed Loop Vector**

# ■ **E3-04: Motor 2 Maximum Output Frequency**

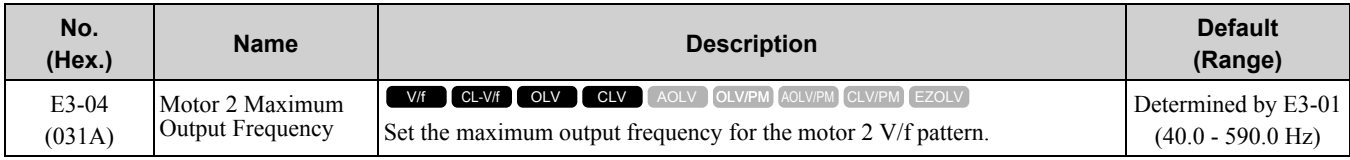

# ■ **E3-05: Motor 2 Maximum Output Voltage**

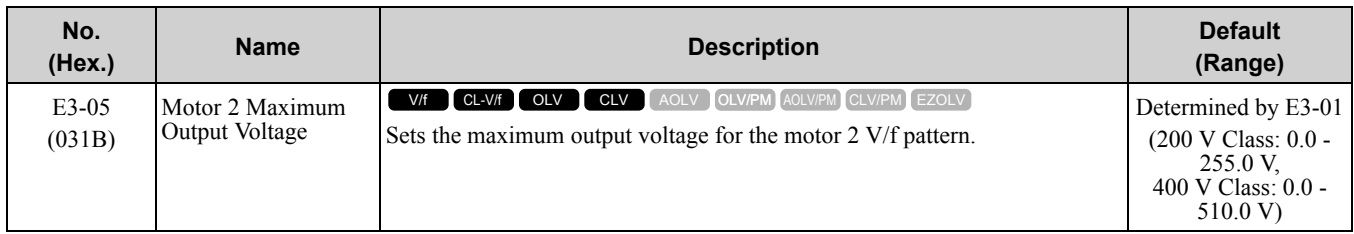

# ■ **E3-06: Motor 2 Base Frequency**

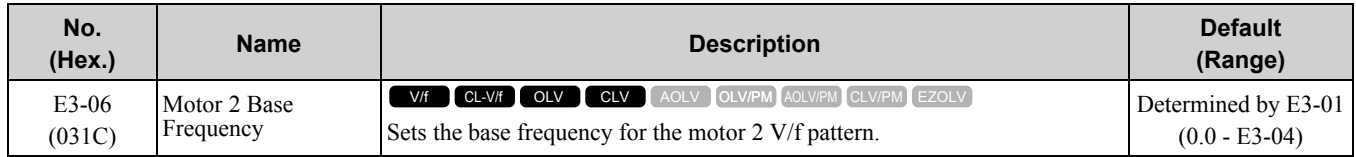

# ■ **E3-07: Motor 2 Mid Point A Frequency**

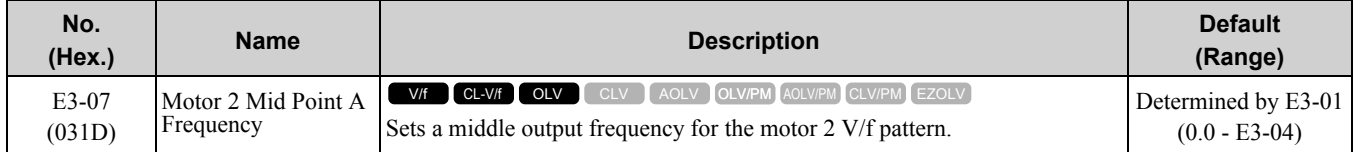

## ■ **E3-08: Motor 2 Mid Point A Voltage**

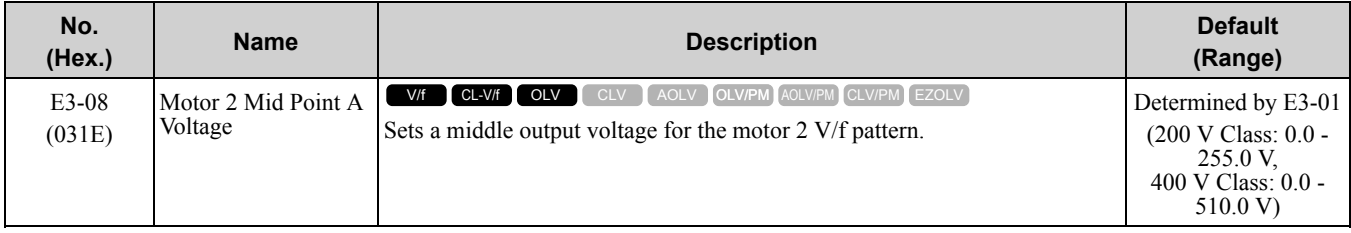

# ■ **E3-09: Motor 2 Minimum Output Frequency**

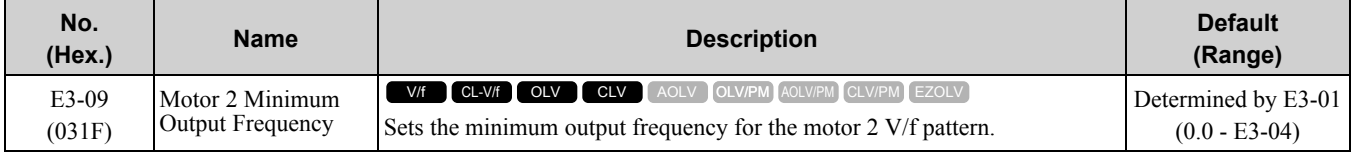

# ■ **E3-10: Motor 2 Minimum Output Voltage**

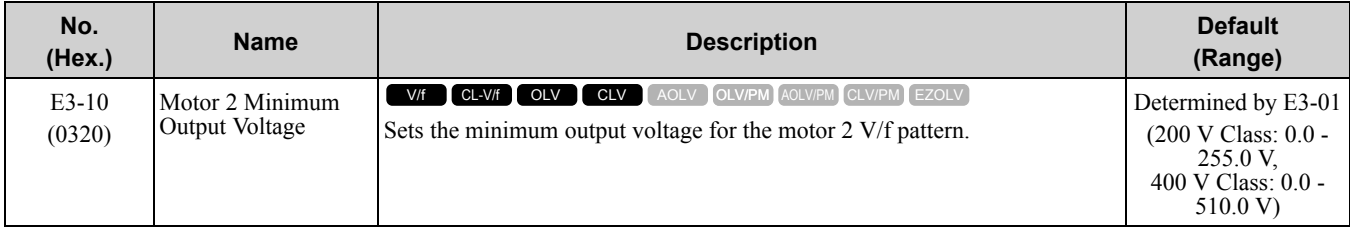

# ■ **E3-11: Motor 2 Mid Point B Frequency**

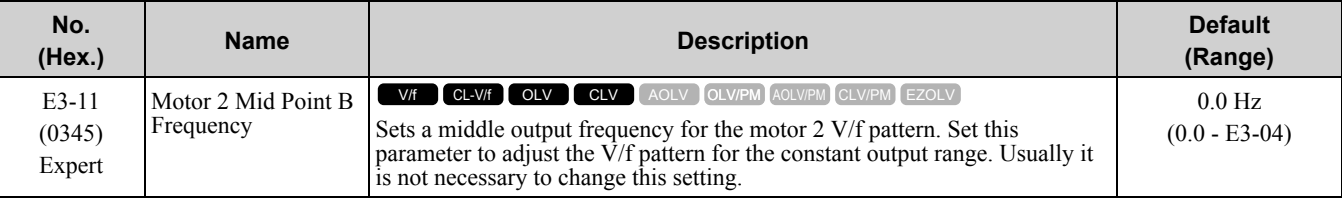

**Note:**

•Set this parameter to *0.0* to disable the function.

•When you initialize the drive, this parameter is reset to the default value.

# ■ **E3-12: Motor 2 Mid Point B Voltage**

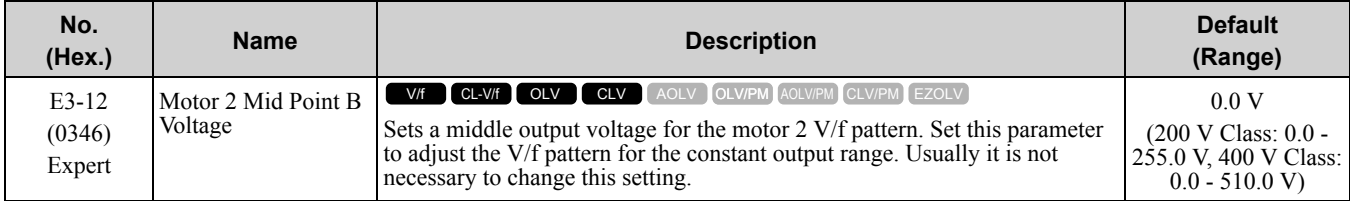

**Note:**

•Set this parameter to *0.0* to disable the function.

•When you initialize the drive, this parameter is reset to the default value.

•The setting value changes automatically when you do Auto-Tuning (rotational and stationary 1 or 2).

# ■ **E3-13: Motor 2 Base Voltage**

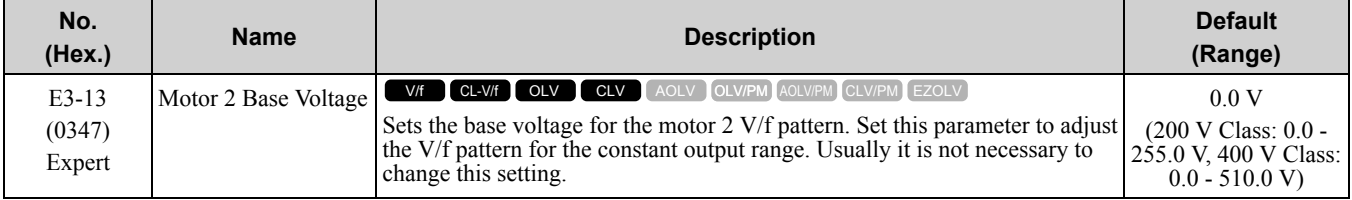

**Note:**

•When you initialize the drive, this parameter is reset to the default value.

•The setting value changes automatically when you do Auto-Tuning (rotational and stationary 1 or 2).

# ◆ **E4: Motor 2 Parameters**

*E4 parameters [Motor 2 Parameters]* set induction motor data. To switch drive operation from one motor to a different motor, configure motor 2.

Auto-Tuning automatically sets the *E4 parameters* to the best values for the application. If you cannot do Auto-Tuning, set the *E4 parameters* manually.

**Note:**

*E3-xx* and *E4-xx* are available when *H1-xx = 16 [MFDI Function Select = Motor 2 Selection]*.

# ■ **E4-01: Motor 2 Rated Current**

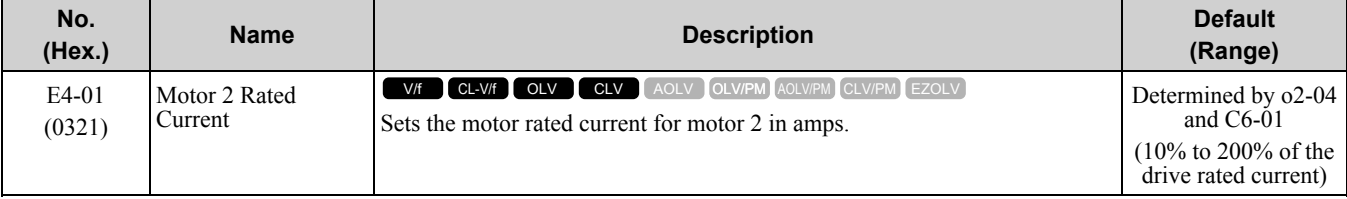

**Note:**

•If *E4-01 ≤ E4-03 [Motor 2 Rated No-Load Current]*, the drive will detect *oPE02 [Parameter Range Setting Error]* will be detected.

•The default settings and setting ranges are in these units:

–0.01 A: 2004 to 2042, 4002 to 4023

–0.1 A: 2056 to 2415, 4031 to 4675

The value set for *E4-01* becomes the reference value for motor protection, the torque limit, and torque control. Enter the motor rated current written on the motor nameplate. Auto-Tuning automatically sets the value of *E4-01* to the value input for [Motor Rated Current].

# ■ **E4-02: Motor 2 Rated Slip**

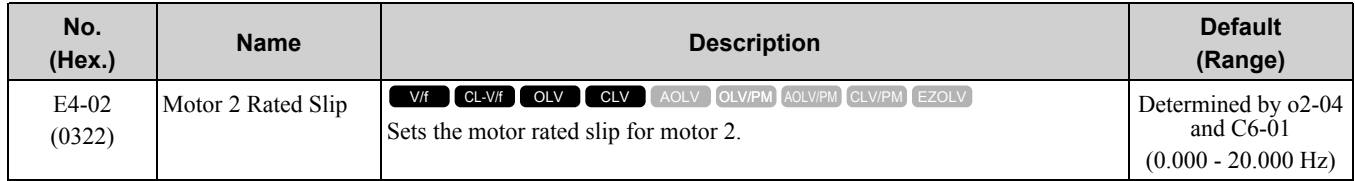

The value set in *E4-02* becomes the base slip compensation value. The drive sets this parameter during Rotational Auto-Tuning and Stationary Auto-Tuning. If you cannot do Auto-Tuning, use the information written on the motor nameplate and this formula to calculate the motor rated slip:

 $E4-02 = f - (n \times p) / 120$ 

- f: Motor rated frequency (Hz)
- n: Rated motor speed (min-1 (r/min))
- p: Number of motor poles

## ■ **E4-03: Motor 2 Rated No-Load Current**

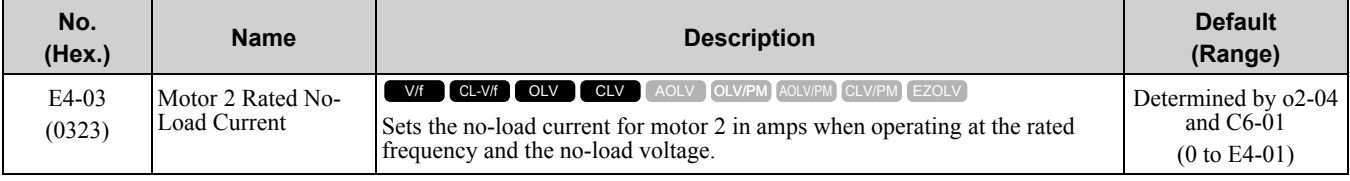

**Note:**

The default settings and setting ranges are in these units:

•0.01 A: 2004 to 2042, 4002 to 4023

•0.1 A: 2056 to 2415, 4031 to 4675

The drive sets this parameter during Rotational Auto-Tuning and Stationary Auto-Tuning. You can also enter the motor no-load current shown on the motor test report to *E4-03* manually. Contact the motor manufacturer to receive a copy of the motor test report.

**Note:**

The default setting of the no-load current is for a 4-pole motor recommended by Yaskawa.

# ■ **E4-04: Motor 2 Motor Poles**

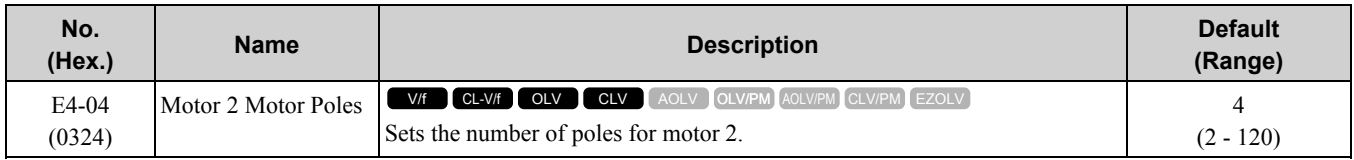

Auto-Tuning automatically sets *E4-04* to the value input for [Number of Motor Poles].

# ■ **E4-05: Motor 2 Line-to-Line Resistance**

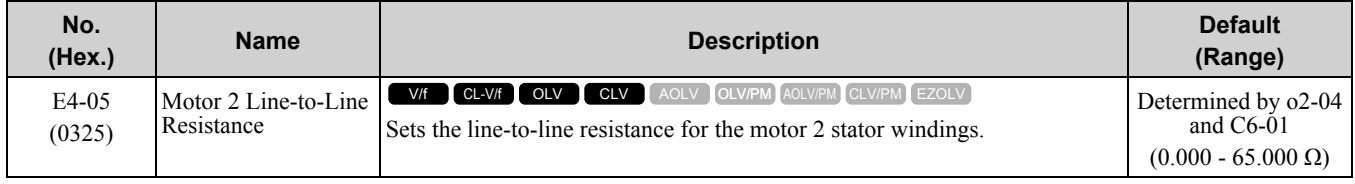

**Note:**

This value is the line-to-line resistance for motor 2. Do not use the single-phase resistance to set this parameter.

The drive automatically calculates this value when Auto-Tuning completes successfully. If you cannot do Auto-Tuning, get the test report from the motor manufacturer. To calculate the motor line-to-line resistance, use the information shown on the motor nameplate with one of these formulas:

• E-type insulation: the resistance value ( $\Omega$ ) shown on the test report at 75 °C × 0.92

- B-type insulation: the resistance value ( $\Omega$ ) shown on the test report at 75 °C × 0.92
- F-type insulation: the resistance value ( $\Omega$ ) shown on the test report at 115 °C × 0.87

## ■ **E4-06: Motor 2 Leakage Inductance**

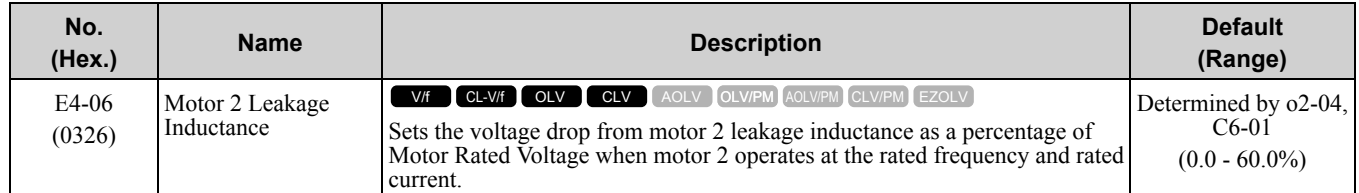

The drive sets this parameter during Rotational Auto-Tuning and Stationary Auto-Tuning.

#### **Note:**

You cannot usually find the quantity of voltage drop on the motor nameplate. If you do not know the value of the motor 2 leakage inductance, get the test report from the motor manufacturer.

# ■ **E4-07: Motor 2 Saturation Coefficient 1**

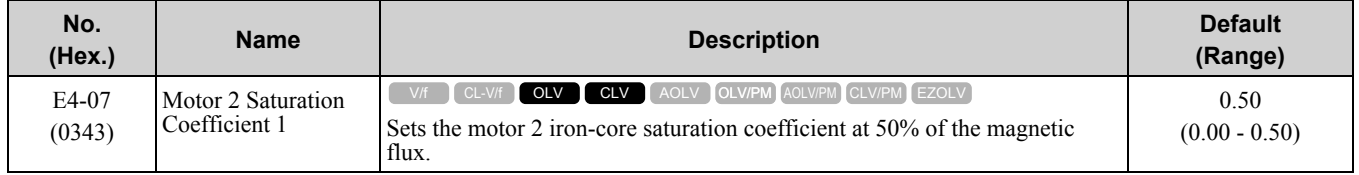

The drive sets this parameter during Rotational Auto-Tuning. The drive uses this coefficient when it operates with constant output.

# ■ **E4-08: Motor 2 Saturation Coefficient 2**

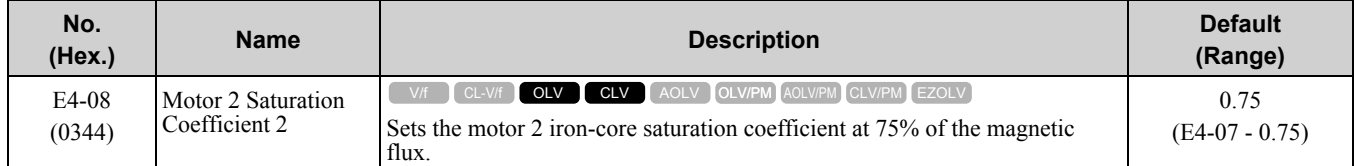

The drive sets this parameter during Rotational Auto-Tuning. The drive uses this value to operate the motor at constant output.

## ■ **E4-09: Motor 2 Mechanical Loss**

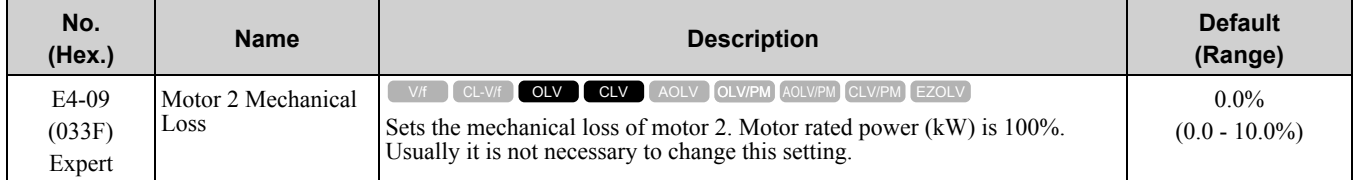

Adjust this parameter in these conditions. The drive adds the configured mechanical loss to the torque reference value as a torque compensation value:

- There is a large quantity of torque loss from motor bearing friction.
- There is a large quantity of torque loss in fans and pumps.

## ■ **E4-10: Motor 2 Iron Loss**

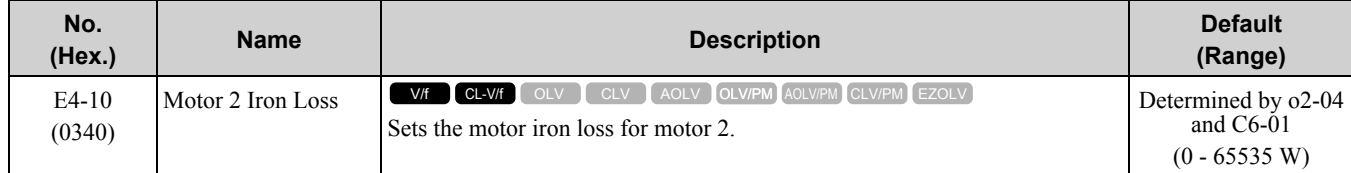

# ■ **E4-11: Motor 2 Rated Power**

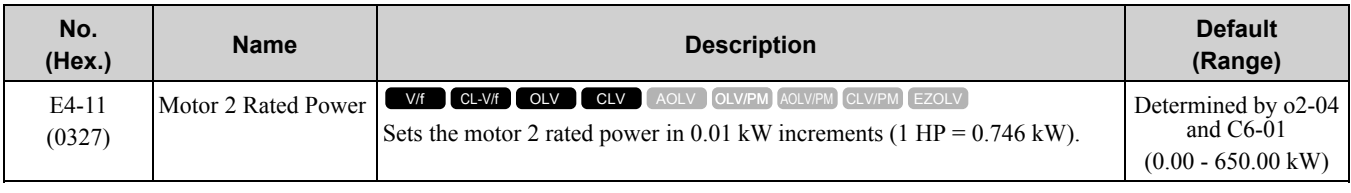

Auto-Tuning automatically sets this parameter to the value input for [Motor Rated Power].

#### **Note:**

When the maximum applicable motor output  $\leq 300$  kW, the drive uses 0.01 kW units. When the maximum applicable motor output  $\geq$ 300 kW, the drive uses 0.1 kW units.

The maximum applicable motor output changes when the value for *C6-01 [Normal / Heavy Duty Selection]* changes.

# ◆ **E5: PM Motor Settings**

*E5 parameters* are used to set PM motor data.

Set *E5-01* to the motor code when using PM motors recommended by Yaskawa. *E5* and other related motor parameters will be automatically set to the optimal values.

Perform Auto-Tuning for all other PM motors. If information from motor nameplates or test reports is available, the *E5 parameters* can be manually entered.

**Note:**

•The keypad displays *E5-xx* only when *A1-02 = 5, 6, 7 [Control Method Selection = OLV/PM, AOLV/PM, CLV/PM]*.

•*E5-xx parameters* are not reset when the drive is initialized using parameter *A1-03 [Initialize Parameters]*.

# ■ **E5-01: PM Motor Code Selection**

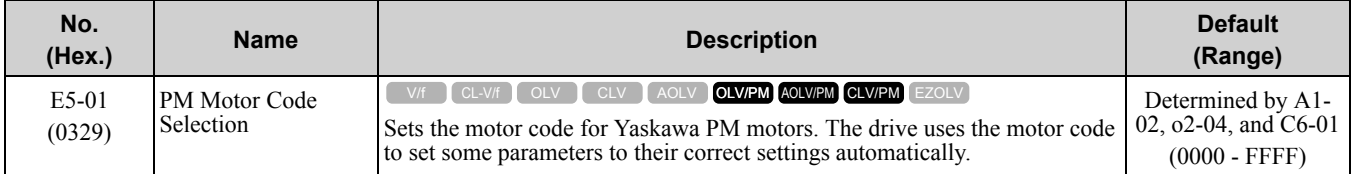

**Note:**

•If the drive hunts or shows an alarm after you use a motor code, use the keypad to enter the value shown on the nameplate to *E5-xx*.

•When you use a PM motor other than a Yaskawa SMRA, SSR1, or SST4 series, set *E5-01 = FFFF*.

[Figure](#page-813-0) 11.76 gives information about the motor code setting digits.

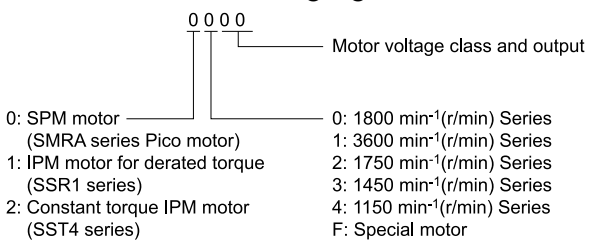

**Figure 11.76 PM Motor Code**

## <span id="page-813-0"></span>■ **E5-02: PM Motor Rated Power (kW)**

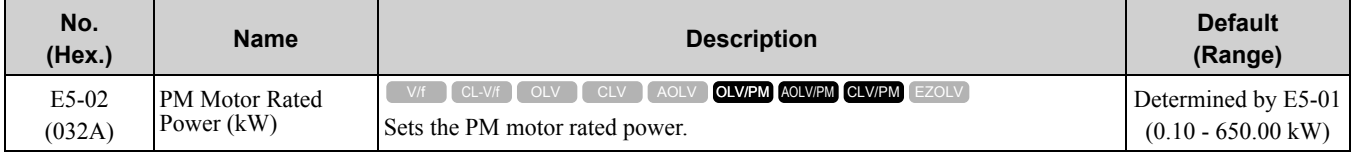

These types of Auto-Tuning will automatically set this parameter:

- PM Motor Parameter Settings
- PM Stationary Auto-Tuning
- PM Rotational Auto-Tuning

# ■ **E5-03: PM Motor Rated Current (FLA)**

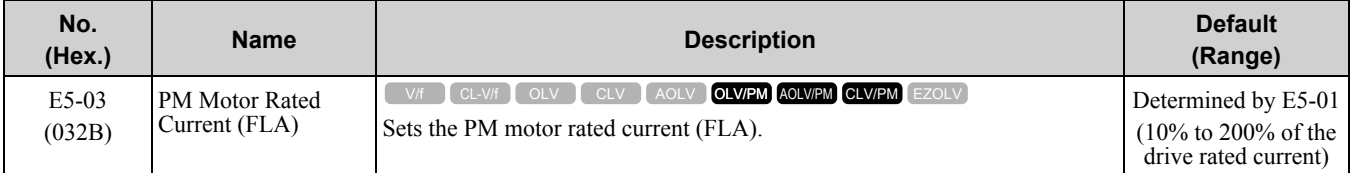

**Note:**

When the drive model changes, the display units for this parameter also change.

•0.01 A: 2004 to 2042, 4002 to 4023

•0.1 A: 2056 to 2415, 4031 to 4675

The drive automatically sets *E5-03* to the value input for "PM Motor Rated Current" after you do these types of Auto-Tuning:

- PM Motor Parameter Settings
- PM Stationary Auto-Tuning
- PM StaTun for Stator Resistance
- PM Rotational Auto-Tuning

# ■ **E5-04: PM Motor Pole Count**

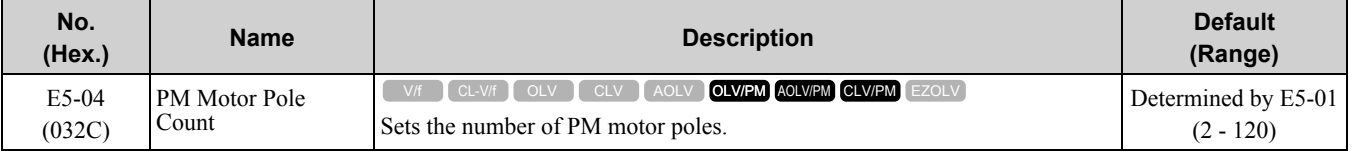

**Note:**

•When *A1-02 = 7 [Control Method Selection = CLV/PM]*, the maximum value is 120.

• When  $A1-02 = 5$ , 6 or 8 [OLV/PM,  $AOLV/PM$  or EZOLV], the maximum value is 48.

These types of Auto-Tuning will automatically set this parameter to the value of [Number of Motor Poles]:

- PM Motor Parameter Settings
- PM Stationary Auto-Tuning
- PM Rotational Auto-Tuning

## ■ **E5-05: PM Motor Resistance (ohms/phase)**

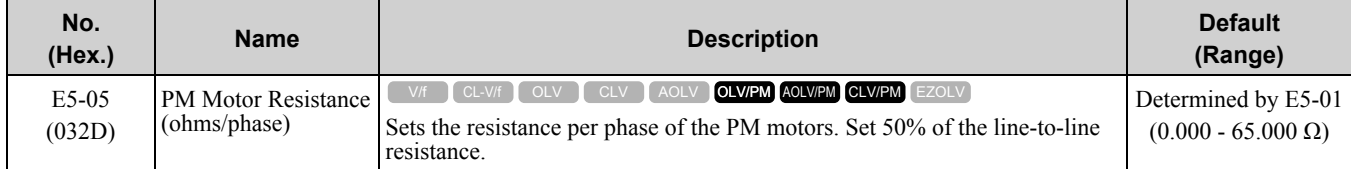

PM motor Auto-Tuning automatically sets this parameter to the value of [PM Motor Stator Resistance].

#### **Note:**

Do not change the setting calculated by Auto-Tuning unless it is necessary.

## ■ **E5-06: PM d-axis Inductance (mH/phase)**

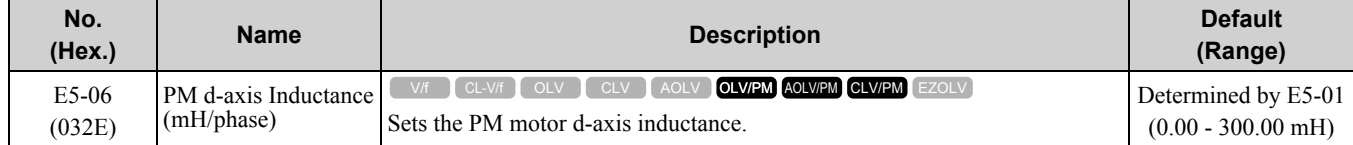

PM motor Auto-Tuning automatically sets this parameter to the value of [PM Motor d-Axis Inductance].

#### **Note:**

Do not change the setting calculated by Auto-Tuning unless it is necessary.

# ■ **E5-07: PM q-axis Inductance (mH/phase)**

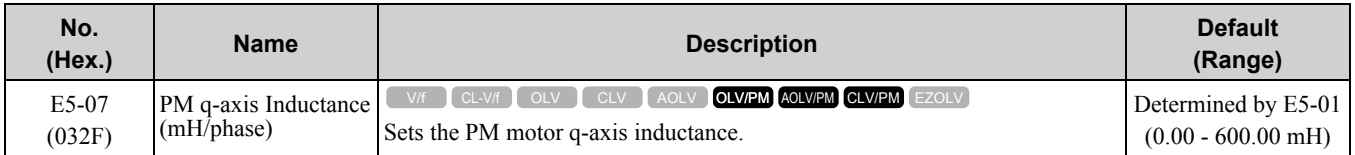

PM motor Auto-Tuning automatically sets this parameter to the value of [PM Motor q-Axis Inductance].

#### **Note:**

Do not change the setting calculated by Auto-Tuning unless it is necessary.

# ■ **E5-09: PM Back-EMF Vpeak (mV/(rad/s))**

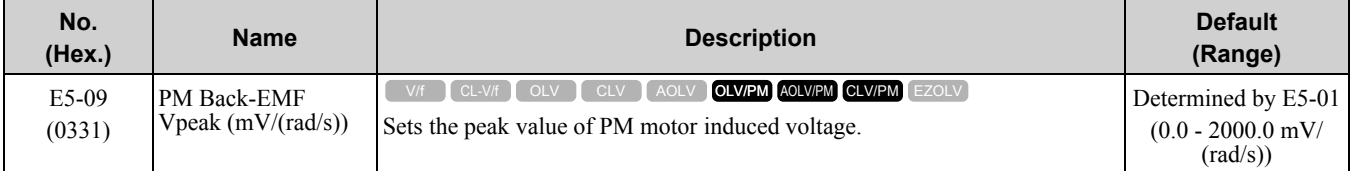

Set this parameter when you use an IPM motor with derated torque (SSR1-series) or an IPM motor with constant torque (SST4-series).

PM motor Auto-Tuning automatically sets this parameter to the value of [Back-EMF Voltage Constant (Ke)]. When *E5-01 = FFFF*, only set *E5-09* or *E5-24 [PM Back-EMF L-L Vrms (mV/rpm)]* as the induced voltage constant.

### **Note:**

When you set this parameter, also set *E5-24 = 0.0*. The drive will detect *oPE08 [Parameter Selection Error]* in these conditions: •*E5-09* = 0.0 and *E5-24* = 0.0

•*E5-09 ≠ 0.0* and *E5-24 ≠ 0.0*

# ■ **E5-11: Encoder Z-Pulse Offset**

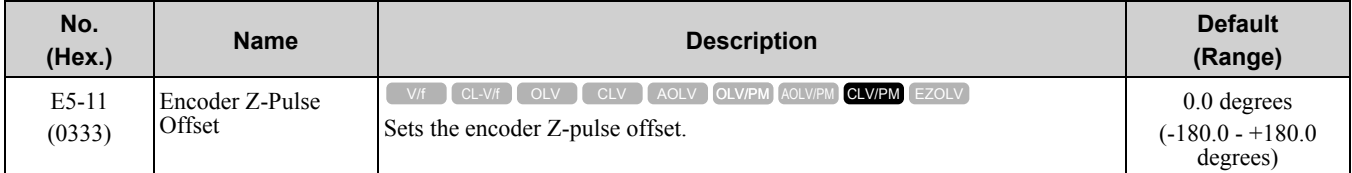

The drive uses the PM motor parameter settings and PM Stationary Auto-Tuning to set *E5-11* to the value input for "Encoder Z-Pulse Offset" automatically. The drive uses Z Pulse Offset Tuning or the Rotational Auto-Tuning to set *E5-11*.

# ■ **E5-24: PM Back-EMF L-L Vrms (mV/rpm)**

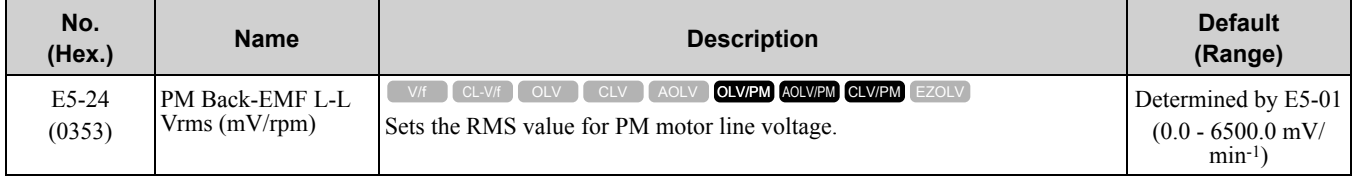

Set this parameter when you use an SPM motor (SMRA-Series Pico motor).

PM motor Auto-Tuning automatically sets this parameter to the value of [Back-EMF Voltage Constant (Ke)]. When *E5-01 = FFFF*, only set *E5-09 [PM Back-EMF Vpeak (mV/(rad/s))]* or *E5-24* as the induced voltage constant.

**Note:**

When you set this parameter, also set  $E5-09 = 0.0$ . The drive will detect  $oPE08$  *[Parameter Selection Error]* in these conditions:

•*E5-09* = 0.0 and *E5-24* = 0.0

•*E5-09*  $\neq$  *0.0* and *E5-24*  $\neq$  *0.0* 

# ■ **E5-25: Polarity Estimation Timeout**

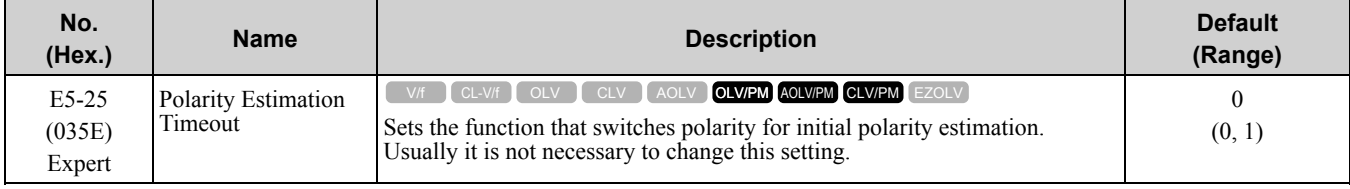

When "Sd = 1" is shown on the motor nameplate or test report for Yaskawa motors, set this parameter to *1*.

## **0 : Disabled**

**1 : Enabled**

# ◆ **E9: Motor Setting**

*E9 parameters* are used to configure induction motors, PM motors, and SynRM motors. Configure these parameters only for derating torque applications in which a high level of responsiveness and accurate speed control are not required.

*E9 parameters* are automatically configured with values input by the Auto-Tuning process for motor parameter settings. *E9 parameters* can be manually configured when the EZ Tuning process cannot be performed.

# ■ **E9-01: Motor Type Selection**

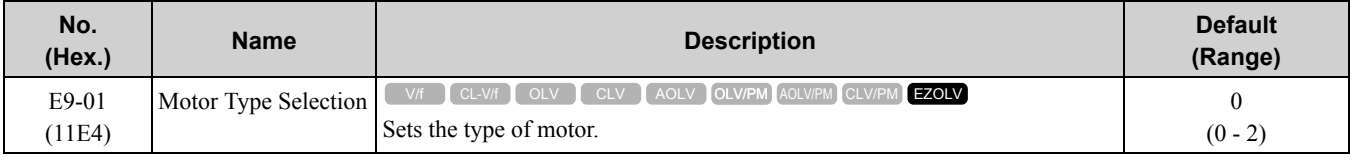

EZ Tuning automatically sets this parameter to the value of [Motor Type Selection].

### **0 : Induction (IM)**

**1 : Permanent Magnet (PM)**

## **2 : Synchronous Reluctance (SynRM)**

## ■ **E9-02: Maximum Speed**

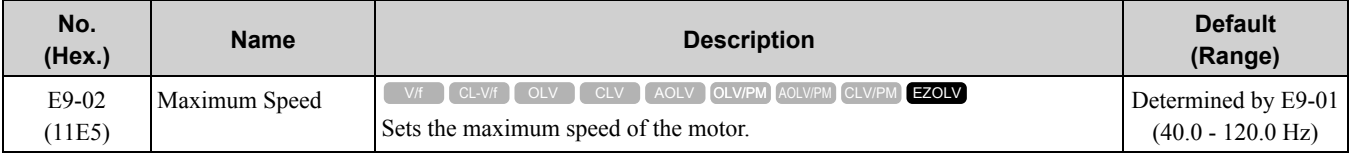

**Note:**

The unit of measure changes when the setting of *o1-04 [V/f Pattern Display Unit]*.

EZ Tuning automatically sets this parameter to the value of [Motor Max Revolutions].

# ■ **E9-03: Rated Speed**

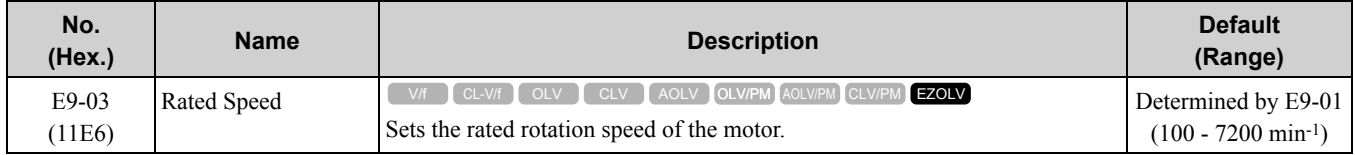

EZ Tuning automatically sets this parameter to the value of [Rated Speed].

#### **Note:**

Set  $E9-01 = 0$  *[Motor Type Selection = Induction (IM)]* before you set this parameter.

# ■ **E9-04: Base Frequency**

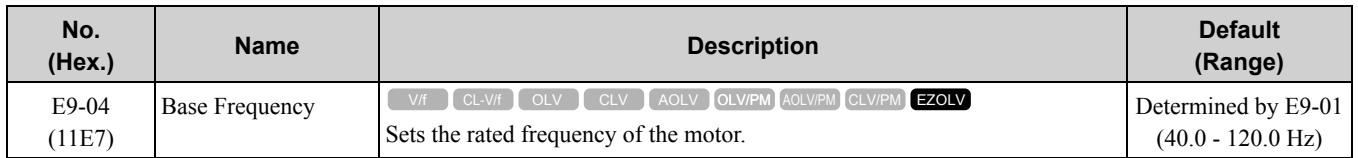

**Note:**

The unit of measure changes when the setting of *o1-04 [V/f Pattern Display Unit]*.

EZ Tuning automatically sets this parameter to the value of [Base Frequency].

## ■ **E9-05: Base Voltage**

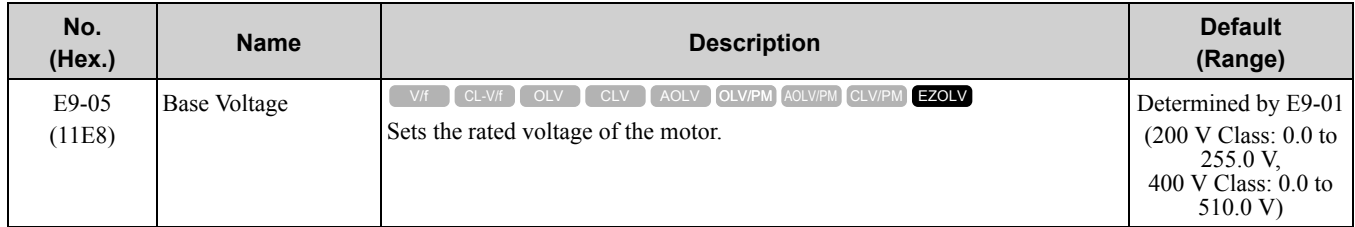

EZ Tuning automatically sets this parameter to the value of [Base Voltage].

# ■ **E9-06: Motor Rated Current (FLA)**

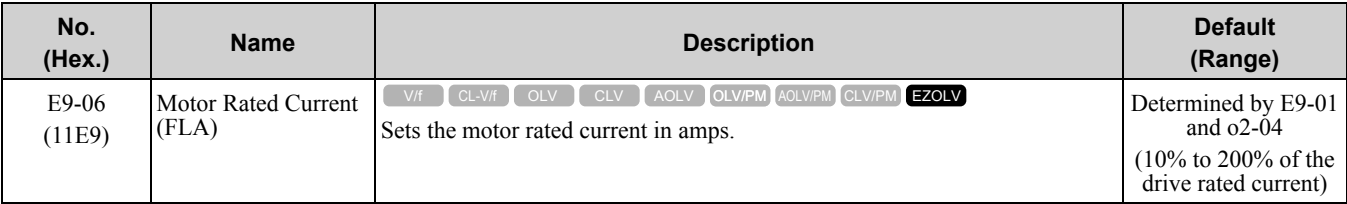

**Note:**

When the drive model changes, the display units for this parameter also change.

•0.01 A: 2004 to 2042, 4002 to 4023

•0.1 A: 2056 to 2415, 4031 to 4675

The setting value of *E9-06* is the reference value for motor protection. Enter the motor rated current shown on the motor nameplate. Auto-Tuning the drive will automatically set *E9-06* to the value input for "Motor Rated Current".

# ■ **E9-07: Motor Rated Power (kW)**

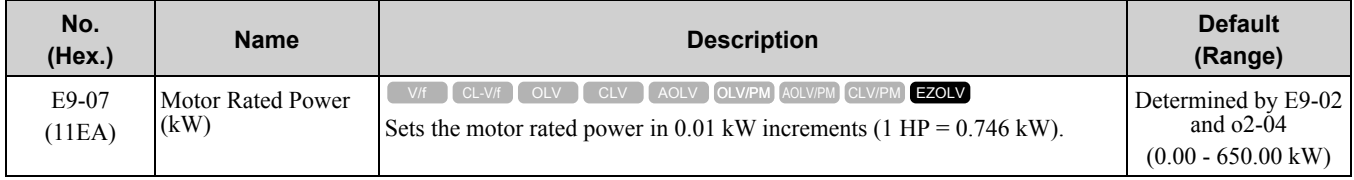

Auto-Tuning automatically sets this parameter to the value of [Motor Rated Power (kW)].

#### **Note:**

When the maximum applicable motor output larger than 300 kW, the parameter value is in 0.1 kW units.

# ■ **E9-08: Motor Pole Count**

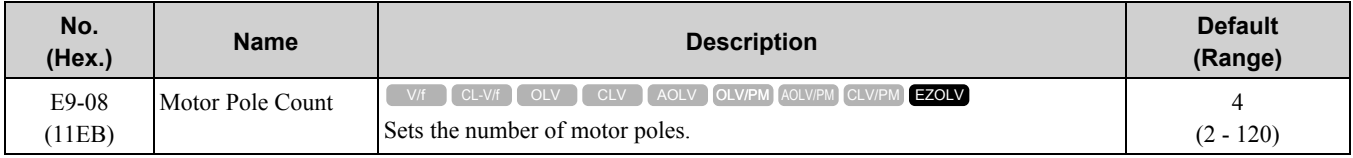

Auto-Tuning automatically sets this parameter to the value of [Number of Motor Poles].

# ■ **E9-09: Motor Rated Slip**

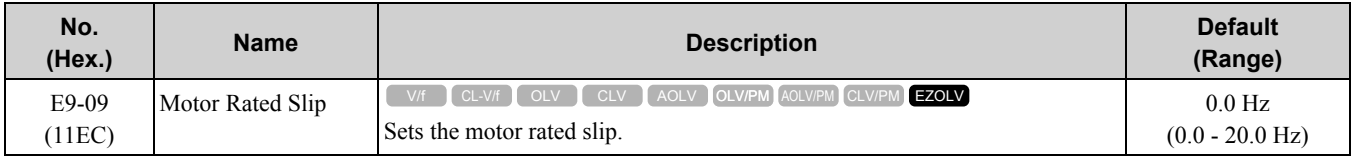

The setting value of this parameter is the slip compensation reference value.

The drive uses the setting values of *E9-03*, *E9-04*, and *E9-08* to calculate this parameter. When Motor Rated Slip = 0, Auto-Tuning automatically sets this parameter to the value of [Motor Rated Slip].

**Note:** Set  $E9-01 = 0$  *[Motor Type Selection = Induction (IM)]* before you set this parameter.

## ■ **E9-10: Motor Line-to-Line Resistance**

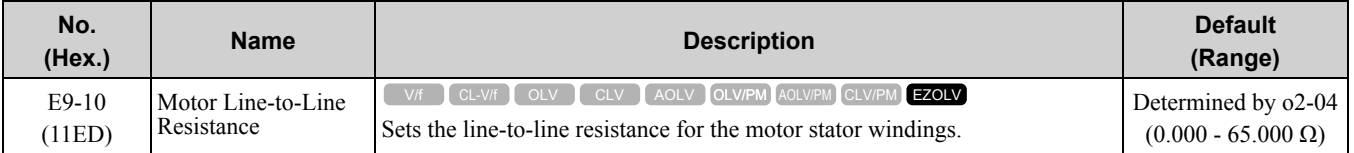

#### **Note:**

This value is the motor line-to-line resistance. Do not set this parameter with the single-phase resistance.

Stationary Auto-Tuning automatically sets this parameter. If you cannot do Stationary Auto-Tuning, use the test report from the motor manufacturer. You can calculate the motor line-to-line resistance with one of these formulas:

- E-type insulation: [the resistance value ( $\Omega$ ) shown on the test report at 75 °C] × 0.92
- B-type insulation: [the resistance value ( $\Omega$ ) shown on the test report at 75 °C] × 0.92
- F-type insulation: [the resistance value ( $\Omega$ ) shown on the test report at 115 °C]  $\times$  0.87

# <span id="page-819-0"></span>**11.7 F: Options**

*F parameters* are used to set option cards, which function as interfaces for encoders, analog I/O, digital I/O, and fieldbus communication.

# ◆ **F1: Encoder Option Setup**

*F1 parameters* are used to set the operation of and protective function for the encoder option card. The following table lists the setting parameters available for each option card.

Refer to the instruction manual packaged with the encoder option card for more information on installing, wiring, and setting the encoder option cards.

WARNING! Sudden Movement Hazard. Do test runs and examine the drive to make sure that command references are configured correctly. If you set the command reference incorrectly, it can cause death, serious injury, or equipment damage from *unwanted motor rotation.*

**WARNING!** *Sudden Movement Hazard. Conduct proper host controller safety design to prevent motors from running uncontrolled when there is a loss of speed feedback. The motor has a potential to run uncontrolled.*

| <b>Setting Parameter</b>                            | <b>Encoder Option Card</b>   |                          |                          |                              |  |  |  |
|-----------------------------------------------------|------------------------------|--------------------------|--------------------------|------------------------------|--|--|--|
|                                                     | PG-B3                        | PG-X3                    | PG-F3                    | PG-RT3                       |  |  |  |
| $F1-01$                                             | $\mathbf X$                  | $\mathbf X$              | $\mathbf X$              | $\overline{\phantom{a}}$     |  |  |  |
| $F1-02$                                             | $\mathbf X$                  | $\mathbf X$              | $\mathbf X$              | $\mathbf X$                  |  |  |  |
| $F1-03$                                             | $\mathbf X$                  | $\mathbf X$              | $\mathbf X$              | $\mathbf X$                  |  |  |  |
| $F1-04$                                             | $\mathbf X$                  | $\mathbf X$              | $\mathbf X$              | $\mathbf X$                  |  |  |  |
| $F1-05$                                             | $\mathbf X$                  | $\mathbf X$              | $\mathbf X$              | $\mathbf X$                  |  |  |  |
| $F1-06$                                             | $\mathbf X$                  | $\mathbf X$              | $\mathbf X$              | $\blacksquare$               |  |  |  |
| $F1-08$                                             | $\mathbf X$                  | $\mathbf X$              | $\mathbf X$              | $\mathbf X$                  |  |  |  |
| $F1-09$                                             | $\mathbf X$                  | $\mathbf X$              | $\mathbf X$              | $\mathbf X$                  |  |  |  |
| $F1-10$                                             | $\mathbf X$                  | $\mathbf X$              | $\mathbf X$              | $\mathbf X$                  |  |  |  |
| $F1-11$                                             | $\mathbf X$                  | $\mathbf X$              | $\mathbf X$              | $\mathbf X$                  |  |  |  |
| $F1-12 * T$                                         | $\mathbf X$                  | $\mathbf X$              | $\Box$                   | $\blacksquare$               |  |  |  |
| $F1-13 * I$                                         | $\mathbf X$                  | $\mathbf X$              | $\overline{\phantom{a}}$ | $\overline{\phantom{a}}$     |  |  |  |
| $F1-14$                                             | $\mathbf X$                  | $\mathbf X$              | $\mathbf X$              | $\mathbf X$                  |  |  |  |
| $F1-18$                                             | $\mathbf X$                  | $\mathbf X$              | $\mathbf X$              | $\mathbf X$                  |  |  |  |
| $F1-19$                                             | $\mathbf X$                  | $\mathbf X$              | $\mathbf X$              | $\mathbf X$                  |  |  |  |
| $F1-20$                                             | $\blacksquare$               | $\mathbf X$              | $\mathbf X$              | $\blacksquare$               |  |  |  |
| $F1-21$                                             | $\mathbf X$                  | $\mathbf X$              | $\overline{\phantom{a}}$ | $\overline{\phantom{a}}$     |  |  |  |
| $F1-30$                                             | $\mathbf X$                  | $\mathbf X$              | $\overline{\phantom{a}}$ | $\blacksquare$               |  |  |  |
| $F1-31 *2$                                          | $\mathbf X$                  | $\mathbf X$              | $\blacksquare$           | $\frac{1}{2}$                |  |  |  |
| $F1-32*2$                                           | $\mathbf X$                  | $\mathbf X$              | $\overline{\phantom{a}}$ | $\qquad \qquad \blacksquare$ |  |  |  |
| $F1-33 *1 *2$                                       | $\mathbf X$                  | $\mathbf X$              | $\overline{\phantom{a}}$ | $\overline{\phantom{a}}$     |  |  |  |
| $F1-34 *1 *2$                                       | $\mathbf X$                  | $\mathbf X$              | $\overline{\phantom{a}}$ | $\overline{\phantom{a}}$     |  |  |  |
| $F1-35*2$                                           | $\mathbf X$                  | $\mathbf X$              | $\overline{\phantom{a}}$ | $\overline{\phantom{m}}$     |  |  |  |
| $F1-36$                                             | $\overline{\phantom{a}}$     | $\mathbf X$              | $\blacksquare$           | $\overline{\phantom{a}}$     |  |  |  |
| $F1-37*2$                                           | $\mathbf X$                  | $\mathbf X$              | $\overline{\phantom{a}}$ | $\overline{\phantom{a}}$     |  |  |  |
| $F1-50$                                             | $\blacksquare$               | $\blacksquare$           | $\mathbf X$              | $\blacksquare$               |  |  |  |
| $F1-51$                                             | $\qquad \qquad \blacksquare$ | $\overline{\phantom{a}}$ | $\mathbf X$              | $\overline{\phantom{a}}$     |  |  |  |
| $F1-52$                                             | $\qquad \qquad -$            | $\overline{\phantom{a}}$ | $\mathbf X$              | $\qquad \qquad \blacksquare$ |  |  |  |
| Number of cards that can<br>be installed in a drive | $\sqrt{2}$                   | $\sqrt{2}$               | $\,1$                    | $\mathbf{1}$                 |  |  |  |

**Table 11.49 Encoder Option Card Setting Parameters**

- <span id="page-820-0"></span>\*1 Parameters set when using the Closed Loop V/f Control method.
- <span id="page-820-1"></span>Parameters to set an option card connected to  $CN5-B$ .

# ■ **F1-01: Encoder 1 Pulse Count (PPR)**

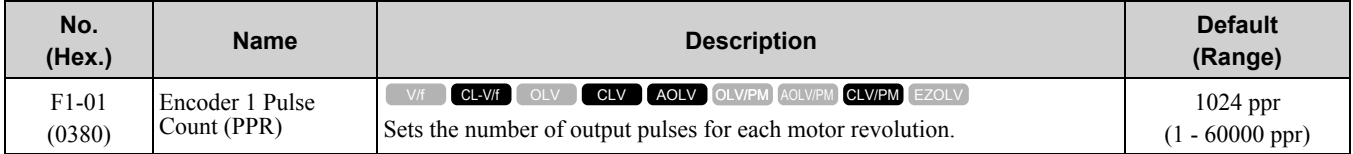

# ■ **F1-02: Encoder Signal Loss Detect Sel**

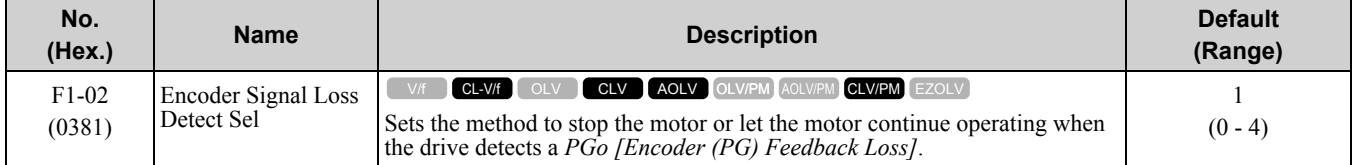

When the drive does not detect ouput pulses from the encoder for the time set in *F1-14 [Encoder Open-Circuit Detect Time]*, it will trigger *PGo*.

**Note:**

•Motor speed and load conditions can cause *ov [Overvoltage]* and *oC [Overcurrent]* faults.

•In AOLV control, set *n4-72 = 1 [Speed Feedback Mode = With Encoder]*.

### **0 : Ramp to Stop**

The drive ramps to stop in the set deceleration time. Fault relay output terminal MA-MC activates and terminal MB-MC deactivates.

### **1 : Coast to Stop**

The drive output shuts off and the motor coasts to stop. Fault relay output terminal MA-MC activates and terminal MB-MC deactivates.

### **2 : Fast Stop (Use C1-09)**

The drive stops the motor in the deceleration time set in *C1-09 [Fast Stop Time]*. Fault relay output terminal MA-MC activates and terminal MB-MC deactivates.

### **3 : Alarm Only**

The keypad shows *PGo* and the drive continues operation. Only use this setting in special conditions to prevent damage to the motor and machinery. The output terminal set for *Alarm [H2-01 to H2-03 = 10]* activates.

### **4 : No Alarm Display**

The drive continues operation and does not show *PGo* on the keypad. Only use this setting in special conditions to prevent damage to the motor and machinery.

## ■ **F1-03: Overspeed Detection Selection**

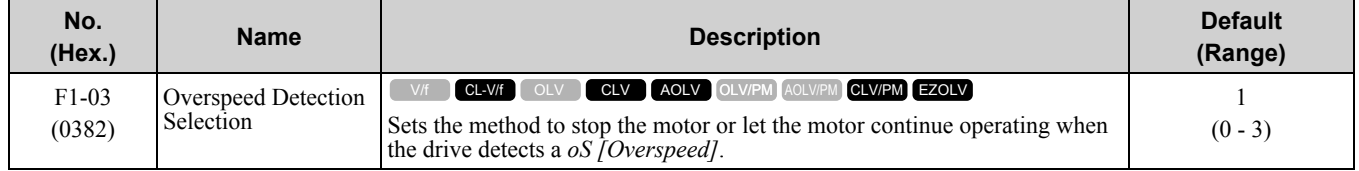

When the motor speed is more than the value set in *F1-08 [Overspeed Detection Level]* for longer than the time set in *F1-09 [Overspeed Detection Delay Time]* trigger *oS*.

### **0 : Ramp to Stop**

The drive ramps to stop in the set deceleration time. Fault relay output terminal MA-MC activates and terminal MB-MC deactivates.

#### **1 : Coast to Stop**

The drive output shuts off and the motor coasts to stop. Fault relay output terminal MA-MC activates and terminal MB-MC deactivates.

### **2 : Fast Stop (Use C1-09)**

The drive stops the motor in the deceleration time set in *C1-09 [Fast Stop Time]*. Fault relay output terminal MA-MC activates and terminal MB-MC deactivates.

## **3 : Alarm Only**

The keypad shows *oS* and the drive continues operation. Only use this setting in special conditions to prevent damage to the motor and machinery. The output terminal set for *Alarm [H2-01 to H2-03 = 10]* activates.

## **4 : No Alarm Display**

The drive continues operation and does not show *oS* on the keypad. Only use this setting in special conditions to prevent damage to the motor and machinery.

#### **Note:**

When  $A1-02 = 6$  [Control Method Selection = PM Advanced Open Loop Vector], the drive will automatically set  $F1-03 = 1$  [Coast to *Stop]*. You cannot change this value.

# ■ **F1-04: Speed Deviation Detection Select**

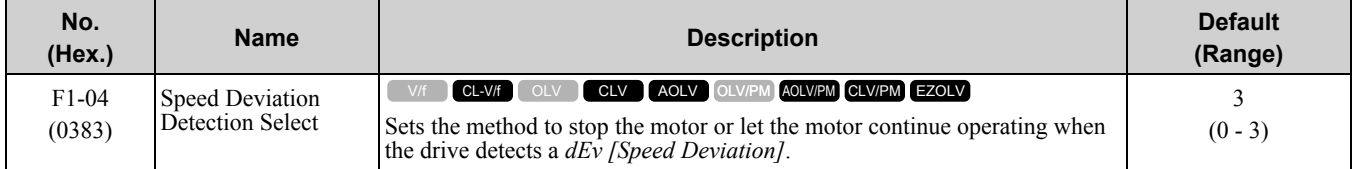

When the difference between the frequency reference and the motor speed is more than the value set in *F1-10 [Speed Deviation Detection Level]* for longer than the time set in *F1-11 [Speed Deviation Detect DelayTime]*, it will trigger *dEv*.

## **0 : Ramp to Stop**

The drive ramps to stop in the set deceleration time. Fault relay output terminal MA-MC activates and terminal MB-MC deactivates.

## **1 : Coast to Stop**

The drive output shuts off and the motor coasts to stop. Fault relay output terminal MA-MC activates and terminal MB-MC deactivates.

## **2 : Fast Stop (Use C1-09)**

The drive stops the motor in the deceleration time set in *C1-09 [Fast Stop Time]*. Fault relay output terminal MA-MC activates and terminal MB-MC deactivates.

### **3 : Alarm Only**

The keypad shows *dEv* and the drive continues operation. Only use this setting in special conditions to prevent damage to the motor and machinery. The output terminal set for *Alarm [H2-01 to*  $\hat{H}2-03 = 10$ *]* activates.

# ■ **F1-05: Encoder 1 Rotation Selection**

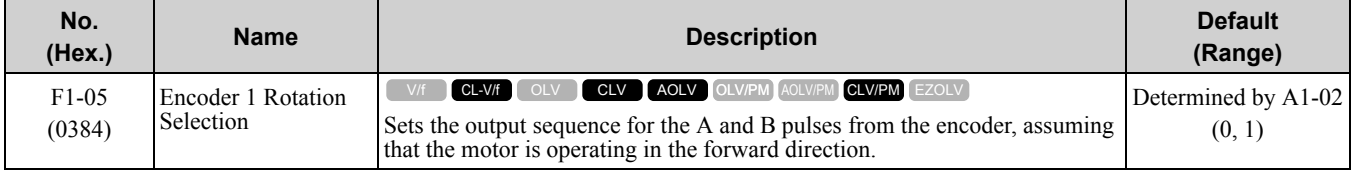

Refer to the option card installation manual for more information about how to set the encoder pulse output sequence and make sure that it is correct.

### **0 : Pulse A leads in FWD Direction**

### **1 : Pulse B leads in FWD Direction**

# ■ **F1-06: Encoder 1 Pulse Monitor Scaling**

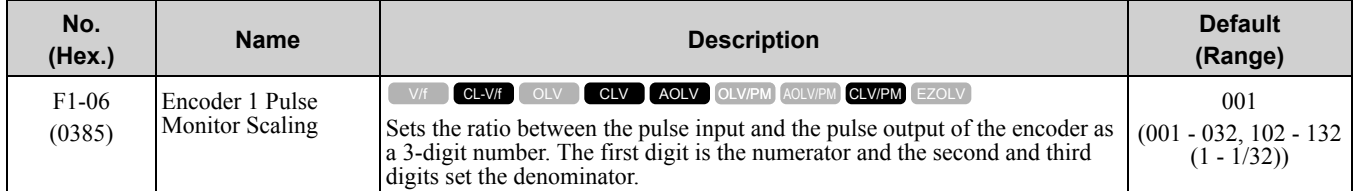

When the setting value is a 3-digit value (xyz), the dividing ratio is  $(1 + x)/yz$ 

For example, when  $F1-06 = 032$ , the dividing ratio is 1/32.

**Note:**

When you use a single-pulse encoder, the dividing ratio for the monitor signal is 1:1

## ■ **F1-08: Overspeed Detection Level**

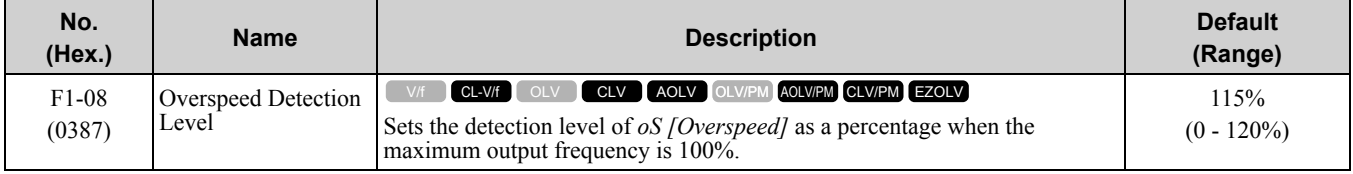

When the motor speed is more than the value set in *F1-08* for longer than the time set in *F1-09 [Overspeed Detection Delay Time]*, the drive will detect *oS*.

## ■ **F1-09: Overspeed Detection Delay Time**

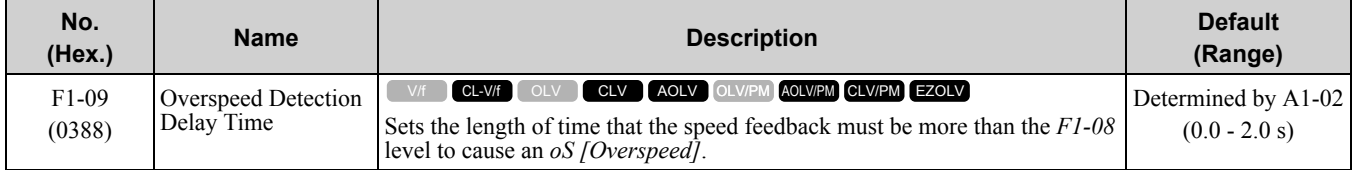

When the motor speed is more than the value set in *F1-08 [Overspeed Detection Level]* for longer than the time set in *F1-09*, the drive will detect *oS*.

## ■ **F1-10: Speed Deviation Detection Level**

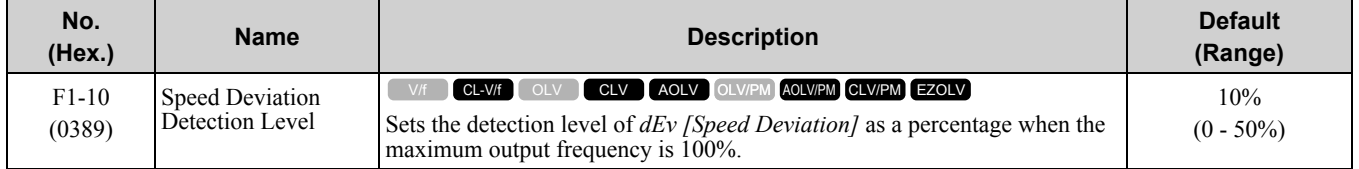

When the speed deviation between the frequency reference and the actual motor speed is more than the value set in *F1-10* for longer than the time set in *F1-11 [Speed Deviation Detect DelayTime]*, the drive will detect *dEv*.

## ■ **F1-11: Speed Deviation Detect DelayTime**

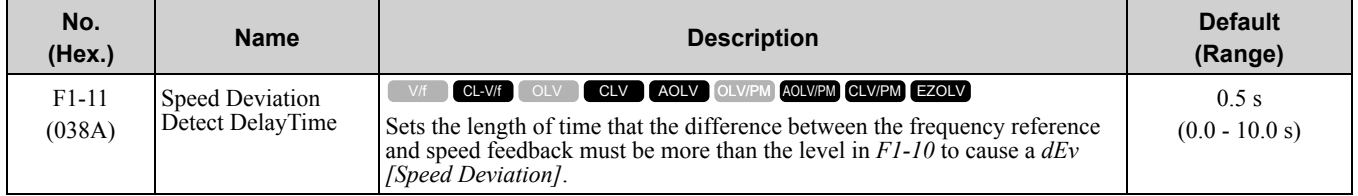

When the speed deviation between the frequency reference and the actual motor speed is more than the value set in *F1-10 [Speed Deviation Detection Level]* for longer than the time set in *F1-11*, the drive will detect *dEv*.

# ■ **F1-12: Encoder 1 Gear Teeth 1**

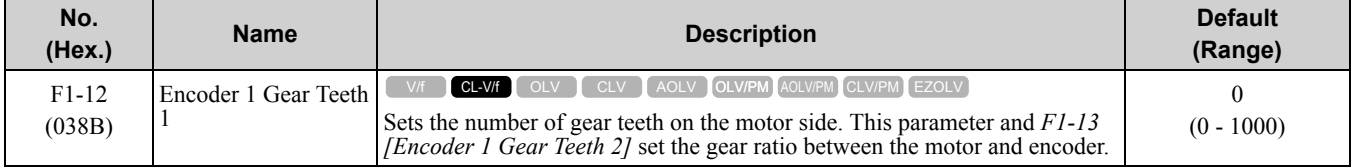

After you set the number of gear teeth, the drive uses this formula to calculate the motor speed:

# Number of pulses from the encoder  $\times$  60  $\times$  F1-13

 $F1.12$  $F1-01$ 

**Note:**

Motor speed (min-1 or r/min) =

When  $F1-12 = 0$  or  $F1-13 = 0$ , the gear ratio is 1.

# ■ **F1-13: Encoder 1 Gear Teeth 2**

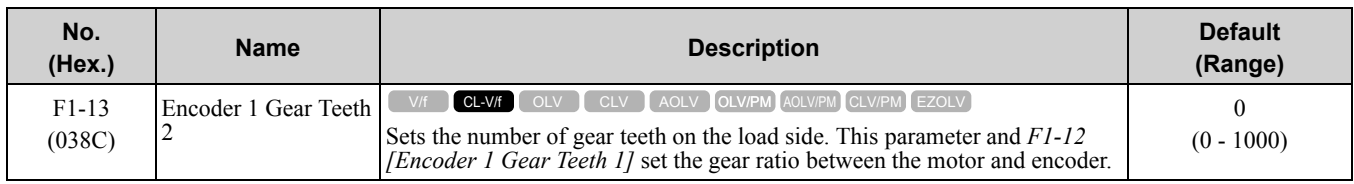

After you set the number of gear teeth, the drive uses this formula to calculate the motor speed:

Motor speed (min<sup>-1</sup> or r/min) = 
$$
\frac{\text{Number of pulses from the encoder} \times 60}{F1-01} \times \frac{F1-13}{F1-12}
$$

**Note:**

When  $F1-12 = 0$  or  $F1-13 = 0$ , the gear ratio is 1.

## ■ **F1-14: Encoder Open-Circuit Detect Time**

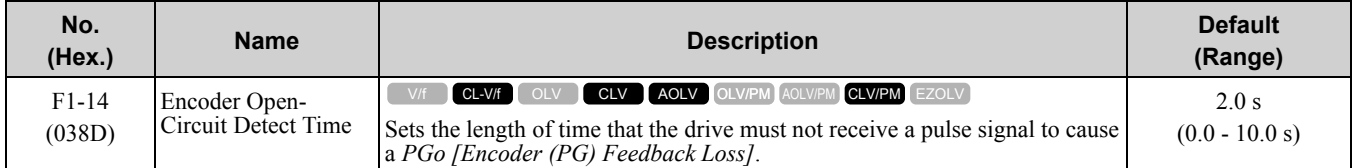

If the drive does not detect output pulses from the encoder for longer than the time set in *F1-14*, the drive will detect *PGo*.

**Note:**

Motor speed and load conditions can cause *ov [Overvoltage]* and *oC [Overcurrent]* faults.

# ■ **F1-18: Deviation 3 Detection Selection**

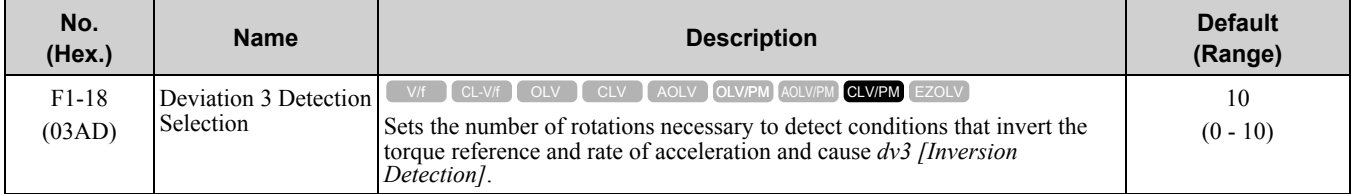

When the drive detects these two conditions at the same time for the number of times set in *F1-18*, the drive will detect *dv3*.

- The torque reference and acceleration are in opposite directions. For example, torque reference is in forward run and the acceleration is in a negative direction.
- The difference between the speed reference and the actual motor speed is more than 30%.
	- **Note:**
	- •Reference the setting value for *E5-11 [Encoder Z-Pulse Offset]* and the δθ value found on the motor nameplate. A usual cause for a *dv3* fault is an incorrect *E5-11* setting.
	- Set  $F1-18 = 0$  to disable the function.

## ■ **F1-19: Deviation 4 Detection Selection**

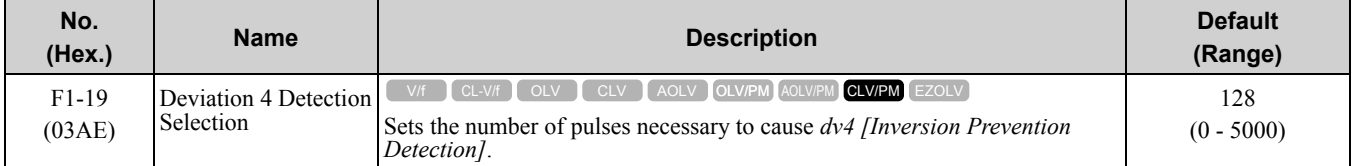

The drive detects a *dv4 [Inversion Prevention Detection]* faultwhen the pulses in a reverse direction to the speed reference are input for longer than the time set in *F1-19*.

**Note:**

- •Refer to the *E5-11 [Encoder Z-Pulse Offset]* value and the Δθ value shown on the motor nameplate. An incorrect *E5-11* value will frequently be the cause of a *dv4* fault.
- •When you use the drive in an application that rotates the motor from the load side in the reverse direction of the speed reference, set  $F1 - 19 = 0$

# ■ **F1-20: Encoder 1 PCB Disconnect Detect**

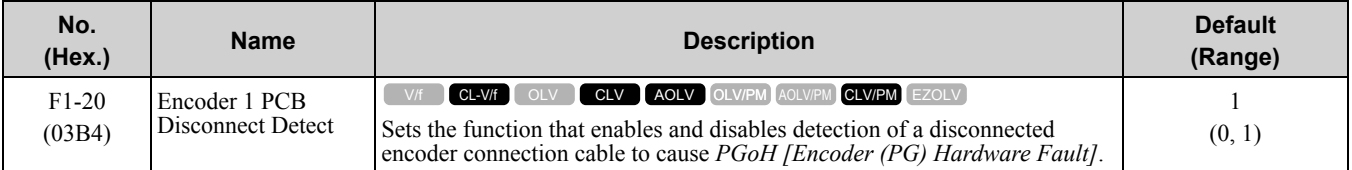

### **0 : Disabled**

### **1 : Enabled**

## ■ **F1-21: Encoder 1 Signal Selection**

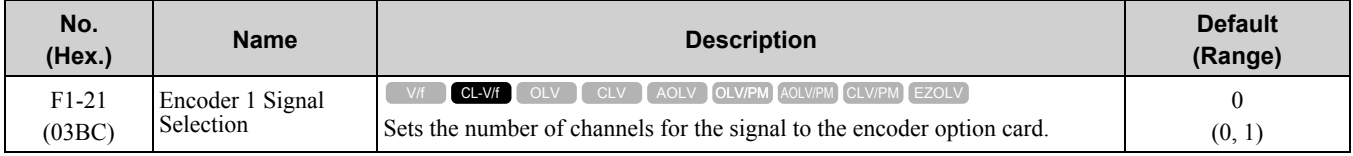

### **0 : A Pulse Detection**

**1 : AB Pulse Detection**

## ■ **F1-30: Motor 2 Encoder PCB Port Select**

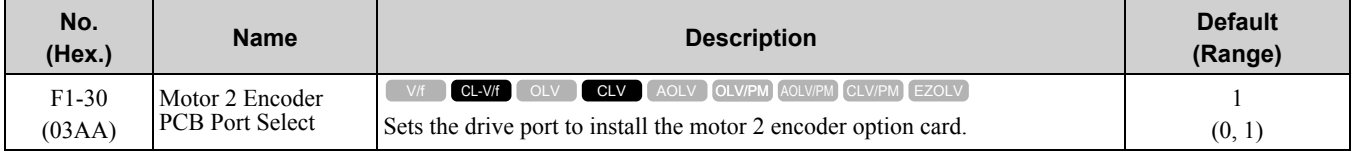

### **0 : CN5-C**

One option card receives the speed feedback signals from motor 1 and motor 2.

### **1 : CN5-B**

Two option cards receive the speed feedback signals from motor 1 and motor 2.

# ■ **F1-31: Encoder 2 Pulse Count (PPR)**

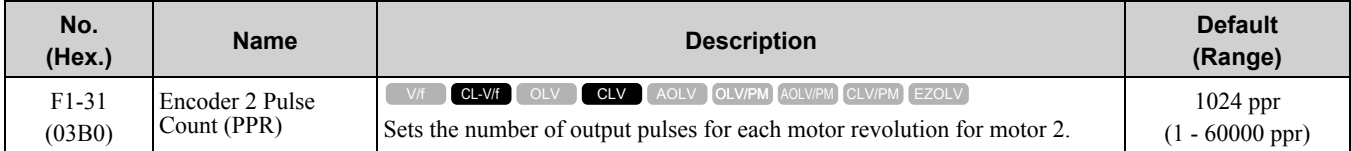

# ■ **F1-32: Encoder 2 Rotation Selection**

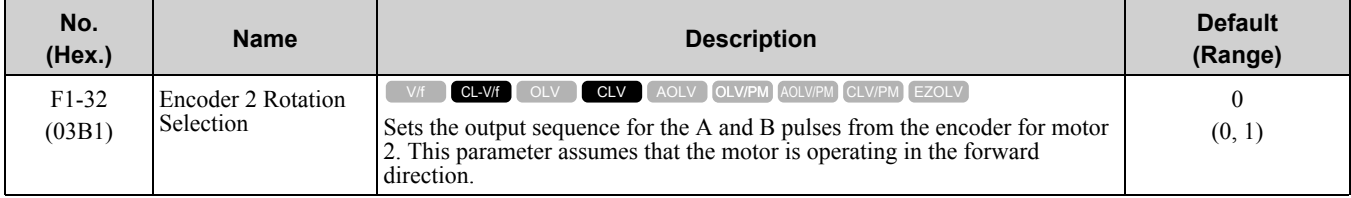

Refer to the option card installation manual for more information about how to set the encoder pulse output sequence and make sure that it is correct.

### **0 : Pulse A leads in FWD Direction**

### **1 : Pulse B leads in FWD Direction**

## ■ **F1-33: Encoder 2 Gear Teeth 1**

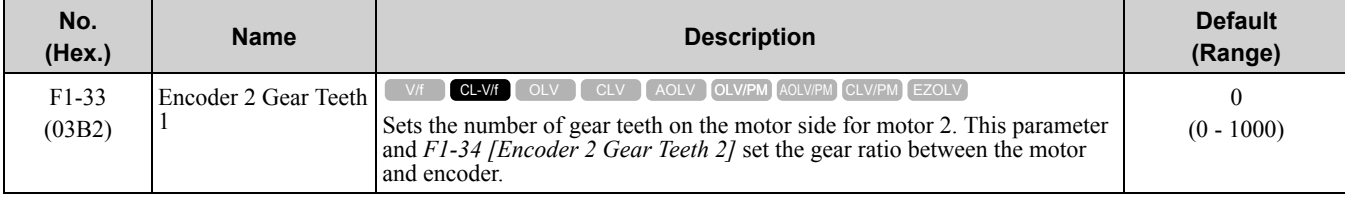

## 11.7 F: [Options](#page-819-0)

After you set the number of gear teeth, the drive uses this formula to calculate the motor speed:<br>Motor speed (min<sup>-1</sup> or r/min) =  $\frac{\text{Number of pulses from the encoder} \times 60}{\frac{1}{2} \times 1000} \times \frac{51.33}{\frac{1}{2} \times 0.21}$ Motor speed (min<sup>-1</sup> or r/min) =  $F1-31$ 

**Note:**

When  $F1-33 = 0$  or  $F1-34 = 0$ , the gear ratio is 1.

## ■ **F1-34: Encoder 2 Gear Teeth 2**

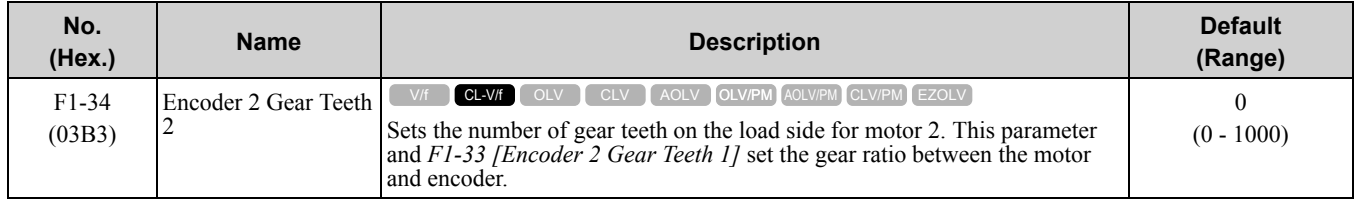

After you set the number of gear teeth, the drive uses this formula to calculate the motor speed:

Number of pulses from the encoder  $\times$  60  $\times$  F1-33 (load-side PG gear teeth) Motor speed (min<sup>-1</sup> or  $r/min$ ) =  $F1-34$  (motor-side PG gear teeth)  $F1-31$ 

**Note:**

When  $F1-33 = 0$  or  $F1-34 = 0$ , the gear ratio is 1.

# ■ **F1-35: Encoder 2 Pulse Monitor Scaling**

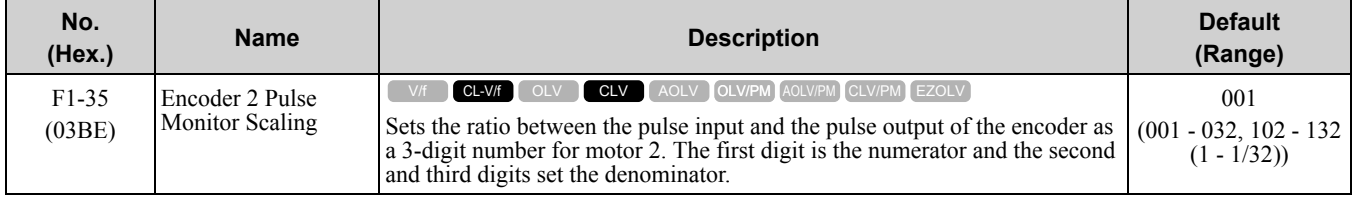

When the setting value is a 3-digit value (xyz), the dividing ratio is  $(1 + x)/yz$ .

For example, when  $F1-35 = 032$ , the dividing ratio is 1/32.

**Note:**

For a single-pulse encoder, the dividing ratio for the monitor signal is 1:1.

# ■ **F1-36: Encoder 2 PCB Disconnect Detect**

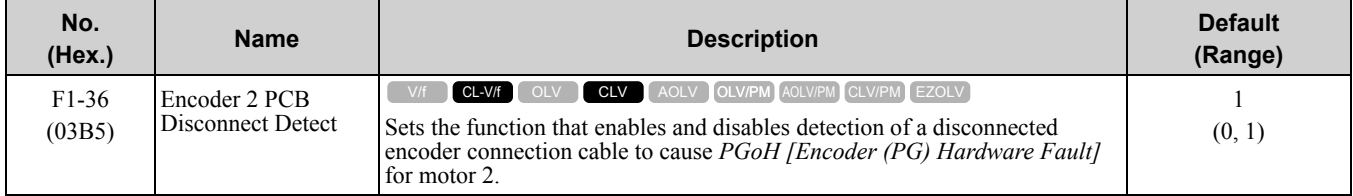

## **0 : Disabled**

**1 : Enabled**

# ■ **F1-37: Encoder 2 Signal Selection**

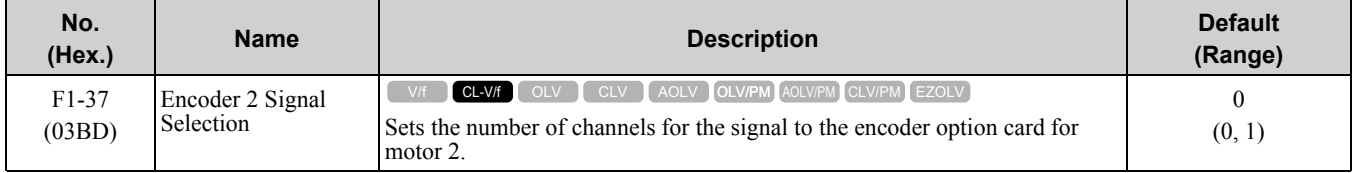

## **0 : A Pulse Detection**

### **1 : AB Pulse Detection**

# ■ **F1-50: PG-F3 Option Encoder Type**

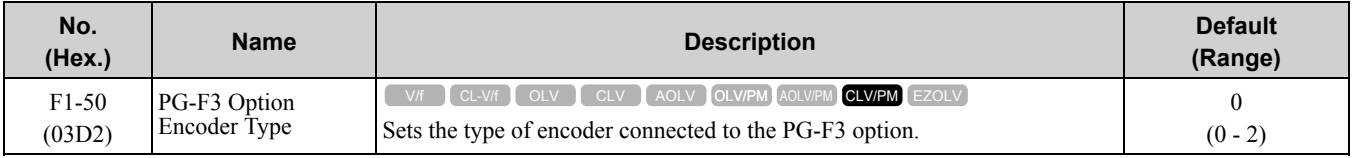

### **0 : EnDat Sin/Cos**

**1 : EnDat Serial Only**

### **2 : HIPERFACE**

## ■ **F1-51: PG-F3 PGoH Detection Level**

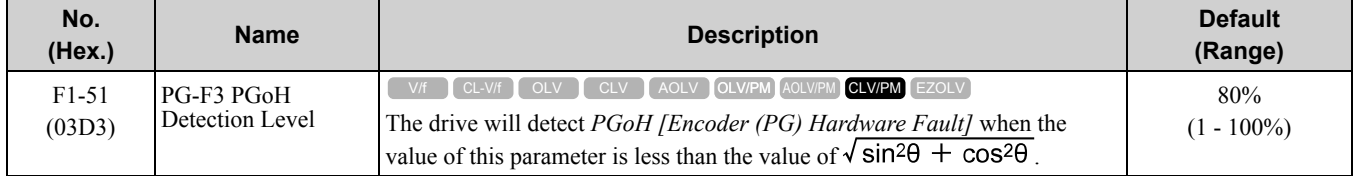

The drive will detect *PGoH* when the value of this parameter is less than the value of  $\sqrt{\sin^2\theta + \cos^2\theta}$ .

For expression  $\sqrt{\sin^2\theta + \cos^2\theta}$ , Sin  $\theta$  is the single-track (phase B) output from the encoder and Cos  $\theta$  is the single-track (phase A) output from the encoder.

**Note:**

This function is enabled when *F1-20 = 1 [Encoder 1 PCB Disconnect Detect = Enabled]*.

# ■ **F1-52: Serial Encoder Comm Speed**

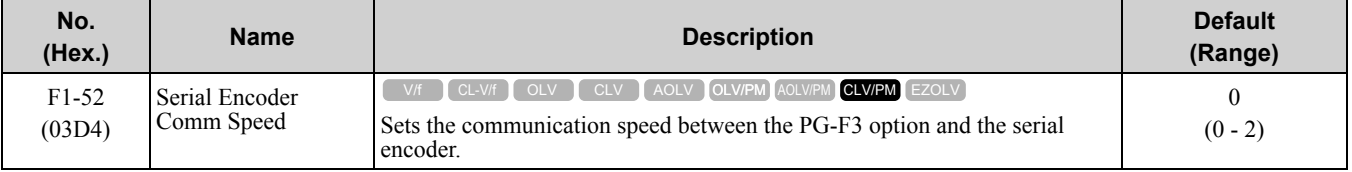

**Note:**

Set *F1-50 = 1 or 2 [PG-F3 Option Encoder Type = EnDat Serial Only or HIPERFACE]* to enable this function.

#### **0 : 1M/9600bps**

- **1 : 500k/19200bps**
- **2 : 1M/38400bps**

# ◆ **F2: Analog Input Option**

*F2 parameters* set the operation of the drive when you use analog input option card AI-A3. The AI-A3 card has 3 input terminals that accept voltages of -10 V to +10 V (20 kΩ) or currents of 4 mA to 20 mA (250 Ω). Install the AI-A3 card to enable setting very accurate analog references with high resolution.

Refer to the AI-A3 card manual for more information about how to install, wire, and set the AI-A3 card.

WARNING! Sudden Movement Hazard. Do test runs and examine the drive to make sure that command references are configured correctly. If you set the command reference incorrectly, it can cause death, serious injury, or equipment damage from *unwanted motor rotation.*

# ■ **F2-01: Analog Input Function Selection**

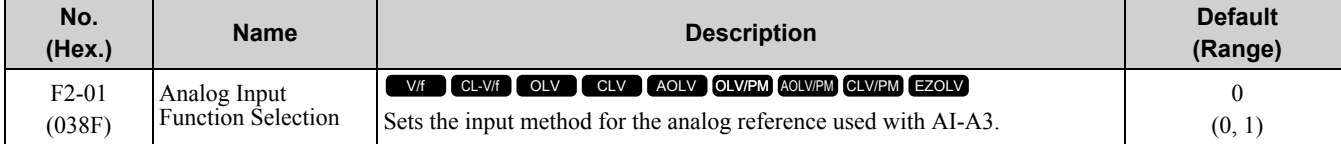

**Note:**

When the AI-A3 card is not mounted in the drive, analog input terminals A1 to A3 on the drive are always enabled. The setting of this parameter does not have an effect.

### **0 : 3 Independent Channels**

Set  $F2-01 = 0$  to increase the precision of A/D conversion when you use the functions for terminals A1 to A3 on the drive as they are. You can input the MFAI signal from terminals V1 through V3 for AI-A3. The functions for terminals A1, A2, and A3 on the drive are sent to terminals V1, V2, and V3 for AI-A3. Use gain and bias adjustment when you input current to set signals to have negative numbers.

#### **Note:**

•Set *b1-01 = 1 [Frequency Reference Selection 1 = Analog Input]* to set inputs individually.

•If *F2-01 = 0* and *b1-01 = 3 [Option PCB]*, the drive will detect *oPE05 [Run Cmd/Freq Ref Source Sel Err]*.

[Figure](#page-827-0) 11.77 shows the individual input of analog inputs. *H3-xx parameters* set the function to input the analog reference received from the AI-A3 card and to adjust the gain and bias of these signals.

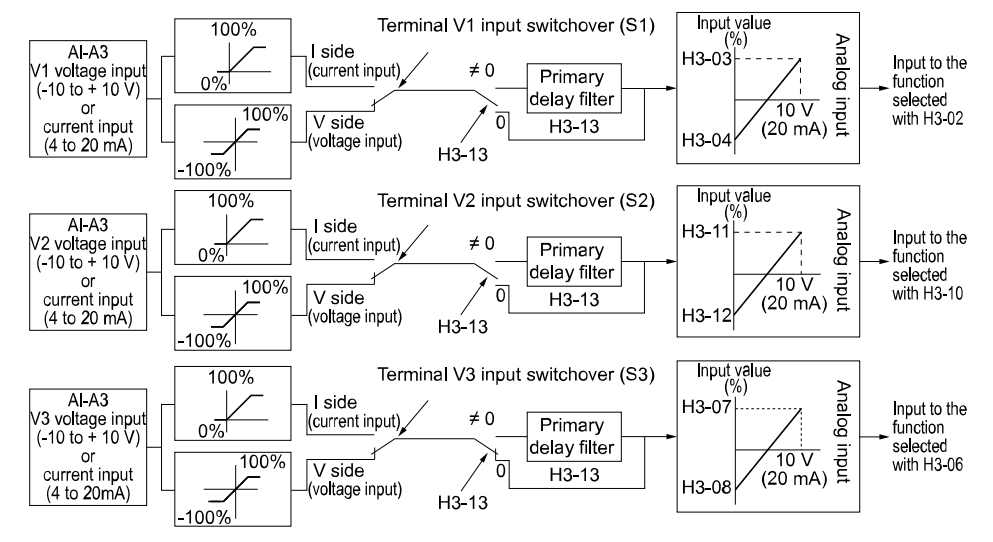

**Figure 11.77 Analog Input Reference Individual Input Block Diagram**

## <span id="page-827-0"></span>**1 : 3 Channels Added Together**

Set *b1-01 = 3 [Option PCB]* to set addition input.

You can input the frequency reference directly. The sum value when you add the input from terminals V1 to V3 becomes the frequency reference.

Set  $F2-01 = 1$  to use the AI-A3 card as addition input.

[Figure](#page-827-1) 11.78 shows addition input. Use *F2-02 [Analog Input Option Card Gain]* and *F2-03 [Analog Input Option Card Bias]* to adjust the analog reference gain and bias for addition input.

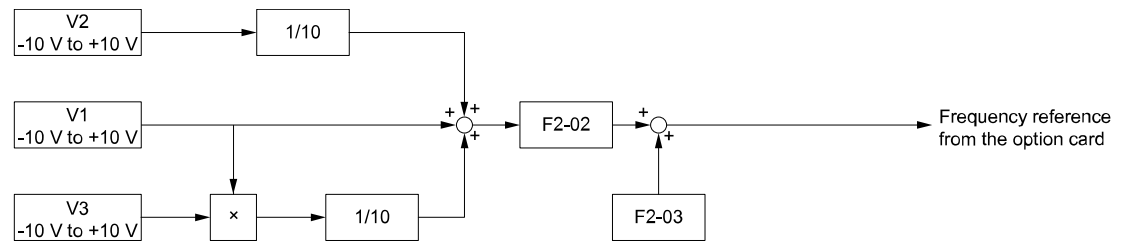

**Figure 11.78 Analog Input Reference Addition Input Block Diagram**

#### <span id="page-827-1"></span>**Use F2-02 and F2-03 to Adjust the Input Status**

When the bias set in *F2-03* is 0%, the gain in *F2-02* and the addition input value set the ratio (%) of the maximum output frequency output as the frequency reference.

**Note:**

A voltage input of 10 Vor a current input of 20 mA is the 100% value for each channel.

The bias set in *F2-03* sets the ratio (%) of the maximum output frequency output as the frequency reference when the addition input value is 0%.

**Note:**

A voltage input of 0 Vor a current input of 4 mA is the 0% value for each channel.

Example 1:

When the gain set in *F2-02* is 50%, the bias set in *F2-03* is 0%, and the addition input value is 100%, the frequency reference is 50% of the maximum output frequency. When the addition input value is 200%, the frequency reference is 100% of the maximum output frequency.

• Example 2:
When the gain set in *F2-02* is 200%, the bias set in *F2-03* is 0%, and the addition input value is 50%, the frequency reference is equivalent to the maximum output frequency. The frequency reference will not be more than the maximum output frequency, although the addition input value is 50% or higher.

• Example 3:

When the gain set in *F2-02* is 100%, the bias set in *F2-03* is 30%, and the addition input value is 0%, the frequency reference is 30% of the maximum output frequency. When the addition input value is 70%, the frequency reference will be equivalent to the maximum output frequency. The frequency reference will not be more than the maximum output frequency, although the addition input value is 70% or higher.

## ■ **F2-02: Analog Input Option Card Gain**

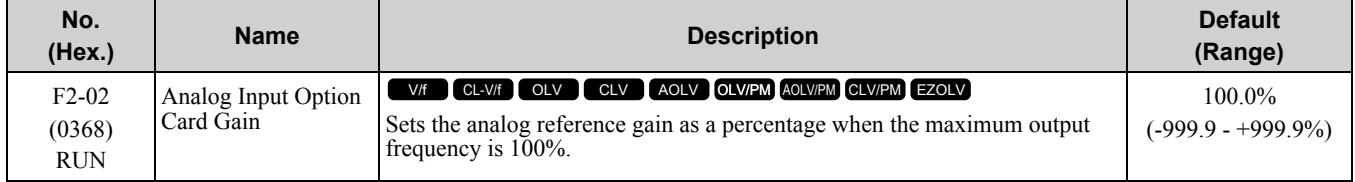

**Note:**

Set *F2-01 = 1 [Analog Input Function Selection = 3 Channels Added Together]* to enable this function.

### ■ **F2-03: Analog Input Option Card Bias**

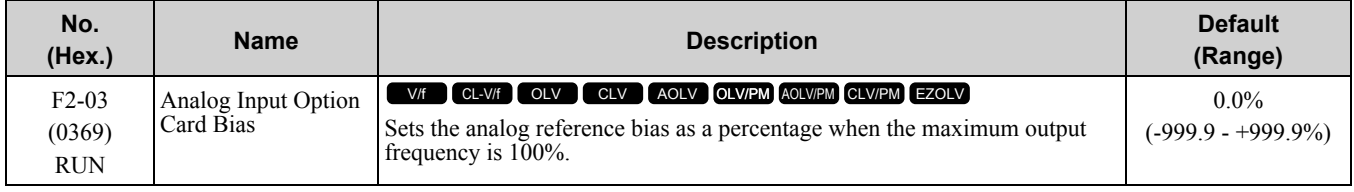

**Note:**

Set  $F2-01 = 1$  [Analog Input Function Selection = 3 Channels Added Together] to enable this function.

## ◆ **F3: Digital Input Option**

*F3 parameters* set the type of input signal to use with digital input option card DI-A3.

Use these digital inputs to set the frequency reference when you install the DI-A3 card in a drive. Set  $b1-01 = 3$ *[Frequency Reference Selection 1 = Option PCB]* to use this card as the frequency reference input. The input signal is isolated input of 24 Vdc and 8 mA.

- Binary, 16-bit/BCD, 4-digit input
- Binary, 12-bit/BCD, 3-digit input
- Binary, 8-bit/BCD, 2-digit input

You can also use the DI-A3 card as an MFDI, if the setting of *F3-01* is correct.

WARNING! Sudden Movement Hazard. Do test runs and examine the drive to make sure that command references are configured correctly. If you set the command reference incorrectly, it can cause death, serious injury, or equipment damage from *unwanted motor rotation.*

## ■ **MFDI for DI-A3**

Set *F3-01 = 8 [Digital Input Function Selection = Multi-Function Digital Input]* and *b1-01 ≠ 3 [Frequency Reference Selection*  $1 \neq Option PCB$  to use digital input option DI-A3 as an MFDI.

Use *F3-10 to F3-25 [Terminal D0 Function Selection to Terminal DF Function Selection]* to set the function for the DI-A3 terminals.

**Note:**

- •Refer to *H1-xx* "Multi-function Digital Input Setting Values" for more information about MFDI setting values.
- •Values *0 [3-Wire Sequence]* and *20 to 2F [External Fault]* for *F3-10 to F3-25*.
- When you do not use DI-A3 as an MFDI, set  $F3-10$  to  $F3-25 = F$  [Not Used].
- •The drive reads DI-A3 terminal Dx two times as specified by parameter *b1-06 [Digital Input Reading]*.
- •Configuring such that *F3-01 = 8* when DI-A3 is the frequency reference source (*b1-01 or b1-15 = 3 [Frequency Reference Selection 1/ 2 = Option PCB]*) results in the detection of *oPE05 [Run Cmd/Freq Ref Source Sel Err]*.
- •You can use these functions with the DI-A3 MFDI:
- –*H1-40 to H1-42 [Mbus Reg 15C0h bit0 to bit2 Input Func]*
- –*H7-01 to H7-04 [Virtual Multi-Function Input 1 to 4]*

[Parameter](#page-672-0) Details

Parameter Details

## ■ **F3-01: Digital Input Function Selection**

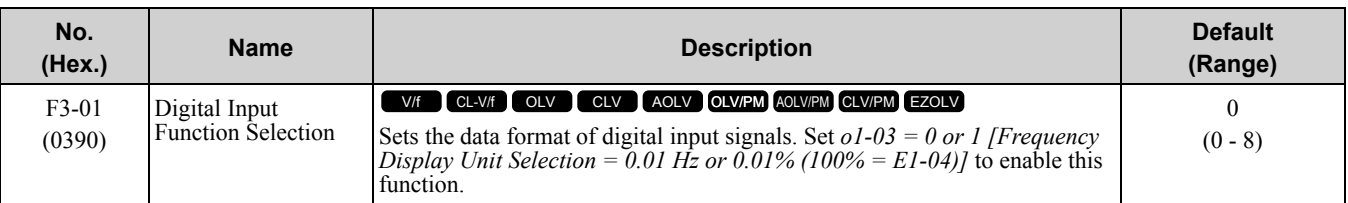

**Note:**

The input signal type is BCD when  $o1-03 = 2$  or 3 [Revolutions Per Minute (RPM) or User Units (o1-10 & o1-11)]. The o1-03 value sets the setting units.

- **0 : BCD, 1% units**
- **1 : BCD, 0.1% units**
- **2 : BCD, 0.01% units**
- **3 : BCD, 1 Hz units**
- **4 : BCD, 0.1 Hz units**
- **5 : BCD, 0.01 Hz units**
- **6 : BCD (5-digit), 0.01 Hz**

### **7 : Binary input**

The setting unit and setting range vary depending on the value set in *F3-03 [Digital Input Data Length Select]*.

- $F3-03 = 0$  [8-bit]: 100%/255 (-255 to +255)
- $F3-03 = 1$  [12-bit]: 100%/4095 (-4095 to +4095)
- $F3-03 = 2$  [16-bit]: 100%/30000 (-33000 to +33000)

### **8 : Multi-Function Digital Input**

The DI-A3 card is also used as a multi-function digital input terminal.

## ■ **F3-03: Digital Input Data Length Select**

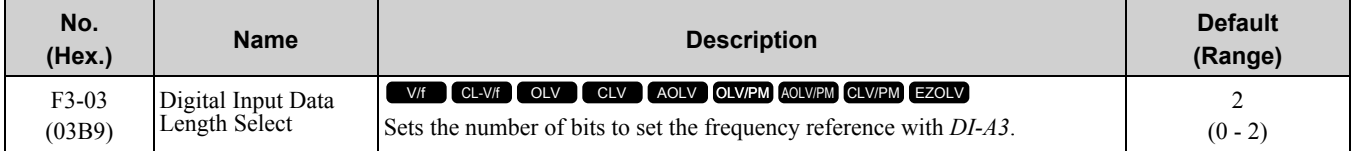

- **0 : 8-bit**
- **1 : 12-bit**
- **2 : 16-bit**

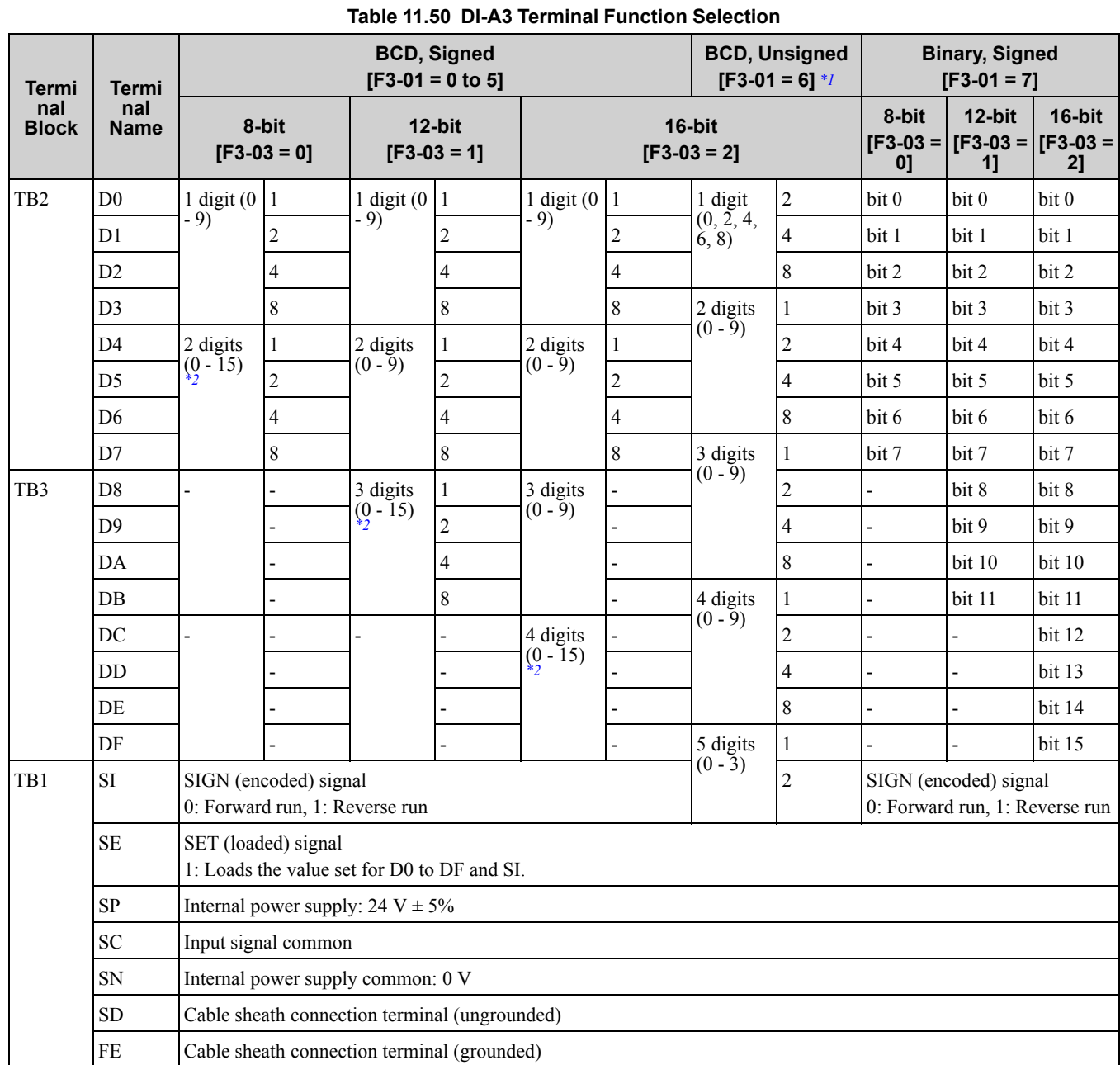

<span id="page-830-0"></span>\*1 Setting F3-03 = 2 [Digital Input Data Length Select = 16-bit] enables F3-01 = 6 [Digital Input Function Selection = BCD (5-digit), *0.01 Hz]* and a frequency between 0.00 Hz to 399.8 Hz can be set by the BCD. Note that terminal SI is also used as for data bits. Negative commands cannot be input as encoding information (positive/negative) cannot be added to the data.

<span id="page-830-1"></span>The minimum bit value for the first BCD digit is 2. For this reason, 0.02 Hz is the smallest setting unit available for this frequency setting. An *oPE05 [Run Cmd/Freq Ref Source Sel Err]* occurs when *F3-03 ≠ 2* while *F3-01 = 6*.

\*2 The most significant digit can be set to a value between 0 to 15 when using "BCD, Signed". Other digits can be set to a value between 0 to 9.

## ■ **F3-10: Terminal D0 Function Selection**

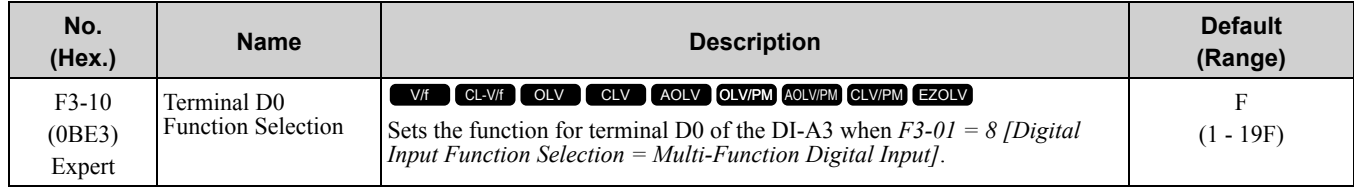

## ■ **F3-11: Terminal D1 Function Selection**

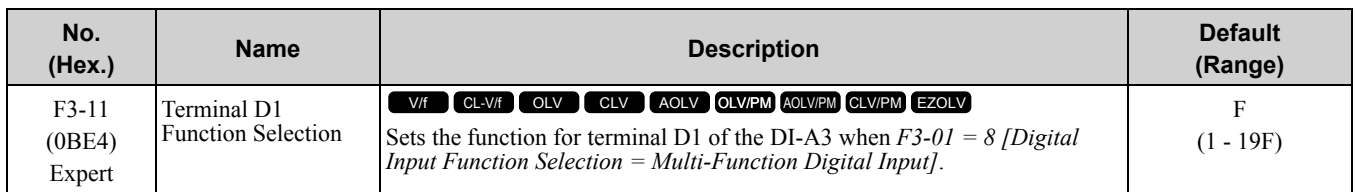

## ■ **F3-12: Terminal D2 Function Selection**

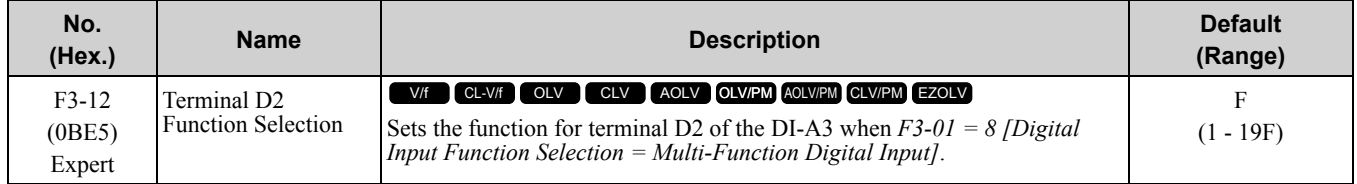

## ■ **F3-13: Terminal D3 Function Selection**

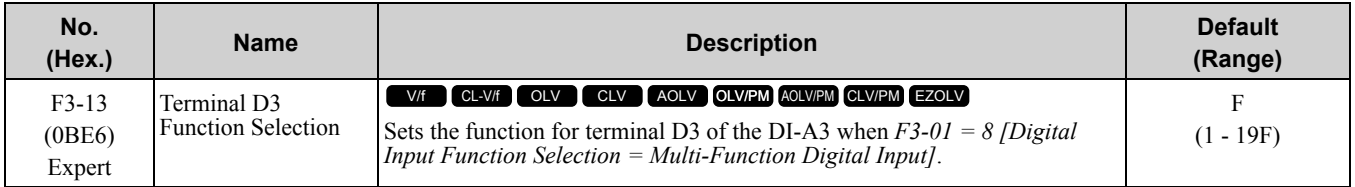

## ■ **F3-14: Terminal D4 Function Selection**

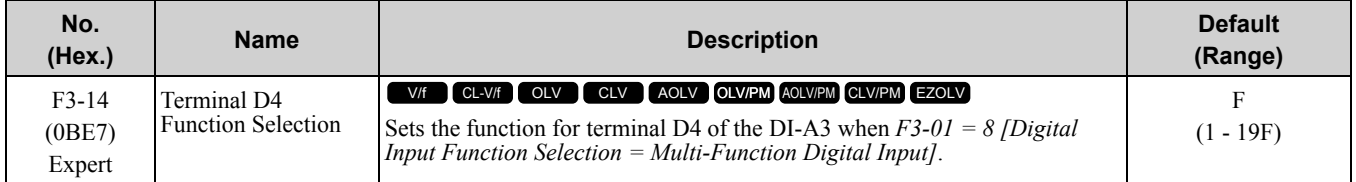

## ■ **F3-15: Terminal D5 Function Selection**

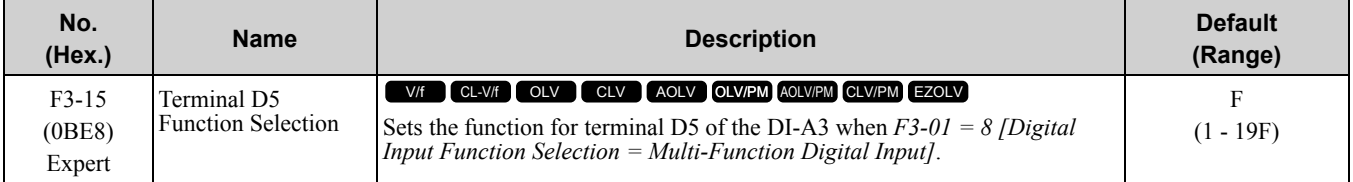

## ■ **F3-16: Terminal D6 Function Selection**

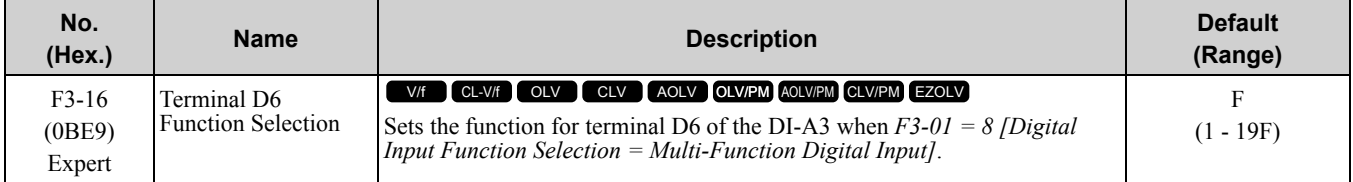

## ■ **F3-17: Terminal D7 Function Selection**

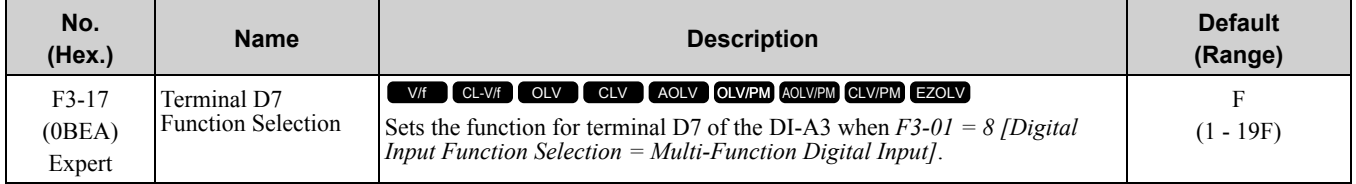

## ■ **F3-18: Terminal D8 Function Selection**

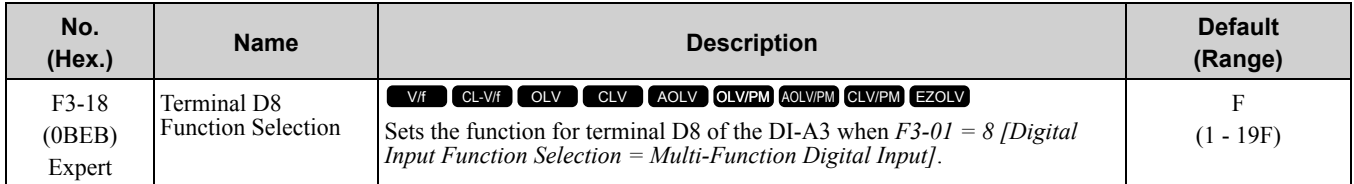

## ■ **F3-19: Terminal D9 Function Selection**

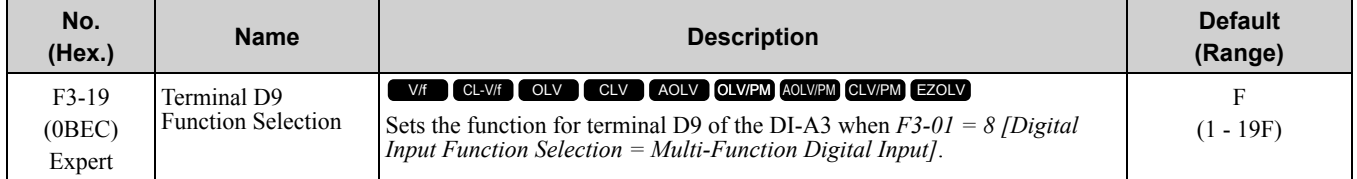

## ■ **F3-20: Terminal DA Function Selection**

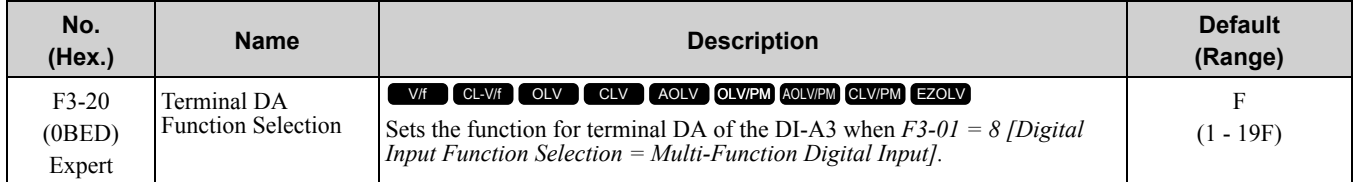

## ■ **F3-21: Terminal DB Function Selection**

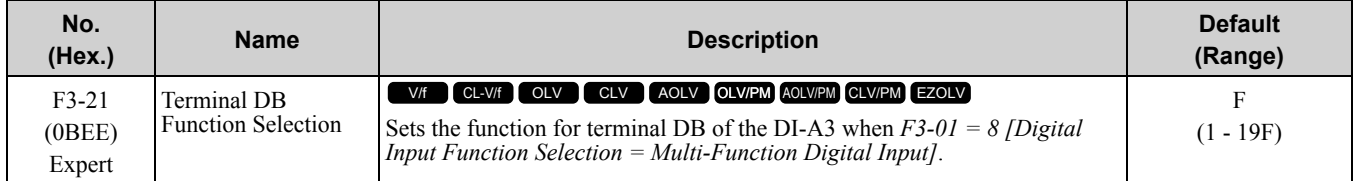

## ■ **F3-22: Terminal DC Function Selection**

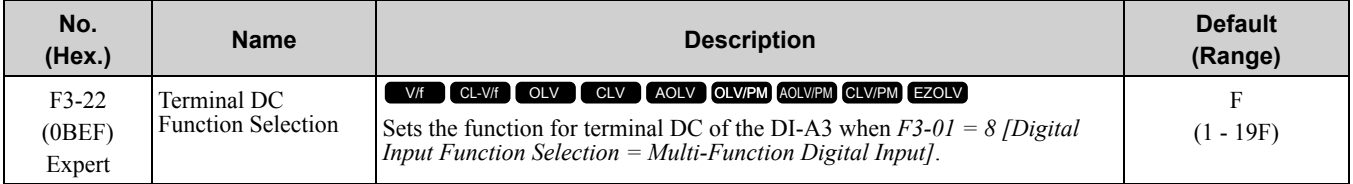

## ■ **F3-23: Terminal DD Function Selection**

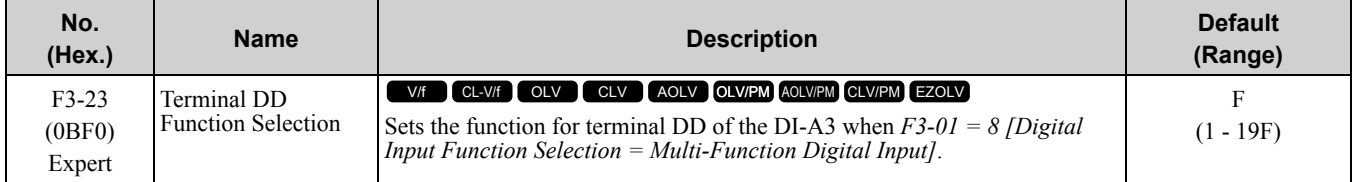

## ■ **F3-24: Terminal DE Function Selection**

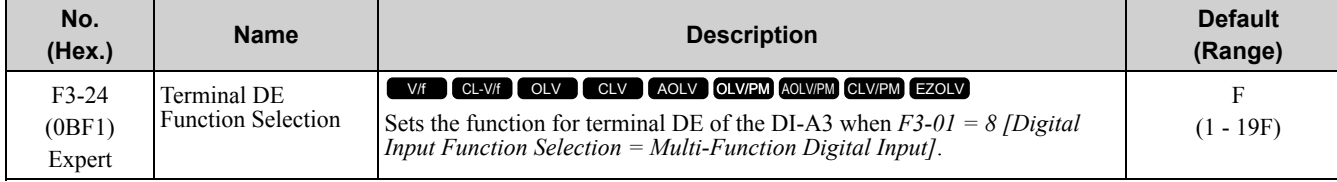

## ■ **F3-25: Terminal DF Function Selection**

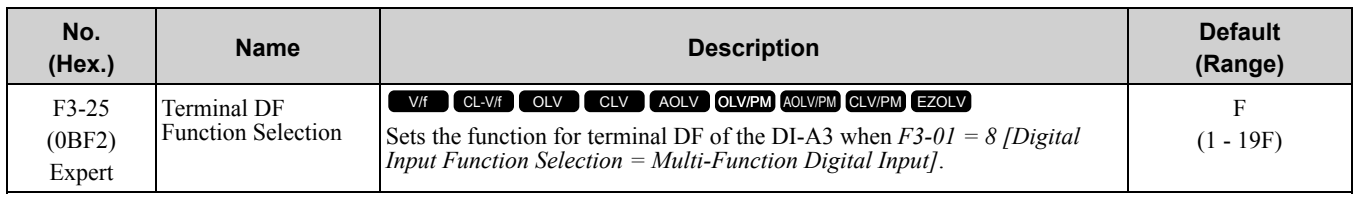

# ◆ **F4: Analog Monitor Option**

*F4 parameters* set drive operation when you use analog monitor option card AO-A3. The AO-A3 card has 2 output terminals (terminals V1 and V2) for signals with an Output resolution of 11 bits (1/2048) + encoding and that have an output voltage range of  $-10 \text{ V}$  to  $+10 \text{ V}$ . Install the AO-A3 card to a drive to output analog signals that monitor the output status of the drive (output frequency and output current).

Refer to the AO-A3 card manual for more information about how to install, wire, and set the AO-A3 card.

Use the *U monitor* number to set the monitor data to be output from terminals V1 and V2 on the AO-A3 card. Enter the last three digits of *Ux-xx* as the setting value.

• Use Gain and Bias to Adjust the Output Signal Level of Terminal V1

You must stop the drive to adjust the output signal. Use this procedure to calibrate the drive:

- 1. View the *F4-02 [Terminal V1 Gain]* value on the keypad. Terminal V1 will output a voltage = 100% of the monitor set in *F4-01 [Terminal V1 Function Selection]*.
- 2. View the monitor connected to terminal V1 and adjust *F4-02*.
- 3. View the *F4-05 [Terminal V1 Bias]* value on the keypad.
- Terminal V1 will output an analog signal = 100% of the parameter set in *F4-01*.
- 4. View the monitor connected to terminal V1 and adjust *F4-05*.
- Use Gain and Bias to Adjust the Output Signal Level of Terminal V2

You must stop the drive to adjust the output signal. Use this procedure to calibrate the drive:

- 1. View the *F4-04 [Terminal V2 Gain]* value on the keypad. Terminal V2 will output a voltage = 100% of the monitor set in *F4-03 [Terminal V2 Function Selection]*.
- 2. View the monitor connected to terminal V2 and adjust *F4-04*.
- 3. View the *F4-06 [Terminal V2 Bias]* value on the keypad. The analog signal equal to 0% of the parameter being set in *F4-03* will be output from terminal V2.
- 4. View the monitor connected to terminal V2 and adjust *F4-06*.

## ■ **F4-01: Terminal V1 Function Selection**

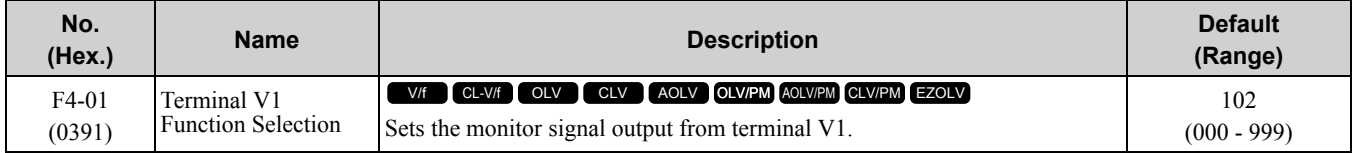

Enter the last three digits of *Ux-xx [Monitors]* to set monitor data to output from the option card. For example, set *x-xx* to *102* to monitor *U1-02 [Output Frequency]*.

**Note:**

•You cannot use all of the monitors in all of the control methods.

•When you use the terminal in through mode, set *000* or *031*. You can use this setting to adjust the V1 terminal output from PLC through MEMOBUS/Modbus communications or a communications option.

## ■ **F4-02: Terminal V1 Gain**

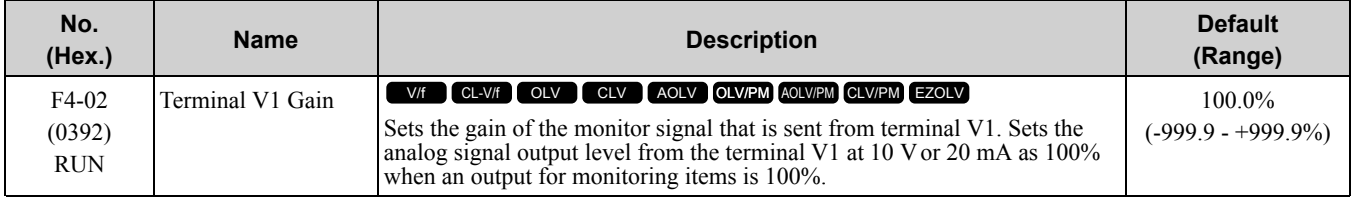

The maximum output voltage output from terminal V1 is ±10 V. Use *F4-07 [Terminal V1 Signal Level]* to set the signal level.

Example settings:

When you use these settings, and the monitored output voltage is at 100% (drive rated current), the output voltage of terminal V1 is 5 V (50% of 10 V). The output current is 200% of the drive rated current when terminal V1 outputs a maximum voltage of 10 V.

- F4-01 [Terminal V1 Function Selection] =  $102$  (U1-02: Output Frequency)
- F4-02 =  $50.0\%$
- F4-05 [Terminal V1 Bias] =  $0.0\%$
- F4-07 = 0 (0 V to 10 V)

## ■ **F4-03: Terminal V2 Function Selection**

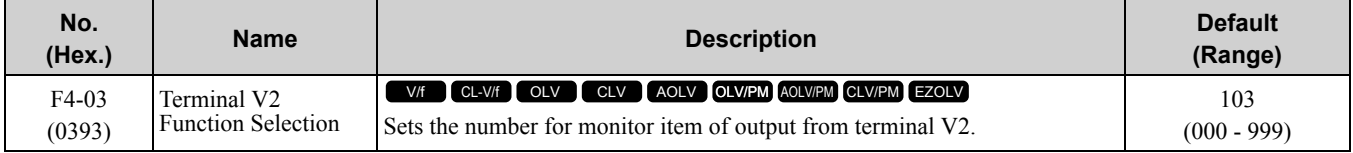

Enter the last three digits of *Ux-xx [Monitors]* to set monitor data to output from the option card. For example, set *x-xx* to *103* to monitor *U1-03 [Output Current]*.

**Note:**

•You cannot use all of the monitors in all of the control methods.

•When you use the terminal in through mode, set *000* or *031*. You can use this setting to adjust the V2 terminal output from PLC through MEMOBUS/Modbus communications or a communications option.

## ■ **F4-04: Terminal V2 Gain**

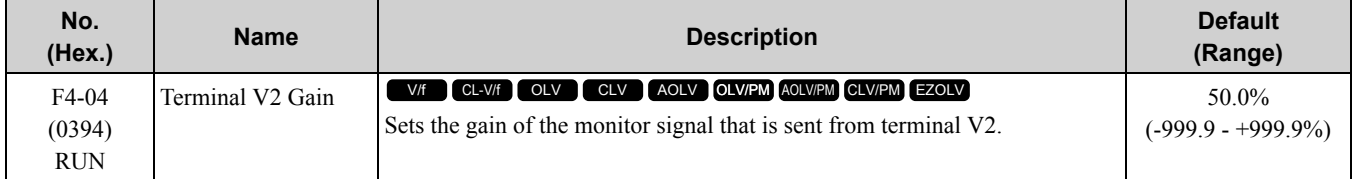

The maximum output voltage output from terminal V2 is ±10 V. Use *F4-08 [Terminal V2 Signal Level]* to set the signal level.

Example settings:

When you use these settings, and the monitored output voltage is at  $100\%$  (drive rated current), the output voltage of terminal V2 is 5 V (50% of 10 V). The output current is 200% of the drive rated current when terminal V2 outputs a maximum voltage of 10 V.

- F4-03 [Terminal V2 Function Selection] = 103 (U1-03: Output Current)
- F4-04 = 50.0%
- F4-06 [Terminal V2 Bias] =  $0.0\%$
- F4-08 = 0 (0 V to 10 V)

### ■ **F4-05: Terminal V1 Bias**

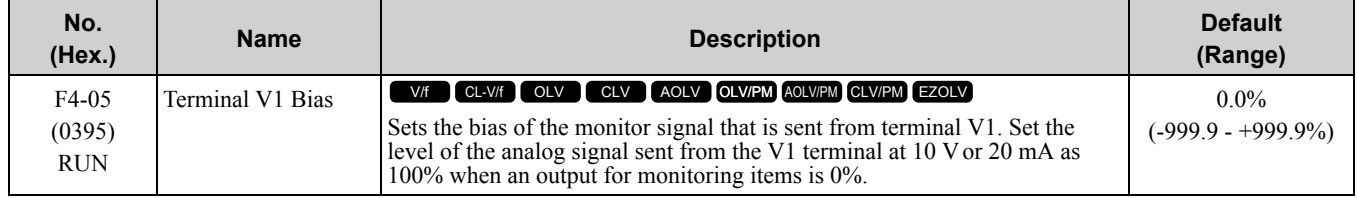

The maximum output voltage output from terminal V1 is ±10 V. Use *F4-07 [Terminal V1 Signal Level]* to set the signal level.

## ■ **F4-06: Terminal V2 Bias**

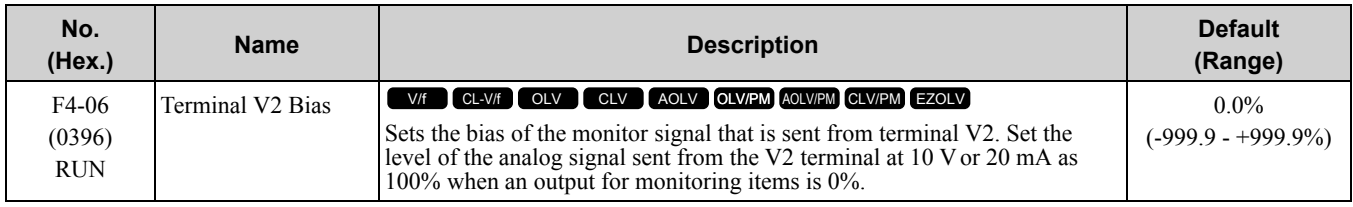

The maximum output voltage output from terminal V2 is ±10 V. Use *F4-08 [Terminal V2 Signal Level]* to set the signal level.

## ■ **F4-07: Terminal V1 Signal Level**

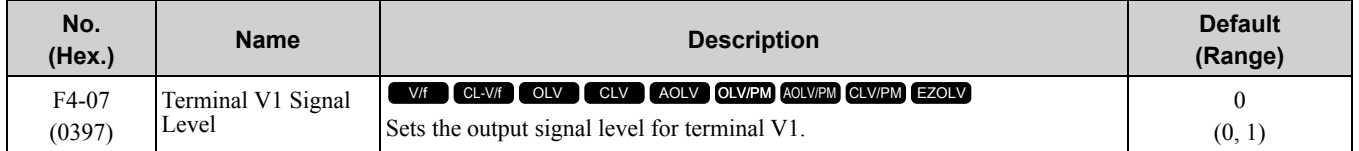

### **0 : 0 to 10 V**

### **1 : -10 to 10 V**

## ■ **F4-08: Terminal V2 Signal Level**

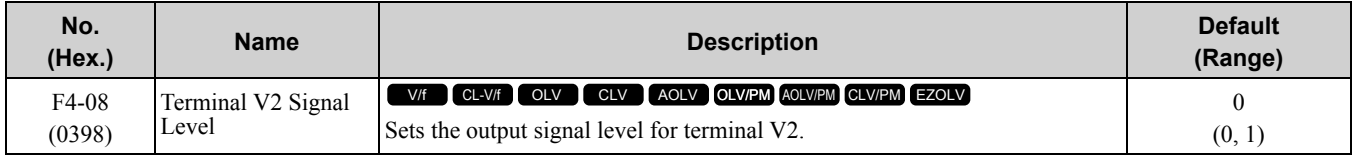

#### **0 : 0 to 10 V**

#### **1 : -10 to 10 V**

## ◆ **F5: Digital Output Option**

*F5 parameters* set the output mode and function of output signals when you use digital output option card DO-A3. When you install a DO-A3 to the drive, you can output isolated digital signals to monitor the drive operation status.

• 6 points of photocoupler output (48 V, 50 mA or less)

• 2 points of relay contact output (250 Vac, 30 Vdc: 1 A or less)

Refer to the DO-A3 option manual for more information about how to install, wire, and set the DO-A3 card.

## ■ **Use Parameters to Select Output Modes**

Use parameter *F5-09 [DO-A3 Output Mode Selection]* to set signal output from the DO-A3 card.

<span id="page-836-1"></span>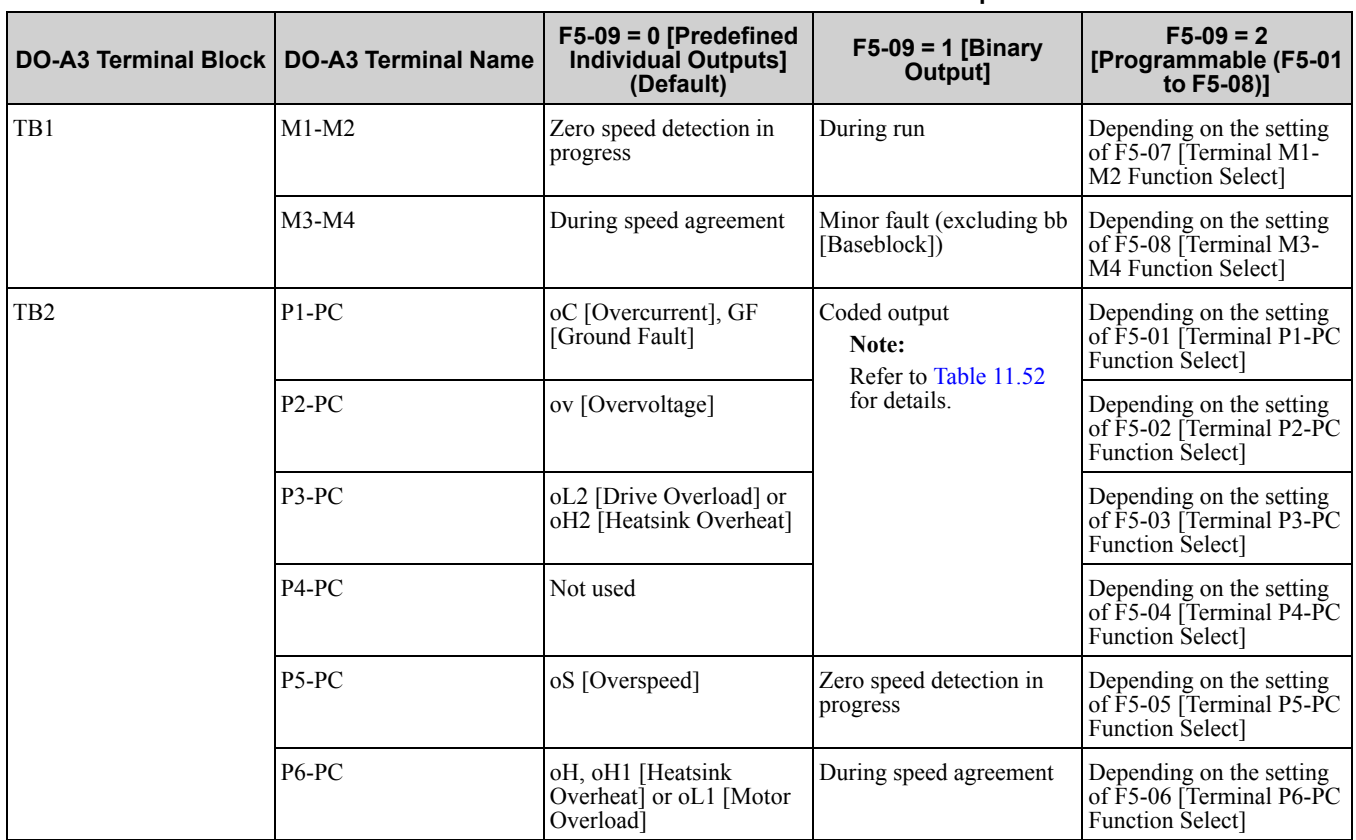

#### **Table 11.51 Details of F5-09 and the DO-A3 Terminal Output**

#### **Table 11.52 Binary Output [F5-09 = 1]**

<span id="page-836-0"></span>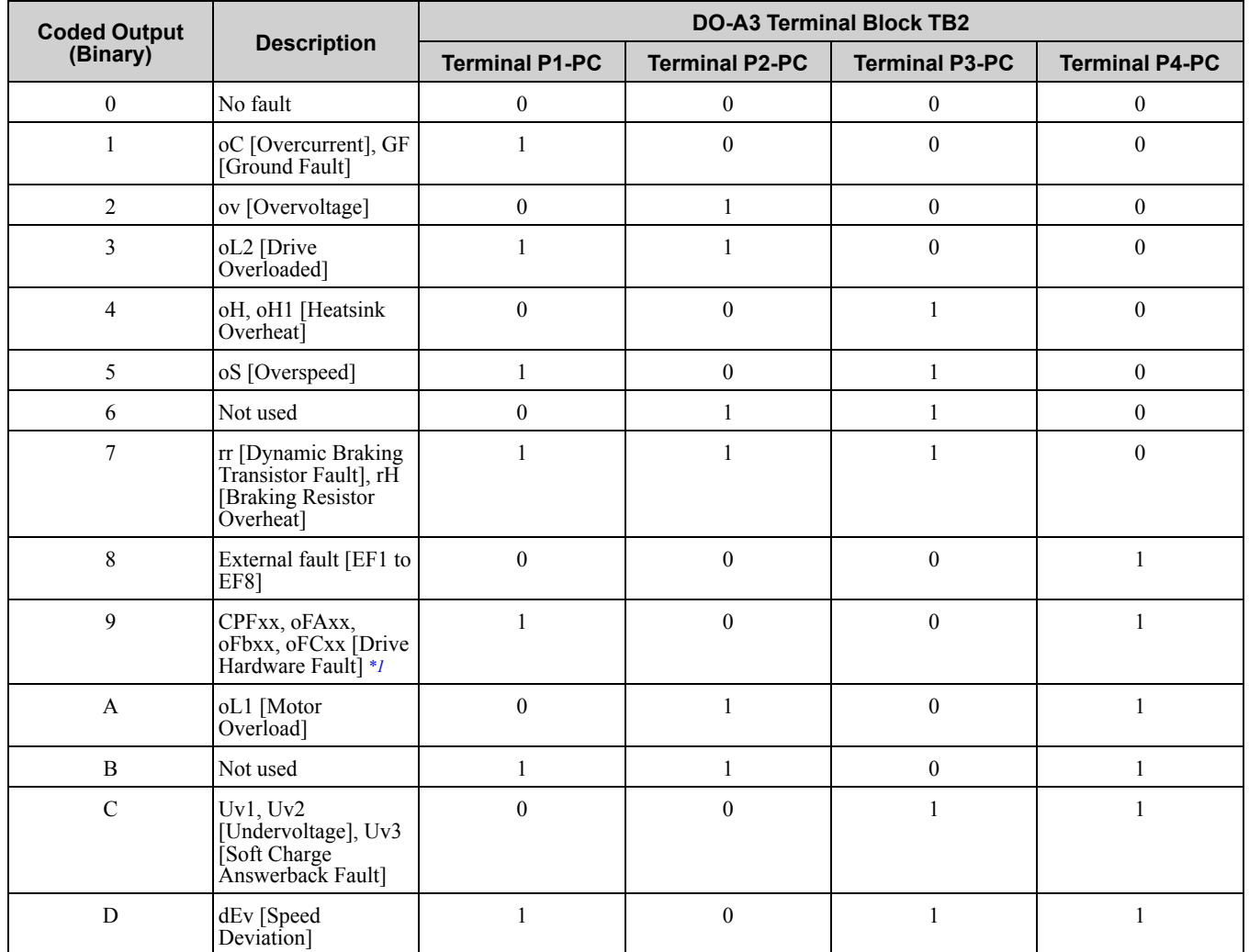

Parameter Details [Parameter](#page-672-0) Details **[11](#page-672-0)**

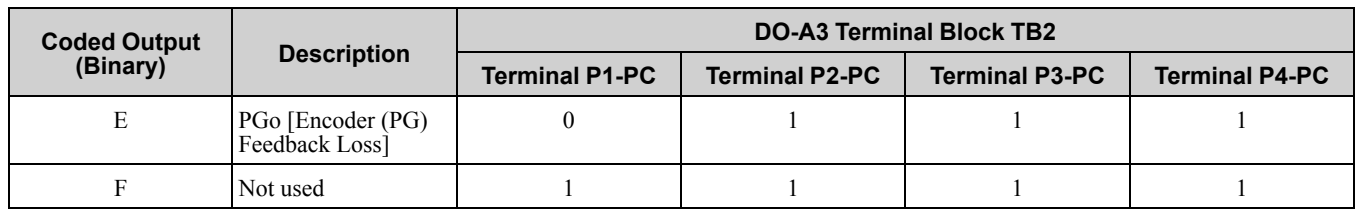

<span id="page-837-0"></span>\*1 The "xx" characters are different for different faults.

## ■ **Digital Output Card Selection**

Refer to "H2: Multi-function Digital Output" for more information about the functions that output from the terminals when  $F5-09 = 2$  [DO-A3 Output Mode Selection = Programmable (F5-01 to F5-08)]. Use F5-01 to F5-*08* to set the output items.

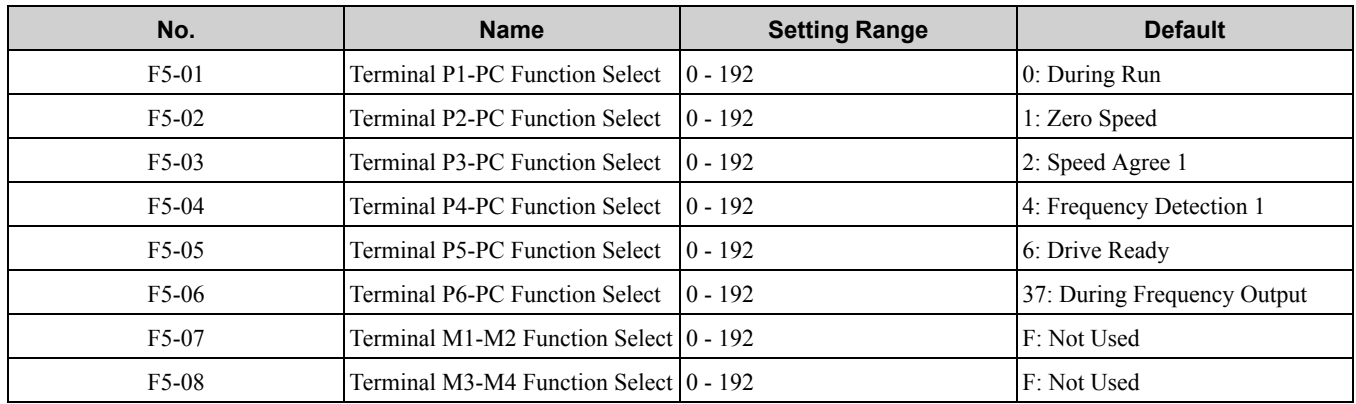

## ■ **F5-01: Terminal P1-PC Function Select**

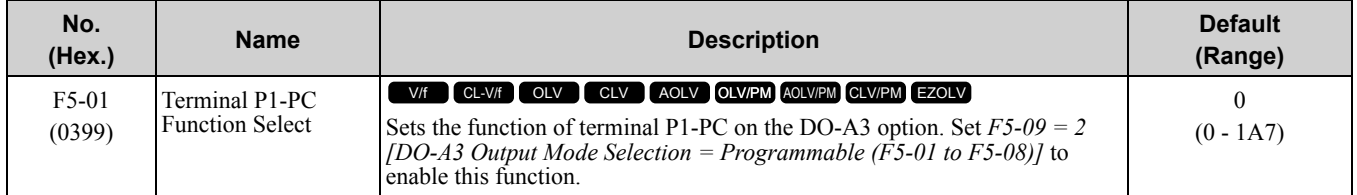

### ■ **F5-02: Terminal P2-PC Function Select**

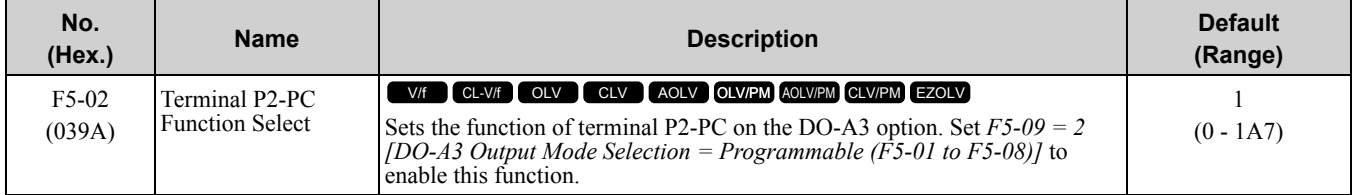

## ■ **F5-03: Terminal P3-PC Function Select**

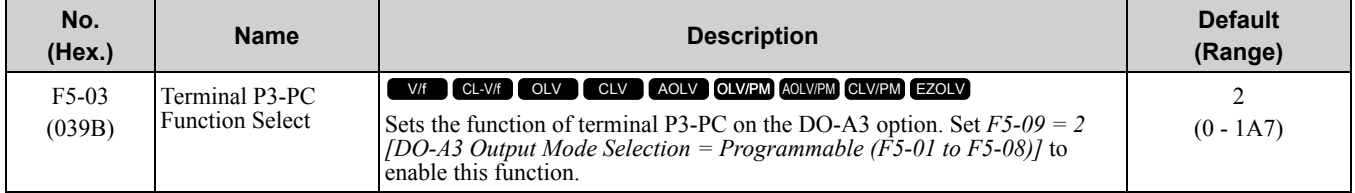

## ■ **F5-04: Terminal P4-PC Function Select**

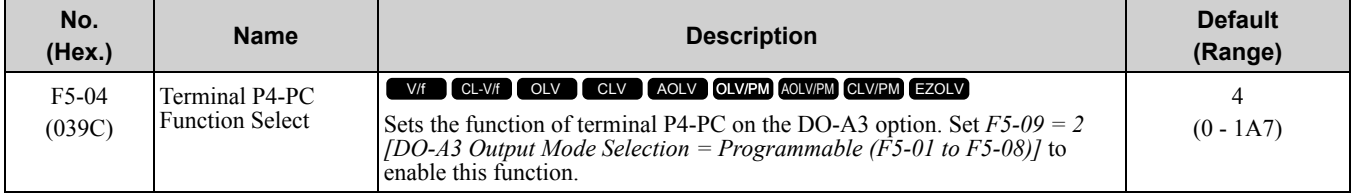

## ■ **F5-05: Terminal P5-PC Function Select**

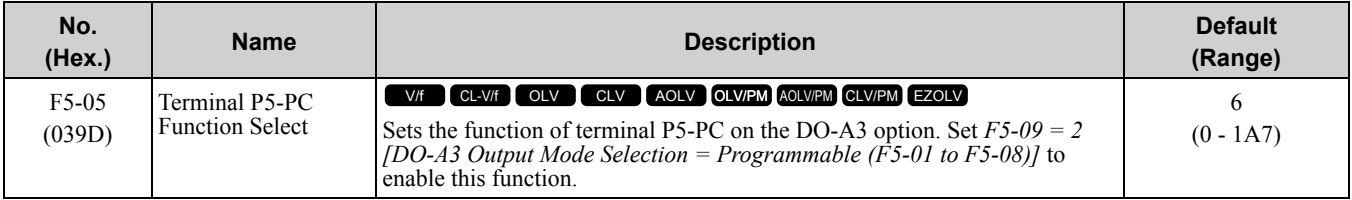

### ■ **F5-06: Terminal P6-PC Function Select**

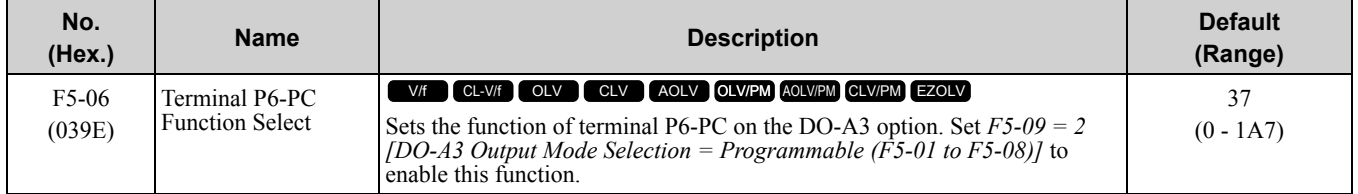

## ■ **F5-07: Terminal M1-M2 Function Select**

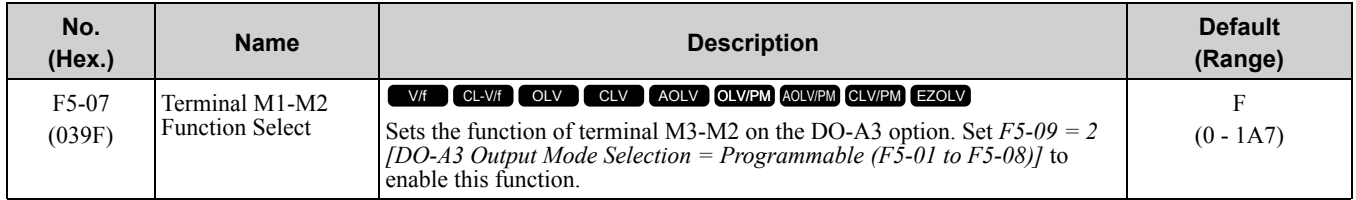

## ■ **F5-08: Terminal M3-M4 Function Select**

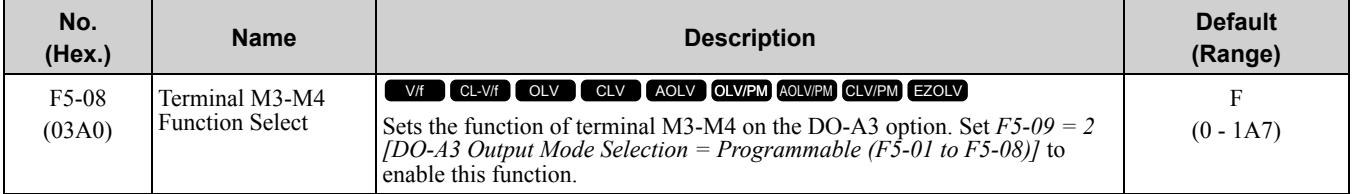

## ■ **F5-09: DO-A3 Output Mode Selection**

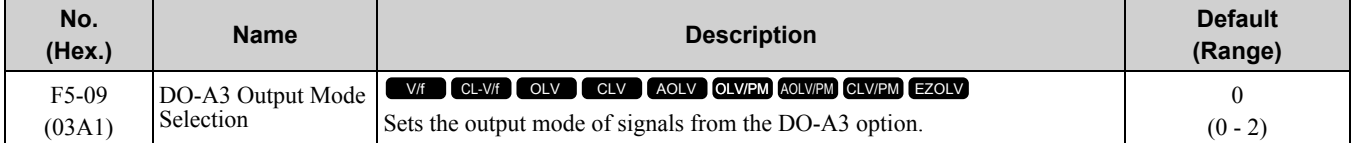

Refer to Table [11.51](#page-836-1) for more information.

**0 : Predefined Individual Outputs**

### **1 : Binary Output**

**2 : Programmable (F5-01 to F5-08)**

## ◆ **F6, F7: Communication Options**

*F6 and F7 parameters* are used to set the basic communication settings and method of fault detection for the communication option card. The communication option card parameters include common option card parameters and communication protocol-specific parameters.

The following table lists the parameters that need to be set for each communication option card.

Refer to the technical manual for each communication option card for more information on installing, wiring, and configuring the details needed before starting communication.

WARNING! Sudden Movement Hazard. Do test runs and examine the drive to make sure that command references are configured correctly. If you set the command reference incorrectly, it can cause death, serious injury, or equipment damage from *unwanted motor rotation.*

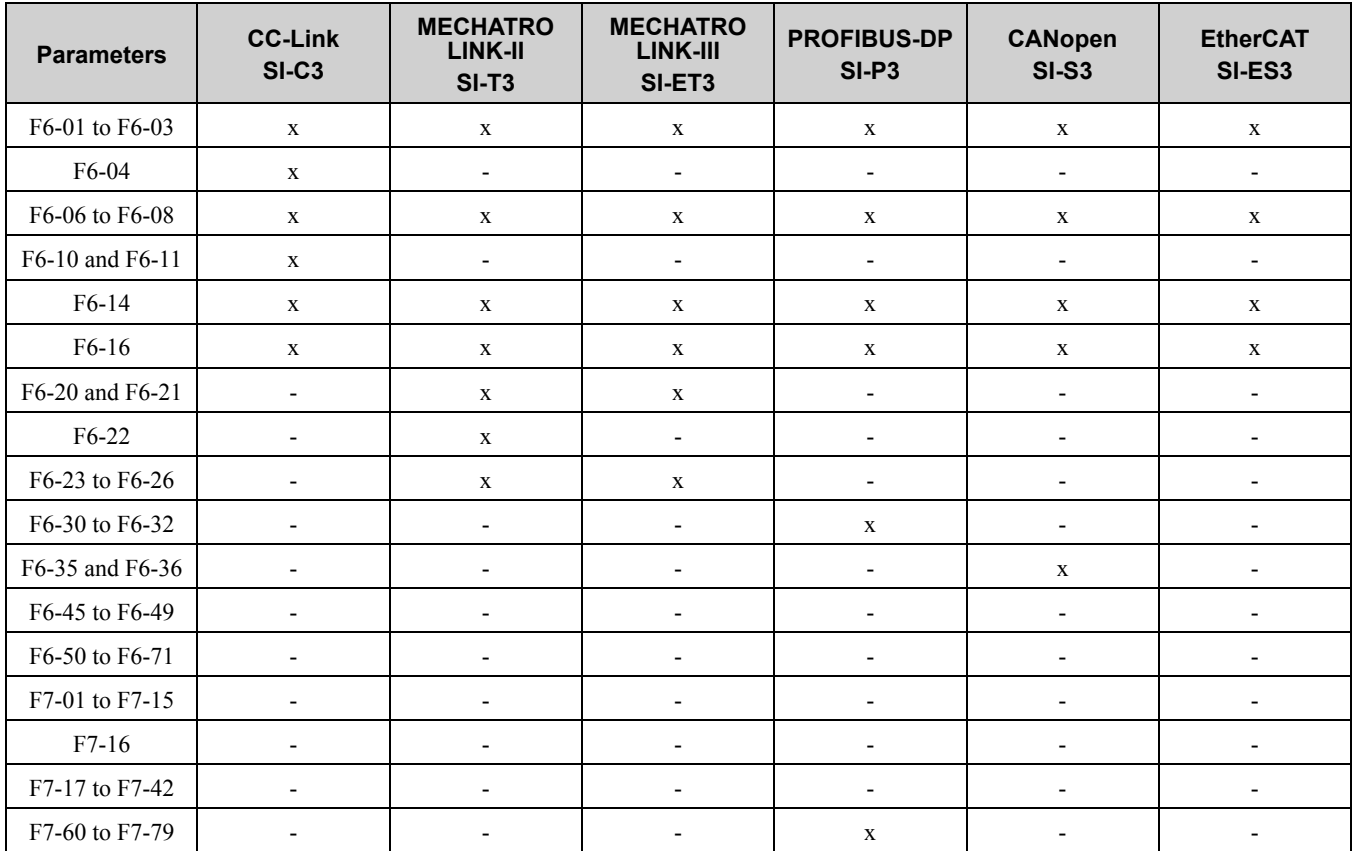

#### **Table 11.53 Correspondence Between Communication Protocols and Parameters (SI-CB, SI-T3, SI-ET3, SI-P3, SI-S3, and SI-ES3)**

**Table 11.54 Correspondence Between Communication Protocols and Parameters (SI-CB, SI-N3, SI-W3, SI-EM3, SI-EP3, and SI-EN3)**

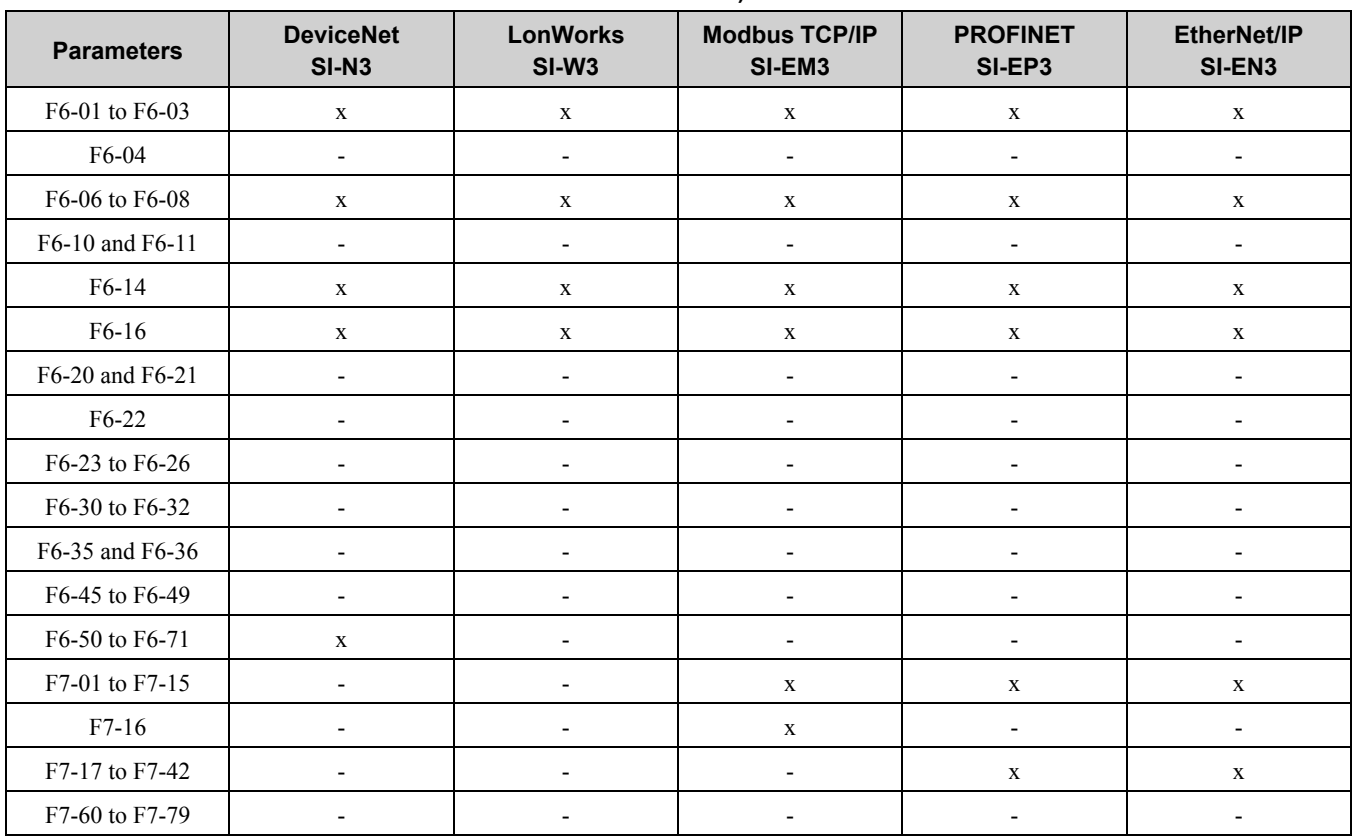

## ■ **F6-01: Communication Error Selection**

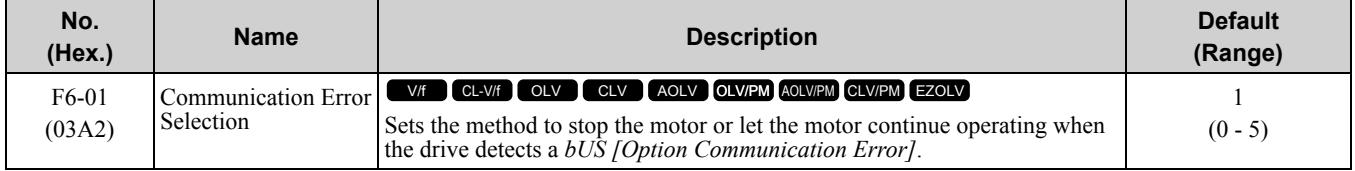

### **0 : Ramp to Stop**

The drive ramps to stop in the set deceleration time. Fault relay output terminal MA-MC activates and terminal MB-MC deactivates.

### **1 : Coast to Stop**

The drive output shuts off and the motor coasts to stop. Fault relay output terminal MA-MC activates and terminal MB-MC deactivates.

### **2 : Fast Stop (Use C1-09)**

The drive stops the motor in the deceleration time set in *C1-09 [Fast Stop Time]*. Fault relay output terminal MA-MC activates and terminal MB-MC deactivates.

### **3 : Alarm Only**

The keypad shows *bUS* and the drive continues operation at the current frequency reference.

**Note:**

Separately prepare safety protection equipment and systems, for example fast stop switches.

The output terminal set for *Alarm [H2-01 to H2-03 = 10]* activates.

### **4 : Alarm (Run at d1-04)**

The keypad shows *bUS* and the drive continues operation at the speed set in *d1-04 [Reference 4].*

**Note:**

Separately prepare safety protection equipment and systems, for example fast stop switches.

### **5 : Alarm - Ramp Stop**

The drive stops the motor during the deceleration time set in *C1-02 [Deceleration Time 1]*.

After you remove the *bUS* alarm, the motor will accelerate to the previous frequency reference.

## ■ **F6-02: Comm External Fault (EF0) Detect**

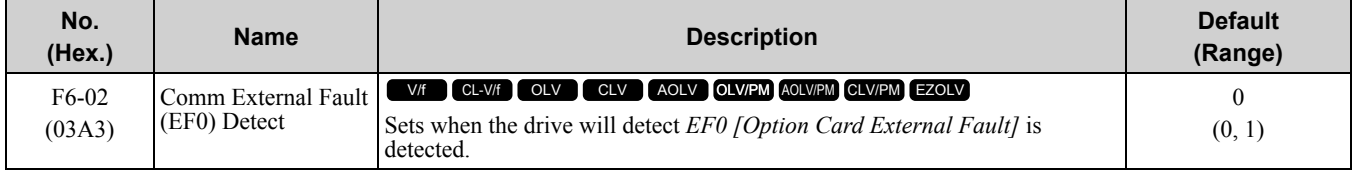

#### **0 : Always Detected**

#### **1 : Detected during RUN Only**

## ■ **F6-03: Comm External Fault (EF0) Select**

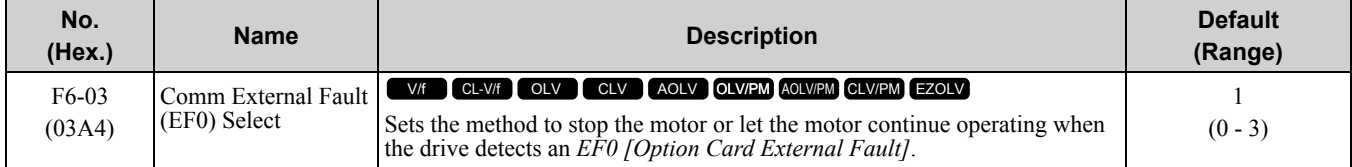

#### **0 : Ramp to Stop**

The drive ramps to stop in the set deceleration time. Fault relay output terminal MA-MC activates and terminal MB-MC deactivates.

#### **1 : Coast to Stop**

The drive output shuts off and the motor coasts to stop. Fault relay output terminal MA-MC activates and terminal MB-MC deactivates

#### **2 : Fast Stop (Use C1-09)**

The drive stops the motor in the deceleration time set in *C1-09 [Fast Stop Time]*. Fault relay output terminal MA-MC activates and terminal MB-MC deactivates.

### **3 : Alarm Only**

The keypad shows *EF0* and the drive continues operation at the current frequency reference.

**Note:**

Separately prepare safety protection equipment and systems, for example fast stop switches.

The output terminal set for *Alarm [H2-01 to H2-03 = 10]* activates.

## ■ **F6-04: bUS Error Detection Time**

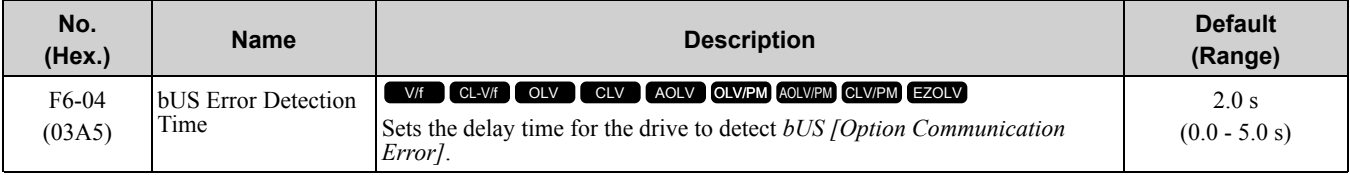

**Note:**

When you install an option card in the drive, the parameter value changes to 0.0 s.

## ■ **F6-06: Torque Reference/Limit by Comm**

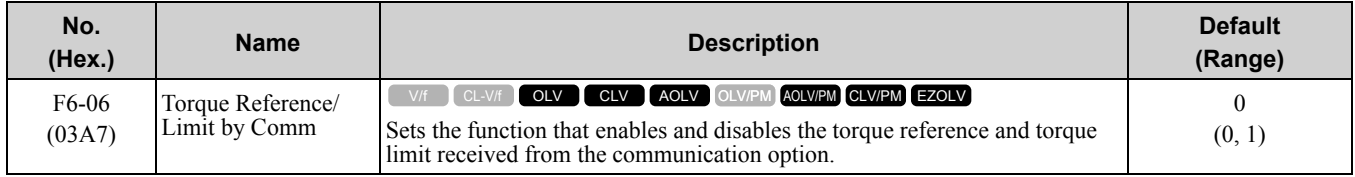

### **0 : Disabled**

**1 : Enabled**

## ■ **F6-07: Multi-Step Ref @ NetRef/ComRef**

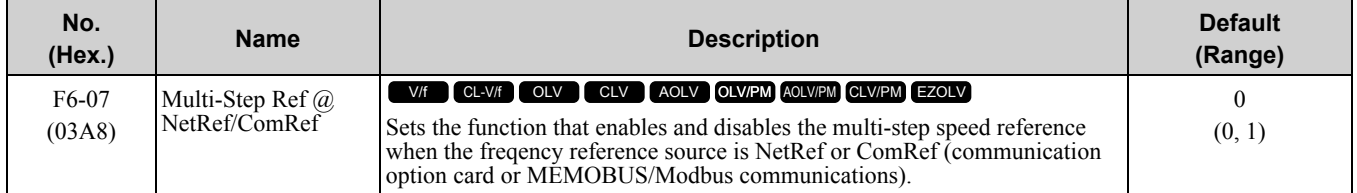

#### **0 : Disable Multi-Step References**

When NetRef or ComRef are the frequency reference source, the multi-step speed reference (2-step speed to 16 step speed references) and the Jog Frequency Reference (JOG command) are disabled.

#### **1 : Enable Multi-Step References**

When NetRef or ComRef are the frequency reference source, the multi-step speed reference (2-step speed through 16-step speed references) and the Jog Frequency Reference (JOG command) are enabled, and you can change the frequency reference.

## ■ **F6-08: Comm Parameter Reset @Initialize**

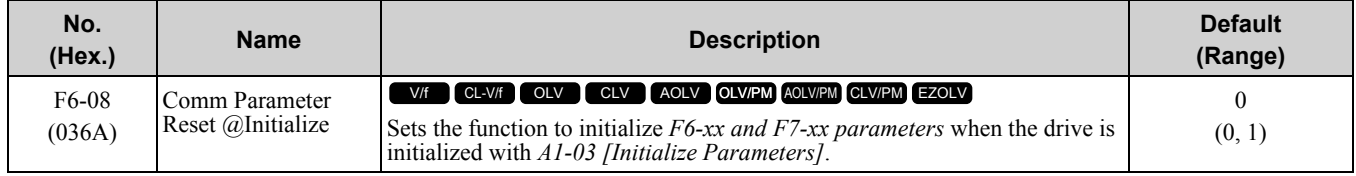

#### **0 : No Reset - Parameters Retained**

#### **1 : Reset Back to Factory Default**

**Note:**

When you use *A1-03* to initialize the drive, this setting will not change.

### ■ **F6-10: CC-Link Node Address**

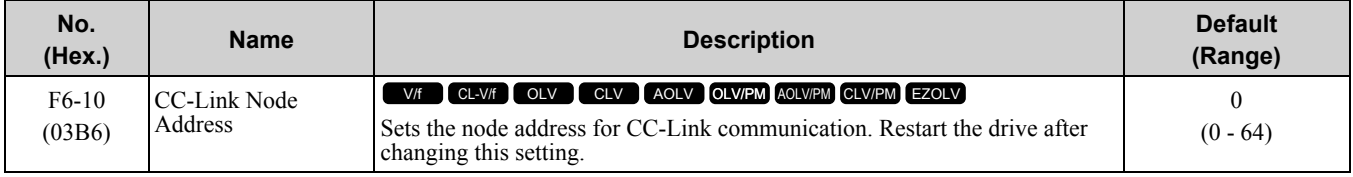

#### **Note:**

Be sure to set a node address that is different than all other node addresses. Do not set this parameter to *0*. Incorrect parameter settings will cause *AEr [Station Address Setting Error]* errors and the L.ERR LED on the option will come on.

When the only drive is connected, you can connect a maximum of 42 nodes. Follow these rules to connect devices that are not drives:

- ${(1 \times a) + (2 \times b) + (3 \times c) + (4 \times d)} \le 64$ (a: number of units that occupies 1 node, b: number of units that occupies 2 nodes, c: number of units that occupies 3 nodes, d: number of units that occupies 4 nodes)
- ${(16 \times A) + (54 \times B) + (88 \times C)} \le 2304$ (A: number of remote I/O nodes (64 max.), B: number of remote device nodes (42 max.), C: number of local nodes (26 max.))

## ■ **F6-11: CC-Link Communication Speed**

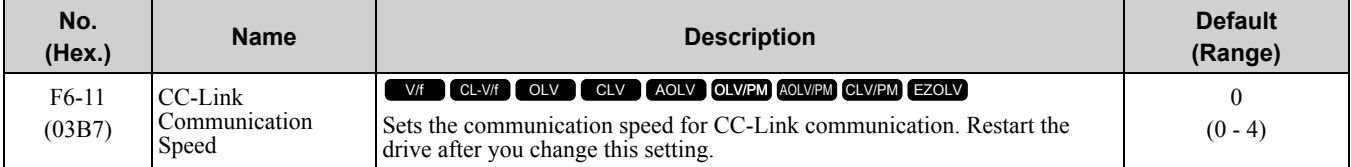

- **0 : 156 kbps**
- **1 : 625 kbps**
- **2 : 2.5 Mbps**
- **3 : 5 Mbps**
- **4 : 10 Mbps**

### ■ **F6-14: BUS Error Auto Reset**

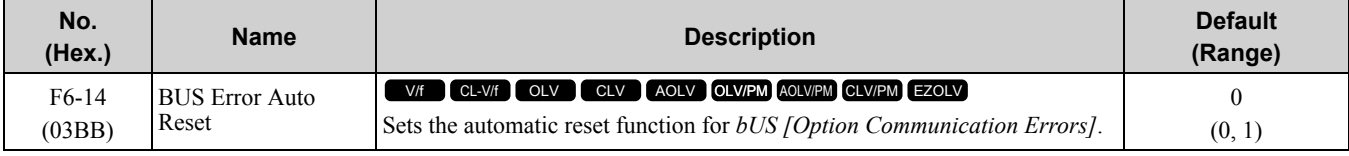

#### **0 : Disabled**

**1 : Enabled**

#### ■ **F6-16: Gateway Mode**

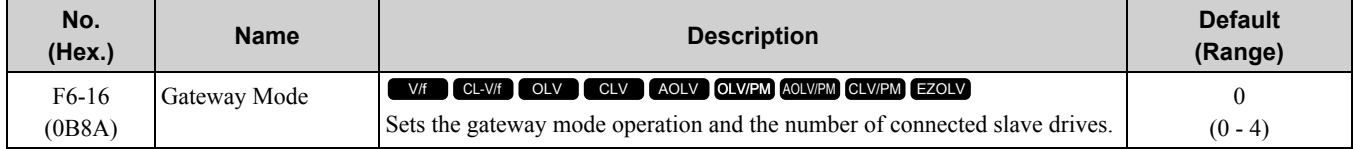

#### **0 : Disabled**

- **1 : Enabled: 1 Slave Drive**
- **2 : Enabled: 2 Slave Drives**
- **3 : Enabled: 3 Slave Drives**
- **4 : Enabled: 4 Slave Drives**

Gateway Mode processes communications through internal the RS-485 communication function to relay data from a drive that has the communication option to more than one drive that does not have the communication option. This function lets you use fieldbus communication to connect a maximum of 5 drives with only one

communication option. The drive sends these commands and responses between the controller (Host device), master drive (Drive 0), and the slave drives (Drive 1 to Drive 4).

- Commands: Run command and frequency reference
- Output frequency and drive status (during run, faults)
- Read and write parameters
- Read monitors

Fieldbus communication: PROFIBUS, PROFINET, EtherNet/IP, and EtherCAT Master drive Slave drive Drive 1 Drive 2 Drive 3 Drive 4 Drive 0 Communication ō  $F6 - 16 = 0$  $F6 - 16 = 0$  $F6 - 16 = 0$  $F6 - 16 = 0$  $F6 - 16 = 4$ Option  $\overline{a}$ ఇ ۳ ᄒ RS-485

NOTICE: When you use Gateway Mode, do not install the communication option in slave drives. Failure to obey can cause *problems with synchronization of drive commands and responses.*

#### **Note:**

•Response speed with the communication option is slower than with point-to-point communications.

•Set *H5-03 [Communication Parity Selection]* to the same value on the master drive and slave drives.

Table [11.55](#page-843-0) shows the parameter settings when you connect 4 slave drives:

<span id="page-843-0"></span>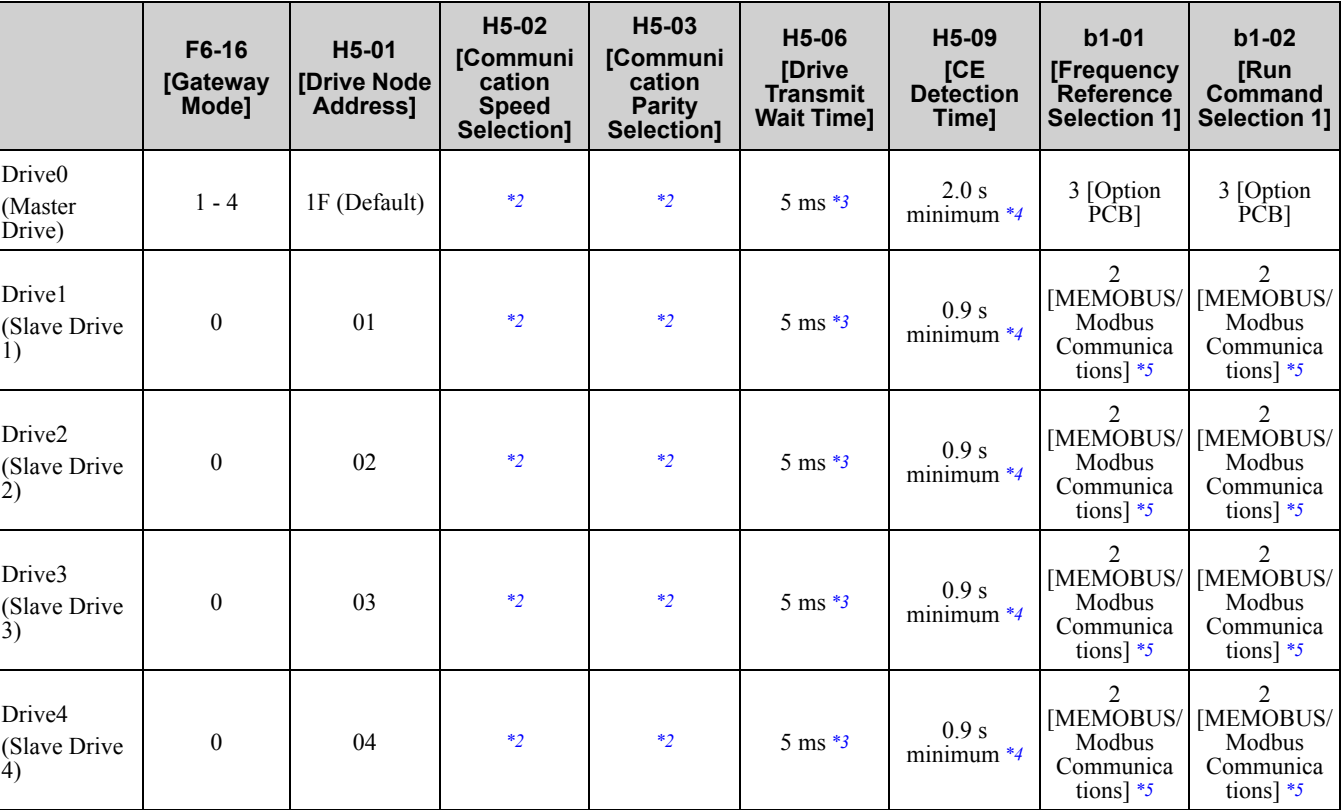

**Table 11.55 Parameter Settings to Connect 4 Slave Drives**

\*1 Set the number of connected slave drives.<br>\*2 Make sure that you set the communication

<span id="page-843-1"></span>\*2 Make sure that you set the communications speed and communications parity to the same value on the master drive and slave drives.<br>\*3 To correctly detect the response timeout, do not change the value of H5-06 from the de

<span id="page-843-2"></span><sup>\*3</sup> To correctly detect the response timeout, do not change the value of *H5-06* from the default value.<br><sup>\*4</sup> Set *H5-09* > 0.9 s. When *H5-09* < 0.9 the drive will detect *CE* before it detects a response timeour

\*4 Set  $H5-09 \ge 0.9$  *s*. When  $H5-09 \le 0.9$ , the drive will detect *CE* before it detects a response timeout.<br>\*5 Set the Run command and frequency reference source on slave drives to MEMOBUS/Modbus com

<span id="page-843-4"></span><span id="page-843-3"></span>Set the Run command and frequency reference source on slave drives to MEMOBUS/Modbus communications.

#### **Note:**

•If the timeout or message occurs 10 consecutive times, the master drive stops transmitting to the slave drives. Reset the fault to restart communication.

•If you change the access command before the MEMOBUS/Modbus access completion flag turns on, the drive will not execute the command from before.

## **Special Register Specifications**

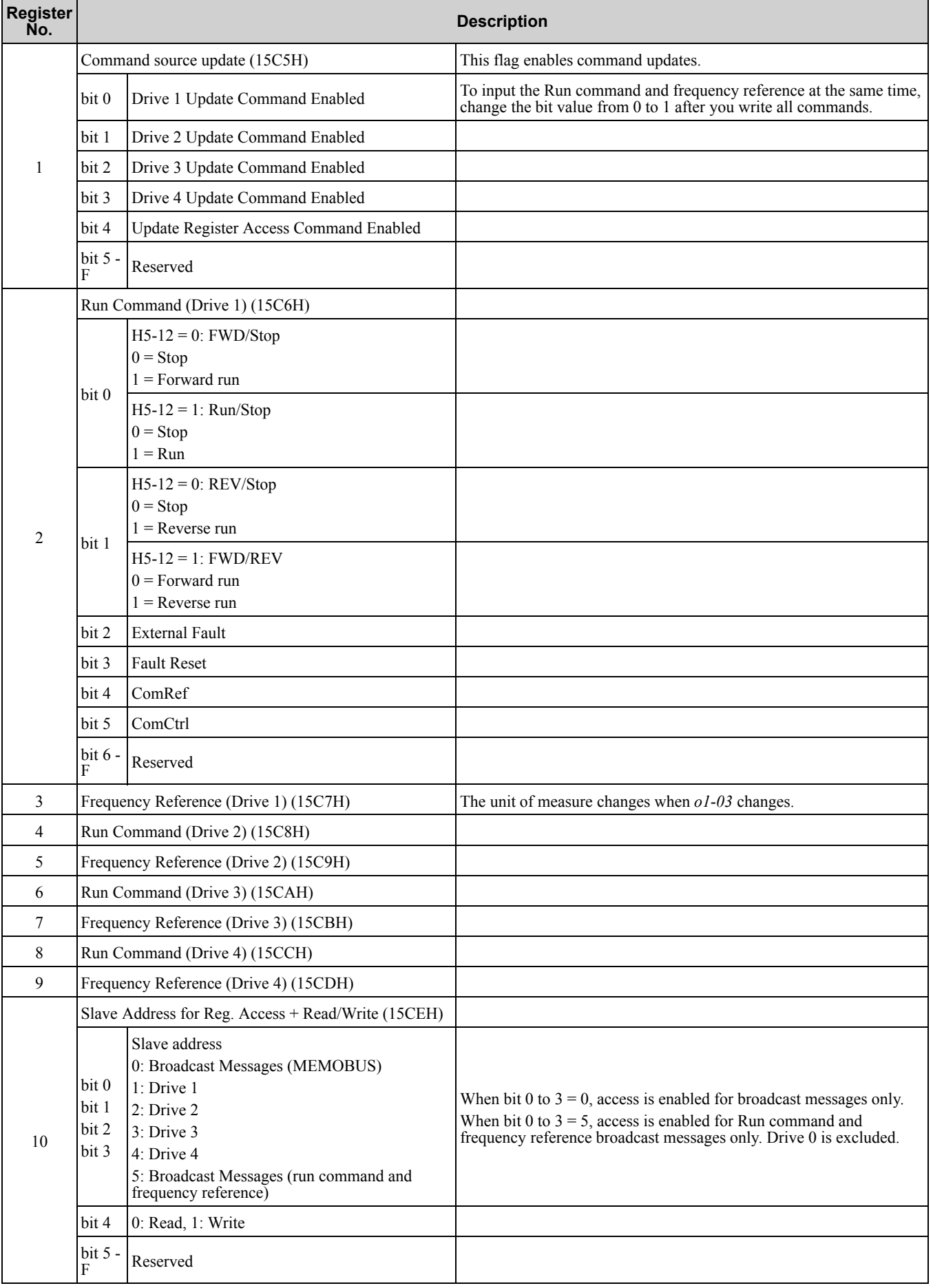

#### **Table 11.56 Command Data**

## 11.7 F: [Options](#page-819-0)

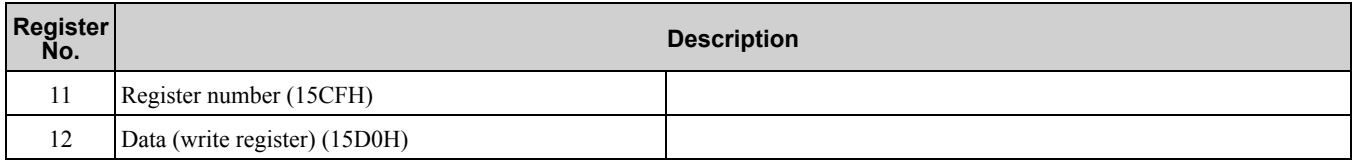

#### **Table 11.57 Monitor Data**

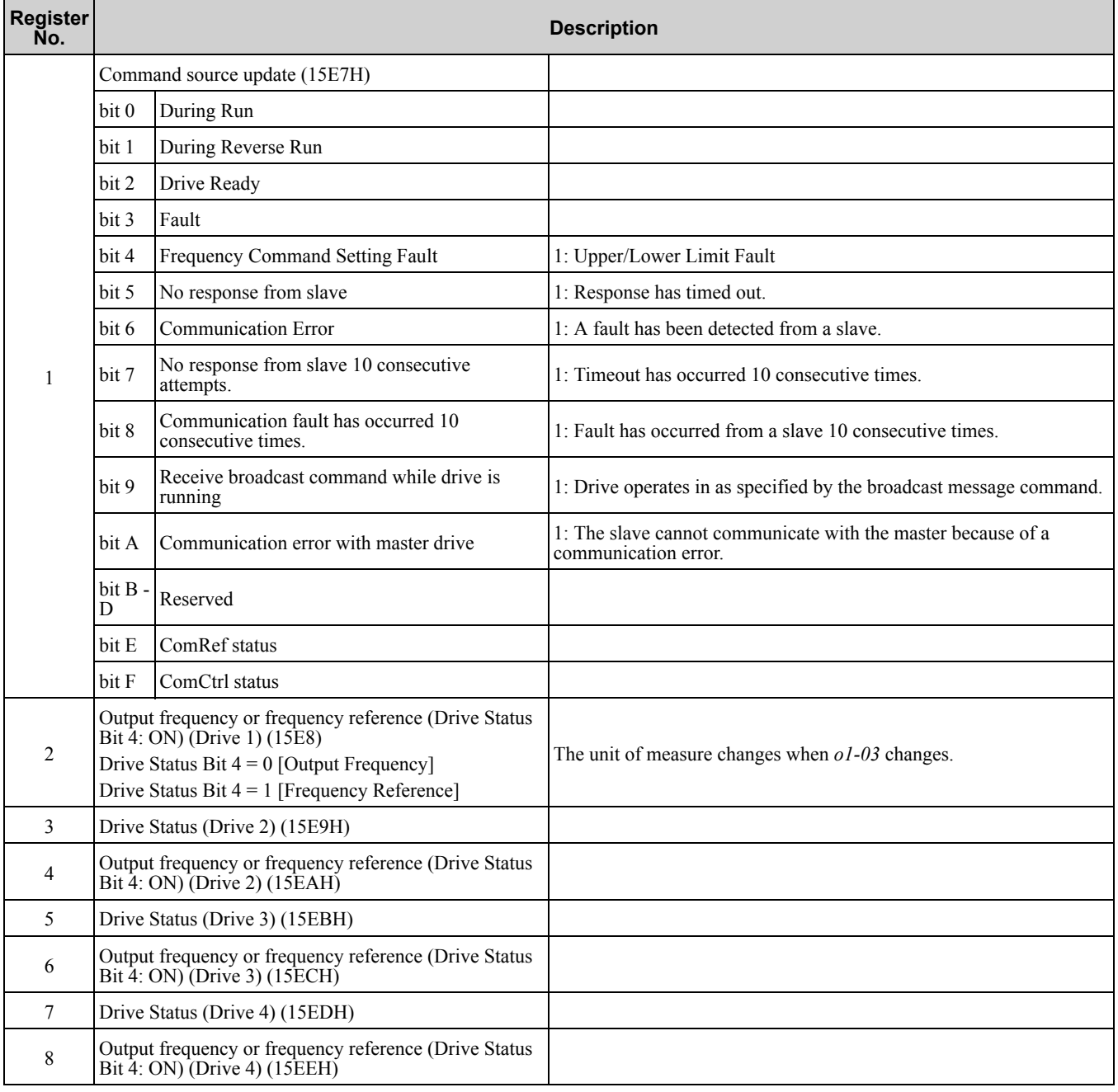

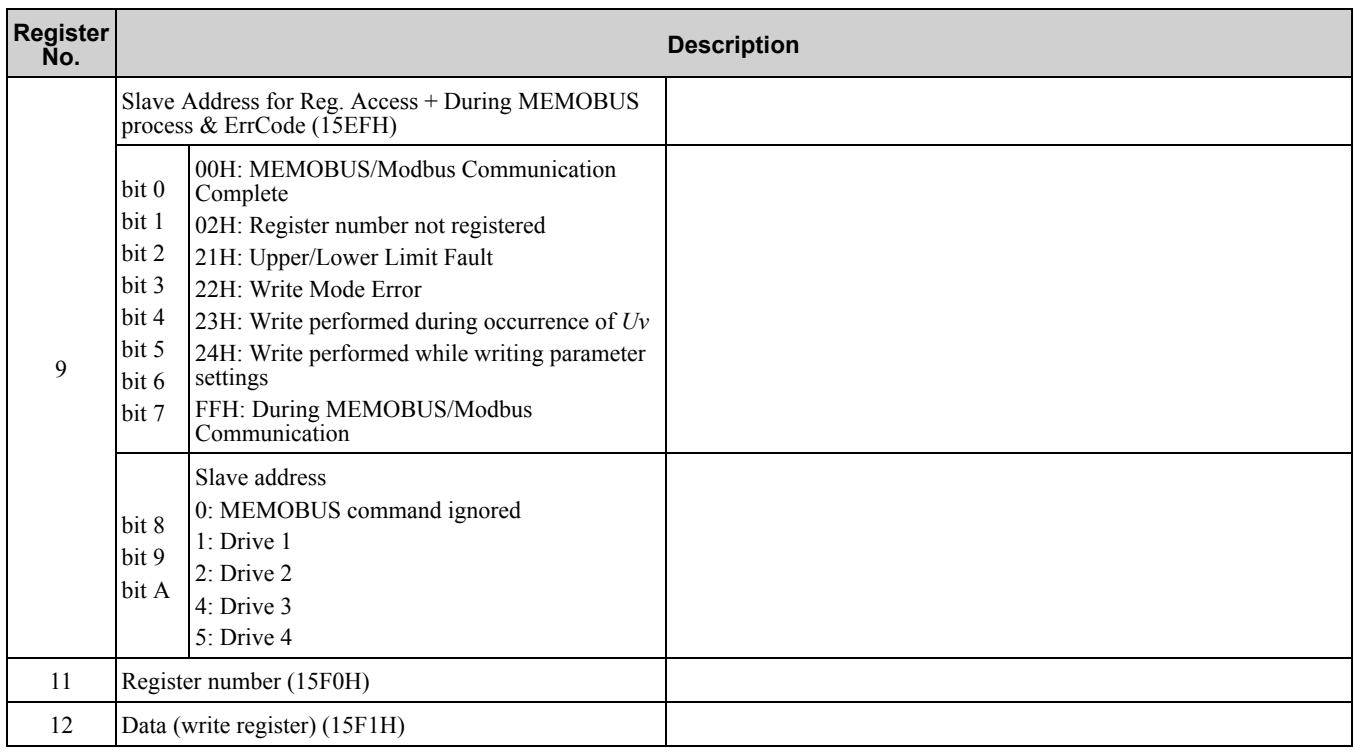

### ■ **F6-20: MECHATROLINK Station Address**

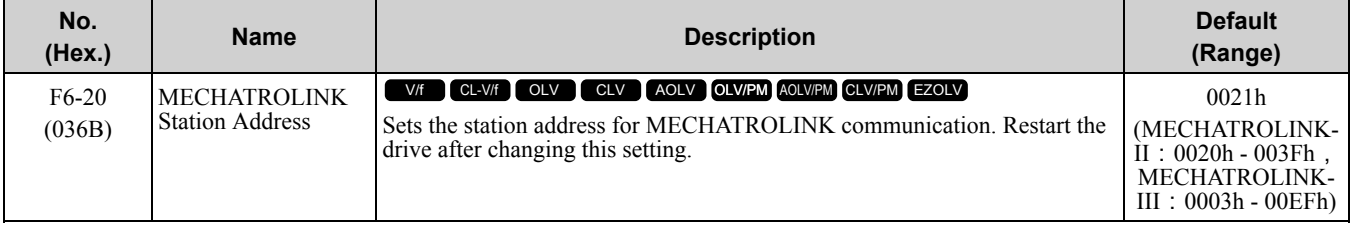

**Note:**

•The setting range changes if using MECHATROLINK-II or MECHATROLINK-III:

–MECHATROLINK-II (SI-T3) range: 20 to 3F

–MECHATROLINK-III (SI-ET3) range: 03 to EF

•Be sure to set a node address that is different than all other node addresses. Incorrect parameter settings will cause *AEr [Station Address Setting Error]* errors and the L.ERR LED on the option will come on.

•The drive detects *AEr* errors when the station address is 20 or 3F.

## ■ **F6-21: MECHATROLINK Frame Size**

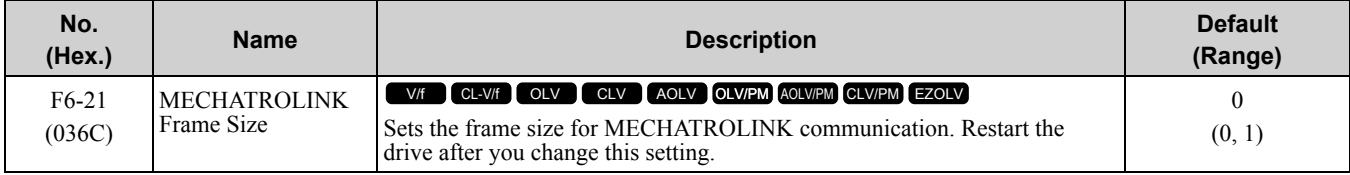

#### **0 : 32byte (M-2) / 64byte (M-3)**

**1 : 17byte (M-2) / 32byte (M-3)**

### ■ **F6-22: MECHATROLINK Link Speed**

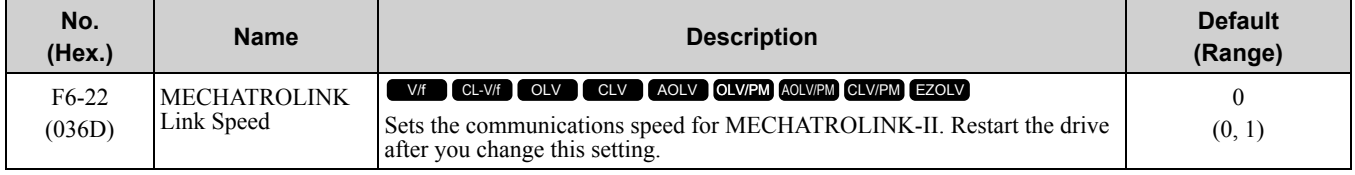

**Note:**

This parameter is only available with the MECHATROLINK-II option.

#### **0 : 10 Mbps**

### **1 : 4 Mbps**

## ■ **F6-23: MECHATROLINK Monitor Select (E)**

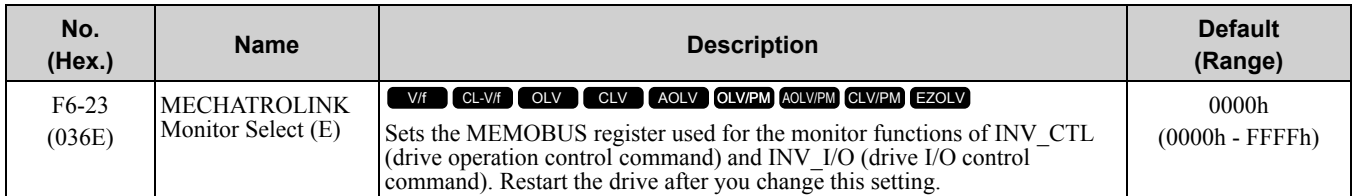

To enable the MEMOBUS register set in *F6-23*, set SEL\_MON2/1 to 0EH or set SEL\_MON 3/4 and SEL\_MON 5/6 to 0EH. Bytes of the response data enable the MEMOBUS register content that was set in *F6-23*.

## ■ **F6-24: MECHATROLINK Monitor Select (F)**

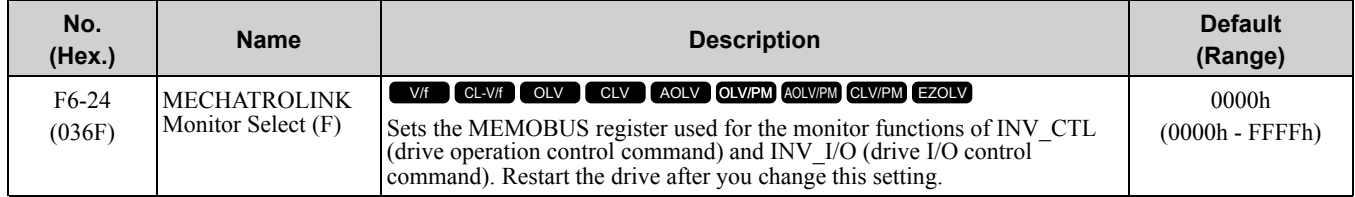

To enable the MEMOBUS register set in *F6-24*, set SEL\_MON2/1 to 0FH or set SEL\_MON3/4 and SEL\_MON 5/6 to 0FH. Bytes of the response data enable the MEMOBUS register content that was set *F6-24*.

## ■ **F6-25: MECHATROLINK Watchdog Error Sel**

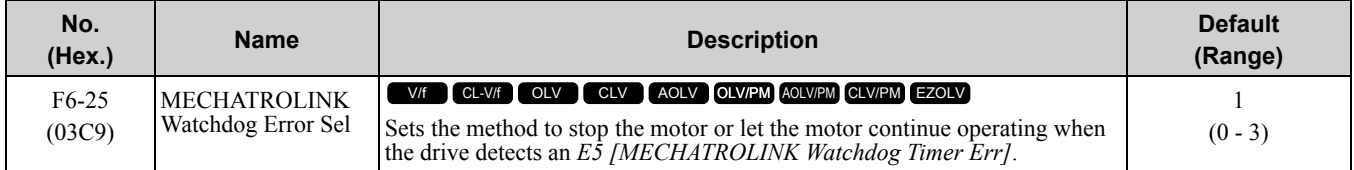

### **0 : Ramp to Stop**

The drive ramps to stop in the set deceleration time. Fault relay output terminal MA-MC will activate, and MB-MC will deactivate.

#### **1 : Coast to Stop**

The drive output shuts off and the motor coasts to stop. Fault relay output terminal MA-MC will activate, and MB-MC will deactivate.

#### **2 : Fast Stop (Use C1-09)**

The drive uses the deceleration time set in *C1-09 [Fast Stop Time]*. Fault relay output terminal MA-MC will activate, and MB-MC will deactivate.

#### **3 : Alarm Only**

The keypad shows *E5*, and the drive continues to operate.

#### **Note:**

Separately prepare safety protection equipment and systems, for example fast stop switches.

The output terminal set for *Alarm [H2-01 to H2-03 = 10]* activates.

## ■ **F6-26: MECHATROLINK Allowable No of Err**

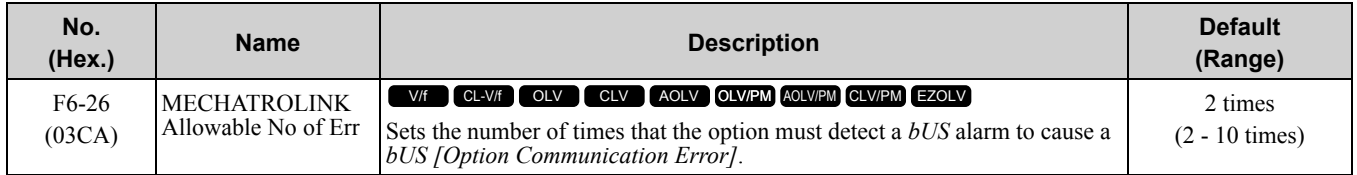

## ■ **F6-30: PROFIBUS-DP Node Address**

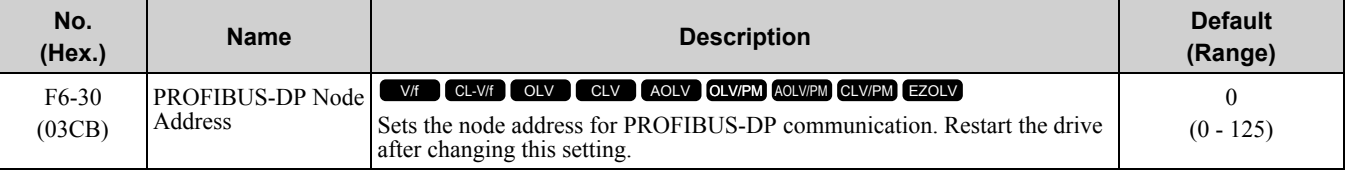

**Note:**

•Be sure to set a node address that is different than all other node addresses.

•Node addresses 0, 1, and 2 are usually reserved for control, maintenance, and device self-diagnosis.

## ■ **F6-31: PROFIBUS-DP Clear Mode Selection**

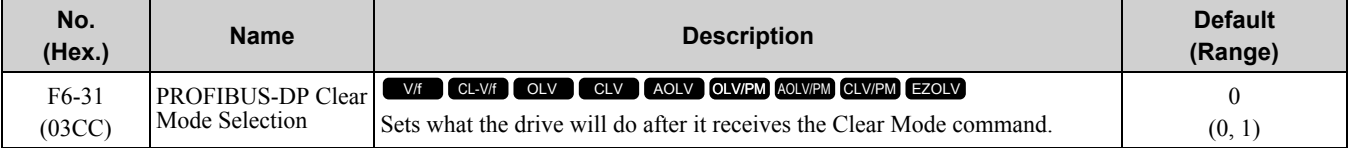

#### **0 : Reset**

Resets drive settings, for example frequency reference and I/O settings.

#### **1 : Hold Previous State**

The drive keeps the same status as before it received the command.

### ■ **F6-32: PROFIBUS-DP Data Format Select**

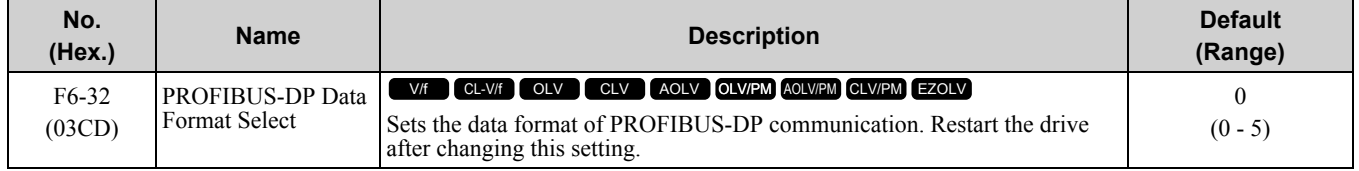

**Note:**

The *H5-11 [Comm ENTER Command Mode]* setting makes the RAM enter command necessary or not necessary to write parameters over network communication. When *F6-32 = 0, 1, or 2*, the *H5-11* setting does not have an effect. The RAM enter command is always necessary to write parameters.

#### **0 : PPO Type**

**1 : Conventional**

#### **2 : PPO (bit0)**

This function operates when bit 0 and bit 4 in the register STW have values of 1 (operate). Refer to the PROFIBUS-DP communication manual for more information.

#### **3 : PPO (Enter)**

#### **4 : Conventional (Enter)**

#### **5 : PPO (bit0, Enter)**

This function operates when bit 0 and bit 4 in the register STW have values of 1 (operate). Refer to the PROFIBUS-DP communication manual for more information.

### ■ **F6-35: CANopen Node ID Selection**

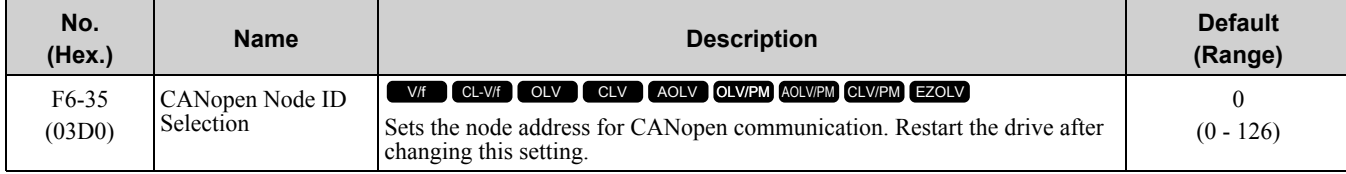

**Note:**

Be sure to set an address that is different than all other node addresses. Do not set this parameter to *0*. Incorrect parameter settings will cause *AEr [Station Address Setting Error]* errors and the L.ERR LED on the option will come on.

## ■ **F6-36: CANopen Communication Speed**

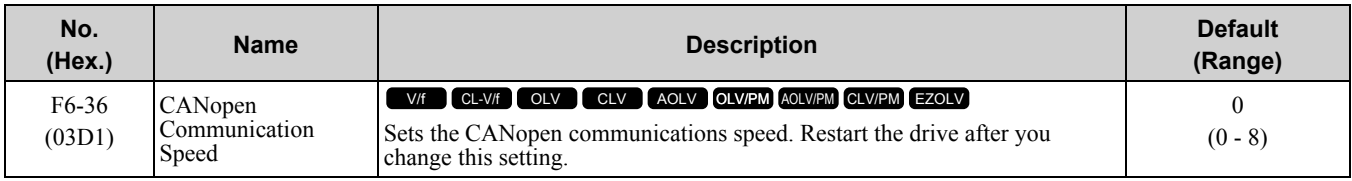

### **0 : Auto-detection**

The drive detects the network communication speed and automatically adjusts the communications speed.

- **1 : 10 kbps**
- **2 : 20 kbps**
- **3 : 50 kbps**
- **4 : 125 kbps**
- **5 : 250 kbps**
- **6 : 500 kbps**
- **7 : 800 kbps**
- **8 : 1 Mbps**

### ■ **F6-45: BACnet Node Address**

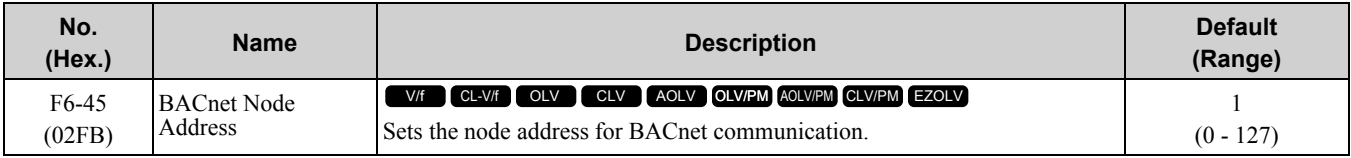

## ■ **F6-46: BACnet Baud Rate**

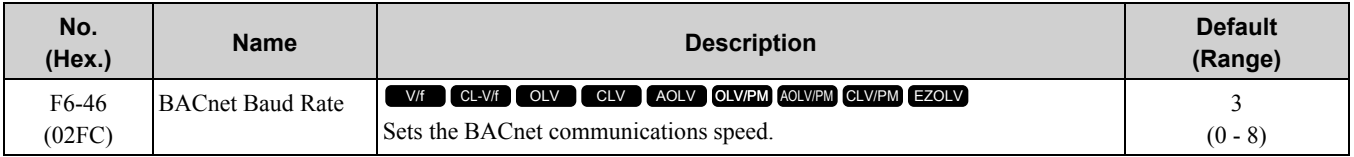

- **0 : 1200 bps**
- **1 : 2400 bps**
- **2 : 4800 bps**
- **3 : 9600 bps**
- **4 : 19.2 kbps**
- **5 : 38.4 kbps**
- **6 : 57.6 kbps**
- **7 : 76.8 kbps**
- **8 : 115.2 kbps**

## ■ **F6-47: Rx to Tx Wait Time**

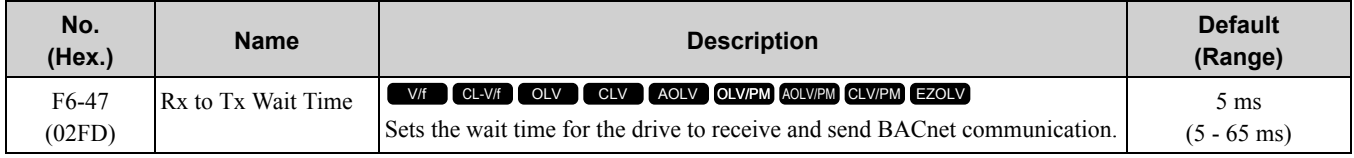

## ■ **F6-48: BACnet Device Object Identifier0**

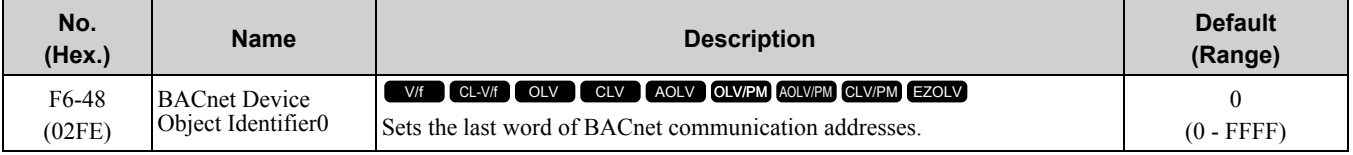

## ■ **F6-49: BACnet Device Object Identifier1**

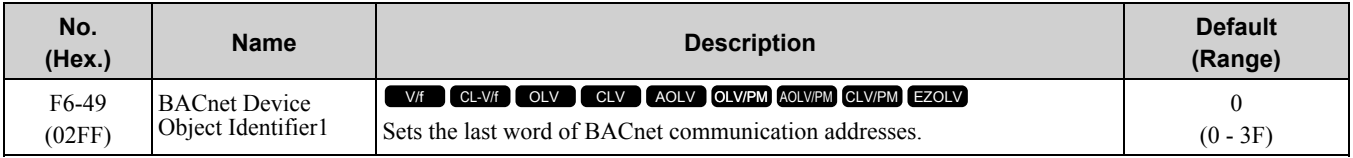

### ■ **F6-50: DeviceNet MAC Address**

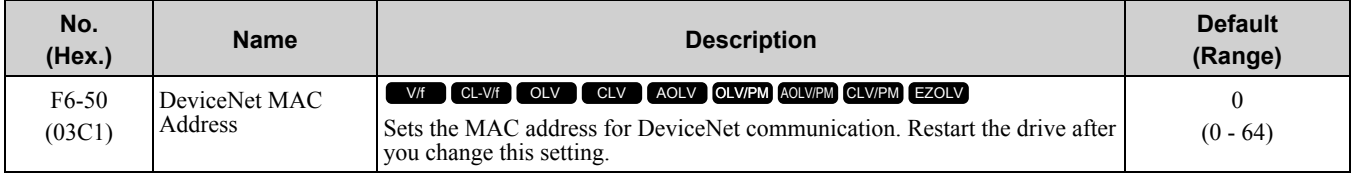

#### **Note:**

Be sure to set a MAC address that is different than all other node addresses. Do not set this parameter to 0. Incorrect parameter settings will cause *AEr [Station Address Setting Error]* errors and the MS LED on the option will flash.

### ■ **F6-51: DeviceNet Baud Rate**

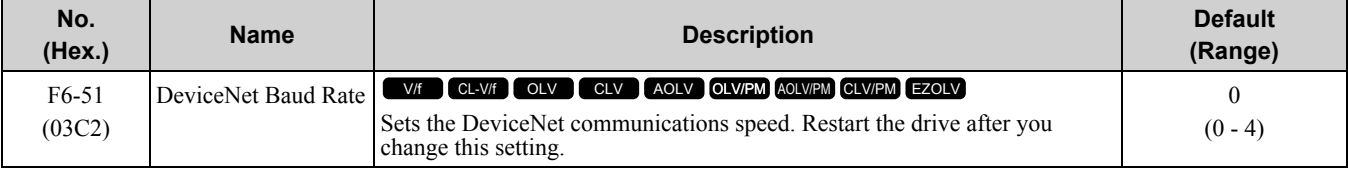

### **0 : 125 kbps**

- **1 : 250 kbps**
- **2 : 500 kbps**

### **3 : Adjustable from Network**

The controller sets the communications speed.

#### **4 : Detect Automatically**

The drive detects the network communication speed and automatically adjusts the communications speed.

### ■ **F6-52: DeviceNet PCA Setting**

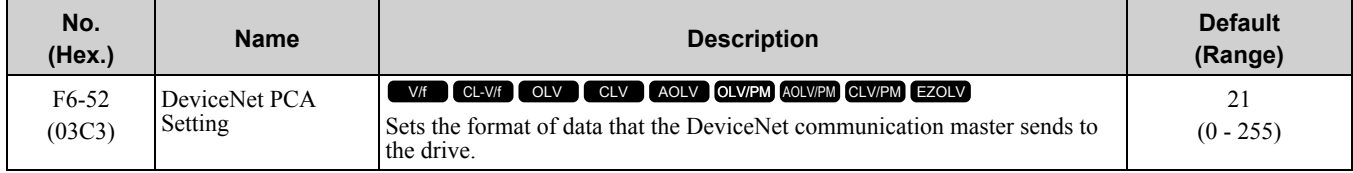

**Note:**

If *F6-52 [DeviceNet PCA Setting]* and *F6-53 [DeviceNet PPA Setting]* are not correct, the value is reset to default.

## ■ **F6-53: DeviceNet PPA Setting**

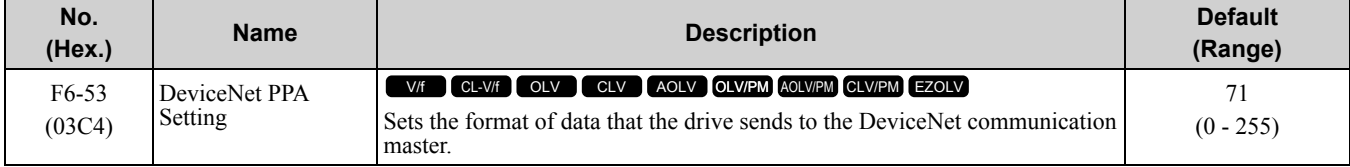

#### **Note:**

If *F6-52 [DeviceNet PCA Setting]* and *F6-53 [DeviceNet PPA Setting]* are not correct, the value is reset to default.

## ■ **F6-54: DeviceNet Idle Fault Detection**

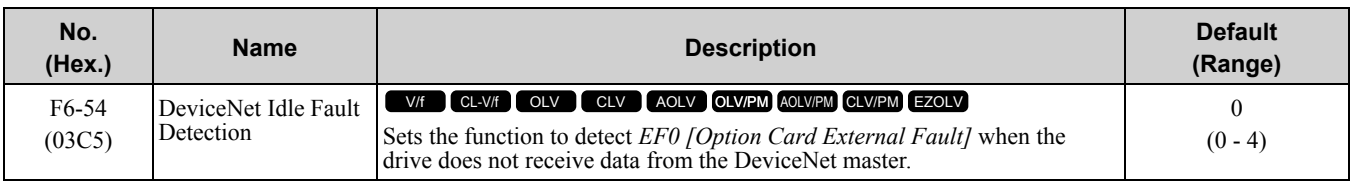

### **0 : Enabled**

#### **1 : Disabled, No Fault Detection**

Does not detect *EF0* issues.

- **2 : Vendor Specific**
- **3 : RUN Forward**
- **4 : RUN Reverse**

### ■ **F6-55: DeviceNet Baud Rate Monitor**

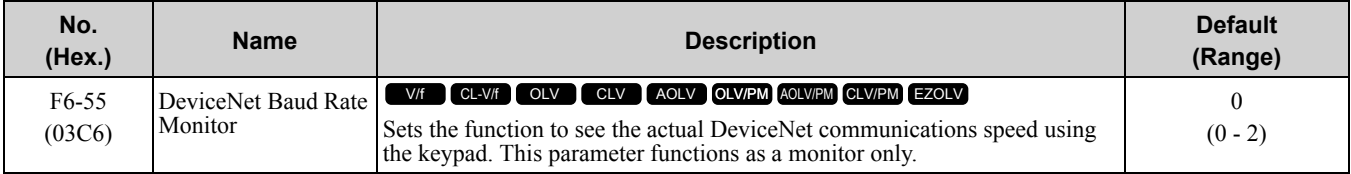

### **0 : 125 kbps**

- **1 : 250 kbps**
- **2 : 500 kbps**

## ■ **F6-56: DeviceNet Speed Scaling**

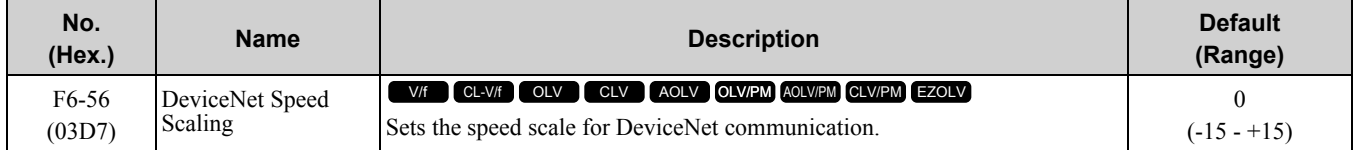

### ■ **F6-57: DeviceNet Current Scaling**

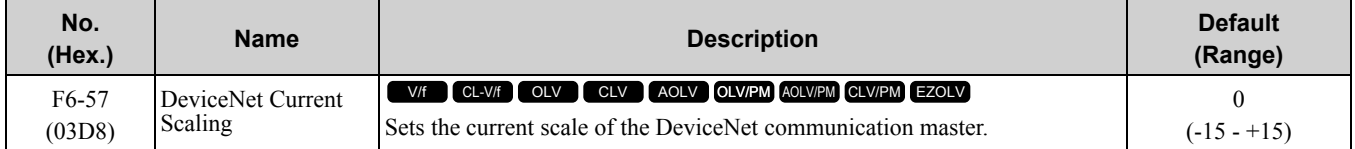

## ■ **F6-58: DeviceNet Torque Scaling**

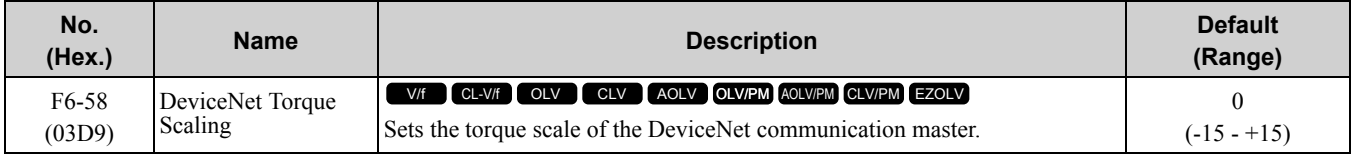

## ■ **F6-59: DeviceNet Power Scaling**

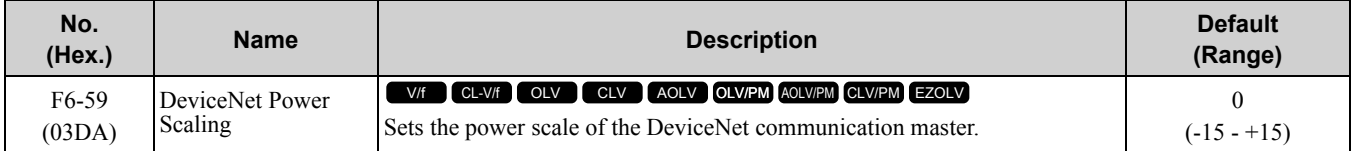

## ■ **F6-60: DeviceNet Voltage Scaling**

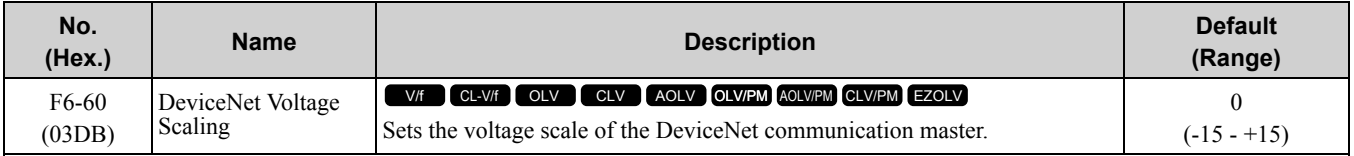

## ■ **F6-61: DeviceNet Time Scaling**

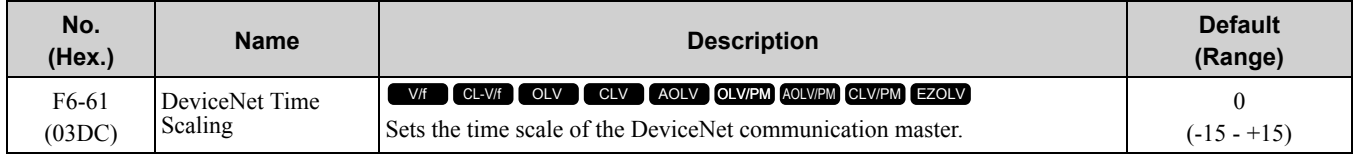

### ■ **F6-62: DeviceNet Heartbeat Interval**

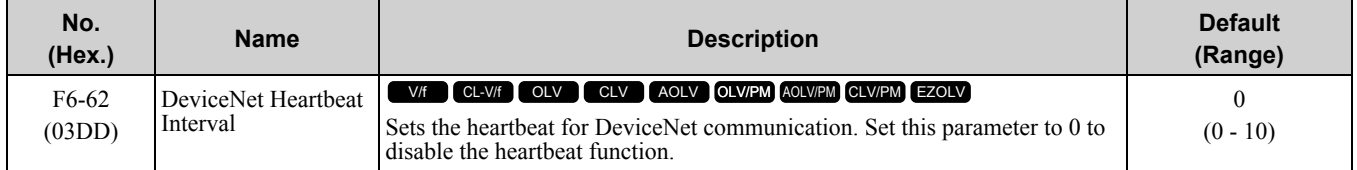

### ■ **F6-63: DeviceNet Network MAC ID**

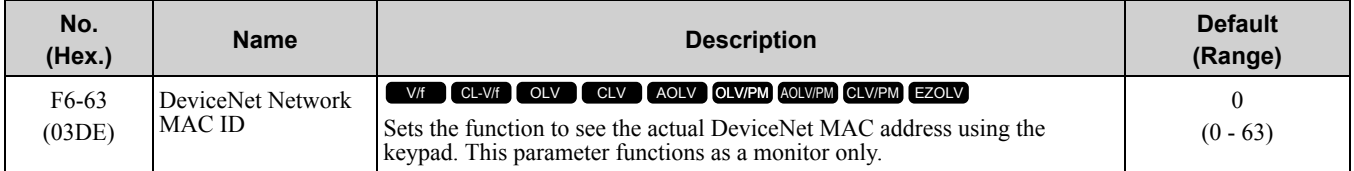

### ■ **F6-64 to F6-67: Dynamic Out Assembly 109 Param1 to 4**

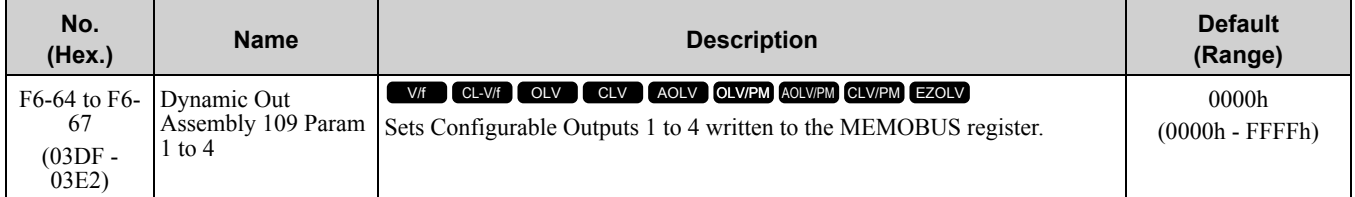

## ■ **F6-68 to F6-71: Dynamic In Assembly 159 Param 1 to 4**

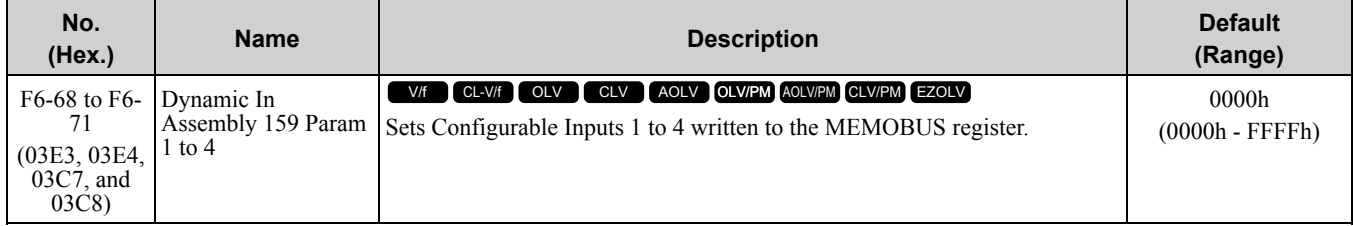

### ■ **F6-72: PowerLink Node Address**

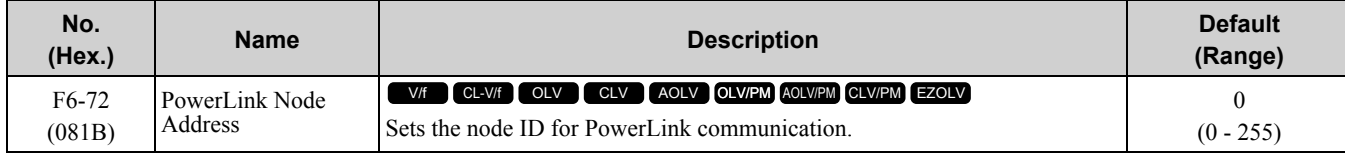

## ■ **F7-01: IP Address 1**

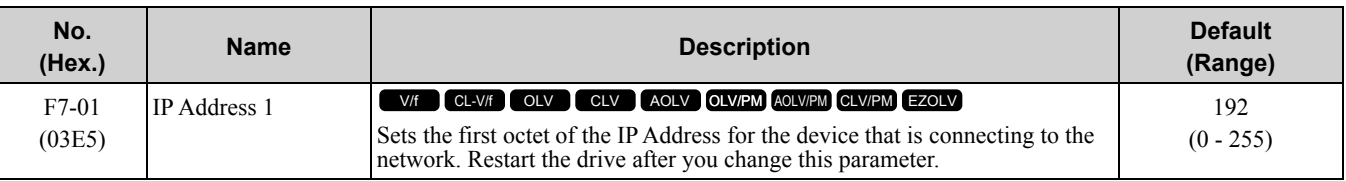

**Note:**

When *F7-13 = 0 [Address Mode at Startup = Static]*:

•Use parameters *F7-01 to F7-04 [IPAddress 4]* to set the IP Address. Be sure to set a different IP address for each drive on the network. •Also set parameters *F7-01 to F7-12*.

### ■ **F7-02: IP Address 2**

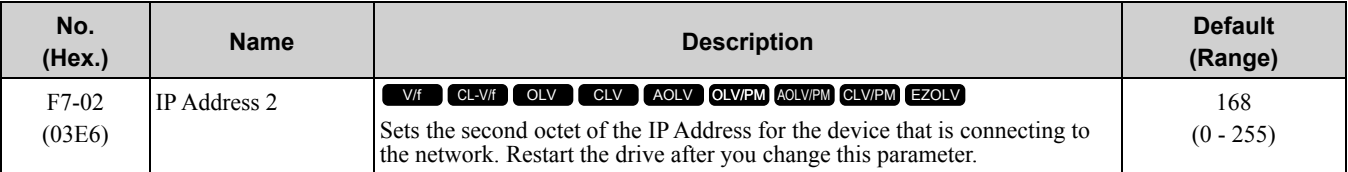

**Note:**

When *F7-13 = 0 [Address Mode at Startup = Static]*:

•Use parameters *F7-01 to F7-04 [IPAddress 4]* to set the IP Address. Be sure to set a different IP address for each drive on the network. •Also set parameters *F7-01 to F7-12*.

### ■ **F7-03: IP Address 3**

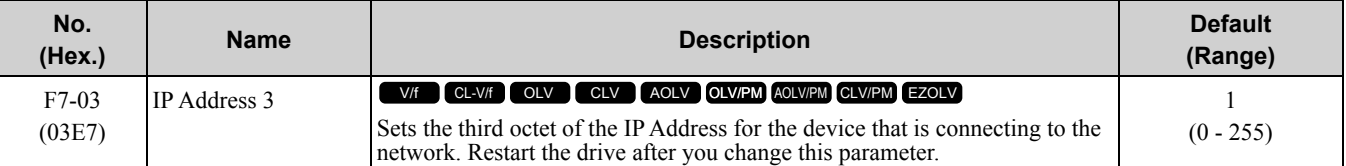

**Note:**

When *F7-13 = 0 [Address Mode at Startup = Static]*:

•Use parameters *F7-01 to F7-04 [IPAddress 4]* to set the IP Address. Be sure to set a different IP address for each drive on the network. •Also set parameters *F7-01 to F7-12*.

### ■ **F7-04: IP Address 4**

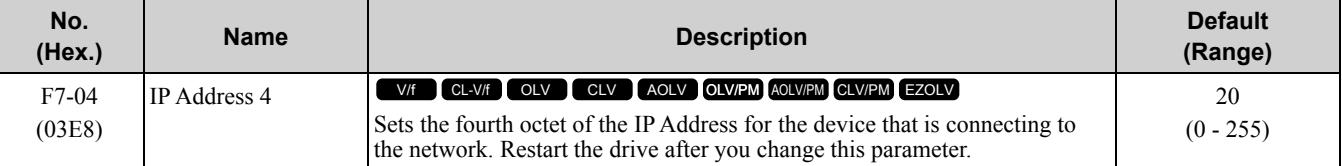

**Note:**

When  $F7-13 = 0$  *[Address Mode at Startup = Static]*:

•Use parameters *F7-01 to F7-04 [IPAddress 4]* to set the IP Address. Be sure to set a different IP address for each drive on the network. •Also set parameters *F7-01 to F7-12*.

■ **F7-05: Subnet Mask 1**

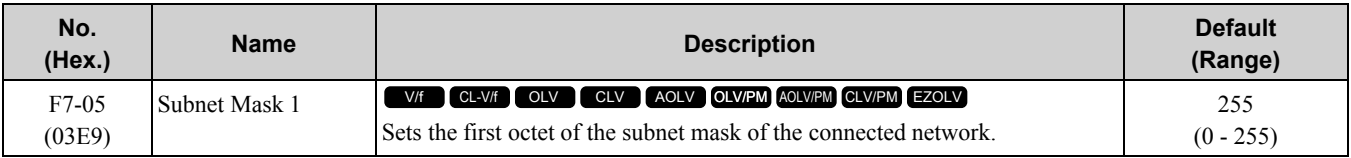

**Note:**

Set this parameter when  $F7-13 = 0$  [Address Mode at Startup = Static].

### ■ **F7-06: Subnet Mask 2**

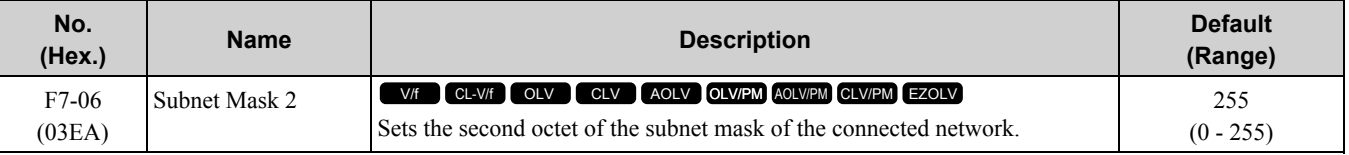

**Note:**

Set this parameter when  $F7-13 = 0$  *[Address Mode at Startup = Static]*.

### ■ **F7-07: Subnet Mask 3**

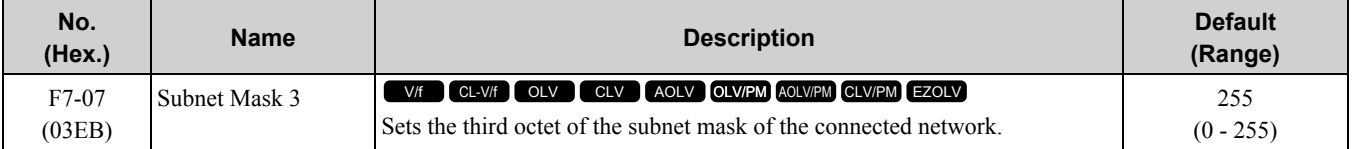

**Note:**

Set this parameter when  $F7-13 = 0$  *[Address Mode at Startup = Static]*.

### ■ **F7-08: Subnet Mask 4**

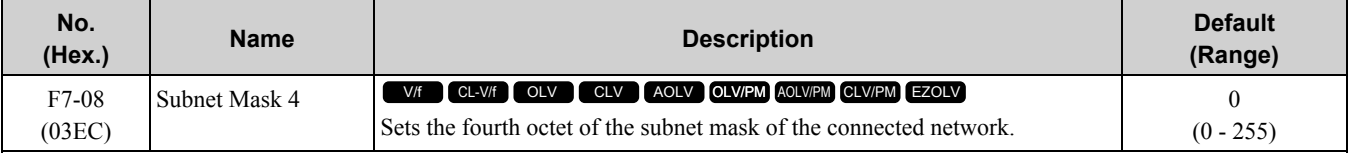

**Note:**

Set this parameter when  $F7-13 = 0$  *[Address Mode at Startup = Static]*.

## ■ **F7-09: Gateway Address 1**

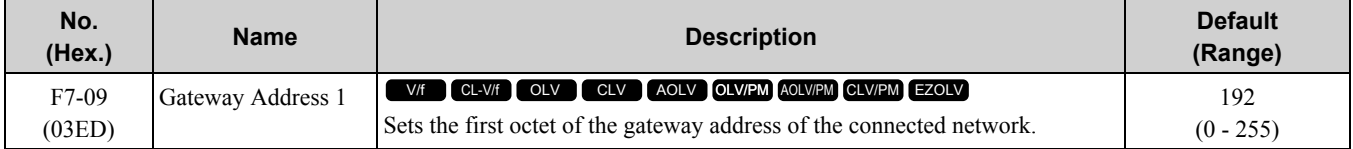

**Note:**

Set this parameter when  $F7-13 = 0$  *[Address Mode at Startup = Static]*.

## ■ **F7-10: Gateway Address 2**

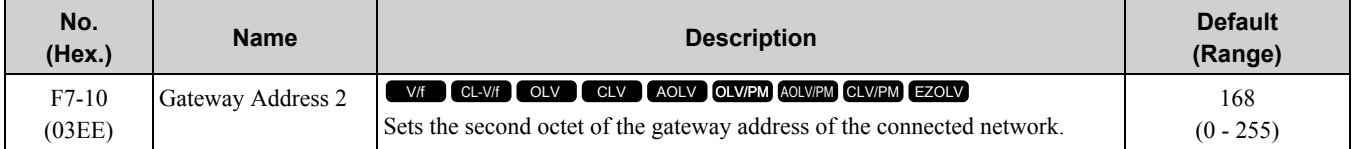

**Note:**

Set this parameter when  $F7-13 = 0$  *[Address Mode at Startup = Static]*.

### ■ **F7-11: Gateway Address 3**

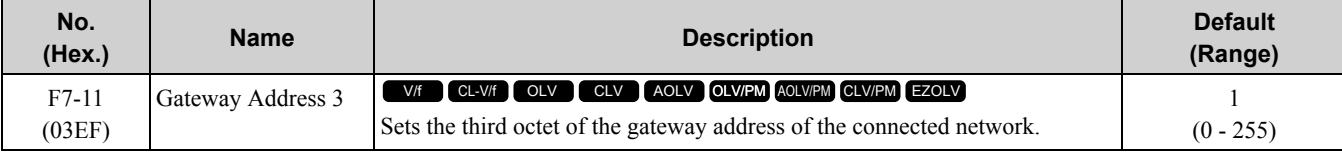

**Note:**

Set this parameter when  $F7-13 = 0$  *[Address Mode at Startup = Static]*.

## ■ **F7-12: Gateway Address 4**

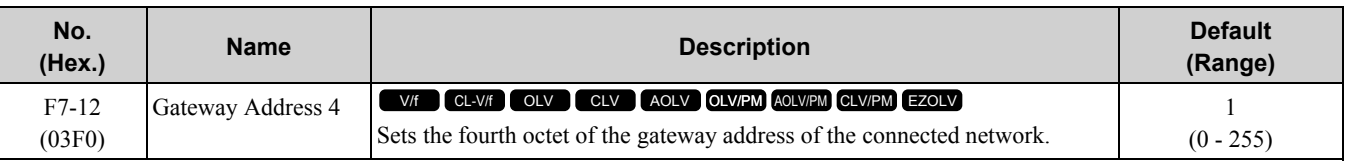

**Note:**

Set this parameter when *F7-13 = 0 [Address Mode at Startup = Static]*.

## ■ **F7-13: Address Mode at Startup**

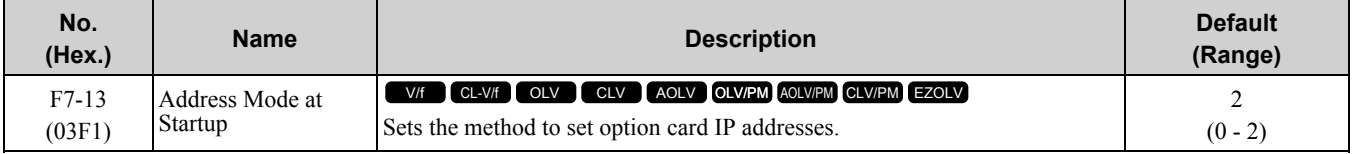

### **0 : Static**

#### **1 : BOOTP**

#### **2 : DHCP**

#### **Note:**

•The following setting values are available when using the PROFINET communication option card (SI-EP3).

–0: Static

–2: DCP

•When *F7-13 = 0*, set parameters *F7-01 to F7-12 [IPAddress 1 to Gateway Address 4]* to set the IP Address. Be sure to set a different IP address for each drive on the network.

## ■ **F7-14: Duplex Mode Selection**

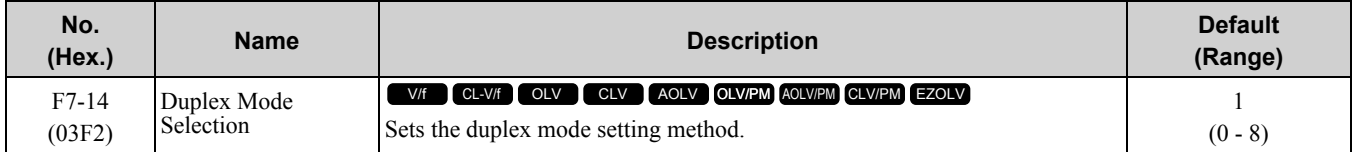

### **0 : Half/Half**

**1 : Auto/Auto**

#### **2 : Full/Full**

#### **3 : Half/Auto**

Port 1 is set to "Half" and port 2 is set to "Auto".

#### **4 : Half/Full**

Port 1 is set to "Half" and port 2 is set to "Full".

#### **5 : Auto/Half**

Port 1 is set to "Auto" and port 2 is set to "Half".

#### **6 : Auto/Full**

Port 1 is set to "Auto" and port 2 is set to "Full".

#### **7 : Full/Half**

Port 1 is set to "Full" and port 2 is set to "Half".

#### **8 : Full/Auto**

Port 1 is set to "Full" and port 2 is set to "Auto".

### ■ **F7-15: Communication Speed Selection**

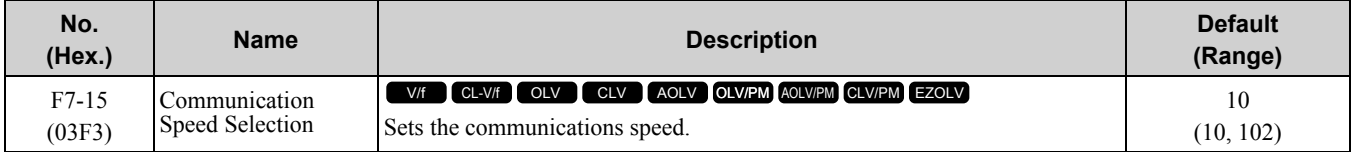

#### **10 : 10/10 Mbps**

#### **102 : 100/10 Mbps**

**Note:**

Set this parameter when *F7-14 = 0 or 2 [Duplex Mode Selection = Half/Half or Full/Full]*.

### ■ **F7-16: Timeout Value**

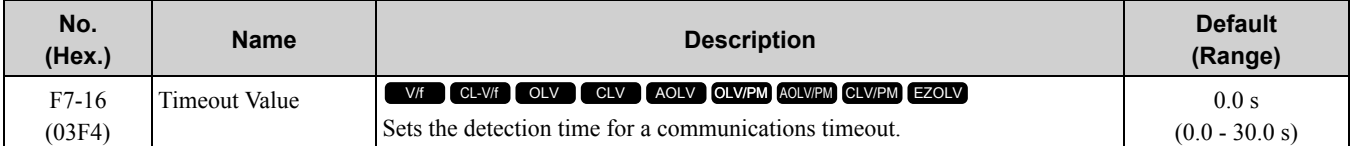

#### **Note:**

Set this parameter to 0.0 to disable the connection timeout function.

## ■ **F7-17: EtherNet/IP Speed Scaling Factor**

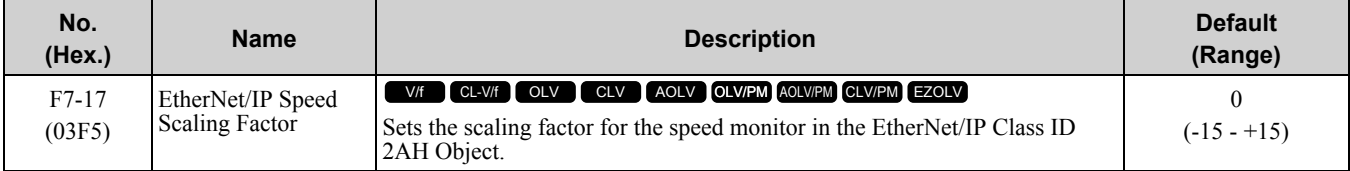

### ■ **F7-18: EtherNet/IP Current Scale Factor**

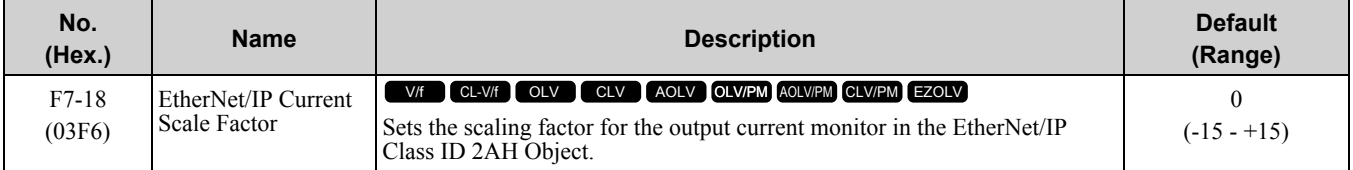

## ■ **F7-19: EtherNet/IP Torque Scale Factor**

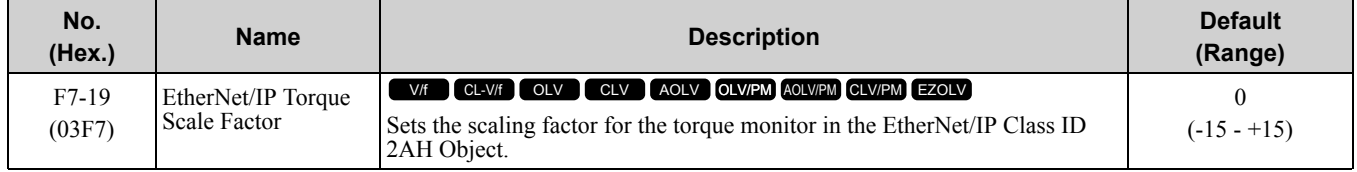

### ■ **F7-20: EtherNet/IP Power Scaling Factor**

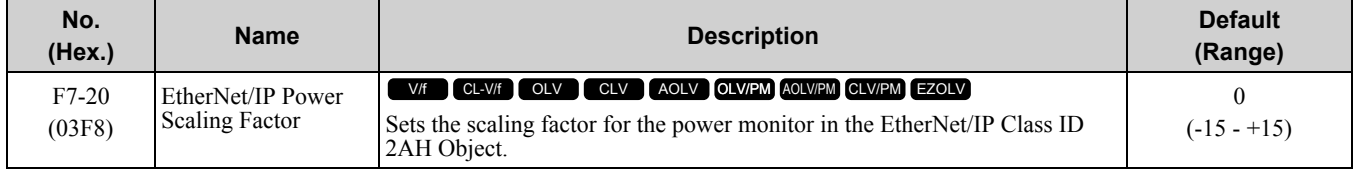

### ■ **F7-21: EtherNet/IP Voltage Scale Factor**

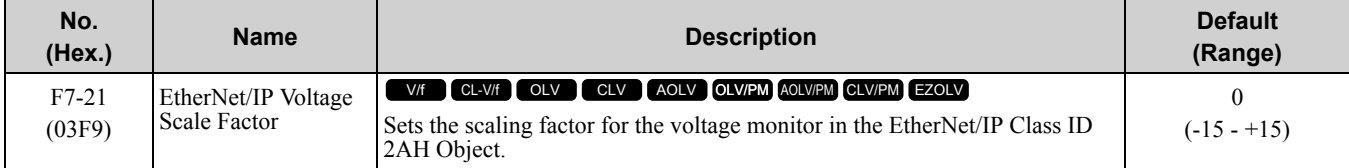

## ■ **F7-22: EtherNet/IP Time Scaling**

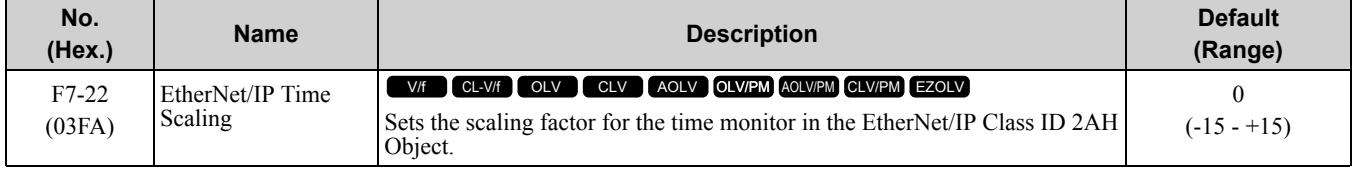

## ■ **F7-23 to F7-32: Dynamic Out Param 1 to 10 for CommCard**

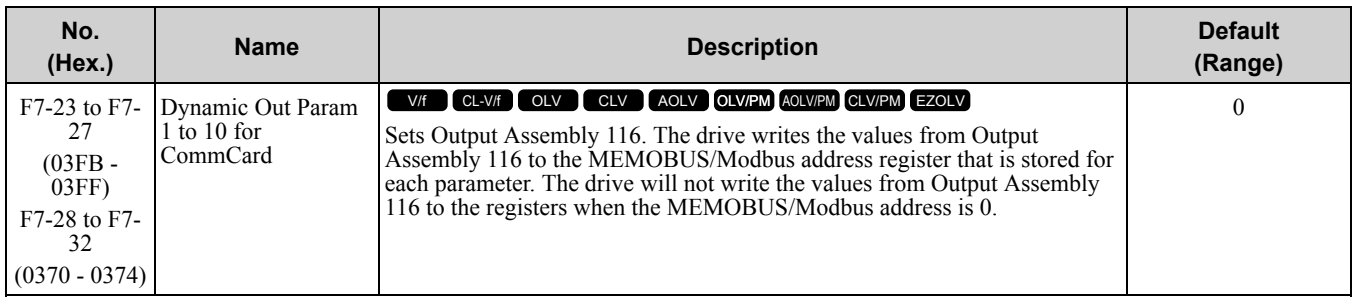

## ■ **F7-33 to F7-42: Dynamic In Param 1 to 10 for CommCard**

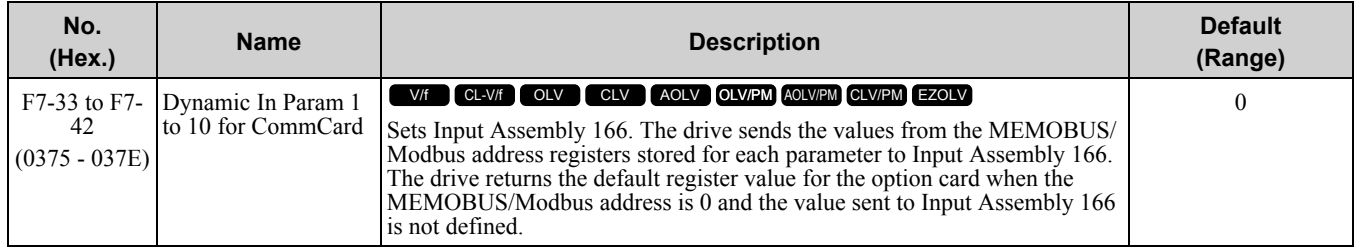

## ■ **F7-60: PZD1 Write (Control Word)**

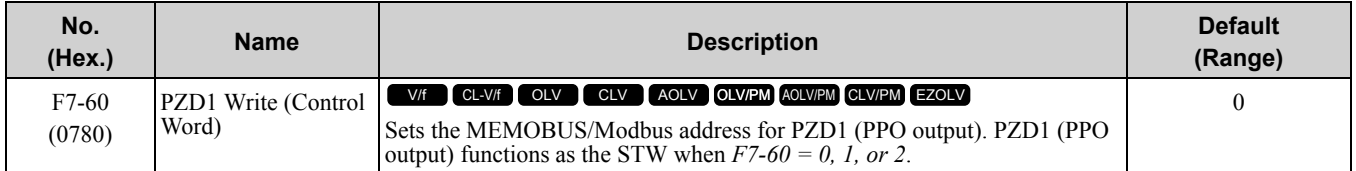

# ■ **F7-61: PZD2 Write (Frequency Reference)**

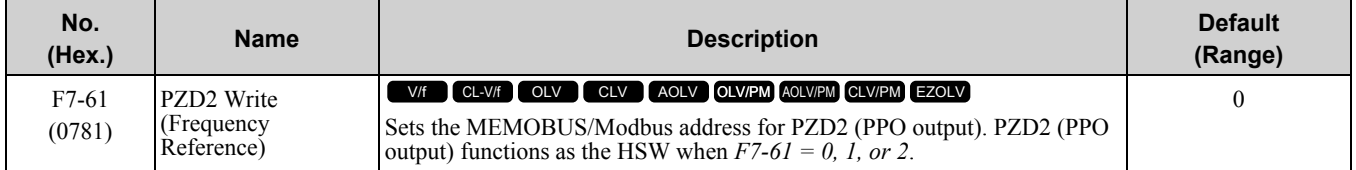

## ■ **F7-62: PZD3 Write**

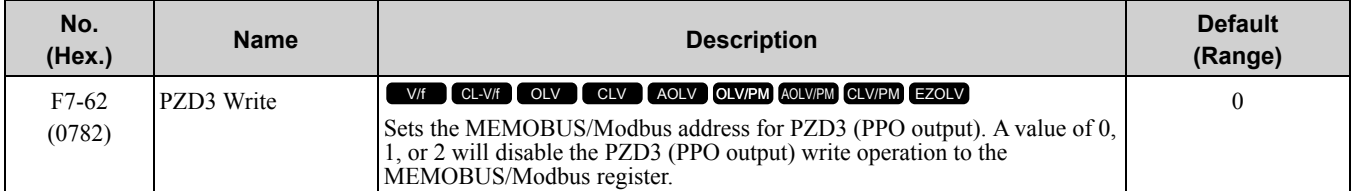

## ■ **F7-63: PZD4 Write**

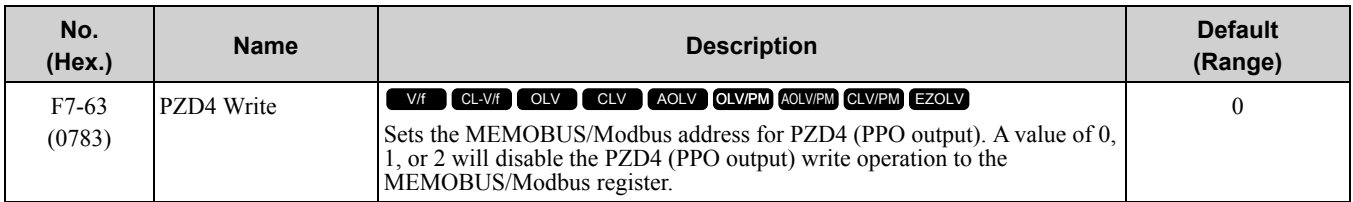

### ■ **F7-64: PZD5 Write**

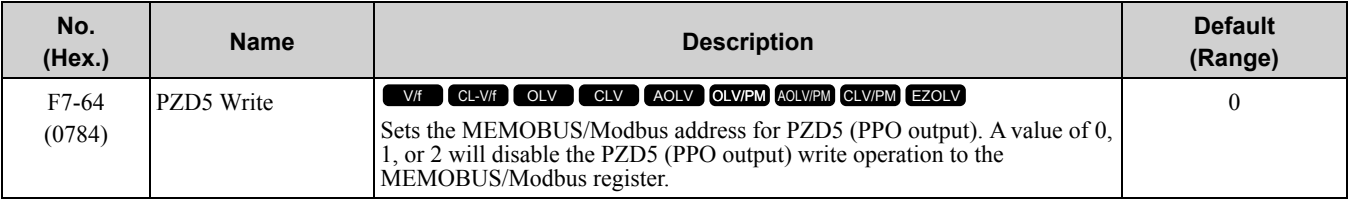

### ■ **F7-65: PZD6 Write**

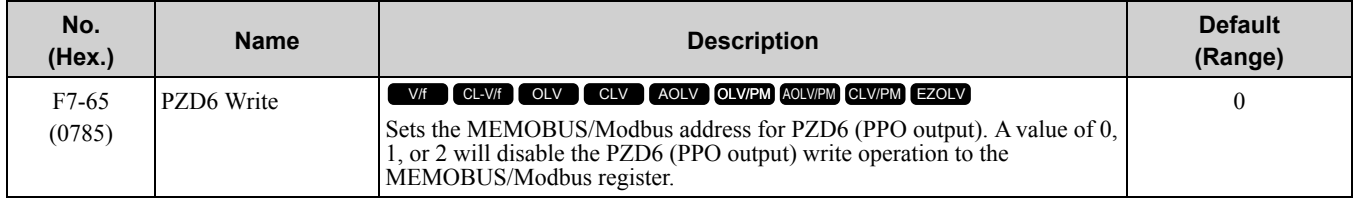

## ■ **F7-66: PZD7 Write**

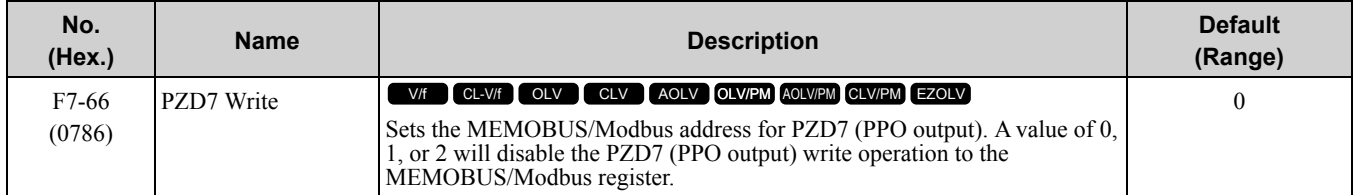

### ■ **F7-67: PZD8 Write**

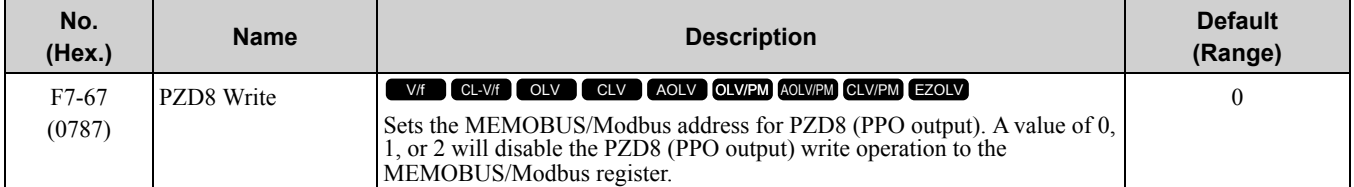

### ■ **F7-68: PZD9 Write**

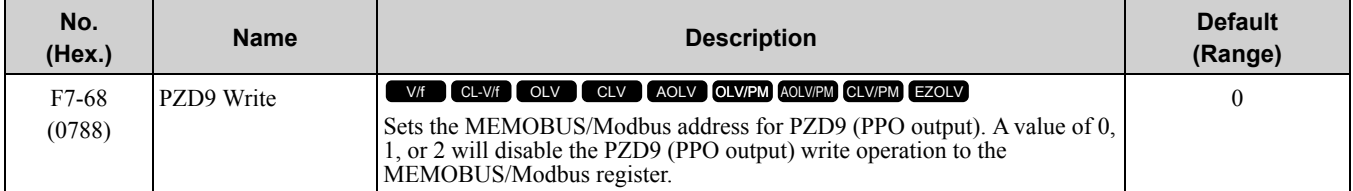

### ■ **F7-69: PZD10 Write**

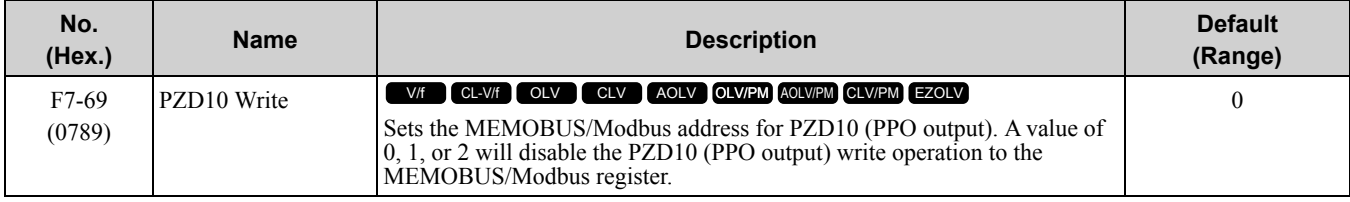

## ■ **F7-70: PZD1 Read (Status Word)**

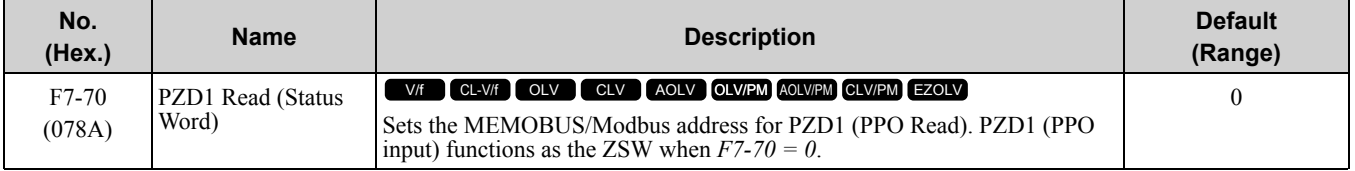

Parameter Details [Parameter](#page-672-0) Details

## ■ **F7-71: PZD2 Read (Output Frequency)**

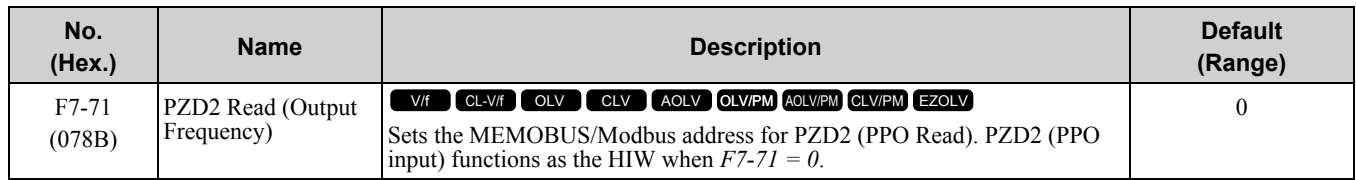

## ■ **F7-72: PZD3 Read**

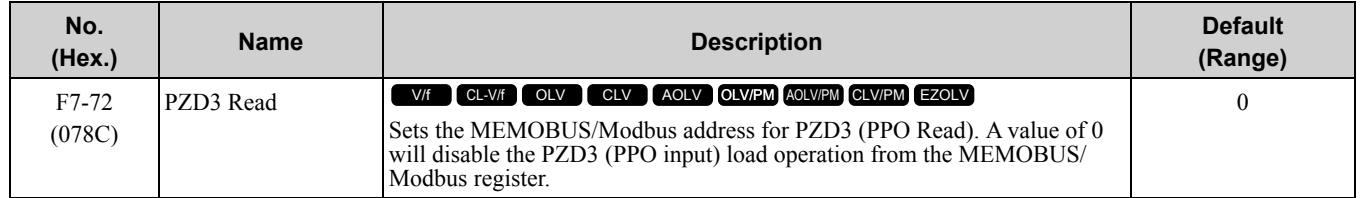

## ■ **F7-73: PZD4 Read**

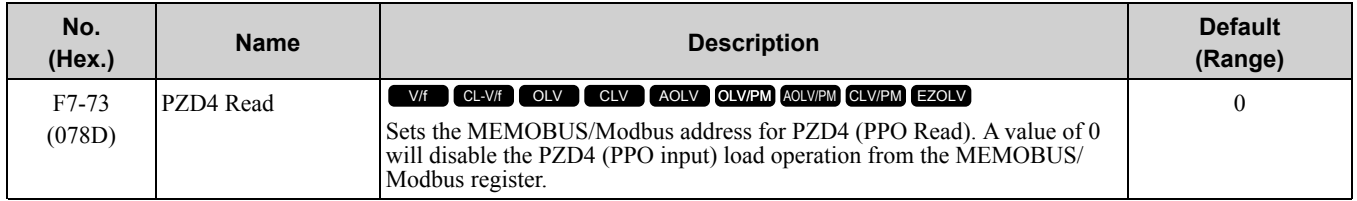

## ■ **F7-74: PZD5 Read**

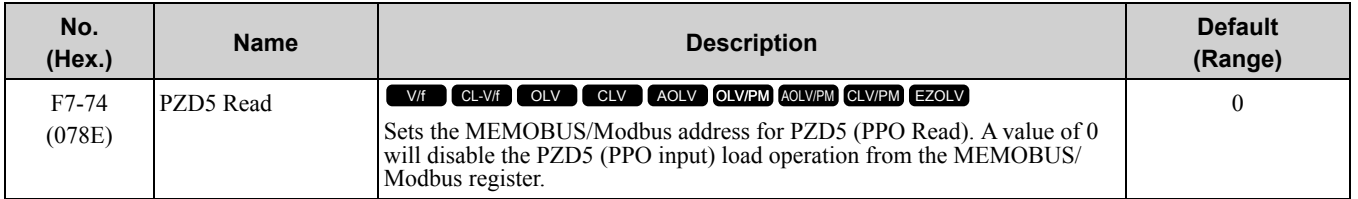

## ■ **F7-75: PZD6 Read**

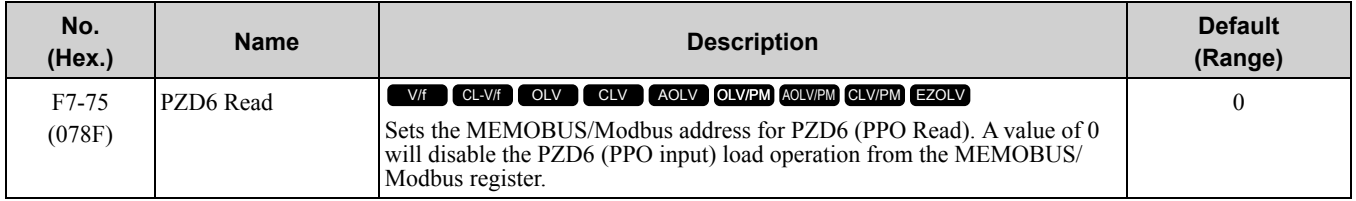

## ■ **F7-76: PZD7 Read**

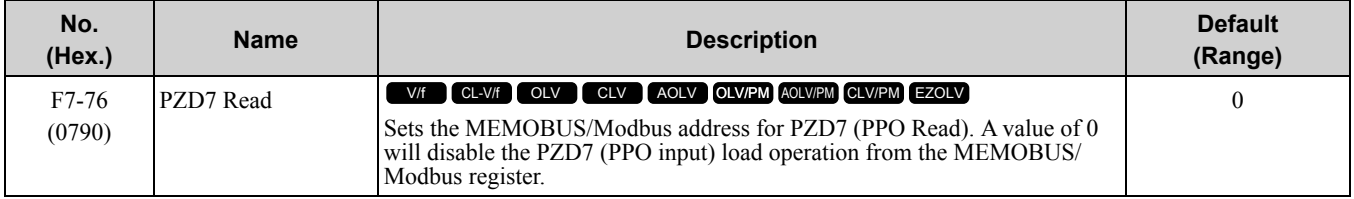

## ■ **F7-77: PZD8 Read**

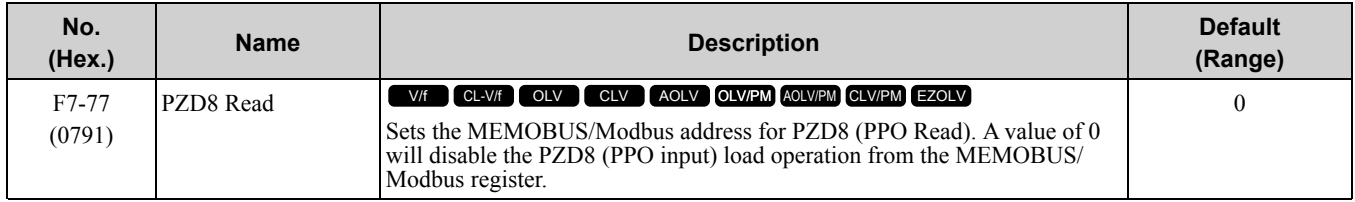

## ■ **F7-78: PZD9 Read**

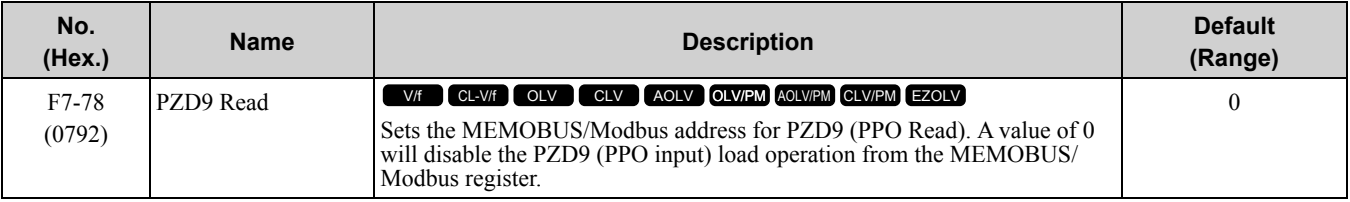

## ■ **F7-79: PZD10 Read**

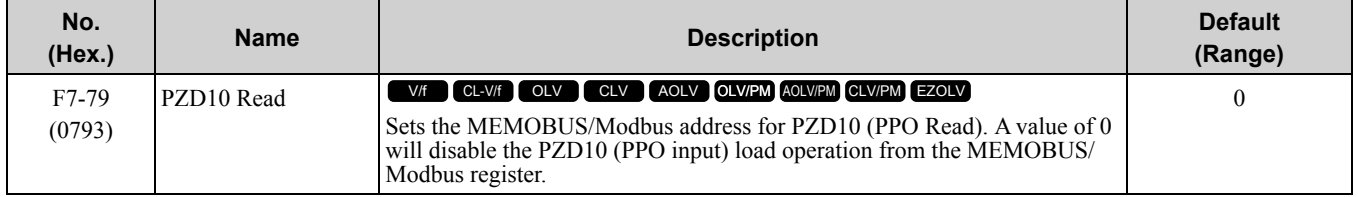

# <span id="page-861-0"></span>**11.8 H: Terminal Functions**

*H parameters* are used to assign functions to external input and output terminals.

## ◆ **H1: Digital Inputs**

*H1 Parameters* set the MFDI terminal functions.

### ■ **H1-01 to H1-08 Terminal S1 to S8 Function Selection**

The drive has 8 MFDI terminals. Refer to Table [11.58](#page-861-1) for drive default settings and functions.

<span id="page-861-1"></span>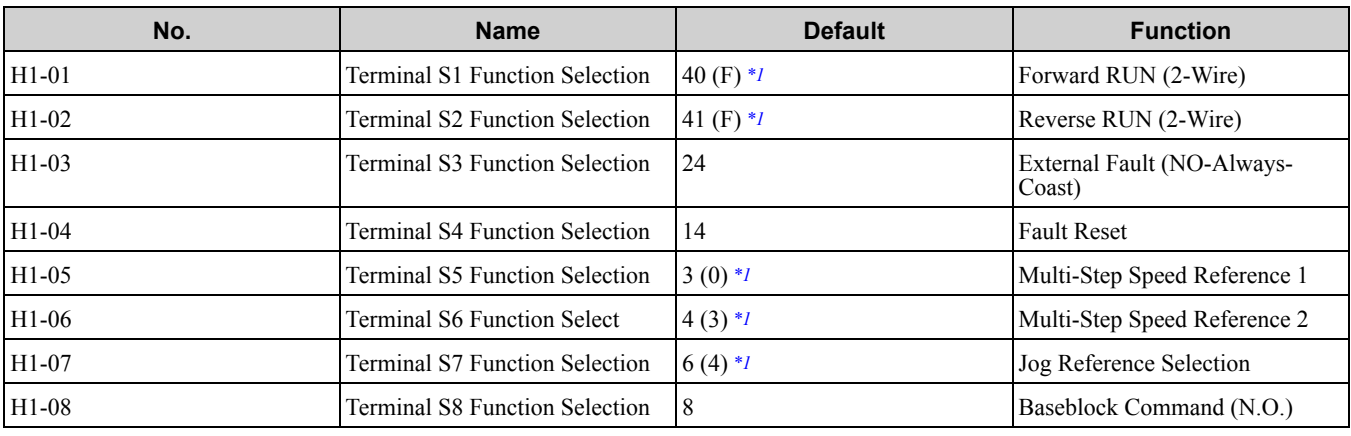

**Table 11.58 MFDI Default Settings and Functions**

<span id="page-861-2"></span>\*1 The value in parentheses identifies the default setting when you set *A1-03 = 3330 [Initialize Parameters = 3-Wire Initialization]*. Refer to Table [11.59](#page-861-3) the and use *H1-xx [MFDI Function Select]* to set the function.

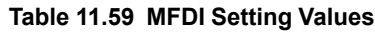

<span id="page-861-3"></span>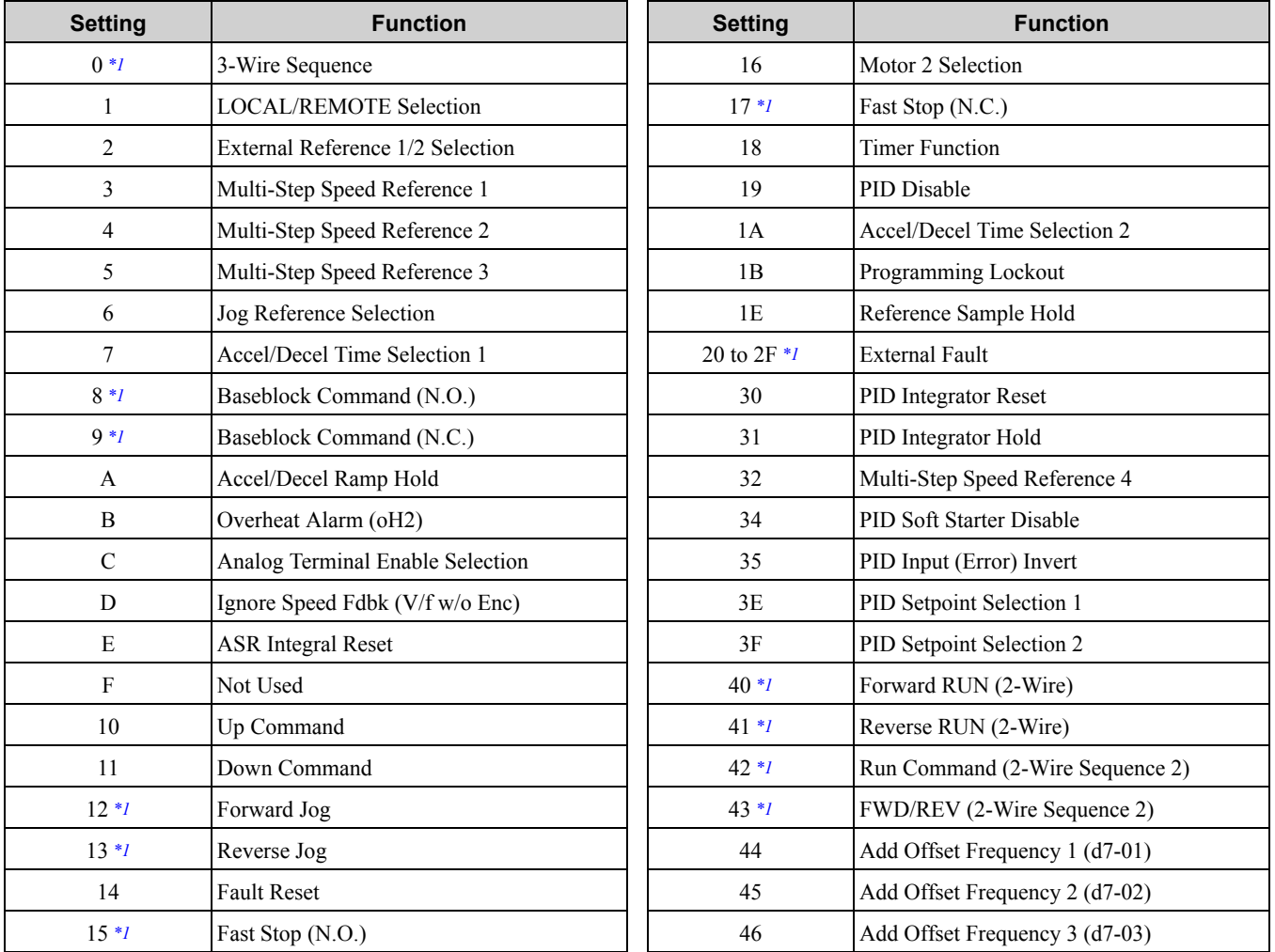

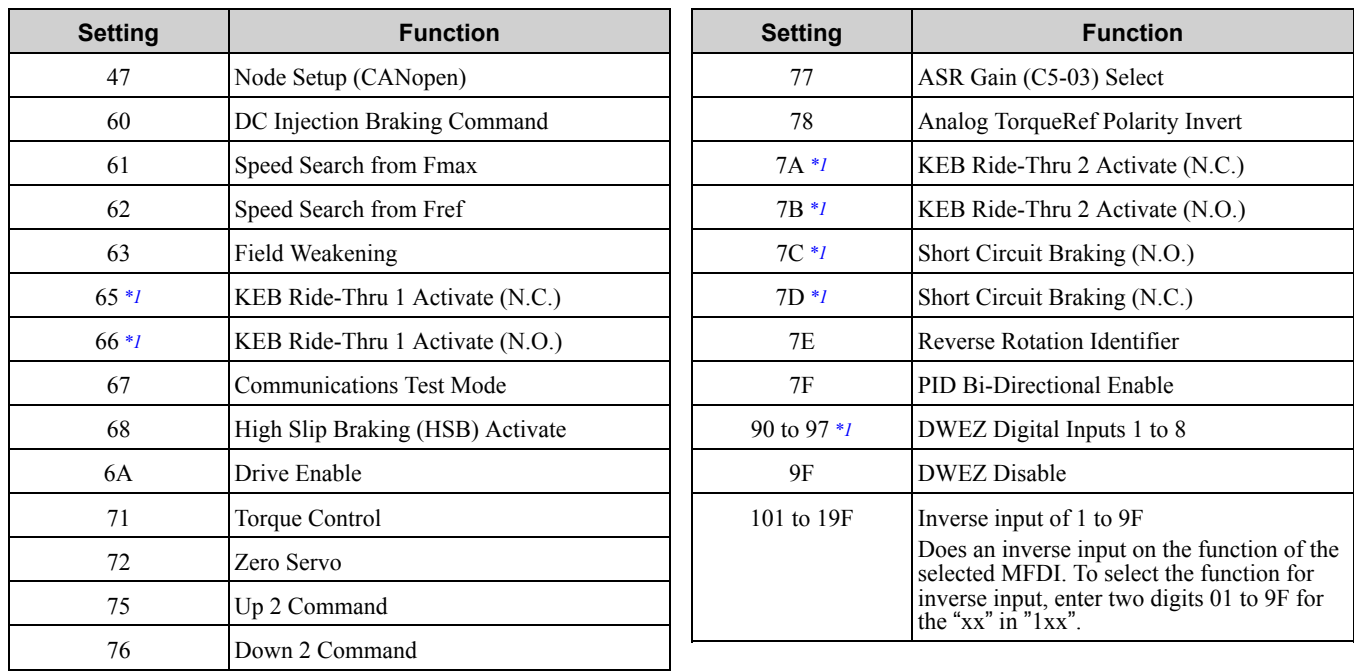

<span id="page-862-0"></span>\*1 Inverse input is not available.

## ■ **H1-01: Terminal S1 Function Selection**

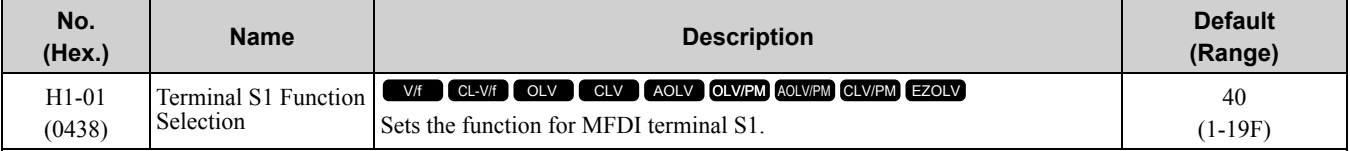

**Note:**

The default setting is *F* when the drive is initialized for *3-Wire Initialization [A1-03 = 3330]*.

## ■ **H1-02: Terminal S2 Function Selection**

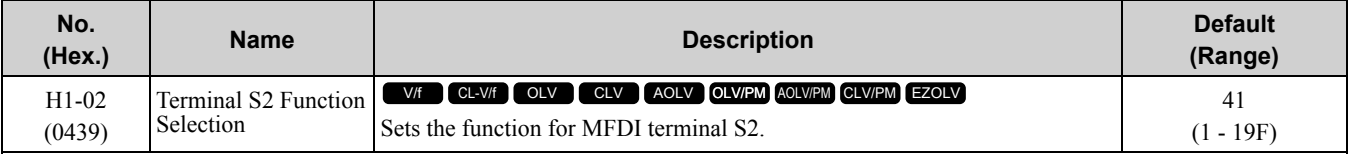

**Note:**

The default setting is *F* when the drive is initialized for *3-Wire Initialization [A1-03 = 3330]*.

## ■ **H1-03: Terminal S3 Function Selection**

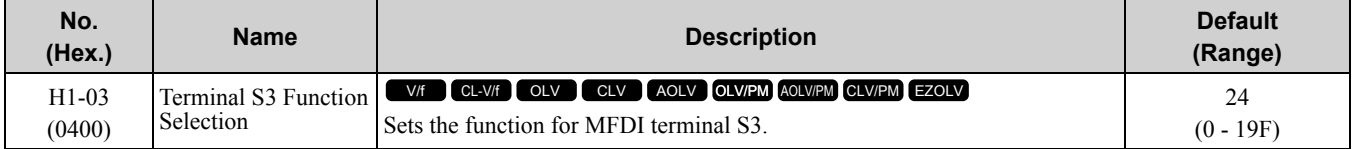

## ■ **H1-04: Terminal S4 Function Selection**

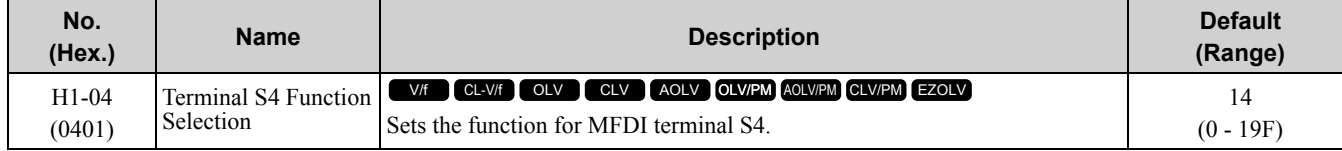

## ■ **H1-05: Terminal S5 Function Selection**

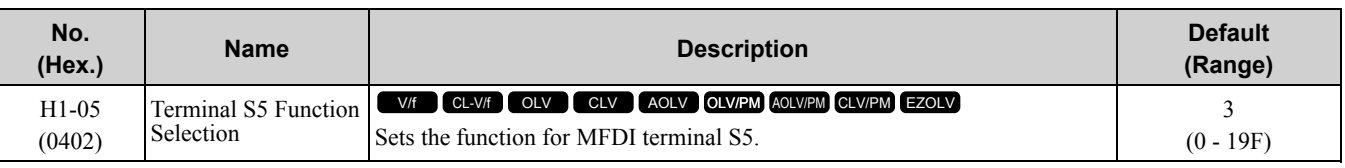

#### **Note:**

The default setting is *0* when the drive is initialized for *3-Wire Initialization [A1-03 = 3330]*.

## ■ **H1-06: Terminal S6 Function Selection**

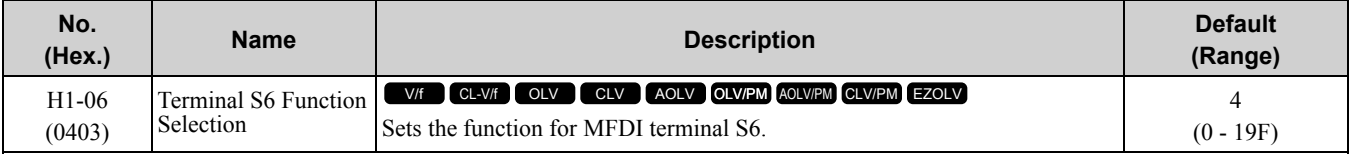

**Note:**

The default setting is *3* when the drive is initialized for *3-Wire Initialization [A1-03 = 3330]*.

## ■ **H1-07: Terminal S7 Function Selection**

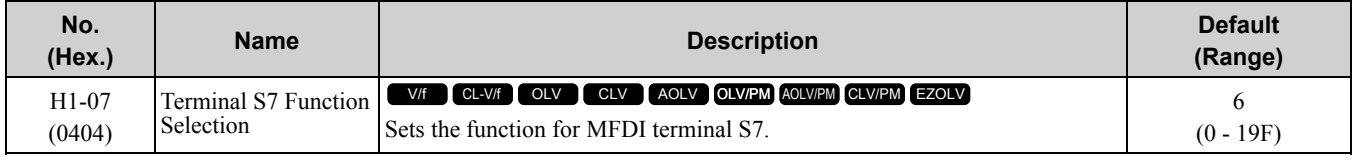

**Note:**

The default setting is *4* when the drive is initialized for *3-Wire Initialization [A1-03 = 3330]*.

## ■ **H1-08: Terminal S8 Function Selection**

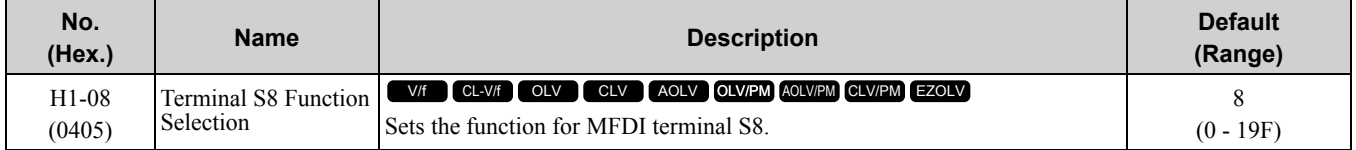

## ■ **H1-21: Terminal S1 Function Select 2**

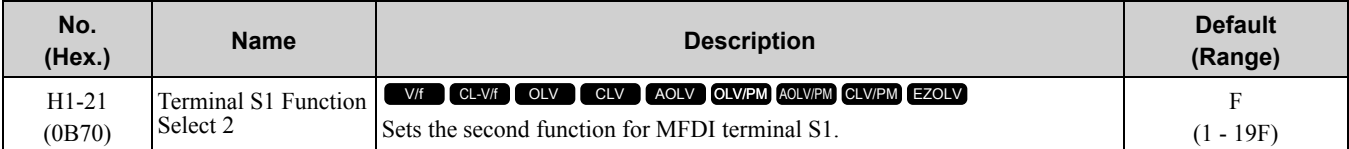

When MFDI terminal S1 activates, it will operate the function set to *H1-01 [Terminal S1 Function Selection]* and the function set to *H1-21* at the same time.

When the setting value is *F*, the function is disabled.

## ■ **H1-22: Terminal S2 Function Select 2**

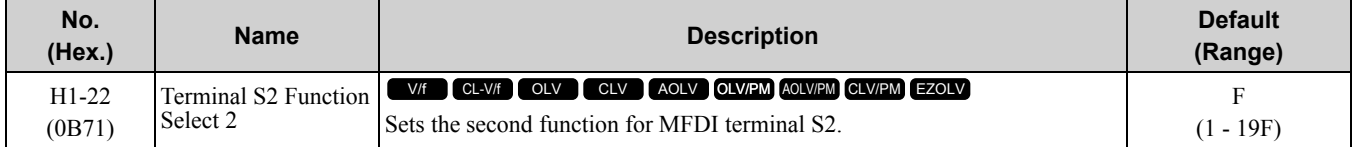

When MFDI terminal S2 activates, it will operate the function set to *H1-02 [Terminal S2 Function Selection]* and the function set to *H1-22* at the same time.

When the setting value is *F*, the function is disabled.
# ■ **H1-23: Terminal S3 Function Select 2**

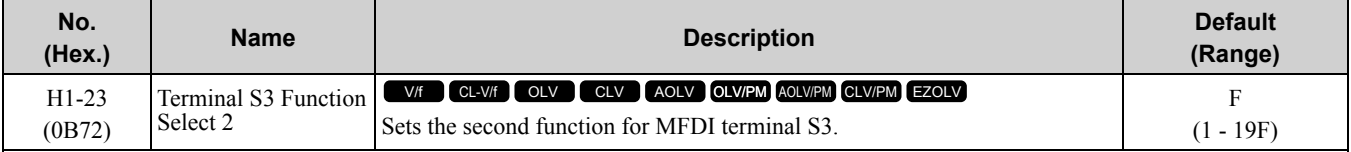

When MFDI terminal S3 activates, it will operate the function set to *H1-03 [Terminal S3 Function Selection]* and the function set to *H1-23* at the same time.

When the setting value is *F*, the function is disabled.

# ■ **H1-24: Terminal S4 Function Select 2**

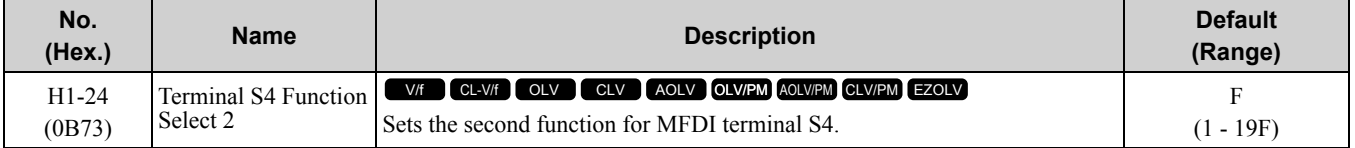

When MFDI terminal S4 activates, it will operate the function set to *H1-04 [Terminal S4 Function Selection]* and the function set to *H1-24* at the same time.

When the setting value is *F*, the function is disabled.

# ■ **H1-25: Terminal S5 Function Select 2**

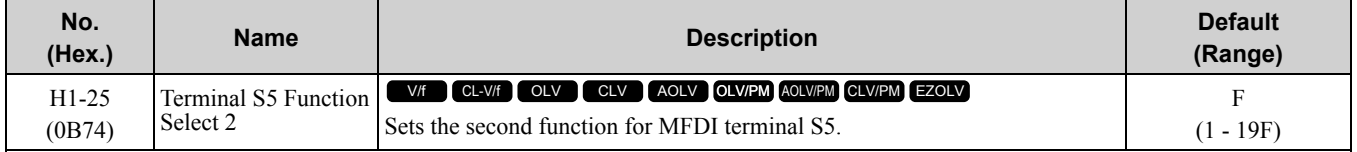

When MFDI terminal S5 activates, it will operate the function set to *H1-05 [Terminal S5 Function Selection]* and the function set to *H1-25* at the same time.

When the setting value is *F*, the function is disabled.

# ■ **H1-26: Terminal S6 Function Select 2**

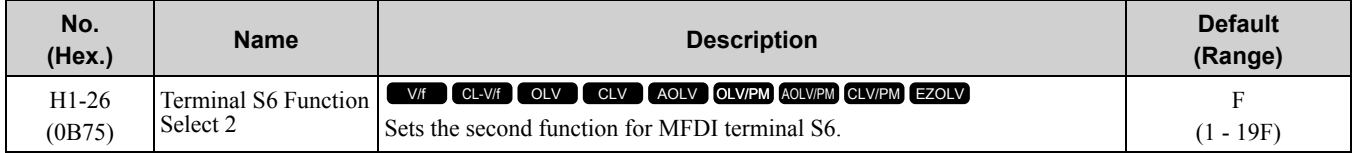

When MFDI terminal S6 activates, it will operate the function set to *H1-06 [Terminal S6 Function Selection]* and the function set to *H1-26* at the same time.

When the setting value is *F*, the function is disabled.

# ■ **H1-27: Terminal S7 Function Select 2**

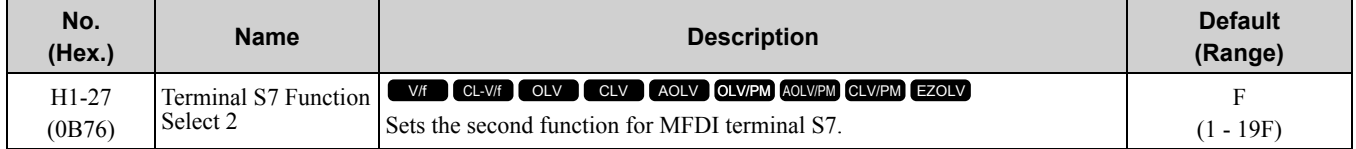

When MFDI terminal S7 activates, it will operate the function set to *H1-07 [Terminal S7 Function Selection]* and the function set to *H1-27* at the same time.

When the setting value is *F*, the function is disabled.

# ■ **H1-28: Terminal S8 Function Select 2**

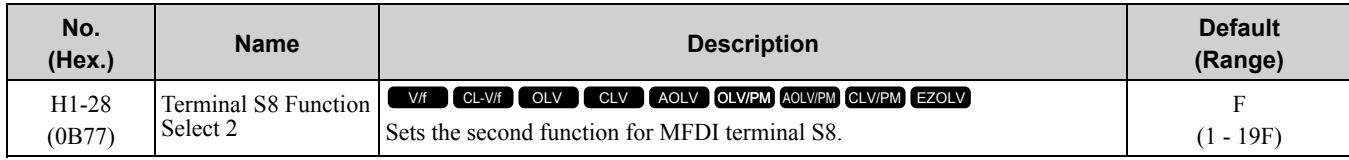

Parameter Details [Parameter](#page-672-0) Details

When MFDI terminal S8 activates, it will operate the function set to *H1-08 [Terminal S8 Function Selection]* and the unction set to *H1-28* at the same time.

When the setting value is *F*, the function is disabled.

# ■ **MEMOBUS/Modbus MFDI 1 to 3 Function Selection**

You can set the function for the MFDI to MEMOBUS register *bit 0 to 2 of [15C0(Hex.)]*. Use *H1-40* to *H1-42 [Extend MFDI Function Selection]* to select the function.

#### **Note:**

- •Refer to H1-xx "MFDI setting values" for the setting values of the MFDI.
- •You cannot set *0 [3-Wire Sequence]* or *20 to 2F [External fault]* in *H1-40* to *H1-42*.
- •When you will not use *H1-40* to *H1-42*, set them to *F [Through Mode]*.
- •You cannot use MFDI for digital input option D1-A3 at the same time as function selection for MEMOBUS/Modbus MFDI 1 to 3.

# ■ **H1-40: Mbus Reg 15C0h bit0 Input Func**

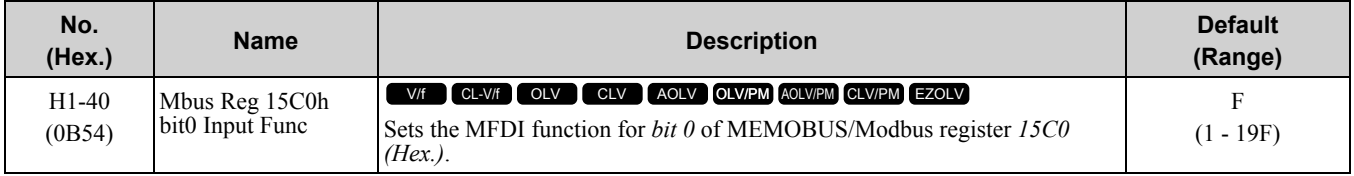

## ■ **H1-41: Mbus Reg 15C0h bit1 Input Func**

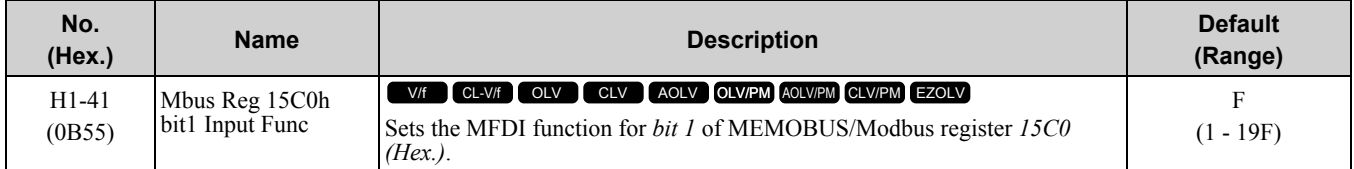

# ■ **H1-42: Mbus Reg 15C0h bit2 Input Func**

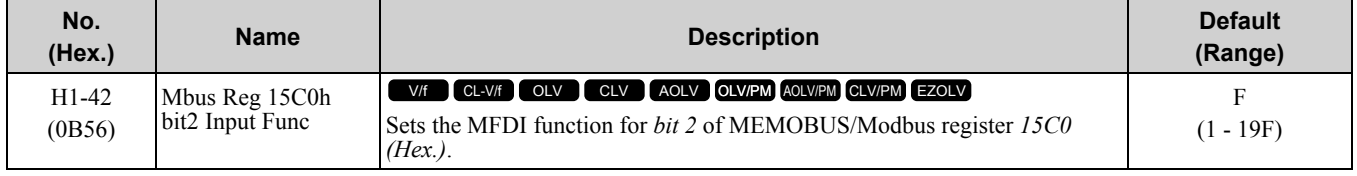

# ◆ **Multi-Function Digital Input Setting Values**

Selects a function set with *H1-01 to H1-08*.

## ■ **0: 3-Wire Sequence**

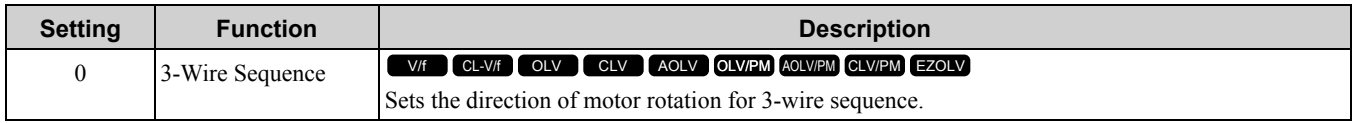

If the 3-wire sequence is set to a terminal that is not MFDI terminals S1 and S2, these terminals will be the input terminals for Forward run/Reverse run command.

The drive will automatically set terminal S1 to Run command (RUN) and terminal S2 to Stop command (STOP). When terminal S1 (Run command) activates for 1 ms minimum, the drive rotates the motor. When terminal S2 (Stop command) deactivates, the drive stops. When terminal Sx that is set in 3-wire sequence deactivates, the drive operates in the forward direction, and when it activates, the drive operates in the reverse direction.

WARNING! Sudden Movement Hazard. Set the MFDI terminal parameters before you close the control circuit wiring. Incorrect *Run/Stop circuit sequence settings can cause death or serious injury from moving equipment.*

**WARNING!** *Sudden Movement Hazard.*

*When using a 3-Wire sequence:*

- 
- Set b1-17 = 0 [Run Command at Power Up = Disregard Existing RUN Command]

*• Wire the drive for 3-Wire sequence.*

*If these three conditions are correct, the motor can rotate in reverse when energizing the drive:*

- 
- $\cdot$  *The drive is set for a 2-Wire sequence (default).*

*• b1-17 = 1 [Accept Existing RUN Command] Failure to obey can cause death or serious injury from moving equipment.*

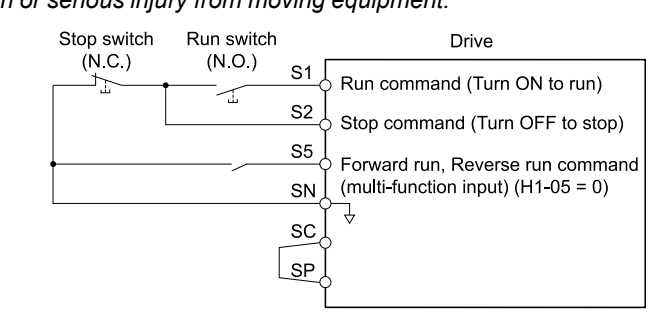

#### **Figure 11.79 3-Wire Sequence Wiring Example**

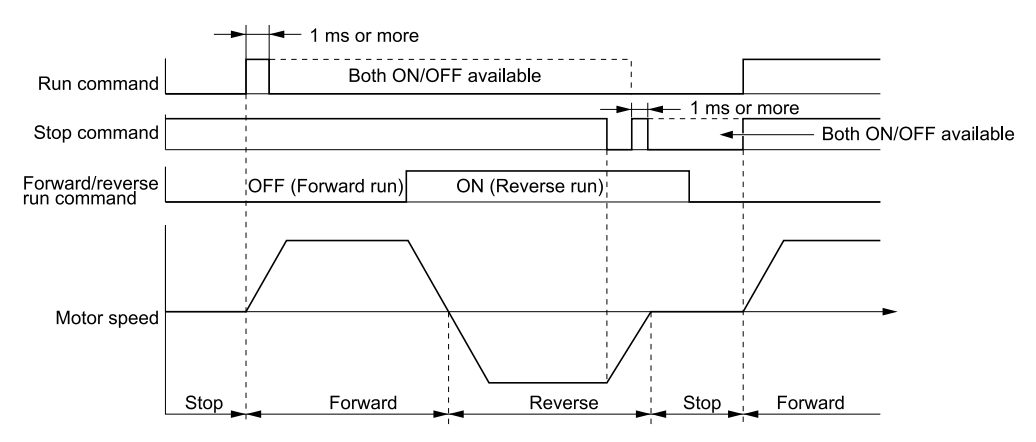

### **Figure 11.80 3-Wire Sequence Time Chart**

**Note:**

.

•To input the Run command, activate the terminal for 1 ms minimum.

•The default setting for *b1-17 [Run Command at Power Up]* is *0 [Disregard Existing RUN Command]*. If you enable the Run command

when the drive is energized, the protective function will activate and the **RUN** will flash quickly. If Run is permitted in the application, set *b1-17 = 1 [Accept Existing RUN Command]*.

## ■ **1: LOCAL/REMOTE Selection**

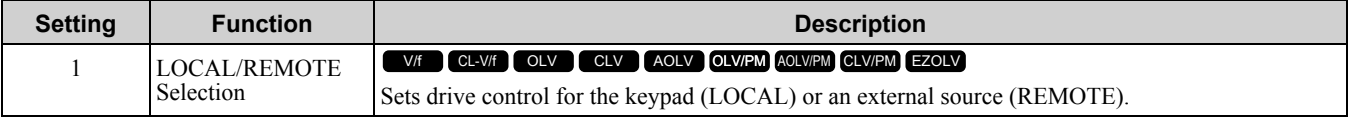

**Note:**

• When the MFDI terminal sets the LOCAL/REMOTE selection,  $\Box$ ORE on the keypad is disabled.

 $\cdot$  When LOCAL Mode is selected, the green light for  $\Box$  Comes on.

•When the Run command is ON, you cannot switch between LOCAL Mode and REMOTE Mode.

## **ON : LOCAL**

The keypad is the Frequency reference source and Run command source.

## **OFF : REMOTE**

The frequency reference and Run command settings are set in *b1-01*, *b1-02 [Frequency Reference Selection 1/2]* or *b1-15*, *b1-16 [Run Command Selection 1/2]*.

# ■ **2: External Reference 1/2 Selection**

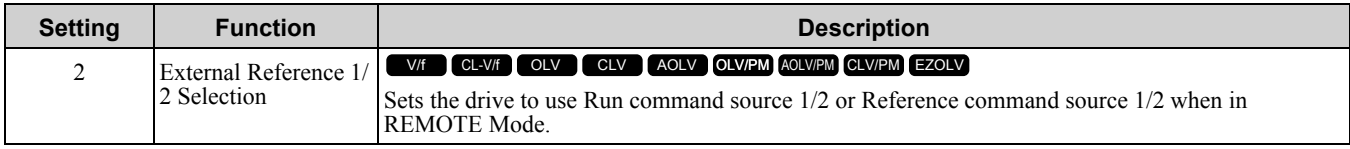

**Note:**

When the drive is receiving a Run command, you cannot switch between reference sources.

**ON :** *b1-15 = [Frequency Reference Selection 2], b1-16 [Run Command Selection 2]* **OFF :** *b1-01 = [Frequency Reference Selection 1], b1-02 [Run Command Selection 1]*

# ■ **3: Multi-Step Speed Reference 1**

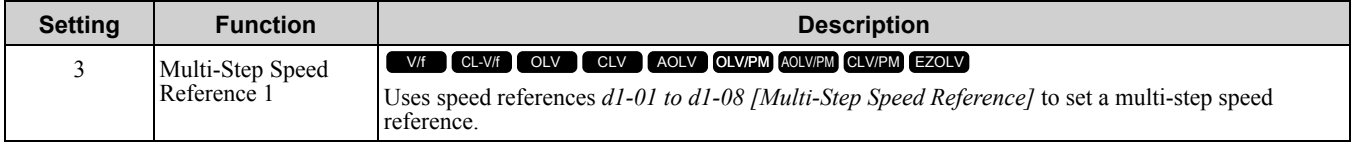

**Note:**

Refer to "Setting Procedures for Multi-step Speed Operation" in "d: Reference Settings" for more information.

# ■ **4: Multi-Step Speed Reference 2**

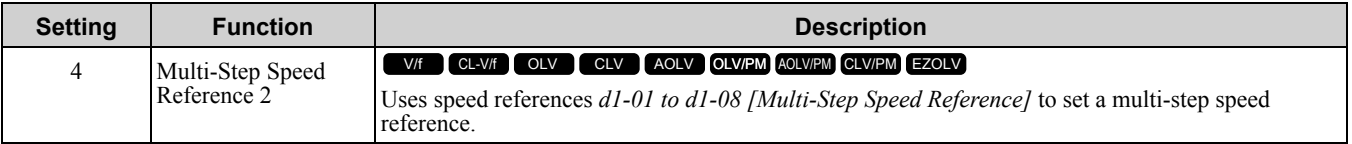

**Note:**

Refer to "Setting Procedures for Multi-step Speed Operation" in "d: Reference Settings" for more information.

# ■ **5: Multi-Step Speed Reference 3**

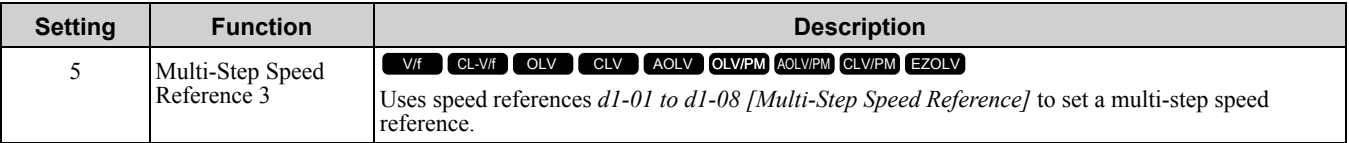

#### **Note:**

Refer to "Setting Procedures for Multi-step Speed Operation" in "d: Reference Settings" for more information.

# ■ **6: Jog Reference Selection**

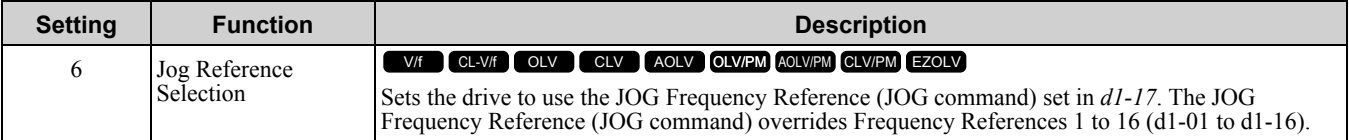

# ■ **7: Accel/Decel Time Selection 1**

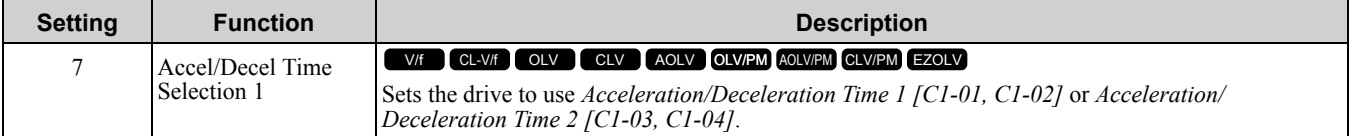

**Note:**

Refer to "C1: Accel & Decel Time" for more information.

# ■ **8: Baseblock Command (N.O.)**

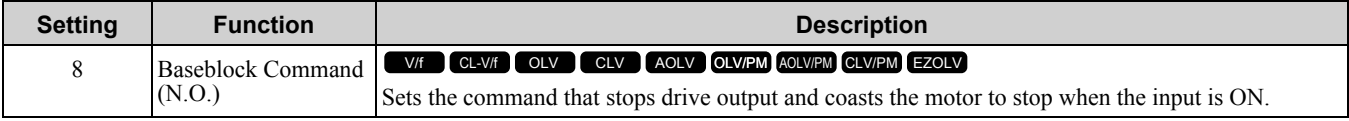

The keypad flashes *bb [Baseblock]*. If you cancel the baseblock command when the Run command is active, the drive will restart the motor and use the speed search function.

WARNING! Sudden Movement Hazard. When you use the Baseblock command with hoist applications, make sure that you close the holding brake when you input the Baseblock command and the drive shuts off its output. Failure to do obey can cause death or serious injury if the load moves or falls when motor suddenly coasts after you input the Baseblock command.

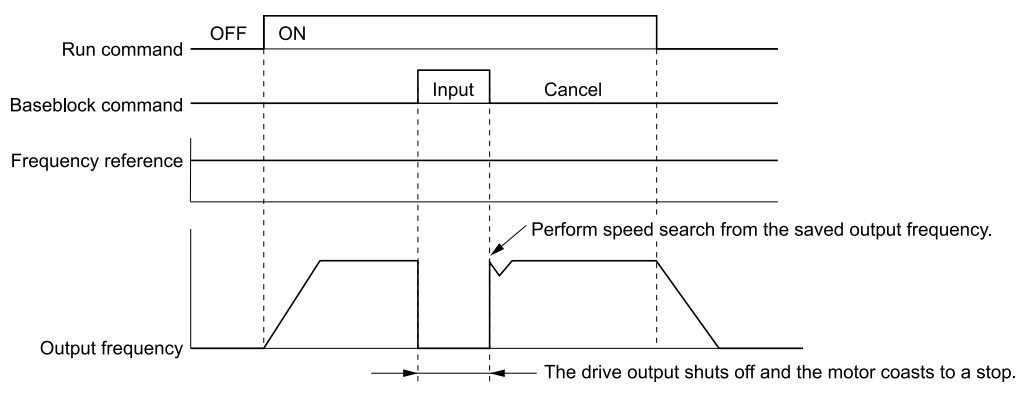

### **Figure 11.81 Baseblock Command Time Chart**

## **ON : Baseblock (drive output stop)**

## **OFF : Normal operation**

## ■ **9: Baseblock Command (N.C.)**

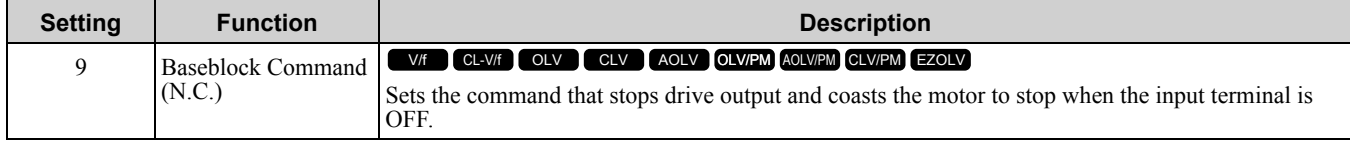

The keypad flashes *bb [Baseblock]*. If you cancel the baseblock command when the Run command is active, the drive will restart the motor and use the speed search function.

### **ON : Normal operation**

## **OFF : Baseblock (drive output stop)**

WARNING! Sudden Movement Hazard. When you use the Baseblock command with hoist applications, make sure that you close the holding brake when you input the Baseblock command and the drive shuts off its output. Failure to do obey can cause death or serious injury if the load moves or falls when motor suddenly coasts after you input the Baseblock command.

## ■ **A: Accel/Decel Ramp Hold**

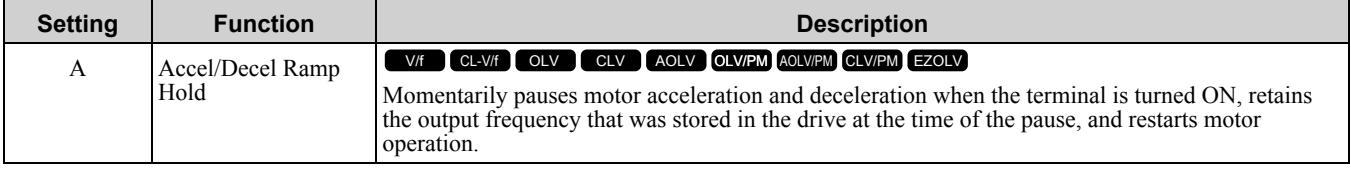

If the terminal is deactivated, the drive restarts acceleration and deceleration.

When the acceleration/deceleration ramp hold terminal is activated and *d4-01 = 1 [Freq Reference Retention Select = Enabled]*, the drive will store the output frequency in memory. While the acceleration/deceleration ramp hold command is activated, the drive will always restart the motor at this output frequency.

**Note:**

Refer to "d4-01: Freq Reference Retention Select" for more information.

## ■ **B: Drive Overheat Alarm (oH2)**

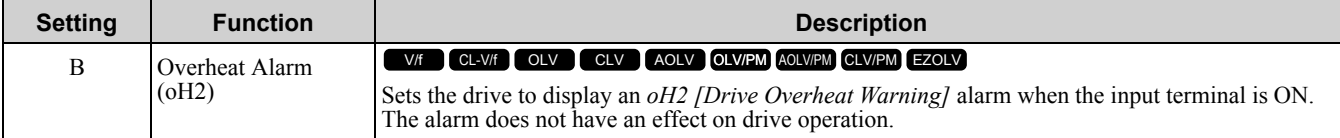

Parameter Details [Parameter](#page-672-0) Details

# ■ **C: Analog Terminal Enable Selection**

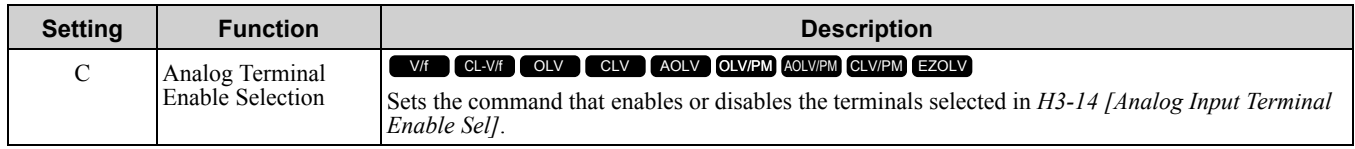

### **ON : Terminal selected with** *H3-14* **is enabled OFF : Terminal selected with** *H3-14* **is disabled**

# ■ **D: Ignore Speed Fdbk (V/f w/o Enc)**

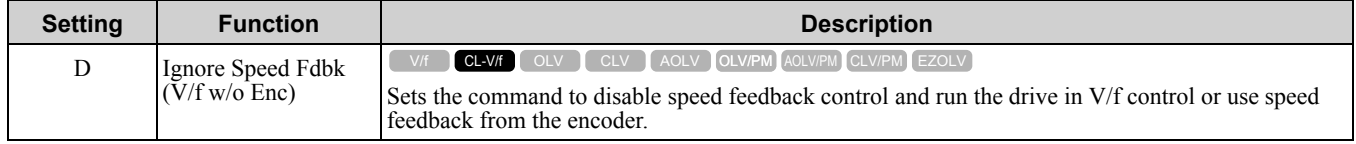

# **ON : Speed feedback control disable (V/f Control) OFF : Speed feedback control enable (Closed Loop V/f Control)**

# ■ **E: ASR Integral Reset**

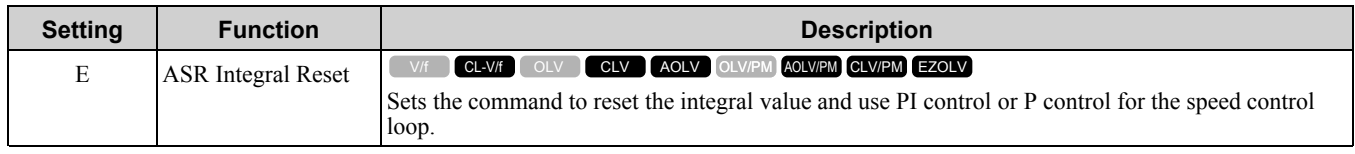

## **ON : P control OFF : PI control**

# ■ **F: Not Used**

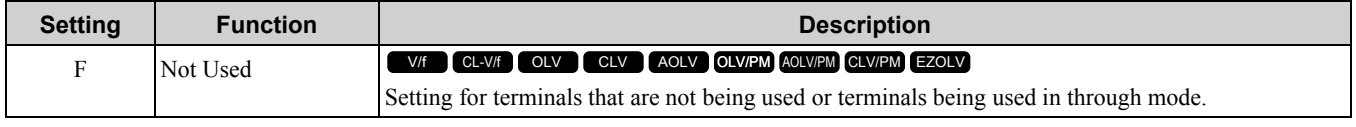

Through Mode uses the signal input to the terminal as a digital input for the upper sequence through a communication option or MEMOBUS/Modbus communications. This input signal does not have an effect on drive operation.

# ■ **10: Up Command**

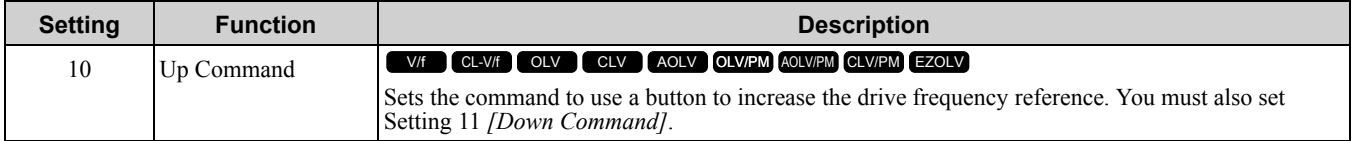

## **ON : Raises the frequency reference.**

## **OFF : Holds the current frequency reference.**

**Note:**

- •If you only set the Up command or only set the Down command, the drive will detect *oPE03 [Multi-Function Input Setting Err]*.
- •If you set two or more of these functions at the same time, *oPE03* occurs:
- –Up/Down command
- –Accel/Decel Ramp Hold
- –Reference sample hold
- –Offset Frequency 1, 2, 3 addition
- –Up/Down 2 Command
- •You can use the Up/Down command when the keypad is in REMOTE mode and when *b1-01 ≠ 0 [Frequency Reference Selection 1 ≠ Keypad]*.
- •The Up/Down command does not function when you use *External Reference 1/2 Selection [H1-xx = 2]* to switch to parameter *b1-15 [Frequency Reference Selection 2]*.

When you input the Up command, the frequency reference increases. When you input the Down command, the frequency reference decreases.

The Up and Down commands are more important than all other frequency references. When the Up/Down command is enabled, the drive will ignore these frequency references:

- Frequency reference from Keypad *[b1-01 = 0]*
- Frequency reference from Analog Input *[b1-01 = 1]*
- Frequency reference from Pulse Train Input *[b1-01 = 4]*

Table [11.60](#page-870-0) shows the Up and Down commands with their operation.

#### **Table 11.60 Up Command and Down Command**

<span id="page-870-0"></span>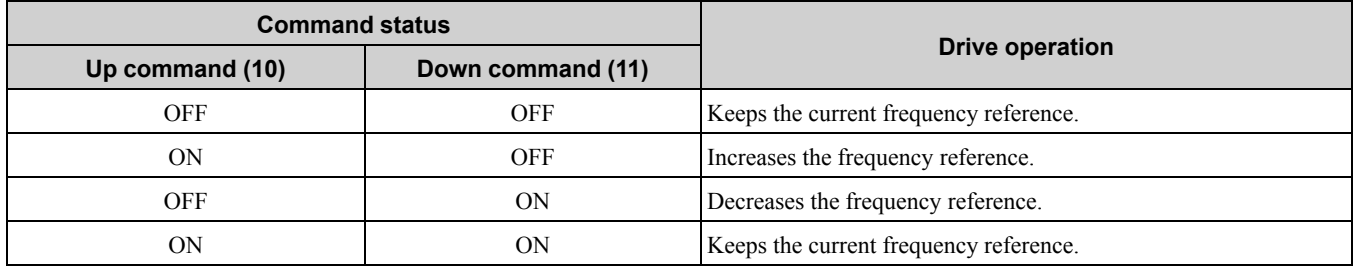

### **Combine Frequency Reference Hold Functions and Up/Down Commands**

- When you clear the Run command or when  $d4-01 = 0$  [Freq Reference Retention Function = Disabled] and you restart the drive, the Up/Down command resets to 0.
- When  $d4-01 = 1$  *[Enabled]*, the drive saves the frequency reference set during the Up/Down command. When you cycle the Run command or restart the drive, the drive saves the frequency reference value and restarts the motor at this frequency value. After you clear the Run command, activate the terminal set for the Up command or Down command to set the saved reference value to 0.

**Note:**

Refer to "d4-01: Freq Reference Retention Select" for more information.

#### **Combine Upper/Lower Limits of the Frequency Reference and the Up/Down Commands**

Set the upper limit value of the frequency reference to *d2-01 [Frequency Reference Upper Limit]*.

Use an analog input or *d2-02 [Frequency Reference Lower Limit]* to set the lower limit value of the frequency reference. The configurable values change when the setting for *d4-10 [Up/Down Freq Lower Limit Select]* changes. When you input a Run command, these are the lower limits of the frequency reference:

- When the lower limit of the frequency reference is set only for  $d2-02$ , the drive accelerates the motor to the lower limit value of the frequency reference at the same time that you input the Run command.
- When the lower limit of the frequency reference is set only for analog input, the drive accelerates the motor to the lower limit value of the frequency reference when the Run command, and Up command or Down command for the drive is enabled. When only the Run command is enabled, the motor does not start.
- When these conditions occur, the drive accelerates the motor to the *d2-02* setting value when the Run command is input. When the motor accelerates to the setting value of *d2-02*, if the Up/Down command is enabled, the motor accelerates to the lower limit value of the analog input.
	- The lower limit value of the frequency reference is set for the analog input and *d2-02*

– The lower limit value of the analog input is higher than the setting value of *d2-02*

**Note:**

Refer to "d4-10: Up/Down Freq Lower Limit Select" for details.

[Figure](#page-871-0) 11.82 shows an example of how Up/Down command operates. In this example, the lower limit value of the frequency reference is set in *d2-02*. The time chart when Freq Reference Retention Select [d4-01] is enabled and disabled is shown in [Figure](#page-871-0) 11.82.

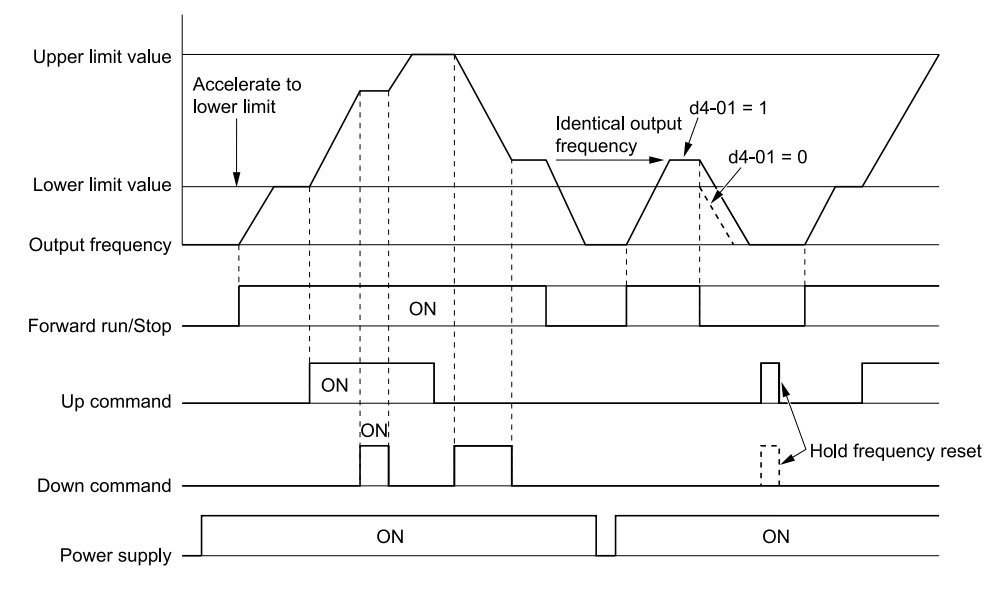

**Figure 11.82 Up/Down Command Time Chart**

# <span id="page-871-0"></span>■ **11:** Down Command

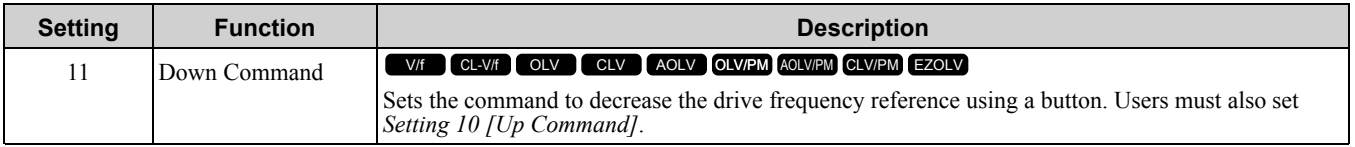

# **ON : Decreases the frequency reference.**

## **OFF : Holds the current frequency reference.**

**Note:**

- •If you set only the Up command or only the Down command, the drive will detect *oPE03 [Multi-Function Input Setting Err]*.
- •If you set two or more of these functions at the same time, the drive will detect *oPE03*:
- –Up/Down command
- –Accel/Decel Ramp Hold
- –Reference sample hold
- –Offset Frequency 1, 2, 3 addition
- –Up/Down 2 Command
- •To use the Up/Down command when the keypad is in REMOTE mode or *b1-01 ≠ 0 [Frequency Reference Selection 1 ≠ Keypad]*. If you use *External Reference 1/2 Selection [H1-xx = 2]* to switch to parameter *b1-15 [Frequency Reference Selection 2]*, the Up/Down command will not function.

When you input the Up command, the frequency reference will increase. When you input the Down command, the frequency reference will decrease.

The Up and Down commands have priority over all other frequency references. When you enable the Up/Down command, the drive will ignore these frequency references:

- Frequency reference from Keypad *[b1-01 = 0]*
- Frequency reference from Analog Input *[b1-01 = 1]*
- Frequency reference from Pulse Train Input *[b1-01 = 4]*

# ■ **12: Forward Jog**

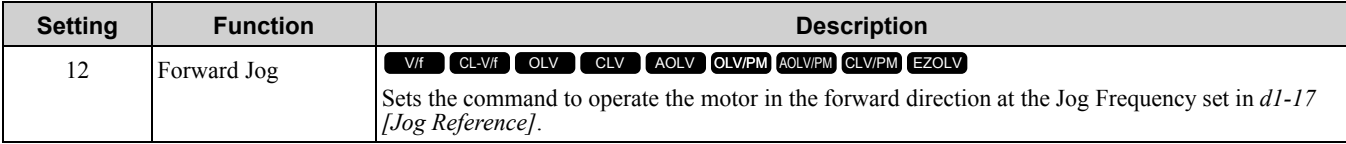

**Note:**

•It is not necessary to input the Run command.

•The Forward JOG command has priority over all other frequency references.

•When the Forward JOG and Reverse JOG commands are activated at the same time for 500 ms or longer, the drive will ramp to stop.

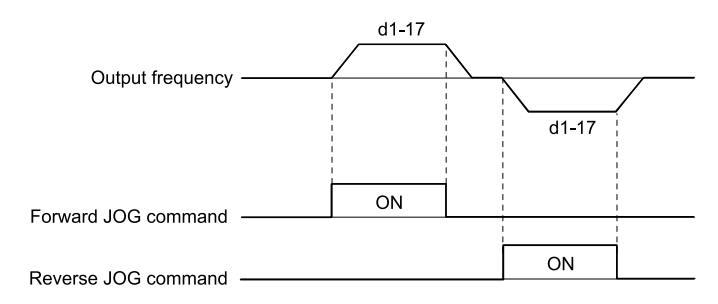

#### **Figure 11.83 JOG Operation Pattern**

## ■ **13: Reverse Jog**

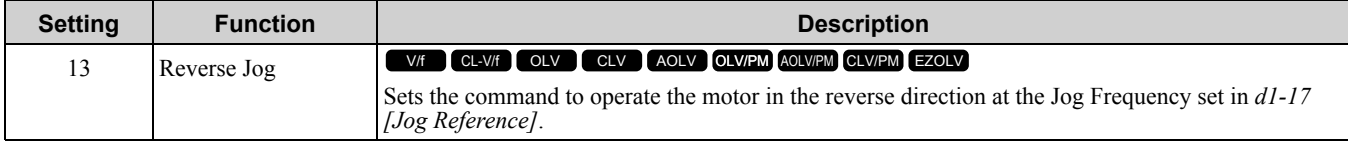

**Note:**

•It is not necessary to input the Run command.

•The Reverse JOG command has priority over all other frequency references.

• When the Forward JOG and Reverse JOG commands are activated at the same time for 500 ms or longer, the drive will ramp to stop.

## ■ **14: Fault Reset**

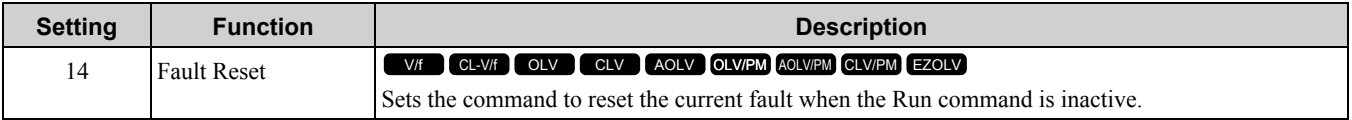

If the drive detects a fault, the drive will activate the fault relay output, turn off the output, and the motor will coast to stop.

If the drive detects a fault for which you can set the stopping method, apply the appropriate Stopping Method.

Then push  $\geq$  (RESET) on the keypad to turn the Run command OFF, or activate the fault reset terminal to reset the fault.

## **Note:**

The drive ignores the fault reset command when the Run command is active. Remove the Run command before trying to reset a fault.

## ■ **15: Fast Stop (N.O.)**

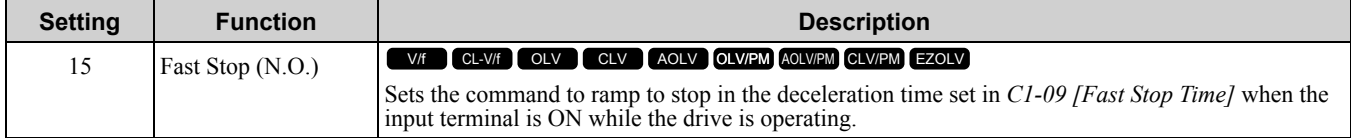

If you cancel the fast stop input, the drive will not restart the motor until you meet these conditions:

- Fully stop the motor
- Cancel the Run command
- Cancel the fast stop command

**Note:**

- •To use the N.C. switch to input the fast stop command, set 17 (Fast Stop (N.C.)).
- •Refer to "C1-09: Fast Stop Time" for more information.

NOTICE: Fast deceleration can trigger an overvoltage fault. To prevent and uncontrolled motor and to make sure that the motor stops quickly and safely, set an applicable Fast Stop time in C1-09 [Fast Stop Time]. When there is a fault, the drive output will *turn off and the motor will coast to stop.*

## ■ **16: Motor 2 Selection**

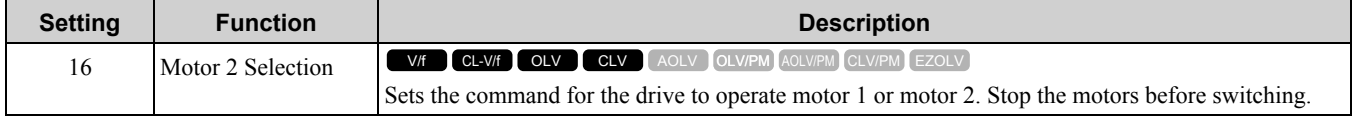

You can use an external input to switch operation between two induction motors. The drive will save the control methods, V/f patterns, and motor parameters for the two motors.

# **ON : Selects motor 2**

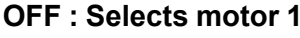

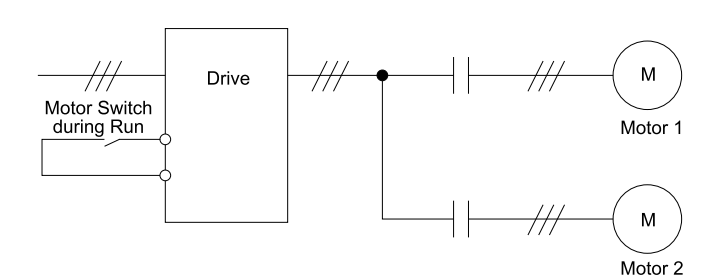

When you select motor 2, the drive will switch to motor 2 parameters.

#### **Table 11.61 Parameters that Switch between Motor 1 and Motor 2**

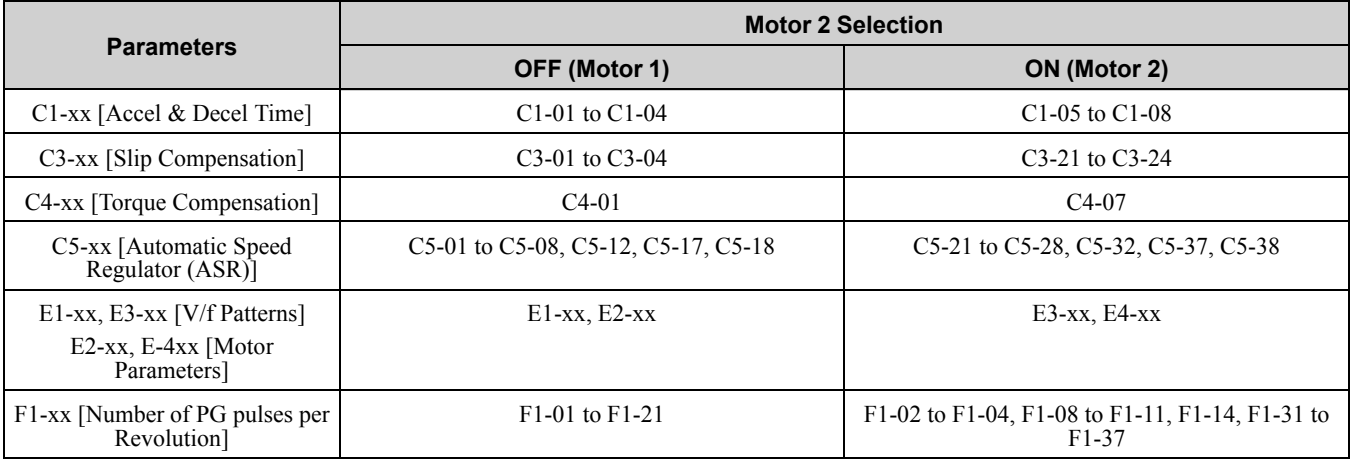

**Note:**

•When you use 2 motors, the drive applies the protective function set in *L1-01 [Motor Overload Protection Select]* to motor 1 and motor 2.

•You cannot switch between motors 1 and 2 during run. If you try to switch motors when they are running, it will cause a *rUn* error.

•After you switch between encoder motors, you must wait 500 ms minimum to input a Run command. You must wait 200 ms minimum for other control methods.

# ■ **17: Fast Stop (N.C.)**

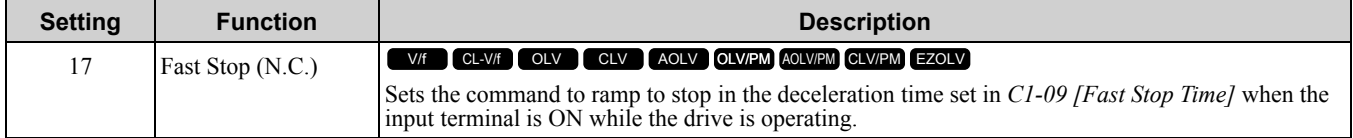

If you cancel the fast stop input, the drive will not restart the motor until you meet these conditions:

- Fully stop the motor
- Cancel the Run command
- Cancel the fast stop command

**Note:**

•To use the N.O. switch to input the fast stop command, set 15 (Fast Stop (N.O.)).

•Refer to "C1-09: Fast Stop Time" for more information.

NOTICE: Fast deceleration can trigger an overvoltage fault. To prevent and uncontrolled motor and to make sure that the motor stops quickly and safely, set an applicable Fast Stop time in C1-09 [Fast Stop Time]. When there is a fault, the drive output will *turn off and the motor will coast to stop.*

[Figure](#page-874-0) 11.84 shows an example of how fast stop operates.

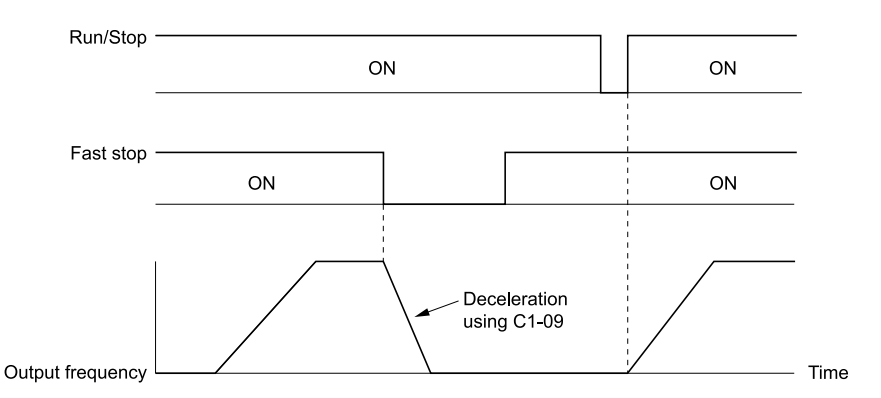

### **Figure 11.84 Fast Stop Time Chart**

# <span id="page-874-0"></span>■ 18: Timer **Function**

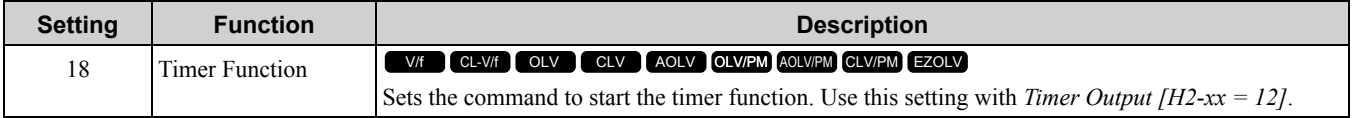

**Note:**

Refer to "b4: Timer Function" for more information.

## ■ **19: PID Disable**

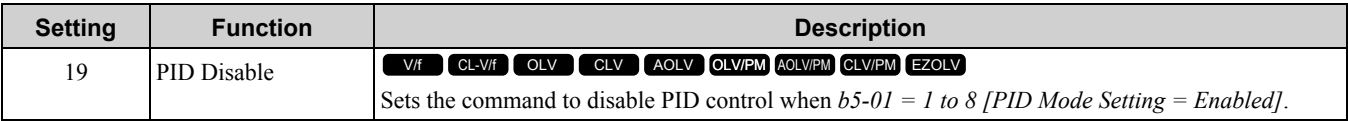

## **ON : PID control disabled OFF : PID control enabled**

## ■ **1A: Accel/Decel Time Selection 2**

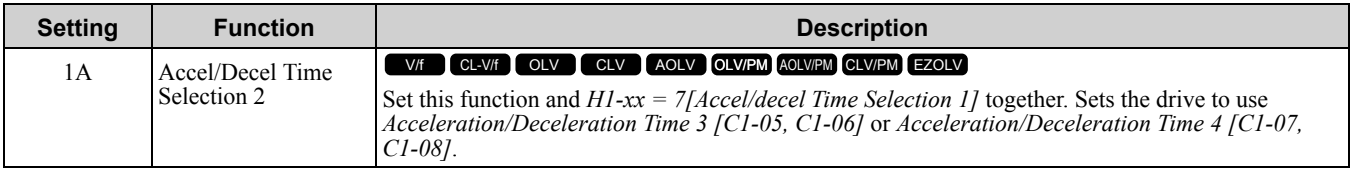

**Note:**

Refer to "C1: Accel & Decel Time" for more information.

# ■ **1B: Programming Lockout**

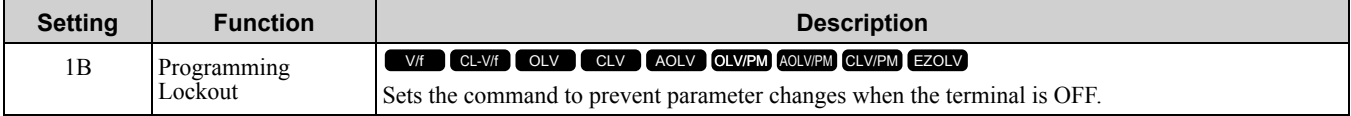

You can continue to view parameter setting values when the terminal is *OFF [Parameters Cannot be Edited]*.

## **ON : Program Lockout**

## **OFF : Parameter Write Prohibit**

## ■ 1E: Reference Sample Hold

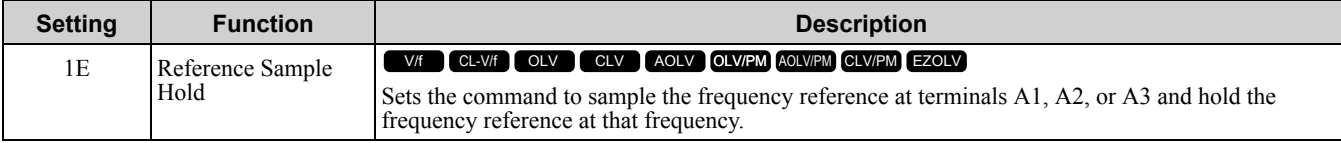

When the terminal is active for 100 ms, this function reads a sample of the analog frequency reference and holds that sample. When you input the sample/hold command again, the function again reads a sample of the analog frequency reference and holds that sample. When you turn off the power, the drive erases the saved analog frequency and resets the frequency reference to 0.

[Figure](#page-875-0) 11.85 shows an example of how the function operates.

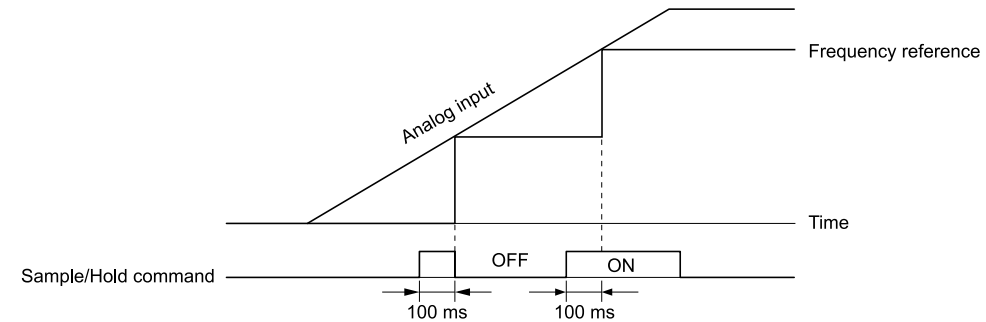

#### **Figure 11.85 Reference Sample Hold**

<span id="page-875-0"></span>You cannot set the Reference Sample Hold function at the same time as these functions:

- *H1-xx = A [Accel/Decel Ramp Hold]*
- *H1-xx = 10, 11 [Up Command, Down Command]*
- *H1-xx = 44 to 46 [Add Offset Frequency 1 to 3]*
- *H1-xx = 75, 76 [Up 2 Command, Down 2 Command]*

If you set them at the same time, the drive will detect *oPE03 [Multi-Function Input Setting Err]*.

## ■ **20** to 2F: External Fault

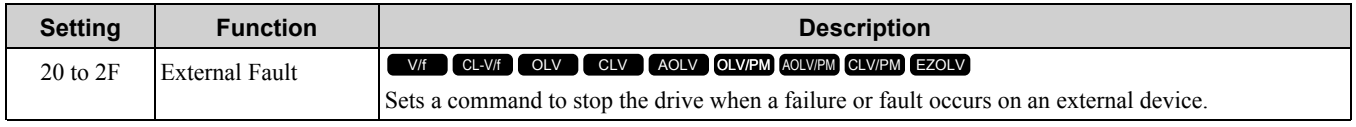

If an external fault is input to the drive, the keypad will show *EFx [External Fault (Terminal Sx)]*, where x is the number of the terminal (terminal Sx) to which the external fault signal is assigned. For example, when an external fault signal is input to terminal S3, the keypad will show EF3.

Use these conditions to select the value to set in *H1-xx*:

- Signal input method from peripheral devices
- External fault detection method
- Motor stopping method (operation after external fault detection)

Table [11.62](#page-875-1) shows the relation between the conditions and the value set to *H1-xx*.

**Table 11.62 Stopping Methods for External Fault**

<span id="page-875-1"></span>

| <b>Setting</b> | <b>Signal Input Method<br/>from Peripheral Devices</b> |                          | <b>External Fault Detection</b><br>Method *2 |                                              | <b>Stopping Method</b>         |                                        |                              |                                                                 |
|----------------|--------------------------------------------------------|--------------------------|----------------------------------------------|----------------------------------------------|--------------------------------|----------------------------------------|------------------------------|-----------------------------------------------------------------|
|                | <b>N.O.</b>                                            | N.C.                     | <b>Always</b><br><b>Detected</b>             | <b>Detected</b><br>during RUN<br><b>Only</b> | <b>Ramp to</b><br>Stop (Fault) | <b>Coast to</b><br><b>Stop (Fault)</b> | <b>Fast Stop</b><br>(Fault)  | <b>Continuous</b><br><b>Operation</b><br>(Alarm<br><b>Only)</b> |
| 20             | $\mathbf X$                                            | $\overline{\phantom{a}}$ | $\mathbf X$                                  | $\blacksquare$                               | $\mathbf{x}$                   | -                                      | $\overline{\phantom{0}}$     | $\overline{a}$                                                  |
| 21             | $\overline{\phantom{a}}$                               | X                        | $\mathbf X$                                  | $\overline{\phantom{a}}$                     | $\mathbf{x}$                   | -                                      | -                            | $\overline{\phantom{a}}$                                        |
| 22             | X                                                      | $\overline{\phantom{a}}$ | $\overline{\phantom{a}}$                     | $\mathbf X$                                  | $\mathbf{x}$                   | -                                      | $\overline{\phantom{0}}$     | $\overline{\phantom{a}}$                                        |
| 23             | $\overline{\phantom{a}}$                               | $\mathbf{x}$             | $\overline{\phantom{a}}$                     | X                                            | $\mathbf{x}$                   | $\overline{\phantom{0}}$               | $\blacksquare$               | ٠                                                               |
| 24             | $\mathbf X$                                            | $\overline{\phantom{a}}$ | $\mathbf X$                                  | $\overline{\phantom{a}}$                     | ٠                              | $\mathbf X$                            | ۰                            |                                                                 |
| 25             | $\overline{\phantom{a}}$                               | $\mathbf X$              | $\mathbf{x}$                                 | $\overline{\phantom{a}}$                     | ۰                              | $\mathbf X$                            | $\blacksquare$               | ٠                                                               |
| 26             | X                                                      | $\overline{\phantom{a}}$ | $\overline{\phantom{a}}$                     | $\mathbf X$                                  | $\overline{\phantom{a}}$       | $\mathbf X$                            | -                            | $\overline{\phantom{0}}$                                        |
| 27             | $\overline{\phantom{a}}$                               | $\mathbf X$              | $\overline{\phantom{0}}$                     | $\mathbf X$                                  | $\overline{\phantom{a}}$       | $\mathbf X$                            | $\qquad \qquad \blacksquare$ | ٠                                                               |
| 28             | $\mathbf x$                                            | $\overline{\phantom{a}}$ | $\mathbf{x}$                                 | $\overline{\phantom{a}}$                     | $\overline{\phantom{0}}$       | -                                      | $\mathbf{X}$                 | $\overline{\phantom{0}}$                                        |
| 29             | $\overline{\phantom{a}}$                               | $\mathbf X$              | $\mathbf X$                                  | $\overline{\phantom{a}}$                     | $\blacksquare$                 | $\overline{\phantom{0}}$               | $\mathbf{X}$                 | ٠                                                               |
| 2A             | $\mathbf x$                                            | $\overline{\phantom{a}}$ | -                                            | X                                            | $\blacksquare$                 | $\overline{\phantom{0}}$               | $\mathbf{X}$                 | $\overline{\phantom{a}}$                                        |
| 2B             | $\overline{\phantom{a}}$                               | $\mathbf x$              | $\overline{\phantom{0}}$                     | $\mathbf x$                                  | $\overline{\phantom{a}}$       | $\blacksquare$                         | $\mathbf x$                  |                                                                 |
| $2\mathrm{C}$  | $\mathbf X$                                            | $\overline{\phantom{a}}$ | $\mathbf X$                                  | $\overline{\phantom{a}}$                     | ٠                              | $\overline{\phantom{0}}$               | -                            | $\mathbf X$                                                     |

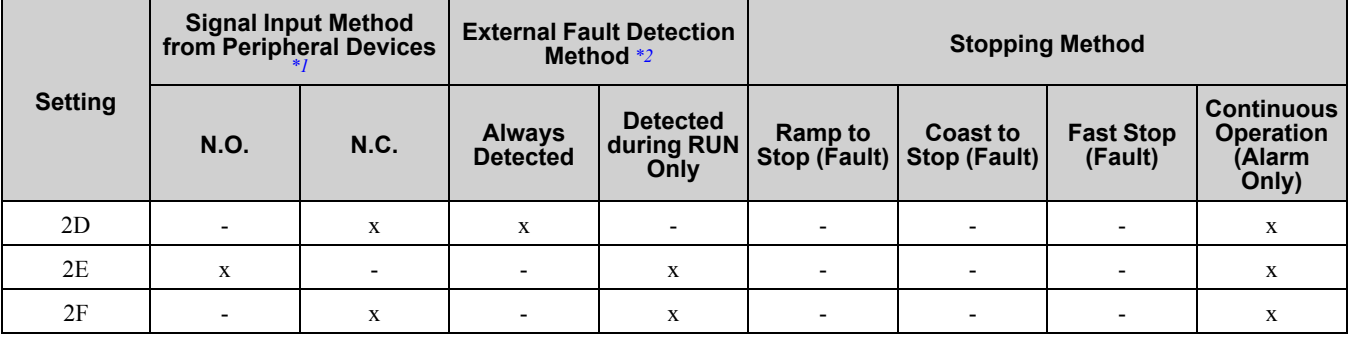

\*1 Set the terminal to N.O. (detects external fault when switched ON) or N.C. (detects external fault when switched OFF).<br>\*2 Set the drive to always detect each fault or to detect only during run.

<span id="page-876-1"></span><span id="page-876-0"></span>Set the drive to always detect each fault or to detect only during run.

## ■ **30: PID Integrator Reset**

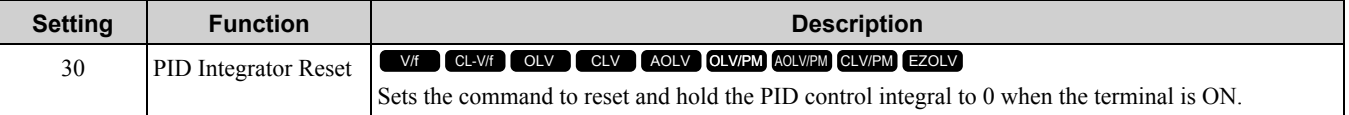

**Note:**

Refer to "PID control block diagram" for more information.

## ■ **31: PID** Integrator Hold

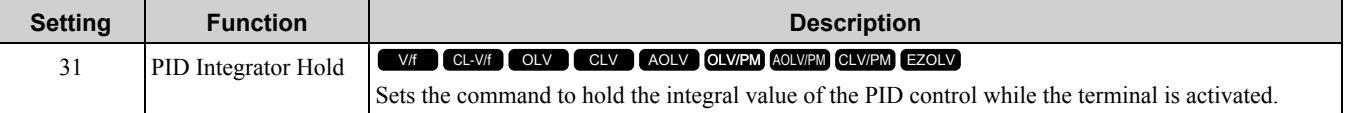

When you turn off the input terminal, PID control restarts the integral.

**Note:**

Refer to "PID control block diagram" for more information.

# ■ **32: Multi-Step Speed Reference 4**

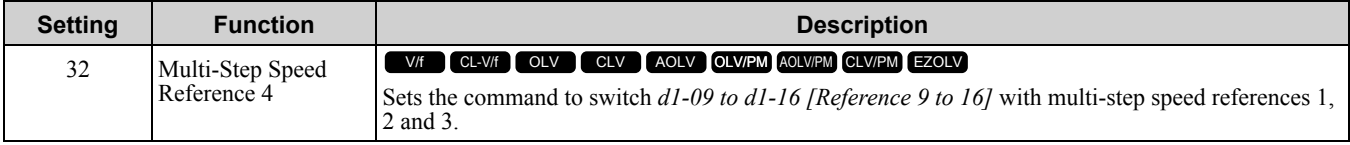

**Note:**

Refer to "Setting procedure for the multi-step speed operation" for more information.

# ■ **34: PID Soft Starter Disable**

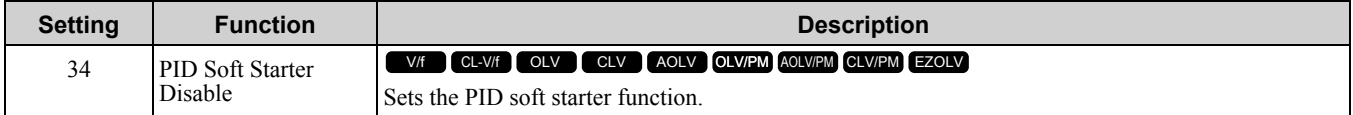

## **ON : Disabled**

Disables *b5-17 [PID Accel/Decel Time]*.

## **OFF : Enabled**

Enables *b5-17 [PID Accel/Decel Time]*.

**Note:**

Refer to "PID control block diagram" for more information.

## ■ **35: PID Input (Error) Invert**

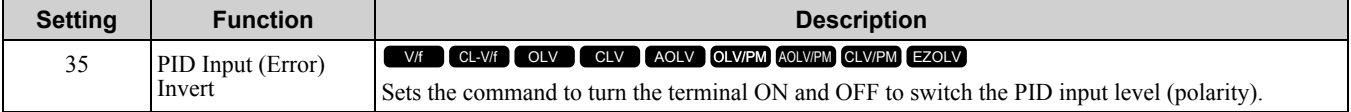

**Note:**

Refer to "PID control block diagram" for more information.

# ■ **3E: PID Setpoint Selection 1**

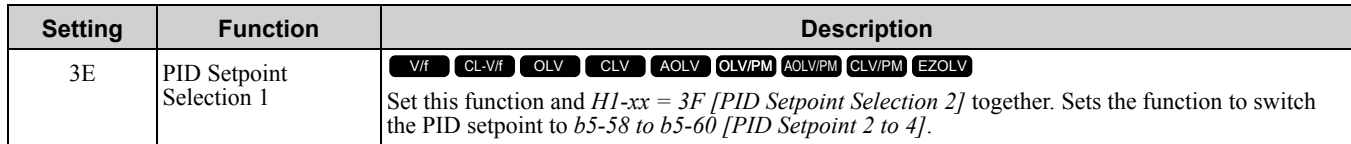

Refer to "b5-58 to b5-60: PID Setpoint 2 to 4" for more information.

# ■ **3F: PID Setpoint Selection 2**

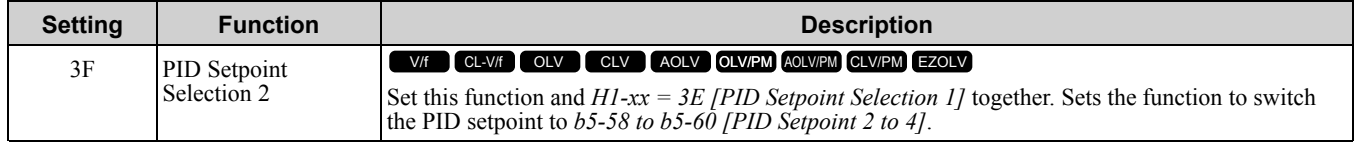

Refer to "b5-58 to b5-60: PID Setpoint 2 to 4" for more information.

# ■ **40: Forward RUN (2-Wire)**

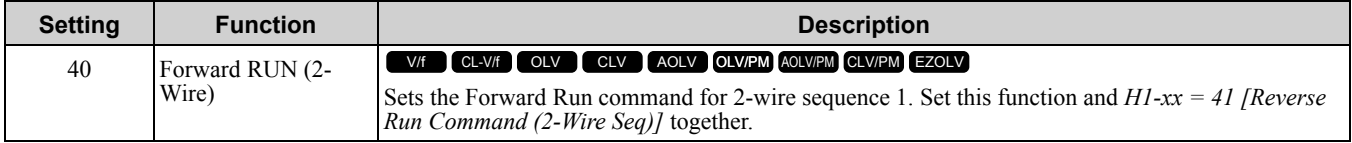

## **ON : Forward Run OFF : Run Stop**

**Note:**

- •Turning ON the Forward Run command terminal and the Reverse Run command terminal will cause alarm *EF [FWD/REV Run Command Input Error]* and the motor will ramp to stop.
- •Initialize the drive with a 2-wire sequence to set the Forward Run command to terminal S1.
- •This function will not operate at the same time as *H1-xx = 42, 43 [Run Command/FWD/REV Command (2-Wire Seq 2)]*.

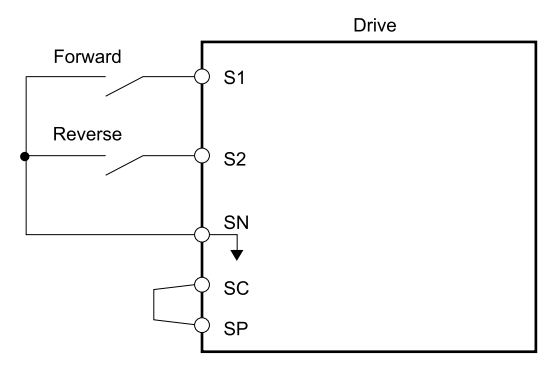

**Figure 11.86 2-Wire Sequence Wiring Example**

# ■ **41: Reverse RUN (2-Wire)**

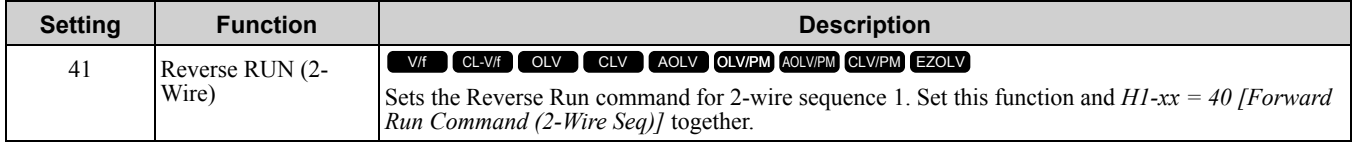

## **ON : Reverse Run OFF : Run Stop**

**Note:**

•Turning ON the Forward Run command terminal and the Reverse Run command terminal will cause alarm EF [FWD/REV Run Command Input Error] and the motor will ramp to stop.

- •Initialize the drive with a 2-wire sequence to set the Reverse Run command to terminal S2.
- •This function will not operate at the same time as *H1-xx = 42, 43 [Run Command/FWD/REV Command (2-Wire Seq 2)]*.

# ■ **42: Run Command (2-Wire Sequence 2)**

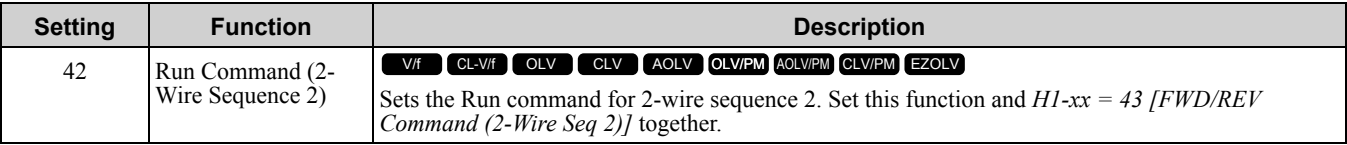

## **ON : Run**

### **OFF : Stop**

**Note:**

This function will not operate at the same time as *H1-xx = 40, 41 [Forward/Reverse Run Command (2-Wire Seq)]*.

# ■ **43: FWD/REV (2-Wire Sequence 2)**

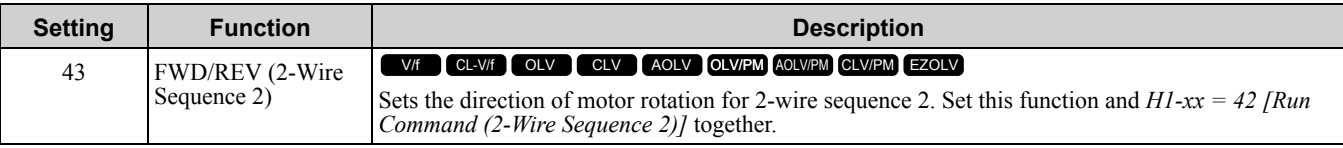

## **ON : Reverse**

## **OFF : Forward**

**Note:**

•You must input the Run command to rotate the motor.

•This function will not operate at the same time as *H1-xx = 40, 41 [Forward/Reverse Run Command (2-Wire Seq)]*.

# ■ **44: Add Offset Frequency 1 (d7-01)**

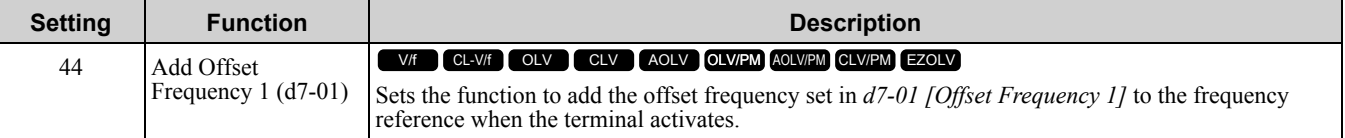

**Note:**

Refer to "d7: Offset Frequency" for more information.

# ■ **45: Add Offset Frequency 2 (d7-02)**

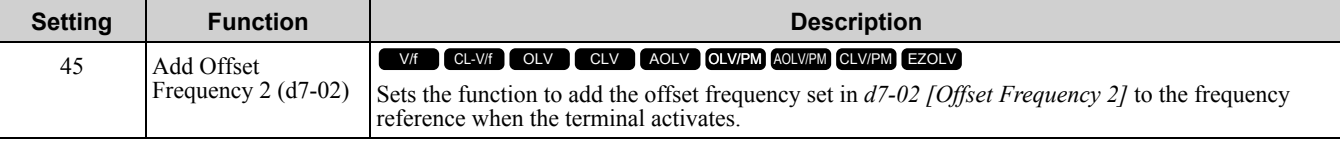

#### **Note:**

Refer to "d7: Offset Frequency" for more information.

# ■ **46: Add Offset Frequency 3 (d7-03)**

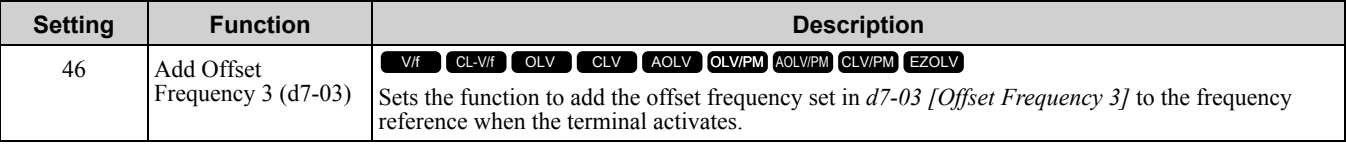

**Note:**

Refer to "d7: Offset Frequency" for more information.

# ■ **47: Node Setup (CANopen)**

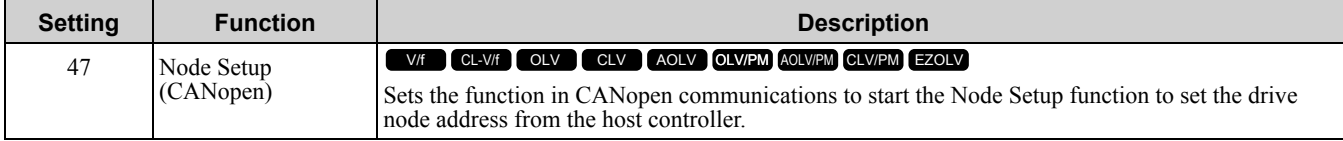

# ■ **60: DC Injection Braking Command**

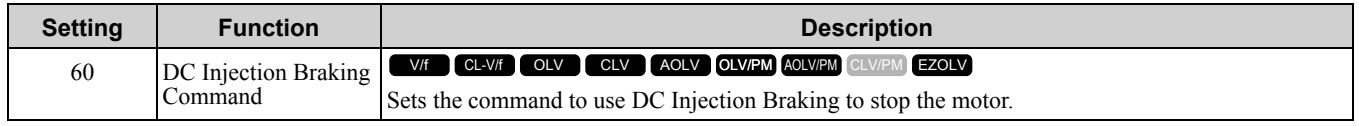

If you input the Run command or JOG command, it will cancel DC Injection Braking.

[Figure](#page-879-0) 11.87 shows the DC Injection Braking function:

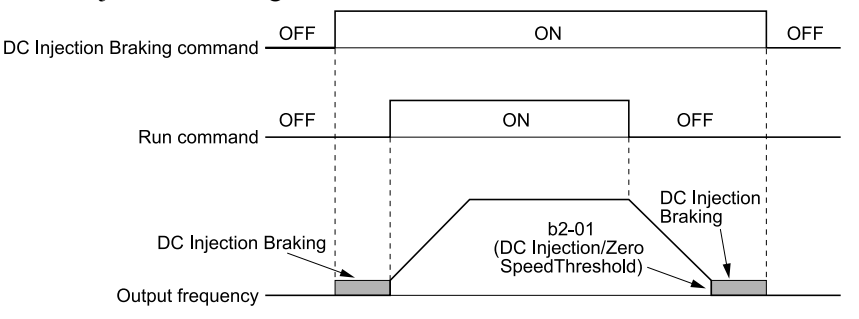

### **Figure 11.87 DC Injection Braking Time Chart**

<span id="page-879-0"></span>**Note:**

- •When *A1-02 = 8 [Control Method Selection = EZ Open Loop Vector Control]*, this function is available if you use a PM motor.
- •Refer to "b2: DC Circuit Braking" for more information.

# ■ **61: Speed Search from Fmax**

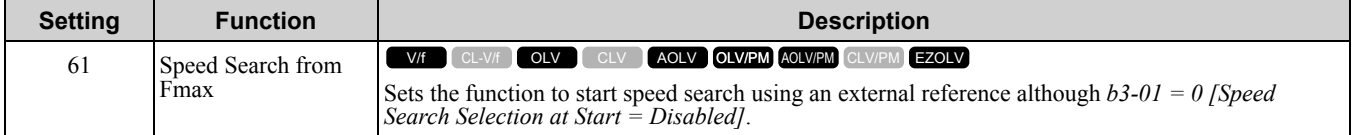

When the terminal is turned ON for *b3-24 = 2 [Speed Search Method Selection = Current Detection 2]*, the drive starts speed search from the maximum output frequency.

**Note:**

•The drive will detect *oPE03 [Multi-Function Input Setting Err]* when *H1-xx = 61 and 62* are set at the same time.

•Refer to "b3: Speed Search" for more information.

# ■ **62: Speed Search from Fref**

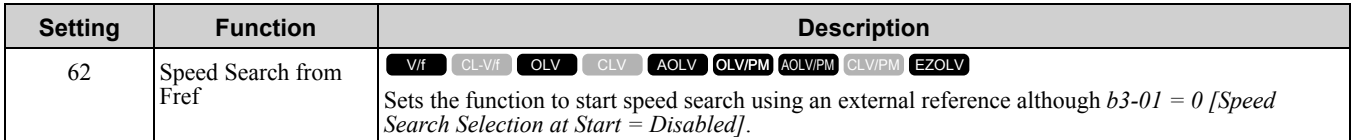

When the terminal is turned ON for *b3-24 = 2 [Speed Search Method Selection = Current Detection 2]*, the drive starts speed search from the frequency reference.

**Note:**

•The drive will detect *oPE03 [Multi-Function Input Setting Err]* when *H1-xx = 61 and 62* are set at the same time.

•Refer to "b3: Speed Search" for more information.

# ■ **63: Field Weakening**

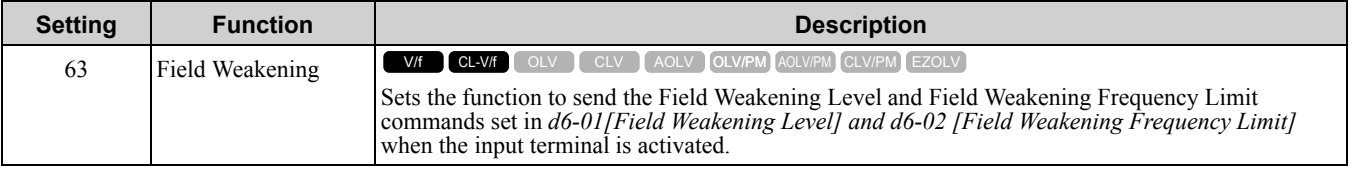

**Note:**

Refer to "d6: Field Weak & Field Force" for more information.

# ■ **65: KEB Ride-Thru 1 Activate (N.C.)**

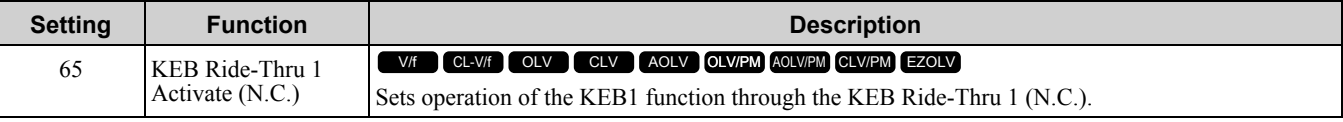

## **ON : Normal operation**

## **OFF : Deceleration during momentary power loss**

When you enable KEB Ride-Thru 1, set *L2-29 [KEB Method Selection]*. The drive operates with the selected KEB method.

**Note:**

• If you set KEB Ride-Thru 1 [H1-xx = 65, 66] and KEB Ride-Thru 2 [H1-xx = 7A, 7B] at the same time, the drive will detect oPE03 *[Multi-Function Input Setting Err]*.

•Refer to "KEB Ride-Thru function" for more information.

# ■ **66: KEB Ride-Thru 1 Activate (N.O.)**

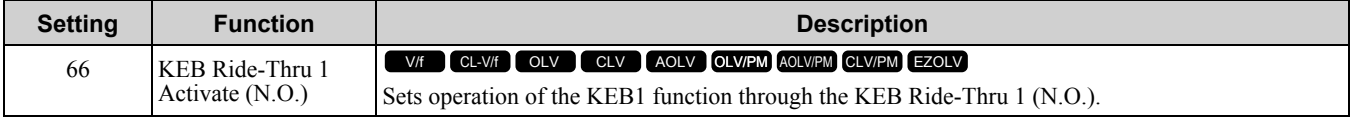

## **ON : Deceleration during momentary power loss**

### **OFF : Normal operation**

When you enable KEB Ride-Thru 1, set *L2-29 [KEB Method Selection]*. The drive operates with the selected KEB method.

**Note:**

• If you set KEB Ride-Thru 1 [H1-xx = 65, 66] and KEB Ride-Thru 2 [H1-xx = 7A, 7B] at the same time, the drive will detect oPE03 *[Multi-Function Input Setting Err]*.

•Refer to "KEB Ride-Thru function" for more information.

## ■ **67: Communications Test Mode**

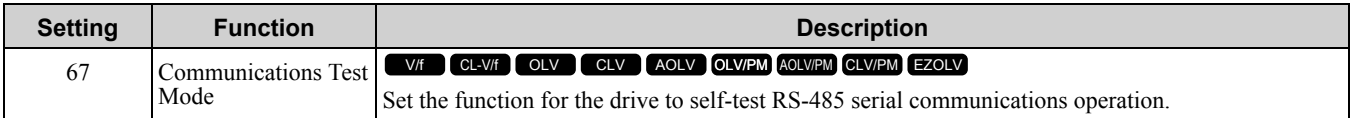

The Self-Diagnostics function connects the transmission terminal of the control terminal block to the reception terminal. The function transmits the data that the drive sent to make sure that the drive can communicate correctly.

**Note:**

Refer to MEMOBUS/Modbus communications "Self-Diagnostics" for the self-diagnostics procedure.

# ■ **68: High Slip Braking (HSB) Activate**

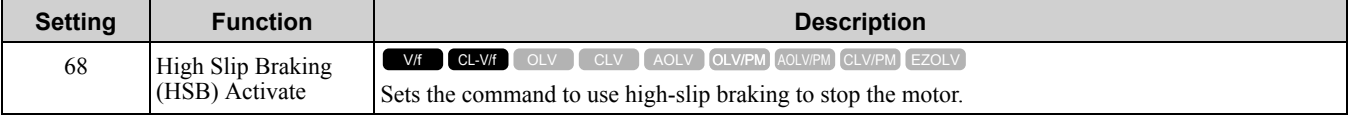

**Note:**

•When you restart the drive after you use high-slip braking, make sure that the drive fully stops the motor then clear the high-slip braking input.

•Refer to "n3: High Slip/Overex Braking" for more information.

## ■ **6A: Drive Enable**

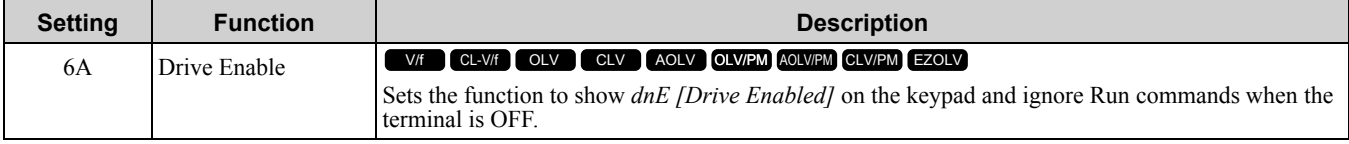

If you input the Run command before you turn ON the Drive Enable terminal, you must input the Run command again to operate the drive. When the terminal set for Drive Enable is turned OFF when the drive is operating, the drive will use the stopping method set in *b1-03 [Stopping Method Selection]* to stop the motor.

## **ON : Run command is accepted.**

## **OFF : Run command is disabled. When the drive is running, it stops according to** *b1-03* **setting.**

## ■ 71: **Torque Control**

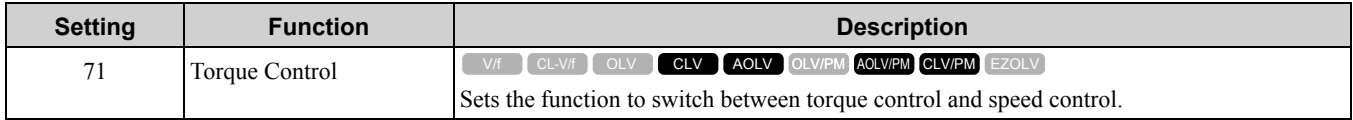

## **ON : Torque control**

### **OFF : Speed control**

**Note:**

When this function is enabled, set *d5-01 = 0 [Torque Control Selection = Speed Control]*.

### **Input the Speed/Torque Control Switchover Time**

Use parameter *d5-06 [Speed/Torque Changeover Time]* to set the length of time, in milliseconds, that the drive will wait to switch between speed and torque control. When the speed/torque control switchover signal changes in the time set in *d5-06*, the three analog inputs will keep their present value. Complete the signal switchover with an external source in this time.

**Note:**

Refer to "Switch Speed Control and Torque Control" for more information.

## ■ **72: Zero Servo**

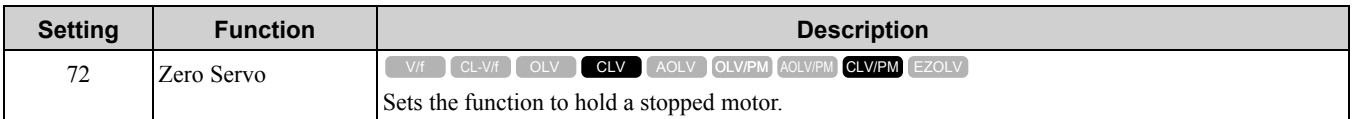

This function will hold a stopped motor if an external force is applied or an analog reference is offset.

**Note:**

•Refer to "b9: Zero Servo" for more information.

•When you use the Zero Servo function, keep the Run command ON. Zero servo stops the motor and if you turn OFF the Run command, it will not have power.

## ■ **75: Up 2 Command**

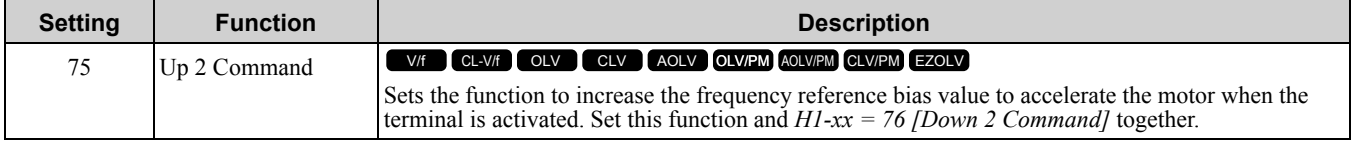

When you activate the terminal set for Up2 Command, the bias will increase. When you activate the terminal set for Down 2 Command, the bias will decrease. When you activate or deactivate the two commands, the drive will hold the frequency reference. Table [11.63](#page-882-0) gives information about the relation between operation of the Up/Down 2 Command and *d4-01*, *d4-03*, *d4-05*.

**Note:**

•When using this function, set the optimal bias limit value with *d4-08 and d4-09 [Up/Down 2 Bias Upper Limit/Lower Limit]*.

•Refer to "d4: Frequency Ref Up/Down & Hold" for more information.

<span id="page-882-0"></span>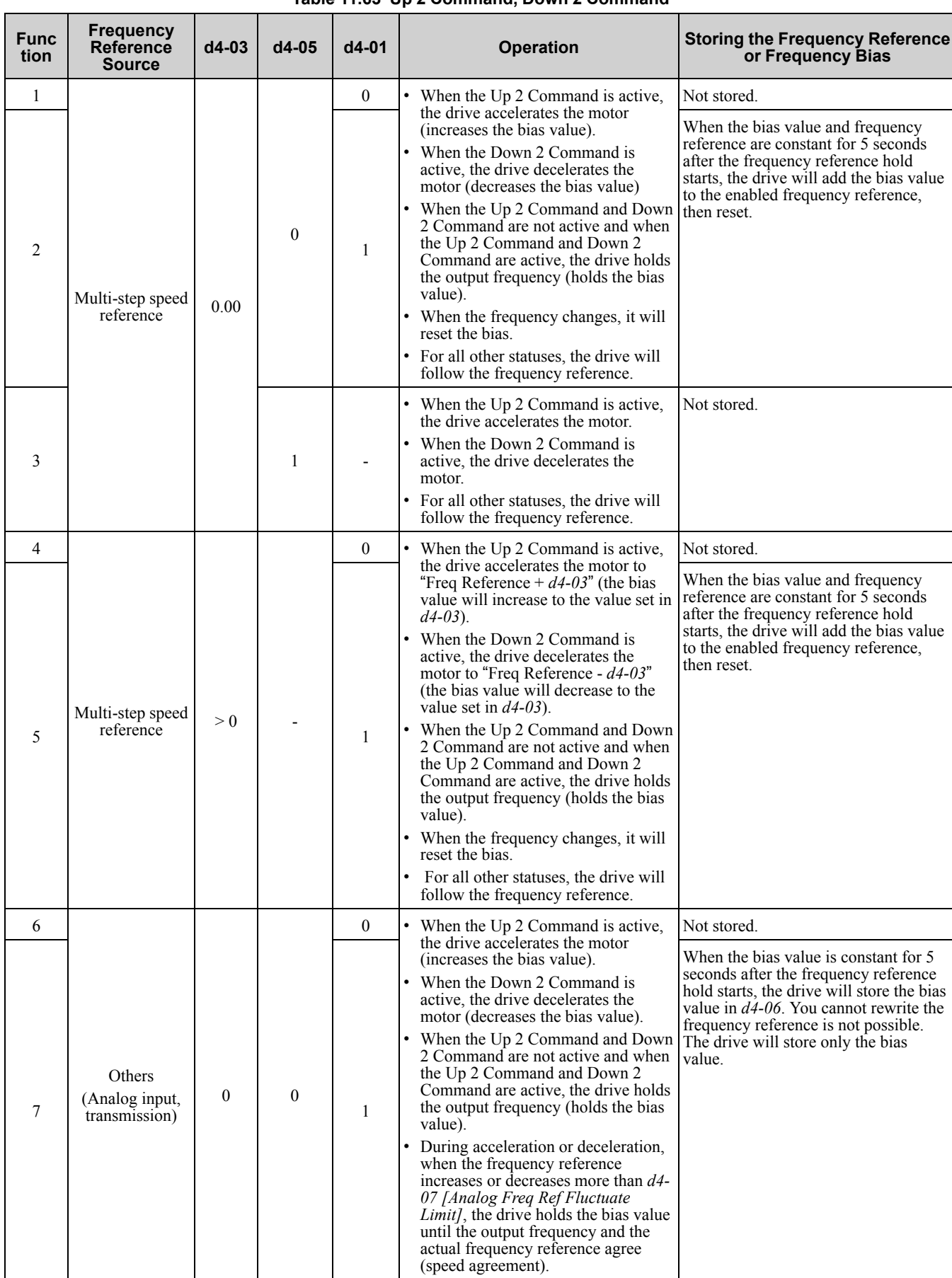

## **Table 11.63 Up 2 Command, Down 2 Command**

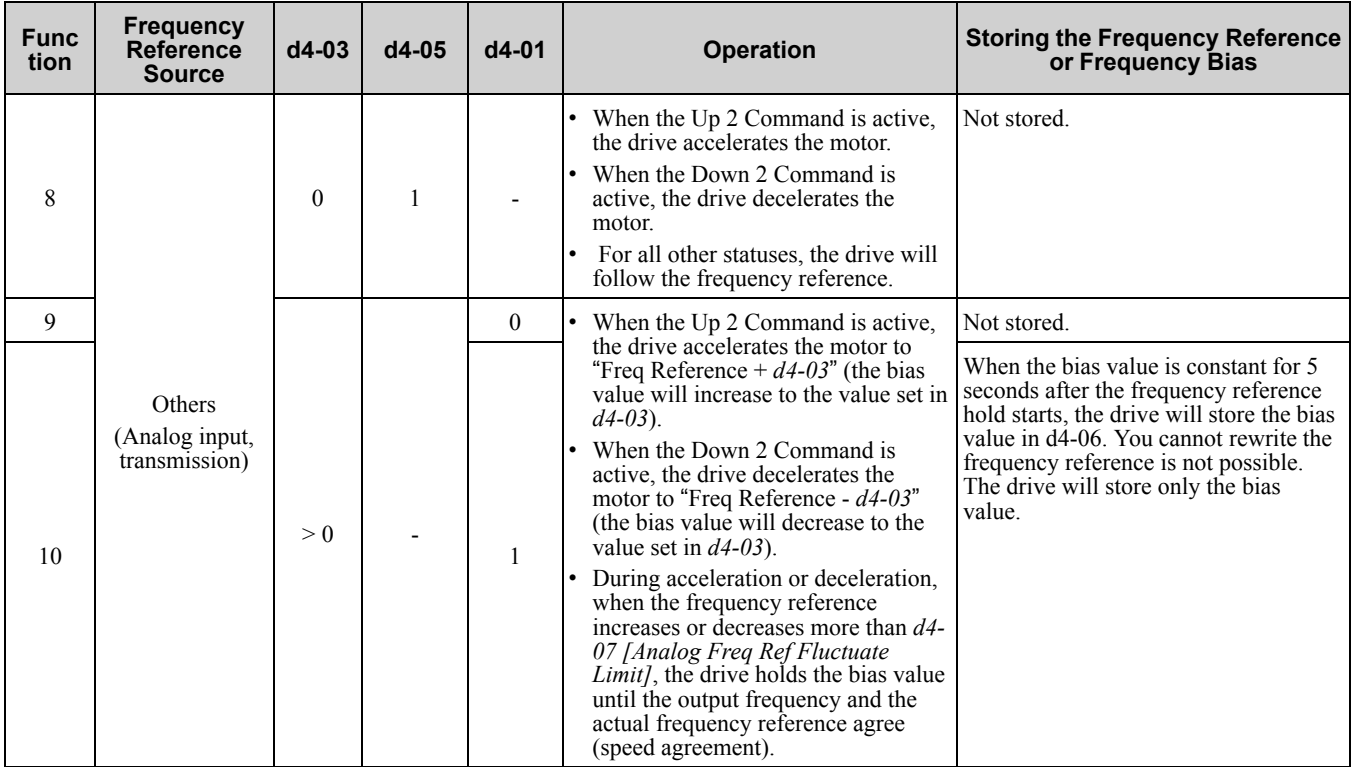

## ■ 76: Down 2 Command

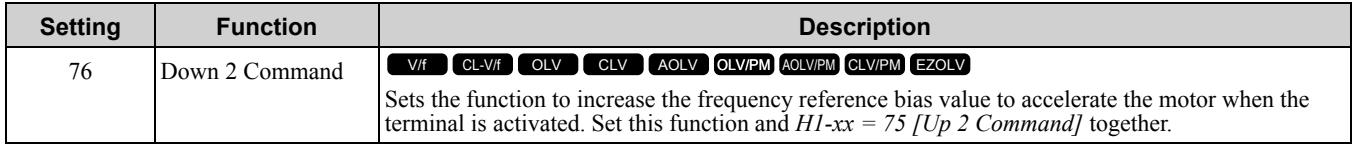

When you activate the terminal set for Up2 Command, the bias will increase. When you activate the terminal set for Down 2 Command, the bias will decrease. When you activate or deactivate the two commands, the drive will hold the frequency reference.

**Note:**

- •When using this function, set the optimal bias limit value with *d4-08 and d4-09 [Up/Down 2 Bias Upper Limit/Lower Limit]*.
- •Refer to "d4: Frequency Ref Up/Down & Hold" for more information.

# ■ **77: ASR Gain (C5-03) Select**

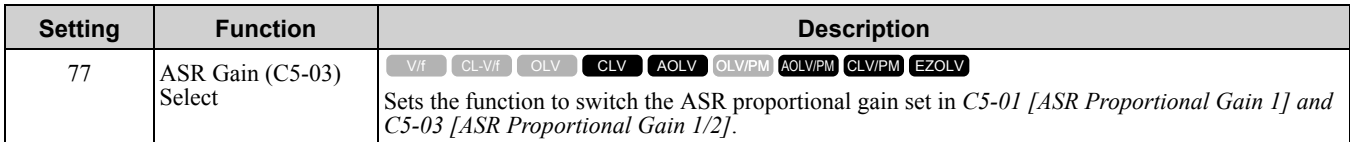

## **ON : C5-03**

Switches the proportional gain to *C5-03 [ASR Proportional Gain 2]*.

### **OFF : C5-01**

Switches the proportional gain to *C5-01 [ASR Proportional Gain 1]*.

**Note:**

Refer to "C5: Automatic Speed Regulator (ASR)" for more information.

# ■ **78: Analog TorqueRef Polarity Invert**

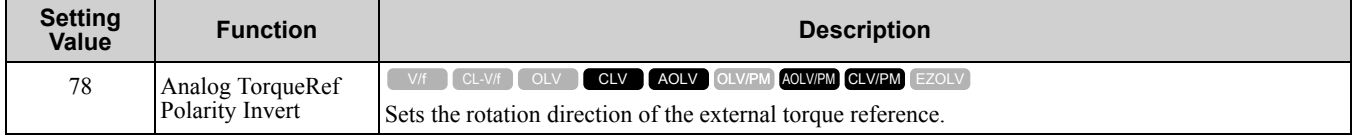

# **ON : External torque reference reverse direction**

# **OFF : External torque reference forward direction**

# ■ **7A: KEB Ride-Thru 2 Activate (N.C.)**

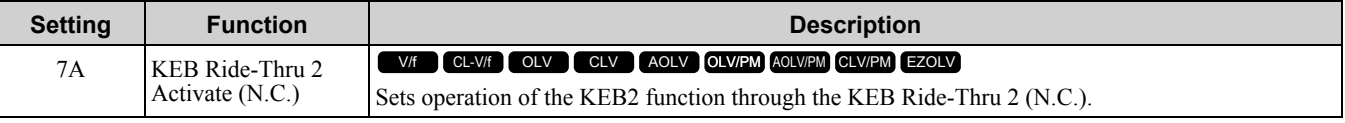

## **ON : Normal operation**

## **OFF : Deceleration during momentary power loss**

When KEB Ride-Thru 2 is input, the drive will use Single Drive KEB Ride-Thru 2 for KEB operation. The *L2-29 [KEB Method Selection]* setting will not have an effect.

**Note:**

• If you set KEB Ride-Thru 1 [H1-xx = 65, 66] and KEB Ride-Thru 2 [H1-xx = 7A, 7B] at the same time, the drive will detect oPE03 *[Multi-Function Input Setting Err]*.

•Refer to "KEB Ride-Thru function" for more information.

# ■ **7B: KEB Ride-Thru 2 Activate (N.O.)**

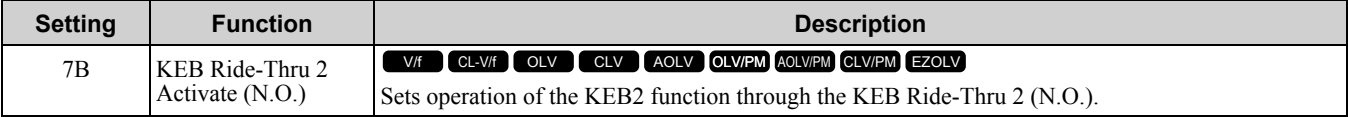

## **ON : Deceleration during momentary power loss**

### **OFF : Normal operation**

When KEB Ride-Thru 2 is input, the drive will use Single Drive KEB Ride-Thru 2 for KEB operation. The *L2-29 [KEB Method Selection]* setting will not have an effect.

**Note:**

• If you set KEB Ride-Thru 1 [H1-xx = 65, 66] and KEB Ride-Thru 2 [H1-xx = 7A, 7B] at the same time, the drive will detect oPE03 *[Multi-Function Input Setting Err]*.

•Refer to "KEB Ride-Thru function" for more information.

## ■ **7C: Short Circuit Braking (N.O.)**

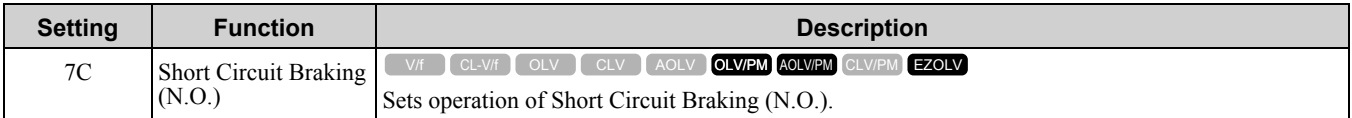

If a three-phase PM motor short circuits, the drive will generate braking torque in the spinning motor. This will stop motor rotation and also prevent external forces from spinning the motor.

**Note:**

•When *A1-02 = 8 [Control Method Selection = EZ Open Loop Vector Control]*, this function is available if you use a PM motor. •Refer to "b2: DC Circuit Braking" for more information.

# **ON : Short Circuit Braking is enabled.**

## **OFF : Normal operation**

## ■ **7D: Short Circuit Braking (N.C.)**

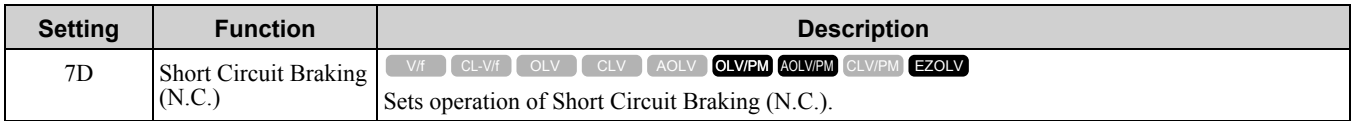

If a three-phase PM motor short circuits, the drive will generate braking torque in the spinning motor. This will stop motor rotation and also prevent external forces from spinning the motor.

**Note:**

•When *A1-02 = 8 [Control Method Selection = EZ Open Loop Vector Control]*, this function is available if you use a PM motor. •Refer to "b2: DC Circuit Braking" for more information.

## **ON : Normal operation**

**OFF : Short Circuit Braking is enabled.**

# ■ **7E: Reverse Rotation Identifier**

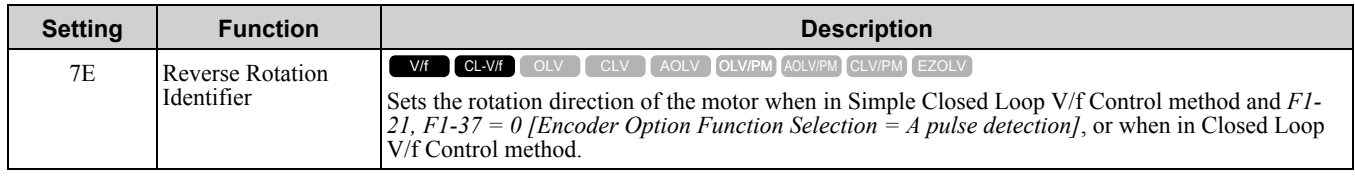

## **ON : Reverse**

Detects if the motor is rotating in the reverse direction.

## **OFF : Forward**

Detects if the motor is rotating in the forward direction.

## ■ **7F: PID Bi-Directional Enable**

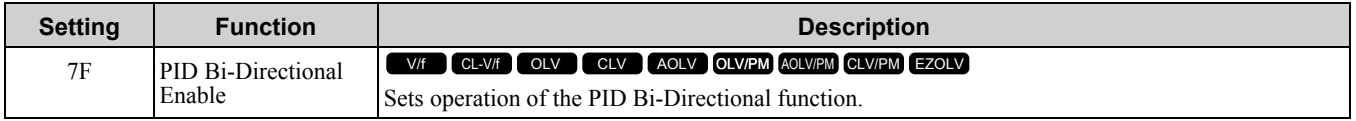

## **ON : Enabled**

**OFF : Disabled**

# ■ **90 to 97: DriveWorksEZ Digital Inputs 1 to 8**

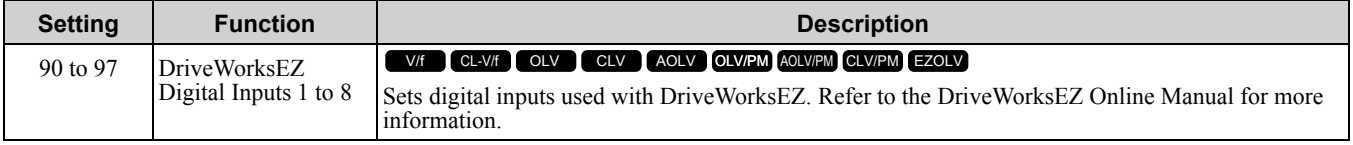

**Note:**

You cannot set values 90 to 97 for inverse output.

## ■ **9F: DWEZ Disable**

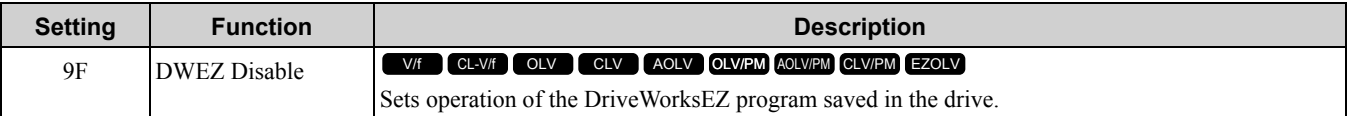

#### **Note:**

Set *A1-07 = 2 [DriveWorksEZ Function Selection = Digital input]* to use this function.

## **ON : Disabled OFF : Enabled**

## ■ **101 to 19F: Inverse Input of 1 to 9F**

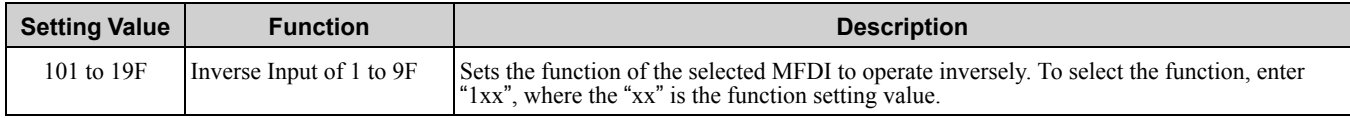

For example, to use the inverse input of *E [ASR Integral Reset]*, set *H1-xx = 10E*.

### **Note:**

You cannot use inverse input for all functions. Refer to [Table](#page-861-1) 11.59 for more information.

# ◆ **H2: Multi-function Digital Output**

*H2 parameters* set the MFDO terminal functions.

# ■ **H2-01 to H2-03 Terminal M1-M2, M3-M4, M5-M6 Function Selection**

The drive has three MFDO terminals. Table [11.64](#page-886-0) shows the default function settings for the terminals.

<span id="page-886-0"></span>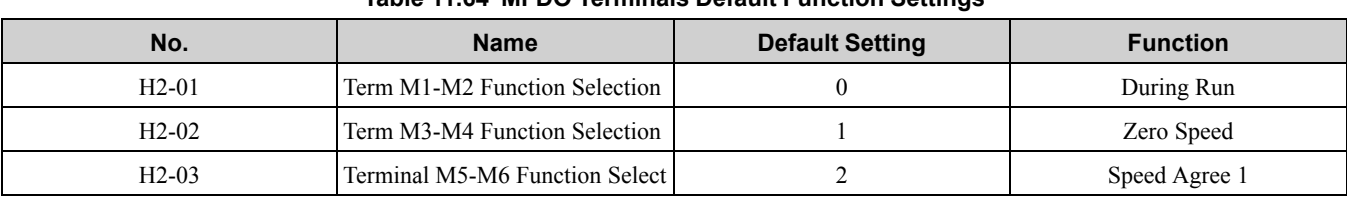

### **Table 11.64 MFDO Terminals Default Function Settings**

Refer to Table [11.65](#page-886-1) to set *H2-xx [MFDO Function Select]*.

### **Table 11.65 MFDO Setting Value**

<span id="page-886-1"></span>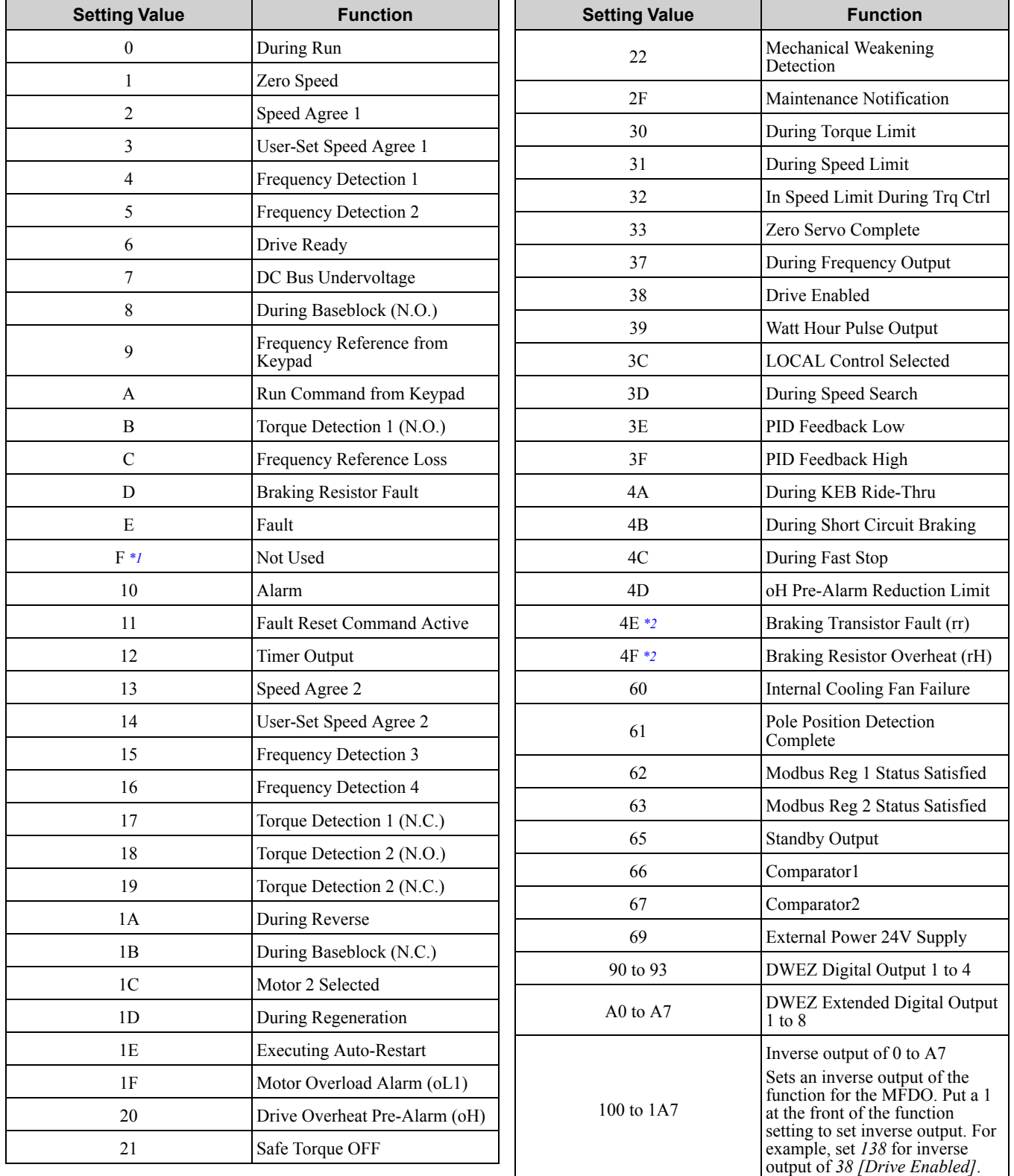

<span id="page-886-2"></span>\*1 Inverse output is not available.<br>\*2 You cannot set this parameter of

<span id="page-886-3"></span>You cannot set this parameter on models 2169 to 2415 and 4089 to 4675.

# ■ **Extend MFDO1 to MFDO3 Function Selection**

You can set MFDO functions to *bit* 0 *to bit* 2 *[MEMOBUS MFDO1 to 3]* of MEMOBUS register 15E0 (Hex.). Use *H2-40 to H2-42 [Mbus Reg 15E0h bit0 to bit2 Output Func]* to select the function.

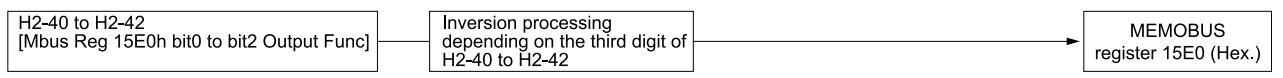

## **Figure 11.88 Functional Block Diagram of MEMOBUS Multi-function Output**

## **Table 11.66 MEMOBUS MFDO Registers**

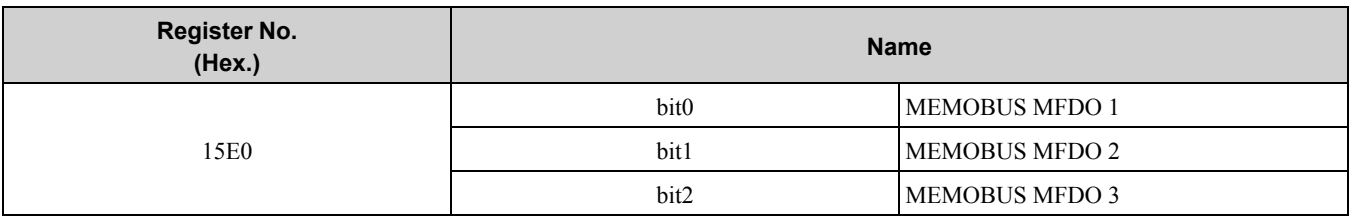

**Note:**

•Refer to H2-xx "MFDO Setting Values" for more information about MFDO setting values.

•When you do not set functions to *H2-40 to H2-42*, set them to *F*.

# <span id="page-887-0"></span>■ **Output of Logical Operation Results of MFDO**

This enables the logical operation results of two MFDOs to be output to one MFDO terminal.

Use *H2-60, H2-63, and H2-66 [Term M1-M2 Secondary Function to Term M5-M6 Secondary Function]* to set the function of the output signal for which logical operations are performed.

Use *H2-61, H2-64, H2-67 [Terminal M1-M2 Logical Operation to Terminal M5-M6 Logical Operation]* to set the logical operation.

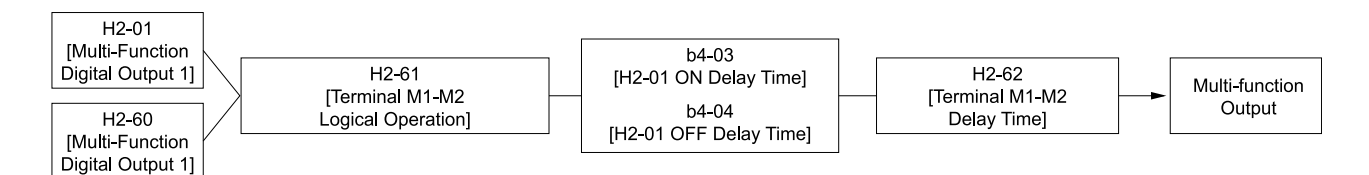

## **Figure 11.89 Functional Block Diagram of Logical Operation Output for MFDO 1**

**Table 11.67 MFDO Logical Operation Table**

| <b>Logical Operation Selection</b><br>H2-61, H2-64, H2-67 | <b>Logical Operation Expression</b> | <b>Logical Operation Notation</b>                                    |  |  |
|-----------------------------------------------------------|-------------------------------------|----------------------------------------------------------------------|--|--|
| $\boldsymbol{0}$                                          | $A=B=1$                             | $\overline{\mathbf{A}}$<br>Out<br>AND<br>$\, {\bf B}$                |  |  |
| $\mathbf{1}$                                              | $A=1$ or $B=1$                      | A<br>Out<br>OR<br>B                                                  |  |  |
| $\overline{c}$                                            | $A=0$ or $B=0$                      | $\overline{A}$<br>$_{\circ}$ Out<br>NAND <sub>p</sub><br>$\mathsf B$ |  |  |
| $\mathfrak{Z}$                                            | $A=B=0$                             | $\overline{A}$<br>$1$ NOR $\geqslant$ Out<br>$\mathsf B$             |  |  |
| $\overline{4}$                                            | $A = B$                             | $A = B$                                                              |  |  |
| 5                                                         | $A := B$                            | $\mathsf{A}$<br>Out<br>XOR<br>$\overline{B}$                         |  |  |
| 6                                                         | AND(A, B)                           | A<br>Out<br>AND<br>$\, {\sf B}$                                      |  |  |
| $\sqrt{ }$                                                | $OR(A, \overline{B})$               | Α<br>Out<br>OR <sub>1</sub><br>B                                     |  |  |
| 8                                                         |                                     | ${\rm On}$                                                           |  |  |

**Note:**

•If you use the function to output logical calculation results, you cannot set *H2-01 to H2-03 = 1xx [Inverse Output of xx]*. If you do, the drive will detect *oPE33 [Digital Output Selection Error ]*.

- •You cannot set *0 [3-Wire Sequence]* and *20 to 2F [External Fault]* for *H2-60, H2-63, and H2-66*.
- •When you do not use *H2-60, H2-63, and H2-66*, set them to *F*. The Through Mode function is not supported.

# ◆ **H2 MFDO Parameters**

## ■ **H2-01: Term M1-M2 Function Selection**

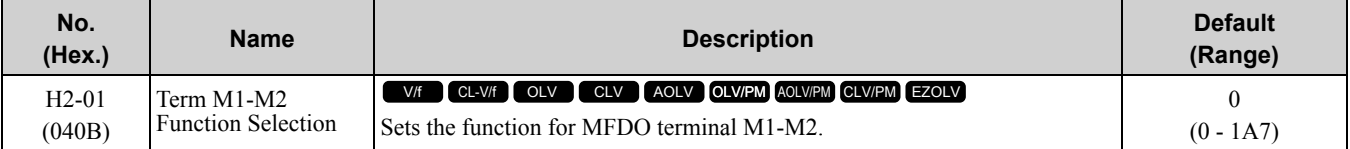

**Note:**

Set this parameter to *F* when not using the terminal or to use the terminal in through mode.

## ■ H<sub>2</sub>-02: Term M<sub>3</sub>-M<sub>4</sub> Function Selection

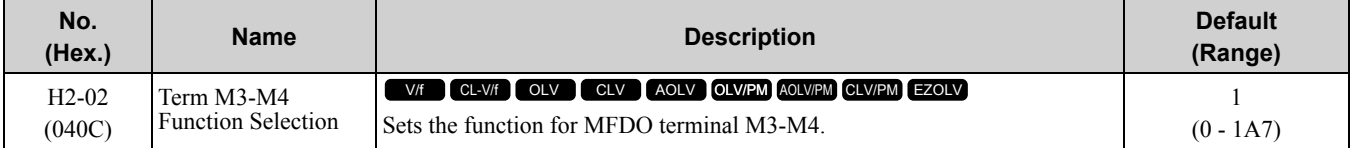

**Note:**

Set this parameter to *F* when not using the terminal or to use the terminal in through mode.

## ■ H2-03: Term M5-M6 Function Selection

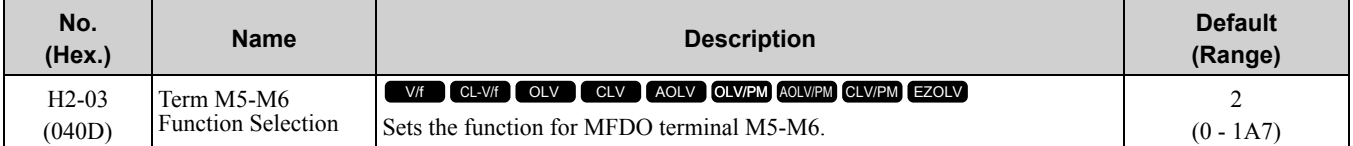

#### **Note:**

Set this parameter to *F* when not using the terminal or to use the terminal in through mode.

## ■ **H2-06: Watt Hour Output Unit Selection**

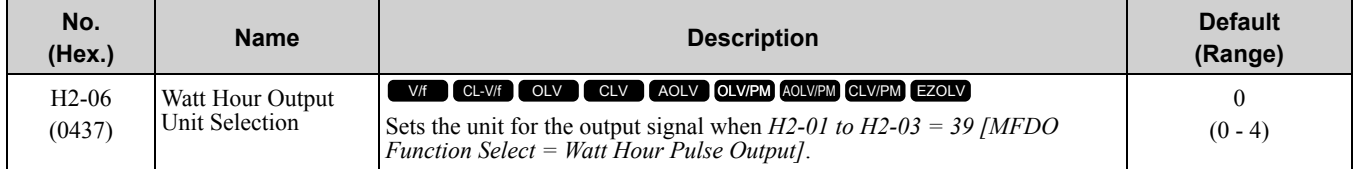

This output is input to the Watt hour meter or PLC through a 200 ms pulse signal. This parameter sets the kWh unit for each pulse output.

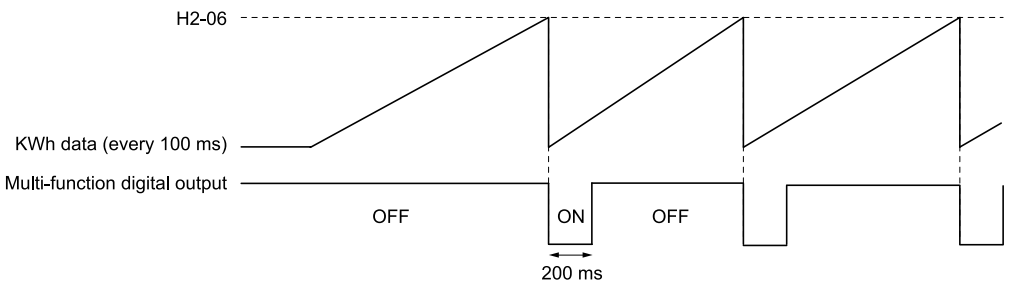

**Figure 11.90 Example MFDO when Configured for Watt Hours**

**Note:**

•When the power value is a negative value (regenerative state), the drive does not count Watt hours.

•When the control power supply to the drive is operating, the drive will keep the Watt hours. If a momentary power loss causes the drive to lose control power, the Watt hour count will reset.

- **0 : 0.1 kWh units**
- **1 : 1 kWh units**
- **2 : 10 kWh units**
- **3 : 100 kWh units**
- **4 : 1000 kWh units**

# ■ **H2-07: Modbus Register 1 Address Select**

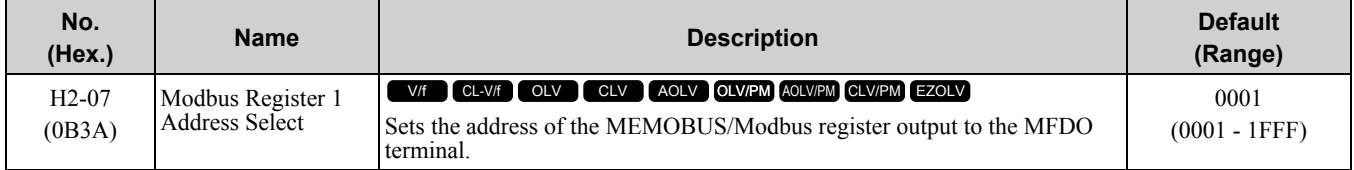

Configures *H2-07* with the address of the register that is output to *Modbus Reg 1 Status Satisfied [H2-01 to H2-03 = 62]* and configures *H2-08* with the bit.

# ■ **H2-08: Modbus Register 1 Bit Select**

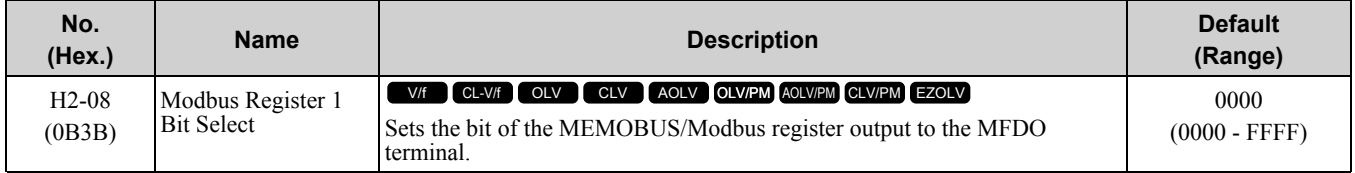

Sets the bit of the register that is output to *Modbus Reg 1 Status Satisfied [H2-01 to H2-03 = 62]* and uses the address in *H2-07 [Modbus Register 1 Address Select]*.

# ■ **H2-09: Modbus Register 2 Address Select**

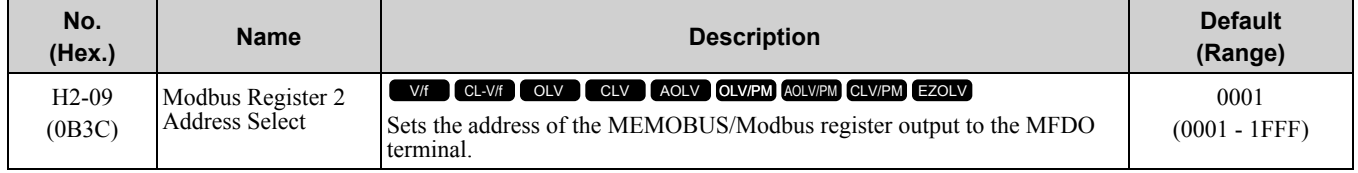

Sets *H2-09* with the address of the register that is output to *Modbus Reg 2 Status Satisfied [H2-01 to H2-03 = 63]* and uses the bit in *H2-10 [Modbus Register 2 Bit Select]*.

# ■ **H2-10: Modbus Register 2 Bit Select**

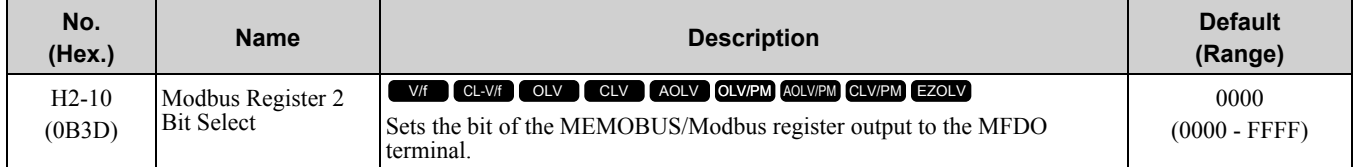

Sets the bit of the register that is output to *Modbus Reg 2 Status Satisfied [H2-01 to H2-03 = 63]* and uses the address in *H2-09*.

# ■ **H2-20: Comparator 1 Monitor Selection**

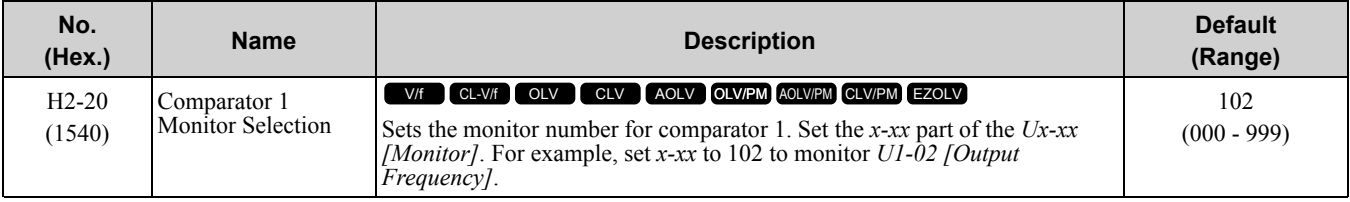

#### **Note:**

•Refer to *H2-xx = 66 and 67 [MFDO Function Select = Comparator1 and Comparator2]* for more information about the comparator function.

•The configurable monitor changes when the control method changes.

## ■ **H2-21: Comparator 1 Lower Limit**

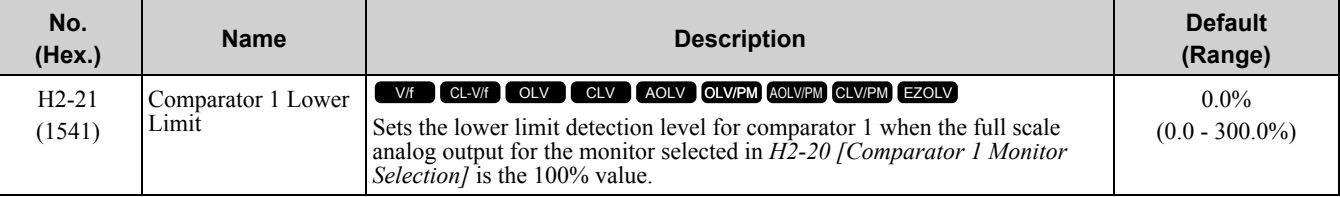

**Note:**

Refer to *H2-xx = 66 and 67 [MFDO Function Select = Comparator1 and Comparator2]* for more information about the comparator function.

# ■ **H2-22: Comparator 1 Upper Limit**

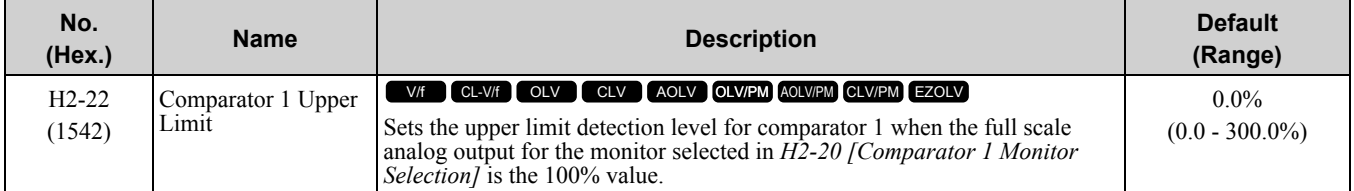

**Note:**

Refer to *H2-xx = 66 and 67 [MFDO Function Select = Comparator1 and Comparator2]* for more information about the comparator function.

# ■ **H2-23: Comparator 1 Hysteresis**

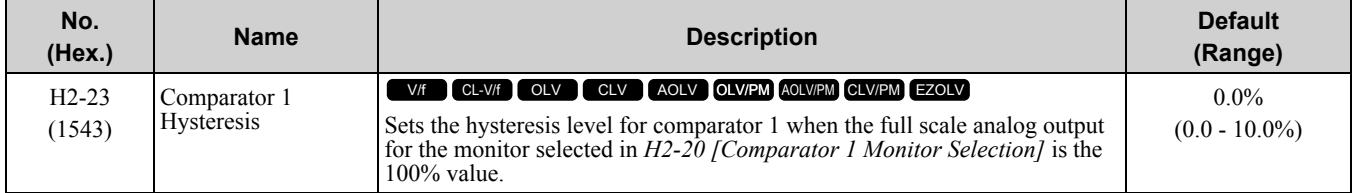

**Note:**

Refer to *H2-xx = 66 and 67 [MFDO Function Select = Comparator1 and Comparator2]* for more information about the comparator function.

# ■ **H2-24: Comparator 1 On-Delay Time**

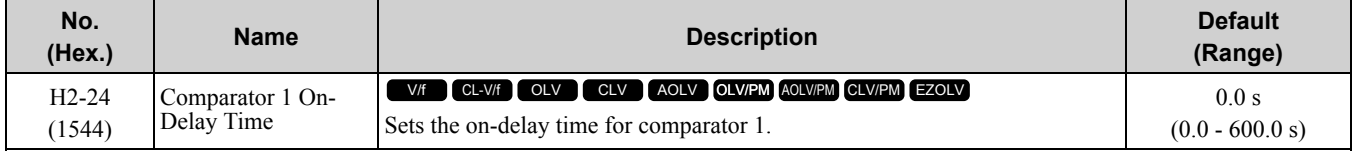

**Note:**

Refer to *H2-xx = 66 and 67 [MFDO Function Select = Comparator1 and Comparator2]* for more information about the comparator function.

# ■ **H2-25: Comparator 1 Off-Delay Time**

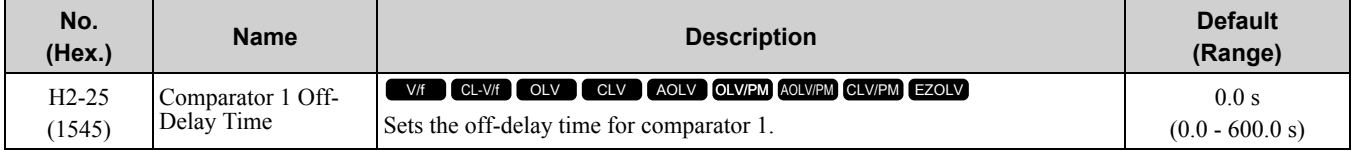

**Note:**

Refer to *H2-xx = 66 and 67 [MFDO Function Select = Comparator1 and Comparator2]* for more information about the comparator function.

# ■ **H2-26: Comparator 2 Monitor Selection**

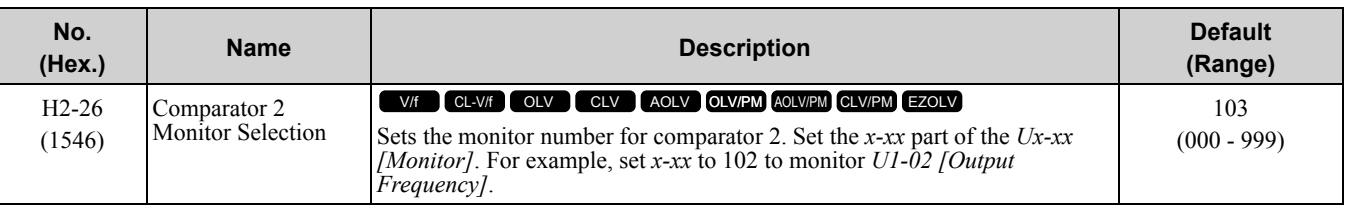

**Note:**

•The configurable monitor changes when the control method changes.

•To use in through mode, set this parameter to *000* or *031*. You can set the terminal output level from the PLC through MEMOBUS/ Modbus communications or the communication option.

•Refer to *H2-xx = 66 and 67 [MFDO Function Select = Comparator1 and Comparator2]* for more information about the comparator function.

# ■ **H2-27: Comparator 2 Lower Limit**

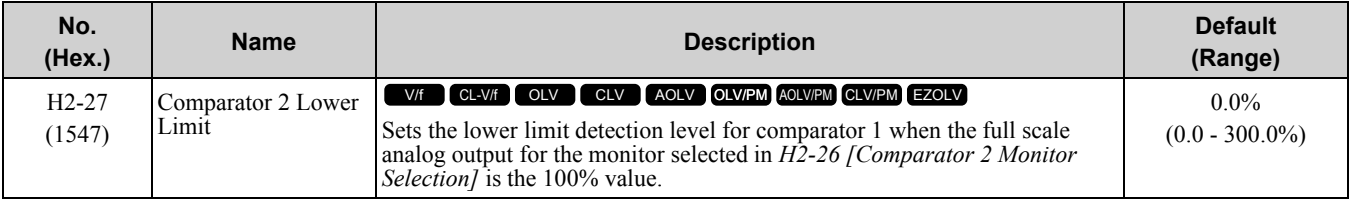

#### **Note:**

Refer to *H2-xx = 66 and 67 [MFDO Function Select = Comparator1 and Comparator2]* for more information about the comparator function.

# ■ **H2-28: Comparator 2 Upper Limit**

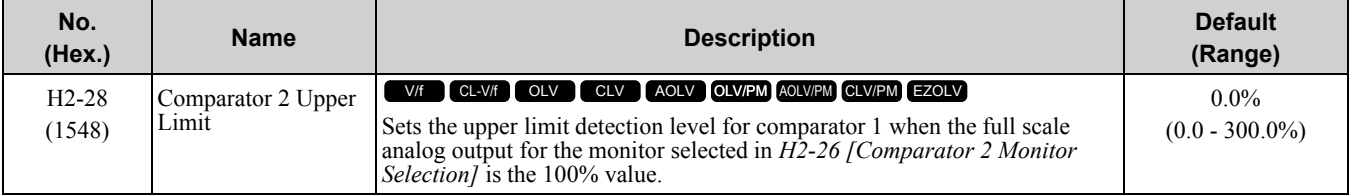

#### **Note:**

Refer to *H2-xx = 66 and 67 [MFDO Function Select = Comparator1 and Comparator2]* for more information about the comparator function.

# ■ **H2-29: Comparator 2 Hysteresis**

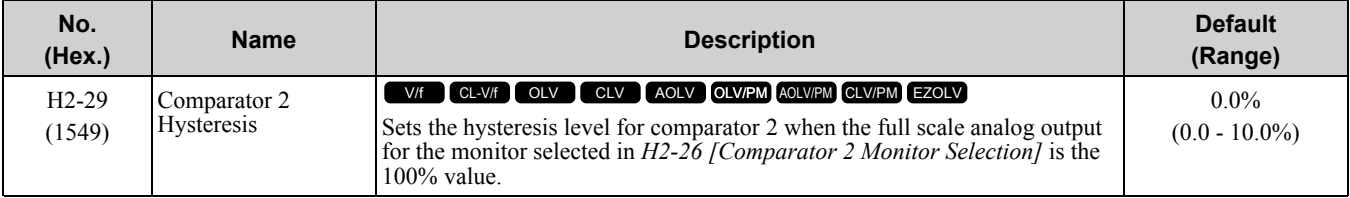

#### **Note:**

Refer to H2-xx = 66 and 67 [Multi-Function Digital Out Function Select = Comparator1 and Comparator 2] for more information about the comparator function.

# ■ **H2-30: Comparator 2 On-Delay Time**

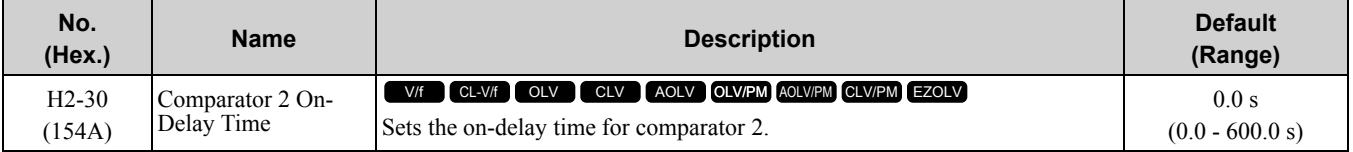

**Note:**

Refer to H2-xx = 66 and 67 [Multi-Function Digital Out Function Select = Comparator 1 and Comparator 2] for more information about the comparator function.

# ■ **H2-31: Comparator 2 Off-Delay Time**

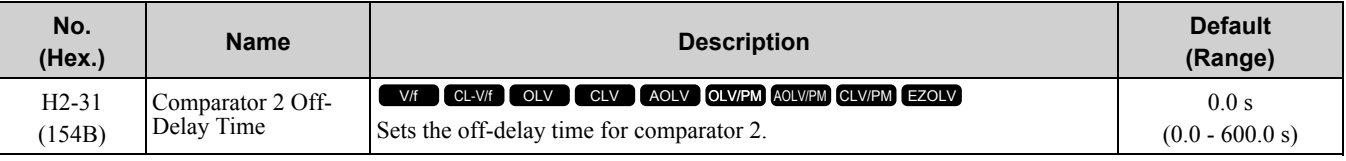

**Note:**

Refer to *H2-xx = 66 and 67 [MFDO Function Select = Comparator1 and Comparator2]* for more information about the comparator function.

## ■ **H2-32: Comparator 1 Filter Time**

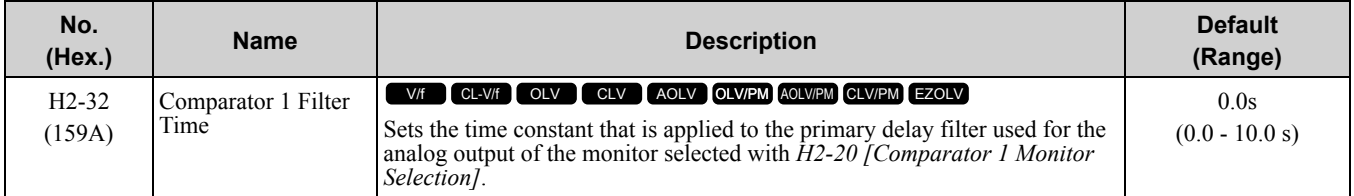

# ■ **H2-33: Comparator1 Protection Selection**

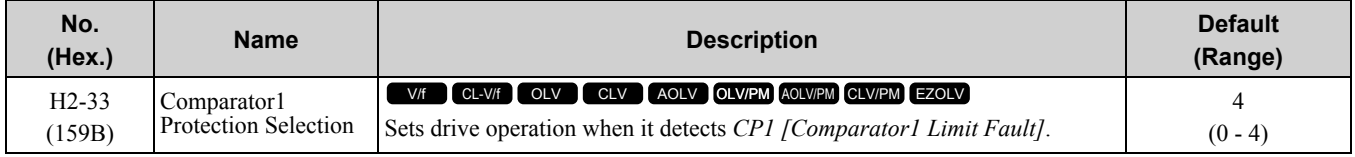

## **0 : Ramp to Stop**

The drive ramps to stop in the set deceleration time. Fault relay output terminal MA-MC activates and terminal MB-MC deactivates.

## **1 : Coast to Stop**

The drive output shuts off and the motor coasts to stop. Fault relay output terminal MA-MC activates and terminal MB-MC deactivates.

## **2 : Fast Stop (Use C1-09)**

The drive stops the motor in the deceleration time set in *C1-09 [Fast Stop Time]*. Fault relay output terminal MA-MC activates and terminal MB-MC deactivates.

## **3 : Alarm Only**

The keypad shows "CP1" and the drive continues operation at the current frequency reference.

**Note:**

The output terminal set for Alarm  $/H2-01$  *to*  $H2-03 = 10$ *]* activates.

## **4 : Digital Output Only**

## ■ **H2-34: Comparator 2 Filter Time**

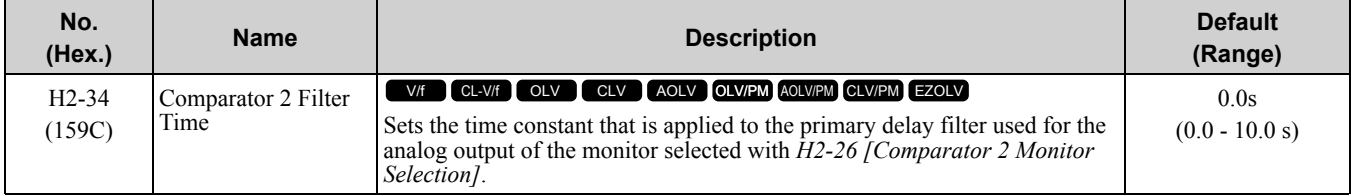

# ■ **H2-35: Comparator2 Protection Selection**

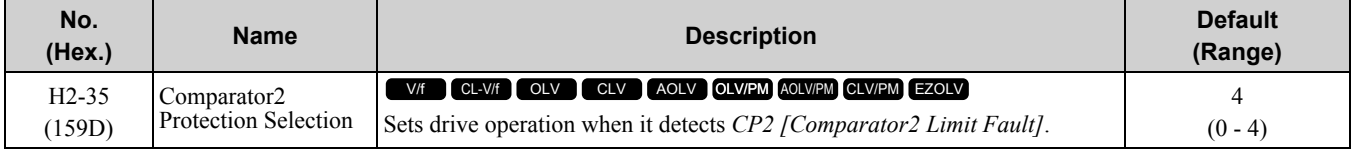

### **0 : Ramp to Stop**

The drive ramps to stop in the set deceleration time. Fault relay output terminal MA-MC activates and terminal MB-MC deactivates.

## **1 : Coast to Stop**

The drive output shuts off and the motor coasts to stop. Fault relay output terminal MA-MC activates and terminal MB-MC deactivates.

## **2 : Fast Stop (Use C1-09)**

The drive stops the motor in the deceleration time set in *C1-09 [Fast Stop Time]*. Fault relay output terminal MA-MC activates and terminal MB-MC deactivates.

## **3 : Alarm Only**

The keypad shows "CP2" and the drive continues operation at the current frequency reference.

**Note:**

The output terminal set for Alarm *[H2-01 to H2-03 = 10]* activates.

## **4 : Digital Output Only**

# ■ **H2-36: Comparator 1 Ineffective Time**

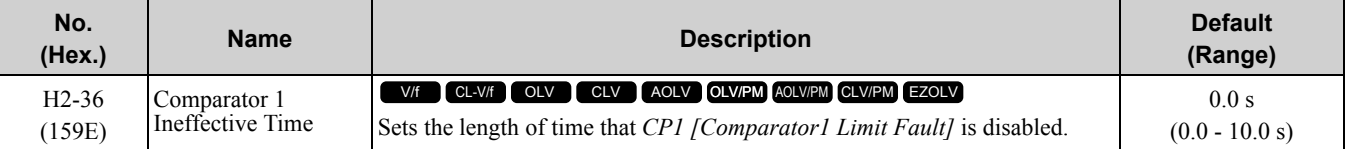

**Note:**

•After you enter a Run command and wait for the time set in this parameter, the drive will monitor operation and make sure that it is in the Comparator 1 range until you enter the Stop command.

•When *CP1* detection is disabled, the drive will trigger a digital output.

# ■ **H2-37: Comparator 2 Ineffective Time**

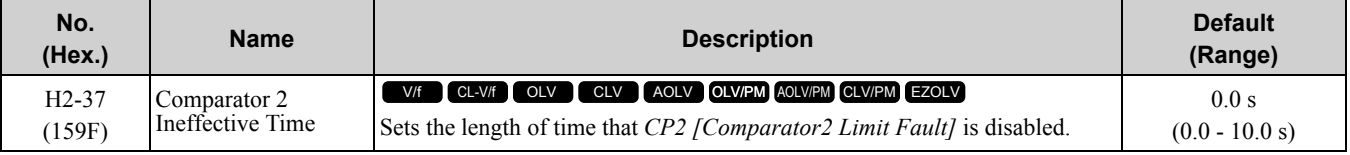

**Note:**

•After you enter a Run command and wait for the time set in this parameter, the drive will monitor operation and make sure that it is in the Comparator 2 range until you enter the Stop command.

•When *CP2* detection is disabled, the drive will trigger a digital output.

# ■ **H2-40: Mbus Reg 15E0h bit0 Output Func**

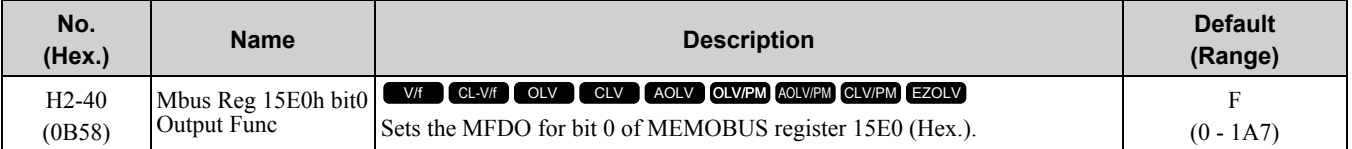

# ■ **H2-41: Mbus Reg 15E0h bit1 Output Func**

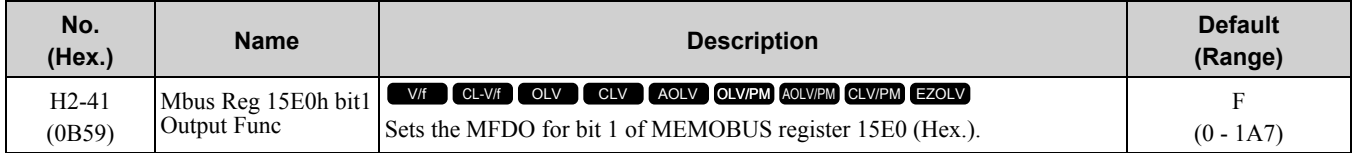

# ■ **H2-42: Mbus Reg 15E0h bit2 Output Func**

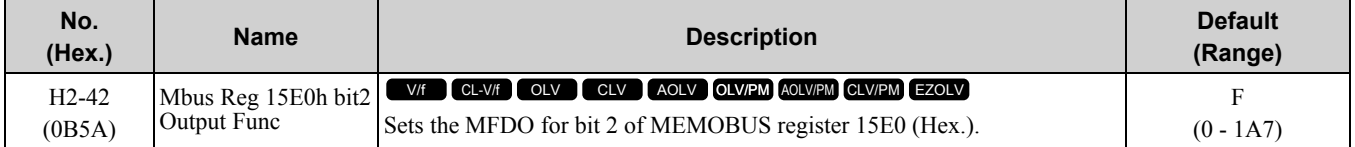

# ■ **H2-60: Term M1-M2 Secondary Function**

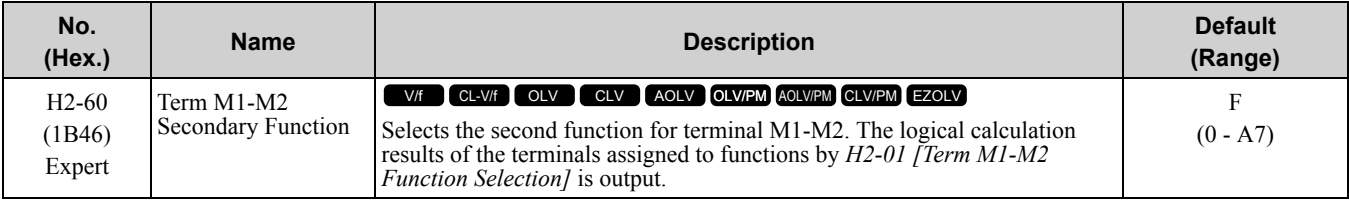

# ■ **H2-61: Terminal M1-M2 Logical Operation**

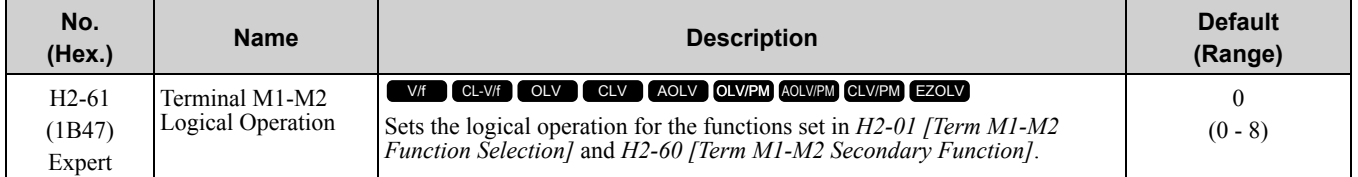

#### **Note:**

Refer to *Output of Logical [Operation](#page-887-0) Results of MFDO on page 888* for more information about the relation between parameter settings and logical operations.

# ■ **H2-62: Terminal M1-M2 Delay Time**

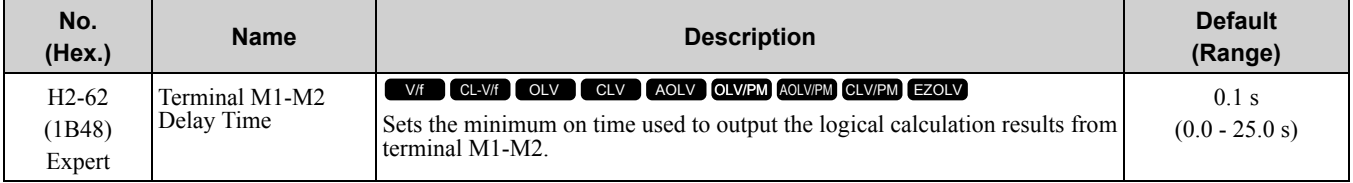

# ■ **H2-63: Term M3-M4 Secondary Function**

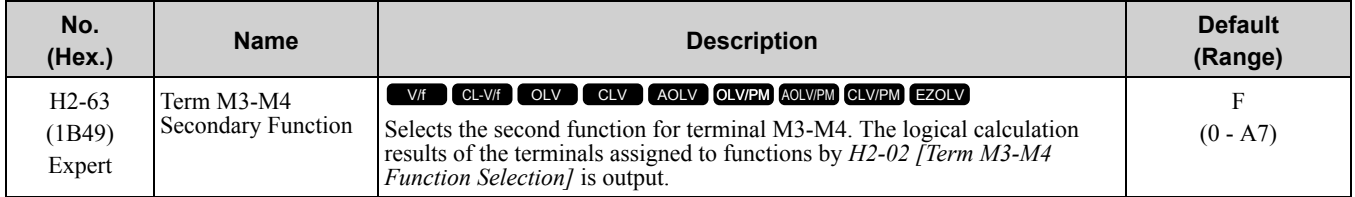

# ■ **H2-64: Terminal M3-M4 Logical Operation**

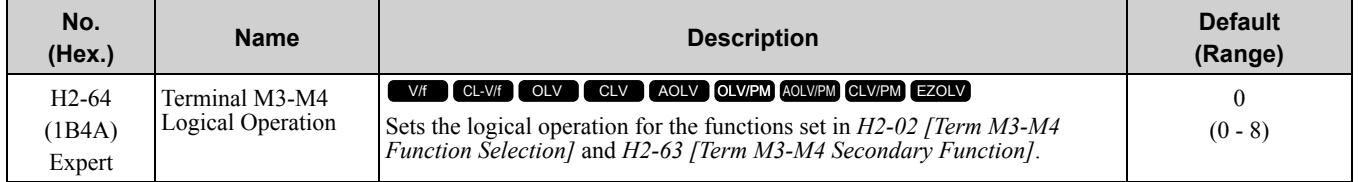

**Note:**

Refer to *Output of Logical [Operation](#page-887-0) Results of MFDO on page 888* for more information about the relation between parameter settings and logical operations.

# ■ **H2-65: Terminal M3-M4 Delay Time**

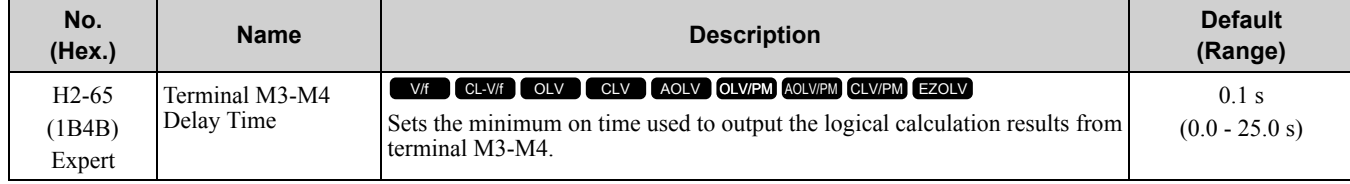

# ■ **H2-66: Term M5-M6 Secondary Function**

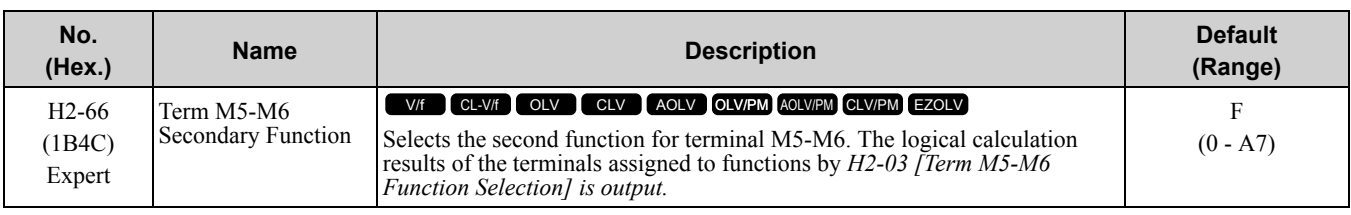

# ■ **H2-67: Terminal M5-M6 Logical Operation**

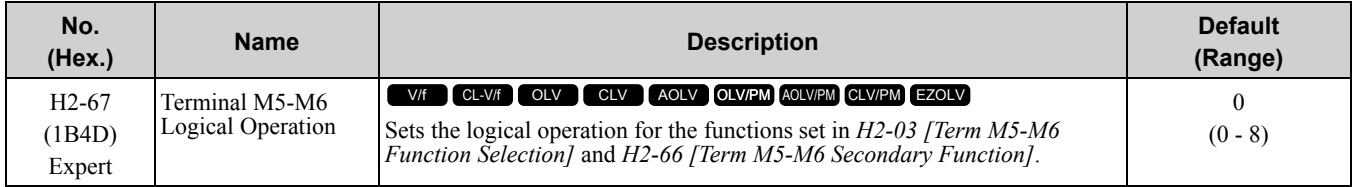

#### **Note:**

Refer to *Output of Logical [Operation](#page-887-0) Results of MFDO on page 888* for more information about the relation between parameter settings and logical operations.

# ■ **H2-68: Terminal M5-M6 Delay Time**

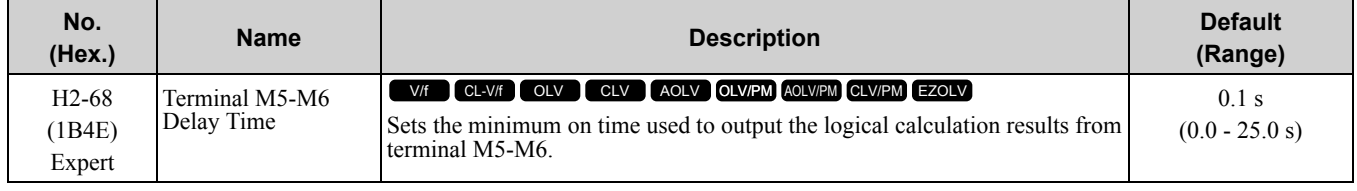

# ◆ **MFDO Setting Value**

Selects the function configured to MFDO.

# ■ **0: During Run**

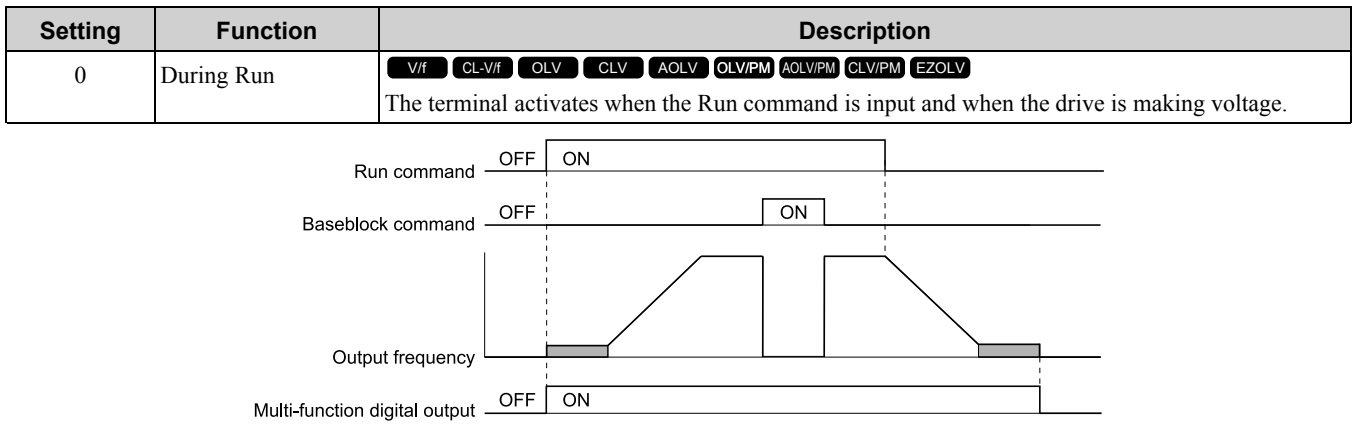

**Figure 11.91 Drive Running Time Chart**

## **ON : Drive is running**

Drive is operating or making voltage.

## **OFF : Drive is stopping**

Drive is stopped.

## ■ **1: Zero Speed**

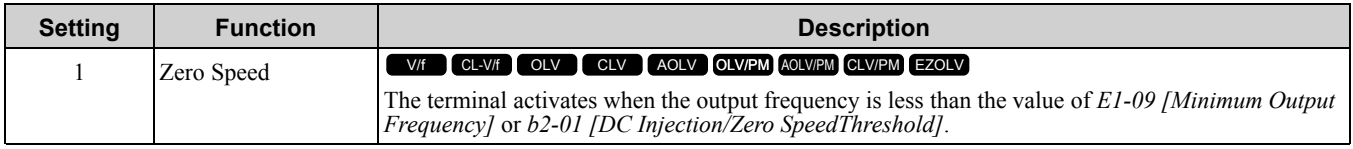

### **Note:**

*A1-02 [Control Method Selection]* selects which parameter is the reference.

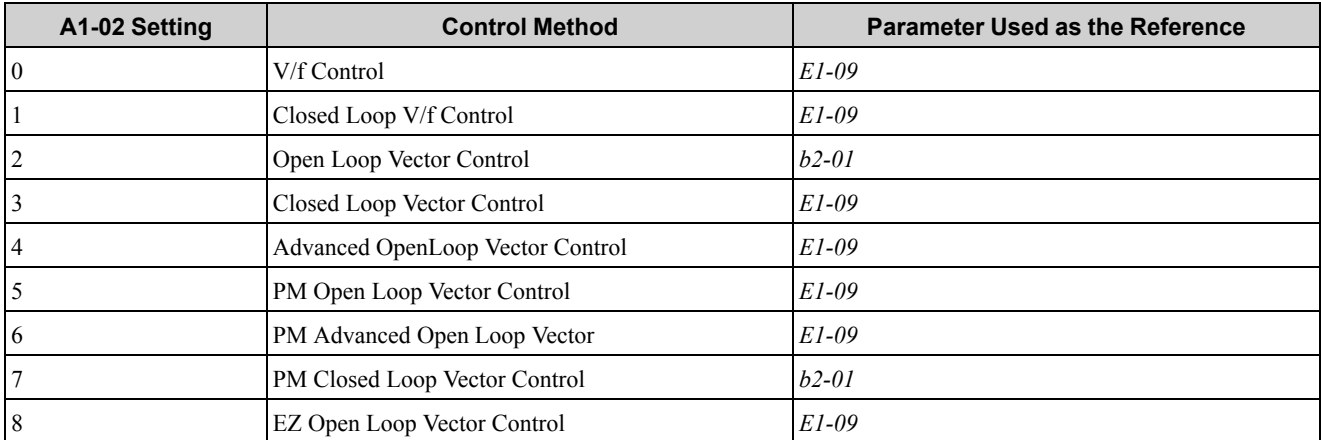

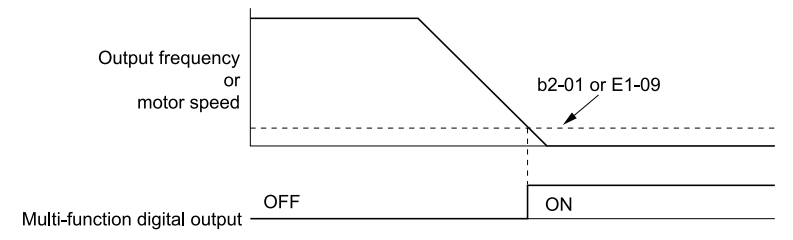

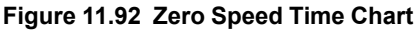

# **ON : Output frequency < value of** *E1-09* **or** *b2-01***. OFF : Output frequency ≥ value of** *E1-09* **or** *b2-01***.**

## ■ **2: Speed Agree 1**

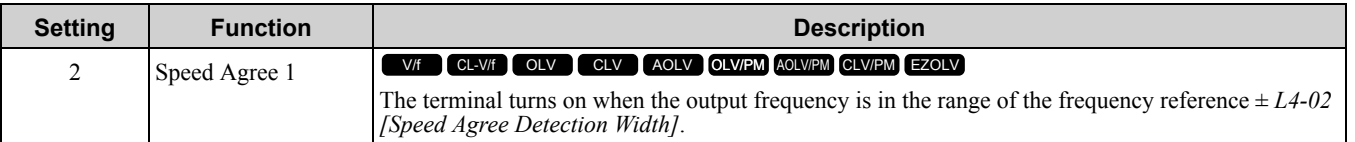

**Note:**

•The motor rotation direction does not have an effect on the detection function.

•CLV control uses motor speed as the reference.

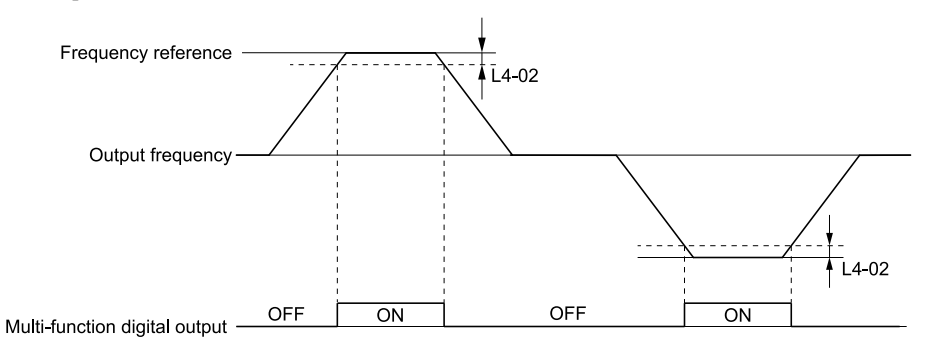

**Figure 11.93 Speed Agree 1 Time Chart**

**ON : The output frequency is in the range of "frequency reference ±** *L4-02***." OFF : The output frequency does not align with the frequency reference although the drive is running.**

## ■ **3: User-Set Speed Agree 1**

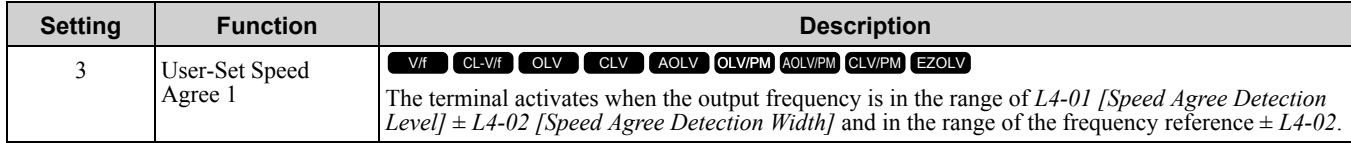

**Note:**

•The motor rotation direction does not have an effect on the detection function. The drive uses the *L4-01* value as the forward/reverse detection level.

•CLV control uses motor speed as the reference.

## ON : The output frequency is in the range of "L4-01  $\pm$  L4-02" and the range of frequency **reference ±** *L4-02***.**

### OFF : The output frequency is not in the range of "L4-01  $\pm$  L4-02" or the in the range of frequency **reference ±** *L4-02***.**

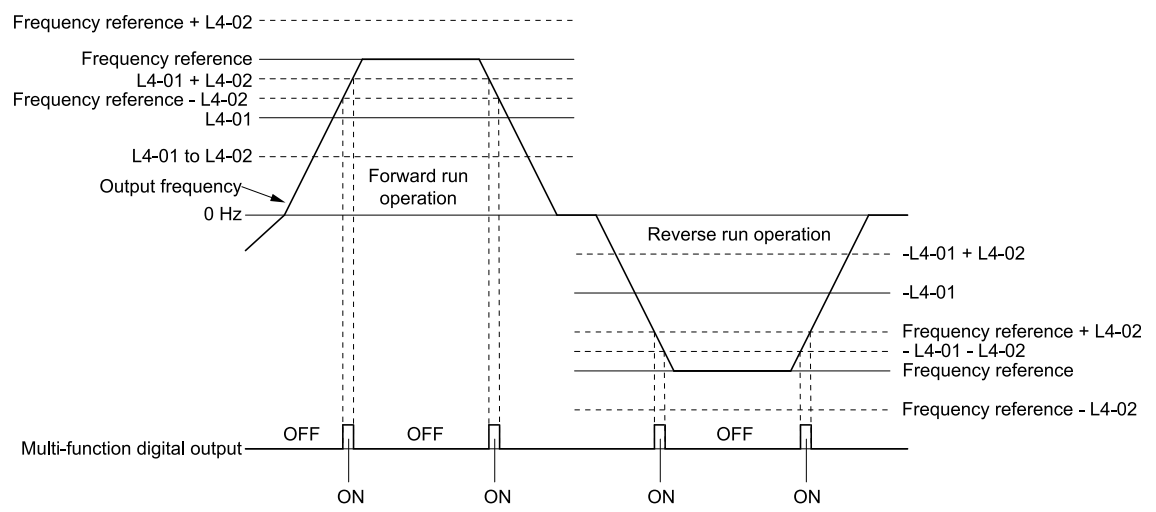

**Figure 11.94 User-Defined Speed Agree 1 Time Chart**

## ■ **4: Frequency Detection 1**

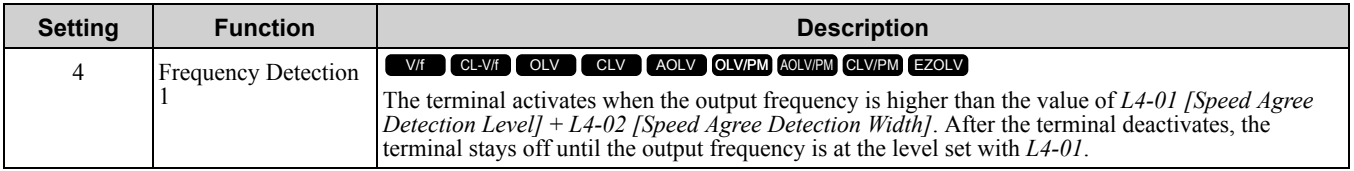

**Note:**

•The motor rotation direction does not have an effect on the detection function. The drive uses the *L4-01* value as the forward/reverse detection level.

•CLV control uses motor speed as the reference.

### ON : The output frequency is less than the value of L4-01 or is not more than the value of L4-01 + *L4-02***.**

## **OFF : The output frequency is higher than the value of** *L4-01* **+** *L4-02***.**

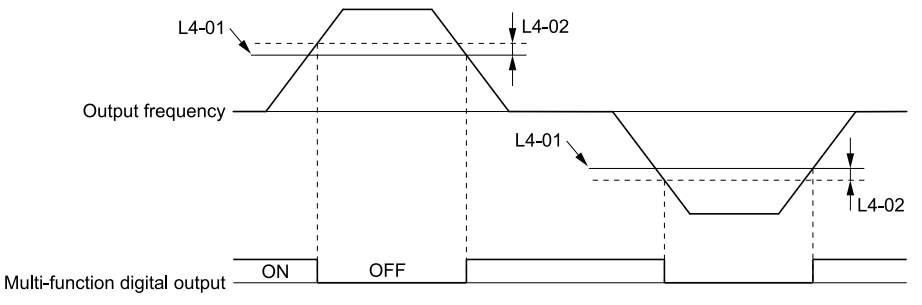

#### **Figure 11.95 Frequency Detection 1 Time Chart**

#### <span id="page-897-0"></span>**Note:**

[Figure](#page-897-0) 11.95 shows the result of the configuration when *L4-07 = 1 [Speed Agree Detection Selection = Detection Always Enabled]*. The default setting of *L4-07* is *0 [No Detection during Baseblock]*. When the speed agreement detection selection is "No Detection during Baseblock", the terminal is deactivated when the drive output stops.

# ■ **5: Frequency Detection 2**

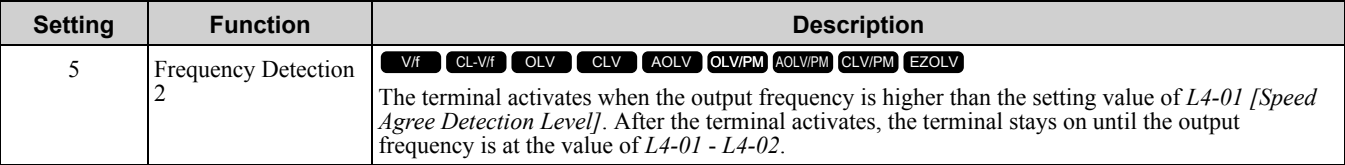

**Note:**

•The motor rotation direction does not have an effect on the detection function. The drive uses the *L4-01* value as the forward/reverse detection level.

•CLV control uses motor speed as the reference.

### **ON : The output frequency is higher than the value of** *L4-01***.**

OFF : The output frequency is less than the value of "L4-01 - L4-02", or is less than the value of *L4-01***.**

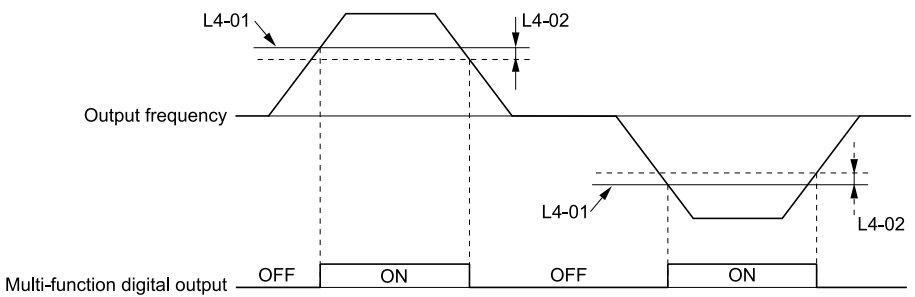

### **Figure 11.96 Frequency Detection 2 Time Chart**

## ■ **6: Drive Ready**

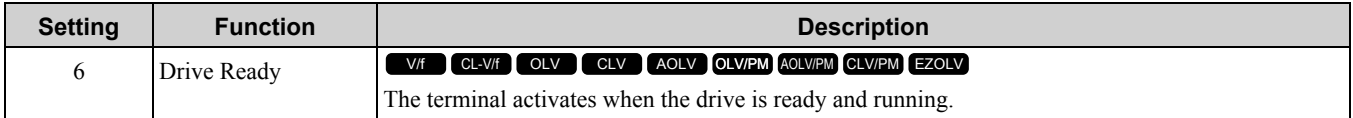

The terminal deactivates in these conditions:

- When the power supply is OFF
- During a fault
- When there is problem with the control power supply
- When there is a parameter configuration error and the drive cannot operate although there is a Run command
- When you enter a Run command and it immediately triggers an overvoltage or undervoltage fault
- When the drive is in Programming Mode and will not accept a Run command

## ■ **7: DC Bus Undervoltage**

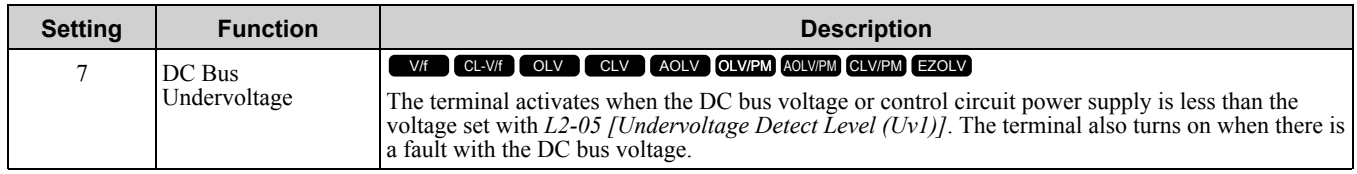

**ON : The DC bus voltage is less than the setting value of** *L2-05***. OFF : The DC bus voltage is more than the setting value of** *L2-05***.**

## ■ **8: During Baseblock (N.O.)**

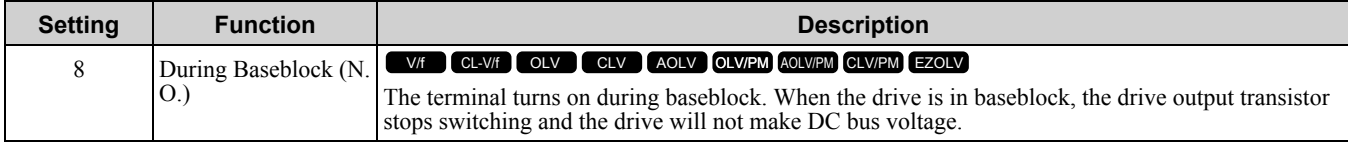

## **ON : During baseblock**

**OFF : The drive is not in baseblock.**

# ■ **9: Frequency Reference from Keypad**

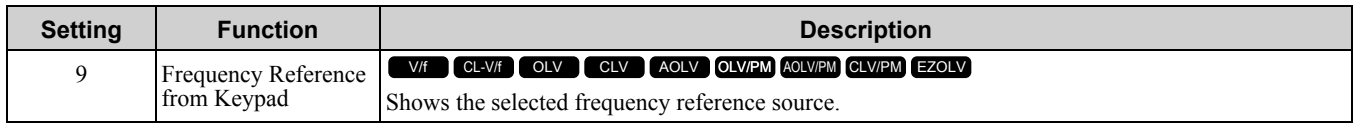

# **ON : The keypad is the frequency reference source.**

# **OFF :** *b1-01 or b1-15 [Frequency Reference Selection 1 or 2]* **is the frequency reference source.**

# ■ **A: Run Command from Keypad**

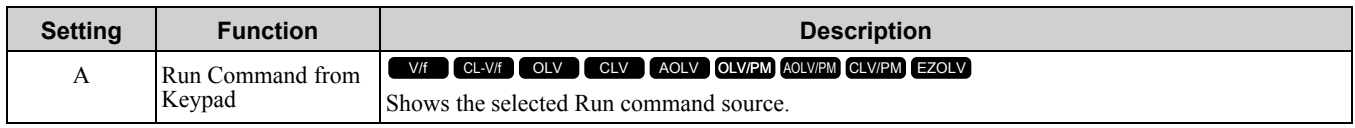

# **ON : The keypad is the Run command source. OFF :** *b1-02* **or** *b1-16* **[Run Command Selection 1 or 2] is the Run command source.**

# ■ **B: Torque Detection 1 (N.O.)**

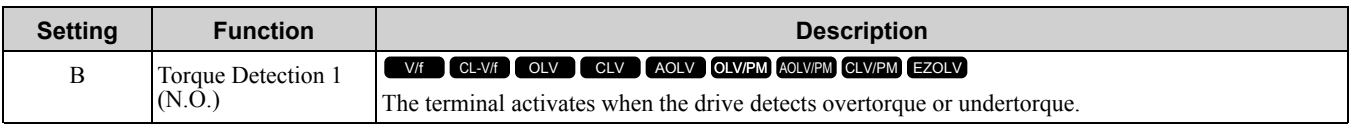

## **ON : The output current/torque is more than the torque value set with** *L6-02 [Torque Detection* Level 1], or the level is less than the torque value set with L6-02 for longer than the time set with *L6-03 [Torque Detection Time 1]***.**

**Note:**

•When  $L6-01 \geq 5$ , the drive will detect when the output current/torque is less than the detection level of  $L6-02$  for longer than the time set in *L6-03*.

•Refer to "L6: Torque Detection" for more information.

# ■ **C: Frequency Reference Loss**

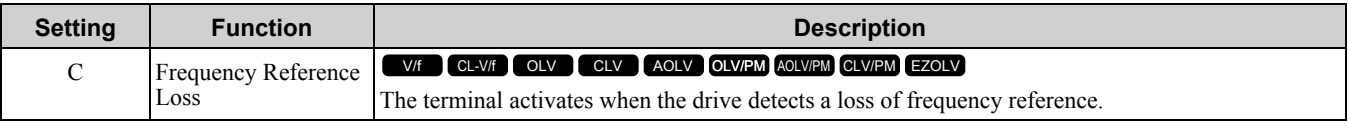

**Note:**

Refer to "L4-05: Fref Loss Detection Selection" for more information.

# ■ **D: Braking Resistor Fault**

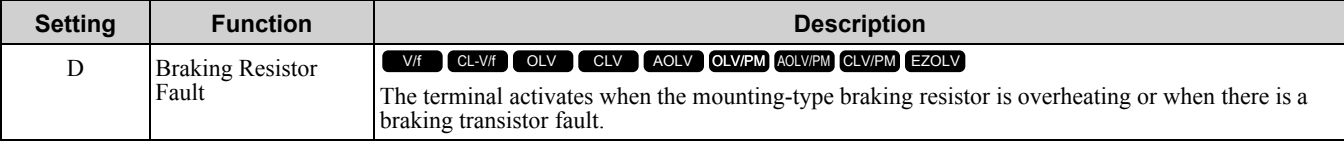

## ■ **E: Fault**

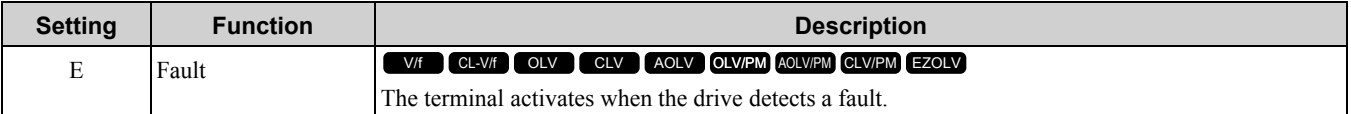

### **Note:**

The terminal will not turn on for *CPF00* and *CPF01 [Control Circuit Error]* faults.

# ■ **F: Not Used**

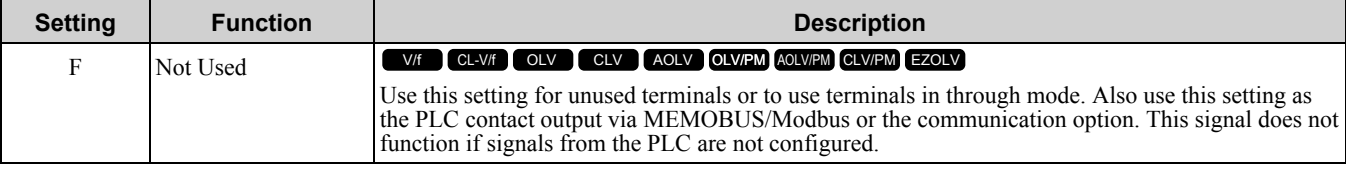
### ■ **10: Alarm**

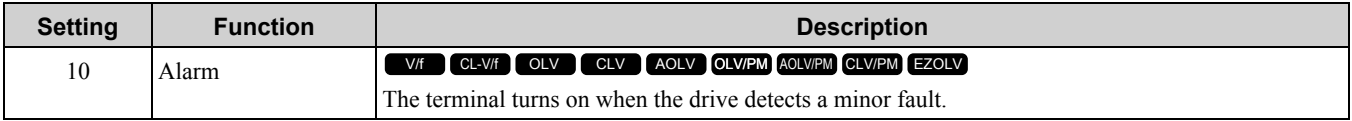

### ■ **11: Fault Reset Command Active**

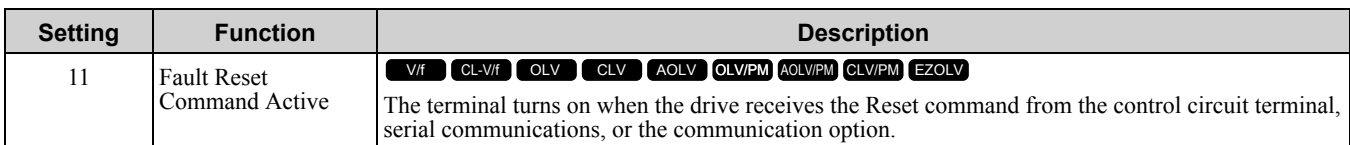

### ■ **12: Timer Output**

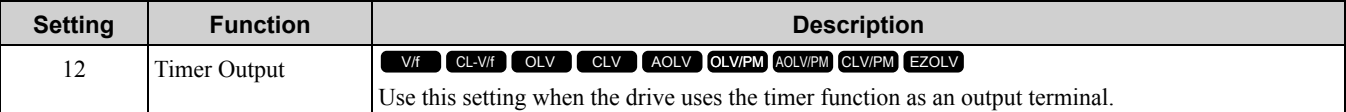

#### **Note:**

Refer to "b4: Timer Function" for more information.

### ■ **13: Speed Agree 2**

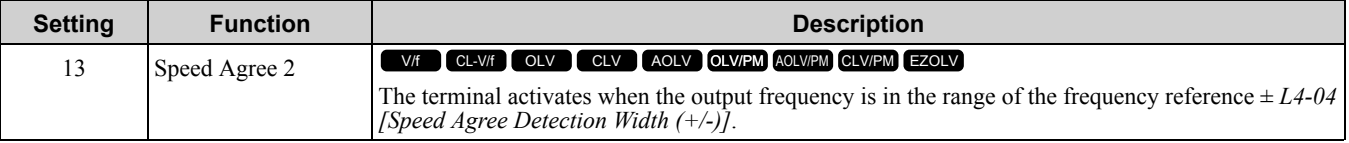

**Note:**

•The motor rotation direction does not have an effect on the detection function. The drive uses the *L4-01* value as the forward/reverse detection level.

•CLVand CLV/PM control use motor speed as the reference.

### **ON : The output frequency is in the range of "frequency reference ±** *L4-04***".**

### **OFF : The output frequency is not in the range of "frequency reference ±** *L4-04***".**

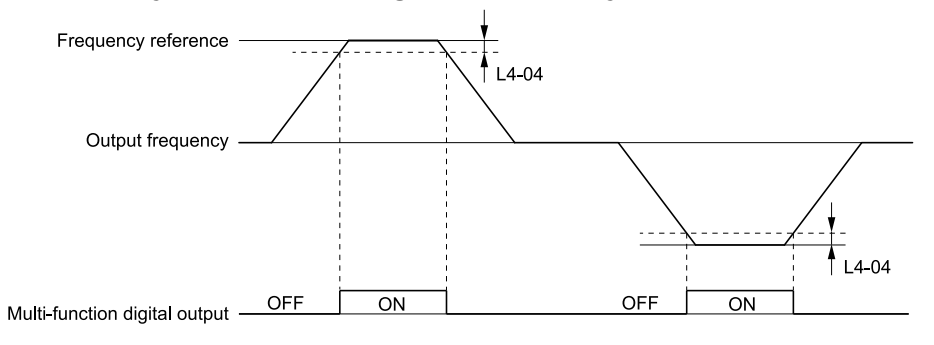

#### **Figure 11.97 Speed Agree 2 Time Chart**

### ■ **14: User-Set Speed Agree 2**

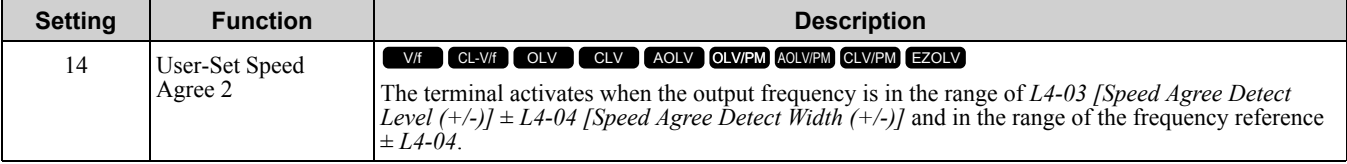

**Note:**

•The detection level configured with *L4-03* is a signed value. The drive will only detect in one direction.

•CLVand CLV/PM control use motor speed as the reference.

### ON : The output frequency is in the range of " $L4-03 \pm L4-04$ " and the range of frequency **reference ±** *L4-04***.**

OFF : The output frequency is not in the range of "L4-03  $\pm$  L4-04" or the in the range of frequency **reference ±** *L4-04***.**

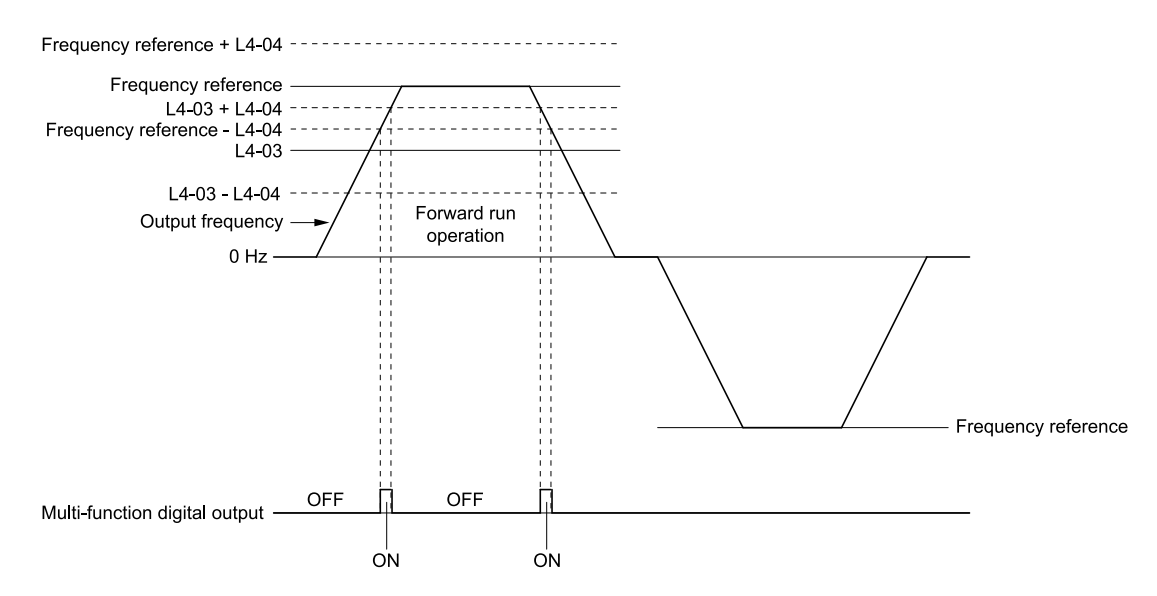

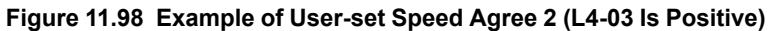

# ■ **15: Frequency Detection 3**

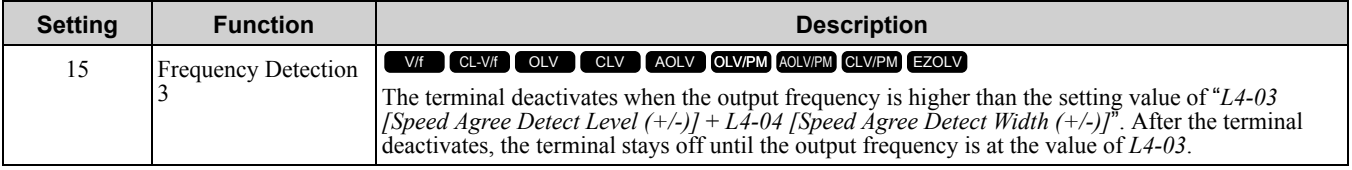

**Note:**

•The detection level set with *L4-03* is a signed value. The drive will only detect in one direction.

•CLVand CLV/PM control use motor speed as the reference.

#### ON: The output frequency is less than the value of L4-03 or is not higher than the value of L4-03 **+** *L4-04***.**

### **OFF : The output frequency is higher than the value of** *L4-03* **+** *L4-04***.**

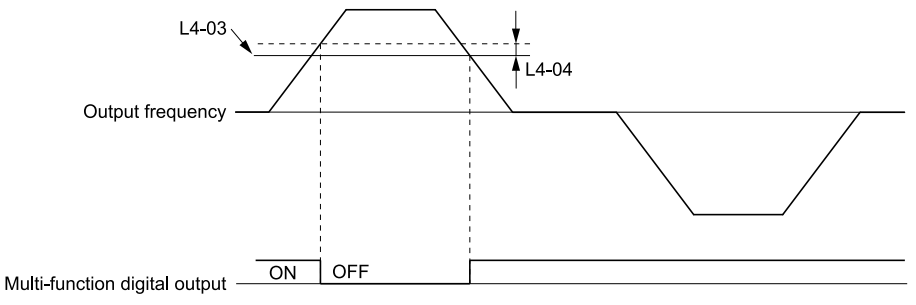

#### **Figure 11.99 Example of Frequency Detection 3 (value of L4-03 Is Positive)**

#### <span id="page-901-0"></span>**Note:**

[Figure](#page-901-0) 11.99 shows the result of the configuration when *L4-07 = 1 [Speed Agree Detection Selection = Detection Always Enabled]*. The default setting of *L4-07* is *0 [No Detection during Baseblock]*. When the speed agreement detection selection is "No Detection during Baseblock", the terminal is deactivated when the drive output stops.

# ■ **16: Frequency Detection 4**

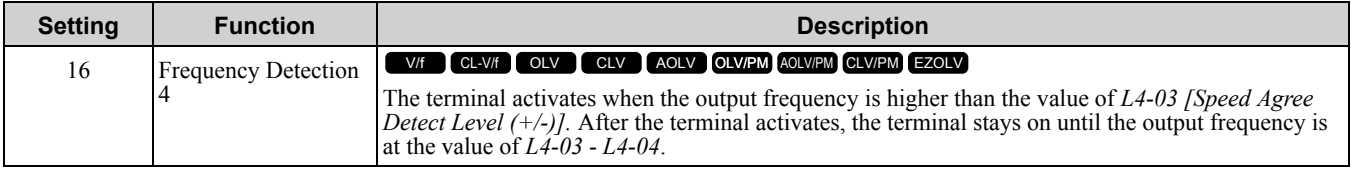

**Note:**

•The detection level set with *L4-03* is a signed value. The drive will only detect in one direction.

•CLV control uses motor speed as the reference.

#### **ON : The output frequency is higher than the value of** *L4-03***.**

OFF: The output frequency is less than the value of "L4-03 - L4-04", or it is not higher than the **value of** *L4-03***.**

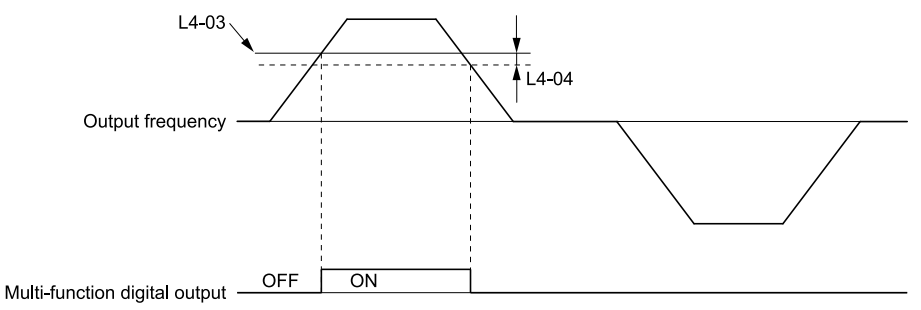

**Figure 11.100 Example of Frequency Detection 4 (value of L4-03 Is Positive)**

### ■ **17: Torque Detection 1 (N.C.)**

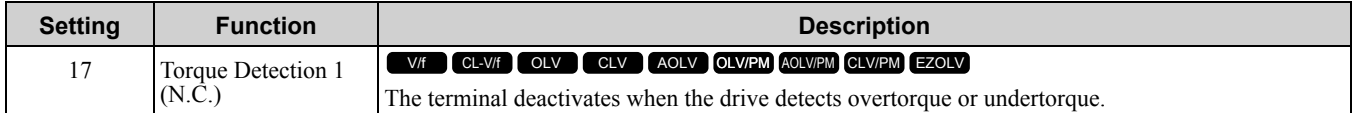

Use the *L6 [Torque Detection]* parameters to set torque detection.

**OFF : The output current/torque is more than the torque value set with** *L6-02 [Torque Detection* Level 1], or the level is less than the torque value set with L6-02 for longer than the time set with *L6-03 [Torque Detection Time 1]***.**

**Note:**

- •When  $L6-01 \geq 5$ , the drive will detect when the output current/torque is less than the detection level of  $L6-02$  for longer than the time set in *L6-03*.
- •Refer to "L6: Torque Detection" for more information.

### ■ **18: Torque Detection 2 (N.O.)**

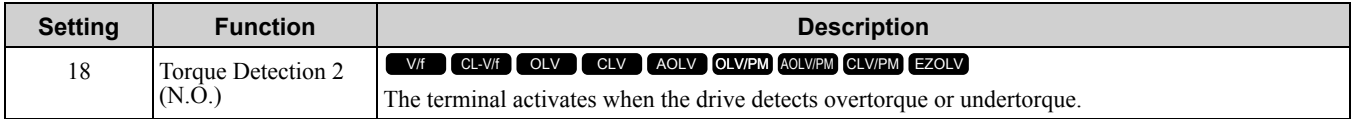

Use the *L6 [Torque Detection]* parameters to set torque detection.

**ON : The output current/torque is more than the torque value set with** *L6-05 [Torque Detection* Level 2], or the level is less than the torque value set with L6-05 for longer than the time set with *L6-06 [Torque Detection Time 2]***.**

**Note:**

•When  $L6-04 \geq 5$ , the drive will detect when the output current/torque is less than the detection level of  $L6-05$  for longer than the time set in *L6-06*.

•Refer to "L6: Torque Detection" for more information.

# ■ **19: Torque Detection 2 (N.C.)**

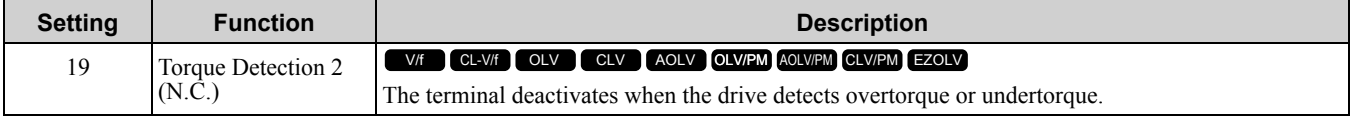

Use the *L6 [Torque Detection]* parameters to set torque detection.

**OFF : The output current/torque is more than the torque value set with** *L6-05 [Torque Detection* Level 21, or the level is less than the torque value set with L6-05 for longer than the time set with *L6-06 [Torque Detection Time 2]***.**

**Note:**

•When  $L6-04 \geq 5$ , the drive will detect when the output current/torque is less than the detection level of  $L6-05$  for longer than the time set in *L6-06*.

•Refer to "L6: Torque Detection" for more information.

# ■ **1A: During Reverse**

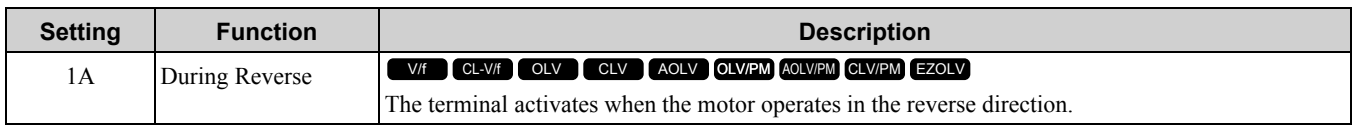

# **ON : The motor is operating in the reverse direction.**

### **OFF : The motor is operating in the forward direction or the motor stopped.**

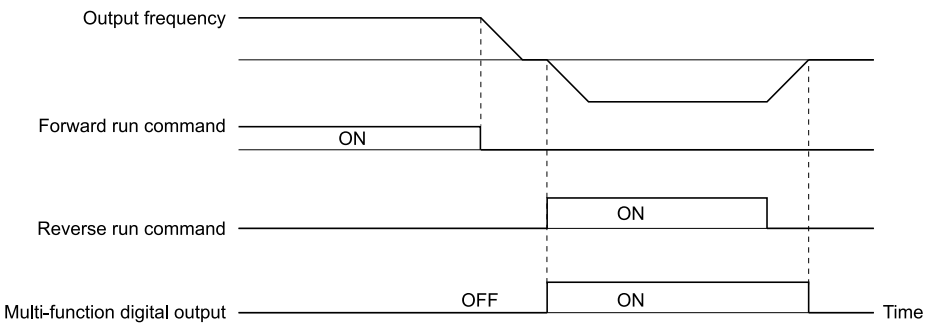

### **Figure 11.101 Reverse Operation Output Time Chart**

# ■ **1B: During Baseblock (N.C.)**

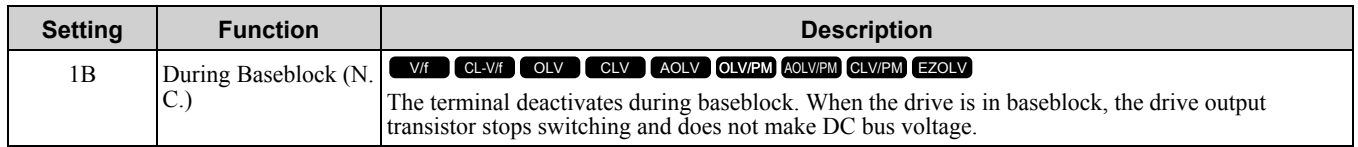

### **ON : The drive is not in baseblock. OFF : During baseblock**

# ■ **1C:** Motor 2 Selected

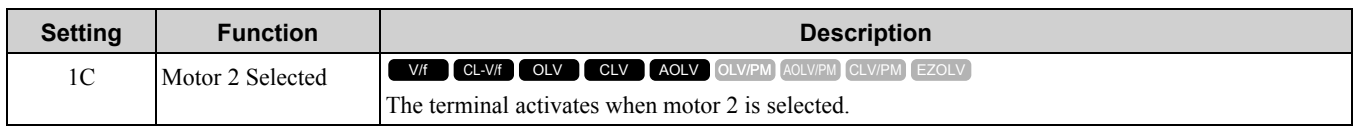

### **ON : Motor 2 Selection OFF : Motor 1 Selection**

# ■ **1D: During Regeneration**

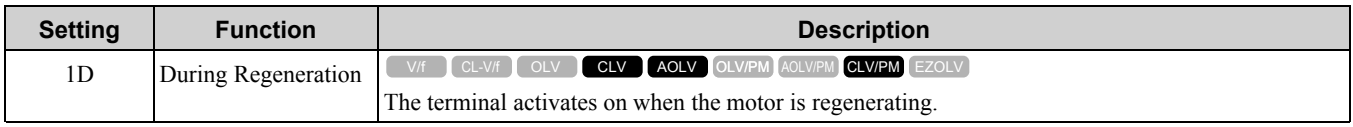

# **ON : Motor is regenerating.**

# **OFF : Motor is operating or stopped.**

# ■ **1E: Executing Auto-Restart**

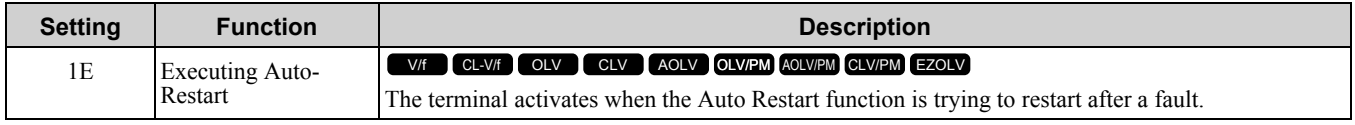

The terminal deactivates when the Auto Restart function automatically resets a fault. The terminal deactivates when the Auto Restart function detects the fault again because the Auto Restart function cannot operate when the drive reaches the number of attempts set with *L5-01 [Number of Auto Restart Attempts]*.

### **Note:**

Refer to "L5: Fault Restart" for more information.

# ■ **1F: Motor Overload Alarm (oL1)**

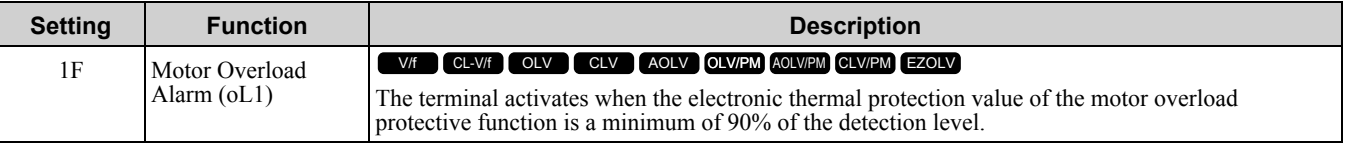

**Note:**

Refer to "L1-01: Motor Overload (oL1) Protection" for more information.

# ■ **20: Drive Overheat Pre-Alarm (oH)**

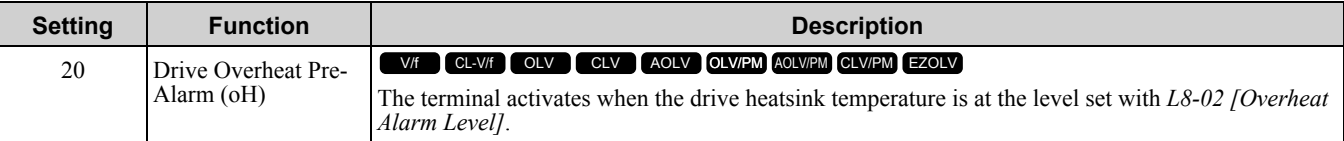

**Note:**

Refer to "L8-02: Overheat Alarm Level" for more information.

# ■ **21: Safe Torque OFF**

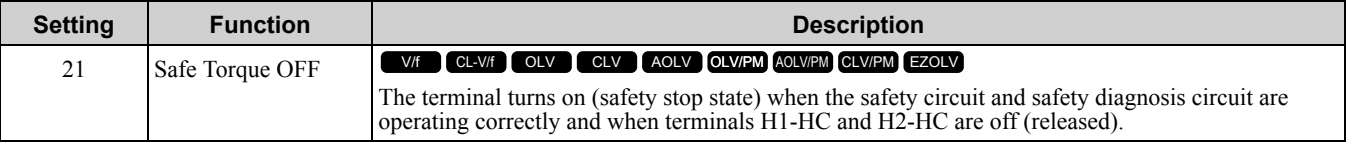

**Note:**

EDM = External Device Monitor

### **ON : Safety stop state**

Terminals H1-HC and H2-HC are OFF or released (safety stop state).

### **OFF : Safety circuit fault or RUN/READY**

Terminal H1-HC or terminal H2-HC is OFF or released (safety circuit fault), or the two terminals are ON or have short circuited (RUN/READY).

### ■ **22: Mechanical Weakening Detection**

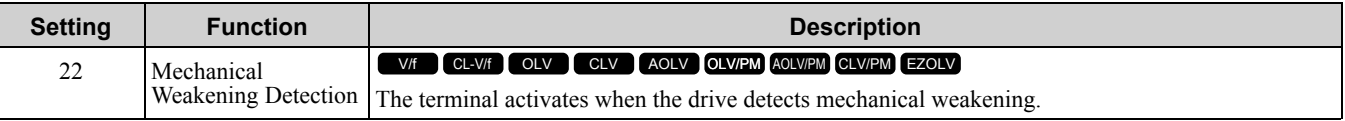

**Note:**

Refer to "Mechanical Weakening Detection Function" for more information.

# ■ **2F: Maintenance Notification**

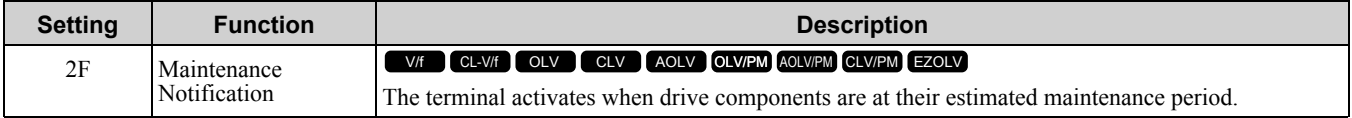

Tells the user about the maintenance period for these items:

- IGBT
- Cooling fan
- Capacitor
- Soft charge bypass relay

**Note:**

Refer to "Alarm Outputs for Maintenance Monitors" for more information.

# ■ **30: During Torque Limit**

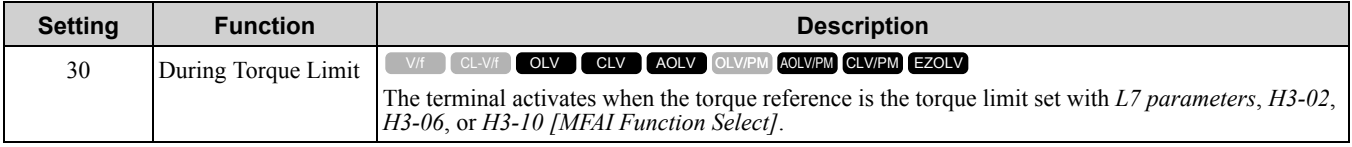

**Note:**

Refer to "L7: Torque Limit" for more information.

# ■ **31: During Speed Limit**

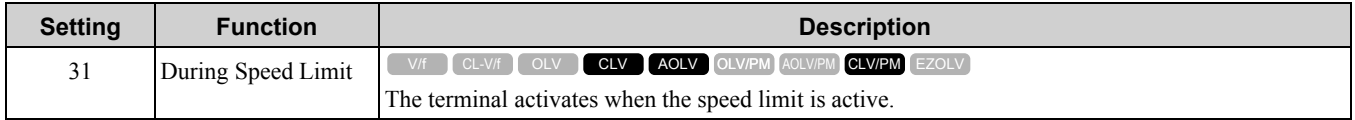

The frequency limit activates and the terminal activates in these conditions:

- The frequency reference ≥ *d2-01 [Frequency Reference Upper Limit]*
- The frequency reference ≤ *d2-02 [Frequency Reference Lower Limit]* or *d2-03 [Analog Frequency Ref Lower Limit]*.
- The frequency reference ≤ *E1-09 [Minimum Output Frequency]* when *b1-05 = 1, 2, or 3 [Operation Below Minimum Freq = Baseblock (Motor Coasts), Operate at Minimum Frequency, or Operate at Zero Speed]*.
- The frequency reference ≤ *Output Freq Lower Limit Level [H3-xx = 9]* through analog input.

# ■ **32: In Speed Limit During Trq Ctrl**

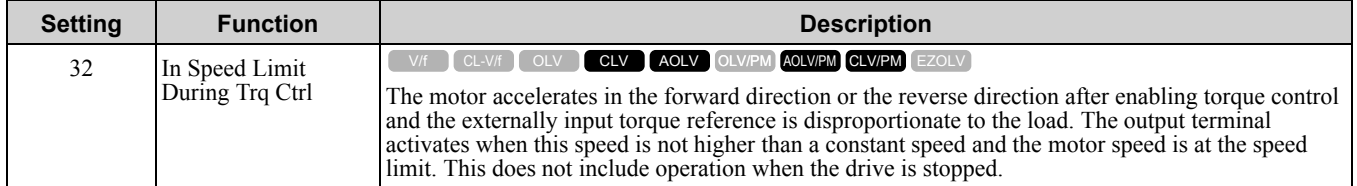

**Note:**

Refer to "d5-03: Speed Limit Selection" for more information.

# ■ **33: Zero Servo Complete**

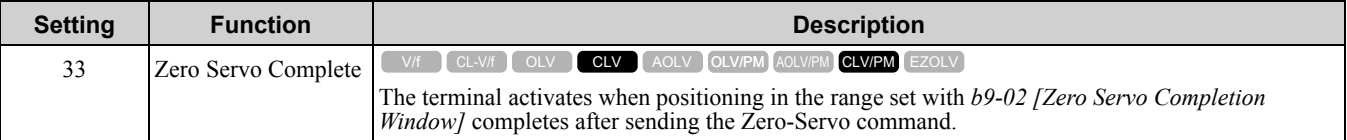

**Note:**

Refer to "b9: Zero Servo" for more information.

# ■ **37: During Frequency Output**

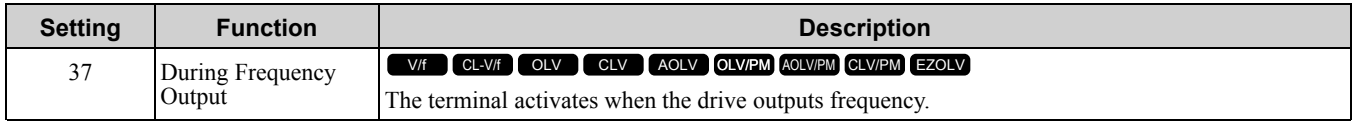

### **ON : The drive outputs frequency.**

### **OFF : The drive does not output frequency.**

**Note:**

- The terminal deactivates in these conditions:
- •During Stop
- •During baseblock
- •During DC Injection Braking (initial excitation)
- •During Short Circuit Braking

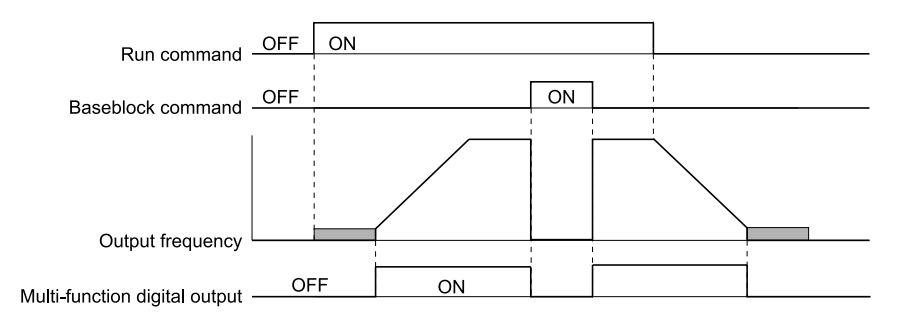

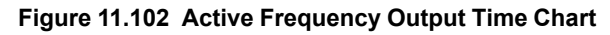

### ■ 38: Drive **Enabled**

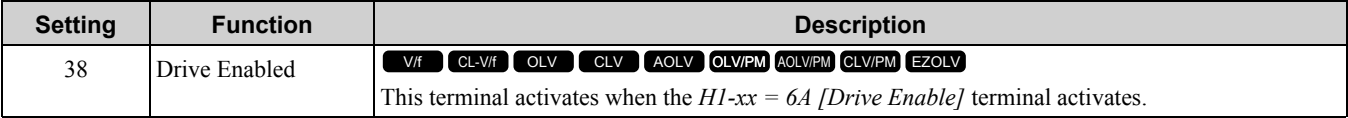

### ■ **39: Watt Hour Pulse Output**

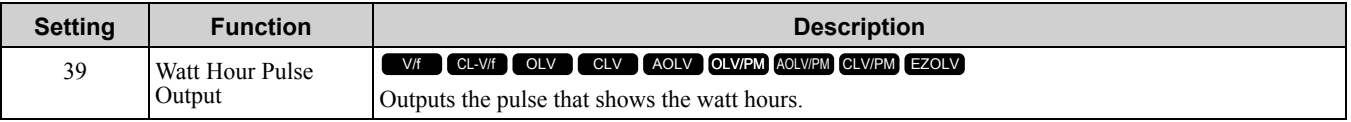

**Note:**

Refer to "H2-06: Watt Hour Output Unit Selection" for more information.

### ■ **3C: LOCAL Control Selected**

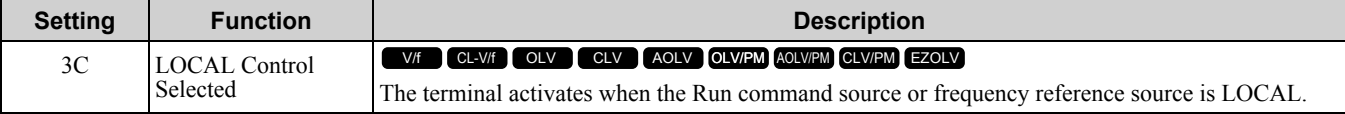

### **ON : LOCAL**

The keypad is the Run command source or the frequency reference source.

### **OFF : REMOTE**

The Run command source or frequency reference source is an external source set with *b1-01 [Frequency Reference Selection 1]*, *b1-15 [Frequency Reference Selection 2]*, *b1-02 [Run Command Selection 1]*, or *b1-16 [Run Command Selection 2]*.

### ■ **3D: During Speed Search**

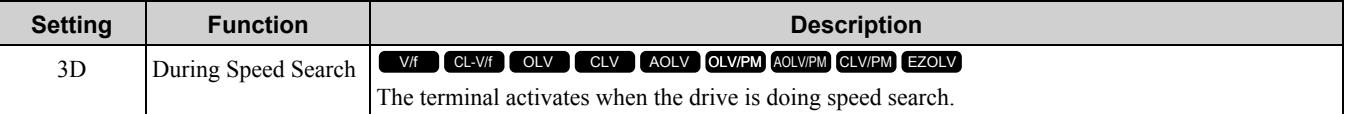

**Note:**

Refer to "b3: Speed Search" for more information.

### ■ **3E: PID Feedback Low**

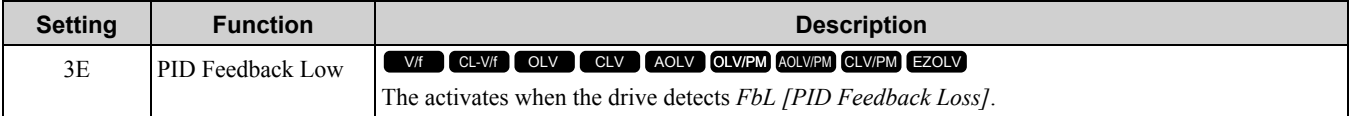

The drive detects *FbL [PID Feedback Loss]* when the PID feedback value < *b5-13 [PID Feedback Loss Detection Lvl]* for longer than the time set in *b5-14 [PID Feedback Loss Detection Time]*.

**Note:**

Refer to "PID Feedback Loss Detection" for more information.

# ■ **3F: PID Feedback High**

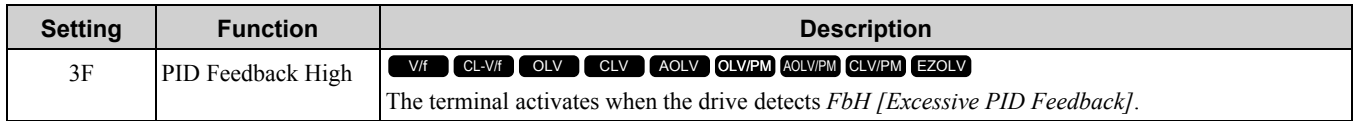

The drive detects *FbH [Excessive PID Feedback]* when the PID feedback value > *b5-36 [PID High Feedback Detection Lvl]* for longer than the time set in *b5-37 [PID High Feedback Detection Time]*.

**Note:**

Refer to "PID Feedback Loss Detection" for more information.

# ■ **4A: During KEB Ride-Thru**

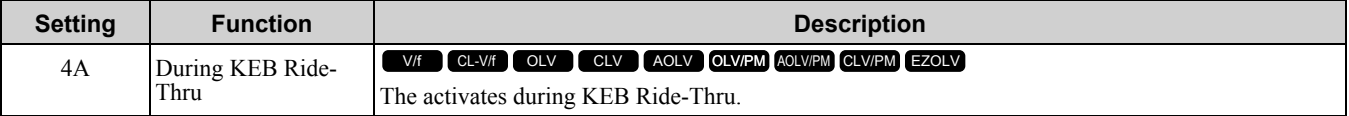

**Note:**

Refer to "KEB Ride-Thru function" for more information.

# ■ **4B: During Short Circuit Braking**

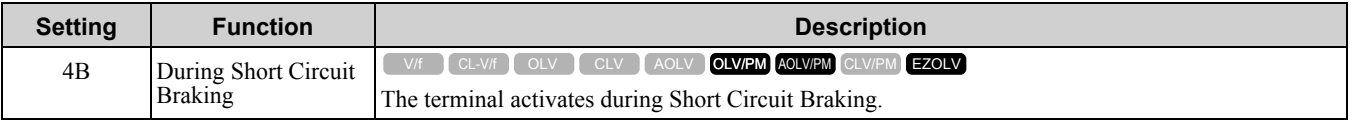

**Note:**

•When *A1-02 = 8 [Control Method Selection = EZ Vector Control]*, this function is available if you use a PM motor.

•Refer to "b2: DC Circuit Braking" for more information.

# ■ **4C: During Fast Stop**

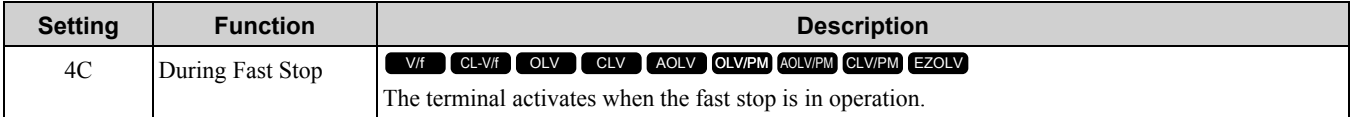

# ■ **4D: oH Pre-Alarm Reduction Limit**

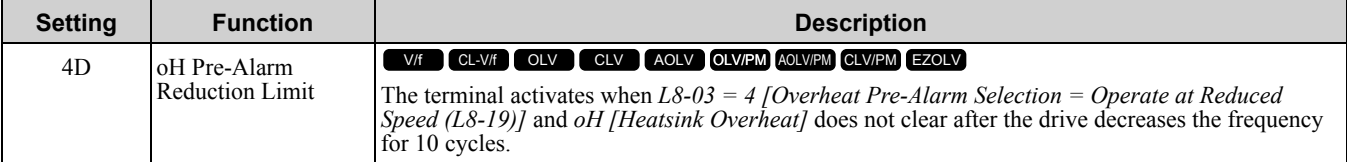

**Note:**

Refer to "L8-03: Overheat Pre-Alarm Selection" for more information.

# ■ **4E: Braking Transistor Fault (rr)**

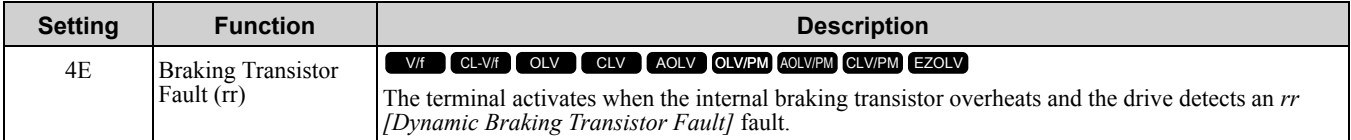

# ■ **4F: Braking Resistor Overheat (rH)**

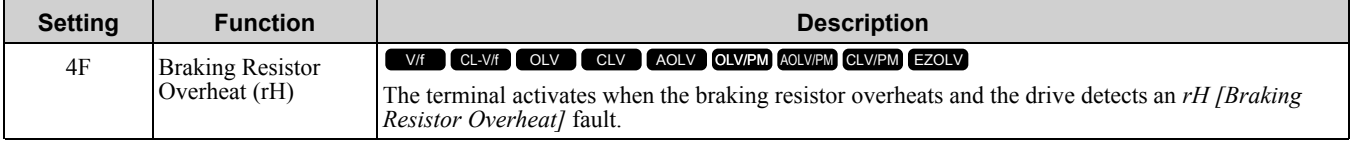

The braking resistor overheats when the deceleration time is short and there is too much motor regeneration energy.

## ■ **60: Internal Cooling Fan Failure**

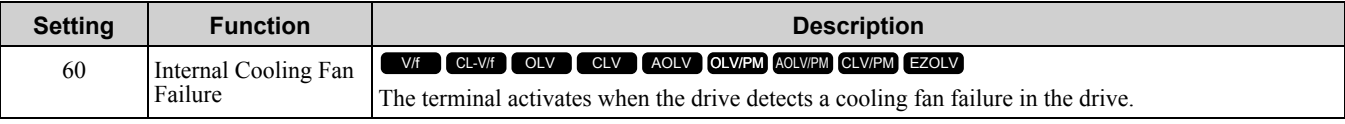

## ■ **61: Pole Position Detection Complete**

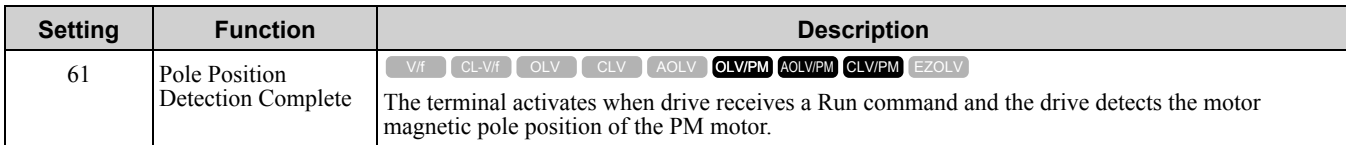

# ■ **62: Modbus Reg 1 Status Satisfied**

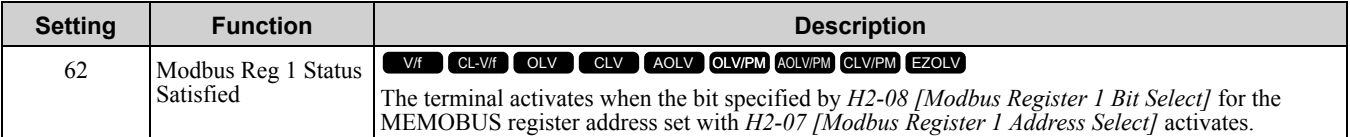

### ■ **63: Modbus Reg 2 Status Satisfied**

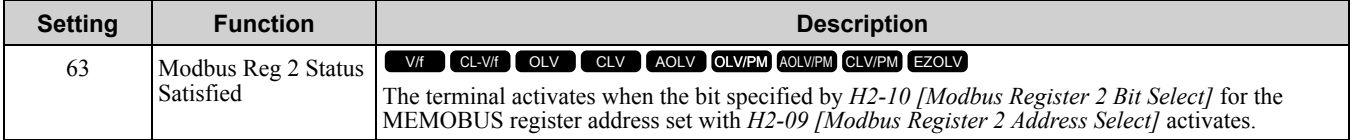

# ■ **65: Standby Output**

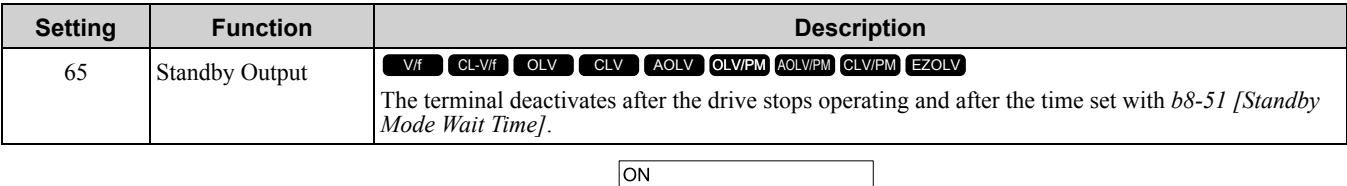

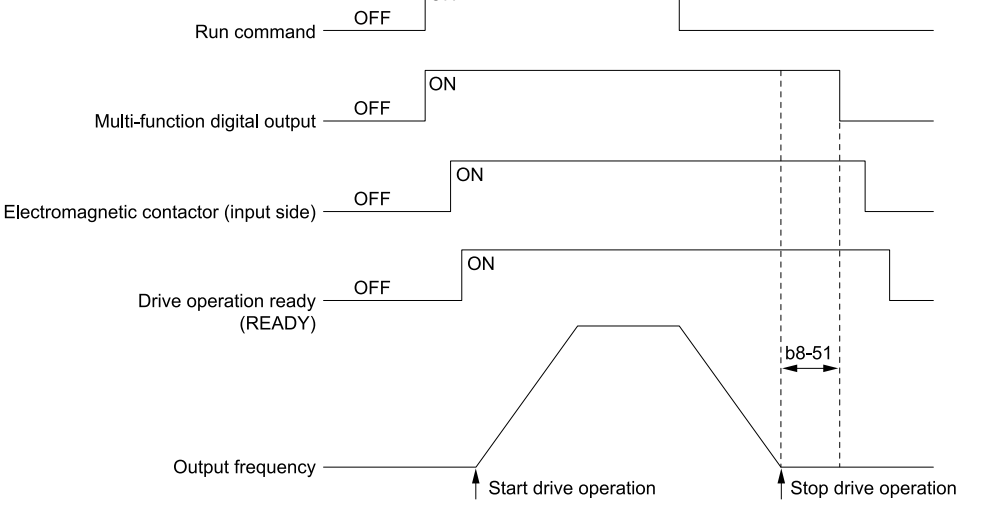

**ON : The Run command turns on and the magnetic contactor on the input side turns on. OFF : The Run command turns off and the drive stops operating. Then, the magnetic contactor on the input side turns off after the time set with** *b8-51 [Standby Mode Wait Time]* **elapses.**

### ■ **66: Comparator1**

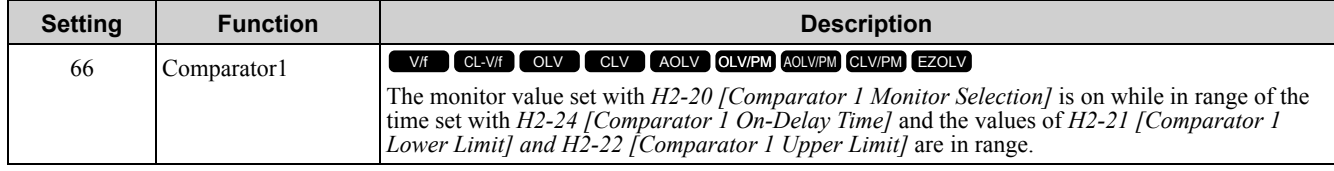

Parameter Details [Parameter](#page-672-0) Details

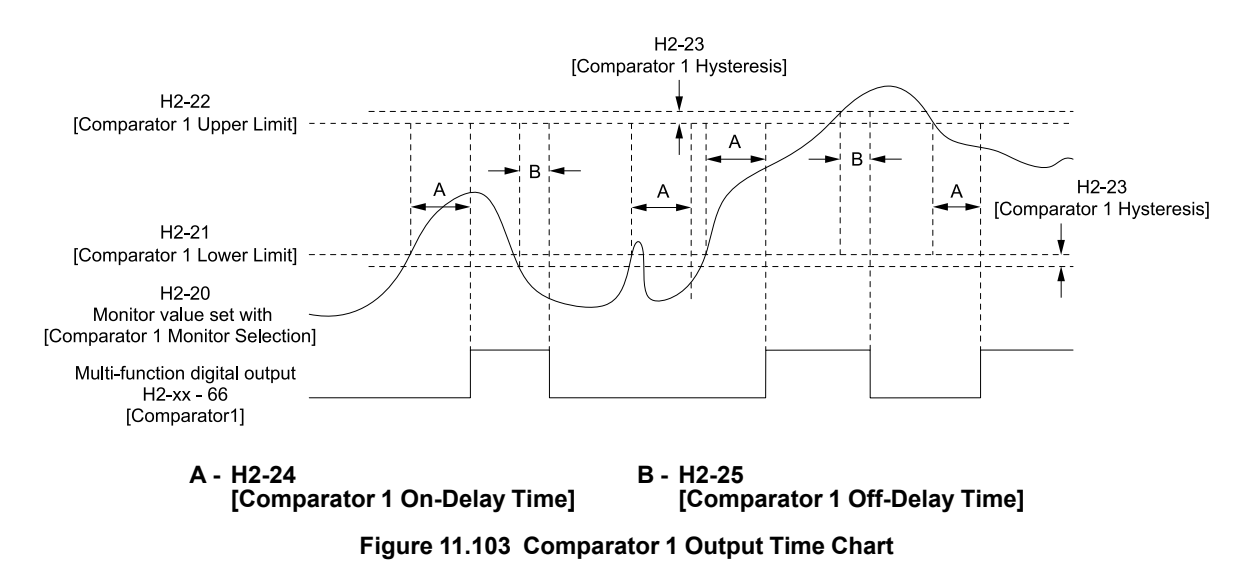

The drive compares the monitors set with *H2-20* as absolute values.

# ■ **67: Comparator2**

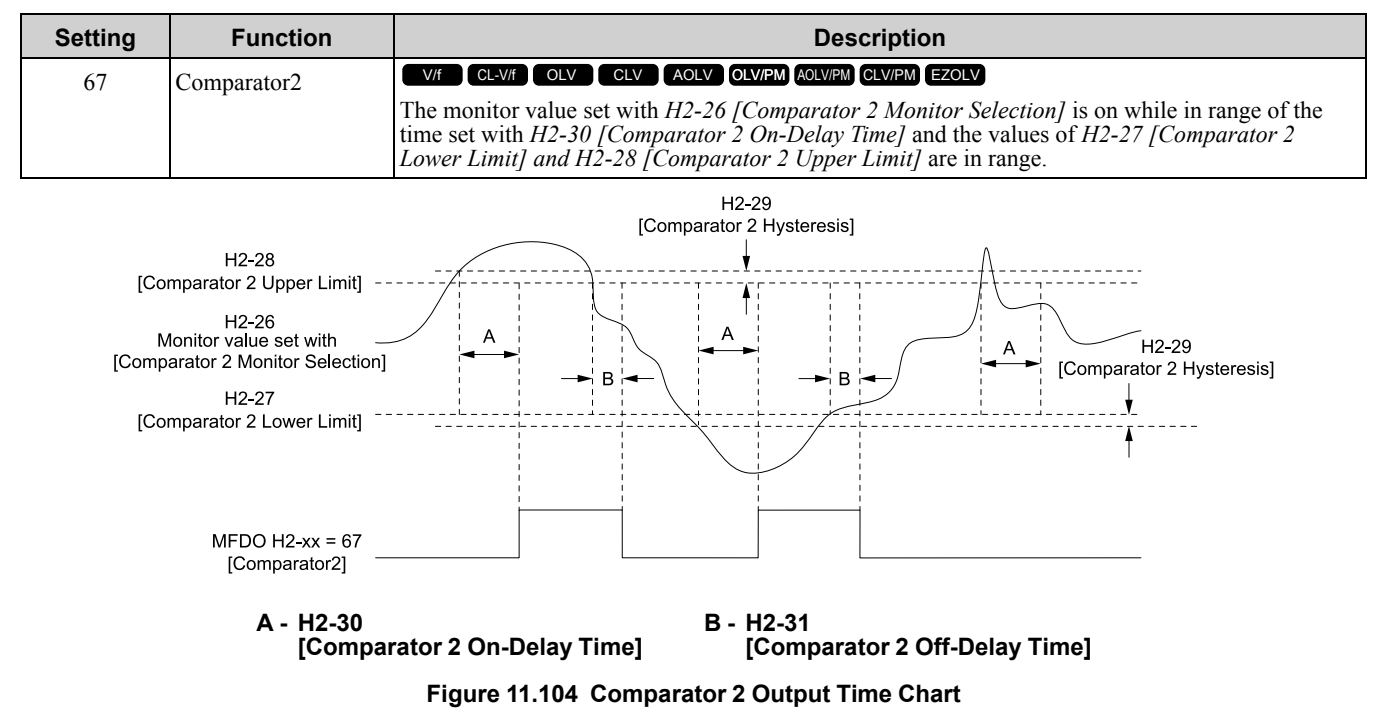

#### **Note:**

The drive compares the monitors set with *H2-26* as absolute values.

# ■ **69: External Power 24V Supply**

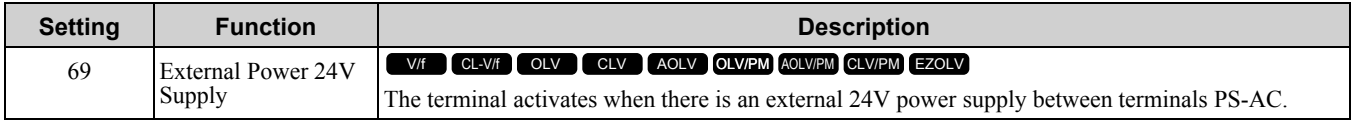

### **ON : An external 24V power supply supplies power. OFF : An external 24V power supply does not supply power.**

# ■ **6A: Data Logger Error**

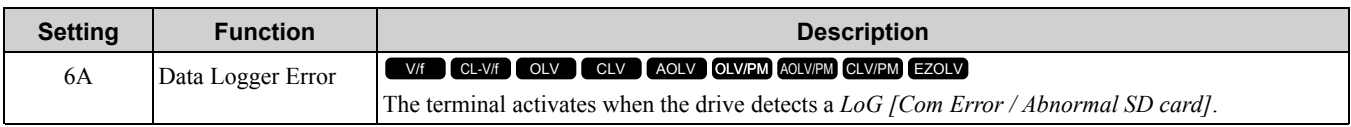

# ■ **90 to 93: DWEZ Digital Outputs 1 to 4**

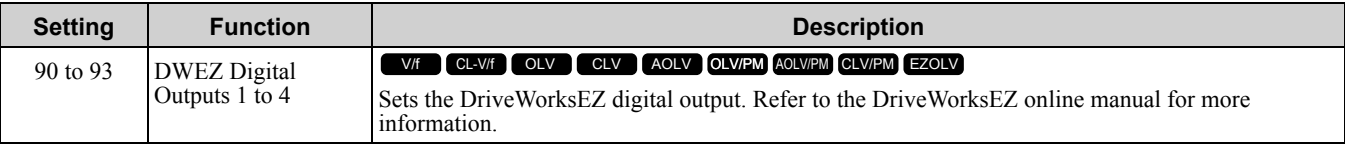

### ■ **A0 to A7: DWEZ Extended Digital Output 1 to 8**

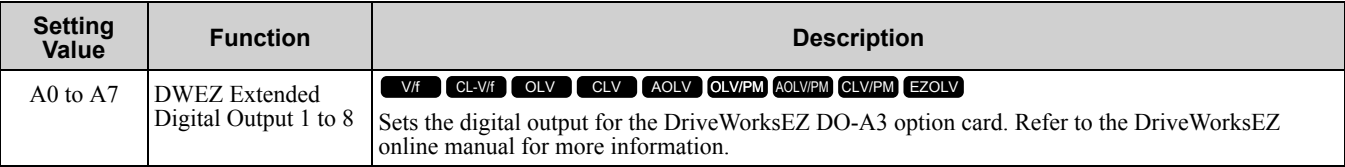

# ■ **100 to1A7: Inverse Output of 0 to A7**

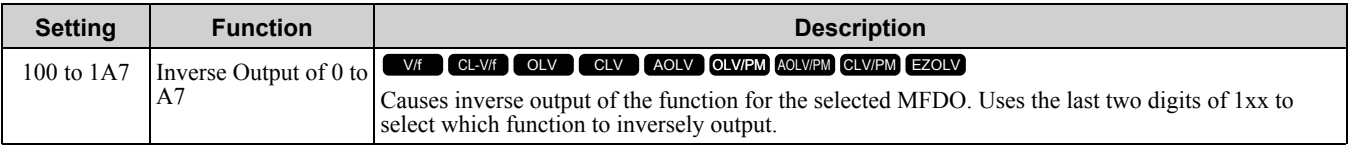

For example, set *H2-xx = 10E* for the inverse output of *E [Fault]*.

# ◆ **H3: Analog Inputs**

WARNING! Sudden Movement Hazard. Do test runs and examine the drive to make sure that command references are configured correctly. If you set the command reference incorrectly, it can cause death, serious injury, or equipment damage from *unwanted motor rotation.*

Drives have three analog input terminals, terminals A1, A2, and A3. *H3* parameters select the functions set to these analog input terminals and adjust signal levels.

Table [11.68](#page-910-0) shows the functions that you can set to analog input terminals. Use *H3-02*, *H3-06*, and *H3-10 [MFAI Function Select]* to set functions.

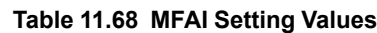

<span id="page-910-0"></span>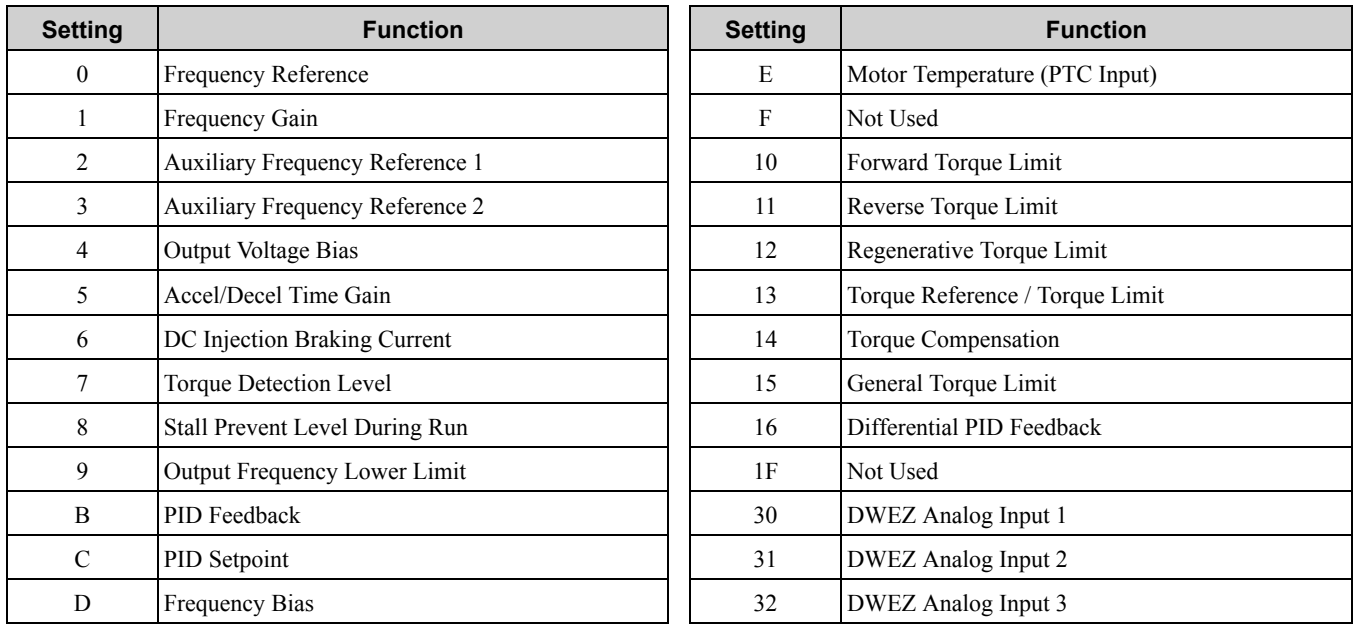

**Note:**

All analog input scaling uses gain and bias for adjustment. Set the gain and bias values correctly.

# ■ **Example Analog Input Settings**

• The function set for terminal A1 is set with Frequency Reference [H3-02 = 0], the gain is 200% [H3-03 = 200.0], and the bias is 0% [H3-04 = 0.0].<br>When you input a 10 V signal, the frequency reference will be 200%.

When you input a 5 V signal, the frequency reference will be 100%. Parameter *E1-04 [Maximum Output Frequency]* restricts drive output. When you input a 5 V or more signal, the frequency reference will be 100%.

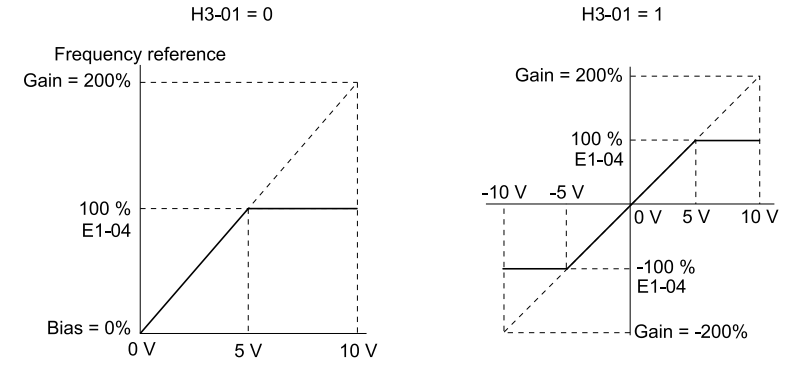

**Figure 11.105 Freq Reference When the Analog Input Gain Setting Is Adjusted**

• The function set for terminal A1 is set with *Frequency Reference [H3-02 = 0]*, the gain is 100% *[H3-03 = 100.0]*, and the bias is -25% *[H3-04 = -25.0]*.<br>When you input a 0 V signal, the frequency reference will be -2

When  $H3-0I = 0$  [Terminal A1 Signal Level Select = 0 to 10V (Lower Limit at 0)], when you input a 0 V to 2 V signal, the frequency reference will be 0%. When you input a  $2 \text{ V}$  to 10 V signal, the frequency reference will be  $0\%$  to  $100\%$ .

When  $H3-01 = 1$   $\int$ -10 to  $+10V$  (Bipolar Reference)], it enables signals of positive and negative polarities. When you input a 0 V to 2 V signal, and the motor rotates in reverse.<br> $H3-01 = 0$ 

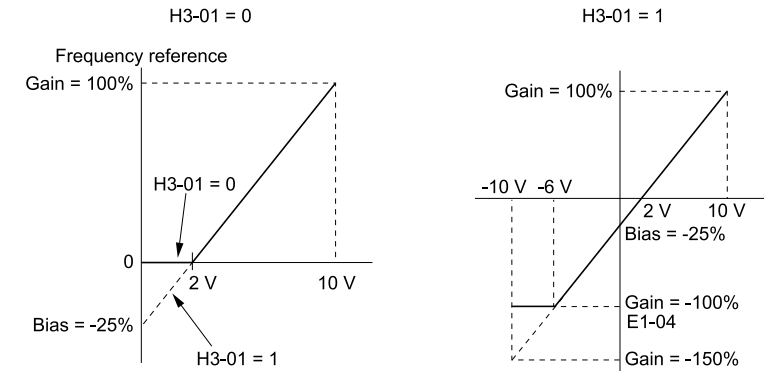

**Figure 11.106 Frequency Reference When Negative Number Bias Is Configured**

### ■ **MEMOBUS/Modbus Multi-Function AI1 to 3 Function Selection**

Let the MFAI function be assigned to MEMOBUS/Modbus register *15C1 to 15C3 (Hex.) [Mbus Reg 15C1h through 15C3h Input Function]*. Use *H3-40* to *H3-42 [Mbus Reg 15C1h through 15C3h Input Function]* to set the function and use *H3-43 [Mbus Reg Inputs FilterTime Const]* to set the input filter.

**Table 11.69 MEMOBUS Multi-Function AI Command Register**

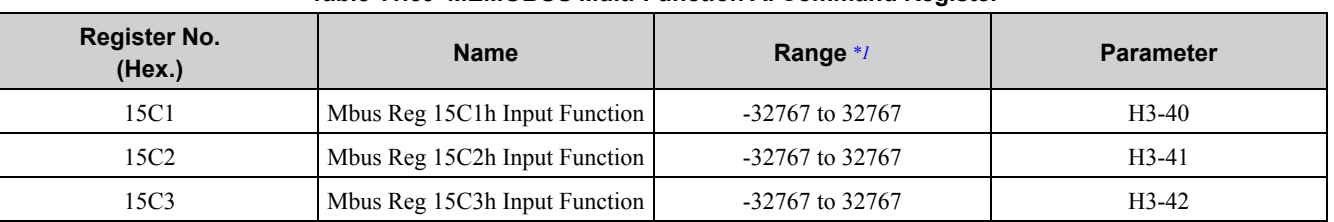

<span id="page-911-0"></span> $*1$  Set as  $100\% = 4096$ .

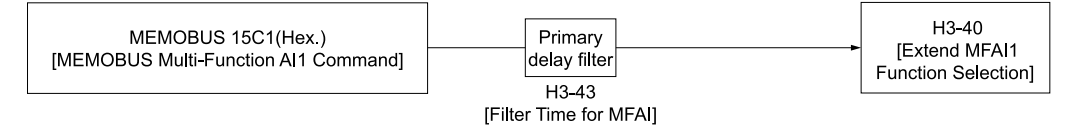

**Figure 11.107 Functional Block Diagram for MEMOBUS Multi-Function AI Command 1**

•Refer to H3-xx "MFAI Setting Values" for the analog input setting values.

•When you will not use the terminal, set *H3-40 to H3-42 = F*. The through mode function is not supported.

• You cannot use *H3-40 to H3-42* to set these MFAI terminals:

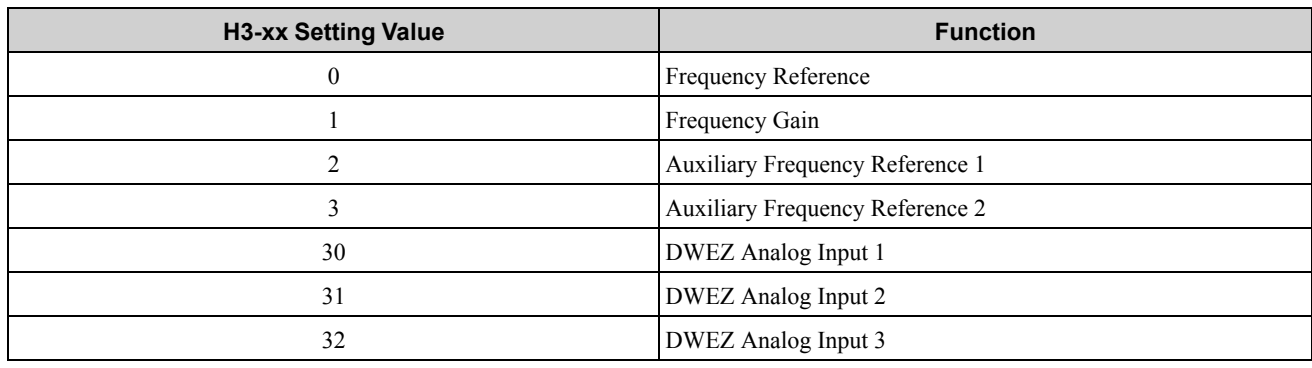

# ◆ **H3: MFAI Parameters**

### ■ H3-01: Terminal A1 Signal Level Select

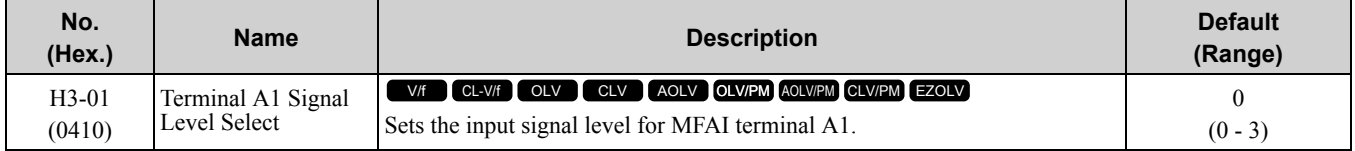

### **0 : 0 to 10V (Lower Limit at 0)**

The voltage signal is 0 Vdc to 10 Vdc. The minimum input level limit is 0%. The drive will read a negative input signal caused by gain and bias settings as 0%.

### **1 : -10 to +10V (Bipolar Reference)**

The voltage signal is -10 Vdc to 10 Vdc. This setting enables positive and negative polarity signals. When the drive uses this setting as the frequency reference, a Forward Run command will run the motor in reverse and a Reverse Run command will run the motor forward. The gain and bias settings will cause the signal to be a negative number.

### **2 : 4 to 20 mA**

The current signal is 4 mA to 20 mA. The minimum input level limit is 0%. The drive will read a negative input signal caused by gain and bias settings as 0%.

### **3 : 0 to 20 mA**

The current signal is 0 mA to 20 mA. The minimum input level limit is 0%. The drive will read a negative input signal caused by gain and bias settings as 0%.

**Note:**

When  $H3-0I = 0$ ,  $I$ , set DIP switch S1-1 to the V side (voltage). When  $H3-0I = 2$ , 3, set DIP switch S1-1 to the I side (current). The default setting is the V side (voltage).

# ■ **H3-02: Terminal A1 Function Selection**

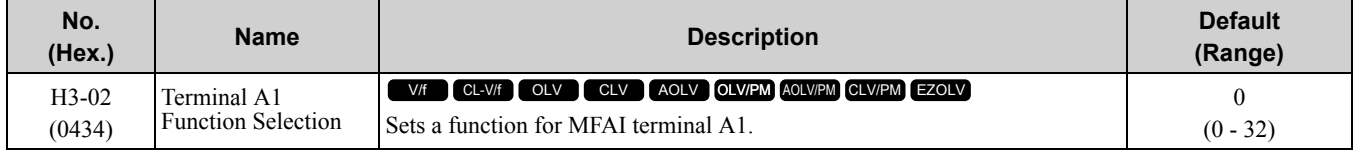

# ■ **H3-03: Terminal A1 Gain Setting**

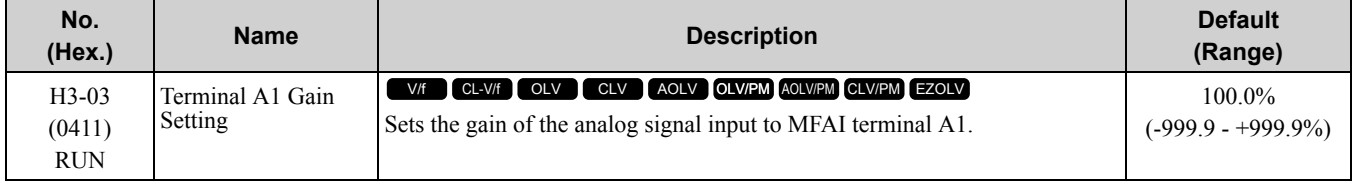

This parameter sets the quantity of reference for the function set for terminal A1 as a percentage when 10 V (or 20 mA) is input.

Use this parameter and *H3-04 [Terminal A1 Bias Setting]* to adjust the characteristics of the analog input signal to terminal A1.

# ■ **H3-04: Terminal A1 Bias Setting**

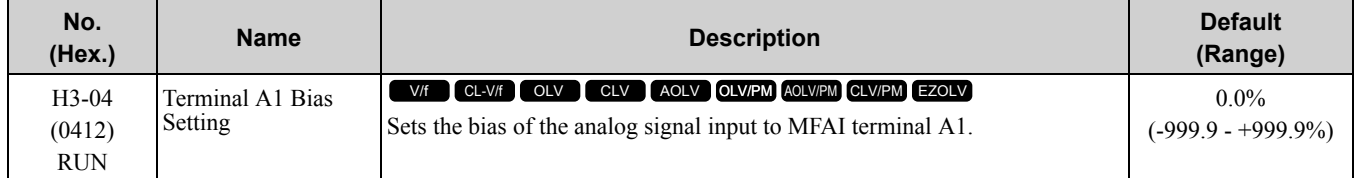

This parameter sets the bias for the function set for terminal A1 as a percentage when 0 V (4 mA or 0 mA) is input.

Use this parameter and *H3-03 [Terminal A1 Gain Setting]* to adjust the characteristics of the analog input signal to terminal A1.

# ■ H3-05: Terminal A3 Signal Level Select

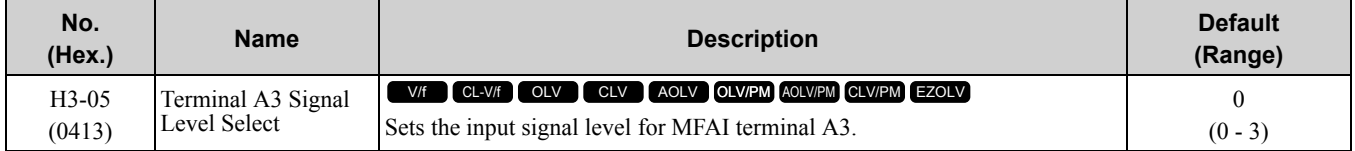

### **0 : 0-10V (LowLim=0)**

The voltage signal is 0 Vdc to 10 Vdc. The minimum input level limit is 0%. The drive will read a negative input signal caused by gain and bias settings as 0%.

### **1 : -10 to +10V (Bipolar Reference)**

The voltage signal is -10 Vdc to 10 Vdc. This setting enables positive and negative polarity signals. When the drive uses this setting as the frequency reference, a Forward Run command will run the motor in reverse and a Reverse Run command will run the motor forward. The gain and bias settings will cause the signal to be a negative number.

### **2 : 4 to 20 mA**

The current signal is 4 mA to 20 mA. The minimum input level limit is 0%. The drive will read a negative input signal caused by gain and bias settings as 0%.

### **3 : 0 to 20 mA**

The current signal is 0 mA to 20 mA. The minimum input level limit is 0%. The drive will read a negative input signal caused by gain and bias settings as 0%.

#### **Note:**

When  $H3-05 = 0$ ,  $I$ , set DIP switch S1-3 to the V side (voltage). When  $H3-05 = 2$ ,  $3$ , set DIP switch S1-3 to the I side (current). The default setting is the V side (voltage).

# ■ **H3-06: Terminal A3 Function Selection**

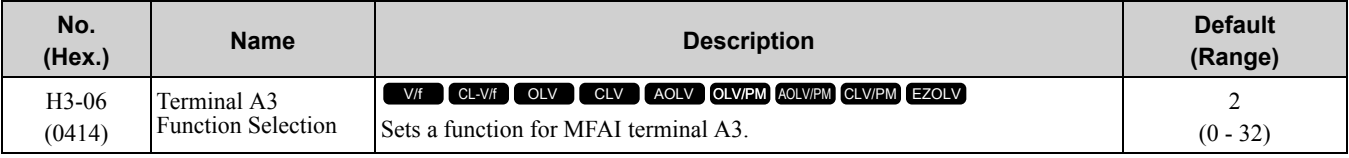

**Note:**

When terminal A3 is the PTC input terminal:

•Set H3-06 = E [Motor Temperature (PTC input)]

•Set DIP switch S4 to the PTC side

•Set DIP switch S1-3 to the V side

## ■ **H3-07: Terminal A3 Gain Setting**

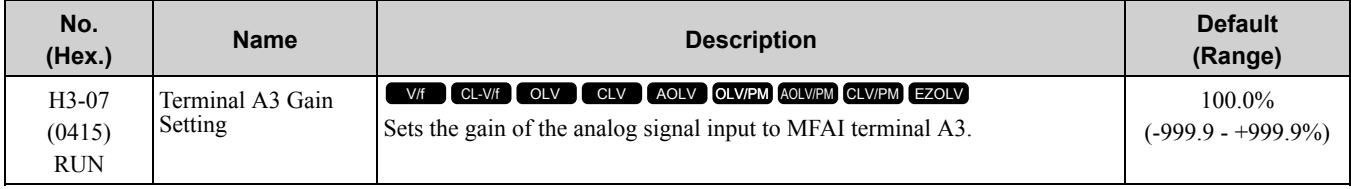

When  $10 \text{ V}$  (or  $20 \text{ mA}$ ) is input, this parameter sets the reference quantity for the function set for terminal A3 as a percentage.

Use this parameter and *H3-08 [Terminal A3 Bias Setting]* to adjust the characteristics of the analog input signal to terminal A3.

# ■ **H3-08: Terminal A3 Bias Setting**

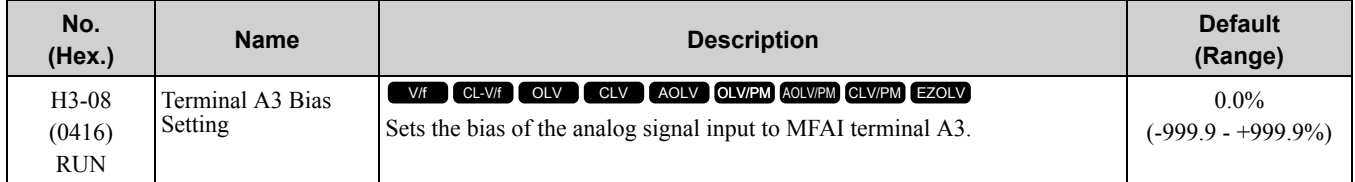

When 0 V (4 mA or 0 mA) is input, this parameter sets the bias for the function set for terminal A3 as a percentage.

Use this parameter and *H3-07 [Terminal A3 Gain Setting]* to adjust the characteristics of the analog input signal to terminal A3.

### ■ H3-09: Terminal A2 Signal Level Select

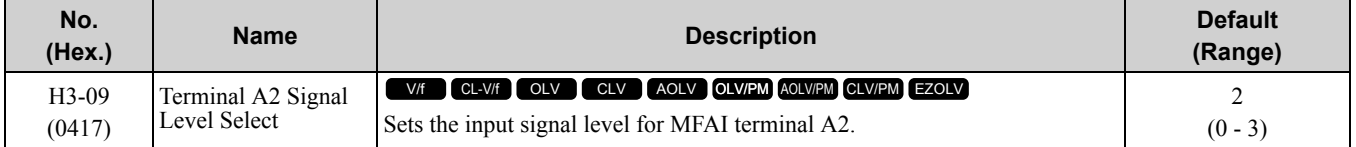

### **0 : 0-10V (LowLim=0)**

The voltage signal is 0 Vdc to 10 Vdc. The minimum input level is limited to 0%, so that a negative input signal due to gain and bias settings will be read as 0%.

### **1 : -10 to +10V (Bipolar Reference)**

The voltage signal is -10 Vdc to 10 Vdc. Signals of both positive and negative polarities are enabled. When this setting is used as the frequency reference, the motor runs reverse when the Forward run command is input, or runs forward when the Reverse run signal is input, while the signal is a negative number due to gain and bias.

### **2 : 4 to 20 mA**

The current signal is 4 mA to 20 mA. The minimum input level is limited to 0%, so that a negative input signal due to gain and bias settings will be read as 0%.

### **3 : 0 to 20 mA**

The current signal is 0 mA to 20 mA. The minimum input level is limited to 0%, so that a negative input signal due to gain and bias settings will be read as 0%.

#### **Note:**

When  $H3-09 = 0$ ,  $1$ , set DIP switch S1-2 to the V side (voltage). When  $H3-09 = 2$ ,  $3$ , set DIP switch S1-2 to the I side (current). The default setting is the I side (current).

# ■ H3-10: Terminal A2 Function Selection

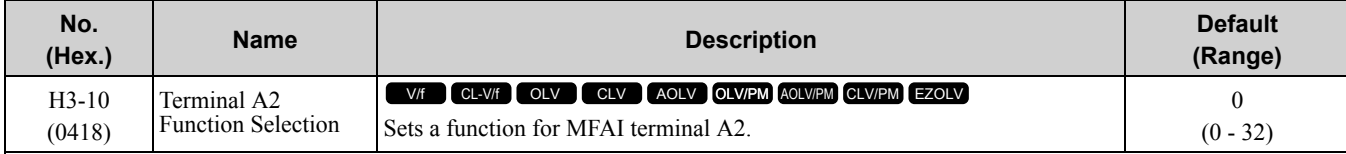

# ■ **H3-11: Terminal A2 Gain Setting**

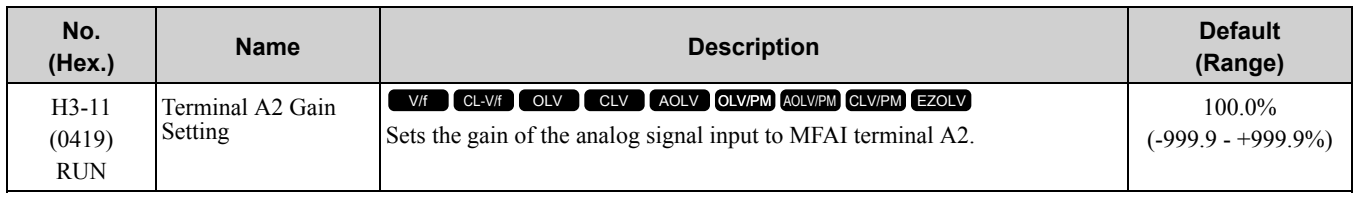

When 10 V (or 20 mA) is input, this parameter sets the reference quantity for the function set for terminal A2 as a percentage.

Use this parameter and *H3-12 [Terminal A2 Bias Setting]* to adjust the characteristics of the analog input signal to terminal A2.

# ■ **H3-12: Terminal A2 Bias Setting**

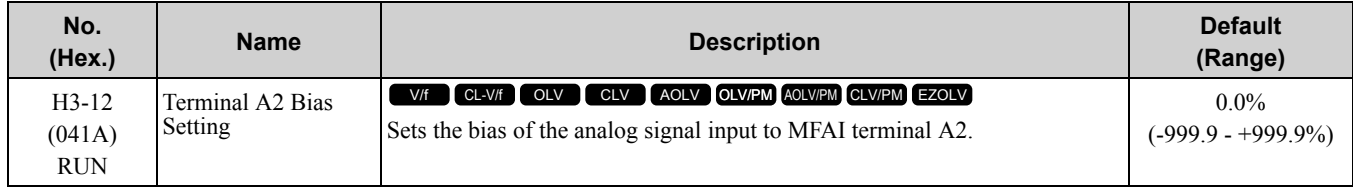

When 0 V (4 mA or 0 mA) is input, this parameter sets the bias for the function set for terminal A2 as a percentage.

Use this parameter and *H3-11 [Terminal A2 Gain Setting]* to adjust the characteristics of the analog input signal to terminal A2.

# ■ **H3-13: Analog Input FilterTime Constant**

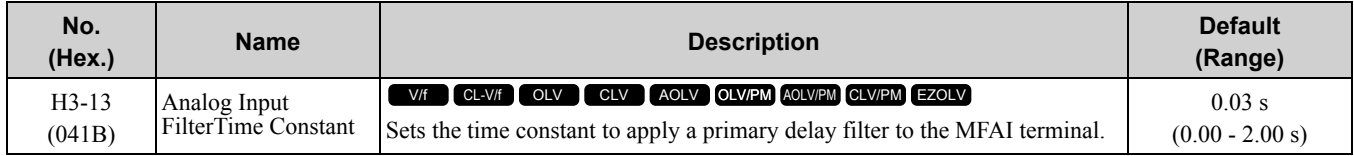

Apply the primary delay filter to the analog input to enable an analog input signal without the use of highfrequency noise components. An analog input filter prevents irregular drive control. Drive operation becomes more stable as the programmed time becomes longer, but it also becomes less responsive to quickly changing analog signals.

# ■ **H3-14: Analog Input Terminal Enable Sel**

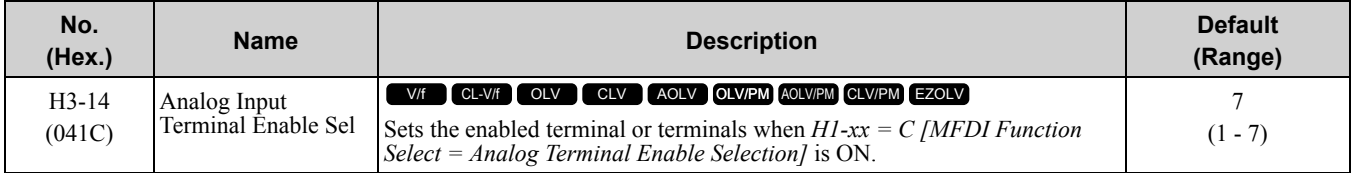

Input signals do not have an effect on terminals not set as targets.

- **1 : Terminal A1 only**
- **2 : Terminal A2 only**
- **3 : Terminals A1 and A2**
- **4 : Terminal A3 only**
- **5 : Terminals A1 and A3**
- **6 : Terminals A2 and A3**

# **7 : Terminals A1, A2, and A3**

### **Note:**

•The ON/OFF operation of terminal Sx set in *Analog Terminal Input Selection [H1-xx = C]* has an effect on only the analog input terminal selected with *H3-14*.

•When  $H1$ - $xx \neq C$ , the functions set to terminals A1 to A3 are always enabled.

# ■ H3-16: Terminal A1 Offset

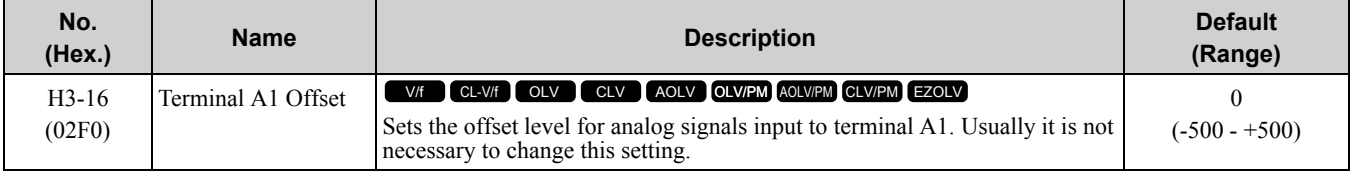

Adds the offset value for the analog input value. For voltage input, this parameter will set the offset when a signal of 0 V is input. For current input, this parameter will set the offset when a signal of *4 mA [H3-01= 2]* or *0 mA*  $[H3-01 = 3]$  is input.

# ■ **H3-17: Terminal A2 Offset**

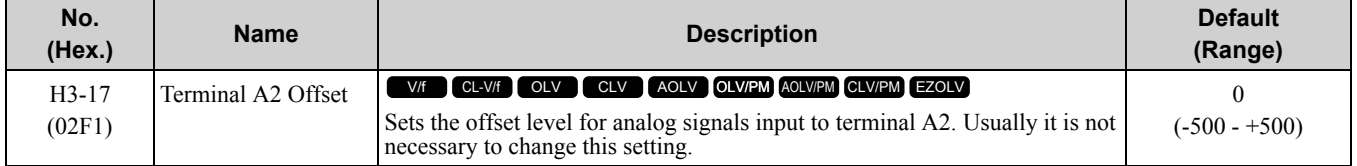

Adds the offset value for the analog input value. For voltage input, this parameter will set the offset when a signal of 0 V is input. For current input, this parameter will set the offset when a signal of *4 mA [H3-09 = 2]* or *0 mA [H3-09 = 3]* is input.

# ■ **H3-18: Terminal A3 Offset**

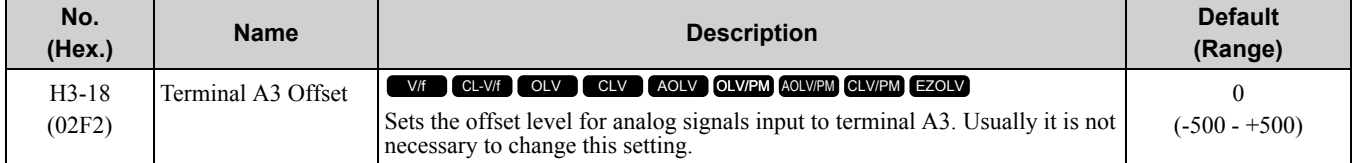

Adds the offset value for the analog input value. For voltage input, this parameter will set the offset when a signal of 0 V is input. For current input, this parameter will set the offset when a signal of *4 mA [H3-05 = 2]* or *0 mA [H3-05 = 3]* is input.

# ■ **H3-40: Mbus Reg 15C1h Input Function**

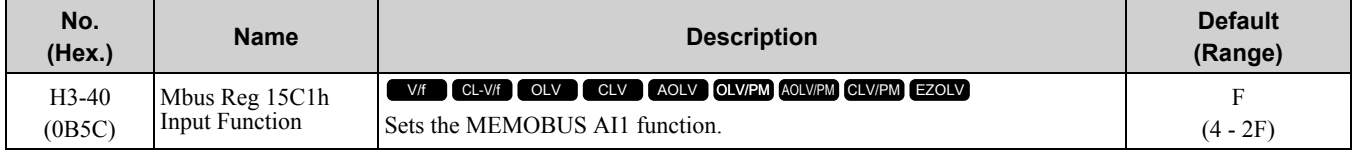

You can use the MFAI function from MEMOBUS/Modbus communications. Use this parameter to set the function. Sets the input for the function in MEMOBUS/Modbus register 15C1. Refer to H3-xx "MFAI Setting Values" for the setting values.

# ■ **H3-41: Mbus Reg 15C2h Input Function**

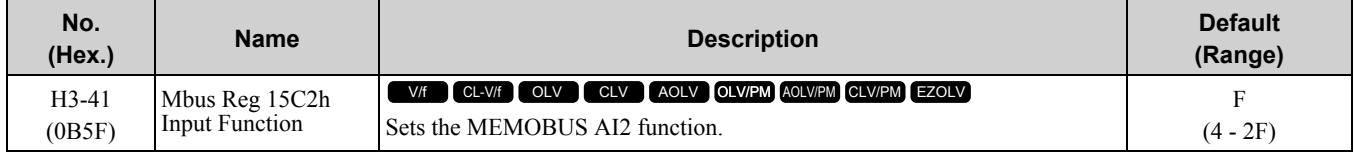

Refer to H3-xx "MFAI Setting Values" for the setting values.

# ■ **H3-42: Mbus Reg 15C3h Input Function**

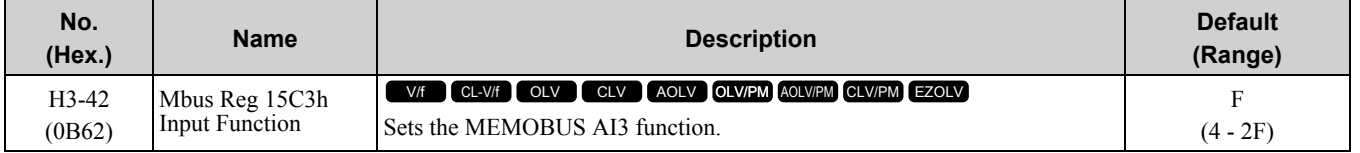

Refer to H3-xx "MFAI Setting Values" for the setting values.

# ■ **H3-43: Mbus Reg Inputs FilterTime Const**

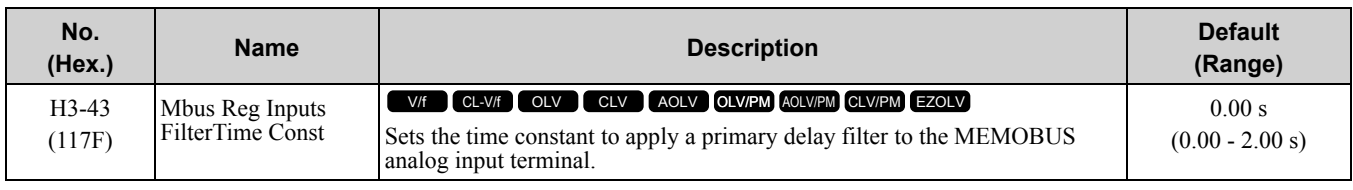

# ◆ **Multi-Function Analog Input Terminal Settings**

This section gives information about the functions set with *H3-02, H3-06, and H3-10*.

# ■ **0: Frequency Reference**

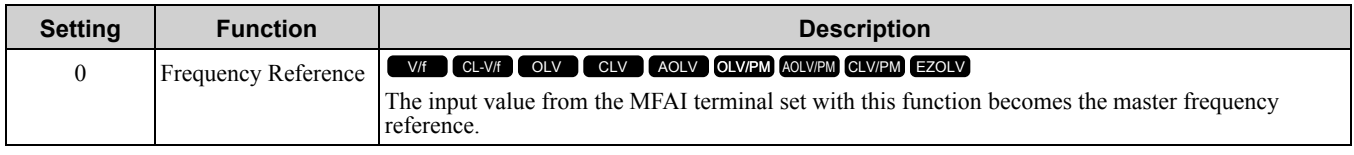

• You can copy the configuration to more than one of the analog input terminals A1 through A3. When you set more than one analog input terminal with the master frequency reference, the sum value becomes the frequency bias.

• If you use this function to set the analog input value as the master frequency reference, set *b1-01 = 1 [Frequency Reference Selection 1 = Analog Input]*. This setting value is the default value for terminals A1 and A2.

• The frequency reference is the sum of the input values for terminals A1 and A2 when they are used at the same time. For example, when a 20% bias is input to terminal A2 while a frequency reference of 50% is input from terminal A1, the calculated frequency reference will be 70% of the maximum output frequency.

# ■ **1: Frequency Gain**

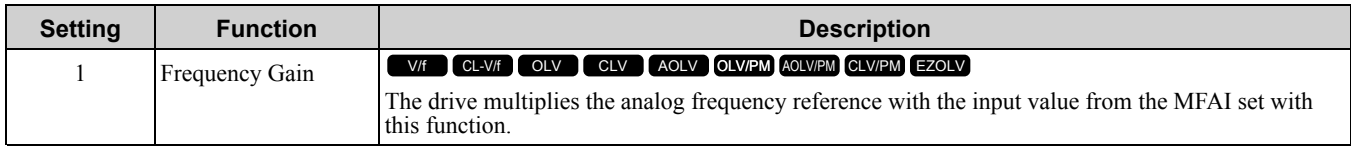

Example:

- A 50% frequency gain is input to terminal A2
- A frequency reference of 80% is input from terminal A1
- The frequency gain is set to terminal 2

The calculated frequency reference is 40% of the maximum output frequency.

# ■ **2: Auxiliary Frequency Reference 1**

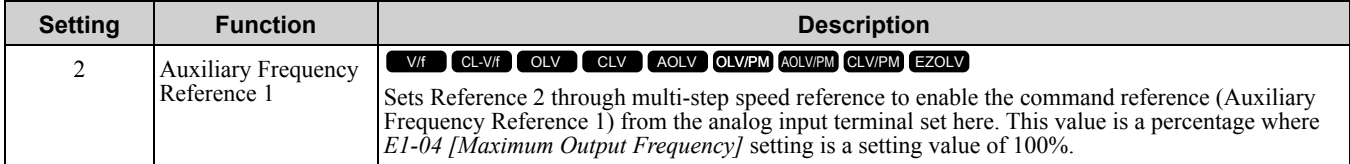

# ■ **3: Auxiliary Frequency Reference 2**

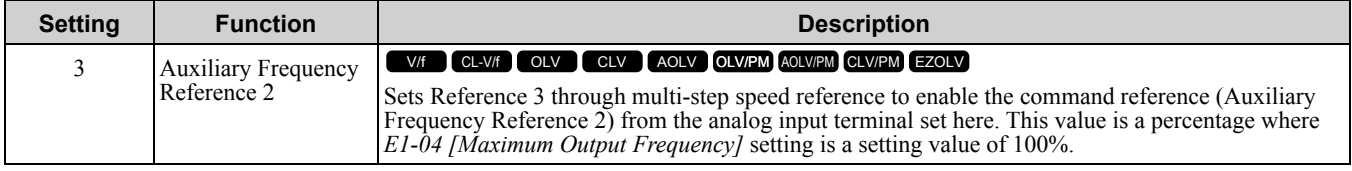

### ■ **4: Output Voltage Bias**

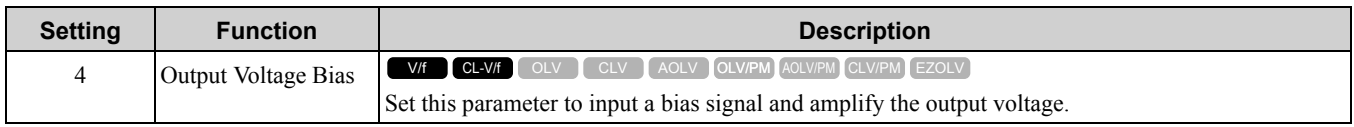

The gain (%) for the MFAI terminals A1, A2, and A3 is 100% of the voltage class standard, which is 200 V for 200 V class drives and 400 V for 400 V class drives. The bias (%) for MFAI terminals A1, A2, and A3 is 100% of the voltage configured for *E1-05 [Maximum Output Voltage]*.

#### **Note:**

The gain for each terminal A1, A2, and A3 is configured independently with *H3-03 [Terminal A1 Gain Setting], H3-11 [Terminal A2 Gain Setting], and H3-07 [Terminal A3 Gain Setting]*. The bias for each terminal A1, A2, and A3 is configured independently with *H3- 04 [Terminal A1 Bias Setting], H3-12 [Terminal A2 Bias Setting], and H3-08 [Terminal A3 Bias Setting]*.

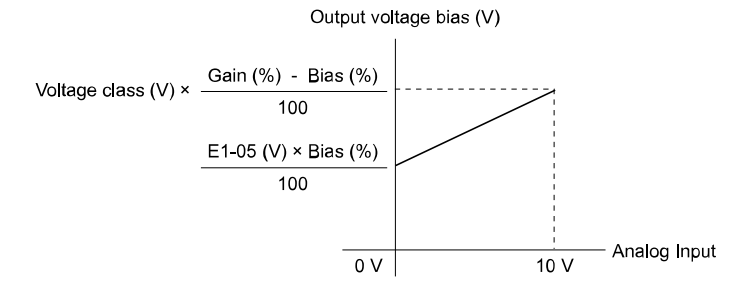

#### **Figure 11.108 Output Voltage Bias through Analog Input**

### ■ **5: Accel/Decel Time Gain**

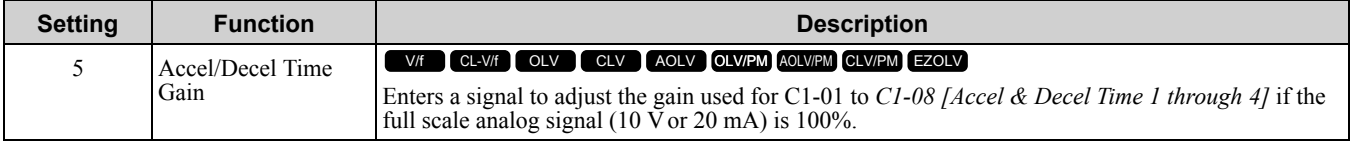

When you enable *C1-01 [Acceleration Time 1]*, the acceleration time is:

Acceleration Time  $1 = CI - 0I$  setting  $\times$  acceleration and deceleration time gain / 100

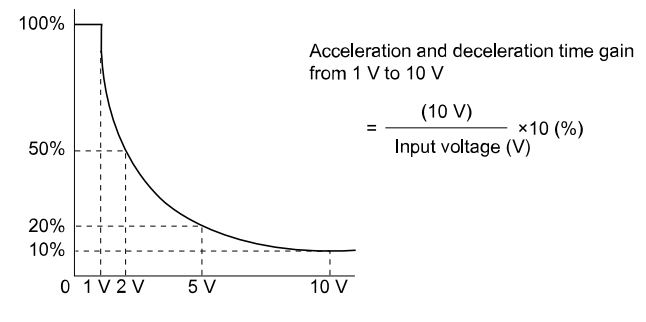

**Figure 11.109 Acceleration/Deceleration Time Gain through Analog Input**

### ■ **6: DC Injection Braking Current**

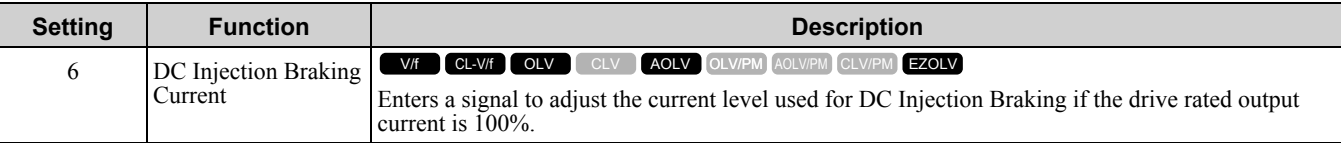

**Note:**

When you set this function, it will disable the setting value of *b2-02 [DC Injection Braking Current]*.

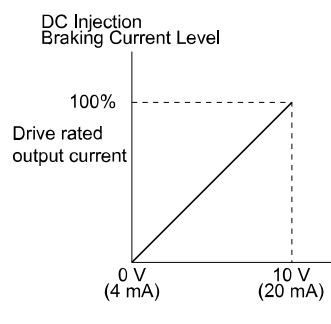

**Figure 11.110 DC Injection Braking Current through Analog Input**

# ■ **7: Torque Detection Level**

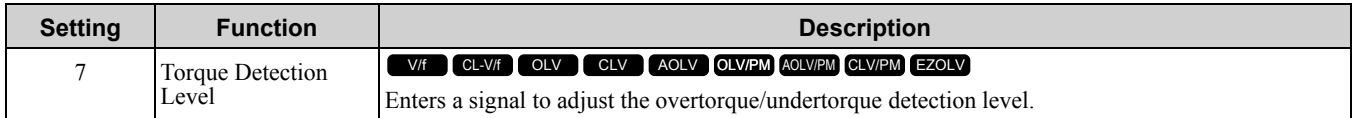

When  $A1-02 = 0$ , 1, 5 [Control Method Selection = V/f Control, Closed Loop V/f Control, PM Open Loop Vector *Control]*, the drive rated current is 100%. When *A1-02 = 2, 3, 4, 6, 7, 8 [Open Loop Vector Control, Closed Loop Vector Control, Advanced OpenLoop Vector Control, PM Advanced Open Loop Vector, PM Closed Loop Vector Control, or EZ Open Loop Vector Control]*, the motor rated current is 100%.

#### **Note:**

Use this function with *L6-01 [Torque Detection Selection 1]*. This parameter functions as an alternative to *L6-02 [Torque Detection Level 1]*.

# ■ **8: Stall Prevent Level During Run**

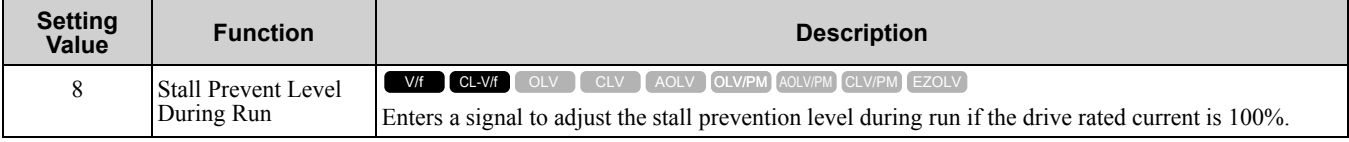

**Note:**

The correct stall prevention level during run is the lower value between:

•The analog input value for the MFAI terminal, or

•The value of *L3-06 [Stall Prevent Level during Run]*.

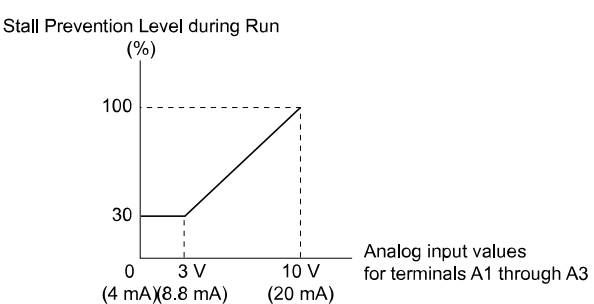

**Figure 11.111 Stall Prevention Level during Run through Analog Input**

### ■ **9: Output Frequency Lower Limit**

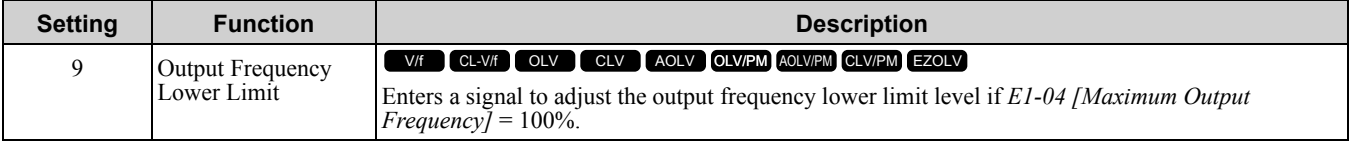

### ■ **B: PID Feedback**

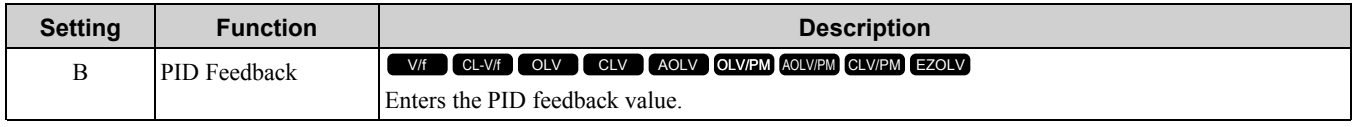

Sets the current PID feedback value when the 10 V (or 20 mA) analog signal is input as 100%. When you use this function, set  $b5-01 = 1$  to 8 [PID Function Setting = Enabled].

### ■ **C:** PID Setpoint

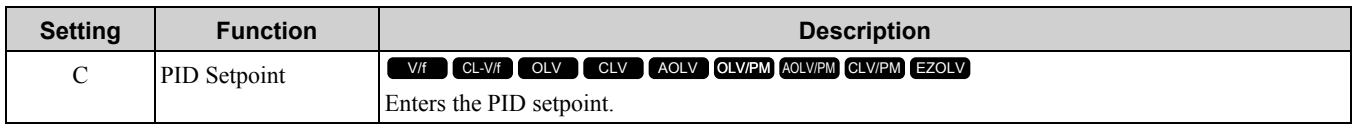

Sets the current PID setpoint value when the 10 V (or 20 mA) analog signal is input as 100%. Set  $b5-01 = 1$  to 8 [PID Mode Setting = Enabled] when using this function.

Configuring this function disables the frequency reference set with *b1-01 [Frequency Reference Selection 1]*.

### ■ **D: Frequency Bias**

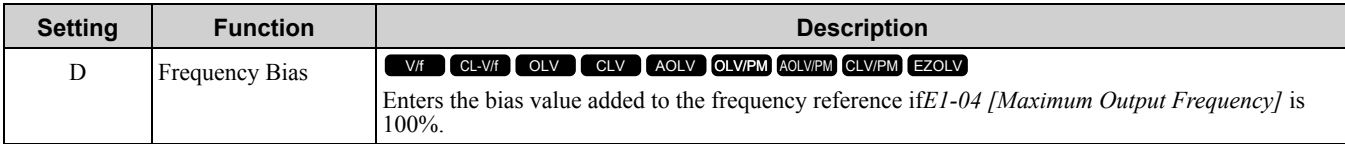

The drive adds the input value from the MFAI terminal set with this function to the frequency reference as the bias value. If you select *d1-xx* as the frequency reference, it will disable this function.

# ■ **E: Motor Temperature (PTC Input)**

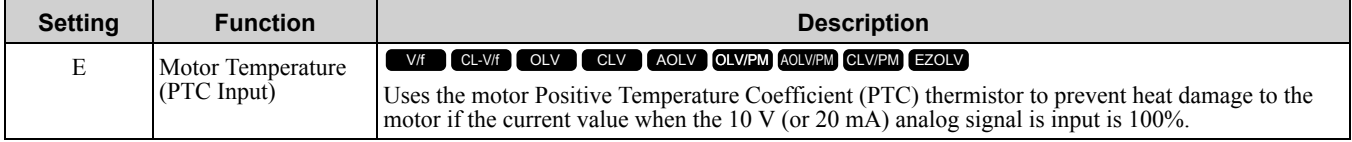

- You can use the Positive Temperature Coefficient (PLC) thermistor as an auxiliary or alternative detection function for *oL1 [Motor Overload]* problems to help prevent heat damage to motors. If the PTC input signal is more than the overload alarm level, *oH3 [Motor Overheating Alarm]* will flash on the keypad.
- When the drive detects *oH3*, the motor stops with the setting in *L1-03*. When the drive detects *oH4*, the motor stops with the setting in *L1-04*. When the drive incorrectly detects motor overheating problems, set *L1-05*.

# ■ **F: Not Used**

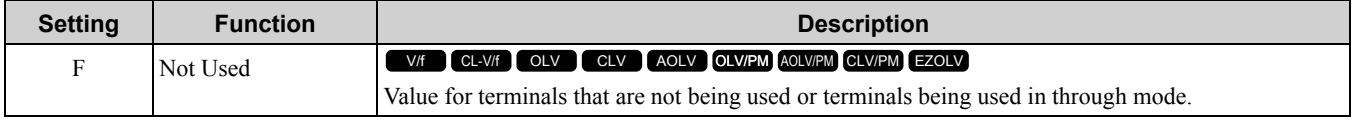

When you set a terminal that is not in use to F, you can use the signal input to the terminal as PLC analog signal input through MEMOBUS/Modbus communications or the communication option. This input signal does not have an effect on drive operation. This functions the same as setting 1F (Through Mode).

### ■ **10: Forward Torque Limit**

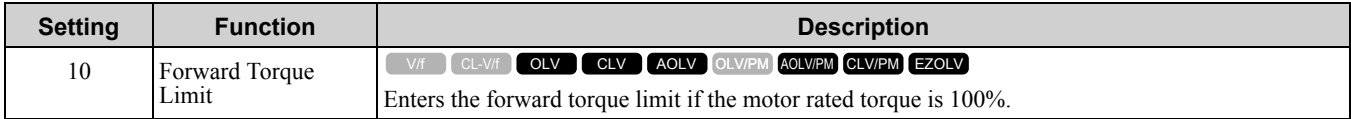

WARNING! Sudden Movement Hazard. Set correct torque limits for applications, for example elevator applications. If you set torque limits incorrectly, motor torque that is not sufficient can cause damage to equipment and cause serious injury or death.

### **Torque Limit Configuration Method**

Use one of these methods to set torque limits:

- Use *L7-01 to L7-04 [Torque Limit*] to set each of the 4 torque limit quadrants.
- Use MFAIs to set each of the 4 torque limit quadrants. Set *H3-02, H3-06, or H3-10 [MFAI Function Select]* to *10, 11, or 12 [Forward/Reverse/Regenerative Torque Limit]*.
- Use MFAIs to set all 4 torque limit quadrants at one time. Set *H3-02, H3-06, or H3-10 to 15 [General Torque Limit]*.

Figure [11.112](#page-921-0) shows the configuration method for each quadrant.

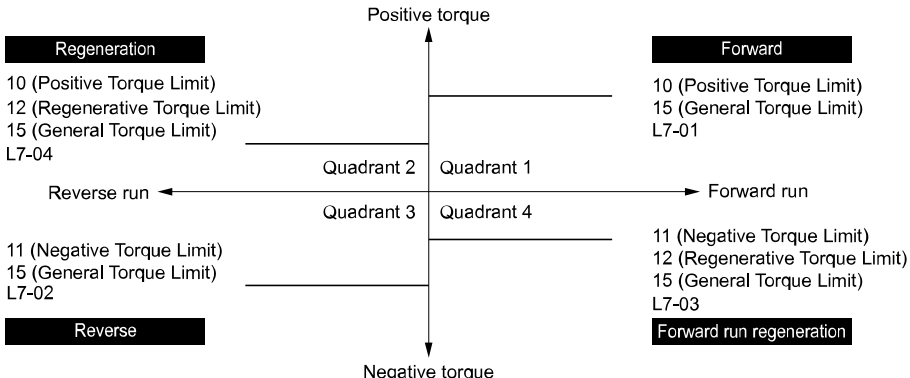

**Figure 11.112 Torque Limits and Analog Input Settings Parameters**

- <span id="page-921-0"></span>•When you use *L7-01 to L7-04* and analog inputs to set torque limits for the same quadrant, it will enable the lower torque limit. In this example of parameter settings, the torque limit for quadrant 1 is 130% and the torque limit for quadrants 2, 3, and 4 is 150%: Settings:  $L7-01 = 130\%$ ;  $L7-02$  to  $L7-04 = 200\%$ ; and MFAI torque limit = 150%
- •The output current of the drive limits the maximum output torque. The torque limit is 150% of the rated output current for HD and to 120% of the rated output current for ND. The actual output torque cannot be more than the limit of the drive rated output current, although the torque limit is high.

If you use drives in applications where the vertical axis can fall, make sure that you know these items:

- Correctly configure drives and motors.
- Correctly set parameters.
- You can change parameter values after you do Auto-Tuning.
- Use a system that will not let the vertical axis fall if the drive fails.

Figure [11.113](#page-921-1) shows the relation between torque limits from parameters and torque limits from analog input.

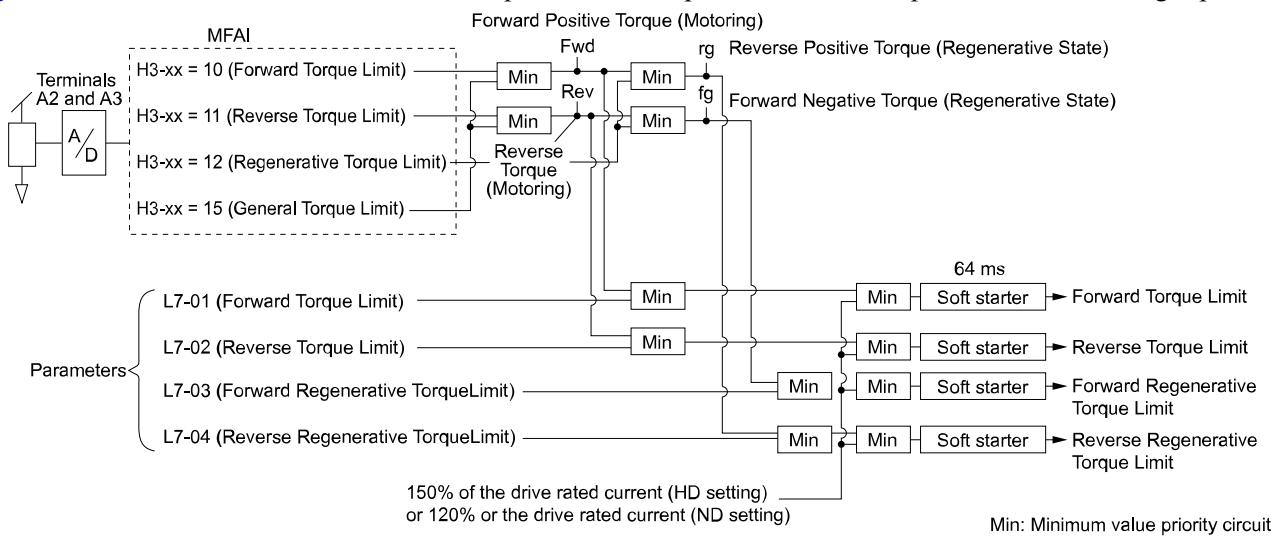

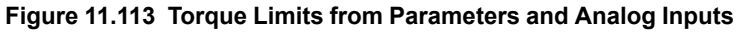

### <span id="page-921-1"></span>■ **11: Reverse Torque Limit**

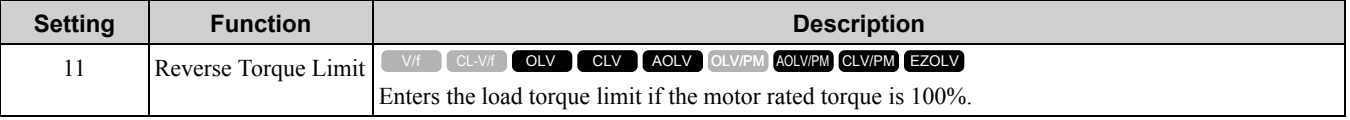

#### **Note:**

When you use *L7-01 to L7-04* and analog inputs to set torque limits for the same quadrant, it will enable the lower torque limit.

### ■ **12: Regenerative Torque Limit**

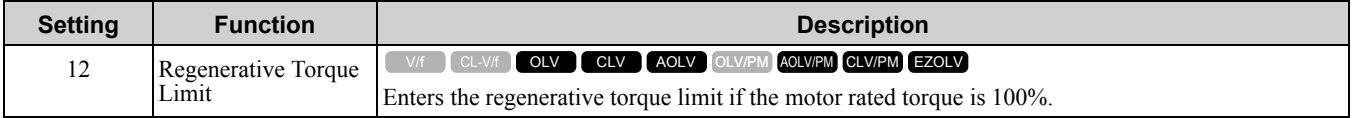

When you use *L7-01 to L7-04* and analog inputs to set torque limits for the same quadrant, it will enable the lower torque limit.

# ■ **13: Torque Reference / Torque Limit**

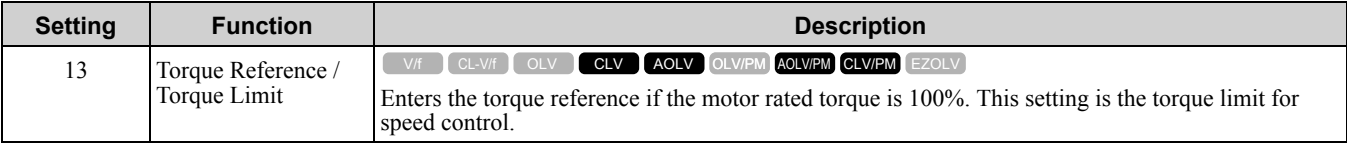

**Note:**

When you use *L7-01 to L7-04* and analog inputs to set torque limits for the same quadrant, it will enable the lower torque limit.

## ■ 14: Torque Compensation

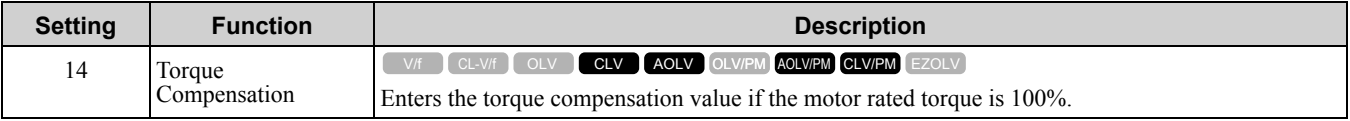

# ■ **15: General Torque Limit**

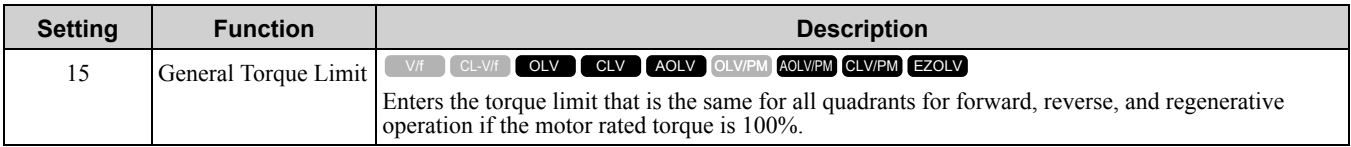

# ■ **16: Differential PID Feedback**

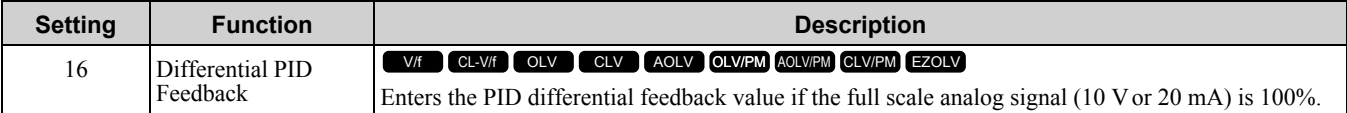

The drive uses the deviation between the PID feedback and the differential feedback value signals to calculate the PID input.

### ■ **1F: Not Used**

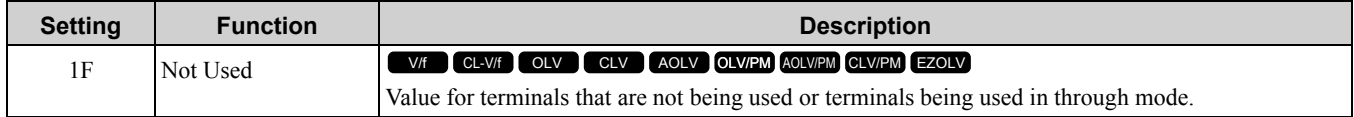

When you set a terminal that you do not use to 1F, you can use the signal that is input to that terminal as the PLC analog signal input from MEMOBUS/Modbus communications or the communication option. This input signal does not have an effect on drive operation. This signal functions the same as F (Through Mode).

# ■ **30: DWEZ Analog Input 1**

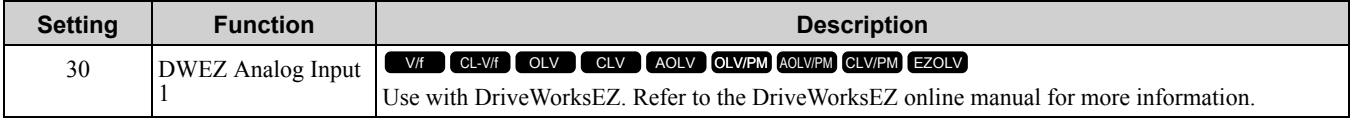

### ■ **31: DWEZ** Analog Input 2

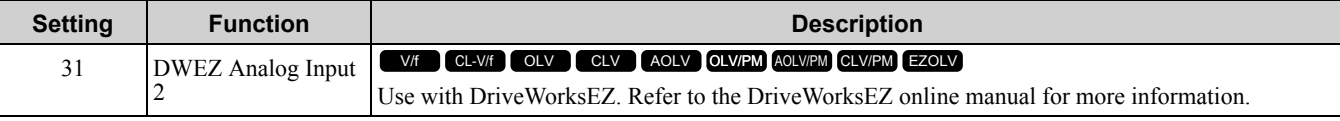

# ■ **32: DWEZ** Analog Input **3**

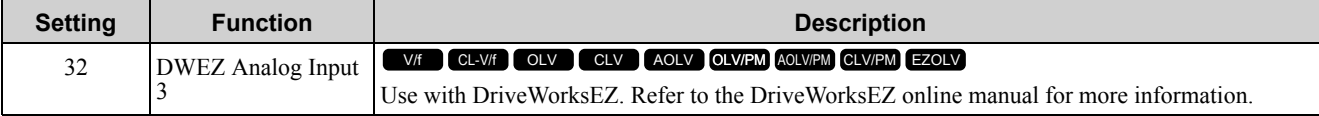

# ◆ **H4: Analog Outputs**

*H4 parameters* set the drive analog monitors. These parameters select monitor parameters, adjust gain and bias, and select output signal levels.

# ■ **Calibrate Meters Connected to MFAO Terminals FM and AM**

You can use *H4-02, H4-03, H4-05, and H4-06 [FM/AM Analog Output Gain/Bias]* to calibrate meters connected to terminals FM and AM.

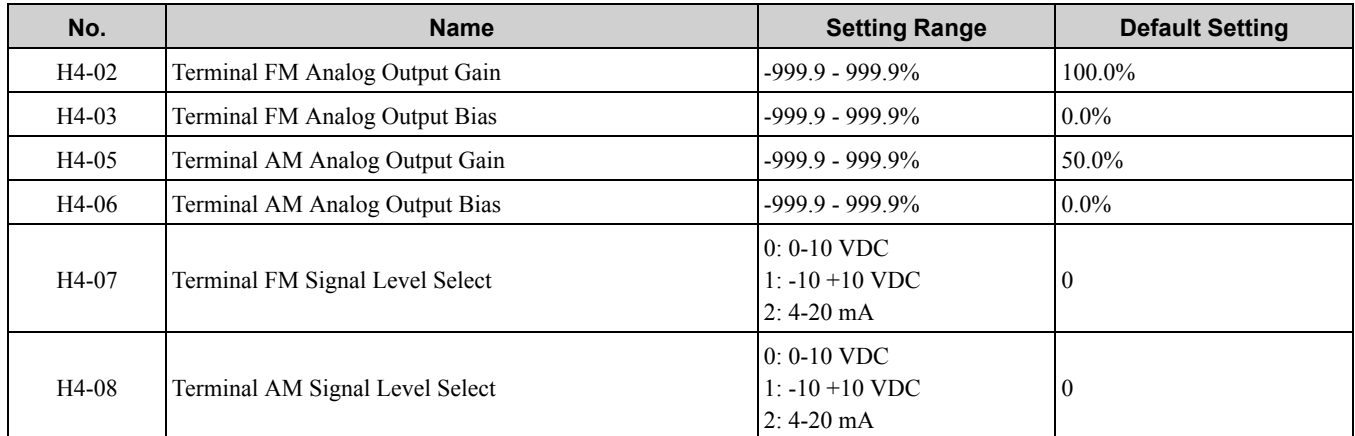

### Figure [11.114](#page-923-0) shows the gain and bias.

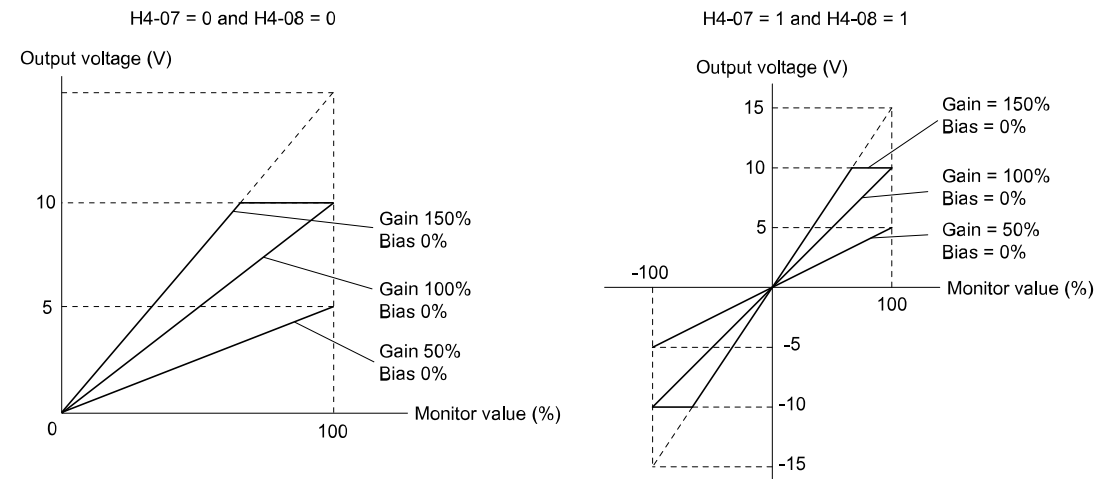

#### **Figure 11.114 Analog Output Gain/Bias Configuration Example 1**

<span id="page-923-0"></span>For example, when the parameter value set to analog output is 0, and a 3 V signal is output to terminal FM, *H4-03 [FM Analog Output Bias]* is set to 30%.

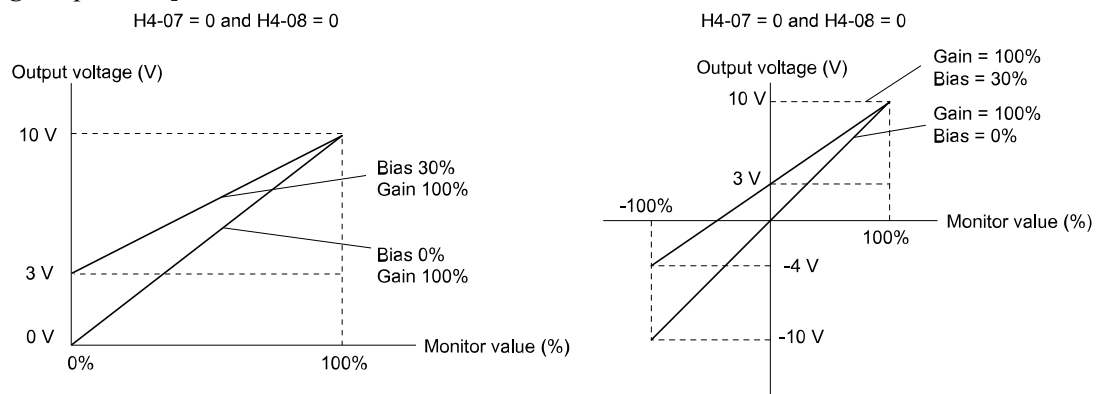

**Figure 11.115 Analog Output Gain/Bias Configuration Example 2**

#### **Calibrate Terminal FM**

Stop the drive to calibrate meters. Use this procedure to calibrate:

1. Show *H4-02 [FM Analog Output Gain]* on the keypad.

Terminal FM outputs the analog signal when the monitor item that you set in *H4-01 [MFAO Terminal FM Monitor Select]* is 100%.

- 2. Adjust *H4-02* and monitor the meter scale connected to terminal FM.
- 3. Show H4-03 [FM Analog Output Bias] on the keypad.
- The analog signal at the time when the monitor item selected with *H4-01* is 0% is output from terminal FM.
- 4. Adjust *H4-03* while referencing the meter scale connected to terminal FM.

### **Calibrate Terminal AM**

Stop the drive to calibrate meters. Use this procedure to calibrate:

- 1. Show *H4-05 [AM Analog Output Gain]* on the keypad. Terminal AM outputs the analog signal when the monitor item that you set in *H4-04 [MFAO Terminal AM Monitor Select]* is 100%.
- 2. Adjust *H4-05* and monitor the meter scale connected to terminal AM.
- 3. Show *H4-06 [AM Analog Output Bias]* on the keypad. Terminal AM outputs the analog signal when the monitor item that you set in *H4-04 [MFAO Terminal AM Monitor Select]* is 0%.
- 4. Adjust *H4-03* and monitor the meter scale connected to terminal FM.

### ■ **H4-01: Terminal FM Analog Output Select**

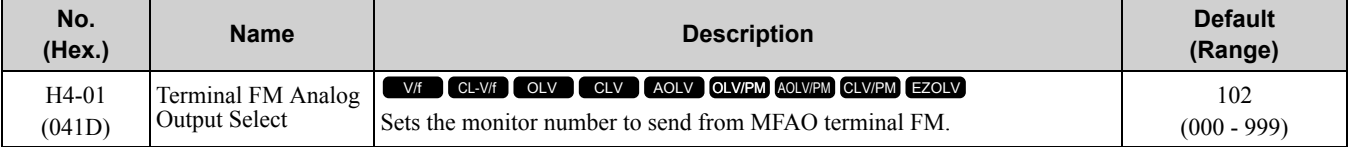

Set the *x-xx* part of the *Ux-xx [Monitor]*. For example, set *H4-01* to *102* to monitor *U1-02 [Output Frequency]*. **Note:**

•The configurable monitor changes when the control method changes.

•To use in through mode, set this parameter to *000* or *031*. You can set the terminal FM output level from the PLC through MEMOBUS/ Modbus communications or the communication option.

# ■ **H4-02: Terminal FM Analog Output Gain**

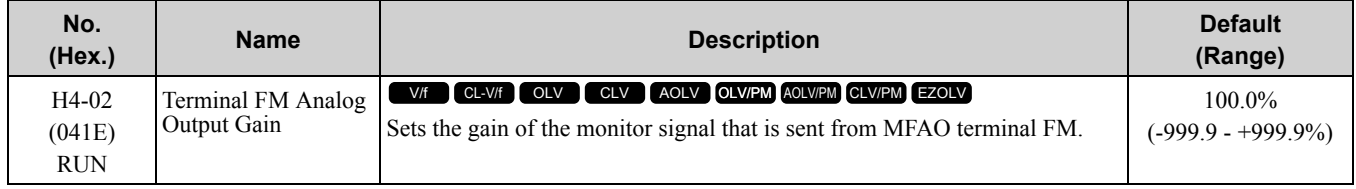

The analog signal output from the FM terminal is a maximum of  $\pm 10$  V (or 20 mA). Select the signal level with *H4-07 [Terminal FM Signal Level Select]*.

### ■ **H4-03: Terminal FM Analog Output Bias**

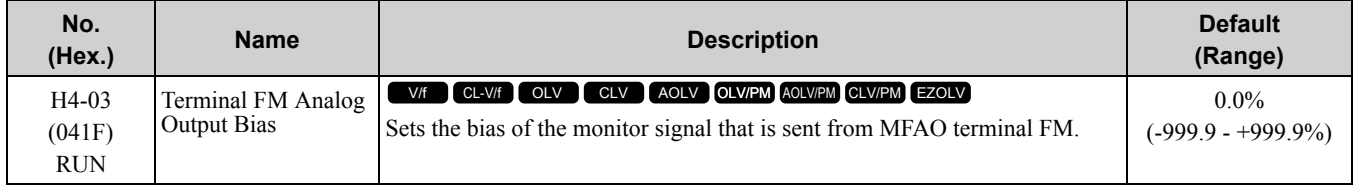

The analog signal output from the FM terminal is a maximum of  $\pm 10$  V (or 20 mA). Select the signal level with *H4-07 [Terminal FM Signal Level Select]*.

# ■ **H4-04: Terminal AM Analog Output Select**

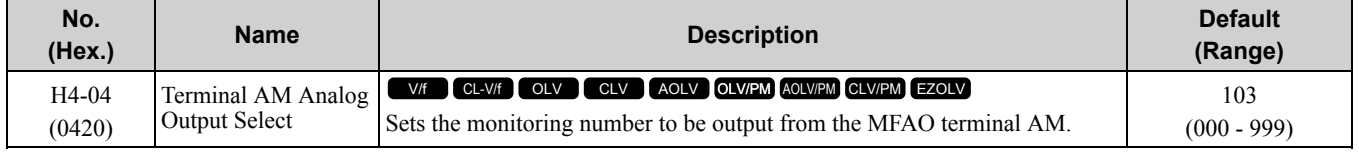

Set the *x-xx* part of the *Ux-xx [Monitor]*. For example, set *H4-04* to *102* to monitor *U1-02 [Output Frequency]*.

- •The configurable monitor changes when the control method changes.
- •To use in through mode, set this parameter to *000* or *031*. You can set the terminal AM output level from the PLC through MEMOBUS/Modbus communications or the communication option.

# ■ **H4-05: Terminal AM Analog Output Gain**

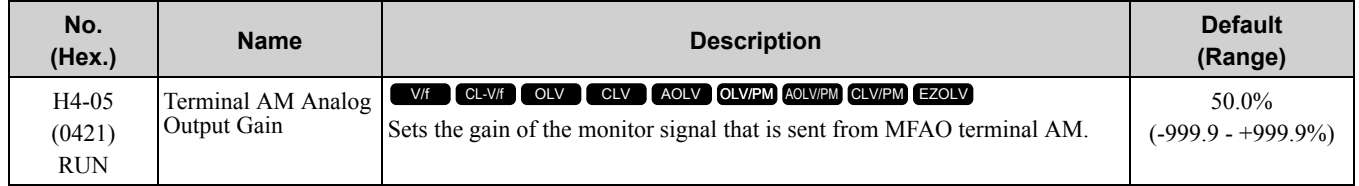

The analog signal output from the AM terminal is a maximum of  $\pm 10$  V (or 20 mA). Select the signal level with *H4-08 [Terminal AM Signal Level Select]*.

Examples of possible settings:

When the output current of a monitoring item is 100% (drive rated current) in these examples, the voltage of AM terminal outputs at 5 V (50% of 10 V). Subsequently, the output current at the time the AM terminal outputs a maximum voltage of 10 V will be 200% of the drive rated current.

- *H4-04 = 103 [Terminal AM Analog Output Select = Output Current]*
- $H4-05 = 50.0\%$
- *H4-06 = 0.0% [Terminal AM Analog Output Bias = 0.0%]*
- *H4-08* = 0 [0 *to* 10 *V*]

# ■ **H4-06: Terminal AM Analog Output Bias**

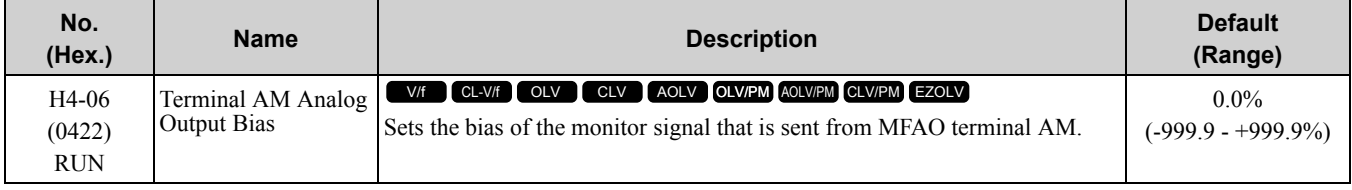

The analog signal output from the AM terminal is a maximum of  $\pm 10$  V (or 20 mA). Select the signal level with *H4-08 [Terminal AM Signal Level Select]*.

# ■ **H4-07: Terminal FM Signal Level Select**

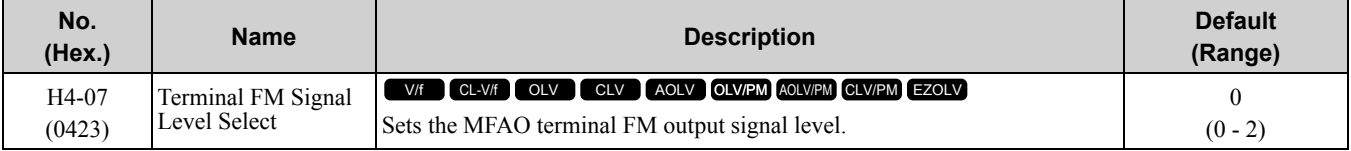

**Note:**

Set jumper S5 on the control circuit terminal block accordingly when changing these parameters.

### **0 : 0-10 VDC**

**1 : -10 +10 VDC**

**2 : 4-20 mA**

# ■ **H4-08: Terminal AM Signal Level Select**

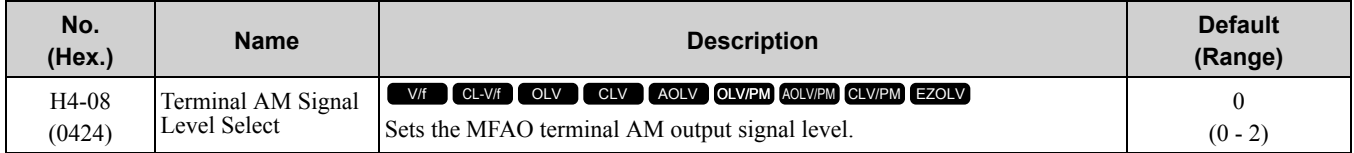

#### **Note:**

Set jumper S5 on the terminal board to the correct position after changing this parameter.

#### **0 : 0-10 VDC**

**1 : -10 +10 VDC**

#### **2 : 4-20 mA**

# ■ **H4-20: Analog Power Monitor 100% Level**

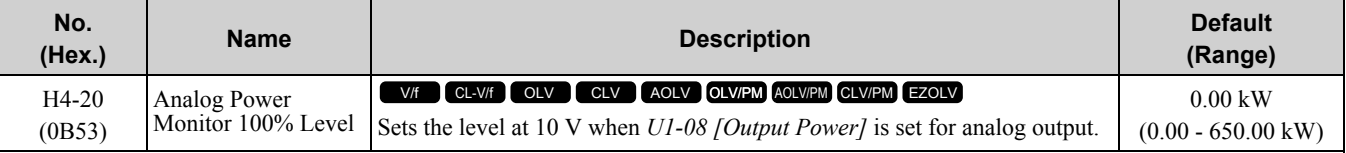

**Note:**

•When *H4-20 = 0.00 kW*, the output power monitor 10 V level = motor rated power (kW). The *A1-02 [Control Method Selection]* setting sets the motor rated power:

–*A1-02 = 0, 1 [V/f Control, V/f Control with Encoder]*: *E2-11 [Motor Rated Power (kW)]*

 $-A1-02 = 2$ , 3, 4 [Open Loop Vector, Closed Loop Vector, Advanced Open Loop Vector]: E2-11 [Motor Rated Power (kW)]

-A1-02 = 5, 6, 7 [PM Open Loop Vector, PM Advanced Open Loop Vector, PM Closed Loop Vector]: E5-02 [PM Motor Rated Power *(kW)]*

–*A1-02 = 8 [EZ Vector Control]*: *E9-07 [Motor Rated Power (kW)]*

### ◆ **H5: Memobus/Modbus Communication**

*H5 parameters* configure the drive to use MEMOBUS/Modbus communications.

You can use the MEMOBUS/Modbus protocol over the RS-485 port (terminals D+ and D-) in the drive to use serial communication with programmable controllers (PLC).

### ■ **H5-01: Drive Node Address**

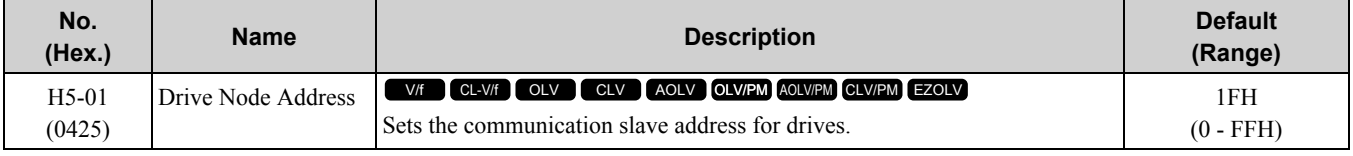

**Note:**

•Restart the drive after changing the parameter setting.

•Setting 0 will not let the drive respond to MEMOBUS/Modbus communications.

To enable the drive to communicate with the controller (master) over MEMOBUS/Modbus communications, you must set the drive with a slave address. Set  $H5-01 \neq 0$ .

Set a slave address that is different from other slave devices.

# ■ **H5-02: Communication Speed Selection**

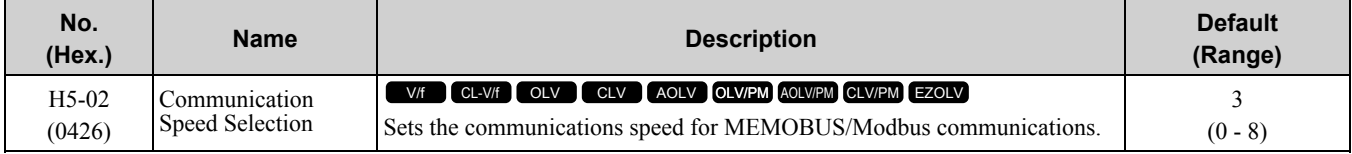

**Note:**

Restart the drive after you change the parameter setting.

**0 : 1200 bps**

- **1 : 2400 bps**
- **2 : 4800 bps**
- **3 : 9600 bps**
- **4 : 19.2 kbps**
- **5 : 38.4 kbps**
- **6 : 57.6 kbps**
- **7 : 76.8 kbps**
- **8 : 115.2 kbps**

# ■ **H5-03: Communication Parity Selection**

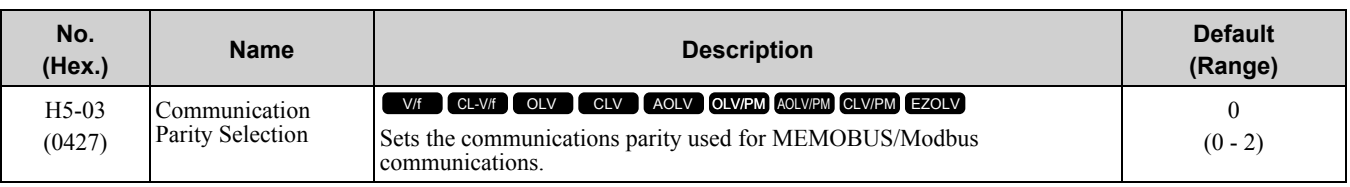

**Note:**

Restart the drive after you change the parameter setting.

### **0 : No parity**

- **1 : Even parity**
- **2 : Odd parity**

# ■ **H5-04: Communication Error Stop Method**

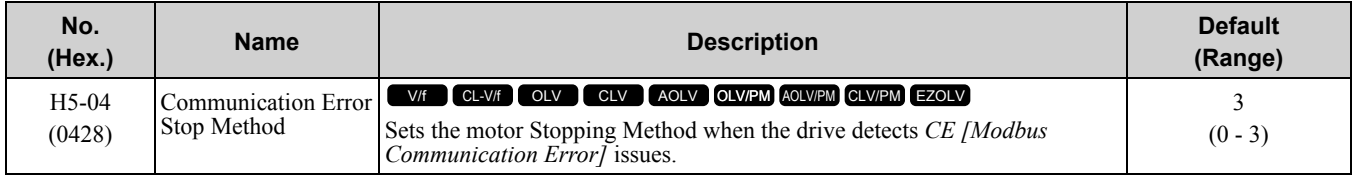

### **0 : Ramp to Stop**

The drive ramps to stop in the selected deceleration time. Fault relay output terminal MA-MC will activate, and MB-MC will deactivate.

### **1 : Coast to Stop**

The drive output shuts off and the motor coasts to stop. Fault relay output terminal MA-MC will activate, and MB-MC will deactivate.

### **2 : Fast Stop (Use C1-09)**

The drive uses the deceleration time set in *C1-09 [Fast Stop Time]* to stop the motor. Fault relay output terminal MA-MC will activate, and MB-MC will deactivate.

### **3 : Alarm Only**

*CE* is shown on the keypad and operation continues. The output terminal set for *Alarm [H2-01 to H2-03 = 10]* activates.

### ■ **H5-05: Comm Fault Detection Selection**

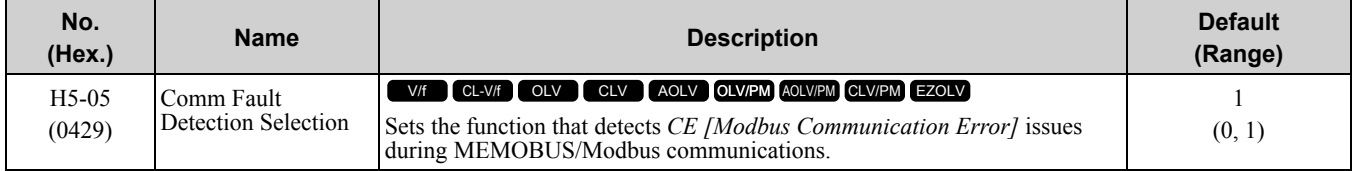

If the drive does not receive data from the master during the time set in *H5-09 [CE Detection Time]*, it will detect a *CE* error.

### **0 : Disabled**

Does not detect *CE*. The drive continues operation.

### **1 : Enabled**

Detects *CE*. If the drive detects *CE*, it will operate as specified by the setting of *H5-04 [Communication Error Stop Method]*.

# ■ **H5-06: Drive Transmit Wait Time**

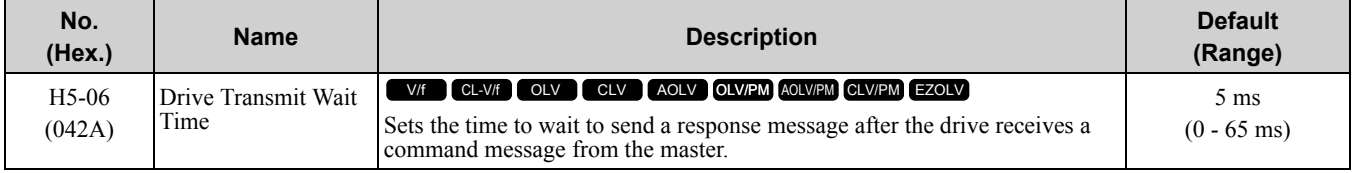

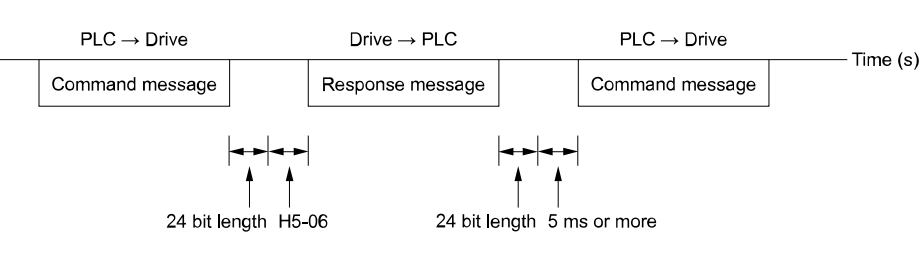

#### **Figure 11.116 Drive Transmit Wait Time**

### ■ **H5-09: CE Detection Time**

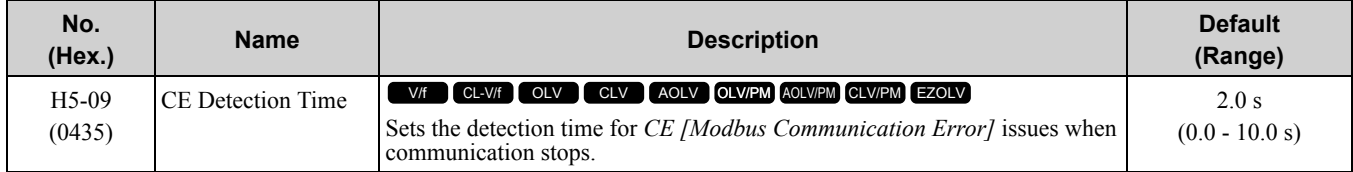

### ■ **H5-10: Modbus Register 0025H Unit Sel**

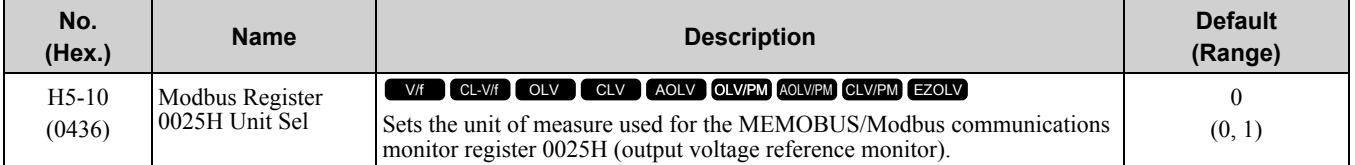

### **0 : 0.1 V units**

### **1 : 1 V units**

# ■ **H5-11: Comm ENTER Command Mode**

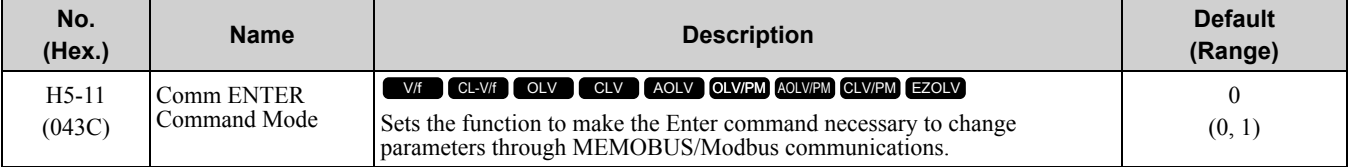

### **0 : ENTER Command Required**

You must use the Enter command to enable changes to parameters. Make all parameter changes then input the Enter command.

### **1 : ENTER Command Not Required**

It is not necessary to input the Enter command to change parameters.

### ■ **H5-12: Run Command Method Selection**

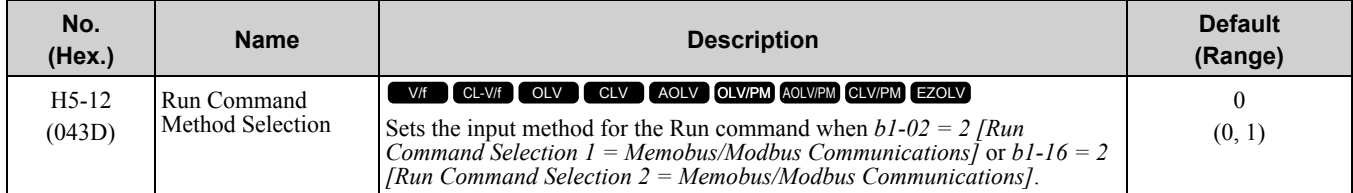

### **0 : FWD/Stop, REV/Stop**

The drive uses bit 0 in command data 0001H of the MEMOBUS register in the motor forward Run command (bit  $0 = 1$ ) and the stop command (bit  $0 = 0$ ). The drive uses bit 1 in the motor reverse Run command (bit  $1 = 1$ ) and the stop command (bit  $1 = 0$ ).

### **1 : Run/Stop, FWD/REV**

The drive uses bit 0 in command data 0001H of the MEMOBUS register in the motor Run command (bit  $0 = 1$ ) and the stop command (bit  $0 = 0$ ). The drive uses bit 1 in the direction of motor rotation command (Forward run  $(bit1 = 0)$  or Reverse run  $(bit 1 = 1)$ ).

# ■ **H5-17: ENTER command response @CPU BUSY**

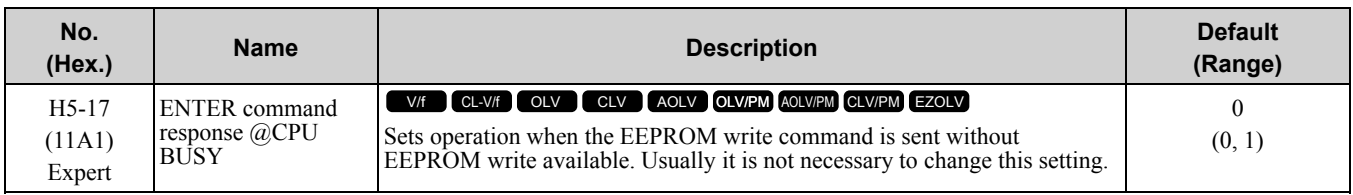

# **0 : Ignore Command(No ROM/RAM Write)**

# **1 : Write to RAM Only**

# ■ **H5-18: Motor Speed Filter over Comms**

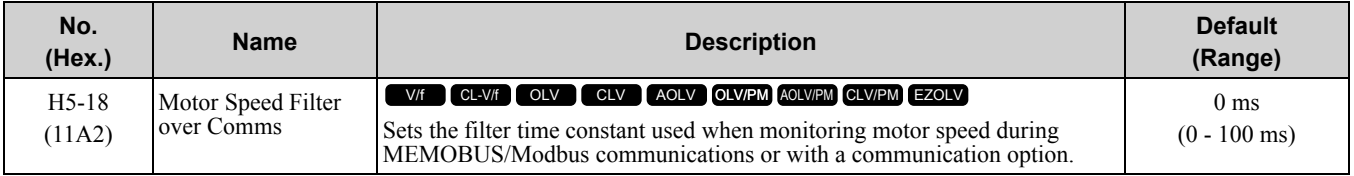

Sets the filter time constant when you monitor the output frequency or motor speed during MEMOBUS/Modbus communications or use of the communication option.

These are the MEMOBUS registers:

- 003EH (Output Frequency)
- 003FH (Output Frequency)
- 0044H (*U1-05*: Motor Speed)
- 00ACH (*U1-05*: Motor Speed)
- 00ADH (*U1-05*: Motor Speed)

# ■ **H5-20: Communication Parameters Reload**

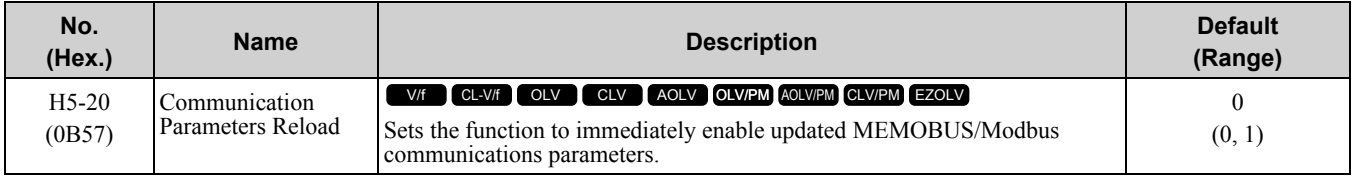

# **0 : Reload at Next Power Cycle**

**1 : Reload Now**

**Note:**

•The setting value automatically returns to *H5-20 = 0* after you enable MEMOBUS/Modbus communications parameter changes.

•The setting values of these parameters are enabled:

–*H5-01 [Drive Node Address]*

–*H5-02 [Communication Speed Selection]*

–*H5-03 [Communication Parity Selection]*

–*H5-06 [Drive Transmit Wait Time]*

# ■ **H5-25: Function 5A Register 1 Selection**

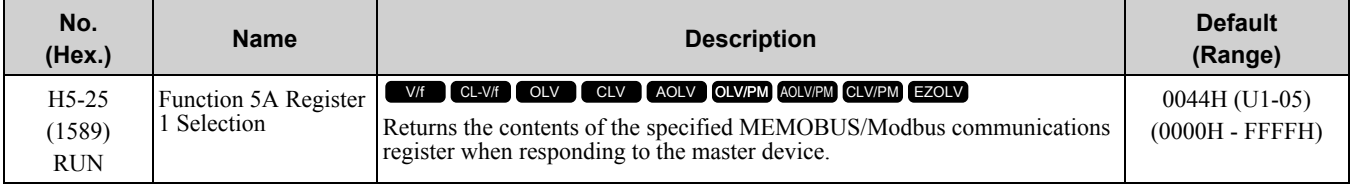

# ■ **H5-26: Function 5A Register 2 Selection**

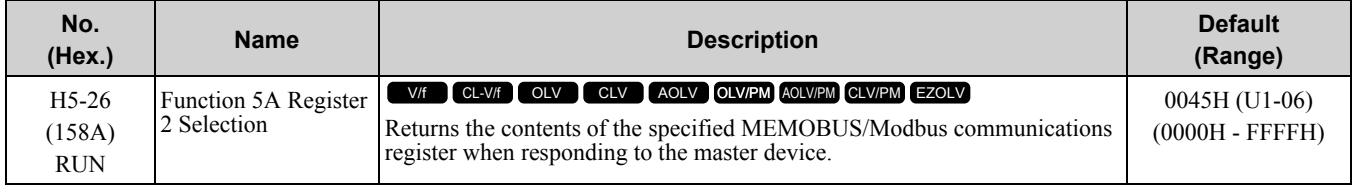

# ■ **H5-27: Function 5A Register 3 Selection**

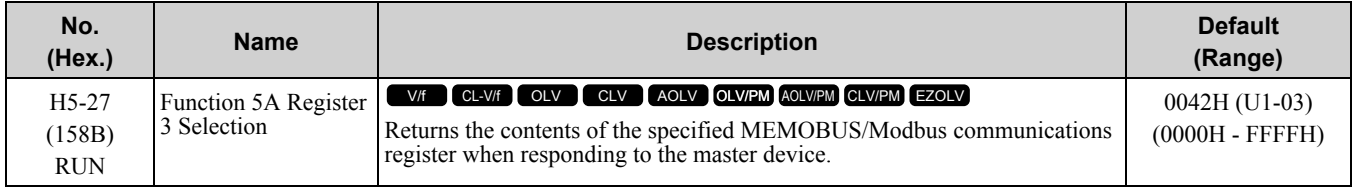

# ■ **H5-28: Function 5A Register 4 Selection**

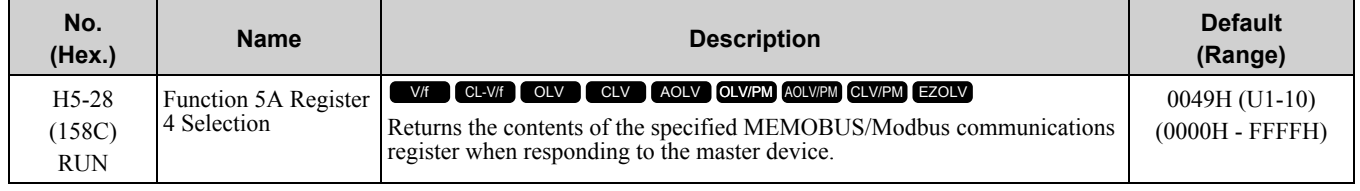

# ◆ **H6: Pulse Train Input/Output**

*H6 parameters* set the drive pulse train input and pulse train monitor. These parameters select input and monitor parameters and adjust the pulse train frequency.

A pulse train signal with a maximum single pulse of 32 kHz can be input to the drive input terminal RP. You can use the pulse train signal as the frequency reference, PID feedback value, PID setpoint value, and speed feedback for V/f Control mode.

A pulse train signal with a maximum frequency of 32 kHz can be output from the drive output terminal MP as the monitor value. Sinking mode and sourcing mode are supported.

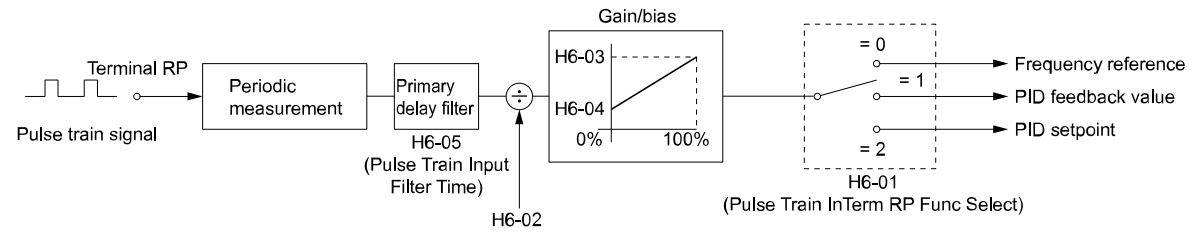

**Figure 11.117 Pulse Train Input Block Diagram**

# ■ **H6-01: Terminal RP Pulse Train Function**

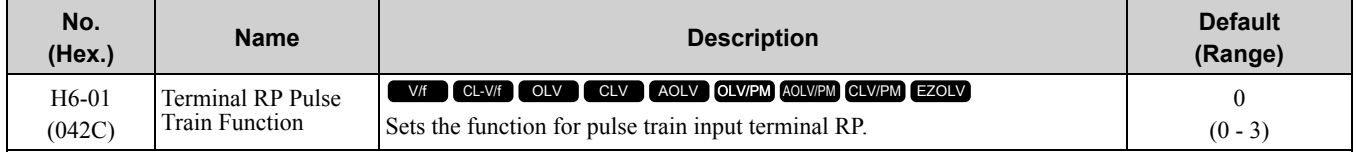

### **0 : Frequency Reference**

When *b1-01 [Frequency Reference Selection 1]* or *b1-15 [Frequency Reference Selection 2]* = *4 [Pulse Train Input]*, the drive inputs the frequency reference received from terminal RP.

### **1 : PID Feedback Value**

The drive inputs the PID control feedback value received from terminal RP.

### **2 : PID Setpoint Value**

The drive inputs the PID control target value received from terminal RP.

### **3 : Speed Feedback (V/F Control)**

Select V/f Control method to enable simple encoder feedback.

Use motor speed feedback for better speed control precision. The drive compares the frequency reference to the motor speed feedback received from the encoder, and uses the ASR function to compensates for motor slip. You cannot use input terminal RP used for the simple encoder to detect the direction of motor rotation. Use a different method to detect motor rotation.

Use these methods to detect the direction of motor rotation.

• Use MFDI

Set MFDI *H1-xx = 7E [Reverse Rotation Identifier]*. When the configured terminal is activated, the motor operates in Reverse run. When the terminal is deactivated, the motor operates in Forward run. Use an encoder that outputs 2-tracks (phase A, B) to detect the direction of motor rotation.

- Use the frequency reference
- When the you do not use the MFDI, the Forward/Reverse run command is the same as the direction of motor rotation.

Figure [11.118](#page-931-0) shows speed control in Simple Closed Loop V/f Mode.

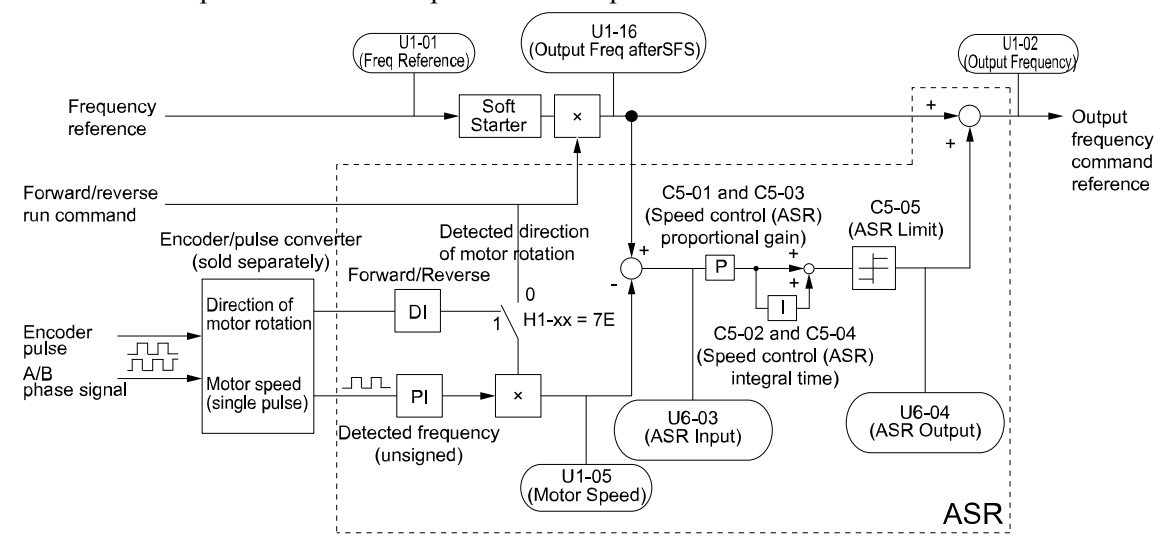

**Figure 11.118 Simple Closed Loop Speed Control Block Diagram**

### <span id="page-931-0"></span>**Enable Simple Closed Loop V/f Mode**

- 1. Connect the encoder output pulse wiring to terminal RP.
- 2. Set  $AI-02 = 0$  *[Control Method Selection = V/f Control]*.
- 3. Set  $H6-01 = 3$ .
- 4. Set *H6-02 [Terminal RP Frequency Scaling]* to the speed feedback (pulse train input signal) frequency at the time when the frequency reference is 100%.
- Make sure that *H6-04 [Terminal RP Function Bias]* = 0% and *H6-03 [Terminal RP Function Gain]* = 100%. 5. Select the detection method for the direction of motor rotation.
- When you use an MFDI, set *H1-xx = 7E*.
- 6. Set *C5 parameters* related to ASR gain and integral time to adjust responsiveness.

**Note:**

- Set  $A1-02 = 0$  and  $H6-01 = 3$  to show C5 *parameters*.
- •You cannot use Closed Loop V/f Control mode with the Motor Switch function.

# ■ **H6-02: Terminal RP Frequency Scaling**

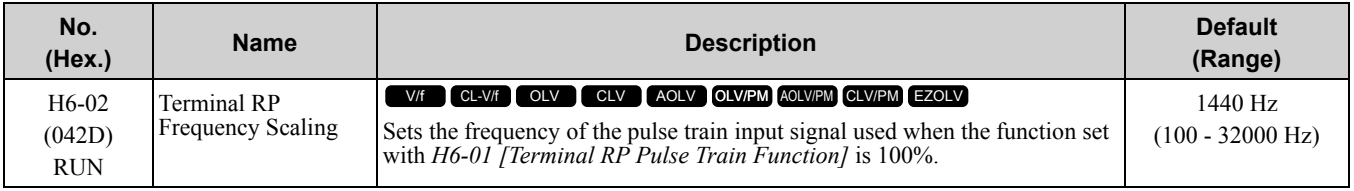

# ■ **H6-03: Terminal RP Function Gain**

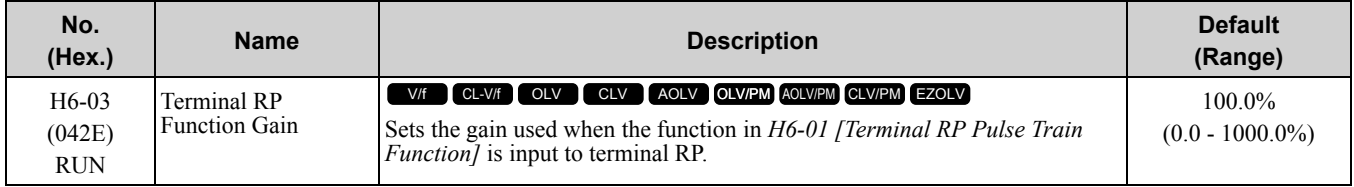

# ■ **H6-04: Terminal RP Function Bias**

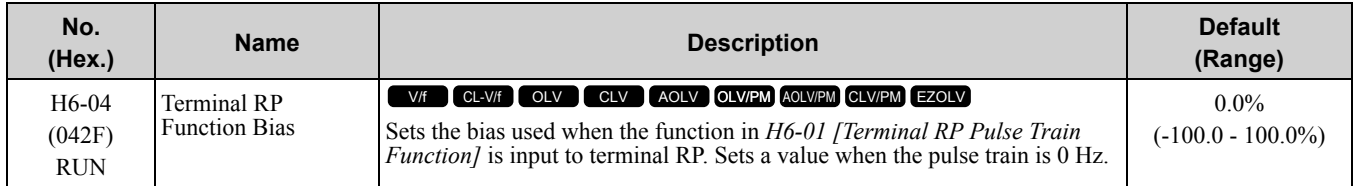

### ■ **H6-05: Terminal RP Filter Time**

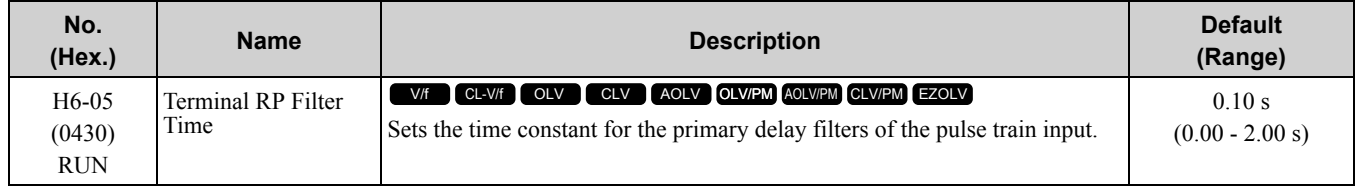

# ■ **H6-06: Terminal MP Monitor Selection**

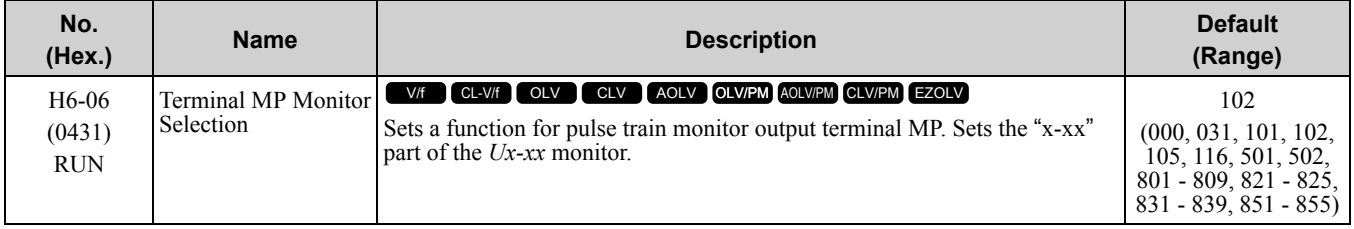

### **Note:**

To use in through mode or when terminal MP is not used, set this parameter to 000 or 031.

When you use the pulse train monitor, make sure that you connect peripheral devices as specified by these load conditions:

Incorrect connections can make the characteristics not sufficient or cause mechanical damage.

• Use the pulse train monitor as the sourcing output.

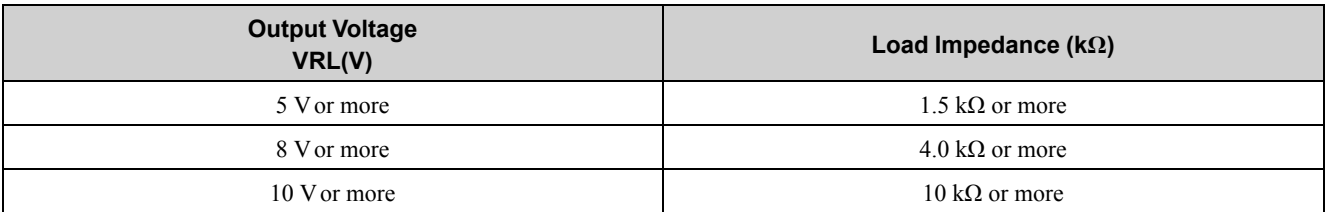

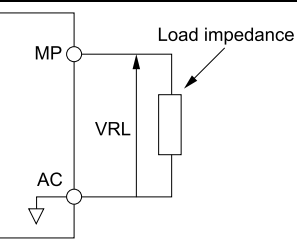

### **Figure 11.119 Circuit Diagram When Used as the Sourcing Output**

• Use the pulse train monitor as the sinking input

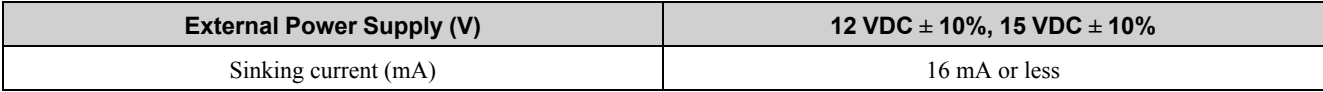

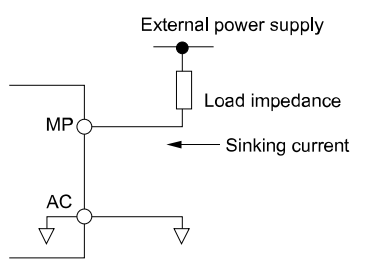

**Figure 11.120 Circuit Diagram When Used as the Sinking Input**

# ■ **H6-07: Terminal MP Frequency Scaling**

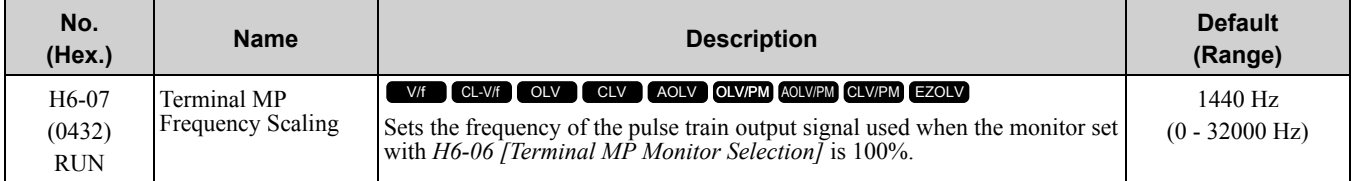

When  $H6-06 = 102$  [Terminal MP Monitor Selection = Output Frequency] and  $H6-07 = 0$ , the pulse train output terminal MP outputs the same frequency as the drive output frequency.

### ■ **H6-08: Terminal RP Minimum Frequency**

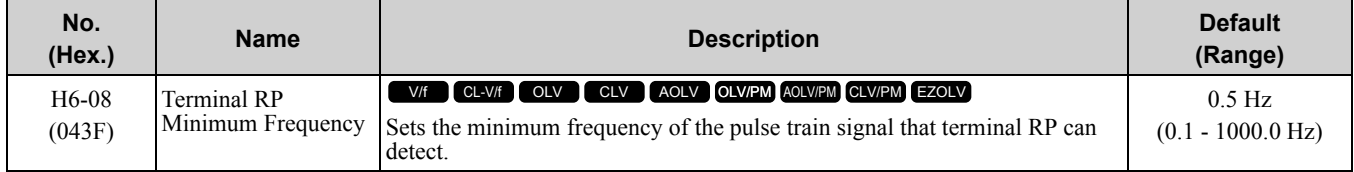

• When you input a pulse train frequency that is less than the value of *H6-08*, the pulse train input is 0.0 Hz.

- Set *H6-01 [Terminal RP Pulse Train Function] = 0 [Frequency Reference], 1 [PID Feedback Value]*, or *2 [PID Setpoint Value]* to enable this parameter.
- When *H6-01 = 3 [Speed Feedback (V/F Control)]*, the drive applies the setting of *F1-14 [Encoder Open-Circuit Detect Time]* to the minimum frequency.

# ■ **H6-09: Voltage Phase Sync MP Selection**

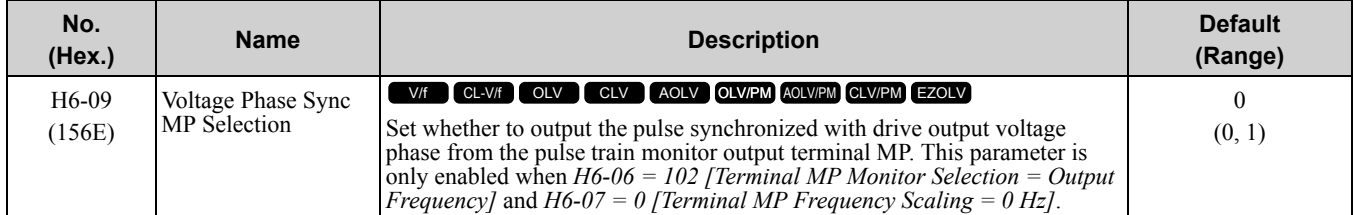

### **0 : Disabled**

**1 : Enabled**

# ◆ **H7: Virtual Multi-Function I/O**

The virtual I/O function performs the following.

- Inputs the result of the output from the MFDO terminal to the MFDI terminal without external wiring.
- Inputs the result of the output from the MFAO terminal to the MFAI terminal without external wiring.

WARNING! Sudden Movement Hazard. Make sure to confirm the setting values for virtual input and output function parameters before performing drive test runs. Virtual input and output functions may have different default settings and operation even though the input and output terminals are not wired as the drive input and output terminals are virtually wired internally. Failure *to obey can cause death or serious injury.*

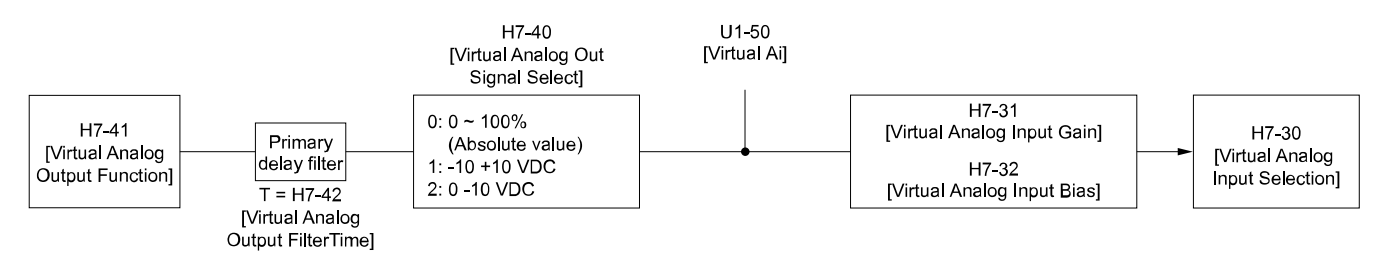

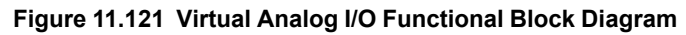

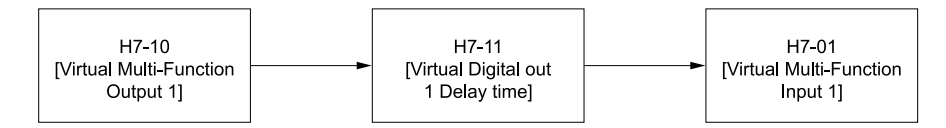

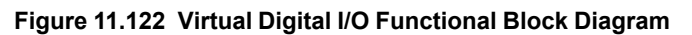

•Refer to H1-xx "MFDI Setting Values" for more information on the virtual digital input setting values.

•Refer to H2-xx "MFDO Setting Values" for more information on the virtual digital output setting values.

•Refer to H3-xx "MFAI Setting Values" for more information on the virtual analog input setting values.

•Refer to H4-xx "MFAO Setting Values" for more information on the virtual analog output setting values.

• 0 [3-Wire Sequence] and 20 to 2F [External Fault] cannot be selected in H7-01 to H7-04 [Virtual Multi-Function Input 1 to 4].

•If the terminal is not used, set *H7-01 to H7-04 = F*. However, the through mode function is not supported.

•The virtual I/O function selection and the multi-function input for DI-A3 cannot be used simultaneously.

## ■ **H7-00: Virtual MFIO selection**

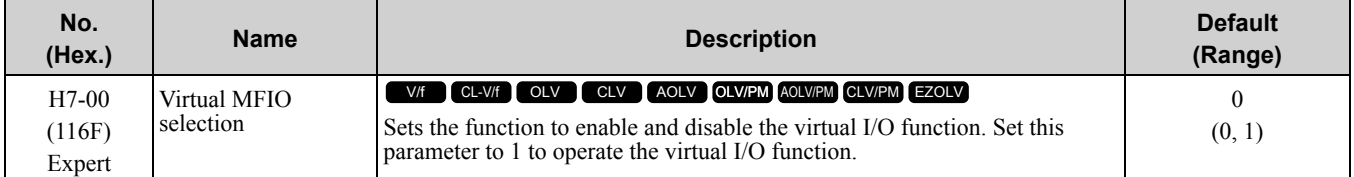

### **0 : Disabled**

**1 : Enabled**

# ■ **H7-01: Virtual Multi-Function Input 1**

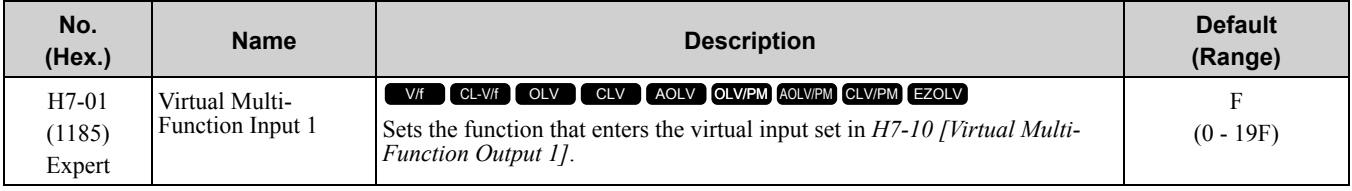

# ■ **H7-02: Virtual Multi-Function Input 2**

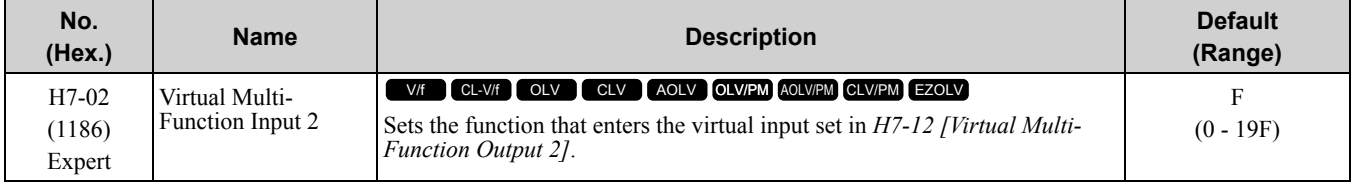

# ■ **H7-03: Virtual Multi-Function Input 3**

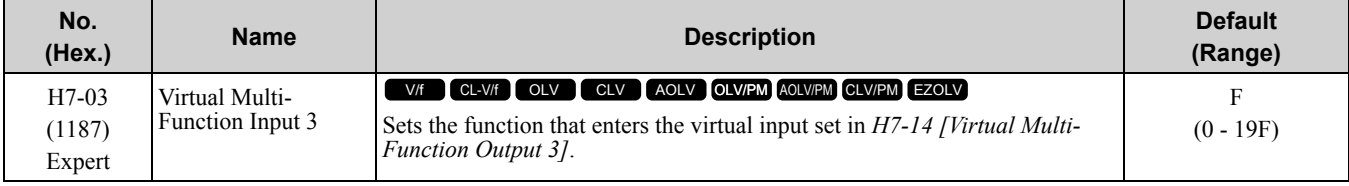

# ■ **H7-04: Virtual Multi-Function Input 4**

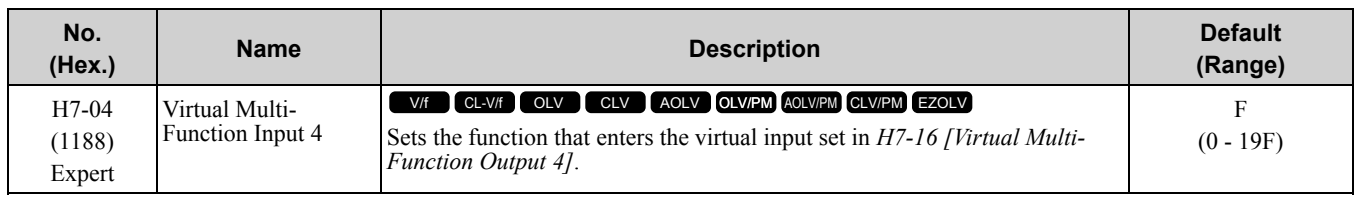

# ■ **H7-10: Virtual Multi-Function Output 1**

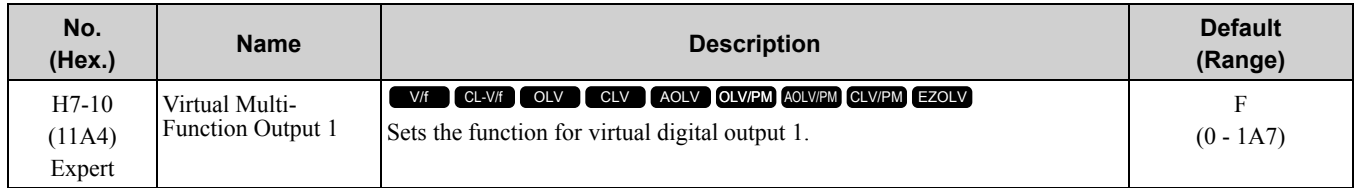

# ■ **H7-11: Virtual Output 1 Delay Time**

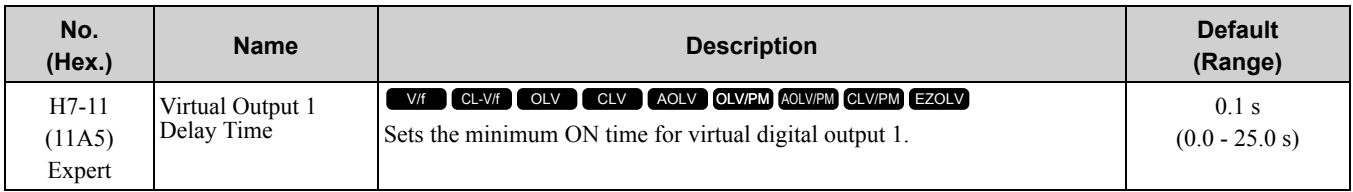

# ■ **H7-12: Virtual Multi-Function Output 2**

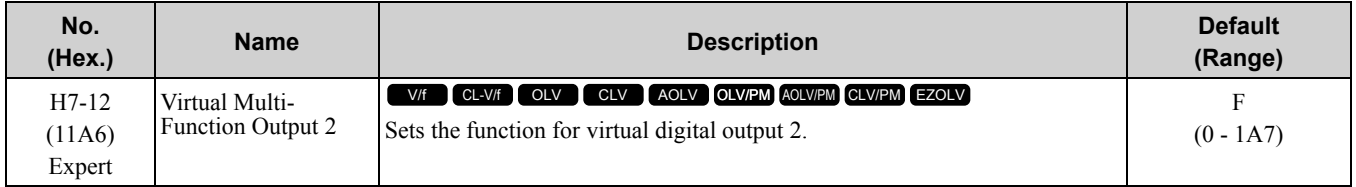

# ■ **H7-13: Virtual Output 2 Delay Time**

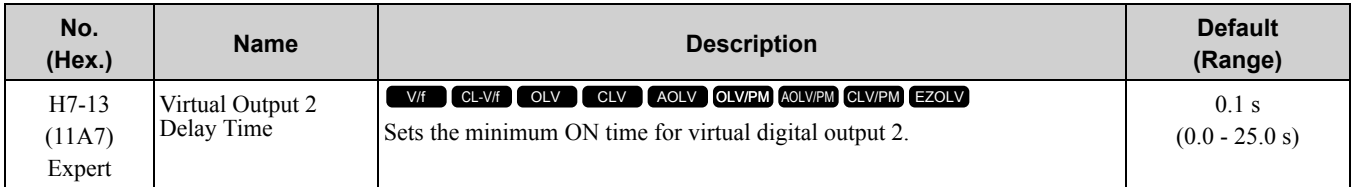

# ■ **H7-14: Virtual Multi-Function Output 3**

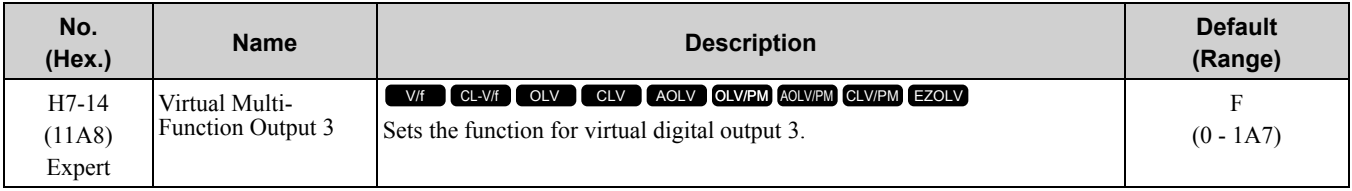

# ■ **H7-15: Virtual Output 3 Delay Time**

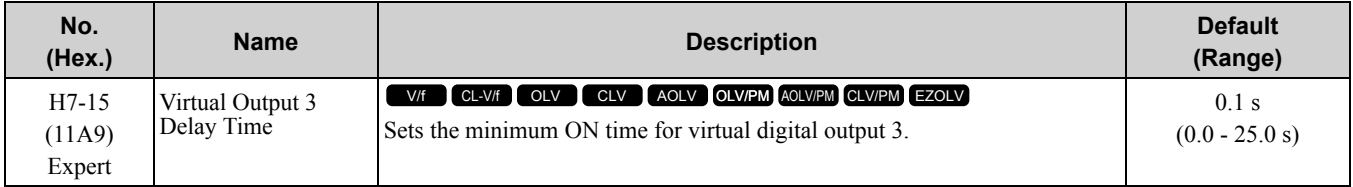
## ■ **H7-16: Virtual Multi-Function Output 4**

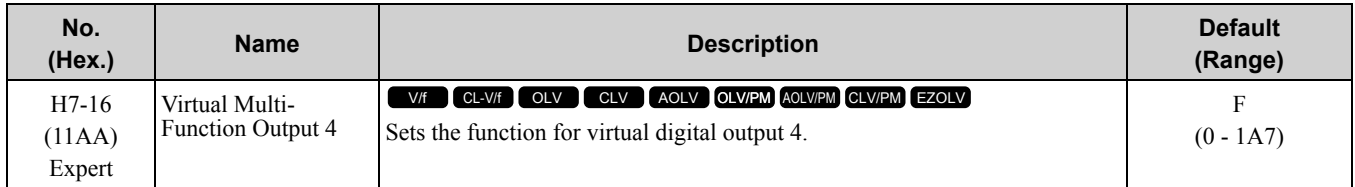

## ■ **H7-17: Virtual Output 4 Delay Time**

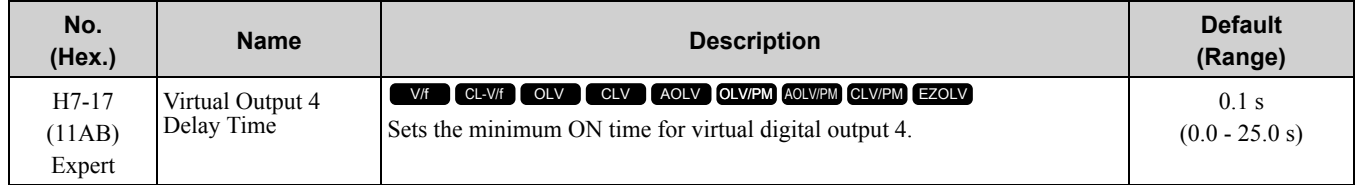

## ■ **H7-30: Virtual Analog Input Selection**

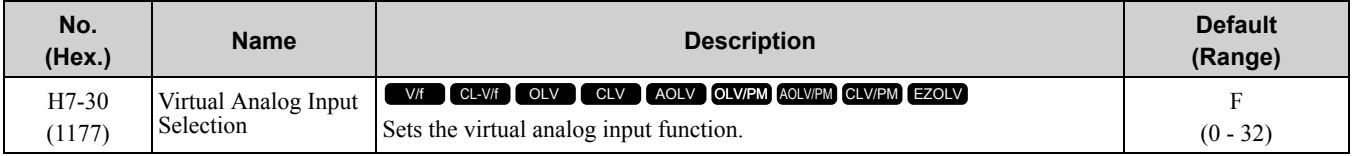

## ■ **H7-31: Virtual Analog Input Gain**

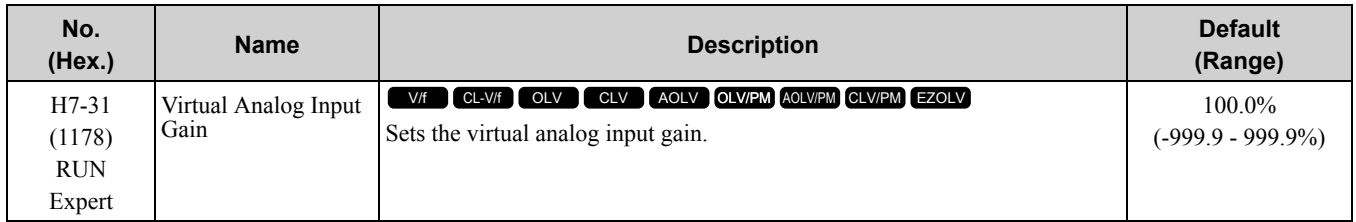

## ■ **H7-32: Virtual Analog Input Bias**

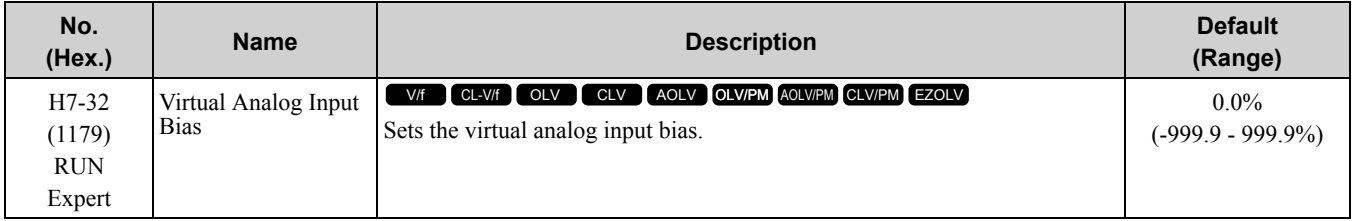

## ■ **H7-40: Virtual Analog Out Signal Select**

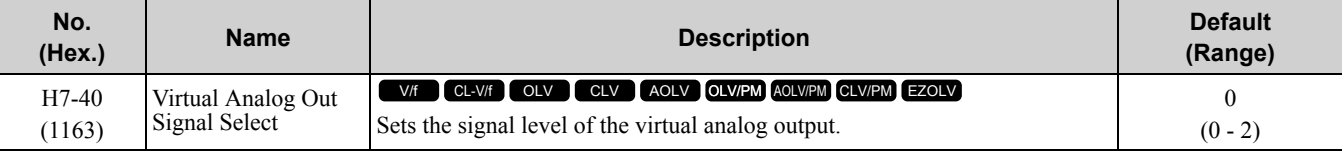

### **0 : 0 to 100% (Absolute Value)**

**1 : -100 to 100%**

**2 : 0 to 100% (Lower Limit at 0)**

## ■ **H7-41: Virtual Analog Output Function**

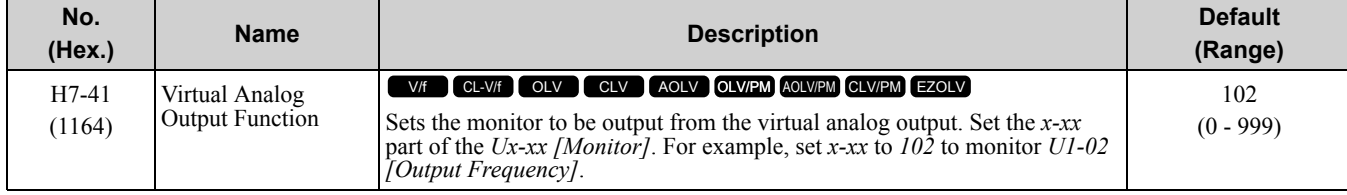

## ■ **H7-42: Virtual Analog Output FilterTime**

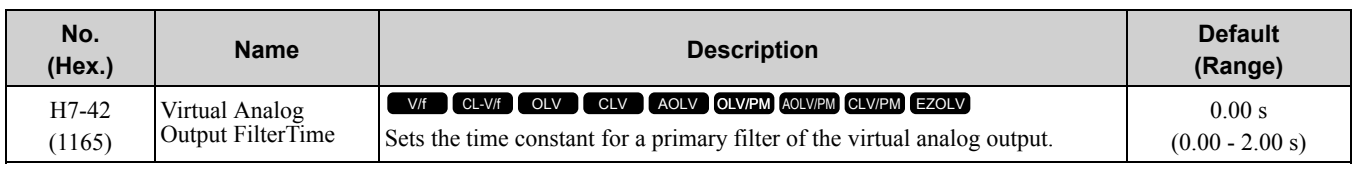

# <span id="page-938-0"></span>**11.9 L: Protection Functions**

*L parameters* set the following functions.

- Motor Overload Protection
- Operation During Momentary Power Loss
- Stall Prevention
- Speed Detection
- Auto Restart
- Detection of Overtorque/Undertorque
- Torque Limit
- Hardware Protection

## ◆ **L1: Motor Protection**

*L1 parameters* set the motor overload protection function.

## ■ **Motor Protection Using Positive Temperature Coefficient (PTC) Thermistors**

The temperature resistance characteristics of three PTC thermistors in the motor stator winding protect the motor from overheat.

The PTC thermistors must have the characteristics in motor 1 phase as shown in Figure [11.123.](#page-938-1)

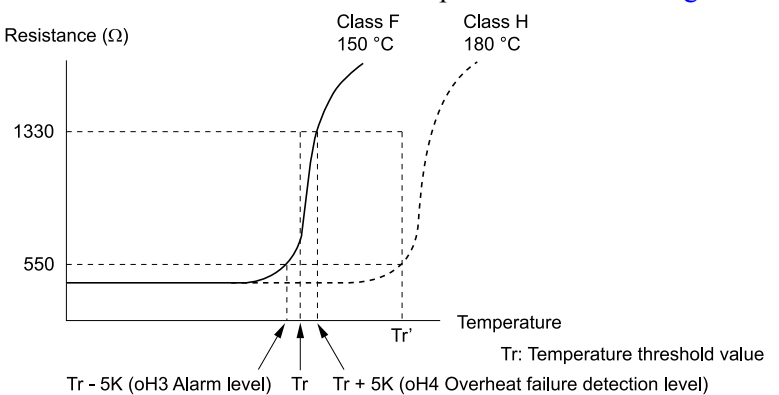

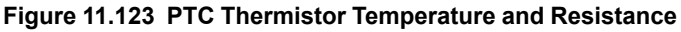

<span id="page-938-1"></span>When the PTC input signal input to the drive is more than the overload alarm level, the drive detects *oH3 [Motor Overheat (PTC Input)]* and flashes it on the keypad. The drive continues the operation set in *L1-03 [Motor Thermistor oH Alarm Select]*.

The overheat fault level triggers an *oH4 [Motor Overheat Fault (PTC Input)]* fault, and outputs a fault signal. The drive outputs a fault signal, and stops the motor with the stop method set in *L1-04 [Motor Thermistor oH Fault Select]*.

**Note:**

PTC is an acronym for Positive Temperature Coefficient.

Figure [11.124](#page-939-0) shows the configuration procedure when you use terminal A3.

1. Connect the PTC thermistor input from the motor to analog input terminal A3 on the drive.

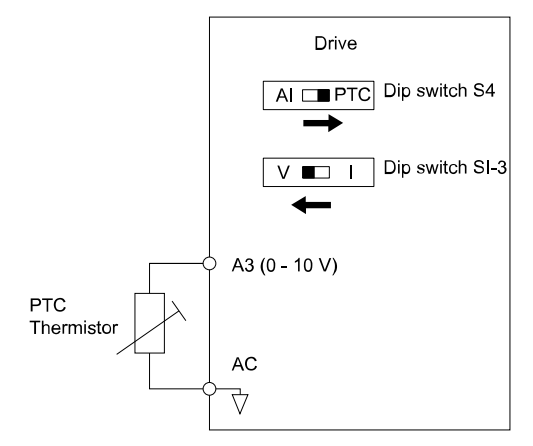

### **Figure 11.124 Connect Motor PTC**

- <span id="page-939-0"></span>2. Set drive DIP switch S1-3 to V (voltage) and set DIP switch S4 to PTC.
- 3. Set these MFAI terminals:
	- Set *H3-05 = 0 [Terminal A3 Signal Level Select = 0 to 10V (Lower Limit at 0)]*.
	- Set *H3-06 = E [Terminal A3 Function Selection = Motor Temperature (PTC Input)]*.
- 4. Set these *L1 parameters*:
	- *L1-03 [Motor Thermistor oH Alarm Select]*
	- *L1-04 [Motor Thermistor oH Fault Select]*
	- *L1-05 [Motor Thermistor Filter Time]*

## ■ **L1-01: Motor Overload (oL1) Protection**

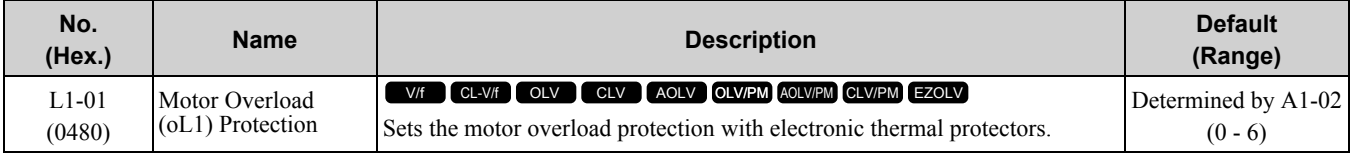

This parameter enables and disables the motor overload protection with electronic thermal protectors.

The cooling capability of the motor changes when the speed control range of the motor changes. Use an electronic thermal protector that aligns with the permitted load characteristics of the motor to select motor protection. The electronic thermal protector of the drive uses these items to calculate motor overload tolerance and supply

overload protection for the motor:

- Output current
- Output frequency
- Motor thermal characteristics
- Time characteristics

If the drive detects motor overload, the drive will trigger an *oL1 [Motor Overload]* and stop the drive output.

Set *H2-01 = 1F [Term M1-M2 Function Selection = Motor Overload Alarm (oL1)]* to set a motor overload alarm. If the motor overload level is more than 90% of the *oL1* detection level, the output terminal turns ON and triggers an overload alarm.

### **0 : Disabled**

Disable motor protection when motor overload protection is not necessary or when the drive is operating more than one motor.

Refer to Figure [11.125](#page-940-0) for an example of the circuit configuration to connect more than one motor to one drive.

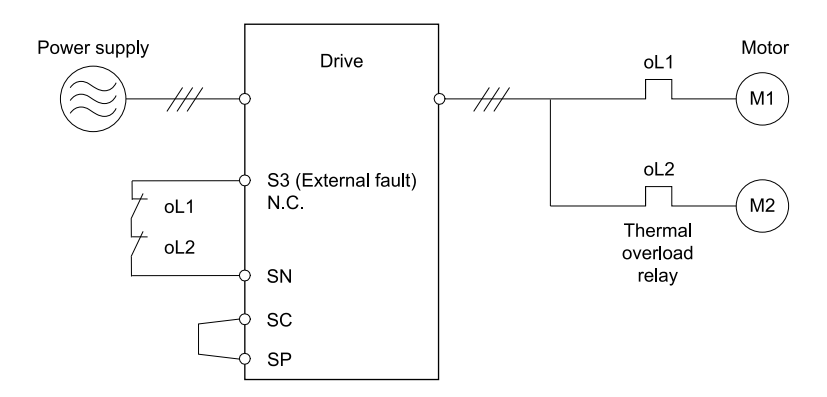

**Figure 11.125 Protection Circuit Configuration to Connect More than One Motor to One Drive**

<span id="page-940-0"></span>NOTICE: When one drive is operating more than one motor at the same time or when the rated current of the motor is much larger than rated current of a standard motor, you cannot protect the motor with electronic thermal protection. To protect each motor, set L1-01 =0 [Motor Overload (oL1) Protection = Disabled], configure the circuits, then add thermal relays to each motor. The magnetic contactor installed for motor protection cannot be switched ON/OFF during run. Failure to obey can cause motor *failure.*

#### **1 : Variable Torque**

Use this setting for general-purpose motors with a 60 Hz base frequency.

The overload tolerance decreases as motor speed decreases because the cooling fan speed decreases and the ability of the motor to cool decreases in the low speed range.

The overload tolerance characteristics of the motor change the trigger point for the electronic thermal protector. This provides motor overload protection from low speed to high speed across the full speed range.

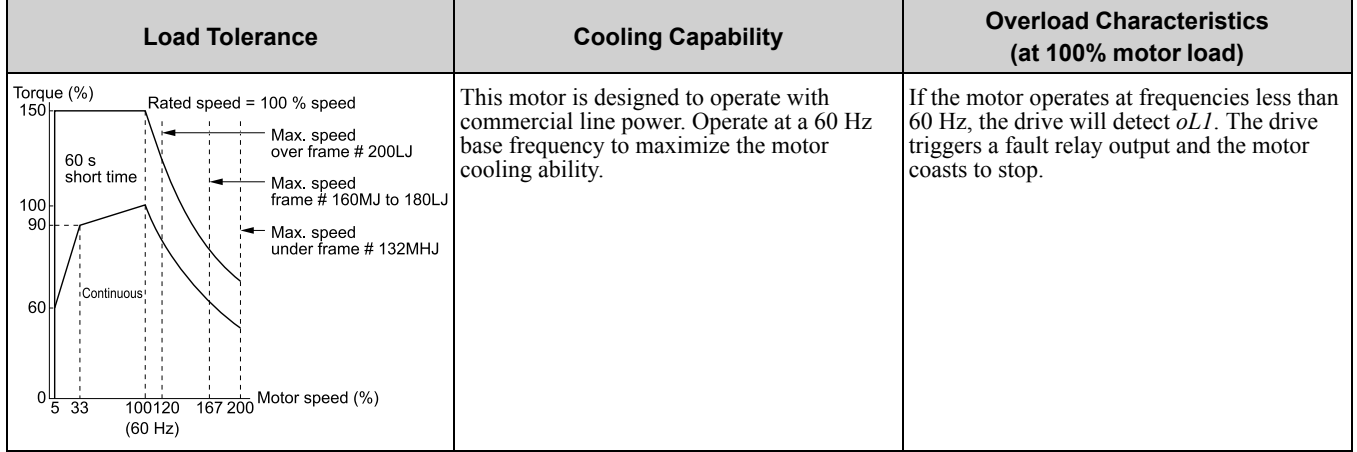

#### **2 : Constant Torque 10:1 Speed Range**

Use this setting for drive-dedicated motors with a speed range for constant torque of 1:10.

The speed control for this motor is 10% to 100% when at 100% load. Operating slower than 10% speed at 100% load will cause motor overload.

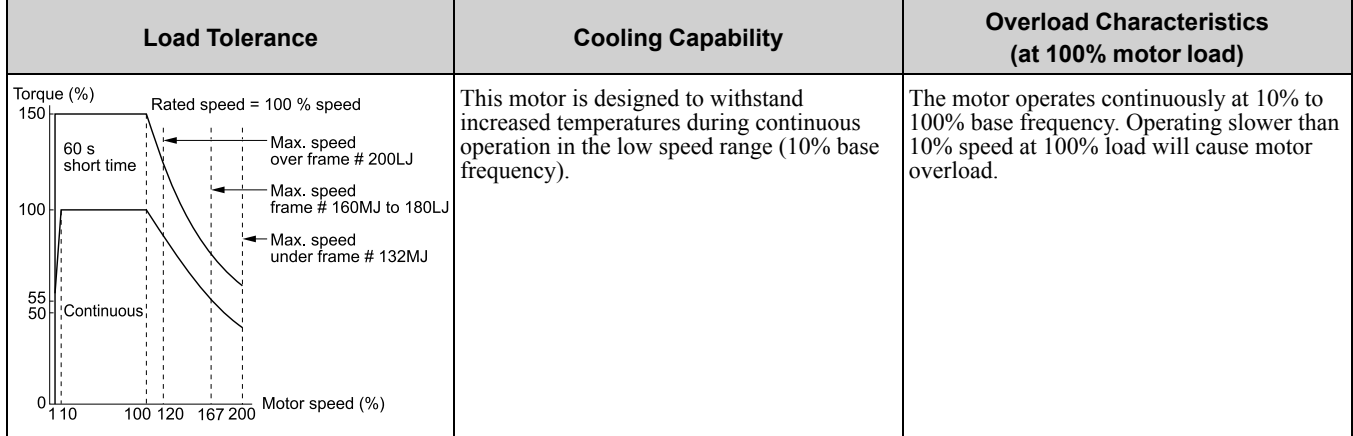

### **3 : Constant Torque 100:1 SpeedRange**

[Parameter](#page-672-0) Details

Parameter Details

Use this setting for vector motors with a speed range for constant torque of 1:100.

The speed control for this motor is 1% to 100% when at 100% load. Operating slower than 1% speed at 100% load will cause motor overload.

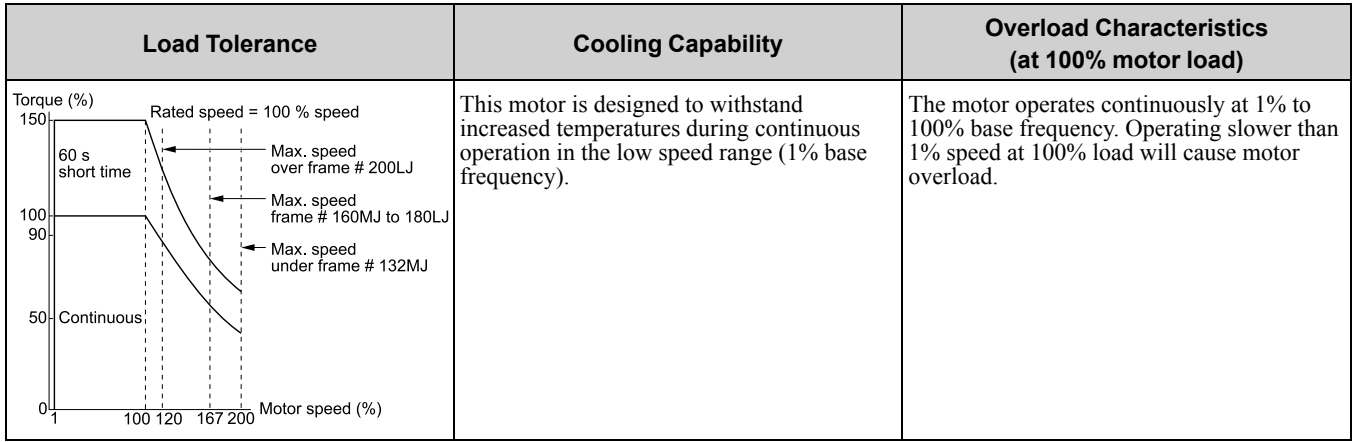

### **4 : PM Variable Torque**

Use this setting for PM motors with derated torque characteristics.

The overload tolerance decreases as motor speed decreases because the cooling fan speed decreases and the ability of the motor to cool decreases in the low speed range.

The overload tolerance characteristics of the motor change the trigger point for the electronic thermal protector. This provides motor overheat protection from low speed to high speed across the full speed range.

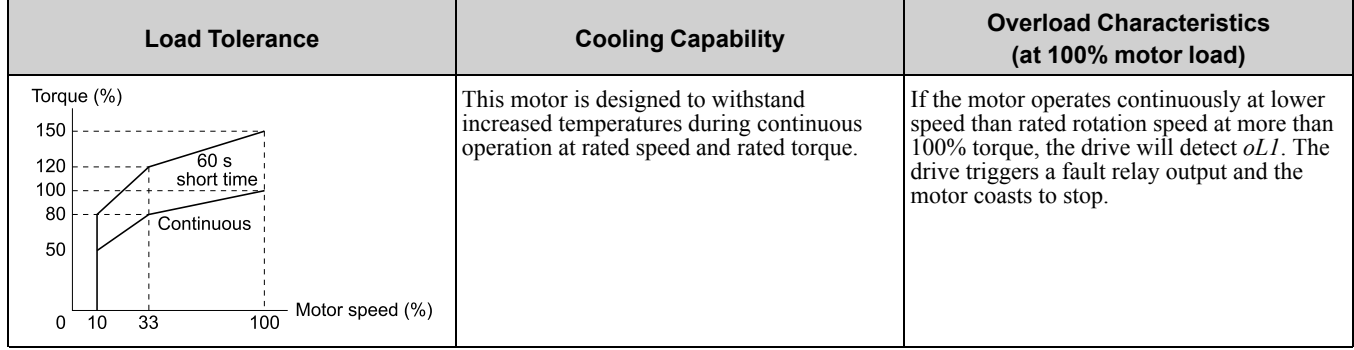

### **5 : PM Constant Torque**

Use this setting with a PM motor for constant torque that has a speed range for constant torque of 1:500.

The speed control for this motor is 0.2% to 100% when at 100% load. Operating slower than 0.2% speed at 100% load will cause motor overload.

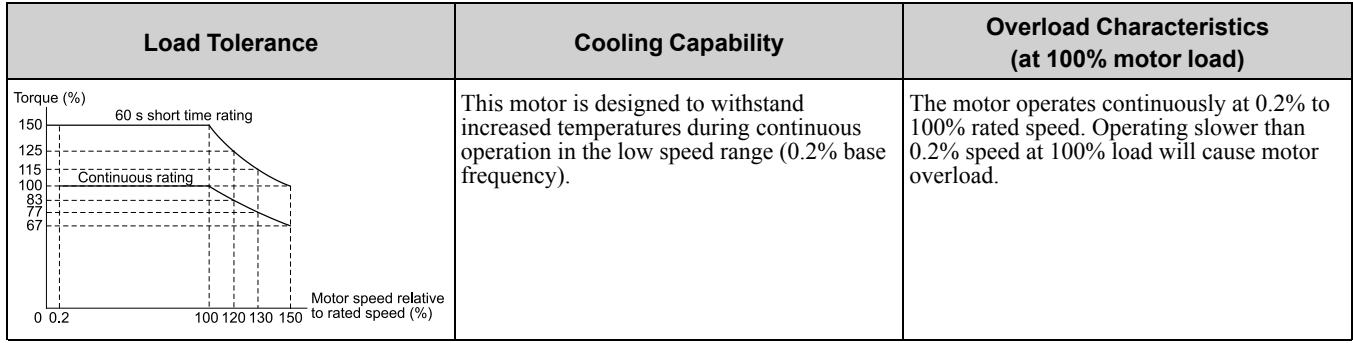

### **6 : Variable Torque (50Hz)**

Use this setting for general-purpose motors with a base frequency of 50 Hz.

The overload tolerance decreases as motor speed decreases because the cooling fan speed decreases and the ability of the motor to cool decreases in the low speed range.

The overload tolerance characteristics of the motor change the trigger point for the electronic thermal protector. This provides motor overload protection from low speed to high speed across the full speed range.

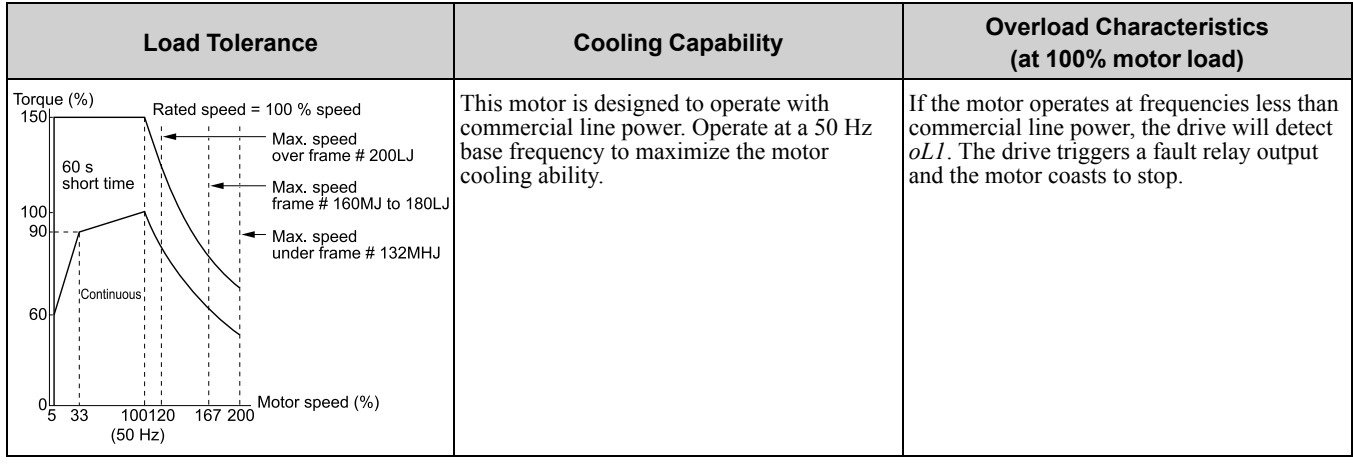

## ■ **L1-02: Motor Overload Protection Time**

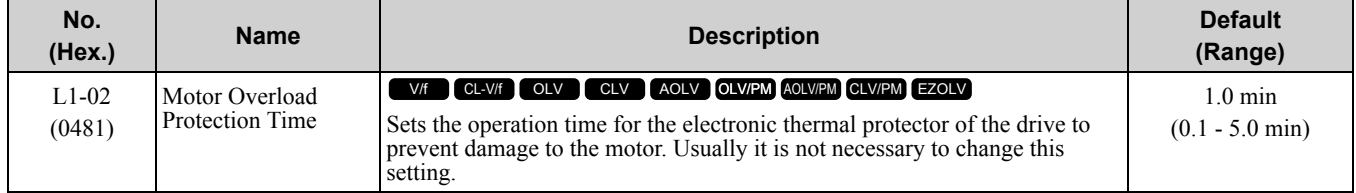

Set the overload tolerance time to the length of time that the motor can operate at 150% load from continuous operation at 100% load.

When the motor operates at 150% load continuously for 1 minute after continuous operation at 100% load (hot start), the default setting triggers the electronic thermal protector.

Figure [11.126](#page-942-0) shows an example of the electronic thermal protector operation time. Motor overload protection operates in the range between a cold start and a hot start.

This example shows a general-purpose motor operating at the base frequency with *L1-02* set to 1.0 min.

• Cold start

Shows the motor protection operation time characteristics when the overload occurs immediately after starting operation from a complete stop.

• Hot start

Shows the motor protection operation time characteristics when overload occurs from continuous operation below the motor rated current.

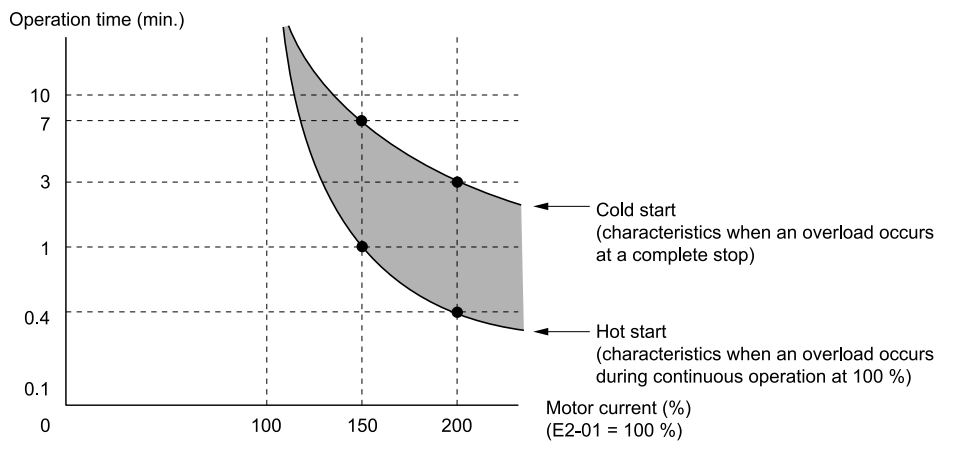

**Figure 11.126 Protection Operation Time for a General-purpose Motor at Rated Output Frequency**

### <span id="page-942-0"></span>■ **L1-03: Motor Thermistor oH Alarm Select**

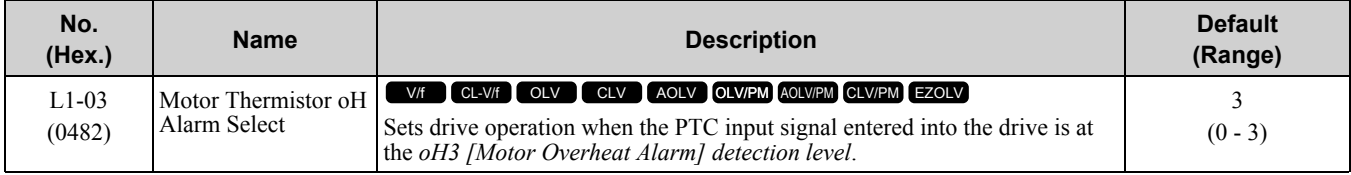

## **0 : Ramp to Stop**

The drive ramps the motor to stop in the deceleration time. Fault relay output terminal MA-MC turns ON and MB-MC turns OFF.

### **1 : Coast to Stop**

The output turns OFF and the motor coasts to stop. Fault relay output terminal MA-MC turns ON, and MB-MC turns OFF.

## **2 : Fast Stop (Use C1-09)**

The drive stops the motor in the deceleration time set in *C1-09 [Fast Stop Time]*. Fault relay output terminal MA-MC turns ON, and MB-MC turns OFF.

### **3 : Alarm Only**

The keypad shows *oH3*, and operation continues. The output terminal set for *Alarm [H2-01 to H2-03 = 10]* turns ON.

## ■ **L1-04: Motor Thermistor oH Fault Select**

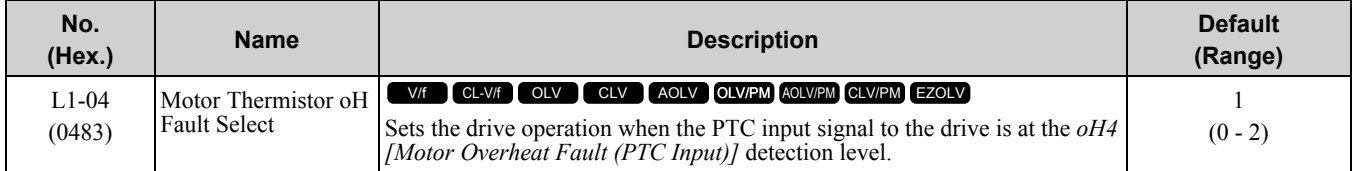

### **0 : Ramp to Stop**

The drive ramps the motor to stop in the deceleration time. Fault relay output terminal MA-MC turns ON and MB-MC turns OFF.

### **1 : Coast to Stop**

The output turns OFF and the motor coasts to stop. Fault relay output terminal MA-MC turns ON, and MB-MC turns OFF.

### **2 : Fast Stop (Use C1-09)**

The drive stops the motor in the deceleration time set in *C1-09 [Fast Stop Time]*. Fault relay output terminal MA-MC turns ON, and MB-MC turns OFF.

## ■ **L1-05: Motor Thermistor Filter Time**

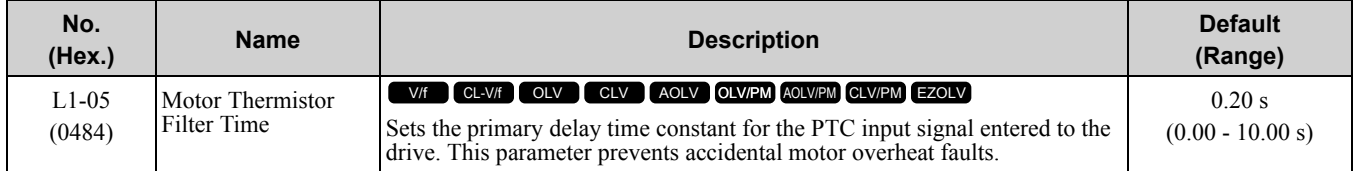

## ■ **L1-08: oL1 Current Level**

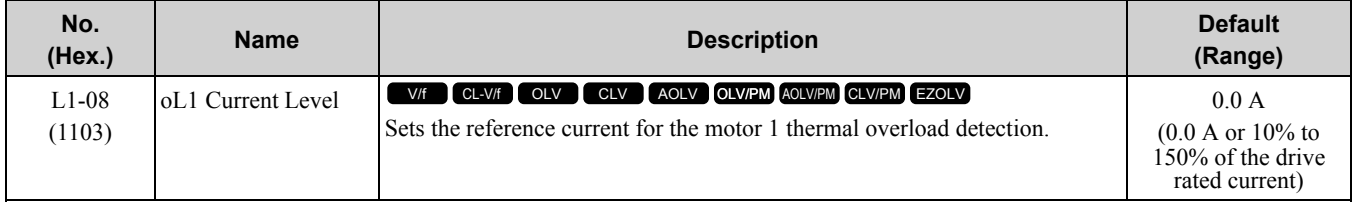

When  $LI-08 = 0.0 A$ , the drive uses  $E2-0I$  *[Motor Rated Current (FLA)]* to detect the motor overload protection. In PM control mode, the drive uses *E5-03 [PM Motor Rated Current (FLA)]* to detect the motor overload protection.

When  $LI-08 \neq 0.0$  *A*, the set value is the reference for motor overload protection.

### **Note:**

•Display is in these units:

- –Models 2004 to 2042, 4002 to 4023: 0.01 A
- –Models 2056 to 2415, 4031 to 4675: 0.1 A

• When the current level  $> 0.0$  A, you cannot set this value  $< 10\%$  of drive rated current.

■ **L1-09: oL1 Current Level for Motor 2**

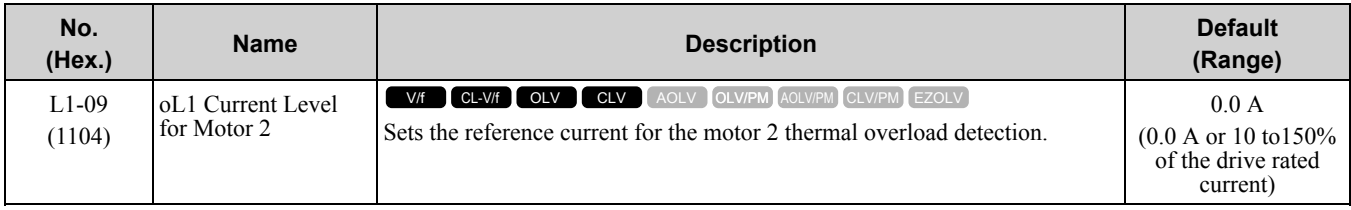

When  $LI-09 = 0.0$  *A*, the drive uses *E4-01 [Motor 2 Rated Current]* to detect the motor overload protection. When  $LI-09 \neq 0.0$  *A*, the set value is the reference for motor overload protection.

**Note:**

•Display is in these units:

–Models 2004 to 2042, 4002 to 4023: 0.01 A

–Models 2056 to 2415, 4031 to 4675: 0.1 A

• When the current level  $> 0.0$  A, you cannot set this value  $< 10\%$  of drive rated current.

## ■ **L1-13: Motor Overload Memory Selection**

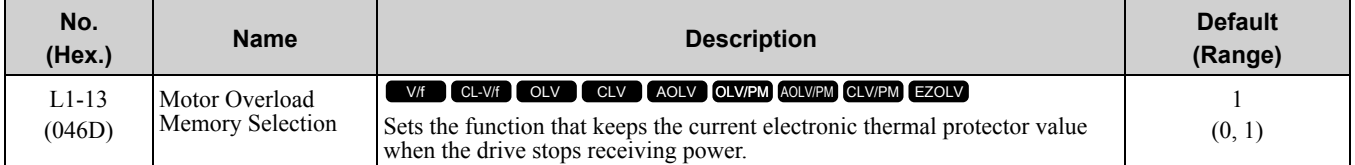

### **0 : Disabled**

### **1 : Enabled**

Sets if the drive will calculate the motor again when the drive is energized again.

## ◆ **L2: Power Loss Ride Through**

*L2 parameters* set the drive operation during momentary power loss and the KEB Ride-Thru function method of operation.

## ■ **KEB** Ride-Thru Function

KEB is an acronym for Kinetic Energy Backup. If the drive detects a power loss or momentary power loss, it will quickly decelerate the motor. The drive uses regenerative energy from the motor to keep the main circuit operating. When you return power during motor deceleration, the drive returns operation to the status before the power loss.

The KEB Ride-Thru function is different than other functions for continuous operation. If the drive detects momentary power loss, the motor will ramp to stop. It will not coast to stop. This function is applicable for applications in which it is necessary to prevent materials from running out, for example control for film and fiber lines. The KEB Ride-Thru function has 4 methods of operation. Parameter *L2-29 [Kinetic Energy Backup Method]* sets the method.

When you use the KEB Ride-Thru function with one drive, set *L2-29 = 0, 1 [Single Drive KEB Ride-Thru 1, Single Drive KEB Ride-Thru 2]*.

If deceleration in coordination with more than one drive is necessary, for example textile machinery line systems, set *L2-29 = 2, 3 [System KEB Ride-Thru 1, System KEB Ride-Thru 2]*.

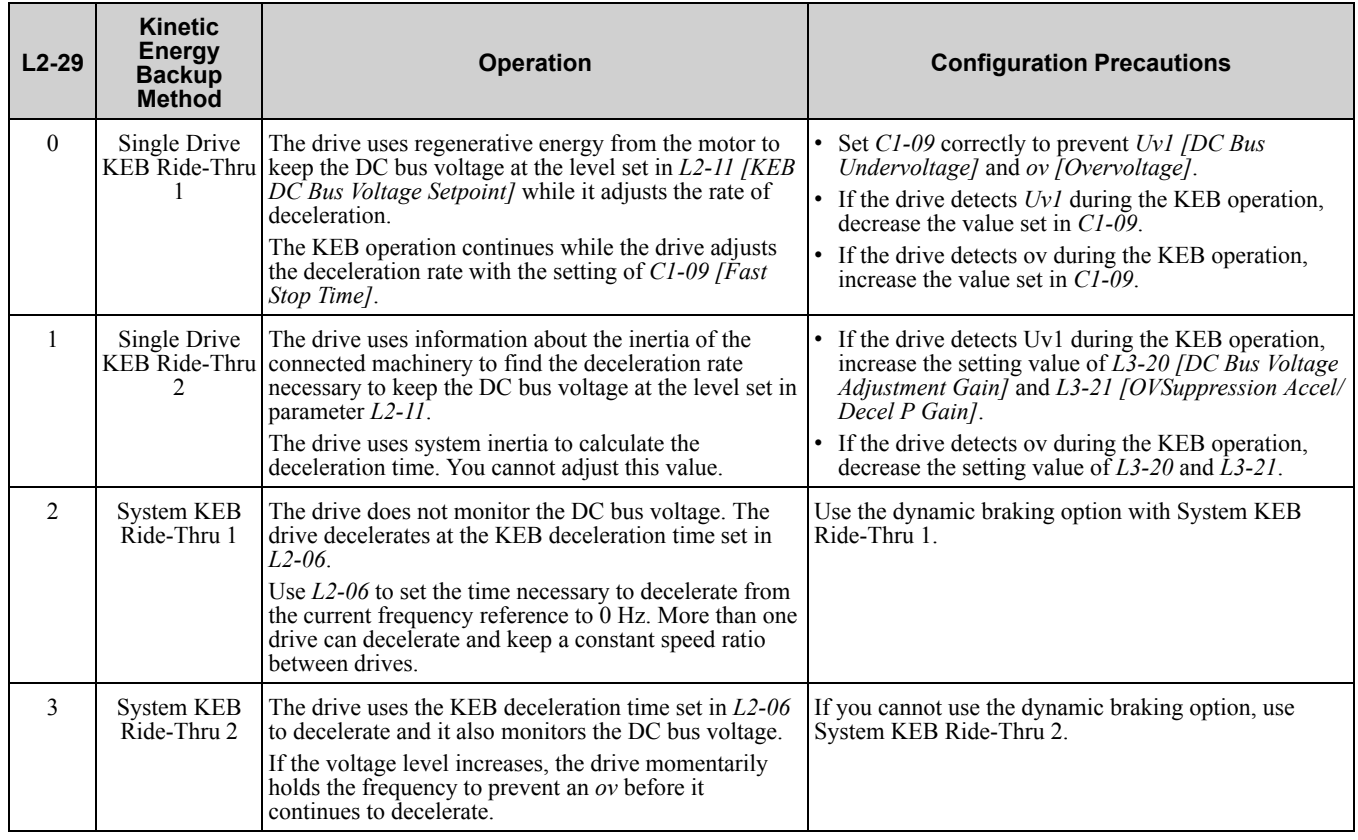

### **Table 11.70 KEB Ride-Thru Function Operation Method**

## ■ **KEB Ride Thru Start**

When *L2-01 = 3, 4, 5 [Power Loss Ride Through Select = Kinetic Energy Backup: L2-02, Kinetic Energy Backup: CPU Power, Kinetic Energy Backup: DecelStop]*, the drive starts the KEB operation immediately after it detects a momentary power loss. When one of these conditions occur, the drive will activate KEB Ride-Thru:

• KEB Ride-Thru 1 set for the MFDI terminal becomes enabled (terminal is deactivated when *H1-xx = 65* or terminal is activated when *H1-xx = 66*).

The drive uses the mode selected *L2-29 [Kinetic Energy Backup Method]* to start KEB operation.

• KEB Ride-Thru 2 set for the MFDI terminal becomes enabled (terminal is deactivated when *H1-xx = 7A* or terminal is activated when *H1-xx = 7B*).

The drive automatically starts Single KEB Ride-Thru 2 and it ignores the setting of L2-29.

• The DC bus voltage is less than the level set in *L2-05 [Undervoltage Detection Lvl (Uv1)]*. The KEB operation will start as specified in *L2-29*.

**Note:**

If you try to set KEB Ride-Thru 1 and 2 to the MFDI terminals at the same time, it will trigger *oPE03 [Multi-Function Input Setting Err]*.

n this example, the drive detects that the DC bus voltage is less than the level set in *L2-05* and starts the KEB operation. When you return power during KEB operation, the drive will continue KEB operation when the KEB Ride-Thru is input, although the time set in *L2-10 [Minimum KEB Time]* expired. The motor accelerates again after you cancel the KEB Ride-Thru.

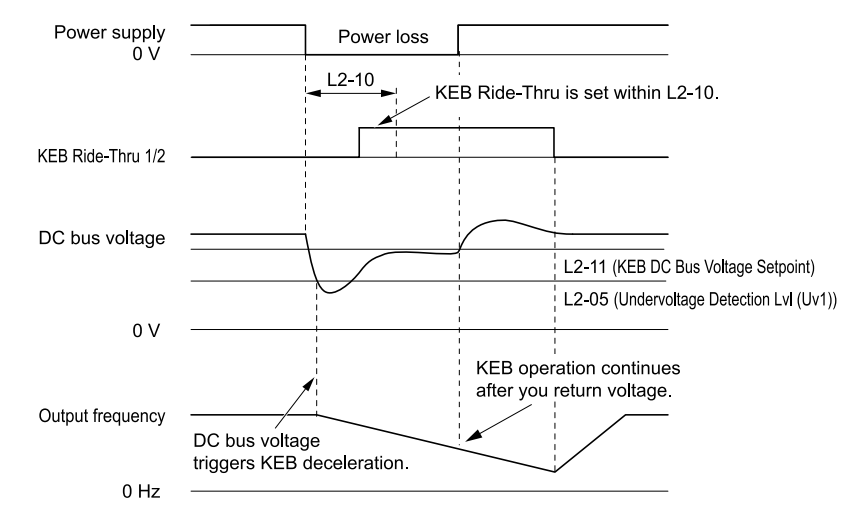

**Figure 11.127 KEB Operation through KEB Ride-Thru Input**

## ■ **KEB Ride-Thru End Detection**

Parameter *L2-01* and a digital input programmed for KEB set the KEB function end detection.

### **Use the Momentary Power Loss Ride-Thru Time to Cancel KEB Operation**

Figure [11.128](#page-946-0) shows an example that uses this configuration:

- *L2-01 = 3 [Power Loss Ride Through Select = Kinetic Energy Backup: L2-02]*.
- KEB Ride-Thru is not used.

The drive starts deceleration through KEB operation. The drive stops the KEB operation. When the time set in *L2- 10 [Minimum KEB Time]* expires, the drive stops the KEB operation and then it accelerates the motor again until it is at the frequency reference value used before the power loss.

If you do not return the DC bus voltage in the time set in *L2-02 [Power Loss Ride Through Time]*, the drive detects *Uv1 [DC Bus Undervoltage]* and the drive turns off its output.

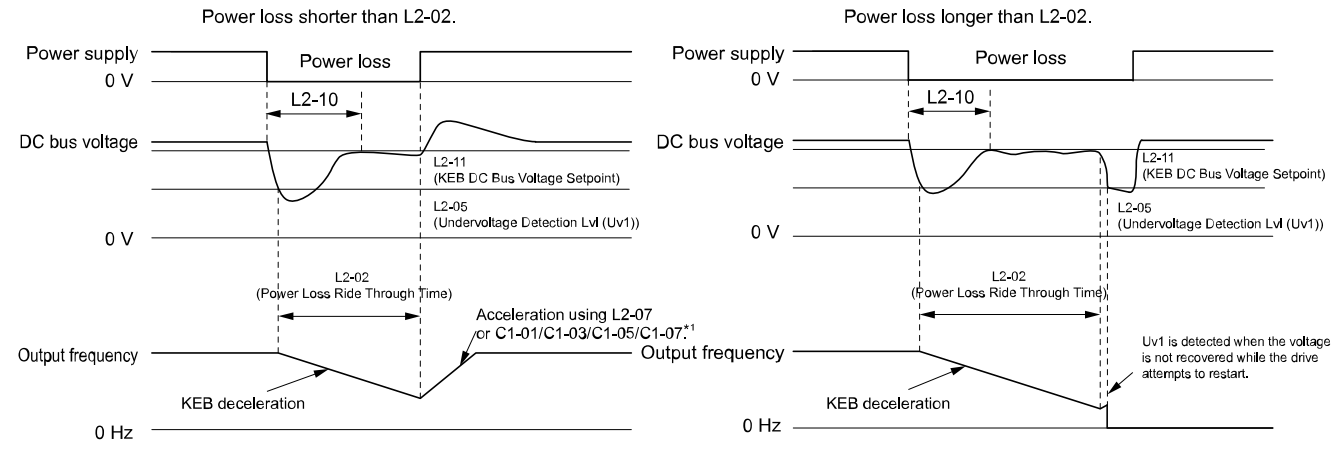

#### <span id="page-946-0"></span>Figure 11.128 Cancel the KEB Operation after the Momentary Power Loss Ride-Thru Time Is Expired without KEB **Ride-Thru**

\*1 When *L2-07 = 0.00 [Kinetic Energy Backup Accel Time = 0.00 s]*, the drive accelerates again as specified by the applicable *Acceleration Time [C1-01, C1-03, C1-05, C1-07]*, and usual operation continues.

### **Use the Momentary Power Loss Ride-Thru Time and KEB Ride-Thru to Cancel KEB Operation**

Figure [11.129](#page-947-0) shows an example that uses this configuration:

•  $L2-01 = 3$ .

• Use *KEB Ride-Thru 1 [H1-xx = 65, 66]* or *KEB Ride-Thru 2 [H1-xx = 7A, 7B]*.

The drive starts deceleration through KEB operation. The drive decelerates for the time set in parameter *L2-10*, then it measures the DC bus voltage and the status of the digital input terminal set for KEB Ride-Thru. When the DC bus voltage is less than the level set in *L2-11 [KEB DC Bus Voltage Setpoint]* or if the KEB digital input is active, KEB deceleration continues. If the voltage level is more than the level set in *L2-11*, it continues usual operation. The drive accelerates the motor to the frequency reference value used before the power loss, and usual

operation continues. If the time set in *L2-02*is expired, the drive detects *Uv1*. When you cancel the KEB Ride-Thru, the motor accelerates again, and usual operation continues.

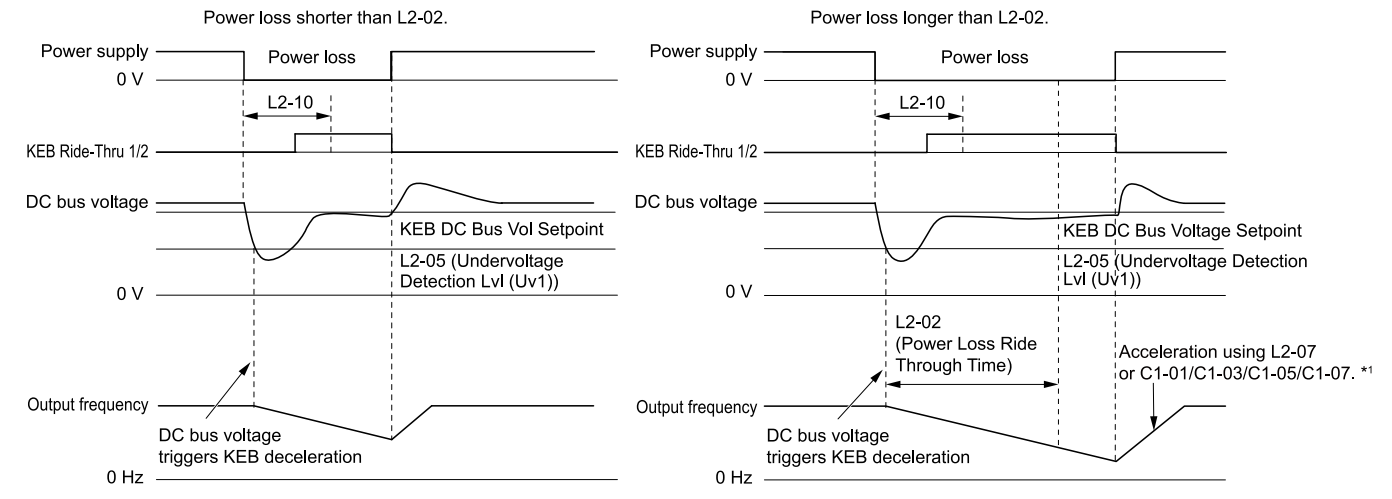

<span id="page-947-0"></span>**Figure 11.129 Use the Momentary Power Loss Ride-Thru Time and KEB Ride-Thru to Cancel KEB Operation** \*1 When *L2-07 = 0.00*, the drive accelerates again as specified by the applicable *Acceleration Time [C1-01, C1-*

*03, C1-05, C1-07]*, and usual operation continues.

### **Cancel KEB Operation When Restoration of Power Occurs while the Control Power (Power Supply to the Control Board) is Maintained**

Figure [11.130](#page-947-1) shows an example with this configuration:

- *L2-01 = 4 [Kinetic Energy Backup: CPU Power]* is set.
- KEB Ride-Thru is not used.

The drive starts deceleration through KEB operation. The drive decelerates for the time set in parameter *L2-10*, and then measures the DC bus voltage level. When the DC bus voltage is lower than the level set in *L2-11*, the drive uses the KEB Ride-Thru function to continue deceleration. When the DC bus voltage is more than the level set in *L2-11*, usual operation continues. The drive accelerates the motor to the frequency reference value before the power loss, and usual operation continues.

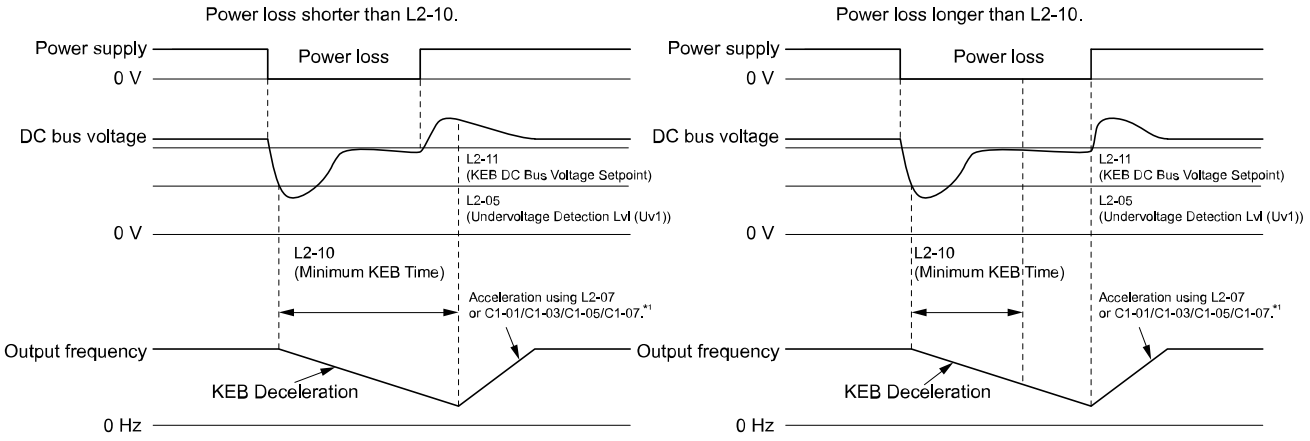

#### <span id="page-947-1"></span>Figure 11.130 Cancel KEB Operation without Using the KEB Ride-Thru if Restoration of Power Occurs while the **Control Power (Power Supply to the Control Board) is Maintained**

\*1 When setting *L2-07 = 0.00*, the drive reaccelerates in accordance with the valid *Acceleration Time [C1-01, C1-03, C1-05, C1-07]*, and normal operation resumes.

#### **Use the KEB Ride-Thru to Cancel KEB Operation when Restoration of Power Occurs while the Control Power (Power Supply to the Control Board) is Maintained**

Figure [11.131](#page-948-0) shows an example with this configuration:

•  $L2-01 = 4$ .

#### • Use *KEB Ride-Thru 1 [H1-xx = 65, 66]* or *KEB Ride-Thru 2 [H1-xx = 7A, 7B]*.

The drive starts deceleration through KEB operation. When the motor decelerates for the time set in *L2-10*, the drive measures the DC bus voltage and the status of the digital input set for KEB Ride-Thru. When the DC bus voltage is less than the level set in *L2-11*, or if the digital input set to KEB Ride-Thru is active, deceleration continues. When the voltage level is more than the value set to *L2-11*, usual operation continues. The drive

accelerates the motor to the frequency reference value before the power loss, and usual operation continues. When the KEB Ride-Thru continues to be input after the time set in *L2-02* is expired, the drive uses the KEB Ride-Thru function to continue to decelerate. When you cancel the KEB Ride-Thru, the motor accelerates again, and usual operation continues.

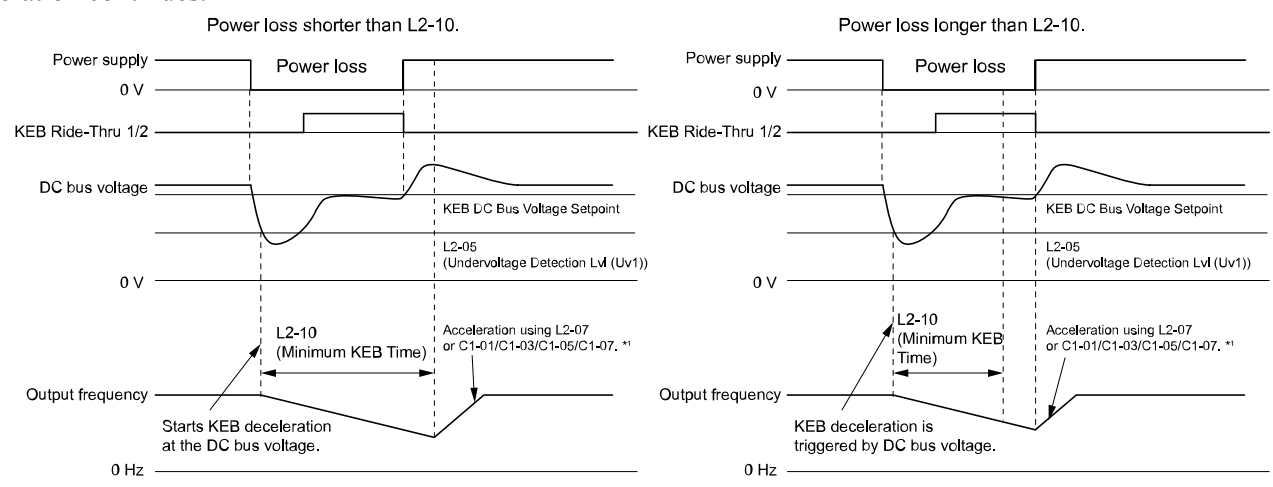

#### <span id="page-948-0"></span>Figure 11.131 Use the KEB Ride-Thru to Cancel KEB Operation when Restoration of Power Occurs while the Control **Power (Power Supply to the Control Board) is Maintained**

\*1 When *L2-07 = 0.00*, the drive accelerates again as specified by the applicable *Acceleration Time [C1-01, C1- 03, C1-05, C1-07]*, and usual operation continues.

### **KEB Operation when L2-01 = 5 [Kinetic Energy Backup: DecelStop]**

The drive starts deceleration through KEB operation. The drive will continue to decelerate until the motor comes to the minimum output frequency or a complete stop. If you return power during deceleration, the drive continues to decelerate. If you do not input the Run command, the motor cannot restart.

### ■ **KEB** Operation Wiring **Example**

Figure [11.132](#page-948-1) shows an example that uses an undervoltage relay to trigger the KEB Ride-Thru at power loss. When a power loss occurs, the undervoltage relay triggers *KEB Ride-Thru [H1-06 = 65, 66, 7A, 7B]* at terminal S6.

**Note:**

•A dynamic braking option is necessary for *System KEB Ride-Thru 1 [L2-29 = 2]*.

•If you turn off the Run command, the drive will not accelerate back to speed when you return power.

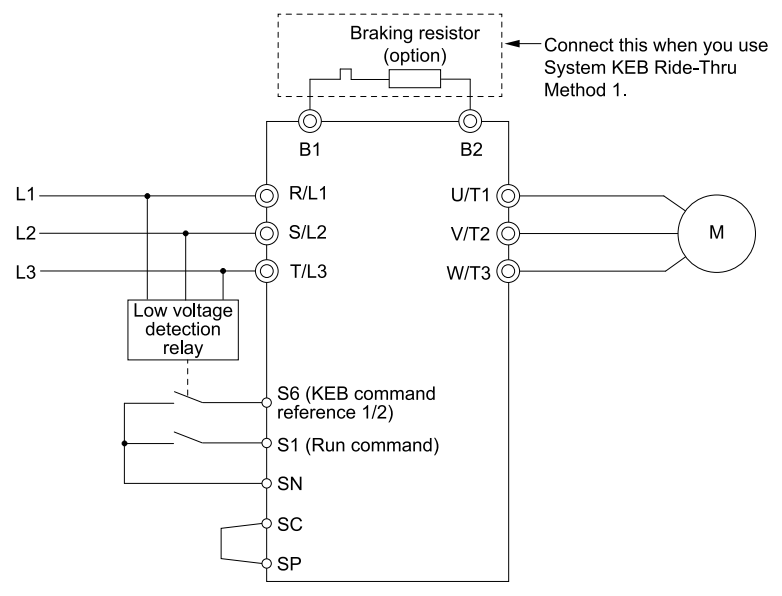

**Figure 11.132 KEB Function Wiring Example**

### <span id="page-948-1"></span>■ **Parameters for KEB Ride-Thru**

Table [11.71](#page-949-0) shows the parameters that adjust the KEB Ride-Thru function. Parameter settings are different for the different KEB methods set in *L2-29 [Kinetic Energy Backup Method]*.

<span id="page-949-0"></span>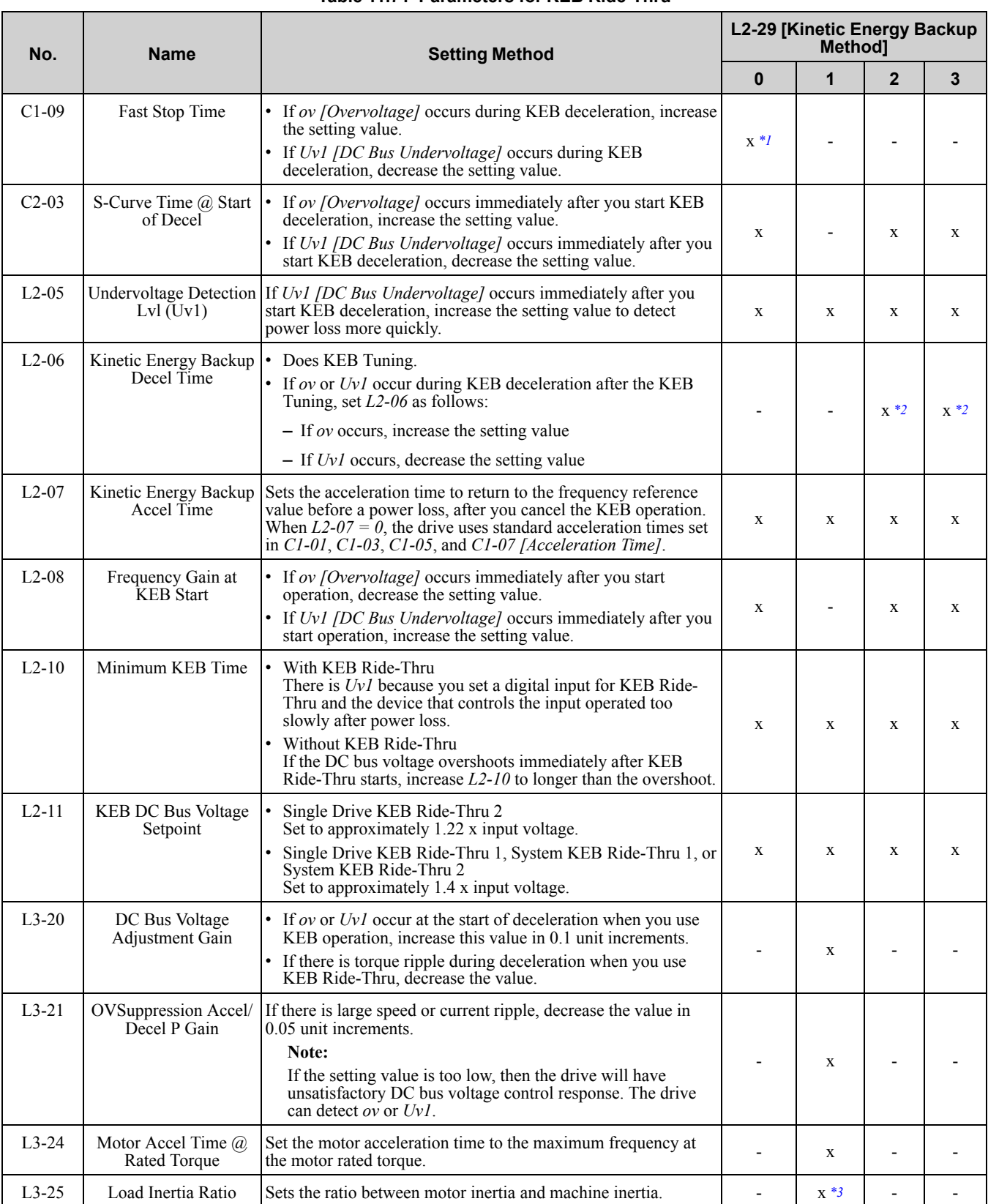

#### **Table 11.71 Parameters for KEB Ride-Thru**

<span id="page-949-1"></span>\*1 When  $L2-29 = 0$  [Kinetic Energy Backup Method = Single Drive KEB Ride-Thru 1], the drive will automatically set C1-09 [Fast *Stop Time]* in KEB Tuning. If you must not change the Fast Stop time, do not do KEB Tuning.

<span id="page-949-2"></span>\*2 If you do KEB Tuning when L2-29 = 1, 2, or 3 [Kinetic Energy Backup Method = Single Drive KEB Ride-Thru 2, System KEB Ride-*Thru 1 or System KEB Ride-Thru 2]*, the drive will automatically set *L2-06 [Kinetic Energy Backup Decel Time]*.

<span id="page-949-3"></span>\*3 The drive sets this value automatically when KEB Tuning completes correctly.

## ■ **L2-01: Power Loss Ride Through Select**

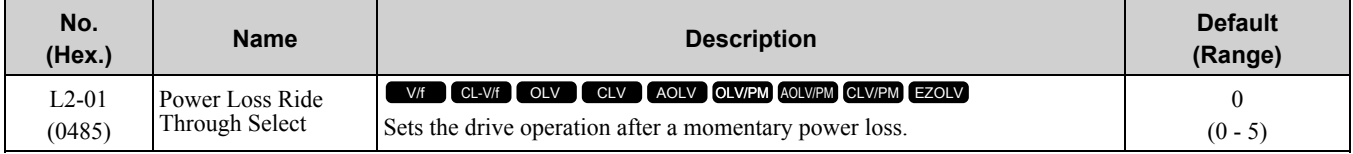

The drive detects momentary power loss when the drive DC bus voltage is less than the value set in *L2-05 [Undervoltage Detection Lvl (Uv1)]*.

### **0 : Disabled**

A momentary power loss triggers *Uv1 [DC Bus Undervoltage]* is triggered when a momentary power loss occurs. If power is not restored within 15 ms, a *Uv1* is triggered and the drive shuts off the output. The motor coasts to stop.

## **1 : Enabled for L2-02 Time**

When power returns in the time set in *L2-02 [Power Loss Ride Through Time]*, the drive will restart. If power does not return in the time set in *L2-02*, the drive will detect *Uv1*.

The drive momentarily turns OFF its output after a power loss. If the power returns in the time set to *L2-02*, the drive will do Speed Search and try to continue operation.

If the DC bus voltage is less than or equal to the *Uv1* detection level for the time set in *L2-02*, the drive will detect *Uv1* and output a fault signal.

**Note:**

•The necessary time for the drive to restart after power returns is different for different drive capacities.

•The upper limit of the possible momentary power loss Ride-Thru time is different for different drive models.

### **2 : Enabled while CPU Power Active**

When power returns and the drive control circuit has power, the drive will restart. This will not trigger *Uv1*.

When there is a momentary power loss, the drive output will turn OFF. If the power returns and the drive control circuit has power, the drive will do Speed Search and try to continue operation. This will not trigger *Uv1*. This function lets the power loss be longer than when  $L2-01 = I$ .

### **3 : Kinetic Energy Backup: L2-02**

If power does not return in the time set in *L2-02*, the drive will detect *Uv1*.

When the drive detects momentary power loss, the drive will use regenerative energy from the motor through KEB operation to decelerate. When you return power in the time set in *L2-02*, the drive will accelerate to the frequency reference value that was used before the power loss. If you do not return power in the time set to *L2-02*, the drive will detect *Uv1* and the drive output will turn OFF. *L2-29 [Kinetic Energy Backup Method]* sets the type of KEB operation.

### **4 : Kinetic Energy Backup: CPU Power**

When power returns and the drive control circuit has power, the drive will restart.

The drive decelerates using regenerative energy from the motor until the power returns and then restarts when a momentary power loss is detected. When power is restored during deceleration, the drive accelerates the motor again to the frequency reference value used before the power loss. If the motor comes to a stop before the power returns, the drive loses control power and the drive output shuts off. A *Uv1* is not triggered when power is restored while power to the CPU in the drive is maintained. The type of KEB operation is determined by *L2-29*.

### **5 : Kinetic Energy Backup: DecelStop**

When power returns, the drive will continue to decelerate until the motor fully stops.

If the drive detects momentary power loss, the drive will use regenerative energy from the motor and ramp to stop. When you return power to the drive, the drive will continue to decelerate until the motor comes to a full stop. After you return power, the drive will ramp to stop in the set deceleration time. *L2-29* sets the type of KEB operation.

#### **Note:**

When you set  $L2-01$ , make sure that you know these items:

- •You can use a Momentary Power Loss Unit on models 2004 to 2056 and 4002 to 4031 for a longer momentary power loss ride through time. A Momentary Power Loss Unit makes it possible to continue operation of the drive after a maximum of 2 seconds of power loss.
- •When you set *L2-01 = 1 to4*, keep the magnetic contactor between the motor and the drive closed and keep the control signal while the drive does KEB operation.
- •When you set *L2-01 = 1 to 5*, *Uv [Undervoltage]* will flash on the keypad while the drive tries to recover from a momentary power loss. The drive will not output a fault signal at this time.
- •When you use a magnetic contactor between the motor and the drive, keep the magnetic contactor closed while the drive does KEB operation or tries to restart with Speed Search.
- •Keep the Run command active during KEB operation. The drive cannot accelerate back to the frequency reference when the power returns.
- •When you set *L2-01 = 3 to 5*, if the control power supply voltage is less than the CPU operation level during KEB Ride-Thru, it will trigger *Uv1*.

## ■ **L2-02: Power Loss Ride Through Time**

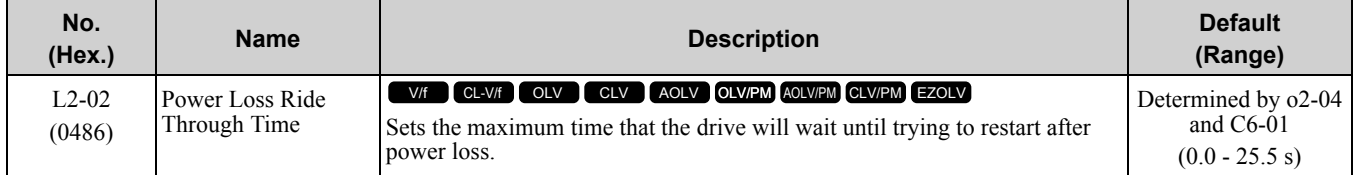

This function is applicable when *L2-01 = 1, 3 [Power Loss Ride Through Select = Enabled for L2-02 Time, Kinetic Energy Backup: L2-02]*. If power loss operation is longer than the time set in this parameter, the drive will detect *Uv1 [DC Bus Undervoltage]*, turn OFF output, and the motor will coast to stop.

**Note:**

- •The length of time that the drive can recover after a power loss changes when drive capacity changes.
- •The upper limit of the possible momentary power loss Ride-Thru time changes when drive capacity changes.

## ■ **L2-03: Minimum Baseblock Time**

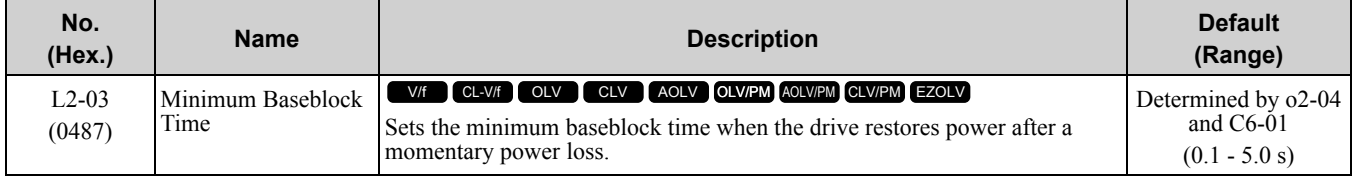

Sets the length of time that the drive will wait for the residual voltage in the motor to dissipate in estimation to the secondary circuit time constant of the motor. If *oC [Overcurrent]* or *ov [DC Bus Overvoltage]* occur at the start of Speed Search, after a power loss, or during DC Injection Braking, increase this setting.

### ■ **L2-04: Powerloss V/f Recovery Ramp Time**

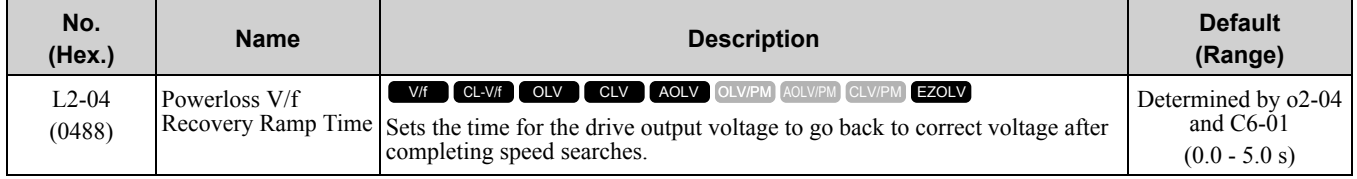

Sets the time for voltage to recover from 0 V to the value set in *E1-05 [Maximum Output Voltage]*.

## ■ **L2-05: Undervoltage Detection Lvl (Uv1)**

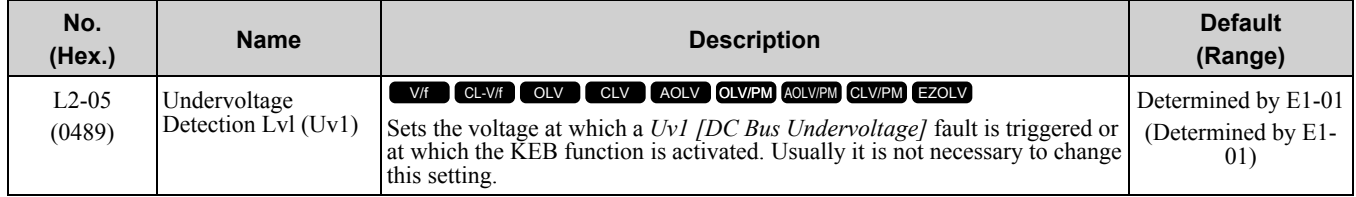

NOTICE: Damage to Equipment. Install an AC reactor option on the input side of the power supply when setting this parameter *lower than the default value. Failure to obey will cause damage to drive circuitry.*

**Note:**

If the low voltage detection level is near the lower limit value of *L2-05*, the drive will detect *Uv1* during KEB Ride-Thru operation. Do not set the value too low when you use the KEB Ride-Thru function.

## ■ **L2-06: Kinetic Energy Backup Decel Time**

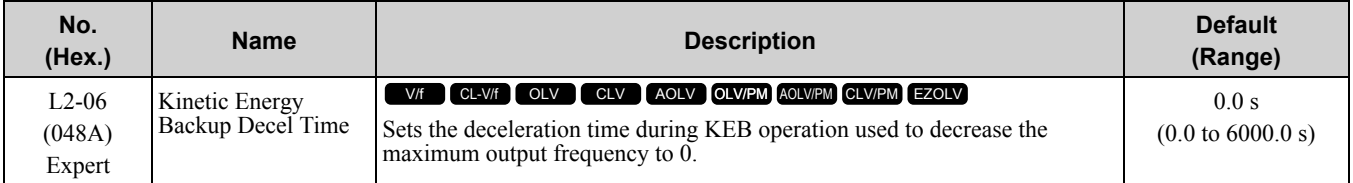

Set  $L2-29 = 2$  or 3 [Kinetic Energy Backup Method = System KEB Ride-Thru 1 or System KEB Ride-Thru 2] to enable this function. When *L2-29 = 1, 2 , 3 [Kinetic Energy Backup Method = Single Drive KEB Ride-Thru 2, System KEB Ride-Thru 1, System KEB Ride-Thru 2]* and you do KEB Auto-Tuning, the drive will automatically set this value.

Sets the deceleration time necessary to decelerate from the frequency reference to 0 Hz when the drive detects a momentary power loss. If a *Uv1 [DC Bus Undervoltage]* fault occurs during KEB operation, decrease the deceleration time. If an *ov [Overvoltage]* fault occurs, increase the deceleration time.

•  $L2-06=0$ 

The drive automatically decreases *C1-09 [Fast Stop Time]* to the base value to keep the DC bus voltage above the low voltage detection level. The drive ignores *L2-02 [Momentary Power Loss Ride-Thru Time]* in this condition.

•  $L2 - 06 \neq 0$ 

As shown in Figure [11.133,](#page-952-0) the frequency reference decelerates to the KEB frequency level as specified by the deceleration rate set in *L2-06* and then returns to the initial frequency reference as specified by *C1-01 [Acceleration Time 1]*. The drive uses the setting value of the KEB frequency rate as shown in the this formula to set the KEB frequency level: KEB frequency level = Output frequency before power loss  $\times$  (1 - *(L2-02)/ (L2-06)*)

OFF  $\overline{ON}$ OFF  $H1 - xx = 65/66$ [MFDI Function Select = KEB Ride-Thru 1 (N.C./N.O.)] Output frequency C1-01 [Acceleration Time 1]  $L2-02$ Output frequency × (1- (L2-02)/(L2-06)) [MomentaryPowerLossRide-Thru Timel

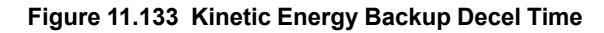

## <span id="page-952-0"></span>■ **L2-07: Kinetic Energy Backup Accel Time**

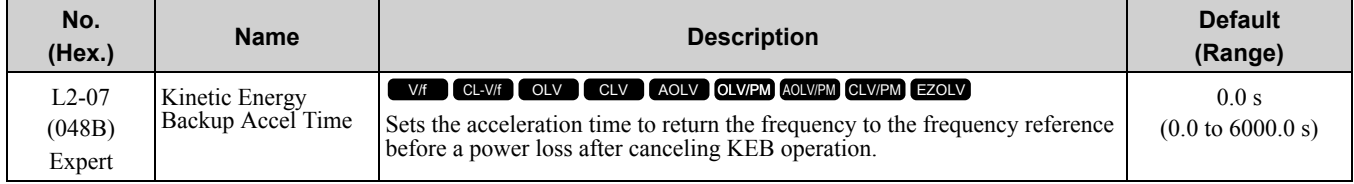

Set this parameter to 0.0 to disable the function. The drive uses the acceleration time in *C1-01, C1-03, C1-05, and C1-07* to accelerate again after KEB operation completes.

## ■ **L2-08: Frequency Gain at KEB Start**

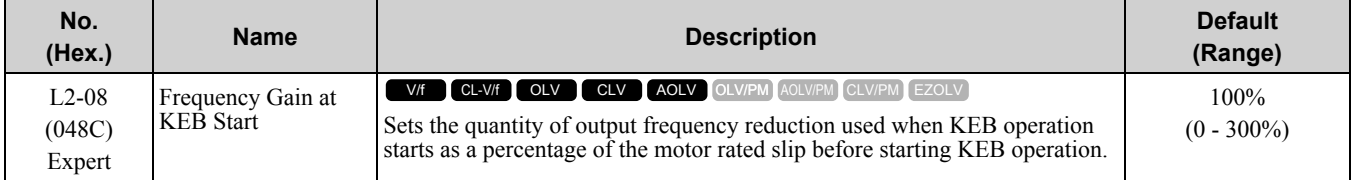

Parameter Details [Parameter](#page-672-0) Details

Decreases the output frequency in steps to quickly set the motor to a regenerative condition. Use this formula to calculate the value:

Output frequency reduction = Motor rated slip before KEB operation  $\times (L2-08/100) \times 2$ 

## ■ **L2-09: KEB Minimum Frequency Level**

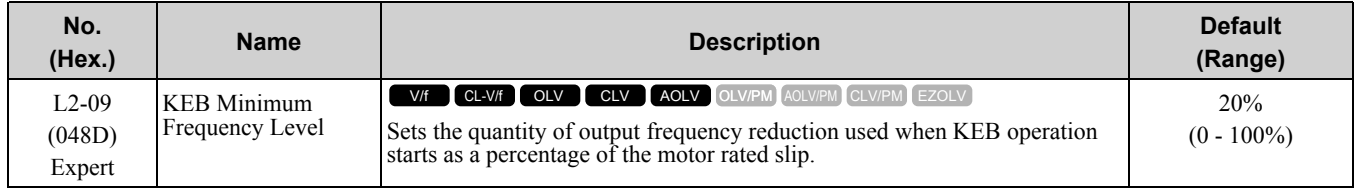

These conditions set the quantity of decrease:

- Motor rated slip  $\times$  (*L2-09*/100)
- The larger value between the value calculated with *L2-08* and the value calculated with *L2-09*

## ■ **L2-10: Minimum KEB Time**

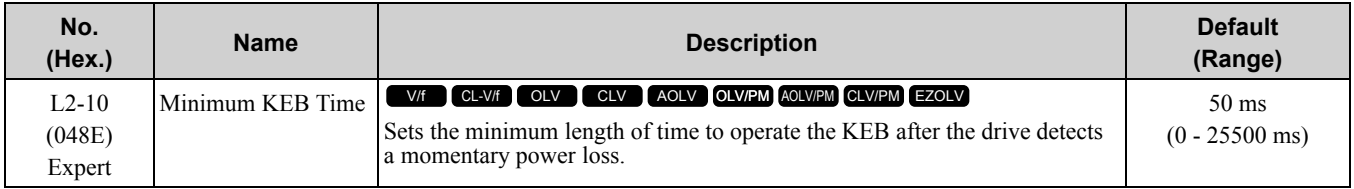

When you return power while KEB is operating, the drive continues KEB operation until the time set in *L2-10*is expired. When the DC bus voltage is less than the level of *L2-05 [Undervoltage Detect Level (Uv1)]* in one of these conditions, KEB operation continues until the time set in *L2-10* is expired:

- L2-01 = 3 [Momentary Power Loss Ope Select = KEB Mode].
- L2-01 = 4 [KEB Stop Mode]
- L2-01 = 5 [KEB Decel to Stp].

• KEB Ride-Thru  $1/2$  [H1-xx = 65, 66, 7A, or 7B] is input into the drive.

When you input KEB Ride-Thru, KEB operation continues after the time set in *L2-10* is expired. When you cancel KEB Ride-Thru, the motor accelerates again. When you do not input KEB Ride-Thru during the time set in *L2-10*, the drive accelerates to the frequency reference that the drive had before power loss in the applicable acceleration time.

When *L2-01 = 3, 4, or 5*, and the DC bus voltage is a minimum of the value of *L2-11 [DC Bus Vol Setpoint during KEB]*, the drive accelerates again after the time set in *L2-10* is expired. If the DC bus voltage is less than the *L2- 11* value, KEB operation continues after the time set in *L2-10* is expired.

#### **Note:**

• When  $L2-01 = 0$ , 1, or 2 [Disabled, Enabled, or Enabled when CPU is Running], increase the value of  $L2-10$ . Set  $L2-10$  to cancel KEB operation if the KEB Ride-Thru is not input

•Set this parameter to 0 to disable the function.

## ■ **L2-11: KEB DC Bus Voltage Setpoint**

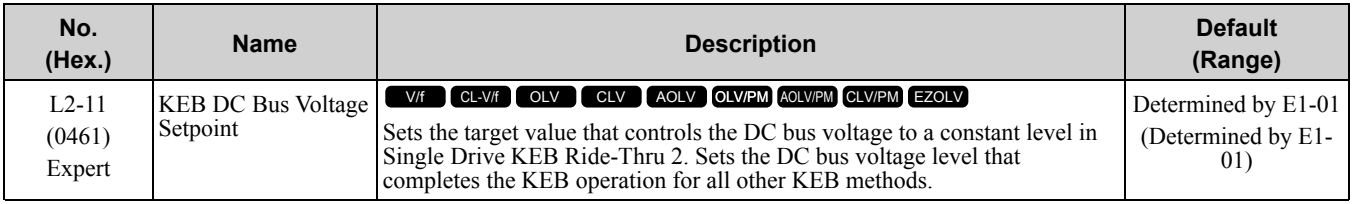

## ■ **L2-29: Kinetic Energy Backup Method**

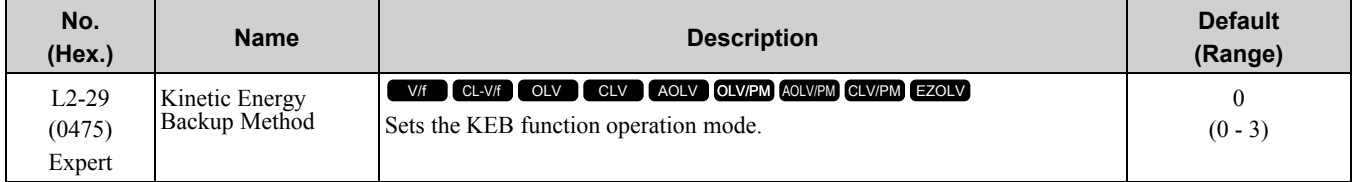

Set  $L2-01 = 3$ , 4, or 5 [Momentary Power Loss Ope Select = KEB Mode, KEB Stop Mode, or KEB Decel to Stp] or *KEB* Ride-Thru  $1/2$  [H1-xx = 65, 66, 7A, or 7B], to enable the KEB function.

### **0 : Single Drive KEB Ride-Thru 1**

The drive monitors the DC bus voltage and uses regenerative energy from the motor to hold the DC bus voltage at the level set in *L2-11 [KEB DC Bus Voltage Setpoint]*.

The KEB operation continues and the deceleration rate changes as specified by *C1-09 [Fast Stop Time]*.

**Note:**

- •If the drive detects *Uv1 [DC Bus Undervoltage]* during KEB operation, decrease the value of *C1-09*.
- •If the drive detects *ov [Overvoltage]* during KEB operation, increase the value of *C1-09*.

### **1 : Single Drive KEB Ride-Thru 2**

The drive does KEB operation and automatically calculates the deceleration rate to make sure that the main circuit electrical energy and main current voltage from motor regenerative energy is equal to *L2-11 [DC Bus Vol Setpoint during KEB]*.

### **2 : System KEB Ride-Thru 1**

The drive does not monitor the DC bus voltage and decelerates as specified by the KEB deceleration time set in *L2-06*.

Set *L2-06* to the time necessary to decelerate from the frequency reference to 0 Hz when the drive detects a momentary power loss. The drive can decelerate and keep constant deceleration rates for more than one drive.

**Note:**

If you keep constant deceleration rates for more than one drive, it can trigger *ov* faults. Use the dynamic braking option with System KEB Ride-Thru 1 to prevent *ov* faults.

### **3 : System KEB Ride-Thru 2**

The drive monitors the DC bus voltage and decelerates for the deceleration time set in *L2-06*.

If the DC bus voltage increases, the drive momentarily holds the frequency to prevent *ov* while deceleration continues.

**Note:**

When you cannot use a dynamic braking option, use System KEB Ride-Thru.

### ■ **L2-30: KEB Zero Speed Operation**

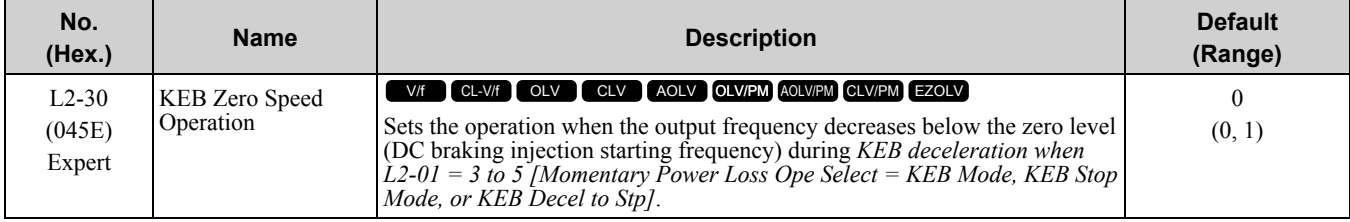

### **0 : Baseblock**

### **1 : DC/SC Braking**

Does DC injection braking and short circuit braking as specified by *b2-04 [DC Inject Braking Time at Stop]* and *b2-13 [Short Circuit Brake Time @ Stop]*.

### ■ **L2-31: KEB Start Voltage Offset Level**

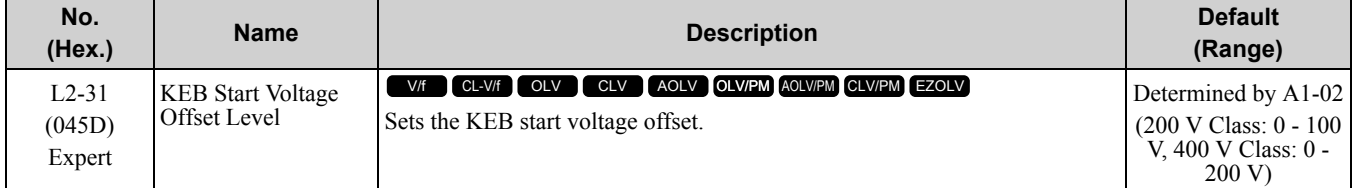

The drive uses this formula to calculate the KEB start voltage:

KEB start voltage = *L2-05 [Undervoltage Detect Level (Uv1)] + L2-31*

## ◆ **L3: Stall Prevention**

*L3 parameters* set the Stall Prevention function and overvoltage suppression function.

## ■ **Stall Prevention**

If the load is too heavy or the acceleration and deceleration times are too short, the motor can slip too much because it cannot work at the same rate as the frequency reference. If the motor stalls during acceleration, current increases as the slip increases to cause an *oC [Overcurrent]*, *oL2 [Drive Overload]*, or *oL1 [Motor Overload]* and the drive will stop. If the motor stalls during deceleration, too much regenerative power will flow back into the DC bus capacitors, and cause the drive to fault out from *ov [Overvoltage]* and the drive will stop.

The stall prevention function will let the motor get to the set speed without stalling and it is not necessary for you to change the acceleration or deceleration time settings. You can set a separate stall prevention functions for acceleration, operating at constant speeds, and deceleration.

## ■ **Overvoltage Suppression Function**

Decreases the regenerative torque limit and increases the output frequency when the DC bus voltage increases to prevent *ov*. This function can drive loads with cyclic regenerative operation, for example punch presses or other applications with repeated crank movements. When you use this function, set *L3-11 = 1 [Overvoltage Suppression Select = Enabled]*.

The drive adjusts the regenerative torque limit and the output frequency during overvoltage suppression to make sure that the DC bus voltage is not more than the level set in *L3-17 [DC Bus Regulation Level]*.

Set these parameters as necessary when you use the overvoltage suppression function:

- *L3-20 [DC Bus Voltage Adjustment Gain]*
- *L3-21 [OVSuppression Accel/Decel P Gain]*
- *L3-24 [Motor Accel Time @ Rated Torque]*
- *L3-25 [Load Inertia Ratio]*

**Note:**

•When overvoltage suppression is triggered, the motor speed is more than the frequency reference. Do not use overvoltage suppression for applications where the frequency reference and the motor speed must align.

- •When you use a braking resistor, set *L3-11 = 0 [Disabled]*.
- •The overvoltage suppression function is enabled only when you operate immediately below the maximum frequency. Overvoltage suppression does not increase the output frequency to more than the maximum frequency. Make sure that the motor and machine specifications are correct for the application, then increase the maximum frequency.
- •If there is a sudden increase to a regenerative load, *ov* can occur.

### ■ **L3-01: Stall Prevention during Accel**

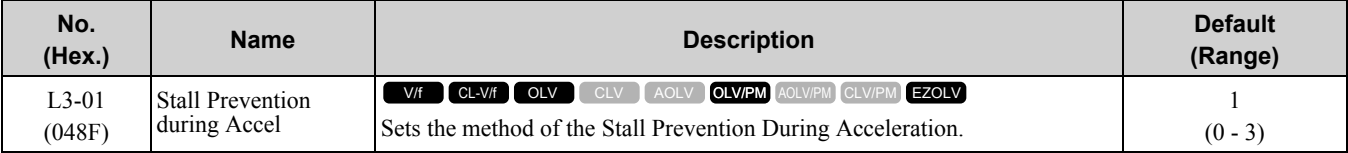

**Note:**

When  $AI-02 = 5$  [Control Method Selection = PM Open Loop Vector], the setting range is 0 and 1.

Stall prevention during acceleration will not let motors stall or stop when the drive detects *oC [Overcurrent]*, *oL2 [Drive Overload]*, or *oL1 [Motor Overload]* and large loads are applied during acceleration or when setting sudden acceleration times regarding load inertia.

#### **0 : Disabled**

The Stall Prevention function does not operate during acceleration, and acceleration occurs for the set acceleration time. If the acceleration time is too short, the motor does not fully accelerate during the set time, which causes the drive to detect *oL1* or *oL2* and the motor to stop.

### **1 : Enabled**

Enables the Stall Prevention During Acceleration function. Operation is different for different control methods.

#### • **V/f Control, Open Loop Vector Control, or EZ Open Loop Vector Control**

When the output current is more than the value set in *L3-02 [Stall Prevent Level during Accel]*, the drive stops acceleration. When the output current is less than the value set in *L3-02* - 15%, the drive starts to accelerate again. The Stall Prevention function level automatically falls for constant output ranges.

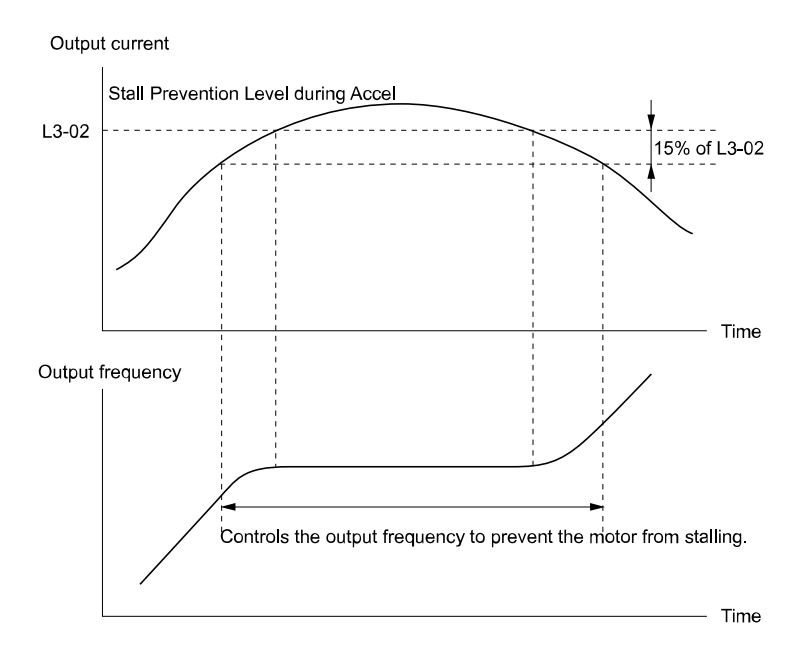

**Figure 11.134 Stall Prevention During Acceleration when Using Induction Motors**

### • **Open Loop Vector Control for PM**

When the output current is more than the value set in  $L3-02$ , the drive stops acceleration. When the time set in *L3-27 [Stall Prevention Detection Time]* is expired and the output current is the value set in *L3-02* at a minimum, the drive will start deceleration in as specified by the value set in *L3-22 [PM Stall Prevention Decel Time]*. When the output current is less than the value set in *L3-02* - 15%, the drive stops deceleration. When the time set in *L3-27* is expired, the drive starts acceleration again.<br><sub>Output current</sub>

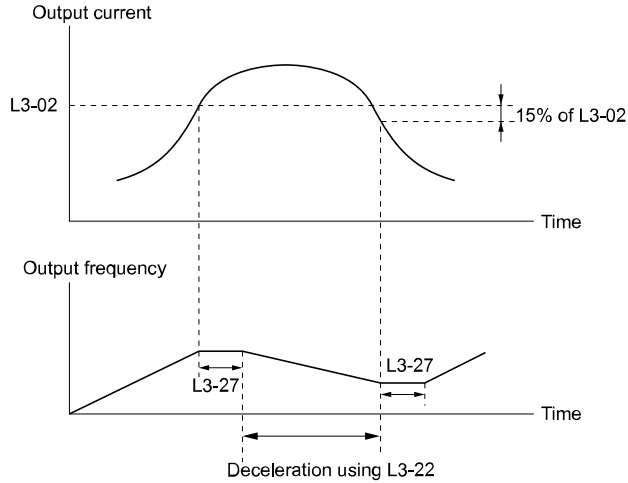

**Figure 11.135 Stall Prevention During Acceleration Function in OLV/PM**

### **2 : Intelligent (Ignore Accel Ramp)**

The drive ignores the acceleration time setting and the drive starts to accelerate in the minimum length of time. The drive automatically adjusts the acceleration rate and the output current will not be more than the value set in *L3-02*.

### **3 : Current Limit Method**

This function limits the output current with the value set for *L3-02* and automatically adjusts the acceleration rate. When the load (output current) increases to more than the current limit level during acceleration, the drive automatically adjusts the acceleration rate.

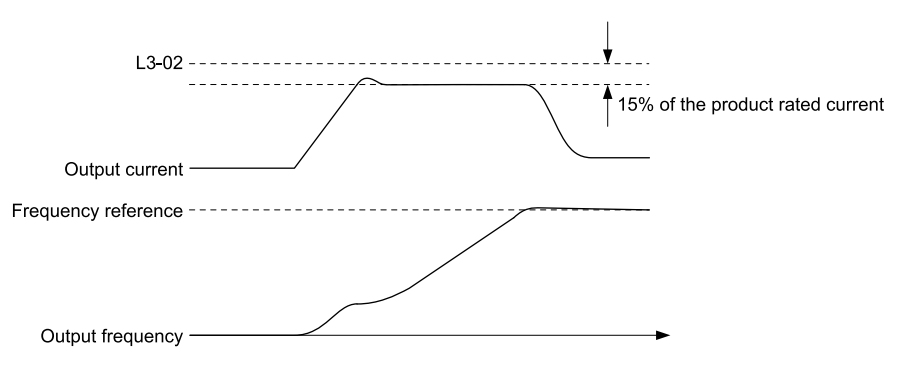

**Figure 11.136 Current Limit Acceleration**

## ■ **L3-02: Stall Prevent Level during Accel**

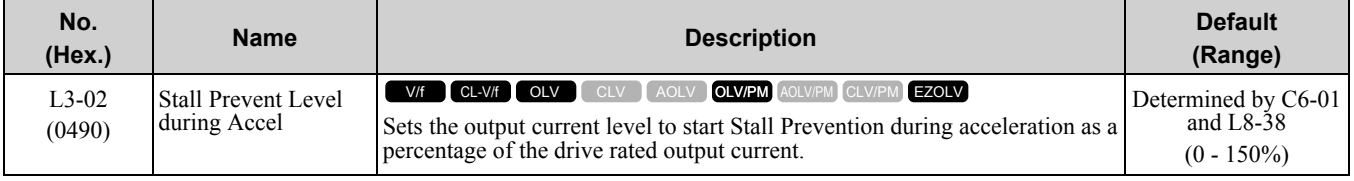

**Note:**

•If you use a motor that is small compared to the drive and the motor stalls, decrease the setting value.

•When you operate the motor in the constant power range, set *L3-03 [Stall Prevent Limit during Accel]*.

## ■ **L3-03: Stall Prevent Limit during Accel**

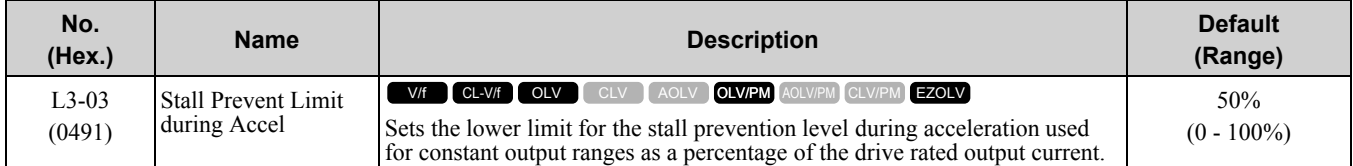

The stall prevention level set in *L3-02 [Stall Prevent Level during Accel]* is automatically reduced when the motor is running within the constant output range. Parameter *L3-03* is the limit value used to prevent the stall prevention level during constant output ranges to fall below the minimum required level.

#### **Note:**

The function to automatically reduce the stall prevention level does not operate when  $L3-01 = 3$  [Stall Prevention during *Accel* = *Current Limit Method]*.

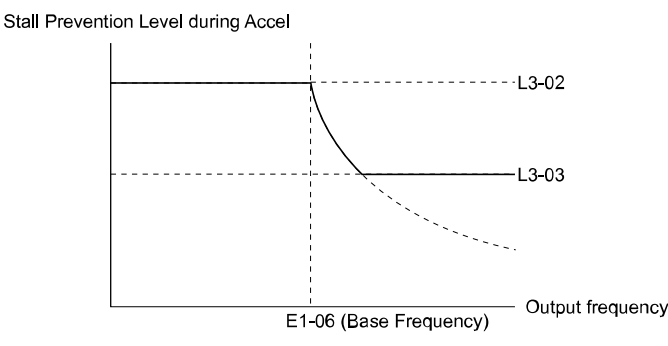

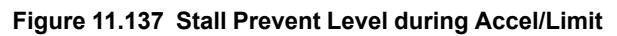

## ■ **L3-04: Stall Prevention during Decel**

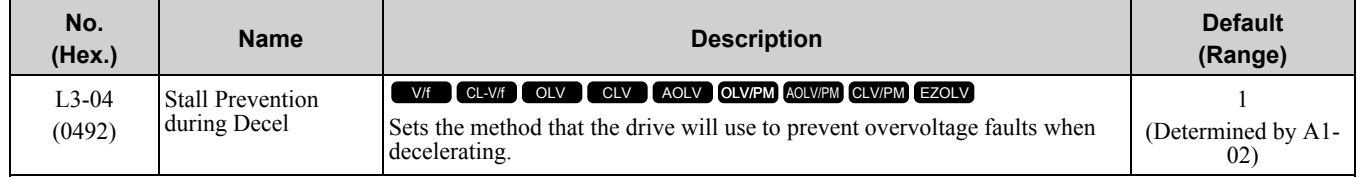

**Note:**

- 1. To connect a dynamic braking option (braking resistor or braking resistor unit) to the drive, set this parameter to *0 or 3*. Parameter values *1, 2, 4, and 5* will enable Stall Prevention function during deceleration, and the dynamic braking option will not function.
- 2. The setting range changes when the *A1-02 [Control Method Selection]* value changes: • When  $AI-02 = 5$  [PM Open Loop Vector], setting range is 0 to 2

• When  $A1-02 = 6$ , 7, or 8 [PM Advanced Open Loop Vector, PM Closed Loop Vector, or EZ Vector Control], setting range is 0, 1.

Stall Prevention during deceleration controls the deceleration as specified by the DC bus voltage and does not let high inertia or fast deceleration cause *ov [Overvoltage]* faults.

### **0 : Disabled**

The drive decelerates as specified by the deceleration time. If the deceleration time is too short, the drive can detect an *ov* fault.

**Note:**

If an *ov* fault occurs, connect a dynamic braking option to the drive. If an *ov* fault occurs after you connect a dynamic braking option and  $A1-02 = 0$  or 2 [Control Method Selection = V/f Control or Open Loop Vector] and L3-04 = 0, set L3-04 = 3.

### **1 : General Purpose**

The drive decelerates as specified by the deceleration time. When the DC bus voltage is more than the Stall Prevention level, the drive stops deceleration until the DC bus voltage is less than the Stall Prevention Level. The drive then starts to decelerate at the set deceleration time. Frequent use of Stall Prevention will help prevent *ov* faults when the deceleration time is shorter than the drive can usually accept.

**Note:**

The Decel Stall Prevention function will increase the deceleration time to stop and the deceleration time will be longer than the setting. This function is not applicable for conveyor applications because the precision of the stop position is very important. As an alternative, use a dynamic braking option in these applications.

The input voltage setting of *E1-01 [Input AC Supply Voltage]* sets the DC bus voltage level for Stall Prevention.

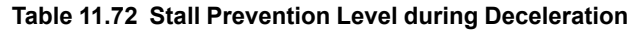

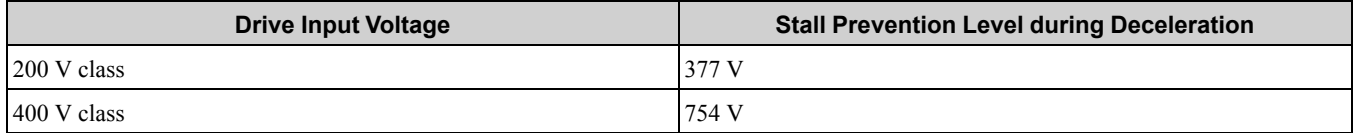

Figure [11.138](#page-958-0) shows the Stall Prevention during deceleration function.

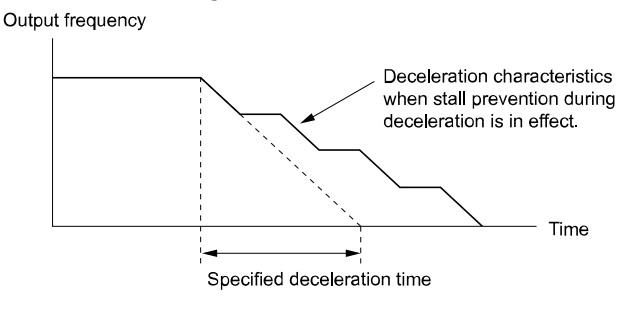

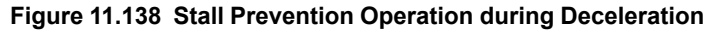

### <span id="page-958-0"></span>**2 : Intelligent (Ignore Decel Ramp)**

The drive adjusts the deceleration rate to keep the DC bus voltage at the *L3-17 [DC Bus Regulation Level]* level. This makes the shortest possible deceleration time and will not let the motor stall. The drive ignores the selected deceleration time and the possible deceleration time cannot be less than 1/10 of the set deceleration time.

This function uses these parameters to adjust the deceleration rate:

- *L3-20 [DC Bus Voltage Adjustment Gain]*
- *L3-21 [OVSuppression Accel/Decel P Gain]*
- *L3-24 [Motor Accel Time @ Rated Torque]*
- *L3-25 [Load Inertia Ratio]*

**Note:**

The deceleration time is not constant. For applications where the precision of the stop position is very important, use a dynamic braking option and set  $L3-04 = 0$ . If an *ov* occurs, set  $L3-04 = 3$ .

### **3 : General Purpose w/ DB resistor**

A braking resistor is necessary for this setting. The braking resistor and the drive work together for the Stall Prevention during deceleration function.

## **4 : Overexcitation/High Flux**

Enables Overexcitation/High Flux and enables a shorter deceleration time than when *L3-04 = 0*.

**Note:**

•If the overexcitation time is long and you decelerate frequently, the drive can detect *oL1 [Motor Overload]* faults. If the drive detects *oL1*, decrease the deceleration time or install a braking resistor to the drive.

•The deceleration time during Overexcitation Deceleration changes when the motor characteristics and machine inertia change. Adjust the *n3-13 [OverexcitationBraking (OEB) Gain]* and *n3-23 [Overexcitation Braking Operation]* levels. Refer to "n3: HighSlip/ OverexciteBraking" for more information.

### **5 : Overexcitation/High Flux 2**

Enables Overexcitation/High Flux 2. This function decreases the possible deceleration time more than Overexcitation/High Flux.

The drive decreases motor speed and tries to keep the DC bus voltage at the *L3-17* level.

If the drive detects *oL1*, decrease the values set in *n3-13* and *n3-21*. If the drive detects *ov*, increase the values set in *C1-02, C1-04, C1-06, and C1-08 [Deceleration Times]*.

**Note:**

- •During Overexcitation/High Flux 2, the drive disables Hunting Prevention in V/f Control and also disables Speed Control that uses torque limit in OLV Control.
- •Refer to "n3: HighSlip/OverexciteBraking" for more information.

## ■ L3-05: Stall Prevention during RUN

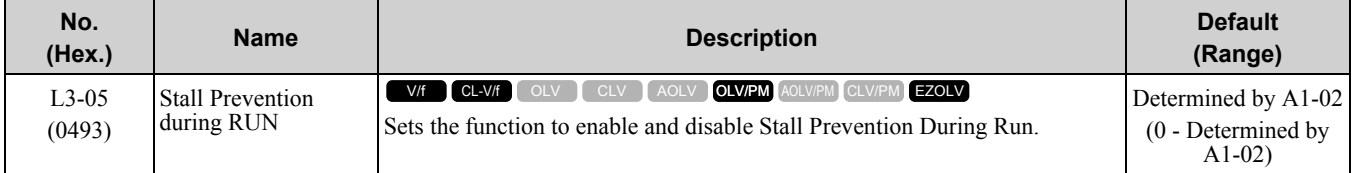

When the drive detects *oL1 [Motor Overload]* while the motor is operating at constant speed, the Stall Prevention function during run automatically decreases the speed to prevent motor stalling.

#### **Note:**

An output frequency less than 6 Hz will disable Stall Prevention during Run regardless of *L3-05* and *L3-06 [Stall Prevent Level during Run]* settings.

### **0 : Disabled**

The drive runs at the set frequency reference. A heavy load can cause the drive to detect *oC [Overcurrent]* or *oL1* and the motor will stall.

### **1 : Deceleration Time 1 (C1-02)**

The drive will decelerate for the time set in *C1-02 [Deceleration Time 1]* when the current is more than the Stall Prevention level set in *L3-06*. When the current level is less than the "*L3-06* setting value - 2%" for 100 ms, the drive accelerates again for the acceleration time applicable at that time until it reaches the set frequency.

### **2 : Deceleration Time 2 (C1-04)**

This setting functions the same as *Setting 1 [Deceleration Time 1 (C1-02)]*. When the Stall Prevention function is enabled, the drive decelerates with the value set in *C1-04 [Deceleration Time 2]*.

### **3 : Intelligent**

The drive adjusts the deceleration rate to keep the output current at the level set in *L3-06 [Stall Prevent Level during Run]*. The drive operates with the largest possible output current and prevents motor stalling.

## ■ L3-06: Stall Prevent Level during Run

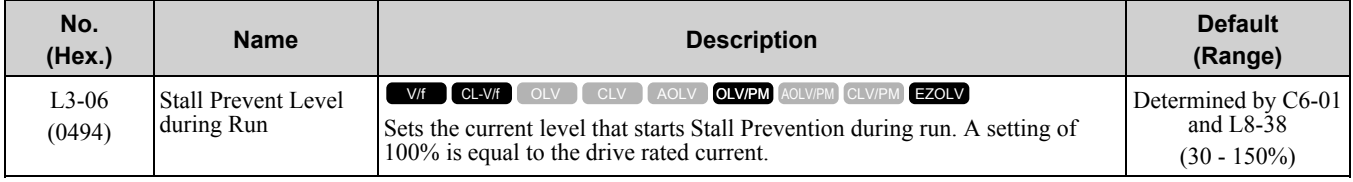

**Note:**

• This parameter is applicable if L3-05 = 1, 2 [Stall Prevention during RUN = Deceleration Time 1 (C1-02), Deceleration Time 2 (C1-*04)]*.

• When L3-23 = 1 [Stall P Reduction at Constant HP = Automatic Reduction (a) CHP Region], the drive will automatically decrease the level in the constant power range.

### **Use an Analog Input to Change the Stall Prevent Level during Run**

When *H3-xx = 8 [MFAI Function Select = Stall Prevent Level During Run]*, you can change the stall prevention level during run through the input gain and bias settings for terminals A1, A2, and A3.

If you set the input level for terminals A1, A2, and A3 *[H3-xx* =  $8$ ] and *L3-06*, the drive will use the smaller value for Stall Prevent Level during Run.

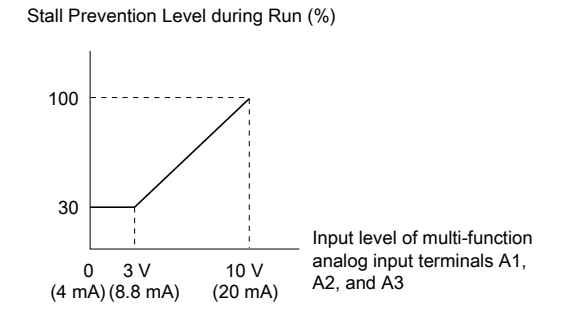

#### **Figure 11.139 Stall Prevention Level during Run with Analog Input**

#### ■ **L3-11: Overvoltage Suppression Select**

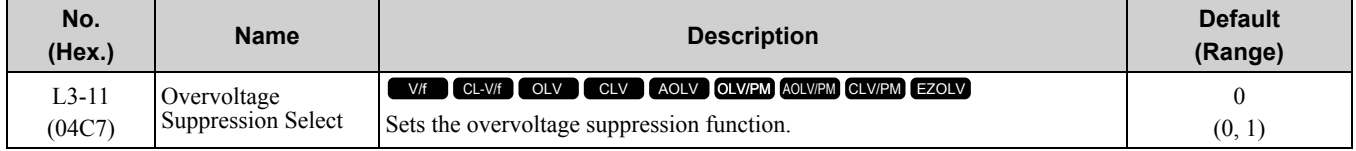

#### **0 : Disabled**

The drive does not adjust the regenerative torque limit or the output frequency. If you apply a regenerative load, the drive can detect an *ov [Overvoltage]* fault. Use this setting with a dynamic braking option.

#### **1 : Enabled**

When a regenerative load increases the DC bus voltage, the drive decreases the regenerative torque limit and increases the output frequency to prevent *ov*

### ■ **L3-17: DC Bus Regulation Level**

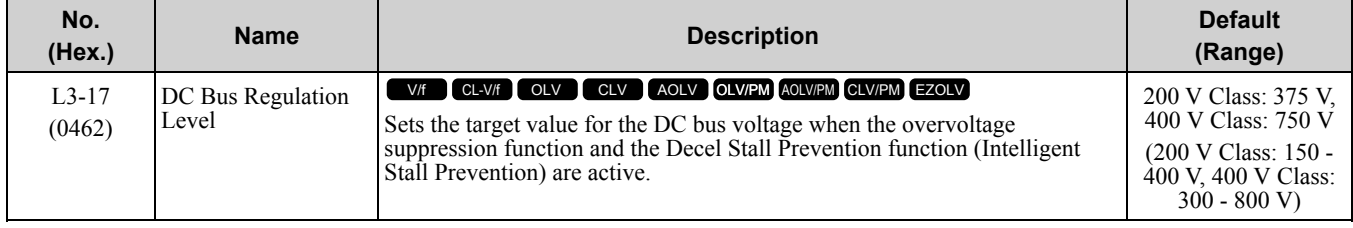

**Note:**

This value is initialized when *E1-01 [Input AC Supply Voltage]* is changed.

Sets this parameter for any of the following circumstances.

- *L3-11 = 1 [OV Suppression Function Select = Enabled]*.
- *L3-04 = 2 [Decel Stall Prevention Selection = Automatic Decel Reduction]*.

### ■ **L3-20: DC Bus Voltage Adjustment Gain**

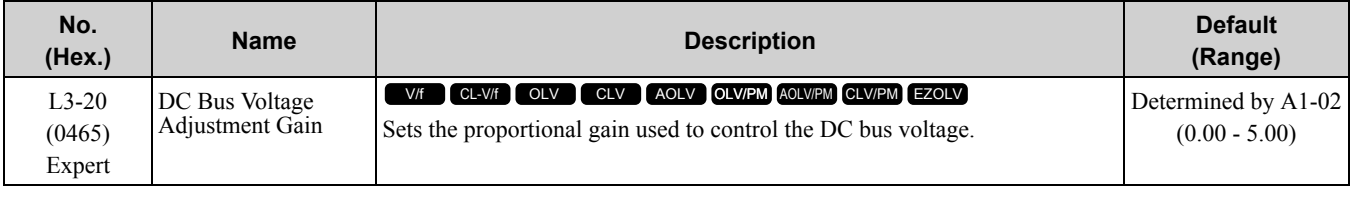

Set one of these parameters to enable L3-20:

- *L2-29 = 1 [KEB Method Selection = Single Drive KEB Ride-Thru 2]*
- *L3-04 = 2 [Decel Stall Prevention Selection = Automatic Decel Reduction]*
- *L3-11 = 1 [OV Suppression Function Select = Enabled]*
- *H1-xx = 7A or 7B [MFDI Function Select = KEB Ride-Thru 2 (N.O./N.C.)]*

**Note:**

•If stall prevention during deceleration function causes *ov [Overvoltage]* and *Uv1 [DC Bus Undervoltage]* faults when you start deceleration and  $L2-29 = 1$ ,  $H1-xx = 7A$  or  $7B$ , or  $L3-04 = 2$ , gradually increase this parameter in 0.1-unit increments. If the setting value is too high, it can cause large speed or current ripples.

• If sudden increases in the regenerative load cause *ov* faults and  $L3-11 = 1$ , gradually increase this parameter in 0.1-unit increments. If the setting value is too high, it can cause large speed or current ripples.

## ■ **L3-21: OVSuppression Accel/Decel P Gain**

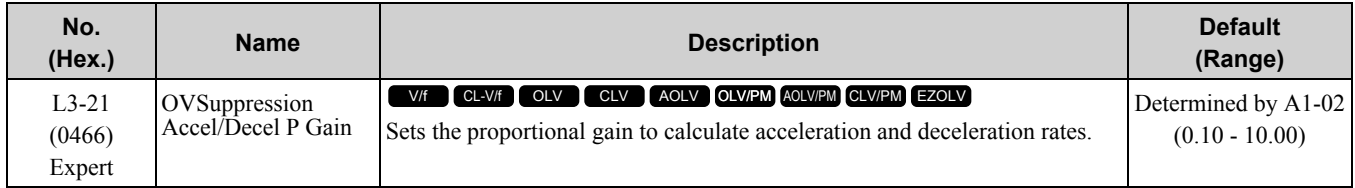

Set one of these parameters to enable L3-21:

- *L2-29 = 1 [KEB Method Selection = Single Drive KEB Ride-Thru 2]*
- *L3-04 = 2 [Decel Stall Prevention Selection = Automatic Decel Reduction]*
- *L3-11 = 1 [OV Suppression Function Select = Enabled]*

• *H1-xx = 7A or 7B [MFDI Function Select = KEB Ride-Thru 2 (N.O./N.C.)]*

#### **Note:**

•If stall prevention during deceleration function causes large speed or current ripples and  $L2-29 = 1$ ,  $H1-xx = 7A$  or  $7B$ , or  $L3-04 = 2$ , gradually decrease this parameter in 0.05-unit increments. If the drive detects *ov [Overvoltage]* or *oC [Overcurrent]*, decrease this parameter. If you decrease the gain too much, it can cause a delay in control in the DC bus voltage or the deceleration time could be longer than the best deceleration time.

• If sudden increases in the regenerative load cause *ov* faults and  $L3-11 = 1$ , gradually increase this parameter in 0.1-unit increments. If there are large speed ripples, gradually decrease this parameter in 0.05-unit increments.

## ■ **L3-22: PM Stall Prevention Decel Time**

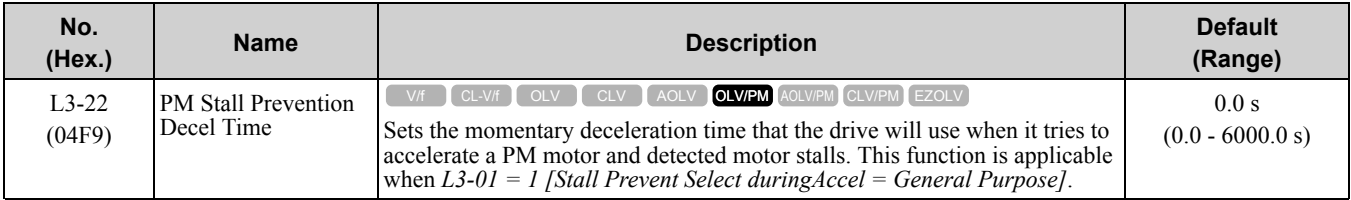

Set this parameter to 0.0 s to disable this function. The drive will decelerates in the deceleration time applicable at the time when a motor stall occurs.

## ■ **L3-23: Stall P Reduction at Constant HP**

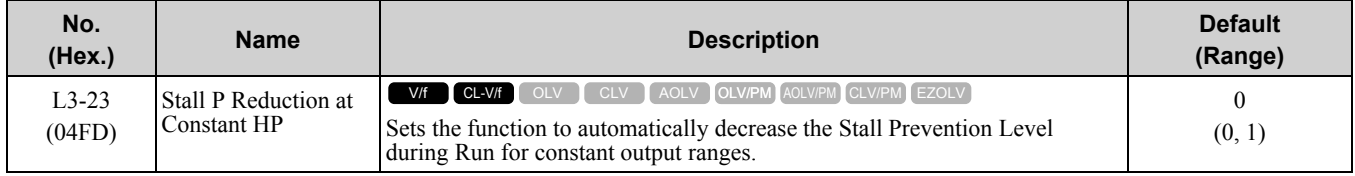

### **0 : Use L3-06 for Entire Speed Range**

The drive uses the level set in *L3-06 [Stall Prevent Level during Run]* through the full speed range.

### **1 : Automatic Reduction @ CHP Region**

The drive decreases the Stall Prevention level during run in the constant power range. The lower limit is 40% of the *L3-06* value.

## ■ **L3-24: Motor Accel Time @ Rated Torque**

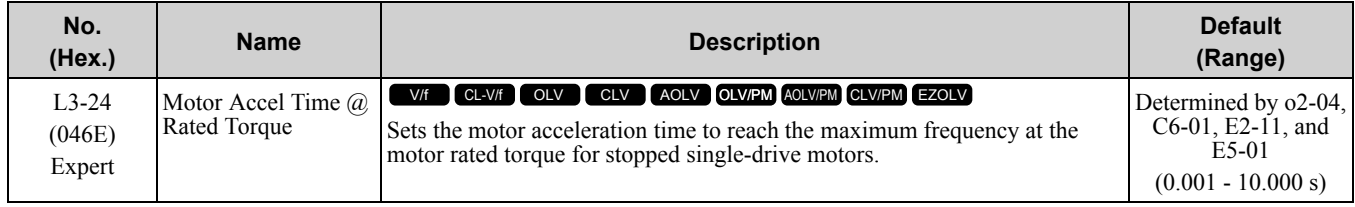

Set one of these parameters to enable *L3-24*:

- *L2-29 = 1 [KEB Method Selection = Single Drive KEB Ride-Thru 2]*
- *L3-04 = 2 [Decel Stall Prevention Selection = Automatic Decel Reduction]*
- *L3-11 = 1 [OV Suppression Function Select = Enabled]*
- *H1-xx = 7A or 7B [MFDI Function Select = KEB Ride-Thru 2 (N.O./N.C.)]*

#### **Note:**

When Auto-Tuning changes the value of *E2-11 [Motor Rated Power (kW)]*, the drive will automatically set this parameter to the value for a Yaskawa standard motor (4 poles). When you use a PM motor, the drive uses the value in *E5-01 [PM Motor Code Selection]* to change this parameter.

#### **Automatically Adjust Parameters**

Execute the Inertia Tuning process when *A1-02 = 3 or 7 [Control Method Selection = Closed Loop Vector Control or PM Closed Loop Vector Control]*. Parameters are automatically adjusted.

#### **Manually Adjust Parameters**

Use this formula to find the motor acceleration time:

$$
L3-24 = \frac{2\pi \cdot J_{\text{Motor}} \cdot n_{\text{rated}}}{60 \cdot T_{\text{rated}}}
$$

- $J<sub>Motor</sub> = Moment of inertia of motor (kg m<sup>2</sup>)$
- $n_{\text{rated}} = \text{Motor rated speed (min-1, r/min)}$
- $T_{\text{rated}} = \text{Motor rated torque (N·m)}$

The rated torque is calculated using the following expression.

$$
T_{\text{rated}} = \frac{60 \cdot P_{\text{Motor}} \cdot 10^3}{2\pi \cdot n_{\text{rated}}}
$$

 $P_{\text{Motor}} = \text{Motor Rated Power (kW)}$ 

## ■ **L3-25: Load Inertia Ratio**

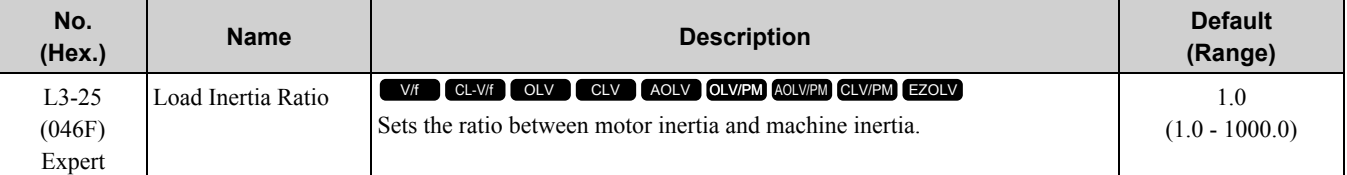

Set one of these parameters to enable *L3-25*:

- *L2-29 = 1 [Kinetic Energy Backup Method = Single Drive KEB Ride-Thru 2]*
- *L3-04 = 2 [Stall Prevention during Decel = Intelligent (Ignore Decel Ramp)]*
- *L3-11 = 1 [Overvoltage Suppression Select = Enabled]*
- *H1-xx = 7A or 7B [MFDI Function Select = KEB Ride-Thru 2 Activate (N.C./N.O.)]*

#### **Note:**

• If you set this value incorrectly when  $L2-29 = 1$ ,  $H1-xx = 7A$  or  $7B$ , or  $L3-11 = 1$ , it can cause large current ripples and ov *[Overvoltage]*, *Uv1 [DC Bus Undervoltage]*, or *oC [Overcurrent]*faults.

•KEB Tuning will automatically set this value.

#### **Automatically Adjust Parameters**

Do Inertia Tuning when *A1-02 = 3 or 7 [Control Method Selection = Closed Loop Vector or PM Closed Loop Vector]*. The drive will automatically adjust parameters.

#### **Manually Adjust Parameters**

Use this formula to find the load inertia ratio:<br>Machine inertia (Motor shaft conversion value) Load inertia ratio =

Motor inertia

### ■ **L3-26: Additional DC Bus Capacitors**

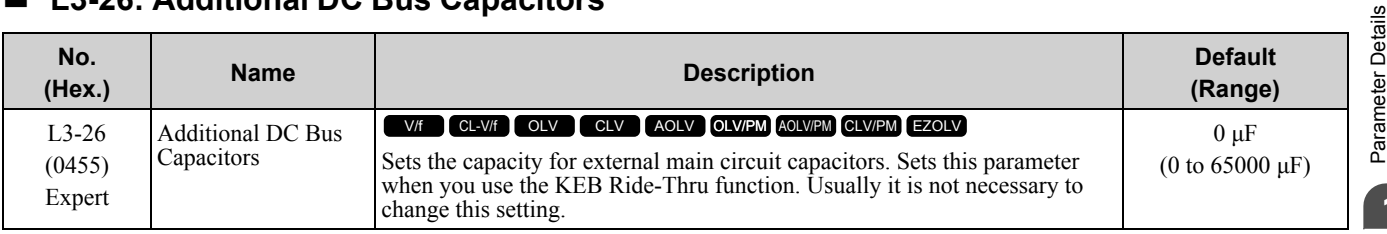

[Parameter](#page-672-0) Details

## ■ **L3-27: Stall Prevention Detection Time**

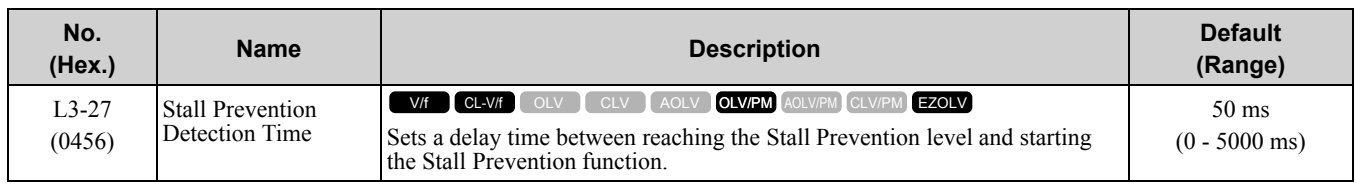

## ■ **L3-34: Torque Limit Delay Time**

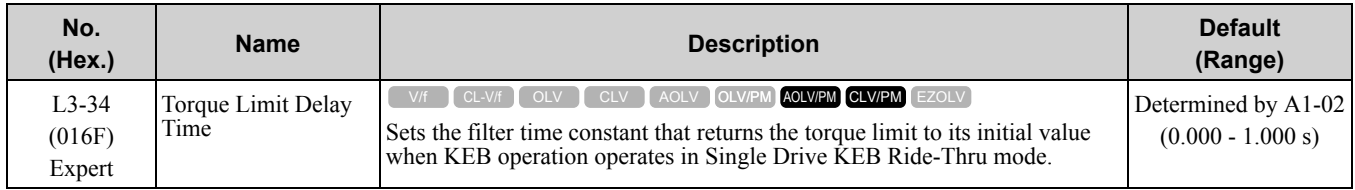

When vibration occurs during operation of Single Drive KEB Ride-Thru 2, increase this parameter in 0.010-unit increments.

### **Note:**

The Single Drive KEB Ride-Thru 2 mode operates when *L2-29 = 1 [KEB Method Selection = Single Drive KEB Ride-Thru 2]* and *H1*  $xx = 7A$  *or*  $7B$  *[Terminal Sx Function Selection = KEB Ride-Thru 2 (N.C./N.O.)]*.

## ■ **L3-35: Speed Agree Width for Auto Decel**

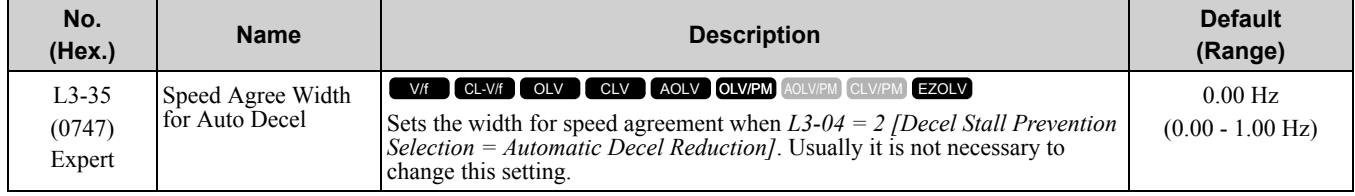

Set this parameter when hunting occurs while you use a frequency reference through an analog input.

## ■ **L3-36: Current Suppression Gain@Accel**

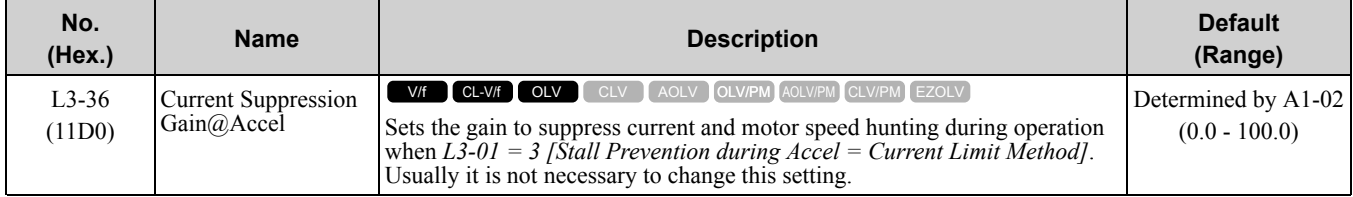

If there is vibration in the output current during acceleration, increase the setting value.

### **Note:**

Set *L3-01 = 3 [Stall Prevention during Accel = Current Limit Method]* to enable this function.

## ■ **L3-37: Current Limit P Gain @ Accel**

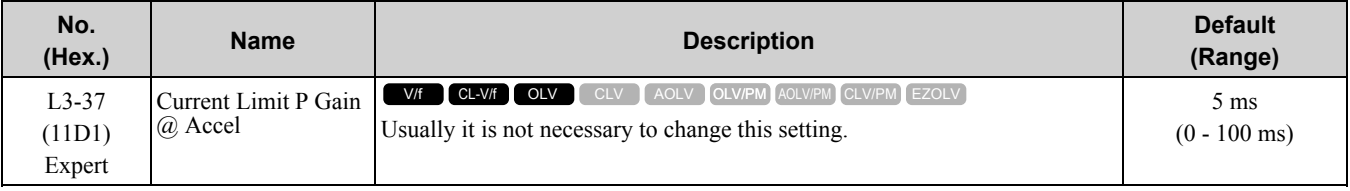

#### **Note:**

Set *L3-01 = 3 [Stall Prevent Limit during Accel = ILim Mode]* to enable this function.

## ■ **L3-38: Current Limit I Time @ Accel**

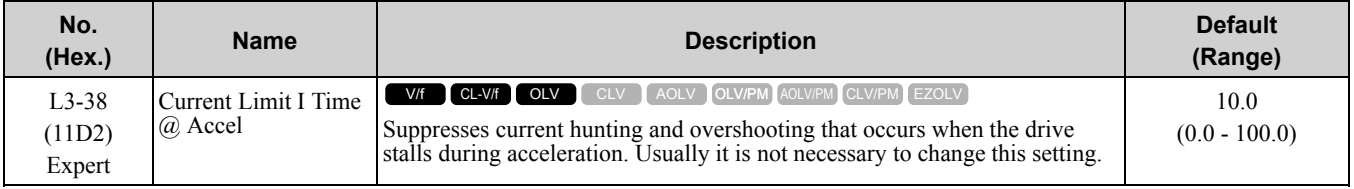

**Note:** Set *L3-01 = 3 [Stall Prevent Limit during Accel = ILim Mode]* to enable this function.

## ■ **L3-39: Current Limit Filter Time @Accel**

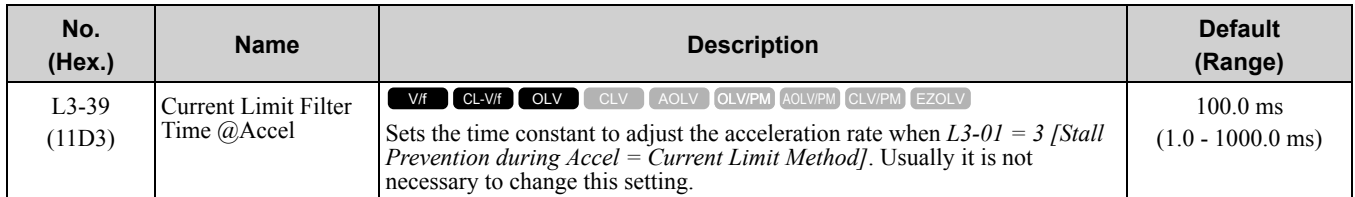

**Note:**

Set *L3-01 = 3 [Stall Prevention during Accel = Current Limit Method]* to enable this function.

## ■ **L3-40: Current Limit S-Curve @ Acc/Dec**

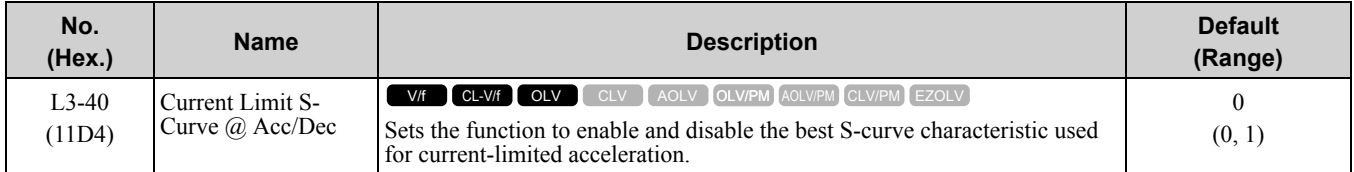

Makes the best motor acceleration rate for start up. If you set this parameter to *1*, it will make acceleration more stable, but it can also increase the acceleration time to be longer than the set time. If the drive detects *oC [Overcurrent]* faults immediately after acceleration starts, set this parameter.

## **0 : Disabled**

### **1 : Enabled**

**Note:**

Set *L3-01 = 3 [Stall Prevention during Accel = Current Limit Method]* to enable this function.

## ◆ **L4: Speed Detection**

*L4 parameters* set the output of signals to the MFDO terminals, for example frequency agree and speed detection. The drive detects motor speed in CLV or CLV/PM control methods.

## ■ **L4-01: Speed Agree Detection Level**

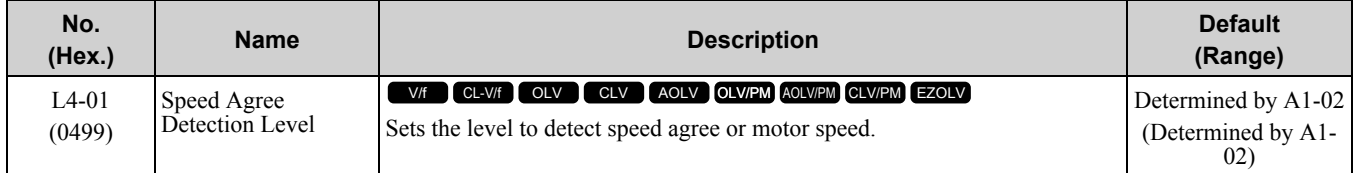

Sets the level to detect speed agree or motor speed when  $H2-01$  to  $H2-03 = 2, 3, 4, 5$  [MFDO Function Select = *Speed Agree 1, User-set Speed Agree 1, Frequency Detection 1, Frequency Detection 2]*.

## ■ **L4-02: Speed Agree Detection Width**

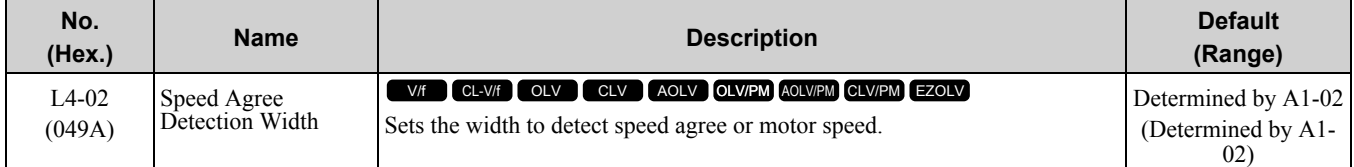

Sets the width to detect speed agree or motor speed when  $H2-01$  to  $H2-03 = 2$ , 3, 4, 5 [MFDO Function Select = *Speed Agree 1, User-set Speed Agree 1, Frequency Detection 1, Frequency Detection 2]*.

## ■ **L4-03: Speed Agree Detection Level(+/-)**

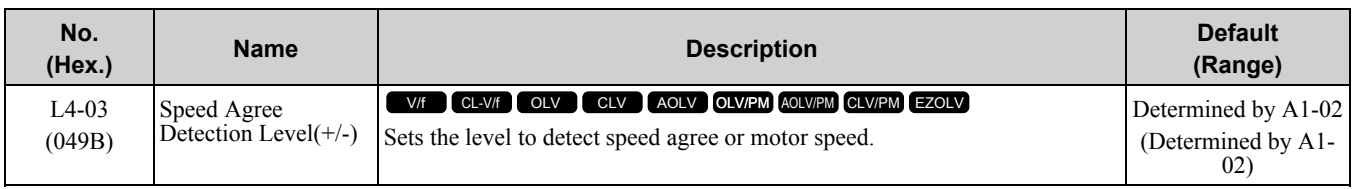

Sets the level to detect speed agree or motor speed when H2-01 to *H2-03 = 13, 14, 15, 16 [MFDO Function Select = Speed Agree 2, User-set Speed Agree 2, Frequency Detection 3, Frequency Detection 4]*.

## ■ **L4-04: Speed Agree Detection Width(+/-)**

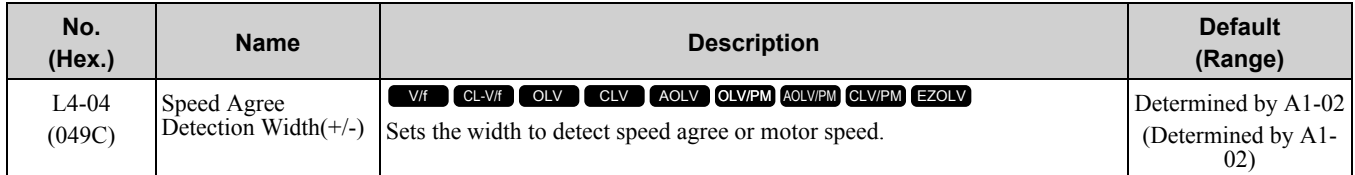

Sets the width to detect speed agree or motor speed when *H2-01 to H2-03 = 13, 14, 15, 16 [MFDO Function Select = Speed Agree 2, User-set Speed Agree 2, Frequency Detection 3, Frequency Detection 4]*.

## ■ **L4-05: Fref Loss Detection Selection**

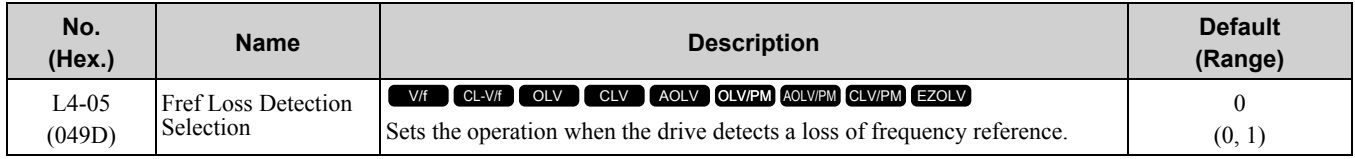

Enables the detection of a loss of an analog frequency reference when the frequency reference is input from the MFAI terminals (A1, A2, and A3). Set *H2-01 to H2-03 = C [MFDO Function Select = Frequency Reference Loss]* to enable this function.

If the frequency reference is less than 10% in 400 ms, the drive detects frequency reference loss.

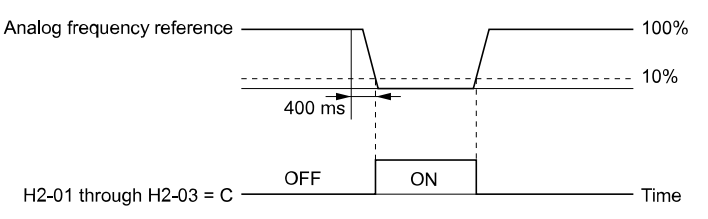

### **Figure 11.140 Detection of Frequency Reference Loss**

## **0 : Stop**

The drive follows the frequency reference and stops the motor.

## **1 : Run at (L4-06 x Last Reference)**

The drive continues to operate at the frequency reference value set in *L4-06 [FreqReference at Reference Loss]*. When you return the external frequency reference value, the drive continues to operate with the frequency reference.

## ■ **L4-06: Frequency Reference @Loss of Ref**

| No.<br>(Hex.)   | <b>Name</b>                                   | <b>Description</b>                                                                                                    | <b>Default</b><br>(Range)     |
|-----------------|-----------------------------------------------|----------------------------------------------------------------------------------------------------|-------------------------------|
| L4-06<br>(04C2) | <b>Frequency Reference</b><br>$@$ Loss of Ref | V/f CL-V/f OLV CLV AOLV OLV/PM AOLV/PM CLV/PM EZOLV<br>Sets the frequency reference as a percentage to continue drive operation<br>after it detects a frequency reference loss. The value is a percentage of the<br>frequency reference before the drive detected the loss. | $80.0\%$<br>$(0.0 - 100.0\%)$ |

Set *L4-05 = 1 [FreqReference Loss Detect Select = Run@L4-06PrevRef]* to enable this parameter.

## ■ **L4-07: Speed Agree Detection Selection**

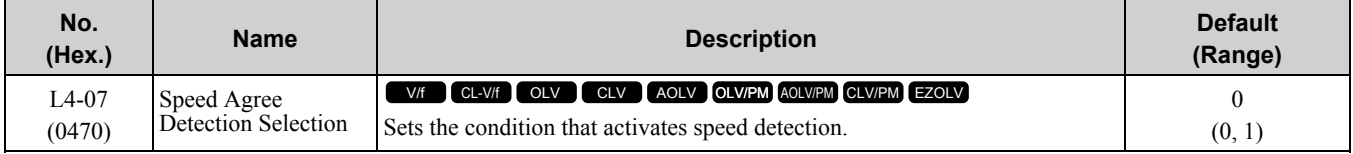

### **0 : No Detection during Baseblock**

Detects the frequency while the drive is operating. When the drive turns off its output, it will not detect frequency. **1 : Detection Always Enabled**

## ◆ **L5: Fault Restart**

The Auto Restart function tries to keep machines operating when the drive detects a transient fault.

The drive can do a self-diagnostic check and continue the operation after a fault has occurred. If the cause of the fault goes away, the drive does speed search and restarts. It will not stop and the drive will not record a fault history. Use *L5-02 [Fault Contact at Restart Select]* to select the operation of fault relay signals during Auto Restart operation.

Sets if the drive will do Auto Restart and the number of times the drive will try to do Auto Restart in a set time. If the number of Auto Restart tries is more than the set value during the set time, drive output shuts off and operation stops. If this happens, remove the cause of the fault and manually restart the drive.

DANGER! Sudden Movement Hazard. Failure to obey can cause death or serious injury. Do not use the fault restart function in *hoist or lifting applications.*

The drive can do Auto Restart when these faults occur:

**Note:**

You can disable Auto Restart for faults if you must not restart the machine after the fault.

| <b>Fault</b> | <b>Name</b>              | <b>Parameters to</b><br><b>Disable Auto</b><br><b>Restart</b> | <b>Fault</b>   | <b>Name</b>                                | <b>Parameters to</b><br><b>Disable Auto</b><br><b>Restart</b> |
|--------------|--------------------------|---------------------------------------------------------------|----------------|--------------------------------------------|---------------------------------------------------------------|
| GF           | Ground Fault             | $L5-08$                                                       | O <sub>V</sub> | Overvoltage                                | $L5-08$                                                       |
| LF           | <b>Output Phase Loss</b> | $\overline{\phantom{a}}$                                      | PF             | Input Phase Loss                           | $\overline{\phantom{a}}$                                      |
| $_{\rm oC}$  | Overcurrent              | $\overline{\phantom{a}}$                                      | rH             | <b>Braking Resistor</b>                    | $\qquad \qquad \blacksquare$                                  |
| oH1          | <b>Heatsink Overheat</b> | $L5-08$                                                       |                | Overheat                                   |                                                               |
| 0L1          | Motor Overload           | $L5-07$                                                       | <b>rr</b>      | Dynamic Braking<br><b>Transistor Fault</b> | $\overline{\phantom{a}}$                                      |
| oL2          | Drive Overload           | $L5-07$                                                       | <b>STPo</b>    | Motor Step-Out<br>Detected                 |                                                               |
| oL3          | Overtorque Detection     | $L5-07$                                                       |                |                                            |                                                               |
|              |                          |                                                               | Uv1            | DC Bus                                     | $L5-08$                                                       |
| oL4          | Overtorque Detection     | $L5-07$                                                       |                | Undervoltage */                            |                                                               |

**Table 11.73 List of Faults during which Auto Restart is Available**

<span id="page-966-0"></span>\*1 Uvl is the target for the auto restart process when  $L2-01 = 1, 2, 3,$  or 4 [Power Loss Ride Through Select = Enabled for L2-02 Time, *Enabled while CPU Power Active, Kinetic Energy Backup: L2-02, or Kinetic Energy Backup: CPU Power]*.

## ■ **L5-01: Number of Auto-Restart Attempts**

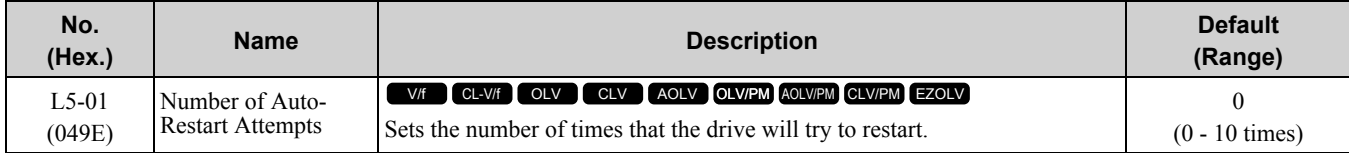

The drive resets the number of Auto Restart attempts to 0 in these conditions:

- The drive operates correctly for 10 minutes after a fault restart.
- When you manually clear a fault after the drive triggers protective functions.
- When you re-energize the drive.

## ■ **L5-02: Fault Contact at Restart Select**

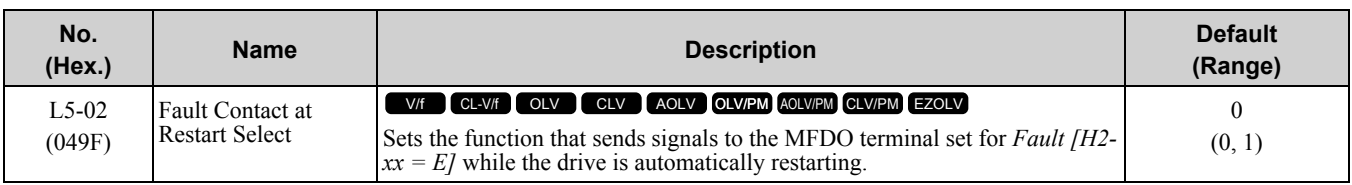

## **0 : Active Only when Not Restarting**

## **1 : Always Active**

## ■ **L5-04: Interval Method Restart Time**

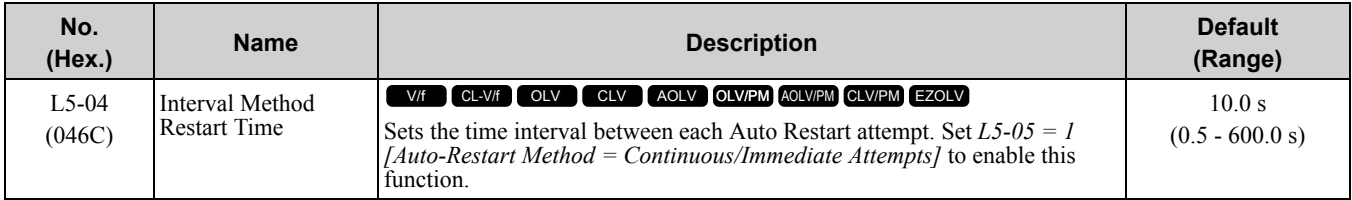

## ■ **L5-05: Auto-Restart Method**

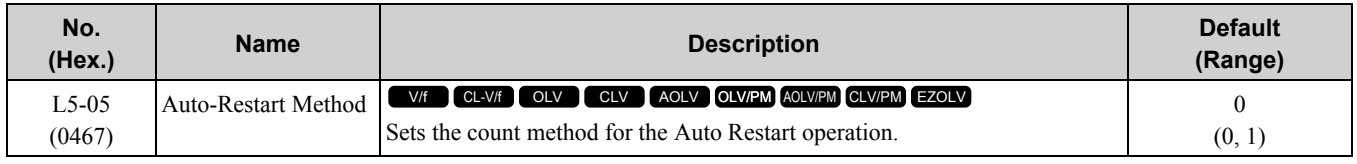

## **0 : Continuous/Immediate Attempts**

Counts the number of successful fault resets through Auto Restart.

When this value > *L5-01*, the drive will send a fault signal and fault code to the keypad and the motor will coast to stop.

## **1 : Interval/Attempt after L5-04 sec**

Counts the number of successful and unsuccessful fault resets through Auto Restart. The drive does the Auto Restart process again in the intervals set in *L5-04 [Interval Method Restart Time]*.

When this value > *L5-01*, the drive will send a fault signal and fault code to the keypad and the motor will coast to stop.

## ■ **L5-07: Fault Reset Enable Select Grp1**

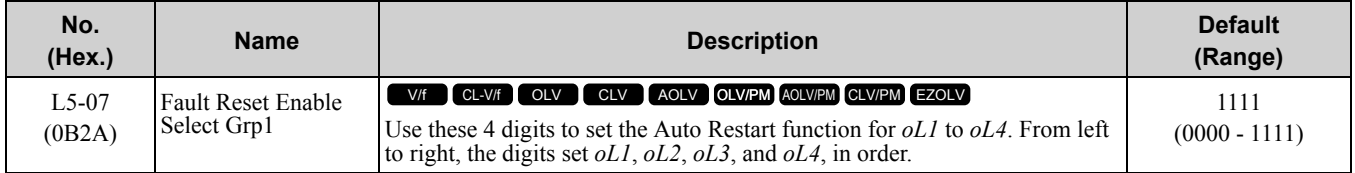

## **0 : Disabled**

**1 : Enabled(—/—/—/oL4)**

$$
L5-07 = \square \qquad \square \qquad \square \qquad \square
$$
  
ol1 ol2 ol3 ol4

### **Figure 11.141 Setting Digits and Fault Code**

## ■ **L5-08: Fault Reset Enable Select Grp2**

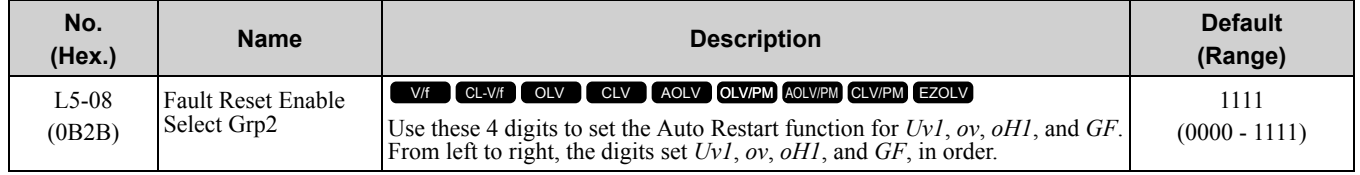

## **0 : Disabled**

**1 : Enabled(—/–/—/GF)**

 $L5-08 = \Box$  $\begin{array}{ccc}\n\bigcap & \bigcap & \bigcap \\
\text{ov} & \text{OH1} & \text{GF}\n\end{array}$ Lİv1

**Figure 11.142 Setting Digits and Fault Code**

## ◆ **L6: Torque Detection**

The overtorque/undertorque detection function prevents damage to machinery and loads.

Overtorque is the when there is too much load on the machine. If the motor current or output torque is at the overtorque detection level for the overtorque detection time, the drive will output an alarm and turn off the output.

Undertorque is the when a load suddenly decreases. When the motor current or output torque is at the undertorque detection level for the undertorque detection time, the drive will outupt an alarm and turn off the output.

You can use the undertorque detection function to detect these conditions, for example:

- Machine belt cuts
- Unusual operation of the electromagnetic contactor on the drive output side
- Clogged output side air filters in fans and blowers
- Damage to blade tips and broken string

**Note:**

If there is *oC [Overcurrent]* or *oL1 [Motor Overload]*, the drive can stop during overtorque conditions. Use torque detection to identify overload conditions before the drive detects *oC* or *oL1* and stops. Use this function to detect issues that occur in the application.

### ■ **Parameter Settings**

You can individually set the two overtorque/undertorque detection functions with the drive. Use the information in Table [11.74](#page-968-0) to set the parameters.

<span id="page-968-0"></span>

| <b>Configuration Parameter</b>                                     | <b>Overtorque/Undertorque Detection 1</b>                             | <b>Overtorque/Undertorque Detection 2</b>                                |
|--------------------------------------------------------------------|-----------------------------------------------------------------------|--------------------------------------------------------------------------|
| <b>MFDO</b> Function Select<br>$\cdot$ Terminals M1-M2             | $H2-01$ , H2-02, and H2-03 = B<br>$N.O$ : Activated when detected     | $H2-01$ , $H2-02$ , and $H2-03 = 18$<br>$N.O$ : Activated when detected  |
| $\cdot$ Terminals M3-M4<br>Terminals M5-M6<br>$\mathbf{1}$ .       | $H2-01$ , H2-02, and H2-03 = 17<br>$N.C.:$ Disactivated when detected | $H2-01$ , $H2-02$ , and $H2-03 = 19$<br>N.C.: Disactivated when detected |
| Detection conditions and selection of<br>operation after detection | $L6-01$                                                               | $L6-04$                                                                  |
| Detection Level                                                    | $L6-02$                                                               | $L6-05$                                                                  |
|                                                                    | Analog Input Terminal */<br>$H3-xx = 7$                               |                                                                          |
| Detection Time                                                     | $L6-03$                                                               | $L6-06$                                                                  |

**Table 11.74 Overtorque/Undertorque Detection Parameters**

\*1 An analog input terminal can also supply the torque detection level. Set *H3-xx = 7 [MFAI Function Select = Overtorque/Undertorque DetectLvl]* to enable this function. If *L6-02 and H3-xx = 7*, the analog input is more important, and the drive disables *L6-02*.

<span id="page-968-1"></span>You cannot use Overtorque/Undertorque Detection 2 to set the detection level for the analog input terminals.

**Note:**

In V/f Control, the drive uses the current level (100% of the drive rated output current) to detect overtorque/undertorque. In vector control, the drive uses the motor torque (100% of the motor rated torque)to detect overtorque/undertorque. When you enable the mechanical weakening detection function, the overtorque/undertorque detection level for all control modes is the current level (100% of the drive rated output current).

## ■ **Time Chart for Detection of Overtorque/Undertorque**

#### **Overtorque Detection Time Chart**

When you use Overtorque/Undertorque Detection 1, the drive detects overtorque if the motor current or motor torque is at the detection level set in *L6-02 [Torque Detection Level 1]* for the set in *L6-03 [Torque Detection Time 1]*. Parameter *L6-01 [Torque Detection Selection 1]* sets the operation after detection.

When you use Overtorque/Undertorque Detection 2, seet *L6-05 [Torque Detection Level 2]*, *L6-06 [Torque Detection Time 2]*, and *L6-04 [Torque Detection Selection 2]*.

Set the terminal that outputs the alarm in *H2-01 to H2-03 [MFDO Function Select]*.

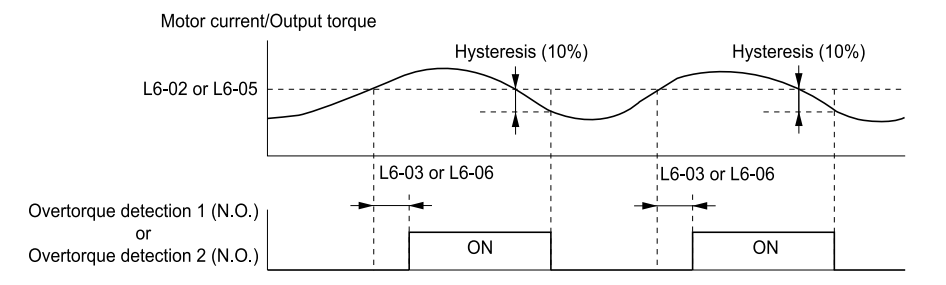

**Figure 11.143 Overtorque Detection Time Chart**

#### **Note:**

The drive applies a hysteresis of approximately 10% of the drive rated output current or the motor rated torque to the overtorque/ undertorque detection function.

### **Undertorque Detection Time Chart**

When you use Overtorque/Undertorque Detection 1, the drive detects undertorque if the motor current or motor torque is less than or equal to the detection level set in *L6-02* for the time set in *L6-03*.

Parameter *L6-01* sets the operation after detection. When you use Overtorque/Undertorque Detection 2, set the operation in *L6-05*, *L6-06*, and *L6-04*.

Set the terminal that outputs an alarm in *H2-01 to H2-03*.

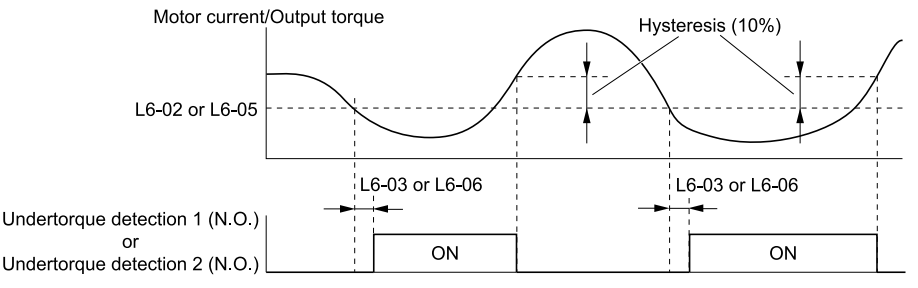

**Figure 11.144 Undertorque Detection Time Chart**

#### **Note:**

The drive applies a hysteresis of approximately 10% of the drive rated output current or the motor rated torque to the overtorque/ undertorque detection function.

### ■ **Mechanical Weakening Detection**

The Mechanical Weakening Detection function detects the mechanical weakening of a machine that can cause overtorque or undertorque because of motor speed and total drive operation time.

The drive activates the function if the drive total operation time is longer than the time set in *L6-11 [Mech Fatigue Hold Off Time]*. You can use *U4-01 [Cumulative Ope Time]* to monitor the total operation time.

#### **Parameter Settings**

The drive detects Mechanical Weakening if overtorque or undertorque occur during the speed range set in *L6-08 [Mechanical Fatigue Detect Select]* and *L6-09 [Mech Fatigue Detect Speed Level]* for the length of time set in *L6-10 [Mech Fatigue Detect Delay Time]*. The drive uses *L6-01 to L6-03 [Torque Detection 1 Setting Parameter]* to detect *oL5 [Mechanical Weakening Detection 1]* or *UL5 [Mechanical Weakening Detection 2]*. Parameter *L6- 08* sets the operation after detection.

Set the terminal that outputs the fault in *H2-01 to H2-03 [MFDO Function Select]*.

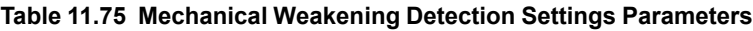

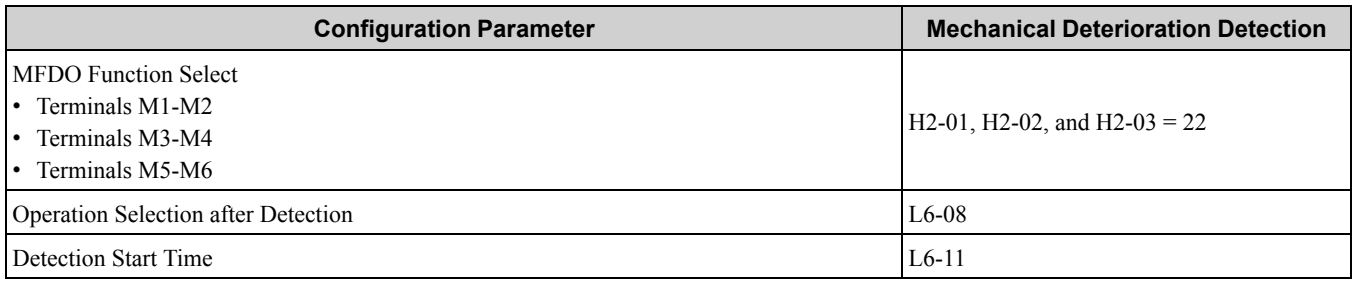

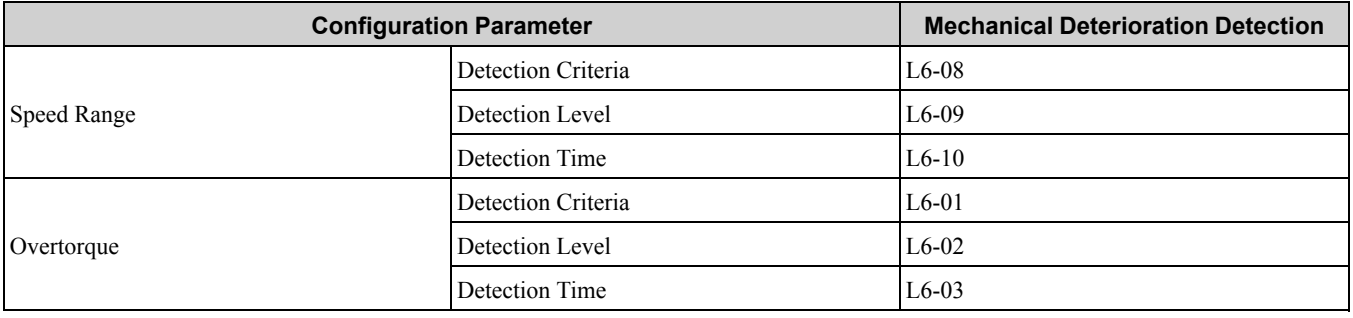

## ■ L6-01: Torque Detection Selection 1

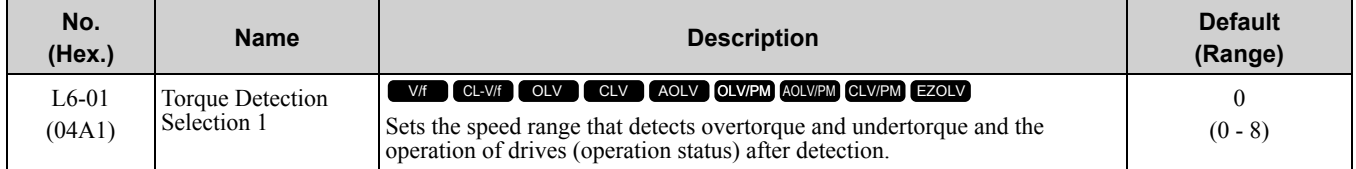

The drive detects overtorque if the motor current or output torque is more than the level set in *L6-02 [Torque Detection Level 1]* for the length of time set in *L6-03 [Torque Detection Time 1]*. The drive detects undertorque if the motor current or output torque is less than the level set in *L6-02* for the length the time set in *L6-03*.

### **0 : Disabled**

The drive will not detect overtorque or undertorque.

## **1 : oL @ Speed Agree - Alarm only**

The drive detects overtorque when the output frequency aligns with the frequency reference. Detection does not occur during acceleration/deceleration. The drive outputs an *oL3 [Overtorque Detection 1]* and operation continues.

### **2 : oL @ RUN - Alarm only**

When the Run command is enabled, the drive constantly detects overtorque. The drive outputs an *oL3* and operation continues.

### **3 : oL @ Speed Agree - Fault**

The drive detects overtorque when the output frequency aligns with the frequency reference. Detection does not occur during acceleration/deceleration. The drive outputs an *oL3 [Overtorque Detection 1]* and operation stops.

### **4 : oL @ RUN - Fault**

When the Run command is enabled, the drive constantly detects overtorque. The drive outputs an *oL3* and operation stops.

### **5 : UL @ Speed Agree - Alarm only**

The drive detects undertorque when the output frequency aligns with the frequency reference. Detection does not occur during acceleration/deceleration. The drive outputs a *UL3 [Undertorque Detection 1]* and operation continues.

### **6 : UL @ RUN - Alarm only**

When the Run command is enabled, the drive constantly detects undertorque. The drive outputs a *UL3* and operation continues.

### **7 : UL @ Speed Agree - Fault**

The drive detects undertorque when the output frequency aligns with the frequency reference. Detection does not occur during acceleration/deceleration. The drive outputs a *UL3* and operation stops.

### **8 : UL @ RUN - Fault**

When the Run command is enabled, the drive constantly detects undertorque. The drive outputs a *UL3* and operation stops

## ■ **L6-02: Torque Detection Level 1**

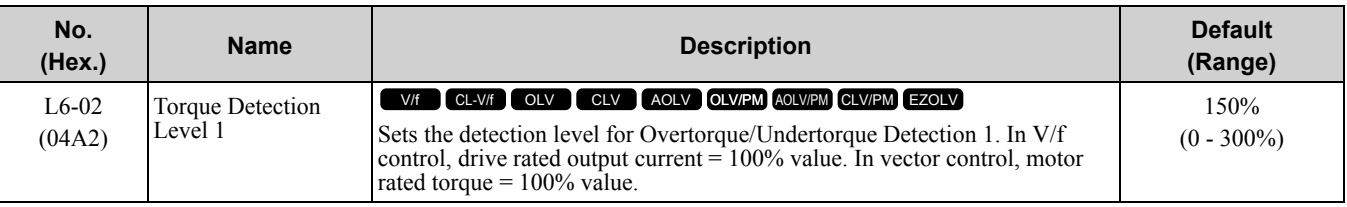

**Note:**

•Set the torque detection level as a percentage of the drive rated output current in all control methods to set the mechanical weakening detection level.

•You can also use an analog input terminal to supply the torque detection level. To enable this function, set *H3-xx = 7 [MFAI Function Select* = *Overtorque/Undertorque DetectLvl]*. If you set *L6-02* and  $H3-x = 7$ , the analog input is most important and the drive disables *L6-02*.

## ■ **L6-03: Torque Detection Time 1**

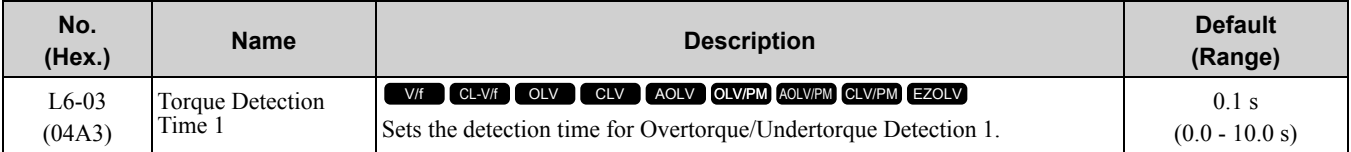

## ■ **L6-04: Torque Detection Selection 2**

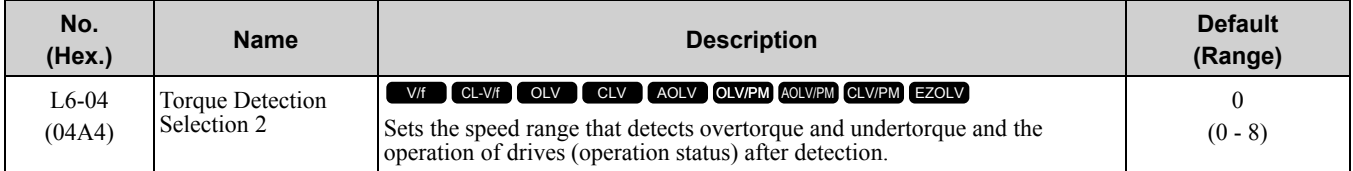

The drive detects overtorque if the motor current or output torque is more than the level set in *L6-05 [Torque Detection Level 2]* for the length of time set in *L6-06 [Torque Detection Time 2]*. The drive detects undertorque if the motor current or output torque is less than the level set in *L6-05* for the length the time set in *L6-06*.

### **0 : Disabled**

The drive will not detect overtorque or undertorque.

### **1 : oL @ Speed Agree - Alarm only**

The drive detects overtorque when the output frequency aligns with the frequency reference. Detection does not occur during acceleration/deceleration. The drive outputs an *oL4 [Overtorque Detection 2]* and operation continues.

### **2 : oL @ RUN - Alarm only**

When the Run command is enabled, the drive constantly detects overtorque. The drive outputs an *oL4* and operation continues.

### **3 : oL @ Speed Agree - Fault**

The drive detects overtorque when the output frequency aligns with the frequency reference. Detection does not occur during acceleration/deceleration. The drive outputs an *oL4 [Overtorque Detection 2]* and operation stops.

### **4 : oL @ RUN - Fault**

When the Run command is enabled, the drive constantly detects overtorque. The drive outputs an *oL4* and operation stops.

### **5 : UL @ Speed Agree - Alarm only**

The drive detects undertorque when the output frequency aligns with the frequency reference. Detection does not occur during acceleration/deceleration. The drive outputs a *UL4 [Undertorque Detection 2]* and operation continues.

### **6 : UL @ RUN - Alarm only**

When the Run command is enabled, the drive constantly detects undertorque. The drive outputs a *UL4* and operation continues.

### **7 : UL @ Speed Agree - Fault**

The drive detects undertorque when the output frequency aligns with the frequency reference. Detection does not occur during acceleration/deceleration. The drive outputs a *UL4* and operation stops.
## **8 : UL @ RUN - Fault**

When the Run command is enabled, the drive constantly detects undertorque. The drive outputs a *UL4* and operation stops

## ■ **L6-05: Torque Detection Level 2**

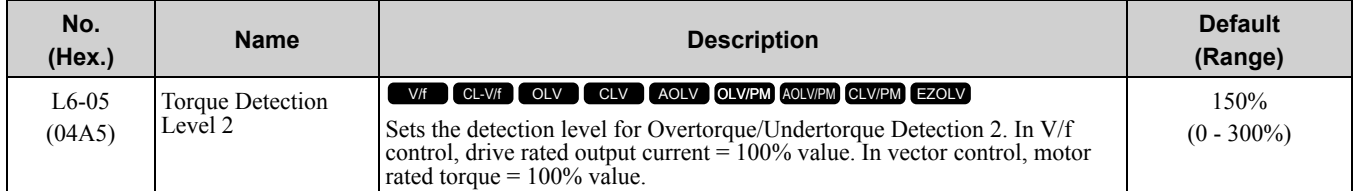

#### **Note:**

Overtorque/Undertorque Detection 2 cannot set the detection level for the analog input terminal.

## ■ **L6-06: Torque Detection Time 2**

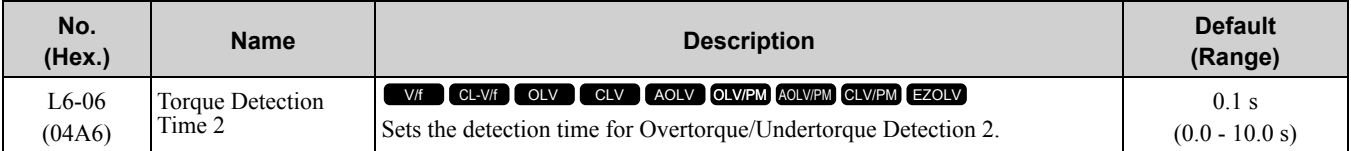

## ■ **L6-07: Torque Detection Filter Time**

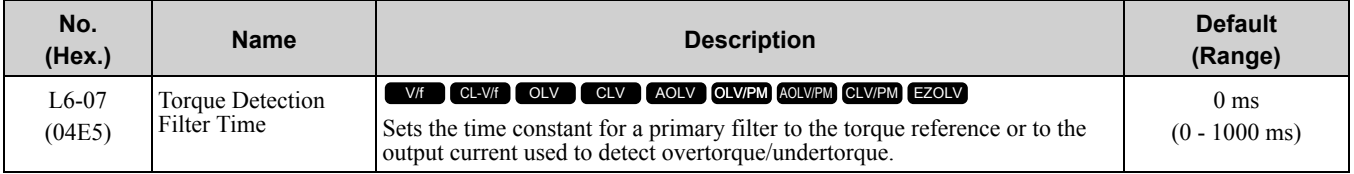

## ■ **L6-08: Mechanical Fatigue Detect Select**

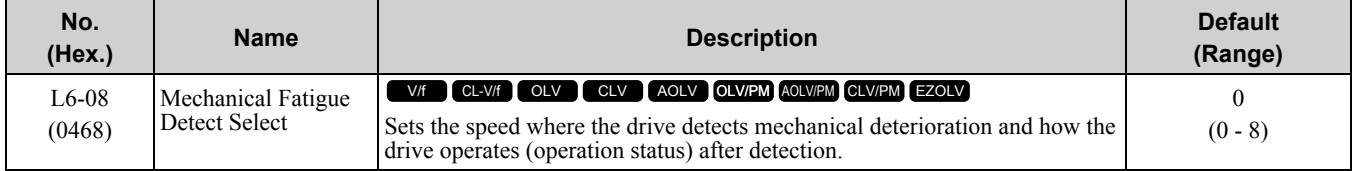

The drive detects mechanical weakening through overtorque or undertorque as specified by the conditions set in *L6-08 to L6-11 [Mechanical Deterioration Detection Settings Parameters]*. Set overtorque/undertorque detection conditions in *L6-01 to L6-03 [Torque Detection 1 Settings Parameters]*. The drive disables the operation selection set in *L6-01 [Torque Detection Selection 1]*.

### **0 : Disabled**

The drive does not detect mechanical weakening.

### **1 : oL5 @ Speed > L6-09 - Alarm**

When the speed (signed)  $\geq$  *L6-09 [Mech Fatigue Detect Speed Level]*, the drive detects mechanical weakening. The drive will detect *oL5 [Mechanical Weakening Detection 1]* and continue operation.

### **2 : oL5 @ lSpeedl > L6-09 - Alarm**

When the speed (absolute value)  $\geq L6-09$ , the drive detects mechanical weakening. The drive will detect *oL5* and continue operation.

### **3 : oL5 @ Speed > L6-09 - Fault**

When the speed (signed)  $\geq$  *L6-09*, the drive detects mechanical weakening. The drive will detect *oL5* and stop operation.

### **4 : oL5 @ lSpeedl > L6-09 - Fault**

When the speed (absolute value)  $\geq L6-09$ , the drive detects mechanical weakening. The drive will detect *oL5* and stop operation.

### **5 : UL5 @ Speed < L6-09 - Alarm**

When the speed (signed)  $\leq L6-09$ , the drive detects mechanical weakening. The drive will detect *UL5 [Mechanical Weakening Detection 2]* and continue operation.

### **6 : UL5 @ lSpeedl < L6-09 - Alarm**

When the speed (absolute value)  $\leq L6-09$ , the drive detects mechanical weakening. The drive will detect *UL5* and continue operation.

### **7 : UL5 @ Speed < L6-09 - Fault**

When the speed (signed)  $\leq L6-09$ , the drive detects mechanical weakening. The drive will detect *UL5* and stop operation.

### **8 : UL5 @ lSpeedl < L6-09 - Fault**

When the speed (absolute value)  $\leq L6-09$ , the drive detects mechanical weakening. The drive will detect *UL5* and stop operation.

## ■ **L6-09: Mech Fatigue Detect Speed Level**

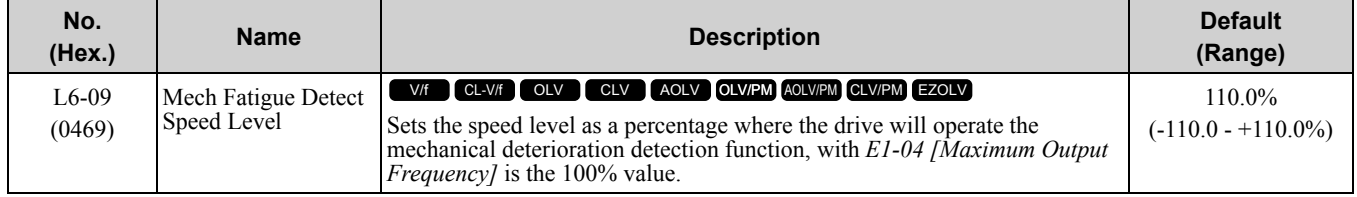

Parameters *L6-01 to L6-03 [Torque Detection 1 Settings Parameters]* set the overtorque/undertorque detection conditions.

When  $L6-08 = 2$ , 4, 6, 8 [Mechanical Fatigue Detect Select = Speed : *unsigned*], the setting value of  $L6-09$  is the absolute value. When *L6-09* is set to a negative number, the drive processes this value as a positive number.

## ■ **L6-10: Mech Fatigue Detect Delay Time**

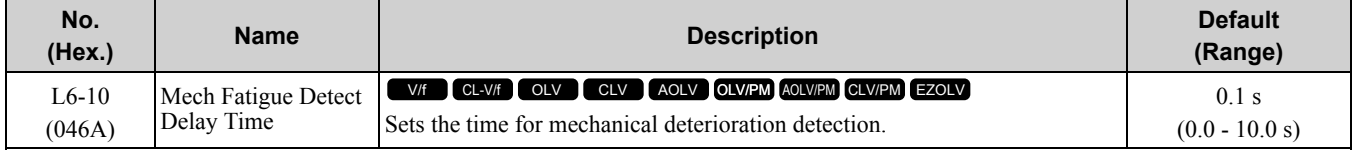

When the detection conditions set in *L6-08 [Mechanical Weakening Detect Ope]* continue for the time set in *L6- 10*, the drive will detect mechanical weakening.

### ■ **L6-11: Mech Fatigue Hold Off Time**

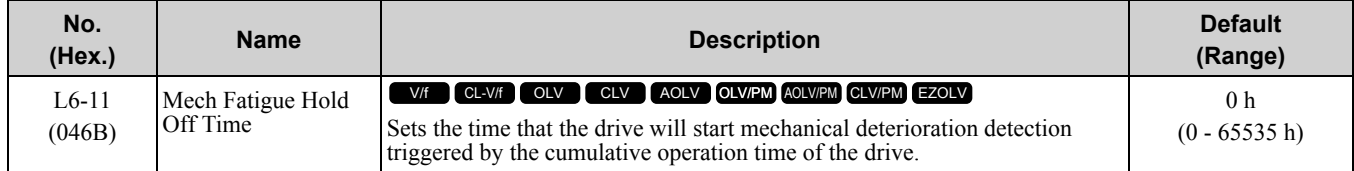

When the total operation time of the drive is more than the value set in *L6-11*, the drive will detect mechanical weakening. Use *U4-01 [Cumulative Ope Time]* to monitor the drive total operation time.

# ◆ **L7: Torque Limit**

The torque limit function limits the internal torque reference for the drive to limit the quantity of torque generated by the motor to a constant quantity This function keeps the torque applied to loads and regenerative torque less than a set quantity. This function also prevents damage to machinery and increases the reliability of continuous operation. You can set torque limits individually for the four quadrants, which include torque direction (motoring/ regeneration) and direction of motor rotation (forward/reverse). When the torque reference value is at the set torque limit, the MFDO terminal set for During Torque Limit *[H2-xx = 30]* activates.

**Note:**

•The drive output current limits maximum output torque. The drive limits torque to 150% of the rated output current for Heavy Duty Rating (HD) and to 120% of the rated output current for Normal Duty Rating (ND). The actual output torque is not more than the limits of the drive rated output current when you set the torque limit to a high value.

•When you use torque limits for lifting applications, do not lower the torque limit value too much. When the torque limit function is triggered, falls and rollbacks can occur because of sudden acceleration stops and stalls of the motor.

## ■ **Configuring Settings**

Use one of these methods to set torque limits:

- Use *L7-01* to *L7-04 [Torque Limit]* to individually set the four torque limit quadrants.
- Use MFAI to individually set the four torque limit quadrants. Set *H3-02, H3-06, H3-10 = 10, 11, 12 [MFAI Function Select = Forward/Reverse/Regenerative Torque Limit]*.
- Use MFAI to set all four torque limit quadrants together. Set *H3-02, H3-06, H3-10 = 15 [General Torque Limit]*.
- Use a communication option to set all four torque limit quadrants together.

Figure [11.145](#page-974-0) shows the configuration method for each quadrant.

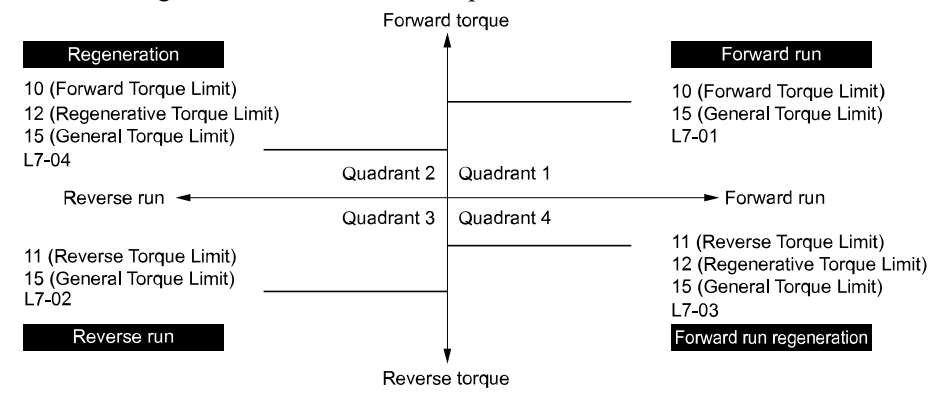

**Figure 11.145 Torque Limits and Analog Input Setting Parameters**

#### <span id="page-974-0"></span>**Note:**

When *L7-01 to L7-04* and analog inputs or communication option torque limits set torque limits for the same quadrant, the lower value is enabled.

In this example of parameter settings, the torque limit for quadrant 1 is 130% and the torque limit for quadrants 2, 3, and 4 is 150%. Settings: *L7-01* = 130%, *L7-02, L7-03, L7-04* = 200%, MFAI torque limit = 150%

### ■ **L7-01: Forward Torque Limit**

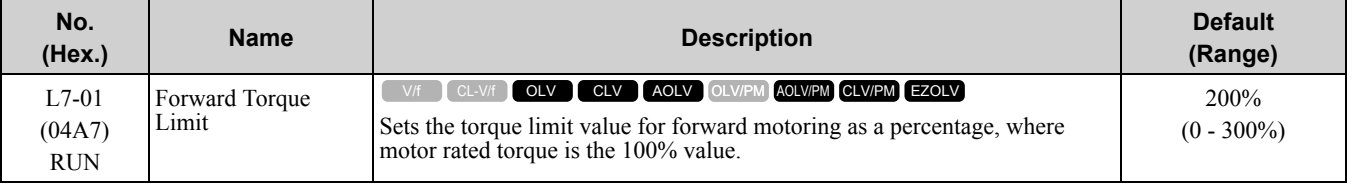

**Note:**

•The lower torque limit is enabled when you set the torque limit by the following method.

–Set *H3-02*, *H3-06*, or *H3-10 = 10, 15 [MFAI Function Select = Forward, Reverse/Regenerative Torque Limit]*.

–Use a communication option to set the torque limits

•You must think about drive capacity when a large quantity of torque is necessary. If you set the value too high, the drive can detect *oC [Overcurrent]*.

•If you set the value too low with large loads, the motor can stall.

## ■ **L7-02: Reverse Torque Limit**

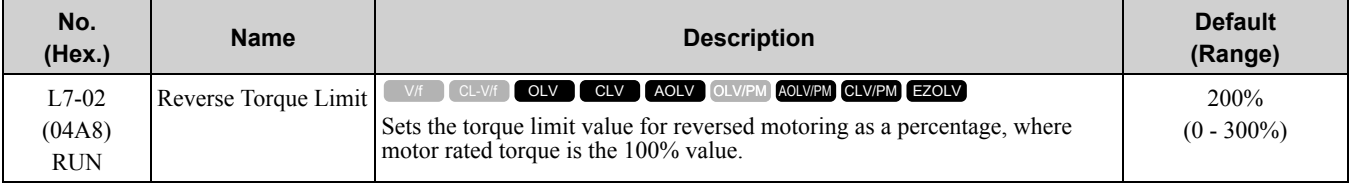

#### **Note:**

•The lower torque limit is enabled when you set the torque limit by the following method.

–Set *H3-02*, *H3-06*, or *H3-10 = 10, 15 [MFAI Function Select = Forward, Reverse/Regenerative Torque Limit]*.

–Use a communication option to set the torque limits

•You must think about drive capacity when a large quantity of torque is necessary. If you set the value too high, the drive can detect *oC [Overcurrent]*.

•If you set the value too low with large loads, the motor can stall.

# ■ **L7-03: Forward Regenerative Trq Limit**

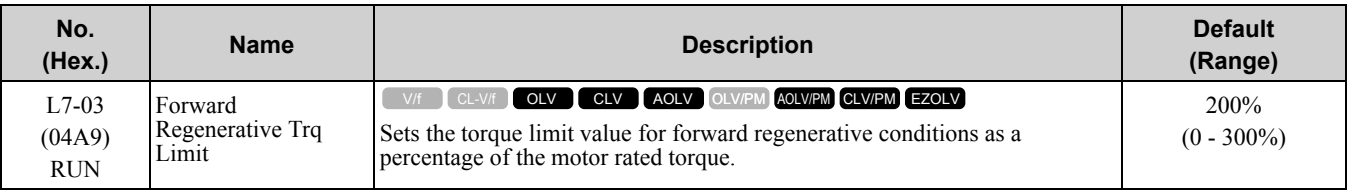

**Note:**

•The lower torque limit is enabled when you set the torque limit by the following method.

–Set *H3-02*, *H3-06*, or *H3-10 = 10, 15 [MFAI Function Select = Forward, Reverse/Regenerative Torque Limit]*.

–Use a communication option to set the torque limits

•You must think about drive capacity when a large quantity of torque is necessary. If you set the value too high, the drive can detect *oC [Overcurrent]*.

•If you set the value too low with large loads, the motor can stall.

# ■ **L7-04: Reverse Regenerative Trq Limit**

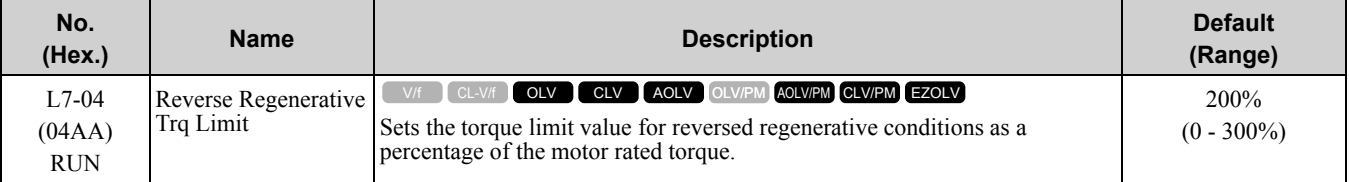

**Note:**

• The lower torque limit is enabled when you set the torque limit by the following method.

–Set *H3-02*, *H3-06*, or *H3-10 = 10, 15 [MFAI Function Select = Forward, Reverse/Regenerative Torque Limit]*.

–Use a communication option to set the torque limits

•You must think about drive capacity when a large quantity of torque is necessary. If you set the value too high, the drive can detect *oC [Overcurrent]*.

•If you set the value too low with large loads, the motor can stall.

## ■ **L7-06: Torque Limit Integral Time**

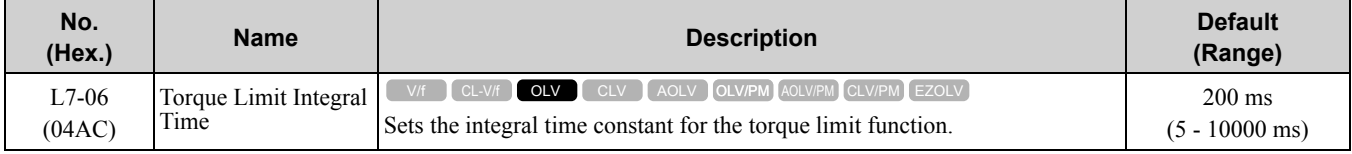

Decrease the setting value to increase torque limit responsiveness when you use torque limits and *L7-07 = 1 [Torque Limit during Accel/Decel = Proportional & Integral control]*.

If there is hunting when torque limits are active, increase the setting value.

### ■ **L7-07: Torque Limit during Accel/Decel**

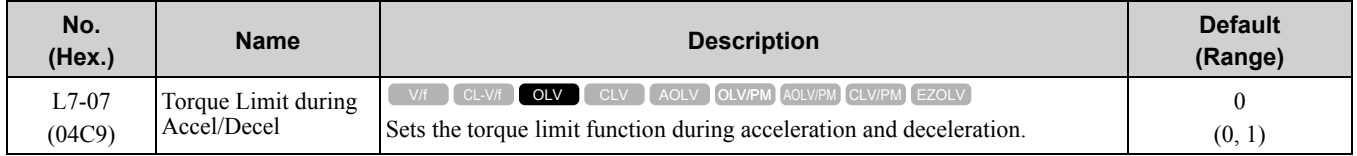

### **0 : Proportional only**

The torque limit function works with proportional control during acceleration and deceleration, and switches to integral control at constant speed. Use this setting when acceleration and deceleration to the correct speed is more important than the torque limit during speed changes.

### **1 : Proportional & Integral control**

The torque limit function always uses integral control. Use this setting when a very accurate torque limit is necessary during speed changes, for example in winding machine applications.

If you make the torque limit the most important, it can:

- Increase the acceleration and deceleration times.
- Not let the motor speed reach the frequency reference value during run at constant speed.

## ■ **L7-16: Torque Limit Process at Start**

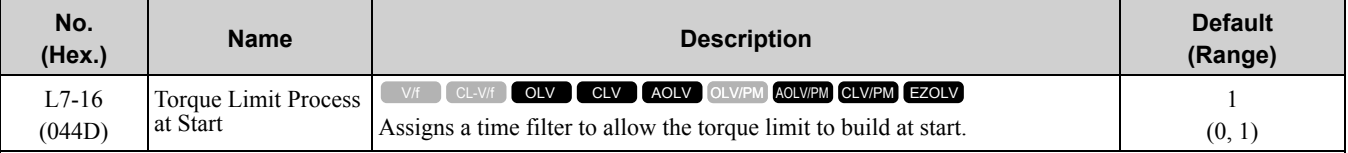

### **0 : Disabled**

There is torque limit at start without a delay time.

Use this setting to maximize the response time when sudden acceleration or deceleration at start is necessary.

### **1 : Enabled**

There is a delay time of 64 ms at start to build the torque limit.

## ■ **L7-35: Low Freq Regen Torque Limit Lvl**

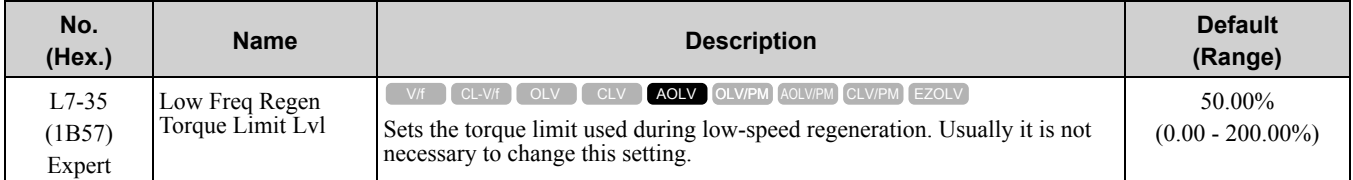

Decreases the regenerative torque limit to the level set in *L7-35* when you use a low frequency and the output frequency is less than *L7-36 [Ope Freq Band for Derating Trq Lim Torque Limit]*. The drive does not decrease torque limits during ramp to stop operation. If the drive detects *oC [Overcurrent]* when you input a regenerative load and the speed reference is constant, decrease this parameter.

**Note:**

- •If the drive detects faults during regenerative loads at low speed, decrease this parameter in 10.00% increments and decrease the setting of *L7-36*in 2.00 Hz increments.
- •Setting values that are too high can cause faults.
- •If you set this parameter > *L7-03 [Forward Regenerative TorqueLimit]* or *L7-04 [Reverse Regenerative TorqueLimit]*, the torque limit reduction function will not operate.
- •If you input a regenerative load at low speeds and set this parameter to a small value, it can cause the motor to rotate faster than the speed reference.

## ■ **L7-36: Regen Torque Limit Derate Freq**

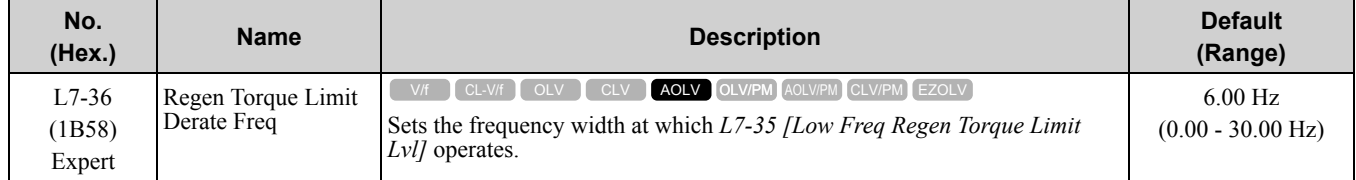

If the drive detects *oC [Overcurrent]* faults when you connect regenerative loads at low speed, increase the setting value. Decreases the torque limit as specified by the setting of  $L7-35$  in a range of  $0 \leq$  output frequency  $\leq L7-36$ . When the torque limit gradually changes as specified by the output frequency until the output frequency  $= L7-36$ , the value changes to the settings of *L7-03 [Forward Regenerative TorqueLimit]* and *L7-04 [Reverse Regenerative TorqueLimit]*.

**Note:**

If you input a regenerative load at low speeds and set this parameter to a large value, it can cause the motor to rotate faster than the speed reference. Do not set the value higher than necessary.

# ◆ **L8: Drive Protection**

*L8 parameters* set protective functions that prevent faults such as overheating, phase loss, and ground faults.

# ■ **L8-01: 3% ERF DB Resistor Protection**

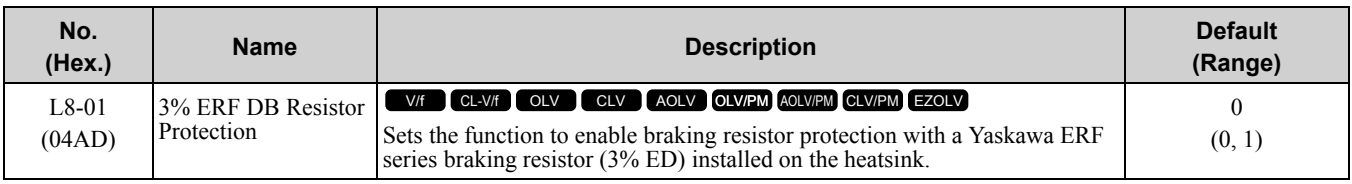

## **0 : Disabled**

Disables braking resistor protection. Use this setting for dynamic braking options that are not Yaskawa ERF series braking resistors.

## **1 : Enabled**

Enables protection for Yaskawa ERF series braking resistors.

**Note:**

Set L8-01 = 1 and H2-01 to H2-03 = D [MFDO Function Select = Braking Resistor Fault]. Use a sequence to turn OFF power with **MFDO** 

## ■ **L8-02: Overheat Alarm Level**

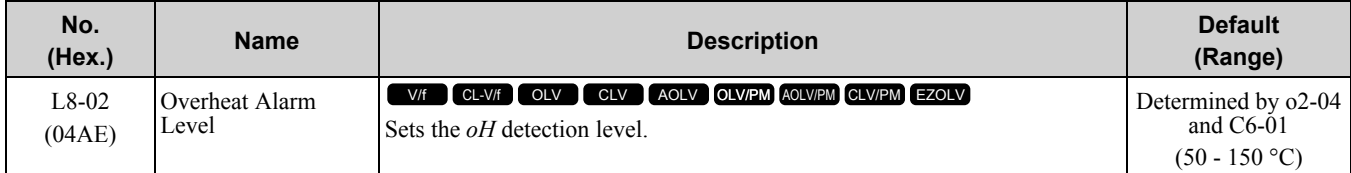

If the heatsink temperature is more than the temperature set in this parameter, the drive detects an overheat prealarm. To enable this function, set one of *H2-01* to *H2-03 [MFDO Function Select]* to *20 [Drive Overheat Pre-Alarm (oH)]*.

If the temperature increases to the overheat fault level, the drive will trigger an *oH1 [Heatsink Overheat]* fault and stop operation.

## ■ **L8-03: Overheat Pre-Alarm Selection**

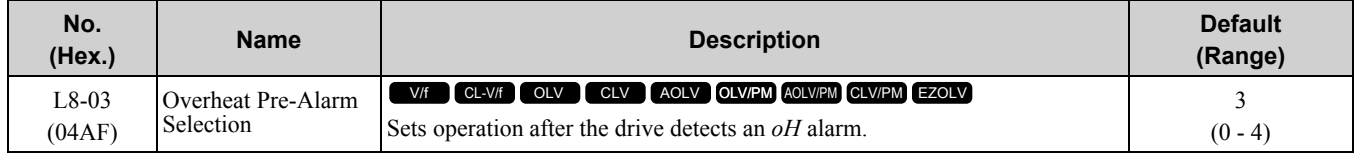

### **0 : Ramp to Stop**

The drive ramps to stop in the selected deceleration time. Fault relay output terminal MA-MC will activate, and MB-MC will deactivate.

### **1 : Coast to Stop**

The drive output shuts off and the motor coasts to stop. Fault relay output terminal MA-MC will activate, and MB-MC will deactivate.

## **2 : Fast Stop (Use C1-09)**

The drive uses the deceleration time set in *C1-09 [Fast Stop Time]* to stop the motor. Fault relay output terminal MA-MC will activate, and MB-MC will deactivate.

### **3 : Alarm Only**

*oH* is shown on the keypad and operation continues. The output terminal set for *Alarm [H2-01 to H2-03 = 10]* activates.

## **4 : Operate at Reduced Speed (L8-19)**

The drive decelerates to the level set in *L8-19 [Freq Reduction @ oH Pre-Alarm]* and continues operation. *oH* flashes on the keypad.

The drive decelerates to the level set in *L8-19 [Freq Reduction @ oH Pre-Alarm]* and continues operation. *oH* flashes on the keypad. If the *oH* alarm continues for 10 seconds, the drive decelerates again. When the alarm is output, the drive decelerates each 10 seconds. If the drive decelerates 10 times and the alarm continues to be output, the output terminal set for *oH Pre-Alarm Reduction Limit [H2-01 to H2-03 = 4D]* activates. When the alarm is not output during deceleration, the drive accelerates until it is at the frequency reference that was

applicable before the alarm was turned off. Figure [11.146](#page-978-0) shows the output of the alarm and the drive operation at a decreased output frequency.

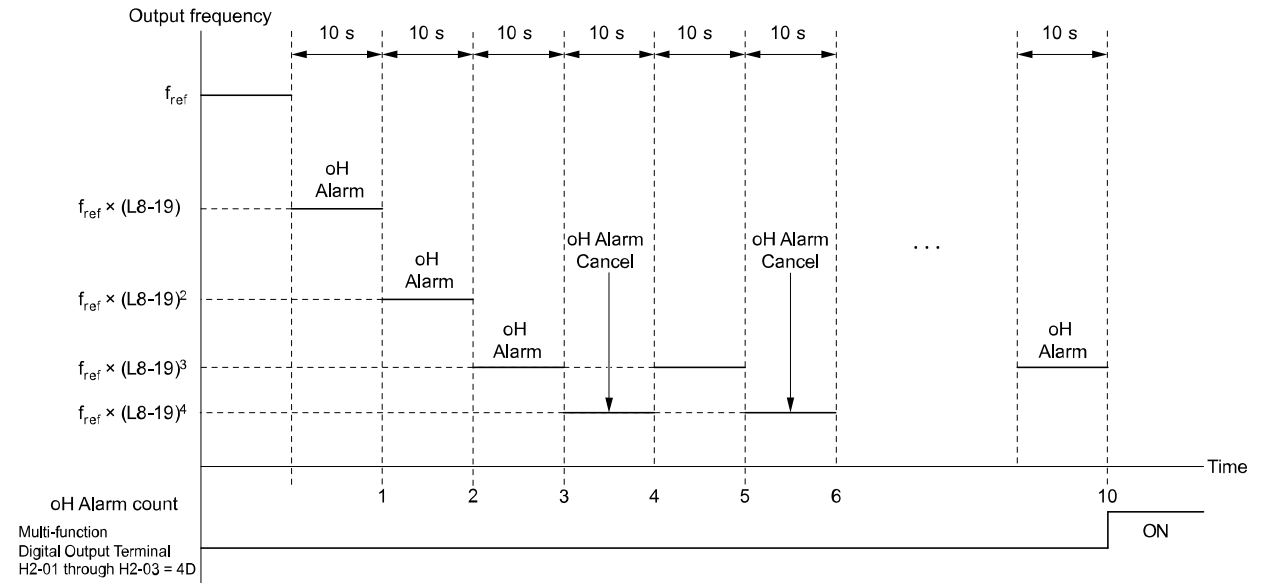

**Figure 11.146 Drive Operation at a Decreased Output Frequency when the Overheat Alarm is Output**

## <span id="page-978-0"></span>■ **L8-05: Input Phase Loss Protection Sel**

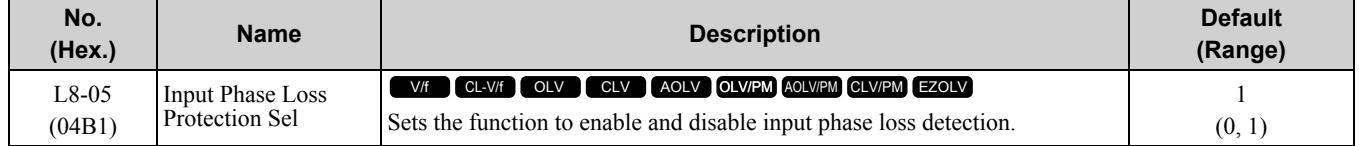

### **0 : Disabled**

### **1 : Enabled**

The drive measures ripples in DC bus voltage to detect input phase loss.

The drive detects phase loss when power supply phase loss occurs or the main circuit capacitor becomes unusable, which causes *PF [Input Phase Loss]* to show on the keypad.

Disable the detection of the input power supply phase loss function in these conditions:

- During deceleration
- The run command is not input
- The output current is less than 30% of the drive rated current.

## ■ **L8-07: Output Phase Loss Protection Sel**

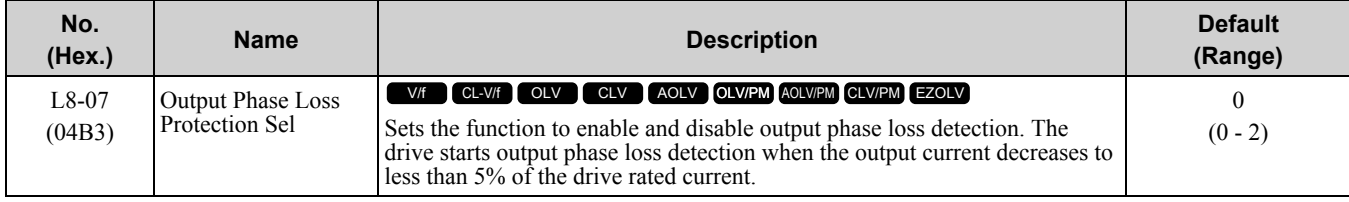

#### **Note:**

The drive can incorrectly start output phase loss detection in these conditions:

•The motor rated current is very small compared to the drive rating.

•The drive is operating a PM motor with a small load.

### **0 : Disabled**

### **1 : Fault when one phase is lost**

If the drive loses one output phase, it will trigger *LF [Output Phase Loss]*.

The output turns off and the motor coasts to stop.

### **2 : Fault when two phases are lost**

If the drive loses more than one output phase, it will trigger *LF [Output Phase Loss]*.

The output turns off and the motor coasts to stop.

## **L8-09: Output Ground Fault Detection**

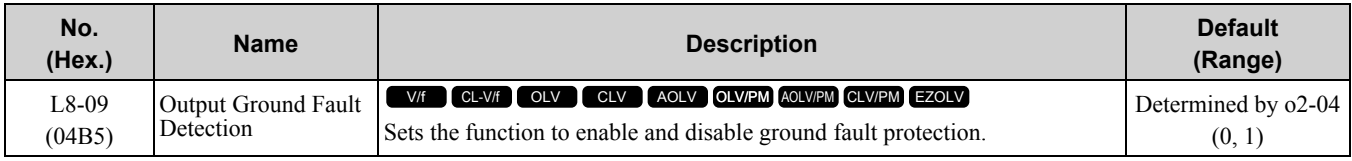

### **0 : Disabled**

The drive will not detect ground faults.

### **1 : Enabled**

If there is high leakage current or a ground short circuit in one or two output phases, the drive will detect *GF [Ground Fault]*.

#### **Note:**

If the ground path impedance is low, *oC [Overcurrent]*, *SC [Out Short Circuit or IGBT Fault]*, or *ov [DC Bus Overvoltage]* can stop the motor.

## ■ **L8-10: Heatsink Fan Operation Selection**

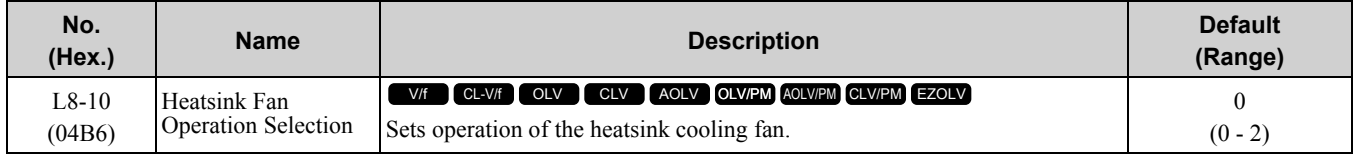

### **0 : During Run, w/ L8-11 Off-Delay**

The drive turns on the fan when a Run command is active.

### **1 : Always On**

The fan turns on when you supply power to the drive. When you release the Run command and the delay time set in *L8-11 [HeatsinkCoolingFan Off DelayTime]* is expired, the fan stops. his setting extends the fan lifetime.

### **2 : On when Drive Temp Reaches L8-64**

The fan turns on when the drive detects that the main circuit is overheating.

## ■ **L8-11: Heatsink Fan Off-Delay Time**

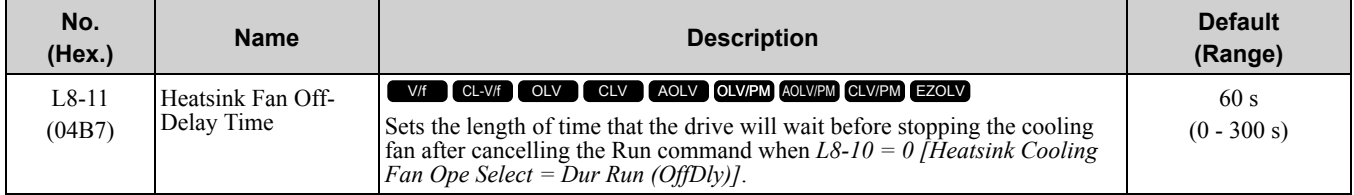

## ■ **L8-12: Ambient Temperature Setting**

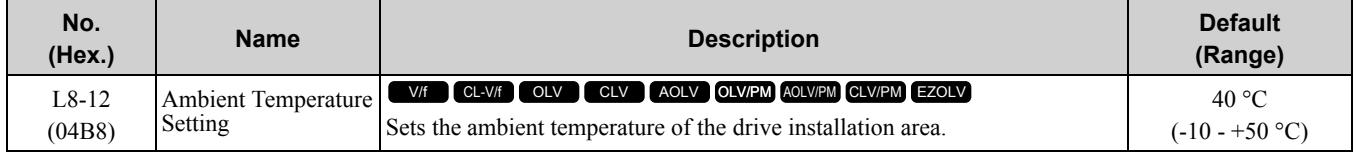

The drive automatically adjusts the drive rated current to the best value as specified by the set temperature. Set the ambient temperature of the area where you install the drive to a value that is more than the drive rating.

## ■ **L8-15: Drive oL2 @ Low Speed Protection**

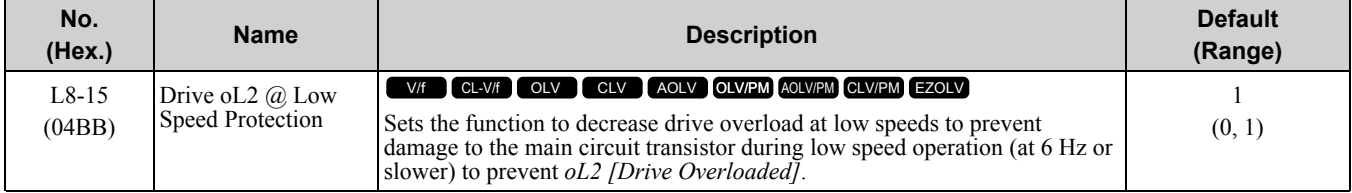

**Note:**

Contact Yaskawa or your nearest sales representative for consultation before disabling this function at low speeds. Frequent operation of drives under conditions of high output current in low speed ranges may shorten the service life of the drive IGBT due to heat stress.

### **0 : Disabled (No Additional Derate)**

The drive does not decrease the overload protection level.

### **1 : Enabled (Reduced oL2 Level)**

When the drive detects *oL2* during low speed operation, it automatically decreases the overload detection level. At zero speed, the drive derates the overload by 50%.

## ■ **L8-18: Software Current Limit Selection**

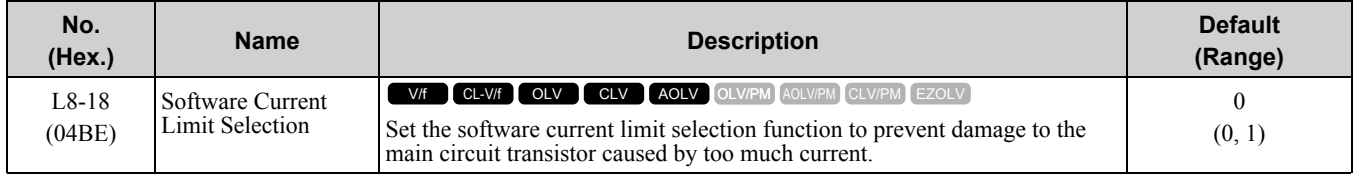

### **0 : Disabled**

When the output current is at the software current limit value, the drive does not restrict the output voltage.

**Note:**

The drive may detect an *oC [Overcurrent]* when loads are particularly heavy or the acceleration time is particularly short.

### **1 : Enabled**

When the output current is at the software current limit value, the drive decreases output voltage to decrease output current.

When the output current decreases to the software current limit level, the drive starts usual operation.

## ■ **L8-19: Freq Reduction @ oH Pre-Alarm**

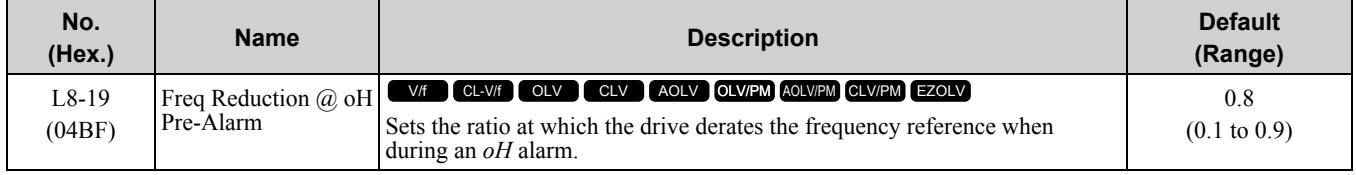

When these two conditions are correct, this function is enabled:

- *L8-03 = 4 [Overheat Pre-Alarm Ope Selection = Run@L8-19 Rate]*
- *oH* alarm is output

## ■ **L8-20: Control Fault & Step Out Detect**

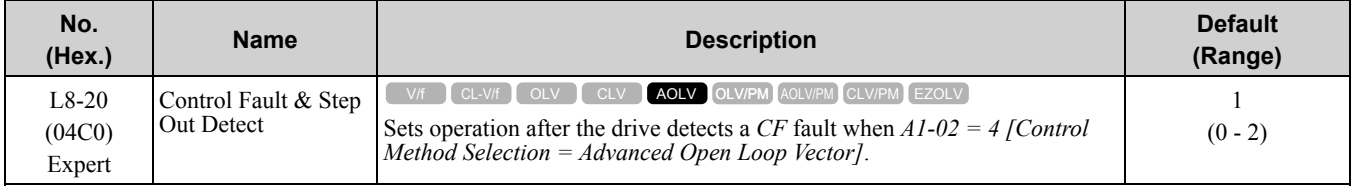

If you enter a Stop command but it cannot stop drive operation, the drive will detect CF.

### **0 : Disabled**

### **1 : CF/STPo Detection Enabled**

### **2 : CF ALM/Stop**

The drive stops DC injection braking as specified by the value of *b2-03 [DC Inject Braking Time at Start]*.

**Note:**

- •If *A1-02 = 4* and you do not do Rotational Auto-Tuning, control will not be stable. This can cause *CF* faults when you ramp to stop. If the drive detects *CF*, do Rotational Auto-Tuning and Line-to-Line Resistance Tuning.
- •If you input a Stop command while the motor rotates on the load side and *A1-02 = 4* to use torque control, load conditions can cause operation to not stop and can also cause *CF* faults. Make sure that you do Rotational Auto-Tuning and Line-to-Line Resistance Tuning correctly and then set  $L8-20=0$ .

# ■ L8-27: Overcurrent Detection Gain

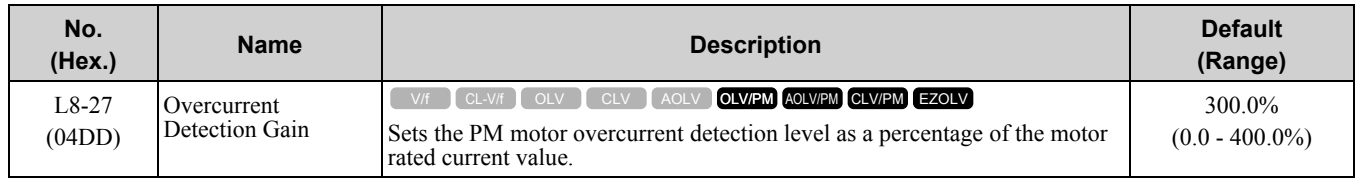

If the drive rated current is much higher than the motor rated current, PM motor magnets can demagnetize when current flows at the drive overcurrent detection level. When the overcurrent detection level is low, adjust this parameter to prevent motor demagnetization.

If you set *L7-xx [Torque Limit]* and *L8-27* to the same value or almost the same value, the drive can detect *oC [Overcurrent]*. Lower the torque limit when you use a Yaskawa motor. When you use a non-Yaskawa motor, measure the irreversible demagnetization resistance before you adjust this parameter.

**Note:**

The overcurrent detection function detects the lower of these two values:

•Drive overcurrent level

•Motor rated current × *L8-27* / 100

## ■ **L8-29: Output Unbalance Detection Sel**

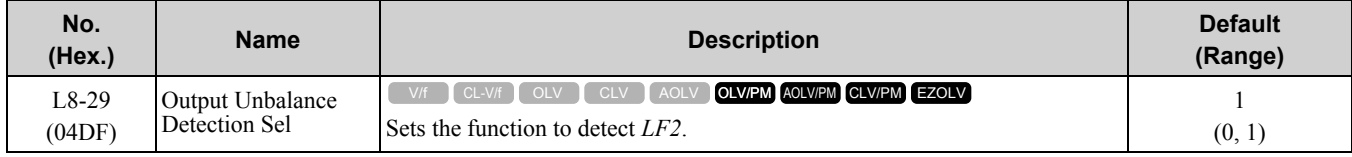

This function prevents damage to PM motors. Current unbalance can heat a PM motor and demagnetize the magnets. When the current is unbalanced, the drive will detect *LF2* to stop the motor and prevent damage to the motor.

### **0 : Disabled**

**1 : Enabled**

### ■ **L8-31: LF2 Detection Time**

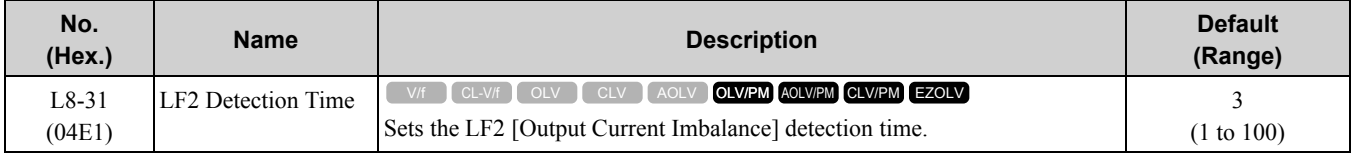

When the output current is unbalanced for longer than the time set in *L8-31*, the drive detects *LF2*.

**Note:**

•Set *L8-29 = 1 [Current Unbalance Detect (LF2) = Enabled]* to enable this parameter.

•If the drive detects *LF2* by error, increase the setting value of *L8-31* in 5-unit increments.

•The operator shows this parameter when *E9-01 = 1 [Motor Type Selection = PM]* under EZ Open Loop Vector Control.

## ■ L8-32: Cooling Fan Failure Selection

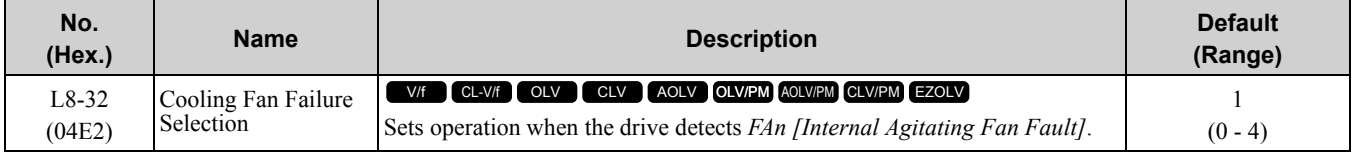

### **0 : Ramp to Stop**

The drive ramps to stop in the selected deceleration time. Fault relay output terminal MA-MC will activate, and MB-MC will deactivate.

### **1 : Coast to Stop**

The drive output shuts off and the motor coasts to stop. Fault relay output terminal MA-MC will activate, and MB-MC will deactivate.

### **2 : Fast Stop (Use C1-09)**

The drive uses the deceleration time set in *C1-09 [Fast Stop Time]* to stop the motor. Fault relay output terminal MA-MC will activate, and MB-MC will deactivate.

### **3 : Alarm Only**

*oH* is shown on the keypad and operation continues. The output terminal set for Alarm *[H2-01 to H2-03 = 10]* activates.

### **4 : Operate at Reduced Speed (L8-19)**

The drive decelerates to the level set in *L8-19 [Freq Reduction @ oH Pre-Alarm]* and continues operation. *FAn* flashes on the keypad. Refer to "L8-03: Overheat Pre-Alarm Ope Selection" for more information about drive derating operation.

### ■ L8-35: Installation Method Selection

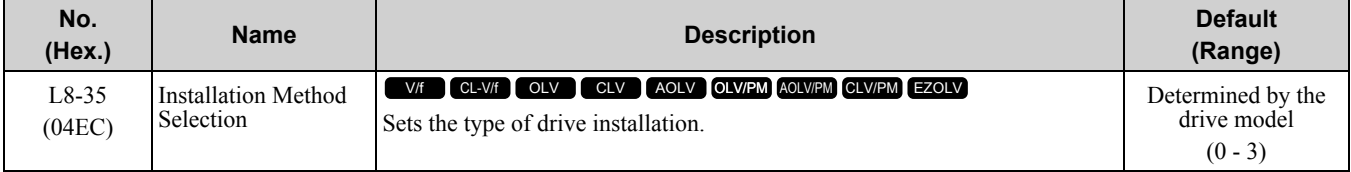

**Note:**

•Parameter *A1-03 [Initialize Parameters]* does not initialize this parameter.

•This parameter is set to the correct value when the drive is shipped. Change the value only in these conditions: –Side-by-Side installation

–Mounting a standard drive with the heatsink outside the enclosure panel.

The overload protection detection level for the drive is automatically adjusted to the optimal value in accordance with the setting value. Change this setting when drives are installed Side-by-Side or when mounting a standard drive with the heatsink outside the enclosure panel.

### **0 : IP20/Open-Chassis enclosure**

Use this setting to install an IP20 Open Type enclosure drive.

Make sure that there is 30 mm (1.18 in) minimum of space between drives or between the drive and side of the enclosure panel.

### **1 : Side-by-Side Mounting**

Use this setting to install more than one drive Side-by-Side.

Make sure that there is 2 mm (0.08 in) minimum of space between drives.

### **2 : IP21/NEMA Type 1/IP55**

Use this setting to install UL Type 1 enclosed wall-mounted type drives or IP55 drives.

### **3 : Finless / External Heatsink**

Use this setting to install finless type drives or when the heatsink (cooling fin) is outside the enclosure panel.

### ■ **L8-38: Carrier Frequency Reduction**

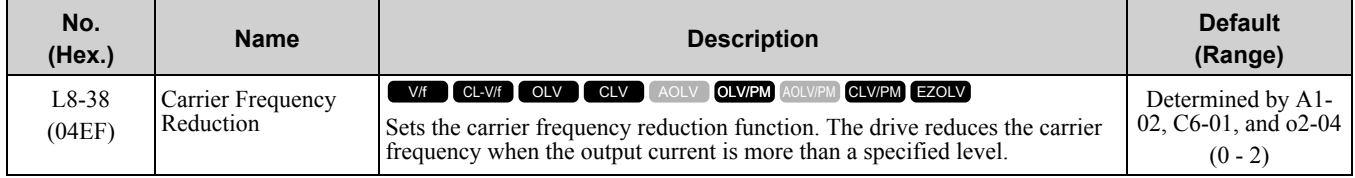

If you decrease the carrier frequency, it increases the overload tolerance. The overload capacity increases temporarily for *oL2 [Drive Overloaded]* and lets the drive operate through transient load peaks and not trip.

### **0 : Disabled**

The drive will not decrease the carrier frequency at high current.

### **1 : Enabled below 6 Hz**

The drive decreases the carrier frequency at speeds less than 6 Hz when the current is more than 100% of the drive rated current.

When the current is less than 88% or the output frequency is more than 7 Hz, the drive goes back to the usual carrier frequency.

### **2 : Enabled for All Speeds**

The drive decreases the carrier frequency at these speeds:

- Output current is a minimum of 100% of the drive rated current and the frequency reference is less than 6 Hz.
- Output current is a minimum of 109% of the drive rated current, the drive is in Normal Duty mode, and the frequency reference is 7 Hz or more.
- Output current is a minimum of 112% of the drive rated current, the drive is in Heavy Duty mode, and the frequency reference is 7 Hz or more.

When the drive switches the carrier frequency to the set value, it uses the delay time set in *L8-40 [CarrierFreqReduct Off DelayTime]* and a hysteresis of 12%.

# ■ **L8-40: Carrier Freq Reduction Off-Delay**

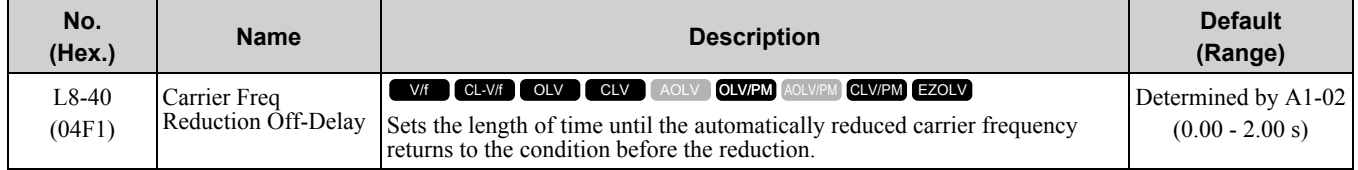

Set *L8-40* /= 0.00 to enable the carrier frequency reduction function during start-up. When operation starts, the drive automatically decreases the carrier frequency. When the time set in *L8-40* is expired, the carrier frequency returns to the value set in *C6-02 [Carrier Frequency Selection]*.

When  $L8-38 = 1$ , 2 *[Carrier Frequency Reduction* = *Enabled]*, the drive applies  $L8-40$  as the time for the carrier frequency to return to its configured value after it is decreased.

## ■ L8-41: High Current Alarm Selection

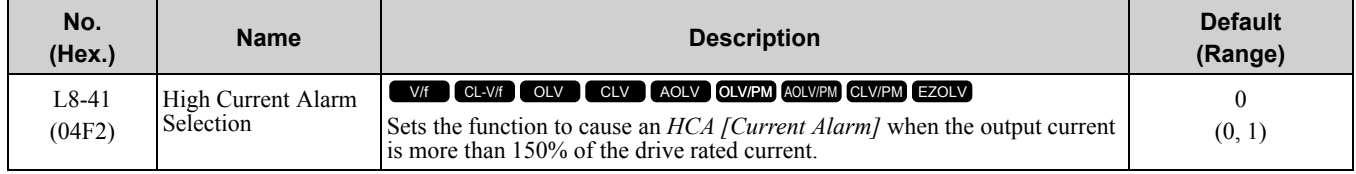

## **0 : Disabled**

The drive will not detect *HCA [Current Alarm]*.

### **1 : Enabled**

If the output current is more than 150% of the drive rated current, the drive will detect *HCA*. The MFDO terminal set for an alarm  $H2-01$  *to*  $H2-03 = 10$  activates.

## ■ **L8-51: STPo I Detection Level**

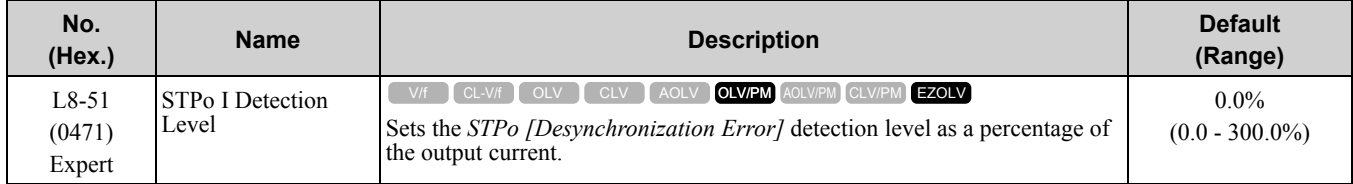

**Note:**

The detection level is automatically calculated when  $L8-51 = 0$ .

## ■ **L8-52: STPo Integration Level**

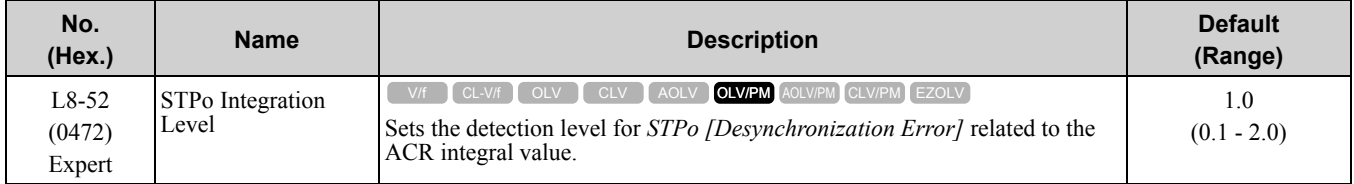

## ■ L8-53: STPo Integration Time

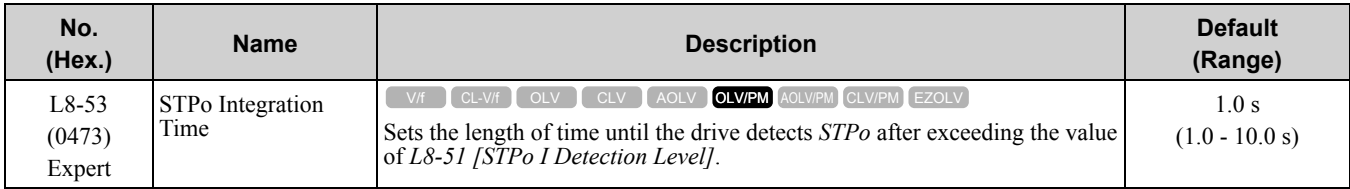

## ■ **L8-54: STPo Id Diff Detection**

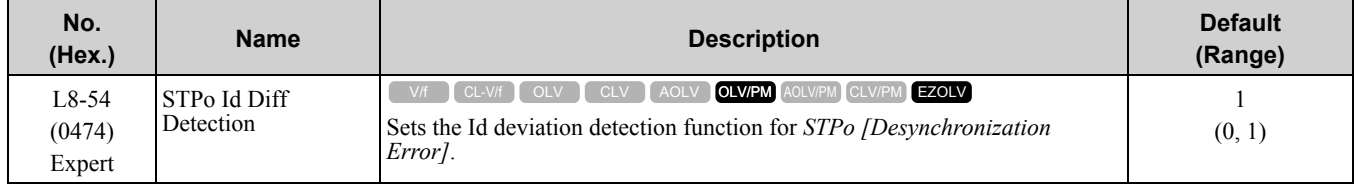

**0 : Disabled**

**1 : Enabled**

## ■ **L8-55: Internal DB TransistorProtection**

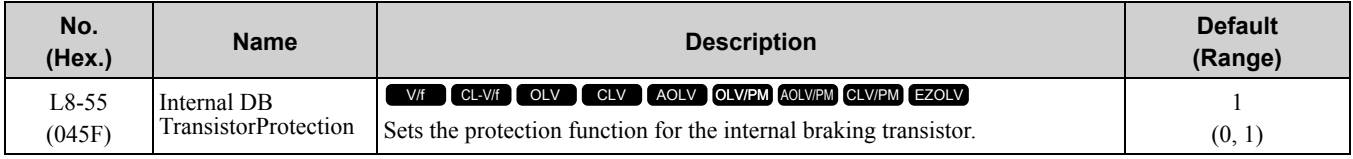

### **0 : Disable**

Disables braking transistor protection.

Use this setting, if enabling the braking transistor can cause an *rF [Braking Resistor Fault]* in these conditions:

- With a regenerative converter, for example D1000.
- With a regenerative unit, for example R1000.
- When connecting braking resistor options to the drive, for example CDBR units.
- Without an internal braking transistor.

### **1 : Protection Enabled**

Prevents damage to the internal braking transistor when using a braking transistor or optional braking resistors. These models have a built-in braking transistor:

- 2004 to 2138
- 4002 to 4168

## ■ **L8-56: Stall P @ Accel Activation Time**

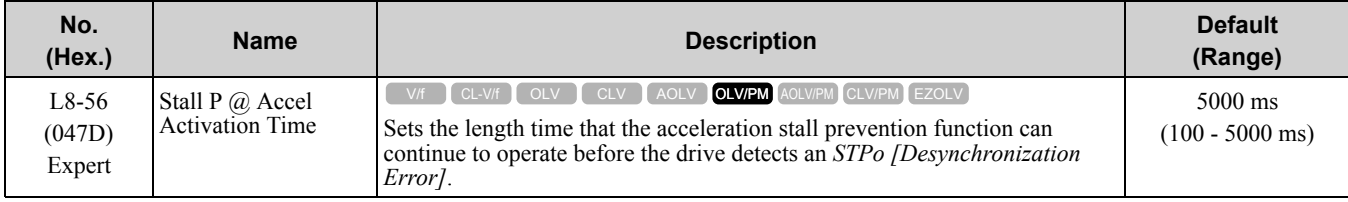

**Note:**

If this value is too small, it can cause incorrect detection of *STPo*. If this value is too large, the drive will not detect *STPo*.

## ■ **L8-57: Stall Prevention Retry Counts**

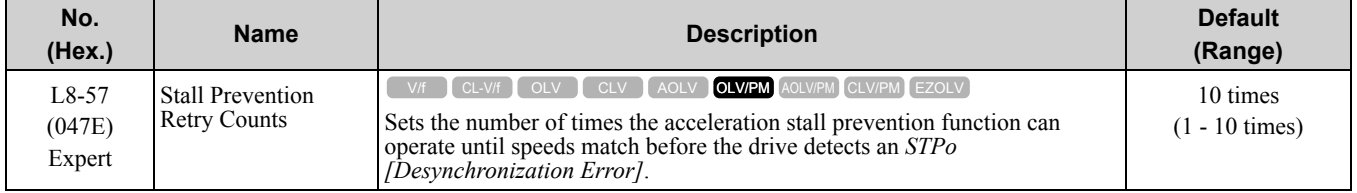

**Note:**

If this value is too small, it can cause incorrect detection of *STPo*. If this value is too large, the drive will not detect *STPo*.

## ■ **L8-90: STPo Detection Level (Low Speed)**

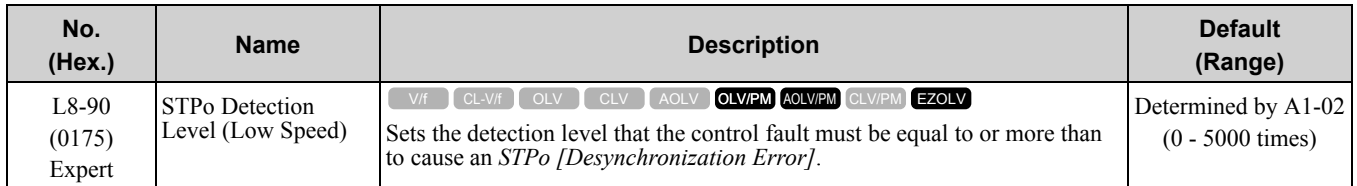

This function detects when PM motors are not synchronized.

The drive cannot detect when motors are not synchronized because the frequency reference is low during start up and the motor is locked. If fault detection is necessary in these conditions, set the control fault detection level to enable detection of desynchronization because of motor locking. Increase the setting in 5-unit increments.

## ■ **L8-93: Low Speed Pull-out DetectionTime**

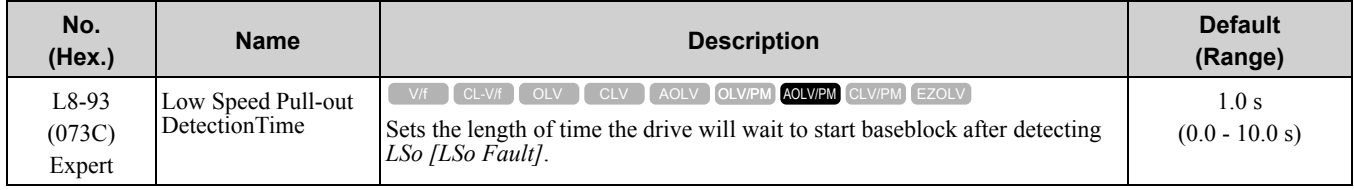

Set this parameter to 0.0 to disable the function.

## ■ **L8-94: Low Speed Pull-out Detect Level**

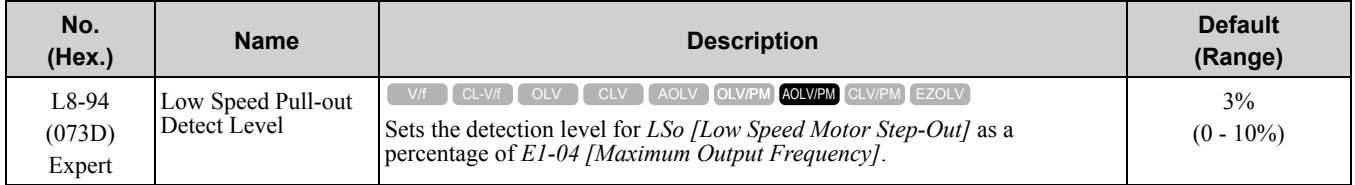

## ■ **L8-95: Low Speed Pull-out Amount**

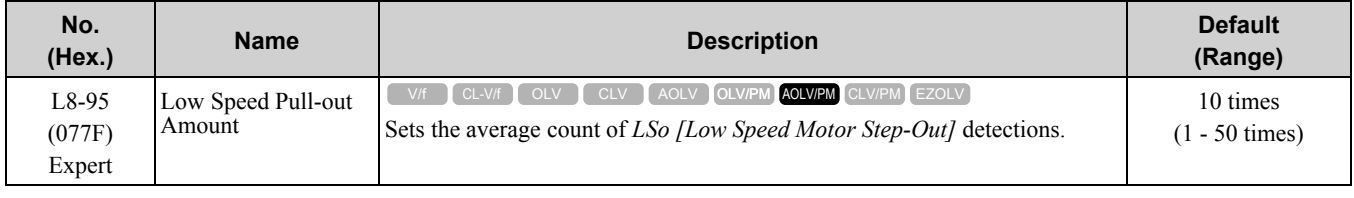

## ◆ **L9: Drive Protection 2**

*L9 parameters* are used to configure the protection function used to detect cooling fan faults.

## ■ **L9-16: FAn1 Detect Time**

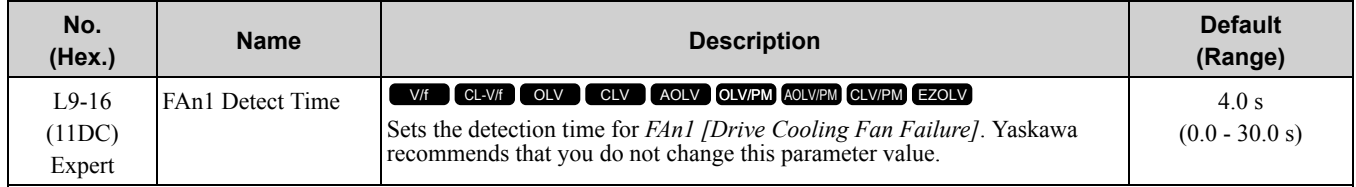

# <span id="page-986-0"></span>**11.10 n: Special Adjustment**

*n parameters* set these functions:

- Function to prevent hunting
- High-slip braking
- Motor line-to-line resistance online tuning
- Fine-tune the parameters that adjust motor control

# **n1: Hunting Prevention**

The Hunting Prevention function will not let low inertia or operation with a light load cause hunting. Hunting frequently occurs when you have a high carrier frequency and an output frequency less than 30 Hz.

# ■ **n1-01: Hunting Prevention Selection**

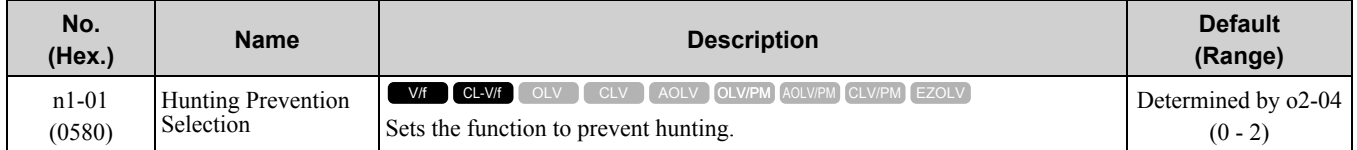

When drive response is more important than the decrease of motor vibration, disable this function.

If hunting occurs, or if you use a high carrier frequency or SwingPWM, set this parameter to 2 for better hunting prevention.

### **0 : Disabled**

- **1 : Enabled (Normal)**
- **2 : Enabled (High Carrier Frequency)**

## ■ **n1-02: Hunting Prevention Gain Setting**

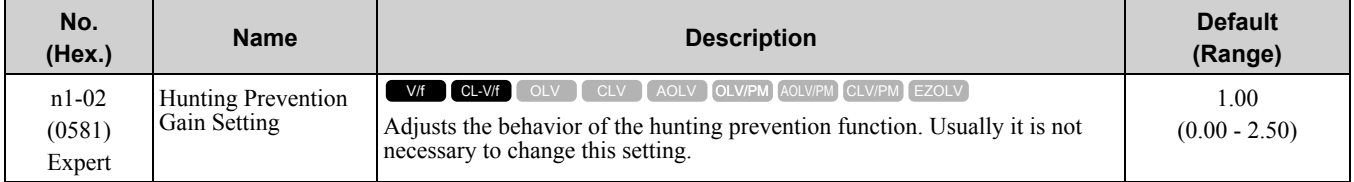

Adjust this parameter in these conditions:

- When *n1-01 = 1, 2 [Hunting Prevention Selection = Enabled (Normal), Enabled (High Carrier Frequency)]*: If oscillation occurs when you operate a motor with a light load, increase the setting value in 0.1-unit increments.
- When  $nI-0I = I$ , 2, if the motor stalls: Decrease the setting value in 0.1-unit increments.

## ■ **n1-03: Hunting Prevention Time Constant**

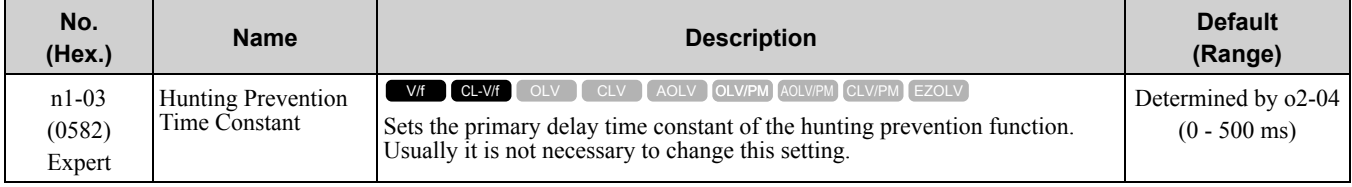

Adjust this parameter in these conditions:

- Load inertia is large: Increase the setting value. If the setting value is too high, response will be slower. Also, there will be oscillation when the frequency is low.
- Oscillation occurs at low frequencies: Decrease the setting value.

## ■ **n1-05: Hunting Prevent Gain in Reverse**

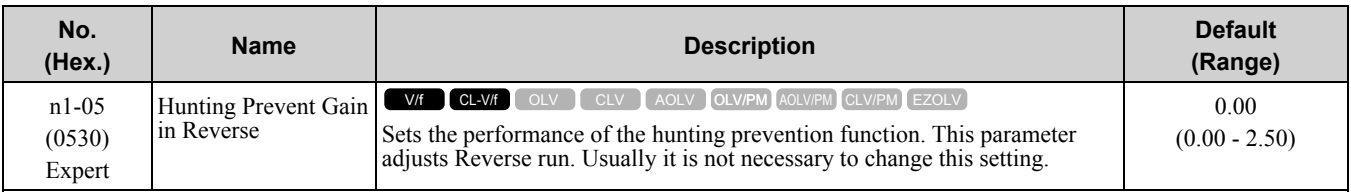

**Note:**

When you set this parameter to 0, the value set in *n1-02 [Hunting Prevention Gain Setting]* is effective when the motor rotates in reverse.

Adjust this parameter in these conditions:

- When *n1-01 = 1, 2 [Hunting Prevention Selection = Enabled (Normal), Enabled (High Carrier Frequency)]*: If oscillation occurs when you operate a motor with a light load, increase the setting value in 0.1-unit increments.
- When  $nI-0I = I$ , 2, if the motor stalls: Decrease the setting value in 0.1-unit increments.

## ■ **n1-08: Current Detection Method**

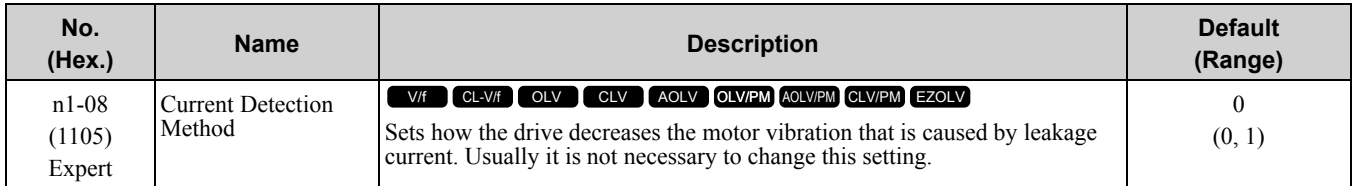

### **0 : 2-Phases**

#### **1 : 3-Phases**

**Note:**

Set this parameter to 1 to suppress motor vibrations caused by leakage current when the wiring distance is long.

## ■ **n1-13: DC Bus Stabilization Control**

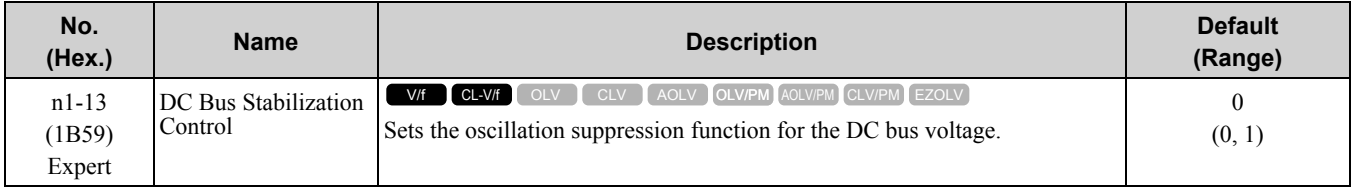

### **0 : Disabled**

### **1 : Enabled**

**Note:**

If the DC bus voltage does not become stable with light loads and the drive detects *ov [Overvoltage]*, set this parameter to 1.

## ■ **n1-14: DC Bus Stabilization Time**

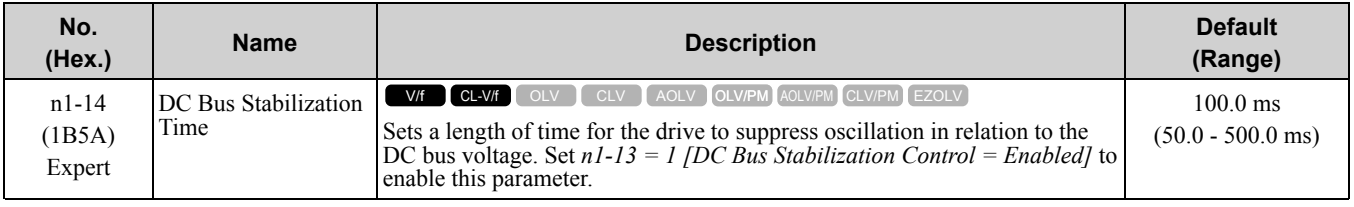

**Note:**

Adjust this parameter in 100 ms increments.

## ■ **n1-15: PWM Voltage Offset Calibration**

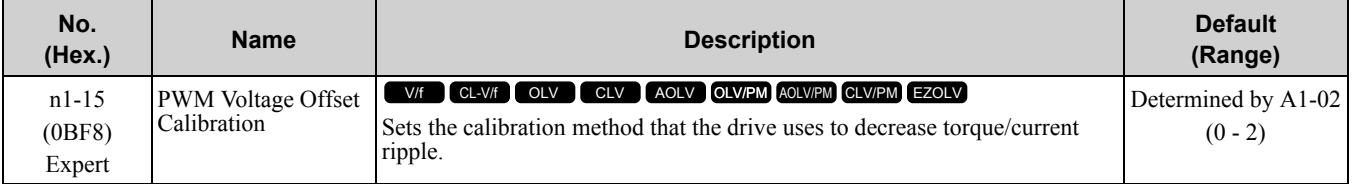

This calibration function lets the drive suppress the torque ripple of a motor. Usually it is not necessary to change this setting.

- **0 : No Calibration**
- **1 : One Time Calibrate at Next Start**
- **2 : Calibrate Every Time at Start**

### ■ **n1-16: Hunting Prevention High Fc Gain**

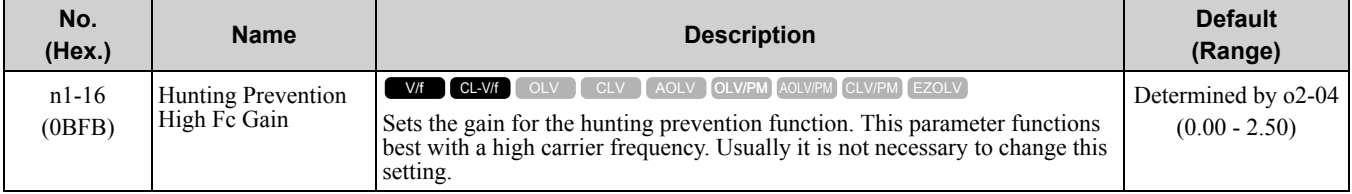

Set *n1-01 = 2 [Hunting Prevention Selection = Enabled (High Carrier Frequency)]* to enable this function. If the motor oscillates, set  $nI-0I = 2$ . If that does not have an effect, increase this parameter in 0.2-unit increments.

## ■ **n1-17: Hunting Prevent High Fc Filter**

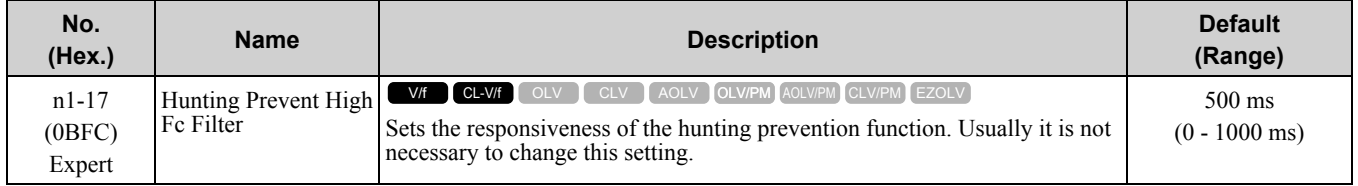

When  $n1-01 = 2$  *[Hunting Prevention Selection* = *Enabled (High Carrier Frequency)]*, if the motor stalls when the load changes, increase the value set in this parameter in 100 ms increments.

If you set  $nI-0I = 2$  and you cannot suppress hunting, increase the value set in this parameter in 100 ms increments.

# ◆ **n2: Auto Freq Regulator (AFR)**

The speed feedback detection reduction function (or AFR: Automatic Frequency Regulator) helps the speed become stable when you suddenly apply or remove a load.

**Note:**

Before you change *n2-xx parameters*, do one of these procedures:

•Set the motor parameters and V/f pattern correctly.

•Do Rotational Auto-Tuning.

## ■ **n2-01: Automatic Freq Regulator Gain**

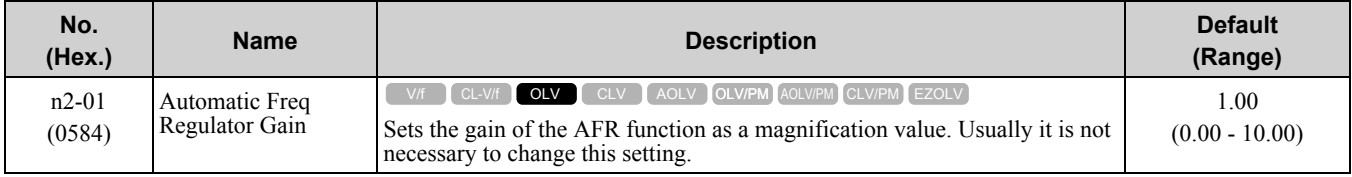

Adjust this parameter in these conditions:

- If hunting or oscillation occurs with light loads, increase the setting value in 0.05-unit increments and examine the response.
- When torque is not sufficient with heavy loads or to make the torque or speed response better, decrease the setting value in 0.05-unit increments and examine the response.

## ■ **n2-02: Automatic Freq Regulator Time 1**

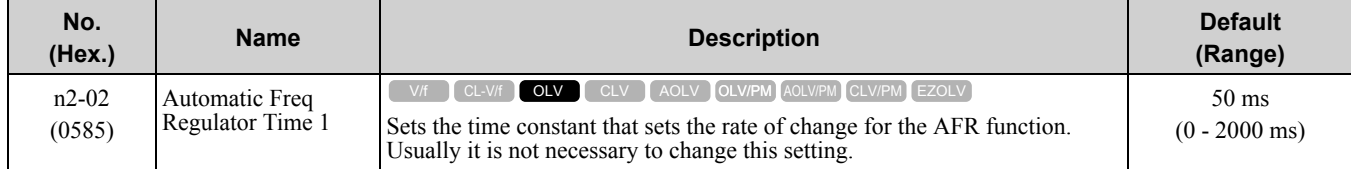

Parameter Details [Parameter](#page-672-0) Details

### 11.10 n: Special [Adjustment](#page-986-0)

Adjust this parameter in these conditions:

- If there is hunting or oscillation with a light load, increase the setting value in 50 ms increments and examine the response. If the load inertia is large, increase the setting value in 50 ms increments and examine the response.
- If torque is not sufficient with a heavy load or if you must increase torque or speed responsiveness, decrease the setting value in 10 ms increments and examine the response.

**Note:**

• Set  $n2-02 \le n2-03$  [Automatic Freq Regulator Time 2]. If  $n2-02 > n2-03$ , the drive will detect oPE08 [Parameter Selection Error]. •When you change the value in *n2-02*, also change the value in *C4-02 [Torque Compensation Delay Time]* by the same ratio.

# ■ **n2-03: Automatic Freq Regulator Time 2**

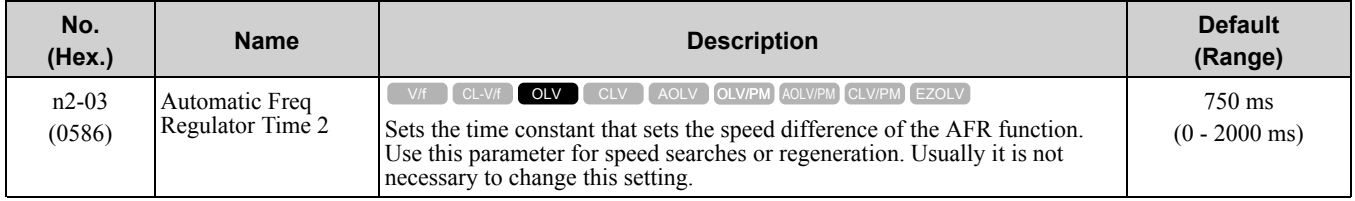

Adjust this parameter in these conditions:

• If the drive detects *ov [Overvoltage]* when acceleration stops under high-inertia loads, increase the setting value in 50 ms increments.

If the drive detects *ov* when the load changes suddenly, increase the setting value in 50 ms increments.

• To increase the responsiveness of torque and speed, decrease the setting value in 10 ms increments and examine the response.

**Note:**

• Set  $n^2$ -02  $\leq n^2$ -03 [Automatic Freq Regulator Time 2]. If  $n^2$ -02 >  $n^2$ -03, the drive will detect oPE08 [Parameter Selection Error].

•When you change the value in *n2-03*, also change the value in *C4-06 [Motor 2 Torque Comp Delay Time]* by the same ratio.

# ◆ **n3: High Slip Braking (HSB) and Overexcitation Braking**

*n3 parameters* configure High Slip Braking and Overexcitation Deceleration.

## ■ **High Slip Braking**

High slip braking quickly decelerates motors without braking resistors.

This lets you stop a motor more quickly than with the ramp to stop processes. This function is best for applications that do not frequently stop the motor, for example the fast stop function for high-inertia loads. Braking starts when the MFDI for *High Slip Braking (HSB) Activate [H1-xx = 68]* activates.

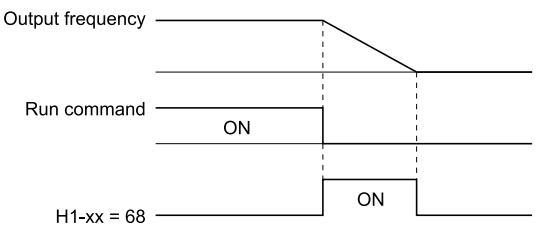

**Figure 11.147 High Slip Braking Time Chart**

An induction motor is necessary to use high slip braking.

Set *A1-02 [Control Method Selection]* to one of these values to enable high slip braking:

- 0 [V/f Control]
- 1 [V/f Control with Encoder]

### **Principles of Operation**

HSB increases motor slip by significantly decreasing the frequency supplied to the motor at the same time that deceleration starts. A large quantity of current flows through the motor to increase the motor loss, and the motor decelerates while the motor windings consume the regenerative energy.

The drive keeps the motor current at a constant level during deceleration to prevent overvoltage and do automatic braking and it also keeps a slip level that causes the maximum quantity of deceleration torque.

#### **High Slip Braking Precautions**

• Do not use the high slip braking function in these applications:

- Frequent deceleration
- Deceleration time differences
- Continuous regenerative loads
- It is necessary to accelerate again during deceleration
- Motor loss increases during high slip braking. Use this function when the duty time factor is 5% ED or less and the braking time is 90 seconds or less. The load inertia and motor characteristics have an effect on the braking time.
- The drive ignores the configured deceleration time during high slip braking. To stop motors in the configured deceleration time, set *L3-04 = 4 [Stall Prevention during Decel = Overexcitation/High Flux]*.
- You cannot use high slip braking to decelerate deceleration at user-defined speeds. To decelerate at user-defined speeds, use the overexcitation deceleration function.
- You cannot accelerate the motor again during high slip braking until you fully stop the motor and input the Run command again.
- You cannot use high slip braking and the KEB Ride-Thru function at the same time. If you enable those two functions, the drive will detect *oPE03 [Multi-Function Input Setting Err]*.

## ■ **Overexcitation Deceleration**

Overexcitation deceleration quickly decelerates motors without braking resistors. This lets you stop a motor more quickly than with the ramp to stop processes.

Overexcitation deceleration increases excitation current during deceleration to cause a large quantity of braking torque through motor overexcitation. You can set the deceleration speed to adjust the deceleration time for overexcitation deceleration.

Overexcitation deceleration lets you accelerate the motor again during deceleration.

Enter the Run command during overexcitation deceleration to cancel overexcitation deceleration and accelerate the drive to the specified speed.

To enable this function, set *L3-04 = 4, 5 [Stall Prevention during Decel = Overexcitation/High Flux, Overexcitation/High Flux 2]*.

When  $L3-04 = 4$ , the motor will decelerate for the deceleration time set in  $C1-02$ ,  $C1-04$ ,  $C1-06$ , or  $C1-08$ . If the drive detects *ov [Overvoltage]*, increase the deceleration time.

When *L3-04 = 5*, the drive uses the value in *C1-02, C1-04, C1-06, or C1-08* to decelerate and it adjusts the deceleration rate to keep the DC bus voltage at the level set in *L3-17 [DC Bus Regulation Level]*. The load inertia and motor characteristics have an effect on the braking time.

### **Notes on Overexcitation Deceleration**

- Do not use Overexcitation Deceleration with a braking resistor.
- Do not use Overexcitation Deceleration for these applications. Connect a braking resistor to the drive as an alternative to Overexcitation Deceleration.
	- Frequent sudden decelerations
	- Continuous regenerative loads
	- Low inertia machines
	- Machines that have no tolerance for torque ripples
- Motor loss increases during overexcitation deceleration. Use this function when the duty time factor is 5% ED or less and the braking time is 90 seconds or less. The load inertia and motor characteristics have an effect on the braking time. You can use overexcitation deceleration in OLV control and CLV control, but those control methods decrease the precision of torque control and braking efficiency. Use V/f control for the best results.
- The drive disables these functions during braking with Overexcitation Deceleration 2:
	- Hunting Prevention Function (V/f Control)
	- Torque Limit Speed Control (OLV Control)

# ■ **n3-01: HSB Deceleration Frequency Width**

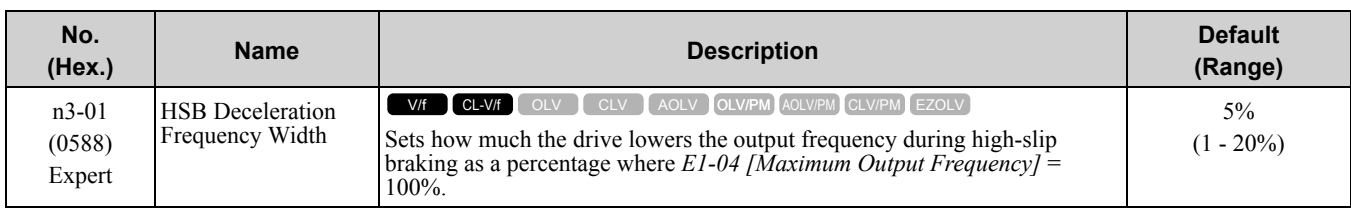

When you must detect *ov [DC Bus Overvoltage]* during high-slip braking, set this parameter to a large value.

# ■ **n3-02: HSB Current Limit Level**

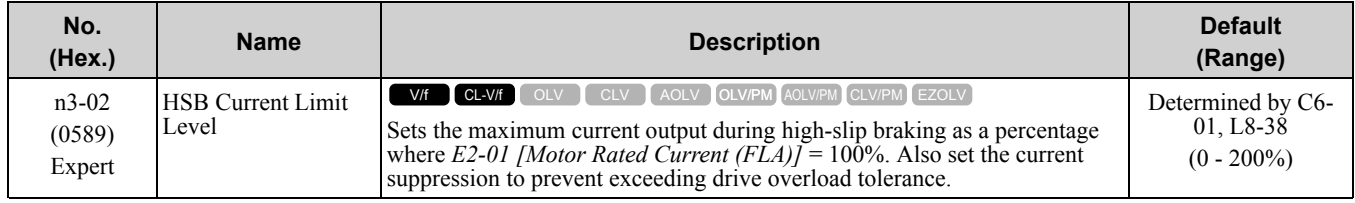

When you decrease the setting value for current suppression, it will make the deceleration time longer.

• When you must detect *ov [DC Bus Overvoltage]* during high-slip braking, set this parameter to a low value.

- If the motor current increases during high-slip braking, decrease the setting value to prevent burn damage in the motor.
- The overload tolerance for the drive is 150% for Heavy Duty Rating (HD) and 110% for Normal Duty Rating (ND).

# ■ **n3-03: HSB Dwell Time at Stop**

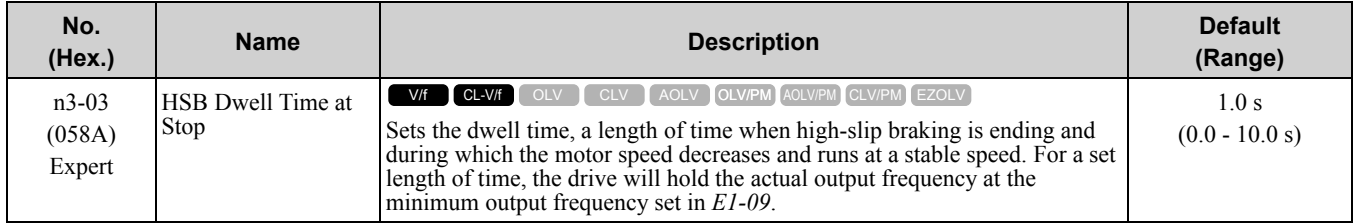

If there is too much inertia or when the motor is coasting to a stop after high-slip braking is complete, increase the setting value. If the setting value is too low, machine inertia can cause the motor to rotate after high-slip braking is complete.

# ■ **n3-04: HSB Overload Time**

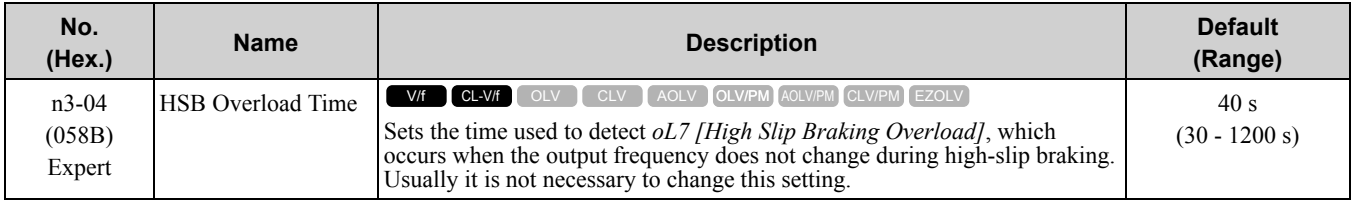

If a force on the load side is rotating the motor or if there is too much load inertia connected to the motor, the drive will detect *oL7*.

The current flowing to the motor from the load can overheat the motor and cause burn damage to the motor. Set this parameter to prevent burn damage to the motor.

# ■ **n3-13: OverexcitationBraking (OEB) Gain**

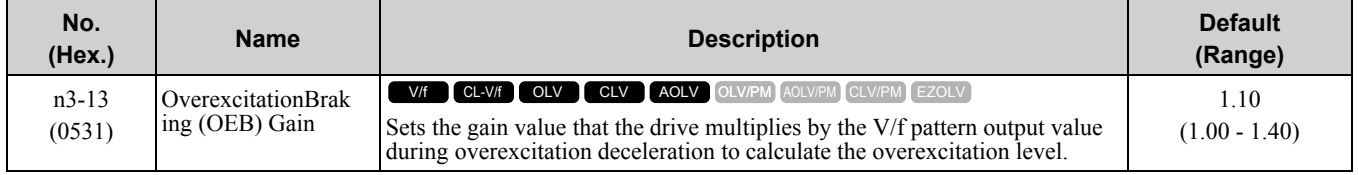

The V/f pattern output value goes back to its usual level after the motor stops or accelerates again to the frequency reference speed.

The best value of this parameter changes when the flux saturation characteristics of the motor change.

- Gradually increase the value of *n3-13* to 1.25 or 1.30 to increase the braking power of Overexcitation Deceleration. If the gain is too much, the motor can have flux saturation and cause a large quantity of current to flow. This can increase the deceleration time.
- Decrease the setting value if flux saturation causes overcurrent. If you increase the setting value, the drive can detect *oC [Overcurrent]*, *oL1 [Motor Overload]*, and *oL2 [Drive Overload]*. Decrease the value of *n3-21 [HSB Current Suppression Level]* to prevent *oC* and *oL*.
- Regular use of overexcitation deceleration or extended periods of overexcitation deceleration can increase internal motor temperatures. Decrease the setting value in these conditions.
- If *ov [Overvoltage]* occurs, increase the deceleration time.

## ■ **n3-14: OEB High Frequency Injection**

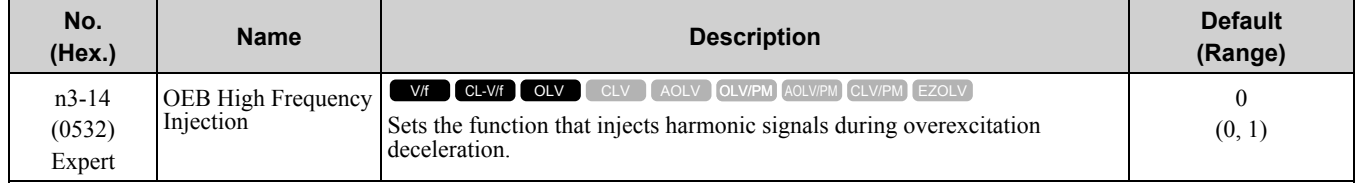

Enable this parameter to set a shorter deceleration time.

**Note:**

•If you frequently use overexcitation deceleration on a motor, the motor loss will increase the risk of burn damage.

•When you set this parameter to *1*, the motor can make a loud excitation sound during overexcitation deceleration. If the excitation sound is unwanted, set this parameter to *0* to disable the function.

### **0 : Disabled**

### **1 : Enabled**

The drive injects harmonic signals at the time of overexcitation deceleration. You can decrease the deceleration time because motor loss increases.

### ■ **n3-21: HSB Current Suppression Level**

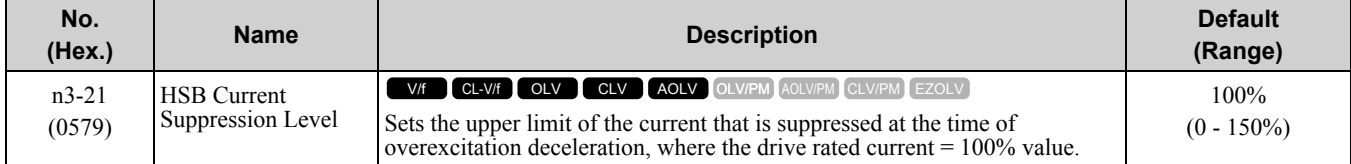

If flux saturation during Overexcitation Deceleration makes the motor current become more than the value set in this parameter, the drive will automatically decrease the overexcitation gain. If *oC [Overcurrent]*, *oL1 [Motor Overload]*, or *oL2 [Drive Overloaded]* occur during overexcitation deceleration, decrease the setting value.

If repetitive or long overexcitation deceleration cause the motor to overheat, decrease the setting value.

### ■ **n3-23: Overexcitation Braking Operation**

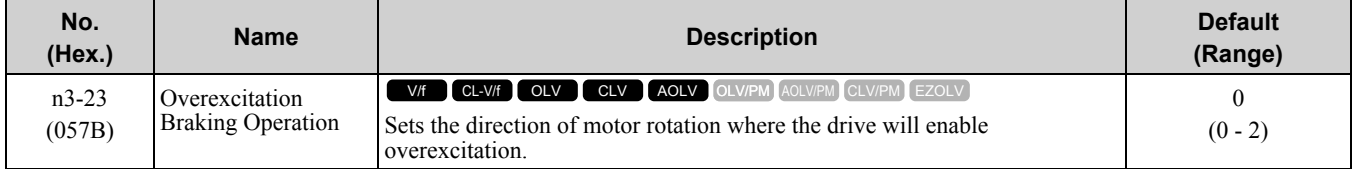

#### **0 : Disabled**

### **1 : Enabled Only when Rotating FWD**

### **2 : Enabled Only when Rotating REV**

**Note:**

When  $n^3-2^3 = 1$ , 2, the drive enables overexcitation only in the direction of motor rotation in which a regenerative load is applied. Increased motor loss can decrease *ov [Overvoltage]* faults.

## ◆ **n4: Adv Open Loop Vector Tune**

The following explains how to make special adjustments for *Advanced Open Loop Vector [A1-02 = 4]*.

### 11.10 n: Special [Adjustment](#page-986-0)

- First, perform Rotational Auto-Tuning.
- Operation that fluctuates around zero speed cannot be carried out when there is a load. For applications of this sort, set *A1-02 = 3 [Open Loop Vector]*.
- The tolerance of regenerative torque at low speeds is diminished. If regenerative torque is required in the low speed range, set  $AI-02 = 3$ .
- This cannot be used for elevators or similar applications. There is a risk that the load could slip.

## ■ **n4-60: Motoring Low Speed Comp Gain**

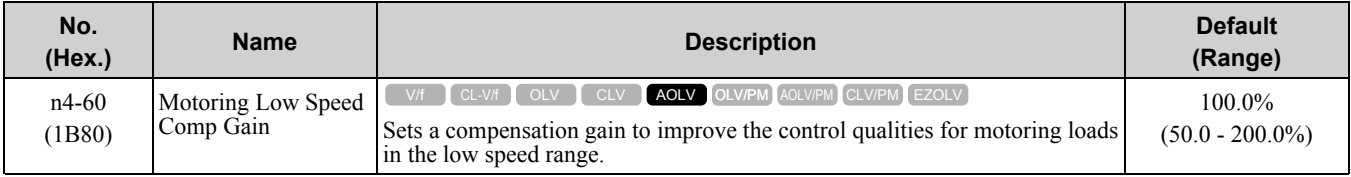

#### **Note:**

•To increase the torque precision in the motoring direction when you operate at low speeds, do Stationary Auto-Tuning for Line-to-Line Resistance only, or increase the value of this parameter in 5% increments.

•If the output frequency changes when you operate at low speeds, do Stationary Auto-Tuning for Line-to-Line Resistance only. If it is not better, increase this parameter in 10% increments. The recommended setting is 50% to 100%.

## ■ **n4-61: Low Speed Comp Frequency Level**

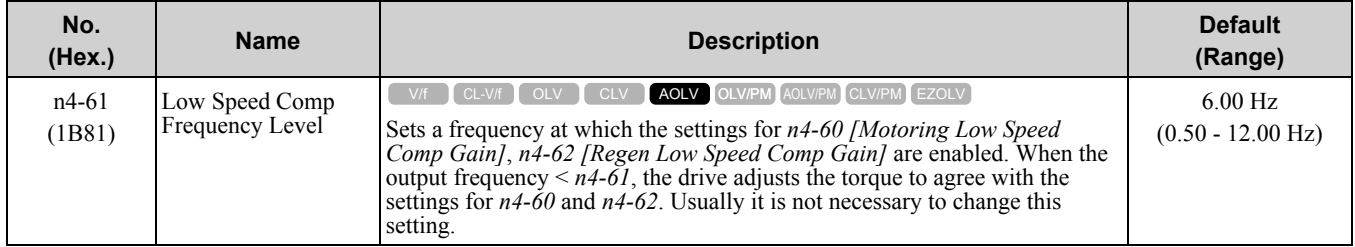

## ■ **n4-62: Regen Low Speed Comp Gain**

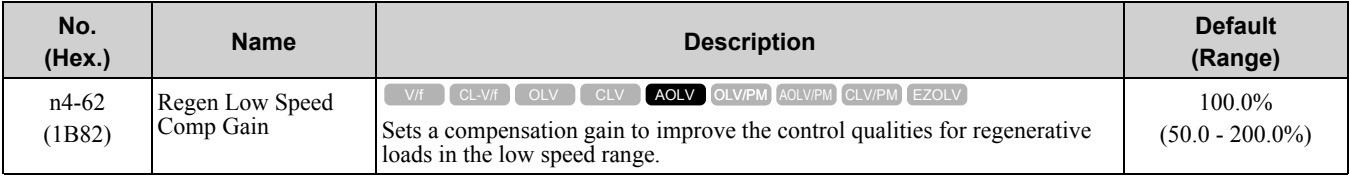

#### **Note:**

If you do not apply a regenerative load when you operate at low speeds, do stationary Auto-Tuning for Line-to-Line Resistance only. If it is not better, increase this parameter in 5% increments. The recommended setting is 100% to 150%. If you set this parameter too high, the drive will detect *CF [Control Fault]* at stop.

### ■ **n4-63: Speed EstimateResponse@High Freq**

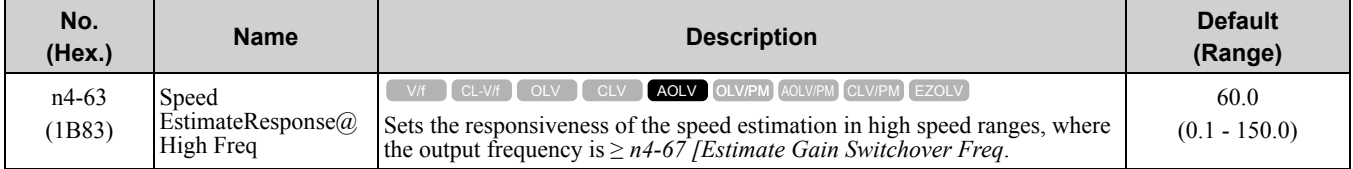

If better response of speed estimation is necessary, or if the motor oscillates, or if there is a large quantity of torque ripple, increase the setting value in 10.0 unit increments. If this does not make it better, decrease the setting value in 10.0 unit increments.

**Note:**

Do rotational Auto-Tuning before you adjust *n4-63*, *n4-64 [Speed Estimate Response@Low Freq]*, *n4-65 [Flux Estimate Response@High Freq]*, and *n4-66 [Flux Estimate Response @Low Freq]*.

## ■ **n4-64: Speed Estimate Response@Low Freq**

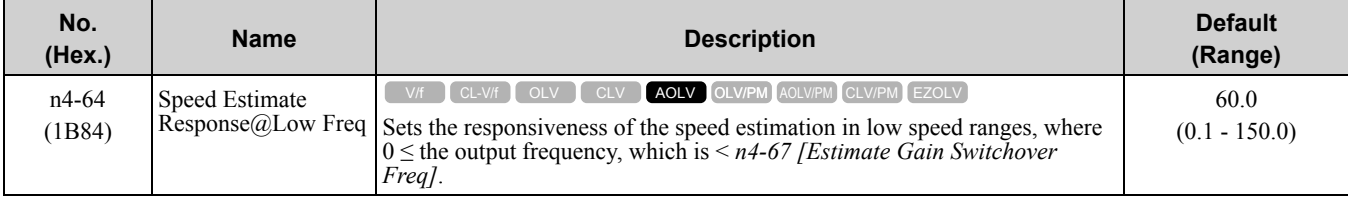

If better response of speed estimation is necessary, or if the motor oscillates, or if there is a large quantity of torque ripple, increase the setting value in 10.0 unit increments.

**Note:**

Do rotational Auto-Tuning before you adjust *n4-63 [Speed EstimateResponse@High Freq]*, *n4-64*, *n4-65 [Flux Estimate Response@High Freq]*, and *n4-66 [Flux Estimate Response @Low Freq]*.

## ■ **n4-65: Flux Estimate Response@High Freq**

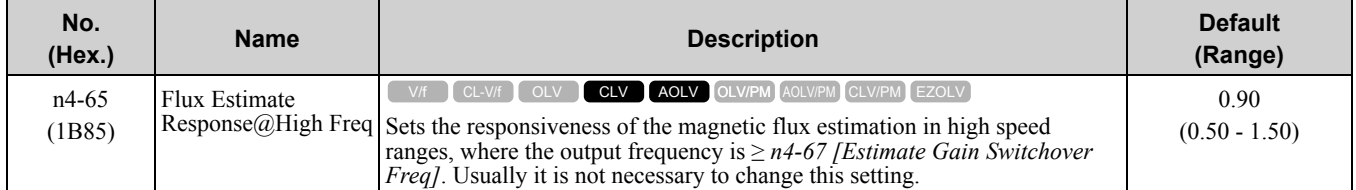

If the drive detects *oS [Overspeed]* in no-load conditions, or if the speed does not become stable in the high speed range, increase or decrease the setting value in 0.05 unit increments.

## ■ **n4-66: Flux Estimate Response @Low Freq**

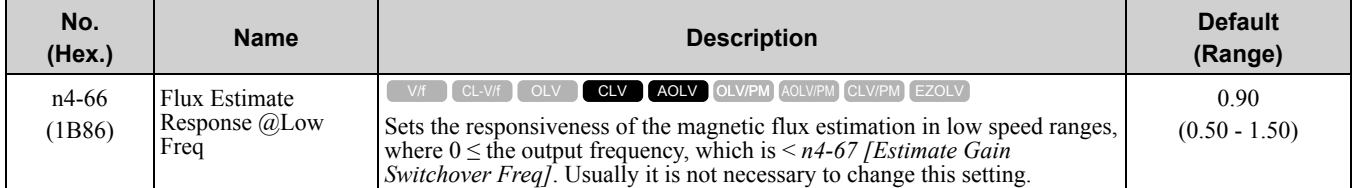

If the drive detects *oS [Overspeed]* in no-load conditions, or if the speed does not become stable in the low speed range, increase or decrease the setting value in 0.05 unit increments.

## ■ **n4-67: Estimate Gain Switchover Freq**

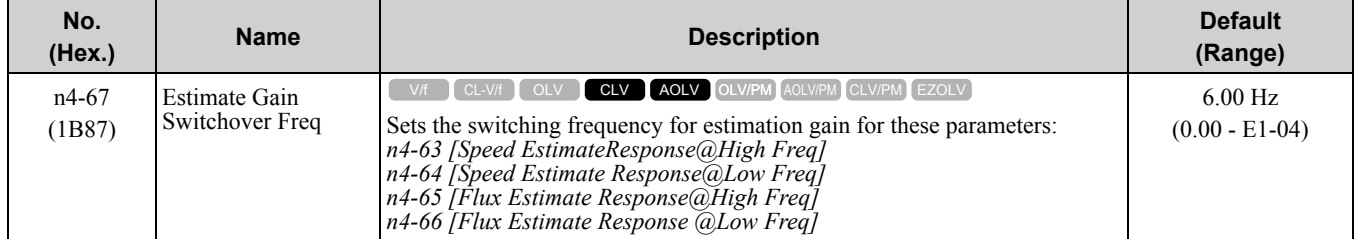

If the output frequency  $> n4-67$ , the drive will select  $n4-63$  and  $n4-65$ . If the output frequency  $< n4-67$ , the drive will select *n4-64* and *n4-66*.

## ■ **n4-68: Speed Estimation Filter Time**

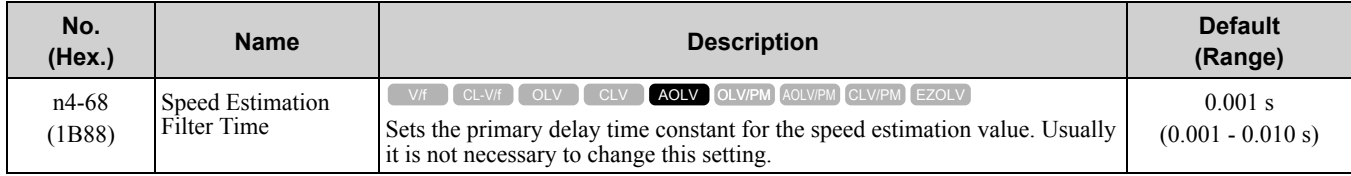

If the motor speed oscillates in the high speed range, set the value to 0.010 s.

## ■ **n4-69: Flux Control Response**

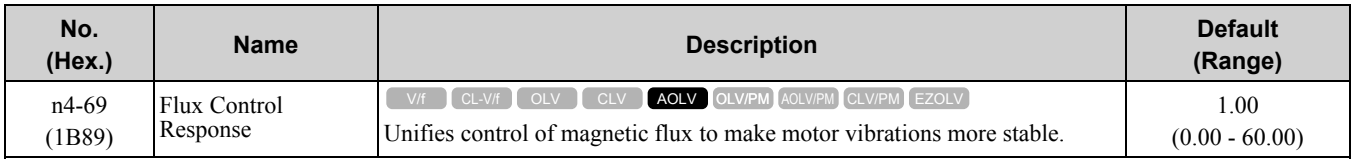

If step-out occurs when the load changes, decrease the setting value in 1.00 increments.

**Note:**

If heavy loads decrease motor speed, increase the setting value in 1.00 increments. If it does not get better, increase *n4-74 [Limit of Flux Loop]* in 20% increments.

## ■ **n4-70: Speed Command Comp @ Low Freq**

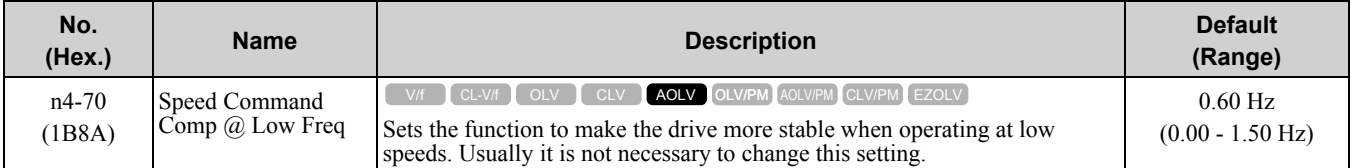

This function makes the control more stable when operating at low speeds. Increase the setting in 0.3 Hz increments at the time of low-speed references with no load.

#### **Note:**

If you increase this parameter to make the speed references for low speeds more stable, it can make the speed control less accurate.

## ■ **n4-72: Speed Feedback Mode**

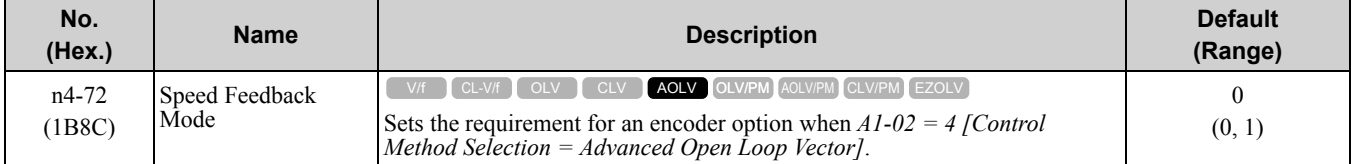

You can connect a PG-B3 or PG-X3 encoder option in AOLV control. You can use the encoder option for better speed control precision.

**Note:**

•When you use an encoder option in AOLV control to operate machinery, specialized tuning of the drive can be necessary. You should usually set *A1-02 = 3 [Control Method Selection = Closed Loop Vector]* when you use an encoder option.

•When you set this parameter to 1, also set the number of PG pulses in *F1-01 [Encoder 1 Pulse Count (PPR)]*.

#### **0 : Without Encoder**

#### **1 : With Encoder**

### ■ **n4-73: PGo Recovery Selection**

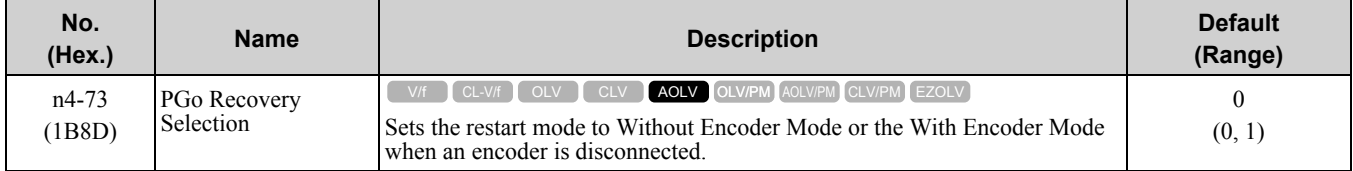

Set *A1-02 = 4 [Control Method Selection = Advanced Open Loop Vector]* and *n4-72 = 1 [Speed Feedback Mode = With Encoder]* to use this parameter.

Parameter *F1-02 [Encoder Signal Loss Detect Sel]*, sets the drive response when the drive detects a disconnected encoder. This parameter sets the drive to start up in the Without Encoder Mode or With Encoder Mode when the drive detects *PGo [Encoder (PG) Feedback Loss]*.

**Note:**

A PG-B3 encoder option is necessary to use this parameter. When you use a PG-X3 option, it is not necessary to set this parameter. If the drive detects *PGo*, de-energize the drive and examine the wiring for the encoder.

### **0 : Without Encoder**

#### **1 : With Encoder**

## ■ **n4-74: Limit of Flux Loop**

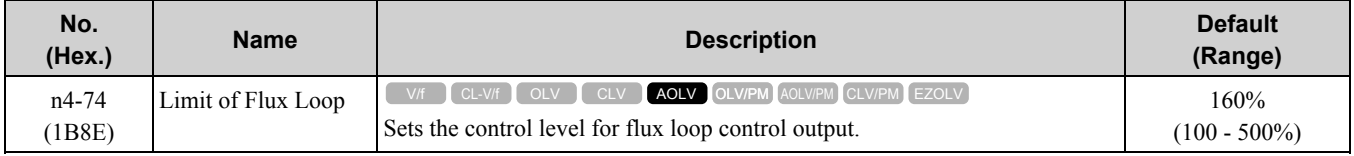

If the torque is not sufficient because of 100% or more loads, increase the setting value in 20% increments. If the setting is too high, overexcitation could occur and overheat the motor.

## ◆ **n5: Feed Forward Control**

Feed forward control increases the responsiveness of acceleration and deceleration as specified by the speed reference.

Increase the values set in *C5-01* and *C5-03 [ASR Proportional Gain]* to apply feed forward control to machines that have low rigidity and are possible to have hunting and vibration or to machines that have a large quantity of inertia. When you use this function in CLV control, it also helps prevent overshoot. Refer to Figure [11.148](#page-996-0) for more information. Refer to Figure [11.149](#page-996-1) for more information about parameters related to feed forward control.

Set *A1-02 [Control Method Selection]* is set to one of these values to enable feed forward control:

- 3: Closed Loop Vector Control
- 4: Advanced OpenLoop Vector Control
- 6: PM Advanced Open Loop Vector
- 7: PM Closed Loop Vector Control

#### **Note:**

•You cannot use feed forward control to increase responsiveness in applications where you apply loads externally during run at constant speed.

•When you use the Droop control function, set *n5-01 = 0 [Feed Forward Control Selection = Disabled]*.

•You cannot use feed forward control with motor 2.

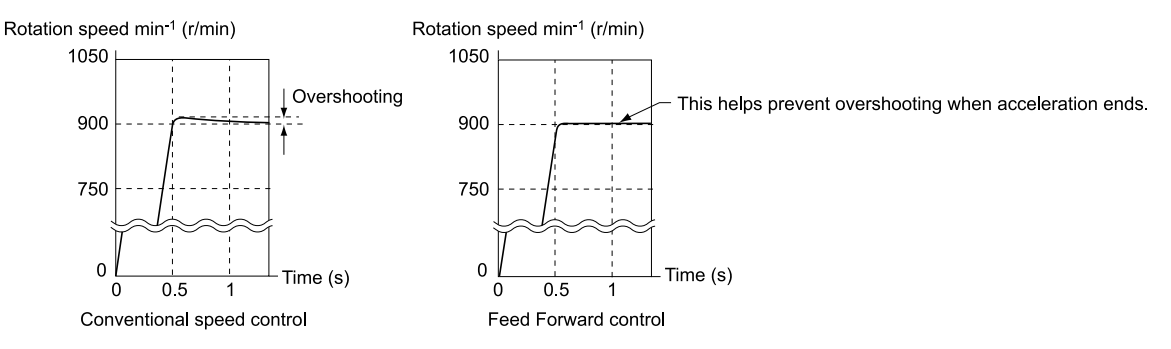

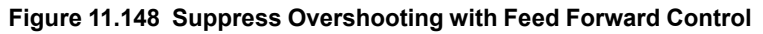

<span id="page-996-0"></span>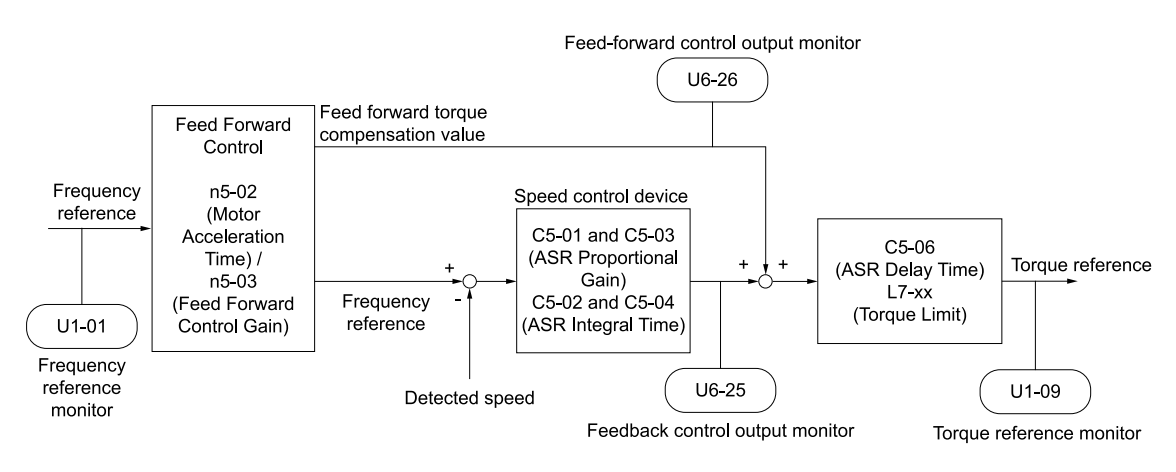

**Figure 11.149 Configure Feed Forward Control**

## <span id="page-996-1"></span>■ **Before You Use Feed Forward Control**

Do one of these procedures before you use feed forward control.

### 11.10 n: Special [Adjustment](#page-986-0)

- Run Auto-Tuning to set motor parameters.
- When you cannot do Auto-Tuning, manually set motor parameters with the information on the motor nameplate or test reports. Set the *E2 parameters* for induction motors. Set the *E5 parameters* for PM motors.
- Set *C5 parameters [Automatic Speed Regulator (ASR)]* individually to adjust the speed control loop (ASR).
- If you can connect a motor to a machine and rotate it during Auto-Tuning, do Inertia Tuning.
- The drive automatically adjusts feed forward parameters during Inertia Tuning.
- If you cannot do Inertia Tuning, refer to Figure [11.149](#page-996-1) and set the parameters related to feed forward control individually.

## ■ **n5-01: Feed Forward Control Selection**

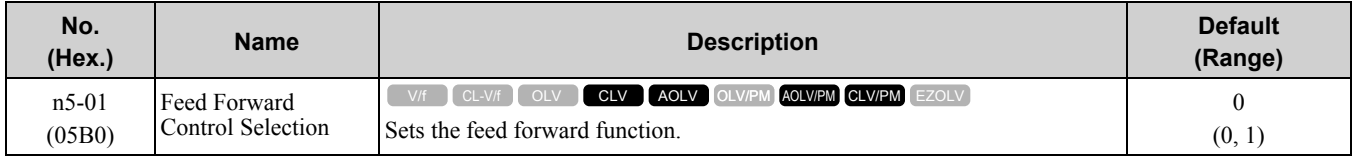

### **0 : Disabled**

### **1 : Enabled**

## ■ **n5-02: Motor Inertia Acceleration Time**

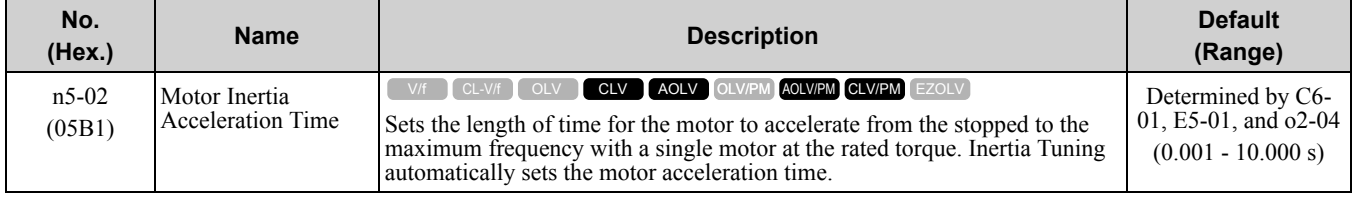

If you cannot do Inertia Tuning, calculate the motor acceleration time as shown here or measure the motor acceleration time and set *n5-02* to this value.

### **Calculate the Motor Acceleration Time**

Use this formula to find the motor acceleration time:

$$
n5-02 = \frac{2\pi \cdot J_{\text{Motor}} \cdot n_{\text{rated}}}{60 \cdot T_{\text{rated}}}
$$

- $J<sub>Motor</sub> = Moment of inertia of motor (kg m<sup>2</sup>)$
- $n_{\text{rated}} = \text{Motor rated speed (min-1, r/min)}$
- $T_{\text{rated}} = \text{Motor rated torque (N m)}$

You can also use this formula to find the motor acceleration time:

$$
n5\text{-}02 = \frac{4\pi \cdot J_{\text{Motor}} \cdot f_{\text{rated}}}{p \cdot T_{\text{rated}}}
$$

- $f_{\text{rated}} = \text{Motor rated frequency (Hz)}$
- $P =$  Number of motor poles

### **Calculate the Motor Acceleration Time**

Use this procedure to calculate the motor acceleration time:

- 1. Use *A1-02 [Control Method Selection]* to set the control method.
- 2. Disconnect the motor and load.
- 3. Run Auto-Tuning to set motor parameters. When you cannot do Auto-Tuning, manually set motor parameters with the information on the motor nameplate or test reports. Set the *E2 parameters* for induction motors. Set the *E5 parameters* for PM motors.
- 4. Set *C5 parameters [Automatic Speed Regulator (ASR)]*.
- 5. Set *C1-01 [Acceleration Time 1] = 0.*
- 6. Set *L7-01 [Forward Torque Limit]* to 100%.
- 7. Set the frequency reference to the same value as the motor rated speed.
- 8. Measure the length of time for the motor to reach the rated speed. Show *U1-05 [Motor Speed]* on the keypad and enter the Run command (forward run).
- 9. Stop the motor.

10. Set *n5-02* to the measured motor acceleration time value.

Reset all of the parameters that you changed to the previous setting values.

### ■ **n5-03: Feed Forward Control Gain**

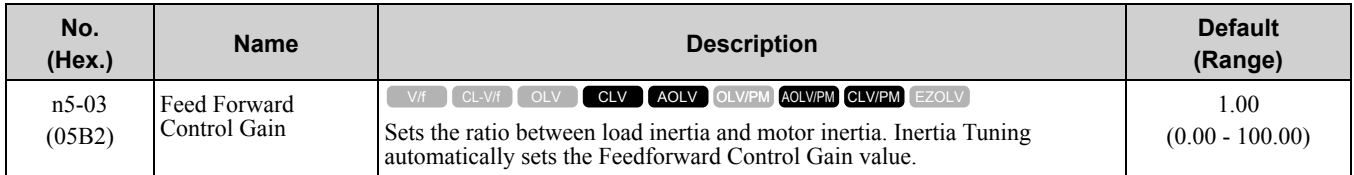

When you cannot do Inertia Tuning, use this procedure to set *n5-03*:

- 1. Set *n5-02 [Motor Inertia Acceleration Time]*.
- 2. Connect the motor and load.
- 3. Set *C1-01 [Acceleration Time 1] = 0*.
- 4. Use *L7-01 to L7-04 [Torque Limit]* to set the expected test run torque limit levels.
- 5. Set the frequency reference as specified by the high speed range of the machine.
- 6. Measure the length of time for the motor to reach the command reference speed. Show *U1-05 [Motor Speed]* on the keypad and enter the Run command.
- 7. Stop the motor.
- 8. Replace the values in the this formula and set *n5-03* to the value of the formula.

$$
n5\text{-}03 = \frac{t_{\text{accel}} \cdot T_{\text{Lim\_Test}} \cdot f_{\text{rated}}}{n5\text{-}02 \cdot f_{\text{ref Test}} \cdot 100} - 1
$$

- $t_{\text{accel}} = \text{Acceleration time (s)}$
- $f_{\text{rated}} = \text{Motor rated frequency (Hz)}$
- T<sub>Lim</sub>  $T_{\text{est}}$  = Test run torque limit (%)
- $f_{ref}$   $T_{est}$  = Test run frequency reference (Hz)

WARNING! Sudden Movement Hazard. Machinery can accelerate suddenly. Do not use this function with machinery that must *not accelerate suddenly. Failure to obey can cause death or serious injury.*

Reset all of the parameters that you changed to the previous setting values.

**Note:**

- •If response to the speed reference is slow, increase the setting value.
- •Decrease the setting value in these conditions:
- –The speed is overshooting.
- –A negative torque reference is output when acceleration ends.

## ■ **n5-04: Speed Response Frequency**

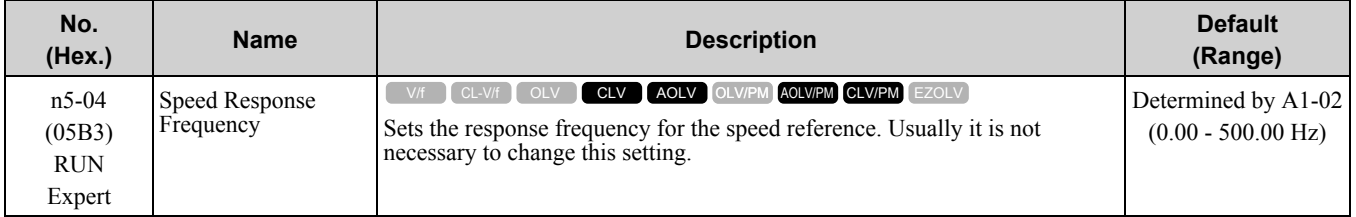

If you set *n5-03 [Feed Forward Control Gain]* too high, the motor speed will momentarily increase to more than the set frequency.

## ◆ **n6: Online Tuning**

*n6 parameters* are used to set the online tuning function for motor line-to-line resistance.

The Online Tuning for motor line-to-line resistance is used to prevent degradation of speed control accuracy due to motor temperature fluctuation and motor stalls due to insufficient torque.

## ■ **n6-01: Online Tuning Selection**

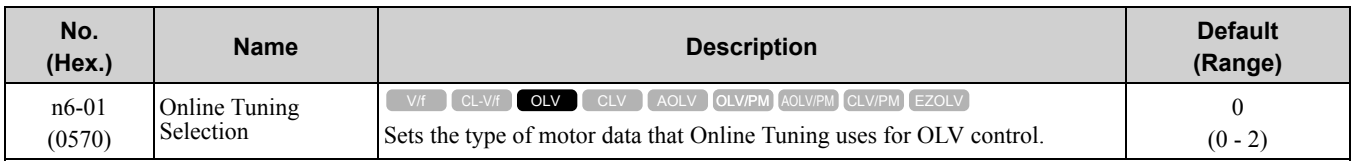

### **0 : Disabled**

## **1 : Line-to-Line Resistance Tuning**

The drive adjusts the motor line-to-line resistance during run. This procedure is applicable for speed values 6 Hz and less. It also adjusts the motor resistance value to increase the overload capacity in the low speed range.

## **2 : Voltage Correction Tuning**

The drive adjusts the output voltage during run to increase overload tolerance and minimize the effects of high temperatures on speed precision.

**Note:**

Setting 2 is enabled only when *b8-01 = 0 [Energy Saving Control Selection = Disabled]*.

## ■ **n6-05:** Online Tuning Gain

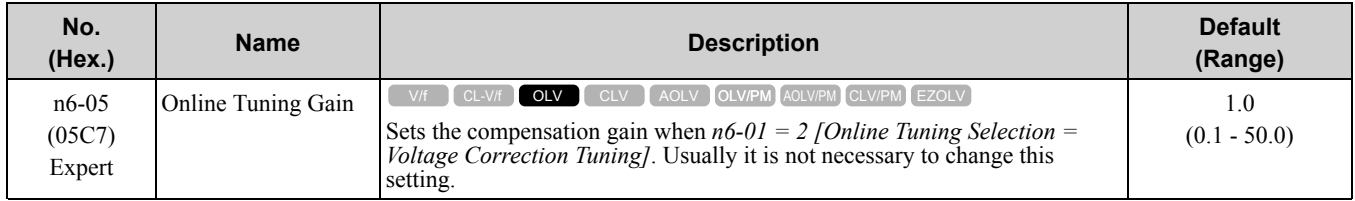

When you use a motor that has a large secondary circuit time constant, decrease the setting value. If the drive detects *oL1 [Motor Overload]*, increase the setting value in 0.1-unit increments.

## ■ **n6-11: Online Resistance Tuning**

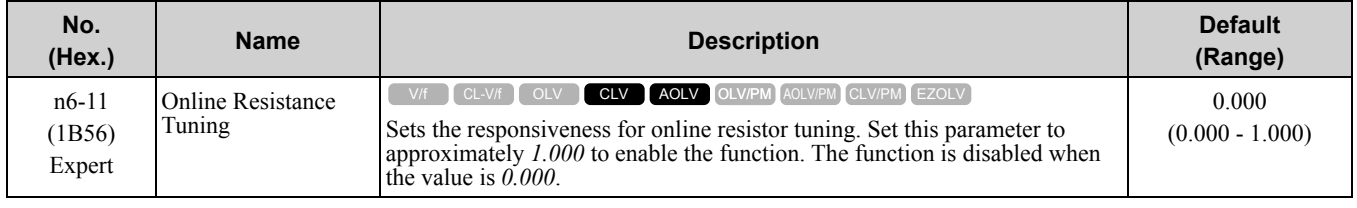

# ◆ **n7: EZ Drive**

The *n7 parameters* provide special adjustments for EZ Vector Control.

## ■ **n7-01: Damping Gain for Low Frequency**

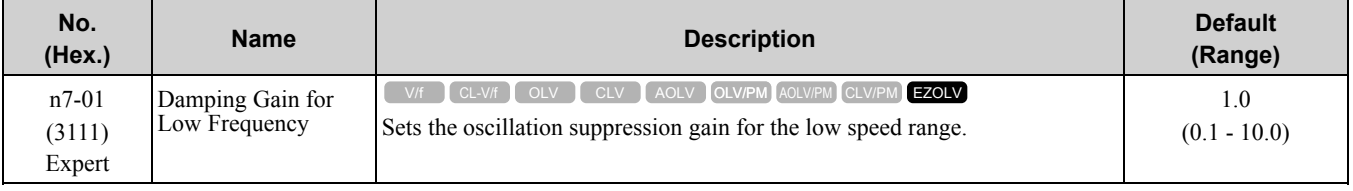

**Note:**

•If oscillation occurs in the low speed range, increase the acceleration time or increase the setting value in 0.5-unit increments.

•To get starting torque with the setting for *C4-01 [Torque Compensation Gain]*, decrease the setting value in 0.3-unit increments.

## ■ **n7-05: Response Gain for Load Changes**

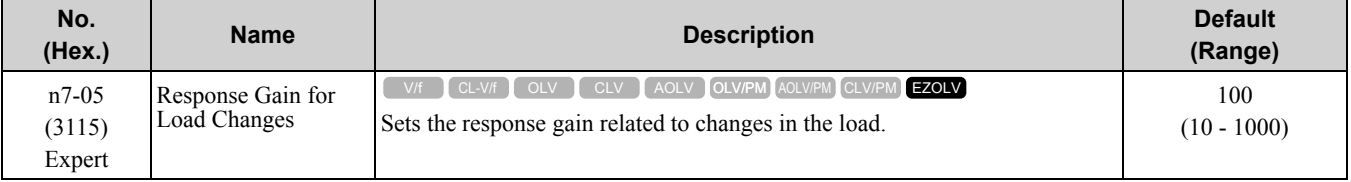

#### **Note:**

To make tracking related to load changes better, increase the setting value in 5-unit increments. If oscillation occurs during load changes, decrease the setting value in 5-unit increments.

# ■ **n7-07: Speed Calculation Gain1**

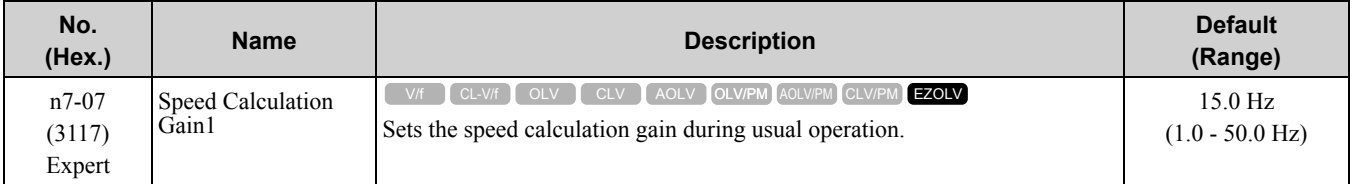

## ■ **n7-08: Speed Calculation Gain2**

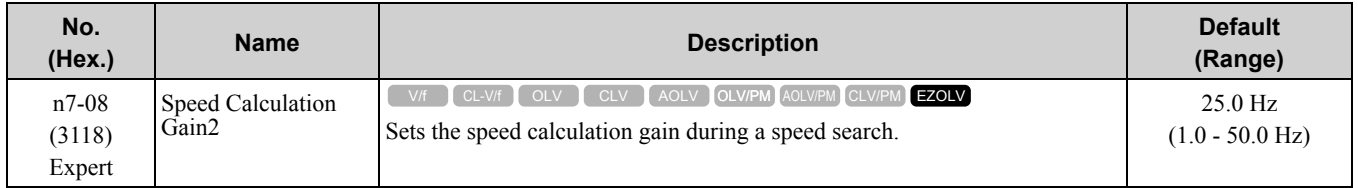

**Note:**

When you increase the setting value, you can do a speed search of a motor rotating at a high frequency. If the setting value is too high, the calculated speed will oscillate and a restart will fail. Decrease the setting value in these conditions.

## ■ **n7-10: Pull-in Current Switching Speed**

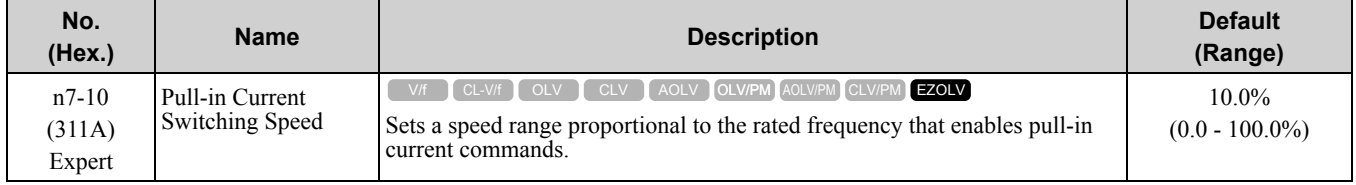

**Note:**

•The value set in *n8-51 [Pull-in Current @ Acceleration* is enabled for speeds that are not higher than the value set in *n7-10*. The value set in *b8-01 [Energy Saving Control Selection]* is enabled for speeds higher than the value set in *n7-10*.

•If there is a large quantity of oscillation when you operate in the low speed range, increase the setting value.

•When it is most important to save energy in the low speed range, decrease the setting value.

## ■ **n7-17: Resistance TemperatureCorrection**

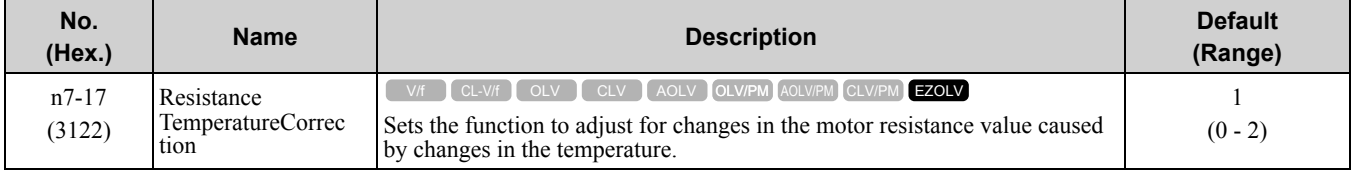

### **0 : Invalid**

**1 : Valid (Only 1 time)**

### **2 : Valid (Every time)**

**Note:**

•For settings 1 and 2, the adjustment time can cause a delay before startup.

- •For settings 1 and 2, the drive can set the line-to-line resistance value of *E9-10 [Motor Line-to-Line Resistance]*.
- •When the temperature will change at startup, use setting 2.
- •To decrease the startup time, set this parameter to 0, then do line-to-line resistance tuning.
- •If you will start from coasting, set this parameter to 0, then do line-to-line resistance tuning.

## ◆ **n8: PM Motor Control Tuning**

*n8 parameters* are used to make adjustments when controlling PM motors.

# ■ **n8-01: Pole Position Detection Current**

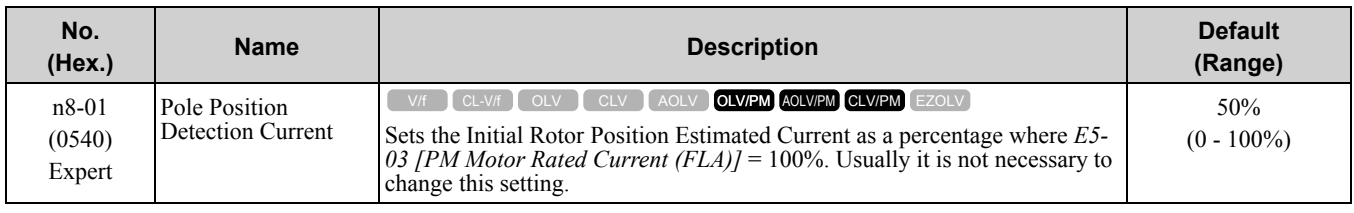

The drive uses the Initial Rotor Position Estimated Current to detect the initial position of rotors. If the motor nameplate has an "Si" item, use that value.

# ■ **n8-02: Pole Alignment Current Level**

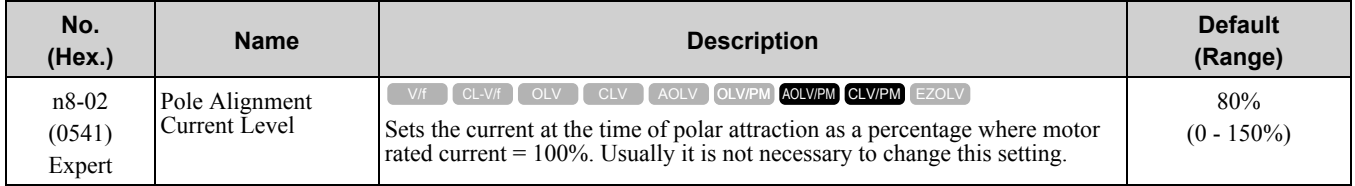

The drive uses the polar pull-in current to attract the rotor after it detects the initial rotor position. When you increase the value of this parameter, the starting torque also increases.

- If the motor does not track correctly at the time of the polar attraction, increase the value in 10% increments. If you set the value too high, the drive will detect *oL2 [Drive Overloaded].*
- If the motor oscillates at the time of the polar attraction, decrease the value in 10% increments.

#### **Note:**

Set *A1-02 = 7 [Control Method Selection = PM Closed Loop Vector]* and do Rotational Auto-Tuning or Z Pulse Offset Tuning to use this function.

## ■ **n8-03: Pole Position Detection Time**

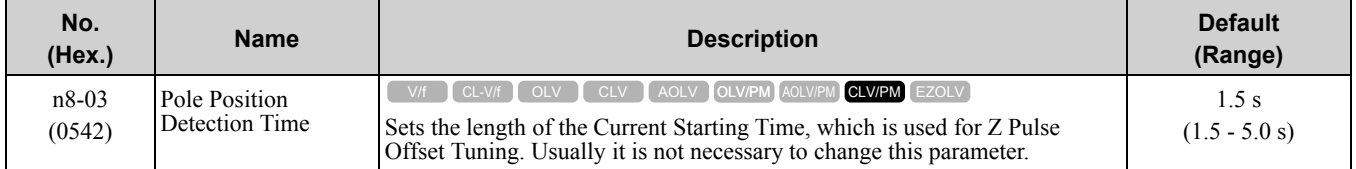

Sets the length of time of pull-in current when the drive detects the motor magnetic pole of the rotors.

#### **Note:**

If the motor oscillates at the time of the polar attraction, increase the value in 0.5 s increments. If the value is too high, the drive can detect *oL2 [Drive Overloaded]*.

## ■ **n8-04: Pole Alignment Time**

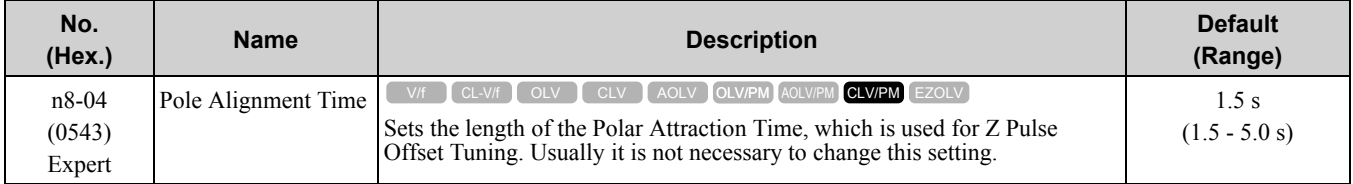

Sets the length of time that the pull-in current flows when the drive detects the motor magnetic pole of the rotors.

#### **Note:**

If the motor oscillates at the time of the polar attraction, increase the value in 0.5 s increments. If you set the value too high, the drive will detect *oL2 [Drive Overloaded]*.

## ■ **n8-11: Observer Calculation Gain 2**

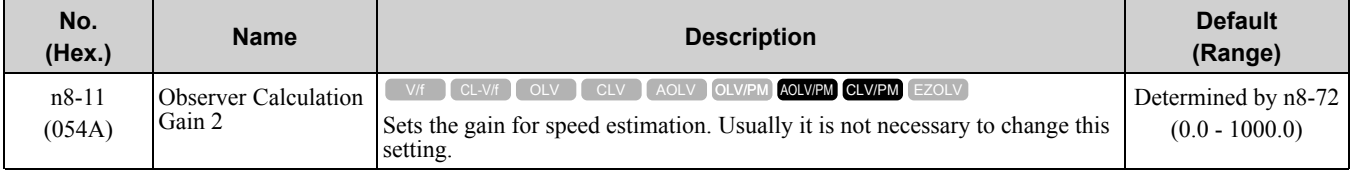

**Note:**

When  $n8-72 = 0$  [Speed Estimation Method Select = Method 11, the default value is 50.0. When  $n8-72 = 1$  [Method 21, the default value is 30.0 for drives that have a maximum capacity of 2042 (4023). The default is 50.0 for 2056 (4031) and larger models.

# ■ **n8-14: Polarity Compensation Gain 3**

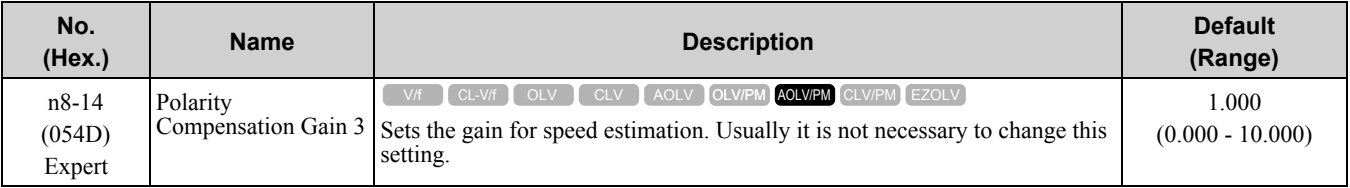

## ■ **n8-15: Polarity Compensation Gain 4**

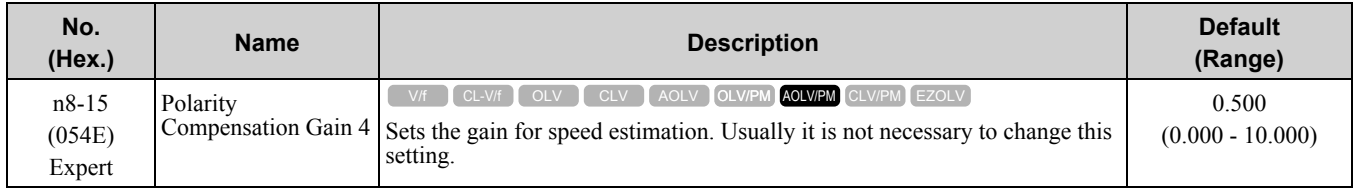

## ■ **n8-21: Motor Back-EMF (Ke) Gain**

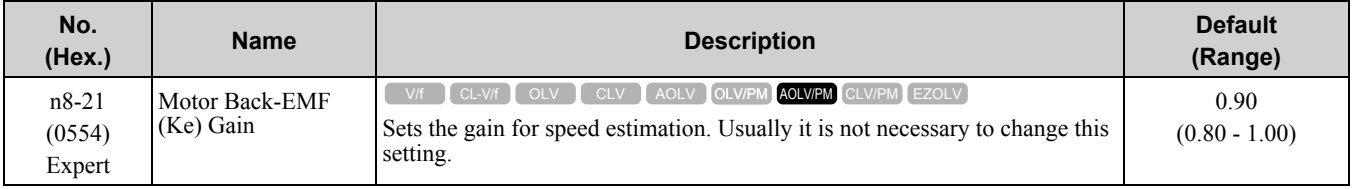

## ■ **n8-35:** Initial Pole Detection Method

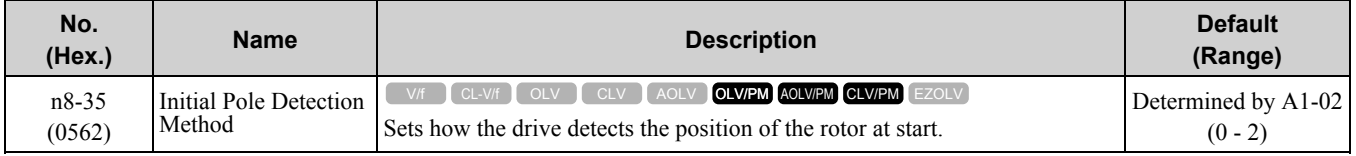

When *A1-02 = 7 [Control Method Selection = PM Closed Loop Vector]*, the initial motor magnetic pole detection operates the first time after the drive is energized. After that, the drive uses the encoder signal to calculate the rotor position and the drive saves the value until the drive is de-energized.

### **0 : Pull-in**

Starts the rotor with pull-in current.

### **1 : High Frequency Injection**

Injects high frequency to detect the rotor position. This setting can cause a loud excitation sound when the motor starts.

### **2 : Pulse Injection**

Inputs the pulse signal to the motor to detect the rotor position.

**Note:**

•When you use an SPM motor, set this parameter to 0. Values between 0 to 2 can be selected if using IPM motors.

•If the drive incorrectly detects the polarity direction, the motor can rotate in the opposite direction of the Run command.

## ■ **n8-36: HFI Frequency Level for L Tuning**

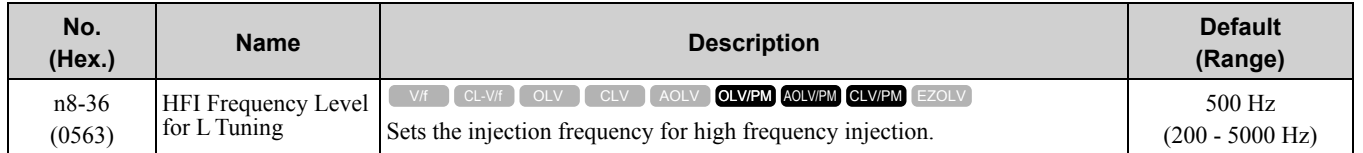

PM Rotational Auto-Tuning and PM Stationary Auto-Tuning automatically calculate this parameter value.

# ■ **n8-37: HFI Voltage Amplitude Level**

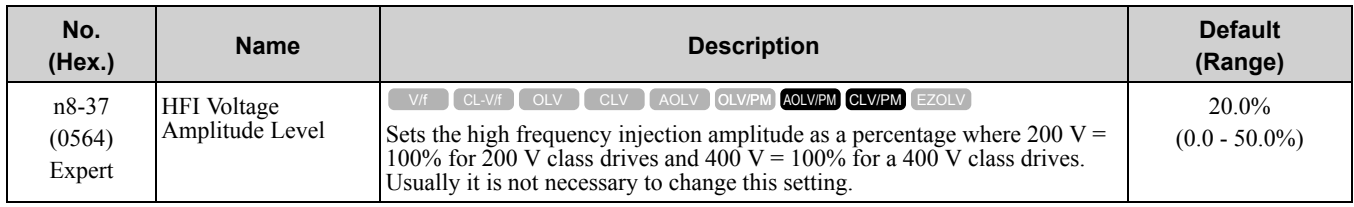

Set *n8-57 = 1 [HFI Overlap Selection = Enabled]* to enable this parameter. When you do Auto-Tuning or Rotational Auto-Tuning, the drive will automatically set this parameter.

#### **Note:**

When you change *C6-02 [Carrier Frequency Selection]*, the drive automatically initializes this parameter. Set the carrier frequency you will use, then do Auto-Tuning.

### ■ **n8-41: HFI P Gain**

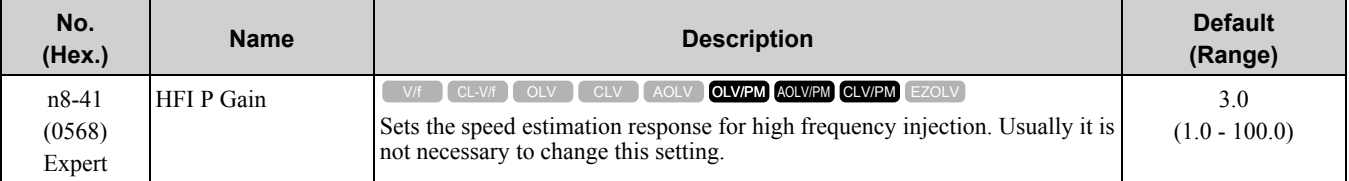

#### **Note:**

Set  $n8-57 = 1$  [HFI Overlap Selection = Enabled] or  $n8-35 = 1$  [Initial Pole Detection Method = High Frequency Injection] to enable this parameter.

## ■ **n8-42: HFI I Time**

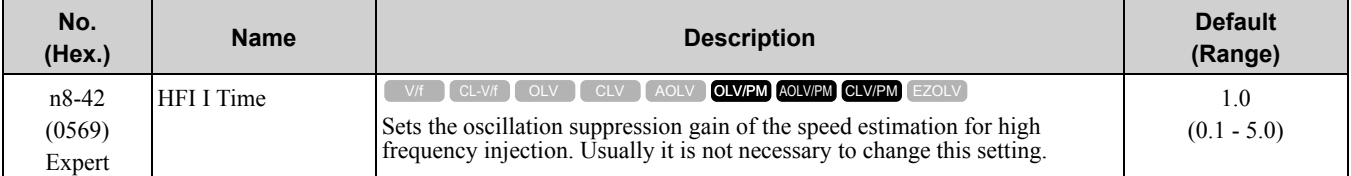

**Note:**

Set  $n8-57 = 1$  [HFI Overlap Selection = Enabled] or  $n8-35 = 1$  [Initial Pole Detection Method = High Frequency Injection] to enable this parameter.

### ■ **n8-45: Speed Feedback Detection Gain**

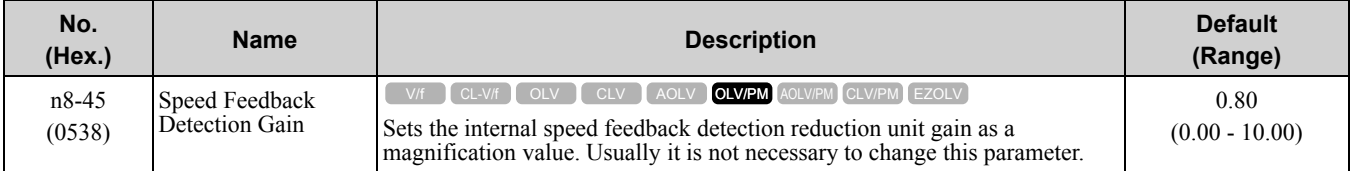

Adjust this parameter in these conditions:

- If vibration or hunting occur, increase the setting value in 0.05 unit increments.
- If the responsiveness of torque and speed is unsatisfactory, decrease the setting value 0.05 unit increments and examine the response.

## ■ **n8-47: Pull-in Current Comp Filter Time**

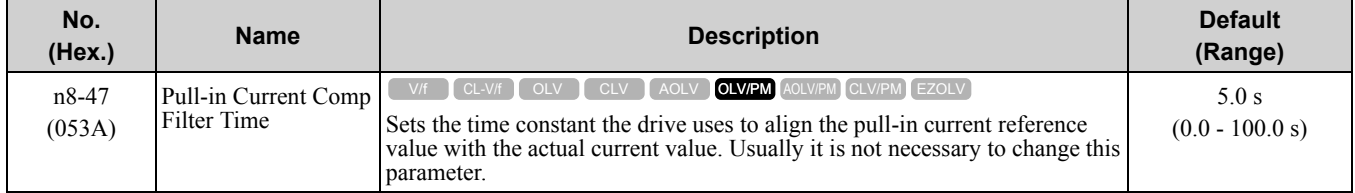

Adjust this parameter in these conditions:

• If the time for the reference value of the pull-in current to align with the target value is too long, increase the setting value.

- If vibration or hunting occur, decrease the setting value in 0.2 unit increments.
- If the motor stalls during run at constant speed, decrease the setting value in 0.2 unit increments.

## ■ **n8-48: Pull-in/Light Load Id Current**

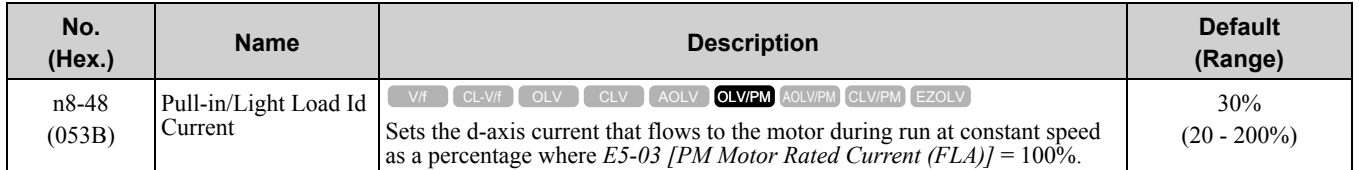

Adjust in the following situations.

- Slightly reduce this value if there is too much current when driving a light load at a constant speed.
- Increase the setting value in steps of 5% when hunting or vibration occurs during run at constant speed.
- Increase the setting value in steps of 5% if the motor stalls during run at constant speed.

### ■ **n8-49: Heavy Load Id Current**

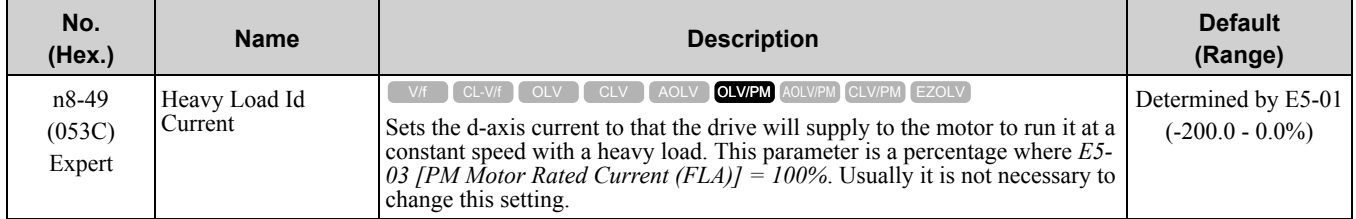

When you use an IPM motor, you can use the reluctance torque of the motor to make the motor more efficient and help conserve energy.

When you operate an SPN motor, set this parameter to 0.

Adjust this parameter in these conditions:

- If the load is large and motor rotation is not stable, decrease the setting value.
- If you change the *E5 parameters [PM Motor Settings]*, set *n8-49 = 0*, then adjust this parameter.

## ■ **n8-51: Pull-in Current @ Acceleration**

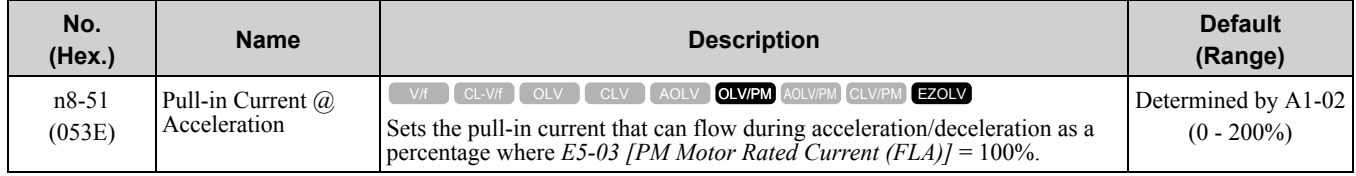

Adjust this parameter in these conditions:

- When the motor does not smoothly because of large loads, increase the setting value in 5% increments.
- If too much current flows during acceleration, decrease the setting value.

**Note:**

When *A1-02 = 8 [Control Method Selection = EZ Vector Control]*, this parameter will always be in effect for speed ranges less than *n7- 10 [Pull-in Current Switching Speed]*.

## ■ **n8-54: Voltage Error Compensation Time**

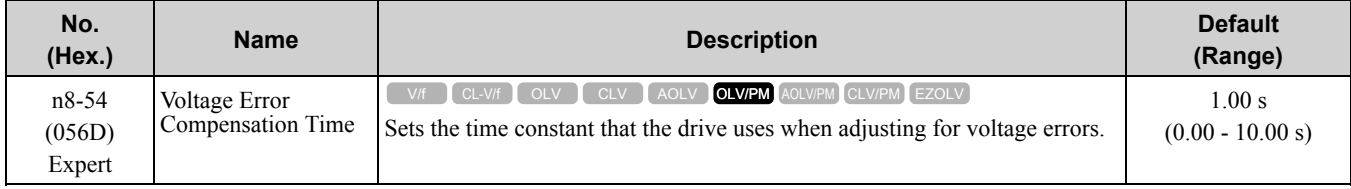

Adjust this parameter in these conditions:

- If oscillation occurs at the time of start up, increase the setting value.
- If hunting occurs when operating at low speed, increase the setting value.

### 11.10 n: Special [Adjustment](#page-986-0)

• If fast changes in the load cause hunting, increase the setting value in 0.1-unit increments. If you cannot stop hunting, set *n8-51 [Pull-in Current @ Acceleration]* to 0% and set *n8-54* to 0.00 s, and disable compensation for voltage errors.

## ■ **n8-55: Motor to Load Inertia Ratio**

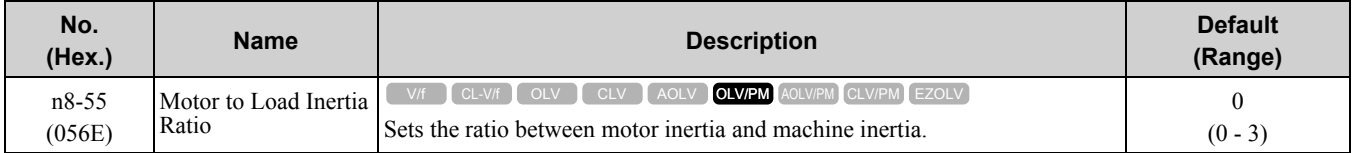

Adjust this parameter in the these conditions:

- If torque and speed response is unsatisfactory, gradually increase the setting.
- If motors do not start smoothly, gradually increase the setting.
- If the motor stalls during run at constant speed, gradually increase the setting.
- If there is vibration or hunting, decrease the setting.

#### **Note:**

•If the value too low, the drive will detect *STPo [Motor Step-Out Detected]*.

•If you use one motor or more than motor at low inertia and the value is too high, there can be vibration in the motor.

### **0 : Below 1:10**

Use this setting in these conditions:

- The ratio between the motor inertia and machine inertia is less than 1:10
- There are large current ripples

### **1 : Between 1:10 and 1:30**

Use this setting in these conditions:

- The ratio between the motor inertia and machine inertia is approximately 1:10 to 1:30
- Parameter *n8-55 = 0* and the drive detects *STPo* because of an impact load or sudden acceleration/deceleration.

### **2 : Between 1:30 and 1:50**

Use this setting in these conditions:

- The ratio between the motor inertia and machine inertia is approximately 1:30 to 1:50
- Parameter *n8-55 = 1* and the drive detects *STPo* because of an impact load or sudden acceleration/deceleration.

### **3 : Beyond 1:50**

Use this setting in these conditions:

- The ratio between the motor inertia and machine inertia is more than 1:50
- Parameter *n8-55 = 2* and the drive detects *STPo* because of an impact load or sudden acceleration/deceleration.

## ■ **n8-57: HFI Overlap Selection**

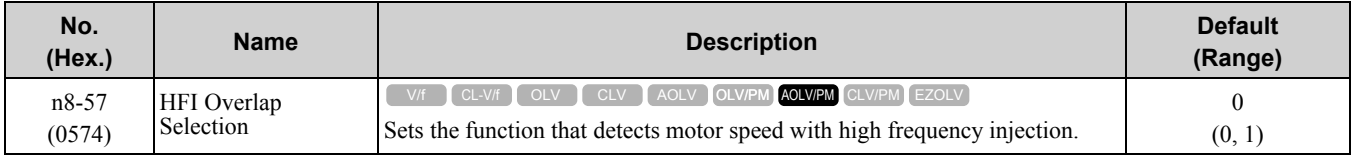

**Note:**

•When there is high frequency injection, the motor will make an excitation sound.

•When you use Zero Speed Control, set *E1-09 [Minimum Output Frequency] = 0.0*.

### **0 : Disabled**

Use this setting with SPM motors. The speed control range is approximately 1:20.

When *n8-57 = 0*, you cannot set *E1-09 [Minimum Output Frequency]* ≤ 1/20 of the value of *E1-06 [Base Frequency]*.

### **1 : Enabled**

Use this setting with IPM motors. The speed control range changes to 1:100 for very accurate speed detection.

## ■ **n8-62: Output Voltage Limit Level**

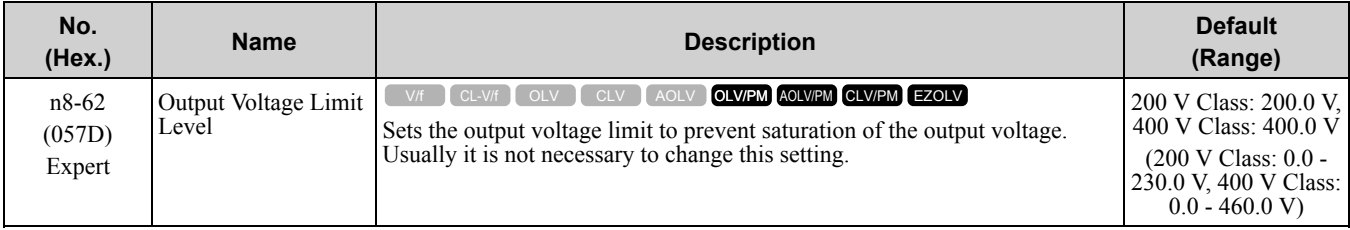

Set this parameter lower than the input power supply voltage.

## ■ **n8-65: Speed Fdbk Gain @ oV Suppression**

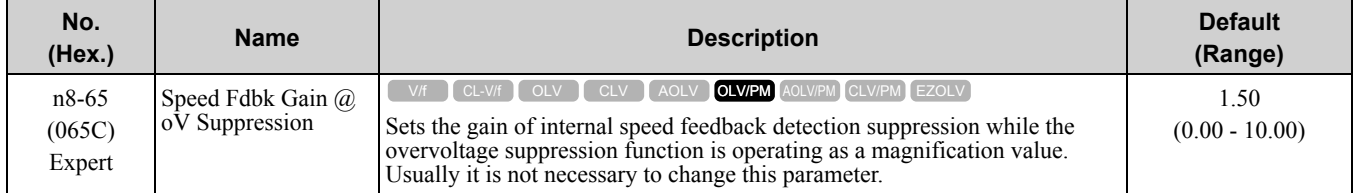

Adjust this parameter in these conditions:

- If there is resonance or hunting when you use the overvoltage suppression function, increase the setting value.
- If motor response is low when you use the overvoltage suppression function, decrease the setting value in 0.05 unit increments.

## ■ **n8-69: Speed Observer Control P Gain**

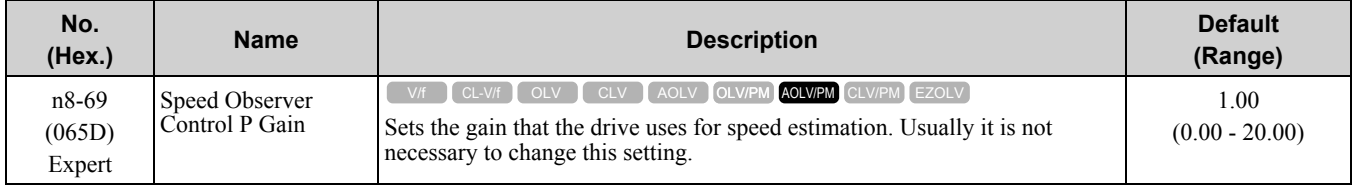

## ■ **n8-72: Speed Estimation Method Select**

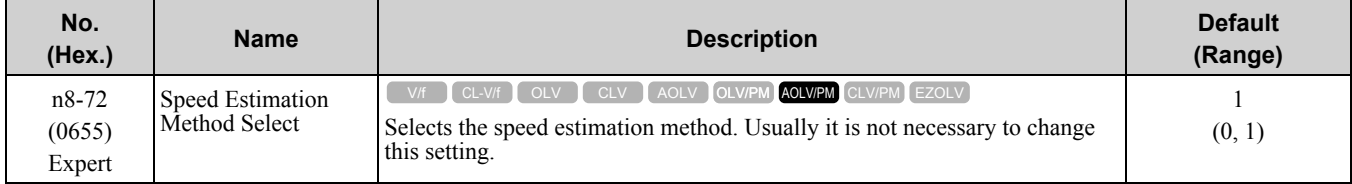

## **0 : Method 1**

## **1 : Method 2**

## ■ **n8-74: Light Load Iq Level**

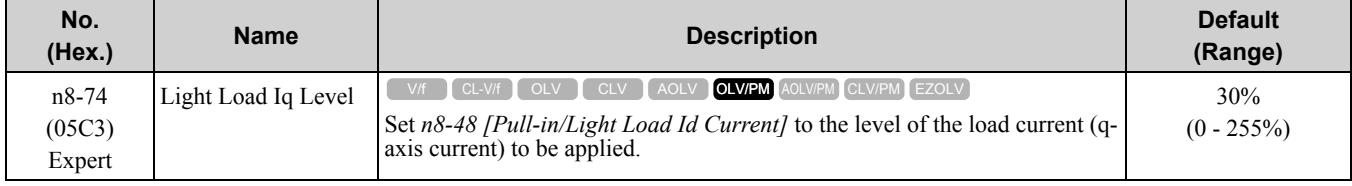

**Note:**

•If *n8-74* > *n8-75 [Medium Load Iq Level (low)]*, the drive will detect *oPE08 [Parameter Selection Error]*.

•The change is linear between *n8-74* and *n8-75* and the level of the pull-in current from *n8-48* to *n8-78 [Medium Load Id Current]*.

## ■ **n8-75: Medium Load Iq Level (low)**

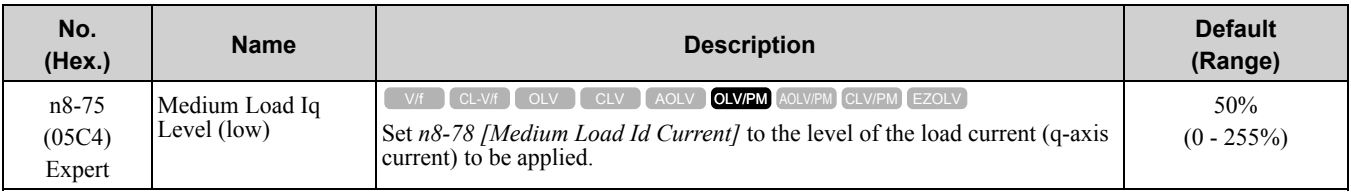

**Note:**

•If *n8-74 [Light Load Iq Level]* > *n8-75*, the drive will detect *oPE08 [Parameter Selection Error]*.

•The change is linear between *n8-74* and *n8-75* and the level of the pull-in current from *n8-48* to *n8-78 [Medium Load Id Current]*.

## ■ **n8-77: Heavy Load Iq Level**

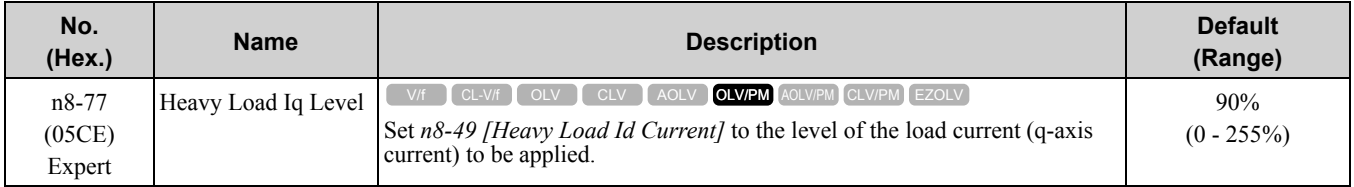

**Note:**

The change is linear between *n8-75 [Medium Load Iq Level (low)]* and *n8-77* and the level of the pull-in current from *n8-78 [Medium Load Id Current]* to *n8-49 [Heavy Load Id Current]*.

## ■ **n8-78: Medium Load Id Current**

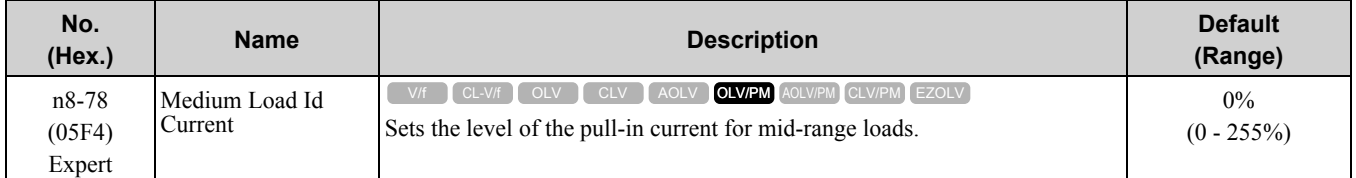

## ■ **n8-79: Pull-in Current @ Deceleration**

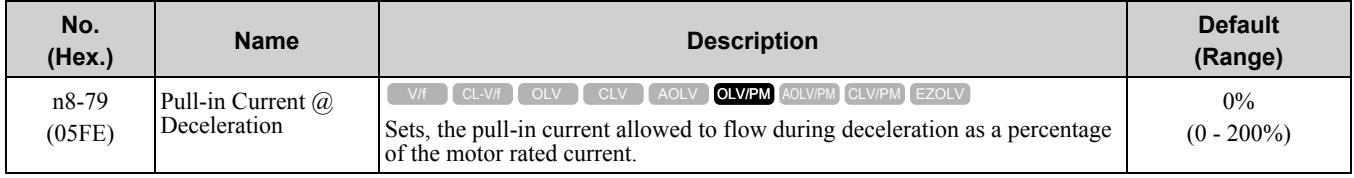

If overcurrent occurs during deceleration, slowly decrease the setting in 5% increments.

**Note:**

When  $n8-79 = 0$ , the drive will use the value set in  $n8-51$  *[Pull-in Current @ Acceleration]* 

## ■ **n8-84: Polarity Detection Current**

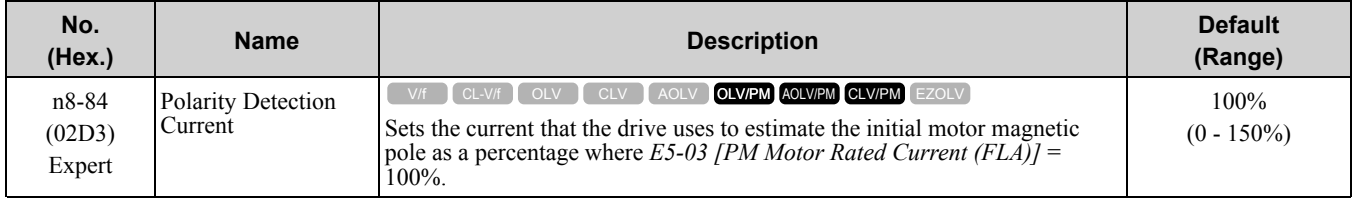

If you use a Yaskawa motor, and the motor nameplate has an "Si" item, set this parameter to a value equivalent to  $Si \times 2$ .

### **Find the Polarity of Magnetic Poles**

When you start operation (only the first time when *A1-02 = 7 [Control Method Selection = PM Closed Loop Vector]*, the drive estimates the magnetic poles and finds the polarity of the magnetic poles.

Check monitor *U6-57 [PolePolarityDeterVal]* to make sure that the drive correctly estimated the polarity of the magnetic poles.

When you do Stationary Auto-Tuning or Rotational Auto-Tuning, the drive automatically sets this parameter.
**WARNING!** Sudden Movement Hazard. Make sure that the polarity is correct before you send a Run command. If the drive incorrectly detects the polarity, the drive can rotate in the direction opposite of the Run command. Failure to obey can cause *death or serious injury.*

#### ■ **n8-94: Flux Position Estimation Method**

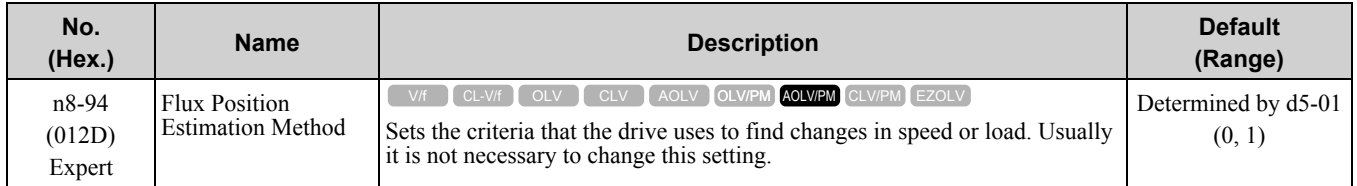

#### **0 : Softstarter**

#### **1 : Speed Feedback**

Set *n8-57 = 1 [HFI Overlap Selection = Enabled]* to enable this parameter. Increases the stability when the speed or load suddenly change, for example with rapid acceleration/deceleration or impact loads.

# ■ **n8-95: Flux Position Est Filter Time**

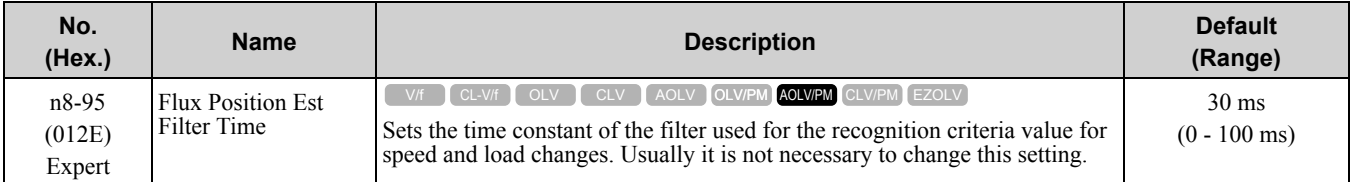

**Note:**

Enabled when *n8-94 = 1 [Flux Position Estimation Method = Speed Feedback]*.

# **11.11 o: Keypad-Related Settings**

*o parameters* set keypad functions.

#### **Note:**

You cannot set the parameters in [Table](#page-1009-0) 11.76 with the optional LED keypad.

**Table 11.76 Parameters that You Cannot Set with the LED Keypad**

<span id="page-1009-0"></span>

| No.                | <b>Name</b>                                 | No.                | <b>Name</b>                     |
|--------------------|---------------------------------------------|--------------------|---------------------------------|
| $01-05$            | <b>LCD Contrast Adjustment</b>              | $03-04$            | Select Backup/Restore Location  |
| $01-24$ to $01-35$ | Custom Monitor 1 to 12                      | $03-05$            | Select Items to Backup/Restore  |
| $01-36$            | <b>LCD Backlight Brightness</b>             | $03-06$            | Auto Parameter Backup Selection |
| $01-37$            | LCD Backlight ON/OFF Selection              | $03-07$            | Auto Parameter Backup Interval  |
| $01-38$            | LCD Backlight Off-Delay                     | $04-22$            | Time Format                     |
| $01-39$            | Show Initial Setup Screen                   | $04 - 23$          | Date Format                     |
| $01-40$            | Home Screen Display Selection               | $05-01$            | Log Start/Stop Selection        |
| $01-41$ to $01-46$ | 1st to 3rd Monitor Area Selections/Settings | $05-02$            | Log Sampling Interval           |
| $01-47$ to $01-51$ | Trend Plot 1 or 2 Scale Settings            | $05-03$ to $05-12$ | Log Monitor Data 1 to 10        |
| $01-55$ to $01-56$ | Analog Gauge Area Selection/Setting         |                    |                                 |

# ◆ **o1: Keypad Display Selection**

*o1 parameters* select the parameters shown on the initial keypad screen and to configure the parameter setting units and display units. These parameters also adjust the backlight and contrast of the LCD display.

# ■ **Home Screen Display Format**

*o1-40 [Home Screen Display Selection]* changes the display of the monitor shown on the Home screen. You can show numerical values or one of these three displays on the Home screen monitor:

#### **Bar Graph Display**

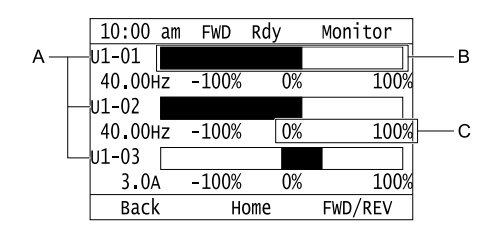

- **A - Select** *Ux-xx [Monitors]* **with** *o1- 24***,** *o1-25***, and** *o1-26***. <sup>C</sup> - Select display ranges with** *o1-42***,** *o1-44***, and** *o1-46***.**
- **B - Configure display regions with** *o1-41***,** *o1-43***, and** *o1-45***.**

#### **Analog Gauge Display**

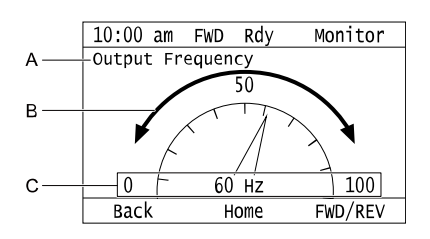

- **A - Select** *Ux-xx [Monitors]* **with** *o1- 24***. C - Select display ranges with** *o1-55***.**
- **B - Configure display regions with** *o1-56***.**

#### **Trend Plot Display**

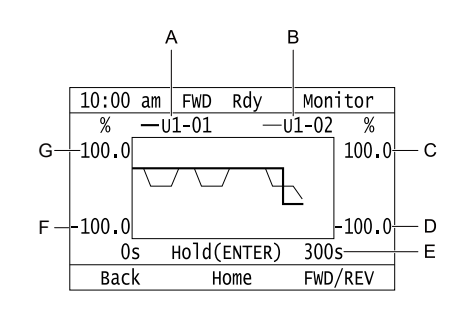

- **A - Select** *Ux-xx [Monitors]* **(Monitor 1) with** *o1-24***.**
- **B - Select** *Ux-xx [Monitors]* **(Monitor 2) with** *o1-25***.**
- **C - Set the maximum value of Monitor 2 with** *o1-50*
- **E - Set the time scale with** *o1-51* **F - Set the minimum value of Monitor**
- **1 with** *o1-47* **G - Set the maximum value of Monitor 1 with** *o1-48*
- 
- **D - Set the minimum value of Monitor 2 with** *o1-49*

# ■ **o1-01: User Monitor Selection**

<span id="page-1010-0"></span>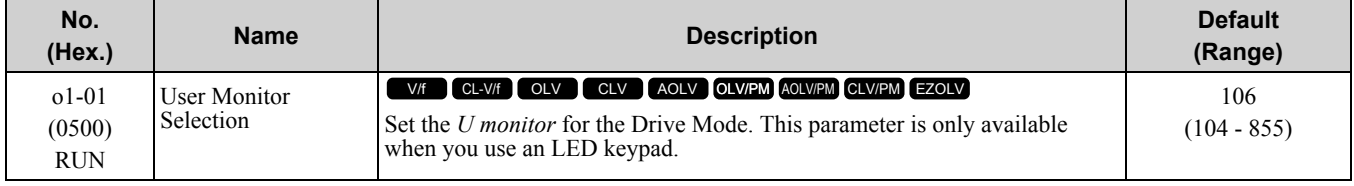

When the drive is in Drive Mode, push  $\bigcirc$  on the keypad to cycle through the data in this sequence: frequency reference  $\rightarrow$  rotational direction  $\rightarrow$  output frequency  $\rightarrow$  output current  $\rightarrow$  *o1-01* selection.

Set the *x-xx* part of *Ux-xx* that is shown in the fifth position in Drive Mode. For example, to show *U1-05 [Motor Speed]*, set *o1-01 = 105*.

**Note:**

•You cannot select *U2 monitor [Fault Trace]* or *U3 Monitor [Fault History]*.

•The monitors that you can select are different for different control methods.

# ■ **o1-02: Monitor Selection at Power-up**

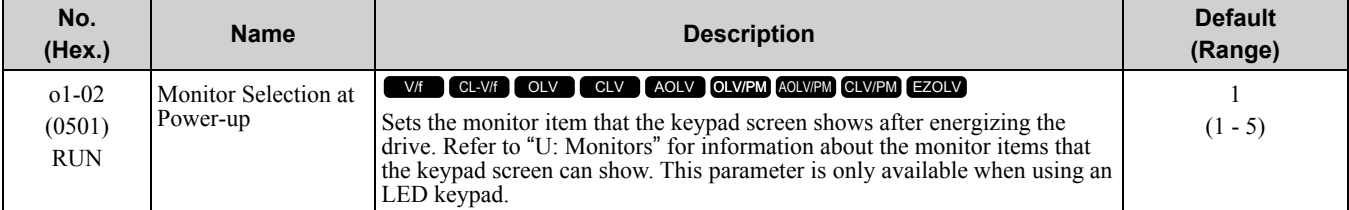

# **1 : Frequency Reference (U1-01)**

- **2 : Direction**
- **3 : Output Frequency (U1-02)**
- **4 : Output Current (U1-03)**

#### **5 : User Monitor (o1-01)**

Shows the monitor item selected in *o1-01 [User Monitor Selection]*.

# ■ **o1-03: Frequency Display Unit Selection**

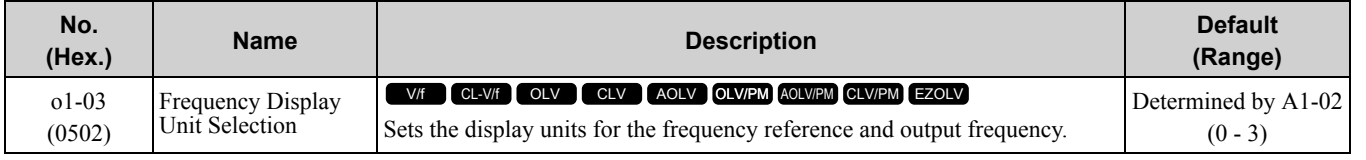

#### **Note:**

When you change ths parameter, these monitor and parameter units also change:

- •*U1-01 [Freq Reference]*
- •*U1-02 [Output Frequency]*
- •*U1-05 [Motor Speed]*
- •*U1-16 [SFS Output Frequency]*
- •*d1-01 to d1-17 [Reference 1 to 17]*

# **0 : 0.01 Hz**

#### **1 : 0.01% (100% = E1-04)**

The maximum output frequency is 100%.

### **2 : Revolutions Per Minute (RPM)**

The drive uses the maximum output frequency and number of motor poles calculate this value automatically.

#### **Note:**

When you use this setting, make sure that you set the number of motor poles in these parameters:

- •*E2-04 [Motor Pole Count]*
- •*E4-04 [Motor 2 Motor Poles]*
- •*E5-04 [PM Motor Pole Count]*
- •*E9-08 [Number of Poles]*

# **3 : User Units (o1-10 & o1-11)**

Uses *o1-10* and *o1-11* to set the unit of measure. The value of parameter *o1-10* is the value when you remove the decimal point from the maximum output frequency. Parameter *o1-11* is to the number of digits after the decimal point in the maximum output frequency.

To show a maximum output frequency of 100.00, set the parameters to these values:

- $o1 10 = 10000$
- *o1-11 = 2 [User Units Decimal Position = 2 Dec (XXX.XX)]*

# ■ **o1-04: V/f Pattern Display Unit**

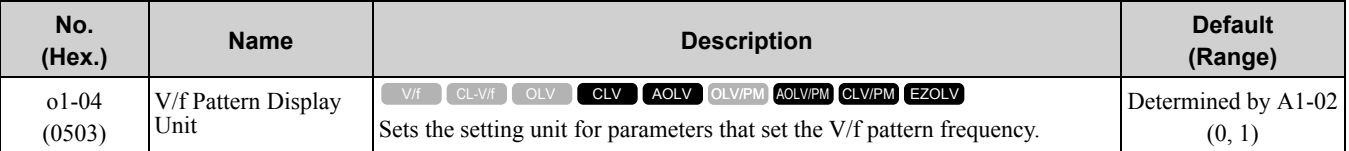

**Note:**

•Select the setting unit of these parameters for motor 1:

–*E1-04 [Maximum Output Frequency]*

- –*E1-06 [Base Frequency]*
- –*E1-07 [Mid Point A Frequency]*
- –*E1-09 [Minimum Output Frequency]*
- –*E1-11 [Mid Point B Frequency]*
- –*E9-02 [Motor Max Revolutions]*
- –*E9-04 [Motor Rated Frequency]*

•Select the setting unit of these parameters for motor 2:

- –*E3-04 [Motor 2 Maximum Output Frequency]*
- –*E3-06 [Motor 2 Base Frequency]*
- –*E3-07 [Motor 2 Mid Point A Frequency]*
- –*E3-09 [Motor 2 Minimum Output Frequency]*

–*E3-11 [Motor 2 Mid Point B Frequency]*

# **0 : Hz**

# **1 : Revolutions Per Minute (RPM)**

Set the number of motor poles in these parameters:

- *E2-04 [Motor Pole Count]*
- *E4-04 [Motor 2 Motor Poles]*
- *E5-04 [PM Motor Pole Count]*
- *E9-08 [Motor Pole Count]*

# ■ **o1-05: LCD Contrast Adjustment**

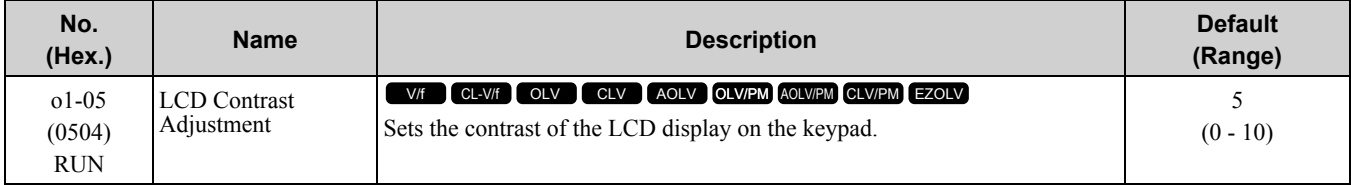

When you decrease the setting value, the contrast of the LCD display decreases. When you increase the setting value, the contrast increases.

# ■ **o1-10: User Units Maximum Value**

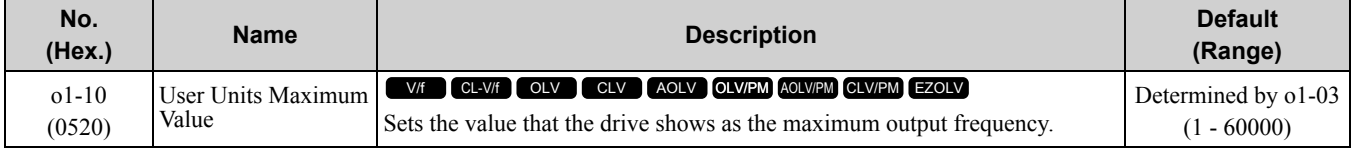

To display a maximum output frequency of 100.00, set parameters to these values:

- $o1-10 = 10000$
- *o1-11 = 2 [User Units Decimal Position = 2 Dec (XXX.XX)]*

**Note:**

Set *o1-03 = 3 [Keypad Display Selection = User-selected units]* before you set *o1-10* and *o1-11*.

# ■ **o1-11: User Units Decimal Position**

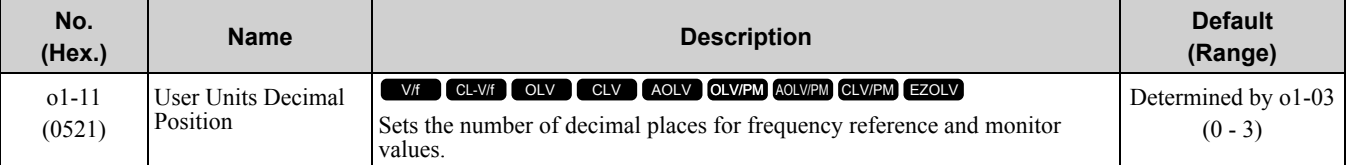

# **0 : No Decimal Places (XXXXX)**

- **1 : One Decimal Places (XXXX.X)**
- **2 : Two Decimal Places (XXX.XX)**

# **3 : Three Decimal Places (XX.XXX)**

**Note:**

Set  $o1-03 = 3$  [Keypad Display Selection = User-selected units] before you set  $o1-10$  [User-Set Display Units Max Value] and  $o1-11$ .

# ■ **o1-24 to o1-35: Custom Monitor 1 to 12**

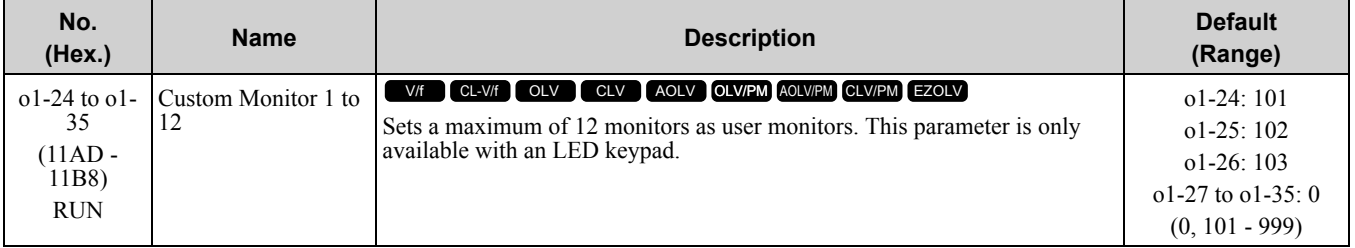

These parameters save the monitor items selected by the LCD keypad [Custom Monitor].

#### **Note:**

- •You can show a maximum of three selected monitors on one LCD keypad screen.
- –When you select only one monitor, the text size of this monitor increases. For example, when  $o1-25$  to  $o1-35 = 0$ , the text size of the monitor saved in *o1-24* increases.
- –When you select two monitors, the text size of these monitors increase.
- –When you select four or more monitors, the fourth monitor and all additional monitors are shown on the next screens.
- •You can show the monitors that you select with *o1-24* to *o1-26* as a bar graph, analog gauge, or trend plot.
- –Bar graph display: 3 monitors maximum Select with *o1-24*, *o1-25*, and *o1-26*.
- –Analog gauge display: 1 monitor
- Select with *o1-24*.
- –Trend plot display: 2 monitors
- Select with *o1-24* and *o1-25*.
- •You can only set parameters *o1-24* to *o1-26* with analog output monitors.
- •You can set parameters *o1-27* to *o1-35* with all monitors.

# ■ **o1-36: LCD Backlight Brightness**

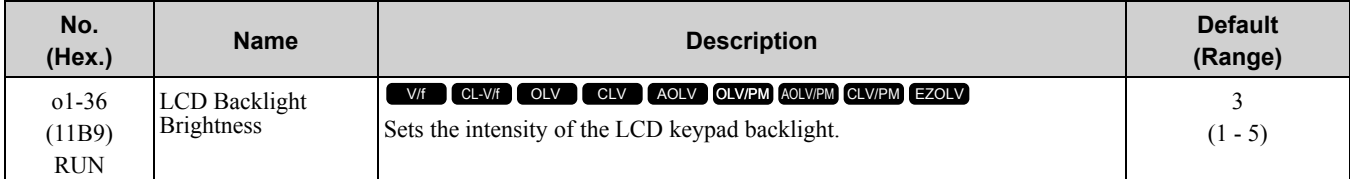

When you decrease the setting value, the intensity of the backlight decreases. When you increase the setting value, the intensity of the backlight increases.

# ■ **o1-37: LCD Backlight ON/OFF Selection**

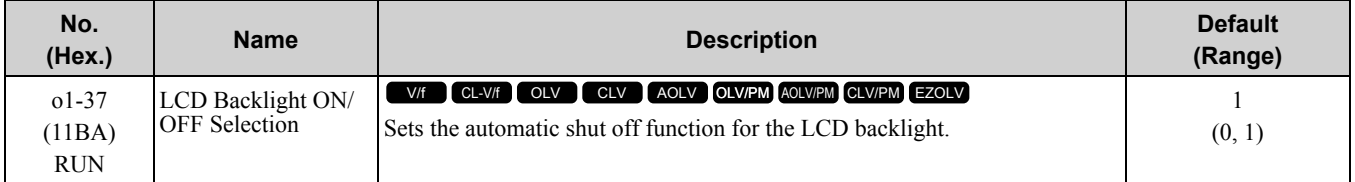

**Note:**

Use *o1-36 [LCD backlight adjustment]* to adjust the intensity of the LCD backlight.

#### **0 : OFF**

#### **1 : ON**

Enables the automatic shut off function. The time at which the LCD backlight automatically turns off is configured with *o1-38 [Time to turn off LCD backlight].*

# ■ **o1-38: LCD Backlight Off-Delay**

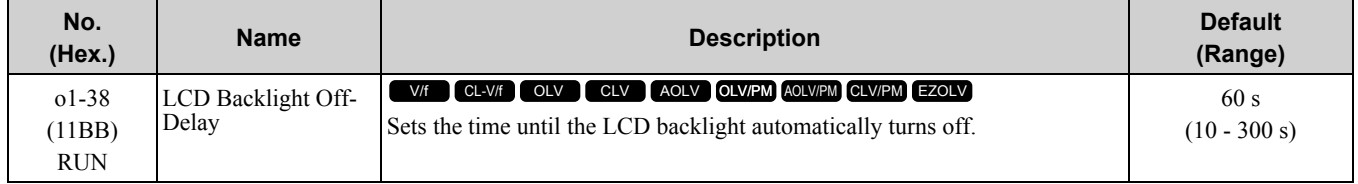

When *o1-37 = 1 [LCD backlight ON/OFF Selection= ON]*, the backlight will automatically turn off after the time set in *o1-38* is expired.

When the backlight is off, push a key on the keypad to temporarily turn the backlight on. After the backlight turns on, it will turn off automatically after the time set in *o1-38* is expired.

# ■ **o1-39: Show Initial Setup Screen**

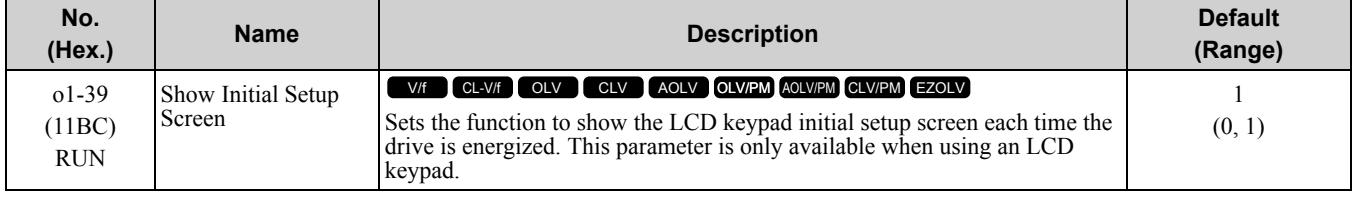

The initial setup screen shows a menu where you can select the display language, set the date, time, and other basic settings. When you set this parameter to 0, the drive will not show this screen each time you energize the drive.

#### **0 : No**

The drive will not show the initial setup display screen each time you energize the drive. The drive will show the Home screen.

#### **1 : Yes**

When you input the Run command before you energize the drive or when the you turn on the Run command while the drive shows the initial setup screen, the drive will replace the initial setup screen with the Home screen.

# ■ **o1-40: Home Screen Display Selection**

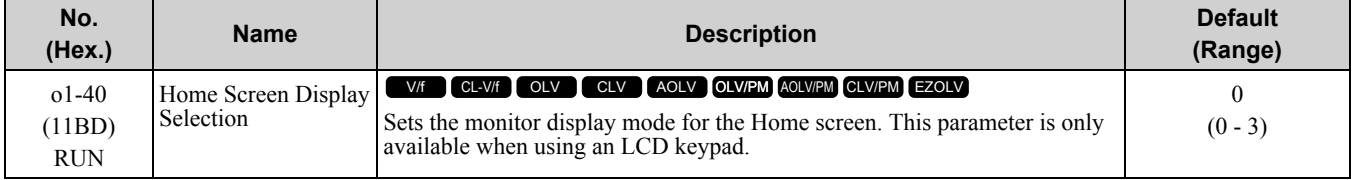

#### **0 : Custom Monitor**

- **1 : Bar Graph**
- **2 : Analog Gauge**
- **3 : Trend Plot**

# ■ **o1-41: 1st Monitor Area Selection**

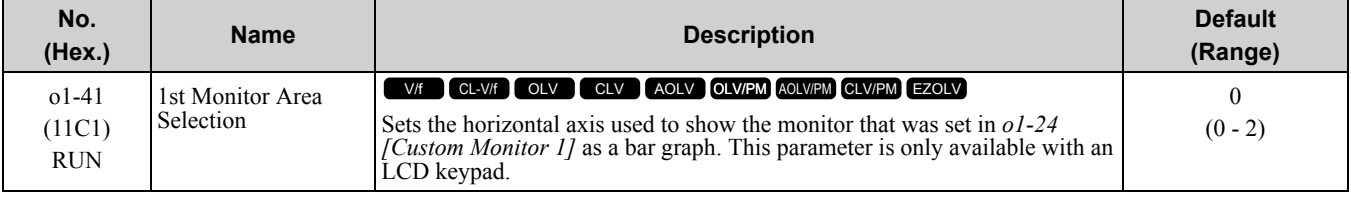

#### **0 : +/- Area ( - o1-42** ~ **o1-42 )**

**1 : + Area ( 0** ~ **o1-42 )**

**2 : - Area ( - o1-42** ~ **0 )**

# ■ **o1-42: 1st Monitor Area Setting**

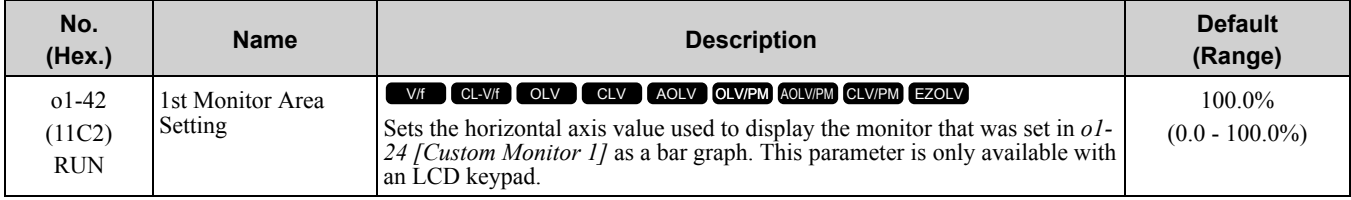

# ■ **o1-43: 2nd Monitor Area Selection**

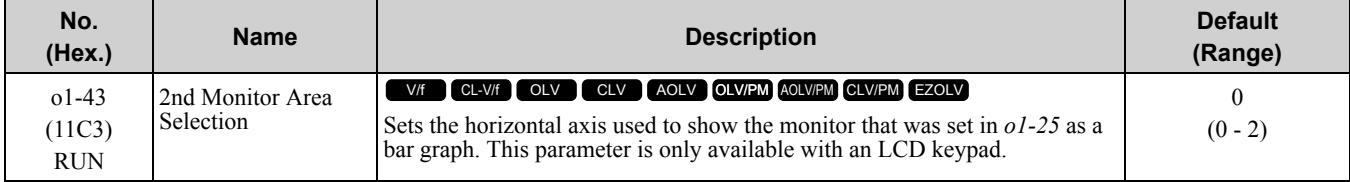

# **0 : +/- Area ( - o1-44** ~ **o1-44 )**

- **1 : + Area ( 0** ~ **o1-44 )**
- **2 : - Area ( - o1-44** ~ **0 )**

# ■ **o1-44: 2nd Monitor Area Setting**

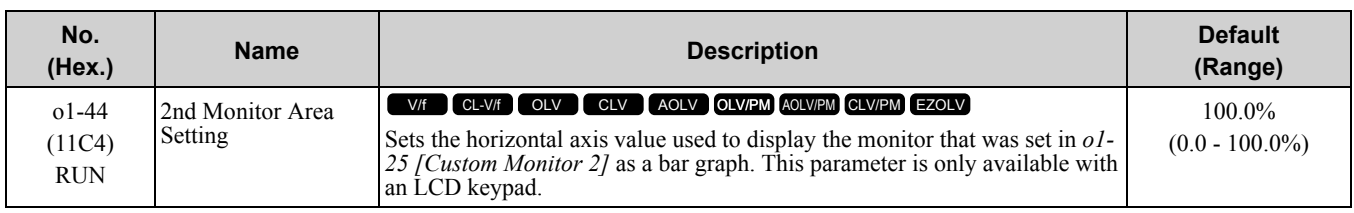

# ■ **o1-45: 3rd Monitor Area Selection**

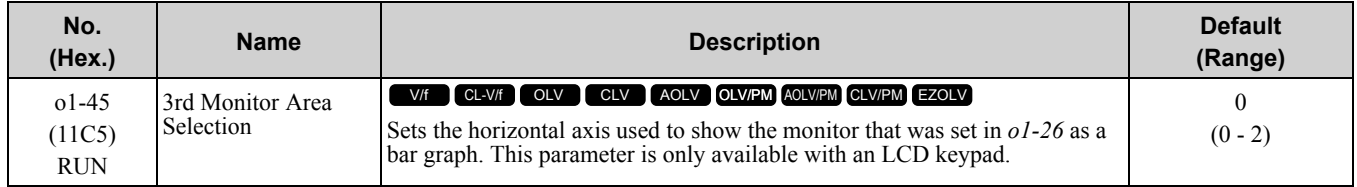

# **0 : +/- Area ( - o1-46** ~ **o1-46 )**

# **1 : + Area ( 0** ~ **o1-46 )**

**2 : - Area ( - o1-46** ~ **0 )**

# ■ **o1-46: 3rd Monitor Area Setting**

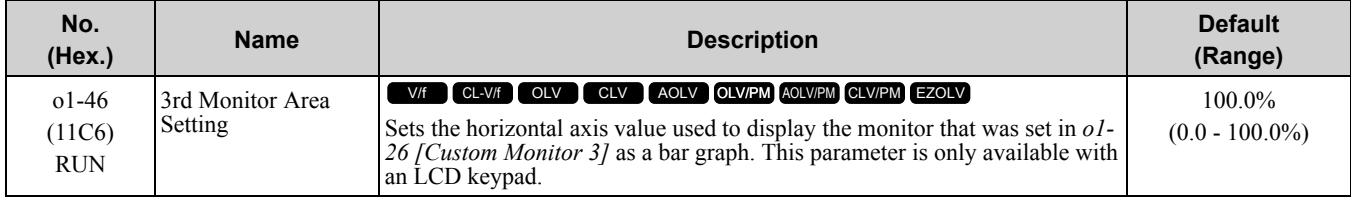

# ■ **o1-47: Trend Plot 1 Scale Minimum Value**

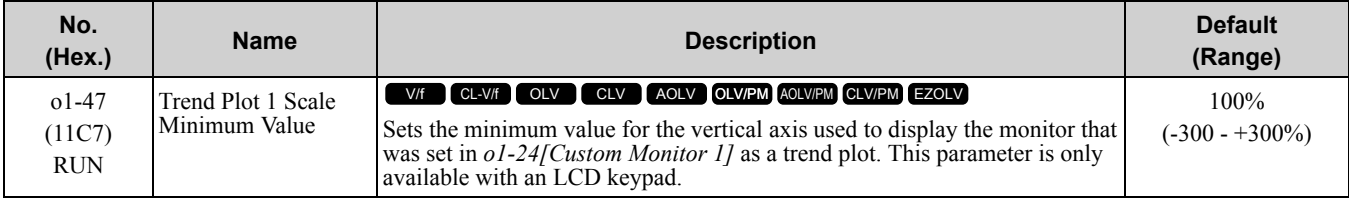

# ■ **o1-48: Trend Plot 1 Scale Maximum Value**

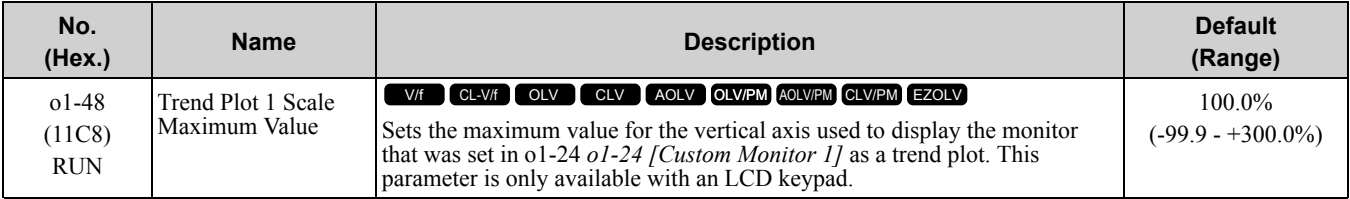

# ■ **o1-49: Trend Plot 2 Scale Minimum Value**

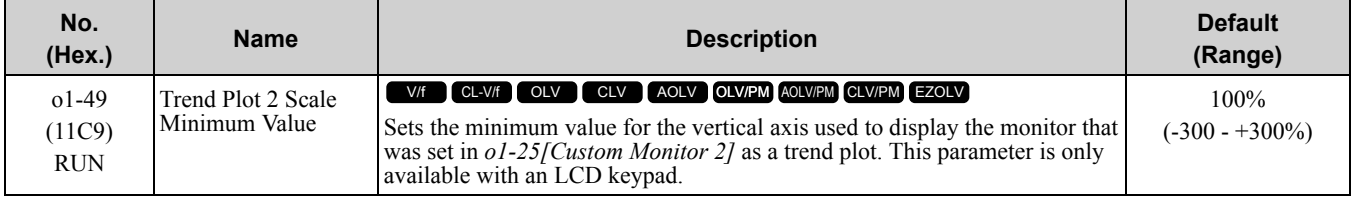

# ■ **o1-50: Trend Plot 2 Scale Maximum Value**

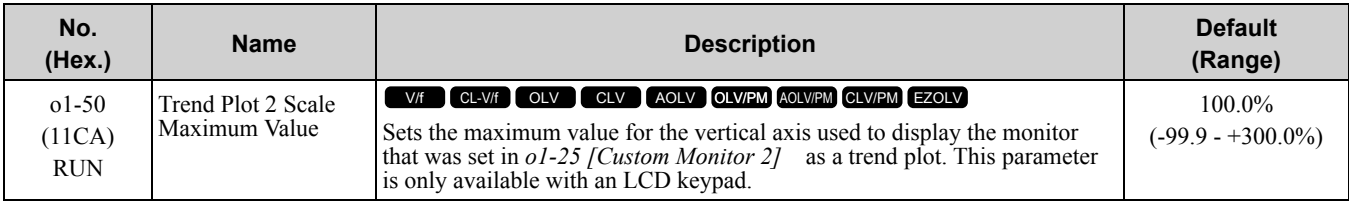

# ■ **o1-51: Trend Plot Time Scale Setting**

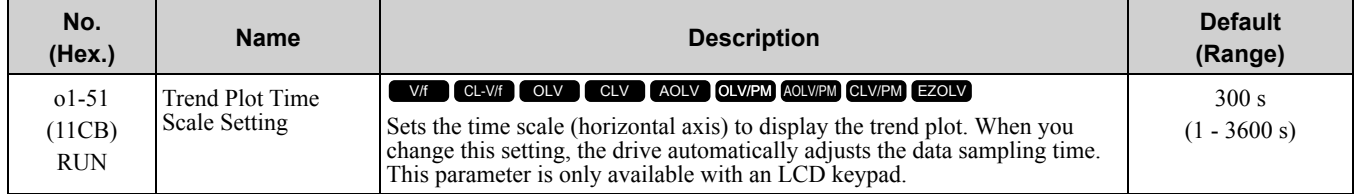

# ■ **o1-55: Analog Gauge Area Selection**

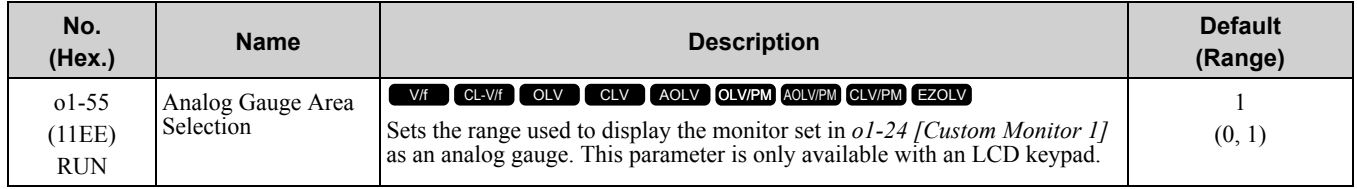

# **0 : +/- Area ( - o1-56** ~ **o1-56 )**

#### **1 : + Area ( 0** ~ **o1-56 )**

# ■ **o1-56: Analog Gauge Area Setting**

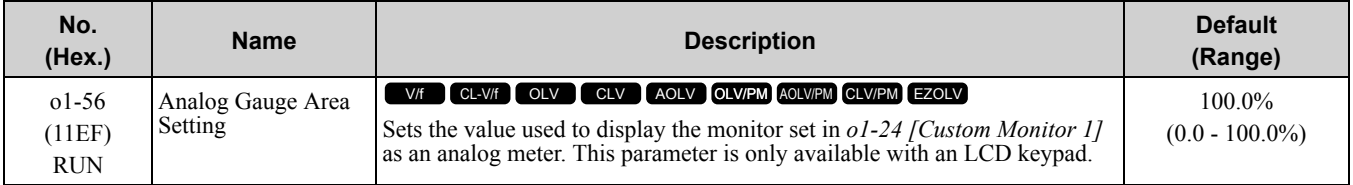

# ◆ **o2: Keypad Operation**

# ■ **o2-01: LO/RE Key Function Selection**

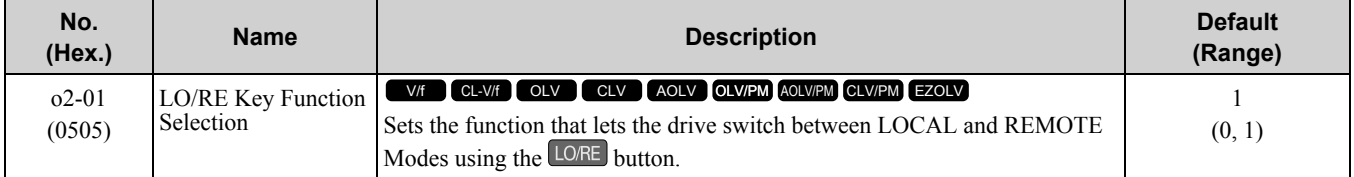

# **0 : Disabled**

You cannot use LORE to switch between LOCAL and REMOTE Modes.

#### **1 : Enabled**

You can use LORE to switch between LOCAL and REMOTE Modes when the drive is stopped. When LOCAL

Mode is selected,  $\Box$  on the keypad will come on.

**WARNING!** Sudden Movement Hazard. The drive may start unexpectedly if switching control sources when setting b1-07 = 1 [LOCAL/REMOTE Run Selection = Accept Existing RUN Command]. Clear all personnel from rotating machinery and electrical *connections prior to switching control sources. Failure to comply may cause death or serious injury.*

<code>WARNING</code>! Sudden Movement Hazard. Fully examine all mechanical and electrical connections before you change o2-01 [LO/ RE Key Function Selection] or b1-07 [LOCAL/REMOTE Run Selection]. If b1-07 = 1 [Accept Existing RUN Command] and there is an active Run command when you switch from LOCAL to REMOTE Mode, the drive can start suddenly. Failure to obey can *cause serious injury or death.*

| <b>LO/RE</b> Function Selection | <b>LOCAL/REMOTE Run</b><br><b>Selection</b>      | <b>Switching from LOCAL</b><br><b>Mode to REMOTE Mode</b>                                                                                                 | <b>Switching from REMOTE</b><br><b>Mode to LOCAL Mode</b>           |
|---------------------------------|--------------------------------------------------|----------------------------------------------------------------------------------------------------|---------------------------------------------------------------------|
| $o2-01 = 0$ [Disabled]          | $b1-07 = 0$ [Disregard Existing]<br>RUN Command] | The drive will not switch modes.                                                                                                    | The drive will not switch modes.                                    |
|                                 | $b1-07 = 1$ [Accept Existing RUN]<br>Command]    |                                                                                                    |                                                                     |
| $o2-01 = 1$ [Enabled]           | $b1-07 = 0$ [Disregard Existing]<br>RUN Command] | The drive will not start operating<br>although the Run command is<br>active. When you set Run<br>command to active again, the<br>drive will start to run. | The drive cannot operate because<br>the Run command is not enabled. |
|                                 | $b1-07 = 1$ [Accept Existing RUN]<br>Command]    | When the Run command is<br>active, the drive will start to run<br>immediately when the mode<br>switches from LOCAL to<br>REMOTE.                          | The drive cannot operate because<br>the Run command is not enabled. |

**Table 11.77 Function Settings via o2-01 through b1-07**

# ■ **o2-02: STOP Key Function Selection**

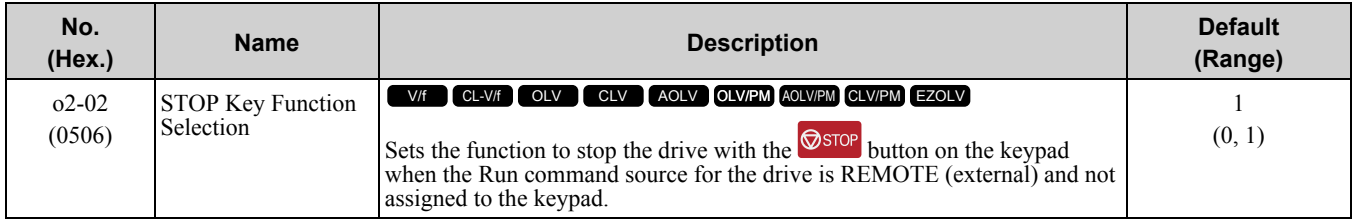

# **0 : Disabled**

# **1 : Enabled**

S<sub>stop</sub> stays enabled when the Run command source has not been assigned to the keypad.

To start the drive again after you push  $\circledcirc$  to stop operation, turn the external Run command OFF and ON again.

# ■ **o2-03: User Parameter Default Value**

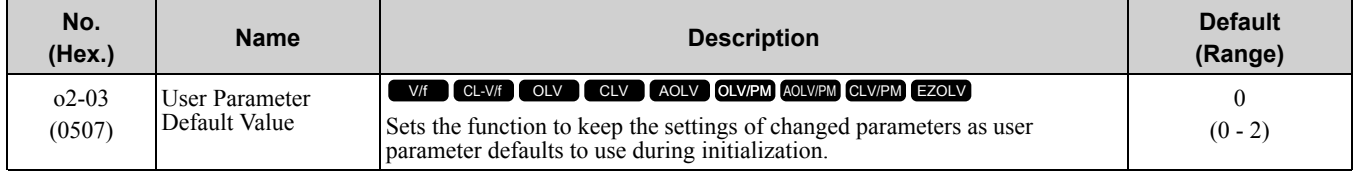

When you set this parameter to 1, the drive saves changed parameter settings as user parameter setting values in a part of the memory that is isolated from drive parameters.

When you set  $AI-03 = II10$  *[Initialize Parameters = User initialization]* to initialize the drive, the drive resets the internal parameter setting values to those user parameter setting values.

# **0 : No change**

#### **1 : Set defaults**

Saves changed parameter settings as user-set default for User Initialization.

Set  $o2-03 = 1$  *[Set defaults]*, then push  $\odot$  on the keypad to save the user parameter setting values. After the drive saves the setting value, *o2-03* automatically resets to *0*.

#### **2 : Clear all**

Deletes all of the saved user parameter setting values.

To delete the user parameter setting values, set this parameter to 2 and push  $\bigcirc$  on the keypad. The drive will automatically reset  $o2-03$  to 0. If you delete the user parameter setting values, you cannot set  $A1-03 = 1110$  to initialize parameters.

# ■ **o2-04: Drive Model (KVA) Selection**

<span id="page-1018-0"></span>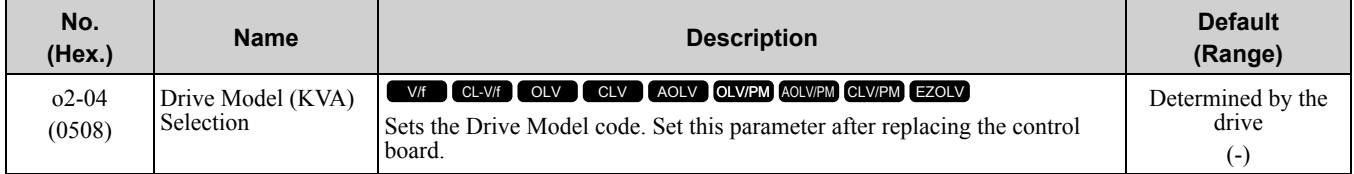

NOTICE: Set o2-04 [Drive Model Selection] correctly. Failure to obey will decrease drive performance, cause the protection *function to operate incorrectly, and cause damage to the drive.*

**Note:**

When the setting value of *o2-04* changes, related parameter setting values also change. Refer to *[Defaults](#page-622-0) by Drive Model and Duty Rating [ND/HD](#page-622-0) on page 623* for more information.

These tables list the relation between *o2-04* setting values and drive models.

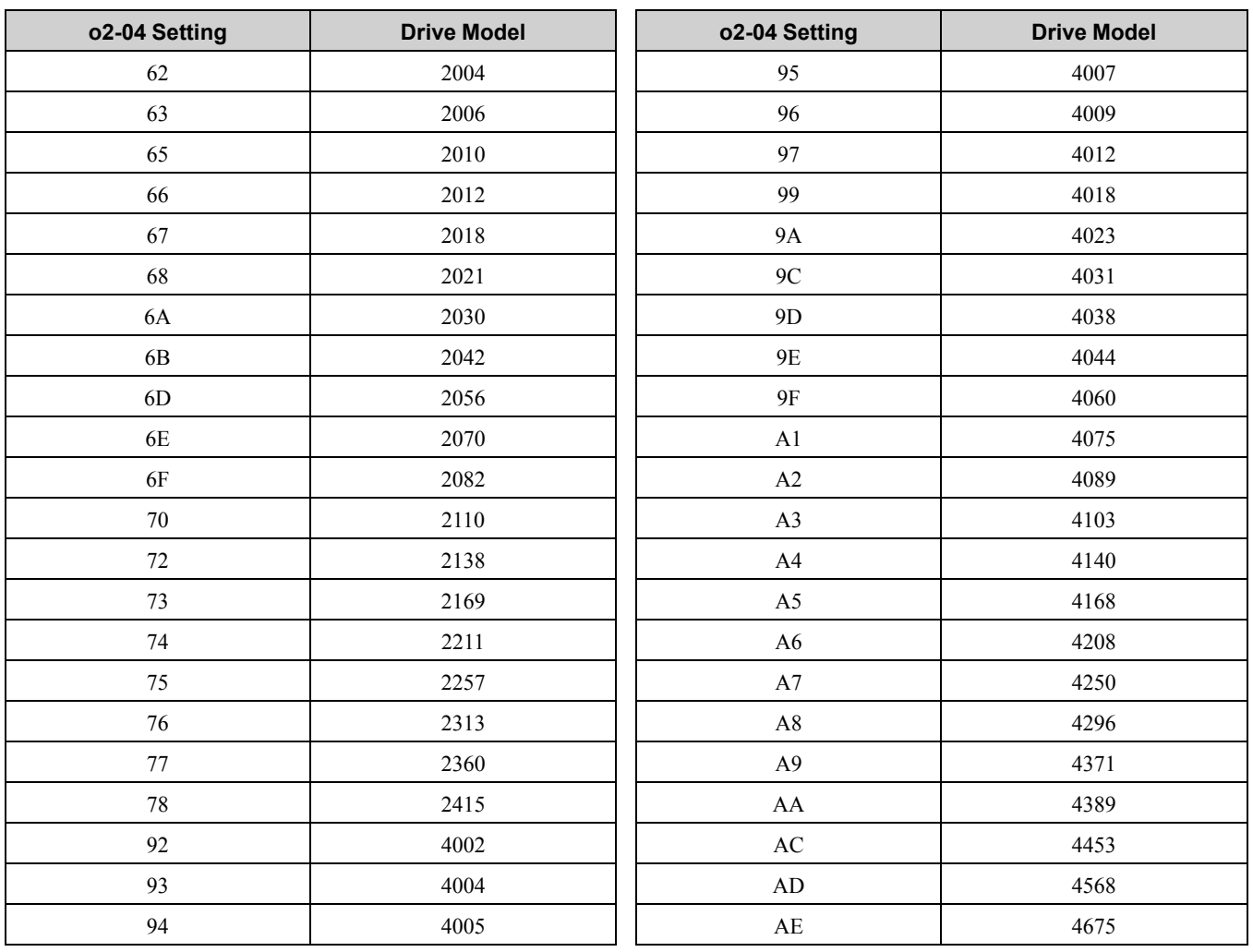

# ■ **o2-05: Home Mode Freq Ref Entry Mode**

<span id="page-1018-1"></span>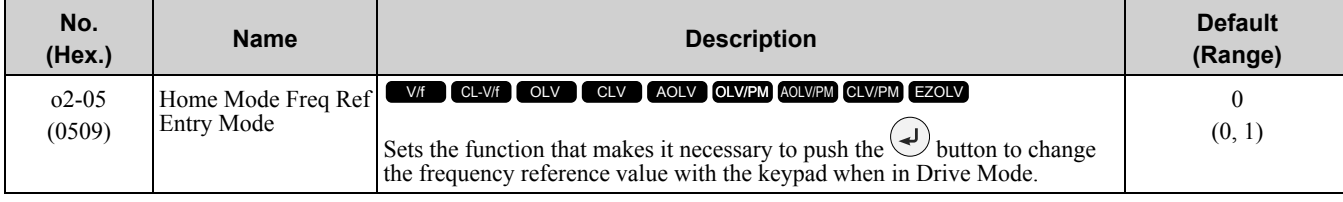

# **0 : ENTER Key Required**

You must push  $\bigodot$  to use the keypad to change the frequency reference value.

# **1 : Immediate / MOP-style**

**YASKAWA ELECTRIC** SIEP C710617 05F YASKAWA AC Drive GA700 Technical Manual **1019**

#### 11.11 o: Keypad-Related Settings

The frequency reference changes when you enter it with the keypad. This then changes the output frequency. It is

not necessary to push  $\bigcirc$ . The drive keeps the frequency reference for 5 seconds after you use  $\bigcirc$  and  $\neg$  on the keypad to change the frequency reference value.

# ■ **o2-06: Keypad Disconnect Detection**

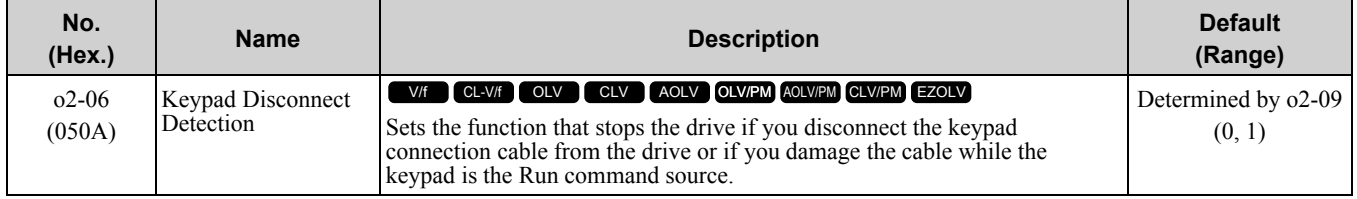

This parameter continues to operate if the keypad installed to the drive becomes disconnected.

This parameter is enabled in these conditions:

- When  $b1-02 = 0$  [Run Command Selection 1 = Keypad] or  $b1-16 = 0$  [Run Command Selection 2 = Keypad]
- In LOCAL Mode

#### **0 : Disabled**

The drive continues operation when it detects a keypad disconnection.

#### **1 : Enabled**

The drive stops operation, detects *oPr [Keypad Connection Fault]*, and the motor coasts to stop when the drive detects a keypad disconnection.

# ■ **o2-07: Keypad RUN Direction @ Power-up**

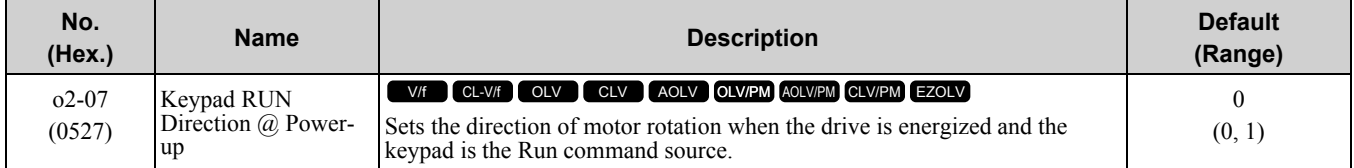

This parameter is enabled in these conditions:

- When  $b1-02 = 0$  [Run Command Selection 1 = Keypad] or  $b1-16 = 0$  [Run Command Selection 2 = Keypad]
- In LOCAL Mode
- **0 : Forward**
- **1 : Reverse**

# ■ **o2-09: Region Code**

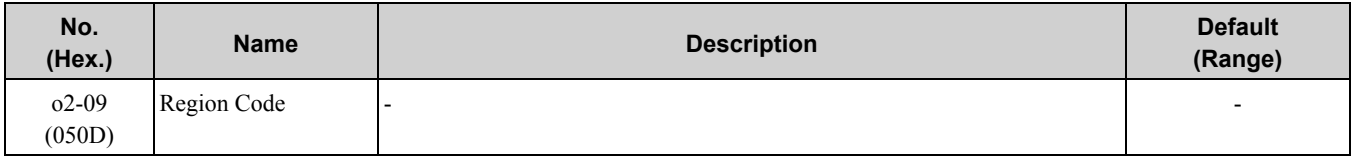

# ■ **o2-23: External 24V Powerloss Detection**

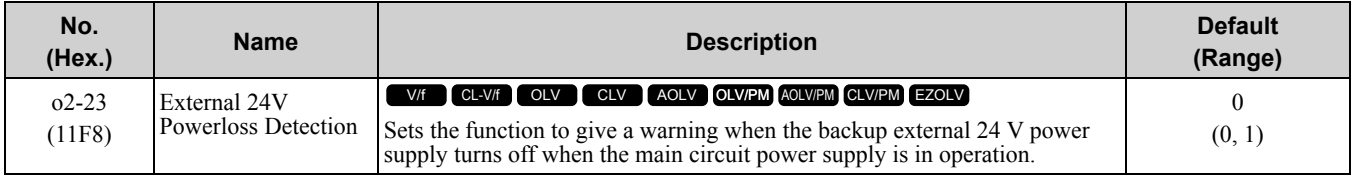

**Note:**

The drive will not run when it is operating from one 24-V external power supply.

#### **0 : Disabled**

The drive does not detect the loss of the 24-V external power supply.

#### **1 : Enabled**

The keypad shows the *L24v [Ext. 24-V Power Supply Lost]* indicator when the drive detects the loss of the 24-V external power supply.

**Note:**

The minor fault signal is not output from *H2-xx = 10 [Multi-Function Digital Out = Minor Fault]*.

# ■ **o2-24: LED Light Function Selection**

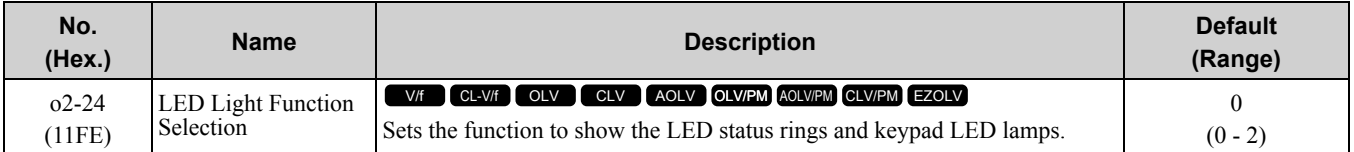

# **0 : Enable Status Ring & Keypad LED**

#### **1 : LED Status Ring Disable**

### **2 : Keypad LED Light Disable**

# ■ **o2-26: Alarm display at ext. 24V power**

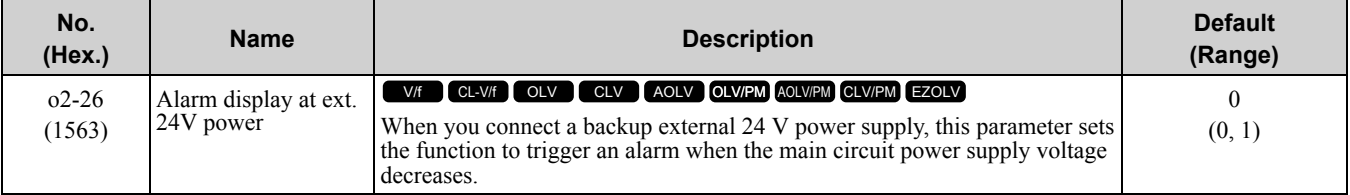

#### **0 : Disabled**

The drive will not detect *EP24v [External Power 24V Supply]* if the main circuit power supply voltage decreases. The [Ready] light on the LED Status Ring flashes quickly to identify that drive operation is not possible.

#### **1 : Enabled**

The drive detects *EP24v* when the main circuit power supply voltage decreases.

**Note:**

The minor fault signal is not output from *H2-xx = 10 [Multi-Function Digital Out = Minor Fault]*.

# ■ **o2-27: bCE Detection Selection**

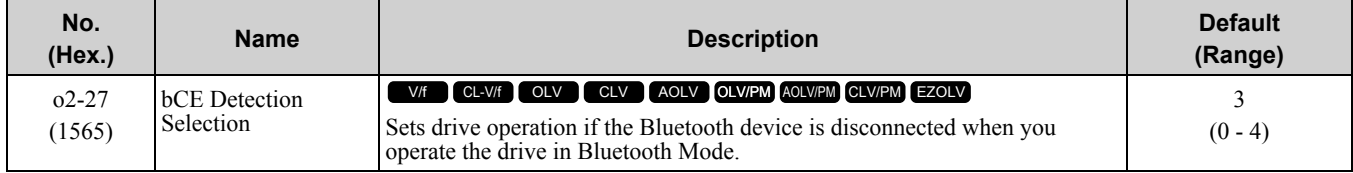

- **0 : Ramp to Stop**
- **1 : Coast to Stop**
- **2 : Fast Stop (Use C1-09)**
- **3 : Alarm Only**
- **4 : No Alarm Display**

# ◆ **o3: Copy Function**

<span id="page-1020-0"></span>*o3 parameters* set the operation of the parameter backup function.

# ■ **o3-01: Copy Keypad Function Selection**

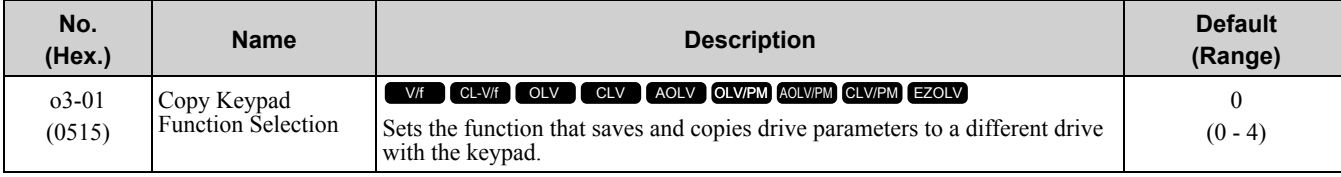

# **0 : Copy Select**

#### **1 : Backup (drive → keypad)**

The parameter setting values are read from the drive and saved in the keypad.

**2 : Restore (keypad → drive)**

Copies the parameter setting values saved in the keypad to a different drive.

# **3 : Verify (check for mismatch)**

Makes sure that the parameter setting values in the drive agree with the parameters saved in the keypad.

# **4 : Erase (backup data of keypad)**

Deletes the parameter setting values saved in the keypad.

# ■ **o3-02: Copy Allowed Selection**

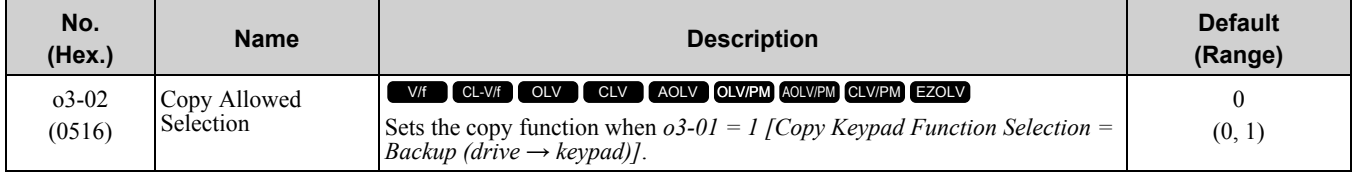

**Note:**

When you select [Parameter Backup] on the keypad menu screen to do the backup function, the drive automatically sets  $\partial^2 - \partial^2 = I$ .

#### **0 : Disabled**

#### **1 : Enabled**

# ■ **o3-04: Select Backup/Restore Location**

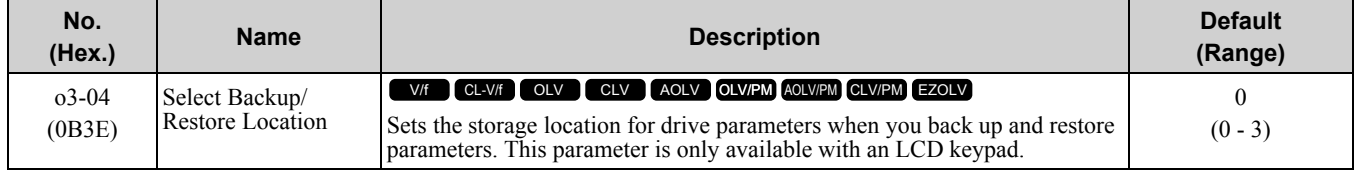

You can use the LCD keypad to make a maximum of 4 parameter backup sets.

#### **0 : Memory Location 1**

- **1 : Memory Location 2**
- **2 : Memory Location 3**
- **3 : Memory Location 4**

# ■ **o3-05: Select Items to Backup/Restore**

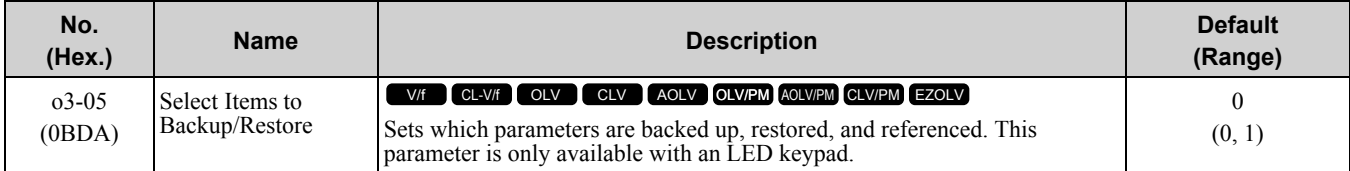

#### **0 : Standard Parameters**

#### **1 : Standard + DWEZ Parameters**

**Note:**

•The *qx-xx* and *rx-xx* parameters appear when *A1-07 = 1 or 2 [DriveWorksEZ Function Selection = DWEZ Enabled or Enabled/ Disabled wDigital Input]*.

•When  $\sigma$ 3-05 = 1, parameters are only restored and verified.

# ■ **o3-06: Auto Parameter Backup Selection**

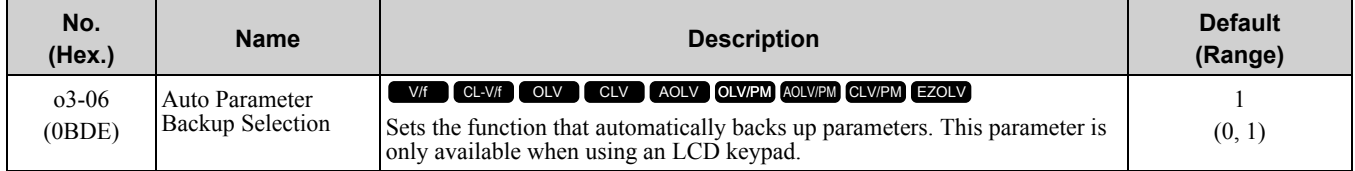

When you connect the drive and keypad, parameters set to the drive are automatically backed up to the keypad as specified by the setting of parameters *o3-06* and *o3-07*.

#### **0 : Disabled**

**1 : Enabled**

**Note:**

When you replace the LCD keypad then energize the drive, the keypad shows the restore operation screen automatically to restore the drive configuration with the parameters backed up to the LCD keypad. If you connect an LCD keypad that does not have parameter backup data, the keypad will not show the restore operation screen.

# ■ **o3-07: Auto Parameter Backup Interval**

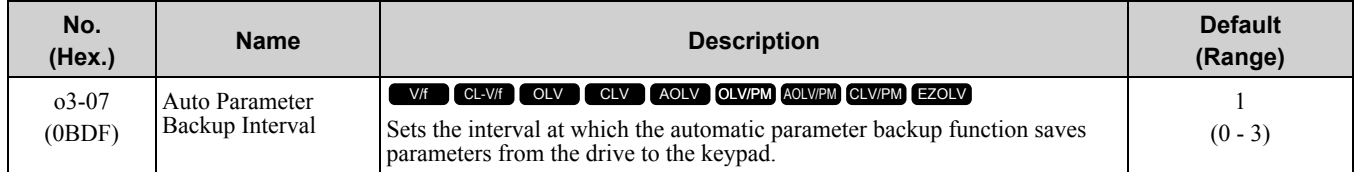

The drive saves parameter settings to the keypad at these times:

- 1. After you energize the drive and the auto backup period passes.
- 2. When you use ROM enter or the keypad to change parameters, the drive saves those changes in the drive, waits for the auto backup period to pass, then saves those parameters in the keypad.

NOTICE: Think about this limit when you set the auto backup period. You can write data to the keypad a maximum of 100,000 times. If you write data to the keypad more than 100,000 times, it can cause data access errors and keypad failure.

#### **0 : Every 10 minutes**

- **1 : Every 30 minutes**
- **2 : Every 60 minutes**
- **3 : Every 12 hours**

# ◆ **o4: Maintenance Mon Settings**

*o4 parameters* set the expected service life to help you know when to replace parts. The drive will show an alarm to tell you when the replacement part interval is near.

# ■ **o4-01: Elapsed Operating Time Setting**

<span id="page-1022-2"></span>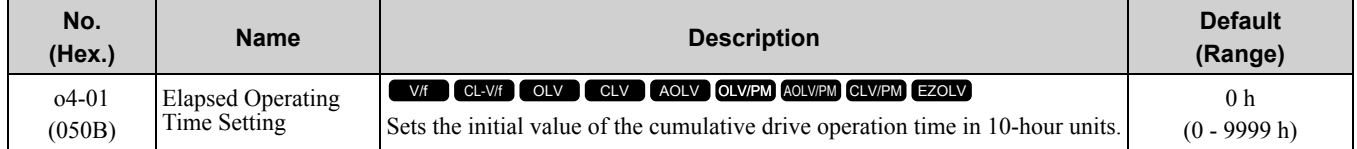

When you select  $o4-01$  on the keypad, it will show the current value of  $U4-01$  in units of 10 hours (h). When you change the setting of *o4-01* through the monitor, the *U4-01* count starts again as specified by the setting of *o4-01*.

**Note:**

Set this parameter in 10-hour (h) units. When  $o4-01 = 30$ ,  $U4-01$  [Cumulative Ope Time] = 300 h.

# ■ **o4-02: Elapsed Operating Time Selection**

<span id="page-1022-1"></span>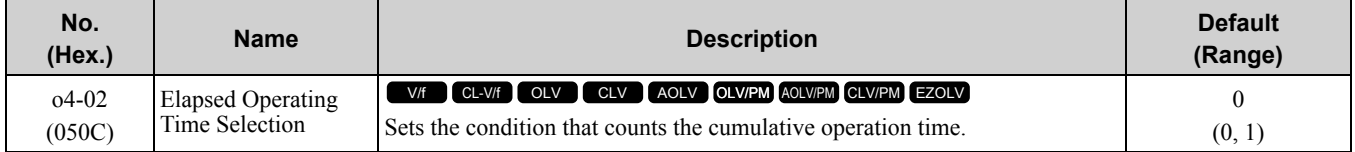

# **0 : U4-01 Shows Total Power-up Time**

Counts the time from when the drive is energized to when it is de-energized.

#### **1 : U4-01 Shows Total RUN Time**

Counts the time that the drive outputs voltage.

# ■ **o4-03: Fan Operation Time Setting**

<span id="page-1022-0"></span>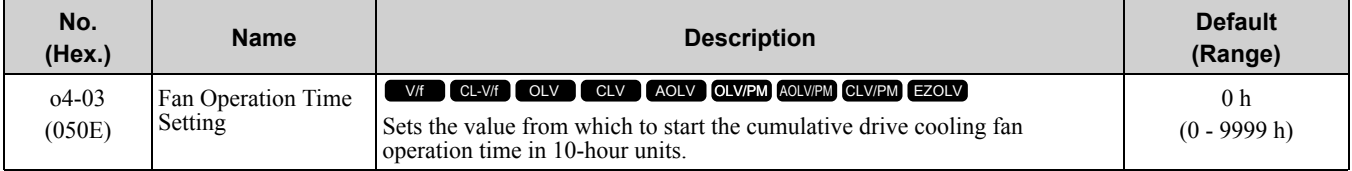

#### 11.11 o: Keypad-Related Settings

Use monitor *U4-03 [Cooling Fan Ope Time]* to view the total operation time of the cooling fan. When you replace a cooling fan, set  $o4-03 = 0$  and reset the value of  $U4-03$ . Select  $o4-03$  on the keypad to show the current value of *U4-03* in 10-hour (h) units. If you use the monitor to change the *o4-03* setting, the recount of *U4-03* starts with the *o4-03* setting.

**Note:**

The drive sets *o4-03* in 10-hour (h) units. When *o4-03 = 30*, *U4-03 [Cooling Fan Ope Time]* will show "300 h".

# ■ **o4-05: Capacitor Maintenance Setting**

<span id="page-1023-0"></span>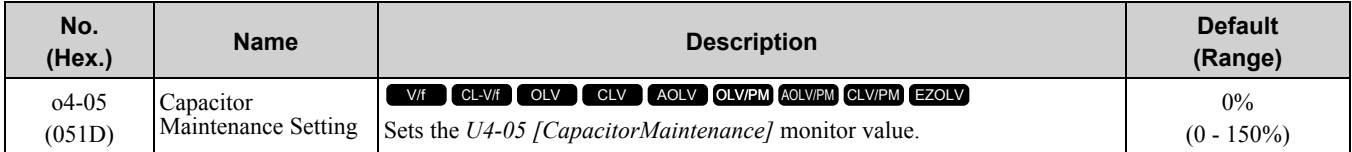

When you replace a drive, *set*  $o4-05 = 0$  to reset the value of  $U4-05$ . When the  $o4-05$  setting changes, the count of *U4-05* starts again as specified by the setting of *o4-05*. After you complete the configuration, the setting value of *o4-05* automatically resets to *0*.

**Note:**

The maintenance period changes for different operating environments.

# ■ **o4-07: Softcharge Relay Maintenance Set**

<span id="page-1023-1"></span>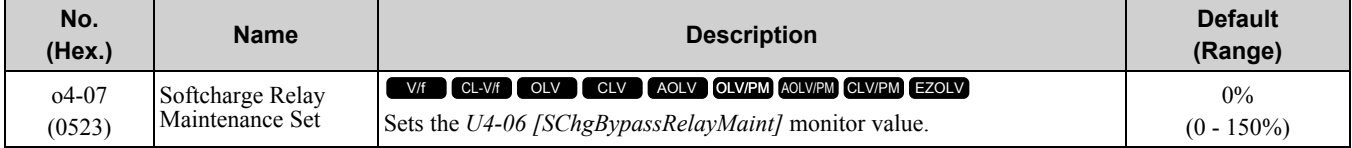

When you replace a drive, set  $o4-07 = 0$  to reset the value of  $U4-06$ . When the  $o4-07$  setting changes the count of *U4-06* starts again as specified by the setting of *o4-07*. After you complete the configuration, the setting value of *o4-07* automatically resets to *0*.

#### **Note:**

The maintenance period changes for different operating environments.

# ■ **o4-09: IGBT Maintenance Setting**

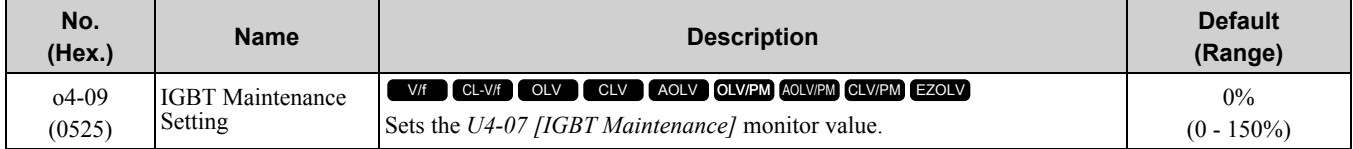

When you replace a drive, set  $o4-09 = 0$  to reset the value of  $U4-07$ . When the  $o4-09$  setting changes the count of *U4-07* starts again as specified by the setting of *o4-09*. After you complete the configuration, the setting value of *o4-09* automatically resets to *0*.

#### **Note:**

The maintenance period changes for different operating environments.

# ■ **o4-11: Fault Trace/History Init (U2/U3)**

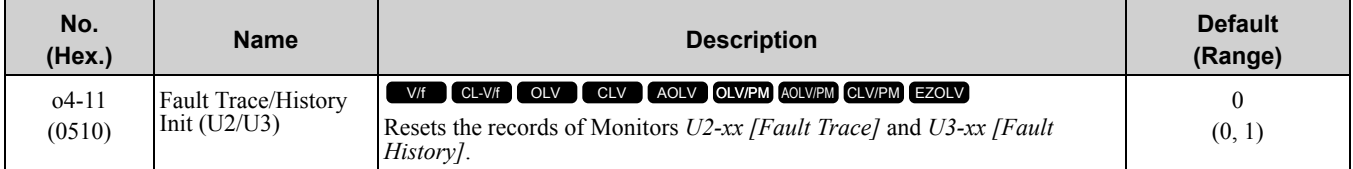

#### **Note:**

When you initialize the drive with *A1-03 [Initialize Parameters]*, the drive will not reset the records for *U2-xx* and *U3-xx*.

#### **0 : Disabled**

Keeps the records of Monitors *U2-xx* and *U3-xx*.

#### **1 : Enabled**

Resets the records for Monitors *U2-xx* and *U3-xx*. After the reset, the drive automatically resets *o4-11* to *0*.

# ■ **o4-12: kWh Monitor Initialization**

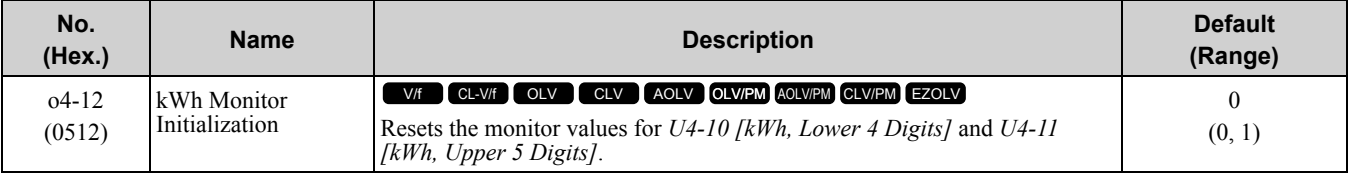

**Note:**

When you initialize the drive with *A1-03 [Initialize Parameters]*, the drive will not reset *U4-10* and *U4-11*.

#### **0 : No Reset**

Keeps the monitor values for *U4-10* and *U4-11*.

#### **1 : Reset**

Resets the values of *U4-10* and *U4-11*. After the reset, the drive automatically resets *o4-12* to *0*.

# ■ **o4-13: RUN Command Counter @ Initialize**

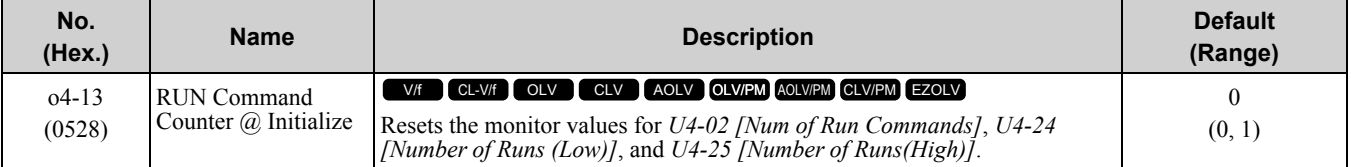

#### **0 : No Reset**

Keeps the monitor values for *U4-02*, *U4-24, and U4-25*.

#### **1 : Reset**

Resets the values of *U4-02*, *U4-24*, and *U4-25*. After the reset, the drive automatically resets *o4-13* to *0*.

# ■ **o4-22:** Time Format

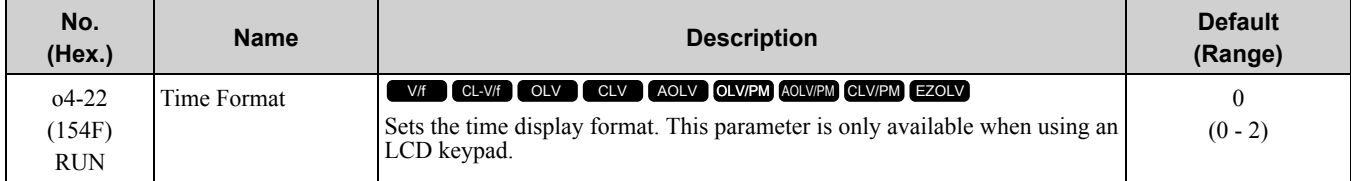

Sets the display of the time shown in the upper-left of the LCD keypad screen.

#### **0 : 24 Hour Clock**

- **1 : 12 Hour Clock**
- **2 : 12 Hour JP Clock**

# ■ **o4-23: Date Format**

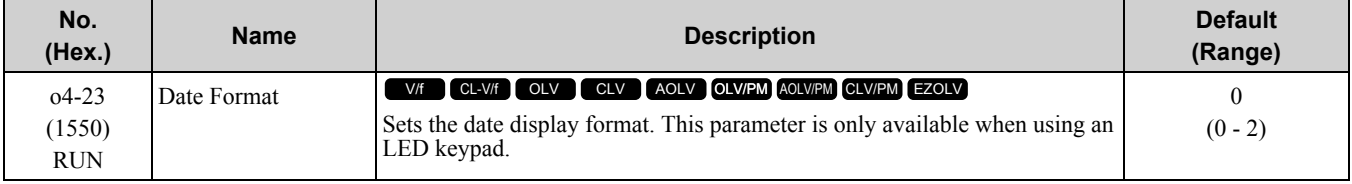

Sets the date format that the drive uses for the fault history and other records.

#### **0 : YYYY/MM/DD**

#### **1 : DD/MM/YYYY**

#### **2 : MM/DD/YYYY**

#### **Note:**

The Fault History in the Monitor Mode shows when faults occurred. Refer to *Show Fault [History](#page-175-0) on page 176* for more information.

# ■ **o4-24: bAT** Detection Selection

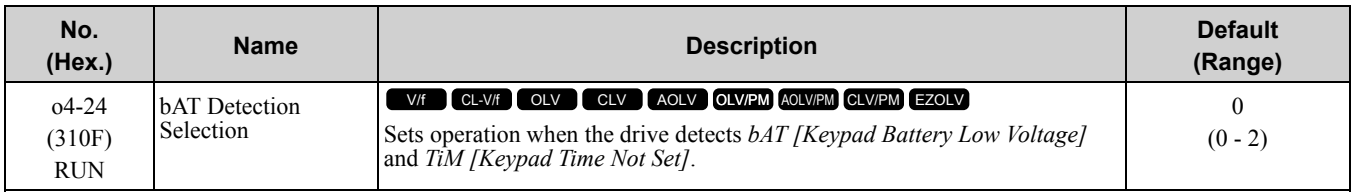

#### **0 : Disable**

The drive will not detect *bAT* or *TiM*.

#### **1 : Enable (Alarm Detected)**

*TiM* or *bAT* shows on the keypad, and operation continues. The output terminal set for Alarm *[H2-01* to *H2-03 = 10]* activates.

#### **2 : Enable (Fault Detected)**

The drive output shuts off and the motor coasts to stop. Fault relay output terminal MA-MC activates, and MB-MC deactivates.

# ◆ **o5: Log Function**

The data log function saves drive status information as a CSV file in the micro SD memory card in the keypad. *Monitors Ux-xx* are the source of data log information. You can record a maximum of 10 monitors.

Change the LCD keypad screen from the main menu to the Diagnostic Tools screen and select the data log function. Set the number of the monitor to record and the sampling time, then start to record the data log.

| No.         | <b>Name</b>         | <b>Default</b> | <b>Data Log Monitors</b>    |  |  |  |  |
|-------------|---------------------|----------------|-----------------------------|--|--|--|--|
| $o5 - 03$   | Log Monitor Data 1  | 101            | U1-01 [Frequency Reference] |  |  |  |  |
| $05 - 04$   | Log Monitor Data 2  | 102            | U1-02 [Output Frequency]    |  |  |  |  |
| $0.5 - 0.5$ | Log Monitor Data 3  | 103            | U1-03 [Output Current]      |  |  |  |  |
| $o5 - 06$   | Log Monitor Data 4  | 107            | U1-07 [DC Bus Voltage]      |  |  |  |  |
| $o5 - 07$   | Log Monitor Data 5  | 108            | U1-08 [Output Power]        |  |  |  |  |
| $05 - 08$   | Log Monitor Data 6  | 000            | Not selected                |  |  |  |  |
| $05 - 09$   | Log Monitor Data 7  | 000            | Not selected                |  |  |  |  |
| $o5-10$     | Log Monitor Data 8  | 000            | Not selected                |  |  |  |  |
| $05-11$     | Log Monitor Data 9  | 000            | Not selected                |  |  |  |  |
| $05 - 12$   | Log Monitor Data 10 | 000            | Not selected                |  |  |  |  |

**Table 11.78 Setting Parameters for Data Log Items**

NOTICE: Do not de-energize the drive or disconnect the keypad from the drive during log transfer communication. Failure to *obey can cause the log function to fail after you restore power or connect the keypad.*

#### **Note:**

You can use a Micro SDHC card a maximum of 32 GB capacity.

# ■ **Log File Specifications**

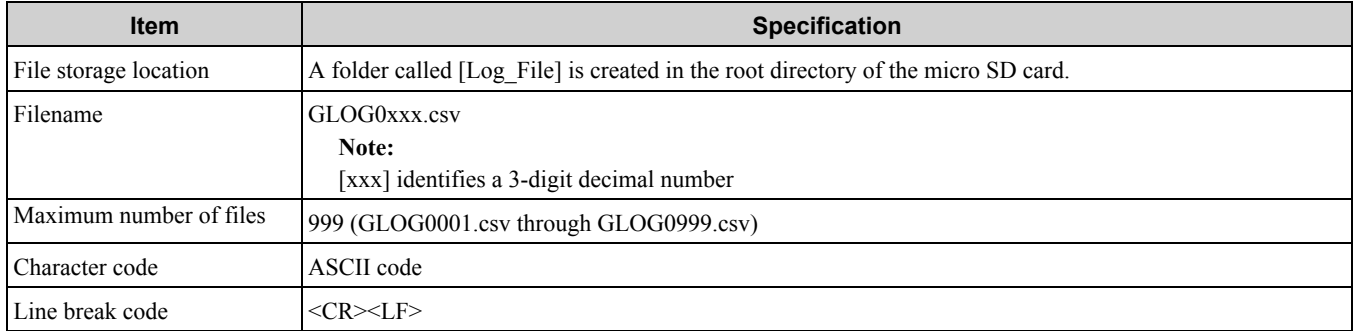

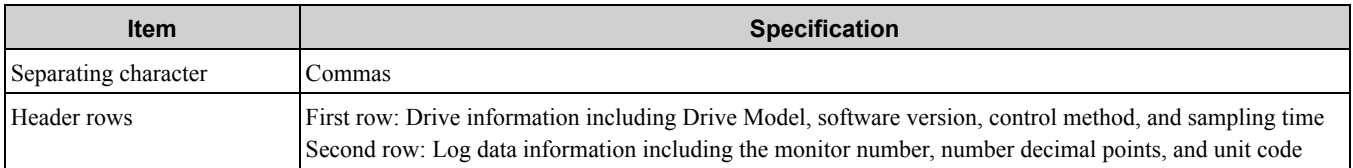

# ■ **Log File Configuration**

The [Log\_Files] folder is created in the root directory of the micro SD card. This is where the log data is stored as CSV files. Log data files are created in this configuration. The number of rows changes when the number of selected monitors change.

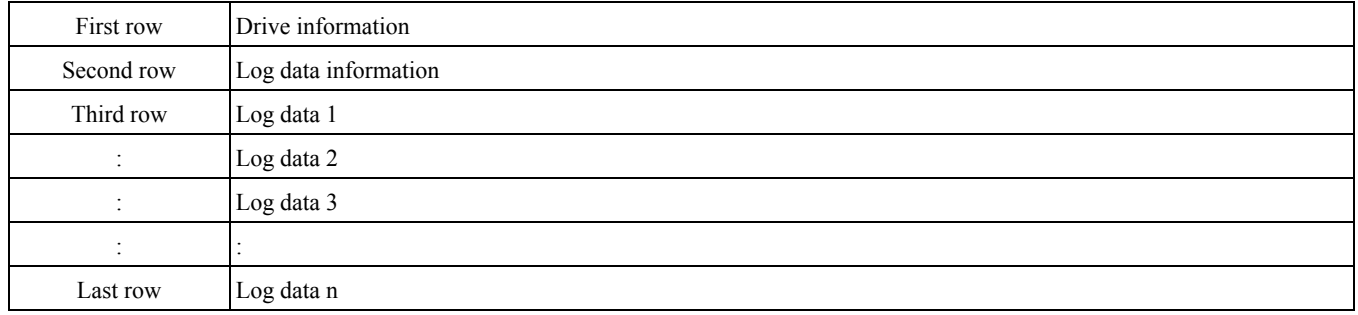

#### **First Row: Drive Information**

This example shows the data text strings and data generated for the first row of log data. Example of generated data: 00,0012,160107111230,GA700,VSAA01010,2,62,1000,000001

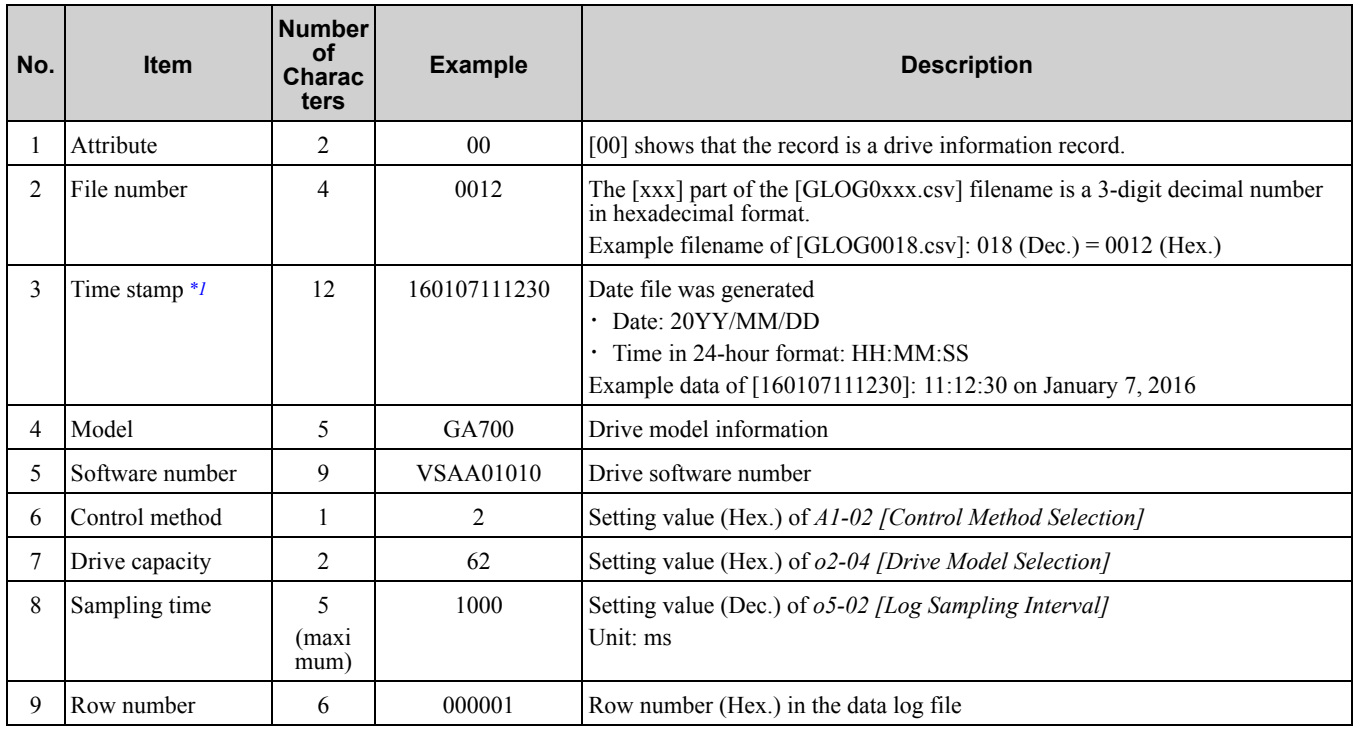

<span id="page-1026-0"></span>\*1 If you do not set the time in the keypad, the text string of [000000000000] is generated to show the time.

#### **Second Row: Log Data Information**

This example shows the data text strings and data generated for the second row of log data.

Example of generated data:

01,0012,160107111230,0101,0201,0102,0201,0103,0206,0107,0005,0108,0209,0000,0000,0000,0000,0000,0 000,0000,0000,0000,0000,0000,0000,0000,0000,000002

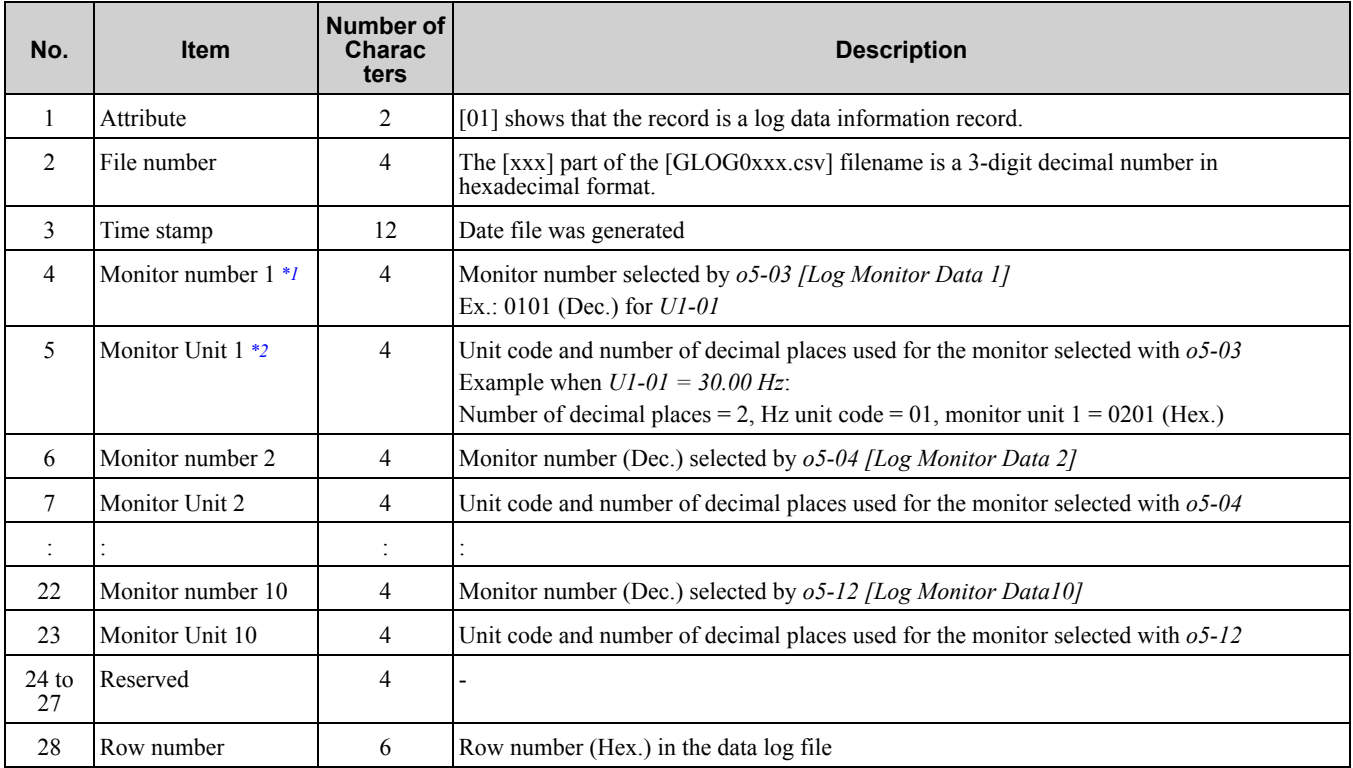

<span id="page-1027-0"></span>\*1 If there is no data log monitor selected, the text string of [0000] is generated.<br>\*2 Refer to Table 11.79 for information about unit codes.

<span id="page-1027-1"></span>Refer to [Table](#page-1027-2) 11.79 for information about unit codes.

#### **Table 11.79 Unit Codes**

<span id="page-1027-2"></span>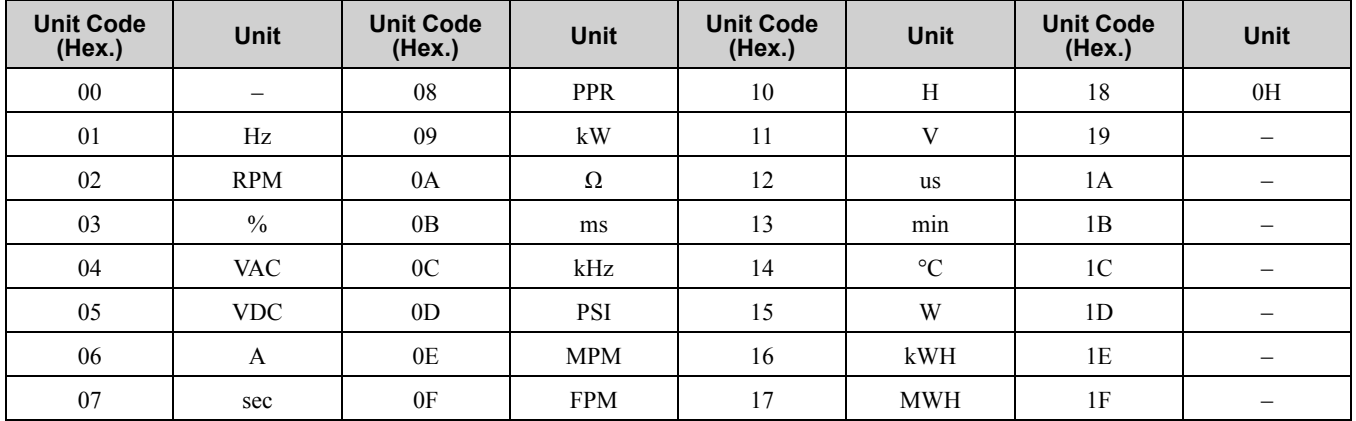

#### **Third and Subsequent Rows: Log Data**

This example shows the data text strings and data generated for the third row of log data.

Example of generated data:

02,0012,160107111239,1770,1770,00BE,0118,0028,0000,0000,0000,0000,0000,0000,0000,00000C

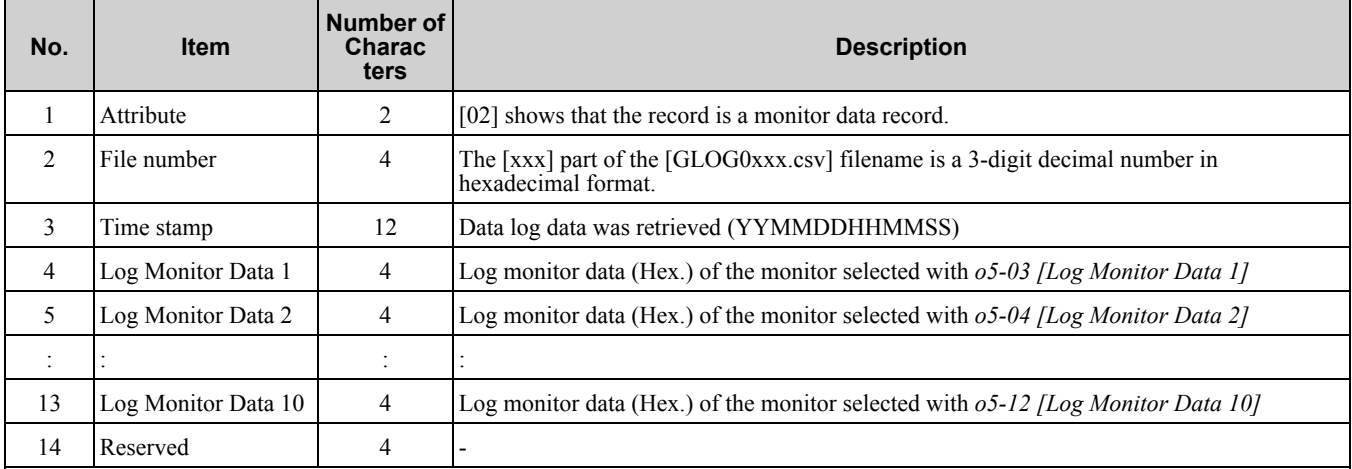

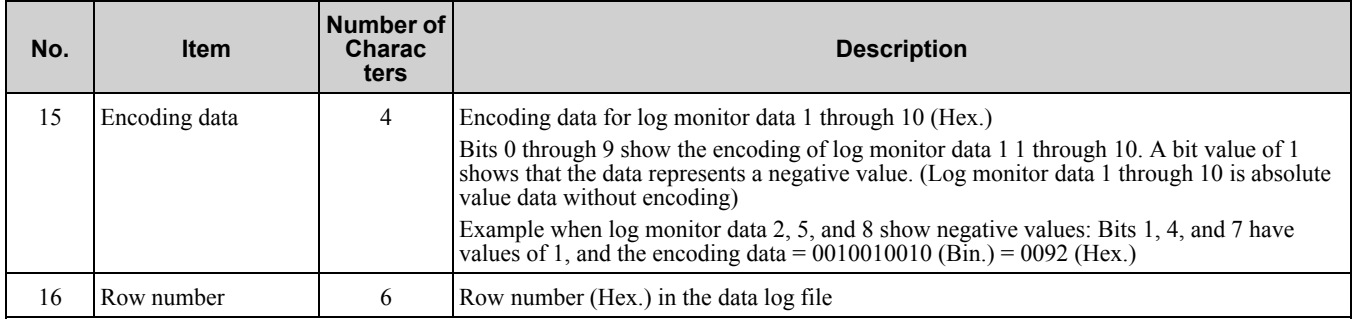

# ■ **o5-01: Log Start/Stop Selection**

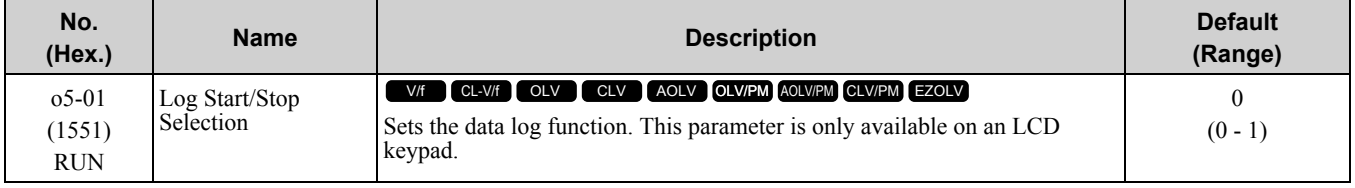

#### **0 : OFF**

Stops the data log.

#### **1 : ON**

Starts the data log as specified by the sampling cycle set in *o5-02 [Log Sampling Interval]*.

# ■ **o5-02: Log Sampling Interval**

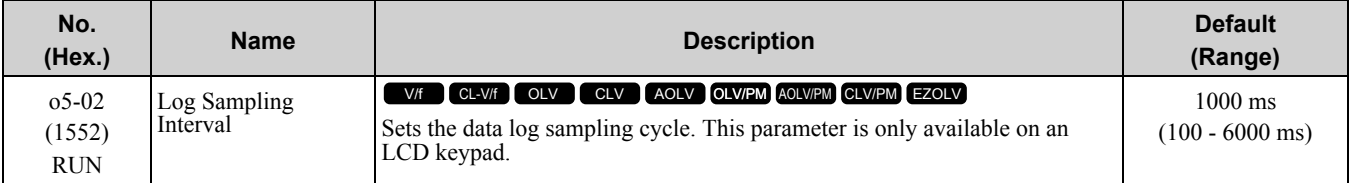

# ■ **o5-03: Log Monitor Data 1**

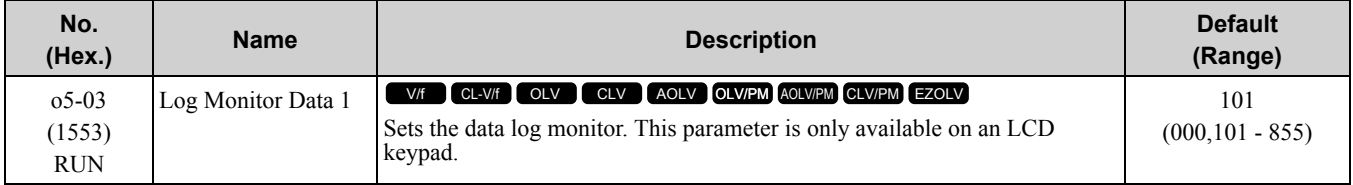

#### **Note:**

Set the log data with values *101 to 999 [U1-01 to U9-99]*.

For example, to show *U1-05 [Motor Speed]*, set *o5-03 = 105*. When it is not necessary to set data log monitors, set this parameter to *000*. You cannot set *U2 monitors [Fault Trace]* or *U3 Monitors [Fault History]*.

# ■ **o5-04: Log Monitor Data 2**

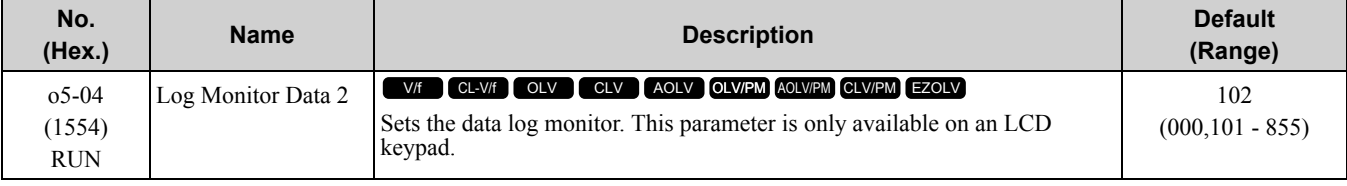

#### **Note:**

Set the log data with values *101 to 999 [U1-01 to U9-99]*.

For example, to show *U1-05 [Motor Speed]*, set  $o5-04 = 105$ . When it is not necessary to set data log monitors, set this parameter to *000*. You cannot set *U2 monitors [Fault Trace]* or *U3 Monitors [Fault History]*.

# ■ **o5-05: Log Monitor Data 3**

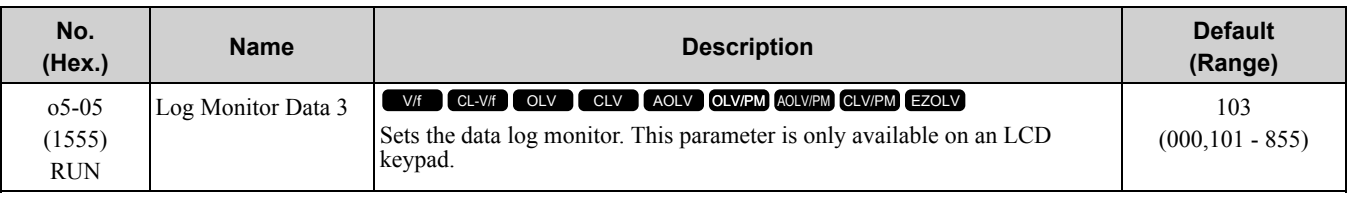

**Note:**

Set the log data with values *101 to 999 [U1-01 to U9-99]*.

For example, to show *U1-05 [Motor Speed]*, set *o5-05 = 105*. When it is not necessary to set data log monitors, set this parameter to *000*. You cannot set *U2 monitors [Fault Trace]* or *U3 Monitors [Fault History]*.

# ■ **o5-06: Log Monitor Data 4**

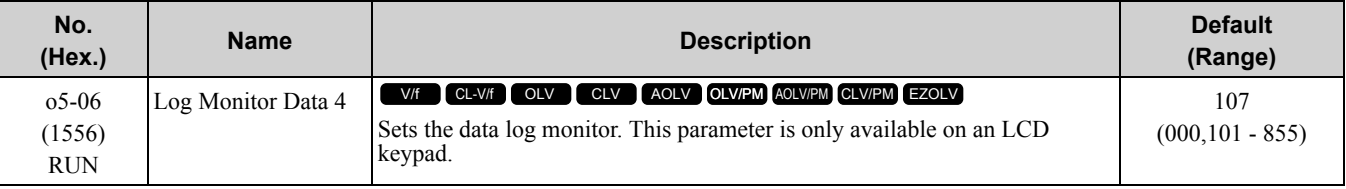

**Note:**

Set the log data with values *101 to 999 [U1-01 to U9-99]*.

For example, to show *U1-05 [Motor Speed]*, set *o5-03 = 105*. When it is not necessary to set data log monitors, set this parameter to *000*. You cannot set *U2 monitors [Fault Trace]* or *U3 Monitors [Fault History]*.

# ■ **o5-07: Log Monitor Data 5**

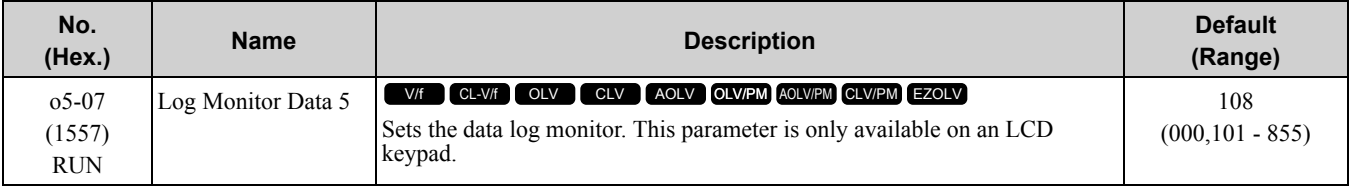

**Note:**

Set the log data with values *101 to 999 [U1-01 to U9-99]*.

For example, to show *U1-05 [Motor Speed]*, set  $o5-07 = 105$ . When it is not necessary to set data log monitors, set this parameter to *000*. You cannot set *U2 monitors [Fault Trace]* or *U3 Monitors [Fault History]*.

# ■ **o5-08: Log Monitor Data 6**

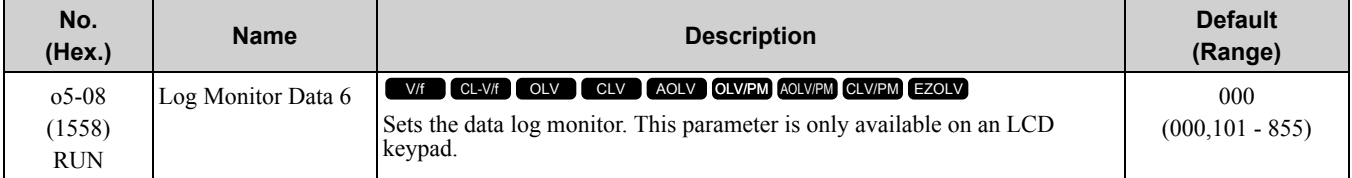

**Note:**

Set the log data with values *101 to 999 [U1-01 to U9-99]*. For example, to show *U1-05 [Motor Speed]*, set *o5-08 = 105*. When it is not necessary to set data log monitors, set this parameter to *000*. You cannot set *U2 monitors [Fault Trace]* or *U3 Monitors [Fault History]*.

# ■ **o5-09: Log Monitor Data 7**

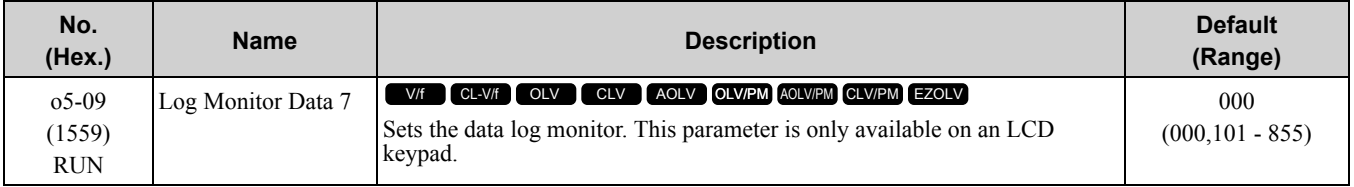

**Note:**

Set the log data with values *101 to 999 [U1-01 to U9-99]*.

For example, to show *U1-05 [Motor Speed]*, set *o5-09 = 105*. When it is not necessary to set data log monitors, set this parameter to *000*. You cannot set *U2 monitors [Fault Trace]* or *U3 Monitors [Fault History]*.

# ■ **o5-10: Log Monitor Data 8**

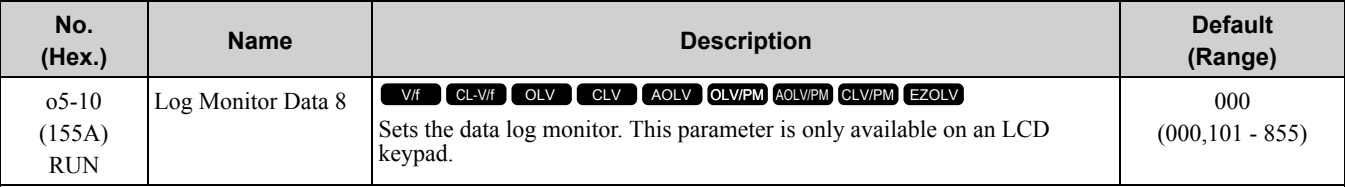

#### **Note:**

Set the log data with values *101 to 999 [U1-01 to U9-99]*.

For example, to show *U1-05 [Motor Speed]*, set *o5-10 = 105*. When it is not necessary to set data log monitors, set this parameter to *000*. You cannot set *U2 monitors [Fault Trace]* or *U3 Monitors [Fault History]*.

# ■ **o5-11: Log Monitor Data 9**

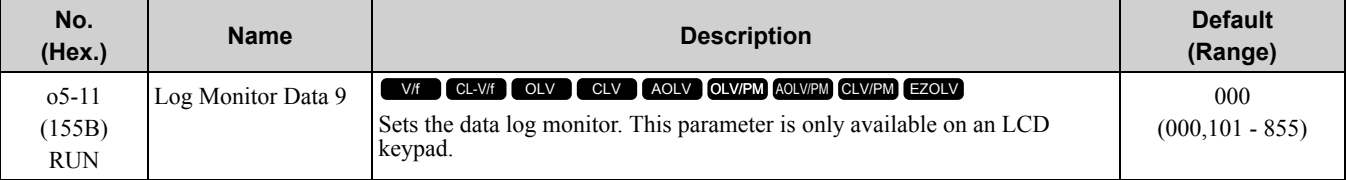

#### **Note:**

Set the log data with values *101 to 999 [U1-01 to U9-99]*.

For example, to show *U1-05 [Motor Speed]*, set *o5-11 = 105*. When it is not necessary to set data log monitors, set this parameter to *000*. You cannot set *U2 monitors [Fault Trace]* or *U3 Monitors [Fault History]*.

# ■ **o5-12: Log Monitor Data 10**

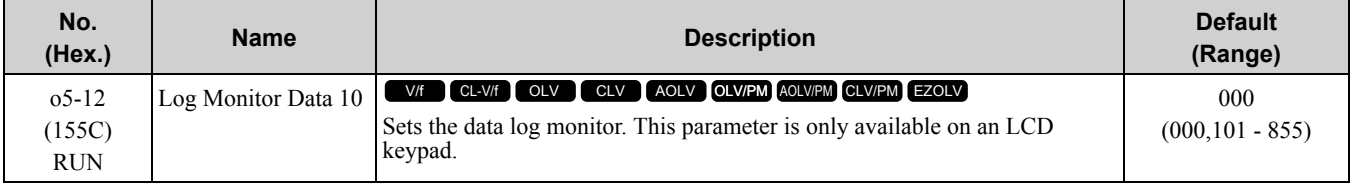

#### **Note:**

Set the log data with values 101 to 999 [U1-01 to U9-99].

For example, to show *U1-05 [Motor Speed]*, set *o5-12 = 105*. When it is not necessary to set data log monitors, set this parameter to *000*. You cannot set *U2 monitors [Fault Trace]* or *U3 Monitors [Fault History]*.

# <span id="page-1031-0"></span>**11.12 T: Auto-Tuning**

Numbers identifying the *T parameters* are displayed when an LED keypad is used. The names of the parameters are displayed on the LCD screen of the LCD keypad. Set the following.

- Induction Motor Auto-Tuning
- PM Motor Auto-Tuning
- ASR and Inertia Tuning

# ◆ **T0: Tuning Mode Selection**

# ■ **T0-00: Tuning Mode Selection**

When your control method supports Control Tuning, set *T0-00* first. Then, set *T1-00 [Motor 1/Motor 2 Selection]* to select the motor you will tune. Then, set the tuning mode in *T2-01 [PM Auto-Tuning Selection]* or *T3-00 [Control Loop Tuning Selection]*.

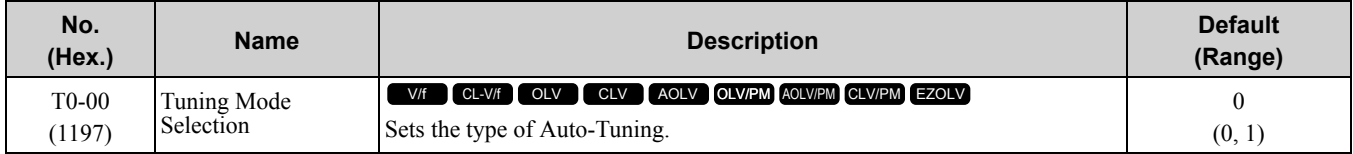

#### **0 : Motor Parameter Tuning**

#### **1 : Control Tuning**

**Note:**

The available tuning modes are different for different control methods.

# ◆ **T1: InductionMotor Auto-Tuning**

<span id="page-1031-1"></span>*T1 parameters* set the Auto-Tuning input data for induction motor tuning.

**Note:**

•The base frequency of drive dedicated motors and special motors for use with vector control may be lower than the base frequency of general-purpose motors, which is 50 Hz or 60 Hz. In such cases, this lower frequency is used as the value for *E1-06 [Base Frequency]* and *E1-04 [Maximum Output Frequency]* after Auto-Tuning completes. If the maximum output frequency is too low and causes problems, change the setting of *E1-04* after Auto-Tuning completes.

•The following induction motor parameters are set automatically.

–*E1-xx [V/f Pattern for Motor 1]*

–*E2-xx [Motor Parameters]*

–*E3-xx [V/f Pattern for Motor 2]*

–*E4-xx [Motor 2 Parameters]*

–*F1-xx [Encoder Options]* (only with Closed Loop Vector Control)

# ■ **T1-00: Motor 1/Motor 2 Selection**

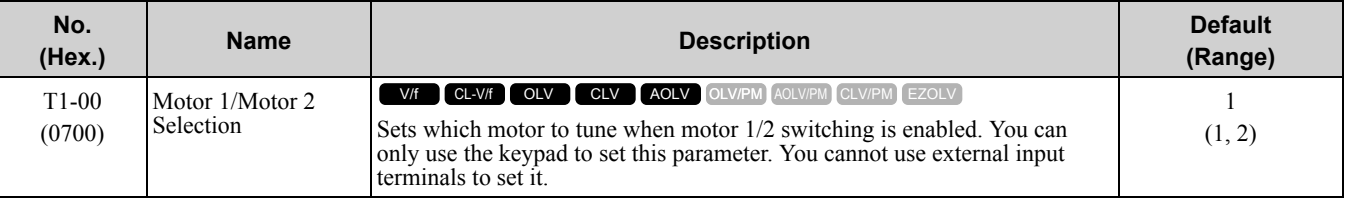

**Note:**

Set  $H1-xx = 16$  [Motor 2 Selection] ON to set this parameter. The keypad will not show this parameter when  $H1-xx = 16$  is OFF.

#### **1 : Motor 1 (sets E1-oo, E2-oo)**

Auto-Tuning automatically sets parameters *E1-xx* and *E2-xx* for motor 1.

#### **2 : Motor 2 (sets E3-oo, E4-oo)**

Auto-Tuning automatically sets parameters *E3-xx* and *E4-xx* for motor 2. Make sure that you connect motor 2 to the drive for Auto-Tuning.

# ■ **T1-01: Auto-Tuning Mode Selection**

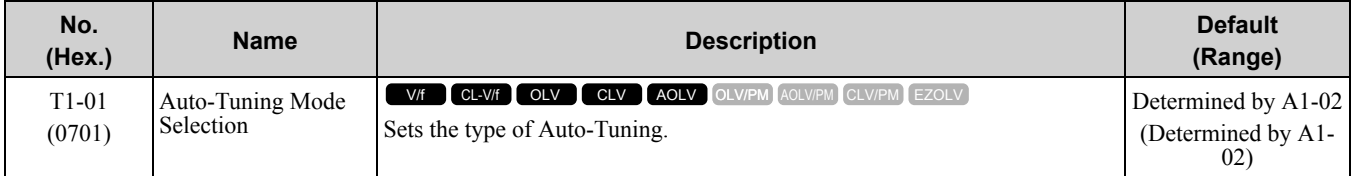

#### **0 : Rotational Auto-Tuning**

**1 : Stationary Auto-Tuning 1**

#### **2 : Stationary Line-Line Resistance**

### ■ **T1-02: Motor Rated Power**

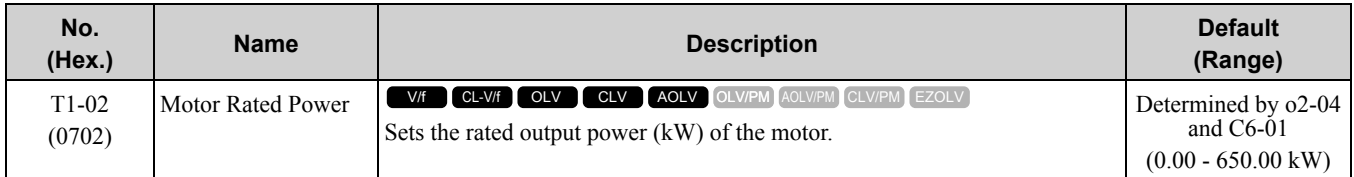

**Note:**

Capacities 300 kW and smaller are set in units of 0.01 kW. Capacities larger than 300 kW are set in units of 0.1 kW. The maximum applicable motor output changes when the setting of *C6-01 [Normal / Heavy Duty Selection]* changes.

# ■ **T1-03: Motor Rated Voltage**

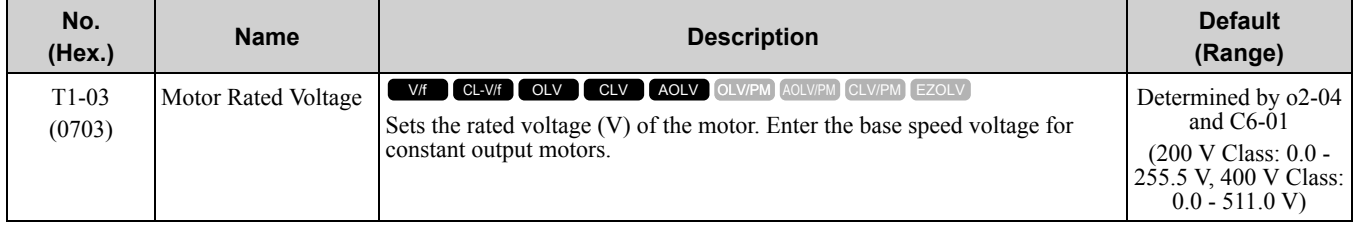

If you do Auto-Tuning on a drive-dedicated motor or a specialized motor for vector control, the voltage or frequency can be lower than that of a general-purpose motor. Always compare the data from the nameplate or test report with the Auto-Tuning results and check for differences. Enter the voltage necessary to operate the motor in no-load conditions at rated speed for better control precision around rated speed. If the motor test report or the motor nameplate is not available, enter approximately 90% of the motor rated voltage.

If the drive input power supply voltage is low, enter approximately 90% of the input voltage. When the input power supply voltage is low, the current will increase. Make sure that the main power supply capacity is correct and use a molded-case circuit breaker for the drive.

# ■ **T1-04: Motor Rated Current**

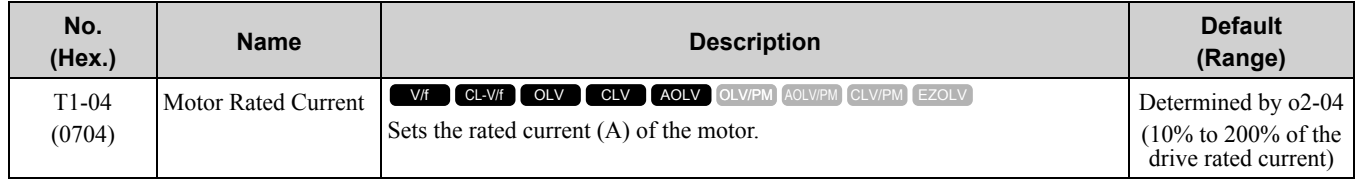

Set the motor rated current between 50% and 100% of the drive rated current for the best performance. Enter the current at the motor base speed.

# ■ **T1-05: Motor Base Frequency**

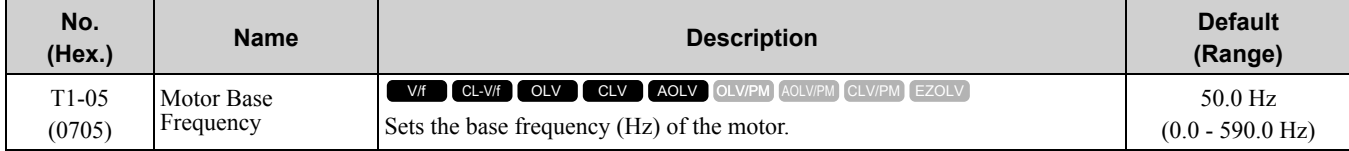

Auto-Tuning sets *T1-05* = *E1-04 [Maximum Output Frequency]*. If *T1-05* < 40 Hz, *E1-04* = 40 Hz. If you operate the drive at a speed that is higher than the base frequency, or if you operate in the field weakening range, set *E1- 04* (*E3-04* for motor 2) to the maximum output frequency after you complete Auto-Tuning.

# ■ **T1-06: Number of Motor Poles**

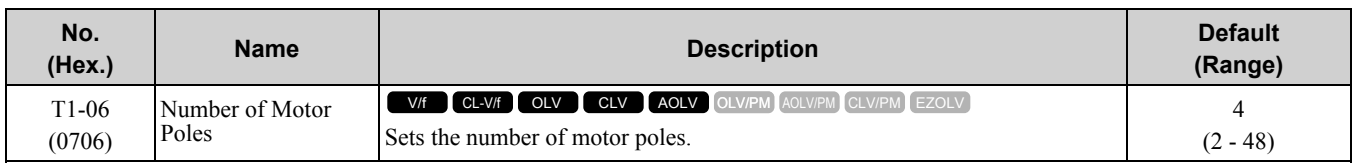

# ■ **T1-07: Motor Base Speed**

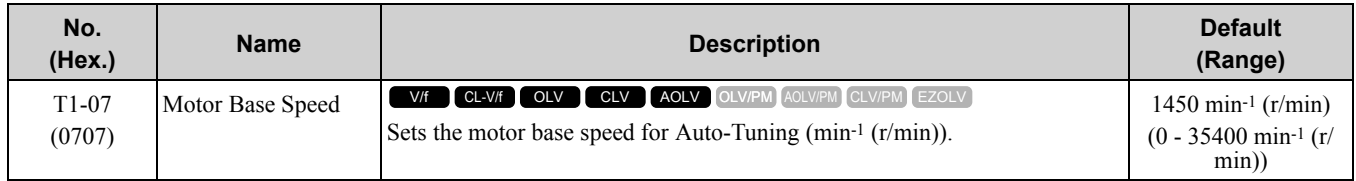

# ■ **T1-08: Encoder Pulse Count (PPR)**

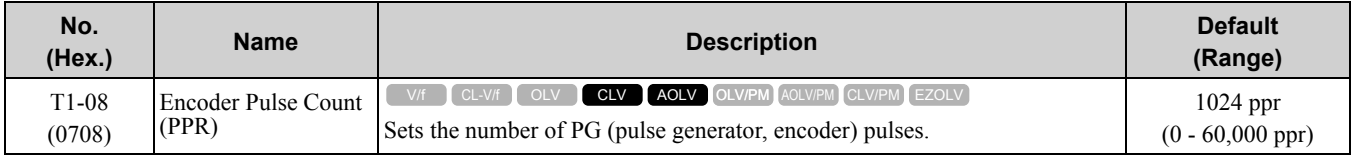

Set the actual number of pulses for one full motor rotation.

# ■ **T1-09: Motor No-Load Current**

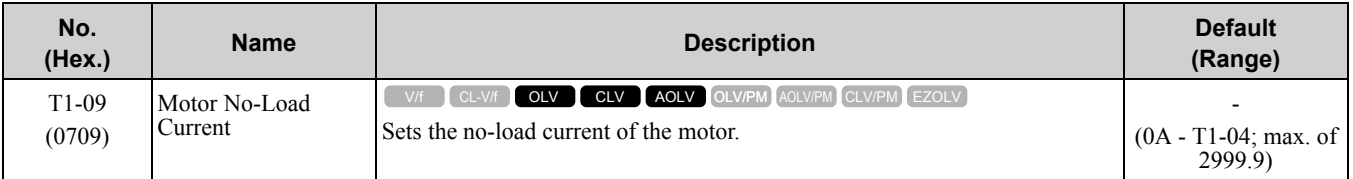

**Note:**

The display units are different for different models:

• 2004 to 2042, 4002 to 4023: 0.01 A

•2056 to 2415, 4031 to 4675: 0.1 A

The value shown is the no-load current that is automatically calculated from the values set in *T1-02 [Motor Rated Power]* and *T1-04 [Motor Rated Current]*. Set the no-load current shown on the motor test report. If the motor test report is not available, do not change this parameter.

# ■ **T1-10: Motor Rated Slip Frequency**

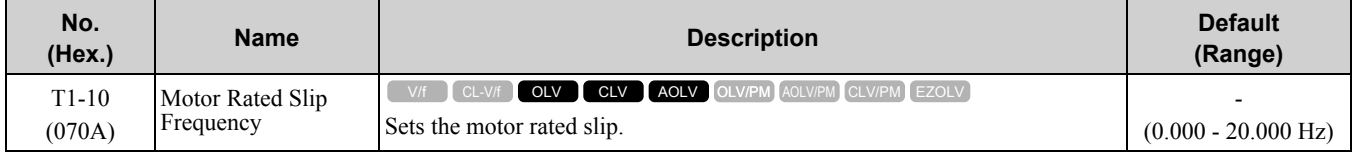

Shows 0.000 Hz as the default value. Set the rated slip shown on the motor test report. If the motor test report is not available, do not change this parameter.

# ■ **T1-11: Motor Iron Loss**

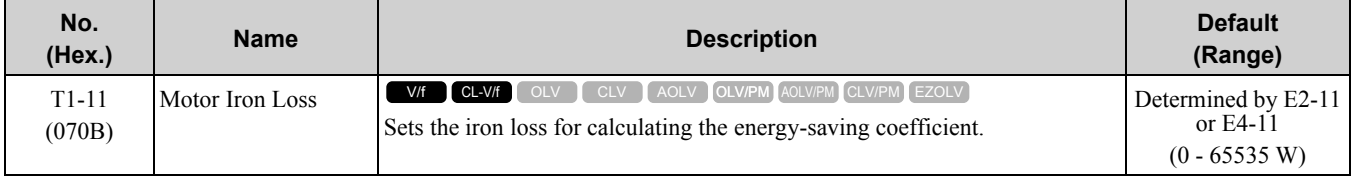

**Note:**

The default setting is different for different motor codes and motor parameter settings.

The value shown is the *E2-10 [Motor Iron Loss]* or *E4-10 [Motor 2 Iron Loss]* for the motor output set in *T1-02 [Motor Rated Power]*. If the motor test report is available, enter the motor iron loss value to *T1-11*.

# ■ **T1-12: Test Mode Selection**

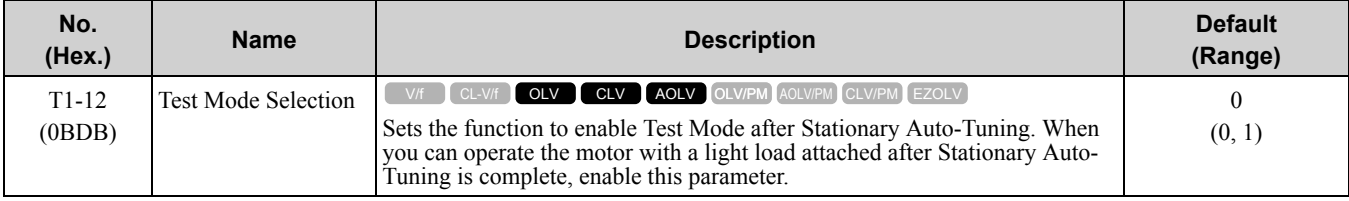

#### **0 : No**

#### **1 : Yes**

After Auto-Tuning, the drive automatically sets *E2-02 [Motor Rated Slip]* and *E2-03 [Motor No-Load Current]* when you operate the motor for the first time in Drive Mode.

**Note:**

- After Auto-Tuning is complete and you set the drive to Drive Mode, operate the motor in these conditions:
- •Make sure that you connect all wiring between the drive and motor
- •Make sure that a mechanical brake on the motor shaft is not locked
- •Keep the motor-load ratio at 30%
- •Hold constant speed for longer than 1 second at a minimum of 30% of the speed set in *E1-06 [Base Frequency]* (the default setting is the same as the maximum frequency).

# ■ **T1-13: No-load voltage**

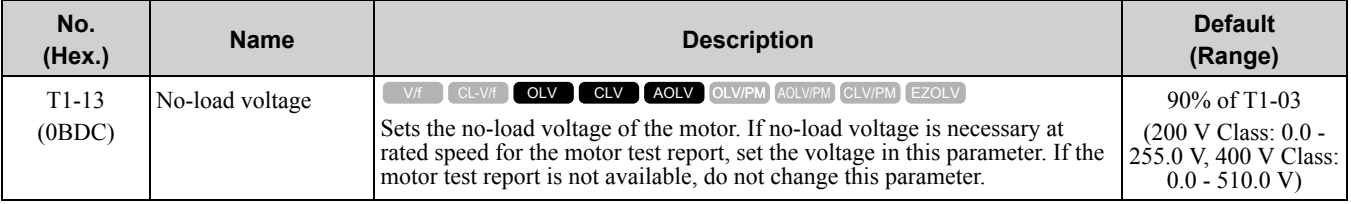

**Note:**

To get the same qualities as a Yaskawa 1000-series drive or previous models, set this parameter = *T1-03 [Motor Rated Voltage]* value.

# ◆ **T2: PM Motor Auto-Tuning**

<span id="page-1034-0"></span>*T2 parameters* set the Auto-Tuning input data for PM motor tuning.

**Note:**

- The drive automatically sets these PM motor parameters:
- •E1-xx [V/f Pattern for Motor 1]
- •E5-xx [PM Motor Settings]
- •F1-xx [PG Speed Control Card (Encoder)] (CLVonly)

# ■ **T2-01: PM** Auto-Tuning Selection

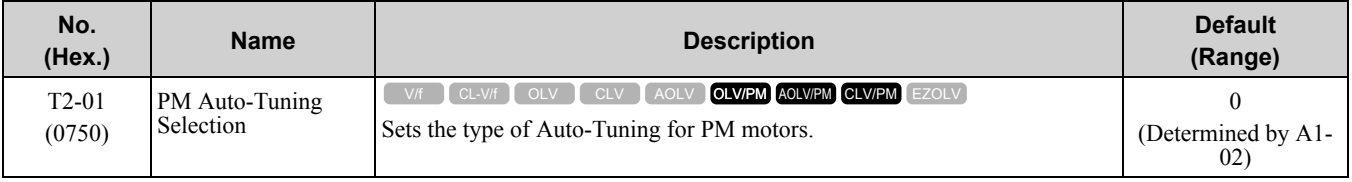

**Note:**

Yaskawa recommends Rotational (Ld, Lq, R, back-EMF) for specialized motors. Rotational Auto-Tuning rotates the motor to measure the actual induction voltage constants for more accurate control than Stationary Auto-Tuning.

#### **0 : Manual Entry w/ Motor Data Sheet**

- **1 : Stationary (Ld, Lq, R)**
- **2 : Stationary (R Only)**
- **3 : Z-Pulse Offset (Pole Position)**
- **4 : Rotational (Ld, Lq, R, back-EMF)**

# ■ **T2-02: PM Motor Code Selection**

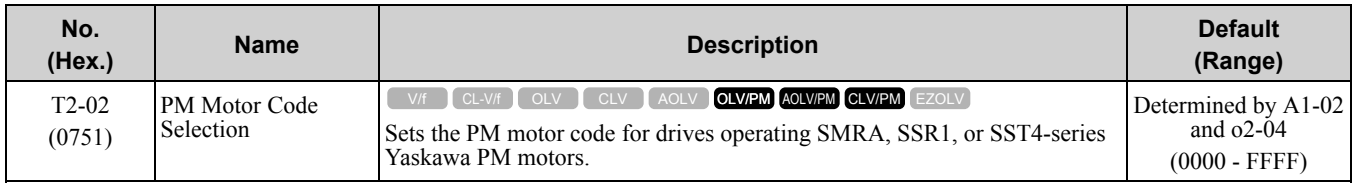

Enter the motor code in *T2-02* to automatically set parameters *T2-03* to *T2-14*. When you are operating a specialized motor or a non-Yaskawa motor designed, set *T2-02* = *FFFF* and enter the data from the motor nameplate or the motor test report.

You can only enter the permitted PM motor codes. Different drive control methods will accept different PM motor codes.

# ■ **T2-03: PM Motor Type**

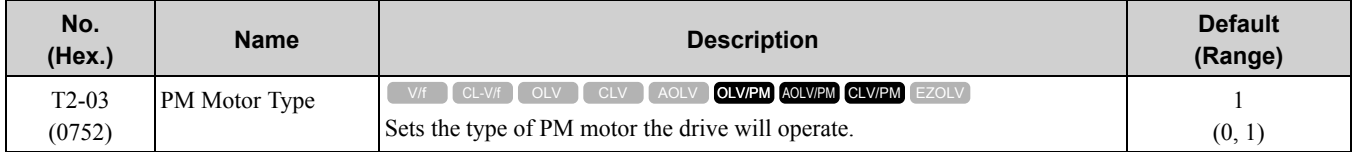

#### **0 : IPM motor**

#### **1 : SPM motor**

# ■ **T2-04: PM Motor Rated Power**

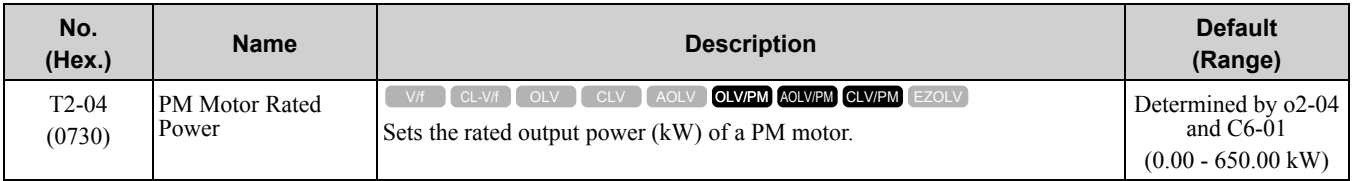

#### **Note:**

Capacities 300 kW and less are set in units of 0.01 kW. Capacities above 300 kW are set in units of 0.1 kW. The maximum applicable motor output varies depending on the setting of *C6-01 [Normal / Heavy Duty Selection]*.

# ■ **T2-05: PM Motor Rated Voltage**

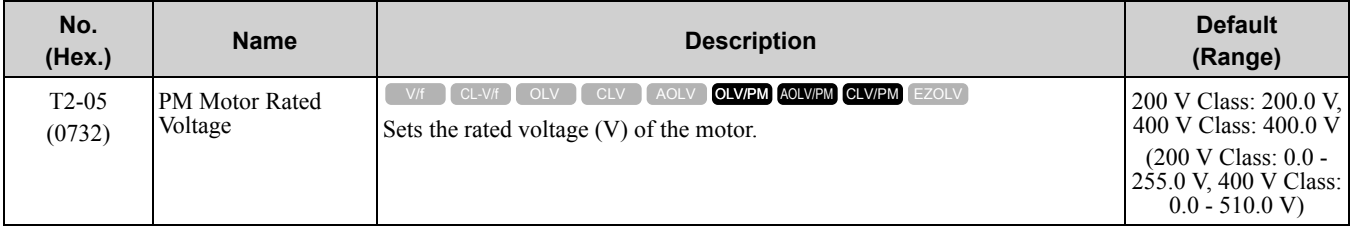

# ■ **T2-06: PM Motor Rated Current**

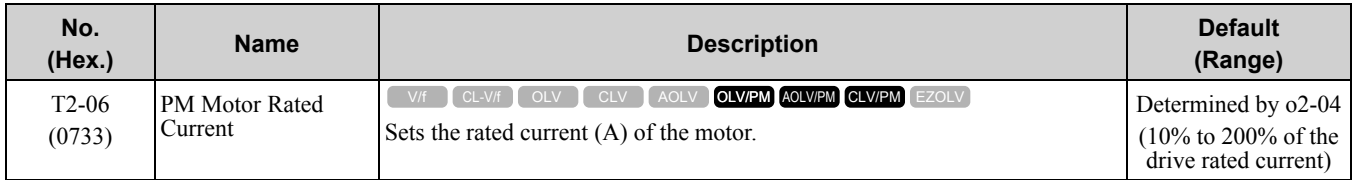

# ■ **T2-07: PM Motor Base Frequency**

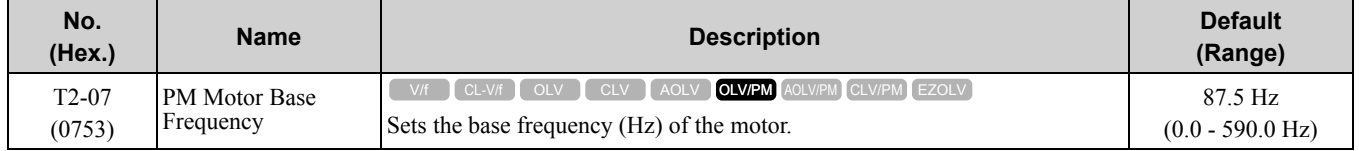

# ■ **T2-08: Number of PM Motor Poles**

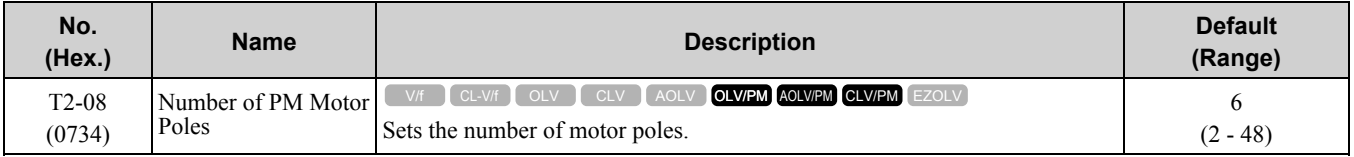

# ■ **T2-09: PM Motor Base Speed**

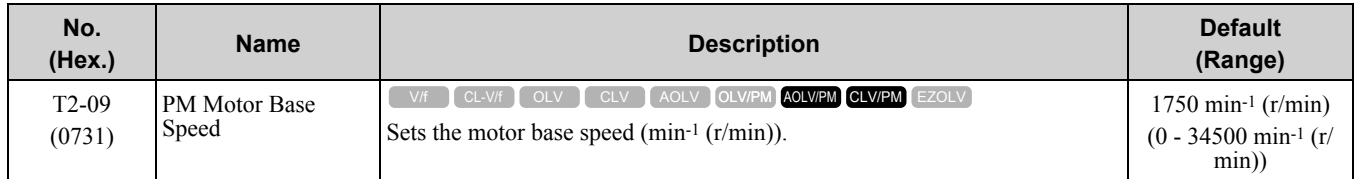

### ■ **T2-10: PM Motor Stator Resistance**

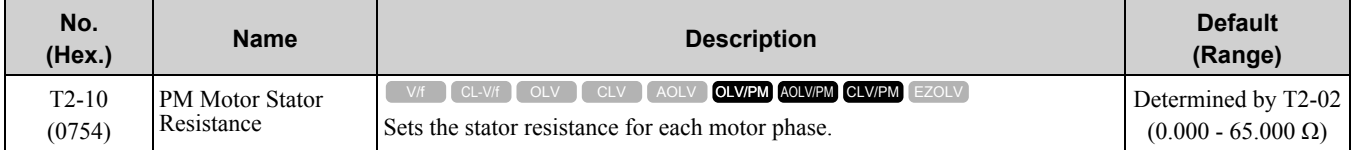

**Note:**

This parameter does not set line-to-line resistance.

#### ■ **T2-11: PM Motor d-Axis Inductance**

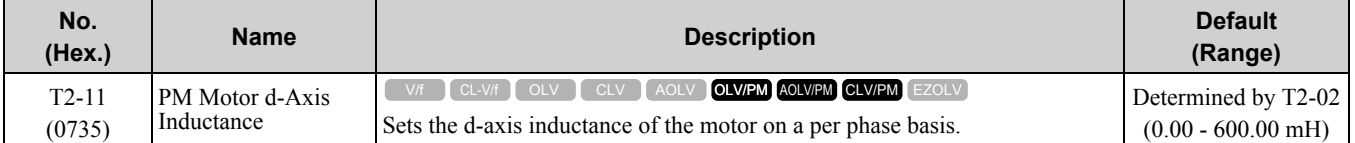

# ■ **T2-12: PM Motor q-Axis Inductance**

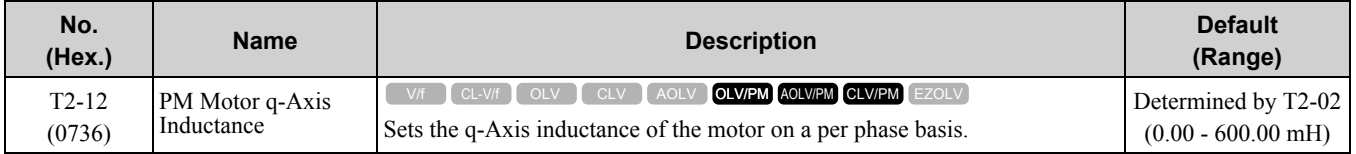

# ■ **T2-13: Back-EMF Units Selection**

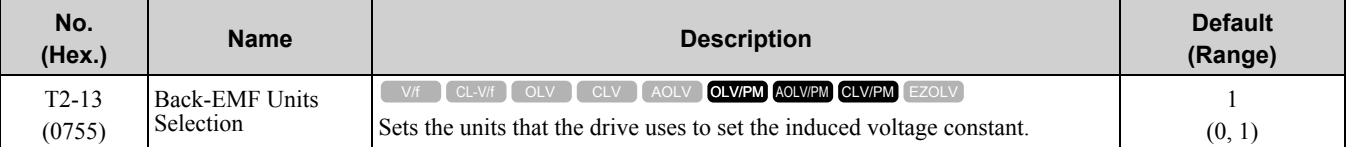

#### **0 : mV/(rev/min)**

#### **1 : mV/(rad/s)**

**Note:**

•When *T2-13 = 0*, the drive will use *E5-24 [PM Back-EMF L-L Vrms (mV/rpm)]* and will automatically set *E5-09 [PM Back-EMF Vpeak (mV/(rad/s))] = 0.0*.

• When  $T2-13 = 1$ , the drive will use  $E5-09$  and will automatically set  $E5-24 = 0.0$ .

# ■ **T2-14: Back-EMF Voltage Constant (Ke)**

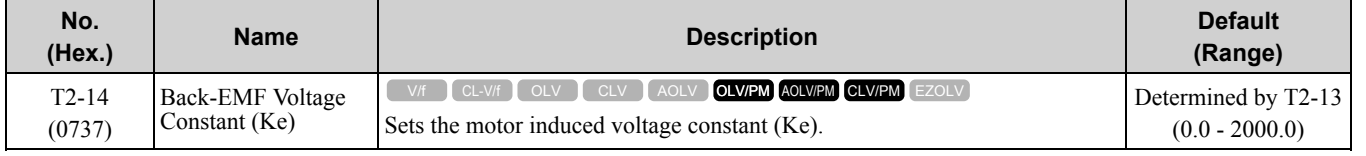

# ■ **T2-15: Pull-In Current Level**

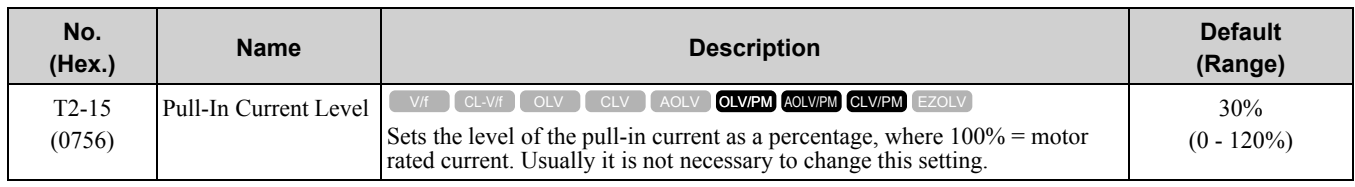

If the load inertia is high, increase the setting value.

# ■ **T2-16: Encoder Pulse Count (PPR)**

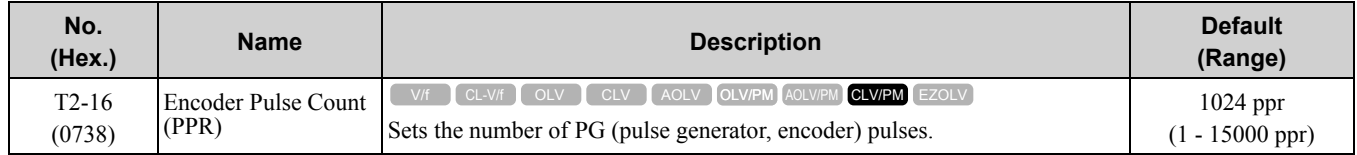

Set the actual number of pulses for one full motor rotation.

# ■ **T2-17: Encoder Z-Pulse Offset**

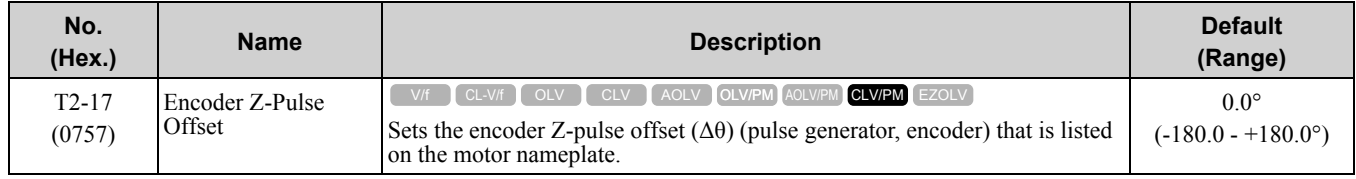

If you do not know the quantity of encoder (pulse generator, encoder) Z-pulse offset, or if you replaced the encoder, do Z Pulse Offset Tuning and correct for the offset  $(\Delta\theta)$  from the Z phase.

# ◆ **T3: ASR and Inertia Tuning**

# <span id="page-1037-0"></span>■ **T3-00: Control Loop Tuning Selection**

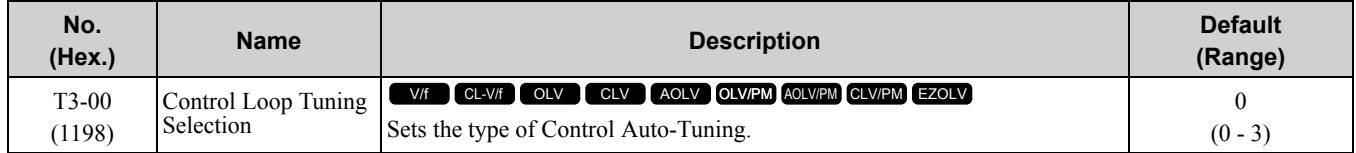

# **0 : Inertia Tuning**

# **1 : ASR (Speed Regulator)**

#### **2 : Deceleration Rate Tuning**

#### **3 : KEB Tuning**

**Note:**

Settings 0 and 1 are available only when  $A1-02 = 3$ , 7 [Control Method Selection = Closed Loop Vector or PM Closed Loop Vector].

# ■ **T3-01: Test Signal Frequency**

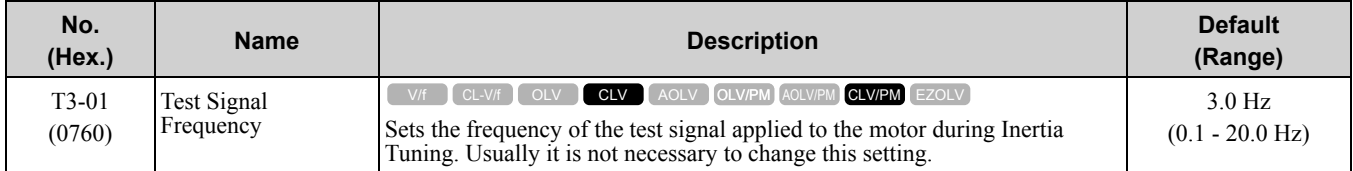

If the load inertia is too large and the drive detects a fault after Inertia Tuning, decrease the setting.

# ■ **T3-02: Test Signal Amplitude**

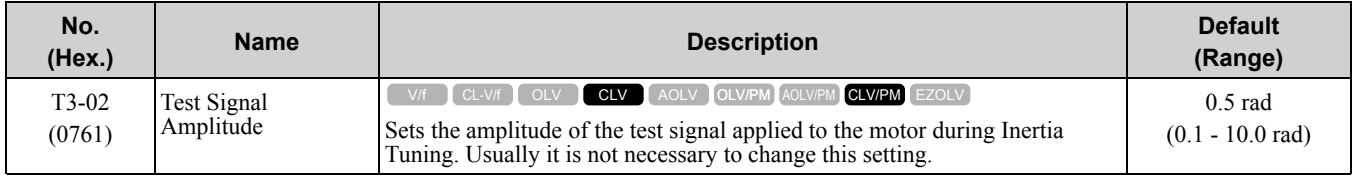

If the load inertia is too large and the drive detects a fault after Inertia Tuning, decrease the setting. If the drive detects a fault when *T3-01 [Test Signal Frequency]* is set to a low value, adjust this parameter.

# ■ **T3-03: Motor Inertia**

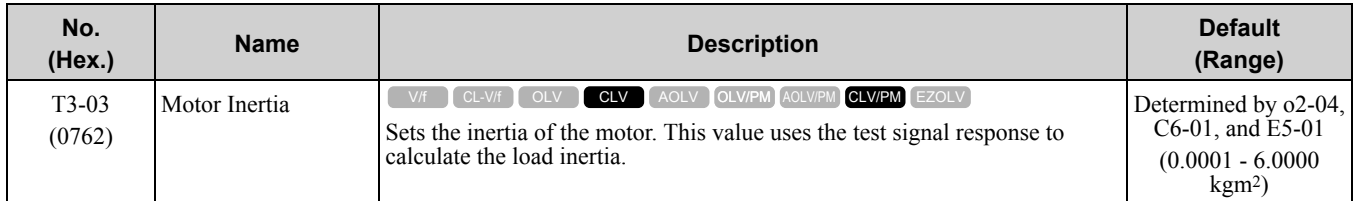

The default setting is for a Yaskawa standard motor as shown in the motor inertia table. Actual values will be different when you use induction motors or PM motors.

**Note:**

Capacities smaller than 37 kW are set in units of 0.0001 kgm2. Capacities 37 kW and larger are set in units of 0.001 kgm2.

# ■ **T3-04: System Response Frequency**

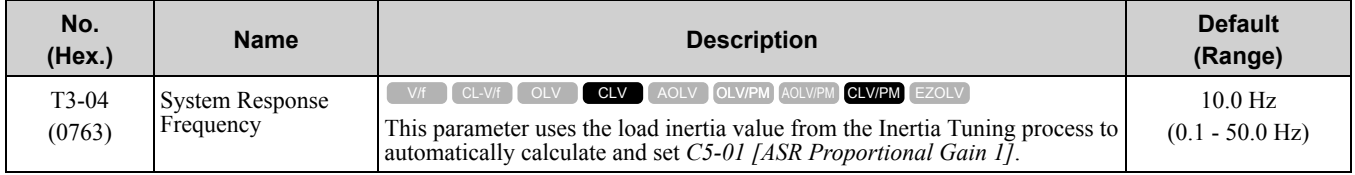

If this input value is too high, it can cause oscillation.

# ◆ **T4: EZ Tuning**

Use *T4 parameters* to input the data necessary for motor parameter Auto-Tuning when *A1-02 = 8 [Control Method Selection = EZ Vector Control]*. These two modes are available:

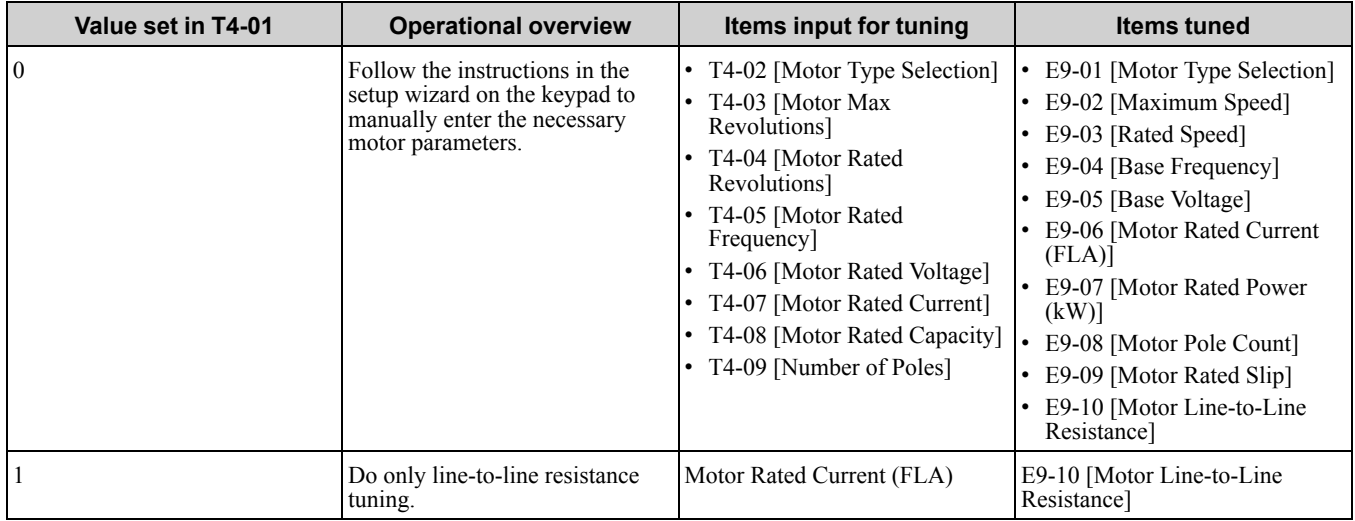

\*1 When you use a PM motor or a synchronous reluctance motor, it is not necessary to use the setup wizard. The drive will use the rated rotation speed and number of motor poles to automatically calculate the rated frequency.

# ■ **T4-01: EZ Tuning Mode Selection**

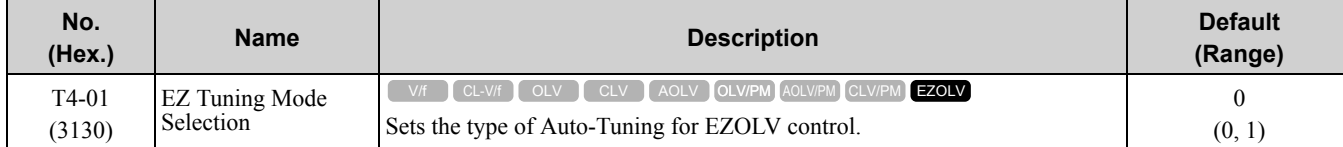

#### **0 : Motor Parameter Setting**

**1 : Line-to-Line Resistance**

Parameter Details [Parameter](#page-672-0) Details

# ■ **T4-02: Motor Type Selection**

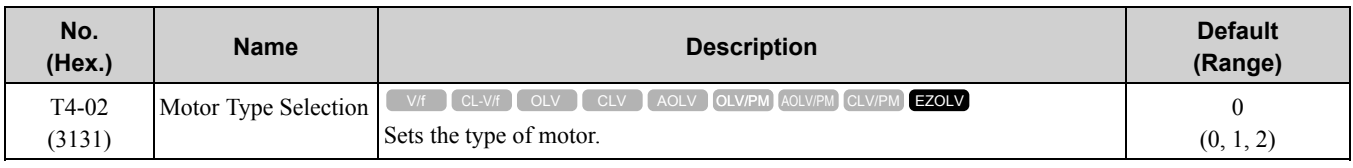

#### **0 : Induction (IM)**

# **1 : Permanent Magnet (PM)**

### **2 : Synchronous Reluctance (SynRM)**

# ■ **T4-03: Motor Max Revolutions**

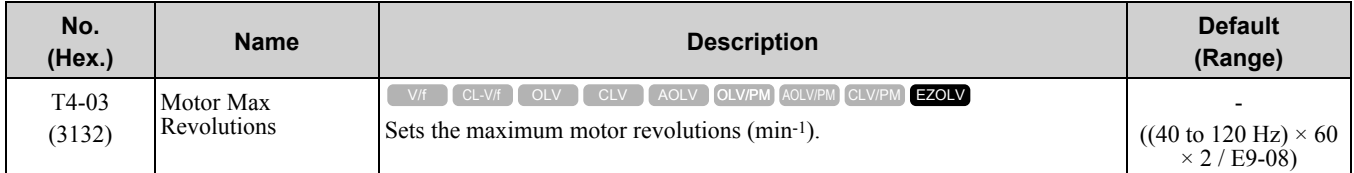

# ■ **T4-04: Motor Rated Revolutions**

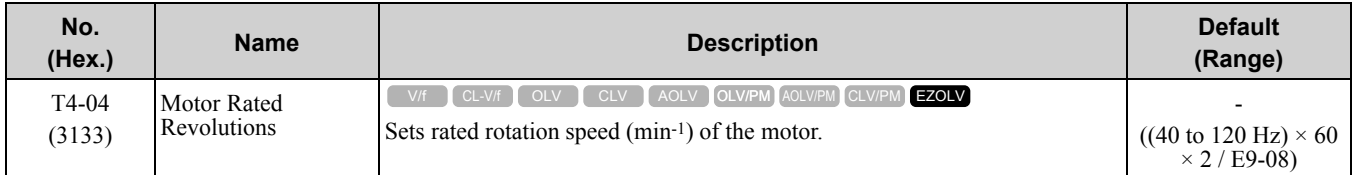

# ■ **T4-05: Motor Rated Frequency**

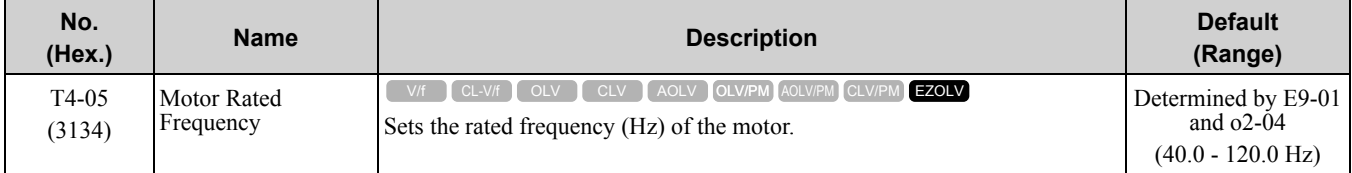

#### **Note:**

When  $T4-02 = 1$ , 2 [Motor Type Selection = PM, SynRM], input is not necessary because it assumes: Motor Rated Revolutions/60  $\times$ Number of Motor Poles/2.

# ■ **T4-06: Motor Rated Voltage**

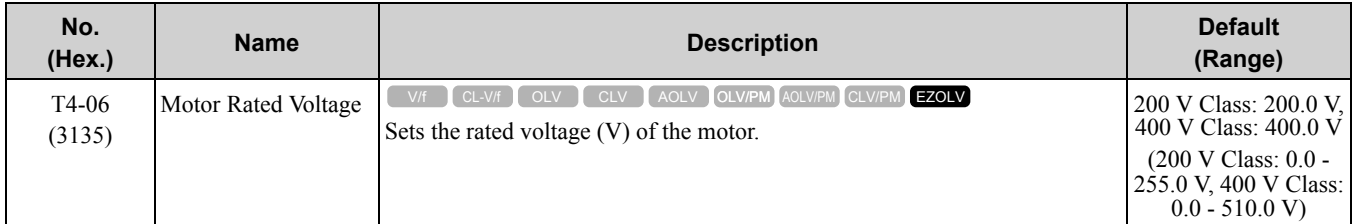

# ■ **T4-07: Motor Rated Current**

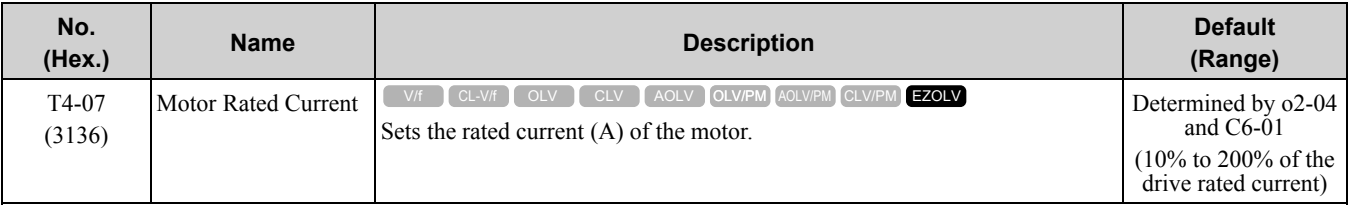

**Note:**

The value set here becomes the base value for motor protection, the torque limit, and torque control.

# ■ **T4-08: Motor Rated Capacity**

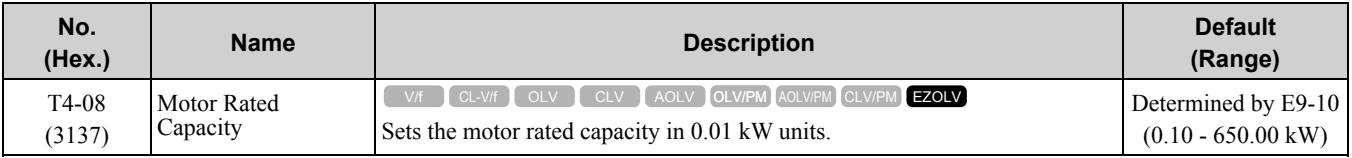

# ■ **T4-09: Number of Poles**

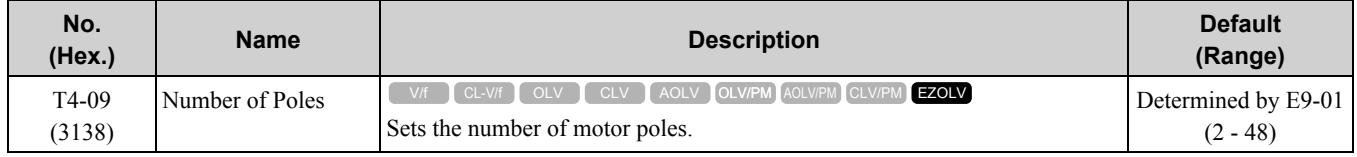

# **Index**

# **Symbols**

# **Numerics**

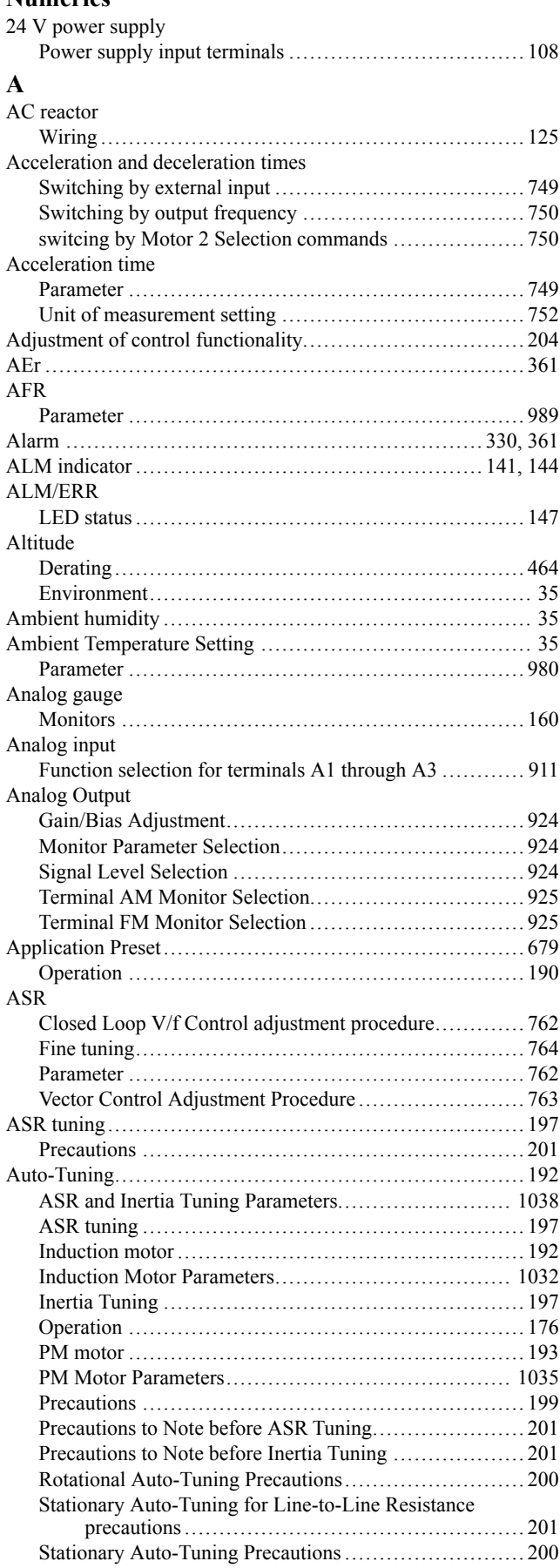

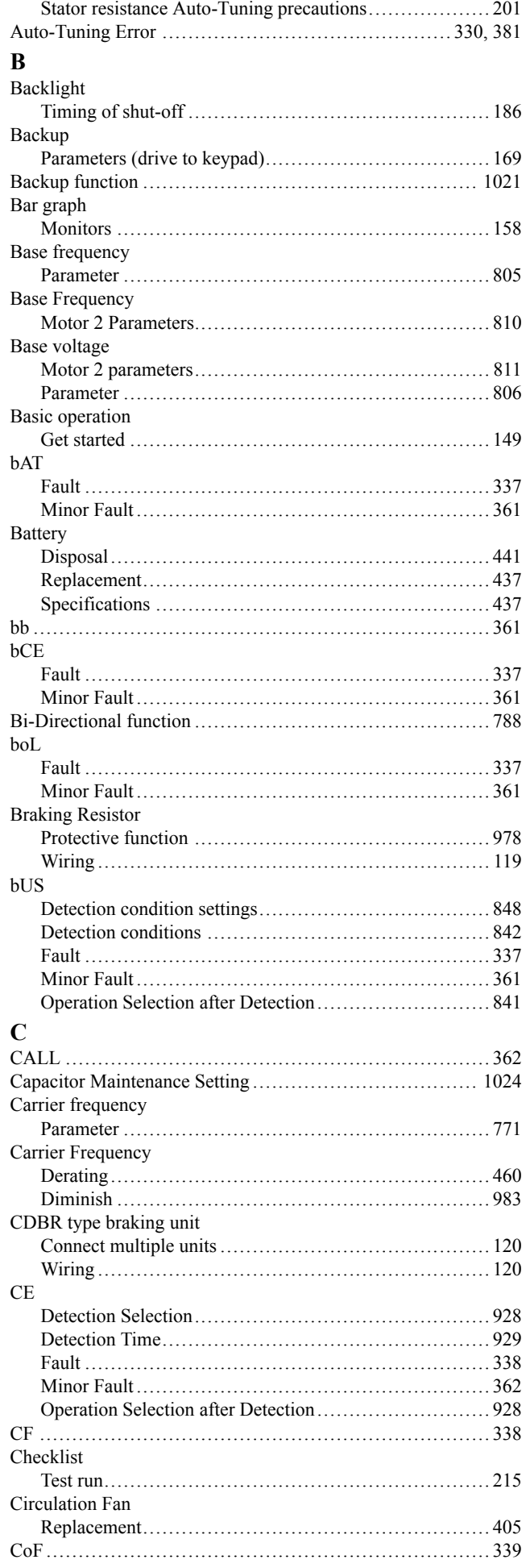

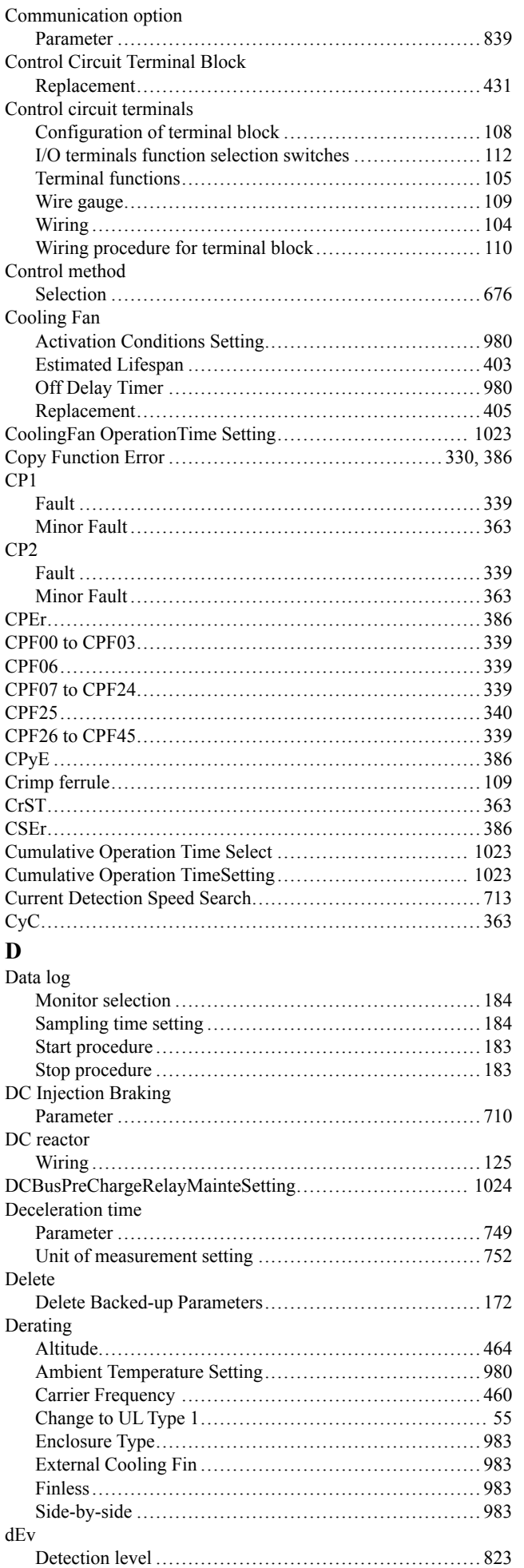

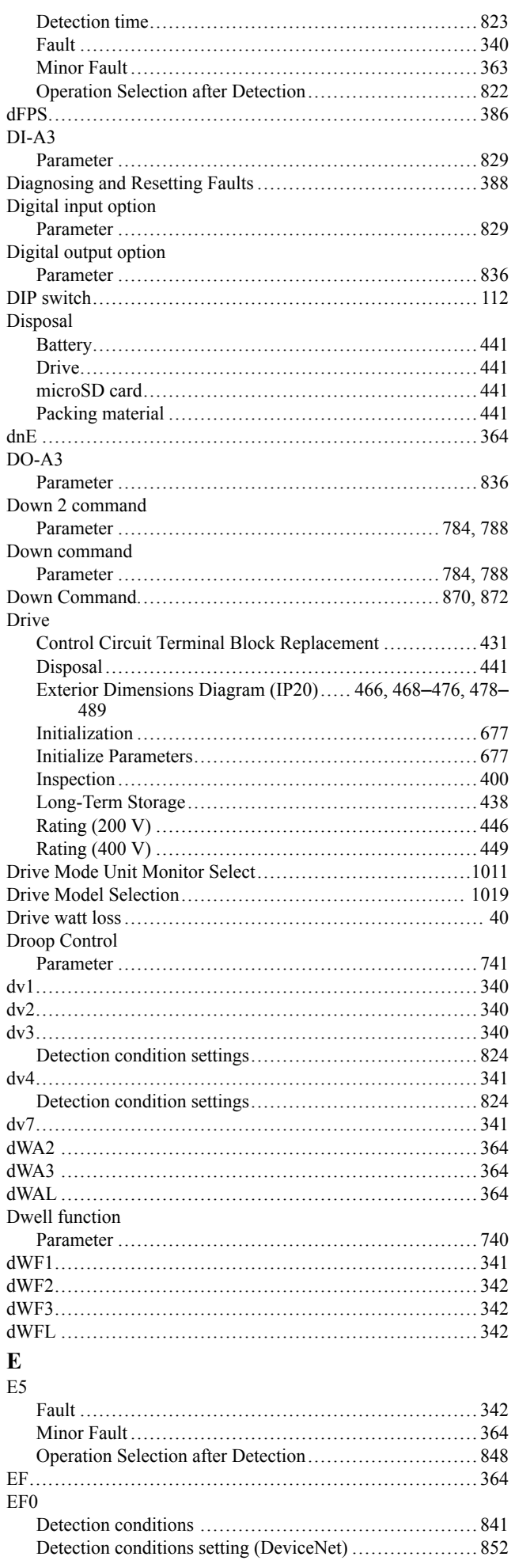

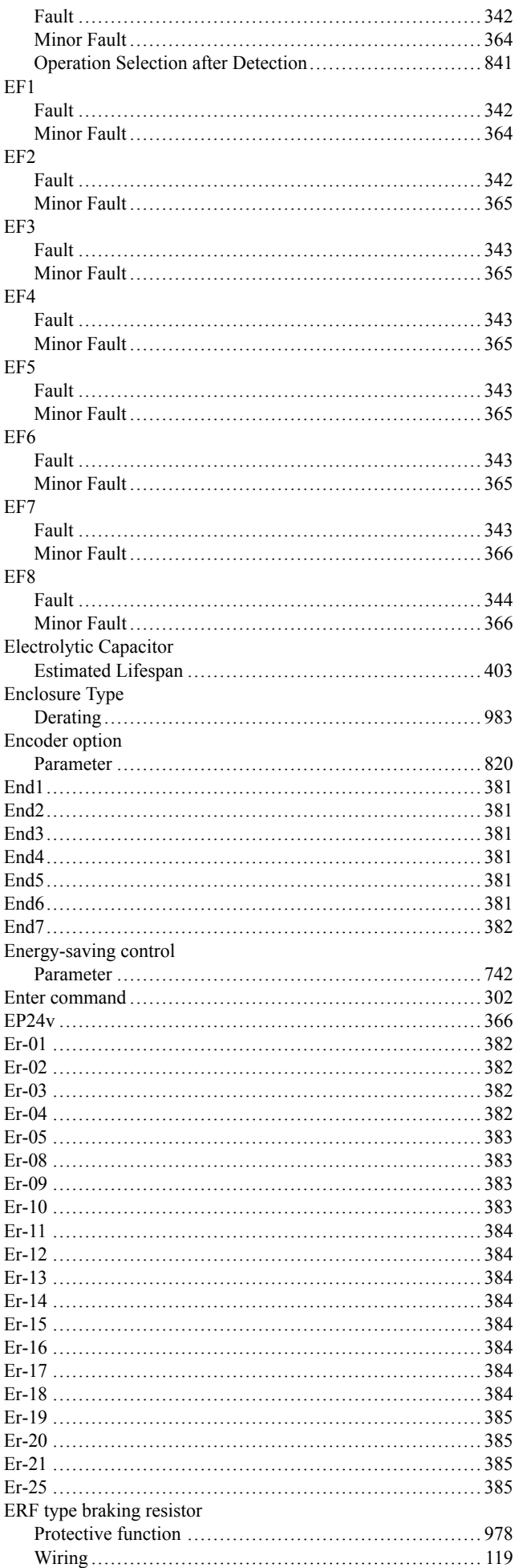

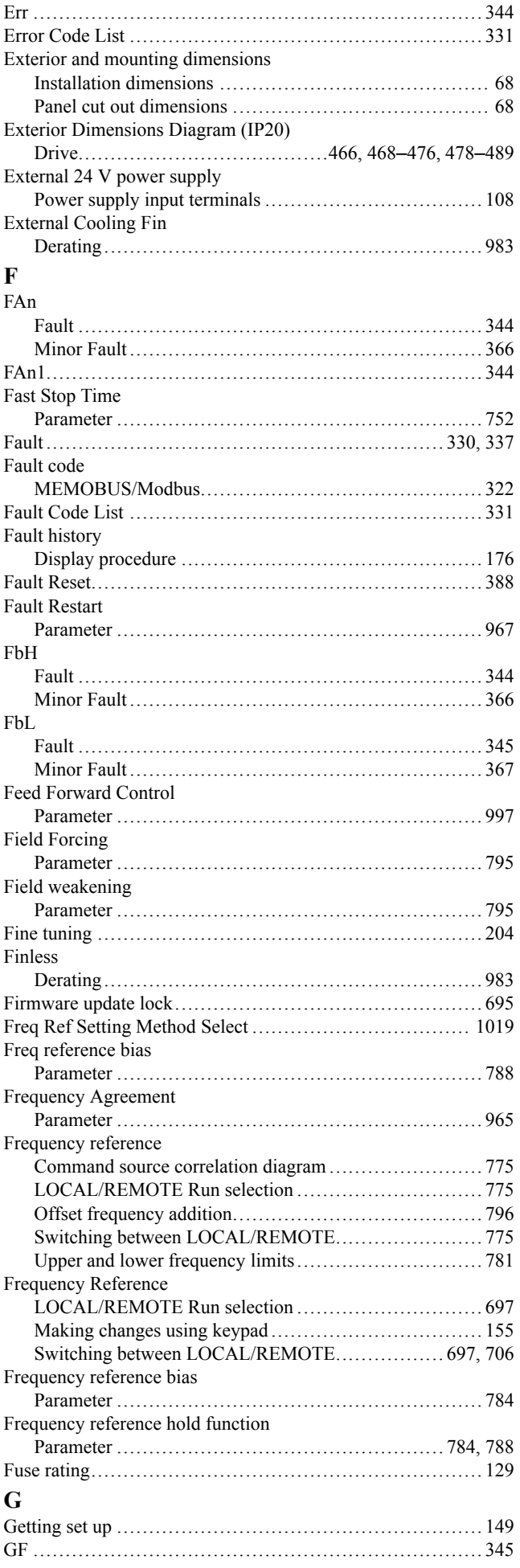
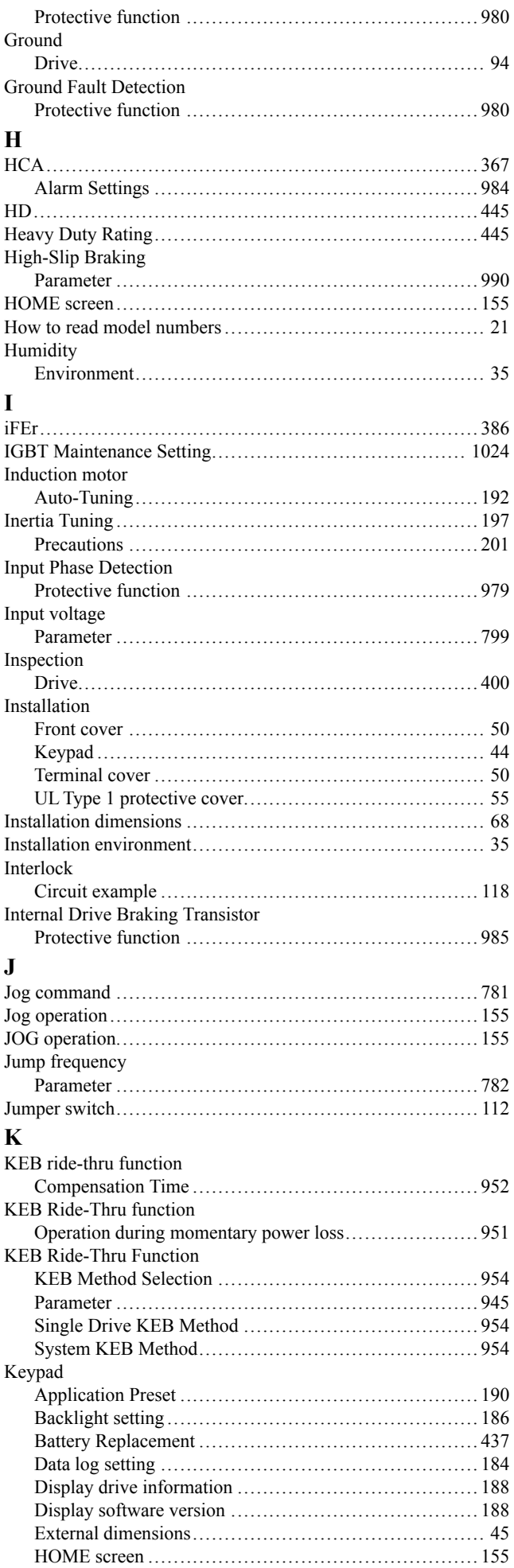

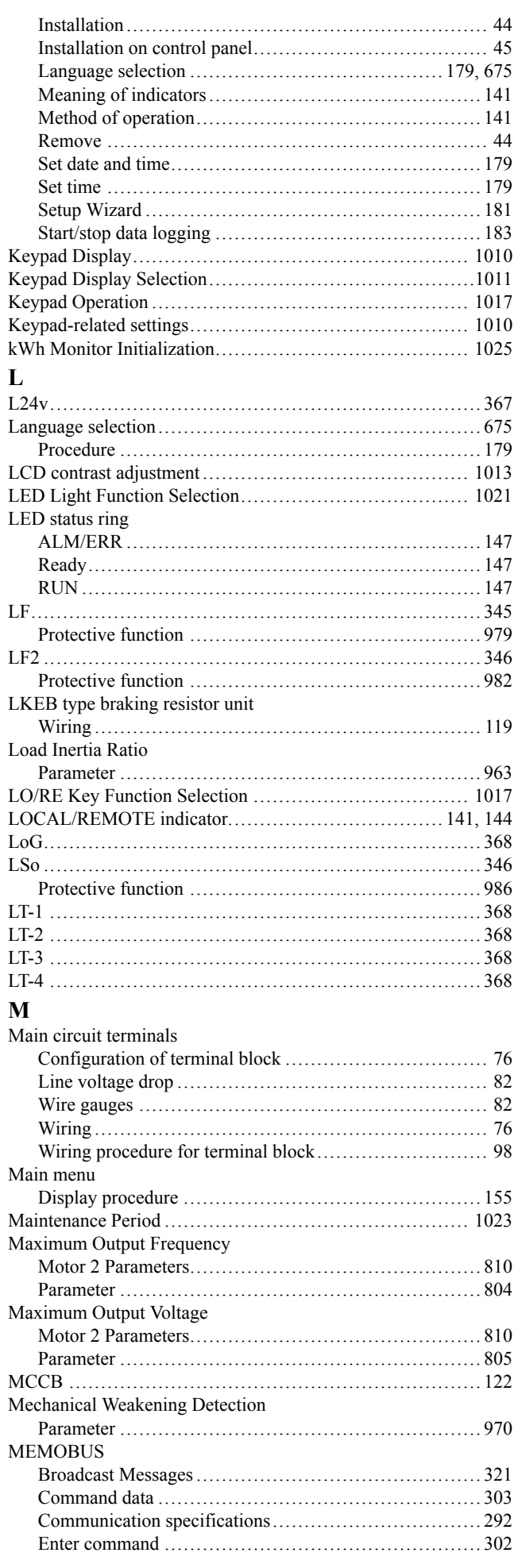

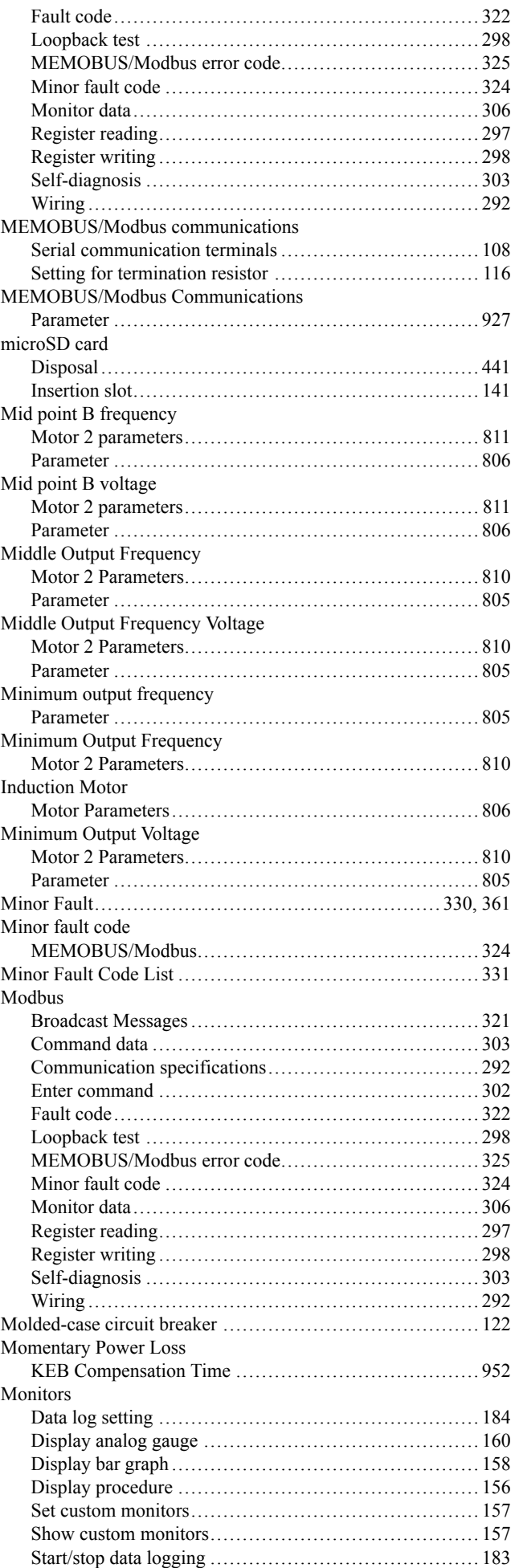

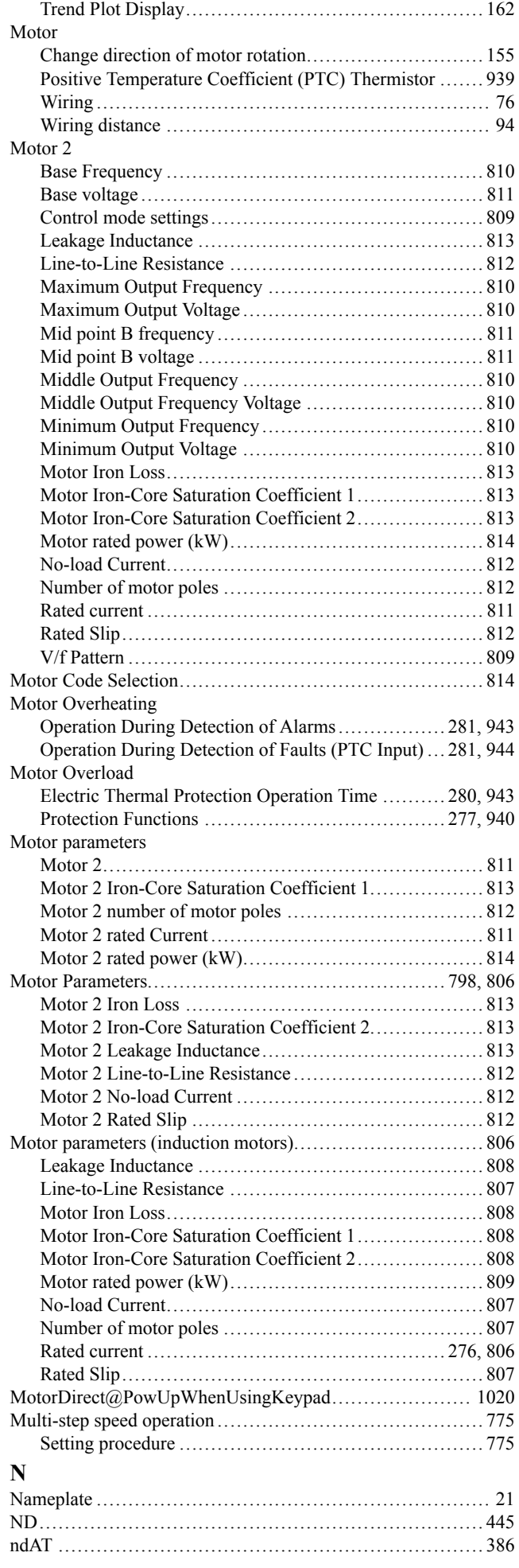

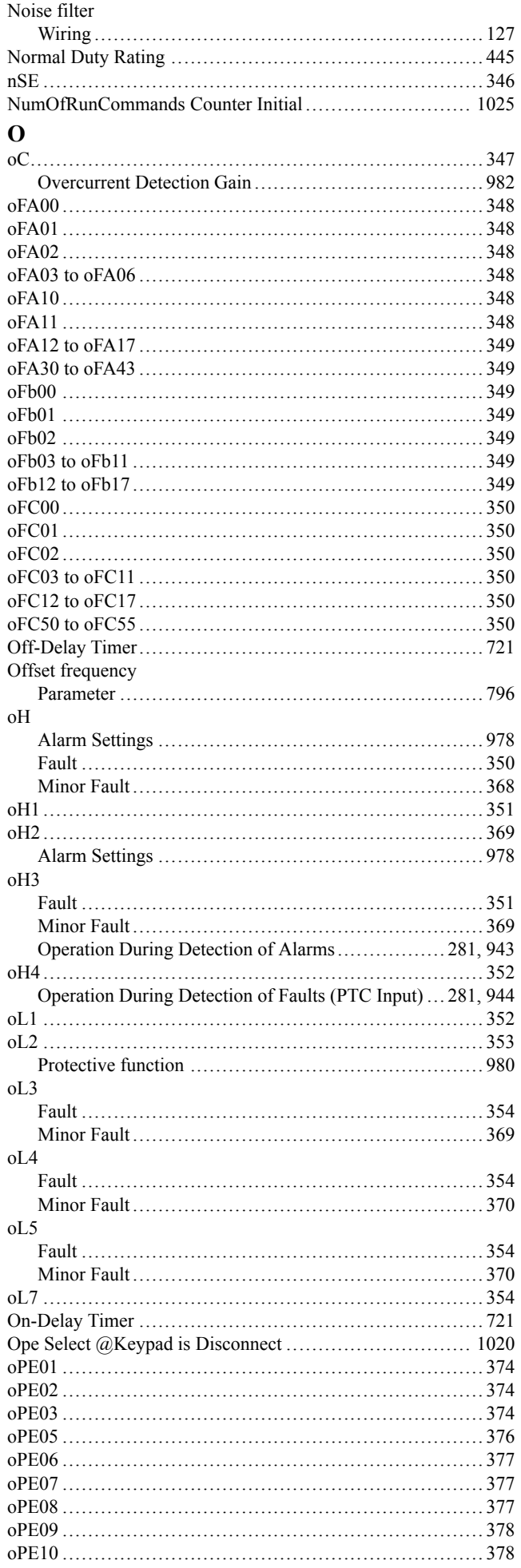

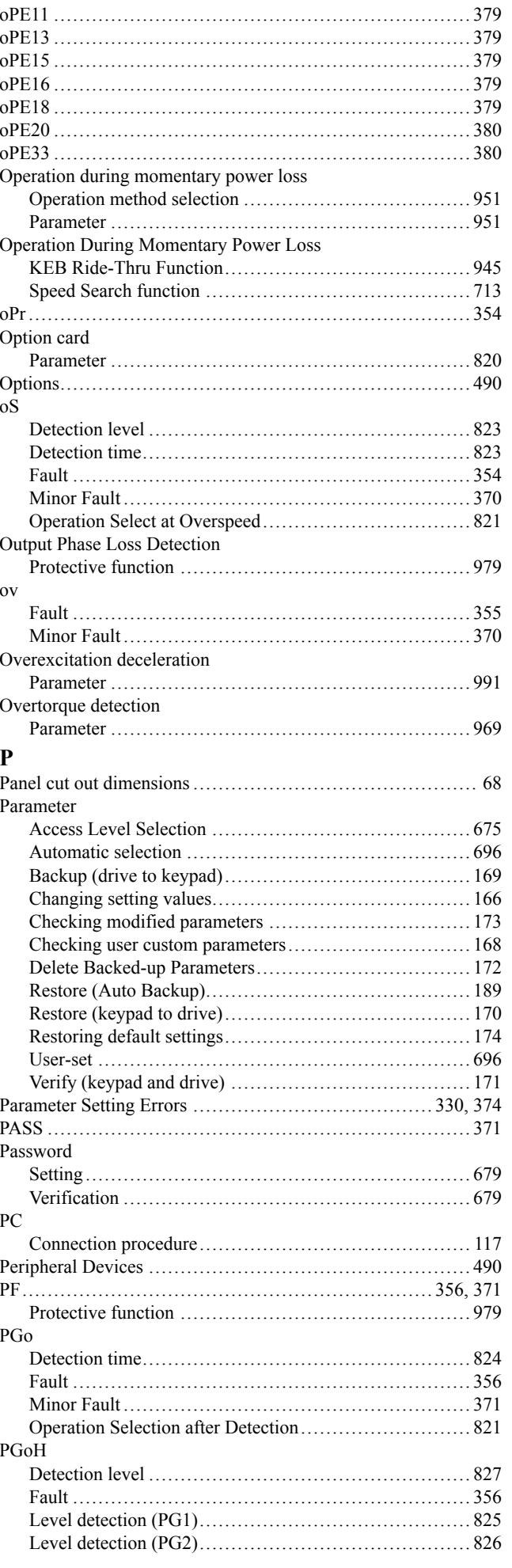

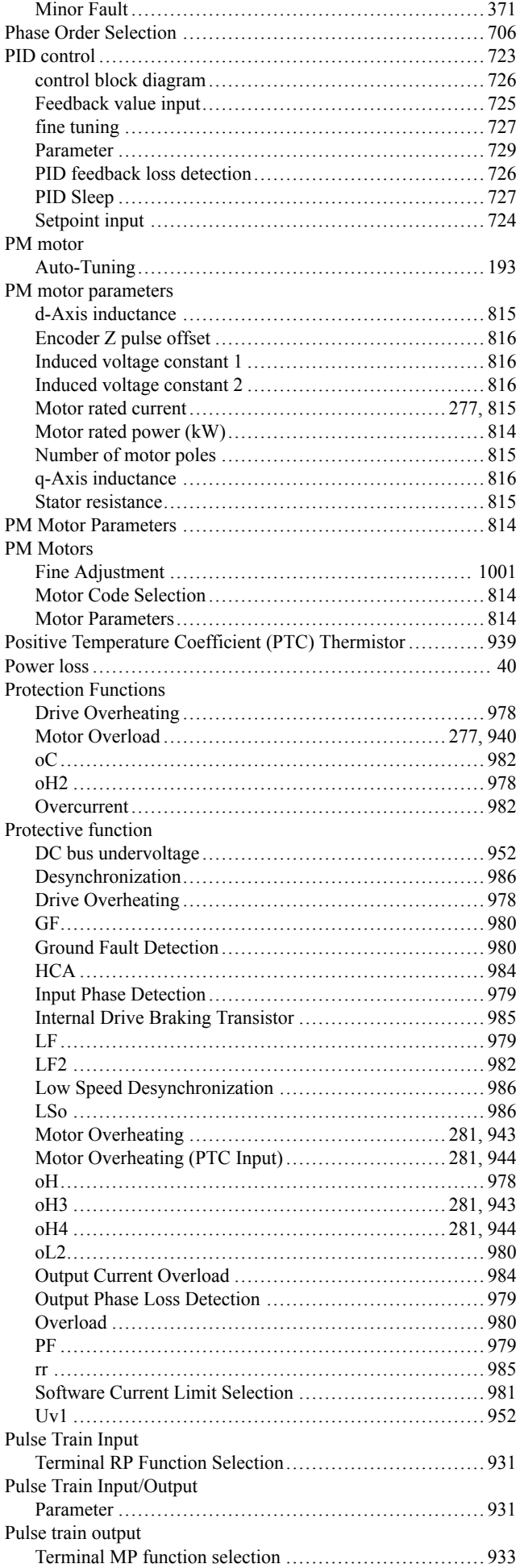

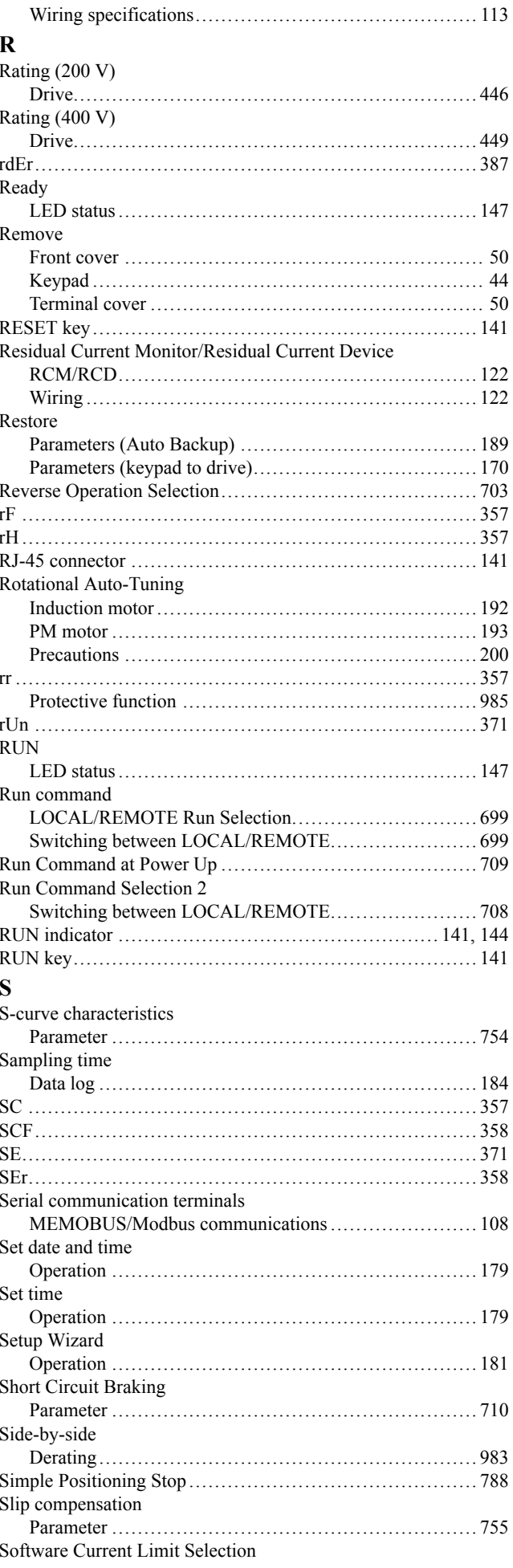

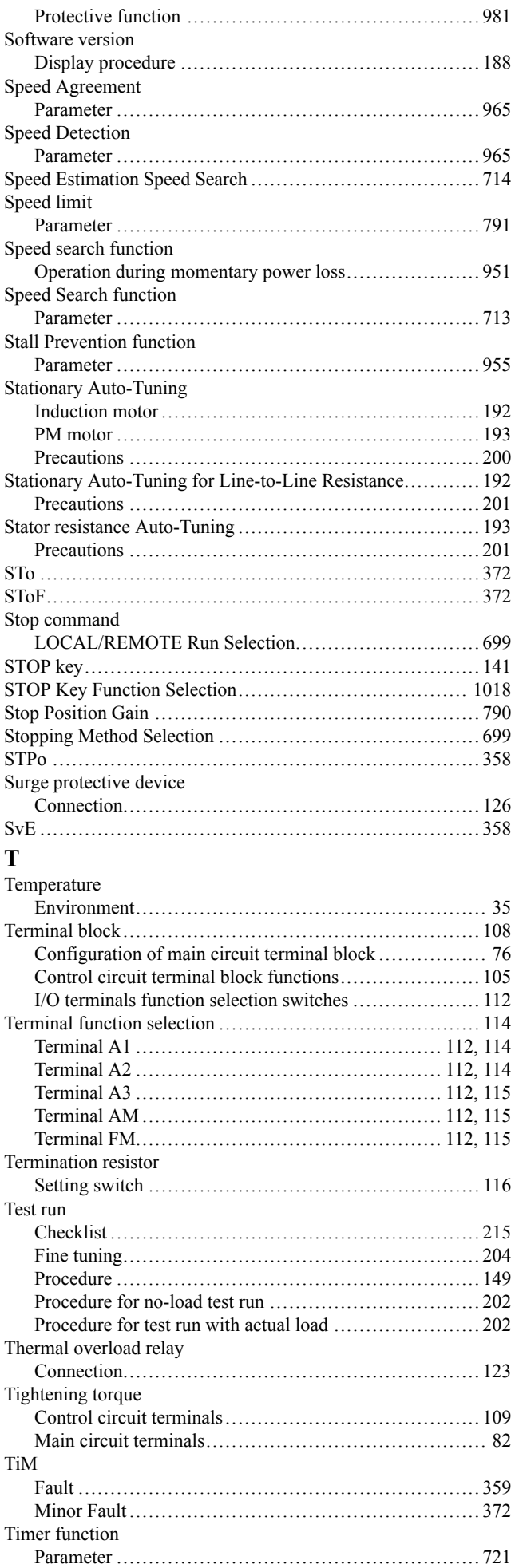

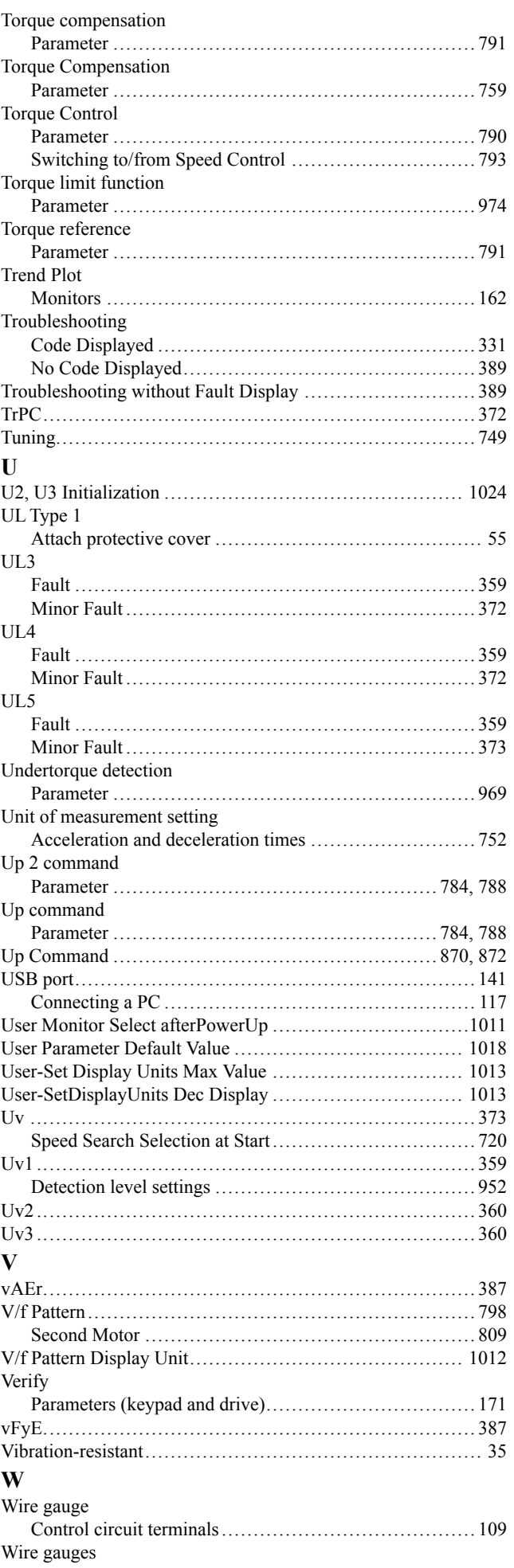

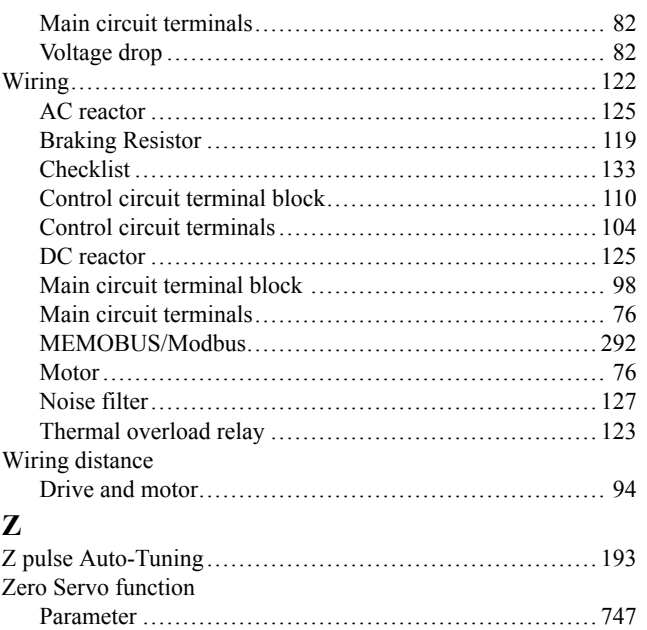

# **Revision History**

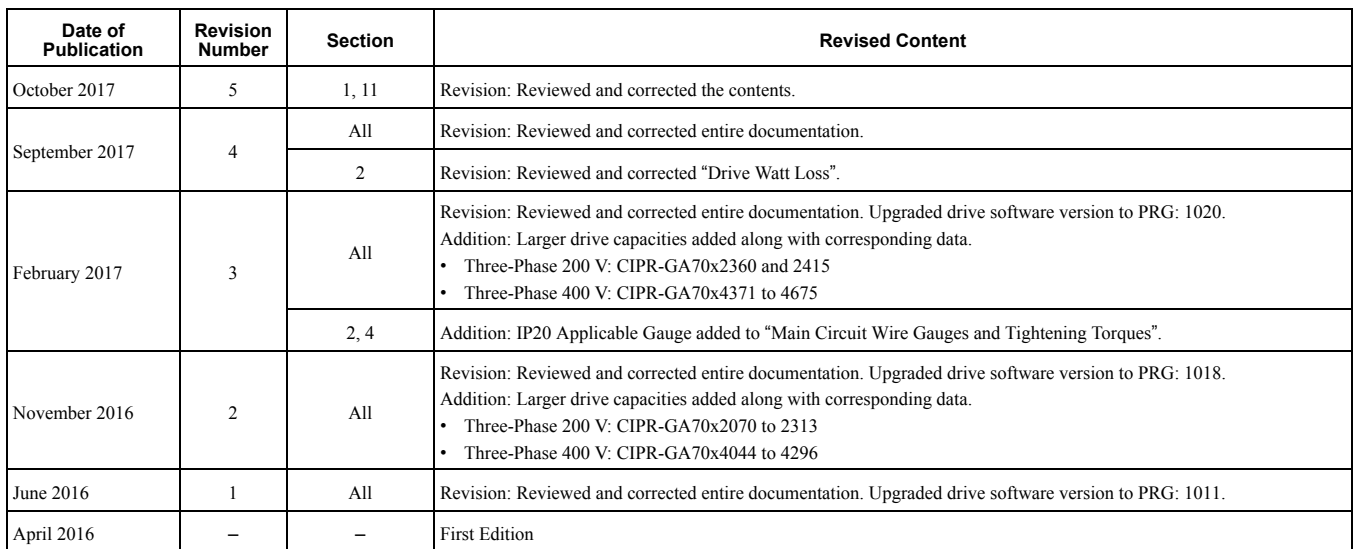

# YASKAWA AC Drive GA700

High Performance Type Technical Manual

## **YASKAWA EUROPE GmbH**

Hauptstraβe 185, 65760 Eschborn, Germany Phone: +49-6196-569-300 Fax: +49-6196-569-398 E-mail: [info@yaskawa.eu.com](mailto://info@yaskawa.eu.com) Internet: <http://www.yaskawa.eu.com>

### **DRIVE CENTER (INVERTER PLANT)**

2-13-1, Nishimiyaichi, Yukuhashi, Fukuoka, 824-8511, Japan Phone: +81-930-25-2548 Fax: +81-930-25-3431 Internet: <http://www.yaskawa.co.jp>

#### **YASKAWA AMERICA, INC.**

2121, Norman Drive South, Waukegan, IL 60085, U.S.A. Phone: +1-800-YASKAWA (927-5292) or +1-847-887-7000 Fax: +1-847-887-7310 Internet: <http://www.yaskawa.com>

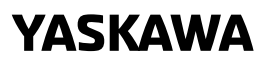

YASKAWA ELECTRIC CORPORATION

In the event that the end user of this product is to be the military and said product is to be<br>employed in any weapons systems or the manufacture thereof, the export will fall under the<br>relevant regulations as stipulated i

Specifications are subject to change without notice for ongoing product modifications and improvements.

© 2016 YASKAWA Electric Corporation

MANUAL NO. SIEP C710617 05F <5>-0 Published in Japan October 2017 15-11-8\_YEU Original instructions

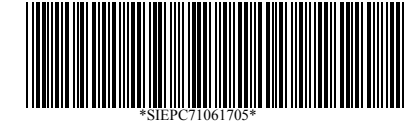